# **Referenz zu Protokollmetriken**

Veröffentlicht: 2024-04-10

Dieses Handbuch enthält Definitionen für alle integrierten Metrikdiagramme im ExtraHop-System. Diagramme sind nach Protokoll, Asset und in System-Dashboards verfügbar.

Metriken sind Echtzeitmessungen Ihres Netzwerkverhaltens, die das ExtraHop-System anhand von Kabel- oder Durchflussdaten berechnet. Das ExtraHop-System kann über 5.000 Metriken aus dem Netzwerkverkehr analysieren und klassifizieren und die Metriken dann einer Quelle zuordnen — den Ressourcen in Ihrem Netzwerk, wie Anwendungen, Geräten, Aktivitätsgruppen oder Netzwerken.

# <span id="page-0-0"></span>**Mit Metriken arbeiten**

Hier sind einige Möglichkeiten, wie Sie mit Metriken arbeiten können:

- Wählen Sie ein [Asset](https://docs.extrahop.com/de/9.6/eh-system-user-guide/#verm�genswerte) E als Metrik Quelle im gesamten ExtraHop-System, wenn [Dashboard-Diagramme](https://docs.extrahop.com/de/9.6/create-dashboard) erstellen M, [Warnmeldungen konfigurieren](https://docs.extrahop.com/de/9.6/eh-system-user-guide/#warnmeldungen) M, oder [Trigger bauen](https://docs.extrahop.com/de/9.6/eh-system-user-guide/#einen-ausl�ser-erstellen) M.
- Metriken anzeigen und auf Protokollseiten zugreifen von einem Seite "Geräteübersicht" E.
- Metriken im System anzeigen [Sicherheit](https://docs.extrahop.com/de/9.6/security-dashboard) E, Netzwerk E, und [Aktivität](https://docs.extrahop.com/de/9.6/activity-dashboard) E Dashboards.
- [Gehen Sie anhand von Kennzahlen auf oberster Ebene genauer vor](https://docs.extrahop.com/de/9.6/drill-down) Leum detaillierte Metrikseiten anzuzeigen, die eine Liste von Metrikwerten für einen bestimmten Schlüssel (z. B. eine Client- oder Server-IP-Adresse) enthalten. Wenn Sie sich beispielsweise die Gesamtzahl der Fehler ansehen, klicken Sie auf die Zahl und wählen Sie **Server** um zu sehen, welche Server die Fehler zurückgegeben haben.
- [Zusätzliche Quellen oder Metriken hinzufügen](https://docs.extrahop.com/de/9.6/eh-system-user-guide/#erstellen-und-bearbeiten-sie-ein-basisdiagramm) E zu einem Diagramm.
- Sehen Sie sich alle integrierten und benutzerdefinierten Messwerte an, die in der [Metrischer Katalog](https://docs.extrahop.com/de/9.6/metrics-faq/#was-ist-der-metrische-katalog?) ...
- Erstelle eine [benutzerdefinierte Metrik](https://docs.extrahop.com/de/9.6/create-custom-metric) L<sup>a</sup>um Daten zu sammeln, die nicht in einer integrierten Metrik enthalten sind.
- [Diagrammdaten exportieren](https://docs.extrahop.com/de/9.6/export-data) E zu Excel oder CSV.
- [Erstellen Sie ein PDF](https://docs.extrahop.com/de/9.6/eh-system-user-guide/#erstellen-sie-eine-pdf-datei) E eines Dashboard oder Diagramms.
- [Erstellen Sie ein Diagramm](https://docs.extrahop.com/de/9.6/create-chart) M
- [Erstellen Sie eine Aktivitätsdiagramm](https://docs.extrahop.com/de/9.6/generate-activity-map)  $\mathbb{Z}$ .
- [Suche nach Geräten](https://docs.extrahop.com/de/9.6/find-device/#ger�te-anhand-der-protokollaktivit�t-finden) nach Protokollaktivität.
- Finden Sie Erkennungen E.

## **Arten von Metriken**

Jede Metrik im ExtraHop-System ist in einen Metrik Typ eingeteilt. Wenn Sie die Unterschiede zwischen den Metriktypen verstehen, können Sie Diagramme konfigurieren oder Trigger schreiben, um benutzerdefinierte Metriken zu erfassen. Ein Heatmap-Diagramm kann beispielsweise nur Datensatzmetriken anzeigen.

#### **Zählen**

Die Anzahl der Ereignisse, die in einem bestimmten Zeitraum aufgetreten sind. Sie können die Zählmetriken als Rate oder als Gesamtzahl anzeigen. Ein Byte wird beispielsweise als Zählung aufgezeichnet und kann entweder eine Durchsatzrate (wie in einem Zeitreihendiagramm dargestellt) oder das gesamte Verkehrsvolumen (wie in einer Tabelle dargestellt) darstellen. Tarife sind hilfreich, um Zählungen über verschiedene Zeiträume hinweg zu vergleichen. Eine Zählmetrik kann als Durchschnittswert pro Sekunde im Zeitverlauf berechnet werden. Bei der Anzeige hochgenauer Byte- und Paketmetriken (1 Sekunde) können Sie auch eine maximale Rate und eine minimale Rate anzeigen. Zu den Zählmetriken gehören Fehler, Pakete und Antworten.

#### **Zählrate**

Die Anzahl der Ereignisse, die in einem bestimmten Zeitraum aufgetreten sind. Zählratenmetriken und Zählmetriken werden auf die gleiche Weise berechnet. Zählraten-Metriken erfassen jedoch

zusätzliche Details, anhand derer Sie die Höchst- und Mindestrate für ein Intervall anzeigen können. Zu den Messwerten für die Zählrate gehören Byte und Pakete.

#### **Eindeutige Anzahl**

Die Anzahl der eindeutigen Ereignisse, die während eines ausgewählten Zeitintervalls aufgetreten sind. Die Kennzahl für die eindeutige Anzahl bietet eine Schätzung der Anzahl der eindeutigen Elemente, die während des ausgewählten Zeitintervalls in einem Satz platziert wurden. Schätzungen werden mit dem HyperLogLog-Algorithmus berechnet.

#### **Datensatz**

Eine Verteilung von Daten, die in Perzentilwerte berechnet werden kann. Zu den Datensatzmetriken gehören die Verarbeitungszeit und die Roundtrip-Zeit.

## **Maximal**

Ein einzelner Datenpunkt, der den Maximalwert aus einem bestimmten Zeitraum darstellt.

#### **Probenset**

Eine Zusammenfassung der Daten über ein Detail-Metrik. Wenn Sie eine Stichprobenmetrik in einem Diagramm auswählen, können Sie einen Mittelwert (Durchschnitt) und eine Standardabweichung über einen bestimmten Zeitraum anzeigen.

#### **Schnappschuss**

Ein Datenpunkt, der einen einzelnen Zeitpunkt darstellt.

# **Metriken nach Protokoll**

Jede Protokollseite enthält integrierte Diagramme mit wichtigen Kennzahlen zu Ihren Ressourcen. Diese Metrikdiagramme können in Ihre Dashboards kopiert werden.

# <span id="page-1-0"></span>**AAA**

Das ExtraHop-System sammelt Metriken zu Authentifizierung, Autorisierung und Abrechnung (AAA) Protokollaktivität. AAA ist ein Sicherheitsframework, das Netzwerkzugriffsprotokolle auf Anwendungsebene wie RADIUS, Diameter, TACACS und TACACS+ umfasst.

#### **AAA-Bewerbungsseite**

Diese Seite zeigt Metrikdiagramme von [AAA](#page-1-0) Datenverkehr, der mit einem Anwendungscontainer in Ihrem Netzwerk verknüpft ist.

- Erfahren Sie auf dieser Seite mehr über Charts:
	- [AAA Zusammenfassung](#page-1-1)
	- [AAA-Einzelheiten](#page-5-0)
	- [AAA-Leistung](#page-6-0)
	- [AAA Netzwerkdaten](#page-6-1)
	- [AAA-Metriksummen](#page-9-0)
- Erfahre mehr über [mit Metriken arbeiten.](#page-0-0)

#### <span id="page-1-1"></span>**AAA Zusammenfassung**

Die folgenden Diagramme sind in dieser Region verfügbar:

#### **Transaktionen**

Dieses Diagramm zeigt Ihnen, wann AAA-Fehler und -Antworten mit der Anwendung verknüpft wurden. Anhand dieser Informationen können Sie feststellen, wie aktiv die Anwendung zum Zeitpunkt des Auftretens der Fehler war.

In einer gesunden Umgebung sollte die Anzahl der Anfragen und Antworten ungefähr gleich sein. Weitere Informationen finden Sie unter [Anfragen und Antworten.](#page-9-0)

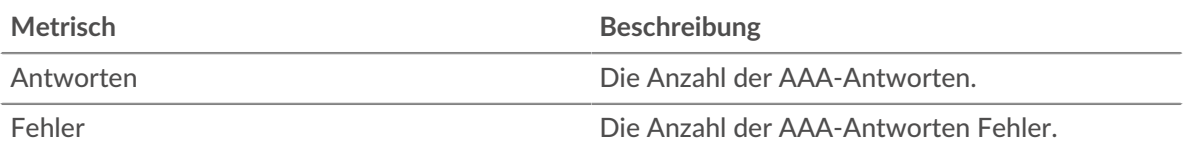

# **Transaktionen insgesamt**

Dieses Diagramm zeigt die Gesamtzahl der AAA-Antworten, die mit der Anwendung verknüpft waren, und wie viele dieser Antworten Fehler enthielten.

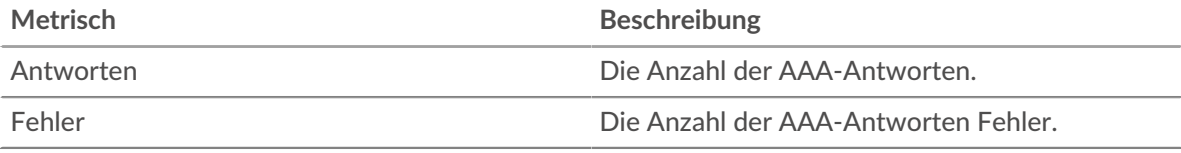

# **Leistung (95. Perzentil)**

Dieses Diagramm zeigt das 95. Perzentil der Timing-Metriken. Die Übertragungsund Verarbeitungszeitmetriken zeigen Teile einer vollständigen Transaktion. Die Anforderungsübertragungszeit zeigt, wie lange Clients gebraucht haben, um Anfragen an das Netzwerk zu übertragen; die Serververarbeitungszeit zeigt, wie lange die Server für die Bearbeitung von Anfragen gebraucht haben; und die Antwortübertragungszeit zeigt, wie lange die Server gebraucht haben, um Antworten an das Netzwerk zu übertragen.

Übertragungs- und Verarbeitungszeiten werden berechnet, indem die Zeit zwischen dem Zeitpunkt, zu dem das erste und das letzte Paket mit Anfragen und Antworten vom ExtraHop-System gesehen werden, gemessen wird, wie in der folgenden Abbildung dargestellt:

# **EXTRAHOP**

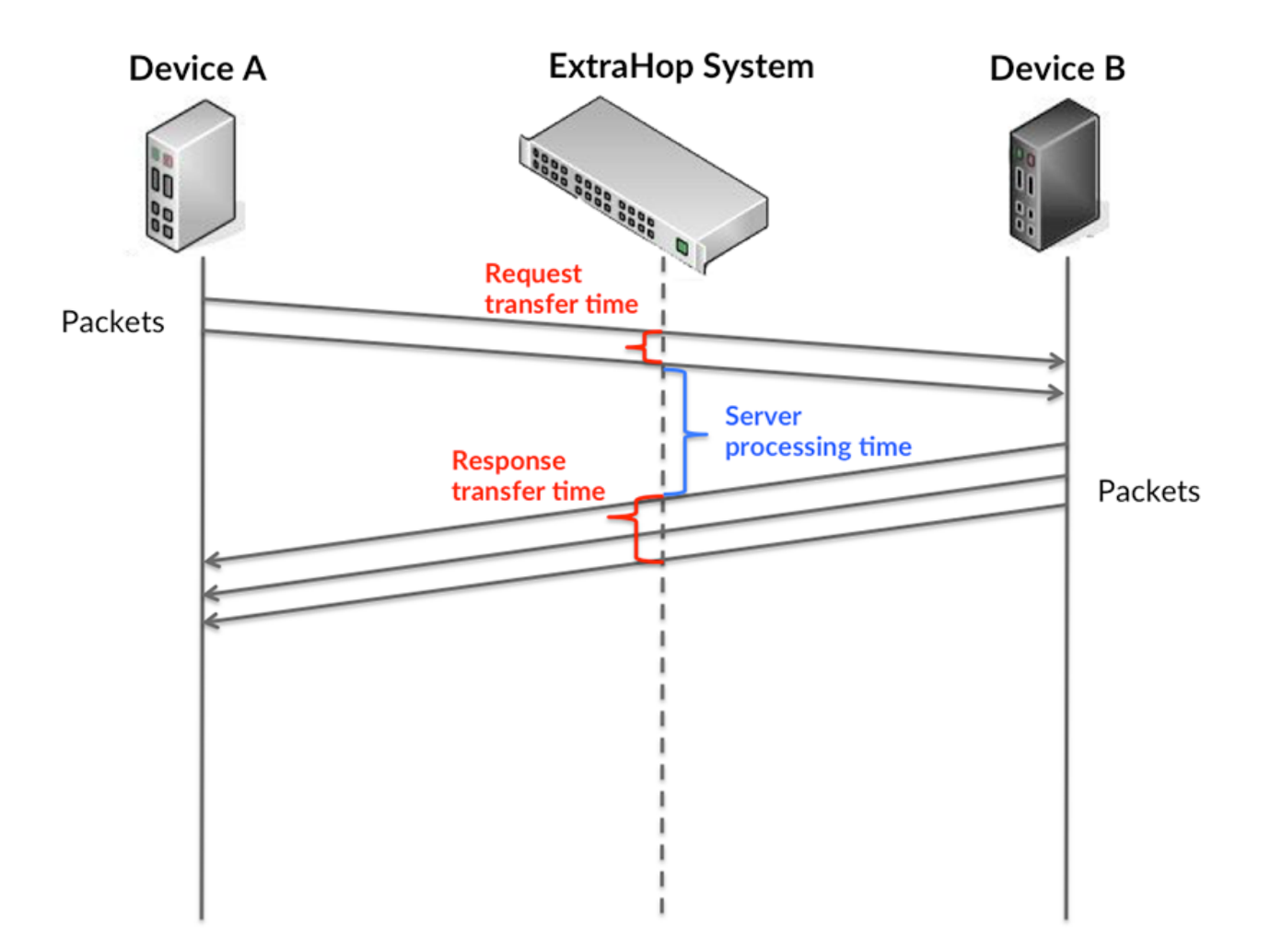

Es kann schwierig sein, anhand der Übertragungs- und Verarbeitungszeiten zu erkennen, ob ein Problem durch ein Netzwerk oder ein Gerät verursacht wird, da diese Metriken allein ein unvollständiges Bild vermitteln. Daher ist auch die Metrik Round Trip Time (RTT) in dieser Tabelle enthalten. RTT-Metriken sind ein guter Indikator für die Leistung Ihres Netzwerk. Wenn Sie hohe Übertragungs- oder Verarbeitungszeiten sehen, aber der RTT niedrig ist, liegt das Problem wahrscheinlich auf Geräteebene. Wenn jedoch die RTT-, Verarbeitungs- und Übertragungszeiten hoch sind, kann sich die Netzwerklatenz auf die Übertragungs- und Verarbeitungszeiten auswirken, und das Problem liegt möglicherweise am Netzwerk.

Die RTT-Metrik kann dabei helfen, die Quelle des Problems zu identifizieren, da sie nur misst, wie lange es dauert, bis eine sofortige Bestätigung vom Client oder Server gesendet wird; sie wartet nicht, bis alle Pakete zugestellt sind.

Das ExtraHop-System berechnet den RTT-Wert, indem es die Zeit zwischen dem ersten Paket einer Anfrage und der Bestätigung durch den Server misst, wie in der folgenden Abbildung dargestellt:

# **EXTRAHOP**

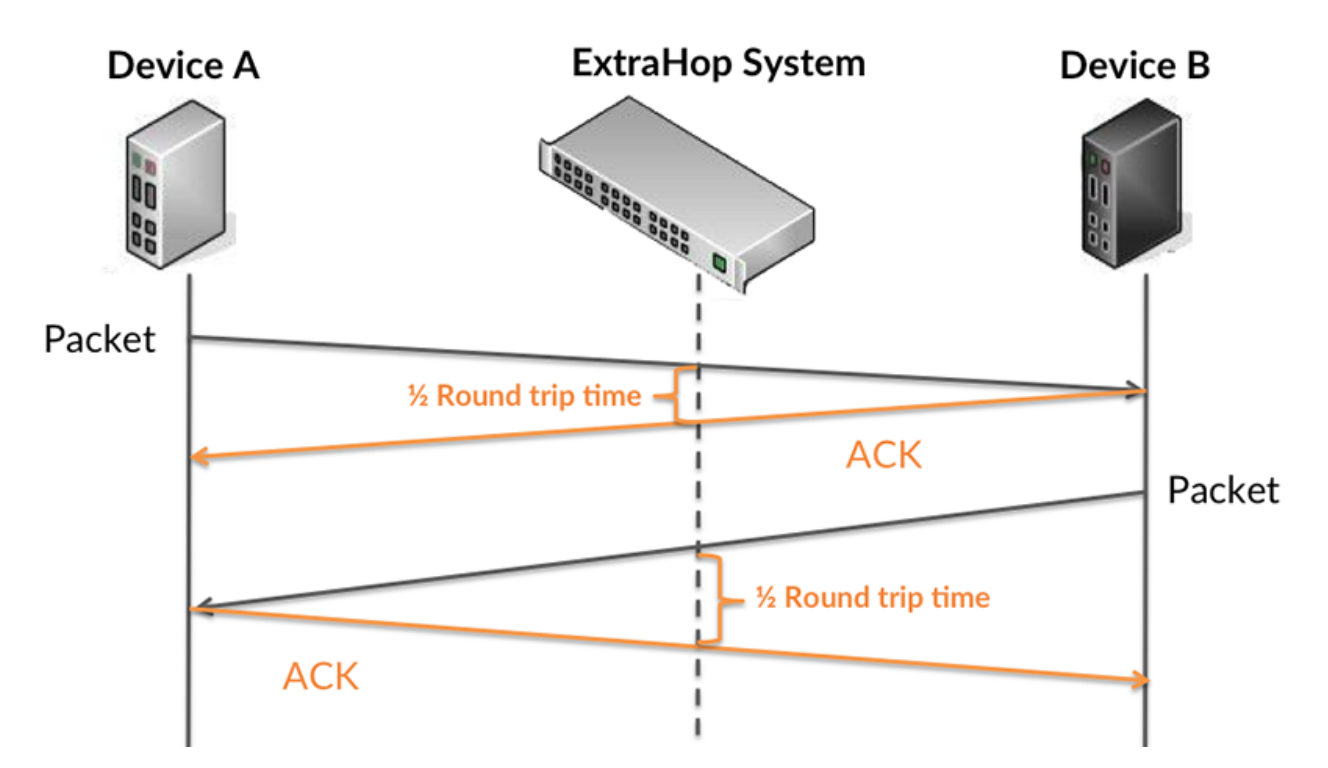

Die Übertragungszeit der Anfrage kann hoch sein, weil der Client lange gebraucht hat, um die Anfrage zu übertragen (möglicherweise, weil die Anfrage sehr umfangreich war). Die Übertragungszeit kann jedoch auch hoch sein, da die Übertragung der Anfrage im Netzwerk sehr lange dauerte (möglicherweise aufgrund einer Netzwerküberlastung).

Erfahren Sie mehr darüber, wie das ExtraHop-System die Hin- und Rückflugzeit berechnet, auf der ExtraHop-Forum **...** 

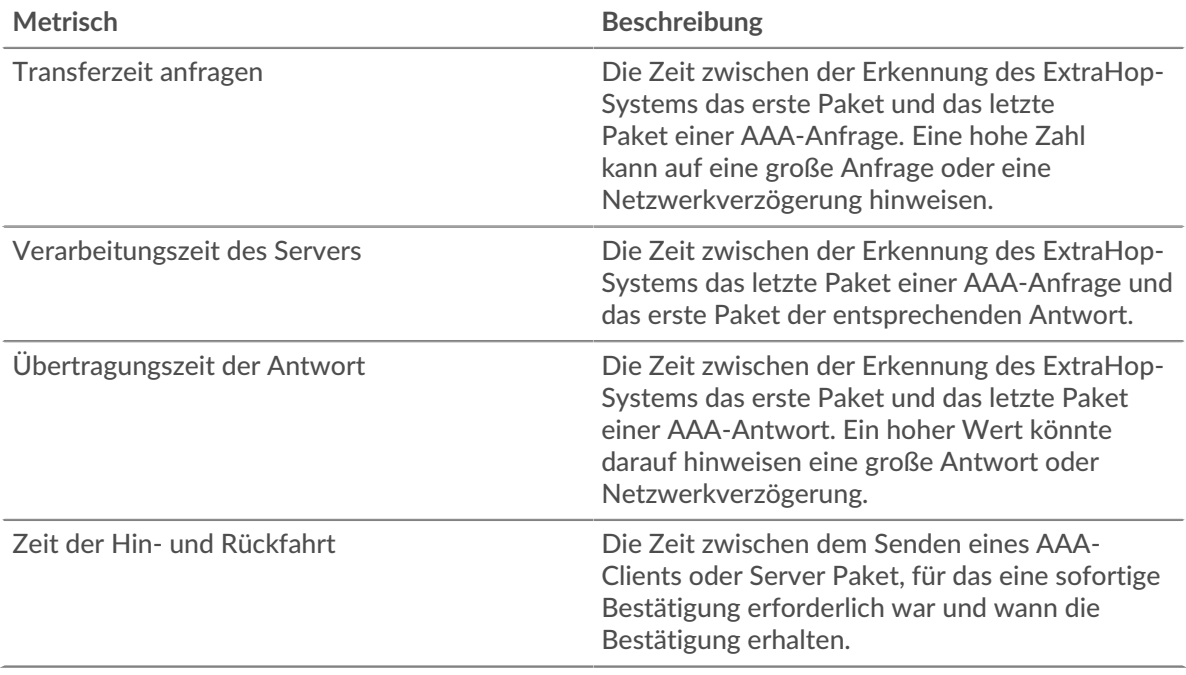

Das Leistungsdiagramm (95. Perzentil) zeigt den höchsten Wert für einen Zeitraum, während Ausreißer gefiltert werden. Das 95. Perzentil ist der höchste Wert, der unter 95% der Werte für einen Stichprobenzeitraum fällt. Durch die Anzeige des 95. Werts und nicht des wahren Maximums erhalten Sie im Diagramm eine genauere Ansicht der Daten:

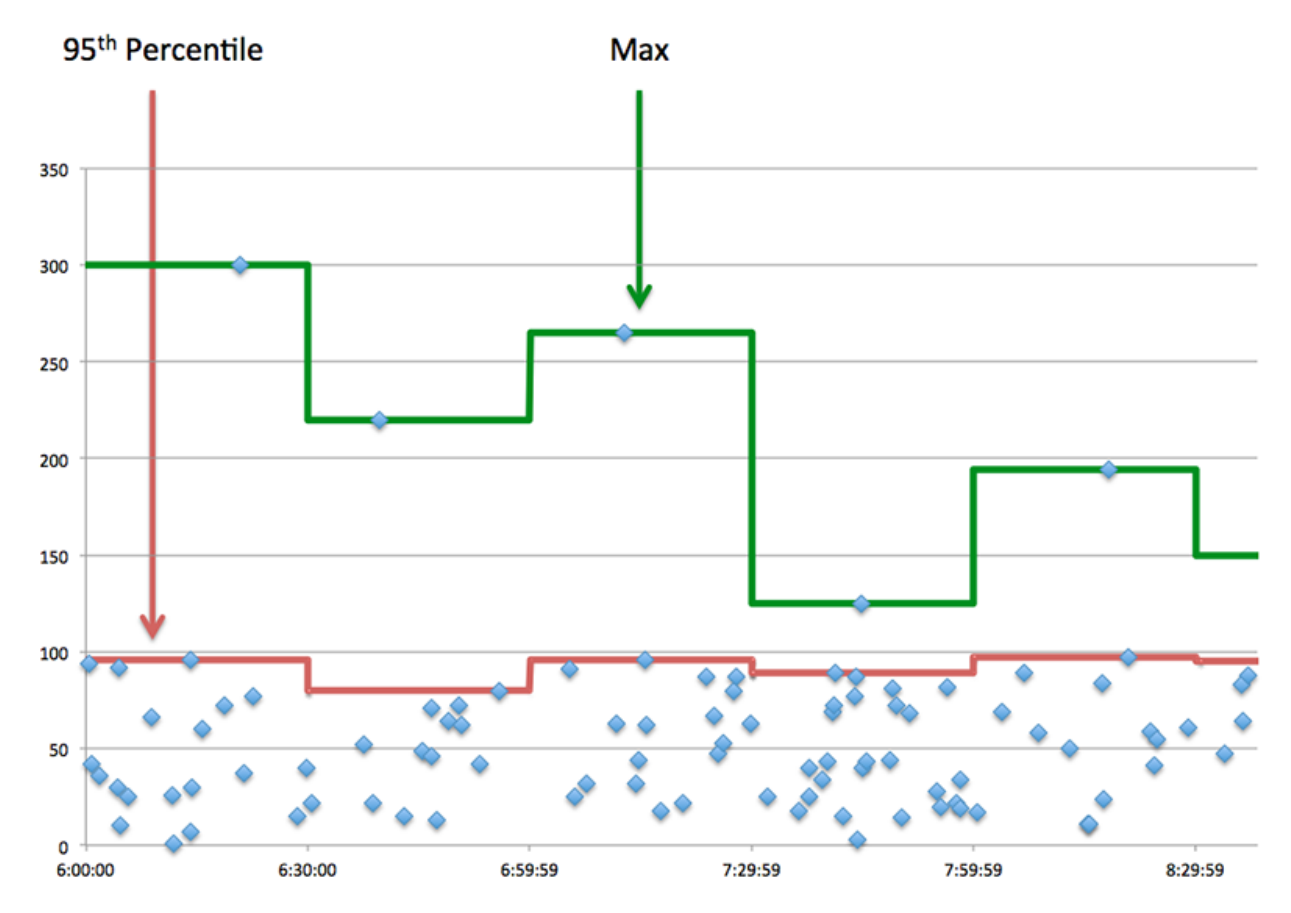

# **Aufführung (95.)**

Wenn eine Anwendung langsam arbeitet, können Sie anhand von Leistungsübersichtsmetriken herausfinden, ob das Netzwerk oder die Server das Problem verursachen. Diese Metriken zeigen das 95. Perzentil der Zeit, die Server für die Verarbeitung von Anfragen von Clients benötigten, im Vergleich zu der 95. Perzentilzeit, die Pakete aus diesen Anfragen (und ihre jeweiligen Antworten) für die Übertragung über das Netzwerk benötigten. Hohe Serververarbeitungszeiten deuten darauf hin, dass Clients langsame Server kontaktieren. Hohe TCP-Roundtrip-Zeiten deuten darauf hin, dass Clients über langsame Netzwerke kommunizieren.

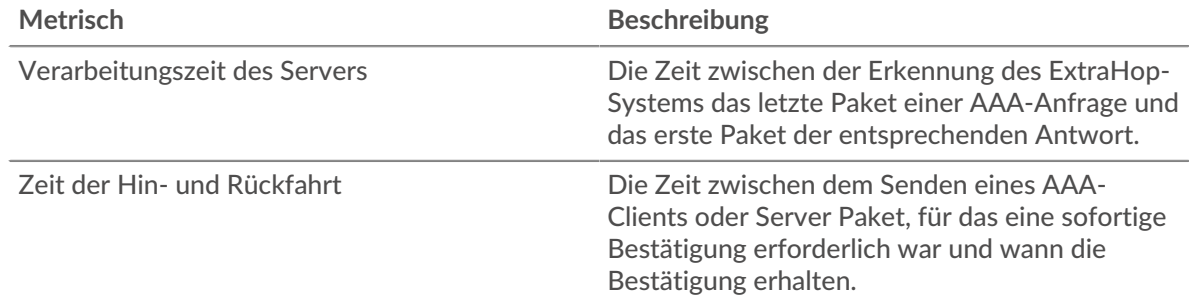

#### <span id="page-5-0"></span>**AAA-Einzelheiten**

Die folgenden Diagramme sind in dieser Region verfügbar:

# **Die besten Methoden**

Dieses Diagramm zeigt, welche AAA-Methoden mit der Anwendung verknüpft waren, indem die Gesamtzahl der AAA-Anfragen nach Methoden aufgeteilt wird.

#### **Die häufigsten Fehlertypen**

Dieses Diagramm zeigt, welche AAA-Fehlertypen der Anwendung am häufigsten zugeordnet wurden, indem die Anzahl der Antworten nach Fehlertyp aufgeschlüsselt wird.

#### <span id="page-6-0"></span>**AAA-Leistung**

Die folgenden Diagramme sind in dieser Region verfügbar:

#### **Verteilung der Serververarbeitungszeit**

In diesem Diagramm werden die Serververarbeitungszeiten in einem Histogramm aufgeschlüsselt, um die häufigsten Verarbeitungszeiten zu zeigen.

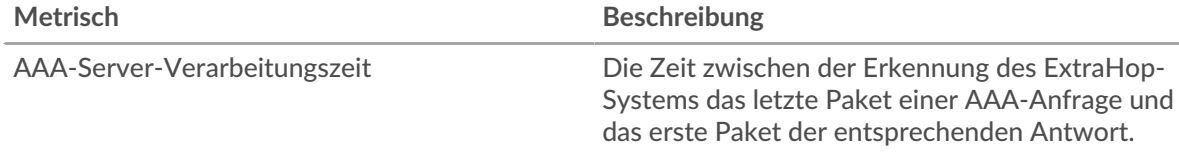

#### **Verarbeitungszeit des Servers**

Dieses Diagramm zeigt die durchschnittliche Bearbeitungszeit für die Anwendung.

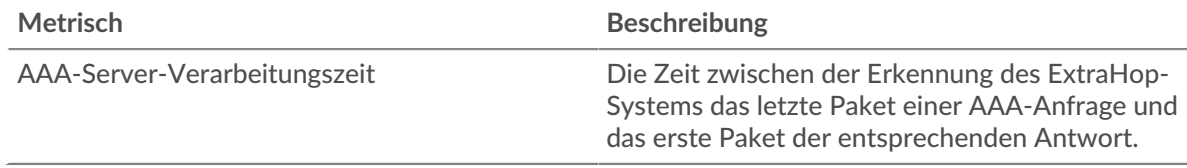

#### **Zeitverteilung für Hin- und Rückfahrt**

In diesem Diagramm werden die Hin- und Rückfahrtzeiten in einem Histogramm aufgeschlüsselt, um die häufigsten Hin- und Rückfahrtzeiten anzuzeigen.

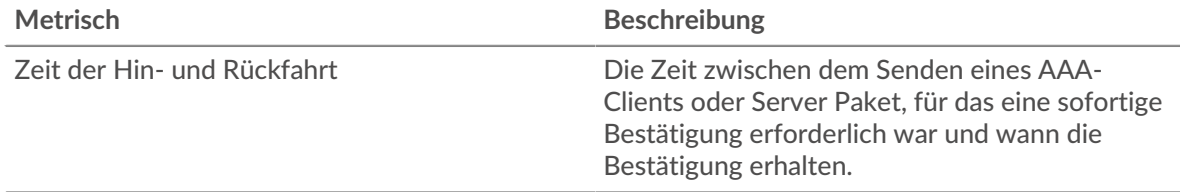

# **Zeit der Hin- und Rückfahrt**

Dieses Diagramm zeigt die durchschnittliche Hin- und Rückfahrzeit für die Anwendung.

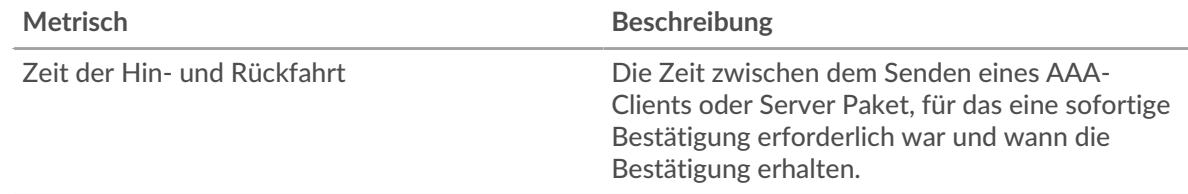

#### <span id="page-6-1"></span>**AAA Netzwerkdaten**

In diesem Region werden Ihnen TCP-Informationen angezeigt, die sich auf das aktuelle Protokoll beziehen. Im Allgemeinen weisen Hostblockaden darauf hin, dass ein Problem mit einem Server oder einem Client vorliegt, und Netzwerkblockaden weisen darauf hin, dass ein Problem mit dem Netzwerk vorliegt.

# **Stände für Gastgeber**

Dieses Diagramm zeigt die Anzahl der Nullfenster, die einer Anwendung zugeordnet waren. Geräte steuern die Menge der Daten, die sie empfangen, indem sie die Anzahl der Pakete angeben, die über einen bestimmten Zeitraum an sie gesendet werden können. Wenn einem Gerät mehr Daten gesendet werden, als es verarbeiten kann, kündigt das Gerät ein Nullfenster an, in dem das Peer-Gerät aufgefordert wird, das Senden von Paketen vollständig einzustellen, bis das Gerät dies einholt. Wenn Sie eine große Anzahl von Nullfenstern sehen, ist ein Server oder Client möglicherweise nicht schnell genug, um die empfangene Datenmenge zu unterstützen.

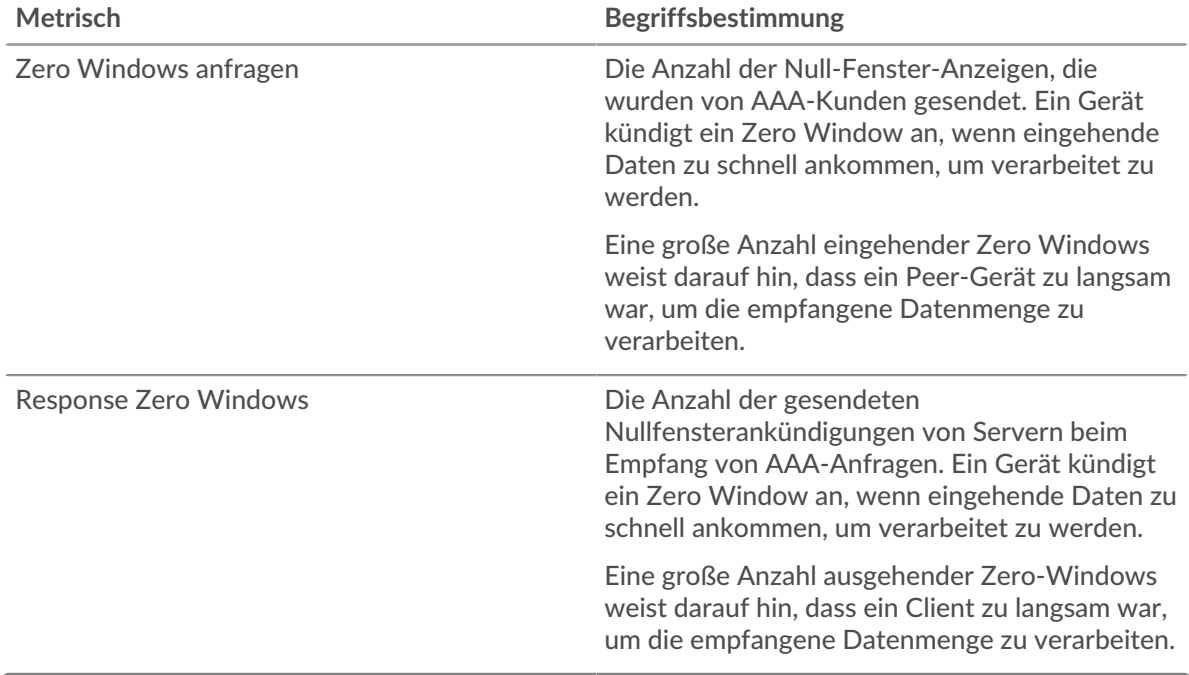

#### **Gesamtzahl der Gastgeber-Ställe**

Dieses Diagramm zeigt die durchschnittliche Anzahl der von Geräten gesendeten Nullfensterwerbungen.

#### **Netzwerkstörungen**

Dieses Diagramm zeigt die Anzahl der Zeitüberschreitungen bei der erneuten Übertragung, die aufgetreten sind. Retransmission Timeouts (RTOs) treten auf, wenn ein Netzwerk zu viele Pakete verwirft, normalerweise aufgrund von Paketkollisionen oder Puffererschöpfung. Wenn ein Gerät eine Anfrage oder Antwort sendet und innerhalb einer bestimmten Zeit keine Bestätigung erhält, sendet das Gerät die Anfrage erneut. Wenn zu viele Neuübertragungen nicht bestätigt werden, erfolgt ein RTO. Wenn Sie eine große Anzahl von RTOs sehen, ist das Netzwerk möglicherweise zu langsam, um das aktuelle Aktivitätsniveau zu unterstützen.

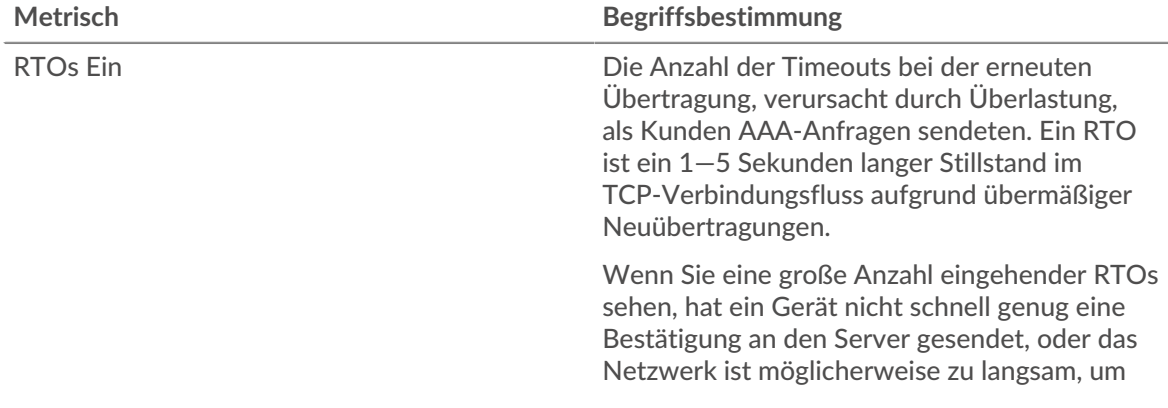

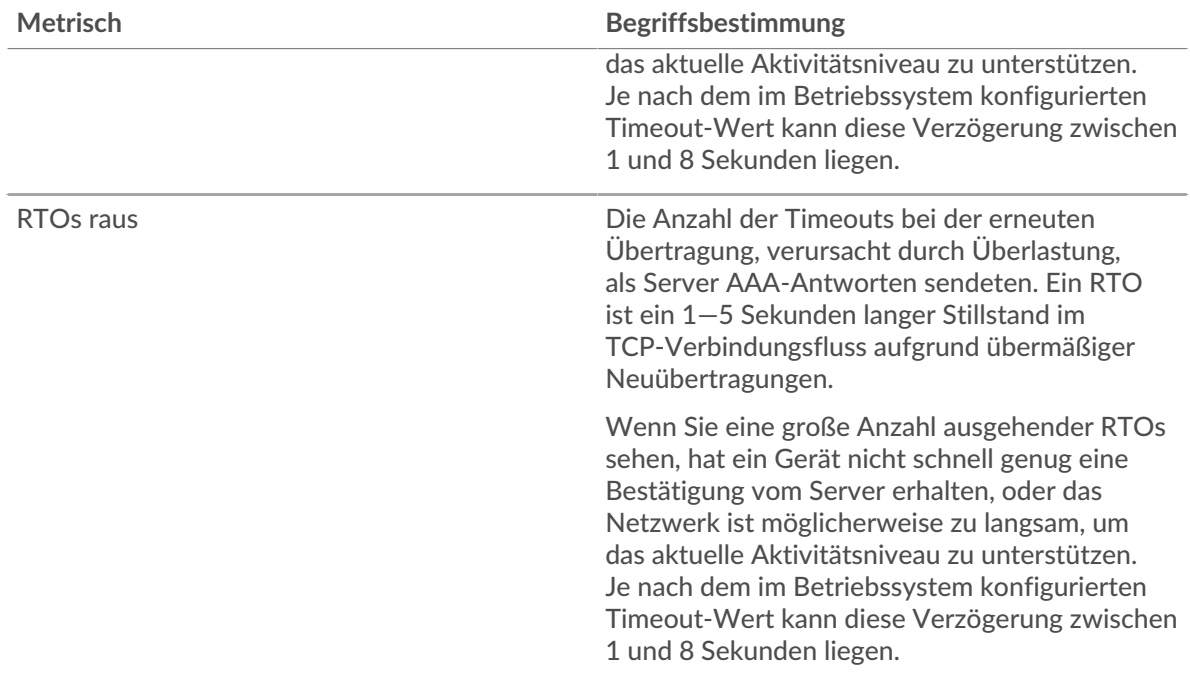

#### **Gesamtzahl der Netzwerkausfälle**

Dieses Diagramm zeigt die durchschnittliche Anzahl der Zeitüberschreitungen bei der erneuten Übertragung, die durch eine Überlastung verursacht wurden, als Clients und Server Anfragen sendeten.

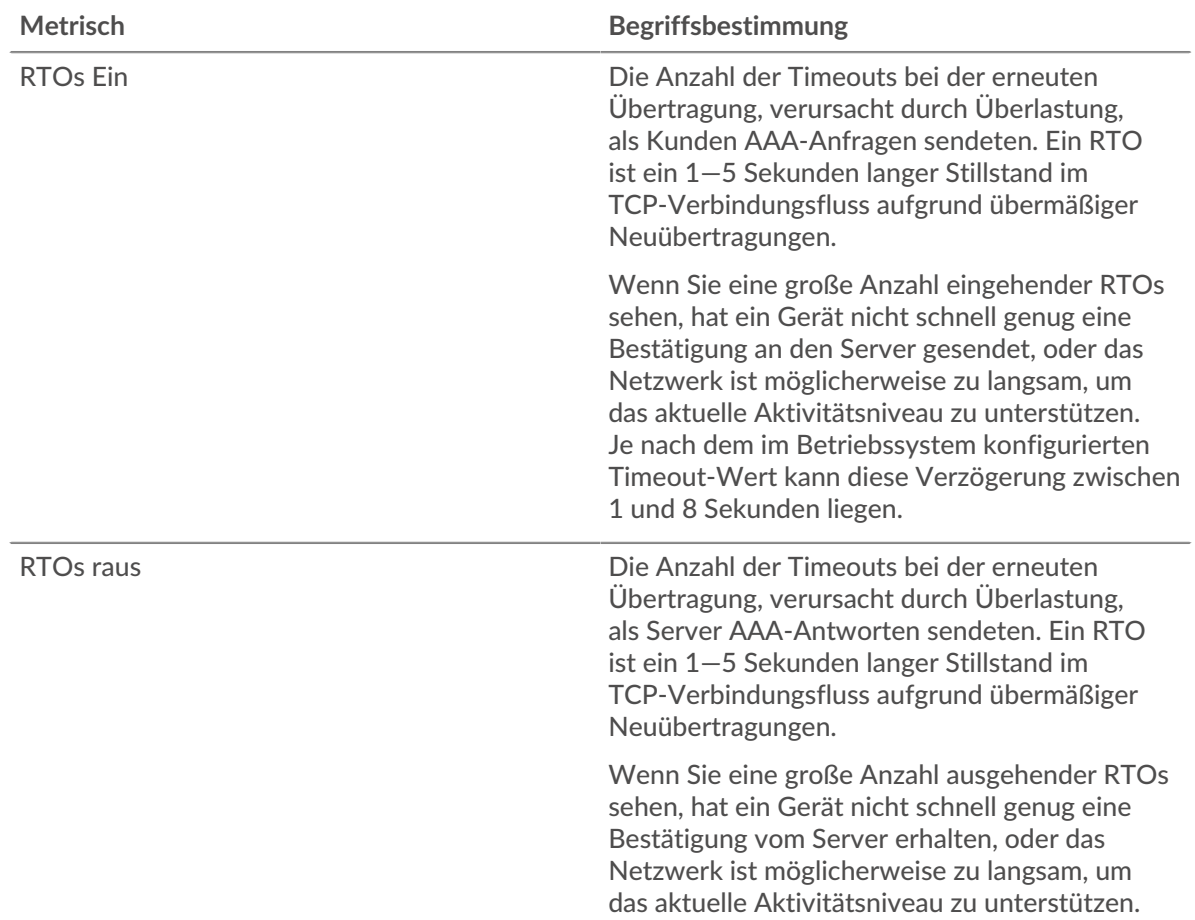

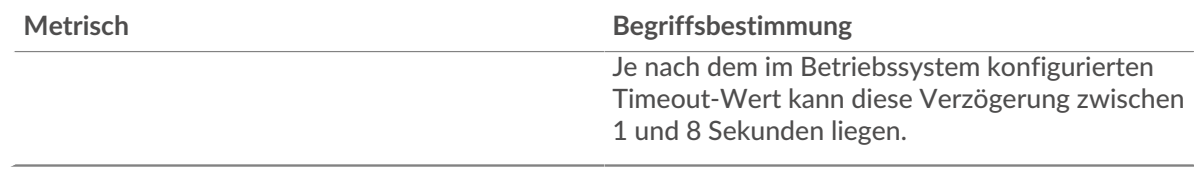

# <span id="page-9-0"></span>**AAA-Metriksummen**

Die folgenden Diagramme sind in dieser Region verfügbar:

#### **Gesamtzahl der Anfragen und Antworten**

Anfragen und Antworten stellen die Konversation dar, die zwischen Clients und Servern stattfindet. Wenn es mehr Anfragen als Antworten gibt, senden Clients möglicherweise mehr Anfragen, als Server verarbeiten können, oder das Netzwerk ist möglicherweise zu langsam. Um festzustellen, ob das Problem im Netzwerk oder bei einem Server liegt, überprüfen Sie RTOs und Nullfenster in der [Netzwerkdaten](#page-6-1) Abschnitt.

**Hinwei£**s ist unwahrscheinlich, dass die Gesamtzahl der AAA-Anfragen und -Antworten genau gleich ist, selbst in einer gesunden Umgebung. Beispielsweise sehen Sie möglicherweise einen Zeitraum , in dem eine Antwort auf eine Anfrage erfasst wird, die vor Beginn des Zeitraums gesendet wurde. Im Allgemeinen gilt: Je größer der Unterschied zwischen Antworten und Fehlern ist, desto größer ist die Wahrscheinlichkeit, dass ein Problem mit diesen Transaktionen vorliegt.

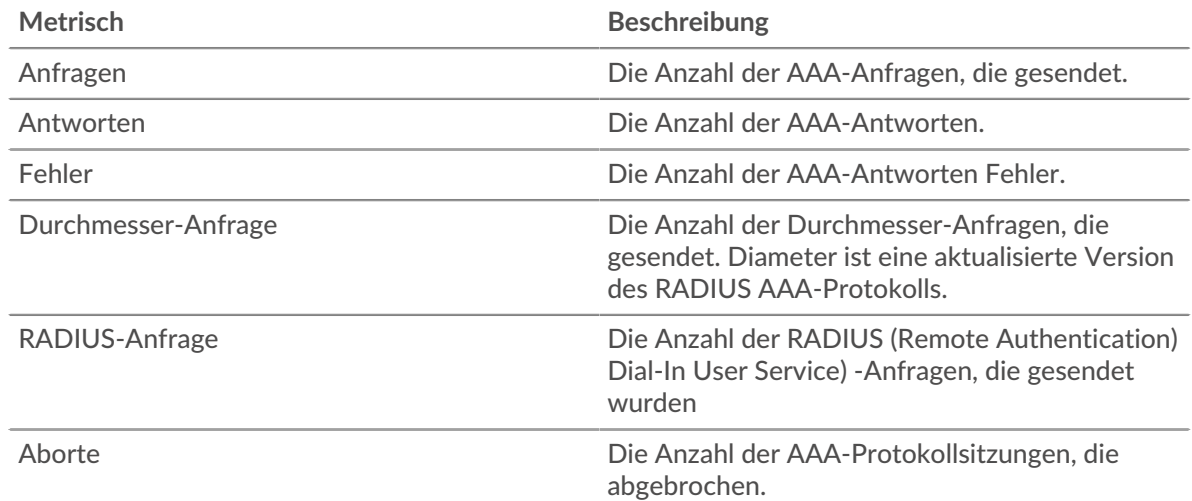

#### **AAA-Netzwerkmetriken**

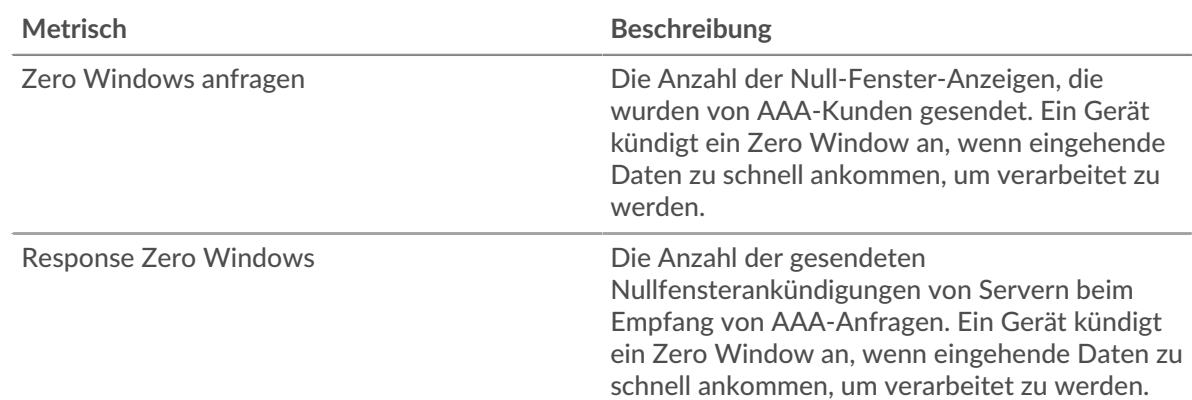

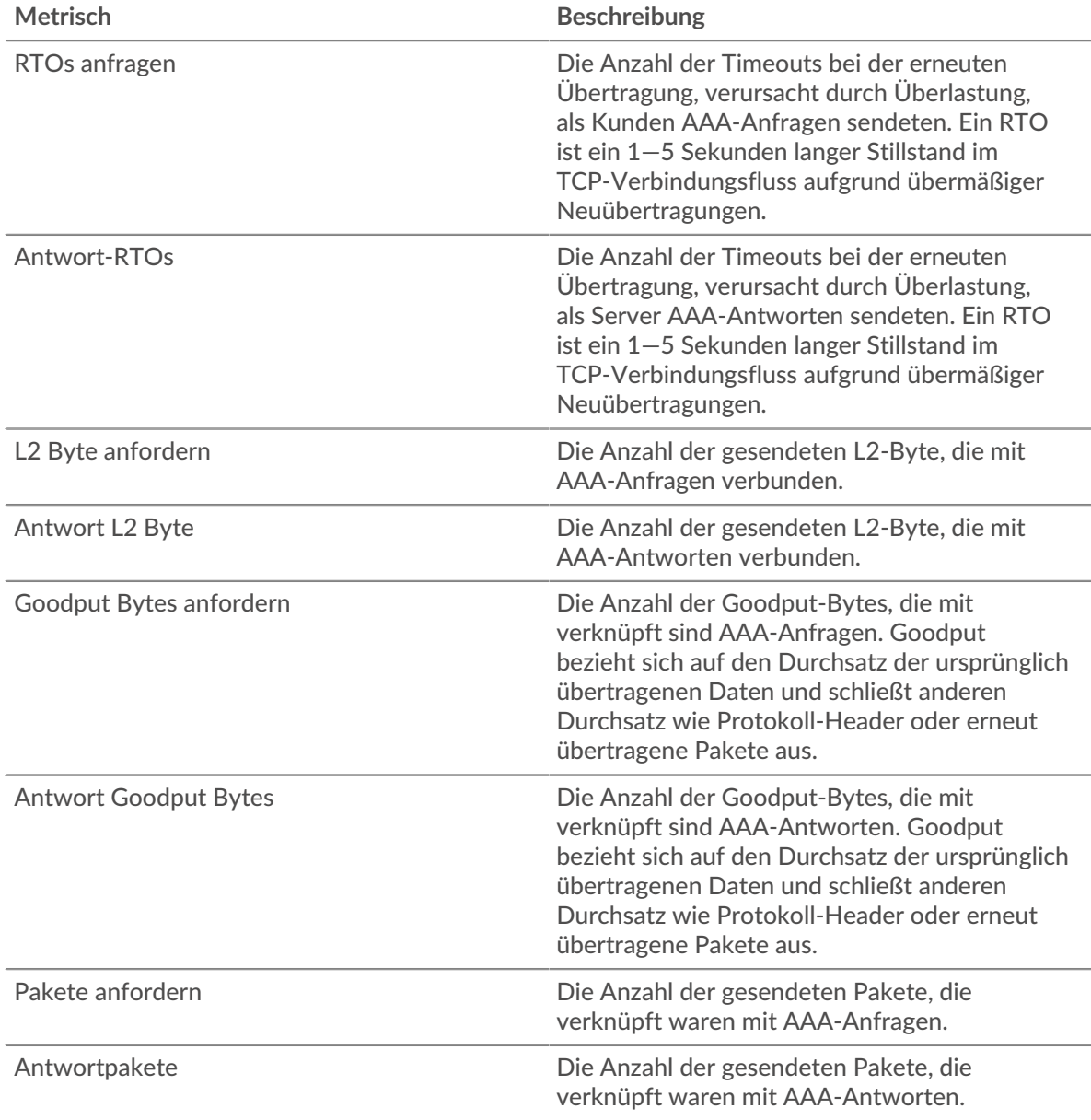

# **AAA-Kundenseite**

Diese Seite zeigt Metrik Diagramme von [AAA](#page-1-0) Client-Verkehr, der mit einem Gerät in Ihrem Netzwerk verknüpft ist.

- Erfahren Sie auf dieser Seite mehr über Charts:
	- [AAA Zusammenfassung](#page-10-0)
	- [AAA-Einzelheiten](#page-14-0)
	- [AAA-Leistung](#page-15-0)
	- [Netzwerkdaten](#page-16-0)
	- [AAA-Metriksummen](#page-17-0)
- <span id="page-10-0"></span>• Erfahre mehr über [mit Metriken arbeiten.](#page-0-0)

#### **AAA Zusammenfassung**

Die folgenden Diagramme sind in dieser Region verfügbar:

## **Transaktionen**

Dieses Diagramm zeigt Ihnen, wann AAA-Fehler aufgetreten sind und wie viele Antworten der AAA-Client erhalten hat. Anhand dieser Informationen können Sie sehen, wie aktiv der Client zum Zeitpunkt des Eingangs der Fehler war.

In einer gesunden Umgebung sollte die Anzahl der Anfragen und Antworten ungefähr gleich sein. Weitere Informationen finden Sie unter [Anfragen und Antworten.](#page-17-0)

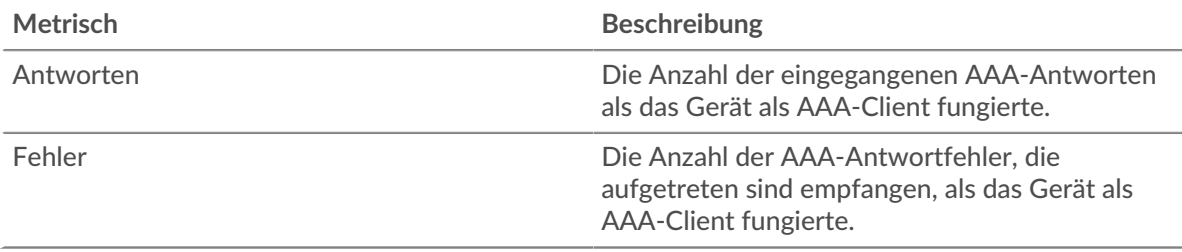

#### **Transaktionen insgesamt**

Dieses Diagramm zeigt die Gesamtzahl der AAA-Antworten, die der Client erhalten hat, und wie viele dieser Antworten Fehler enthielten.

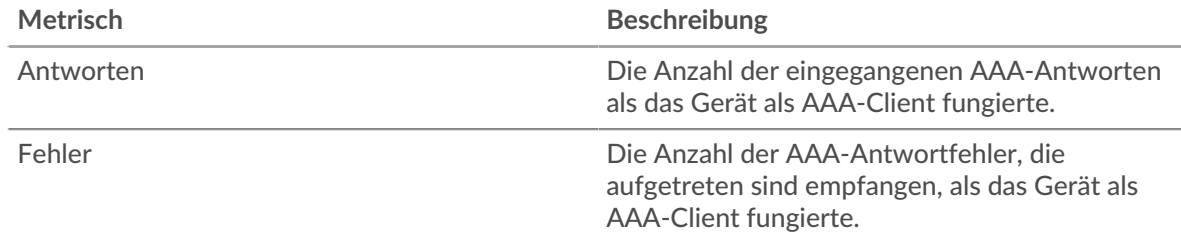

#### **Leistung (95. Perzentil)**

Dieses Diagramm zeigt das 95. Perzentil der Timing-Metriken. Die Serververarbeitungszeit zeigt, wie lange Server gebraucht haben, um Anfragen von Clients zu verarbeiten. Die Verarbeitungszeiten werden berechnet, indem die Zeit zwischen dem Zeitpunkt, zu dem das erste und das letzte Paket mit Anfragen und Antworten vom ExtraHop-System gesehen werden, gemessen wird, wie in der folgenden Abbildung dargestellt:

# **EXTRAHOP**

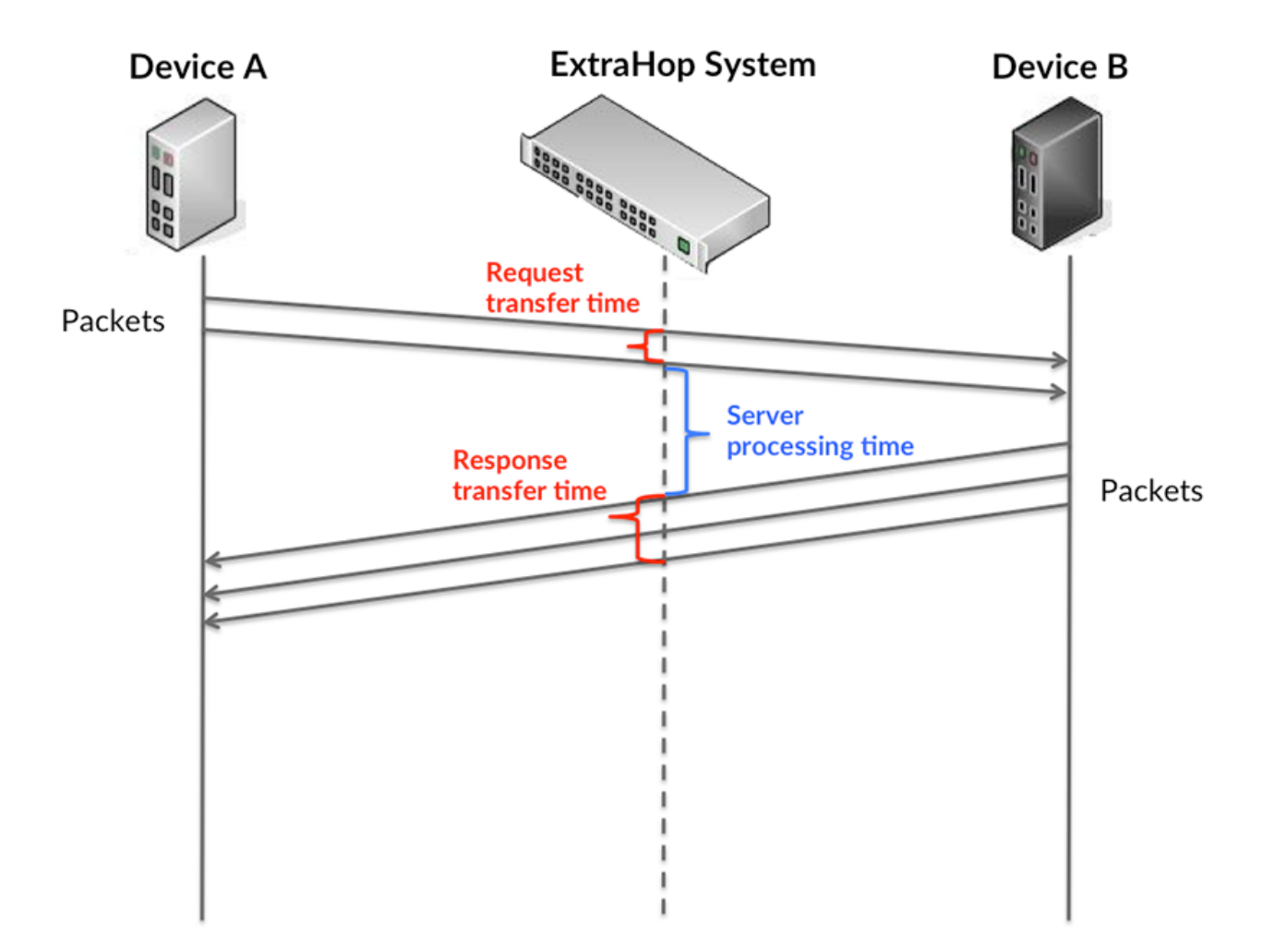

Es kann schwierig sein, anhand der Verarbeitungszeit zu erkennen, ob ein Problem durch ein Netzwerk oder ein Gerät verursacht wird, da allein diese Metrik ein unvollständiges Bild liefert. Daher ist auch die Metrik Round Trip Time (RTT) in dieser Tabelle enthalten. RTT-Metriken sind ein guter Indikator für die Leistung Ihres Netzwerk. Wenn Sie hohe Verarbeitungszeiten sehen, aber der RTT niedrig ist, liegt das Problem wahrscheinlich auf Geräteebene. Wenn jedoch sowohl die RTTals auch die Verarbeitungszeiten hoch sind, kann sich die Netzwerklatenz auf die Übertragungs- und Verarbeitungszeiten auswirken, und das Problem liegt möglicherweise am Netzwerk.

RTT misst nur, wie lange es dauert, bis eine sofortige Bestätigung gesendet wird; es wartet nicht, bis alle Pakete zugestellt sind. Daher ist RTT ein guter Indikator für die Leistung Ihres Netzwerk. Wenn Sie hohe Verarbeitungszeiten sehen, aber die TCP-RTT niedrig ist, liegt das Problem wahrscheinlich auf Geräteebene. Überprüfen Sie das Netzwerk auf Latenzprobleme, wenn sowohl TCP-RTT als auch Verarbeitungszeiten zutreffen.

Die RTT-Metrik kann dabei helfen, die Quelle des Problems zu identifizieren, da sie nur misst, wie lange es dauert, bis eine sofortige Bestätigung vom Client oder Server gesendet wird; sie wartet nicht, bis alle Pakete zugestellt sind.

# **EXTRAHOP**

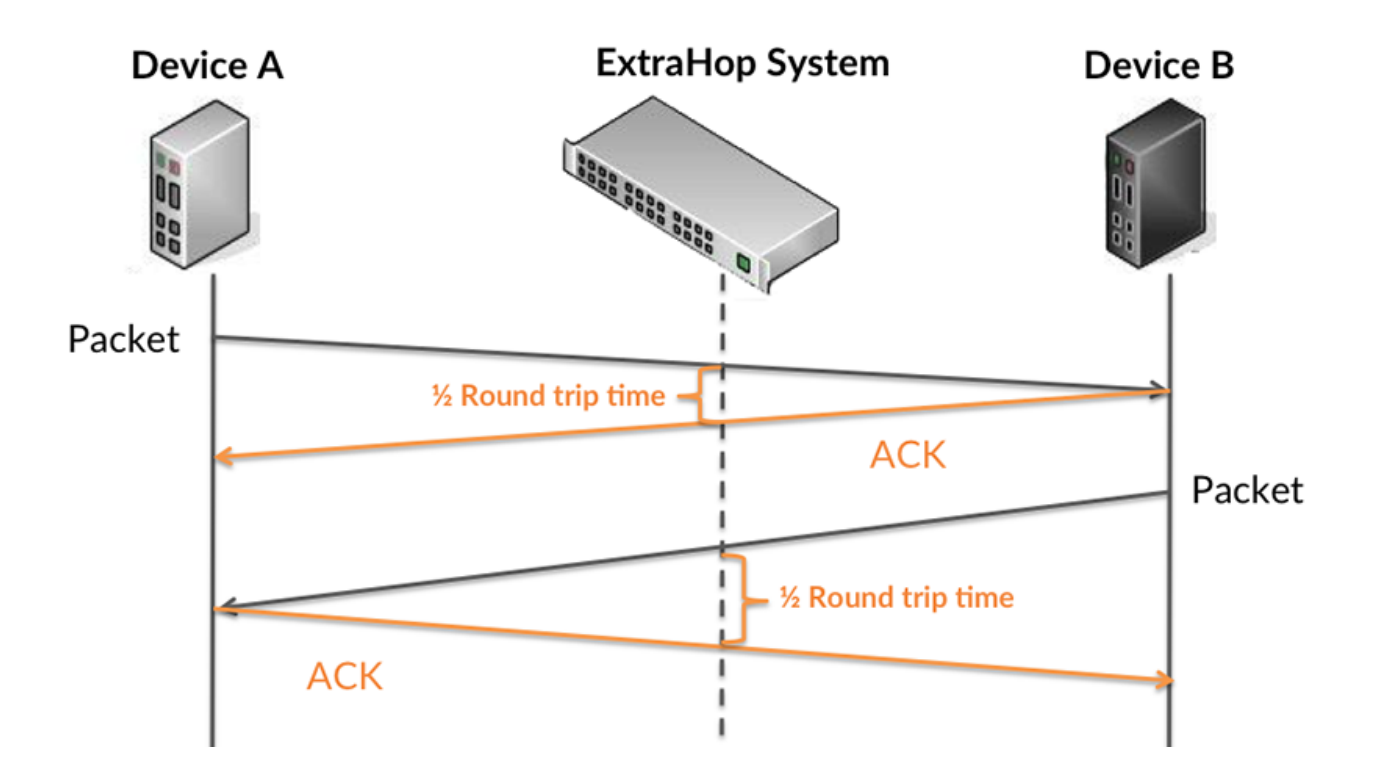

Die Verarbeitungszeit ist möglicherweise hoch, weil der Server lange gebraucht hat, um die Antwort zu übertragen (möglicherweise, weil die Antwort sehr umfangreich war). Die Verarbeitungszeit kann jedoch auch hoch sein, da die Übertragung der Antwort im Netzwerk sehr lange dauerte (möglicherweise aufgrund einer Netzwerküberlastung).

Erfahren Sie mehr darüber, wie das ExtraHop-System die Hin- und Rückflugzeit berechnet, auf der ExtraHop-Forum  $\mathbb{Z}$ .

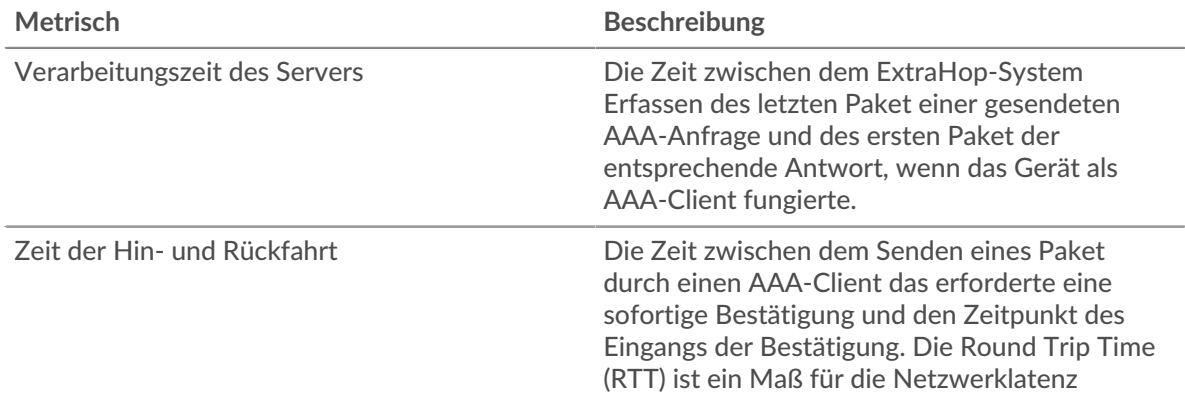

Das Leistungsdiagramm (95. Perzentil) zeigt den höchsten Wert für einen Zeitraum, während Ausreißer gefiltert werden. Das 95. Perzentil ist der höchste Wert, der unter 95% der Werte für einen Stichprobenzeitraum fällt. Durch die Anzeige des 95. Werts und nicht des wahren Maximums erhalten Sie im Diagramm eine genauere Ansicht der Daten:

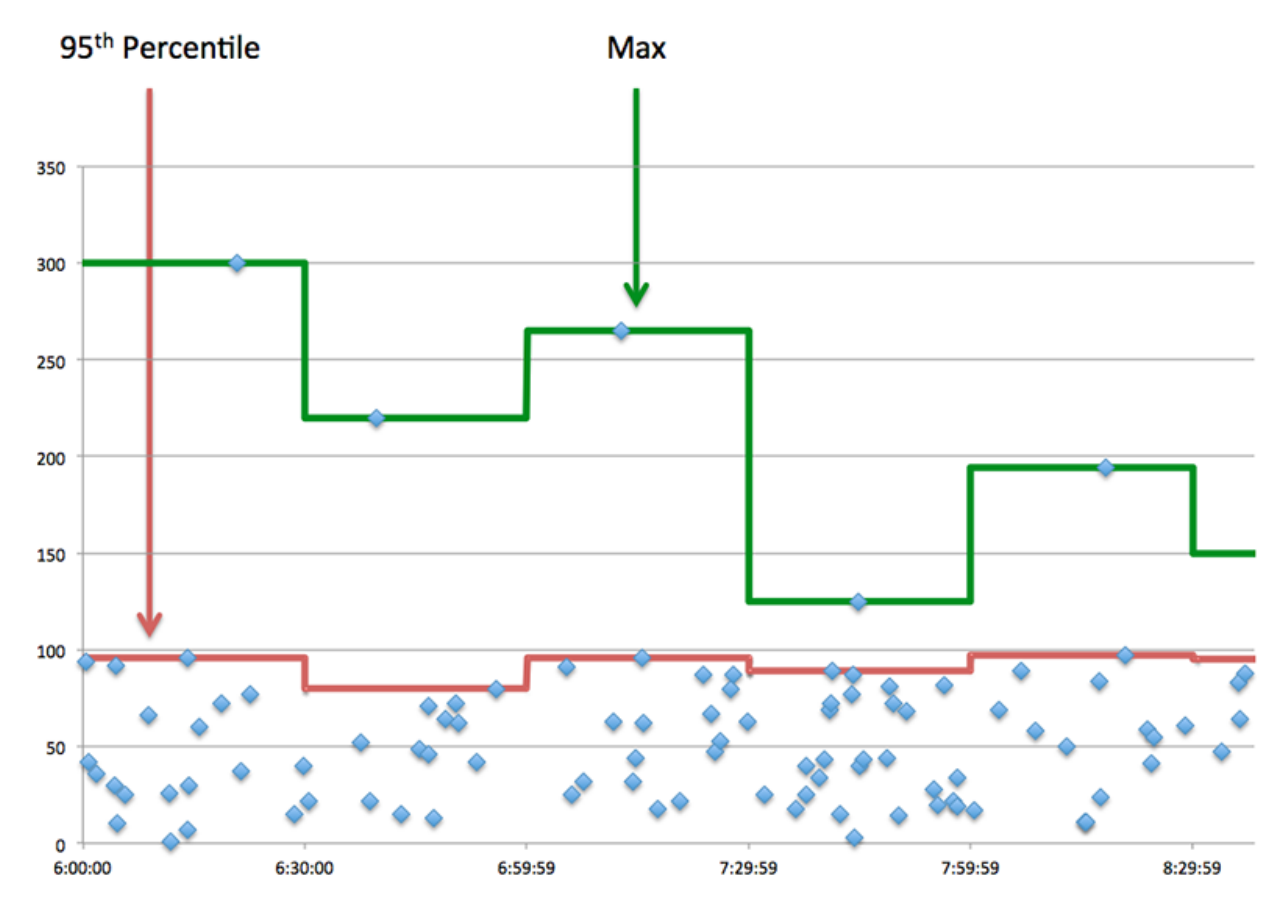

# **Leistungsübersicht (95. Perzentil)**

Wenn ein Client langsam reagiert, können Sie anhand von Leistungsübersichtsmetriken herausfinden, ob das Netzwerk oder die Server das Problem verursachen. Diese Metriken zeigen die 95. Perzentilzeit, die Server für die Verarbeitung von Anfragen vom Client benötigten, im Vergleich zur 95. Perzentilzeit, die Pakete aus diesen Anfragen (und ihre jeweiligen Antworten) für die Übertragung über das Netzwerk benötigten. Hohe Serververarbeitungszeiten deuten darauf hin, dass der Client langsame Server kontaktiert. Hohe TCP-Roundtrip-Zeiten deuten darauf hin, dass der Client über langsame Netzwerke kommuniziert.

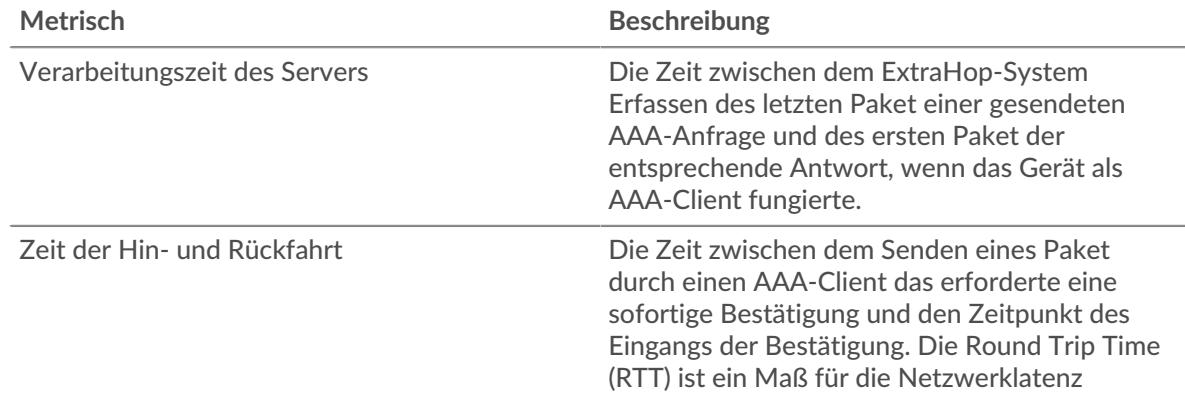

## <span id="page-14-0"></span>**AAA-Einzelheiten**

Die folgenden Diagramme sind in dieser Region verfügbar:

#### **Die besten Methoden**

Dieses Diagramm zeigt, welche AAA-Methoden der Client am häufigsten aufgerufen hat, indem die Gesamtzahl der Anfragen, die der Client per Methode gesendet hat, aufgeschlüsselt wird.

#### **Die häufigsten Fehlertypen**

Dieses Diagramm zeigt, welche AAA-Fehlertypen der Client am häufigsten erhalten hat, indem die Anzahl der an den Client zurückgegebenen Antworten nach Fehlertyp aufgeteilt wird.

#### <span id="page-15-0"></span>**AAA-Leistung**

Die folgenden Diagramme sind in dieser Region verfügbar:

#### **Verteilung der Serververarbeitungszeit**

In diesem Diagramm werden die Serververarbeitungszeiten in einem Histogramm aufgeschlüsselt, um die häufigsten Verarbeitungszeiten zu zeigen.

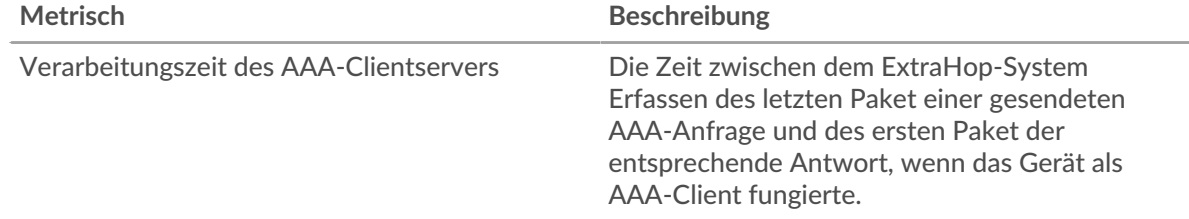

## **Verarbeitungszeit des Servers**

Dieses Diagramm zeigt die durchschnittliche Bearbeitungszeit für den Client.

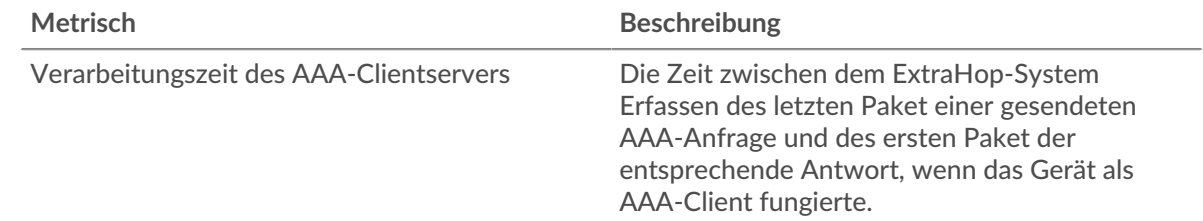

#### **Zeitverteilung für Hin- und Rückfahrt**

In diesem Diagramm werden die Hin- und Rückfahrtzeiten in einem Histogramm aufgeschlüsselt, um die häufigsten Hin- und Rückfahrtzeiten anzuzeigen.

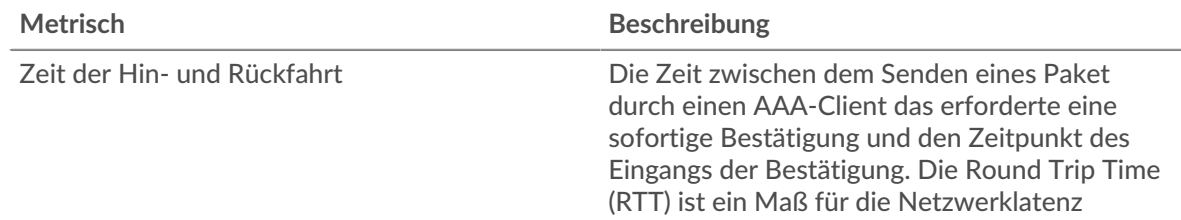

# **Zeit der Hin- und Rückfahrt**

Dieses Diagramm zeigt die durchschnittliche Hin- und Rückreisezeit für den Client.

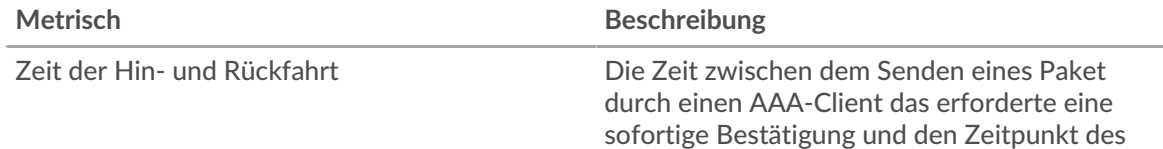

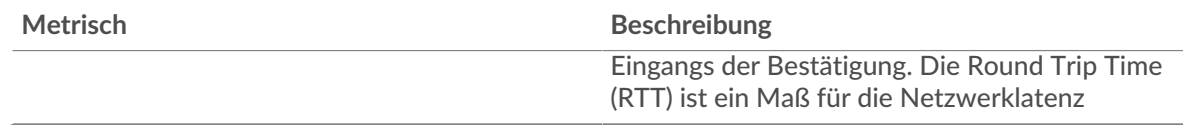

## <span id="page-16-0"></span>**Netzwerkdaten**

In diesem Region werden Ihnen TCP-Informationen angezeigt, die sich auf das aktuelle Protokoll beziehen. Im Allgemeinen weisen Hostblockaden darauf hin, dass ein Problem mit dem Server oder dem Client vorliegt, und Netzwerkblockaden weisen darauf hin, dass ein Problem mit dem Netzwerk vorliegt.

# **Stände für Gastgeber**

Dieses Diagramm zeigt die Anzahl der Nullfenster, die vom Gerät angekündigt oder empfangen wurden. Geräte steuern die Menge der Daten, die sie empfangen, indem sie die Anzahl der Pakete angeben, die über einen bestimmten Zeitraum an sie gesendet werden können. Wenn einem Gerät mehr Daten gesendet werden, als es verarbeiten kann, kündigt das Gerät ein Nullfenster an, in dem das Peer-Gerät aufgefordert wird, das Senden von Paketen vollständig einzustellen, bis das Gerät aufholt. Wenn Sie eine große Anzahl von Nullfenstern sehen, ist ein Server oder Client möglicherweise nicht schnell genug, um die empfangene Datenmenge zu unterstützen.

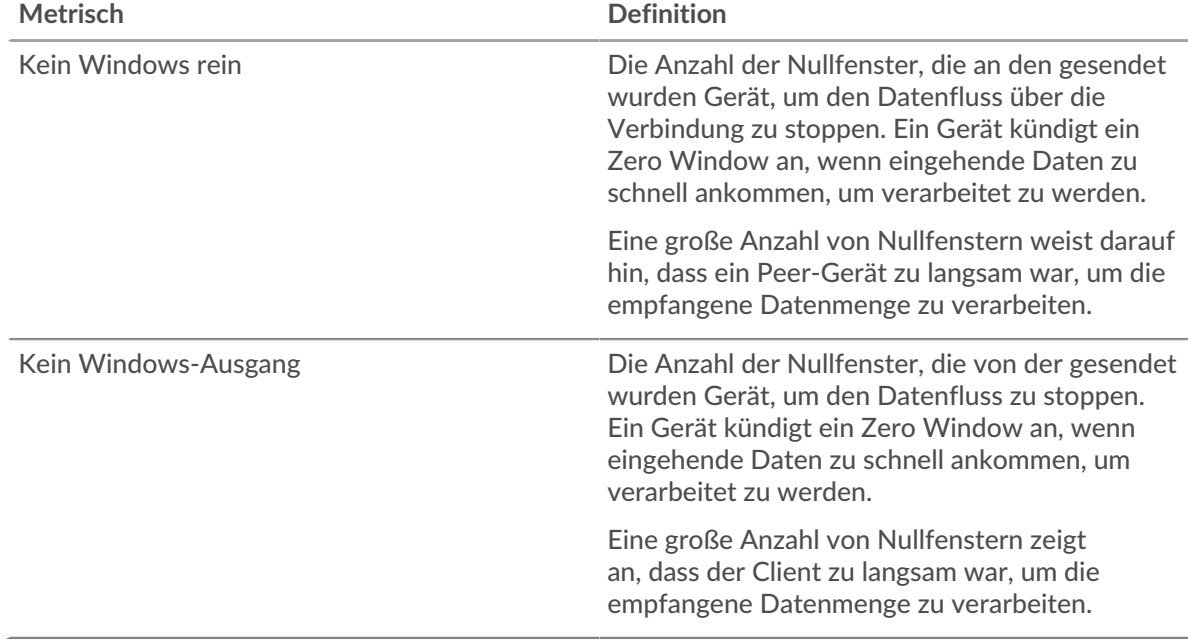

#### **Netzwerkstörungen**

Dieses Diagramm zeigt die Anzahl der Zeitüberschreitungen bei der erneuten Übertragung, die aufgetreten sind. Retransmission Timeouts (RTOs) treten auf, wenn ein Netzwerk zu viele Pakete verwirft, normalerweise aufgrund von Paketkollisionen oder Puffererschöpfung. Wenn ein Gerät eine Anfrage oder Antwort sendet und innerhalb einer bestimmten Zeit keine Bestätigung erhält, sendet das Gerät die Anfrage erneut. Wenn zu viele Neuübertragungen nicht bestätigt werden, erfolgt ein RTO. Wenn Sie eine große Anzahl von RTOs sehen, ist das Netzwerk möglicherweise zu langsam, um das aktuelle Aktivitätsniveau zu unterstützen.

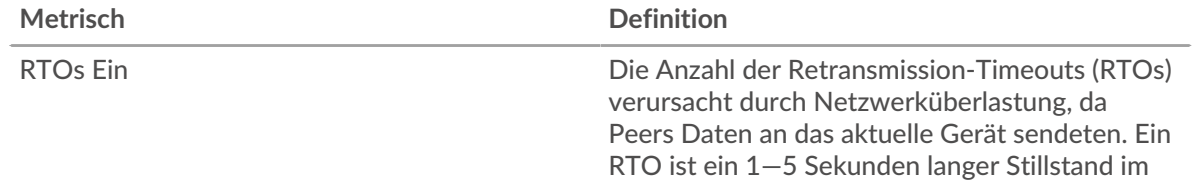

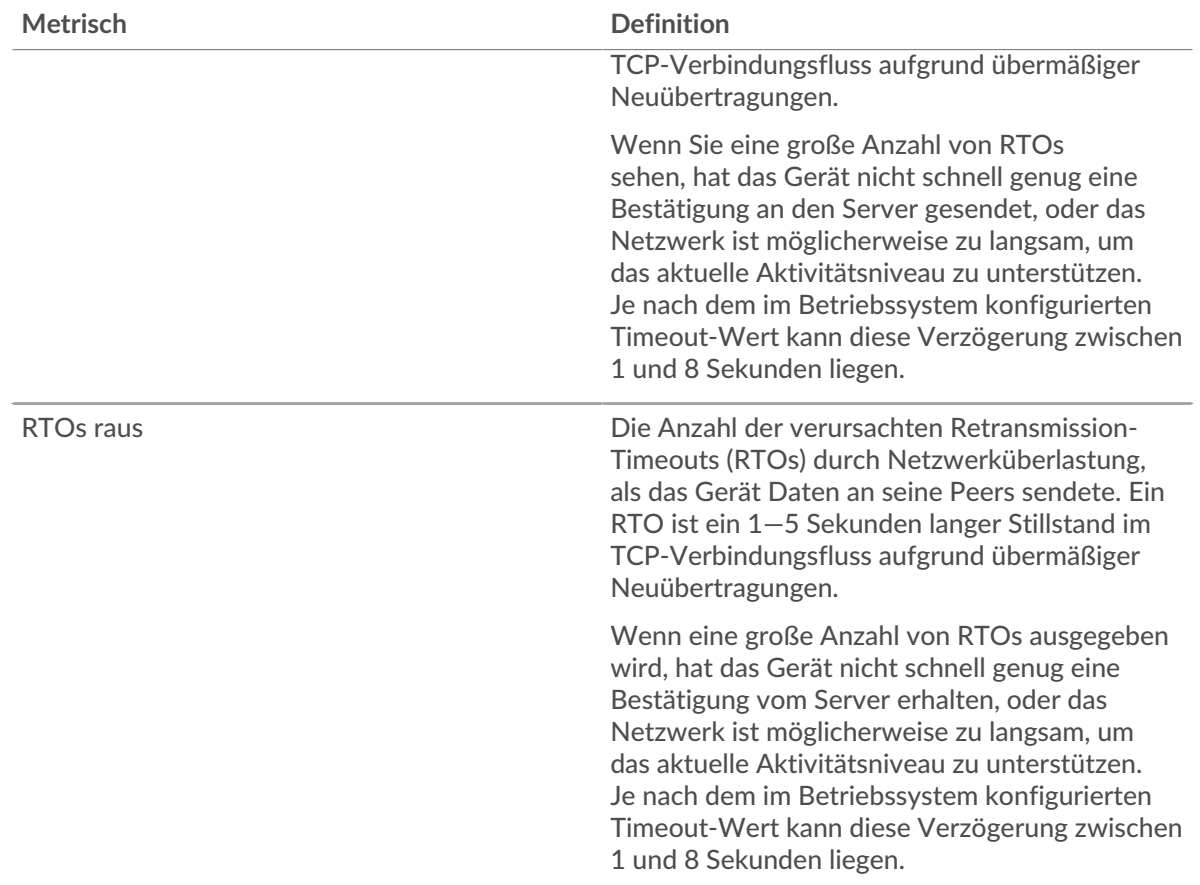

# <span id="page-17-0"></span>**AAA-Metriksummen**

Die folgenden Diagramme sind in dieser Region verfügbar:

#### **Anfragen und Antworten**

Anfragen und Antworten stellen die Konversation dar, die zwischen Clients und Servern stattfindet. Wenn es mehr Anfragen als Antworten gibt, sendet der Client möglicherweise mehr Anfragen, als die Server verarbeiten können, oder das Netzwerk ist möglicherweise zu langsam. Um festzustellen , ob das Problem am Netzwerk oder am Server liegt, überprüfen Sie RTOs und Nullfenster in der [Netzwerkdaten](#page-16-0) Abschnitt.

**Hinweis:**Es ist unwahrscheinlich, dass die Gesamtzahl der AAA-Anfragen und -Antworten genau gleich ist, selbst in einer gesunden Umgebung. Beispielsweise sehen Sie möglicherweise einen Zeitraum , in dem eine Antwort auf eine Anfrage erfasst wird, die vor Beginn des Zeitraums gesendet wurde. Im Allgemeinen gilt: Je größer der Unterschied zwischen Antworten und Fehlern ist, desto größer ist die Wahrscheinlichkeit, dass ein Problem mit diesen Transaktionen vorliegt.

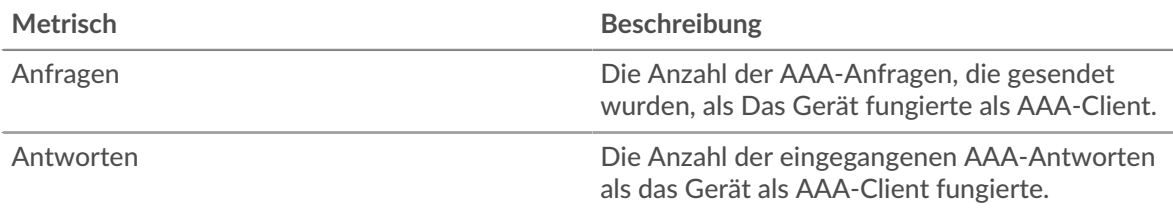

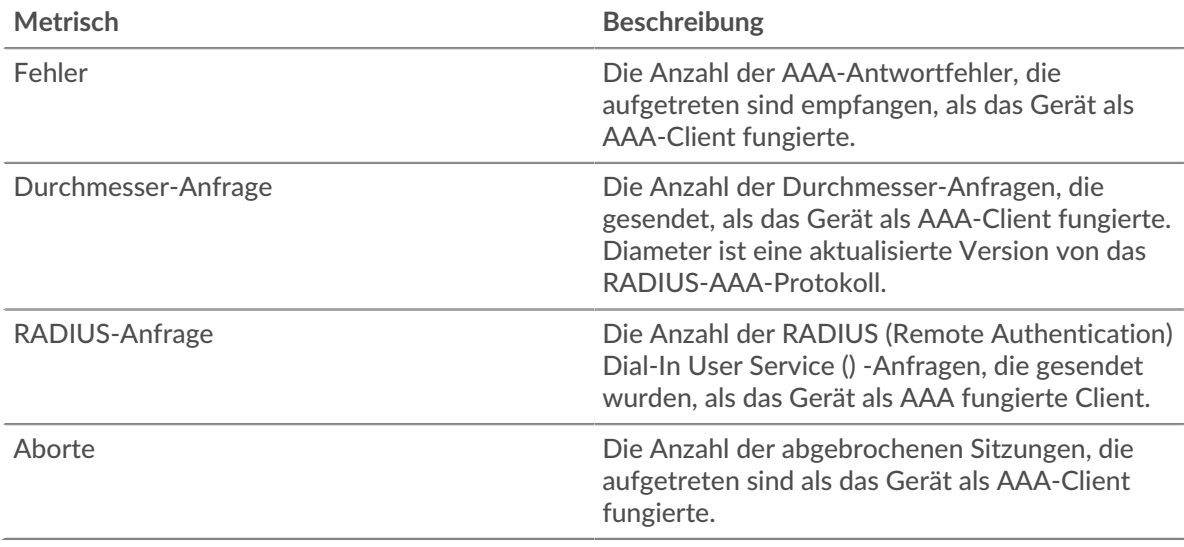

# **AAA-Serverseite**

Diese Seite zeigt Metrik Diagramme von [AAA](#page-1-0) Serververkehr, der mit einem Gerät in Ihrem Netzwerk verknüpft ist.

- Erfahren Sie auf dieser Seite mehr über Charts:
	- [AAA Zusammenfassung](#page-18-0)
	- [AAA-Einzelheiten](#page-22-0)
	- [AAA-Leistung](#page-22-1)
	- [Netzwerkdaten](#page-23-0)
	- [AAA-Metriksummen](#page-24-0)
- <span id="page-18-0"></span>• Erfahre mehr über [mit Metriken arbeiten.](#page-0-0)

#### **AAA Zusammenfassung**

Die folgenden Charts sind in dieser Region verfügbar:

#### **Transaktionen**

Dieses Diagramm zeigt Ihnen, wann AAA-Fehler aufgetreten sind und wie viele AAA-Antworten der Server gesendet hat. Anhand dieser Informationen können Sie feststellen, wie aktiv der Server zum Zeitpunkt der Rückgabe der Fehler war.

In einer gesunden Umgebung sollte die Anzahl der Anfragen und Antworten ungefähr gleich sein. Weitere Informationen finden Sie unter [Anfragen und Antworten.](#page-24-0)

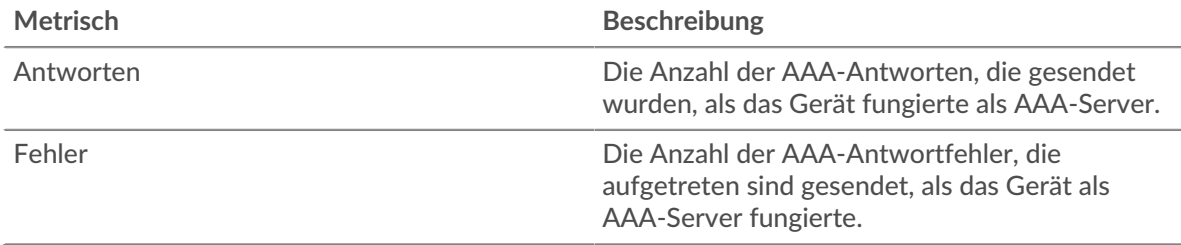

#### **Transaktionen insgesamt**

Dieses Diagramm zeigt die Gesamtzahl der AAA-Antworten, die der Server gesendet hat, und wie viele dieser Antworten Fehler enthielten.

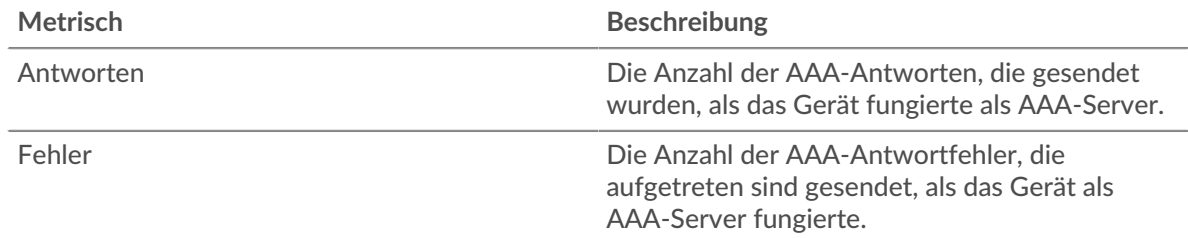

## **Leistung (95. Perzentil)**

Dieses Diagramm zeigt das 95. Perzentil der Timing-Metriken. Die Serververarbeitungszeit zeigt, wie lange Server gebraucht haben, um Anfragen von Clients zu verarbeiten. Die Verarbeitungszeiten werden berechnet, indem die Zeit zwischen dem Zeitpunkt, zu dem das erste und das letzte Paket mit Anfragen und Antworten vom ExtraHop-System gesehen werden, gemessen wird, wie in der folgenden Abbildung dargestellt:

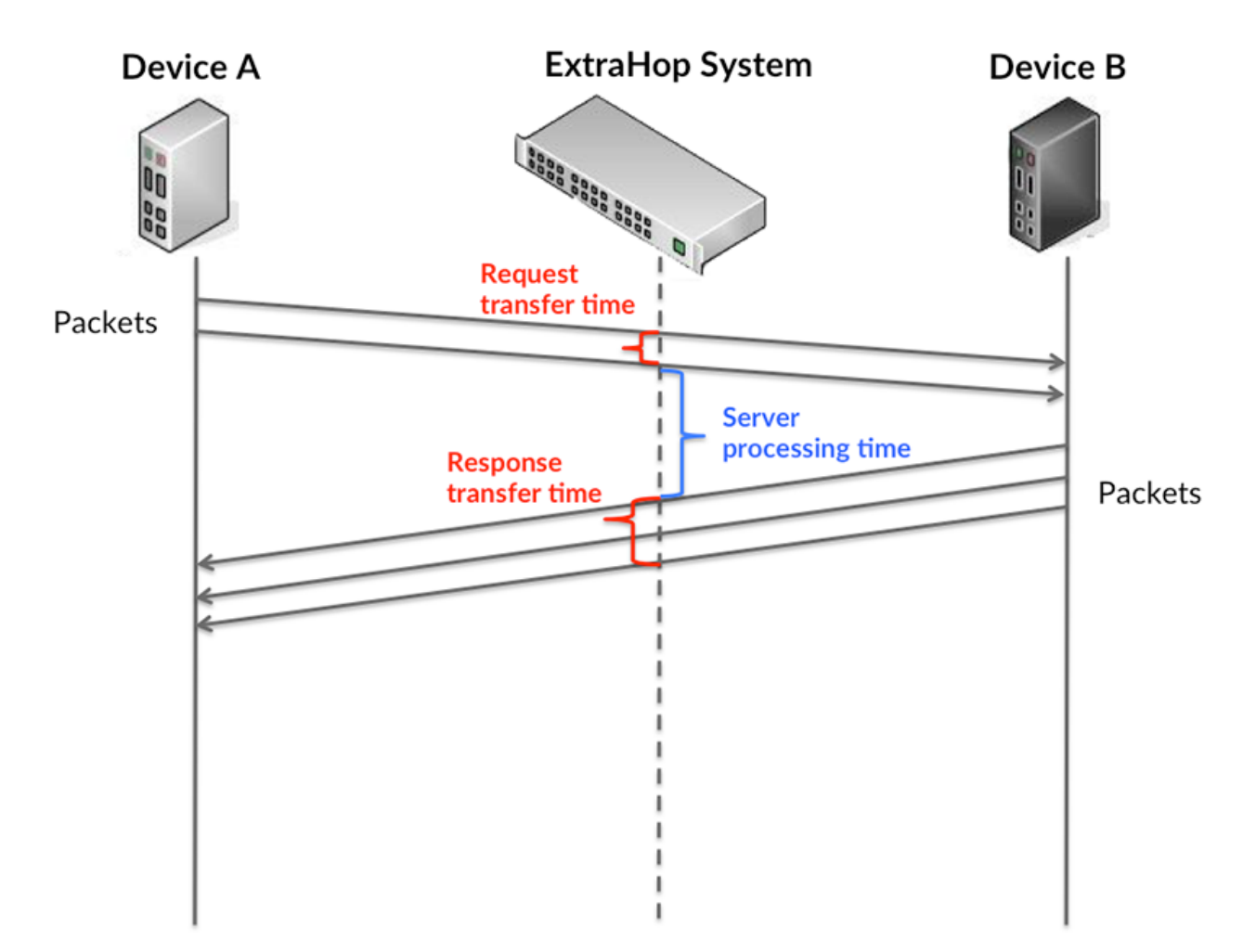

Es kann schwierig sein, anhand der Verarbeitungszeit zu erkennen, ob ein Problem durch ein Netzwerk oder ein Gerät verursacht wird, da allein diese Metrik ein unvollständiges Bild liefert. Daher ist auch die Metrik Round Trip Time (RTT) in dieser Tabelle enthalten. RTT-Metriken sind ein guter Indikator für die Leistung Ihres Netzwerk. Wenn Sie hohe Verarbeitungszeiten sehen, aber der RTT niedrig ist, liegt das Problem wahrscheinlich auf Geräteebene. Wenn jedoch sowohl die RTTals auch die Verarbeitungszeiten hoch sind, kann sich die Netzwerklatenz auf die Übertragungs- und Verarbeitungszeiten auswirken, und das Problem liegt möglicherweise am Netzwerk.

RTT misst nur, wie lange es dauert, bis eine sofortige Bestätigung gesendet wird; es wartet nicht, bis alle Pakete zugestellt sind. Daher ist RTT ein guter Indikator für die Leistung Ihres Netzwerk. Wenn Sie hohe Verarbeitungszeiten sehen, aber die TCP-RTT niedrig ist, liegt das Problem wahrscheinlich auf Geräteebene. Überprüfen Sie das Netzwerk auf Latenzprobleme, wenn sowohl TCP-RTT als auch Verarbeitungszeiten zutreffen.

Die RTT-Metrik kann dabei helfen, die Quelle des Problems zu identifizieren, da sie nur misst, wie lange es dauert, bis eine sofortige Bestätigung vom Client oder Server gesendet wird; sie wartet nicht, bis alle Pakete zugestellt sind.

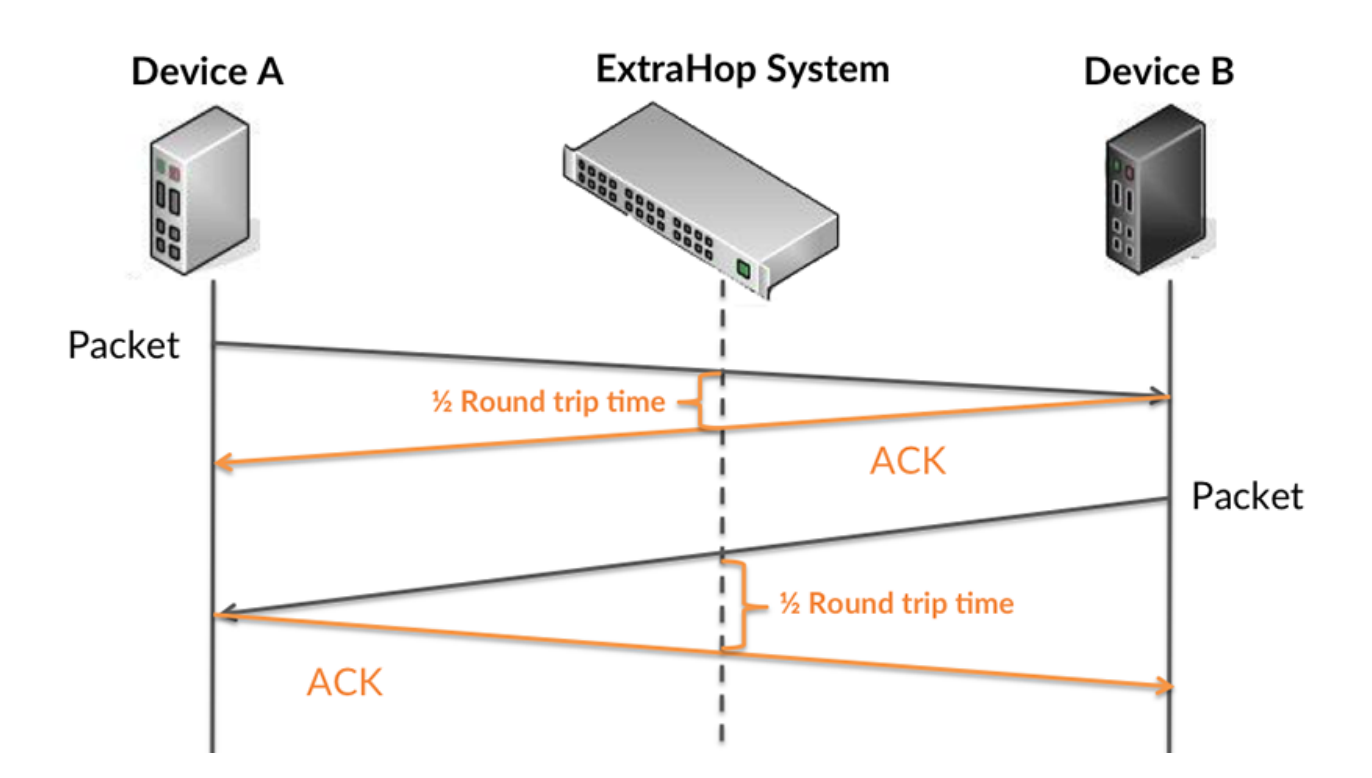

Die Verarbeitungszeit ist möglicherweise hoch, weil der Server lange gebraucht hat, um die Antwort zu übertragen (möglicherweise, weil die Antwort sehr umfangreich war). Die Verarbeitungszeit kann jedoch auch hoch sein, da die Übertragung der Antwort im Netzwerk sehr lange dauerte (möglicherweise aufgrund einer Netzwerküberlastung).

Erfahren Sie mehr darüber, wie das ExtraHop-System die Hin- und Rückflugzeit berechnet, auf der ExtraHop-Forum  $\mathbb{E}$ .

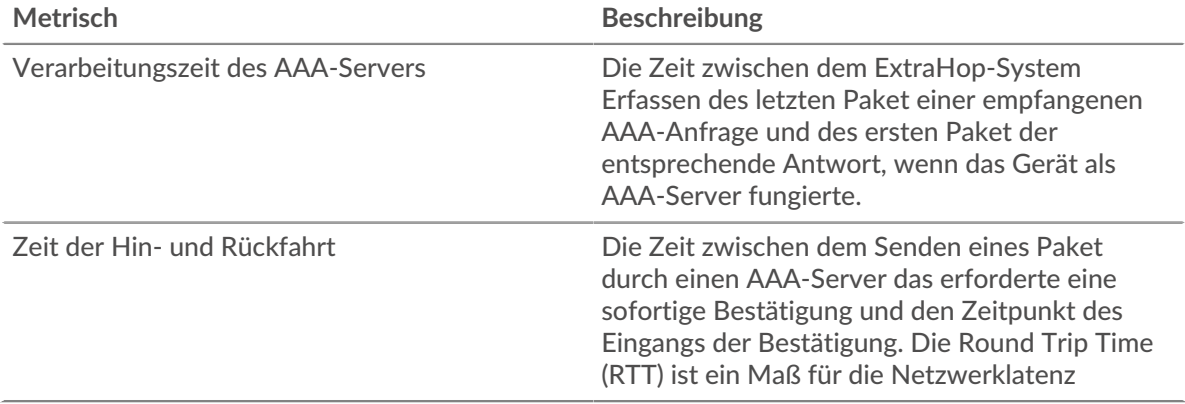

Das Leistungsdiagramm (95. Perzentil) zeigt den höchsten Wert für einen Zeitraum, während Ausreißer gefiltert werden. Das 95. Perzentil ist der höchste Wert, der unter 95% der Werte für einen Stichprobenzeitraum fällt. Durch die Anzeige des 95. Werts und nicht des wahren Maximums erhalten Sie im Diagramm eine genauere Ansicht der Daten:

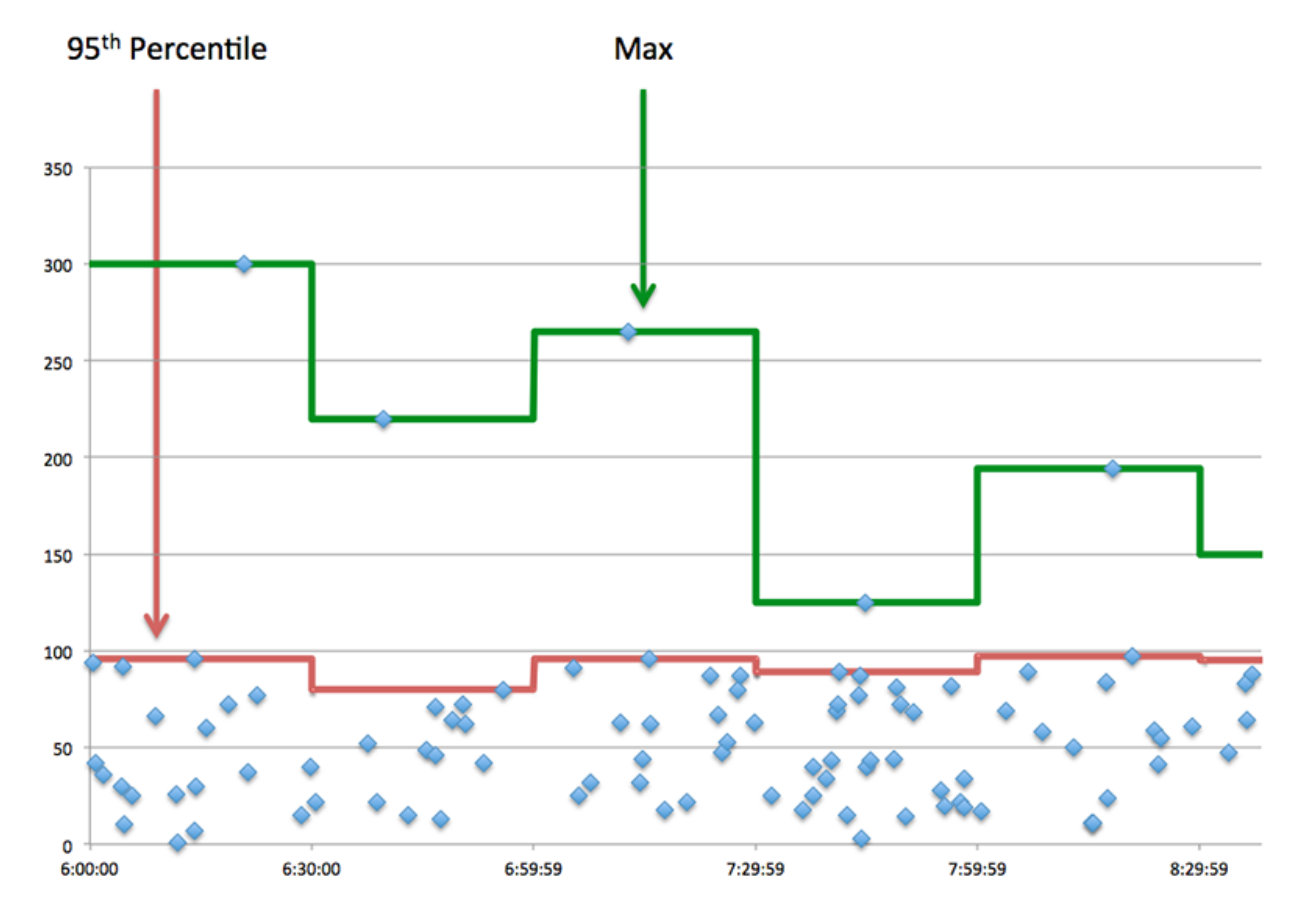

#### **Leistungsübersicht (95. Perzentil)**

Wenn ein Server langsam arbeitet, können Sie anhand der Leistungsübersichtsmesswerte herausfinden, ob das Netzwerk oder der Server das Problem verursacht. Die Leistungsübersichtsmetriken zeigen die 95. Perzentilzeit, die der Server für die Verarbeitung von Anfragen von Clients benötigte, im Vergleich zur 95. Perzentilzeit, die die Übertragung von Paketen aus diesen Anfragen (und ihren jeweiligen Antworten) über das Netzwerk benötigte. Hohe Serververarbeitungszeiten deuten darauf hin, dass der Server langsam ist. Hohe RTTs weisen darauf hin, dass der Server über langsame Netzwerke kommuniziert.

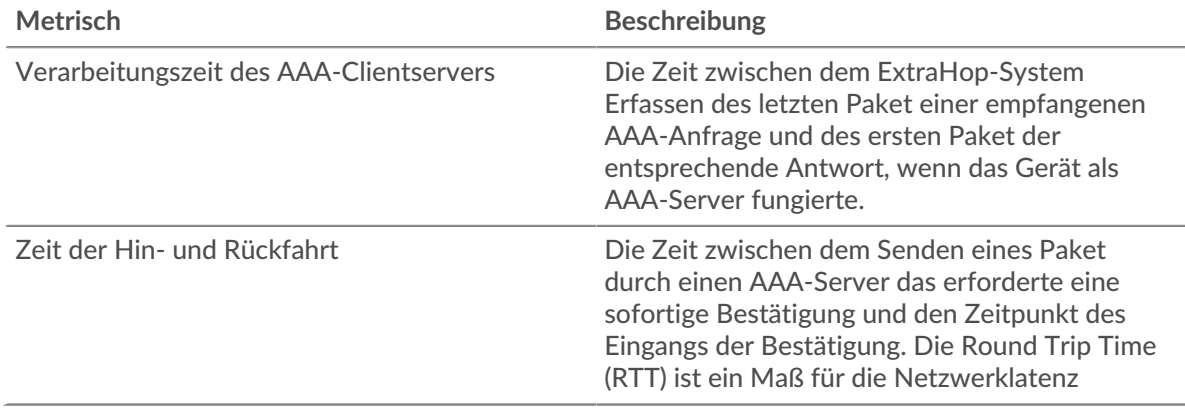

## <span id="page-22-0"></span>**AAA-Einzelheiten**

Die folgenden Charts sind in dieser Region verfügbar:

#### **Die besten Methoden**

Dieses Diagramm zeigt, welche AAA-Methoden am häufigsten auf dem Server aufgerufen wurden, indem die Gesamtzahl der Anfragen, die der Server nach Methode empfangen hat, aufgeteilt wird.

#### **Die häufigsten Fehlertypen**

Dieses Diagramm zeigt, welche AAA-Fehlertypen der Server am häufigsten zurückgegeben hat, indem die Gesamtzahl der Antworten, die der Server gesendet hat, nach Fehlertyp aufgeteilt wird.

#### <span id="page-22-1"></span>**AAA-Leistung**

Die folgenden Charts sind in dieser Region verfügbar:

#### **Verteilung der Serververarbeitungszeit**

In diesem Diagramm werden die Serververarbeitungszeiten in einem Histogramm aufgeschlüsselt, um die häufigsten Verarbeitungszeiten zu zeigen.

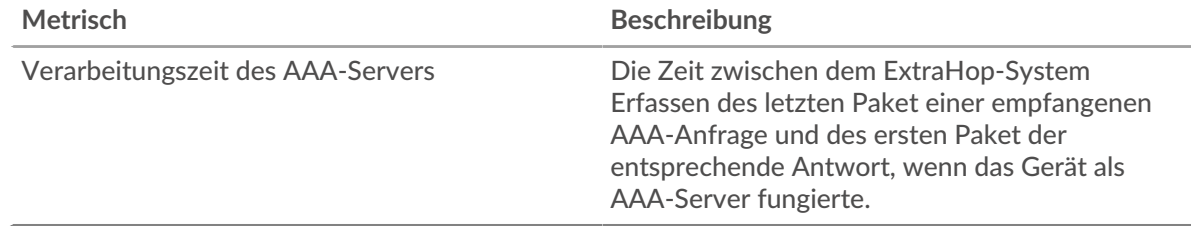

#### **Verarbeitungszeit des Servers**

Dieses Diagramm zeigt die durchschnittliche Verarbeitungszeit für den Server.

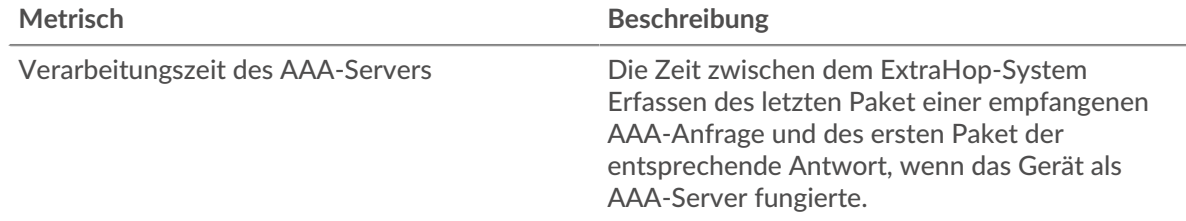

#### **Zeitverteilung für Hin- und Rückfahrt**

In diesem Diagramm werden die Hin- und Rückfahrtzeiten in einem Histogramm aufgeschlüsselt, um die häufigsten Hin- und Rückfahrtzeiten anzuzeigen.

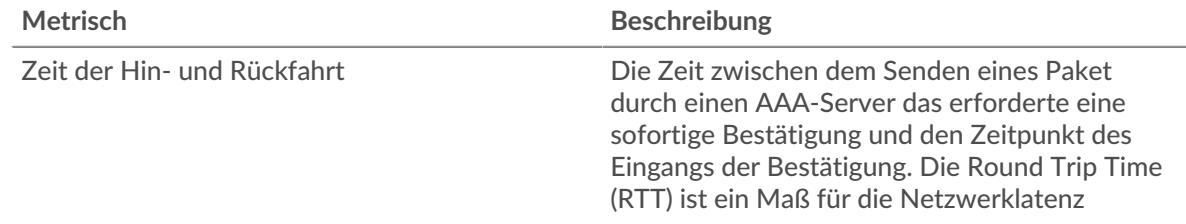

#### **Zeit der Hin- und Rückfahrt**

Dieses Diagramm zeigt die durchschnittliche Roundtrip-Zeit für den Server.

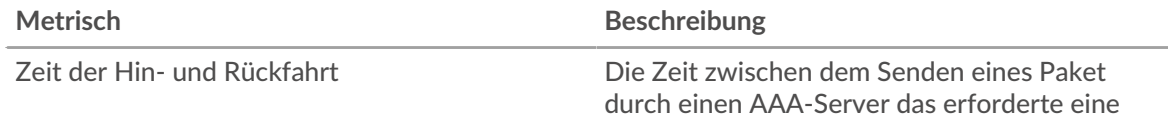

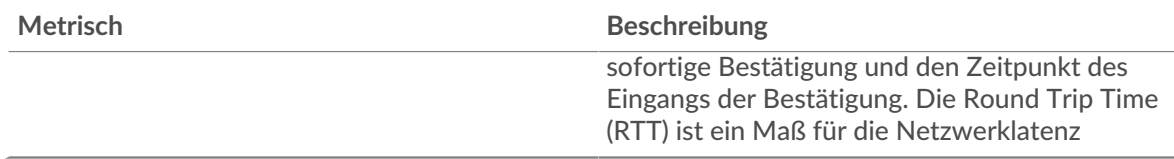

#### <span id="page-23-0"></span>**Netzwerkdaten**

In diesem Region werden Ihnen TCP-Informationen angezeigt, die sich auf das aktuelle Protokoll beziehen. Im Allgemeinen weisen Hostblockaden darauf hin, dass ein Problem mit dem Server oder dem Client vorliegt, und Netzwerkblockaden weisen darauf hin, dass ein Problem mit dem Netzwerk vorliegt.

#### **Stände für Gastgeber**

Dieses Diagramm zeigt die Anzahl der Nullfenster, die vom Gerät angekündigt oder empfangen wurden. Geräte steuern die Menge der Daten, die sie empfangen, indem sie die Anzahl der Pakete angeben, die über einen bestimmten Zeitraum an sie gesendet werden können. Wenn einem Gerät mehr Daten gesendet werden, als es verarbeiten kann, kündigt das Gerät ein Nullfenster an, in dem das Peer-Gerät aufgefordert wird, das Senden von Paketen vollständig einzustellen, bis das Gerät aufholt. Wenn Sie eine große Anzahl von Nullfenstern sehen, ist ein Server oder Client möglicherweise nicht schnell genug, um die empfangene Datenmenge zu unterstützen.

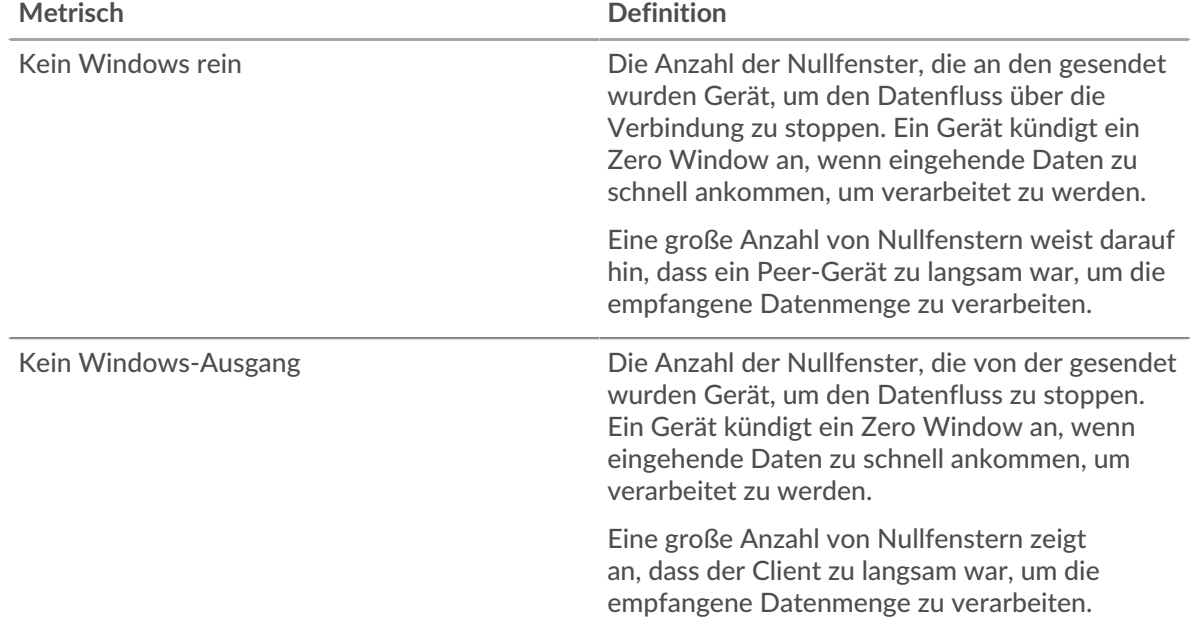

#### **Netzwerkstörungen**

Dieses Diagramm zeigt die Anzahl der Zeitüberschreitungen bei der erneuten Übertragung, die aufgetreten sind. Retransmission Timeouts (RTOs) treten auf, wenn ein Netzwerk zu viele Pakete verwirft, normalerweise aufgrund von Paketkollisionen oder Puffererschöpfung. Wenn ein Gerät eine Anfrage oder Antwort sendet und innerhalb einer bestimmten Zeit keine Bestätigung erhält, sendet das Gerät die Anfrage erneut. Wenn zu viele Neuübertragungen nicht bestätigt werden, erfolgt ein RTO. Wenn Sie eine große Anzahl von RTOs sehen, ist das Netzwerk möglicherweise zu langsam, um das aktuelle Aktivitätsniveau zu unterstützen.

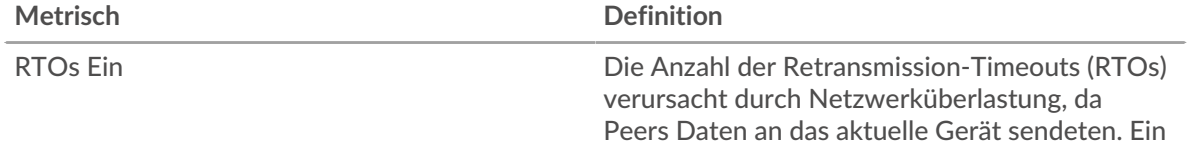

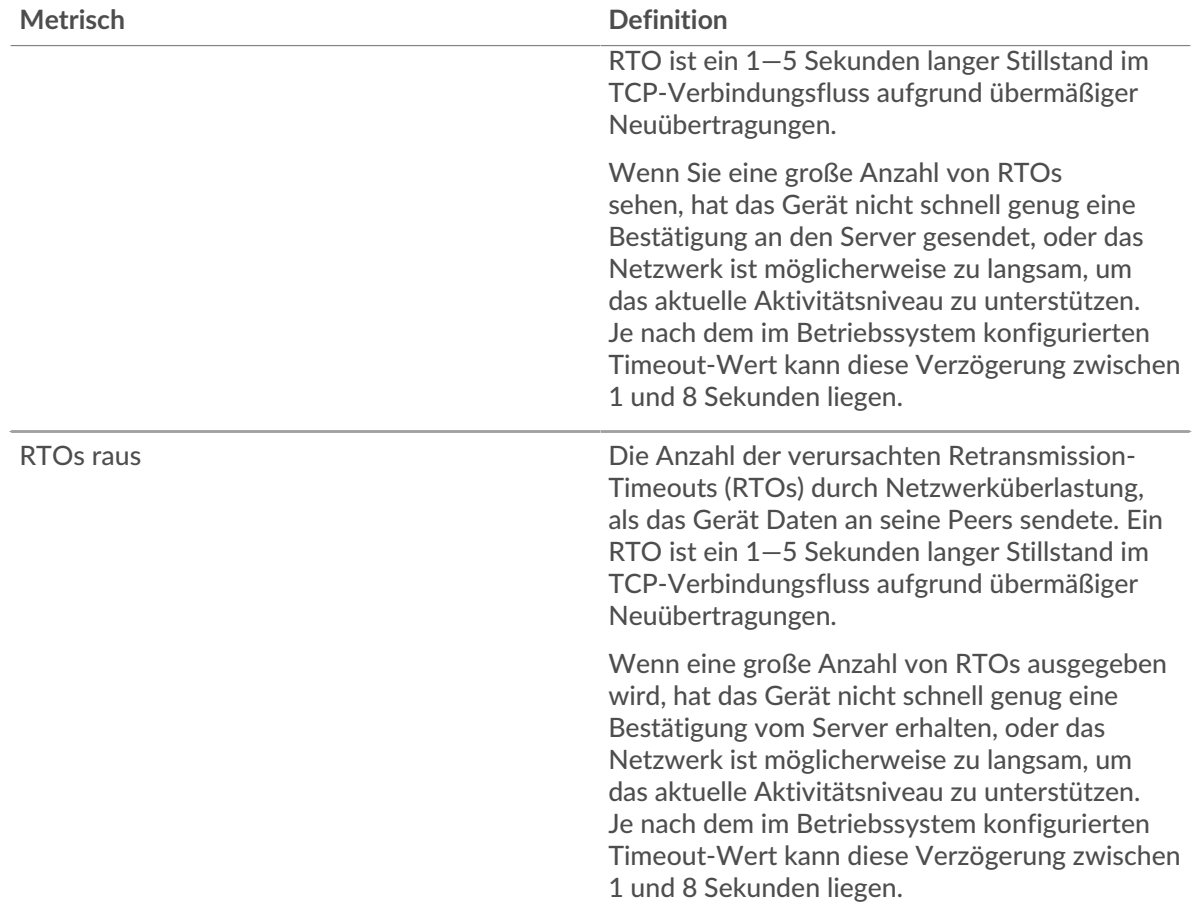

#### <span id="page-24-0"></span>**AAA-Metriksummen**

Die folgenden Charts sind in dieser Region verfügbar:

#### **Anfragen und Antworten**

Anfragen und Antworten stellen die Konversation dar, die zwischen Clients und Servern stattfindet. Wenn es mehr Anfragen als Antworten gibt, senden Clients möglicherweise mehr Anfragen, als der Server verarbeiten kann, oder das Netzwerk ist möglicherweise zu langsam. Um festzustellen , ob das Problem am Netzwerk oder am Server liegt, überprüfen Sie RTOs und Nullfenster in der [Netzwerkdaten](#page-23-0) Abschnitt.

Hinwei£s ist unwahrscheinlich, dass die Gesamtzahl der AAA-Anfragen und -Antworten genau gleich ist, selbst in einer gesunden Umgebung. Beispielsweise sehen Sie möglicherweise einen Zeitraum , in dem eine Antwort auf eine Anfrage erfasst wird, die vor Beginn des Zeitraums gesendet wurde. Im Allgemeinen gilt: Je größer der Unterschied zwischen Antworten und Fehlern ist, desto größer ist die Wahrscheinlichkeit, dass ein Problem mit diesen Transaktionen vorliegt.

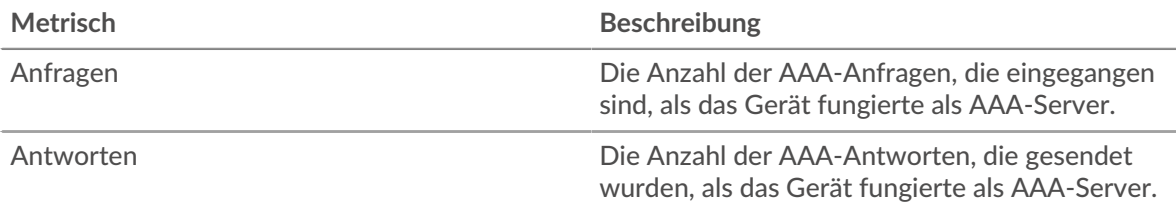

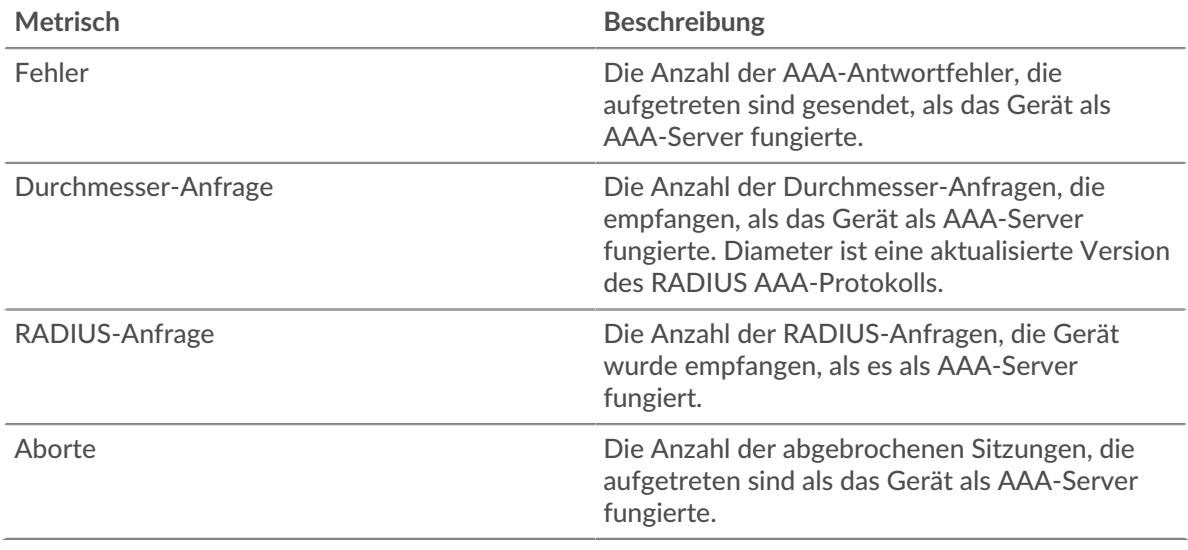

# **AAA-Kundengruppenseite**

Diese Seite zeigt Metrikdiagramme von [AAA](#page-1-0) Client-Verkehr, der mit einer Gerätegruppe in Ihrem Netzwerk verknüpft ist.

- Erfahren Sie auf dieser Seite mehr über Charts:
	- [AAA-Zusammenfassung für Gruppe](#page-25-0)
	- [AAA-Details für Gruppe](#page-26-0)
	- [AAA-Metriken für die Gruppe](#page-26-1)
- <span id="page-25-0"></span>• Erfahre mehr über [mit Metriken arbeiten.](#page-0-0)

#### **AAA-Zusammenfassung für Gruppe**

Die folgenden Diagramme sind in dieser Region verfügbar:

#### **Transaktionen**

Dieses Diagramm zeigt Ihnen, wann AAA-Fehler aufgetreten sind und wie viele Antworten die AAA-Kunden erhalten haben. Anhand dieser Informationen können Sie sehen, wie aktiv die Kunden zu dem Zeitpunkt waren, als sie die Fehler erhielten.

In einer gesunden Umgebung sollte die Anzahl der Anfragen und Antworten ungefähr gleich sein. Weitere Informationen finden Sie im Abschnitt Metriken für Gruppen weiter unten.

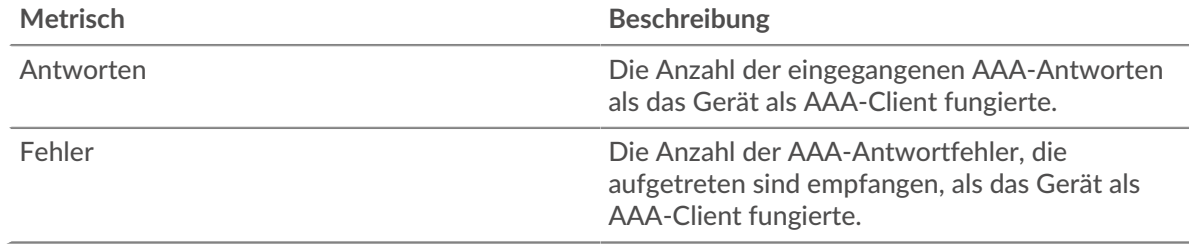

#### **Transaktionen insgesamt**

Dieses Diagramm zeigt Ihnen, wie viele AAA-Antworten die Kunden erhalten haben und wie viele dieser Antworten Fehler enthielten.

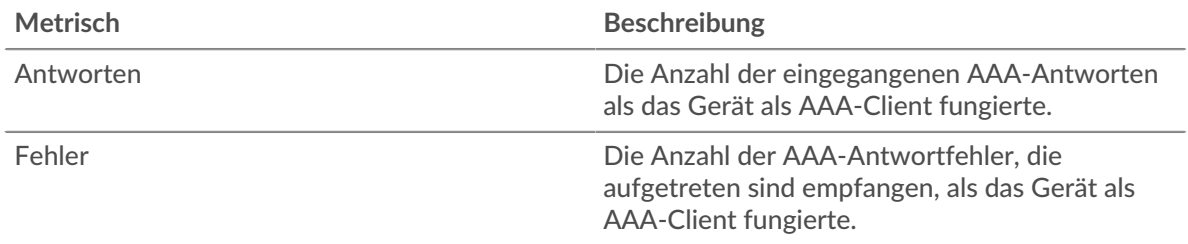

#### <span id="page-26-0"></span>**AAA-Details für Gruppe**

Die folgenden Diagramme sind in dieser Region verfügbar:

#### **Top-Gruppenmitglieder (AAA-Kunden)**

Dieses Diagramm zeigt, welche AAA-Kunden in der Gruppe am aktivsten waren, indem die Gesamtzahl der AAA-Anfragen, die die Gruppe vom Client gesendet hat, aufgeschlüsselt wird.

#### **Die besten Methoden**

Dieses Diagramm zeigt, welche AAA-Methoden die Gruppe am häufigsten aufgerufen hat, indem die Gesamtzahl der Anfragen, die die Gruppe per Methode gesendet hat, aufgeschlüsselt wird.

#### **Die häufigsten Fehlertypen**

Dieses Diagramm zeigt, welche AAA-Fehlertypen die Gruppe am häufigsten erhalten hat, indem die Anzahl der an die Gruppe zurückgegebenen Antworten nach Fehlertyp aufgeteilt wird.

#### <span id="page-26-1"></span>**AAA-Metriken für die Gruppe**

Die folgenden Diagramme sind in dieser Region verfügbar:

#### **Gesamtzahl der Anfragen und Antworten**

Anfragen und Antworten stellen die Konversation dar, die zwischen Clients und Servern stattfindet. Wenn es mehr Anfragen als Antworten gibt, senden die Clients möglicherweise mehr Anfragen, als die Server verarbeiten können, oder das Netzwerk ist möglicherweise zu langsam.

**Hinweis:**Es ist unwahrscheinlich, dass die Gesamtzahl der Anfragen und Antworten genau gleich ist, selbst in einer gesunden Umgebung. Beispielsweise sehen Sie möglicherweise einen Zeitraum, in dem eine Antwort auf eine Anfrage erfasst wird, die vor Beginn des Zeitraums gesendet wurde. Im Allgemeinen gilt: Je größer der Unterschied zwischen Antworten und Fehlern ist, desto größer ist die Wahrscheinlichkeit, dass ein Problem mit diesen Transaktionen vorliegt.

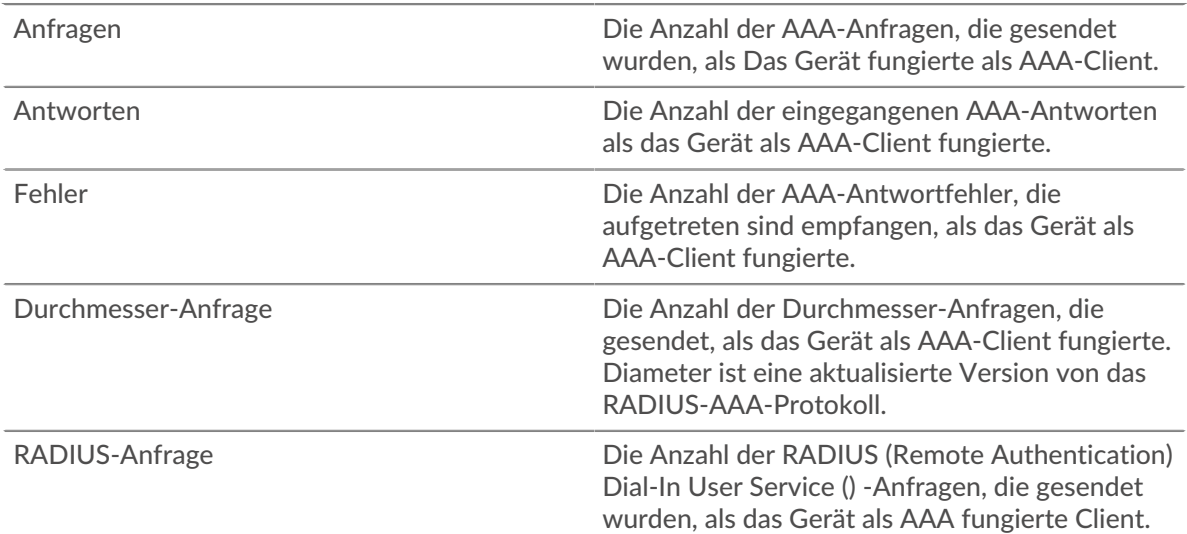

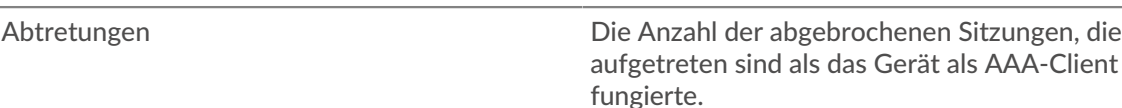

## **Verarbeitungszeit des Servers**

Wenn sich eine Client-Gruppe langsam verhält, können Sie anhand der Serververarbeitungszeit herausfinden, ob das Problem bei den Servern liegt. Das Diagramm Serververarbeitungszeit zeigt die durchschnittliche Zeit, die Server für die Verarbeitung von Anfragen von den Clients benötigt haben. Hohe Serververarbeitungszeiten deuten darauf hin, dass die Clients langsame Server kontaktieren.

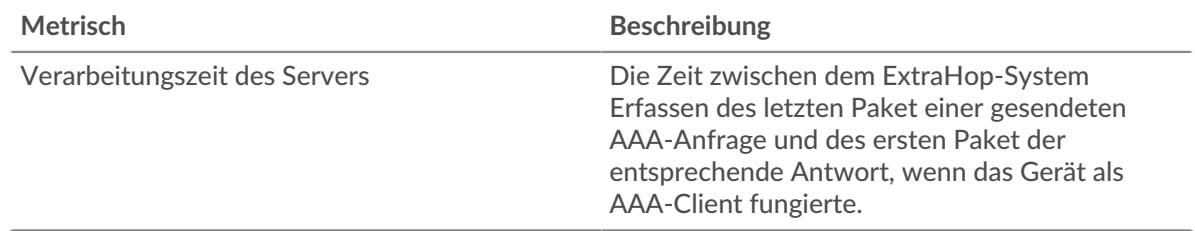

#### **AAA-Servergruppenseite**

Diese Seite zeigt Metrikdiagramme von [AAA](#page-1-0) Serververkehr, der mit einer Gerätegruppe in Ihrem Netzwerk verknüpft ist.

- Erfahren Sie auf dieser Seite mehr über Charts:
	- [AAA Zusammenfassung für Gruppe](#page-27-0)
	- [AAA-Details für Gruppe](#page-28-0)
	- [AAA-Metriken für die Gruppe](#page-28-1)
- Erfahre mehr über [mit Metriken arbeiten.](#page-0-0)

#### <span id="page-27-0"></span>**AAA Zusammenfassung für Gruppe**

Die folgenden Charts sind in dieser Region verfügbar:

#### **Transaktionen**

Dieses Diagramm zeigt Ihnen, wann AAA-Fehler aufgetreten sind und wie viele AAA-Antworten die Server gesendet haben. Anhand dieser Informationen können Sie feststellen, wie aktiv die Server zum Zeitpunkt der Rückgabe der Fehler waren.

In einer gesunden Umgebung sollte die Anzahl der Anfragen und Antworten ungefähr gleich sein. Weitere Informationen finden Sie im Abschnitt Metriken für Gruppen weiter unten.

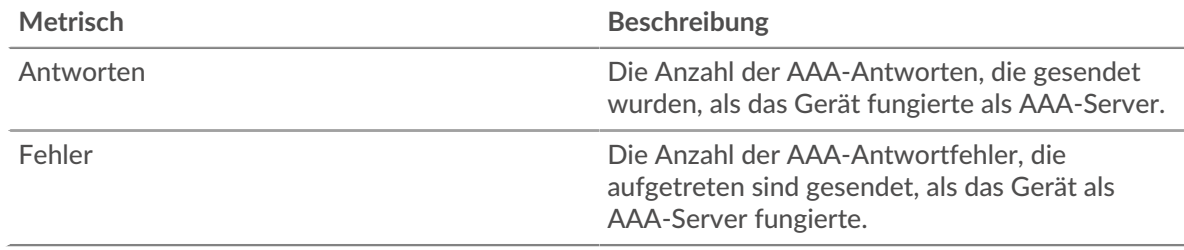

#### **Transaktionen insgesamt**

Dieses Diagramm zeigt Ihnen, wie viele AAA-Antwortserver in der Gruppe gesendet haben und wie viele dieser Antworten Fehler enthielten.

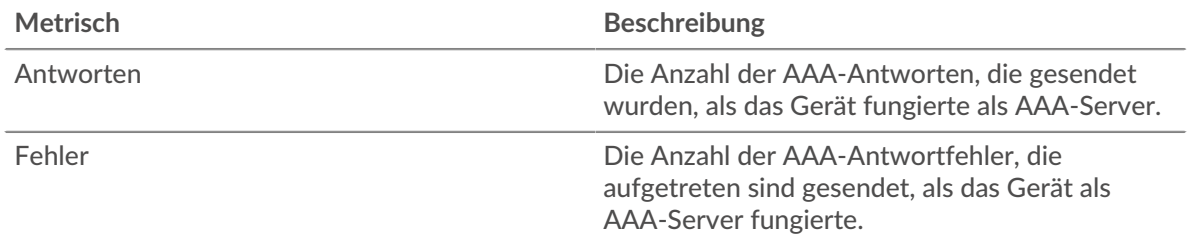

#### <span id="page-28-0"></span>**AAA-Details für Gruppe**

Die folgenden Charts sind in dieser Region verfügbar:

#### **Top-Gruppenmitglieder (AAA-Server)**

Dieses Diagramm zeigt, welche AAA-Server in der Gruppe am aktivsten waren, indem die Gesamtzahl der AAA-Antworten, die die Gruppe vom Server gesendet hat, aufgeteilt wird.

## **Die besten Methoden**

Dieses Diagramm zeigt, welche AAA-Methoden auf Servern in der Gruppe am häufigsten aufgerufen wurden, indem die Gesamtzahl der Anfragen, die die Gruppe nach Methode erhalten hat, aufgeteilt wird.

#### **Die häufigsten Fehlertypen**

Dieses Diagramm zeigt, welche AAA-Fehlertypen die Gruppen am häufigsten zurückgegeben haben, indem die Gesamtzahl der Antworten, die die Gruppe gesendet hat, nach Fehlertyp aufgeteilt wird.

#### <span id="page-28-1"></span>**AAA-Metriken für die Gruppe**

Die folgenden Charts sind in dieser Region verfügbar:

# **Gesamtzahl der Anfragen und Antworten**

Anfragen und Antworten stellen die Konversation dar, die zwischen Clients und Servern stattfindet. Wenn es mehr Anfragen als Antworten gibt, senden Clients möglicherweise mehr Anfragen, als die Server verarbeiten können, oder das Netzwerk ist möglicherweise zu langsam.

**Hinweis:**Es ist unwahrscheinlich, dass die Gesamtzahl der Anfragen und Antworten genau gleich ist, selbst in einer gesunden Umgebung. Beispielsweise sehen Sie möglicherweise einen Zeitraum, in dem eine Antwort auf eine Anfrage erfasst wird, die vor Beginn des Zeitraums gesendet wurde. Im Allgemeinen gilt: Je größer der Unterschied zwischen Antworten und Fehlern ist, desto größer ist die Wahrscheinlichkeit, dass ein Problem mit diesen Transaktionen vorliegt.

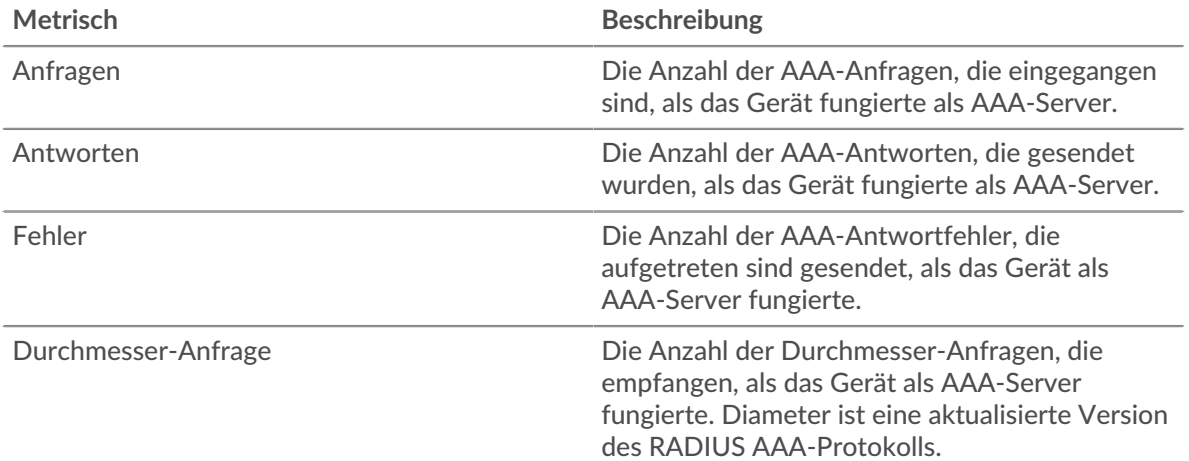

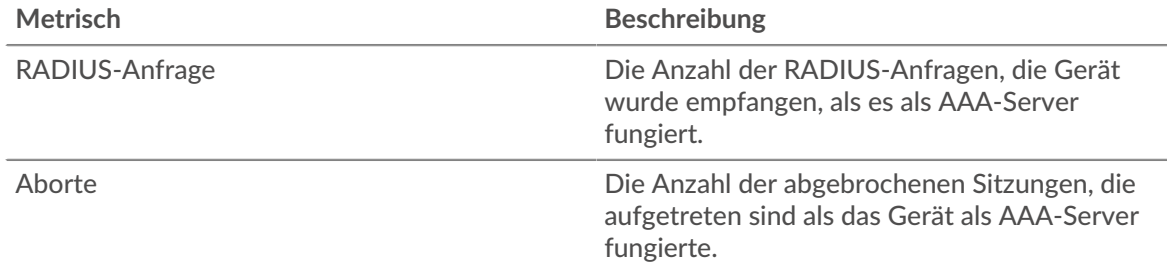

## **Verarbeitungszeit des Servers**

Das Diagramm Serververarbeitungszeit zeigt die durchschnittliche Zeit, die die Server für die Verarbeitung von Anfragen von Clients benötigt haben. Hohe Serververarbeitungszeiten deuten darauf hin, dass die Server in einer Gruppe langsam sind.

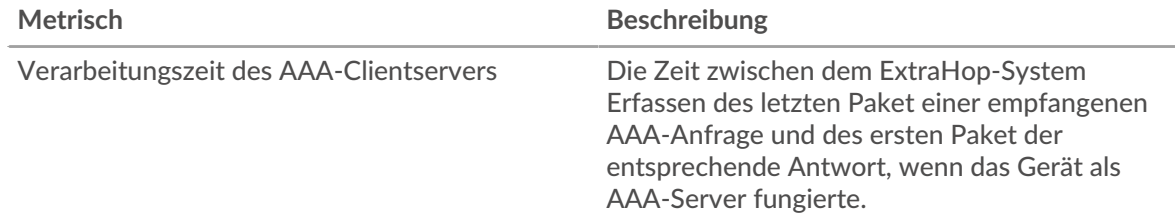

# **AJP**

Das ExtraHop-System sammelt Metriken über das AJP () Aktivität. AJP ist ein Binärformat für die Kommunikation zwischen einem Apache-Webserver und einem Anwendungsserver.

**Hinweis:**Das ExtraHop-System enthält keine integrierten Metrikseiten für AJP. Sie können AJP-Metriken jedoch anzeigen, indem Sie sie zu einer benutzerdefinierten Seite hinzufügen oder Dashboard.

# <span id="page-29-0"></span>**AMF**

Das ExtraHop-System sammelt Metriken zum Action Message Format (AMF) Protokollaktivität. AMF ist ein Format zur Verschlüsselung von Daten, die zwischen Adobe Flash-Clients und -Servern über HTTP-Anfragen und -Antworten übertragen werden.

# **AMF-Clientseite**

Diese Seite zeigt Metrikdiagramme von [AMF](#page-29-0) Datenverkehr, der mit einem Gerät in Ihrem Netzwerk verknüpft ist.

- Erfahren Sie auf dieser Seite mehr über Charts:
	- [AMF Zusammenfassung](#page-29-1)
	- [AMF-Leistung](#page-34-0)
	- [Netzwerkdaten](#page-34-1)
	- [AMF-Metriksummen](#page-36-0)
- Erfahre mehr über [mit Metriken arbeiten.](#page-0-0)

# <span id="page-29-1"></span>**AMF Zusammenfassung**

Die folgenden Diagramme sind in dieser Region verfügbar:

# **Transaktionen**

Dieses Diagramm zeigt Ihnen, wann AMF-Fehler aufgetreten sind und wie viele Antworten der AMF-Client erhalten hat. Anhand dieser Informationen können Sie sehen, wie aktiv der Client zum Zeitpunkt des Eingangs der Fehler war.

In einer gesunden Umgebung sollte die Anzahl der Anfragen und Antworten ungefähr gleich sein. Weitere Informationen finden Sie unter [Anfragen und Antworten.](#page-36-0)

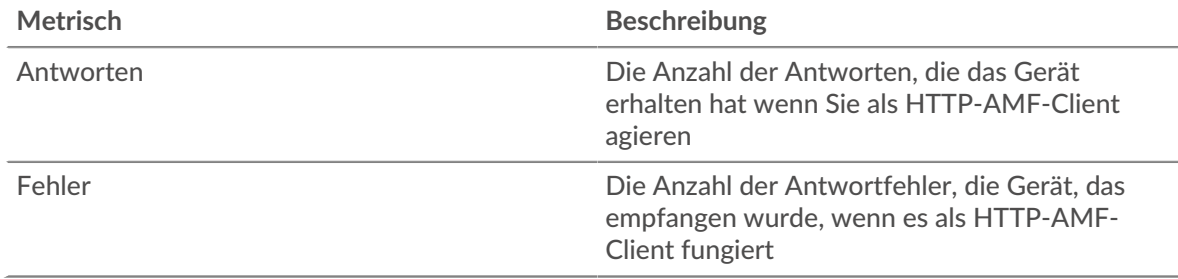

#### **Transaktionen insgesamt**

Dieses Diagramm zeigt die Gesamtzahl der AMF-Antworten, die der Client erhalten hat, und wie viele dieser Antworten Fehler enthielten.

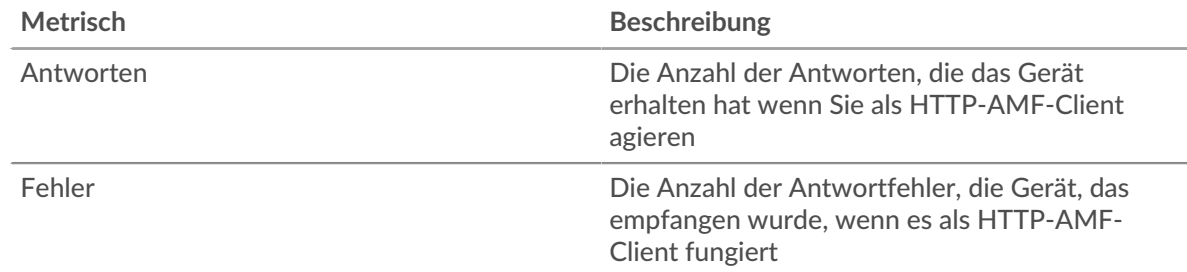

#### **Leistung (95. Perzentil)**

Dieses Diagramm zeigt das 95. Perzentil der Timing-Metriken. Die Übertragungsund Verarbeitungszeitmetriken zeigen Teile einer vollständigen Transaktion. Die Anforderungsübertragungszeit zeigt, wie lange der Client gebraucht hat, um Anfragen an das Netzwerk zu übertragen; die Serververarbeitungszeit zeigt, wie lange Server für die Bearbeitung der Anfragen gebraucht haben; und die Antwortübertragungszeit zeigt, wie lange Server gebraucht haben, um Antworten an das Netzwerk zu übertragen.

Übertragungs- und Verarbeitungszeiten werden berechnet, indem die Zeit zwischen dem Zeitpunkt, zu dem das erste und das letzte Paket mit Anfragen und Antworten vom ExtraHop-System gesehen werden, gemessen wird, wie in der folgenden Abbildung dargestellt:

# **EXTRAHOP**

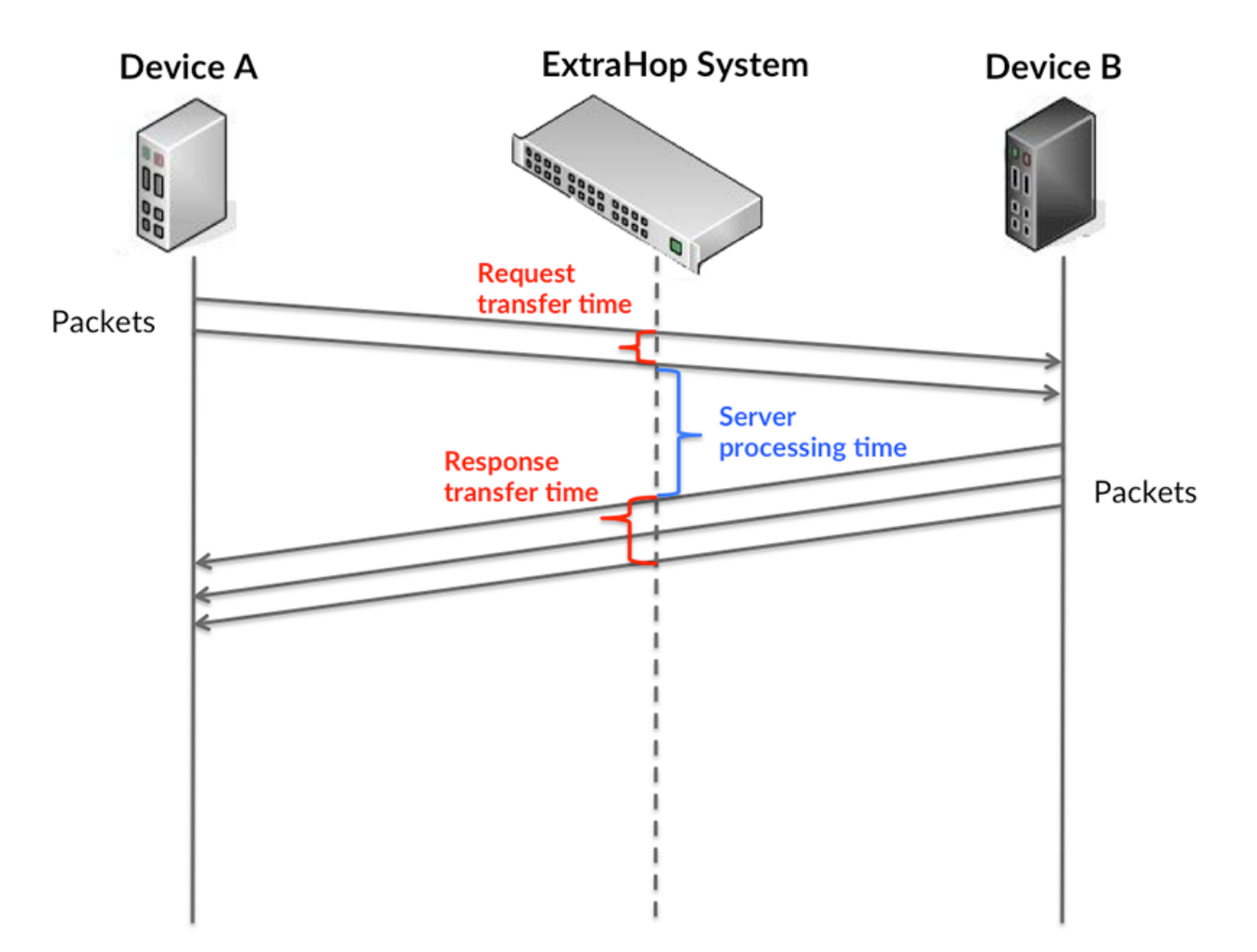

Es kann schwierig sein, anhand der Übertragungs- und Verarbeitungszeiten zu erkennen, ob ein Problem durch ein Netzwerk oder ein Gerät verursacht wird, da diese Metriken allein ein unvollständiges Bild vermitteln. Daher ist auch die Metrik Round Trip Time (RTT) in dieser Tabelle enthalten. RTT-Metriken sind ein guter Indikator für die Leistung Ihres Netzwerk. Wenn Sie hohe Übertragungs- oder Verarbeitungszeiten sehen, aber der RTT niedrig ist, liegt das Problem wahrscheinlich auf Geräteebene. Wenn jedoch die RTT-, Verarbeitungs- und Übertragungszeiten hoch sind, kann sich die Netzwerklatenz auf die Übertragungs- und Verarbeitungszeiten auswirken, und das Problem liegt möglicherweise am Netzwerk.

Die RTT-Metrik kann dabei helfen, die Quelle des Problems zu identifizieren, da sie nur misst, wie lange es dauert, bis eine sofortige Bestätigung vom Client oder Server gesendet wird; sie wartet nicht, bis alle Pakete zugestellt sind.

Das ExtraHop-System berechnet den RTT-Wert, indem es die Zeit zwischen dem ersten Paket einer Anfrage und der Bestätigung durch den Server misst, wie in der folgenden Abbildung dargestellt:

# **EXTRAHOP**

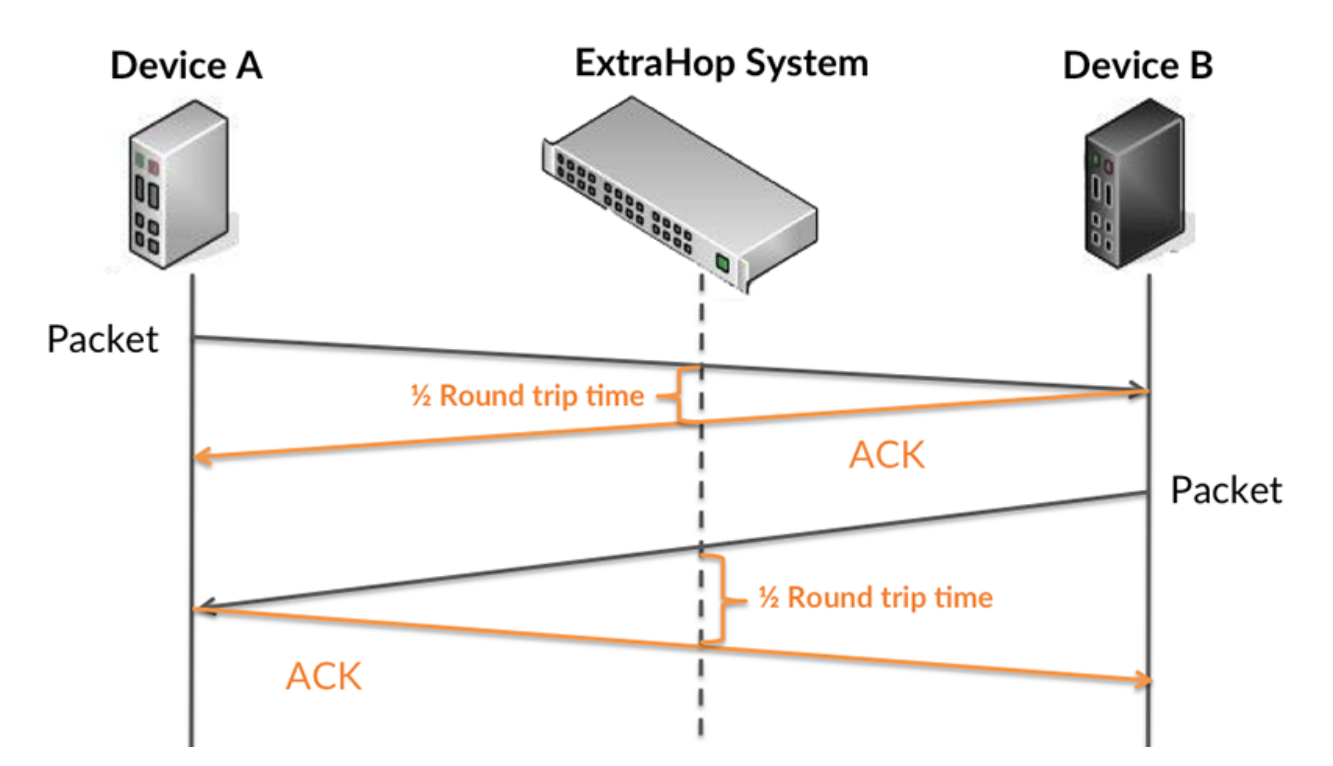

Die Übertragungszeit der Anfrage kann hoch sein, weil der Client lange gebraucht hat, um die Anfrage zu übertragen (möglicherweise, weil die Anfrage sehr umfangreich war). Die Übertragungszeit kann jedoch auch hoch sein, da die Übertragung der Anfrage im Netzwerk sehr lange dauerte (möglicherweise aufgrund einer Netzwerküberlastung).

Erfahren Sie mehr darüber, wie das ExtraHop-System die Hin- und Rückflugzeit berechnet, auf der ExtraHop-Forum **...** 

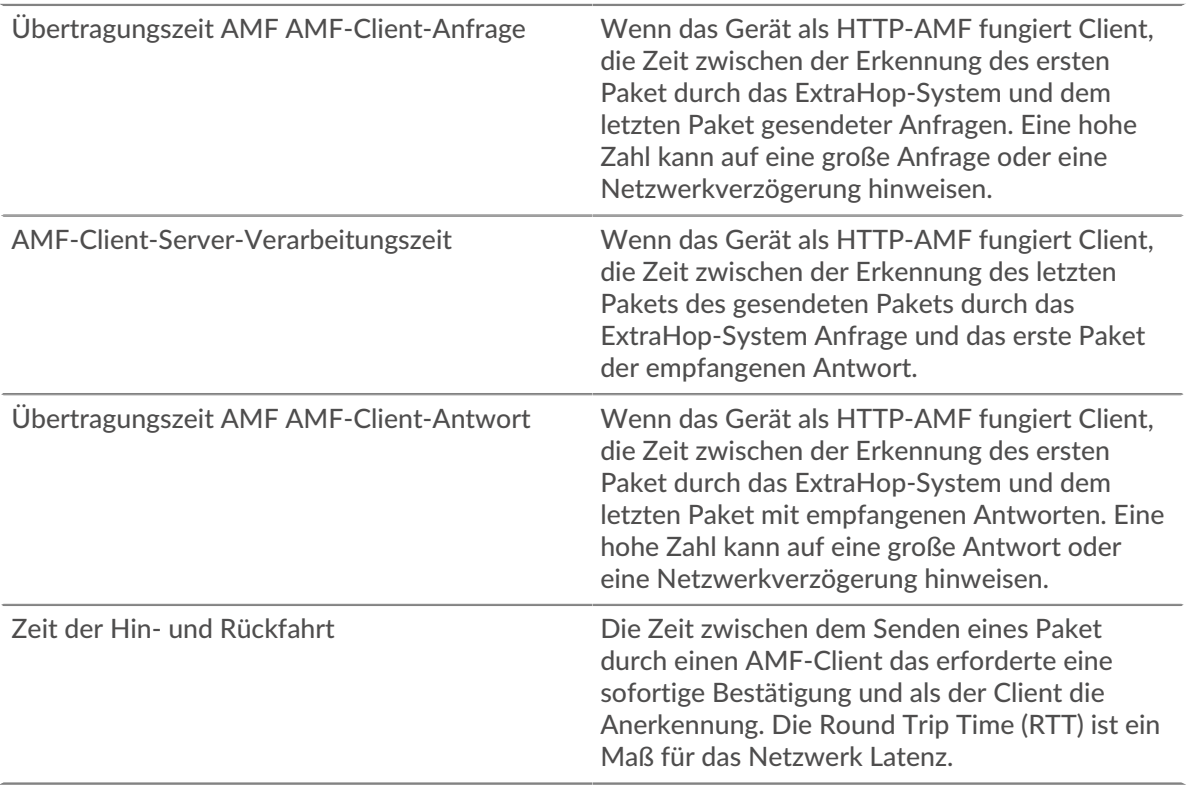

Das Leistungsdiagramm (95. Perzentil) zeigt den höchsten Wert für einen Zeitraum, während Ausreißer gefiltert werden. Das 95. Perzentil ist der höchste Wert, der unter 95% der Werte für einen Stichprobenzeitraum fällt. Durch die Anzeige des 95. Werts und nicht des wahren Maximums erhalten Sie im Diagramm eine genauere Ansicht der Daten:

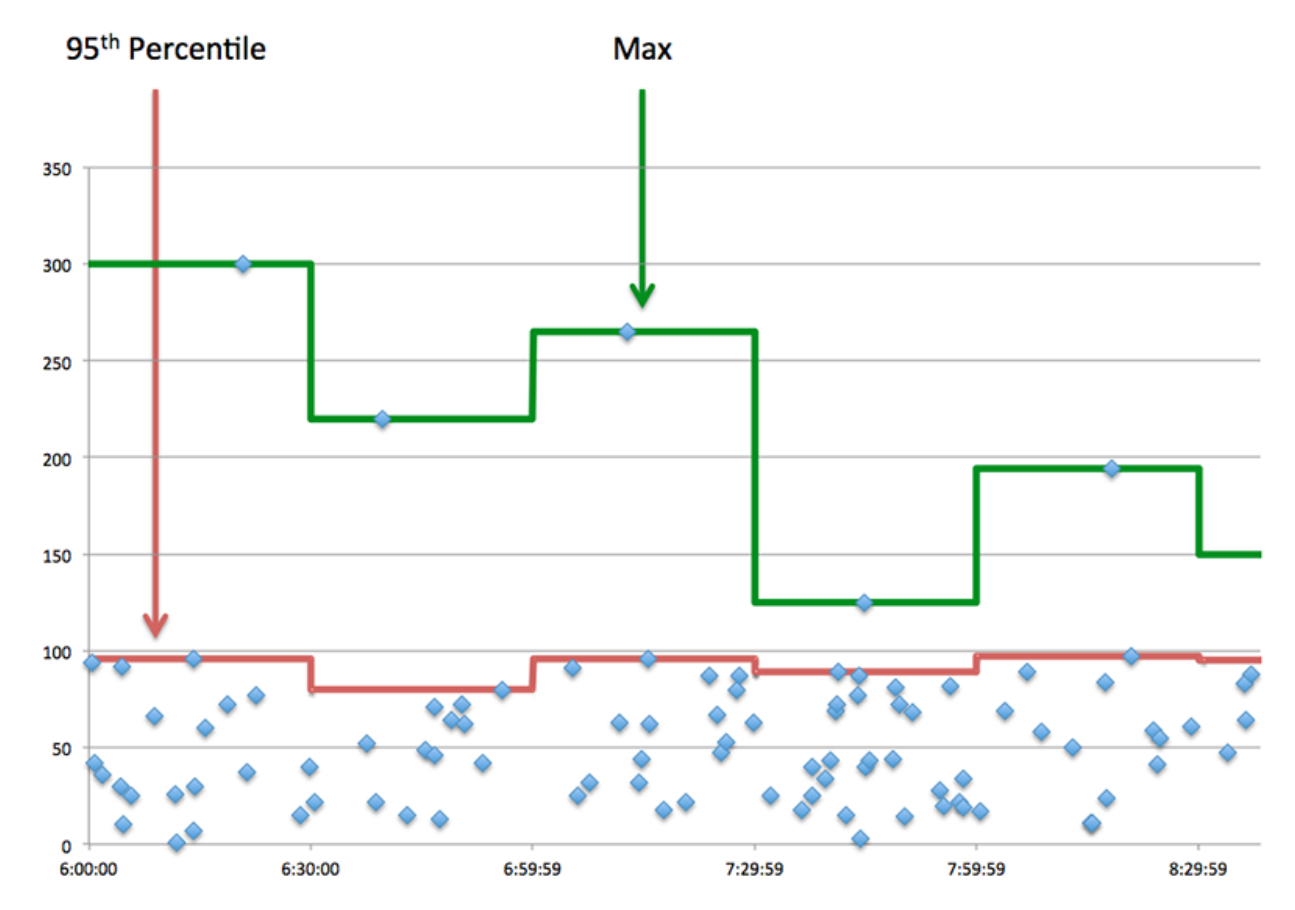

#### **Aufführung (95.)**

Wenn ein Client langsam reagiert, können Sie anhand von Leistungsübersichtsmetriken herausfinden, ob das Netzwerk oder die Server das Problem verursachen. Diese Metriken zeigen die 95. Perzentilzeit, die Server für die Verarbeitung von Anfragen vom Client benötigten, im Vergleich zur 95. Perzentilzeit, die Pakete aus diesen Anfragen (und ihre jeweiligen Antworten) für die Übertragung über das Netzwerk benötigten. Hohe Serververarbeitungszeiten deuten darauf hin, dass der Client langsame Server kontaktiert. Hohe TCP-Roundtrip-Zeiten deuten darauf hin, dass der Client über langsame Netzwerke kommuniziert.

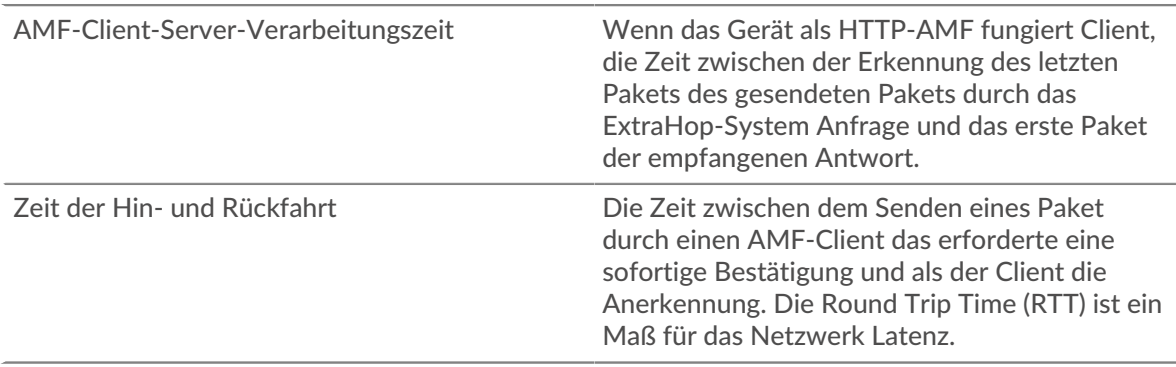

# <span id="page-34-0"></span>**AMF-Leistung**

Die folgenden Diagramme sind in dieser Region verfügbar:

## **Verteilung der Serververarbeitungszeit**

In diesem Diagramm werden die Serververarbeitungszeiten in einem Histogramm aufgeschlüsselt, um die häufigsten Verarbeitungszeiten zu zeigen.

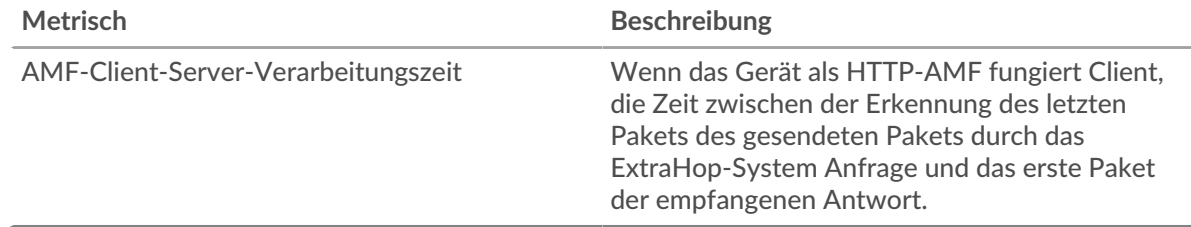

# **Verarbeitungszeit des Servers**

Dieses Diagramm zeigt die durchschnittliche Bearbeitungszeit für den Client.

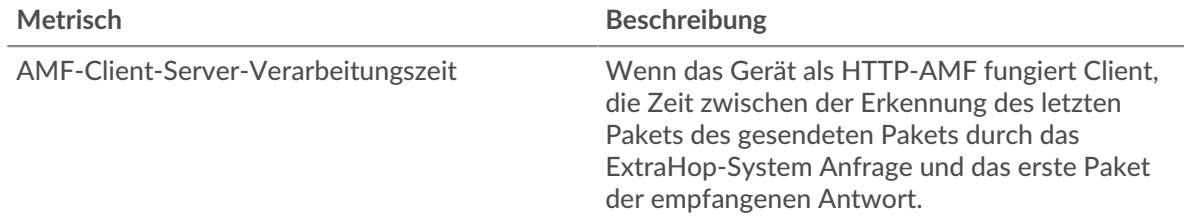

# **Verteilung der Hin- und Rückreise**

In diesem Diagramm werden die Hin- und Rückfahrtzeiten in einem Histogramm aufgeschlüsselt, um die häufigsten Hin- und Rückfahrtzeiten anzuzeigen.

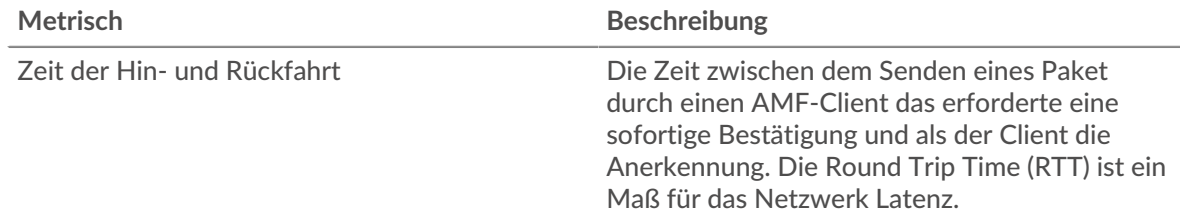

# **Zeit der Hin- und Rückfahrt**

Dieses Diagramm zeigt die durchschnittliche Hin- und Rückreisezeit für den Client.

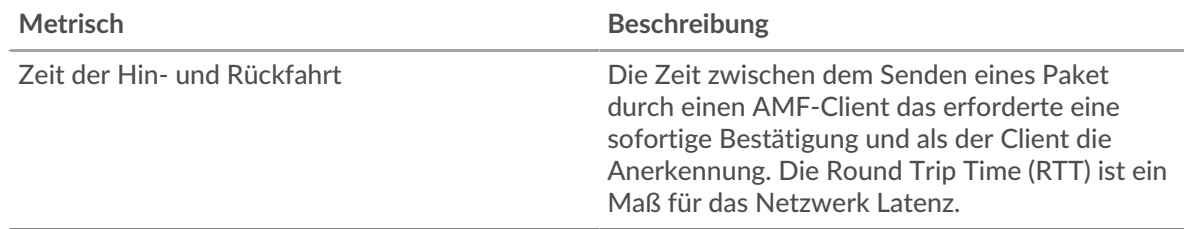

#### <span id="page-34-1"></span>**Netzwerkdaten**

In diesem Region werden Ihnen TCP-Informationen angezeigt, die sich auf das aktuelle Protokoll beziehen. Im Allgemeinen weisen Hostblockaden darauf hin, dass ein Problem mit dem Server oder dem Client vorliegt, und Netzwerkblockaden weisen darauf hin, dass ein Problem mit dem Netzwerk vorliegt.

## **Stände für Gastgeber**

Dieses Diagramm zeigt die Anzahl der Nullfenster, die vom Gerät angekündigt oder empfangen wurden. Geräte steuern die Menge der Daten, die sie empfangen, indem sie die Anzahl der Pakete angeben, die über einen bestimmten Zeitraum an sie gesendet werden können. Wenn einem Gerät mehr Daten gesendet werden, als es verarbeiten kann, kündigt das Gerät ein Nullfenster an, in dem das Peer-Gerät aufgefordert wird, das Senden von Paketen vollständig einzustellen, bis das Gerät aufholt. Wenn Sie eine große Anzahl von Nullfenstern sehen, ist ein Server oder Client möglicherweise nicht schnell genug, um die empfangene Datenmenge zu unterstützen.

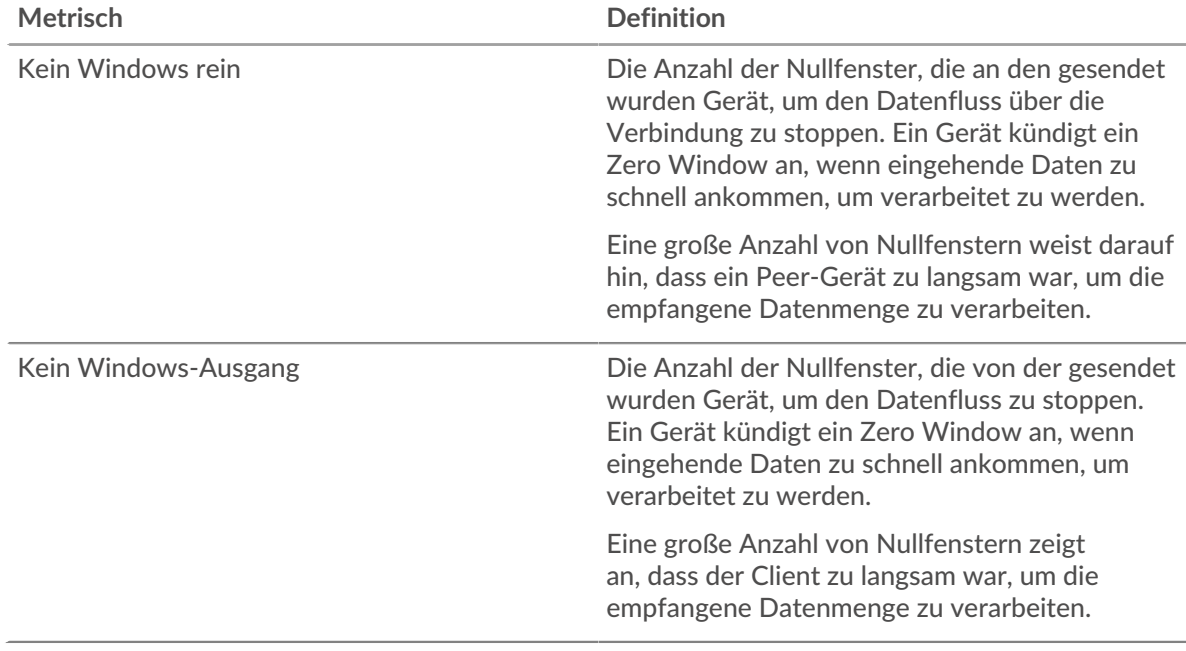

#### **Netzwerkstörungen**

Dieses Diagramm zeigt die Anzahl der Zeitüberschreitungen bei der erneuten Übertragung, die aufgetreten sind. Retransmission Timeouts (RTOs) treten auf, wenn ein Netzwerk zu viele Pakete verwirft, normalerweise aufgrund von Paketkollisionen oder Puffererschöpfung. Wenn ein Gerät eine Anfrage oder Antwort sendet und innerhalb einer bestimmten Zeit keine Bestätigung erhält, sendet das Gerät die Anfrage erneut. Wenn zu viele Neuübertragungen nicht bestätigt werden, erfolgt ein RTO. Wenn Sie eine große Anzahl von RTOs sehen, ist das Netzwerk möglicherweise zu langsam, um das aktuelle Aktivitätsniveau zu unterstützen.

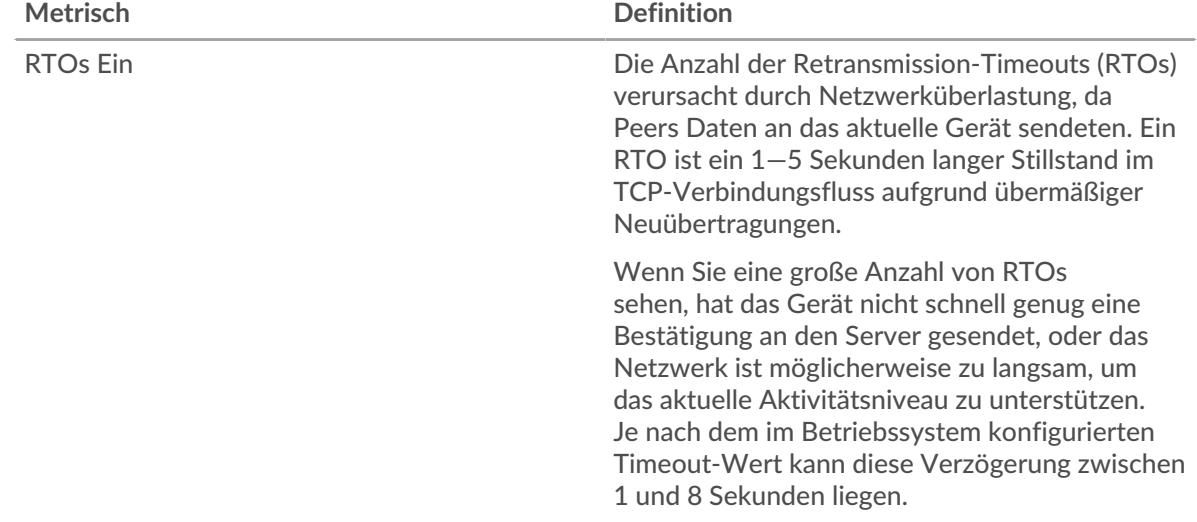
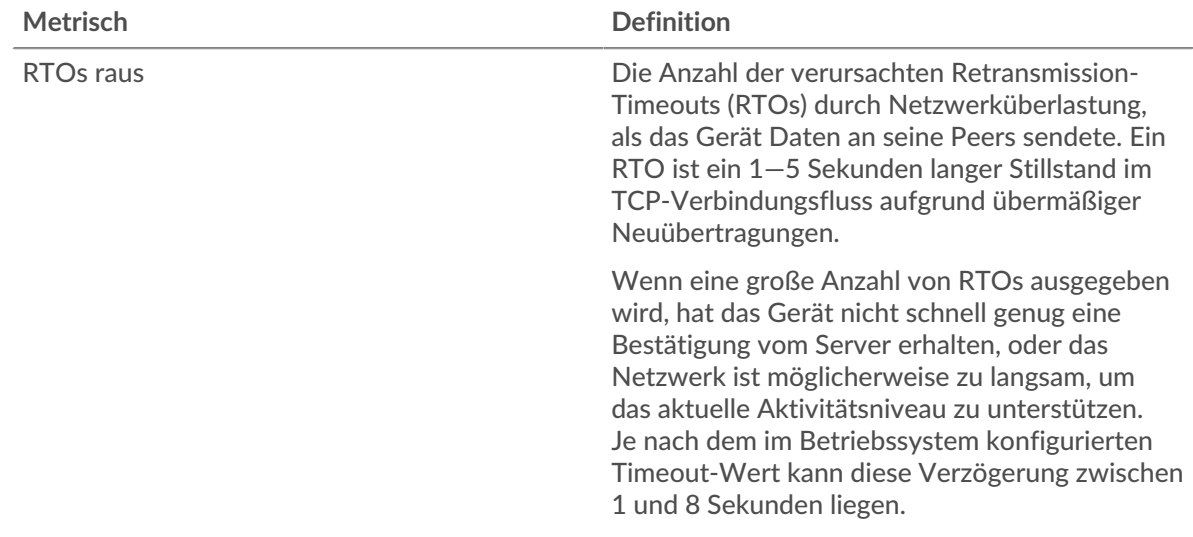

#### **AMF-Metriksummen**

Die folgenden Diagramme sind in dieser Region verfügbar:

## **Gesamtzahl der Anfragen und Antworten**

Anfragen und Antworten stellen die Konversation dar, die zwischen Clients und Servern stattfindet. Wenn es mehr Anfragen als Antworten gibt, sendet der Client möglicherweise mehr Anfragen, als die Server verarbeiten können, oder das Netzwerk ist möglicherweise zu langsam. Um festzustellen , ob das Problem am Netzwerk oder am Server liegt, überprüfen Sie RTOs und Nullfenster in der [Netzwerkdaten](#page-34-0) Abschnitt.

**Hinweis:**Es ist unwahrscheinlich, dass die Gesamtzahl der AMF-Anfragen und -Antworten selbst in einer gesunden Umgebung exakt gleich ist. Beispielsweise sehen Sie möglicherweise einen Zeitraum, in dem eine Antwort auf eine Anfrage erfasst wird, die vor Beginn des Zeitraums gesendet wurde. Im Allgemeinen gilt: Je größer der Unterschied zwischen Antworten und Fehlern ist, desto größer ist die Wahrscheinlichkeit, dass ein Problem mit diesen Transaktionen vorliegt.

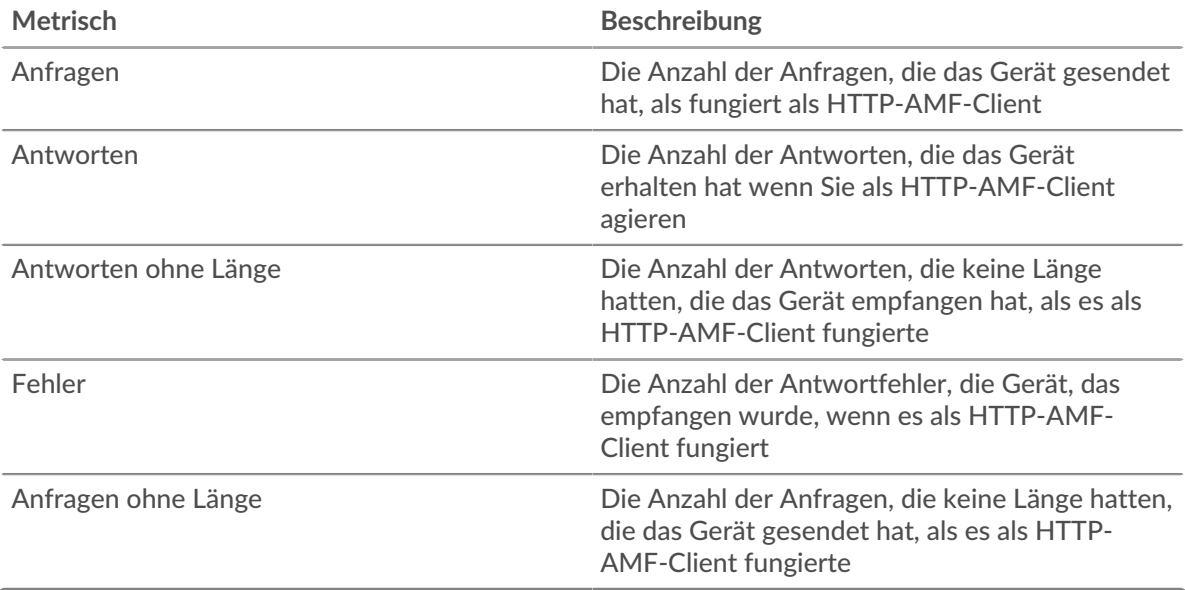

# **Anfrage- und Antwortgröße**

Dieses Diagramm zeigt die durchschnittliche Größe von Anfragen und Antworten.

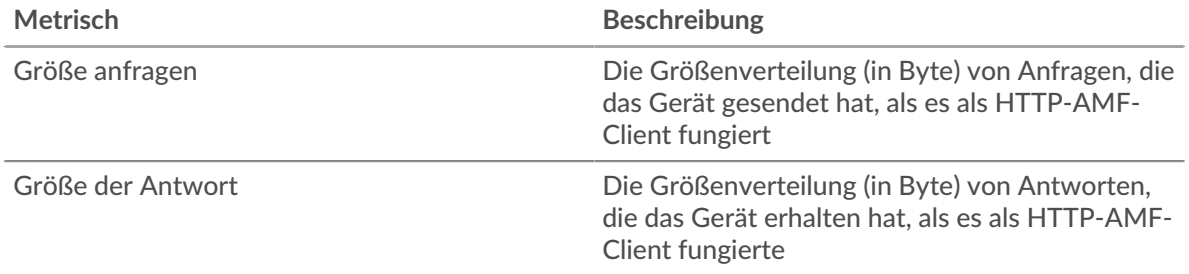

# **AMF-Serverseite**

Diese Seite zeigt Metrik Diagramme von [AMF](#page-29-0) Datenverkehr, der mit einem Gerät in Ihrem Netzwerk verknüpft ist.

- Erfahren Sie auf dieser Seite mehr über Charts:
	- [AMF Zusammenfassung](#page-37-0)
	- [AMF-Leistung](#page-41-0)
	- [Netzwerkdaten](#page-42-0)
	- [AMF-Metriksummen](#page-43-0)
- <span id="page-37-0"></span>• Erfahre mehr über [mit Metriken arbeiten.](#page-0-0)

## **AMF Zusammenfassung**

Die folgenden Diagramme sind in dieser Region verfügbar:

# **Transaktionen**

Dieses Diagramm zeigt Ihnen, wann AMF-Fehler aufgetreten sind und wie viele AMF-Antworten der Server gesendet hat. Anhand dieser Informationen können Sie feststellen, wie aktiv der Server zum Zeitpunkt der Rückgabe der Fehler war.

In einer gesunden Umgebung sollte die Anzahl der Anfragen und Antworten ungefähr gleich sein. Weitere Informationen finden Sie unter [Anfragen und Antworten.](#page-43-0)

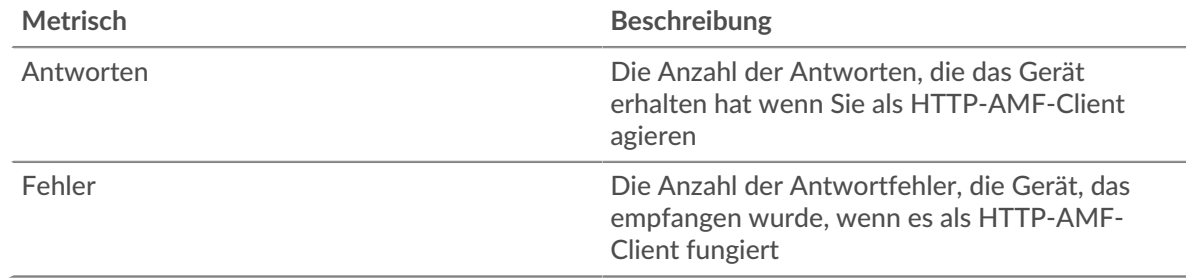

## **Transaktionen insgesamt**

Dieses Diagramm zeigt die Gesamtzahl der AMF-Antworten, die der Server gesendet hat, und wie viele dieser Antworten Fehler enthielten.

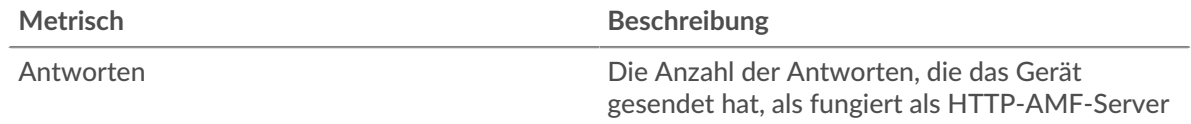

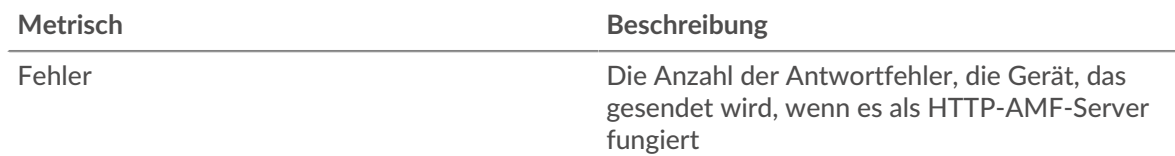

# **Leistungsübersicht (95. Perzentil)**

Dieses Diagramm zeigt das 95. Perzentil der Timing-Metriken . Die Übertragungsund Verarbeitungszeitmetriken zeigen Teile einer vollständigen Transaktion. Die Anforderungsübertragungszeit zeigt, wie lange Clients gebraucht haben, um Anfragen an das Netzwerk zu übertragen; die Serververarbeitungszeit zeigt, wie lange der Server für die Bearbeitung von Anfragen gebraucht hat; und die Antwortübertragungszeit zeigt, wie lange der Server gebraucht hat, um Antworten an das Netzwerk zu übertragen.

Übertragungs- und Verarbeitungszeiten werden berechnet, indem die Zeit zwischen dem Zeitpunkt, zu dem das erste und das letzte Paket mit Anfragen und Antworten vom ExtraHop-System gesehen werden, gemessen wird, wie in der folgenden Abbildung dargestellt:

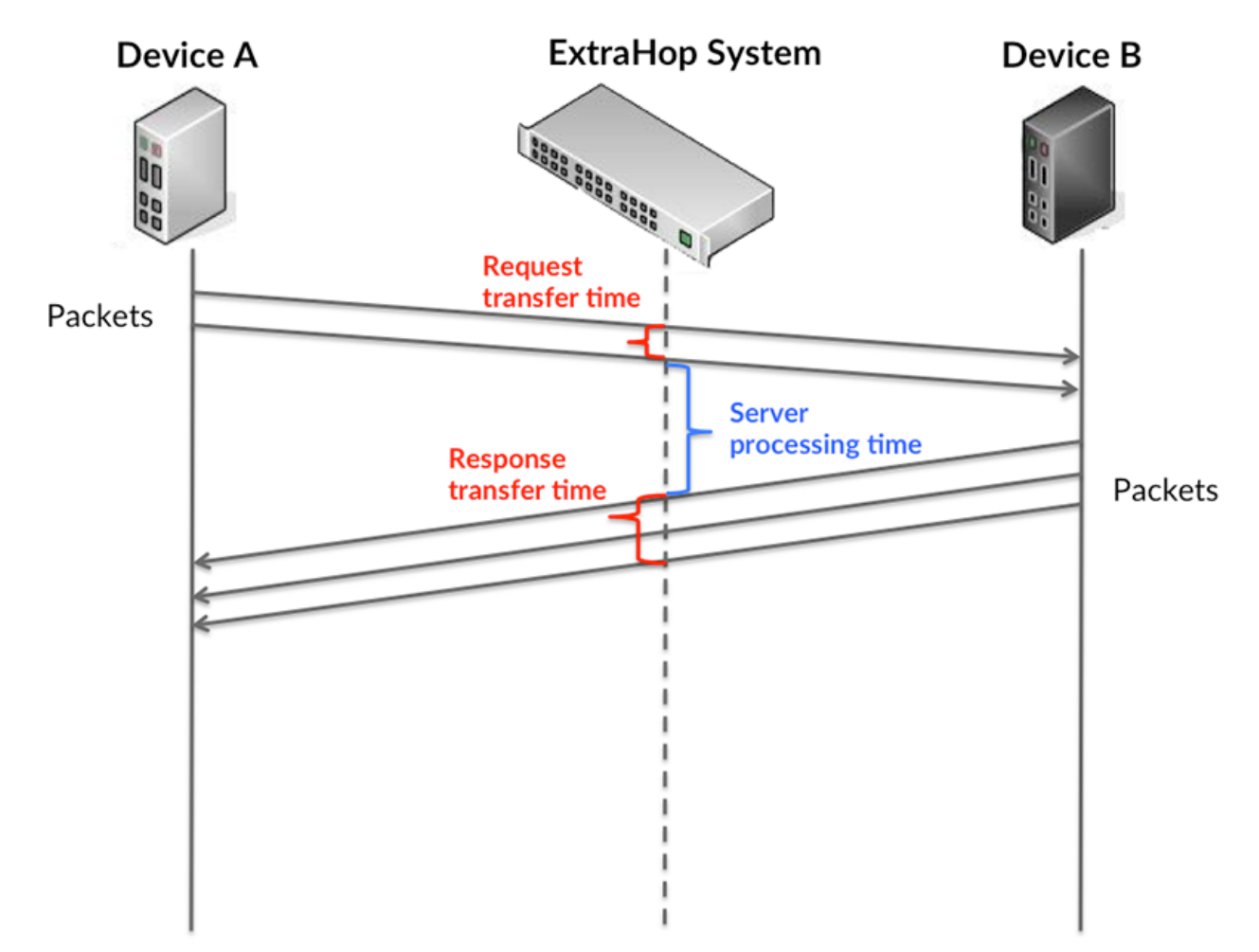

Es kann schwierig sein, anhand der Übertragungs- und Verarbeitungszeiten zu erkennen, ob ein Problem durch ein Netzwerk oder ein Gerät verursacht wird, da diese Metriken allein ein unvollständiges Bild vermitteln. Daher ist auch die Metrik Round Trip Time (RTT) in dieser Tabelle enthalten. RTT-Metriken sind ein guter Indikator für die Leistung Ihres Netzwerk. Wenn Sie hohe Übertragungs- oder Verarbeitungszeiten sehen, aber der RTT niedrig ist, liegt das Problem wahrscheinlich auf Geräteebene. Wenn jedoch die RTT-, Verarbeitungs- und Übertragungszeiten

hoch sind, kann sich die Netzwerklatenz auf die Übertragungs- und Verarbeitungszeiten auswirken, und das Problem liegt möglicherweise am Netzwerk.

Die RTT-Metrik kann dabei helfen, die Quelle des Problems zu identifizieren, da sie nur misst, wie lange es dauert, bis eine sofortige Bestätigung vom Client oder Server gesendet wird; sie wartet nicht, bis alle Pakete zugestellt sind.

Das ExtraHop-System berechnet den RTT-Wert, indem es die Zeit zwischen dem ersten Paket einer Anfrage und der Bestätigung durch den Server misst, wie in der folgenden Abbildung dargestellt:

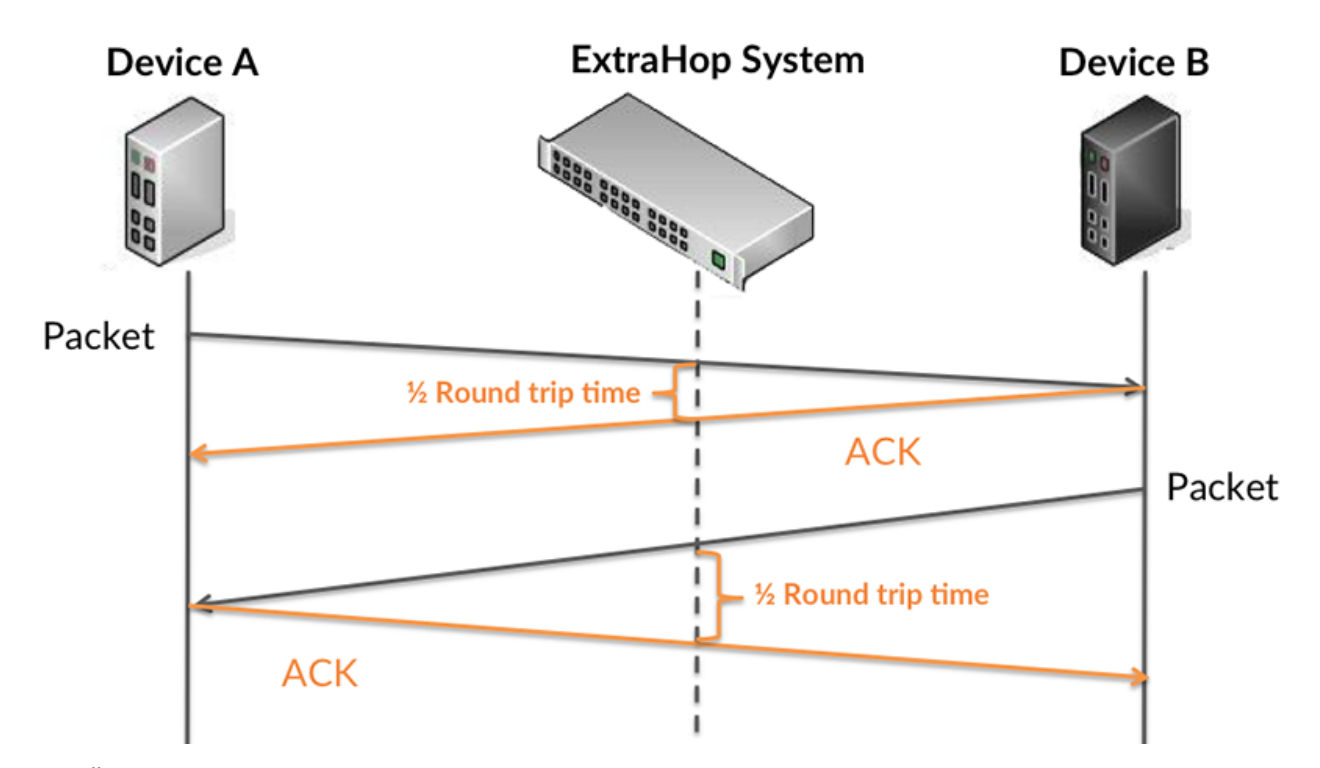

Die Übertragungszeit der Anfrage kann hoch sein, weil der Client lange gebraucht hat, um die Anfrage zu übertragen (möglicherweise, weil die Anfrage sehr umfangreich war). Die Übertragungszeit kann jedoch auch hoch sein, da die Übertragung der Anfrage im Netzwerk sehr lange dauerte (möglicherweise aufgrund einer Netzwerküberlastung).

Erfahren Sie mehr darüber, wie das ExtraHop-System die Hin- und Rückflugzeit berechnet, auf der ExtraHop-Forum **...** 

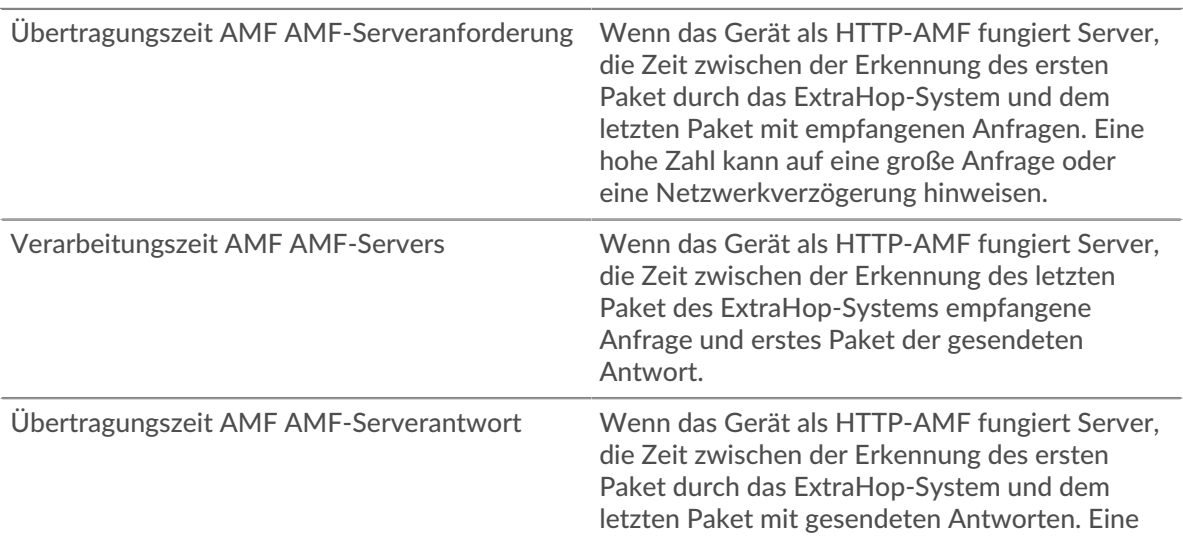

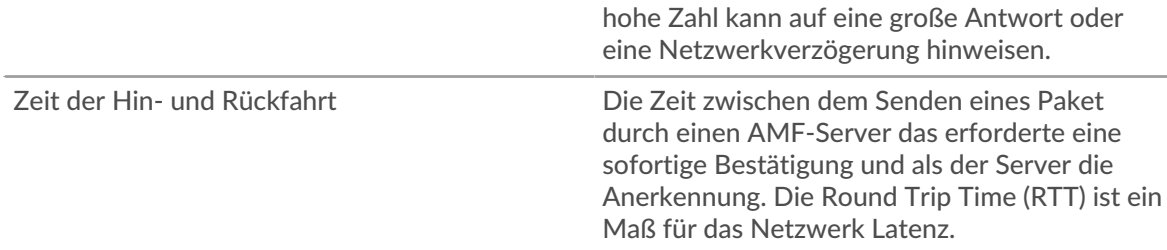

Das Leistungsdiagramm (95. Perzentil) zeigt den höchsten Wert für einen Zeitraum, während Ausreißer gefiltert werden. Das 95. Perzentil ist der höchste Wert, der unter 95% der Werte für einen Stichprobenzeitraum fällt. Durch die Anzeige des 95. Werts und nicht des wahren Maximums erhalten Sie im Diagramm eine genauere Ansicht der Daten:

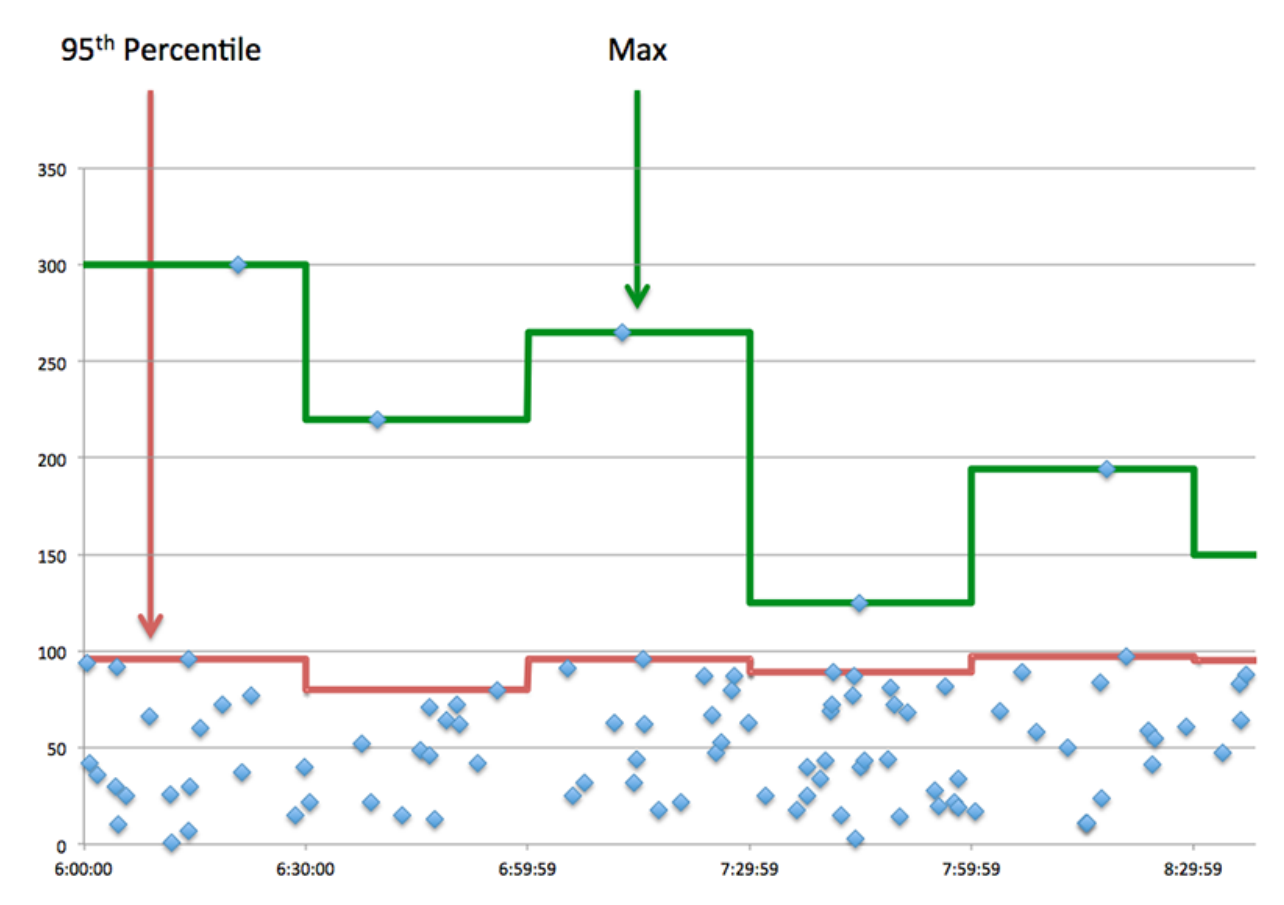

# **Leistung (95. Perzentil)**

Wenn ein Server langsam arbeitet, können Sie anhand der Leistungsübersichtsmesswerte herausfinden, ob das Netzwerk oder der Server das Problem verursacht. Die Leistungsübersichtsmetriken zeigen die 95. Perzentilzeit, die der Server für die Verarbeitung von Anfragen von Clients benötigte, im Vergleich zur 95. Perzentilzeit, die die Übertragung von Paketen aus diesen Anfragen (und ihren jeweiligen Antworten) über das Netzwerk benötigte. Hohe Serververarbeitungszeiten deuten darauf hin, dass der Server langsam ist. Hohe RTTs weisen darauf hin, dass der Server über langsame Netzwerke kommuniziert.

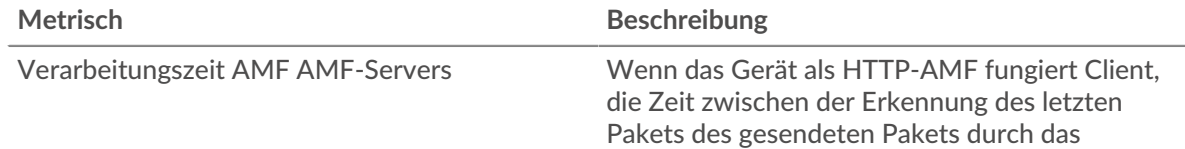

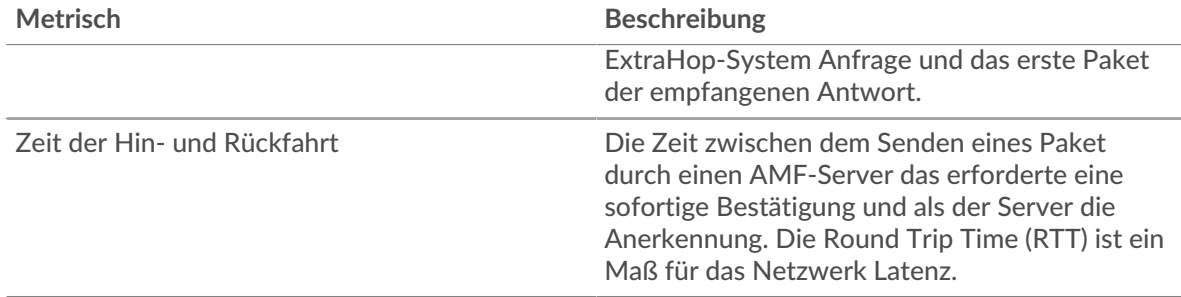

# <span id="page-41-0"></span>**AMF-Leistung**

Die folgenden Diagramme sind in dieser Region verfügbar:

## **Verteilung der Serververarbeitungszeit**

In diesem Diagramm werden die Serververarbeitungszeiten in einem Histogramm aufgeschlüsselt, um die häufigsten Verarbeitungszeiten zu zeigen.

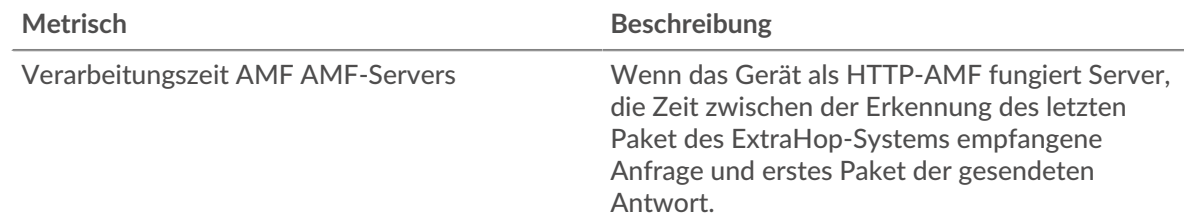

## **Verarbeitungszeit des Servers**

Dieses Diagramm zeigt die durchschnittliche Verarbeitungszeit für den Server.

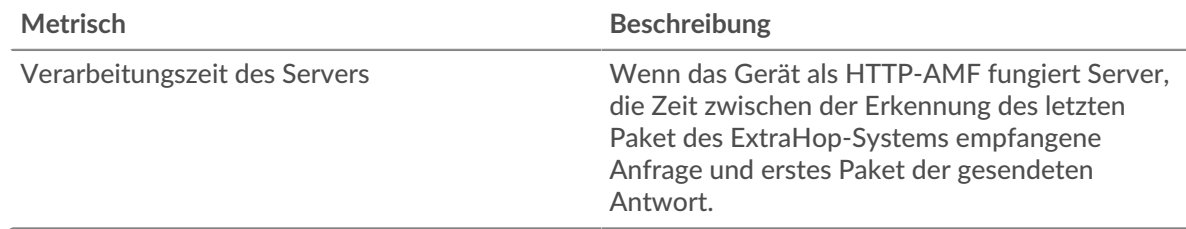

## **Zeitverteilung für Hin- und Rückfahrt**

In diesem Diagramm werden die Hin- und Rückfahrtzeiten in einem Histogramm aufgeschlüsselt, um die häufigsten Hin- und Rückfahrtzeiten anzuzeigen.

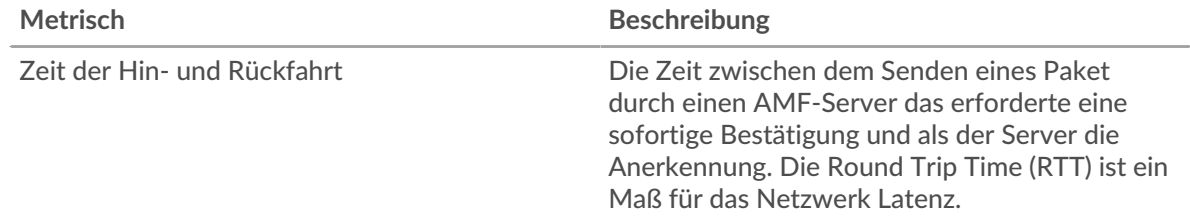

# **Zeit der Hin- und Rückfahrt**

Dieses Diagramm zeigt die durchschnittliche Roundtrip-Zeit für den Server.

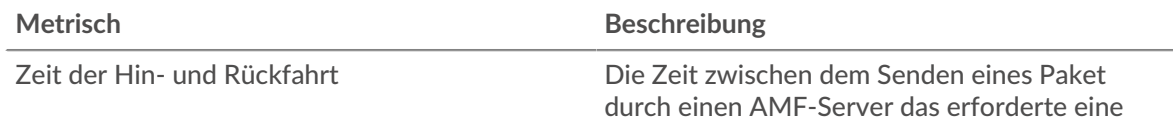

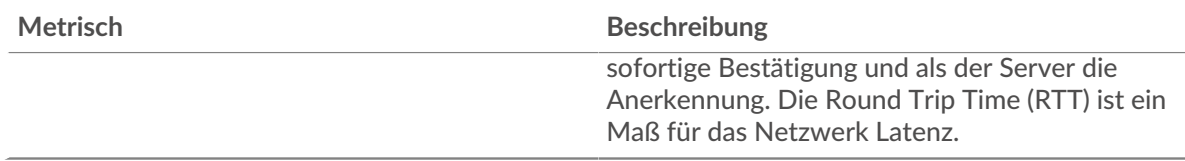

#### <span id="page-42-0"></span>**Netzwerkdaten**

In diesem Region werden Ihnen TCP-Informationen angezeigt, die sich auf das aktuelle Protokoll beziehen. Im Allgemeinen weisen Hostblockaden darauf hin, dass ein Problem mit dem Server oder dem Client vorliegt, und Netzwerkblockaden weisen darauf hin, dass ein Problem mit dem Netzwerk vorliegt.

## **Stände für Gastgeber**

Dieses Diagramm zeigt die Anzahl der Nullfenster, die vom Gerät angekündigt oder empfangen wurden. Geräte steuern die Menge der Daten, die sie empfangen, indem sie die Anzahl der Pakete angeben, die über einen bestimmten Zeitraum an sie gesendet werden können. Wenn einem Gerät mehr Daten gesendet werden, als es verarbeiten kann, kündigt das Gerät ein Nullfenster an, in dem das Peer-Gerät aufgefordert wird, das Senden von Paketen vollständig einzustellen, bis das Gerät aufholt. Wenn Sie eine große Anzahl von Nullfenstern sehen, ist ein Server oder Client möglicherweise nicht schnell genug, um die empfangene Datenmenge zu unterstützen.

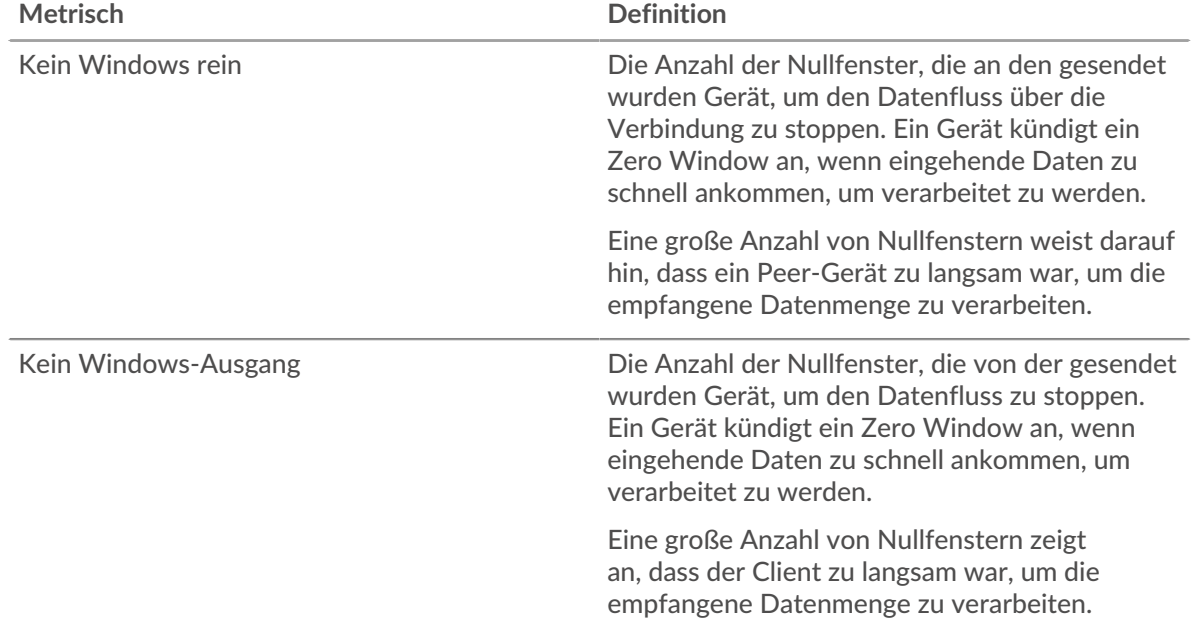

#### **Netzwerkstörungen**

Dieses Diagramm zeigt die Anzahl der Zeitüberschreitungen bei der erneuten Übertragung, die aufgetreten sind. Retransmission Timeouts (RTOs) treten auf, wenn ein Netzwerk zu viele Pakete verwirft, normalerweise aufgrund von Paketkollisionen oder Puffererschöpfung. Wenn ein Gerät eine Anfrage oder Antwort sendet und innerhalb einer bestimmten Zeit keine Bestätigung erhält, sendet das Gerät die Anfrage erneut. Wenn zu viele Neuübertragungen nicht bestätigt werden, erfolgt ein RTO. Wenn Sie eine große Anzahl von RTOs sehen, ist das Netzwerk möglicherweise zu langsam, um das aktuelle Aktivitätsniveau zu unterstützen.

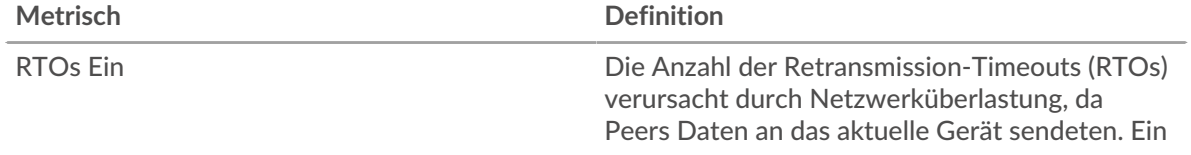

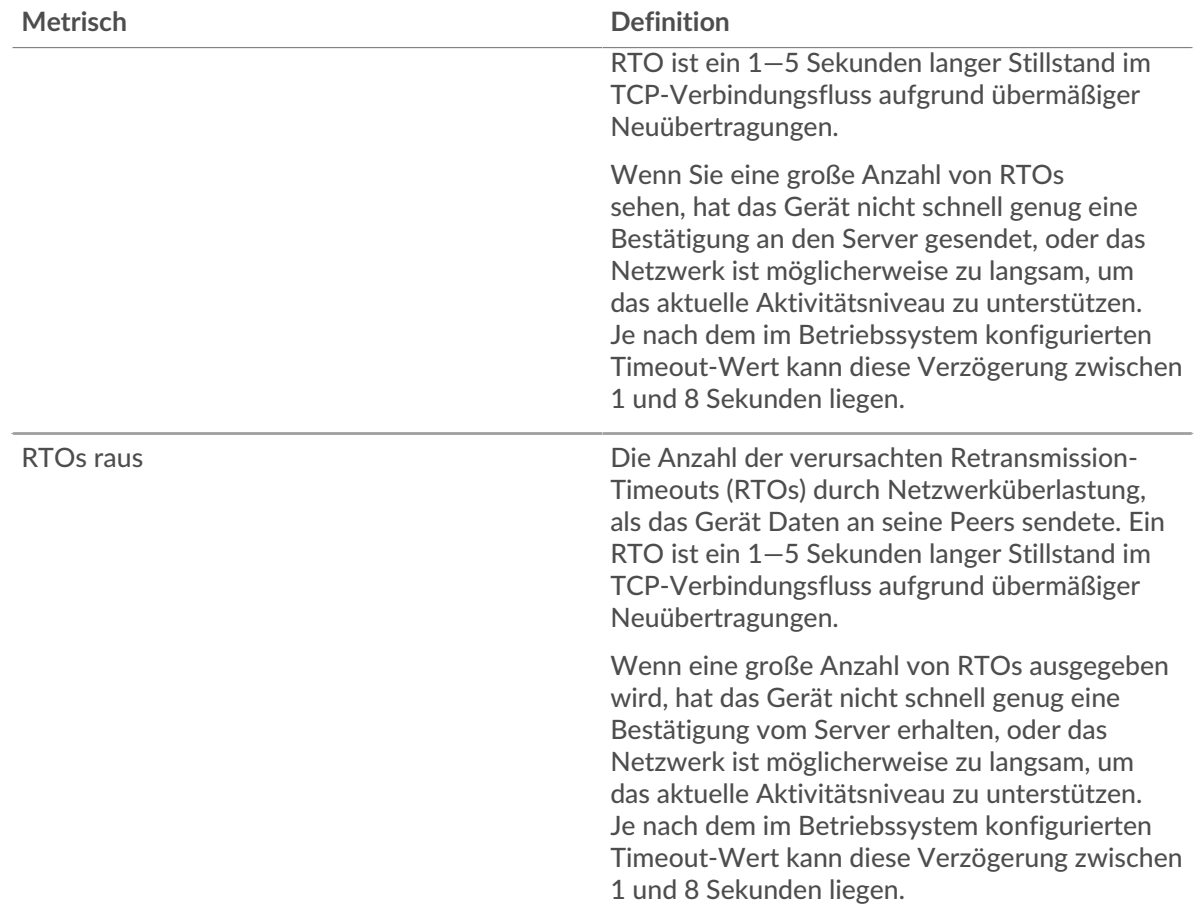

## <span id="page-43-0"></span>**AMF-Metriksummen**

Die folgenden Diagramme sind in dieser Region verfügbar:

## **Gesamtzahl der Anfragen und Antworten**

Anfragen und Antworten stellen die Konversation dar, die zwischen Clients und Servern stattfindet. Wenn es mehr Anfragen als Antworten gibt, senden Clients möglicherweise mehr Anfragen, als der Server verarbeiten kann, oder das Netzwerk ist möglicherweise zu langsam. Um festzustellen , ob das Problem am Netzwerk oder am Server liegt, überprüfen Sie RTOs und Nullfenster in der [Netzwerkdaten](#page-42-0) Abschnitt.

Hinwei£s ist unwahrscheinlich, dass die Gesamtzahl der AMF-Anfragen und -Antworten selbst in einer gesunden Umgebung exakt gleich ist. Beispielsweise sehen Sie möglicherweise einen Zeitraum , in dem eine Antwort auf eine Anfrage erfasst wird, die vor Beginn des Zeitraums gesendet wurde. Im Allgemeinen gilt: Je größer der Unterschied zwischen Antworten und Fehlern ist, desto größer ist die Wahrscheinlichkeit, dass ein Problem mit diesen Transaktionen vorliegt.

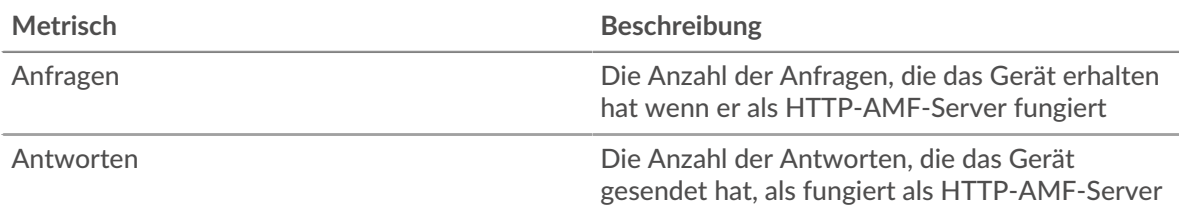

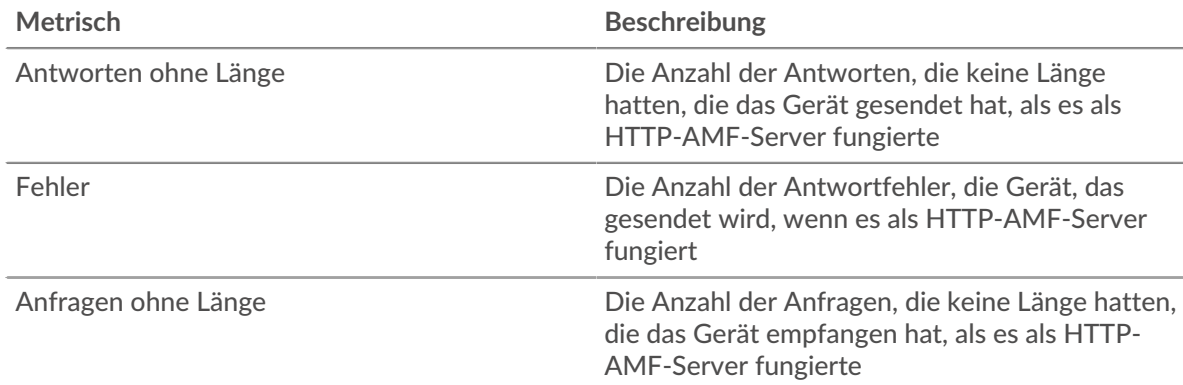

# **Anfrage- und Antwortgröße**

Dieses Diagramm zeigt die durchschnittliche Größe von Anfragen und Antworten.

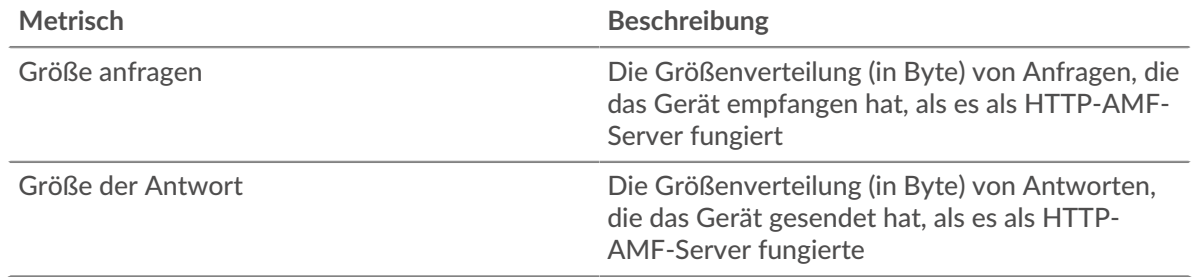

## **AMF-Clientgruppenseite**

Diese Seite zeigt Metrikdiagramme von [AMF](#page-29-0) Verkehr, der mit einer Gerätegruppe in Ihrem Netzwerk verknüpft ist.

- Erfahren Sie auf dieser Seite mehr über Charts:
	- [AMF Zusammenfassung für Gruppe](#page-44-0)
	- [AMF Details für Gruppe](#page-45-0)
- <span id="page-44-0"></span>• Erfahre mehr über [mit Metriken arbeiten.](#page-0-0)

#### **AMF Zusammenfassung für Gruppe**

Die folgenden Diagramme sind in dieser Region verfügbar:

#### **Transaktionen**

Dieses Diagramm zeigt Ihnen, wann AMF-Fehler aufgetreten sind und wie viele Antworten die AMF-Clients erhalten haben. Anhand dieser Informationen können Sie sehen, wie aktiv die Kunden zu dem Zeitpunkt waren, als sie die Fehler erhielten.

In einer gesunden Umgebung sollte die Anzahl der Anfragen und Antworten ungefähr gleich sein. Weitere Informationen finden Sie im Abschnitt Metriken für Gruppen weiter unten.

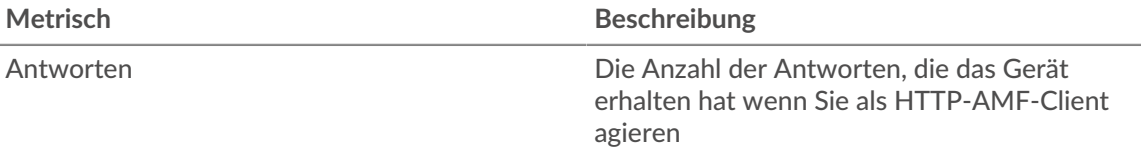

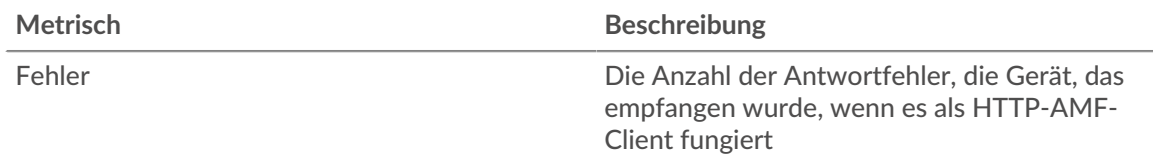

# **Transaktionen insgesamt**

Dieses Diagramm zeigt Ihnen, wie viele AMF-Antworten die Kunden erhalten haben und wie viele dieser Antworten Fehler enthielten.

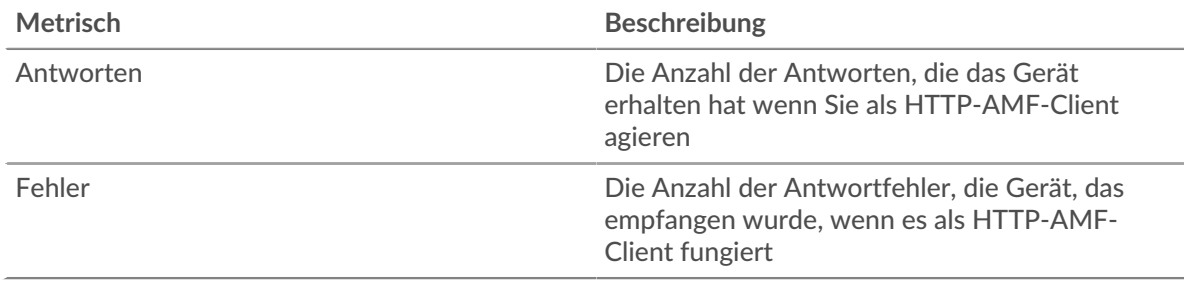

## <span id="page-45-0"></span>**AMF Details für Gruppe**

Die folgenden Diagramme sind in dieser Region verfügbar:

## **Top-Gruppenmitglieder (AMF-Kunden)**

Dieses Diagramm zeigt, welche AMF-Clients in der Gruppe am aktivsten waren, indem die Gesamtzahl der AMF-Anfragen, die die Gruppe vom Client gesendet hat, aufgeschlüsselt wird.

## **AMF-Metriken für Gruppen**

Die folgenden Diagramme sind in dieser Region verfügbar:

## **Gesamtzahl der Anfragen und Antworten**

Anfragen und Antworten stellen die Konversation dar, die zwischen Clients und Servern stattfindet. Wenn es mehr Anfragen als Antworten gibt, senden die Clients möglicherweise mehr Anfragen, als die Server verarbeiten können, oder das Netzwerk ist möglicherweise zu langsam.

**Hinweis:**Es ist unwahrscheinlich, dass die Gesamtzahl der Anfragen und Antworten genau gleich ist, selbst in einer gesunden Umgebung. Beispielsweise sehen Sie möglicherweise einen Zeitraum, in dem eine Antwort auf eine Anfrage erfasst wird, die vor Beginn des Zeitraums gesendet wurde. Im Allgemeinen gilt: Je größer der Unterschied zwischen Antworten und Fehlern ist, desto größer ist die Wahrscheinlichkeit, dass ein Problem mit diesen Transaktionen vorliegt.

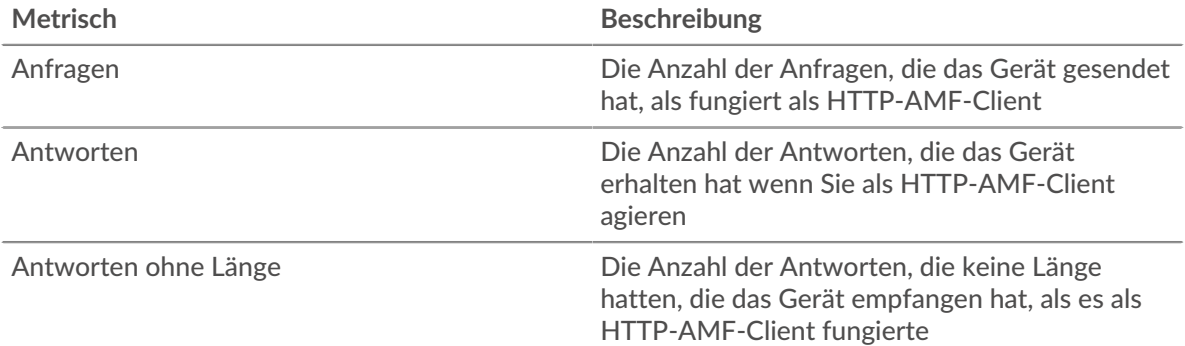

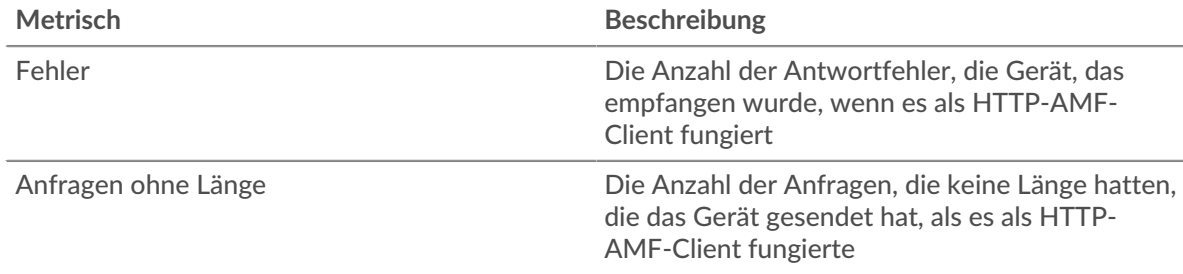

## **Verarbeitungszeit des Servers**

Wenn sich eine Client-Gruppe langsam verhält, können Sie anhand der Serververarbeitungszeit herausfinden, ob das Problem bei den Servern liegt. Das Diagramm Serververarbeitungszeit zeigt die durchschnittliche Zeit, die Server für die Verarbeitung von Anfragen von den Clients benötigt haben. Hohe Serververarbeitungszeiten deuten darauf hin, dass die Clients langsame Server kontaktieren.

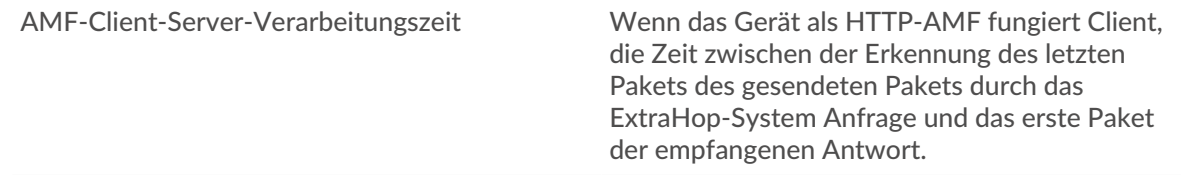

# **AMF-Servergruppenseite**

Diese Seite zeigt Metrik Diagramme von [AMF](#page-29-0) Verkehr, der mit einer Gerätegruppe in Ihrem Netzwerk verknüpft ist.

- Erfahren Sie auf dieser Seite mehr über Charts:
	- [AMF Zusammenfassung für Gruppe](#page-46-0)
	- [AMF Details für Gruppe](#page-47-0)
- <span id="page-46-0"></span>• Erfahre mehr über [mit Metriken arbeiten.](#page-0-0)

# **AMF Zusammenfassung für Gruppe**

Die folgenden Diagramme sind in dieser Region verfügbar:

# **Transaktionen**

Dieses Diagramm zeigt Ihnen, wann AMF-Fehler aufgetreten sind und wie viele AMF-Antworten die Server gesendet haben. Anhand dieser Informationen können Sie feststellen, wie aktiv die Server zum Zeitpunkt der Rückgabe der Fehler waren.

In einer gesunden Umgebung sollte die Anzahl der Anfragen und Antworten ungefähr gleich sein. Weitere Informationen finden Sie im Abschnitt Metriken für Gruppen weiter unten.

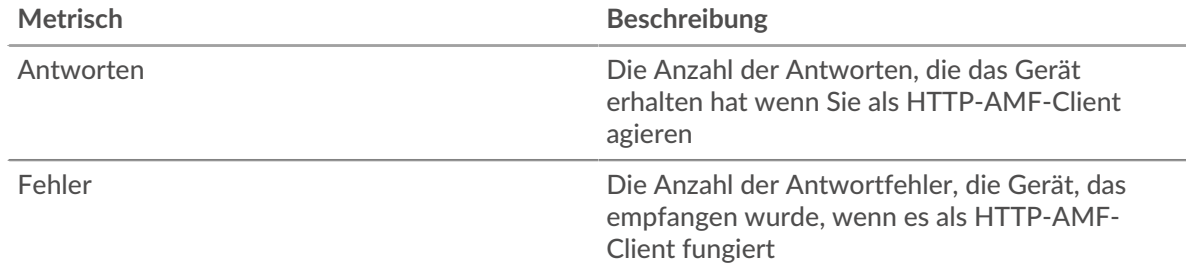

## **Transaktionen insgesamt**

Dieses Diagramm zeigt Ihnen, wie viele AMF-Antwortserver in der Gruppe gesendet haben und wie viele dieser Antworten Fehler enthielten.

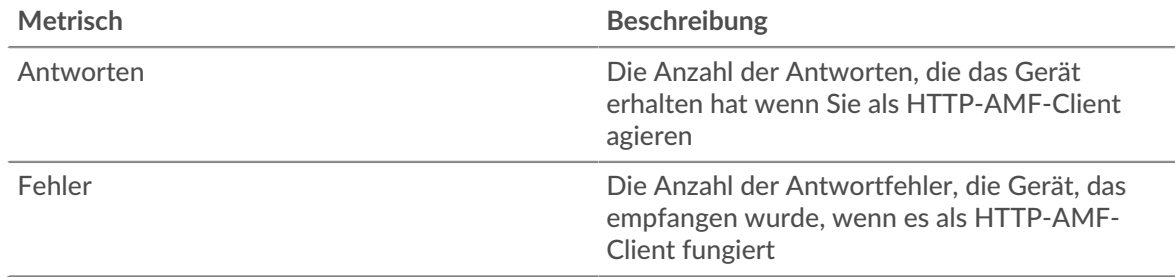

## <span id="page-47-0"></span>**AMF Details für Gruppe**

Die folgenden Diagramme sind in dieser Region verfügbar:

#### **Top-Gruppenmitglieder (AMF-Server)**

Dieses Diagramm zeigt, welche AMF-Server in der Gruppe am aktivsten waren, indem die Gesamtzahl der AMF-Antworten, die die Gruppe vom Server gesendet hat, aufgeteilt wird.

# **AMF-Metriken für Gruppen**

Die folgenden Diagramme sind in dieser Region verfügbar:

#### **Gesamtzahl der Anfragen und Antworten**

Anfragen und Antworten stellen die Konversation dar, die zwischen Clients und Servern stattfindet. Wenn es mehr Anfragen als Antworten gibt, senden Clients möglicherweise mehr Anfragen, als die Server verarbeiten können, oder das Netzwerk ist möglicherweise zu langsam.

**Hinweis:**Es ist unwahrscheinlich, dass die Gesamtzahl der Anfragen und Antworten genau gleich ist, selbst in einer gesunden Umgebung. Beispielsweise sehen Sie möglicherweise einen Zeitraum, in dem eine Antwort auf eine Anfrage erfasst wird, die vor Beginn des Zeitraums gesendet wurde. Im Allgemeinen gilt: Je größer der Unterschied zwischen Antworten und Fehlern ist, desto größer ist die Wahrscheinlichkeit, dass ein Problem mit diesen Transaktionen vorliegt.

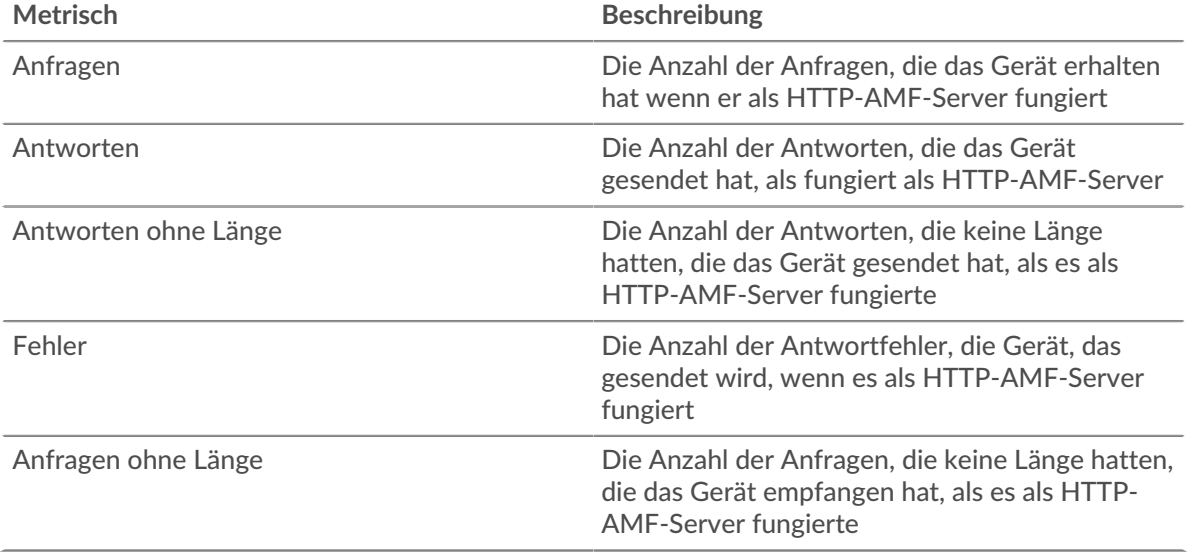

## **Verarbeitungszeit des Servers**

Das Diagramm Serververarbeitungszeit zeigt die durchschnittliche Zeit, die die Server für die Verarbeitung von Anfragen von Clients benötigt haben. Hohe Serververarbeitungszeiten deuten darauf hin, dass die Server in einer Gruppe langsam sind.

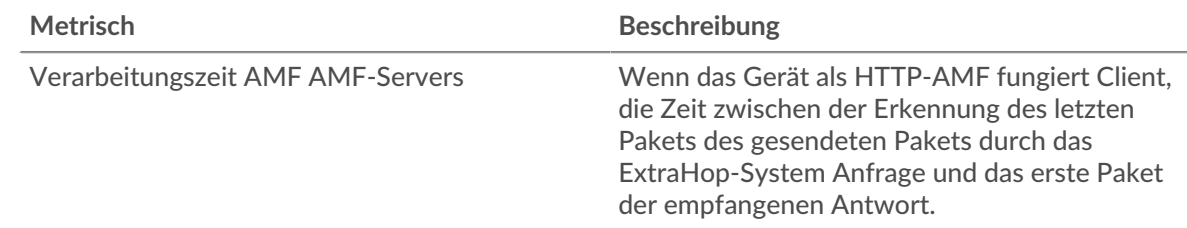

# <span id="page-48-0"></span>**CIFS**

Das ExtraHop-System sammelt Messwerte über das Common Internet File System (CIFS) /SMB-Aktivität (Server Message Block). CIFS ist ein Protokoll auf Anwendungsebene, das Client-Zugriff auf Dateien in einem Netzwerk Attached Storage (NAS) -Repository ermöglicht, typischerweise in einer Windows-Umgebung. Das ExtraHop-System unterstützt SMB, SMB2 und SMB3.

**Wichtig:** Die Zugriffszeit ist die Zeit, die ein CIFS-Server benötigt, um einen angeforderten Block zu empfangen. Es gibt keine Zugriffszeit für Operationen, die nicht auf tatsächliche Blockdaten innerhalb einer Datei zugreifen. Die Verarbeitungszeit ist die Zeit, die ein CIFS-Server benötigt, um auf den vom Client angeforderten Vorgang zu antworten, z. B. eine Anforderung zum Abrufen von Metadaten.

> Es gibt keine Zugriffszeiten für SMB2\_CREATE. SMB2\_CREATE erstellt eine Datei, auf die in der Antwort durch eine SMB2\_FILEID verwiesen wird. Die referenzierten Dateiblöcke werden dann vom NAS-Speichergerät gelesen oder darauf geschrieben. Diese Datei-Lese- und Schreiboperationen werden als Zugriffszeiten berechnet.

# <span id="page-48-2"></span>**Überlegungen zur Sicherheit**

- Die SMB/CIFS-Authentifizierung kann anfällig sein für Brute-Force  $\mathbb{F}$ , bei der es sich um eine Methode zum Erraten von Anmeldedaten handelt, indem zahlreiche Authentifizierungsanfragen mit unterschiedlichen Kombinationen aus Benutzername und Passwort eingereicht werden.
- Veraltete SMB-Dialekte wieSMB V1  $\mathbb{Z}$ , haben bekannte Sicherheitslücken. Bekannte Ransomware-Malware wie [Möchte weinen](https://attack.mitre.org/software/S0366/) M, nutzte SMBv1-Sicherheitslücken aus.
- SMB/CIFS kann anfällig sein fü[rRansomware](https://www.extrahop.com/company/blog/2020/ransomware-explanation-and-prevention/) Malware, die Tausende von Lese- und Schreibvorgängen über SMB/CIFS durchführt, um Dateien zu verschlüsseln, die auf Dateiservern im Netzwerk gespeichert sind.
- SMB/CIFS ist ein [Fernwartung](https://www.extrahop.com/resources/attacks/remote-services-exploitation/) & Protokoll, das ein Angreifer nutzen kann, um mit entfernten Geräten zu interagieren und sich seitlich im Netzwerk zu bewegen.

# **CIFS-Kundenseite**

Diese Seite zeigt Metrikdiagramme von [CIFS](#page-48-0) Client-Verkehr, der mit einem Gerät in Ihrem Netzwerk verknüpft ist.

- Erfahren Sie auf dieser Seite mehr über Charts:
	- [CIFS Zusammenfassung](#page-48-1)
	- [CIFS-Einzelheiten](#page-54-0)
	- [CIFS-Leistung](#page-54-1)
	- [Netzwerkdaten](#page-55-0)
	- [CIFS-Metriksummen](#page-56-0)
	- Erfahre mehr über [Überlegungen zur CIFS-Sicherheit](#page-48-2)
- <span id="page-48-1"></span>• Erfahre mehr über [mit Metriken arbeiten.](#page-0-0)

# **CIFS Zusammenfassung**

Die folgenden Diagramme sind in dieser Region verfügbar:

# **Transaktionen**

Dieses Diagramm zeigt Ihnen, wann SMB-/CIFS-Fehler aufgetreten sind und wie viele Antworten der SMB-/CIFS-Client erhalten hat. Anhand dieser Informationen können Sie sehen, wie aktiv der Client zum Zeitpunkt des Eingangs der Fehler war.

Wenn Sie eine große Anzahl von Fehlern sehen, können Sie Details zu jedem Fehler anzeigen, einschließlich des Fehlercodes. Wenn die Anzahl der Fehler jedoch gering ist, ist das Problem möglicherweise komplexer, und Sie sollten das Verhältnis von Anfragen zu Antworten untersuchen. In einer gesunden Umgebung sollte die Anzahl der Anfragen und Antworten ungefähr gleich sein. Weitere Informationen finden Sie unter [Anfragen und Antworten.](#page-56-0)

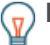

**(** $\overline{v}$ **)** Hinwels eine Aufschlüsselung nach Fehlercode durchzuführen, klicken Sie auf Fehler und wähle **Fehler** aus der Speisekarte.

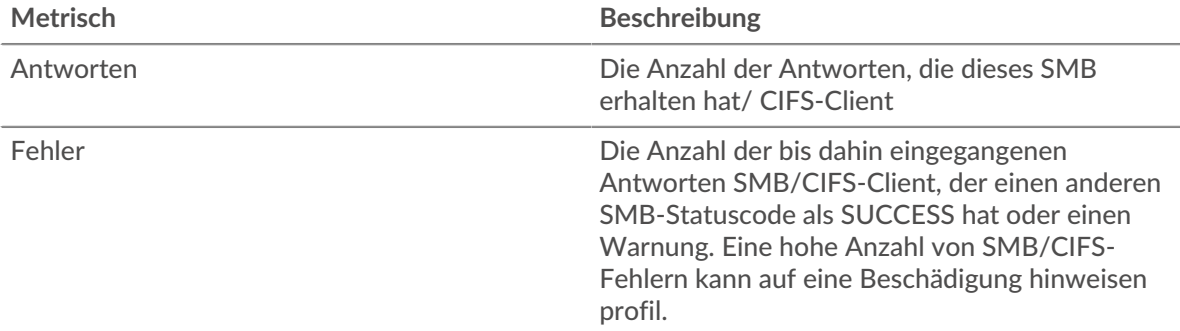

#### **Transaktionen insgesamt**

Dieses Diagramm zeigt die Gesamtzahl der SMB-/CIFS-Antworten, die der Client erhalten hat, und wie viele dieser Antworten Fehler enthielten.

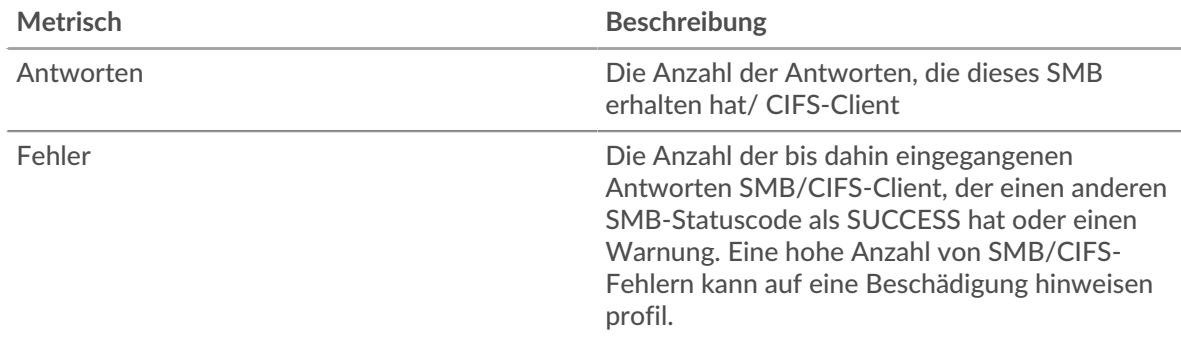

## **Operationen**

Dieses Diagramm zeigt, wann der SMB-/CIFS-Client Lese-, Schreib- und Dateisysteminformationen angefordert hat.

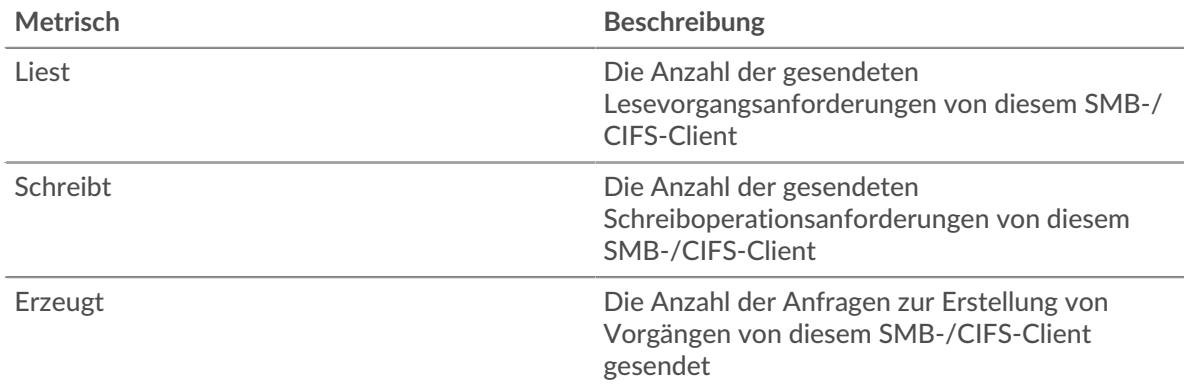

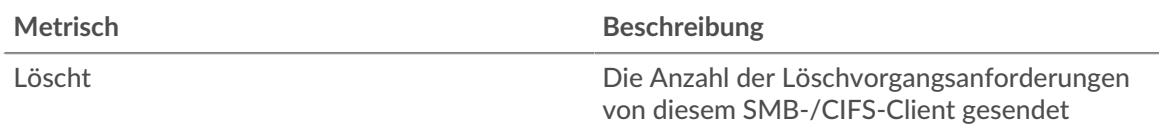

# **Operationen insgesamt**

Dieses Diagramm zeigt Ihnen, wie viele Lese- und Schreibvorgänge der SMB-/CIFS-Client ausgeführt hat.

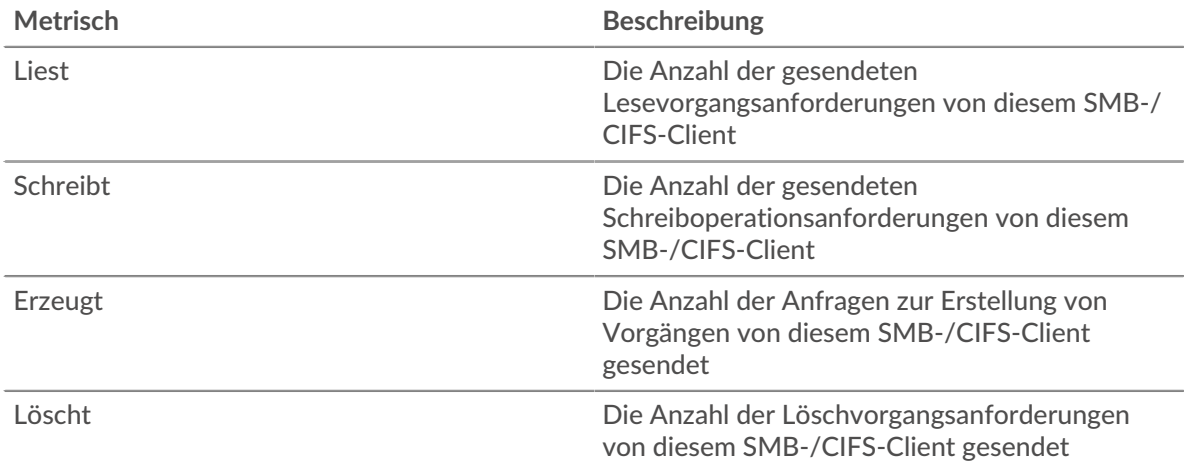

# **Leistung (95. Perzentil)**

Dieses Diagramm zeigt das 95. Perzentil der Timing-Metriken. Die Zugriffszeit zeigt, wie lange Server gebraucht haben, um Lese- oder Schreibvorgänge zu verarbeiten, die auf Blockdaten in einer Datei zugegriffen haben. Die Zugriffszeiten werden berechnet, indem die Zeit zwischen dem Zeitpunkt, zu dem das erste und das letzte Paket mit Anfragen und Antworten vom ExtraHop-System gesehen werden, gemessen wird, wie in der folgenden Abbildung dargestellt:

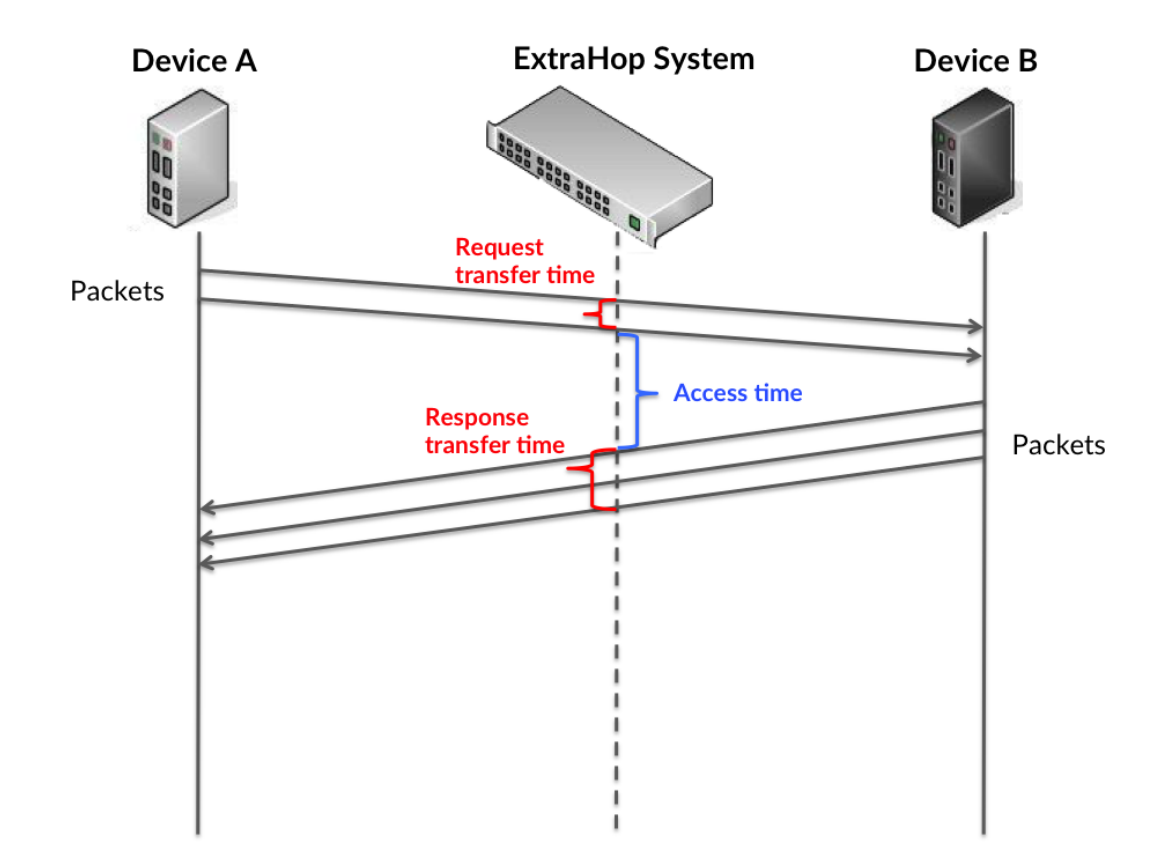

Es kann schwierig sein, anhand der Zugriffszeit zu erkennen, ob ein Problem durch ein Netzwerk oder ein Gerät verursacht wird, da allein diese Metrik ein unvollständiges Bild liefert. Daher ist auch die Metrik Round Trip Time (RTT) in dieser Tabelle enthalten. RTT-Metriken sind ein guter Indikator für die Leistung Ihres Netzwerk. Wenn Sie hohe Zugriffszeiten sehen, aber die RTT niedrig ist, liegt das Problem wahrscheinlich auf Geräteebene. Wenn jedoch sowohl die RTT- als auch die Zugriffszeiten hoch sind, kann sich die Netzwerklatenz auf die Übertragungs- und Zugriffszeiten auswirken, und das Problem liegt möglicherweise am Netzwerk.

RTT misst nur, wie lange es dauert, bis eine sofortige Bestätigung gesendet wird; es wartet nicht, bis alle Pakete zugestellt sind. Daher ist RTT ein guter Indikator für die Leistung Ihres Netzwerk. Wenn Sie hohe Zugriffszeiten sehen, aber die TCP-RTT niedrig ist, liegt das Problem wahrscheinlich auf Geräteebene. Überprüfen Sie das Netzwerk auf Latenzprobleme, wenn sowohl TCP-RTT als auch Zugriffszeiten zutreffen.

Die RTT-Metrik kann dabei helfen, die Quelle des Problems zu identifizieren, da sie nur misst, wie lange es dauert, bis eine sofortige Bestätigung vom Client oder Server gesendet wird; sie wartet nicht, bis alle Pakete zugestellt sind.

# **EXTRAHOP**

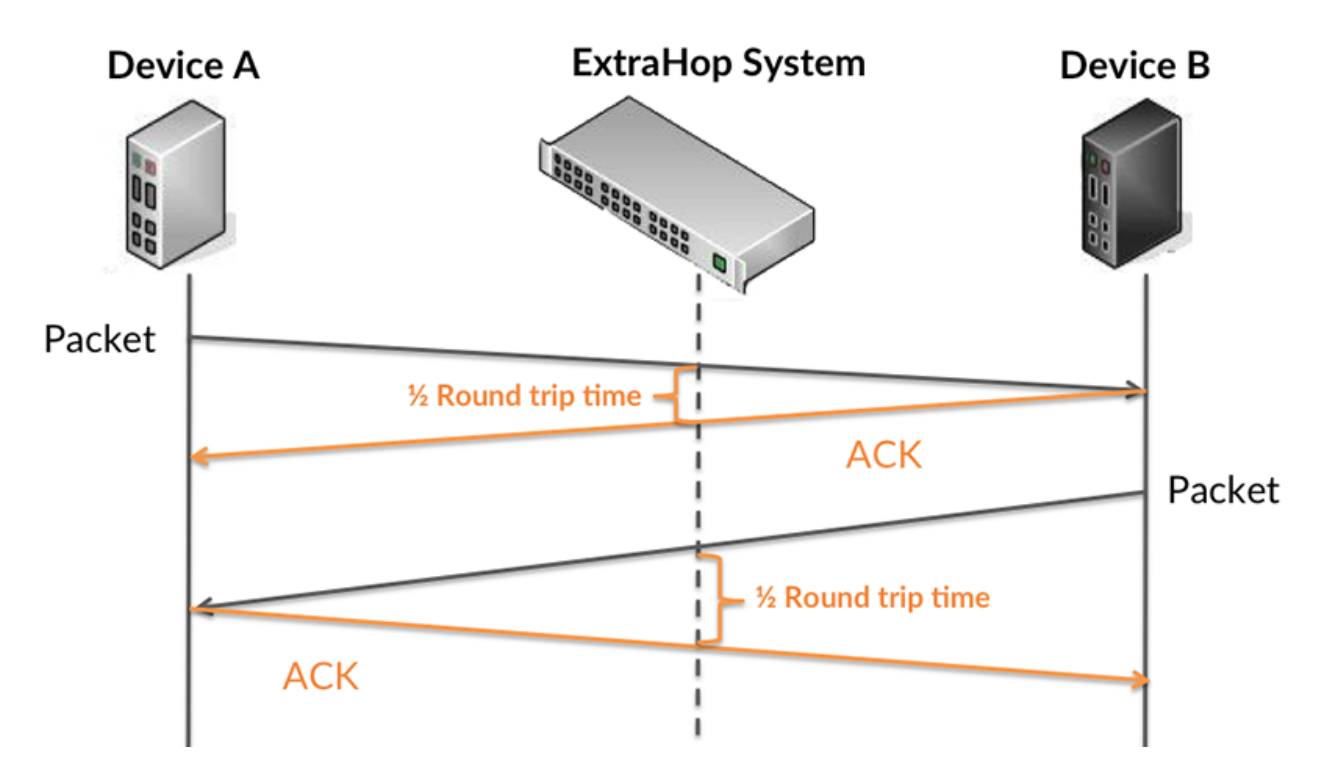

Die Zugriffszeit ist möglicherweise hoch, weil der Server lange gebraucht hat, um die Antwort zu übertragen (möglicherweise, weil die Antwort sehr umfangreich war). Die Zugriffszeit kann jedoch auch hoch sein, da die Übertragung der Antwort im Netzwerk sehr lange dauerte (möglicherweise aufgrund einer Netzwerküberlastung).

Erfahren Sie mehr darüber, wie das ExtraHop-System die Hin- und Rückflugzeit berechnet, auf der ExtraHop-Forum **...** 

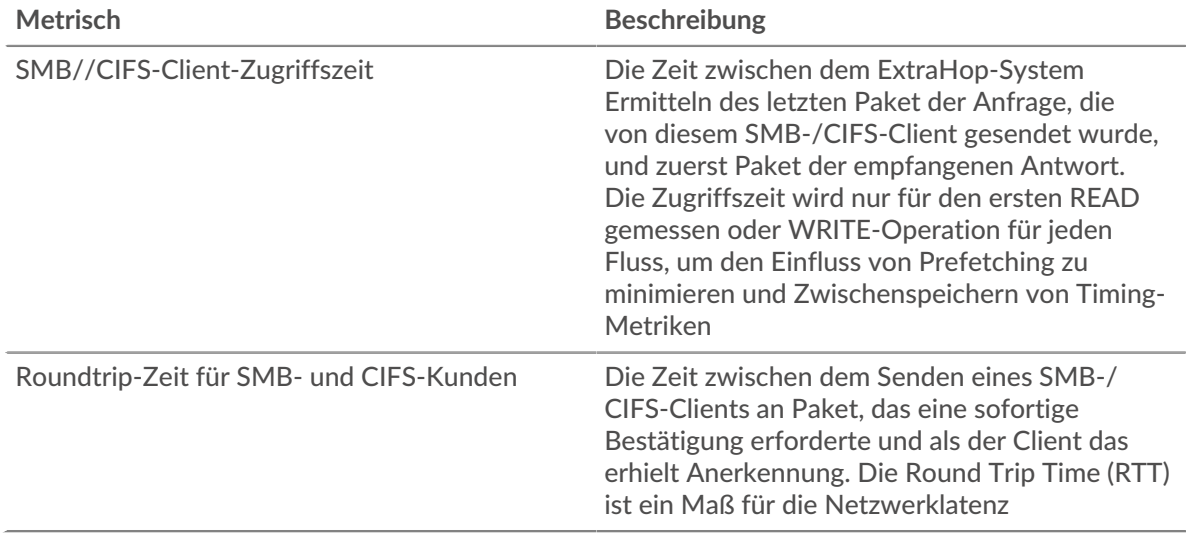

Das Leistungsdiagramm (95. Perzentil) zeigt den höchsten Wert für einen Zeitraum, während Ausreißer gefiltert werden. Das 95. Perzentil ist der höchste Wert, der unter 95% der Werte für einen Stichprobenzeitraum fällt. Durch die Anzeige des 95. Werts und nicht des wahren Maximums erhalten Sie im Diagramm eine genauere Ansicht der Daten:

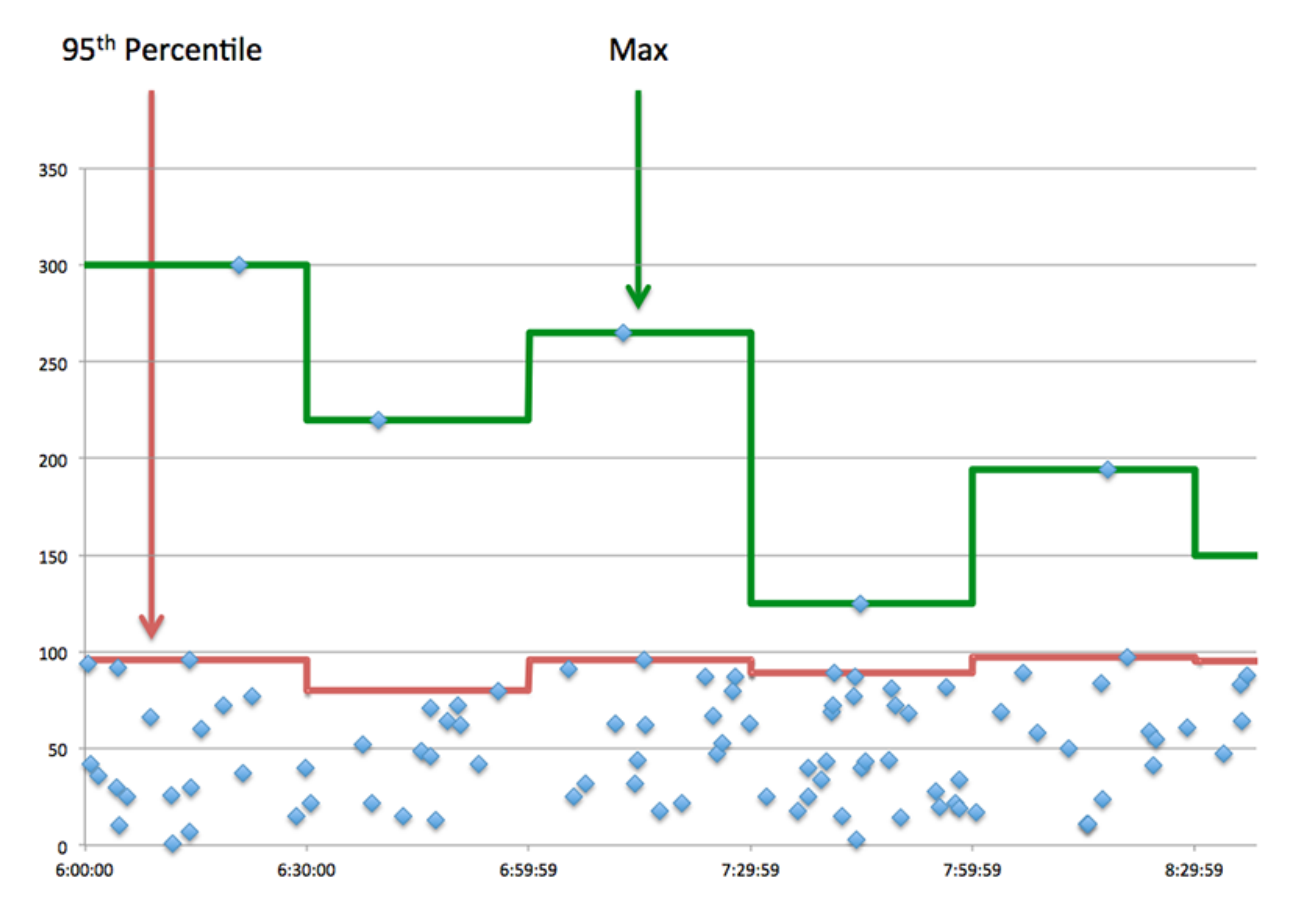

# **Leistung (95. Perzentil)**

Wenn ein Client langsam reagiert, können Sie anhand von Leistungsübersichtsmetriken herausfinden , ob das Netzwerk oder die Server das Problem verursachen. Die Leistungsübersichtsmetriken zeigen die durchschnittliche Zeit, die Server für die Verarbeitung von Anfragen vom Client benötigten, im Vergleich zur durchschnittlichen Zeit, die Pakete aus diesen Anfragen (und ihre jeweiligen Antworten) für die Übertragung über das Netzwerk benötigten . Hohe Serverzugriffszeiten deuten darauf hin, dass der Client langsame Server kontaktiert. Hohe TCP-Roundtrip-Zeiten deuten darauf hin, dass der Client über langsame Netzwerke kommuniziert.

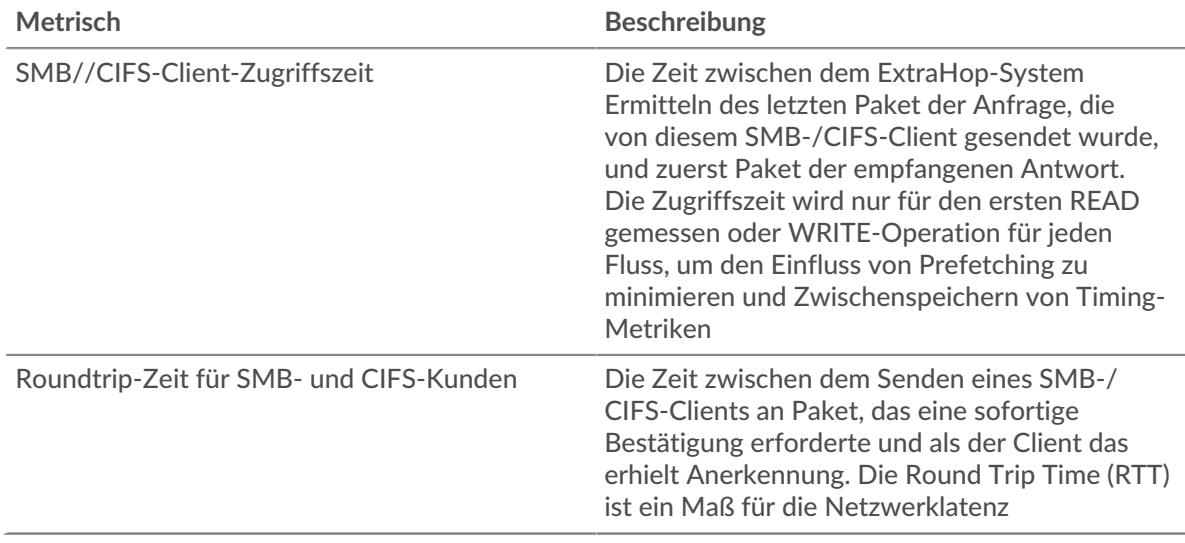

# <span id="page-54-0"></span>**CIFS-Einzelheiten**

Die folgenden Diagramme sind in dieser Region verfügbar:

## **Die besten Methoden**

Dieses Diagramm zeigt, welche SMB-Methoden der Client am häufigsten aufgerufen hat, indem es die Gesamtzahl der Anfragen, die der Client per Methode gesendet hat, aufgeschlüsselt wird.

## **Versionen**

Dieses Diagramm zeigt, welche SMB-/CIFS-Versionen die meisten Antworten vom Client erhalten haben, indem es die Gesamtzahl der Antworten, die der Client erhalten hat, aufgeschlüsselt nach Versionen aufgeschlüsselt .

# **Top-Nutzer**

Dieses Diagramm zeigt, welche Benutzer auf dem Client am aktivsten waren, indem es die Gesamtzahl der SMB-/CIFS-Anfragen, die vom Client pro Benutzer gesendet wurden, aufgeschlüsselt wird.

## **Top-Dateien**

Dieses Diagramm zeigt, auf welche Dateien der Client am häufigsten zugegriffen hat, indem die Gesamtzahl der Antworten, die der Client erhalten hat, nach Dateipfad aufgeteilt wird.

## <span id="page-54-1"></span>**CIFS-Leistung**

Die folgenden Diagramme sind in dieser Region verfügbar:

## **Verteilung der Zugriffszeit**

In diesem Diagramm werden die Zugriffszeiten in einem Histogramm aufgeschlüsselt, um die häufigsten Zugriffszeiten anzuzeigen.

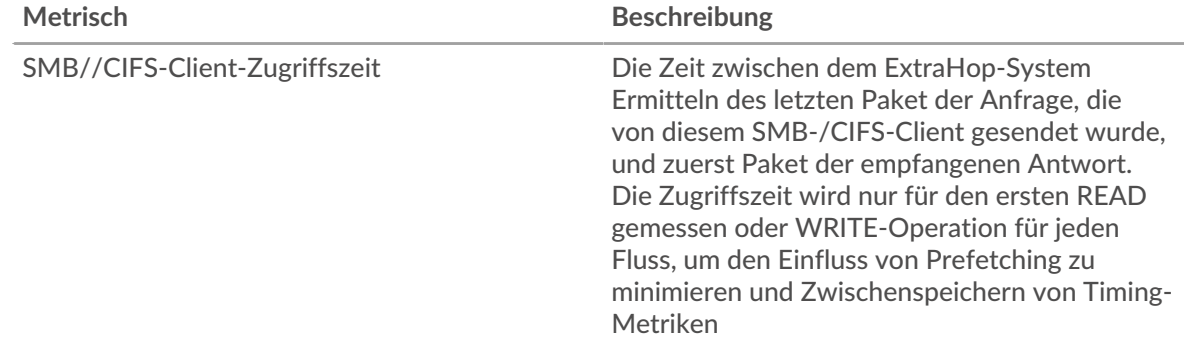

## **Zeit des Zugriffs**

Dieses Diagramm zeigt die durchschnittliche Zugriffszeit für den Client.

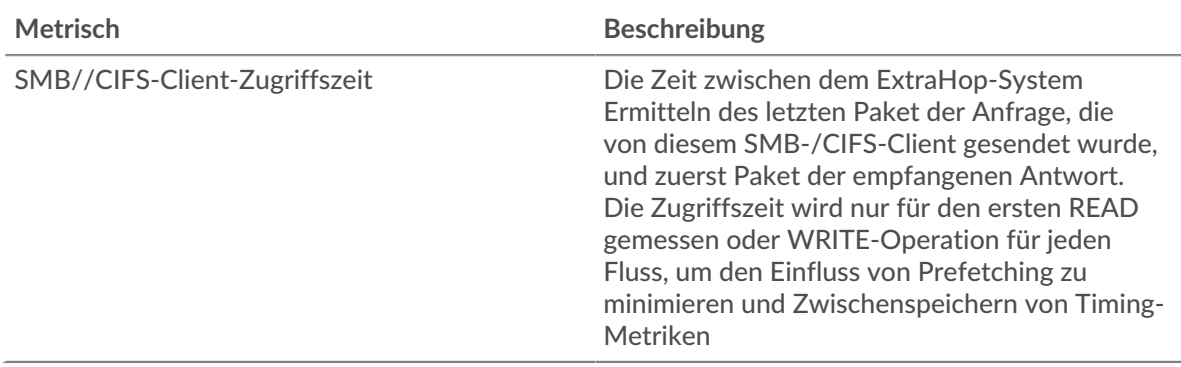

## <span id="page-55-0"></span>**Netzwerkdaten**

In diesem Region werden Ihnen TCP-Informationen angezeigt, die sich auf das aktuelle Protokoll beziehen. Im Allgemeinen weisen Hostblockaden darauf hin, dass ein Problem mit dem Server oder dem Client vorliegt, und Netzwerkblockaden weisen darauf hin, dass ein Problem mit dem Netzwerk vorliegt.

# **Stände für Gastgeber**

Dieses Diagramm zeigt die Anzahl der Nullfenster, die vom Gerät angekündigt oder empfangen wurden. Geräte steuern die Menge der Daten, die sie empfangen, indem sie die Anzahl der Pakete angeben, die über einen bestimmten Zeitraum an sie gesendet werden können. Wenn einem Gerät mehr Daten gesendet werden, als es verarbeiten kann, kündigt das Gerät ein Nullfenster an, in dem das Peer-Gerät aufgefordert wird, das Senden von Paketen vollständig einzustellen, bis das Gerät aufholt. Wenn Sie eine große Anzahl von Nullfenstern sehen, ist ein Server oder Client möglicherweise nicht schnell genug, um die empfangene Datenmenge zu unterstützen.

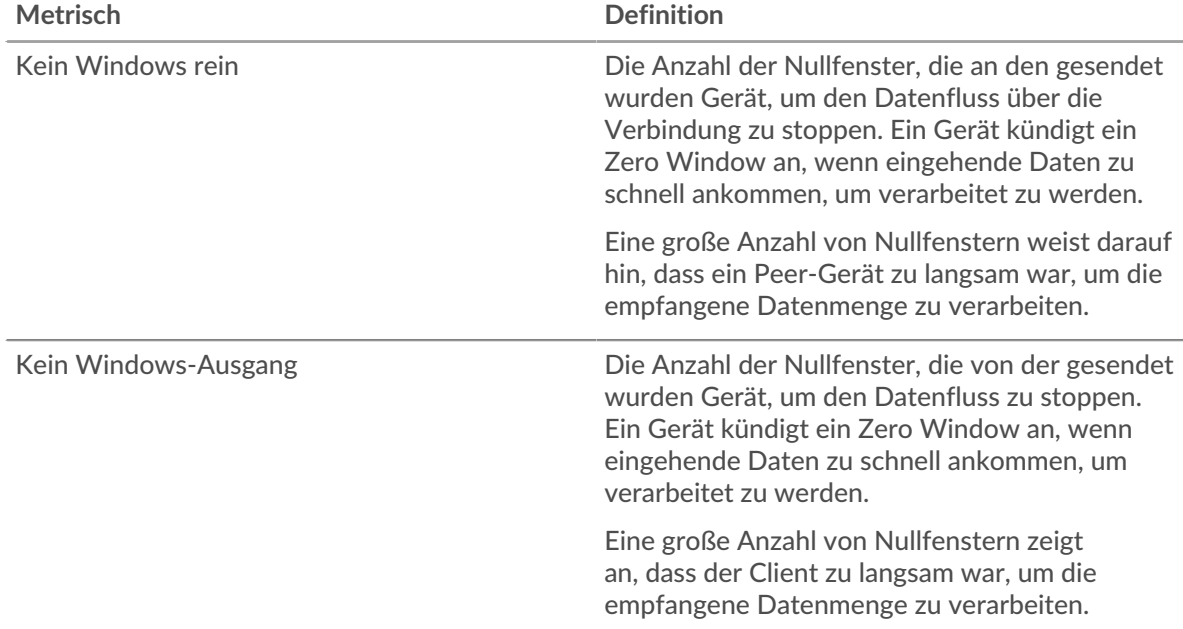

## **Netzwerkstörungen**

Dieses Diagramm zeigt die Anzahl der Zeitüberschreitungen bei der erneuten Übertragung, die aufgetreten sind. Retransmission Timeouts (RTOs) treten auf, wenn ein Netzwerk zu viele Pakete verwirft, normalerweise aufgrund von Paketkollisionen oder Puffererschöpfung. Wenn ein Gerät eine Anfrage oder Antwort sendet und innerhalb einer bestimmten Zeit keine Bestätigung erhält, sendet das Gerät die Anfrage erneut. Wenn zu viele Neuübertragungen nicht bestätigt werden, erfolgt ein RTO. Wenn Sie eine große Anzahl von RTOs sehen, ist das Netzwerk möglicherweise zu langsam, um das aktuelle Aktivitätsniveau zu unterstützen.

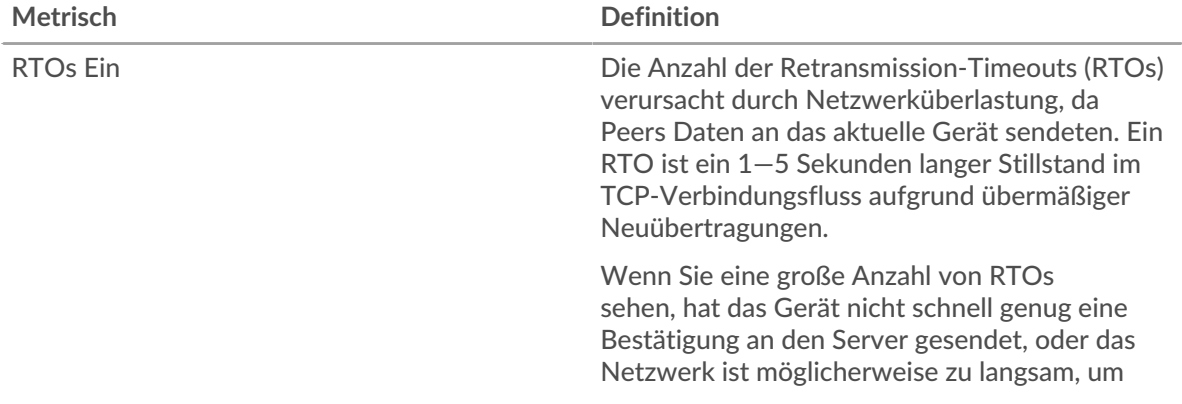

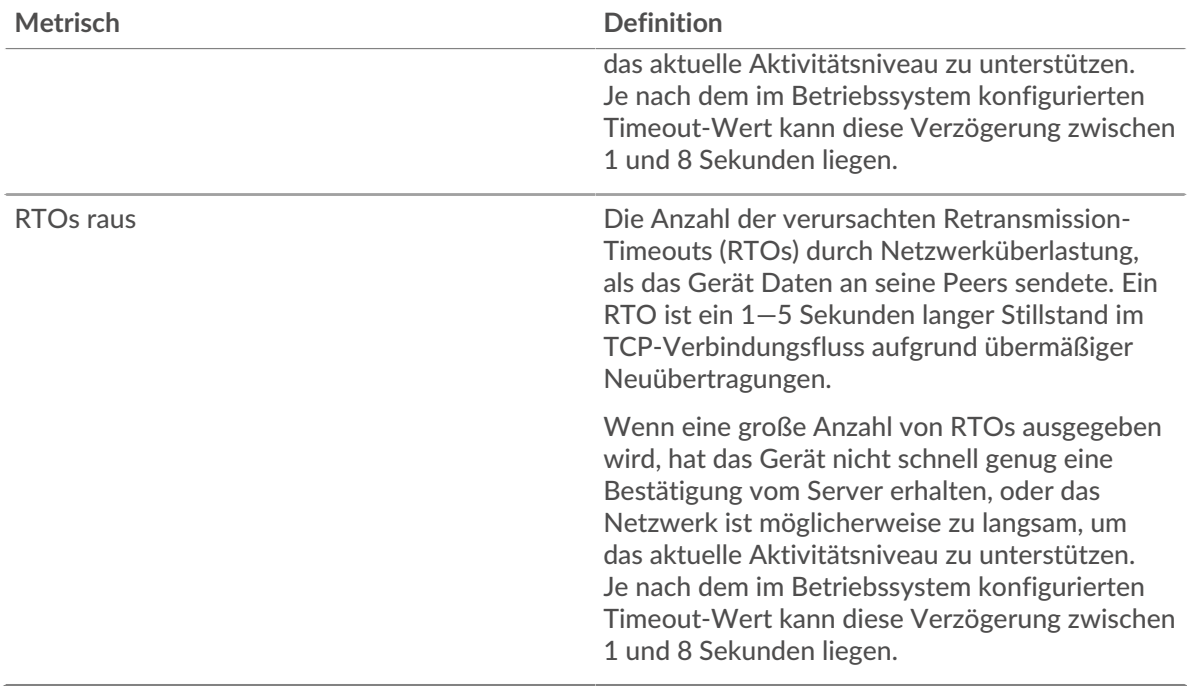

# <span id="page-56-0"></span>**CIFS-Metriksummen**

Die folgenden Diagramme sind in dieser Region verfügbar:

# **Gesamtzahl der Anfragen und Antworten**

Dieses Diagramm zeigt Ihnen, wie viele Operationen der SMB-/CIFS-Client ausgeführt hat.

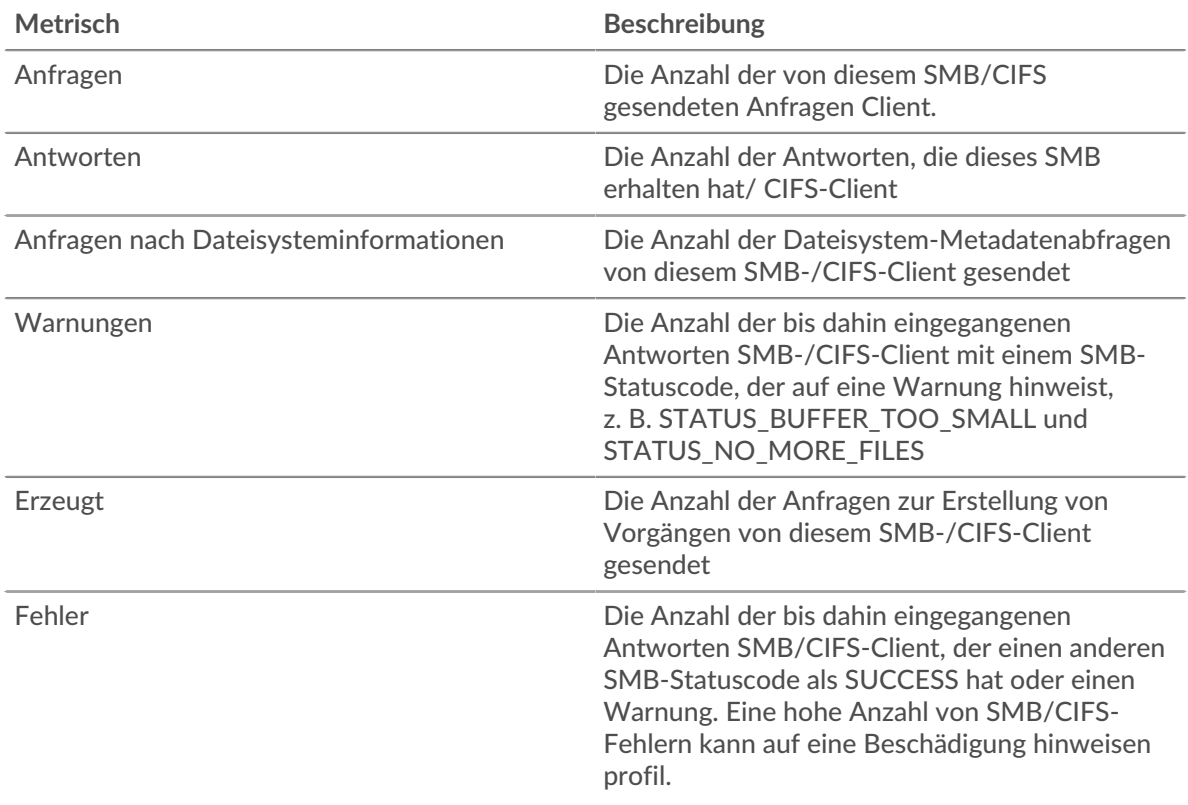

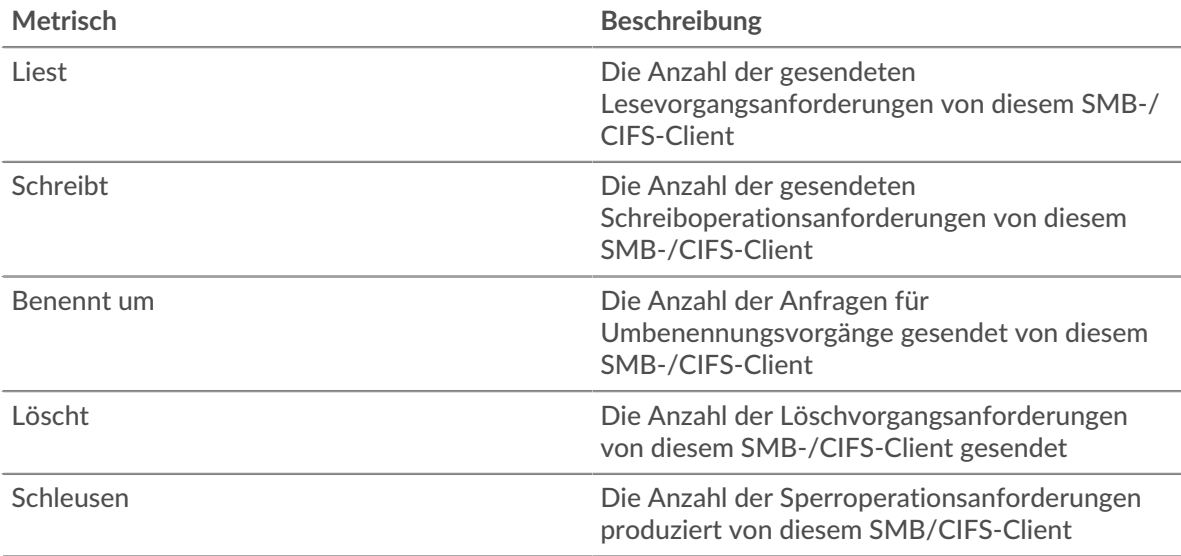

# **Anfrage- und Antwortgröße**

Dieses Diagramm zeigt die durchschnittliche Größe von Anfragen und Antworten.

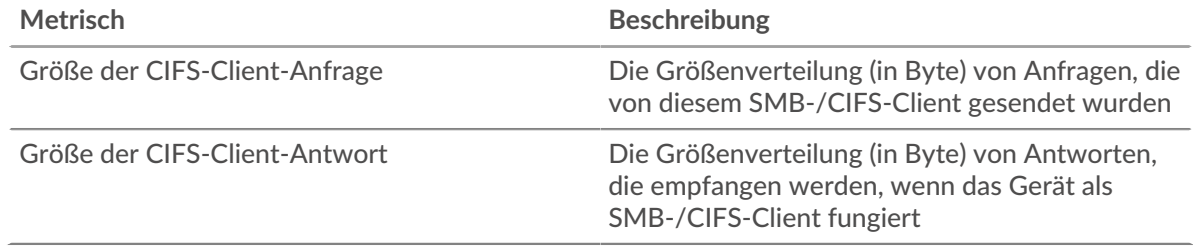

# **CIFS-Serverseite**

Diese Seite zeigt Metrikdiagramme von [CIFS](#page-48-0) Serververkehr, der mit einem Gerät in Ihrem Netzwerk verknüpft ist.

- Erfahren Sie auf dieser Seite mehr über Charts:
	- [CIFS Zusammenfassung](#page-57-0)
	- [CIFS-Einzelheiten](#page-62-0)
	- [CIFS-Leistung](#page-62-1)
	- [Netzwerkdaten](#page-63-0)
	- [CIFS-Metriksummen](#page-64-0)
- Erfahre mehr über [Überlegungen zur CIFS-Sicherheit](#page-48-2)
- <span id="page-57-0"></span>• Erfahre mehr über [mit Metriken arbeiten.](#page-0-0)

## **CIFS Zusammenfassung**

Die folgenden Diagramme sind in dieser Region verfügbar:

## **Transaktionen**

Dieses Diagramm zeigt Ihnen, wann SMB-/CIFS-Fehler aufgetreten sind und wie viele SMB-/CIFS-Antworten der Server gesendet hat. Anhand dieser Informationen können Sie feststellen, wie aktiv der Server zum Zeitpunkt der Rückgabe der Fehler war.

Wenn Sie eine große Anzahl von Fehlern sehen, können Sie Details zu jedem Fehler anzeigen, einschließlich des Fehlercodes. Wenn die Anzahl der Fehler jedoch gering ist, ist das Problem möglicherweise komplexer, und Sie sollten das Verhältnis von Anfragen zu Antworten untersuchen. In einer gesunden Umgebung sollte die Anzahl der Anfragen und Antworten ungefähr gleich sein. Weitere Informationen finden Sie unter [Anfragen und Antworten.](#page-64-0)

**(** $\overline{v}$ **)** Hinweis: eine Aufschlüsselung nach Fehlercode durchzuführen, klicken Sie auf Fehler und wähle **Fehler** aus der Speisekarte.

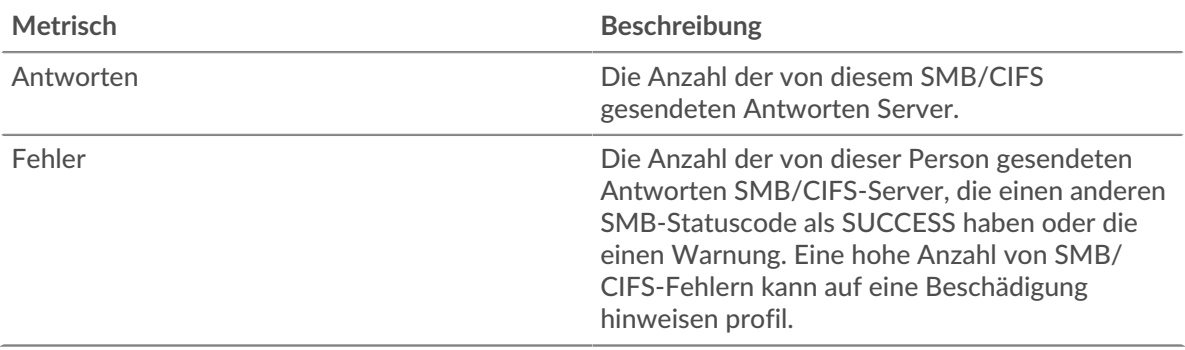

# **Transaktionen insgesamt**

Dieses Diagramm zeigt die Gesamtzahl der CIFS-Antworten, die der Server gesendet hat, und wie viele dieser Antworten Fehler enthielten.

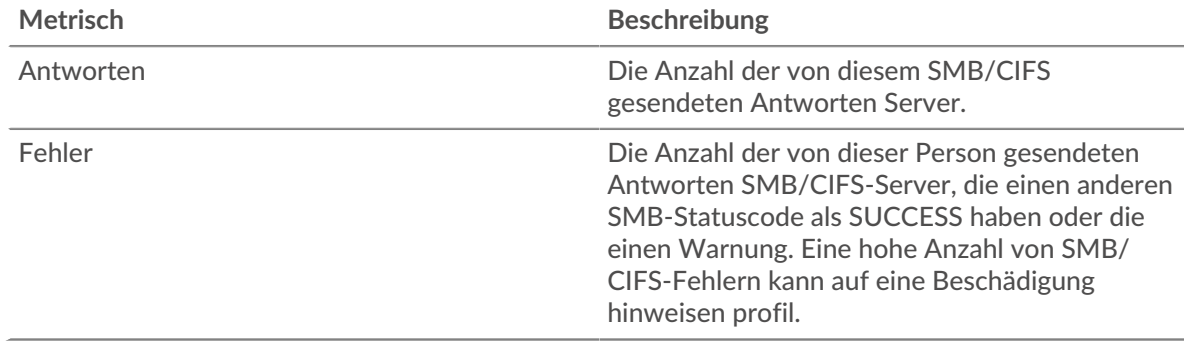

# **Operationen**

Dieses Diagramm zeigt, wann die Lese-, Schreib- und Dateisysteminformationsanforderungsvorgänge auf dem Server ausgeführt wurden.

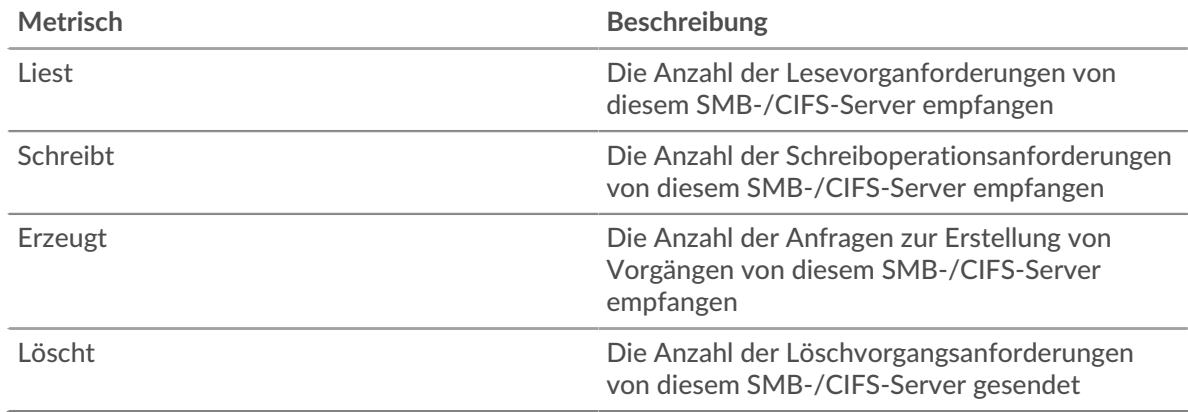

#### **Operationen insgesamt**

Dieses Diagramm zeigt Ihnen, wie viele Lese- und Schreibvorgänge auf dem Server ausgeführt wurden.

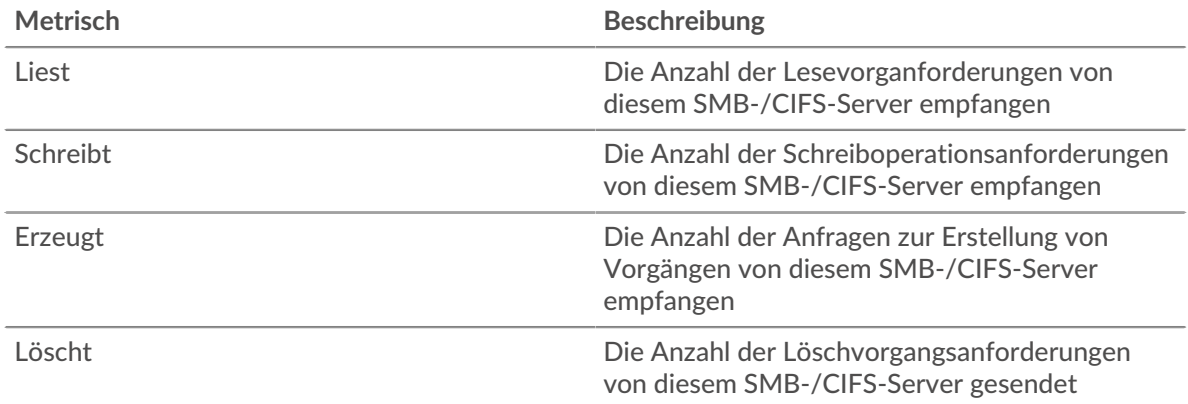

# **Leistung (95. Perzentil)**

Dieses Diagramm zeigt das 95. Perzentil der Timing-Metriken. Die Zugriffszeit zeigt, wie lange Server gebraucht haben, um Lese- oder Schreibvorgänge zu verarbeiten, die auf Blockdaten in einer Datei zugegriffen haben. Die Zugriffszeiten werden berechnet, indem die Zeit zwischen dem Zeitpunkt, zu dem das erste und das letzte Paket mit Anfragen und Antworten vom ExtraHop-System gesehen werden, gemessen wird, wie in der folgenden Abbildung dargestellt:

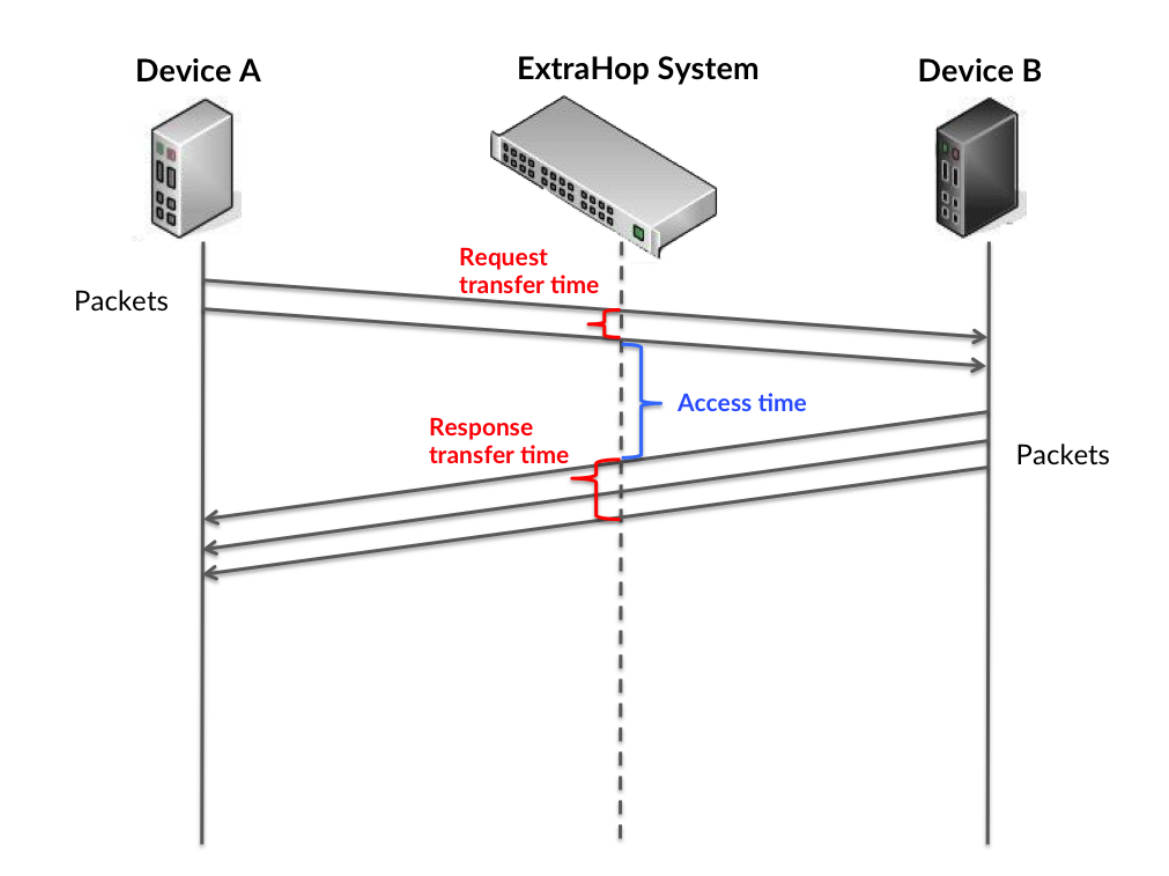

Es kann schwierig sein, anhand der Zugriffszeit zu erkennen, ob ein Problem durch ein Netzwerk oder ein Gerät verursacht wird, da allein diese Metrik ein unvollständiges Bild liefert. Daher ist auch die Metrik Round Trip Time (RTT) in dieser Tabelle enthalten. RTT-Metriken sind ein guter Indikator für die Leistung Ihres Netzwerk. Wenn Sie hohe Zugriffszeiten sehen, aber die RTT niedrig ist, liegt das Problem wahrscheinlich auf Geräteebene. Wenn jedoch sowohl die RTT- als auch die Zugriffszeiten hoch sind, kann sich die Netzwerklatenz auf die Übertragungs- und Zugriffszeiten auswirken, und das Problem liegt möglicherweise am Netzwerk.

RTT misst nur, wie lange es dauert, bis eine sofortige Bestätigung gesendet wird; es wartet nicht, bis alle Pakete zugestellt sind. Daher ist RTT ein guter Indikator für die Leistung Ihres Netzwerk. Wenn Sie hohe Zugriffszeiten sehen, aber die TCP-RTT niedrig ist, liegt das Problem wahrscheinlich auf Geräteebene. Überprüfen Sie das Netzwerk auf Latenzprobleme, wenn sowohl TCP-RTT als auch Zugriffszeiten zutreffen.

Die RTT-Metrik kann dabei helfen, die Quelle des Problems zu identifizieren, da sie nur misst, wie lange es dauert, bis eine sofortige Bestätigung vom Client oder Server gesendet wird; sie wartet nicht, bis alle Pakete zugestellt sind.

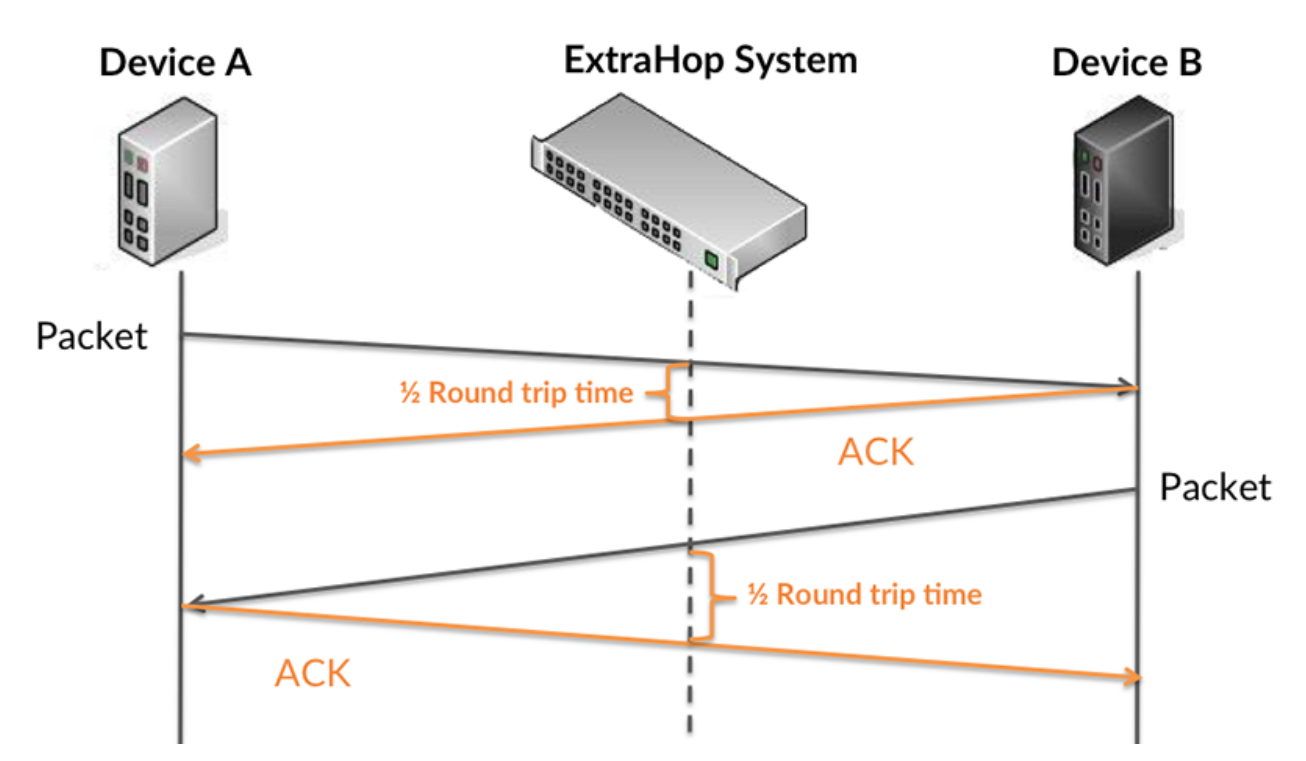

Die Zugriffszeit ist möglicherweise hoch, weil der Server lange gebraucht hat, um die Antwort zu übertragen (möglicherweise, weil die Antwort sehr umfangreich war). Die Zugriffszeit kann jedoch auch hoch sein, da die Übertragung der Antwort im Netzwerk sehr lange dauerte (möglicherweise aufgrund einer Netzwerküberlastung).

Erfahren Sie mehr darüber, wie das ExtraHop-System die Hin- und Rückflugzeit berechnet, auf der ExtraHop-Forum  $\mathbb{E}$ .

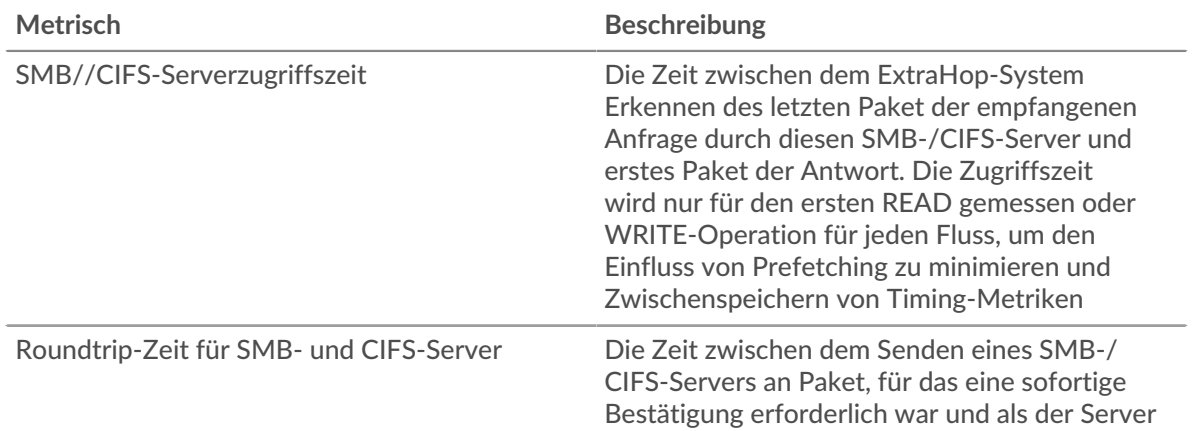

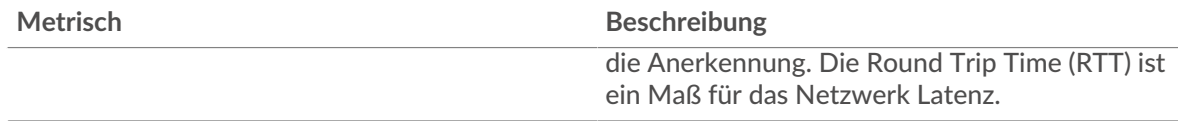

Das Leistungsdiagramm (95. Perzentil) zeigt den höchsten Wert für einen Zeitraum, während Ausreißer gefiltert werden. Das 95. Perzentil ist der höchste Wert, der unter 95% der Werte für einen Stichprobenzeitraum fällt. Durch die Anzeige des 95. Werts und nicht des wahren Maximums erhalten Sie im Diagramm eine genauere Ansicht der Daten:

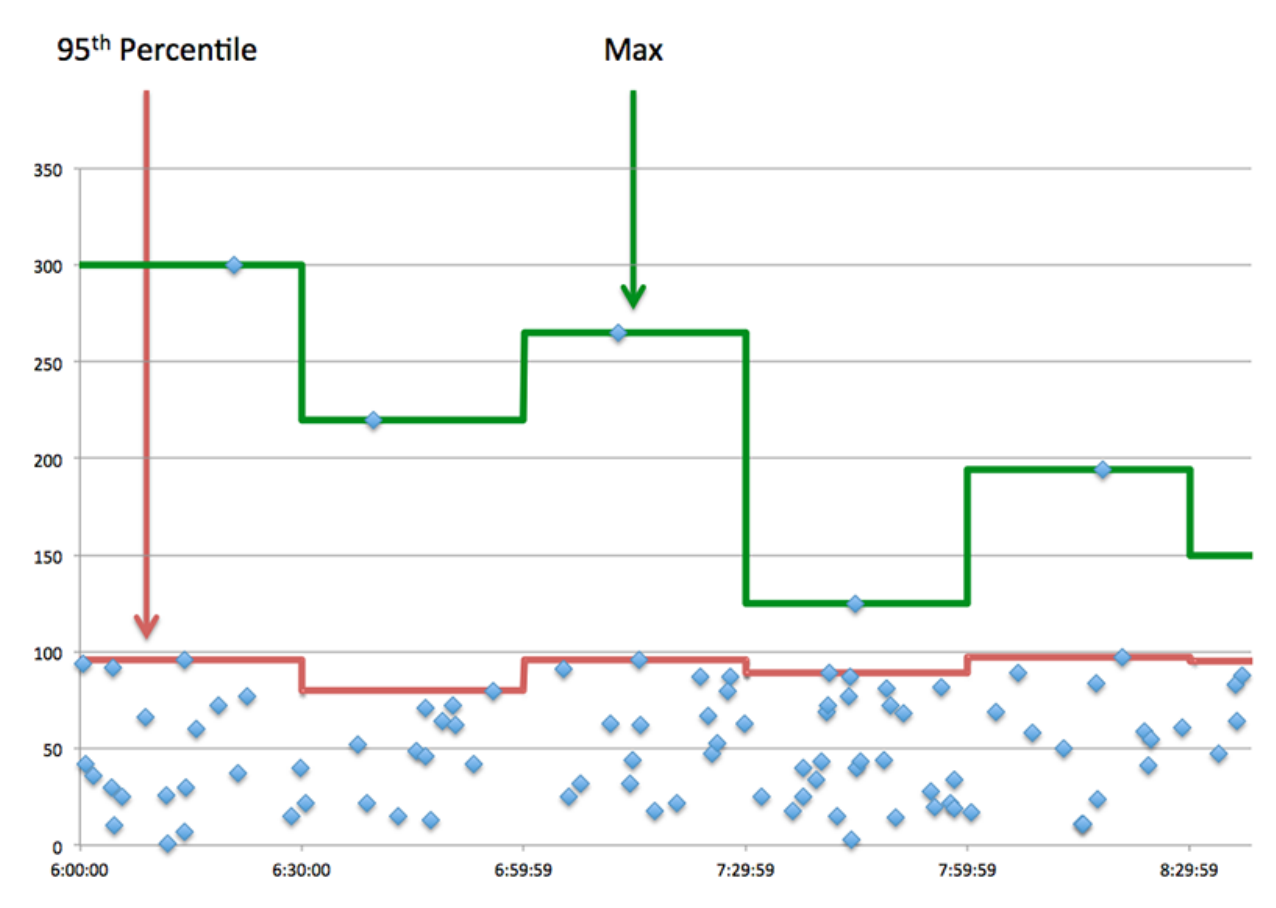

# **Aufführung (95.)**

Wenn ein Server langsam arbeitet, können Sie anhand der Leistungsübersichtsmesswerte herausfinden , ob das Netzwerk oder der Server das Problem verursacht. Die Leistungsübersichtsmetriken zeigen die durchschnittliche Zeit, die der Server für die Verarbeitung von Anfragen von Clients benötigte, im Vergleich zur durchschnittlichen Zeit, die Pakete aus diesen Anfragen (und ihre jeweiligen Antworten) für die Übertragung über das Netzwerk benötigten . Hohe Serverzugriffszeiten deuten darauf hin, dass der Server langsam ist. Hohe RTTs weisen darauf hin, dass der Server über langsame Netzwerke kommuniziert.

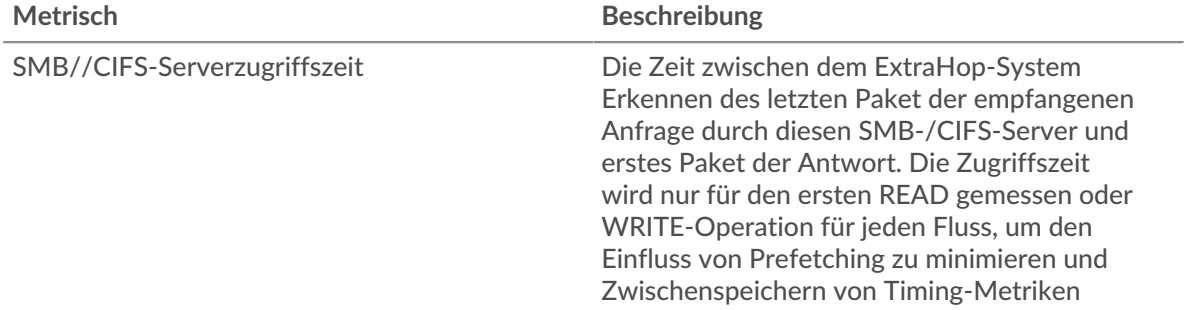

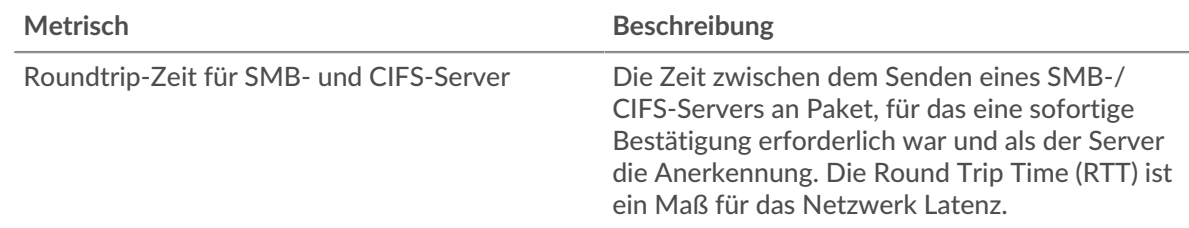

# <span id="page-62-0"></span>**CIFS-Einzelheiten**

Die folgenden Diagramme sind in dieser Region verfügbar:

# **Die besten Methoden**

Dieses Diagramm zeigt, welche SMB-/CIFS-Methoden auf dem Server am häufigsten aufgerufen wurden, indem die Gesamtzahl der Anfragen, die der Server per Methode empfangen hat, aufgeteilt wird.

# **Versionen**

Dieses Diagramm zeigt, welche SMB-/CIFS-Versionen die meisten vom Server gesendeten Antworten hatten, indem es die Gesamtzahl der vom Server gesendeten Antworten aufgeschlüsselt nach Version aufgeschlüsselt.

# **Top-Nutzer**

Dieses Diagramm zeigt, welche Benutzer auf dem Server am aktivsten waren, indem es die Gesamtzahl der SMB-/CIFS-Anfragen aufschlüsselt, die vom Benutzer an den Server gesendet wurden.

# **Top-Dateien**

Dieses Diagramm zeigt, auf welche Dateien auf dem Server am häufigsten zugegriffen wurde, indem die Gesamtzahl der vom Server gesendeten Antworten nach Dateipfad aufgeteilt wird.

## <span id="page-62-1"></span>**CIFS-Leistung**

Die folgenden Diagramme sind in dieser Region verfügbar:

# **Verteilung der Zugriffszeit**

Dieses Diagramm teilt die Zugriffszeiten in einem Histogramm auf, um die häufigsten Zugriffszeiten anzuzeigen.

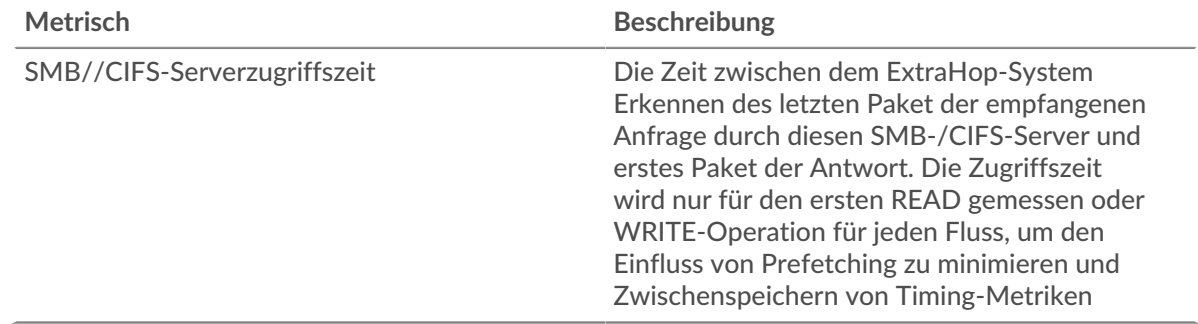

# **Zeit des Zugriffs**

Dieses Diagramm zeigt die durchschnittliche Zugriffszeit für den Client.

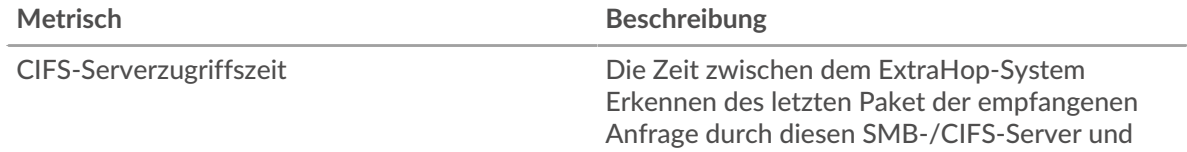

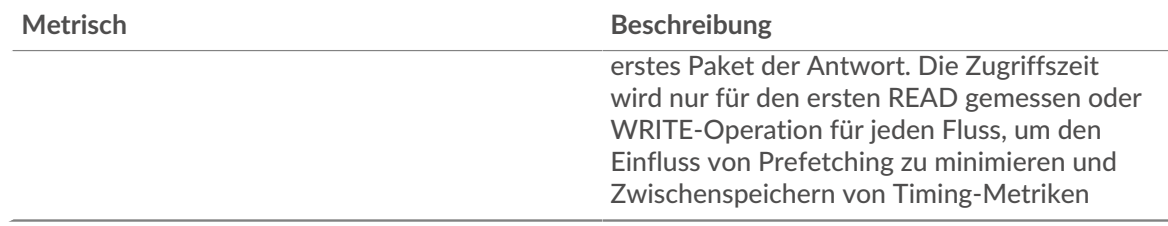

## <span id="page-63-0"></span>**Netzwerkdaten**

In diesem Region werden Ihnen TCP-Informationen angezeigt, die sich auf das aktuelle Protokoll beziehen. Im Allgemeinen weisen Hostblockaden darauf hin, dass ein Problem mit dem Server oder dem Client vorliegt, und Netzwerkblockaden weisen darauf hin, dass ein Problem mit dem Netzwerk vorliegt.

# **Stände für Gastgeber**

Dieses Diagramm zeigt die Anzahl der Nullfenster, die vom Gerät angekündigt oder empfangen wurden. Geräte steuern die Menge der Daten, die sie empfangen, indem sie die Anzahl der Pakete angeben, die über einen bestimmten Zeitraum an sie gesendet werden können. Wenn einem Gerät mehr Daten gesendet werden, als es verarbeiten kann, kündigt das Gerät ein Nullfenster an, in dem das Peer-Gerät aufgefordert wird, das Senden von Paketen vollständig einzustellen, bis das Gerät aufholt. Wenn Sie eine große Anzahl von Nullfenstern sehen, ist ein Server oder Client möglicherweise nicht schnell genug, um die empfangene Datenmenge zu unterstützen.

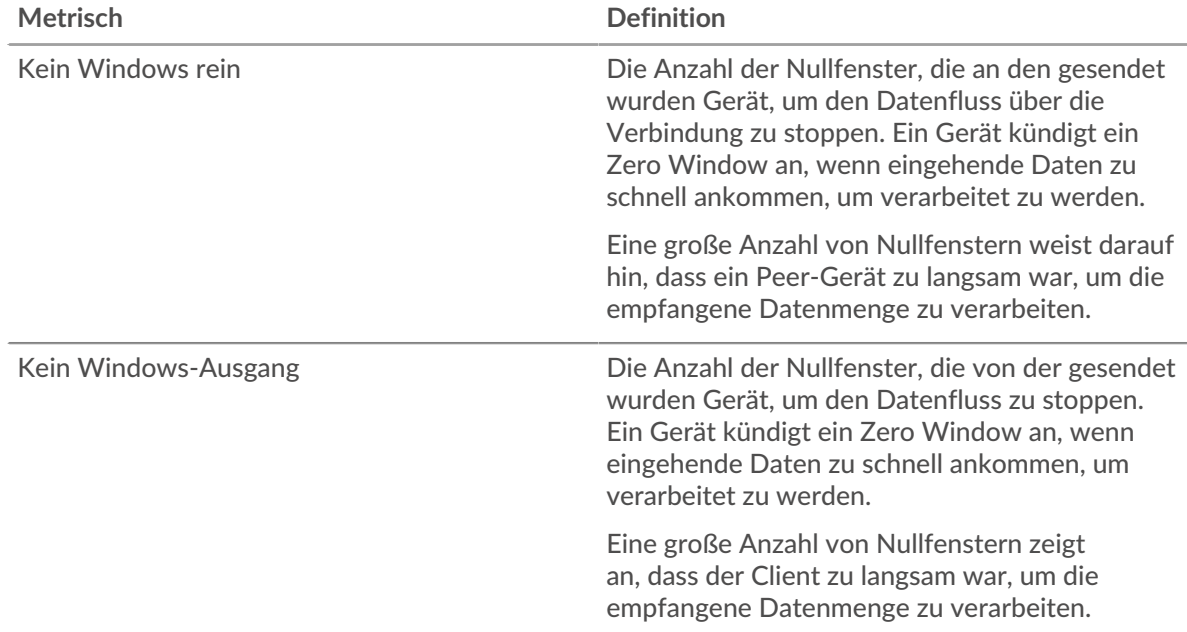

# **Netzwerkstörungen**

Dieses Diagramm zeigt die Anzahl der Zeitüberschreitungen bei der erneuten Übertragung, die aufgetreten sind. Retransmission Timeouts (RTOs) treten auf, wenn ein Netzwerk zu viele Pakete verwirft, normalerweise aufgrund von Paketkollisionen oder Puffererschöpfung. Wenn ein Gerät eine Anfrage oder Antwort sendet und innerhalb einer bestimmten Zeit keine Bestätigung erhält, sendet das Gerät die Anfrage erneut. Wenn zu viele Neuübertragungen nicht bestätigt werden, erfolgt ein RTO. Wenn Sie eine große Anzahl von RTOs sehen, ist das Netzwerk möglicherweise zu langsam, um das aktuelle Aktivitätsniveau zu unterstützen.

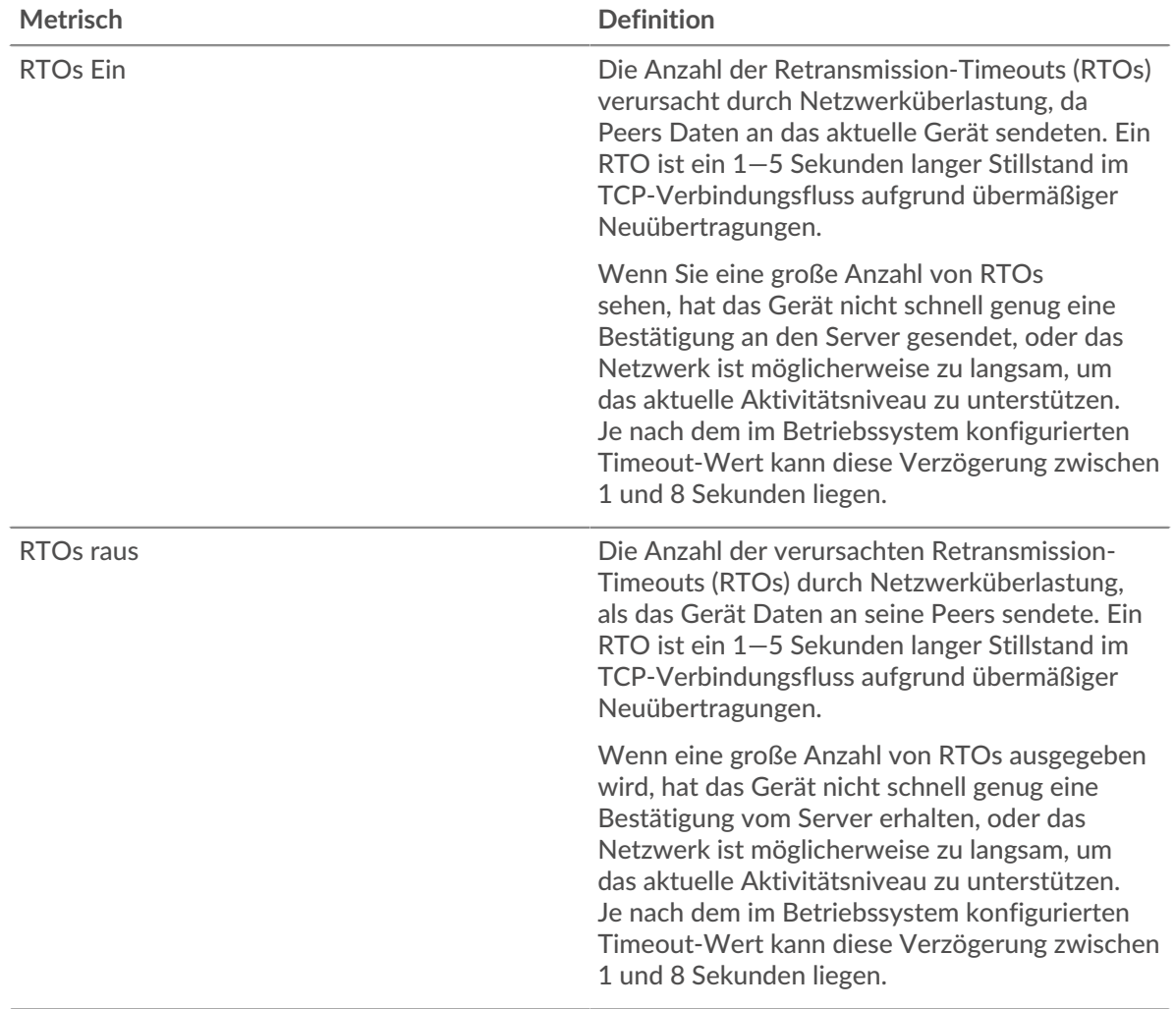

# <span id="page-64-0"></span>**CIFS-Metriksummen**

Die folgenden Diagramme sind in dieser Region verfügbar:

# **Gesamtzahl der Anfragen und Antworten**

Dieses Diagramm zeigt Ihnen, wie viele Operationen auf dem SMB-/CIFS-Server ausgeführt wurden.

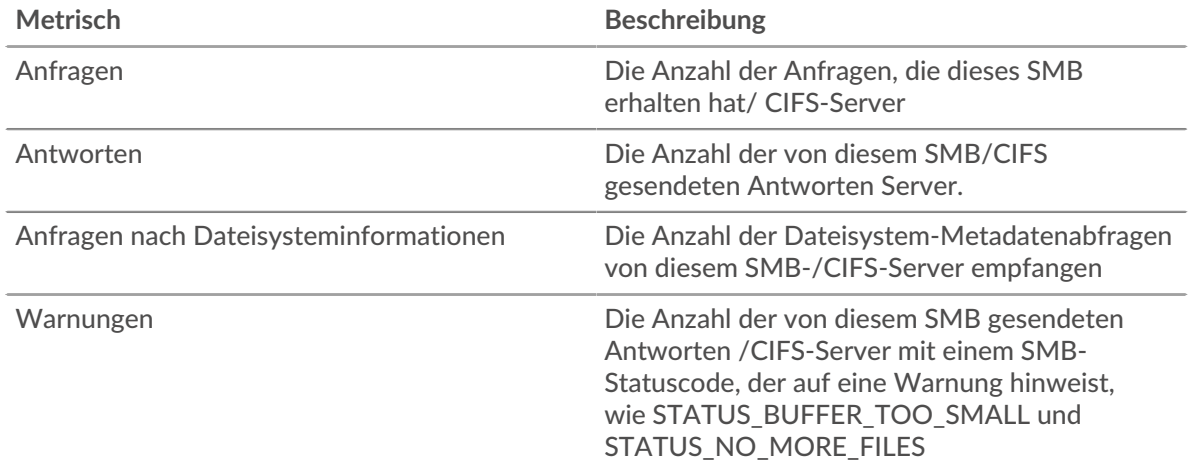

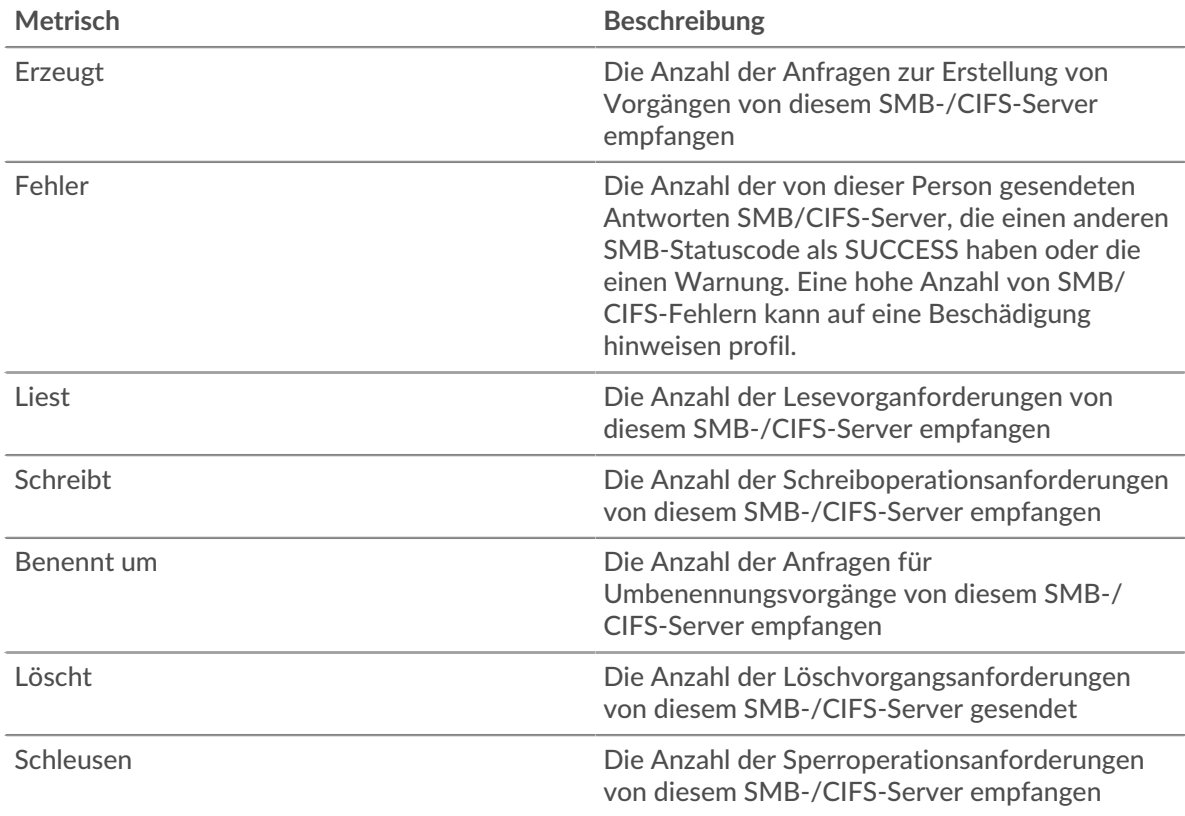

# **Anfrage- und Antwortgröße**

Dieses Diagramm zeigt die durchschnittliche Größe von Anfragen und Antworten.

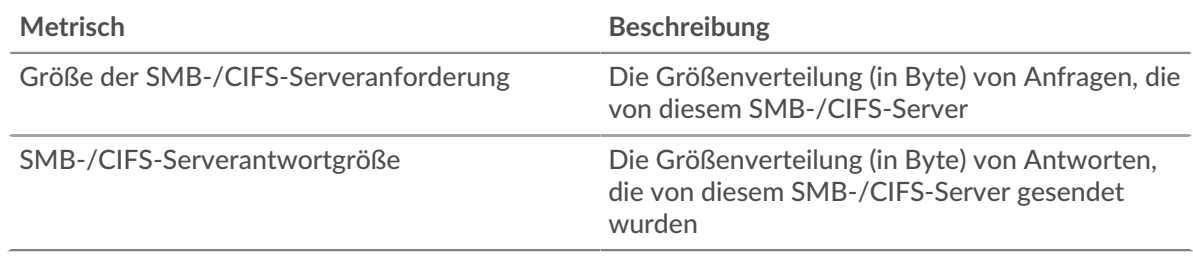

# **CIFS-Client-Gruppenseite**

Diese Seite zeigt Metrikdiagramme von [CIFS](#page-48-0) Client-Verkehr, der einer Gerätegruppe in Ihrem Netzwerk zugeordnet ist.

- Erfahren Sie auf dieser Seite mehr über Charts:
	- [CIFS Zusammenfassung für Gruppe](#page-65-0)
	- [CIFS-Details für Gruppe](#page-66-0)
	- [CIFS-Metriken für Gruppen](#page-67-0)
- Erfahre mehr über [Überlegungen zur CIFS-Sicherheit](#page-48-2)
- Erfahre mehr über [mit Metriken arbeiten.](#page-0-0)

# <span id="page-65-0"></span>**CIFS Zusammenfassung für Gruppe**

Die folgenden Diagramme sind in dieser Region verfügbar:

# **Transaktionen**

Dieses Diagramm zeigt Ihnen, wann SMB-/CIFS-Fehler aufgetreten sind und wie viele Antworten die SMB-/CIFS-Clients erhalten haben. Anhand dieser Informationen können Sie sehen, wie aktiv die Kunden zu dem Zeitpunkt waren, als sie die Fehler erhielten.

In einer gesunden Umgebung sollte die Anzahl der Anfragen und Antworten ungefähr gleich sein. Weitere Informationen finden Sie im Abschnitt Metriken für Gruppen weiter unten.

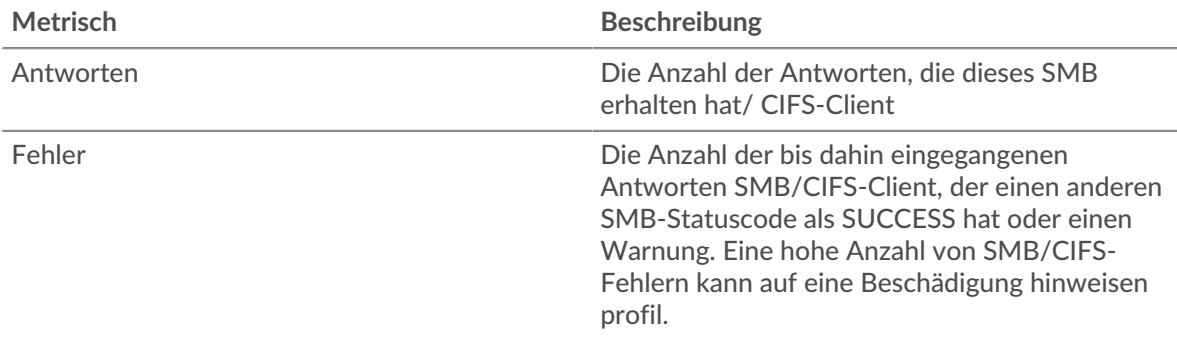

## **Transaktionen insgesamt**

Dieses Diagramm zeigt Ihnen, wie viele SMB-/CIFS-Antworten die Kunden erhalten haben und wie viele dieser Antworten Fehler enthielten.

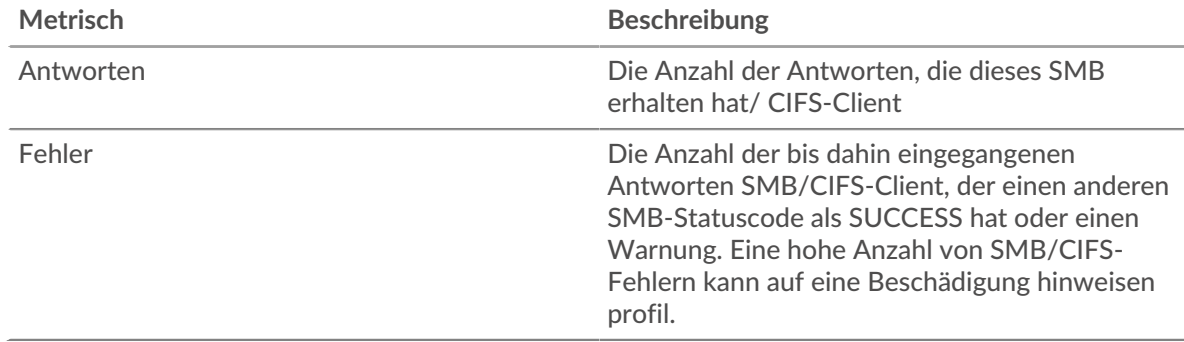

## <span id="page-66-0"></span>**CIFS-Details für Gruppe**

Die folgenden Diagramme sind in dieser Region verfügbar:

## **Top-Gruppenmitglieder (CIFS-Kunden)**

Dieses Diagramm zeigt, welche SMB-/CIFS-Clients in der Gruppe am aktivsten waren, indem die Gesamtzahl der SMB-/CIFS-Anfragen, die die Gruppe vom Client gesendet hat, aufgeteilt wird.

#### **Die besten Methoden**

Dieses Diagramm zeigt, welche SMB-/CIFS-Methoden die Gruppe am häufigsten aufgerufen hat, indem es die Gesamtzahl der Anfragen, die die Gruppe per Methode gesendet hat, aufgeschlüsselt wird.

#### **Versionen**

Dieses Diagramm zeigt, welche SMB-/CIFS-Versionen die meisten Antworten von Kunden in der Gruppe erhalten haben, indem die Gesamtzahl der Antworten, die die Gruppe erhalten hat, aufgeschlüsselt nach Versionen aufgeschlüsselt wird.

# **Top-Nutzer**

Dieses Diagramm zeigt, welche SMB-/CIFS-Benutzer in der Gruppe am aktivsten waren, indem die Gesamtzahl der SMB-/CIFS-Antworten, die die Gruppe vom Benutzer erhalten hat, aufgeteilt wird.

# <span id="page-67-0"></span>**CIFS-Metriken für Gruppen**

Die folgenden Diagramme sind in dieser Region verfügbar:

#### **Gesamtzahl der Anfragen und Antworten**

Anfragen und Antworten stellen die Konversation dar, die zwischen Clients und Servern stattfindet. Wenn es mehr Anfragen als Antworten gibt, senden die Clients möglicherweise mehr Anfragen, als die Server verarbeiten können, oder das Netzwerk ist möglicherweise zu langsam.

**Hinweis:**Es ist unwahrscheinlich, dass die Gesamtzahl der Anfragen und Antworten genau gleich ist, selbst in einer gesunden Umgebung. Beispielsweise sehen Sie möglicherweise einen Zeitraum, in dem eine Antwort auf eine Anfrage erfasst wird, die vor Beginn des Zeitraums gesendet wurde. Im Allgemeinen gilt: Je größer der Unterschied zwischen Antworten und Fehlern ist, desto größer ist die Wahrscheinlichkeit, dass ein Problem mit diesen Transaktionen vorliegt.

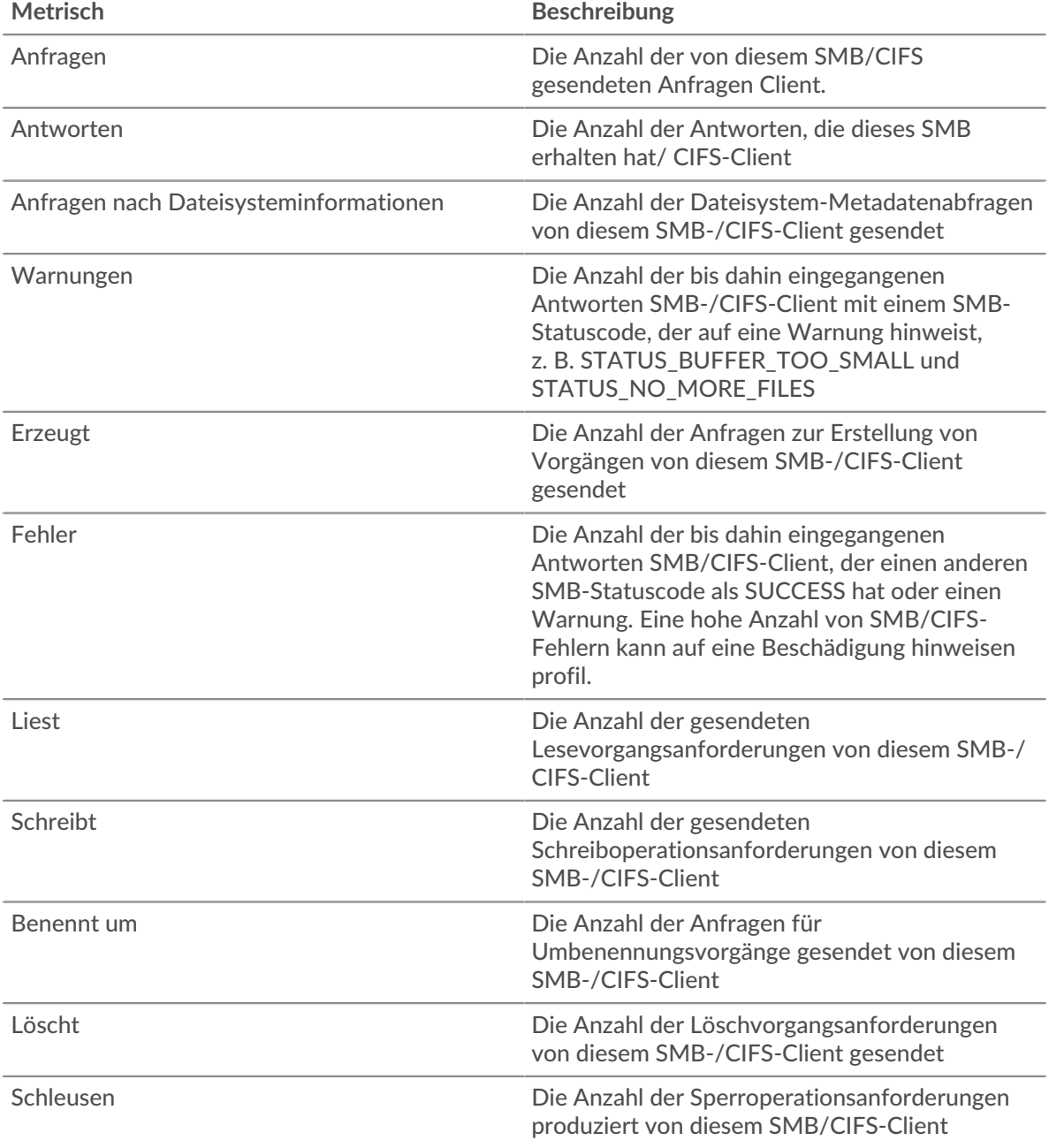

# **Zeit des Zugriffs**

Wenn sich eine Client-Gruppe langsam verhält, können Sie anhand der Zugriffszeit herausfinden, ob das Problem bei den Servern liegt. Das Diagramm Serververarbeitungszeit zeigt die durchschnittliche Zeit, die Server für die Verarbeitung von Anfragen von den Clients benötigt haben. Hohe Zugriffszeiten deuten darauf hin, dass die Clients langsame Server kontaktieren.

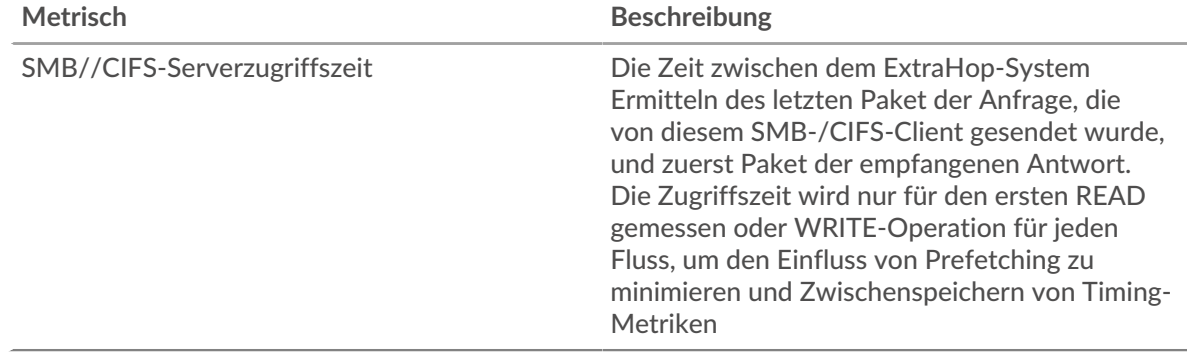

## **CIFS-Servergruppenseite**

Diese Seite zeigt Metrikdiagramme von [CIFS](#page-48-0) Serververkehr, der mit einer Gerätegruppe in Ihrem Netzwerk verknüpft ist.

- Erfahren Sie auf dieser Seite mehr über Charts:
	- [CIFS Zusammenfassung für Gruppe](#page-68-0)
	- [CIFS-Details für Gruppe](#page-69-0)
	- [CIFS-Metriken in der Gruppe](#page-69-1)
- Erfahre mehr über [Überlegungen zur CIFS-Sicherheit](#page-48-2)
- <span id="page-68-0"></span>• Erfahre mehr über [mit Metriken arbeiten.](#page-0-0)

## **CIFS Zusammenfassung für Gruppe**

Die folgenden Diagramme sind in dieser Region verfügbar:

# **Transaktionen**

Dieses Diagramm zeigt Ihnen, wann SMB-/CIFS-Fehler aufgetreten sind und wie viele SMB-/CIFS-Antworten die Server gesendet haben. Anhand dieser Informationen können Sie feststellen, wie aktiv die Server zum Zeitpunkt der Rückgabe der Fehler waren.

In einer gesunden Umgebung sollte die Anzahl der Anfragen und Antworten ungefähr gleich sein. Weitere Informationen finden Sie im Abschnitt Metriken für Gruppen weiter unten.

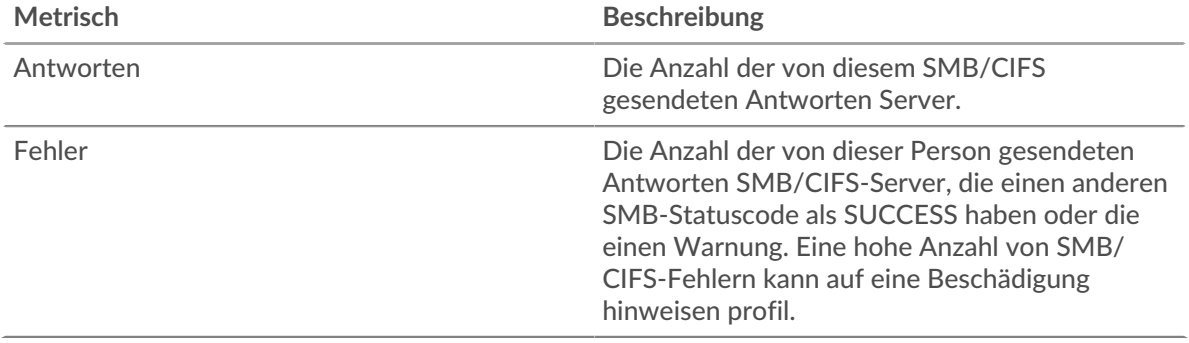

# **Transaktionen insgesamt**

Dieses Diagramm zeigt Ihnen, wie viele CIFS-Antwortserver in der Gruppe gesendet haben und wie viele dieser Antworten Fehler enthielten.

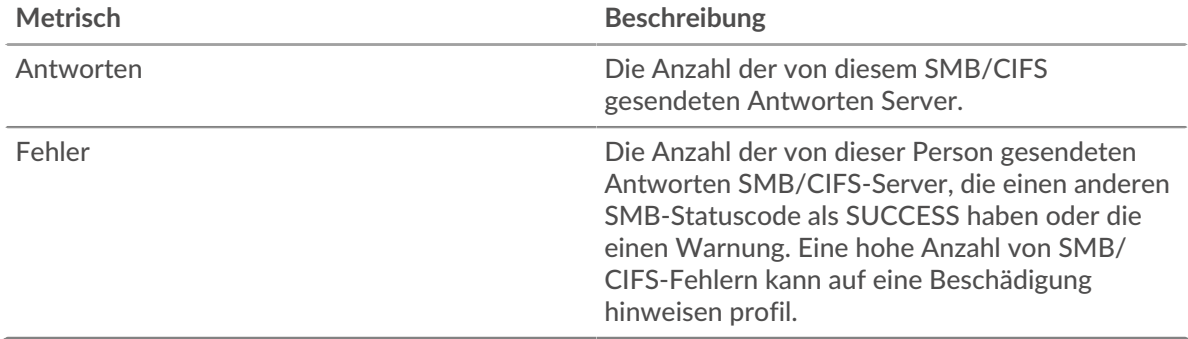

## <span id="page-69-0"></span>**CIFS-Details für Gruppe**

Die folgenden Diagramme sind in dieser Region verfügbar:

# **Top-Gruppenmitglieder (CIFS-Server)**

Dieses Diagramm zeigt, welche SMB-/CIFS-Server in der Gruppe am aktivsten waren, indem die Gesamtzahl der CIFS-Antworten, die die Gruppe vom Server gesendet hat, aufgeteilt wird.

# **Die besten Methoden**

Dieses Diagramm zeigt, welche SMB-/CIFS-Methoden auf Servern in der Gruppe am häufigsten aufgerufen wurden, indem die Gesamtzahl der Anfragen, die die Gruppe nach Methode erhalten hat, aufgeteilt wird.

## **Versionen**

Dieses Diagramm zeigt, bei welchen SMB-/CIFS-Versionen die meisten Antworten von Servern in der Gruppe gesendet wurden, indem die Gesamtzahl der von der Gruppe gesendeten Antworten nach Version aufgeteilt wird.

# **Top-Nutzer**

Dieses Diagramm zeigt, welche SMB-/CIFS-Benutzer in der Gruppe am aktivsten waren, indem die Gesamtzahl der SMB-/CIFS-Antworten, die die Gruppe vom Benutzer gesendet hat, aufgeteilt wird.

## <span id="page-69-1"></span>**CIFS-Metriken in der Gruppe**

Die folgenden Diagramme sind in dieser Region verfügbar:

## **Gesamtzahl der Anfragen und Antworten**

Anfragen und Antworten stellen die Konversation dar, die zwischen Clients und Servern stattfindet. Wenn es mehr Anfragen als Antworten gibt, senden Clients möglicherweise mehr Anfragen, als die Server verarbeiten können, oder das Netzwerk ist möglicherweise zu langsam.

**Hinweis:**Es ist unwahrscheinlich, dass die Gesamtzahl der Anfragen und Antworten genau gleich ist, selbst in einer gesunden Umgebung. Beispielsweise sehen Sie möglicherweise einen Zeitraum, in dem eine Antwort auf eine Anfrage erfasst wird, die vor Beginn des Zeitraums gesendet wurde. Im Allgemeinen gilt: Je größer der Unterschied zwischen Antworten und Fehlern ist, desto größer ist die Wahrscheinlichkeit, dass ein Problem mit diesen Transaktionen vorliegt.

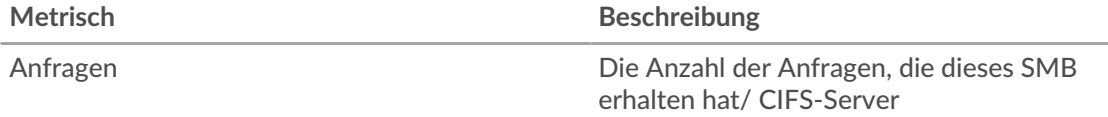

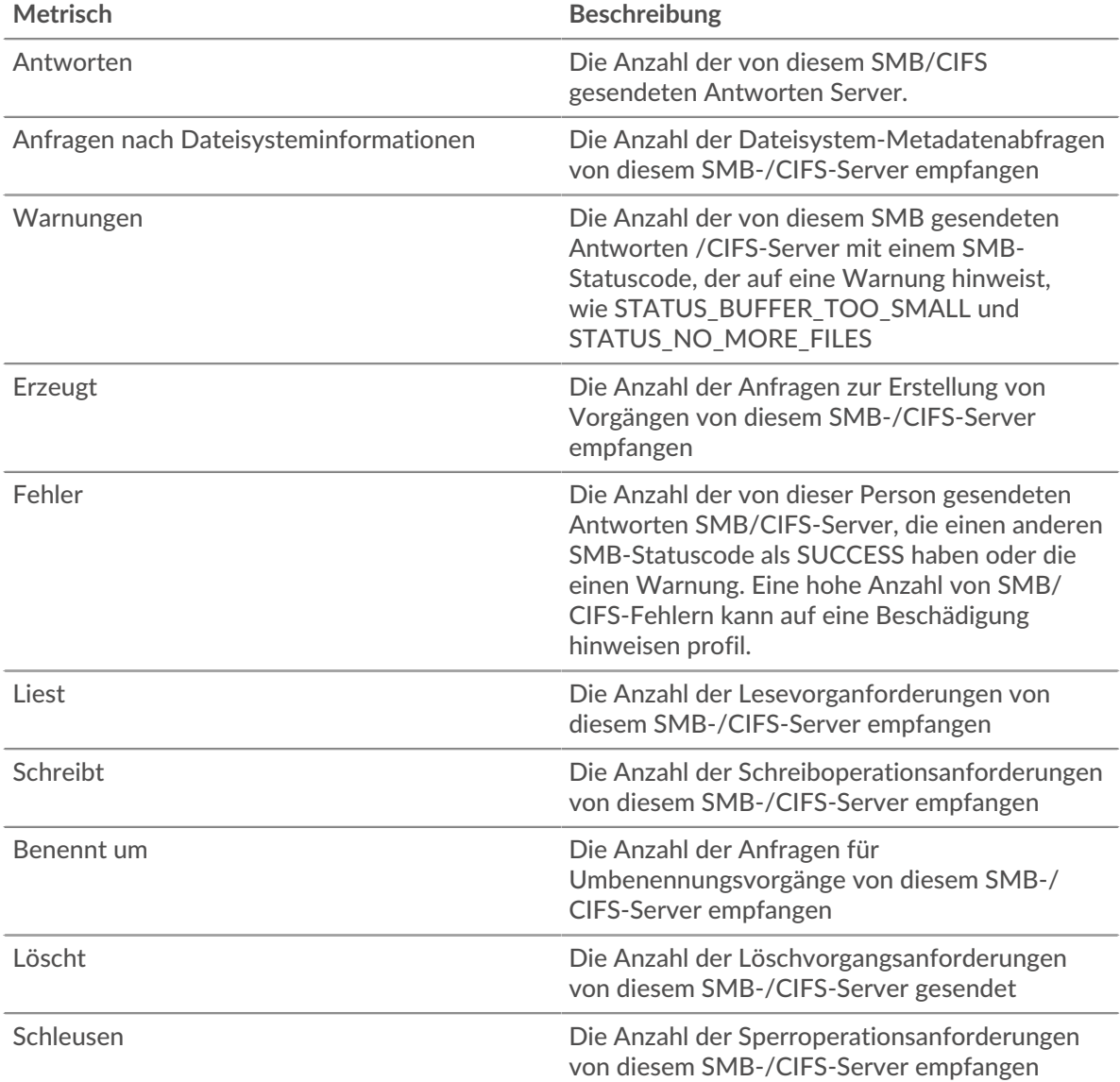

# **Zeit des Zugriffs**

Wenn eine Servergruppe langsam arbeitet, können Sie anhand des Diagramms Zugriffszeit herausfinden, ob das Problem bei den Servern liegt. Das Diagramm Zugriffszeit zeigt die durchschnittliche Zeit, die die Server für die Verarbeitung von Anfragen von Clients benötigt haben. Hohe Serverzugriffszeiten deuten darauf hin, dass die Server langsam sind.

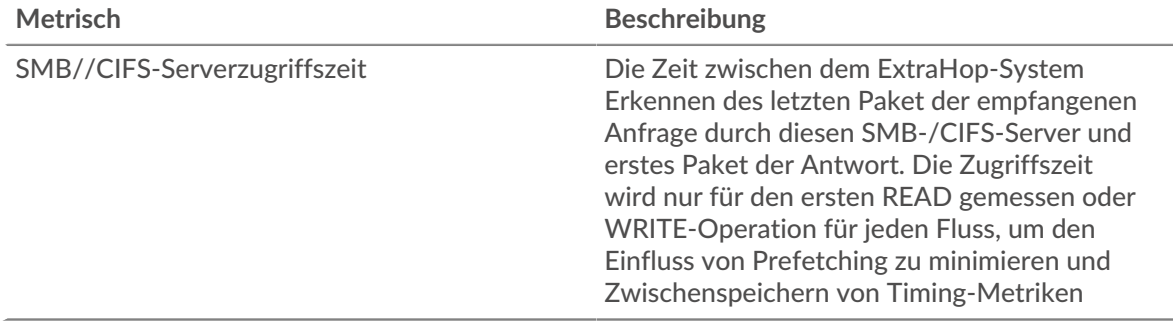

# **Datenbank**

Das ExtraHop-System sammelt Metriken über Datenbank Aktivität. Relationale Datenbanken speichern, abrufen und verwalten strukturierte Informationen über eine Datenbankmanagementsystem-Sprache (DBMS). Aktivitäten für die folgenden Datenbanksprachen werden aggregiert und unter Datenbankmetriken im ExtraHop-System angezeigt:

- IBM DB2
- IBM Informix
- Microsoft SQL Server
- MySQL
- Orakel
- PostgreSQL
- Sybase ASE
- Sybase IQ

**Hinweis:**Das ExtraHop-System überwacht auch MongoDB Datenbankaktivität, die anhand eines separaten Satzes von Metriken angezeigt wird, die spezifisch sind für [MongoDB.](#page-374-0)

Erfahren Sie mehr, indem Sie die [Quick Peek zur Datenbank](https://customers.extrahop.com/training/secure-link/db6.0/ObuEzCuxltpgGPuZ3YaR5AX0V2IT4wug/Quick+peek+Database/story.html) M Ausbildung.

In den folgenden Abschnitten werden die wichtigsten Metriken beschrieben, die Sie bei Datenbankproblemen untersuchen sollten.

# **Fehler**

Datenbankfehler treten auf, wenn eine Datenbankanforderung vom Server nicht abgeschlossen werden kann. Fehler können auf ein geringfügiges Problem hinweisen, z. B. auf einen einzelnen Anmeldefehler, oder auf ein schwerwiegenderes Problem, z. B. einen überlasteten Datenbankserver.

Bei der Untersuchung von Datenbankfehlern können Sie zunächst die Gesamtzahl der Fehler in Ihrer Umgebung auf der **Vermögenswerte** > **Bewerbungen** > **Alle Aktivitäten** > **Datenbank** Seite. Sie können Details zu jedem Fehler anzeigen, einschließlich der von der Datenbank gemeldeten Rohfehlermeldung, indem Sie auf das Fehlersymbol klicken.

Auf dem **Bewerbungen** > **Alle Aktivitäten** > **Datenbank** Auf dieser Seite können Sie die Metriken nach Datenbankserver aufteilen, indem Sie den Mauszeiger über den Wert Antwortfehler bewegen und auf **Von Server IP**. Sie können dann nach der Anzahl der Fehler sortieren. Wenn ein Datenbankserver eine große Anzahl von Fehlern zurückgibt, können Sie auf den Servernamen und dann auf das Fehlersymbol klicken, um die Gesamtzahl der Fehler für diesen Server anzuzeigen. Wenn jedoch kein Server eine große Anzahl von Fehlern verursacht, ist das Problem möglicherweise komplexer, und Sie sollten untersuchen, welche Methoden für jede Datenbank aufgerufen wurden.

# **Methoden**

Sie können sehen, welche Methoden für Datenbanken in Ihrer Umgebung aufgerufen wurden. Schlecht formatierte Datenbankaufrufe können zu Leistungsproblemen führen, auch wenn keine Fehler vorliegen. Um alle Methoden zu sehen, die in Ihrer Umgebung über ein bestimmtes Zeitintervall aufgerufen wurden, gehen Sie zu **Vermögenswerte** > **Bewerbungen** > **Alle Aktivitäten** > **Datenbank** Seite und Klick **Methoden**.

Wenn eine Methode für eine Tabelle aufgerufen wird, wird der Tabellenname hinter einem @ Symbol. Zum Beispiel CREATE @ Configuration zeigt Metriken darüber an, wie oft die CREATE-Methode für eine Tabelle mit dem Namen Configuration aufgerufen wurde. Methoden können nach der Verarbeitungszeit sortiert werden. Dies ist die Zeitspanne zwischen dem Empfang einer Anfrage durch einen Server und dem Senden einer Antwort durch den Server. Lange Verarbeitungszeiten können darauf hindeuten, dass die Datenbank schlecht optimiert ist oder dass Anweisungen schlecht formatiert sind.

# **Benutzerdefinierte Metriken und Datensätze (erfordert einen Recordstore)**

Wenn die Verarbeitungszeit für eine Datenbankmethode kontinuierlich lang ist, sollten Sie das genauer untersuchen, indem Sie die Roh-SQL-Anweisungen sammeln, die die Methode enthalten. Sie können unformatierte SQL-Anweisungen aufzeichnen und anzeigen, indem Sie eine benutzerdefinierte Metrik
erstellen oder Datensätze über einen Auslöser generieren. Mit einer benutzerdefinierten Metrik können Sie eine grafische Darstellung der Informationen anzeigen. Sie können beispielsweise ein Diagramm erstellen, in dem dargestellt wird, wie viele langsame Datenbankanfragen im Laufe der Zeit aufgetreten sind, und jede Antwort nach der SQL-Anweisung aufschlüsseln. Mithilfe von Datensätzen können Sie einzelne Datensätze zu jedem Ereignis anzeigen. Sie können beispielsweise genau sehen, wie viel Zeit der Server benötigt hat, um auf jede SQL-Anweisung zu antworten.

Der folgende Auslöser wird ausgeführt, wenn ein Datenbankantwortereignis eintritt. Wenn ein Datenbankserver mehr als 100 Millisekunden benötigt, um auf eine SELECT-Anfrage in der Konfigurationstabelle zu antworten, zeichnet der Auslöser die SQL-Anweisung der Anforderung in einer benutzerdefinierten Metrik auf. Der Auslöser zeichnet auch die Gesamtzahl der Datenbankanfragen auf, für deren Beantwortung der Server mehr als 100 Millisekunden gebraucht hat.

```
// Event: DB_RESPONSE
if (DB.processingTime > 100 && DB.method == "SELECT" && DB.table ==
  "Configuration") {
   // Record a custom metric.
  Device.metricAddCount('slow_performers', 1);
  Device.metricAddDetailCount('slow_performers_by_statement', DB.statement,
```
Der nächste Auslöser generiert ähnliche Informationen, jedoch in Form eines Datensatz für alle Datenbankantworten. Die Datensätze enthalten die Verarbeitungszeit, die Methode, den Tabellennamen und die SQL-Anweisung für jede Antwort. Nachdem die Datensätze gesammelt wurden, können Sie die SQL-Anweisungen für alle SELECT-Anfragen in der Konfigurationstabelle anzeigen, für deren Beantwortung der Server mehr als 100 Millisekunden gebraucht hat.

```
// Event: DB_RESPONSE
DB.commitRecord()
```
Nachdem Sie einen Auslöser erstellt haben, müssen Sie ihn den Geräten zuweisen, die Sie überwachen möchten. Wenn Sie eine benutzerdefinierte Metrik erstellen, müssen Sie eine erstellen Dashboard um die benutzerdefinierte Metrik anzuzeigen.

- Weitere Hinweise zu Triggern finden Sie unter [Auslöser .](https://docs.extrahop.com/de/9.6/triggers-overview)..
- Weitere Informationen zu Dashboards finden Sie unter [Dashboards](https://docs.extrahop.com/de/9.6/dashboards) .
- <span id="page-72-0"></span>• Weitere Informationen zu Datensätzen finden Sie unter [Aufzeichnungen](https://docs.extrahop.com/de/9.6/records) .

# **Überlegungen zur Sicherheit**

- Die Datenbankauthentifizierung kann anfällig sein für [Brute-Force](https://www.extrahop.com/resources/attacks/brute-force/) [7], bei der es sich um eine Methode zum Erraten von Anmeldedaten handelt, indem zahlreiche Authentifizierungsanfragen mit unterschiedlichen Kombinationen aus Benutzername und Passwort eingereicht werden.
- Webanwendungen, die anfällig sind für [SQL-Injektion \(SQLi\)](https://www.extrahop.com/resources/attacks/sqli/) E kann eine Datenbank senden [bösartiger](https://www.extrahop.com/company/blog/2020/sqli-attacks-definition-and-how-to-protect-against-them/) [SQL-Code](https://www.extrahop.com/company/blog/2020/sqli-attacks-definition-and-how-to-protect-against-them/) das in ein legitimes Dateneingabefeld (z. B. ein Passwortfeld) eingefügt wird.
- Datenbankabfragen können die Aufzählung ermöglichen. Dabei handelt es sich um eine Aufklärungstechnik, die einem Angreifer hilft , Informationen zu sammeln.
- Angriffe auf Datenbankübernahmen zielen auf Datenbankmanagementsysteme (DBMS) ab, die mit Datei- und Betriebssystemen auf einem Server interagieren. Ein Angreifer sendet bösartige Befehle ( z. B. xp\_cmdshell-Abfragen für Microsoft SQL Server) in Abfragen an das DBMS.

# **Datenbankanwendungsseite**

Diese Seite zeigt Metrikdiagramme von [Datenbank](#page-71-0) Datenverkehr, der mit einem Anwendungscontainer in Ihrem Netzwerk verknüpft ist.

• Erfahren Sie auf dieser Seite mehr über Charts:

- [Datenbank Zusammenfassung](#page-73-0)
- [Angaben zur Datenbank](#page-76-0)
- [Leistung der Datenbank](#page-77-0)
- [Netzwerkdaten](#page-78-0)
- [Gesamtwerte der Datenbank-Metriken](#page-79-0)
- Erfahre mehr über [Überlegungen zur Datenbanksicherheit](#page-72-0)
- <span id="page-73-0"></span>• Erfahre mehr über [mit Metriken arbeiten.](#page-0-0)

# **Datenbank Zusammenfassung**

Die folgenden Diagramme sind in dieser Region verfügbar:

# **Transaktionen**

Dieses Diagramm zeigt Ihnen, wann Datenbankfehler und Antworten mit der Anwendung verknüpft wurden. Anhand dieser Informationen können Sie feststellen, wie aktiv die Anwendung zum Zeitpunkt des Auftretens der Fehler war.

In einer gesunden Umgebung sollte die Anzahl der Anfragen und Antworten ungefähr gleich sein. Weitere Informationen finden Sie unter Anfragen und Antworten.

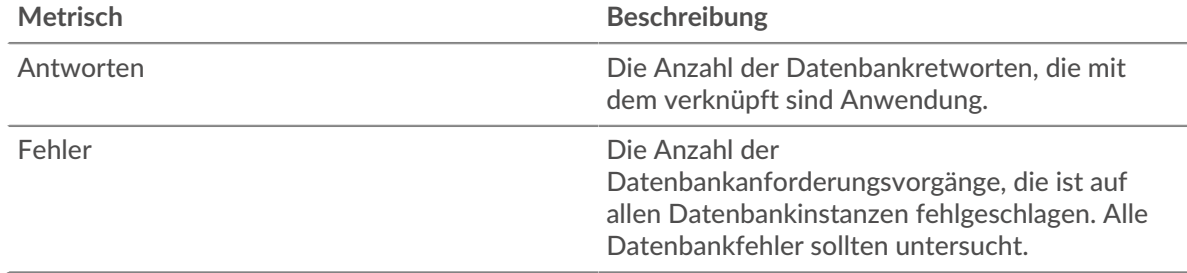

#### **Transaktionen insgesamt**

Dieses Diagramm zeigt die Gesamtzahl der Datenbankantworten, die der Anwendung zugeordnet waren, und wie viele dieser Antworten Fehler enthielten.

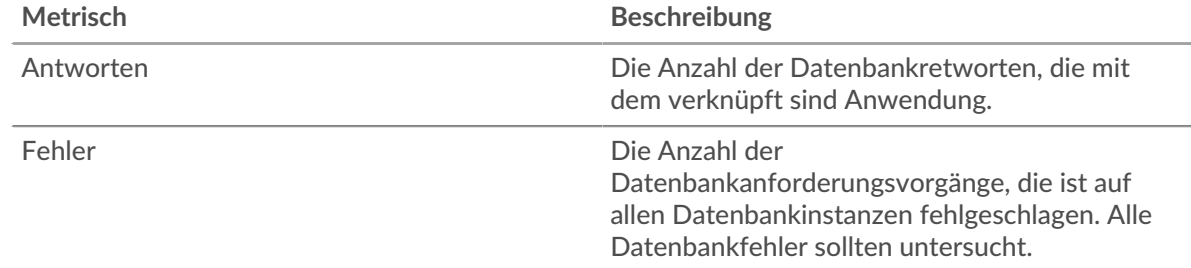

# **Leistung (95. Perzentil)**

Dieses Diagramm zeigt das 95. Perzentil der Timing-Metriken. Die Übertragungsund Verarbeitungszeitmetriken zeigen Teile einer vollständigen Transaktion. Die Anforderungsübertragungszeit zeigt, wie lange Clients gebraucht haben, um Anfragen an das Netzwerk zu übertragen; die Serververarbeitungszeit zeigt, wie lange die Server für die Bearbeitung von Anfragen gebraucht haben; und die Antwortübertragungszeit zeigt, wie lange die Server gebraucht haben, um Antworten an das Netzwerk zu übertragen.

Übertragungs- und Verarbeitungszeiten werden berechnet, indem die Zeit zwischen dem Zeitpunkt, zu dem das erste und das letzte Paket mit Anfragen und Antworten vom ExtraHop-System gesehen werden, gemessen wird, wie in der folgenden Abbildung dargestellt:

# **EXTRAHOP**

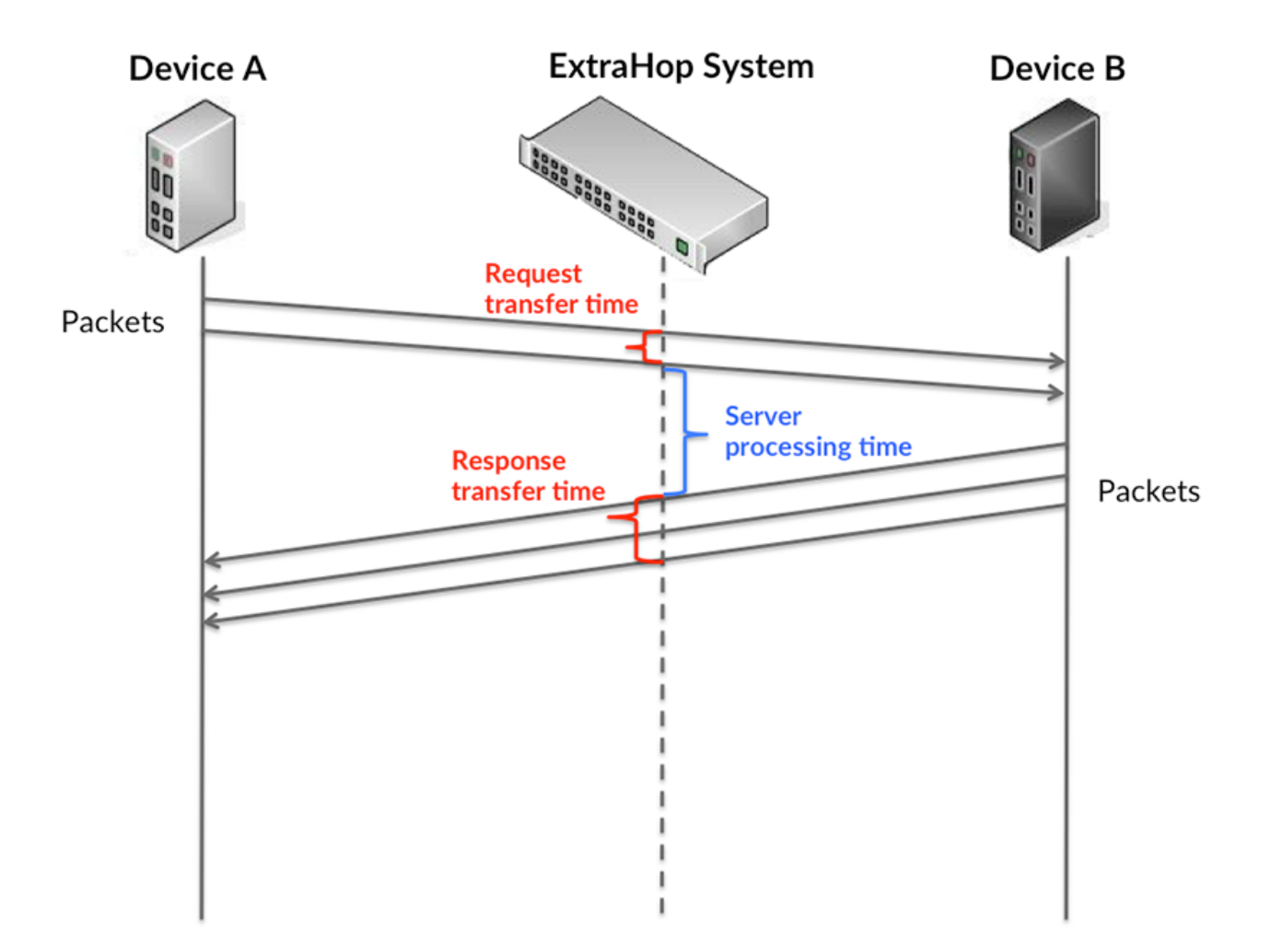

Es kann schwierig sein, anhand der Übertragungs- und Verarbeitungszeiten zu erkennen, ob ein Problem durch ein Netzwerk oder ein Gerät verursacht wird, da diese Metriken allein ein unvollständiges Bild vermitteln. Daher ist auch die Metrik Round Trip Time (RTT) in dieser Tabelle enthalten. RTT-Metriken sind ein guter Indikator für die Leistung Ihres Netzwerk. Wenn Sie hohe Übertragungs- oder Verarbeitungszeiten sehen, aber der RTT niedrig ist, liegt das Problem wahrscheinlich auf Geräteebene. Wenn jedoch die RTT-, Verarbeitungs- und Übertragungszeiten hoch sind, kann sich die Netzwerklatenz auf die Übertragungs- und Verarbeitungszeiten auswirken, und das Problem liegt möglicherweise am Netzwerk.

Die RTT-Metrik kann dabei helfen, die Quelle des Problems zu identifizieren, da sie nur misst, wie lange es dauert, bis eine sofortige Bestätigung vom Client oder Server gesendet wird; sie wartet nicht, bis alle Pakete zugestellt sind.

Das ExtraHop-System berechnet den RTT-Wert, indem es die Zeit zwischen dem ersten Paket einer Anfrage und der Bestätigung durch den Server misst, wie in der folgenden Abbildung dargestellt:

# **EXTRAHOP**

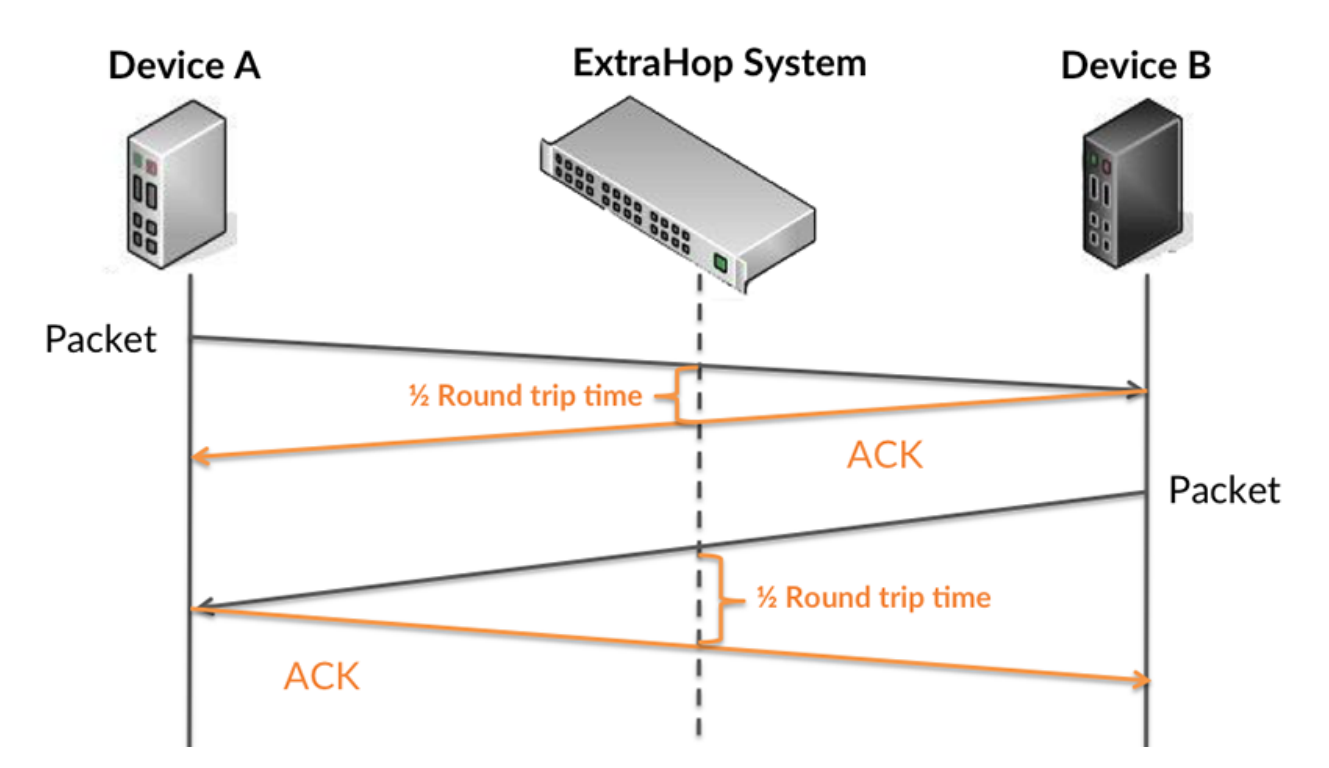

Die Übertragungszeit der Anfrage kann hoch sein, weil der Client lange gebraucht hat, um die Anfrage zu übertragen (möglicherweise, weil die Anfrage sehr umfangreich war). Die Übertragungszeit kann jedoch auch hoch sein, da die Übertragung der Anfrage im Netzwerk sehr lange dauerte (möglicherweise aufgrund einer Netzwerküberlastung).

Erfahren Sie mehr darüber, wie das ExtraHop-System die Hin- und Rückflugzeit berechnet, auf der ExtraHop-Forum **...** 

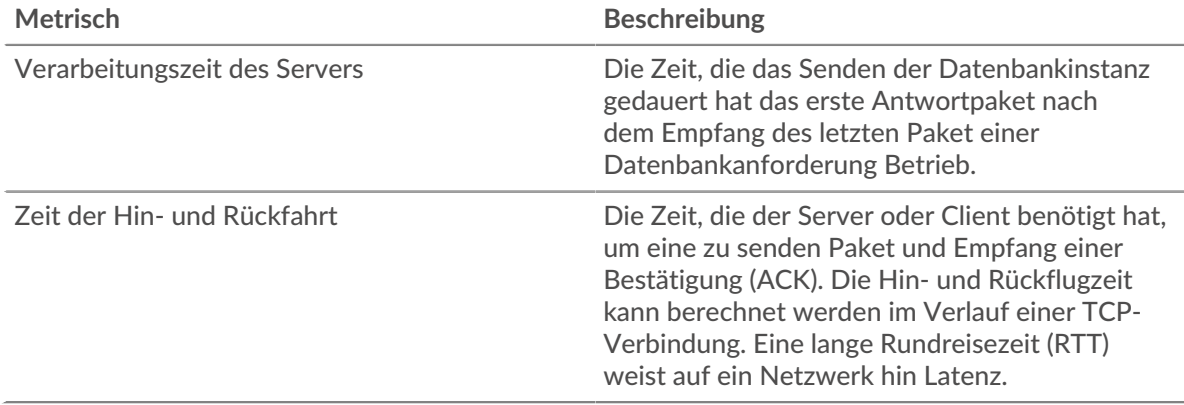

Das Leistungsdiagramm (95. Perzentil) zeigt den höchsten Wert für einen Zeitraum, während Ausreißer gefiltert werden. Das 95. Perzentil ist der höchste Wert, der unter 95% der Werte für einen Stichprobenzeitraum fällt. Durch die Anzeige des 95. Werts und nicht des wahren Maximums erhalten Sie im Diagramm eine genauere Ansicht der Daten:

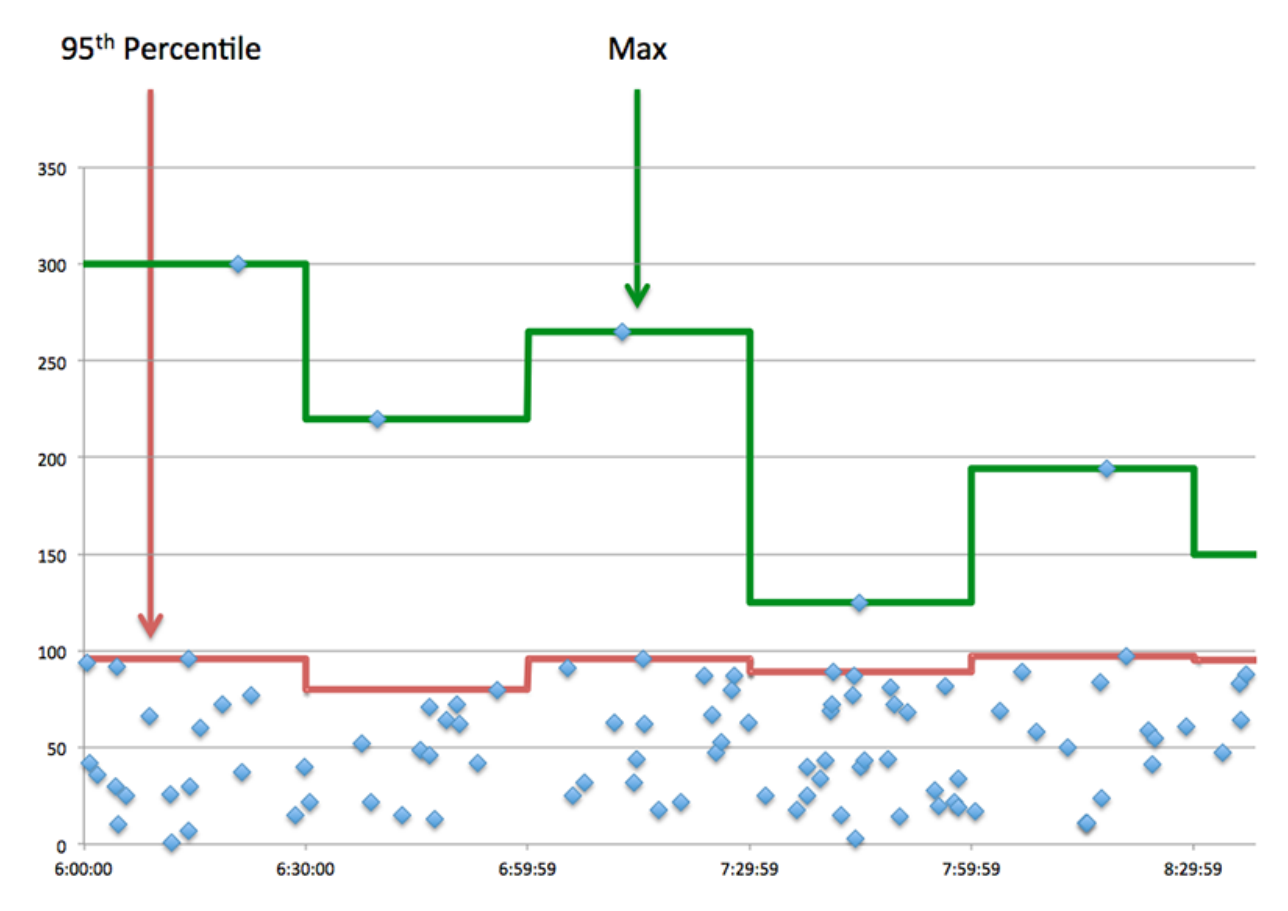

# **Aufführung (95.)**

Wenn eine Anwendung langsam arbeitet, können Sie anhand von Leistungsübersichtsmetriken herausfinden, ob das Netzwerk oder die Server das Problem verursachen. Diese Metriken zeigen das 95. Perzentil der Zeit, die Server für die Verarbeitung von Anfragen von Clients benötigten, im Vergleich zu der 95. Perzentilzeit, die Pakete aus diesen Anfragen (und ihre jeweiligen Antworten) für die Übertragung über das Netzwerk benötigten. Hohe Serververarbeitungszeiten deuten darauf hin, dass Clients langsame Server kontaktieren. Hohe TCP-Roundtrip-Zeiten deuten darauf hin, dass Clients über langsame Netzwerke kommunizieren.

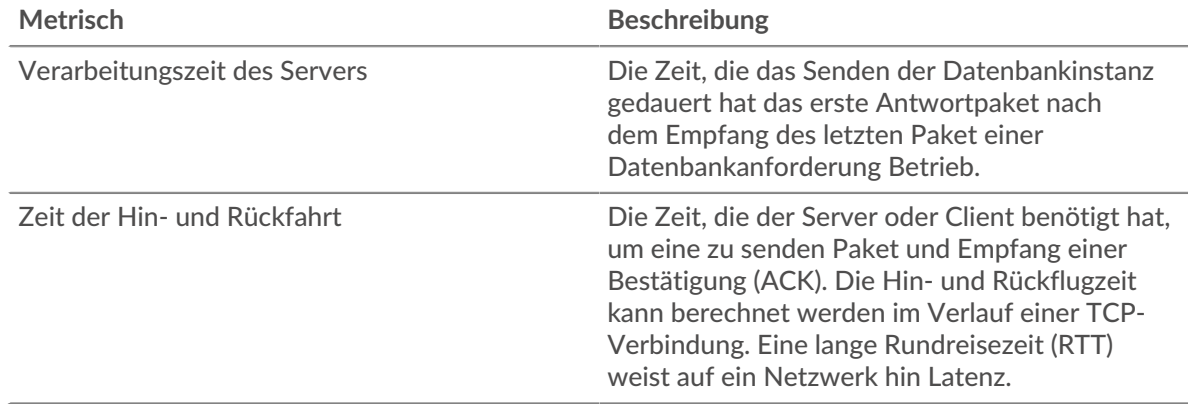

# <span id="page-76-0"></span>**Angaben zur Datenbank**

Die folgenden Diagramme sind in dieser Region verfügbar:

# **Die besten Methoden**

Dieses Diagramm zeigt, welche Datenbankmethoden mit der Anwendung verknüpft waren, indem die Gesamtzahl der Datenbankanforderungen nach Methoden aufgeteilt wird.

#### **Die besten Methoden (detailliert)**

Dieses Diagramm zeigt, welche Datenbankmethoden mit der Anwendung verknüpft waren, indem die Gesamtzahl der Datenbankanforderungen nach Methoden aufgeteilt wird.

### **Top-Nutzer**

Dieses Diagramm zeigt, welche Benutzer in der Anwendung am aktivsten waren, indem die Gesamtzahl der von der Anwendung gesendeten Datenbankanfragen aufgeschlüsselt wird.

#### <span id="page-77-0"></span>**Leistung der Datenbank**

Die folgenden Diagramme sind in dieser Region verfügbar:

#### **Verteilung der Serververarbeitungszeit**

In diesem Diagramm werden die Serververarbeitungszeiten in einem Histogramm aufgeschlüsselt, um die häufigsten Verarbeitungszeiten zu zeigen.

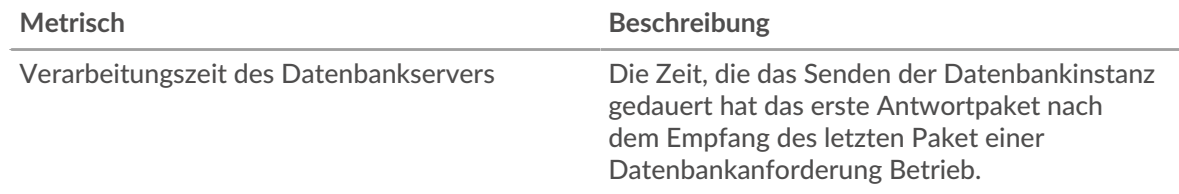

# **Verarbeitungszeit des Servers**

Dieses Diagramm zeigt die durchschnittliche Bearbeitungszeit für die Anwendung.

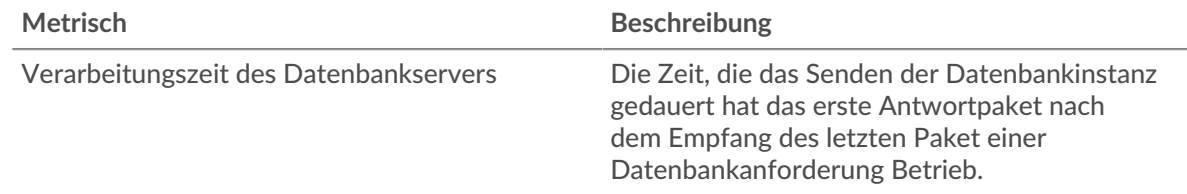

# **Zeitverteilung für Hin- und Rückfahrt**

In diesem Diagramm werden die Hin- und Rückfahrtzeiten in einem Histogramm aufgeschlüsselt, um die häufigsten Hin- und Rückfahrtzeiten anzuzeigen.

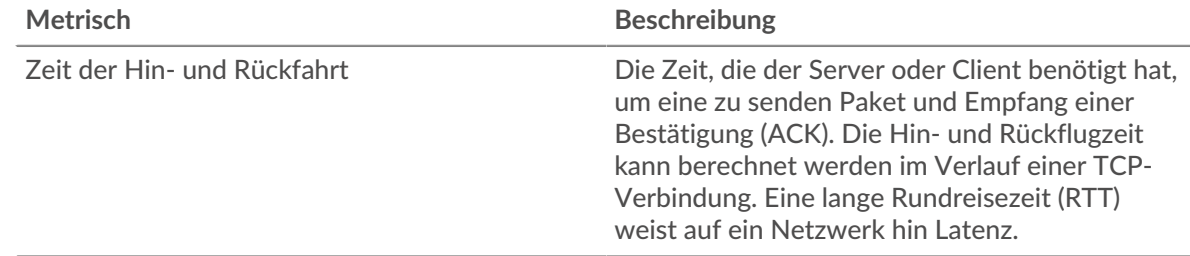

# **Zeit der Hin- und Rückfahrt**

Dieses Diagramm zeigt die durchschnittliche Hin- und Rückfahrzeit für die Anwendung.

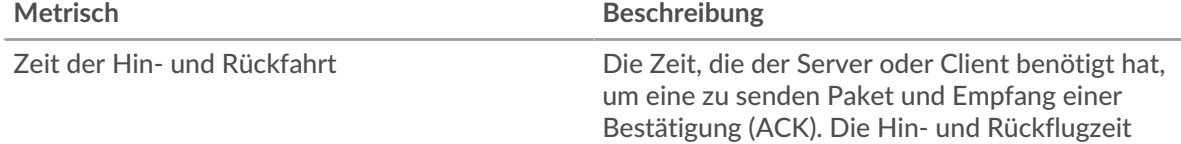

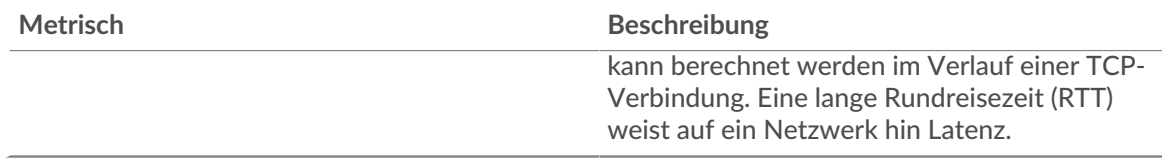

### <span id="page-78-0"></span>**Netzwerkdaten**

In diesem Region werden Ihnen TCP-Informationen angezeigt, die sich auf das aktuelle Protokoll beziehen. Im Allgemeinen weisen Hostblockaden darauf hin, dass ein Problem mit einem Server oder einem Client vorliegt, und Netzwerkblockaden weisen darauf hin, dass ein Problem mit dem Netzwerk vorliegt.

# **Stände für Gastgeber**

Dieses Diagramm zeigt die Anzahl der Nullfenster, die einer Anwendung zugeordnet waren. Geräte steuern die Menge der Daten, die sie empfangen, indem sie die Anzahl der Pakete angeben, die über einen bestimmten Zeitraum an sie gesendet werden können. Wenn einem Gerät mehr Daten gesendet werden, als es verarbeiten kann, kündigt das Gerät ein Nullfenster an, in dem das Peer-Gerät aufgefordert wird, das Senden von Paketen vollständig einzustellen, bis das Gerät dies einholt. Wenn Sie eine große Anzahl von Nullfenstern sehen, ist ein Server oder Client möglicherweise nicht schnell genug, um die empfangene Datenmenge zu unterstützen.

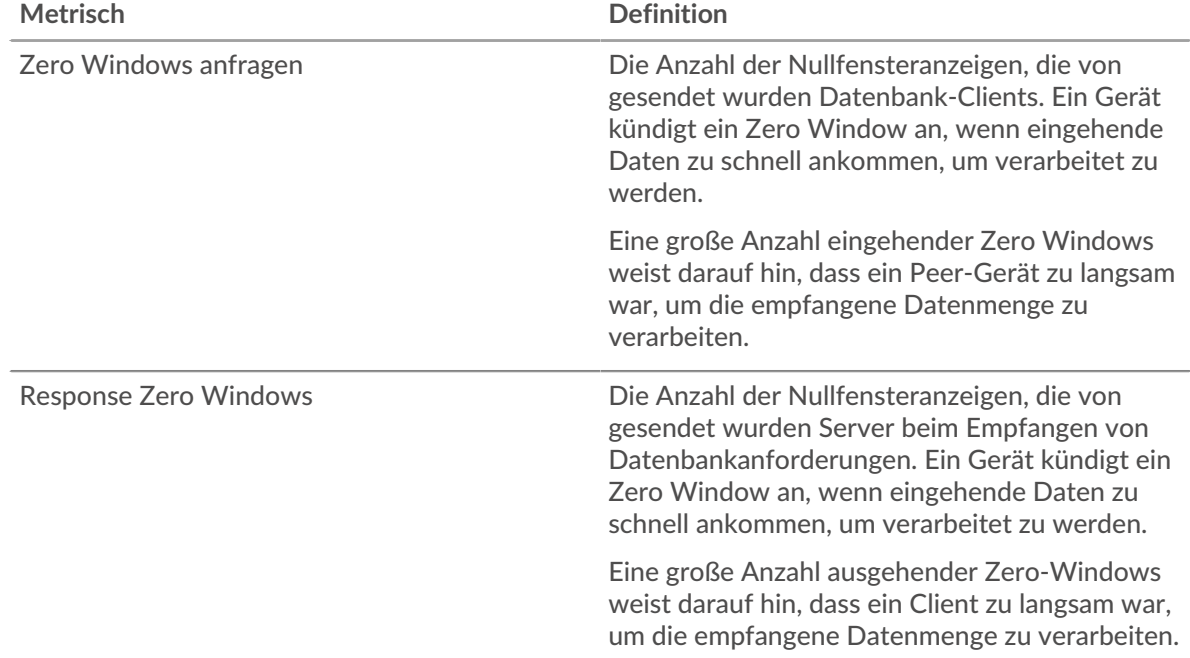

#### **Gesamtzahl der Gastgeber-Ställe**

Dieses Diagramm zeigt die durchschnittliche Anzahl der von Geräten gesendeten Nullfensterwerbungen.

# **Netzwerkstörungen**

Dieses Diagramm zeigt die Anzahl der Zeitüberschreitungen bei der erneuten Übertragung, die aufgetreten sind. Retransmission Timeouts (RTOs) treten auf, wenn ein Netzwerk zu viele Pakete verwirft, normalerweise aufgrund von Paketkollisionen oder Puffererschöpfung. Wenn ein Gerät eine Anfrage oder Antwort sendet und innerhalb einer bestimmten Zeit keine Bestätigung erhält, sendet das Gerät die Anfrage erneut. Wenn zu viele Neuübertragungen nicht bestätigt werden, erfolgt ein RTO. Wenn Sie eine große Anzahl von RTOs sehen, ist das Netzwerk möglicherweise zu langsam, um das aktuelle Aktivitätsniveau zu unterstützen.

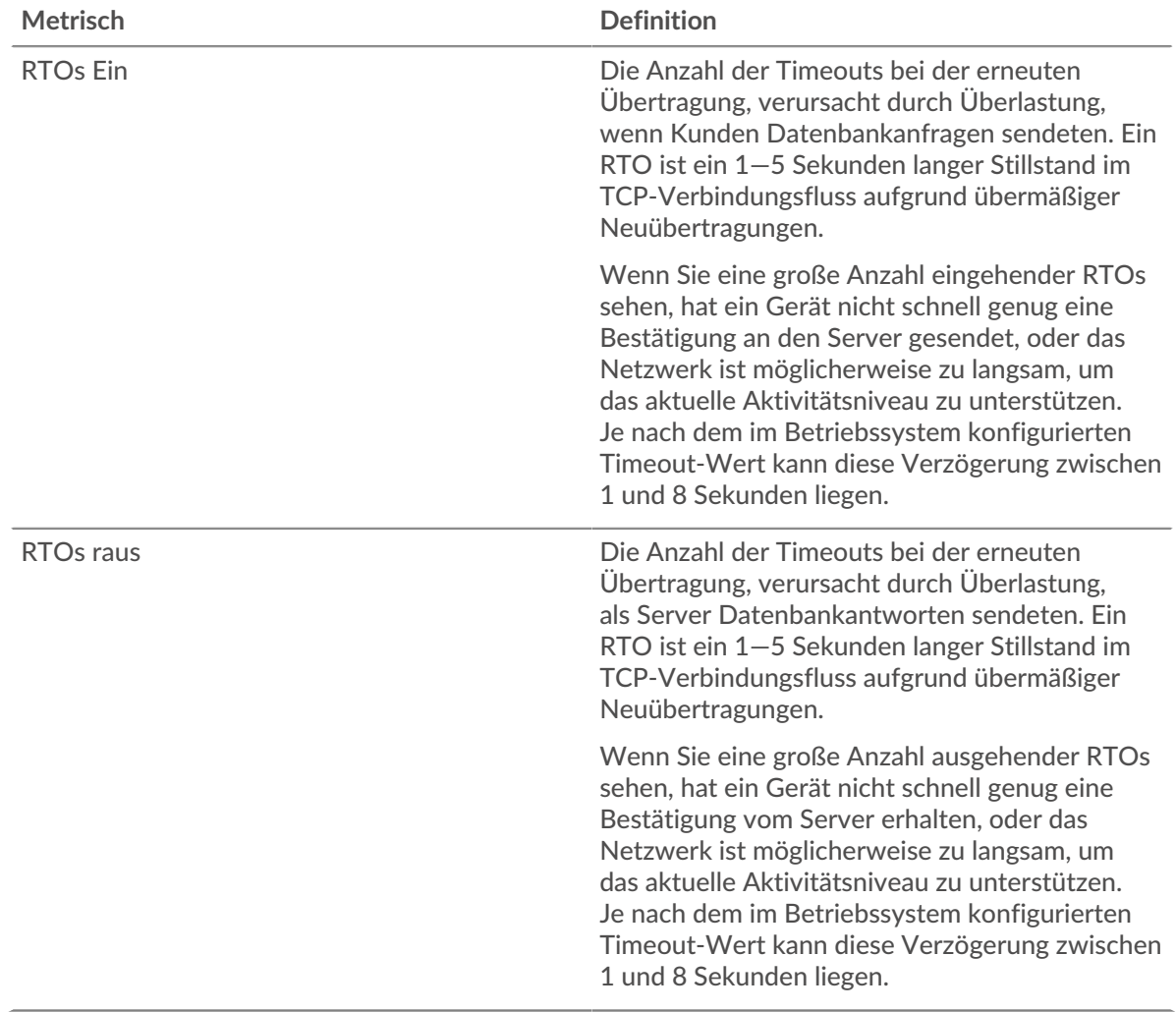

# **Gesamtzahl der Netzwerkausfälle**

Dieses Diagramm zeigt die durchschnittliche Anzahl der Zeitüberschreitungen bei der erneuten Übertragung, die durch eine Überlastung verursacht wurden, als Clients und Server Anfragen sendeten.

### <span id="page-79-0"></span>**Gesamtwerte der Datenbank-Metriken**

Die folgenden Diagramme sind in dieser Region verfügbar:

### **Gesamtzahl der Anfragen und Antworten**

Anfragen und Antworten stellen die Konversation dar, die zwischen Clients und Servern stattfindet. Wenn es mehr Anfragen als Antworten gibt, senden Clients möglicherweise mehr Anfragen, als Server verarbeiten können, oder das Netzwerk ist möglicherweise zu langsam. Um festzustellen, ob das Problem im Netzwerk oder bei einem Server liegt, überprüfen Sie RTOs und Nullfenster in der [Netzwerkdaten](#page-78-0) Abschnitt.

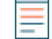

**Hinweis:**Es ist unwahrscheinlich, dass die Gesamtzahl der Datenbankanfragen und antworten exakt gleich ist, selbst in einer gesunden Umgebung. Beispielsweise sehen Sie möglicherweise einen Zeitraum, in dem eine Antwort auf eine Anfrage erfasst wird, die vor Beginn des Zeitraums gesendet wurde. Im Allgemeinen gilt: Je größer der Unterschied zwischen Antworten und Fehlern ist, desto größer ist die Wahrscheinlichkeit, dass ein Problem mit diesen Transaktionen vorliegt.

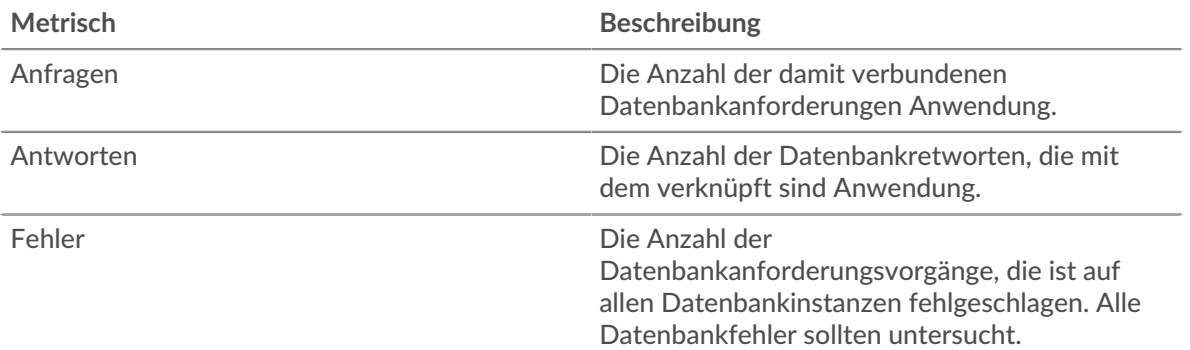

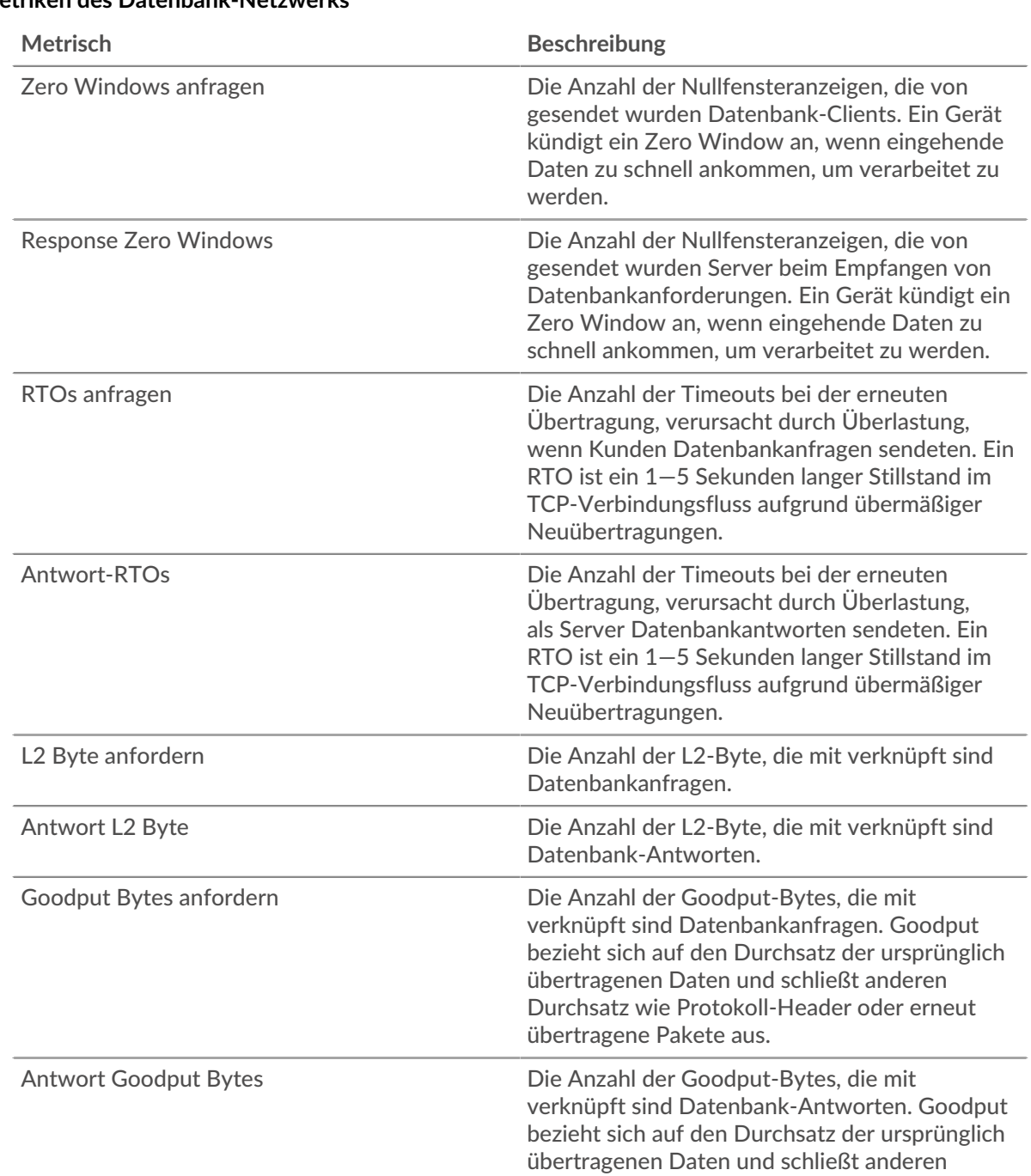

# **Metriken des Datenbank-Netzwerks**

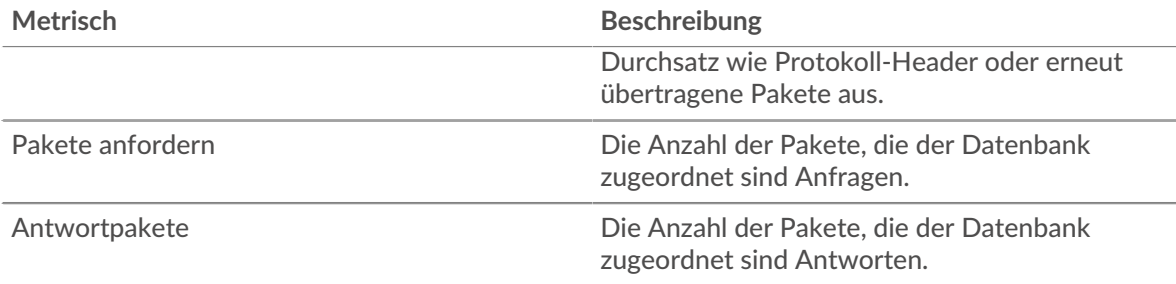

# **Datenbank-Client-Seite**

Diese Seite zeigt Metrikdiagramme von [Datenbank](#page-71-0) Client-Verkehr, der mit einem Gerät in Ihrem Netzwerk verknüpft ist.

- Erfahren Sie auf dieser Seite mehr über Charts:
	- [Datenbank Zusammenfassung](#page-81-0)
	- [Angaben zur Datenbank](#page-85-0)
	- [Leistung der Datenbank](#page-85-1)
	- [Netzwerkdaten](#page-86-0)
	- [Gesamtwerte der Datenbank-Metriken](#page-87-0)
	- Erfahre mehr über [Überlegungen zur Datenbanksicherheit](#page-72-0)
- <span id="page-81-0"></span>• Erfahre mehr über [mit Metriken arbeiten.](#page-0-0)

# **Datenbank Zusammenfassung**

Die folgenden Charts sind in dieser Region verfügbar:

# **Transaktionen**

Dieses Diagramm zeigt Ihnen, wann Datenbankfehler aufgetreten sind und wie viele Antworten der Datenbankclient erhalten hat. Anhand dieser Informationen können Sie sehen, wie aktiv der Client zum Zeitpunkt des Eingangs der Fehler war.

Wenn Sie eine große Anzahl von Fehlern sehen, können Sie Details zu jedem Fehler anzeigen, einschließlich der Rohfehlermeldung, die von der Datenbank gemeldet wurde. Wenn die Anzahl der Fehler jedoch gering ist, ist das Problem möglicherweise komplexer, und Sie sollten das Verhältnis von Anfragen zu Antworten untersuchen. In einer gesunden Umgebung sollte die Anzahl der Anfragen und Antworten ungefähr gleich sein. Weitere Informationen finden Sie unter [Anfragen und](#page-87-0) [Antworten](#page-87-0).

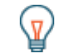

**Hinweis** weitere Informationen zu Fehlern zu erhalten, klicken Sie auf **Fehler** Link oben auf der Seite.

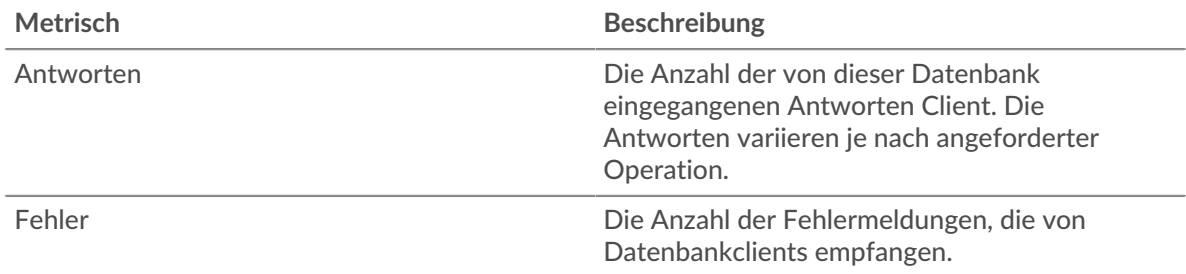

# **Transaktionen insgesamt**

Dieses Diagramm zeigt die Gesamtzahl der Datenbankantworten, die der Client erhalten hat, und wie viele dieser Antworten Fehler enthielten.

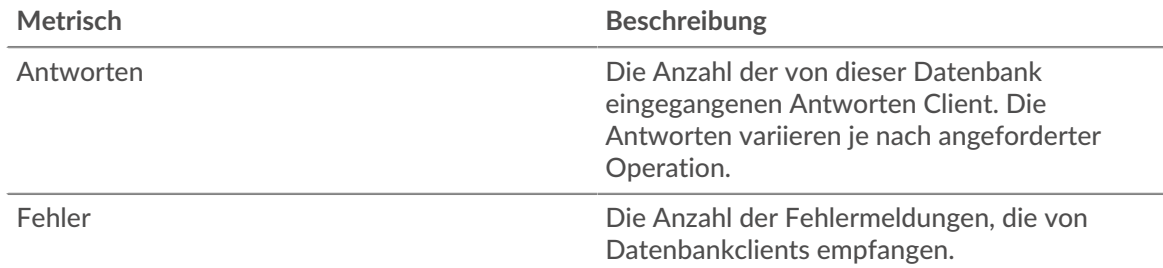

# **Leistung (95. Perzentil)**

Dieses Diagramm zeigt das 95. Perzentil der Timing-Metriken. Die Übertragungsund Verarbeitungszeitmetriken zeigen Teile einer vollständigen Transaktion. Die Anforderungsübertragungszeit zeigt, wie lange der Client gebraucht hat, um Anfragen an das Netzwerk zu übertragen; die Serververarbeitungszeit zeigt, wie lange Server für die Bearbeitung der Anfragen gebraucht haben; und die Antwortübertragungszeit zeigt, wie lange Server gebraucht haben, um Antworten an das Netzwerk zu übertragen.

Übertragungs- und Verarbeitungszeiten werden berechnet, indem die Zeit zwischen dem Zeitpunkt, zu dem das erste und das letzte Paket mit Anfragen und Antworten vom ExtraHop-System gesehen werden, gemessen wird, wie in der folgenden Abbildung dargestellt:

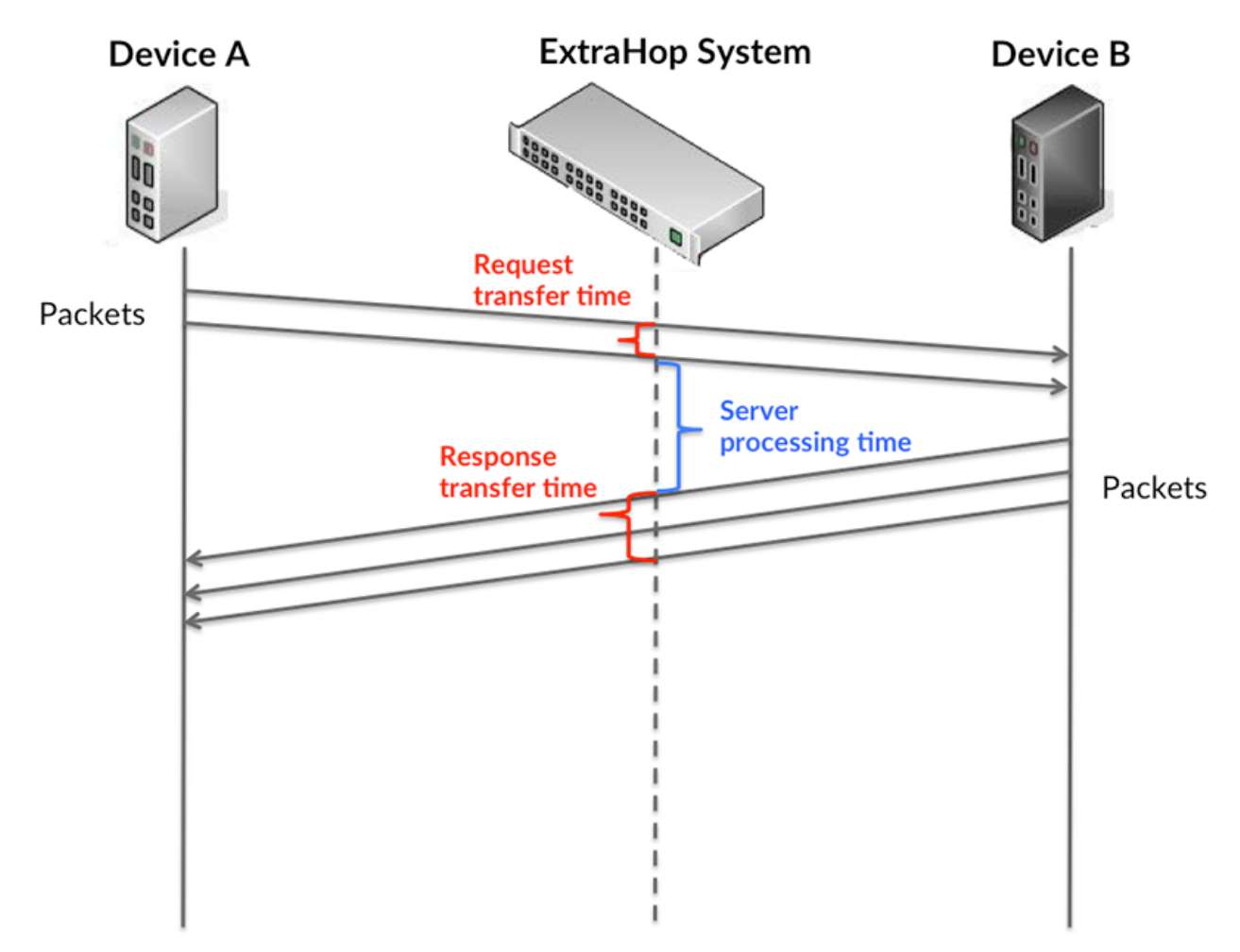

Es kann schwierig sein, anhand der Übertragungs- und Verarbeitungszeiten zu erkennen, ob ein Problem durch ein Netzwerk oder ein Gerät verursacht wird, da diese Metriken allein ein unvollständiges Bild vermitteln. Daher ist auch die Metrik Round Trip Time (RTT) in dieser Tabelle enthalten. RTT-Metriken sind ein guter Indikator für die Leistung Ihres Netzwerk. Wenn Sie

hohe Übertragungs- oder Verarbeitungszeiten sehen, aber der RTT niedrig ist, liegt das Problem wahrscheinlich auf Geräteebene. Wenn jedoch die RTT-, Verarbeitungs- und Übertragungszeiten hoch sind, kann sich die Netzwerklatenz auf die Übertragungs- und Verarbeitungszeiten auswirken, und das Problem liegt möglicherweise am Netzwerk.

Die RTT-Metrik kann dabei helfen, die Quelle des Problems zu identifizieren, da sie nur misst, wie lange es dauert, bis eine sofortige Bestätigung vom Client oder Server gesendet wird; sie wartet nicht, bis alle Pakete zugestellt sind.

Das ExtraHop-System berechnet den RTT-Wert, indem es die Zeit zwischen dem ersten Paket einer Anfrage und der Bestätigung durch den Server misst, wie in der folgenden Abbildung dargestellt:

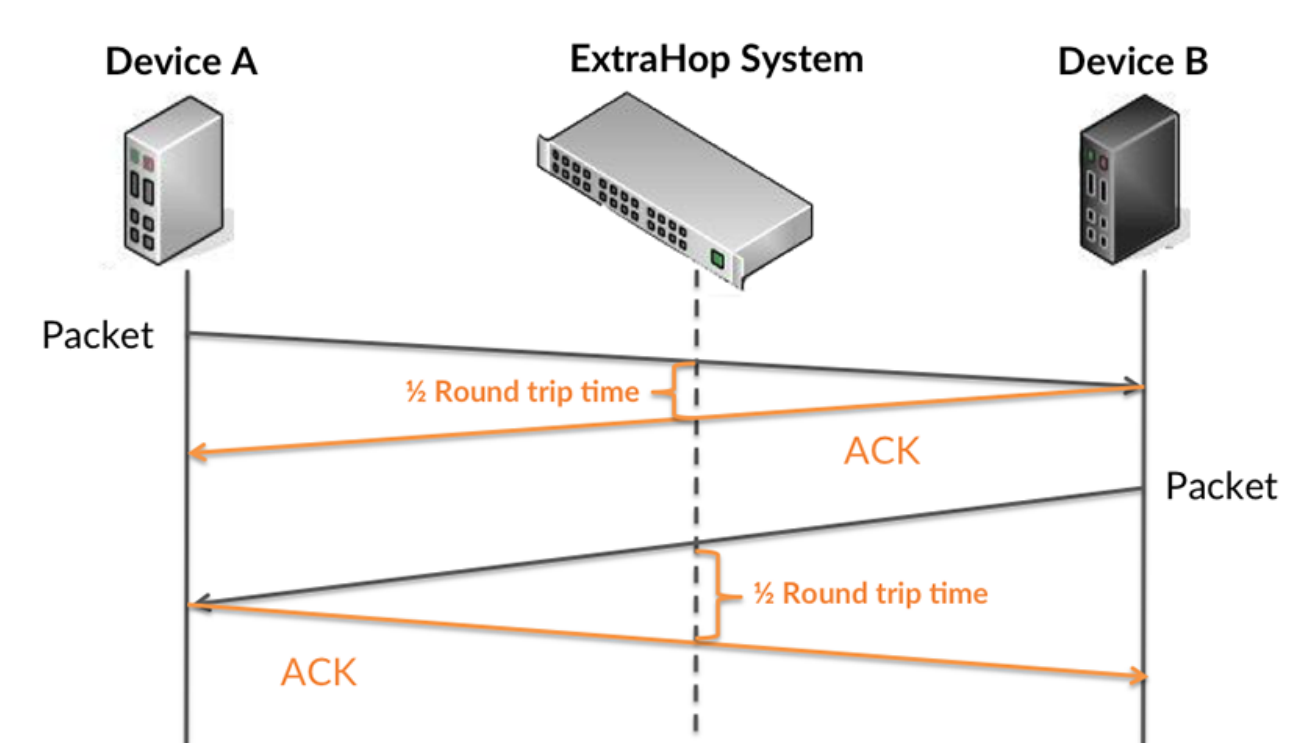

Die Übertragungszeit der Anfrage kann hoch sein, weil der Client lange gebraucht hat, um die Anfrage zu übertragen (möglicherweise, weil die Anfrage sehr umfangreich war). Die Übertragungszeit kann jedoch auch hoch sein, da die Übertragung der Anfrage im Netzwerk sehr lange dauerte (möglicherweise aufgrund einer Netzwerküberlastung).

Erfahren Sie mehr darüber, wie das ExtraHop-System die Hin- und Rückflugzeit berechnet, auf der ExtraHop-Forum  $\mathbb{Z}$ .

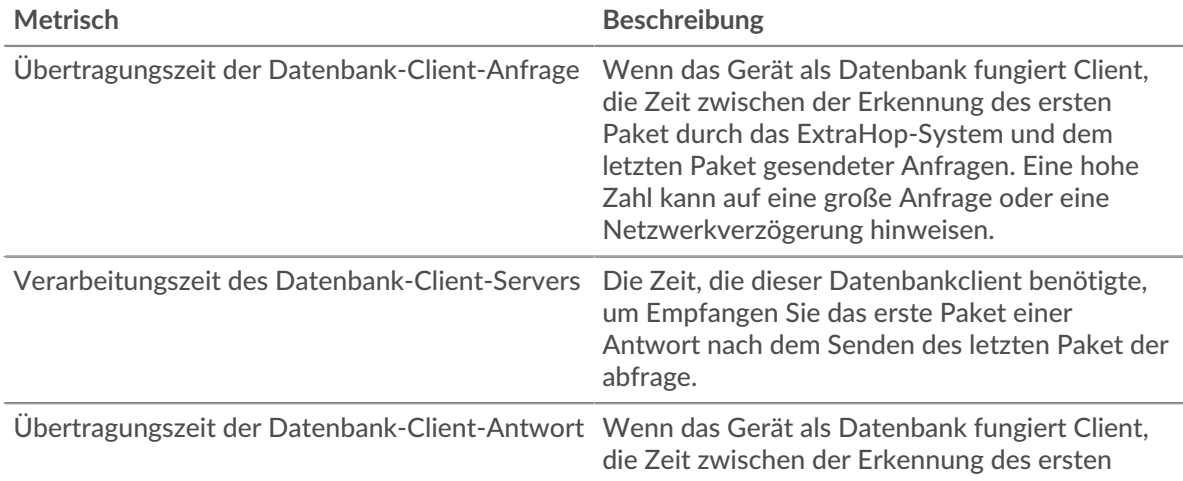

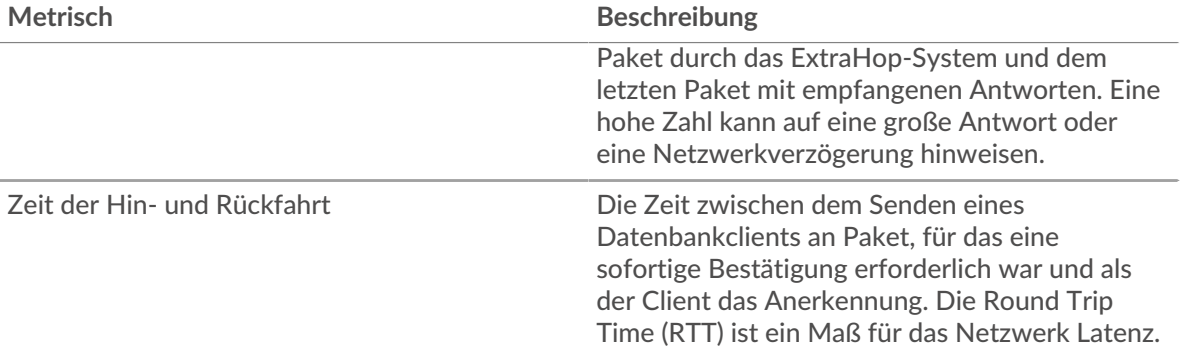

Das Leistungsdiagramm (95. Perzentil) zeigt den höchsten Wert für einen Zeitraum, während Ausreißer gefiltert werden. Das 95. Perzentil ist der höchste Wert, der unter 95% der Werte für einen Stichprobenzeitraum fällt. Durch die Anzeige des 95. Werts und nicht des wahren Maximums erhalten Sie im Diagramm eine genauere Ansicht der Daten:

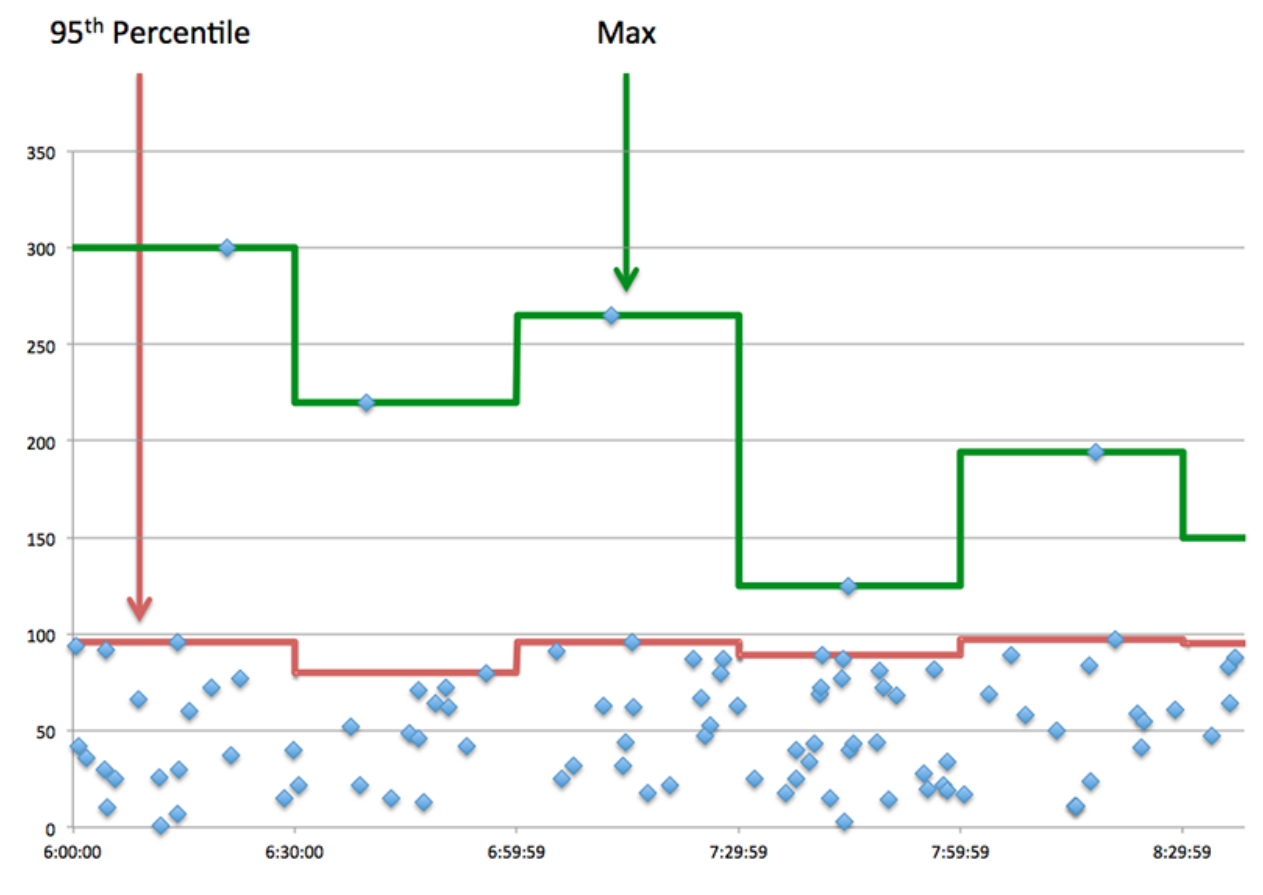

# **Aufführung (95.)**

Wenn ein Client langsam reagiert, können Sie anhand von Leistungsübersichtsmetriken herausfinden, ob das Netzwerk oder die Server das Problem verursachen. Diese Metriken zeigen die 95. Perzentilzeit, die Server für die Verarbeitung von Anfragen vom Client benötigten, im Vergleich zur 95. Perzentilzeit, die Pakete aus diesen Anfragen (und ihre jeweiligen Antworten) für die Übertragung über das Netzwerk benötigten. Hohe Serververarbeitungszeiten deuten darauf hin, dass der Client langsame Server kontaktiert. Hohe TCP-Roundtrip-Zeiten deuten darauf hin, dass der Client über langsame Netzwerke kommuniziert.

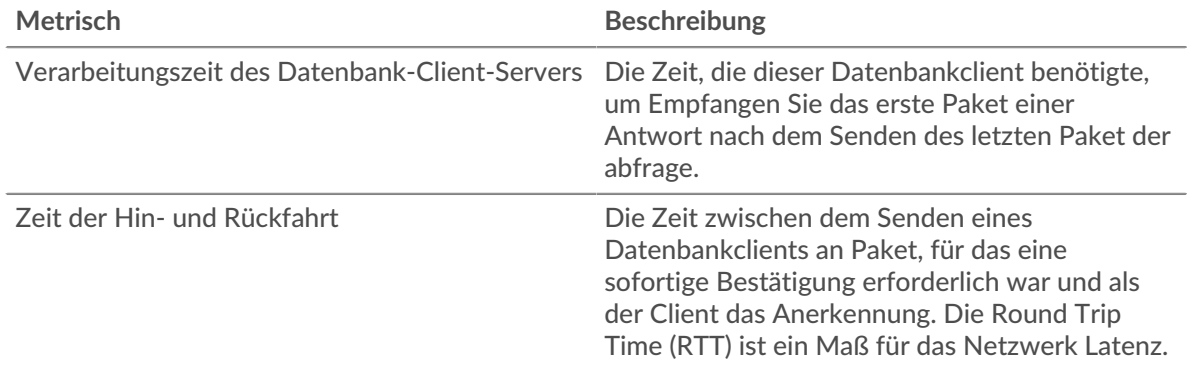

#### <span id="page-85-0"></span>**Angaben zur Datenbank**

Die folgenden Charts sind in dieser Region verfügbar:

#### **Die besten Methoden**

Dieses Diagramm zeigt, welche Methoden der Client am häufigsten aufgerufen hat, indem es die Gesamtzahl der Datenbankanforderungen aufschlüsselt, die der Client per Methode gesendet hat.

#### **Die besten Statuscodes**

Dieses Diagramm zeigt, welche Statuscodes der Client am häufigsten erhalten hat, indem die Anzahl der an den Client zurückgegebenen Antworten nach Statuscode aufgeteilt wird.

# **Top-Nutzer**

Dieses Diagramm zeigt, welche Benutzer auf dem Client am aktivsten waren, indem die Gesamtzahl der vom Client gesendeten Datenbankanfragen pro Benutzer aufgeteilt wird.

#### <span id="page-85-1"></span>**Leistung der Datenbank**

Die folgenden Charts sind in dieser Region verfügbar:

# **Verteilung der Serververarbeitungszeit**

In diesem Diagramm werden die Serververarbeitungszeiten in einem Histogramm aufgeschlüsselt, um die häufigsten Verarbeitungszeiten zu zeigen.

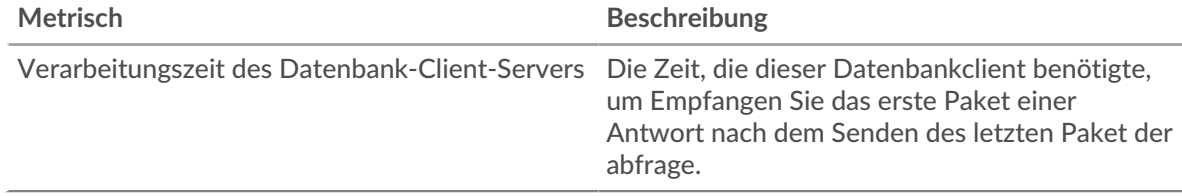

#### **Verarbeitungszeit des Servers**

Dieses Diagramm zeigt die durchschnittliche Bearbeitungszeit für den Client.

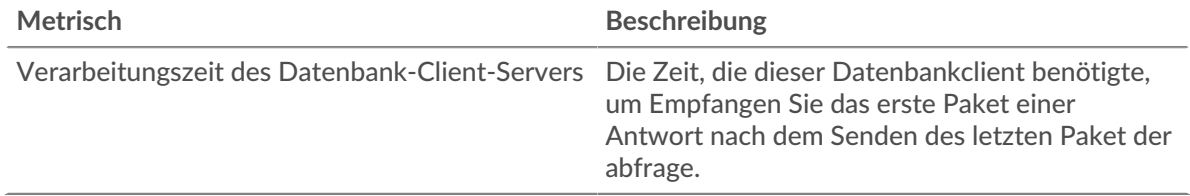

# **Zeitverteilung für Hin- und Rückfahrt**

In diesem Diagramm werden die Hin- und Rückfahrtzeiten in einem Histogramm aufgeschlüsselt, um die häufigsten Hin- und Rückfahrtzeiten anzuzeigen.

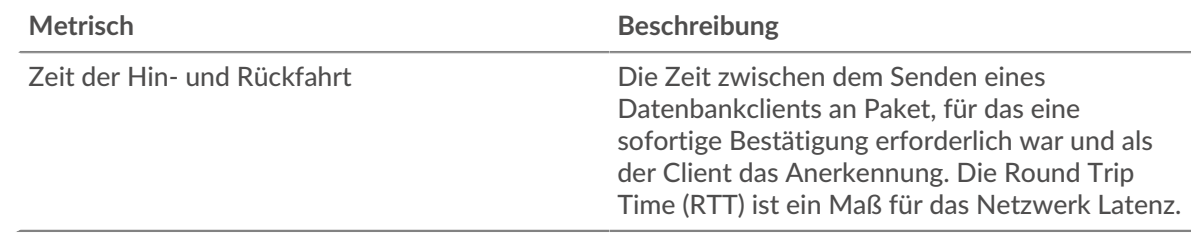

# **Zeit der Hin- und Rückfahrt**

Dieses Diagramm zeigt die durchschnittliche Hin- und Rückreisezeit für den Client.

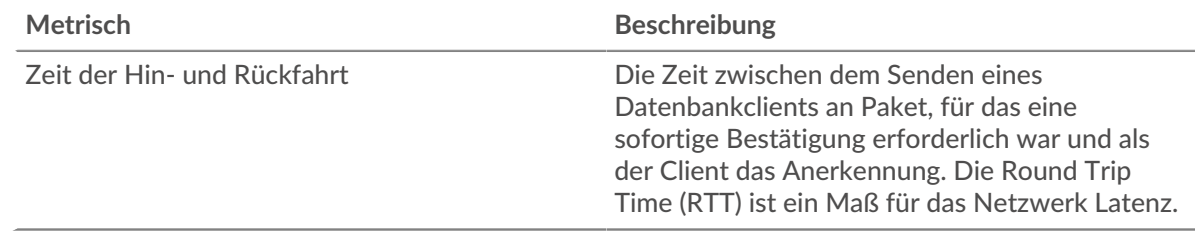

# <span id="page-86-0"></span>**Netzwerkdaten**

In diesem Region werden Ihnen TCP-Informationen angezeigt, die sich auf das aktuelle Protokoll beziehen. Im Allgemeinen weisen Hostblockaden darauf hin, dass ein Problem mit dem Server oder dem Client vorliegt, und Netzwerkblockaden weisen darauf hin, dass ein Problem mit dem Netzwerk vorliegt.

# **Stände für Gastgeber**

Dieses Diagramm zeigt die Anzahl der Nullfenster, die vom Gerät angekündigt oder empfangen wurden. Geräte steuern die Menge der Daten, die sie empfangen, indem sie die Anzahl der Pakete angeben, die über einen bestimmten Zeitraum an sie gesendet werden können. Wenn einem Gerät mehr Daten gesendet werden, als es verarbeiten kann, kündigt das Gerät ein Nullfenster an, in dem das Peer-Gerät aufgefordert wird, das Senden von Paketen vollständig einzustellen, bis das Gerät aufholt. Wenn Sie eine große Anzahl von Nullfenstern sehen, ist ein Server oder Client möglicherweise nicht schnell genug, um die empfangene Datenmenge zu unterstützen.

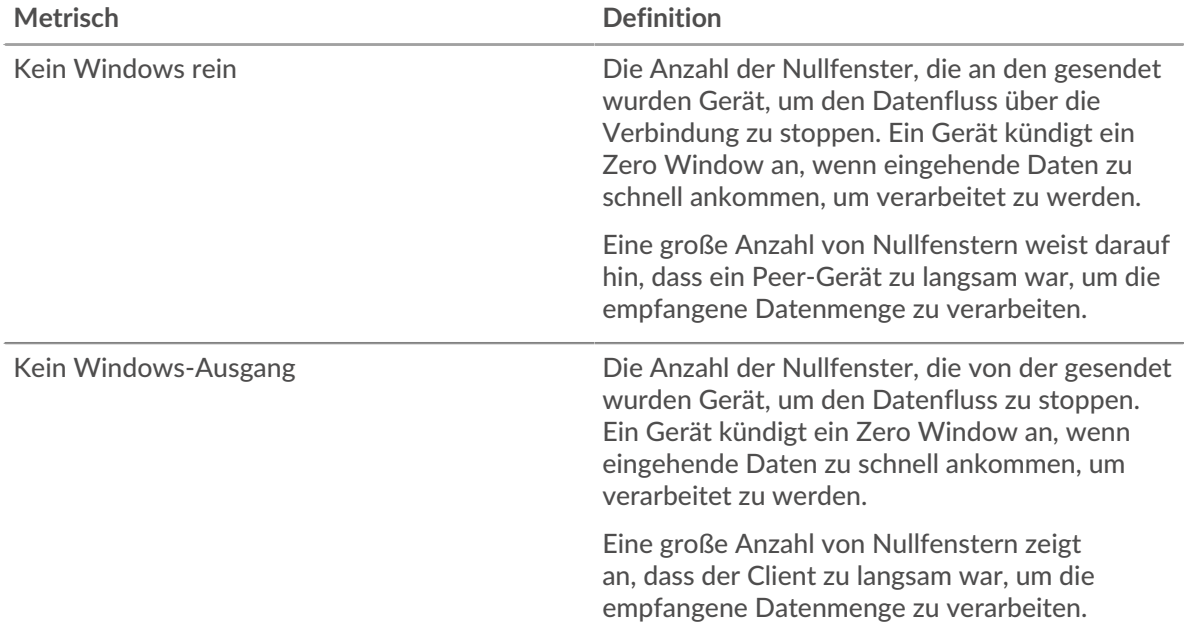

# **Netzwerkstörungen**

Dieses Diagramm zeigt die Anzahl der Zeitüberschreitungen bei der erneuten Übertragung, die aufgetreten sind. Retransmission Timeouts (RTOs) treten auf, wenn ein Netzwerk zu viele Pakete verwirft, normalerweise aufgrund von Paketkollisionen oder Puffererschöpfung. Wenn ein Gerät eine Anfrage oder Antwort sendet und innerhalb einer bestimmten Zeit keine Bestätigung erhält, sendet das Gerät die Anfrage erneut. Wenn zu viele Neuübertragungen nicht bestätigt werden, erfolgt ein RTO. Wenn Sie eine große Anzahl von RTOs sehen, ist das Netzwerk möglicherweise zu langsam, um das aktuelle Aktivitätsniveau zu unterstützen.

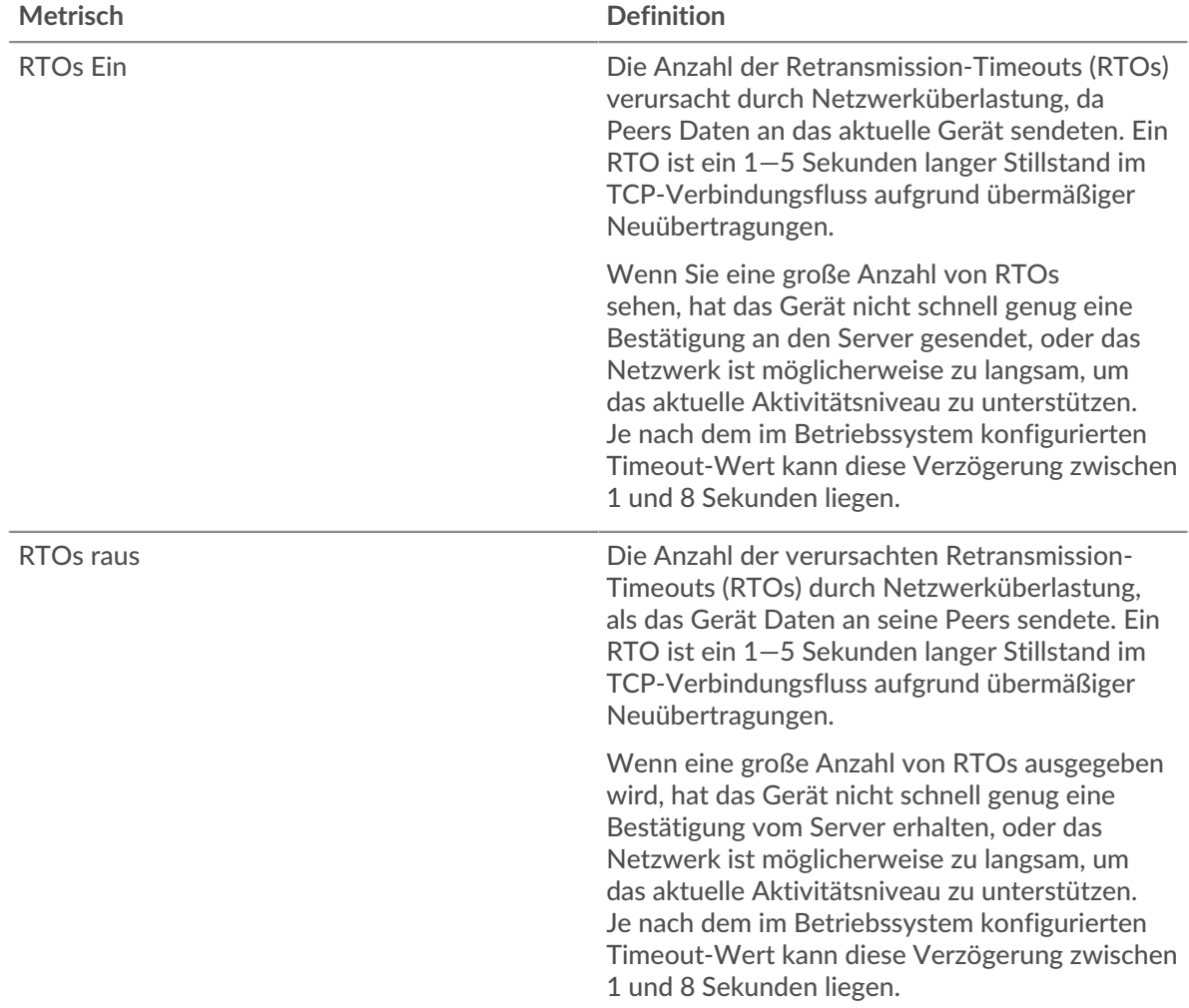

# <span id="page-87-0"></span>**Gesamtwerte der Datenbank-Metriken**

Die folgenden Charts sind in dieser Region verfügbar:

#### **Gesamtzahl der Anfragen und Antworten**

Anfragen und Antworten stellen die Konversation dar, die zwischen Clients und Servern stattfindet. Wenn es mehr Anfragen als Antworten gibt, sendet der Client möglicherweise mehr Anfragen, als die Server verarbeiten können, oder das Netzwerk ist möglicherweise zu langsam. Um festzustellen , ob das Problem am Netzwerk oder am Server liegt, überprüfen Sie RTOs und Nullfenster in der [Netzwerkdaten](#page-86-0) Abschnitt.

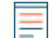

Hinwei£s ist unwahrscheinlich, dass die Gesamtzahl der Datenbankanfragen und antworten exakt gleich ist, selbst in einer gesunden Umgebung. Beispielsweise sehen Sie möglicherweise einen Zeitraum, in dem eine Antwort auf eine Anfrage

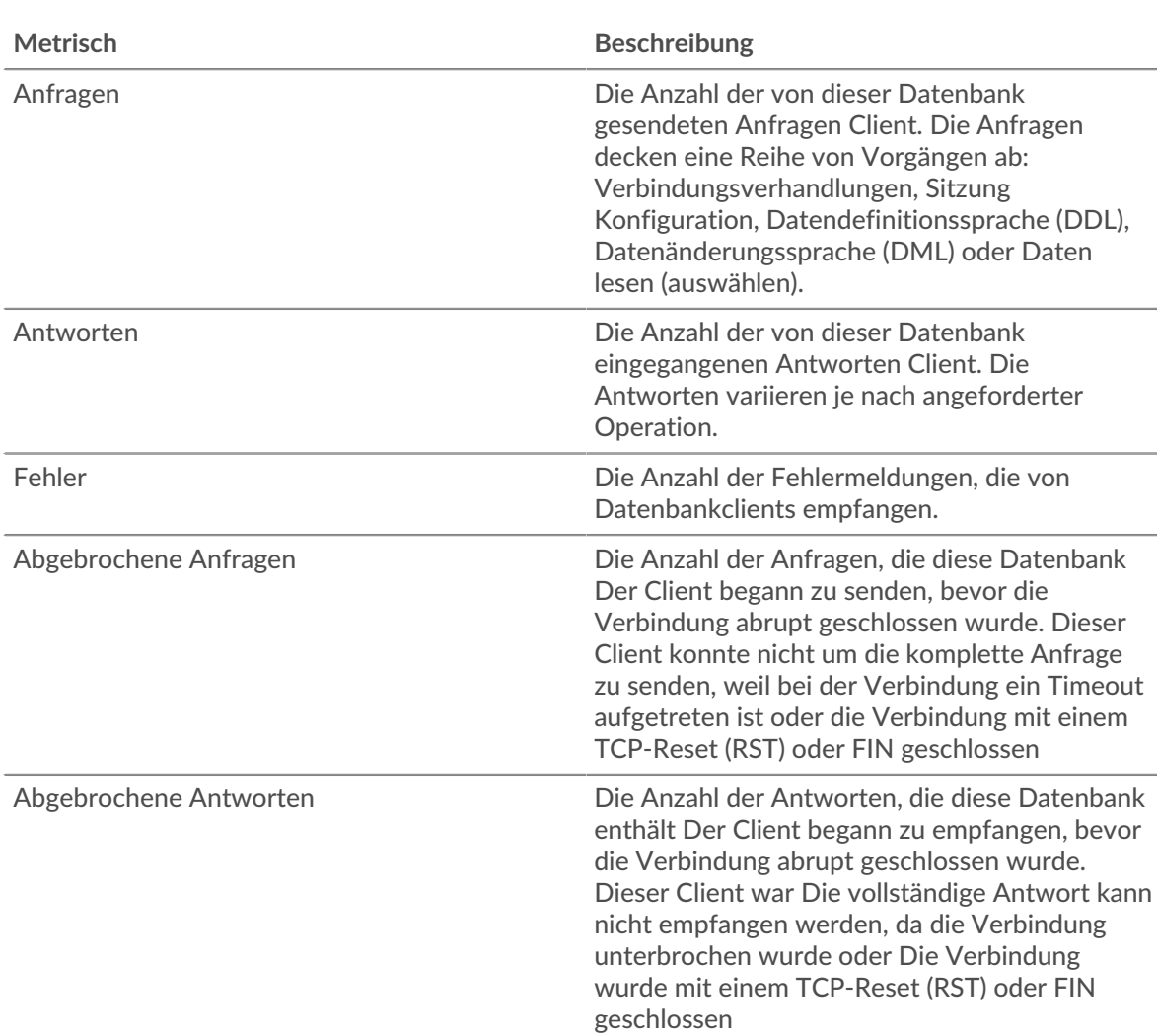

erfasst wird, die vor Beginn des Zeitraums gesendet wurde. Im Allgemeinen gilt: Je größer der Unterschied zwischen Antworten und Fehlern ist, desto größer ist die Wahrscheinlichkeit, dass ein Problem mit diesen Transaktionen vorliegt.

# **Anfrage- und Antwortgröße**

Dieses Diagramm zeigt die durchschnittliche Größe von Anfragen und Antworten.

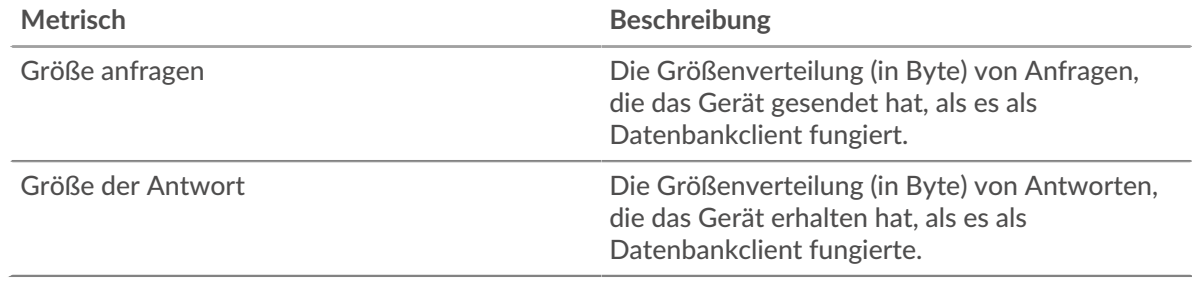

# **Datenbankserverseite**

Diese Seite zeigt Metrikdiagramme von [Datenbank](#page-71-0) Serververkehr, der mit einem Gerät in Ihrem Netzwerk verknüpft ist.

• Erfahren Sie auf dieser Seite mehr über Charts:

- [Datenbank Zusammenfassung](#page-89-0)
- [Angaben zur Datenbank](#page-92-0)
- [Leistung der Datenbank](#page-93-0)
- [Netzwerkdaten](#page-94-0)
- [Gesamtwerte der Datenbank-Metriken](#page-95-0)
- Erfahre mehr über [Überlegungen zur Datenbanksicherheit](#page-72-0)
- <span id="page-89-0"></span>• Erfahre mehr über [mit Metriken arbeiten.](#page-0-0)

# **Datenbank Zusammenfassung**

Die folgenden Diagramme sind in dieser Region verfügbar:

# **Transaktionen**

Dieses Diagramm zeigt Ihnen, wann Datenbankfehler aufgetreten sind und wie viele Datenbank-Antworten der Server gesendet hat. Anhand dieser Informationen können Sie feststellen, wie aktiv der Server zum Zeitpunkt der Rückgabe der Fehler war.

Wenn Sie eine große Anzahl von Fehlern sehen, können Sie Details zu jedem Fehler anzeigen, einschließlich der Rohfehlermeldung, die von der Datenbank gemeldet wurde. Wenn die Anzahl der Fehler jedoch gering ist, ist das Problem möglicherweise komplexer, und Sie sollten das Verhältnis von Anfragen zu Antworten untersuchen. In einer gesunden Umgebung sollte die Anzahl der Anfragen und Antworten ungefähr gleich sein. Weitere Informationen finden Sie unter [Anfragen und](#page-95-0) [Antworten](#page-95-0).

**Hinweis:** Um weitere Informationen zu Fehlern zu erhalten, klicken Sie auf **Fehler** Link oben auf der Seite.

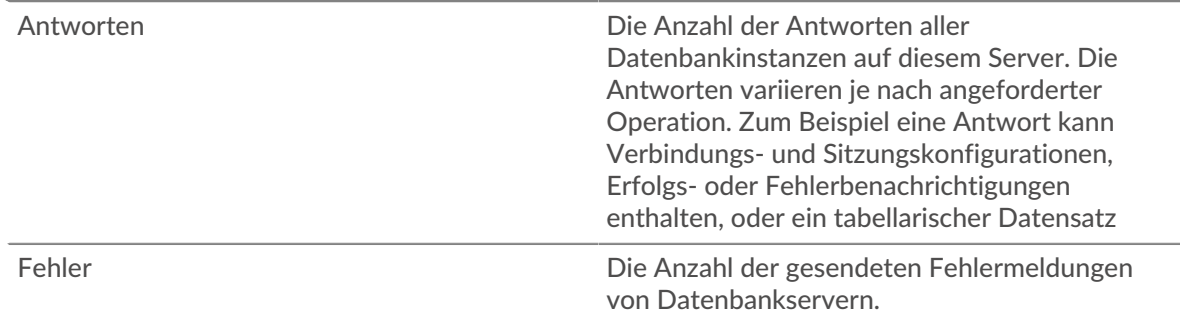

# **Transaktionen insgesamt**

Dieses Diagramm zeigt die Gesamtzahl der Datenbankantworten, die der Server gesendet hat, und wie viele dieser Antworten Fehler enthielten.

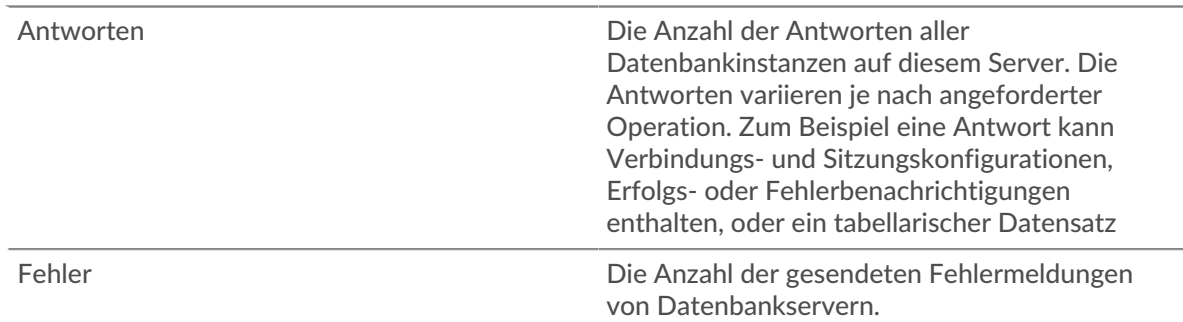

# **Leistung (95. Perzentil)**

Dieses Diagramm zeigt das 95. Perzentil der Timing-Metriken . Die Übertragungsund Verarbeitungszeitmetriken zeigen Teile einer vollständigen Transaktion. Die

Anforderungsübertragungszeit zeigt, wie lange Clients gebraucht haben, um Anfragen an das Netzwerk zu übertragen; die Serververarbeitungszeit zeigt, wie lange der Server für die Bearbeitung von Anfragen gebraucht hat; und die Antwortübertragungszeit zeigt, wie lange der Server gebraucht hat, um Antworten an das Netzwerk zu übertragen.

Übertragungs- und Verarbeitungszeiten werden berechnet, indem die Zeit zwischen dem Zeitpunkt, zu dem das erste und das letzte Paket mit Anfragen und Antworten vom ExtraHop-System gesehen werden, gemessen wird, wie in der folgenden Abbildung dargestellt:

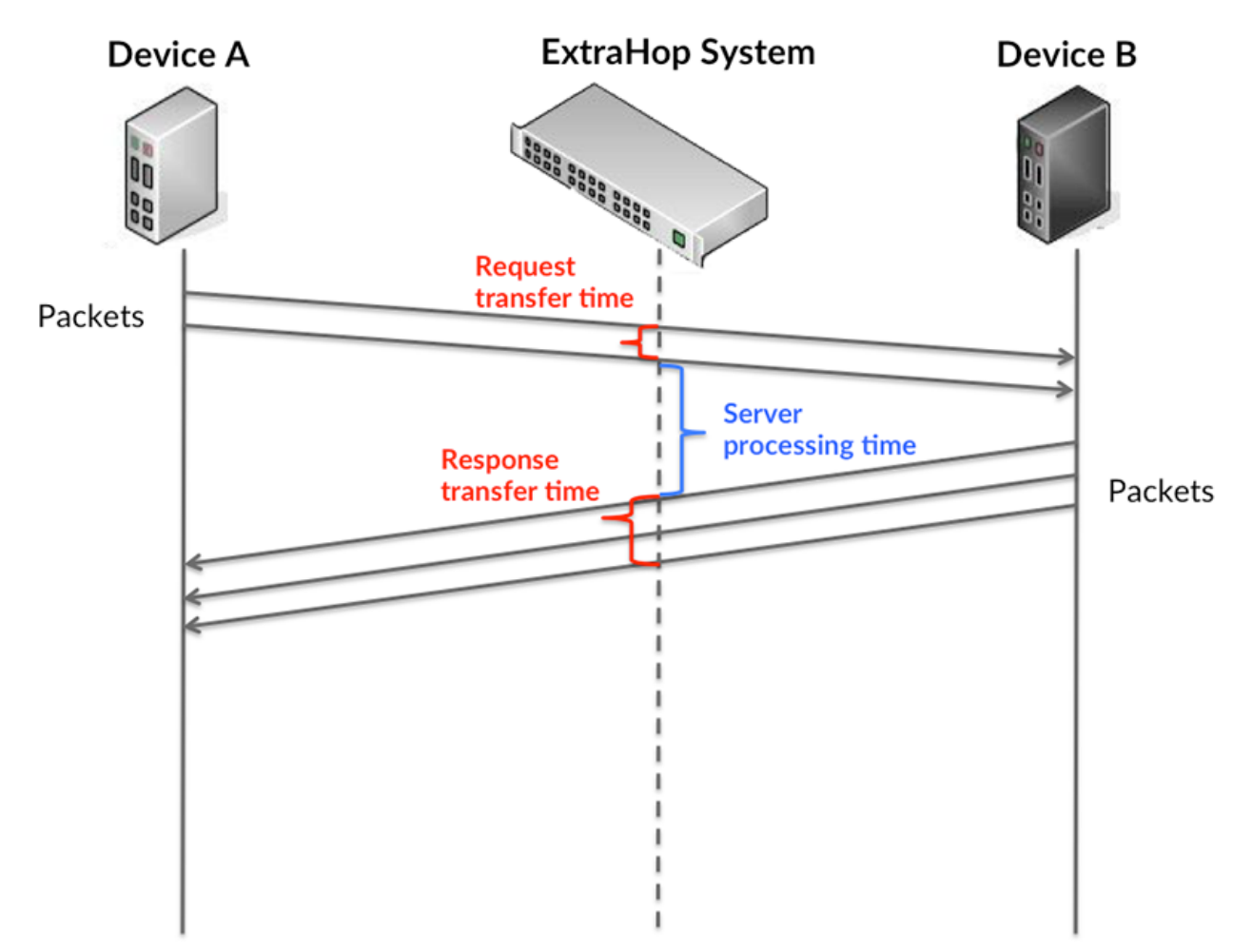

Es kann schwierig sein, anhand der Übertragungs- und Verarbeitungszeiten zu erkennen, ob ein Problem durch ein Netzwerk oder ein Gerät verursacht wird, da diese Metriken allein ein unvollständiges Bild vermitteln. Daher ist auch die Metrik Round Trip Time (RTT) in dieser Tabelle enthalten. RTT-Metriken sind ein guter Indikator für die Leistung Ihres Netzwerk. Wenn Sie hohe Übertragungs- oder Verarbeitungszeiten sehen, aber der RTT niedrig ist, liegt das Problem wahrscheinlich auf Geräteebene. Wenn jedoch die RTT-, Verarbeitungs- und Übertragungszeiten hoch sind, kann sich die Netzwerklatenz auf die Übertragungs- und Verarbeitungszeiten auswirken, und das Problem liegt möglicherweise am Netzwerk.

Die RTT-Metrik kann dabei helfen, die Quelle des Problems zu identifizieren, da sie nur misst, wie lange es dauert, bis eine sofortige Bestätigung vom Client oder Server gesendet wird; sie wartet nicht, bis alle Pakete zugestellt sind.

Das ExtraHop-System berechnet den RTT-Wert, indem es die Zeit zwischen dem ersten Paket einer Anfrage und der Bestätigung durch den Server misst, wie in der folgenden Abbildung dargestellt:

# **EXTRAHOP**

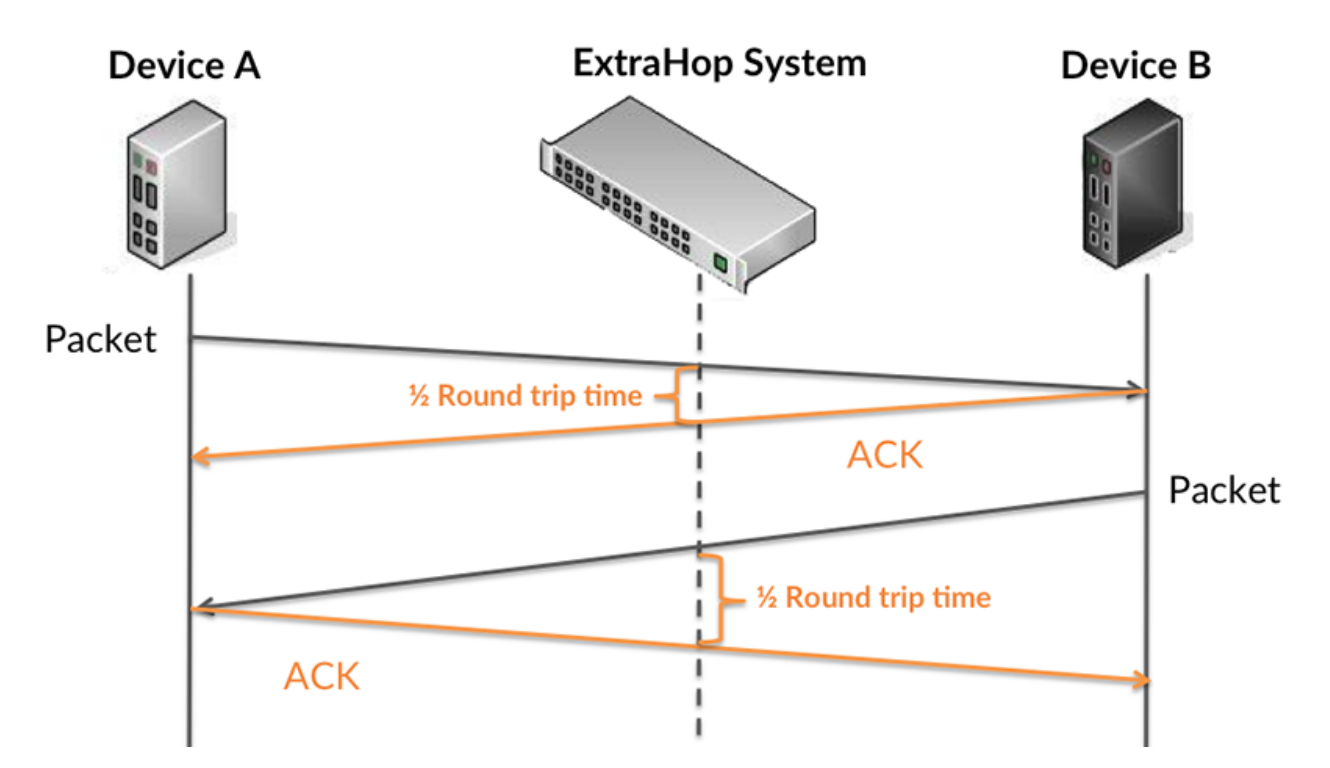

Die Übertragungszeit der Anfrage kann hoch sein, weil der Client lange gebraucht hat, um die Anfrage zu übertragen (möglicherweise, weil die Anfrage sehr umfangreich war). Die Übertragungszeit kann jedoch auch hoch sein, da die Übertragung der Anfrage im Netzwerk sehr lange dauerte (möglicherweise aufgrund einer Netzwerküberlastung).

Erfahren Sie mehr darüber, wie das ExtraHop-System die Hin- und Rückflugzeit berechnet, auf der ExtraHop-Forum **...** 

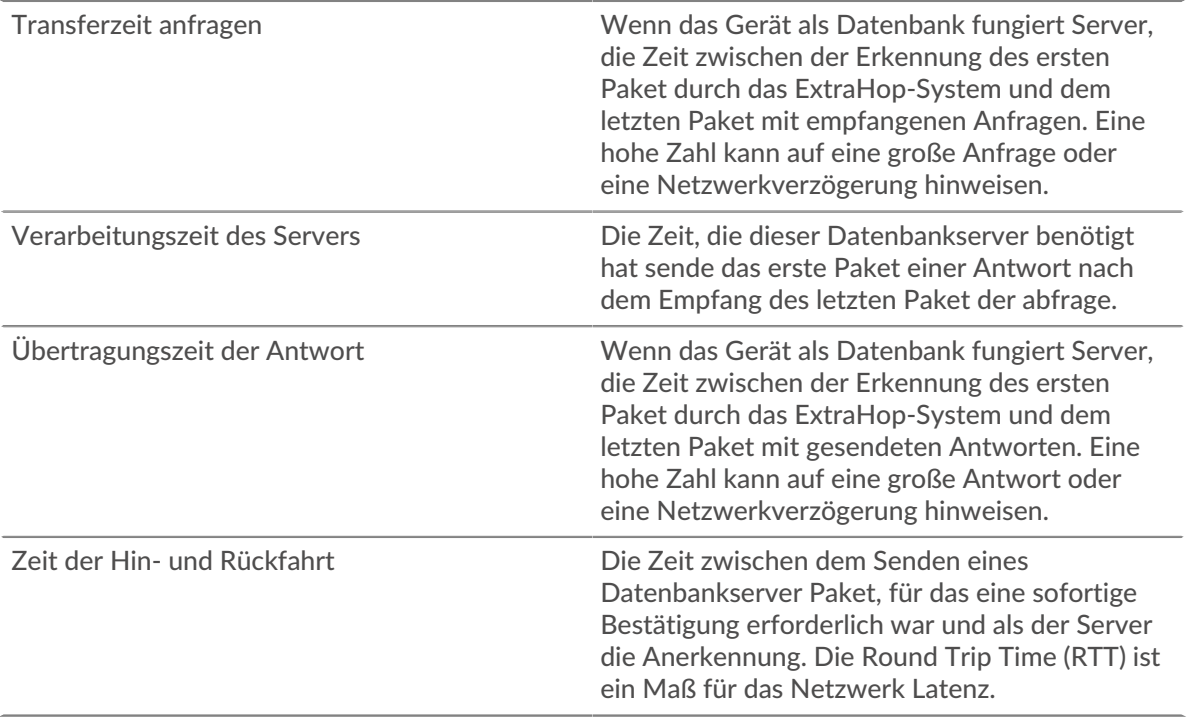

Das Leistungsdiagramm (95. Perzentil) zeigt den höchsten Wert für einen Zeitraum, während Ausreißer gefiltert werden. Das 95. Perzentil ist der höchste Wert, der unter 95% der Werte für einen Stichprobenzeitraum fällt. Durch die Anzeige des 95. Werts und nicht des wahren Maximums erhalten Sie im Diagramm eine genauere Ansicht der Daten:

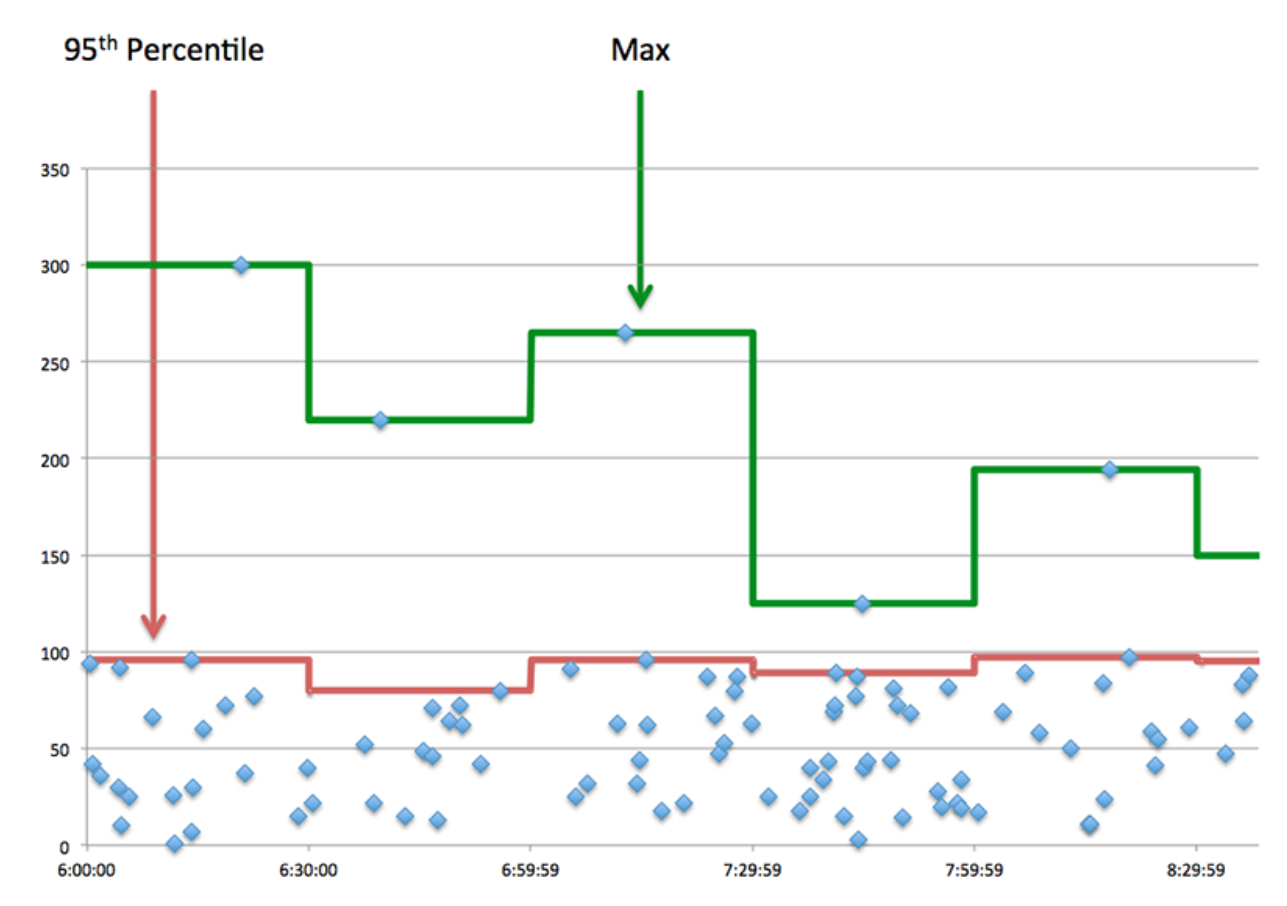

# **Aufführung (95.)**

Wenn ein Server langsam arbeitet, können Sie anhand der Leistungsübersichtsmesswerte herausfinden, ob das Netzwerk oder der Server das Problem verursacht. Die Leistungsübersichtsmetriken zeigen die 95. Perzentilzeit, die der Server für die Verarbeitung von Anfragen von Clients benötigte, im Vergleich zur 95. Perzentilzeit, die die Übertragung von Paketen aus diesen Anfragen (und ihren jeweiligen Antworten) über das Netzwerk benötigte. Hohe Serververarbeitungszeiten deuten darauf hin, dass der Server langsam ist. Hohe RTTs weisen darauf hin, dass der Server über langsame Netzwerke kommuniziert.

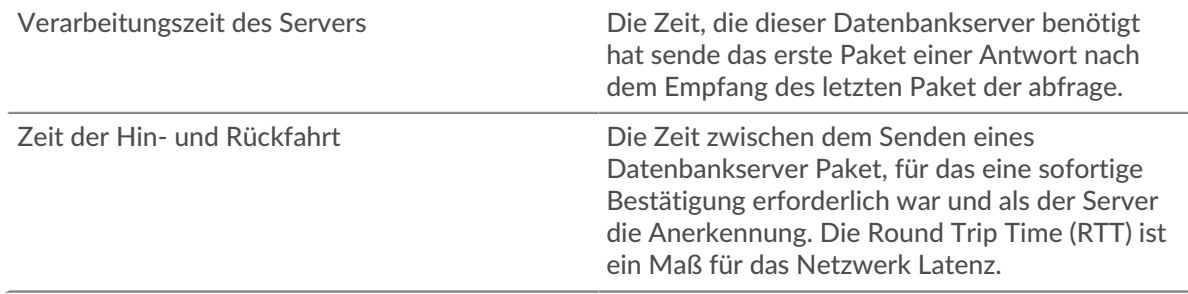

# <span id="page-92-0"></span>**Angaben zur Datenbank**

Die folgenden Diagramme sind in dieser Region verfügbar:

### **Die besten Methoden**

Dieses Diagramm zeigt, welche Datenbankmethoden am häufigsten auf dem Server aufgerufen wurden, indem die Gesamtzahl der Anfragen, die der Server per Methode empfangen hat, aufgeteilt wird.

# **Die besten Statuscodes**

Dieses Diagramm zeigt, welche Datenbankstatuscodes der Server am häufigsten zurückgegeben hat, indem es die Gesamtzahl der Antworten, die der Server gesendet hat, nach Statuscode aufgeschlüsselt wird.

# **Top-Nutzer**

Dieses Diagramm zeigt, welche Benutzer auf dem Server am aktivsten waren, indem es die Gesamtzahl der Datenbankanforderungen aufschlüsselt, die vom Benutzer an den Server gesendet wurden.

#### <span id="page-93-0"></span>**Leistung der Datenbank**

Die folgenden Diagramme sind in dieser Region verfügbar:

#### **Verteilung der Serververarbeitungszeit**

In diesem Diagramm werden die Serververarbeitungszeiten in einem Histogramm aufgeschlüsselt, um die häufigsten Verarbeitungszeiten zu zeigen.

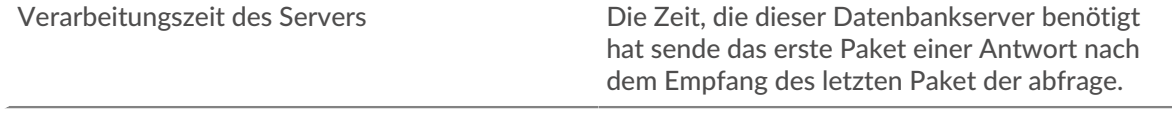

#### **Verarbeitungszeit des Servers**

Dieses Diagramm zeigt die durchschnittliche Verarbeitungszeit für den Server.

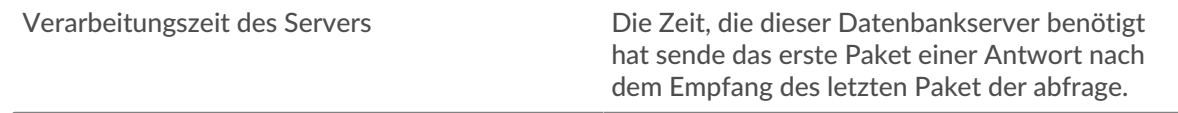

# **Zeitverteilung für Hin- und Rückfahrt**

In diesem Diagramm werden die Hin- und Rückfahrtzeiten in einem Histogramm aufgeschlüsselt, um die häufigsten Hin- und Rückfahrtzeiten anzuzeigen.

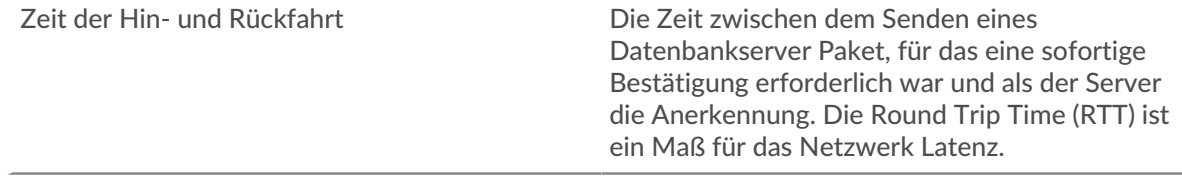

### **Zeit der Hin- und Rückfahrt**

Dieses Diagramm zeigt die durchschnittliche Roundtrip-Zeit für den Server.

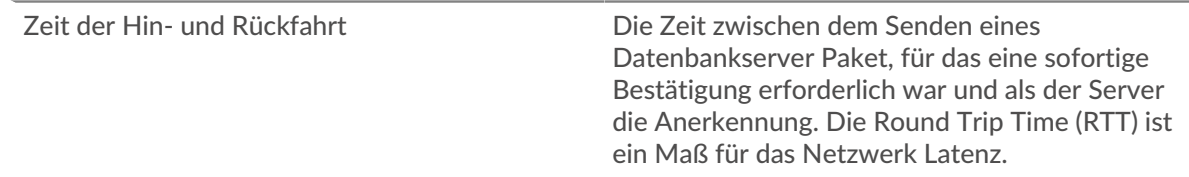

# <span id="page-94-0"></span>**Netzwerkdaten**

In diesem Region werden Ihnen TCP-Informationen angezeigt, die sich auf das aktuelle Protokoll beziehen. Im Allgemeinen weisen Hostblockaden darauf hin, dass ein Problem mit dem Server oder dem Client vorliegt, und Netzwerkblockaden weisen darauf hin, dass ein Problem mit dem Netzwerk vorliegt.

# **Stände für Gastgeber**

Dieses Diagramm zeigt die Anzahl der Nullfenster, die vom Gerät angekündigt oder empfangen wurden. Geräte steuern die Menge der Daten, die sie empfangen, indem sie die Anzahl der Pakete angeben, die über einen bestimmten Zeitraum an sie gesendet werden können. Wenn einem Gerät mehr Daten gesendet werden, als es verarbeiten kann, kündigt das Gerät ein Nullfenster an, in dem das Peer-Gerät aufgefordert wird, das Senden von Paketen vollständig einzustellen, bis das Gerät aufholt. Wenn Sie eine große Anzahl von Nullfenstern sehen, ist ein Server oder Client möglicherweise nicht schnell genug, um die empfangene Datenmenge zu unterstützen.

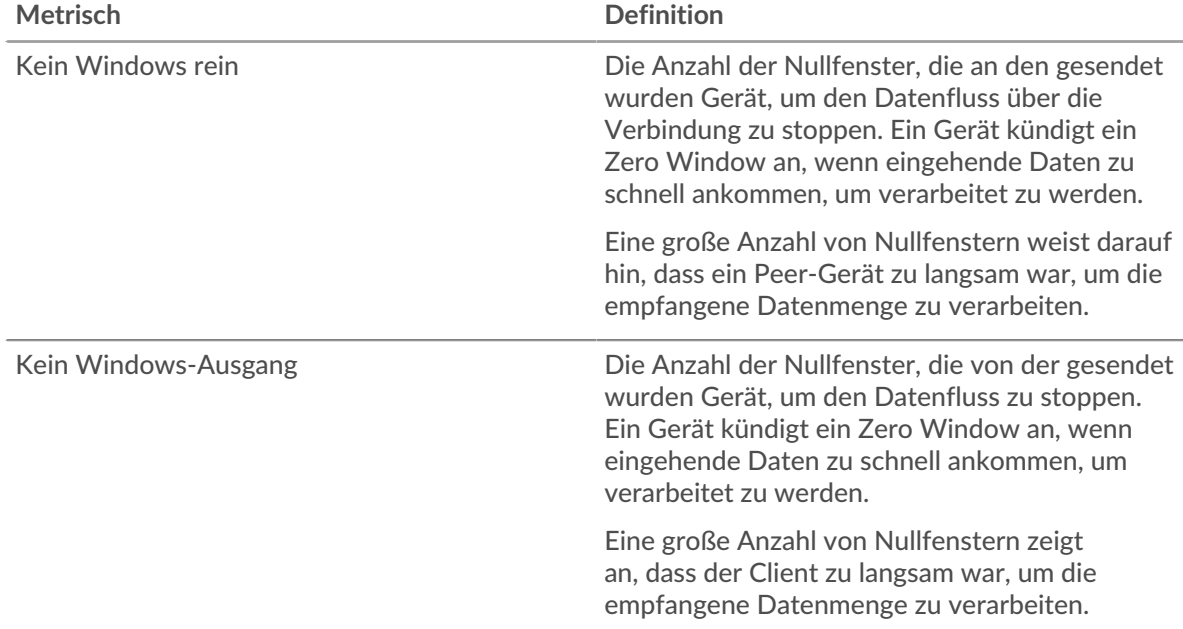

# **Netzwerkstörungen**

Dieses Diagramm zeigt die Anzahl der Zeitüberschreitungen bei der erneuten Übertragung, die aufgetreten sind. Retransmission Timeouts (RTOs) treten auf, wenn ein Netzwerk zu viele Pakete verwirft, normalerweise aufgrund von Paketkollisionen oder Puffererschöpfung. Wenn ein Gerät eine Anfrage oder Antwort sendet und innerhalb einer bestimmten Zeit keine Bestätigung erhält, sendet das Gerät die Anfrage erneut. Wenn zu viele Neuübertragungen nicht bestätigt werden, erfolgt ein RTO. Wenn Sie eine große Anzahl von RTOs sehen, ist das Netzwerk möglicherweise zu langsam, um das aktuelle Aktivitätsniveau zu unterstützen.

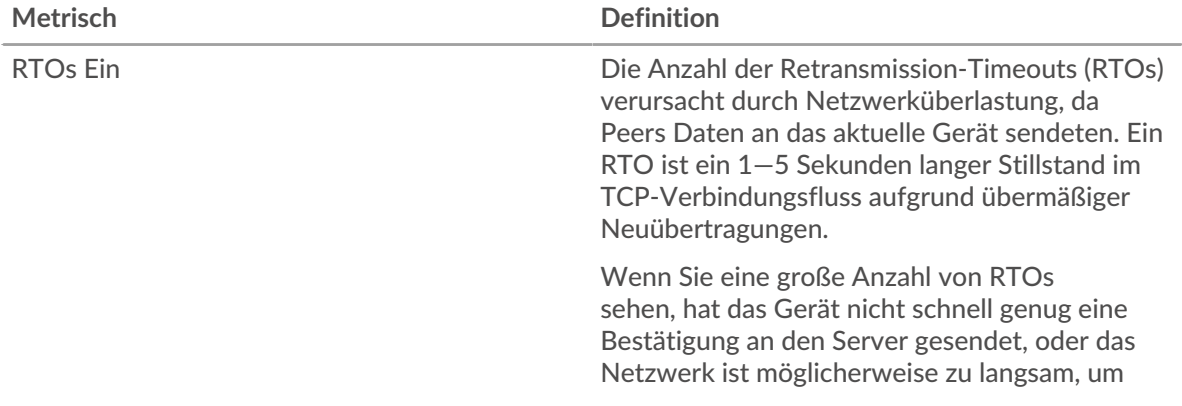

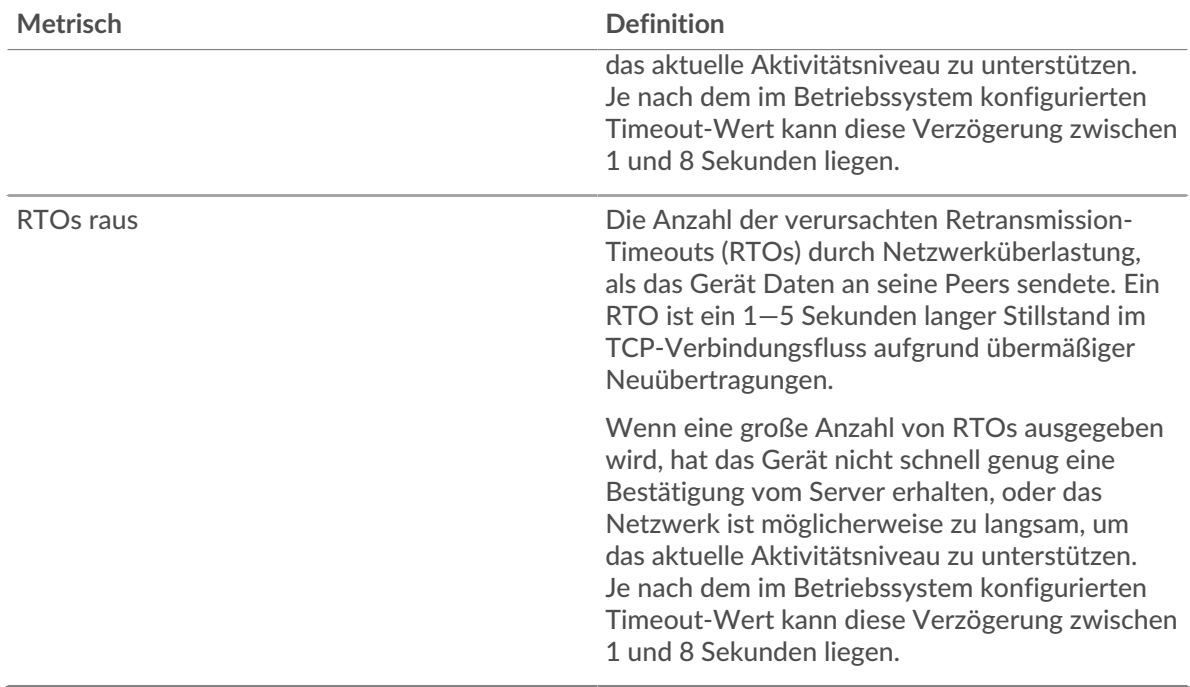

#### <span id="page-95-0"></span>**Gesamtwerte der Datenbank-Metriken**

Die folgenden Diagramme sind in dieser Region verfügbar:

#### **Anfragen und Antworten**

Anfragen und Antworten stellen die Konversation dar, die zwischen Clients und Servern stattfindet. Wenn es mehr Anfragen als Antworten gibt, senden Clients möglicherweise mehr Anfragen, als der Server verarbeiten kann, oder das Netzwerk ist möglicherweise zu langsam. Um festzustellen , ob das Problem am Netzwerk oder am Server liegt, überprüfen Sie RTOs und Nullfenster in der [Netzwerkdaten](#page-94-0) Abschnitt.

Hinwei£s ist unwahrscheinlich, dass die Gesamtzahl der Datenbankanfragen und antworten exakt gleich ist, selbst in einer gesunden Umgebung. Beispielsweise sehen Sie möglicherweise einen Zeitraum, in dem eine Antwort auf eine Anfrage erfasst wird, die vor Beginn des Zeitraums gesendet wurde. Im Allgemeinen gilt: Je größer der Unterschied zwischen Antworten und Fehlern ist, desto größer ist die Wahrscheinlichkeit, dass ein Problem mit diesen Transaktionen vorliegt.

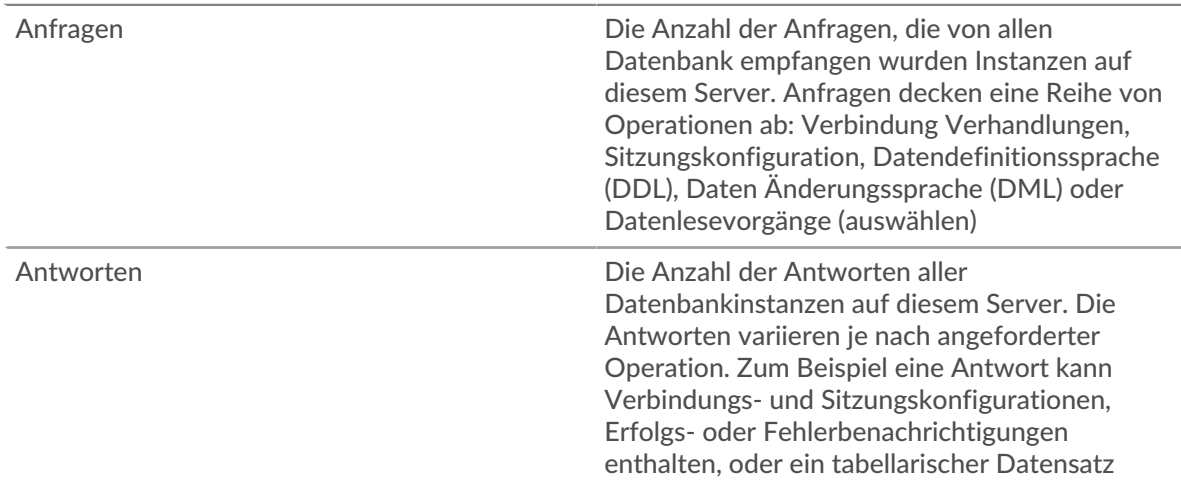

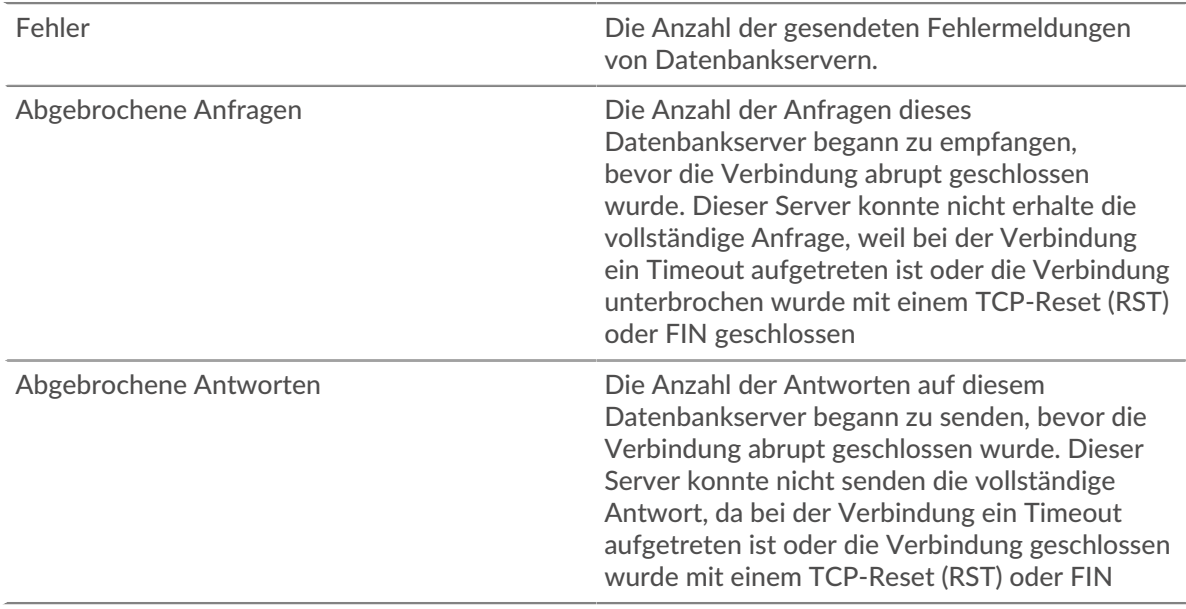

# **Anfrage- und Antwortgröße**

Dieses Diagramm zeigt die durchschnittliche Größe von Anfragen und Antworten.

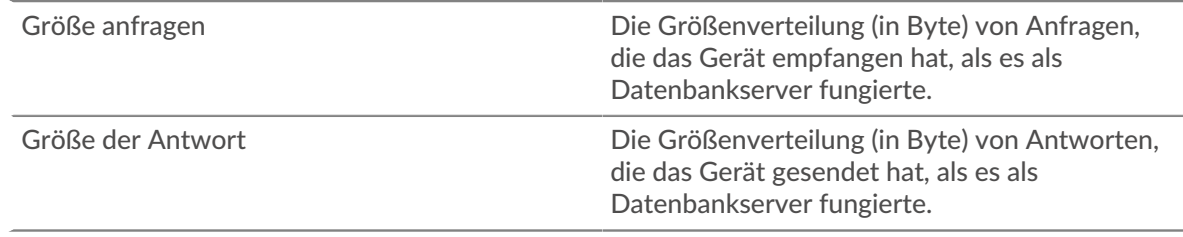

# **Gruppenseite des Datenbankclients**

Diese Seite zeigt Metrikdiagramme von [Datenbank](#page-71-0) Client-Verkehr, der einer Gerätegruppe in Ihrem Netzwerk zugeordnet ist.

- Erfahren Sie auf dieser Seite mehr über Charts:
	- [Datenbank Zusammenfassung für Gruppe](#page-96-0)
	- [Datenbankdetails für Gruppe](#page-97-0)
	- [Datenbankmetriken für Gruppe](#page-97-1)
- Erfahre mehr über [Überlegungen zur Datenbanksicherheit](#page-72-0)
- <span id="page-96-0"></span>• Erfahre mehr über [mit Metriken arbeiten.](#page-0-0)

# **Datenbank Zusammenfassung für Gruppe**

Die folgenden Diagramme sind in dieser Region verfügbar:

# **Transaktionen**

Dieses Diagramm zeigt Ihnen, wann Datenbankfehler aufgetreten sind und wie viele Datenbank-Antworten die Server gesendet haben. Anhand dieser Informationen können Sie feststellen, wie aktiv die Server zum Zeitpunkt der Rückgabe der Fehler waren.

Wenn Sie eine große Anzahl von Fehlern sehen, können Sie einen Drilldown durchführen, um die spezifischen Statuscodes zu finden, die in den Anfragen zurückgegeben wurden, und herausfinden, warum die Server die Anfragen nicht erfüllen konnten. Wenn die Anzahl der Fehler jedoch gering ist, ist das Problem möglicherweise komplexer, und Sie sollten das Verhältnis von

Datenbankanforderungen zu Datenbankantworten untersuchen. In einer gesunden Umgebung sollte die Anzahl der Anfragen und Antworten ungefähr gleich sein. Weitere Informationen finden Sie im Abschnitt Metriken für Gruppen weiter unten.

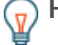

**G**) Hinweisn weitere Informationen zu Fehlern zu erhalten, klicken Sie auf Fehler Link oben auf der Seite.

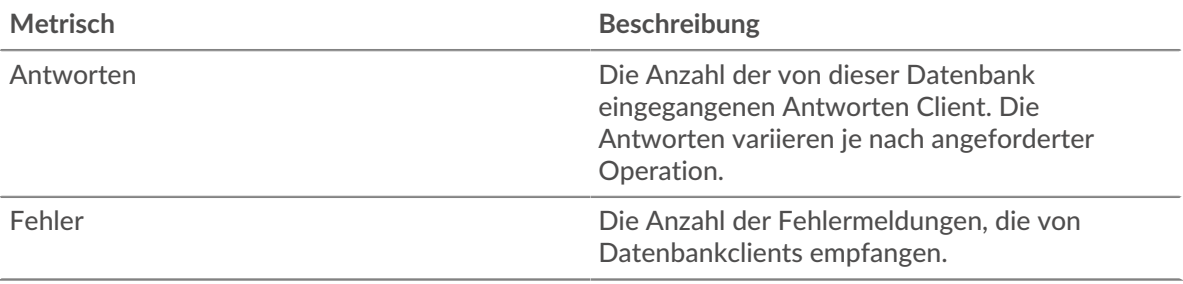

# **Transaktionen insgesamt**

Dieses Diagramm zeigt Ihnen, wie viele Datenbankantworten die Kunden erhalten haben und wie viele dieser Antworten Fehler enthielten.

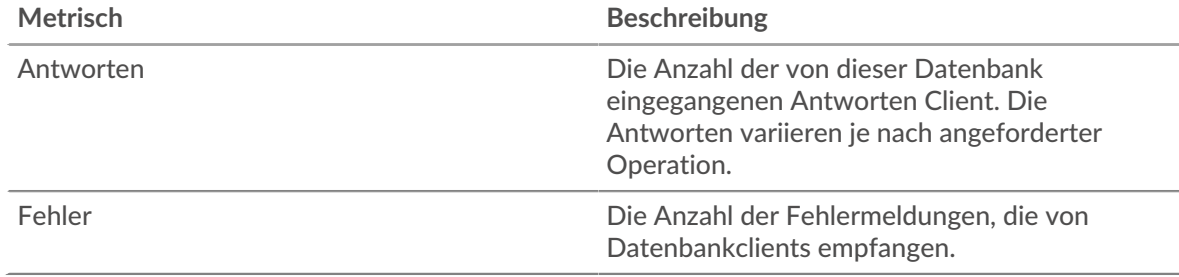

# <span id="page-97-0"></span>**Datenbankdetails für Gruppe**

Die folgenden Diagramme sind in dieser Region verfügbar:

# **Top-Gruppenmitglieder (Datenbankclients)**

Dieses Diagramm zeigt, welche Datenbankclients in der Gruppe am aktivsten waren, indem die Gesamtzahl der Datenbankanforderungen, die die Gruppe vom Client gesendet hat, aufgeschlüsselt wird.

# **Die besten Methoden**

Dieses Diagramm zeigt, welche Datenbankmethoden die Gruppe am häufigsten aufgerufen hat, indem es die Gesamtzahl der Anfragen, die die Gruppe per Methode gesendet hat, aufgeschlüsselt wird.

# **Die besten Statuscodes**

Dieses Diagramm zeigt, welche Datenbankstatuscodes die Gruppe am häufigsten erhalten hat, indem die Anzahl der an die Gruppe zurückgegebenen Antworten nach Statuscode aufgeteilt wird.

# <span id="page-97-1"></span>**Datenbankmetriken für Gruppe**

Die folgenden Diagramme sind in dieser Region verfügbar:

# **Gesamtzahl der Anfragen und Antworten**

Anfragen und Antworten stellen die Konversation dar, die zwischen Clients und Servern stattfindet. Wenn es mehr Anfragen als Antworten gibt, senden die Clients möglicherweise mehr Anfragen, als die Server verarbeiten können, oder das Netzwerk ist möglicherweise zu langsam.

Hinwei£s ist unwahrscheinlich, dass die Gesamtzahl der Anfragen und Antworten genau gleich ist, selbst in einer gesunden Umgebung. Beispielsweise sehen Sie möglicherweise einen Zeitraum, in dem eine Antwort auf eine Anfrage erfasst wird, die vor Beginn des Zeitraums gesendet wurde. Im Allgemeinen gilt: Je größer der Unterschied zwischen Antworten und Fehlern ist, desto größer ist die Wahrscheinlichkeit, dass ein Problem mit diesen Transaktionen vorliegt.

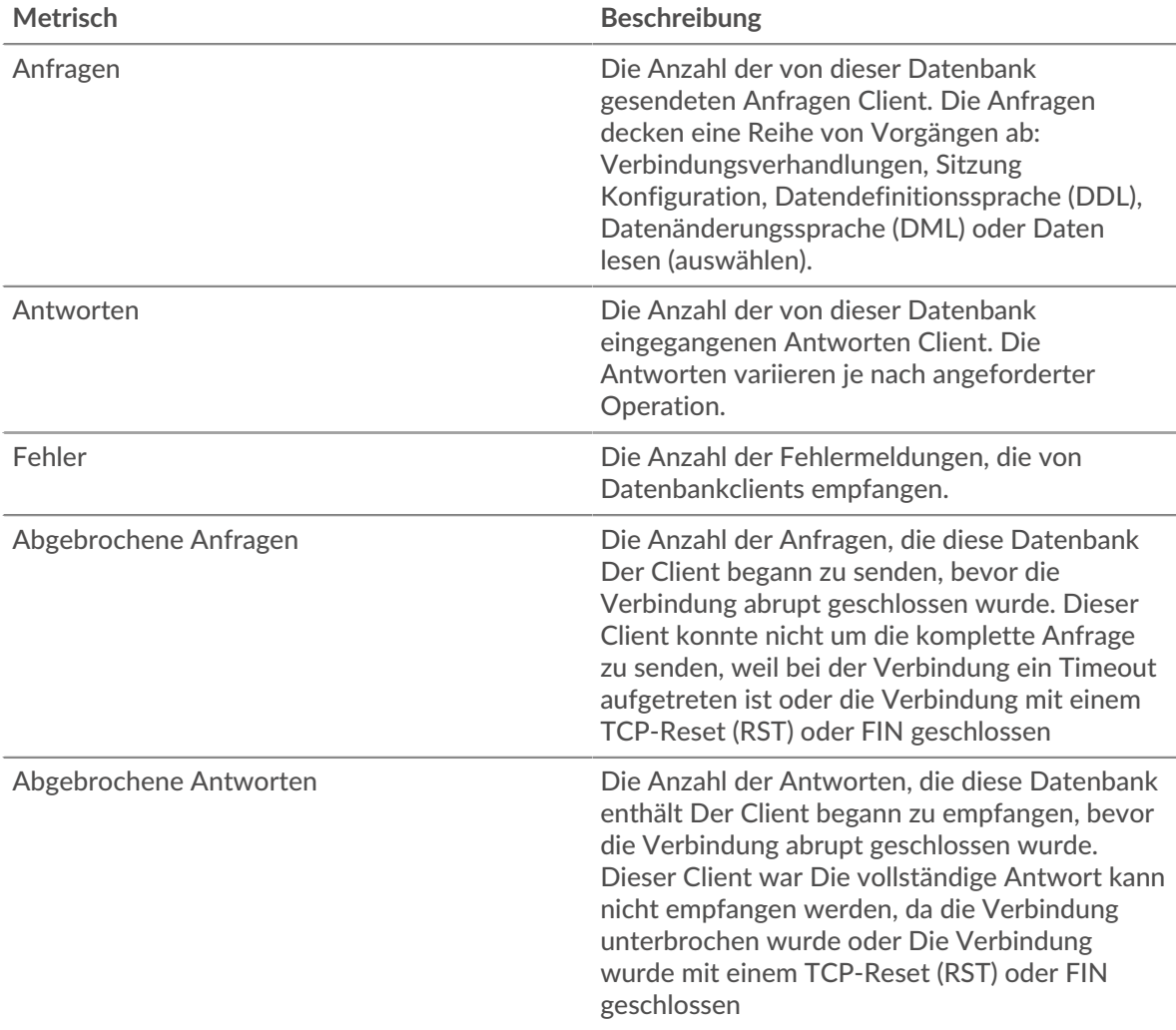

# **Verarbeitungszeit des Servers**

Wenn sich eine Client-Gruppe langsam verhält, können Sie anhand der Serververarbeitungszeit herausfinden, ob das Problem bei den Servern liegt. Das Diagramm Serververarbeitungszeit zeigt die durchschnittliche Zeit, die Server für die Verarbeitung von Anfragen von den Clients benötigt haben. Hohe Serververarbeitungszeiten deuten darauf hin, dass die Clients langsame Server kontaktieren.

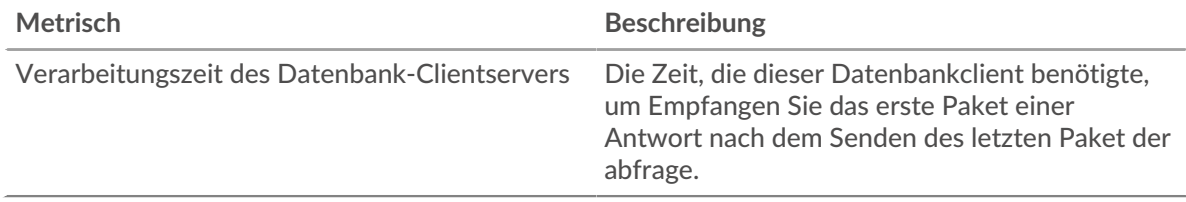

# **Datenbankserver-Gruppenseite**

Diese Seite zeigt Metrik Diagramme von [Datenbank](#page-71-0) Serververkehr, der mit einer Gerätegruppe in Ihrem Netzwerk verknüpft ist.

- Erfahren Sie auf dieser Seite mehr über Charts:
	- [Datenbank Zusammenfassung für Gruppe](#page-99-0)
	- [Datenbankdetails für Gruppe](#page-100-0)
	- [Datenbankmetriken für Gruppe](#page-100-1)
- Erfahre mehr über [Überlegungen zur Datenbanksicherheit](#page-72-0)
- <span id="page-99-0"></span>• Erfahre mehr über [mit Metriken arbeiten.](#page-0-0)

# **Datenbank Zusammenfassung für Gruppe**

Die folgenden Charts sind in dieser Region verfügbar:

# **Transaktionen insgesamt**

Dieses Diagramm zeigt Ihnen, wann Datenbankfehler aufgetreten sind und wie viele Datenbank-Antworten die Server gesendet haben. Anhand dieser Informationen können Sie feststellen, wie aktiv die Server zum Zeitpunkt der Rückgabe der Fehler waren.

Wenn Sie eine große Anzahl von Fehlern sehen, können Sie einen Drilldown durchführen, um den spezifischen Statuscode zu finden, der in der Anfrage zurückgegeben wurde, und erfahren, warum die Server die Anfragen nicht erfüllen konnten. Wenn die Anzahl der Fehler jedoch gering ist, ist das Problem möglicherweise komplexer, und Sie sollten das Verhältnis von Datenbankanforderungen zu Datenbankantworten untersuchen. In einer gesunden Umgebung sollte die Anzahl der Anfragen und Antworten ungefähr gleich sein. Weitere Informationen finden Sie im Abschnitt Metriken für Gruppen weiter unten.

**G**) Hinweisn weitere Informationen zu Fehlern zu erhalten, klicken Sie auf Fehler Link oben auf der Seite.

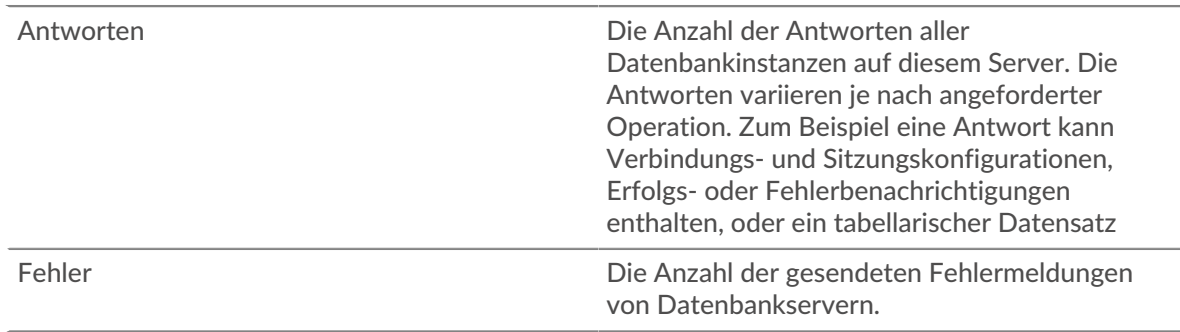

#### **Transaktionen insgesamt**

Dieses Diagramm zeigt Ihnen, wie viele Datenbank-Antwortserver in der Gruppe gesendet haben und wie viele dieser Antworten Fehler enthielten.

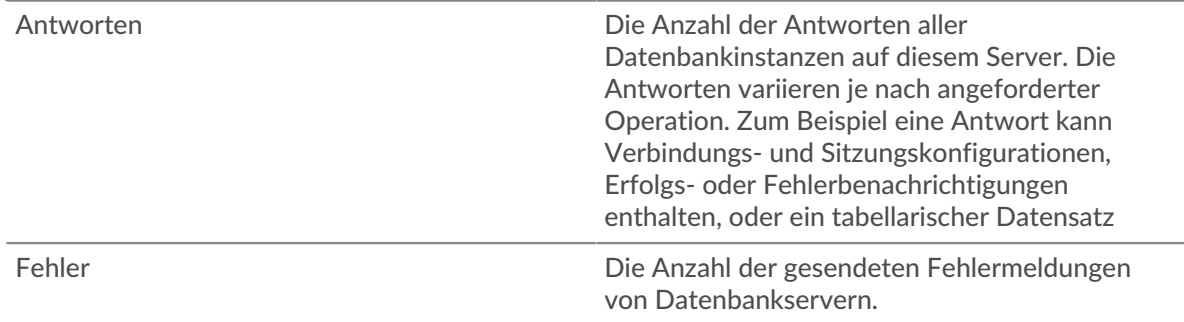

# <span id="page-100-0"></span>**Datenbankdetails für Gruppe**

Die folgenden Charts sind in dieser Region verfügbar:

# **Top-Gruppenmitglieder (Datenbankserver)**

Dieses Diagramm zeigt, welche Datenbankserver in der Gruppe am aktivsten waren, indem es die Gesamtzahl der Datenbankantworten, die die Gruppe vom Server gesendet hat, aufgeschlüsselt wird.

# **Die besten Methoden**

Dieses Diagramm zeigt, welche Datenbankmethoden auf Servern in der Gruppe am häufigsten aufgerufen wurden, indem die Gesamtzahl der Anfragen, die die Gruppe nach Methode erhalten hat, aufgeschlüsselt wird.

# **Oberster Statuscode**

Dieses Diagramm zeigt, welche Datenbankstatuscodes die Gruppen am häufigsten zurückgegeben haben, indem es die Gesamtzahl der Antworten, die die Gruppe per Statuscode gesendet hat, aufgeschlüsselt wird.

# <span id="page-100-1"></span>**Datenbankmetriken für Gruppe**

Die folgenden Charts sind in dieser Region verfügbar:

# **Gesamtzahl der Anfragen und Antworten**

Anfragen und Antworten stellen die Konversation dar, die zwischen Clients und Servern stattfindet. Wenn es mehr Anfragen als Antworten gibt, senden Clients möglicherweise mehr Anfragen, als die Server verarbeiten können, oder das Netzwerk ist möglicherweise zu langsam.

**Hinweis:**Es ist unwahrscheinlich, dass die Gesamtzahl der Anfragen und Antworten genau gleich ist, selbst in einer gesunden Umgebung. Beispielsweise sehen Sie möglicherweise einen Zeitraum, in dem eine Antwort auf eine Anfrage erfasst wird, die vor Beginn des Zeitraums gesendet wurde. Im Allgemeinen gilt: Je größer der Unterschied zwischen Antworten und Fehlern ist, desto größer ist die Wahrscheinlichkeit, dass ein Problem mit diesen Transaktionen vorliegt.

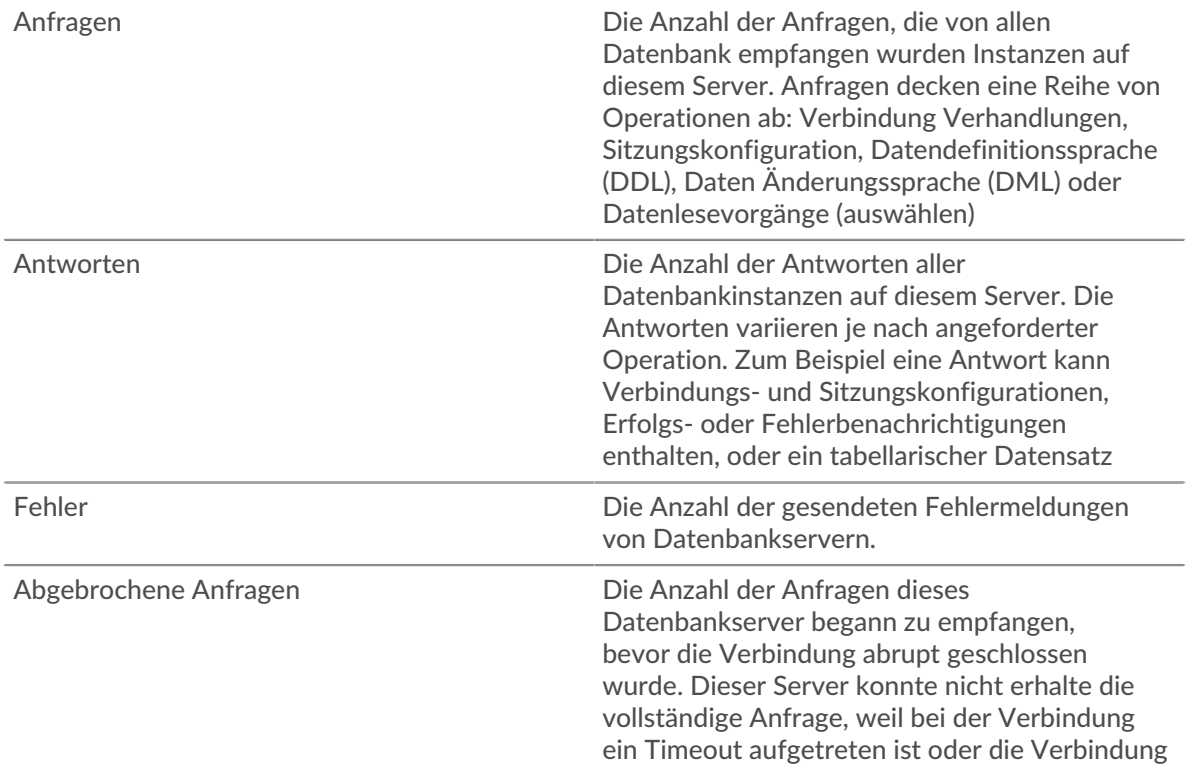

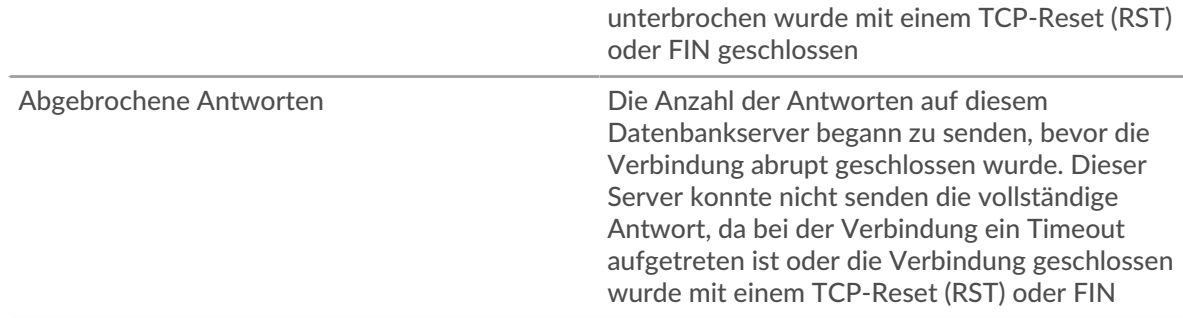

# **Verarbeitungszeit des Servers**

Das Diagramm Serververarbeitungszeit zeigt die durchschnittliche Zeit, die die Server für die Verarbeitung von Anfragen von Clients benötigt haben. Hohe Serververarbeitungszeiten deuten darauf hin, dass die Server in einer Gruppe langsam sind.

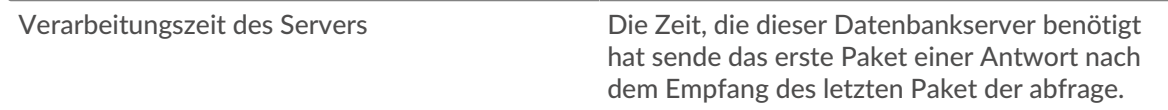

# <span id="page-101-0"></span>**DHCP**

Das ExtraHop-System sammelt Metriken über Dynamisches Host-Konfigurationsprotokoll (DHCP) Aktivität. DHCP ist ein Protokoll zur dynamischen Verteilung von Netzwerkkonfigurationsparametern.

# **DHCP-Anwendungsseite**

Diese Seite zeigt Metrikdiagramme von [DHCP](#page-101-0) Datenverkehr, der einem Anwendungscontainer in Ihrem Netzwerk zugeordnet ist.

- Erfahren Sie auf dieser Seite mehr über Charts:
	- [DHCP Zusammenfassung](#page-101-1)
	- [DHCP-Einzelheiten](#page-103-0)
	- [DHCP-Leistung](#page-103-1)
	- [Gesamtwerte der DHCP-Metriken](#page-104-0)
- Erfahre mehr über [mit Metriken arbeiten.](#page-0-0)

#### <span id="page-101-1"></span>**DHCP Zusammenfassung**

Die folgenden Diagramme sind in dieser Region verfügbar:

#### **Transaktionen**

Dieses Diagramm zeigt Ihnen, wann DHCP-Fehler und Antworten mit der Anwendung verknüpft wurden. Anhand dieser Informationen können Sie feststellen, wie aktiv die Anwendung zum Zeitpunkt des Auftretens der Fehler war.

In einer gesunden Umgebung sollte die Anzahl der Anfragen und Antworten ungefähr gleich sein. Weitere Informationen finden Sie unter Anfragen und Antworten.

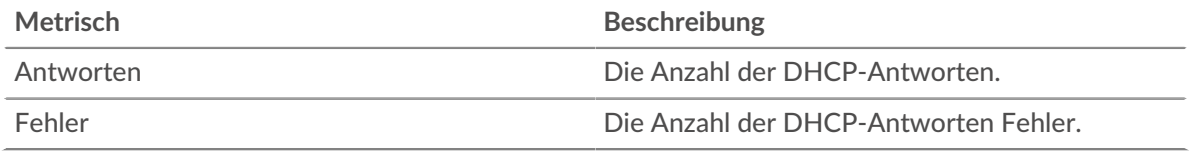

# **Transaktionen insgesamt**

Dieses Diagramm zeigt die Gesamtzahl der DHCP-Antworten, die mit der Anwendung verknüpft waren, und wie viele dieser Antworten Fehler enthielten.

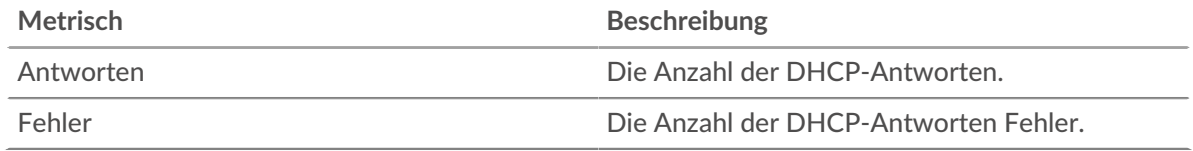

# **Verarbeitungszeit des Servers**

Dieses Diagramm zeigt die Verarbeitungszeiten des DHCP-Servers, aufgeschlüsselt nach Perzentilen. Die Serververarbeitungszeit zeigt, wie lange Server gebraucht haben, um Anfragen von Clients zu verarbeiten. Die Serververarbeitungszeit wird berechnet, indem die Zeit zwischen dem Zeitpunkt, an dem das letzte Paket einer Anfrage und dem ersten Paket einer Antwort vom ExtraHop-System gesehen wird, gemessen wird.

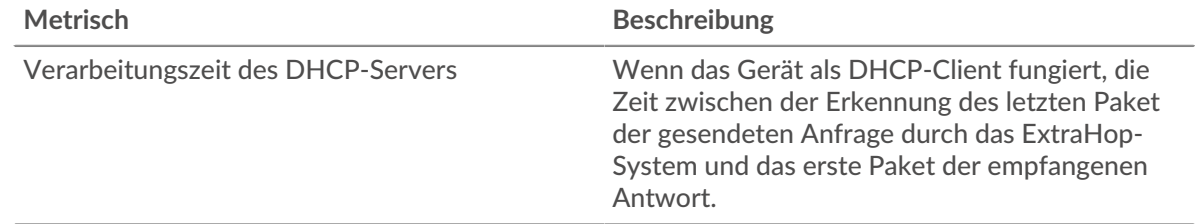

# **Zusammenfassung der Serververarbeitungszeit**

Zeigt das 95. Perzentil für die Serververarbeitungszeit an.

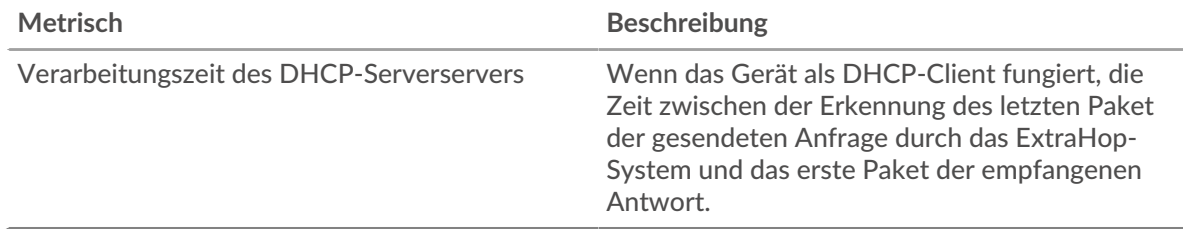

Das Diagramm mit der Zusammenfassung der Serververarbeitungszeit konzentriert sich auf das 95. Perzentil, um beim Filtern von Ausreißern den höchsten Wert für einen Zeitraum anzuzeigen. Das 95. Perzentil ist der höchste Wert, der unter 95% der Werte für einen Stichprobenzeitraum fällt. Das folgende Diagramm zeigt, wie die Anzeige des 95. Werts anstelle des wahren Maximums zu einer genaueren Ansicht der Daten führen kann:

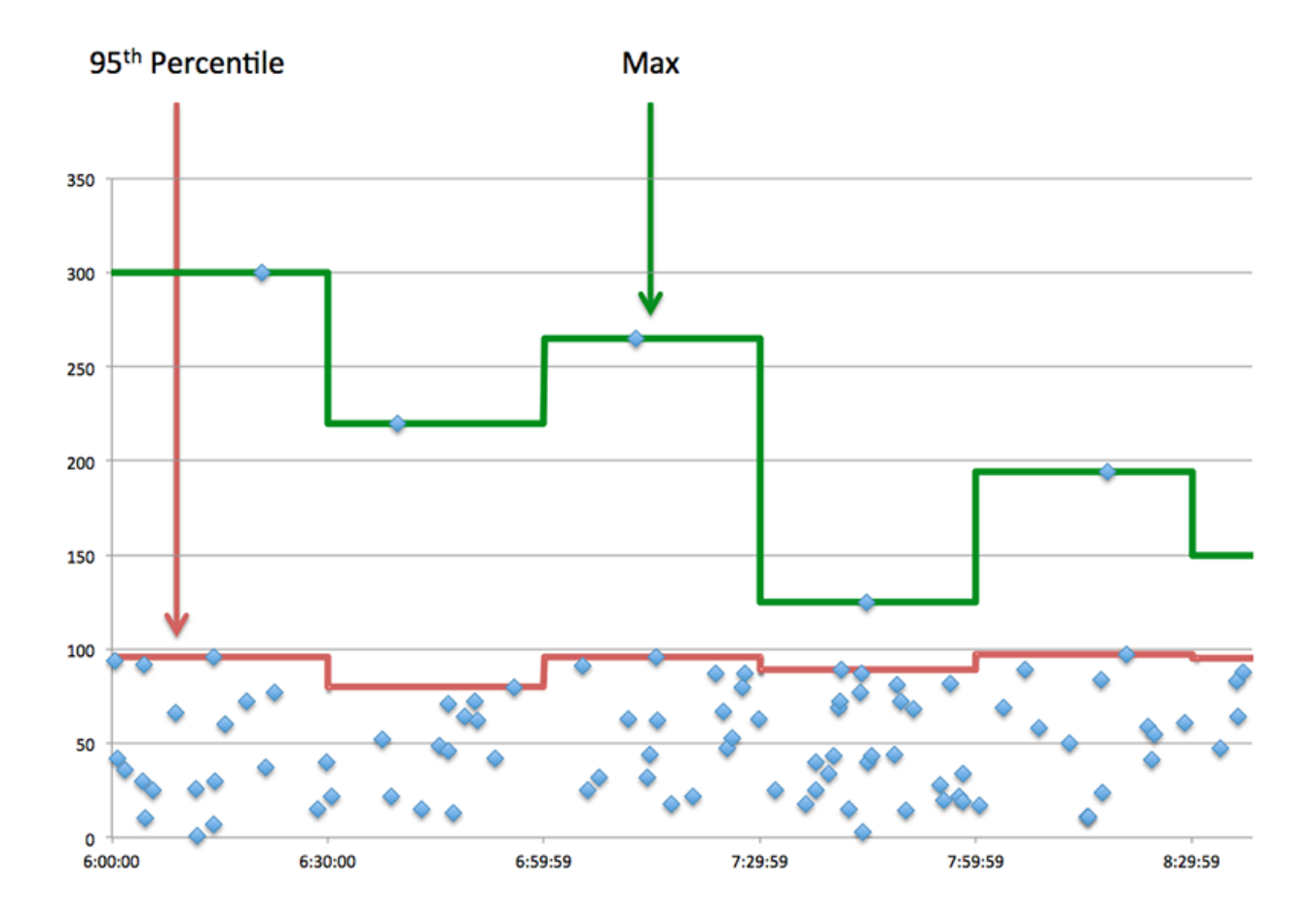

# <span id="page-103-0"></span>**DHCP-Einzelheiten**

Die folgenden Diagramme sind in dieser Region verfügbar:

# **Nachrichtentypen für häufig gestellte Anfragen**

Dieses Diagramm zeigt, welche DHCP-Nachrichtentypen die Anwendung am häufigsten gesendet hat, indem die Gesamtzahl der Anfragen, die die Anwendung gesendet hat, nach Nachrichtentyp aufgeteilt wird.

# **Die häufigsten Arten von Antwortnachrichten**

Dieses Diagramm zeigt, welche DHCP-Nachrichtentypen die Anwendung am häufigsten erhalten hat, indem die Gesamtzahl der Antworten, die die Anwendung erhalten hat, nach Nachrichtentyp aufgeteilt wird.

# <span id="page-103-1"></span>**DHCP-Leistung**

Die folgenden Diagramme sind in dieser Region verfügbar:

# **Verteilung der Serververarbeitungszeit**

In diesem Diagramm werden die Serververarbeitungszeiten in einem Histogramm aufgeschlüsselt, um die häufigsten Verarbeitungszeiten zu zeigen.

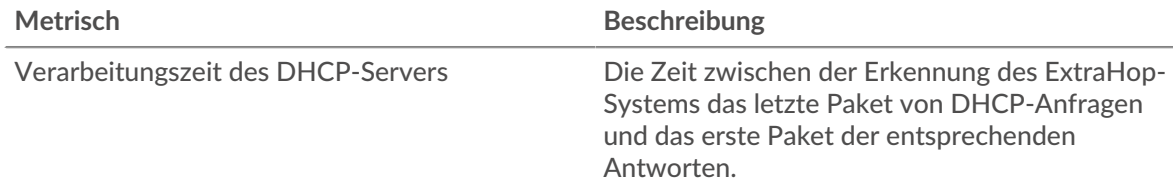

# **Verarbeitungszeit des Servers**

Dieses Diagramm zeigt die durchschnittliche Bearbeitungszeit für die Anwendung.

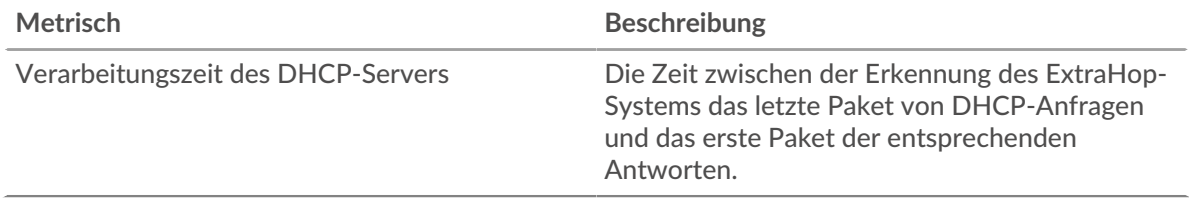

# <span id="page-104-0"></span>**Gesamtwerte der DHCP-Metriken**

Die folgenden Diagramme sind in dieser Region verfügbar:

#### **Gesamtzahl der Anfragen und Antworten**

Anfragen und Antworten stellen die Konversation dar, die zwischen Clients und Servern stattfindet. Wenn es mehr Anfragen als Antworten gibt, senden Clients möglicherweise mehr Anfragen, als Server verarbeiten können, oder das Netzwerk ist möglicherweise zu langsam.

**Hinweis:**Es ist unwahrscheinlich, dass die Gesamtzahl der Datenbankanfragen und antworten exakt gleich ist, selbst in einer gesunden Umgebung. Beispielsweise sehen Sie möglicherweise einen Zeitraum, in dem eine Antwort auf eine Anfrage erfasst wird, die vor Beginn des Zeitraums gesendet wurde. Im Allgemeinen gilt: Je größer der Unterschied zwischen Antworten und Fehlern ist, desto größer ist die Wahrscheinlichkeit, dass ein Problem mit diesen Transaktionen vorliegt.

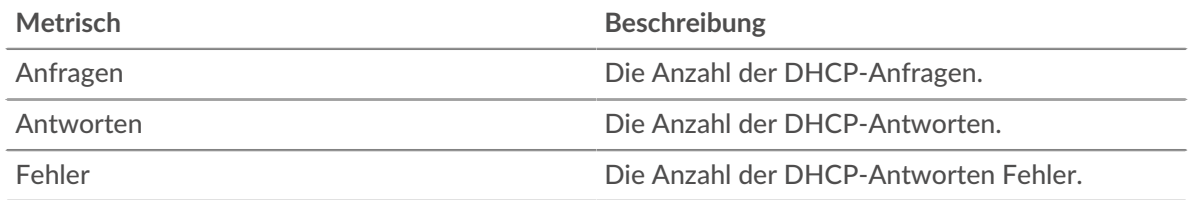

# **DHCP-Netzwerkmetriken**

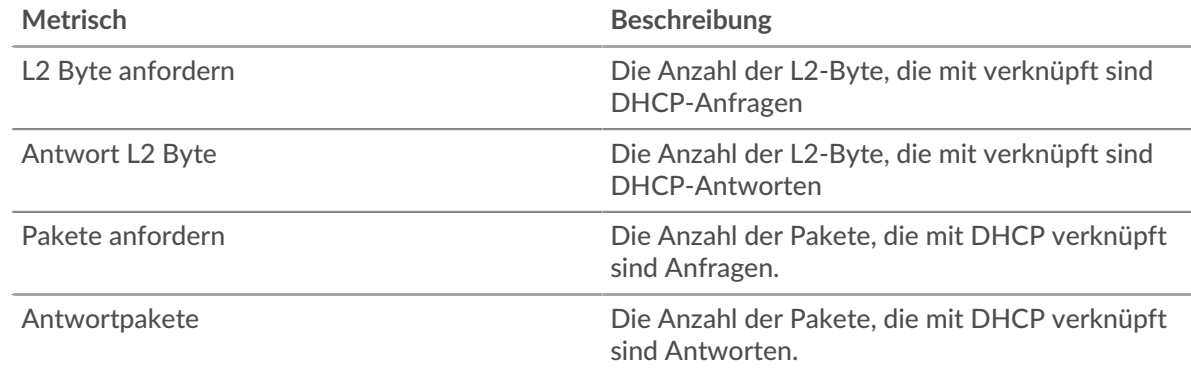

# **DHCP-Client-Seite**

Diese Seite zeigt Metrikdiagramme von [DHCP](#page-101-0) Client-Verkehr, der mit einem Gerät in Ihrem Netzwerk verknüpft ist.

- Erfahren Sie auf dieser Seite mehr über Charts:
	- [DHCP-Zusammenfassung](#page-105-0)
	- [DHCP-Einzelheiten](#page-106-0)
- [DHCP-Leistung](#page-107-0)
- [Gesamtwerte der DHCP-Metriken](#page-107-1)
- Erfahre mehr über [mit Metriken arbeiten.](#page-0-0)

# <span id="page-105-0"></span>**DHCP-Zusammenfassung**

Die folgenden Diagramme sind in dieser Region verfügbar:

# **Transaktionen**

Dieses Diagramm zeigt Ihnen, wann DHCP-Fehler aufgetreten sind und wie viele Antworten der DHCP-Client erhalten hat. Anhand dieser Informationen können Sie sehen, wie aktiv der Client zum Zeitpunkt des Eingangs der Fehler war.

In einer gesunden Umgebung sollte die Anzahl der Anfragen und Antworten ungefähr gleich sein. Weitere Informationen finden Sie unter [Anfragen und Antworten.](#page-107-1)

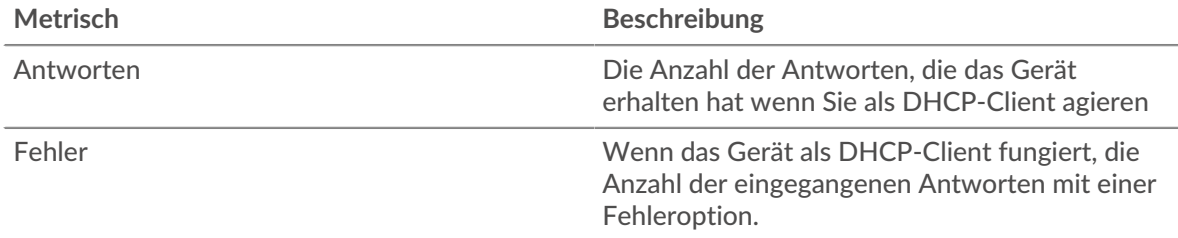

# **Transaktionen insgesamt**

Dieses Diagramm zeigt die Gesamtzahl der DHCP-Antworten, die der Client erhalten hat, und wie viele dieser Antworten Fehler enthielten.

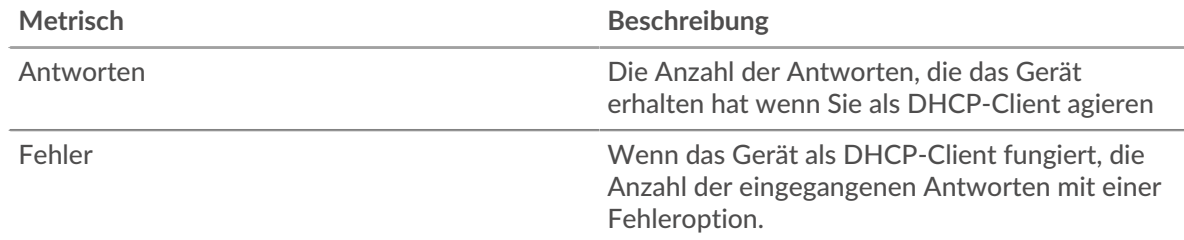

# **Verarbeitungszeit des Servers**

Dieses Diagramm zeigt die Verarbeitungszeiten des DHCP-Servers, aufgeschlüsselt nach Perzentilen. Die Serververarbeitungszeit zeigt an, wie lange Server gebraucht haben, um Anfragen vom Client zu verarbeiten. Die Serververarbeitungszeit wird berechnet, indem die Zeit zwischen dem Zeitpunkt, an dem das letzte Paket einer Anfrage und dem ersten Paket einer Antwort vom ExtraHop-System gesehen wird, gemessen wird.

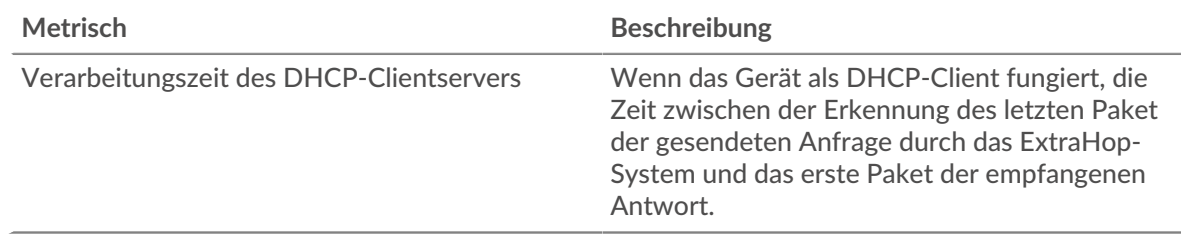

# **Verarbeitungszeit des Servers**

Zeigt das 95. Perzentil für die Serververarbeitungszeit an.

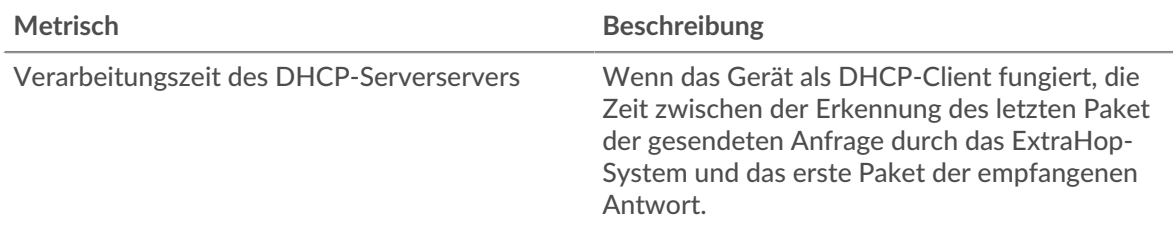

Das Diagramm mit der Zusammenfassung der Serververarbeitungszeit konzentriert sich auf das 95. Perzentil, um beim Filtern von Ausreißern den höchsten Wert für einen Zeitraum anzuzeigen. Das 95. Perzentil ist der höchste Wert, der unter 95% der Werte für einen Stichprobenzeitraum fällt. Das folgende Diagramm zeigt, wie die Anzeige des 95. Werts anstelle des wahren Maximums zu einer genaueren Ansicht der Daten führen kann:

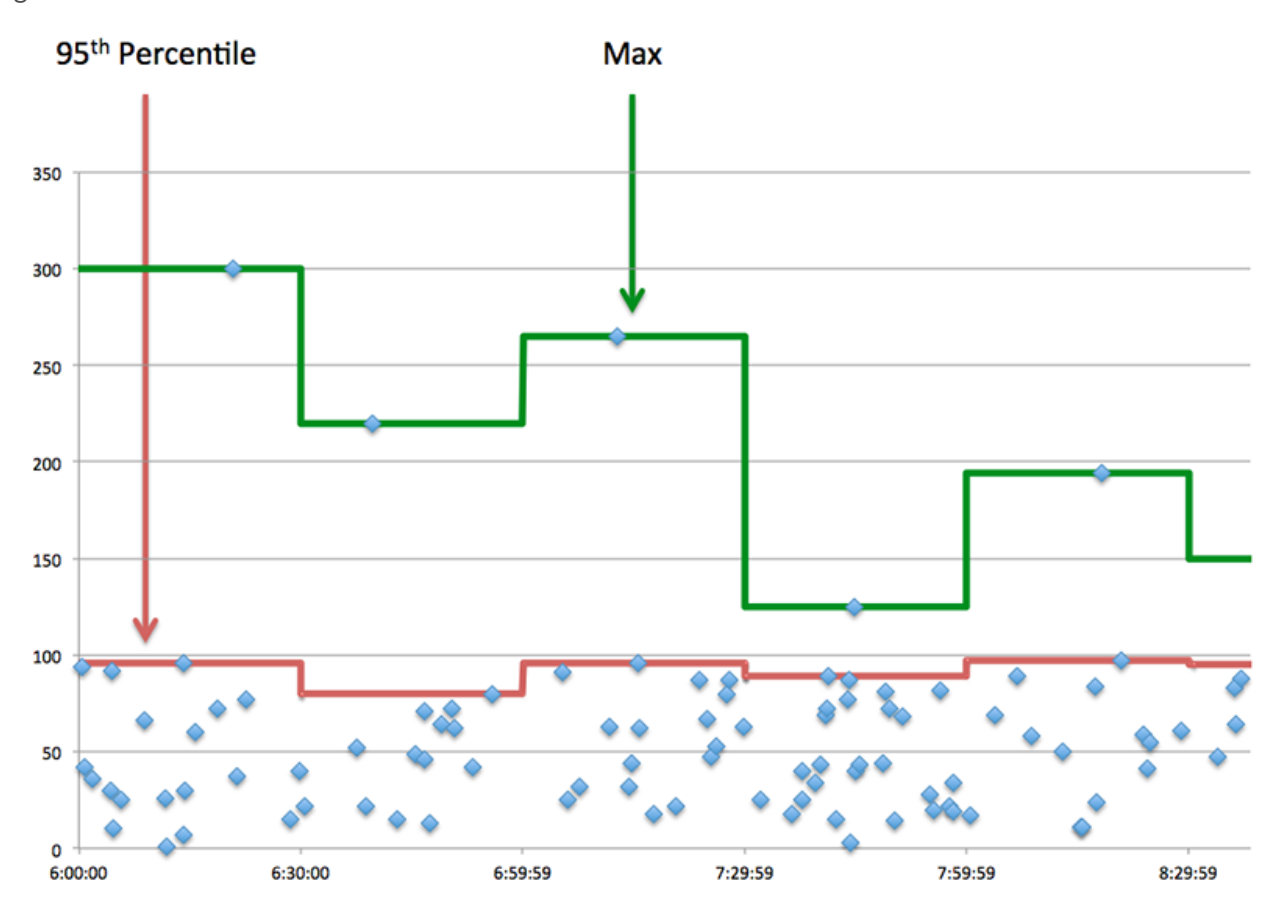

# <span id="page-106-0"></span>**DHCP-Einzelheiten**

Die folgenden Diagramme sind in dieser Region verfügbar:

# **Nachrichtentypen für die häufigsten Anfragen**

Dieses Diagramm zeigt, welche DHCP-Nachrichtentypen der Client am häufigsten gesendet hat, indem die Gesamtzahl der vom Client gesendeten Anfragen nach Nachrichtentyp aufgeteilt wird.

### **Die häufigsten Arten von Antwortnachrichten**

Dieses Diagramm zeigt, welche DHCP-Nachrichtentypen der Client am häufigsten erhalten hat, indem es die Gesamtzahl der Antworten, die der Client erhalten hat, nach Nachrichtentyp aufgeschlüsselt wird.

# <span id="page-107-0"></span>**DHCP-Leistung**

Die folgenden Diagramme sind in dieser Region verfügbar:

### **Verteilung der Serververarbeitungszeit**

In diesem Diagramm werden die Serververarbeitungszeiten in einem Histogramm aufgeschlüsselt, um die häufigsten Verarbeitungszeiten zu zeigen.

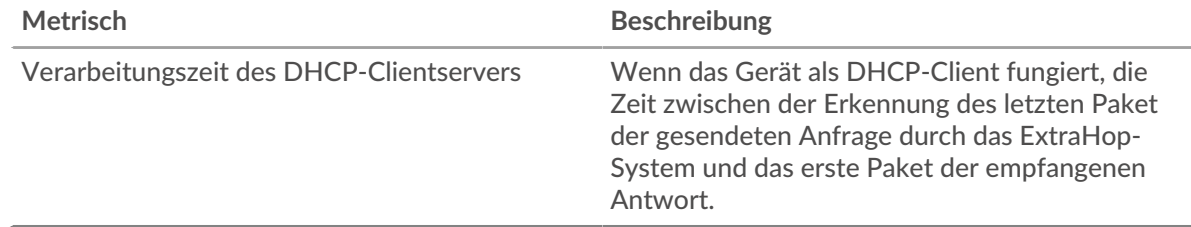

# **Verarbeitungszeit des Servers**

Dieses Diagramm zeigt die durchschnittliche Serververarbeitungszeit.

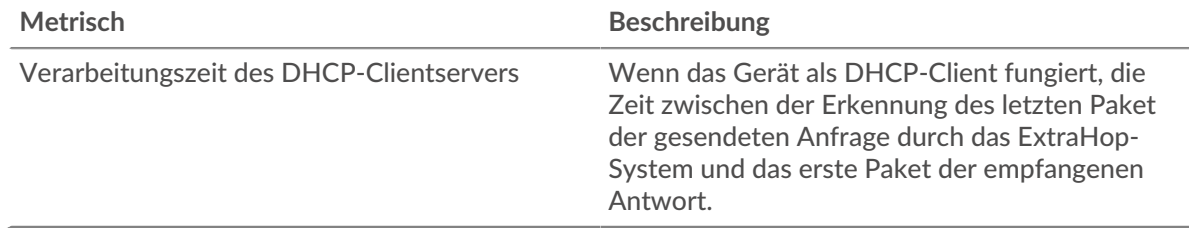

# <span id="page-107-1"></span>**Gesamtwerte der DHCP-Metriken**

Die folgenden Diagramme sind in dieser Region verfügbar:

#### **Gesamtzahl der Anfragen und Antworten**

Anfragen und Antworten stellen die Konversation dar, die zwischen Clients und Servern stattfindet. Wenn es mehr Anfragen als Antworten gibt, sendet der Client möglicherweise mehr Anfragen, als die Server verarbeiten können, oder das Netzwerk ist möglicherweise zu langsam.

Hinweis: ist unwahrscheinlich, dass die Gesamtzahl der DHCP-Anfragen und -Antworten exakt gleich ist, selbst in einer gesunden Umgebung. Beispielsweise sehen Sie möglicherweise einen Zeitraum, in dem eine Antwort auf eine Anfrage erfasst wird, die vor Beginn des Zeitraums gesendet wurde. Im Allgemeinen gilt: Je größer der Unterschied zwischen Antworten und Fehlern ist, desto größer ist die Wahrscheinlichkeit, dass ein Problem mit diesen Transaktionen vorliegt.

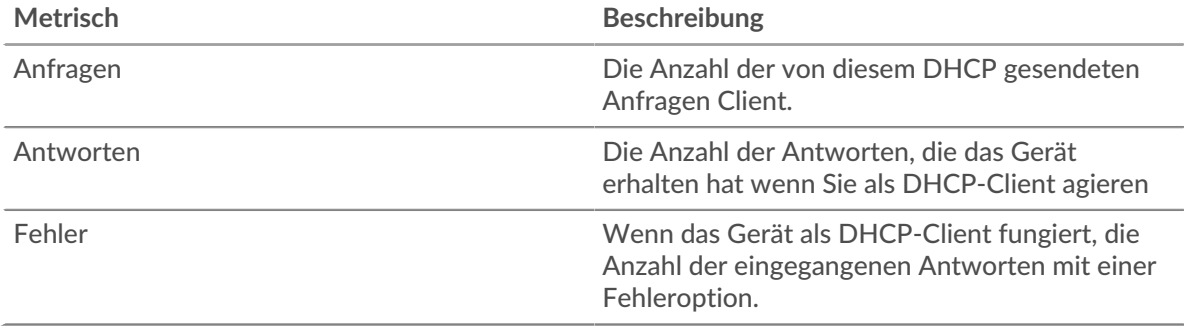
#### **DHCP-Serverseite**

Diese Seite zeigt Metrikdiagramme von [DHCP](#page-101-0) Serververkehr, der mit einem Gerät in Ihrem Netzwerk verknüpft ist.

- Erfahren Sie auf dieser Seite mehr über Charts:
	- [DHCP-Zusammenfassung](#page-108-0)
	- [DHCP-Einzelheiten](#page-109-0)
	- [DHCP-Leistung](#page-110-0)
	- [Gesamtwerte der DHCP-Metriken](#page-110-1)
- Erfahre mehr über [mit Metriken arbeiten.](#page-0-0)

### <span id="page-108-0"></span>**DHCP-Zusammenfassung**

Die folgenden Diagramme sind in dieser Region verfügbar:

#### **Transaktionen**

Dieses Diagramm zeigt Ihnen, wann DHCP-Fehler aufgetreten sind und wie viele DHCP-Antworten der Server gesendet hat. Anhand dieser Informationen können Sie feststellen, wie aktiv der Server zum Zeitpunkt der Rückgabe der Fehler war.

In einer gesunden Umgebung sollte die Anzahl der Anfragen und Antworten ungefähr gleich sein. Weitere Informationen finden Sie unter [Anfragen und Antworten.](#page-110-1)

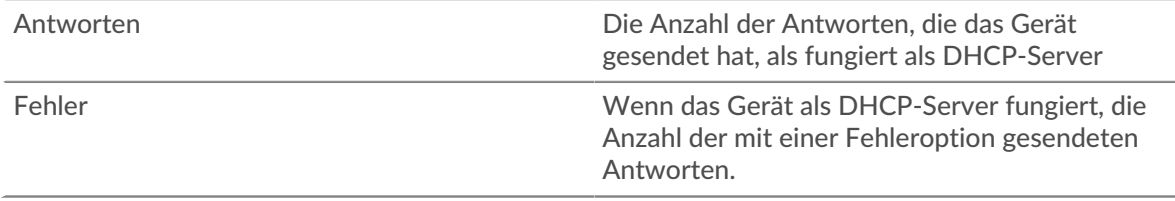

#### **Transaktionen insgesamt**

Dieses Diagramm zeigt die Gesamtzahl der vom Server gesendeten DHCP-Antworten und wie viele dieser Antworten Fehler enthielten.

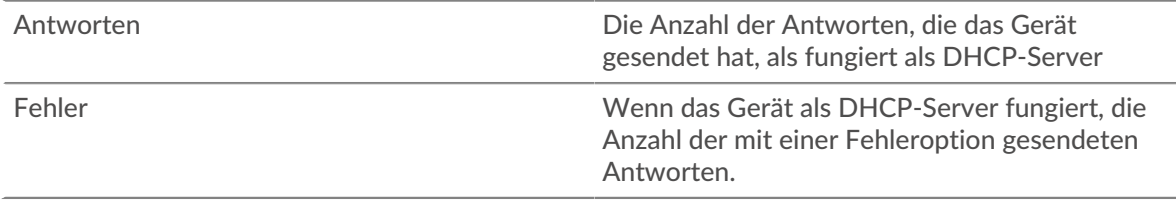

#### **Verarbeitungszeit des Servers**

Dieses Diagramm zeigt die Verarbeitungszeiten des DHCP-Servers, aufgeschlüsselt nach Perzentilen. Die Serververarbeitungszeit zeigt an, wie lange der Server gebraucht hat, um Anfragen von Clients zu verarbeiten. Die Serververarbeitungszeit wird berechnet, indem die Zeit zwischen dem Zeitpunkt, an dem das letzte Paket einer Anfrage und dem ersten Paket einer Antwort vom ExtraHop-System gesehen wird, gemessen wird.

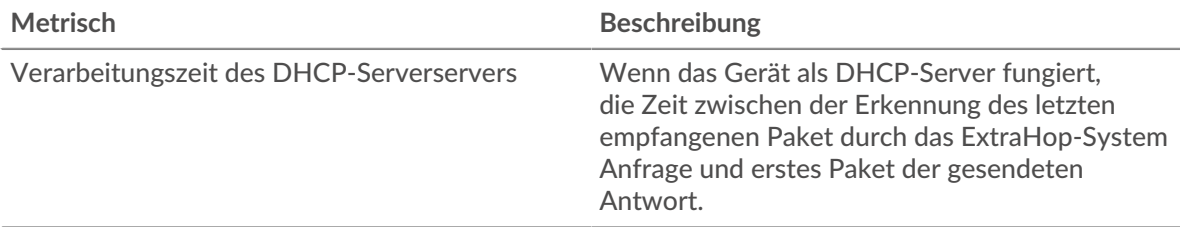

## **Verarbeitungszeit des Servers**

Zeigt das 95. Perzentil für die Serververarbeitungszeit an.

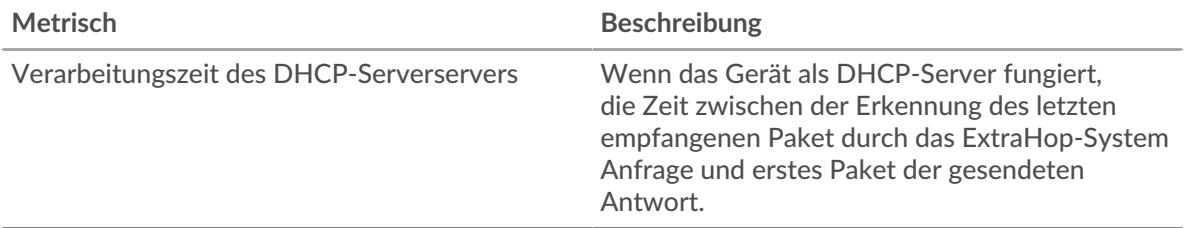

Das Diagramm mit der Zusammenfassung der Serververarbeitungszeit konzentriert sich auf das 95. Perzentil, um beim Filtern von Ausreißern den höchsten Wert für einen Zeitraum anzuzeigen. Das 95. Perzentil ist der höchste Wert, der unter 95% der Werte für einen Stichprobenzeitraum fällt. Das folgende Diagramm zeigt, wie die Anzeige des 95. Werts anstelle des wahren Maximums zu einer genaueren Ansicht der Daten führen kann:

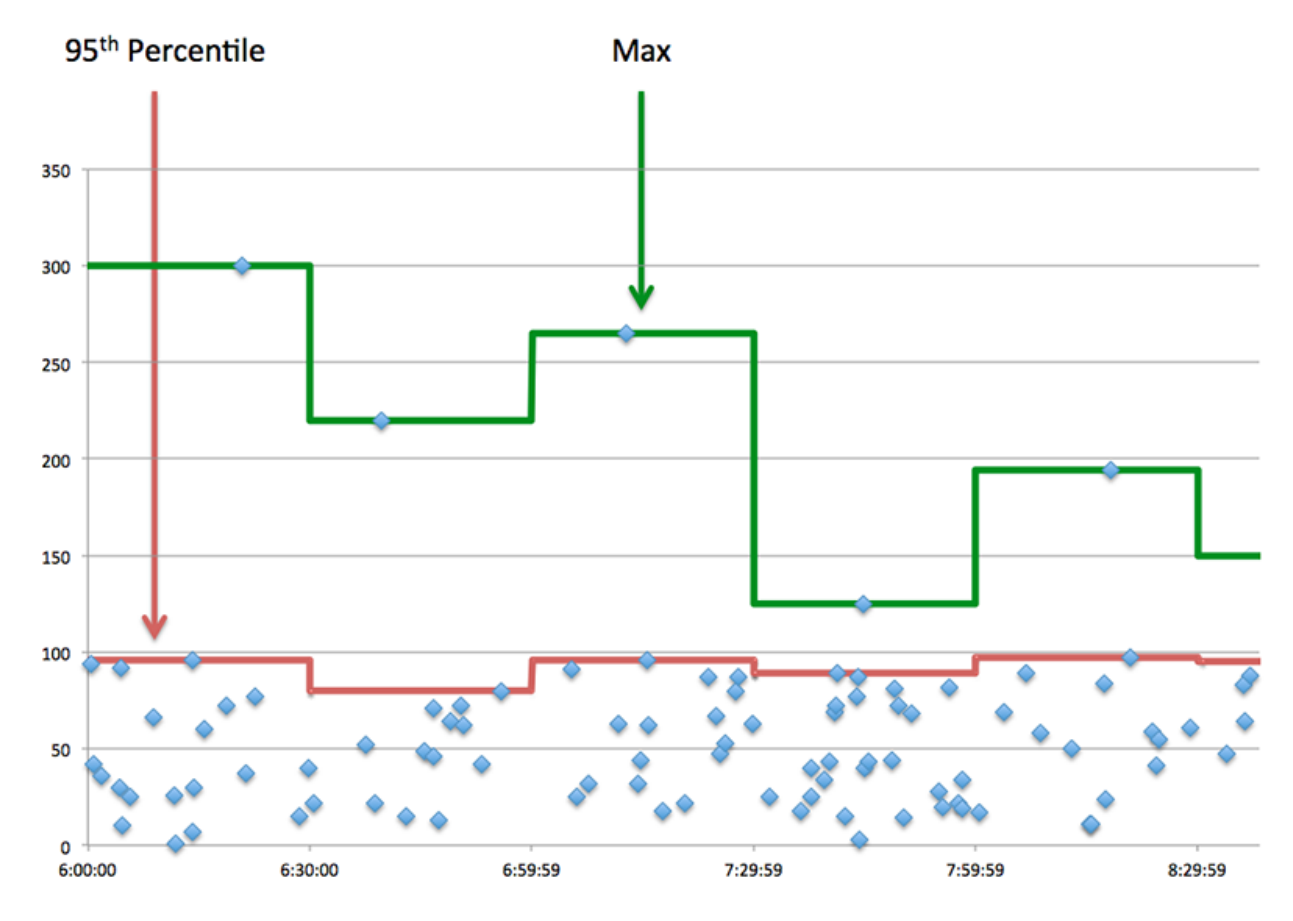

#### <span id="page-109-0"></span>**DHCP-Einzelheiten**

Die folgenden Diagramme sind in dieser Region verfügbar:

#### **Nachrichtentypen für die häufigsten Anfragen**

Dieses Diagramm zeigt, welche DHCP-Nachrichtentypen der Server am häufigsten empfangen hat, indem die Gesamtzahl der Anfragen, die der Server empfangen hat, nach Nachrichtentyp aufgeteilt wird.

#### **Die häufigsten Arten von Antwortnachrichten**

Dieses Diagramm zeigt, welche DHCP-Nachrichtentypen der Server am häufigsten gesendet hat, indem die Gesamtzahl der vom Server gesendeten Antworten nach Nachrichtentyp aufgeteilt wird.

## <span id="page-110-0"></span>**DHCP-Leistung**

Die folgenden Diagramme sind in dieser Region verfügbar:

#### **Verteilung der Serververarbeitungszeit**

In diesem Diagramm werden die Serververarbeitungszeiten in einem Histogramm aufgeschlüsselt, um die häufigsten Verarbeitungszeiten zu zeigen.

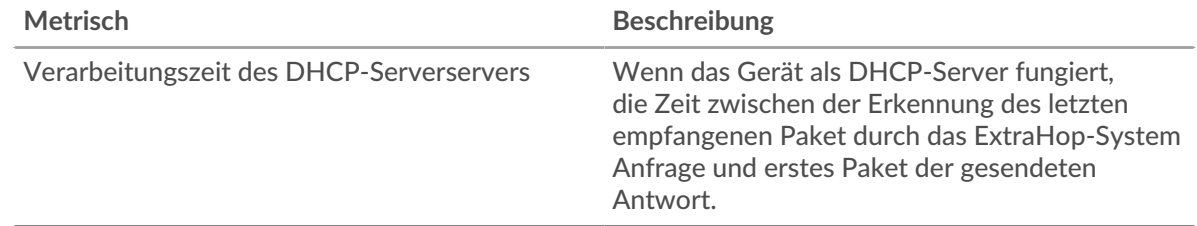

#### **Verarbeitungszeit des Servers**

Dieses Diagramm zeigt die durchschnittliche Serververarbeitungszeit.

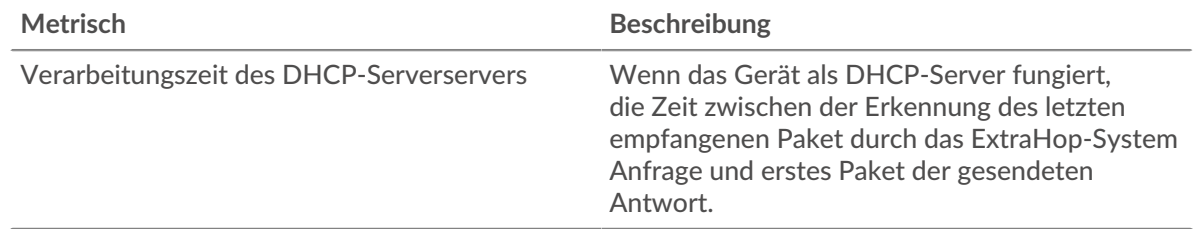

#### <span id="page-110-1"></span>**Gesamtwerte der DHCP-Metriken**

Die folgenden Diagramme sind in dieser Region verfügbar:

#### **Gesamtzahl der Anfragen und Antworten**

Anfragen und Antworten stellen die Konversation dar, die zwischen Clients und Servern stattfindet. Wenn es mehr Anfragen als Antworten gibt, senden Clients möglicherweise mehr Anfragen, als der Server verarbeiten kann, oder das Netzwerk ist möglicherweise zu langsam.

**Hinweis:**Es ist unwahrscheinlich, dass die Gesamtzahl der DHCP-Anfragen und -Antworten exakt gleich ist, selbst in einer gesunden Umgebung. Beispielsweise sehen Sie möglicherweise einen Zeitraum, in dem eine Antwort auf eine Anfrage erfasst wird, die vor Beginn des Zeitraums gesendet wurde. Im Allgemeinen gilt: Je größer der Unterschied zwischen Antworten und Fehlern ist, desto größer ist die Wahrscheinlichkeit, dass ein Problem mit diesen Transaktionen vorliegt.

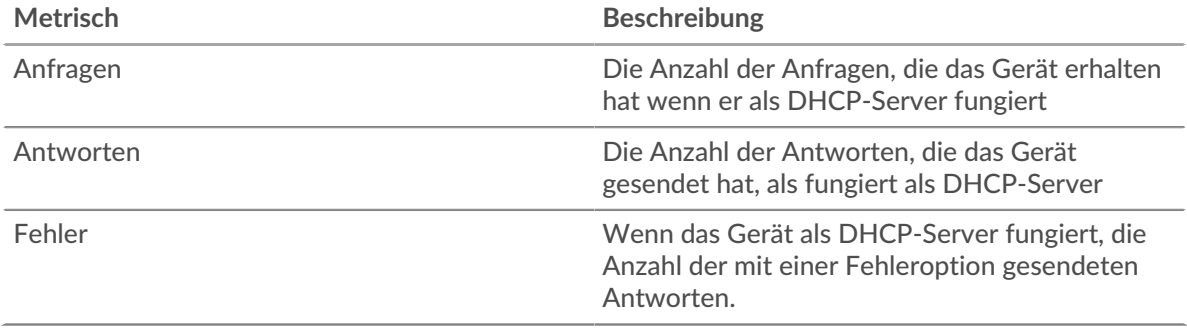

### **DHCP-Client-Gruppenseite**

Diese Seite zeigt Metrikdiagramme von [DHCP](#page-101-0) Client-Verkehr, der einer Gerätegruppe in Ihrem Netzwerk zugeordnet ist.

- Erfahren Sie auf dieser Seite mehr über Charts:
	- [DHCP Zusammenfassung für Gruppe](#page-111-0)
	- [DHCP-Details für Gruppe](#page-111-1)
	- [DHCP-Metriken für Gruppe](#page-112-0)
- Erfahre mehr über [mit Metriken arbeiten.](#page-0-0)

### <span id="page-111-0"></span>**DHCP Zusammenfassung für Gruppe**

Die folgenden Diagramme sind in dieser Region verfügbar:

#### **Transaktionen insgesamt**

Dieses Diagramm zeigt Ihnen, wann DHCP-Fehler aufgetreten sind und wie viele Antworten die DHCP-Clients erhalten haben. Anhand dieser Informationen können Sie sehen, wie aktiv die Kunden zu dem Zeitpunkt waren, als sie die Fehler erhielten.

In einer gesunden Umgebung sollte die Anzahl der Anfragen und Antworten ungefähr gleich sein. Weitere Informationen finden Sie im Abschnitt Metriken für Gruppen weiter unten.

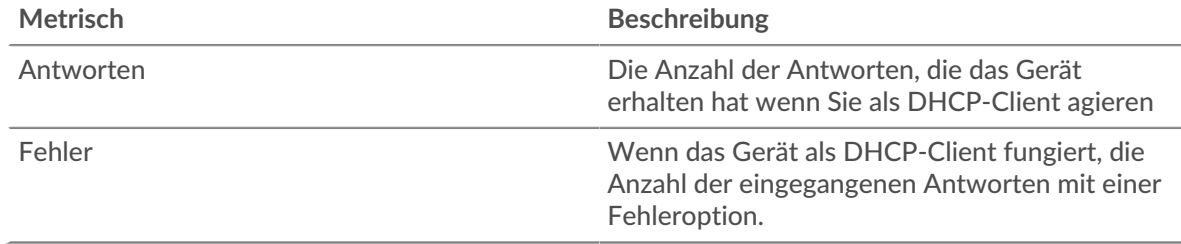

#### **Transaktionen insgesamt**

Dieses Diagramm zeigt Ihnen, wie viele DHCP-Antworten die Clients erhalten haben und wie viele dieser Antworten Fehler enthielten.

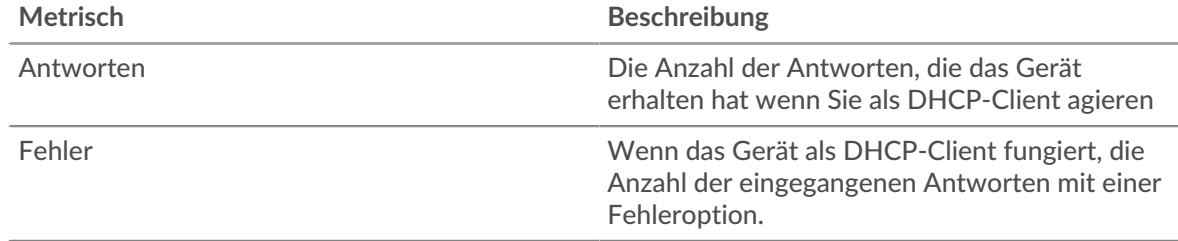

#### <span id="page-111-1"></span>**DHCP-Details für Gruppe**

Die folgenden Diagramme sind in dieser Region verfügbar:

### **Top-Gruppenmitglieder (DHCP-Clients)**

Dieses Diagramm zeigt, welche DHCP-Clients in der Gruppe am aktivsten waren, indem die Gesamtzahl der DHCP-Anfragen, die die Gruppe vom Client gesendet hat, aufgeteilt wird.

## **Nachrichtentypen für die häufigsten Anfragen**

Dieses Diagramm zeigt, welche DHCP-Nachrichtentypen die Gruppe am häufigsten gesendet hat, indem die Gesamtzahl der Anfragen, die die Gruppe gesendet hat, nach Nachrichtentyp aufgeteilt wird.

## **Die häufigsten Arten von Antwortnachrichten**

Dieses Diagramm zeigt, welche DHCP-Nachrichtentypen die Gruppe am häufigsten erhalten hat, indem die Gesamtzahl der Antworten, die die Gruppe erhalten hat, nach Nachrichtentyp aufgeteilt wird.

## <span id="page-112-0"></span>**DHCP-Metriken für Gruppe**

Die folgenden Diagramme sind in dieser Region verfügbar:

## **Gesamtzahl der Anfragen und Antworten**

Anfragen und Antworten stellen die Konversation dar, die zwischen Clients und Servern stattfindet. Wenn es mehr Anfragen als Antworten gibt, senden die Clients möglicherweise mehr Anfragen, als die Server verarbeiten können, oder das Netzwerk ist möglicherweise zu langsam.

**Hinweis:**Es ist unwahrscheinlich, dass die Gesamtzahl der Anfragen und Antworten genau gleich ist, selbst in einer gesunden Umgebung. Beispielsweise sehen Sie möglicherweise einen Zeitraum, in dem eine Antwort auf eine Anfrage erfasst wird, die vor Beginn des Zeitraums gesendet wurde. Im Allgemeinen gilt: Je größer der Unterschied zwischen Antworten und Fehlern ist, desto größer ist die Wahrscheinlichkeit, dass ein Problem mit diesen Transaktionen vorliegt.

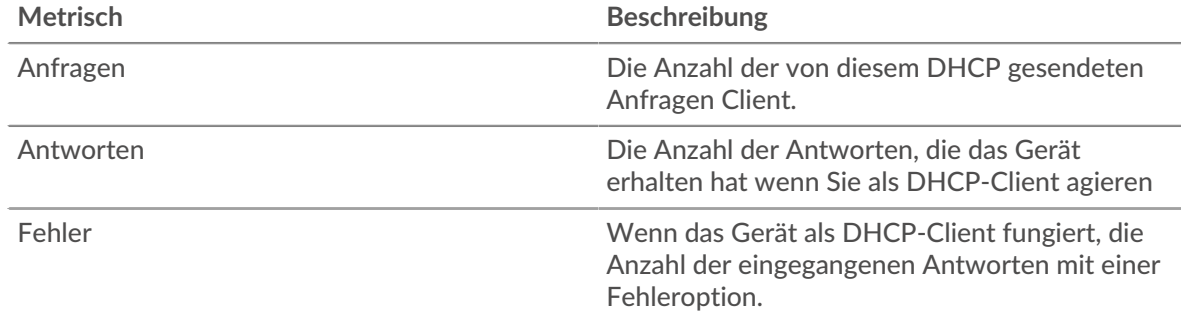

#### **Verarbeitungszeit des Servers**

Wenn sich eine Client-Gruppe langsam verhält, können Sie anhand der Serververarbeitungszeit herausfinden, ob das Problem bei den Servern liegt. Das Diagramm Serververarbeitungszeit zeigt die durchschnittliche Zeit, die Server für die Verarbeitung von Anfragen von den Clients benötigt haben. Hohe Serververarbeitungszeiten deuten darauf hin, dass die Clients langsame Server kontaktieren.

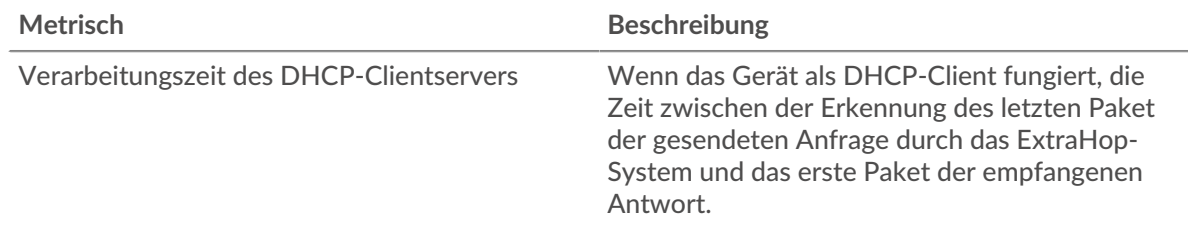

#### **DHCP-Servergruppenseite**

Diese Seite zeigt Metrikdiagramme von [DHCP](#page-101-0) Serververkehr, der einer Gerätegruppe in Ihrem Netzwerk zugeordnet ist.

- Erfahren Sie auf dieser Seite mehr über Charts:
	- [DHCP Zusammenfassung für Gruppe](#page-113-0)
	- [DHCP-Details für Gruppe](#page-113-1)
	- [DHCP-Metriken für Gruppe](#page-113-2)
- Erfahre mehr über [mit Metriken arbeiten.](#page-0-0)

## <span id="page-113-0"></span>**DHCP Zusammenfassung für Gruppe**

Die folgenden Diagramme sind in dieser Region verfügbar:

#### **Transaktionen**

Dieses Diagramm zeigt Ihnen, wann DHCP-Fehler aufgetreten sind und wie viele DHCP-Antworten die Server gesendet haben. Anhand dieser Informationen können Sie feststellen, wie aktiv die Server zum Zeitpunkt der Rückgabe der Fehler waren.

In einer gesunden Umgebung sollte die Anzahl der Anfragen und Antworten ungefähr gleich sein. Weitere Informationen finden Sie im Abschnitt Metriken für Gruppen weiter unten.

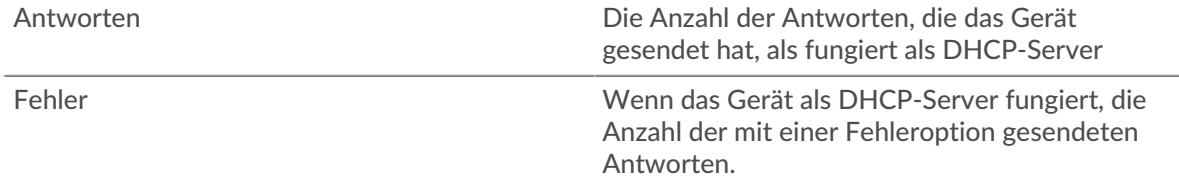

#### **Transaktionen insgesamt**

Dieses Diagramm zeigt Ihnen, wie viele DHCP-Antworten die Clients erhalten haben und wie viele dieser Antworten Fehler enthielten.

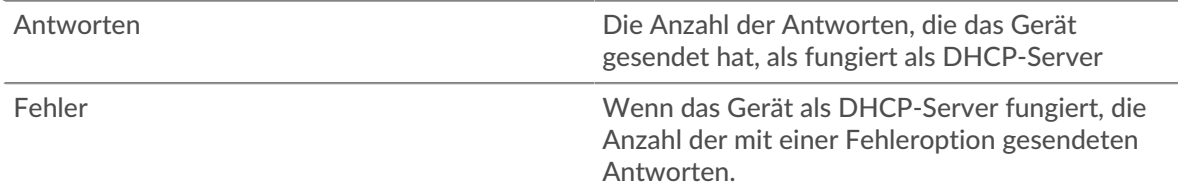

#### <span id="page-113-1"></span>**DHCP-Details für Gruppe**

Die folgenden Diagramme sind in dieser Region verfügbar:

#### **Top-Gruppenmitglieder (DHCP-Server)**

Dieses Diagramm zeigt, welche DHCP-Server in der Gruppe am aktivsten waren, indem die Gesamtzahl der DHCP-Antworten, die die Gruppe vom Server gesendet hat, aufgeteilt wird.

#### **Nachrichtentypen für die häufigsten Anfragen**

Dieses Diagramm zeigt, welche DHCP-Nachrichtentypen der Server am häufigsten empfangen hat, indem die Gesamtzahl der Anfragen, die der Server empfangen hat, nach Nachrichtentyp aufgeteilt wird.

#### **Die häufigsten Arten von Antwortnachrichten**

Dieses Diagramm zeigt, welche DHCP-Nachrichtentypen der Server am häufigsten gesendet hat, indem die Gesamtzahl der Antwortserver in der Gruppe, die nach Nachrichtentyp gesendet wurden, aufgeteilt wird.

#### <span id="page-113-2"></span>**DHCP-Metriken für Gruppe**

Die folgenden Diagramme sind in dieser Region verfügbar:

#### **Gesamtzahl der Anfragen und Antworten**

Anfragen und Antworten stellen die Konversation dar, die zwischen Clients und Servern stattfindet. Wenn es mehr Anfragen als Antworten gibt, senden Clients möglicherweise mehr Anfragen, als die Server verarbeiten können, oder das Netzwerk ist möglicherweise zu langsam.

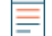

Hinwei£s ist unwahrscheinlich, dass die Gesamtzahl der Anfragen und Antworten genau gleich ist, selbst in einer gesunden Umgebung. Beispielsweise sehen Sie möglicherweise einen Zeitraum, in dem eine Antwort auf eine Anfrage erfasst wird, die vor Beginn des Zeitraums gesendet wurde. Im Allgemeinen gilt: Je größer der Unterschied zwischen Antworten und Fehlern ist, desto größer ist die Wahrscheinlichkeit, dass ein Problem mit diesen Transaktionen vorliegt.

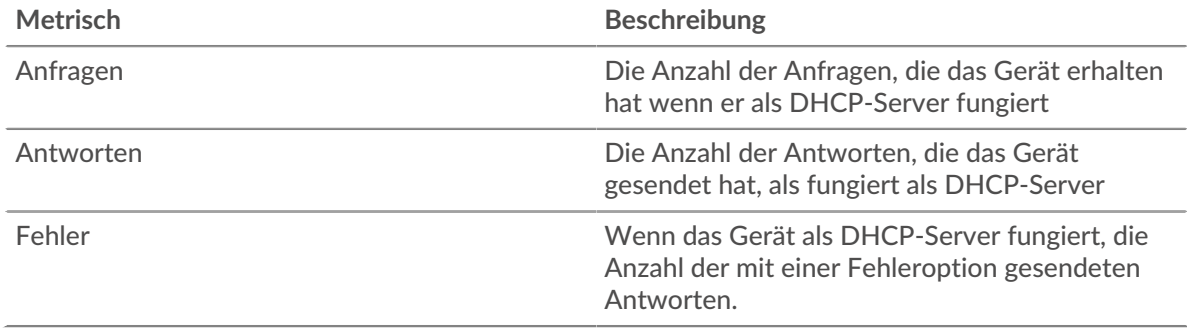

#### **Verarbeitungszeit des Servers**

Das Diagramm Serververarbeitungszeit zeigt die durchschnittliche Zeit, die die Server für die Verarbeitung von Anfragen von Clients benötigt haben. Hohe Serververarbeitungszeiten deuten darauf hin, dass die Server in einer Gruppe langsam sind.

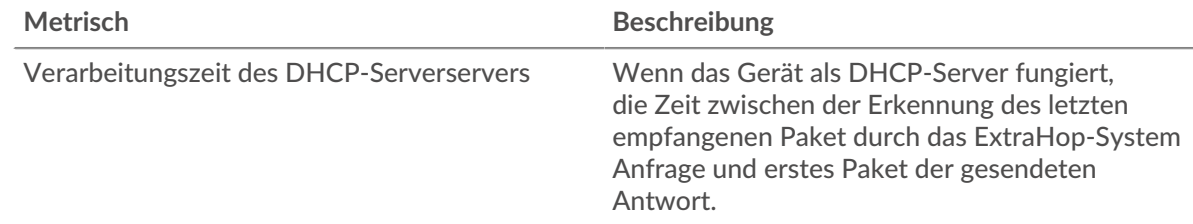

# **DICOM**

Das ExtraHop-System sammelt Kennzahlen zur digitalen Bildgebung und Kommunikation in der Medizin (DICOM) Aktivität. DICOM ist ein Standardprotokoll zum Speichern biomedizinischer Bilder und zur Übertragung dieser Bilder über ein Netzwerk.

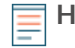

**Hinweis:**Das ExtraHop-System enthält keine integrierten Metrikseiten für DICOM. Sie können jedoch DICOM-Metriken anzeigen, indem Sie sie zu einer benutzerdefinierten Seite hinzufügen oder Dashboard.

## <span id="page-114-0"></span>**DNS**

Das ExtraHop-System sammelt Metriken über das Domain Name System (DNS) Protokollaktivität. DNS ist das Benennungssystem für Netzwerkhosts und Ressourcen, die mit dem Internet verbunden sind. DNS-Server ordnen IP-Adressen Hostnamen zu.

## <span id="page-114-1"></span>[Erfahren Sie mehr, indem Sie an der DNS Quick Peek-Schulung teilnehmen.](https://customers.extrahop.com/training/secure-link/dns6.0/vn0Dy5aD7FIHca5soIJ6Cldtn9uylcwb/Quick+peek+DNS/story.html) E

#### **Überlegungen zur Sicherheit**

- **DNS** ist laut und es ist schwierig, es zu überwachen traditionelle Methoden  $\mathbb{Z}$ .
- DNS-Übertragungen werden normalerweise über das User Datagram Protokoll (UDP) gesendet, das leicht gefälscht werden kann und anfällig für Angriffe ist.
- [DNS-Schwächen können ausgenutzt werden](https://www.extrahop.com/resources/papers/sunburst-dns-tactics/) um APT-Gruppen (Advanced Persistent Threat) dabei zu helfen, der Erkennung zu entgehen.
- DNS ist anfällig für [DNS-Tunneling](https://www.extrahop.com/resources/attacks/dns-tunneling/)  $\alpha$ , [Verstärkungsangriffe](https://www.extrahop.com/company/blog/2021/how-dns-is-the-canary-in-the-coalmine/)  $\alpha$ , [Denial-of-Service-Angriffe \(DoS\)](https://www.extrahop.com/resources/attacks/dos/)  $\alpha$ , Hijacking, Cache-Poisoning, Umleitungsangriffe und mehr.

• DNS-Reverse-Lookup-Anfragen können die Aufzählung ermöglichen. Dabei handelt es sich um eine Aufklärungstechnik, mit der ein Angreifer interne Hostnamen ermitteln kann.

### **DNS-Anwendungsseite**

Diese Seite zeigt Metrikdiagramme von [DNS](#page-114-0) Datenverkehr, der mit einem Anwendungscontainer in Ihrem Netzwerk verknüpft ist.

- Erfahren Sie auf dieser Seite mehr über Charts:
	- [DNS Zusammenfassung](#page-115-0)
	- [DNS-Einzelheiten](#page-117-0)
	- [DNS-Leistung](#page-118-0)
	- [Gesamtwerte der DNS-Metriken](#page-118-1)
- Erfahre mehr über [Überlegungen zur DNS-Sicherheit](#page-114-1)
- <span id="page-115-0"></span>• Erfahre mehr über [mit Metriken arbeiten.](#page-0-0)

## **DNS Zusammenfassung**

Die folgenden Diagramme sind in dieser Region verfügbar:

#### **Transaktionen**

Dieses Diagramm zeigt Ihnen, wann DNS-Fehler und Antworten mit der Anwendung verknüpft wurden. Anhand dieser Informationen können Sie feststellen, wie aktiv die Anwendung zum Zeitpunkt des Auftretens der Fehler war.

In einer gesunden Umgebung sollte die Anzahl der Anfragen und Antworten ungefähr gleich sein. Weitere Informationen finden Sie unter [Anfragen und Antworten.](#page-118-1)

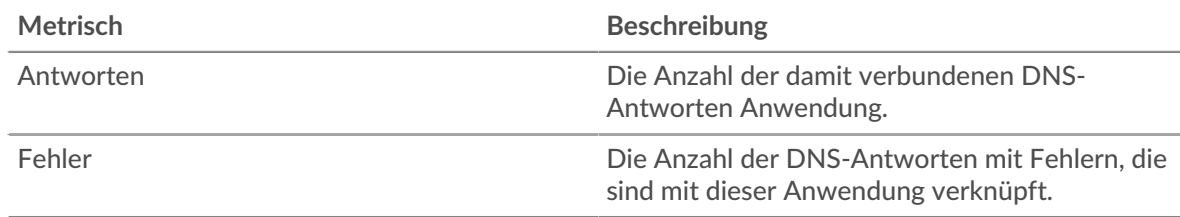

#### **Transaktionen insgesamt**

Dieses Diagramm zeigt die Gesamtzahl der DNS-Antworten, die mit der Anwendung verknüpft waren, und wie viele dieser Antworten Fehler enthielten.

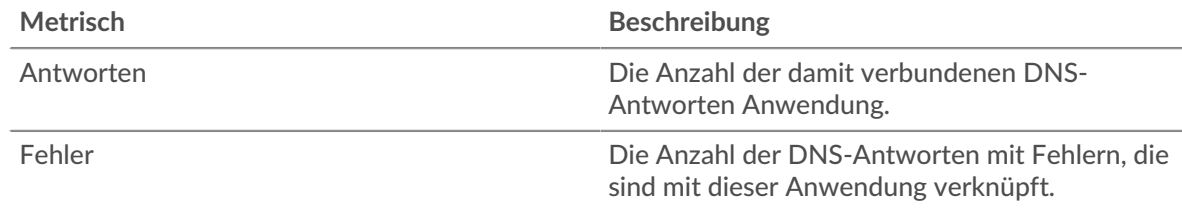

## **Anfragen und Timeouts**

Dieses Diagramm zeigt Ihnen, wann DNS-Anfragen und Anforderungs-Timeouts aufgetreten sind.

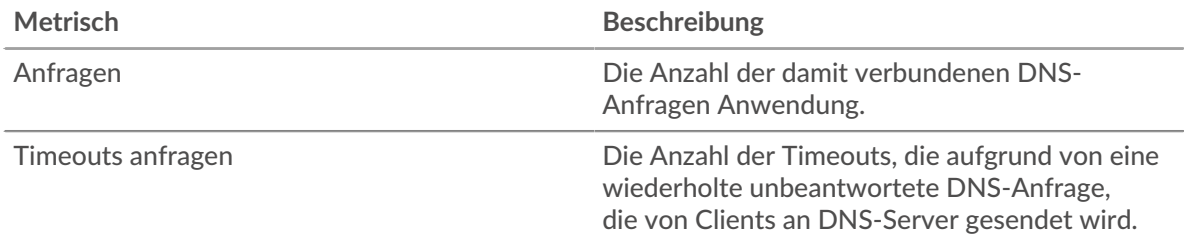

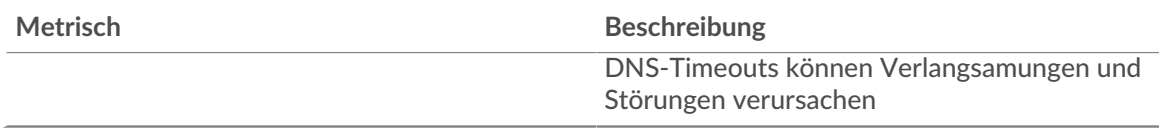

## **Gesamtzahl der Anfragen und Timeouts**

Dieses Diagramm zeigt Ihnen die Gesamtzahl der DNS-Anfragen und Anforderungs-Timeouts.

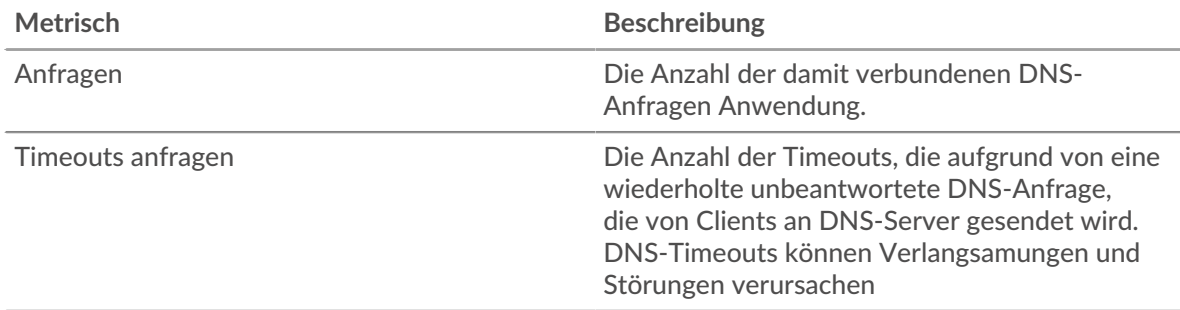

## **Verarbeitungszeit des Servers**

Dieses Diagramm zeigt die Verarbeitungszeiten von DNS-Servern, aufgeschlüsselt nach Perzentilen. Die Serververarbeitungszeit zeigt, wie lange Server gebraucht haben, um Anfragen von Clients zu verarbeiten. Die Serververarbeitungszeit wird berechnet, indem die Zeit zwischen dem Zeitpunkt, an dem das letzte Paket einer Anfrage und dem ersten Paket einer Antwort vom ExtraHop-System gesehen wird, gemessen wird.

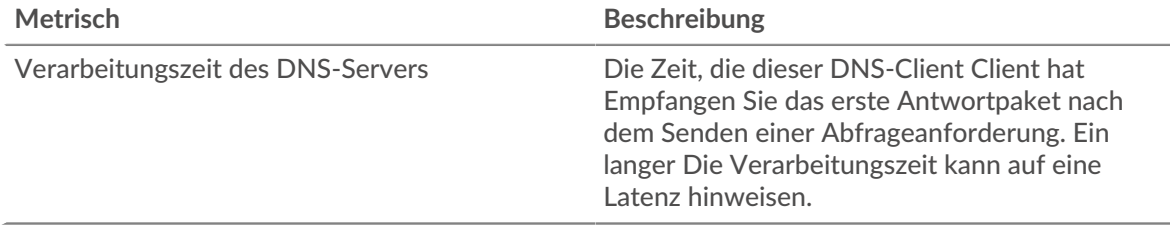

Das Diagramm mit der Zusammenfassung der Serververarbeitungszeit konzentriert sich auf das 95. Perzentil, um beim Filtern von Ausreißern den höchsten Wert für einen Zeitraum anzuzeigen. Das 95. Perzentil ist der höchste Wert, der unter 95% der Werte für einen Stichprobenzeitraum fällt. Das folgende Diagramm zeigt, wie die Anzeige des 95. Werts anstelle des wahren Maximums zu einer genaueren Ansicht der Daten führen kann:

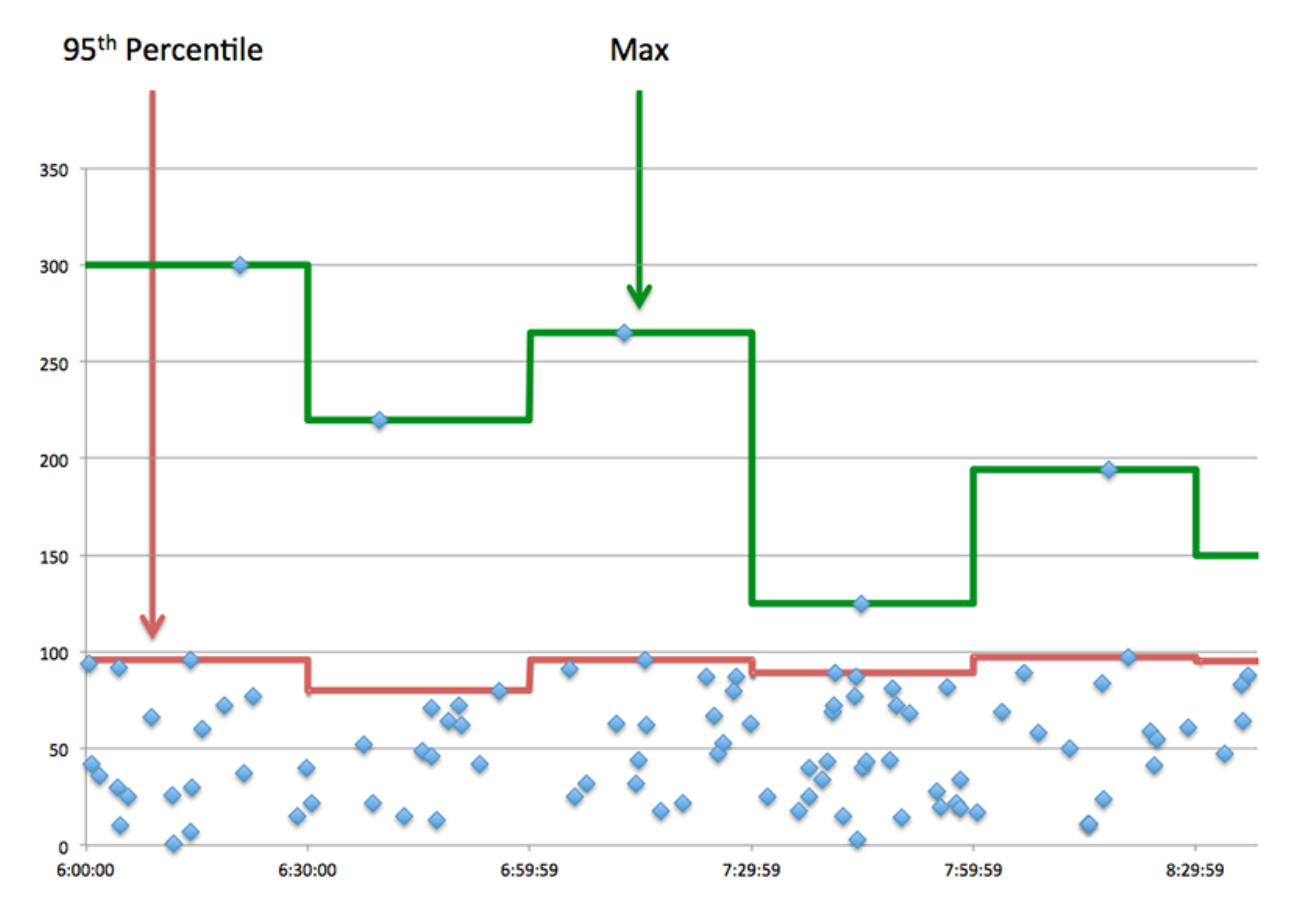

## **Zusammenfassung der Serververarbeitungszeit**

Zeigt das 95. Perzentil für die Serververarbeitungszeit an.

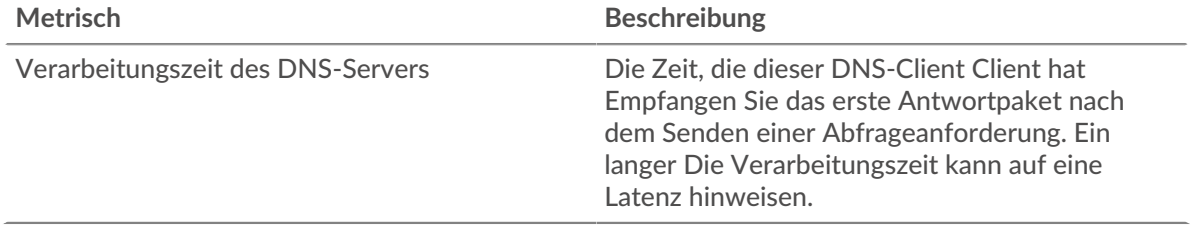

#### <span id="page-117-0"></span>**DNS-Einzelheiten**

Die folgenden Diagramme sind in dieser Region verfügbar:

#### **Die besten Opcodes**

Dieses Diagramm zeigt, welche DNS-Opcodes die Anwendung am häufigsten erhalten hat, indem die Anzahl der Antworten, die an die Anwendung zurückgegeben wurden, nach Opcode aufgeteilt wird.

#### **Die häufigsten Host-Anfragen**

Dieses Diagramm zeigt, welche Hostanfragen die Anwendung am häufigsten gestellt hat, indem die Gesamtzahl der Anfragen, die die Anwendung per Hostabfrage gesendet hat, aufgeschlüsselt wird.

### **Die häufigsten Antwortcodes**

Dieses Diagramm zeigt, welche Antwortcodes die Anwendung am häufigsten erhalten hat, indem die Anzahl der an die Anwendung zurückgegebenen Antworten nach Antwortcode aufgeteilt wird.

## <span id="page-118-0"></span>**DNS-Leistung**

Die folgenden Diagramme sind in dieser Region verfügbar:

### **Verteilung der Serververarbeitungszeit**

In diesem Diagramm werden die Serververarbeitungszeiten in einem Histogramm aufgeschlüsselt, um die häufigsten Verarbeitungszeiten zu zeigen.

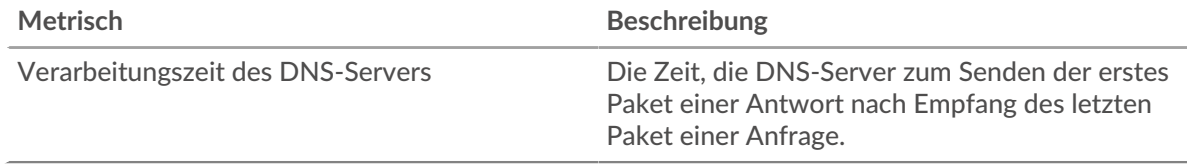

## **Verarbeitungszeit des Servers**

Dieses Diagramm zeigt die durchschnittliche Bearbeitungszeit für die Anwendung.

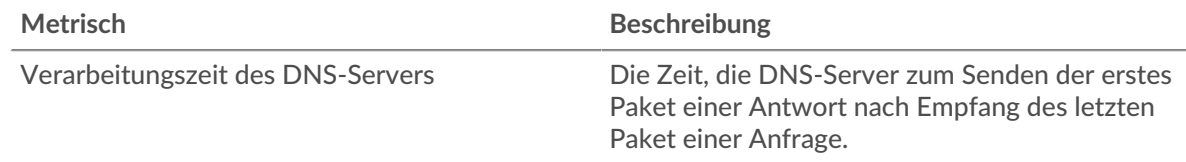

#### <span id="page-118-1"></span>**Gesamtwerte der DNS-Metriken**

Die folgenden Diagramme sind in dieser Region verfügbar:

#### **Gesamtzahl der Anfragen und Antworten**

Anfragen und Antworten stellen die Konversation dar, die zwischen Clients und Servern stattfindet. Wenn es mehr Anfragen als Antworten gibt, senden Clients möglicherweise mehr Anfragen, als Server verarbeiten können, oder das Netzwerk ist möglicherweise zu langsam.

**Hinweis:**Es ist unwahrscheinlich, dass die Gesamtzahl der Datenbankanfragen und antworten exakt gleich ist, selbst in einer gesunden Umgebung. Beispielsweise sehen Sie möglicherweise einen Zeitraum, in dem eine Antwort auf eine Anfrage erfasst wird, die vor Beginn des Zeitraums gesendet wurde. Im Allgemeinen gilt: Je größer der Unterschied zwischen Antworten und Fehlern ist, desto größer ist die Wahrscheinlichkeit, dass ein Problem mit diesen Transaktionen vorliegt.

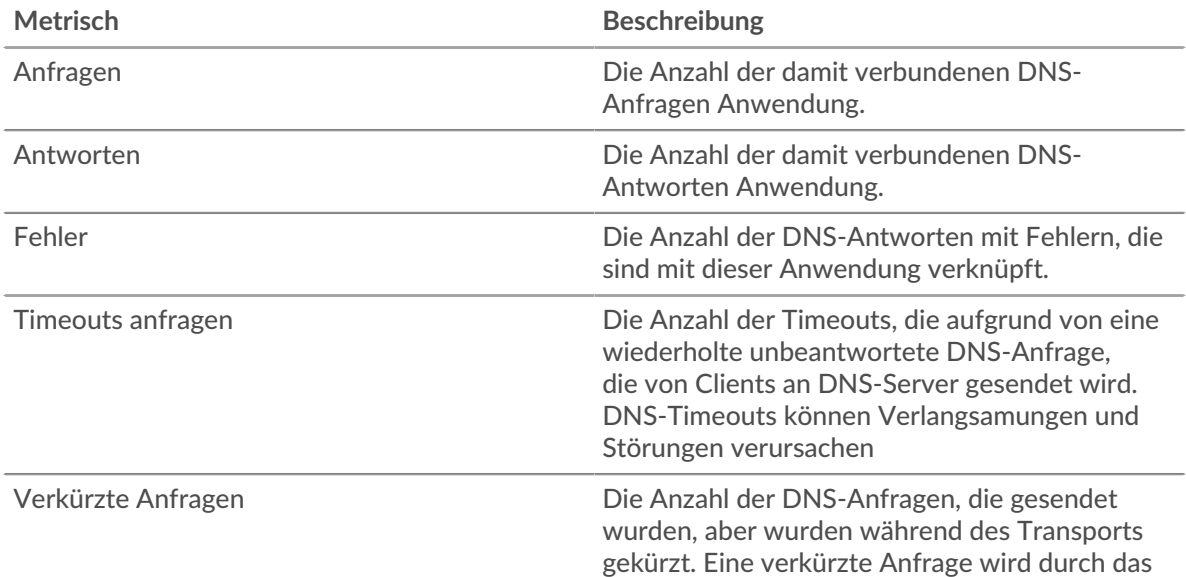

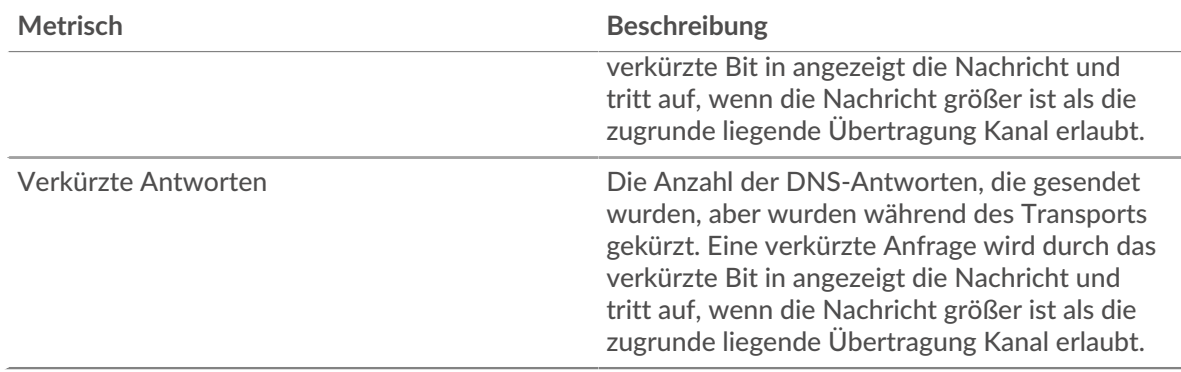

#### **DNS-Netzwerk-Metriken**

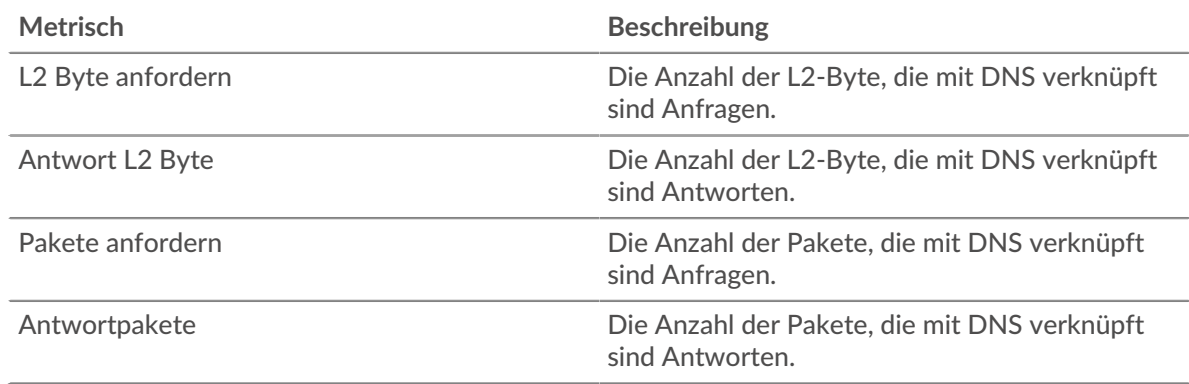

### **DNS-Clientseite**

Diese Seite zeigt Metrikdiagramme von [DNS](#page-114-0) Client-Verkehr, der mit einem Gerät in Ihrem Netzwerk verknüpft ist.

- Erfahren Sie auf dieser Seite mehr über Charts:
	- [DNS-Zusammenfassung](#page-119-0)
	- [DNS-Einzelheiten](#page-122-0)
	- [DNS-Leistung](#page-122-1)
	- [Gesamtwerte der DNS-Metriken](#page-122-2)
- Erfahre mehr über [Überlegungen zur DNS-Sicherheit](#page-114-1)
- <span id="page-119-0"></span>• Erfahre mehr über [mit Metriken arbeiten.](#page-0-0)

#### **DNS-Zusammenfassung**

Die folgenden Diagramme sind in dieser Region verfügbar:

#### **Transaktionen**

Dieses Diagramm zeigt Ihnen, wann DNS-Fehler aufgetreten sind. Das Diagramm zeigt Ihnen auch, wie viele DNS-Antworten der Client erhalten hat, sodass Sie sehen können, wie aktiv der Client zum Zeitpunkt des Empfangs der Fehler war.

In einer gesunden Umgebung sollte die Anzahl der Anfragen und Antworten ungefähr gleich sein. Weitere Informationen finden Sie unter [Anfragen und Antworten.](#page-122-2)

Antworten **Die Anzahl der von diesem DNS empfangenen** Antworten Client.

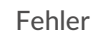

Die Häufigkeit, mit der dieser DNS-Client empfangen hat Fehlercodes als Antwort auf eine Anfrage.

## **Transaktionen insgesamt**

Dieses Diagramm zeigt die Gesamtzahl der DNS-Antworten, die der Client erhalten hat, und wie viele dieser Antworten Fehler enthielten.

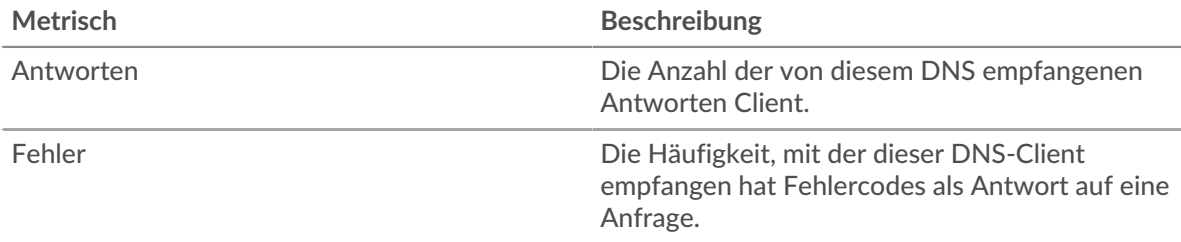

#### **Anfragen und Timeouts**

Dieses Diagramm zeigt Ihnen, wann Anforderungs-Timeouts aufgetreten sind. Das Diagramm zeigt Ihnen auch, wie viele DNS-Anfragen der Client gesendet hat, sodass Sie sehen können, wie aktiv der Client zum Zeitpunkt der Timeouts war.

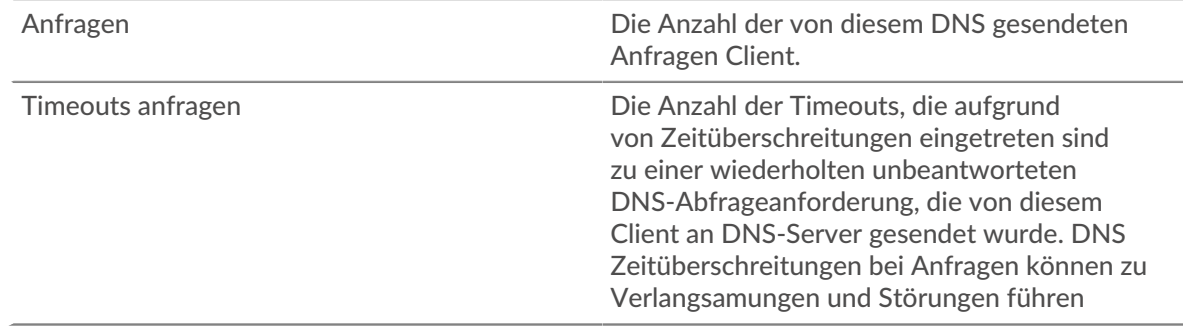

#### **Gesamtzahl der Anfragen und Timeouts**

Dieses Diagramm zeigt Ihnen die Gesamtzahl der Anfragen und Anforderungs-Timeouts.

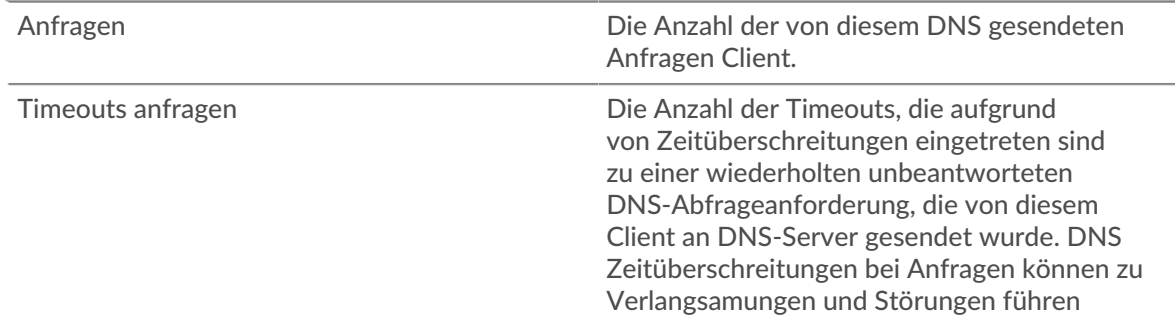

### **Verarbeitungszeit des Servers**

Dieses Diagramm zeigt die Verarbeitungszeiten von DNS-Servern, aufgeschlüsselt nach Perzentilen. Die Serververarbeitungszeit zeigt an, wie lange Server gebraucht haben, um Anfragen vom Client zu verarbeiten. Die Serververarbeitungszeit wird berechnet, indem die Zeit zwischen dem Zeitpunkt, an dem das letzte Paket einer Anfrage und dem ersten Paket einer Antwort vom ExtraHop-System gesehen wird, gemessen wird. Dieses Diagramm wird nicht angezeigt, wenn sich das Gerät in Flow Analysis befindet.

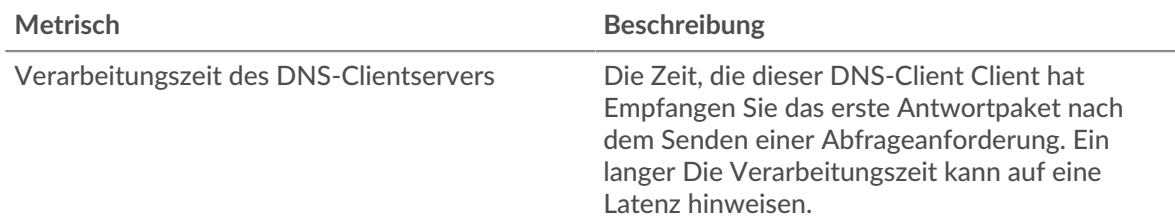

Das Diagramm "Serververarbeitungszeit" konzentriert sich auf das 95. Perzentil, um beim Filtern von Ausreißern den höchsten Wert für einen Zeitraum anzuzeigen. Das 95. Perzentil ist der höchste Wert, der unter 95% der Werte für einen Stichprobenzeitraum fällt. Das folgende Diagramm zeigt, wie die Anzeige des 95. Werts anstelle des wahren Maximums zu einer genaueren Ansicht der Daten führen kann:

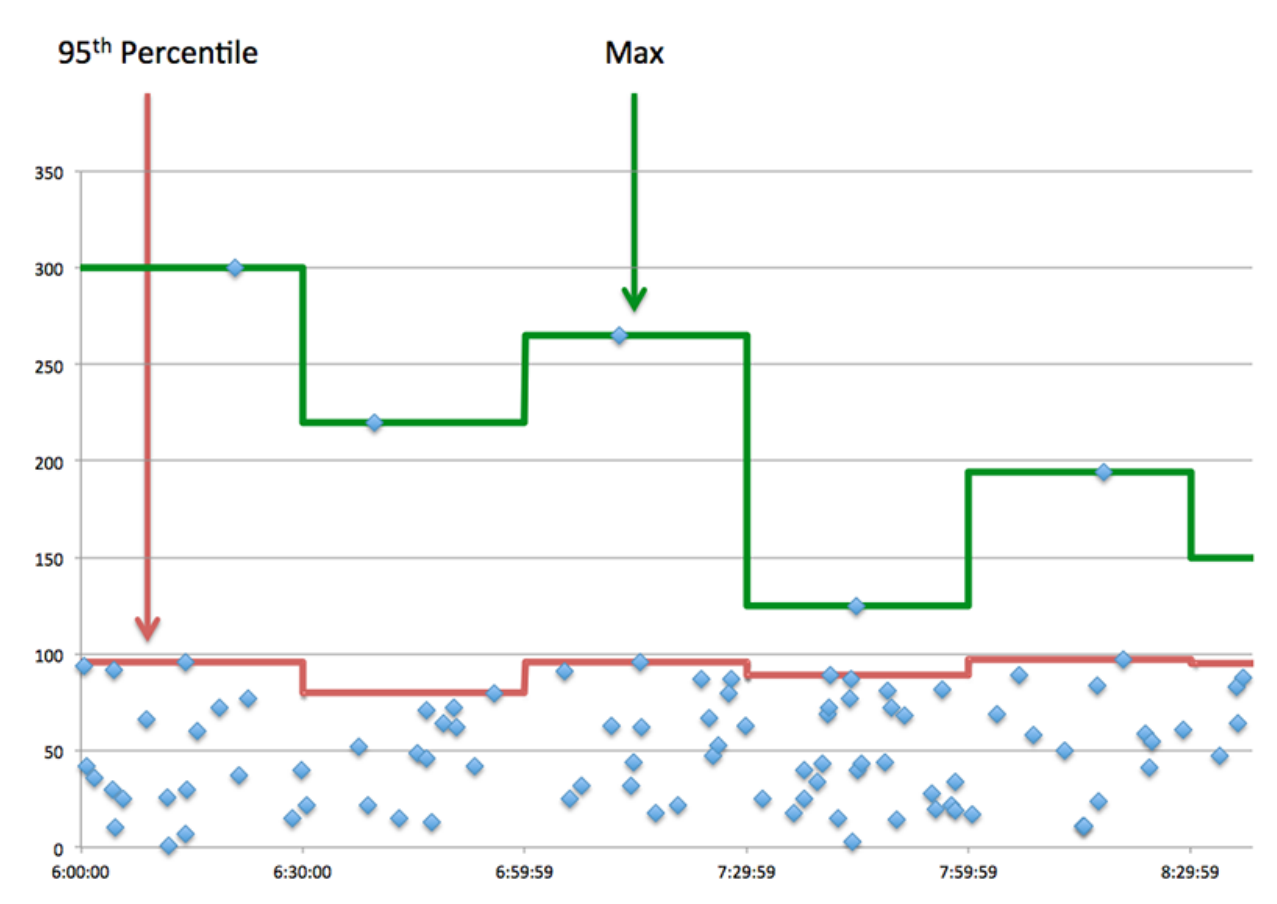

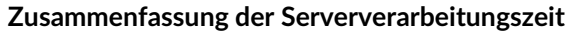

Zeigt das 95. Perzentil für die Serververarbeitungszeit an. Dieses Diagramm wird nicht angezeigt, wenn sich das Gerät in Flow Analysis befindet.

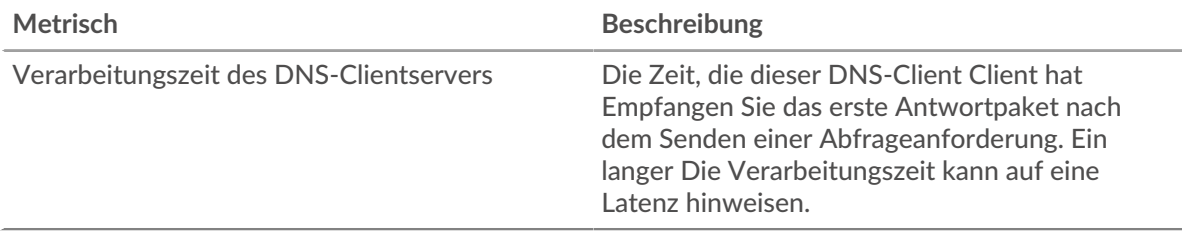

#### <span id="page-122-0"></span>**DNS-Einzelheiten**

Die folgenden Diagramme sind in dieser Region verfügbar:

#### **Die häufigsten Datensatztypen**

Dieses Diagramm zeigt, welche Datensatztypen der Client am häufigsten angefordert hat, indem die Gesamtzahl der vom Client gesendeten Anfragen nach Datensatztyp aufgeteilt wird.

## **Die häufigsten Host-Anfragen**

Dieses Diagramm zeigt, welche Host-Abfragen der Client am häufigsten gestellt hat, indem es die Gesamtzahl der Anfragen aufschlüsselt, die der Client per Host-Abfrage gesendet hat.

## **Die häufigsten Antwortcodes**

Dieses Diagramm zeigt, welche Antwortcodes der Client am häufigsten erhalten hat, indem die Anzahl der an den Client zurückgegebenen Antworten nach Antwortcode aufgeteilt wird.

## <span id="page-122-1"></span>**DNS-Leistung**

Die folgenden Diagramme sind in dieser Region verfügbar, sofern für das Gerät die Flussanalyse nicht aktiviert ist:

## **Verteilung der Serververarbeitungszeit**

In diesem Diagramm werden die Serververarbeitungszeiten in einem Histogramm aufgeschlüsselt, um die häufigsten Verarbeitungszeiten zu zeigen.

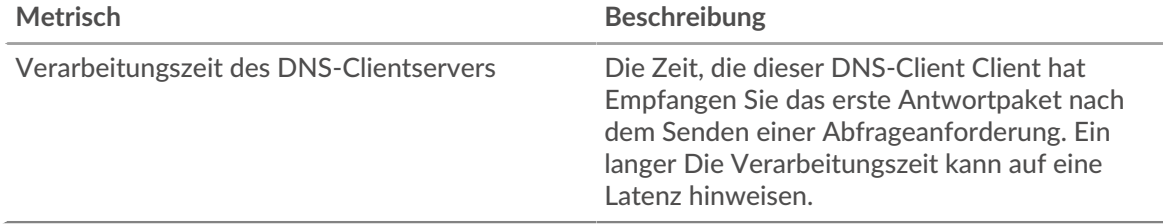

#### **Verarbeitungszeit des Servers**

Dieses Diagramm zeigt die durchschnittliche Serververarbeitungszeit.

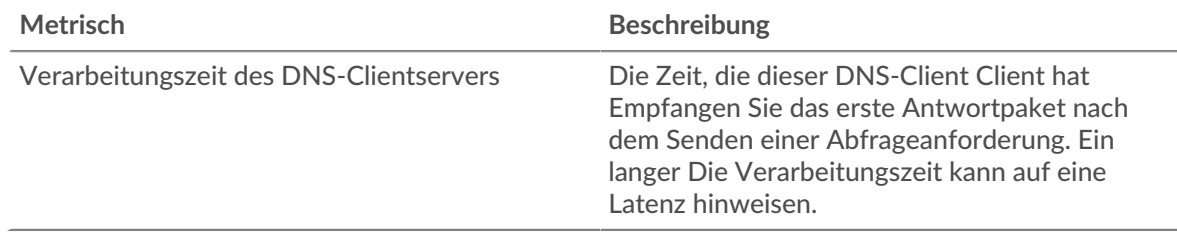

### <span id="page-122-2"></span>**Gesamtwerte der DNS-Metriken**

Die folgenden Diagramme sind in dieser Region verfügbar:

### **Gesamtzahl der Anfragen und Antworten**

Anfragen und Antworten stellen die Konversation dar, die zwischen Clients und Servern stattfindet. Wenn es mehr Anfragen als Antworten gibt, sendet der Client möglicherweise mehr Anfragen, als die Server verarbeiten können, oder das Netzwerk ist möglicherweise zu langsam.

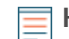

**Hinweis:**Es ist unwahrscheinlich, dass die Gesamtzahl der DNS-Anfragen und -Antworten selbst in einer gesunden Umgebung exakt gleich ist. Beispielsweise sehen Sie möglicherweise einen Zeitraum, in dem eine Antwort auf eine Anfrage erfasst wird, die vor Beginn des Zeitraums gesendet wurde. Im Allgemeinen gilt: Je

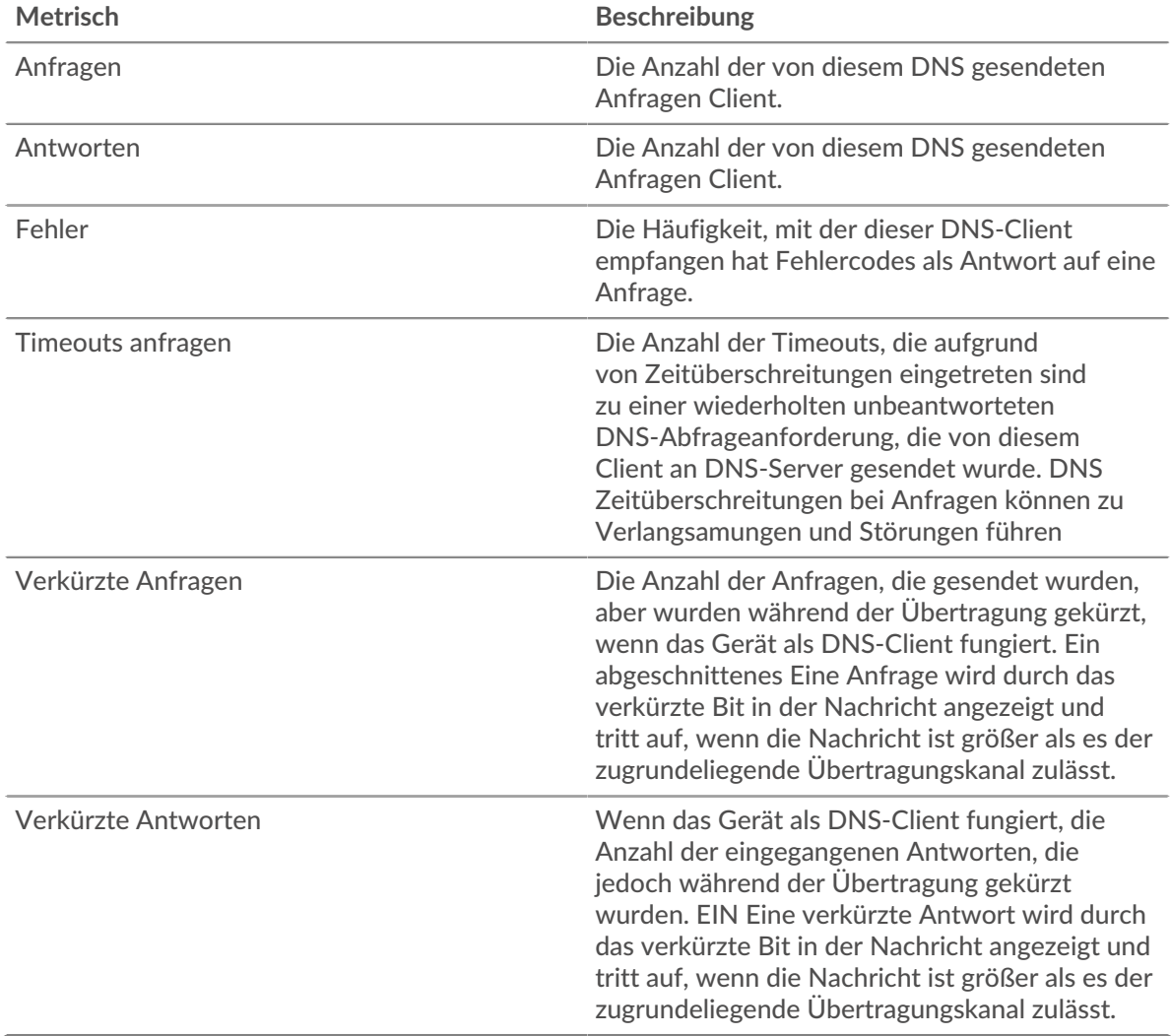

größer der Unterschied zwischen Antworten und Fehlern ist, desto größer ist die Wahrscheinlichkeit, dass ein Problem mit diesen Transaktionen vorliegt.

#### **DNS-Serverseite**

Diese Seite zeigt Metrik Diagramme von [DNS](#page-114-0) Serververkehr, der mit einem Gerät in Ihrem Netzwerk verknüpft ist.

- Erfahren Sie auf dieser Seite mehr über Charts:
	- [DNS-Zusammenfassung](#page-123-0)
	- [DNS-Einzelheiten](#page-125-0)
	- [DNS-Leistung](#page-125-1)
	- [Metrische Summen](#page-126-0)
- Erfahre mehr über [Überlegungen zur DNS-Sicherheit](#page-114-1)
- <span id="page-123-0"></span>• Erfahre mehr über [mit Metriken arbeiten.](#page-0-0)

#### **DNS-Zusammenfassung**

Die folgenden Diagramme sind in dieser Region verfügbar:

## **Transaktionen**

Dieses Diagramm zeigt Ihnen, wann DNS-Fehler aufgetreten sind. Das Diagramm zeigt Ihnen auch, wie viele DNS-Antworten der Server gesendet hat, sodass Sie sehen können, wie aktiv der Server zum Zeitpunkt der Rückgabe der Fehler war.

In einer gesunden Umgebung sollte die Anzahl der Anfragen und Antworten ungefähr gleich sein. Weitere Informationen finden Sie unter [Anfragen und Antworten.](#page-126-0)

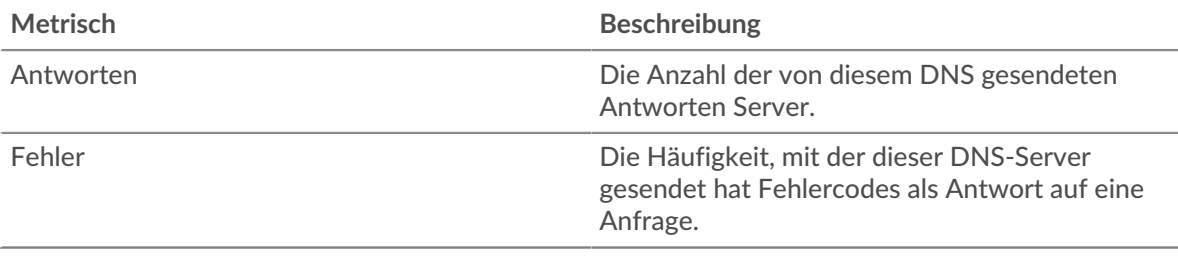

#### **Transaktionen insgesamt**

Dieses Diagramm zeigt die Gesamtzahl der DNS-Antworten, die der Server gesendet hat, und wie viele dieser Antworten Fehler enthielten.

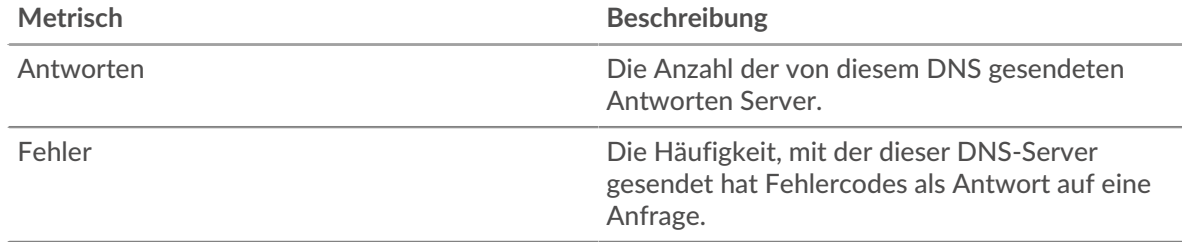

#### **Anfragen und Timeouts**

Dieses Diagramm zeigt Ihnen, wann Anforderungs-Timeouts aufgetreten sind. Das Diagramm zeigt Ihnen auch, wie viele DNS-Anfragen der Server gesendet hat, sodass Sie sehen können, wie aktiv der Server zum Zeitpunkt der Timeouts war.

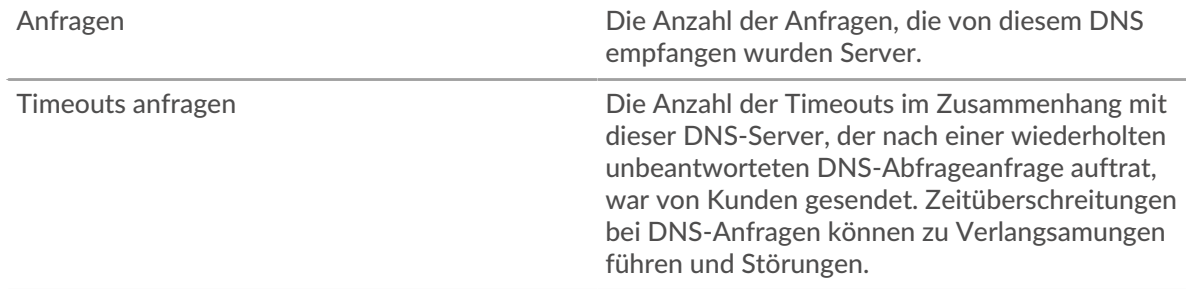

#### **Gesamtzahl der Anfragen und Timeouts**

Dieses Diagramm zeigt Ihnen die Gesamtzahl der Anfragen und Anforderungs-Timeouts.

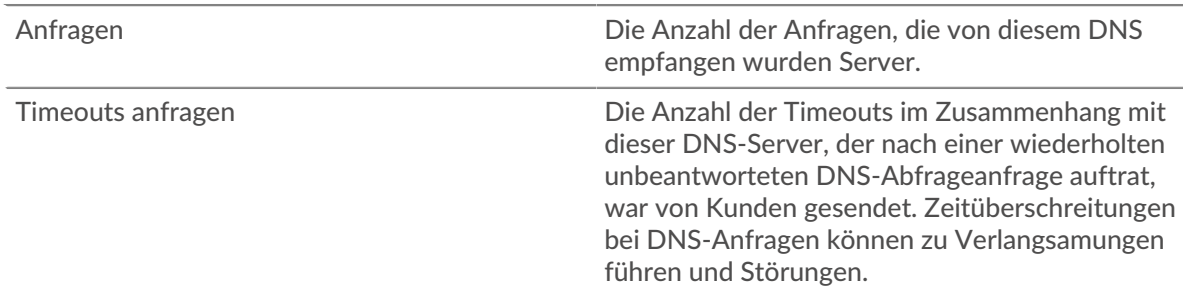

#### **Serververarbeitungszeiten**

Dieses Diagramm zeigt die Verarbeitungszeiten von DNS-Servern, aufgeschlüsselt nach Perzentilen. Die Serververarbeitungszeit zeigt an, wie lange der Server gebraucht hat, um Anfragen von Clients zu verarbeiten. Die Serververarbeitungszeit wird berechnet, indem die Zeit zwischen dem Zeitpunkt, an dem das letzte Paket einer Anfrage und dem ersten Paket einer Antwort vom ExtraHop-System gesehen wird, gemessen wird. Dieses Diagramm wird nicht angezeigt, wenn sich das Gerät in Flow Analysis befindet.

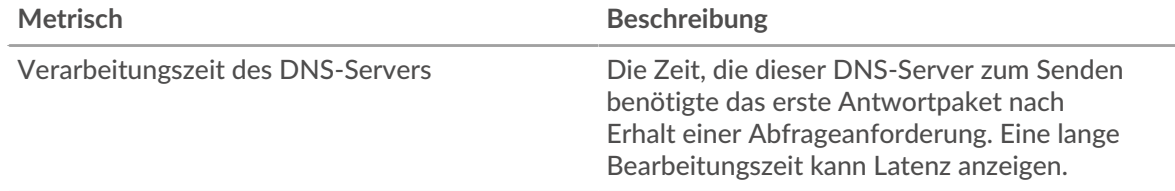

#### **Zusammenfassung der Serververarbeitungszeit**

Zeigt das 95. Perzentil für die Serververarbeitungszeit an. Dieses Diagramm wird nicht angezeigt, wenn sich das Gerät in Flow Analysis befindet.

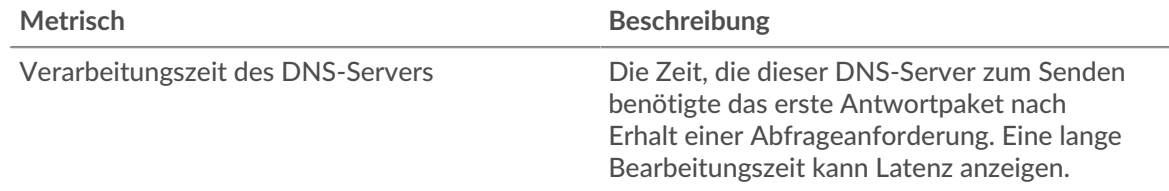

#### <span id="page-125-0"></span>**DNS-Einzelheiten**

Die folgenden Diagramme sind in dieser Region verfügbar:

#### **Die häufigsten Datensatztypen**

Dieses Diagramm zeigt, welche Datensatztypen am häufigsten auf dem Server angefordert wurden, indem es die Gesamtzahl der Anfragen, die der Server empfangen hat, nach Datensatztyp aufgeschlüsselt wird.

#### **Die häufigsten Host-Anfragen**

Dieses Diagramm zeigt, welche Hostanfragen am häufigsten auf dem Server gestellt wurden, indem die Gesamtzahl der Anfragen, die der Server per Hostabfrage erhalten hat, aufgeschlüsselt wird.

#### **Die häufigsten Antwortcodes**

Dieses Diagramm zeigt, welche Antwortcodes der Server am häufigsten gesendet hat, indem die Anzahl der Antworten, die der Server per Antwortcode gesendet hat, aufgeteilt wird.

#### <span id="page-125-1"></span>**DNS-Leistung**

Die folgenden Diagramme sind in dieser Region verfügbar, sofern für das Gerät die Flussanalyse nicht aktiviert ist:

#### **Verteilung der Serververarbeitungszeit**

In diesem Diagramm werden die Serververarbeitungszeiten in einem Histogramm aufgeschlüsselt, um die häufigsten Verarbeitungszeiten zu zeigen.

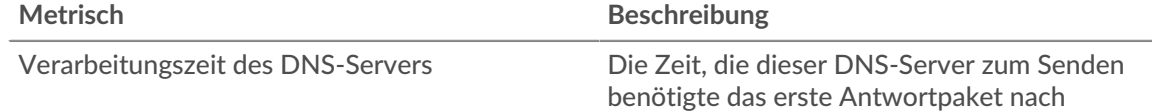

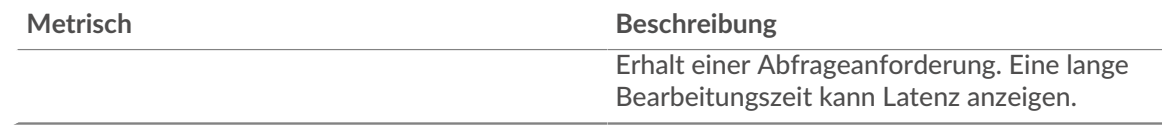

## **Verarbeitungszeit des Servers**

Dieses Diagramm zeigt die durchschnittliche Serververarbeitungszeit.

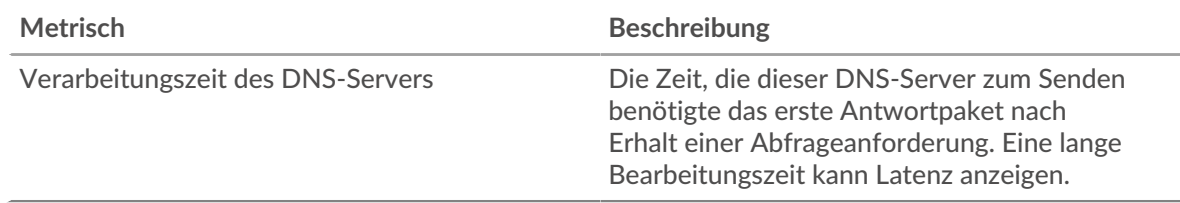

#### <span id="page-126-0"></span>**Metrische Summen**

Die folgenden Diagramme sind in dieser Region verfügbar:

#### **Gesamtzahl der Anfragen und Antworten**

Anfragen und Antworten stellen die Konversation dar, die zwischen Clients und Servern stattfindet. Wenn es mehr Anfragen als Antworten gibt, empfängt der Server möglicherweise mehr Anfragen, als der Server verarbeiten kann, oder das Netzwerk ist möglicherweise zu langsam.

**Hinweis:**Es ist unwahrscheinlich, dass die Gesamtzahl der DNS-Anfragen und -Antworten selbst in einer gesunden Umgebung exakt gleich ist. Beispielsweise sehen Sie möglicherweise einen Zeitraum, in dem eine Antwort auf eine Anfrage erfasst wird, die vor Beginn des Zeitraums gesendet wurde. Im Allgemeinen gilt: Je größer der Unterschied zwischen Antworten und Fehlern ist, desto größer ist die Wahrscheinlichkeit, dass ein Problem mit diesen Transaktionen vorliegt.

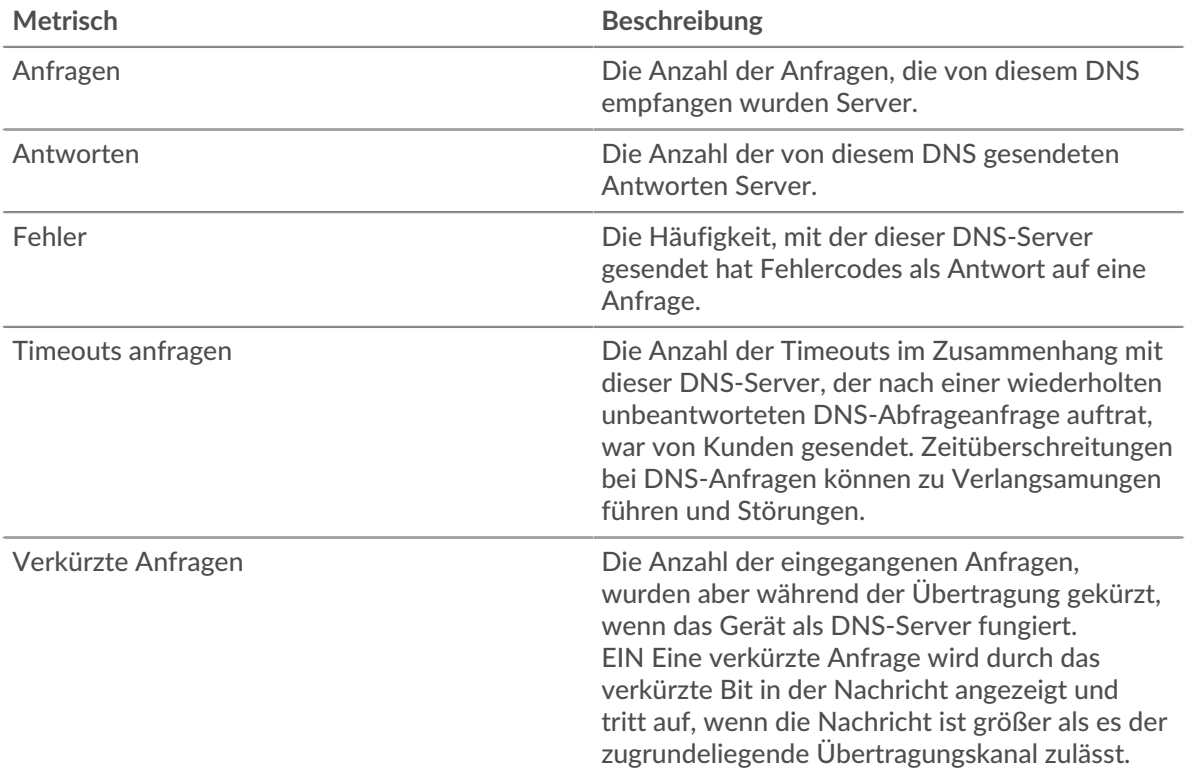

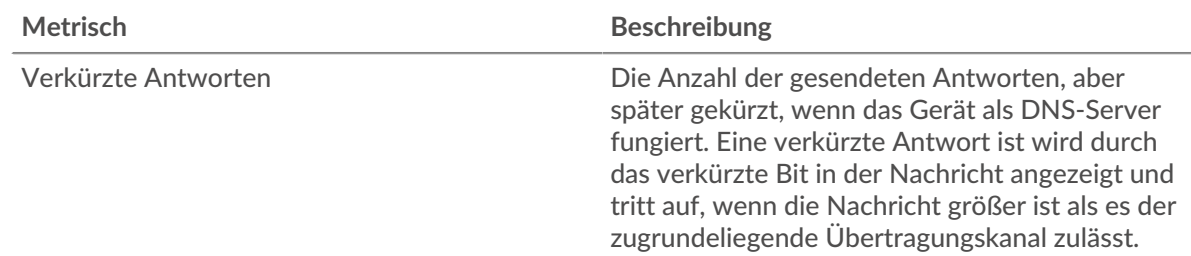

## **DNS-Client-Gruppenseite**

Diese Seite zeigt Metrikdiagramme von [DNS](#page-114-0) Client-Verkehr, der mit einer Gerätegruppe in Ihrem Netzwerk verknüpft ist.

- Erfahren Sie auf dieser Seite mehr über Charts:
	- [DNS Zusammenfassung für Gruppe](#page-127-0)
	- [DNS-Details für Gruppe](#page-128-0)
	- [DNS-Metriken für Gruppe](#page-128-1)
- Erfahre mehr über [Überlegungen zur DNS-Sicherheit](#page-114-1)
- <span id="page-127-0"></span>• Erfahre mehr über [mit Metriken arbeiten.](#page-0-0)

#### **DNS Zusammenfassung für Gruppe**

Die folgenden Diagramme sind in dieser Region verfügbar:

#### **Transaktionen**

Dieses Diagramm zeigt Ihnen, wann DNS-Fehler aufgetreten sind und wie viele Antworten die DNS-Clients erhalten haben. Anhand dieser Informationen können Sie sehen, wie aktiv die Kunden zu dem Zeitpunkt waren, als sie die Fehler erhielten.

In einer gesunden Umgebung sollte die Anzahl der Anfragen und Antworten ungefähr gleich sein. Weitere Informationen finden Sie im Abschnitt Metriken für Gruppen weiter unten.

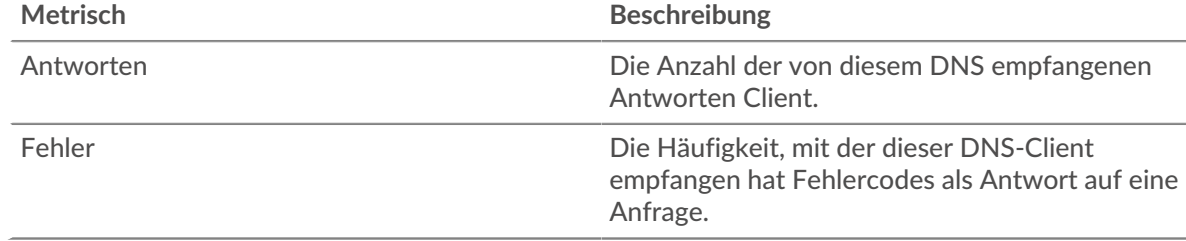

#### **Transaktionen insgesamt**

Dieses Diagramm zeigt Ihnen, wie viele DNS-Antworten die Clients erhalten haben und wie viele dieser Antworten Fehler enthielten.

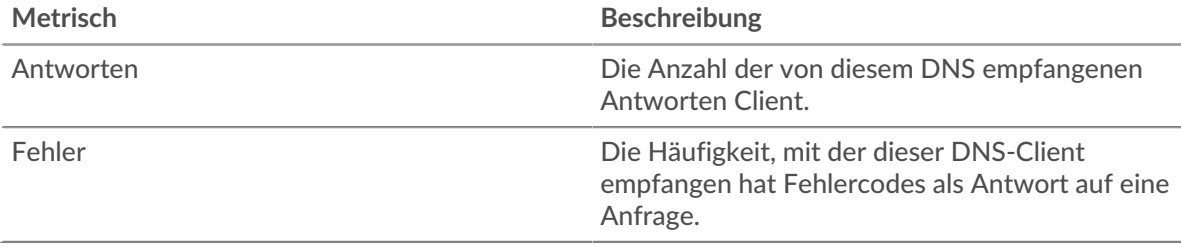

#### <span id="page-128-0"></span>**DNS-Details für Gruppe**

Die folgenden Diagramme sind in dieser Region verfügbar:

## **Top-Gruppenmitglieder (DNS-Clients)**

Dieses Diagramm zeigt, welche DNS-Clients in der Gruppe am aktivsten waren, indem die Gesamtzahl der DNS-Anfragen, die die Gruppe vom Client gesendet hat, aufgeteilt wird.

## **Die häufigsten Datensatztypen**

Dieses Diagramm zeigt, welche Datensatztypen die Gruppe am häufigsten angefordert hat, indem es die Gesamtzahl der Anfragen, die die Gruppe gesendet hat, nach Datensatztyp aufgeschlüsselt wird.

## **Die häufigsten Antwortcodes**

Dieses Diagramm zeigt, welche Antwortcodes die Gruppe am häufigsten erhalten hat, indem die Anzahl der an die Gruppe zurückgegebenen Antworten nach Antwortcode aufgeteilt wird.

## <span id="page-128-1"></span>**DNS-Metriken für Gruppe**

Die folgenden Diagramme sind in dieser Region verfügbar, es sei denn, alle Geräte in der Gruppe sind in Flow Analysis enthalten:

#### **Gesamtzahl der Anfragen und Antworten**

Anfragen und Antworten stellen die Konversation dar, die zwischen Clients und Servern stattfindet. Wenn es mehr Anfragen als Antworten gibt, senden die Clients möglicherweise mehr Anfragen, als die Server verarbeiten können, oder das Netzwerk ist möglicherweise zu langsam.

**Hinweis:**Es ist unwahrscheinlich, dass die Gesamtzahl der Anfragen und Antworten genau gleich ist, selbst in einer gesunden Umgebung. Beispielsweise sehen Sie möglicherweise einen Zeitraum, in dem eine Antwort auf eine Anfrage erfasst wird, die vor Beginn des Zeitraums gesendet wurde. Im Allgemeinen gilt: Je größer der Unterschied zwischen Antworten und Fehlern ist, desto größer ist die Wahrscheinlichkeit, dass ein Problem mit diesen Transaktionen vorliegt.

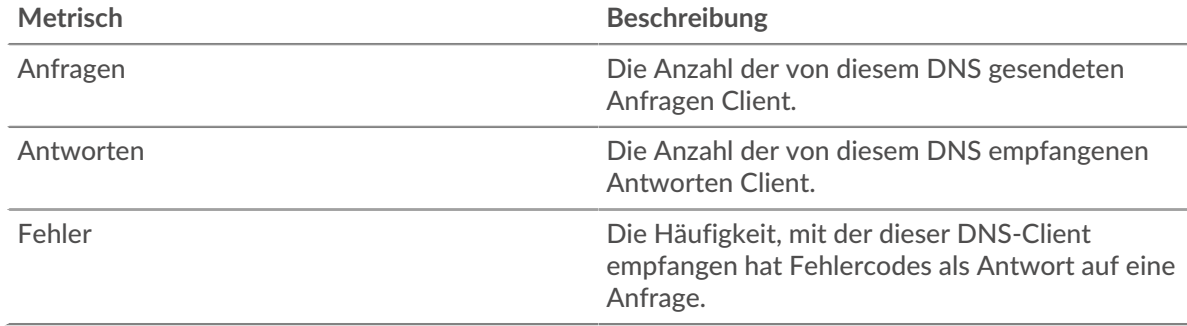

#### **Verarbeitungszeit des Servers**

Wenn sich eine Client-Gruppe langsam verhält, können Sie anhand der Serververarbeitungszeit herausfinden, ob das Problem bei den Servern liegt. Das Diagramm Serververarbeitungszeit zeigt die durchschnittliche Zeit, die Server für die Verarbeitung von Anfragen von den Clients benötigt haben. Hohe Serververarbeitungszeiten deuten darauf hin, dass die Clients langsame Server kontaktieren.

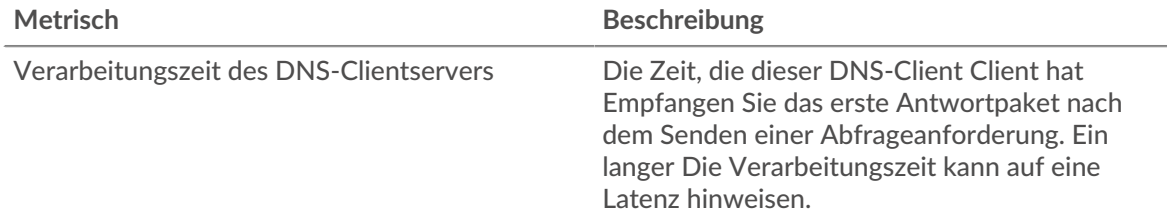

#### **DNS-Servergruppenseite**

Diese Seite zeigt Metrikdiagramme von [DNS](#page-114-0) Serververkehr, der einer Gerätegruppe in Ihrem Netzwerk zugeordnet ist.

- Erfahren Sie auf dieser Seite mehr über Charts:
	- [DNS Zusammenfassung für Gruppe](#page-129-0)
	- [DNS-Details für Gruppe](#page-129-1)
	- [DNS-Metriken für Gruppe](#page-130-0)
- Erfahre mehr über [Überlegungen zur DNS-Sicherheit](#page-114-1)
- <span id="page-129-0"></span>• Erfahre mehr über [mit Metriken arbeiten.](#page-0-0)

## **DNS Zusammenfassung für Gruppe**

Die folgenden Diagramme sind in dieser Region verfügbar:

#### **Transaktionen insgesamt**

Dieses Diagramm zeigt Ihnen, wann DNS-Fehler aufgetreten sind und wie viele DNS-Antworten die Server gesendet haben. Anhand dieser Informationen können Sie feststellen, wie aktiv die Server zum Zeitpunkt der Rückgabe der Fehler waren.

In einer gesunden Umgebung sollte die Anzahl der Anfragen und Antworten ungefähr gleich sein. Weitere Informationen finden Sie im Abschnitt Metriken für Gruppen weiter unten.

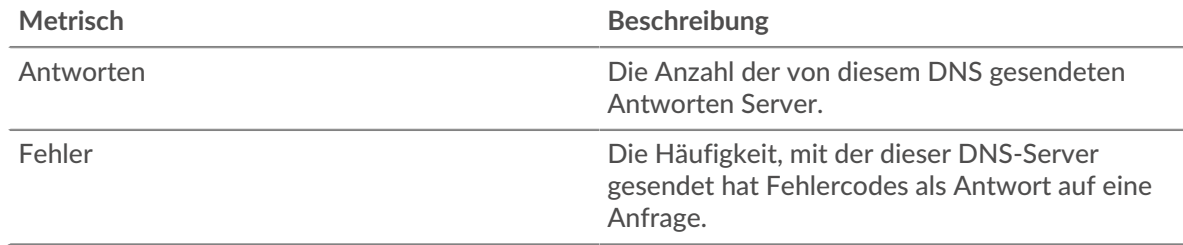

#### **Transaktionen insgesamt**

Dieses Diagramm zeigt Ihnen, wie viele DNS-Antwortserver in der Gruppe gesendet haben und wie viele dieser Antworten Fehler enthielten.

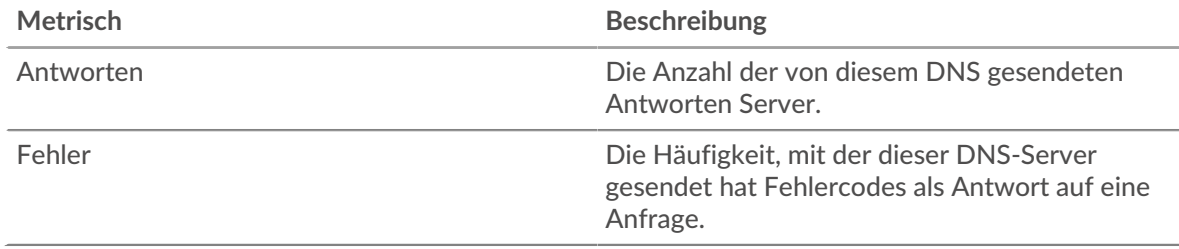

### <span id="page-129-1"></span>**DNS-Details für Gruppe**

Die folgenden Diagramme sind in dieser Region verfügbar:

## **Top-Gruppenmitglieder (DNS-Server)**

Dieses Diagramm zeigt, welche DNS-Server in der Gruppe am aktivsten waren, indem die Gesamtzahl der DNS-Antworten, die die Gruppe vom Server gesendet hat, aufgeteilt wird.

#### **Die häufigsten Datensatztypen**

Dieses Diagramm zeigt, welche Datensatztypen auf Servern in der Gruppe am häufigsten angefordert wurden, indem die Gesamtzahl der Anfragen, die die Gruppe empfangen hat, nach Datensatztyp aufgeteilt wird.

#### **Die häufigsten Antwortcodes**

Dieses Diagramm zeigt, welche Antwortcodes die Gruppe am häufigsten gesendet hat, indem die Anzahl der Antworten, die die Gruppe per Antwortcode gesendet hat, aufgeteilt wird.

#### <span id="page-130-0"></span>**DNS-Metriken für Gruppe**

Die folgenden Diagramme sind in dieser Region verfügbar, sofern nicht alle Geräte in der Gruppe in Flow Analysis enthalten sind:

#### **Gesamtzahl der Anfragen und Antworten**

Anfragen und Antworten stellen die Konversation dar, die zwischen Clients und Servern stattfindet. Wenn es mehr Anfragen als Antworten gibt, senden Clients möglicherweise mehr Anfragen, als die Server verarbeiten können, oder das Netzwerk ist möglicherweise zu langsam.

**Hinweis:**Es ist unwahrscheinlich, dass die Gesamtzahl der Anfragen und Antworten genau gleich ist, selbst in einer gesunden Umgebung. Beispielsweise sehen Sie möglicherweise einen Zeitraum, in dem eine Antwort auf eine Anfrage erfasst wird, die vor Beginn des Zeitraums gesendet wurde. Im Allgemeinen gilt: Je größer der Unterschied zwischen Antworten und Fehlern ist, desto größer ist die Wahrscheinlichkeit, dass ein Problem mit diesen Transaktionen vorliegt.

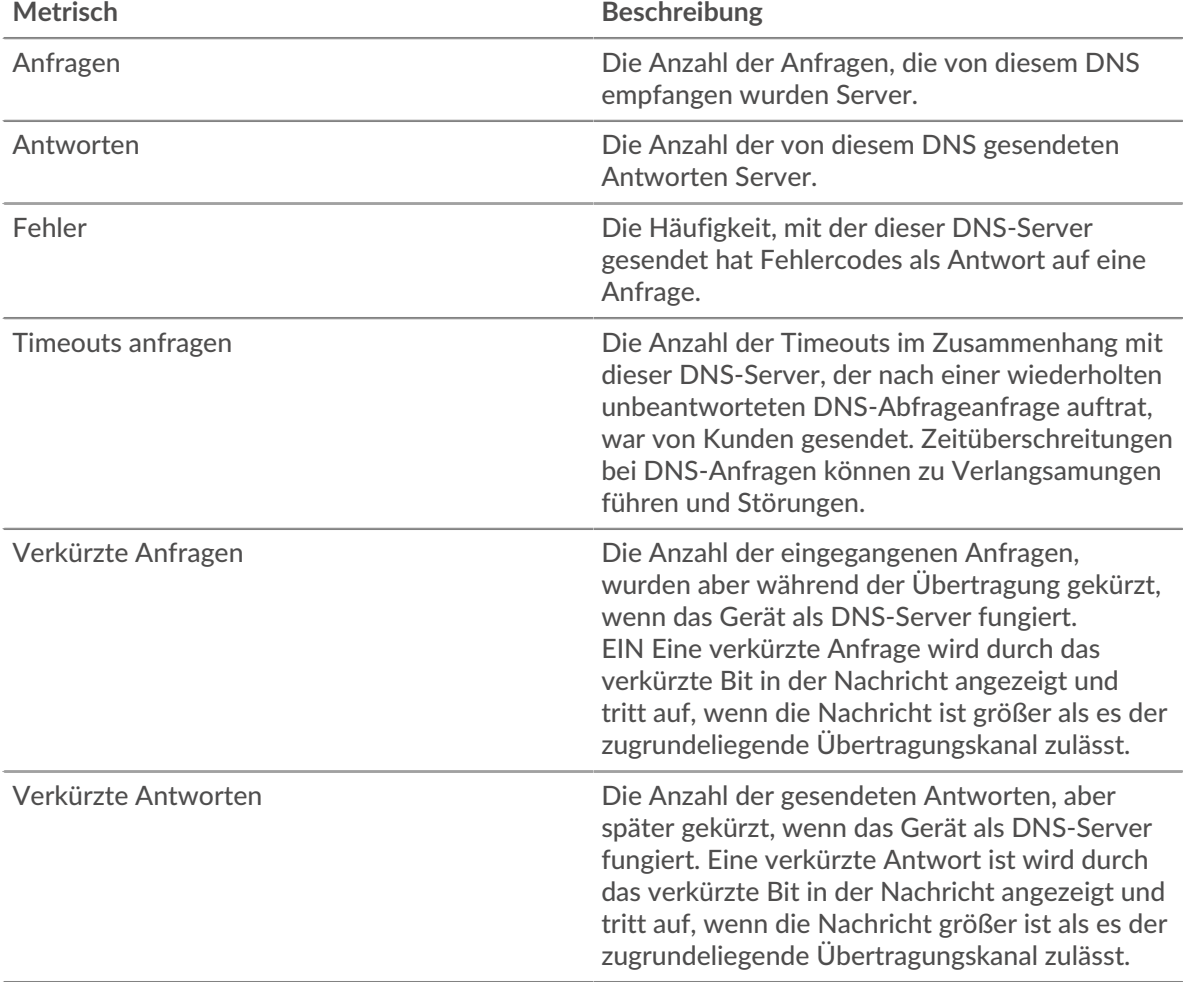

## **Verarbeitungszeit des Servers**

Das Diagramm Serververarbeitungszeit zeigt die durchschnittliche Zeit, die die Server für die Verarbeitung von Anfragen von Clients benötigt haben. Hohe Serververarbeitungszeiten deuten darauf hin, dass die Server in einer Gruppe langsam sind.

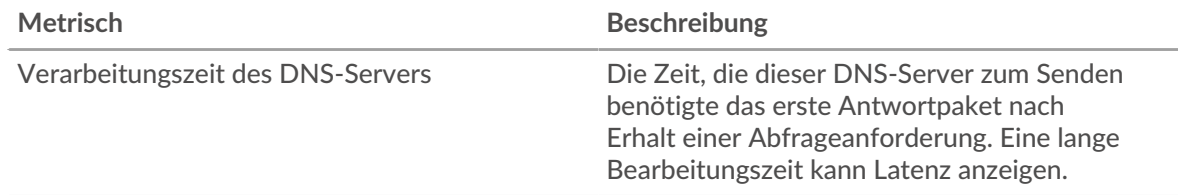

## <span id="page-131-0"></span>**FIX**

Das ExtraHop-System sammelt Kennzahlen zum Finanzinformationsaustausch (FIX) Protokollaktivität. FIX bietet Informationen über den Austausch von Finanztransaktionen in Echtzeit.

#### **FIX-Anwendungsseite**

Diese Seite zeigt Metrikdiagramme von [FIX](#page-131-0) Datenverkehr im Zusammenhang mit Anwendungscontainern in Ihrem Netzwerk.

- Erfahren Sie auf dieser Seite mehr über Charts:
	- [FIX Zusammenfassung](#page-131-1)
	- [FIX Einzelheiten](#page-134-0)
	- [FIX-Leistung](#page-135-0)
	- [Netzwerkdaten](#page-136-0)
	- [FIX-Metriksummen](#page-138-0)
- Erfahre mehr über [mit Metriken arbeiten.](#page-0-0)

#### <span id="page-131-1"></span>**FIX Zusammenfassung**

Die folgenden Diagramme sind in dieser Region verfügbar:

#### **Transaktionen**

Dieses Diagramm zeigt Ihnen, wann FIX-Fehler und -Antworten mit der Anwendung verknüpft wurden. Anhand dieser Informationen können Sie feststellen, wie aktiv die Anwendung zum Zeitpunkt des Auftretens der Fehler war.

In einer gesunden Umgebung sollte die Anzahl der Anfragen und Antworten ungefähr gleich sein. Weitere Informationen finden Sie unter Anfragen und Antworten.

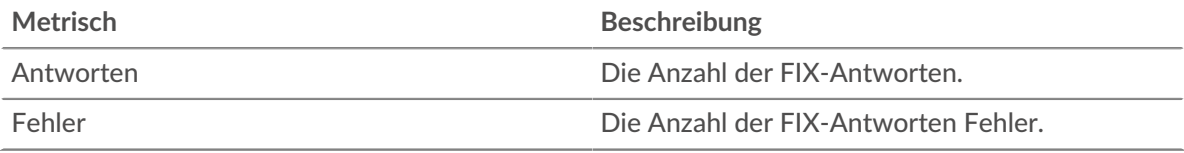

#### **Transaktionen insgesamt**

Dieses Diagramm zeigt die Gesamtzahl der FIX-Antworten, die mit der Anwendung verknüpft waren, und wie viele dieser Antworten Fehler enthielten.

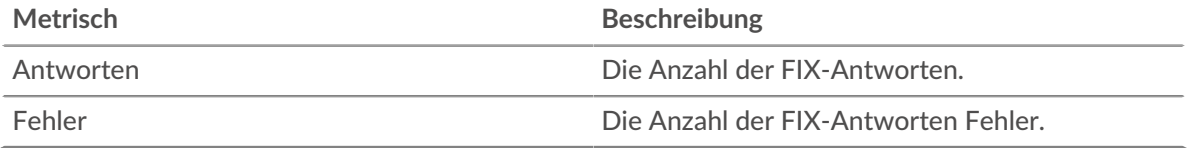

## **Leistung (95. Perzentil)**

Dieses Diagramm zeigt das 95. Perzentil der Timing-Metriken. Die Übertragungsund Verarbeitungszeitmetriken zeigen Teile einer vollständigen Transaktion. Die Anforderungsübertragungszeit zeigt, wie lange Clients gebraucht haben, um Anfragen an das Netzwerk zu übertragen; die Serververarbeitungszeit zeigt, wie lange die Server für die Bearbeitung von Anfragen gebraucht haben; und die Antwortübertragungszeit zeigt, wie lange die Server gebraucht haben, um Antworten an das Netzwerk zu übertragen.

Übertragungs- und Verarbeitungszeiten werden berechnet, indem die Zeit zwischen dem Zeitpunkt, zu dem das erste und das letzte Paket mit Anfragen und Antworten vom ExtraHop-System gesehen werden, gemessen wird, wie in der folgenden Abbildung dargestellt:

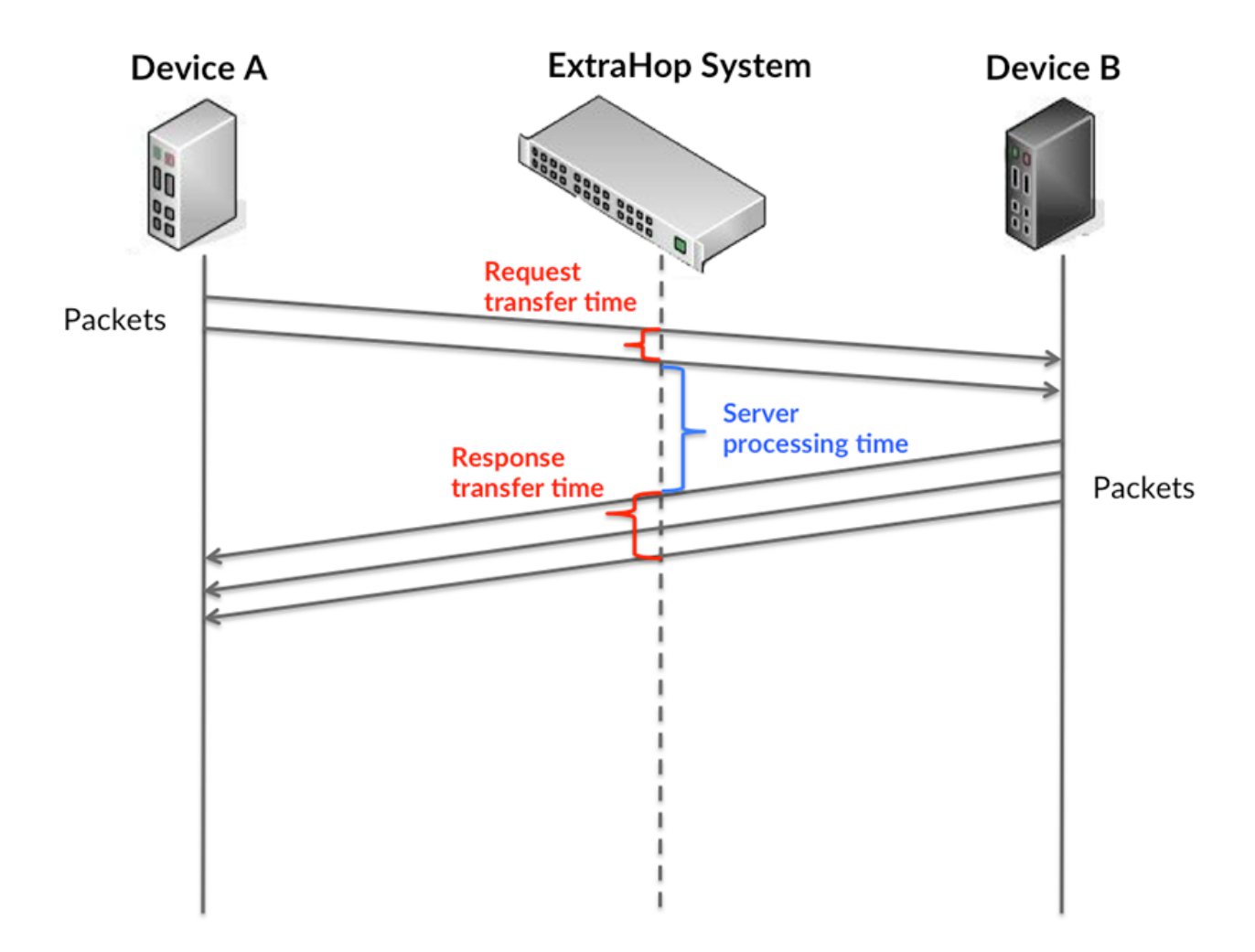

Es kann schwierig sein, anhand der Übertragungs- und Verarbeitungszeiten zu erkennen, ob ein Problem durch ein Netzwerk oder ein Gerät verursacht wird, da diese Metriken allein ein unvollständiges Bild vermitteln. Daher ist auch die Metrik Round Trip Time (RTT) in dieser Tabelle enthalten. RTT-Metriken sind ein guter Indikator für die Leistung Ihres Netzwerk. Wenn Sie hohe Übertragungs- oder Verarbeitungszeiten sehen, aber der RTT niedrig ist, liegt das Problem wahrscheinlich auf Geräteebene. Wenn jedoch die RTT-, Verarbeitungs- und Übertragungszeiten hoch sind, kann sich die Netzwerklatenz auf die Übertragungs- und Verarbeitungszeiten auswirken, und das Problem liegt möglicherweise am Netzwerk.

Die RTT-Metrik kann dabei helfen, die Quelle des Problems zu identifizieren, da sie nur misst, wie lange es dauert, bis eine sofortige Bestätigung vom Client oder Server gesendet wird; sie wartet nicht, bis alle Pakete zugestellt sind.

Das ExtraHop-System berechnet den RTT-Wert, indem es die Zeit zwischen dem ersten Paket einer Anfrage und der Bestätigung durch den Server misst, wie in der folgenden Abbildung dargestellt:

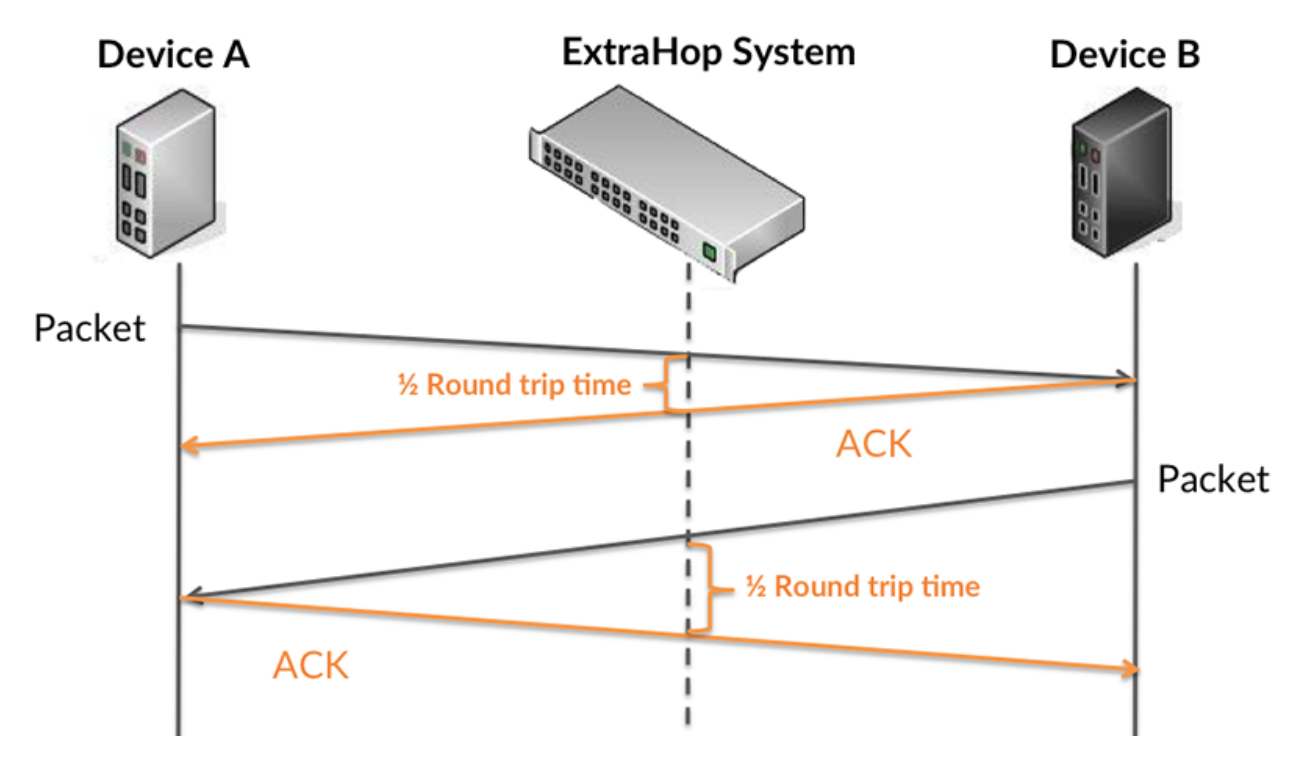

Die Übertragungszeit der Anfrage kann hoch sein, weil der Client lange gebraucht hat, um die Anfrage zu übertragen (möglicherweise, weil die Anfrage sehr umfangreich war). Die Übertragungszeit kann jedoch auch hoch sein, da die Übertragung der Anfrage im Netzwerk sehr lange dauerte (möglicherweise aufgrund einer Netzwerküberlastung).

Erfahren Sie mehr darüber, wie das ExtraHop-System die Hin- und Rückflugzeit berechnet, auf der ExtraHop-Forum M.

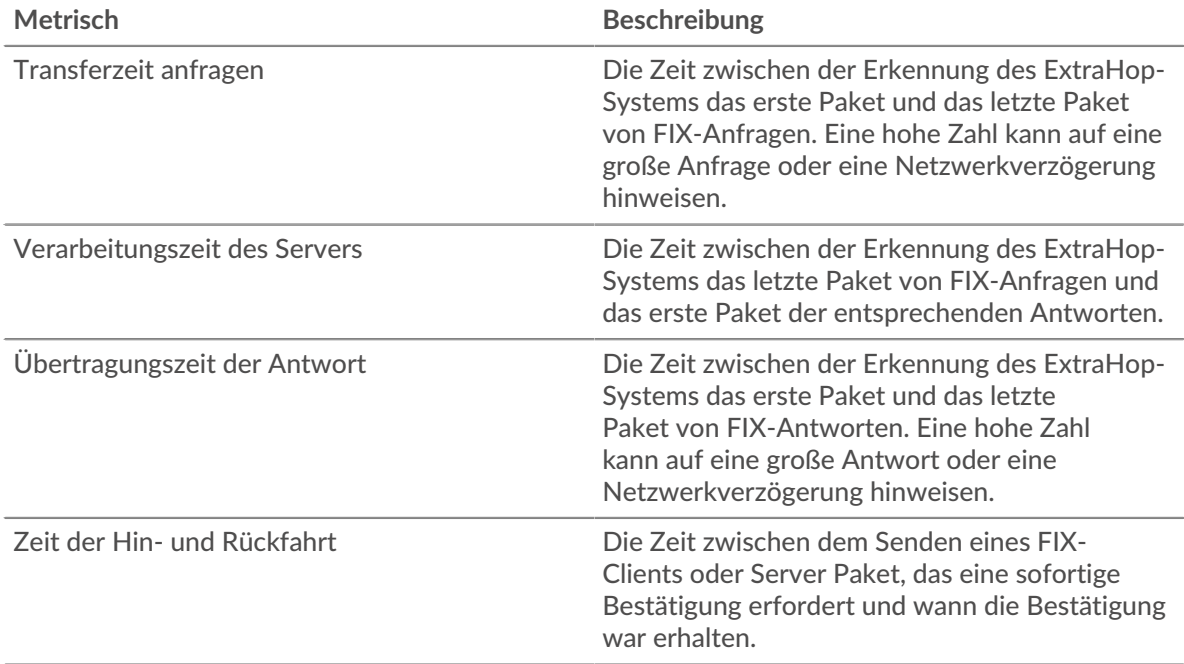

Das Leistungsdiagramm (95. Perzentil) zeigt den höchsten Wert für einen Zeitraum, während Ausreißer gefiltert werden. Das 95. Perzentil ist der höchste Wert, der unter 95% der Werte für einen Stichprobenzeitraum fällt. Durch die Anzeige des 95. Werts und nicht des wahren Maximums erhalten Sie im Diagramm eine genauere Ansicht der Daten:

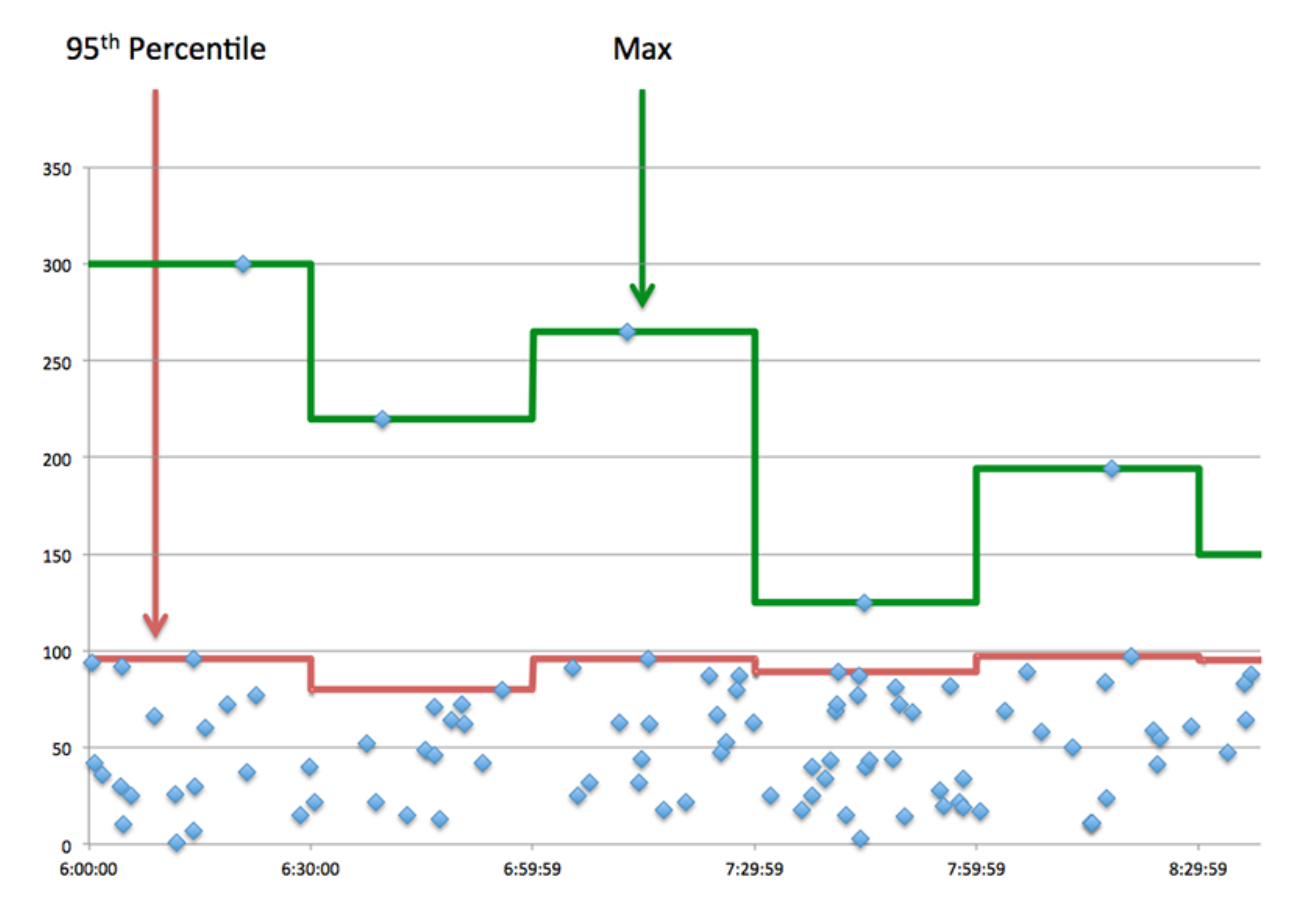

#### **Aufführung (95.)**

Wenn eine Anwendung langsam arbeitet, können Sie anhand von Leistungsübersichtsmetriken herausfinden, ob das Netzwerk oder die Server das Problem verursachen. Diese Metriken zeigen das 95. Perzentil der Zeit, die Server für die Verarbeitung von Anfragen von Clients benötigten, im Vergleich zu der 95. Perzentilzeit, die Pakete aus diesen Anfragen (und ihre jeweiligen Antworten) für die Übertragung über das Netzwerk benötigten. Hohe Serververarbeitungszeiten deuten darauf hin, dass Clients langsame Server kontaktieren. Hohe TCP-Roundtrip-Zeiten deuten darauf hin, dass Clients über langsame Netzwerke kommunizieren.

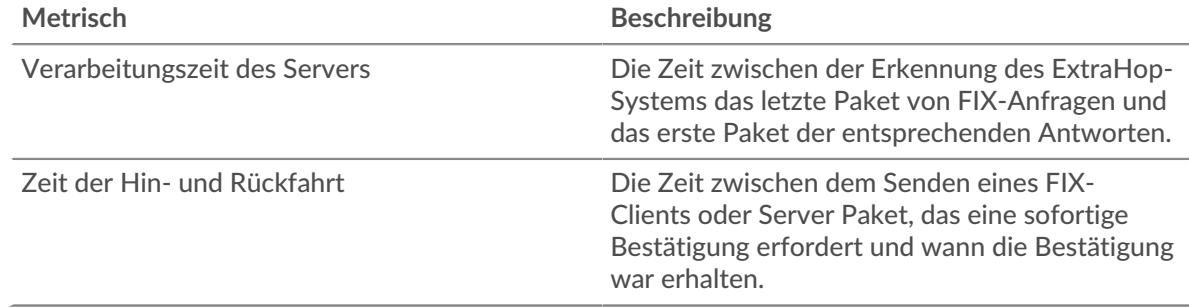

#### <span id="page-134-0"></span>**FIX Einzelheiten**

Die folgenden Diagramme sind in dieser Region verfügbar:

#### **Die besten Methoden**

Dieses Diagramm zeigt, welche FIX-Methoden der Anwendung zugeordnet waren, indem die Gesamtzahl der FIX-Anfragen nach Methoden aufgeteilt wird.

#### **Top-Absender**

Dieses Diagramm zeigt die wichtigsten FIX-Absender für die Anwendung, indem die Gesamtzahl der FIX-Anfragen nach Absender aufgeschlüsselt wird.

#### **Die wichtigsten Ziele**

Dieses Diagramm zeigt die wichtigsten FIX-Ziele für die Anwendung, indem die Gesamtzahl der FIX-Anfragen nach Zielen aufgeteilt wird.

#### <span id="page-135-0"></span>**FIX-Leistung**

Die folgenden Diagramme sind in dieser Region verfügbar:

#### **Verteilung der Serververarbeitungszeit**

In diesem Diagramm werden die Serververarbeitungszeiten in einem Histogramm aufgeschlüsselt, um die häufigsten Verarbeitungszeiten zu zeigen.

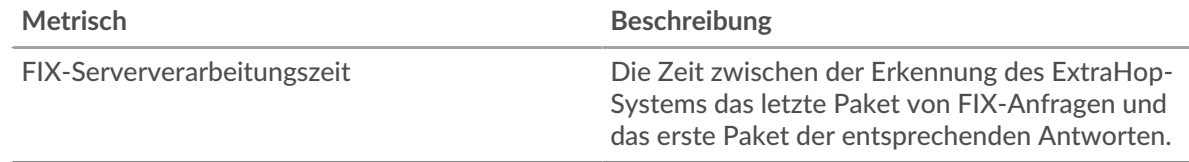

## **Verarbeitungszeit des Servers**

Dieses Diagramm zeigt die durchschnittliche Bearbeitungszeit für die Anwendung.

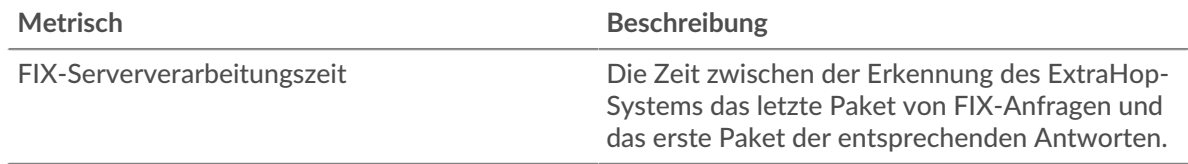

#### **Zeitverteilung für Hin- und Rückfahrt**

In diesem Diagramm werden die Hin- und Rückfahrtzeiten in einem Histogramm aufgeschlüsselt, um die häufigsten Hin- und Rückfahrtzeiten anzuzeigen.

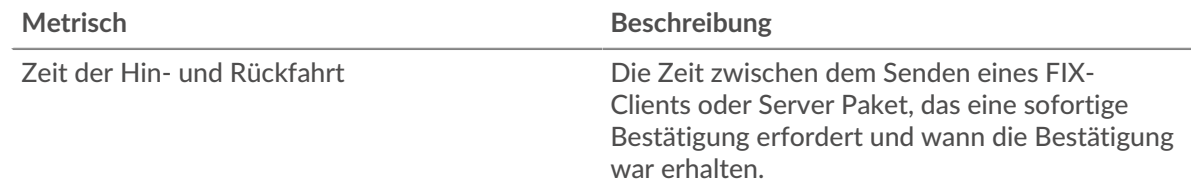

## **Zeit der Hin- und Rückfahrt**

Dieses Diagramm zeigt die durchschnittliche Hin- und Rückfahrzeit für die Anwendung.

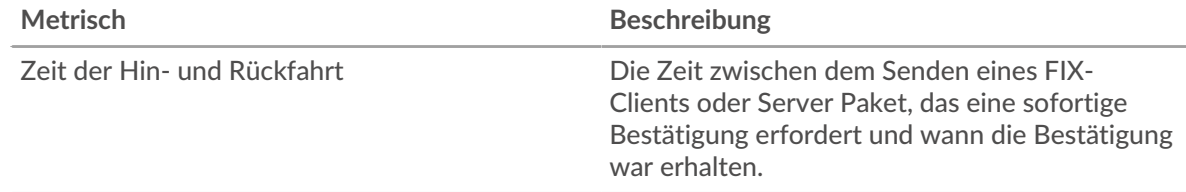

### <span id="page-136-0"></span>**Netzwerkdaten**

In diesem Region werden Ihnen TCP-Informationen angezeigt, die sich auf das aktuelle Protokoll beziehen. Im Allgemeinen weisen Hostblockaden darauf hin, dass ein Problem mit einem Server oder einem Client vorliegt, und Netzwerkblockaden weisen darauf hin, dass ein Problem mit dem Netzwerk vorliegt.

## **Stände für Gastgeber**

Dieses Diagramm zeigt die Anzahl der Nullfenster, die einer Anwendung zugeordnet waren. Geräte steuern die Menge der Daten, die sie empfangen, indem sie die Anzahl der Pakete angeben, die über einen bestimmten Zeitraum an sie gesendet werden können. Wenn einem Gerät mehr Daten gesendet werden, als es verarbeiten kann, kündigt das Gerät ein Nullfenster an, in dem das Peer-Gerät aufgefordert wird, das Senden von Paketen vollständig einzustellen, bis das Gerät dies einholt. Wenn Sie eine große Anzahl von Nullfenstern sehen, ist ein Server oder Client möglicherweise nicht schnell genug, um die empfangene Datenmenge zu unterstützen.

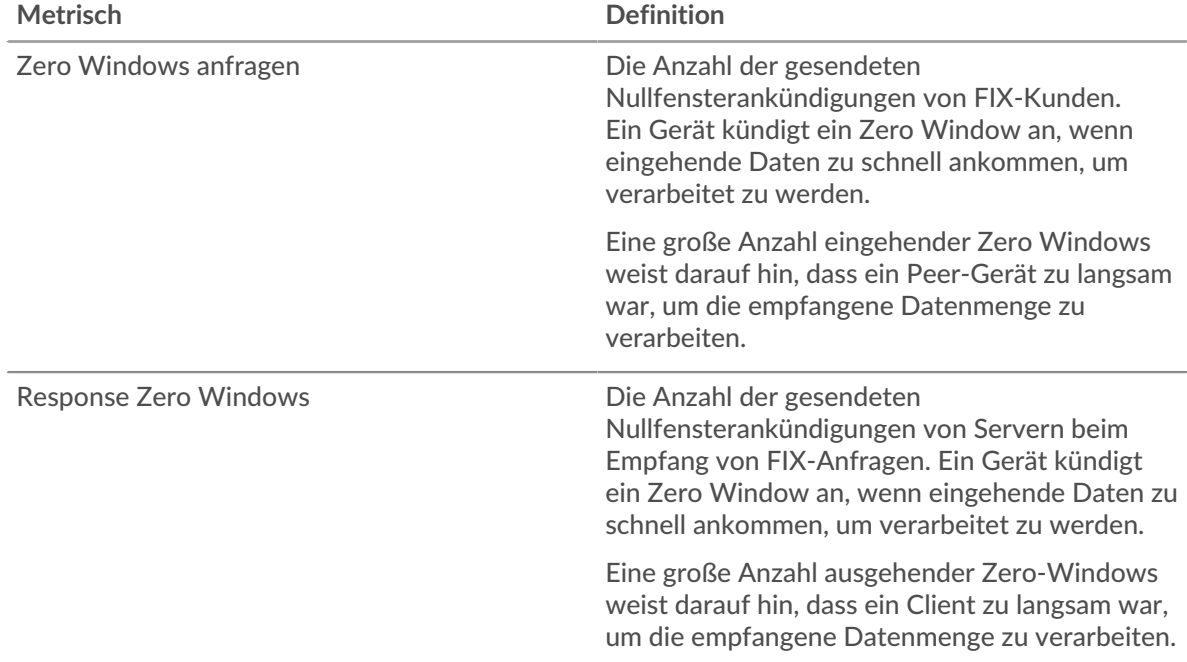

#### **Gesamtzahl der Gastgeber-Ställe**

Dieses Diagramm zeigt die durchschnittliche Anzahl der von Geräten gesendeten Nullfensterwerbungen.

### **Netzwerkstörungen**

Dieses Diagramm zeigt die Anzahl der Zeitüberschreitungen bei der erneuten Übertragung, die aufgetreten sind. Retransmission Timeouts (RTOs) treten auf, wenn ein Netzwerk zu viele Pakete verwirft, normalerweise aufgrund von Paketkollisionen oder Puffererschöpfung. Wenn ein Gerät eine Anfrage oder Antwort sendet und innerhalb einer bestimmten Zeit keine Bestätigung erhält, sendet das Gerät die Anfrage erneut. Wenn zu viele Neuübertragungen nicht bestätigt werden, erfolgt ein RTO. Wenn Sie eine große Anzahl von RTOs sehen, ist das Netzwerk möglicherweise zu langsam, um das aktuelle Aktivitätsniveau zu unterstützen.

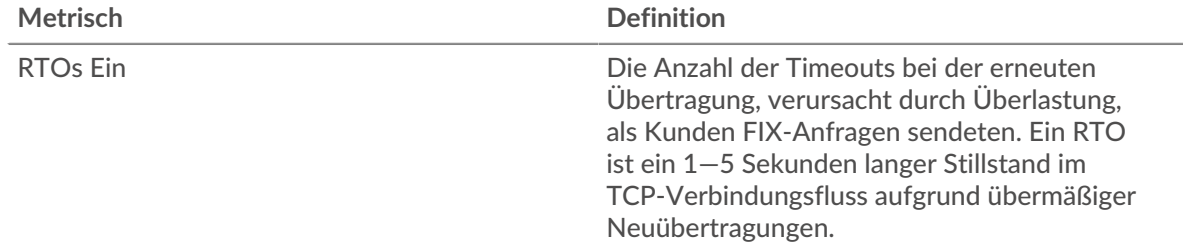

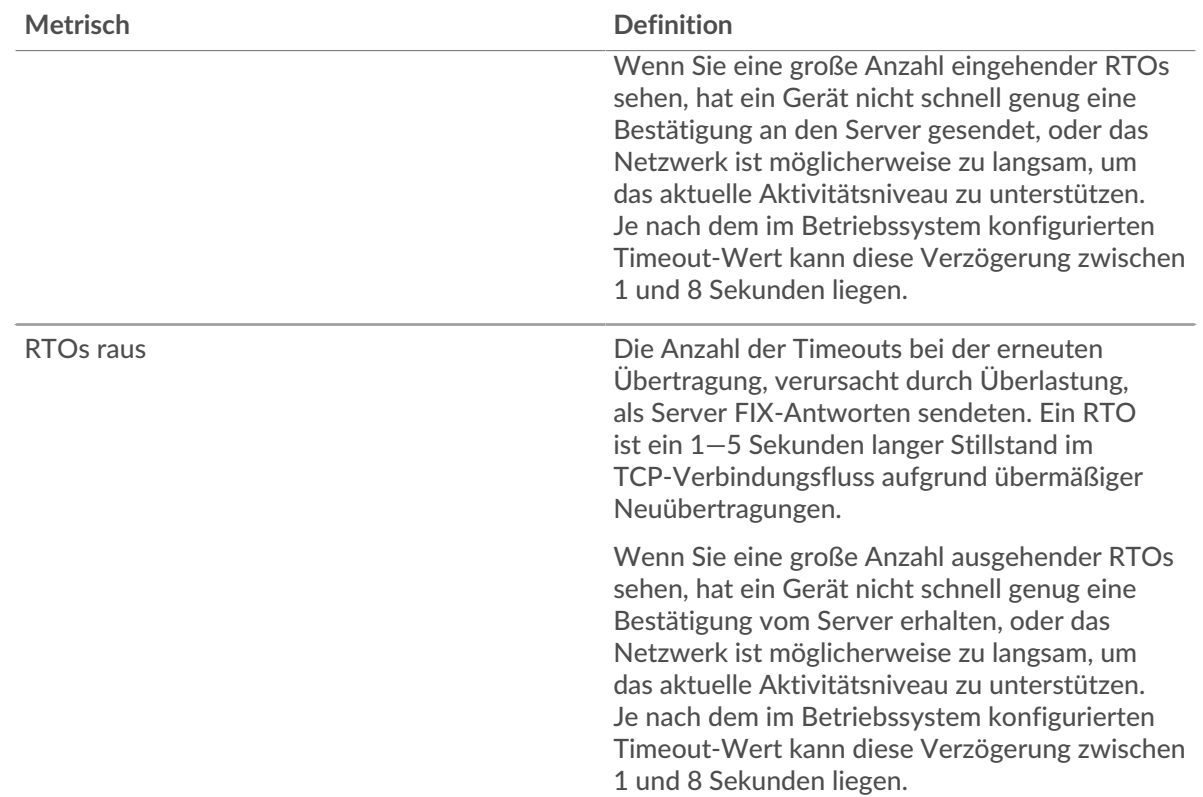

## **Gesamtzahl der Netzwerkausfälle**

Dieses Diagramm zeigt die durchschnittliche Anzahl der Zeitüberschreitungen bei der erneuten Übertragung, die durch eine Überlastung verursacht wurden, als Clients und Server Anfragen sendeten.

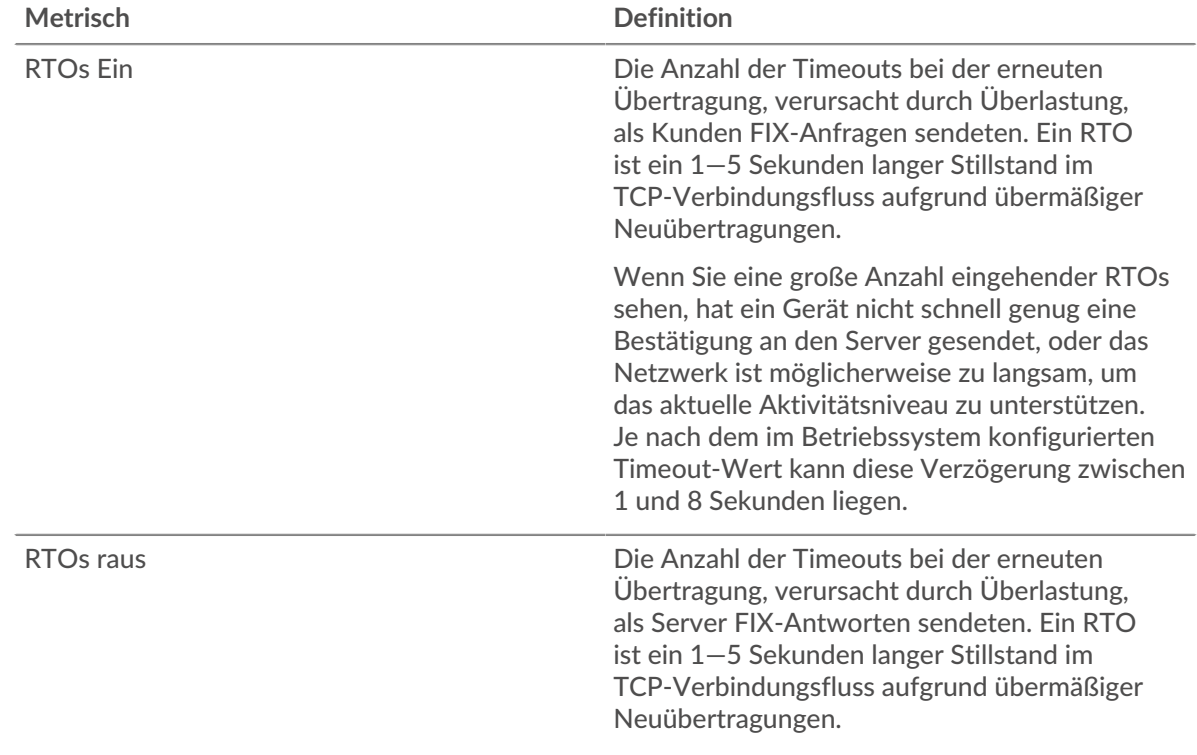

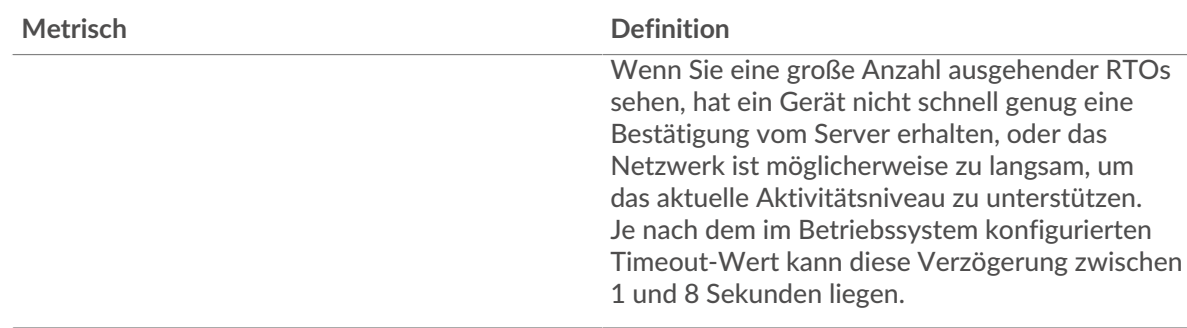

## <span id="page-138-0"></span>**FIX-Metriksummen**

Die folgenden Diagramme sind in dieser Region verfügbar:

#### **Gesamtzahl der Anfragen und Antworten**

Anfragen und Antworten stellen die Konversation dar, die zwischen Clients und Servern stattfindet. Wenn es mehr Anfragen als Antworten gibt, senden Clients möglicherweise mehr Anfragen, als Server verarbeiten können, oder das Netzwerk ist möglicherweise zu langsam. Um festzustellen, ob das Problem im Netzwerk oder bei einem Server liegt, überprüfen Sie RTOs und Nullfenster in der [Netzwerkdaten](#page-136-0) Abschnitt.

**Hinweis:**Es ist unwahrscheinlich, dass die Gesamtzahl der FIX-Anfragen und -Antworten selbst in einer gesunden Umgebung exakt gleich ist. Beispielsweise sehen Sie möglicherweise einen Zeitraum , in dem eine Antwort auf eine Anfrage erfasst wird, die vor Beginn des Zeitraums gesendet wurde. Im Allgemeinen gilt: Je größer der Unterschied zwischen Antworten und Fehlern ist, desto größer ist die Wahrscheinlichkeit, dass ein Problem mit diesen Transaktionen vorliegt.

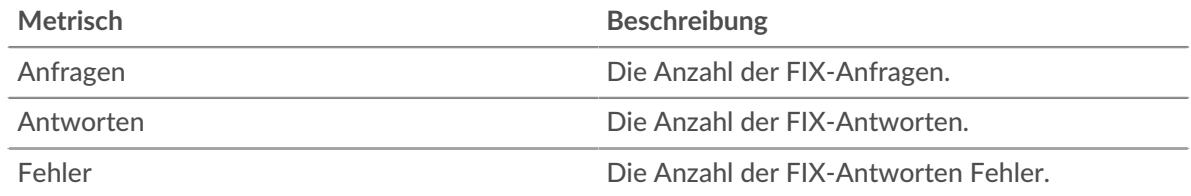

#### **FIX-Netzwerkmetriken**

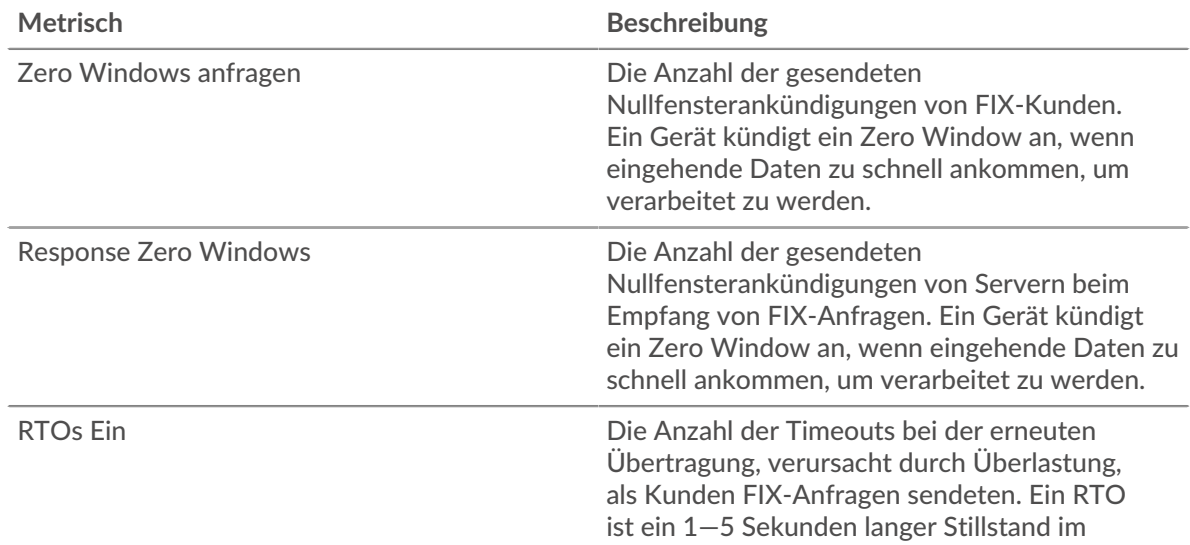

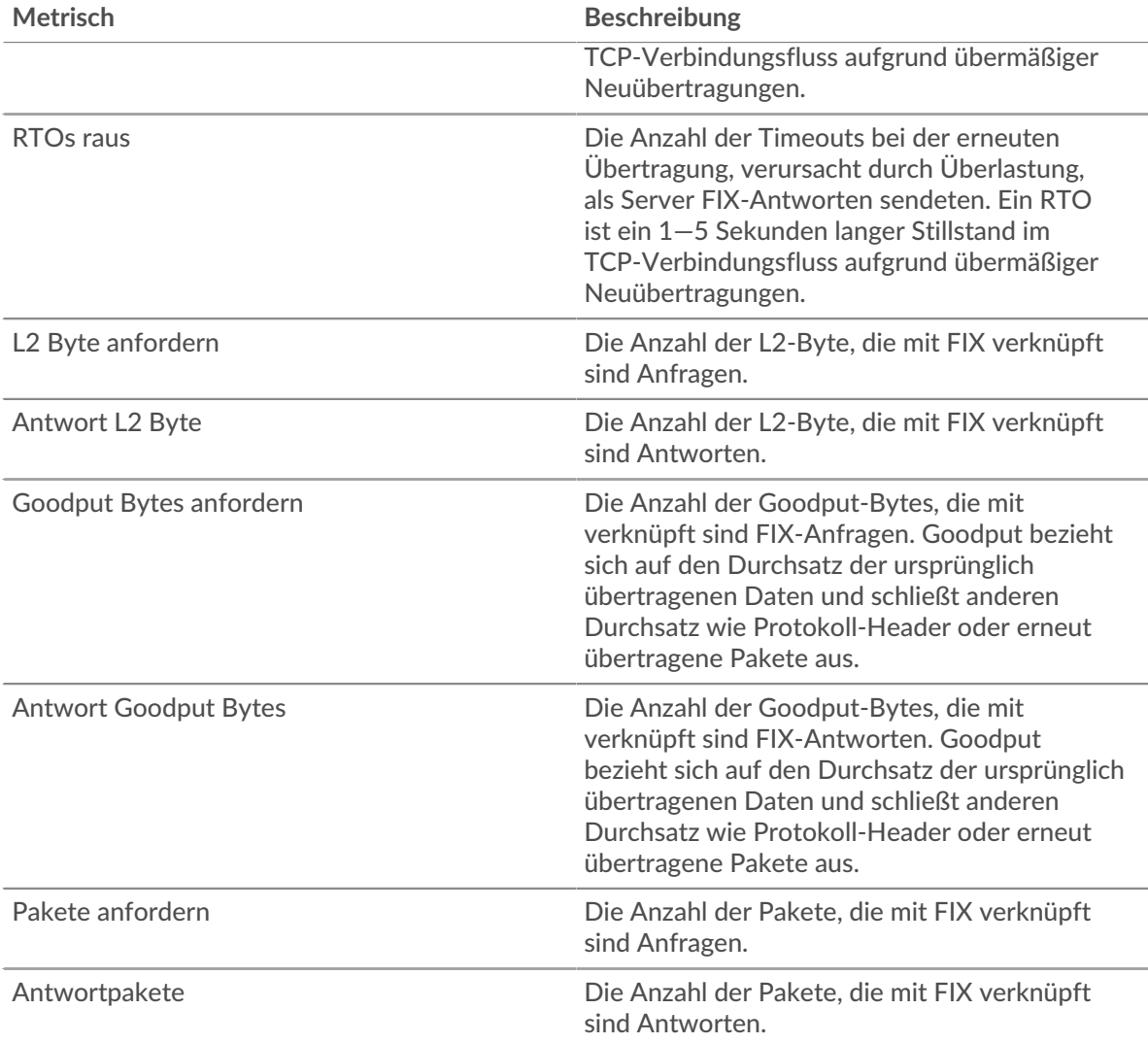

## **FIX-Clientseite**

Diese Seite zeigt Metrikdiagramme von [FIX](#page-131-0) Serververkehr, der mit einem Gerät in Ihrem Netzwerk verknüpft ist.

- Erfahren Sie auf dieser Seite mehr über Charts:
	- [FIX Zusammenfassung](#page-139-0)
	- [FIX Einzelheiten](#page-144-0)
	- [FIX-Leistung](#page-144-1)
	- [Netzwerkdaten](#page-145-0)
	- [FIX-Metriksummen](#page-146-0)
- <span id="page-139-0"></span>• Erfahre mehr über [mit Metriken arbeiten.](#page-0-0)

## **FIX Zusammenfassung**

Die folgenden Diagramme sind in dieser Region verfügbar:

#### **Transaktionen**

Dieses Diagramm zeigt Ihnen, wann FIX-Fehler aufgetreten sind. Das Diagramm zeigt Ihnen auch, wie viele FIX-Antworten der Client erhalten hat, sodass Sie sehen können, wie aktiv der Client zum Zeitpunkt des Eingangs der Fehler war.

In einer gesunden Umgebung sollte die Anzahl der Anfragen und Antworten ungefähr gleich sein. Weitere Informationen finden Sie unter [Anfragen und Antworten.](#page-146-0)

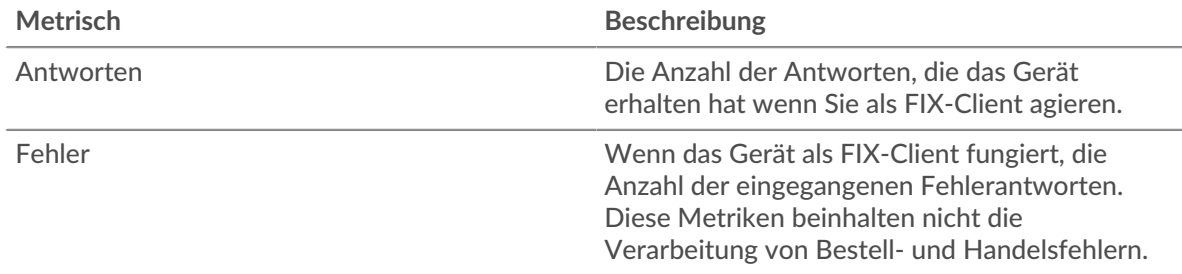

#### **Transaktionen insgesamt**

Dieses Diagramm zeigt die Gesamtzahl der FIX-Antworten, die der Client erhalten hat, und wie viele dieser Antworten Fehler enthielten.

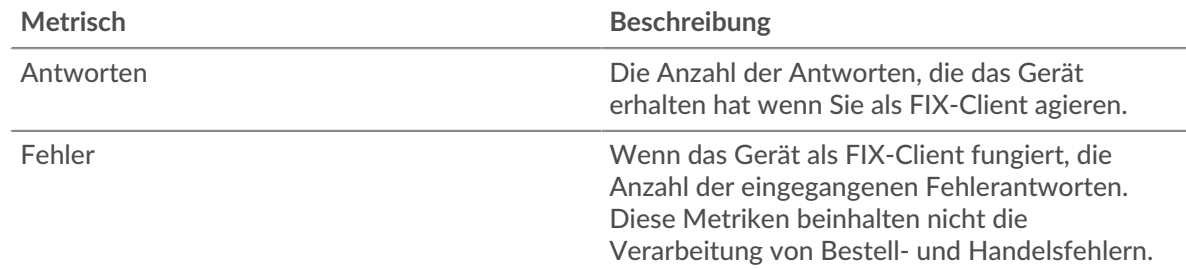

#### **Leistung (95. Perzentil)**

Dieses Diagramm zeigt das 95. Perzentil der Timing-Metriken. Die Übertragungsund Verarbeitungszeitmetriken zeigen Teile einer vollständigen Transaktion. Die Anforderungsübertragungszeit zeigt, wie lange der Client gebraucht hat, um Anfragen an das Netzwerk zu übertragen; die Serververarbeitungszeit zeigt, wie lange Server für die Bearbeitung der Anfragen gebraucht haben; und die Antwortübertragungszeit zeigt, wie lange Server gebraucht haben, um Antworten an das Netzwerk zu übertragen.

Übertragungs- und Verarbeitungszeiten werden berechnet, indem die Zeit zwischen dem Zeitpunkt, zu dem das erste und das letzte Paket mit Anfragen und Antworten vom ExtraHop-System gesehen werden, gemessen wird, wie in der folgenden Abbildung dargestellt:

# **EXTRAHOP**

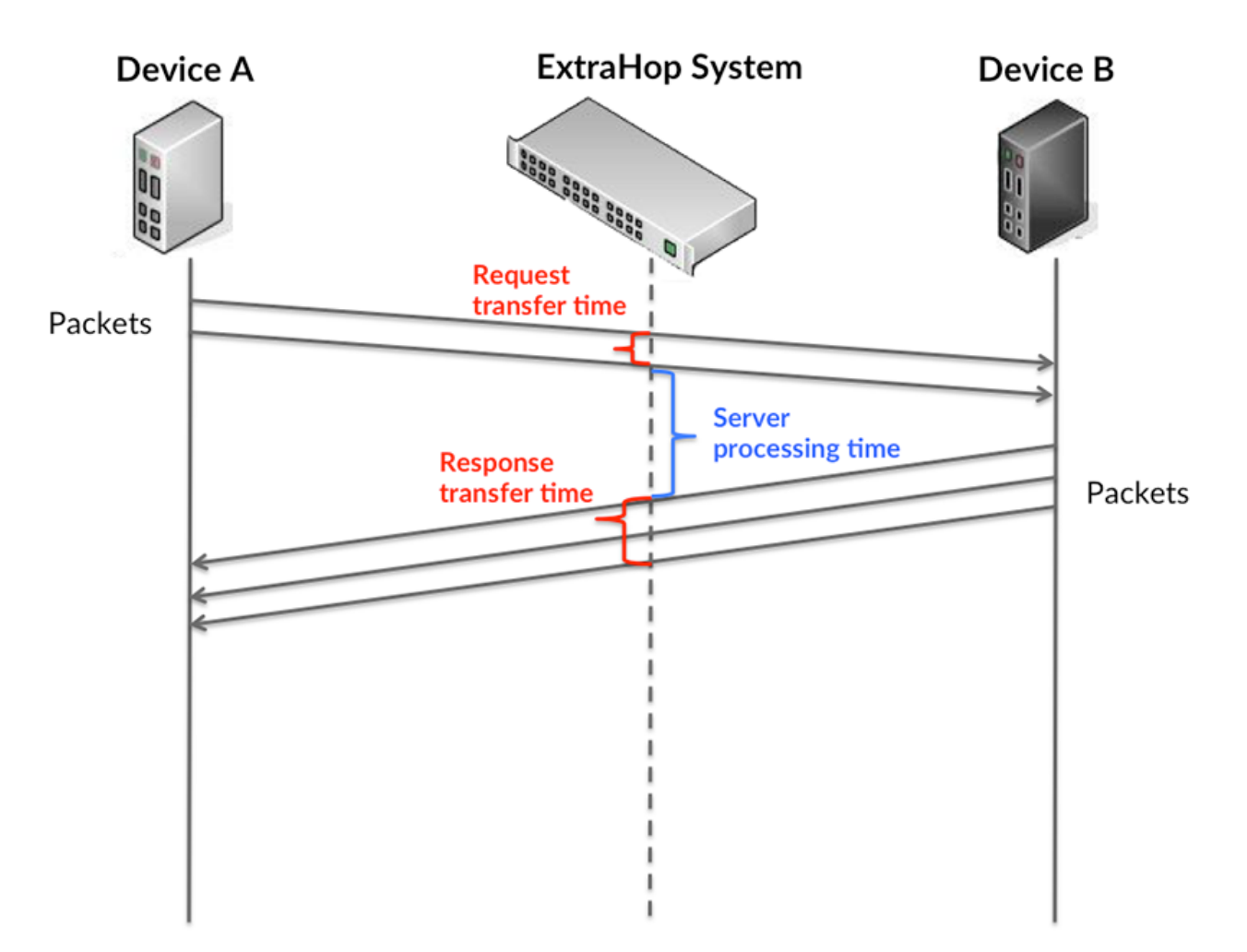

Es kann schwierig sein, anhand der Übertragungs- und Verarbeitungszeiten zu erkennen, ob ein Problem durch ein Netzwerk oder ein Gerät verursacht wird, da diese Metriken allein ein unvollständiges Bild vermitteln. Daher ist auch die Metrik Round Trip Time (RTT) in dieser Tabelle enthalten. RTT-Metriken sind ein guter Indikator für die Leistung Ihres Netzwerk. Wenn Sie hohe Übertragungs- oder Verarbeitungszeiten sehen, aber der RTT niedrig ist, liegt das Problem wahrscheinlich auf Geräteebene. Wenn jedoch die RTT-, Verarbeitungs- und Übertragungszeiten hoch sind, kann sich die Netzwerklatenz auf die Übertragungs- und Verarbeitungszeiten auswirken, und das Problem liegt möglicherweise am Netzwerk.

Die RTT-Metrik kann dabei helfen, die Quelle des Problems zu identifizieren, da sie nur misst, wie lange es dauert, bis eine sofortige Bestätigung vom Client oder Server gesendet wird; sie wartet nicht, bis alle Pakete zugestellt sind.

Das ExtraHop-System berechnet den RTT-Wert, indem es die Zeit zwischen dem ersten Paket einer Anfrage und der Bestätigung durch den Server misst, wie in der folgenden Abbildung dargestellt:

# **EXTRAHOP**

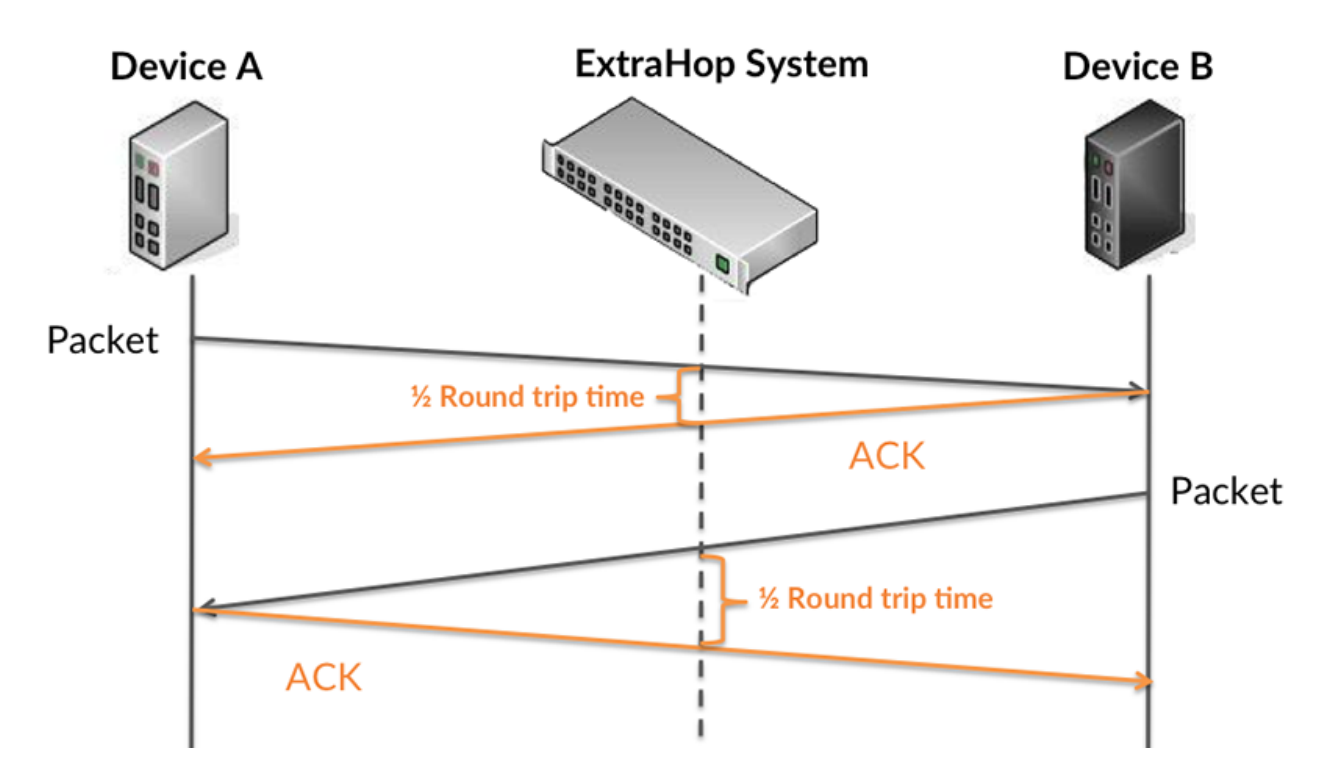

Die Übertragungszeit der Anfrage kann hoch sein, weil der Client lange gebraucht hat, um die Anfrage zu übertragen (möglicherweise, weil die Anfrage sehr umfangreich war). Die Übertragungszeit kann jedoch auch hoch sein, da die Übertragung der Anfrage im Netzwerk sehr lange dauerte (möglicherweise aufgrund einer Netzwerküberlastung).

Erfahren Sie mehr darüber, wie das ExtraHop-System die Hin- und Rückflugzeit berechnet, auf der ExtraHop-Forum  $\square$ .

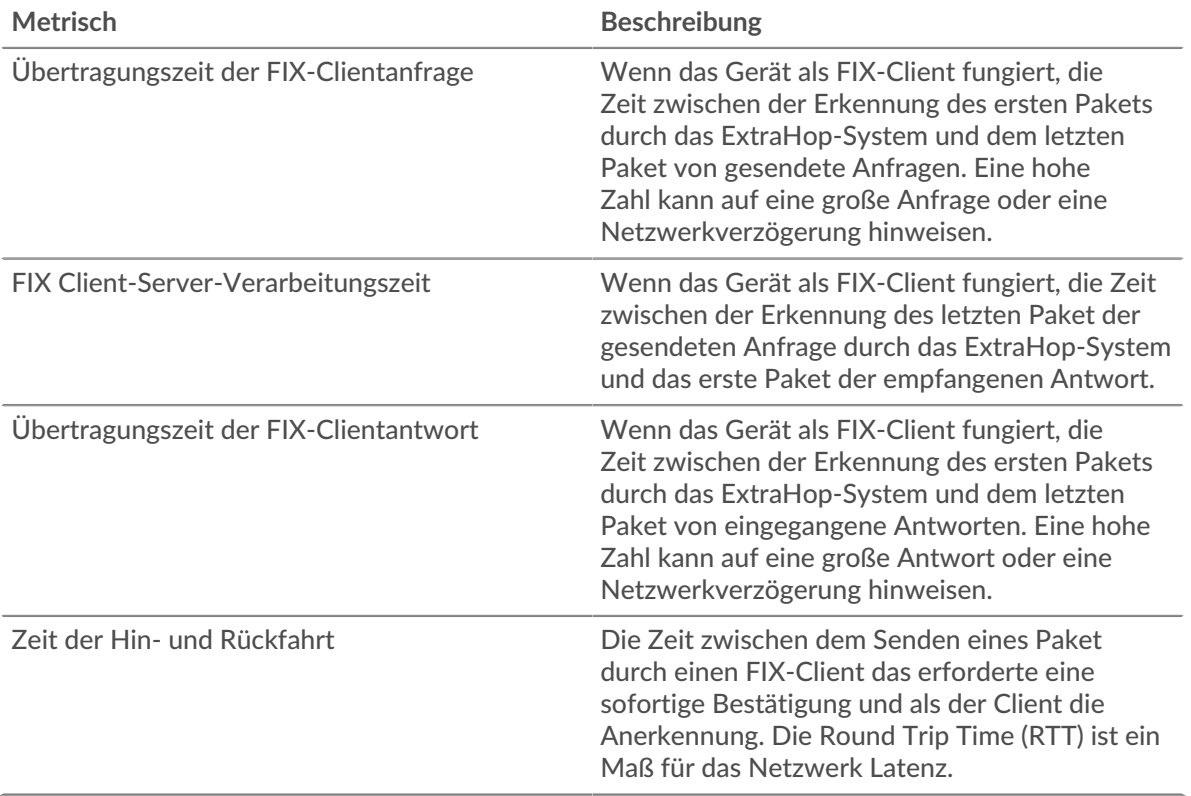

Das Leistungsdiagramm (95. Perzentil) zeigt den höchsten Wert für einen Zeitraum, während Ausreißer gefiltert werden. Das 95. Perzentil ist der höchste Wert, der unter 95% der Werte für einen Stichprobenzeitraum fällt. Durch die Anzeige des 95. Werts und nicht des wahren Maximums erhalten Sie im Diagramm eine genauere Ansicht der Daten:

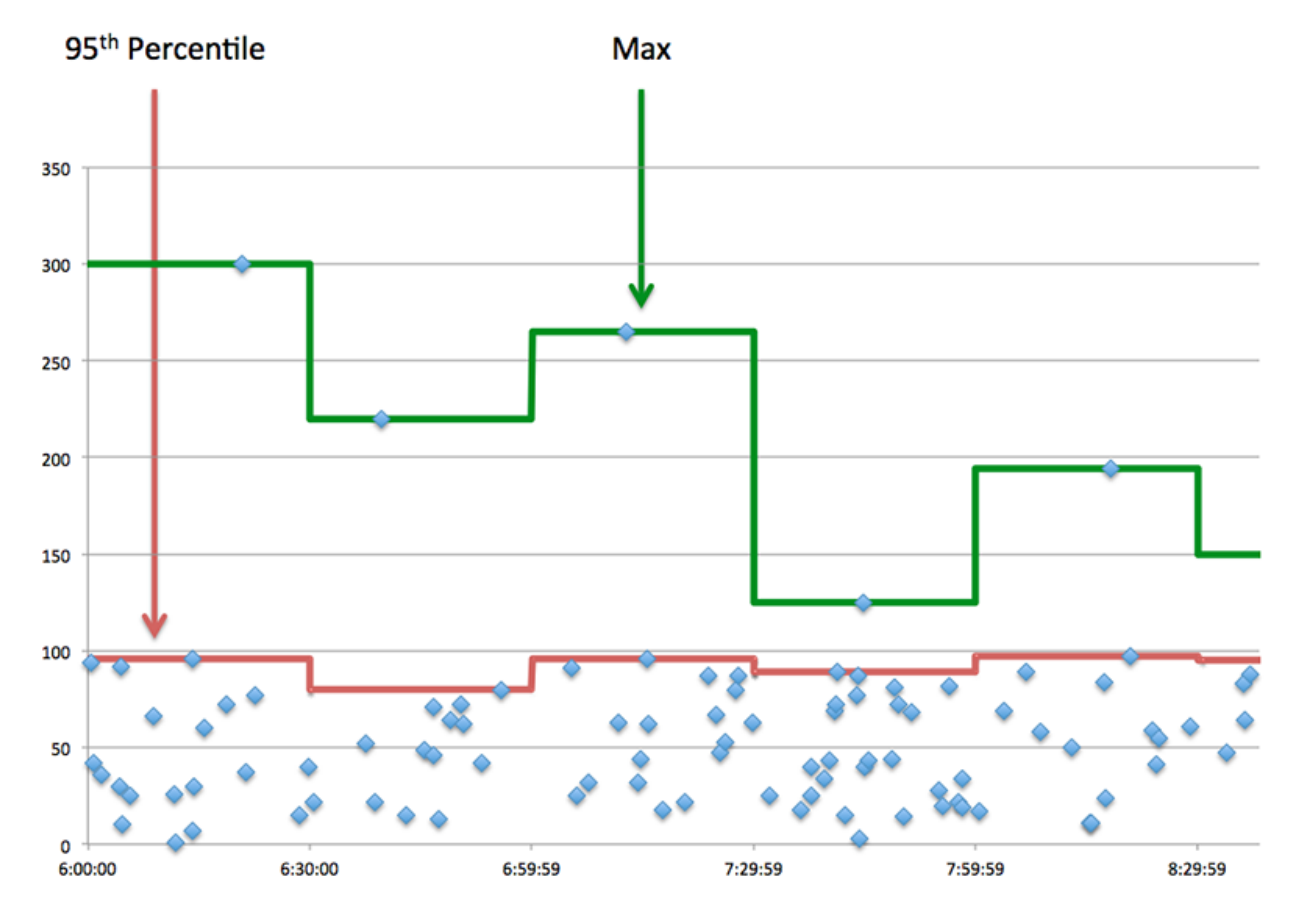

#### **Aufführung (95.)**

Wenn ein Client langsam reagiert, können Sie anhand von Leistungsübersichtsmetriken herausfinden, ob das Netzwerk oder die Server das Problem verursachen. Diese Metriken zeigen die 95. Perzentilzeit, die Server für die Verarbeitung von Anfragen vom Client benötigten, im Vergleich zur 95. Perzentilzeit, die Pakete aus diesen Anfragen (und ihre jeweiligen Antworten) für die Übertragung über das Netzwerk benötigten. Hohe Serververarbeitungszeiten deuten darauf hin, dass der Client langsame Server kontaktiert. Hohe TCP-Roundtrip-Zeiten deuten darauf hin, dass der Client über langsame Netzwerke kommuniziert.

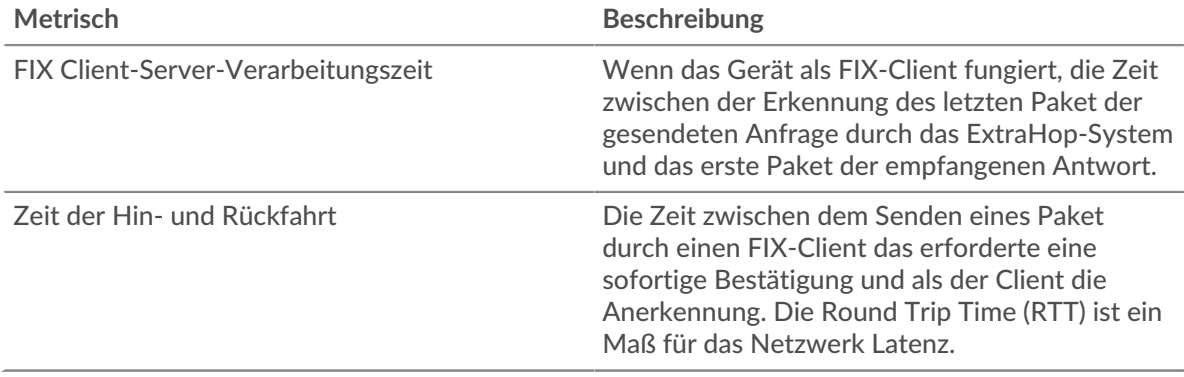
### **FIX Einzelheiten**

Die folgenden Diagramme sind in dieser Region verfügbar:

#### **Die besten Methoden**

Dieses Diagramm zeigt, welche FIX-Methoden der Client am häufigsten aufgerufen hat, indem die Gesamtzahl der Anfragen, die der Client per Methode gesendet hat, aufgeschlüsselt wird.

### **Top-Versionen**

Dieses Diagramm zeigt, über welche Versionen des FIX-Protokolls der Client am häufigsten kommuniziert hat, indem die Gesamtzahl der Anfragen, die der Client per FIX-Version gesendet hat, aufgeschlüsselt wird.

# **Die wichtigsten Ziele**

Dieses Diagramm zeigt die wichtigsten FIX-Ziele für den Client, indem die Gesamtzahl der Anfragen, die der Client gesendet hat, nach Zielen aufgeschlüsselt wird.

# **FIX-Leistung**

Die folgenden Diagramme sind in dieser Region verfügbar:

#### **Verteilung der Serververarbeitungszeit**

In diesem Diagramm werden die Serververarbeitungszeiten in einem Histogramm aufgeschlüsselt, um die häufigsten Verarbeitungszeiten zu zeigen.

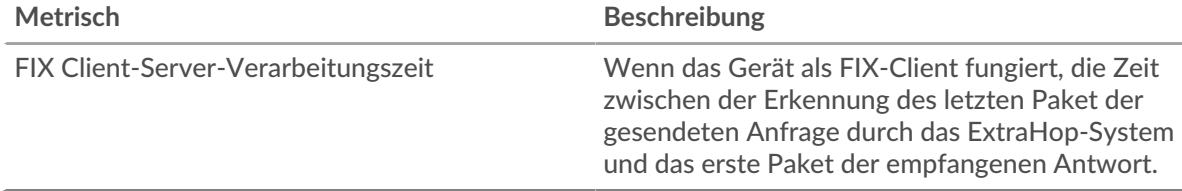

#### **Verarbeitungszeit des Servers**

Dieses Diagramm zeigt die durchschnittliche Bearbeitungszeit für den Client.

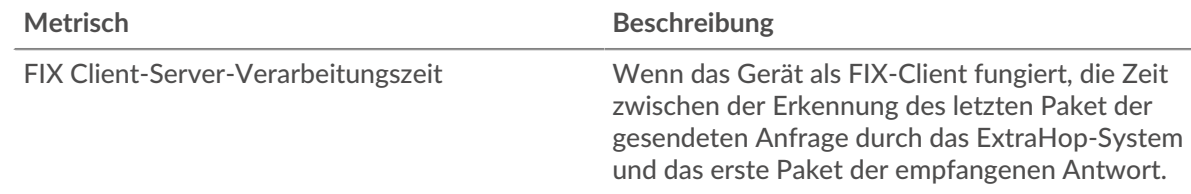

#### **Zeitverteilung für Hin- und Rückfahrt**

In diesem Diagramm werden die Hin- und Rückfahrtzeiten in einem Histogramm aufgeschlüsselt, um die häufigsten Hin- und Rückfahrtzeiten anzuzeigen.

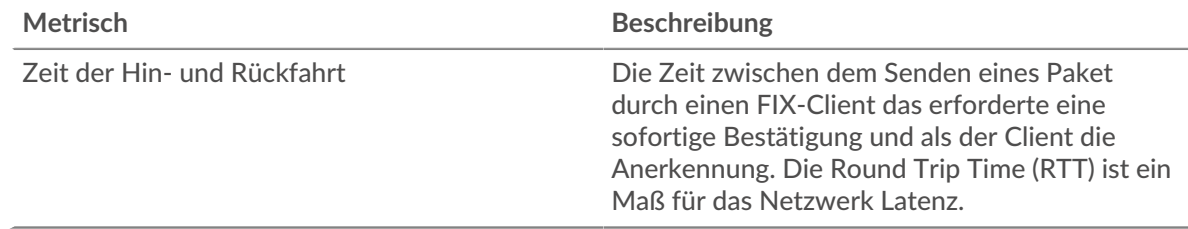

#### **Zeit der Hin- und Rückfahrt**

Dieses Diagramm zeigt die durchschnittliche Hin- und Rückreisezeit für den Client.

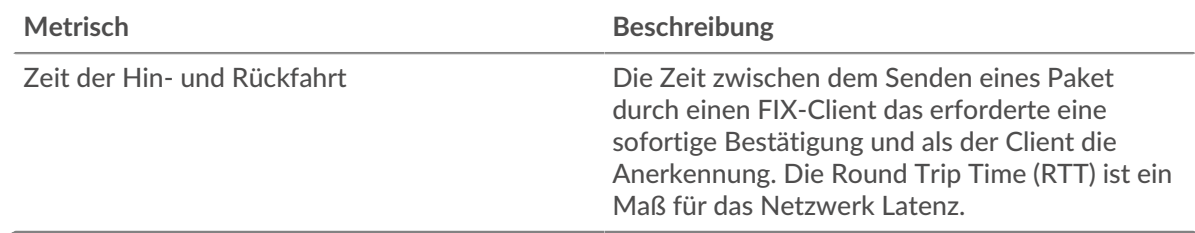

#### <span id="page-145-0"></span>**Netzwerkdaten**

In diesem Region werden Ihnen TCP-Informationen angezeigt, die sich auf das aktuelle Protokoll beziehen. Im Allgemeinen weisen Hostblockaden darauf hin, dass ein Problem mit dem Server oder dem Client vorliegt, und Netzwerkblockaden weisen darauf hin, dass ein Problem mit dem Netzwerk vorliegt.

# **Stände für Gastgeber**

Dieses Diagramm zeigt die Anzahl der Nullfenster, die vom Gerät angekündigt oder empfangen wurden. Geräte steuern die Menge der Daten, die sie empfangen, indem sie die Anzahl der Pakete angeben, die über einen bestimmten Zeitraum an sie gesendet werden können. Wenn einem Gerät mehr Daten gesendet werden, als es verarbeiten kann, kündigt das Gerät ein Nullfenster an, in dem das Peer-Gerät aufgefordert wird, das Senden von Paketen vollständig einzustellen, bis das Gerät aufholt. Wenn Sie eine große Anzahl von Nullfenstern sehen, ist ein Server oder Client möglicherweise nicht schnell genug, um die empfangene Datenmenge zu unterstützen.

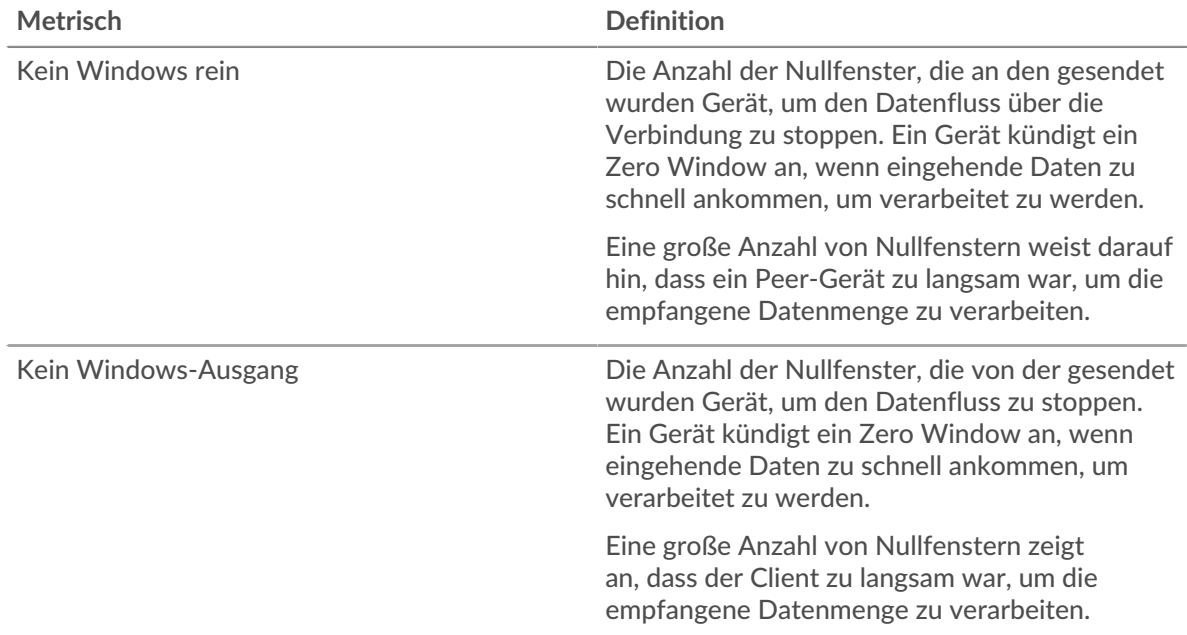

#### **Netzwerkstörungen**

Dieses Diagramm zeigt die Anzahl der Zeitüberschreitungen bei der erneuten Übertragung, die aufgetreten sind. Retransmission Timeouts (RTOs) treten auf, wenn ein Netzwerk zu viele Pakete verwirft, normalerweise aufgrund von Paketkollisionen oder Puffererschöpfung. Wenn ein Gerät eine Anfrage oder Antwort sendet und innerhalb einer bestimmten Zeit keine Bestätigung erhält, sendet das Gerät die Anfrage erneut. Wenn zu viele Neuübertragungen nicht bestätigt werden, erfolgt ein RTO. Wenn Sie eine große Anzahl von RTOs sehen, ist das Netzwerk möglicherweise zu langsam, um das aktuelle Aktivitätsniveau zu unterstützen.

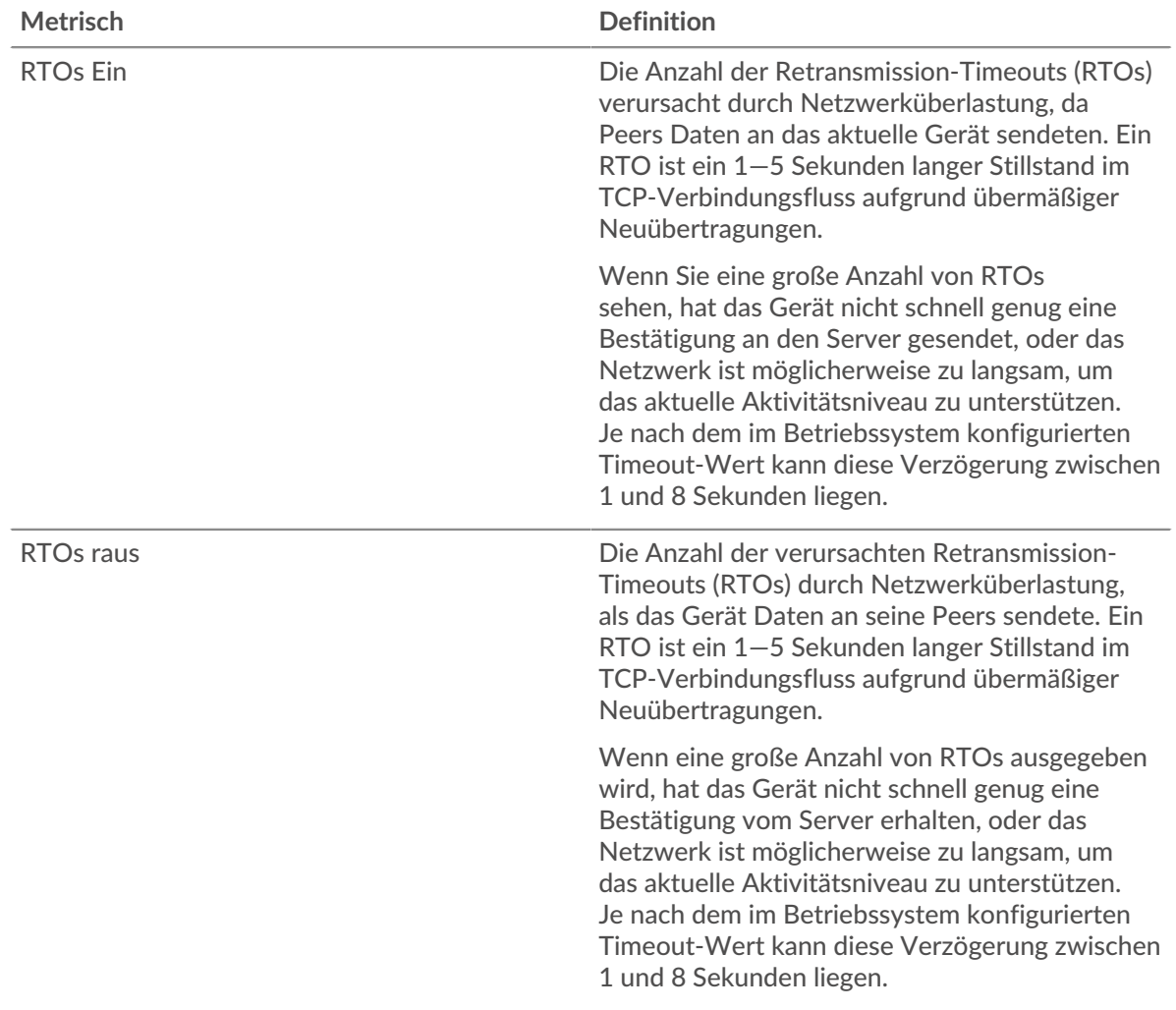

#### **FIX-Metriksummen**

Die folgenden Diagramme sind in dieser Region verfügbar:

#### **Gesamtzahl der Anfragen und Antworten**

Anfragen und Antworten stellen die Konversation dar, die zwischen Clients und Servern stattfindet. Wenn es mehr Anfragen als Antworten gibt, sendet der Client möglicherweise mehr Anfragen, als die Server verarbeiten können, oder das Netzwerk ist möglicherweise zu langsam. Um festzustellen , ob das Problem am Netzwerk oder am Server liegt, überprüfen Sie RTOs und Nullfenster in der [Netzwerkdaten](#page-145-0) Abschnitt.

**Hinweis:**Es ist unwahrscheinlich, dass die Gesamtzahl der FIX-Anfragen und -Antworten selbst in einer gesunden Umgebung exakt gleich ist. Beispielsweise sehen Sie möglicherweise einen Zeitraum, in dem eine Antwort auf eine Anfrage erfasst wird, die vor Beginn des Zeitraums gesendet wurde. Im Allgemeinen gilt: Je größer der Unterschied zwischen Antworten und Fehlern ist, desto größer ist die Wahrscheinlichkeit, dass ein Problem mit diesen Transaktionen vorliegt.

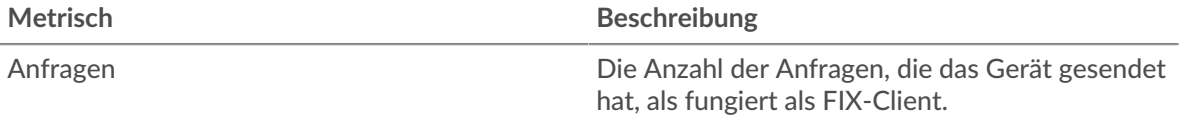

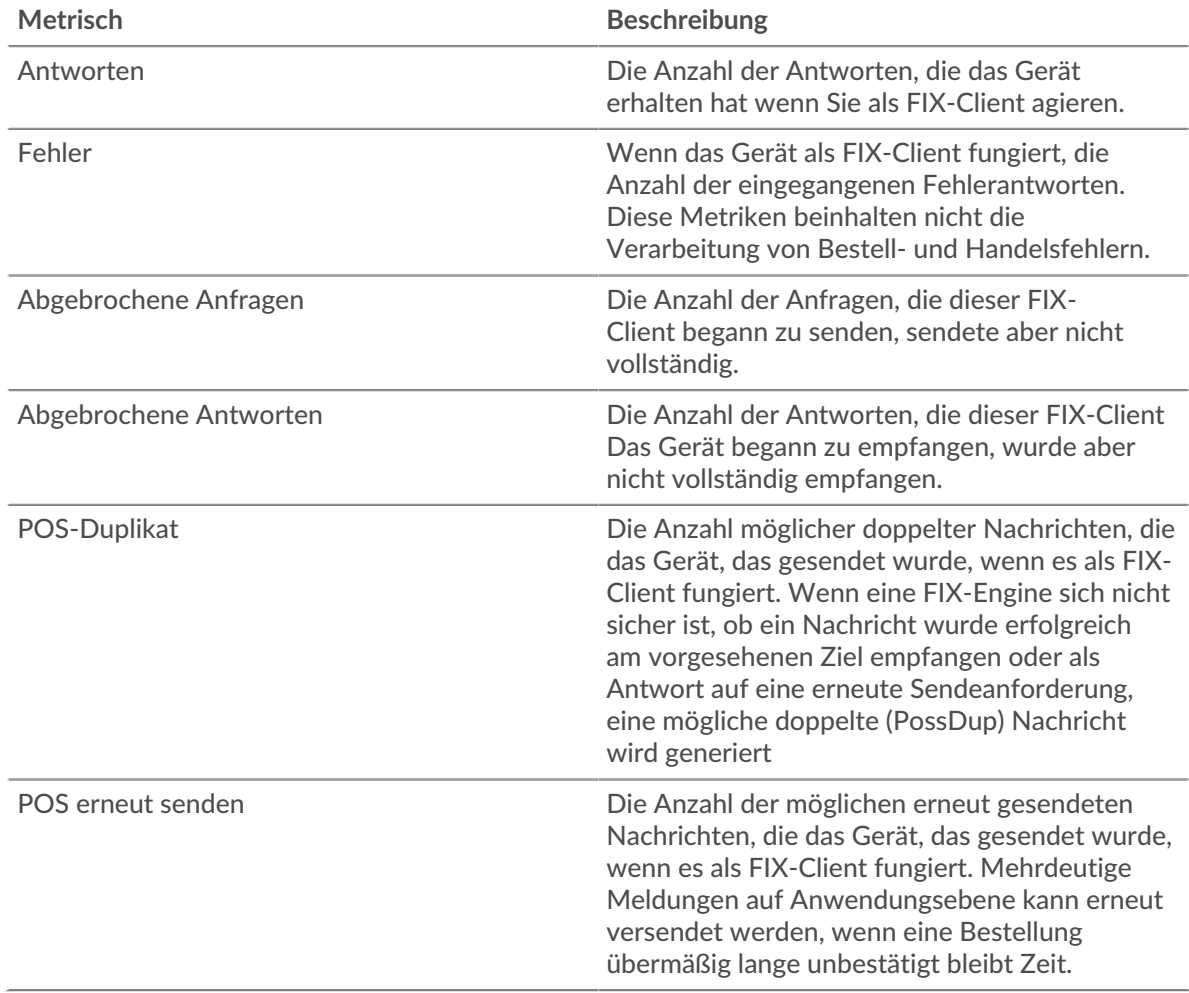

# **Anfrage- und Antwortgröße**

Dieses Diagramm zeigt die durchschnittliche Größe von Anfragen und Antworten.

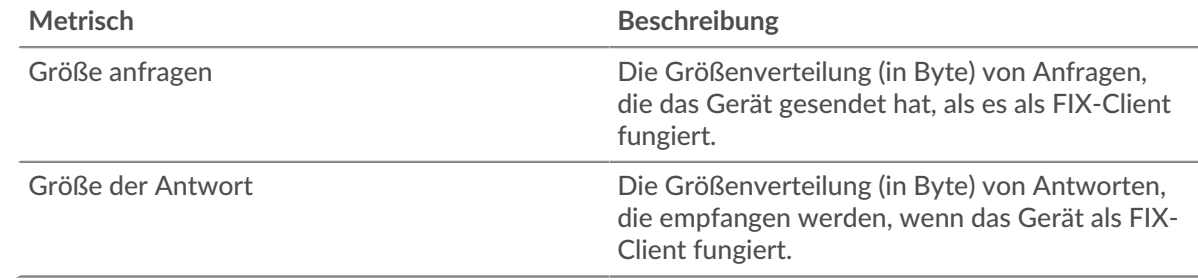

# **FIX-Serverseite**

Diese Seite zeigt Metrikdiagramme von [FIX](#page-131-0) Serververkehr, der mit einem Gerät in Ihrem Netzwerk verknüpft ist.

- Erfahren Sie auf dieser Seite mehr über Charts:
	- [FIX-Zusammenfassung](#page-148-0)
	- [FIX Einzelheiten](#page-152-0)
	- [FIX-Leistung](#page-152-1)
	- [Netzwerkdaten](#page-153-0)
	- [FIX-Metriksummen](#page-154-0)

<span id="page-148-0"></span>• Erfahre mehr über [mit Metriken arbeiten.](#page-0-0)

### **FIX-Zusammenfassung**

Die folgenden Diagramme sind in dieser Region verfügbar:

# **Transaktionen**

Dieses Diagramm zeigt Ihnen, wann FIX-Fehler aufgetreten sind. Das Diagramm zeigt Ihnen auch, wie viele FIX-Antworten der Server gesendet hat, sodass Sie sehen können, wie aktiv der Server zum Zeitpunkt der Rückgabe der Fehler war.

Wenn die Anzahl der Fehler jedoch gering ist, ist das Problem möglicherweise komplexer, und Sie sollten das Verhältnis von Anfragen zu Antworten untersuchen. In einer gesunden Umgebung sollte die Anzahl der Anfragen und Antworten ungefähr gleich sein. Weitere Informationen finden Sie unter [Anfragen und Antworten](#page-154-0).

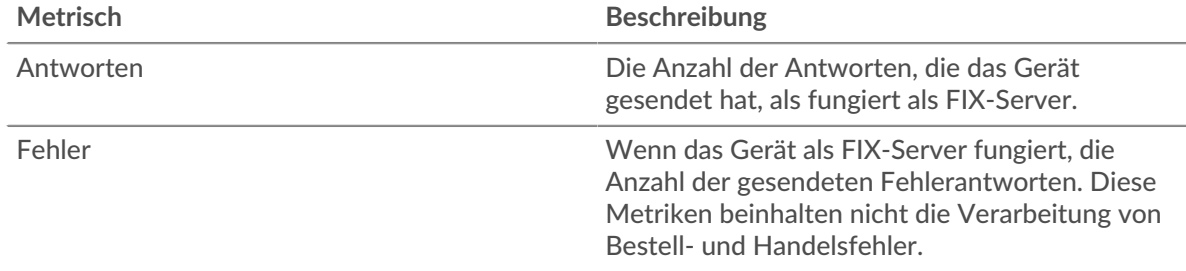

# **Transaktionen insgesamt**

Dieses Diagramm zeigt die Gesamtzahl der FIX-Antworten, die der Server gesendet hat, und wie viele dieser Antworten Fehler enthielten.

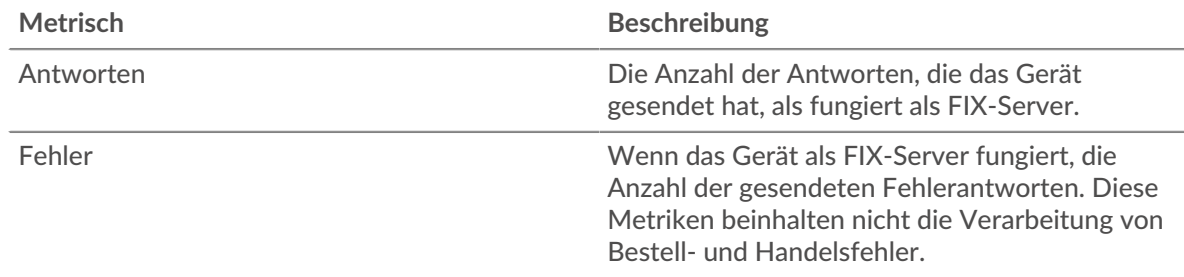

#### **Leistung (95. Perzentil)**

Dieses Diagramm zeigt das 95. Perzentil der Timing-Metriken . Die Übertragungsund Verarbeitungszeitmetriken zeigen Teile einer vollständigen Transaktion. Die Anforderungsübertragungszeit zeigt, wie lange Clients gebraucht haben, um Anfragen an das Netzwerk zu übertragen; die Serververarbeitungszeit zeigt, wie lange der Server für die Bearbeitung von Anfragen gebraucht hat; und die Antwortübertragungszeit zeigt, wie lange der Server gebraucht hat, um Antworten an das Netzwerk zu übertragen.

Übertragungs- und Verarbeitungszeiten werden berechnet, indem die Zeit zwischen dem Zeitpunkt, zu dem das erste und das letzte Paket mit Anfragen und Antworten vom ExtraHop-System gesehen werden, gemessen wird, wie in der folgenden Abbildung dargestellt:

# **EXTRAHOP**

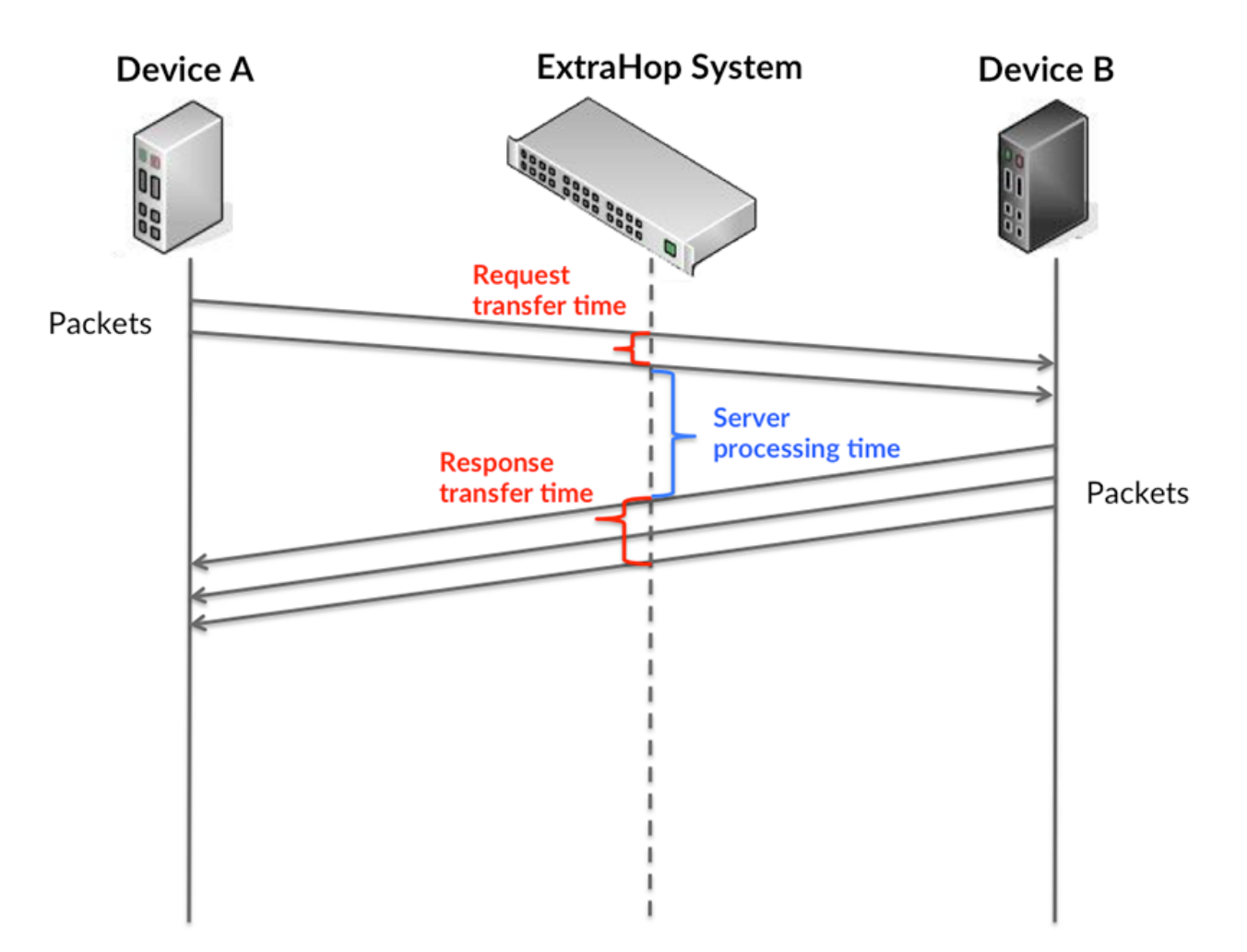

Es kann schwierig sein, anhand der Übertragungs- und Verarbeitungszeiten zu erkennen, ob ein Problem durch ein Netzwerk oder ein Gerät verursacht wird, da diese Metriken allein ein unvollständiges Bild vermitteln. Daher ist auch die Metrik Round Trip Time (RTT) in dieser Tabelle enthalten. RTT-Metriken sind ein guter Indikator für die Leistung Ihres Netzwerk. Wenn Sie hohe Übertragungs- oder Verarbeitungszeiten sehen, aber der RTT niedrig ist, liegt das Problem wahrscheinlich auf Geräteebene. Wenn jedoch die RTT-, Verarbeitungs- und Übertragungszeiten hoch sind, kann sich die Netzwerklatenz auf die Übertragungs- und Verarbeitungszeiten auswirken, und das Problem liegt möglicherweise am Netzwerk.

Die RTT-Metrik kann dabei helfen, die Quelle des Problems zu identifizieren, da sie nur misst, wie lange es dauert, bis eine sofortige Bestätigung vom Client oder Server gesendet wird; sie wartet nicht, bis alle Pakete zugestellt sind.

Das ExtraHop-System berechnet den RTT-Wert, indem es die Zeit zwischen dem ersten Paket einer Anfrage und der Bestätigung durch den Server misst, wie in der folgenden Abbildung dargestellt:

# **EXTRAHOP**

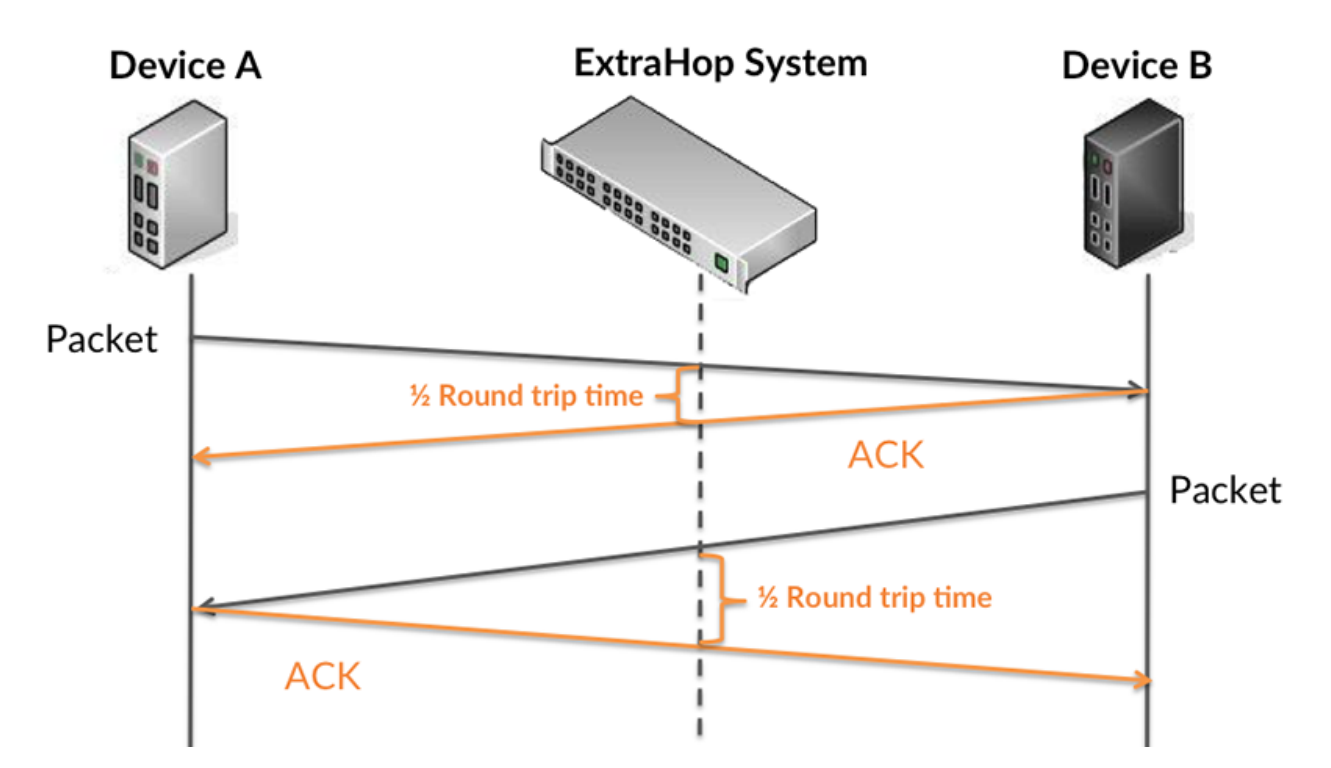

Die Übertragungszeit der Anfrage kann hoch sein, weil der Client lange gebraucht hat, um die Anfrage zu übertragen (möglicherweise, weil die Anfrage sehr umfangreich war). Die Übertragungszeit kann jedoch auch hoch sein, da die Übertragung der Anfrage im Netzwerk sehr lange dauerte (möglicherweise aufgrund einer Netzwerküberlastung).

Erfahren Sie mehr darüber, wie das ExtraHop-System die Hin- und Rückflugzeit berechnet, auf der ExtraHop-Forum  $\square$ .

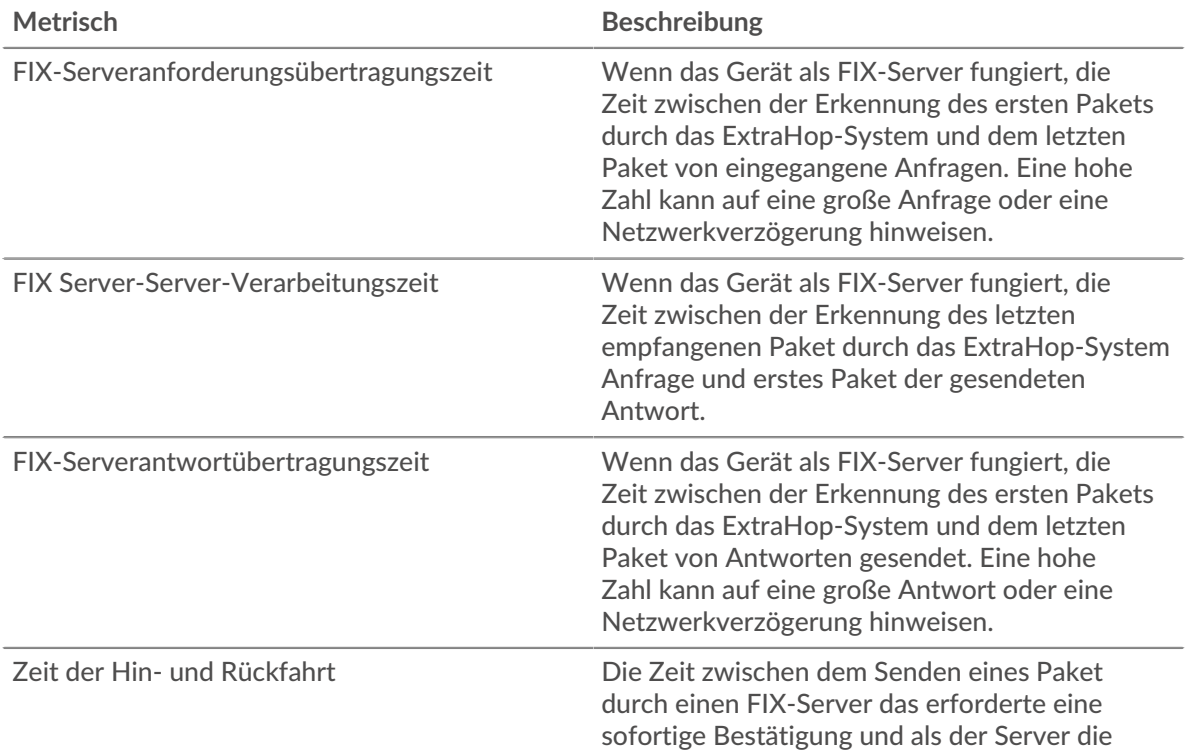

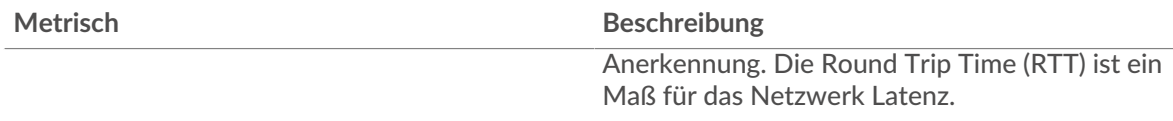

Das Leistungsdiagramm (95. Perzentil) zeigt den höchsten Wert für einen Zeitraum, während Ausreißer gefiltert werden. Das 95. Perzentil ist der höchste Wert, der unter 95% der Werte für einen Stichprobenzeitraum fällt. Durch die Anzeige des 95. Werts und nicht des wahren Maximums erhalten Sie im Diagramm eine genauere Ansicht der Daten:

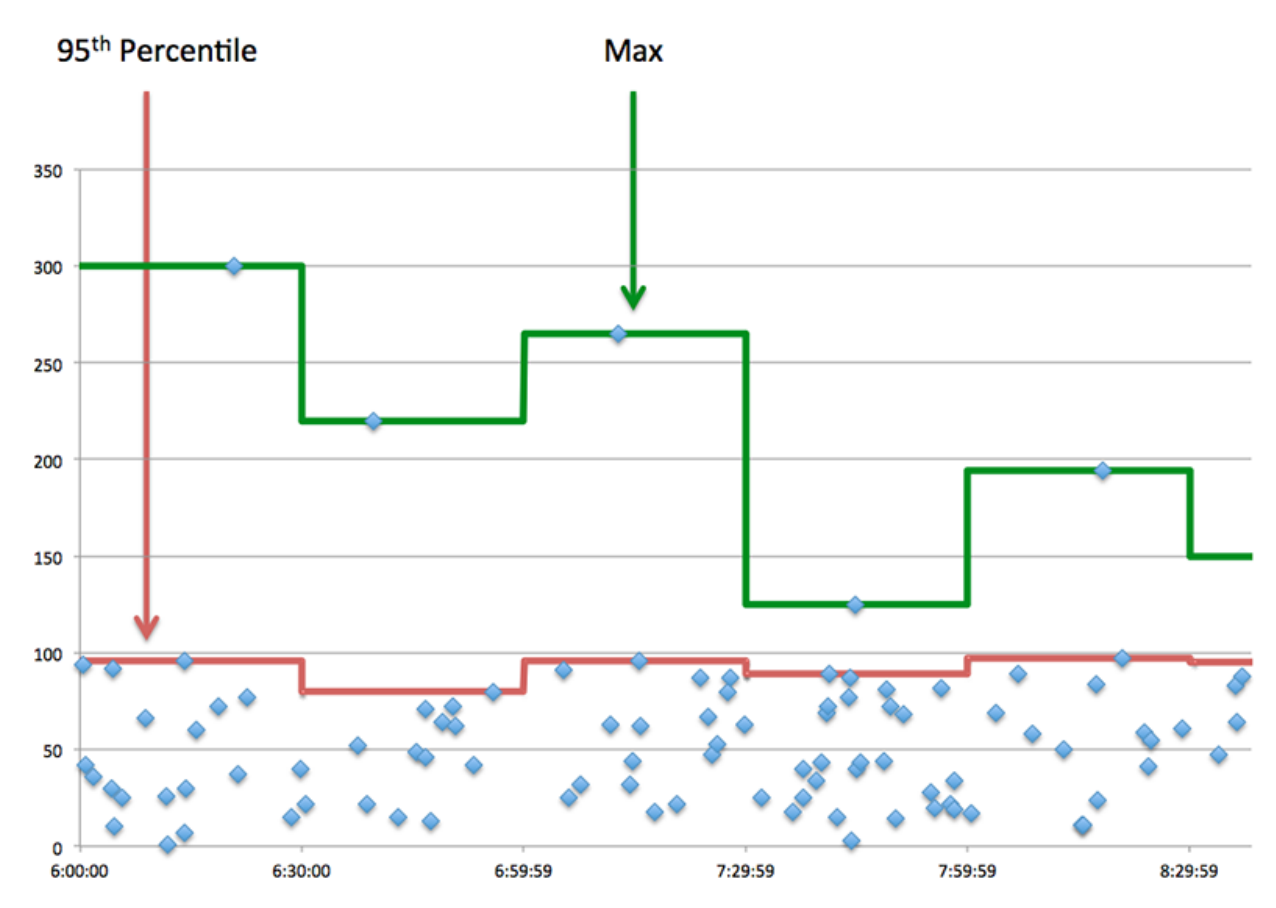

# **Aufführung (95.)**

Wenn ein Server langsam arbeitet, können Sie anhand der Leistungsübersichtsmesswerte herausfinden, ob das Netzwerk oder der Server das Problem verursacht. Die Leistungsübersichtsmetriken zeigen die 95. Perzentilzeit, die der Server für die Verarbeitung von Anfragen von Clients benötigte, im Vergleich zur 95. Perzentilzeit, die die Übertragung von Paketen aus diesen Anfragen (und ihren jeweiligen Antworten) über das Netzwerk benötigte. Hohe Serververarbeitungszeiten deuten darauf hin, dass der Server langsam ist. Hohe RTTs weisen darauf hin, dass der Server über langsame Netzwerke kommuniziert.

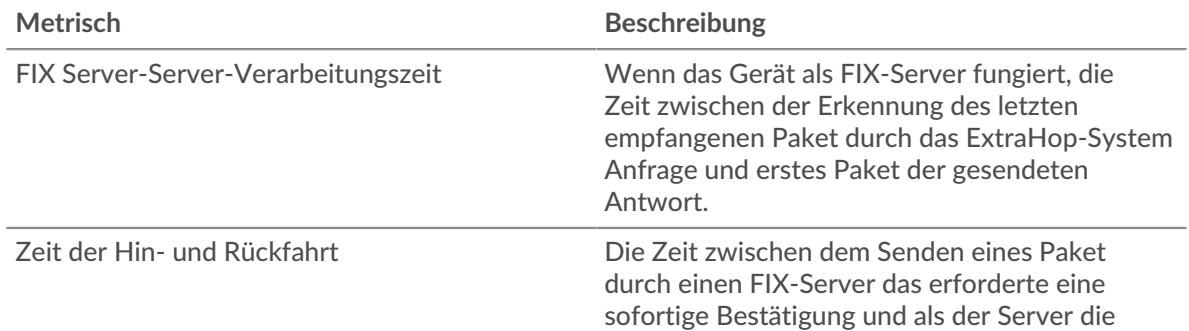

**Metrisch Beschreibung** 

#### <span id="page-152-0"></span>**FIX Einzelheiten**

Die folgenden Charts sind in dieser Region verfügbar:

### **Die besten Methoden**

Dieses Diagramm zeigt, welche FIX-Methoden am häufigsten auf dem Server aufgerufen wurden, indem die Gesamtzahl der Anfragen, die der Server per Methode empfangen hat, aufgeschlüsselt wird.

# **Top-Versionen**

Dieses Diagramm zeigt, über welche Versionen des FIX-Protokolls der Server am häufigsten kommuniziert hat, indem es die Gesamtzahl der Anfragen aufschlüsselt, die der Server von der FIX-Version erhalten hat.

# **Die wichtigsten Ziele**

Dieses Diagramm zeigt die wichtigsten FIX-Ziele für den Server, indem die Gesamtzahl der Anfragen, die der Server empfangen hat, nach Ziel aufgeteilt wird.

# <span id="page-152-1"></span>**FIX-Leistung**

Die folgenden Charts sind in dieser Region verfügbar:

# **Verteilung der Serververarbeitungszeit**

In diesem Diagramm werden die Serververarbeitungszeiten in einem Histogramm aufgeschlüsselt, um die häufigsten Verarbeitungszeiten zu zeigen.

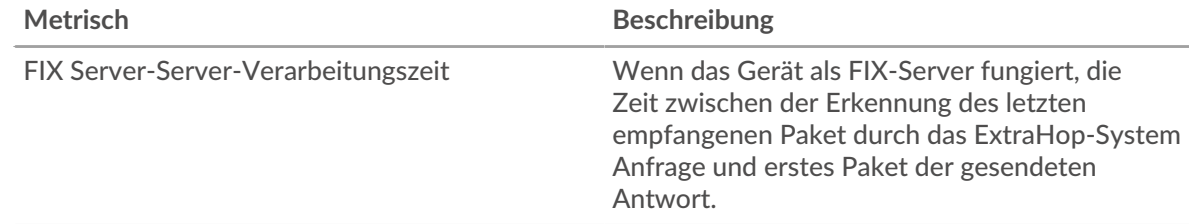

#### **Verarbeitungszeit des Servers**

Dieses Diagramm zeigt die durchschnittliche Verarbeitungszeit für den Server.

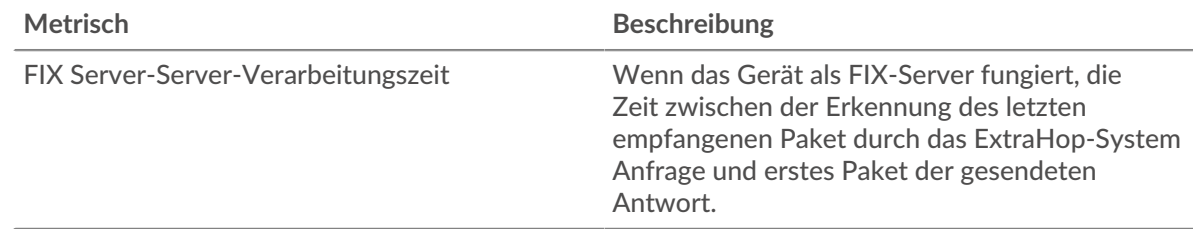

#### **Verteilung der Hin- und Rückreise**

In diesem Diagramm werden die Hin- und Rückfahrtzeiten in einem Histogramm aufgeschlüsselt, um die häufigsten Hin- und Rückfahrtzeiten anzuzeigen.

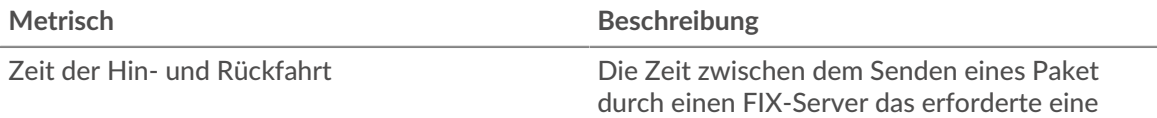

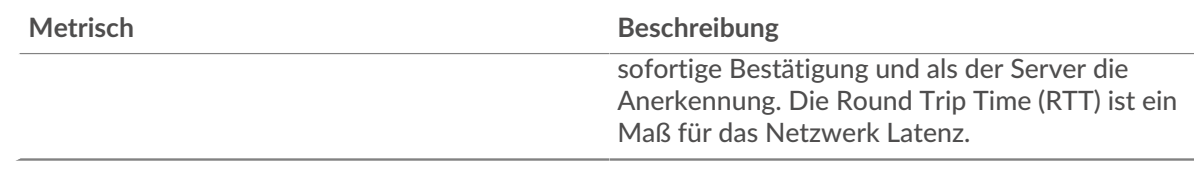

# **Zeit der Hin- und Rückfahrt**

Dieses Diagramm zeigt die durchschnittliche Roundtrip-Zeit für den Server.

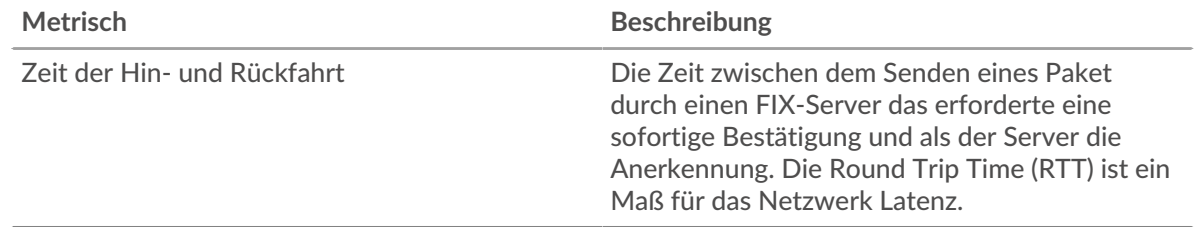

#### <span id="page-153-0"></span>**Netzwerkdaten**

In diesem Region werden Ihnen TCP-Informationen angezeigt, die sich auf das aktuelle Protokoll beziehen. Im Allgemeinen weisen Hostblockaden darauf hin, dass ein Problem mit dem Server oder dem Client vorliegt, und Netzwerkblockaden weisen darauf hin, dass ein Problem mit dem Netzwerk vorliegt.

# **Stände für Gastgeber**

Dieses Diagramm zeigt die Anzahl der Nullfenster, die vom Gerät angekündigt oder empfangen wurden. Geräte steuern die Menge der Daten, die sie empfangen, indem sie die Anzahl der Pakete angeben, die über einen bestimmten Zeitraum an sie gesendet werden können. Wenn einem Gerät mehr Daten gesendet werden, als es verarbeiten kann, kündigt das Gerät ein Nullfenster an, in dem das Peer-Gerät aufgefordert wird, das Senden von Paketen vollständig einzustellen, bis das Gerät aufholt. Wenn Sie eine große Anzahl von Nullfenstern sehen, ist ein Server oder Client möglicherweise nicht schnell genug, um die empfangene Datenmenge zu unterstützen.

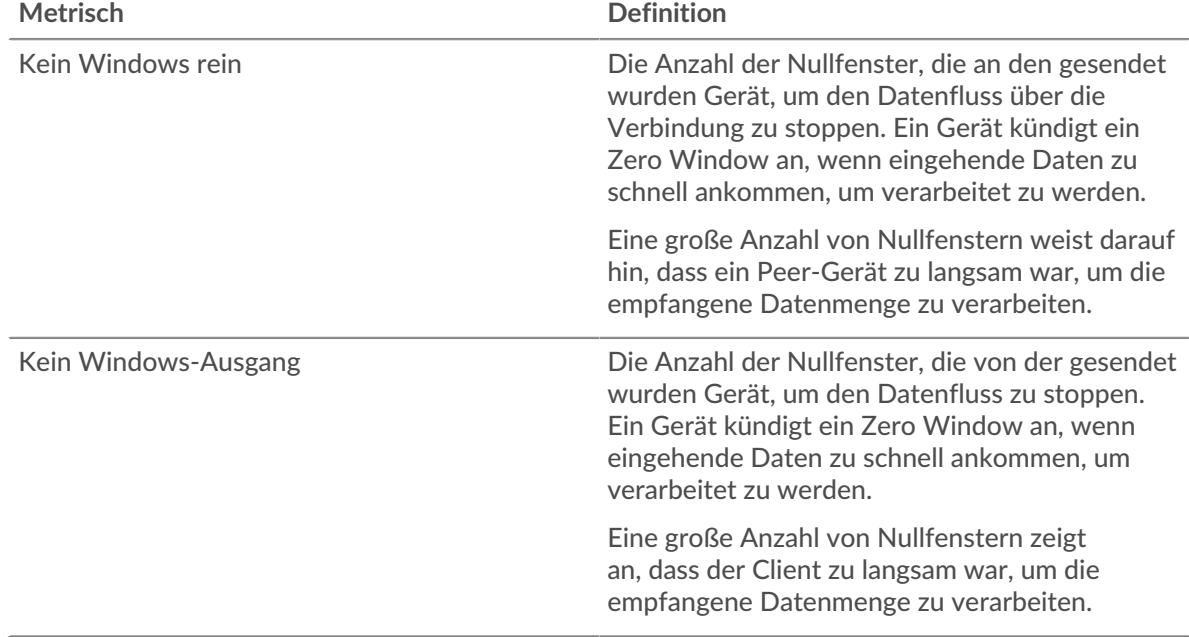

#### **Netzwerkstörungen**

Dieses Diagramm zeigt die Anzahl der Zeitüberschreitungen bei der erneuten Übertragung, die aufgetreten sind. Retransmission Timeouts (RTOs) treten auf, wenn ein Netzwerk zu viele Pakete verwirft, normalerweise aufgrund von Paketkollisionen oder Puffererschöpfung. Wenn ein Gerät eine Anfrage oder Antwort sendet und innerhalb einer bestimmten Zeit keine Bestätigung erhält, sendet das Gerät die Anfrage erneut. Wenn zu viele Neuübertragungen nicht bestätigt werden, erfolgt ein RTO. Wenn Sie eine große Anzahl von RTOs sehen, ist das Netzwerk möglicherweise zu langsam, um das aktuelle Aktivitätsniveau zu unterstützen.

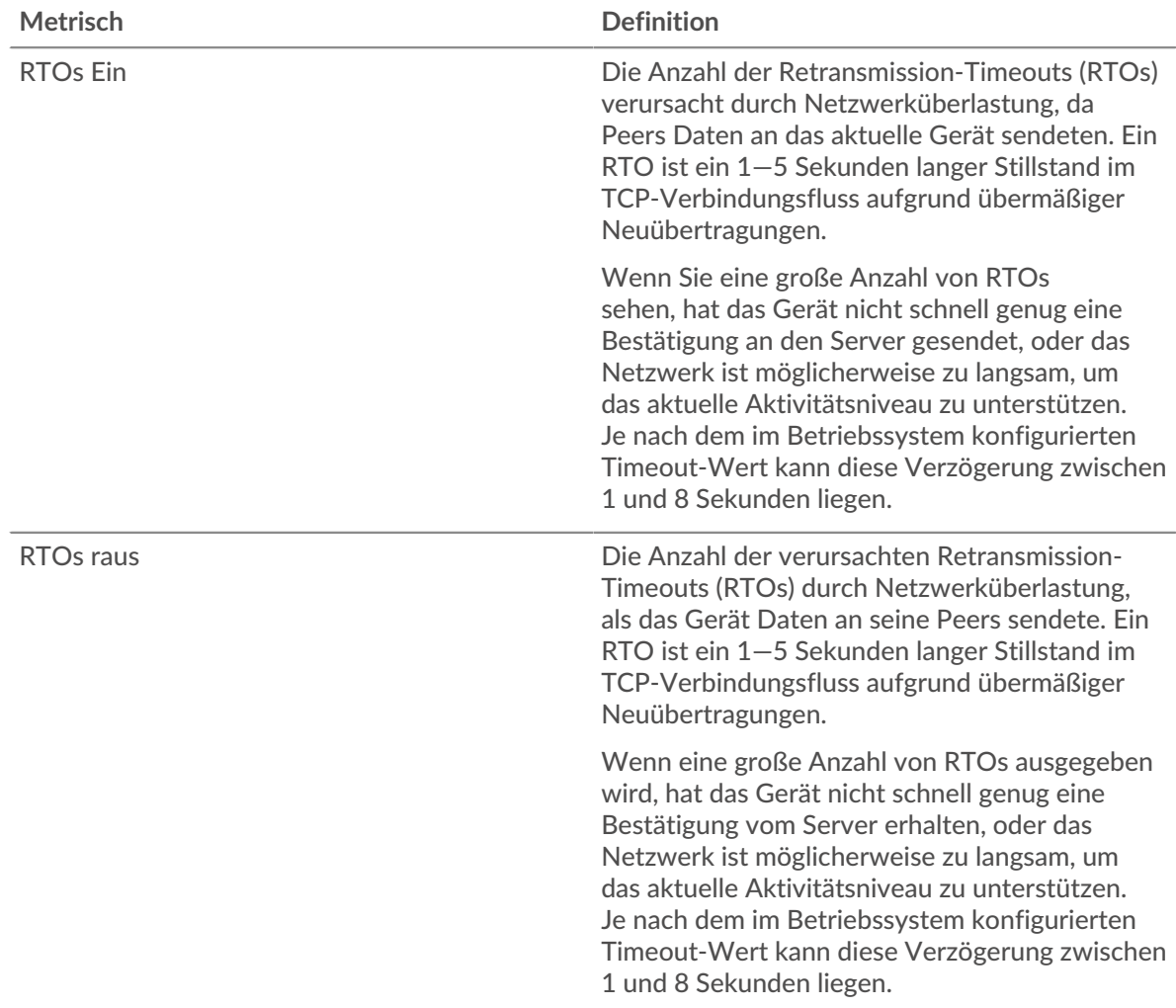

# <span id="page-154-0"></span>**FIX-Metriksummen**

Die folgenden Charts sind in dieser Region verfügbar:

#### **Anfragen und Antworten**

Anfragen und Antworten stellen die Konversation dar, die zwischen Clients und Servern stattfindet. Wenn es mehr Anfragen als Antworten gibt, senden Clients möglicherweise mehr Anfragen, als der Server verarbeiten kann, oder das Netzwerk ist möglicherweise zu langsam. Um festzustellen , ob das Problem am Netzwerk oder am Server liegt, überprüfen Sie RTOs und Nullfenster in der [Netzwerkdaten](#page-153-0) Abschnitt.

**Hinweis:**Es ist unwahrscheinlich, dass die Gesamtzahl der FIX-Anfragen und -Antworten selbst in einer gesunden Umgebung exakt gleich ist. Beispielsweise sehen Sie möglicherweise einen Zeitraum, in dem eine Antwort auf eine Anfrage erfasst wird, die vor Beginn des Zeitraums gesendet wurde. Im Allgemeinen gilt: Je größer der Unterschied zwischen Antworten und Fehlern ist, desto größer ist die Wahrscheinlichkeit, dass ein Problem mit diesen Transaktionen vorliegt.

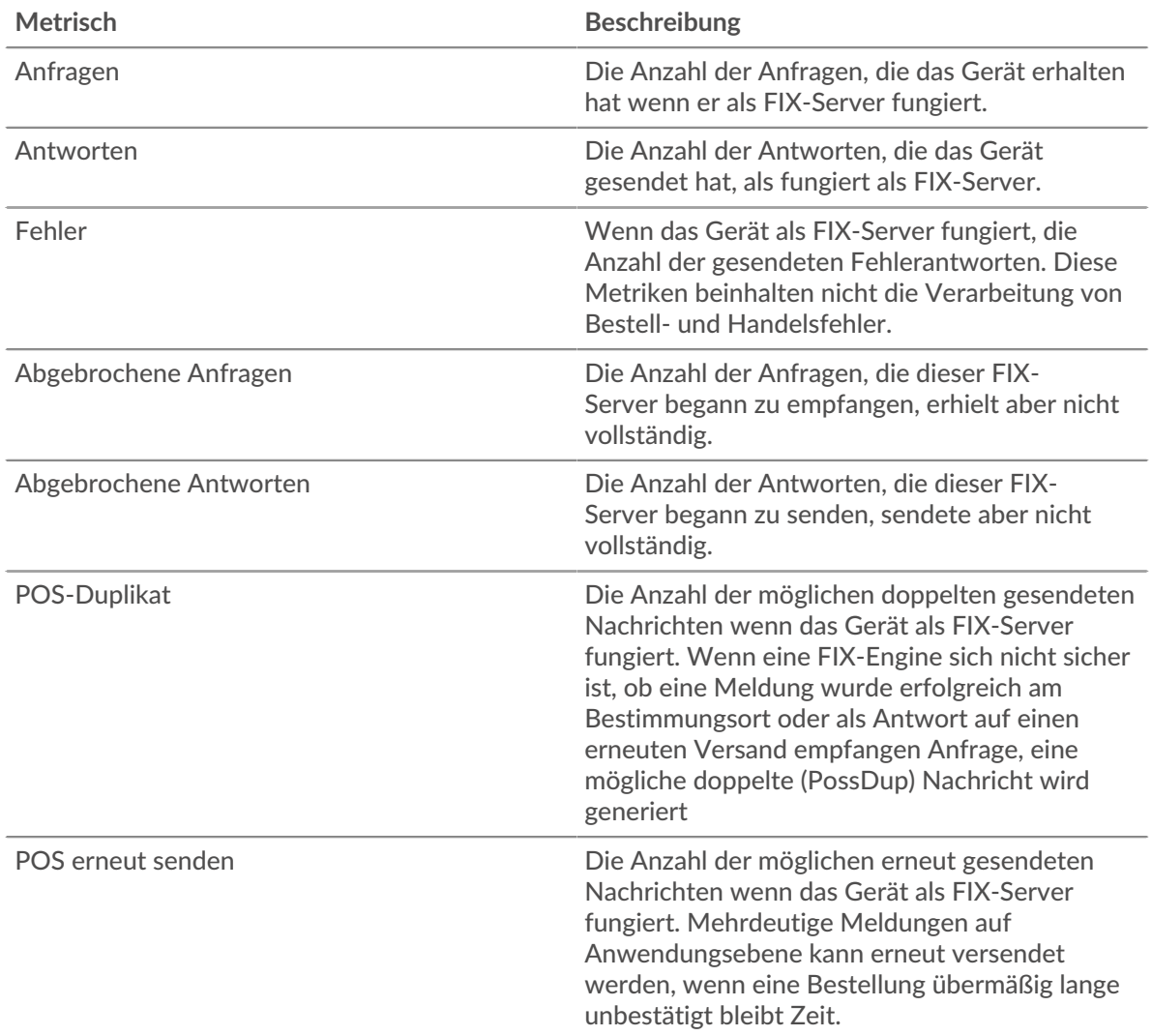

#### **Durchschnittliche Anfrage- und Antwortgröße**

Dieses Diagramm zeigt die durchschnittliche Größe von Anfragen und Antworten.

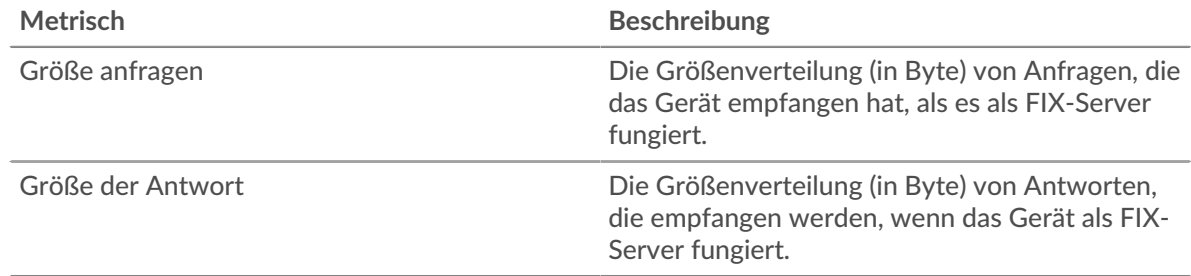

#### **FIX-Clientgruppenseite**

Diese Seite zeigt Metrik Diagramme von [FIX](#page-131-0) Serververkehr, der einer Gerätegruppe in Ihrem Netzwerk zugeordnet ist.

- Erfahren Sie auf dieser Seite mehr über Charts:
	- [FIX Zusammenfassung für Gruppe](#page-156-0)
	- [FIX-Details für Gruppe](#page-156-1)
- [FIX-Metriken für Gruppen](#page-156-2)
- <span id="page-156-0"></span>• Erfahre mehr über [mit Metriken arbeiten.](#page-0-0)

### **FIX Zusammenfassung für Gruppe**

Die folgenden Diagramme sind in dieser Region verfügbar:

#### **Transaktionen**

Dieses Diagramm zeigt Ihnen, wann FIX-Fehler aufgetreten sind und wie viele Antworten die FIX-Clients erhalten haben. Anhand dieser Informationen können Sie sehen, wie aktiv die Kunden zu dem Zeitpunkt waren, als sie die Fehler erhielten.

In einer gesunden Umgebung sollte die Anzahl der Anfragen und Antworten ungefähr gleich sein. Weitere Informationen finden Sie im Abschnitt Metriken für Gruppen weiter unten.

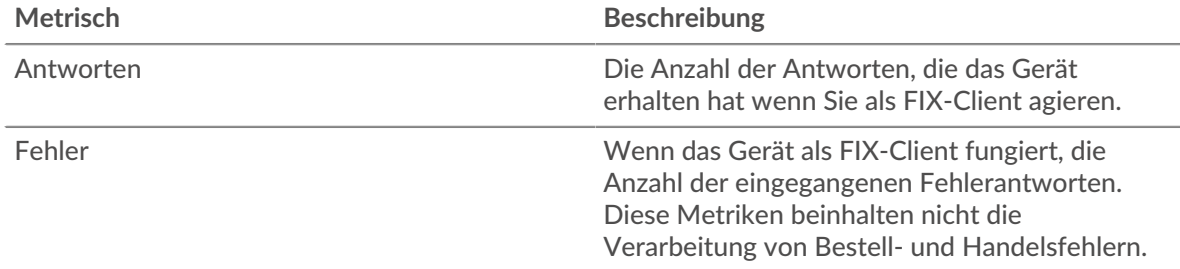

#### **Transaktionen insgesamt**

Dieses Diagramm zeigt Ihnen, wie viele FIX-Antworten die Kunden erhalten haben und wie viele dieser Antworten Fehler enthielten.

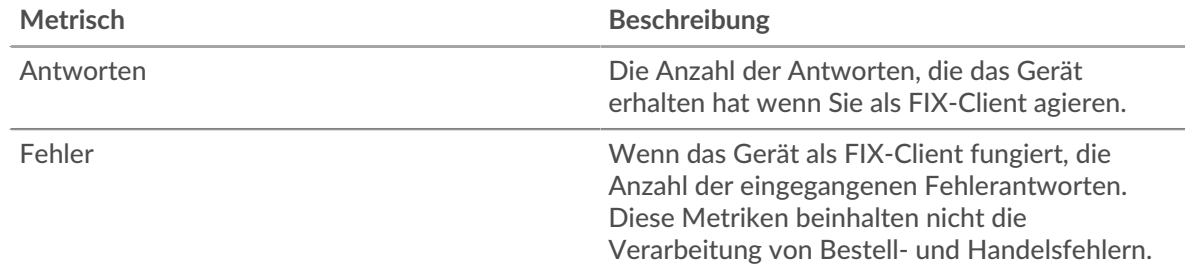

#### <span id="page-156-1"></span>**FIX-Details für Gruppe**

Die folgenden Diagramme sind in dieser Region verfügbar:

#### **Top-Gruppenmitglieder (FIX-Kunden)**

Dieses Diagramm zeigt, welche FIX-Clients in der Gruppe am aktivsten waren, indem die Gesamtzahl der FIX-Anfragen, die die Gruppe vom Client gesendet hat, aufgeteilt wird.

#### **Die besten Methoden**

Dieses Diagramm zeigt, welche FIX-Methoden die Gruppe am häufigsten aufgerufen hat, indem die Gesamtzahl der Anfragen, die die Gruppe per Methode gesendet hat, aufgeschlüsselt wird.

#### **Top-Versionen**

Dieses Diagramm zeigt die wichtigsten FIX-Ziele für die Gruppe, indem die Gesamtzahl der Anfragen, die die Gruppe gesendet hat, nach Ziel aufgeteilt wird.

#### <span id="page-156-2"></span>**FIX-Metriken für Gruppen**

Die folgenden Diagramme sind in dieser Region verfügbar:

# **Gesamtzahl der Anfragen und Antworten**

Anfragen und Antworten stellen die Konversation dar, die zwischen Clients und Servern stattfindet. Wenn es mehr Anfragen als Antworten gibt, senden die Clients möglicherweise mehr Anfragen, als die Server verarbeiten können, oder das Netzwerk ist möglicherweise zu langsam.

**Hinweis:**Es ist unwahrscheinlich, dass die Gesamtzahl der Anfragen und Antworten genau gleich ist, selbst in einer gesunden Umgebung. Beispielsweise sehen Sie möglicherweise einen Zeitraum, in dem eine Antwort auf eine Anfrage erfasst wird, die vor Beginn des Zeitraums gesendet wurde. Im Allgemeinen gilt: Je größer der Unterschied zwischen Antworten und Fehlern ist, desto größer ist die Wahrscheinlichkeit, dass ein Problem mit diesen Transaktionen vorliegt.

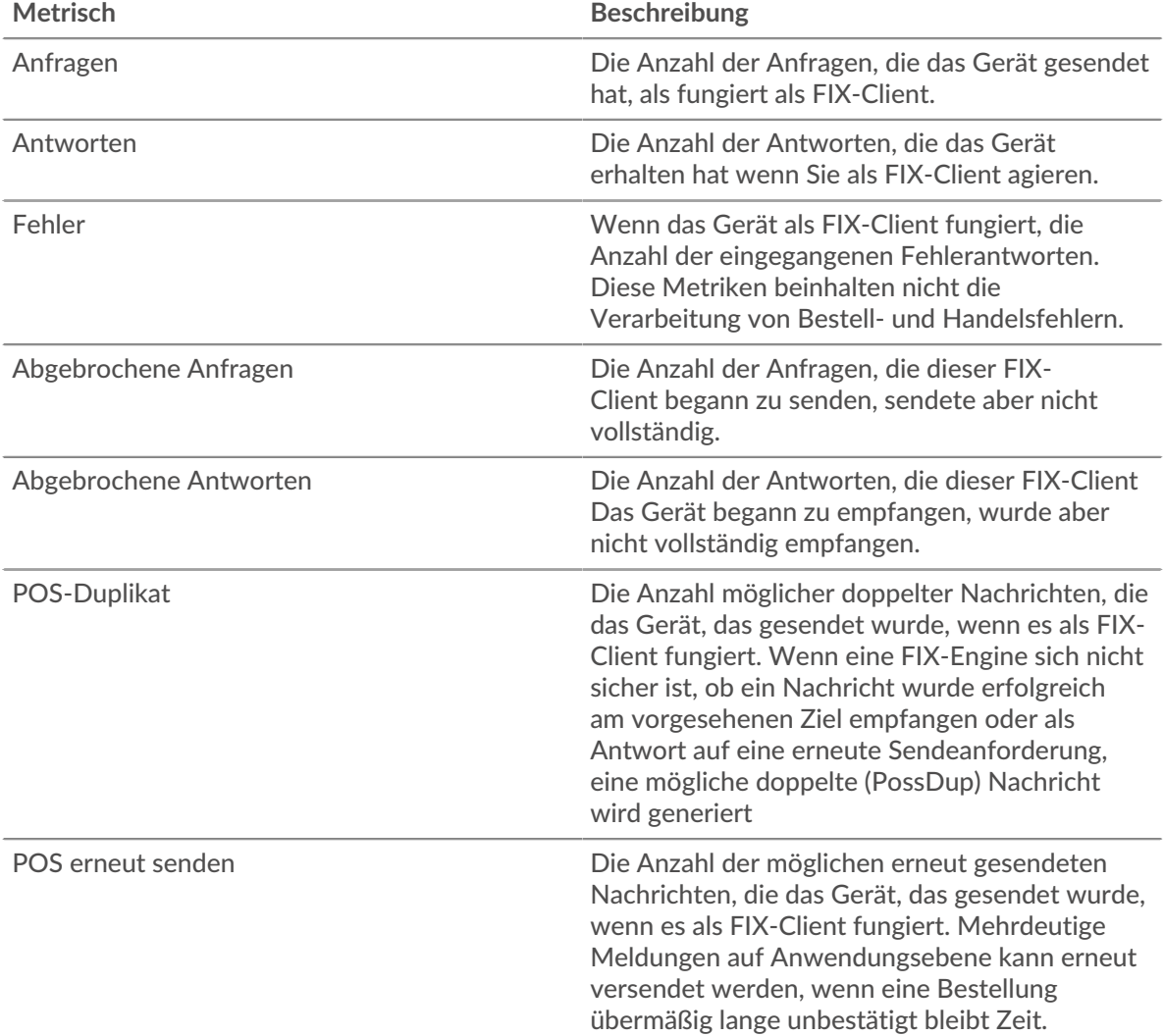

#### **Verarbeitungszeit des Servers**

Wenn sich eine Client-Gruppe langsam verhält, können Sie anhand der Serververarbeitungszeit herausfinden, ob das Problem bei den Servern liegt. Das Diagramm Serververarbeitungszeit zeigt die durchschnittliche Zeit, die Server für die Verarbeitung von Anfragen von den Clients benötigt haben. Hohe Serververarbeitungszeiten deuten darauf hin, dass die Clients langsame Server kontaktieren.

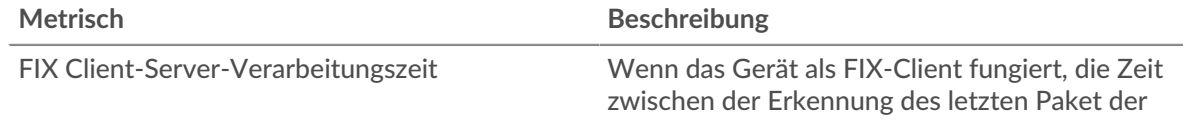

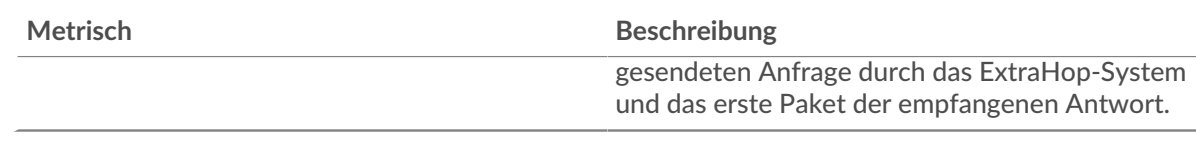

#### **FIX-Servergruppenseite**

Diese Seite zeigt Metrikdiagramme von [FIX](#page-131-0) Serververkehr, der mit einer Gerätegruppe in Ihrem Netzwerk verknüpft ist.

- Erfahren Sie auf dieser Seite mehr über Charts:
	- [FIX Zusammenfassung für Gruppe](#page-158-0)
	- [FIX-Details für Gruppe](#page-158-1)
	- [Metriken für Gruppe korrigieren](#page-159-0)
- <span id="page-158-0"></span>• Erfahre mehr über [mit Metriken arbeiten.](#page-0-0)

#### **FIX Zusammenfassung für Gruppe**

Die folgenden Diagramme sind in dieser Region verfügbar:

#### **Transaktionen**

Dieses Diagramm zeigt Ihnen, wann FIX-Fehler aufgetreten sind und wie viele FIX-Antworten die Server gesendet haben. Anhand dieser Informationen können Sie feststellen, wie aktiv die Server zum Zeitpunkt der Rückgabe der Fehler waren.

In einer gesunden Umgebung sollte die Anzahl der Anfragen und Antworten ungefähr gleich sein. Weitere Informationen finden Sie im Abschnitt Metriken für Gruppen weiter unten.

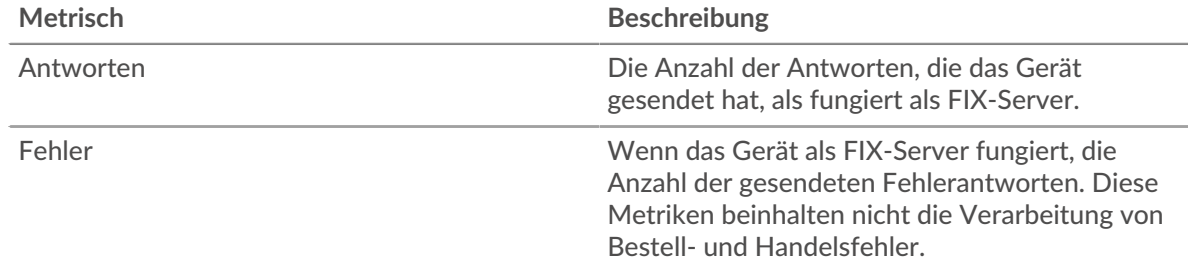

#### **Transaktionen insgesamt**

Dieses Diagramm zeigt Ihnen, wie viele FIX-Antwortserver in der Gruppe gesendet haben und wie viele dieser Antworten Fehler enthielten.

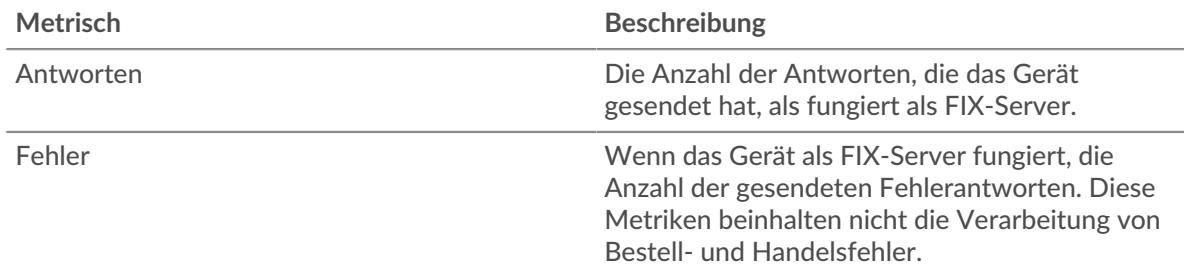

# <span id="page-158-1"></span>**FIX-Details für Gruppe**

Die folgenden Diagramme sind in dieser Region verfügbar:

#### **Top-Gruppenmitglieder (FIX-Server)**

Dieses Diagramm zeigt, welche FIX-Server in der Gruppe am aktivsten waren, indem die Gesamtzahl der FIX-Antworten, die die Gruppe vom Server gesendet hat, aufgeteilt wird.

#### **Die besten Methoden**

Dieses Diagramm zeigt, welche FIX-Methoden auf Servern in der Gruppe am häufigsten aufgerufen wurden, indem die Gesamtzahl der Anfragen, die die Gruppe nach Methode erhalten hat, aufgeteilt wird.

#### **Top-Versionen**

Dieses Diagramm zeigt die wichtigsten FIX-Ziele für die Gruppe, indem die Gesamtzahl der Anfragen, die die Gruppe erhalten hat, nach Ziel aufgeteilt wird.

#### <span id="page-159-0"></span>**Metriken für Gruppe korrigieren**

Die folgenden Diagramme sind in dieser Region verfügbar:

#### **Gesamtzahl der Anfragen und Antworten**

Anfragen und Antworten stellen die Konversation dar, die zwischen Clients und Servern stattfindet. Wenn es mehr Anfragen als Antworten gibt, senden Clients möglicherweise mehr Anfragen, als die Server verarbeiten können, oder das Netzwerk ist möglicherweise zu langsam.

**Hinweis:**Es ist unwahrscheinlich, dass die Gesamtzahl der Anfragen und Antworten genau gleich ist, selbst in einer gesunden Umgebung. Beispielsweise sehen Sie möglicherweise einen Zeitraum, in dem eine Antwort auf eine Anfrage erfasst wird, die vor Beginn des Zeitraums gesendet wurde. Im Allgemeinen gilt: Je größer der Unterschied zwischen Antworten und Fehlern ist, desto größer ist die Wahrscheinlichkeit, dass ein Problem mit diesen Transaktionen vorliegt.

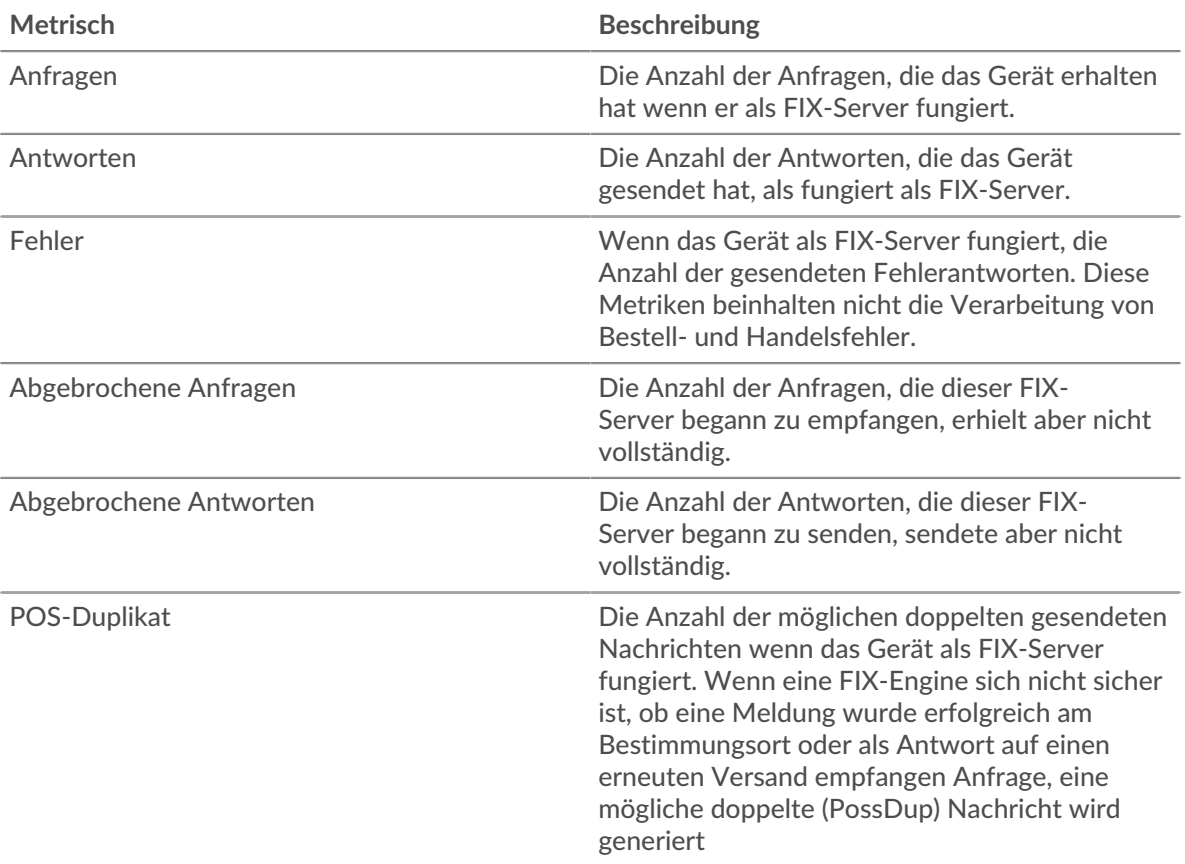

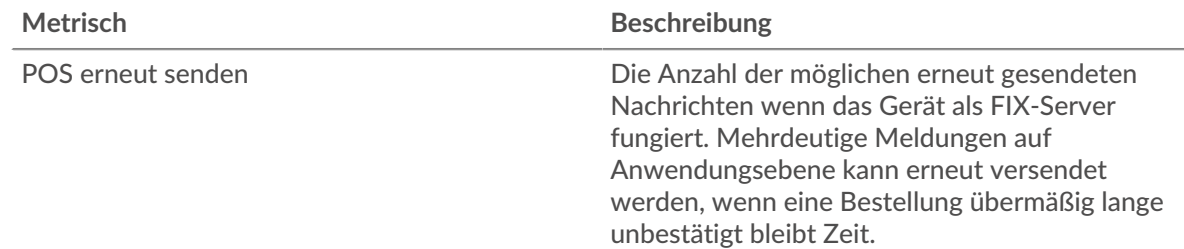

### **Verarbeitungszeit des Servers**

Das Diagramm Serververarbeitungszeit zeigt die durchschnittliche Zeit, die die Server für die Verarbeitung von Anfragen von Clients benötigt haben. Hohe Serververarbeitungszeiten deuten darauf hin, dass die Server in einer Gruppe langsam sind.

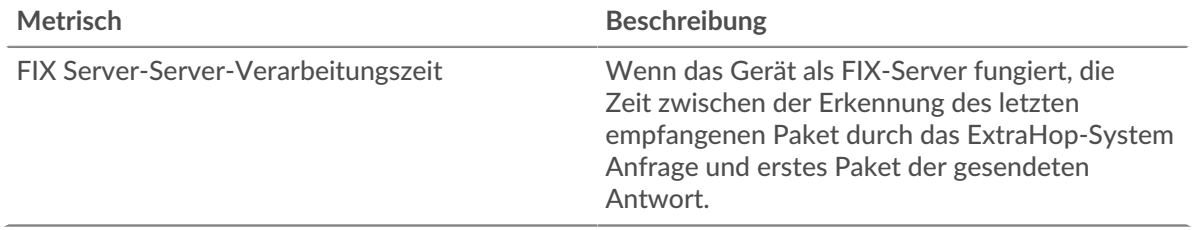

# <span id="page-160-0"></span>**FTP**

Das ExtraHop-System sammelt Metriken über das FTP (FTP) Aktivität. FTP) ist ein Standard-Netzwerkprotokoll für die Übertragung von Dateien zwischen einem Client und einem Server.

# <span id="page-160-2"></span>[Erfahren Sie mehr, indem Sie an der FTP Quick Peek-Schulung teilnehmen.](https://customers.extrahop.com/training/secure-link/ftp6.0/dcNU4kpfw9a93VBrMDlFXWiWw2c4mY3o/Quick+peek+FTP/story.html) E

#### **Überlegungen zur Sicherheit**

- Die FTP-Authentifizierung kann anfällig sein für [Brute-Force](https://www.extrahop.com/resources/attacks/brute-force/) L, bei der es sich um eine Methode zum Erraten von Anmeldedaten handelt, indem zahlreiche Authentifizierungsanfragen mit unterschiedlichen Kombinationen aus Benutzername und Passwort eingereicht werden.
- Durch die anonyme FTP-Authentifizierung können vertrauliche Daten unbefugten Benutzern zugänglich gemacht werden.

#### **FTP-Anwendungsseite**

Diese Seite zeigt Metrikdiagramme von [FTP](#page-160-0) Datenverkehr, der mit einem Anwendungscontainer in Ihrem Netzwerk verknüpft ist.

- Erfahren Sie auf dieser Seite mehr über Charts:
	- [FTP Zusammenfassung](#page-160-1)
	- [FTP-Einzelheiten](#page-164-0)
	- [FTP-Leistung](#page-165-0)
	- [Netzwerkdaten](#page-166-0)
	- [FTP-Metriksummen](#page-168-0)
- Erfahre mehr über [Überlegungen zur FTP-Sicherheit](#page-160-2)
- Erfahre mehr über [mit Metriken arbeiten.](#page-0-0)

#### <span id="page-160-1"></span>**FTP Zusammenfassung**

Die folgenden Diagramme sind in dieser Region verfügbar:

#### **Transaktionen**

Dieses Diagramm zeigt Ihnen, wann FTP-Fehler, Warnungen und Antworten mit der Anwendung verknüpft wurden. Anhand dieser Informationen können Sie feststellen, wie aktiv die Anwendung zum Zeitpunkt des Auftretens der Fehler und Warnungen war.

In einer gesunden Umgebung sollte die Anzahl der Anfragen und Antworten ungefähr gleich sein. Weitere Informationen finden Sie unter Anfragen und Antworten.

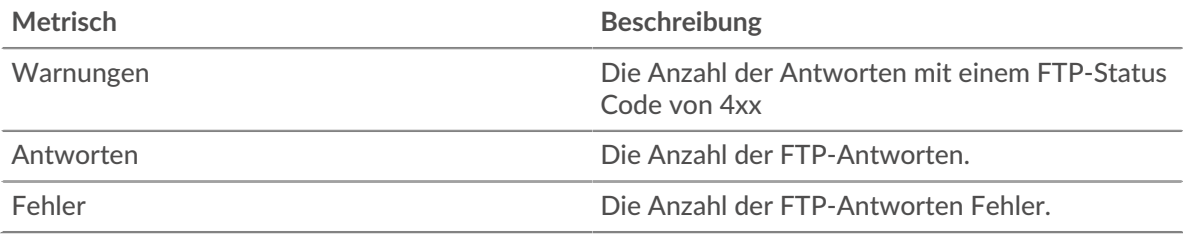

#### **Transaktionen insgesamt**

Dieses Diagramm zeigt die Gesamtzahl der FTP-Antworten, die mit der Anwendung verknüpft waren, und wie viele dieser Antworten Warnungen und Fehler enthielten.

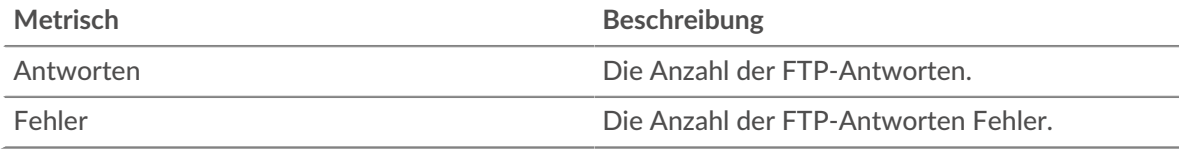

# **Leistung (95. Perzentil)**

Dieses Diagramm zeigt das 95. Perzentil der Timing-Metriken. Die Übertragungsund Verarbeitungszeitmetriken zeigen Teile einer vollständigen Transaktion. Die Anforderungsübertragungszeit zeigt, wie lange Clients gebraucht haben, um Anfragen an das Netzwerk zu übertragen; die Serververarbeitungszeit zeigt, wie lange die Server für die Bearbeitung von Anfragen gebraucht haben; und die Antwortübertragungszeit zeigt, wie lange die Server gebraucht haben, um Antworten an das Netzwerk zu übertragen.

Übertragungs- und Verarbeitungszeiten werden berechnet, indem die Zeit zwischen dem Zeitpunkt, zu dem das erste und das letzte Paket mit Anfragen und Antworten vom ExtraHop-System gesehen werden, gemessen wird, wie in der folgenden Abbildung dargestellt:

# **EXTRAHOP**

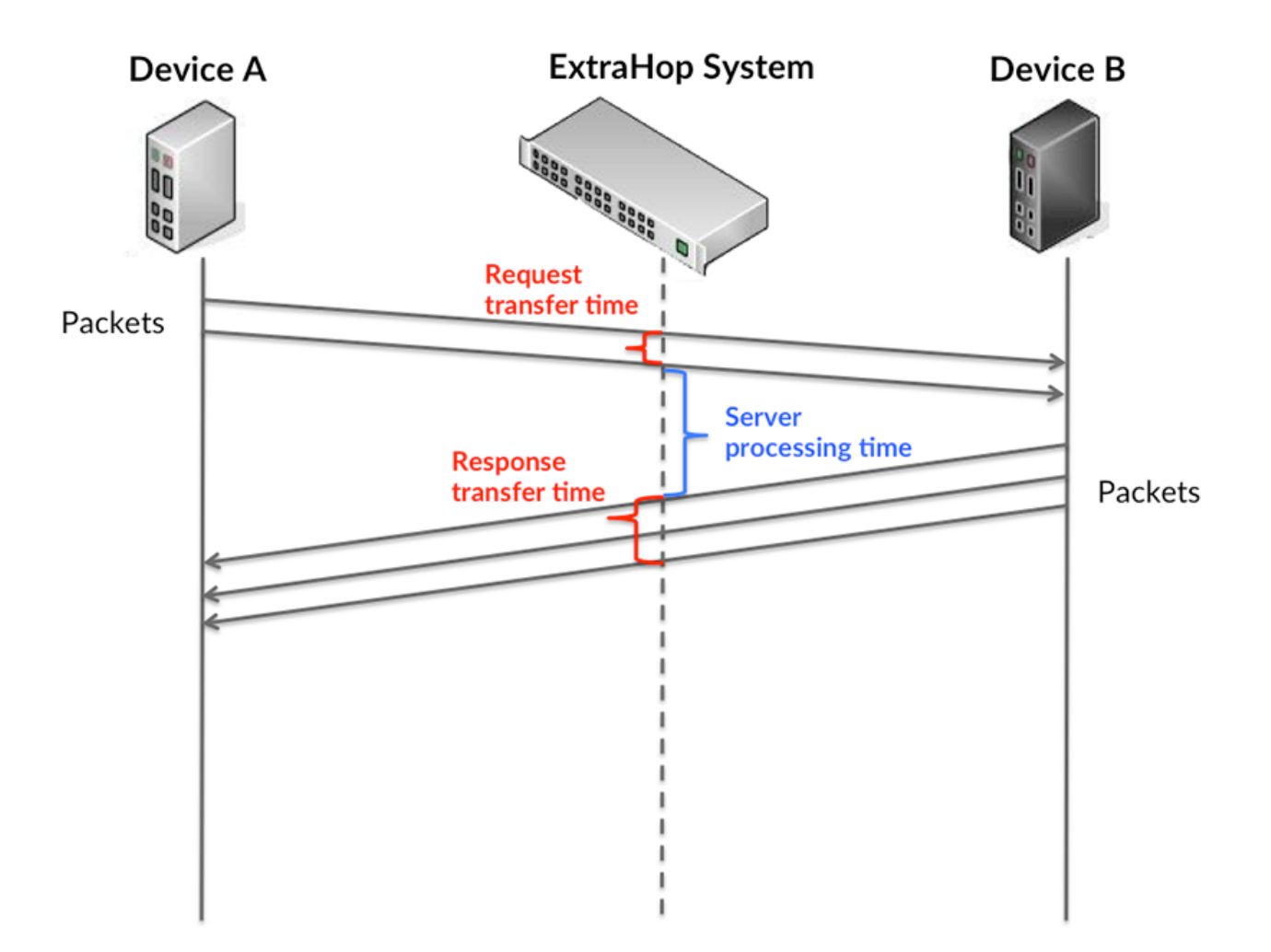

Es kann schwierig sein, anhand der Übertragungs- und Verarbeitungszeiten zu erkennen, ob ein Problem durch ein Netzwerk oder ein Gerät verursacht wird, da diese Metriken allein ein unvollständiges Bild vermitteln. Daher ist auch die Metrik Round Trip Time (RTT) in dieser Tabelle enthalten. RTT-Metriken sind ein guter Indikator für die Leistung Ihres Netzwerk. Wenn Sie hohe Übertragungs- oder Verarbeitungszeiten sehen, aber der RTT niedrig ist, liegt das Problem wahrscheinlich auf Geräteebene. Wenn jedoch die RTT-, Verarbeitungs- und Übertragungszeiten hoch sind, kann sich die Netzwerklatenz auf die Übertragungs- und Verarbeitungszeiten auswirken, und das Problem liegt möglicherweise am Netzwerk.

Die RTT-Metrik kann dabei helfen, die Quelle des Problems zu identifizieren, da sie nur misst, wie lange es dauert, bis eine sofortige Bestätigung vom Client oder Server gesendet wird; sie wartet nicht, bis alle Pakete zugestellt sind.

Das ExtraHop-System berechnet den RTT-Wert, indem es die Zeit zwischen dem ersten Paket einer Anfrage und der Bestätigung durch den Server misst, wie in der folgenden Abbildung dargestellt:

# **EXTRAHOP**

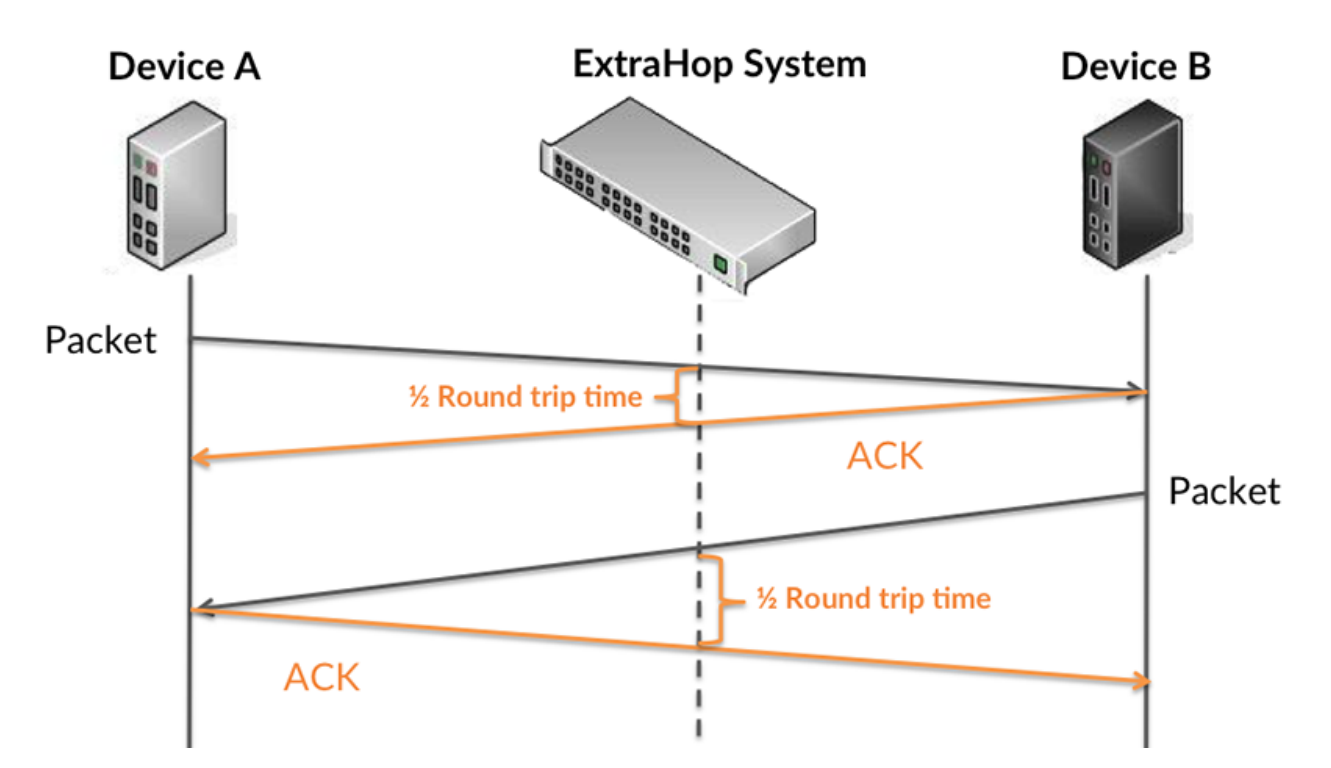

Die Übertragungszeit der Anfrage kann hoch sein, weil der Client lange gebraucht hat, um die Anfrage zu übertragen (möglicherweise, weil die Anfrage sehr umfangreich war). Die Übertragungszeit kann jedoch auch hoch sein, da die Übertragung der Anfrage im Netzwerk sehr lange dauerte (möglicherweise aufgrund einer Netzwerküberlastung).

Erfahren Sie mehr darüber, wie das ExtraHop-System die Hin- und Rückflugzeit berechnet, auf der ExtraHop-Forum **...** 

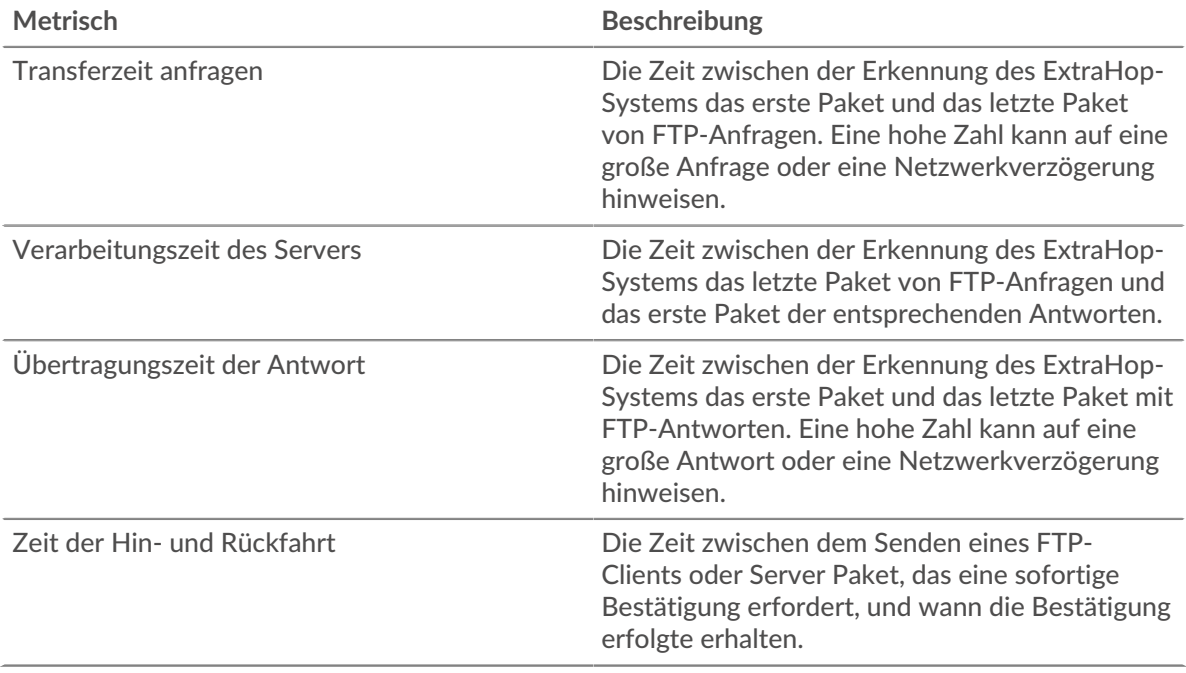

Das Leistungsdiagramm (95. Perzentil) zeigt den höchsten Wert für einen Zeitraum, während Ausreißer gefiltert werden. Das 95. Perzentil ist der höchste Wert, der unter 95% der Werte für einen Stichprobenzeitraum fällt. Durch die Anzeige des 95. Werts und nicht des wahren Maximums erhalten Sie im Diagramm eine genauere Ansicht der Daten:

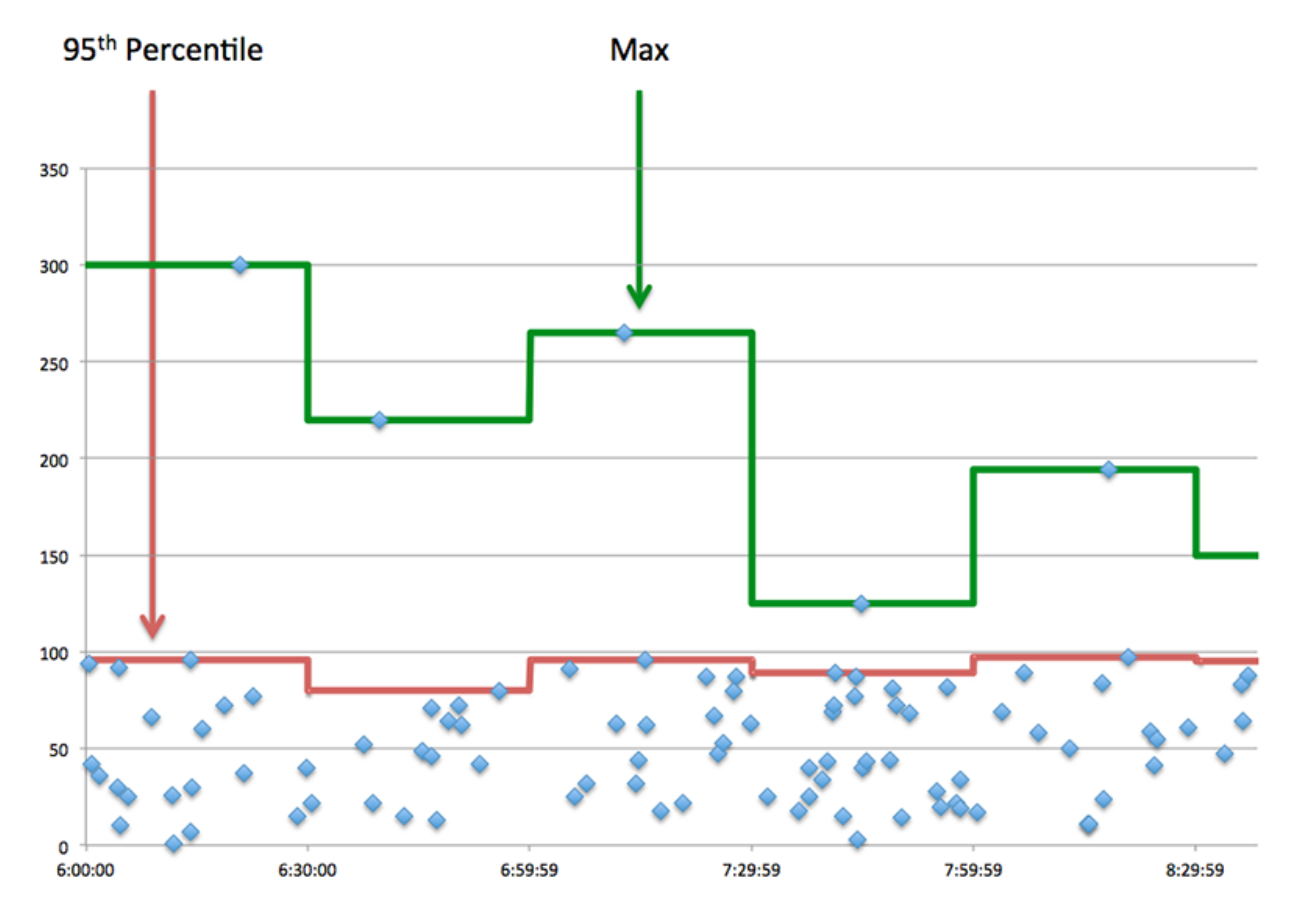

# **Aufführung (95.)**

Wenn eine Anwendung langsam arbeitet, können Sie anhand von Leistungsübersichtsmetriken herausfinden, ob das Netzwerk oder die Server das Problem verursachen. Diese Metriken zeigen das 95. Perzentil der Zeit, die Server für die Verarbeitung von Anfragen von Clients benötigten, im Vergleich zu der 95. Perzentilzeit, die Pakete aus diesen Anfragen (und ihre jeweiligen Antworten) für die Übertragung über das Netzwerk benötigten. Hohe Serververarbeitungszeiten deuten darauf hin, dass Clients langsame Server kontaktieren. Hohe TCP-Roundtrip-Zeiten deuten darauf hin, dass Clients über langsame Netzwerke kommunizieren.

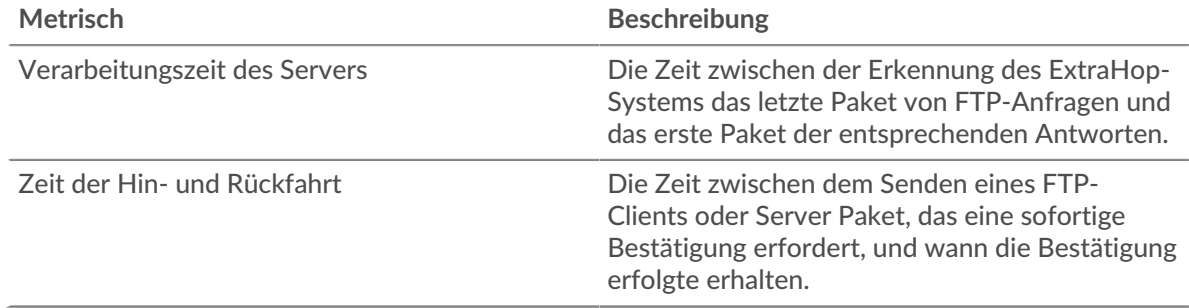

# <span id="page-164-0"></span>**FTP-Einzelheiten**

Die folgenden Diagramme sind in dieser Region verfügbar:

# **Die besten Methoden**

Dieses Diagramm zeigt, welche FTP-Methoden mit der Anwendung verknüpft waren, indem die Gesamtzahl der FTP-Anfragen nach Methoden aufgeteilt wird.

#### **Die besten Statuscodes**

Dieses Diagramm zeigt, welche FTP-Statuscodes der Server am häufigsten zurückgegeben hat, indem die Gesamtzahl der Antworten, die die Anwendung per Statuscode gesendet hat, aufgeschlüsselt wird.

# **Top-Nutzer**

Dieses Diagramm zeigt, welche Benutzer in der Anwendung am aktivsten waren, indem die Gesamtzahl der von der Anwendung gesendeten FTP-Anfragen aufgeteilt wird.

#### <span id="page-165-0"></span>**FTP-Leistung**

Die folgenden Diagramme sind in dieser Region verfügbar:

#### **Verteilung der Serververarbeitungszeit**

In diesem Diagramm werden die Serververarbeitungszeiten in einem Histogramm aufgeschlüsselt, um die häufigsten Verarbeitungszeiten zu zeigen.

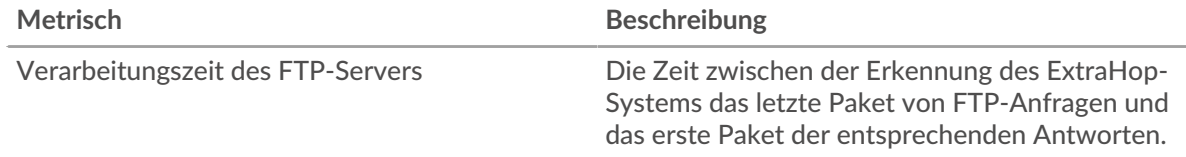

#### **Verarbeitungszeit des Servers**

Dieses Diagramm zeigt die durchschnittliche Bearbeitungszeit für die Anwendung.

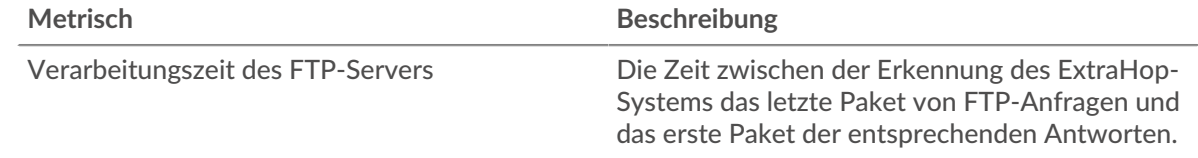

#### **Zeitverteilung für Hin- und Rückfahrt**

In diesem Diagramm werden die Hin- und Rückfahrtzeiten in einem Histogramm aufgeschlüsselt, um die häufigsten Hin- und Rückfahrtzeiten anzuzeigen.

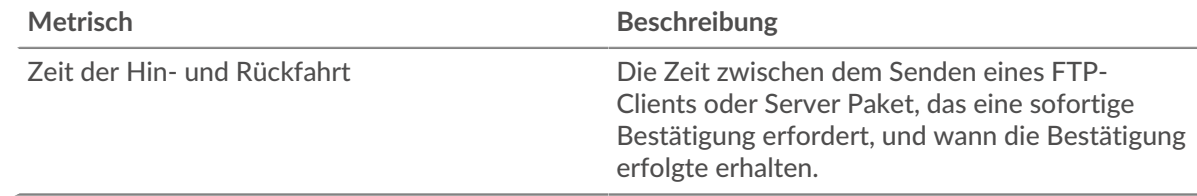

#### **Zeit der Hin- und Rückfahrt**

Dieses Diagramm zeigt die durchschnittliche Hin- und Rückfahrzeit für die Anwendung.

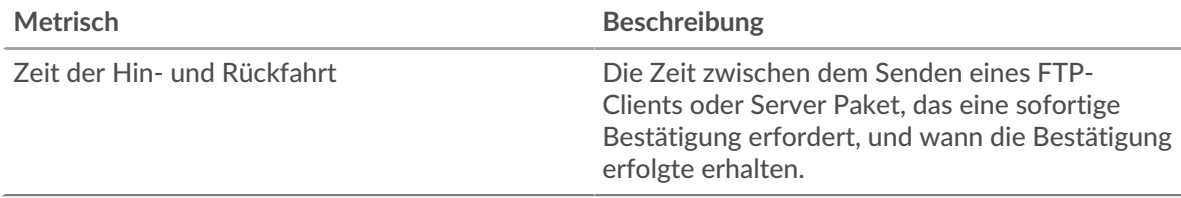

#### <span id="page-166-0"></span>**Netzwerkdaten**

In diesem Region werden Ihnen TCP-Informationen angezeigt, die sich auf das aktuelle Protokoll beziehen. Im Allgemeinen weisen Hostblockaden darauf hin, dass ein Problem mit einem Server oder einem Client vorliegt, und Netzwerkblockaden weisen darauf hin, dass ein Problem mit dem Netzwerk vorliegt.

# **Stände für Gastgeber**

Dieses Diagramm zeigt die Anzahl der Nullfenster, die einer Anwendung zugeordnet waren. Geräte steuern die Menge der Daten, die sie empfangen, indem sie die Anzahl der Pakete angeben, die über einen bestimmten Zeitraum an sie gesendet werden können. Wenn einem Gerät mehr Daten gesendet werden, als es verarbeiten kann, kündigt das Gerät ein Nullfenster an, in dem das Peer-Gerät aufgefordert wird, das Senden von Paketen vollständig einzustellen, bis das Gerät dies einholt. Wenn Sie eine große Anzahl von Nullfenstern sehen, ist ein Server oder Client möglicherweise nicht schnell genug, um die empfangene Datenmenge zu unterstützen.

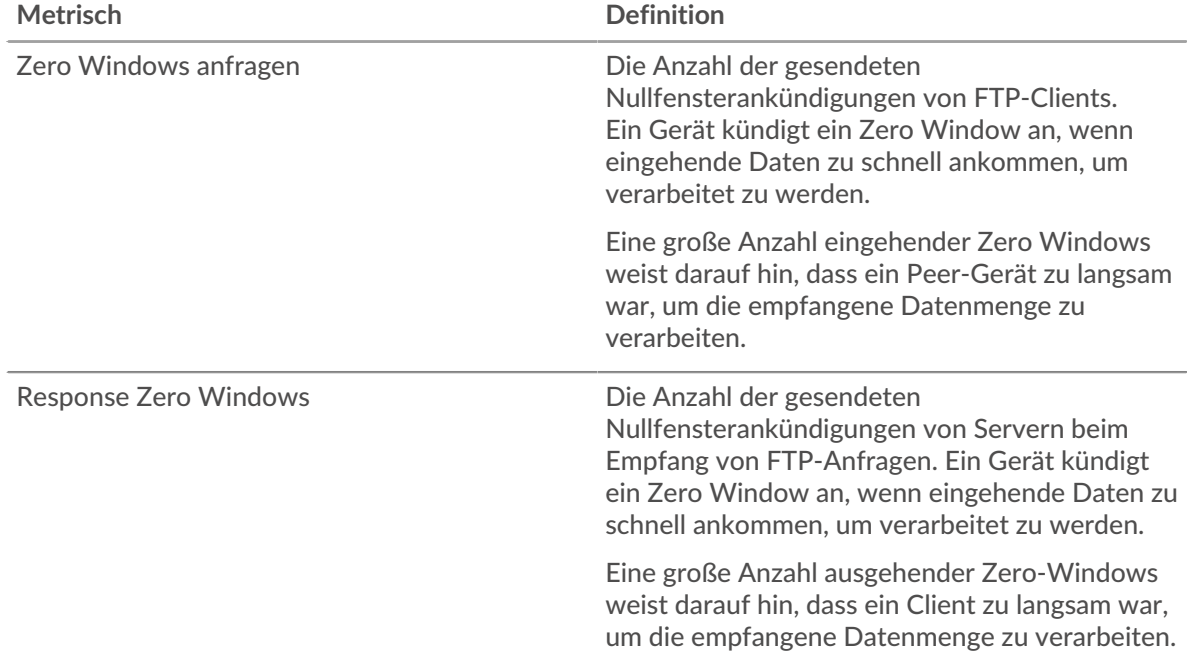

#### **Gesamtzahl der Gastgeber-Ställe**

Dieses Diagramm zeigt die durchschnittliche Anzahl der von Geräten gesendeten Nullfensterwerbungen.

#### **Netzwerkstörungen**

Dieses Diagramm zeigt die Anzahl der Zeitüberschreitungen bei der erneuten Übertragung, die aufgetreten sind. Retransmission Timeouts (RTOs) treten auf, wenn ein Netzwerk zu viele Pakete verwirft, normalerweise aufgrund von Paketkollisionen oder Puffererschöpfung. Wenn ein Gerät eine Anfrage oder Antwort sendet und innerhalb einer bestimmten Zeit keine Bestätigung erhält, sendet das Gerät die Anfrage erneut. Wenn zu viele Neuübertragungen nicht bestätigt werden, erfolgt ein RTO. Wenn Sie eine große Anzahl von RTOs sehen, ist das Netzwerk möglicherweise zu langsam, um das aktuelle Aktivitätsniveau zu unterstützen.

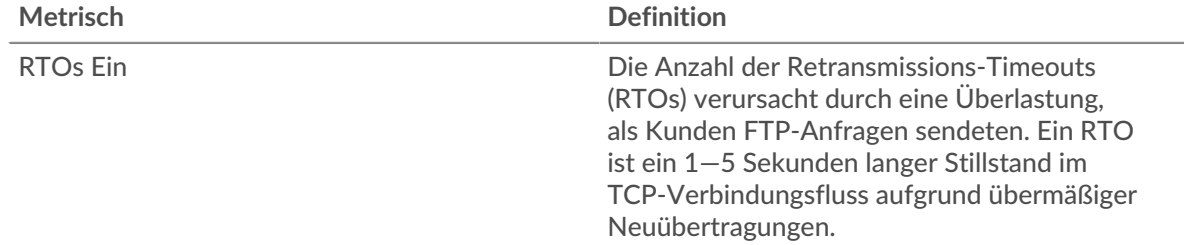

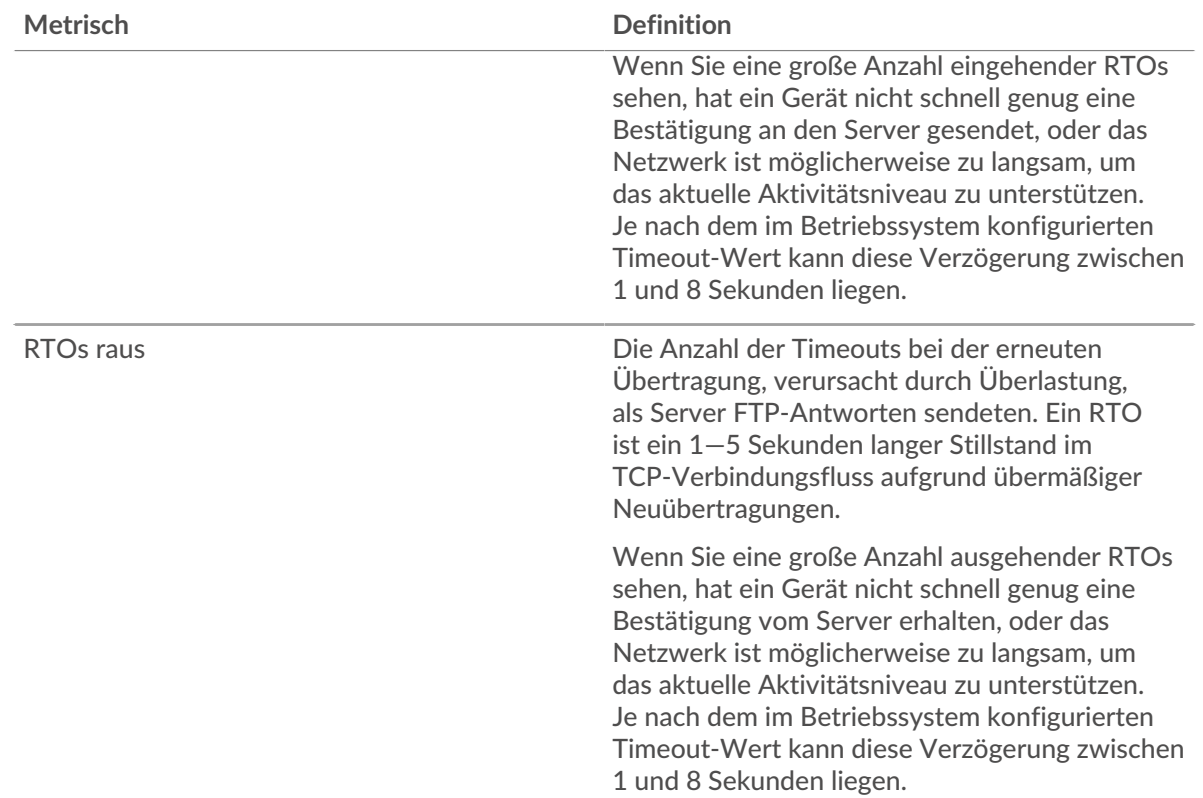

# **Gesamtzahl der Netzwerkausfälle**

Dieses Diagramm zeigt die durchschnittliche Anzahl der Zeitüberschreitungen bei der erneuten Übertragung, die durch eine Überlastung verursacht wurden, als Clients und Server Anfragen sendeten.

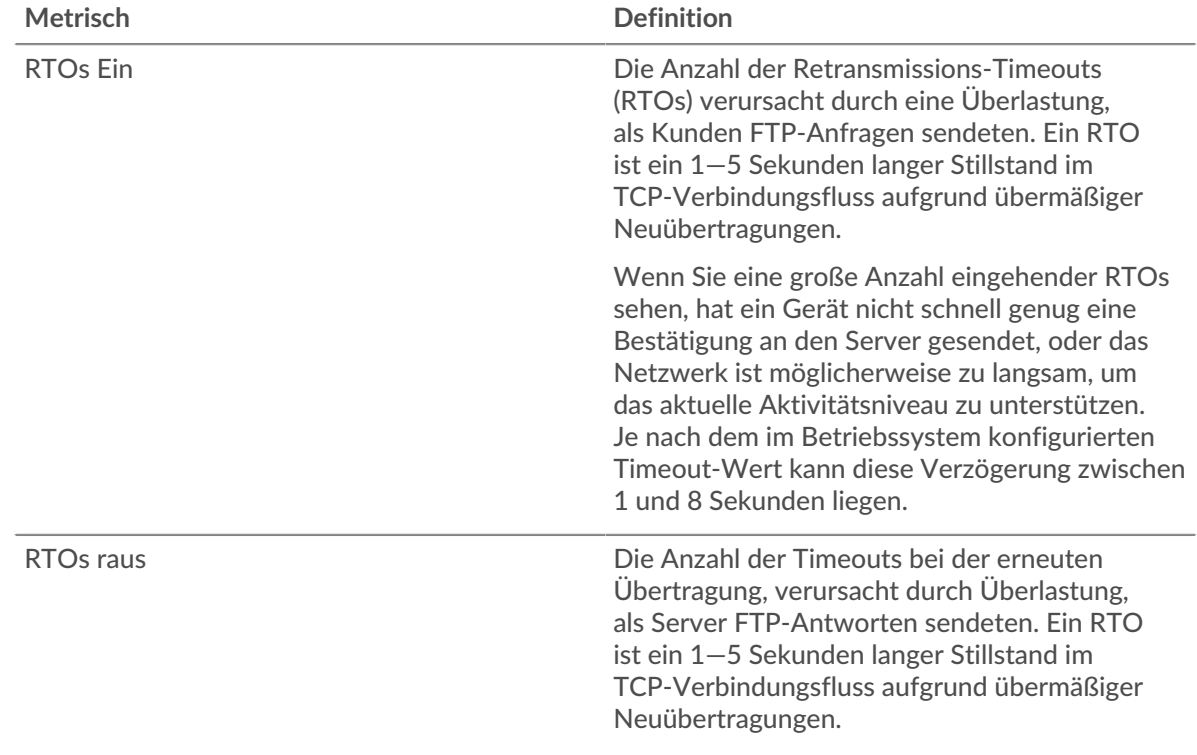

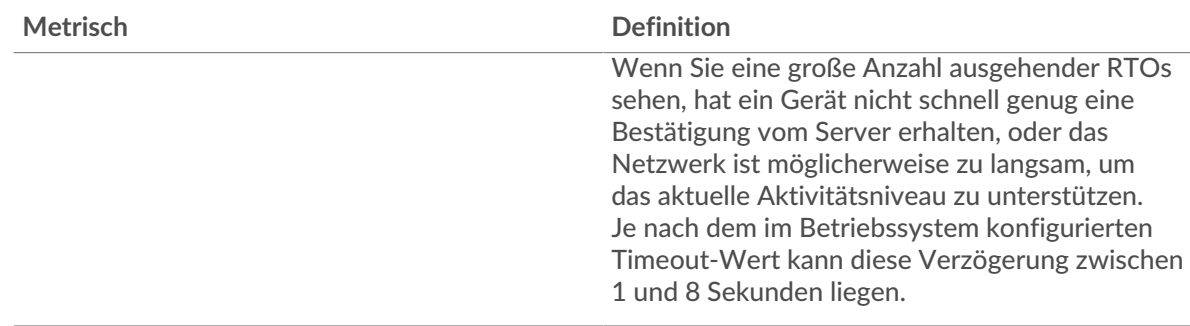

# <span id="page-168-0"></span>**FTP-Metriksummen**

Die folgenden Diagramme sind in dieser Region verfügbar:

#### **Gesamtzahl der Anfragen und Antworten**

Anfragen und Antworten stellen die Konversation dar, die zwischen Clients und Servern stattfindet. Wenn es mehr Anfragen als Antworten gibt, senden Clients möglicherweise mehr Anfragen, als Server verarbeiten können, oder das Netzwerk ist möglicherweise zu langsam. Um festzustellen, ob das Problem im Netzwerk oder bei einem Server liegt, überprüfen Sie RTOs und Nullfenster in der [Netzwerkdaten](#page-166-0) Abschnitt.

**Hinweis:**Es ist unwahrscheinlich, dass die Gesamtzahl der FTP-Anfragen und -Antworten exakt gleich ist, selbst in einer gesunden Umgebung. Beispielsweise sehen Sie möglicherweise einen Zeitraum , in dem eine Antwort auf eine Anfrage erfasst wird, die vor Beginn des Zeitraums gesendet wurde. Im Allgemeinen gilt: Je größer der Unterschied zwischen Antworten und Fehlern ist, desto größer ist die Wahrscheinlichkeit, dass ein Problem mit diesen Transaktionen vorliegt.

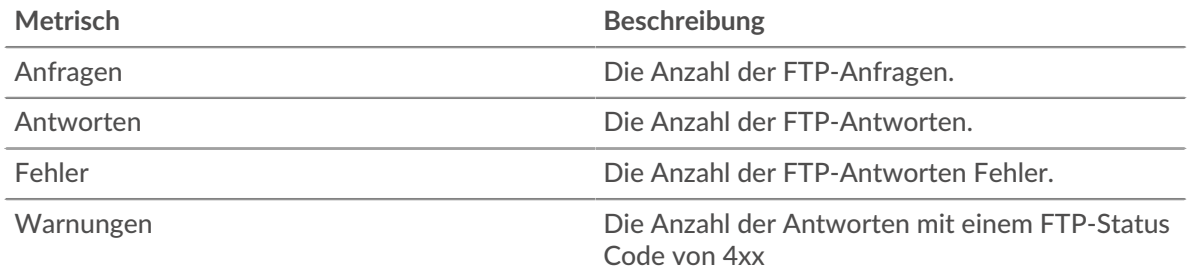

#### **FTP-Netzwerkmetriken**

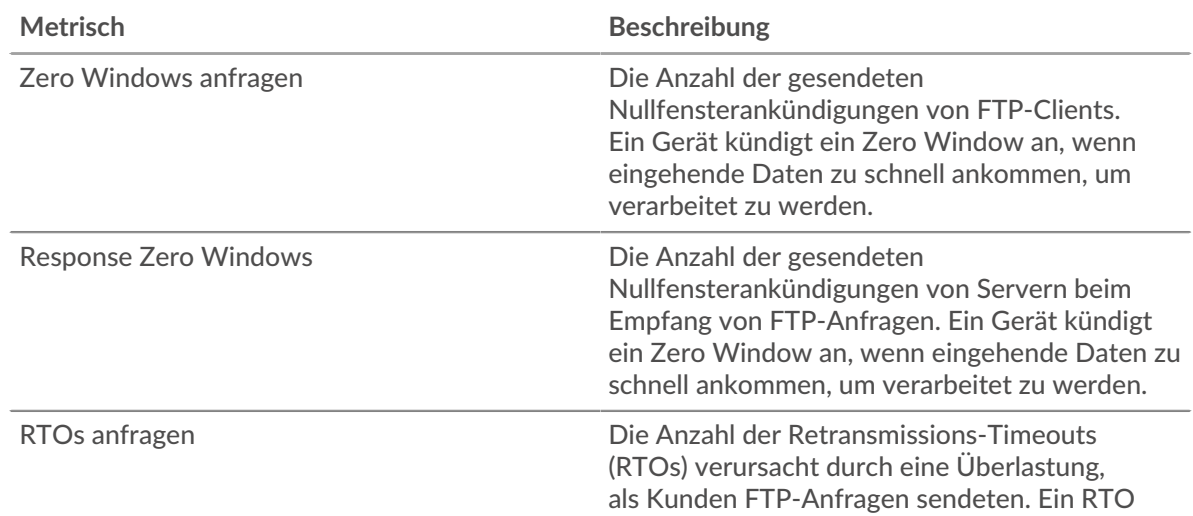

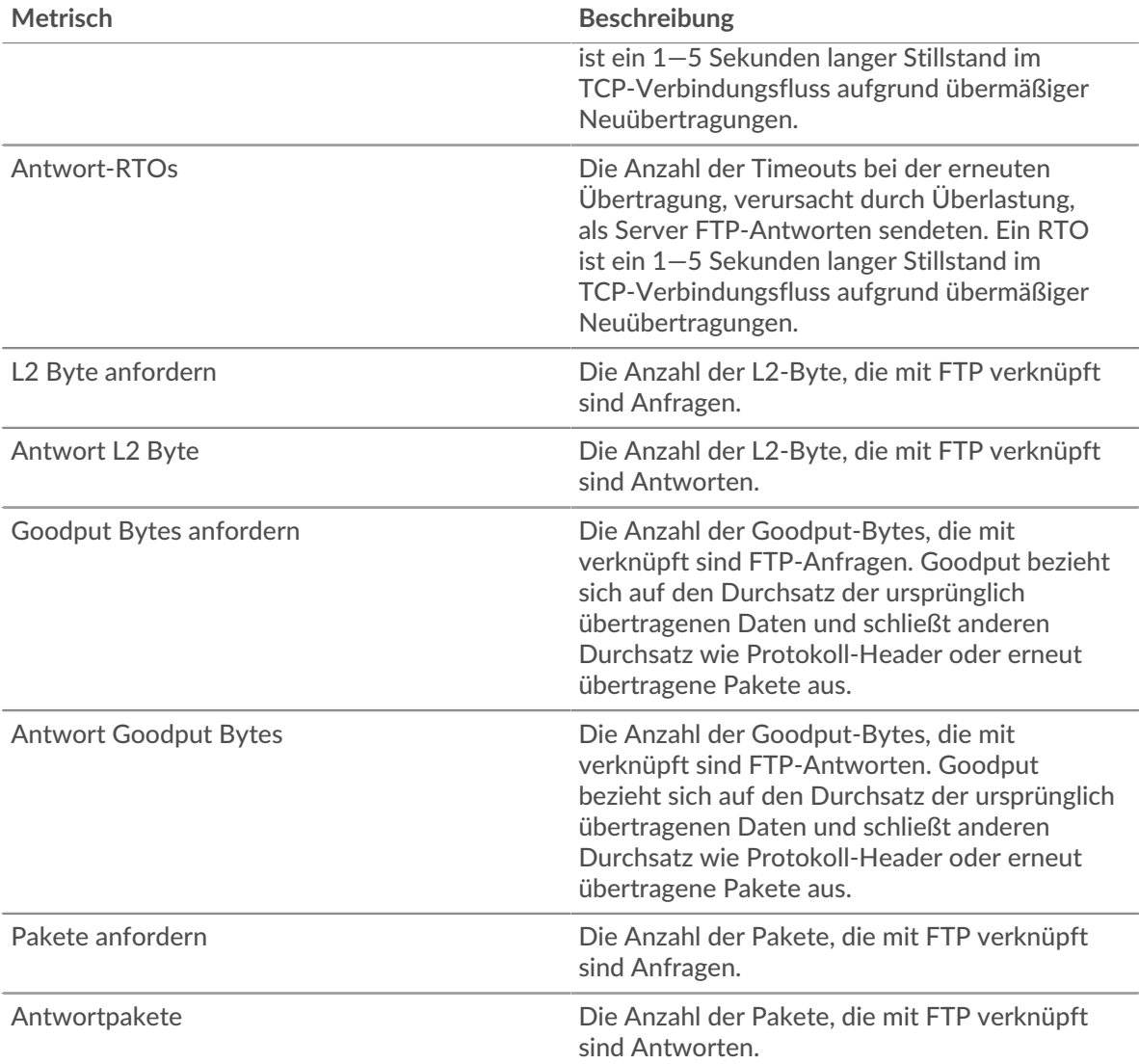

#### **FTP-Client-Seite**

Diese Seite zeigt Metrikdiagramme von [FTP](#page-160-0) Datenverkehr, der mit einem Gerät in Ihrem Netzwerk verknüpft ist.

- Erfahren Sie auf dieser Seite mehr über Charts:
	- [FTP Zusammenfassung](#page-169-0)
	- [FTP-Einzelheiten](#page-173-0)
	- [FTP-Leistung](#page-173-1)
	- [Netzwerkdaten](#page-174-0)
	- [FTP-Metriksummen](#page-175-0)
- Erfahre mehr über [Überlegungen zur FTP-Sicherheit](#page-160-2)
- Erfahre mehr über [mit Metriken arbeiten.](#page-0-0)

# <span id="page-169-0"></span>**FTP Zusammenfassung**

Die folgenden Diagramme sind in dieser Region verfügbar:

#### **Transaktionen**

Dieses Diagramm zeigt Ihnen, wann FTP-Fehler aufgetreten sind und wie viele Antworten der FTP-Client erhalten hat. Anhand dieser Informationen können Sie sehen, wie aktiv der Client zum Zeitpunkt des Eingangs der Fehler war.

In einer gesunden Umgebung sollte die Anzahl der Anfragen und Antworten ungefähr gleich sein. Weitere Informationen finden Sie unter [Anfragen und Antworten.](#page-175-0)

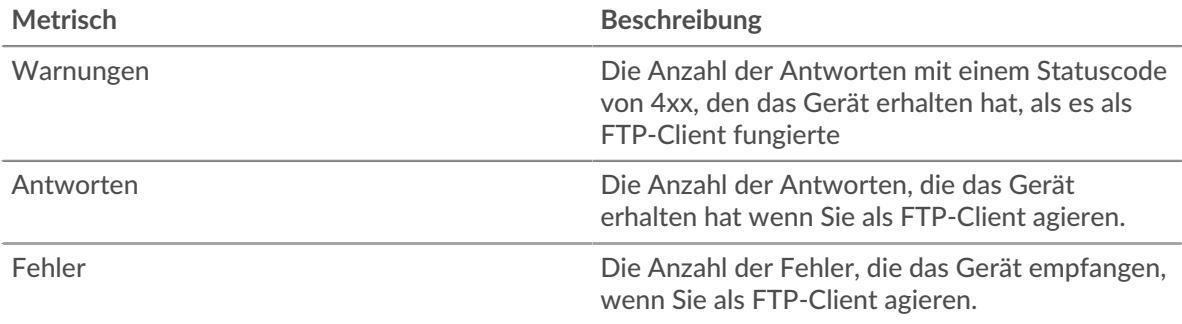

#### **Transaktionen insgesamt**

Dieses Diagramm zeigt die Gesamtzahl der FTP-Antworten, die der Client erhalten hat, und wie viele dieser Antworten Fehler und Warnungen enthielten.

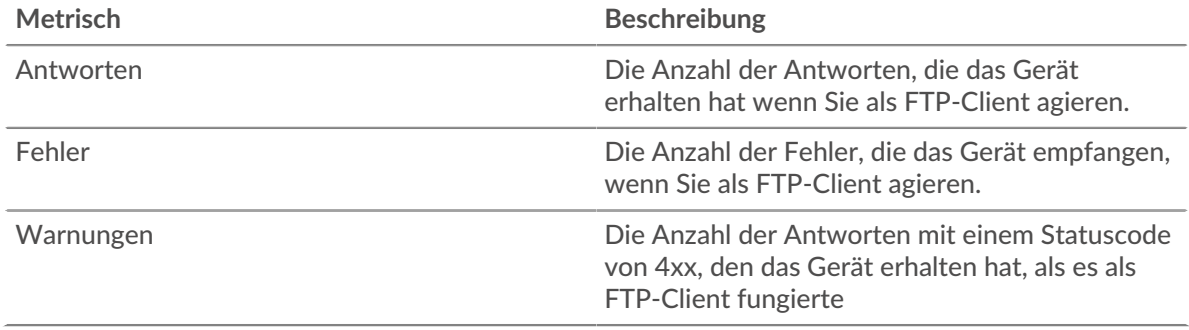

#### **Leistung (95. Perzentil)**

Dieses Diagramm zeigt das 95. Perzentil der Timing-Metriken. Die Serververarbeitungszeit zeigt, wie lange Server gebraucht haben, um Anfragen vom Client zu verarbeiten. Die Metrik Round Trip Time (RTT) misst, wie lange es gedauert hat, bis Pakete eine sofortige Bestätigung vom Client oder Server erhielten. Das ExtraHop-System berechnet RTT, indem es die Zeit zwischen dem ersten Paket einer Anfrage und der Bestätigung durch den Server misst, wie in der folgenden Abbildung dargestellt :

# **EXTRAHOP**

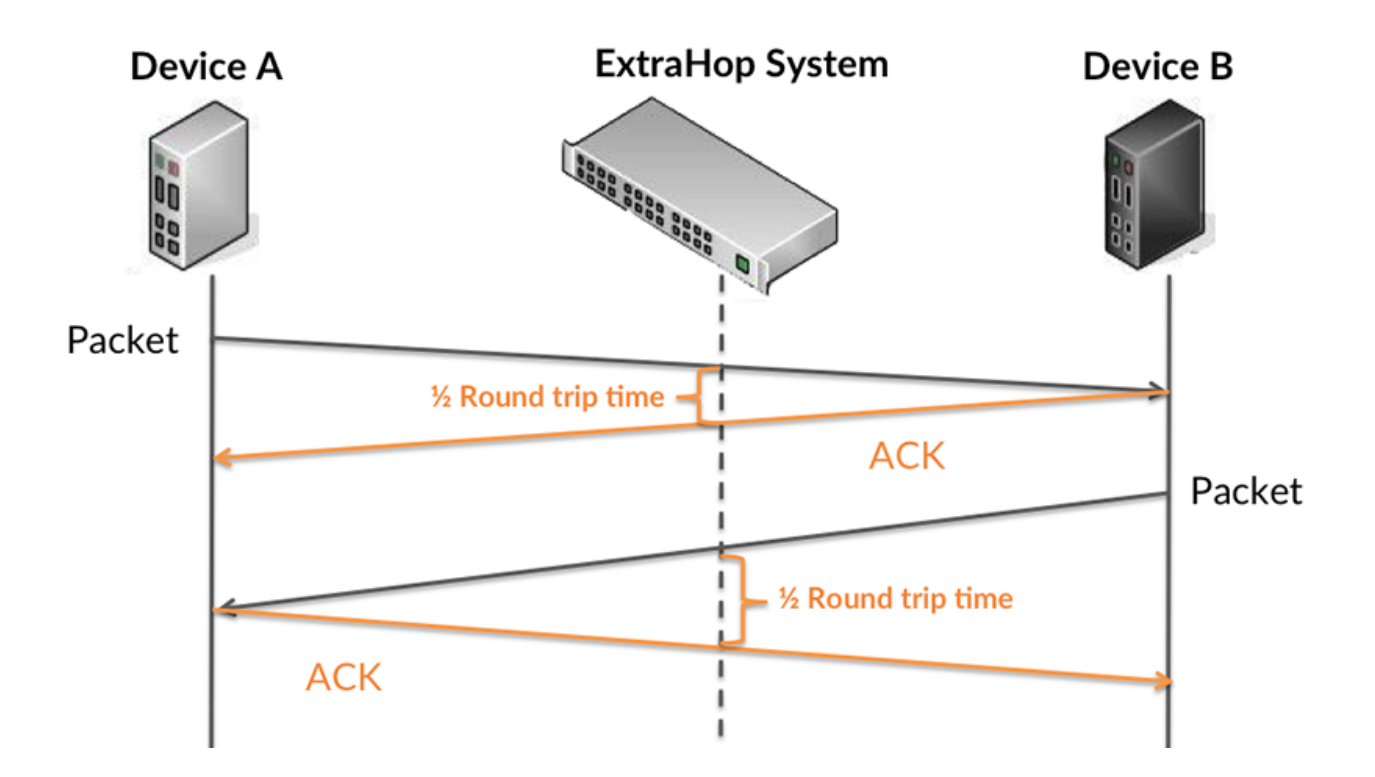

RTT misst nur, wie lange es dauert, bis eine sofortige Bestätigung gesendet wird; es wartet nicht, bis alle Pakete zugestellt sind. Daher ist RTT ein guter Indikator für die Leistung Ihres Netzwerk. Wenn Sie hohe Verarbeitungszeiten sehen, aber die TCP-RTT niedrig ist, liegt das Problem wahrscheinlich auf Geräteebene. Wenn die TCP-RTT-, Verarbeitungs- und Übertragungszeiten jedoch alle hoch sind, kann sich die Netzwerklatenz auf die Übertragungs- und Verarbeitungszeiten auswirken, und das Problem liegt möglicherweise am Netzwerk.

Erfahren Sie mehr darüber, wie das ExtraHop-System die Hin- und Rückflugzeit berechnet, auf der ExtraHop-Forum  $\square$ .

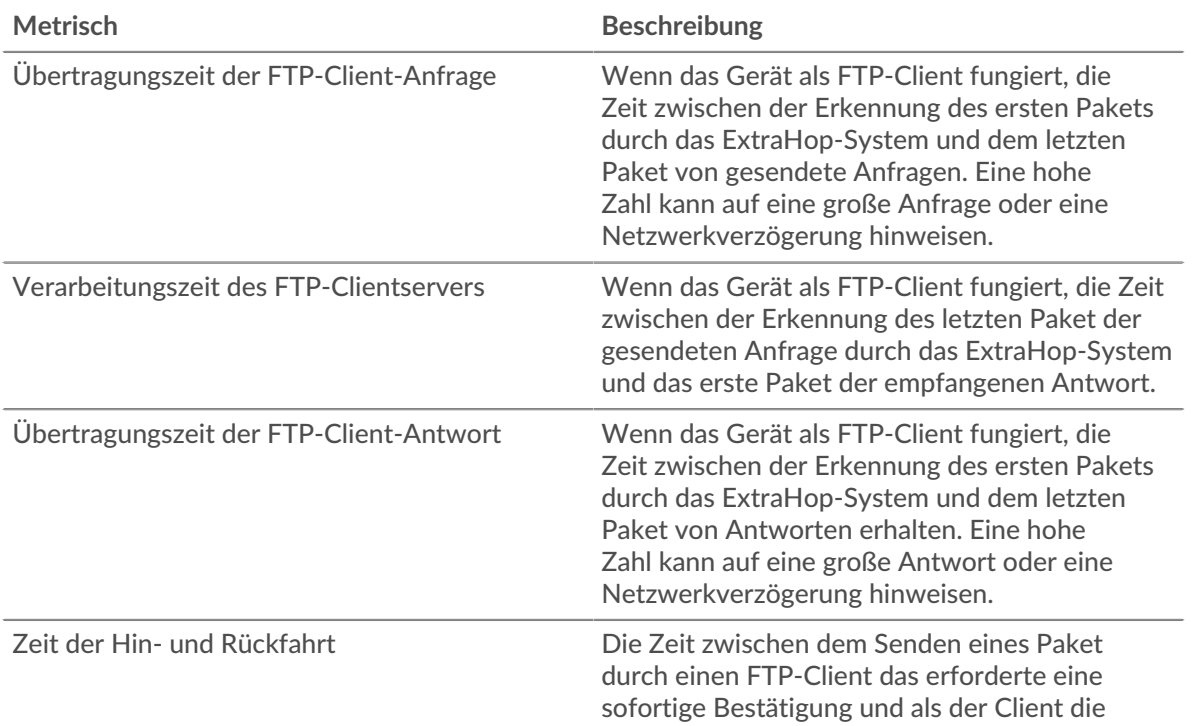

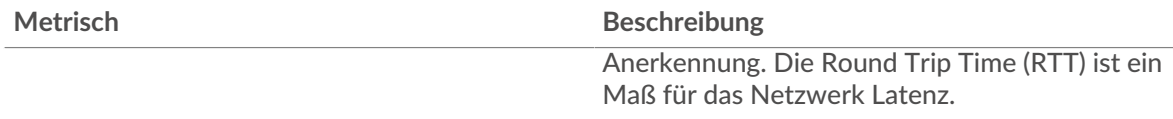

Das Leistungsdiagramm (95. Perzentil) zeigt den höchsten Wert für einen Zeitraum, während Ausreißer gefiltert werden. Das 95. Perzentil ist der höchste Wert, der unter 95% der Werte für einen Stichprobenzeitraum fällt. Durch die Anzeige des 95. Werts und nicht des wahren Maximums erhalten Sie im Diagramm eine genauere Ansicht der Daten:

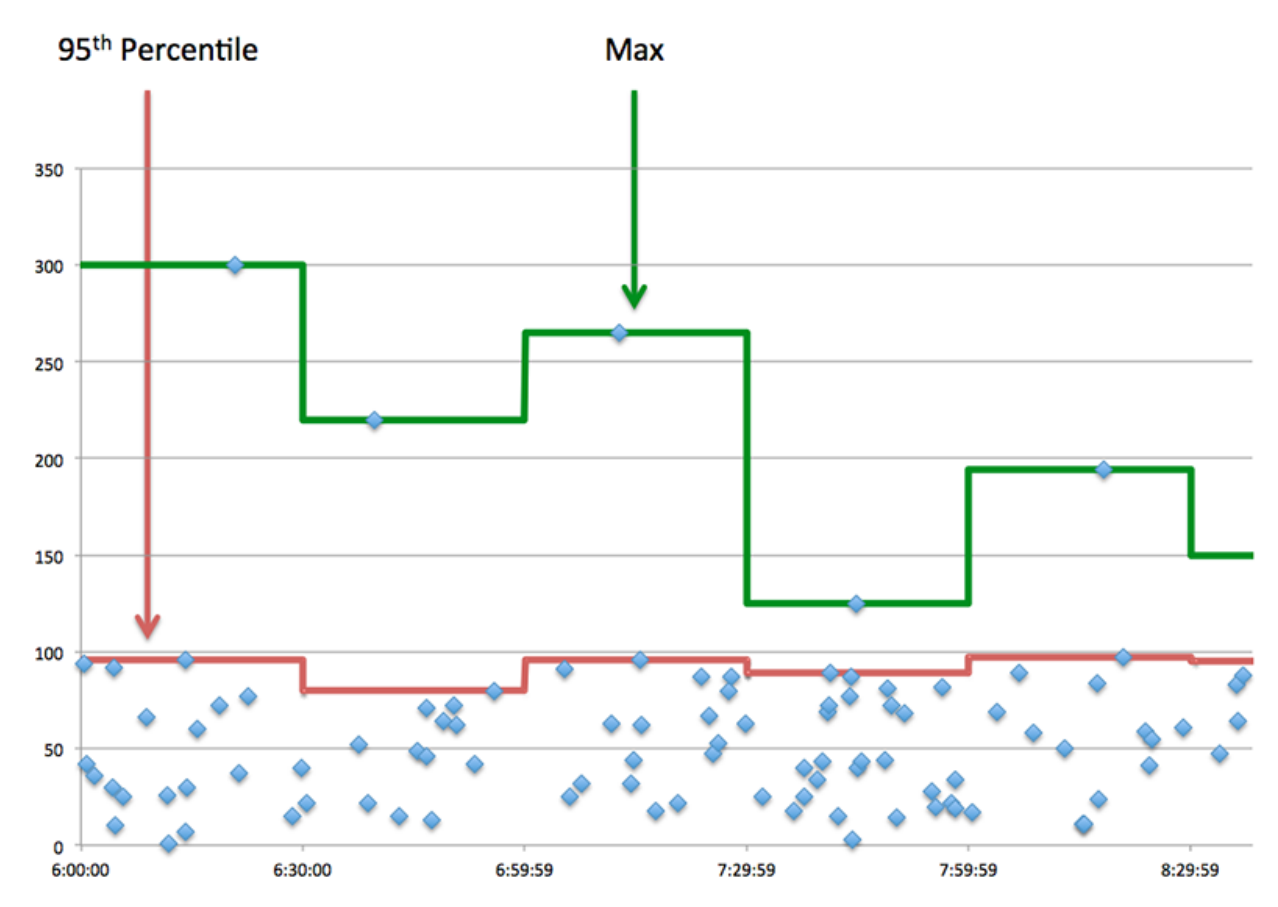

# **Aufführung (95.)**

Wenn ein Client langsam reagiert, können Sie anhand von Leistungsübersichtsmetriken herausfinden, ob das Netzwerk oder die Server das Problem verursachen. Diese Metriken zeigen die 95. Perzentilzeit, die Server für die Verarbeitung von Anfragen vom Client benötigten, im Vergleich zur 95. Perzentilzeit, die Pakete aus diesen Anfragen (und ihre jeweiligen Antworten) für die Übertragung über das Netzwerk benötigten. Hohe Serververarbeitungszeiten deuten darauf hin, dass der Client langsame Server kontaktiert. Hohe TCP-Roundtrip-Zeiten deuten darauf hin, dass der Client über langsame Netzwerke kommuniziert.

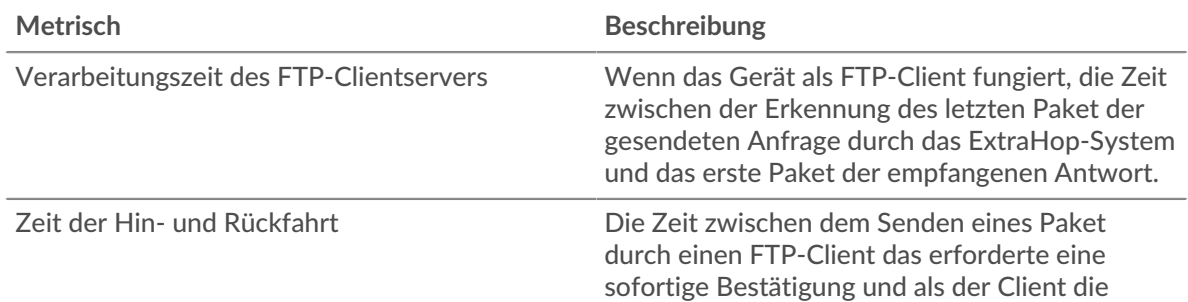

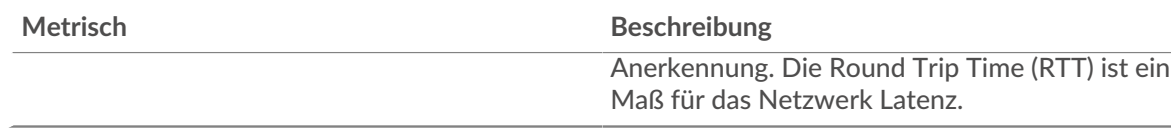

### <span id="page-173-0"></span>**FTP-Einzelheiten**

Die folgenden Diagramme sind in dieser Region verfügbar:

#### **Die besten Methoden**

Dieses Diagramm zeigt, welche FTP-Methoden der Client am häufigsten aufgerufen hat, indem die Gesamtzahl der Anfragen, die der Client per Methode gesendet hat, aufgeschlüsselt wird.

#### **Die besten Statuscodes**

Dieses Diagramm zeigt, welche FTP-Statuscodes der Client am häufigsten erhalten hat, indem die Anzahl der an den Client zurückgegebenen Antworten nach Statuscode aufgeteilt wird.

#### **Top-Nutzer**

Dieses Diagramm zeigt, welche Benutzer auf dem Client am aktivsten waren, indem die Gesamtzahl der FTP-Anfragen, die vom Client pro Benutzer gesendet wurden, aufgeschlüsselt wird.

#### <span id="page-173-1"></span>**FTP-Leistung**

Die folgenden Diagramme sind in dieser Region verfügbar:

#### **Aufschlüsselung der Serververarbeitungszeit**

In diesem Diagramm werden die Serververarbeitungszeiten in einem Histogramm aufgeschlüsselt, um die häufigsten Verarbeitungszeiten zu zeigen.

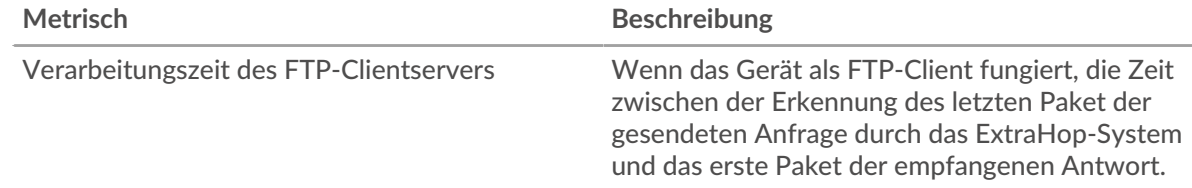

#### **Verarbeitungszeit des Servers**

Dieses Diagramm zeigt die durchschnittliche Bearbeitungszeit für den Client.

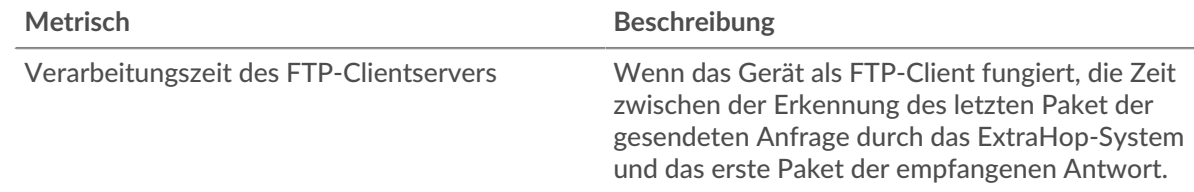

#### **Zeitverteilung für Hin- und Rückfahrt**

In diesem Diagramm werden die Hin- und Rückfahrtzeiten in einem Histogramm aufgeschlüsselt, um die häufigsten Hin- und Rückfahrtzeiten anzuzeigen.

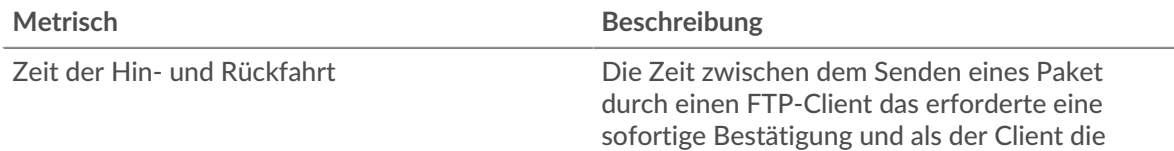

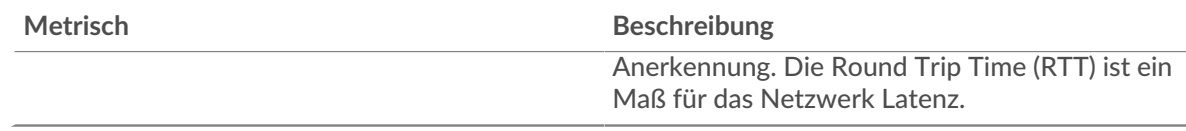

# **Zeit der Hin- und Rückfahrt**

Dieses Diagramm zeigt die durchschnittliche Hin- und Rückreisezeit für den Client.

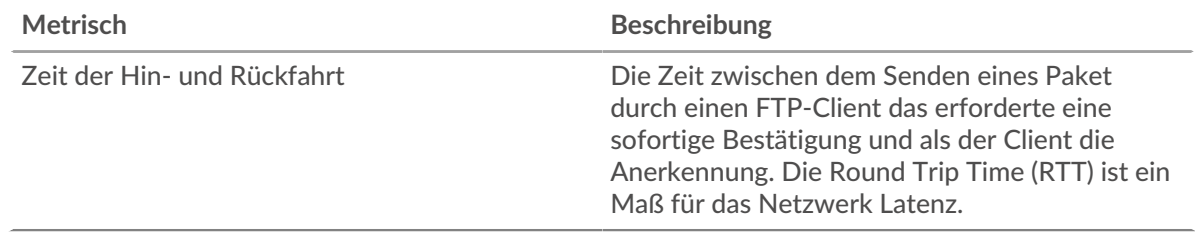

#### <span id="page-174-0"></span>**Netzwerkdaten**

In diesem Region werden Ihnen TCP-Informationen angezeigt, die sich auf das aktuelle Protokoll beziehen. Im Allgemeinen weisen Hostblockaden darauf hin, dass ein Problem mit dem Server oder dem Client vorliegt, und Netzwerkblockaden weisen darauf hin, dass ein Problem mit dem Netzwerk vorliegt.

# **Stände für Gastgeber**

Dieses Diagramm zeigt die Anzahl der Nullfenster, die vom Gerät angekündigt oder empfangen wurden. Geräte steuern die Menge der Daten, die sie empfangen, indem sie die Anzahl der Pakete angeben, die über einen bestimmten Zeitraum an sie gesendet werden können. Wenn einem Gerät mehr Daten gesendet werden, als es verarbeiten kann, kündigt das Gerät ein Nullfenster an, in dem das Peer-Gerät aufgefordert wird, das Senden von Paketen vollständig einzustellen, bis das Gerät aufholt. Wenn Sie eine große Anzahl von Nullfenstern sehen, ist ein Server oder Client möglicherweise nicht schnell genug, um die empfangene Datenmenge zu unterstützen.

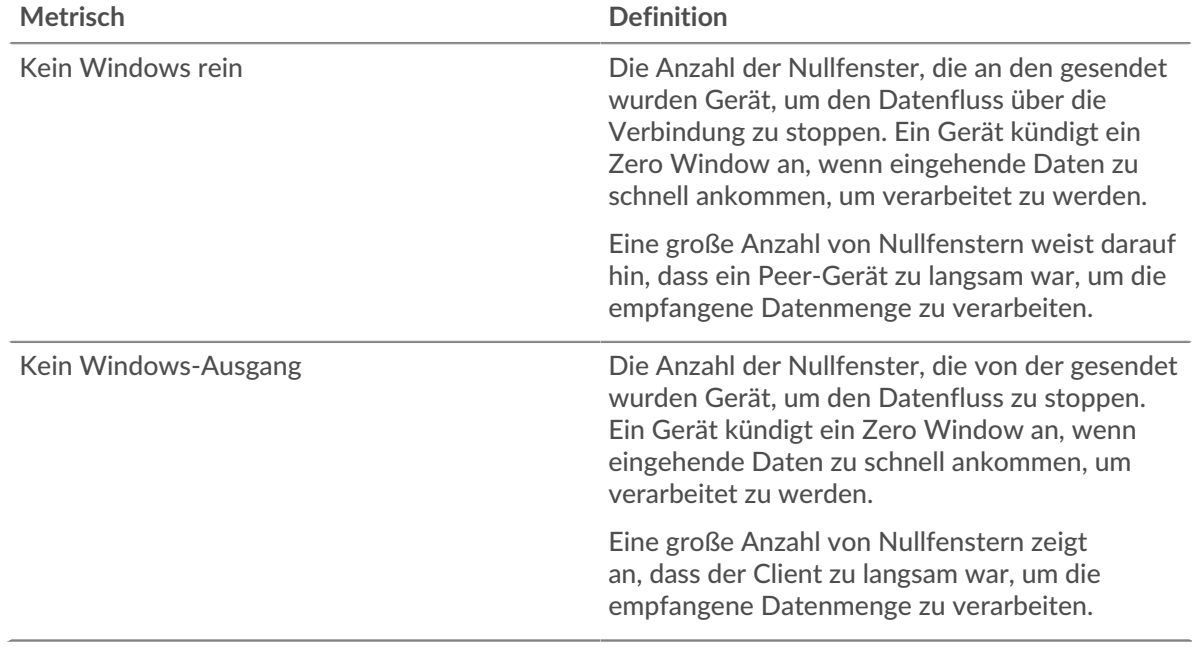

#### **Netzwerkstörungen**

Dieses Diagramm zeigt die Anzahl der Zeitüberschreitungen bei der erneuten Übertragung, die aufgetreten sind. Retransmission Timeouts (RTOs) treten auf, wenn ein Netzwerk zu viele Pakete verwirft, normalerweise aufgrund von Paketkollisionen oder Puffererschöpfung. Wenn ein Gerät

eine Anfrage oder Antwort sendet und innerhalb einer bestimmten Zeit keine Bestätigung erhält, sendet das Gerät die Anfrage erneut. Wenn zu viele Neuübertragungen nicht bestätigt werden, erfolgt ein RTO. Wenn Sie eine große Anzahl von RTOs sehen, ist das Netzwerk möglicherweise zu langsam, um das aktuelle Aktivitätsniveau zu unterstützen.

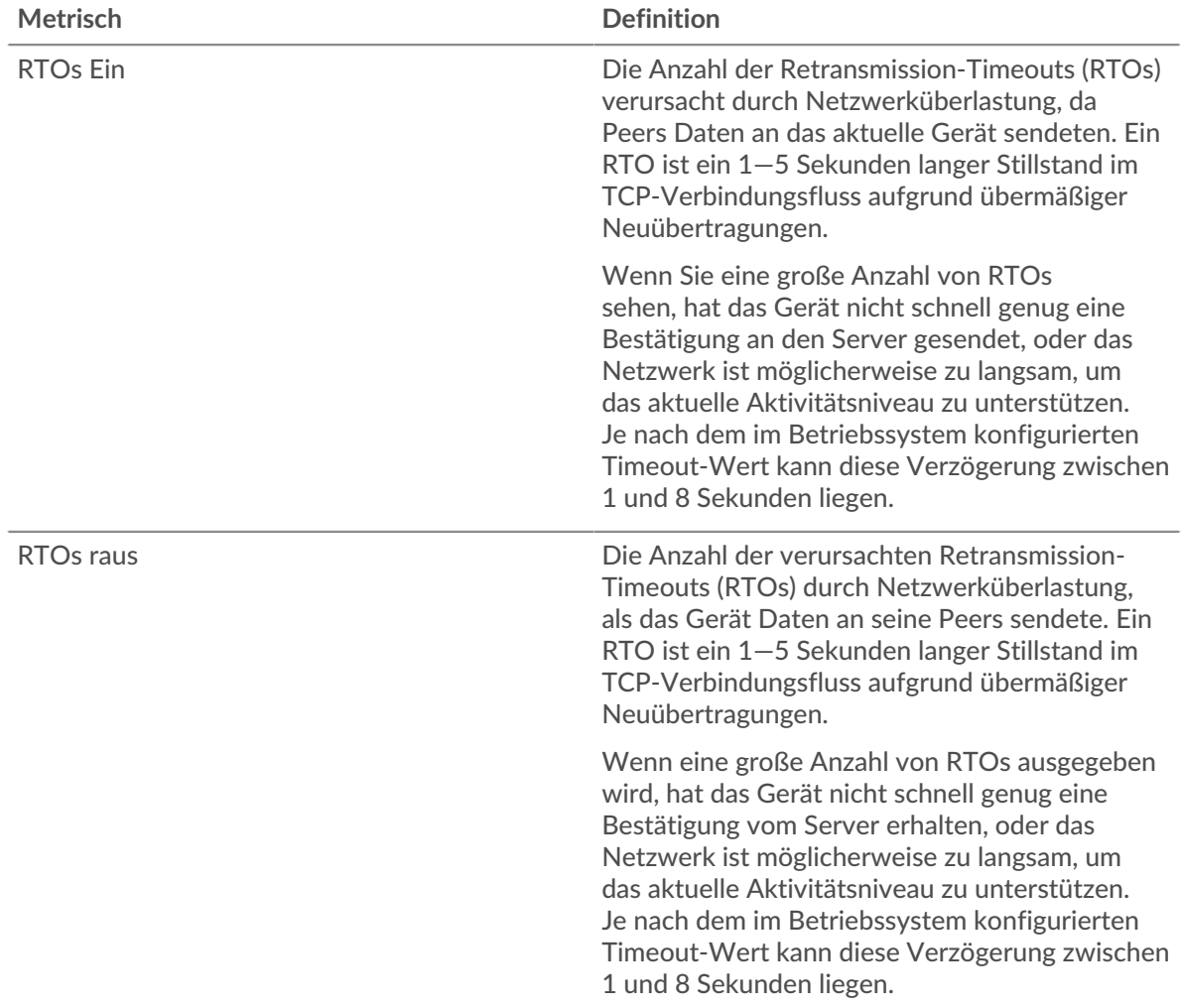

#### <span id="page-175-0"></span>**FTP-Metriksummen**

Die folgenden Diagramme sind in dieser Region verfügbar:

# **Gesamtzahl der Anfragen und Antworten**

Anfragen und Antworten stellen die Konversation dar, die zwischen Clients und Servern stattfindet. Wenn es mehr Anfragen als Antworten gibt, sendet der Client möglicherweise mehr Anfragen, als die Server verarbeiten können, oder das Netzwerk ist möglicherweise zu langsam. Um festzustellen , ob das Problem am Netzwerk oder am Server liegt, überprüfen Sie RTOs und Nullfenster in der [Netzwerkdaten](#page-174-0) Abschnitt.

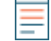

**Hinweis:**Es ist unwahrscheinlich, dass die Gesamtzahl der FTP-Anfragen und -Antworten exakt gleich ist, selbst in einer gesunden Umgebung. Beispielsweise sehen Sie möglicherweise einen Zeitraum, in dem eine Antwort auf eine Anfrage erfasst wird, die vor Beginn des Zeitraums gesendet wurde. Im Allgemeinen gilt: Je größer der Unterschied zwischen Antworten und Fehlern ist, desto größer ist die Wahrscheinlichkeit, dass ein Problem mit diesen Transaktionen vorliegt.

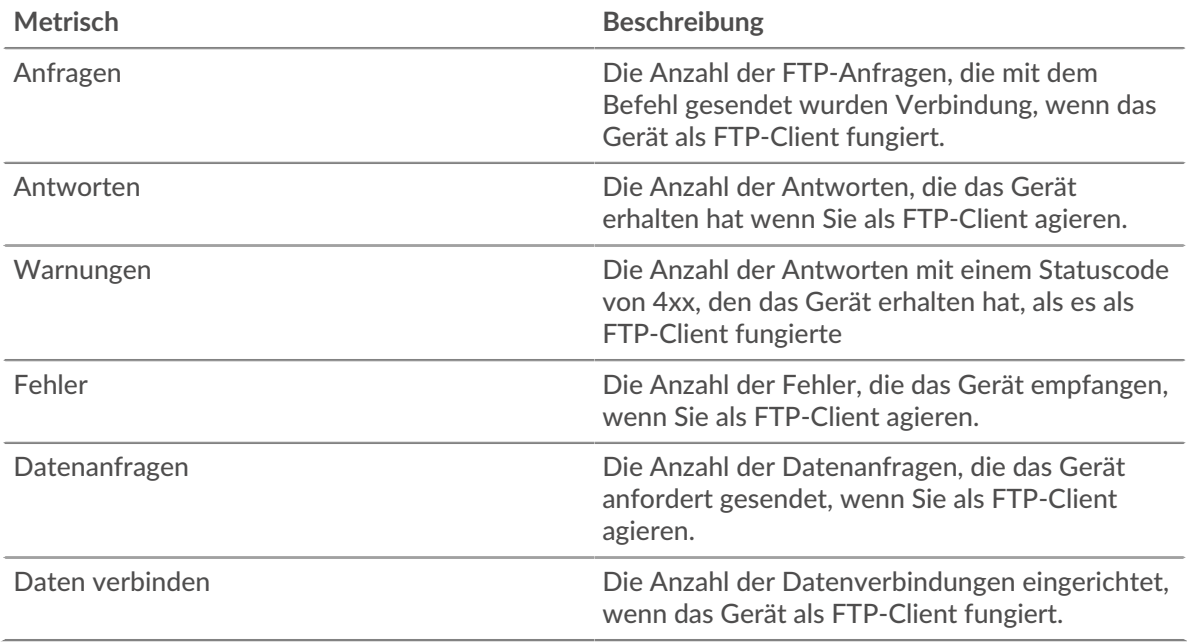

# **Anfrage- und Antwortgröße**

Dieses Diagramm zeigt die durchschnittliche Größe von Anfragen und Antworten.

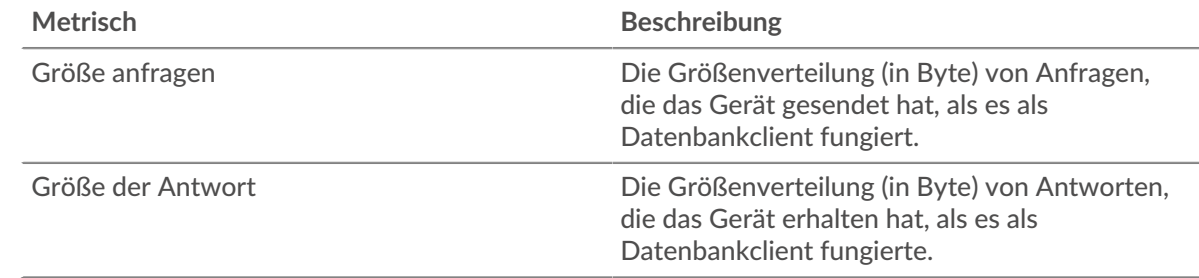

# **FTP-Serverseite**

Diese Seite zeigt Metrikdiagramme von [FTP](#page-160-0) Datenverkehr, der mit einem Gerät in Ihrem Netzwerk verknüpft ist.

- Erfahren Sie auf dieser Seite mehr über Charts:
	- [FTP-Zusammenfassung](#page-176-0)
	- [FTP-Einzelheiten](#page-180-0)
	- [FTP-Leistung](#page-180-1)
	- [Netzwerkdaten](#page-181-0)
	- [FTP-Metriksummen](#page-182-0)
- Erfahre mehr über [Überlegungen zur FTP-Sicherheit](#page-160-2)
- <span id="page-176-0"></span>• Erfahre mehr über [mit Metriken arbeiten.](#page-0-0)

#### **FTP-Zusammenfassung**

Die folgenden Diagramme sind in dieser Region verfügbar:

# **Transaktionen**

Dieses Diagramm zeigt die Gesamtzahl der FTP-Antworten, die der Server gesendet hat, und wie viele dieser Antworten Fehler und Warnungen enthielten.

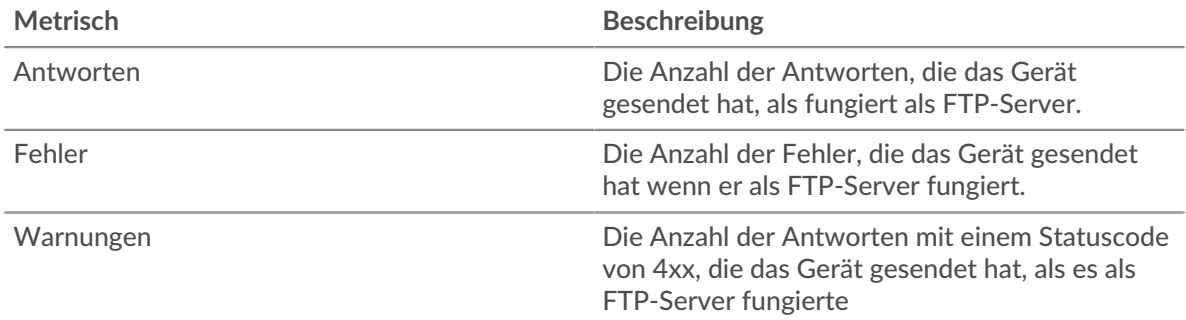

# **Zusammenfassung der Transaktion**

Dieses Diagramm zeigt Ihnen, wann FTP-Fehler aufgetreten sind und wie viele FTP-Antworten der Server gesendet hat. Anhand dieser Informationen können Sie feststellen, wie aktiv der Server zum Zeitpunkt der Rückgabe der Fehler war.

In einer gesunden Umgebung sollte die Anzahl der Anfragen und Antworten ungefähr gleich sein. Weitere Informationen finden Sie unter [Anfragen und Antworten.](#page-182-0)

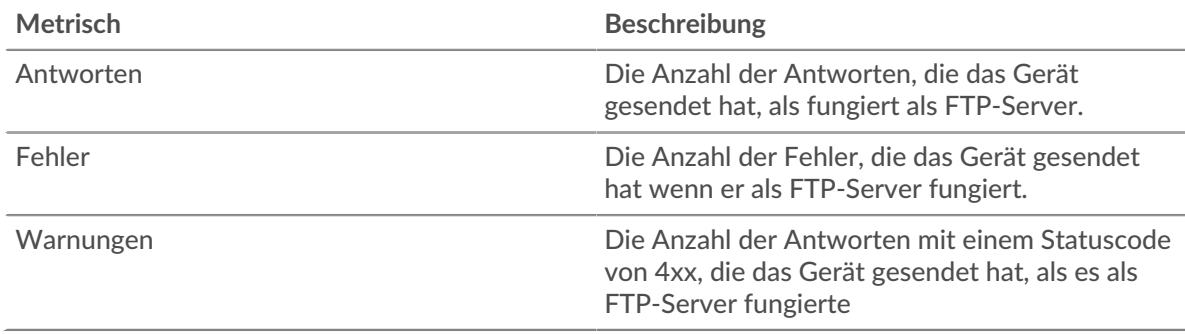

# **Leistung (95. Perzentil)**

Dieses Diagramm zeigt das 95. Perzentil der Timing-Metriken. Die Serververarbeitungszeit zeigt, wie lange der Server gebraucht hat, um Anfragen von Clients zu verarbeiten. Die Metrik Round Trip Time (RTT) misst, wie lange es gedauert hat, bis Pakete eine sofortige Bestätigung vom Client oder Server erhielten. Das ExtraHop-System berechnet RTT, indem es die Zeit zwischen dem ersten Paket einer Anfrage und der Bestätigung durch den Server misst, wie in der folgenden Abbildung dargestellt :

# **EXTRAHOP**

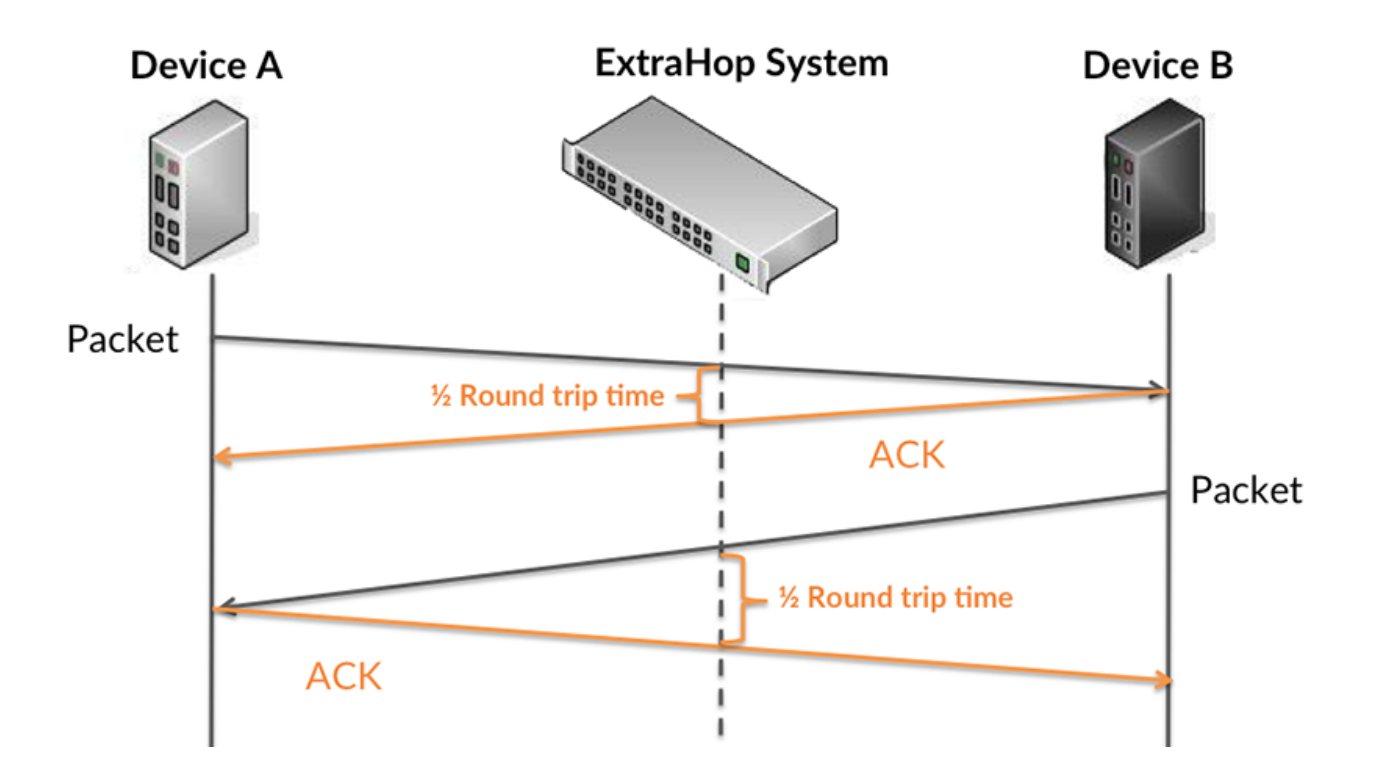

RTT misst nur, wie lange es dauert, bis eine sofortige Bestätigung gesendet wird; es wartet nicht, bis alle Pakete zugestellt sind. Daher ist RTT ein guter Indikator für die Leistung Ihres Netzwerk. Wenn Sie hohe Verarbeitungszeiten sehen, aber die TCP-RTT niedrig ist, liegt das Problem wahrscheinlich auf Geräteebene. Wenn die TCP-RTT-, Verarbeitungs- und Übertragungszeiten jedoch alle hoch sind, kann sich die Netzwerklatenz auf die Übertragungs- und Verarbeitungszeiten auswirken, und das Problem liegt möglicherweise am Netzwerk.

Erfahren Sie mehr darüber, wie das ExtraHop-System die Hin- und Rückflugzeit berechnet, auf der ExtraHop-Forum  $\square$ .

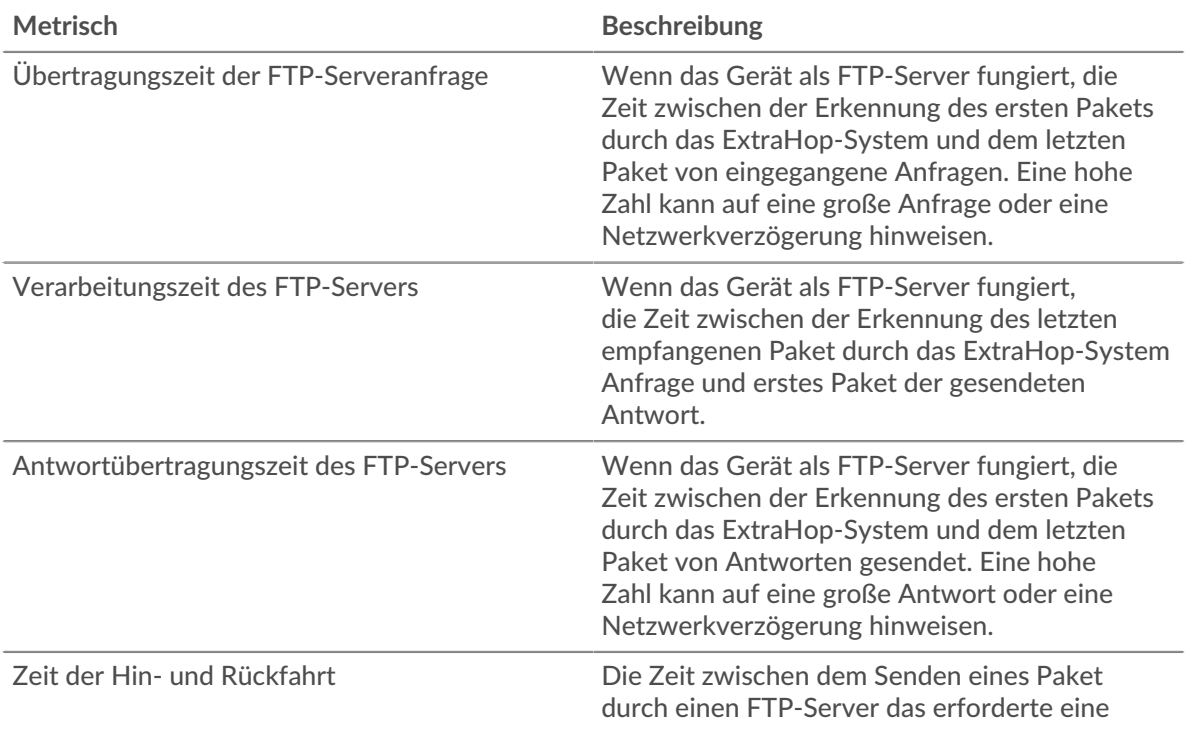

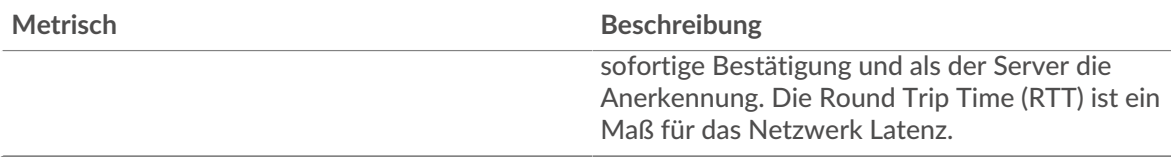

Das Leistungsdiagramm (95. Perzentil) zeigt den höchsten Wert für einen Zeitraum, während Ausreißer gefiltert werden. Das 95. Perzentil ist der höchste Wert, der unter 95% der Werte für einen Stichprobenzeitraum fällt. Durch die Anzeige des 95. Werts und nicht des wahren Maximums erhalten Sie im Diagramm eine genauere Ansicht der Daten:

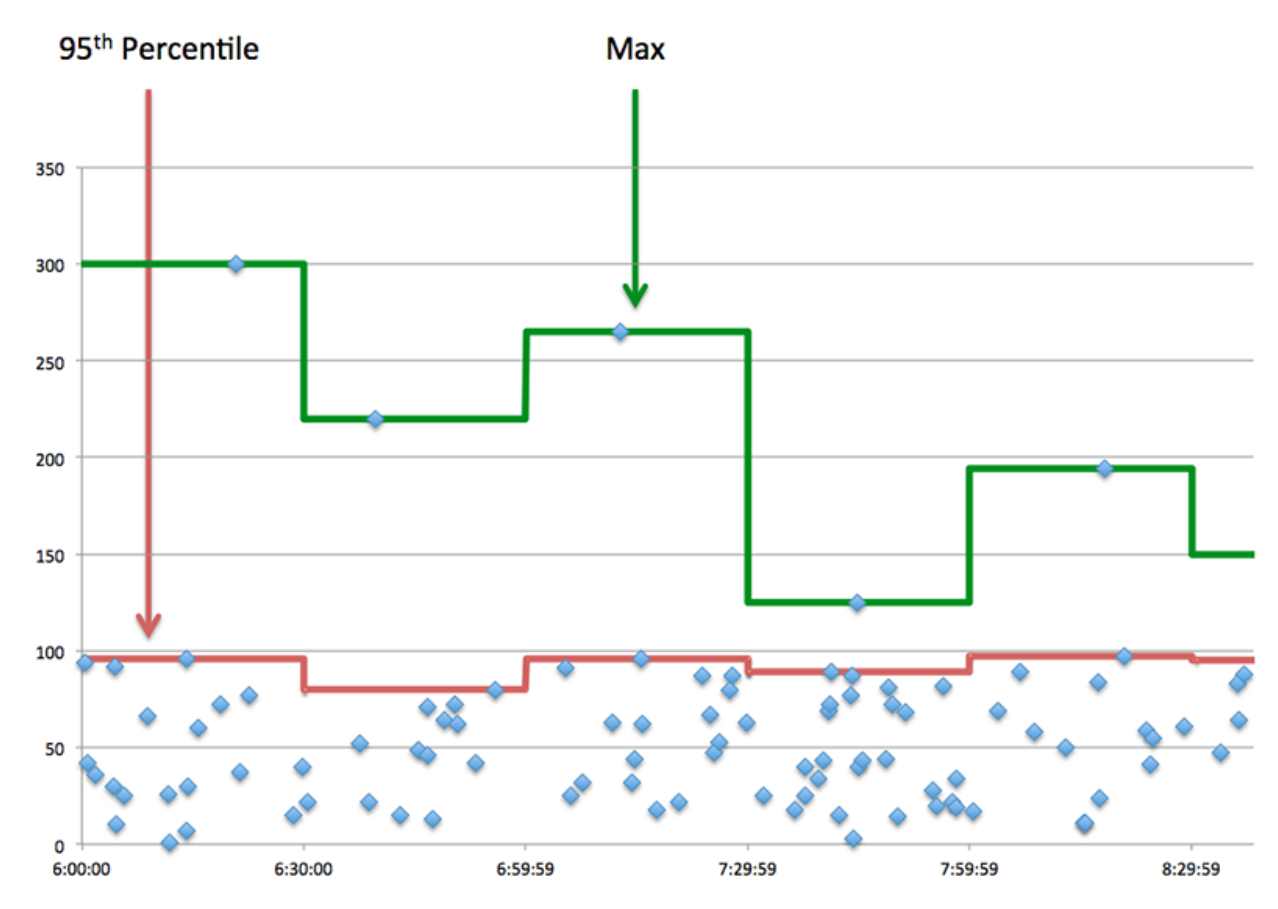

# **Aufführung (95.)**

Wenn ein Server langsam arbeitet, können Sie anhand der Leistungsübersichtsmesswerte herausfinden, ob das Netzwerk oder der Server das Problem verursacht. Die Leistungsübersichtsmetriken zeigen die 95. Perzentilzeit, die der Server für die Verarbeitung von Anfragen von Clients benötigte, im Vergleich zur 95. Perzentilzeit, die die Übertragung von Paketen aus diesen Anfragen (und ihren jeweiligen Antworten) über das Netzwerk benötigte. Hohe Serververarbeitungszeiten deuten darauf hin, dass der Server langsam ist. Hohe RTTs weisen darauf hin, dass der Server über langsame Netzwerke kommuniziert.

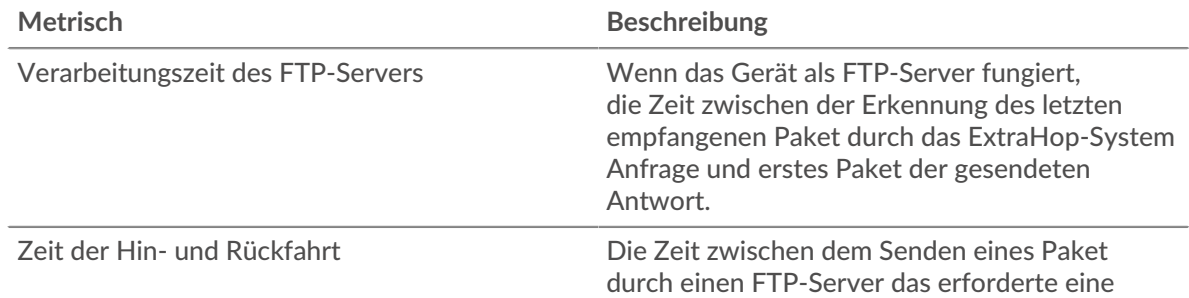
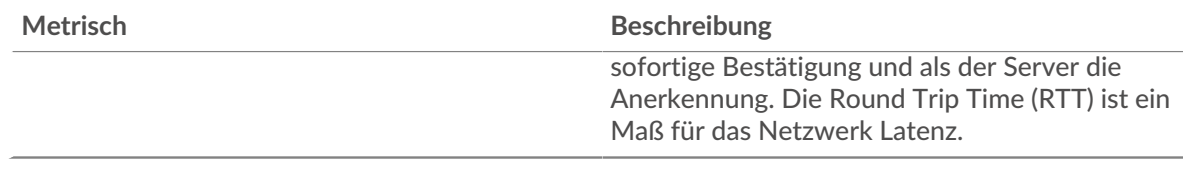

#### **FTP-Einzelheiten**

Die folgenden Diagramme sind in dieser Region verfügbar:

#### **Die besten Methoden**

Dieses Diagramm zeigt, welche FTP-Methoden auf dem Server am häufigsten aufgerufen wurden, indem die Gesamtzahl der Anfragen, die der Server per Methode empfangen hat, aufgeschlüsselt wird.

#### **Die besten Statuscodes**

Dieses Diagramm zeigt, welche FTP-Statuscodes der Server am häufigsten zurückgegeben hat, indem es die Gesamtzahl der Antworten, die der Server gesendet hat, nach Statuscode aufgeschlüsselt wird.

#### **Top-Nutzer**

Dieses Diagramm zeigt, welche Benutzer auf dem Server am aktivsten waren, indem es die Gesamtzahl der FTP-Anfragen aufschlüsselt, die vom Benutzer an den Server gesendet wurden.

#### **FTP-Leistung**

Die folgenden Diagramme sind in dieser Region verfügbar:

#### **Verteilung der Serververarbeitungszeit**

In diesem Diagramm werden die Serververarbeitungszeiten in einem Histogramm aufgeschlüsselt, um die häufigsten Verarbeitungszeiten zu zeigen.

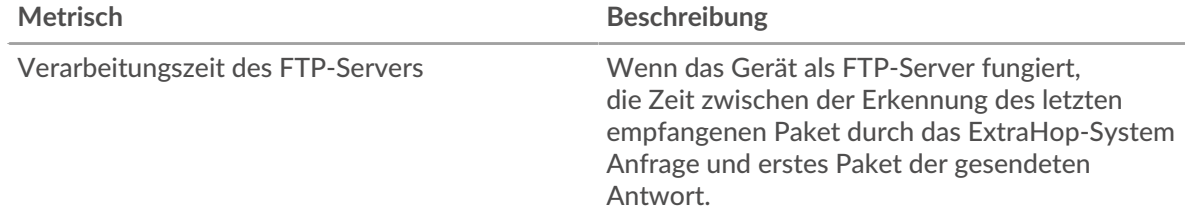

### **Verarbeitungszeit des Servers**

Dieses Diagramm zeigt die durchschnittliche Verarbeitungszeit für den Server.

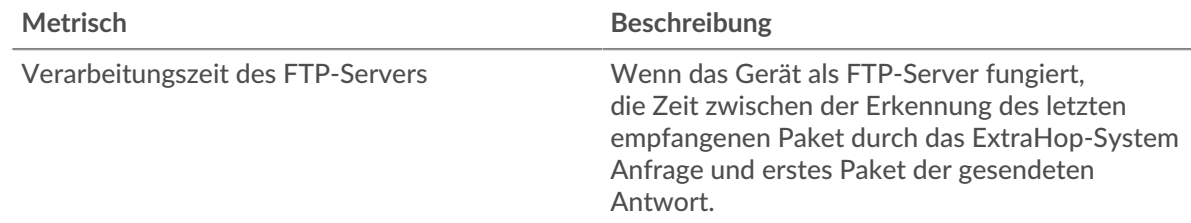

#### **Verteilung der Hin- und Rückreise**

In diesem Diagramm werden die Hin- und Rückfahrtzeiten in einem Histogramm aufgeschlüsselt, um die häufigsten Hin- und Rückfahrtzeiten anzuzeigen.

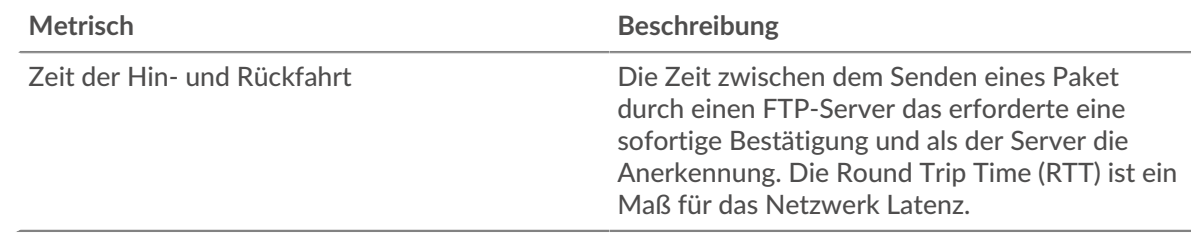

# **Zeit der Hin- und Rückfahrt**

Dieses Diagramm zeigt die durchschnittliche Roundtrip-Zeit für den Server.

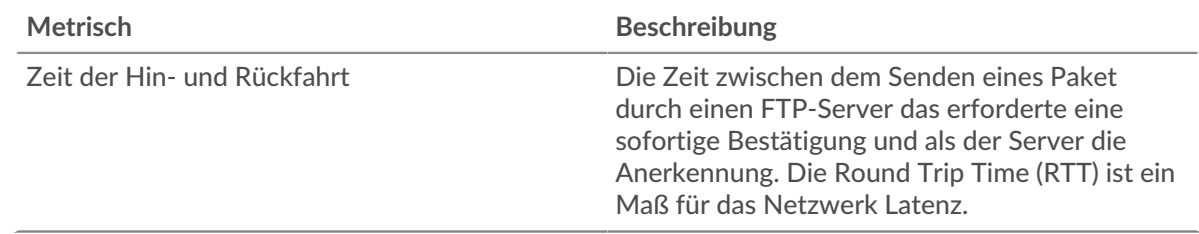

# <span id="page-181-0"></span>**Netzwerkdaten**

In diesem Region werden Ihnen TCP-Informationen angezeigt, die sich auf das aktuelle Protokoll beziehen. Im Allgemeinen weisen Hostblockaden darauf hin, dass ein Problem mit dem Server oder dem Client vorliegt, und Netzwerkblockaden weisen darauf hin, dass ein Problem mit dem Netzwerk vorliegt.

# **Stände für Gastgeber**

Dieses Diagramm zeigt die Anzahl der Nullfenster, die vom Gerät angekündigt oder empfangen wurden. Geräte steuern die Menge der Daten, die sie empfangen, indem sie die Anzahl der Pakete angeben, die über einen bestimmten Zeitraum an sie gesendet werden können. Wenn einem Gerät mehr Daten gesendet werden, als es verarbeiten kann, kündigt das Gerät ein Nullfenster an, in dem das Peer-Gerät aufgefordert wird, das Senden von Paketen vollständig einzustellen, bis das Gerät aufholt. Wenn Sie eine große Anzahl von Nullfenstern sehen, ist ein Server oder Client möglicherweise nicht schnell genug, um die empfangene Datenmenge zu unterstützen.

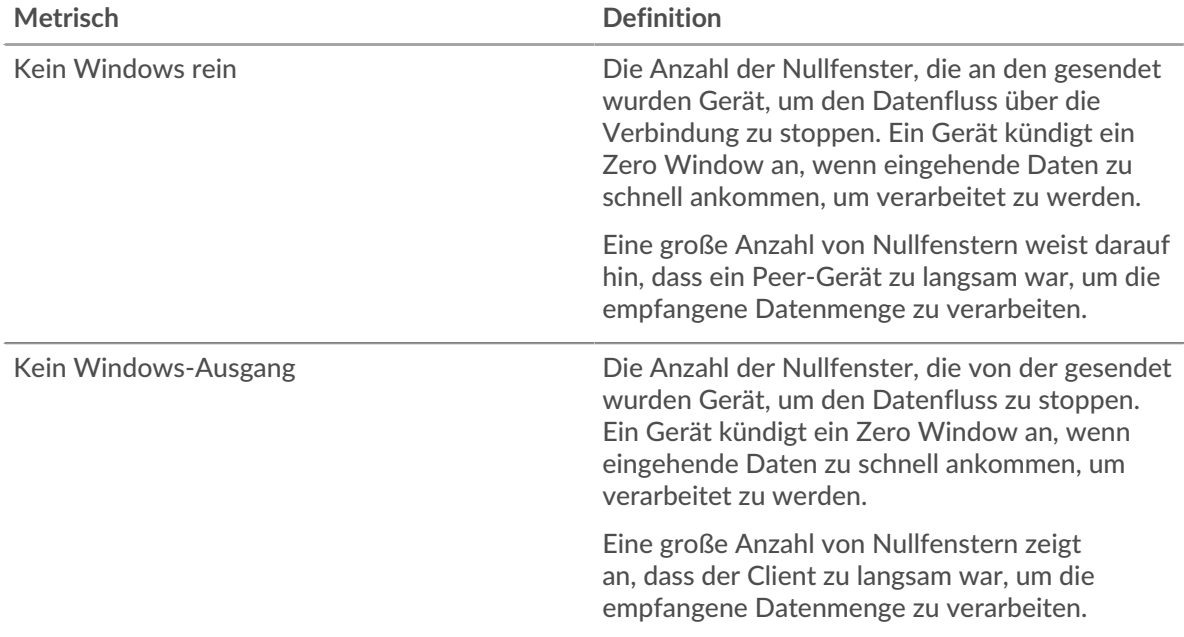

#### **Netzwerkstörungen**

Dieses Diagramm zeigt die Anzahl der Zeitüberschreitungen bei der erneuten Übertragung, die aufgetreten sind. Retransmission Timeouts (RTOs) treten auf, wenn ein Netzwerk zu viele Pakete verwirft, normalerweise aufgrund von Paketkollisionen oder Puffererschöpfung. Wenn ein Gerät eine Anfrage oder Antwort sendet und innerhalb einer bestimmten Zeit keine Bestätigung erhält, sendet das Gerät die Anfrage erneut. Wenn zu viele Neuübertragungen nicht bestätigt werden, erfolgt ein RTO. Wenn Sie eine große Anzahl von RTOs sehen, ist das Netzwerk möglicherweise zu langsam, um das aktuelle Aktivitätsniveau zu unterstützen.

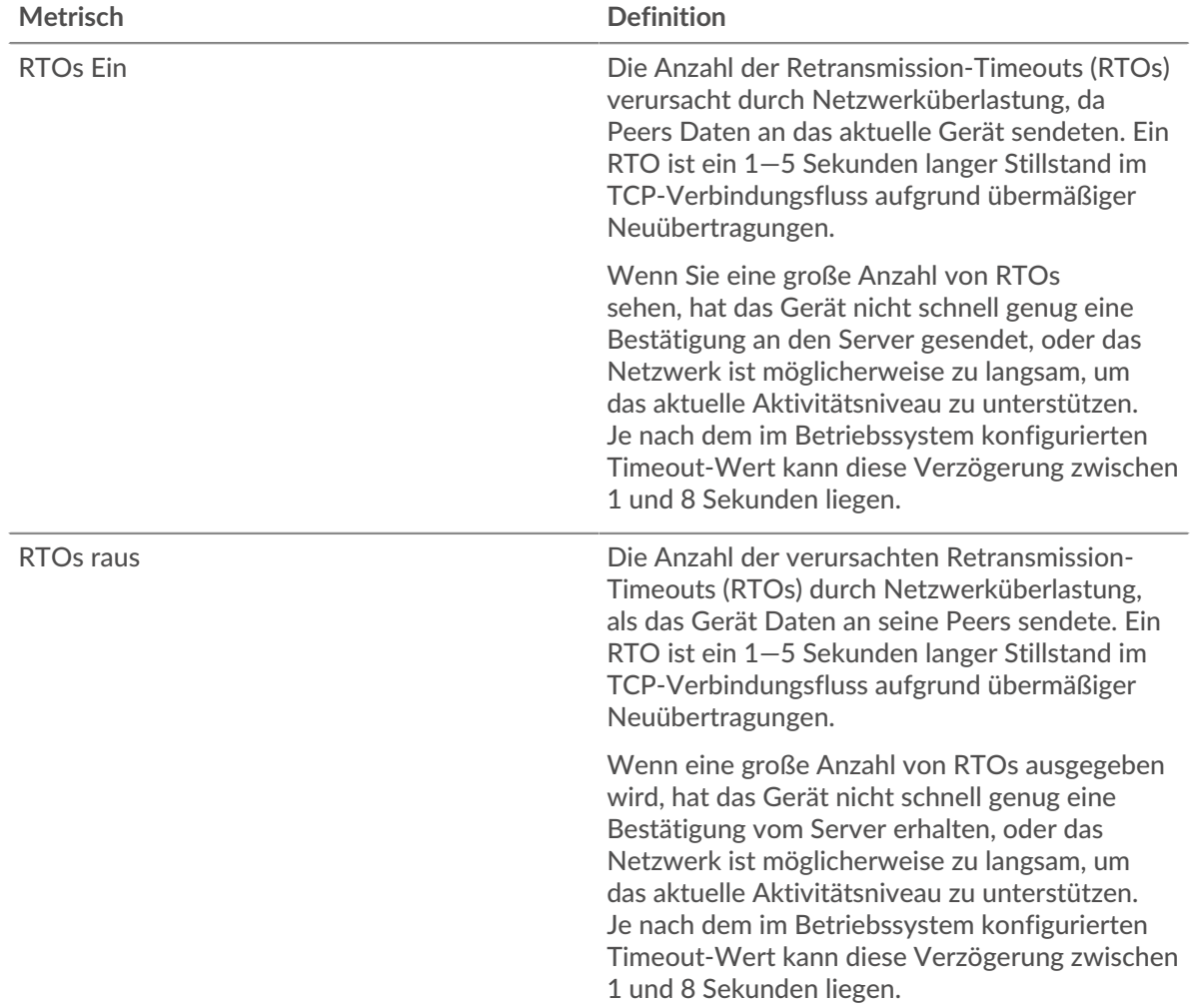

### **FTP-Metriksummen**

Die folgenden Diagramme sind in dieser Region verfügbar:

#### **Gesamtzahl der Anfragen und Antworten**

Anfragen und Antworten stellen die Konversation dar, die zwischen Clients und Servern stattfindet. Wenn es mehr Anfragen als Antworten gibt, senden Clients möglicherweise mehr Anfragen, als der Server verarbeiten kann, oder das Netzwerk ist möglicherweise zu langsam. Um festzustellen , ob das Problem am Netzwerk oder am Server liegt, überprüfen Sie RTOs und Nullfenster in der [Netzwerkdaten](#page-181-0) Abschnitt.

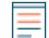

**Hinweis:**Es ist unwahrscheinlich, dass die Gesamtzahl der FTP-Anfragen und -Antworten exakt gleich ist, selbst in einer gesunden Umgebung. Beispielsweise sehen Sie möglicherweise einen Zeitraum, in dem eine Antwort auf eine Anfrage erfasst

wird, die vor Beginn des Zeitraums gesendet wurde. Im Allgemeinen gilt: Je größer der Unterschied zwischen Antworten und Fehlern ist, desto größer ist die Wahrscheinlichkeit, dass ein Problem mit diesen Transaktionen vorliegt.

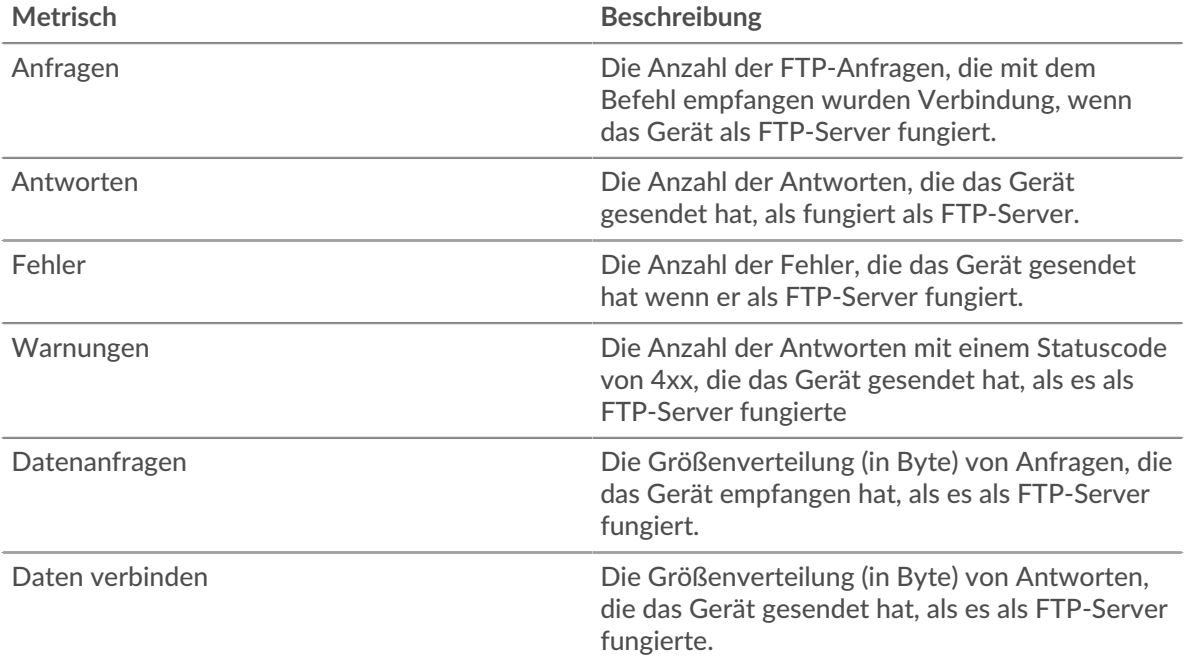

# **Anfrage- und Antwortgröße**

Dieses Diagramm zeigt die durchschnittliche Größe von Anfragen und Antworten.

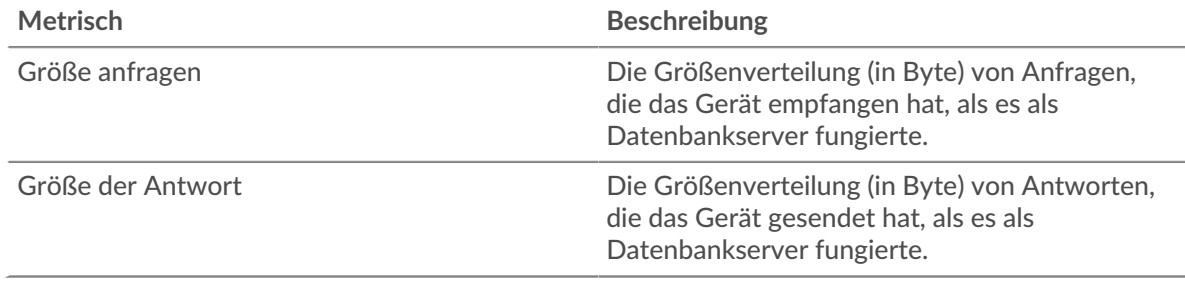

### **Gruppenseite des FTP-Clients**

Diese Seite zeigt Metrikdiagramme von [FTP](#page-160-0) Verkehr, der mit einer Gerätegruppe in Ihrem Netzwerk verknüpft ist.

- Erfahren Sie auf dieser Seite mehr über Charts:
	- [FTP Zusammenfassung für Gruppe](#page-183-0)
	- [FTP-Details für Gruppe](#page-184-0)
	- [FTP-Metriken für Gruppen](#page-184-1)
- Erfahre mehr über [Überlegungen zur FTP-Sicherheit](#page-160-1)
- <span id="page-183-0"></span>• Erfahre mehr über [mit Metriken arbeiten.](#page-0-0)

#### **FTP Zusammenfassung für Gruppe**

Die folgenden Diagramme sind in dieser Region verfügbar:

### **Transaktionen**

Dieses Diagramm zeigt Ihnen, wann FTP-Fehler aufgetreten sind und wie viele Antworten die FTP-Clients erhalten haben. Anhand dieser Informationen können Sie sehen, wie aktiv die Kunden zu dem Zeitpunkt waren, als sie die Fehler erhielten.

In einer gesunden Umgebung sollte die Anzahl der Anfragen und Antworten ungefähr gleich sein. Weitere Informationen finden Sie im Abschnitt Metriken für Gruppen weiter unten.

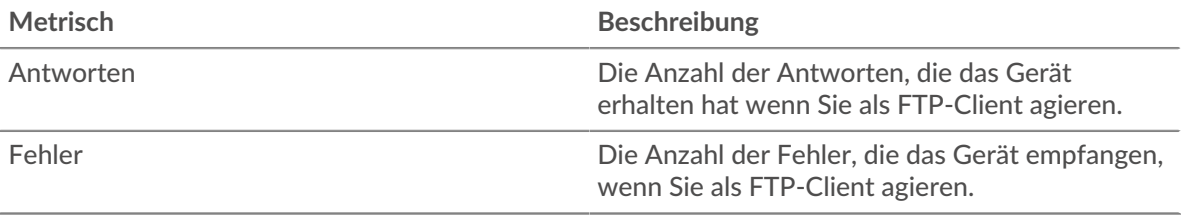

#### **Transaktionen insgesamt**

Dieses Diagramm zeigt Ihnen, wie viele FTP-Antworten die Clients erhalten haben und wie viele dieser Antworten Fehler enthielten.

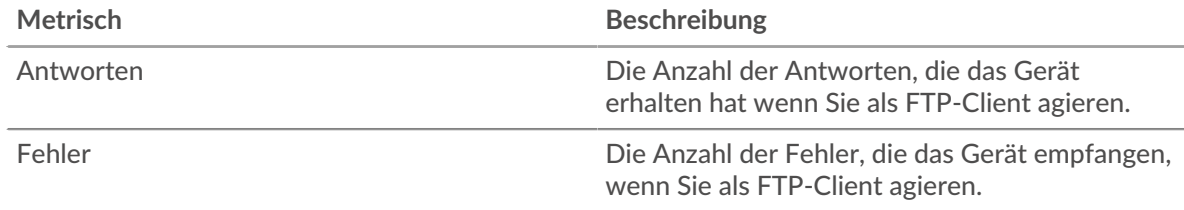

#### <span id="page-184-0"></span>**FTP-Details für Gruppe**

Die folgenden Diagramme sind in dieser Region verfügbar:

### **Top-Gruppenmitglieder (FTP-Clients)**

Dieses Diagramm zeigt, welche FTP-Clients in der Gruppe am aktivsten waren, indem die Gesamtzahl der FTP-Anfragen, die die Gruppe vom Client gesendet hat, aufgeteilt wird.

#### **Die besten Methoden**

Dieses Diagramm zeigt, welche FTP-Methoden die Gruppe am häufigsten aufgerufen hat, indem die Gesamtzahl der Anfragen, die die Gruppe per Methode gesendet hat, aufgeschlüsselt wird.

#### **Die besten Statuscodes**

Dieses Diagramm zeigt, welche FTP-Statuscodes die Gruppe am häufigsten erhalten hat, indem die Anzahl der an die Gruppe zurückgegebenen Antworten nach Statuscode aufgeteilt wird.

### <span id="page-184-1"></span>**FTP-Metriken für Gruppen**

Die folgenden Diagramme sind in dieser Region verfügbar:

### **Gesamtzahl der Anfragen und Antworten**

Anfragen und Antworten stellen die Konversation dar, die zwischen Clients und Servern stattfindet. Wenn es mehr Anfragen als Antworten gibt, senden die Clients möglicherweise mehr Anfragen, als die Server verarbeiten können, oder das Netzwerk ist möglicherweise zu langsam.

**Hinweis:**Es ist unwahrscheinlich, dass die Gesamtzahl der Anfragen und Antworten genau gleich ist, selbst in einer gesunden Umgebung. Beispielsweise sehen Sie möglicherweise einen Zeitraum, in dem eine Antwort auf eine Anfrage erfasst wird, die vor Beginn des Zeitraums gesendet wurde. Im Allgemeinen gilt: Je

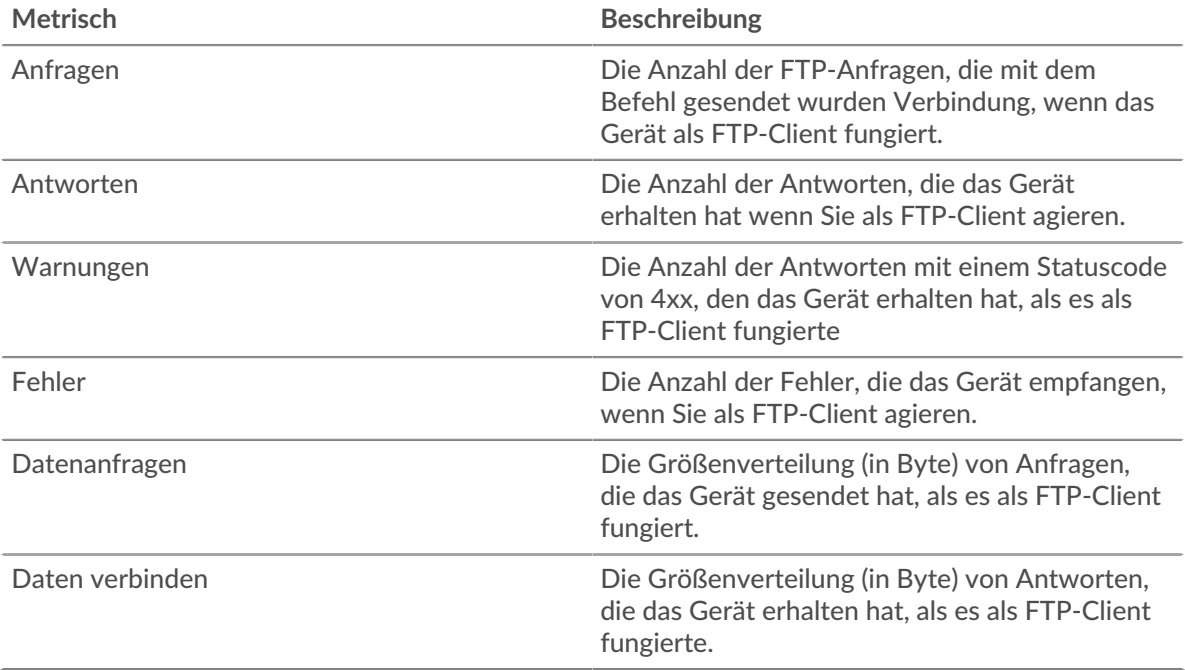

größer der Unterschied zwischen Antworten und Fehlern ist, desto größer ist die Wahrscheinlichkeit, dass ein Problem mit diesen Transaktionen vorliegt.

### **Verarbeitungszeit des Servers**

Wenn sich eine Client-Gruppe langsam verhält, können Sie anhand der Serververarbeitungszeit herausfinden, ob das Problem bei den Servern liegt. Das Diagramm Serververarbeitungszeit zeigt die durchschnittliche Zeit, die Server für die Verarbeitung von Anfragen von den Clients benötigt haben. Hohe Serververarbeitungszeiten deuten darauf hin, dass die Clients langsame Server kontaktieren.

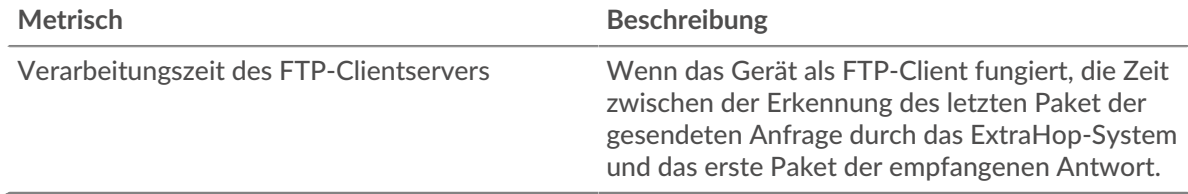

#### **FTP-Server-Gruppenseite**

Diese Seite zeigt Metrikdiagramme von [FTP](#page-160-0) Verkehr, der mit einer Gerätegruppe in Ihrem Netzwerk verknüpft ist.

- Erfahren Sie auf dieser Seite mehr über Charts:
	- [FTP Zusammenfassung für Gruppe](#page-185-0)
	- [FTP-Details für Gruppe](#page-186-0)
	- [FTP-Metriken für Gruppen](#page-186-1)
- Erfahre mehr über [Überlegungen zur FTP-Sicherheit](#page-160-1)
- <span id="page-185-0"></span>• Erfahre mehr über [mit Metriken arbeiten.](#page-0-0)

#### **FTP Zusammenfassung für Gruppe**

Die folgenden Diagramme sind in dieser Region verfügbar:

### **Transaktionen**

Dieses Diagramm zeigt Ihnen, wann FTP-Fehler aufgetreten sind und wie viele FTP-Antworten die Server gesendet haben. Anhand dieser Informationen können Sie feststellen, wie aktiv die Server zum Zeitpunkt der Rückgabe der Fehler waren.

In einer gesunden Umgebung sollte die Anzahl der Anfragen und Antworten ungefähr gleich sein. Weitere Informationen finden Sie im Abschnitt Metriken für Gruppen weiter unten.

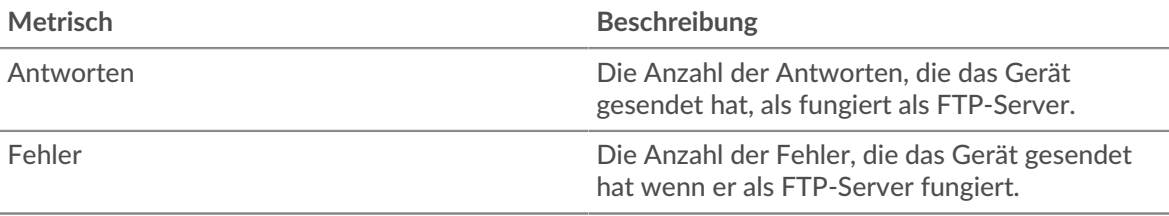

#### **Transaktionen insgesamt**

Dieses Diagramm zeigt Ihnen, wie viele FTP-Antwortserver in der Gruppe gesendet haben und wie viele dieser Antworten Fehler enthielten.

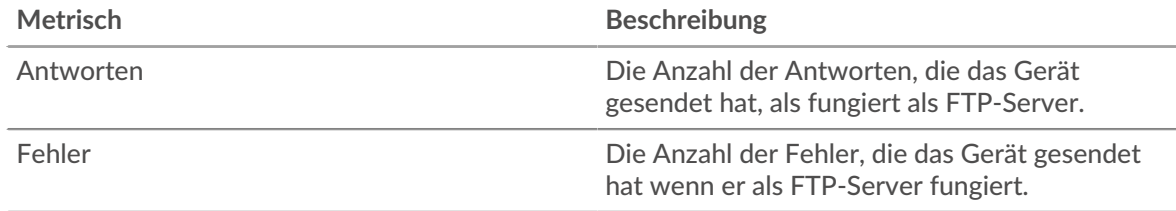

#### <span id="page-186-0"></span>**FTP-Details für Gruppe**

Die folgenden Diagramme sind in dieser Region verfügbar:

### **Top-Gruppenmitglieder (FTP-Server)**

Dieses Diagramm zeigt, welche FTP-Server in der Gruppe am aktivsten waren, indem die Gesamtzahl der FTP-Antworten, die die Gruppe vom Server gesendet hat, aufgeteilt wird.

### **Die besten Methoden**

Dieses Diagramm zeigt, welche FTP-Methoden auf Servern in der Gruppe am häufigsten aufgerufen wurden, indem die Gesamtzahl der Anfragen, die die Gruppe nach Methode erhalten hat, aufgeteilt wird.

## **Oberster Statuscode**

Dieses Diagramm zeigt, welche FTP-Statuscodes die Gruppen am häufigsten zurückgegeben haben, indem die Gesamtzahl der Antworten, die die Gruppe per Statuscode gesendet hat, aufgeschlüsselt wird.

### <span id="page-186-1"></span>**FTP-Metriken für Gruppen**

Die folgenden Diagramme sind in dieser Region verfügbar:

#### **Gesamtzahl der Anfragen und Antworten**

Anfragen und Antworten stellen die Konversation dar, die zwischen Clients und Servern stattfindet. Wenn es mehr Anfragen als Antworten gibt, senden Clients möglicherweise mehr Anfragen, als die Server verarbeiten können, oder das Netzwerk ist möglicherweise zu langsam.

**Hinweis:**Es ist unwahrscheinlich, dass die Gesamtzahl der Anfragen und Antworten genau gleich ist, selbst in einer gesunden Umgebung. Beispielsweise sehen Sie möglicherweise einen Zeitraum, in dem eine Antwort auf eine Anfrage erfasst

wird, die vor Beginn des Zeitraums gesendet wurde. Im Allgemeinen gilt: Je größer der Unterschied zwischen Antworten und Fehlern ist, desto größer ist die Wahrscheinlichkeit, dass ein Problem mit diesen Transaktionen vorliegt.

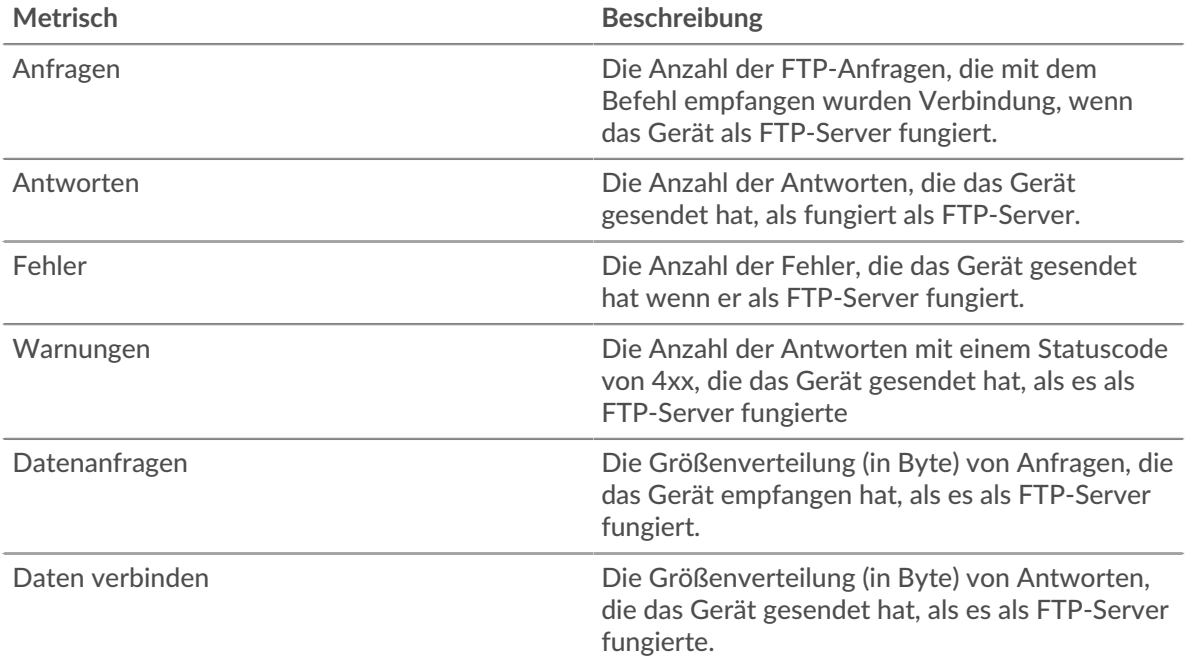

## **Verarbeitungszeit des Servers**

Das Diagramm Serververarbeitungszeit zeigt die durchschnittliche Zeit, die die Server für die Verarbeitung von Anfragen von Clients benötigt haben. Hohe Serververarbeitungszeiten deuten darauf hin, dass die Server in einer Gruppe langsam sind.

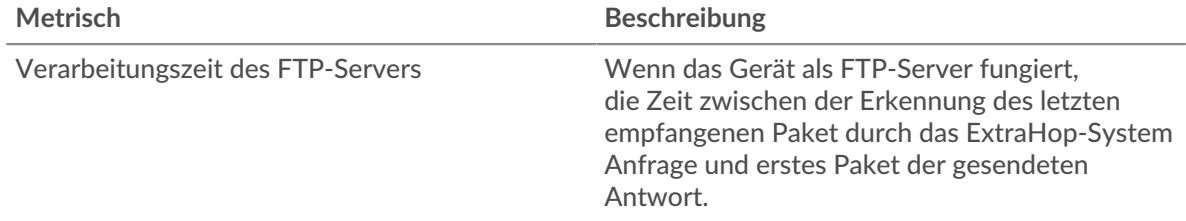

# **HL7**

Das ExtraHop-System sammelt Messwerte über Health Level-7 () Aktivität. HL7 ist ein Standardprotokoll für den Austausch von elektronischen Gesundheitsinformationen zwischen Softwareanwendungen.

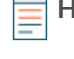

**Hinweis:**Das ExtraHop-System enthält keine integrierten Metrikseiten für HL7. Sie können HL7- Metriken jedoch anzeigen, indem Sie sie zu einer benutzerdefinierten Seite hinzufügen oder Dashboard.

# <span id="page-187-0"></span>**HTTP**

Das ExtraHop-System sammelt Metriken über das Hypertext Transfer Protocol (HTTP) Aktivität. HTTP ist ein Kommunikationsprotokoll für Informationssysteme, das es Benutzern ermöglicht, Daten im World Wide Web bereitzustellen. Die HTTPS-Aktivität wird entschlüsselt und dann als HTTP-Aktivität angezeigt.

[Erfahren Sie mehr, indem Sie an der HTTP Quick Peek-Schulung teilnehmen.](https://customers.extrahop.com/training/link/http6.0/QC4DkmyDKuxjV35atyZ8sJEdJpn43af8/Quick+peek+HTTP/story.html) E

# **Überlegungen zur Sicherheit**

- HTTP-Anfragen und -Antworten können mit bösartigen Skripten in einem [Siteübergreifendes Scripting](https://www.extrahop.com/company/blog/2019/what-is-cross-site-scripting-and-how-to-prevent-xss/)  $(XSS)$   $\Delta$  Angriff.
- [Schmuggel von HTTP-Anfragen](https://www.extrahop.com/resources/attacks/http-request-smuggling/) E ist ein Angriff auf Webanwendung, der Inkonsistenzen in der Art und Weise ausnutzt, wie Front-End-Server (Proxys) und Back-End-Server Anfragen von mehr als einem Absender verarbeiten.
- Malware kann sich tarnen [Command-and-Control-Beaconing \(C&C\)](https://www.extrahop.com/resources/attacks/c-c-beaconing/) & zwischen einem kompromittierten Gerät und einem von einem Angreifer kontrollierten Server als legitimer HTTP-Verkehr.
- [Unverschlüsselter HTTP-Verkehr](https://www.extrahop.com/company/blog/2021/insecure-protocols/) E könnte sensible Daten für Angreifer preisgeben, die den HTTP-Verkehr abfangen.
- Verschlüsselter HTTPS-Verkehr ist ein zunehmend verbreiteter Vektor für bösartige Aktivität. Sie können das ExtraHop-System so konfigurieren [SSL-/TLS-Verkehr entschlüsseln](https://docs.extrahop.com/9.6/ssl-decryption-concepts/)  $\mathbb F$  um Erkennungen zu ermöglichen, mit denen verdächtiges Verhalten und potenzielle Angriffe identifiziert werden können.

### **HTTP-Anwendungsseite**

Diese Seite zeigt Metrikdiagramme von [HTTP](#page-187-0) Datenverkehr, der mit einem Anwendungscontainer in Ihrem Netzwerk verknüpft ist.

- Erfahren Sie auf dieser Seite mehr über Charts:
	- [HTTP Zusammenfassung](#page-188-0)
	- [HTTP-Einzelheiten](#page-192-0)
	- [HTTP-Leistung](#page-193-0)
	- [Netzwerkdaten](#page-194-0)
	- [Gesamtwerte der HTTP-Metriken](#page-196-0)
- Erfahre mehr über [Überlegungen zur HTTP-Sicherheit](#page-160-1)
- <span id="page-188-0"></span>• Erfahre mehr über [mit Metriken arbeiten.](#page-0-0)

### **HTTP Zusammenfassung**

Die folgenden Diagramme sind in dieser Region verfügbar:

### **Transaktionen**

Dieses Diagramm zeigt Ihnen, wann HTTP-Fehler und Antworten mit der Anwendung verknüpft wurden. Anhand dieser Informationen können Sie feststellen, wie aktiv die Anwendung zum Zeitpunkt des Auftretens der Fehler war.

In einer gesunden Umgebung sollte die Anzahl der Anfragen und Antworten ungefähr gleich sein. Weitere Informationen finden Sie unter Anfragen und Antworten.

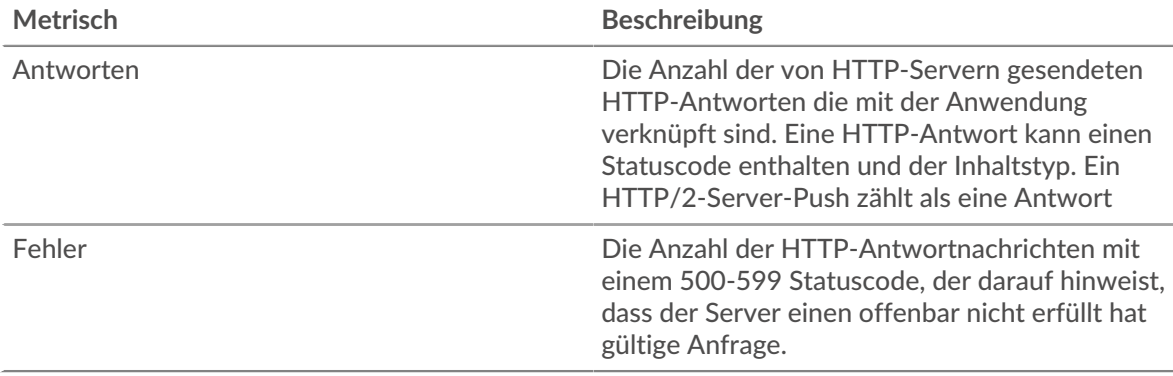

# **Transaktionen insgesamt**

Dieses Diagramm zeigt die Gesamtzahl der HTTP-Antworten, die mit der Anwendung verknüpft waren, und wie viele dieser Antworten Fehler enthielten.

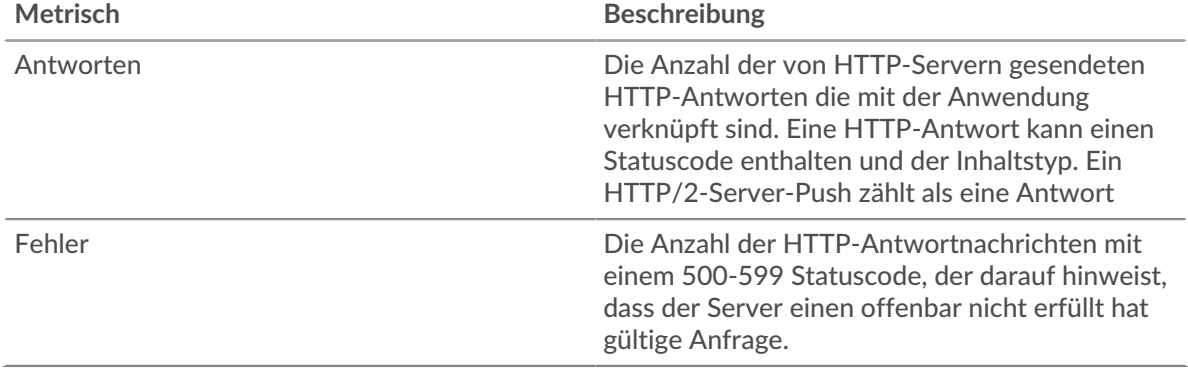

# **Leistung (95. Perzentil)**

Dieses Diagramm zeigt das 95. Perzentil der Timing-Metriken. Die Übertragungsund Verarbeitungszeitmetriken zeigen Teile einer vollständigen Transaktion. Die Anforderungsübertragungszeit zeigt, wie lange Clients gebraucht haben, um Anfragen an das Netzwerk zu übertragen; die Serververarbeitungszeit zeigt, wie lange die Server für die Bearbeitung von Anfragen gebraucht haben; und die Antwortübertragungszeit zeigt, wie lange die Server gebraucht haben, um Antworten an das Netzwerk zu übertragen.

Übertragungs- und Verarbeitungszeiten werden berechnet, indem die Zeit zwischen dem Zeitpunkt, zu dem das erste und das letzte Paket mit Anfragen und Antworten vom ExtraHop-System gesehen werden, gemessen wird, wie in der folgenden Abbildung dargestellt:

# **EXTRAHOP**

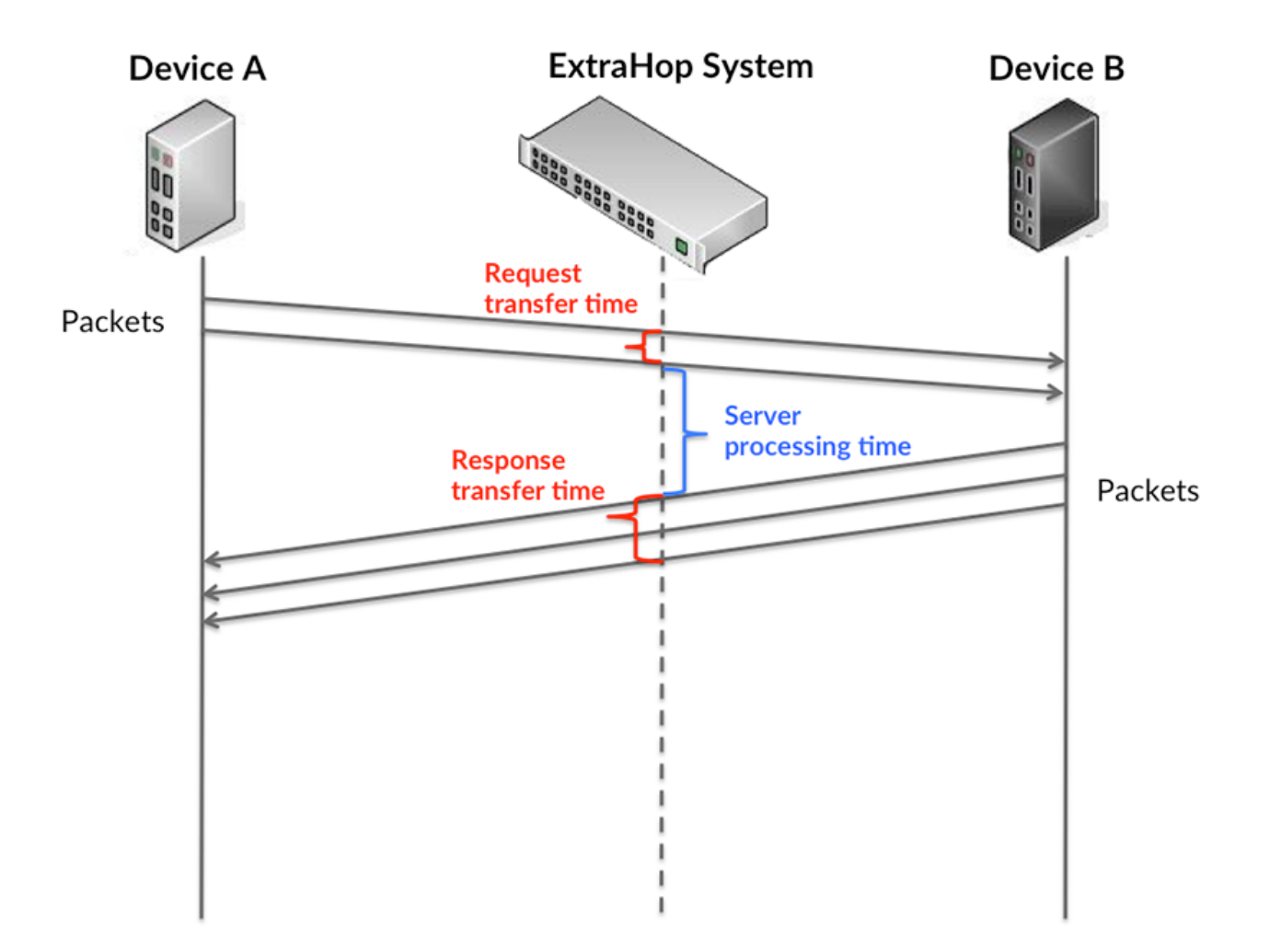

Es kann schwierig sein, anhand der Übertragungs- und Verarbeitungszeiten zu erkennen, ob ein Problem durch ein Netzwerk oder ein Gerät verursacht wird, da diese Metriken allein ein unvollständiges Bild vermitteln. Daher ist auch die Metrik Round Trip Time (RTT) in dieser Tabelle enthalten. RTT-Metriken sind ein guter Indikator für die Leistung Ihres Netzwerk. Wenn Sie hohe Übertragungs- oder Verarbeitungszeiten sehen, aber der RTT niedrig ist, liegt das Problem wahrscheinlich auf Geräteebene. Wenn jedoch die RTT-, Verarbeitungs- und Übertragungszeiten hoch sind, kann sich die Netzwerklatenz auf die Übertragungs- und Verarbeitungszeiten auswirken, und das Problem liegt möglicherweise am Netzwerk.

Die RTT-Metrik kann dabei helfen, die Quelle des Problems zu identifizieren, da sie nur misst, wie lange es dauert, bis eine sofortige Bestätigung vom Client oder Server gesendet wird; sie wartet nicht, bis alle Pakete zugestellt sind.

Das ExtraHop-System berechnet den RTT-Wert, indem es die Zeit zwischen dem ersten Paket einer Anfrage und der Bestätigung durch den Server misst, wie in der folgenden Abbildung dargestellt:

# **EXTRAHOP**

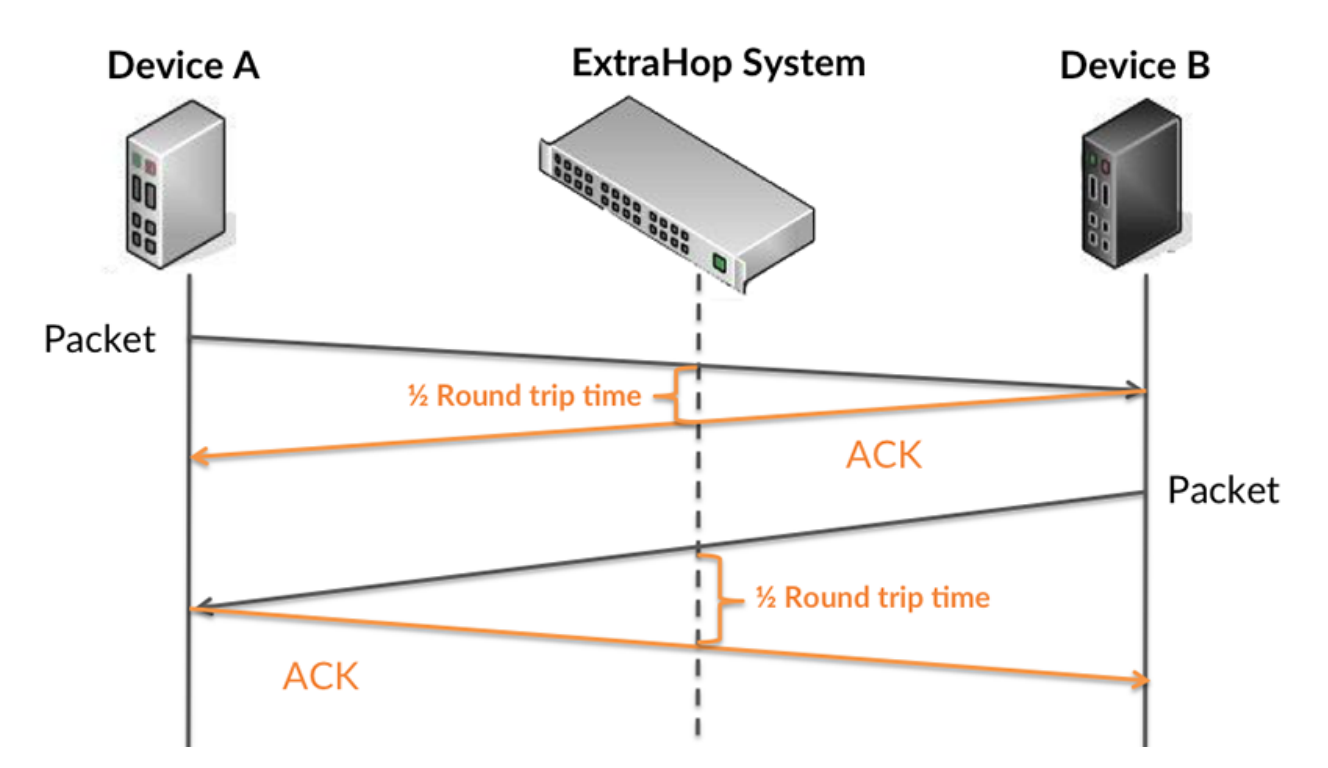

Die Übertragungszeit der Anfrage kann hoch sein, weil der Client lange gebraucht hat, um die Anfrage zu übertragen (möglicherweise, weil die Anfrage sehr umfangreich war). Die Übertragungszeit kann jedoch auch hoch sein, da die Übertragung der Anfrage im Netzwerk sehr lange dauerte (möglicherweise aufgrund einer Netzwerküberlastung).

Erfahren Sie mehr darüber, wie das ExtraHop-System die Hin- und Rückflugzeit berechnet, auf der ExtraHop-Forum **...** 

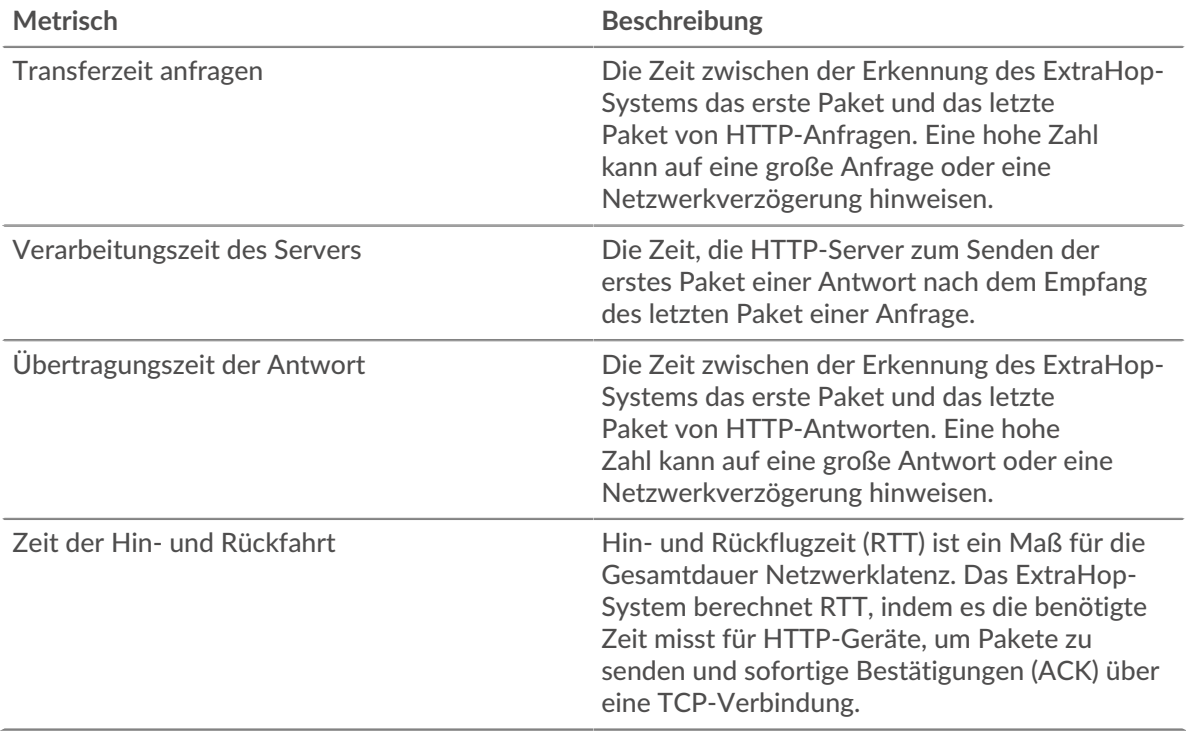

Das Leistungsdiagramm (95. Perzentil) zeigt den höchsten Wert für einen Zeitraum, während Ausreißer gefiltert werden. Das 95. Perzentil ist der höchste Wert, der unter 95% der Werte für einen Stichprobenzeitraum fällt. Durch die Anzeige des 95. Werts und nicht des wahren Maximums erhalten Sie im Diagramm eine genauere Ansicht der Daten:

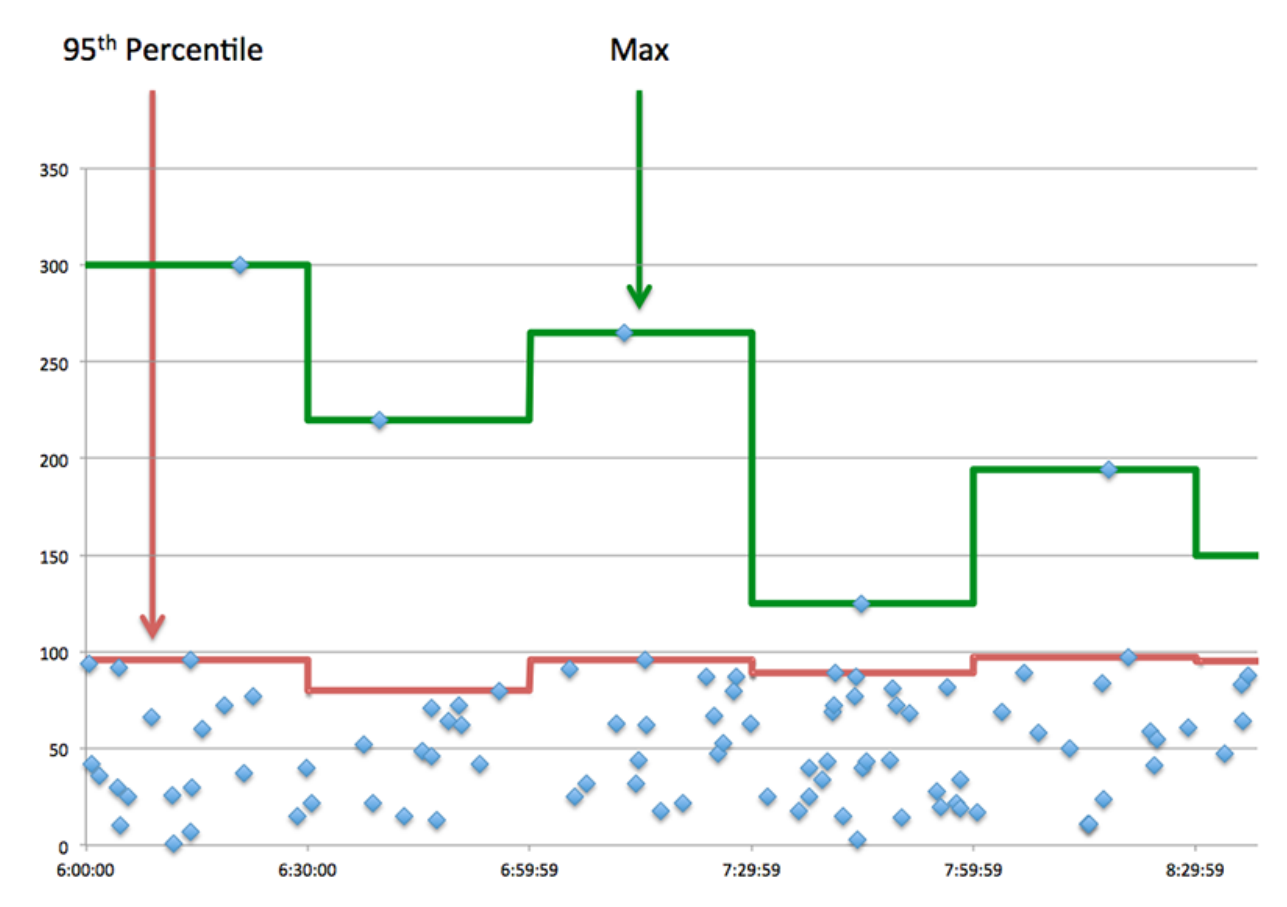

### **Aufführung (95.)**

Wenn eine Anwendung langsam arbeitet, können Sie anhand von Leistungsübersichtsmetriken herausfinden, ob das Netzwerk oder die Server das Problem verursachen. Diese Metriken zeigen das 95. Perzentil der Zeit, die Server für die Verarbeitung von Anfragen von Clients benötigten, im Vergleich zu der 95. Perzentilzeit, die Pakete aus diesen Anfragen (und ihre jeweiligen Antworten) für die Übertragung über das Netzwerk benötigten. Hohe Serververarbeitungszeiten deuten darauf hin, dass Clients langsame Server kontaktieren. Hohe TCP-Roundtrip-Zeiten deuten darauf hin, dass Clients über langsame Netzwerke kommunizieren.

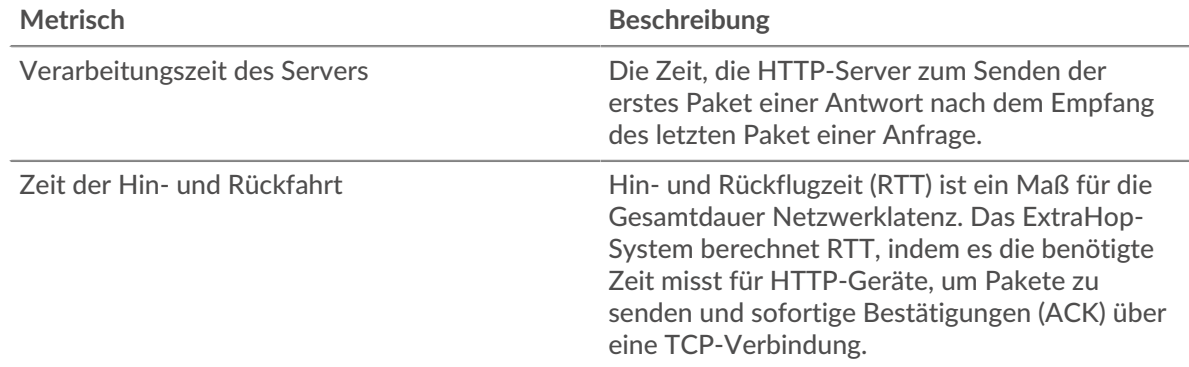

#### <span id="page-192-0"></span>**HTTP-Einzelheiten**

Die folgenden Diagramme sind in dieser Region verfügbar:

#### **Die besten Methoden**

Dieses Diagramm zeigt, welche HTTP-Methoden mit der Anwendung verknüpft waren, indem die Gesamtzahl der HTTP-Anfragen nach Methoden aufgeteilt wird.

#### **Die häufigsten Fehlertypen**

Dieses Diagramm zeigt, welche HTTP-Statuscodes der Server am häufigsten zurückgegeben hat, indem die Gesamtzahl der Antworten, die die Anwendung per Statuscode gesendet hat, aufgeschlüsselt wird.

#### **Die besten URIs**

Dieses Diagramm zeigt, auf welche URIs die Anwendung am häufigsten zugegriffen hat, indem die Gesamtzahl der Antworten, die die Anwendung per URI erhalten hat, aufgeschlüsselt wird.

#### <span id="page-193-0"></span>**HTTP-Leistung**

Die folgenden Charts sind in dieser Region verfügbar:

#### **Verteilung der Serververarbeitungszeit**

In diesem Diagramm werden die Serververarbeitungszeiten in einem Histogramm aufgeschlüsselt, um die häufigsten Verarbeitungszeiten zu zeigen.

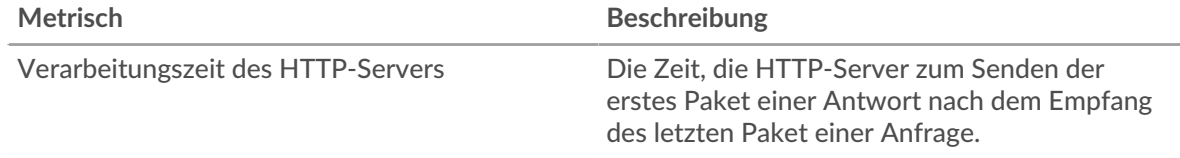

### **Verarbeitungszeit des Servers**

Dieses Diagramm zeigt die durchschnittliche Bearbeitungszeit für die Anwendung.

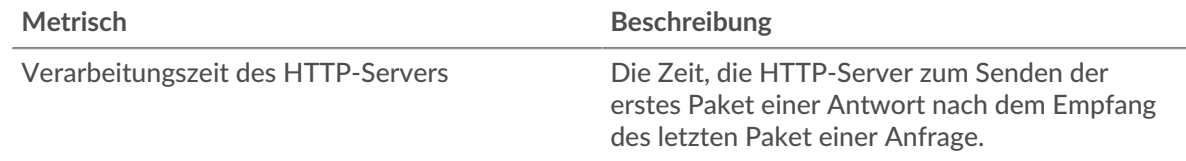

### **Zeitverteilung für Hin- und Rückfahrt**

In diesem Diagramm werden die Hin- und Rückfahrtzeiten in einem Histogramm aufgeschlüsselt, um die häufigsten Hin- und Rückfahrtzeiten anzuzeigen.

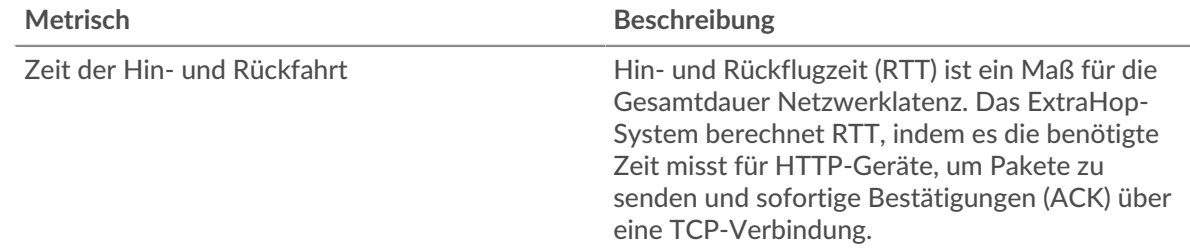

#### **Zeit der Hin- und Rückfahrt**

Dieses Diagramm zeigt die durchschnittliche Hin- und Rückfahrzeit für die Anwendung.

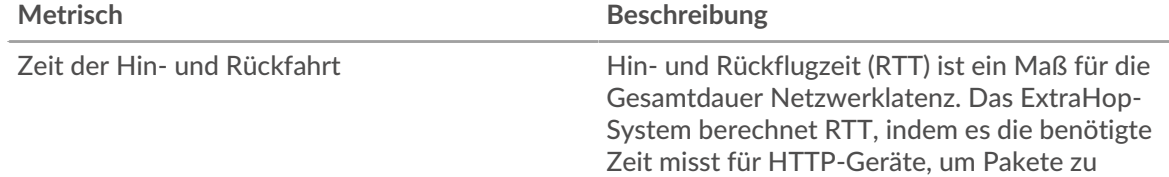

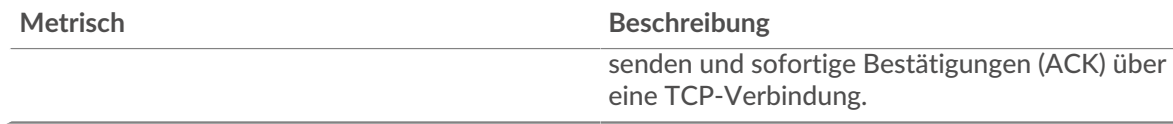

### <span id="page-194-0"></span>**Netzwerkdaten**

In diesem Region werden Ihnen TCP-Informationen angezeigt, die sich auf das aktuelle Protokoll beziehen. Im Allgemeinen weisen Hostblockaden darauf hin, dass ein Problem mit einem Server oder einem Client vorliegt, und Netzwerkblockaden weisen darauf hin, dass ein Problem mit dem Netzwerk vorliegt.

# **Stände für Gastgeber**

Dieses Diagramm zeigt die Anzahl der Nullfenster, die einer Anwendung zugeordnet waren. Geräte steuern die Menge der Daten, die sie empfangen, indem sie die Anzahl der Pakete angeben, die über einen bestimmten Zeitraum an sie gesendet werden können. Wenn einem Gerät mehr Daten gesendet werden, als es verarbeiten kann, kündigt das Gerät ein Nullfenster an, in dem das Peer-Gerät aufgefordert wird, das Senden von Paketen vollständig einzustellen, bis das Gerät dies einholt. Wenn Sie eine große Anzahl von Nullfenstern sehen, ist ein Server oder Client möglicherweise nicht schnell genug, um die empfangene Datenmenge zu unterstützen.

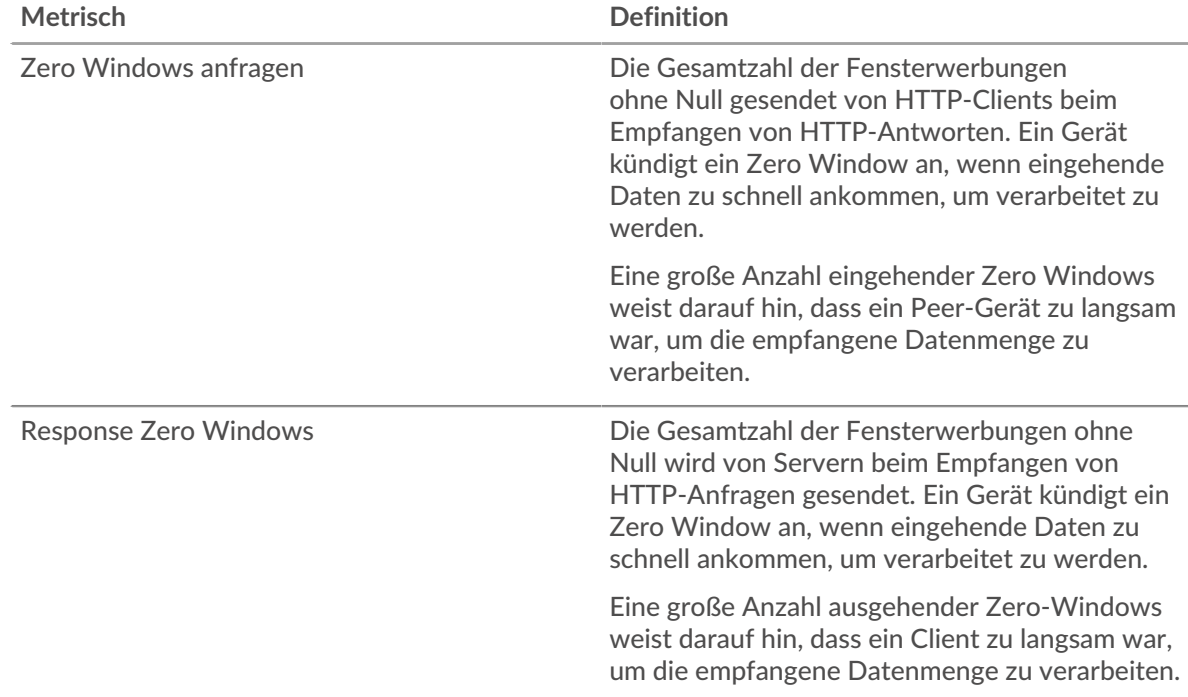

### **Gesamtzahl der Gastgeber-Ställe**

Dieses Diagramm zeigt die durchschnittliche Anzahl der von Geräten gesendeten Nullfensterwerbungen.

# **Netzwerkstörungen**

Dieses Diagramm zeigt die Anzahl der Zeitüberschreitungen bei der erneuten Übertragung, die aufgetreten sind. Retransmission Timeouts (RTOs) treten auf, wenn ein Netzwerk zu viele Pakete verwirft, normalerweise aufgrund von Paketkollisionen oder Puffererschöpfung. Wenn ein Gerät eine Anfrage oder Antwort sendet und innerhalb einer bestimmten Zeit keine Bestätigung erhält, sendet das Gerät die Anfrage erneut. Wenn zu viele Neuübertragungen nicht bestätigt werden, erfolgt ein RTO. Wenn Sie eine große Anzahl von RTOs sehen, ist das Netzwerk möglicherweise zu langsam, um das aktuelle Aktivitätsniveau zu unterstützen.

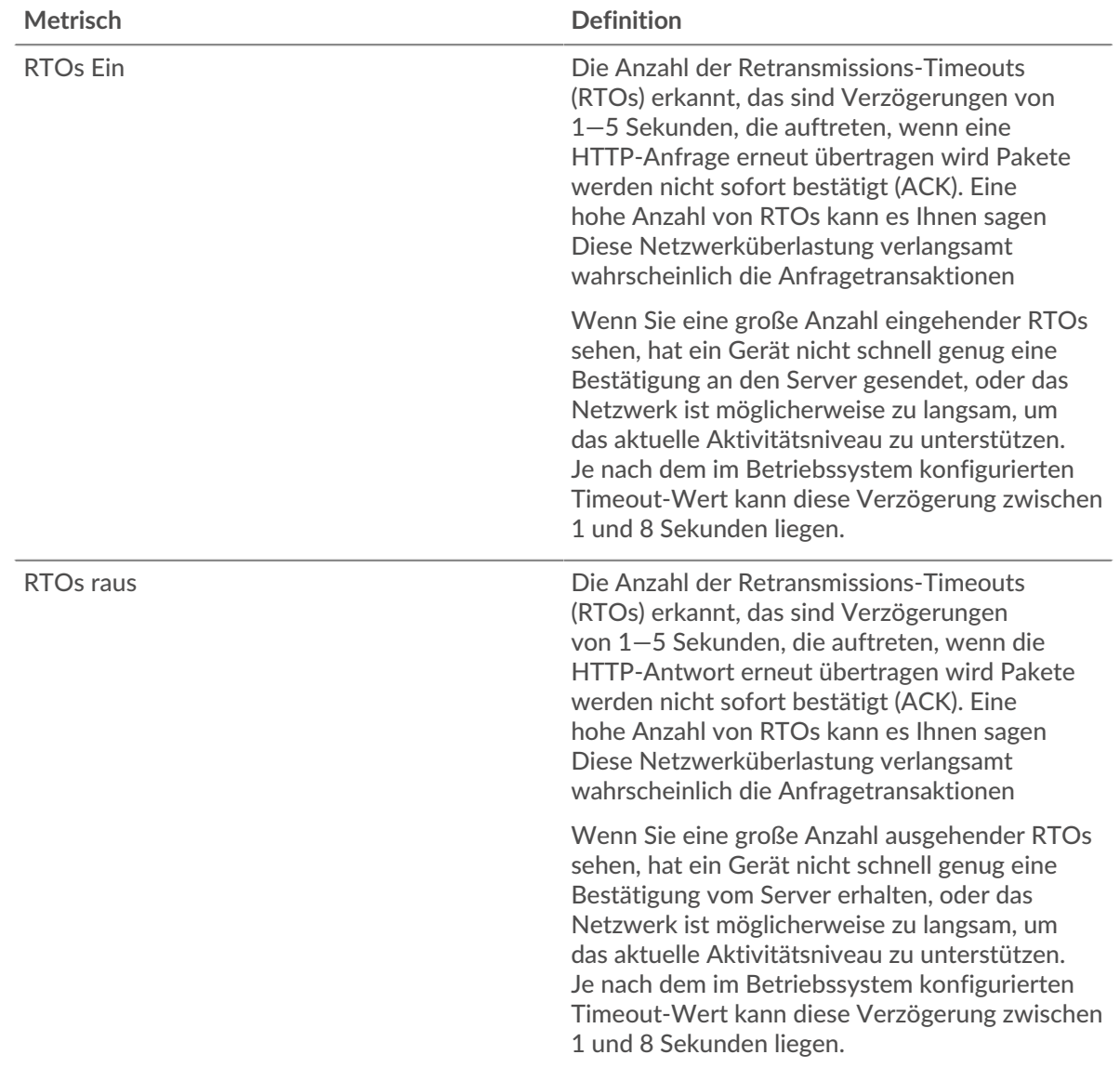

# **Gesamtzahl der Netzwerkausfälle**

Dieses Diagramm zeigt die durchschnittliche Anzahl der Zeitüberschreitungen bei der erneuten Übertragung, die durch eine Überlastung verursacht wurden, als Clients und Server Anfragen sendeten.

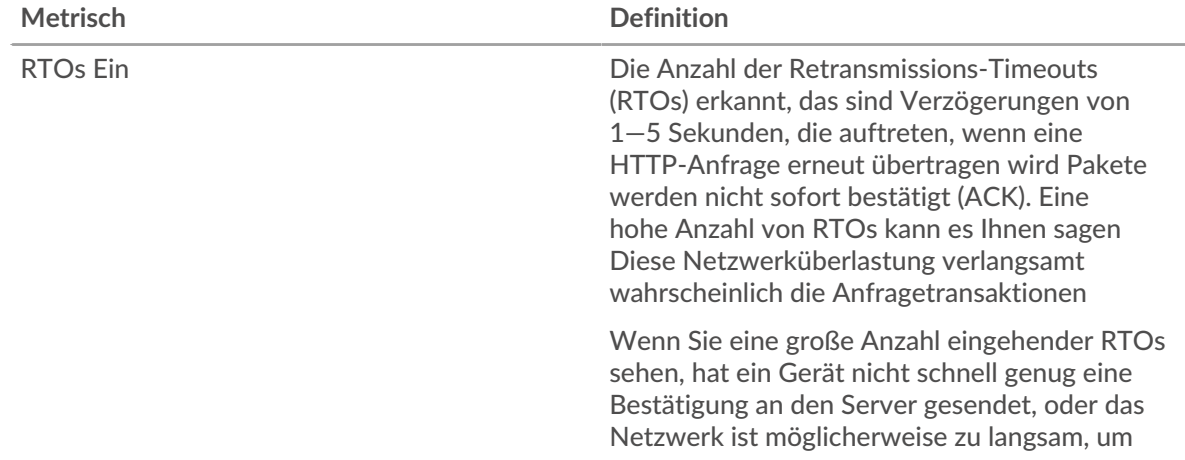

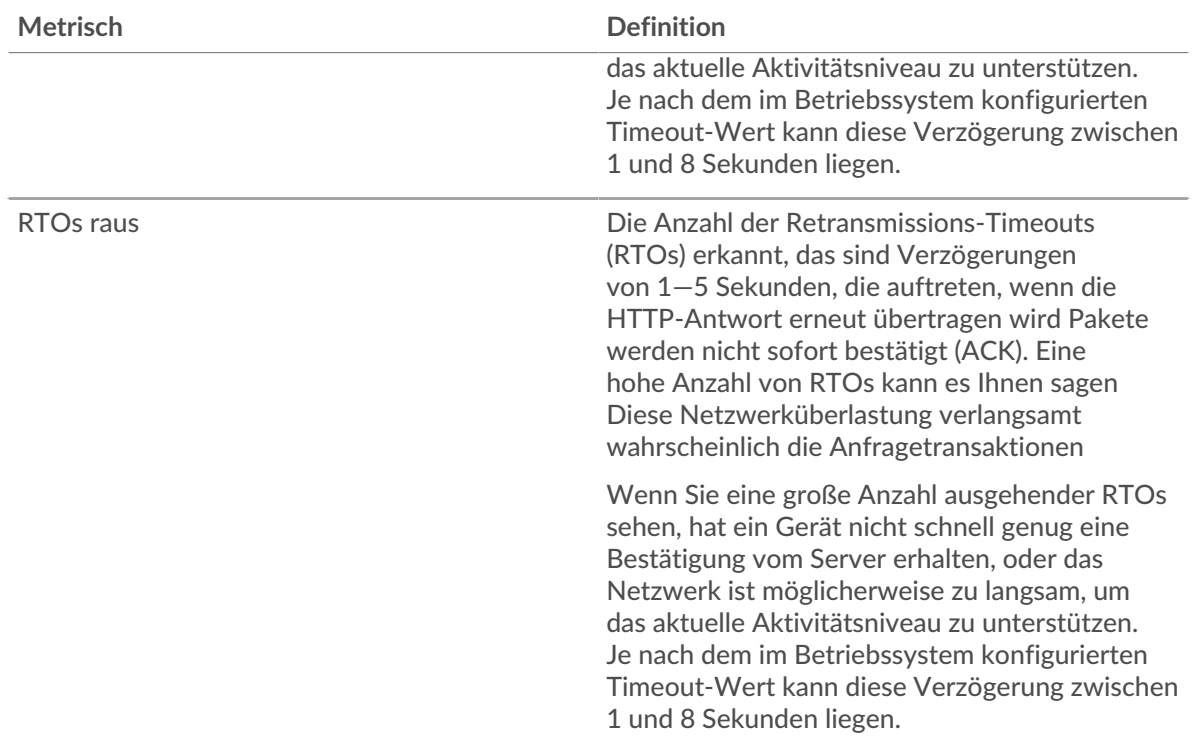

# <span id="page-196-0"></span>**Gesamtwerte der HTTP-Metriken**

Die folgenden Charts sind in dieser Region verfügbar:

# **Gesamtzahl der Anfragen und Antworten**

Anfragen und Antworten stellen die Konversation dar, die zwischen Clients und Servern stattfindet. Wenn es mehr Anfragen als Antworten gibt, senden Clients möglicherweise mehr Anfragen, als Server verarbeiten können, oder das Netzwerk ist möglicherweise zu langsam. Um festzustellen, ob das Problem im Netzwerk oder bei einem Server liegt, überprüfen Sie RTOs und Nullfenster in der [Netzwerkdaten](#page-194-0) Abschnitt.

Hinwei£s ist unwahrscheinlich, dass die Gesamtzahl der HTTP-Anfragen und -Antworten exakt gleich ist, selbst in einer gesunden Umgebung. Beispielsweise sehen Sie möglicherweise einen Zeitraum, in dem eine Antwort auf eine Anfrage erfasst wird, die vor Beginn des Zeitraums gesendet wurde. Im Allgemeinen gilt: Je größer der Unterschied zwischen Antworten und Fehlern ist, desto größer ist die Wahrscheinlichkeit, dass ein Problem mit diesen Transaktionen vorliegt.

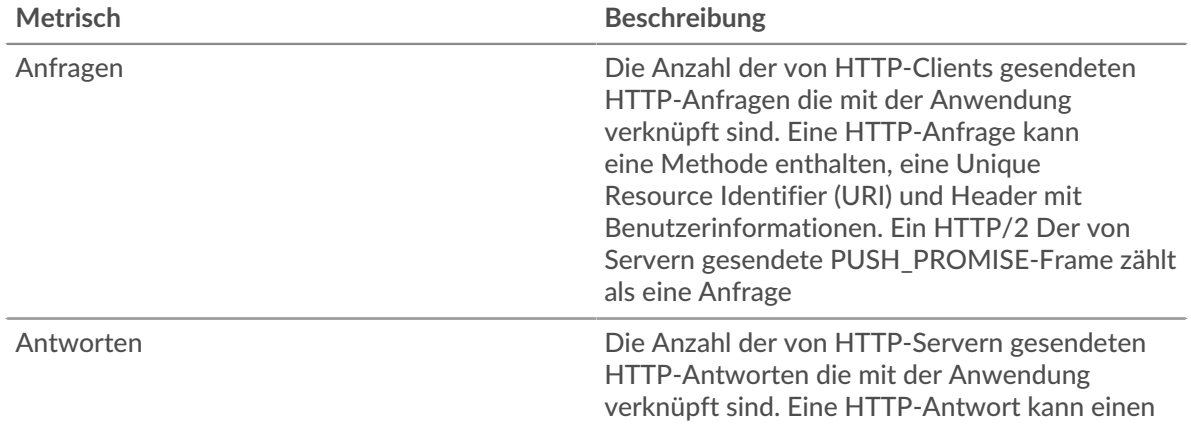

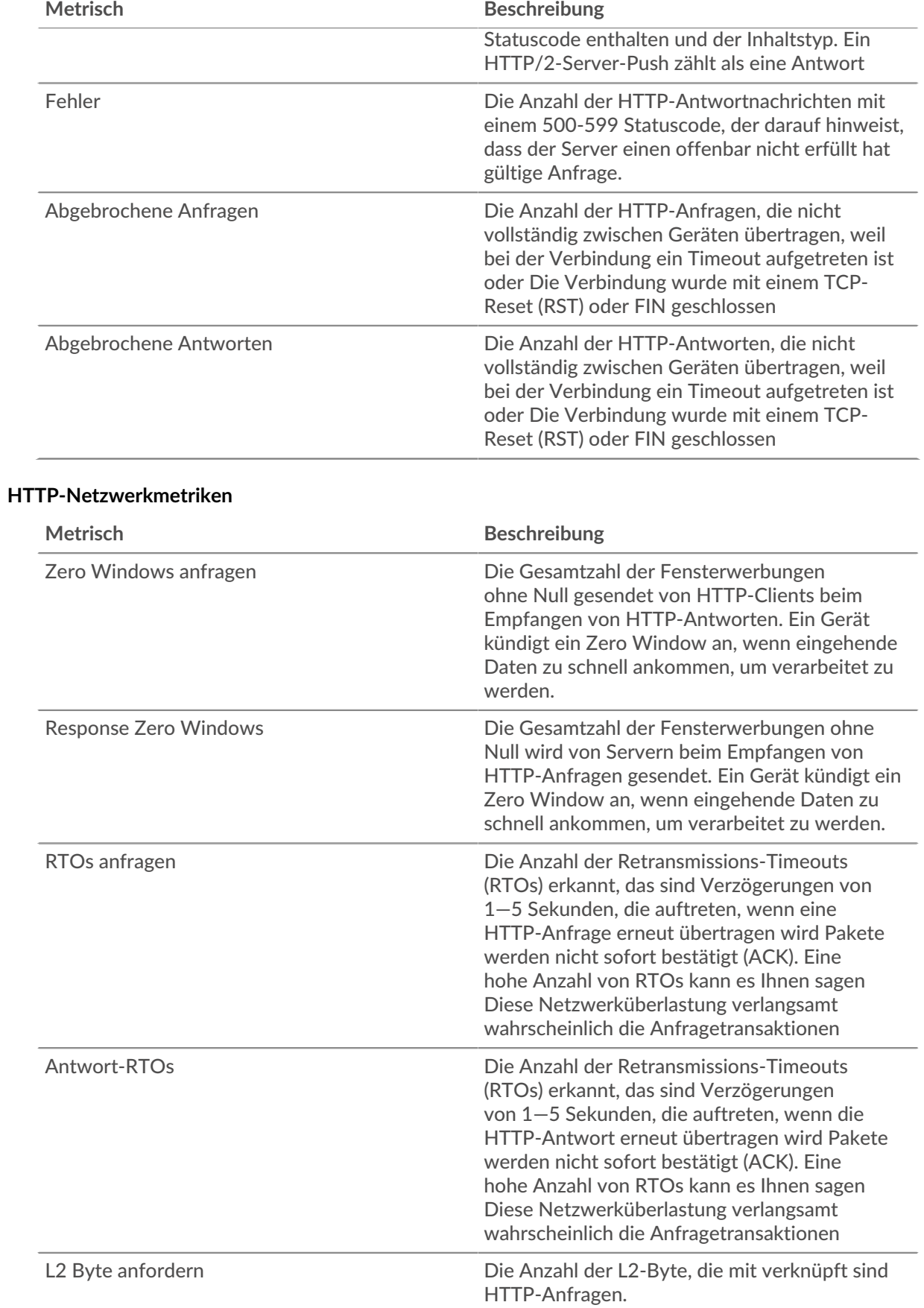

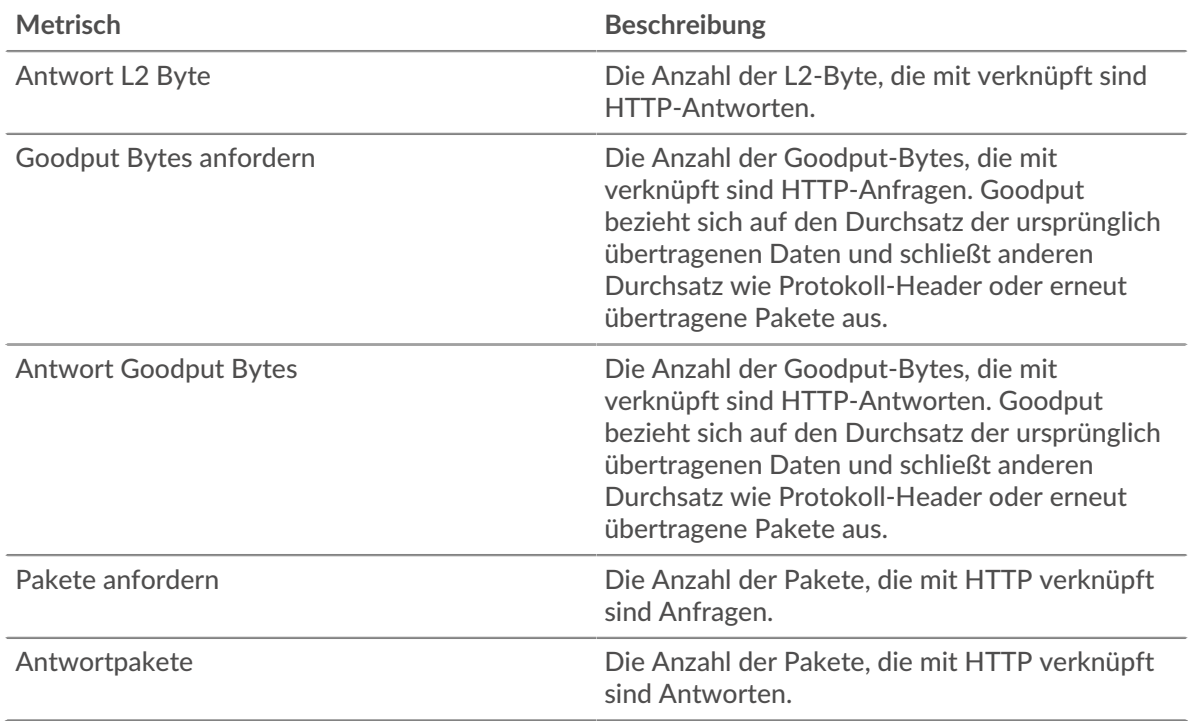

# **HTTP-Client-Seite**

Diese Seite zeigt Metrikdiagramme von [HTTP](#page-187-0) Datenverkehr, der mit einem Gerät in Ihrem Netzwerk verknüpft ist.

- Erfahren Sie auf dieser Seite mehr über Charts:
	- [HTTP Zusammenfassung](#page-198-0)
	- [HTTP-Einzelheiten](#page-203-0)
	- [HTTP-Leistung](#page-203-1)
	- [Netzwerkdaten](#page-204-0)
	- [Gesamtwerte der HTTP-Metriken](#page-205-0)
- Erfahre mehr über [Überlegungen zur HTTP-Sicherheit](#page-160-1)
- Erfahre mehr über [mit Metriken arbeiten.](#page-0-0)

### <span id="page-198-0"></span>**HTTP Zusammenfassung**

Die folgenden Diagramme sind in dieser Region verfügbar:

### **Transaktionen**

Dieses Diagramm zeigt Ihnen, wann HTTP-Fehler aufgetreten sind und wie viele Antworten der HTTP-Client erhalten hat. Anhand dieser Informationen können Sie sehen, wie aktiv der Client zum Zeitpunkt des Eingangs der Fehler war.

Wenn Sie eine große Anzahl von Fehlern sehen, können Sie einen Drilldown durchführen, um den spezifischen Statuscode zu finden, der in der Anfrage zurückgegeben wurde, und herausfinden, warum der Server die Anfrage nicht erfüllen konnte . Wenn die Anzahl der Fehler jedoch gering ist, ist das Problem möglicherweise komplexer, und Sie sollten das Verhältnis von HTTP-Anfragen zu HTTP-Antworten untersuchen. In einer gesunden Umgebung sollte die Anzahl der Anfragen und Antworten ungefähr gleich sein. Weitere Informationen finden Sie unter [Anfragen und Antworten.](#page-205-0)

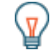

**G** Hinweisn eine Aufschlüsselung nach Statuscode durchzuführen, klicken Sie auf die Gesamtzahl der Antworten und wählen Sie **Statuscode** aus der Speisekarte. Alle mit

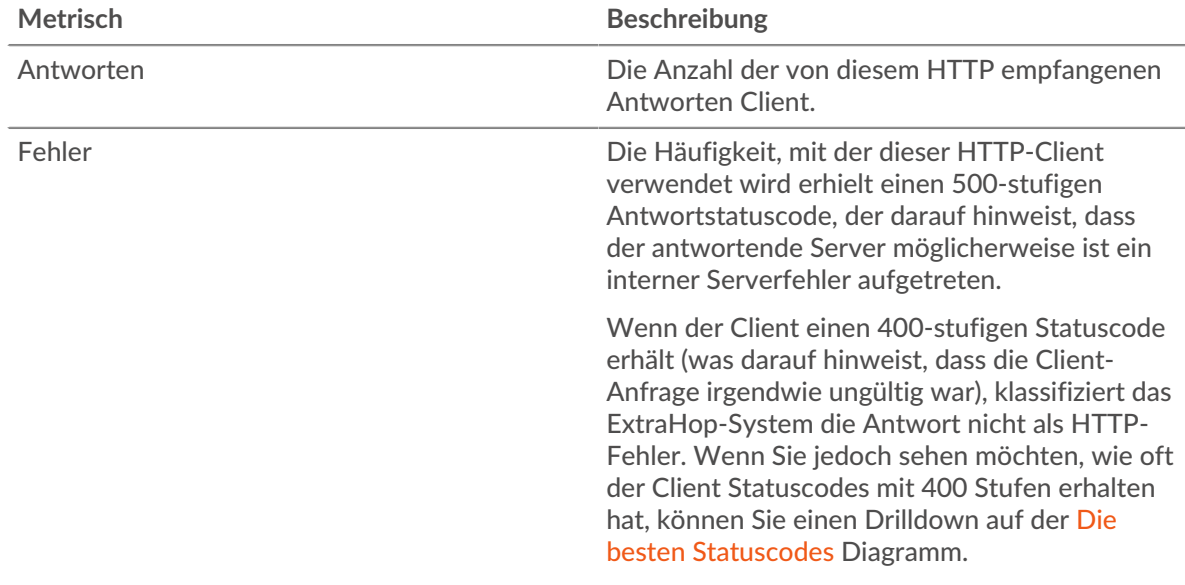

diesem HTTP-Client verknüpften Statuscodes werden angezeigt. Fehler der Stufe 500 weisen auf Serverfehler hin.

#### **Transaktionen insgesamt**

Dieses Diagramm zeigt die Gesamtzahl der HTTP-Antworten, die der Client erhalten hat, und wie viele dieser Antworten Fehler enthielten.

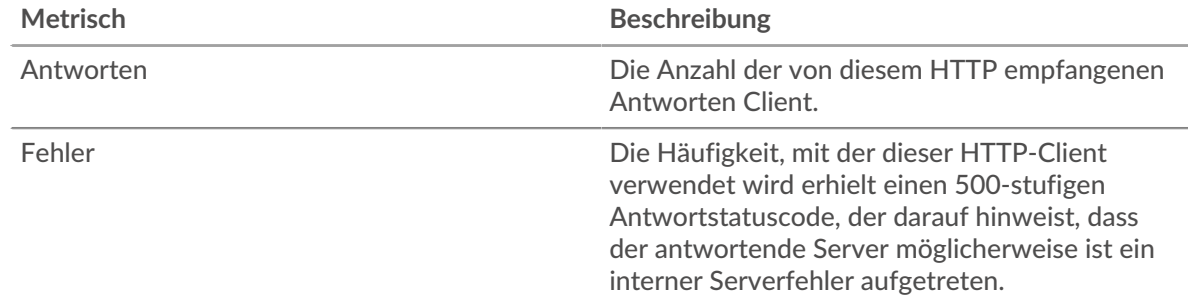

#### **Leistung (95. Perzentil)**

Dieses Diagramm zeigt das 95. Perzentil der Timing-Metriken. Die Übertragungsund Verarbeitungszeitmetriken zeigen Teile einer vollständigen Transaktion. Die Anforderungsübertragungszeit zeigt, wie lange der Client gebraucht hat, um Anfragen an das Netzwerk zu übertragen; die Serververarbeitungszeit zeigt, wie lange Server für die Bearbeitung der Anfragen gebraucht haben; und die Antwortübertragungszeit zeigt, wie lange Server gebraucht haben, um Antworten an das Netzwerk zu übertragen.

Übertragungs- und Verarbeitungszeiten werden berechnet, indem die Zeit zwischen dem Zeitpunkt, zu dem das erste und das letzte Paket mit Anfragen und Antworten vom ExtraHop-System gesehen werden, gemessen wird, wie in der folgenden Abbildung dargestellt:

# **EXTRAHOP**

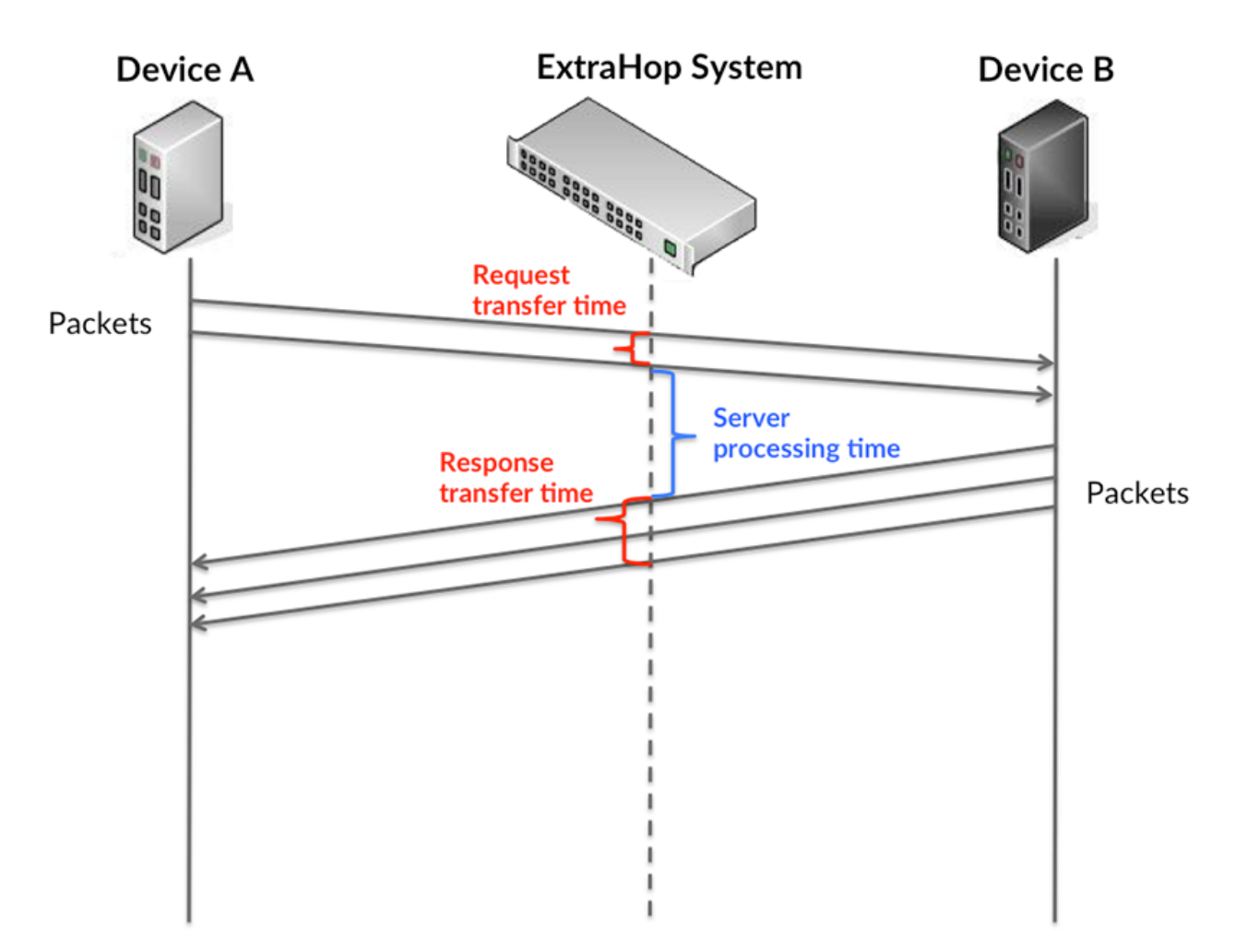

Es kann schwierig sein, anhand der Übertragungs- und Verarbeitungszeiten zu erkennen, ob ein Problem durch ein Netzwerk oder ein Gerät verursacht wird, da diese Metriken allein ein unvollständiges Bild vermitteln. Daher ist auch die Metrik Round Trip Time (RTT) in dieser Tabelle enthalten. RTT-Metriken sind ein guter Indikator für die Leistung Ihres Netzwerk. Wenn Sie hohe Übertragungs- oder Verarbeitungszeiten sehen, aber der RTT niedrig ist, liegt das Problem wahrscheinlich auf Geräteebene. Wenn jedoch die RTT-, Verarbeitungs- und Übertragungszeiten hoch sind, kann sich die Netzwerklatenz auf die Übertragungs- und Verarbeitungszeiten auswirken, und das Problem liegt möglicherweise am Netzwerk.

Die RTT-Metrik kann dabei helfen, die Quelle des Problems zu identifizieren, da sie nur misst, wie lange es dauert, bis eine sofortige Bestätigung vom Client oder Server gesendet wird; sie wartet nicht, bis alle Pakete zugestellt sind.

Das ExtraHop-System berechnet den RTT-Wert, indem es die Zeit zwischen dem ersten Paket einer Anfrage und der Bestätigung durch den Server misst, wie in der folgenden Abbildung dargestellt:

# **EXTRAHOP**

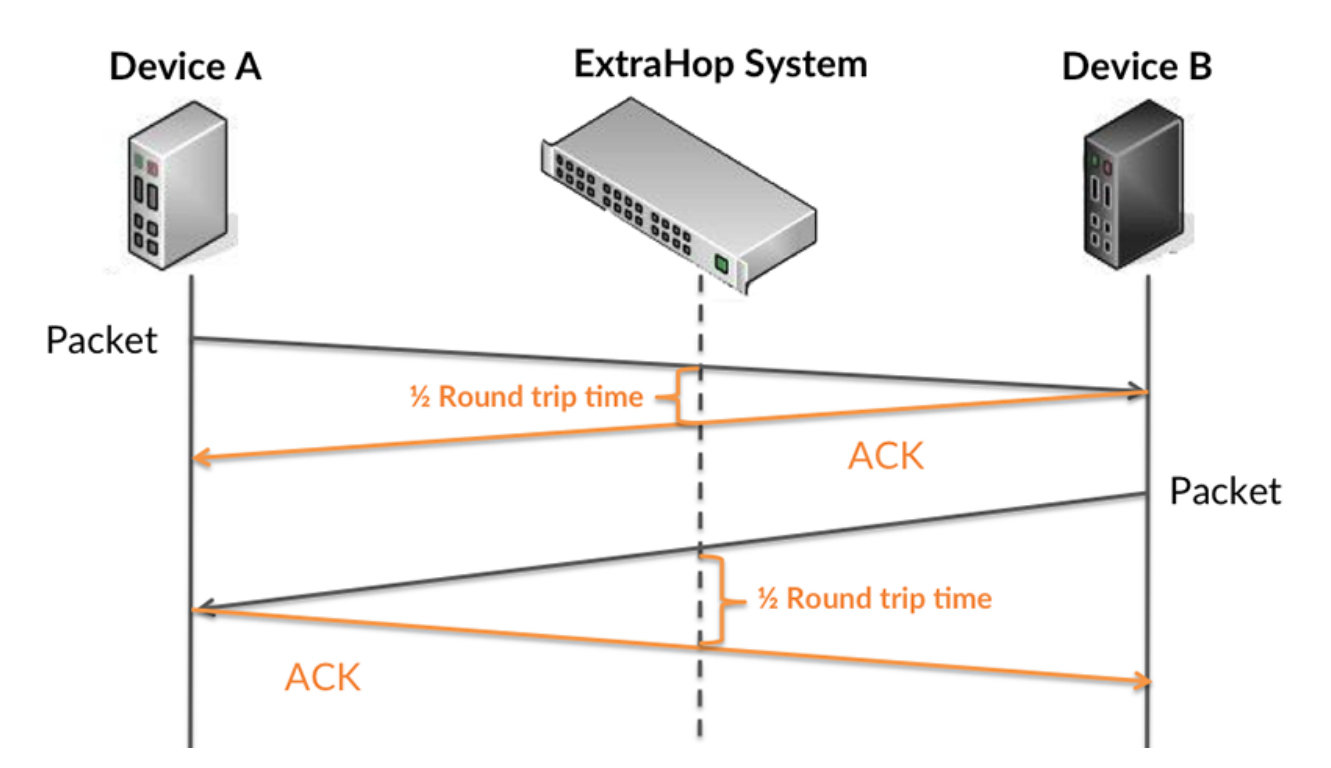

Die Übertragungszeit der Anfrage kann hoch sein, weil der Client lange gebraucht hat, um die Anfrage zu übertragen (möglicherweise, weil die Anfrage sehr umfangreich war). Die Übertragungszeit kann jedoch auch hoch sein, da die Übertragung der Anfrage im Netzwerk sehr lange dauerte (möglicherweise aufgrund einer Netzwerküberlastung).

Erfahren Sie mehr darüber, wie das ExtraHop-System die Hin- und Rückflugzeit berechnet, auf der ExtraHop-Forum  $\square$ .

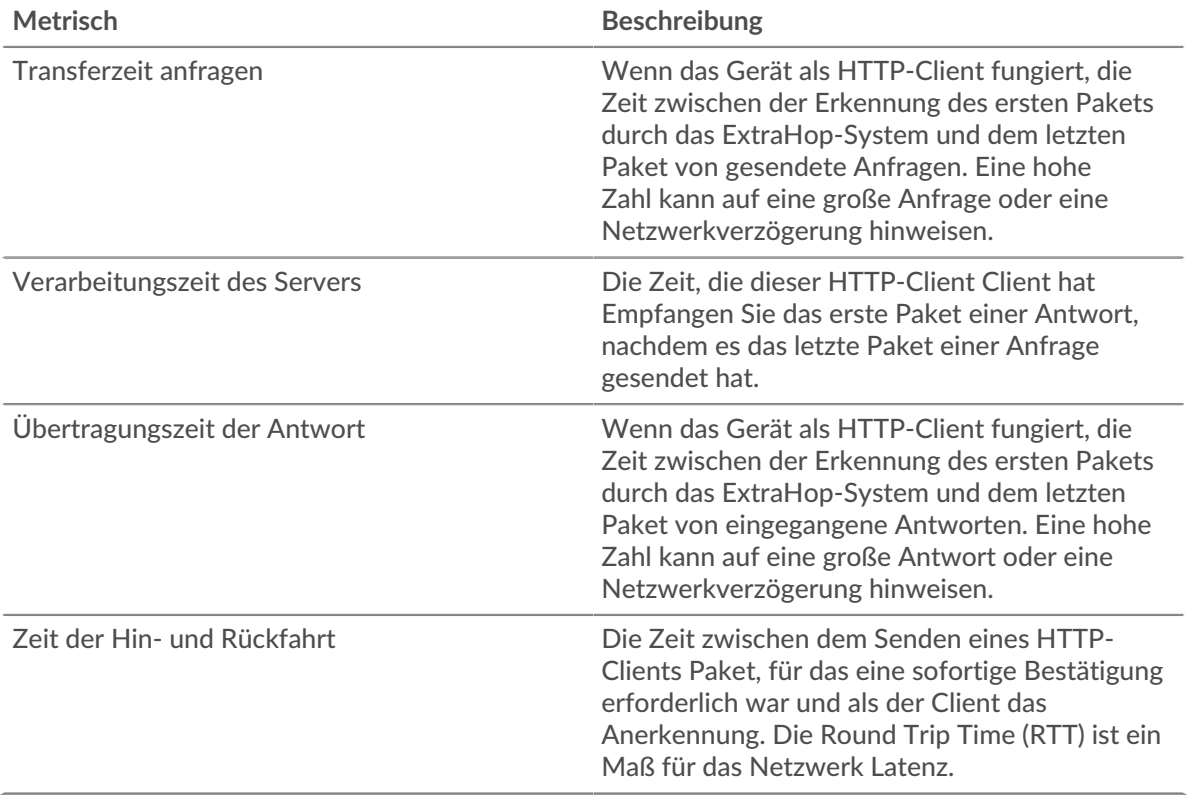

Das Leistungsdiagramm (95. Perzentil) zeigt den höchsten Wert für einen Zeitraum, während Ausreißer gefiltert werden. Das 95. Perzentil ist der höchste Wert, der unter 95% der Werte für einen Stichprobenzeitraum fällt. Durch die Anzeige des 95. Werts und nicht des wahren Maximums erhalten Sie im Diagramm eine genauere Ansicht der Daten:

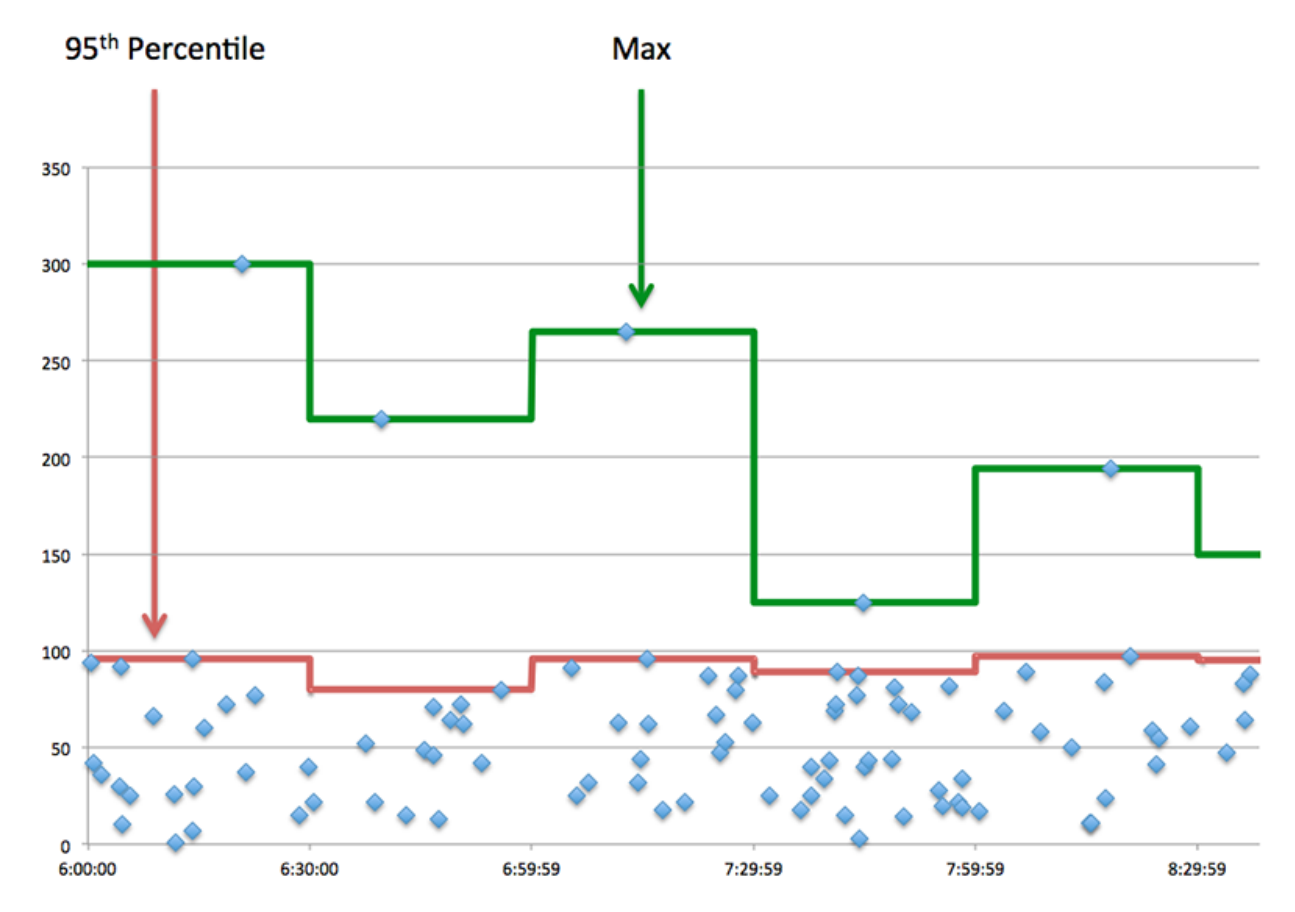

### **Aufführung (95.)**

Wenn ein Client langsam reagiert, können Sie anhand von Leistungsübersichtsmetriken herausfinden, ob das Netzwerk oder die Server das Problem verursachen. Diese Metriken zeigen die 95. Perzentilzeit, die Server für die Verarbeitung von Anfragen vom Client benötigten, im Vergleich zur 95. Perzentilzeit, die Pakete aus diesen Anfragen (und ihre jeweiligen Antworten) für die Übertragung über das Netzwerk benötigten. Hohe Serververarbeitungszeiten deuten darauf hin, dass der Client langsame Server kontaktiert. Hohe TCP-Roundtrip-Zeiten deuten darauf hin, dass der Client über langsame Netzwerke kommuniziert.

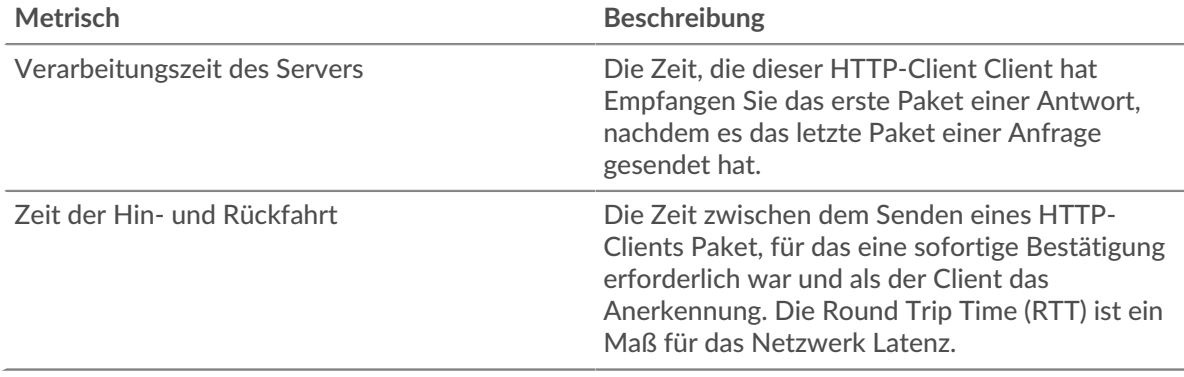

# <span id="page-203-0"></span>**HTTP-Einzelheiten**

Die folgenden Diagramme sind in dieser Region verfügbar:

Der Abschnitt HTTP-Details unterteilt Transaktionsinformationen nach einigen der beliebtesten Kriterien. So können Sie beispielsweise sehen, welche HTTP-Methoden der Client am häufigsten aufgerufen hat.

### **Die besten Methoden**

Dieses Diagramm zeigt, welche HTTP-Methoden der Client am häufigsten aufgerufen hat, indem die Gesamtzahl der Anfragen, die der Client per Methode gesendet hat, aufgeschlüsselt wird.

#### **Die besten Statuscodes**

Dieses Diagramm zeigt, welche HTTP-Statuscodes der Client am häufigsten erhalten hat, indem die Anzahl der an den Client zurückgegebenen Antworten nach Statuscode aufgeteilt wird.

**G**) Hinw**eis:** können dieses Diagramm nach Statuscode aufschlüsseln. Um beispielsweise nur Statuscodes mit 400 Stufen anzuzeigen, klicken Sie auf **Die besten Statuscodes**, wählen **Diagramm erstellen von**, und geben Sie im Feld Nach Statuscode aufschlüsseln den folgenden regulären Ausdruck ein: (4[0-8][0-9]|49[0-9])

#### **Die wichtigsten Inhaltstypen**

Dieses Diagramm zeigt, auf welche Inhaltstypen der Client am häufigsten zugegriffen hat, indem die Gesamtzahl der an den Client zurückgegebenen Antworten nach Inhaltstyp aufgeteilt wird.

#### <span id="page-203-1"></span>**HTTP-Leistung**

Die folgenden Diagramme sind in dieser Region verfügbar:

#### **Verteilung der Serververarbeitungszeit**

In diesem Diagramm werden die Serververarbeitungszeiten in einem Histogramm aufgeschlüsselt, um die häufigsten Verarbeitungszeiten zu zeigen.

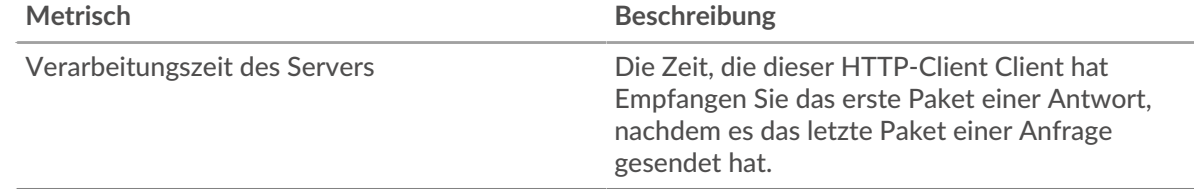

## **Verarbeitungszeit des Servers**

Dieses Diagramm zeigt die durchschnittliche Serververarbeitungszeit für den Client.

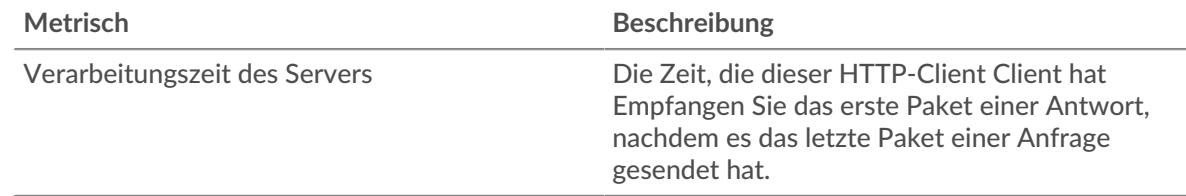

### **Zeitverteilung für Hin- und Rückfahrt**

In diesem Diagramm werden die Hin- und Rückfahrtzeiten in einem Histogramm aufgeschlüsselt, um die häufigsten Hin- und Rückfahrtzeiten anzuzeigen.

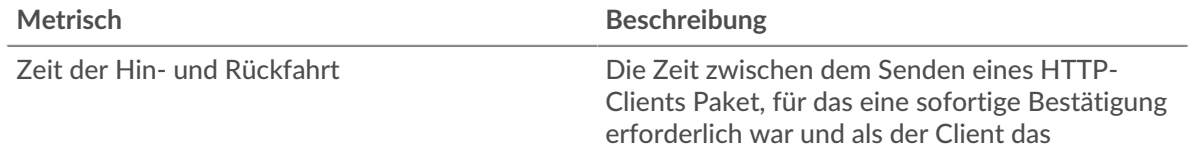

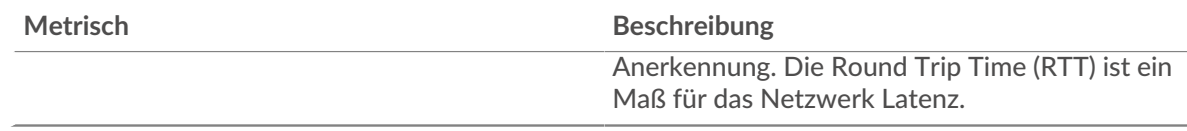

# **Zeit der Hin- und Rückfahrt**

Dieses Diagramm zeigt die durchschnittliche Hin- und Rückreisezeit für den Client.

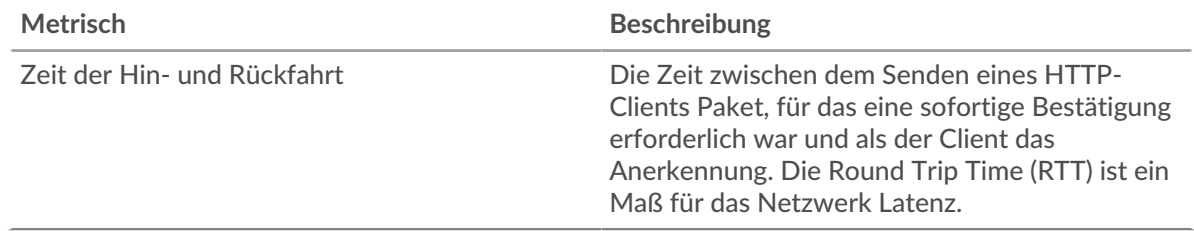

### <span id="page-204-0"></span>**Netzwerkdaten**

In diesem Region werden Ihnen TCP-Informationen angezeigt, die sich auf das aktuelle Protokoll beziehen. Im Allgemeinen weisen Hostblockaden darauf hin, dass ein Problem mit dem Server oder dem Client vorliegt, und Netzwerkblockaden weisen darauf hin, dass ein Problem mit dem Netzwerk vorliegt.

# **Stände für Gastgeber**

Dieses Diagramm zeigt die Anzahl der Nullfenster, die vom Gerät angekündigt oder empfangen wurden. Geräte steuern die Menge der Daten, die sie empfangen, indem sie die Anzahl der Pakete angeben, die über einen bestimmten Zeitraum an sie gesendet werden können. Wenn einem Gerät mehr Daten gesendet werden, als es verarbeiten kann, kündigt das Gerät ein Nullfenster an, in dem das Peer-Gerät aufgefordert wird, das Senden von Paketen vollständig einzustellen, bis das Gerät aufholt. Wenn Sie eine große Anzahl von Nullfenstern sehen, ist ein Server oder Client möglicherweise nicht schnell genug, um die empfangene Datenmenge zu unterstützen.

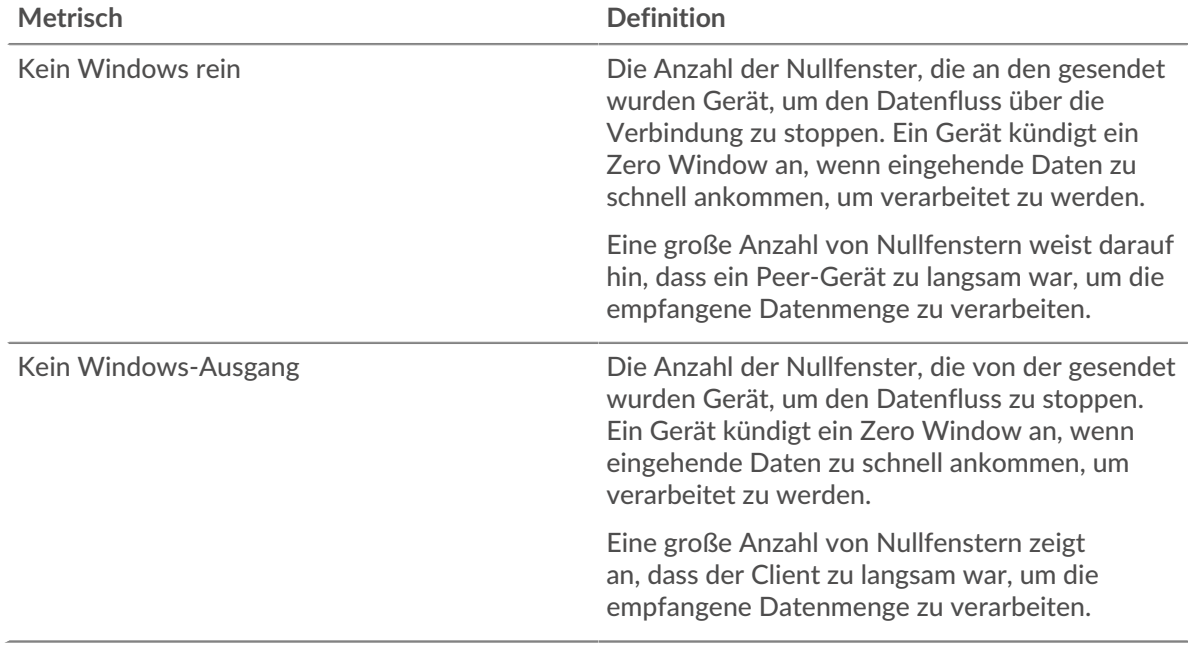

### **Netzwerkstörungen**

Dieses Diagramm zeigt die Anzahl der Zeitüberschreitungen bei der erneuten Übertragung, die aufgetreten sind. Retransmission Timeouts (RTOs) treten auf, wenn ein Netzwerk zu viele Pakete verwirft, normalerweise aufgrund von Paketkollisionen oder Puffererschöpfung. Wenn ein Gerät

eine Anfrage oder Antwort sendet und innerhalb einer bestimmten Zeit keine Bestätigung erhält, sendet das Gerät die Anfrage erneut. Wenn zu viele Neuübertragungen nicht bestätigt werden, erfolgt ein RTO. Wenn Sie eine große Anzahl von RTOs sehen, ist das Netzwerk möglicherweise zu langsam, um das aktuelle Aktivitätsniveau zu unterstützen.

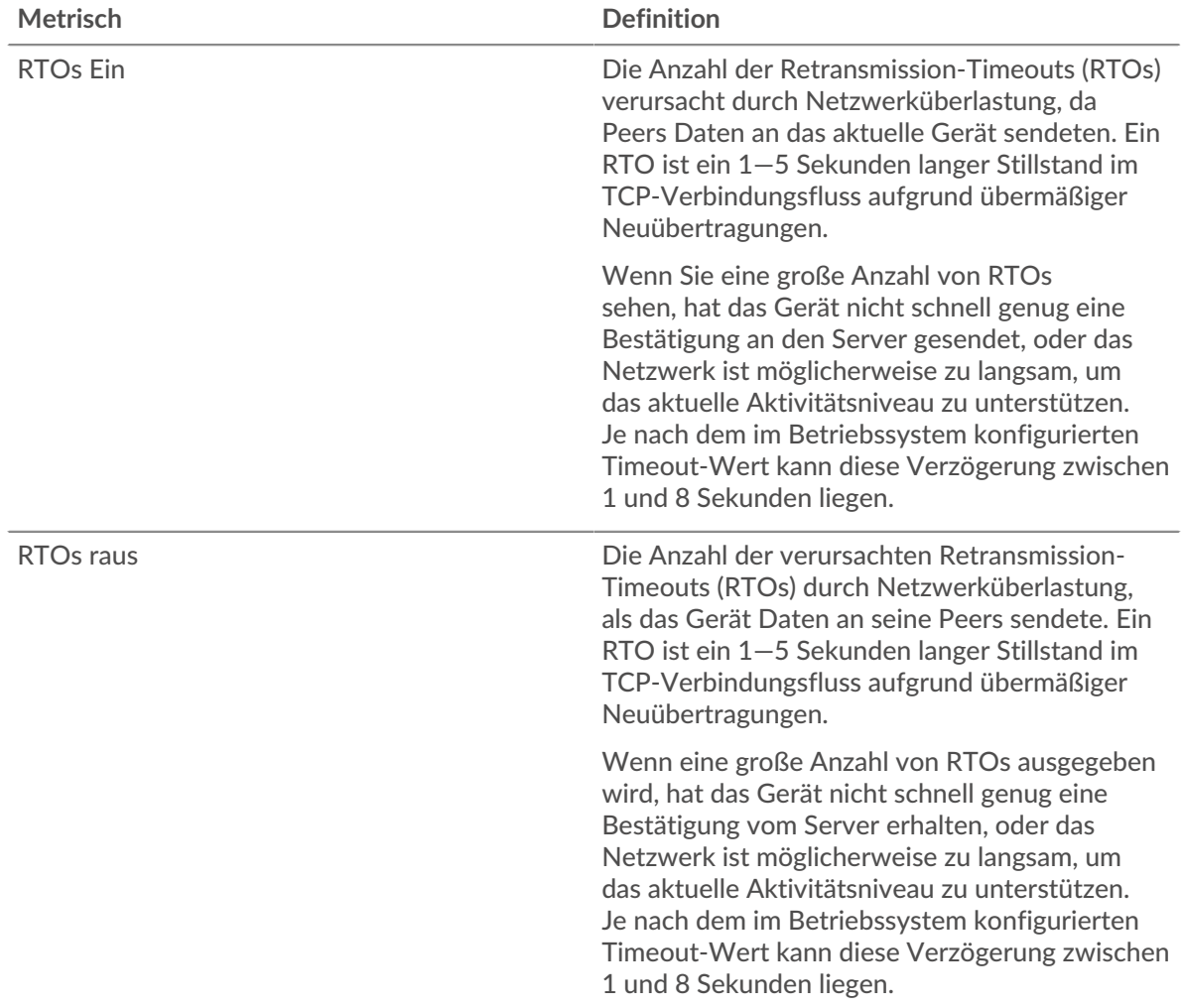

### <span id="page-205-0"></span>**Gesamtwerte der HTTP-Metriken**

Die folgenden Diagramme sind in dieser Region verfügbar:

### **Gesamtzahl der Anfragen und Antworten**

Anfragen und Antworten stellen die Konversation dar, die zwischen Clients und Servern stattfindet. Wenn es mehr Anfragen als Antworten gibt, sendet der Client möglicherweise mehr Anfragen, als die Server verarbeiten können, oder das Netzwerk ist möglicherweise zu langsam. Um festzustellen, ob das Problem am Netzwerk oder am Server liegt, überprüfen Sie RTOs und Nullfenster in der [Netzwerkdaten](#page-204-0) Abschnitt.

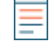

**Hinweis:**Es ist unwahrscheinlich, dass die Gesamtzahl der HTTP-Anfragen und -Antworten exakt gleich ist, selbst in einer gesunden Umgebung. Beispielsweise sehen Sie möglicherweise einen Zeitraum, in dem eine Antwort auf eine Anfrage erfasst wird, die vor Beginn des Zeitraums gesendet wurde. Im Allgemeinen gilt: Je größer der Unterschied zwischen Antworten und Fehlern ist, desto größer ist die Wahrscheinlichkeit, dass ein Problem mit diesen Transaktionen vorliegt.

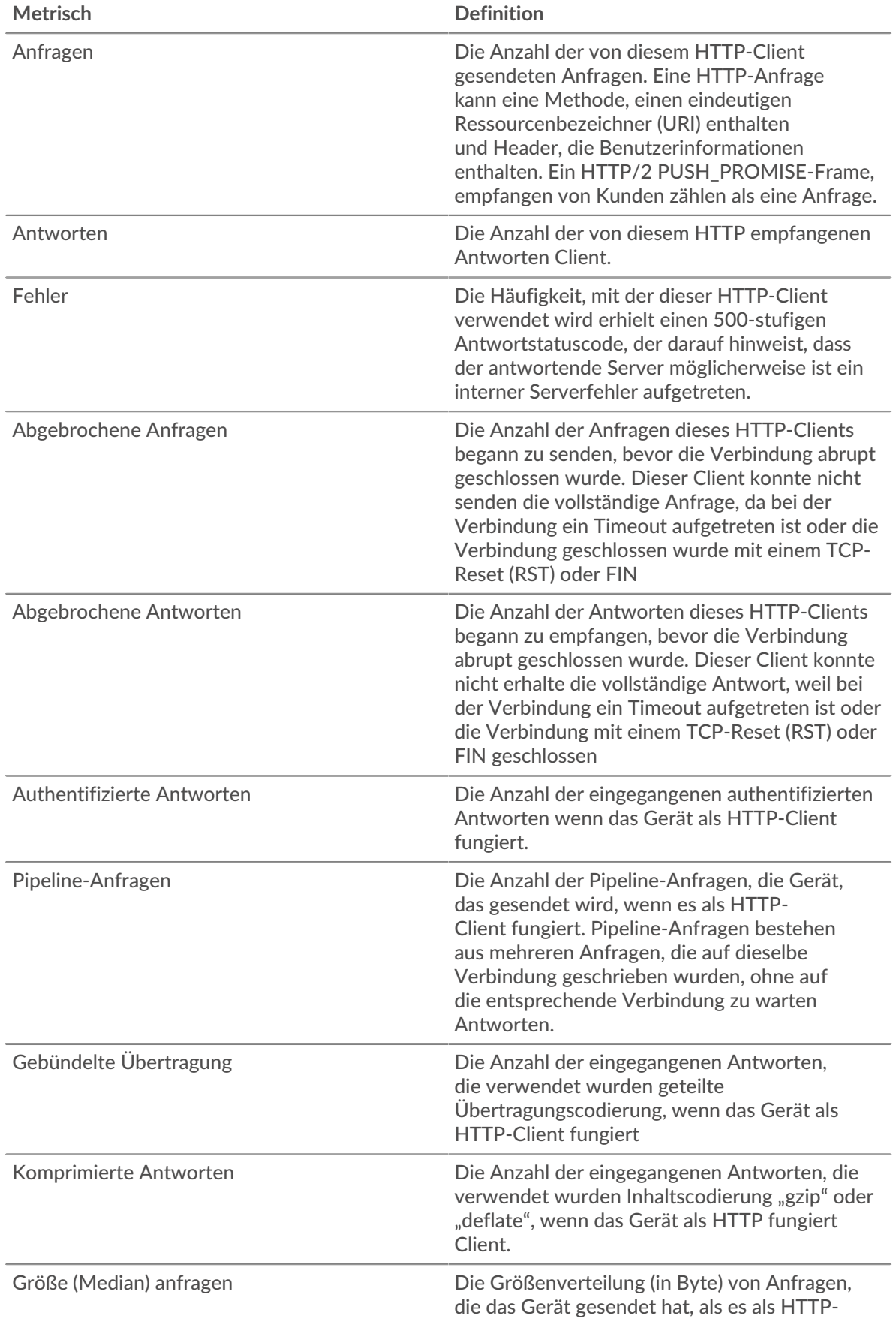

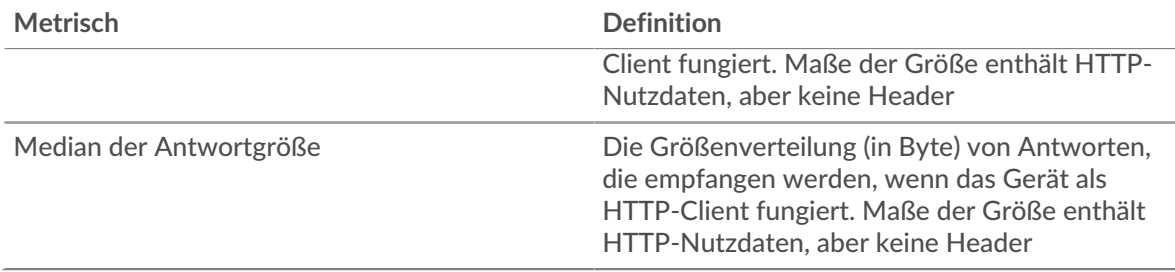

# **Durchschnittliche Anfragen- und Antwortgrößen**

Zeigt die durchschnittliche Größe von Anfragen und Antworten an.

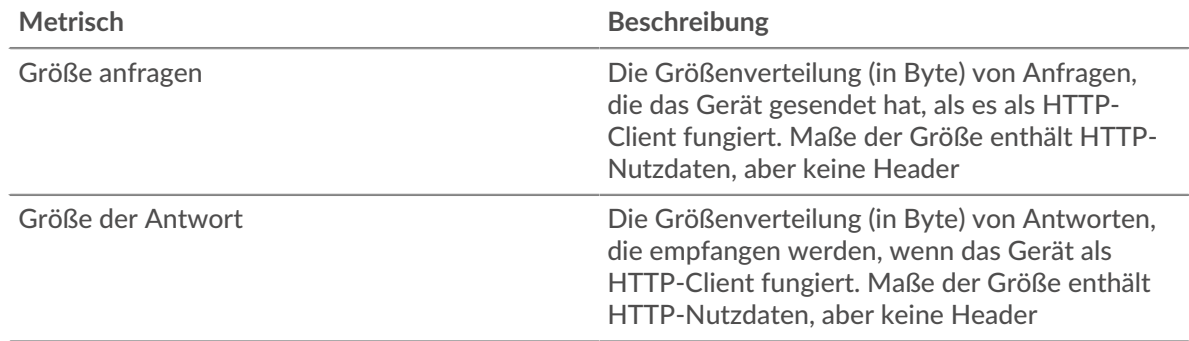

### **HTTP-Serverseite**

Diese Seite zeigt Metrik Diagramme von [HTTP](#page-187-0) Datenverkehr, der mit einem Gerät in Ihrem Netzwerk verknüpft ist.

- Erfahren Sie auf dieser Seite mehr über Charts:
	- [HTTP Zusammenfassung](#page-207-0)
	- [HTTP Einzelheiten](#page-211-0)
	- [HTTP-Leistung](#page-212-0)
	- [Netzwerkdaten](#page-213-0)
	- [HTTP Metrische Summen](#page-214-0)
- Erfahre mehr über [Überlegungen zur HTTP-Sicherheit](#page-160-1)
- <span id="page-207-0"></span>• Erfahre mehr über [mit Metriken arbeiten.](#page-0-0)

### **HTTP Zusammenfassung**

Die folgenden Diagramme sind in dieser Region verfügbar:

### **Transaktionen**

Dieses Diagramm zeigt Ihnen, wann HTTP-Fehler aufgetreten sind und wie viele HTTP-Antworten der Server gesendet hat. Anhand dieser Informationen können Sie feststellen, wie aktiv der Server zum Zeitpunkt der Rückgabe der Fehler war.

Wenn Sie eine große Anzahl von Fehlern sehen, können Sie einen Drilldown durchführen, um den spezifischen Statuscode zu finden, der in der Anfrage zurückgegeben wurde, und herausfinden, warum der Server die Anfrage nicht erfüllen konnte . Wenn die Anzahl der Fehler jedoch gering ist, ist das Problem möglicherweise komplexer, und Sie sollten das Verhältnis von HTTP-Anfragen zu HTTP-Antworten untersuchen. In einer gesunden Umgebung sollte die Anzahl der Anfragen und Antworten ungefähr gleich sein. Weitere Informationen finden Sie unter [Anfragen und Antworten.](#page-214-0)

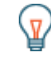

**(** $\overline{v}$ **) Hinweis**: eine Aufschlüsselung nach Statuscode durchzuführen, klicken Sie auf die Gesamtzahl der Antworten und wählen Sie **Statuscode** aus der Speisekarte. Alle

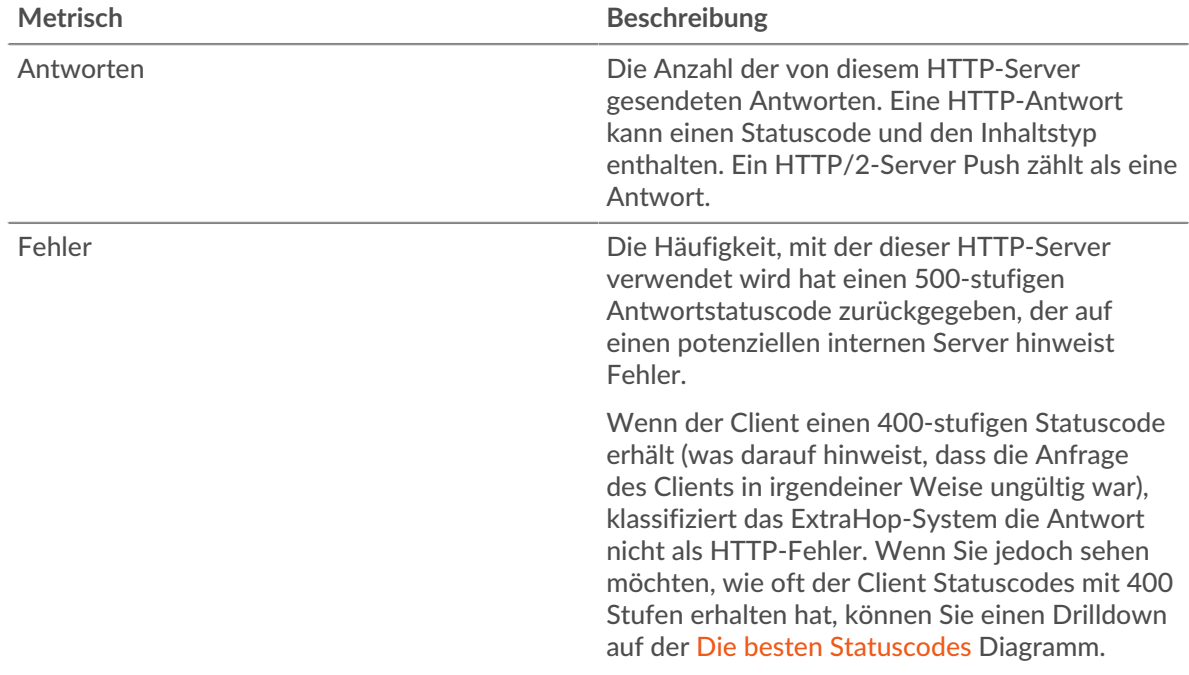

Statuscodes, die diesem HTTP-Server zugeordnet sind, werden angezeigt. Fehler der Stufe 500 weisen auf Serverfehler hin.

#### **Transaktionen insgesamt**

Dieses Diagramm zeigt die Gesamtzahl der HTTP-Antworten, die der Server gesendet hat, und wie viele dieser Antworten Fehler enthielten.

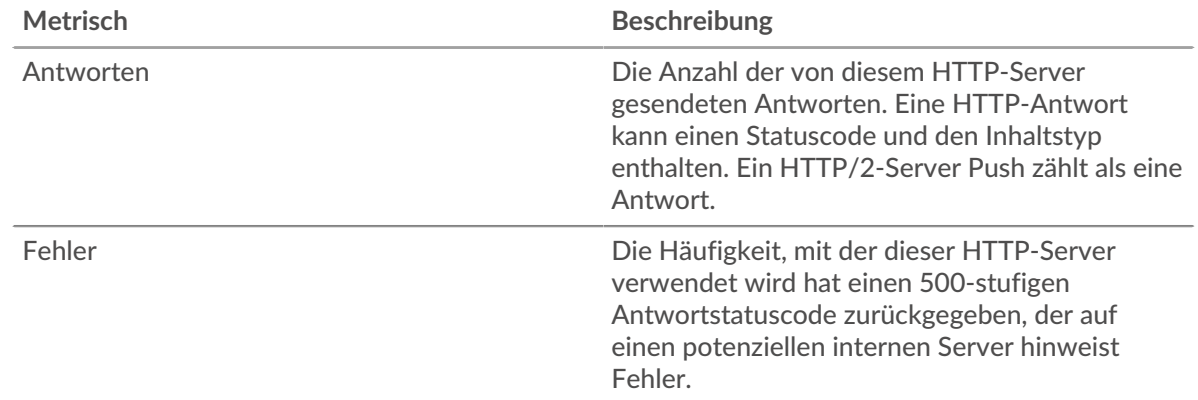

#### **Leistung (95. Perzentil)**

Dieses Diagramm zeigt das 95. Perzentil der Timing-Metriken . Die Übertragungsund Verarbeitungszeitmetriken zeigen Teile einer vollständigen Transaktion. Die Anforderungsübertragungszeit zeigt, wie lange Clients gebraucht haben, um Anfragen an das Netzwerk zu übertragen; die Serververarbeitungszeit zeigt, wie lange der Server für die Bearbeitung von Anfragen gebraucht hat; und die Antwortübertragungszeit zeigt, wie lange der Server gebraucht hat, um Antworten an das Netzwerk zu übertragen.

Übertragungs- und Verarbeitungszeiten werden berechnet, indem die Zeit zwischen dem Zeitpunkt, zu dem das erste und das letzte Paket mit Anfragen und Antworten vom ExtraHop-System gesehen werden, gemessen wird, wie in der folgenden Abbildung dargestellt:

# **EXTRAHOP**

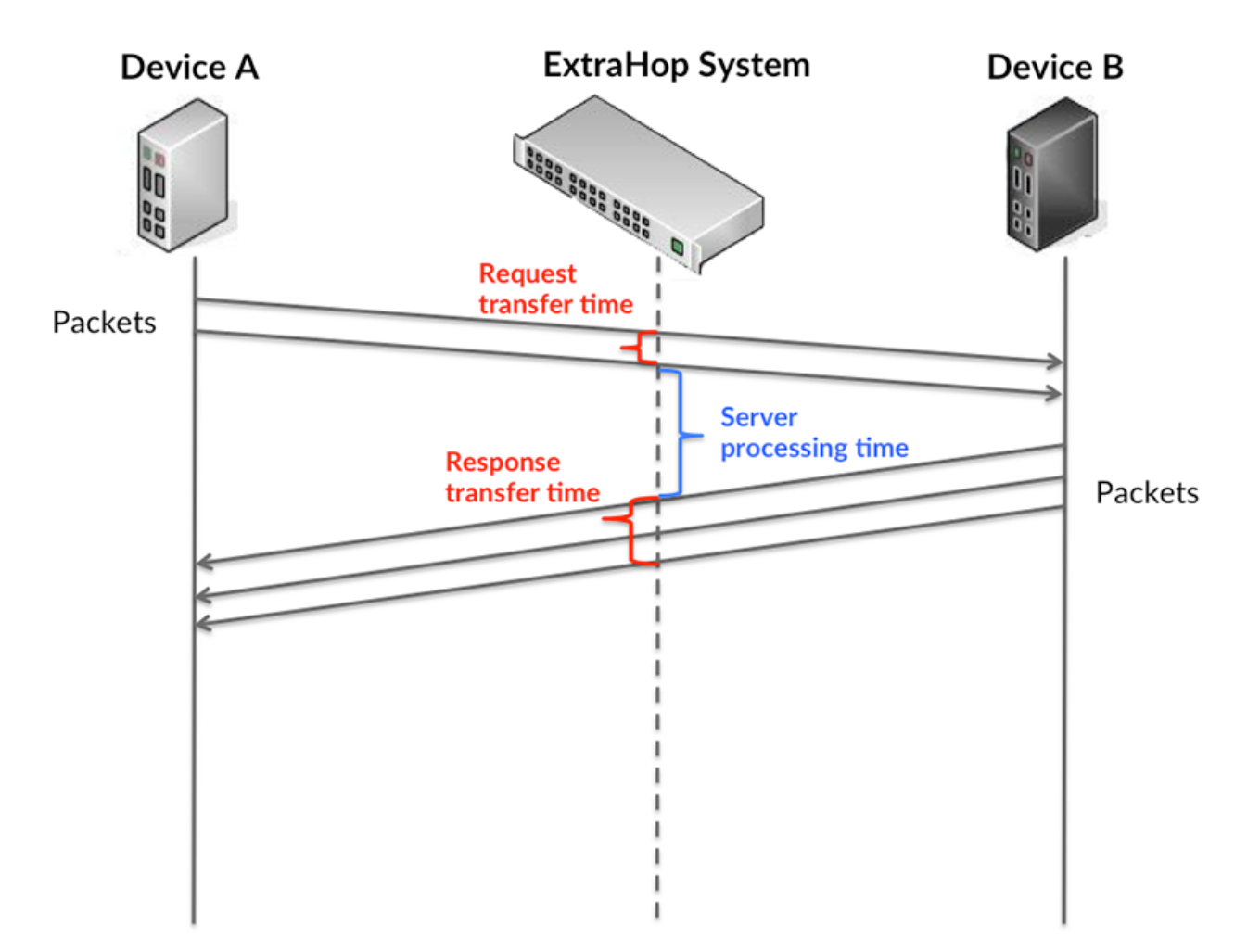

Es kann schwierig sein, anhand der Übertragungs- und Verarbeitungszeiten zu erkennen, ob ein Problem durch ein Netzwerk oder ein Gerät verursacht wird, da diese Metriken allein ein unvollständiges Bild vermitteln. Daher ist auch die Metrik Round Trip Time (RTT) in dieser Tabelle enthalten. RTT-Metriken sind ein guter Indikator für die Leistung Ihres Netzwerk. Wenn Sie hohe Übertragungs- oder Verarbeitungszeiten sehen, aber der RTT niedrig ist, liegt das Problem wahrscheinlich auf Geräteebene. Wenn jedoch die RTT-, Verarbeitungs- und Übertragungszeiten hoch sind, kann sich die Netzwerklatenz auf die Übertragungs- und Verarbeitungszeiten auswirken, und das Problem liegt möglicherweise am Netzwerk.

Die RTT-Metrik kann dabei helfen, die Quelle des Problems zu identifizieren, da sie nur misst, wie lange es dauert, bis eine sofortige Bestätigung vom Client oder Server gesendet wird; sie wartet nicht, bis alle Pakete zugestellt sind.

Das ExtraHop-System berechnet den RTT-Wert, indem es die Zeit zwischen dem ersten Paket einer Anfrage und der Bestätigung durch den Server misst, wie in der folgenden Abbildung dargestellt:

# **EXTRAHOP**

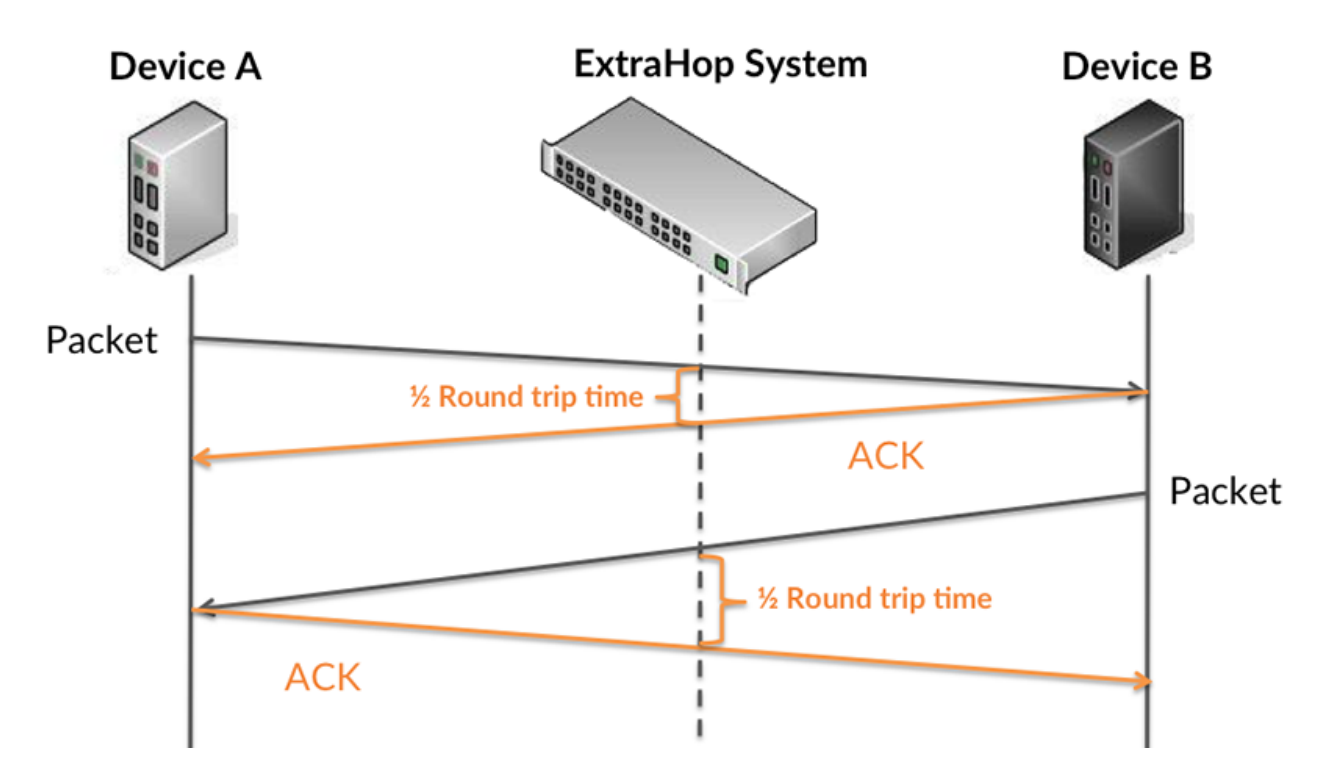

Die Übertragungszeit der Anfrage kann hoch sein, weil der Client lange gebraucht hat, um die Anfrage zu übertragen (möglicherweise, weil die Anfrage sehr umfangreich war). Die Übertragungszeit kann jedoch auch hoch sein, da die Übertragung der Anfrage im Netzwerk sehr lange dauerte (möglicherweise aufgrund einer Netzwerküberlastung).

Erfahren Sie mehr darüber, wie das ExtraHop-System die Hin- und Rückflugzeit berechnet, auf der ExtraHop-Forum  $\square$ .

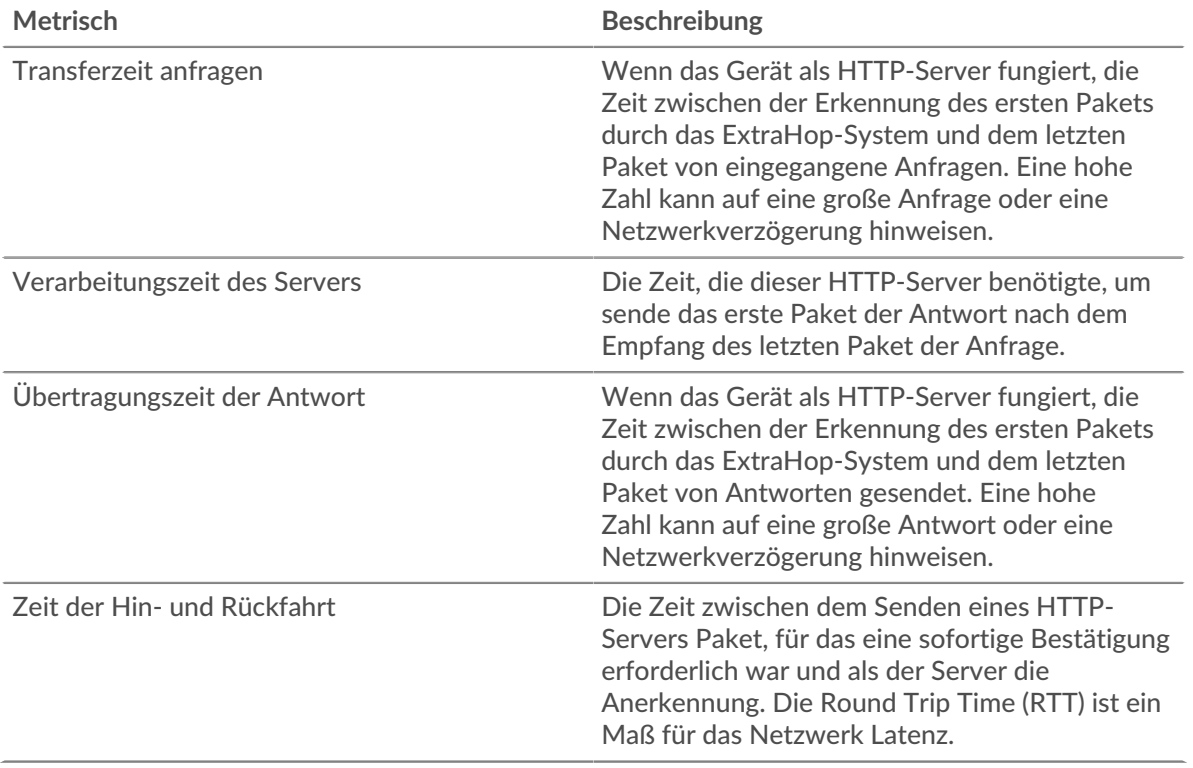

Das Leistungsdiagramm (95. Perzentil) zeigt den höchsten Wert für einen Zeitraum, während Ausreißer gefiltert werden. Das 95. Perzentil ist der höchste Wert, der unter 95% der Werte für einen Stichprobenzeitraum fällt. Durch die Anzeige des 95. Werts und nicht des wahren Maximums erhalten Sie im Diagramm eine genauere Ansicht der Daten:

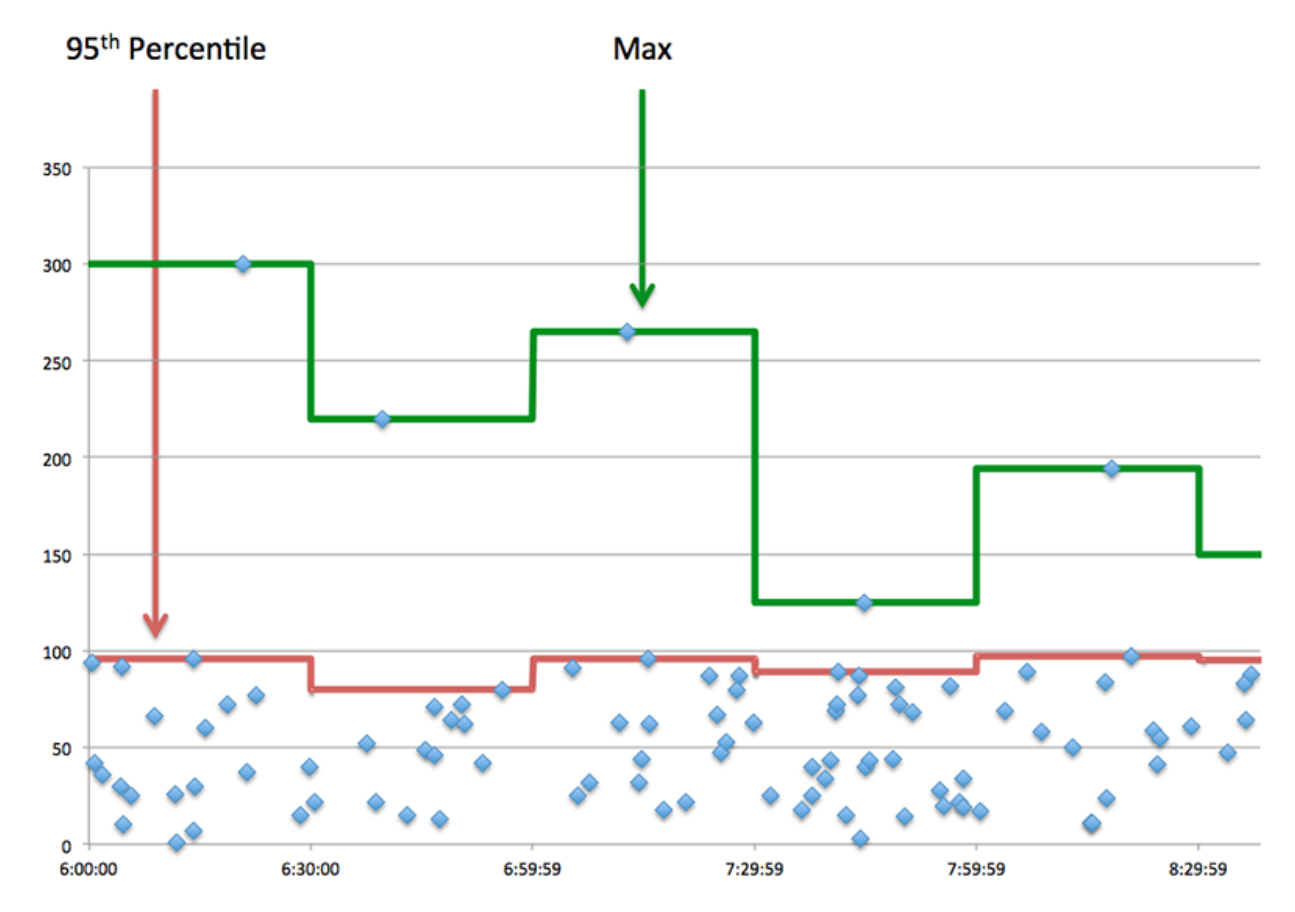

### **Aufführung (95.)**

Wenn ein Server langsam arbeitet, können Sie anhand der Leistungsübersichtsmesswerte herausfinden, ob das Netzwerk oder der Server das Problem verursacht. Die Leistungsübersichtsmetriken zeigen die 95. Perzentilzeit, die der Server für die Verarbeitung von Anfragen von Clients benötigte, im Vergleich zur 95. Perzentilzeit, die die Übertragung von Paketen aus diesen Anfragen (und ihren jeweiligen Antworten) über das Netzwerk benötigte. Hohe Serververarbeitungszeiten deuten darauf hin, dass der Server langsam ist. Hohe RTTs weisen darauf hin, dass der Server über langsame Netzwerke kommuniziert.

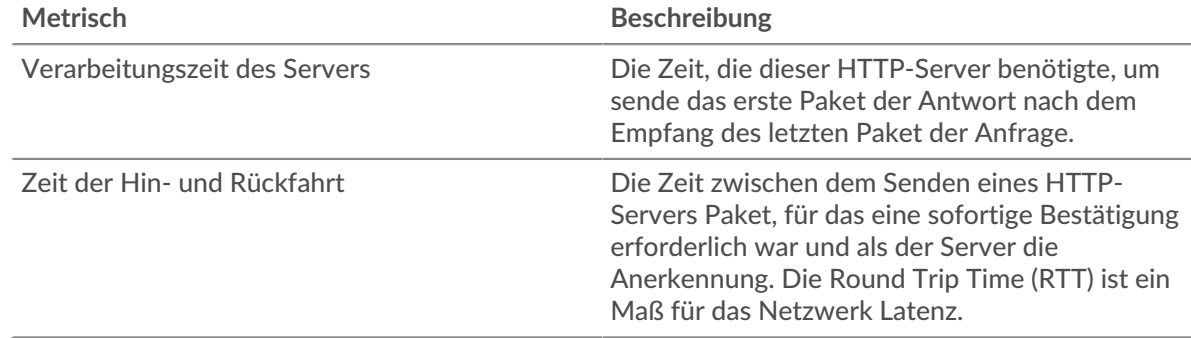

### <span id="page-211-0"></span>**HTTP Einzelheiten**

Die folgenden Diagramme sind in dieser Region verfügbar:

Das HTTP Einzelheiten Der Abschnitt unterteilt Transaktionsinformationen nach einigen der beliebtesten Kriterien. Sie können beispielsweise sehen, welche HTTP-Methoden am häufigsten aufgerufen wurden.

#### **Die besten Methoden**

Dieses Diagramm zeigt, welche HTTP-Methoden am häufigsten auf dem Server aufgerufen wurden, indem die Gesamtzahl der Anfragen, die der Server per Methode empfangen hat, aufgeschlüsselt wird.

### **Die besten Statuscodes**

Dieses Diagramm zeigt, welche HTTP-Statuscodes der Server am häufigsten zurückgegeben hat, indem es die Gesamtzahl der Antworten, die der Server gesendet hat, nach Statuscode aufgeschlüsselt wird.

Hinweix: können dieses Diagramm anhand des Statuscodes aufschlüsseln. Um beispielsweise nur Statuscodes mit 400 Stufen anzuzeigen, klicken Sie auf **Die besten Statuscodes**, wählen **Diagramm erstellen von**, und geben Sie im Feld Nach Statuscode aufschlüsseln den folgenden regulären Ausdruck ein: (4[0-8][0-9]| 49[0-9])

# **Die wichtigsten Inhaltstypen**

Dieses Diagramm zeigt, auf welche Inhaltstypen Clients am häufigsten auf dem Server zugegriffen haben, indem die Gesamtzahl der Antworten, die der Server gesendet hat, nach Inhaltstypen aufgeteilt wird.

### <span id="page-212-0"></span>**HTTP Leistung**

Die folgenden Diagramme sind in dieser Region verfügbar:

#### **Verteilung der Serververarbeitungszeit**

In diesem Diagramm werden die Serververarbeitungszeiten in einem Histogramm aufgeschlüsselt, um die häufigsten Verarbeitungszeiten zu zeigen.

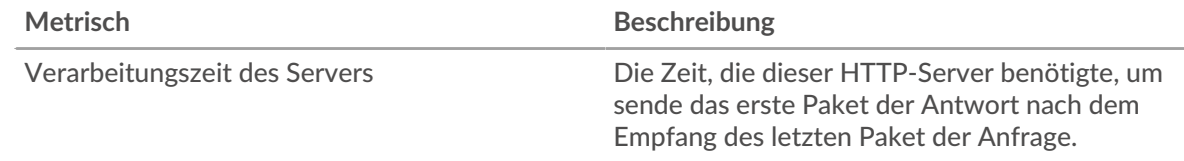

## **Verarbeitungszeit des Servers**

Dieses Diagramm zeigt die durchschnittliche Verarbeitungszeit für den Server.

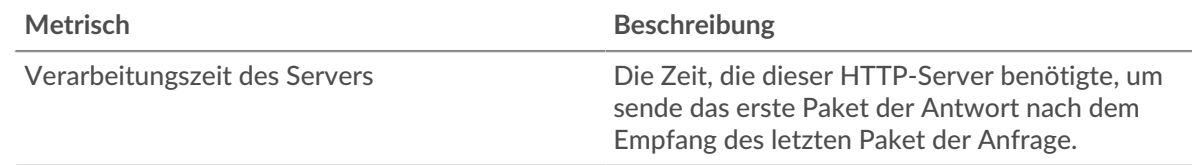

### **Zeitverteilung für Hin- und Rückfahrt**

In diesem Diagramm werden die Hin- und Rückfahrtzeiten in einem Histogramm aufgeschlüsselt, um die häufigsten Hin- und Rückfahrtzeiten anzuzeigen.

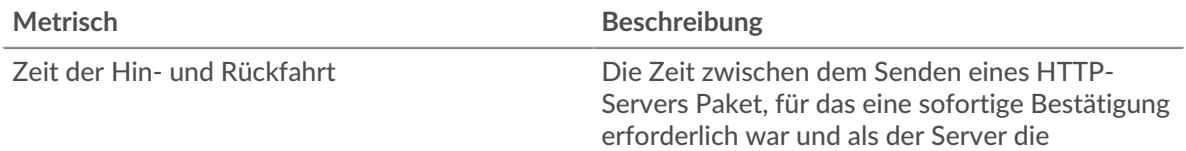

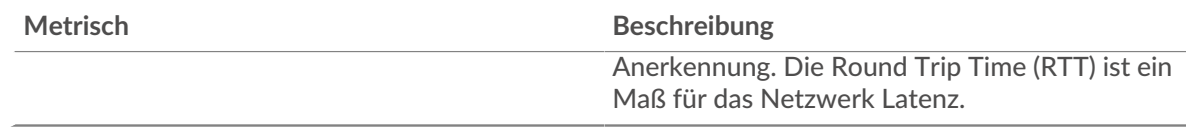

# **Zeit der Hin- und Rückfahrt**

Dieses Diagramm zeigt die durchschnittliche Hin- und Rückreisezeit für den Client.

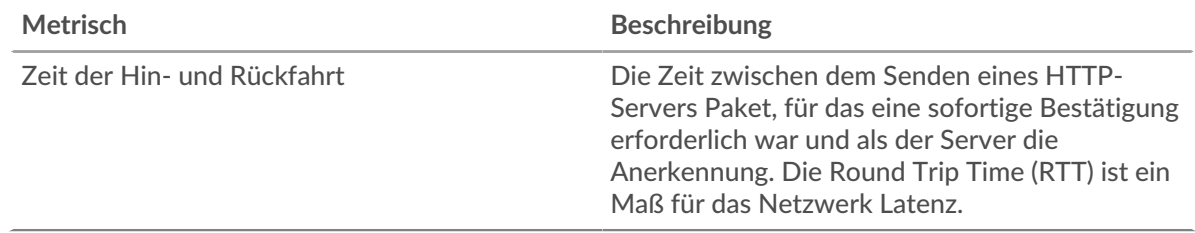

### <span id="page-213-0"></span>**Netzwerkdaten**

In diesem Region werden Ihnen TCP-Informationen angezeigt, die sich auf das aktuelle Protokoll beziehen. Im Allgemeinen weisen Hostblockaden darauf hin, dass ein Problem mit dem Server oder dem Client vorliegt, und Netzwerkblockaden weisen darauf hin, dass ein Problem mit dem Netzwerk vorliegt.

# **Stände für Gastgeber**

Dieses Diagramm zeigt die Anzahl der Nullfenster, die vom Gerät angekündigt oder empfangen wurden. Geräte steuern die Menge der Daten, die sie empfangen, indem sie die Anzahl der Pakete angeben, die über einen bestimmten Zeitraum an sie gesendet werden können. Wenn einem Gerät mehr Daten gesendet werden, als es verarbeiten kann, kündigt das Gerät ein Nullfenster an, in dem das Peer-Gerät aufgefordert wird, das Senden von Paketen vollständig einzustellen, bis das Gerät aufholt. Wenn Sie eine große Anzahl von Nullfenstern sehen, ist ein Server oder Client möglicherweise nicht schnell genug, um die empfangene Datenmenge zu unterstützen.

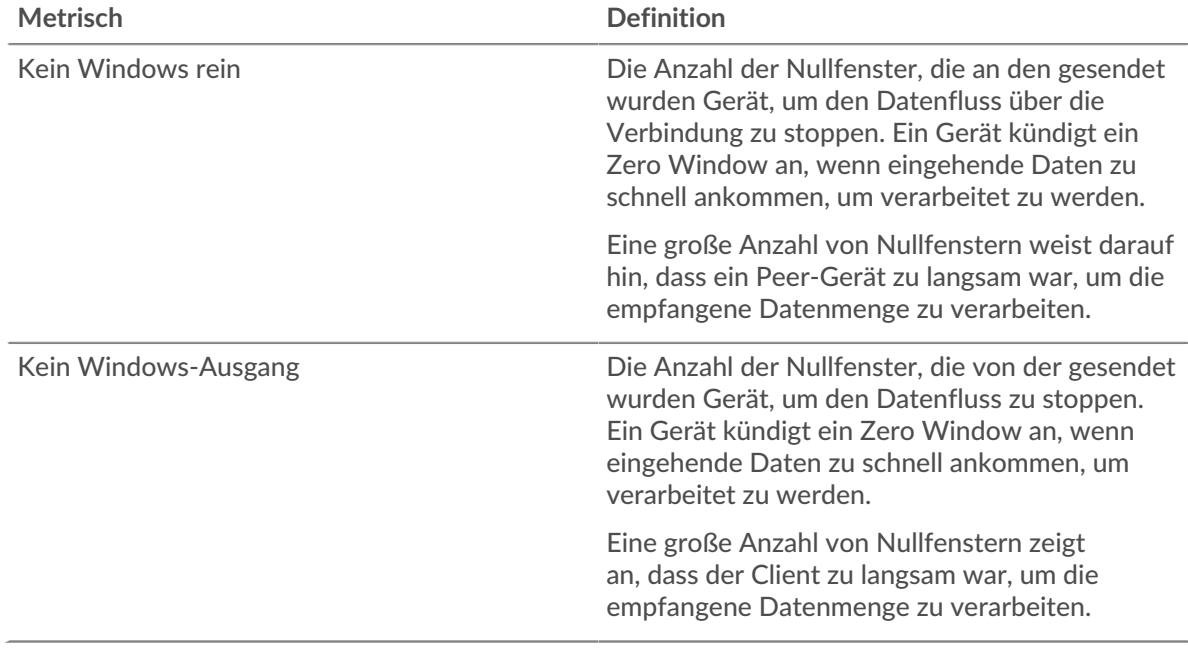

### **Netzwerkstörungen**

Dieses Diagramm zeigt die Anzahl der Zeitüberschreitungen bei der erneuten Übertragung, die aufgetreten sind. Retransmission Timeouts (RTOs) treten auf, wenn ein Netzwerk zu viele Pakete verwirft, normalerweise aufgrund von Paketkollisionen oder Puffererschöpfung. Wenn ein Gerät

eine Anfrage oder Antwort sendet und innerhalb einer bestimmten Zeit keine Bestätigung erhält, sendet das Gerät die Anfrage erneut. Wenn zu viele Neuübertragungen nicht bestätigt werden, erfolgt ein RTO. Wenn Sie eine große Anzahl von RTOs sehen, ist das Netzwerk möglicherweise zu langsam, um das aktuelle Aktivitätsniveau zu unterstützen.

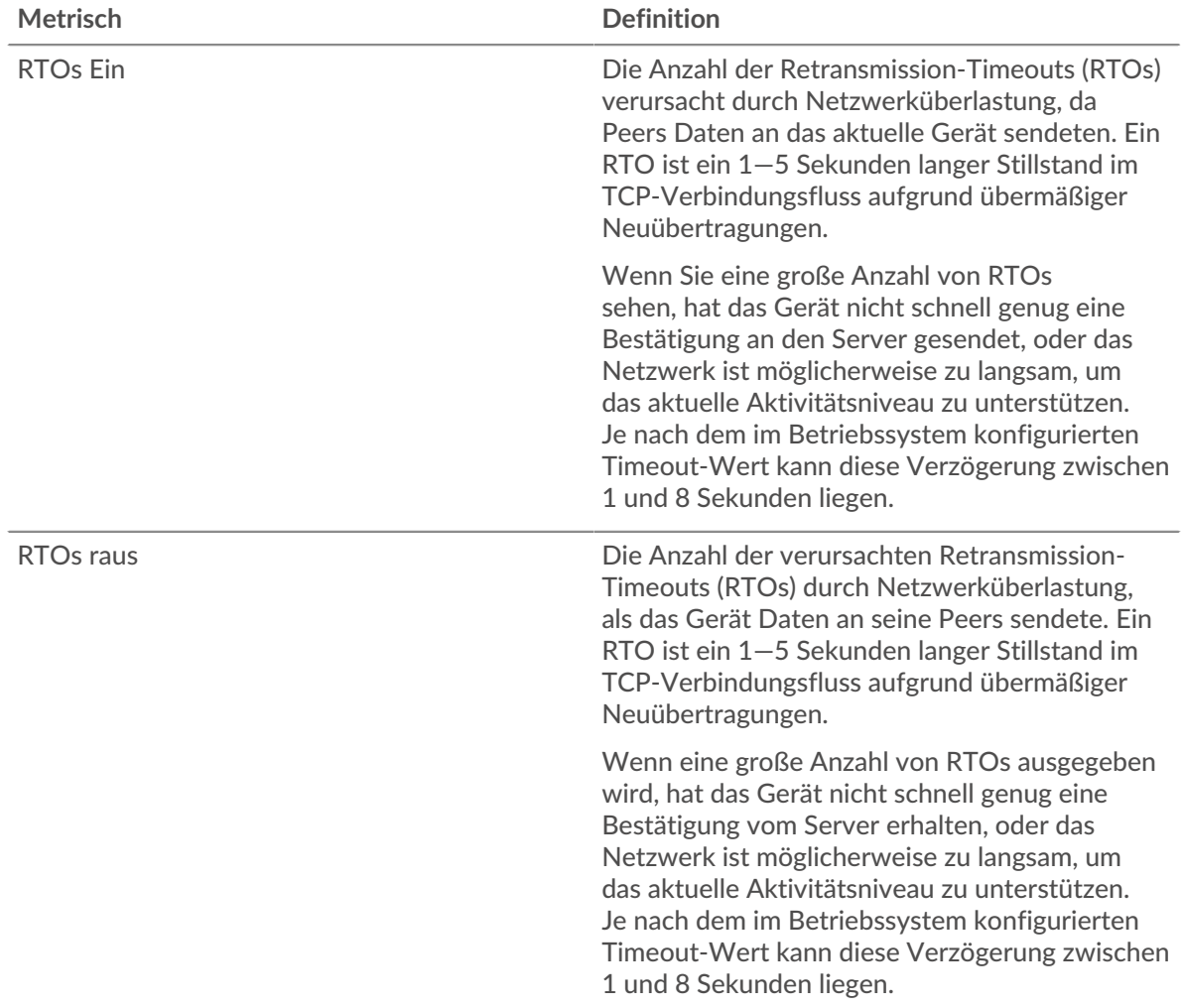

### <span id="page-214-0"></span>**HTTP Metrische Summen**

Die folgenden Diagramme sind in dieser Region verfügbar:

# **Gesamtzahl der Anfragen und Antworten**

Anfragen und Antworten stellen die Konversation dar, die zwischen Clients und Servern stattfindet. Wenn es mehr Anfragen als Antworten gibt, senden Clients möglicherweise mehr Anfragen, als der Server verarbeiten kann, oder das Netzwerk ist möglicherweise zu langsam. Um festzustellen , ob das Problem am Netzwerk oder am Server liegt, überprüfen Sie RTOs und Nullfenster in der [Netzwerkdaten](#page-213-0) Abschnitt.

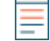

**Hinweis:**Es ist unwahrscheinlich, dass die Gesamtzahl der HTTP-Anfragen und -Antworten exakt gleich ist, selbst in einer gesunden Umgebung. Beispielsweise sehen Sie möglicherweise einen Zeitraum, in dem eine Antwort auf eine Anfrage erfasst wird, die vor Beginn des Zeitraums gesendet wurde. Im Allgemeinen gilt: Je größer der Unterschied zwischen Antworten und Fehlern ist, desto größer ist die Wahrscheinlichkeit, dass ein Problem mit diesen Transaktionen vorliegt.

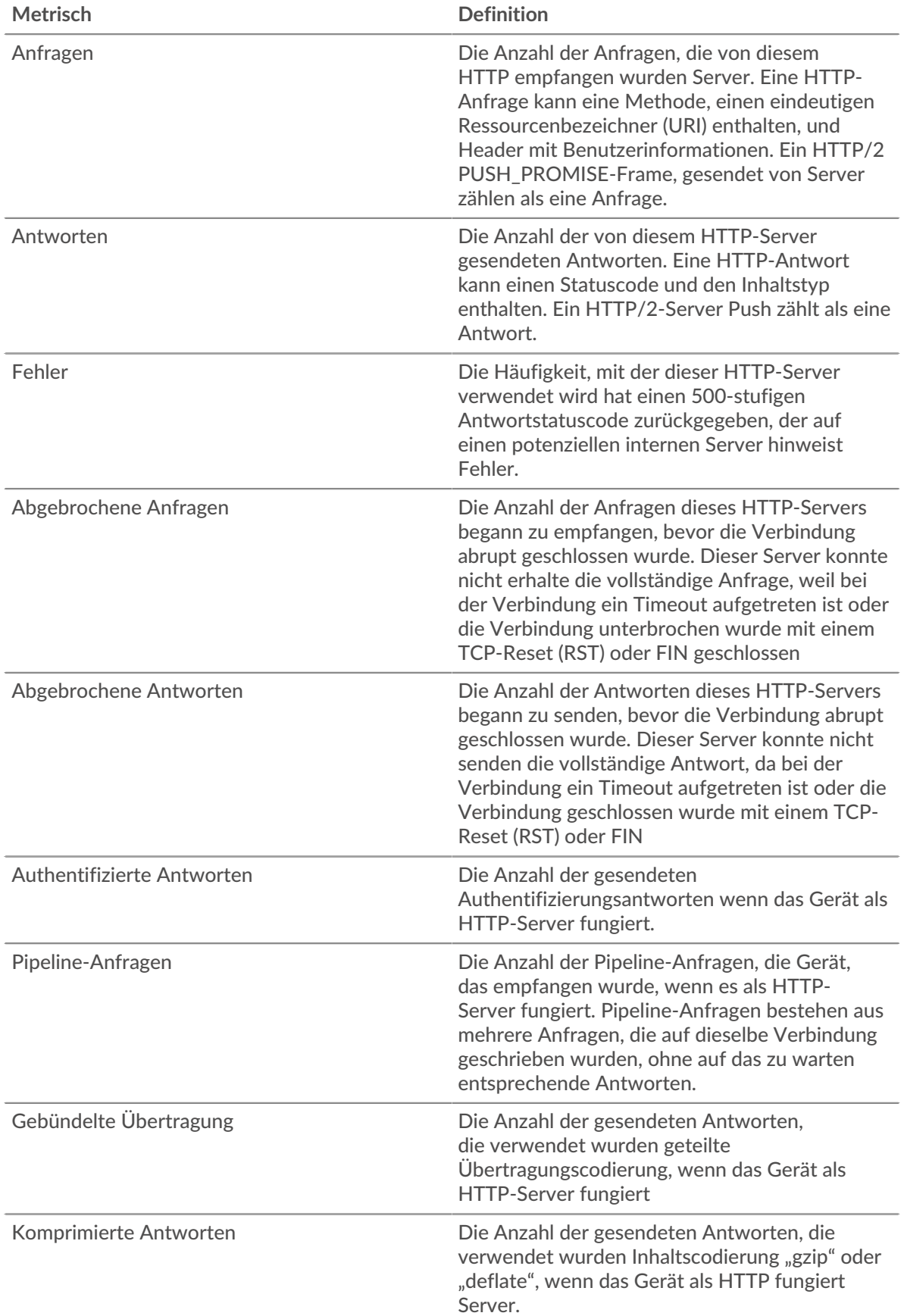
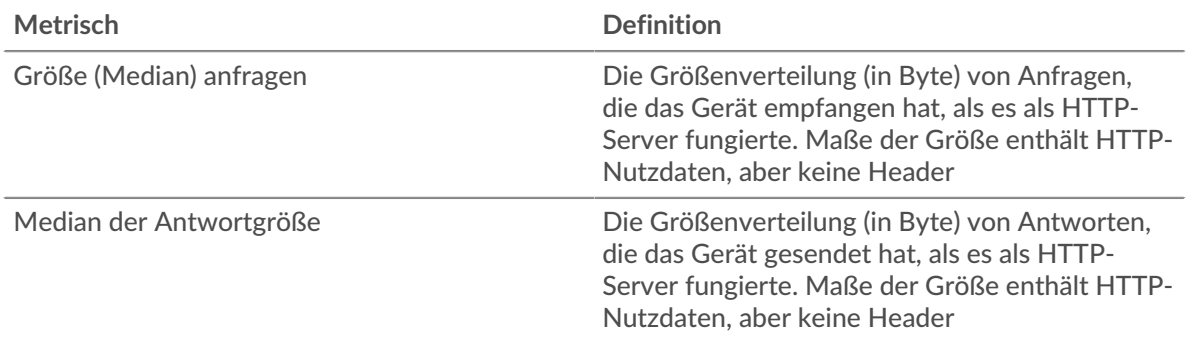

## **Durchschnittliche Anfragen- und Antwortgrößen**

Zeigt die durchschnittliche Größe von Anfragen und Antworten an.

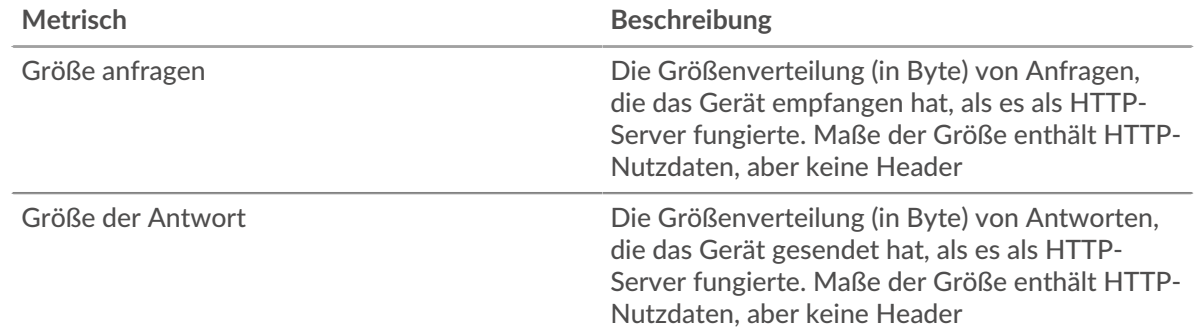

### **HTTP-Client-Gruppenseite**

Diese Seite zeigt Metrikdiagramme von [HTTP](#page-187-0) Verkehr, der mit einer Gerätegruppe in Ihrem Netzwerk verknüpft ist.

- Erfahren Sie auf dieser Seite mehr über Charts:
	- [HTTP Zusammenfassung für Gruppe](#page-216-0)
	- [HTTP-Transaktionsdetails für Gruppe](#page-217-0)
	- [HTTP-Metriken für Gruppe](#page-218-0)
- Erfahre mehr über [Überlegungen zur HTTP-Sicherheit](#page-160-0)
- <span id="page-216-0"></span>• Erfahre mehr über [mit Metriken arbeiten.](#page-0-0)

## **HTTP Zusammenfassung für Gruppe**

Die folgenden Diagramme sind in dieser Region verfügbar:

## **Transaktionen**

Dieses Diagramm zeigt Ihnen, wann HTTP-Fehler aufgetreten sind und wie viele Antworten die HTTP-Clients erhalten haben. Anhand dieser Informationen können Sie sehen, wie aktiv die Kunden zu dem Zeitpunkt waren, als sie die Fehler erhielten.

Wenn Sie eine große Anzahl von Fehlern sehen, können Sie einen Drilldown durchführen, um die spezifischen Statuscodes zu finden, die in den Anfragen zurückgegeben wurden, und herausfinden, warum die Server die Anfragen nicht erfüllen konnten . Wenn die Anzahl der Fehler jedoch gering ist, ist das Problem möglicherweise komplexer, und Sie sollten das Verhältnis von HTTP-Anfragen zu HTTP-Antworten untersuchen. In einer gesunden Umgebung sollte die Anzahl der Anfragen und Antworten ungefähr gleich sein. Weitere Informationen finden Sie im Abschnitt Metriken für Gruppen weiter unten.

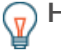

**G** Hinweisn eine Aufschlüsselung nach Statuscode durchzuführen, klicken Sie auf die Gesamtzahl der Antworten und wählen Sie **Statuscode** aus der Speisekarte. Alle Statuscodes, die diesen HTTP-Clients zugeordnet sind, werden angezeigt. Fehler der Stufe 500 weisen auf Serverfehler hin.

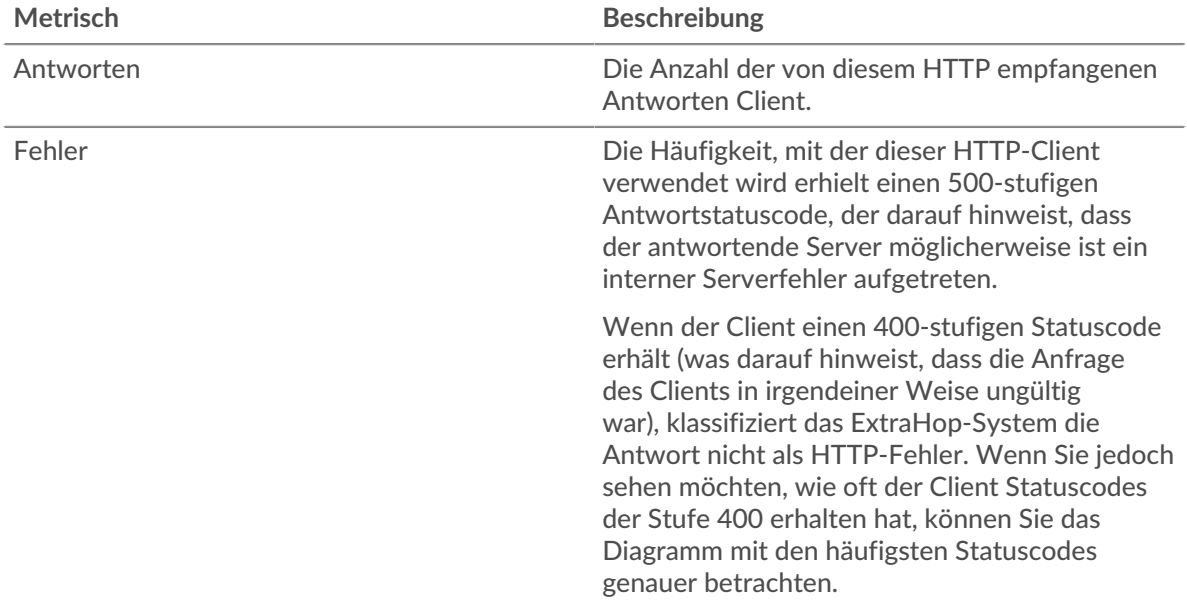

## **Transaktionen insgesamt**

Dieses Diagramm zeigt Ihnen, wie viele HTTP-Antworten die Clients erhalten haben und wie viele dieser Antworten Fehler enthielten.

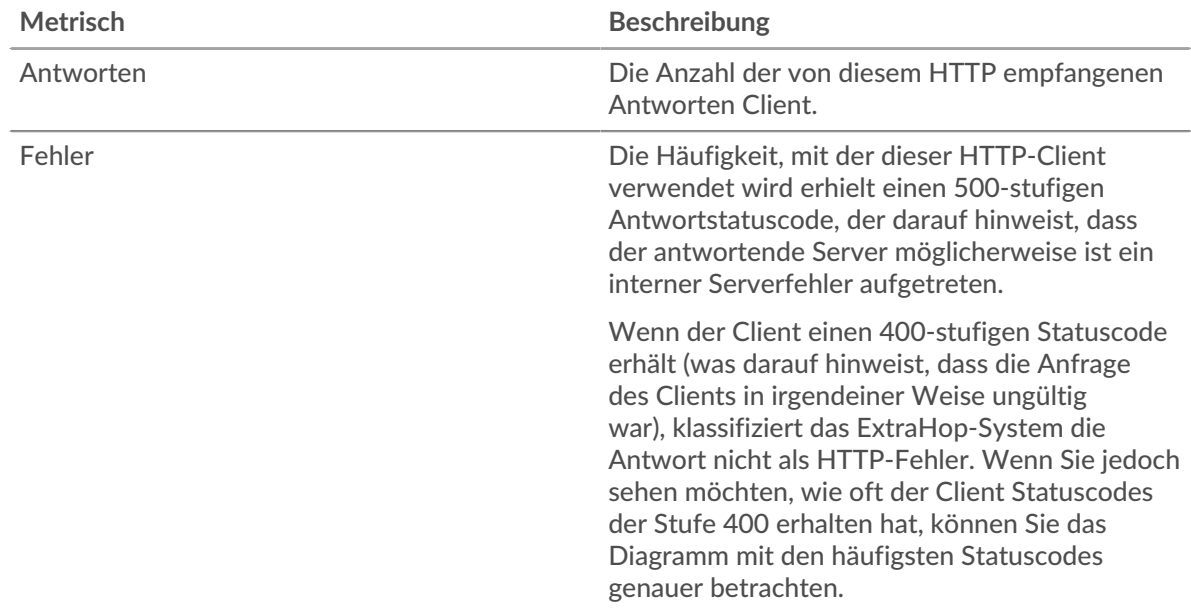

## <span id="page-217-0"></span>**HTTP-Transaktionsdetails für Gruppe**

Die folgenden Diagramme sind in dieser Region verfügbar:

## **Top-Gruppenmitglieder (HTTP-Clients)**

Dieses Diagramm zeigt, welche HTTP-Clients in der Gruppe am aktivsten waren, indem es die Gesamtzahl der HTTP-Anfragen, die die Gruppe vom Client gesendet hat, aufgeschlüsselt wird.

#### **Die besten Methoden**

Dieses Diagramm zeigt, welche HTTP-Methoden die Gruppe am häufigsten aufgerufen hat, indem die Gesamtzahl der Anfragen, die die Gruppe per Methode gesendet hat, aufgeschlüsselt wird.

### **Oberster Statuscode**

Dieses Diagramm zeigt, welche HTTP-Statuscodes die Gruppe am häufigsten erhalten hat, indem die Anzahl der an die Gruppe zurückgegebenen Antworten nach Statuscode aufgeteilt wird.

### <span id="page-218-0"></span>**HTTP-Metriken für Gruppe**

Die folgenden Diagramme sind in dieser Region verfügbar:

### **Gesamtzahl der Anfragen und Antworten**

Anfragen und Antworten stellen die Konversation dar, die zwischen Clients und Servern stattfindet. Wenn es mehr Anfragen als Antworten gibt, senden die Clients möglicherweise mehr Anfragen, als die Server verarbeiten können, oder das Netzwerk ist möglicherweise zu langsam.

Hinwei£s ist unwahrscheinlich, dass die Gesamtzahl der Anfragen und Antworten genau gleich ist, selbst in einer gesunden Umgebung. Beispielsweise sehen Sie möglicherweise einen Zeitraum, in dem eine Antwort auf eine Anfrage erfasst wird, die vor Beginn des Zeitraums gesendet wurde. Im Allgemeinen gilt: Je größer der Unterschied zwischen Antworten und Fehlern ist, desto größer ist die Wahrscheinlichkeit, dass ein Problem mit diesen Transaktionen vorliegt.

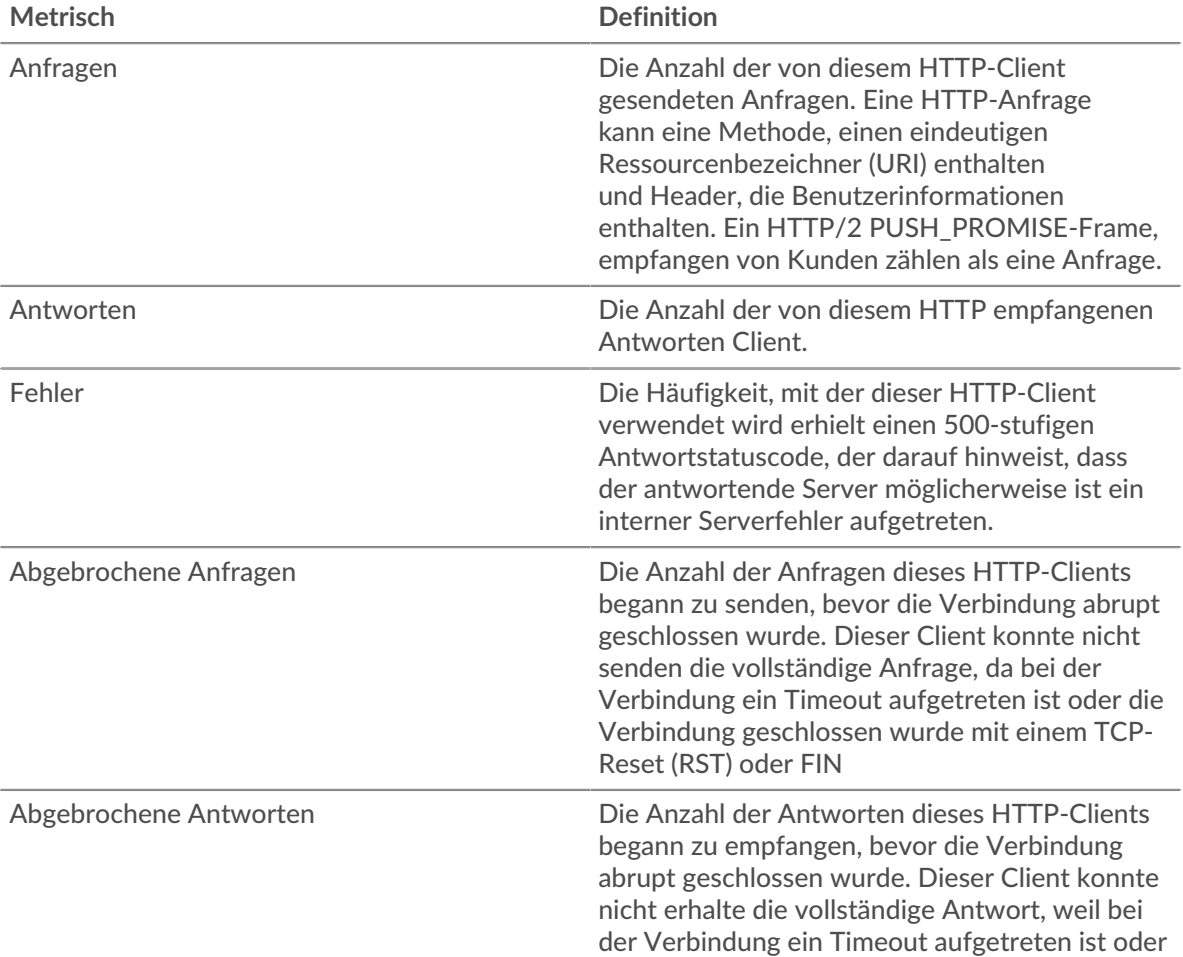

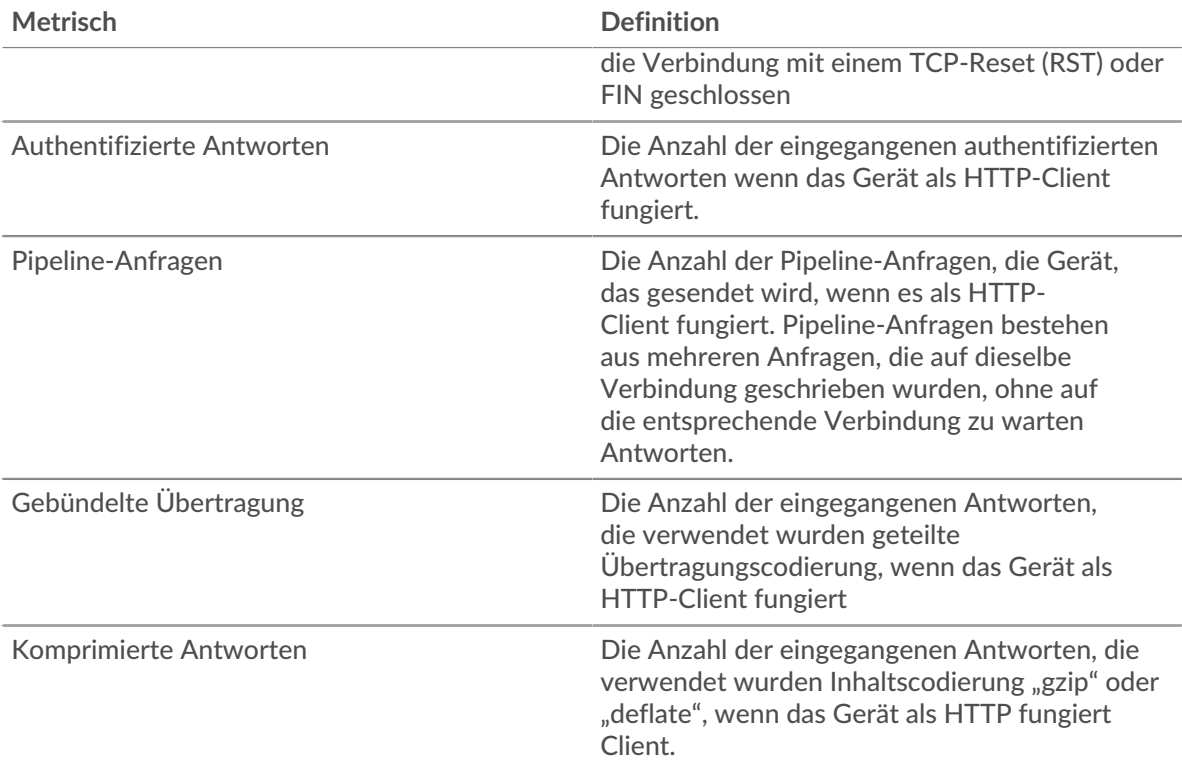

## **Verarbeitungszeit des Servers**

Wenn sich eine Client-Gruppe langsam verhält, können Sie anhand der Serververarbeitungszeit herausfinden, ob das Problem bei den Servern liegt. Das Diagramm Serververarbeitungszeit zeigt die durchschnittliche Zeit, die Server für die Verarbeitung von Anfragen von den Clients benötigt haben. Hohe Serververarbeitungszeiten deuten darauf hin, dass die Clients langsame Server kontaktieren.

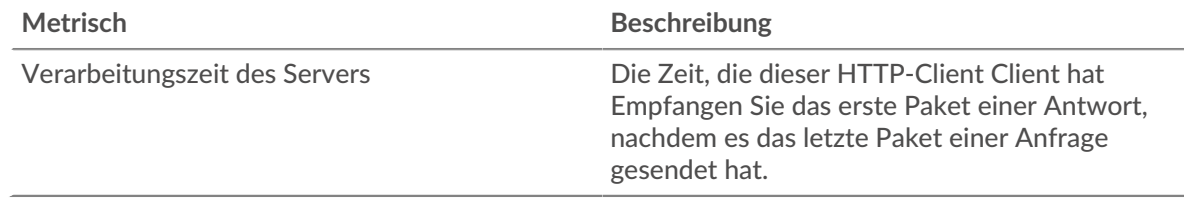

## **HTTP-Servergruppenseite**

Diese Seite zeigt Metrikdiagramme von [HTTP](#page-187-0) Verkehr, der mit einer Gerätegruppe in Ihrem Netzwerk verknüpft ist.

- Erfahren Sie auf dieser Seite mehr über Charts:
	- [HTTP Zusammenfassung für Gruppe](#page-219-0)
	- [HTTP-Transaktionsdetails für Gruppe](#page-221-0)
	- [HTTP-Metriken für Gruppe](#page-221-1)
- Erfahre mehr über [Überlegungen zur HTTP-Sicherheit](#page-160-0)
- Erfahre mehr über [mit Metriken arbeiten.](#page-0-0)

## <span id="page-219-0"></span>**HTTP Zusammenfassung für Gruppe**

Die folgenden Diagramme sind in dieser Region verfügbar:

## **Transaktionen insgesamt**

Dieses Diagramm zeigt Ihnen, wann HTTP-Fehler aufgetreten sind und wie viele HTTP-Antworten die Server gesendet haben. Anhand dieser Informationen können Sie feststellen, wie aktiv die Server zum Zeitpunkt der Rückgabe der Fehler waren.

Wenn Sie eine große Anzahl von Fehlern sehen, können Sie einen Drilldown durchführen, um den spezifischen Statuscode zu finden, der in der Anfrage zurückgegeben wurde, und erfahren, warum die Server die Anfragen nicht erfüllen konnten . Wenn die Anzahl der Fehler jedoch gering ist, ist das Problem möglicherweise komplexer, und Sie sollten das Verhältnis von HTTP-Anfragen zu HTTP-Antworten untersuchen. In einer gesunden Umgebung sollte die Anzahl der Anfragen und Antworten ungefähr gleich sein. Weitere Informationen finden Sie im Abschnitt Metriken für Gruppen weiter unten.

**Hinweis:** Um eine Aufschlüsselung nach Statuscode durchzuführen, klicken Sie auf die Gesamtzahl der Antworten und wählen Sie **Statuscode** aus der Speisekarte. Alle Statuscodes, die diesem HTTP-Server zugeordnet sind, werden angezeigt. Fehler der Stufe 500 weisen auf Serverfehler hin.

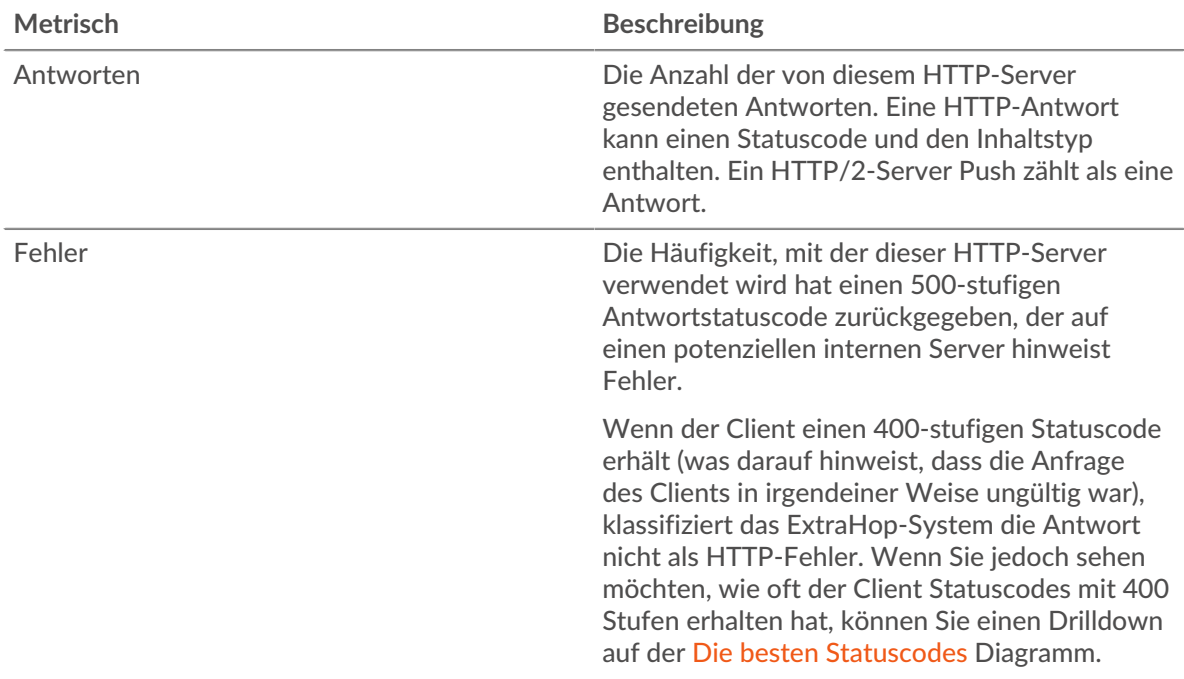

## **Transaktionen insgesamt**

Dieses Diagramm zeigt Ihnen, wie viele HTTP-Antwortserver in der Gruppe gesendet haben und wie viele dieser Antworten Fehler enthielten.

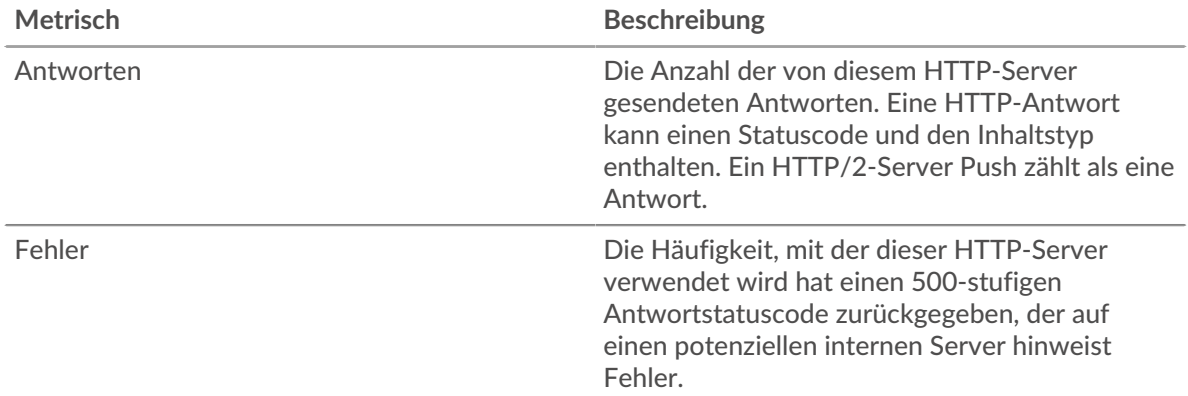

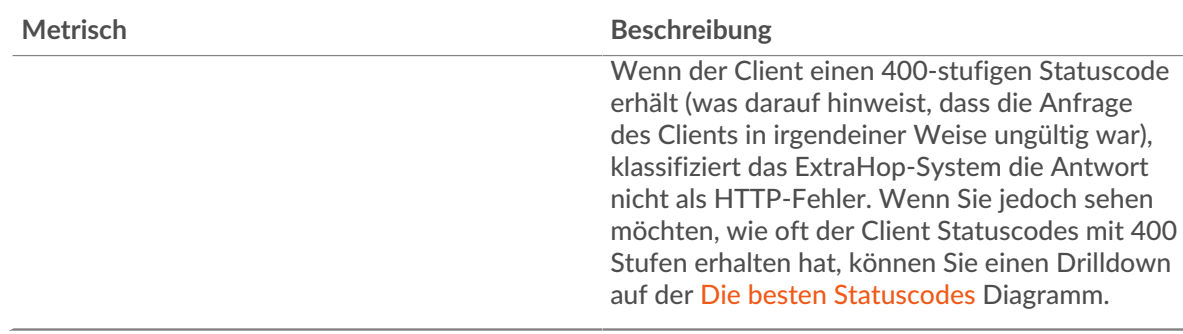

## <span id="page-221-0"></span>**HTTP-Transaktionsdetails für Gruppe**

Die folgenden Diagramme sind in dieser Region verfügbar:

## **Top-Gruppenmitglieder (HTTP-Server)**

Dieses Diagramm zeigt, welche HTTP-Server in der Gruppe am aktivsten waren, indem die Gesamtzahl der HTTP-Antworten, die die Gruppe vom Server gesendet hat, aufgeteilt wird.

### **Die besten Methoden**

Dieses Diagramm zeigt, welche HTTP-Methoden auf Servern in der Gruppe am häufigsten aufgerufen wurden, indem die Gesamtzahl der Anfragen, die die Gruppe nach Methode erhalten hat, aufgeteilt wird.

### **Oberster Statuscode**

Dieses Diagramm zeigt, welche HTTP-Statuscodes die Gruppen am häufigsten zurückgegeben haben, indem es die Gesamtzahl der Antworten, die die Gruppe per Statuscode gesendet hat, aufgeschlüsselt wird.

## <span id="page-221-1"></span>**HTTP-Metriken für Gruppe**

Die folgenden Diagramme sind in dieser Region verfügbar:

## **Gesamtzahl der Anfragen und Antworten**

Anfragen und Antworten stellen die Konversation dar, die zwischen Clients und Servern stattfindet. Wenn es mehr Anfragen als Antworten gibt, senden Clients möglicherweise mehr Anfragen, als die Server verarbeiten können, oder das Netzwerk ist möglicherweise zu langsam.

**Hinweis:**Es ist unwahrscheinlich, dass die Gesamtzahl der Anfragen und Antworten genau gleich ist, selbst in einer gesunden Umgebung. Beispielsweise sehen Sie möglicherweise einen Zeitraum, in dem eine Antwort auf eine Anfrage erfasst wird, die vor Beginn des Zeitraums gesendet wurde. Im Allgemeinen gilt: Je größer der Unterschied zwischen Antworten und Fehlern ist, desto größer ist die Wahrscheinlichkeit, dass ein Problem mit diesen Transaktionen vorliegt.

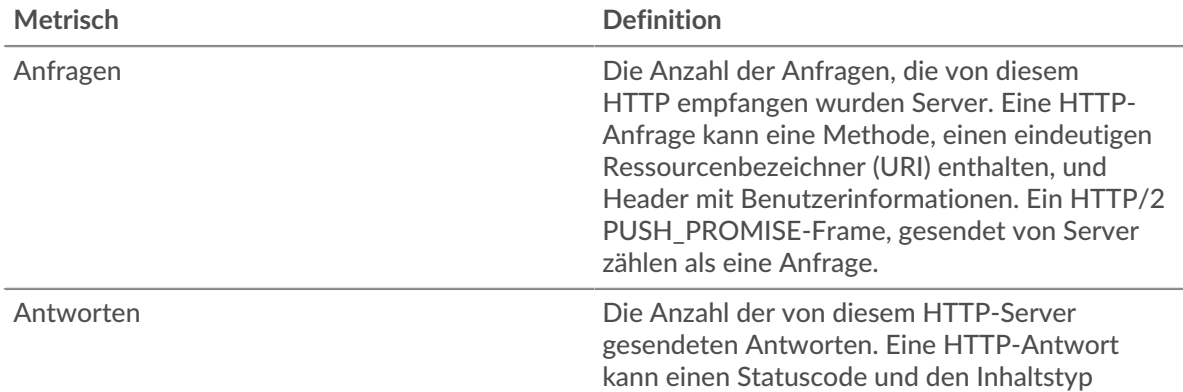

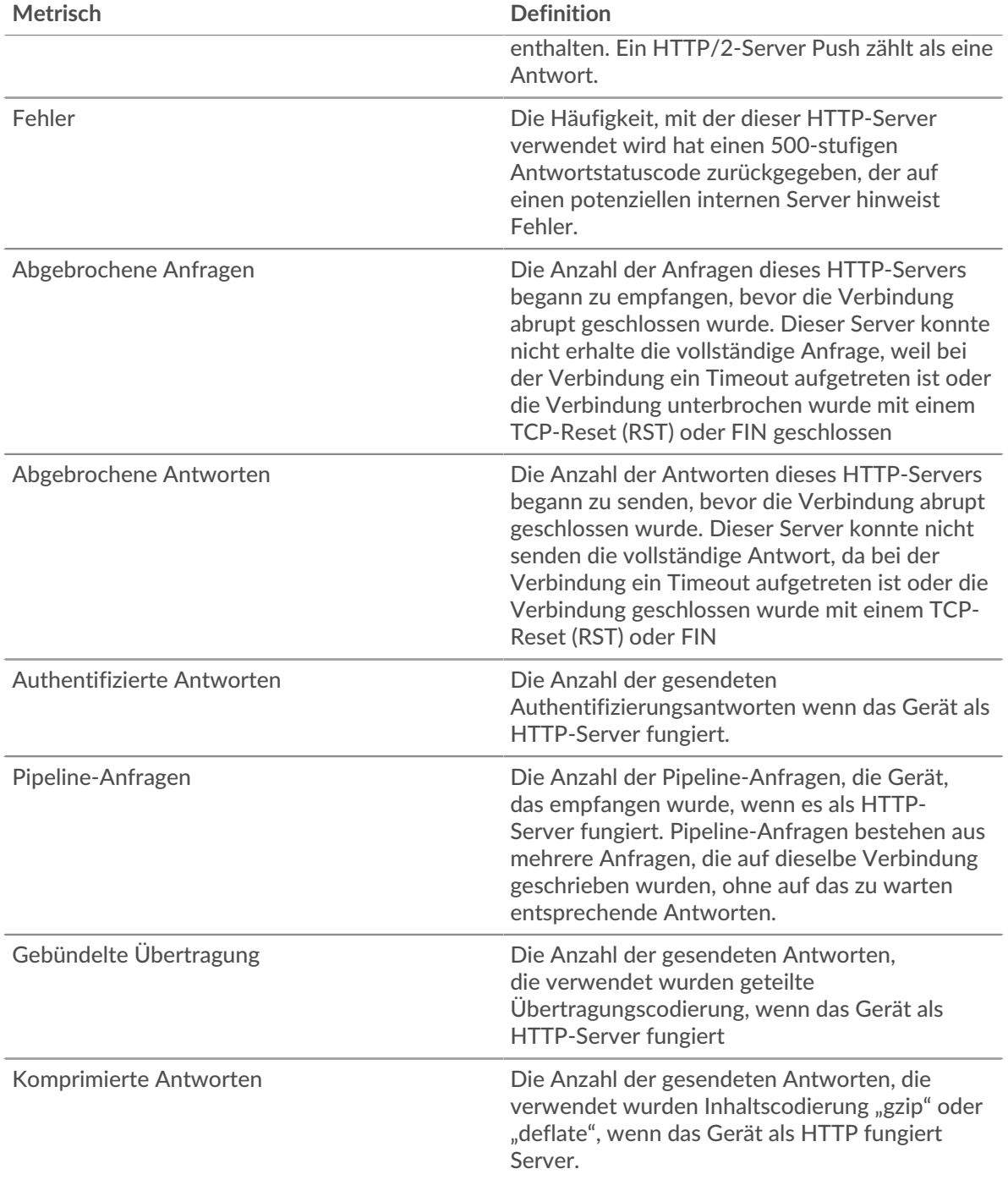

## **Verarbeitungszeit des Servers**

Das Diagramm Serververarbeitungszeit zeigt die durchschnittliche Zeit, die die Server für die Verarbeitung von Anfragen von Clients benötigt haben. Hohe Serververarbeitungszeiten deuten darauf hin, dass die Server in einer Gruppe langsam sind.

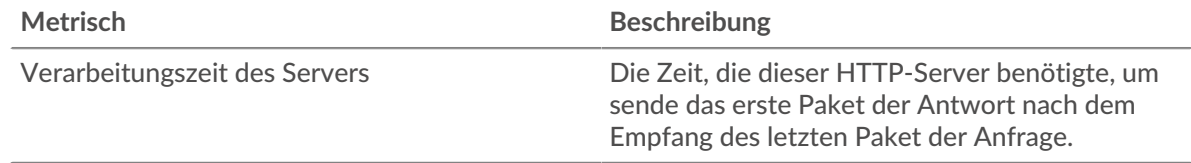

## <span id="page-223-0"></span>**IBMMQ**

Das ExtraHop-System sammelt Metriken zur IBM Message Queue (IBMMQ) Aktivität. IBM MQ ist ein Message-Queuing-Protokoll für IBM Enterprise- und Message-Middleware-Produkte.

## **IBMMQ-Anwendungsseite**

Diese Seite zeigt Metrikdiagramme von [IBMMQ](#page-223-0) Datenverkehr, der mit einem Anwendungscontainer in Ihrem Netzwerk verknüpft ist.

- Erfahren Sie auf dieser Seite mehr über Charts:
	- [IBMMQ Zusammenfassung](#page-223-1)
	- [IBMMQ Einzelheiten](#page-224-0)
	- [IBMQ-Leistung](#page-224-1)
	- [Netzwerkdaten](#page-225-0)
	- [IBMQ-Metriksummen](#page-227-0)
- <span id="page-223-1"></span>• Erfahre mehr über [mit Metriken arbeiten.](#page-0-0)

## **IBMMQ Zusammenfassung**

Die folgenden Diagramme sind in dieser Region verfügbar:

## **Transaktionen**

Dieses Diagramm zeigt Ihnen, wann IBMMQ-Fehler und Antworten mit der Anwendung verknüpft wurden. Anhand dieser Informationen können Sie feststellen, wie aktiv die Anwendung zum Zeitpunkt des Auftretens der Fehler war.

In einer gesunden Umgebung sollte die Anzahl der Anfragen und Antworten ungefähr gleich sein. Weitere Informationen finden Sie unter Anfragen und Antworten.

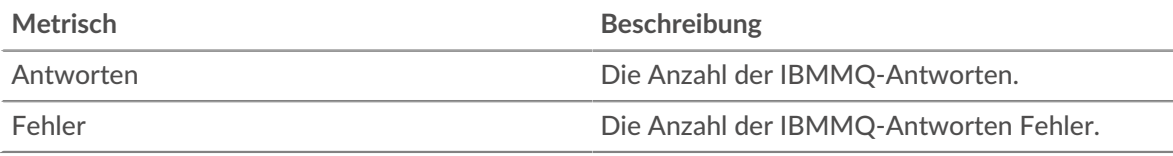

## **Transaktionen insgesamt**

Dieses Diagramm zeigt die Gesamtzahl der IBMMQ-Antworten, die der Anwendung zugeordnet waren, und wie viele dieser Antworten Fehler enthielten.

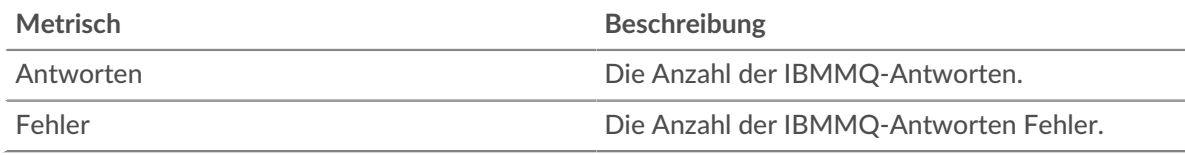

## **Arten von Anfragen**

Dieses Diagramm zeigt, wann die Anwendung IBMMQ GET- und PUT-Anfragen gesendet hat.

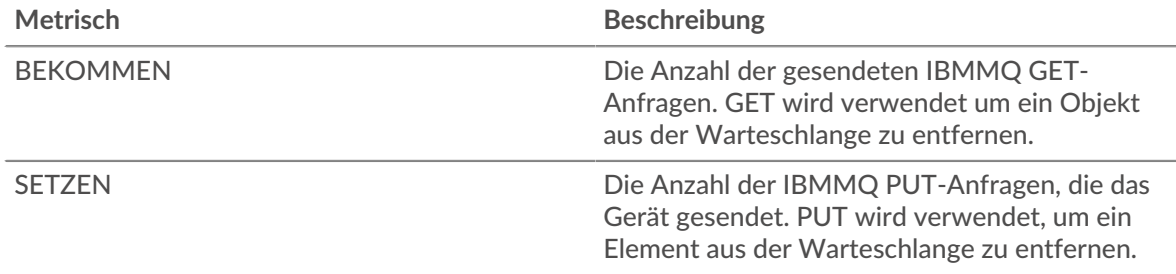

## **Zusammenfassung des Anforderungstyps**

Dieses Diagramm zeigt, welche Arten von IBMMQ-Anfragen die Anwendung gesendet hat.

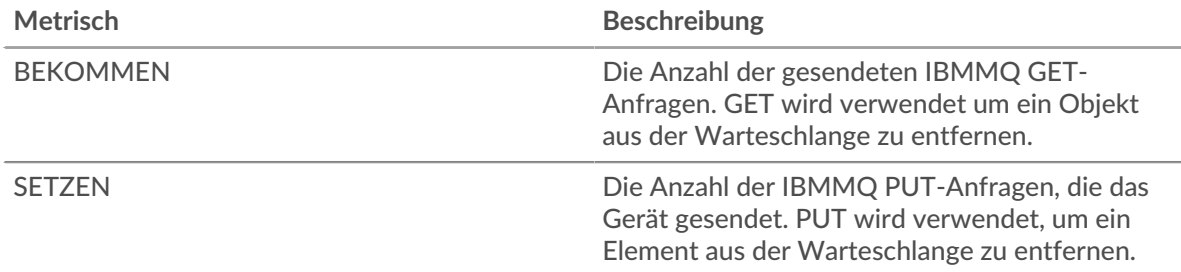

### <span id="page-224-0"></span>**IBMMQ Einzelheiten**

Die folgenden Diagramme sind in dieser Region verfügbar:

### **Die besten Methoden**

Dieses Diagramm zeigt, welche IBMMQ-Methoden mit der Anwendung verknüpft waren, indem die Gesamtzahl der IBMMQ-Anfragen nach Methoden aufgeteilt wird.

## **Top-Kanäle**

Dieses Diagramm zeigt die wichtigsten IBMMQ-Kanäle, indem die Gesamtzahl der IBMMQ-Antworten nach Kanälen aufgeteilt wird.

### **Die besten Warteschlangen**

Dieses Diagramm zeigt die wichtigsten IBMMQ-Warteschlangen, indem die Gesamtzahl der IBMMQ-Anfragen nach Warteschlangen aufgeteilt wird.

## <span id="page-224-1"></span>**IBMQ-Leistung**

Die folgenden Diagramme sind in dieser Region verfügbar:

## **Zeitverteilung für Hin- und Rückfahrt**

In diesem Diagramm werden die Hin- und Rückfahrtzeiten in einem Histogramm aufgeschlüsselt, um die häufigsten Hin- und Rückfahrtzeiten anzuzeigen.

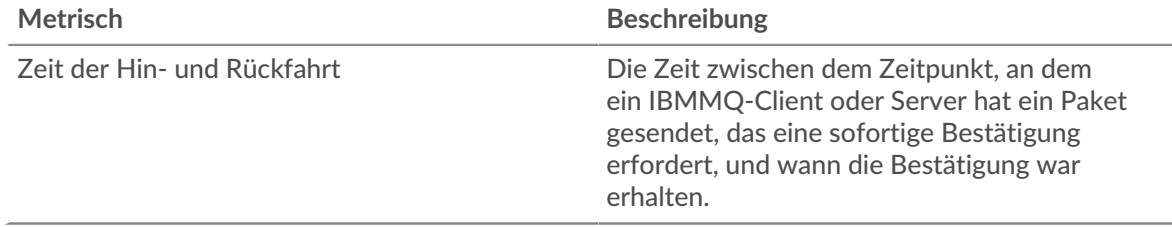

## **Zeit der Hin- und Rückfahrt**

Dieses Diagramm zeigt die durchschnittliche Hin- und Rückfahrzeit für die Anwendung.

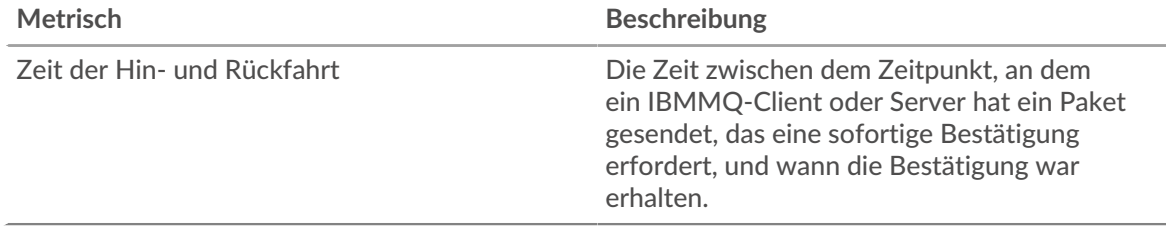

## <span id="page-225-0"></span>**IBMMQ Netzwerkdaten**

In diesem Region werden Ihnen TCP-Informationen angezeigt, die sich auf das aktuelle Protokoll beziehen. Im Allgemeinen weisen Hostblockaden darauf hin, dass ein Problem mit einem Server oder einem Client vorliegt, und Netzwerkblockaden weisen darauf hin, dass ein Problem mit dem Netzwerk vorliegt.

## **Stände für Gastgeber**

Dieses Diagramm zeigt die Anzahl der Nullfenster, die einer Anwendung zugeordnet waren. Geräte steuern die Menge der Daten, die sie empfangen, indem sie die Anzahl der Pakete angeben, die über einen bestimmten Zeitraum an sie gesendet werden können. Wenn einem Gerät mehr Daten gesendet werden, als es verarbeiten kann, kündigt das Gerät ein Nullfenster an, in dem das Peer-Gerät aufgefordert wird, das Senden von Paketen vollständig einzustellen, bis das Gerät dies einholt. Wenn Sie eine große Anzahl von Nullfenstern sehen, ist ein Server oder Client möglicherweise nicht schnell genug, um die empfangene Datenmenge zu unterstützen.

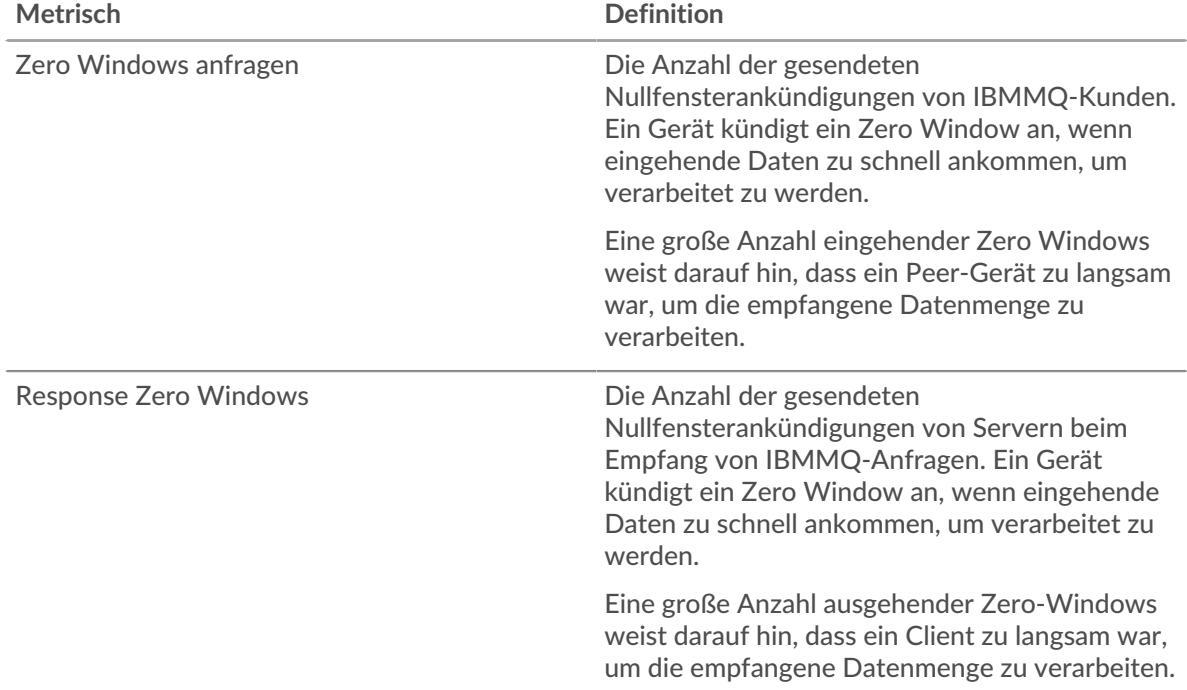

## **Gesamtzahl der Gastgeber-Ställe**

Dieses Diagramm zeigt die durchschnittliche Anzahl der von Geräten gesendeten Nullfensterwerbungen.

#### **Netzwerkstörungen**

Dieses Diagramm zeigt die Anzahl der Zeitüberschreitungen bei der erneuten Übertragung, die aufgetreten sind. Retransmission Timeouts (RTOs) treten auf, wenn ein Netzwerk zu viele Pakete verwirft, normalerweise aufgrund von Paketkollisionen oder Puffererschöpfung. Wenn ein Gerät eine Anfrage oder Antwort sendet und innerhalb einer bestimmten Zeit keine Bestätigung erhält, sendet das Gerät die Anfrage erneut. Wenn zu viele Neuübertragungen nicht bestätigt werden, erfolgt ein RTO. Wenn Sie eine große Anzahl von RTOs sehen, ist das Netzwerk möglicherweise zu langsam, um das aktuelle Aktivitätsniveau zu unterstützen.

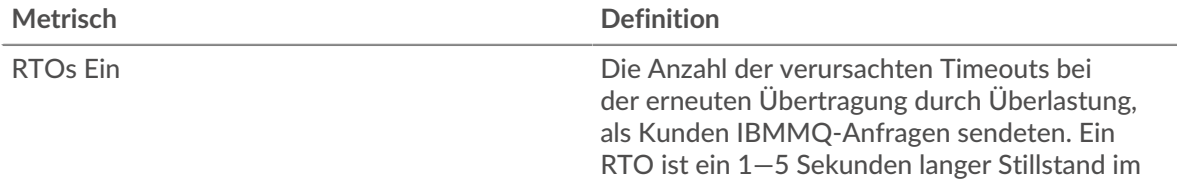

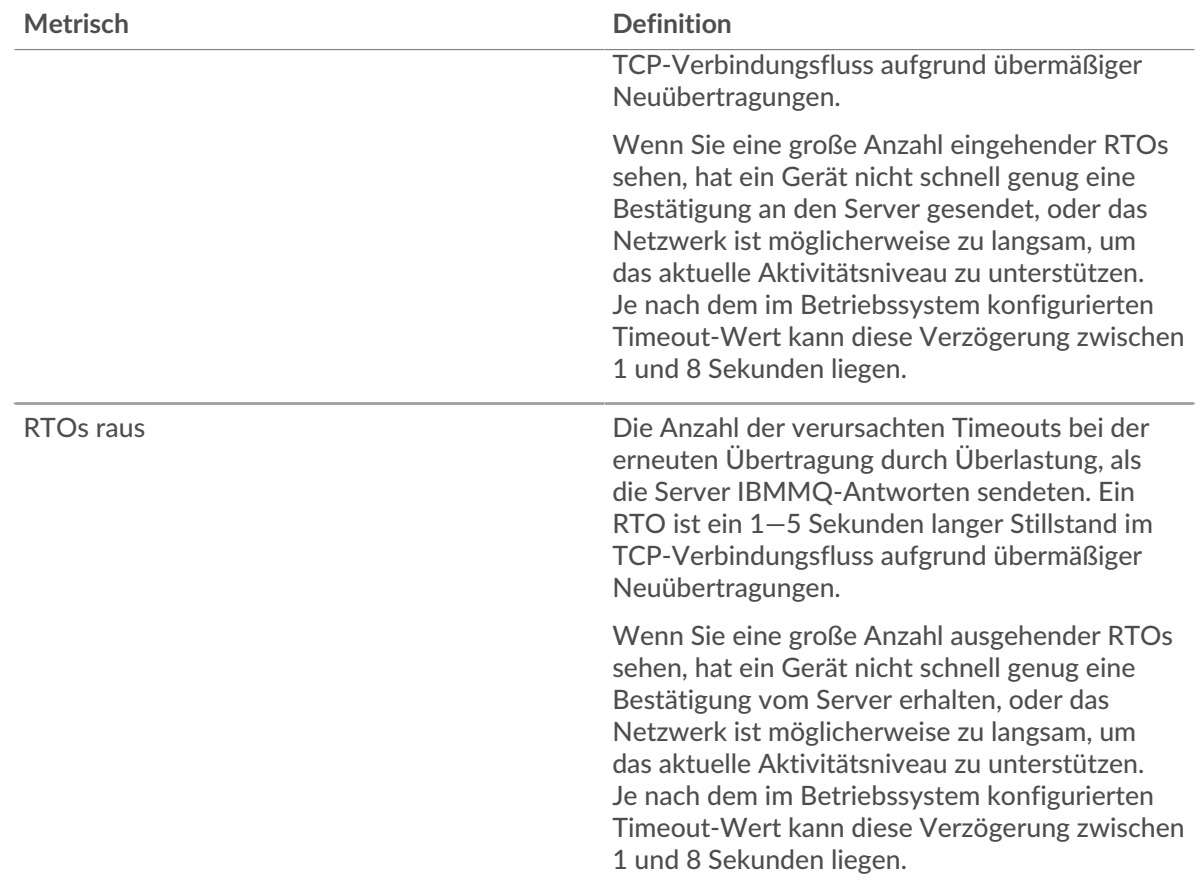

## **Gesamtzahl der Netzwerkausfälle**

Dieses Diagramm zeigt die durchschnittliche Anzahl der Zeitüberschreitungen bei der erneuten Übertragung, die durch eine Überlastung verursacht wurden, als Clients und Server Anfragen sendeten.

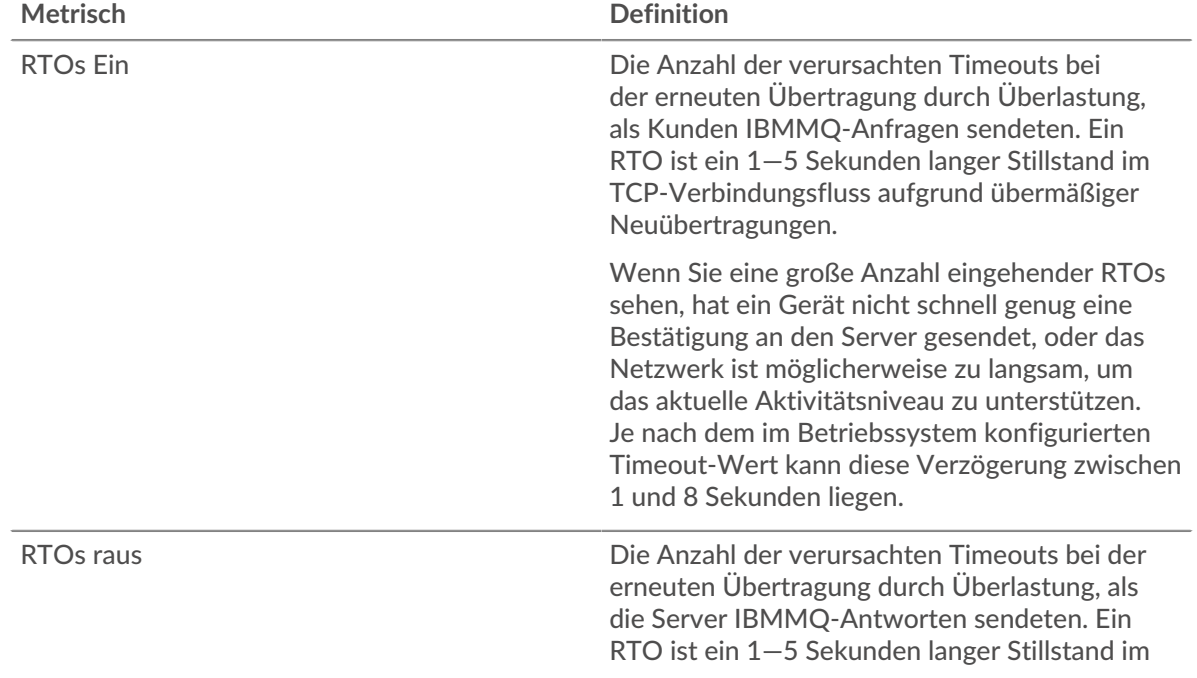

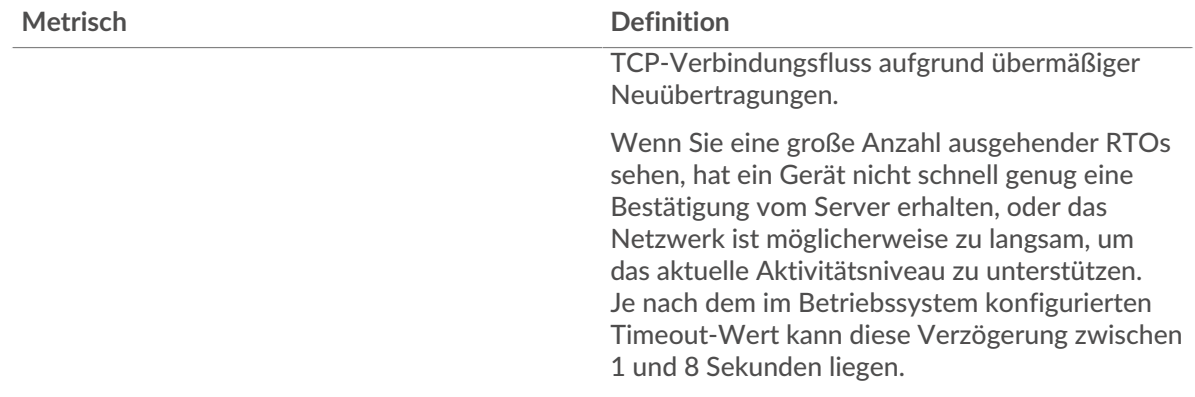

## <span id="page-227-0"></span>**IBMQ-Metriksummen**

Die folgenden Diagramme sind in dieser Region verfügbar:

## **Gesamtzahl der Anfragen und Antworten**

Anfragen und Antworten stellen die Konversation dar, die zwischen Clients und Servern stattfindet. Wenn es mehr Anfragen als Antworten gibt, senden Clients möglicherweise mehr Anfragen, als Server verarbeiten können, oder das Netzwerk ist möglicherweise zu langsam. Um festzustellen, ob das Problem im Netzwerk oder bei einem Server liegt, überprüfen Sie RTOs und Nullfenster in der [Netzwerkdaten](#page-225-0) Abschnitt.

**Hinweis:**Es ist unwahrscheinlich, dass die Gesamtzahl der IBMMQ-Anfragen und - Antworten exakt gleich ist, selbst in einer gesunden Umgebung. Beispielsweise sehen Sie möglicherweise einen Zeitraum, in dem eine Antwort auf eine Anfrage erfasst wird, die vor Beginn des Zeitraums gesendet wurde. Im Allgemeinen gilt: Je größer der Unterschied zwischen Antworten und Fehlern ist, desto größer ist die Wahrscheinlichkeit, dass ein Problem mit diesen Transaktionen vorliegt.

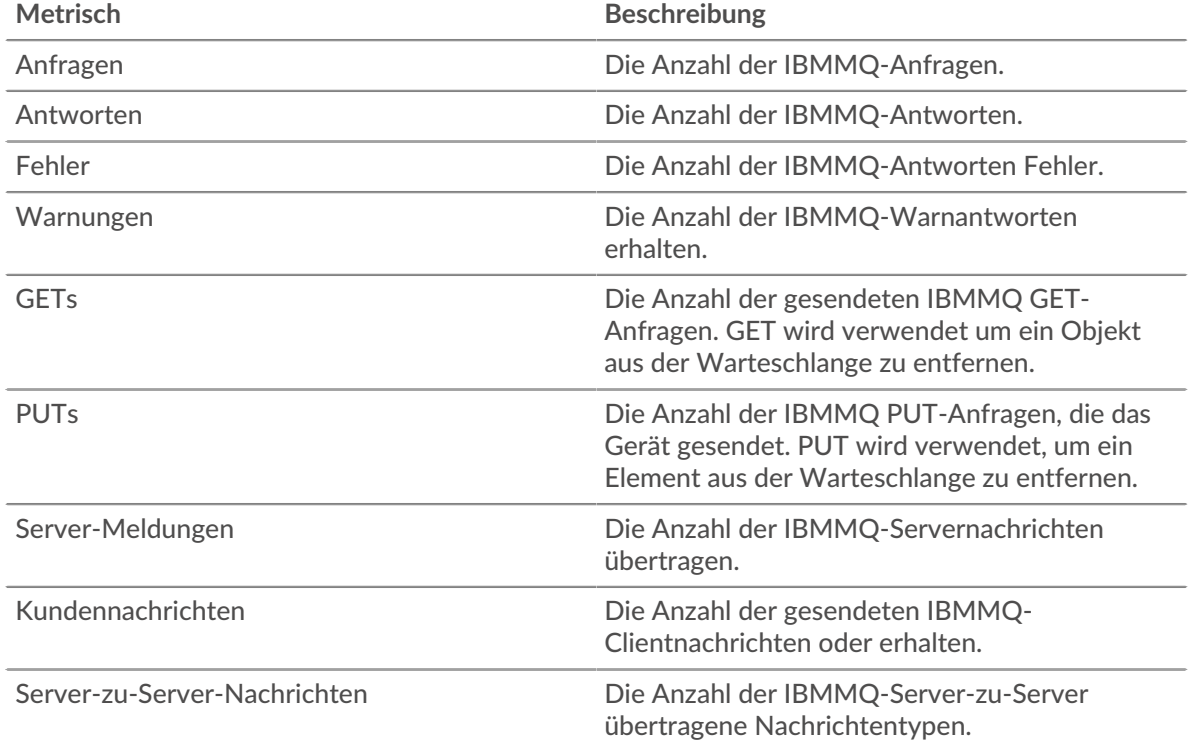

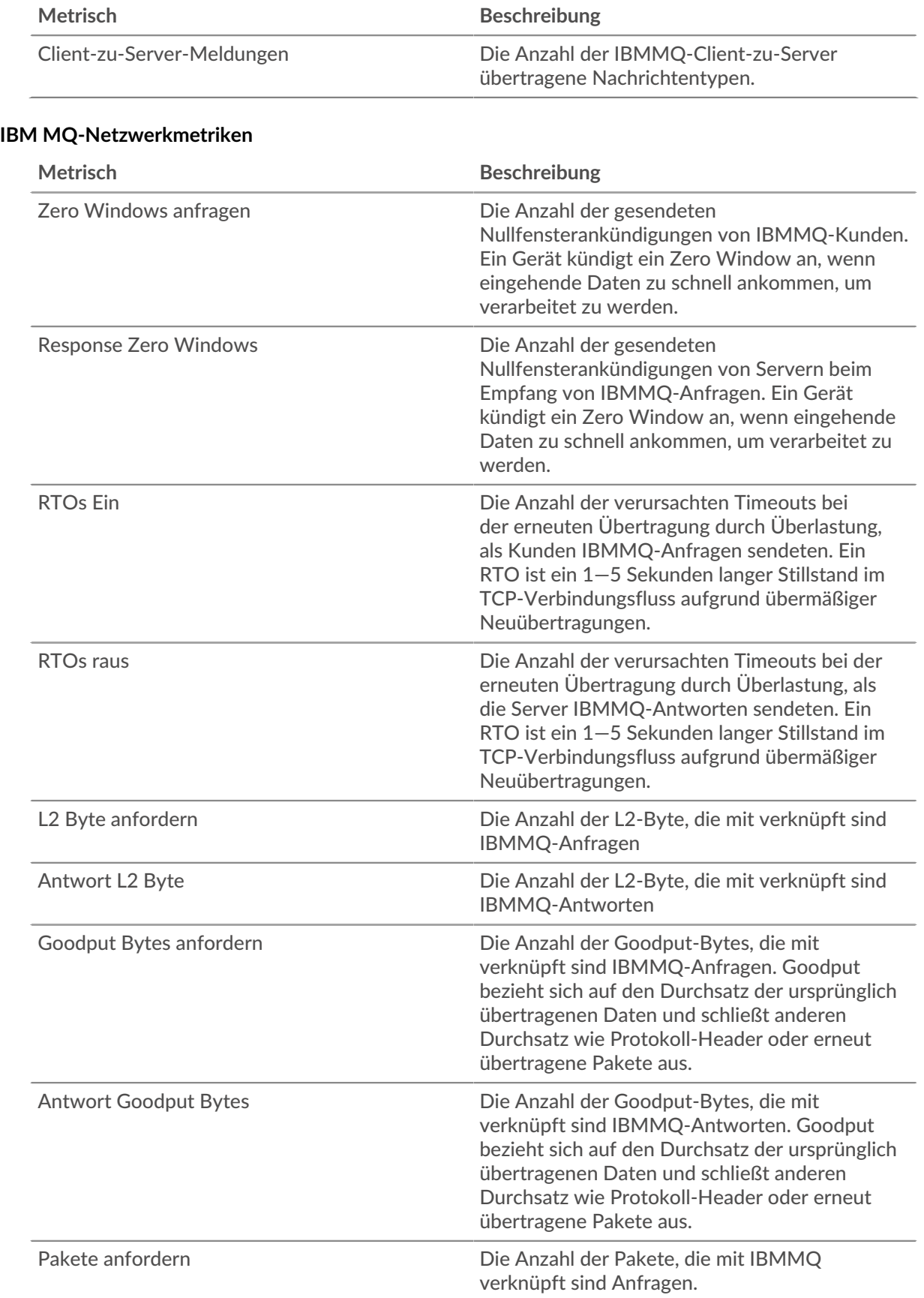

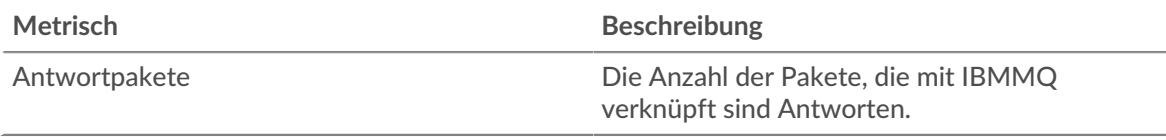

## **IBMQ-Clientseite**

Diese Seite zeigt Metrik Diagramme von [IBMMQ](#page-223-0) Datenverkehr, der mit einem Gerät in Ihrem Netzwerk verknüpft ist.

- Erfahren Sie auf dieser Seite mehr über Charts:
	- [IBMMQ-Zusammenfassung](#page-229-0)
	- [IBMMQ Einzelheiten](#page-230-0)
	- [IBMQ-Leistung](#page-230-1)
	- [Netzwerkdaten](#page-231-0)
	- [IBMQ-Metriksummen](#page-232-0)
- <span id="page-229-0"></span>• Erfahre mehr über [mit Metriken arbeiten.](#page-0-0)

## **IBMMQ-Zusammenfassung**

Die folgenden Diagramme sind in dieser Region verfügbar:

## **Transaktionen**

Dieses Diagramm zeigt Ihnen, wann IBMMQ-Fehler aufgetreten sind und wie viele Antworten der IBMMQ-Client erhalten hat. Anhand dieser Informationen können Sie sehen, wie aktiv der Client zum Zeitpunkt des Eingangs der Fehler war.

In einer gesunden Umgebung sollte die Anzahl der Anfragen und Antworten ungefähr gleich sein. Weitere Informationen finden Sie unter [Anfragen und Antworten.](#page-232-0)

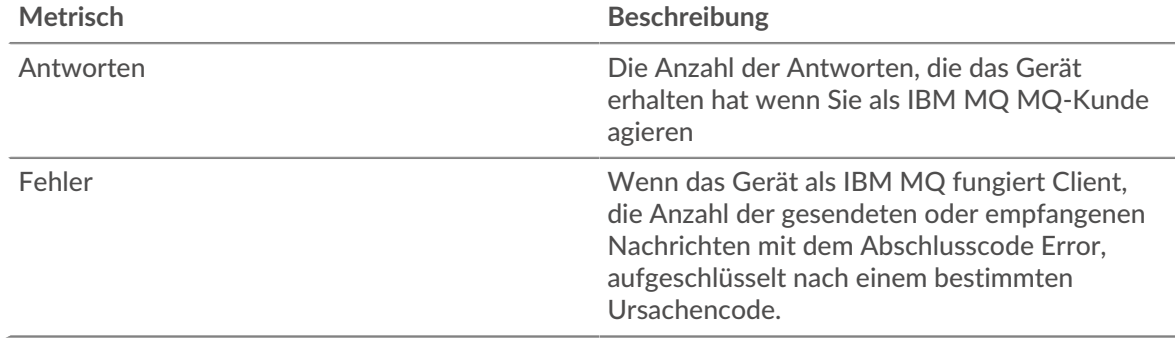

## **Transaktionen insgesamt**

Dieses Diagramm zeigt die Gesamtzahl der IBMMQ-Antworten, die der Client erhalten hat, und wie viele dieser Antworten Warnungen und Fehler enthielten.

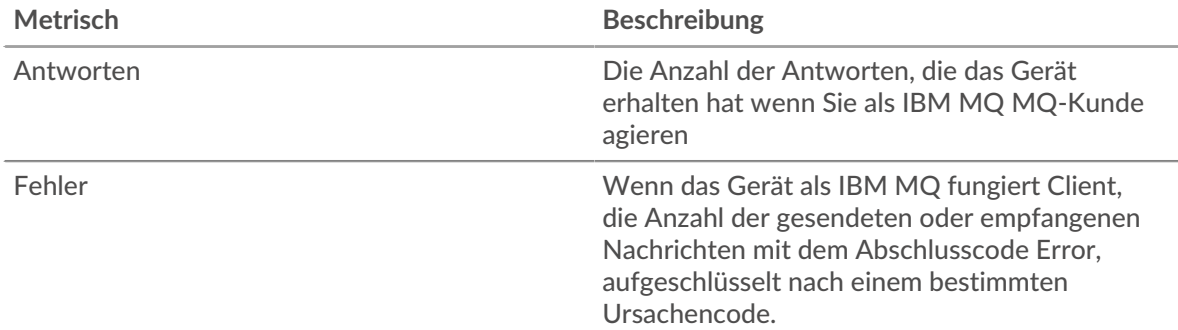

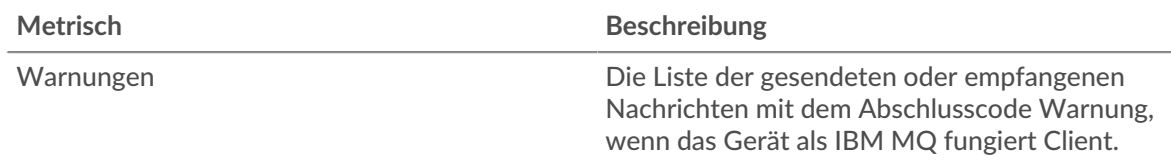

## **Arten von Anfragen**

Dieses Diagramm zeigt, wann der Client IBMMQ GET- und PUT-Anfragen gesendet hat.

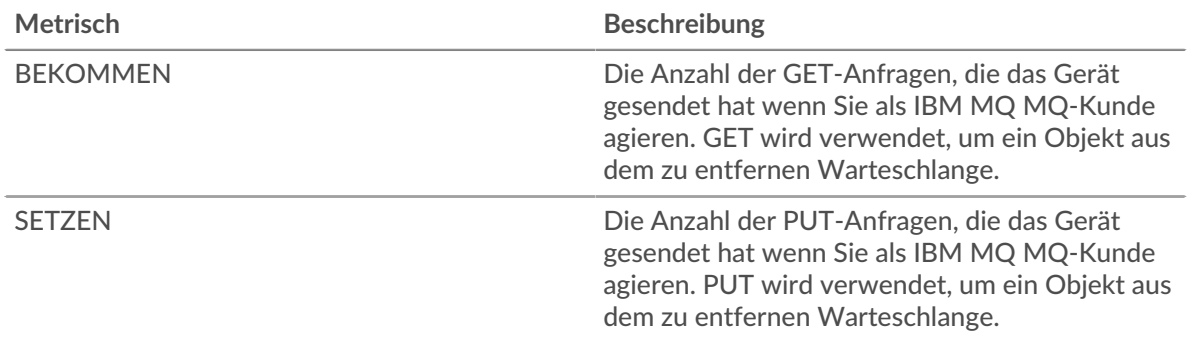

## **Gesamtzahl der Anforderungstypen**

Dieses Diagramm zeigt, welche Arten von IBMMQ-Anfragen der Client gesendet hat.

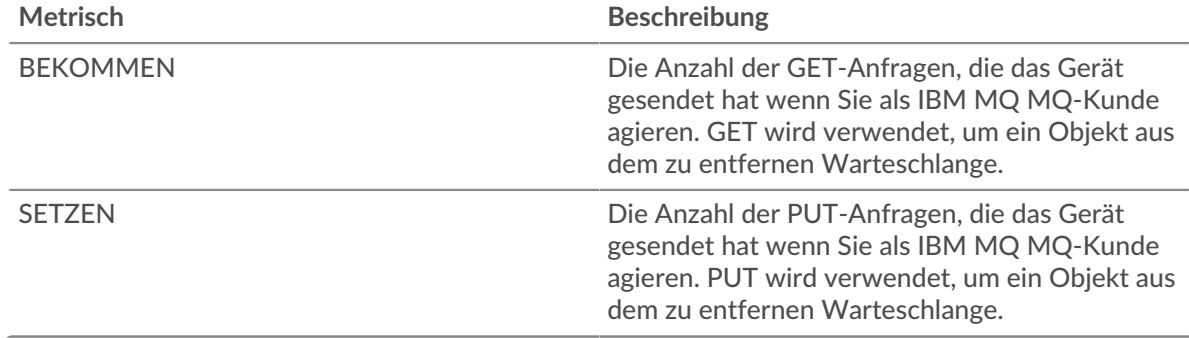

## <span id="page-230-0"></span>**IBMMQ Einzelheiten**

Die folgenden Diagramme sind in dieser Region verfügbar:

## **Die besten Methoden**

Dieses Diagramm zeigt, welche IBMMQ-Methoden der Client am häufigsten aufgerufen hat, indem es die Gesamtzahl der Anfragen, die der Client per Methode gesendet hat, aufgeschlüsselt wird.

## **Die beliebtesten Nachrichtenformate**

Dieses Diagramm zeigt, welche IBMMQ-Nachrichtenformate der Client am häufigsten erhalten hat, indem die Anzahl der an den Client zurückgegebenen Antworten nach Nachrichtenformat aufgeteilt wird.

## **Die besten Warteschlangen**

Dieses Diagramm zeigt, wo die meisten Client-Nachrichten gespeichert werden, indem die Anzahl der Antworten, die der Client in der Warteschlange zurückgegeben hat, aufgeteilt wird.

## <span id="page-230-1"></span>**IBMQ-Leistung**

Die folgenden Diagramme sind in dieser Region verfügbar:

## **Zeit der Hin- und Rückfahrt**

Dieses Diagramm zeigt die durchschnittliche Hin- und Rückreisezeit für den Client.

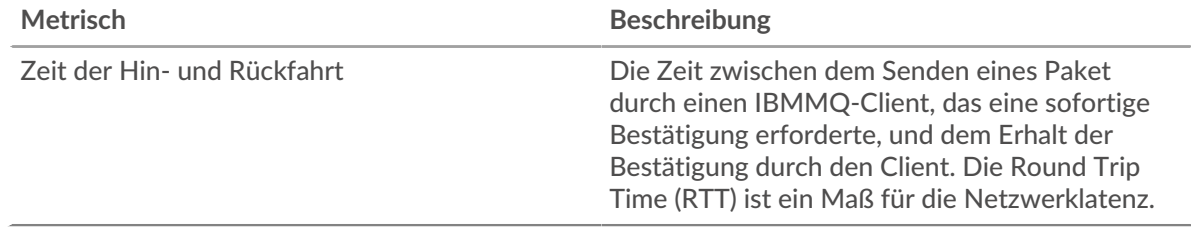

## **Zeitverteilung für Hin- und Rückfahrt**

In diesem Diagramm werden die Hin- und Rückfahrtzeiten in einem Histogramm aufgeschlüsselt, um die häufigsten Hin- und Rückfahrtzeiten anzuzeigen.

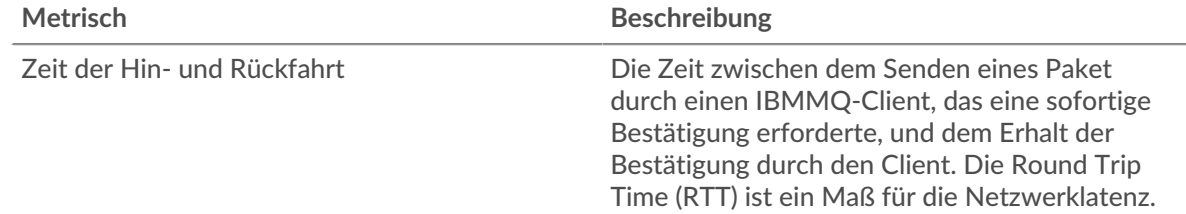

## <span id="page-231-0"></span>**Netzwerkdaten**

In diesem Region werden Ihnen TCP-Informationen angezeigt, die sich auf das aktuelle Protokoll beziehen. Im Allgemeinen weisen Hostblockaden darauf hin, dass ein Problem mit dem Server oder dem Client vorliegt, und Netzwerkblockaden weisen darauf hin, dass ein Problem mit dem Netzwerk vorliegt.

## **Stände für Gastgeber**

Dieses Diagramm zeigt die Anzahl der Nullfenster, die vom Gerät angekündigt oder empfangen wurden. Geräte steuern die Menge der Daten, die sie empfangen, indem sie die Anzahl der Pakete angeben, die über einen bestimmten Zeitraum an sie gesendet werden können. Wenn einem Gerät mehr Daten gesendet werden, als es verarbeiten kann, kündigt das Gerät ein Nullfenster an, in dem das Peer-Gerät aufgefordert wird, das Senden von Paketen vollständig einzustellen, bis das Gerät aufholt. Wenn Sie eine große Anzahl von Nullfenstern sehen, ist ein Server oder Client möglicherweise nicht schnell genug, um die empfangene Datenmenge zu unterstützen.

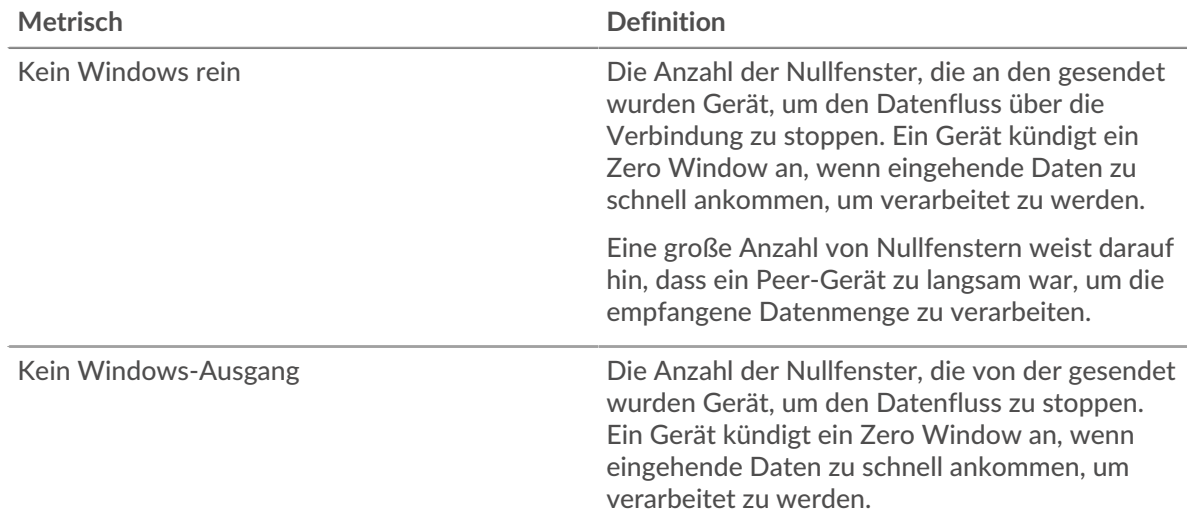

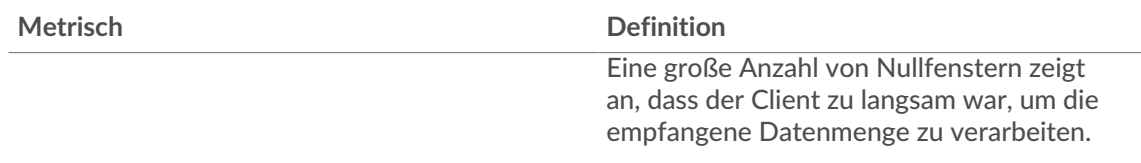

## **Netzwerkstörungen**

Dieses Diagramm zeigt die Anzahl der Zeitüberschreitungen bei der erneuten Übertragung, die aufgetreten sind. Retransmission Timeouts (RTOs) treten auf, wenn ein Netzwerk zu viele Pakete verwirft, normalerweise aufgrund von Paketkollisionen oder Puffererschöpfung. Wenn ein Gerät eine Anfrage oder Antwort sendet und innerhalb einer bestimmten Zeit keine Bestätigung erhält, sendet das Gerät die Anfrage erneut. Wenn zu viele Neuübertragungen nicht bestätigt werden, erfolgt ein RTO. Wenn Sie eine große Anzahl von RTOs sehen, ist das Netzwerk möglicherweise zu langsam, um das aktuelle Aktivitätsniveau zu unterstützen.

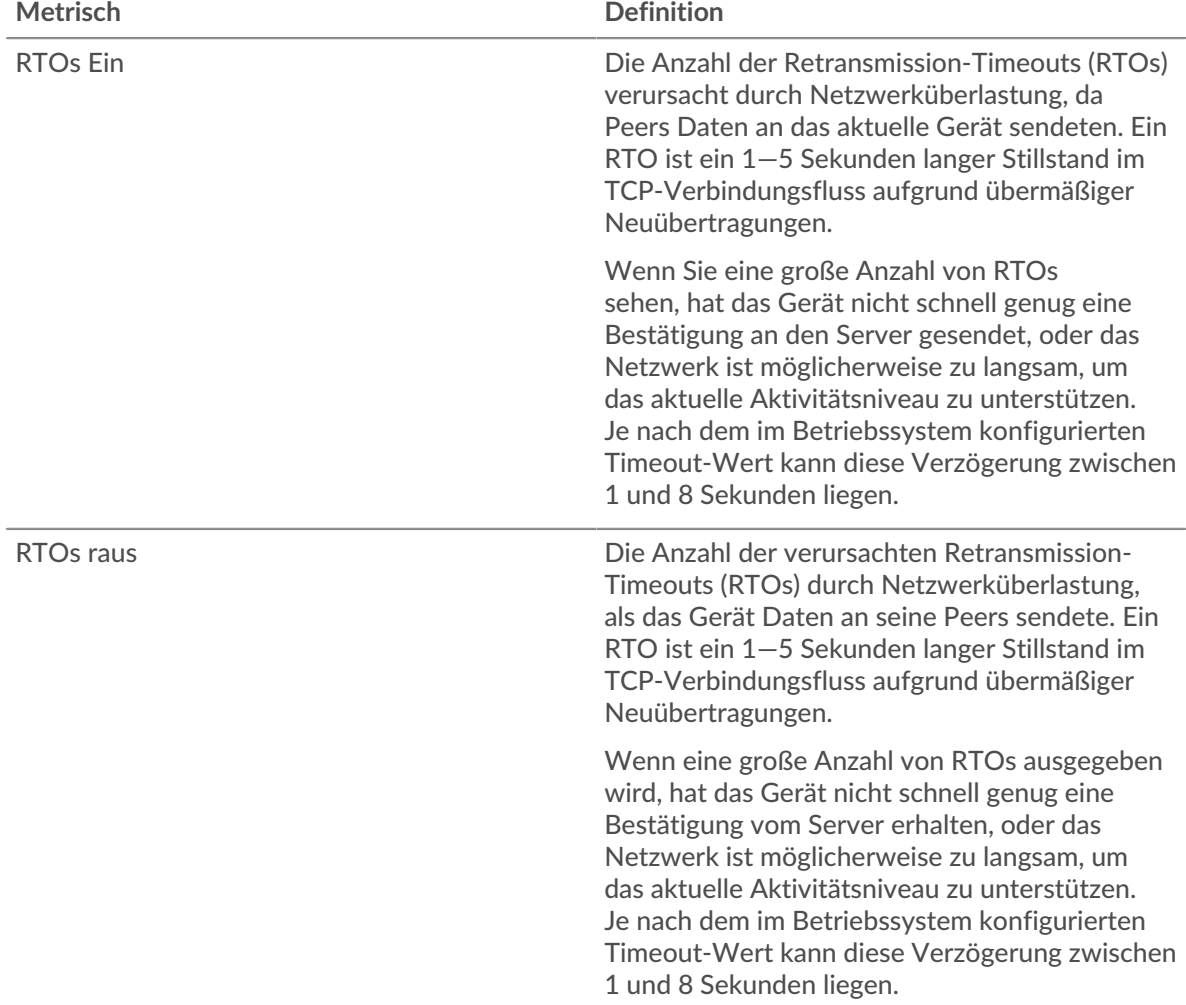

## <span id="page-232-0"></span>**IBMQ-Metriksummen**

Die folgenden Diagramme sind in dieser Region verfügbar:

## **Gesamtzahl der Anfragen und Antworten**

Anfragen und Antworten stellen die Konversation dar, die zwischen Clients und Servern stattfindet. Wenn es mehr Anfragen als Antworten gibt, sendet der Client möglicherweise mehr Anfragen, als

die Server verarbeiten können, oder das Netzwerk ist möglicherweise zu langsam. Um festzustellen , ob das Problem am Netzwerk oder am Server liegt, überprüfen Sie RTOs und Nullfenster in der [Netzwerkdaten](#page-231-0) Abschnitt.

≣ **Hinweis:**Es ist unwahrscheinlich, dass die Gesamtzahl der IBMMQ-Anfragen und - Antworten exakt gleich ist, selbst in einer gesunden Umgebung. Beispielsweise sehen Sie möglicherweise einen Zeitraum, in dem eine Antwort auf eine Anfrage erfasst wird, die vor Beginn des Zeitraums gesendet wurde. Im Allgemeinen gilt: Je größer der Unterschied zwischen Antworten und Fehlern ist, desto größer ist die Wahrscheinlichkeit, dass ein Problem mit diesen Transaktionen vorliegt.

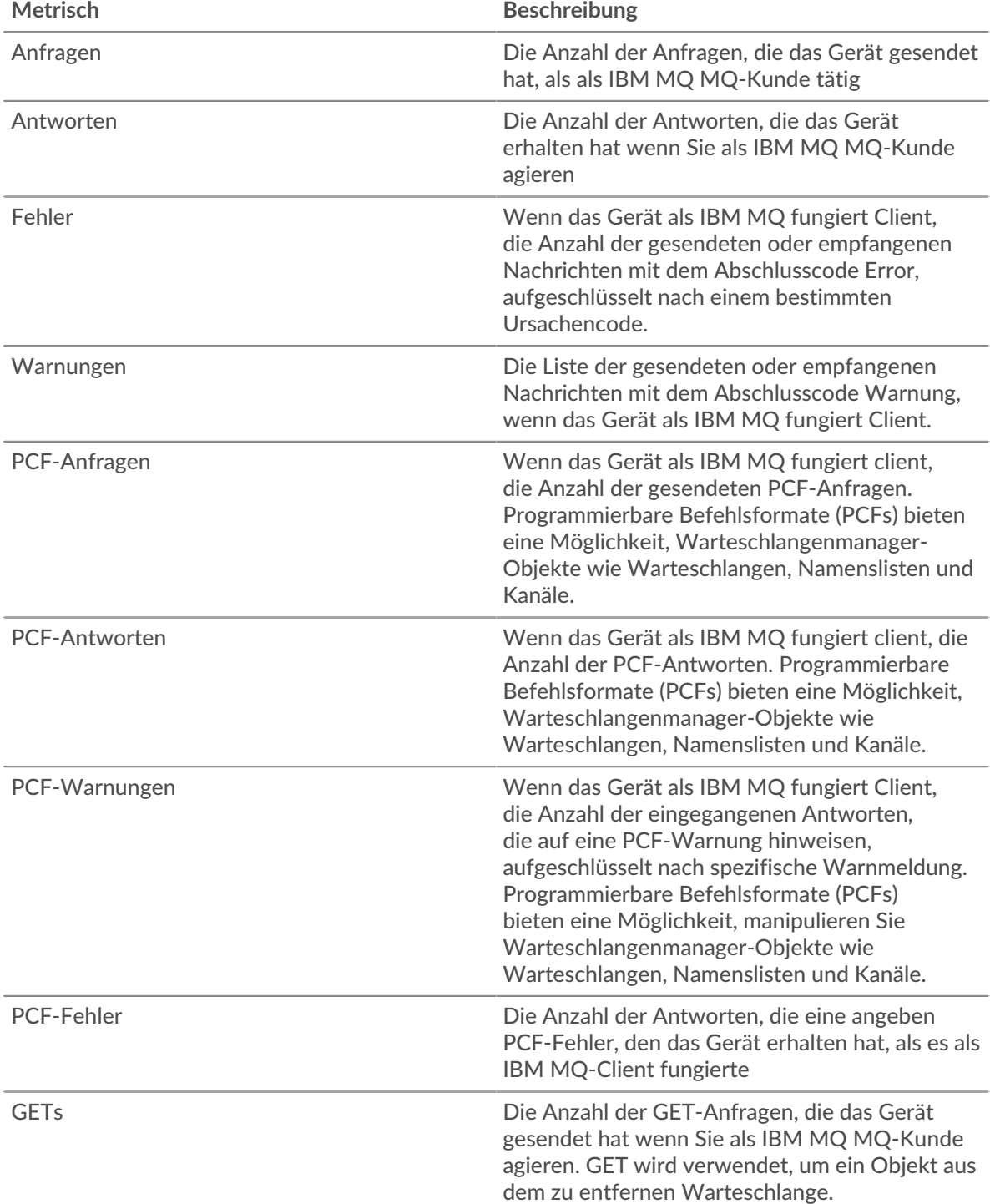

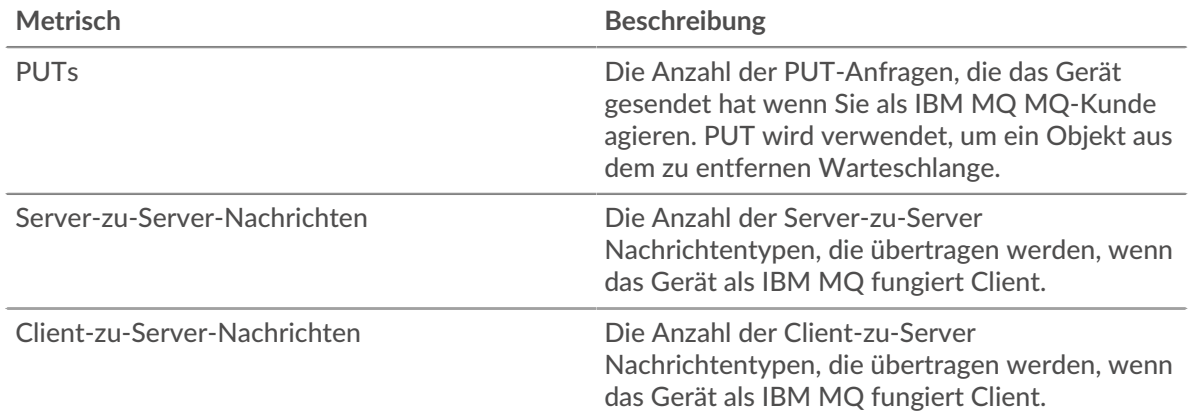

## **Anfrage- und Antwortgröße**

Dieses Diagramm zeigt, welche Arten von IBMMQ-Anfragen der Client gesendet hat.

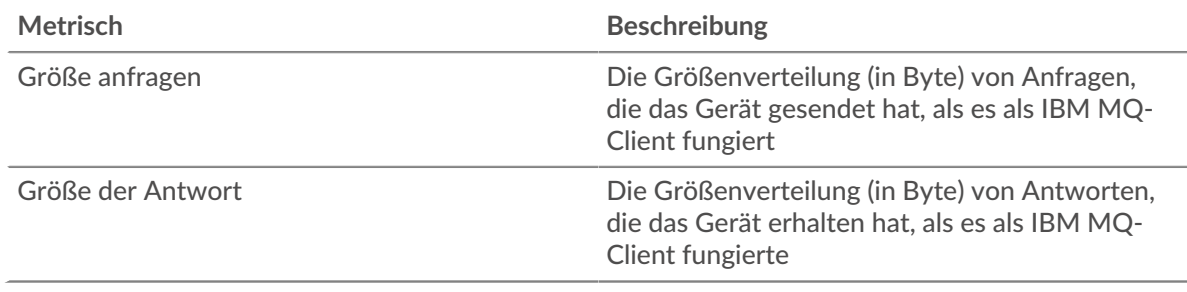

## **IBMQ-Serverseite**

Diese Seite zeigt Metrik Diagramme von [IBMMQ](#page-223-0) Datenverkehr, der mit einem Gerät in Ihrem Netzwerk verknüpft ist.

- Erfahren Sie auf dieser Seite mehr über Charts:
	- [IBMMQ Zusammenfassung](#page-234-0)
	- [IBMMQ Einzelheiten](#page-236-0)
	- [IBMQ-Leistung](#page-236-1)
	- [Netzwerkdaten](#page-237-0)
	- [IBMQ-Metriksummen](#page-238-0)
- <span id="page-234-0"></span>• Erfahre mehr über [mit Metriken arbeiten.](#page-0-0)

## **IBMMQ Zusammenfassung**

Die folgenden Diagramme sind in dieser Region verfügbar:

## **Transaktionen**

Dieses Diagramm zeigt Ihnen, wann IBMMQ-Fehler aufgetreten sind und wie viele IBMMQ-Antworten der Server gesendet hat. Anhand dieser Informationen können Sie feststellen, wie aktiv der Server zum Zeitpunkt der Rückgabe der Fehler war.

In einer gesunden Umgebung sollte die Anzahl der Anfragen und Antworten ungefähr gleich sein. Weitere Informationen finden Sie unter [Anfragen und Antworten.](#page-238-0)

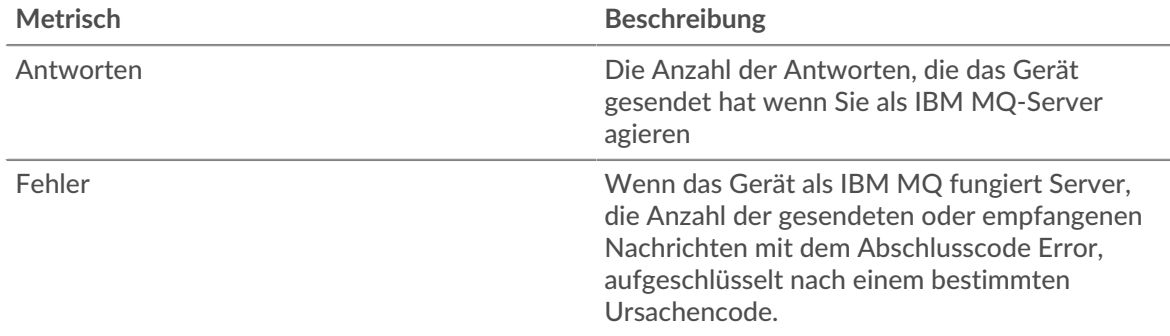

## **Transaktionen insgesamt**

Dieses Diagramm zeigt die Gesamtzahl der IBMMQ-Antworten, die der Server gesendet hat, und wie viele dieser Antworten Warnungen und Fehler enthielten.

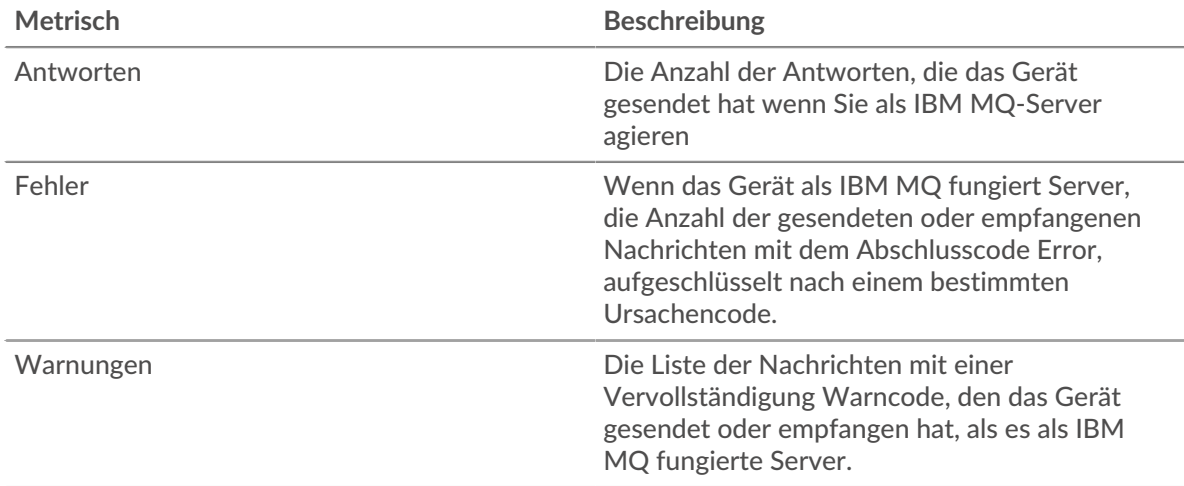

## **Anforderungstypen**

Dieses Diagramm zeigt, wann der Server IBMMQ GET- und PUT-Anfragen empfangen hat.

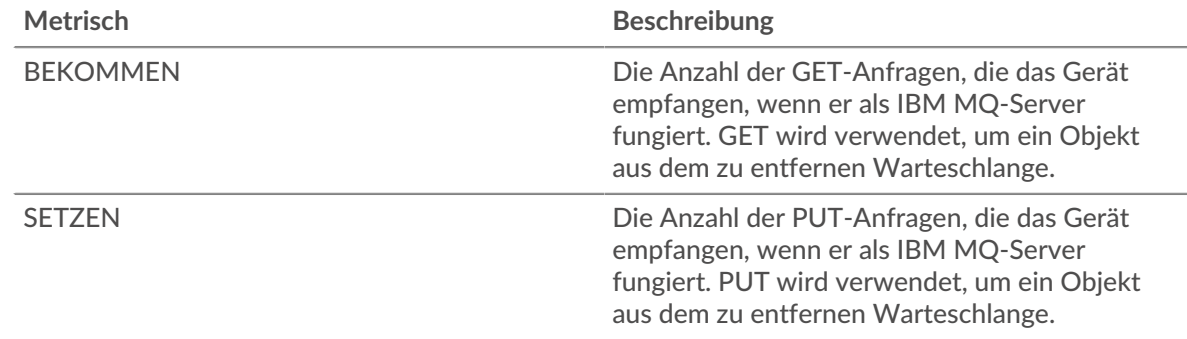

## **Gesamtzahl der Anforderungstypen**

Dieses Diagramm zeigt, welche Arten von IBMMQ-Anfragen der Server erhalten hat.

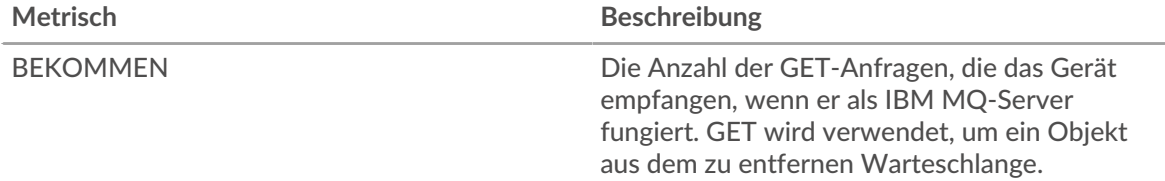

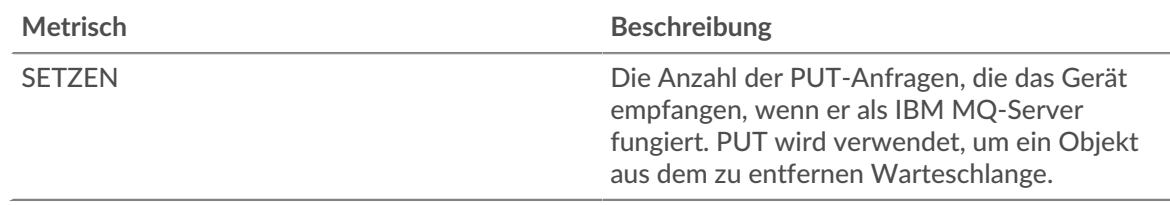

## <span id="page-236-0"></span>**IBMMQ Einzelheiten**

Die folgenden Diagramme sind in dieser Region verfügbar:

## **Die besten Methoden**

Dieses Diagramm zeigt, welche IBMMQ-Methoden am häufigsten auf dem Server aufgerufen wurden, indem die Gesamtzahl der Anfragen, die der Server per Methode empfangen hat, aufgeschlüsselt wird.

## **Die beliebtesten Nachrichtenformate**

Dieses Diagramm zeigt, welche IBMMQ-Nachrichtenformate der Server am häufigsten gesendet hat, indem die Anzahl der vom Server zurückgegebenen Antworten nach Nachrichtenformat aufgeteilt wird.

## **Die besten Warteschlangen**

Dieses Diagramm zeigt, welche Warteschlangen auf dem Server am aktivsten sind, indem es die Anzahl der Antworten aufschlüsselt, die der Server pro Warteschlange zurückgegeben hat.

## <span id="page-236-1"></span>**IBMQ-Leistung**

Die folgenden Diagramme sind in dieser Region verfügbar:

## **Zeit der Hin- und Rückfahrt**

Dieses Diagramm zeigt die durchschnittliche Roundtrip-Zeit für den Server.

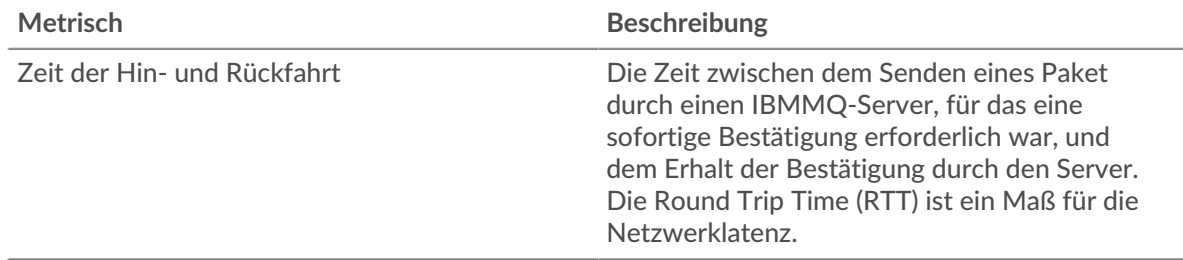

## **Zeitverteilung für Hin- und Rückfahrt**

In diesem Diagramm werden die Hin- und Rückfahrtzeiten in einem Histogramm aufgeschlüsselt, um die häufigsten Hin- und Rückfahrtzeiten anzuzeigen.

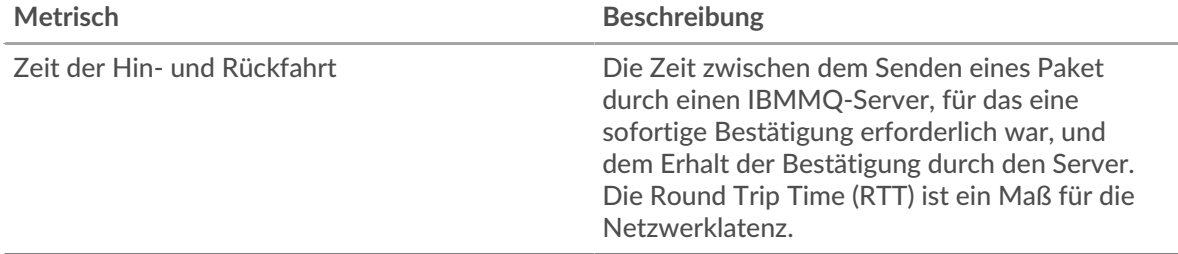

## <span id="page-237-0"></span>**Netzwerkdaten**

In diesem Region werden Ihnen TCP-Informationen angezeigt, die sich auf das aktuelle Protokoll beziehen. Im Allgemeinen weisen Hostblockaden darauf hin, dass ein Problem mit dem Server oder dem Client vorliegt, und Netzwerkblockaden weisen darauf hin, dass ein Problem mit dem Netzwerk vorliegt.

## **Stände für Gastgeber**

Dieses Diagramm zeigt die Anzahl der Nullfenster, die vom Gerät angekündigt oder empfangen wurden. Geräte steuern die Menge der Daten, die sie empfangen, indem sie die Anzahl der Pakete angeben, die über einen bestimmten Zeitraum an sie gesendet werden können. Wenn einem Gerät mehr Daten gesendet werden, als es verarbeiten kann, kündigt das Gerät ein Nullfenster an, in dem das Peer-Gerät aufgefordert wird, das Senden von Paketen vollständig einzustellen, bis das Gerät aufholt. Wenn Sie eine große Anzahl von Nullfenstern sehen, ist ein Server oder Client möglicherweise nicht schnell genug, um die empfangene Datenmenge zu unterstützen.

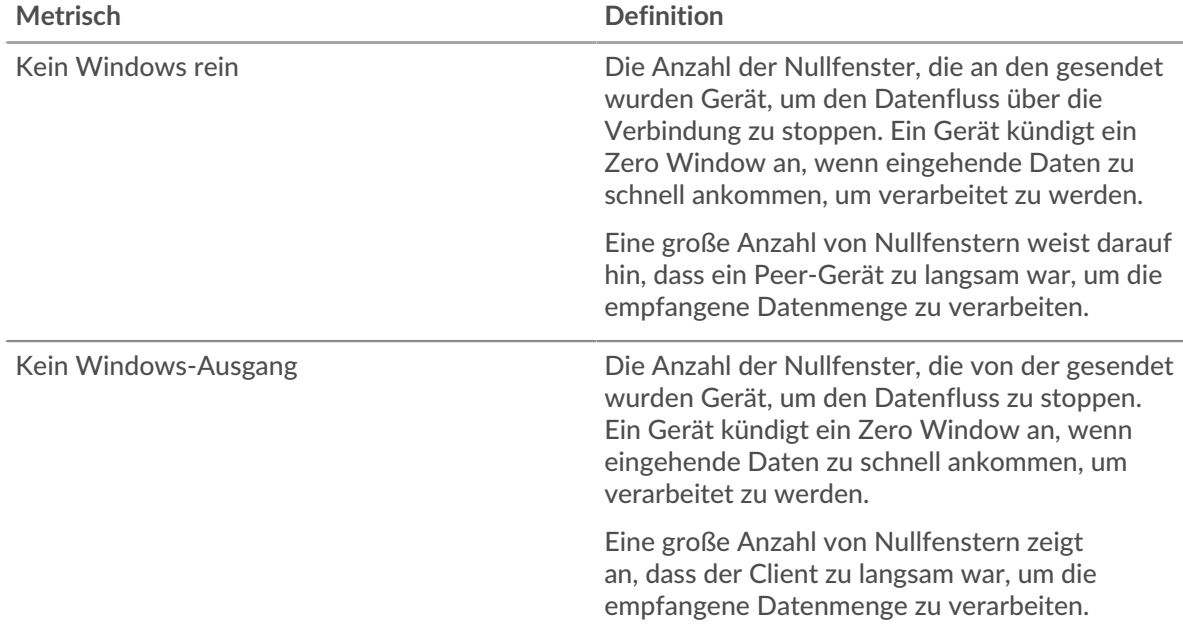

## **Netzwerkstörungen**

Dieses Diagramm zeigt die Anzahl der Zeitüberschreitungen bei der erneuten Übertragung, die aufgetreten sind. Retransmission Timeouts (RTOs) treten auf, wenn ein Netzwerk zu viele Pakete verwirft, normalerweise aufgrund von Paketkollisionen oder Puffererschöpfung. Wenn ein Gerät eine Anfrage oder Antwort sendet und innerhalb einer bestimmten Zeit keine Bestätigung erhält, sendet das Gerät die Anfrage erneut. Wenn zu viele Neuübertragungen nicht bestätigt werden, erfolgt ein RTO. Wenn Sie eine große Anzahl von RTOs sehen, ist das Netzwerk möglicherweise zu langsam, um das aktuelle Aktivitätsniveau zu unterstützen.

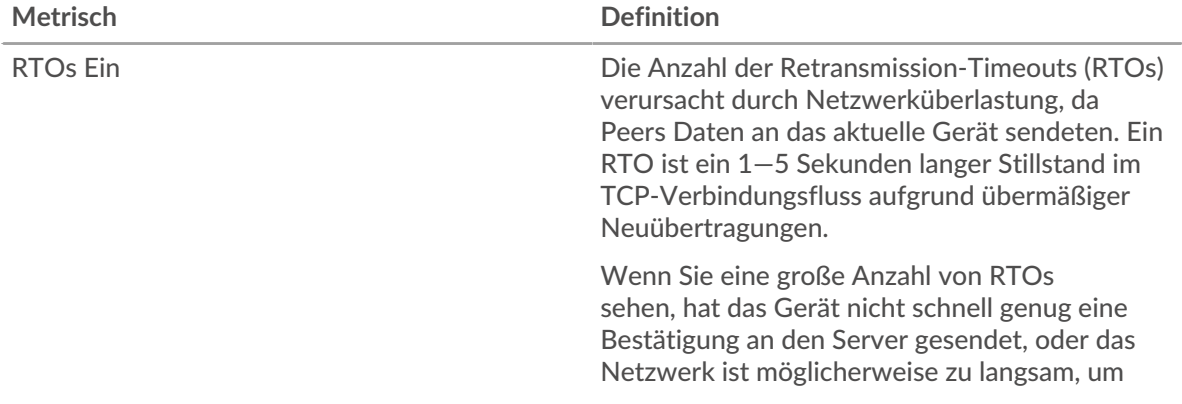

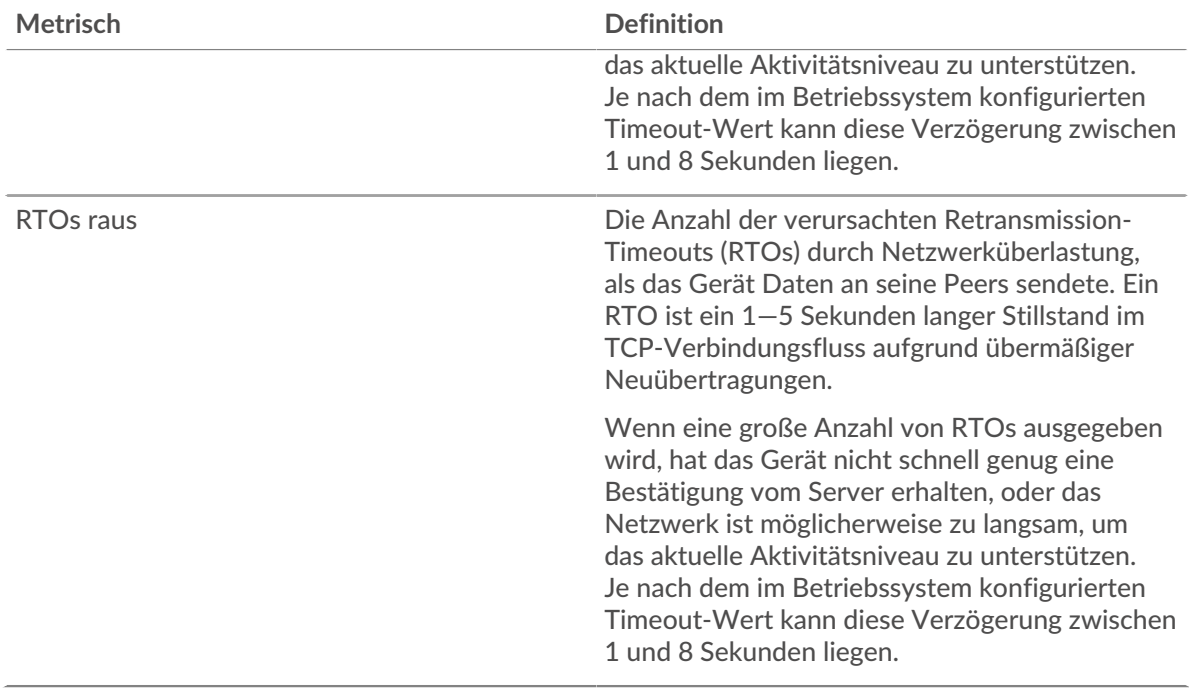

## <span id="page-238-0"></span>**IBMQ-Metriksummen**

Die folgenden Diagramme sind in dieser Region verfügbar:

### **Gesamtzahl der Anfragen und Antworten**

Anfragen und Antworten stellen die Konversation dar, die zwischen Clients und Servern stattfindet. Wenn es mehr Anfragen als Antworten gibt, sendet der Client möglicherweise mehr Anfragen, als die Server verarbeiten können, oder das Netzwerk ist möglicherweise zu langsam. Um festzustellen , ob das Problem am Netzwerk oder am Server liegt, überprüfen Sie RTOs und Nullfenster in der [Netzwerkdaten](#page-237-0) Abschnitt.

**Hinweis:**Es ist unwahrscheinlich, dass die Gesamtzahl der IBMMQ-Anfragen und - Antworten exakt gleich ist, selbst in einer gesunden Umgebung. Beispielsweise sehen Sie möglicherweise einen Zeitraum, in dem eine Antwort auf eine Anfrage erfasst wird, die vor Beginn des Zeitraums gesendet wurde. Im Allgemeinen gilt: Je größer der Unterschied zwischen Antworten und Fehlern ist, desto größer ist die Wahrscheinlichkeit, dass ein Problem mit diesen Transaktionen vorliegt.

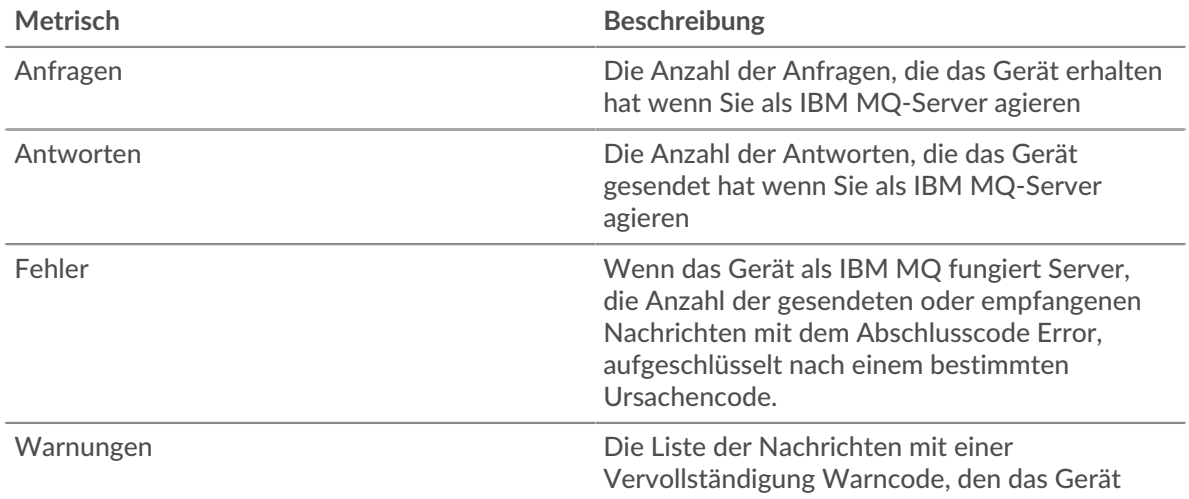

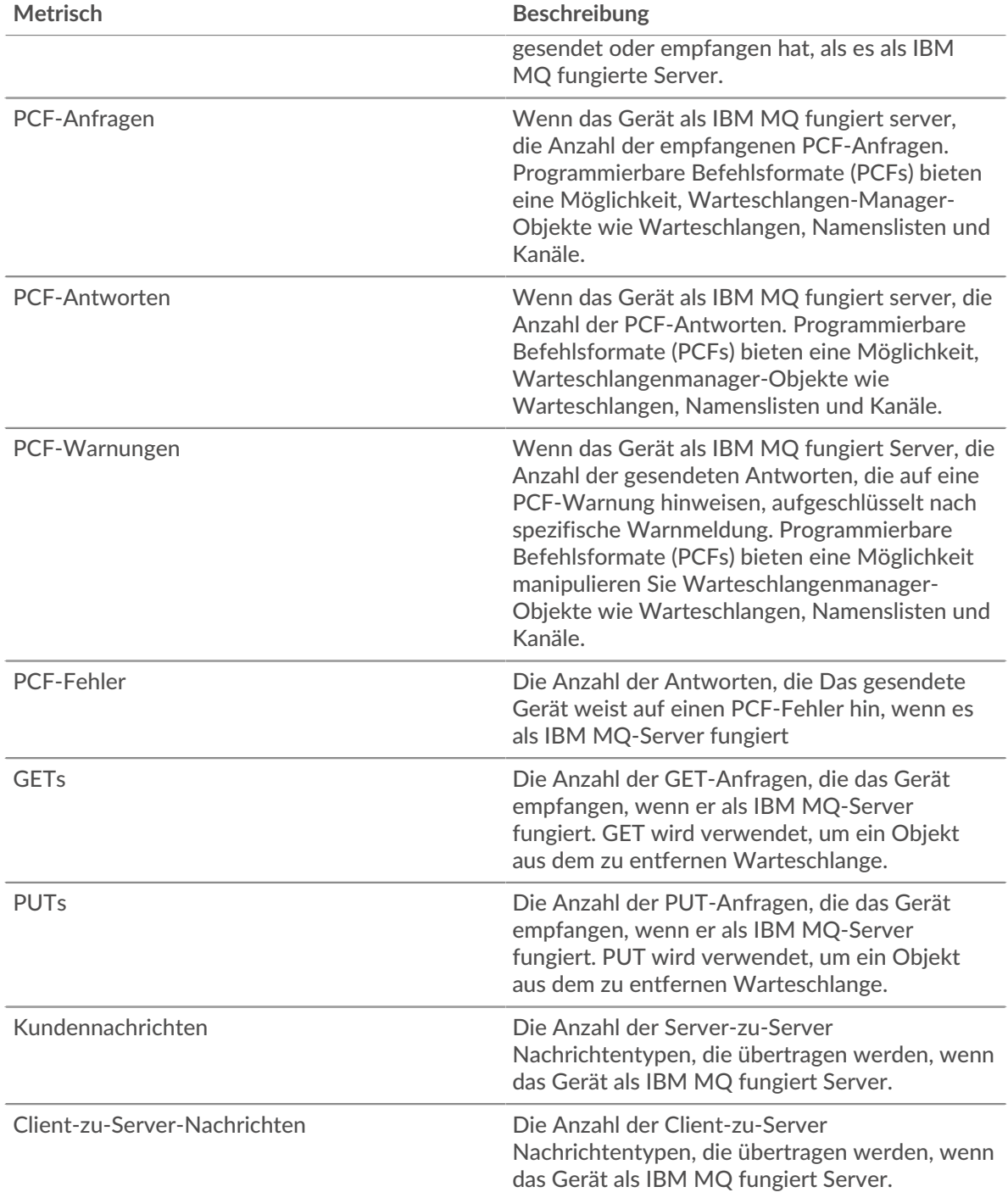

## **Anfrage- und Antwortgröße**

Dieses Diagramm zeigt, welche Arten von IBMMQ-Anfragen der Client gesendet hat.

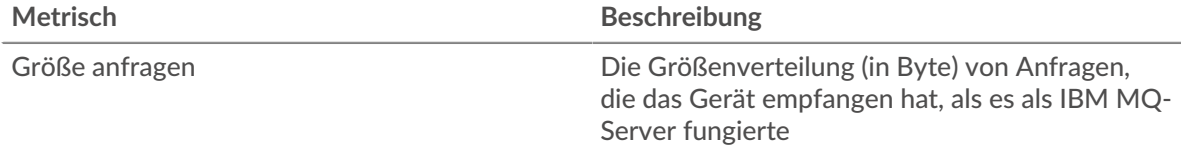

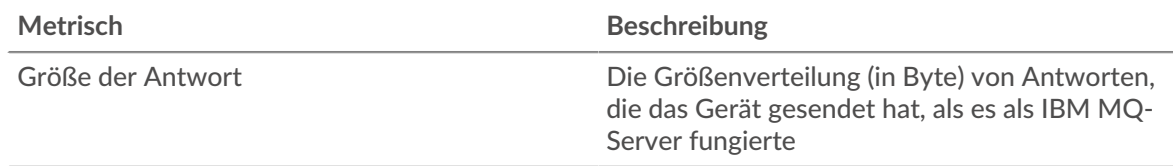

## **IBMMQ-Clientgruppenseite**

Diese Seite zeigt Metrikdiagramme von [IBMMQ](#page-223-0) Verkehr, der mit einer Gerätegruppe in Ihrem Netzwerk verknüpft ist.

- Erfahren Sie auf dieser Seite mehr über Charts:
	- [IBMMQ Zusammenfassung für Gruppe](#page-240-0)
	- [IBMMQ-Details für Gruppe](#page-241-0)
	- [IBMMQ-Metriken für Gruppen](#page-241-1)
- <span id="page-240-0"></span>• Erfahre mehr über [mit Metriken arbeiten.](#page-0-0)

## **IBMMQ Zusammenfassung für Gruppe**

Die folgenden Charts sind in dieser Region verfügbar:

## **Transaktionen**

Dieses Diagramm zeigt Ihnen, wann IBMMQ-Fehler aufgetreten sind und wie viele Antworten die IBMMQ-Clients erhalten haben. Anhand dieser Informationen können Sie sehen, wie aktiv die Kunden zu dem Zeitpunkt waren, als sie die Fehler erhielten.

In einer gesunden Umgebung sollte die Anzahl der Anfragen und Antworten ungefähr gleich sein.

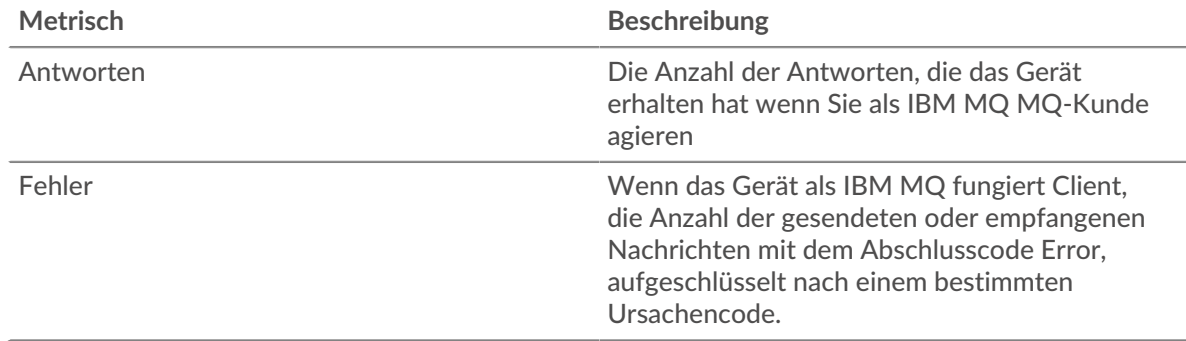

## **Transaktionen insgesamt**

Dieses Diagramm zeigt Ihnen, wie viele IBMMQ-Antworten die Kunden erhalten haben und wie viele dieser Antworten Fehler enthielten.

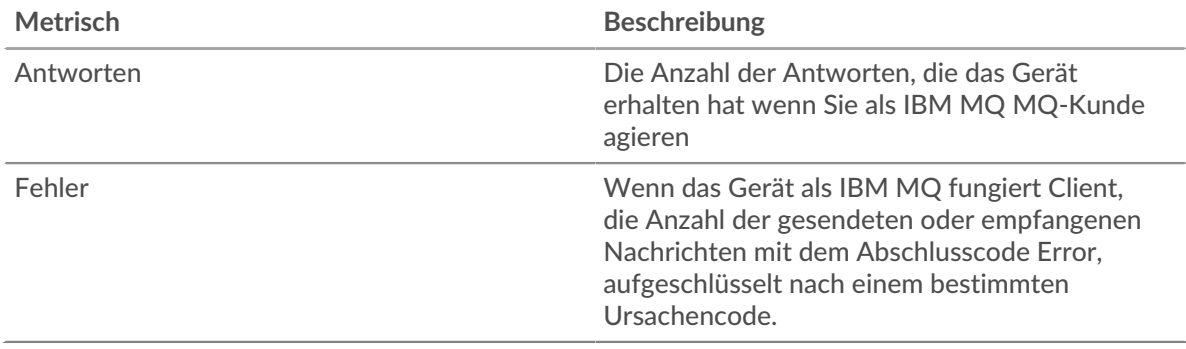

## <span id="page-241-0"></span>**IBMMQ-Details für Gruppe**

Die folgenden Charts sind in dieser Region verfügbar:

## **Top IBMMQ-Mitglieder (IBMMQ-Kunden)**

Dieses Diagramm zeigt, welche IBMMQ-Clients in der Gruppe am aktivsten waren, indem die Gesamtzahl der IBMMQ-Anfragen, die die Gruppe vom Client gesendet hat, aufgeschlüsselt wird.

## **Die besten Methoden**

Dieses Diagramm zeigt, welche IBMMQ-Methoden die Gruppe am häufigsten aufgerufen hat, indem die Gesamtzahl der Anfragen, die die Gruppe per Methode gesendet hat, aufgeschlüsselt wird.

## **Die beliebtesten Nachrichtenformate**

Dieses Diagramm zeigt, welche IBMMQ-Nachrichtenformate die Gruppe am häufigsten erhalten hat, indem die Anzahl der an die Gruppe zurückgegebenen Antworten nach Nachrichtenformat aufgeteilt wird.

## <span id="page-241-1"></span>**IBMMQ-Metriken für Gruppen**

Die folgenden Charts sind in dieser Region verfügbar:

## **Gesamtzahl der Anfragen und Antworten**

Anfragen und Antworten stellen die Konversation dar, die zwischen Clients und Servern stattfindet. Wenn es mehr Anfragen als Antworten gibt, senden die Clients möglicherweise mehr Anfragen, als die Server verarbeiten können, oder das Netzwerk ist möglicherweise zu langsam.

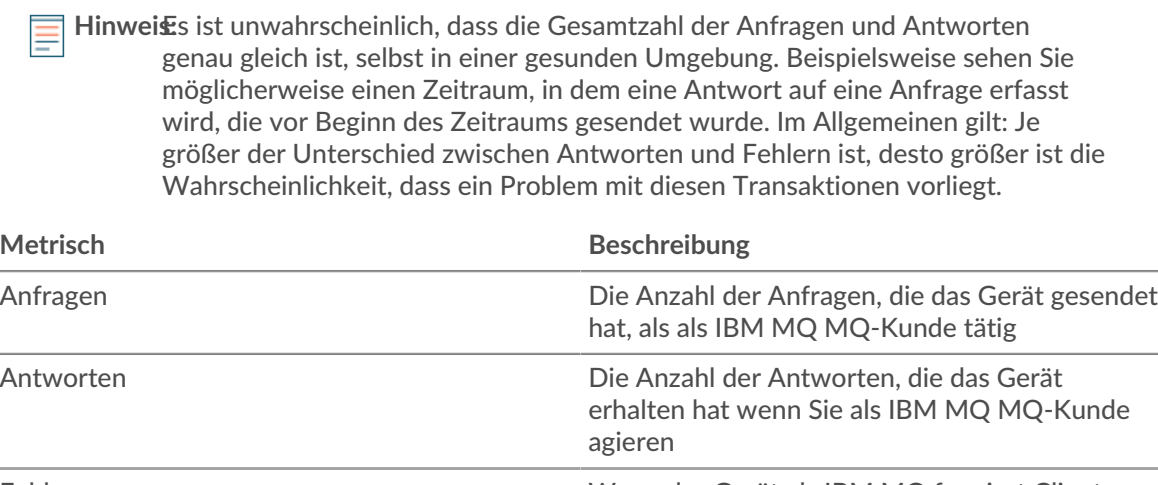

Fehler Wenn das Gerät als IBM MQ fungiert Client, die Anzahl der gesendeten oder empfangenen Nachrichten mit dem Abschlusscode Error, aufgeschlüsselt nach einem bestimmten Ursachencode.

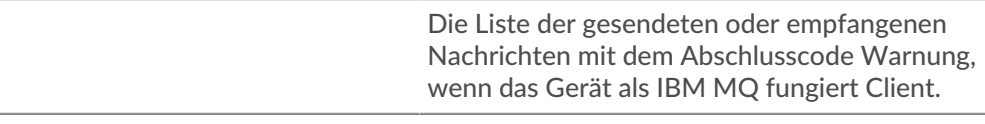

PCF-Anfragen Wenn das Gerät als IBM MQ fungiert client, die Anzahl der gesendeten PCF-Anfragen. Programmierbare Befehlsformate (PCFs) bieten eine Möglichkeit, Warteschlangenmanager-Objekte wie Warteschlangen, Namenslisten und Kanäle.

Warnungen

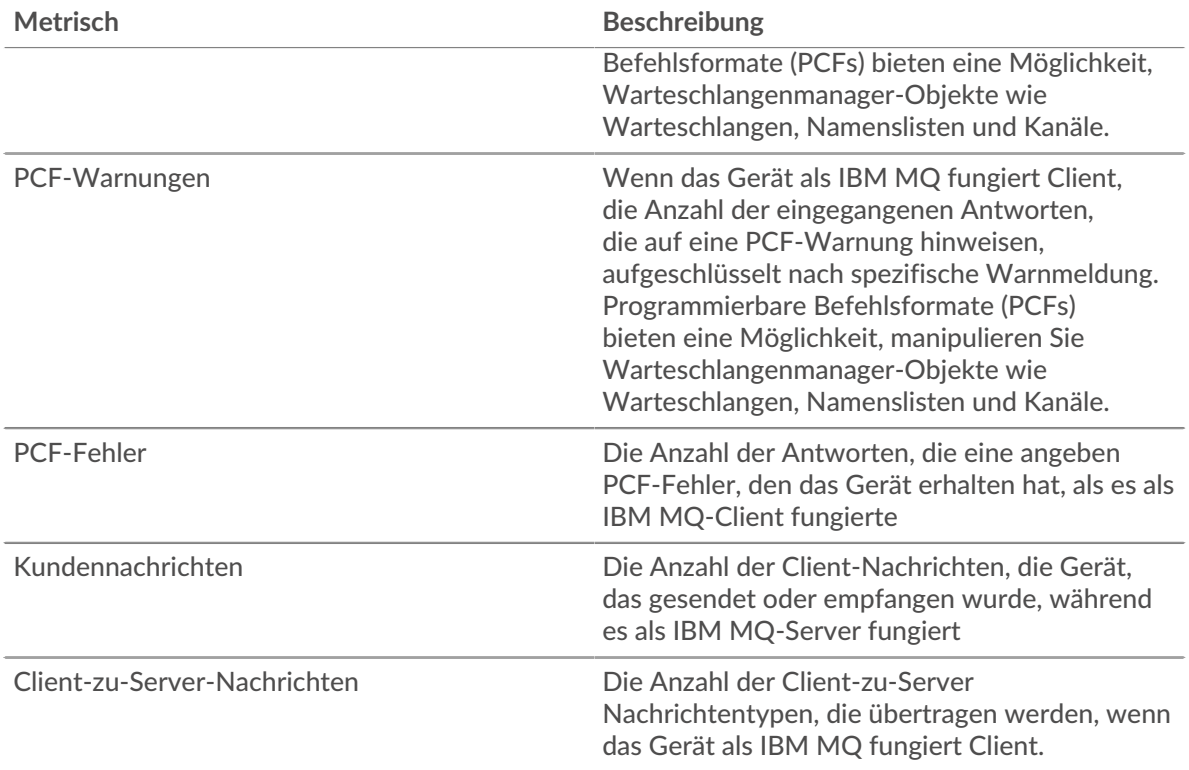

## **IBMQ-Servergruppenseite**

Diese Seite zeigt Metrikdiagramme von [IBMMQ](#page-223-0) Verkehr, der mit einer Gerätegruppe in Ihrem Netzwerk verknüpft ist.

- Erfahren Sie auf dieser Seite mehr über Charts:
	- [IBMMQ Zusammenfassung für Gruppe](#page-242-0)
	- [IBMMQ-Details für Gruppe](#page-243-0)
	- [IBMMQ-Metriken für Gruppen](#page-243-1)
- <span id="page-242-0"></span>• Erfahre mehr über [mit Metriken arbeiten.](#page-0-0)

## **IBMMQ Zusammenfassung für Gruppe**

Die folgenden Diagramme sind in dieser Region verfügbar:

## **Transaktionen**

Dieses Diagramm zeigt Ihnen, wann IBMMQ-Fehler aufgetreten sind und wie viele IBMMQ-Antworten die Server gesendet haben. Anhand dieser Informationen können Sie feststellen, wie aktiv die Server zum Zeitpunkt der Rückgabe der Fehler waren.

In einer gesunden Umgebung sollte die Anzahl der Anfragen und Antworten ungefähr gleich sein.

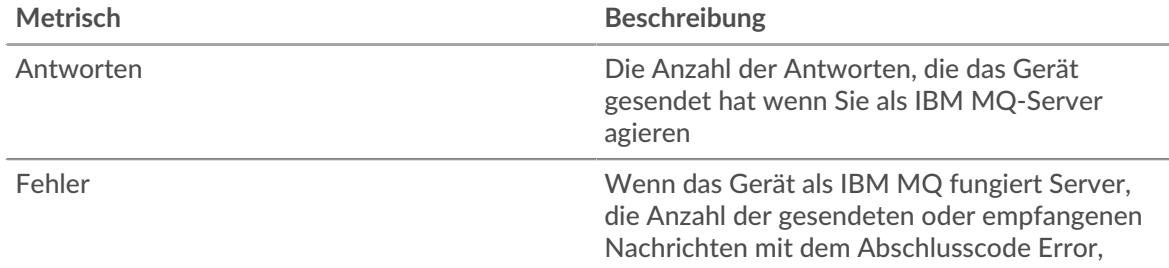

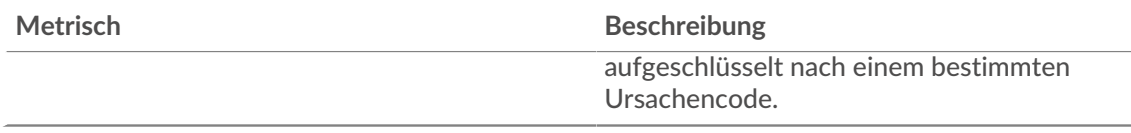

## **Transaktionen insgesamt**

Dieses Diagramm zeigt Ihnen, wie viele IBMMQ-Antwortserver in der Gruppe gesendet haben und wie viele dieser Antworten Fehler enthielten.

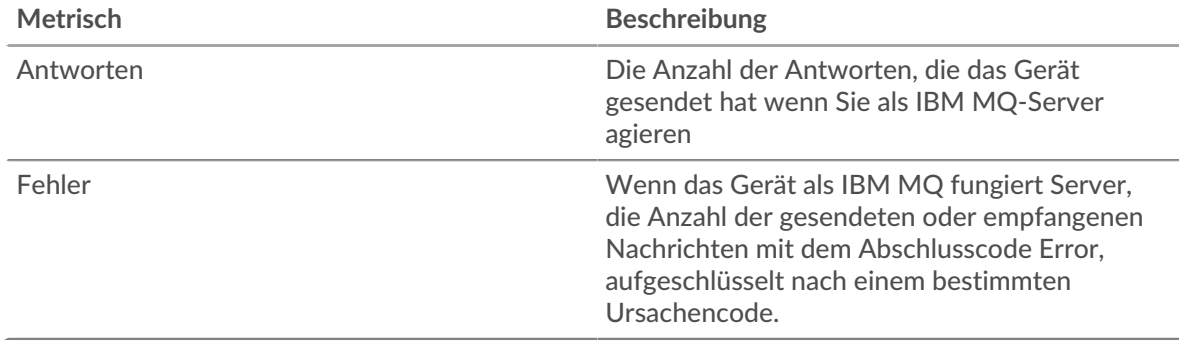

## <span id="page-243-0"></span>**IBMMQ-Details für Gruppe**

Die folgenden Diagramme sind in dieser Region verfügbar:

### **Top-Gruppenmitglieder (IBMMQ-Server)**

Dieses Diagramm zeigt, welche IBMMQ-Server in der Gruppe am aktivsten waren, indem die Gesamtzahl der IBMMQ-Antworten, die die Gruppe vom Server gesendet hat, aufgeteilt wird.

## **Die besten Methoden**

Dieses Diagramm zeigt, welche IBMMQ-Methoden auf Servern in der Gruppe am häufigsten aufgerufen wurden, indem die Gesamtzahl der Anfragen, die die Gruppe nach Methode erhalten hat, aufgeteilt wird.

## **Die beliebtesten Nachrichtenformate**

Dieses Diagramm zeigt, welche IBMMQ-Nachrichtenformate die Gruppe am häufigsten gesendet hat, indem die Anzahl der von der Gruppe zurückgegebenen Antworten nach Nachrichtenformat aufgeteilt wird.

## <span id="page-243-1"></span>**IBMMQ-Metriken für Gruppen**

Die folgenden Diagramme sind in dieser Region verfügbar:

## **Gesamtzahl der Anfragen und Antworten**

Anfragen und Antworten stellen die Konversation dar, die zwischen Clients und Servern stattfindet. Wenn es mehr Anfragen als Antworten gibt, senden Clients möglicherweise mehr Anfragen, als die Server verarbeiten können, oder das Netzwerk ist möglicherweise zu langsam.

**Hinweis:**Es ist unwahrscheinlich, dass die Gesamtzahl der Anfragen und Antworten genau gleich ist, selbst in einer gesunden Umgebung. Beispielsweise sehen Sie möglicherweise einen Zeitraum, in dem eine Antwort auf eine Anfrage erfasst wird, die vor Beginn des Zeitraums gesendet wurde. Im Allgemeinen gilt: Je größer der Unterschied zwischen Antworten und Fehlern ist, desto größer ist die Wahrscheinlichkeit, dass ein Problem mit diesen Transaktionen vorliegt.

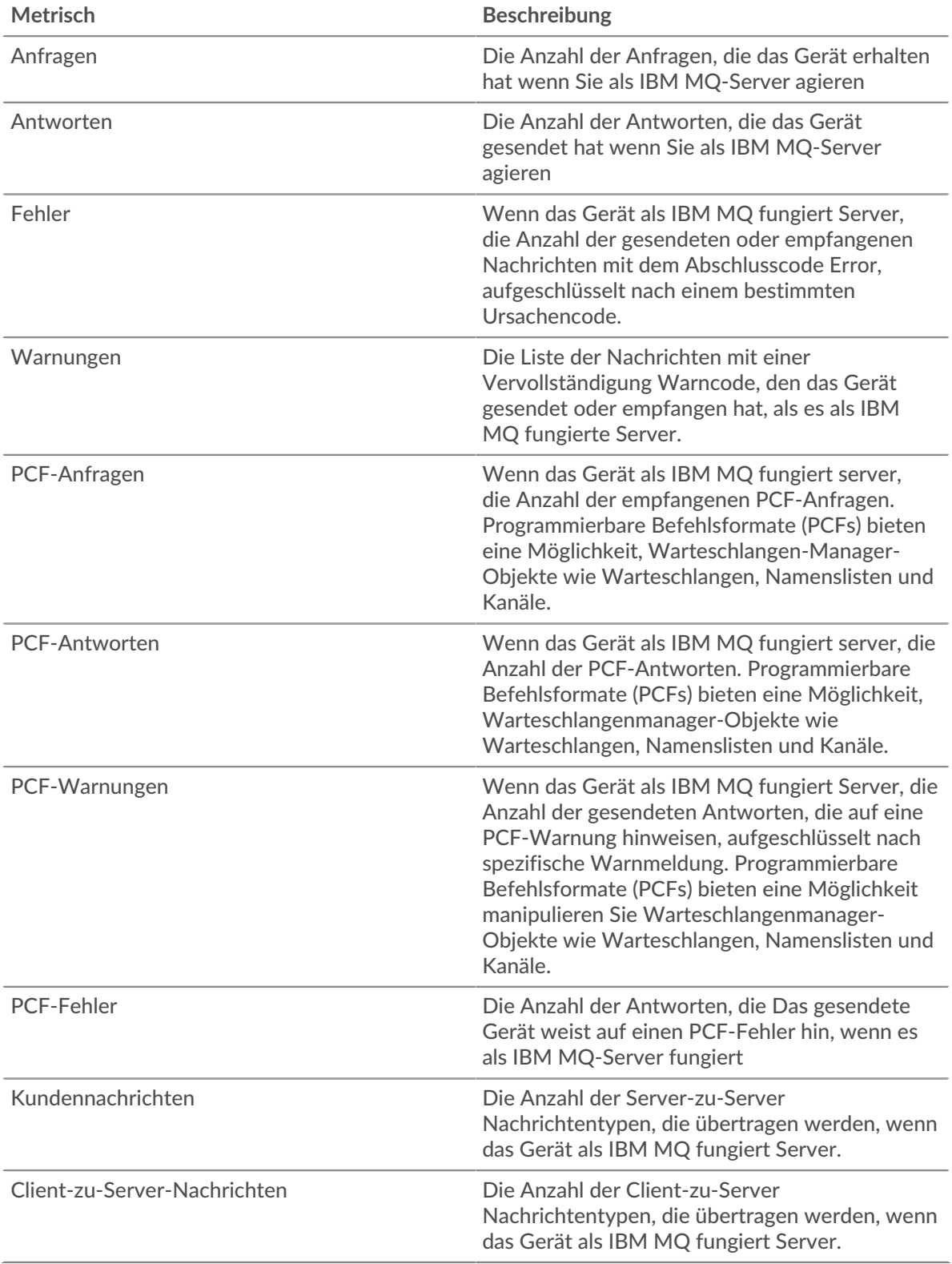

# <span id="page-244-0"></span>**ICA**

Das ExtraHop-System sammelt Metriken zur Independent Computing Architecture (ICA) Aktivität. ICA ist ein Citrix-Systemprotokoll, das Daten zwischen Clients und Servern überträgt.

## **ICA-Anwendungsseite**

Diese Seite zeigt Metrikdiagramme von [ICA](#page-244-0) Datenverkehr, der mit einem Anwendungscontainer in Ihrem Netzwerk verknüpft ist.

- Erfahren Sie auf dieser Seite mehr über Charts:
	- [ICA-Zusammenfassung](#page-245-0)
	- [ICA-Leistung](#page-247-0)
	- [Einzelheiten zur Markteinführung](#page-249-0)
	- [Einzelheiten zum Abbruch](#page-249-1)
	- [Details zur ICA-Ladezeit](#page-249-2)
	- [Virtuelle ICA-Kanäle](#page-249-3)
	- [Netzwerkdaten](#page-250-0)
	- [ICA-Metriksummen](#page-252-0)
- <span id="page-245-0"></span>• Erfahre mehr über [mit Metriken arbeiten.](#page-0-0)

### **ICA-Zusammenfassung**

Die folgenden Diagramme sind in dieser Region verfügbar:

## **Sessions**

In diesem Diagramm wird angezeigt, wann die Anwendung Citrix ICA-Sitzungen gestartet und abgebrochen hat.

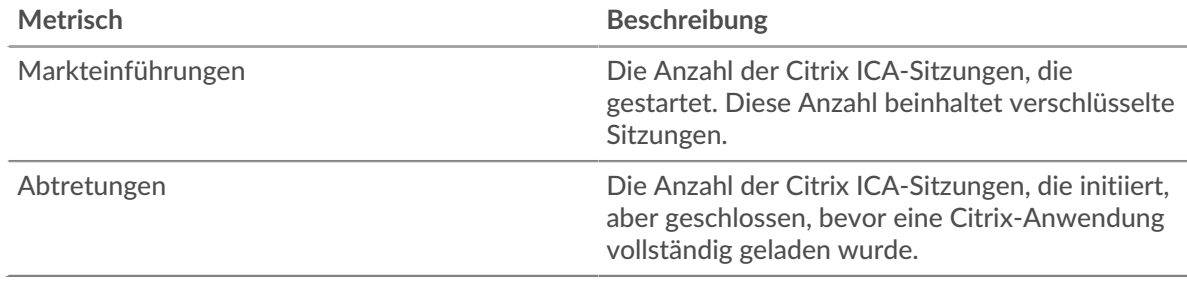

## **Zusammenfassung der Sitzung**

Dieses Diagramm zeigt, wie viele Citrix ICA-Sitzungen die Anwendung gestartet und abgebrochen hat.

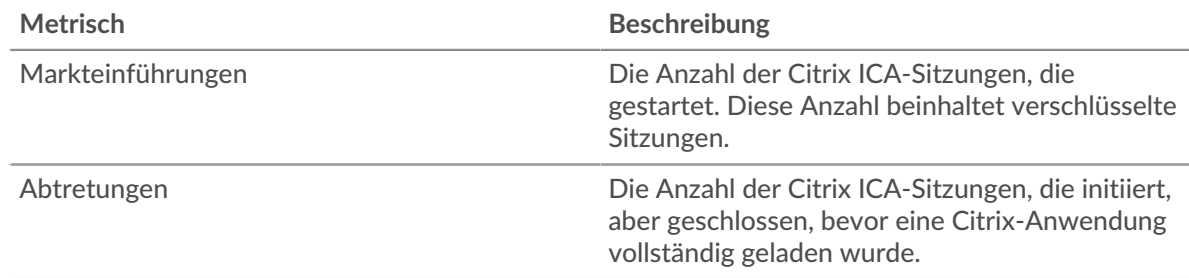

## **Leistung (95. Perzentil)**

Dieses Diagramm zeigt das 95. Perzentil der Timing-Metriken.

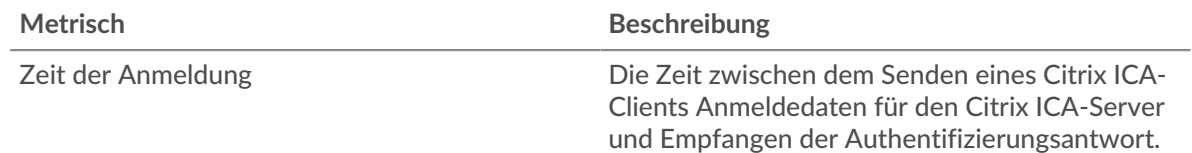

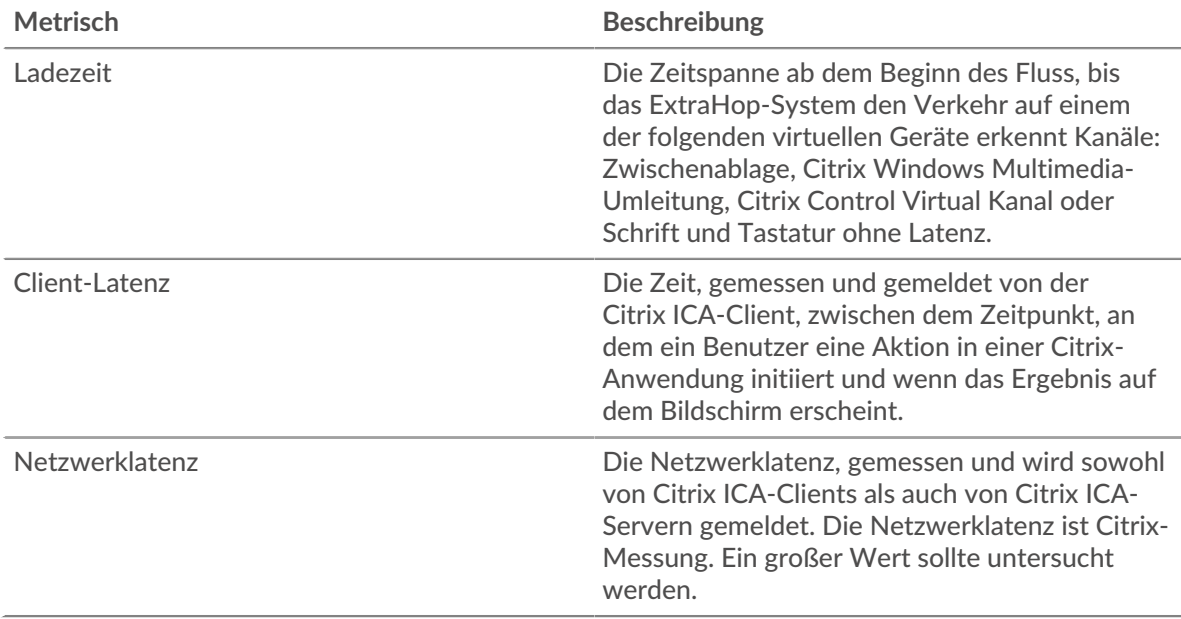

## **Leistungsübersicht (95. Perzentil)**

Dieses Diagramm zeigt das 95. Perzentil der Timing-Metriken.

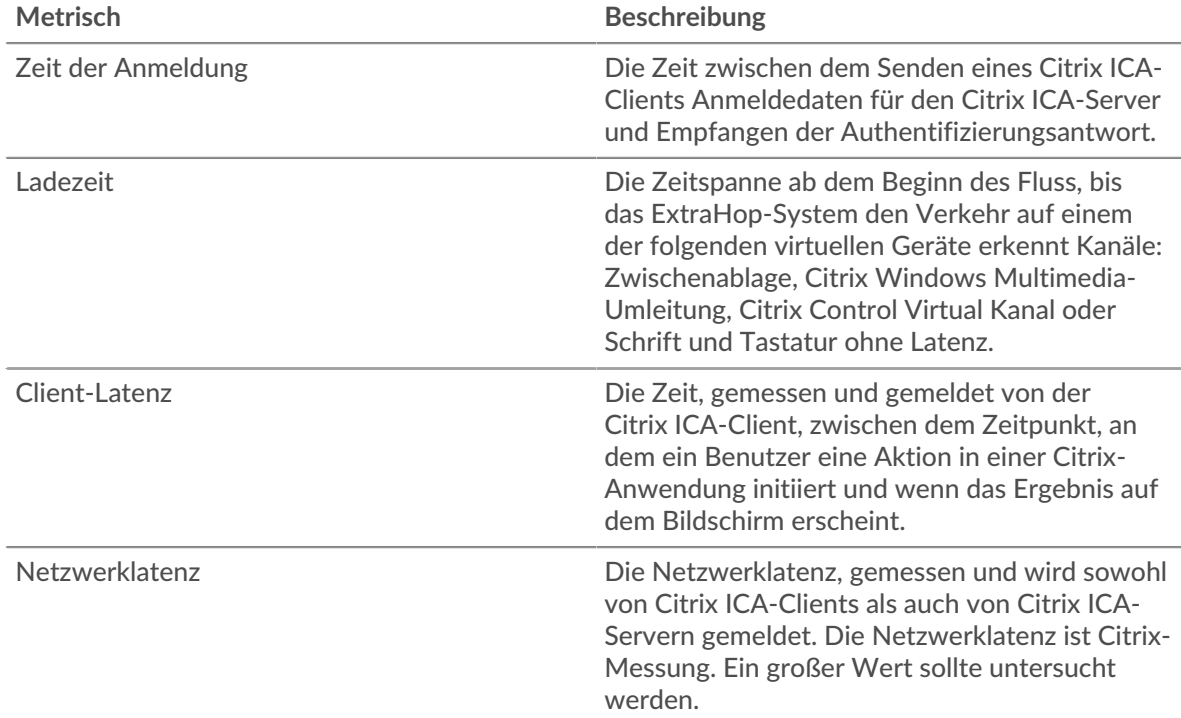

Das Leistungsdiagramm (95. Perzentil) zeigt den höchsten Wert für einen Zeitraum, während Ausreißer gefiltert werden. Das 95. Perzentil ist der höchste Wert, der unter 95% der Werte für einen Stichprobenzeitraum fällt. Durch die Anzeige des 95. Werts und nicht des wahren Maximums erhalten Sie im Diagramm eine genauere Ansicht der Daten:

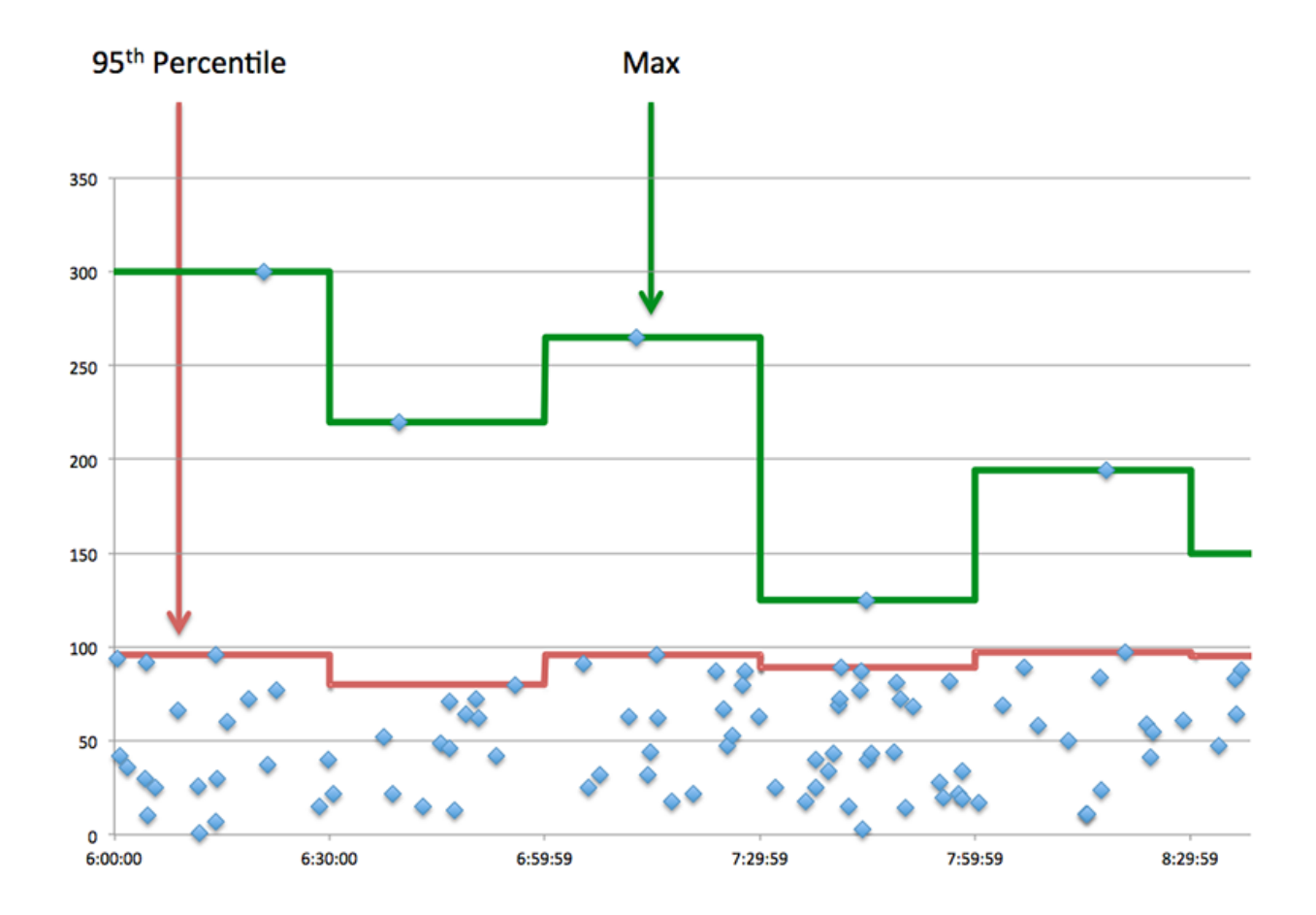

## <span id="page-247-0"></span>**ICA-Leistung**

Die folgenden Diagramme sind in dieser Region verfügbar:

## **Verteilung der Anmeldezeit**

Dieses Diagramm teilt die Anmeldezeiten in einem Histogramm auf.

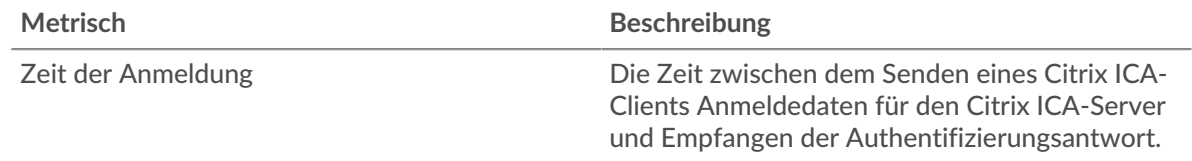

## **Zeit der Anmeldung**

Dieses Diagramm zeigt die durchschnittliche Anmeldezeit für die Anwendung.

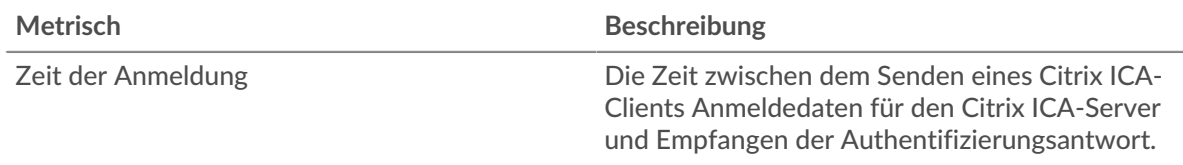

## **Verteilung der Ladezeiten**

Dieses Diagramm teilt die Ladezeiten in einem Histogramm auf.

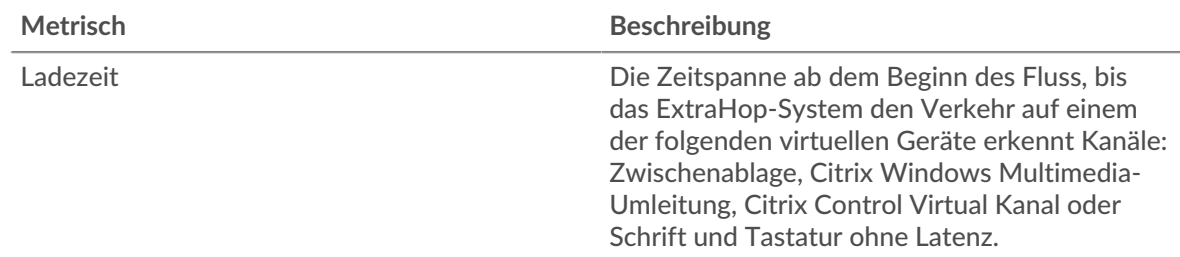

## **Ladezeit**

Dieses Diagramm zeigt die durchschnittliche Ladezeit für die Anwendung.

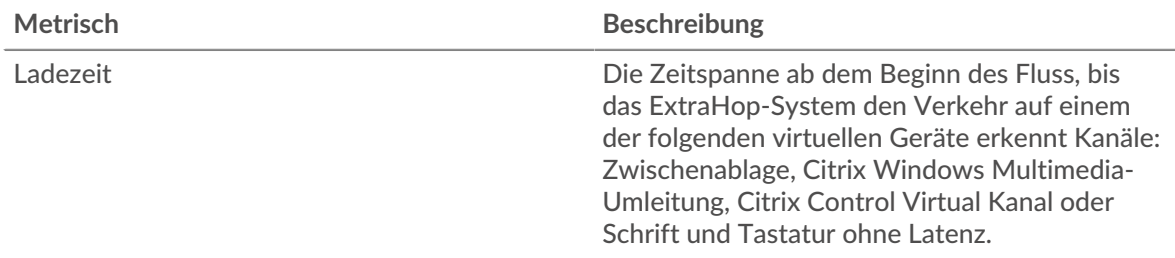

### **Verteilung der Client-Latenz**

In diesem Diagramm wird die Client-Latenz in einem Histogramm dargestellt.

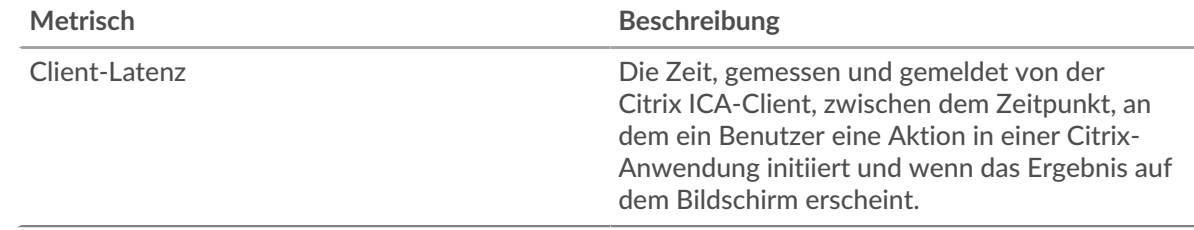

## **Client-Latenz**

Dieses Diagramm zeigt die mittlere Latenz des Load Client.

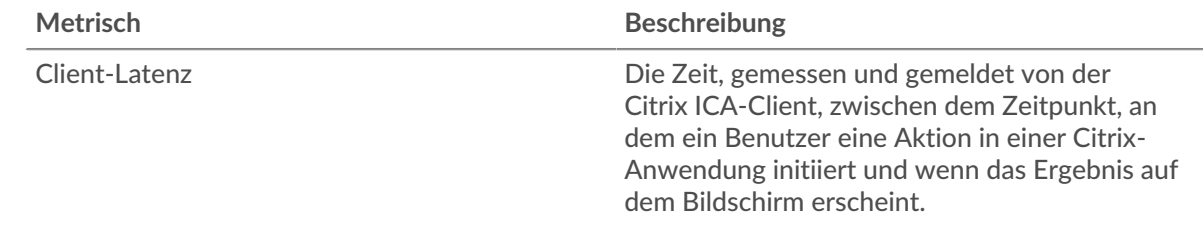

## **Verteilung der Netzwerklatenz**

In diesem Diagramm wird die Netzwerklatenz in einem Histogramm dargestellt.

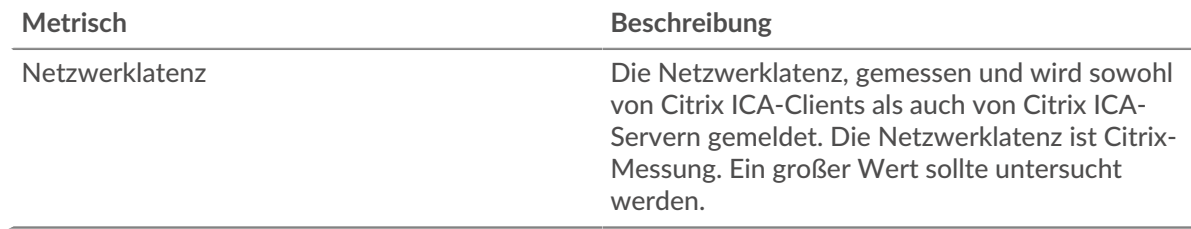

## **Netzwerklatenz**

Dieses Diagramm zeigt die mittlere Netzwerklatenz für die Anwendung.

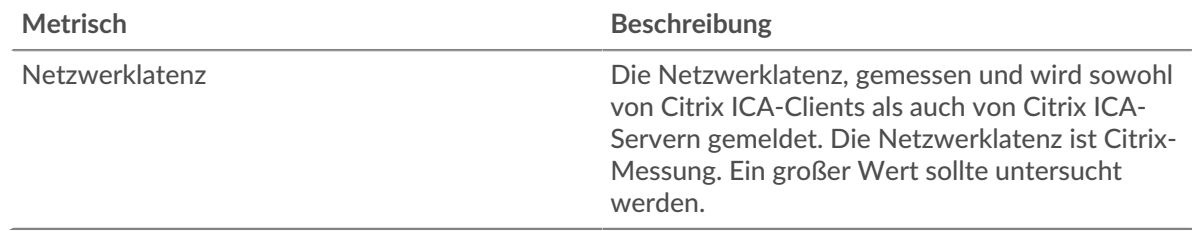

### <span id="page-249-0"></span>**Einzelheiten zur Markteinführung**

Die folgenden Diagramme sind in dieser Region verfügbar:

### **Top-Nutzer**

Dieses Diagramm zeigt, welche Benutzer die meisten Sitzungen gestartet haben, indem die Gesamtzahl der Sitzungen, die die Anwendung vom Benutzer gestartet hat, aufgeteilt wird.

### **Top-Server**

Dieses Diagramm zeigt, auf welchen Servern die Anwendung die meisten Sitzungen gestartet hat, indem die Gesamtzahl der Sitzungen, die die Anwendung pro Server gestartet hat, aufgeteilt wird.

### **Die besten Programme**

Dieses Diagramm zeigt, welche Programme die Anwendung am häufigsten gestartet hat, indem die Gesamtzahl der Sitzungen, die die Anwendung gestartet hat, nach Programm aufgeteilt wird.

### <span id="page-249-1"></span>**Einzelheiten zum Abbruch**

Die folgenden Diagramme sind in dieser Region verfügbar:

### **Top-Nutzer**

Dieses Diagramm zeigt, welche Benutzer die meisten Sitzungen abgebrochen haben, indem die Gesamtzahl der pro Benutzer abgebrochenen Sitzungen aufgeteilt wird.

#### **Top-Server**

Dieses Diagramm zeigt, welche Serversitzungen am häufigsten abgebrochen wurden, indem die Gesamtzahl der abgebrochenen Sitzungen pro Server aufgeteilt wird.

#### **Die besten Programme**

Dieses Diagramm zeigt, welche Programme die Anwendung am häufigsten abgebrochen hat, indem die Gesamtzahl der abgebrochenen Sitzungen nach Server aufgeteilt wird.

#### <span id="page-249-2"></span>**Details zur ICA-Ladezeit**

Die folgenden Diagramme sind in dieser Region verfügbar:

#### **Top-Nutzer**

Dieses Diagramm zeigt, welche Benutzer die höchsten Ladezeiten hatten, indem die durchschnittlichen Ladezeiten nach Benutzern aufgeschlüsselt werden.

## **Top-Server**

Dieses Diagramm zeigt, welche Server die höchsten Ladezeiten hatten, indem die durchschnittlichen Ladezeiten nach Servern aufgeschlüsselt werden.

#### **Die besten Programme**

Dieses Diagramm zeigt, welche Programme die höchsten Ladezeiten hatten, indem die mittleren Ladezeiten nach Programmen aufgeschlüsselt werden.

## <span id="page-249-3"></span>**Virtuelle ICA-Kanäle**

Die folgenden Diagramme sind in dieser Region verfügbar:

## **Client-Goodput-Bytes nach virtuellem Kanal**

Dieses Diagramm zeigt Ihnen Goodput-Bytes, die von Citrix ICA-Clients übertragen werden, aufgeschlüsselt nach virtuellen Kanälen.

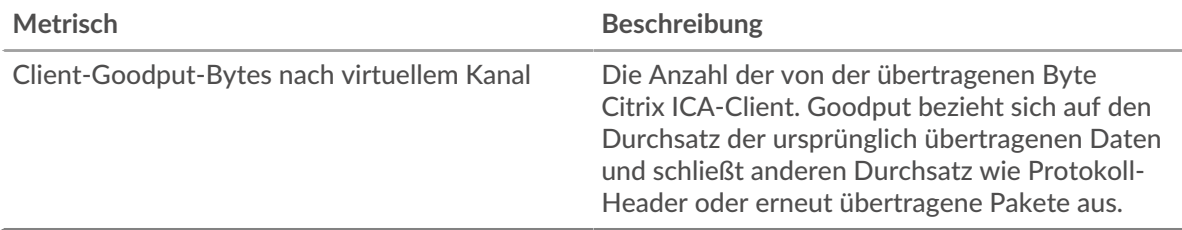

## **Server-Goodput-Bytes nach virtuellem Kanal**

Dieses Diagramm zeigt Ihnen Goodput-Bytes, die von Citrix ICA-Servern übertragen werden, aufgeschlüsselt nach virtuellen Kanälen.

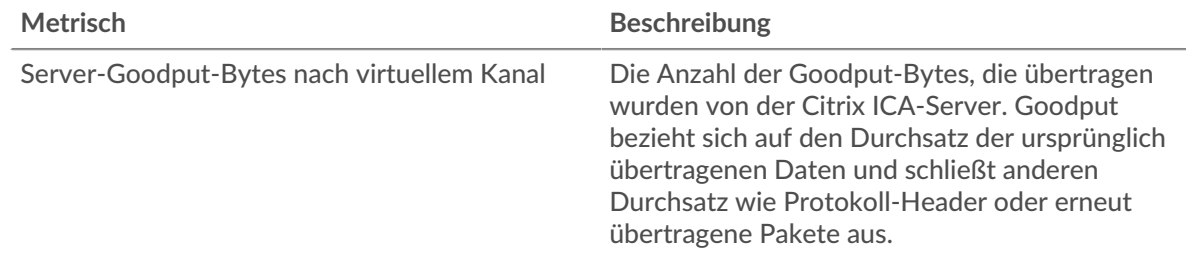

### <span id="page-250-0"></span>**Netzwerkdaten**

In diesem Region werden Ihnen TCP-Informationen angezeigt, die sich auf das aktuelle Protokoll beziehen. Im Allgemeinen weisen Hostblockaden darauf hin, dass ein Problem mit einem Server oder einem Client vorliegt, und Netzwerkblockaden weisen darauf hin, dass ein Problem mit dem Netzwerk vorliegt.

## **Stände für Gastgeber**

Dieses Diagramm zeigt die Anzahl der Nullfenster, die einer Anwendung zugeordnet waren. Geräte steuern die Menge der Daten, die sie empfangen, indem sie die Anzahl der Pakete angeben, die über einen bestimmten Zeitraum an sie gesendet werden können. Wenn einem Gerät mehr Daten gesendet werden, als es verarbeiten kann, kündigt das Gerät ein Nullfenster an, in dem das Peer-Gerät aufgefordert wird, das Senden von Paketen vollständig einzustellen, bis das Gerät dies einholt. Wenn Sie eine große Anzahl von Nullfenstern sehen, ist ein Server oder Client möglicherweise nicht schnell genug, um die empfangene Datenmenge zu unterstützen.

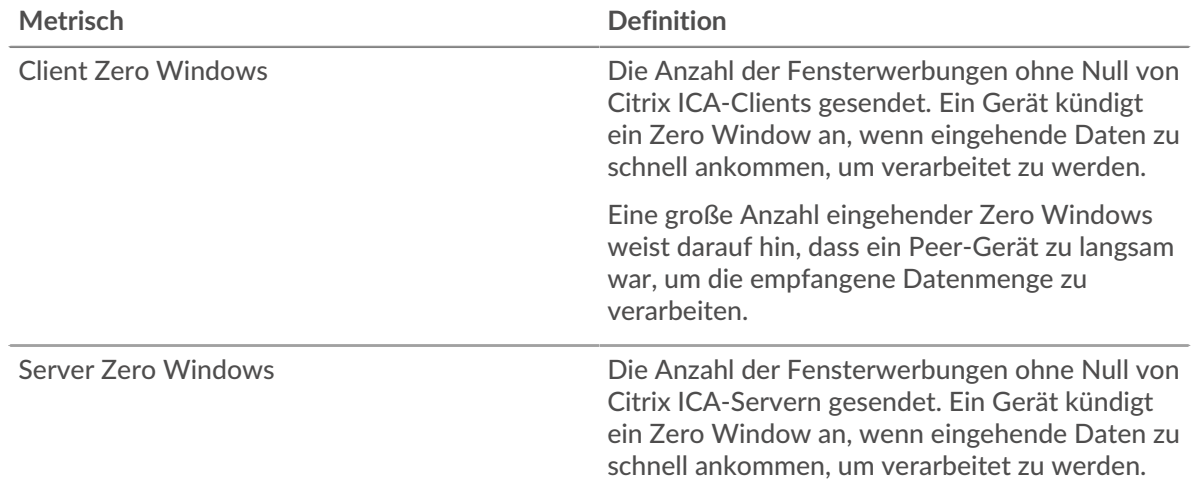

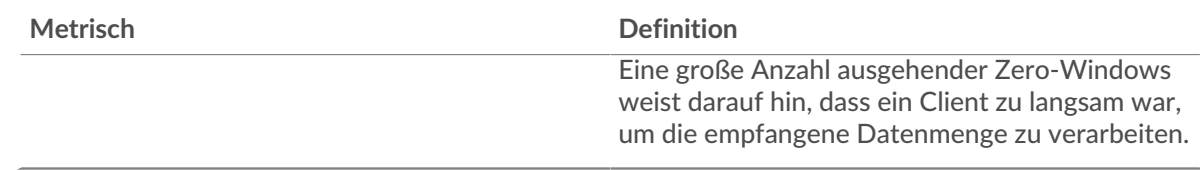

## **Gesamtzahl der Gastgeber-Ställe**

Dieses Diagramm zeigt die durchschnittliche Anzahl der von Geräten gesendeten Nullfensterwerbungen.

## **Netzwerkstörungen**

Dieses Diagramm zeigt die Anzahl der Zeitüberschreitungen bei der erneuten Übertragung, die aufgetreten sind. Retransmission Timeouts (RTOs) treten auf, wenn ein Netzwerk zu viele Pakete verwirft, normalerweise aufgrund von Paketkollisionen oder Puffererschöpfung. Wenn ein Gerät eine Anfrage oder Antwort sendet und innerhalb einer bestimmten Zeit keine Bestätigung erhält, sendet das Gerät die Anfrage erneut. Wenn zu viele Neuübertragungen nicht bestätigt werden, erfolgt ein RTO. Wenn Sie eine große Anzahl von RTOs sehen, ist das Netzwerk möglicherweise zu langsam, um das aktuelle Aktivitätsniveau zu unterstützen.

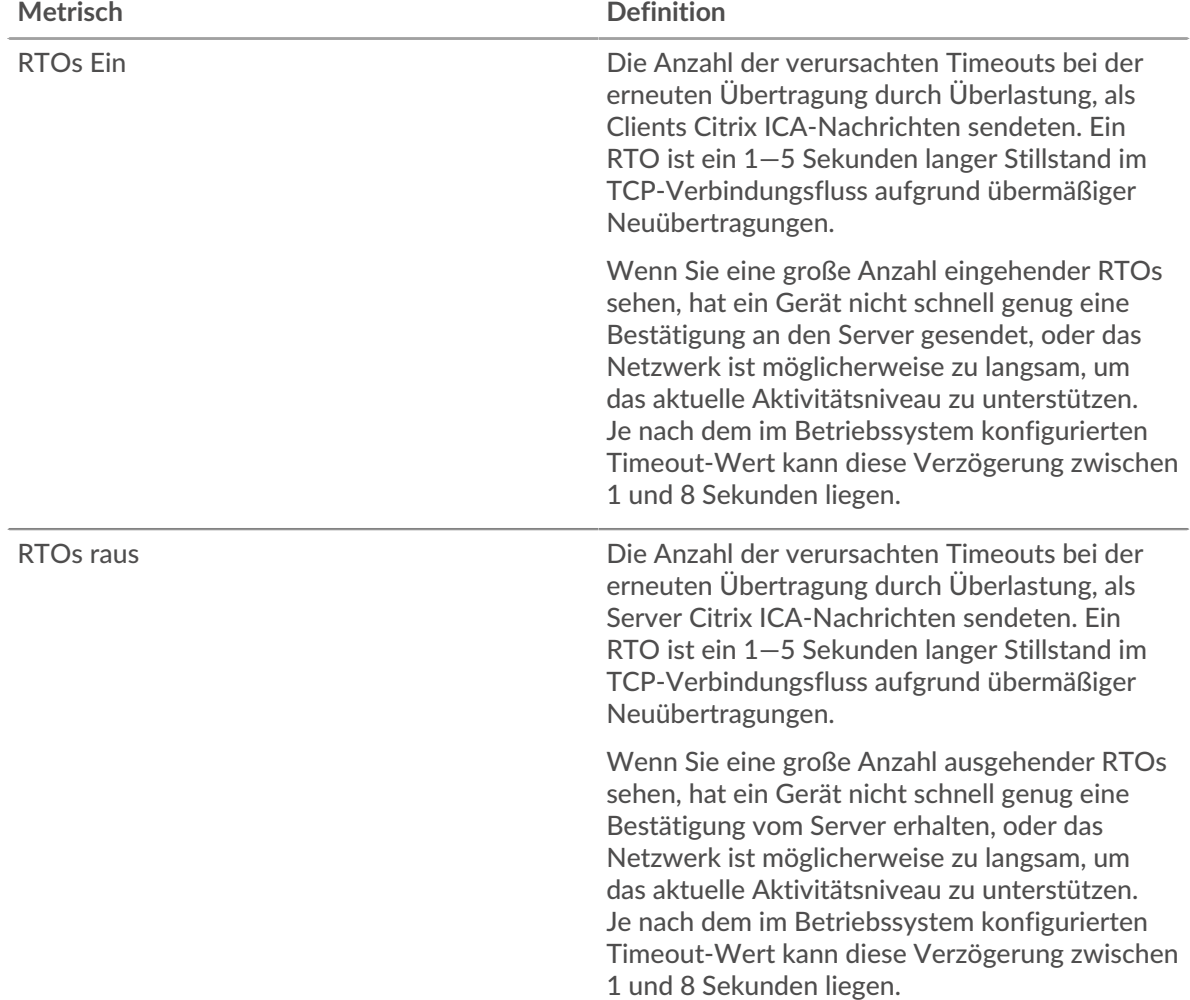

## **Gesamtzahl der Netzwerkausfälle**

Dieses Diagramm zeigt die durchschnittliche Anzahl der Zeitüberschreitungen bei der erneuten Übertragung, die durch eine Überlastung verursacht wurden, als Clients und Server Anfragen sendeten.
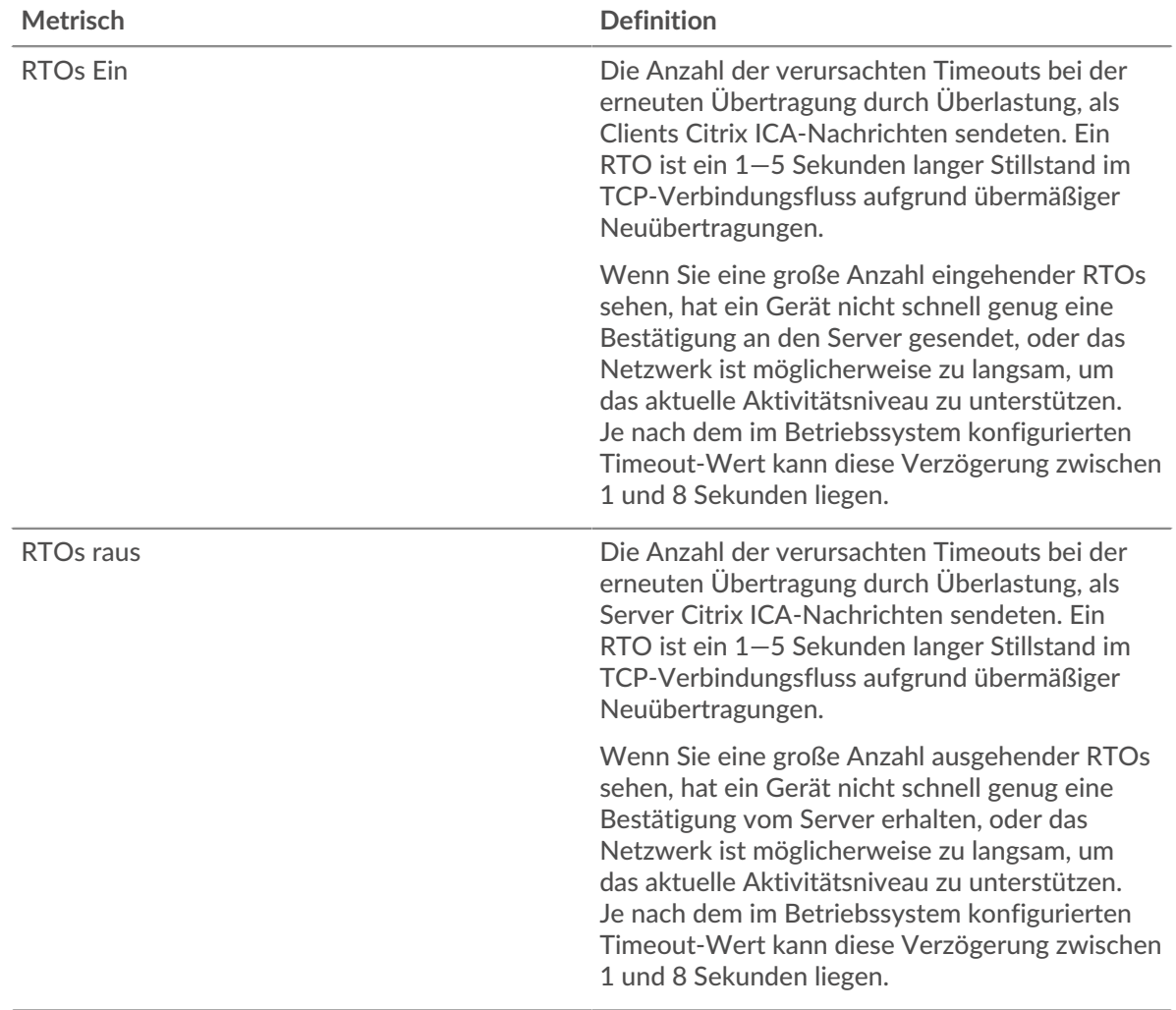

## **ICA-Metriksummen**

Die folgenden Diagramme sind in dieser Region verfügbar:

#### **Gesamtzahl der Anfragen und Antworten**

Anfragen und Antworten stellen die Konversation dar, die zwischen Clients und Servern stattfindet. Wenn es mehr Anfragen als Antworten gibt, senden Clients möglicherweise mehr Anfragen, als Server verarbeiten können, oder das Netzwerk ist möglicherweise zu langsam. Um festzustellen, ob das Problem im Netzwerk oder bei einem Server liegt, überprüfen Sie RTOs und Nullfenster in der [Netzwerkdaten](#page-250-0) Abschnitt.

**Hinweis:**Es ist unwahrscheinlich, dass die Gesamtzahl der ICA-Anfragen und -Antworten exakt gleich ist, selbst in einer gesunden Umgebung. Beispielsweise sehen Sie möglicherweise einen Zeitraum , in dem eine Antwort auf eine Anfrage erfasst wird, die vor Beginn des Zeitraums gesendet wurde. Im Allgemeinen gilt: Je größer der Unterschied zwischen Antworten und Fehlern ist, desto größer ist die Wahrscheinlichkeit, dass ein Problem mit diesen Transaktionen vorliegt.

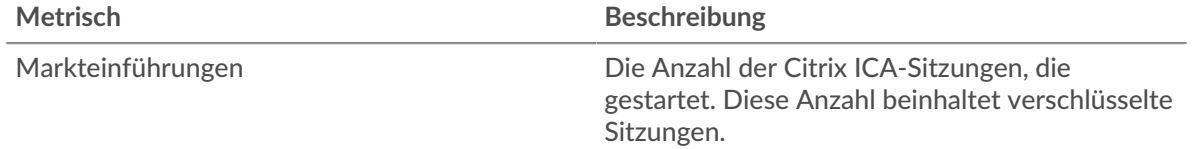

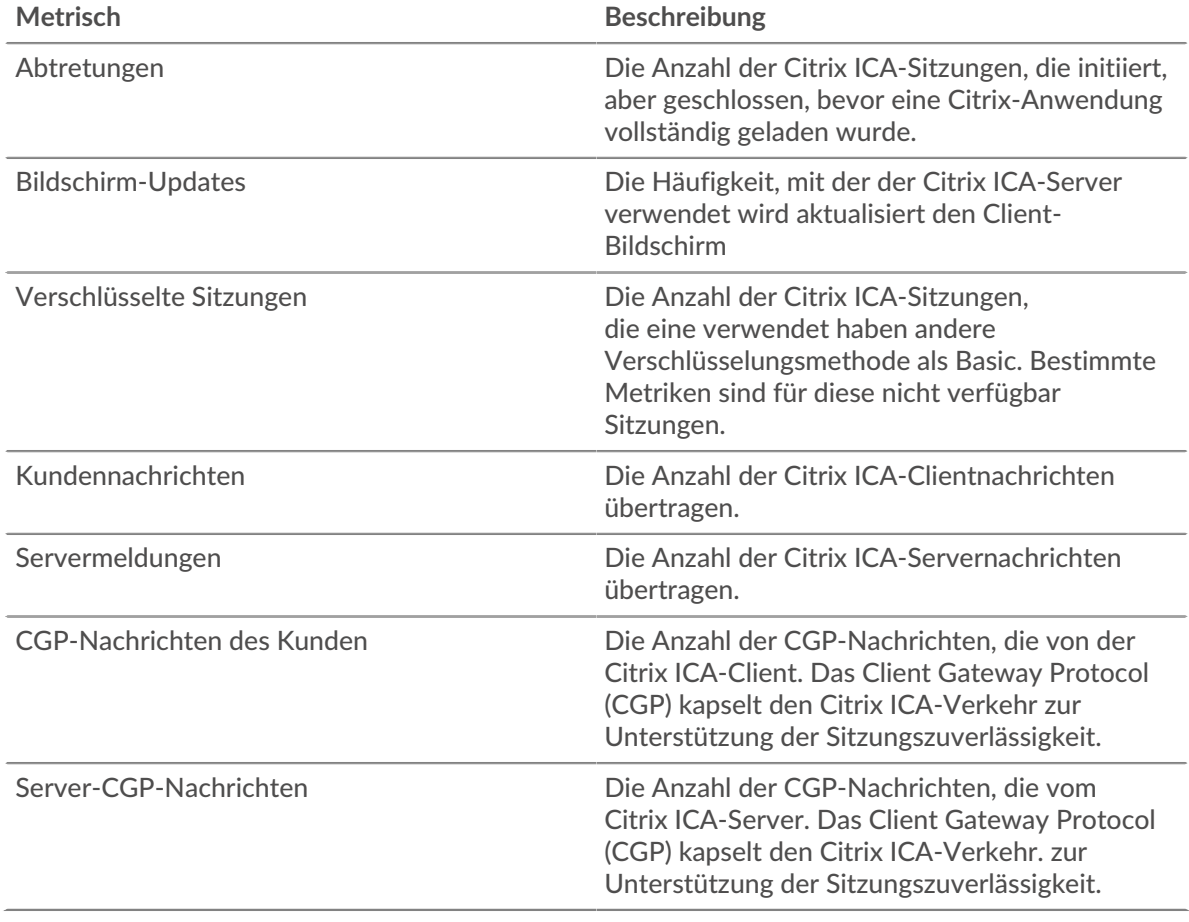

# **ICA-Netzwerkmetriken**

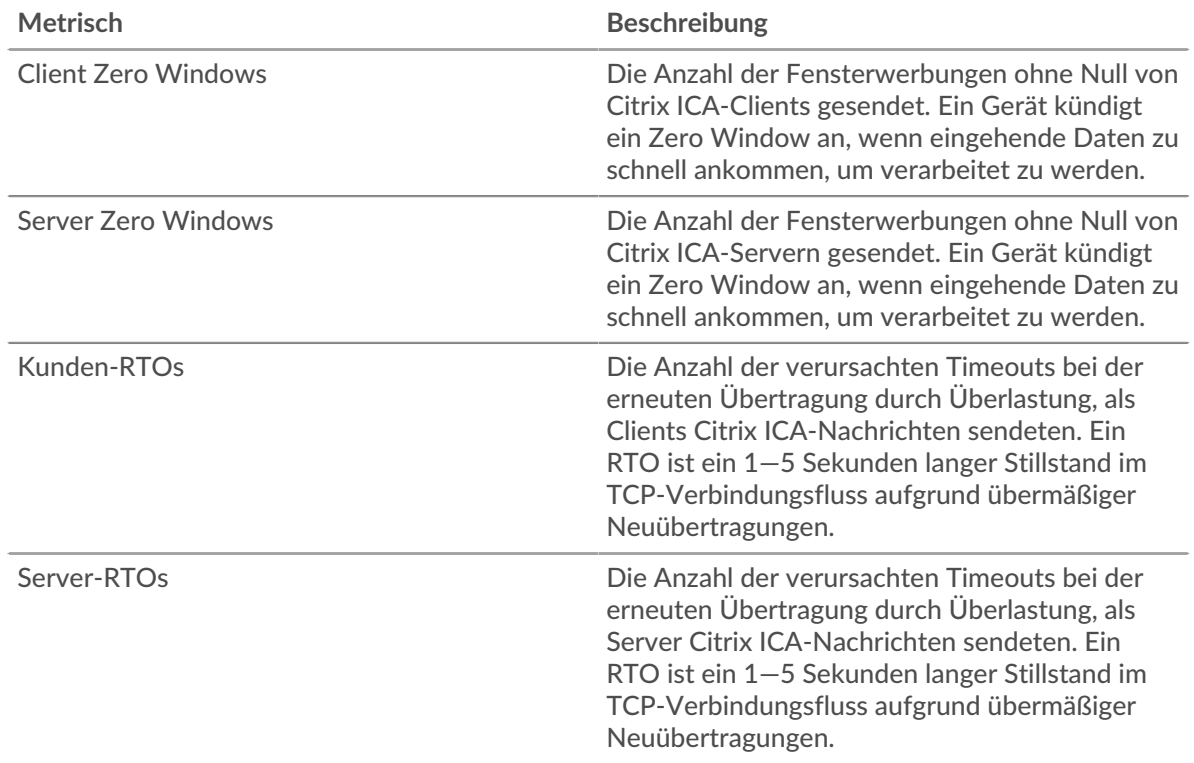

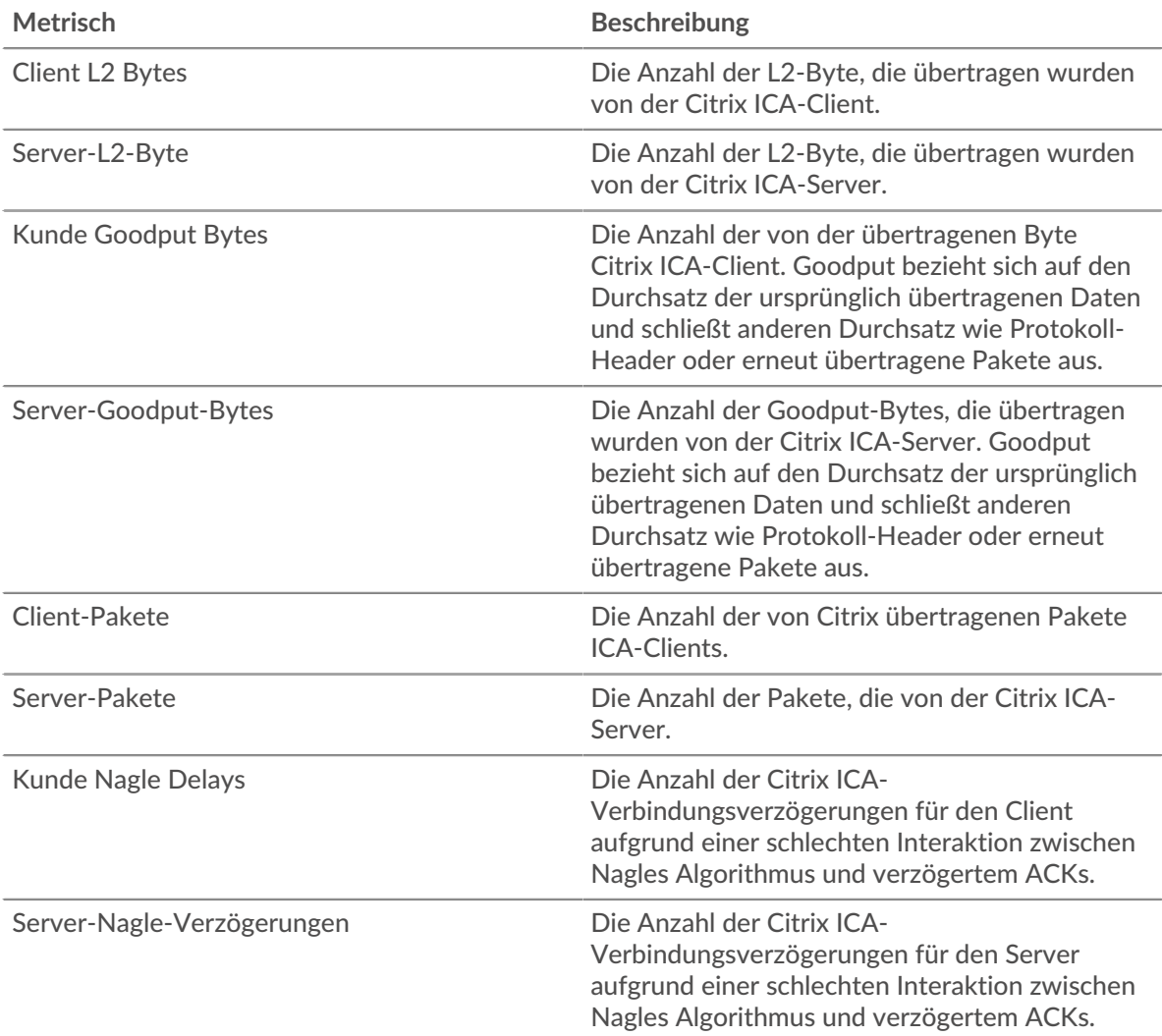

## **ICA-Clientseite**

Diese Seite zeigt Metrikdiagramme von [ICA](#page-244-0) Datenverkehr, der mit einem Gerät in Ihrem Netzwerk verknüpft ist.

- Erfahren Sie auf dieser Seite mehr über Charts:
	- [ICA-Zusammenfassung](#page-254-0)
	- [ICA-Leistung](#page-257-0)
	- [Einzelheiten zum Start](#page-259-0)
	- [Einzelheiten zum Abbruch](#page-259-1)
	- [Details zur ICA-Ladezeit](#page-259-2)
	- [Virtuelle ICA-Kanäle](#page-260-0)
	- [Netzwerkdaten](#page-260-1)
	- [ICA-Metriksummen](#page-262-0)
- <span id="page-254-0"></span>• Erfahre mehr über [mit Metriken arbeiten.](#page-0-0)

## **ICA-Zusammenfassung**

Die folgenden Diagramme sind in dieser Region verfügbar:

## **Sessions**

Dieses Diagramm zeigt, wann der Client Citrix ICA-Sitzungen gestartet und abgebrochen hat.

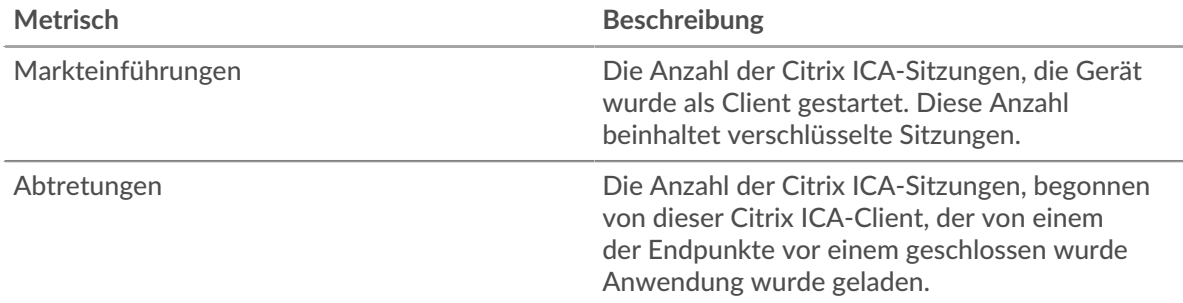

## **Gesamtzahl der Sitzungen**

Dieses Diagramm zeigt, wie viele Citrix ICA-Sitzungen der Client gestartet und abgebrochen hat.

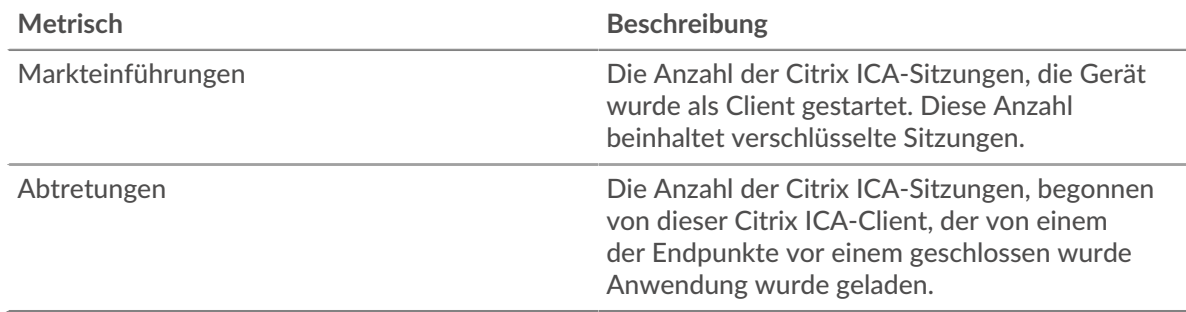

## **Leistung (95. Perzentil)**

Dieses Diagramm zeigt das 95. Perzentil der Timing-Metriken.

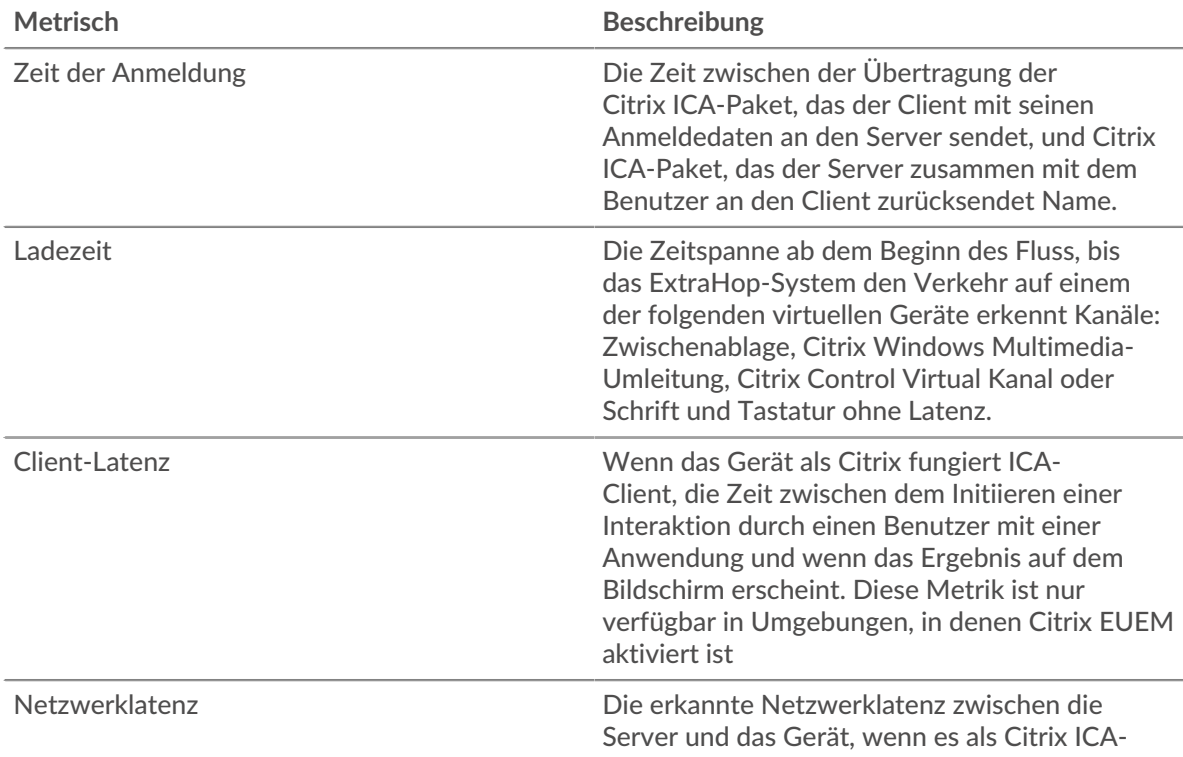

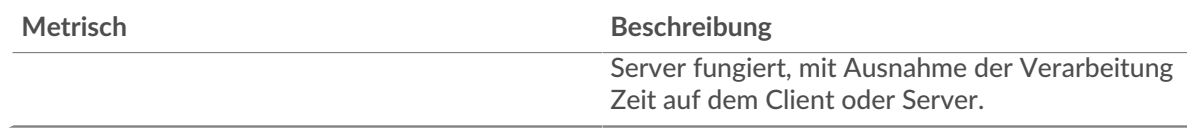

## **Aufführung (95.)**

Dieses Diagramm zeigt das 95. Perzentil der Timing-Metriken.

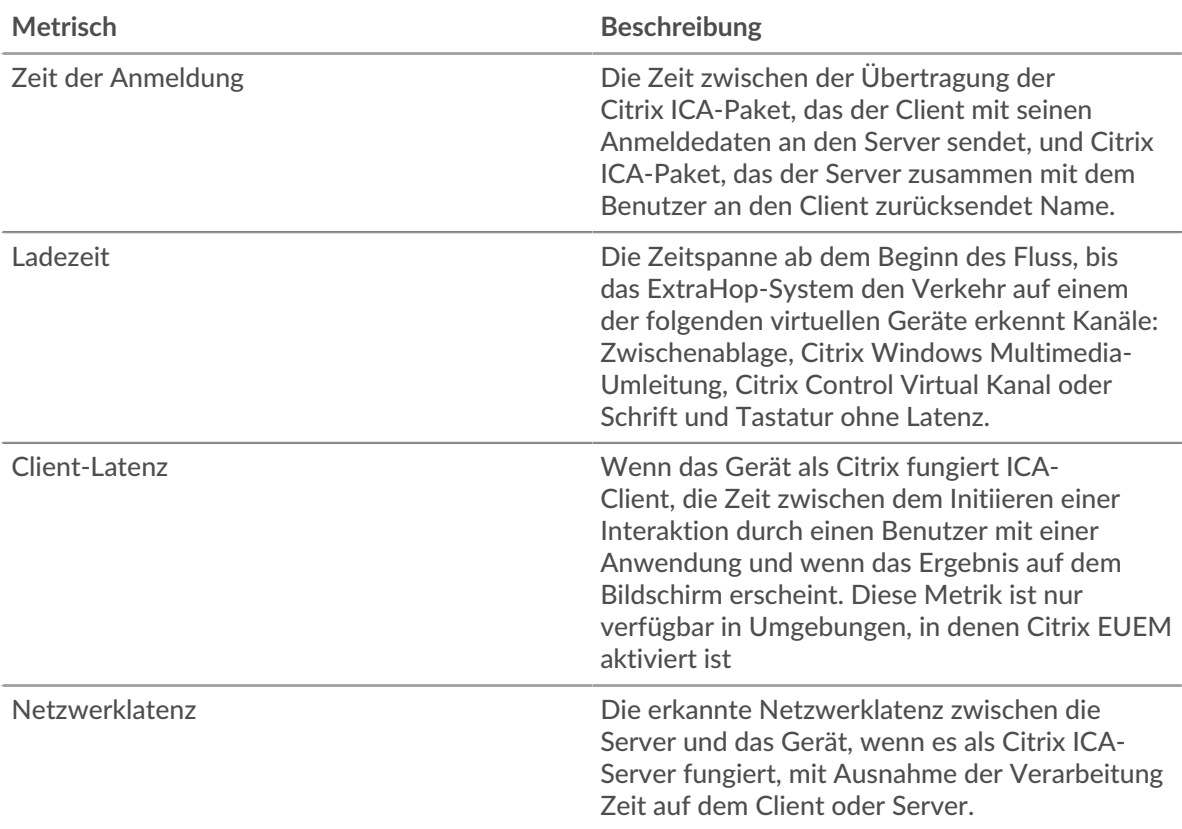

Das Leistungsdiagramm (95. Perzentil) zeigt den höchsten Wert für einen Zeitraum, während Ausreißer gefiltert werden. Das 95. Perzentil ist der höchste Wert, der unter 95% der Werte für einen Stichprobenzeitraum fällt. Durch die Anzeige des 95. Werts und nicht des wahren Maximums erhalten Sie im Diagramm eine genauere Ansicht der Daten:

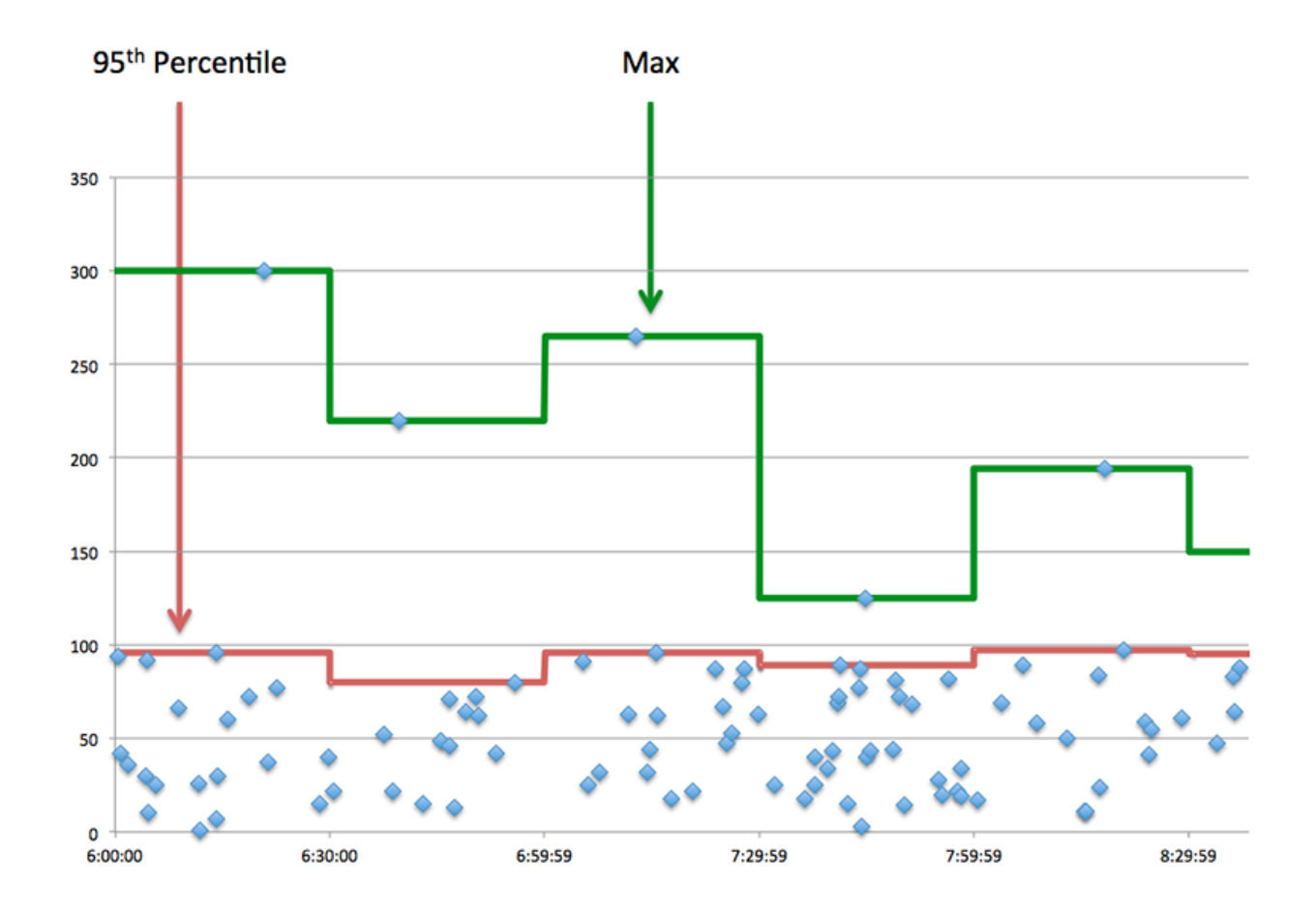

## <span id="page-257-0"></span>**ICA-Leistung**

Die folgenden Diagramme sind in dieser Region verfügbar:

## **Verteilung der Anmeldezeit**

Dieses Diagramm teilt die Anmeldezeiten in einem Histogramm auf.

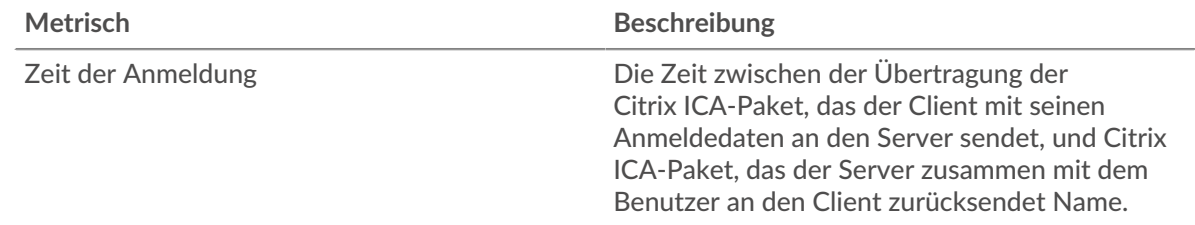

## **Zeit der Anmeldung**

Dieses Diagramm zeigt die durchschnittliche Anmeldezeit für den Client.

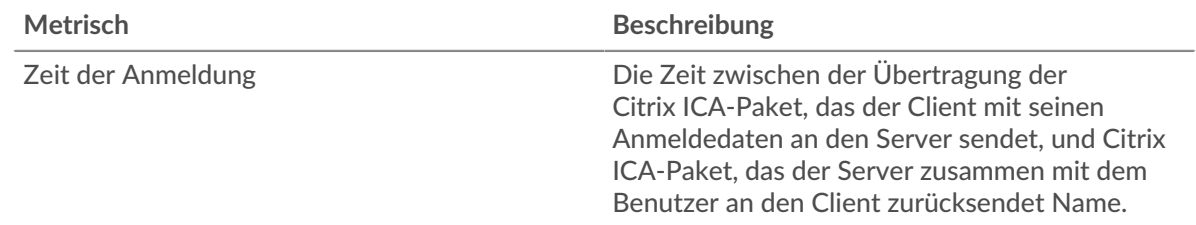

## **Verteilung der Ladezeiten**

Dieses Diagramm teilt die Ladezeiten in einem Histogramm auf.

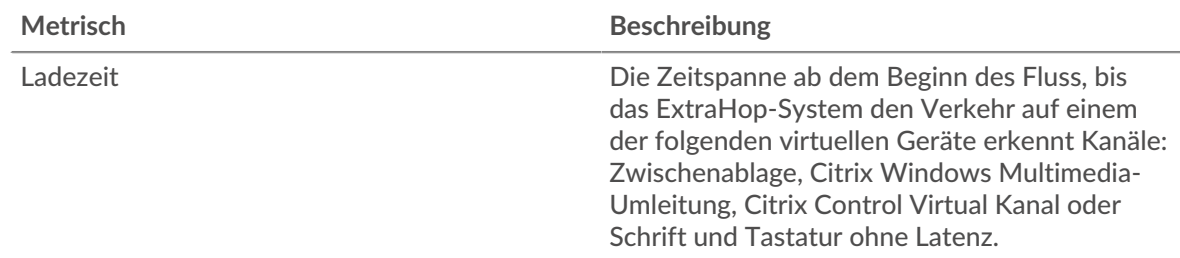

## **Ladezeit**

Dieses Diagramm zeigt die durchschnittliche Ladezeit für den Client.

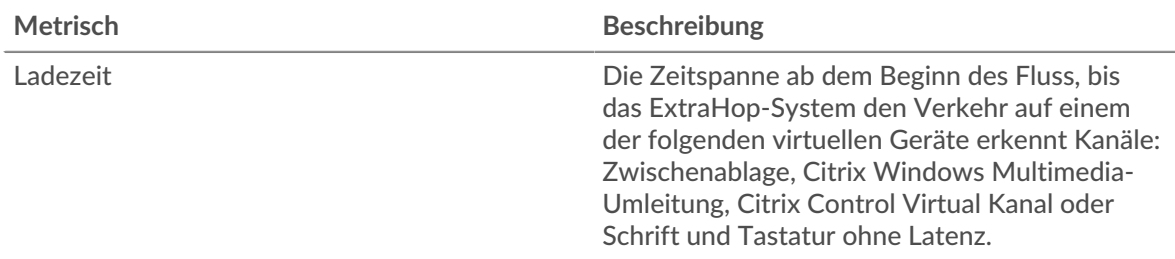

### **Verteilung der Client-Latenz**

In diesem Diagramm wird die Client-Latenz in einem Histogramm dargestellt.

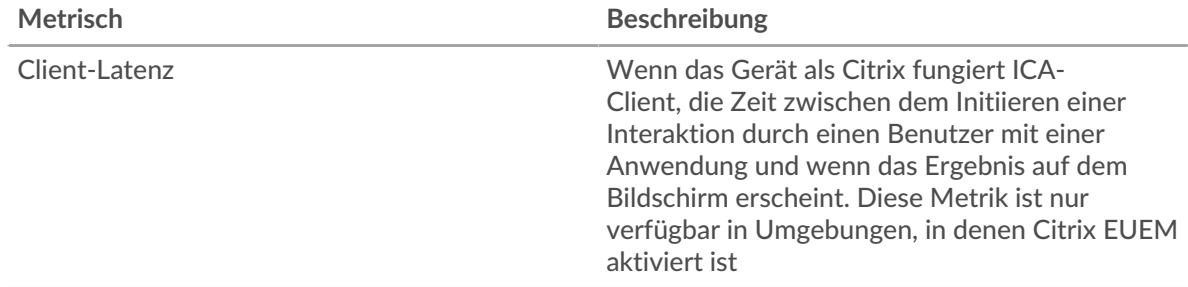

# **Client-Latenz**

Dieses Diagramm zeigt die mittlere Latenz des Load Client.

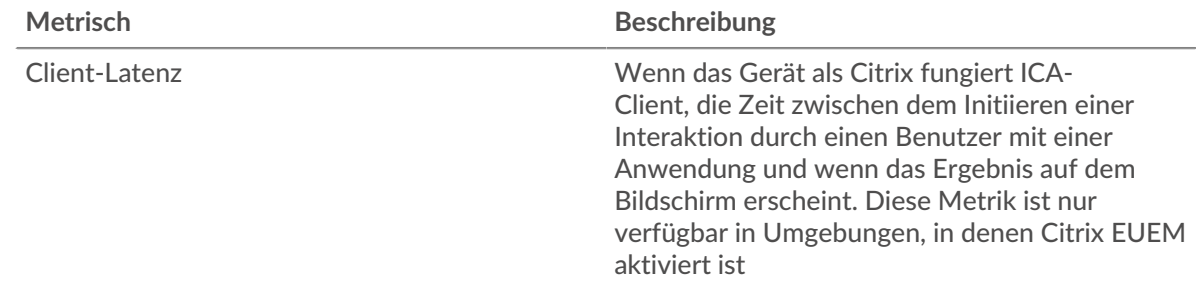

## **Verteilung der Netzwerklatenz**

In diesem Diagramm wird die Netzwerklatenz in einem Histogramm dargestellt.

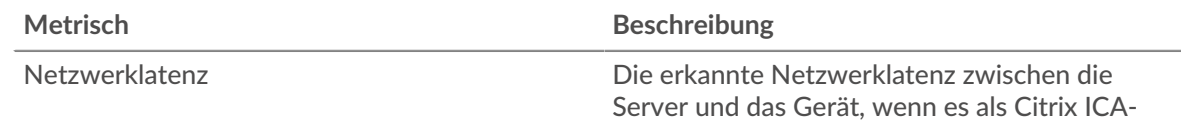

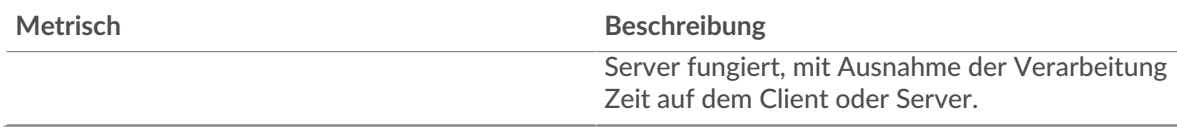

#### **Netzwerklatenz**

Dieses Diagramm zeigt die mittlere Netzwerklatenz für den Client.

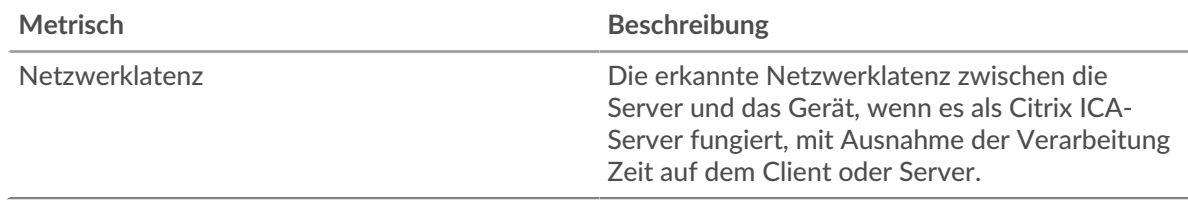

#### <span id="page-259-0"></span>**Einzelheiten zum Start**

Die folgenden Diagramme sind in dieser Region verfügbar:

#### **Top-Nutzer**

Dieses Diagramm zeigt, welche Benutzer die meisten Sitzungen gestartet haben, indem die Gesamtzahl der Sitzungen, die der Client pro Benutzer gestartet hat, aufgeteilt wird.

#### **Top-Server**

Dieses Diagramm zeigt, auf welchen Servern der Client die meisten Sitzungen gestartet hat, indem die Gesamtzahl der Sitzungen, die der Client pro Server gestartet hat, aufgeteilt wird.

#### **Top-Programme**

Dieses Diagramm zeigt, welche Programme der Client am häufigsten gestartet hat, indem die Gesamtzahl der vom Client gestarteten Sitzungen nach Programm aufgeteilt wird.

#### <span id="page-259-1"></span>**Einzelheiten zum Abbruch**

Die folgenden Diagramme sind in dieser Region verfügbar:

#### **Top-Nutzer**

Dieses Diagramm zeigt, welche Benutzer die meisten Sitzungen abgebrochen haben, indem die Gesamtzahl der pro Benutzer abgebrochenen Sitzungen aufgeteilt wird.

#### **Top-Server**

Dieses Diagramm zeigt, welche Serversitzungen am häufigsten abgebrochen wurden, indem die Gesamtzahl der abgebrochenen Sitzungen pro Server aufgeteilt wird.

#### **Top-Programme**

Dieses Diagramm zeigt, welche Programme der Client am häufigsten abgebrochen hat, indem die Gesamtzahl der abgebrochenen Sitzungen nach Server aufgeteilt wird.

#### <span id="page-259-2"></span>**Details zur ICA-Ladezeit**

Die folgenden Diagramme sind in dieser Region verfügbar:

#### **Top-Nutzer**

Dieses Diagramm zeigt, welche Benutzer die höchsten Ladezeiten hatten, indem die durchschnittlichen Ladezeiten nach Benutzern aufgeschlüsselt werden.

### **Top-Server**

Dieses Diagramm zeigt, welche Server die höchsten Ladezeiten hatten, indem die durchschnittlichen Ladezeiten nach Servern aufgeschlüsselt werden.

#### **Top-Programme**

Dieses Diagramm zeigt, welche Programme die höchsten Ladezeiten hatten, indem die mittleren Ladezeiten nach Programmen aufgeschlüsselt werden.

#### <span id="page-260-0"></span>**Virtuelle ICA-Kanäle**

Die folgenden Diagramme sind in dieser Region verfügbar:

#### **Goodput Byte in per virtuellem Kanal**

Dieses Diagramm zeigt Ihnen die im Laufe der Zeit empfangenen Goodput-Bytes, aufgeschlüsselt nach virtuellen Kanälen.

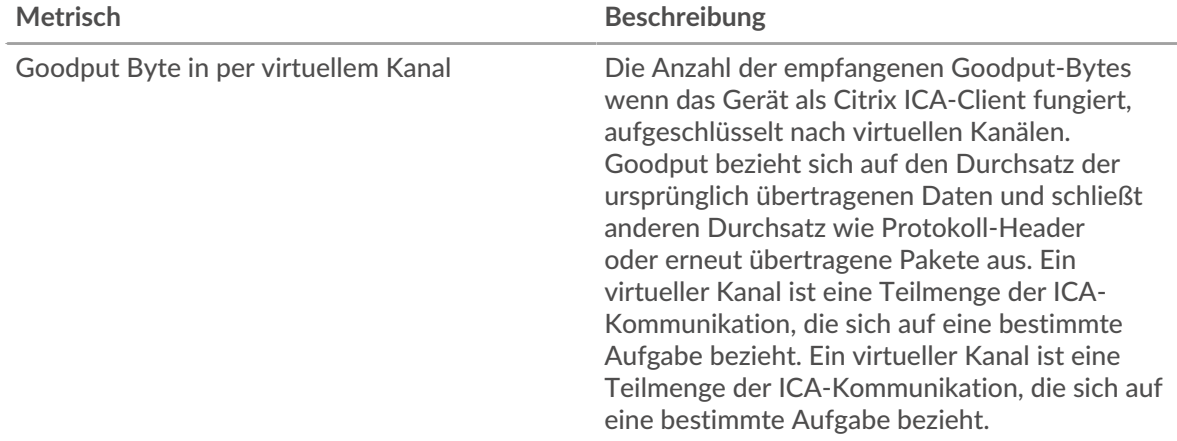

### **Von virtuellem Kanal ausgegebene Goodput-Bytes**

Dieses Diagramm zeigt Ihnen die im Laufe der Zeit gesendeten Goodput-Bytes, aufgeschlüsselt nach virtuellen Kanälen.

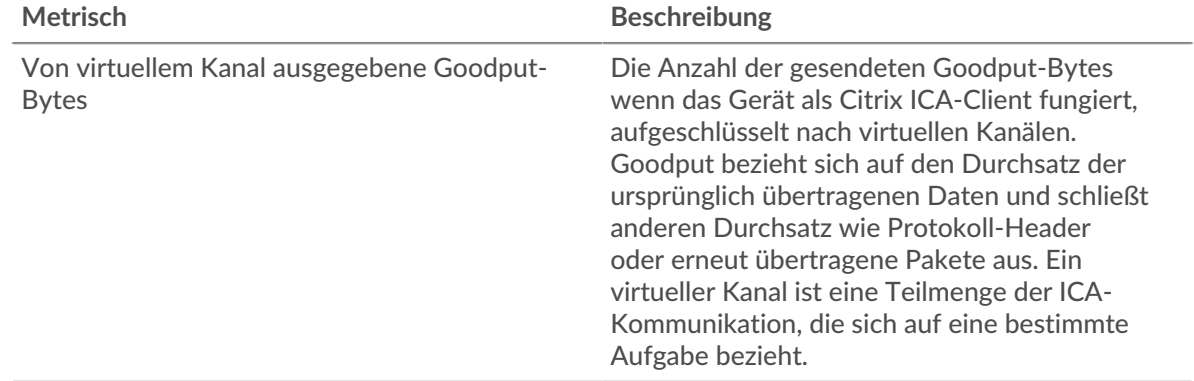

#### <span id="page-260-1"></span>**Netzwerkdaten**

In diesem Region werden Ihnen TCP-Informationen angezeigt, die sich auf das aktuelle Protokoll beziehen. Im Allgemeinen weisen Hostblockaden darauf hin, dass ein Problem mit dem Server oder dem Client vorliegt, und Netzwerkblockaden weisen darauf hin, dass ein Problem mit dem Netzwerk vorliegt.

#### **Stände für Gastgeber**

Dieses Diagramm zeigt die Anzahl der Nullfenster, die vom Gerät angekündigt oder empfangen wurden. Geräte steuern die Menge der Daten, die sie empfangen, indem sie die Anzahl der Pakete angeben, die über einen bestimmten Zeitraum an sie gesendet werden können. Wenn einem Gerät mehr Daten gesendet werden, als es verarbeiten kann, kündigt das Gerät ein Nullfenster an, in dem das Peer-Gerät aufgefordert wird, das Senden von Paketen vollständig einzustellen, bis das

Gerät aufholt. Wenn Sie eine große Anzahl von Nullfenstern sehen, ist ein Server oder Client möglicherweise nicht schnell genug, um die empfangene Datenmenge zu unterstützen.

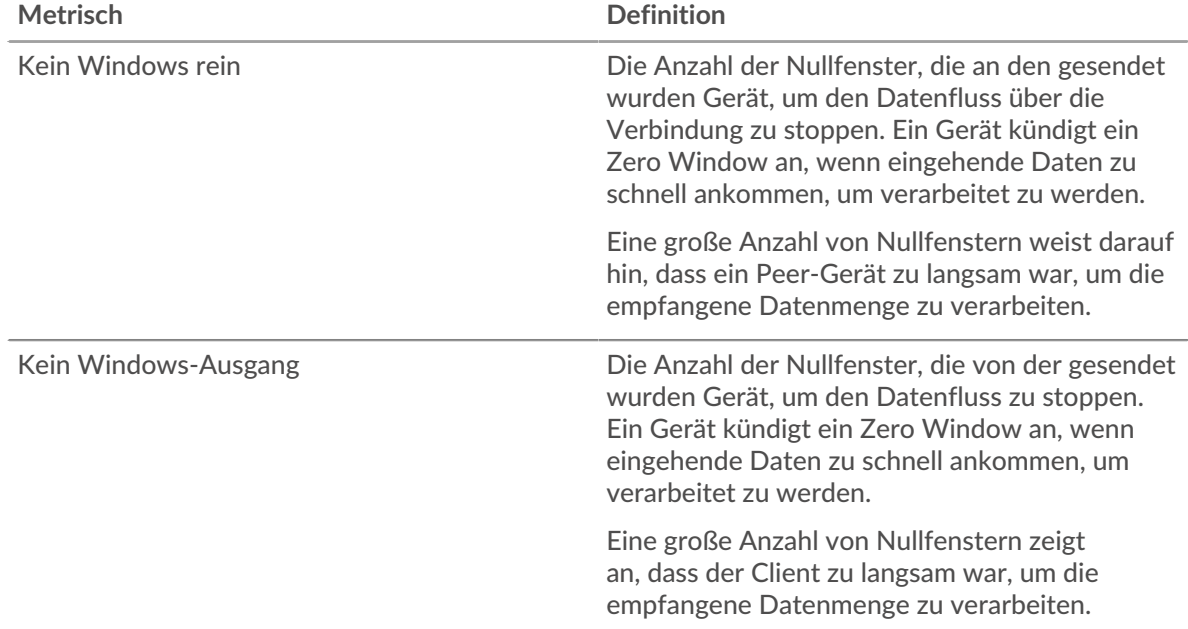

#### **Netzwerkstörungen**

Dieses Diagramm zeigt die Anzahl der Zeitüberschreitungen bei der erneuten Übertragung, die aufgetreten sind. Retransmission Timeouts (RTOs) treten auf, wenn ein Netzwerk zu viele Pakete verwirft, normalerweise aufgrund von Paketkollisionen oder Puffererschöpfung. Wenn ein Gerät eine Anfrage oder Antwort sendet und innerhalb einer bestimmten Zeit keine Bestätigung erhält, sendet das Gerät die Anfrage erneut. Wenn zu viele Neuübertragungen nicht bestätigt werden, erfolgt ein RTO. Wenn Sie eine große Anzahl von RTOs sehen, ist das Netzwerk möglicherweise zu langsam, um das aktuelle Aktivitätsniveau zu unterstützen.

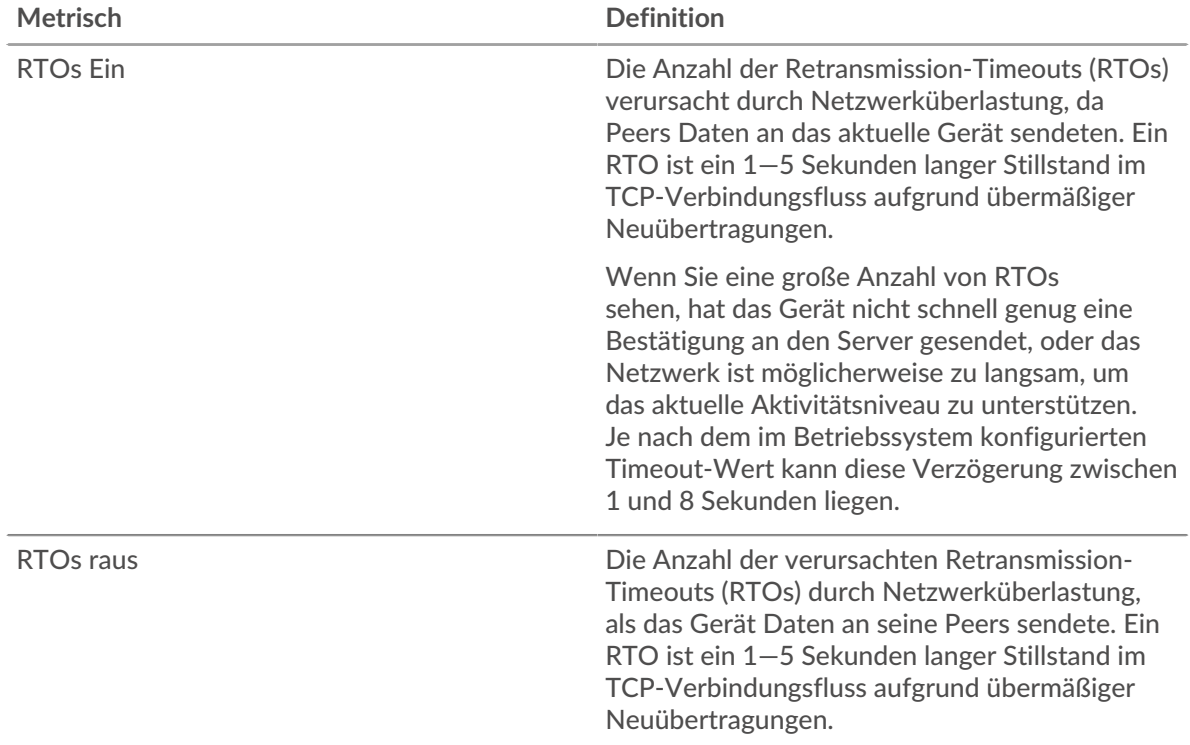

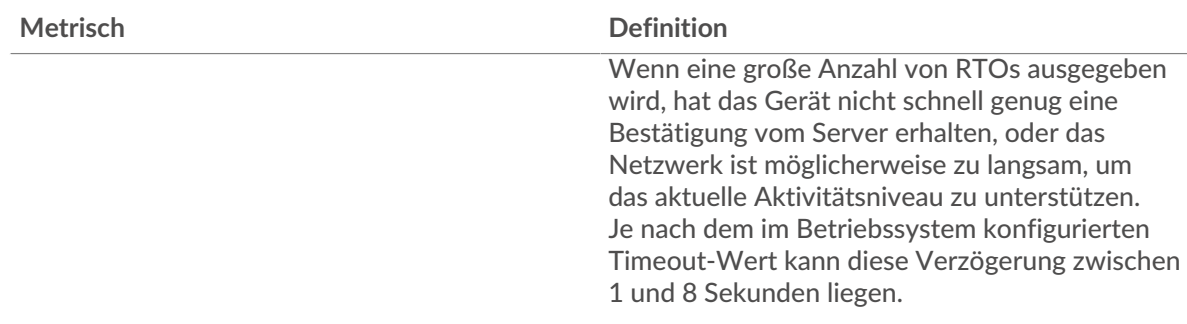

## <span id="page-262-0"></span>**ICA-Metriksummen**

Die folgenden Diagramme sind in dieser Region verfügbar:

#### **Gesamtzahl der Sitzungen**

Zeigt die Gesamtzahl der vom Client initiierten Starts, Abbrüche und Bildschirmaktualisierungen an.

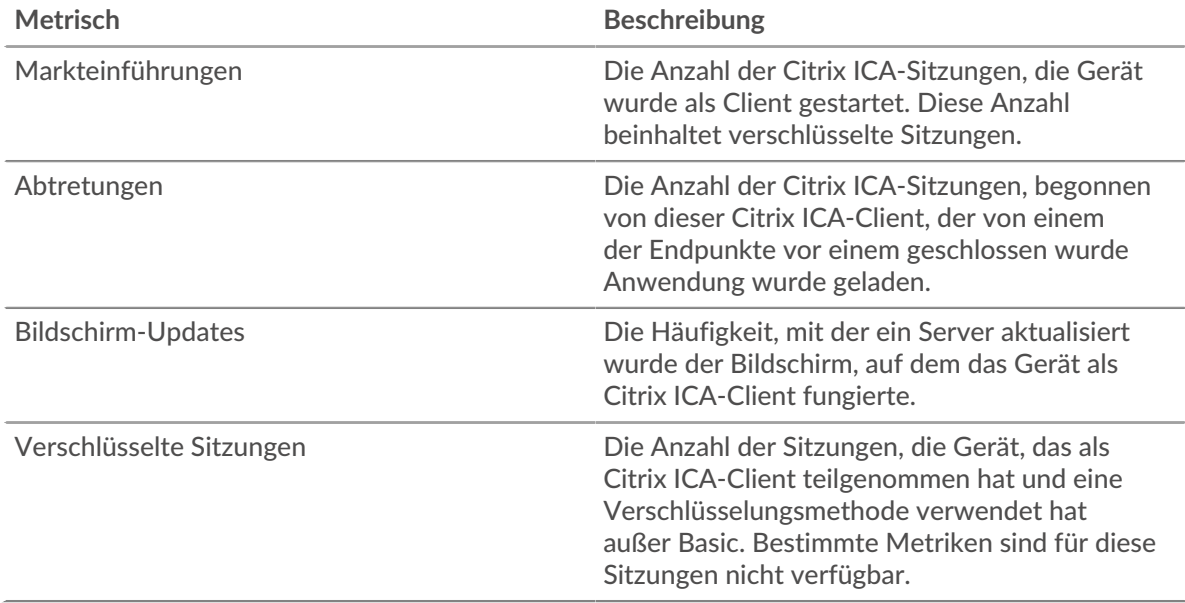

### **Sitzungen und Nachrichten**

Zeigt an, an wie vielen Sitzungen der Client teilgenommen hat und wie viele Nachrichten der Client gesendet und empfangen hat.

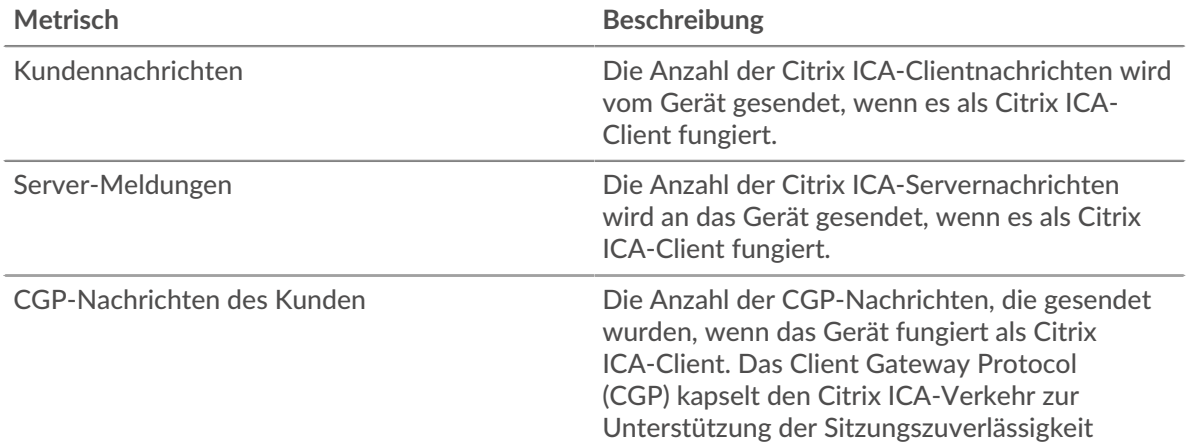

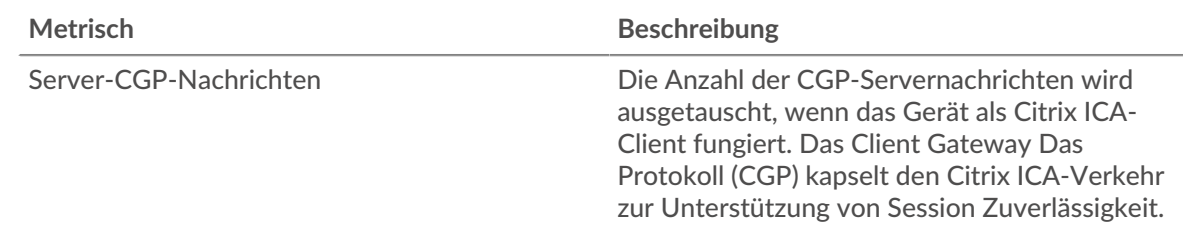

## **ICA-Serverseite**

Diese Seite zeigt Metrik Diagramme von [ICA](#page-244-0) Datenverkehr, der mit einem Gerät in Ihrem Netzwerk verknüpft ist.

- Erfahren Sie auf dieser Seite mehr über Charts:
	- [ICA Zusammenfassung](#page-263-0)
	- [ICA-Leistung](#page-265-0)
	- [Einzelheiten zur Markteinführung](#page-267-0)
	- [Einzelheiten zum Abbruch](#page-267-1)
	- [Details zur Ladezeit](#page-267-2)
	- [Virtuelle ICA-Kanäle](#page-268-0)
	- [Netzwerkdaten](#page-268-1)
	- [ICA-Metriksummen](#page-270-0)
- <span id="page-263-0"></span>• Erfahre mehr über [mit Metriken arbeiten.](#page-0-0)

## **ICA Zusammenfassung**

Die folgenden Diagramme sind in dieser Region verfügbar:

### **Sessions**

Dieses Diagramm zeigt, wann der Server Citrix ICA-Sitzungen gestartet und abgebrochen hat.

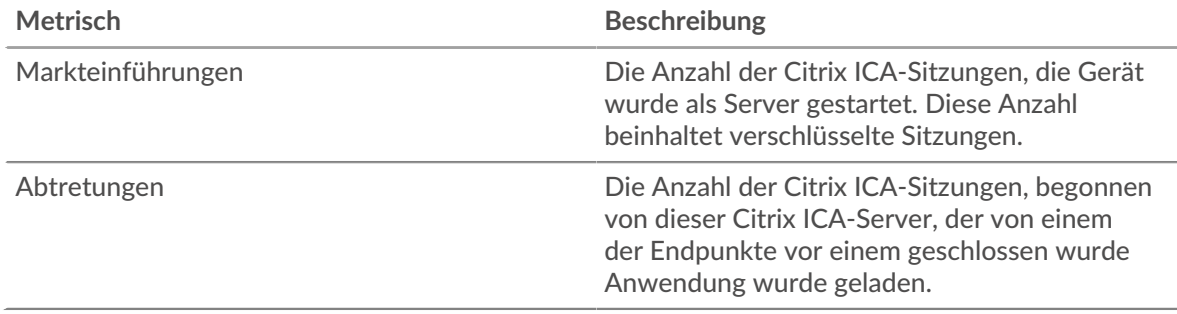

#### **Gesamtzahl der Sitzungen**

Dieses Diagramm zeigt, wie viele Citrix ICA-Sitzungen der Server gestartet und abgebrochen hat.

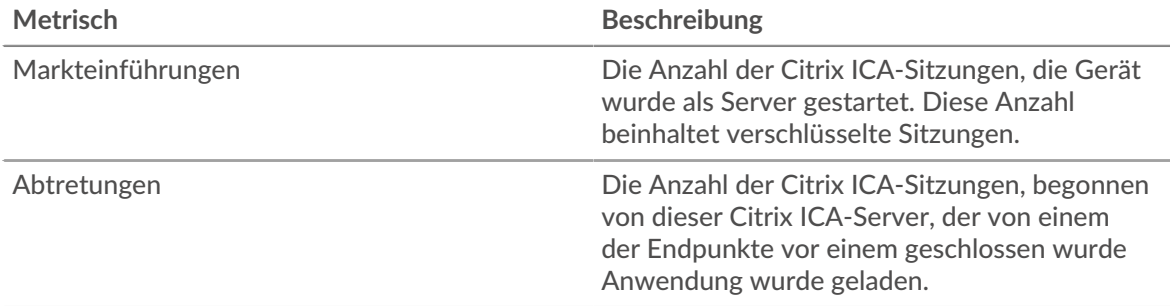

# **Leistung (95. Perzentil)**

Dieses Diagramm zeigt das 95. Perzentil der Timing-Metriken.

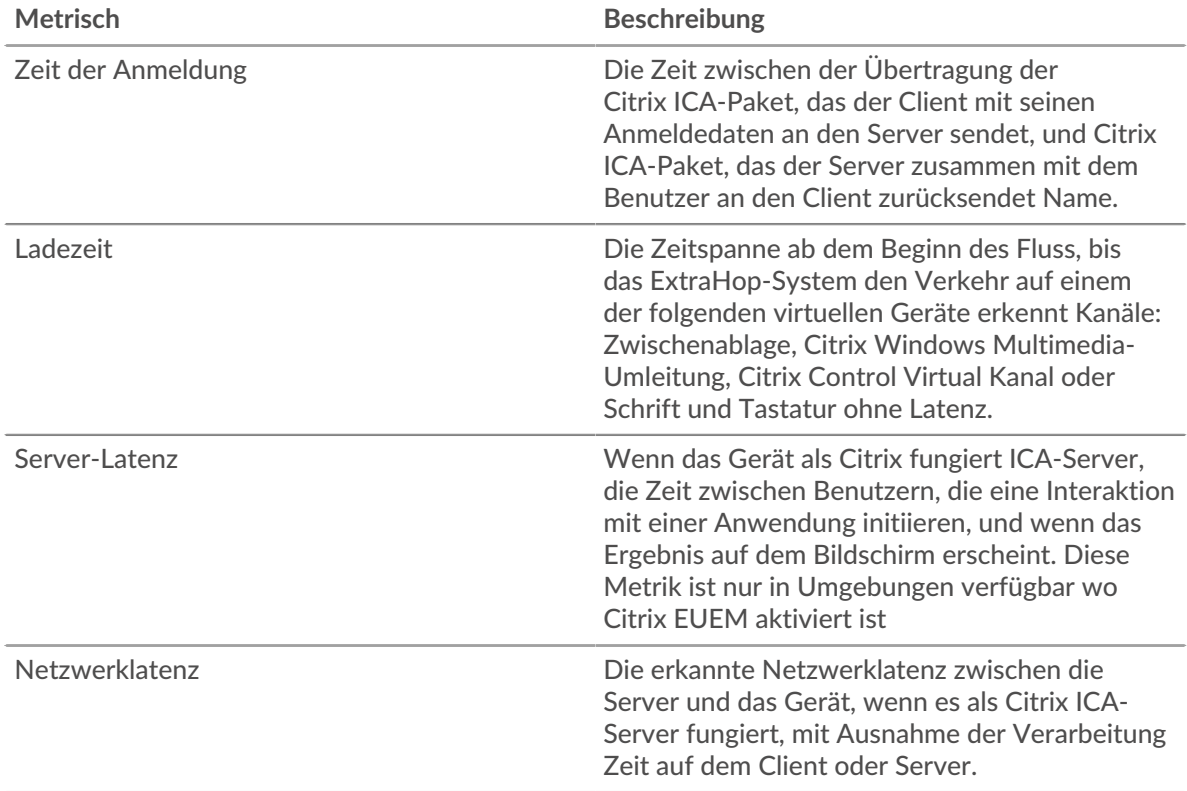

# **Aufführung (95.)**

Dieses Diagramm zeigt das 95. Perzentil der Timing-Metriken.

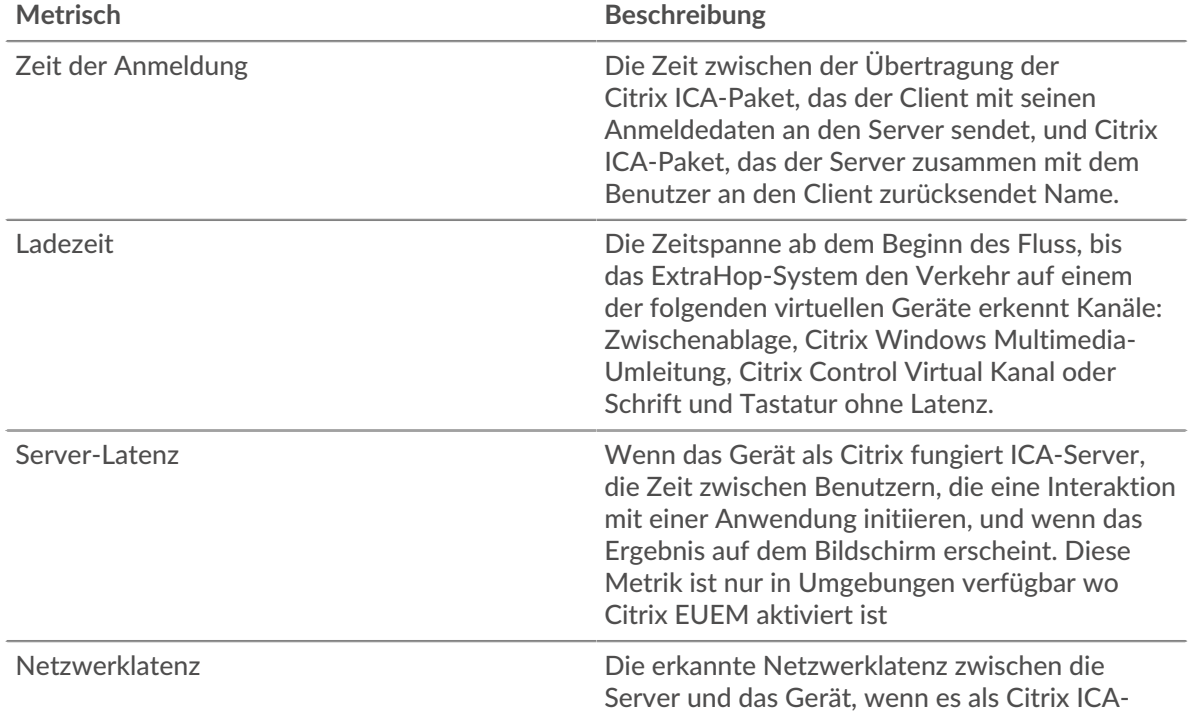

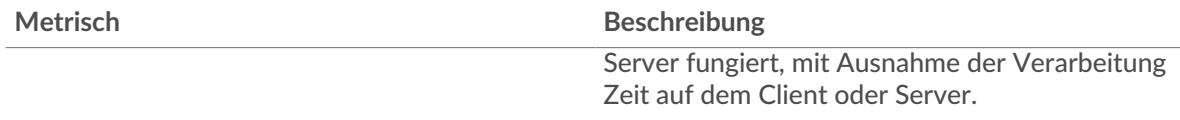

Das Leistungsdiagramm (95. Perzentil) zeigt den höchsten Wert für einen Zeitraum, während Ausreißer gefiltert werden. Das 95. Perzentil ist der höchste Wert, der unter 95% der Werte für einen Stichprobenzeitraum fällt. Durch die Anzeige des 95. Werts und nicht des wahren Maximums erhalten Sie im Diagramm eine genauere Ansicht der Daten:

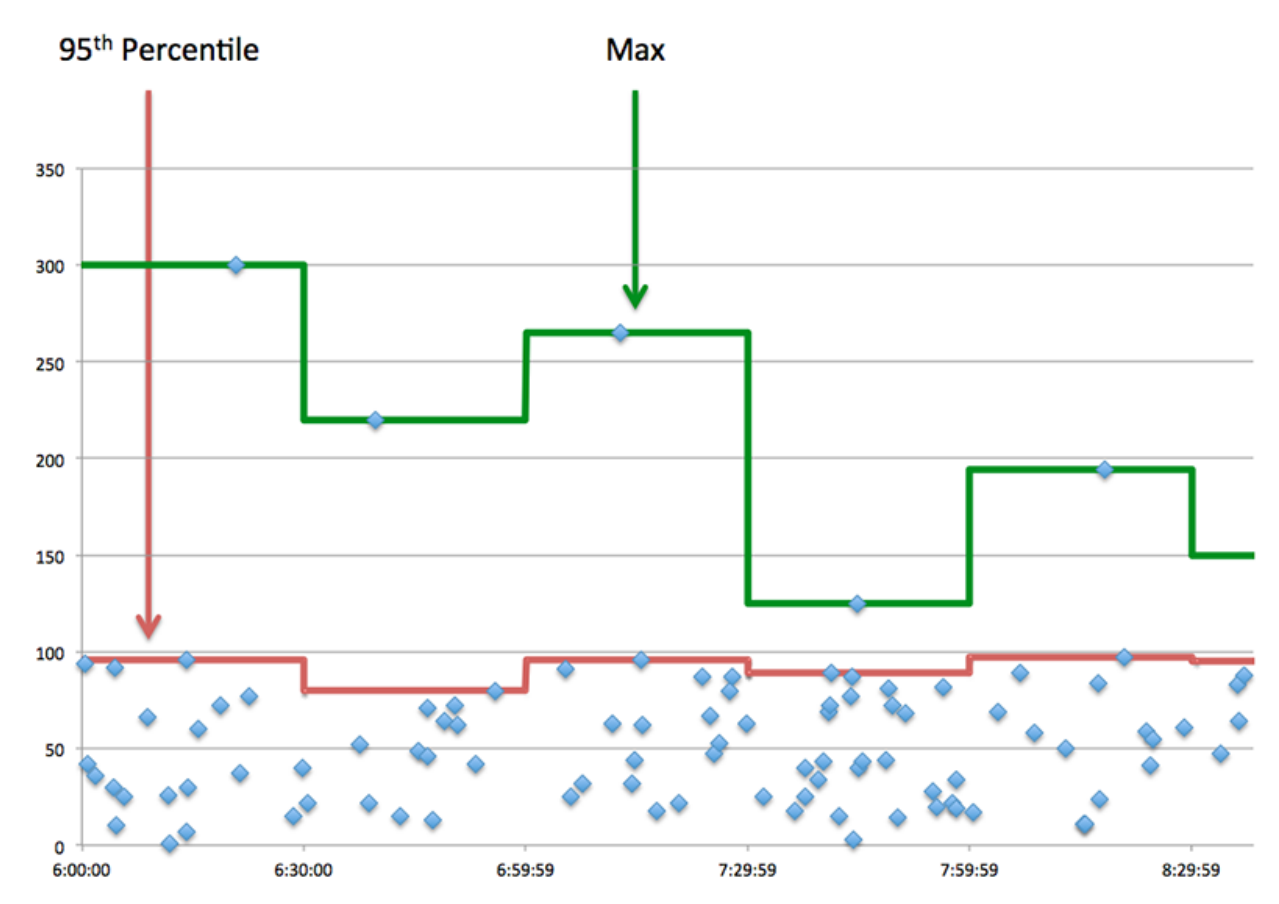

#### <span id="page-265-0"></span>**ICA-Leistung**

Die folgenden Diagramme sind in dieser Region verfügbar:

#### **Verteilung der Anmeldezeit**

Dieses Diagramm teilt die Anmeldezeiten in einem Histogramm auf.

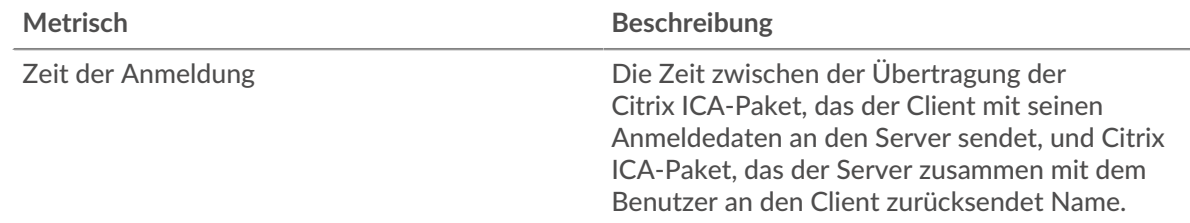

#### **Zeit der Anmeldung**

Dieses Diagramm zeigt die durchschnittliche Anmeldezeit für den Server.

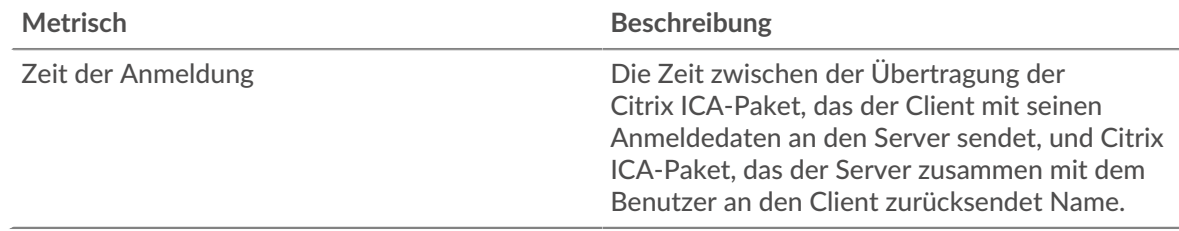

## **Verteilung der Ladezeit**

Dieses Diagramm zeigt die durchschnittliche Anmeldezeit für den Server.

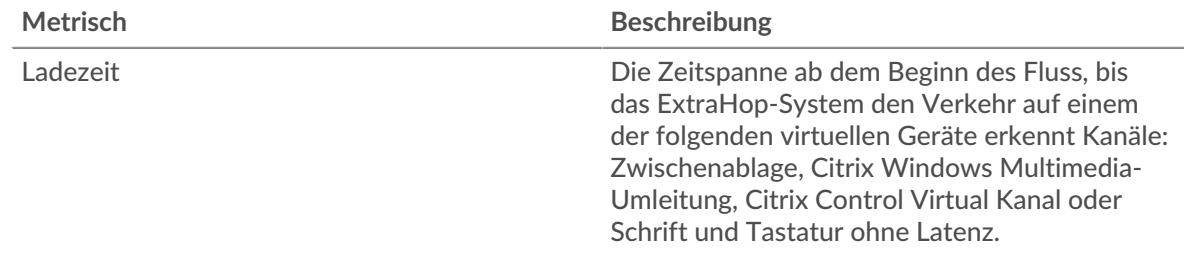

# **Ladezeit**

Dieses Diagramm zeigt die durchschnittliche Ladezeit für den Server.

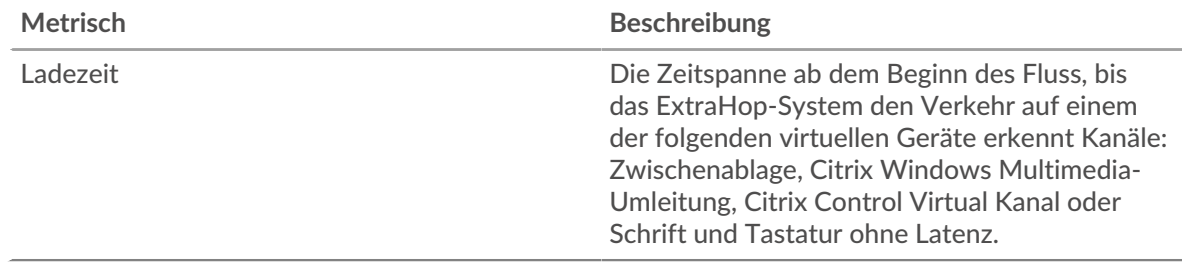

### **Verteilung der Client-Latenz**

In diesem Diagramm wird die Client-Latenz in einem Histogramm dargestellt.

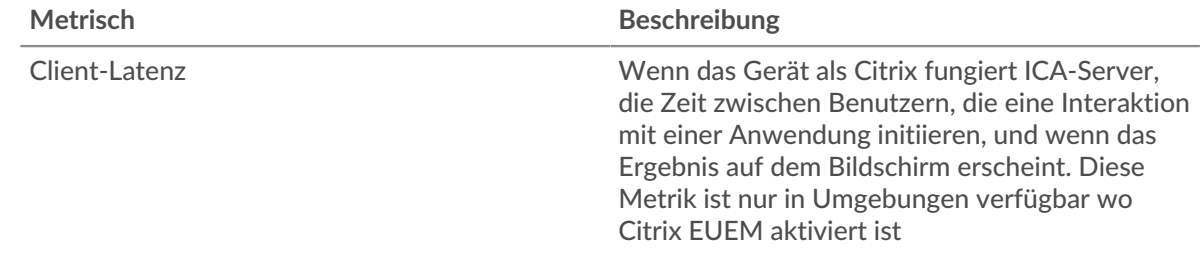

## **Client-Latenz**

Dieses Diagramm zeigt die mittlere Latenz des Load Client.

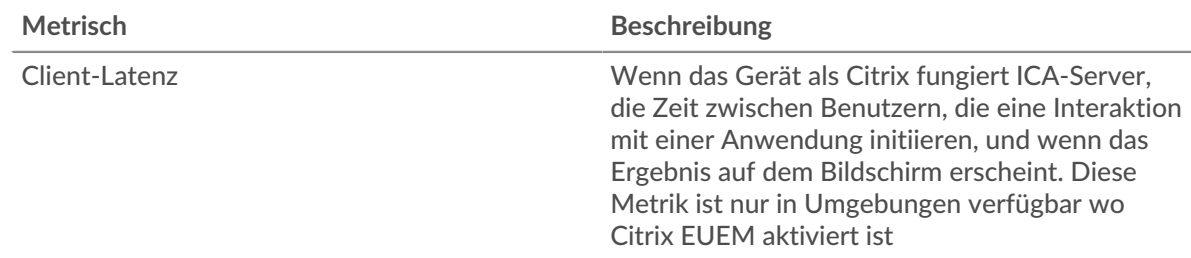

#### **Verteilung der Netzwerklatenz**

In diesem Diagramm wird die Netzwerklatenz in einem Histogramm dargestellt.

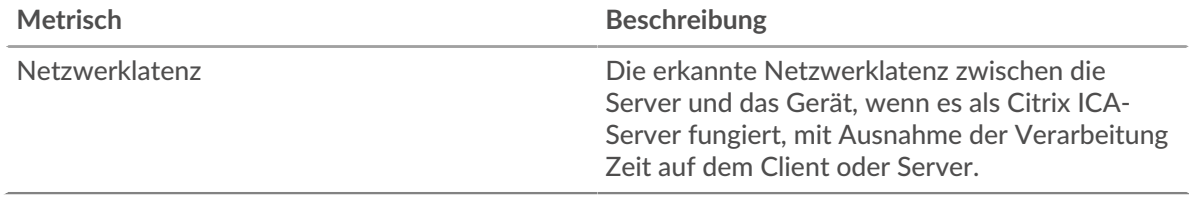

#### **Netzwerklatenz**

Dieses Diagramm zeigt die mittlere Netzwerklatenz für den Server.

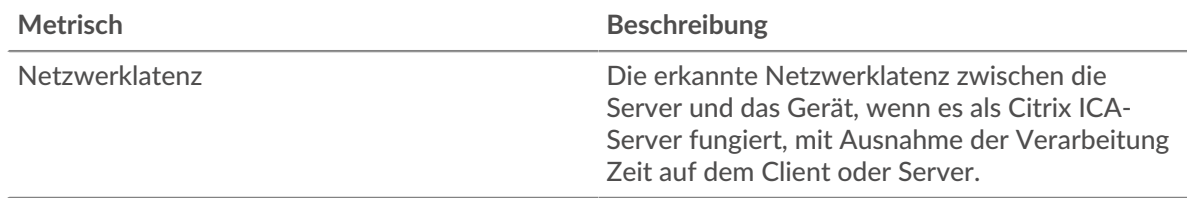

#### <span id="page-267-0"></span>**Einzelheiten zur Markteinführung**

Die folgenden Diagramme sind in dieser Region verfügbar:

#### **Top-Nutzer**

Dieses Diagramm zeigt, welche Benutzer die meisten Sitzungen gestartet haben, indem die Gesamtzahl der vom Benutzer abgebrochenen Sitzungen aufgeteilt wird.

#### **Top-Kunden**

Dieses Diagramm zeigt, welche Clients die meisten Sitzungen auf dem Server gestartet haben, indem die Gesamtzahl der vom Client gestarteten Sitzungen aufgeteilt wird.

#### **Die besten Programme**

Dieses Diagramm zeigt, welche Programme am häufigsten auf dem Server gestartet wurden, indem die Gesamtzahl der pro Programm gestarteten Sitzungen aufgeteilt wird.

#### <span id="page-267-1"></span>**Einzelheiten zum Abbruch**

Die folgenden Diagramme sind in dieser Region verfügbar:

#### **Top-Nutzer**

Dieses Diagramm zeigt, welche Benutzer die meisten Sitzungen abgebrochen haben, indem die Gesamtzahl der pro Benutzer abgebrochenen Sitzungen aufgeteilt wird.

#### **Top-Kunden**

Dieses Diagramm zeigt, welche Clients die meisten Sitzungen auf dem Server abgebrochen haben, indem die Gesamtzahl der vom Client abgebrochenen Sitzungen aufgeteilt wird.

### **Die besten Programme**

Dieses Diagramm zeigt, welche Programme auf dem Server am häufigsten abgebrochen wurden, indem die Gesamtzahl der pro Programm abgebrochenen Sitzungen aufgeteilt wird.

#### <span id="page-267-2"></span>**Details zur Ladezeit**

Die folgenden Diagramme sind in dieser Region verfügbar:

### **Top-Nutzer**

Dieses Diagramm zeigt, welche Benutzer die höchsten Ladezeiten hatten, indem die durchschnittlichen Ladezeiten nach Benutzern aufgeschlüsselt werden.

#### **Top-Kunden**

Dieses Diagramm zeigt, welche Kunden die höchsten Ladezeiten hatten, indem die durchschnittlichen Ladezeiten nach Client aufgeschlüsselt werden.

#### **Die besten Programme**

Dieses Diagramm zeigt, welche Programme die höchsten Ladezeiten hatten, indem die mittleren Ladezeiten nach Programmen aufgeschlüsselt werden.

#### <span id="page-268-0"></span>**Virtuelle ICA-Kanäle**

Die folgenden Diagramme sind in dieser Region verfügbar:

#### **Goodput Bytes In nach Kanal**

Dieses Diagramm zeigt Ihnen die im Laufe der Zeit empfangenen Goodput-Bytes, aufgeschlüsselt nach virtuellen Kanälen.

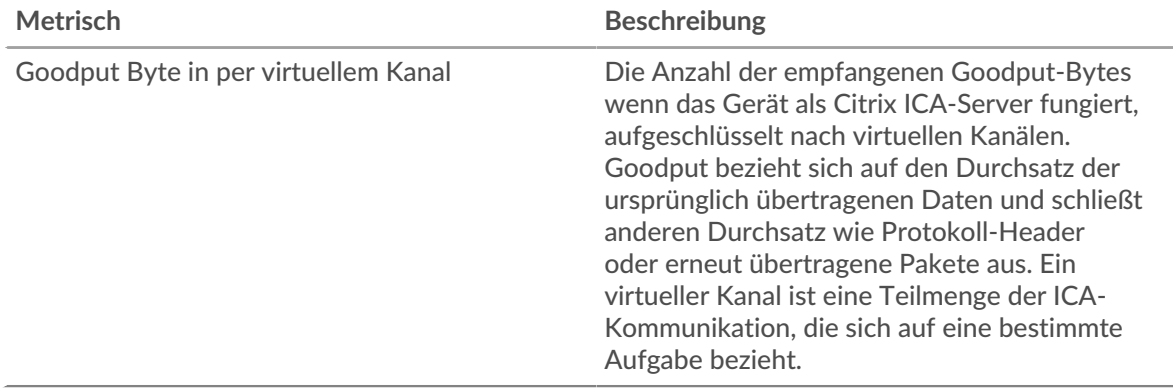

#### **Goodput-Bytes nach Kanal ausgeben**

Dieses Diagramm zeigt Ihnen die im Laufe der Zeit gesendeten Goodput-Bytes, aufgeschlüsselt nach virtuellen Kanälen.

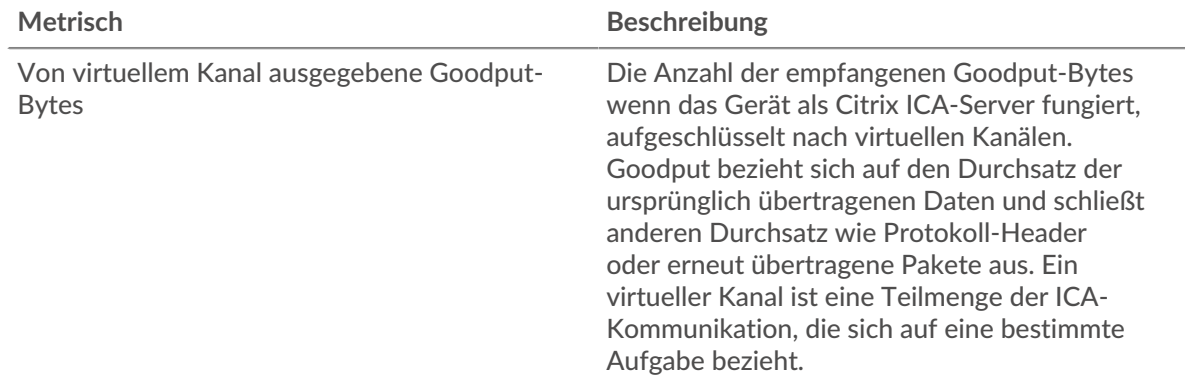

## <span id="page-268-1"></span>**Netzwerkdaten**

In diesem Region werden Ihnen TCP-Informationen angezeigt, die sich auf das aktuelle Protokoll beziehen. Im Allgemeinen weisen Hostblockaden darauf hin, dass ein Problem mit dem Server oder dem Client vorliegt, und Netzwerkblockaden weisen darauf hin, dass ein Problem mit dem Netzwerk vorliegt.

### **Stände für Gastgeber**

Dieses Diagramm zeigt die Anzahl der Nullfenster, die vom Gerät angekündigt oder empfangen wurden. Geräte steuern die Menge der Daten, die sie empfangen, indem sie die Anzahl der Pakete angeben, die über einen bestimmten Zeitraum an sie gesendet werden können. Wenn einem Gerät mehr Daten gesendet werden, als es verarbeiten kann, kündigt das Gerät ein Nullfenster an, in dem das Peer-Gerät aufgefordert wird, das Senden von Paketen vollständig einzustellen, bis das Gerät aufholt. Wenn Sie eine große Anzahl von Nullfenstern sehen, ist ein Server oder Client möglicherweise nicht schnell genug, um die empfangene Datenmenge zu unterstützen.

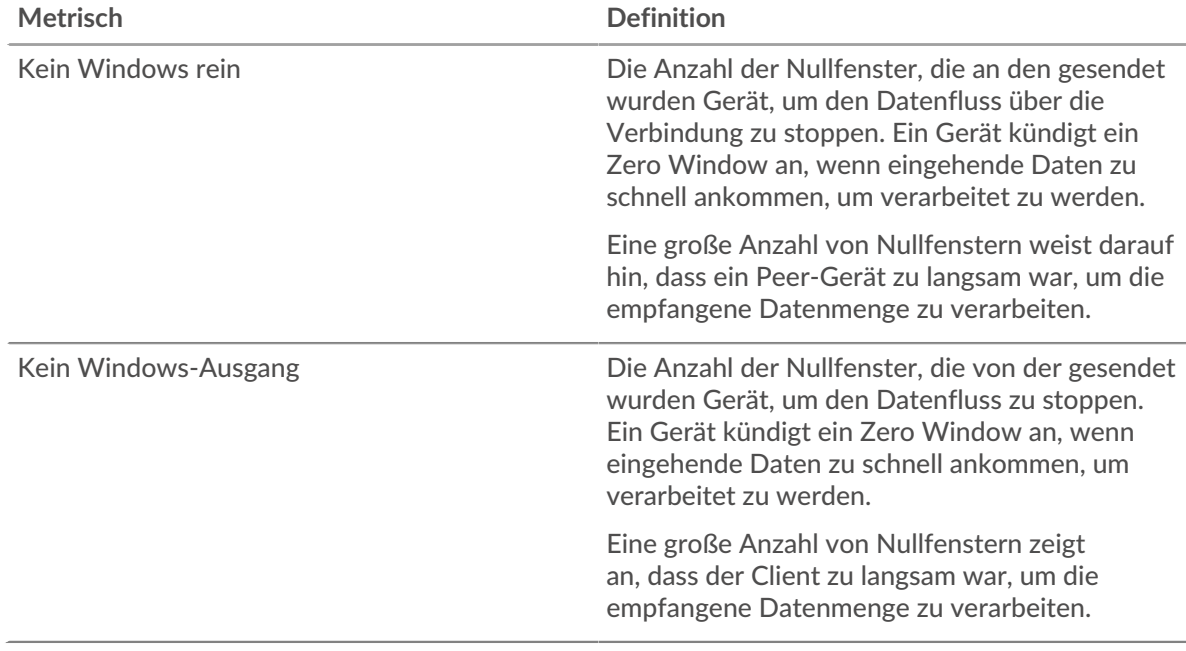

#### **Netzwerkstörungen**

Dieses Diagramm zeigt die Anzahl der Zeitüberschreitungen bei der erneuten Übertragung, die aufgetreten sind. Retransmission Timeouts (RTOs) treten auf, wenn ein Netzwerk zu viele Pakete verwirft, normalerweise aufgrund von Paketkollisionen oder Puffererschöpfung. Wenn ein Gerät eine Anfrage oder Antwort sendet und innerhalb einer bestimmten Zeit keine Bestätigung erhält, sendet das Gerät die Anfrage erneut. Wenn zu viele Neuübertragungen nicht bestätigt werden, erfolgt ein RTO. Wenn Sie eine große Anzahl von RTOs sehen, ist das Netzwerk möglicherweise zu langsam, um das aktuelle Aktivitätsniveau zu unterstützen.

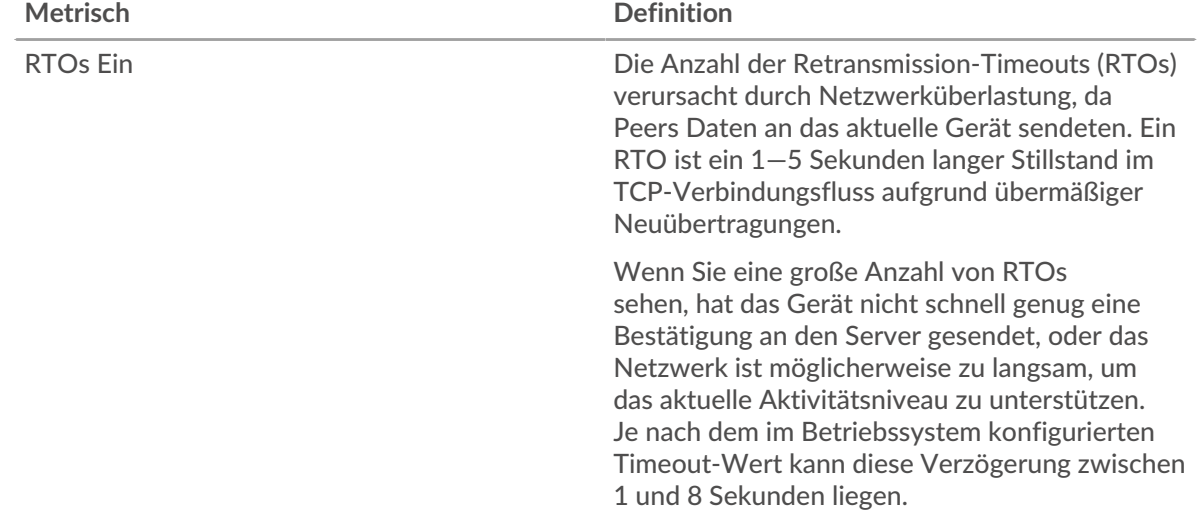

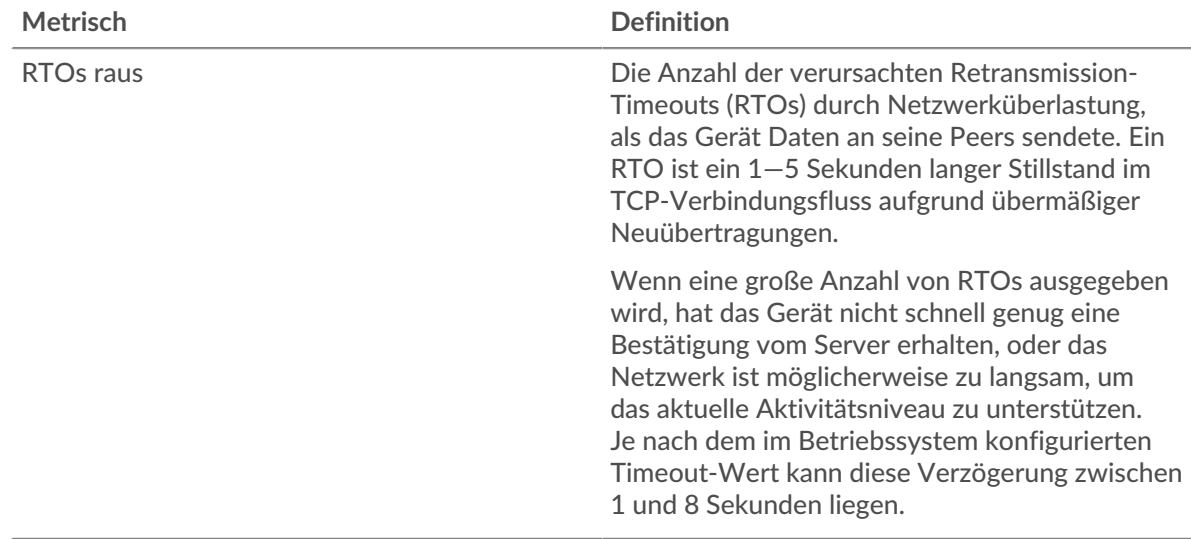

#### <span id="page-270-0"></span>**ICA-Metriksummen**

Die folgenden Diagramme sind in dieser Region verfügbar:

## **Gesamtzahl der Sitzungen**

Zeigt die Gesamtzahl der vom Server initiierten Starts, Abbrüche und Bildschirmaktualisierungen an.

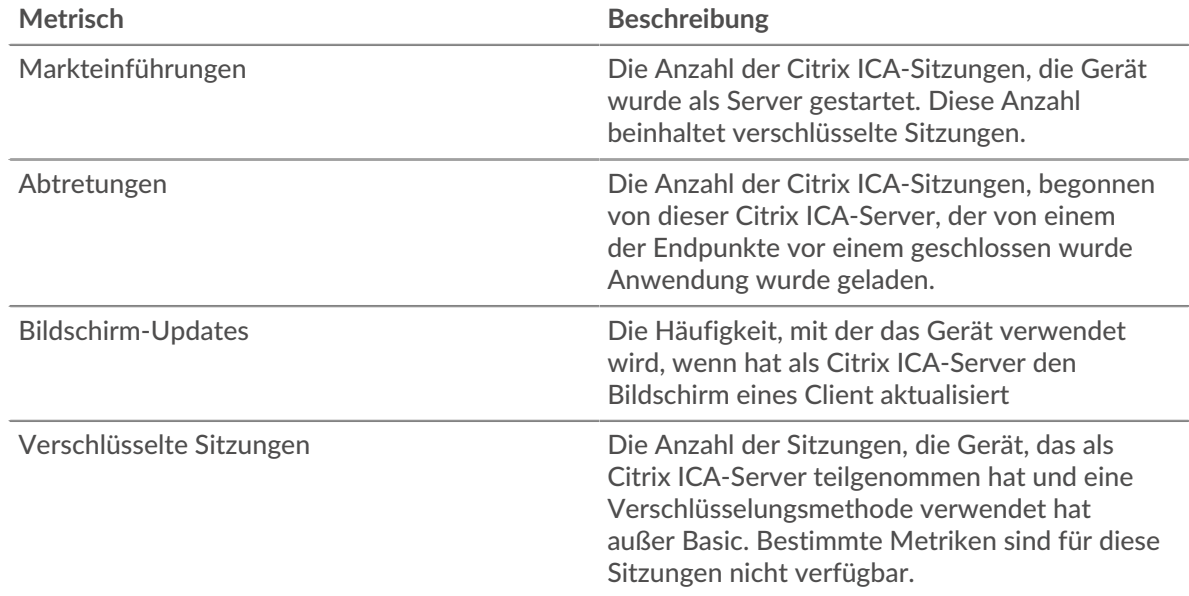

## **Nachrichten insgesamt**

Zeigt an, an wie vielen Sitzungen der Server teilgenommen hat und wie viele Nachrichten der Server gesendet und empfangen hat.

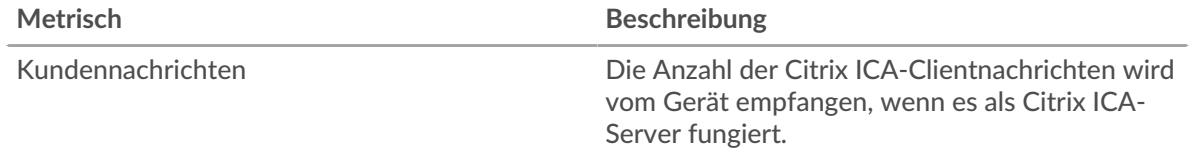

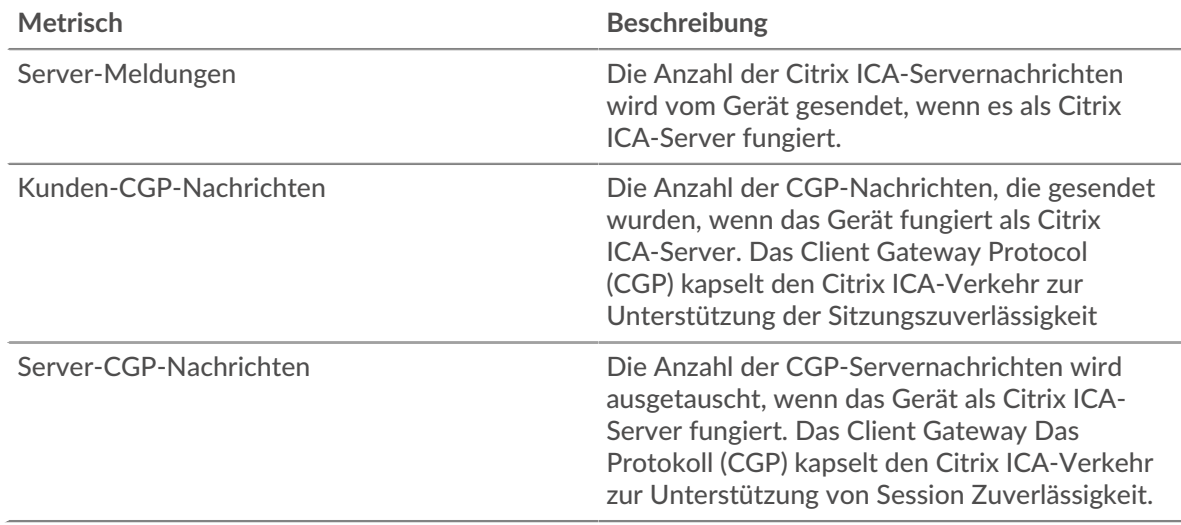

## **Gruppenseite des ICA-Clients**

Diese Seite zeigt Metrikdiagramme von [ICA](#page-244-0) Verkehr, der mit einer Gerätegruppe in Ihrem Netzwerk verknüpft ist.

- Erfahren Sie auf dieser Seite mehr über Charts:
	- [DNS Zusammenfassung für Gruppe](#page-271-0)
	- [ICA-Startdetails für Gruppe](#page-272-0)
	- [ICA-Metriken für Gruppe](#page-272-1)
- <span id="page-271-0"></span>• Erfahre mehr über [mit Metriken arbeiten.](#page-0-0)

## **DNS Zusammenfassung für Gruppe**

Die folgenden Diagramme sind in dieser Region verfügbar:

#### **Sitzungen**

Dieses Diagramm zeigt, wann Clients in der Gruppe Citrix ICA-Sitzungen gestartet und abgebrochen haben.

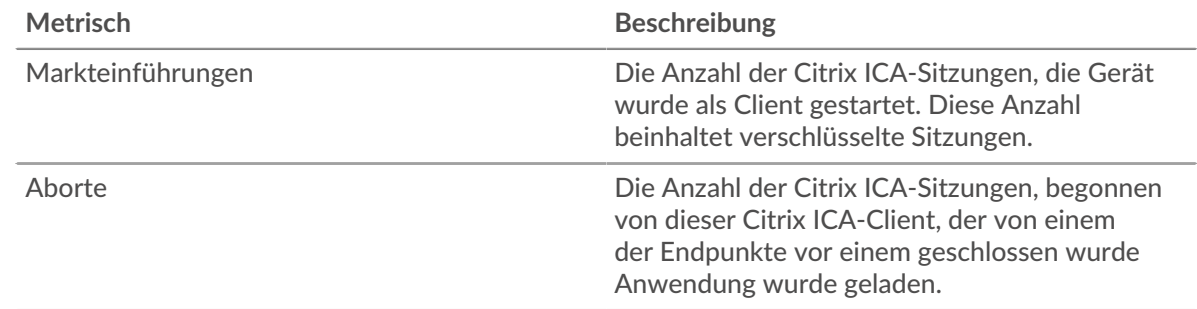

#### **Gesamtzahl der Sitzungen**

Dieses Diagramm zeigt, wie oft Clients in der Gruppe Citrix ICA-Sitzungen gestartet und abgebrochen haben.

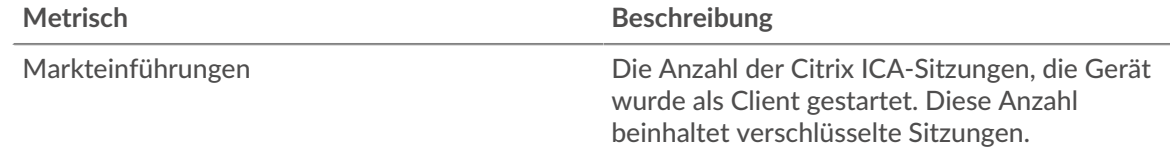

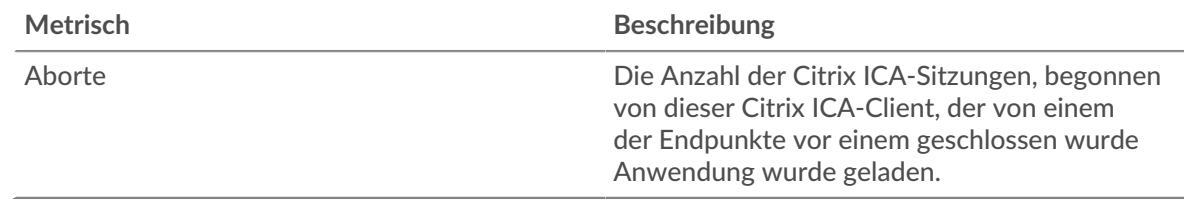

### <span id="page-272-0"></span>**ICA-Startdetails für Gruppe**

Die folgenden Diagramme sind in dieser Region verfügbar:

## **Top-Gruppenmitglieder (ICA-Clients)**

Dieses Diagramm zeigt, welche ICA-Clients in der Gruppe am aktivsten waren, indem die Gesamtzahl der ICA-Sitzungsstarts nach Client aufgeteilt wird.

## **Top-Nutzer**

Dieses Diagramm zeigt, welche ICA-Benutzer in der Gruppe am aktivsten waren, indem die Gesamtzahl der ICA-Sitzungsstarts pro Benutzer aufgeteilt wird.

### **Die besten Programme**

Dieses Diagramm zeigt, welche ICA-Programme die Gruppe am aktivsten gestartet hat, indem die Gesamtzahl der ICA-Sitzungsstarts nach Programmen aufgeteilt wird.

## <span id="page-272-1"></span>**ICA-Metriken für Gruppe**

Die folgenden Diagramme sind in dieser Region verfügbar:

## **Sitzungen**

Zeigt an, wie viele Sitzungen Clients in der Gruppe gestartet und abgebrochen haben.

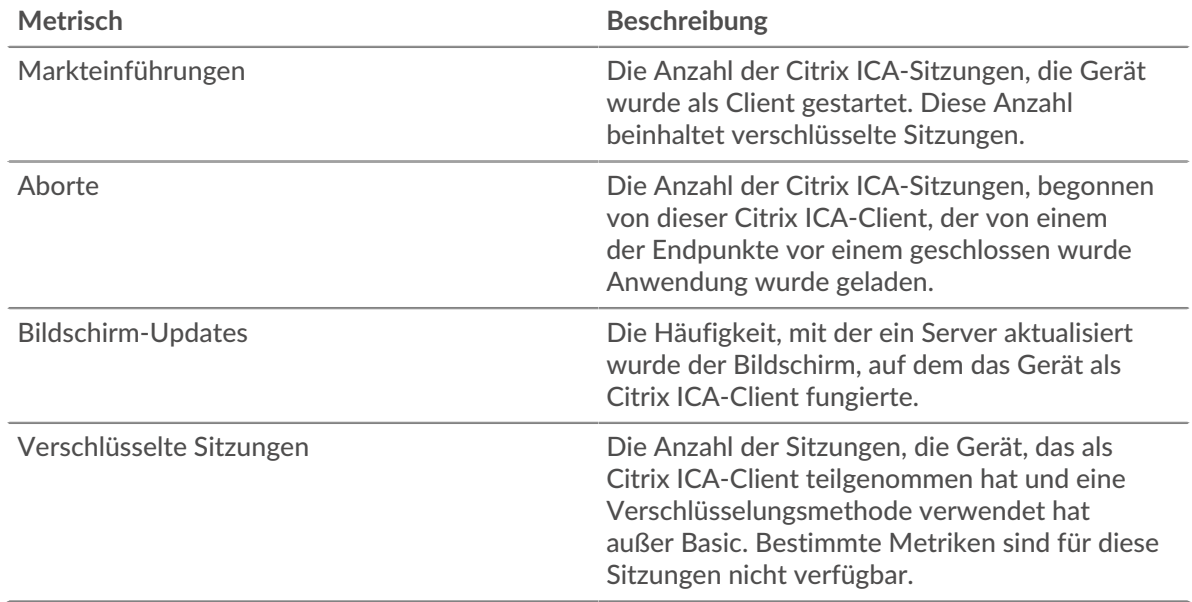

#### **Nachrichten insgesamt**

Zeigt an, an wie vielen Sitzungen die Clients in der Gruppe teilgenommen haben und wie viele Nachrichten die Clients gesendet und empfangen haben.

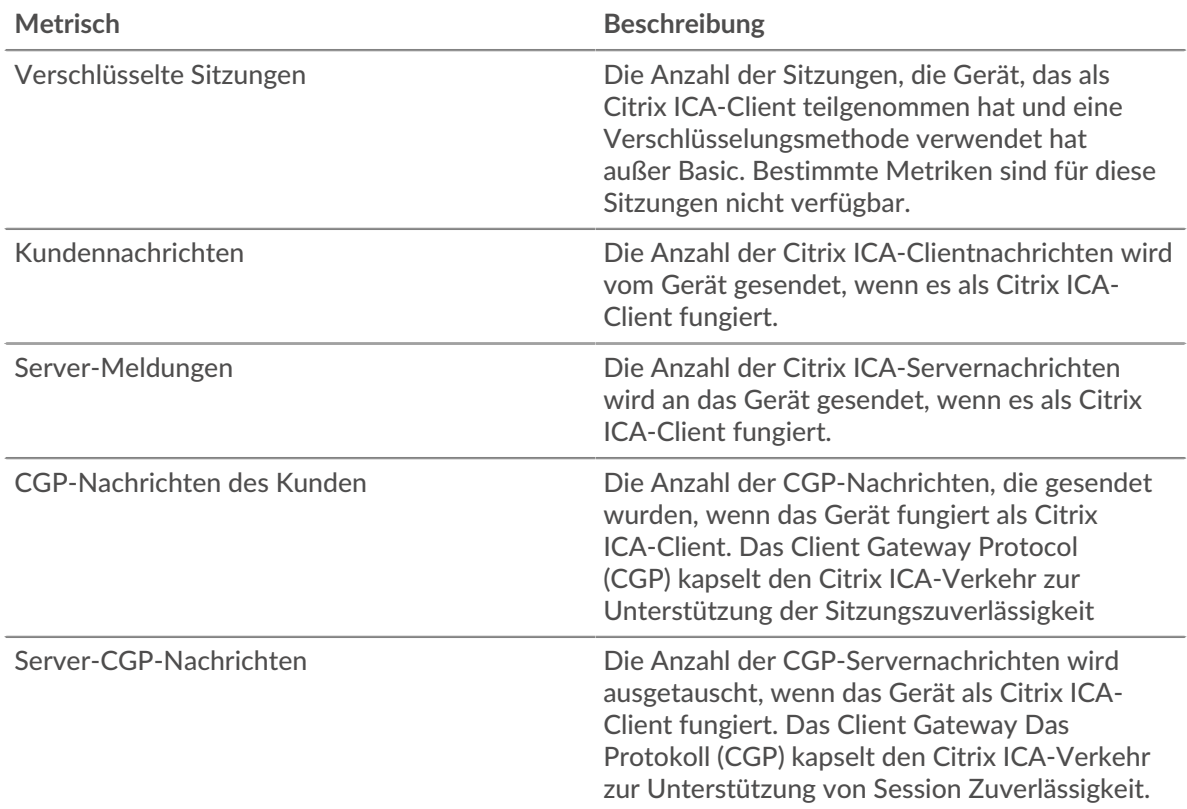

## **Anmelde- und Ladezeit (95. Perzentil)**

Dieses Diagramm zeigt das 95. Perzentil der Timing-Metriken.

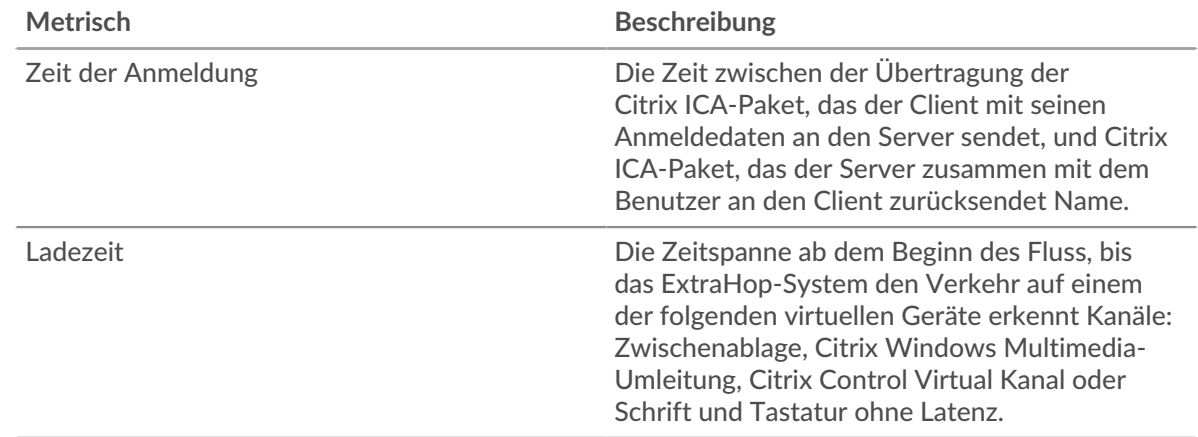

## Seite "ICA-Servergruppe"

Diese Seite zeigt Metrik Diagramme von [ICA](#page-244-0) Verkehr, der mit einer Gerätegruppe in Ihrem Netzwerk verknüpft ist.

- Erfahren Sie auf dieser Seite mehr über Charts:
	- [ICA Zusammenfassung für Gruppe](#page-274-0)
	- [ICA-Startdetails für Gruppe](#page-274-1)
	- [ICA-Metriken für Gruppe](#page-274-2)
- Erfahre mehr über [mit Metriken arbeiten.](#page-0-0)

## <span id="page-274-0"></span>**ICA Zusammenfassung für Gruppe**

Die folgenden Diagramme sind in dieser Region verfügbar:

#### **Sitzungen**

Dieses Diagramm zeigt, wann Server in der Gruppe Citrix ICA-Sitzungen gestartet und abgebrochen haben.

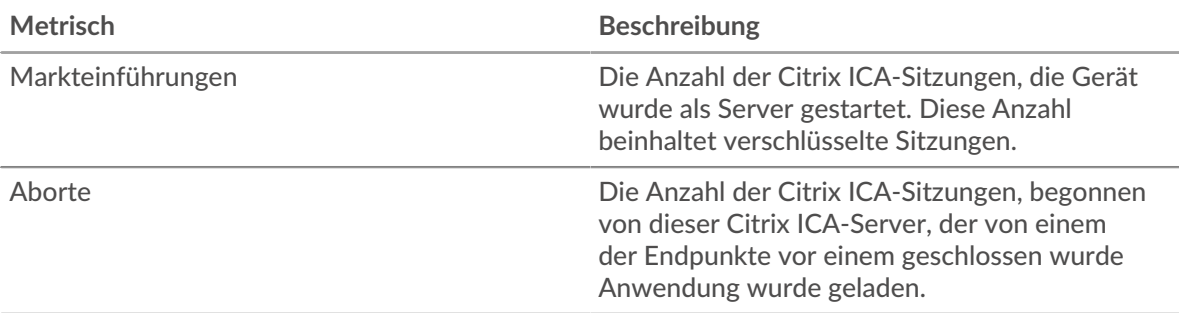

#### **Gesamtzahl der Sitzungen**

Dieses Diagramm zeigt, wie oft Server in der Gruppe Citrix ICA-Sitzungen gestartet und abgebrochen haben.

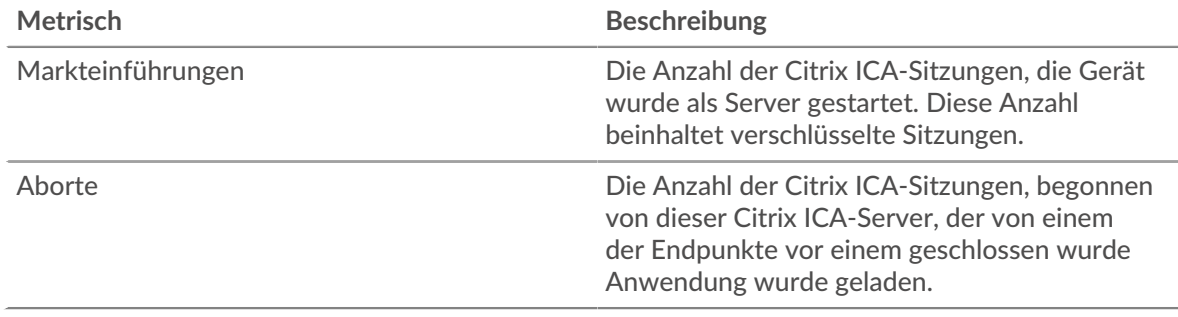

#### <span id="page-274-1"></span>**ICA-Startdetails für Gruppe**

Die folgenden Diagramme sind in dieser Region verfügbar:

#### **Top-Gruppenmitglieder (ICA-Server)**

Dieses Diagramm zeigt, welche ICA-Server in der Gruppe am aktivsten waren, indem die Gesamtzahl der ICA-Antworten, die die Gruppe vom Server gesendet hat, aufgeteilt wird.

#### **Top-Nutzer**

Dieses Diagramm zeigt, welche ICA-Benutzer in der Gruppe am aktivsten waren, indem die Gesamtzahl der ICA-Sitzungsstarts nach Benutzern aufgeteilt wird.

#### **Die besten Programme**

Dieses Diagramm zeigt, welche ICA-Programme in der Gruppe am aktivsten gestartet wurden, indem die Gesamtzahl der ICA-Sitzungsstarts nach Programmen aufgeteilt wird.

#### <span id="page-274-2"></span>**ICA-Metriken für Gruppe**

Die folgenden Diagramme sind in dieser Region verfügbar:

#### **Gesamtzahl der Sitzungen**

Dieses Diagramm zeigt, wie viele Sitzungsserver in der Gruppe gestartet und abgebrochen wurden.

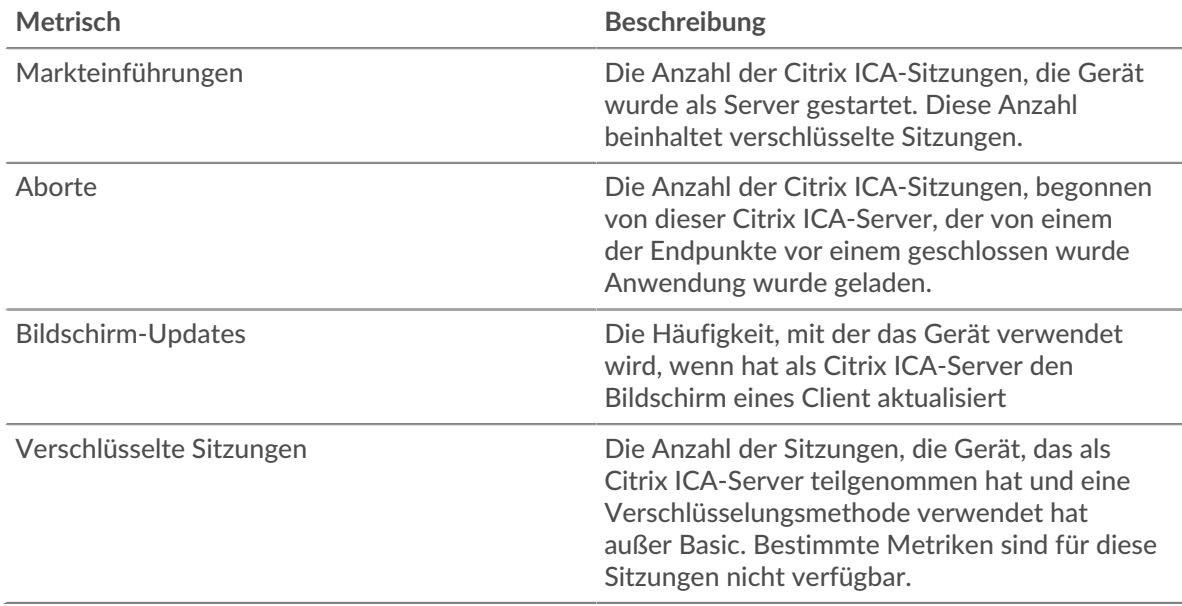

## **Nachrichten insgesamt**

Zeigt an, an wie vielen Sitzungen die Server in der Gruppe teilgenommen haben und wie viele Nachrichten die Server gesendet und empfangen haben.

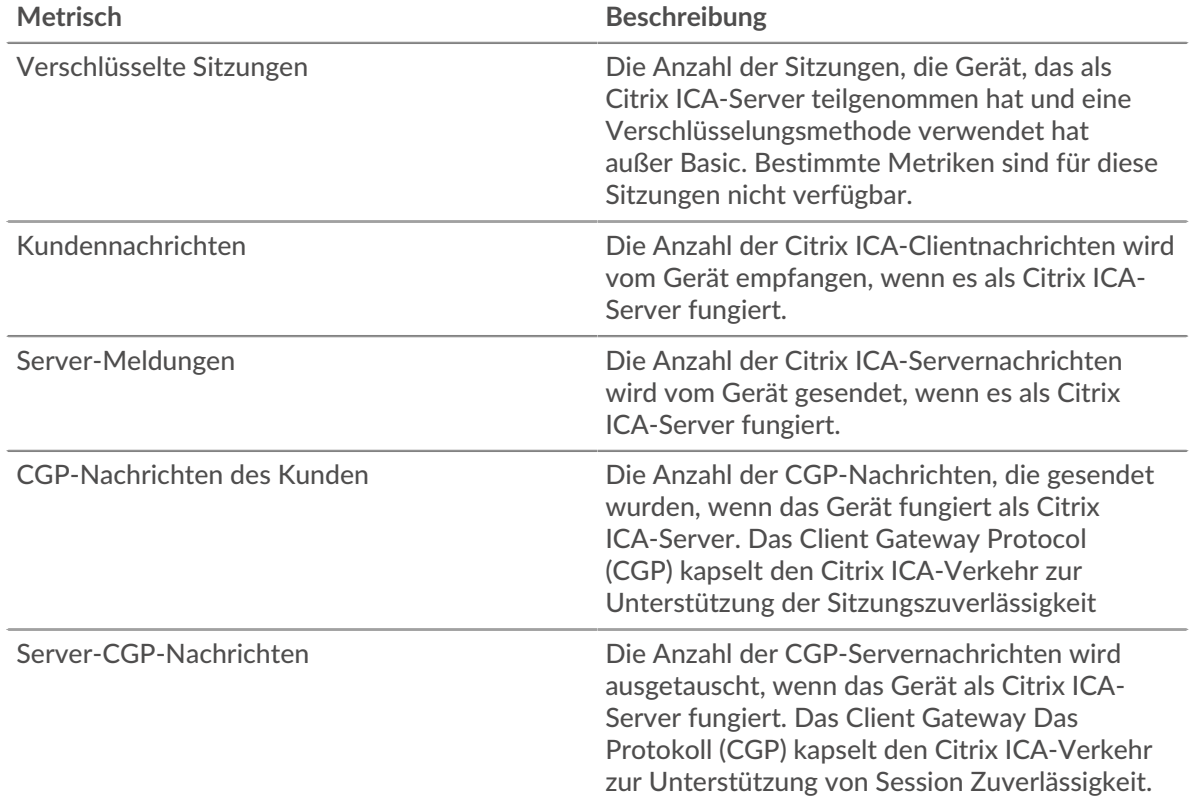

# **Anmelde- und Ladezeit (95. Perzentil)**

Dieses Diagramm zeigt das 95. Perzentil der Timing-Metriken.

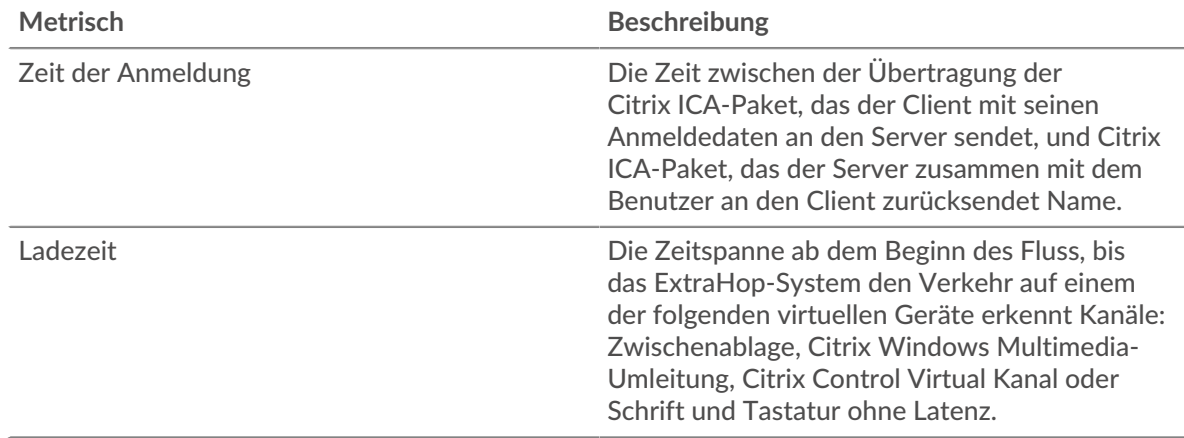

# <span id="page-276-0"></span>**iSCSI**

Das ExtraHop-System sammelt Messwerte zur Internet Small Computer System Interface () Aktivität. iSCSI ist ein Protokoll auf TCP-Ebene, mit dem SCSI-Befehle über ein lokales Netzwerk (LAN) oder ein Weitverkehrsnetzwerk (WAN) gesendet werden können.

## **iSCSI-Client-Seite**

Diese Seite zeigt Metrik Diagramme von [iSCSI](#page-276-0) Datenverkehr, der mit einem Gerät in Ihrem Netzwerk verknüpft ist.

- Erfahren Sie auf dieser Seite mehr über Charts:
	- [iSCSI Zusammenfassung](#page-276-1)
	- [iSCSI-Einzelheiten](#page-278-0)
	- [Netzwerkdaten](#page-278-1)
	- [Gesamtwerte der iSCSI-Metriken](#page-279-0)
- <span id="page-276-1"></span>• Erfahre mehr über [mit Metriken arbeiten.](#page-0-0)

#### **iSCSI Zusammenfassung**

Die folgenden Diagramme sind in dieser Region verfügbar:

#### **Transaktionen**

Dieses Diagramm zeigt Ihnen, wann iSCSI-Fehler aufgetreten sind und wie viele Antworten der iSCSI-Client erhalten hat. Anhand dieser Informationen können Sie sehen, wie aktiv der Client zum Zeitpunkt des Eingangs der Fehler war.

In einer gesunden Umgebung sollte die Anzahl der Anfragen und Antworten ungefähr gleich sein. Weitere Informationen finden Sie unter [Anfragen und Antworten.](#page-279-0)

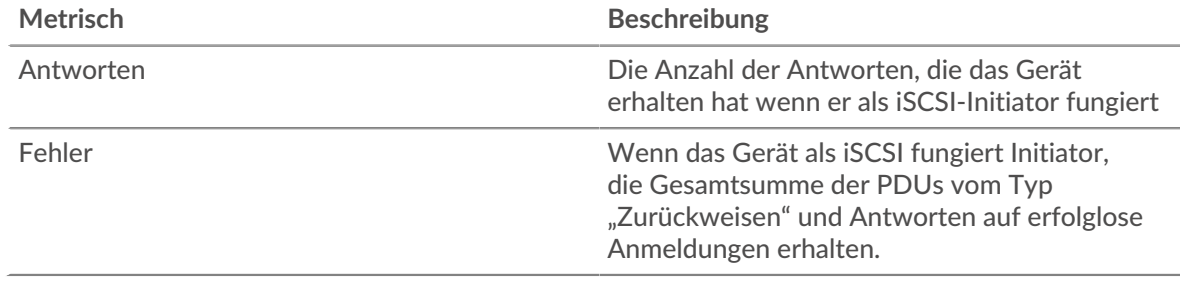

## **Transaktionen insgesamt**

Dieses Diagramm zeigt die Gesamtzahl der vom Client initiierten iSCSI-Sitzungen, die Anzahl der Antworten, die der Client erhalten hat, und wie viele dieser Antworten Fehler enthielten.

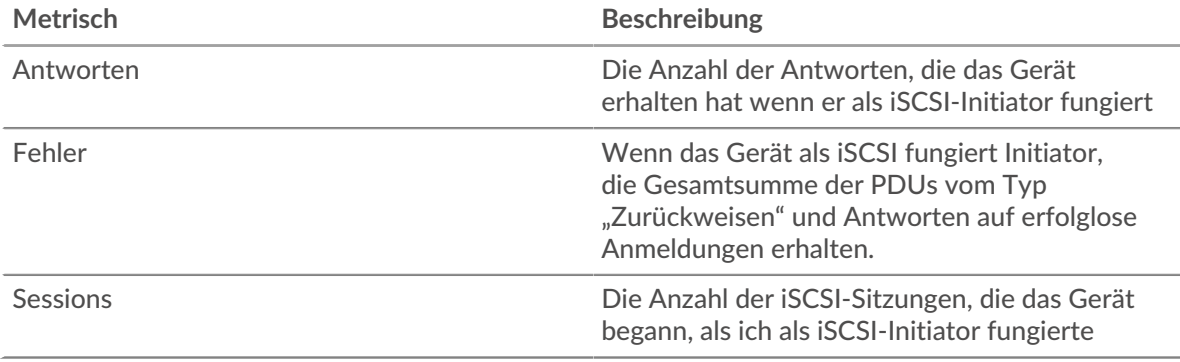

## **Operationen**

Dieses Diagramm zeigt, wann der iSCSI-Client Lese-, Schreib-, Header-Digest- und Datendigest-Operationen durchgeführt hat.

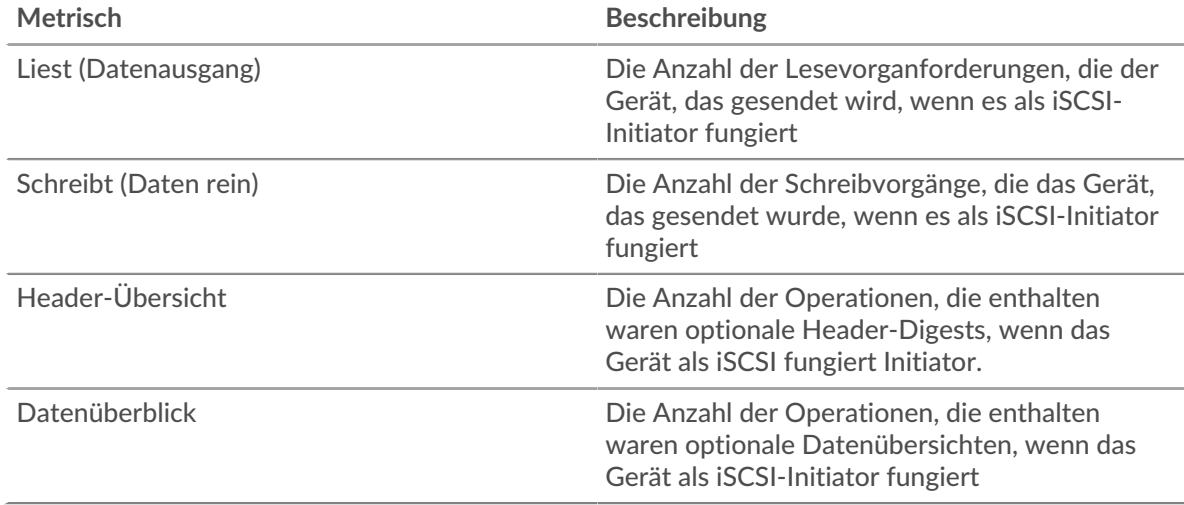

#### **Operationen insgesamt**

Dieses Diagramm zeigt Ihnen, wie viele Lese- und Schreibvorgänge der iSCSI-Client ausgeführt hat.

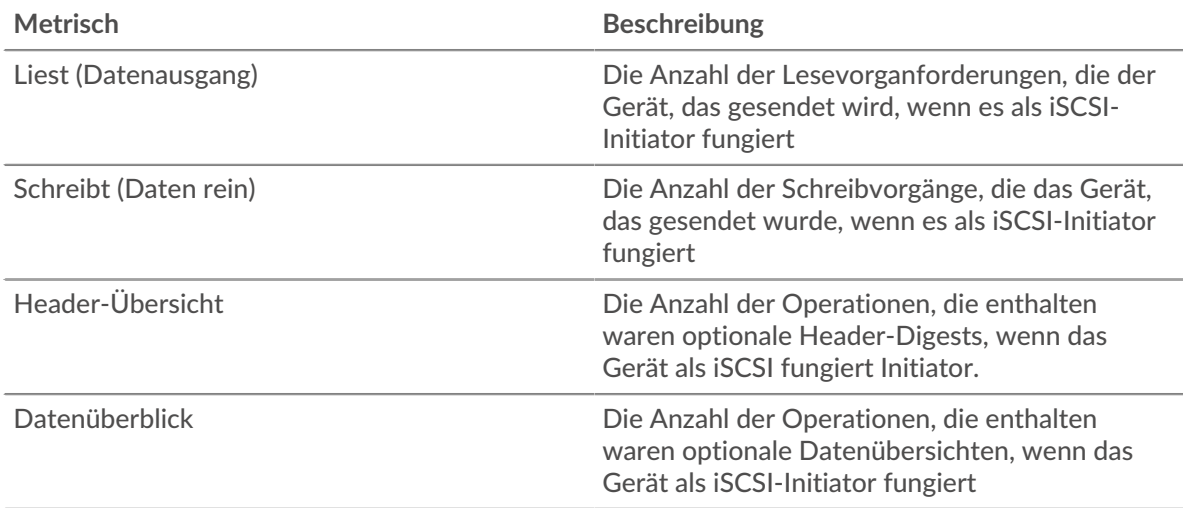

#### <span id="page-278-0"></span>**iSCSI-Einzelheiten**

Die folgenden Diagramme sind in dieser Region verfügbar:

#### **Die besten Opcodes**

Dieses Diagramm zeigt, welche iSCSI-Opcodes der Client am häufigsten erhalten hat, indem die Anzahl der Antworten, die per Opcode an den Client zurückgegeben wurden, aufgeteilt wird.

### **Die häufigsten Anmeldefehler**

Dieses Diagramm zeigt, welche iSCSI-Anmeldefehler der Client am häufigsten erhalten hat, indem die Anzahl der Antworten, die aufgrund von Anmeldefehlern an den Client zurückgegeben wurden, aufgeteilt wird.

## **Die häufigsten Ablehnungsgründe**

Dieses Diagramm zeigt, welche Ablehnungsgründe der Client am häufigsten erhalten hat, indem die Anzahl der an den Client zurückgegebenen Antworten nach Grund aufgeschlüsselt wird.

#### <span id="page-278-1"></span>**Netzwerkdaten**

In diesem Region werden Ihnen TCP-Informationen angezeigt, die sich auf das aktuelle Protokoll beziehen. Im Allgemeinen weisen Hostblockaden darauf hin, dass ein Problem mit dem Server oder dem Client vorliegt, und Netzwerkblockaden weisen darauf hin, dass ein Problem mit dem Netzwerk vorliegt.

## **Stände für Gastgeber**

Dieses Diagramm zeigt die Anzahl der Nullfenster, die vom Gerät angekündigt oder empfangen wurden. Geräte steuern die Menge der Daten, die sie empfangen, indem sie die Anzahl der Pakete angeben, die über einen bestimmten Zeitraum an sie gesendet werden können. Wenn einem Gerät mehr Daten gesendet werden, als es verarbeiten kann, kündigt das Gerät ein Nullfenster an, in dem das Peer-Gerät aufgefordert wird, das Senden von Paketen vollständig einzustellen, bis das Gerät aufholt. Wenn Sie eine große Anzahl von Nullfenstern sehen, ist ein Server oder Client möglicherweise nicht schnell genug, um die empfangene Datenmenge zu unterstützen.

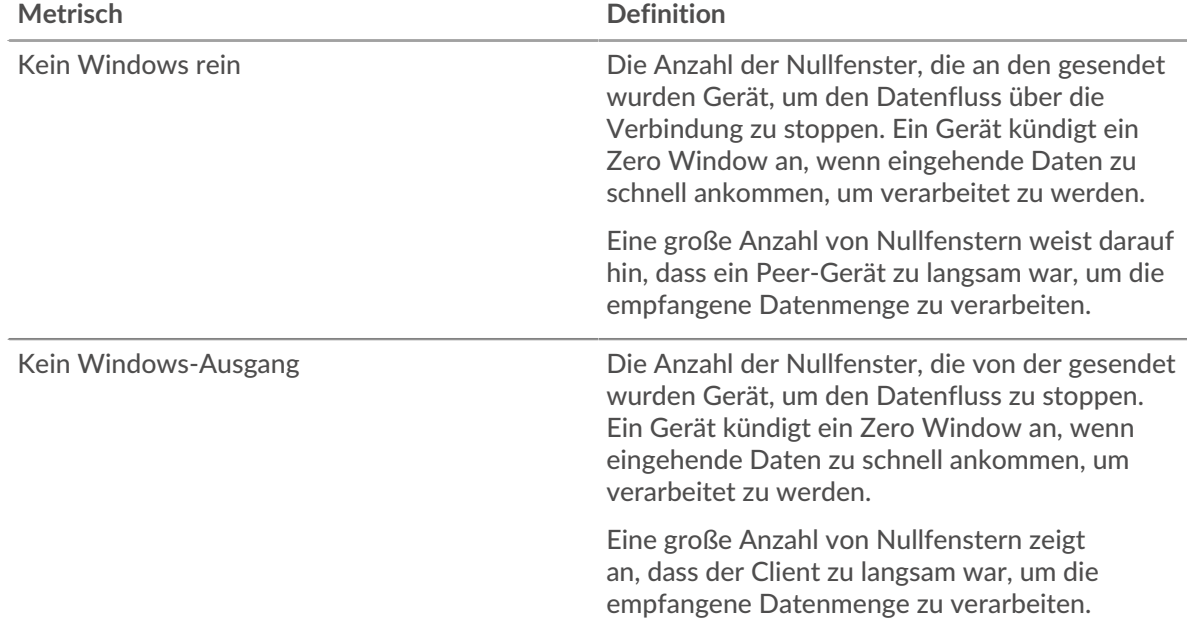

#### **Netzwerkstörungen**

Dieses Diagramm zeigt die Anzahl der Zeitüberschreitungen bei der erneuten Übertragung, die aufgetreten sind. Retransmission Timeouts (RTOs) treten auf, wenn ein Netzwerk zu viele Pakete verwirft, normalerweise aufgrund von Paketkollisionen oder Puffererschöpfung. Wenn ein Gerät eine Anfrage oder Antwort sendet und innerhalb einer bestimmten Zeit keine Bestätigung erhält,

sendet das Gerät die Anfrage erneut. Wenn zu viele Neuübertragungen nicht bestätigt werden, erfolgt ein RTO. Wenn Sie eine große Anzahl von RTOs sehen, ist das Netzwerk möglicherweise zu langsam, um das aktuelle Aktivitätsniveau zu unterstützen.

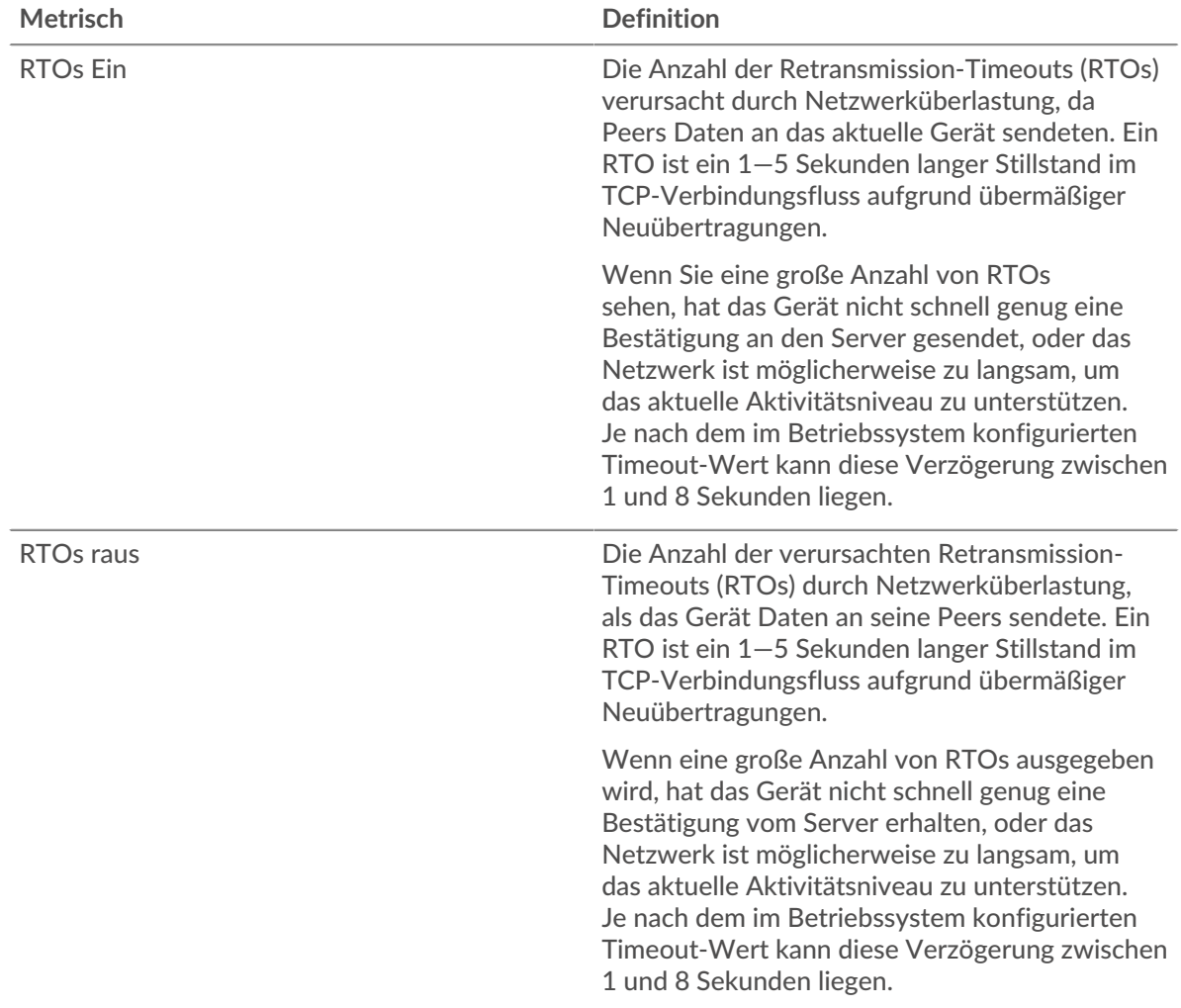

## <span id="page-279-0"></span>**Gesamtwerte der iSCSI-Metriken**

Die folgenden Diagramme sind in dieser Region verfügbar:

#### **Gesamtzahl der Antworten und Operationen**

Dieses Diagramm zeigt die Gesamtzahl der Antworten, die der Client erhalten hat, und die Gesamtzahl der Operationen, die der Client ausgeführt hat.

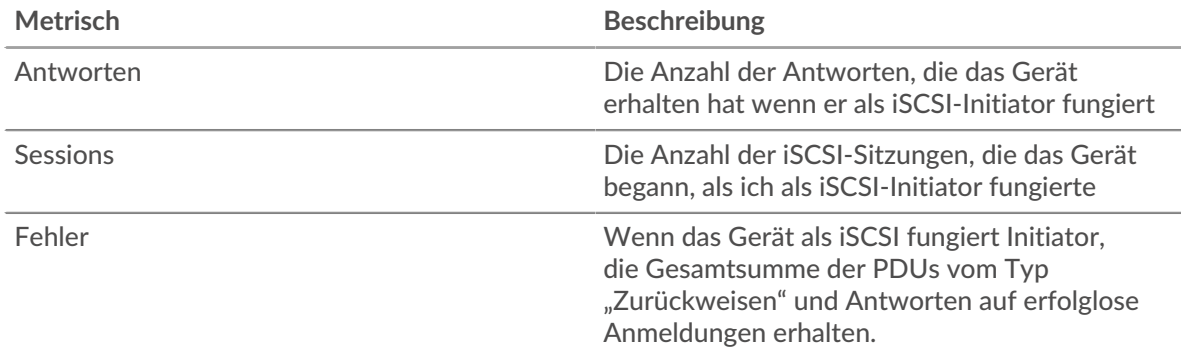

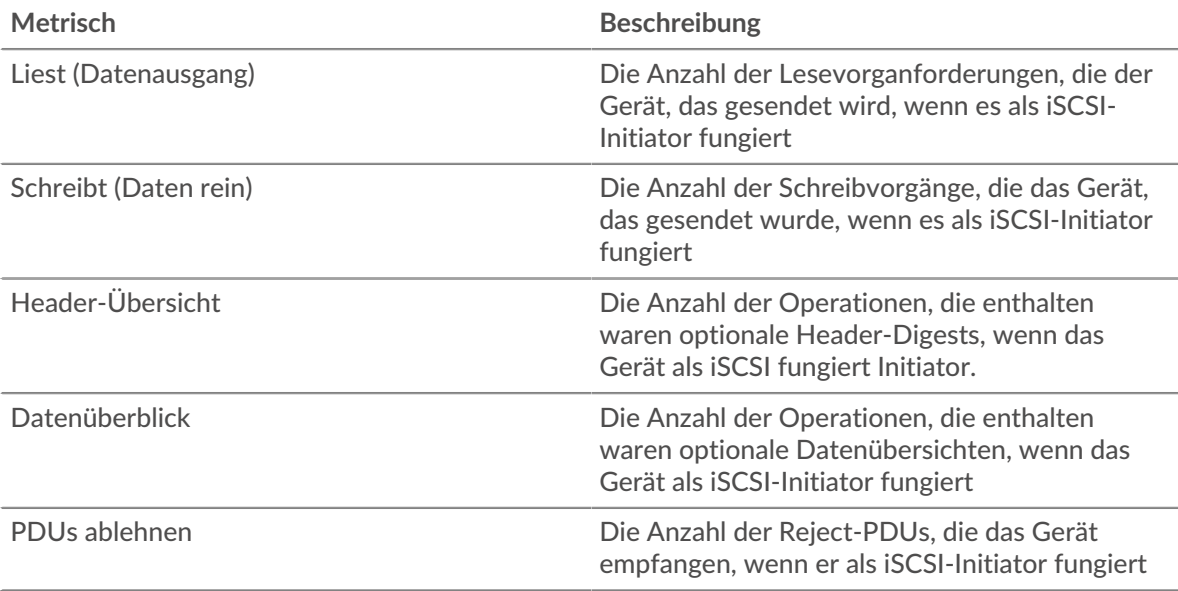

## **Gesamtzahl der Goodput-Bytes**

Dieses Diagramm zeigt die Gesamtzahl der vom Client gelesenen und geschriebenen Goodput-Bytes an.

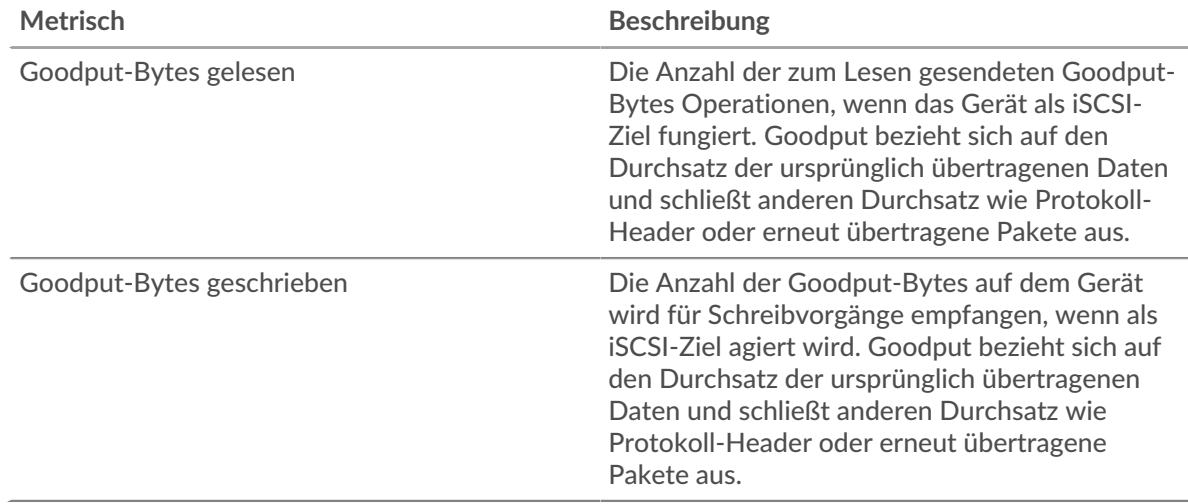

#### **iSCSI-Serverseite**

Diese Seite zeigt Metrikdiagramme von [iSCSI](#page-276-0) Datenverkehr, der mit einem Gerät in Ihrem Netzwerk verknüpft ist.

- Erfahren Sie auf dieser Seite mehr über Charts:
	- [iSCSI-Zusammenfassung](#page-280-0)
	- [iSCSI-Einzelheiten](#page-282-0)
	- [Netzwerkdaten](#page-282-1)
	- [Gesamtwerte der iSCSI-Metriken](#page-284-0)
- <span id="page-280-0"></span>• Erfahre mehr über [mit Metriken arbeiten.](#page-0-0)

## **iSCSI-Zusammenfassung**

Die folgenden Diagramme sind in dieser Region verfügbar:

### **Transaktionen**

Dieses Diagramm zeigt Ihnen, wann iSCSI-Fehler aufgetreten sind und wie viele iSCSI-Antworten der Server gesendet hat. Anhand dieser Informationen können Sie feststellen, wie aktiv der Server zum Zeitpunkt der Rückgabe der Fehler war.

In einer gesunden Umgebung sollte die Anzahl der Anfragen und Antworten ungefähr gleich sein. Weitere Informationen finden Sie unter [Anfragen und Antworten.](#page-284-0)

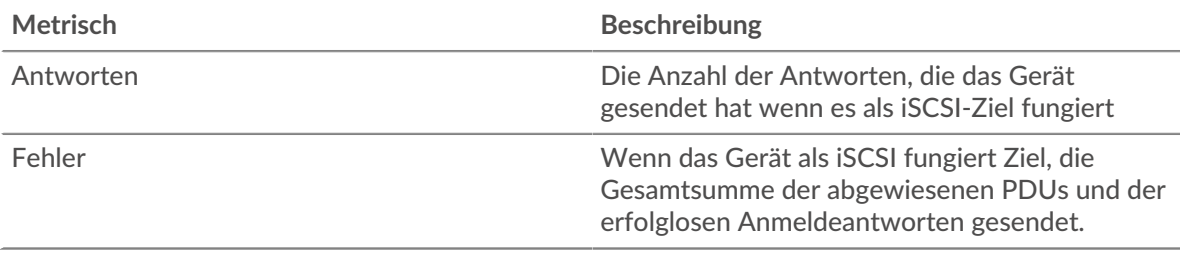

#### **Transaktionen insgesamt**

Dieses Diagramm zeigt die Gesamtzahl der iSCSI-Sitzungen, die der Server gestartet hat, die Anzahl der Antworten, die der Server gesendet hat, und wie viele dieser Antworten Fehler enthielten.

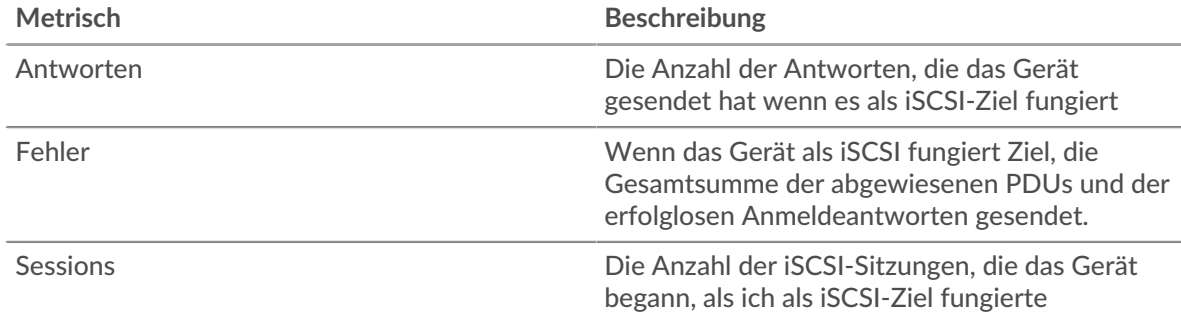

## **Operationen**

Dieses Diagramm zeigt, wann Lese-, Schreib-, Header-Digest- und Datendigest-Operationen auf dem iSCSI-Server ausgeführt wurden.

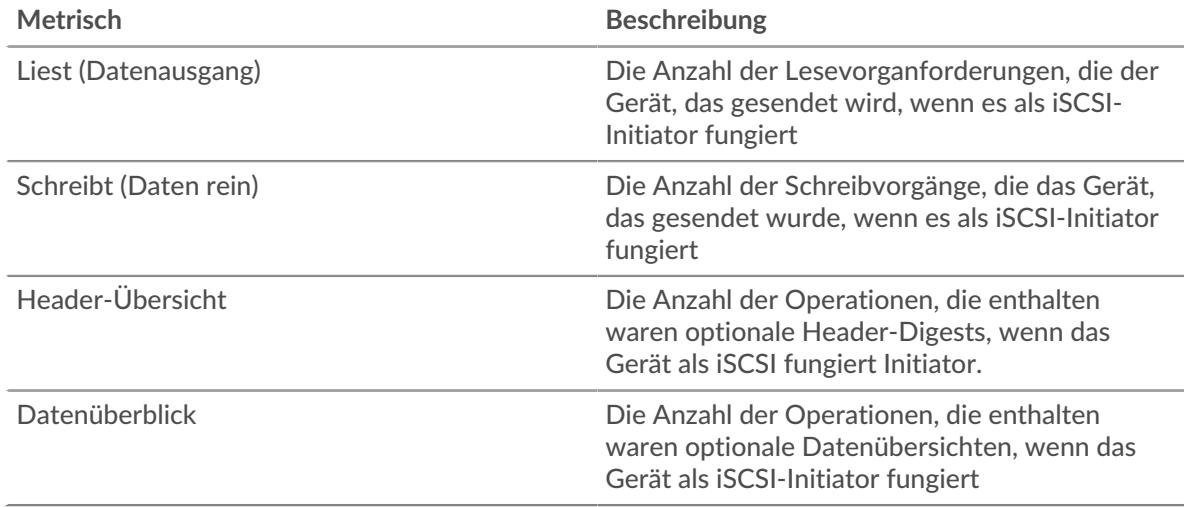

#### **Operationen insgesamt**

Dieses Diagramm zeigt Ihnen, wie viele Lese- und Schreibvorgänge auf dem iSCSI-Server ausgeführt wurden.

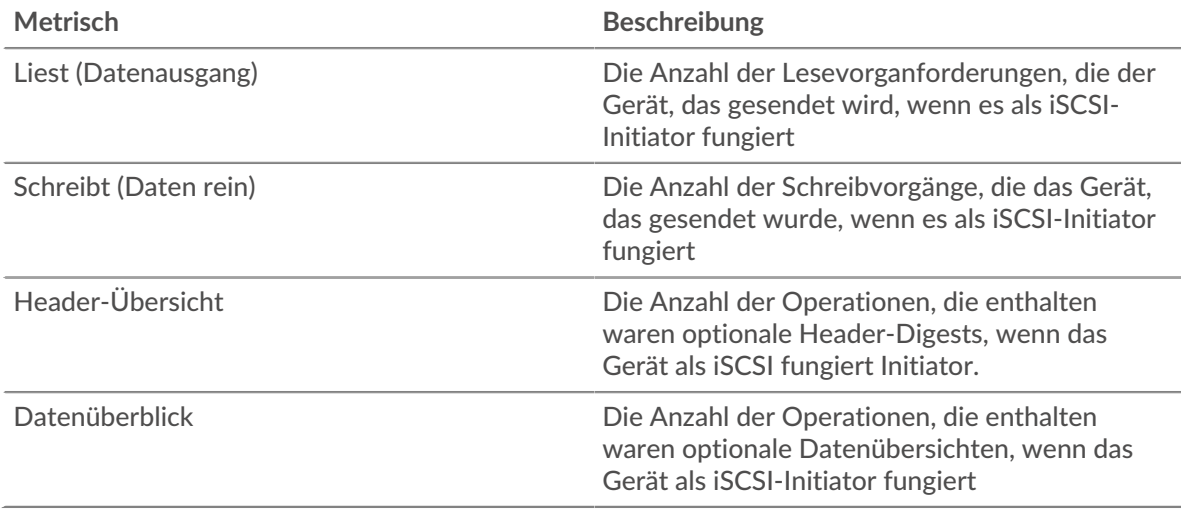

### <span id="page-282-0"></span>**iSCSI-Einzelheiten**

Die folgenden Diagramme sind in dieser Region verfügbar:

#### **Die besten Opcodes**

Dieses Diagramm zeigt, welche iSCSI-Opcodes der Server am häufigsten zurückgegeben hat, indem die Gesamtzahl der Antworten, die der Server per Opcode gesendet hat, aufgeschlüsselt wird.

#### **Die häufigsten Anmeldefehler**

Dieses Diagramm zeigt, welche iSCSI-Anmeldefehler der Server am häufigsten zurückgegeben hat, indem es die Gesamtzahl der Antworten aufschlüsselt, die der Server aufgrund eines Anmeldefehlers gesendet hat.

#### **Die häufigsten Ablehnungsgründe**

Dieses Diagramm zeigt, welche iSCSI-Ablehnungsgründe der Server am häufigsten zurückgegeben hat, indem die Gesamtzahl der Antworten, die der Server gesendet hat, nach Gründen aufgeteilt wird.

### <span id="page-282-1"></span>**Netzwerkdaten**

In diesem Region werden Ihnen TCP-Informationen angezeigt, die sich auf das aktuelle Protokoll beziehen. Im Allgemeinen weisen Hostblockaden darauf hin, dass ein Problem mit dem Server oder dem Client vorliegt, und Netzwerkblockaden weisen darauf hin, dass ein Problem mit dem Netzwerk vorliegt.

#### **Stände für Gastgeber**

Dieses Diagramm zeigt die Anzahl der Nullfenster, die vom Gerät angekündigt oder empfangen wurden. Geräte steuern die Menge der Daten, die sie empfangen, indem sie die Anzahl der Pakete angeben, die über einen bestimmten Zeitraum an sie gesendet werden können. Wenn einem Gerät mehr Daten gesendet werden, als es verarbeiten kann, kündigt das Gerät ein Nullfenster an, in dem das Peer-Gerät aufgefordert wird, das Senden von Paketen vollständig einzustellen, bis das Gerät aufholt. Wenn Sie eine große Anzahl von Nullfenstern sehen, ist ein Server oder Client möglicherweise nicht schnell genug, um die empfangene Datenmenge zu unterstützen.

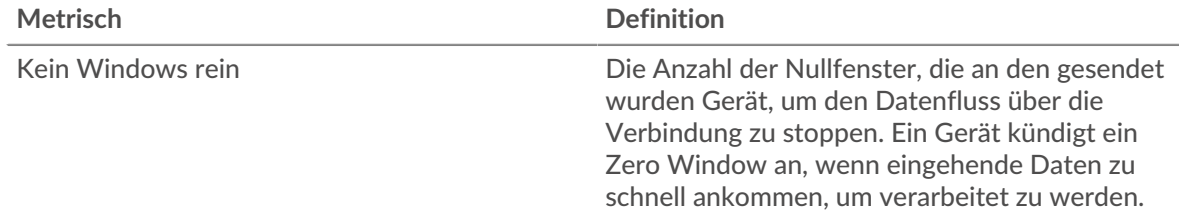

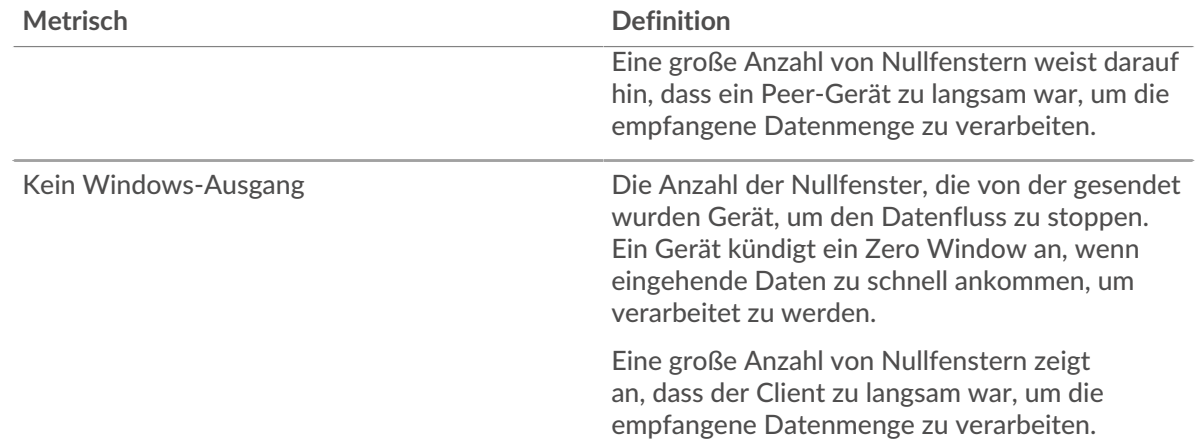

#### **Netzwerkstörungen**

Dieses Diagramm zeigt die Anzahl der Zeitüberschreitungen bei der erneuten Übertragung, die aufgetreten sind. Retransmission Timeouts (RTOs) treten auf, wenn ein Netzwerk zu viele Pakete verwirft, normalerweise aufgrund von Paketkollisionen oder Puffererschöpfung. Wenn ein Gerät eine Anfrage oder Antwort sendet und innerhalb einer bestimmten Zeit keine Bestätigung erhält, sendet das Gerät die Anfrage erneut. Wenn zu viele Neuübertragungen nicht bestätigt werden, erfolgt ein RTO. Wenn Sie eine große Anzahl von RTOs sehen, ist das Netzwerk möglicherweise zu langsam, um das aktuelle Aktivitätsniveau zu unterstützen.

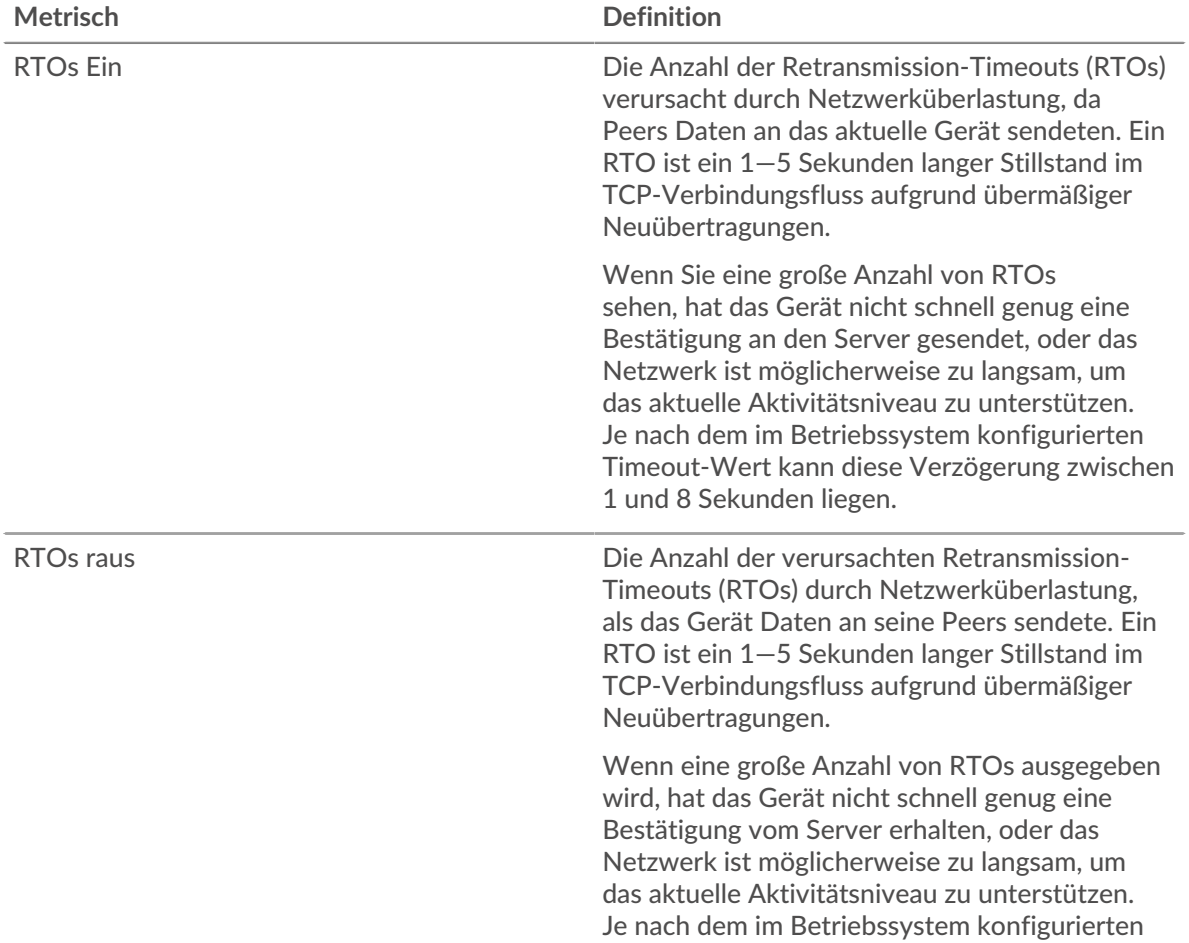

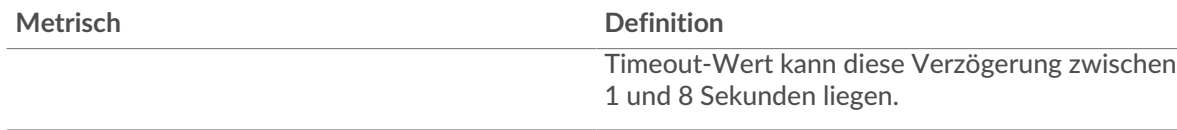

## <span id="page-284-0"></span>**Gesamtwerte der iSCSI-Metriken**

Die folgenden Diagramme sind in dieser Region verfügbar:

## **Gesamtzahl der Antworten und Operationen**

Dieses Diagramm zeigt die Gesamtzahl der Antworten, die der Server gesendet hat, und die Gesamtzahl der Operationen, die auf dem Server ausgeführt wurden.

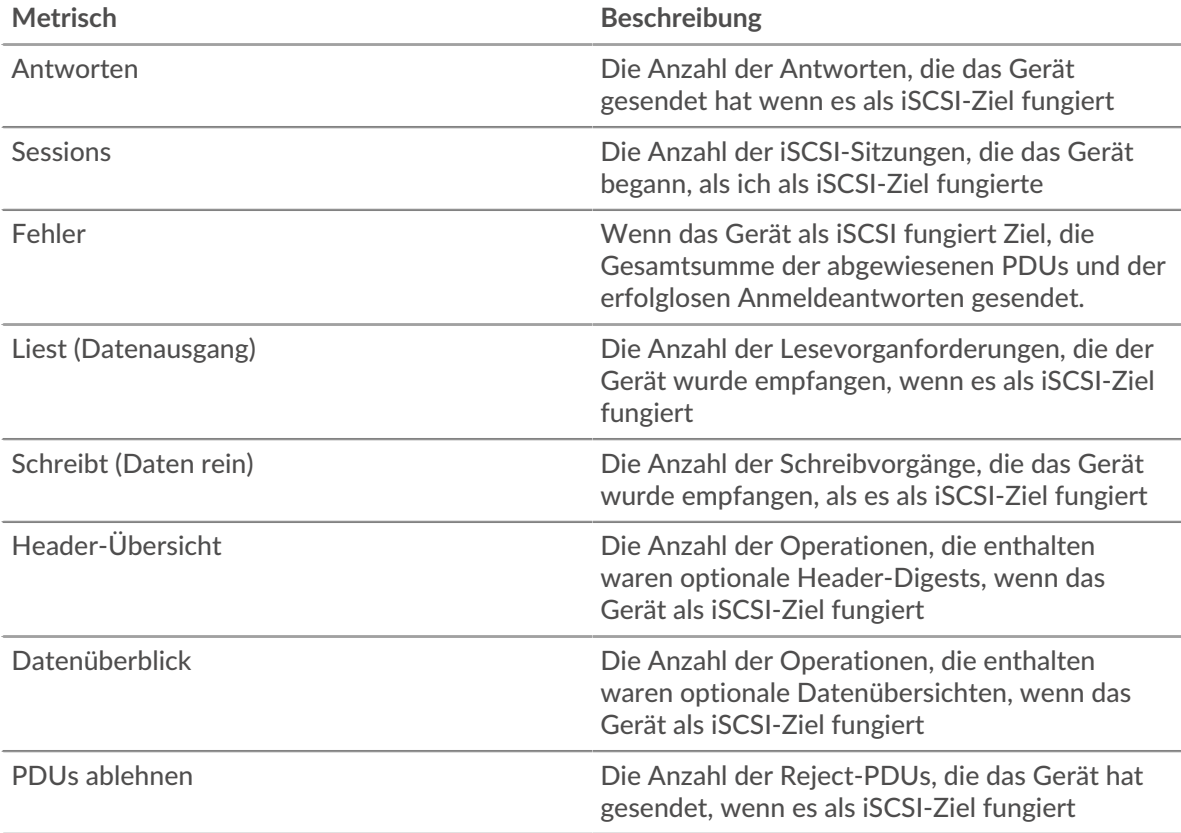

#### **Gesamtzahl der Goodput-Bytes**

Dieses Diagramm zeigt die Gesamtzahl der vom Server gelesenen und geschriebenen Goodput-Bytes an.

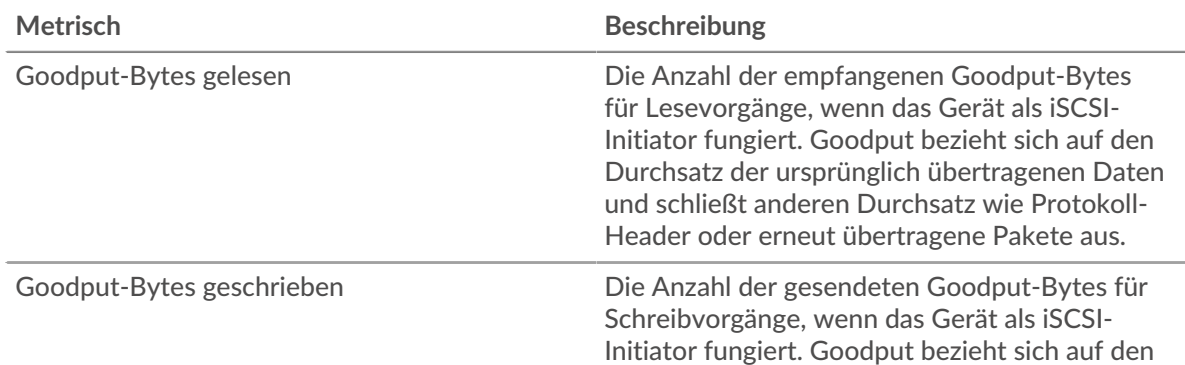

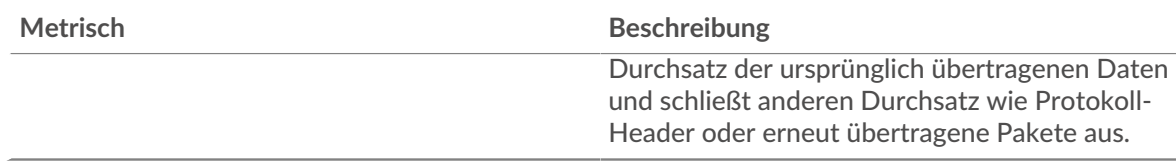

#### **iSCSI-Client-Gruppenseite**

Diese Seite zeigt Metrikdiagramme von [iSCSI](#page-276-0) Verkehr, der mit einer Gerätegruppe in Ihrem Netzwerk verknüpft ist.

- Erfahren Sie auf dieser Seite mehr über Charts:
	- [iSCSI Zusammenfassung für Gruppe](#page-285-0)
	- [iSCSI-Details für Gruppe](#page-285-1)
	- [iSCSI-Metriken für Gruppe](#page-286-0)
- <span id="page-285-0"></span>• Erfahre mehr über [mit Metriken arbeiten.](#page-0-0)

## **iSCSI Zusammenfassung für Gruppe**

Die folgenden Diagramme sind in dieser Region verfügbar:

#### **Transaktionen**

Dieses Diagramm zeigt Ihnen, wann iSCSI-Fehler aufgetreten sind und wie viele Antworten die iSCSI-Clients erhalten haben. Anhand dieser Informationen können Sie sehen, wie aktiv die Kunden zu dem Zeitpunkt waren, als sie die Fehler erhielten.

In einer gesunden Umgebung sollte die Anzahl der Anfragen und Antworten ungefähr gleich sein.

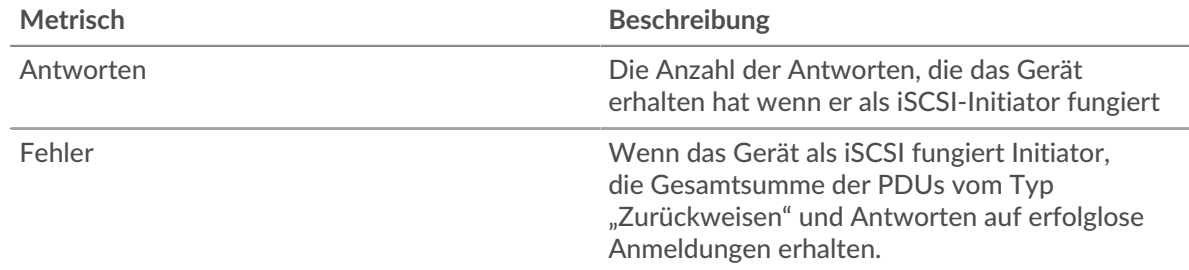

#### **Transaktionen insgesamt**

Dieses Diagramm zeigt Ihnen, wie viele iSCSI-Antworten die Clients erhalten haben und wie viele dieser Antworten Fehler enthielten.

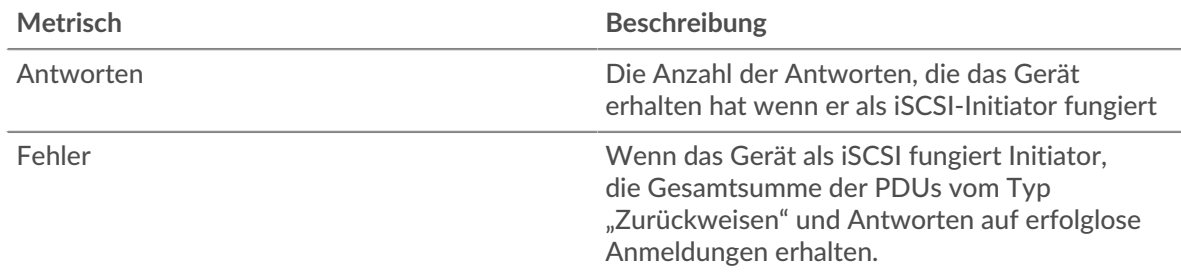

#### <span id="page-285-1"></span>**iSCSI-Details für Gruppe**

Die folgenden Diagramme sind in dieser Region verfügbar:

## **Top-Gruppenmitglieder (iSCSI-Clients)**

Dieses Diagramm zeigt, welche iSCSI-Clients in der Gruppe am aktivsten waren, indem die Gesamtzahl der iSCSI-Anfragen, die die Gruppe vom Client gesendet hat, aufgeteilt wird.

#### **Die besten Opcodes**

Dieses Diagramm zeigt, welche iSCSI-Opcodes die Gruppe am häufigsten erhalten hat, indem die Anzahl der an die Gruppe zurückgegebenen Antworten nach Opcode aufgeteilt wird.

#### **Die häufigsten Anmeldefehler**

Dieses Diagramm zeigt, welche iSCSI-Anmeldefehler die Gruppe am häufigsten erhalten hat, indem die Anzahl der Antworten aufgeteilt wird, die aufgrund eines Anmeldefehlers an die Gruppe zurückgegeben wurden.

#### <span id="page-286-0"></span>**iSCSI-Metriken für Gruppe**

Die folgenden Diagramme sind in dieser Region verfügbar:

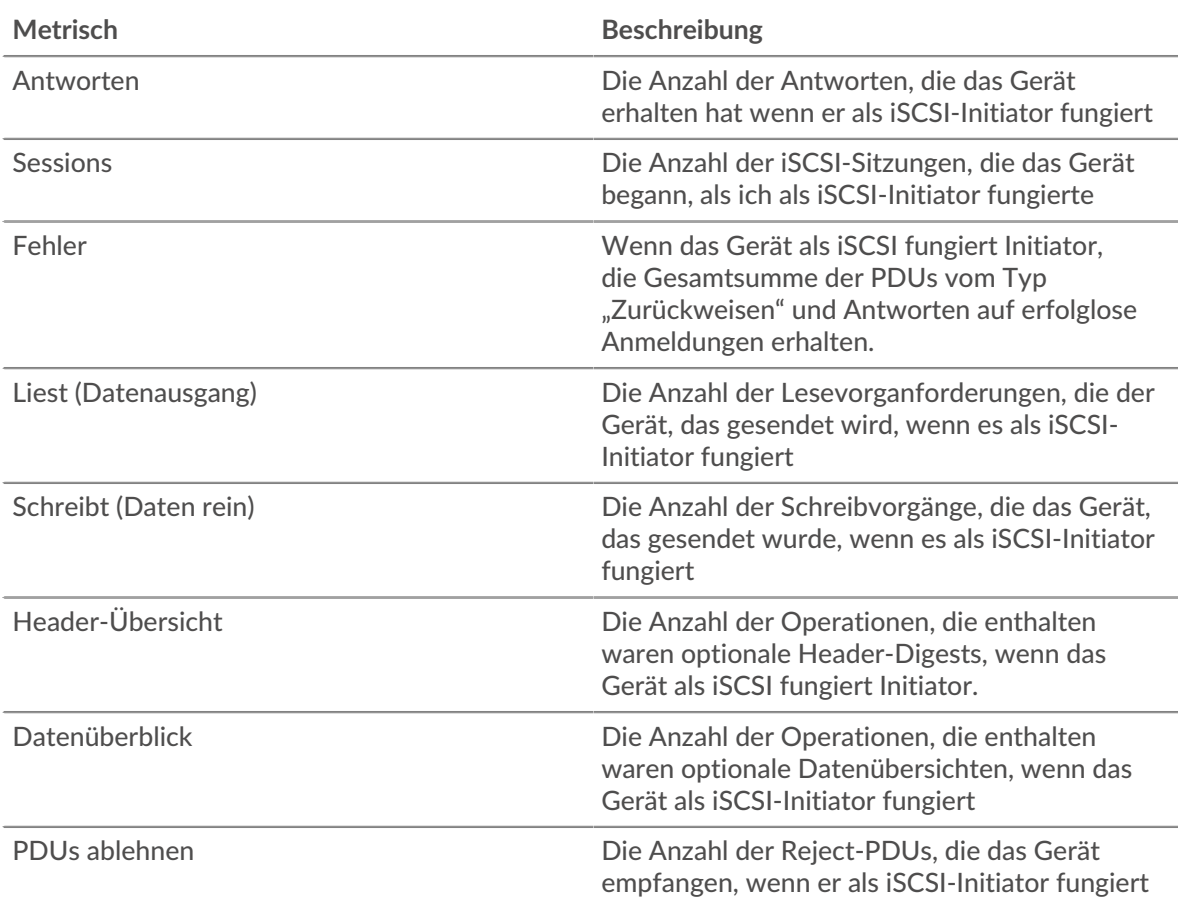

#### **Gesamtzahl der Antworten und Operationen**

#### Seite "iSCSI-Servergruppe"

Diese Seite zeigt Metrikdiagramme von [iSCSI](#page-276-0) Verkehr, der mit einer Gerätegruppe in Ihrem Netzwerk verknüpft ist.

- Erfahren Sie auf dieser Seite mehr über Charts:
	- [iSCSI Zusammenfassung für Gruppe](#page-287-0)
	- [iSCSI-Details für Gruppe](#page-287-1)
	- [iSCSI-Metriken für Gruppe](#page-287-2)

<span id="page-287-0"></span>• Erfahre mehr über [mit Metriken arbeiten.](#page-0-0)

### **iSCSI Zusammenfassung für Gruppe**

Die folgenden Diagramme sind in dieser Region verfügbar:

### **Transaktionen**

Dieses Diagramm zeigt Ihnen, wann iSCSI-Fehler aufgetreten sind und wie viele iSCSI-Antworten die Server gesendet haben. Anhand dieser Informationen können Sie feststellen, wie aktiv die Server zum Zeitpunkt der Rückgabe der Fehler waren.

In einer gesunden Umgebung sollte die Anzahl der Anfragen und Antworten ungefähr gleich sein.

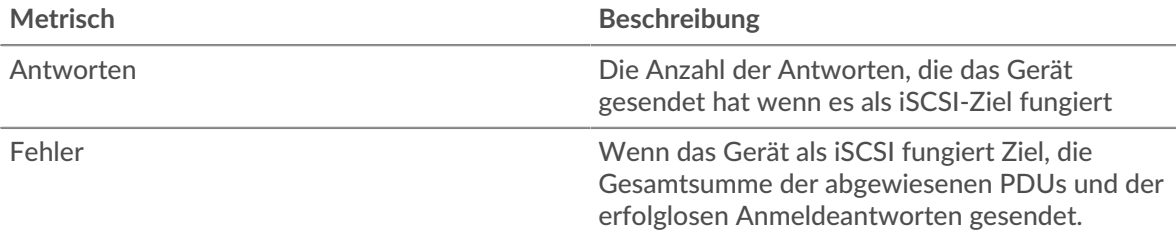

#### **Transaktionen insgesamt**

Dieses Diagramm zeigt, wie viele iSCSI-Antwortserver in der Gruppe gesendet haben und wie viele dieser Antworten Fehler enthielten.

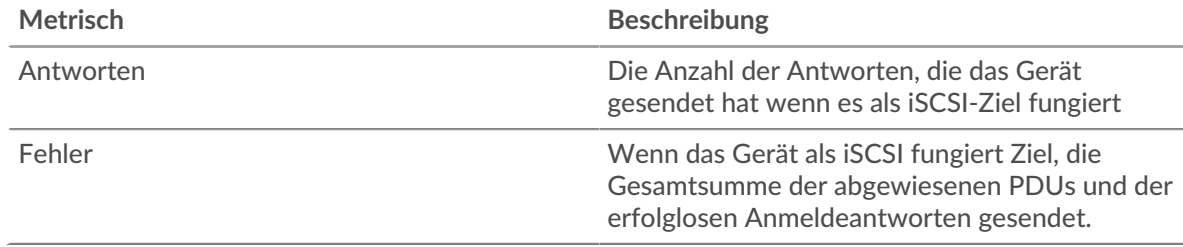

#### <span id="page-287-1"></span>**iSCSI-Details für Gruppe**

Die folgenden Diagramme sind in dieser Region verfügbar:

#### **Top-Gruppenmitglieder (iSCSI-Server)**

Dieses Diagramm zeigt, welche iSCSI-Server in der Gruppe am aktivsten waren, indem die Gesamtzahl der iSCSI-Antworten, die die Gruppe vom Server gesendet hat, aufgeteilt wird.

### **Die besten Opcodes**

Dieses Diagramm zeigt, welche iSCSI-Opcodes die Gruppen am häufigsten zurückgegeben haben, indem die Gesamtzahl der Antworten, die die Gruppe per Opcode gesendet hat, aufgeschlüsselt wird.

#### **Die häufigsten Anmeldefehler**

Dieses Diagramm zeigt, welche iSCSI-Anmeldefehler die Gruppen am häufigsten zurückgegeben haben, indem es die Gesamtzahl der Antworten aufschlüsselt, die die Gruppe aufgrund eines Anmeldefehlers gesendet hat.

#### <span id="page-287-2"></span>**iSCSI-Metriken für Gruppe**

Die folgenden Diagramme sind in dieser Region verfügbar:
# **Gesamtzahl der Antworten und Operationen**

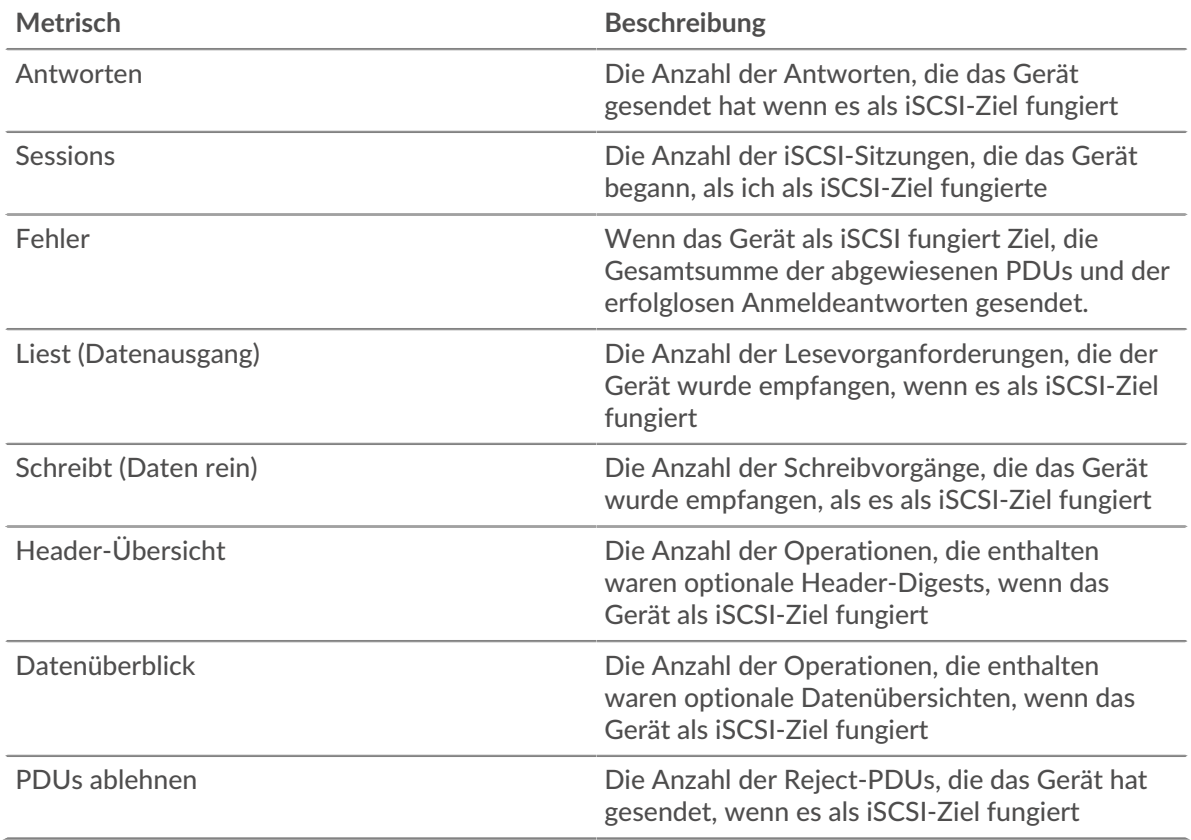

# <span id="page-288-0"></span>**Kerberos**

Das ExtraHop-System sammelt Messwerte zur Kerberos-Aktivität. Kerberos ist ein Sicherheitsprotokoll, das bei der Client- und Serverauthentifizierung gegenseitige Kryptografie mit geheimen Schlüsseln anwendet, sodass sowohl der Benutzer als auch der Server ihre Identität nachweisen müssen.

# <span id="page-288-1"></span>**Überlegungen zur Sicherheit**

- Kerberos Ticket Granting Tickets (TGTs), die mit einem gestohlenen KRBTGT-Hash gefälscht wurden, sind bekannt als [goldene Tickets](https://www.extrahop.com/company/blog/2021/detect-kerberos-golden-ticket-attacks/) &. Ein Golden Ticket ermöglicht es einem Angreifer, sich als Domain-Administrator auszugeben und Zugriff auf alle Dienste in einer Domain zu erhalten.
- Kerberos Ticket Granting Service (TGS) -Tickets, die mit gestohlenen Serviceschlüsseln gefälscht wurden, werden als Silbertickets bezeichnet. Ein Silver-Ticket ermöglicht es einem Angreifer, sich als Domain-Administrator auszugeben und Zugriff auf einen bestimmten Dienst zu erhalten.
- Kerberos-TGS-Tickets können bei einem Kerberoasting-Angriff gestohlen werden, bei dem ein Angreifer versucht, die verschlüsselten TGS-Tickets offline zu knacken, um die Passwörter von Dienstkonten zu stehlen.
- Kerberos-AS-REP-Antworten können bei einem AS-REP-Roasting-Angriff gestohlen werden, bei dem ein Angreifer versucht, das verschlüsselte Benutzerkontokennwort aus der AS-REP-Antwort offline zu knacken.
- Die Kerberos-Authentifizierung kann anfällig sein für Brute-Force E, bei der es sich um eine Methode zum Erraten von Anmeldedaten handelt, indem zahlreiche Authentifizierungsanfragen mit unterschiedlichen Kombinationen aus Benutzername und Passwort eingereicht werden.
- Angriffstools wie [Impaket](https://attack.mitre.org/software/S0357/) <sub>1</sub>, kann Kerberos-Angriffe ermöglichen.
- Verschlüsselter Kerberos-Verkehr ist ein zunehmend verbreiteter Vektor für bösartige Aktivitäten. Sie können das ExtraHop-System so konfigurieren [Domain-Traffic entschlüsseln](https://docs.extrahop.com/9.6/dc-decryption/) um verdächtiges Verhalten und potenzielle Angriffe zu identifizieren.

#### **Kerberos-Anwendungsseite**

Diese Seite zeigt Metrikdiagramme von [Kerberos](#page-288-0) Datenverkehr, der mit einem Anwendungscontainer in Ihrem Netzwerk verknüpft ist.

- Erfahren Sie auf dieser Seite mehr über Charts:
	- [Kerberos Zusammenfassung](#page-289-0)
	- [Kerberos Einzelheiten](#page-292-0)
	- [Kerberos-Leistung](#page-293-0)
	- [Netzwerkdaten](#page-294-0)
	- [Kerberos-Metriksummen](#page-296-0)
	- Erfahre mehr über [Überlegungen zur Kerberos-Sicherheit](#page-288-1)
- <span id="page-289-0"></span>• Erfahre mehr über [mit Metriken arbeiten.](#page-0-0)

#### **Kerberos Zusammenfassung**

Die folgenden Diagramme sind in dieser Region verfügbar:

#### **Transaktionen**

Dieses Diagramm zeigt Ihnen, wann Kerberos-Fehler und -Antworten mit der Anwendung verknüpft wurden. Anhand dieser Informationen können Sie feststellen, wie aktiv die Anwendung zum Zeitpunkt des Auftretens der Fehler war.

In einer gesunden Umgebung sollte die Anzahl der Anfragen und Antworten ungefähr gleich sein. Weitere Informationen finden Sie unter Anfragen und Antworten.

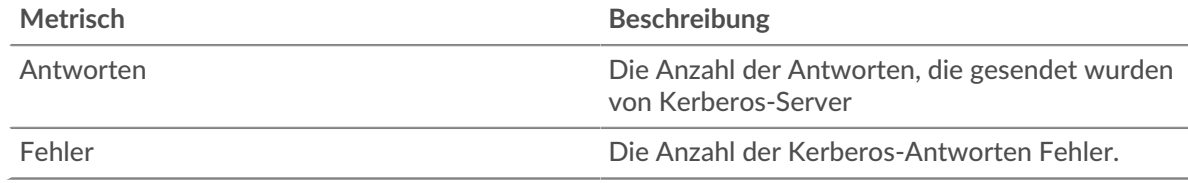

#### **Transaktionen insgesamt**

Dieses Diagramm zeigt die Gesamtzahl der Kerberos-Antworten, die der Anwendung zugeordnet waren, und wie viele dieser Antworten Fehler enthielten.

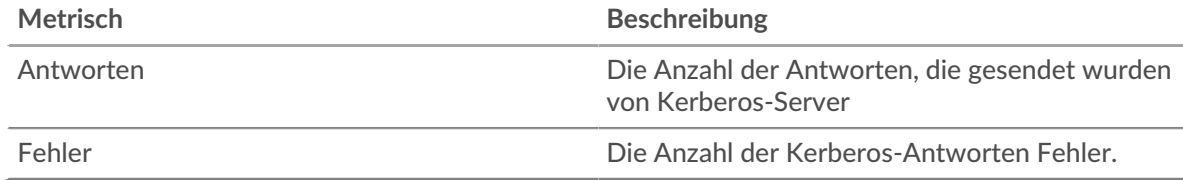

#### **Leistung (95. Perzentil)**

Dieses Diagramm zeigt das 95. Perzentil der Timing-Metriken. Die Übertragungsund Verarbeitungszeitmetriken zeigen Teile einer vollständigen Transaktion. Die Anforderungsübertragungszeit zeigt, wie lange Clients gebraucht haben, um Anfragen an das Netzwerk zu übertragen; die Serververarbeitungszeit zeigt, wie lange die Server für die Bearbeitung von Anfragen gebraucht haben; und die Antwortübertragungszeit zeigt, wie lange die Server gebraucht haben, um Antworten an das Netzwerk zu übertragen.

Übertragungs- und Verarbeitungszeiten werden berechnet, indem die Zeit zwischen dem Zeitpunkt, zu dem das erste und das letzte Paket mit Anfragen und Antworten vom ExtraHop-System gesehen werden, gemessen wird, wie in der folgenden Abbildung dargestellt:

# **EXTRAHOP**

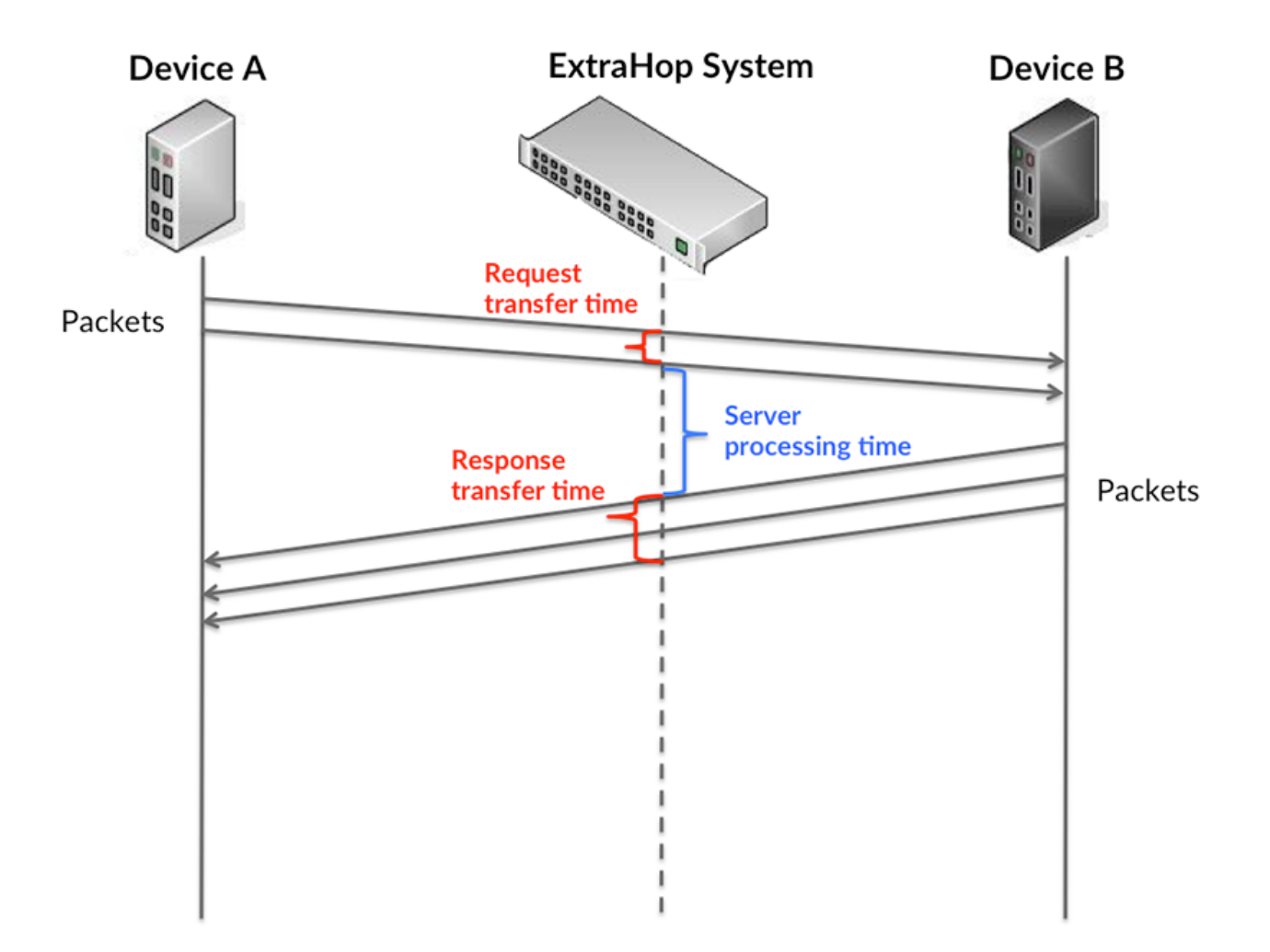

Es kann schwierig sein, anhand der Übertragungs- und Verarbeitungszeiten zu erkennen, ob ein Problem durch ein Netzwerk oder ein Gerät verursacht wird, da diese Metriken allein ein unvollständiges Bild vermitteln. Daher ist auch die Metrik Round Trip Time (RTT) in dieser Tabelle enthalten. RTT-Metriken sind ein guter Indikator für die Leistung Ihres Netzwerk. Wenn Sie hohe Übertragungs- oder Verarbeitungszeiten sehen, aber der RTT niedrig ist, liegt das Problem wahrscheinlich auf Geräteebene. Wenn jedoch die RTT-, Verarbeitungs- und Übertragungszeiten hoch sind, kann sich die Netzwerklatenz auf die Übertragungs- und Verarbeitungszeiten auswirken, und das Problem liegt möglicherweise am Netzwerk.

Die RTT-Metrik kann dabei helfen, die Quelle des Problems zu identifizieren, da sie nur misst, wie lange es dauert, bis eine sofortige Bestätigung vom Client oder Server gesendet wird; sie wartet nicht, bis alle Pakete zugestellt sind.

Das ExtraHop-System berechnet den RTT-Wert, indem es die Zeit zwischen dem ersten Paket einer Anfrage und der Bestätigung durch den Server misst, wie in der folgenden Abbildung dargestellt:

# **EXTRAHOP**

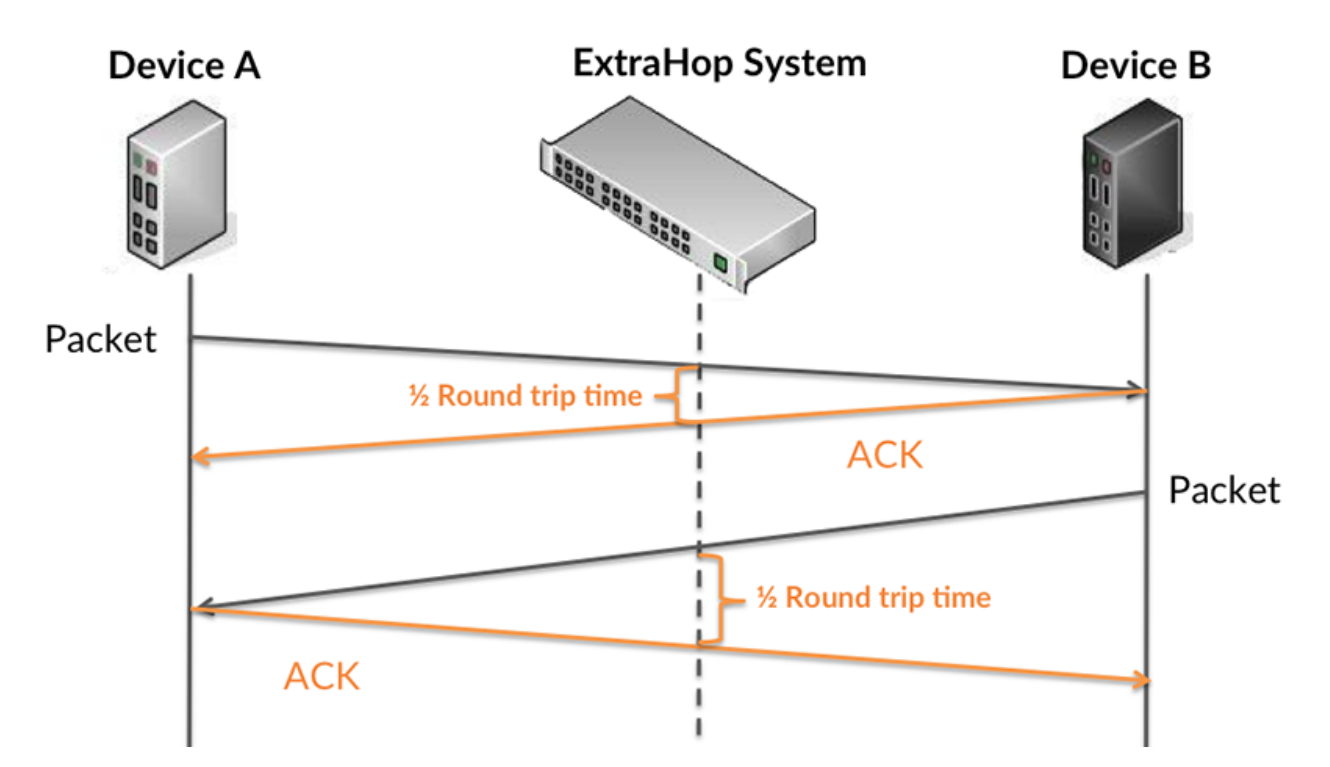

Die Übertragungszeit der Anfrage kann hoch sein, weil der Client lange gebraucht hat, um die Anfrage zu übertragen (möglicherweise, weil die Anfrage sehr umfangreich war). Die Übertragungszeit kann jedoch auch hoch sein, da die Übertragung der Anfrage im Netzwerk sehr lange dauerte (möglicherweise aufgrund einer Netzwerküberlastung).

Erfahren Sie mehr darüber, wie das ExtraHop-System die Hin- und Rückflugzeit berechnet, auf der ExtraHop-Forum **...** 

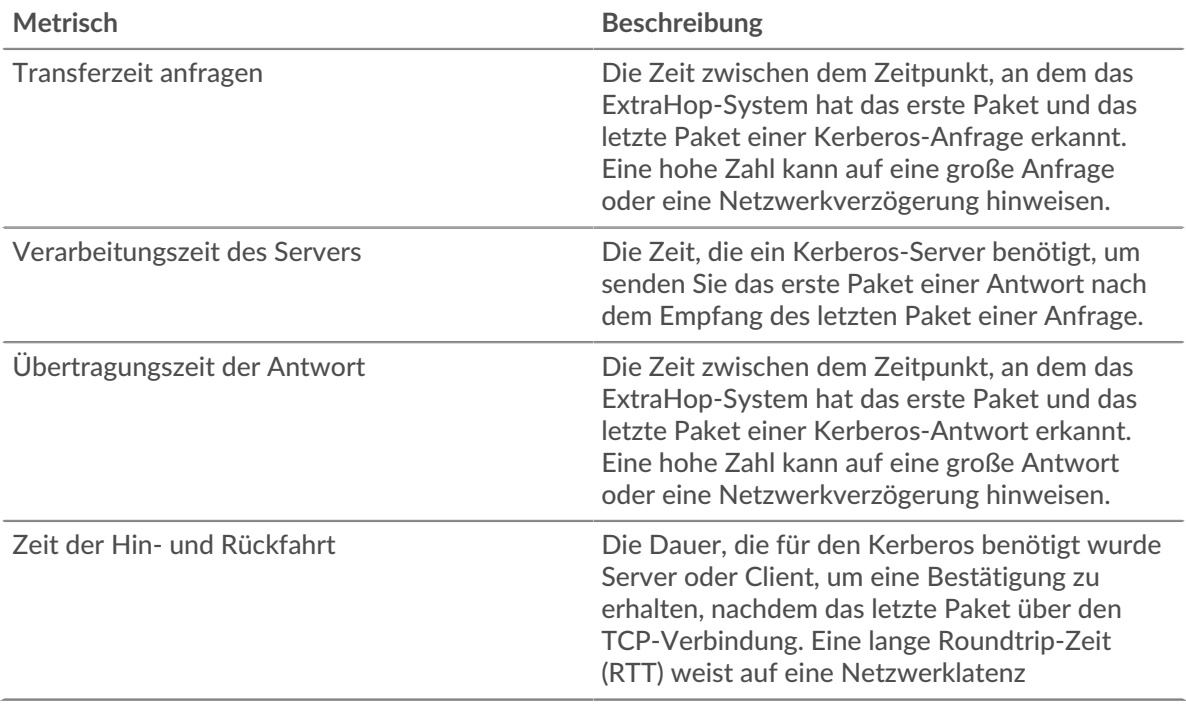

Das Leistungsdiagramm (95. Perzentil) zeigt den höchsten Wert für einen Zeitraum, während Ausreißer gefiltert werden. Das 95. Perzentil ist der höchste Wert, der unter 95% der Werte für einen Stichprobenzeitraum fällt. Durch die Anzeige des 95. Werts und nicht des wahren Maximums erhalten Sie im Diagramm eine genauere Ansicht der Daten:

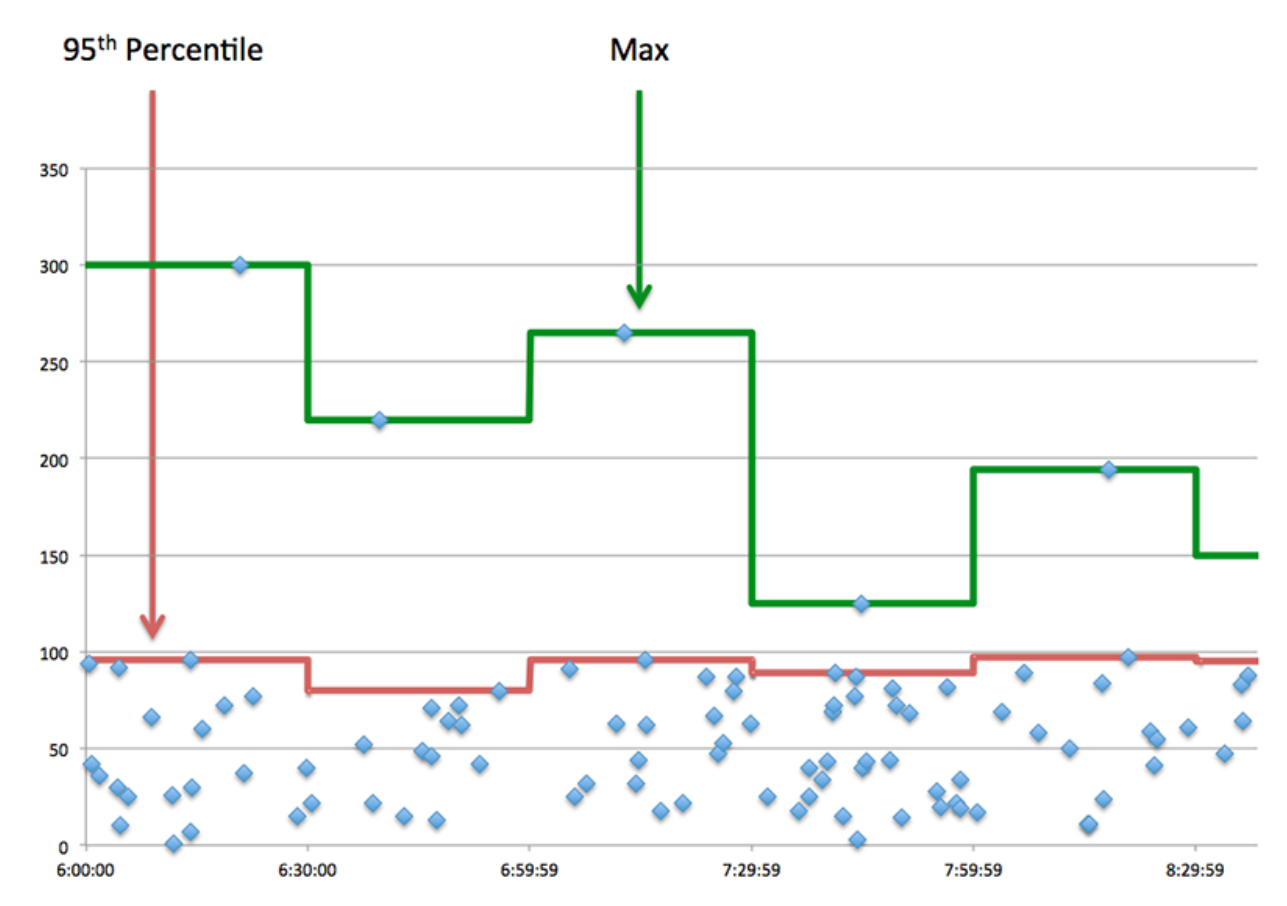

## **Aufführung (95.)**

Wenn eine Anwendung langsam arbeitet, können Sie anhand von Leistungsübersichtsmetriken herausfinden, ob das Netzwerk oder die Server das Problem verursachen. Diese Metriken zeigen das 95. Perzentil der Zeit, die Server für die Verarbeitung von Anfragen von Clients benötigten, im Vergleich zu der 95. Perzentilzeit, die Pakete aus diesen Anfragen (und ihre jeweiligen Antworten) für die Übertragung über das Netzwerk benötigten. Hohe Serververarbeitungszeiten deuten darauf hin, dass Clients langsame Server kontaktieren. Hohe TCP-Roundtrip-Zeiten deuten darauf hin, dass Clients über langsame Netzwerke kommunizieren.

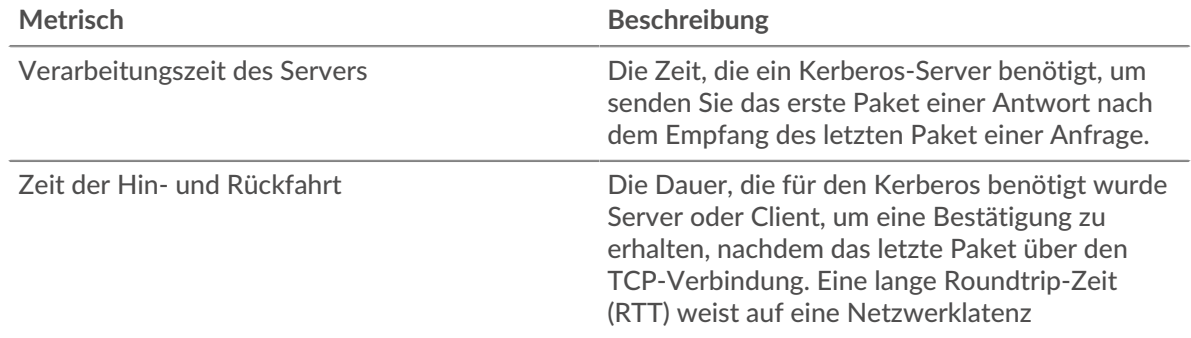

#### <span id="page-292-0"></span>**Kerberos Einzelheiten**

Die folgenden Diagramme sind in dieser Region verfügbar:

## **Nachrichtentypen für häufig gestellte Anfragen**

Dieses Diagramm zeigt, welche Kerberos-Nachrichtentypen die Anwendung am häufigsten gesendet hat, indem die Gesamtzahl der Anfragen, die die Anwendung gesendet hat, nach Nachrichtentyp aufgeteilt wird.

## **Die häufigsten Arten von Antwortnachrichten**

Dieses Diagramm zeigt, welche Kerberos-Nachrichtentypen der Client am häufigsten erhalten hat, indem es die Gesamtzahl der Antworten, die der Client erhalten hat, nach Nachrichtentyp aufgeschlüsselt wird.

# **Die häufigsten Fehlertypen**

Dieses Diagramm zeigt, welche Kerberos-Fehlertypen der Client am häufigsten erhalten hat, indem die Anzahl der an den Client zurückgegebenen Antworten nach Fehlertyp aufgeteilt wird.

## <span id="page-293-0"></span>**Kerberos-Leistung**

Die folgenden Diagramme sind in dieser Region verfügbar:

## **Verteilung der Serververarbeitungszeit**

In diesem Diagramm werden die Serververarbeitungszeiten in einem Histogramm aufgeschlüsselt, um die häufigsten Verarbeitungszeiten zu zeigen.

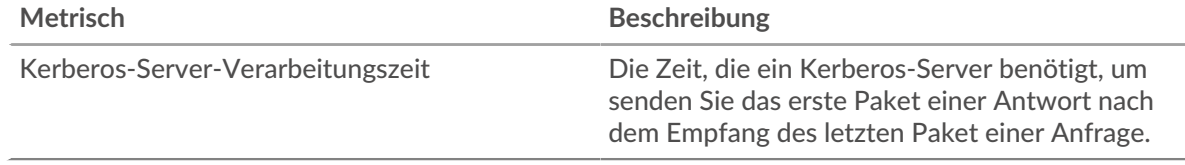

## **Verarbeitungszeit des Servers**

Dieses Diagramm zeigt die durchschnittliche Bearbeitungszeit für die Anwendung.

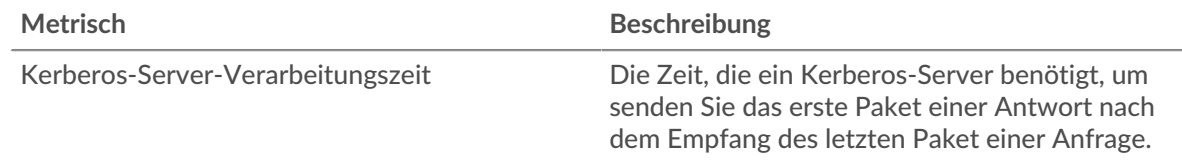

## **Zeitverteilung für Hin- und Rückfahrt**

In diesem Diagramm werden die Hin- und Rückfahrtzeiten in einem Histogramm aufgeschlüsselt, um die häufigsten Hin- und Rückfahrtzeiten anzuzeigen.

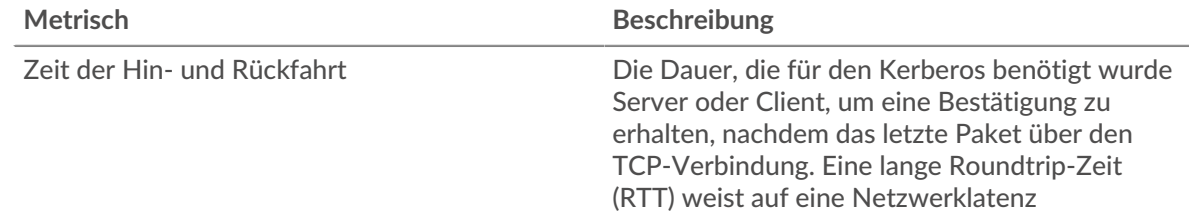

## **Zeit der Hin- und Rückfahrt**

Dieses Diagramm zeigt die durchschnittliche Hin- und Rückfahrzeit für die Anwendung.

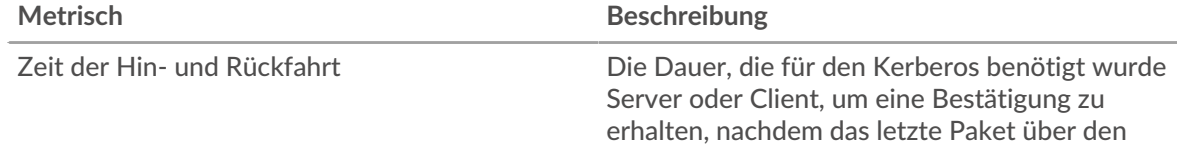

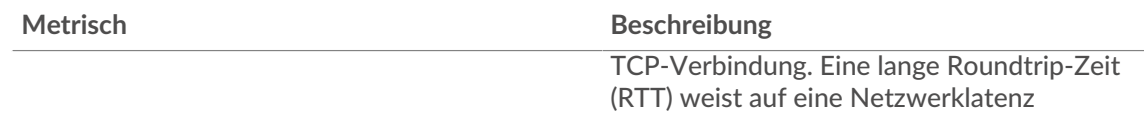

## <span id="page-294-0"></span>**Netzwerkdaten**

In diesem Region werden Ihnen TCP-Informationen angezeigt, die sich auf das aktuelle Protokoll beziehen. Im Allgemeinen weisen Hostblockaden darauf hin, dass ein Problem mit einem Server oder einem Client vorliegt, und Netzwerkblockaden weisen darauf hin, dass ein Problem mit dem Netzwerk vorliegt.

# **Stände für Gastgeber**

Dieses Diagramm zeigt die Anzahl der Nullfenster, die einer Anwendung zugeordnet waren. Geräte steuern die Menge der Daten, die sie empfangen, indem sie die Anzahl der Pakete angeben, die über einen bestimmten Zeitraum an sie gesendet werden können. Wenn einem Gerät mehr Daten gesendet werden, als es verarbeiten kann, kündigt das Gerät ein Nullfenster an, in dem das Peer-Gerät aufgefordert wird, das Senden von Paketen vollständig einzustellen, bis das Gerät dies einholt. Wenn Sie eine große Anzahl von Nullfenstern sehen, ist ein Server oder Client möglicherweise nicht schnell genug, um die empfangene Datenmenge zu unterstützen.

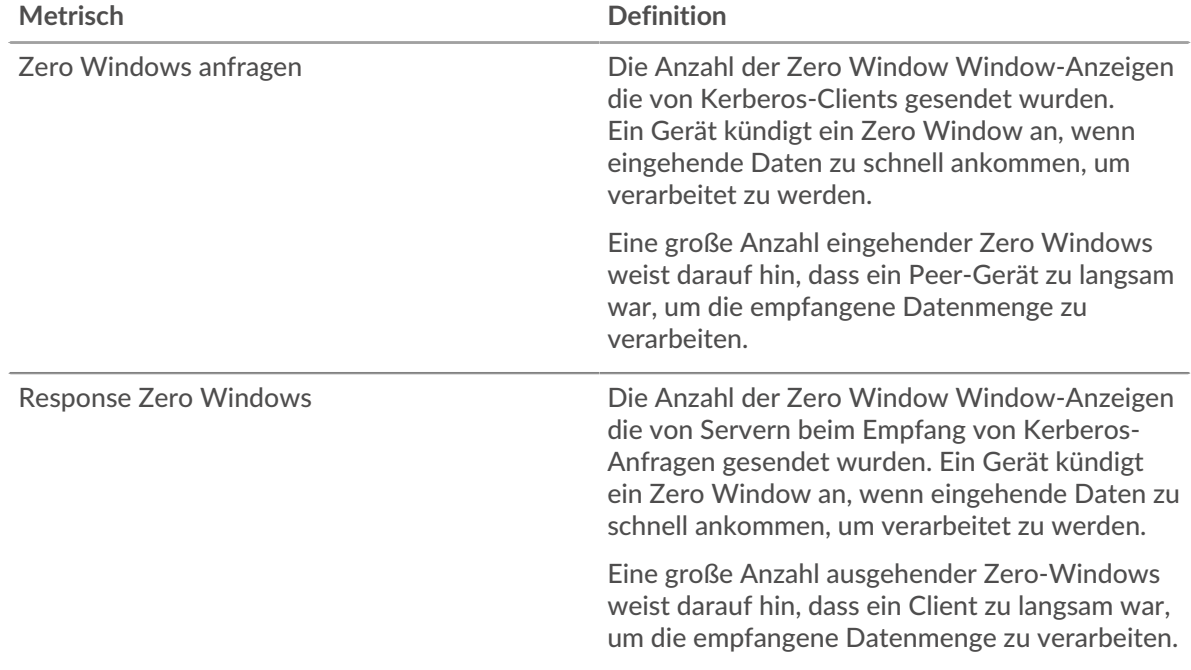

## **Gesamtzahl der Gastgeber-Ställe**

Dieses Diagramm zeigt die durchschnittliche Anzahl der von Geräten gesendeten Nullfensterwerbungen.

## **Netzwerkstörungen**

Dieses Diagramm zeigt die Anzahl der Zeitüberschreitungen bei der erneuten Übertragung, die aufgetreten sind. Retransmission Timeouts (RTOs) treten auf, wenn ein Netzwerk zu viele Pakete verwirft, normalerweise aufgrund von Paketkollisionen oder Puffererschöpfung. Wenn ein Gerät eine Anfrage oder Antwort sendet und innerhalb einer bestimmten Zeit keine Bestätigung erhält, sendet das Gerät die Anfrage erneut. Wenn zu viele Neuübertragungen nicht bestätigt werden, erfolgt ein RTO. Wenn Sie eine große Anzahl von RTOs sehen, ist das Netzwerk möglicherweise zu langsam, um das aktuelle Aktivitätsniveau zu unterstützen.

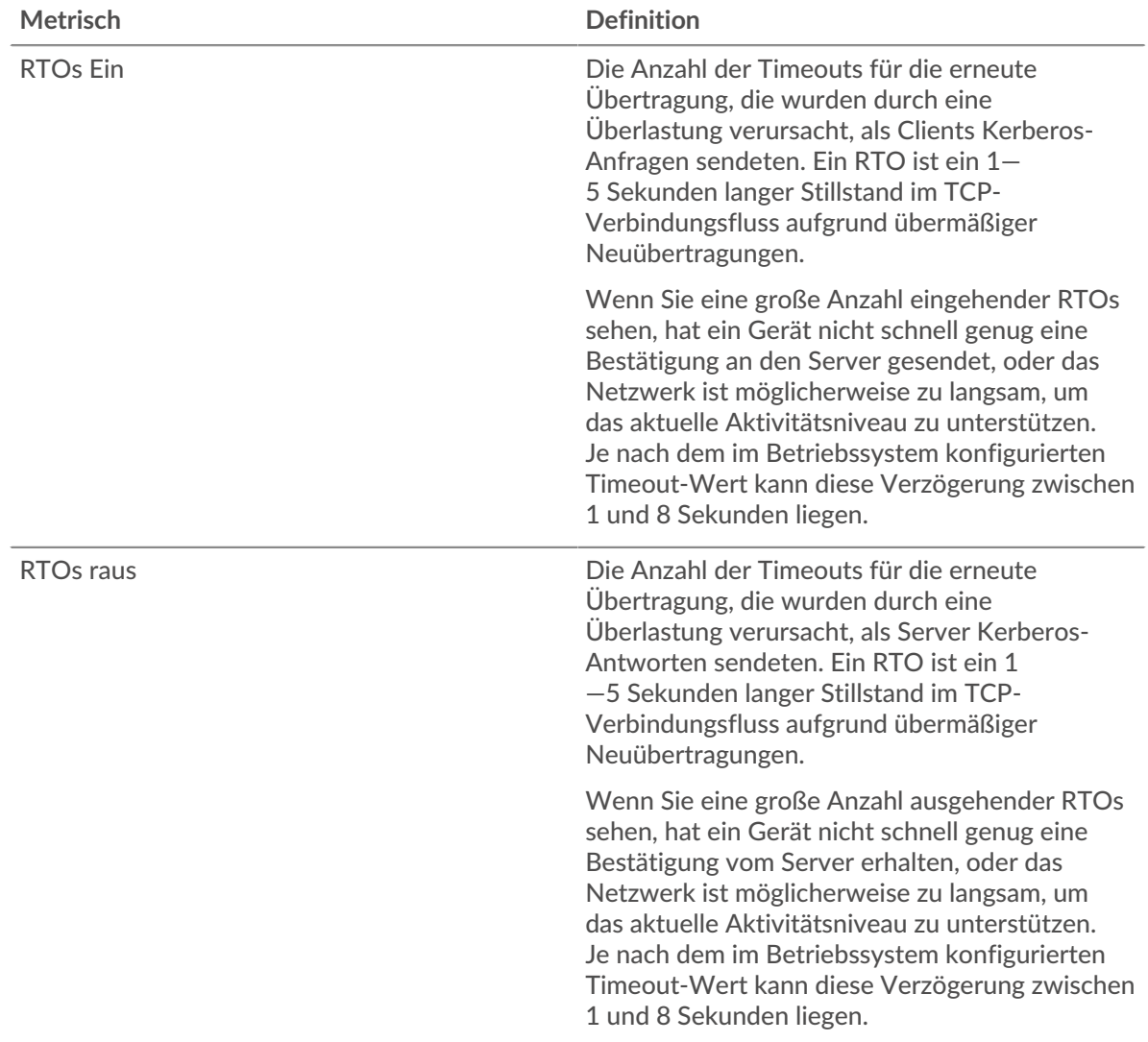

# **Gesamtzahl der Netzwerkausfälle**

Dieses Diagramm zeigt die durchschnittliche Anzahl der Zeitüberschreitungen bei der erneuten Übertragung, die durch eine Überlastung verursacht wurden, als Clients und Server Anfragen sendeten.

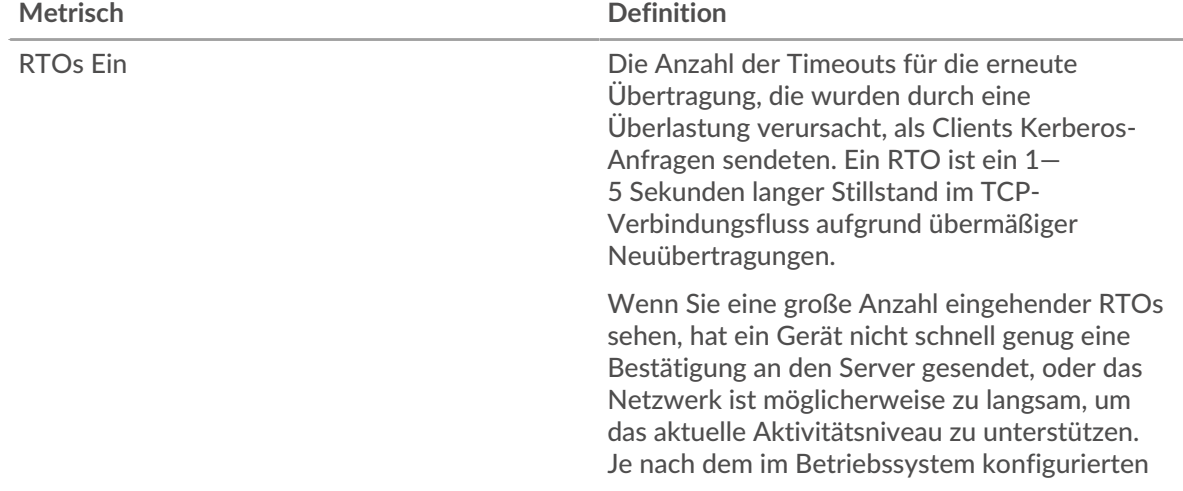

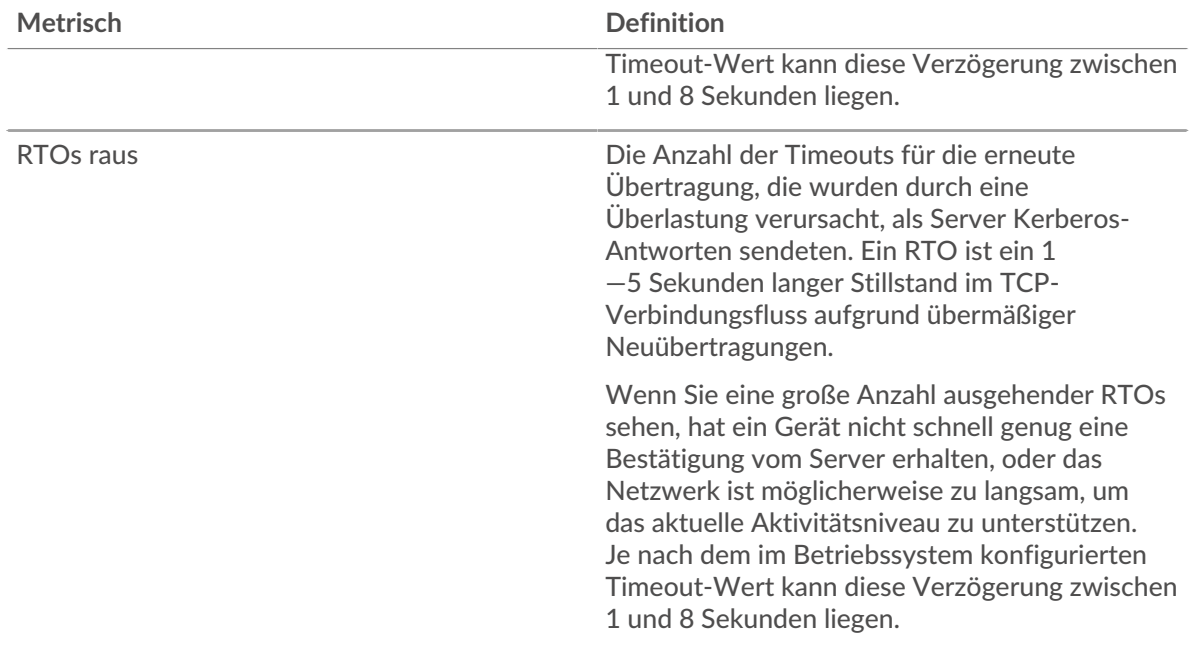

## <span id="page-296-0"></span>**Kerberos-Metriksummen**

Die folgenden Diagramme sind in dieser Region verfügbar:

#### **Gesamtzahl der Anfragen und Antworten**

Anfragen und Antworten stellen die Konversation dar, die zwischen Clients und Servern stattfindet. Wenn es mehr Anfragen als Antworten gibt, senden Clients möglicherweise mehr Anfragen, als Server verarbeiten können, oder das Netzwerk ist möglicherweise zu langsam. Um festzustellen, ob das Problem im Netzwerk oder bei einem Server liegt, überprüfen Sie RTOs und Nullfenster in der [Netzwerkdaten](#page-294-0) Abschnitt.

 $\equiv$  Hinwei $\mathbf{\mathfrak{E}}$ s ist unwahrscheinlich, dass die Gesamtzahl der Kerberos-Anfragen und -Antworten exakt gleich ist, selbst in einer gesunden Umgebung. Beispielsweise sehen Sie möglicherweise einen Zeitraum, in dem eine Antwort auf eine Anfrage erfasst wird, die vor Beginn des Zeitraums gesendet wurde. Im Allgemeinen gilt: Je größer der Unterschied zwischen Antworten und Fehlern ist, desto größer ist die Wahrscheinlichkeit, dass ein Problem mit diesen Transaktionen vorliegt.

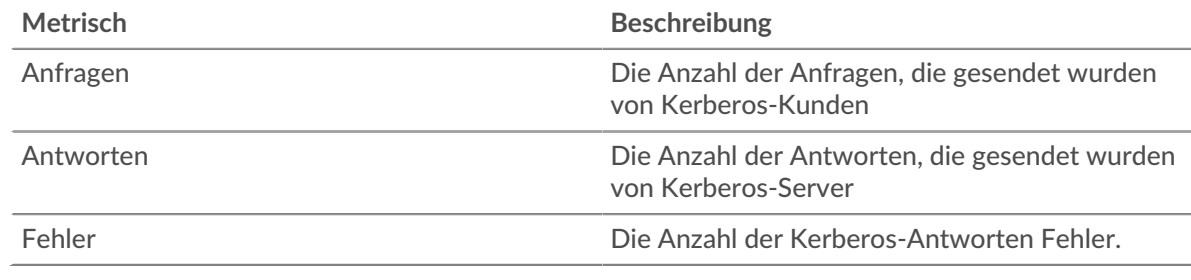

#### **Kerberos-Netzwerkmetriken**

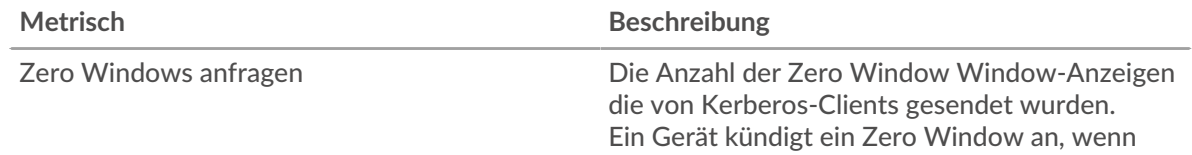

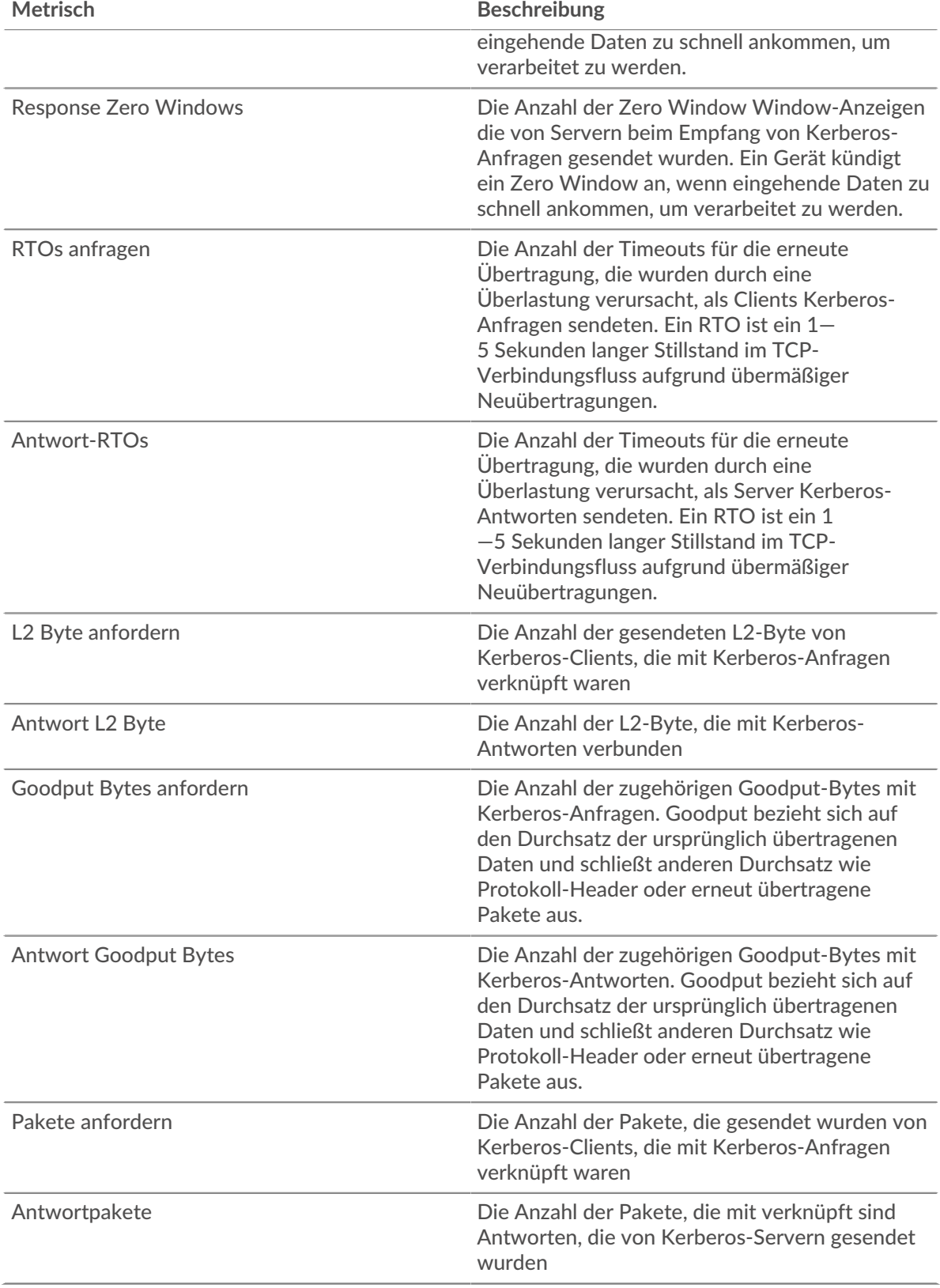

# **Kerberos-Clientseite**

Diese Seite zeigt Metrikdiagramme von [Kerberos](#page-288-0) Datenverkehr, der mit einem Gerät in Ihrem Netzwerk verknüpft ist.

- Erfahren Sie auf dieser Seite mehr über Charts:
	- [Kerberos Zusammenfassung](#page-298-0)
	- [Kerberos Einzelheiten](#page-302-0)
	- [Kerberos-Leistung](#page-302-1)
	- [Netzwerkdaten](#page-303-0)
	- [Kerberos-Metriksummen](#page-304-0)
- Erfahre mehr über [Überlegungen zur Kerberos-Sicherheit](#page-288-1)
- <span id="page-298-0"></span>• Erfahre mehr über [mit Metriken arbeiten.](#page-0-0)

#### **Kerberos Zusammenfassung**

Die folgenden Diagramme sind in dieser Region verfügbar:

#### **Transaktionen**

Dieses Diagramm zeigt Ihnen, wann Kerberos-Fehler aufgetreten sind und wie viele Antworten der Kerberos-Client erhalten hat. Anhand dieser Informationen können Sie sehen, wie aktiv der Client zum Zeitpunkt des Eingangs der Fehler war.

Wenn Sie eine große Anzahl von Fehlern sehen, können Sie Details zu jedem Fehler anzeigen, einschließlich des Fehlercodes. Wenn die Anzahl der Fehler jedoch gering ist, ist das Problem möglicherweise komplexer, und Sie sollten das Verhältnis von Anfragen zu Antworten untersuchen. In einer gesunden Umgebung sollte die Anzahl der Anfragen und Antworten ungefähr gleich sein. Weitere Informationen finden Sie unter [Anfragen und Antworten.](#page-304-0)

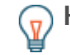

**Hinweis:** eine Aufschlüsselung nach Fehlercode durchzuführen, klicken Sie auf **Fehler** und wähle **Fehler** aus der Speisekarte.

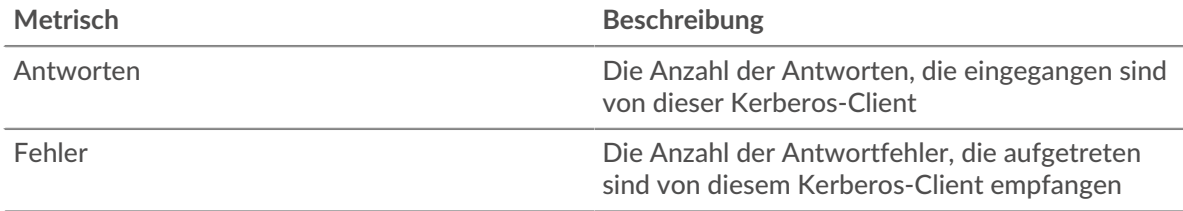

## **Transaktionen insgesamt**

Dieses Diagramm zeigt die Gesamtzahl der Kerberos-Antworten, die der Client erhalten hat, und wie viele dieser Antworten Fehler enthielten.

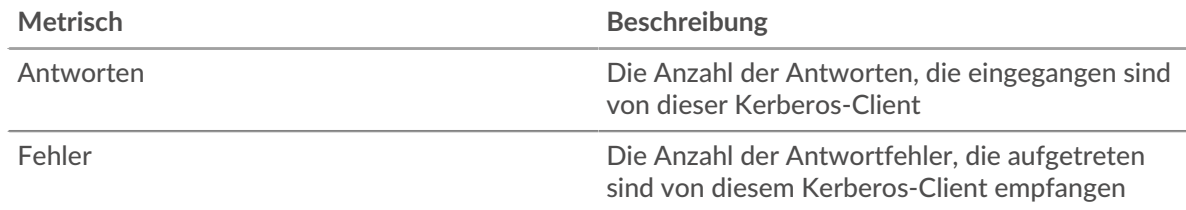

## **Leistungsübersicht (95. Perzentil)**

Dieses Diagramm zeigt das 95. Perzentil der Timing-Metriken. Die Übertragungsund Verarbeitungszeitmetriken zeigen Teile einer vollständigen Transaktion. Die Anforderungsübertragungszeit zeigt, wie lange der Client gebraucht hat, um Anfragen an das Netzwerk zu übertragen; die Serververarbeitungszeit zeigt, wie lange Server für die Bearbeitung der Anfragen gebraucht haben; und die Antwortübertragungszeit zeigt, wie lange Server gebraucht haben, um Antworten an das Netzwerk zu übertragen.

Übertragungs- und Verarbeitungszeiten werden berechnet, indem die Zeit zwischen dem Zeitpunkt, zu dem das erste und das letzte Paket mit Anfragen und Antworten vom ExtraHop-System gesehen werden, gemessen wird, wie in der folgenden Abbildung dargestellt:

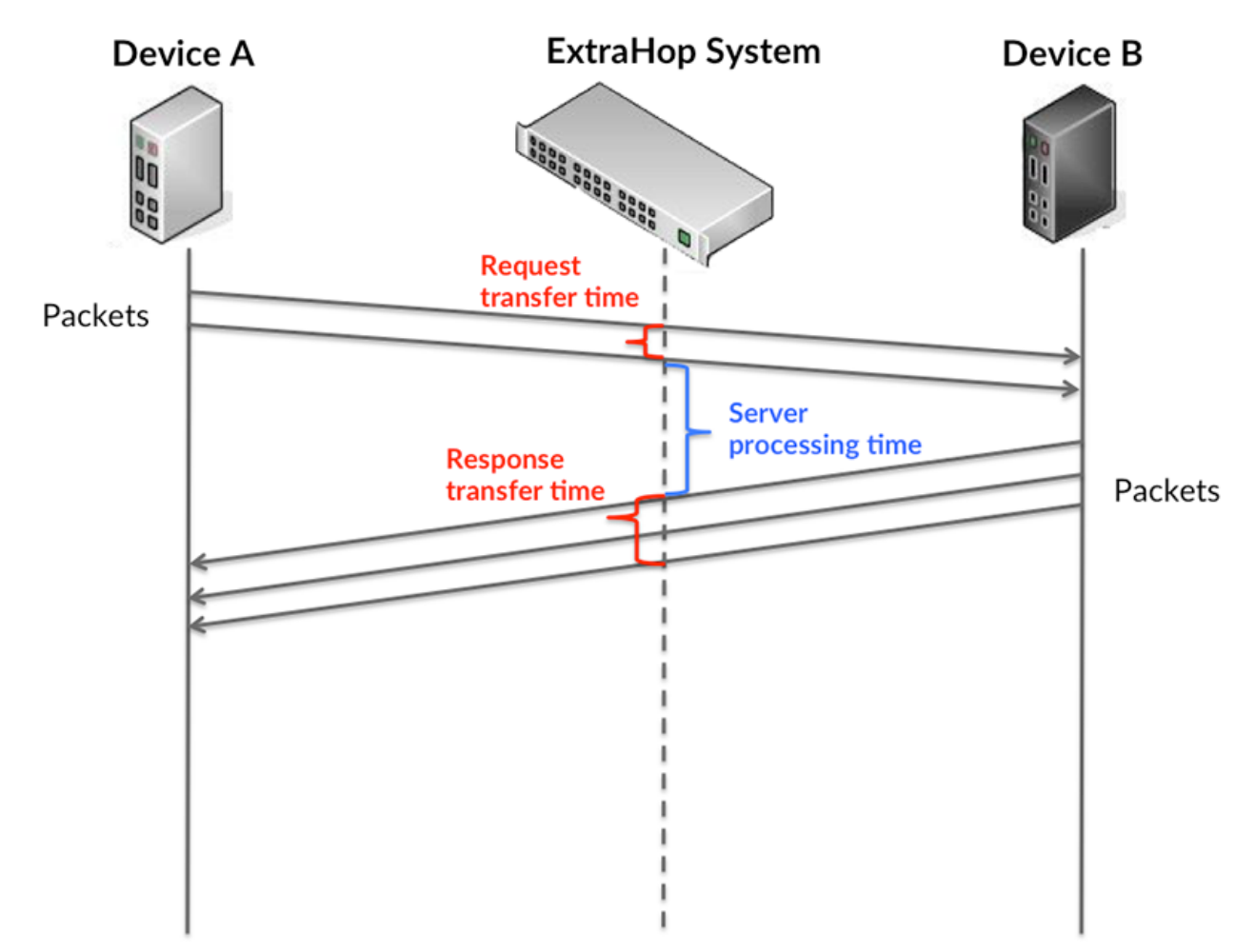

Es kann schwierig sein, anhand der Übertragungs- und Verarbeitungszeiten zu erkennen, ob ein Problem durch ein Netzwerk oder ein Gerät verursacht wird, da diese Metriken allein ein unvollständiges Bild vermitteln. Daher ist auch die Metrik Round Trip Time (RTT) in dieser Tabelle enthalten. RTT-Metriken sind ein guter Indikator für die Leistung Ihres Netzwerk. Wenn Sie hohe Übertragungs- oder Verarbeitungszeiten sehen, aber der RTT niedrig ist, liegt das Problem wahrscheinlich auf Geräteebene. Wenn jedoch die RTT-, Verarbeitungs- und Übertragungszeiten hoch sind, kann sich die Netzwerklatenz auf die Übertragungs- und Verarbeitungszeiten auswirken, und das Problem liegt möglicherweise am Netzwerk.

Die RTT-Metrik kann dabei helfen, die Quelle des Problems zu identifizieren, da sie nur misst, wie lange es dauert, bis eine sofortige Bestätigung vom Client oder Server gesendet wird; sie wartet nicht, bis alle Pakete zugestellt sind.

Das ExtraHop-System berechnet den RTT-Wert, indem es die Zeit zwischen dem ersten Paket einer Anfrage und der Bestätigung durch den Server misst, wie in der folgenden Abbildung dargestellt:

# **EXTRAHOP**

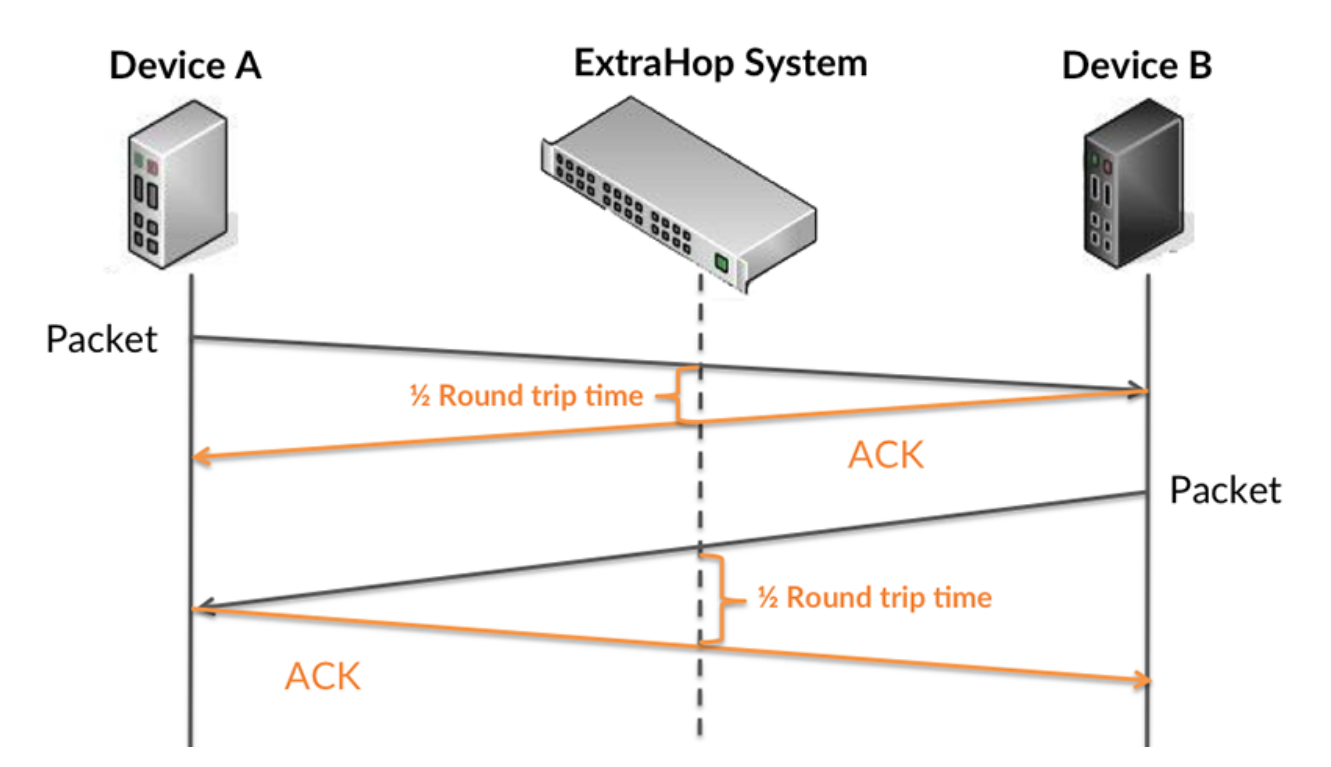

Die Übertragungszeit der Anfrage kann hoch sein, weil der Client lange gebraucht hat, um die Anfrage zu übertragen (möglicherweise, weil die Anfrage sehr umfangreich war). Die Übertragungszeit kann jedoch auch hoch sein, da die Übertragung der Anfrage im Netzwerk sehr lange dauerte (möglicherweise aufgrund einer Netzwerküberlastung).

Erfahren Sie mehr darüber, wie das ExtraHop-System die Hin- und Rückflugzeit berechnet, auf der ExtraHop-Forum  $\square$ .

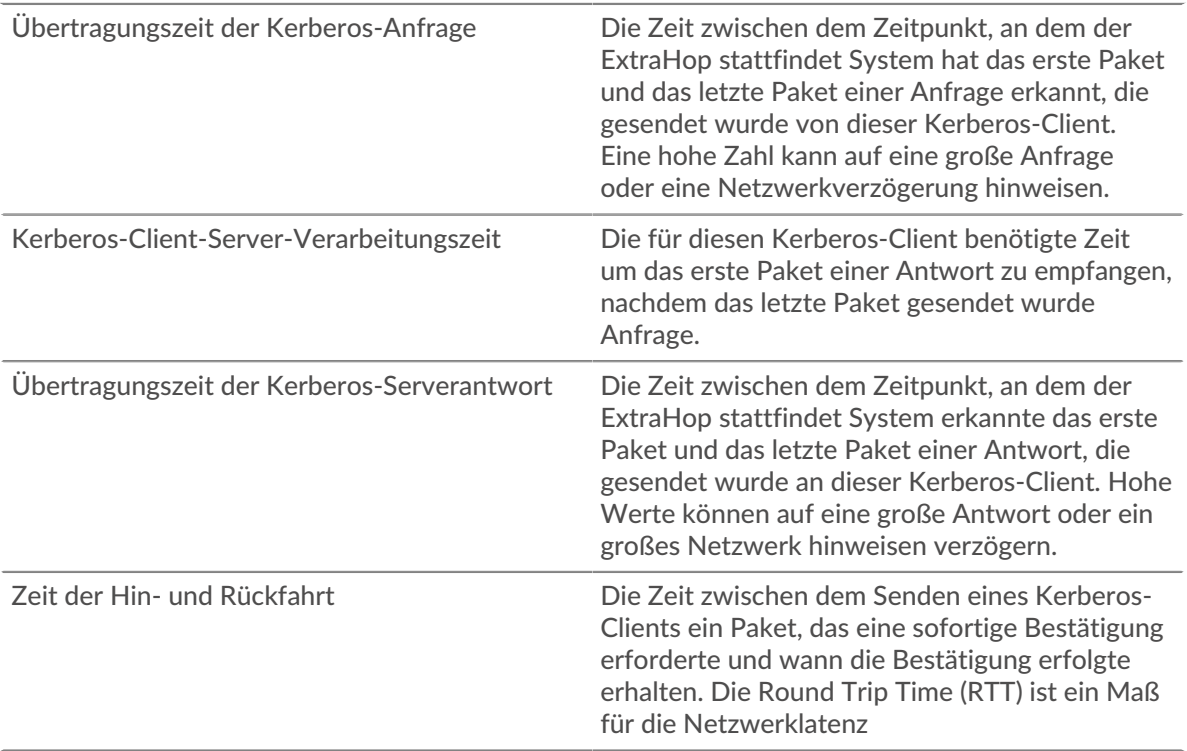

Das Leistungsdiagramm (95. Perzentil) zeigt den höchsten Wert für einen Zeitraum, während Ausreißer gefiltert werden. Das 95. Perzentil ist der höchste Wert, der unter 95% der Werte für einen Stichprobenzeitraum fällt. Durch die Anzeige des 95. Werts und nicht des wahren Maximums erhalten Sie im Diagramm eine genauere Ansicht der Daten:

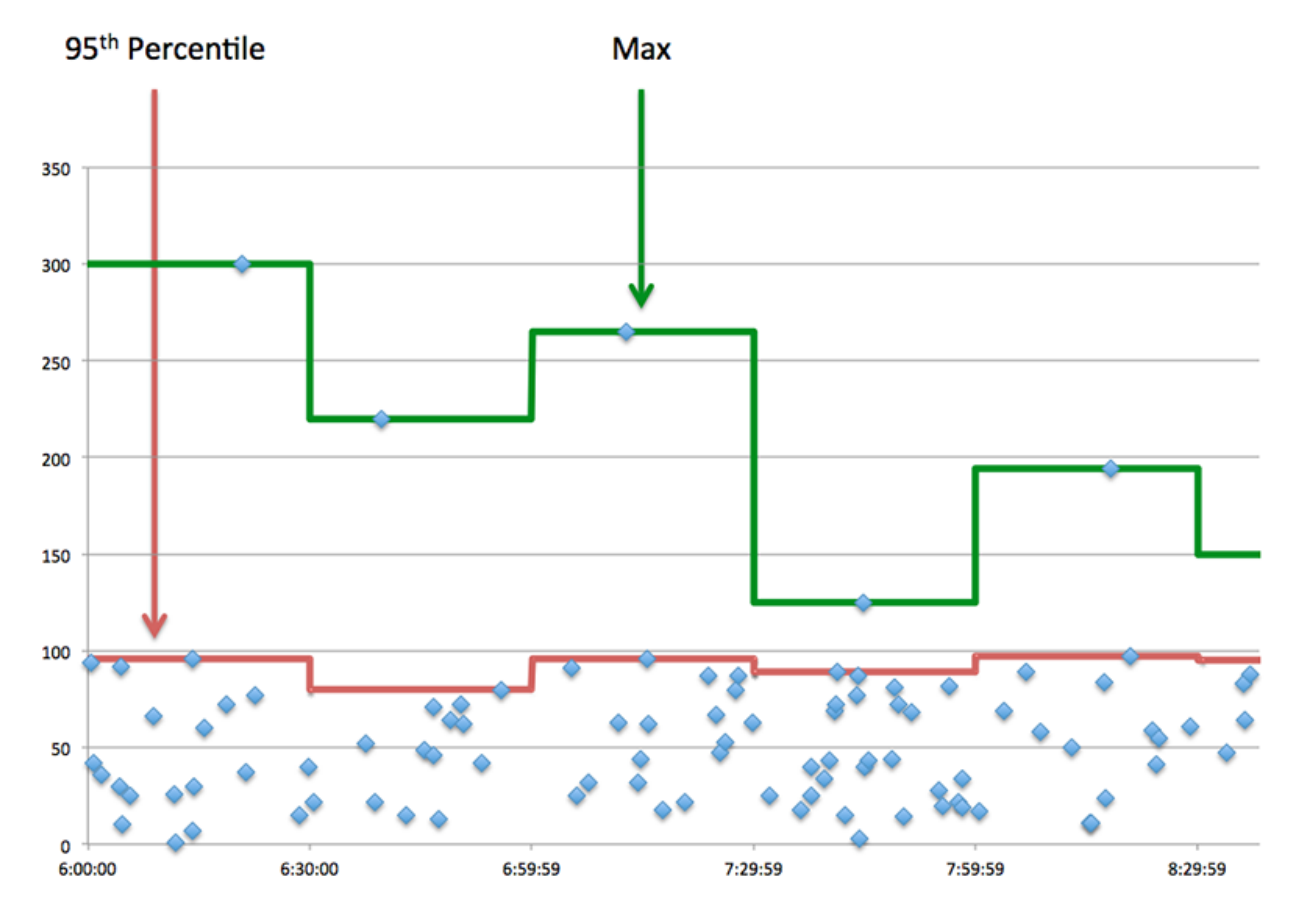

## **Aufführung (95.)**

Wenn ein Client langsam reagiert, können Sie anhand von Leistungsübersichtsmetriken herausfinden, ob das Netzwerk oder die Server das Problem verursachen. Diese Metriken zeigen die 95. Perzentilzeit, die Server für die Verarbeitung von Anfragen vom Client benötigten, im Vergleich zur 95. Perzentilzeit, die Pakete aus diesen Anfragen (und ihre jeweiligen Antworten) für die Übertragung über das Netzwerk benötigten. Hohe Serververarbeitungszeiten deuten darauf hin, dass der Client langsame Server kontaktiert. Hohe TCP-Roundtrip-Zeiten deuten darauf hin, dass der Client über langsame Netzwerke kommuniziert.

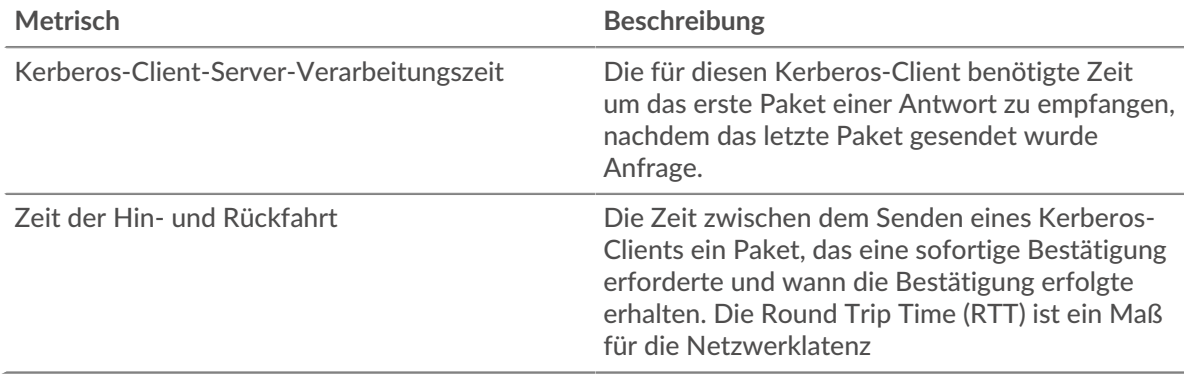

## <span id="page-302-0"></span>**Kerberos Einzelheiten**

Die folgenden Diagramme sind in dieser Region verfügbar:

#### **Die wichtigsten Namen unserer Kunden**

Dieses Diagramm zeigt, welche Kerberos-Benutzer auf diesem Client am aktivsten waren, indem die Gesamtzahl der an den Client zurückgegebenen Kerberos-Antworten nach Client-Prinzipalnamen aufgeteilt wird.

## **Nachrichtentypen für die häufigsten Anfragen**

Dieses Diagramm zeigt, welche Kerberos-Nachrichtentypen der Client am häufigsten gesendet hat, indem die Gesamtzahl der vom Client gesendeten Anfragen nach Nachrichtentyp aufgeteilt wird.

## **Die häufigsten Fehlertypen**

Dieses Diagramm zeigt, welche Kerberos-Fehlertypen der Client am häufigsten erhalten hat, indem die Anzahl der an den Client zurückgegebenen Antworten nach Fehlertyp aufgeteilt wird.

## **Die wichtigsten Serverprinzipalnamen**

Dieses Diagramm zeigt, welche Kerberos-Dienste am häufigsten von diesem Client angefordert wurden, indem die Gesamtzahl der an den Client zurückgegebenen Kerberos-Antworten nach Serverprinzipalnamen aufgeteilt wird.

#### **Die häufigsten Arten von Antwortnachrichten**

Dieses Diagramm zeigt, welche Kerberos-Nachrichtentypen der Client am häufigsten erhalten hat, indem es die Gesamtzahl der Antworten, die der Client erhalten hat, nach Nachrichtentyp aufgeschlüsselt wird.

#### <span id="page-302-1"></span>**Kerberos-Leistung**

Die folgenden Diagramme sind in dieser Region verfügbar:

## **Verteilung der Serververarbeitungszeit**

In diesem Diagramm werden die Serververarbeitungszeiten in einem Histogramm aufgeschlüsselt, um die häufigsten Verarbeitungszeiten zu zeigen.

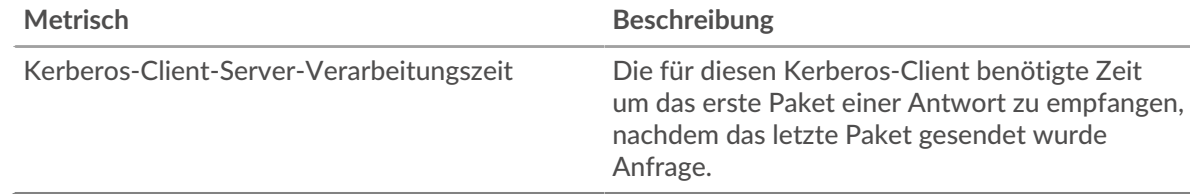

## **Verarbeitungszeit des Servers**

Dieses Diagramm zeigt die durchschnittliche Bearbeitungszeit für den Client.

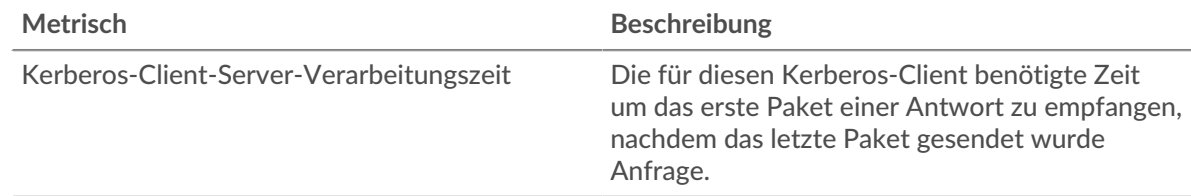

## **Zeitverteilung für Hin- und Rückfahrt**

In diesem Diagramm werden die Hin- und Rückfahrtzeiten in einem Histogramm aufgeschlüsselt, um die häufigsten Hin- und Rückfahrtzeiten anzuzeigen.

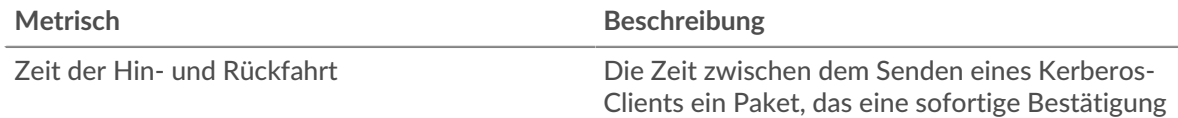

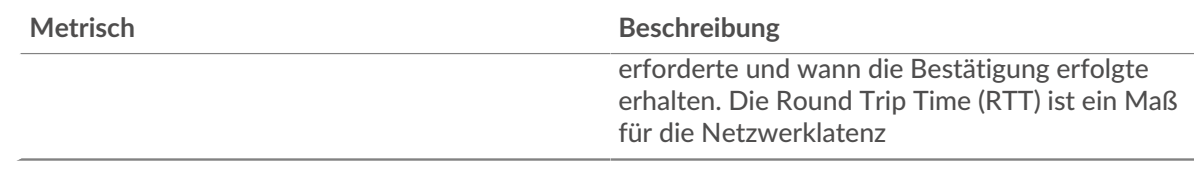

# **Zeit der Hin- und Rückfahrt**

Dieses Diagramm zeigt die durchschnittliche Hin- und Rückreisezeit für den Client.

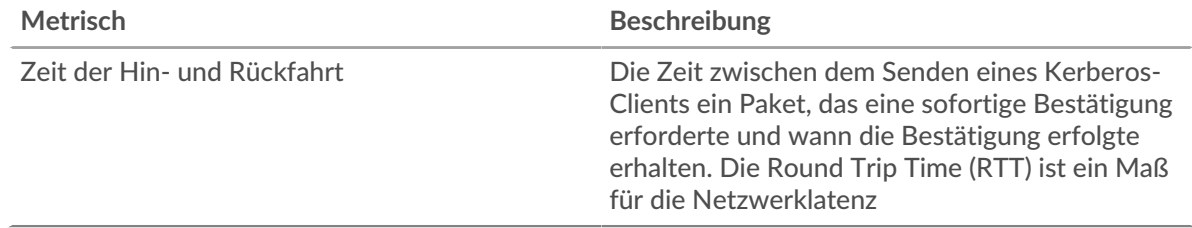

## <span id="page-303-0"></span>**Netzwerkdaten**

In diesem Region werden Ihnen TCP-Informationen angezeigt, die sich auf das aktuelle Protokoll beziehen. Im Allgemeinen weisen Hostblockaden darauf hin, dass ein Problem mit dem Server oder dem Client vorliegt, und Netzwerkblockaden weisen darauf hin, dass ein Problem mit dem Netzwerk vorliegt.

## **Stände für Gastgeber**

Dieses Diagramm zeigt die Anzahl der Nullfenster, die vom Gerät angekündigt oder empfangen wurden. Geräte steuern die Menge der Daten, die sie empfangen, indem sie die Anzahl der Pakete angeben, die über einen bestimmten Zeitraum an sie gesendet werden können. Wenn einem Gerät mehr Daten gesendet werden, als es verarbeiten kann, kündigt das Gerät ein Nullfenster an, in dem das Peer-Gerät aufgefordert wird, das Senden von Paketen vollständig einzustellen, bis das Gerät aufholt. Wenn Sie eine große Anzahl von Nullfenstern sehen, ist ein Server oder Client möglicherweise nicht schnell genug, um die empfangene Datenmenge zu unterstützen.

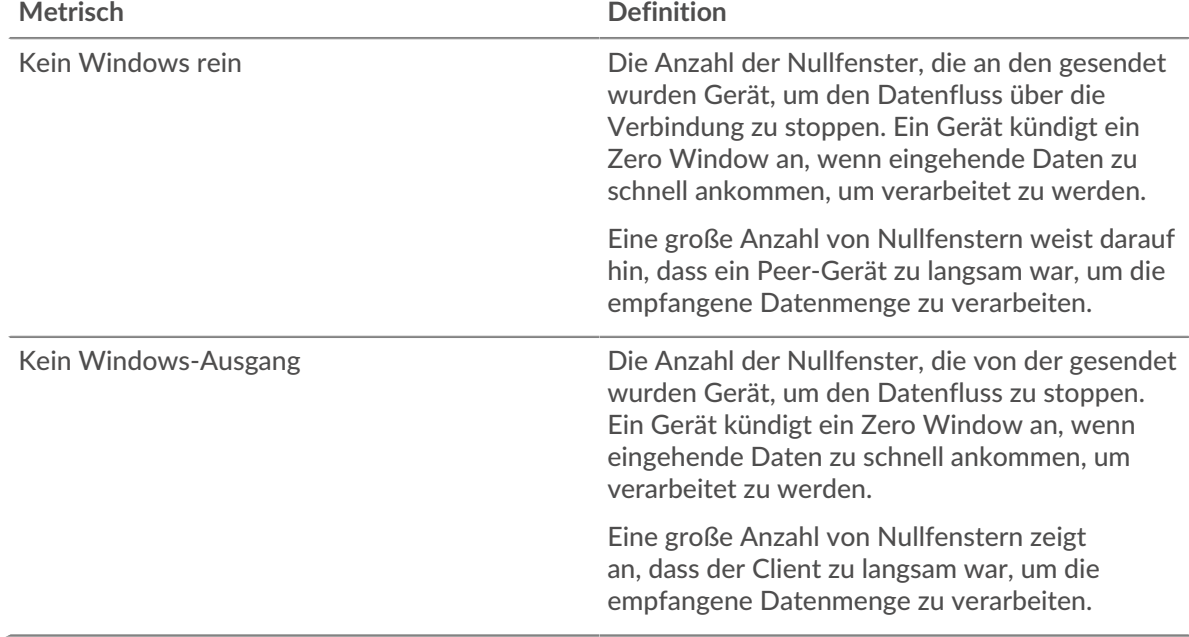

## **Netzwerkstörungen**

Dieses Diagramm zeigt die Anzahl der Zeitüberschreitungen bei der erneuten Übertragung, die aufgetreten sind. Retransmission Timeouts (RTOs) treten auf, wenn ein Netzwerk zu viele Pakete verwirft, normalerweise aufgrund von Paketkollisionen oder Puffererschöpfung. Wenn ein Gerät eine Anfrage oder Antwort sendet und innerhalb einer bestimmten Zeit keine Bestätigung erhält, sendet das Gerät die Anfrage erneut. Wenn zu viele Neuübertragungen nicht bestätigt werden, erfolgt ein RTO. Wenn Sie eine große Anzahl von RTOs sehen, ist das Netzwerk möglicherweise zu langsam, um das aktuelle Aktivitätsniveau zu unterstützen.

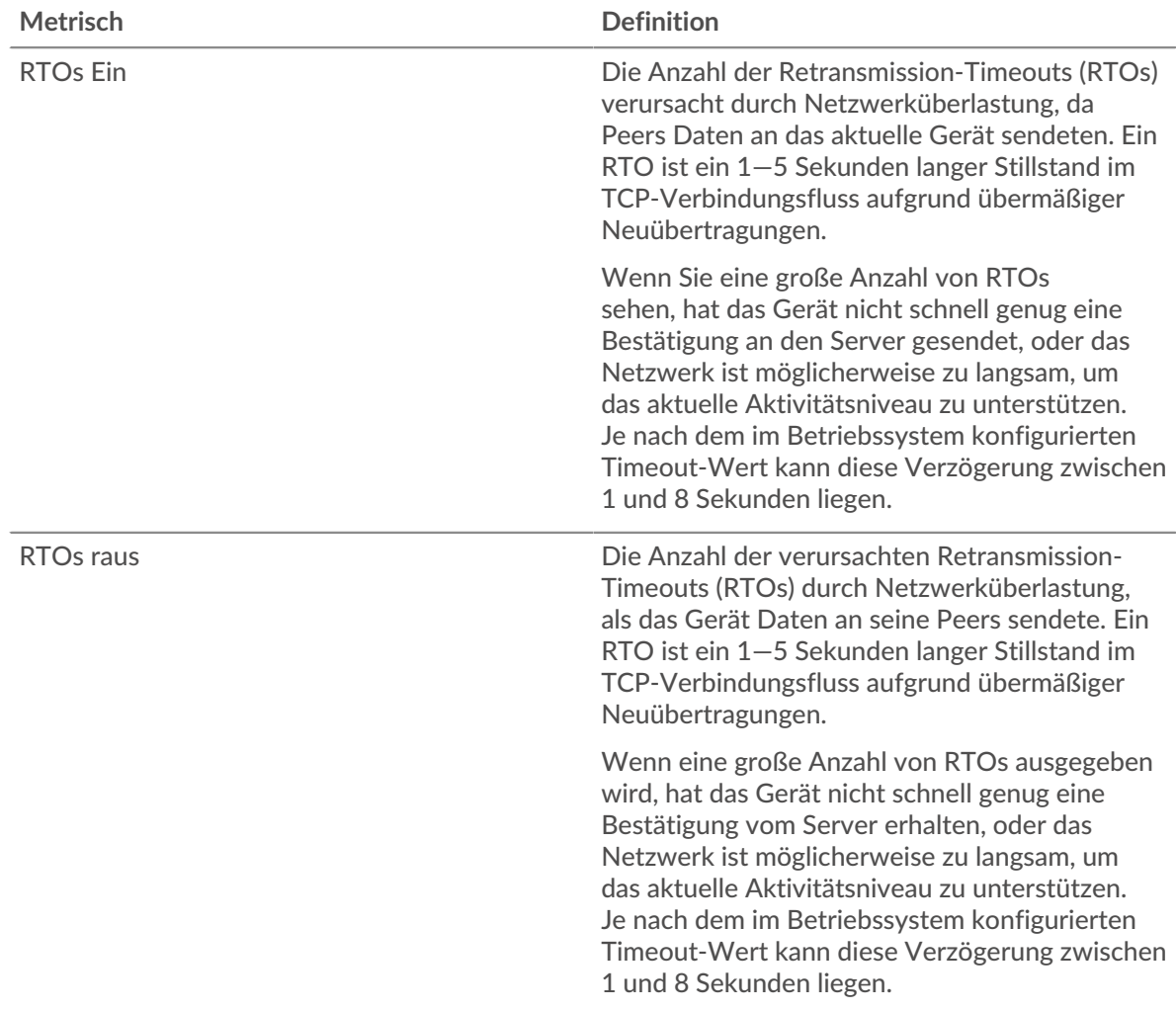

## <span id="page-304-0"></span>**Kerberos-Metriksummen**

Die folgenden Diagramme sind in dieser Region verfügbar:

## **Gesamtzahl der Anfragen und Antworten**

Anfragen und Antworten stellen die Konversation dar, die zwischen Clients und Servern stattfindet. Wenn es mehr Anfragen als Antworten gibt, sendet der Client möglicherweise mehr Anfragen, als die Server verarbeiten können, oder das Netzwerk ist möglicherweise zu langsam. Um festzustellen , ob das Problem am Netzwerk oder am Server liegt, überprüfen Sie RTOs und Nullfenster in der [Netzwerkdaten](#page-303-0) Abschnitt.

**Hinweis:**Es ist unwahrscheinlich, dass die Gesamtzahl der Kerberos-Anfragen und - Antworten exakt gleich ist, selbst in einer gesunden Umgebung. Beispielsweise sehen Sie möglicherweise einen Zeitraum, in dem eine Antwort auf eine Anfrage erfasst wird, die vor Beginn des Zeitraums gesendet wurde. Im Allgemeinen gilt: Je größer der Unterschied zwischen Antworten und Fehlern ist, desto größer ist die Wahrscheinlichkeit, dass ein Problem mit diesen Transaktionen vorliegt.

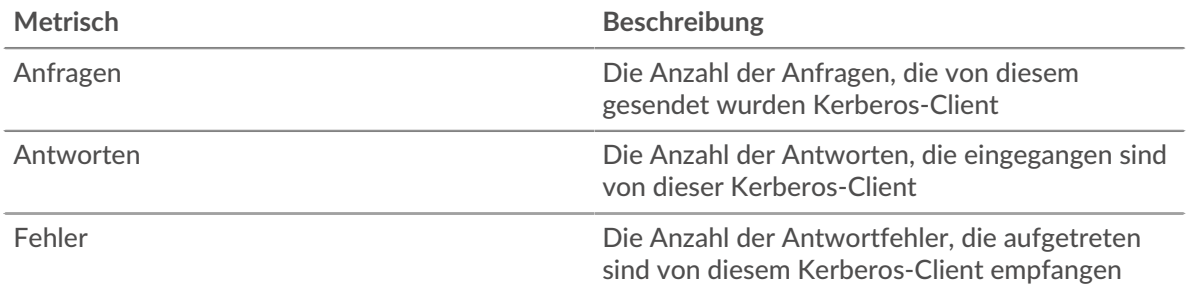

# **Kerberos-Serverseite**

Diese Seite zeigt Metrik Diagramme von [Kerberos](#page-288-0) Datenverkehr, der mit einem Gerät in Ihrem Netzwerk verknüpft ist.

- Erfahren Sie auf dieser Seite mehr über Charts:
	- [Kerberos Zusammenfassung](#page-305-0)
	- [Kerberos Einzelheiten](#page-309-0)
	- [Kerberos-Leistung](#page-309-1)
	- [Netzwerkdaten](#page-310-0)
	- [Kerberos-Metriksummen](#page-311-0)
	- Erfahre mehr über [Überlegungen zur Kerberos-Sicherheit](#page-288-1)
- <span id="page-305-0"></span>• Erfahre mehr über [mit Metriken arbeiten.](#page-0-0)

## **Kerberos Zusammenfassung**

Die folgenden Diagramme sind in dieser Region verfügbar:

## **Transaktionen**

Dieses Diagramm zeigt Ihnen, wann Kerberos-Fehler aufgetreten sind und wie viele Kerberos-Antworten der Server gesendet hat. Anhand dieser Informationen können Sie feststellen, wie aktiv der Server zum Zeitpunkt der Rückgabe der Fehler war.

Wenn Sie eine große Anzahl von Fehlern sehen, können Sie Details zu jedem Fehler anzeigen, einschließlich des Fehlercodes. Wenn die Anzahl der Fehler jedoch gering ist, ist das Problem möglicherweise komplexer, und Sie sollten das Verhältnis von Anfragen zu Antworten untersuchen. In einer gesunden Umgebung sollte die Anzahl der Anfragen und Antworten ungefähr gleich sein. Weitere Informationen finden Sie unter [Anfragen und Antworten.](#page-311-0)

**Hinweis:** Um eine Aufschlüsselung nach Fehlercode durchzuführen, klicken Sie auf **Fehler** und wähle **Fehler** aus der Speisekarte.

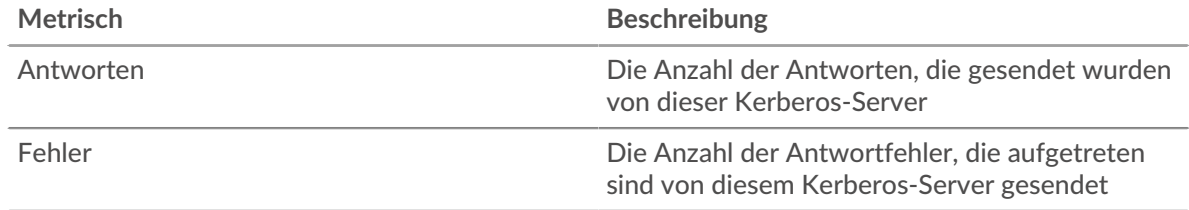

## **Transaktionen insgesamt**

Dieses Diagramm zeigt die Gesamtzahl der Kerberos-Antworten, die der Server gesendet hat, und wie viele dieser Antworten Fehler enthielten.

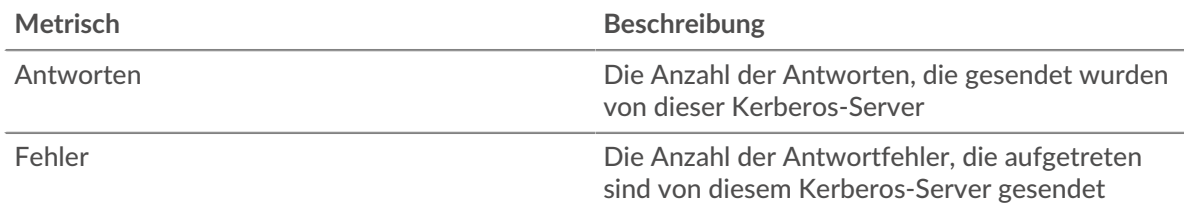

# **Leistung (95. Perzentil)**

Dieses Diagramm zeigt das 95. Perzentil der Timing-Metriken. Die Übertragungsund Verarbeitungszeitmetriken zeigen Teile einer vollständigen Transaktion. Die Anforderungsübertragungszeit zeigt, wie lange Clients gebraucht haben, um Anfragen an das Netzwerk zu übertragen; die Serververarbeitungszeit zeigt, wie lange der Server für die Bearbeitung der Anfragen gebraucht hat; und die Antwortübertragungszeit zeigt, wie lange der Server gebraucht hat, um Antworten an das Netzwerk zu übertragen.

Übertragungs- und Verarbeitungszeiten werden berechnet, indem die Zeit zwischen dem Zeitpunkt, zu dem das erste und das letzte Paket mit Anfragen und Antworten vom ExtraHop-System gesehen werden, gemessen wird, wie in der folgenden Abbildung dargestellt:

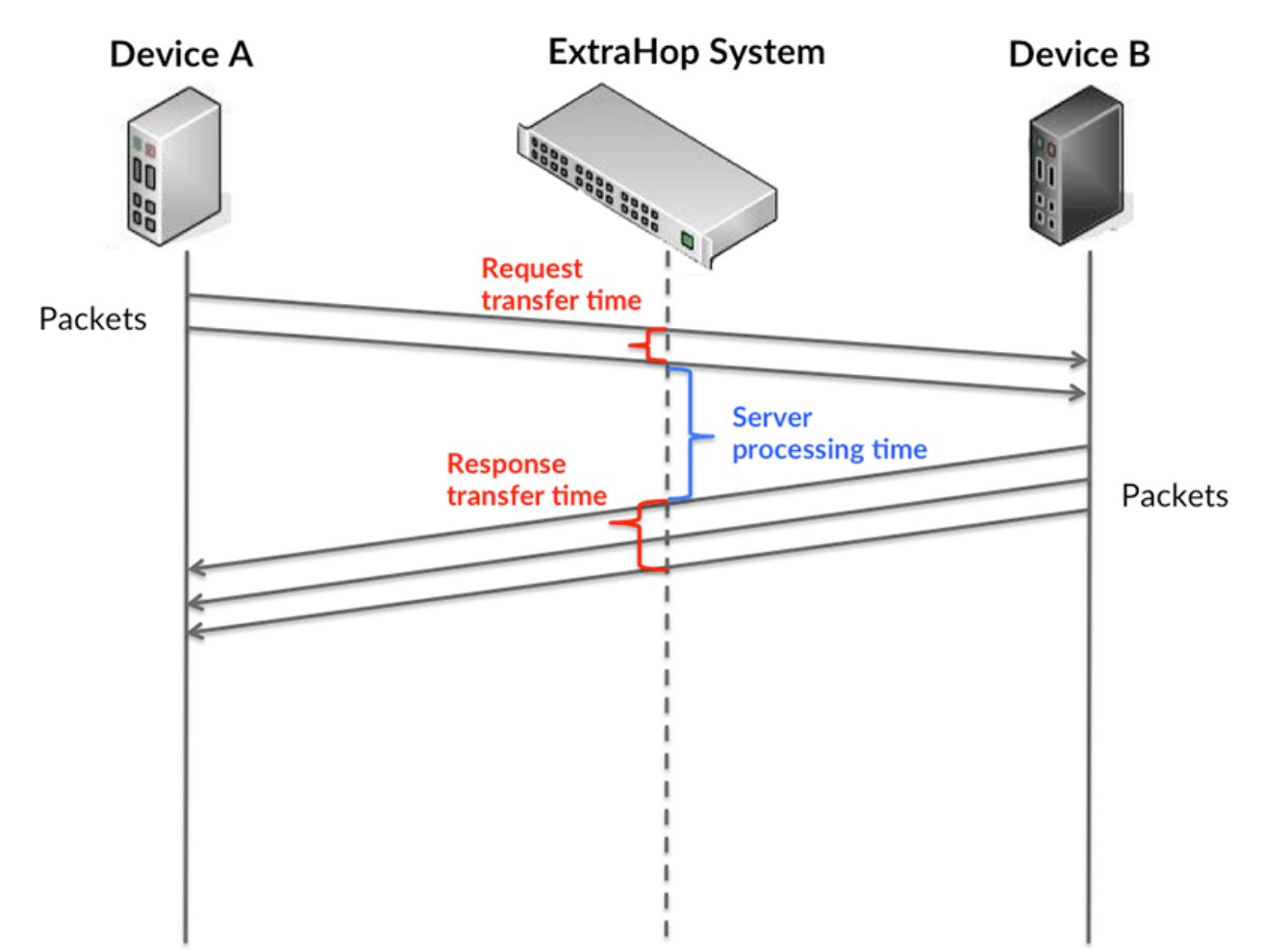

Es kann schwierig sein, anhand der Übertragungs- und Verarbeitungszeiten zu erkennen, ob ein Problem durch ein Netzwerk oder ein Gerät verursacht wird, da diese Metriken allein ein unvollständiges Bild vermitteln. Daher ist auch die Metrik Round Trip Time (RTT) in dieser Tabelle enthalten. RTT-Metriken sind ein guter Indikator für die Leistung Ihres Netzwerk. Wenn Sie hohe Übertragungs- oder Verarbeitungszeiten sehen, aber der RTT niedrig ist, liegt das Problem wahrscheinlich auf Geräteebene. Wenn jedoch die RTT-, Verarbeitungs- und Übertragungszeiten

hoch sind, kann sich die Netzwerklatenz auf die Übertragungs- und Verarbeitungszeiten auswirken, und das Problem liegt möglicherweise am Netzwerk.

Die RTT-Metrik kann dabei helfen, die Quelle des Problems zu identifizieren, da sie nur misst, wie lange es dauert, bis eine sofortige Bestätigung vom Client oder Server gesendet wird; sie wartet nicht, bis alle Pakete zugestellt sind.

Das ExtraHop-System berechnet den RTT-Wert, indem es die Zeit zwischen dem ersten Paket einer Anfrage und der Bestätigung durch den Server misst, wie in der folgenden Abbildung dargestellt:

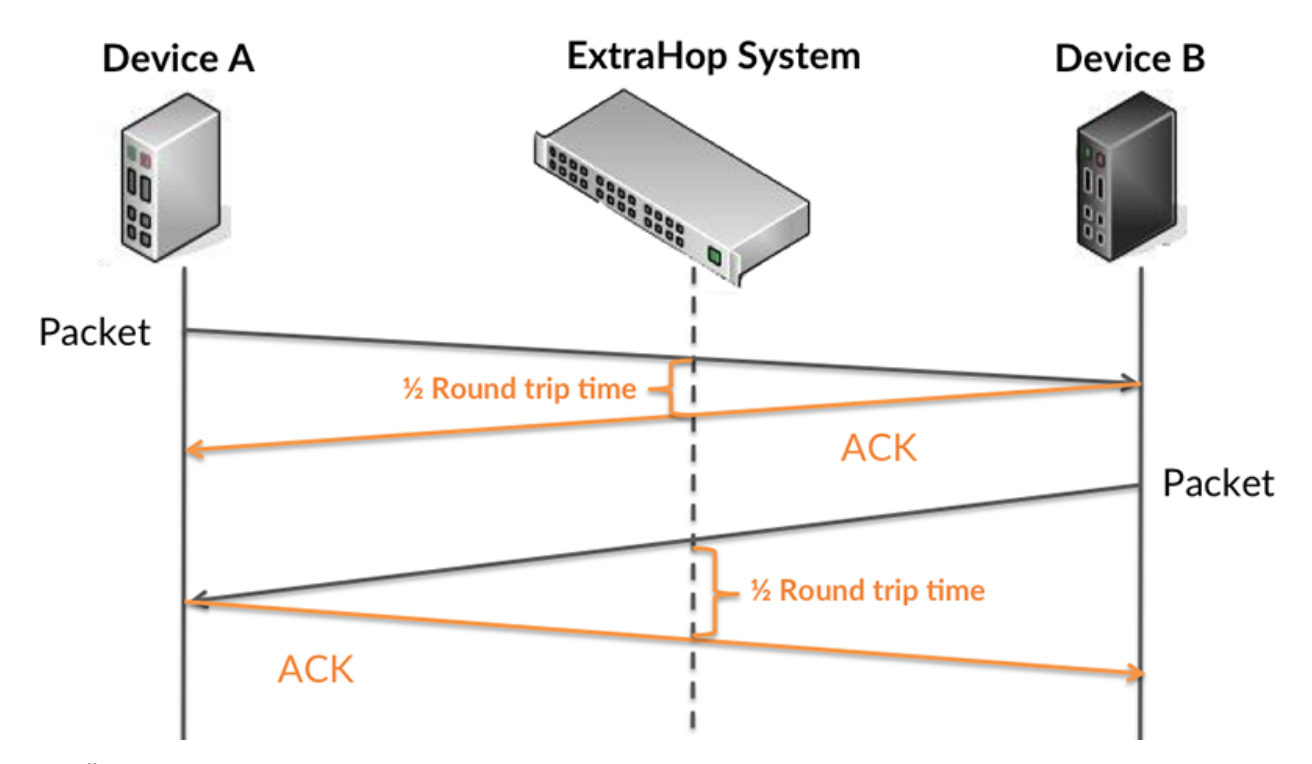

Die Übertragungszeit der Anfrage kann hoch sein, weil der Client lange gebraucht hat, um die Anfrage zu übertragen (möglicherweise, weil die Anfrage sehr umfangreich war). Die Übertragungszeit kann jedoch auch hoch sein, da die Übertragung der Anfrage im Netzwerk sehr lange dauerte (möglicherweise aufgrund einer Netzwerküberlastung).

Erfahren Sie mehr darüber, wie das ExtraHop-System die Hin- und Rückflugzeit berechnet, auf der ExtraHop-Forum  $\mathbb{E}$ .

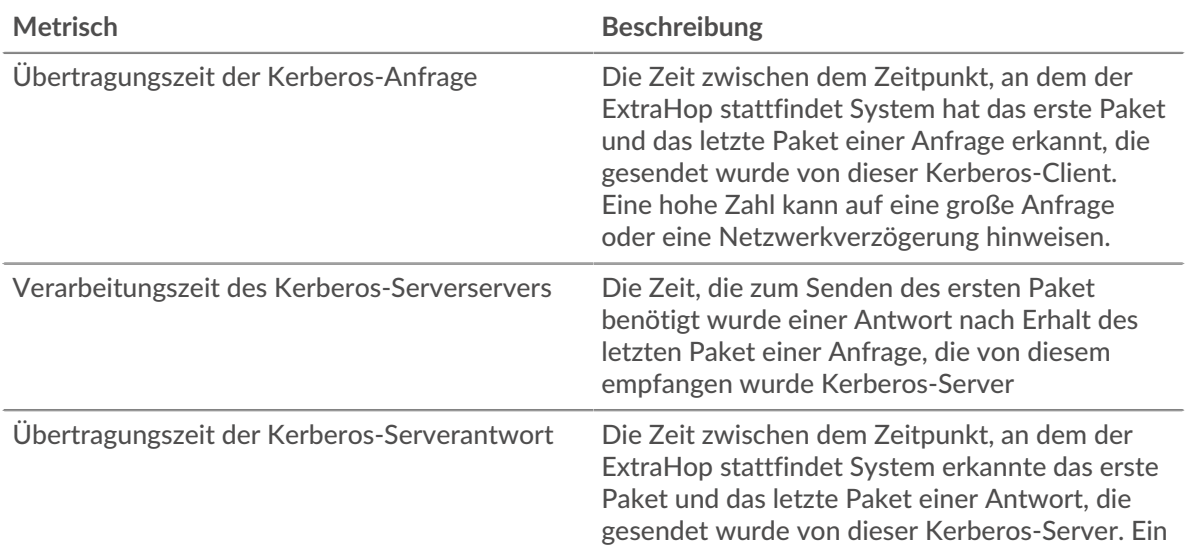

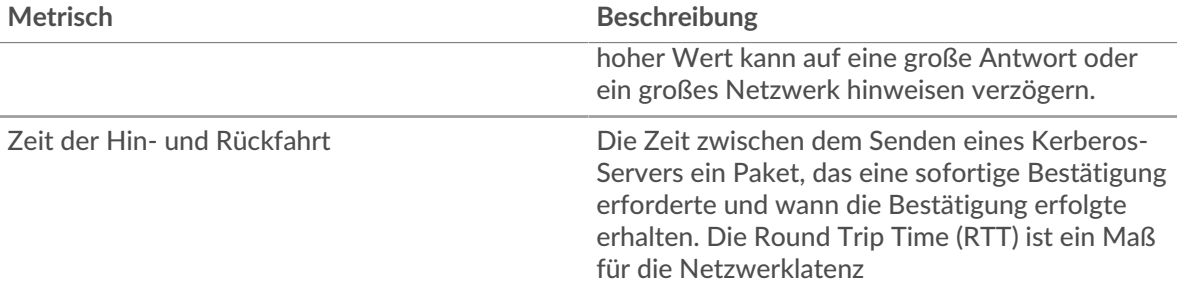

Das Leistungsdiagramm (95. Perzentil) zeigt den höchsten Wert für einen Zeitraum, während Ausreißer gefiltert werden. Das 95. Perzentil ist der höchste Wert, der unter 95% der Werte für einen Stichprobenzeitraum fällt. Durch die Anzeige des 95. Werts und nicht des wahren Maximums erhalten Sie im Diagramm eine genauere Ansicht der Daten:

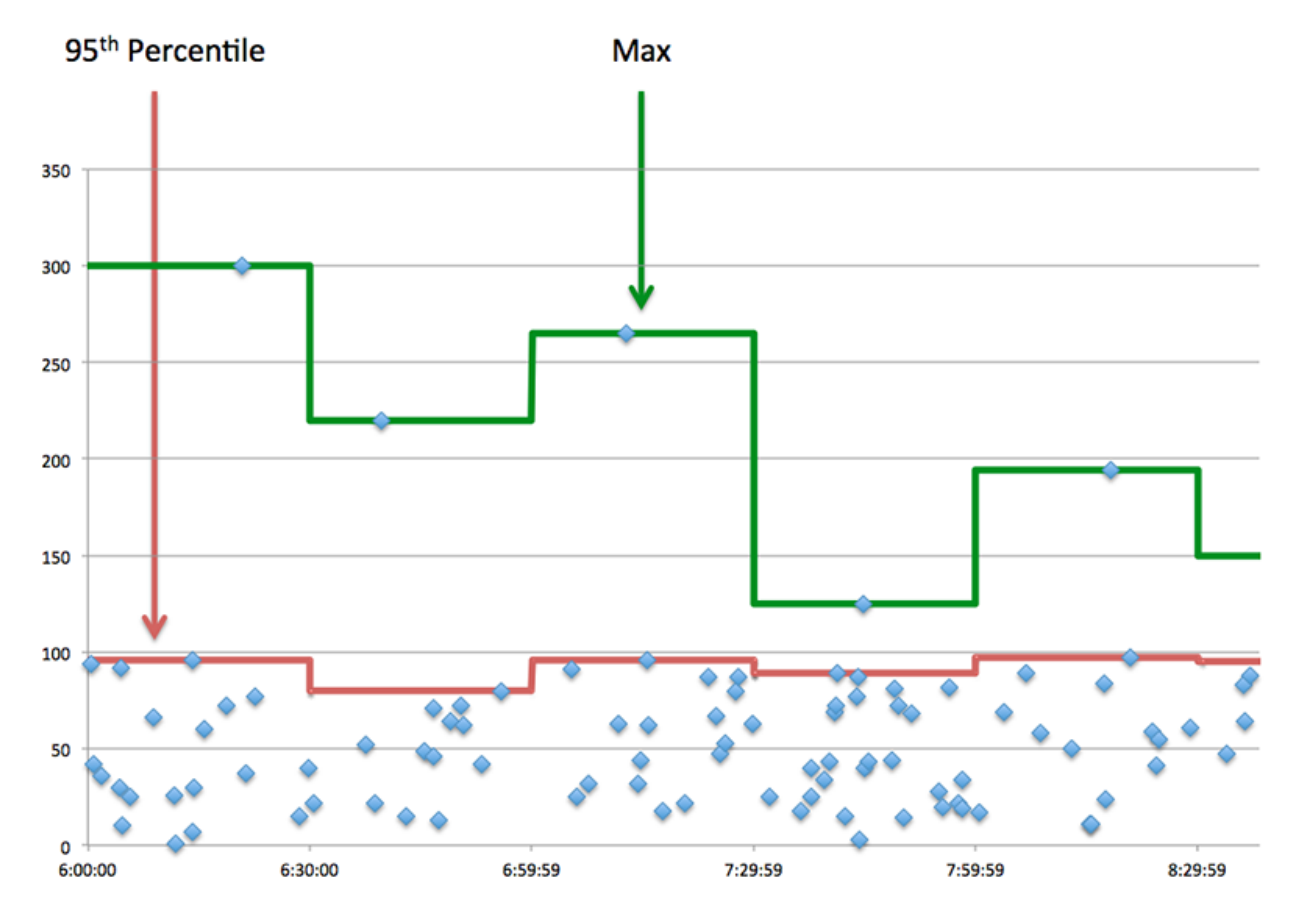

## **Leistungsübersicht (95. Perzentil)**

Dieses Diagramm zeigt die Gesamtzahl der Kerberos-Antworten, die der Client erhalten hat, und wie viele dieser Antworten Fehler enthielten.

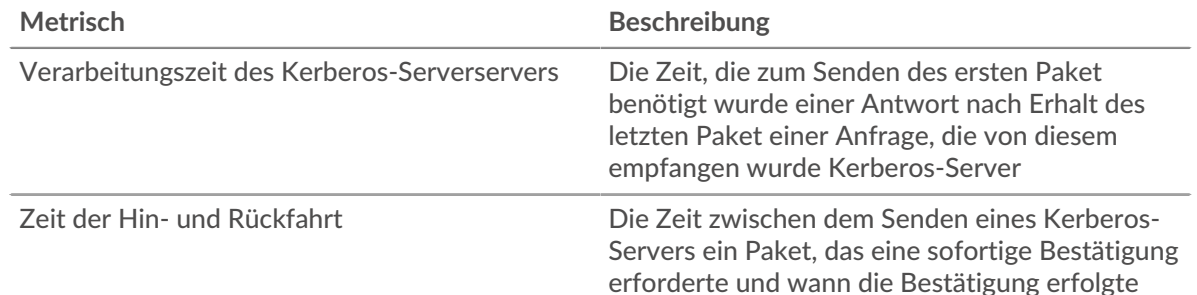

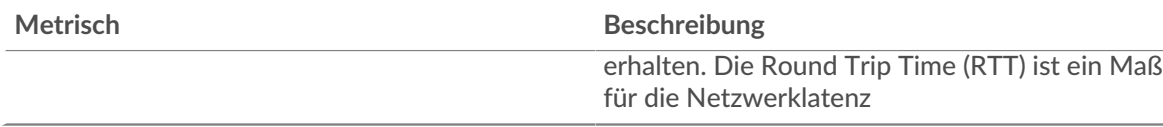

## <span id="page-309-0"></span>**Kerberos Einzelheiten**

Die folgenden Diagramme sind in dieser Region verfügbar:

## **Die wichtigsten Namen unserer Kunden**

Dieses Diagramm zeigt, welche Kerberos-Benutzer auf diesem Server am aktivsten waren, indem die Gesamtzahl der Kerberos-Antworten, die der Server gesendet hat, nach Client Principal Name aufgeteilt wird.

# **Nachrichtentypen für die häufigsten Anfragen**

Dieses Diagramm zeigt, welche Kerberos-Nachrichtentypen der Server am häufigsten empfangen hat, indem es die Gesamtzahl der Anfragen, die der Server empfangen hat, nach Nachrichtentyp aufgeschlüsselt wird.

# **Die häufigsten Arten von Antwortnachrichten**

Dieses Diagramm zeigt, welche Kerberos-Nachrichtentypen der Server am häufigsten gesendet hat, indem es die Gesamtzahl der Antworten, die der Server gesendet hat, nach Nachrichtentyp aufgeschlüsselt wird.

# **Die wichtigsten Serverprinzipalnamen**

Dieses Diagramm zeigt, welche Kerberos-Dienste auf diesem Server am häufigsten angefordert wurden, indem die Gesamtzahl der Kerberos-Antworten, die der Server gesendet hat, nach Serverprinzipalname aufgeteilt wird.

## **Die häufigsten Fehlertypen**

Dieses Diagramm zeigt, welche Kerberos-Fehlertypen der Server am häufigsten zurückgegeben hat, indem die Gesamtzahl der Antworten, die der Server gesendet hat, nach Fehlertyp aufgeteilt wird.

## <span id="page-309-1"></span>**Kerberos-Leistung**

Die folgenden Diagramme sind in dieser Region verfügbar:

## **Verteilung der Serververarbeitungszeit**

In diesem Diagramm werden die Serververarbeitungszeiten in einem Histogramm aufgeschlüsselt, um die häufigsten Verarbeitungszeiten zu zeigen.

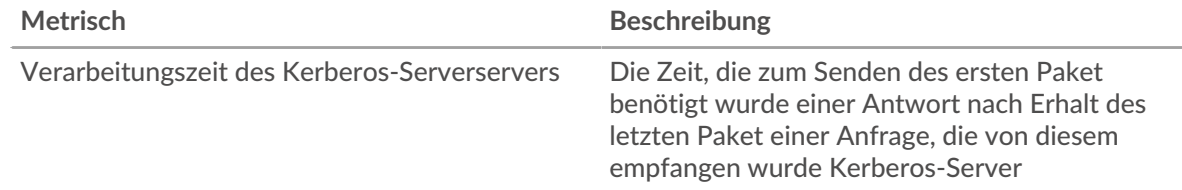

## **Verarbeitungszeit des Servers**

Dieses Diagramm zeigt die durchschnittliche Verarbeitungszeit für den Server.

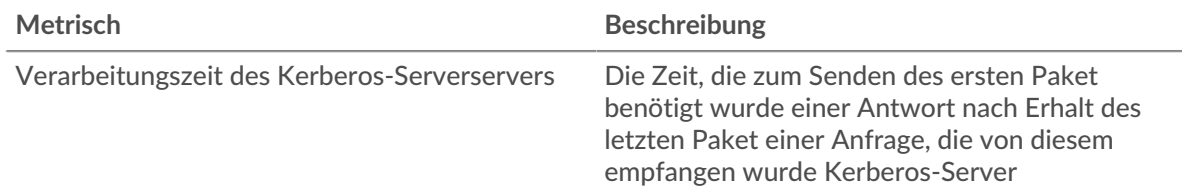

# **Zeitverteilung für Hin- und Rückfahrt**

In diesem Diagramm werden die Hin- und Rückfahrtzeiten in einem Histogramm aufgeschlüsselt, um die häufigsten Hin- und Rückfahrtzeiten anzuzeigen.

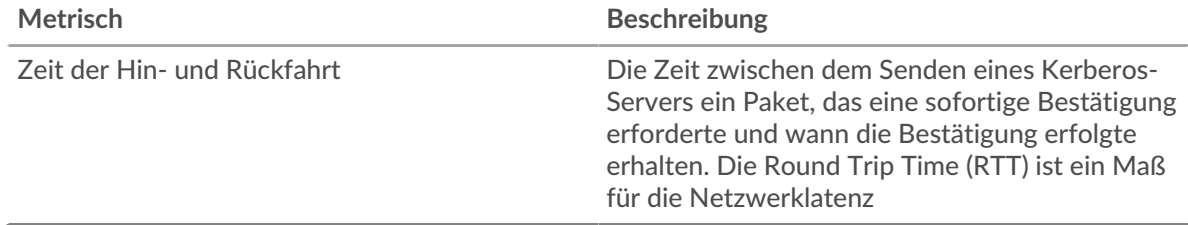

# **Zeit der Hin- und Rückfahrt**

Dieses Diagramm zeigt die durchschnittliche Hin- und Rückreisezeit für den Client.

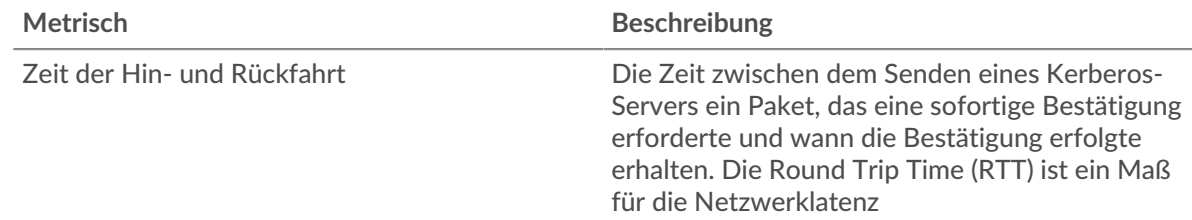

## <span id="page-310-0"></span>**Netzwerkdaten**

In diesem Region werden Ihnen TCP-Informationen angezeigt, die sich auf das aktuelle Protokoll beziehen. Im Allgemeinen weisen Hostblockaden darauf hin, dass ein Problem mit dem Server oder dem Client vorliegt, und Netzwerkblockaden weisen darauf hin, dass ein Problem mit dem Netzwerk vorliegt.

## **Stände für Gastgeber**

Dieses Diagramm zeigt die Anzahl der Nullfenster, die vom Gerät angekündigt oder empfangen wurden. Geräte steuern die Menge der Daten, die sie empfangen, indem sie die Anzahl der Pakete angeben, die über einen bestimmten Zeitraum an sie gesendet werden können. Wenn einem Gerät mehr Daten gesendet werden, als es verarbeiten kann, kündigt das Gerät ein Nullfenster an, in dem das Peer-Gerät aufgefordert wird, das Senden von Paketen vollständig einzustellen, bis das Gerät aufholt. Wenn Sie eine große Anzahl von Nullfenstern sehen, ist ein Server oder Client möglicherweise nicht schnell genug, um die empfangene Datenmenge zu unterstützen.

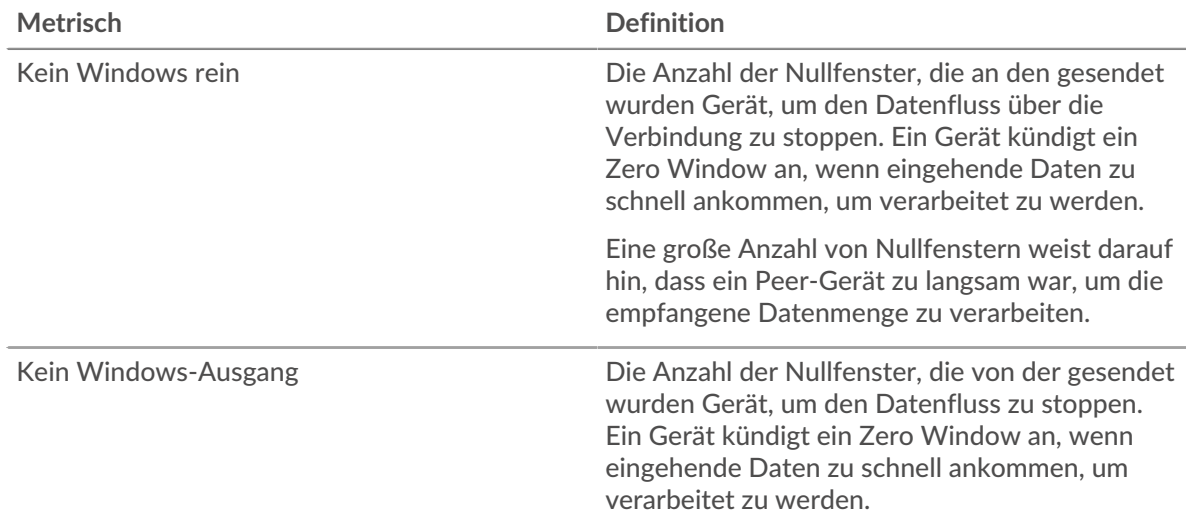

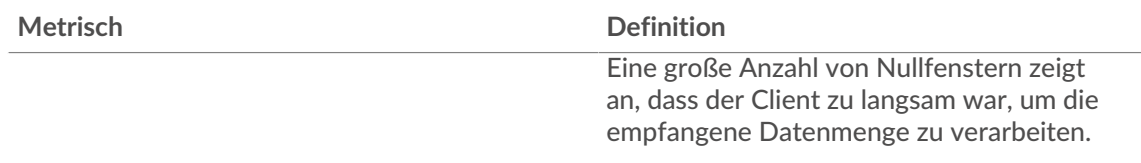

## **Netzwerkstörungen**

Dieses Diagramm zeigt die Anzahl der Zeitüberschreitungen bei der erneuten Übertragung, die aufgetreten sind. Retransmission Timeouts (RTOs) treten auf, wenn ein Netzwerk zu viele Pakete verwirft, normalerweise aufgrund von Paketkollisionen oder Puffererschöpfung. Wenn ein Gerät eine Anfrage oder Antwort sendet und innerhalb einer bestimmten Zeit keine Bestätigung erhält, sendet das Gerät die Anfrage erneut. Wenn zu viele Neuübertragungen nicht bestätigt werden, erfolgt ein RTO. Wenn Sie eine große Anzahl von RTOs sehen, ist das Netzwerk möglicherweise zu langsam, um das aktuelle Aktivitätsniveau zu unterstützen.

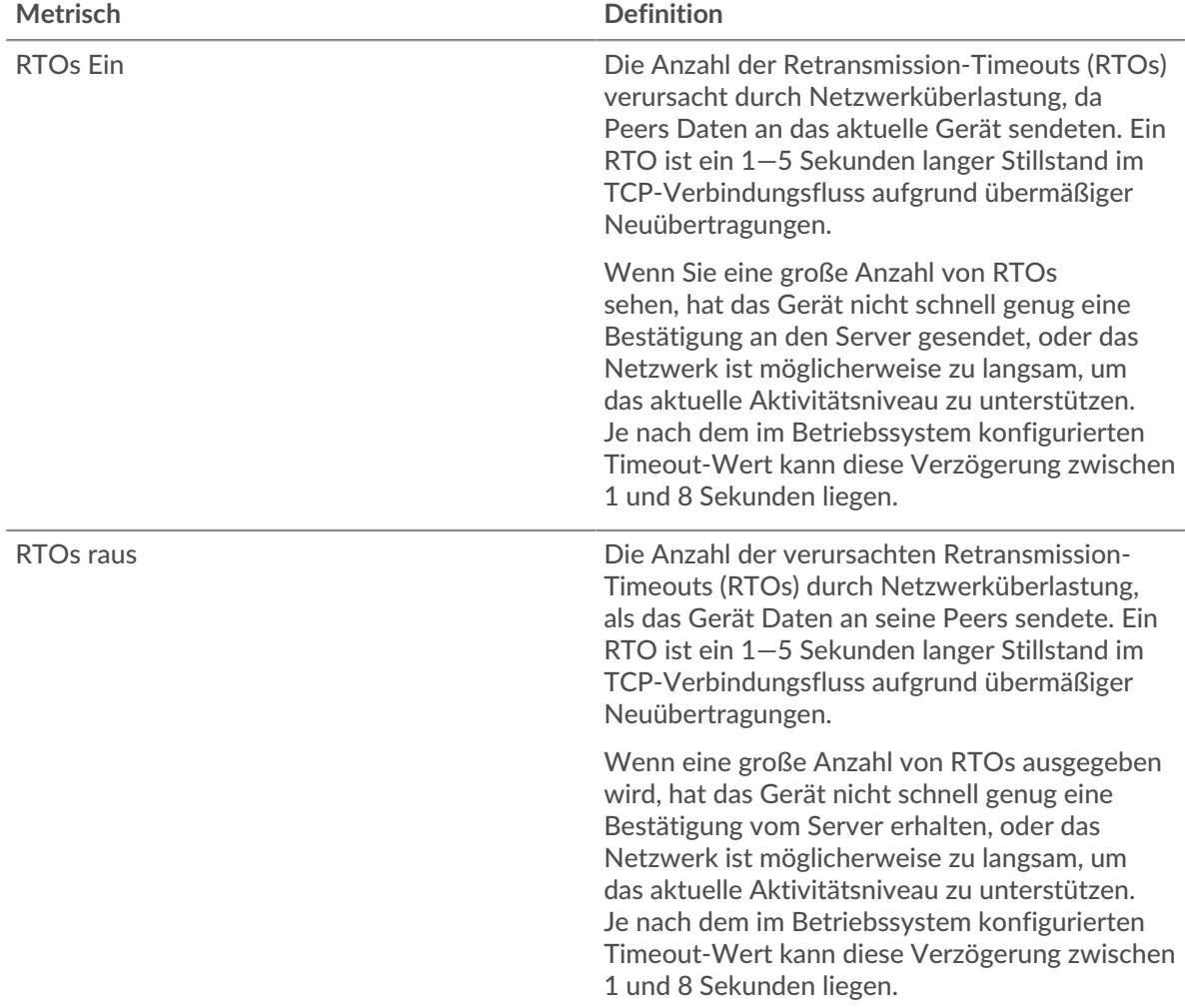

## <span id="page-311-0"></span>**Kerberos-Metriksummen**

Die folgenden Diagramme sind in dieser Region verfügbar:

## **Gesamtzahl der Anfragen und Antworten**

Anfragen und Antworten stellen die Konversation dar, die zwischen Clients und Servern stattfindet. Wenn es mehr Anfragen als Antworten gibt, senden Clients möglicherweise mehr Anfragen, als

der Server verarbeiten kann, oder das Netzwerk ist möglicherweise zu langsam. Um festzustellen , ob das Problem am Netzwerk oder am Server liegt, überprüfen Sie RTOs und Nullfenster in der [Netzwerkdaten](#page-310-0) Abschnitt.

**Hinweis:**Es ist unwahrscheinlich, dass die Gesamtzahl der Kerberos-Anfragen und - Antworten exakt gleich ist, selbst in einer gesunden Umgebung. Beispielsweise sehen Sie möglicherweise einen Zeitraum, in dem eine Antwort auf eine Anfrage erfasst wird, die vor Beginn des Zeitraums gesendet wurde. Im Allgemeinen gilt: Je größer der Unterschied zwischen Antworten und Fehlern ist, desto größer ist die Wahrscheinlichkeit, dass ein Problem mit diesen Transaktionen vorliegt.

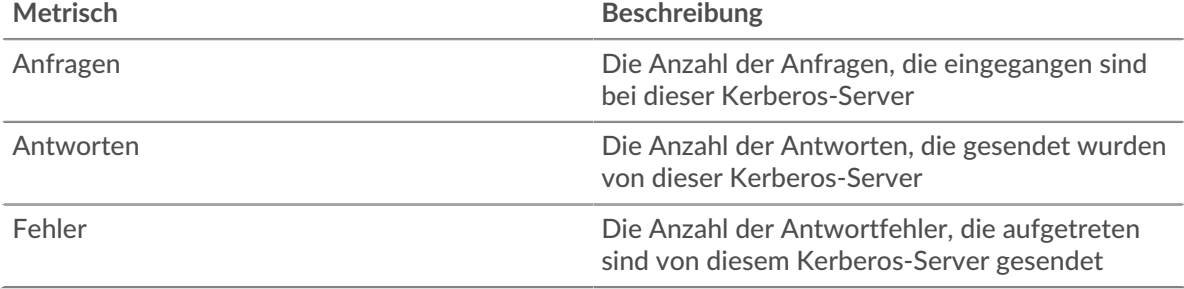

## **Kerberos-Client-Gruppenseite**

Diese Seite zeigt Metrikdiagramme von [Kerberos](#page-288-0) Verkehr, der mit einer Gerätegruppe in Ihrem Netzwerk verknüpft ist.

- Erfahren Sie auf dieser Seite mehr über Charts:
	- [Kerberos Zusammenfassung für Gruppe](#page-312-0)
	- [Kerberos Details für Gruppe](#page-313-0)
	- [Kerberos-Metriken für Gruppen](#page-313-1)
- Erfahre mehr über [Überlegungen zur Kerberos-Sicherheit](#page-288-1)
- <span id="page-312-0"></span>• Erfahre mehr über [mit Metriken arbeiten.](#page-0-0)

## **Kerberos Zusammenfassung für Gruppe**

Die folgenden Diagramme sind in dieser Region verfügbar:

## **Transaktionen**

Dieses Diagramm zeigt Ihnen, wann Kerberos-Fehler aufgetreten sind und wie viele Antworten die Kerberos-Clients erhalten haben. Anhand dieser Informationen können Sie sehen, wie aktiv die Kunden zu dem Zeitpunkt waren, als sie die Fehler erhielten.

Wenn Sie eine große Anzahl von Fehlern sehen, können Sie Details zu jedem Fehler anzeigen, einschließlich des Fehlercodes. Wenn die Anzahl der Fehler jedoch gering ist, ist das Problem möglicherweise komplexer, und Sie sollten das Verhältnis von Kerberos-Anfragen zu Kerberos-Antworten untersuchen. In einer gesunden Umgebung sollte die Anzahl der Anfragen und Antworten ungefähr gleich sein. Weitere Informationen finden Sie im Diagramm Kerberos-Metriken für Gruppen.

**Hinweis** eine Aufschlüsselung nach Fehlercode durchzuführen, klicken Sie auf **Fehler** und wähle **Fehler** aus der Speisekarte.

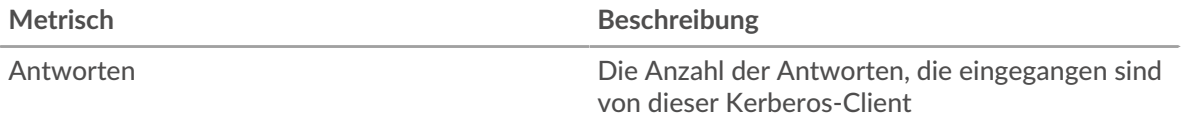

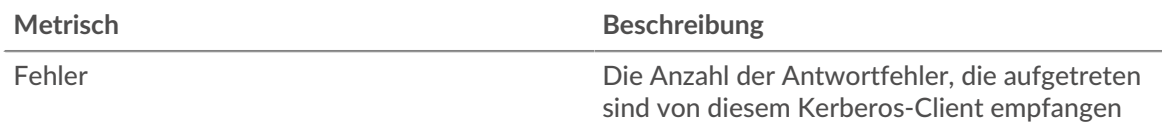

## **Transaktionen insgesamt**

Dieses Diagramm zeigt Ihnen, wie viele Kerberos-Antworten die Clients erhalten haben und wie viele dieser Antworten Fehler enthielten.

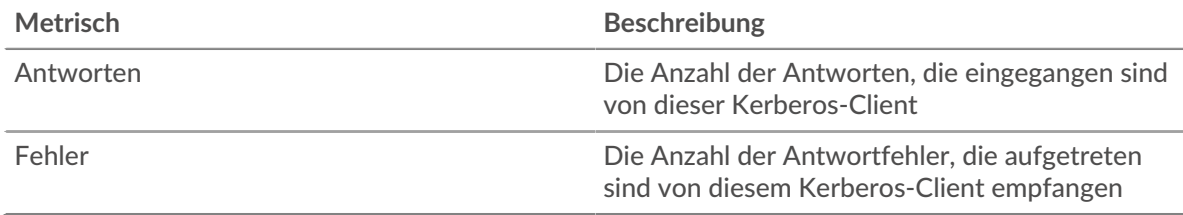

# <span id="page-313-0"></span>**Kerberos Details für Gruppe**

Die folgenden Diagramme sind in dieser Region verfügbar:

# **Top-Gruppenmitglieder (Kerberos-Clients)**

Dieses Diagramm zeigt, welche Kerberos-Clients in der Gruppe am aktivsten waren, indem die Gesamtzahl der Kerberos-Anfragen, die die Gruppe vom Client gesendet hat, aufgeteilt wird.

## **Die wichtigsten Namen unserer Kunden**

Dieses Diagramm zeigt, welche Kerberos-Benutzer auf den Clients in der Gruppe am aktivsten waren, indem die Gesamtzahl der Kerberos-Antworten, die die Gruppe erhalten hat, nach Client Principal Name aufgeteilt wird.

## **Nachrichtentypen für häufig gestellte Anfragen**

Dieses Diagramm zeigt, welche Kerberos-Nachrichtentypen die Gruppe am häufigsten gesendet hat, indem die Gesamtzahl der Anfragen, die die Gruppe gesendet hat, nach Nachrichtentyp aufgeteilt wird.

# **Die häufigsten Fehlertypen**

Dieses Diagramm zeigt, welche Kerberos-Fehlertypen die Gruppe am häufigsten erhalten hat, indem die Anzahl der an die Gruppe zurückgegebenen Antworten nach Fehlertyp aufgeteilt wird.

# **Die wichtigsten Serverprinzipalnamen**

Dieses Diagramm zeigt, welche Kerberos-Dienste von Clients in der Gruppe angefordert wurden, indem die Gesamtzahl der Kerberos-Antworten, die die Gruppe erhalten hat, nach Serverprinzipalname aufgeteilt wird.

# **Die häufigsten Arten von Antwortnachrichten**

Dieses Diagramm zeigt, welche Kerberos-Nachrichtentypen die Gruppe am häufigsten erhalten hat, indem die Gesamtzahl der Antworten, die die Gruppe erhalten hat, nach Nachrichtentyp aufgeteilt wird.

## <span id="page-313-1"></span>**Kerberos-Metriken für Gruppen**

Die folgenden Diagramme sind in dieser Region verfügbar:

# **Gesamtzahl der Anfragen und Antworten**

Anfragen und Antworten stellen die Konversation dar, die zwischen Clients und Servern stattfindet. Wenn es mehr Anfragen als Antworten gibt, senden die Clients möglicherweise mehr Anfragen, als die Server verarbeiten können, oder das Netzwerk ist möglicherweise zu langsam.

**Hinweis:**Es ist unwahrscheinlich, dass die Gesamtzahl der Anfragen und Antworten genau gleich ist, selbst in einer gesunden Umgebung. Beispielsweise sehen Sie möglicherweise einen Zeitraum, in dem eine Antwort auf eine Anfrage erfasst wird, die vor Beginn des Zeitraums gesendet wurde. Im Allgemeinen gilt: Je größer der Unterschied zwischen Antworten und Fehlern ist, desto größer ist die Wahrscheinlichkeit, dass ein Problem mit diesen Transaktionen vorliegt.

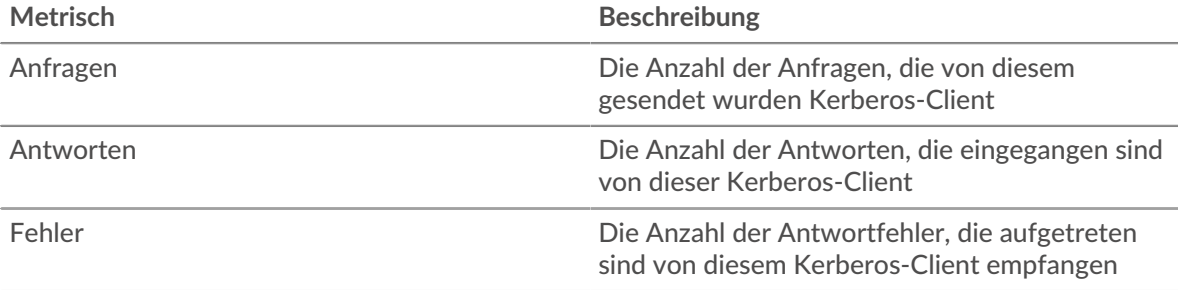

# **Verarbeitungszeit des Servers**

Wenn sich eine Client-Gruppe langsam verhält, können Sie anhand der Serververarbeitungszeit herausfinden, ob das Problem bei den Servern liegt. Das Diagramm Serververarbeitungszeit zeigt die durchschnittliche Zeit, die Server für die Verarbeitung von Anfragen von den Clients benötigt haben. Hohe Serververarbeitungszeiten deuten darauf hin, dass die Clients langsame Server kontaktieren.

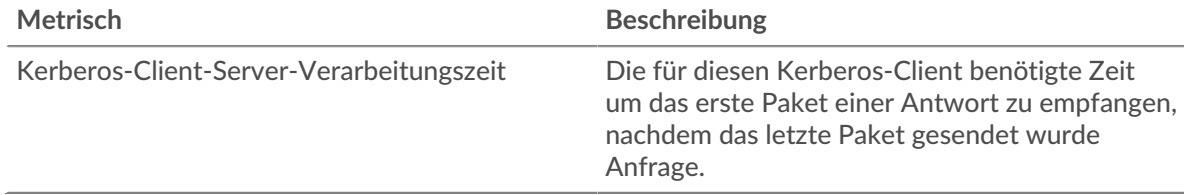

## **Kerberos-Servergruppenseite**

Diese Seite zeigt Metrikdiagramme von [Kerberos](#page-288-0) Verkehr, der mit einer Gerätegruppe in Ihrem Netzwerk verknüpft ist.

- Erfahren Sie auf dieser Seite mehr über Charts:
	- [Kerberos Zusammenfassung für Gruppe](#page-314-0)
	- [Kerberos Details für Gruppe](#page-315-0)
	- [Kerberos-Metriken für Gruppen](#page-316-0)
- Erfahre mehr über [Überlegungen zur Kerberos-Sicherheit](#page-288-1)
- <span id="page-314-0"></span>• Erfahre mehr über [mit Metriken arbeiten.](#page-0-0)

## **Kerberos Zusammenfassung für Gruppe**

Die folgenden Charts sind in dieser Region verfügbar:

## **Transaktionen**

Dieses Diagramm zeigt Ihnen, wann Kerberos-Fehler aufgetreten sind und wie viele Kerberos-Antworten die Server gesendet haben. Anhand dieser Informationen können Sie feststellen, wie aktiv die Server zum Zeitpunkt der Rückgabe der Fehler waren.

Wenn Sie eine große Anzahl von Fehlern sehen, können Sie Details zu jedem Fehler anzeigen, einschließlich des Fehlercodes. Wenn die Anzahl der Fehler jedoch gering ist, ist das Problem möglicherweise komplexer, und Sie sollten das Verhältnis von Kerberos-Anfragen zu Kerberos-Antworten untersuchen. In einer gesunden Umgebung sollte die Anzahl der Anfragen und Antworten ungefähr gleich sein. Weitere Informationen finden Sie im Diagramm Kerberos-Metriken für Gruppen .

**Hinweis:** Um eine Aufschlüsselung nach Fehlercode durchzuführen, klicken Sie auf **Fehler** und wähle **Fehler** aus der Speisekarte.

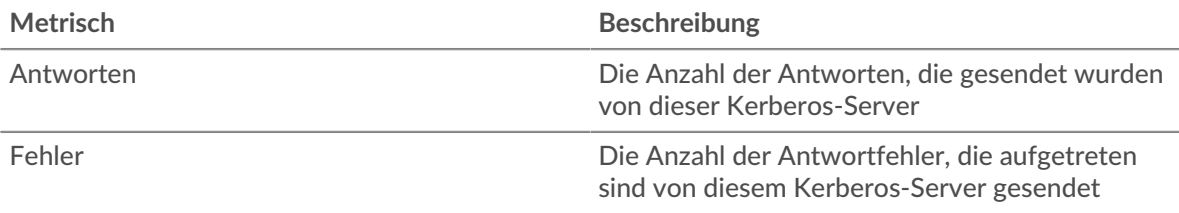

#### **Transaktionen insgesamt**

Dieses Diagramm zeigt, wie viele Kerberos-Antwortserver in der Gruppe gesendet haben und wie viele dieser Antworten Fehler enthielten.

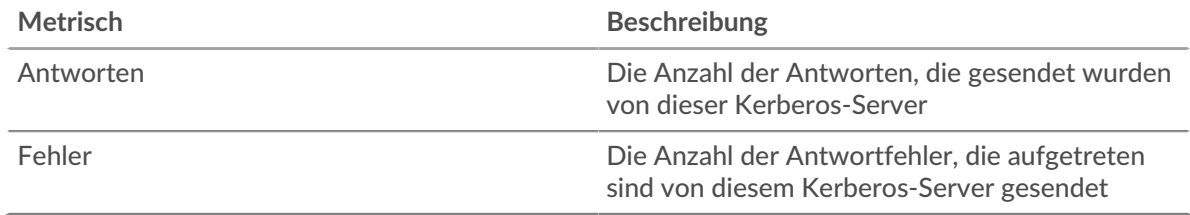

#### <span id="page-315-0"></span>**Kerberos Details für Gruppe**

Die folgenden Charts sind in dieser Region verfügbar:

#### **Top-Gruppenmitglieder (Kerberos-Server)**

Dieses Diagramm zeigt, welche Kerberos-Server in der Gruppe am aktivsten waren, indem die Gesamtzahl der Kerberos-Antworten, die die Gruppe vom Server gesendet hat, aufgeteilt wird.

#### **Die wichtigsten Namen unserer Kunden**

Dieses Diagramm zeigt, welche Kerberos-Benutzer auf den Servern in der Gruppe am aktivsten waren, indem die Gesamtzahl der Kerberos-Antworten, die die Gruppe gesendet hat, nach Client Principal Name aufgeteilt wird.

#### **Nachrichtentypen für häufig gestellte Anfragen**

Dieses Diagramm zeigt, welche Kerberos-Nachrichtentypen die Server in der Gruppe am meisten erhalten haben, indem es die Gesamtzahl der Anfragen, die die Gruppe empfangen hat, nach Nachrichtentyp aufgeschlüsselt wird.

#### **Die häufigsten Fehlertypen**

Dieses Diagramm zeigt, welche Kerberos-Fehlertypen Server in der Gruppe am häufigsten zurückgegeben haben, indem die Gesamtzahl der Antworten, die die Gruppe gesendet hat, nach Fehlertyp aufgeteilt wird.

## **Die wichtigsten Serverprinzipalnamen**

Dieses Diagramm zeigt, welche Kerberos-Dienste auf Servern in der Gruppe am häufigsten angefordert wurden, indem die Gesamtzahl der Kerberos-Antworten, die die Gruppe nach Service Principal Name gesendet hat, aufgeteilt wird.

#### **Die häufigsten Arten von Antwortnachrichten**

Dieses Diagramm zeigt, welche Kerberos-Nachrichtentypen der Server am häufigsten gesendet hat, indem die Gesamtzahl der Antwortserver in der Gruppe, die nach Nachrichtentyp gesendet wurde, aufgeteilt wird.

## <span id="page-316-0"></span>**Kerberos-Metriken für Gruppen**

Die folgenden Diagramme sind in dieser Region verfügbar:

#### **Gesamtzahl der Anfragen und Antworten**

Anfragen und Antworten stellen die Konversation dar, die zwischen Clients und Servern stattfindet. Wenn es mehr Anfragen als Antworten gibt, senden Clients möglicherweise mehr Anfragen, als die Server verarbeiten können, oder das Netzwerk ist möglicherweise zu langsam.

**Hinweis:**Es ist unwahrscheinlich, dass die Gesamtzahl der Anfragen und Antworten genau gleich ist, selbst in einer gesunden Umgebung. Beispielsweise sehen Sie möglicherweise einen Zeitraum, in dem eine Antwort auf eine Anfrage erfasst wird, die vor Beginn des Zeitraums gesendet wurde. Im Allgemeinen gilt: Je größer der Unterschied zwischen Antworten und Fehlern ist, desto größer ist die Wahrscheinlichkeit, dass ein Problem mit diesen Transaktionen vorliegt.

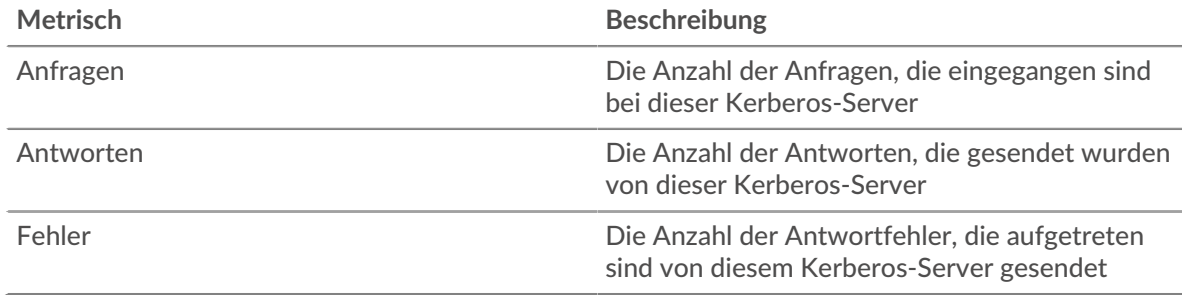

#### **Verarbeitungszeit des Servers**

Das Diagramm Serververarbeitungszeit zeigt die durchschnittliche Zeit, die die Server für die Verarbeitung von Anfragen von Clients benötigt haben. Hohe Serververarbeitungszeiten deuten darauf hin, dass die Server in einer Gruppe langsam sind.

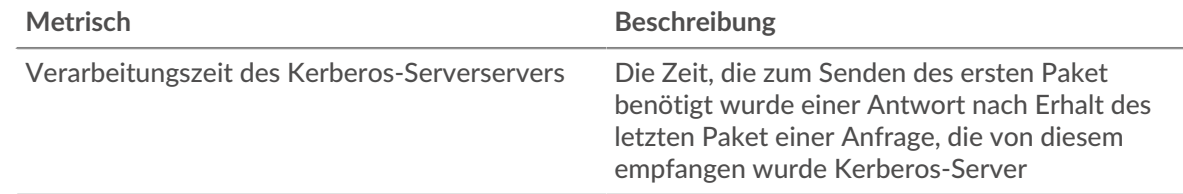

# <span id="page-316-1"></span>**LDAP**

Das ExtraHop-System sammelt Metriken über das Lightweight Directory Access Protocol (LDAP) activity. ist ein herstellerneutrales Protokoll, das ein verteiltes Verzeichnis verwaltet und einen einfachen Zugriff darauf ermöglicht. Lesen Sie den ExtraHop-Blogbeitrag: Was ist LDAP und wer braucht es überhaupt?

## <span id="page-316-2"></span>[Erfahren Sie mehr, indem Sie an der LDAP Quick Peek-Schulung teilnehmen.](https://customers.extrahop.com/training/secure-link/ldap6.0/Hlin8cqy4Pmk7ta2Pq6fd2TPVgIEMwcx/Quick+peek+LDAP/story.html) E

## **Überlegungen zur Sicherheit**

- LDAP-Abfragen können die Aufzählung ermöglichen. Dabei handelt es sich um eine Aufklärungstechnik, mit der Angreifer Kontoinformationen ermitteln können.
- Angriffstools wie [BloodHound](https://attack.mitre.org/software/S0521/) F, senden Sie LDAP-Abfragen, um Active Directory Directory-Objekte wie Benutzer, Domänenadministratoren, Arbeitsstationen und Domänencontroller aufzulisten, die zu zukünftigen Zielen werden können.
- Unverschlüsselte LDAP-Verbindungen können vertrauliche Daten für Angreifer offenlegen, die den LDAP-Verkehr abfangen .

## **LDAP-Anwendungsseite**

Diese Seite zeigt Metrik Diagramme von [LDAP](#page-316-1) Datenverkehr, der mit einem Anwendungscontainer in Ihrem Netzwerk verknüpft ist.

- Erfahren Sie auf dieser Seite mehr über Charts:
	- [LDAP Zusammenfassung](#page-317-0)
	- [LDAP-Einzelheiten](#page-320-0)
	- [LDAP-Leistung](#page-321-0)
	- [Netzwerkdaten](#page-322-0)
	- [Gesamtwerte der LDAP-Metriken](#page-324-0)
- Erfahre mehr über [Überlegungen zur LDAP-Sicherheit](#page-316-2)
- <span id="page-317-0"></span>• Erfahre mehr über [mit Metriken arbeiten.](#page-0-0)

#### **LDAP Zusammenfassung**

Die folgenden Diagramme sind in dieser Region verfügbar:

#### **Transaktionen**

Dieses Diagramm zeigt Ihnen, wann LDAP-Fehler und Antworten mit der Anwendung verknüpft wurden. Anhand dieser Informationen können Sie feststellen, wie aktiv die Anwendung zum Zeitpunkt des Auftretens der Fehler war.

In einer gesunden Umgebung sollte die Anzahl der Anfragen und Antworten ungefähr gleich sein. Weitere Informationen finden Sie unter Anfragen und Antworten.

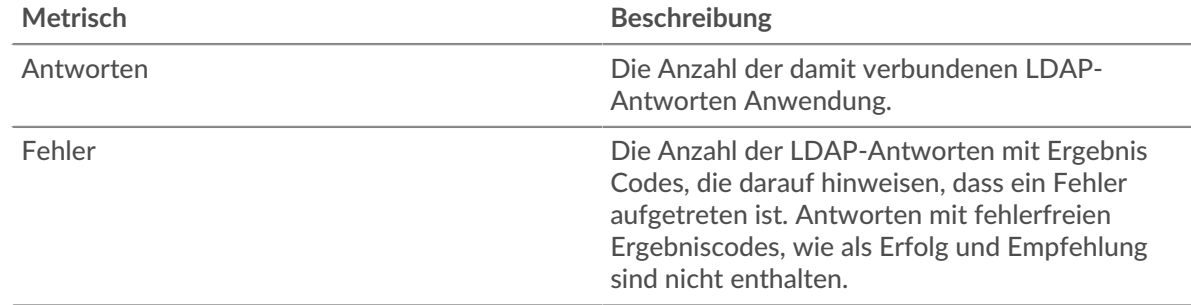

## **Transaktionen insgesamt**

Dieses Diagramm zeigt die Gesamtzahl der LDAP-Antworten, die mit der Anwendung verknüpft waren, und wie viele dieser Antworten Fehler enthielten.

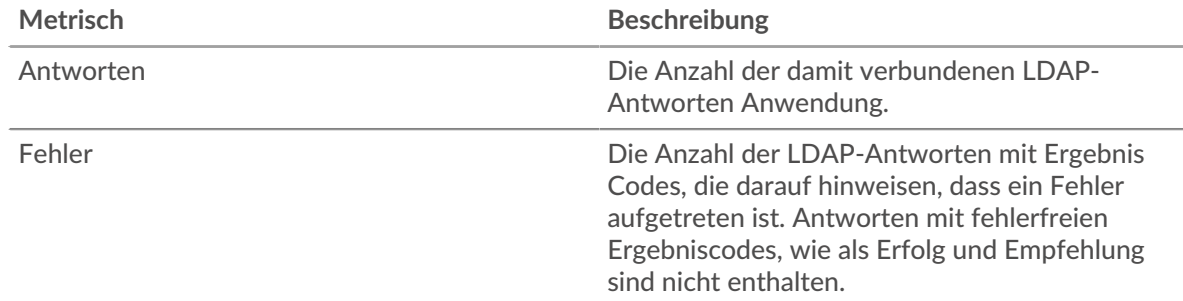

#### **Leistung (95. Perzentil)**

Dieses Diagramm zeigt das 95. Perzentil der Timing-Metriken. Die Übertragungsund Verarbeitungszeitmetriken zeigen Teile einer vollständigen Transaktion. Die Anforderungsübertragungszeit zeigt, wie lange Clients gebraucht haben, um Anfragen an das Netzwerk zu übertragen; die Serververarbeitungszeit zeigt, wie lange die Server für die Bearbeitung von Anfragen gebraucht haben; und die Antwortübertragungszeit zeigt, wie lange die Server gebraucht haben, um Antworten an das Netzwerk zu übertragen.

Übertragungs- und Verarbeitungszeiten werden berechnet, indem die Zeit zwischen dem Zeitpunkt, zu dem das erste und das letzte Paket mit Anfragen und Antworten vom ExtraHop-System gesehen werden, gemessen wird, wie in der folgenden Abbildung dargestellt:

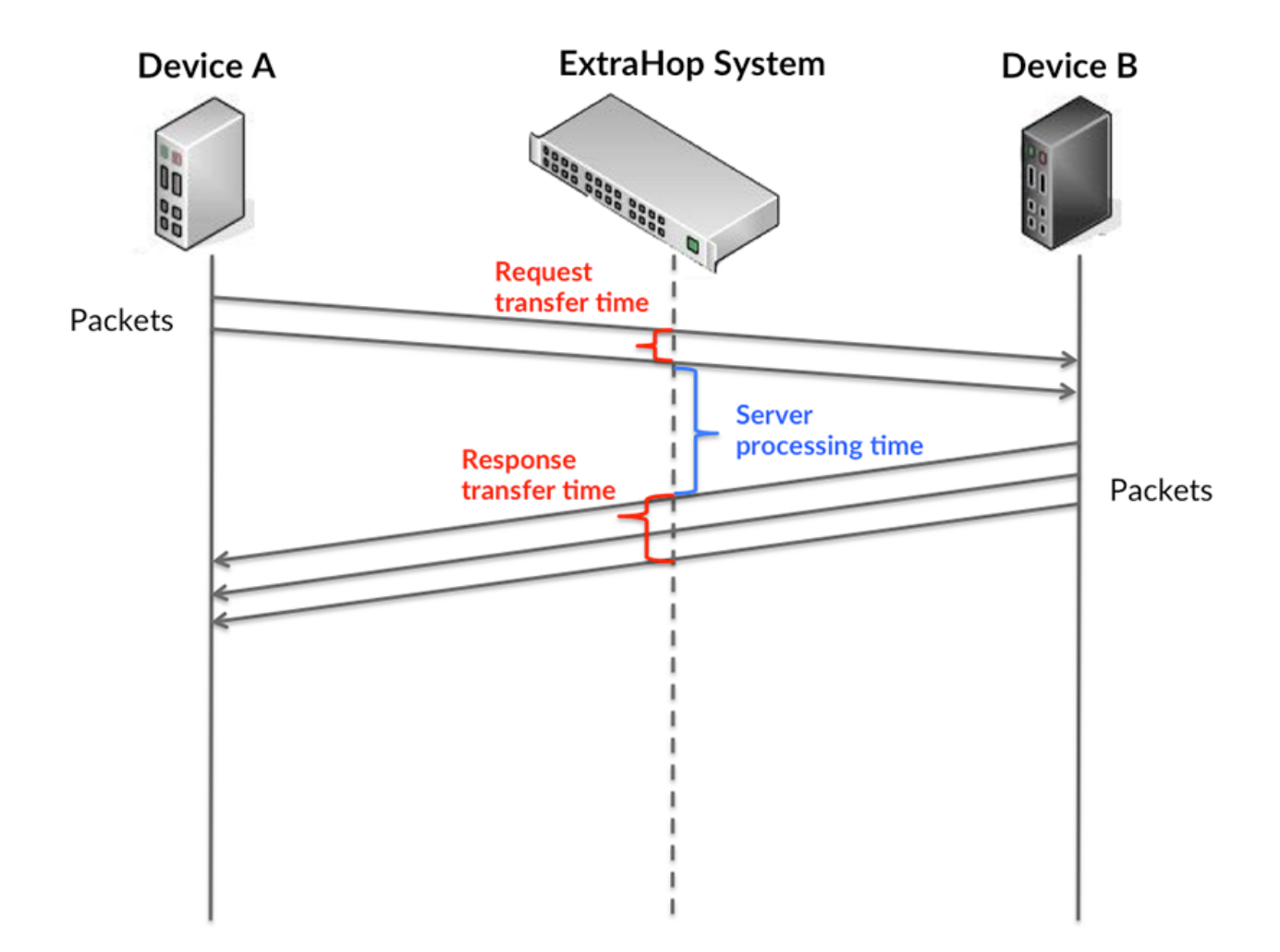

Es kann schwierig sein, anhand der Übertragungs- und Verarbeitungszeiten zu erkennen, ob ein Problem durch ein Netzwerk oder ein Gerät verursacht wird, da diese Metriken allein ein unvollständiges Bild vermitteln. Daher ist auch die Metrik Round Trip Time (RTT) in dieser Tabelle enthalten. RTT-Metriken sind ein guter Indikator für die Leistung Ihres Netzwerk. Wenn Sie hohe Übertragungs- oder Verarbeitungszeiten sehen, aber der RTT niedrig ist, liegt das Problem wahrscheinlich auf Geräteebene. Wenn jedoch die RTT-, Verarbeitungs- und Übertragungszeiten hoch sind, kann sich die Netzwerklatenz auf die Übertragungs- und Verarbeitungszeiten auswirken, und das Problem liegt möglicherweise am Netzwerk.

Die RTT-Metrik kann dabei helfen, die Quelle des Problems zu identifizieren, da sie nur misst, wie lange es dauert, bis eine sofortige Bestätigung vom Client oder Server gesendet wird; sie wartet nicht, bis alle Pakete zugestellt sind.

Das ExtraHop-System berechnet den RTT-Wert, indem es die Zeit zwischen dem ersten Paket einer Anfrage und der Bestätigung durch den Server misst, wie in der folgenden Abbildung dargestellt:

# **EXTRAHOP**

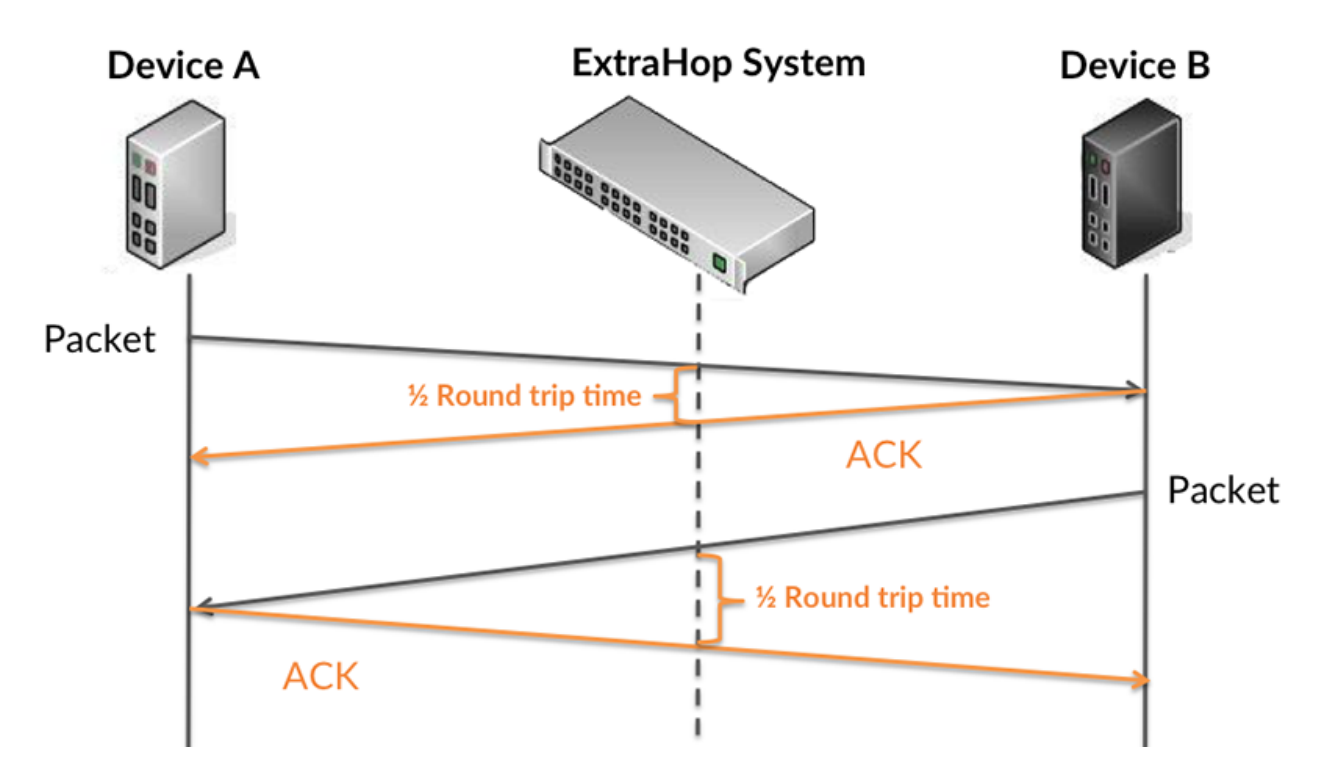

Die Übertragungszeit der Anfrage kann hoch sein, weil der Client lange gebraucht hat, um die Anfrage zu übertragen (möglicherweise, weil die Anfrage sehr umfangreich war). Die Übertragungszeit kann jedoch auch hoch sein, da die Übertragung der Anfrage im Netzwerk sehr lange dauerte (möglicherweise aufgrund einer Netzwerküberlastung).

Erfahren Sie mehr darüber, wie das ExtraHop-System die Hin- und Rückflugzeit berechnet, auf der ExtraHop-Forum **...** 

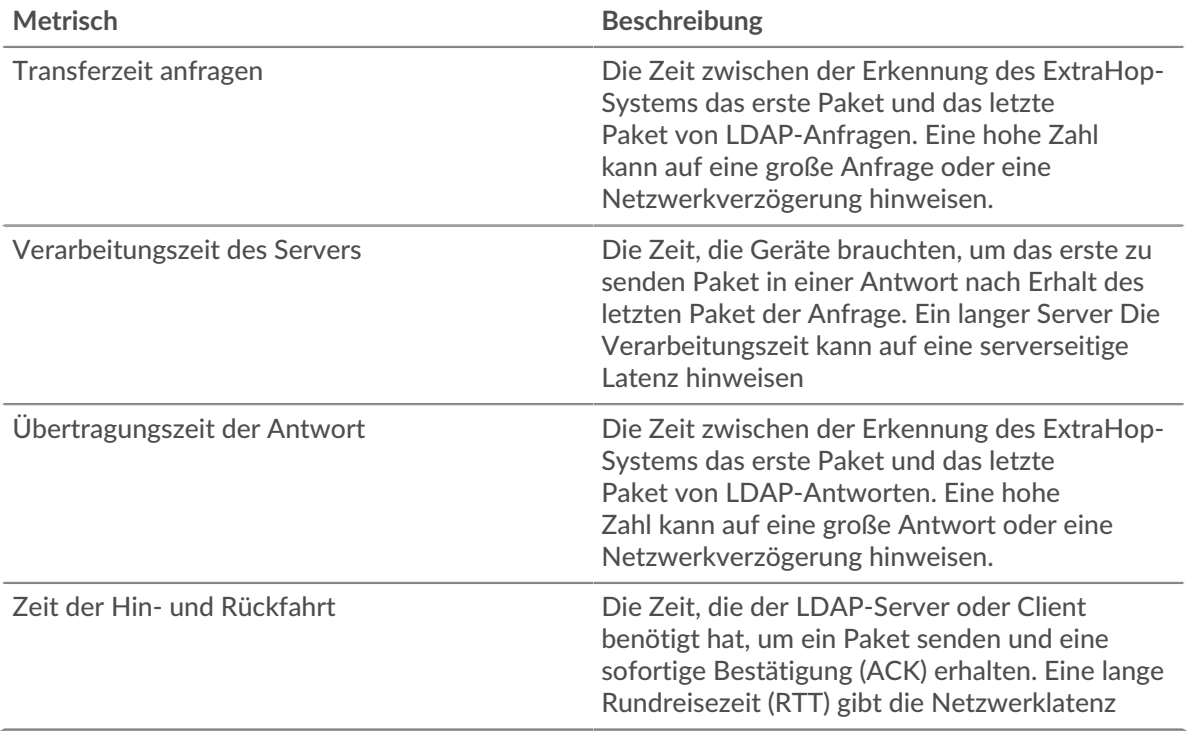

Das Leistungsdiagramm (95. Perzentil) zeigt den höchsten Wert für einen Zeitraum, während Ausreißer gefiltert werden. Das 95. Perzentil ist der höchste Wert, der unter 95% der Werte für einen Stichprobenzeitraum fällt. Durch die Anzeige des 95. Werts und nicht des wahren Maximums erhalten Sie im Diagramm eine genauere Ansicht der Daten:

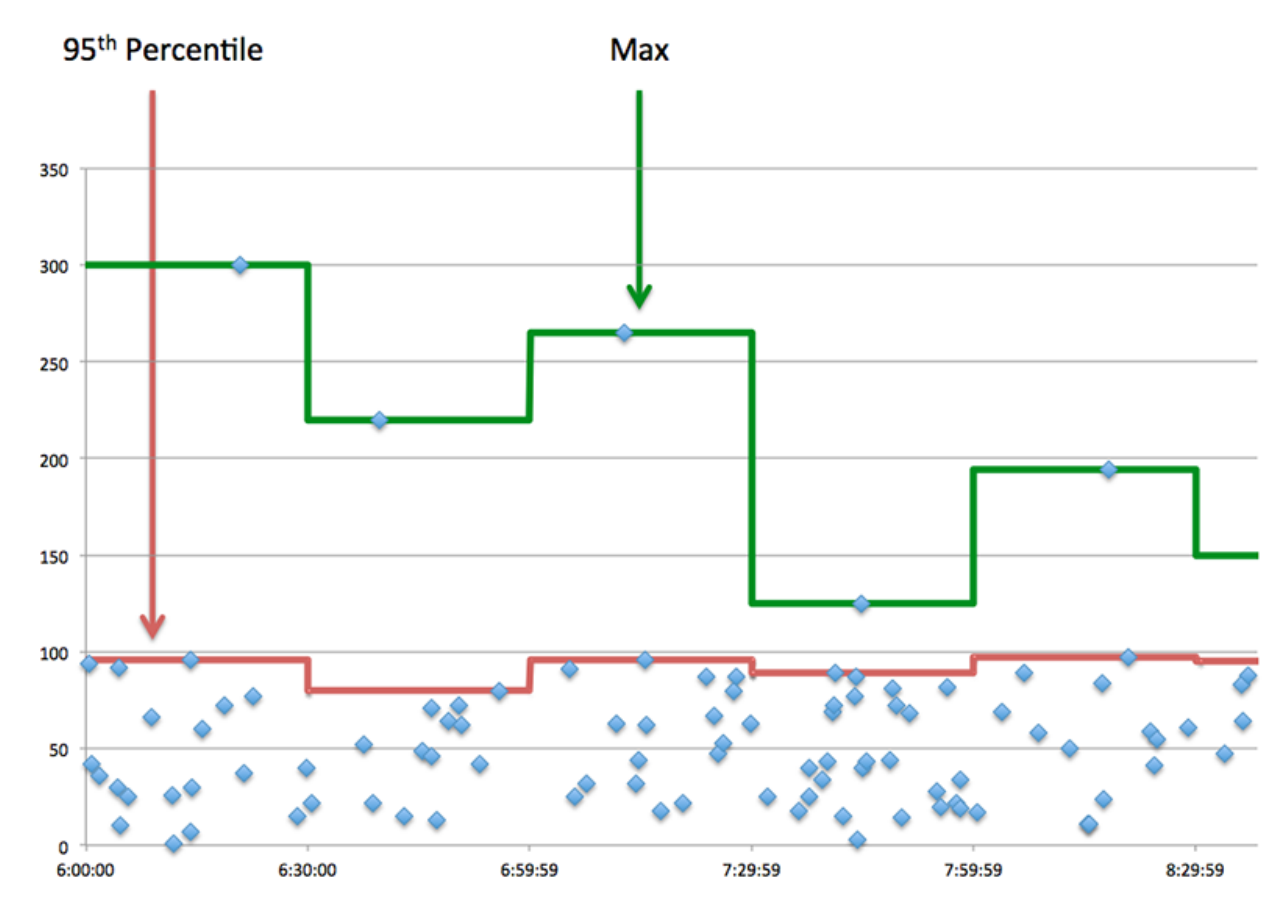

## **Aufführung (95.)**

Wenn eine Anwendung langsam arbeitet, können Sie anhand von Leistungsübersichtsmetriken herausfinden, ob das Netzwerk oder die Server das Problem verursachen. Diese Metriken zeigen das 95. Perzentil der Zeit, die Server für die Verarbeitung von Anfragen von Clients benötigten, im Vergleich zu der 95. Perzentilzeit, die Pakete aus diesen Anfragen (und ihre jeweiligen Antworten) für die Übertragung über das Netzwerk benötigten. Hohe Serververarbeitungszeiten deuten darauf hin, dass Clients langsame Server kontaktieren. Hohe TCP-Roundtrip-Zeiten deuten darauf hin, dass Clients über langsame Netzwerke kommunizieren.

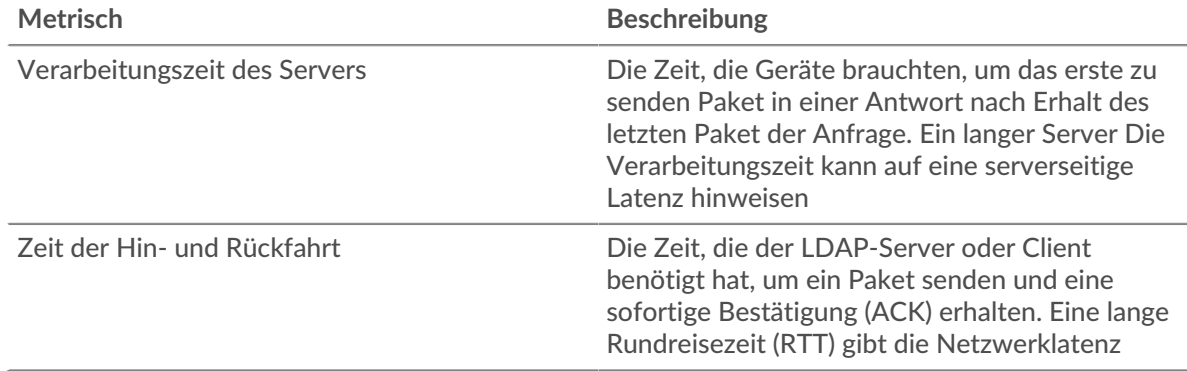

#### <span id="page-320-0"></span>**LDAP-Einzelheiten**

Die folgenden Diagramme sind in dieser Region verfügbar:

## **Top-Kunden**

Dieses Diagramm zeigt, mit welchen LDAP-Clients die Anwendung am meisten kommuniziert hat, indem die Gesamtzahl der Anfragen, die die Anwendung erhalten hat, aufgeschlüsselt wird.

#### **Die bekanntesten Namen von Bind**

Dieses Diagramm zeigt, welche Benutzer in der Anwendung am meisten aktiv waren, indem die Gesamtzahl der LDAP-Anfragen nach Benutzernamen aufgeteilt wird.

#### **Die häufigsten Fehlercodes**

Dieses Diagramm zeigt, welche LDAP-Fehlercodes die Anwendung am häufigsten zurückgegeben hat, indem die Anzahl der Antworten, die die Anwendung per Fehlercode zurückgegeben hat, aufgeteilt wird.

## **Die wichtigsten SASL-Authentifizierungsmechanismen**

Dieses Diagramm zeigt, über welchen SASL-Mechanismus die Anwendung am häufigsten authentifiziert hat, indem die Gesamtzahl der LDAP-Anfragen nach Authentifizierungsmechanismus aufgeteilt wird.

## **Die besten Methoden**

Dieses Diagramm zeigt, welche LDAP-Methoden der Anwendung zugeordnet waren, indem die Gesamtzahl der LDAP-Anfragen nach Methoden aufgeteilt wird.

#### <span id="page-321-0"></span>**LDAP-Leistung**

Die folgenden Diagramme sind in dieser Region verfügbar:

#### **Verteilung der Serververarbeitungszeit**

In diesem Diagramm werden die Serververarbeitungszeiten in einem Histogramm aufgeschlüsselt, um die häufigsten Verarbeitungszeiten zu zeigen.

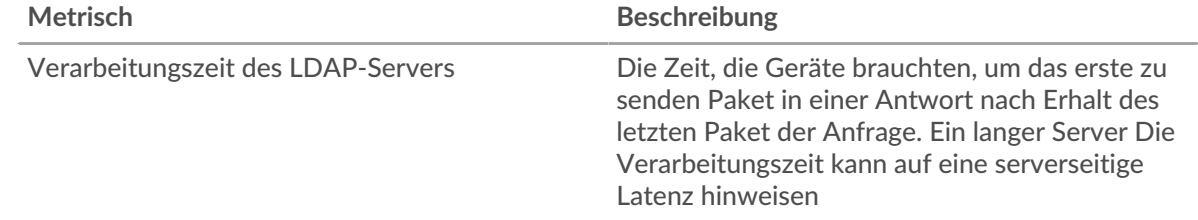

## **Verarbeitungszeit des Servers**

Dieses Diagramm zeigt die durchschnittliche Bearbeitungszeit für die Anwendung.

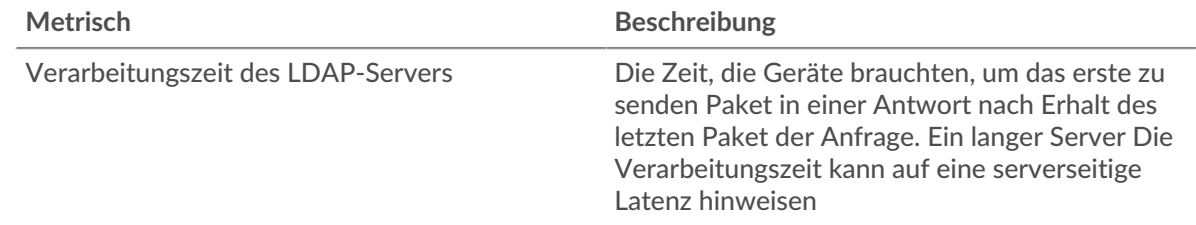

## **Zeitverteilung für Hin- und Rückfahrt**

In diesem Diagramm werden die Hin- und Rückfahrtzeiten in einem Histogramm aufgeschlüsselt, um die häufigsten Hin- und Rückfahrtzeiten anzuzeigen.

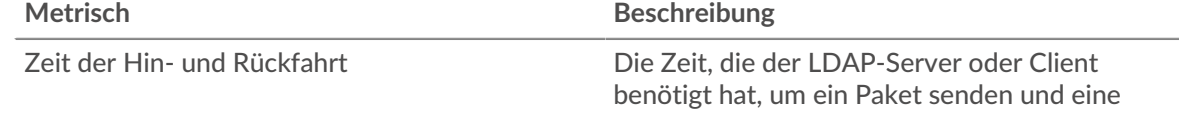

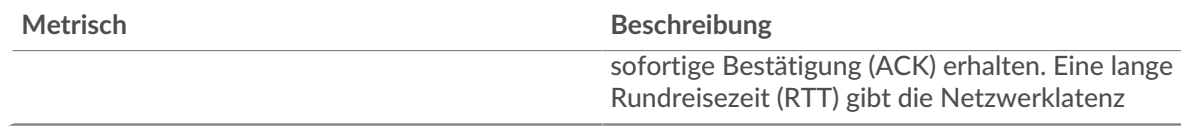

# **Zeit der Hin- und Rückfahrt**

Dieses Diagramm zeigt die durchschnittliche Hin- und Rückfahrzeit für die Anwendung.

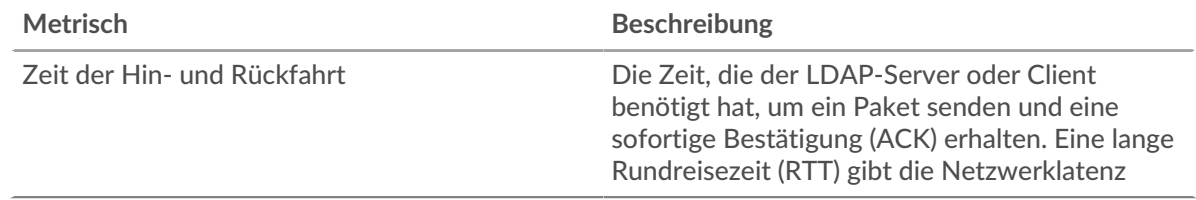

## <span id="page-322-0"></span>**Netzwerkdaten**

In diesem Region werden Ihnen TCP-Informationen angezeigt, die sich auf das aktuelle Protokoll beziehen. Im Allgemeinen weisen Hostblockaden darauf hin, dass ein Problem mit einem Server oder einem Client vorliegt, und Netzwerkblockaden weisen darauf hin, dass ein Problem mit dem Netzwerk vorliegt.

# **Stände für Gastgeber**

Dieses Diagramm zeigt die Anzahl der Nullfenster, die einer Anwendung zugeordnet waren. Geräte steuern die Menge der Daten, die sie empfangen, indem sie die Anzahl der Pakete angeben, die über einen bestimmten Zeitraum an sie gesendet werden können. Wenn einem Gerät mehr Daten gesendet werden, als es verarbeiten kann, kündigt das Gerät ein Nullfenster an, in dem das Peer-Gerät aufgefordert wird, das Senden von Paketen vollständig einzustellen, bis das Gerät dies einholt. Wenn Sie eine große Anzahl von Nullfenstern sehen, ist ein Server oder Client möglicherweise nicht schnell genug, um die empfangene Datenmenge zu unterstützen.

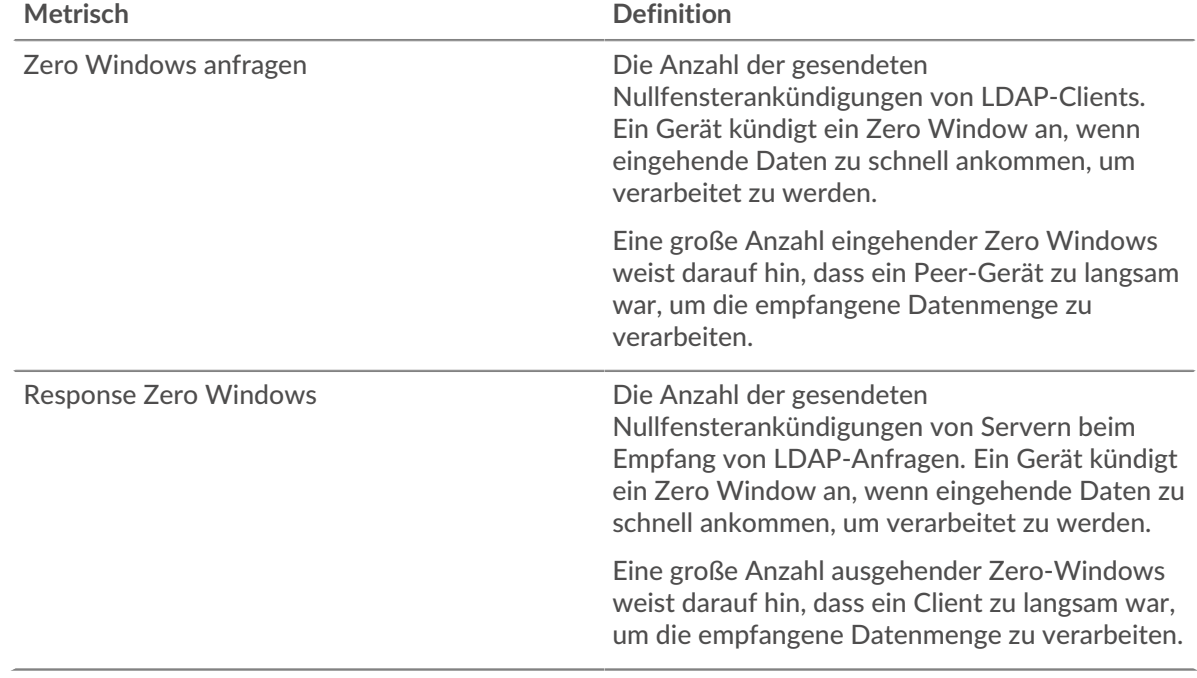

## **Gesamtzahl der Gastgeber-Ställe**

Dieses Diagramm zeigt die durchschnittliche Anzahl der von Geräten gesendeten Nullfensterwerbungen.

## **Netzwerkstörungen**

Dieses Diagramm zeigt die Anzahl der Zeitüberschreitungen bei der erneuten Übertragung, die aufgetreten sind. Retransmission Timeouts (RTOs) treten auf, wenn ein Netzwerk zu viele Pakete verwirft, normalerweise aufgrund von Paketkollisionen oder Puffererschöpfung. Wenn ein Gerät eine Anfrage oder Antwort sendet und innerhalb einer bestimmten Zeit keine Bestätigung erhält, sendet das Gerät die Anfrage erneut. Wenn zu viele Neuübertragungen nicht bestätigt werden, erfolgt ein RTO. Wenn Sie eine große Anzahl von RTOs sehen, ist das Netzwerk möglicherweise zu langsam, um das aktuelle Aktivitätsniveau zu unterstützen.

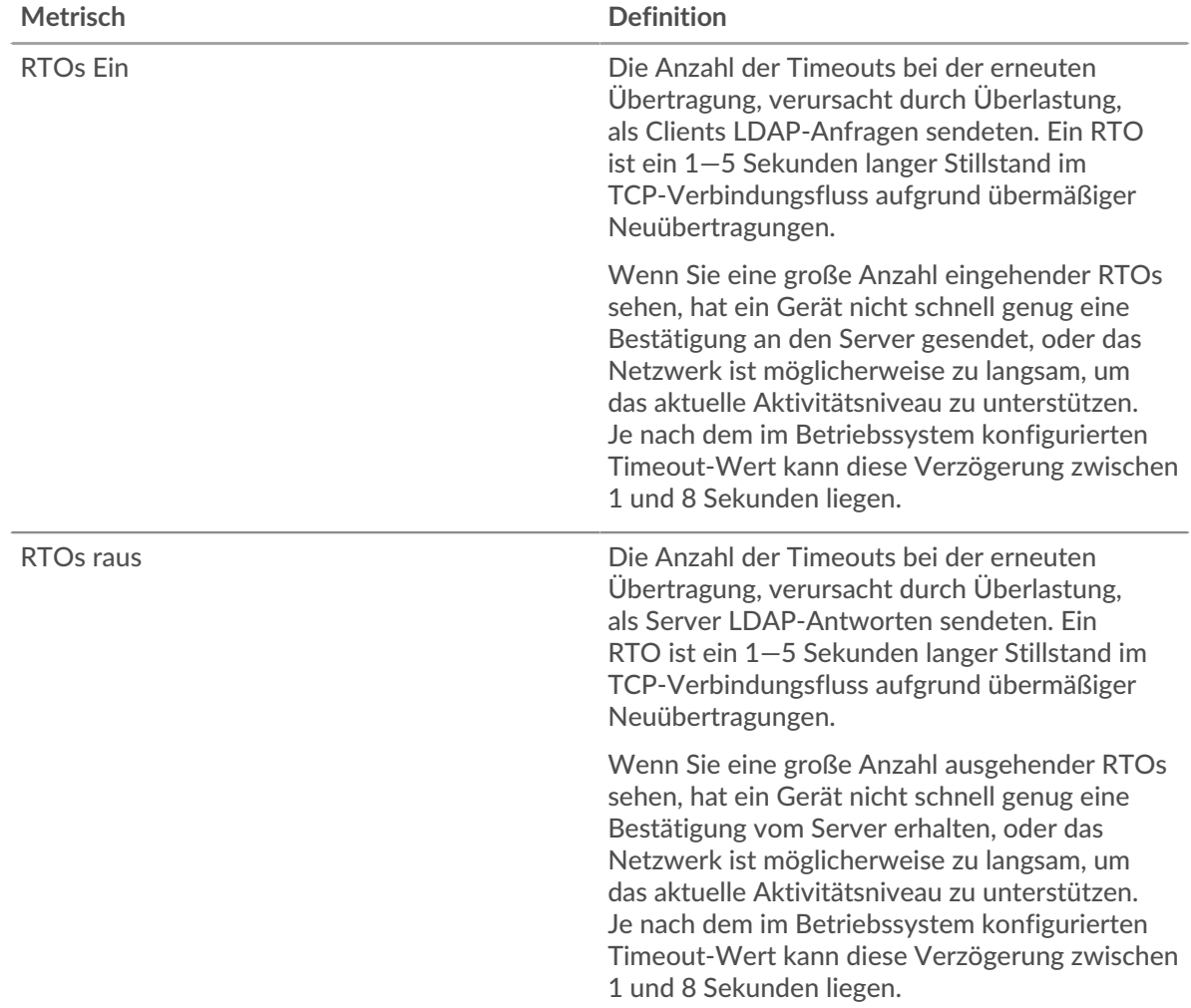

## **Gesamtzahl der Netzwerkausfälle**

Dieses Diagramm zeigt die durchschnittliche Anzahl der Zeitüberschreitungen bei der erneuten Übertragung, die durch eine Überlastung verursacht wurden, als Clients und Server Anfragen sendeten.

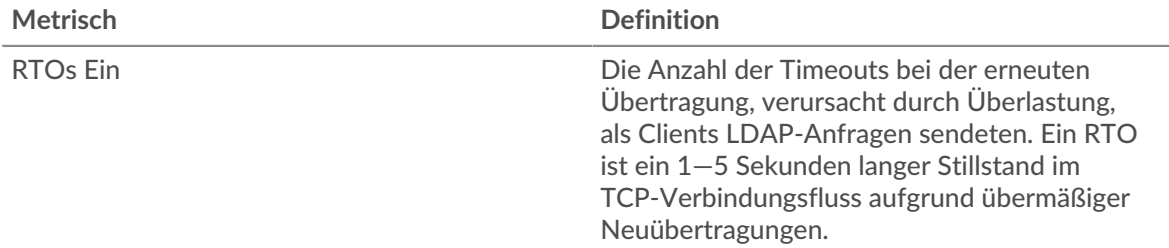
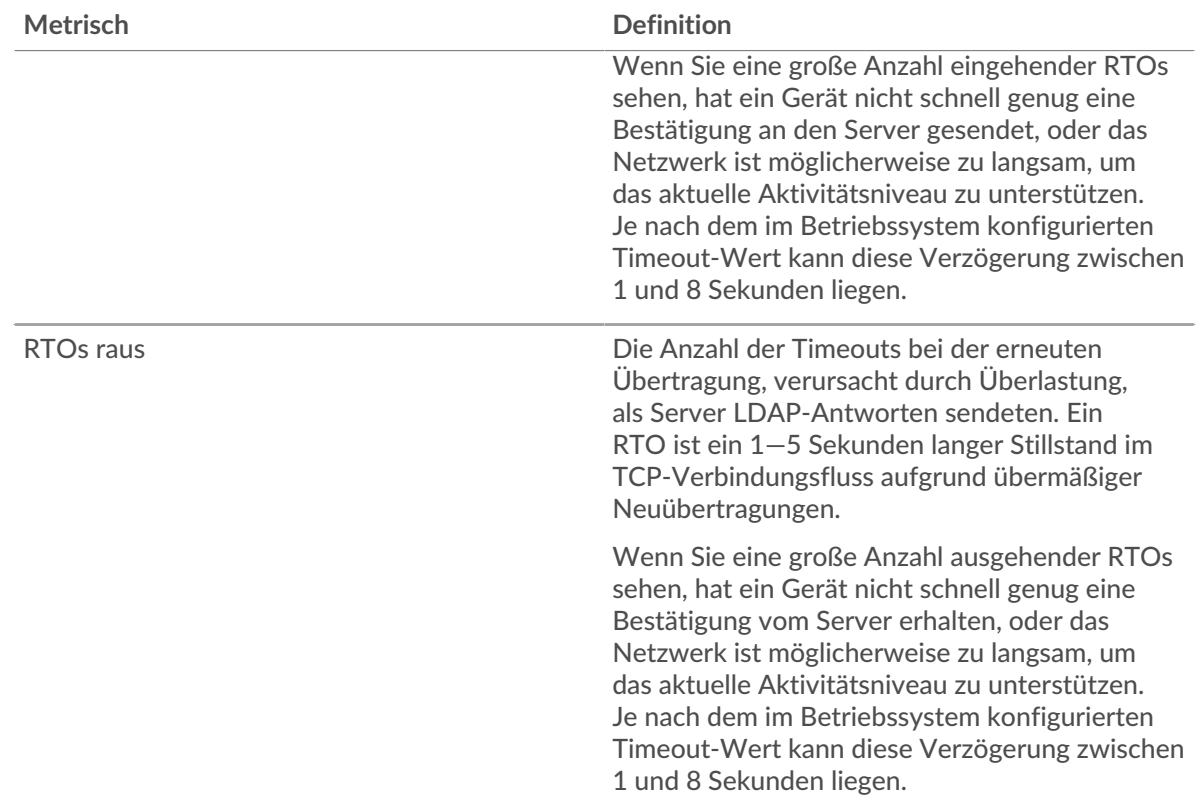

### **Gesamtwerte der LDAP-Metriken**

Die folgenden Diagramme sind in dieser Region verfügbar:

### **Gesamtzahl der Anfragen und Antworten**

Anfragen und Antworten stellen die Konversation dar, die zwischen Clients und Servern stattfindet. Wenn es mehr Anfragen als Antworten gibt, senden Clients möglicherweise mehr Anfragen, als Server verarbeiten können, oder das Netzwerk ist möglicherweise zu langsam. Um festzustellen, ob das Problem im Netzwerk oder bei einem Server liegt, überprüfen Sie RTOs und Nullfenster in der [Netzwerkdaten](#page-322-0) Abschnitt.

**Hinweis:**Es ist unwahrscheinlich, dass die Gesamtzahl der LDAP-Anfragen und -Antworten exakt gleich ist, selbst in einer gesunden Umgebung. Beispielsweise sehen Sie möglicherweise einen Zeitraum, in dem eine Antwort auf eine Anfrage erfasst wird, die vor Beginn des Zeitraums gesendet wurde. Im Allgemeinen gilt: Je größer der Unterschied zwischen Antworten und Fehlern ist, desto größer ist die Wahrscheinlichkeit, dass ein Problem mit diesen Transaktionen vorliegt.

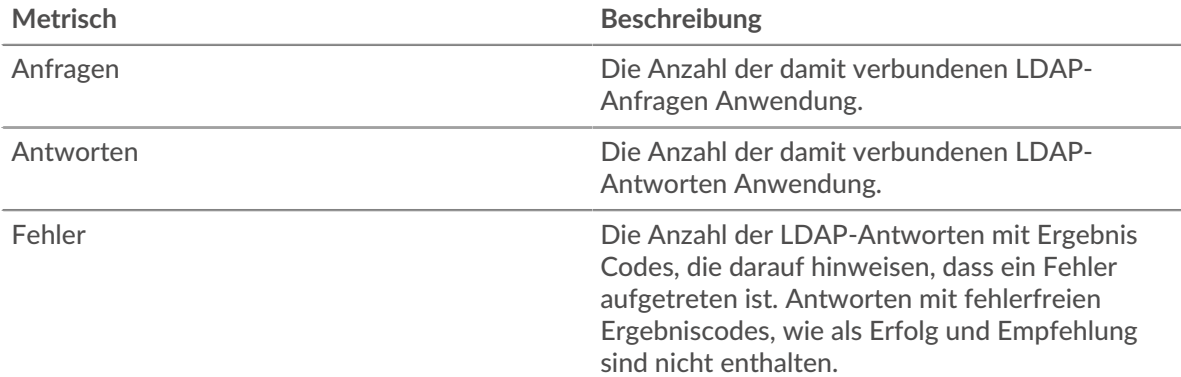

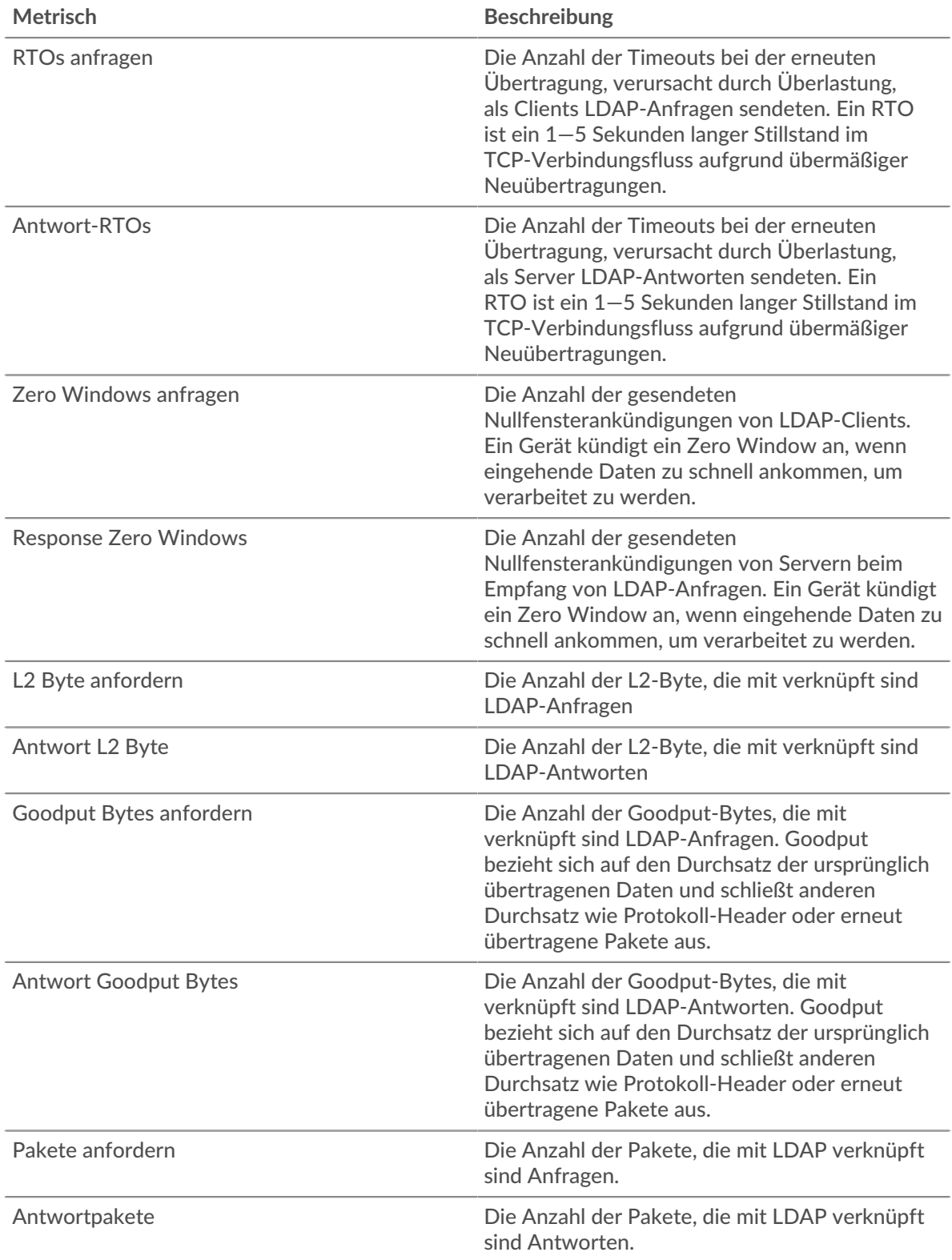

# **LDAP-Netzwerkmetriken**

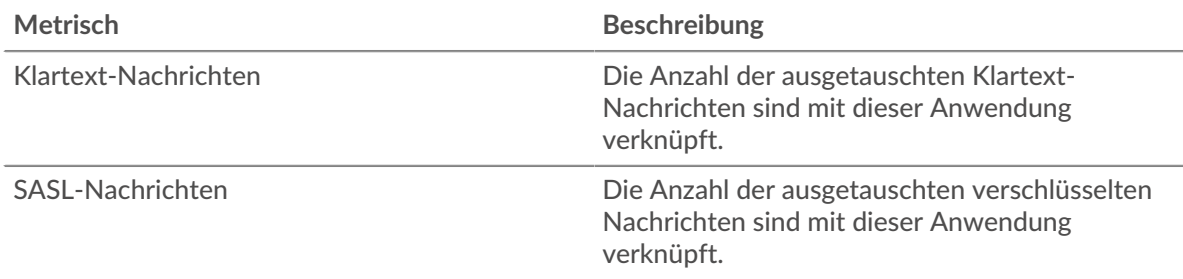

## **LDAP-Clientseite**

Diese Seite zeigt Metrikdiagramme von [LDAP](#page-316-0) Datenverkehr, der mit einem Gerät in Ihrem Netzwerk verknüpft ist.

- Erfahren Sie auf dieser Seite mehr über Charts:
	- [LDAP Zusammenfassung](#page-326-0)
	- [LDAP-Einzelheiten](#page-330-0)
	- [LDAP-Leistung](#page-330-1)
	- [Netzwerkdaten](#page-331-0)
	- [Gesamtwerte der LDAP-Metriken](#page-333-0)
- Erfahre mehr über [Überlegungen zur LDAP-Sicherheit](#page-316-1)
- Erfahre mehr über [mit Metriken arbeiten.](#page-0-0)

### <span id="page-326-0"></span>**LDAP Zusammenfassung**

Die folgenden Diagramme sind in dieser Region verfügbar:

### **Transaktionen**

Dieses Diagramm zeigt Ihnen, wann LDAP-Fehler aufgetreten sind und wie viele Antworten der LDAP-Client erhalten hat. Anhand dieser Informationen können Sie sehen, wie aktiv der Client zum Zeitpunkt des Eingangs der Fehler war.

Wenn Sie eine große Anzahl von Fehlern sehen, können Sie Details zu jedem Fehler anzeigen, einschließlich des Fehlercodes. Wenn die Anzahl der Fehler jedoch gering ist, ist das Problem möglicherweise komplexer, und Sie sollten das Verhältnis von Anfragen zu Antworten untersuchen. In einer gesunden Umgebung sollte die Anzahl der Anfragen und Antworten ungefähr gleich sein. Weitere Informationen finden Sie unter [Anfragen und Antworten.](#page-333-0)

**Hinweis:** Um zu sehen, welche Fehlercodes an den Client zurückgegeben wurden, klicken Sie auf **Antworten** und wähle **Fehlercode** aus der Speisekarte.

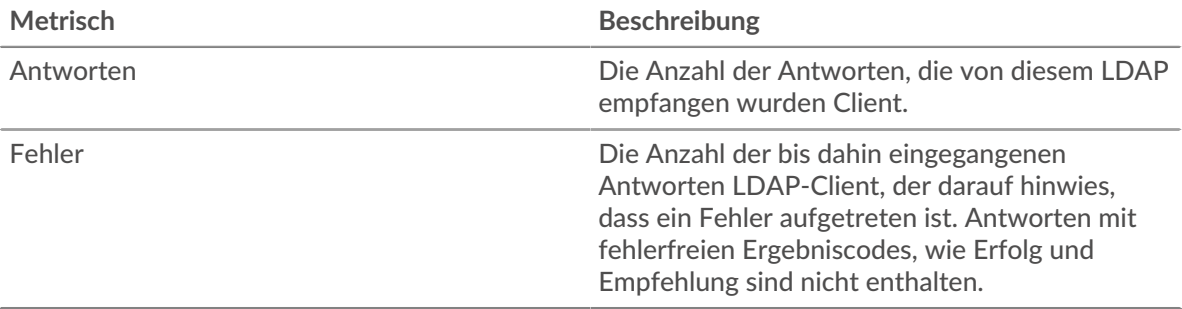

## **Transaktionen insgesamt**

Dieses Diagramm zeigt die Gesamtzahl der LDAP-Antworten, die der Client erhalten hat, und wie viele dieser Antworten Fehler enthielten.

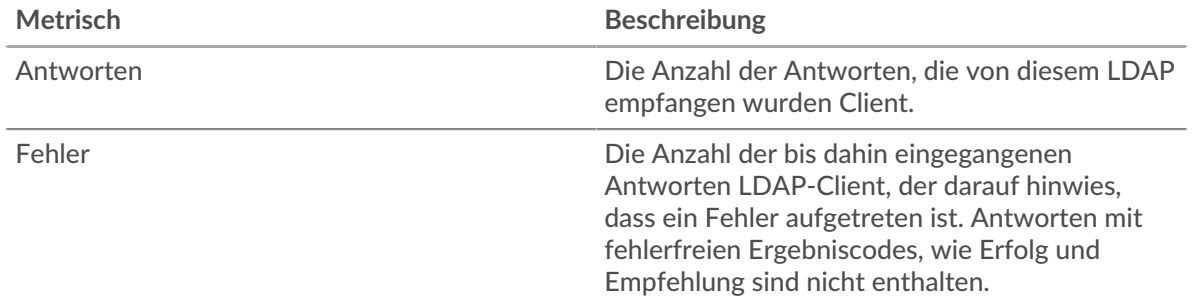

## **Leistungsübersicht (95. Perzentil)**

Dieses Diagramm zeigt das 95. Perzentil der Timing-Metriken. Die Serververarbeitungszeit zeigt, wie lange Server gebraucht haben, um Anfragen von Clients zu verarbeiten. Die Verarbeitungszeiten werden berechnet, indem die Zeit zwischen dem Zeitpunkt, zu dem das erste und das letzte Paket mit Anfragen und Antworten vom ExtraHop-System gesehen werden, gemessen wird, wie in der folgenden Abbildung dargestellt:

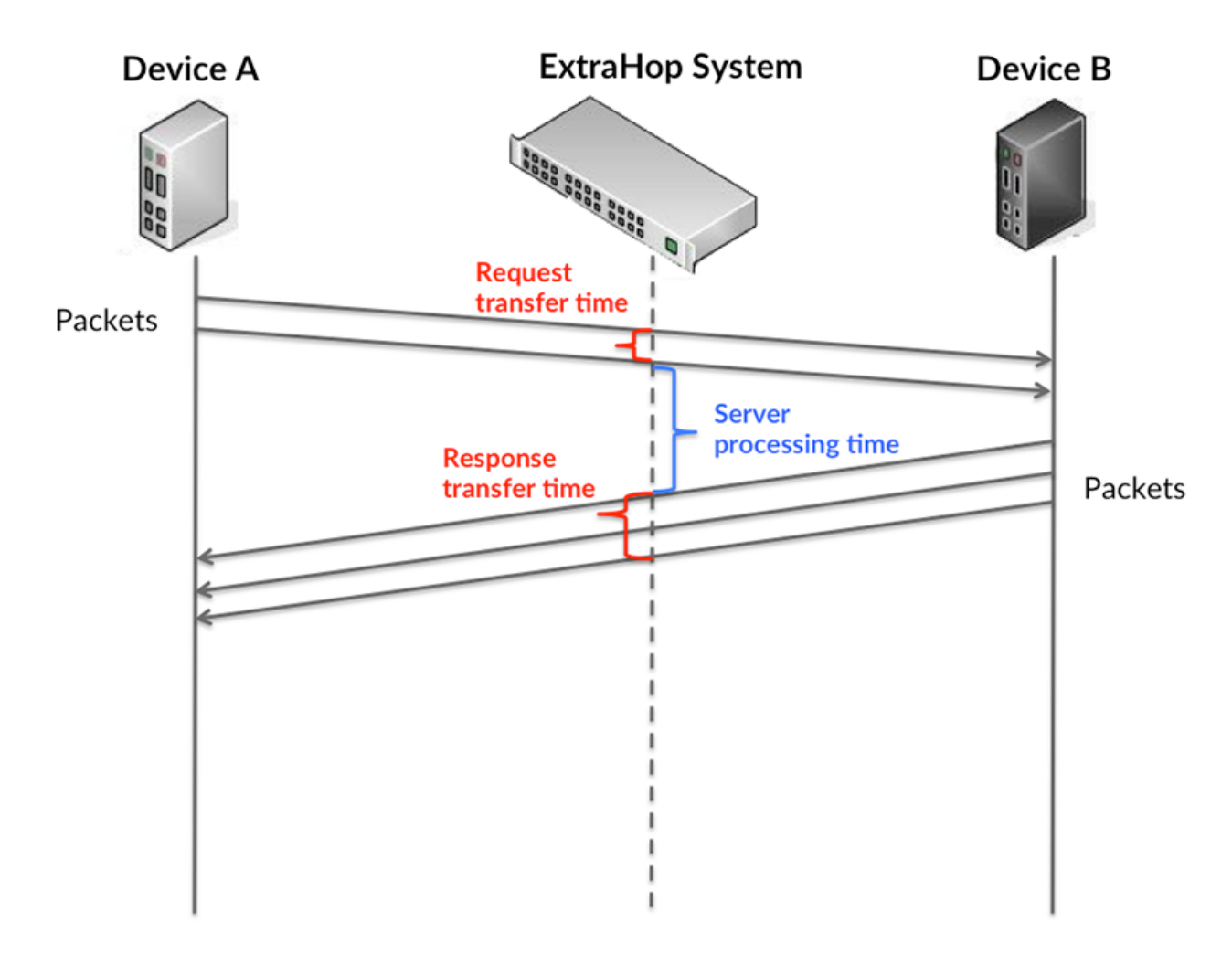

Es kann schwierig sein, anhand der Verarbeitungszeit zu erkennen, ob ein Problem durch ein Netzwerk oder ein Gerät verursacht wird, da allein diese Metrik ein unvollständiges Bild liefert. Daher ist auch die Metrik Round Trip Time (RTT) in dieser Tabelle enthalten. RTT-Metriken sind ein guter Indikator für die Leistung Ihres Netzwerk. Wenn Sie hohe Verarbeitungszeiten sehen, aber der RTT niedrig ist, liegt das Problem wahrscheinlich auf Geräteebene. Wenn jedoch sowohl die RTTals auch die Verarbeitungszeiten hoch sind, kann sich die Netzwerklatenz auf die Übertragungs- und Verarbeitungszeiten auswirken, und das Problem liegt möglicherweise am Netzwerk.

RTT misst nur, wie lange es dauert, bis eine sofortige Bestätigung gesendet wird; es wartet nicht, bis alle Pakete zugestellt sind. Daher ist RTT ein guter Indikator für die Leistung Ihres Netzwerk. Wenn Sie hohe Verarbeitungszeiten sehen, aber die TCP-RTT niedrig ist, liegt das Problem wahrscheinlich auf Geräteebene. Überprüfen Sie das Netzwerk auf Latenzprobleme, wenn sowohl TCP-RTT als auch Verarbeitungszeiten zutreffen.

Die RTT-Metrik kann dabei helfen, die Quelle des Problems zu identifizieren, da sie nur misst, wie lange es dauert, bis eine sofortige Bestätigung vom Client oder Server gesendet wird; sie wartet nicht, bis alle Pakete zugestellt sind.

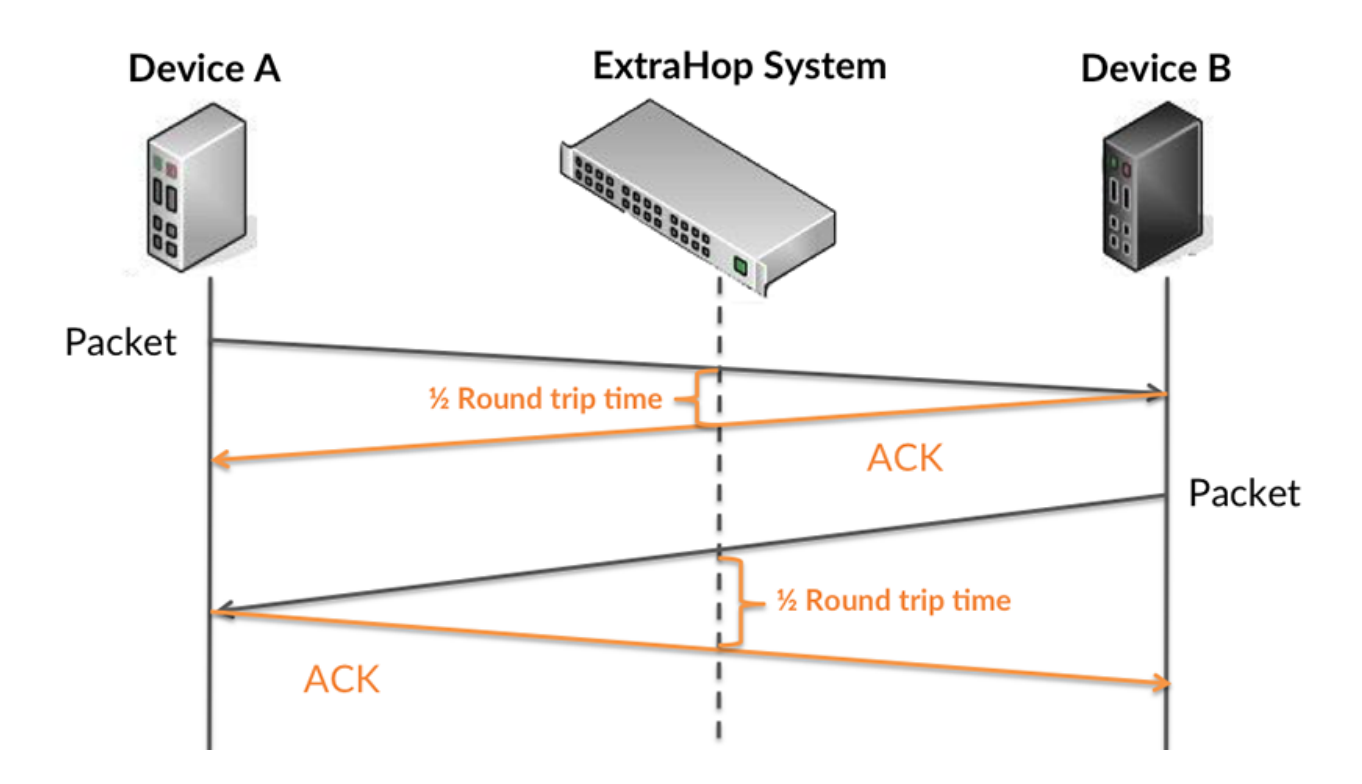

Die Verarbeitungszeit ist möglicherweise hoch, weil der Server lange gebraucht hat, um die Antwort zu übertragen (möglicherweise, weil die Antwort sehr umfangreich war). Die Verarbeitungszeit kann jedoch auch hoch sein, da die Übertragung der Antwort im Netzwerk sehr lange dauerte (möglicherweise aufgrund einer Netzwerküberlastung).

Erfahren Sie mehr darüber, wie das ExtraHop-System die Hin- und Rückflugzeit berechnet, auf der ExtraHop-Forum  $\mathbb{Z}$ .

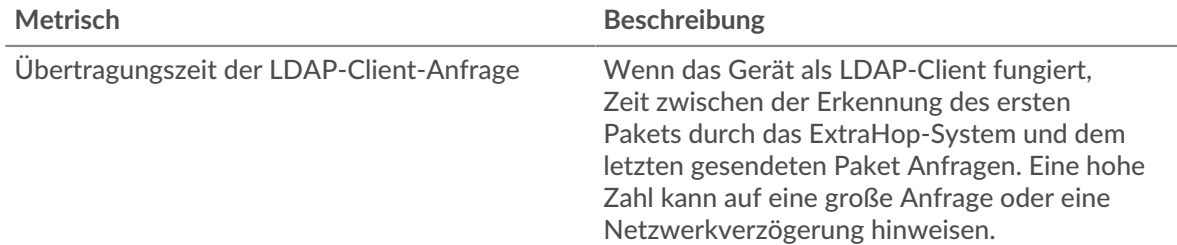

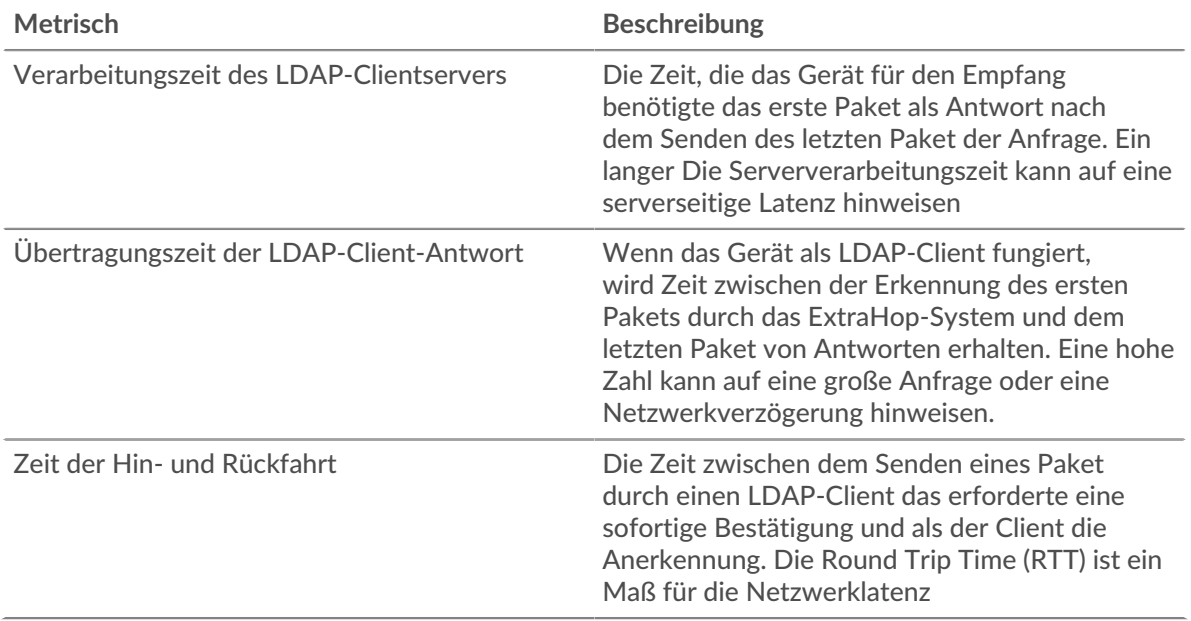

Das Leistungsdiagramm (95. Perzentil) zeigt den höchsten Wert für einen Zeitraum, während Ausreißer gefiltert werden. Das 95. Perzentil ist der höchste Wert, der unter 95% der Werte für einen Stichprobenzeitraum fällt. Durch die Anzeige des 95. Werts und nicht des wahren Maximums erhalten Sie im Diagramm eine genauere Ansicht der Daten:

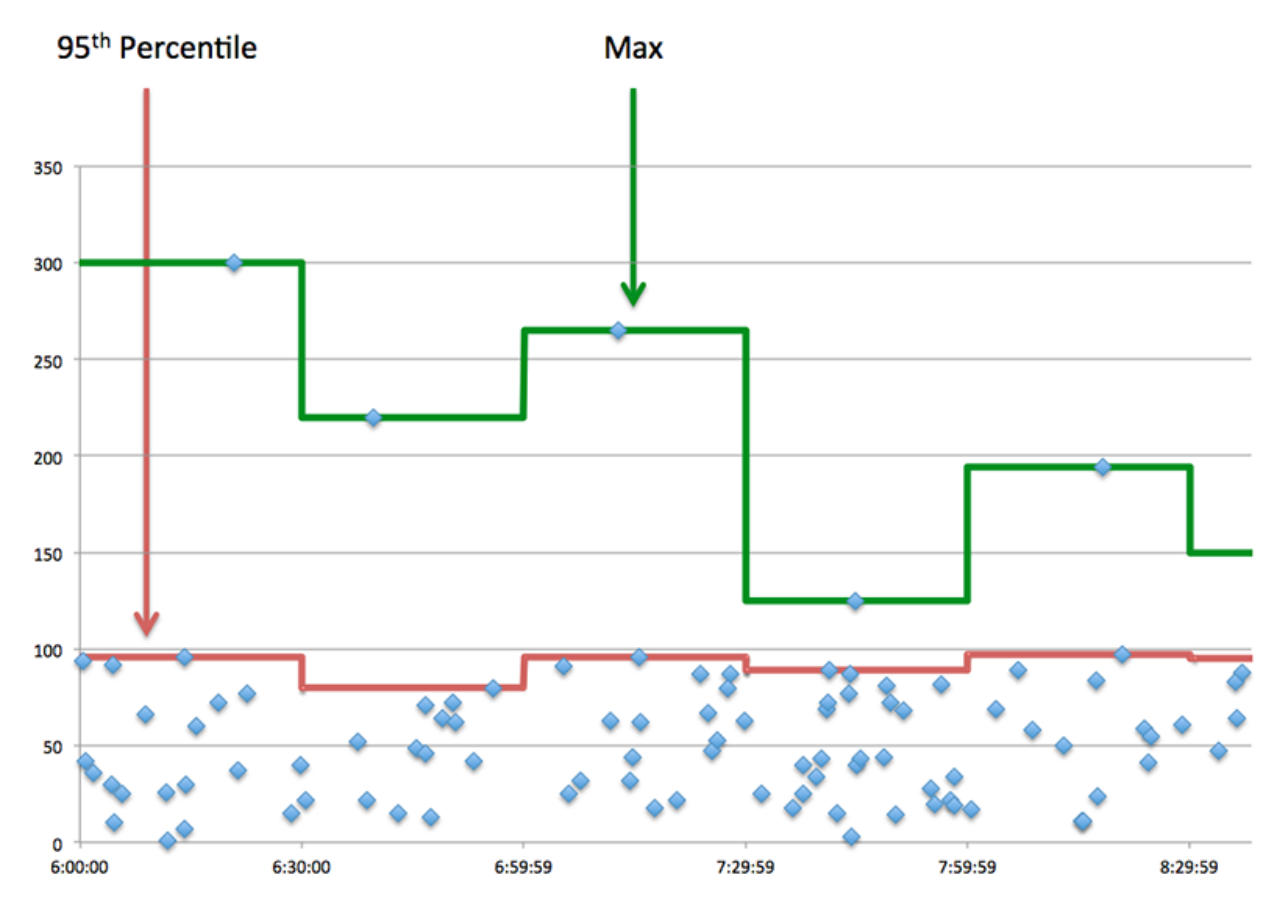

# **Aufführung (95.)**

Wenn ein Client langsam reagiert, können Sie anhand von Leistungsübersichtsmetriken herausfinden, ob das Netzwerk oder die Server das Problem verursachen. Diese Metriken zeigen die 95. Perzentilzeit, die Server für die Verarbeitung von Anfragen vom Client benötigten, im Vergleich zur 95. Perzentilzeit, die Pakete aus diesen Anfragen (und ihre jeweiligen Antworten) für die Übertragung über das Netzwerk benötigten. Hohe Serververarbeitungszeiten deuten darauf hin, dass der Client langsame Server kontaktiert. Hohe TCP-Roundtrip-Zeiten deuten darauf hin, dass der Client über langsame Netzwerke kommuniziert.

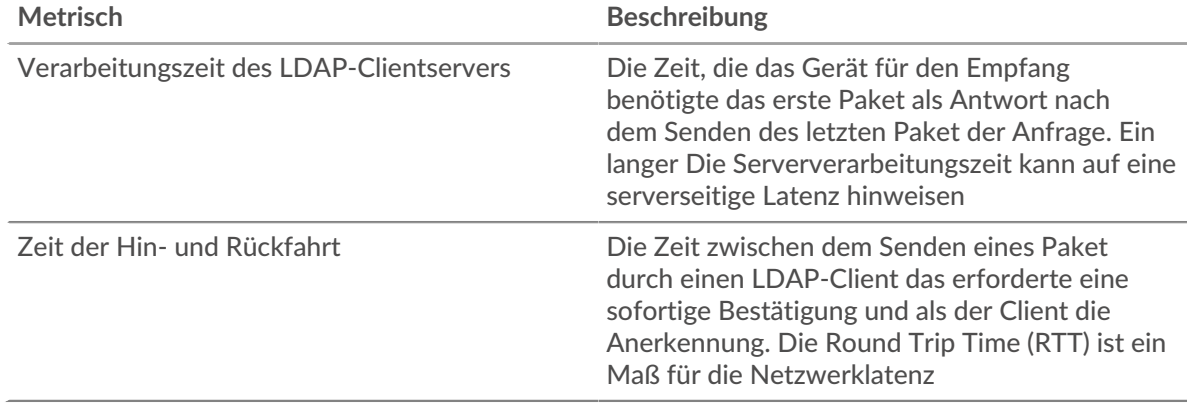

#### <span id="page-330-0"></span>**LDAP-Einzelheiten**

Die folgenden Diagramme sind in dieser Region verfügbar:

#### **Top-Server**

Dieses Diagramm zeigt, mit welchen LDAP-Servern der Client am meisten kommuniziert hat, indem die Gesamtzahl der Anfragen, die der Client vom Server gesendet hat, aufgeschlüsselt wird.

#### **Die bekanntesten Namen von Bind**

Dieses Diagramm zeigt, welche Benutzer auf dem Client am meisten aktiv waren, indem es die Gesamtzahl der Anfragen, die der Client gesendet hat, nach Benutzernamen aufgeschlüsselt wird.

#### **Die häufigsten Fehlercodes**

Dieses Diagramm zeigt, welche LDAP-Fehlercodes der Client am häufigsten erhalten hat, indem die Anzahl der an den Client zurückgegebenen Antworten nach Fehlercode aufgeteilt wird.

#### **Die wichtigsten SASL-Authentifizierungsmechanismen**

Dieses Diagramm zeigt, über welchen SASL-Mechanismus der Client am häufigsten authentifiziert hat, indem es die Gesamtzahl der Anfragen aufschlüsselt, die der Client über den Authentifizierungsmechanismus gesendet hat.

### **Die wichtigsten Nachrichten**

Dieses Diagramm zeigt, welche LDAP-Nachrichten der Client am häufigsten erhalten hat, indem es die Anzahl der Antworten aufschlüsselt, die pro Nachricht an den Client zurückgegeben wurden.

#### <span id="page-330-1"></span>**LDAP-Leistung**

Die folgenden Diagramme sind in dieser Region verfügbar:

### **Verteilung der Serververarbeitungszeit**

In diesem Diagramm werden die Serververarbeitungszeiten in einem Histogramm aufgeschlüsselt, um die häufigsten Verarbeitungszeiten zu zeigen.

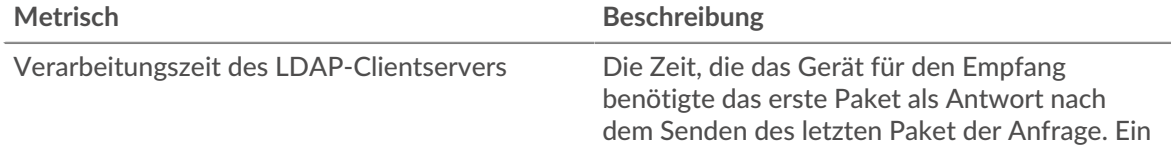

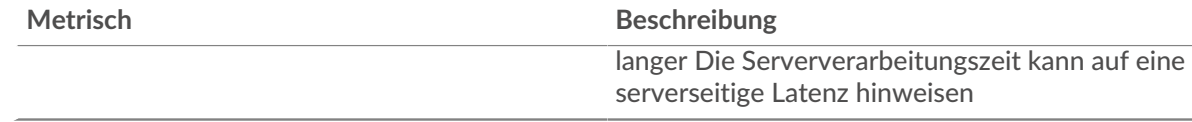

## **Verarbeitungszeit des Servers**

Dieses Diagramm zeigt die durchschnittliche Bearbeitungszeit für den Client.

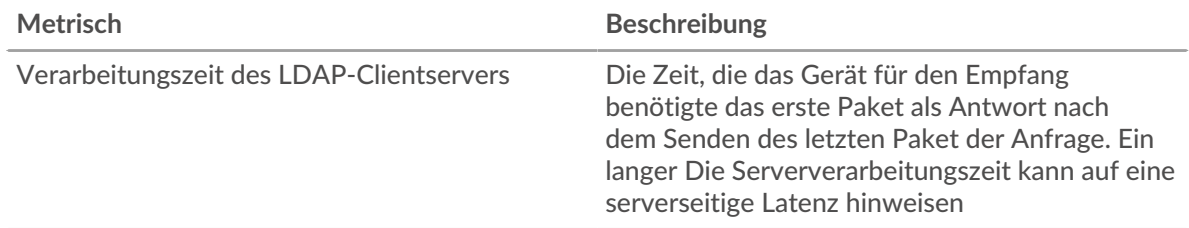

## **Zeitverteilung für Hin- und Rückfahrt**

In diesem Diagramm werden die Hin- und Rückfahrtzeiten in einem Histogramm aufgeschlüsselt, um die häufigsten Hin- und Rückfahrtzeiten anzuzeigen.

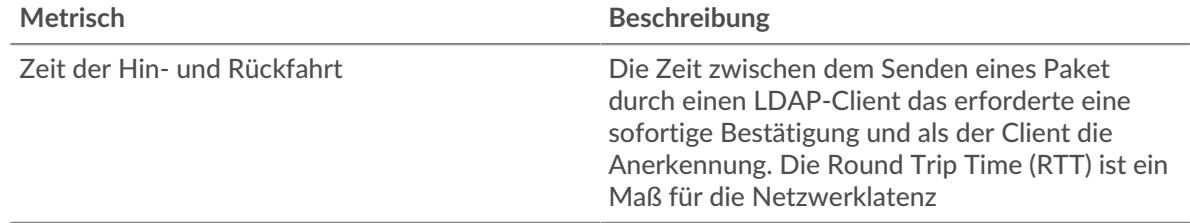

### **Zeit der Hin- und Rückfahrt**

Dieses Diagramm zeigt die durchschnittliche Hin- und Rückreisezeit für den Client.

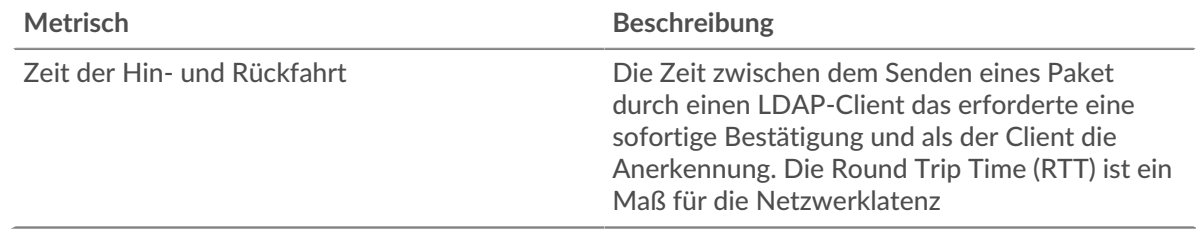

### <span id="page-331-0"></span>**Netzwerkdaten**

In diesem Region werden Ihnen TCP-Informationen angezeigt, die sich auf das aktuelle Protokoll beziehen. Im Allgemeinen weisen Hostblockaden darauf hin, dass ein Problem mit dem Server oder dem Client vorliegt, und Netzwerkblockaden weisen darauf hin, dass ein Problem mit dem Netzwerk vorliegt.

### **Stände für Gastgeber**

Dieses Diagramm zeigt die Anzahl der Nullfenster, die vom Gerät angekündigt oder empfangen wurden. Geräte steuern die Menge der Daten, die sie empfangen, indem sie die Anzahl der Pakete angeben, die über einen bestimmten Zeitraum an sie gesendet werden können. Wenn einem Gerät mehr Daten gesendet werden, als es verarbeiten kann, kündigt das Gerät ein Nullfenster an, in dem das Peer-Gerät aufgefordert wird, das Senden von Paketen vollständig einzustellen, bis das Gerät aufholt. Wenn Sie eine große Anzahl von Nullfenstern sehen, ist ein Server oder Client möglicherweise nicht schnell genug, um die empfangene Datenmenge zu unterstützen.

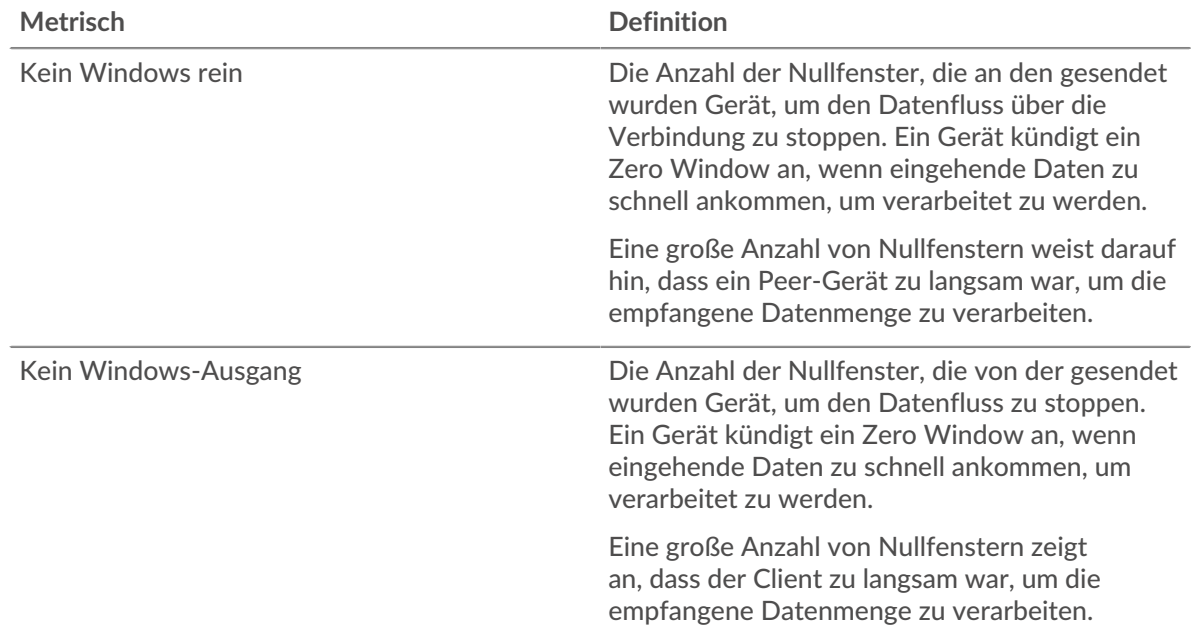

### **Netzwerkstörungen**

Dieses Diagramm zeigt die Anzahl der Zeitüberschreitungen bei der erneuten Übertragung, die aufgetreten sind. Retransmission Timeouts (RTOs) treten auf, wenn ein Netzwerk zu viele Pakete verwirft, normalerweise aufgrund von Paketkollisionen oder Puffererschöpfung. Wenn ein Gerät eine Anfrage oder Antwort sendet und innerhalb einer bestimmten Zeit keine Bestätigung erhält, sendet das Gerät die Anfrage erneut. Wenn zu viele Neuübertragungen nicht bestätigt werden, erfolgt ein RTO. Wenn Sie eine große Anzahl von RTOs sehen, ist das Netzwerk möglicherweise zu langsam, um das aktuelle Aktivitätsniveau zu unterstützen.

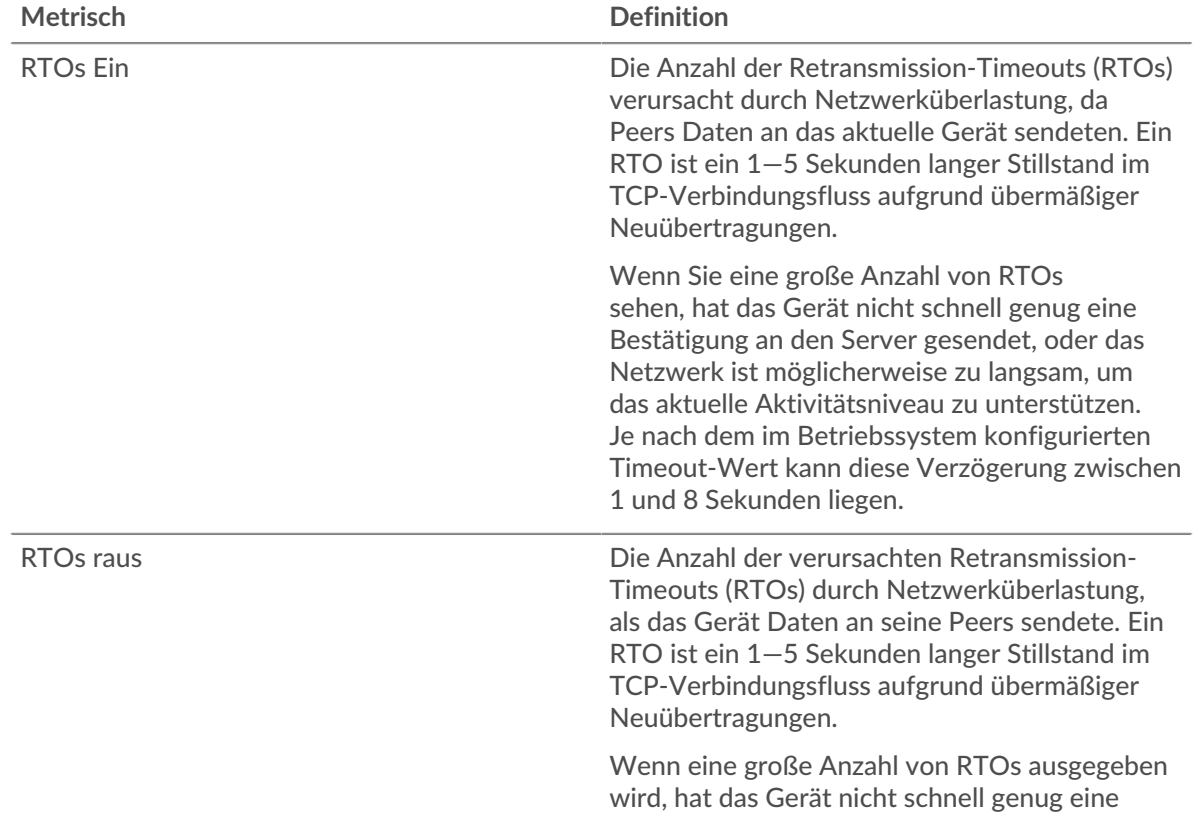

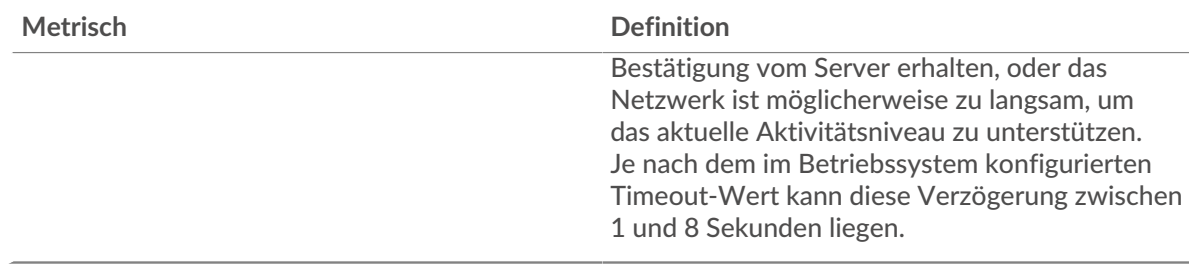

### <span id="page-333-0"></span>**Gesamtwerte der LDAP-Metriken**

Die folgenden Diagramme sind in dieser Region verfügbar:

#### **Gesamtzahl der Anfragen und Antworten**

Anfragen und Antworten stellen die Konversation dar, die zwischen Clients und Servern stattfindet. Wenn es mehr Anfragen als Antworten gibt, sendet der Client möglicherweise mehr Anfragen, als die Server verarbeiten können, oder das Netzwerk ist möglicherweise zu langsam. Um festzustellen , ob das Problem am Netzwerk oder am Server liegt, überprüfen Sie RTOs und Nullfenster in der [Netzwerkdaten](#page-331-0) Abschnitt.

**Hinweis:**Es ist unwahrscheinlich, dass die Gesamtzahl der LDAP-Anfragen und -Antworten exakt gleich ist, selbst in einer gesunden Umgebung. Beispielsweise sehen Sie möglicherweise einen Zeitraum, in dem eine Antwort auf eine Anfrage erfasst wird, die vor Beginn des Zeitraums gesendet wurde. Im Allgemeinen gilt: Je größer der Unterschied zwischen Antworten und Fehlern ist, desto größer ist die Wahrscheinlichkeit, dass ein Problem mit diesen Transaktionen vorliegt.

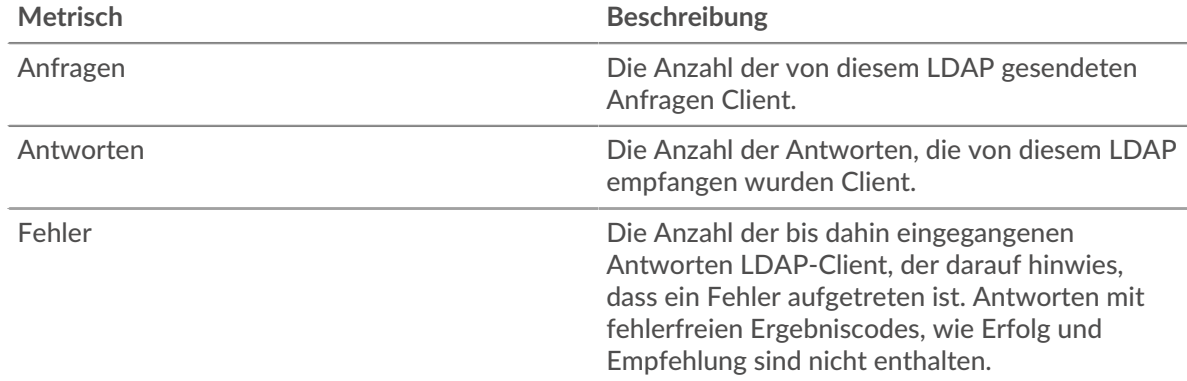

### **Nachrichten insgesamt**

Zeigt die Gesamtzahl der Nachrichten an, die der Client ausgetauscht hat.

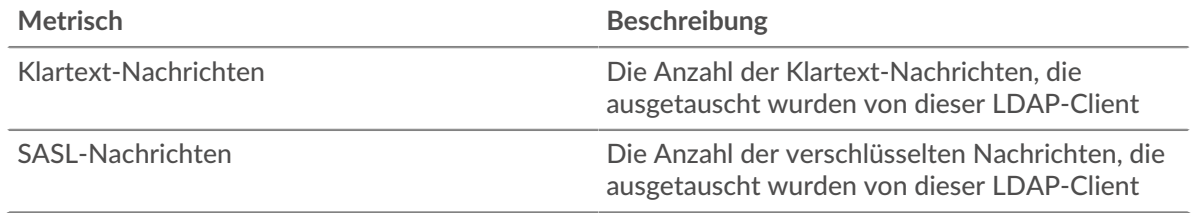

#### **LDAP-Serverseite**

Diese Seite zeigt Metrikdiagramme von [LDAP](#page-316-0) Datenverkehr, der mit einem Gerät in Ihrem Netzwerk verknüpft ist.

• Erfahren Sie auf dieser Seite mehr über Charts:

- [LDAP Zusammenfassung](#page-334-0)
- [LDAP-Einzelheiten](#page-338-0)
- [LDAP-Leistung](#page-338-1)
- [Netzwerkdaten](#page-339-0)
- [Gesamtwerte der LDAP-Metriken](#page-340-0)
- Erfahre mehr über [Überlegungen zur LDAP-Sicherheit](#page-316-1)
- <span id="page-334-0"></span>• Erfahre mehr über [mit Metriken arbeiten.](#page-0-0)

# **LDAP Zusammenfassung**

Die folgenden Diagramme sind in dieser Region verfügbar:

## **Transaktionen**

Dieses Diagramm zeigt Ihnen, wann LDAP-Fehler aufgetreten sind und wie viele LDAP-Antworten der Server gesendet hat. Anhand dieser Informationen können Sie feststellen, wie aktiv der Server zum Zeitpunkt der Rückgabe der Fehler war.

Wenn Sie eine große Anzahl von Fehlern sehen, können Sie Details zu jedem Fehler anzeigen, einschließlich des Fehlercodes. Wenn die Anzahl der Fehler jedoch gering ist, ist das Problem möglicherweise komplexer, und Sie sollten das Verhältnis von Anfragen zu Antworten untersuchen. In einer gesunden Umgebung sollte die Anzahl der Anfragen und Antworten ungefähr gleich sein. Weitere Informationen finden Sie unter [Anfragen und Antworten.](#page-340-0)

**G**) Hinweisn zu sehen, welche Fehlercodes der Server gesendet hat, klicken Sie auf **Antworten** und wähle **Fehlercode** aus der Speisekarte.

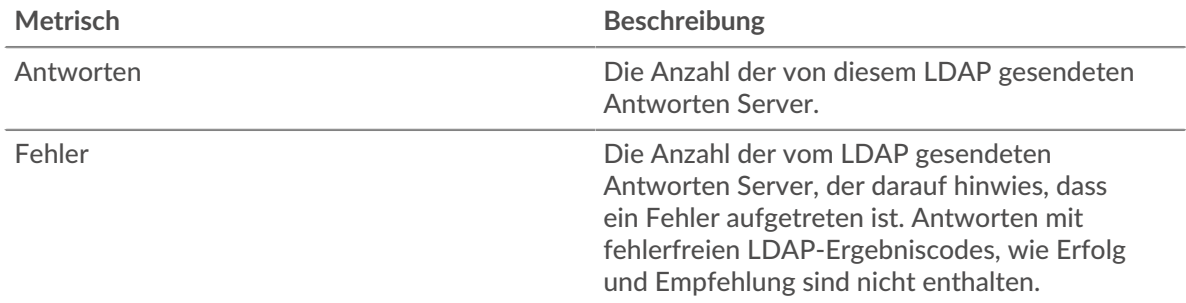

### **Transaktionen insgesamt**

Dieses Diagramm zeigt die Gesamtzahl der LDAP-Antworten, die der Server gesendet hat, und wie viele dieser Antworten Fehler enthielten.

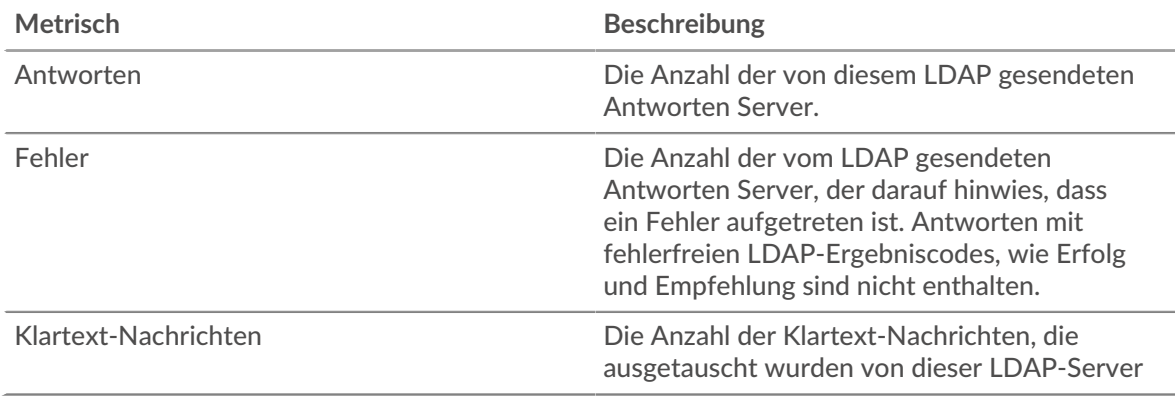

# **Leistungsübersicht (95. Perzentil)**

Dieses Diagramm zeigt das 95. Perzentil der Timing-Metriken. Die Serververarbeitungszeit zeigt, wie lange Server gebraucht haben, um Anfragen von Clients zu verarbeiten. Die Verarbeitungszeiten werden berechnet, indem die Zeit zwischen dem Zeitpunkt, zu dem das erste und das letzte Paket mit Anfragen und Antworten vom ExtraHop-System gesehen werden, gemessen wird, wie in der folgenden Abbildung dargestellt:

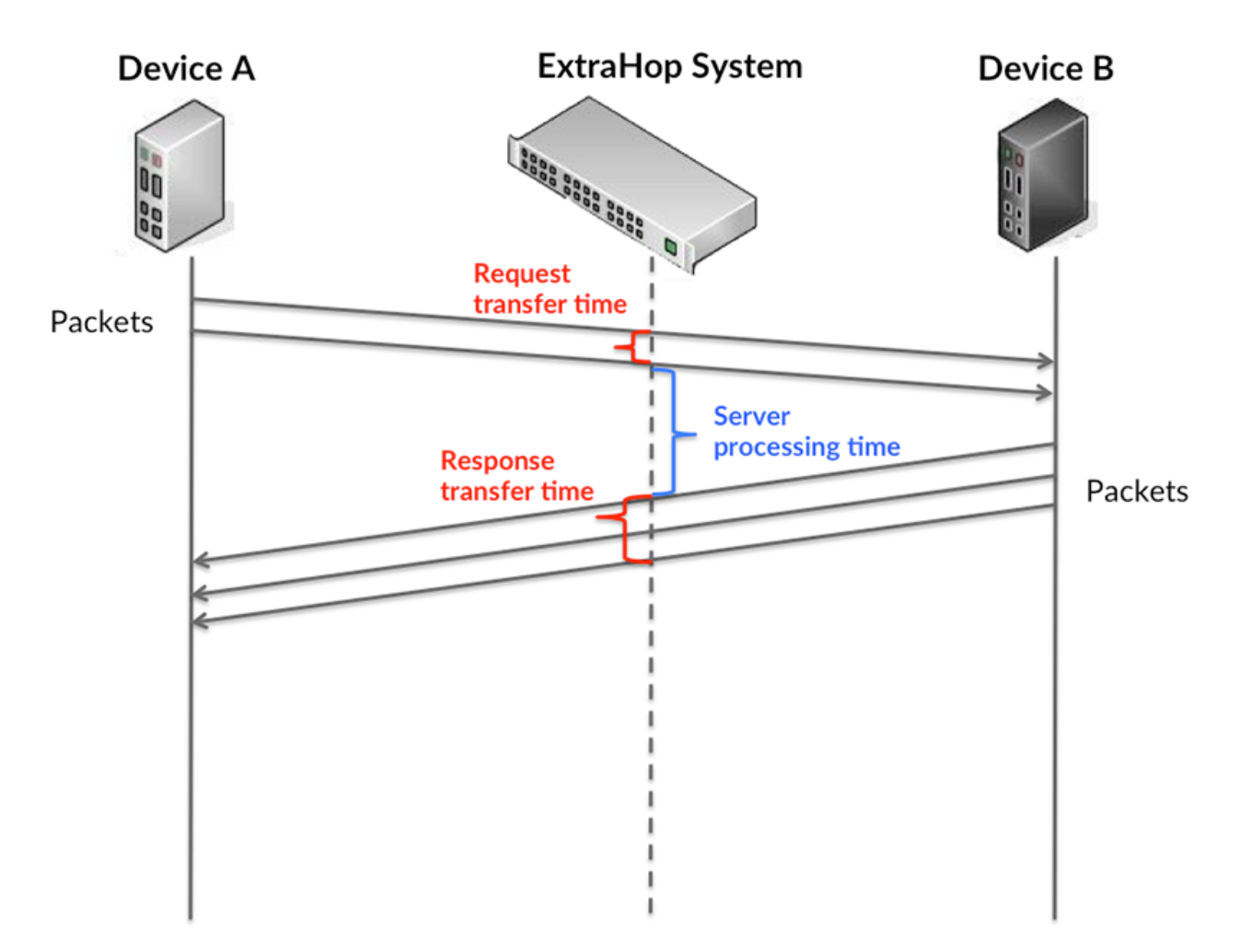

Es kann schwierig sein, anhand der Verarbeitungszeit zu erkennen, ob ein Problem durch ein Netzwerk oder ein Gerät verursacht wird, da allein diese Metrik ein unvollständiges Bild liefert. Daher ist auch die Metrik Round Trip Time (RTT) in dieser Tabelle enthalten. RTT-Metriken sind ein guter Indikator für die Leistung Ihres Netzwerk. Wenn Sie hohe Verarbeitungszeiten sehen, aber der RTT niedrig ist, liegt das Problem wahrscheinlich auf Geräteebene. Wenn jedoch sowohl die RTTals auch die Verarbeitungszeiten hoch sind, kann sich die Netzwerklatenz auf die Übertragungs- und Verarbeitungszeiten auswirken, und das Problem liegt möglicherweise am Netzwerk.

RTT misst nur, wie lange es dauert, bis eine sofortige Bestätigung gesendet wird; es wartet nicht, bis alle Pakete zugestellt sind. Daher ist RTT ein guter Indikator für die Leistung Ihres Netzwerk. Wenn Sie hohe Verarbeitungszeiten sehen, aber die TCP-RTT niedrig ist, liegt das Problem wahrscheinlich auf Geräteebene. Überprüfen Sie das Netzwerk auf Latenzprobleme, wenn sowohl TCP-RTT als auch Verarbeitungszeiten zutreffen.

Die RTT-Metrik kann dabei helfen, die Quelle des Problems zu identifizieren, da sie nur misst, wie lange es dauert, bis eine sofortige Bestätigung vom Client oder Server gesendet wird; sie wartet nicht, bis alle Pakete zugestellt sind.

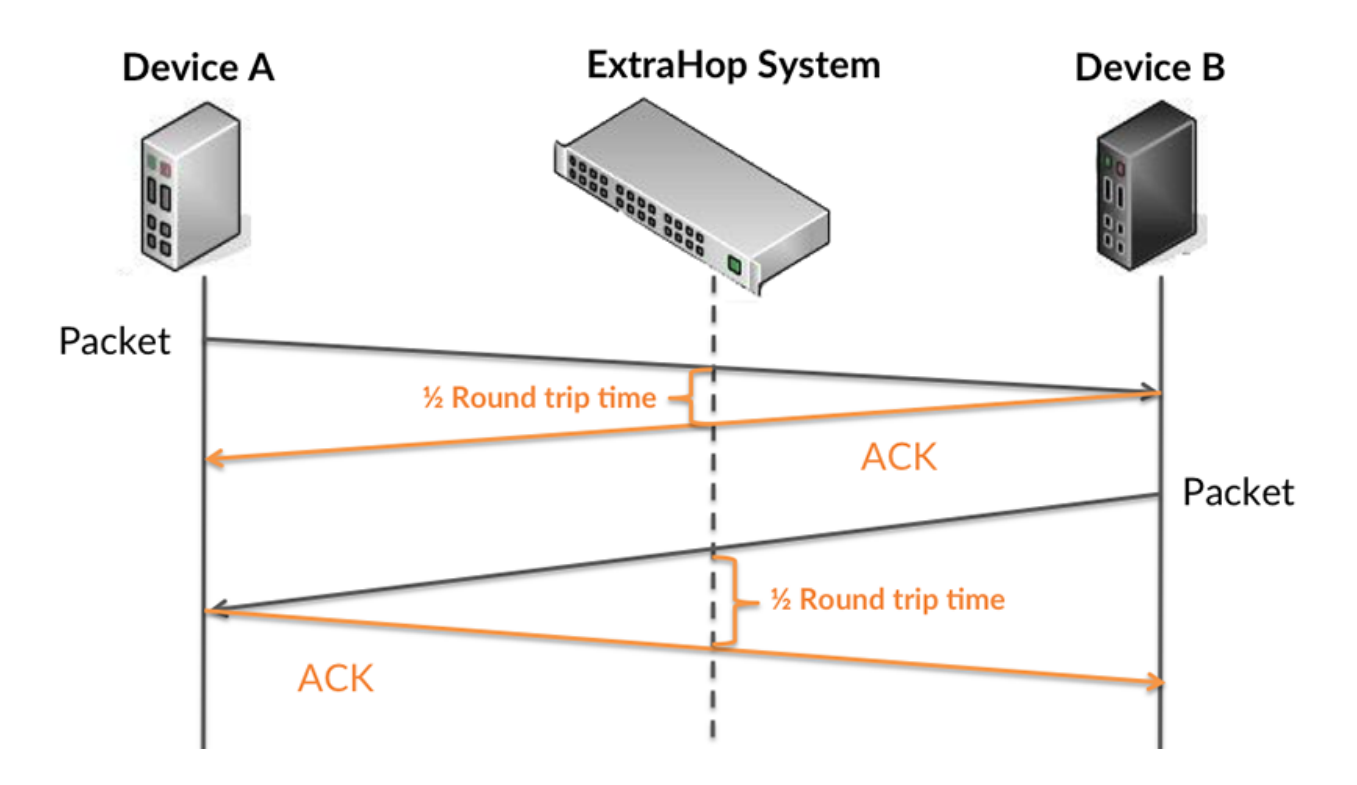

Die Verarbeitungszeit ist möglicherweise hoch, weil der Server lange gebraucht hat, um die Antwort zu übertragen (möglicherweise, weil die Antwort sehr umfangreich war). Die Verarbeitungszeit kann jedoch auch hoch sein, da die Übertragung der Antwort im Netzwerk sehr lange dauerte (möglicherweise aufgrund einer Netzwerküberlastung).

Erfahren Sie mehr darüber, wie das ExtraHop-System die Hin- und Rückflugzeit berechnet, auf der ExtraHop-Forum  $\square$ .

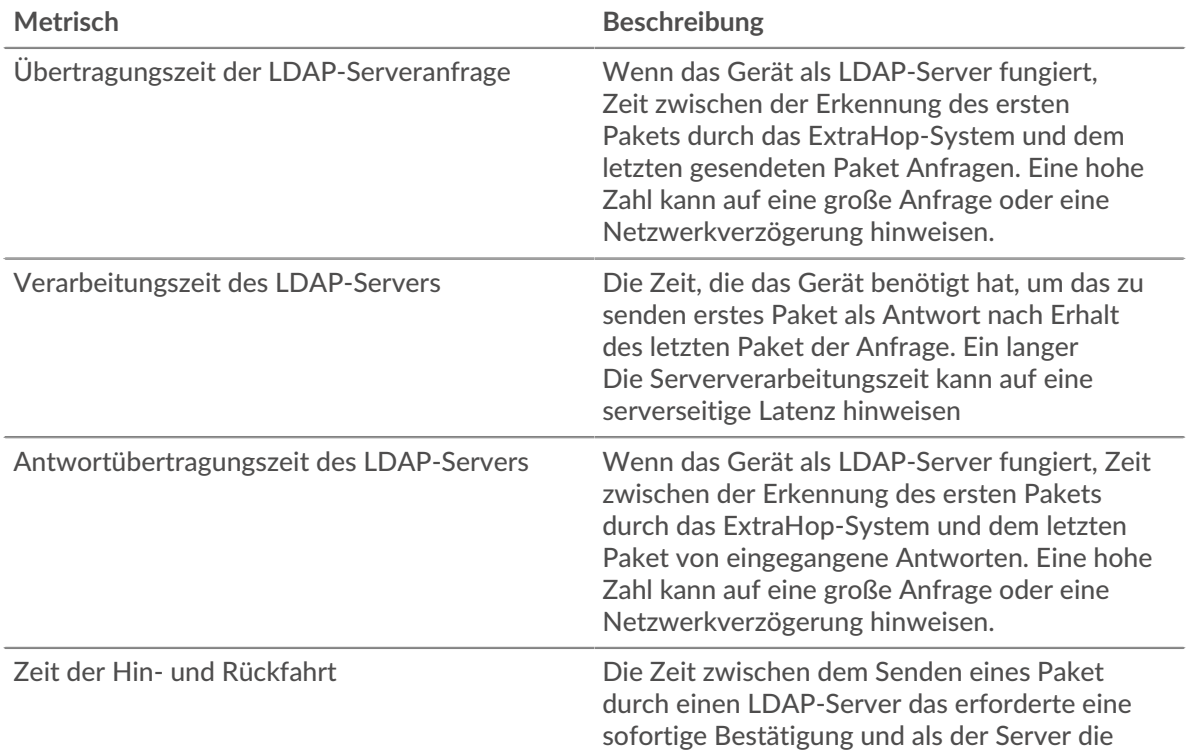

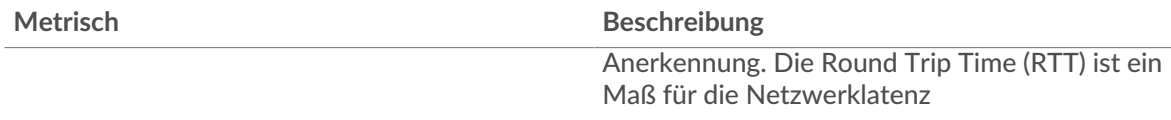

Das Leistungsdiagramm (95. Perzentil) zeigt den höchsten Wert für einen Zeitraum, während Ausreißer gefiltert werden. Das 95. Perzentil ist der höchste Wert, der unter 95% der Werte für einen Stichprobenzeitraum fällt. Durch die Anzeige des 95. Werts und nicht des wahren Maximums erhalten Sie im Diagramm eine genauere Ansicht der Daten:

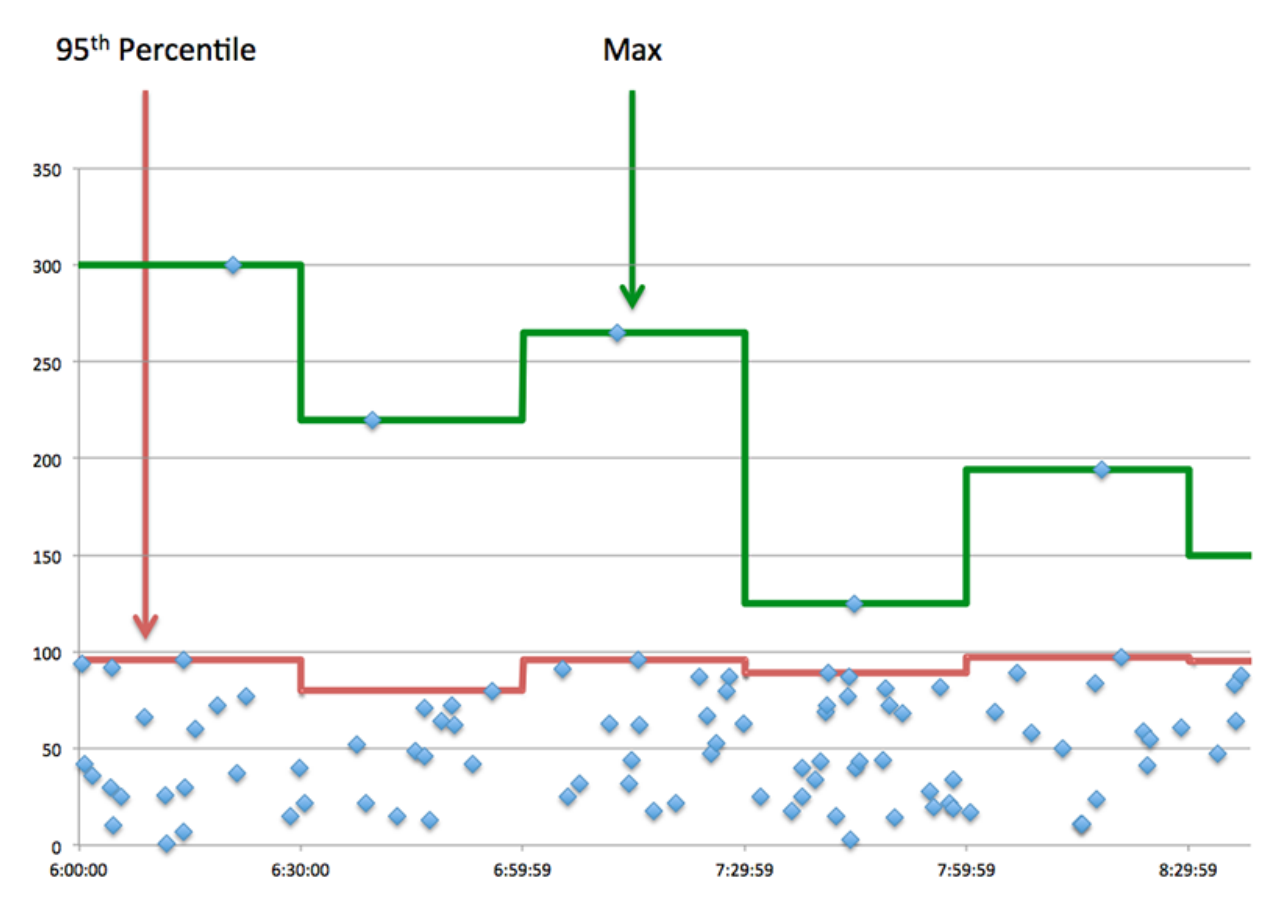

# **Aufführung (95.)**

Wenn ein Server langsam arbeitet, können Sie anhand der Leistungsübersichtsmesswerte herausfinden, ob das Netzwerk oder der Server das Problem verursacht. Die Leistungsübersichtsmetriken zeigen die 95. Perzentilzeit, die der Server für die Verarbeitung von Anfragen von Clients benötigte, im Vergleich zur 95. Perzentilzeit, die die Übertragung von Paketen aus diesen Anfragen (und ihren jeweiligen Antworten) über das Netzwerk benötigte. Hohe Serververarbeitungszeiten deuten darauf hin, dass der Server langsam ist. Hohe RTTs weisen darauf hin, dass der Server über langsame Netzwerke kommuniziert.

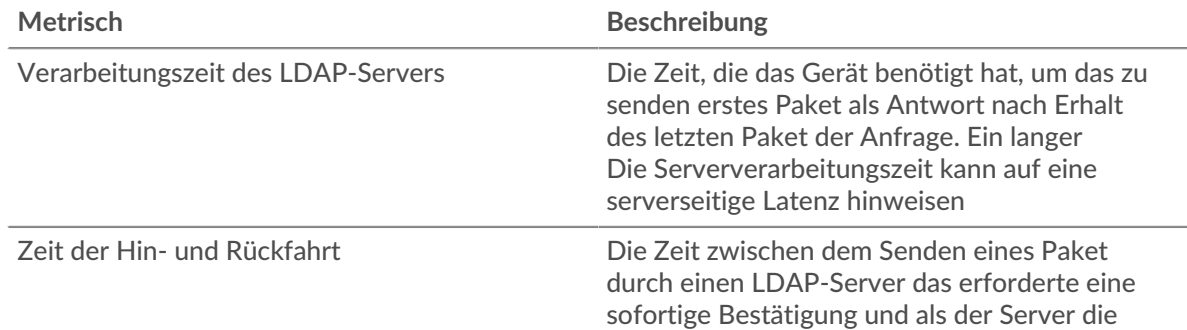

### <span id="page-338-0"></span>**LDAP-Einzelheiten**

Die folgenden Diagramme sind in dieser Region verfügbar:

## **Top-Kunden**

Dieses Diagramm zeigt, mit welchen LDAP-Clients der Server am meisten kommunizierte, indem es die Gesamtzahl der Anfragen aufschlüsselt, die der Server vom Client erhalten hat.

## **Die bekanntesten Namen von Bind**

Dieses Diagramm zeigt, welche Benutzer am meisten auf dem Server aktiv waren, indem es die Gesamtzahl der Anfragen, die der Server erhalten hat, nach Benutzernamen aufgeschlüsselt wird.

### **Die häufigsten Fehlercodes**

Dieses Diagramm zeigt, welche LDAP-Fehlercodes der Server am häufigsten zurückgegeben hat, indem die Anzahl der Antworten, die der Server per Fehlercode zurückgegeben hat, aufgeteilt wird.

## **Die wichtigsten SASL-Authentifizierungsmechanismen**

Dieses Diagramm zeigt, über welchen SASL-Mechanismus der Server am häufigsten authentifiziert hat, indem es die Gesamtzahl der Anfragen aufschlüsselt, die der Server über den Authentifizierungsmechanismus erhalten hat.

## **Die wichtigsten Nachrichten**

Dieses Diagramm zeigt, welche LDAP-Nachrichten der Server am häufigsten gesendet hat, indem die Anzahl der Antworten, die der Server per Nachricht gesendet hat, aufgeteilt wird.

# <span id="page-338-1"></span>**LDAP-Leistung**

Die folgenden Diagramme sind in dieser Region verfügbar:

# **Verteilung der Serververarbeitungszeit**

In diesem Diagramm werden die Serververarbeitungszeiten in einem Histogramm aufgeschlüsselt, um die häufigsten Verarbeitungszeiten zu zeigen.

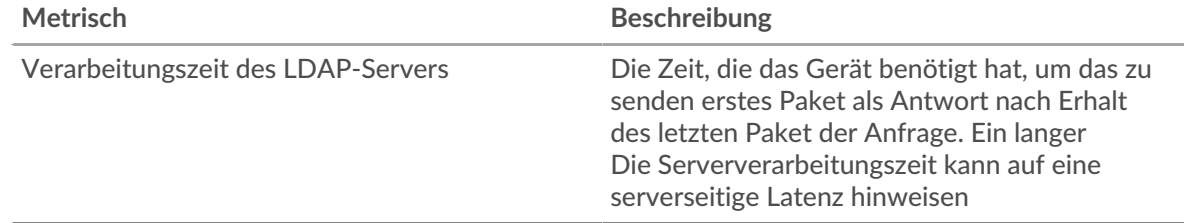

### **Verarbeitungszeit des Servers**

Dieses Diagramm zeigt die durchschnittliche Verarbeitungszeit für den Server.

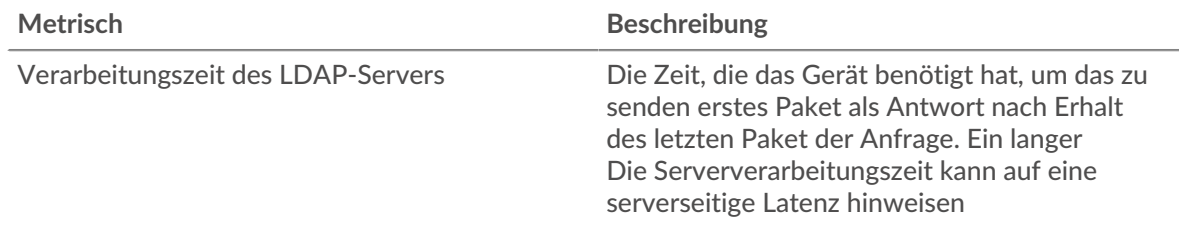

# **Zeitverteilung für Hin- und Rückfahrt**

In diesem Diagramm werden die Hin- und Rückfahrtzeiten in einem Histogramm aufgeschlüsselt, um die häufigsten Hin- und Rückfahrtzeiten anzuzeigen.

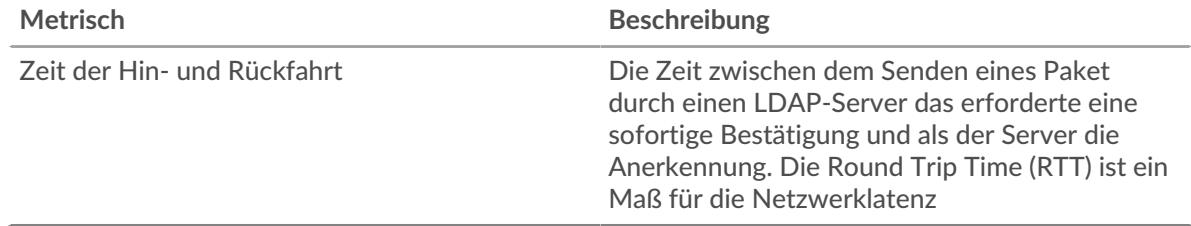

## **Zeit der Hin- und Rückfahrt**

Dieses Diagramm zeigt die durchschnittliche Hin- und Rückreisezeit für den Client.

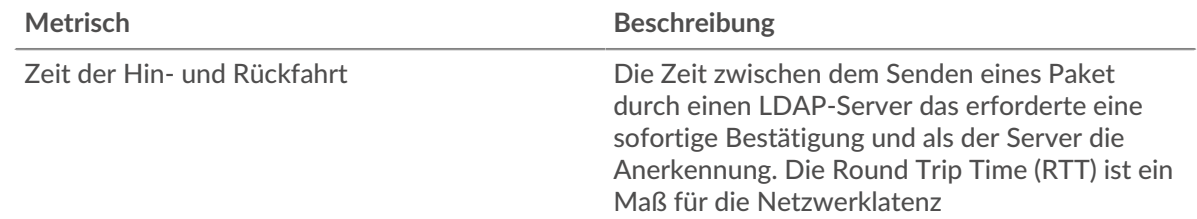

### <span id="page-339-0"></span>**Netzwerkdaten**

In diesem Region werden Ihnen TCP-Informationen angezeigt, die sich auf das aktuelle Protokoll beziehen. Im Allgemeinen weisen Hostblockaden darauf hin, dass ein Problem mit dem Server oder dem Client vorliegt, und Netzwerkblockaden weisen darauf hin, dass ein Problem mit dem Netzwerk vorliegt.

### **Stände für Gastgeber**

Dieses Diagramm zeigt die Anzahl der Nullfenster, die vom Gerät angekündigt oder empfangen wurden. Geräte steuern die Menge der Daten, die sie empfangen, indem sie die Anzahl der Pakete angeben, die über einen bestimmten Zeitraum an sie gesendet werden können. Wenn einem Gerät mehr Daten gesendet werden, als es verarbeiten kann, kündigt das Gerät ein Nullfenster an, in dem das Peer-Gerät aufgefordert wird, das Senden von Paketen vollständig einzustellen, bis das Gerät aufholt. Wenn Sie eine große Anzahl von Nullfenstern sehen, ist ein Server oder Client möglicherweise nicht schnell genug, um die empfangene Datenmenge zu unterstützen.

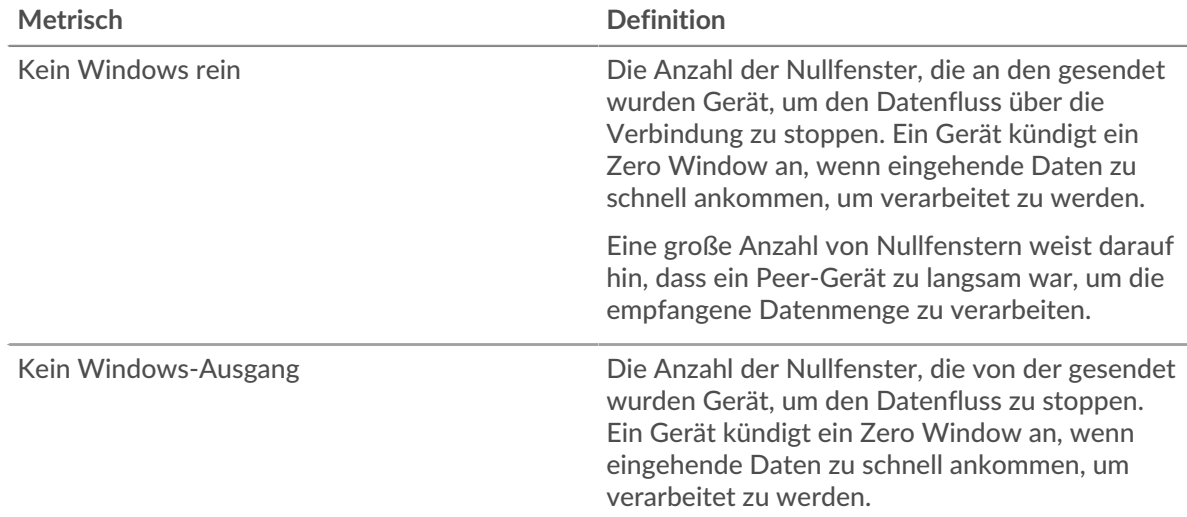

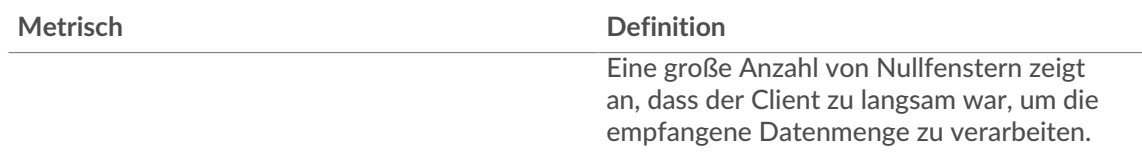

### **Netzwerkstörungen**

Dieses Diagramm zeigt die Anzahl der Zeitüberschreitungen bei der erneuten Übertragung, die aufgetreten sind. Retransmission Timeouts (RTOs) treten auf, wenn ein Netzwerk zu viele Pakete verwirft, normalerweise aufgrund von Paketkollisionen oder Puffererschöpfung. Wenn ein Gerät eine Anfrage oder Antwort sendet und innerhalb einer bestimmten Zeit keine Bestätigung erhält, sendet das Gerät die Anfrage erneut. Wenn zu viele Neuübertragungen nicht bestätigt werden, erfolgt ein RTO. Wenn Sie eine große Anzahl von RTOs sehen, ist das Netzwerk möglicherweise zu langsam, um das aktuelle Aktivitätsniveau zu unterstützen.

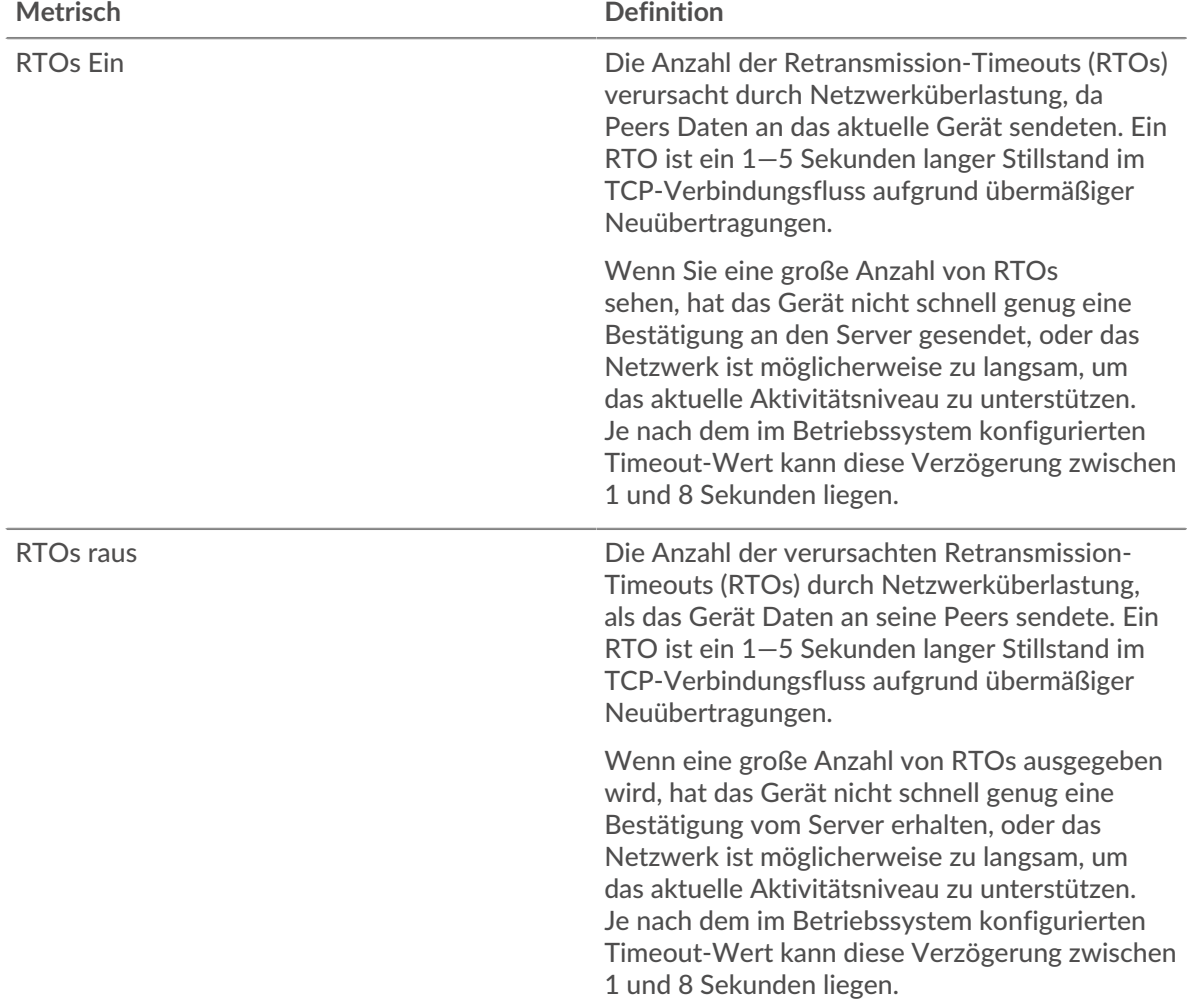

# <span id="page-340-0"></span>**Gesamtwerte der LDAP-Metriken**

Die folgenden Diagramme sind in dieser Region verfügbar:

### **Gesamtzahl der Anfragen und Antworten**

Anfragen und Antworten stellen die Konversation dar, die zwischen Clients und Servern stattfindet. Wenn es mehr Anfragen als Antworten gibt, senden Clients möglicherweise mehr Anfragen, als

der Server verarbeiten kann, oder das Netzwerk ist möglicherweise zu langsam. Um festzustellen , ob das Problem am Netzwerk oder am Server liegt, überprüfen Sie RTOs und Nullfenster in der [Netzwerkdaten](#page-339-0) Abschnitt.

**Hinweis:**Es ist unwahrscheinlich, dass die Gesamtzahl der LDAP-Anfragen und -Antworten exakt gleich ist, selbst in einer gesunden Umgebung. Beispielsweise sehen Sie möglicherweise einen Zeitraum, in dem eine Antwort auf eine Anfrage erfasst wird, die vor Beginn des Zeitraums gesendet wurde. Im Allgemeinen gilt: Je größer der Unterschied zwischen Antworten und Fehlern ist, desto größer ist die Wahrscheinlichkeit, dass ein Problem mit diesen Transaktionen vorliegt.

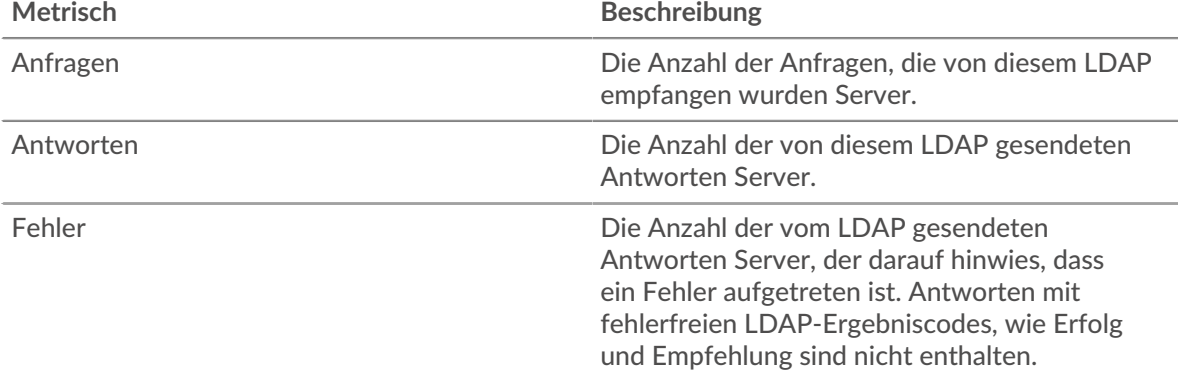

# **Nachrichten insgesamt**

Zeigt die Gesamtzahl der Nachrichten an, die der Server ausgetauscht hat.

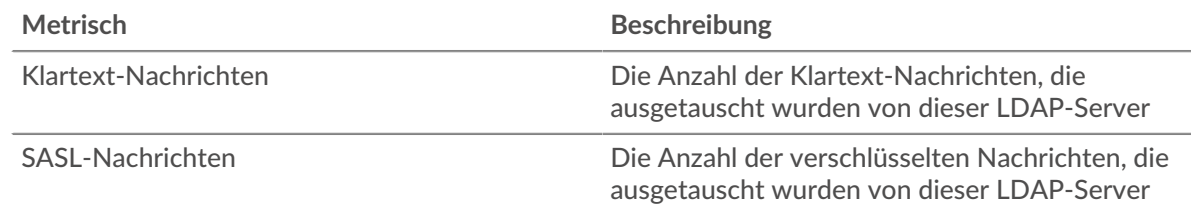

#### **LDAP-Client-Gruppenseite**

Diese Seite zeigt Metrik Diagramme von [LDAP](#page-316-0) Verkehr, der mit einer Gerätegruppe in Ihrem Netzwerk verknüpft ist.

- Erfahren Sie auf dieser Seite mehr über Charts:
	- [LDAP Zusammenfassung für Gruppe](#page-341-0)
	- [LDAP-Details für Gruppe](#page-342-0)
	- [LDAP-Details für Gruppe](#page-342-0)
- Erfahre mehr über [Überlegungen zur LDAP-Sicherheit](#page-316-1)
- <span id="page-341-0"></span>• Erfahre mehr über [mit Metriken arbeiten.](#page-0-0)

#### **LDAP Zusammenfassung für Gruppe**

Die folgenden Charts sind in dieser Region verfügbar:

### **Transaktionen**

Dieses Diagramm zeigt Ihnen, wann LDAP-Fehler aufgetreten sind und wie viele Antworten die LDAP-Clients erhalten haben. Anhand dieser Informationen können Sie sehen, wie aktiv die Kunden zu dem Zeitpunkt waren, als sie die Fehler erhielten.

Wenn Sie eine große Anzahl von Fehlern sehen, können Sie Details zu jedem Fehler anzeigen, einschließlich des Fehlercodes. Wenn die Anzahl der Fehler jedoch gering ist, ist das Problem möglicherweise komplexer, und Sie sollten das Verhältnis von LDAP-Anfragen zu LDAP-Antworten untersuchen. In einer gesunden Umgebung sollte die Anzahl der Anfragen und Antworten ungefähr gleich sein. Weitere Informationen finden Sie im Diagramm LDAP-Metriken für Gruppen.

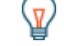

**Hinweis** zu sehen, welche Fehlercodes an den Client zurückgegeben wurden, klicken Sie auf **Antworten** und wähle **Fehlercode** aus der Speisekarte.

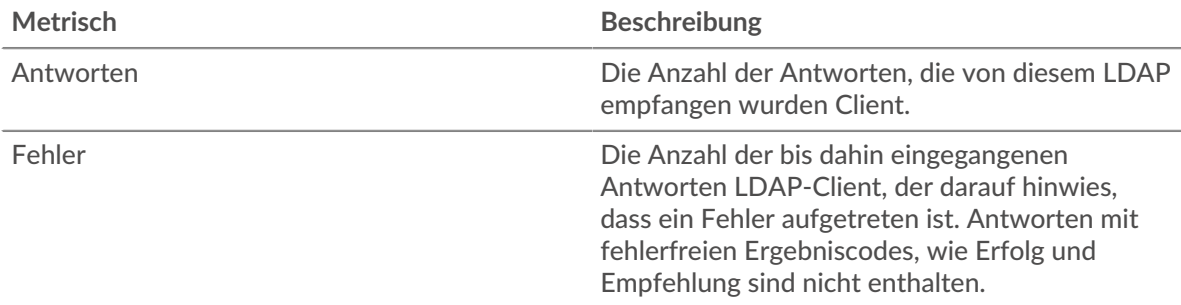

### **Transaktionen insgesamt**

Dieses Diagramm zeigt Ihnen, wie viele LDAP-Antworten die Clients erhalten haben und wie viele dieser Antworten Fehler enthielten.

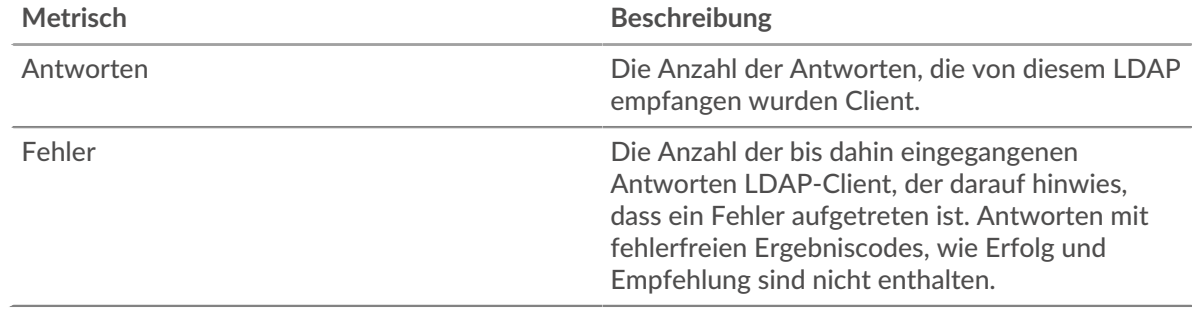

# <span id="page-342-0"></span>**LDAP-Details für Gruppe**

Die folgenden Charts sind in dieser Region verfügbar:

# **Top-Gruppenmitglieder (LDAP-Clients)**

Dieses Diagramm zeigt, welche LDAP-Clients in der Gruppe am aktivsten waren, indem die Gesamtzahl der LDAP-Anfragen, die die Gruppe vom Client gesendet hat, aufgeteilt wird.

### **Die bekanntesten Namen von Bind**

Dieses Diagramm zeigt, welche Benutzer in der Gruppe am meisten aktiv waren, indem die Gesamtzahl der Anfragen, die die Gruppe gesendet hat, nach Benutzername aufgeteilt wird.

### **Die häufigsten Fehlercodes**

Dieses Diagramm zeigt, welche LDAP-Fehlercodes die Gruppe am häufigsten erhalten hat, indem die Anzahl der an die Gruppe zurückgegebenen Antworten nach Fehlercode aufgeteilt wird.

### **Die wichtigsten SASL-Authentifizierungsmechanismen**

Dieses Diagramm zeigt, über welchen SASL-Mechanismus die Gruppe am häufigsten authentifiziert hat, indem es die Gesamtzahl der Anfragen aufschlüsselt, die die Gruppe über den Authentifizierungsmechanismus gesendet hat.

### **Die besten Methoden**

Dieses Diagramm zeigt, welche LDAP-Methoden die Gruppe am häufigsten aufgerufen hat, indem es die Gesamtzahl der Anfragen, die die Gruppe per Methode gesendet hat, aufgeschlüsselt wird.

## **LDAP-Metriken für Gruppen**

Die folgenden Diagramme sind in dieser Region verfügbar:

### **Gesamtzahl der Anfragen und Antworten**

Anfragen und Antworten stellen die Konversation dar, die zwischen Clients und Servern stattfindet. Wenn es mehr Anfragen als Antworten gibt, senden die Clients möglicherweise mehr Anfragen, als die Server verarbeiten können, oder das Netzwerk ist möglicherweise zu langsam.

**Hinweis:**Es ist unwahrscheinlich, dass die Gesamtzahl der Anfragen und Antworten genau gleich ist, selbst in einer gesunden Umgebung. Beispielsweise sehen Sie möglicherweise einen Zeitraum, in dem eine Antwort auf eine Anfrage erfasst wird, die vor Beginn des Zeitraums gesendet wurde. Im Allgemeinen gilt: Je größer der Unterschied zwischen Antworten und Fehlern ist, desto größer ist die Wahrscheinlichkeit, dass ein Problem mit diesen Transaktionen vorliegt.

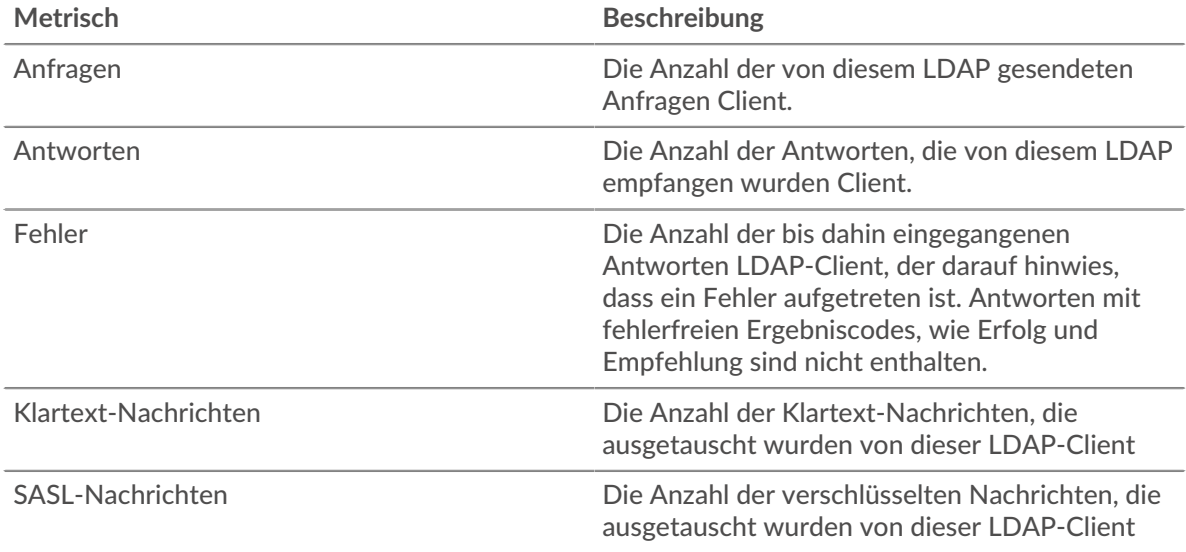

### **Verarbeitungszeit des Servers**

Wenn sich eine Client-Gruppe langsam verhält, können Sie anhand der Serververarbeitungszeit herausfinden, ob das Problem bei den Servern liegt. Das Diagramm Serververarbeitungszeit zeigt die durchschnittliche Zeit, die Server für die Verarbeitung von Anfragen von den Clients benötigt haben. Hohe Serververarbeitungszeiten deuten darauf hin, dass die Clients langsame Server kontaktieren.

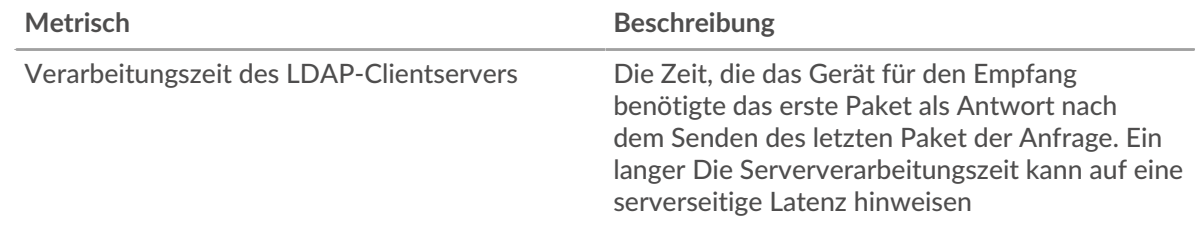

### **LDAP-Servergruppenseite**

Diese Seite zeigt Metrikdiagramme von [LDAP](#page-316-0) Verkehr, der mit einer Gerätegruppe in Ihrem Netzwerk verknüpft ist.

- Erfahren Sie auf dieser Seite mehr über Charts:
	- [LDAP Zusammenfassung für Gruppe](#page-344-0)
	- [LDAP-Details für Gruppe](#page-344-1)
	- [LDAP-Metriken für Gruppen](#page-345-0)
- Erfahre mehr über [Überlegungen zur LDAP-Sicherheit](#page-316-1)
- <span id="page-344-0"></span>• Erfahre mehr über [mit Metriken arbeiten.](#page-0-0)

### **LDAP Zusammenfassung für Gruppe**

Die folgenden Charts sind in dieser Region verfügbar:

### **Transaktionen insgesamt**

Dieses Diagramm zeigt Ihnen, wann LDAP-Fehler aufgetreten sind und wie viele LDAP-Antworten die Server gesendet haben. Anhand dieser Informationen können Sie feststellen, wie aktiv die Server zum Zeitpunkt der Rückgabe der Fehler waren.

Wenn Sie eine große Anzahl von Fehlern sehen, können Sie Details zu jedem Fehler anzeigen, einschließlich des Fehlercodes. Wenn die Anzahl der Fehler jedoch gering ist, ist das Problem möglicherweise komplexer, und Sie sollten das Verhältnis von LDAP-Anfragen zu LDAP-Antworten untersuchen. In einer gesunden Umgebung sollte die Anzahl der Anfragen und Antworten ungefähr gleich sein. Weitere Informationen finden Sie im Diagramm LDAP-Metriken für Gruppen.

**Hinweis:** Um zu sehen, welche Fehlercodes der Server gesendet hat, klicken Sie auf **Antworten** und wähle **Fehlercode** aus der Speisekarte.

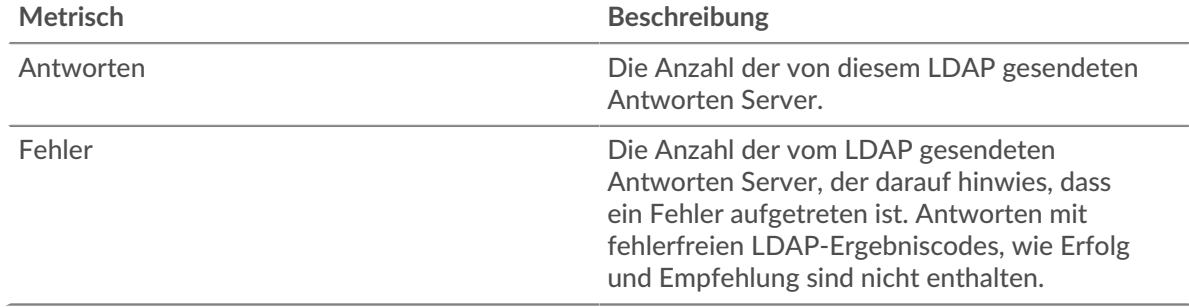

#### **Transaktionen insgesamt**

Dieses Diagramm zeigt Ihnen, wie viele LDAP-Antwortserver in der Gruppe gesendet haben und wie viele dieser Antworten Fehler enthielten.

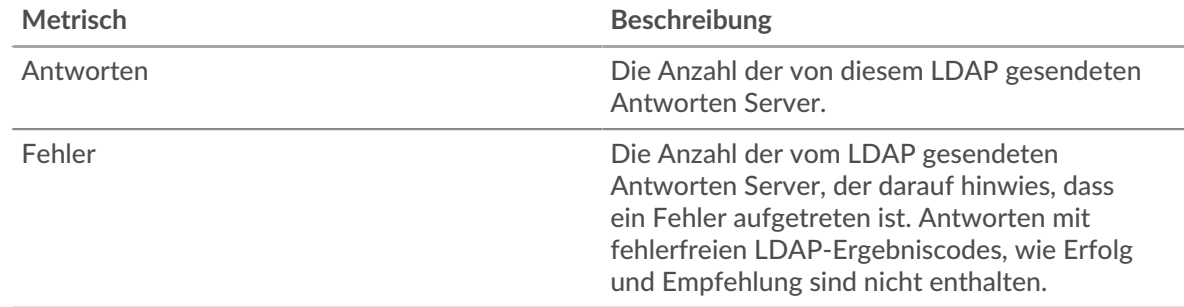

### <span id="page-344-1"></span>**LDAP-Details für Gruppe**

Die folgenden Charts sind in dieser Region verfügbar:

### **Top-Gruppenmitglieder (LDAP-Server)**

Dieses Diagramm zeigt, welche LDAP-Server in der Gruppe am aktivsten waren, indem die Gesamtzahl der LDAP-Antworten, die die Gruppe vom Server gesendet hat, aufgeteilt wird.

#### **Die bekanntesten Namen von Bind**

Dieses Diagramm zeigt, welche Benutzer in der Gruppe am meisten aktiv waren, indem die Gesamtzahl der Anfragen, die die Gruppe erhalten hat, nach Benutzernamen aufgeteilt wird.

### **Die häufigsten Fehlercodes**

Dieses Diagramm zeigt, welche LDAP-Fehlercodes die Gruppen am häufigsten zurückgegeben haben, indem die Gesamtzahl der Antworten, die die Gruppe per Fehlercode gesendet hat, aufgeschlüsselt wird.

### **Die wichtigsten SASL-Authentifizierungsmechanismen**

Dieses Diagramm zeigt, über welchen SASL-Mechanismus die Gruppe am häufigsten authentifiziert hat, indem es die Gesamtzahl der Anfragen aufschlüsselt, die die Gruppe vom Authentifizierungsmechanismus erhalten hat.

### **Die wichtigsten Nachrichten**

Dieses Diagramm zeigt, welche LDAP-Nachrichten am häufigsten an Server in der Gruppe gesendet wurden, indem die Gesamtzahl der Anfragen, die die Gruppe per Nachricht erhalten hat, aufgeteilt wird.

### <span id="page-345-0"></span>**LDAP-Metriken für Gruppen**

Die folgenden Diagramme sind in dieser Region verfügbar:

### **Gesamtzahl der Anfragen und Antworten**

Anfragen und Antworten stellen die Konversation dar, die zwischen Clients und Servern stattfindet. Wenn es mehr Anfragen als Antworten gibt, senden Clients möglicherweise mehr Anfragen, als die Server verarbeiten können, oder das Netzwerk ist möglicherweise zu langsam.

Hinwei£s ist unwahrscheinlich, dass die Gesamtzahl der Anfragen und Antworten genau gleich ist, selbst in einer gesunden Umgebung. Beispielsweise sehen Sie möglicherweise einen Zeitraum, in dem eine Antwort auf eine Anfrage erfasst wird, die vor Beginn des Zeitraums gesendet wurde. Im Allgemeinen gilt: Je größer der Unterschied zwischen Antworten und Fehlern ist, desto größer ist die Wahrscheinlichkeit, dass ein Problem mit diesen Transaktionen vorliegt.

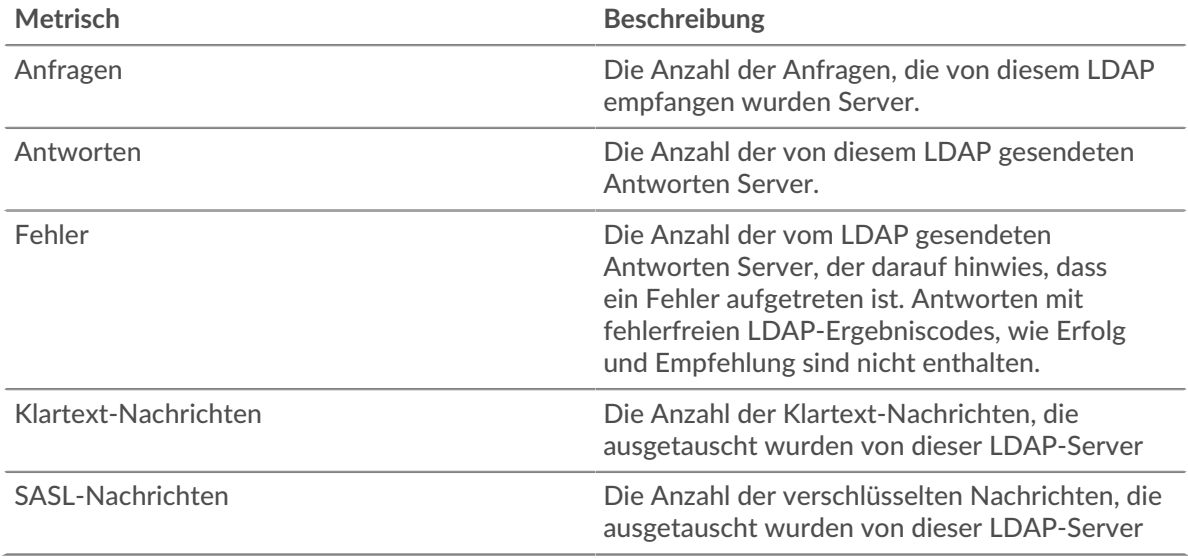

### **Verarbeitungszeit des Servers**

Das Diagramm Serververarbeitungszeit zeigt die durchschnittliche Zeit, die die Server für die Verarbeitung von Anfragen von Clients benötigt haben. Hohe Serververarbeitungszeiten deuten darauf hin, dass die Server in einer Gruppe langsam sind.

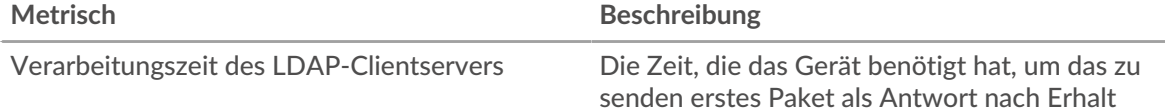

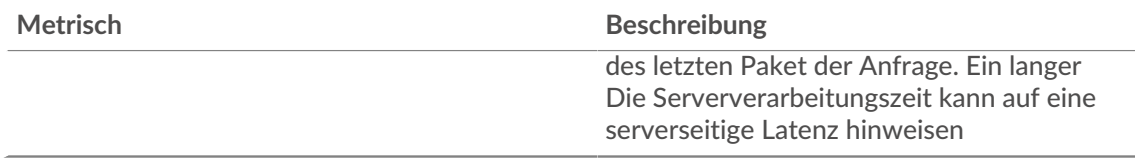

# **LLMNR**

Das ExtraHop-System sammelt Metriken zur LLMNR () Aktivität. LLMNR ist ein Protokoll, das auf dem DNS-Format (Domain Name System) basiert und die Namensauflösung für Hosts auf demselben lokalen Link ermöglicht, wenn die DNS-Namensauflösung fehlschlägt. LLMNR ist in Microsoft Windows-Systemen enthalten.

**Hinweis:**Das ExtraHop-System enthält keine integrierten Metrikseiten für LLMNR. Sie können jedoch LLMNR-Metriken anzeigen, indem Sie sie zu einer benutzerdefinierten Seite hinzufügen oder Dashboard.

## **Überlegungen zur Sicherheit**

• [LLMNR](https://www.extrahop.com/company/blog/2021/insecure-protocols/) Ist anfällig für [LLMNR-Vergiftung](https://attack.mitre.org/techniques/T1557/001/) I Angriffe.

# <span id="page-346-0"></span>**Memcache**

Das ExtraHop-System sammelt Metriken über Memcache Aktivität. Memcache ist ein Protokoll, das den Zugriff auf leistungsstarke, verteilte Speicherobjekt-Caching-Systeme über eine TCP-Verbindung ermöglicht.

## **Memcache-Anwendungsseite**

Diese Seite zeigt Metrik Diagramme von [Memcache](#page-346-0) Datenverkehr, der mit einem Anwendungscontainer in Ihrem Netzwerk verknüpft ist.

- Erfahren Sie auf dieser Seite mehr über Charts:
	- [Memcache Zusammenfassung](#page-346-1)
	- [Memcache Einzelheiten](#page-349-0)
	- [Memcache-Leistung](#page-349-1)
	- [Memcache Netzwerkdaten](#page-350-0)
	- [Gesamtwerte der Memcache-Metrik](#page-352-0)
- <span id="page-346-1"></span>• Erfahre mehr über [mit Metriken arbeiten.](#page-0-0)

### **Memcache Zusammenfassung**

Die folgenden Diagramme sind in dieser Region verfügbar:

### **Transaktionen**

Dieses Diagramm zeigt Ihnen, wann Memcache-Fehler und -Antworten mit der Anwendung verknüpft wurden. Anhand dieser Informationen können Sie feststellen, wie aktiv die Anwendung zum Zeitpunkt des Auftretens der Fehler war.

In einer gesunden Umgebung sollte die Anzahl der Anfragen und Antworten ungefähr gleich sein. Weitere Informationen finden Sie unter Anfragen und Antworten.

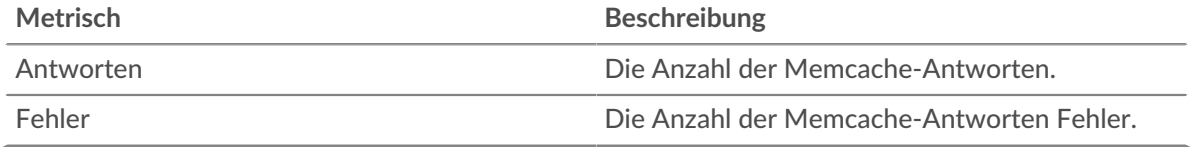

### **Transaktionen insgesamt**

Dieses Diagramm zeigt die Gesamtzahl der Memcache-Antworten, die mit der Anwendung verknüpft waren, und wie viele dieser Antworten Fehler enthielten.

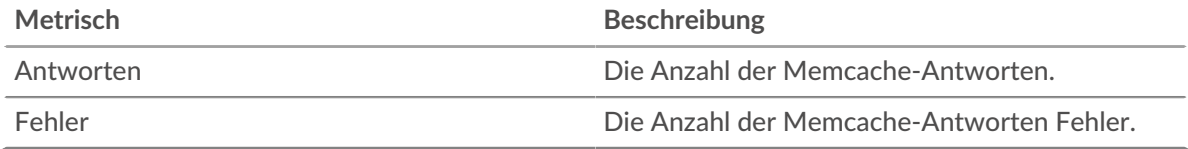

### **Treffer und Fehlschläge zwischenspeichern**

Dieses Diagramm zeigt Ihnen, wann Memcache-Treffer und Fehlschläge aufgetreten sind.

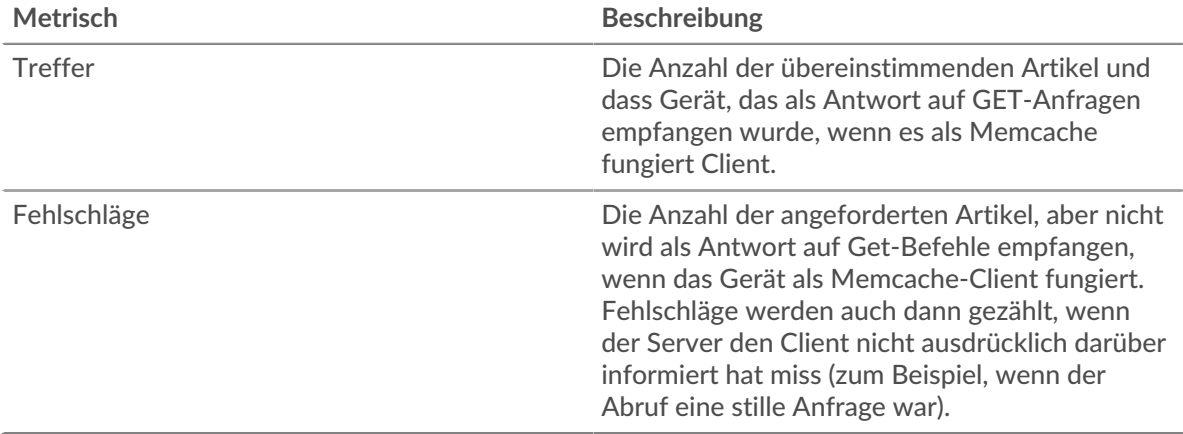

### **Treffer und Fehlschläge zwischenspeichern**

Dieses Diagramm zeigt Ihnen die Gesamtzahl der Memcache-Treffer und -Misserfolge, die aufgetreten sind.

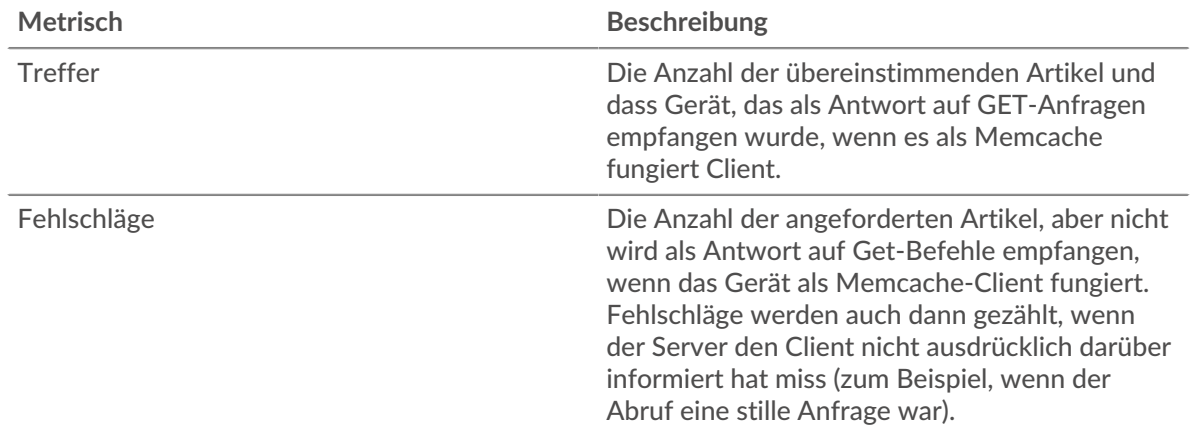

### **Zeit der Hin- und Rückfahrt**

Dieses Diagramm zeigt Perzentile der Hin- und Rückflugzeit (RTT). Die RTT-Metrik misst, wie lange es gedauert hat, bis Pakete eine sofortige Bestätigung vom Client oder Server erhielten. Daher ist RTT ein guter Indikator für die Leistung Ihres Netzwerk.

# **EXTRAHOP**

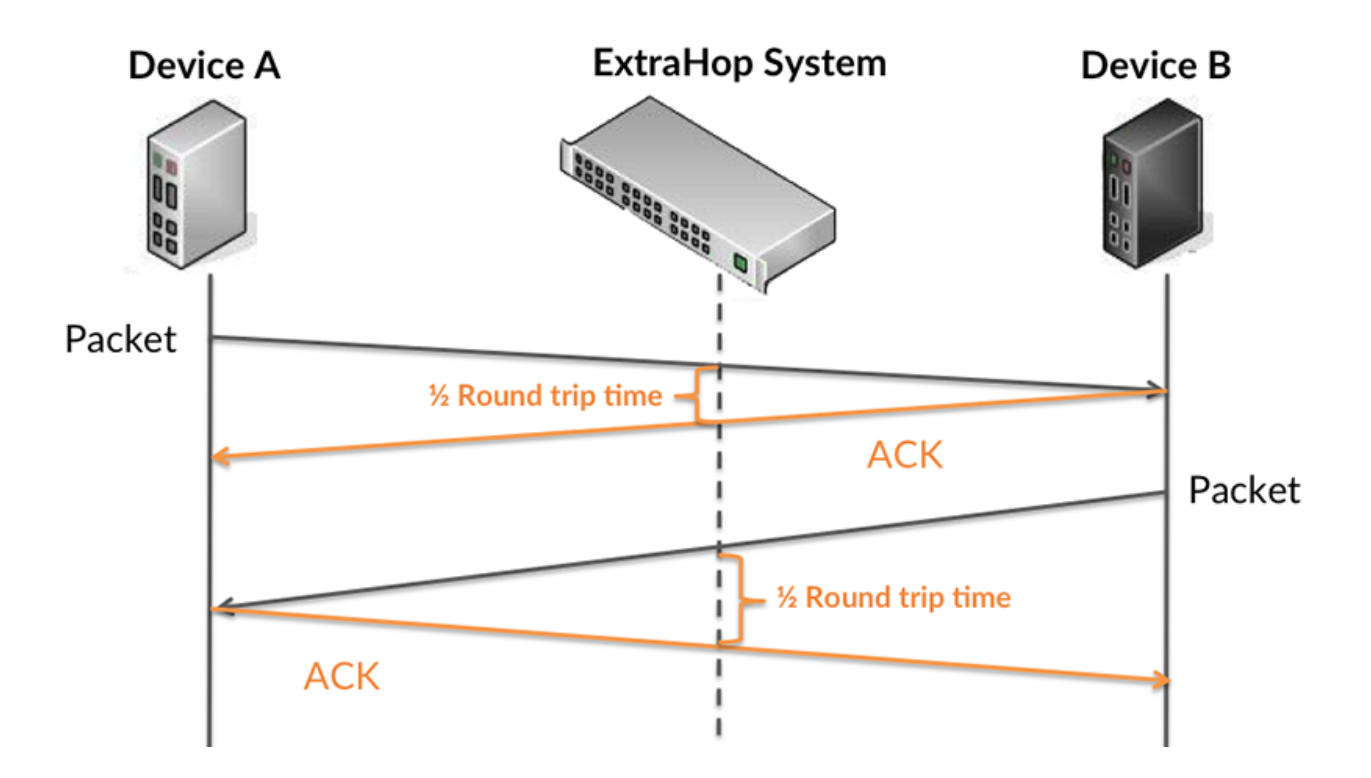

Erfahren Sie mehr darüber, wie das ExtraHop-System die Hin- und Rückflugzeit berechnet, auf der ExtraHop-Forum L.

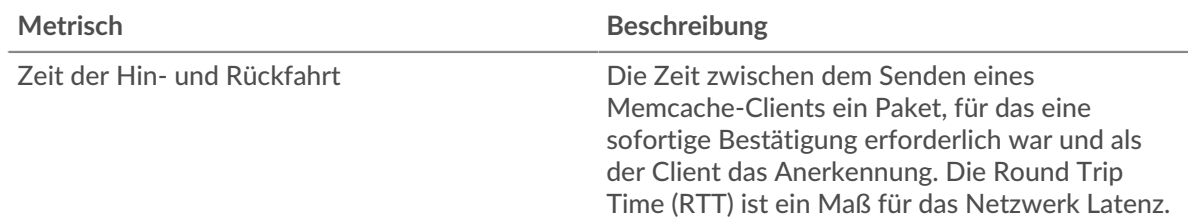

# **Zeit der Hin- und Rückfahrt**

Diese Grafik zeigt das 95. Perzentil für RTT.

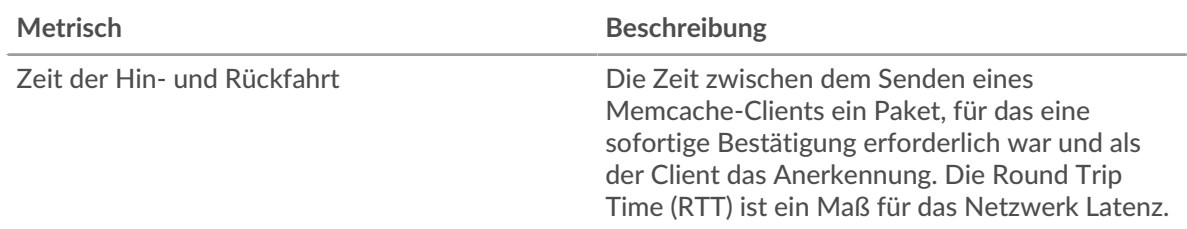

Das Leistungsdiagramm (95. Perzentil) zeigt den höchsten Wert für einen Zeitraum, während Ausreißer gefiltert werden. Das 95. Perzentil ist der höchste Wert, der unter 95% der Werte für einen Stichprobenzeitraum fällt. Durch die Anzeige des 95. Werts und nicht des wahren Maximums erhalten Sie im Diagramm eine genauere Ansicht der Daten:

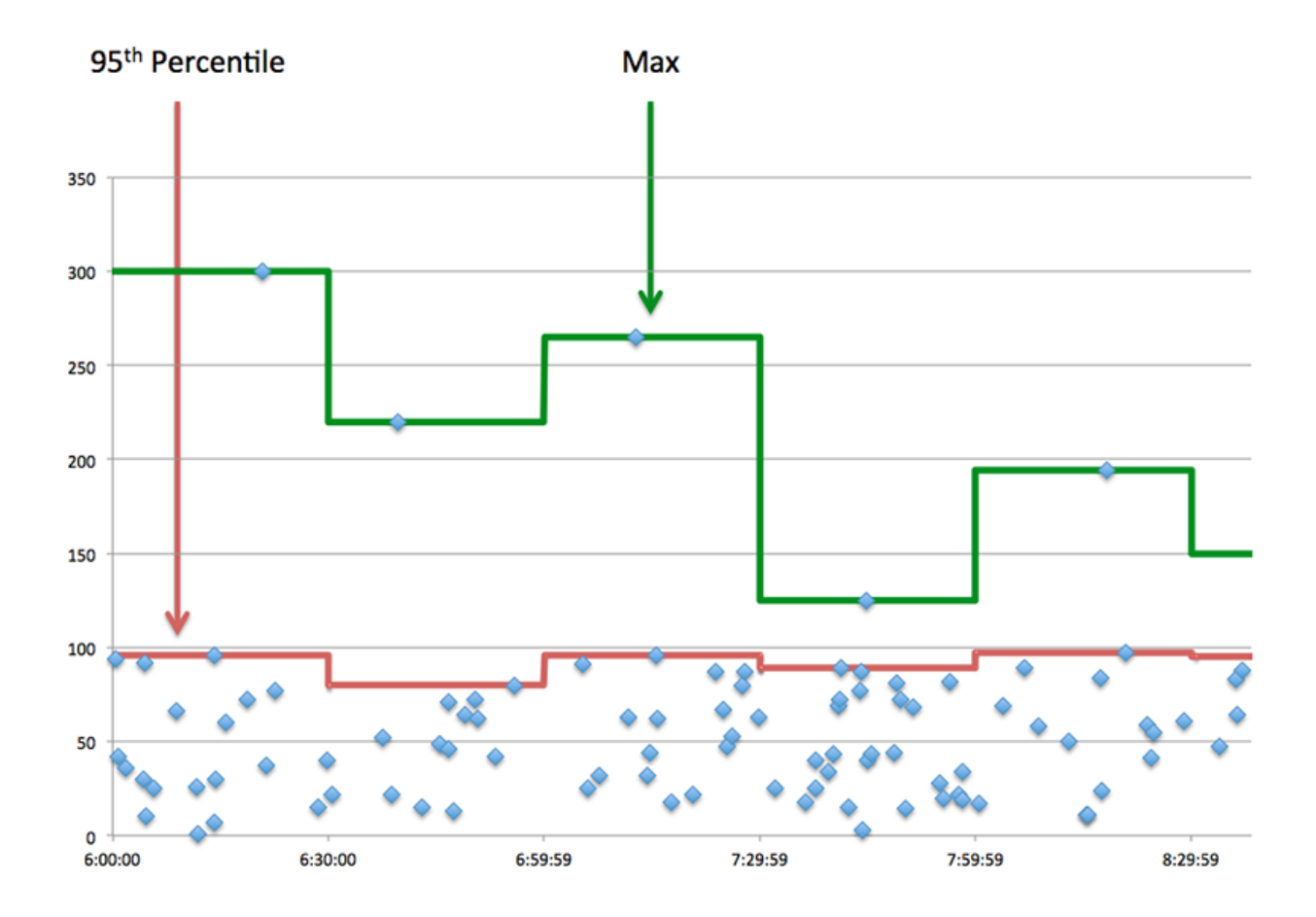

### <span id="page-349-0"></span>**Memcache Einzelheiten**

Die folgenden Diagramme sind in dieser Region verfügbar:

### **Die besten Methoden**

Dieses Diagramm zeigt, welche Memcache-Methoden mit der Anwendung verknüpft waren, indem die Gesamtzahl der Memcache-Anfragen nach Methoden aufgeteilt wird.

### **Die besten Statuscodes**

Dieses Diagramm zeigt, welche Memcache-Statuscodes der Server am häufigsten zurückgegeben hat, indem es die Gesamtzahl der Antworten, die die Anwendung per Statuscode gesendet hat, aufgeschlüsselt wird.

### **Die häufigsten Fehler**

Dieses Diagramm zeigt, welche Memcache-Fehler die Anwendung am häufigsten erhalten hat, indem die Anzahl der fehlerhaft zurückgegebenen Antworten aufgeteilt wird.

#### <span id="page-349-1"></span>**Memcache-Leistung**

Die folgenden Diagramme sind in dieser Region verfügbar:

### **Zeitverteilung für Hin- und Rückfahrt**

In diesem Diagramm werden die Hin- und Rückfahrtzeiten in einem Histogramm aufgeschlüsselt, um die häufigsten Hin- und Rückfahrtzeiten anzuzeigen.

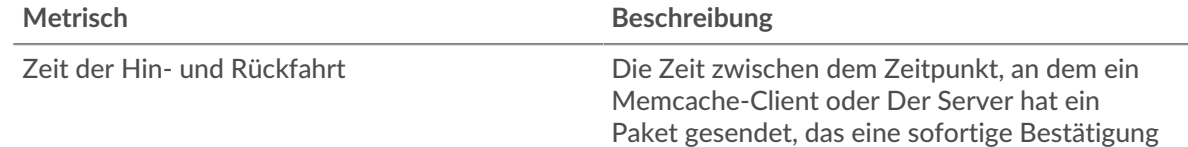

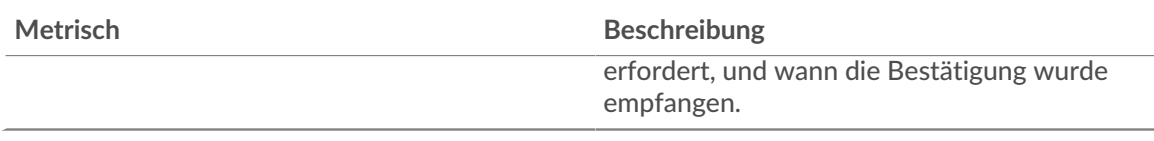

# **Zeit der Hin- und Rückfahrt**

Dieses Diagramm zeigt die durchschnittliche Hin- und Rückfahrzeit für die Anwendung.

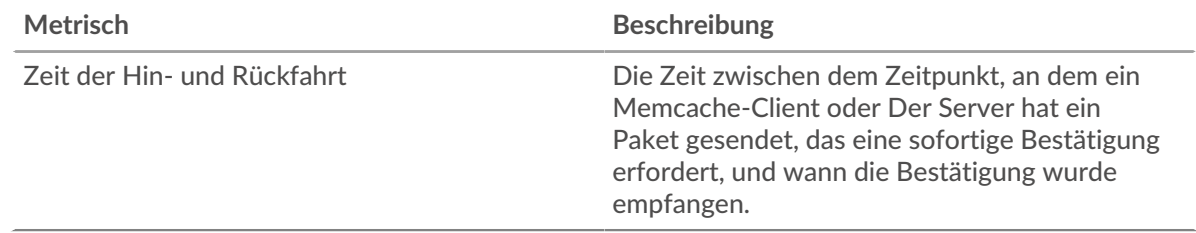

## <span id="page-350-0"></span>**Memcache Netzwerkdaten**

In diesem Region werden Ihnen TCP-Informationen angezeigt, die sich auf das aktuelle Protokoll beziehen. Im Allgemeinen weisen Hostblockaden darauf hin, dass ein Problem mit einem Server oder einem Client vorliegt, und Netzwerkblockaden weisen darauf hin, dass ein Problem mit dem Netzwerk vorliegt.

## **Stände für Gastgeber**

Dieses Diagramm zeigt die Anzahl der Nullfenster, die einer Anwendung zugeordnet waren. Geräte steuern die Menge der Daten, die sie empfangen, indem sie die Anzahl der Pakete angeben, die über einen bestimmten Zeitraum an sie gesendet werden können. Wenn einem Gerät mehr Daten gesendet werden, als es verarbeiten kann, kündigt das Gerät ein Nullfenster an, in dem das Peer-Gerät aufgefordert wird, das Senden von Paketen vollständig einzustellen, bis das Gerät dies einholt. Wenn Sie eine große Anzahl von Nullfenstern sehen, ist ein Server oder Client möglicherweise nicht schnell genug, um die empfangene Datenmenge zu unterstützen.

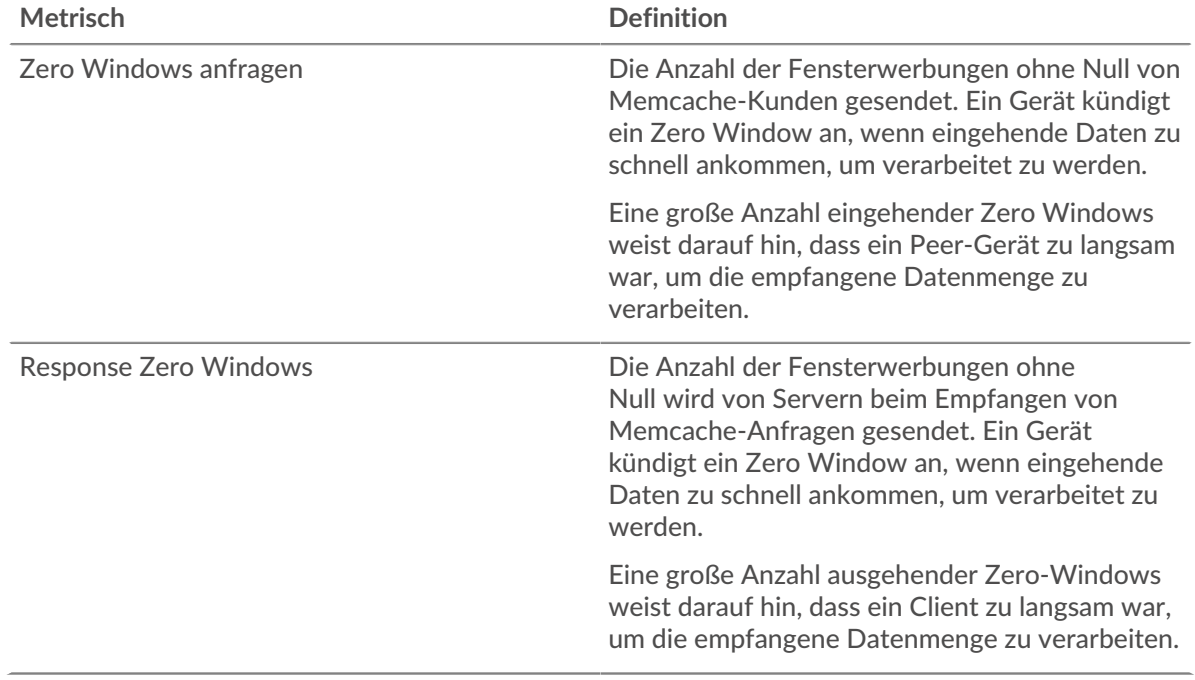

# **Gesamtzahl der Gastgeber-Ställe**

Dieses Diagramm zeigt die durchschnittliche Anzahl der von Geräten gesendeten Nullfensterwerbungen.

### **Netzwerkstörungen**

Dieses Diagramm zeigt die Anzahl der Zeitüberschreitungen bei der erneuten Übertragung, die aufgetreten sind. Retransmission Timeouts (RTOs) treten auf, wenn ein Netzwerk zu viele Pakete verwirft, normalerweise aufgrund von Paketkollisionen oder Puffererschöpfung. Wenn ein Gerät eine Anfrage oder Antwort sendet und innerhalb einer bestimmten Zeit keine Bestätigung erhält, sendet das Gerät die Anfrage erneut. Wenn zu viele Neuübertragungen nicht bestätigt werden, erfolgt ein RTO. Wenn Sie eine große Anzahl von RTOs sehen, ist das Netzwerk möglicherweise zu langsam, um das aktuelle Aktivitätsniveau zu unterstützen.

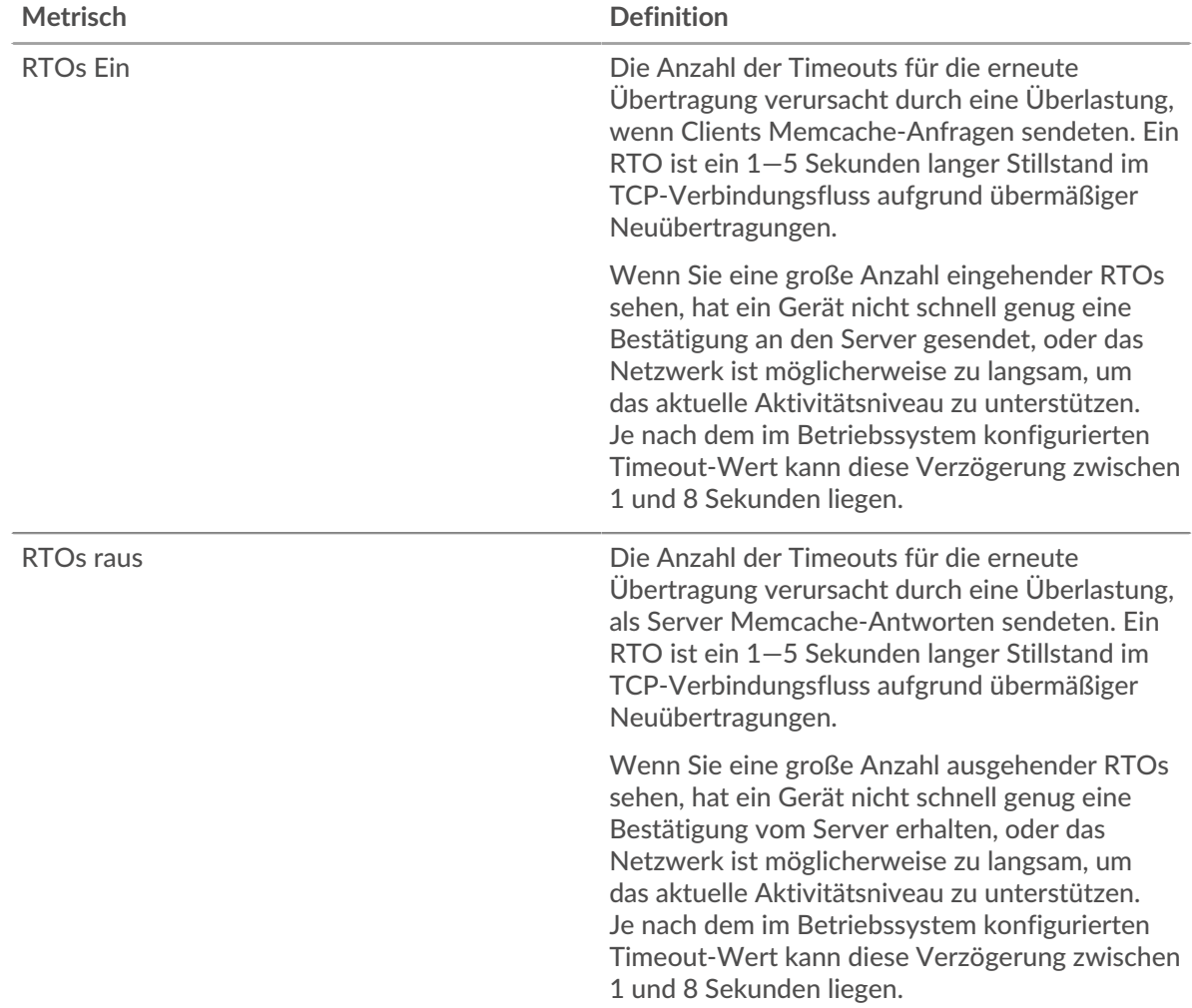

### **Gesamtzahl der Netzwerkausfälle**

Dieses Diagramm zeigt die durchschnittliche Anzahl der Zeitüberschreitungen bei der erneuten Übertragung, die durch eine Überlastung verursacht wurden, als Clients und Server Anfragen sendeten.

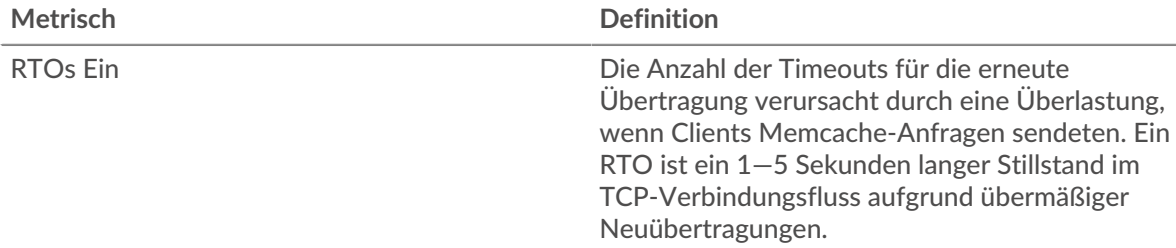

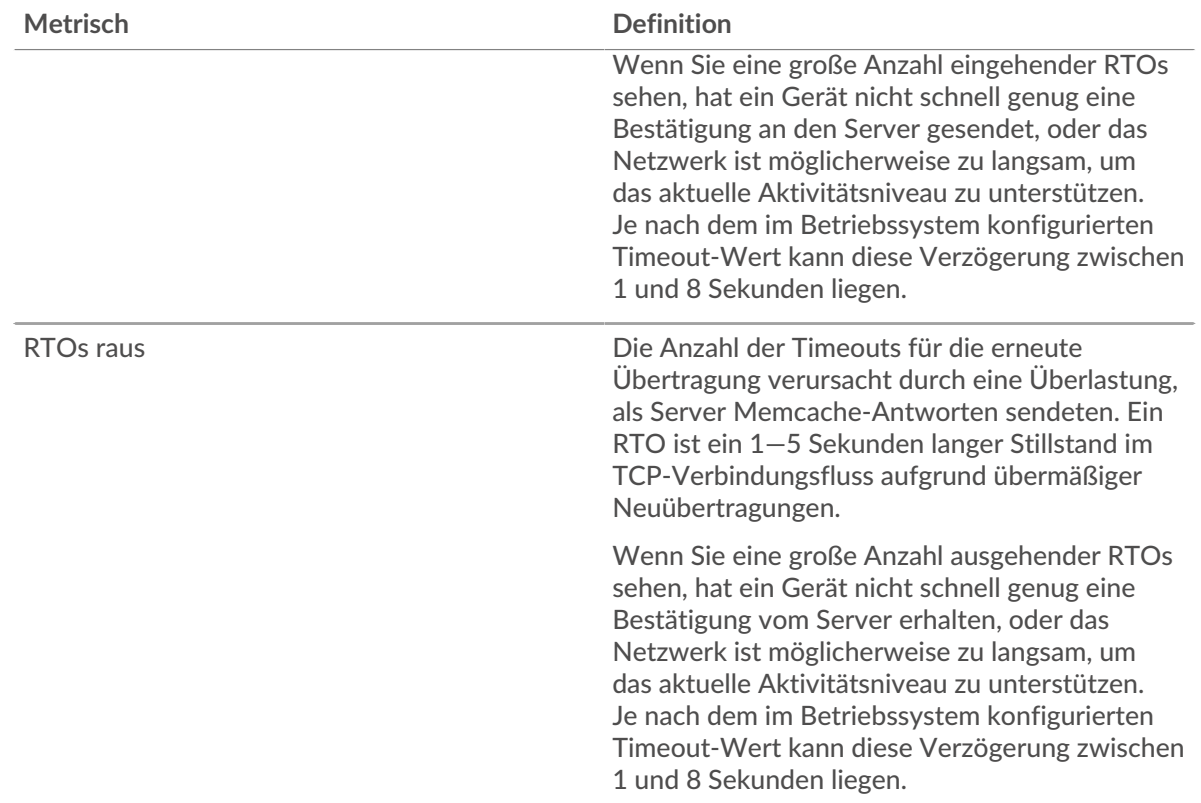

### <span id="page-352-0"></span>**Gesamtwerte der Memcache-Metrik**

Die folgenden Diagramme sind in dieser Region verfügbar:

### **Gesamtzahl der Anfragen und Antworten**

Anfragen und Antworten stellen die Konversation dar, die zwischen Clients und Servern stattfindet. Wenn es mehr Anfragen als Antworten gibt, senden Clients möglicherweise mehr Anfragen, als Server verarbeiten können, oder das Netzwerk ist möglicherweise zu langsam. Um festzustellen, ob das Problem im Netzwerk oder bei einem Server liegt, überprüfen Sie RTOs und Nullfenster in der [Netzwerkdaten](#page-350-0) Abschnitt.

**Hinweis:**Es ist unwahrscheinlich, dass die Gesamtzahl der Anfragen und Antworten genau gleich ist, selbst in einer gesunden Umgebung. Beispielsweise sehen Sie möglicherweise einen Zeitraum , in dem eine Antwort auf eine Anfrage erfasst wird, die vor Beginn des Zeitraums gesendet wurde. Im Allgemeinen gilt: Je größer der Unterschied zwischen Antworten und Fehlern ist, desto größer ist die Wahrscheinlichkeit, dass ein Problem mit diesen Transaktionen vorliegt.

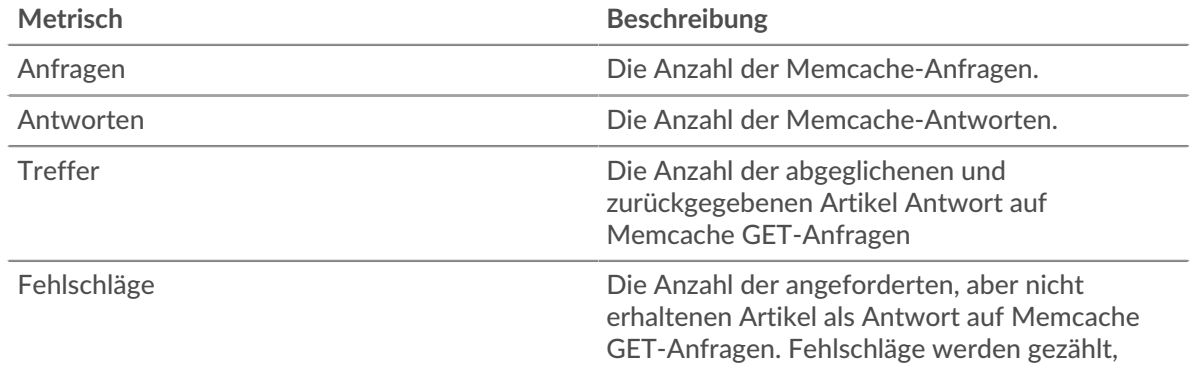

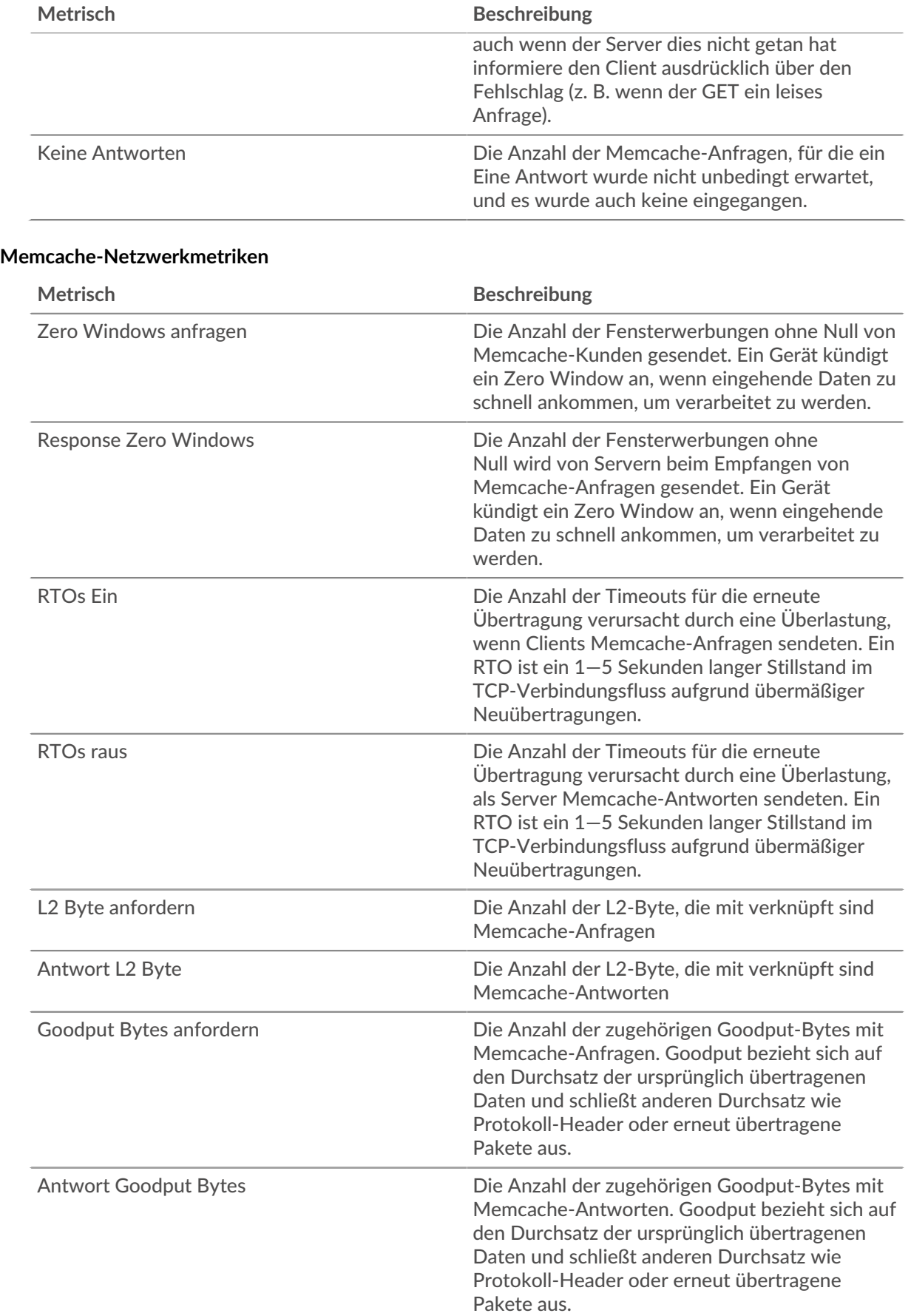

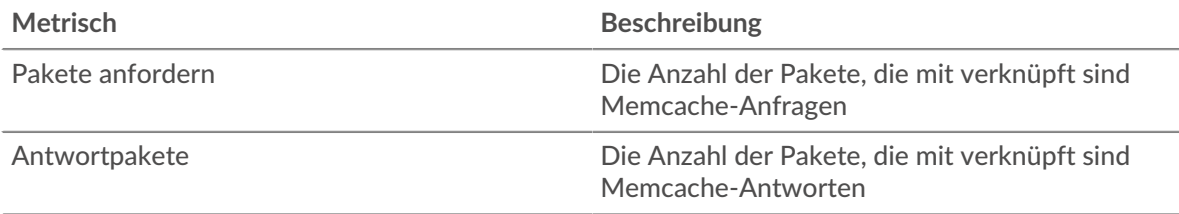

### **Memcache-Clientseite**

Diese Seite zeigt Metrikdiagramme von [Memcache](#page-346-0) Datenverkehr, der mit einem Gerät in Ihrem Netzwerk verknüpft ist.

- Erfahren Sie auf dieser Seite mehr über Charts:
	- [Memcache Zusammenfassung](#page-354-0)
	- [Memcache Einzelheiten](#page-358-0)
	- [Memcache-Leistung](#page-359-0)
	- [Netzwerkdaten](#page-360-0)
	- [Gesamtwerte der Memcache-Metrik](#page-361-0)
- <span id="page-354-0"></span>• Erfahre mehr über [mit Metriken arbeiten.](#page-0-0)

## **Memcache Zusammenfassung**

Die folgenden Diagramme sind in dieser Region verfügbar:

# **Transaktionen**

Dieses Diagramm zeigt Ihnen, wann Memcache-Fehler aufgetreten sind und wie viele Antworten der Memcache-Client erhalten hat. Anhand dieser Informationen können Sie sehen, wie aktiv der Client zum Zeitpunkt des Eingangs der Fehler war.

In einer gesunden Umgebung sollte die Anzahl der Anfragen und Antworten ungefähr gleich sein. Weitere Informationen finden Sie unter [Anfragen und Antworten.](#page-361-0)

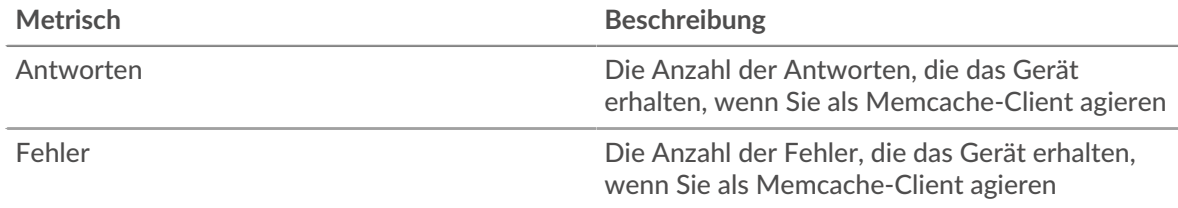

### **Transaktionen insgesamt**

Dieses Diagramm zeigt die Gesamtzahl der Memcache-Antworten, die der Client erhalten hat, und wie viele dieser Antworten Fehler enthielten.

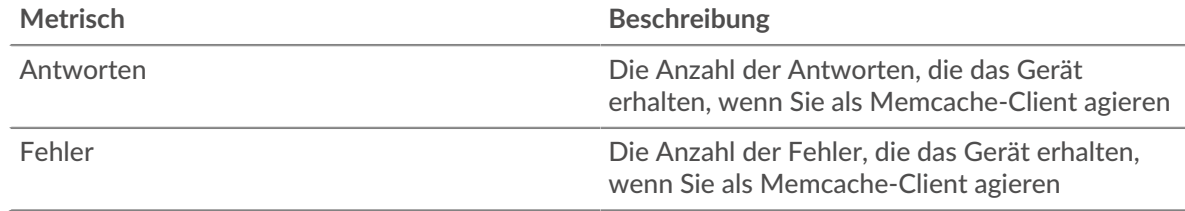

# **Treffer und Fehlschläge zwischenspeichern**

Dieses Diagramm zeigt Ihnen, wann Memcache-Treffer und Fehlschläge aufgetreten sind.

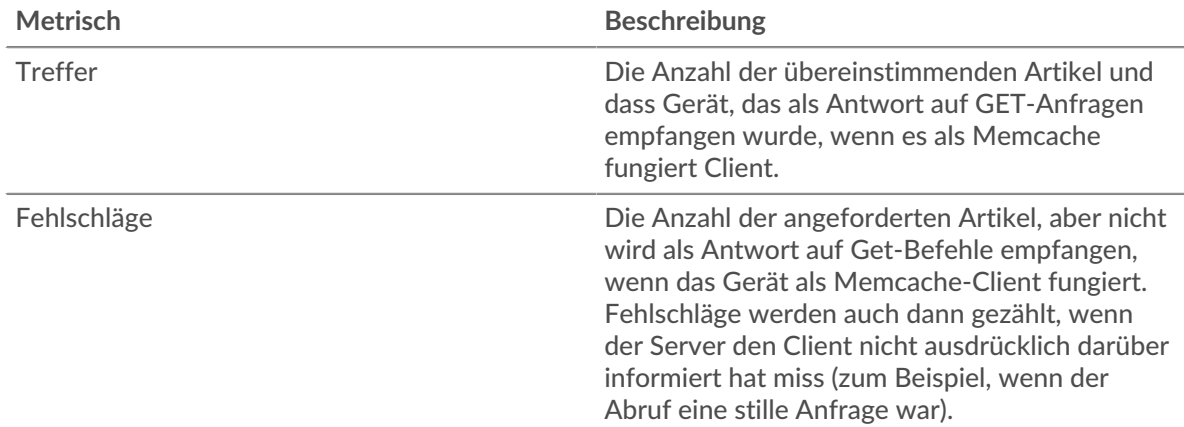

## **Gesamtzahl der Cache-Treffer und Fehlschläge**

Dieses Diagramm zeigt Ihnen die Gesamtzahl der Memcache-Treffer und -Misserfolge, die aufgetreten sind.

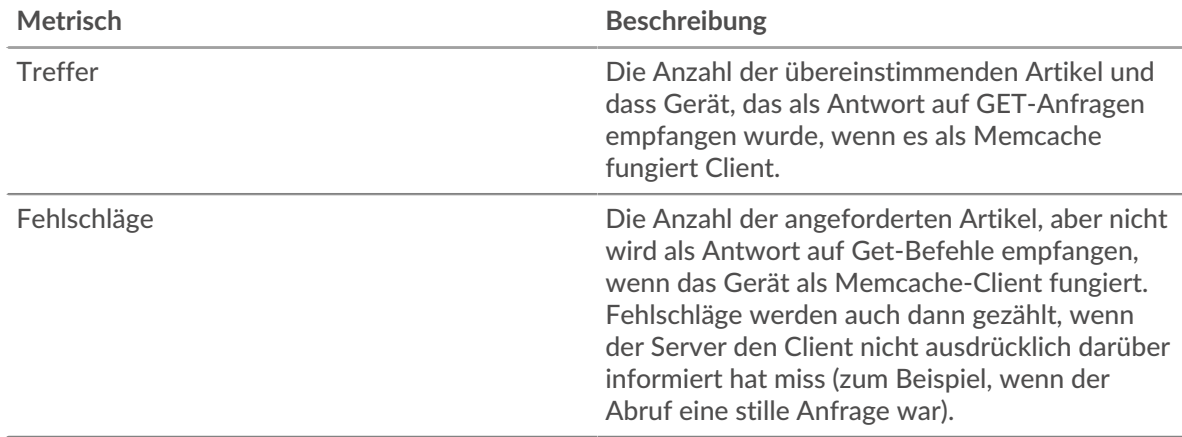

# **Leistungsübersicht (95. Perzentil)**

Dieses Diagramm zeigt das 95. Perzentil der Timing-Metriken. Die Zugriffszeit zeigt, wie lange Server gebraucht haben, um Lese- oder Schreibvorgänge zu verarbeiten, die auf Blockdaten in einer Datei zugegriffen haben. Die Zugriffszeiten werden berechnet, indem die Zeit zwischen dem Zeitpunkt, zu dem das erste und das letzte Paket mit Anfragen und Antworten vom ExtraHop-System gesehen werden, gemessen wird, wie in der folgenden Abbildung dargestellt:

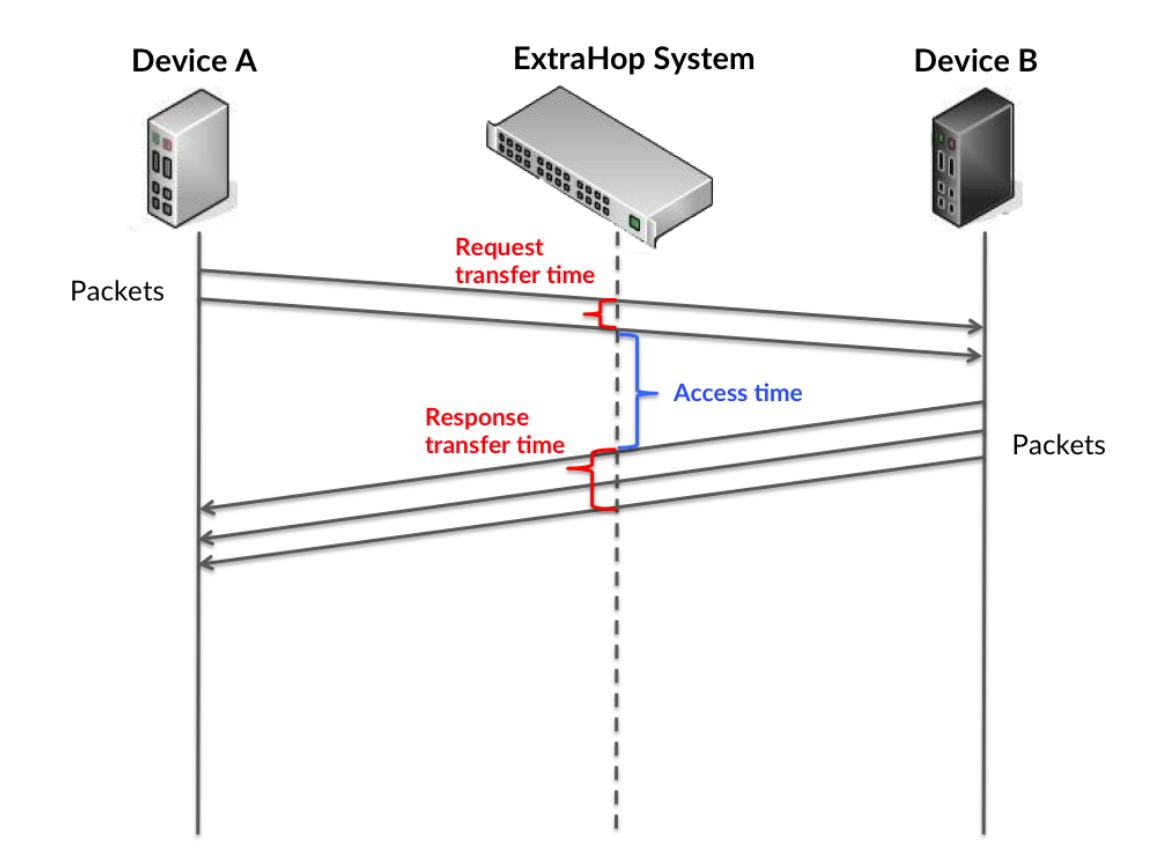

Es kann schwierig sein, anhand der Zugriffszeit zu erkennen, ob ein Problem durch ein Netzwerk oder ein Gerät verursacht wird, da allein diese Metrik ein unvollständiges Bild liefert. Daher ist auch die Metrik Round Trip Time (RTT) in dieser Tabelle enthalten. RTT-Metriken sind ein guter Indikator für die Leistung Ihres Netzwerk. Wenn Sie hohe Zugriffszeiten sehen, aber die RTT niedrig ist, liegt das Problem wahrscheinlich auf Geräteebene. Wenn jedoch sowohl die RTT- als auch die Zugriffszeiten hoch sind, kann sich die Netzwerklatenz auf die Übertragungs- und Zugriffszeiten auswirken, und das Problem liegt möglicherweise am Netzwerk.

RTT misst nur, wie lange es dauert, bis eine sofortige Bestätigung gesendet wird; es wartet nicht, bis alle Pakete zugestellt sind. Daher ist RTT ein guter Indikator für die Leistung Ihres Netzwerk. Wenn Sie hohe Zugriffszeiten sehen, aber die TCP-RTT niedrig ist, liegt das Problem wahrscheinlich auf Geräteebene. Überprüfen Sie das Netzwerk auf Latenzprobleme, wenn sowohl TCP-RTT als auch Zugriffszeiten zutreffen.

Die RTT-Metrik kann dabei helfen, die Quelle des Problems zu identifizieren, da sie nur misst, wie lange es dauert, bis eine sofortige Bestätigung vom Client oder Server gesendet wird; sie wartet nicht, bis alle Pakete zugestellt sind.

# **EXTRAHOP**

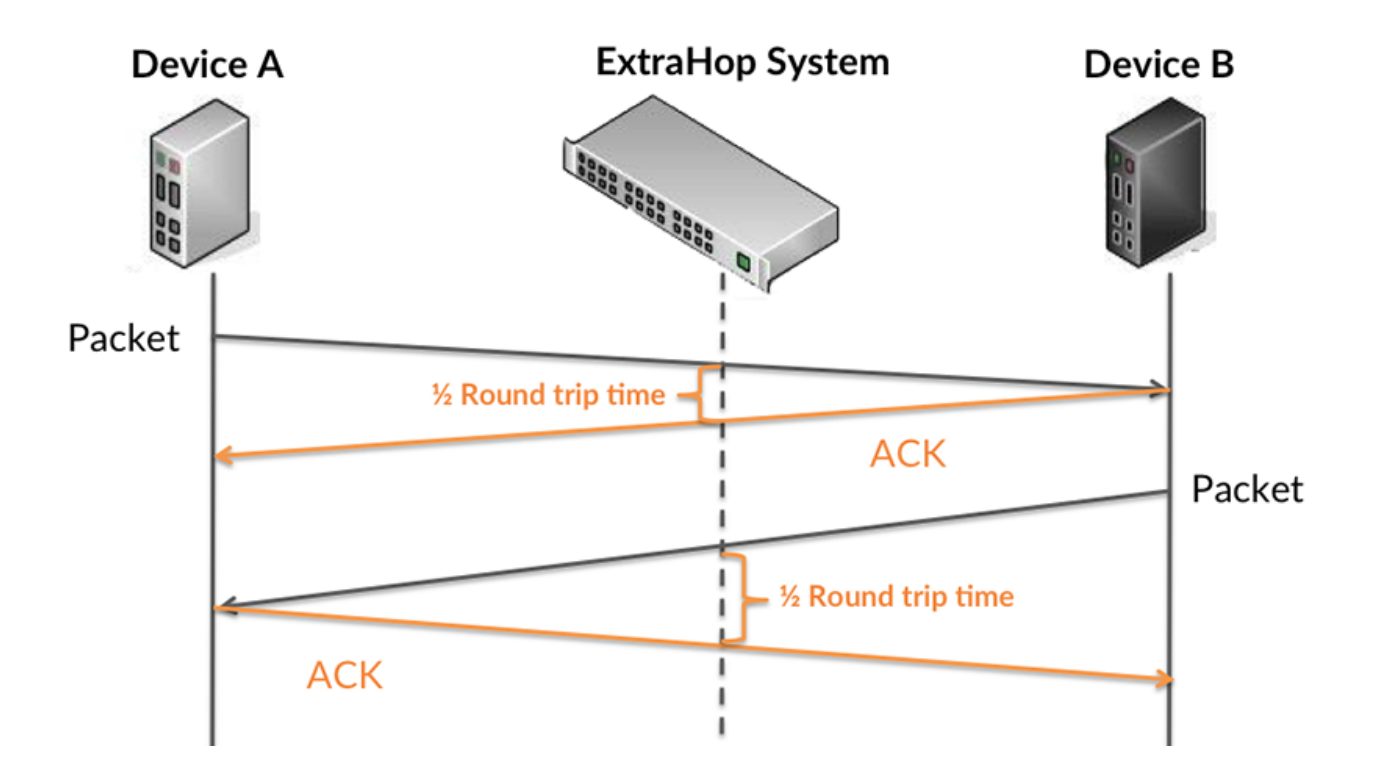

Die Zugriffszeit kann hoch sein, weil der Server lange gebraucht hat, um die Antwort zu übertragen (möglicherweise, weil die Antwort sehr umfangreich war). Die Zugriffszeit kann jedoch auch hoch sein, weil die Antwort lange brauchte, bis sie im Netzwerk übertragen wurde (möglicherweise aufgrund einer Netzwerküberlastung).

Erfahren Sie mehr darüber, wie das ExtraHop-System die Hin- und Rückflugzeit berechnet, auf der ExtraHop-Forum  $\mathbb{Z}$ .

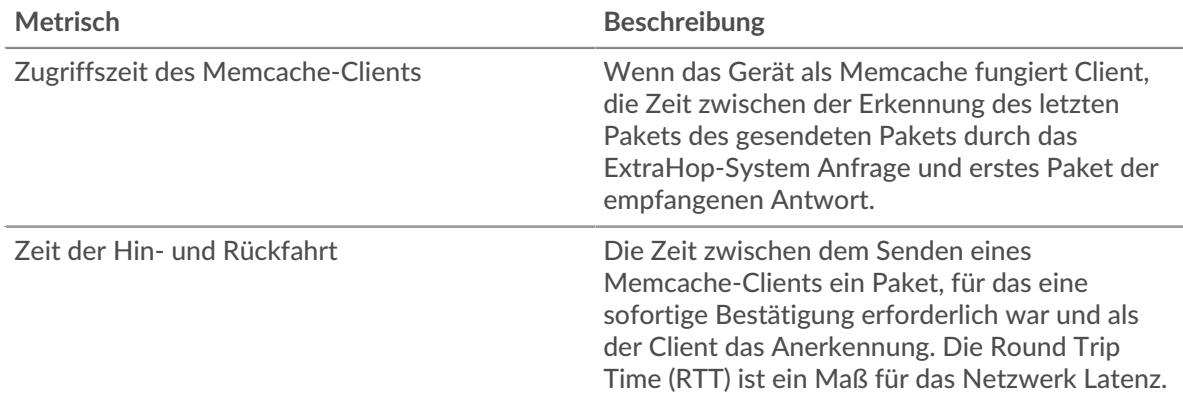

Das Leistungsdiagramm (95. Perzentil) zeigt den höchsten Wert für einen Zeitraum, während Ausreißer gefiltert werden. Das 95. Perzentil ist der höchste Wert, der unter 95% der Werte für einen Stichprobenzeitraum fällt. Durch die Anzeige des 95. Werts und nicht des wahren Maximums erhalten Sie im Diagramm eine genauere Ansicht der Daten:

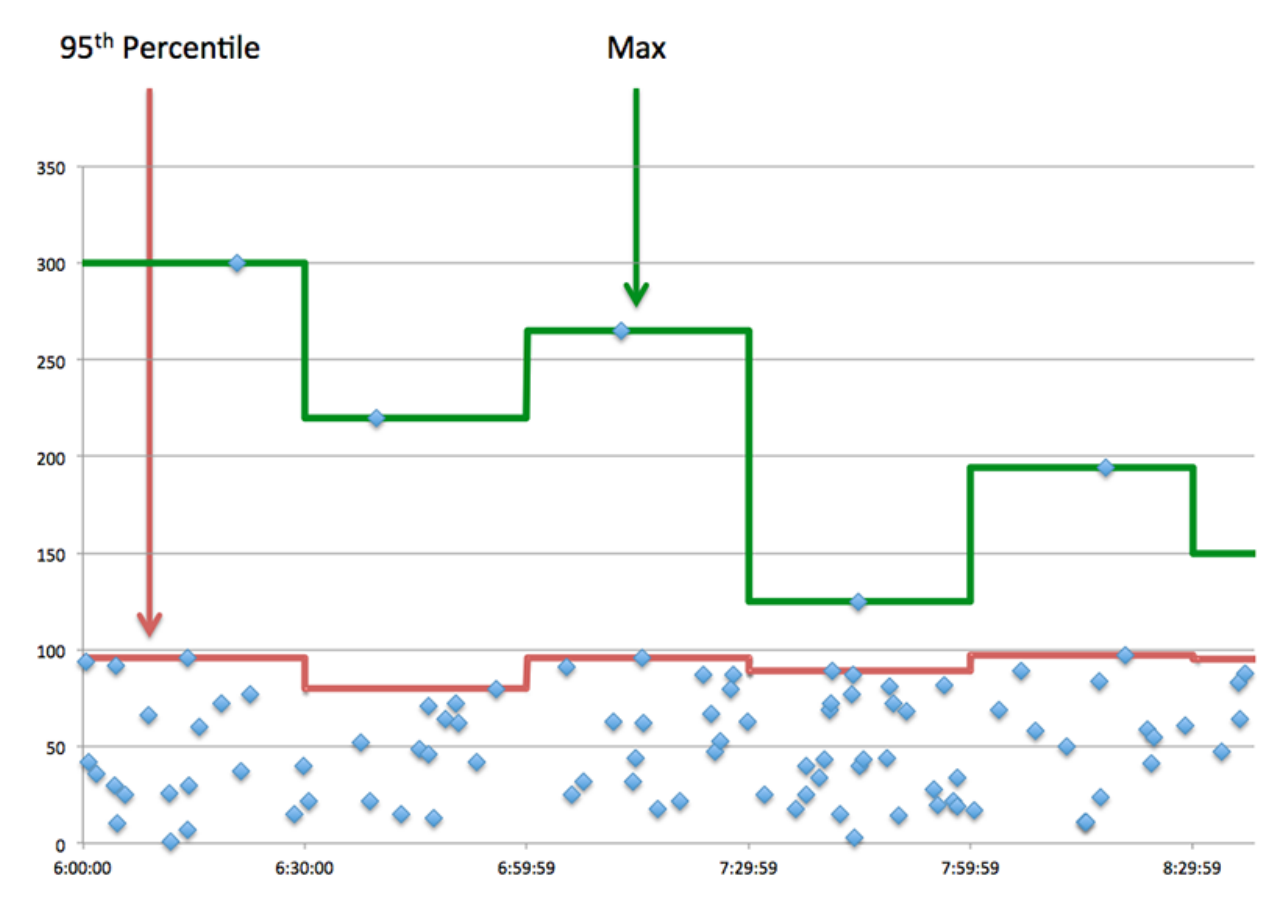

# **Aufführung (95.)**

Wenn ein Client langsam reagiert, können Sie anhand von Leistungsübersichtsmetriken herausfinden , ob das Netzwerk oder die Server das Problem verursachen. Die Leistungsübersichtsmetriken zeigen die durchschnittliche Zeit, die Server für die Verarbeitung von Anfragen vom Client benötigten, im Vergleich zur durchschnittlichen Zeit, die Pakete aus diesen Anfragen (und ihre jeweiligen Antworten) für die Übertragung über das Netzwerk benötigten . Hohe Serverzugriffszeiten deuten darauf hin, dass der Client langsame Server kontaktiert. Hohe TCP-Roundtrip-Zeiten deuten darauf hin, dass der Client über langsame Netzwerke kommuniziert.

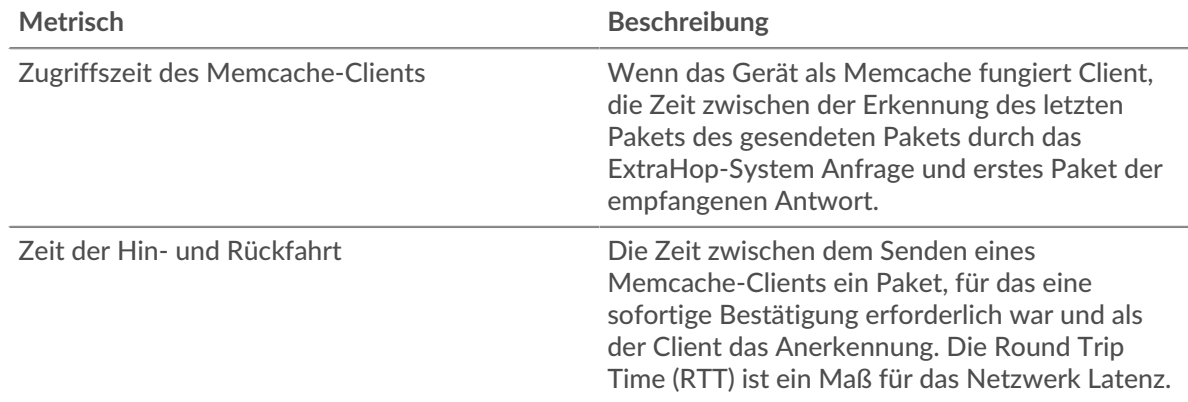

# <span id="page-358-0"></span>**Memcache Einzelheiten**

Die folgenden Diagramme sind in dieser Region verfügbar:

### **Die besten Methoden**

Dieses Diagramm zeigt, welche Memcache-Methoden der Client am häufigsten aufgerufen hat, indem es die Gesamtzahl der Anfragen aufschlüsselt, die der Client per Methode gesendet hat.

#### **Die besten Statuscodes**

Dieses Diagramm zeigt, welche Memcache-Statuscodes der Client am häufigsten erhalten hat, indem die Anzahl der an den Client zurückgegebenen Antworten nach Statuscode aufgeteilt wird.

# **Oberster Fehler**

Dieses Diagramm zeigt, welche Memcache-Fehler der Client am häufigsten erhalten hat, indem die Anzahl der irrtümlich an den Client zurückgegebenen Antworten aufgeteilt wird.

#### <span id="page-359-0"></span>**Memcache-Leistung**

Die folgenden Diagramme sind in dieser Region verfügbar:

#### **Verteilung der Serverzugriffszeit**

In diesem Diagramm werden die Zugriffszeiten in einem Histogramm aufgeschlüsselt, um die häufigsten Zugriffszeiten anzuzeigen.

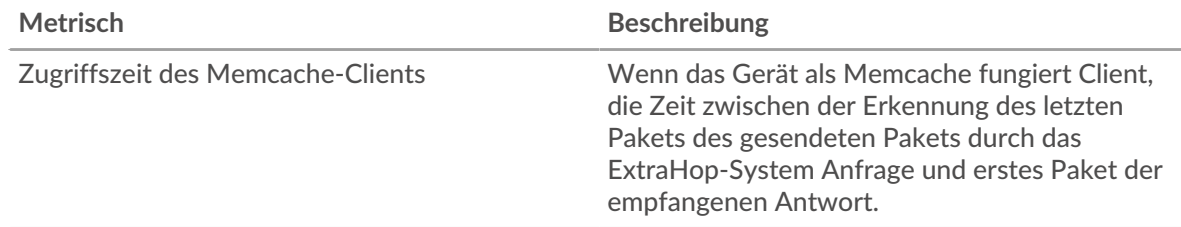

### **Serverzugriffszeit**

Dieses Diagramm zeigt die durchschnittliche Zugriffszeit für den Client.

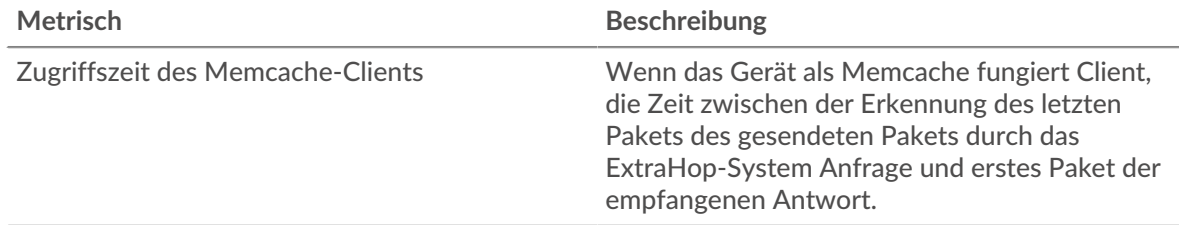

### **Zeitverteilung für Hin- und Rückfahrt**

In diesem Diagramm werden die Hin- und Rückfahrtzeiten in einem Histogramm aufgeschlüsselt, um die häufigsten Hin- und Rückfahrtzeiten anzuzeigen.

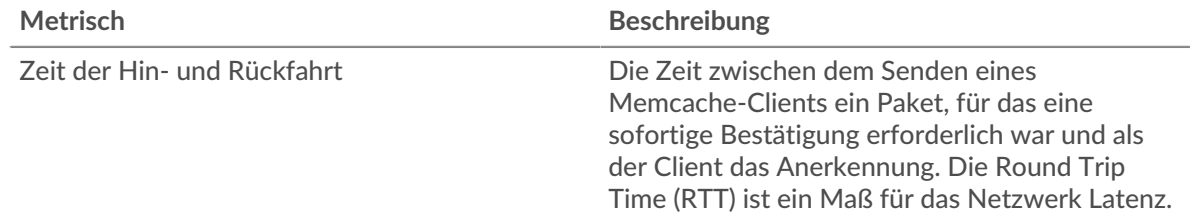

### **Zeit der Hin- und Rückfahrt**

Dieses Diagramm zeigt die durchschnittliche Hin- und Rückreisezeit für den Client.

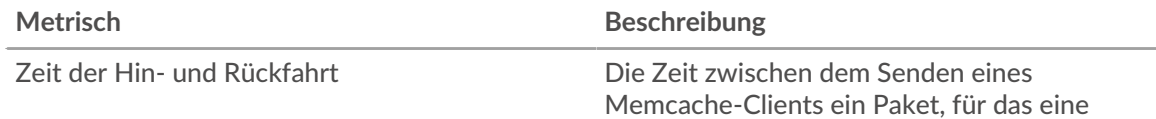
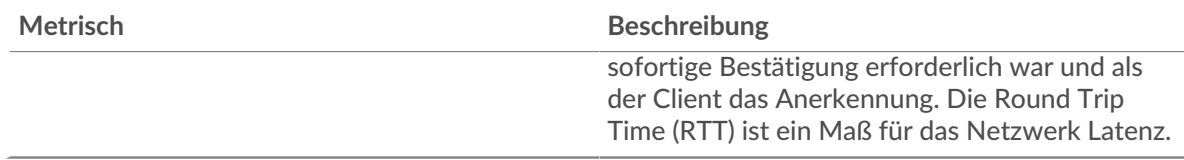

## <span id="page-360-0"></span>**Netzwerkdaten**

In diesem Region werden Ihnen TCP-Informationen angezeigt, die sich auf das aktuelle Protokoll beziehen. Im Allgemeinen weisen Hostblockaden darauf hin, dass ein Problem mit dem Server oder dem Client vorliegt, und Netzwerkblockaden weisen darauf hin, dass ein Problem mit dem Netzwerk vorliegt.

## **Stände für Gastgeber**

Dieses Diagramm zeigt die Anzahl der Nullfenster, die vom Gerät angekündigt oder empfangen wurden. Geräte steuern die Menge der Daten, die sie empfangen, indem sie die Anzahl der Pakete angeben, die über einen bestimmten Zeitraum an sie gesendet werden können. Wenn einem Gerät mehr Daten gesendet werden, als es verarbeiten kann, kündigt das Gerät ein Nullfenster an, in dem das Peer-Gerät aufgefordert wird, das Senden von Paketen vollständig einzustellen, bis das Gerät aufholt. Wenn Sie eine große Anzahl von Nullfenstern sehen, ist ein Server oder Client möglicherweise nicht schnell genug, um die empfangene Datenmenge zu unterstützen.

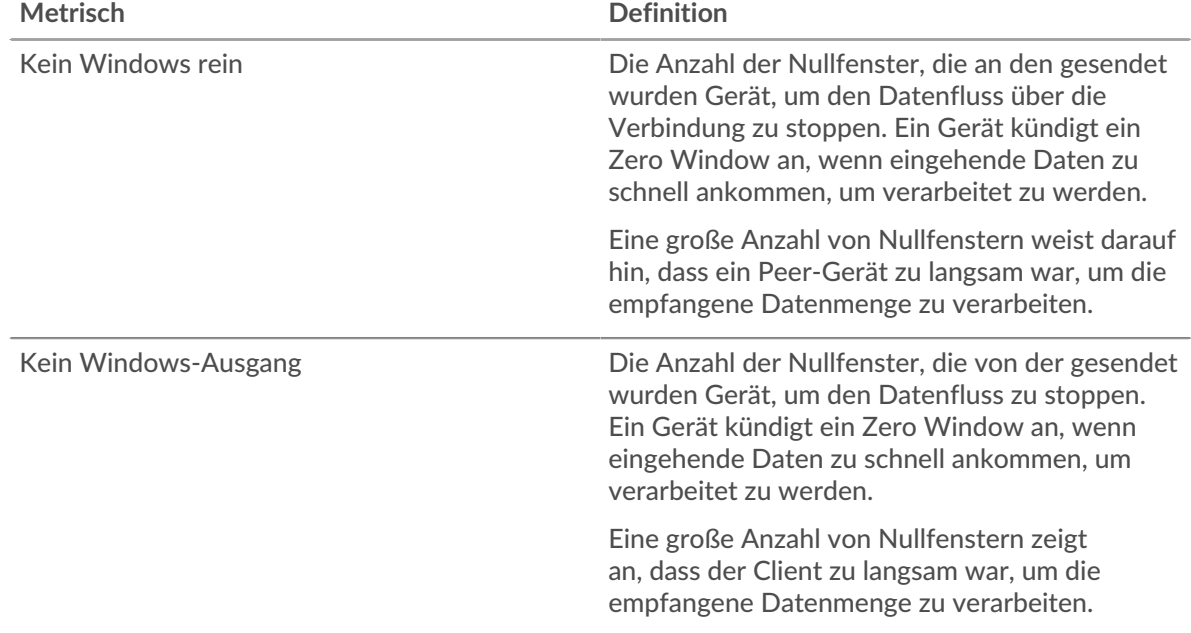

### **Netzwerkstörungen**

Dieses Diagramm zeigt die Anzahl der Zeitüberschreitungen bei der erneuten Übertragung, die aufgetreten sind. Retransmission Timeouts (RTOs) treten auf, wenn ein Netzwerk zu viele Pakete verwirft, normalerweise aufgrund von Paketkollisionen oder Puffererschöpfung. Wenn ein Gerät eine Anfrage oder Antwort sendet und innerhalb einer bestimmten Zeit keine Bestätigung erhält, sendet das Gerät die Anfrage erneut. Wenn zu viele Neuübertragungen nicht bestätigt werden, erfolgt ein RTO. Wenn Sie eine große Anzahl von RTOs sehen, ist das Netzwerk möglicherweise zu langsam, um das aktuelle Aktivitätsniveau zu unterstützen.

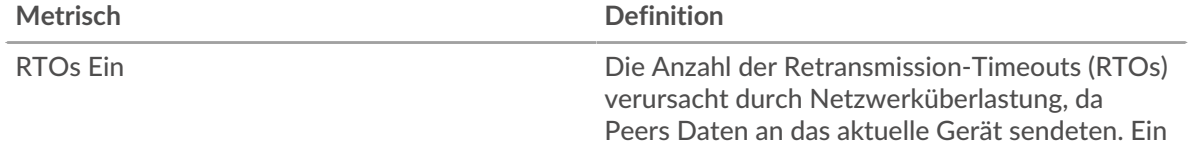

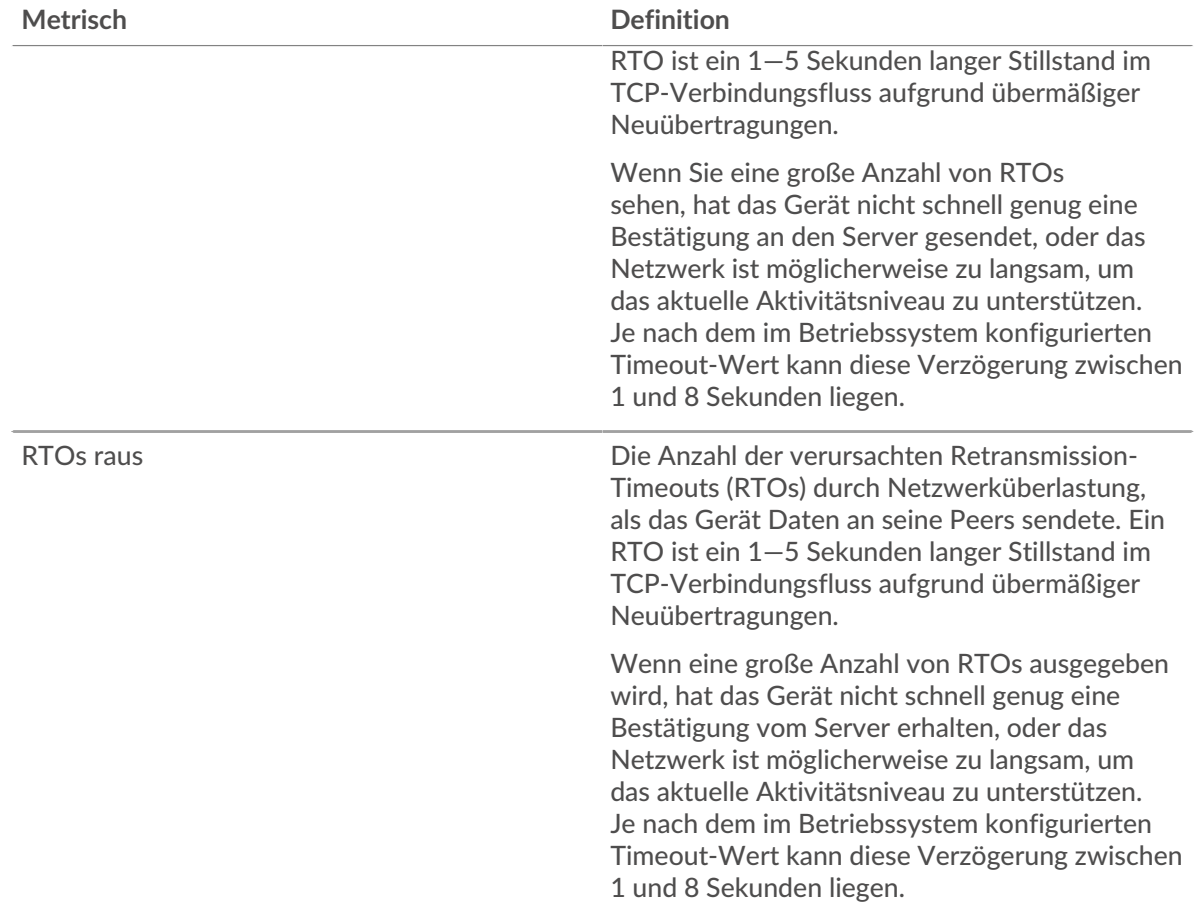

## **Gesamtwerte der Memcache-Metrik**

Die folgenden Diagramme sind in dieser Region verfügbar:

## **Gesamtzahl der Anfragen und Antworten**

Anfragen und Antworten stellen die Konversation dar, die zwischen Clients und Servern stattfindet. Wenn es mehr Anfragen als Antworten gibt, sendet der Client möglicherweise mehr Anfragen, als die Server verarbeiten können, oder das Netzwerk ist möglicherweise zu langsam. Um festzustellen , ob das Problem am Netzwerk oder am Server liegt, überprüfen Sie RTOs und Nullfenster in der [Netzwerkdaten](#page-360-0) Abschnitt.

Hinweis: ist unwahrscheinlich, dass die Gesamtzahl der Memcache-Anfragen und -Antworten exakt gleich ist, selbst in einer gesunden Umgebung. Beispielsweise sehen Sie möglicherweise einen Zeitraum, in dem eine Antwort auf eine Anfrage erfasst wird, die vor Beginn des Zeitraums gesendet wurde. Im Allgemeinen gilt: Je größer der Unterschied zwischen Antworten und Fehlern ist, desto größer ist die Wahrscheinlichkeit, dass ein Problem mit diesen Transaktionen vorliegt.

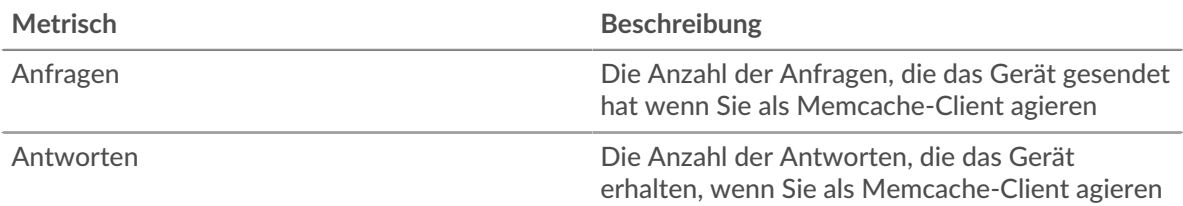

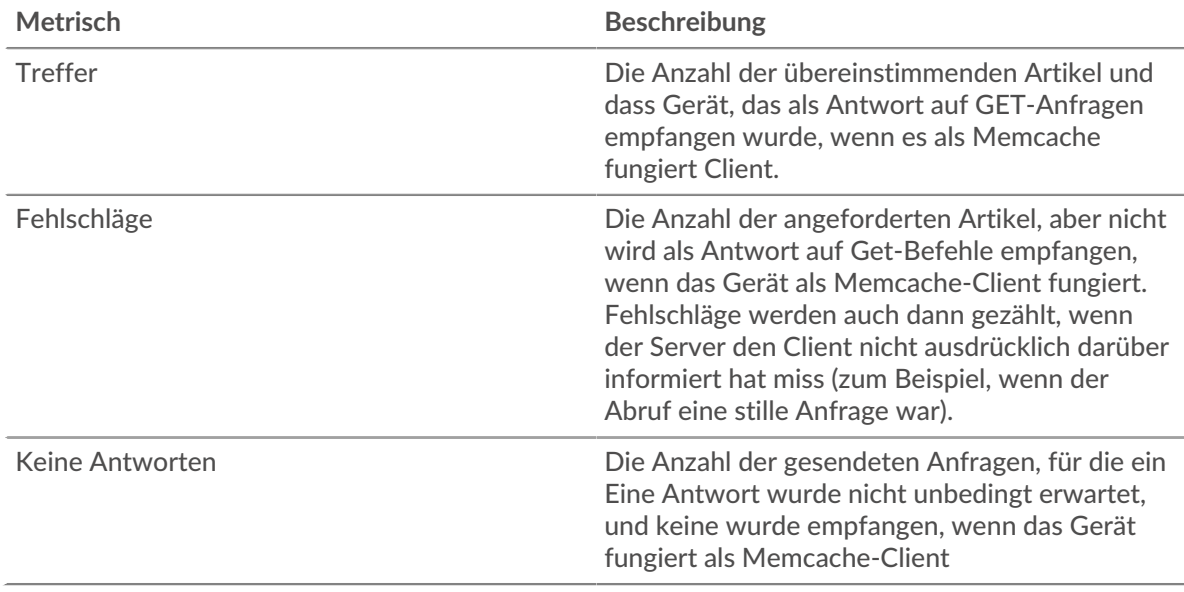

## **Anfrage- und Antwortgrößen**

Dieses Diagramm zeigt die durchschnittliche Größe von Anfragen und Antworten.

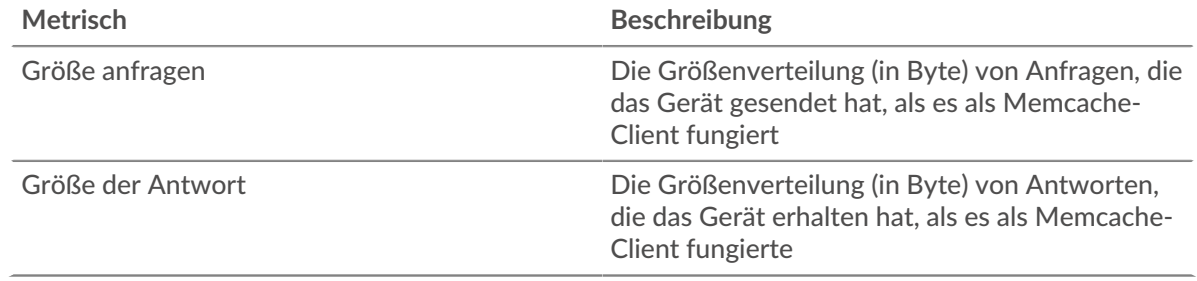

## **Memcache-Serverseite**

Diese Seite zeigt Metrikdiagramme von [Memcache](#page-346-0) Datenverkehr, der mit einem Gerät in Ihrem Netzwerk verknüpft ist.

- Erfahren Sie auf dieser Seite mehr über Charts:
	- [Memcache Zusammenfassung](#page-362-0)
	- [Memcache Einzelheiten](#page-366-0)
	- [Memcache-Leistung](#page-367-0)
	- [Netzwerkdaten](#page-368-0)
	- [Gesamtwerte der Memcache-Metrik](#page-369-0)
- <span id="page-362-0"></span>• Erfahre mehr über [mit Metriken arbeiten.](#page-0-0)

### **Memcache Zusammenfassung**

Die folgenden Diagramme sind in dieser Region verfügbar:

### **Transaktionen**

Dieses Diagramm zeigt Ihnen, wann Memcache-Fehler aufgetreten sind und wie viele Memcache-Antworten der Server gesendet hat. Anhand dieser Informationen können Sie feststellen, wie aktiv der Server zum Zeitpunkt der Rückgabe der Fehler war.

In einer gesunden Umgebung sollte die Anzahl der Anfragen und Antworten ungefähr gleich sein. Weitere Informationen finden Sie unter [Anfragen und Antworten.](#page-369-0)

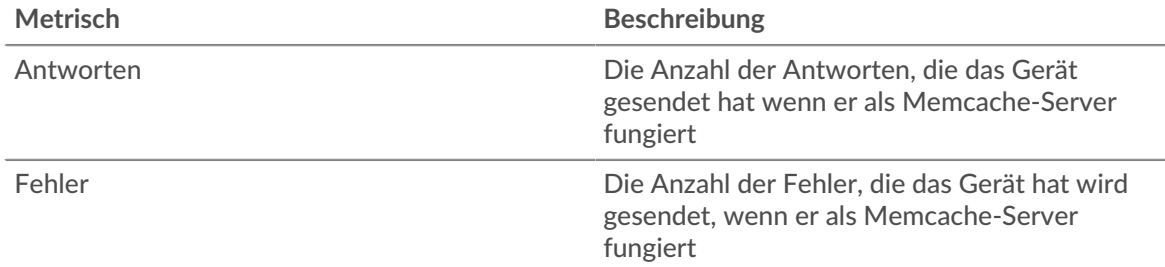

## **Transaktionen insgesamt**

Dieses Diagramm zeigt die Gesamtzahl der Memcache-Antworten, die der Server gesendet hat, und wie viele dieser Antworten Fehler enthielten.

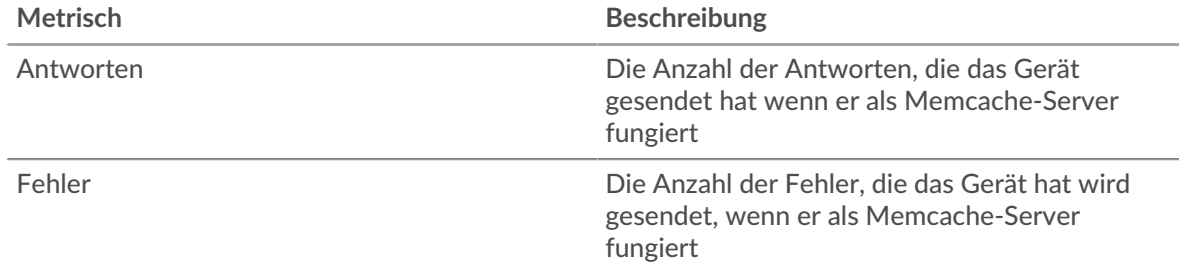

# **Treffer und Fehlschläge zwischenspeichern**

Dieses Diagramm zeigt Ihnen, wann Memcache-Treffer und Fehlschläge aufgetreten sind.

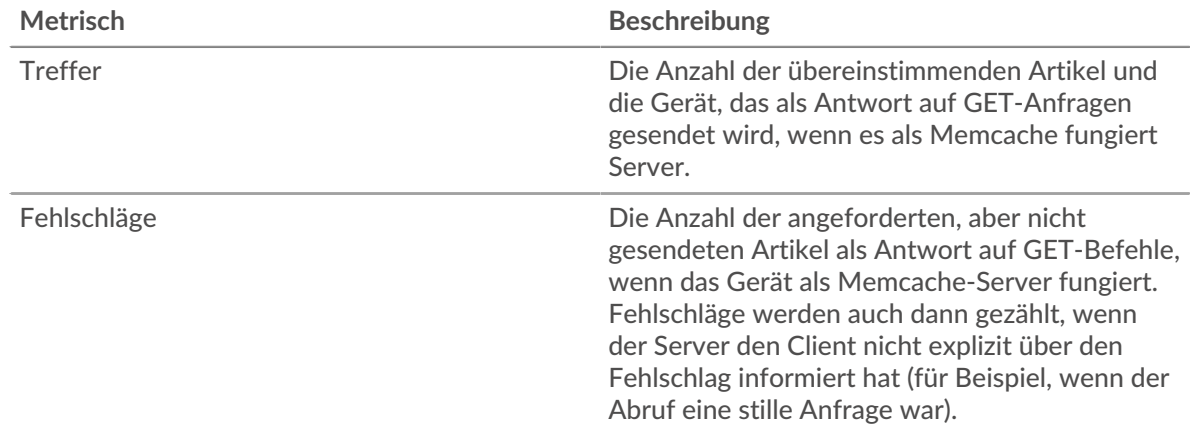

# **Gesamtzahl der Cache-Treffer und Fehlschläge**

Dieses Diagramm zeigt Ihnen die Gesamtzahl der Memcache-Treffer und -Misserfolge, die aufgetreten sind.

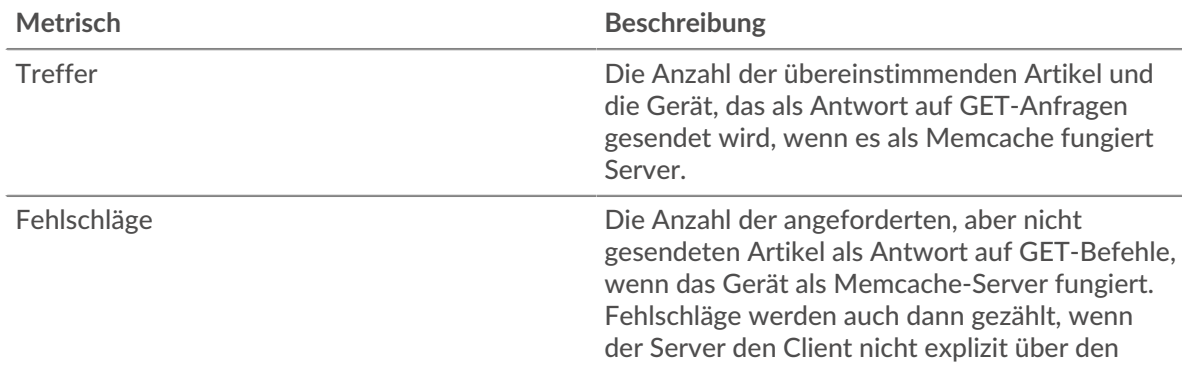

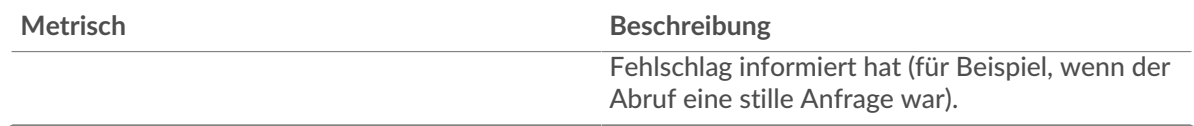

## **Leistungsübersicht (95. Perzentil)**

Dieses Diagramm zeigt das 95. Perzentil der Timing-Metriken. Die Zugriffszeit zeigt, wie lange Server gebraucht haben, um Lese- oder Schreibvorgänge zu verarbeiten, die auf Blockdaten in einer Datei zugegriffen haben. Die Zugriffszeiten werden berechnet, indem die Zeit zwischen dem Zeitpunkt, zu dem das erste und das letzte Paket mit Anfragen und Antworten vom ExtraHop-System gesehen werden, gemessen wird, wie in der folgenden Abbildung dargestellt:

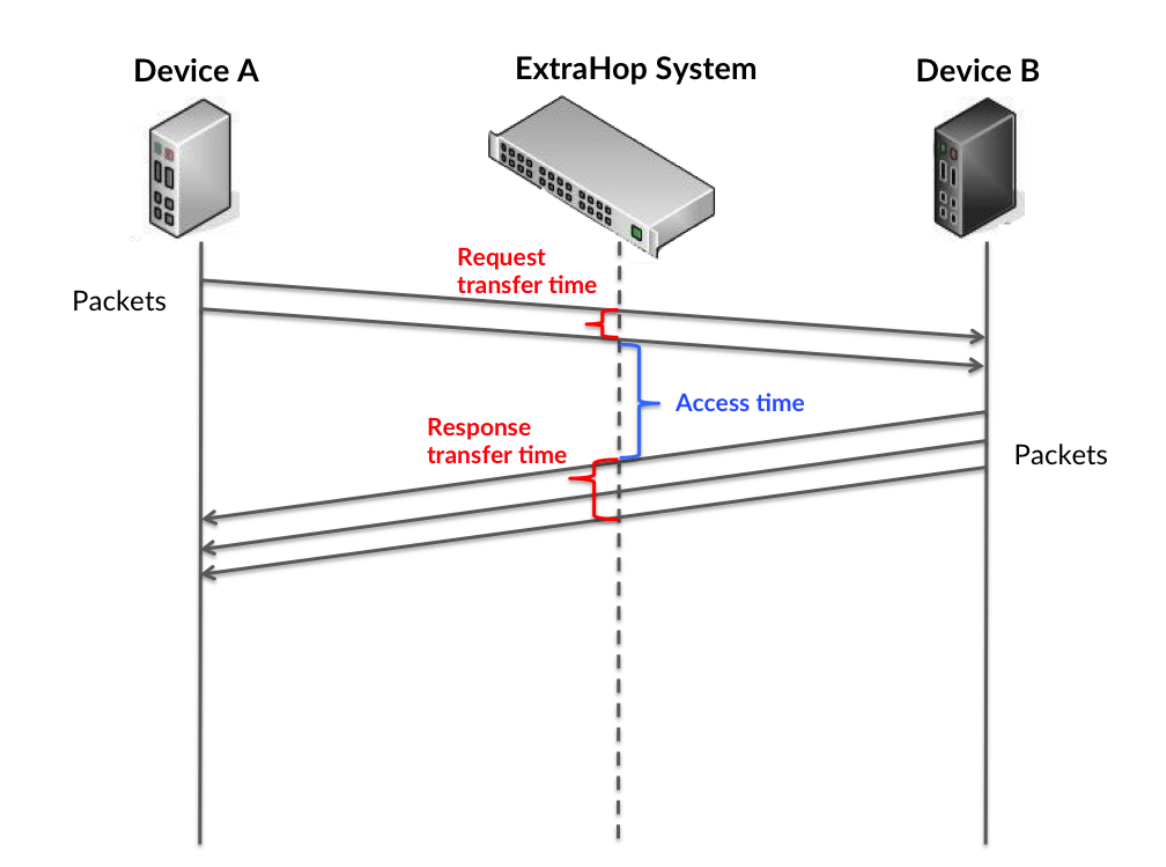

Es kann schwierig sein, anhand der Zugriffszeit zu erkennen, ob ein Problem durch ein Netzwerk oder ein Gerät verursacht wird, da allein diese Metrik ein unvollständiges Bild liefert. Daher ist auch die Metrik Round Trip Time (RTT) in dieser Tabelle enthalten. RTT-Metriken sind ein guter Indikator für die Leistung Ihres Netzwerk. Wenn Sie hohe Zugriffszeiten sehen, aber die RTT niedrig ist, liegt das Problem wahrscheinlich auf Geräteebene. Wenn jedoch sowohl die RTT- als auch die Zugriffszeiten hoch sind, kann sich die Netzwerklatenz auf die Übertragungs- und Zugriffszeiten auswirken, und das Problem liegt möglicherweise am Netzwerk.

RTT misst nur, wie lange es dauert, bis eine sofortige Bestätigung gesendet wird; es wartet nicht, bis alle Pakete zugestellt sind. Daher ist RTT ein guter Indikator für die Leistung Ihres Netzwerk. Wenn Sie hohe Zugriffszeiten sehen, aber die TCP-RTT niedrig ist, liegt das Problem wahrscheinlich auf Geräteebene. Überprüfen Sie das Netzwerk auf Latenzprobleme, wenn sowohl TCP-RTT als auch Zugriffszeiten zutreffen.

Die RTT-Metrik kann dabei helfen, die Quelle des Problems zu identifizieren, da sie nur misst, wie lange es dauert, bis eine sofortige Bestätigung vom Client oder Server gesendet wird; sie wartet nicht, bis alle Pakete zugestellt sind.

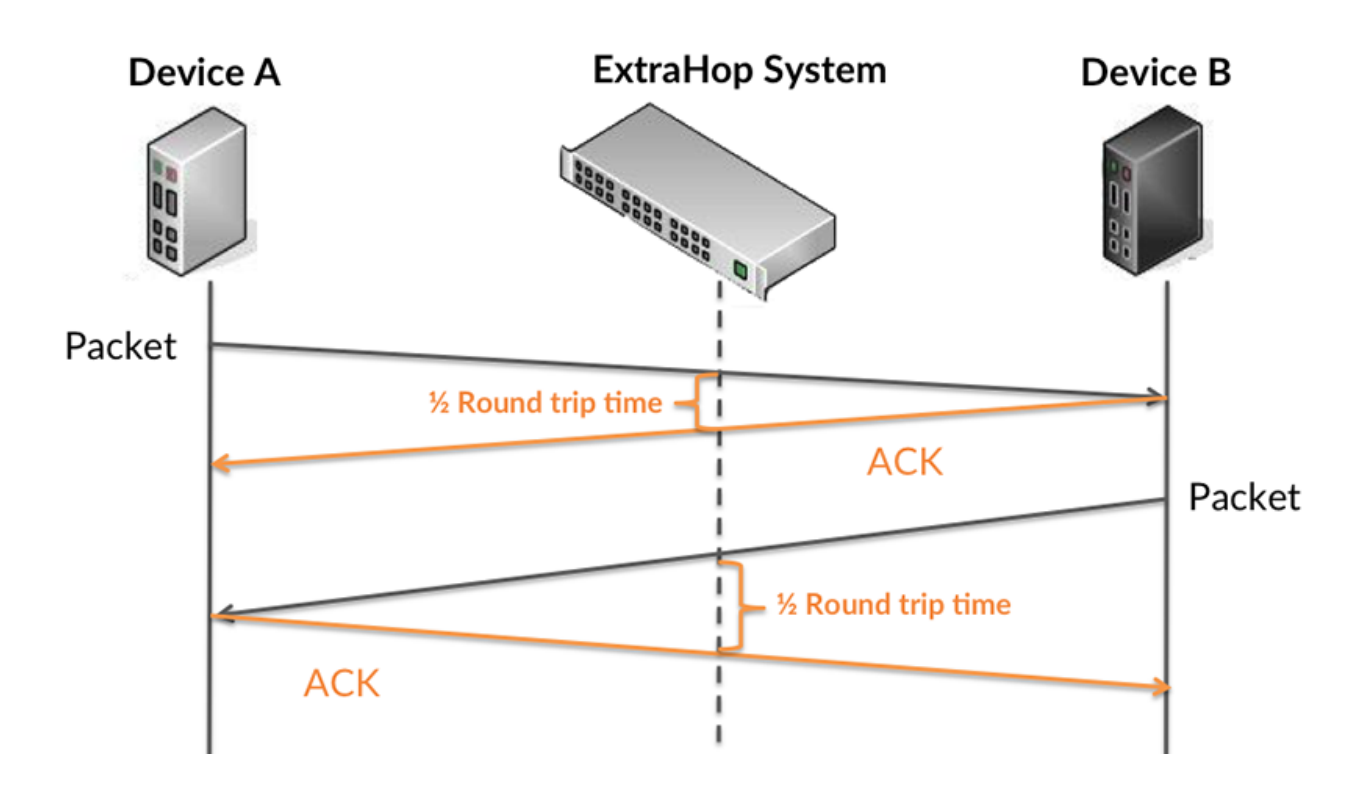

Die Zugriffszeit kann hoch sein, weil der Server lange gebraucht hat, um die Antwort zu übertragen (möglicherweise, weil die Antwort sehr umfangreich war). Die Zugriffszeit kann jedoch auch hoch sein, weil die Antwort lange brauchte, bis sie im Netzwerk übertragen wurde (möglicherweise aufgrund einer Netzwerküberlastung).

Erfahren Sie mehr darüber, wie das ExtraHop-System die Hin- und Rückflugzeit berechnet, auf der ExtraHop-Forum  $\mathbb{E}$ .

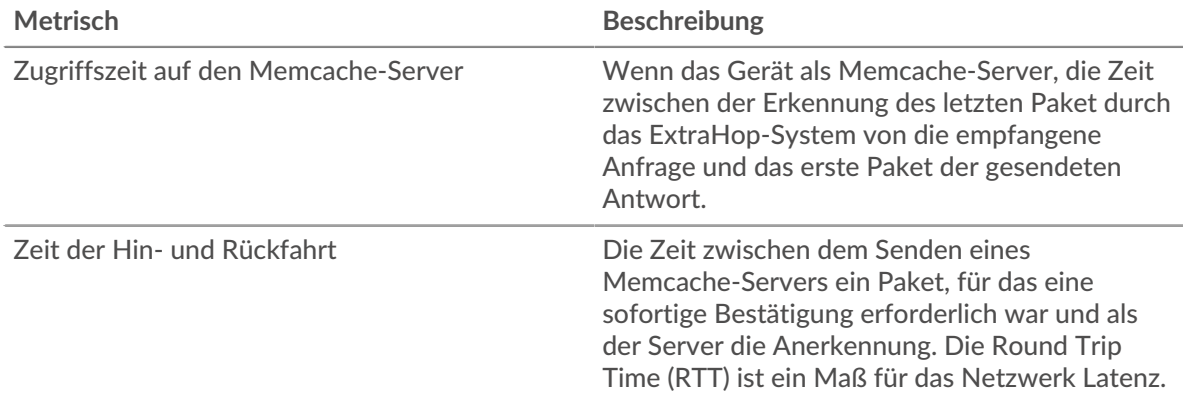

Das Leistungsdiagramm (95. Perzentil) zeigt den höchsten Wert für einen Zeitraum, während Ausreißer gefiltert werden. Das 95. Perzentil ist der höchste Wert, der unter 95% der Werte für einen Stichprobenzeitraum fällt. Durch die Anzeige des 95. Werts und nicht des wahren Maximums erhalten Sie im Diagramm eine genauere Ansicht der Daten:

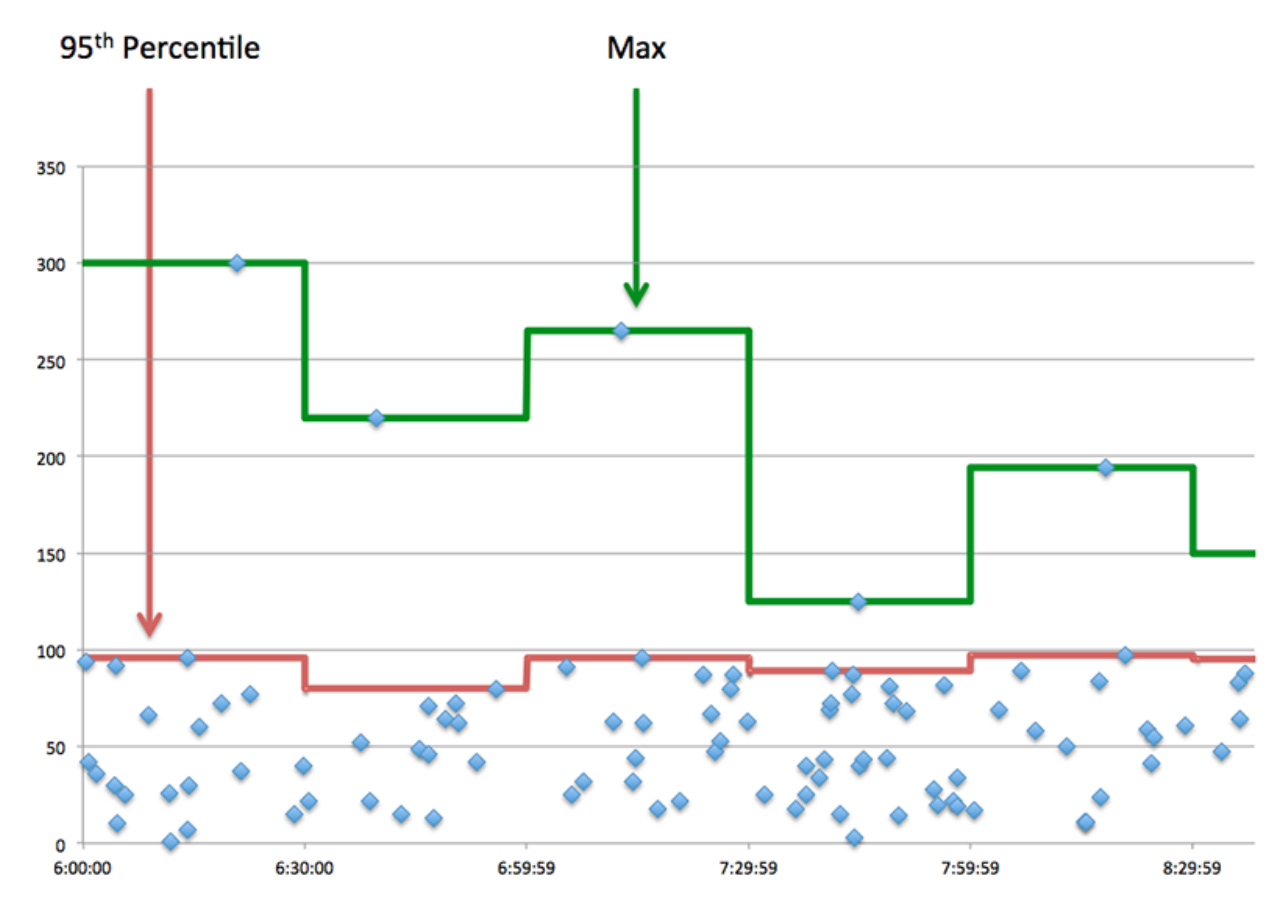

## **Aufführung (95.)**

Wenn ein Server langsam arbeitet, können Sie anhand der Leistungsübersichtsmesswerte herausfinden , ob das Netzwerk oder der Server das Problem verursacht. Die Leistungsübersichtsmetriken zeigen die durchschnittliche Zeit, die der Server für die Verarbeitung von Anfragen von Clients benötigte, im Vergleich zur durchschnittlichen Zeit, die Pakete aus diesen Anfragen (und ihre jeweiligen Antworten) für die Übertragung über das Netzwerk benötigten . Hohe Serverzugriffszeiten deuten darauf hin, dass der Server langsam ist. Hohe RTTs weisen darauf hin, dass der Server über langsame Netzwerke kommuniziert.

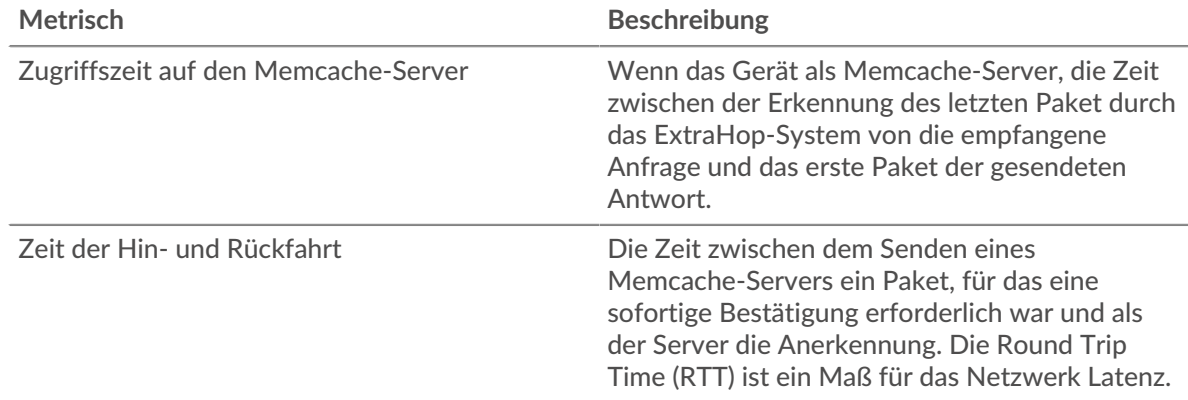

## <span id="page-366-0"></span>**Memcache Einzelheiten**

Die folgenden Diagramme sind in dieser Region verfügbar:

### **Die besten Methoden**

Dieses Diagramm zeigt, welche Memcache-Methoden auf dem Server am häufigsten aufgerufen wurden, indem die Gesamtzahl der Anfragen, die der Server per Methode empfangen hat, aufgeschlüsselt wird.

## **Die besten Statuscodes**

Dieses Diagramm zeigt, welche Memcache-Statuscodes der Server am häufigsten zurückgegeben hat, indem es die Gesamtzahl der Antworten, die der Server gesendet hat, nach Statuscode aufgeschlüsselt wird.

# **Oberster Fehler**

Dieses Diagramm zeigt, welche Memcache-Fehler der Server am häufigsten zurückgegeben hat, indem die Anzahl der Antworten, die der Server fehlerhaft zurückgegeben hat, aufgeteilt wird.

### <span id="page-367-0"></span>**Memcache-Leistung**

Die folgenden Diagramme sind in dieser Region verfügbar:

### **Verteilung der Serverzugriffszeit**

In diesem Diagramm werden die Zugriffszeiten in einem Histogramm aufgeschlüsselt, um die häufigsten Zugriffszeiten anzuzeigen.

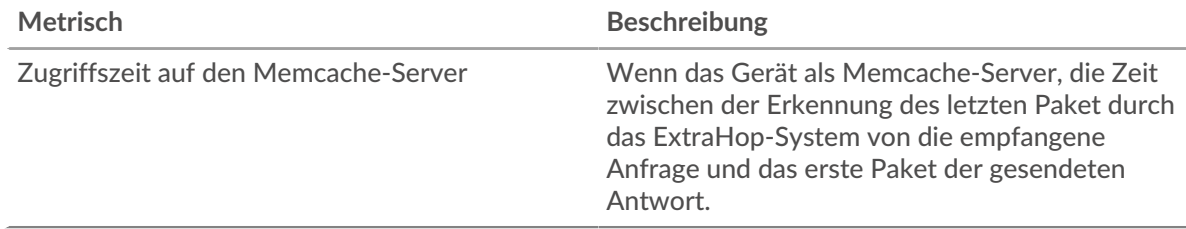

## **Serverzugriffszeit**

Dieses Diagramm zeigt die durchschnittliche Zugriffszeit für den Client.

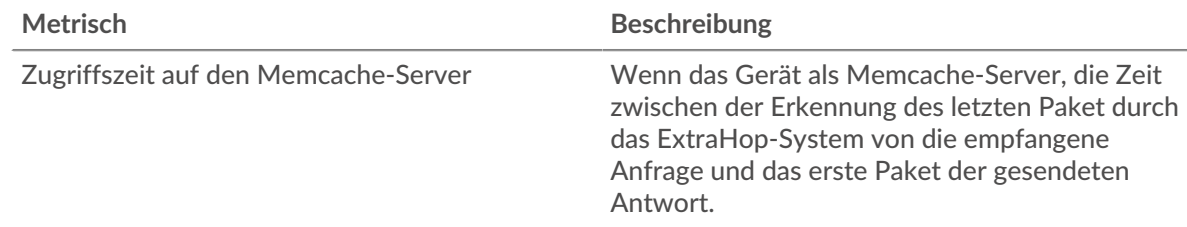

## **Zeitverteilung für Hin- und Rückfahrt**

In diesem Diagramm werden die Hin- und Rückfahrtzeiten in einem Histogramm aufgeschlüsselt, um die häufigsten Hin- und Rückfahrtzeiten anzuzeigen.

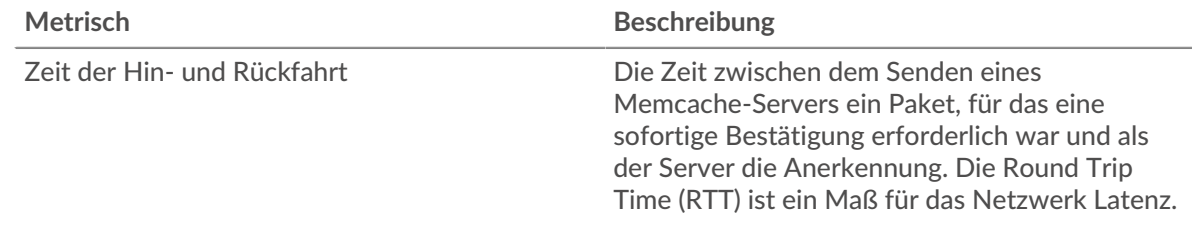

## **Zeit der Hin- und Rückfahrt**

Dieses Diagramm zeigt die durchschnittliche Roundtrip-Zeit für den Server.

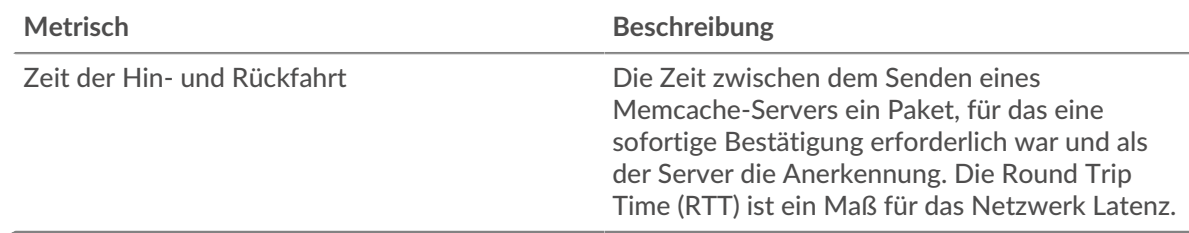

## <span id="page-368-0"></span>**Netzwerkdaten**

In diesem Region werden Ihnen TCP-Informationen angezeigt, die sich auf das aktuelle Protokoll beziehen. Im Allgemeinen weisen Hostblockaden darauf hin, dass ein Problem mit dem Server oder dem Client vorliegt, und Netzwerkblockaden weisen darauf hin, dass ein Problem mit dem Netzwerk vorliegt.

## **Stände für Gastgeber**

Dieses Diagramm zeigt die Anzahl der Nullfenster, die vom Gerät angekündigt oder empfangen wurden. Geräte steuern die Menge der Daten, die sie empfangen, indem sie die Anzahl der Pakete angeben, die über einen bestimmten Zeitraum an sie gesendet werden können. Wenn einem Gerät mehr Daten gesendet werden, als es verarbeiten kann, kündigt das Gerät ein Nullfenster an, in dem das Peer-Gerät aufgefordert wird, das Senden von Paketen vollständig einzustellen, bis das Gerät aufholt. Wenn Sie eine große Anzahl von Nullfenstern sehen, ist ein Server oder Client möglicherweise nicht schnell genug, um die empfangene Datenmenge zu unterstützen.

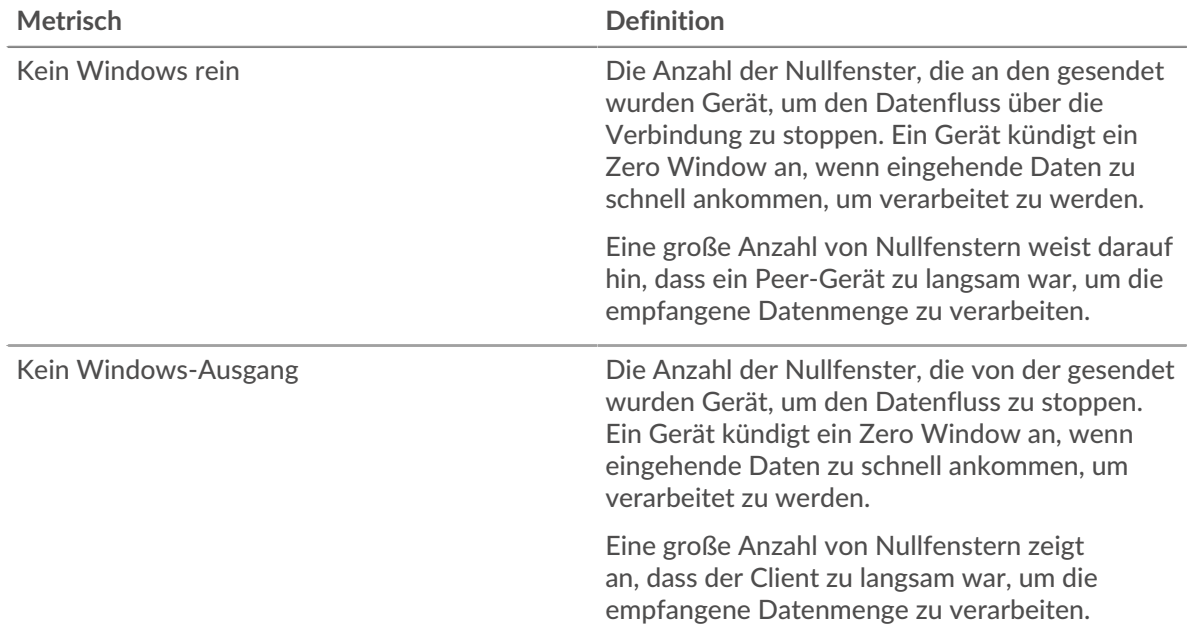

## **Netzwerkstörungen**

Dieses Diagramm zeigt die Anzahl der Zeitüberschreitungen bei der erneuten Übertragung, die aufgetreten sind. Retransmission Timeouts (RTOs) treten auf, wenn ein Netzwerk zu viele Pakete verwirft, normalerweise aufgrund von Paketkollisionen oder Puffererschöpfung. Wenn ein Gerät eine Anfrage oder Antwort sendet und innerhalb einer bestimmten Zeit keine Bestätigung erhält, sendet das Gerät die Anfrage erneut. Wenn zu viele Neuübertragungen nicht bestätigt werden, erfolgt ein RTO. Wenn Sie eine große Anzahl von RTOs sehen, ist das Netzwerk möglicherweise zu langsam, um das aktuelle Aktivitätsniveau zu unterstützen.

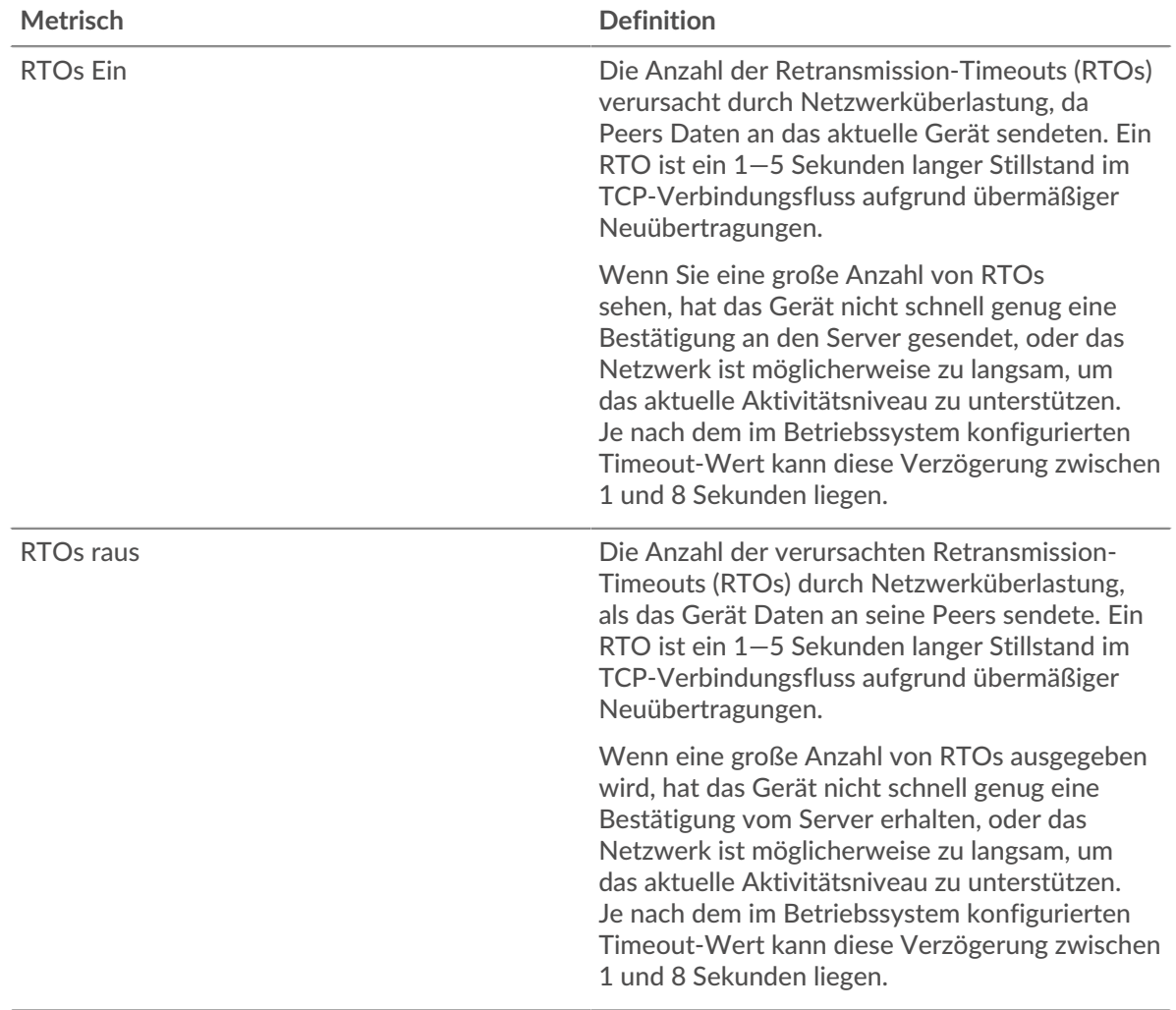

## <span id="page-369-0"></span>**Gesamtwerte der Memcache-Metrik**

Die folgenden Diagramme sind in dieser Region verfügbar:

## **Gesamtzahl der Anfragen und Antworten**

Anfragen und Antworten stellen die Konversation dar, die zwischen Clients und Servern stattfindet. Wenn es mehr Anfragen als Antworten gibt, senden Clients möglicherweise mehr Anfragen, als der Server verarbeiten kann, oder das Netzwerk ist möglicherweise zu langsam. Um festzustellen , ob das Problem am Netzwerk oder am Server liegt, überprüfen Sie RTOs und Nullfenster in der [Netzwerkdaten](#page-368-0) Abschnitt.

**Hinweis:**Es ist unwahrscheinlich, dass die Gesamtzahl der Memcache-Anfragen und - Antworten exakt gleich ist, selbst in einer gesunden Umgebung. Beispielsweise sehen Sie möglicherweise einen Zeitraum, in dem eine Antwort auf eine Anfrage erfasst wird, die vor Beginn des Zeitraums gesendet wurde. Im Allgemeinen gilt: Je größer der Unterschied zwischen Antworten und Fehlern ist, desto größer ist die Wahrscheinlichkeit, dass ein Problem mit diesen Transaktionen vorliegt.

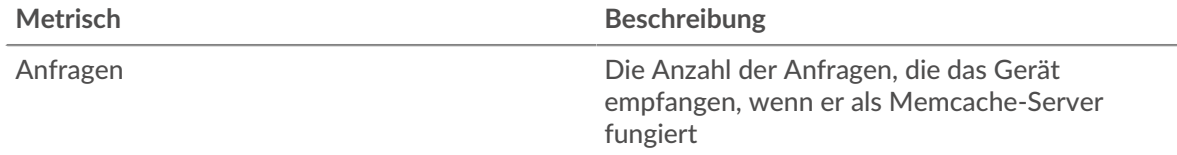

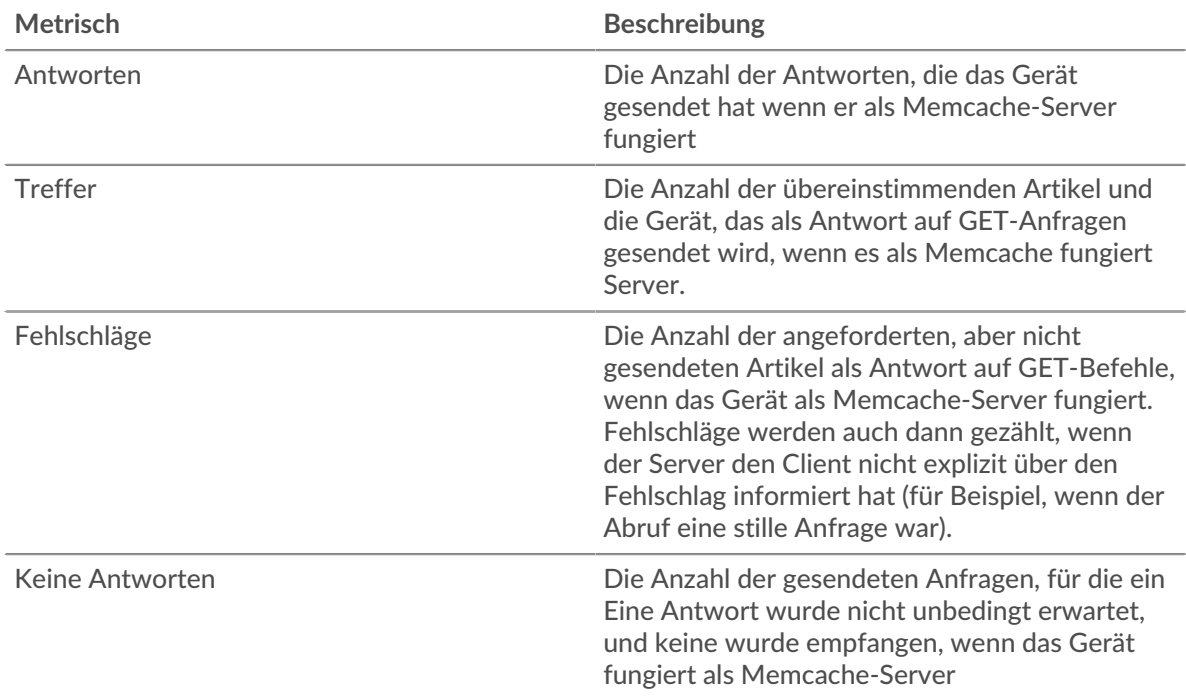

# **Anfrage- und Antwortgrößen**

Dieses Diagramm zeigt die durchschnittliche Größe von Anfragen und Antworten.

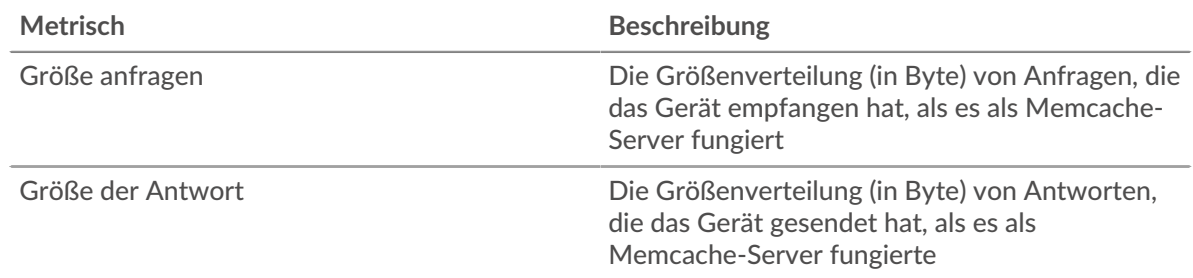

## **Memcache-Client-Gruppenseite**

Diese Seite zeigt Metrikdiagramme von [Memcache](#page-346-0) Verkehr, der mit einer Gerätegruppe in Ihrem Netzwerk verknüpft ist.

- Erfahren Sie auf dieser Seite mehr über Charts:
	- [Memcache Zusammenfassung für Gruppe](#page-370-0)
	- [Memcache-Details für Gruppe](#page-371-0)
	- [Memcache-Metriken für Gruppen](#page-371-1)
- <span id="page-370-0"></span>• Erfahre mehr über [mit Metriken arbeiten.](#page-0-0)

## **Memcache Zusammenfassung für Gruppe**

Die folgenden Diagramme sind in dieser Region verfügbar:

### **Transaktionen**

Dieses Diagramm zeigt Ihnen, wann Memcache-Fehler aufgetreten sind und wie viele Antworten die Memcache-Clients erhalten haben. Anhand dieser Informationen können Sie sehen, wie aktiv die Kunden zu dem Zeitpunkt waren, als sie die Fehler erhielten.

In einer gesunden Umgebung sollte die Anzahl der Anfragen und Antworten ungefähr gleich sein. Weitere Informationen finden Sie im Abschnitt Memcache-Metriken für Gruppen.

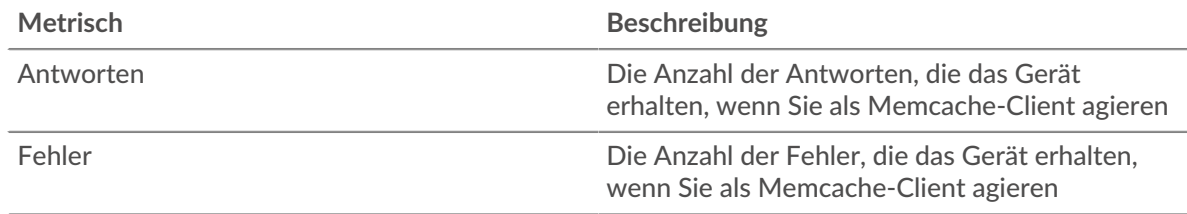

### **Transaktionen insgesamt**

Dieses Diagramm zeigt Ihnen, wie viele Memcache-Antworten die Clients erhalten haben und wie viele dieser Antworten Fehler enthielten.

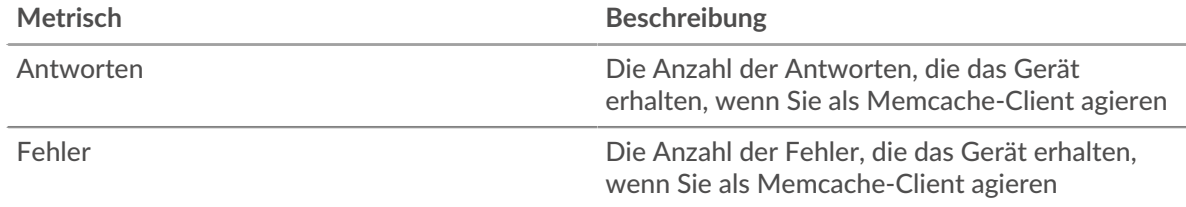

### <span id="page-371-0"></span>**Memcache-Details für Gruppe**

Die folgenden Diagramme sind in dieser Region verfügbar:

### **Top-Gruppenmitglieder (Memcache-Clients)**

Dieses Diagramm zeigt, welche Memcache-Clients in der Gruppe am aktivsten waren, indem die Gesamtzahl der Memcache-Anfragen, die die Gruppe vom Client gesendet hat, aufgeteilt wird.

## **Die besten Methoden**

Dieses Diagramm zeigt, welche Memcache-Methoden die Gruppe am häufigsten aufgerufen hat, indem die Gesamtzahl der Anfragen, die die Gruppe per Methode gesendet hat, aufgeschlüsselt wird.

### **Die besten Statuscodes**

Dieses Diagramm zeigt, welche Memcache-Statuscodes die Gruppe am häufigsten erhalten hat, indem die Anzahl der an die Gruppe zurückgegebenen Antworten nach Statuscode aufgeteilt wird.

### <span id="page-371-1"></span>**Memcache-Metriken für Gruppen**

Die folgenden Diagramme sind in dieser Region verfügbar:

## **Gesamtzahl der Anfragen und Antworten**

Anfragen und Antworten stellen die Konversation dar, die zwischen Clients und Servern stattfindet. Wenn es mehr Anfragen als Antworten gibt, senden die Clients möglicherweise mehr Anfragen, als die Server verarbeiten können, oder das Netzwerk ist möglicherweise zu langsam.

Hinwei£s ist unwahrscheinlich, dass die Gesamtzahl der Anfragen und Antworten genau gleich ist, selbst in einer gesunden Umgebung. Beispielsweise sehen Sie möglicherweise einen Zeitraum, in dem eine Antwort auf eine Anfrage erfasst wird, die vor Beginn des Zeitraums gesendet wurde. Im Allgemeinen gilt: Je größer der Unterschied zwischen Antworten und Fehlern ist, desto größer ist die Wahrscheinlichkeit, dass ein Problem mit diesen Transaktionen vorliegt.

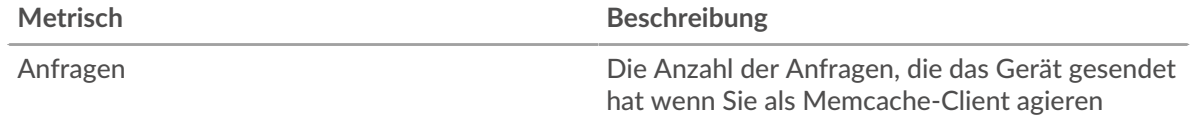

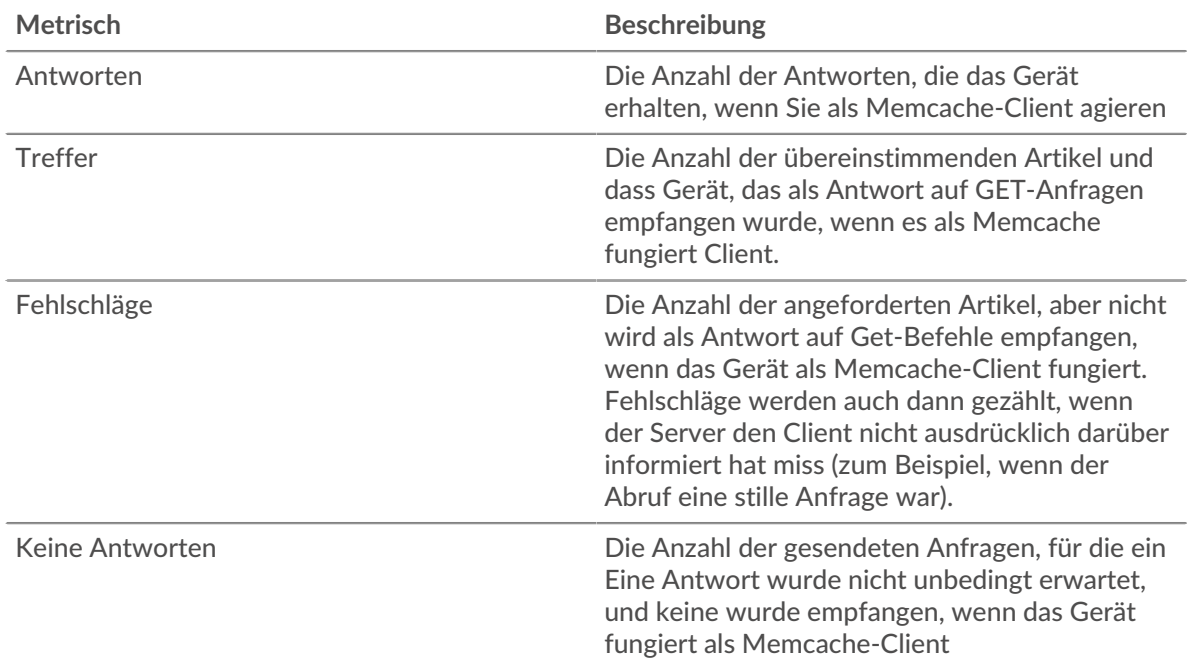

# **Zeit des Zugriffs**

Wenn sich eine Client-Gruppe langsam verhält, können Sie anhand der Zugriffszeit herausfinden, ob das Problem bei den Servern liegt. Das Diagramm Serververarbeitungszeit zeigt die durchschnittliche Zeit, die Server für die Verarbeitung von Anfragen von den Clients benötigt haben. Hohe Zugriffszeiten deuten darauf hin, dass die Clients langsame Server kontaktieren.

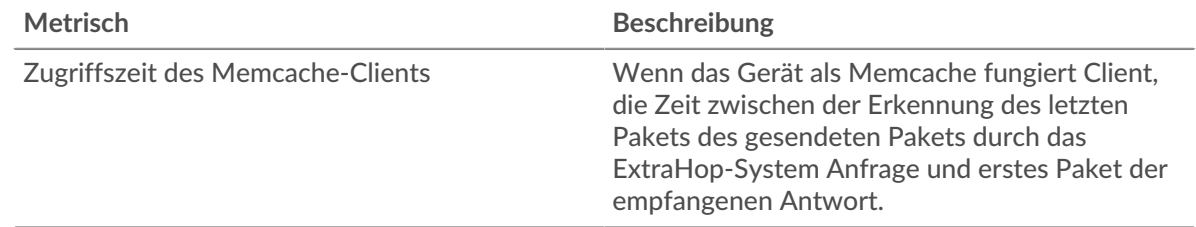

## **Memcache-Servergruppenseite**

Diese Seite zeigt Metrikdiagramme von [Memcache](#page-346-0) Verkehr, der mit einer Gerätegruppe in Ihrem Netzwerk verknüpft ist.

- Erfahren Sie auf dieser Seite mehr über Charts:
	- [Memcache Zusammenfassung für Gruppe](#page-372-0)
	- [Memcache-Details für Gruppe](#page-373-0)
	- [Memcache-Metriken für Gruppen](#page-373-1)
- <span id="page-372-0"></span>• Erfahre mehr über [mit Metriken arbeiten.](#page-0-0)

## **Memcache Zusammenfassung für Gruppe**

Die folgenden Diagramme sind in dieser Region verfügbar:

## **Transaktionen**

Dieses Diagramm zeigt Ihnen, wann Memcache-Fehler aufgetreten sind und wie viele Memcache-Antworten die Server gesendet haben. Anhand dieser Informationen können Sie feststellen, wie aktiv die Server zum Zeitpunkt der Rückgabe der Fehler waren.

In einer gesunden Umgebung sollte die Anzahl der Anfragen und Antworten ungefähr gleich sein. Weitere Informationen finden Sie im Abschnitt Memcache-Metriken für Gruppen.

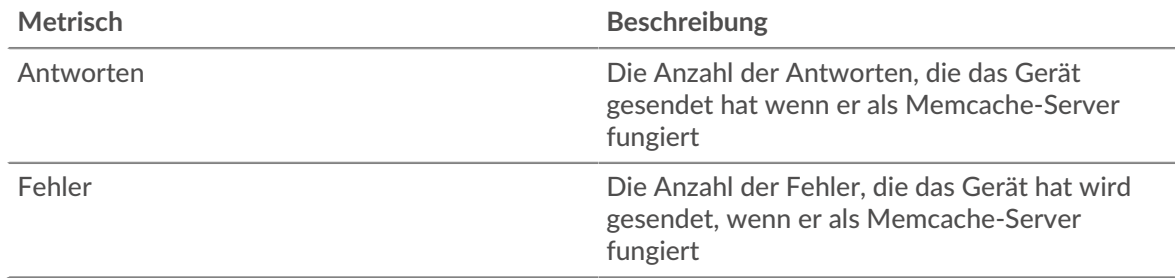

### **Transaktionen insgesamt**

Dieses Diagramm zeigt Ihnen, wie viele Memcache-Antwortserver in der Gruppe gesendet haben und wie viele dieser Antworten Fehler enthielten.

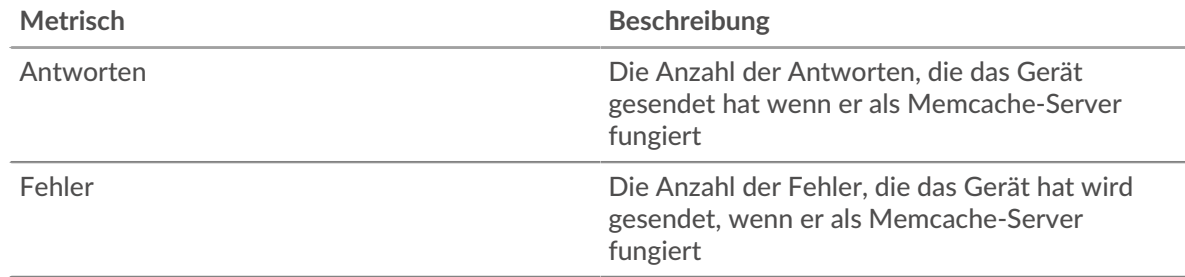

### <span id="page-373-0"></span>**Memcache-Details für Gruppe**

Die folgenden Diagramme sind in dieser Region verfügbar:

### **Top-Gruppenmitglieder (Memcache-Server)**

Dieses Diagramm zeigt, welche Memcache-Server in der Gruppe am aktivsten waren, indem die Gesamtzahl der Memcache-Antworten, die die Gruppe vom Server gesendet hat, aufgeteilt wird.

### **Die besten Methoden**

Dieses Diagramm zeigt, welche Memcache-Methoden auf Servern in der Gruppe am häufigsten aufgerufen wurden, indem die Gesamtzahl der Anfragen, die die Gruppe per Methode erhalten hat, aufgeteilt wird.

### **Oberster Statuscode**

Dieses Diagramm zeigt, welche Memcache-Statuscodes die Gruppen am häufigsten zurückgegeben haben, indem es die Gesamtzahl der Antworten, die die Gruppe per Statuscode gesendet hat, aufgeschlüsselt wird.

### <span id="page-373-1"></span>**Memcache-Metriken für Gruppen**

Die folgenden Diagramme sind in dieser Region verfügbar:

## **Gesamtzahl der Anfragen und Antworten**

Anfragen und Antworten stellen die Konversation dar, die zwischen Clients und Servern stattfindet. Wenn es mehr Anfragen als Antworten gibt, senden Clients möglicherweise mehr Anfragen, als die Server verarbeiten können, oder das Netzwerk ist möglicherweise zu langsam.

Hinwei£s ist unwahrscheinlich, dass die Gesamtzahl der Anfragen und Antworten genau gleich ist, selbst in einer gesunden Umgebung. Beispielsweise sehen Sie möglicherweise einen Zeitraum, in dem eine Antwort auf eine Anfrage erfasst wird, die vor Beginn des Zeitraums gesendet wurde. Im Allgemeinen gilt: Je

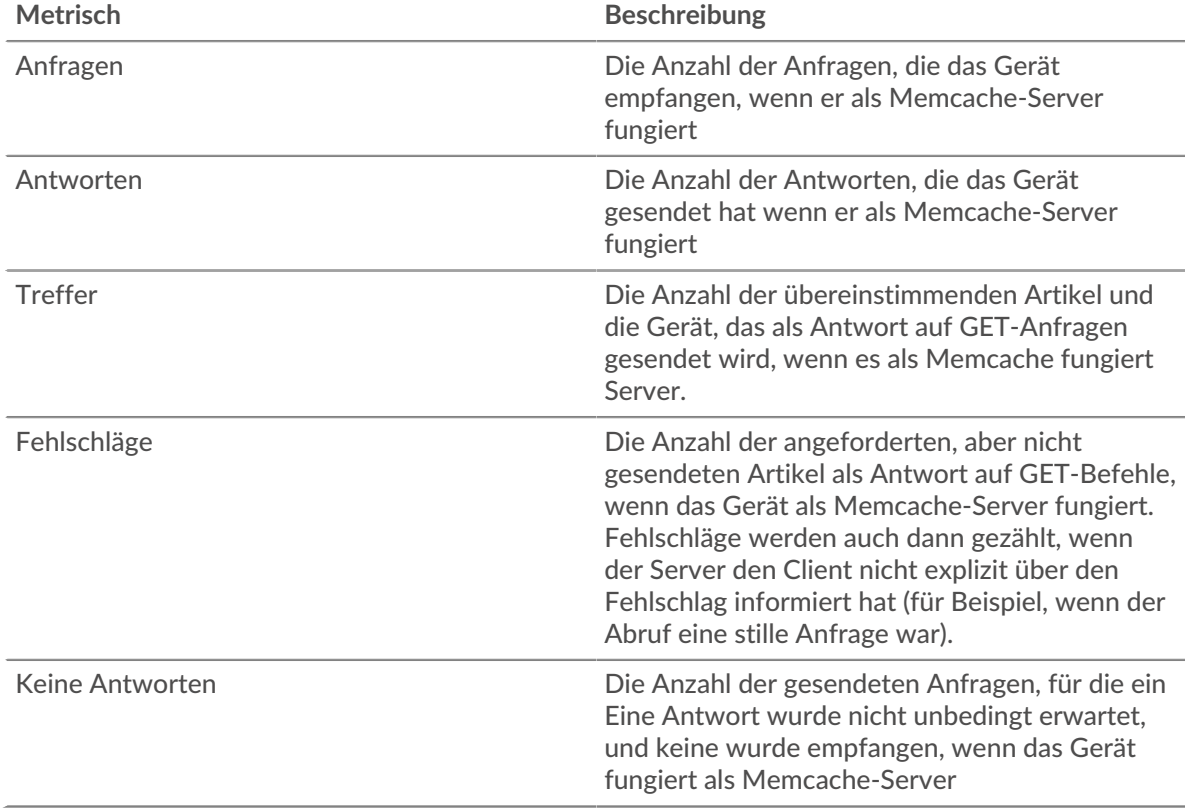

größer der Unterschied zwischen Antworten und Fehlern ist, desto größer ist die Wahrscheinlichkeit, dass ein Problem mit diesen Transaktionen vorliegt.

## **Zeit des Zugriffs**

Wenn sich eine Client-Gruppe langsam verhält, können Sie anhand der Zugriffszeit herausfinden, ob das Problem bei den Servern liegt. Das Diagramm Serververarbeitungszeit zeigt die durchschnittliche Zeit, die Server für die Verarbeitung von Anfragen von den Clients benötigt haben. Hohe Zugriffszeiten deuten darauf hin, dass die Clients langsame Server kontaktieren.

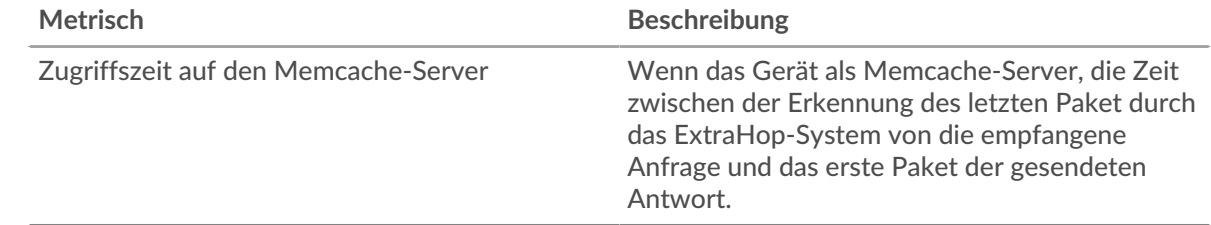

# **Modbus**

Das ExtraHop-System sammelt Metriken über die Modbus-Aktivität. Modbus ist ein serielles Kommunikationsprotokoll, das in industriellen Automatisierungsumgebungen Standard ist.

**Hinweis:**Das ExtraHop-System enthält keine integrierten Metrikseiten für Modbus. Sie können Modbus-Metriken jedoch anzeigen, indem Sie sie zu einer benutzerdefinierten Seite hinzufügen oder Dashboard.

## <span id="page-374-0"></span>**MongoDB**

Das ExtraHop-System sammelt Metriken über MongoDB Aktivität. MongoDB ist eine Open-Source-Dokumentendatenbank, die Leistung, Verfügbarkeit und Skalierbarkeit bietet.

### **MongoDB-Anwendungsseite**

Diese Seite zeigt Metrikdiagramme von [MongoDB](#page-374-0) Datenverkehr, der mit einem Anwendungscontainer in Ihrem Netzwerk verknüpft ist.

- Erfahren Sie auf dieser Seite mehr über Charts:
	- [MongoDB Zusammenfassung](#page-375-0)
	- [MongoDB Einzelheiten](#page-378-0)
	- [MongoDB-Leistung](#page-379-0)
	- [Netzwerkdaten](#page-380-0)
	- [Gesamtwerte der MongoDB-Metriken](#page-382-0)
- <span id="page-375-0"></span>• Erfahre mehr über [mit Metriken arbeiten.](#page-0-0)

### **MongoDB Zusammenfassung**

Die folgenden Diagramme sind in dieser Region verfügbar:

### **Transaktionen**

Dieses Diagramm zeigt Ihnen, wann MongoDB-Fehler und -Antworten mit der Anwendung verknüpft wurden. Anhand dieser Informationen können Sie feststellen, wie aktiv die Anwendung zum Zeitpunkt des Auftretens der Fehler war.

In einer gesunden Umgebung sollte die Anzahl der Anfragen und Antworten ungefähr gleich sein. Weitere Informationen finden Sie unter Anfragen und Antworten.

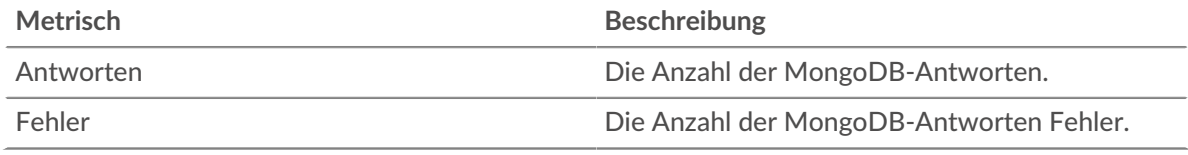

### **Transaktionen insgesamt**

Dieses Diagramm zeigt die Gesamtzahl der MongoDB-Antworten, die der Anwendung zugeordnet waren, und wie viele dieser Antworten Fehler enthielten.

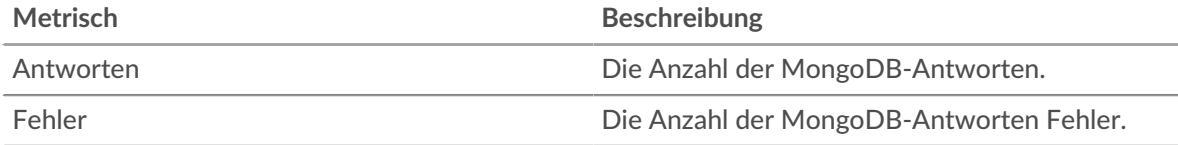

### **Leistung (95. Perzentil)**

Dieses Diagramm zeigt das 95. Perzentil der Timing-Metriken. Die Übertragungsund Verarbeitungszeitmetriken zeigen Teile einer vollständigen Transaktion. Die Anforderungsübertragungszeit zeigt, wie lange Clients gebraucht haben, um Anfragen an das Netzwerk zu übertragen; die Serververarbeitungszeit zeigt, wie lange die Server für die Bearbeitung von Anfragen gebraucht haben; und die Antwortübertragungszeit zeigt, wie lange die Server gebraucht haben, um Antworten an das Netzwerk zu übertragen.

Übertragungs- und Verarbeitungszeiten werden berechnet, indem die Zeit zwischen dem Zeitpunkt, zu dem das erste und das letzte Paket mit Anfragen und Antworten vom ExtraHop-System gesehen werden, gemessen wird, wie in der folgenden Abbildung dargestellt:

# **EXTRAHOP**

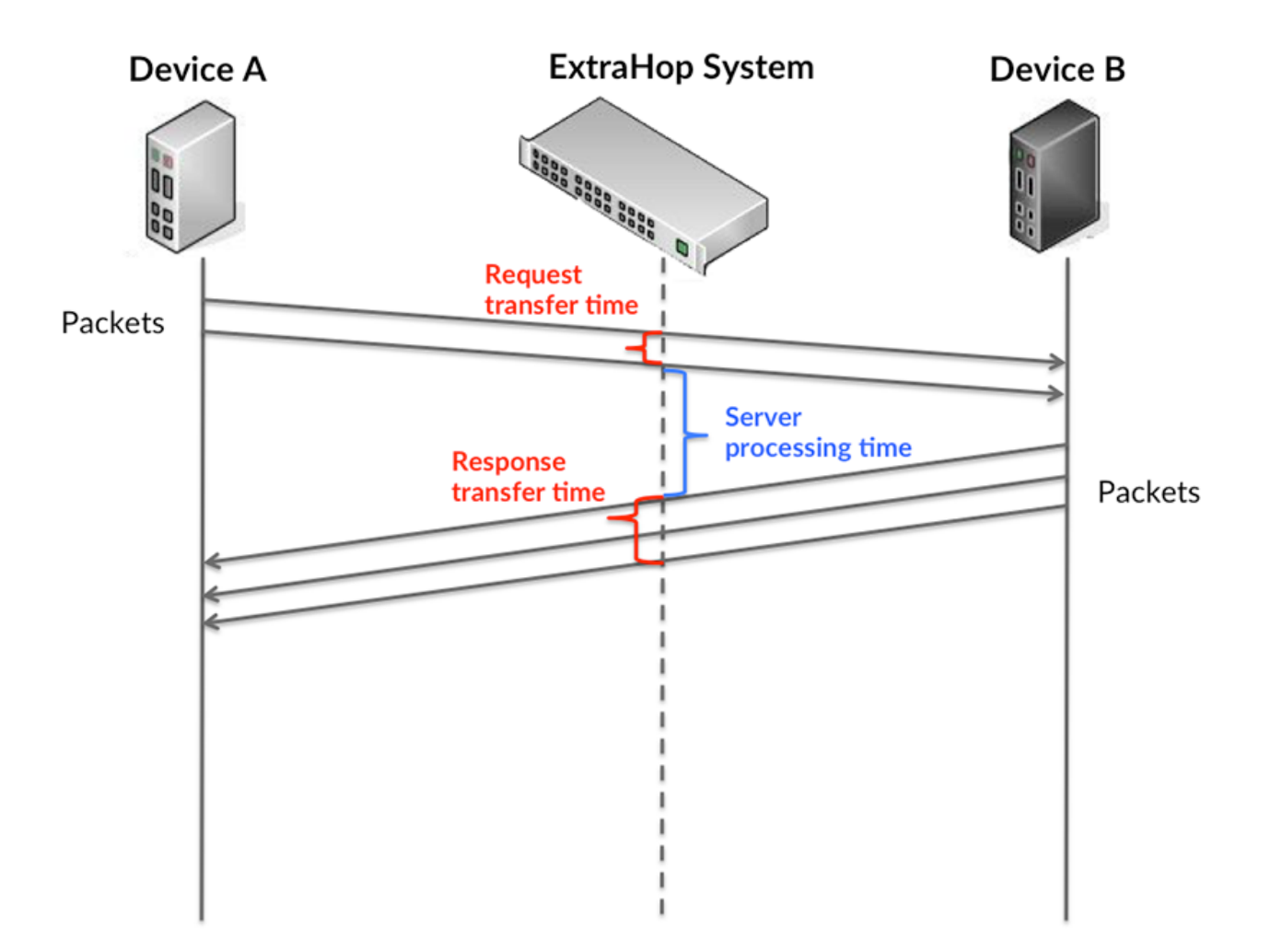

Es kann schwierig sein, anhand der Übertragungs- und Verarbeitungszeiten zu erkennen, ob ein Problem durch ein Netzwerk oder ein Gerät verursacht wird, da diese Metriken allein ein unvollständiges Bild vermitteln. Daher ist auch die Metrik Round Trip Time (RTT) in dieser Tabelle enthalten. RTT-Metriken sind ein guter Indikator für die Leistung Ihres Netzwerk. Wenn Sie hohe Übertragungs- oder Verarbeitungszeiten sehen, aber der RTT niedrig ist, liegt das Problem wahrscheinlich auf Geräteebene. Wenn jedoch die RTT-, Verarbeitungs- und Übertragungszeiten hoch sind, kann sich die Netzwerklatenz auf die Übertragungs- und Verarbeitungszeiten auswirken, und das Problem liegt möglicherweise am Netzwerk.

Die RTT-Metrik kann dabei helfen, die Quelle des Problems zu identifizieren, da sie nur misst, wie lange es dauert, bis eine sofortige Bestätigung vom Client oder Server gesendet wird; sie wartet nicht, bis alle Pakete zugestellt sind.

Das ExtraHop-System berechnet den RTT-Wert, indem es die Zeit zwischen dem ersten Paket einer Anfrage und der Bestätigung durch den Server misst, wie in der folgenden Abbildung dargestellt:

# **EXTRAHOP**

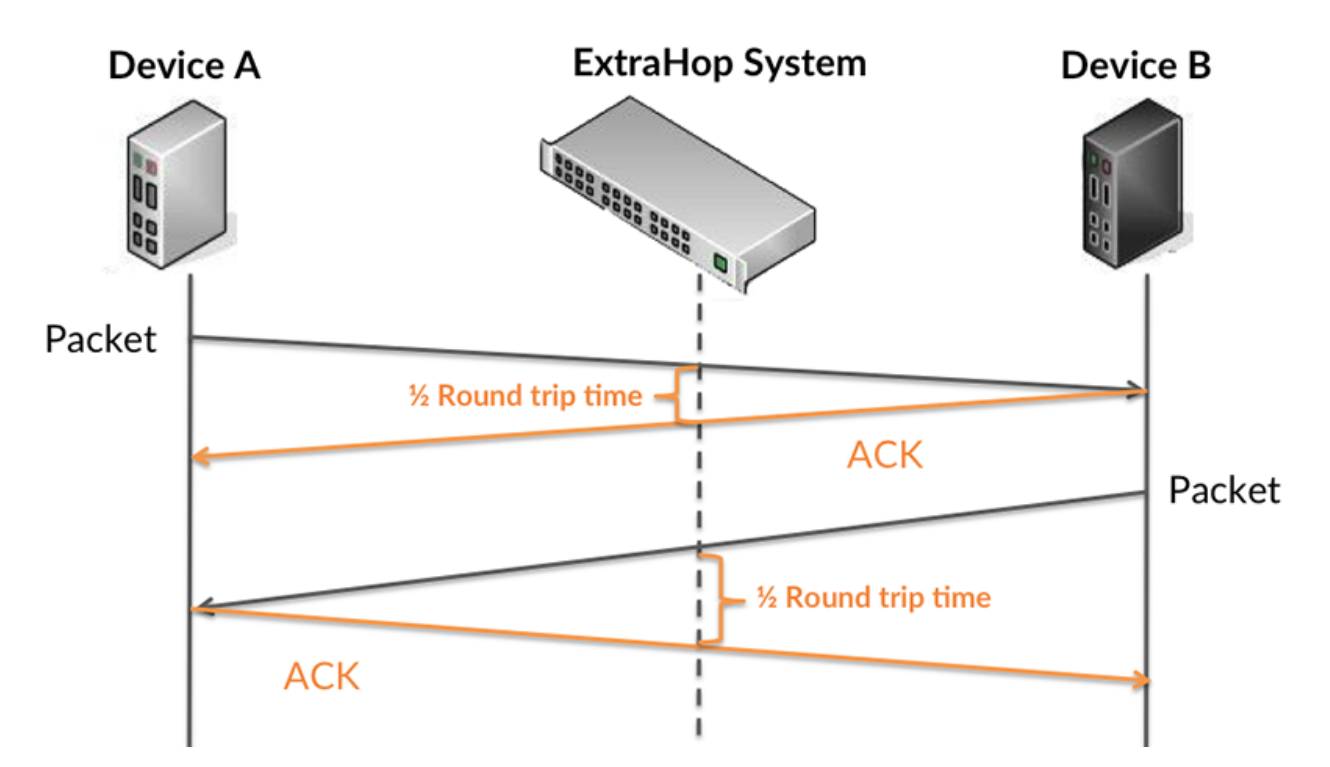

Die Übertragungszeit der Anfrage kann hoch sein, weil der Client lange gebraucht hat, um die Anfrage zu übertragen (möglicherweise, weil die Anfrage sehr umfangreich war). Die Übertragungszeit kann jedoch auch hoch sein, da die Übertragung der Anfrage im Netzwerk sehr lange dauerte (möglicherweise aufgrund einer Netzwerküberlastung).

Erfahren Sie mehr darüber, wie das ExtraHop-System die Hin- und Rückflugzeit berechnet, auf der ExtraHop-Forum **...** 

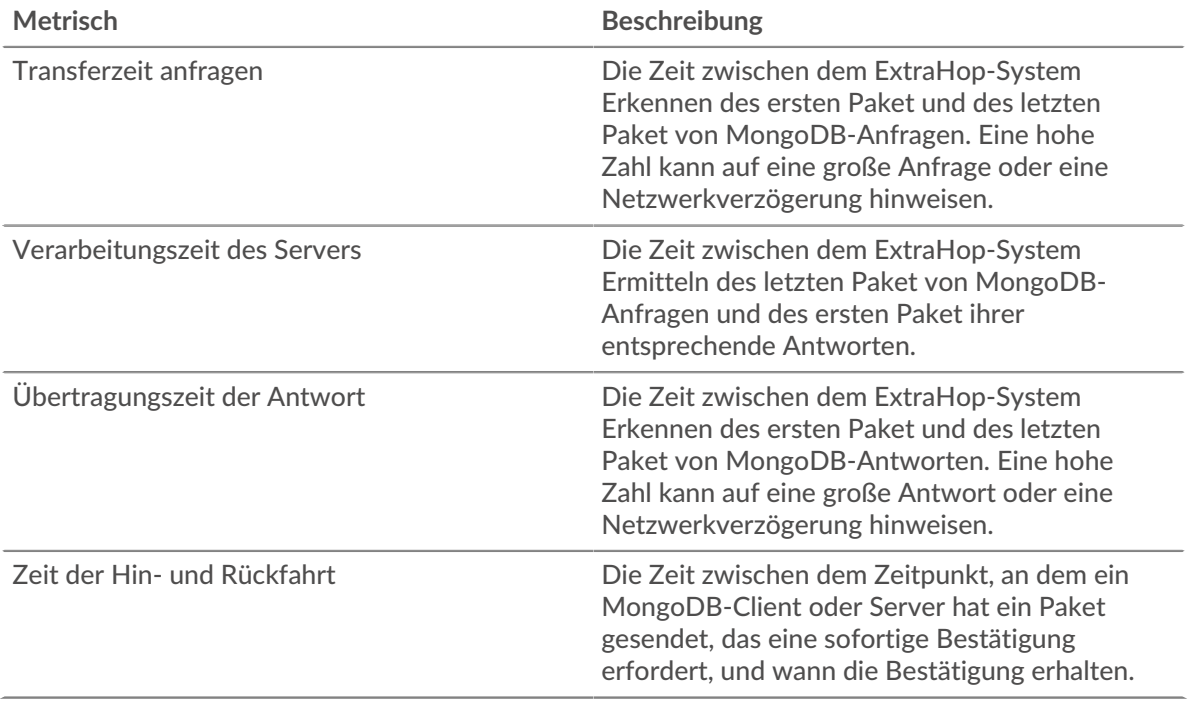

Das Leistungsdiagramm (95. Perzentil) zeigt den höchsten Wert für einen Zeitraum, während Ausreißer gefiltert werden. Das 95. Perzentil ist der höchste Wert, der unter 95% der Werte für einen Stichprobenzeitraum fällt. Durch die Anzeige des 95. Werts und nicht des wahren Maximums erhalten Sie im Diagramm eine genauere Ansicht der Daten:

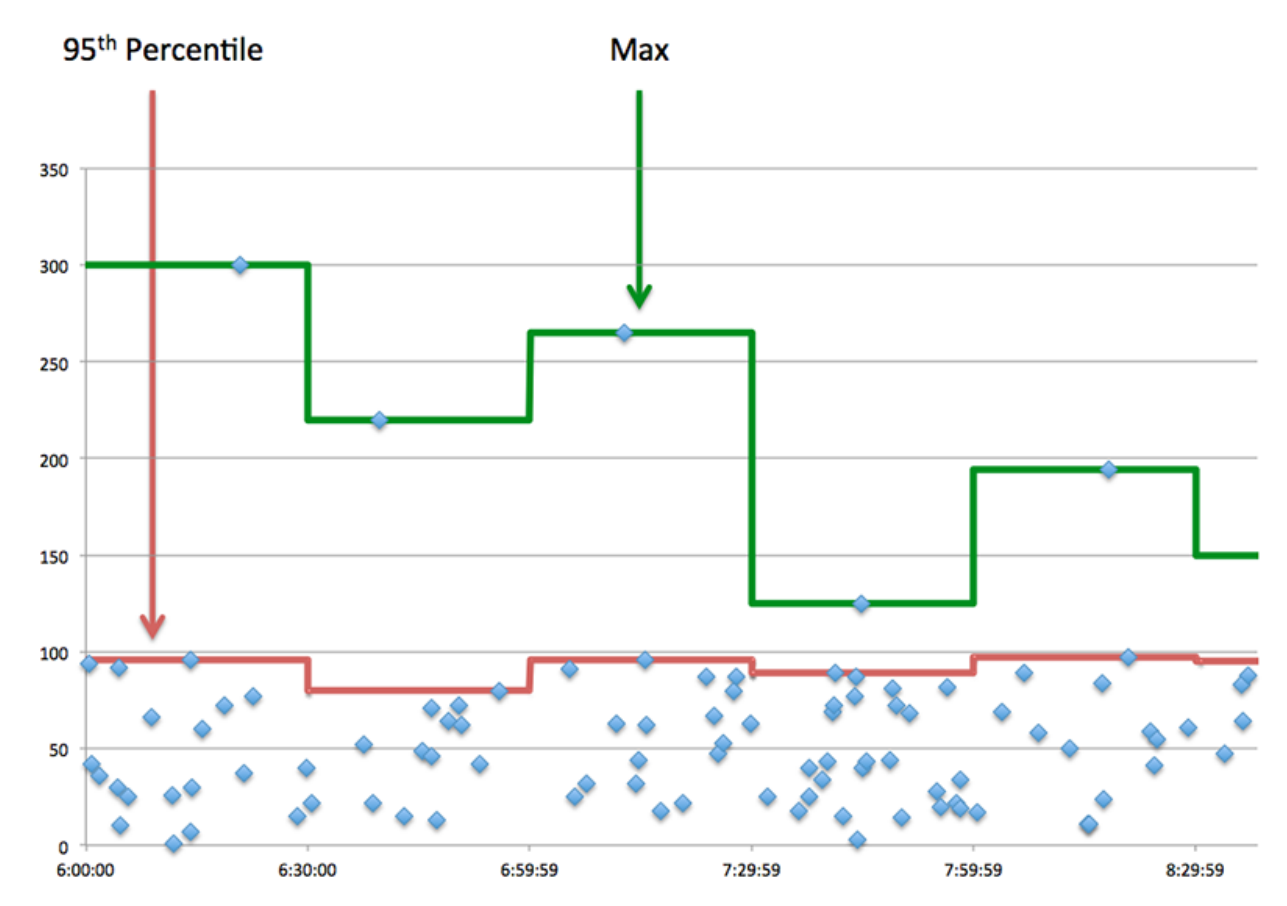

## **Aufführung (95.)**

Wenn eine Anwendung langsam arbeitet, können Sie anhand von Leistungsübersichtsmetriken herausfinden, ob das Netzwerk oder die Server das Problem verursachen. Diese Metriken zeigen das 95. Perzentil der Zeit, die Server für die Verarbeitung von Anfragen von Clients benötigten, im Vergleich zu der 95. Perzentilzeit, die Pakete aus diesen Anfragen (und ihre jeweiligen Antworten) für die Übertragung über das Netzwerk benötigten. Hohe Serververarbeitungszeiten deuten darauf hin, dass Clients langsame Server kontaktieren. Hohe TCP-Roundtrip-Zeiten deuten darauf hin, dass Clients über langsame Netzwerke kommunizieren.

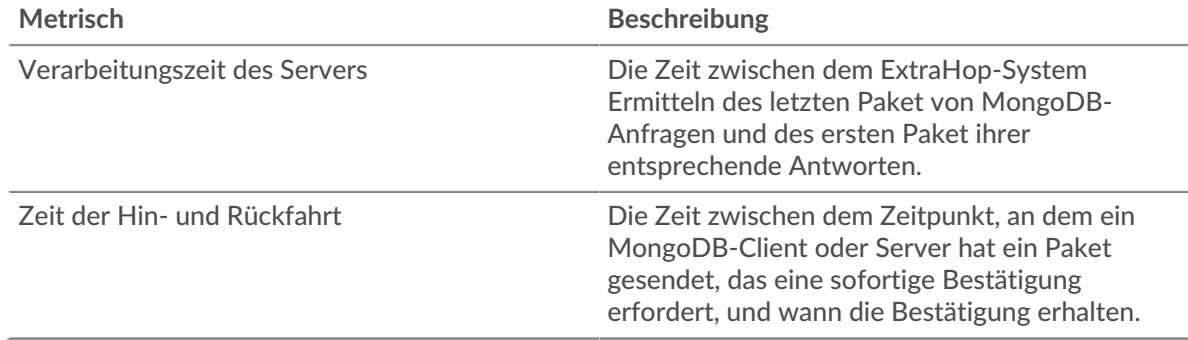

### <span id="page-378-0"></span>**MongoDB Einzelheiten**

Die folgenden Diagramme sind in dieser Region verfügbar:

### **Die besten Methoden**

Dieses Diagramm zeigt, welche MongoDB-Methoden der Anwendung zugeordnet waren, indem die Gesamtzahl der MongoDB-Anfragen nach Methoden aufgeteilt wird.

### **Die häufigsten Fehlertypen**

Dieses Diagramm zeigt, welche MongoDB-Fehler am häufigsten mit der Anwendung verknüpft waren, indem die Anzahl der fehlerhaften Antworten aufgeteilt wird.

### **Top-Datenbanken**

Dieses Diagramm zeigt, auf welche Datenbanken die Anwendung am häufigsten zugegriffen hat, indem die Gesamtzahl der Anfragen, die die Anwendung von der Datenbank gesendet hat, aufgeschlüsselt wird.

### <span id="page-379-0"></span>**MongoDB-Leistung**

Die folgenden Diagramme sind in dieser Region verfügbar:

### **Verteilung der Serververarbeitungszeit**

In diesem Diagramm werden die Serververarbeitungszeiten in einem Histogramm aufgeschlüsselt, um die häufigsten Verarbeitungszeiten zu zeigen.

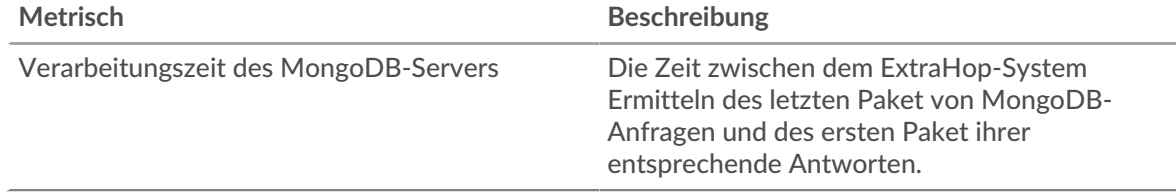

### **Verarbeitungszeit des Servers**

Dieses Diagramm zeigt die durchschnittliche Bearbeitungszeit für die Anwendung.

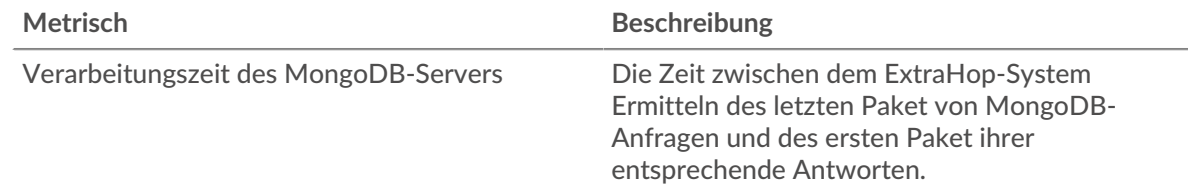

## **Zeitverteilung für Hin- und Rückfahrt**

In diesem Diagramm werden die Hin- und Rückfahrtzeiten in einem Histogramm aufgeschlüsselt, um die häufigsten Hin- und Rückfahrtzeiten anzuzeigen.

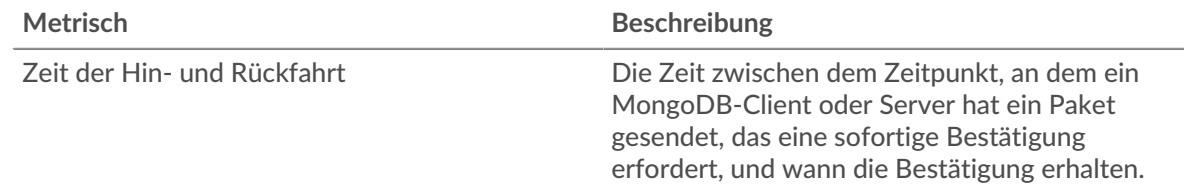

## **Zeit der Hin- und Rückfahrt**

Dieses Diagramm zeigt die durchschnittliche Hin- und Rückfahrzeit für die Anwendung.

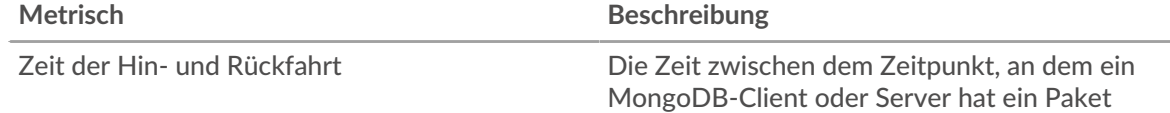

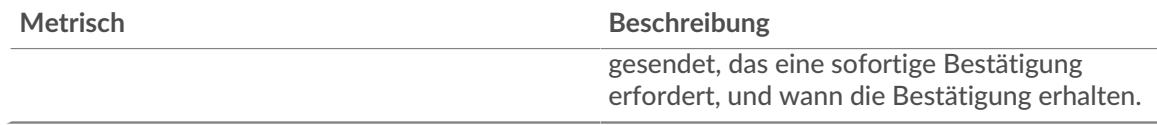

## <span id="page-380-0"></span>**Netzwerkdaten**

In diesem Region werden Ihnen TCP-Informationen angezeigt, die sich auf das aktuelle Protokoll beziehen. Im Allgemeinen weisen Hostblockaden darauf hin, dass ein Problem mit einem Server oder einem Client vorliegt, und Netzwerkblockaden weisen darauf hin, dass ein Problem mit dem Netzwerk vorliegt.

## **Stände für Gastgeber**

Dieses Diagramm zeigt die Anzahl der Nullfenster, die einer Anwendung zugeordnet waren. Geräte steuern die Menge der Daten, die sie empfangen, indem sie die Anzahl der Pakete angeben, die über einen bestimmten Zeitraum an sie gesendet werden können. Wenn einem Gerät mehr Daten gesendet werden, als es verarbeiten kann, kündigt das Gerät ein Nullfenster an, in dem das Peer-Gerät aufgefordert wird, das Senden von Paketen vollständig einzustellen, bis das Gerät dies einholt. Wenn Sie eine große Anzahl von Nullfenstern sehen, ist ein Server oder Client möglicherweise nicht schnell genug, um die empfangene Datenmenge zu unterstützen.

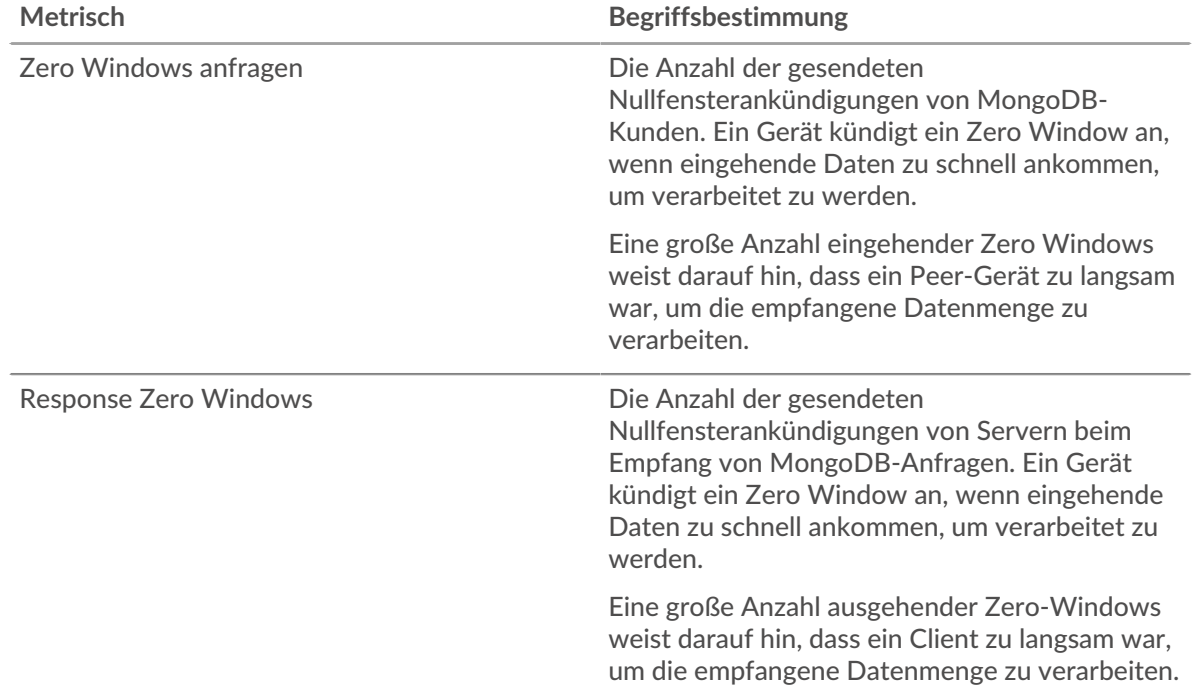

## **Gesamtzahl der Gastgeber-Ställe**

Dieses Diagramm zeigt die durchschnittliche Anzahl der von Geräten gesendeten Nullfensterwerbungen.

## **Netzwerkstörungen**

Dieses Diagramm zeigt die Anzahl der Zeitüberschreitungen bei der erneuten Übertragung, die aufgetreten sind. Retransmission Timeouts (RTOs) treten auf, wenn ein Netzwerk zu viele Pakete verwirft, normalerweise aufgrund von Paketkollisionen oder Puffererschöpfung. Wenn ein Gerät eine Anfrage oder Antwort sendet und innerhalb einer bestimmten Zeit keine Bestätigung erhält, sendet das Gerät die Anfrage erneut. Wenn zu viele Neuübertragungen nicht bestätigt werden, erfolgt ein RTO. Wenn Sie eine große Anzahl von RTOs sehen, ist das Netzwerk möglicherweise zu langsam, um das aktuelle Aktivitätsniveau zu unterstützen.

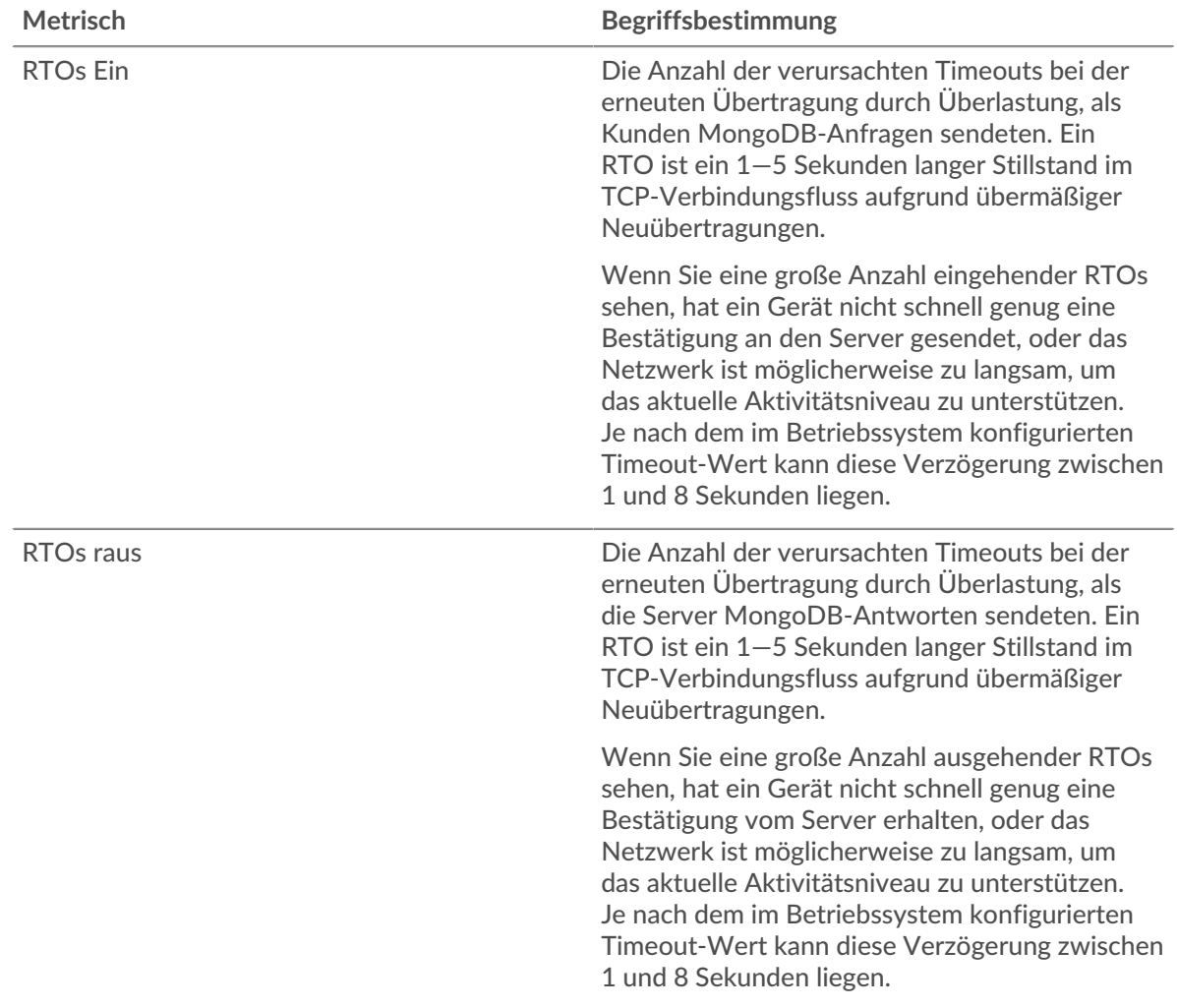

# **Gesamtzahl der Netzwerkausfälle**

Dieses Diagramm zeigt die durchschnittliche Anzahl der Zeitüberschreitungen bei der erneuten Übertragung, die durch eine Überlastung verursacht wurden, als Clients und Server Anfragen sendeten.

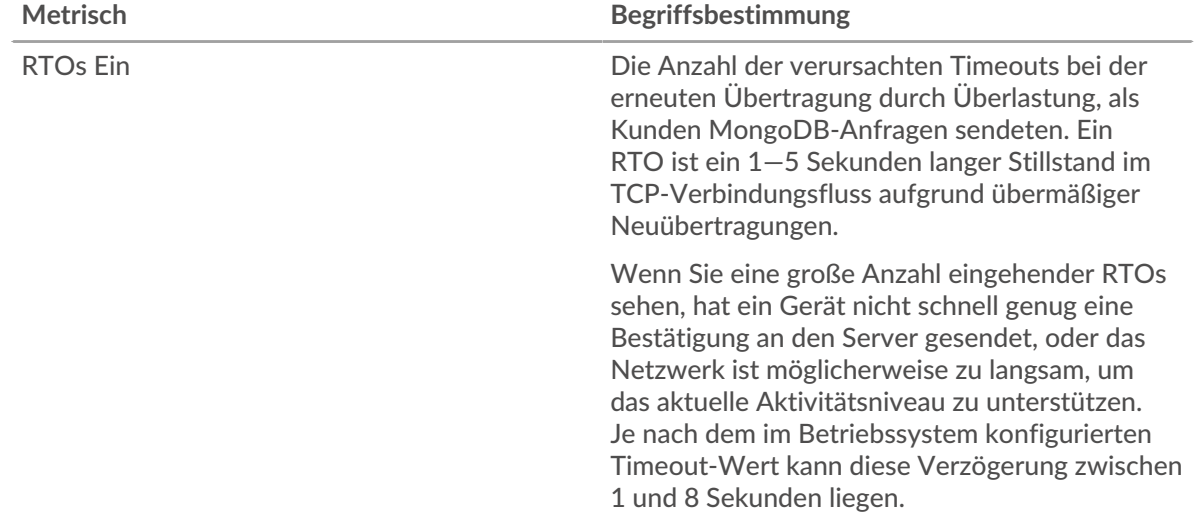

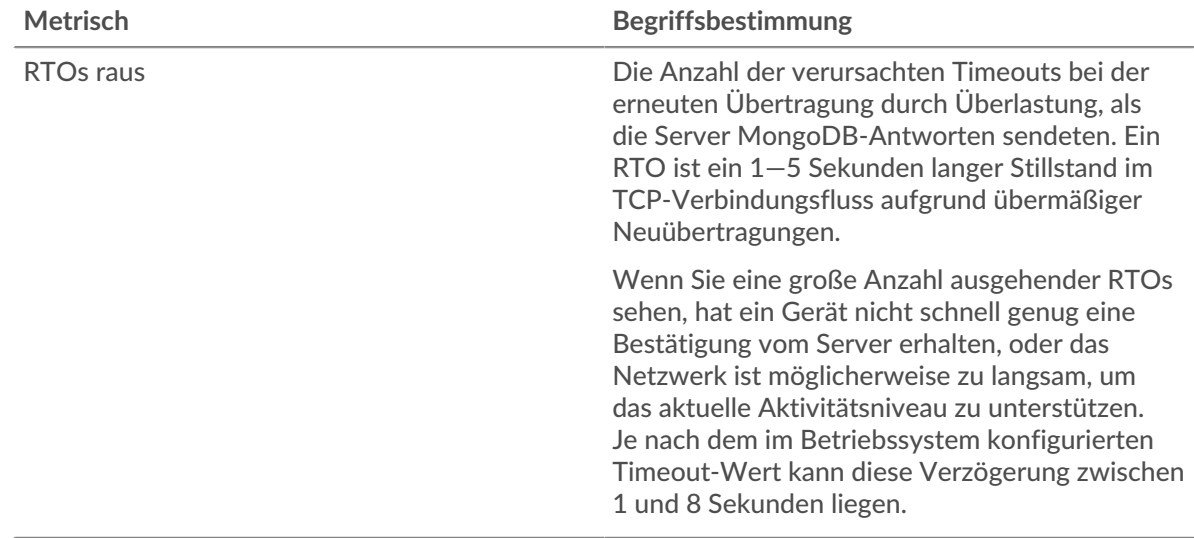

## <span id="page-382-0"></span>**Gesamtwerte der MongoDB-Metriken**

Die folgenden Diagramme sind in dieser Region verfügbar:

## **Gesamtzahl der Anfragen und Antworten**

Anfragen und Antworten stellen die Konversation dar, die zwischen Clients und Servern stattfindet. Wenn mehr Anfragen als Antworten eingehen, senden Clients möglicherweise mehr Anfragen, als Server verarbeiten können, oder das Netzwerk ist möglicherweise zu langsam. Um festzustellen, ob das Problem im Netzwerk oder bei einem Server liegt, überprüfen Sie RTOs und Nullfenster in der [Netzwerkdaten](#page-380-0) Abschnitt.

**Hinweis:**Es ist unwahrscheinlich, dass die Gesamtzahl der MongoDB-Anfragen und - Antworten selbst in einer gesunden Umgebung exakt gleich ist. Beispielsweise sehen Sie möglicherweise einen Zeitraum, in dem eine Antwort auf eine Anfrage erfasst wird, die vor Beginn des Zeitraums gesendet wurde. Im Allgemeinen gilt: Je größer der Unterschied zwischen Antworten und Fehlern ist, desto größer ist die Wahrscheinlichkeit, dass ein Problem mit diesen Transaktionen vorliegt.

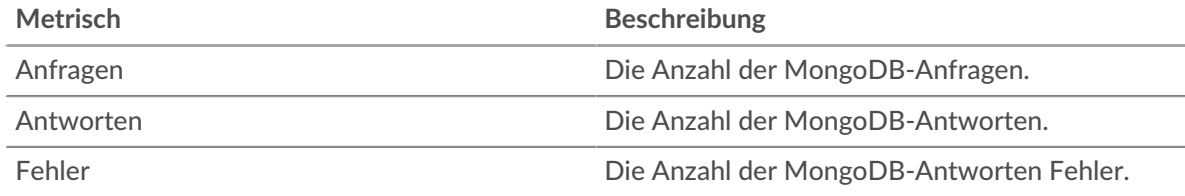

### **MongoDB-Netzwerkmetriken**

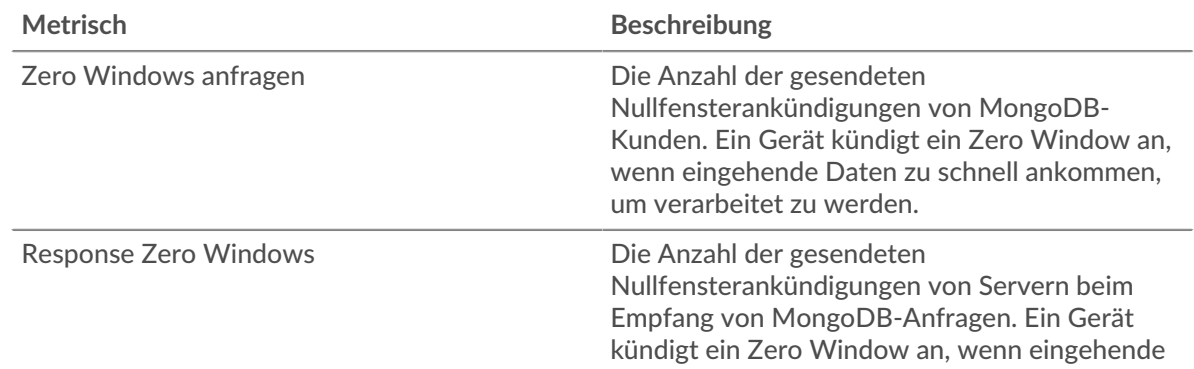

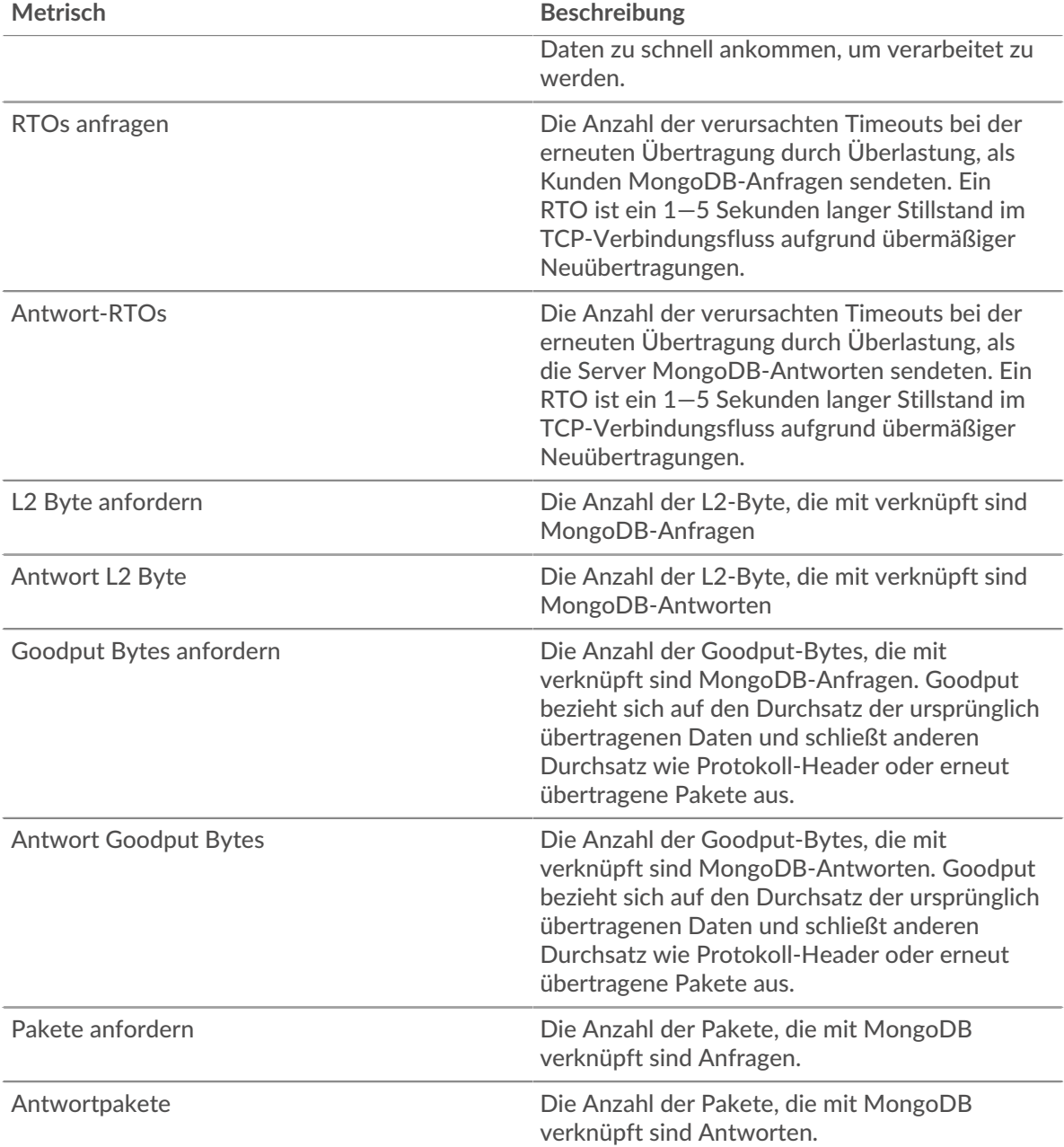

# **MongoDB-Clientseite**

Diese Seite zeigt Metrik Diagramme von [MongoDB](#page-374-0) Datenverkehr, der mit einem Gerät in Ihrem Netzwerk verknüpft ist.

- Erfahren Sie auf dieser Seite mehr über Charts:
	- [MongoDB Zusammenfassung](#page-384-0)
	- [MongoDB Einzelheiten](#page-388-0)
	- [MongoDB-Leistung](#page-388-1)
	- [Netzwerkdaten](#page-389-0)
	- [Gesamtwerte der MongoDB-Metriken](#page-390-0)
- Erfahre mehr über [mit Metriken arbeiten.](#page-0-0)

## <span id="page-384-0"></span>**MongoDB Zusammenfassung**

Die folgenden Diagramme sind in dieser Region verfügbar:

### **Transaktionen**

Dieses Diagramm zeigt Ihnen, wann MongoDB-Fehler aufgetreten sind und wie viele Antworten der MongoDB-Client erhalten hat. Anhand dieser Informationen können Sie sehen, wie aktiv der Client zum Zeitpunkt des Eingangs der Fehler war.

Wenn Sie eine große Anzahl von Fehlern sehen, können Sie Details zu jedem Fehler anzeigen, einschließlich des Fehlercodes. Wenn die Anzahl der Fehler jedoch gering ist, ist das Problem möglicherweise komplexer, und Sie sollten das Verhältnis von Anfragen zu Antworten untersuchen. In einer gesunden Umgebung sollte die Anzahl der Anfragen und Antworten ungefähr gleich sein. Weitere Informationen finden Sie unter [Anfragen und Antworten.](#page-390-0)

**Hinweis:** Um zu sehen, welche Fehlercodes der Client erhalten hat, klicken Sie auf **Fehler** und wähle **Fehler** aus der Speisekarte.

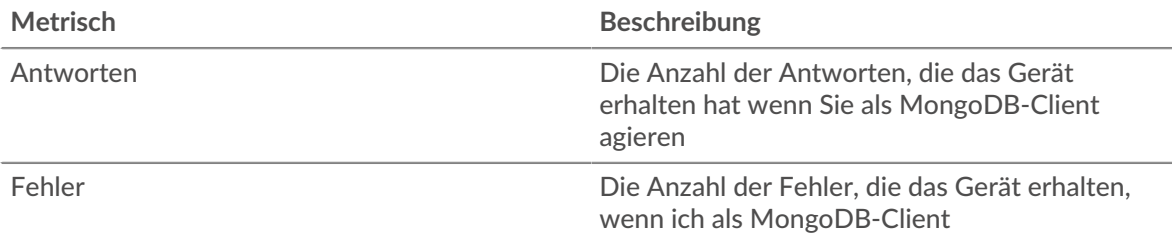

### **Transaktionen insgesamt**

Dieses Diagramm zeigt die Gesamtzahl der MongoDB-Antworten, die der Client erhalten hat, und wie viele dieser Antworten Fehler enthielten.

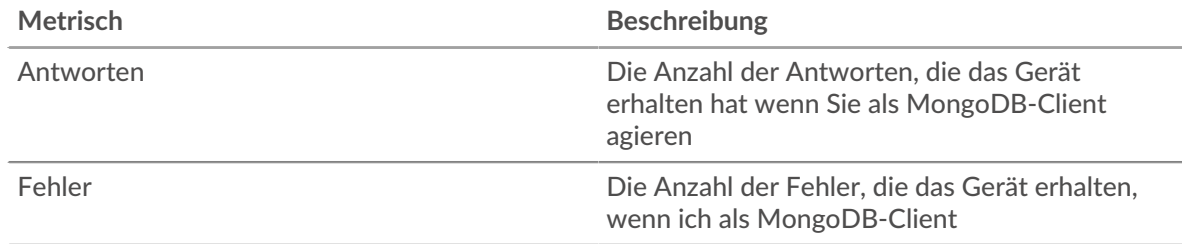

## **Leistungsübersicht (95. Perzentil)**

Dieses Diagramm zeigt das 95. Perzentil der Timing-Metriken. Die Übertragungsund Verarbeitungszeitmetriken zeigen Teile einer vollständigen Transaktion. Die Anforderungsübertragungszeit zeigt, wie lange der Client gebraucht hat, um Anfragen an das Netzwerk zu übertragen; die Serververarbeitungszeit zeigt, wie lange Server für die Bearbeitung der Anfragen gebraucht haben; und die Antwortübertragungszeit zeigt, wie lange Server gebraucht haben, um Antworten an das Netzwerk zu übertragen.

Übertragungs- und Verarbeitungszeiten werden berechnet, indem die Zeit zwischen dem Zeitpunkt, zu dem das erste und das letzte Paket mit Anfragen und Antworten vom ExtraHop-System gesehen werden, gemessen wird, wie in der folgenden Abbildung dargestellt:

# **EXTRAHOP**

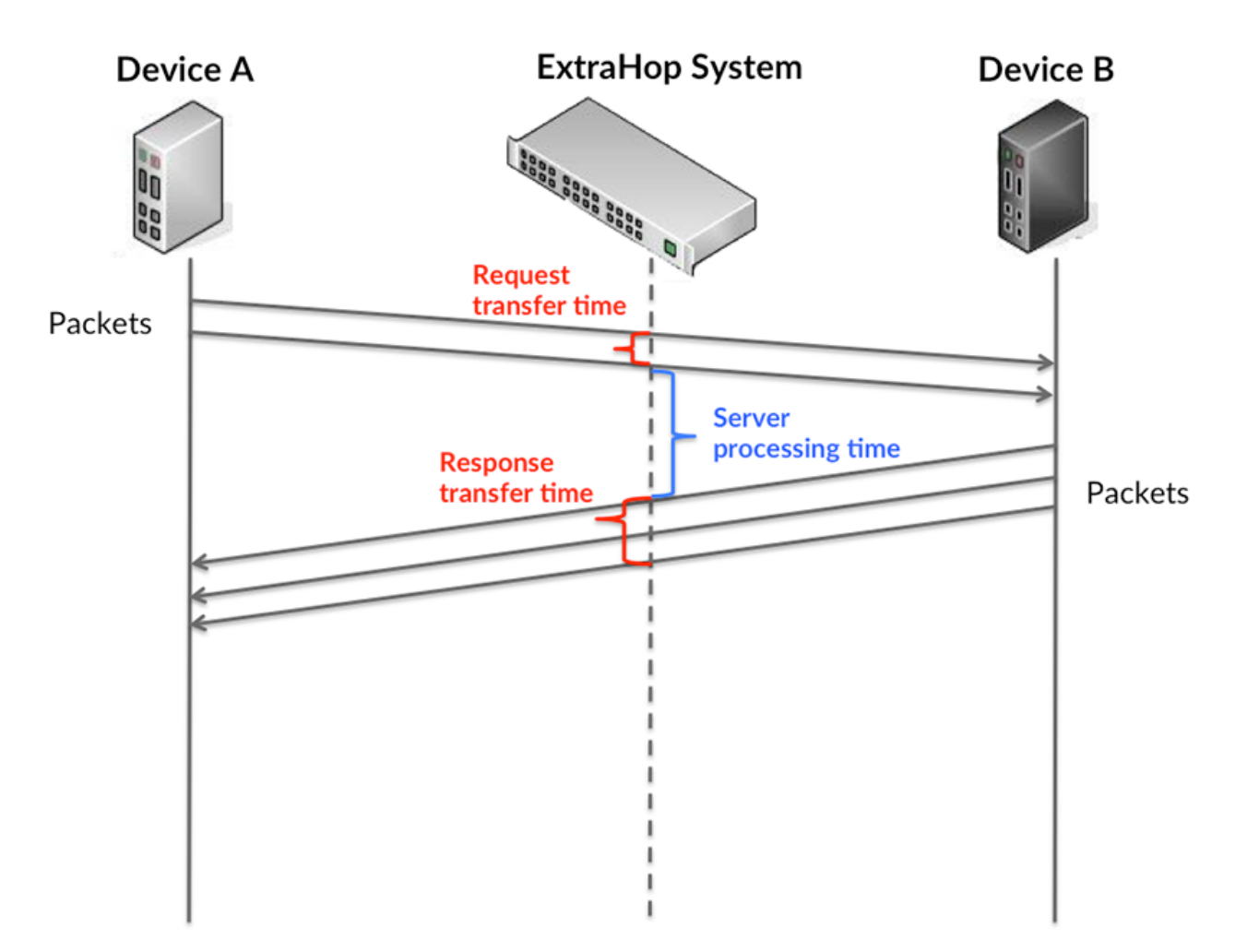

Es kann schwierig sein, anhand der Übertragungs- und Verarbeitungszeiten zu erkennen, ob ein Problem durch ein Netzwerk oder ein Gerät verursacht wird, da diese Metriken allein ein unvollständiges Bild vermitteln. Daher ist auch die Metrik Round Trip Time (RTT) in dieser Tabelle enthalten. RTT-Metriken sind ein guter Indikator für die Leistung Ihres Netzwerk. Wenn Sie hohe Übertragungs- oder Verarbeitungszeiten sehen, aber der RTT niedrig ist, liegt das Problem wahrscheinlich auf Geräteebene. Wenn jedoch die RTT-, Verarbeitungs- und Übertragungszeiten hoch sind, kann sich die Netzwerklatenz auf die Übertragungs- und Verarbeitungszeiten auswirken, und das Problem liegt möglicherweise am Netzwerk.

Die RTT-Metrik kann dabei helfen, die Quelle des Problems zu identifizieren, da sie nur misst, wie lange es dauert, bis eine sofortige Bestätigung vom Client oder Server gesendet wird; sie wartet nicht, bis alle Pakete zugestellt sind.

Das ExtraHop-System berechnet den RTT-Wert, indem es die Zeit zwischen dem ersten Paket einer Anfrage und der Bestätigung durch den Server misst, wie in der folgenden Abbildung dargestellt:

# **EXTRAHOP**

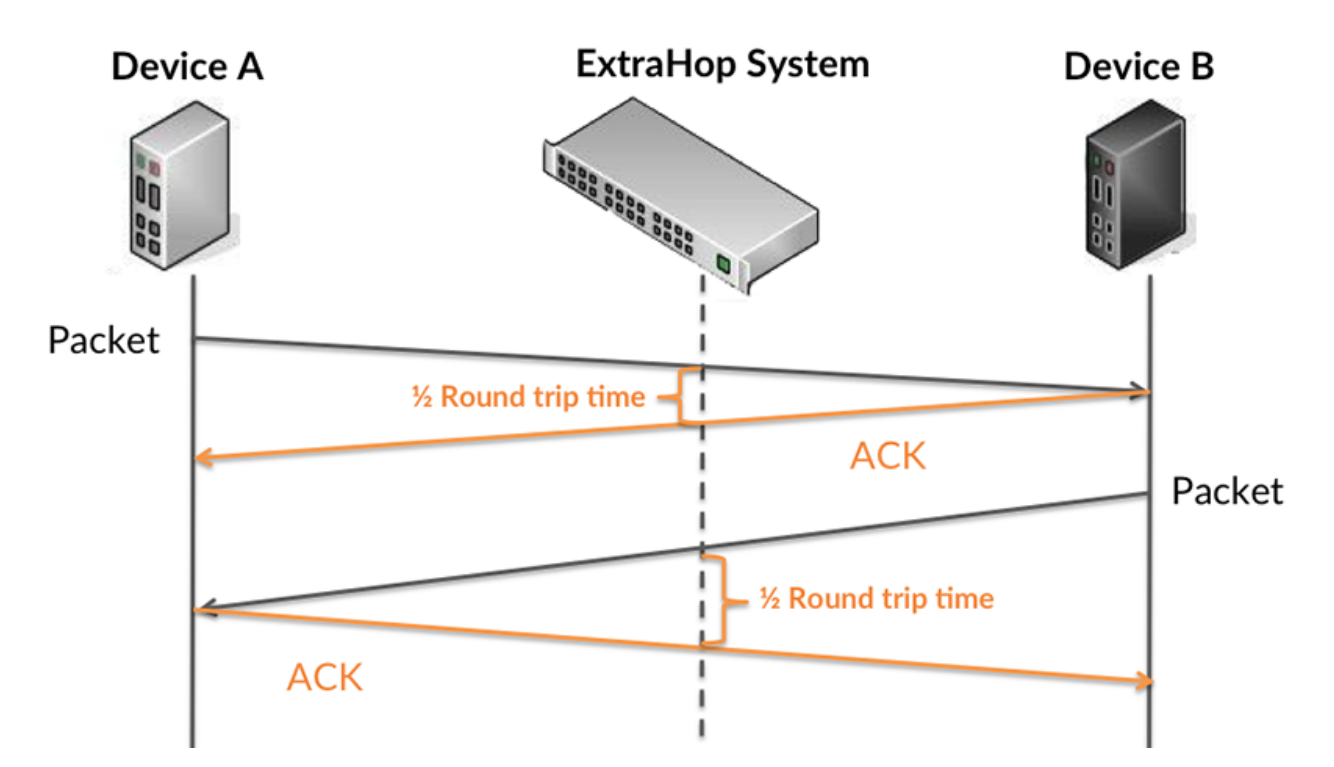

Die Übertragungszeit der Anfrage kann hoch sein, weil der Client lange gebraucht hat, um die Anfrage zu übertragen (möglicherweise, weil die Anfrage sehr umfangreich war). Die Übertragungszeit kann jedoch auch hoch sein, da die Übertragung der Anfrage im Netzwerk sehr lange dauerte (möglicherweise aufgrund einer Netzwerküberlastung).

Erfahren Sie mehr darüber, wie das ExtraHop-System die Hin- und Rückflugzeit berechnet, auf der ExtraHop-Forum  $\square$ .

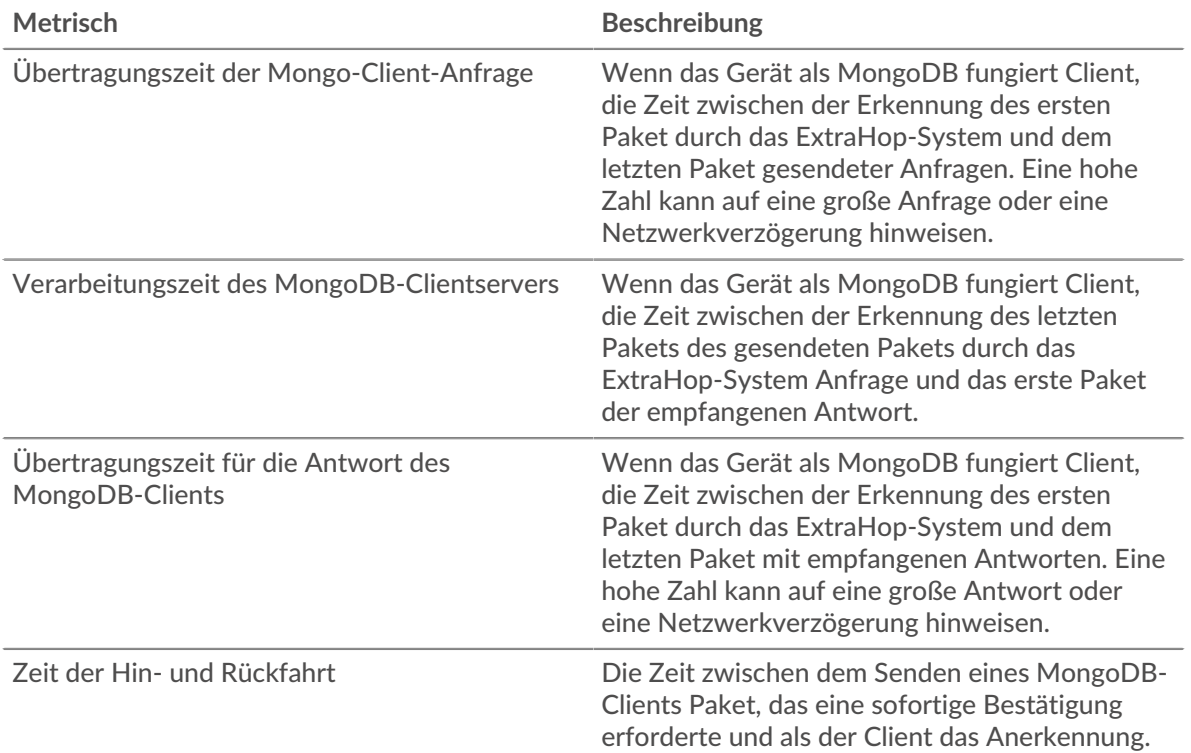

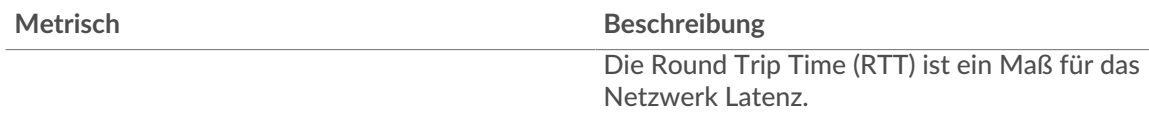

Das Leistungsdiagramm (95. Perzentil) zeigt den höchsten Wert für einen Zeitraum, während Ausreißer gefiltert werden. Das 95. Perzentil ist der höchste Wert, der unter 95% der Werte für einen Stichprobenzeitraum fällt. Durch die Anzeige des 95. Werts und nicht des wahren Maximums erhalten Sie im Diagramm eine genauere Ansicht der Daten:

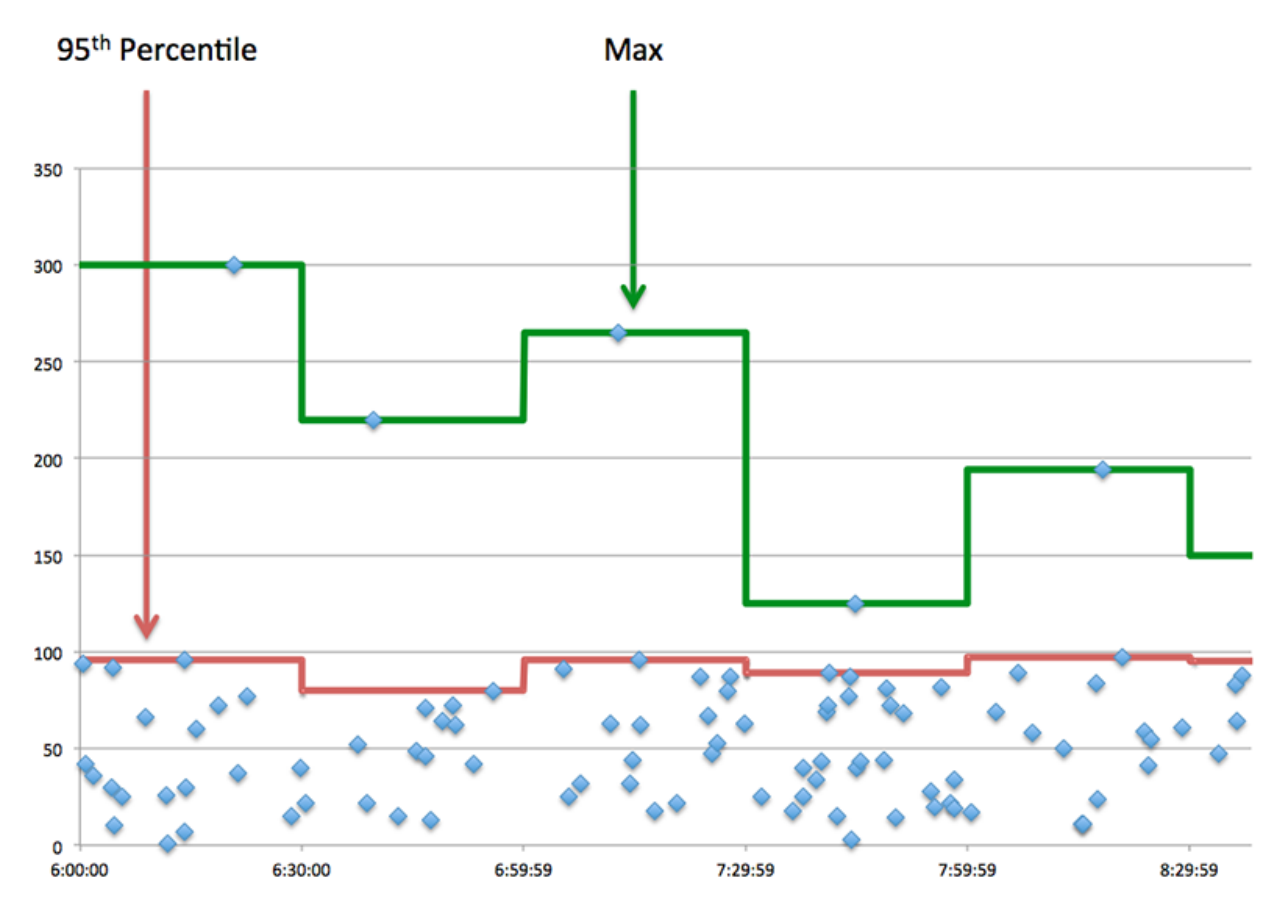

# **Aufführung (95.)**

Wenn ein Client langsam reagiert, können Sie anhand von Leistungsübersichtsmetriken herausfinden, ob das Netzwerk oder die Server das Problem verursachen. Diese Metriken zeigen die 95. Perzentilzeit, die Server für die Verarbeitung von Anfragen vom Client benötigten, im Vergleich zur 95. Perzentilzeit, die Pakete aus diesen Anfragen (und ihre jeweiligen Antworten) für die Übertragung über das Netzwerk benötigten. Hohe Serververarbeitungszeiten deuten darauf hin, dass der Client langsame Server kontaktiert. Hohe TCP-Roundtrip-Zeiten deuten darauf hin, dass der Client über langsame Netzwerke kommuniziert.

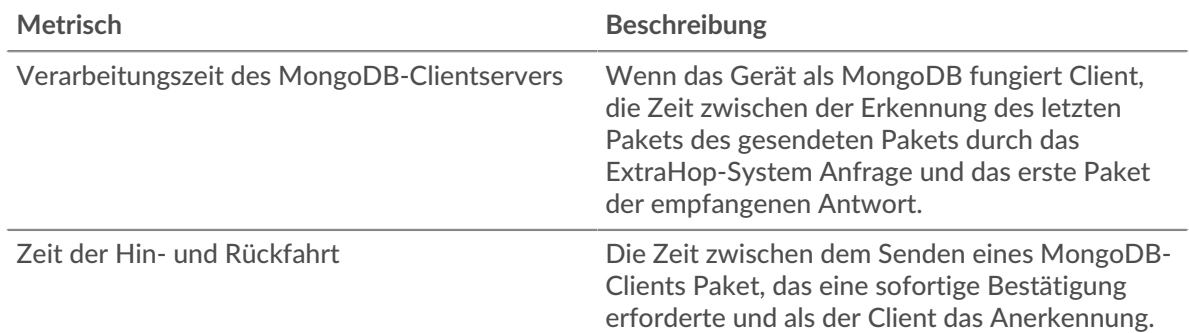

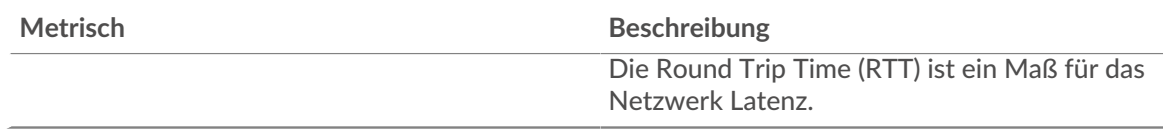

## <span id="page-388-0"></span>**MongoDB Einzelheiten**

Die folgenden Diagramme sind in dieser Region verfügbar:

### **Die besten Methoden**

Dieses Diagramm zeigt, welche MongoDB-Methoden der Client am häufigsten aufgerufen hat, indem die Gesamtzahl der Anfragen, die der Client per Methode gesendet hat, aufgeschlüsselt wird.

### **Top-Datenbanken**

Dieses Diagramm zeigt, auf welche Datenbanken der Client am häufigsten zugegriffen hat, indem die Gesamtzahl der Anfragen, die der Client per Datenbank gesendet hat, aufgeschlüsselt wird.

## **Die häufigsten Fehler**

Dieses Diagramm zeigt, welche MongoDB-Fehler der Client am häufigsten erhalten hat, indem die Anzahl der irrtümlich an den Client zurückgegebenen Antworten aufgeteilt wird.

### <span id="page-388-1"></span>**MongoDB-Leistung**

Die folgenden Diagramme sind in dieser Region verfügbar:

### **Aufschlüsselung der Serververarbeitungszeit**

In diesem Diagramm werden die Serververarbeitungszeiten in einem Histogramm aufgeschlüsselt, um die häufigsten Verarbeitungszeiten zu zeigen.

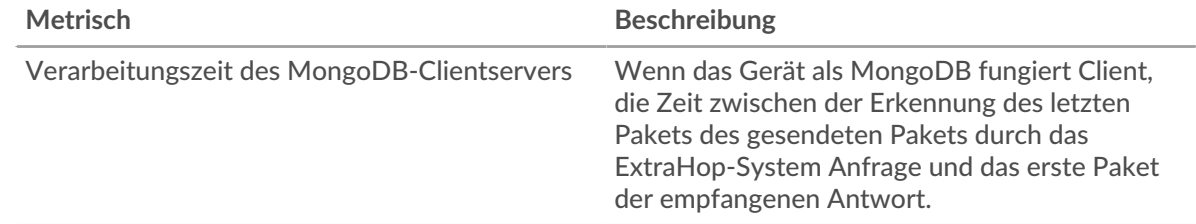

## **Verarbeitungszeit des Servers**

Dieses Diagramm zeigt die durchschnittliche Bearbeitungszeit für den Client.

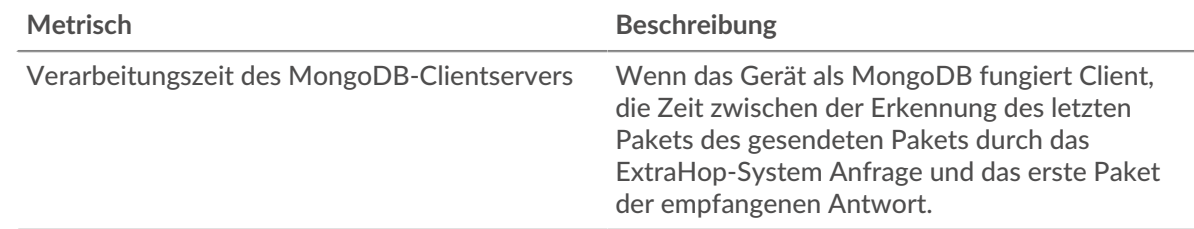

## **Zeitverteilung für Hin- und Rückfahrt**

In diesem Diagramm werden die Hin- und Rückfahrtzeiten in einem Histogramm aufgeschlüsselt, um die häufigsten Hin- und Rückfahrtzeiten anzuzeigen.

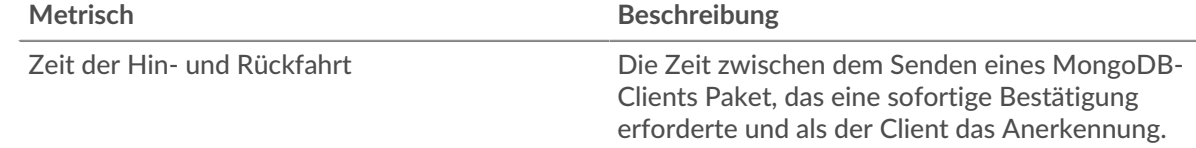

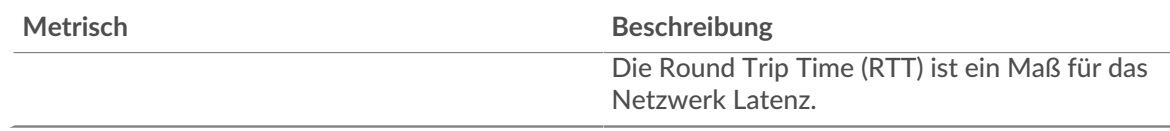

# **Zeit der Hin- und Rückfahrt**

Dieses Diagramm zeigt die durchschnittliche Hin- und Rückreisezeit für den Client.

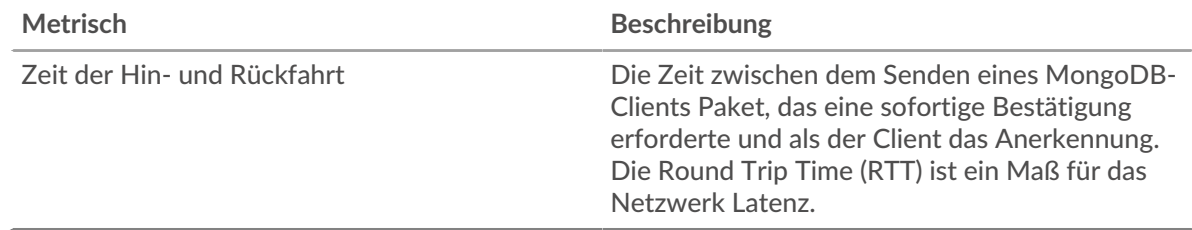

## <span id="page-389-0"></span>**Netzwerkdaten**

In diesem Region werden Ihnen TCP-Informationen angezeigt, die sich auf das aktuelle Protokoll beziehen. Im Allgemeinen weisen Hostblockaden darauf hin, dass ein Problem mit dem Server oder dem Client vorliegt, und Netzwerkblockaden weisen darauf hin, dass ein Problem mit dem Netzwerk vorliegt.

## **Stände für Gastgeber**

Dieses Diagramm zeigt die Anzahl der Nullfenster, die vom Gerät angekündigt oder empfangen wurden. Geräte steuern die Menge der Daten, die sie empfangen, indem sie die Anzahl der Pakete angeben, die über einen bestimmten Zeitraum an sie gesendet werden können. Wenn einem Gerät mehr Daten gesendet werden, als es verarbeiten kann, kündigt das Gerät ein Nullfenster an, in dem das Peer-Gerät aufgefordert wird, das Senden von Paketen vollständig einzustellen, bis das Gerät aufholt. Wenn Sie eine große Anzahl von Nullfenstern sehen, ist ein Server oder Client möglicherweise nicht schnell genug, um die empfangene Datenmenge zu unterstützen.

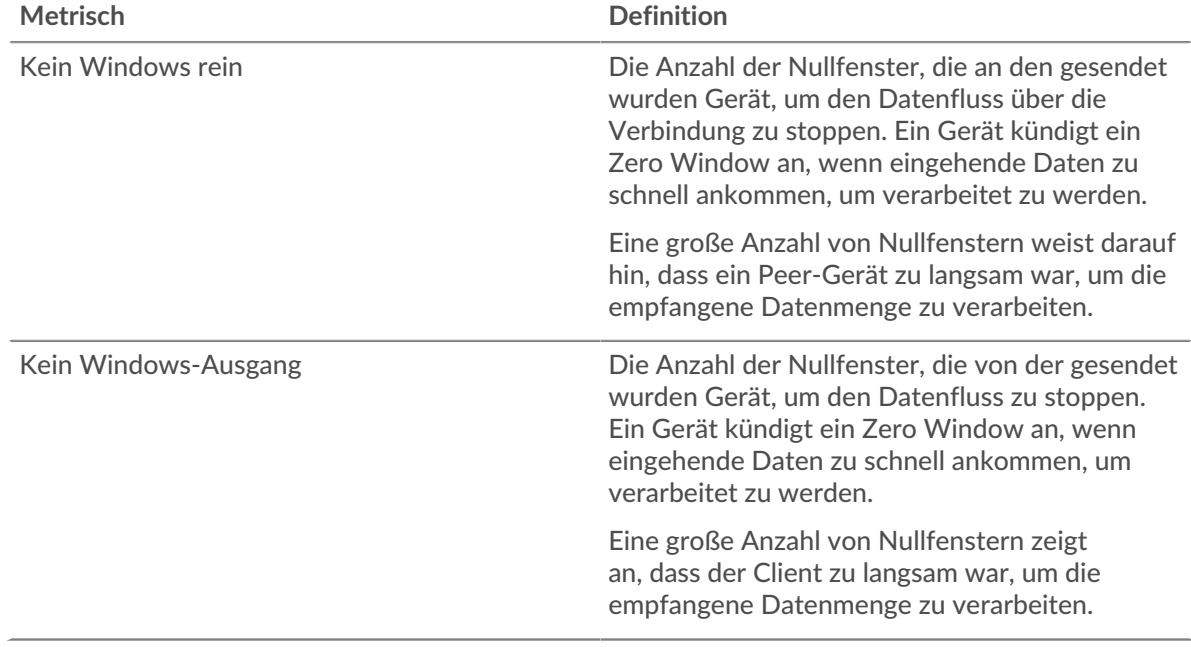

## **Netzwerkstörungen**

Dieses Diagramm zeigt die Anzahl der Zeitüberschreitungen bei der erneuten Übertragung, die aufgetreten sind. Retransmission Timeouts (RTOs) treten auf, wenn ein Netzwerk zu viele Pakete verwirft, normalerweise aufgrund von Paketkollisionen oder Puffererschöpfung. Wenn ein Gerät

eine Anfrage oder Antwort sendet und innerhalb einer bestimmten Zeit keine Bestätigung erhält, sendet das Gerät die Anfrage erneut. Wenn zu viele Neuübertragungen nicht bestätigt werden, erfolgt ein RTO. Wenn Sie eine große Anzahl von RTOs sehen, ist das Netzwerk möglicherweise zu langsam, um das aktuelle Aktivitätsniveau zu unterstützen.

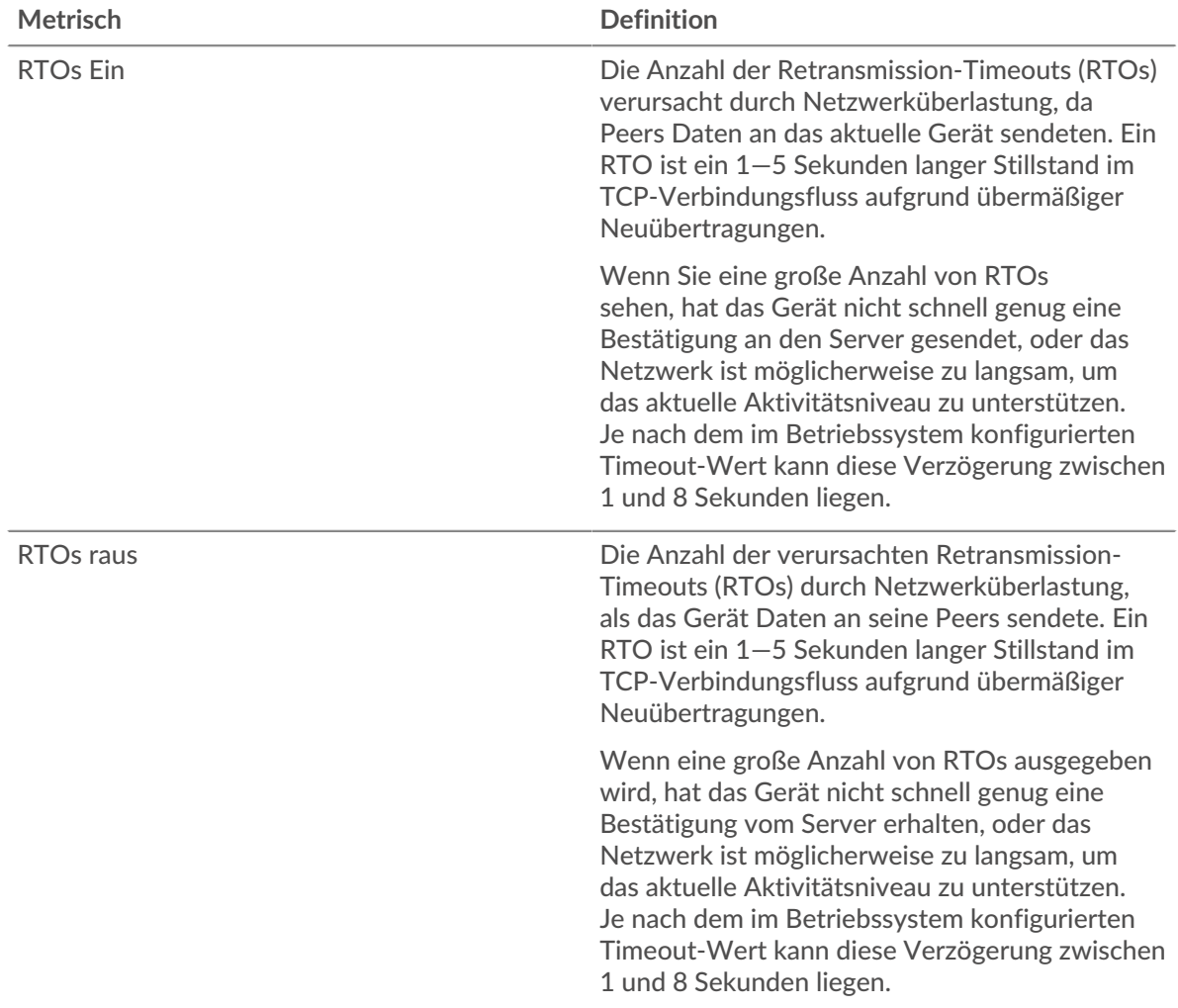

## <span id="page-390-0"></span>**Gesamtwerte der MongoDB-Metriken**

Die folgenden Diagramme sind in dieser Region verfügbar:

### **Gesamtzahl der Anfragen und Antworten**

Anfragen und Antworten stellen die Konversation dar, die zwischen Clients und Servern stattfindet. Wenn es mehr Anfragen als Antworten gibt, sendet der Client möglicherweise mehr Anfragen, als die Server verarbeiten können, oder das Netzwerk ist möglicherweise zu langsam. Um festzustellen , ob das Problem am Netzwerk oder am Server liegt, überprüfen Sie RTOs und Nullfenster in der [Netzwerkdaten](#page-389-0) Abschnitt.

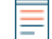

**Hinweis:**Es ist unwahrscheinlich, dass die Gesamtzahl der MongoDB-Anfragen und - Antworten selbst in einer gesunden Umgebung exakt gleich ist. Beispielsweise sehen Sie möglicherweise einen Zeitraum, in dem eine Antwort auf eine Anfrage erfasst wird, die vor Beginn des Zeitraums gesendet wurde. Im Allgemeinen gilt: Je größer der Unterschied zwischen Antworten und Fehlern ist, desto größer ist die Wahrscheinlichkeit, dass ein Problem mit diesen Transaktionen vorliegt.

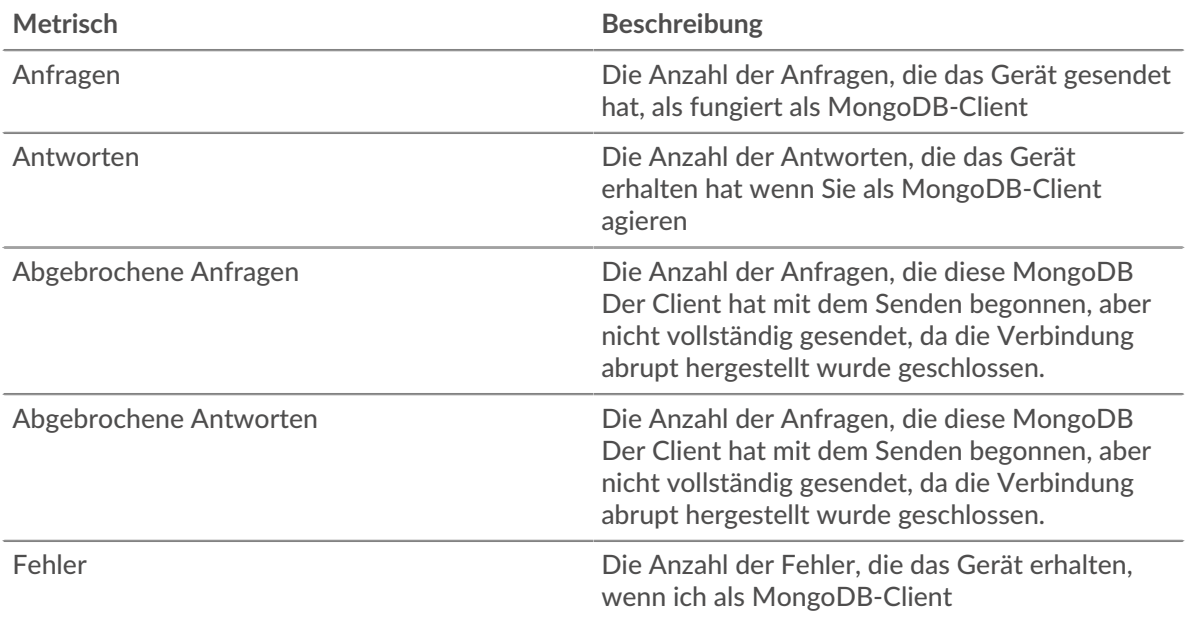

## **Anfrage- und Antwortgrößen**

Dieses Diagramm zeigt die durchschnittliche Größe von Anfragen und Antworten.

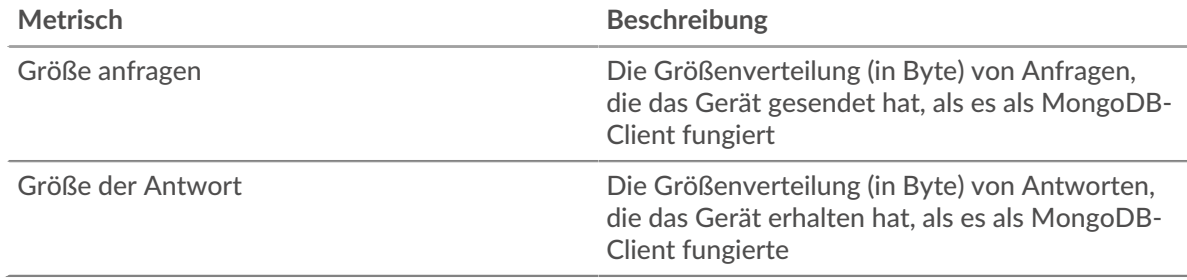

## **MongoDB-Serverseite**

Diese Seite zeigt Metrikdiagramme von [MongoDB](#page-374-0) Datenverkehr, der mit einem Gerät in Ihrem Netzwerk verknüpft ist.

- Erfahren Sie auf dieser Seite mehr über Charts:
	- [MongoDB Zusammenfassung](#page-391-0)
	- [MongoDB Einzelheiten](#page-396-0)
	- [MongoDB-Leistung](#page-396-1)
	- [Netzwerkdaten](#page-397-0)
	- [Gesamtwerte der MongoDB-Metriken](#page-398-0)
- <span id="page-391-0"></span>• Erfahre mehr über [mit Metriken arbeiten.](#page-0-0)

## **MongoDB Zusammenfassung**

Die folgenden Diagramme sind in dieser Region verfügbar:

## **Transaktionen**

Dieses Diagramm zeigt Ihnen, wann MongoDB-Fehler aufgetreten sind und wie viele MongoDB-Antworten der Server gesendet hat. Anhand dieser Informationen können Sie feststellen, wie aktiv der Server zum Zeitpunkt der Rückgabe der Fehler war.

Wenn Sie eine große Anzahl von Fehlern sehen, können Sie Details zu jedem Fehler anzeigen, einschließlich des Fehlercodes. Wenn die Anzahl der Fehler jedoch gering ist, ist das Problem möglicherweise komplexer, und Sie sollten das Verhältnis von Anfragen zu Antworten untersuchen. In einer gesunden Umgebung sollte die Anzahl der Anfragen und Antworten ungefähr gleich sein. Weitere Informationen finden Sie unter [Anfragen und Antworten.](#page-398-0)

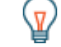

**Hinweis:** Um zu sehen, welche Fehlercodes der Client erhalten hat, klicken Sie auf **Fehler** und wähle **Fehler** aus der Speisekarte.

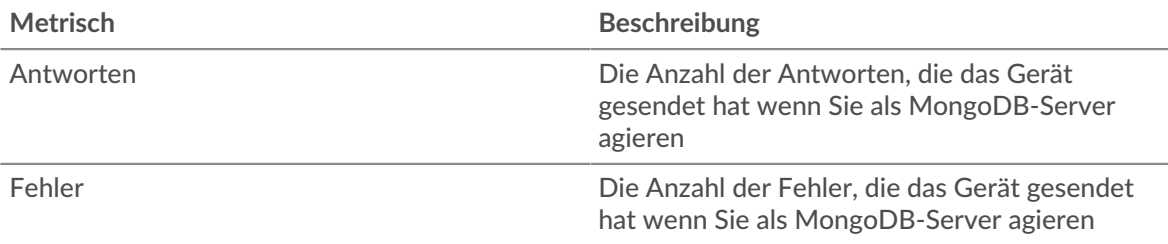

## **Transaktionen insgesamt**

Dieses Diagramm zeigt die Gesamtzahl der MongoDB-Antworten, die der Server gesendet hat, und wie viele dieser Antworten Fehler enthielten.

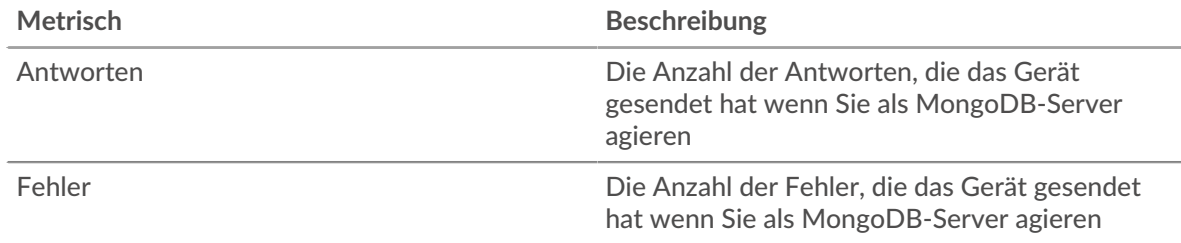

# **Leistungsübersicht (95. Perzentil)**

Dieses Diagramm zeigt das 95. Perzentil der Timing-Metriken . Die Übertragungsund Verarbeitungszeitmetriken zeigen Teile einer vollständigen Transaktion. Die Anforderungsübertragungszeit zeigt, wie lange Clients gebraucht haben, um Anfragen an das Netzwerk zu übertragen; die Serververarbeitungszeit zeigt, wie lange der Server für die Bearbeitung von Anfragen gebraucht hat; und die Antwortübertragungszeit zeigt, wie lange der Server gebraucht hat, um Antworten an das Netzwerk zu übertragen.

Übertragungs- und Verarbeitungszeiten werden berechnet, indem die Zeit zwischen dem Zeitpunkt, zu dem das erste und das letzte Paket mit Anfragen und Antworten vom ExtraHop-System gesehen werden, gemessen wird, wie in der folgenden Abbildung dargestellt:

# **EXTRAHOP**

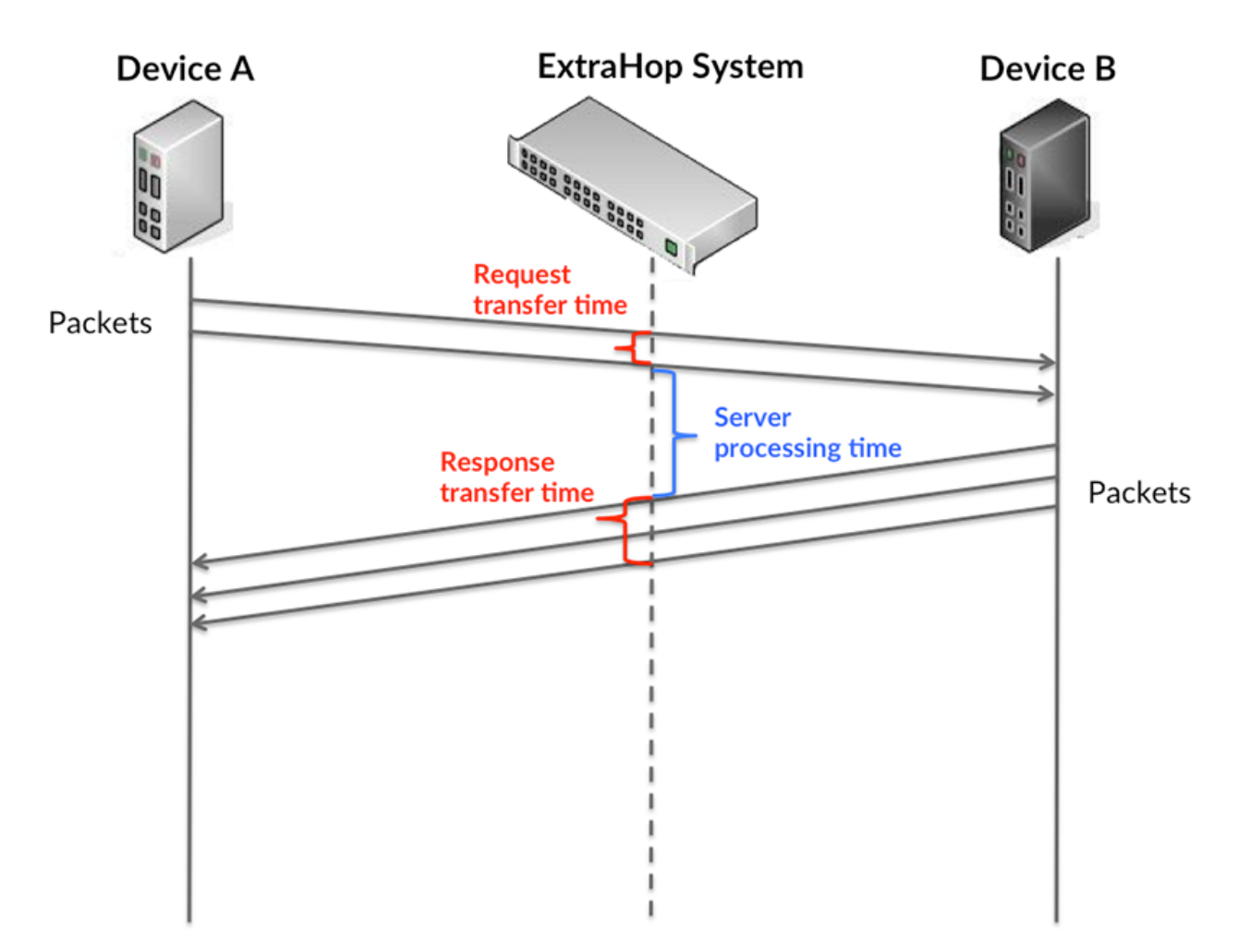

Es kann schwierig sein, anhand der Übertragungs- und Verarbeitungszeiten zu erkennen, ob ein Problem durch ein Netzwerk oder ein Gerät verursacht wird, da diese Metriken allein ein unvollständiges Bild vermitteln. Daher ist auch die Metrik Round Trip Time (RTT) in dieser Tabelle enthalten. RTT-Metriken sind ein guter Indikator für die Leistung Ihres Netzwerk. Wenn Sie hohe Übertragungs- oder Verarbeitungszeiten sehen, aber der RTT niedrig ist, liegt das Problem wahrscheinlich auf Geräteebene. Wenn jedoch die RTT-, Verarbeitungs- und Übertragungszeiten hoch sind, kann sich die Netzwerklatenz auf die Übertragungs- und Verarbeitungszeiten auswirken, und das Problem liegt möglicherweise am Netzwerk.

Die RTT-Metrik kann dabei helfen, die Quelle des Problems zu identifizieren, da sie nur misst, wie lange es dauert, bis eine sofortige Bestätigung vom Client oder Server gesendet wird; sie wartet nicht, bis alle Pakete zugestellt sind.

Das ExtraHop-System berechnet den RTT-Wert, indem es die Zeit zwischen dem ersten Paket einer Anfrage und der Bestätigung durch den Server misst, wie in der folgenden Abbildung dargestellt:

# **EXTRAHOP**

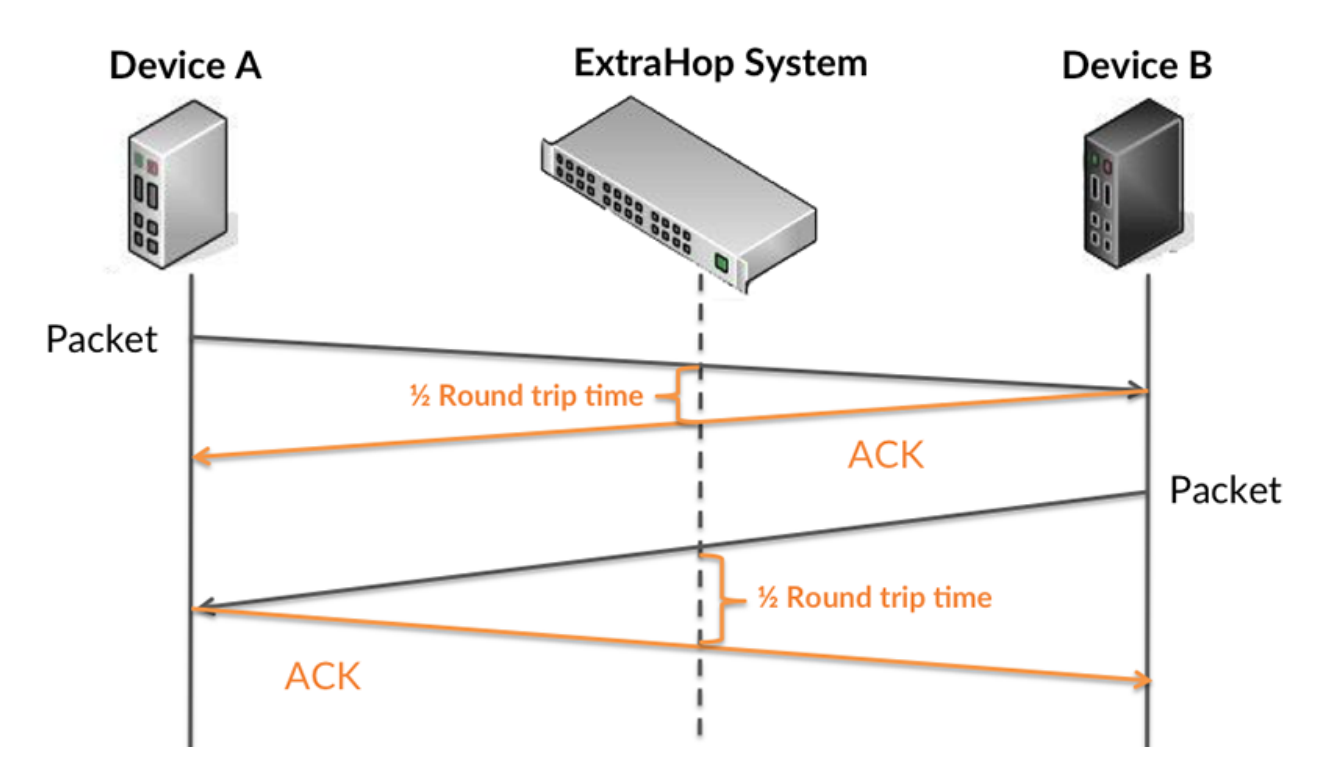

Die Übertragungszeit der Anfrage kann hoch sein, weil der Client lange gebraucht hat, um die Anfrage zu übertragen (möglicherweise, weil die Anfrage sehr umfangreich war). Die Übertragungszeit kann jedoch auch hoch sein, da die Übertragung der Anfrage im Netzwerk sehr lange dauerte (möglicherweise aufgrund einer Netzwerküberlastung).

Erfahren Sie mehr darüber, wie das ExtraHop-System die Hin- und Rückflugzeit berechnet, auf der ExtraHop-Forum  $\square$ .

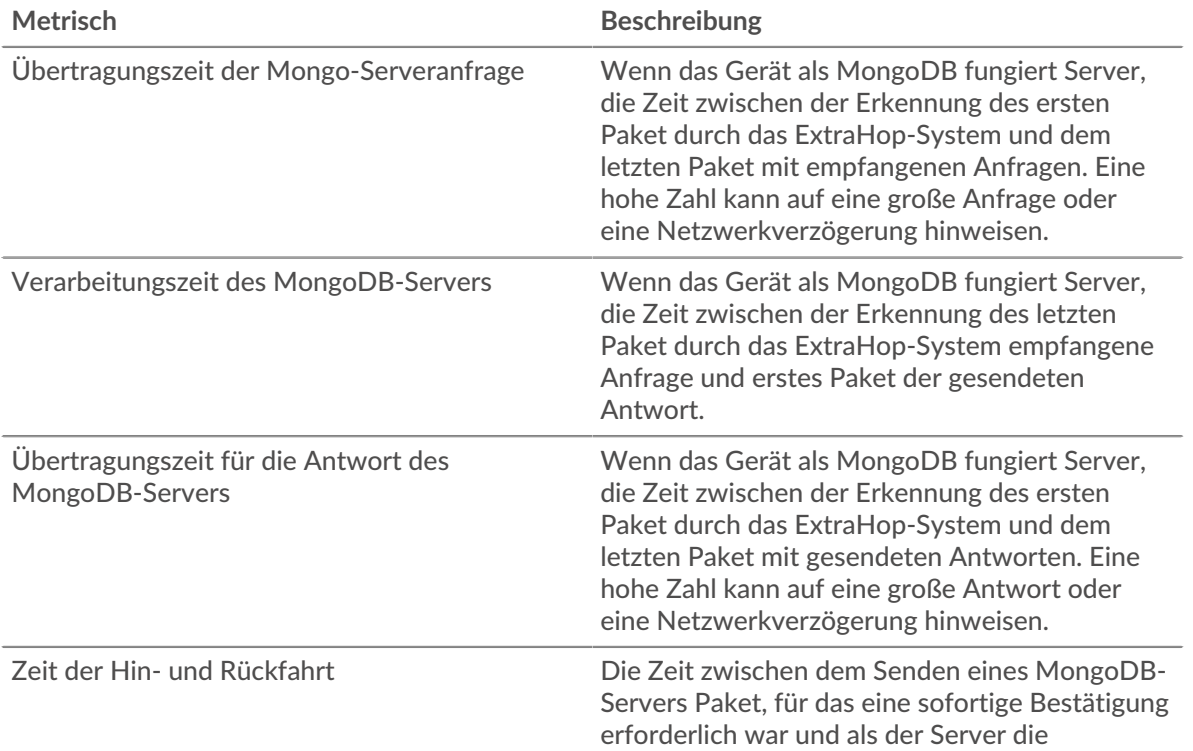

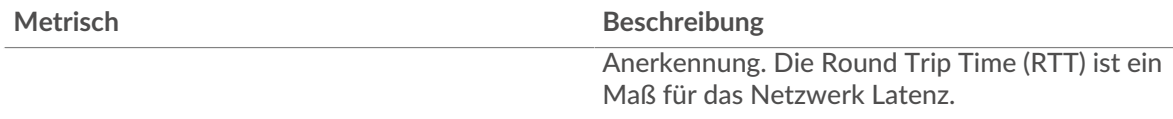

Das Leistungsdiagramm (95. Perzentil) zeigt den höchsten Wert für einen Zeitraum, während Ausreißer gefiltert werden. Das 95. Perzentil ist der höchste Wert, der unter 95% der Werte für einen Stichprobenzeitraum fällt. Durch die Anzeige des 95. Werts und nicht des wahren Maximums erhalten Sie im Diagramm eine genauere Ansicht der Daten:

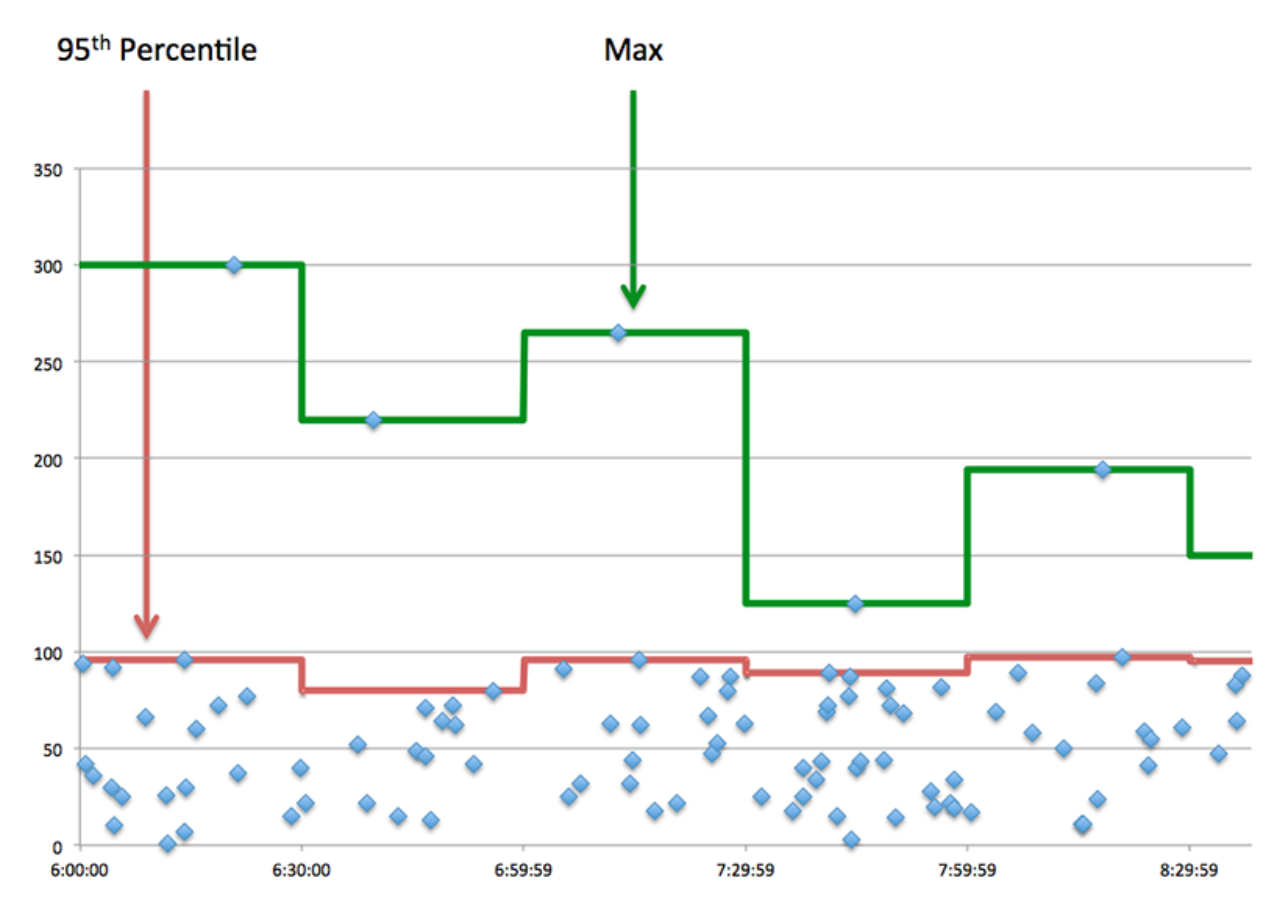

# **Aufführung (95.)**

Wenn ein Server langsam arbeitet, können Sie anhand der Leistungsübersichtsmesswerte herausfinden, ob das Netzwerk oder der Server das Problem verursacht. Die Leistungsübersichtsmetriken zeigen die 95. Perzentilzeit, die der Server für die Verarbeitung von Anfragen von Clients benötigte, im Vergleich zur 95. Perzentilzeit, die die Übertragung von Paketen aus diesen Anfragen (und ihren jeweiligen Antworten) über das Netzwerk benötigte. Hohe Serververarbeitungszeiten deuten darauf hin, dass der Server langsam ist. Hohe RTTs weisen darauf hin, dass der Server über langsame Netzwerke kommuniziert.

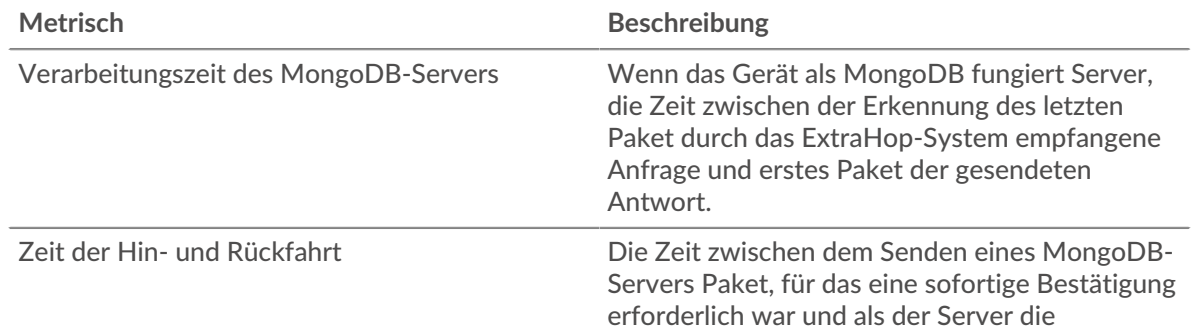
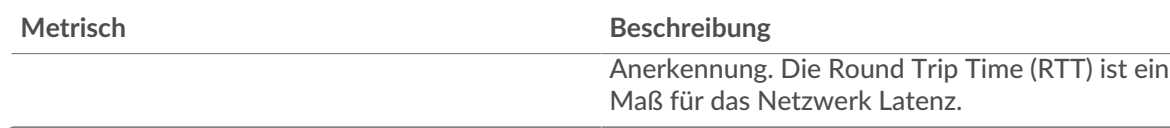

## **MongoDB Einzelheiten**

Die folgenden Diagramme sind in dieser Region verfügbar:

## **Die besten Methoden**

Dieses Diagramm zeigt, welche MongoDB-Methoden am häufigsten auf dem Server aufgerufen wurden, indem die Gesamtzahl der Anfragen, die der Server per Methode empfangen hat, aufgeteilt wird.

#### **Top-Datenbanken**

Dieses Diagramm zeigt, auf welche Datenbanken auf dem Server am häufigsten zugegriffen wurde, indem die Gesamtzahl der Antworten, die der Server per Datenbank gesendet hat, aufgeschlüsselt wird.

# **Die häufigsten Fehler**

Dieses Diagramm zeigt, welche MongoDB-Fehler der Server am häufigsten zurückgegeben hat, indem die Anzahl der Antworten, die der Server fehlerhaft zurückgegeben hat, aufgeteilt wird.

# **MongoDB-Leistung**

Die folgenden Diagramme sind in dieser Region verfügbar:

# **Aufschlüsselung der Serververarbeitungszeit**

In diesem Diagramm werden die Serververarbeitungszeiten in einem Histogramm aufgeschlüsselt, um die häufigsten Verarbeitungszeiten zu zeigen.

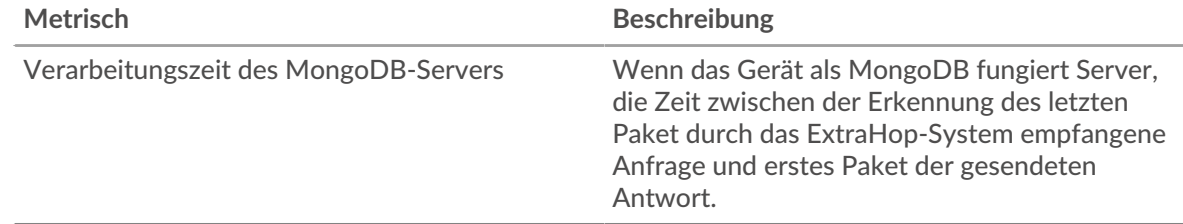

#### **Verarbeitungszeit des Servers**

Dieses Diagramm zeigt die durchschnittliche Verarbeitungszeit für den Server.

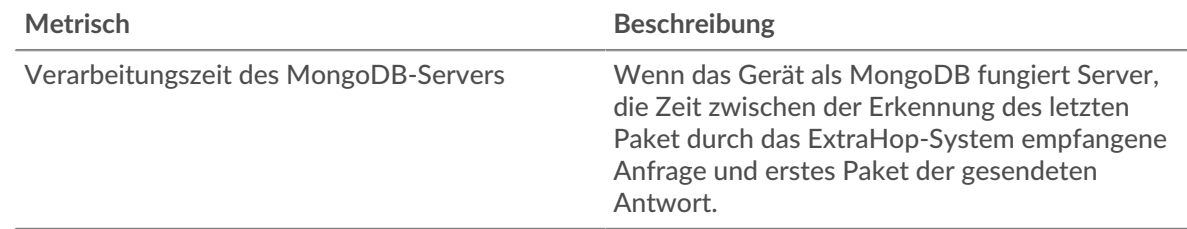

# **Zeitverteilung für Hin- und Rückfahrt**

In diesem Diagramm werden die Hin- und Rückfahrtzeiten in einem Histogramm aufgeschlüsselt, um die häufigsten Hin- und Rückfahrtzeiten anzuzeigen.

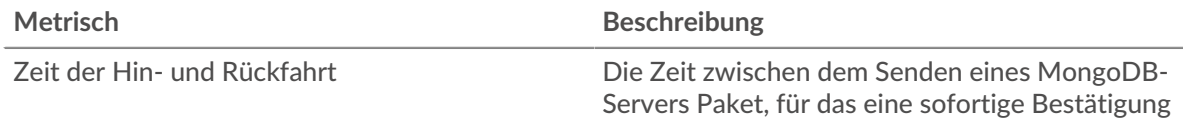

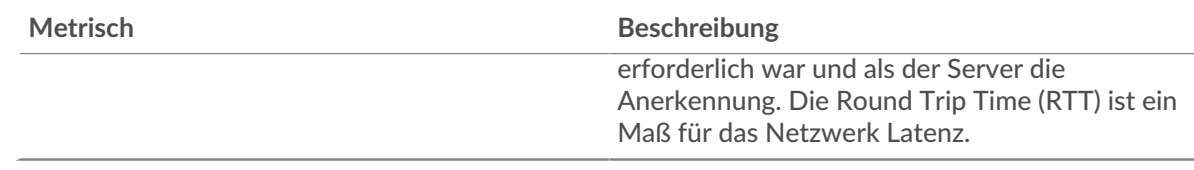

# **Zeit der Hin- und Rückfahrt**

Dieses Diagramm zeigt die durchschnittliche Roundtrip-Zeit für den Server.

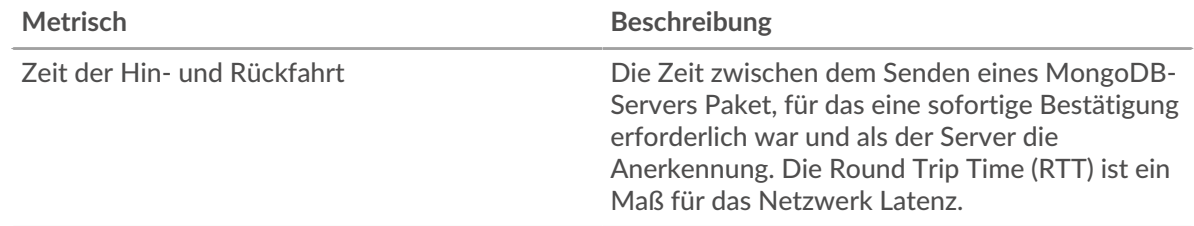

#### <span id="page-397-0"></span>**Netzwerkdaten**

In diesem Region werden Ihnen TCP-Informationen angezeigt, die sich auf das aktuelle Protokoll beziehen. Im Allgemeinen weisen Hostblockaden darauf hin, dass ein Problem mit dem Server oder dem Client vorliegt, und Netzwerkblockaden weisen darauf hin, dass ein Problem mit dem Netzwerk vorliegt.

# **Stände für Gastgeber**

Dieses Diagramm zeigt die Anzahl der Nullfenster, die vom Gerät angekündigt oder empfangen wurden. Geräte steuern die Menge der Daten, die sie empfangen, indem sie die Anzahl der Pakete angeben, die über einen bestimmten Zeitraum an sie gesendet werden können. Wenn einem Gerät mehr Daten gesendet werden, als es verarbeiten kann, kündigt das Gerät ein Nullfenster an, in dem das Peer-Gerät aufgefordert wird, das Senden von Paketen vollständig einzustellen, bis das Gerät aufholt. Wenn Sie eine große Anzahl von Nullfenstern sehen, ist ein Server oder Client möglicherweise nicht schnell genug, um die empfangene Datenmenge zu unterstützen.

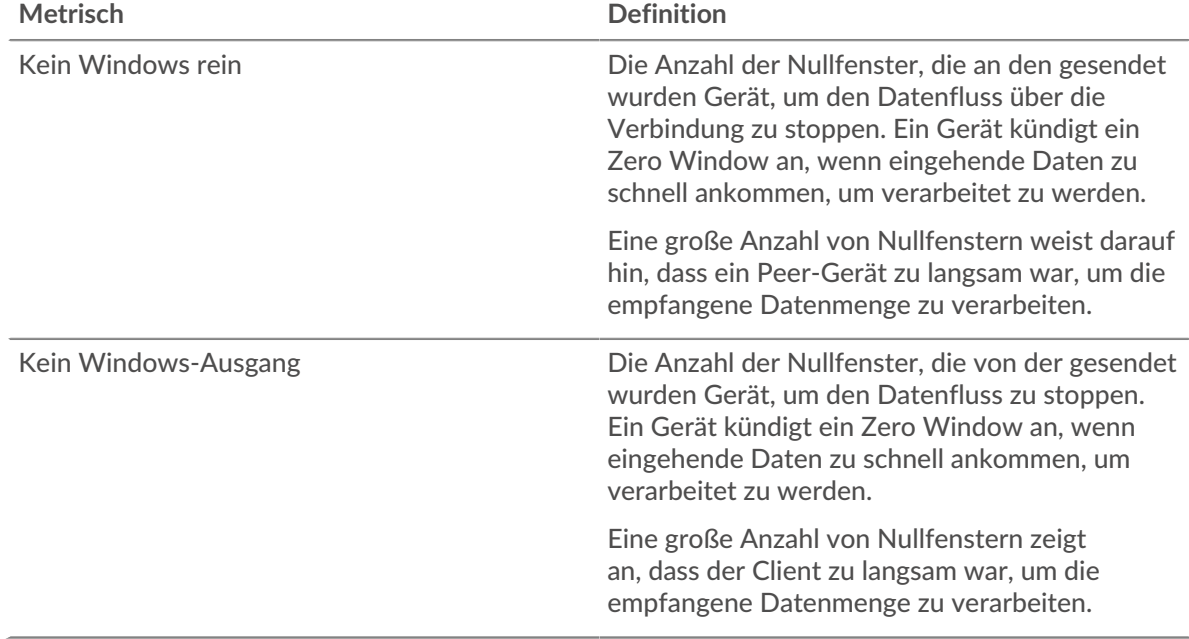

#### **Netzwerkstörungen**

Dieses Diagramm zeigt die Anzahl der Zeitüberschreitungen bei der erneuten Übertragung, die aufgetreten sind. Retransmission Timeouts (RTOs) treten auf, wenn ein Netzwerk zu viele Pakete verwirft, normalerweise aufgrund von Paketkollisionen oder Puffererschöpfung. Wenn ein Gerät eine Anfrage oder Antwort sendet und innerhalb einer bestimmten Zeit keine Bestätigung erhält, sendet das Gerät die Anfrage erneut. Wenn zu viele Neuübertragungen nicht bestätigt werden, erfolgt ein RTO. Wenn Sie eine große Anzahl von RTOs sehen, ist das Netzwerk möglicherweise zu langsam, um das aktuelle Aktivitätsniveau zu unterstützen.

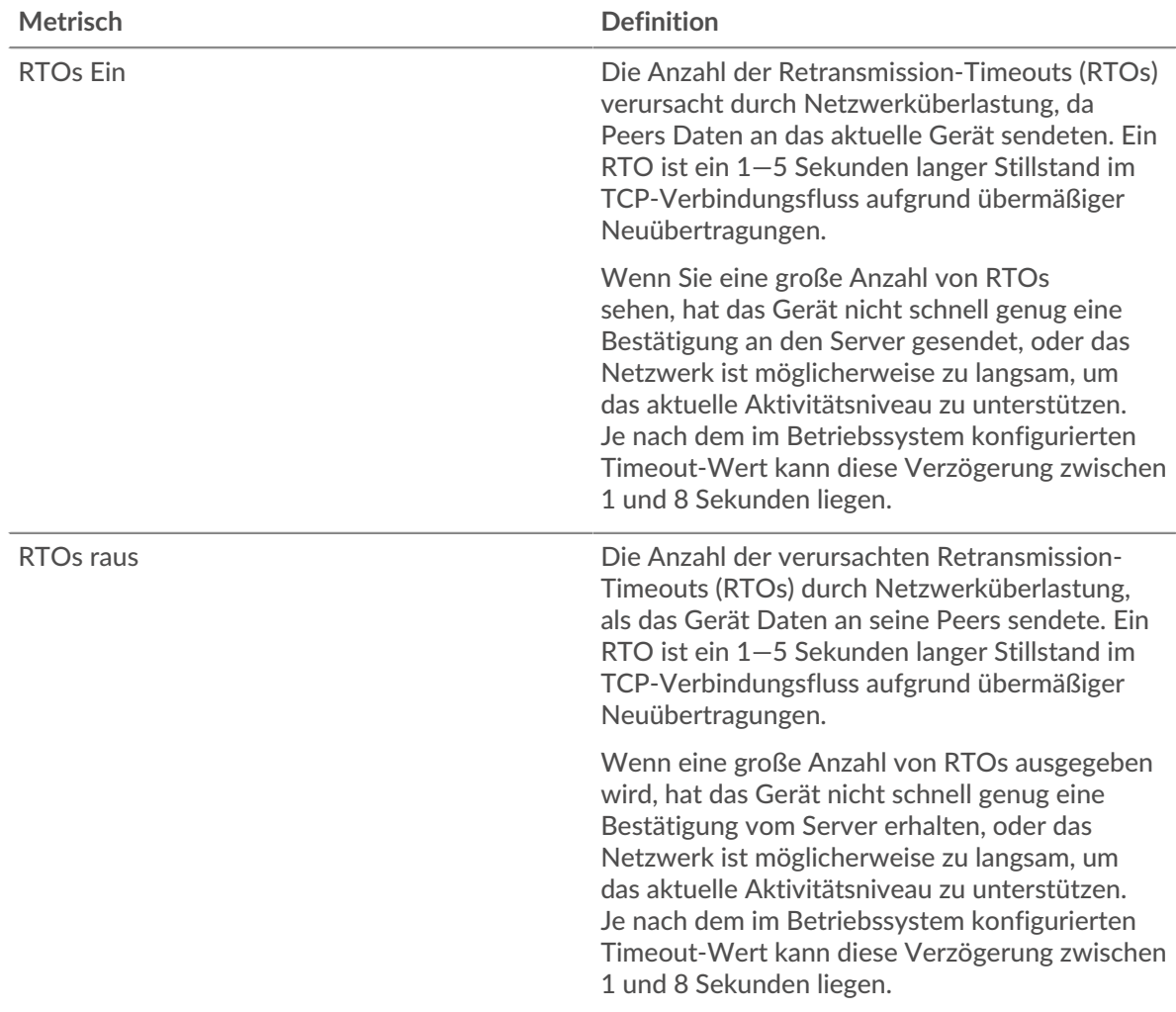

# **Gesamtwerte der MongoDB-Metriken**

Die folgenden Diagramme sind in dieser Region verfügbar:

#### **Gesamtzahl der Anfragen und Antworten**

Anfragen und Antworten stellen die Konversation dar, die zwischen Clients und Servern stattfindet. Wenn es mehr Anfragen als Antworten gibt, senden Clients möglicherweise mehr Anfragen, als der Server verarbeiten kann, oder das Netzwerk ist möglicherweise zu langsam. Um festzustellen , ob das Problem am Netzwerk oder am Server liegt, überprüfen Sie RTOs und Nullfenster in der [Netzwerkdaten](#page-397-0) Abschnitt.

**Hinweis:**Es ist unwahrscheinlich, dass die Gesamtzahl der MongoDB-Anfragen und - Antworten selbst in einer gesunden Umgebung exakt gleich ist. Beispielsweise sehen Sie möglicherweise einen Zeitraum, in dem eine Antwort auf eine Anfrage erfasst wird, die vor Beginn des Zeitraums gesendet wurde. Im Allgemeinen gilt: Je größer der Unterschied zwischen Antworten und Fehlern ist, desto größer ist die Wahrscheinlichkeit, dass ein Problem mit diesen Transaktionen vorliegt.

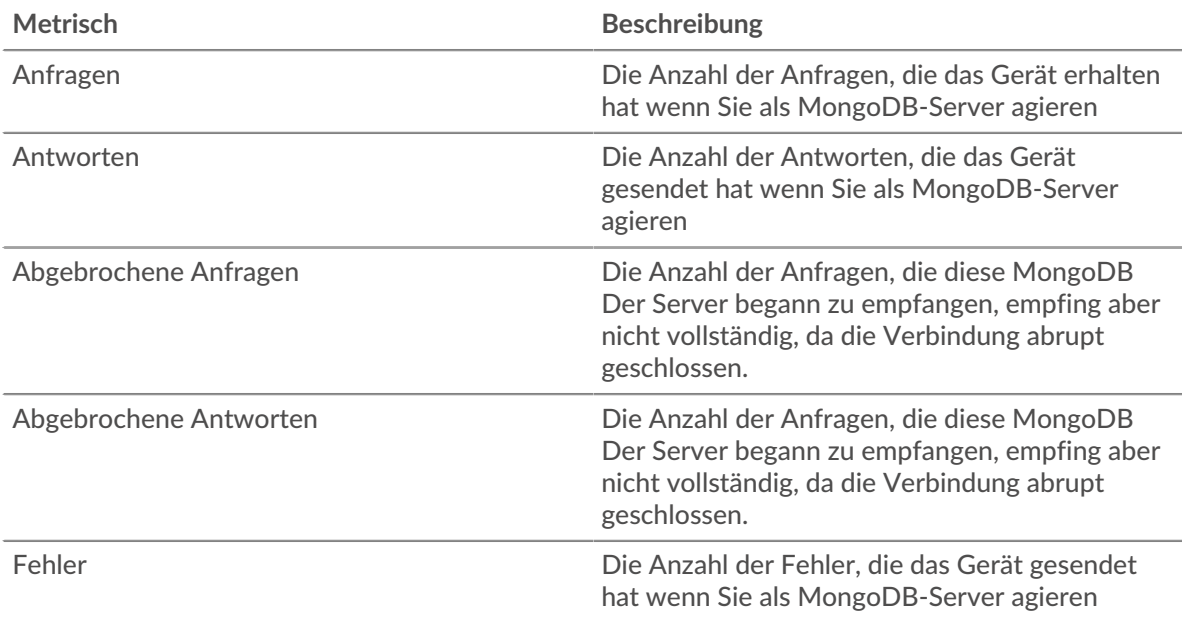

# **Anfrage- und Antwortgrößen**

Dieses Diagramm zeigt die durchschnittliche Größe von Anfragen und Antworten.

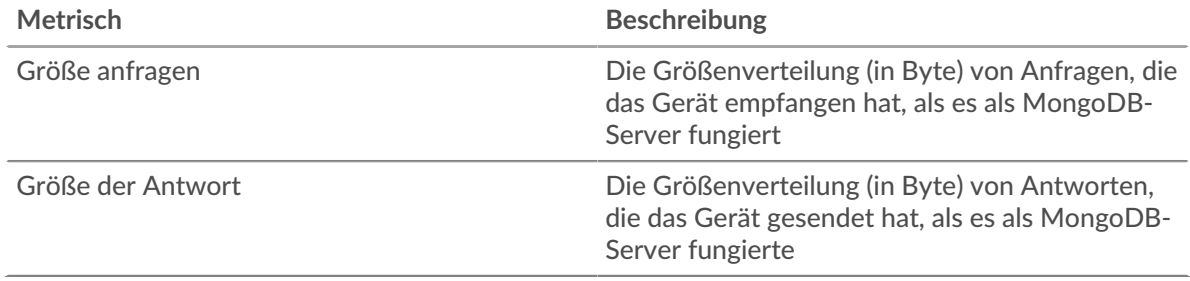

# **MongoDB-Client-Gruppenseite**

Diese Seite zeigt Metrik Diagramme von [MongoDB](#page-374-0) Verkehr, der mit einer Gerätegruppe in Ihrem Netzwerk verknüpft ist.

- Erfahren Sie auf dieser Seite mehr über Charts:
	- [MongoDB Zusammenfassung für Gruppe](#page-399-0)
	- [MongoDB Details für Gruppe](#page-400-0)
	- [MongoDB-Metriken für Gruppen](#page-400-1)
- <span id="page-399-0"></span>• Erfahre mehr über [mit Metriken arbeiten.](#page-0-0)

#### **MongoDB Zusammenfassung für Gruppe**

Die folgenden Diagramme sind in dieser Region verfügbar:

# **Transaktionen**

Dieses Diagramm zeigt Ihnen, wann MongoDB-Fehler aufgetreten sind und wie viele Antworten die MongoDB-Clients erhalten haben. Anhand dieser Informationen können Sie sehen, wie aktiv die Kunden zu dem Zeitpunkt waren, als sie die Fehler erhielten.

Wenn Sie eine große Anzahl von Fehlern sehen, können Sie Details zu jedem Fehler anzeigen, einschließlich des Fehlercodes. Wenn die Anzahl der Fehler jedoch gering ist, ist das Problem möglicherweise komplexer, und Sie sollten das Verhältnis von MongoDB-Anfragen zu MongoDB- Antworten untersuchen. In einer gesunden Umgebung sollte die Anzahl der Anfragen und Antworten ungefähr gleich sein. Weitere Informationen finden Sie im Diagramm MongoDB-Metriken für Gruppen.

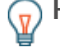

**G**) Hinweisn zu sehen, welche Fehlercodes der Client erhalten hat, klicken Sie auf Fehler und wähle **Fehler** aus der Speisekarte.

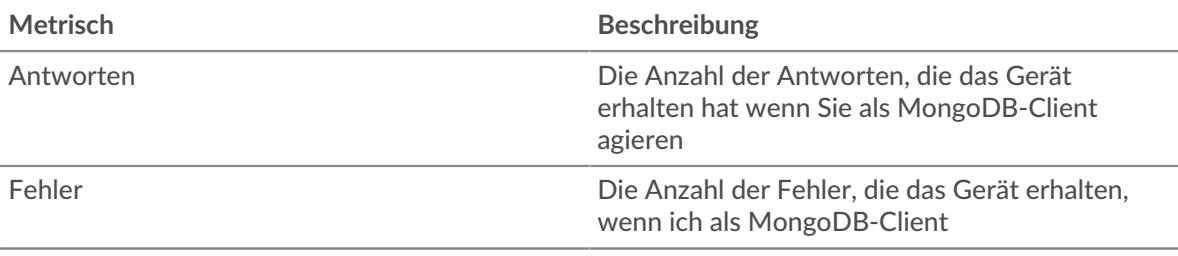

#### **Transaktionen insgesamt**

Dieses Diagramm zeigt Ihnen, wie viele MongoDB-Antworten die Clients erhalten haben und wie viele dieser Antworten Fehler enthielten.

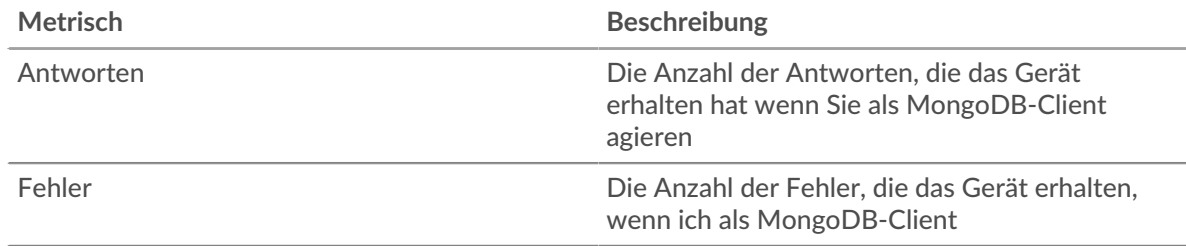

#### <span id="page-400-0"></span>**MongoDB Details für Gruppe**

Die folgenden Diagramme sind in dieser Region verfügbar:

#### **Top-Gruppenmitglieder (MongoDB-Kunden)**

Dieses Diagramm zeigt, welche MongoDB-Clients in der Gruppe am aktivsten waren, indem die Gesamtzahl der MongoDB-Anfragen, die die Gruppe vom Client gesendet hat, aufgeteilt wird.

#### **Die besten Methoden**

Dieses Diagramm zeigt, welche MongoDB-Methoden die Gruppe am häufigsten aufgerufen hat, indem die Gesamtzahl der Anfragen, die die Gruppe per Methode gesendet hat, aufgeschlüsselt wird.

#### **Die häufigsten Fehler**

Dieses Diagramm zeigt, welche MongoDB-Fehler die Gruppe am häufigsten erhalten hat, indem die Anzahl der irrtümlich an die Gruppe zurückgegebenen Antworten aufgeteilt wird.

#### <span id="page-400-1"></span>**MongoDB-Metriken für Gruppen**

Die folgenden Diagramme sind in dieser Region verfügbar:

#### **Gesamtzahl der Anfragen und Antworten**

Anfragen und Antworten stellen die Konversation dar, die zwischen Clients und Servern stattfindet. Wenn es mehr Anfragen als Antworten gibt, senden die Clients möglicherweise mehr Anfragen, als die Server verarbeiten können, oder das Netzwerk ist möglicherweise zu langsam.

**Hinweis:**Es ist unwahrscheinlich, dass die Gesamtzahl der Anfragen und Antworten genau gleich ist, selbst in einer gesunden Umgebung. Beispielsweise sehen Sie möglicherweise einen Zeitraum, in dem eine Antwort auf eine Anfrage erfasst wird, die vor Beginn des Zeitraums gesendet wurde. Im Allgemeinen gilt: Je

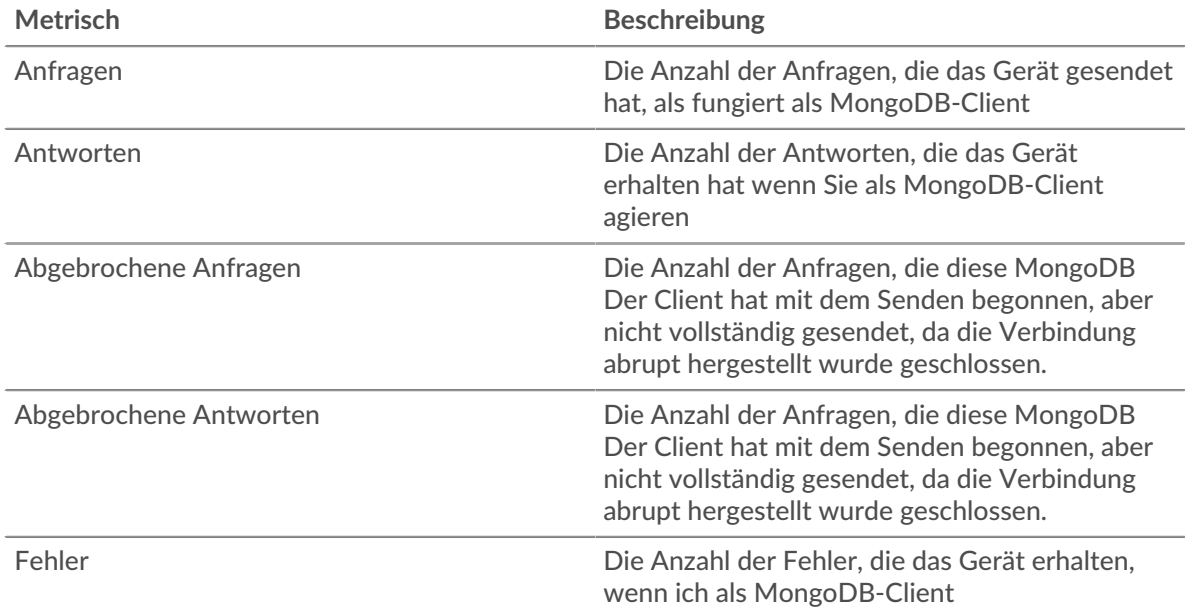

größer der Unterschied zwischen Antworten und Fehlern ist, desto größer ist die Wahrscheinlichkeit, dass ein Problem mit diesen Transaktionen vorliegt.

#### **Verarbeitungszeit des Servers**

Wenn sich eine Client-Gruppe langsam verhält, können Sie anhand der Serververarbeitungszeit herausfinden, ob das Problem bei den Servern liegt. Das Diagramm Serververarbeitungszeit zeigt die durchschnittliche Zeit, die Server für die Verarbeitung von Anfragen von den Clients benötigt haben. Hohe Serververarbeitungszeiten deuten darauf hin, dass die Clients langsame Server kontaktieren.

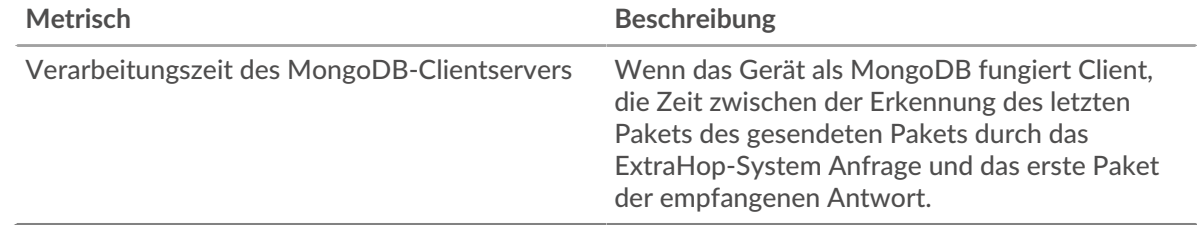

#### **MongoDB-Servergruppenseite**

Diese Seite zeigt Metrikdiagramme von [MongoDB](#page-374-0) Verkehr, der mit einer Gerätegruppe in Ihrem Netzwerk verknüpft ist.

- Erfahren Sie auf dieser Seite mehr über Charts:
	- [MongoDB Zusammenfassung für Gruppe](#page-401-0)
	- [MongoDB Details für Gruppe](#page-402-0)
	- [MongoDB-Metriken für Gruppen](#page-402-1)
- <span id="page-401-0"></span>• Erfahre mehr über [mit Metriken arbeiten.](#page-0-0)

#### **MongoDB Zusammenfassung für Gruppe**

Die folgenden Charts sind in dieser Region verfügbar:

#### **Transaktionen insgesamt**

Dieses Diagramm zeigt Ihnen, wann MongoDB-Fehler aufgetreten sind und wie viele MongoDB-Antworten die Server gesendet haben. Anhand dieser Informationen können Sie feststellen, wie aktiv die Server zum Zeitpunkt der Rückgabe der Fehler waren.

Wenn Sie eine große Anzahl von Fehlern sehen, können Sie Details zu jedem Fehler anzeigen, einschließlich des Fehlercodes. Wenn die Anzahl der Fehler jedoch gering ist, ist das Problem möglicherweise komplexer, und Sie sollten das Verhältnis von MongoDB-Anfragen zu MongoDB-Antworten untersuchen. In einer gesunden Umgebung sollte die Anzahl der Anfragen und Antworten ungefähr gleich sein. Weitere Informationen finden Sie im Diagramm MongoDB-Metriken für Gruppen.

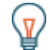

**Hinweis:** zu sehen, welche Fehlercodes der Client erhalten hat, klicken Sie auf **Fehler** und wähle **Fehler** aus der Speisekarte.

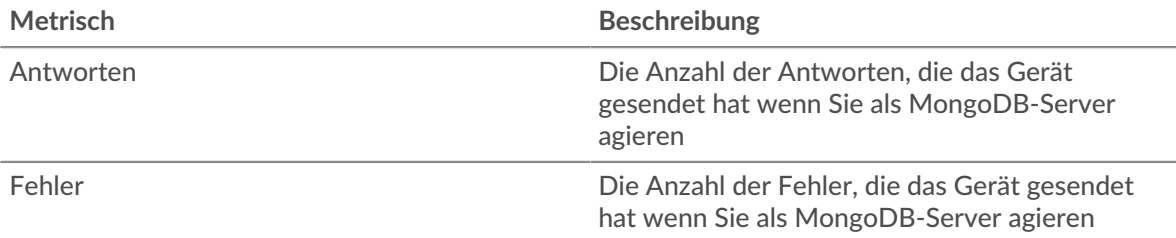

#### **Transaktionen insgesamt**

Dieses Diagramm zeigt Ihnen, wie viele MongoDB-Antwortserver in der Gruppe gesendet haben und wie viele dieser Antworten Fehler enthielten.

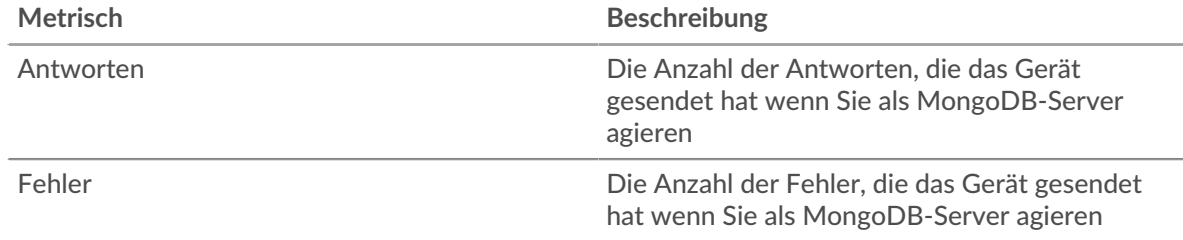

#### <span id="page-402-0"></span>**MongoDB Details für Gruppe**

Die folgenden Charts sind in dieser Region verfügbar:

#### **Top-Gruppenmitglieder (MongoDB Servers)**

Dieses Diagramm zeigt, welche MongoDB-Server in der Gruppe am aktivsten waren, indem die Gesamtzahl der MongoDB-Antworten, die die Gruppe vom Server gesendet hat, aufgeteilt wird.

#### **Die besten Methoden**

Dieses Diagramm zeigt, welche MongoDB-Methoden auf Servern in der Gruppe am häufigsten aufgerufen wurden, indem die Gesamtzahl der Anfragen, die die Gruppe nach Methode erhalten hat, aufgeteilt wird.

#### **Die häufigsten Fehler**

Dieses Diagramm zeigt, welche MongoDB-Fehler die Gruppen am häufigsten zurückgegeben haben, indem es die Gesamtzahl der Antworten aufschlüsselt, die die Gruppe irrtümlich gesendet hat.

#### <span id="page-402-1"></span>**MongoDB-Metriken für Gruppen**

Die folgenden Charts sind in dieser Region verfügbar:

#### **MongoDB-Metriken für Gruppen**

Anfragen und Antworten stellen die Konversation dar, die zwischen Clients und Servern stattfindet. Wenn es mehr Anfragen als Antworten gibt, senden Clients möglicherweise mehr Anfragen, als die Server verarbeiten können, oder das Netzwerk ist möglicherweise zu langsam.

**Hinweis:**Es ist unwahrscheinlich, dass die Gesamtzahl der Anfragen und Antworten genau gleich ist, selbst in einer gesunden Umgebung. Beispielsweise sehen Sie möglicherweise einen Zeitraum, in dem eine Antwort auf eine Anfrage erfasst wird, die vor Beginn des Zeitraums gesendet wurde. Im Allgemeinen gilt: Je größer der Unterschied zwischen Antworten und Fehlern ist, desto größer ist die Wahrscheinlichkeit, dass ein Problem mit diesen Transaktionen vorliegt.

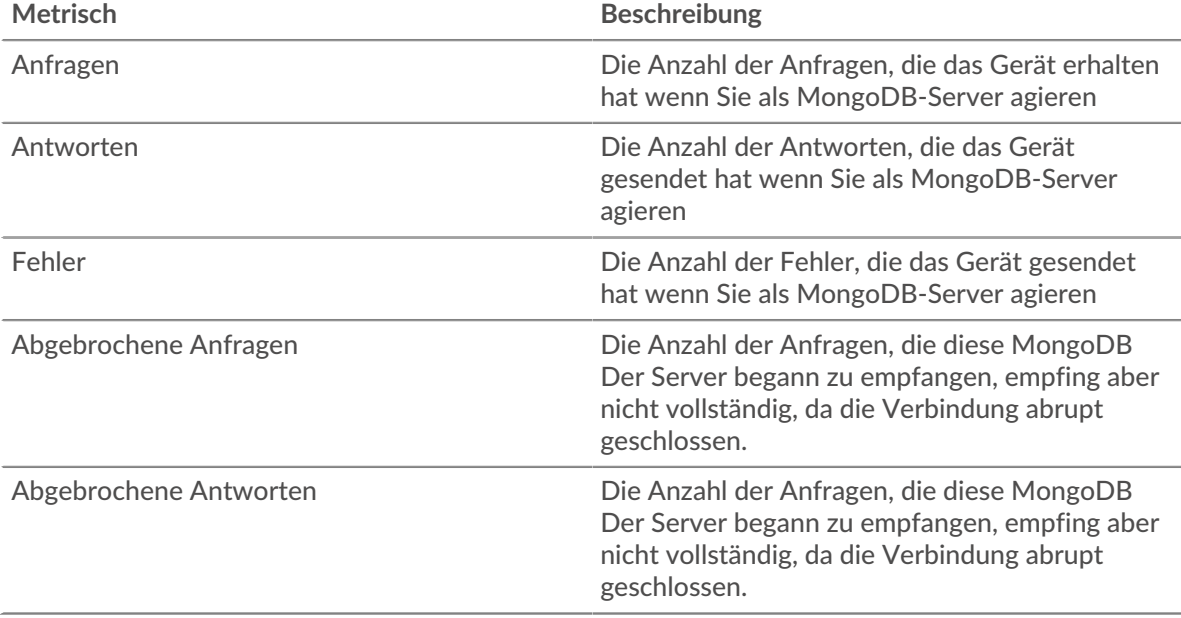

#### **Verarbeitungszeit des Servers**

Das Diagramm Serververarbeitungszeit zeigt die durchschnittliche Zeit, die die Server für die Verarbeitung von Anfragen von Clients benötigt haben. Hohe Serververarbeitungszeiten deuten darauf hin, dass die Server in einer Gruppe langsam sind.

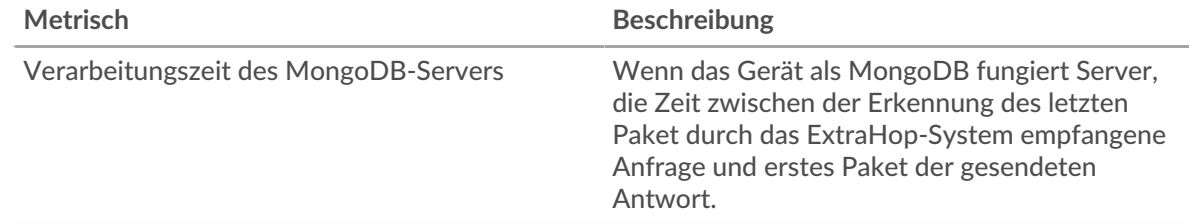

# **MSMQ**

Das ExtraHop-System sammelt Metriken zu Microsoft Message Queuing () Aktivität. MSMQ ist ein Protokoll, das es Anwendungen ermöglicht, Nachrichten und Objekte aneinander zu senden.

**Hinweis:**Das ExtraHop-System enthält keine integrierten Metrikseiten für MSMQ. Sie können jedoch MSMQ-Metriken anzeigen, indem Sie sie zu einer benutzerdefinierten Seite hinzufügen oder Dashboard.

# <span id="page-403-0"></span>**MSRPC**

Das ExtraHop-System sammelt Messwerte zur MRPC (MSRPC) -Aktivität. Das MSRPC-Protokoll ermöglicht es einem Programm, Dienste von einem Computer in einem anderen Netzwerk anzufordern, ohne die Details dieses bestimmten Netzwerk verstehen zu müssen.

# <span id="page-404-1"></span>**Überlegungen zur Sicherheit**

- MS-RPC ermöglicht Verwaltungsprogramme wie [PsExec](https://www.extrahop.com/company/blog/2020/psexec-explanation-and-lateral-movement/)  $\mathbb Z$ , um Befehle an entfernte Geräte zu senden. Angreifer können diese Dienstprogramme nutzen, um entfernte Geräte zu kompromittieren und sich seitlich über ein Netzwerk zu bewegen.
- MS-RPC-Befehle können von Angreifern genutzt werden, um Informationen von Domänencontrollern (DCs) zu stehlen. [DC-Synchronisierung](https://www.extrahop.com/resources/attacks/dcsync/) Mund DCShadow sind Beispiele für diese Angriffe, die zu einer Privilegstufenerhöhung und Kerberos führen können [goldenes Ticket](https://www.extrahop.com/company/blog/2021/detect-kerberos-golden-ticket-attacks/) E Angriffe.
- Angriffstools wie [Mimikatz](https://attack.mitre.org/software/S0002/) F, senden Sie MS-RPC-Anfragen an DCs und andere Geräte.
- Verschlüsselter MS-RPC-Verkehr ist ein zunehmend verbreiteter Vektor für bösartige Aktivitäten. Sie können das ExtraHop-System so konfigurieren, [Domain-Traffic entschlüsseln](https://docs.extrahop.com/9.6/dc-decryption/) um verdächtiges Verhalten und potenzielle Angriffe zu identifizieren.

# **MSRPC-Clientseite**

Diese Seite zeigt Metrikdiagramme von [MSRPC](#page-403-0) Datenverkehr, der mit einem Gerät in Ihrem Netzwerk verknüpft ist.

- Erfahren Sie auf dieser Seite mehr über Charts:
	- [MSRPC Zusammenfassung](#page-404-0)
	- [MSRPC-Verkehr](#page-405-0)
	- [MSRPC-Metriksummen](#page-406-0)
- Erfahre mehr über [Überlegungen zur MSRPC-Sicherheit](#page-404-1)
- <span id="page-404-0"></span>• Erfahre mehr über [mit Metriken arbeiten.](#page-0-0)

#### **MSRPC Zusammenfassung**

Die folgenden Charts sind in dieser Region verfügbar:

#### **Antworten**

Dieses Diagramm zeigt Ihnen, wann der Client MSRPC-Antworten erhalten hat und welche dieser Antworten die maximale PDU-Körpergröße überschritten haben.

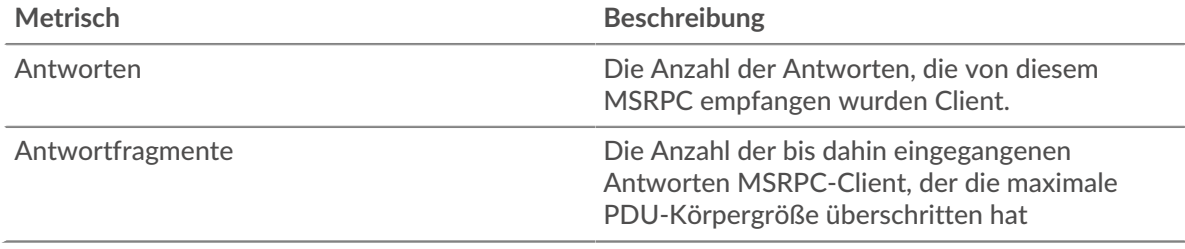

#### **Gesamtzahl der Antworten**

Dieses Diagramm zeigt Ihnen, wie viele MSRPC-Antworten der Client erhalten hat und wie viele dieser Antworten die maximale PDU-Körpergröße überschritten haben.

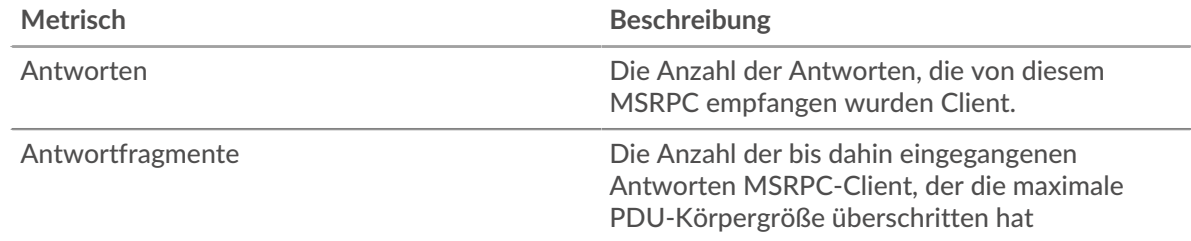

#### **Verwaiste Anrufe**

Dieses Diagramm zeigt Ihnen, wann der Client laufende Anfragen abgebrochen hat.

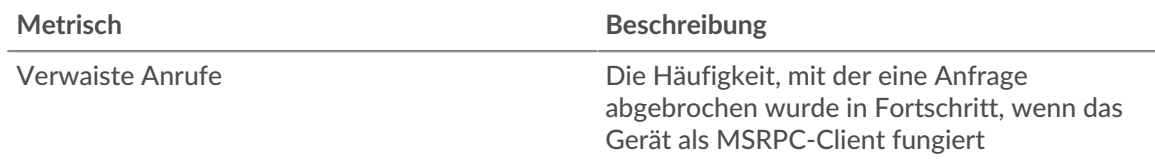

# **Gesamtzahl verwaister Anrufe**

Dieses Diagramm zeigt Ihnen, wie viele Anfragen der Client während der Bearbeitung abgebrochen hat.

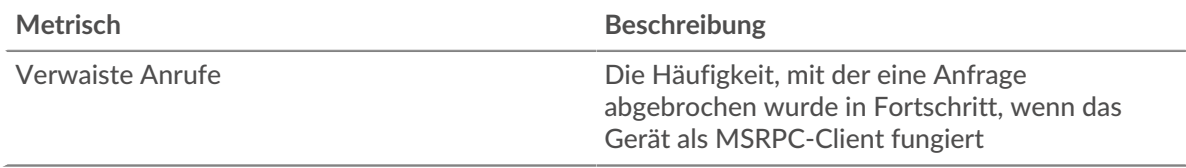

#### **Stornierte Operationen**

Dieses Diagramm zeigt Ihnen, wann der Client an MSRPC-Abbruchvorgängen teilgenommen hat.

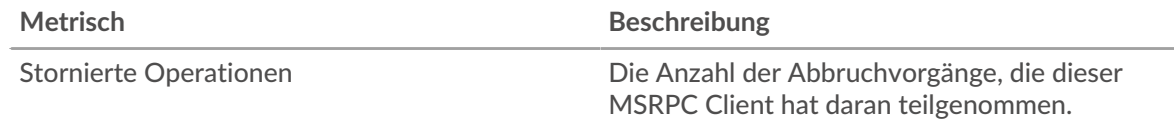

# **Gesamtzahl der stornierten Operationen**

Dieses Diagramm zeigt Ihnen, an wie vielen MSRPC-Abbruchvorgängen der Client teilgenommen hat .

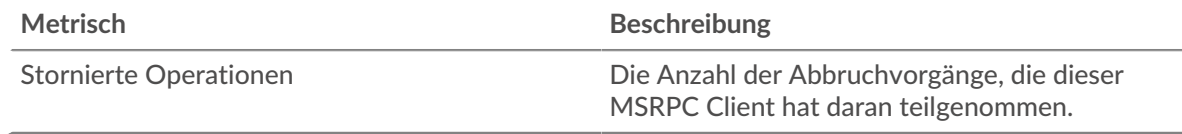

# <span id="page-405-0"></span>**MSRPC-Verkehr**

Die folgenden Charts sind in dieser Region verfügbar:

# **Goodput-Bitrate**

Dieses Diagramm zeigt Ihnen die Rate, mit der MSRPC-Goodput-Bits im Laufe der Zeit vom Client empfangen und gesendet wurden.

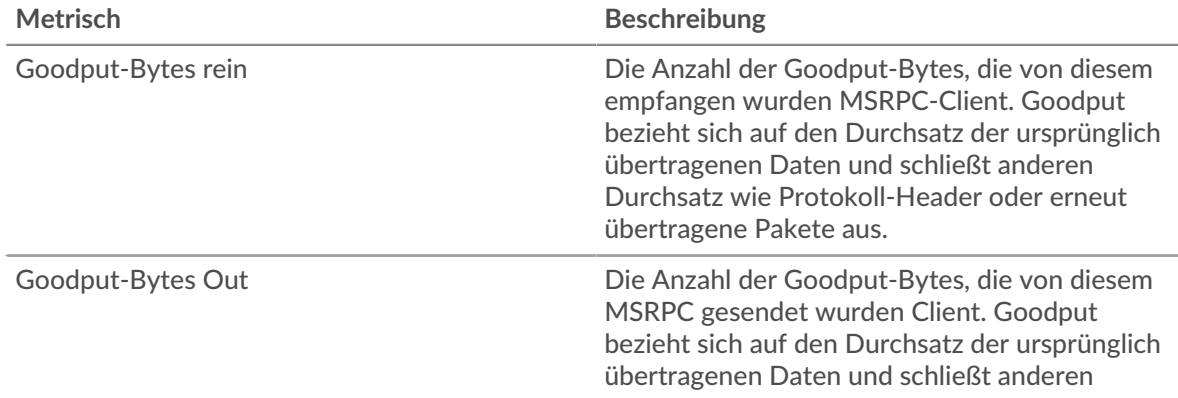

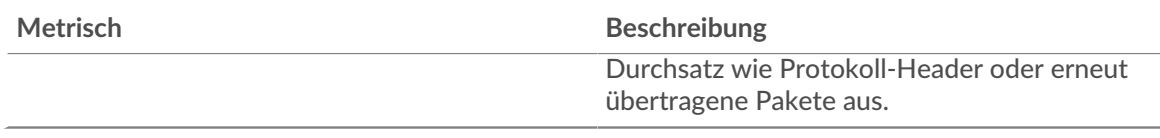

# **Gesamtzahl der Goodput-Bytes**

Dieses Diagramm zeigt Ihnen, wie viele MSRPC-Goodput-Bytes vom Client empfangen und gesendet wurden.

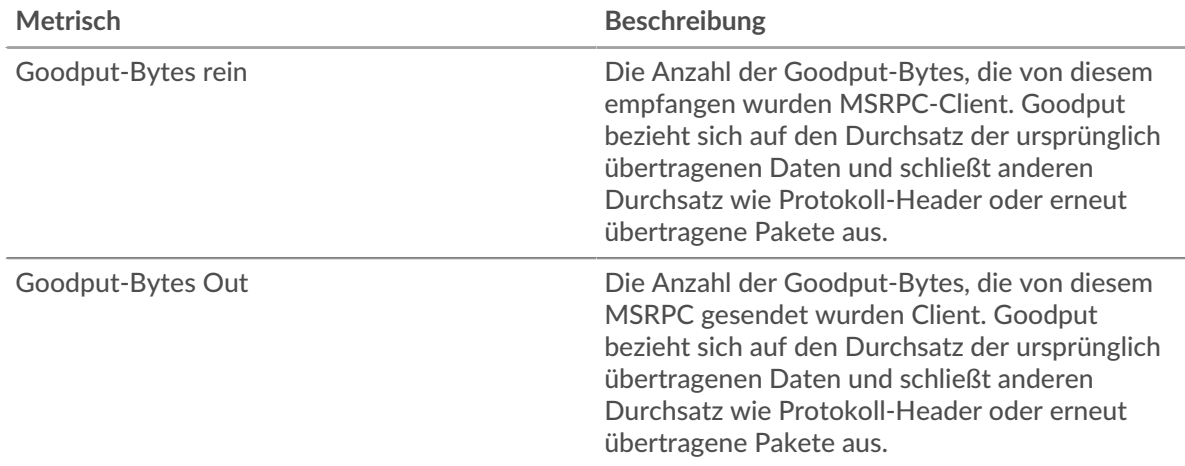

#### **Paket-Rate**

Dieses Diagramm zeigt Ihnen die Rate, mit der MSRPC-Pakete im Laufe der Zeit vom Client empfangen und gesendet wurden.

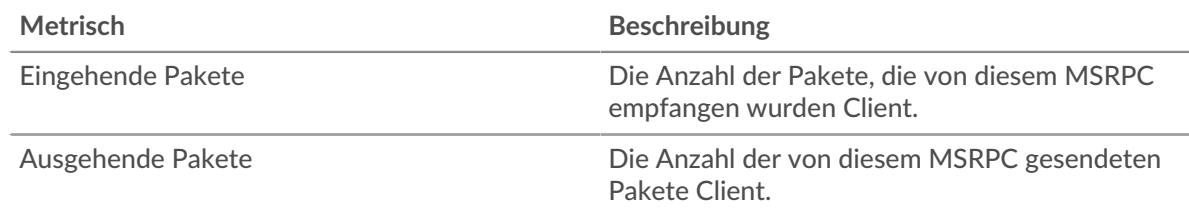

## **Pakete insgesamt**

Dieses Diagramm zeigt Ihnen, wie viele MSRPC-Pakete vom Client empfangen und gesendet wurden.

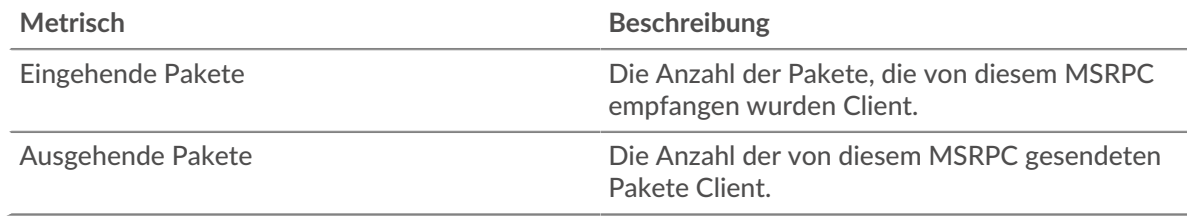

# <span id="page-406-0"></span>**MSRPC-Metriksummen**

Die folgenden Charts sind in dieser Region verfügbar:

# **Gesamtzahl der Antworten und Probleme**

Zeigt die Gesamtzahl der Antworten und Probleme an.

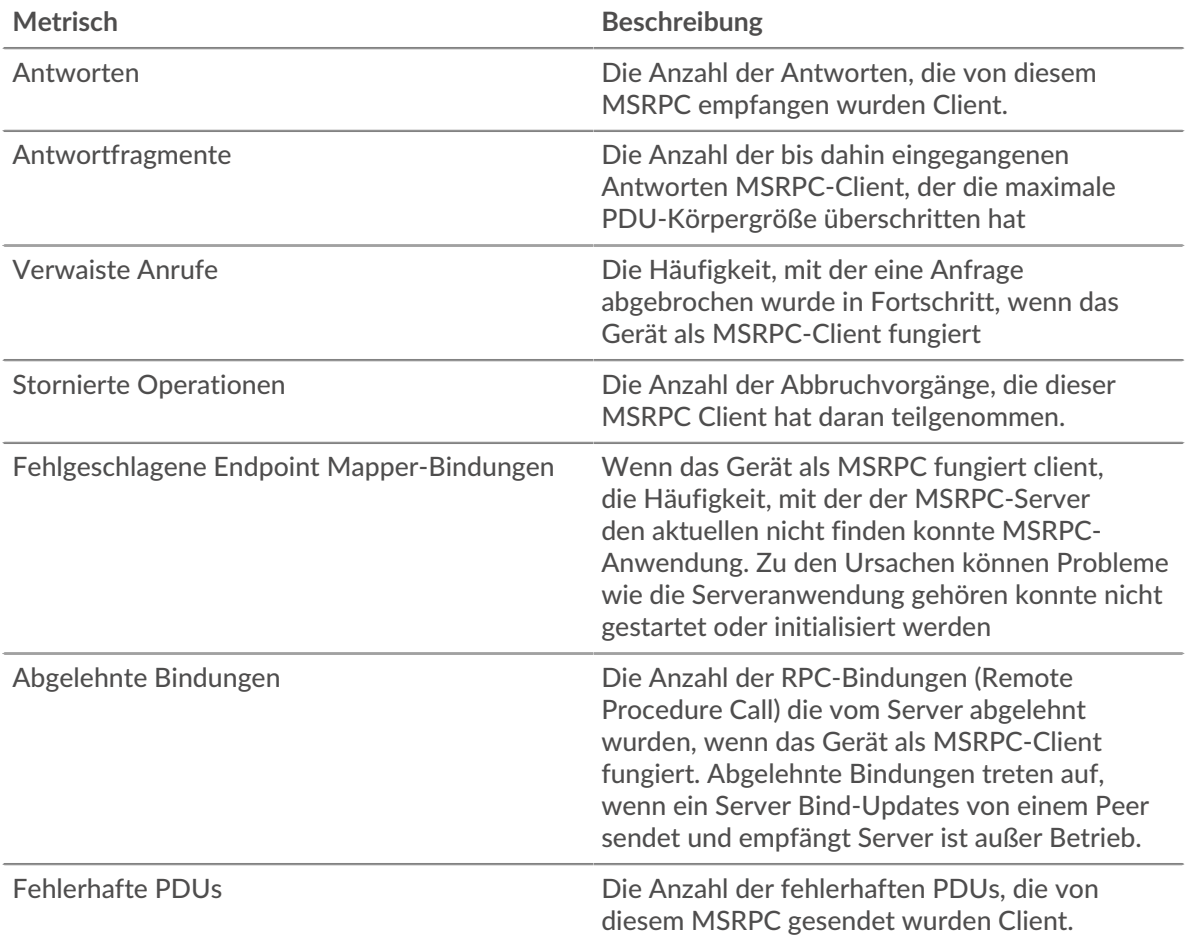

# **Länge des PDU-Fragments**

In diesem Diagramm werden die PDU-Fragmentlängen in einem Boxplot aufgeschlüsselt.

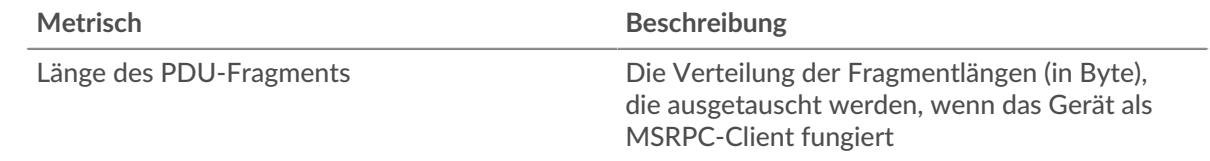

# **MSRPC-Serverseite**

Diese Seite zeigt Metrikdiagramme von [MSRPC](#page-403-0) Datenverkehr, der mit einem Gerät in Ihrem Netzwerk verknüpft ist.

- Erfahren Sie auf dieser Seite mehr über Charts:
	- [MSRPC Zusammenfassung](#page-407-0)
	- [MSRPC-Verkehr](#page-409-0)
	- [MSRPC-Metriksummen](#page-410-0)
- Erfahre mehr über [Überlegungen zur MSRPC-Sicherheit](#page-404-1)
- <span id="page-407-0"></span>• Erfahre mehr über [mit Metriken arbeiten.](#page-0-0)

## **MSRPC Zusammenfassung**

Die folgenden Charts sind in dieser Region verfügbar:

## **Antworten**

Dieses Diagramm zeigt Ihnen, wann der Server MSRPC-Antworten gesendet hat und wann der Server Antworten erhalten hat, die die maximale PDU-Körpergröße überschritten haben.

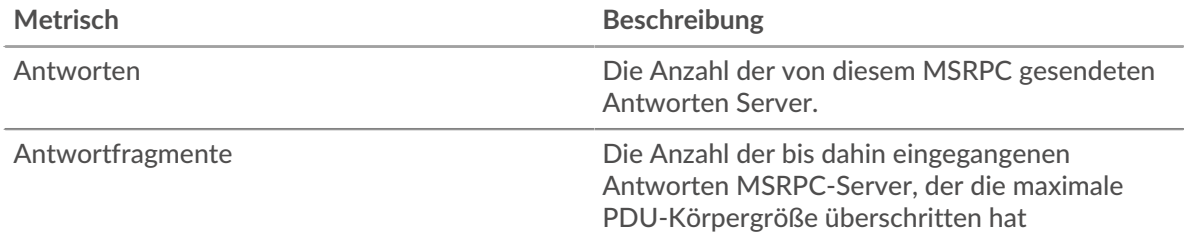

# **Gesamtzahl der Antworten**

Dieses Diagramm zeigt Ihnen, wie viele MSRPC-Antworten der Server gesendet hat und wie viele Antwortfragmente der Server empfangen hat.

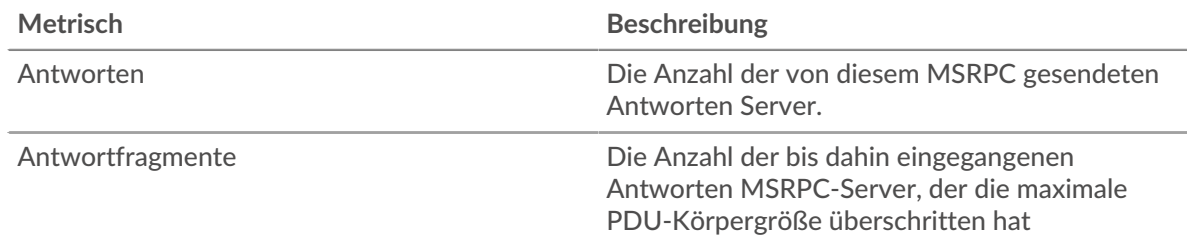

## **Verwaiste Anrufe**

Dieses Diagramm zeigt Ihnen, wann Clients laufende Anfragen auf dem MSRPC-Server abgebrochen haben.

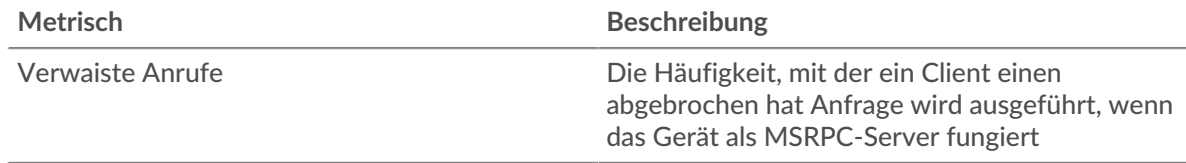

#### **Gesamtzahl verwaister Anrufe**

Dieses Diagramm zeigt Ihnen, wie viele Anfragen Clients während der Bearbeitung auf dem MSRPC-Server abgebrochen haben.

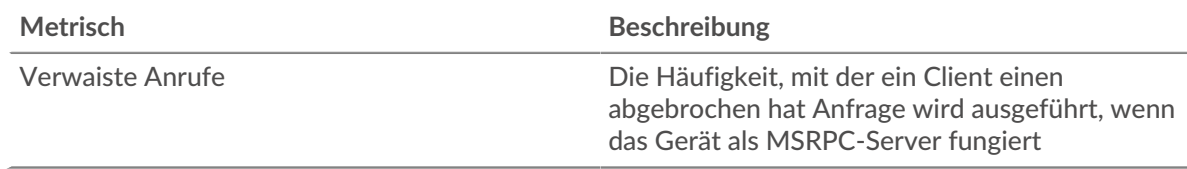

#### **Stornierte Operationen**

Dieses Diagramm zeigt Ihnen, wann der Server an MSRPC-Abbruchvorgängen teilgenommen hat.

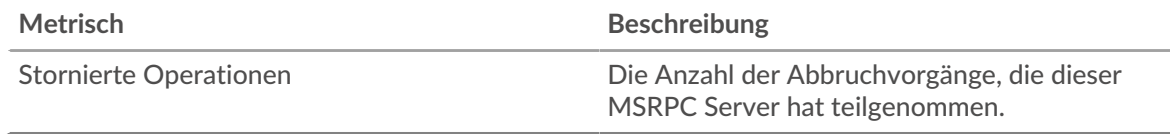

#### **Gesamtzahl der stornierten Operationen**

Dieses Diagramm zeigt Ihnen, an wie vielen MSRPC-Abbruchvorgängen der Server teilgenommen hat .

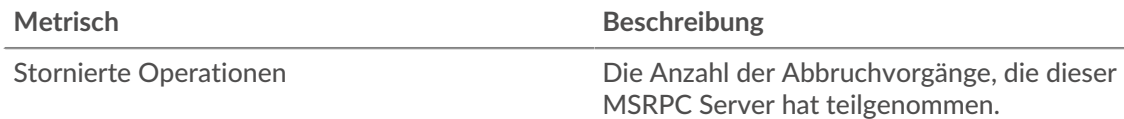

## <span id="page-409-0"></span>**MSRPC-Verkehr**

Die folgenden Charts sind in dieser Region verfügbar:

## **Goodput-Bitrate**

Dieses Diagramm zeigt Ihnen die Rate, mit der MSRPC-Goodput-Bits im Laufe der Zeit vom Server empfangen und gesendet wurden.

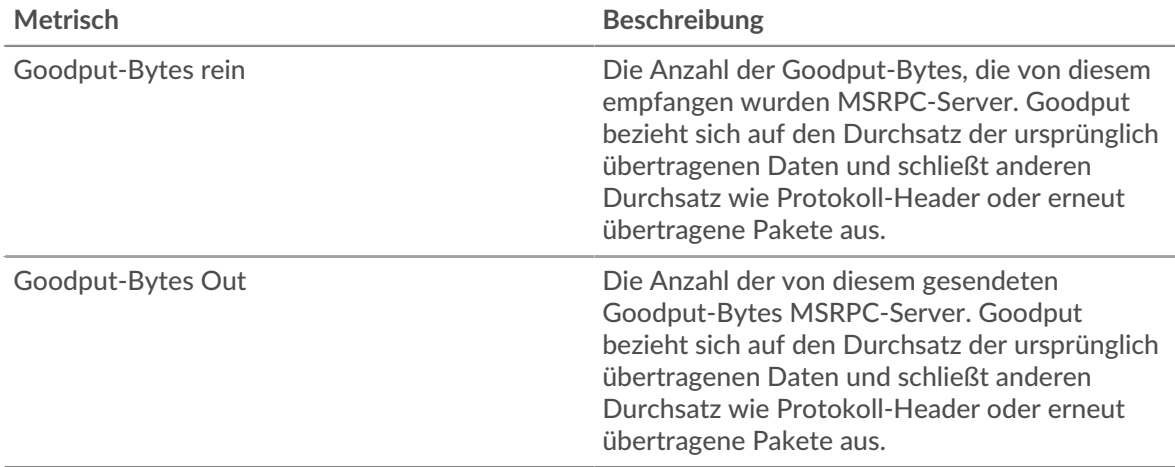

#### **Gesamtzahl der Goodput-Bytes**

Dieses Diagramm zeigt Ihnen, wie viele MSRPC-Goodput-Bytes vom Server empfangen und gesendet wurden.

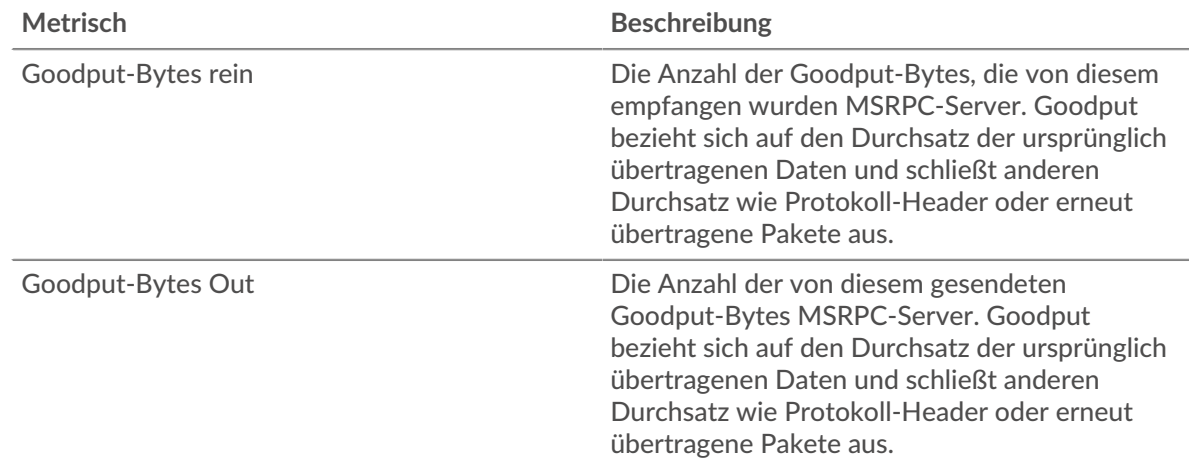

# **Paket-Rate**

Dieses Diagramm zeigt Ihnen die Rate, mit der MSRPC-Pakete im Laufe der Zeit vom Server empfangen und gesendet wurden.

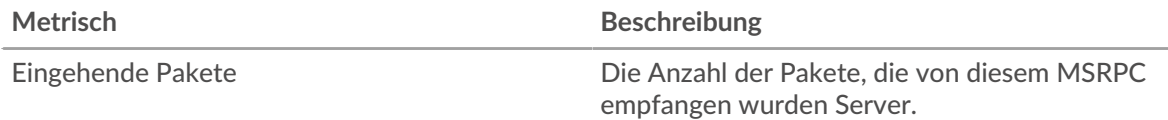

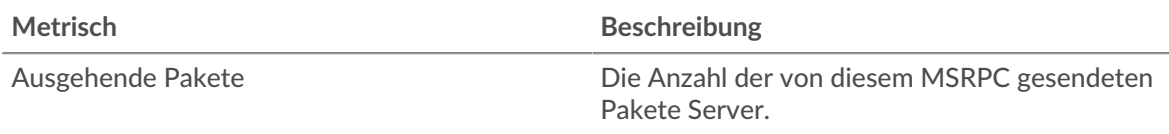

# **Pakete insgesamt**

Dieses Diagramm zeigt Ihnen, wie viele MSRPC-Pakete vom Server empfangen und gesendet wurden.

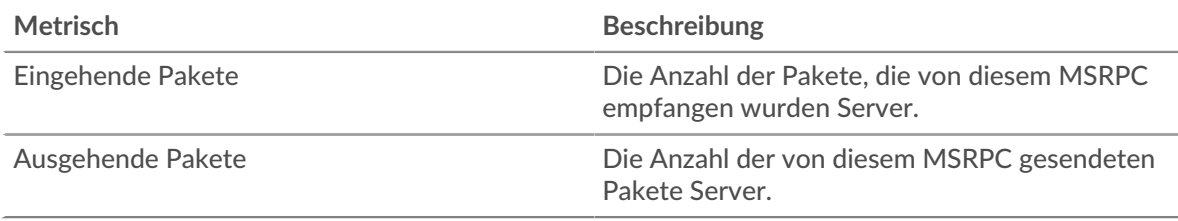

# <span id="page-410-0"></span>**MSRPC-Metriksummen**

Die folgenden Charts sind in dieser Region verfügbar:

# **Antworten und Probleme**

Zeigt die Gesamtzahl der Antworten und Probleme an.

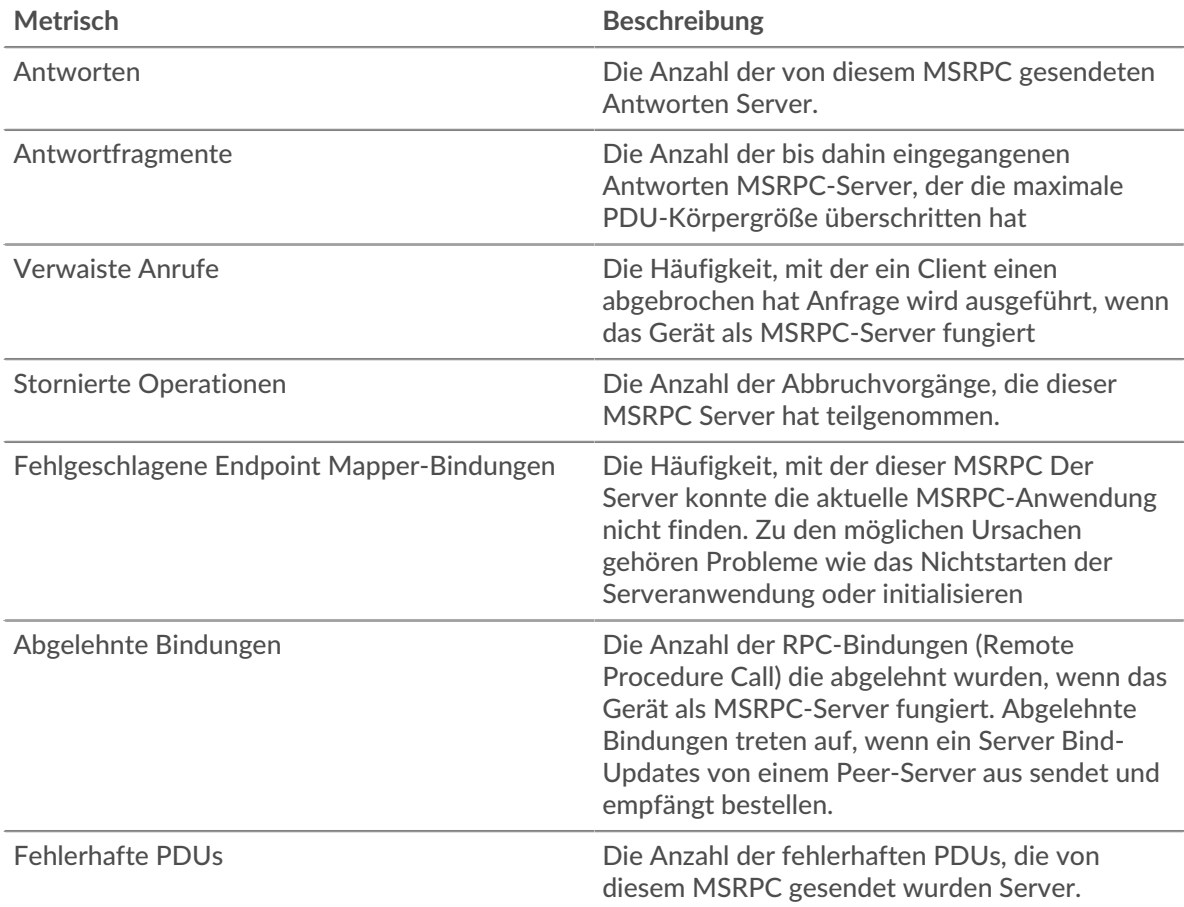

# **Länge des PDU-Fragments**

In diesem Diagramm werden die PDU-Fragmentlängen in einem Boxplot aufgeschlüsselt.

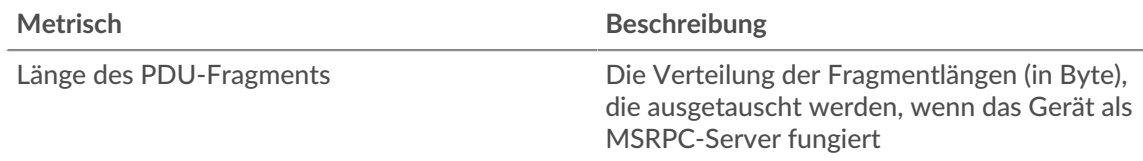

# **MSRPC-Client-Gruppenseite**

Diese Seite zeigt Metrikdiagramme von [MSRPC](#page-403-0) Verkehr, der mit einer Gerätegruppe in Ihrem Netzwerk verknüpft ist.

- Erfahren Sie auf dieser Seite mehr über Charts:
	- [MSRPC Zusammenfassung für Gruppe](#page-411-0)
	- [MSRPC-Details für Gruppe](#page-411-1)
	- [MSRPC-Metriken für Gruppe](#page-412-0)
- Erfahre mehr über [Überlegungen zur MSRPC-Sicherheit](#page-404-1)
- <span id="page-411-0"></span>• Erfahre mehr über [mit Metriken arbeiten.](#page-0-0)

## **MSRPC Zusammenfassung für Gruppe**

Die folgenden Diagramme sind in dieser Region verfügbar:

#### **Transaktionen**

Dieses Diagramm zeigt Ihnen, wann die Clients MSRPC-Antworten erhalten haben und welche dieser Antworten die maximale PDU-Körpergröße überschritten haben.

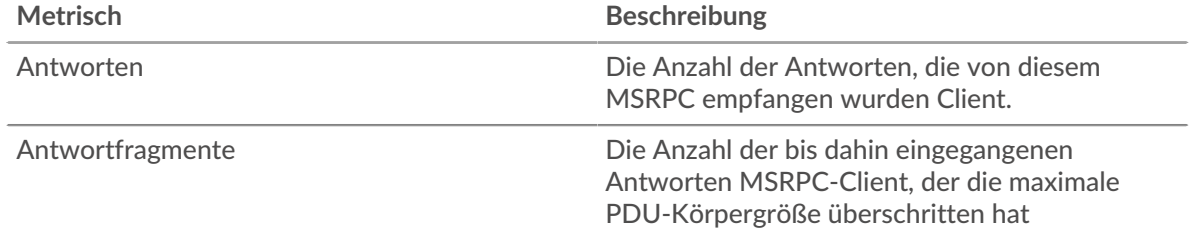

#### **Transaktionen insgesamt**

Dieses Diagramm zeigt Ihnen, wie oft MSRPC-Clients MSRPC-Antworten erhalten haben und welche dieser Antworten die maximale PDU-Körpergröße überschritten haben.

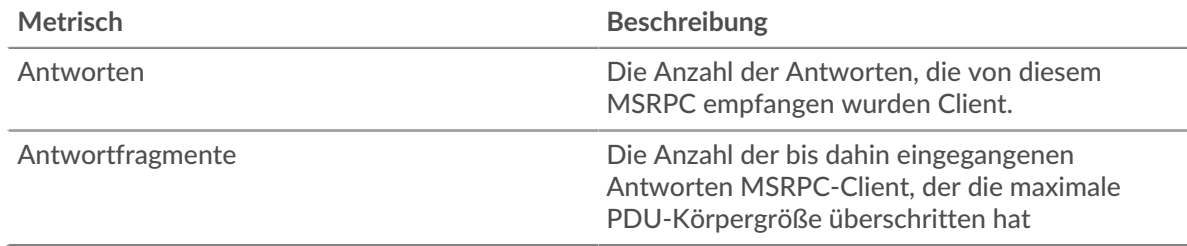

#### <span id="page-411-1"></span>**MSRPC-Details für Gruppe**

Die folgenden Diagramme sind in dieser Region verfügbar:

#### **Top-Gruppenmitglieder (MSRPC-Server)**

Die aktivsten MSRPC-Clients in der Gruppe. Das ExtraHop-System berechnet diese Werte, indem es die Gesamtzahl der von der Gruppe gesendeten MSRPC-Anfragen betrachtet und diese Anfragen nach Client aufteilt.

# <span id="page-412-0"></span>**MSRPC-Metriken für Gruppe**

Die folgenden Diagramme sind in dieser Region verfügbar:

## **Gesamtzahl der Anfragen und Antworten**

Zeigt die Gesamtzahl der Antworten und Probleme an.

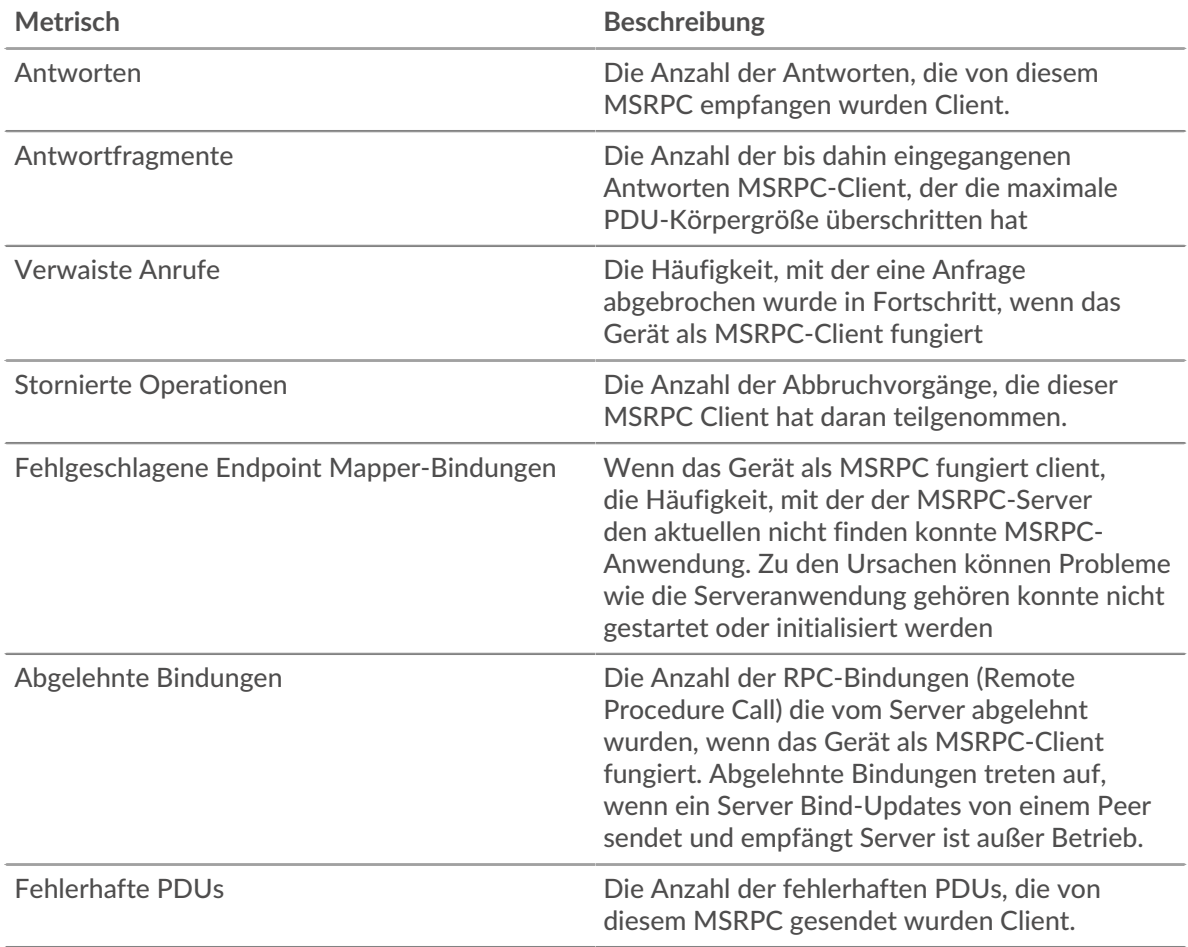

#### **MSRPC-Servergruppenseite**

Diese Seite zeigt Metrikdiagramme von [MSRPC](#page-403-0) Verkehr, der mit einer Gerätegruppe in Ihrem Netzwerk verknüpft ist.

- Erfahren Sie auf dieser Seite mehr über Charts:
	- [MSRPC Zusammenfassung für Gruppe](#page-412-1)
	- [MSRPC-Details für Gruppe](#page-413-0)
	- [MSRPC-Metriken für Gruppe](#page-413-1)
- Erfahre mehr über [Überlegungen zur MSRPC-Sicherheit](#page-404-1)
- <span id="page-412-1"></span>• Erfahre mehr über [mit Metriken arbeiten.](#page-0-0)

# **MSRPC Zusammenfassung für Gruppe**

Die folgenden Diagramme sind in dieser Region verfügbar:

#### **Transaktionen**

Dieses Diagramm zeigt Ihnen, wann die Server MSRPC-Antworten gesendet haben und wann die Server Antworten erhielten, die die maximale PDU-Körpergröße überschritten haben.

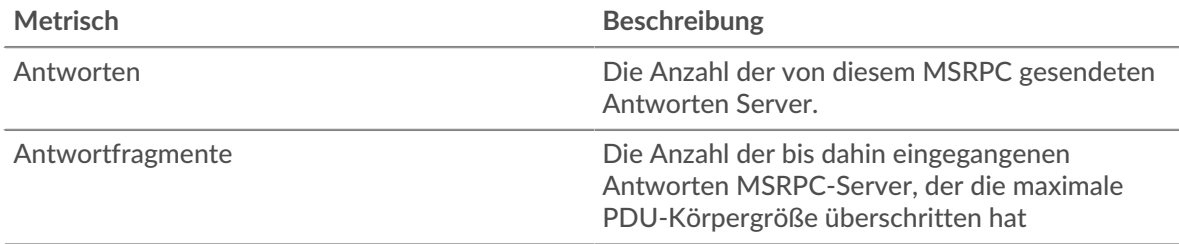

#### **Transaktionen insgesamt**

Dieses Diagramm zeigt Ihnen, wie oft MSRPC-Server RPC-Antworten gesendet haben und wann die Server Antworten erhalten haben, die die maximale PDU-Körpergröße überschritten haben.

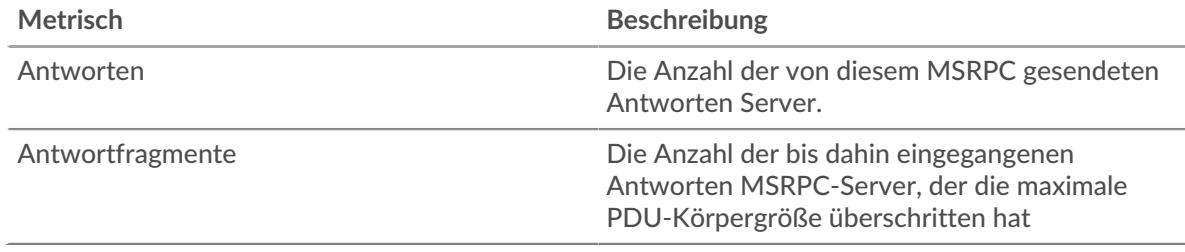

#### <span id="page-413-0"></span>**MSRPC-Details für Gruppe**

Die folgenden Diagramme sind in dieser Region verfügbar:

#### **Top-Gruppenmitglieder (MSRPC-Server)**

Die aktivsten MSRPC-Server in der Gruppe. Das ExtraHop-System berechnet diese Werte, indem es die Gesamtzahl der von der Gruppe gesendeten MSRPC-Antworten betrachtet und diese Antworten nach Servern aufteilt.

#### <span id="page-413-1"></span>**MSRPC-Metriken für Gruppe**

Die folgenden Diagramme sind in dieser Region verfügbar:

#### **Gesamtzahl der Anfragen und Antworten**

Zeigt die Gesamtzahl der Antworten und Probleme an.

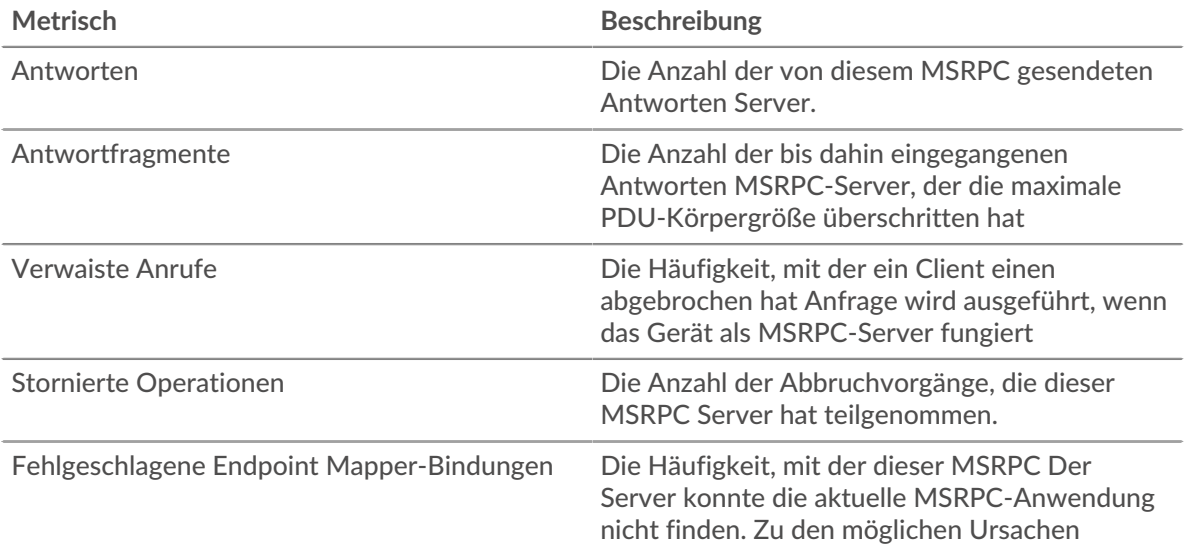

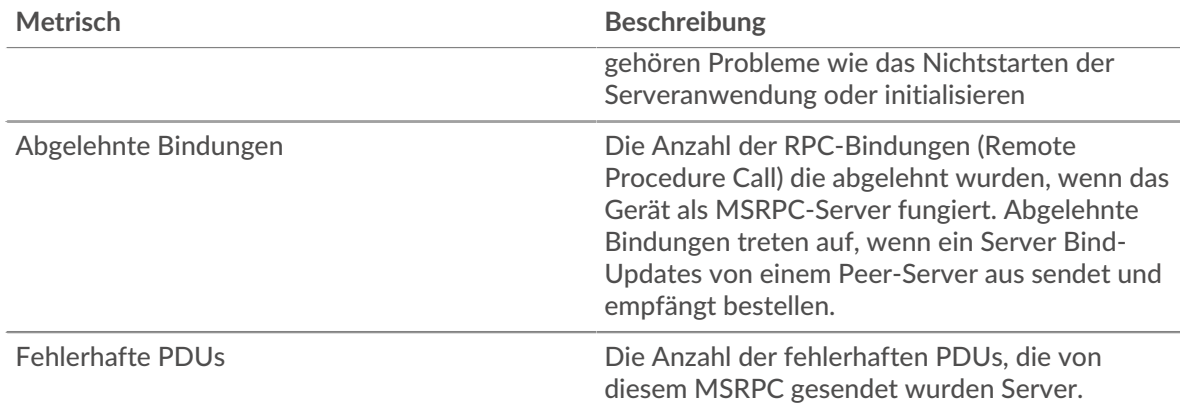

# **NBNS**

Das ExtraHop-System sammelt Metriken über den NetBIOS Name Service () Protokollaktivität. NBNS ist ein Benennungssystem für Netzwerkhosts und Ressourcen.

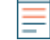

**Hinweis:**Das ExtraHop-System enthält keine integrierten Metrikseiten für NBNS. Sie können NBNS-Metriken jedoch anzeigen, indem Sie sie zu einer benutzerdefinierten Seite hinzufügen oder Dashboard.

# <span id="page-414-0"></span>**NetFlow**

Das ExtraHop-System sammelt Metriken zur NetFlow-Aktivität.

# **Flow-Netzwerke**

Ein Flussnetz ist ein Netzwerkgerät, z. B. ein Router oder Switch, das Informationen über Datenflüsse sendet, die auf dem Gerät beobachtet wurden. Übersichtsseiten bieten integrierte Diagramme für den IP-Verkehr , der über Remote-Netzwerkgeräte ein- und ausgeht, z. B. NetFlow-Verkehr, für konfigurierte Flow-Netzwerke und Flow-Schnittstellen.

Übersichtsseiten enthalten drei Regionen mit Diagrammen für zusammenfassende Daten der obersten Ebene.

# **Überblick**

Zeigen Sie die Gesamtmenge des Netzwerkdurchsatzes (durchschnittliche Bits pro Sekunde) an, der entweder in das Flussnetz oder in das Flow-Interface ein- und ausfließt. Nur für Flow-Schnittstellen können Sie auch die Bandbreitennutzung des Durchsatzes anzeigen, der in die Flussschnittstelle einund ausfließt.

#### **Protokolle**

IP-Flow-Pakete werden in der Regel über UDP- und TCP-Ports über das Flussnetz oder die Flow-Schnittstelle übertragen. Sehen Sie sich die Gesamtmenge des Datenverkehrs für jedes Protokoll und jeden Port, der Daten überträgt, im Balkendiagramm an. Vergleichen Sie im Liniendiagramm die Änderungen des Protokoll- und Portdurchsatzes im Laufe der Zeit. Sie können den Mauszeiger auch über das Protokoll und den Portnamen in der Legende des Liniendiagramm bewegen, um die Protokolldaten im Diagramm zu isolieren.

#### **Endpunkte**

Zeigen Sie die Datenmenge an, die Geräte (oder Endpunkte) über das Flussnetz oder die Flow-Schnittstelle senden und empfangen, und zwar auf folgende Weise:

- In Top-Talker-Diagrammen werden einzelne Geräte mit dem höchsten Durchsatz angezeigt.
- Die wichtigsten Absenderdiagramme zeigen den Durchsatz für Geräte, die Daten senden.
- Die wichtigsten Empfängerdiagramme zeigen den Durchsatz für Geräte, die Daten empfangen.
- Konversationsdiagramme zeigen das höchste Durchsatzvolumen pro Fluss zwischen zwei Geräten (Endpunkten).
- Vergleichen Sie die wichtigsten Sprecher, Absender und Konversationen im Balkendiagramm.
- Vergleichen Sie im Liniendiagramm die Veränderungen der Durchsatzaktivität für einzelne Geräte im Laufe der Zeit.
- Zeigen Sie mit der Maus auf eine Geräte-IP-Adresse im Liniendiagramm, um die Durchsatzdaten im Diagramm zu isolieren.

#### **Erfahren Sie mehr über ExtraHop Flow Networks**

- Erstellen Sie ein Diagramm
- [Erfassen Sie den Datenverkehr von NetFlow- und sFlow-Geräten](https://docs.extrahop.com/de/9.6/configure-netflow)
- [Richten Sie gemeinsame SNMP-Anmeldeinformationen für Ihre NetFlow- oder sFlow-Netzwerke ein](https://docs.extrahop.com/de/9.6/shared-snmp-netflow)
- Erfahren Sie, wie Sie die Metriken des Flussnetz können

#### **NetFlow-Anwendungsseite**

Diese Seite zeigt Metrikdiagramme von [NetFlow](#page-414-0) Datenverkehr im Zusammenhang mit Anwendungscontainern in Ihrem Netzwerk.

- Erfahren Sie auf dieser Seite mehr über Charts:
	- [NetFlow-Zusammenfassung](#page-415-0)
	- [Protokolle](#page-416-0)
	- [Endpunkte](#page-416-1)
	- [NetFlow-Metriksummen](#page-417-0)
- Erfahre mehr über [mit Metriken arbeiten.](#page-0-0)

#### <span id="page-415-0"></span>**NetFlow-Zusammenfassung**

#### **Durchsatz**

Dieses Diagramm zeigt den NetFlow-Durchsatz im Zeitverlauf, indem es zeigt, wann Byte übertragen wurden.

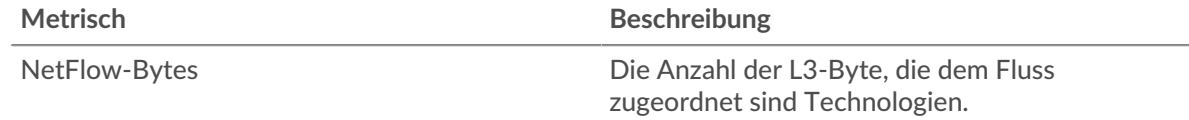

#### **Zusammenfassung des Durchsatzes**

Dieses Diagramm zeigt die Geschwindigkeit, mit der NetFlow-Bytes übertragen werden.

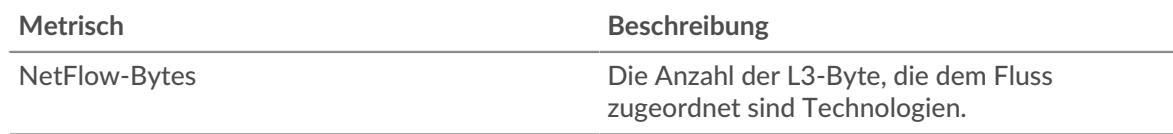

#### **Verkehr insgesamt**

Dieses Diagramm zeigt die Gesamtzahl der NetFlow-Bytes, die übertragen wurden.

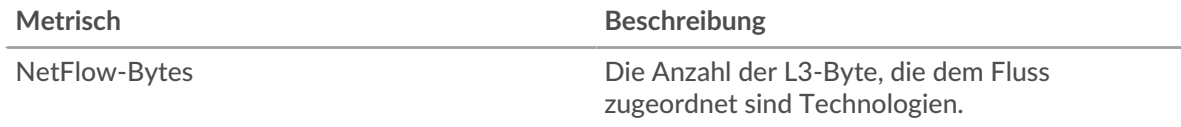

# <span id="page-416-0"></span>**Protokolle**

# **Die besten Protokolle**

Dieses Diagramm zeigt, welche NetFlow-Protokolle im Laufe der Zeit am aktivsten waren, indem es die Übertragungsrate von Bytes, aufgeschlüsselt nach Protokollen, zeigt.

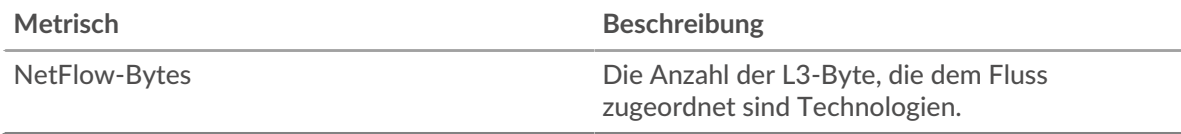

## **Die besten Protokolle**

Dieses Diagramm zeigt, welche NetFlow-Protokolle am aktivsten waren.

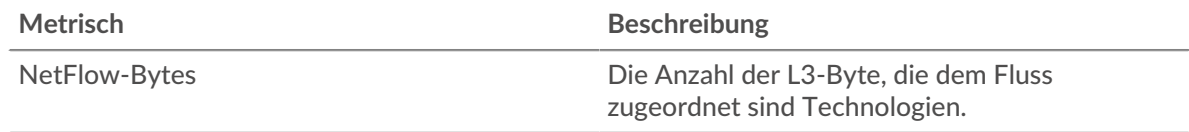

# <span id="page-416-1"></span>**Endpunkte**

#### **Die besten Redner**

Dieses Diagramm zeigt, welche IP-Adressen im Laufe der Zeit die meisten NetFlow-Daten gesendet und empfangen haben.

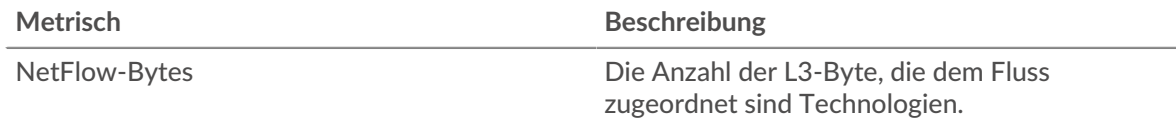

#### **Die besten Redner**

Dieses Diagramm zeigt, welche IP-Adressen die meisten NetFlow-Daten gesendet und empfangen haben.

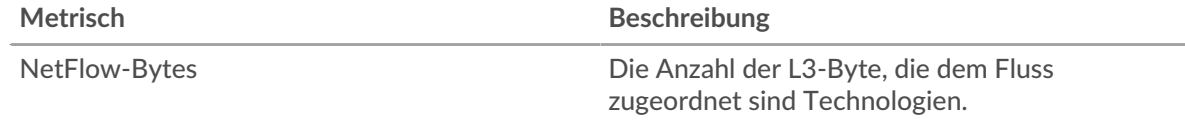

#### **Top-Absender**

Dieses Diagramm zeigt, welche IP-Adressen im Laufe der Zeit die meisten NetFlow-Daten gesendet haben.

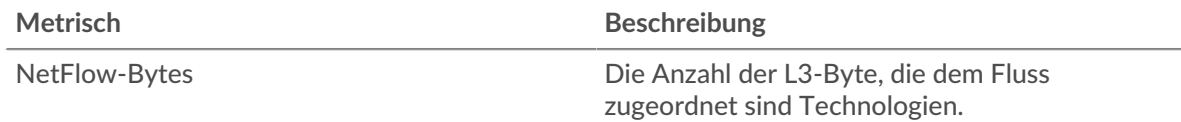

#### **Top-Absender**

Dieses Diagramm zeigt, welche IP-Adressen die meisten NetFlow-Daten gesendet haben.

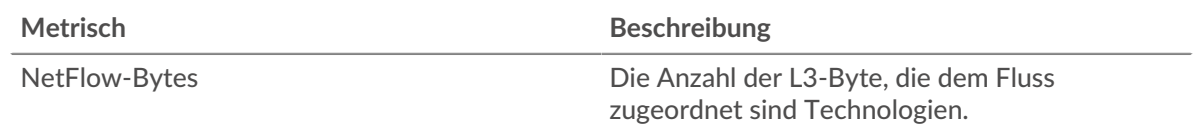

# **Top-Empfänger**

Dieses Diagramm zeigt, welche IP-Adressen im Laufe der Zeit die meisten NetFlow-Daten erhalten haben.

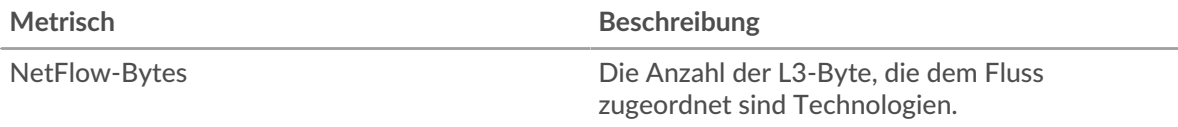

# **Top-Empfänger**

Dieses Diagramm zeigt, welche IP-Adressen die meisten NetFlow-Daten erhalten haben.

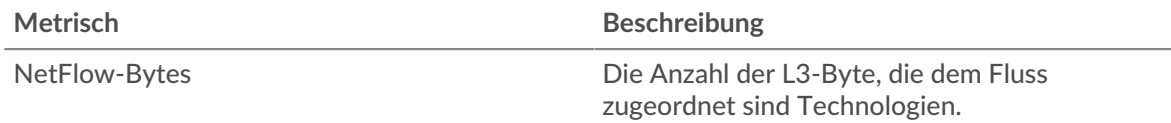

#### **Die besten Konversationen**

Dieses Diagramm zeigt, welche IP-Adresspaare im Laufe der Zeit die meisten NetFlow-Daten ausgetauscht haben.

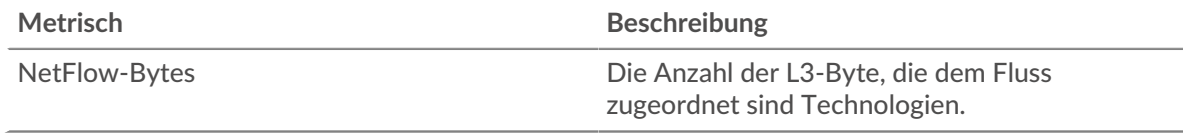

# **Die besten Konversationen**

Dieses Diagramm zeigt, welche IP-Adresspaare die meisten NetFlow-Daten ausgetauscht haben.

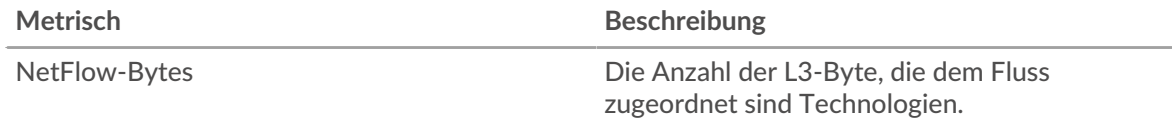

#### <span id="page-417-0"></span>**NetFlow-Metriksummen**

#### **Verkehr insgesamt**

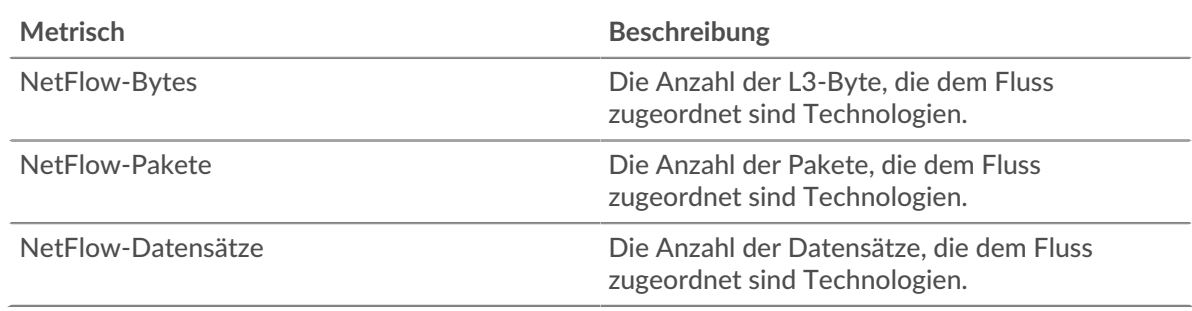

# <span id="page-417-1"></span>**NFS**

Das ExtraHop-System sammelt Metriken über das NFS (NFS) Aktivität. NFS ist ein verteiltes Dateisystemprotokoll, das Client-Zugriff auf Dateien in einem Netzwerk Attached Storage (NAS) - Repository ermöglicht, typischerweise in einer UNIX-Umgebung. Das ExtraHop-System unterstützt NFSv2, NFSv3 und NFSv4.

# <span id="page-418-1"></span>**Überlegungen zur Sicherheit**

- Die NFS-Authentifizierung kann anfällig sein für [Brute-Force](https://www.extrahop.com/resources/attacks/brute-force/) L, bei der es sich um eine Methode zum Erraten von Anmeldedaten handelt, indem zahlreiche Authentifizierungsanfragen mit unterschiedlichen Kombinationen aus Benutzername und Passwort eingereicht werden.
- NFS kann anfällig sein für[Ransomware](https://www.extrahop.com/company/blog/2020/ransomware-explanation-and-prevention/) Malware, die Tausende von Lese- und Schreibvorgängen über NFS durchführt, um Dateien zu verschlüsseln, die auf Dateiservern im Netzwerk gespeichert sind.

## **NFS-Clientseite**

Diese Seite zeigt Metrikdiagramme von [NFS](#page-417-1) Datenverkehr, der mit einem Gerät in Ihrem Netzwerk verknüpft ist.

- Erfahren Sie auf dieser Seite mehr über Charts:
	- [NFS Zusammenfassung](#page-418-0)
	- [NFS Einzelheiten](#page-423-0)
	- [NFS-Leistung](#page-423-1)
	- [Netzwerkdaten](#page-424-0)
	- [NFS-Metriksummen](#page-426-0)
- Erfahre mehr über [Überlegungen zur NFS-Sicherheit](#page-418-1)
- <span id="page-418-0"></span>• Erfahre mehr über [mit Metriken arbeiten.](#page-0-0)

#### **NFS Zusammenfassung**

Die folgenden Diagramme sind in dieser Region verfügbar:

#### **Transaktionen**

Dieses Diagramm zeigt Ihnen, wann NFS-Fehler aufgetreten sind und wie viele Antworten der NFS-Client erhalten hat. Anhand dieser Informationen können Sie sehen, wie aktiv der Client zum Zeitpunkt des Eingangs der Fehler war.

Wenn Sie eine große Anzahl von Fehlern sehen, können Sie Details zu jedem Fehler anzeigen, einschließlich des Fehlercodes. Wenn die Anzahl der Fehler jedoch gering ist, ist das Problem möglicherweise komplexer, und Sie sollten das Verhältnis von Anfragen zu Antworten untersuchen. In einer gesunden Umgebung sollte die Anzahl der Anfragen und Antworten ungefähr gleich sein. Weitere Informationen finden Sie unter [Anfragen und Antworten.](#page-426-0)

**Hinweis:** Um zu sehen, welche Fehlercodes der Client erhalten hat, klicken Sie auf **Fehler** und wähle **Fehler** aus der Speisekarte.

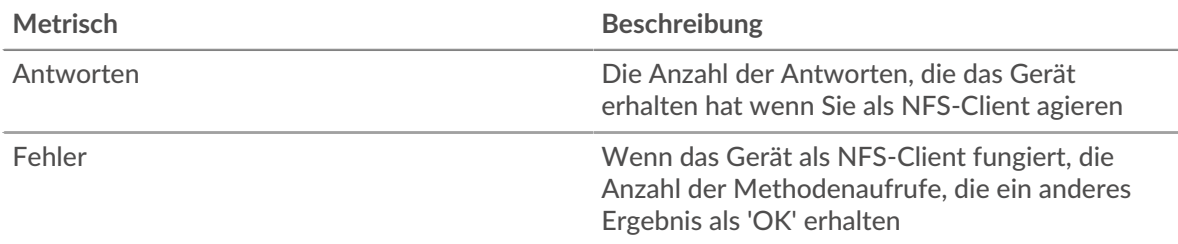

#### **Transaktionen insgesamt**

Dieses Diagramm zeigt die Gesamtzahl der NFS-Antworten, die der Client erhalten hat, und wie viele dieser Antworten Fehler enthielten.

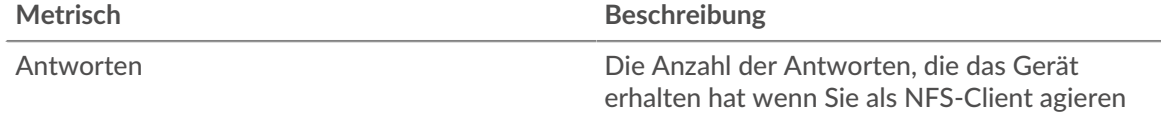

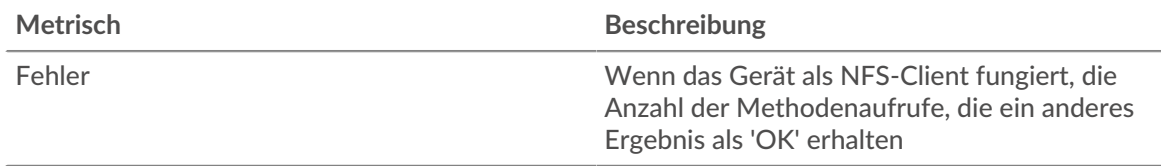

# **Lese- und Schreiboperationen**

Dieses Diagramm zeigt Ihnen, wann der NFS-Client Lese- und Schreibvorgänge durchgeführt hat.

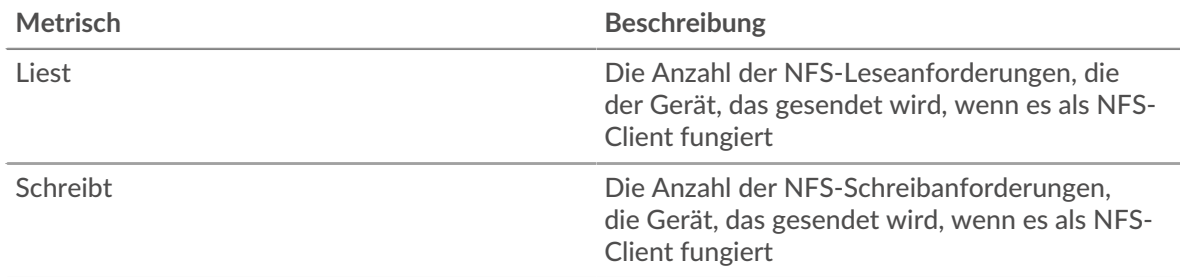

# **Operationen insgesamt**

Dieses Diagramm zeigt Ihnen, wie viele Lese- und Schreibvorgänge der NFS-Client ausgeführt hat.

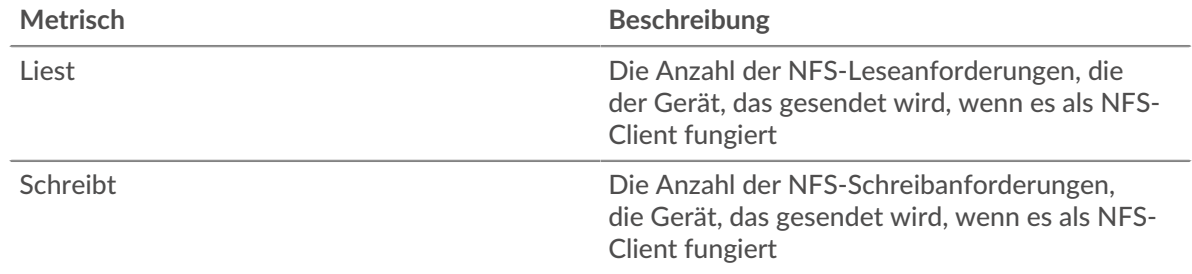

# **Leistungsübersicht (95. Perzentil)**

Dieses Diagramm zeigt das 95. Perzentil der Timing-Metriken. Die Übertragungsund Verarbeitungszeitmetriken zeigen Teile einer vollständigen Transaktion. Die Anforderungsübertragungszeit zeigt, wie lange der Client gebraucht hat, um Anfragen an das Netzwerk zu übertragen; die Serververarbeitungszeit zeigt, wie lange Server für die Bearbeitung der Anfragen gebraucht haben; und die Antwortübertragungszeit zeigt, wie lange Server gebraucht haben, um Antworten an das Netzwerk zu übertragen.

Übertragungs- und Verarbeitungszeiten werden berechnet, indem die Zeit zwischen dem Zeitpunkt, zu dem das erste und das letzte Paket mit Anfragen und Antworten vom ExtraHop-System gesehen werden, gemessen wird, wie in der folgenden Abbildung dargestellt:

# **EXTRAHOP**

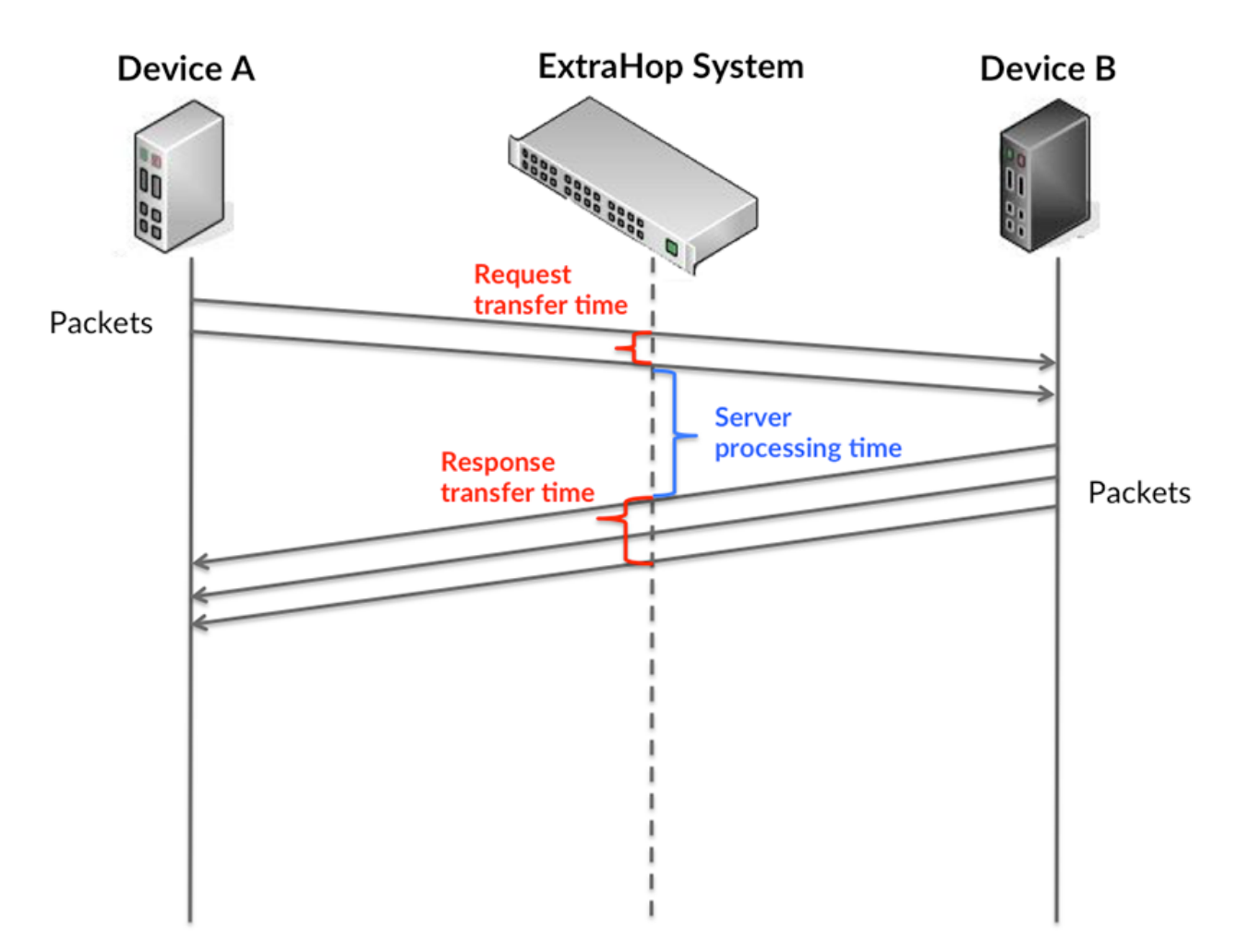

Es kann schwierig sein, anhand der Übertragungs- und Verarbeitungszeiten zu erkennen, ob ein Problem durch ein Netzwerk oder ein Gerät verursacht wird, da diese Metriken allein ein unvollständiges Bild vermitteln. Daher ist auch die Metrik Round Trip Time (RTT) in dieser Tabelle enthalten. RTT-Metriken sind ein guter Indikator für die Leistung Ihres Netzwerk. Wenn Sie hohe Übertragungs- oder Verarbeitungszeiten sehen, aber der RTT niedrig ist, liegt das Problem wahrscheinlich auf Geräteebene. Wenn jedoch die RTT-, Verarbeitungs- und Übertragungszeiten hoch sind, kann sich die Netzwerklatenz auf die Übertragungs- und Verarbeitungszeiten auswirken, und das Problem liegt möglicherweise am Netzwerk.

Die RTT-Metrik kann dabei helfen, die Quelle des Problems zu identifizieren, da sie nur misst, wie lange es dauert, bis eine sofortige Bestätigung vom Client oder Server gesendet wird; sie wartet nicht, bis alle Pakete zugestellt sind.

Das ExtraHop-System berechnet den RTT-Wert, indem es die Zeit zwischen dem ersten Paket einer Anfrage und der Bestätigung durch den Server misst, wie in der folgenden Abbildung dargestellt:

# **EXTRAHOP**

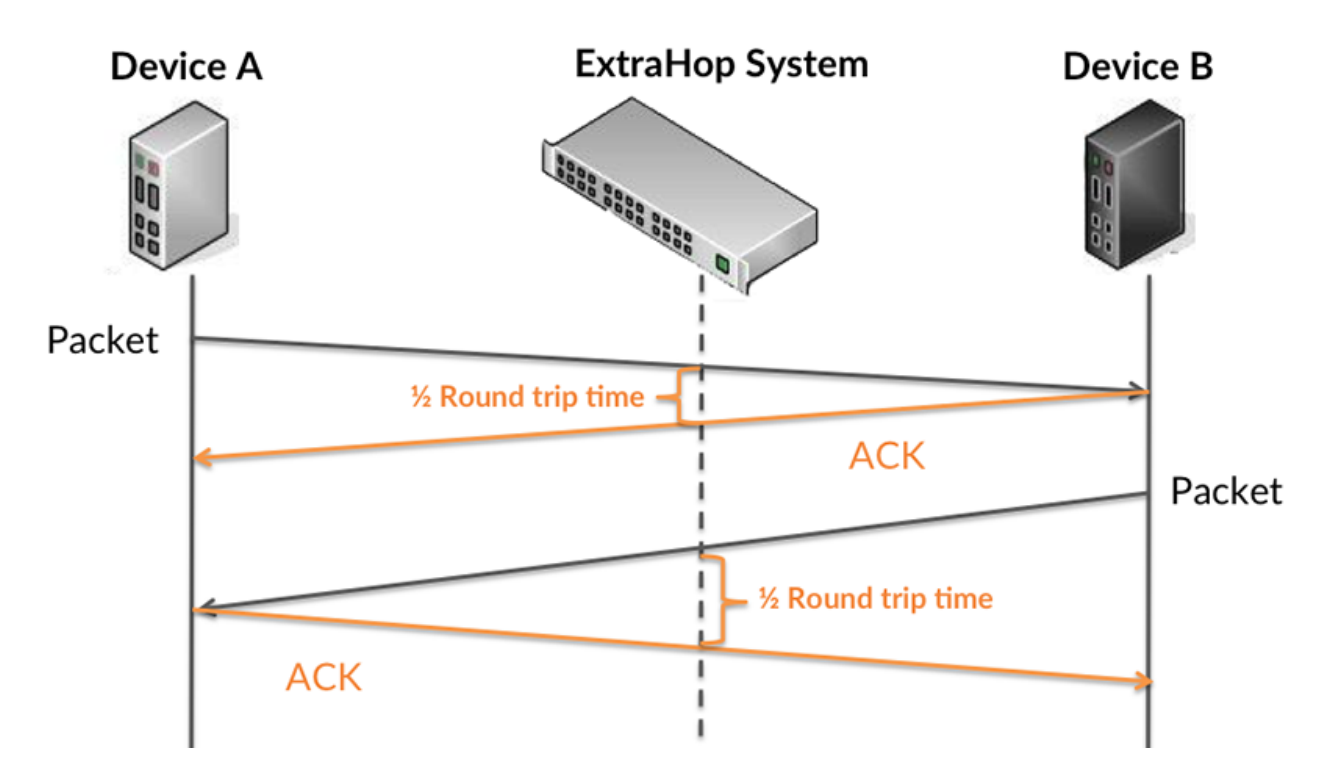

Die Übertragungszeit der Anfrage kann hoch sein, weil der Client lange gebraucht hat, um die Anfrage zu übertragen (möglicherweise, weil die Anfrage sehr umfangreich war). Die Übertragungszeit kann jedoch auch hoch sein, da die Übertragung der Anfrage im Netzwerk sehr lange dauerte (möglicherweise aufgrund einer Netzwerküberlastung).

Erfahren Sie mehr darüber, wie das ExtraHop-System die Hin- und Rückflugzeit berechnet, auf der ExtraHop-Forum  $\square$ .

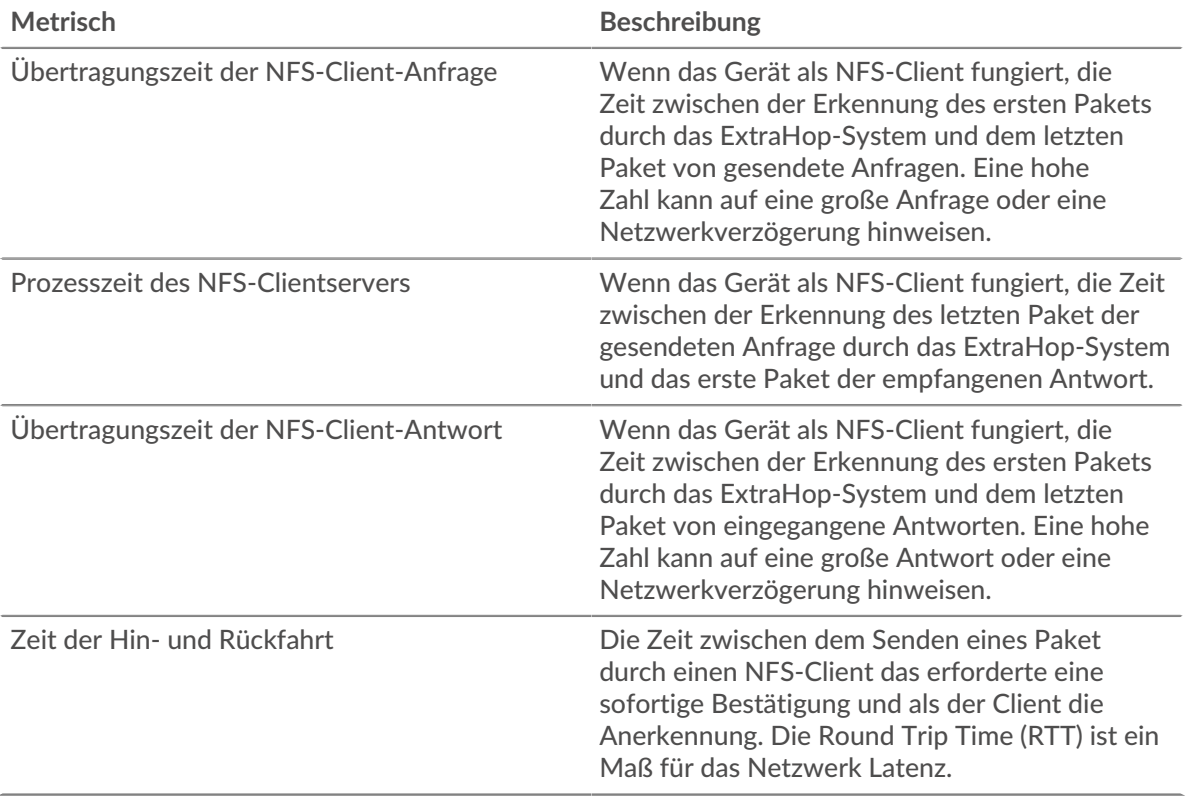

Das Leistungsdiagramm (95. Perzentil) zeigt den höchsten Wert für einen Zeitraum, während Ausreißer gefiltert werden. Das 95. Perzentil ist der höchste Wert, der unter 95% der Werte für einen Stichprobenzeitraum fällt. Durch die Anzeige des 95. Werts und nicht des wahren Maximums erhalten Sie im Diagramm eine genauere Ansicht der Daten:

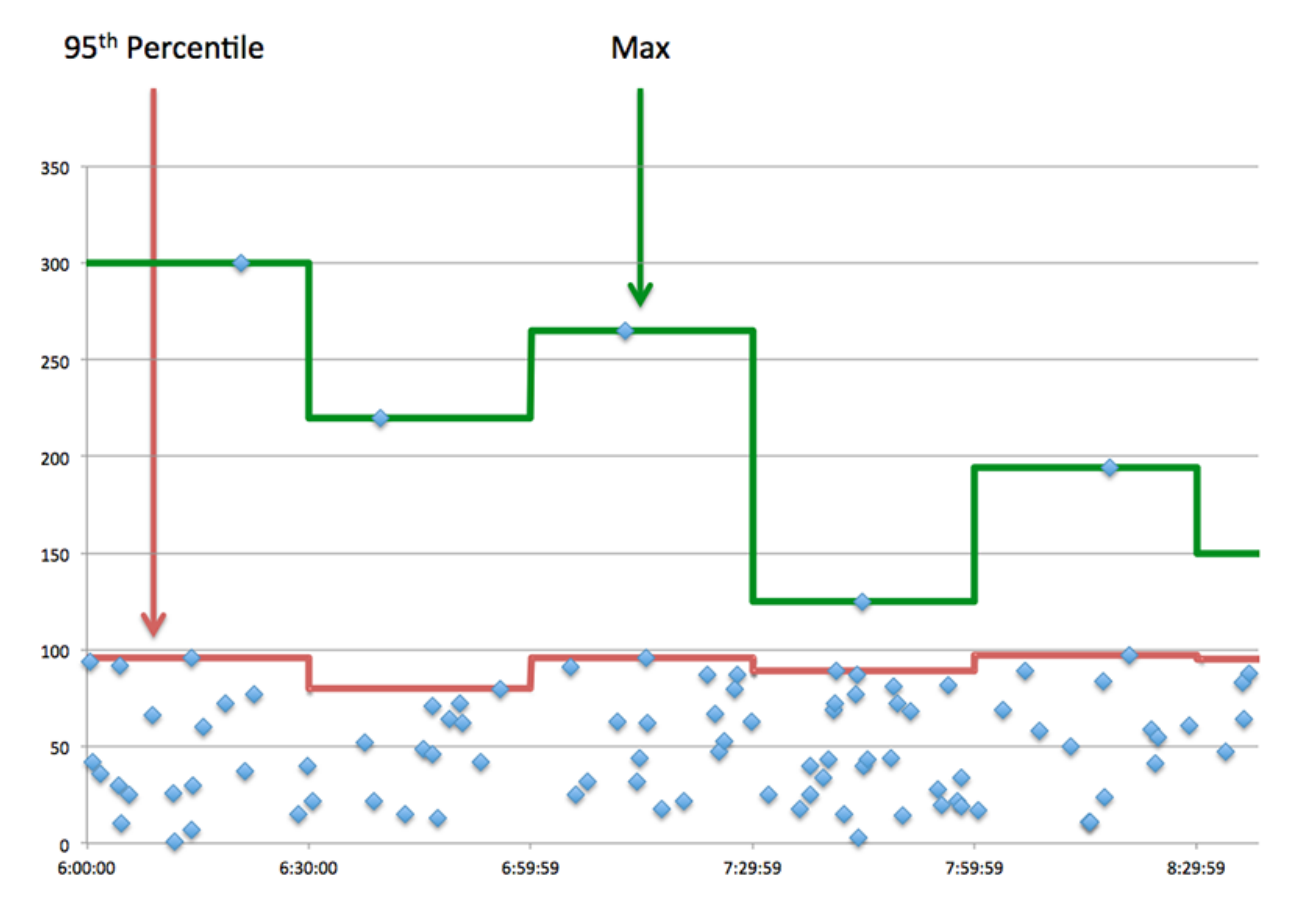

#### **Aufführung (95.)**

Wenn ein Client langsam reagiert, können Sie anhand von Leistungsübersichtsmetriken herausfinden, ob das Netzwerk oder die Server das Problem verursachen. Diese Metriken zeigen die 95. Perzentilzeit, die Server für die Verarbeitung von Anfragen vom Client benötigten, im Vergleich zur 95. Perzentilzeit, die Pakete aus diesen Anfragen (und ihre jeweiligen Antworten) für die Übertragung über das Netzwerk benötigten. Hohe Serververarbeitungszeiten deuten darauf hin, dass der Client langsame Server kontaktiert. Hohe TCP-Roundtrip-Zeiten deuten darauf hin, dass der Client über langsame Netzwerke kommuniziert.

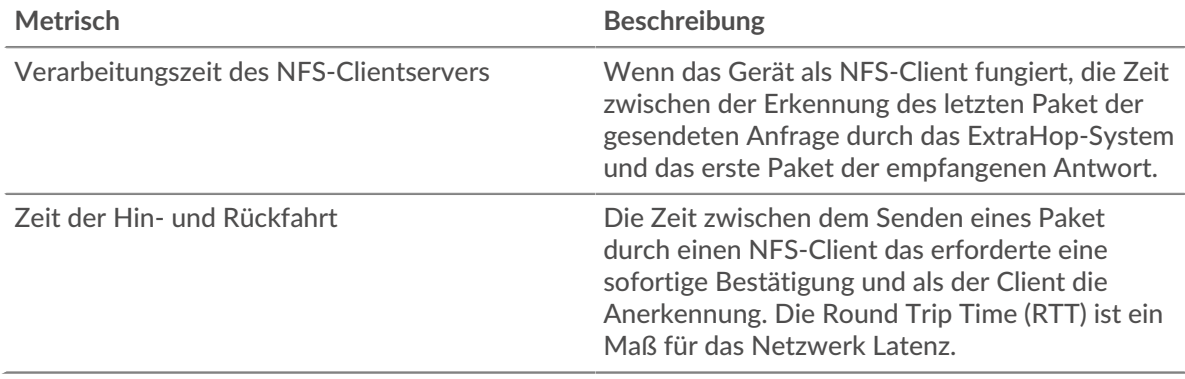

## <span id="page-423-0"></span>**NFS Einzelheiten**

Die folgenden Diagramme sind in dieser Region verfügbar:

#### **Die besten Methoden**

Dieses Diagramm zeigt, welche NFS-Methoden der Client am häufigsten aufgerufen hat, indem es die Gesamtzahl der Anfragen, die der Client per Methode gesendet hat, aufgeschlüsselt wird.

#### **Die besten Statuscodes**

Dieses Diagramm zeigt, welche NFS-Statuscodes der Client am häufigsten erhalten hat, indem die Anzahl der an den Client zurückgegebenen Antworten nach Statuscode aufgeteilt wird.

# **Die häufigsten Authentifizierungsfehler**

Dieses Diagramm zeigt, welche NFS-Authentifizierungsfehler der Client am häufigsten erhalten hat, indem die Anzahl der irrtümlich an den Client zurückgegebenen Antworten aufgeteilt wird.

# <span id="page-423-1"></span>**NFS-Leistung**

Die folgenden Diagramme sind in dieser Region verfügbar:

# **Verteilung der Serverzugriffszeit**

In diesem Diagramm werden die Serverzugriffszeiten in einem Histogramm aufgeschlüsselt.

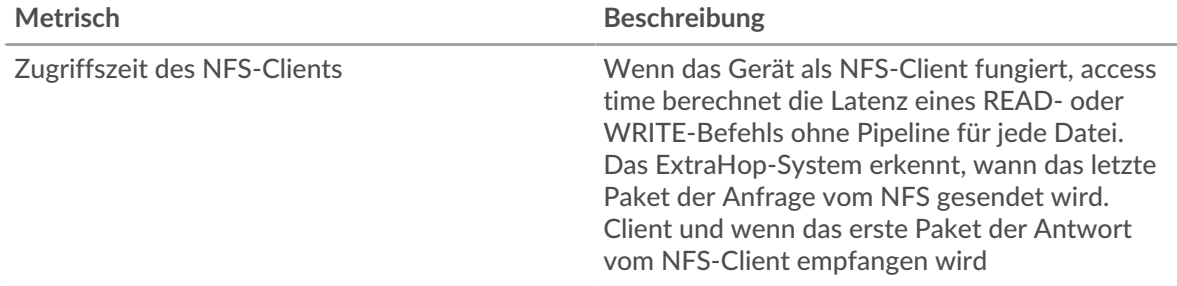

#### **Serverzugriffszeit**

Dieses Diagramm zeigt die durchschnittliche Zugriffszeit für den Client.

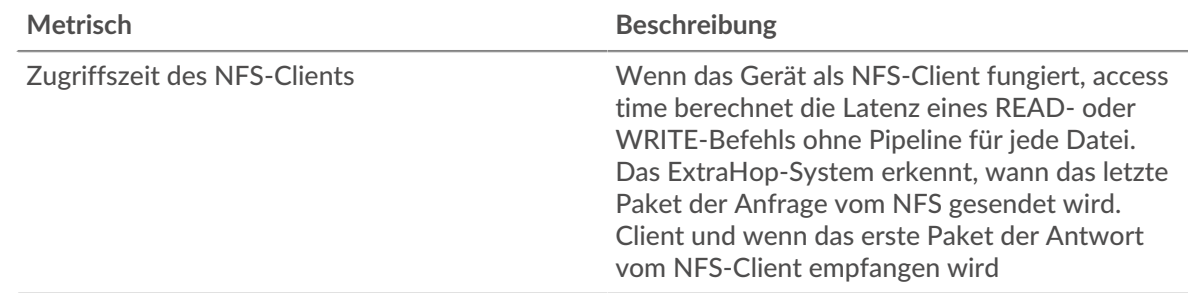

#### **Verteilung der Serververarbeitungszeit**

In diesem Diagramm werden die Serverzugriffszeiten in einem Histogramm aufgeschlüsselt.

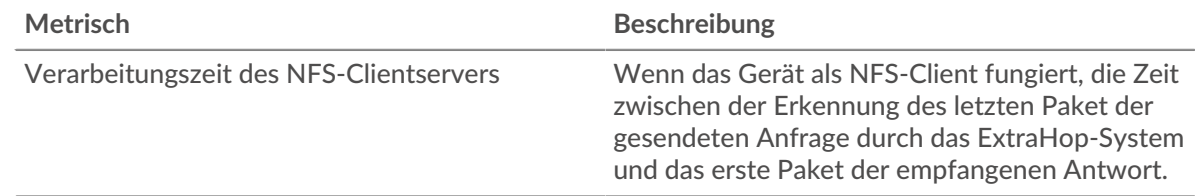

#### **Verarbeitungszeit des Servers**

Dieses Diagramm zeigt die durchschnittliche Bearbeitungszeit für den Client.

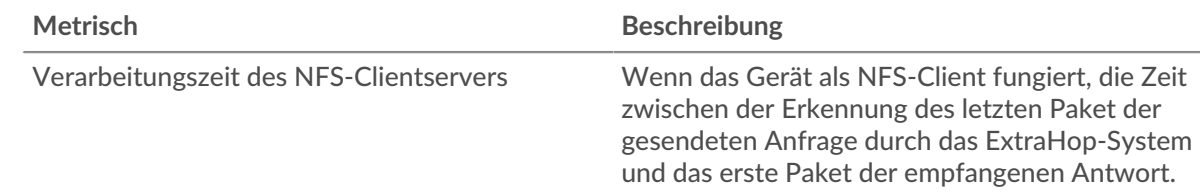

# **Zeitverteilung für Hin- und Rückfahrt**

In diesem Diagramm werden die Hin- und Rückfahrtzeiten in einem Histogramm aufgeschlüsselt, um die häufigsten Hin- und Rückfahrtzeiten anzuzeigen.

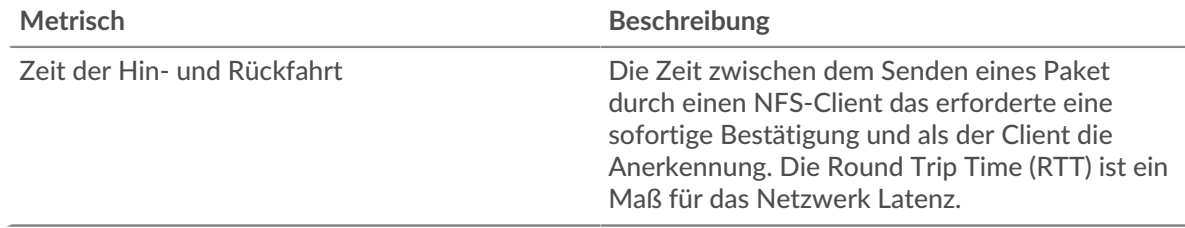

# **Zeit der Hin- und Rückfahrt**

Dieses Diagramm zeigt die durchschnittliche Hin- und Rückreisezeit für den Client.

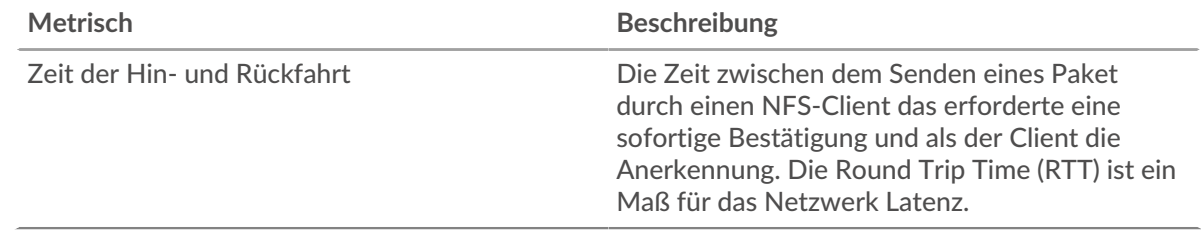

#### <span id="page-424-0"></span>**Netzwerkdaten**

In diesem Region werden Ihnen TCP-Informationen angezeigt, die sich auf das aktuelle Protokoll beziehen. Im Allgemeinen weisen Hostblockaden darauf hin, dass ein Problem mit dem Server oder dem Client vorliegt, und Netzwerkblockaden weisen darauf hin, dass ein Problem mit dem Netzwerk vorliegt.

#### **Stände für Gastgeber**

Dieses Diagramm zeigt die Anzahl der Nullfenster, die vom Gerät angekündigt oder empfangen wurden. Geräte steuern die Menge der Daten, die sie empfangen, indem sie die Anzahl der Pakete angeben, die über einen bestimmten Zeitraum an sie gesendet werden können. Wenn einem Gerät mehr Daten gesendet werden, als es verarbeiten kann, kündigt das Gerät ein Nullfenster an, in dem das Peer-Gerät aufgefordert wird, das Senden von Paketen vollständig einzustellen, bis das Gerät aufholt. Wenn Sie eine große Anzahl von Nullfenstern sehen, ist ein Server oder Client möglicherweise nicht schnell genug, um die empfangene Datenmenge zu unterstützen.

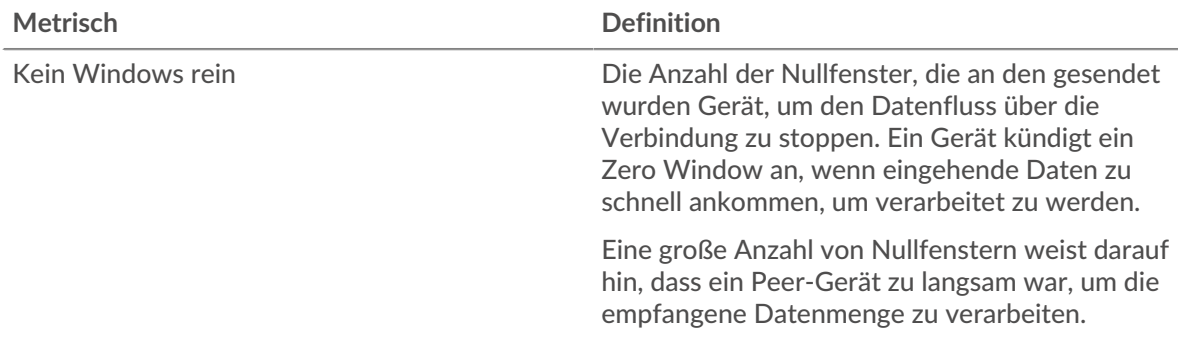

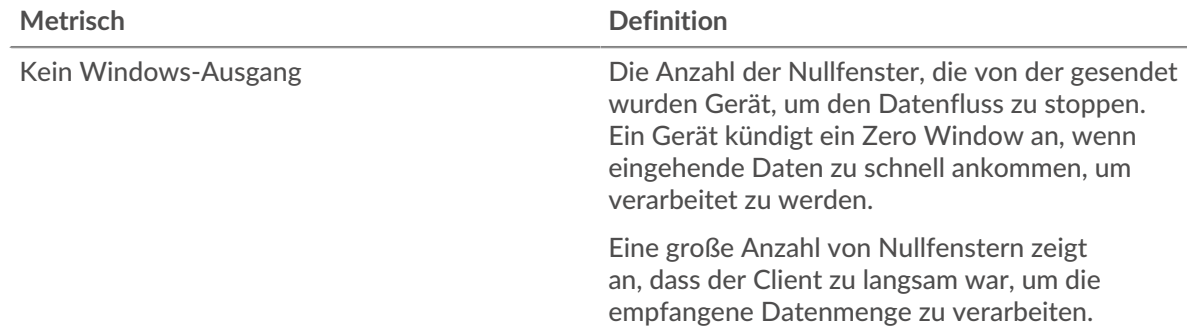

#### **Netzwerkstörungen**

Dieses Diagramm zeigt die Anzahl der Zeitüberschreitungen bei der erneuten Übertragung, die aufgetreten sind. Retransmission Timeouts (RTOs) treten auf, wenn ein Netzwerk zu viele Pakete verwirft, normalerweise aufgrund von Paketkollisionen oder Puffererschöpfung. Wenn ein Gerät eine Anfrage oder Antwort sendet und innerhalb einer bestimmten Zeit keine Bestätigung erhält, sendet das Gerät die Anfrage erneut. Wenn zu viele Neuübertragungen nicht bestätigt werden, erfolgt ein RTO. Wenn Sie eine große Anzahl von RTOs sehen, ist das Netzwerk möglicherweise zu langsam, um das aktuelle Aktivitätsniveau zu unterstützen.

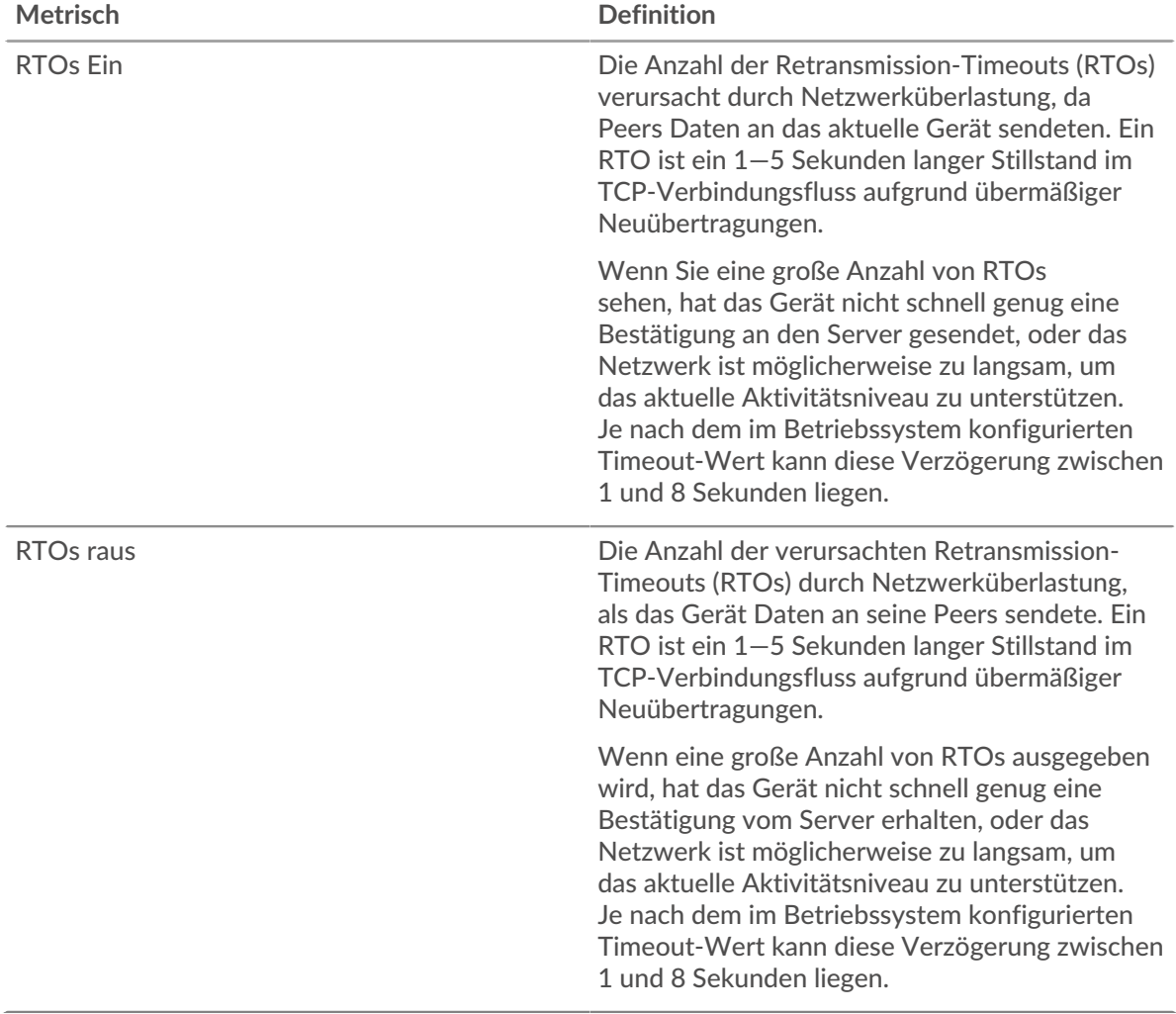

#### <span id="page-426-0"></span>**NFS-Metriksummen**

Die folgenden Diagramme sind in dieser Region verfügbar:

#### **Gesamtzahl der Anfragen und Antworten**

Anfragen und Antworten stellen die Konversation dar, die zwischen Clients und Servern stattfindet. Wenn es mehr Anfragen als Antworten gibt, sendet der Client möglicherweise mehr Anfragen, als die Server verarbeiten können, oder das Netzwerk ist möglicherweise zu langsam. Um festzustellen , ob das Problem am Netzwerk oder am Server liegt, überprüfen Sie RTOs und Nullfenster in der [Netzwerkdaten](#page-424-0) Abschnitt.

**Hinweis:**Es ist unwahrscheinlich, dass die Gesamtzahl der NFS-Anfragen und -Antworten exakt gleich ist, selbst in einer gesunden Umgebung. Beispielsweise sehen Sie möglicherweise einen Zeitraum, in dem eine Antwort auf eine Anfrage erfasst wird, die vor Beginn des Zeitraums gesendet wurde. Im Allgemeinen gilt: Je größer der Unterschied zwischen Antworten und Fehlern ist, desto größer ist die Wahrscheinlichkeit, dass ein Problem mit diesen Transaktionen vorliegt.

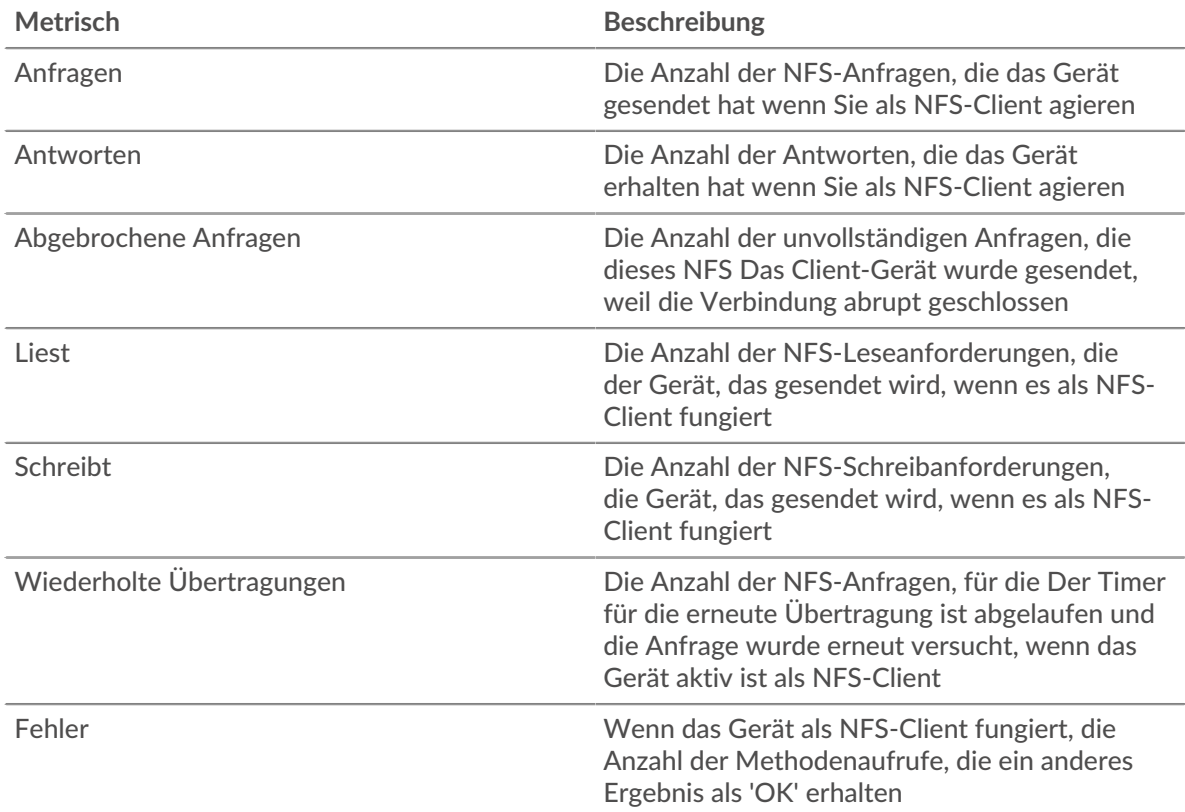

#### **Anfrage- und Antwortgrößen**

Dieses Diagramm zeigt die durchschnittliche Größe von Anfragen und Antworten.

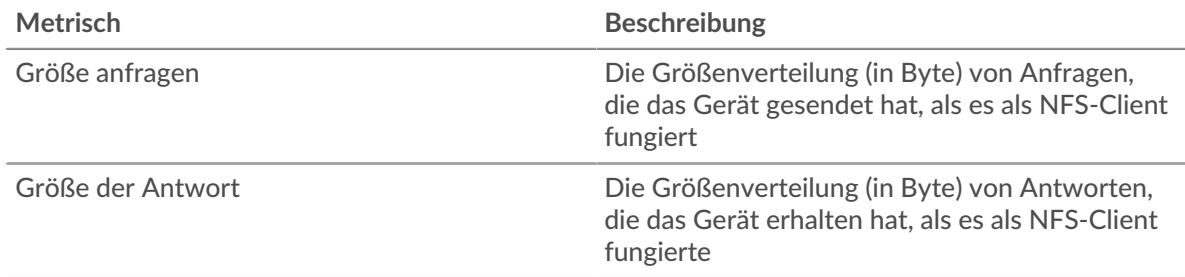

#### **NFS-Serverseite**

Diese Seite zeigt Metrikdiagramme von [NFS](#page-417-1) Datenverkehr, der mit einem Gerät in Ihrem Netzwerk verknüpft ist.

- Erfahren Sie auf dieser Seite mehr über Charts:
	- [NFS Zusammenfassung](#page-427-0)
	- [NFS Einzelheiten](#page-432-0)
	- [NFS-Leistung](#page-432-1)
	- [Netzwerkdaten](#page-433-0)
	- [NFS-Metriksummen](#page-435-0)
- Erfahre mehr über [Überlegungen zur NFS-Sicherheit](#page-418-1)
- <span id="page-427-0"></span>• Erfahre mehr über [mit Metriken arbeiten.](#page-0-0)

#### **NFS Zusammenfassung**

Die folgenden Charts sind in dieser Region verfügbar:

#### **Transaktionen**

Dieses Diagramm zeigt Ihnen, wann NFS-Fehler aufgetreten sind und wie viele NFS-Antworten der Server gesendet hat. Anhand dieser Informationen können Sie feststellen, wie aktiv der Server zum Zeitpunkt der Rückgabe der Fehler war.

Wenn Sie eine große Anzahl von Fehlern sehen, können Sie Details zu jedem Fehler anzeigen, einschließlich des Fehlercodes. Wenn die Anzahl der Fehler jedoch gering ist, ist das Problem möglicherweise komplexer, und Sie sollten das Verhältnis von Anfragen zu Antworten untersuchen. In einer gesunden Umgebung sollte die Anzahl der Anfragen und Antworten ungefähr gleich sein. Weitere Informationen finden Sie unter [Anfragen und Antworten.](#page-435-0)

**G**) Hinweisn zu sehen, welche Fehlercodes der Client erhalten hat, klicken Sie auf Fehler und wähle **Fehler** aus der Speisekarte.

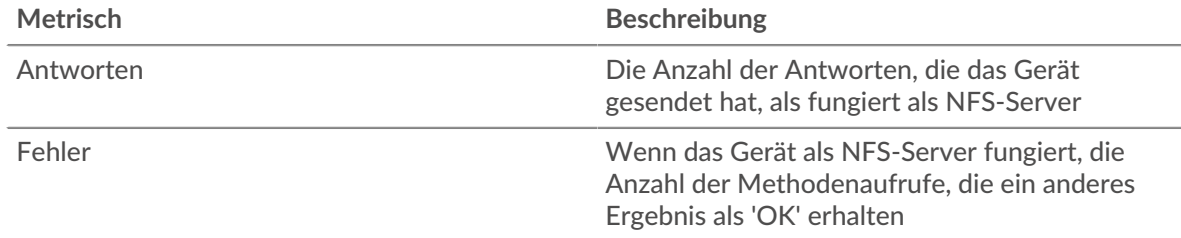

#### **Transaktionen insgesamt**

Dieses Diagramm zeigt die Gesamtzahl der NFS-Antworten, die der Server gesendet hat, und wie viele dieser Antworten Fehler enthielten.

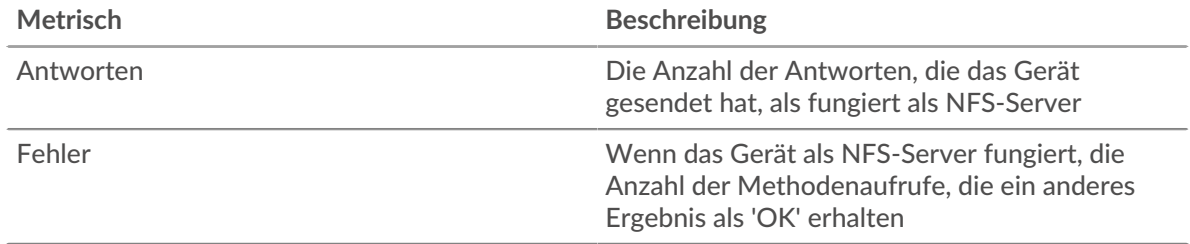

#### **Lese- und Schreiboperationen**

Dieses Diagramm zeigt Ihnen, wann die Lese- und Schreibvorgänge auf dem NFS-Server ausgeführt wurden.

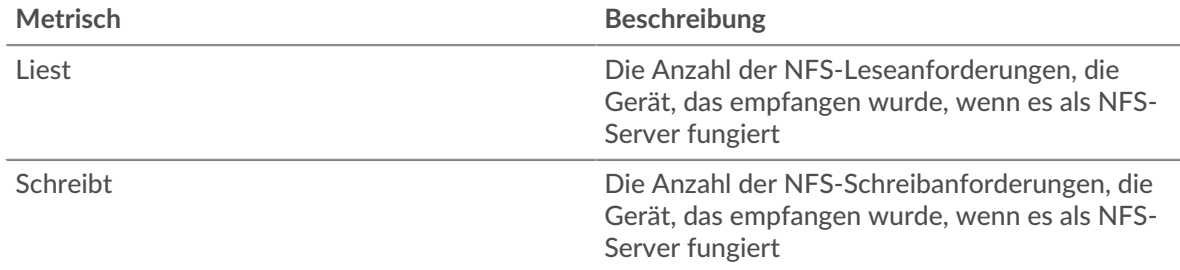

# **Zusammenfassung der Operationen**

Dieses Diagramm zeigt Ihnen, wie viele Lese- und Schreibvorgänge der NFS-Client ausgeführt hat.

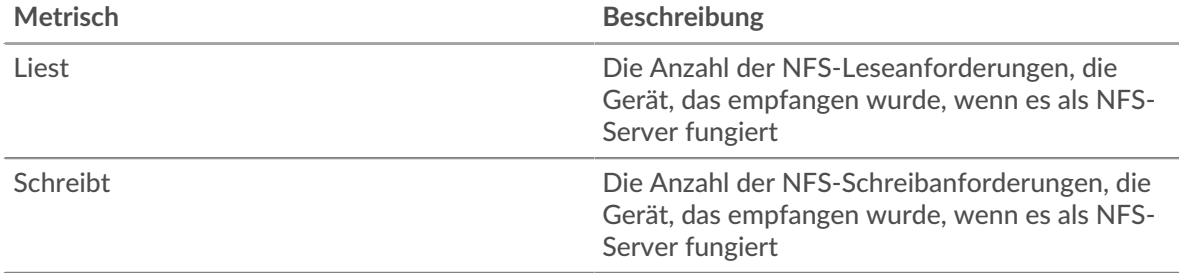

# **Leistungsübersicht (95. Perzentil)**

Dieses Diagramm zeigt das 95. Perzentil der Timing-Metriken . Die Übertragungsund Verarbeitungszeitmetriken zeigen Teile einer vollständigen Transaktion. Die Anforderungsübertragungszeit zeigt, wie lange Clients gebraucht haben, um Anfragen an das Netzwerk zu übertragen; die Serververarbeitungszeit zeigt, wie lange der Server für die Bearbeitung von Anfragen gebraucht hat; und die Antwortübertragungszeit zeigt, wie lange der Server gebraucht hat, um Antworten an das Netzwerk zu übertragen.

Übertragungs- und Verarbeitungszeiten werden berechnet, indem die Zeit zwischen dem Zeitpunkt, zu dem das erste und das letzte Paket mit Anfragen und Antworten vom ExtraHop-System gesehen werden, gemessen wird, wie in der folgenden Abbildung dargestellt:

# **EXTRAHOP**

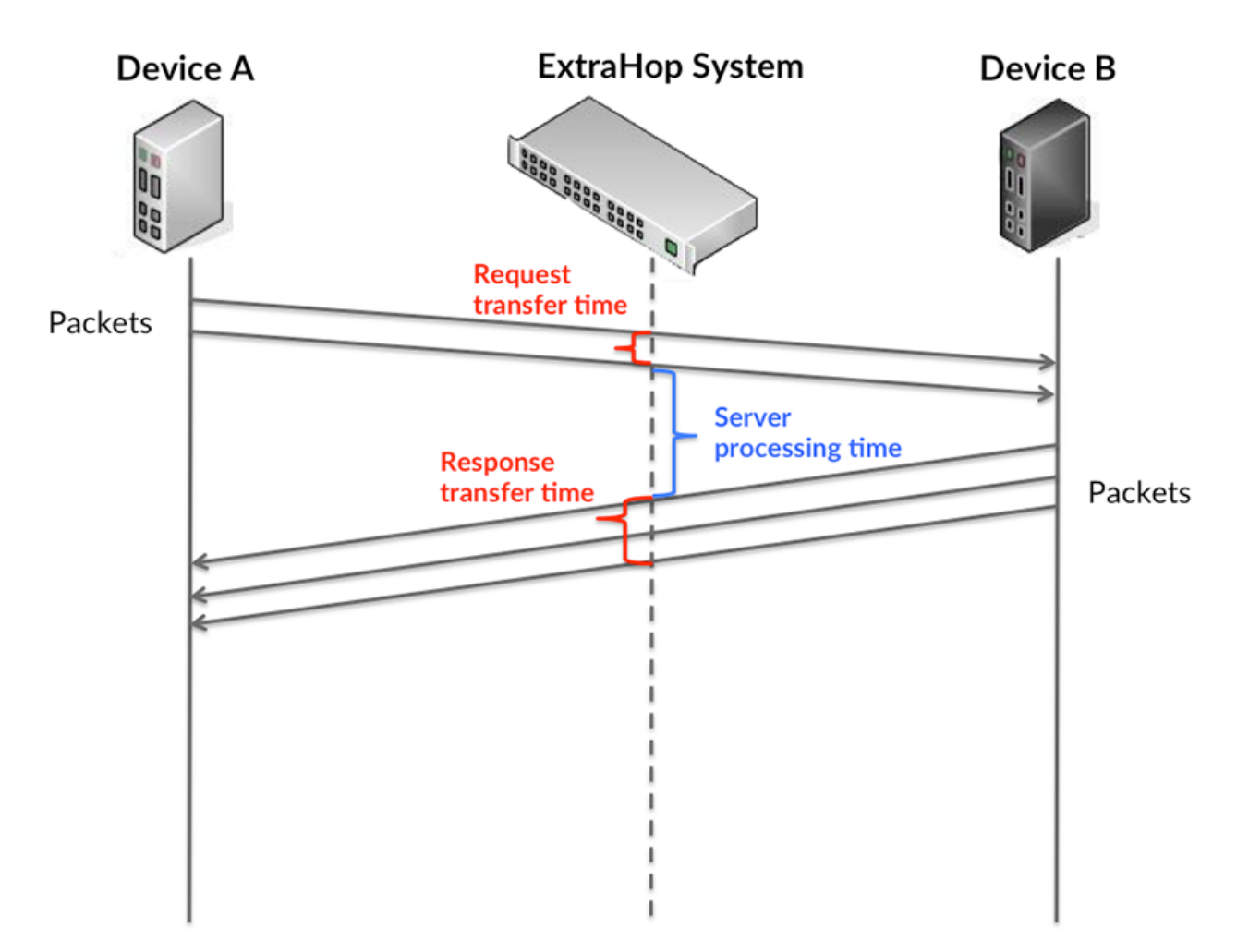

Es kann schwierig sein, anhand der Übertragungs- und Verarbeitungszeiten zu erkennen, ob ein Problem durch ein Netzwerk oder ein Gerät verursacht wird, da diese Metriken allein ein unvollständiges Bild vermitteln. Daher ist auch die Metrik Round Trip Time (RTT) in dieser Tabelle enthalten. RTT-Metriken sind ein guter Indikator für die Leistung Ihres Netzwerk. Wenn Sie hohe Übertragungs- oder Verarbeitungszeiten sehen, aber der RTT niedrig ist, liegt das Problem wahrscheinlich auf Geräteebene. Wenn jedoch die RTT-, Verarbeitungs- und Übertragungszeiten hoch sind, kann sich die Netzwerklatenz auf die Übertragungs- und Verarbeitungszeiten auswirken, und das Problem liegt möglicherweise am Netzwerk.

Die RTT-Metrik kann dabei helfen, die Quelle des Problems zu identifizieren, da sie nur misst, wie lange es dauert, bis eine sofortige Bestätigung vom Client oder Server gesendet wird; sie wartet nicht, bis alle Pakete zugestellt sind.

Das ExtraHop-System berechnet den RTT-Wert, indem es die Zeit zwischen dem ersten Paket einer Anfrage und der Bestätigung durch den Server misst, wie in der folgenden Abbildung dargestellt:

# **EXTRAHOP**

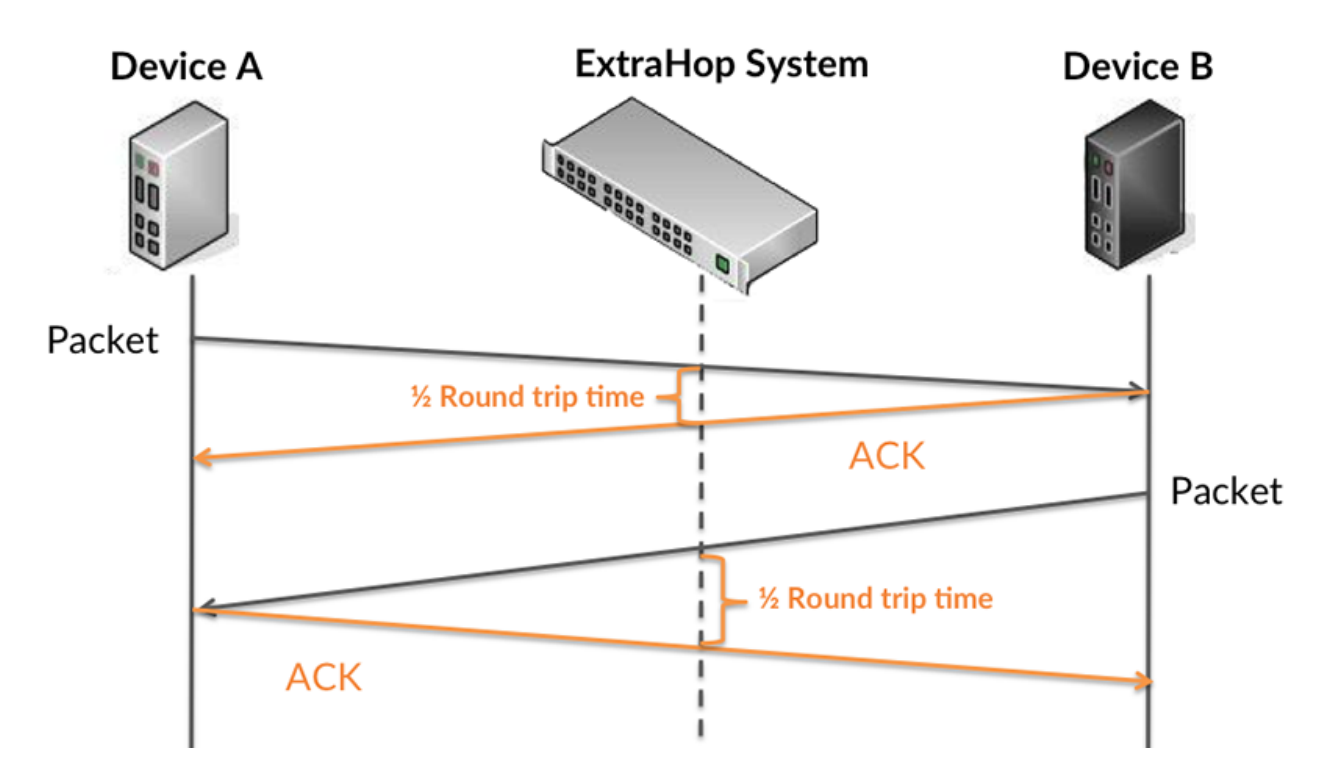

Die Übertragungszeit der Anfrage kann hoch sein, weil der Client lange gebraucht hat, um die Anfrage zu übertragen (möglicherweise, weil die Anfrage sehr umfangreich war). Die Übertragungszeit kann jedoch auch hoch sein, da die Übertragung der Anfrage im Netzwerk sehr lange dauerte (möglicherweise aufgrund einer Netzwerküberlastung).

Erfahren Sie mehr darüber, wie das ExtraHop-System die Hin- und Rückflugzeit berechnet, auf der ExtraHop-Forum  $\square$ .

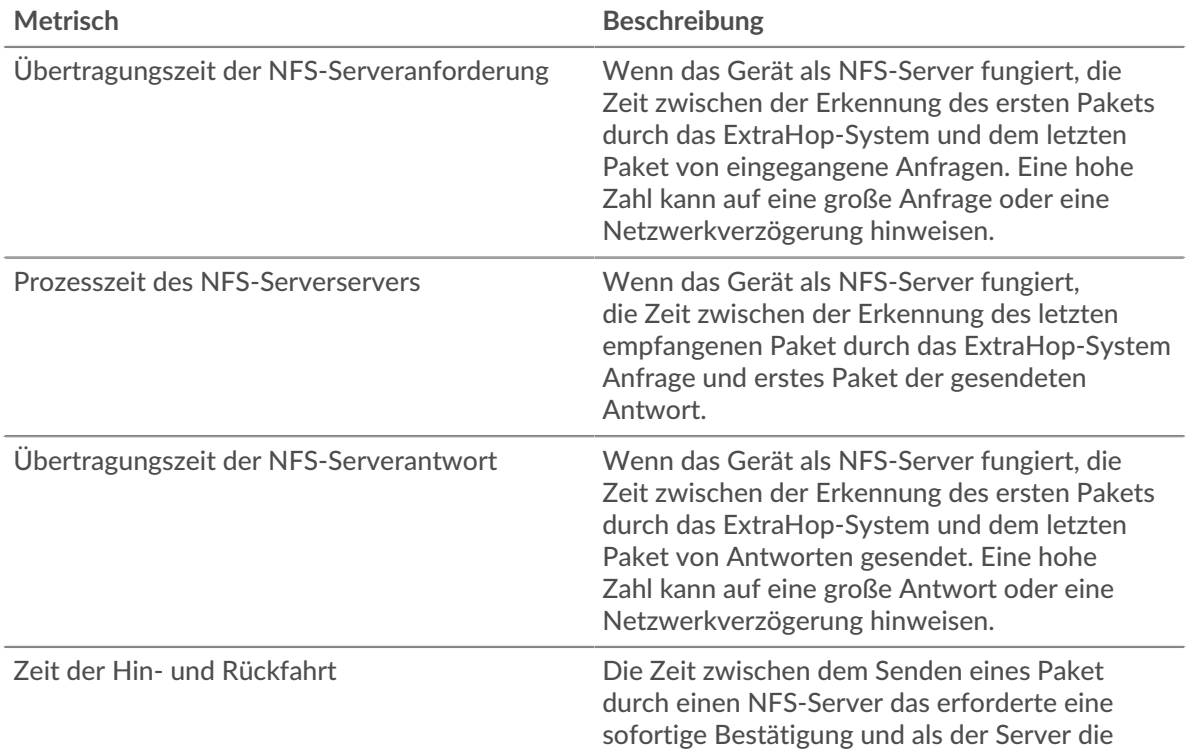

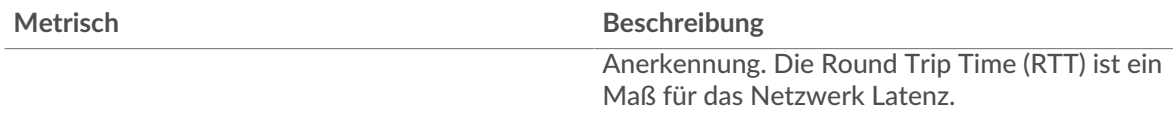

Das Leistungsdiagramm (95. Perzentil) zeigt den höchsten Wert für einen Zeitraum, während Ausreißer gefiltert werden. Das 95. Perzentil ist der höchste Wert, der unter 95% der Werte für einen Stichprobenzeitraum fällt. Durch die Anzeige des 95. Werts und nicht des wahren Maximums erhalten Sie im Diagramm eine genauere Ansicht der Daten:

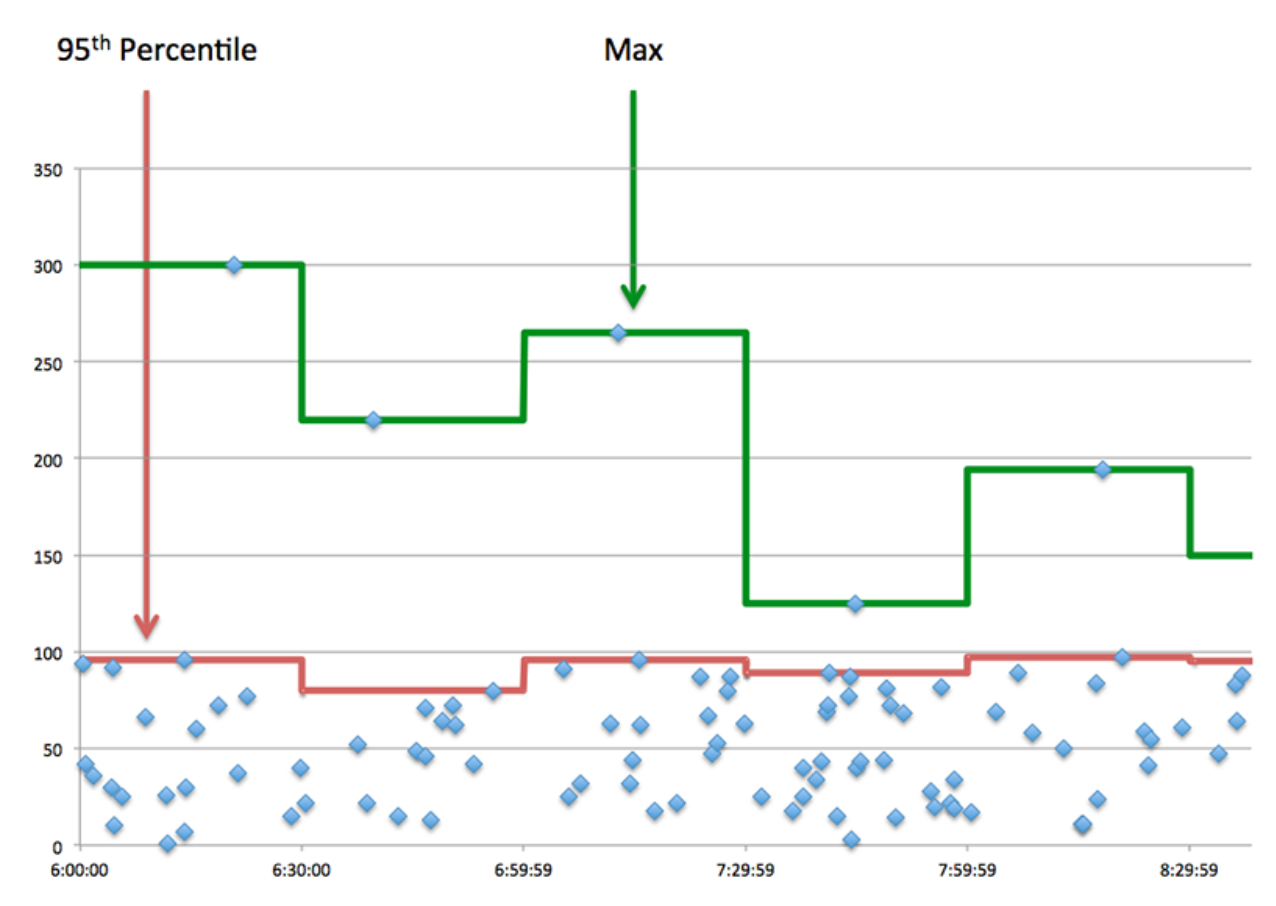

# **Leistung (95. Perzentil)**

Wenn ein Server langsam arbeitet, können Sie anhand der Leistungsübersichtsmesswerte herausfinden, ob das Netzwerk oder der Server das Problem verursacht. Die Leistungsübersichtsmetriken zeigen die 95. Perzentilzeit, die der Server für die Verarbeitung von Anfragen von Clients benötigte, im Vergleich zur 95. Perzentilzeit, die die Übertragung von Paketen aus diesen Anfragen (und ihren jeweiligen Antworten) über das Netzwerk benötigte. Hohe Serververarbeitungszeiten deuten darauf hin, dass der Server langsam ist. Hohe RTTs weisen darauf hin, dass der Server über langsame Netzwerke kommuniziert.

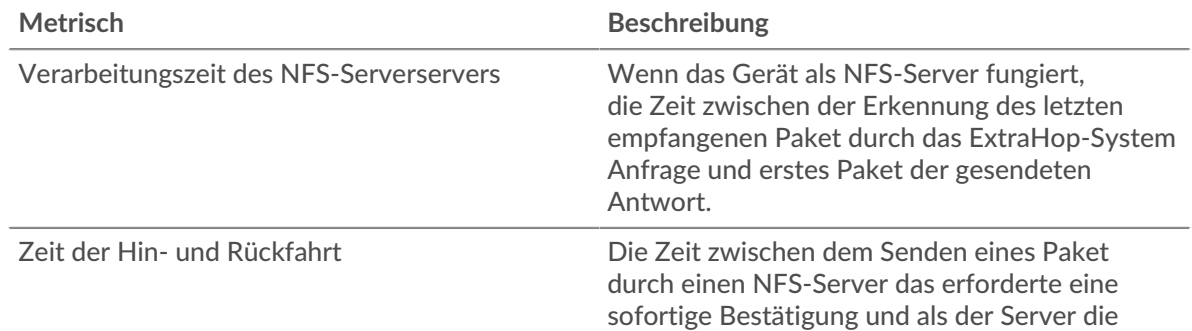
**Metrisch Beschreibung** 

#### **NFS Einzelheiten**

Die folgenden Charts sind in dieser Region verfügbar:

#### **Die besten Methoden**

Dieses Diagramm zeigt, welche NFS-Methoden auf dem Server am häufigsten aufgerufen wurden, indem die Gesamtzahl der Anfragen, die der Server per Methode empfangen hat, aufgeschlüsselt wird.

#### **Die besten Statuscodes**

Dieses Diagramm zeigt, welche NFS-Statuscodes der Server am häufigsten zurückgegeben hat, indem es die Gesamtzahl der Antworten, die der Server gesendet hat, nach Statuscode aufgeschlüsselt wird.

## **Die häufigsten Authentifizierungsfehler**

Dieses Diagramm zeigt, welche NFS-Authentifizierungsfehler der Server am häufigsten zurückgegeben hat, indem es die Gesamtzahl der Antworten aufschlüsselt, die der Server aufgrund eines Authentifizierungsfehlers gesendet hat.

#### **NFS-Leistung**

Die folgenden Charts sind in dieser Region verfügbar:

#### **Verteilung der Serverzugriffszeit**

In diesem Diagramm werden die Serverzugriffszeiten in einem Histogramm aufgeschlüsselt.

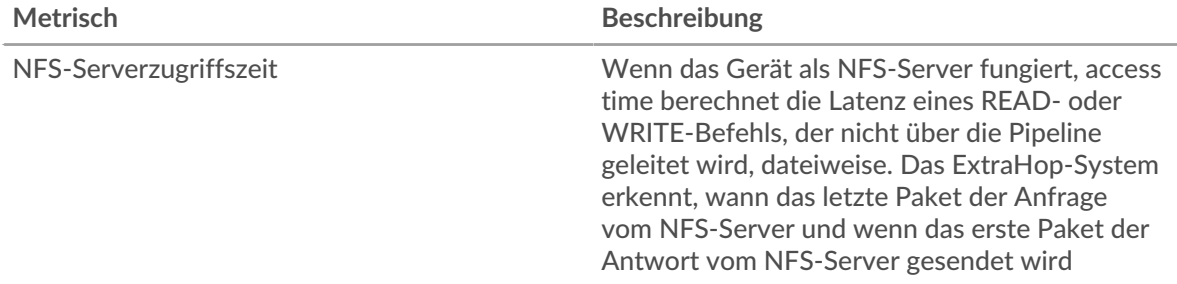

## **Serverzugriffszeit**

Dieses Diagramm zeigt die durchschnittliche Zugriffszeit für den Server.

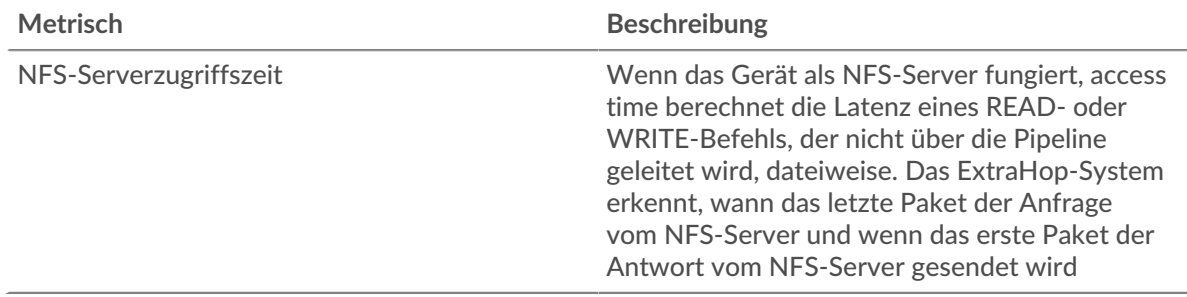

## **Verteilung der Serververarbeitungszeit**

In diesem Diagramm werden die Serverzugriffszeiten in einem Histogramm aufgeschlüsselt.

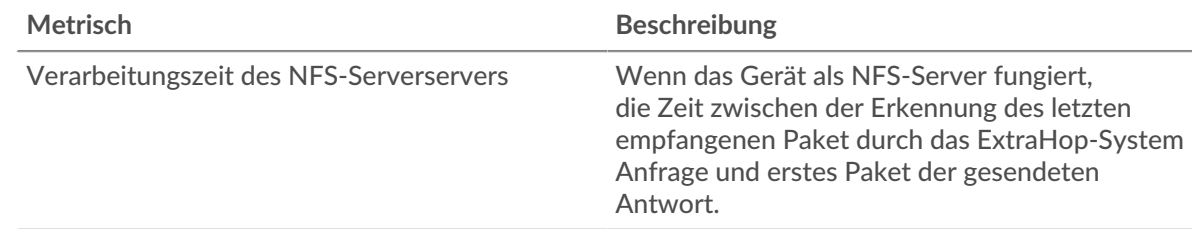

## **Verarbeitungszeit des Servers**

Dieses Diagramm zeigt die durchschnittliche Verarbeitungszeit für den Server.

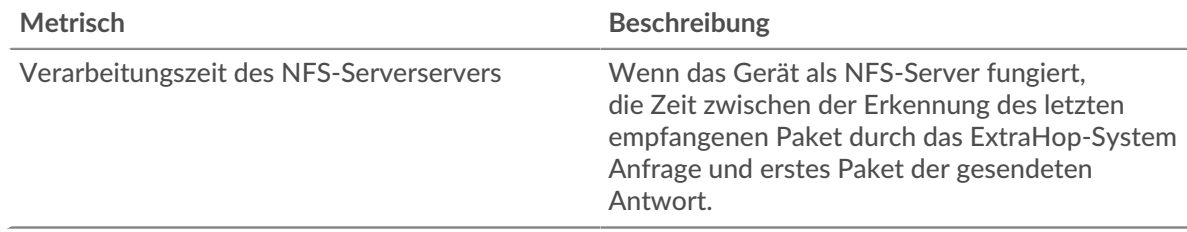

# **Zeitverteilung für Hin- und Rückfahrt**

In diesem Diagramm werden die Hin- und Rückfahrtzeiten in einem Histogramm aufgeschlüsselt, um die häufigsten Hin- und Rückfahrtzeiten anzuzeigen.

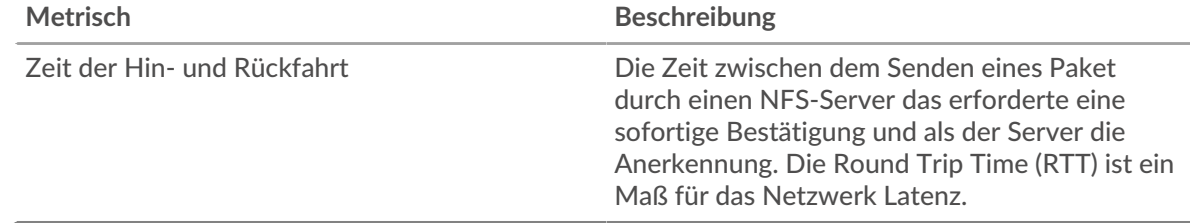

# **Zeit der Hin- und Rückfahrt**

Dieses Diagramm zeigt die durchschnittliche Roundtrip-Zeit für den Server.

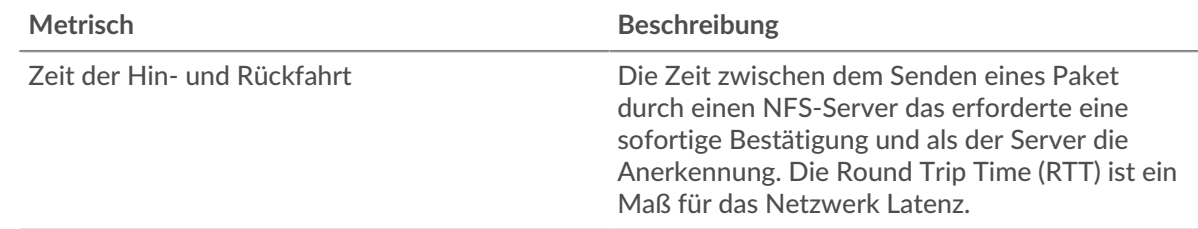

## <span id="page-433-0"></span>**Netzwerkdaten**

In diesem Region werden Ihnen TCP-Informationen angezeigt, die sich auf das aktuelle Protokoll beziehen. Im Allgemeinen weisen Hostblockaden darauf hin, dass ein Problem mit dem Server oder dem Client vorliegt, und Netzwerkblockaden weisen darauf hin, dass ein Problem mit dem Netzwerk vorliegt.

## **Stände für Gastgeber**

Dieses Diagramm zeigt die Anzahl der Nullfenster, die vom Gerät angekündigt oder empfangen wurden. Geräte steuern die Menge der Daten, die sie empfangen, indem sie die Anzahl der Pakete angeben, die über einen bestimmten Zeitraum an sie gesendet werden können. Wenn einem Gerät mehr Daten gesendet werden, als es verarbeiten kann, kündigt das Gerät ein Nullfenster an, in dem das Peer-Gerät aufgefordert wird, das Senden von Paketen vollständig einzustellen, bis das

Gerät aufholt. Wenn Sie eine große Anzahl von Nullfenstern sehen, ist ein Server oder Client möglicherweise nicht schnell genug, um die empfangene Datenmenge zu unterstützen.

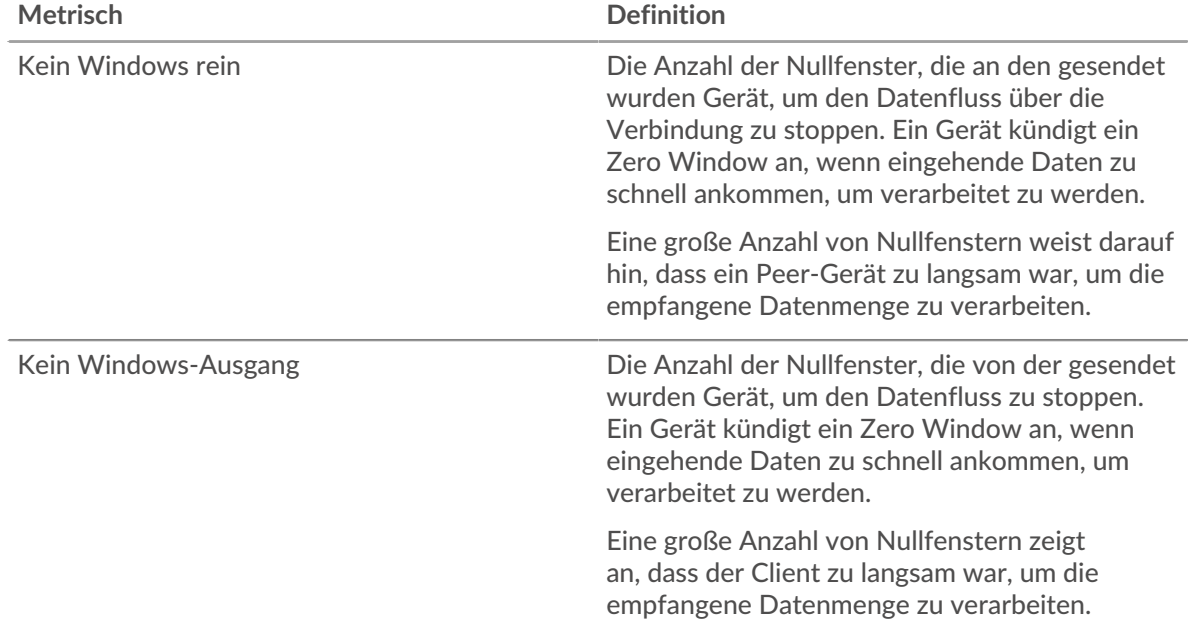

#### **Netzwerkstörungen**

Dieses Diagramm zeigt die Anzahl der Zeitüberschreitungen bei der erneuten Übertragung, die aufgetreten sind. Retransmission Timeouts (RTOs) treten auf, wenn ein Netzwerk zu viele Pakete verwirft, normalerweise aufgrund von Paketkollisionen oder Puffererschöpfung. Wenn ein Gerät eine Anfrage oder Antwort sendet und innerhalb einer bestimmten Zeit keine Bestätigung erhält, sendet das Gerät die Anfrage erneut. Wenn zu viele Neuübertragungen nicht bestätigt werden, erfolgt ein RTO. Wenn Sie eine große Anzahl von RTOs sehen, ist das Netzwerk möglicherweise zu langsam, um das aktuelle Aktivitätsniveau zu unterstützen.

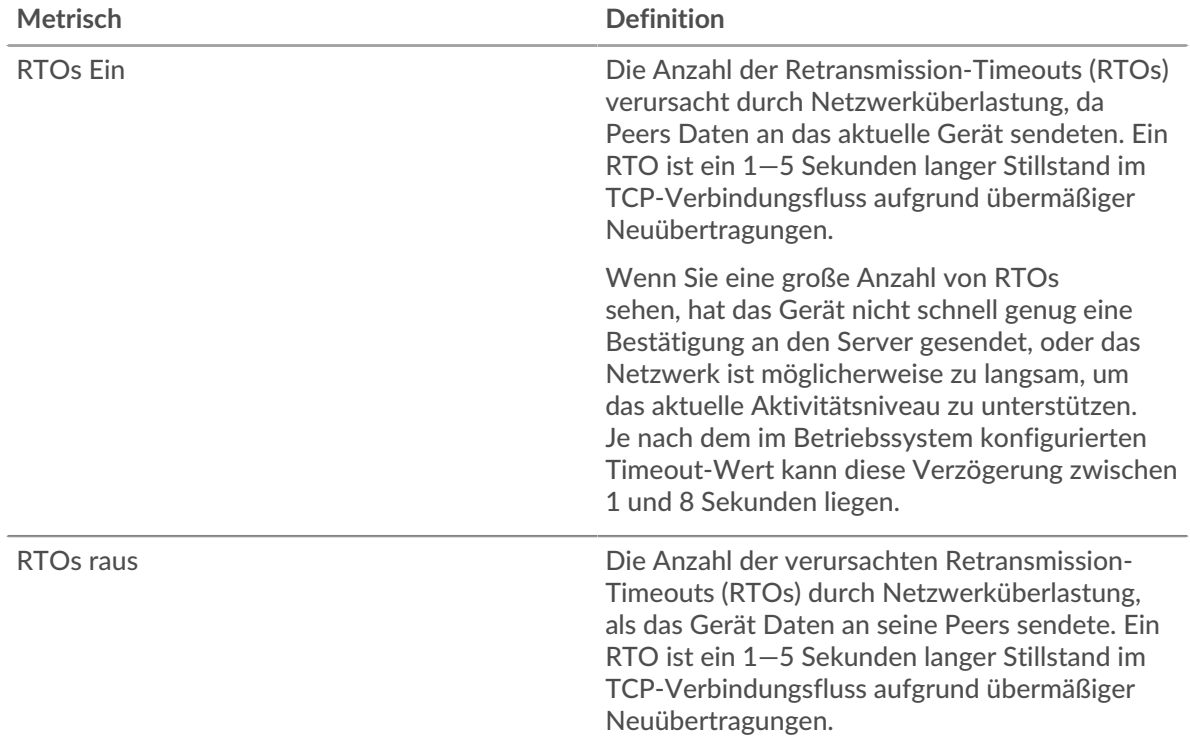

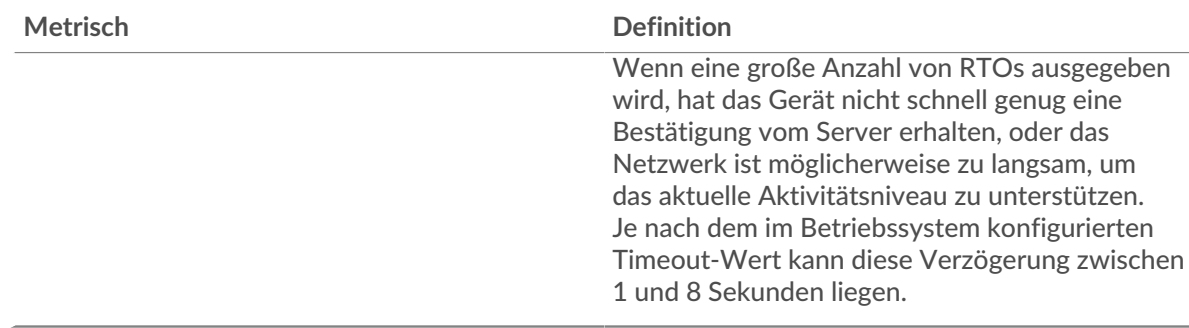

# **NFS-Metriksummen**

Die folgenden Charts sind in dieser Region verfügbar:

#### **Anfragen und Antworten**

Anfragen und Antworten stellen die Konversation dar, die zwischen Clients und Servern stattfindet. Wenn es mehr Anfragen als Antworten gibt, senden Clients möglicherweise mehr Anfragen, als der Server verarbeiten kann, oder das Netzwerk ist möglicherweise zu langsam. Um festzustellen , ob das Problem am Netzwerk oder am Server liegt, überprüfen Sie RTOs und Nullfenster in der [Netzwerkdaten](#page-433-0) Abschnitt.

**Hinweis:**Es ist unwahrscheinlich, dass die Gesamtzahl der NFS-Anfragen und -Antworten exakt gleich ist, selbst in einer gesunden Umgebung. Beispielsweise sehen Sie möglicherweise einen Zeitraum, in dem eine Antwort auf eine Anfrage erfasst wird, die vor Beginn des Zeitraums gesendet wurde. Im Allgemeinen gilt: Je größer der Unterschied zwischen Antworten und Fehlern ist, desto größer ist die Wahrscheinlichkeit, dass ein Problem mit diesen Transaktionen vorliegt.

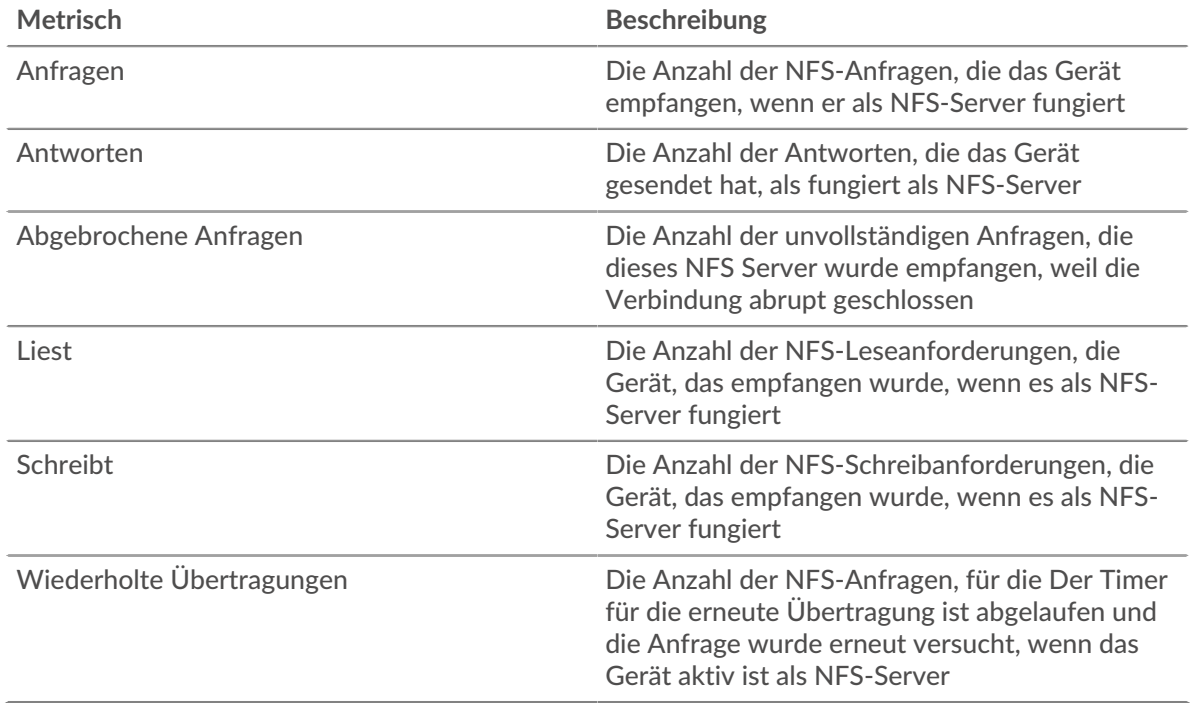

## **Anfrage- und Antwortgrößen**

Dieses Diagramm zeigt die durchschnittliche Größe von Anfragen und Antworten.

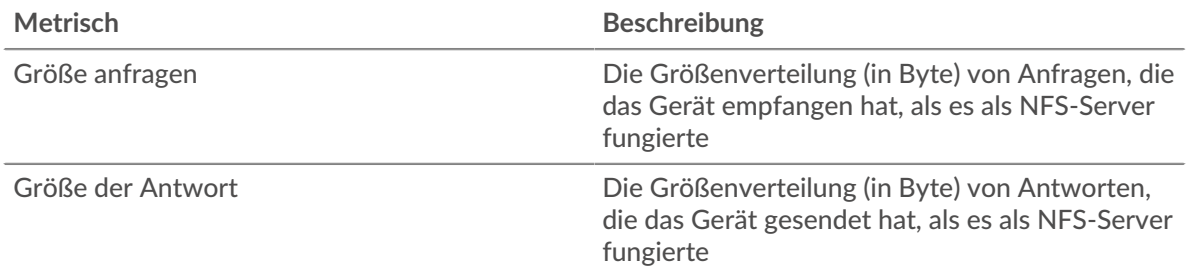

## **NFS-Client-Gruppenseite**

Diese Seite zeigt Metrikdiagramme von [NFS](#page-417-0) Verkehr, der mit einer Gerätegruppe in Ihrem Netzwerk verknüpft ist.

- Erfahren Sie auf dieser Seite mehr über Charts:
	- [NFS Zusammenfassung für Gruppe](#page-436-0)
	- [NFS-Details für Gruppe](#page-437-0)
	- [NFS-Metriken für Gruppen](#page-437-1)
- Erfahre mehr über [Überlegungen zur NFS-Sicherheit](#page-418-0)
- <span id="page-436-0"></span>• Erfahre mehr über [mit Metriken arbeiten.](#page-0-0)

## **NFS Zusammenfassung für Gruppe**

Die folgenden Diagramme sind in dieser Region verfügbar:

## **Transaktionen insgesamt**

Dieses Diagramm zeigt Ihnen, wann NFS-Fehler aufgetreten sind und wie viele Antworten die NFS-Clients erhalten haben. Anhand dieser Informationen können Sie sehen, wie aktiv die Kunden zu dem Zeitpunkt waren, als sie die Fehler erhielten.

Wenn Sie eine große Anzahl von Fehlern sehen, können Sie Details zu jedem Fehler anzeigen, einschließlich des Fehlercodes. Wenn die Anzahl der Fehler jedoch gering ist, ist das Problem möglicherweise komplexer, und Sie sollten das Verhältnis von Anfragen zu Antworten untersuchen. In einer gesunden Umgebung sollte die Anzahl der Anfragen und Antworten ungefähr gleich sein. Weitere Informationen finden Sie im Diagramm NFS-Metriken für Gruppen.

**Hinweis:** Um zu sehen, welche Fehlercodes der Client erhalten hat, klicken Sie auf **Fehler** und wähle **Fehler** aus der Speisekarte.

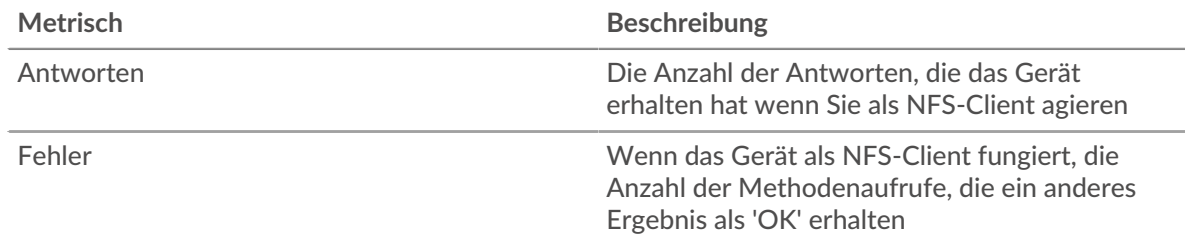

## **Transaktionen insgesamt**

Dieses Diagramm zeigt Ihnen, wie viele NFS-Antworten die Clients erhalten haben und wie viele dieser Antworten Fehler enthielten.

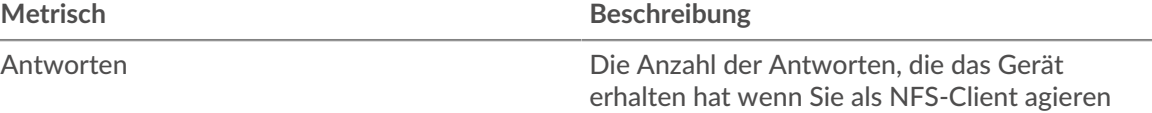

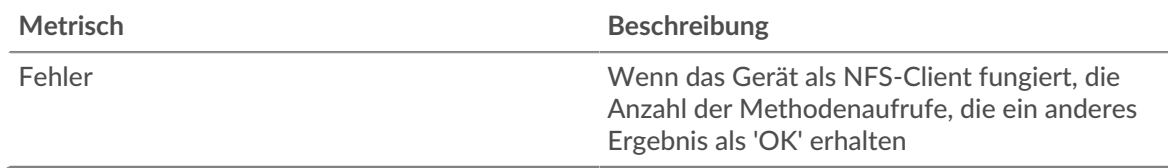

## <span id="page-437-0"></span>**NFS-Details für Gruppe**

Die folgenden Diagramme sind in dieser Region verfügbar:

# **Top-Gruppenmitglieder (NFS-Kunden)**

Dieses Diagramm zeigt, welche NFS-Clients in der Gruppe am aktivsten waren, indem die Gesamtzahl der NFS-Anfragen, die die Gruppe vom Client gesendet hat, aufgeteilt wird.

## **Die besten Methoden**

Dieses Diagramm zeigt, welche NFS-Methoden die Gruppe am häufigsten aufgerufen hat, indem es die Gesamtzahl der Anfragen, die die Gruppe per Methode gesendet hat, aufgeschlüsselt wird.

## **Die besten Statuscodes**

Dieses Diagramm zeigt, welche NFS-Statuscodes die Gruppe am häufigsten erhalten hat, indem die Anzahl der an die Gruppe zurückgegebenen Antworten nach Statuscode aufgeteilt wird.

# <span id="page-437-1"></span>**NFS-Metriken für Gruppen**

Die folgenden Diagramme sind in dieser Region verfügbar:

# **Gesamtzahl der Anfragen und Antworten**

Anfragen und Antworten stellen die Konversation dar, die zwischen Clients und Servern stattfindet. Wenn es mehr Anfragen als Antworten gibt, senden die Clients möglicherweise mehr Anfragen, als die Server verarbeiten können, oder das Netzwerk ist möglicherweise zu langsam.

**Hinweis:**Es ist unwahrscheinlich, dass die Gesamtzahl der Anfragen und Antworten genau gleich ist, selbst in einer gesunden Umgebung. Beispielsweise sehen Sie möglicherweise einen Zeitraum, in dem eine Antwort auf eine Anfrage erfasst wird, die vor Beginn des Zeitraums gesendet wurde. Im Allgemeinen gilt: Je größer der Unterschied zwischen Antworten und Fehlern ist, desto größer ist die Wahrscheinlichkeit, dass ein Problem mit diesen Transaktionen vorliegt.

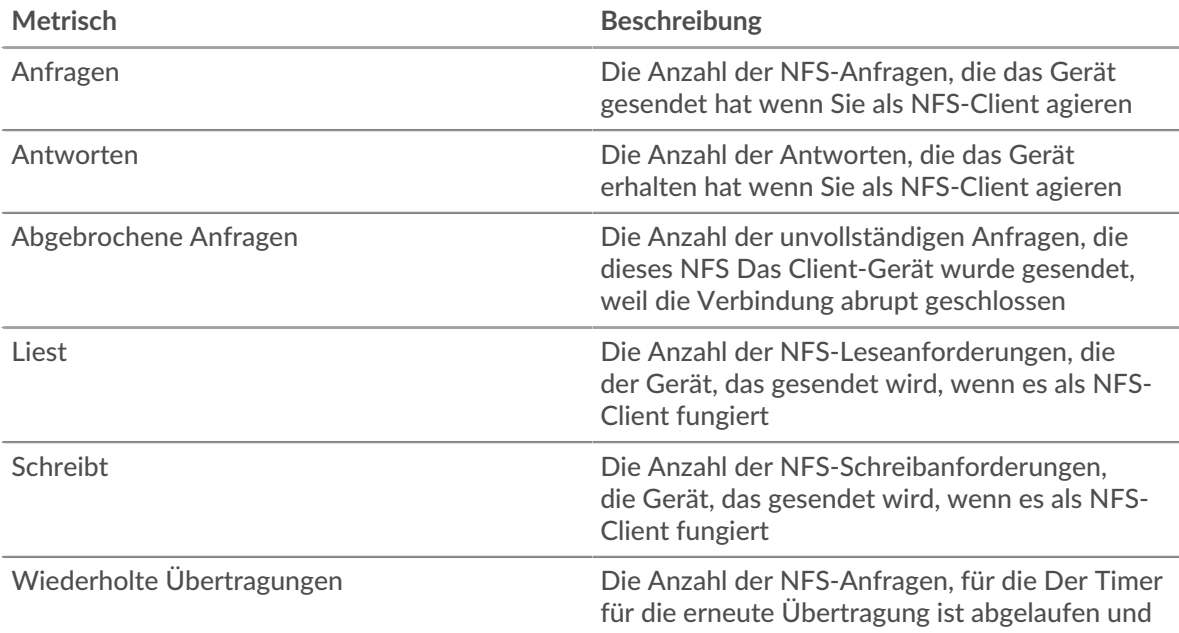

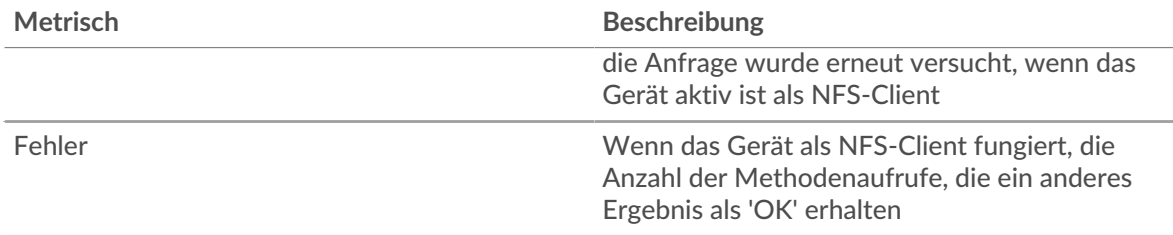

# **Zeit des Zugriffs**

Wenn sich eine Client-Gruppe langsam verhält, können Sie anhand der Zugriffszeit herausfinden, ob das Problem bei den Servern liegt. Das Diagramm Serververarbeitungszeit zeigt die durchschnittliche Zeit, die Server für die Verarbeitung von Anfragen von den Clients benötigt haben. Hohe Zugriffszeiten deuten darauf hin, dass die Clients langsame Server kontaktieren.

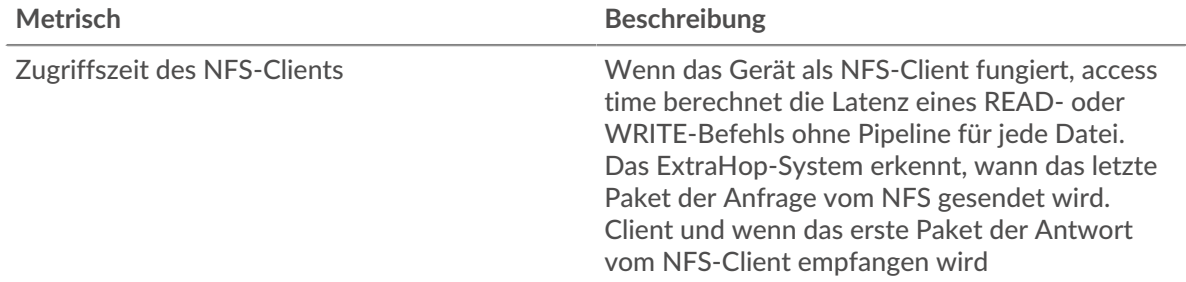

# **NFS-Servergruppenseite**

Diese Seite zeigt Metrikdiagramme von [NFS](#page-417-0) Verkehr, der mit einer Gerätegruppe in Ihrem Netzwerk verknüpft ist.

- Erfahren Sie auf dieser Seite mehr über Charts:
	- [NFS Zusammenfassung für Gruppe](#page-438-0)
	- [NFS-Details für Gruppe](#page-439-0)
	- [NFS-Metriken für Gruppen](#page-439-1)
- Erfahre mehr über [Überlegungen zur NFS-Sicherheit](#page-418-0)
- <span id="page-438-0"></span>• Erfahre mehr über [mit Metriken arbeiten.](#page-0-0)

# **NFS Zusammenfassung für Gruppe**

Die folgenden Diagramme sind in dieser Region verfügbar:

# **Transaktionen insgesamt**

Dieses Diagramm zeigt Ihnen, wann NFS-Fehler aufgetreten sind und wie viele NFS-Antworten die Server gesendet haben. Anhand dieser Informationen können Sie feststellen, wie aktiv die Server zum Zeitpunkt der Rückgabe der Fehler waren.

Wenn Sie eine große Anzahl von Fehlern sehen, können Sie Details zu jedem Fehler anzeigen, einschließlich des Fehlercodes. Wenn die Anzahl der Fehler jedoch gering ist, ist das Problem möglicherweise komplexer, und Sie sollten das Verhältnis von NFS-Anfragen zu NFS-Antworten untersuchen. In einer gesunden Umgebung sollte die Anzahl der Anfragen und Antworten ungefähr gleich sein. Weitere Informationen finden Sie im Diagramm NFS-Metriken für Gruppen.

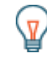

**Hinweis:** Um zu sehen, welche Fehlercodes der Client erhalten hat, klicken Sie auf **Fehler** und wähle **Fehler** aus der Speisekarte.

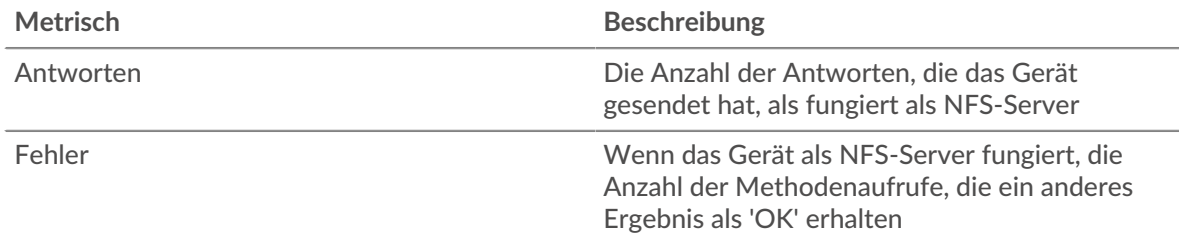

#### **Transaktionen insgesamt**

Dieses Diagramm zeigt Ihnen, wie viele NFS-Antwortserver in der Gruppe gesendet haben und wie viele dieser Antworten Fehler enthielten.

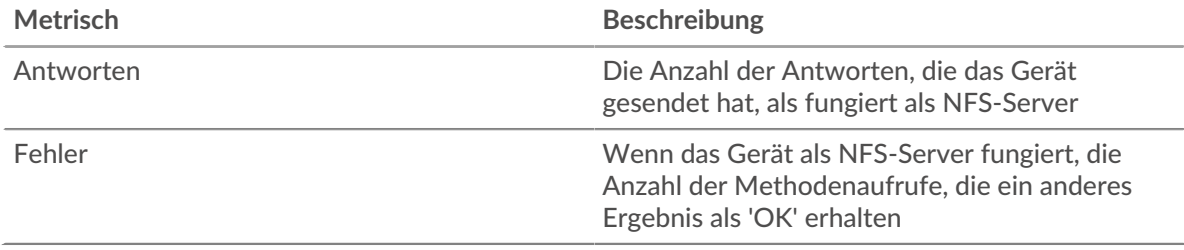

#### <span id="page-439-0"></span>**NFS-Details für Gruppe**

Die folgenden Diagramme sind in dieser Region verfügbar:

#### **Top-Gruppenmitglieder (NFS-Server)**

Dieses Diagramm zeigt, welche NFS-Server in der Gruppe am aktivsten waren, indem die Gesamtzahl der NFS-Antworten, die die Gruppe vom Server gesendet hat, aufgeteilt wird.

#### **Die besten Methoden**

Dieses Diagramm zeigt, welche NFS-Methoden auf Servern in der Gruppe am häufigsten aufgerufen wurden, indem die Gesamtzahl der Anfragen, die die Gruppe nach Methode erhalten hat, aufgeteilt wird.

#### **Oberster Statuscode**

Dieses Diagramm zeigt, welche NFS-Statuscodes die Gruppen am häufigsten zurückgegeben haben, indem es die Gesamtzahl der Antworten, die die Gruppe per Statuscode gesendet hat, aufgeschlüsselt wird.

#### <span id="page-439-1"></span>**NFS-Metriken für Gruppen**

Die folgenden Diagramme sind in dieser Region verfügbar:

## **Gesamtzahl der Anfragen und Antworten**

Anfragen und Antworten stellen die Konversation dar, die zwischen Clients und Servern stattfindet. Wenn es mehr Anfragen als Antworten gibt, senden Clients möglicherweise mehr Anfragen, als die Server verarbeiten können, oder das Netzwerk ist möglicherweise zu langsam.

**Hinweis:**Es ist unwahrscheinlich, dass die Gesamtzahl der Anfragen und Antworten genau gleich ist, selbst in einer gesunden Umgebung. Beispielsweise sehen Sie möglicherweise einen Zeitraum, in dem eine Antwort auf eine Anfrage erfasst wird, die vor Beginn des Zeitraums gesendet wurde. Im Allgemeinen gilt: Je größer der Unterschied zwischen Antworten und Fehlern ist, desto größer ist die Wahrscheinlichkeit, dass ein Problem mit diesen Transaktionen vorliegt.

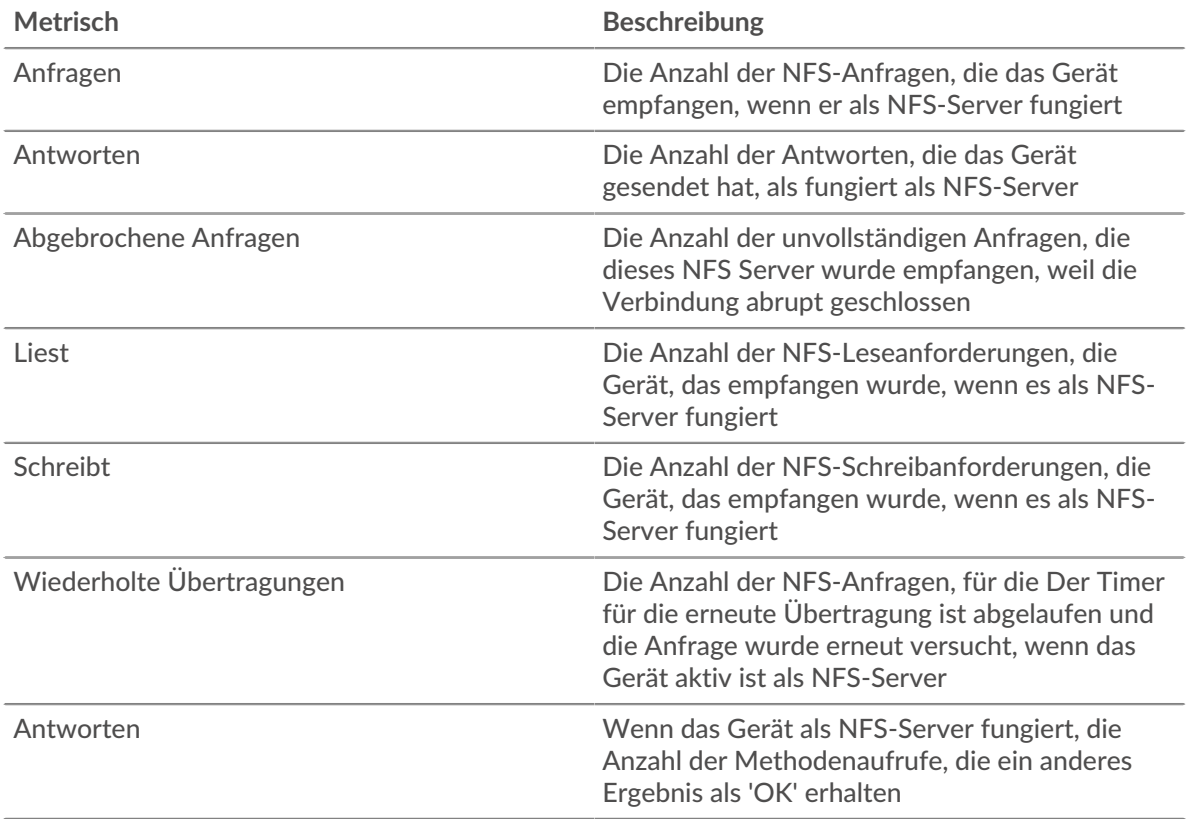

# **Zeit des Zugriffs**

Wenn eine Servergruppe langsam arbeitet, können Sie anhand des Diagramms Zugriffszeit herausfinden, ob das Problem bei den Servern liegt. Das Diagramm Zugriffszeit zeigt die durchschnittliche Zeit, die die Server für die Verarbeitung von Anfragen von Clients benötigt haben. Hohe Serverzugriffszeiten deuten darauf hin, dass die Server langsam sind.

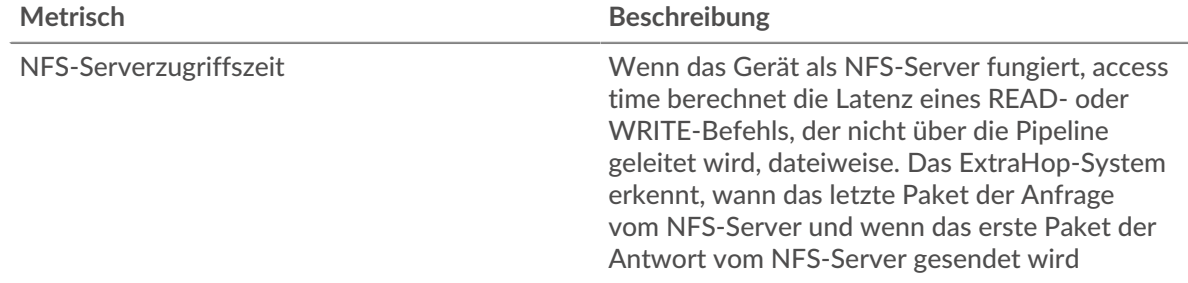

# <span id="page-440-0"></span>**POP3**

Das ExtraHop-System sammelt Metriken zu Post Office Protocol Version 3 (POP3) Aktivität. POP3 ist ein Standardprotokoll auf Anwendungsebene, das E-Mail-Nachrichten zwischen einem Server und einer Client-Anwendung über eine TCP-Verbindung überträgt.

**Hinweis:**Das ExtraHop-System enthält keine integrierten Metrikseiten für POP3. Sie können jedoch POP3-Metriken auf einer benutzerdefinierten Seite hinzufügen und anzeigen oder Dashboard.

## **POP3-Anwendungsseite**

Diese Seite zeigt Metrik Diagramme von [POP3](#page-440-0) Datenverkehr, der mit einem Anwendungscontainer in Ihrem Netzwerk verknüpft ist.

- Erfahren Sie auf dieser Seite mehr über Charts:
	- [POP3 Zusammenfassung](#page-441-0)
	- [POP3 Einzelheiten](#page-444-0)
	- [POP3-Leistung](#page-445-0)
	- [Netzwerkdaten](#page-446-0)
	- [POP3-Metriksummen](#page-448-0)
- <span id="page-441-0"></span>• Erfahre mehr über [mit Metriken arbeiten.](#page-0-0)

#### **POP3 Zusammenfassung**

Die folgenden Diagramme sind in dieser Region verfügbar:

#### **Transaktionen**

Dieses Diagramm zeigt Ihnen, wann POP3-Fehler und -Antworten mit der Anwendung verknüpft wurden. Anhand dieser Informationen können Sie feststellen, wie aktiv die Anwendung zum Zeitpunkt des Auftretens der Fehler war.

In einer gesunden Umgebung sollte die Anzahl der Anfragen und Antworten ungefähr gleich sein. Weitere Informationen finden Sie unter Anfragen und Antworten.

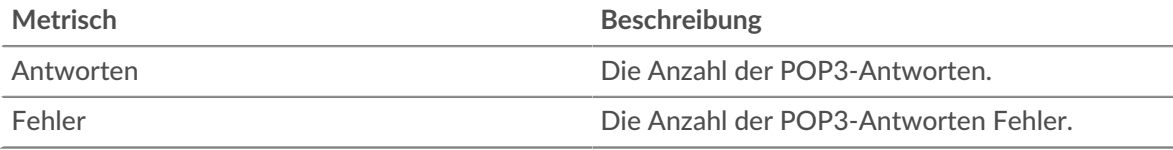

#### **Transaktionen insgesamt**

Dieses Diagramm zeigt die Gesamtzahl der POP3-Antworten, die der Anwendung zugeordnet waren, und wie viele dieser Antworten Fehler enthielten.

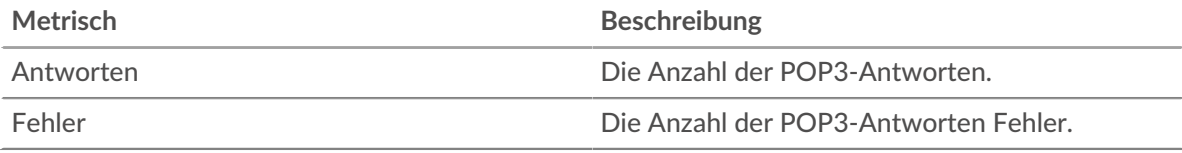

## **Leistung (95. Perzentil)**

Dieses Diagramm zeigt das 95. Perzentil der Timing-Metriken. Die Übertragungsund Verarbeitungszeitmetriken zeigen Teile einer vollständigen Transaktion. Die Anforderungsübertragungszeit zeigt, wie lange Clients gebraucht haben, um Anfragen an das Netzwerk zu übertragen; die Serververarbeitungszeit zeigt, wie lange die Server für die Bearbeitung von Anfragen gebraucht haben; und die Antwortübertragungszeit zeigt, wie lange die Server gebraucht haben, um Antworten an das Netzwerk zu übertragen.

Übertragungs- und Verarbeitungszeiten werden berechnet, indem die Zeit zwischen dem Zeitpunkt, zu dem das erste und das letzte Paket mit Anfragen und Antworten vom ExtraHop-System gesehen werden, gemessen wird, wie in der folgenden Abbildung dargestellt:

# **EXTRAHOP**

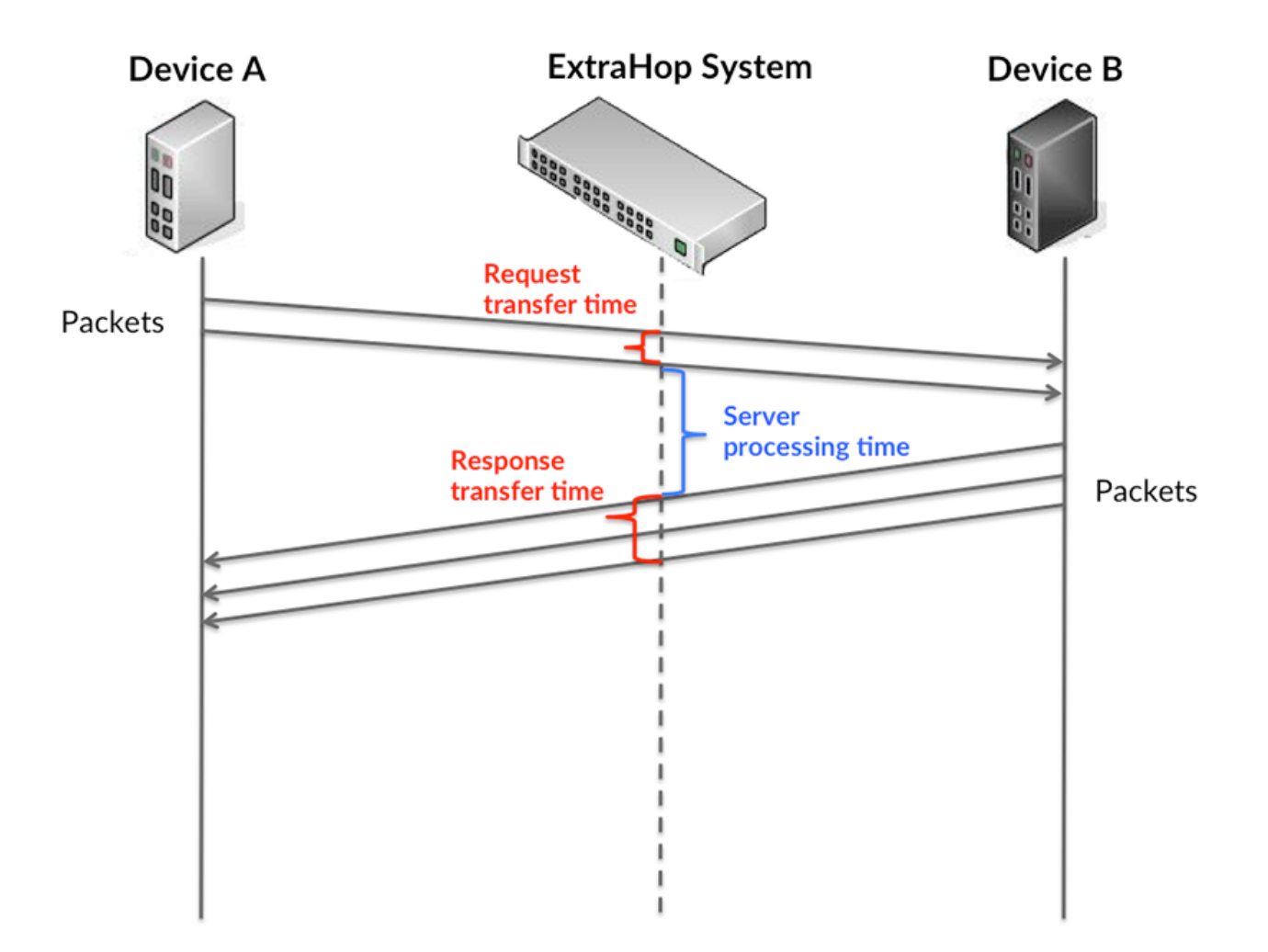

Es kann schwierig sein, anhand der Übertragungs- und Verarbeitungszeiten zu erkennen, ob ein Problem durch ein Netzwerk oder ein Gerät verursacht wird, da diese Metriken allein ein unvollständiges Bild vermitteln. Daher ist auch die Metrik Round Trip Time (RTT) in dieser Tabelle enthalten. RTT-Metriken sind ein guter Indikator für die Leistung Ihres Netzwerk. Wenn Sie hohe Übertragungs- oder Verarbeitungszeiten sehen, aber der RTT niedrig ist, liegt das Problem wahrscheinlich auf Geräteebene. Wenn jedoch die RTT-, Verarbeitungs- und Übertragungszeiten hoch sind, kann sich die Netzwerklatenz auf die Übertragungs- und Verarbeitungszeiten auswirken, und das Problem liegt möglicherweise am Netzwerk.

Die RTT-Metrik kann dabei helfen, die Quelle des Problems zu identifizieren, da sie nur misst, wie lange es dauert, bis eine sofortige Bestätigung vom Client oder Server gesendet wird; sie wartet nicht, bis alle Pakete zugestellt sind.

Das ExtraHop-System berechnet den RTT-Wert, indem es die Zeit zwischen dem ersten Paket einer Anfrage und der Bestätigung durch den Server misst, wie in der folgenden Abbildung dargestellt:

# **EXTRAHOP**

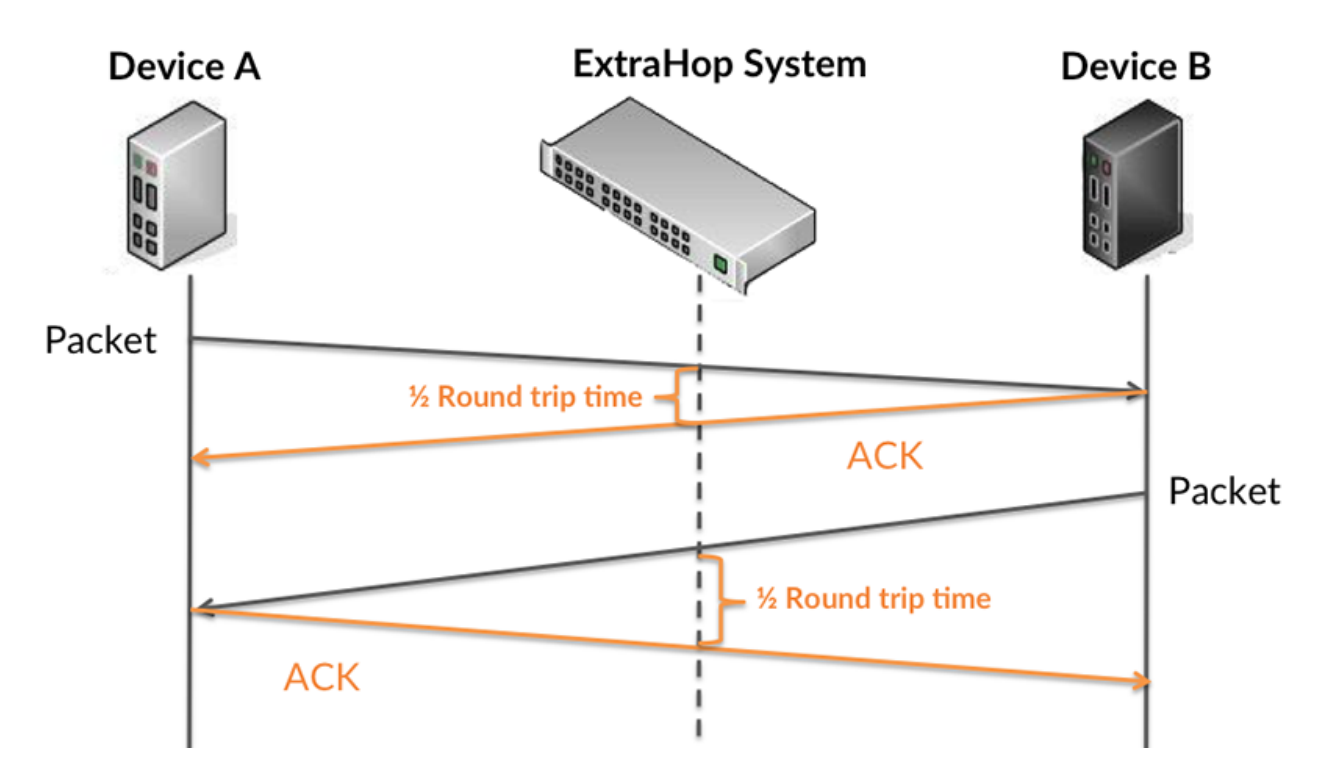

Die Übertragungszeit der Anfrage kann hoch sein, weil der Client lange gebraucht hat, um die Anfrage zu übertragen (möglicherweise, weil die Anfrage sehr umfangreich war). Die Übertragungszeit kann jedoch auch hoch sein, da die Übertragung der Anfrage im Netzwerk sehr lange dauerte (möglicherweise aufgrund einer Netzwerküberlastung).

Erfahren Sie mehr darüber, wie das ExtraHop-System die Hin- und Rückflugzeit berechnet, auf der ExtraHop-Forum  $\square$ .

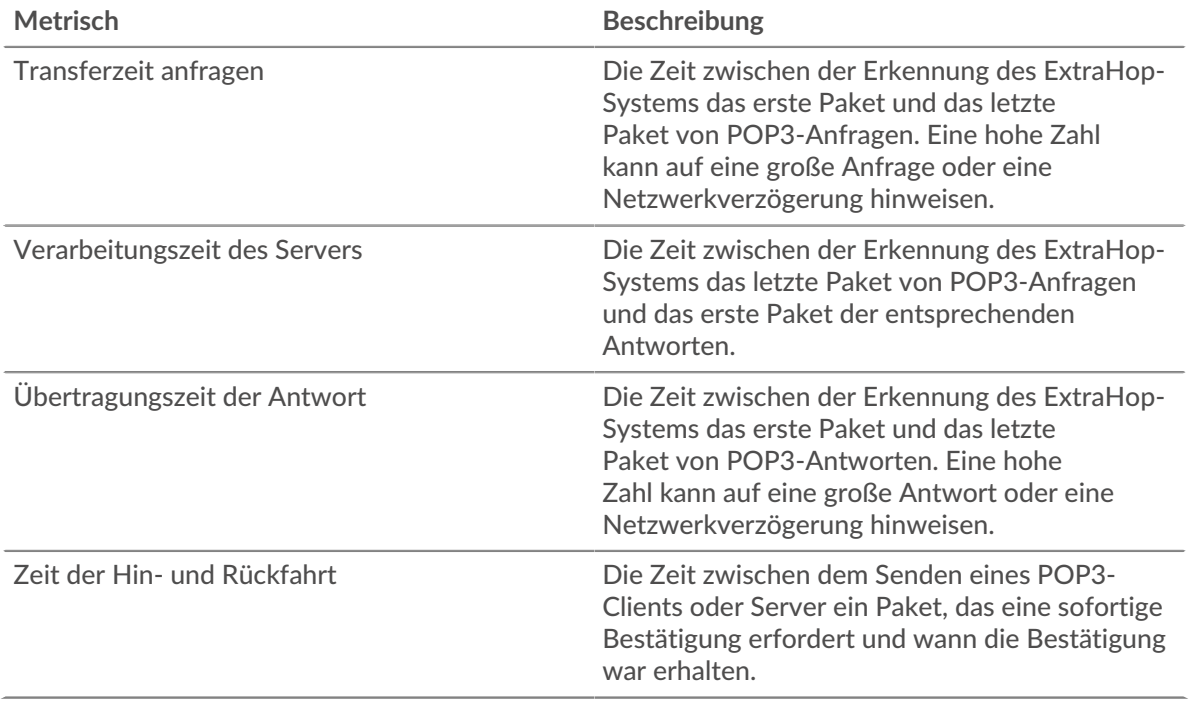

Das Leistungsdiagramm (95. Perzentil) zeigt den höchsten Wert für einen Zeitraum, während Ausreißer gefiltert werden. Das 95. Perzentil ist der höchste Wert, der unter 95% der Werte für einen Stichprobenzeitraum fällt. Durch die Anzeige des 95. Werts und nicht des wahren Maximums erhalten Sie im Diagramm eine genauere Ansicht der Daten:

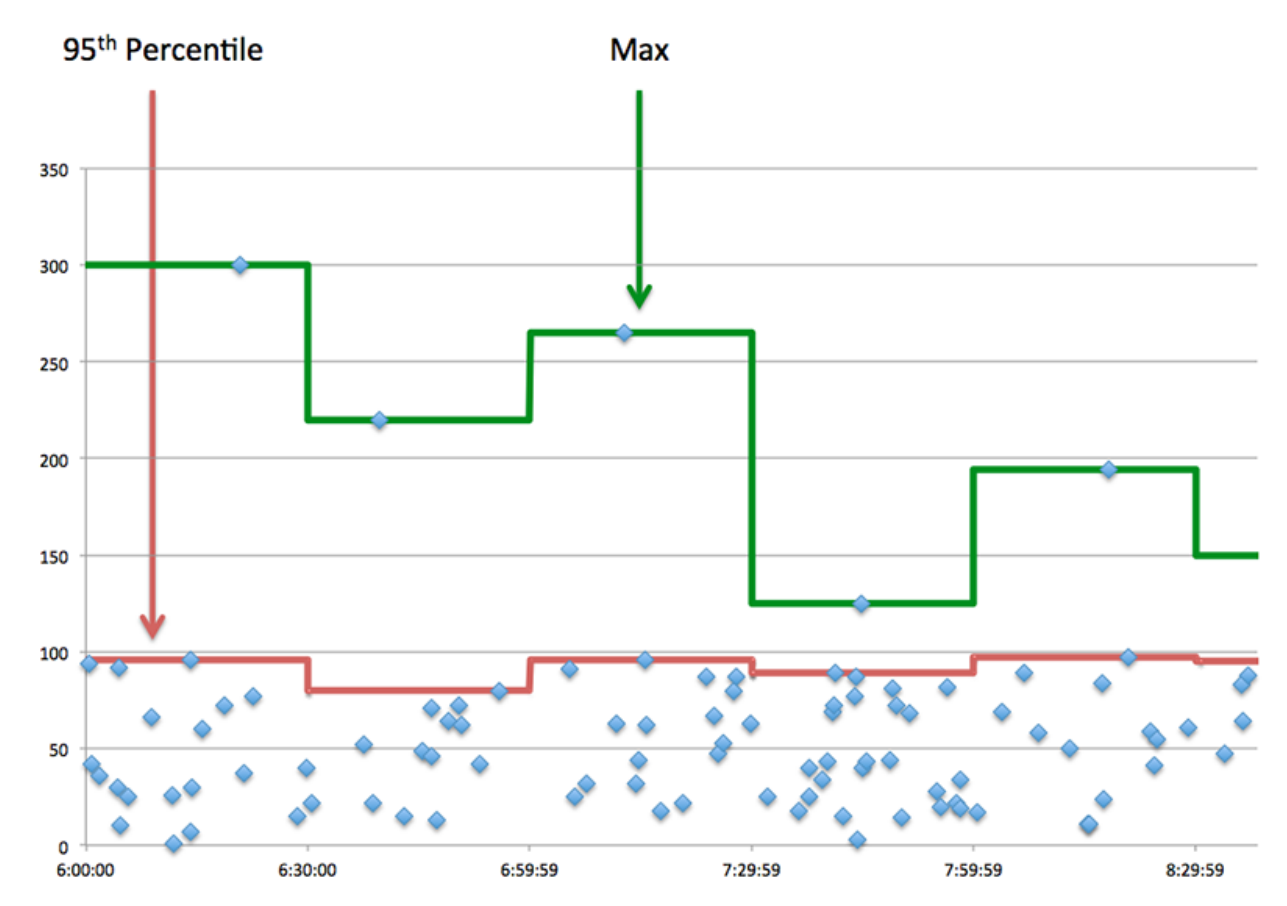

## **Aufführung (95.)**

Wenn eine Anwendung langsam arbeitet, können Sie anhand von Leistungsübersichtsmetriken herausfinden, ob das Netzwerk oder die Server das Problem verursachen. Diese Metriken zeigen das 95. Perzentil der Zeit, die Server für die Verarbeitung von Anfragen von Clients benötigten, im Vergleich zu der 95. Perzentilzeit, die Pakete aus diesen Anfragen (und ihre jeweiligen Antworten) für die Übertragung über das Netzwerk benötigten. Hohe Serververarbeitungszeiten deuten darauf hin, dass Clients langsame Server kontaktieren. Hohe TCP-Roundtrip-Zeiten deuten darauf hin, dass Clients über langsame Netzwerke kommunizieren.

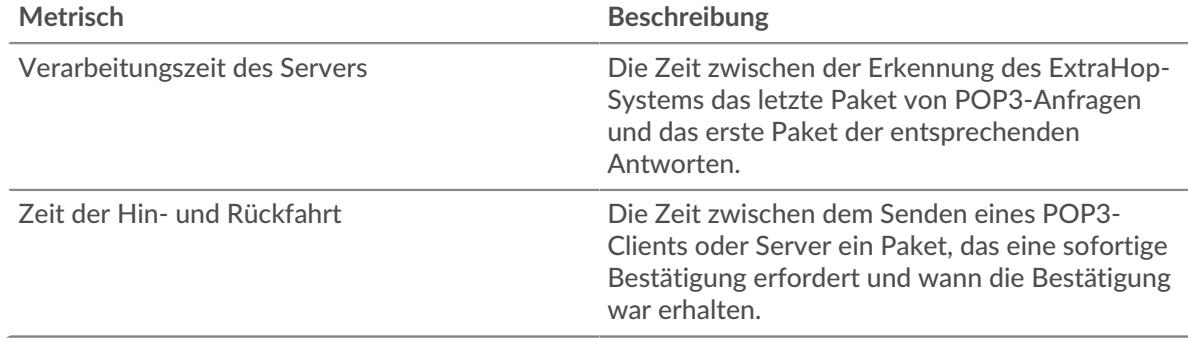

## <span id="page-444-0"></span>**POP3 Einzelheiten**

Die folgenden Diagramme sind in dieser Region verfügbar:

#### **Die besten Methoden**

Dieses Diagramm zeigt, welche POP3-Methoden der Anwendung zugeordnet waren, indem die Gesamtzahl der POP3-Anfragen nach Methoden aufgeteilt wird.

#### **Die häufigsten Fehler**

Dieses Diagramm zeigt, welche POP3-Fehler am häufigsten mit der Anwendung verknüpft waren, indem die Anzahl der fehlerhaften Antworten aufgeteilt wird.

#### <span id="page-445-0"></span>**POP3-Leistung**

Die folgenden Diagramme sind in dieser Region verfügbar:

#### **Verteilung der Serververarbeitungszeit**

In diesem Diagramm werden die Serververarbeitungszeiten in einem Histogramm aufgeschlüsselt, um die häufigsten Verarbeitungszeiten zu zeigen.

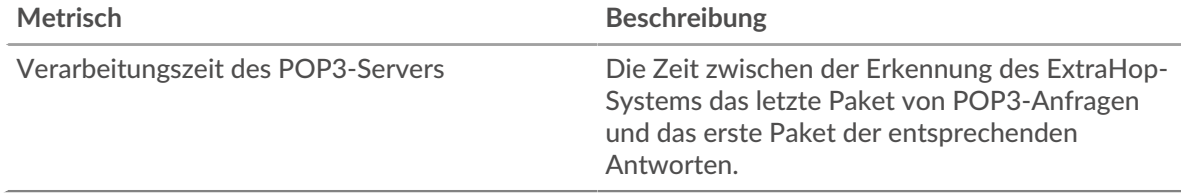

#### **Verarbeitungszeit des Servers**

Dieses Diagramm zeigt die durchschnittliche Bearbeitungszeit für die Anwendung.

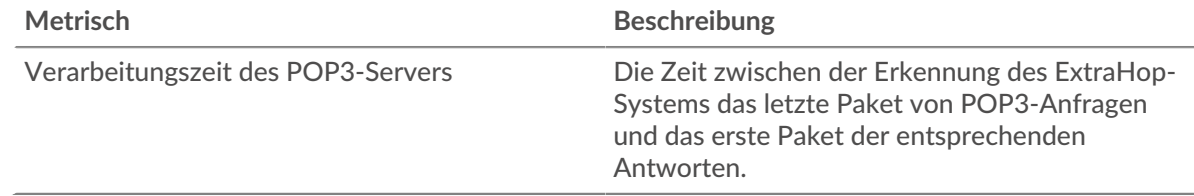

## **Zeitverteilung für Hin- und Rückfahrt**

In diesem Diagramm werden die Hin- und Rückfahrtzeiten in einem Histogramm aufgeschlüsselt, um die häufigsten Hin- und Rückfahrtzeiten anzuzeigen.

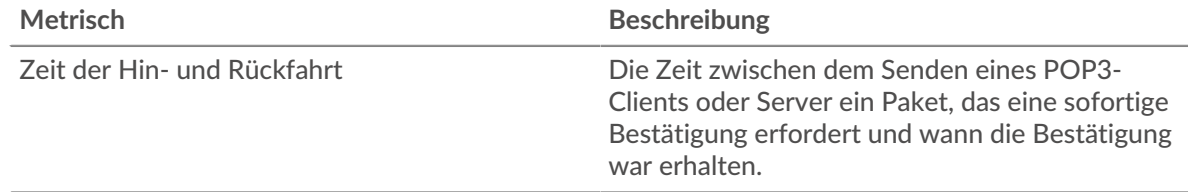

## **Zeit der Hin- und Rückfahrt**

Dieses Diagramm zeigt die durchschnittliche Hin- und Rückfahrzeit für die Anwendung.

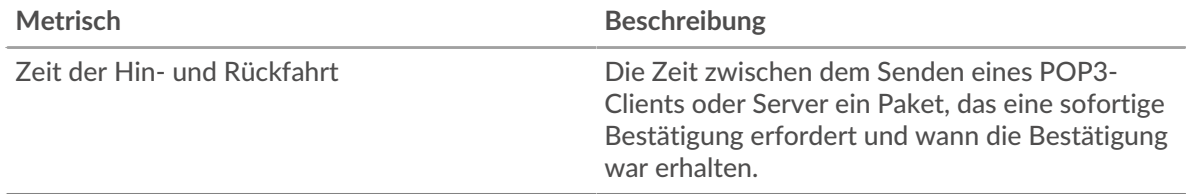

## <span id="page-446-0"></span>**Netzwerkdaten**

In diesem Region werden Ihnen TCP-Informationen angezeigt, die sich auf das aktuelle Protokoll beziehen. Im Allgemeinen weisen Hostblockaden darauf hin, dass ein Problem mit einem Server oder einem Client vorliegt, und Netzwerkblockaden weisen darauf hin, dass ein Problem mit dem Netzwerk vorliegt.

# **Stände für Gastgeber**

Dieses Diagramm zeigt die Anzahl der Nullfenster, die einer Anwendung zugeordnet waren. Geräte steuern die Menge der Daten, die sie empfangen, indem sie die Anzahl der Pakete angeben, die über einen bestimmten Zeitraum an sie gesendet werden können. Wenn einem Gerät mehr Daten gesendet werden, als es verarbeiten kann, kündigt das Gerät ein Nullfenster an, in dem das Peer-Gerät aufgefordert wird, das Senden von Paketen vollständig einzustellen, bis das Gerät dies einholt. Wenn Sie eine große Anzahl von Nullfenstern sehen, ist ein Server oder Client möglicherweise nicht schnell genug, um die empfangene Datenmenge zu unterstützen.

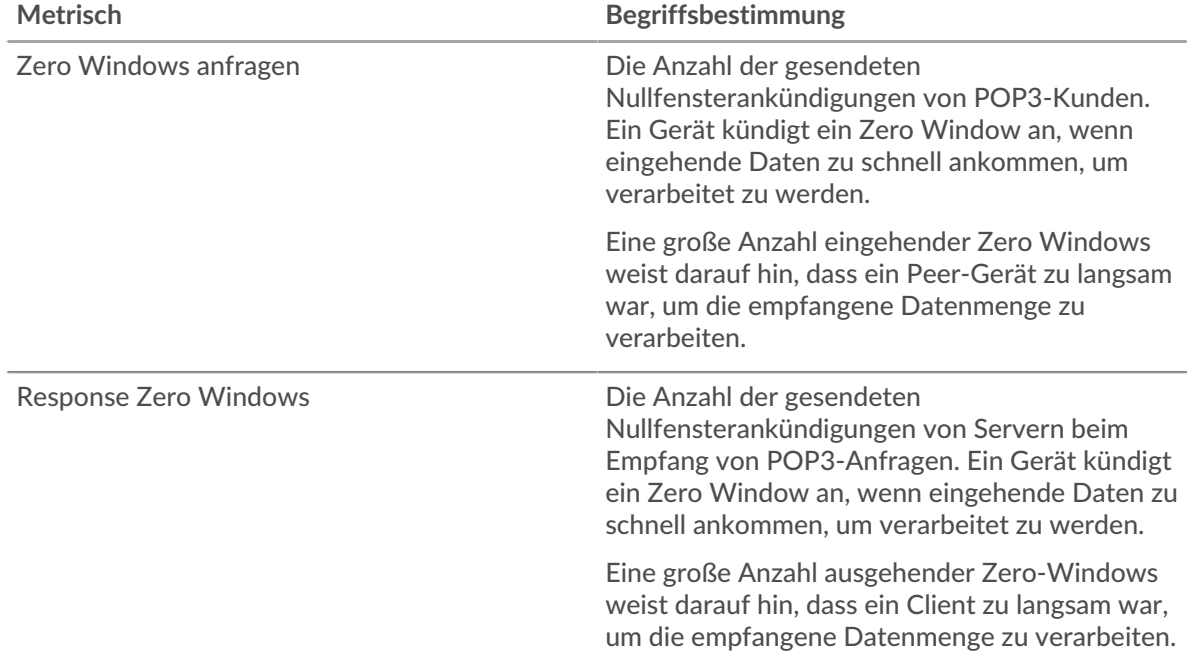

## **Gesamtzahl der Gastgeber-Ställe**

Dieses Diagramm zeigt die durchschnittliche Anzahl der von Geräten gesendeten Nullfensterwerbungen.

## **Netzwerkstörungen**

Dieses Diagramm zeigt die Anzahl der Zeitüberschreitungen bei der erneuten Übertragung, die aufgetreten sind. Retransmission Timeouts (RTOs) treten auf, wenn ein Netzwerk zu viele Pakete verwirft, normalerweise aufgrund von Paketkollisionen oder Puffererschöpfung. Wenn ein Gerät eine Anfrage oder Antwort sendet und innerhalb einer bestimmten Zeit keine Bestätigung erhält, sendet das Gerät die Anfrage erneut. Wenn zu viele Neuübertragungen nicht bestätigt werden, erfolgt ein RTO. Wenn Sie eine große Anzahl von RTOs sehen, ist das Netzwerk möglicherweise zu langsam, um das aktuelle Aktivitätsniveau zu unterstützen.

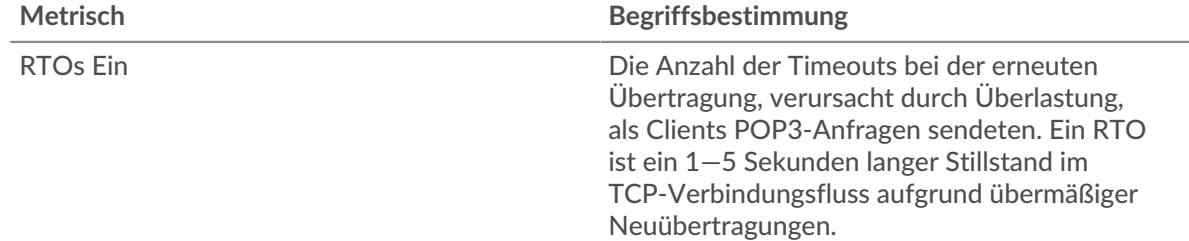

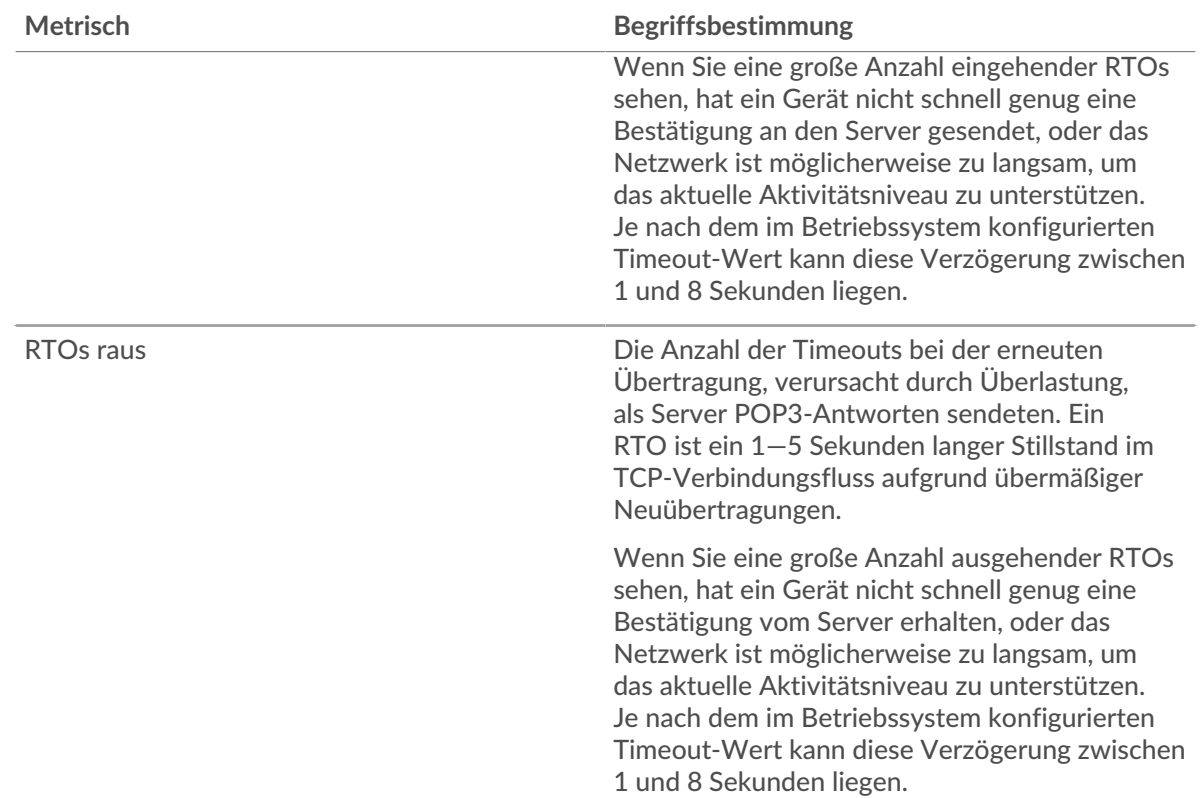

# **Gesamtzahl der Netzwerkausfälle**

Dieses Diagramm zeigt die durchschnittliche Anzahl der Zeitüberschreitungen bei der erneuten Übertragung, die durch eine Überlastung verursacht wurden, als Clients und Server Anfragen sendeten.

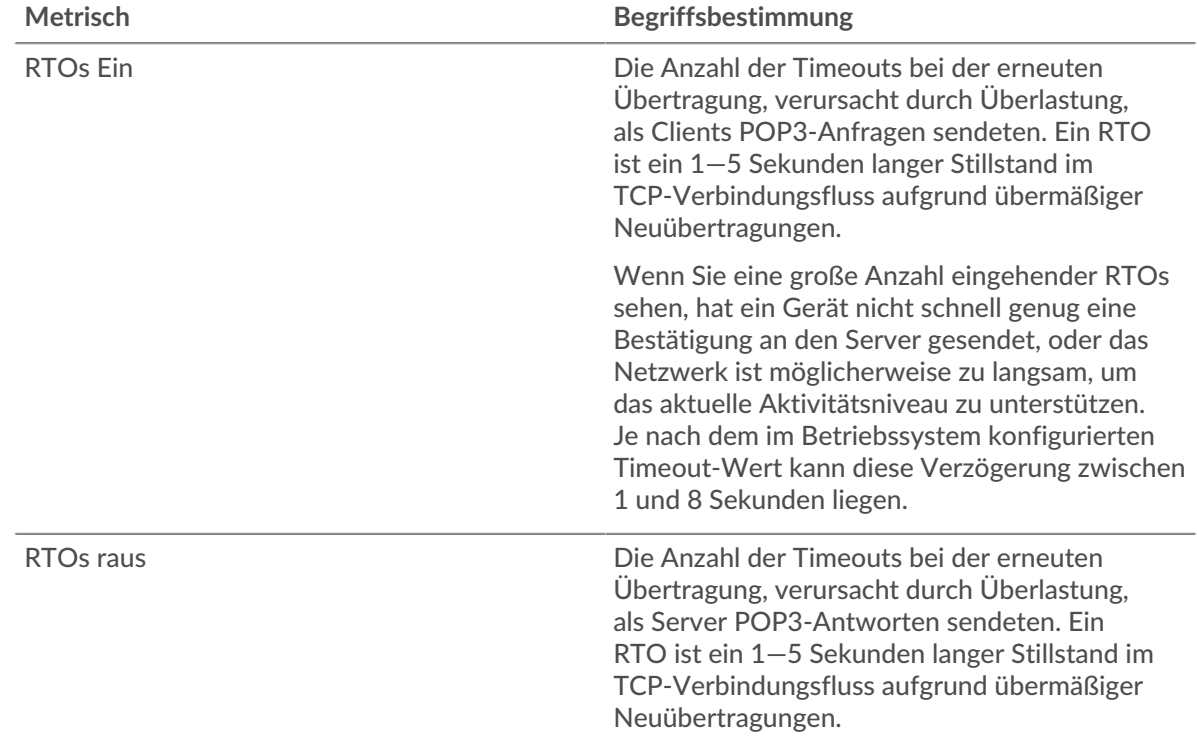

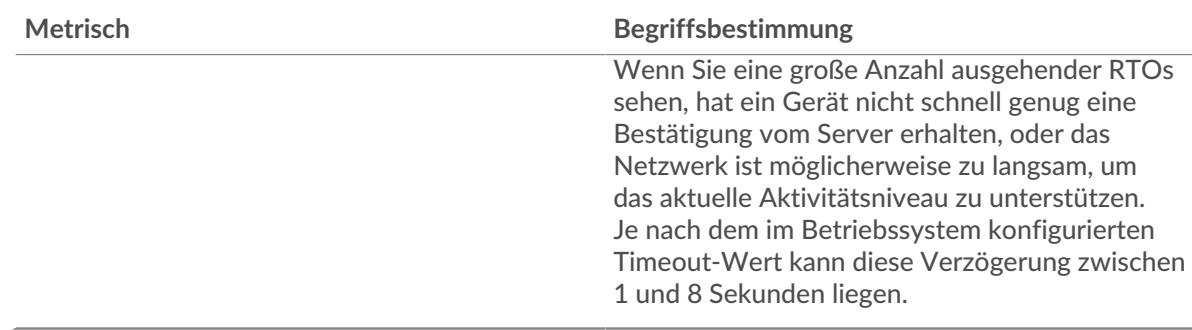

# <span id="page-448-0"></span>**POP3-Metriksummen**

Die folgenden Diagramme sind in dieser Region verfügbar:

#### **Gesamtzahl der Anfragen und Antworten**

Anfragen und Antworten stellen die Konversation dar, die zwischen Clients und Servern stattfindet. Wenn es mehr Anfragen als Antworten gibt, senden Clients möglicherweise mehr Anfragen, als Server verarbeiten können, oder das Netzwerk ist möglicherweise zu langsam. Um festzustellen, ob das Problem im Netzwerk oder bei einem Server liegt, überprüfen Sie RTOs und Nullfenster in der [Netzwerkdaten](#page-446-0) Abschnitt.

**Hinweis:**Es ist unwahrscheinlich, dass die Gesamtzahl der POP3-Anfragen und -Antworten exakt gleich ist, selbst in einer gesunden Umgebung. Beispielsweise sehen Sie möglicherweise einen Zeitraum, in dem eine Antwort auf eine Anfrage erfasst wird, die vor Beginn des Zeitraums gesendet wurde. Im Allgemeinen gilt: Je größer der Unterschied zwischen Antworten und Fehlern ist, desto größer ist die Wahrscheinlichkeit, dass ein Problem mit diesen Transaktionen vorliegt.

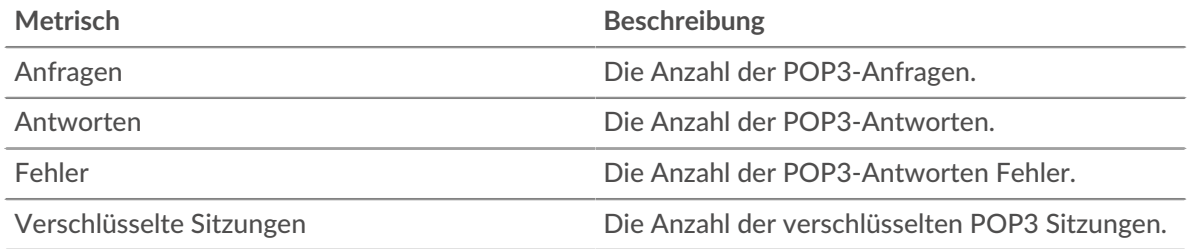

#### **POP3-Netzwerkmetriken**

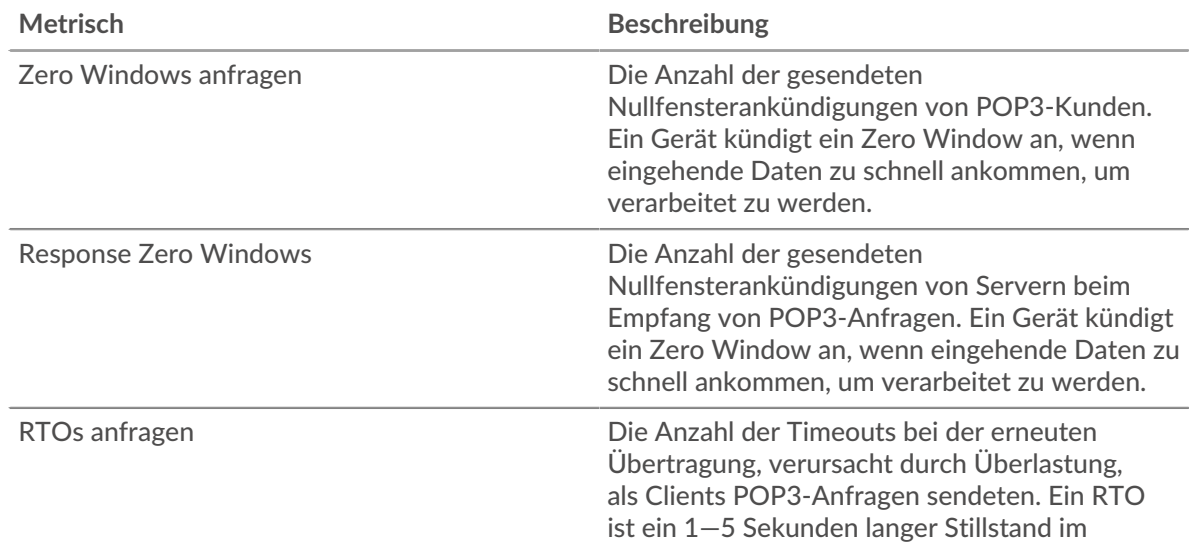

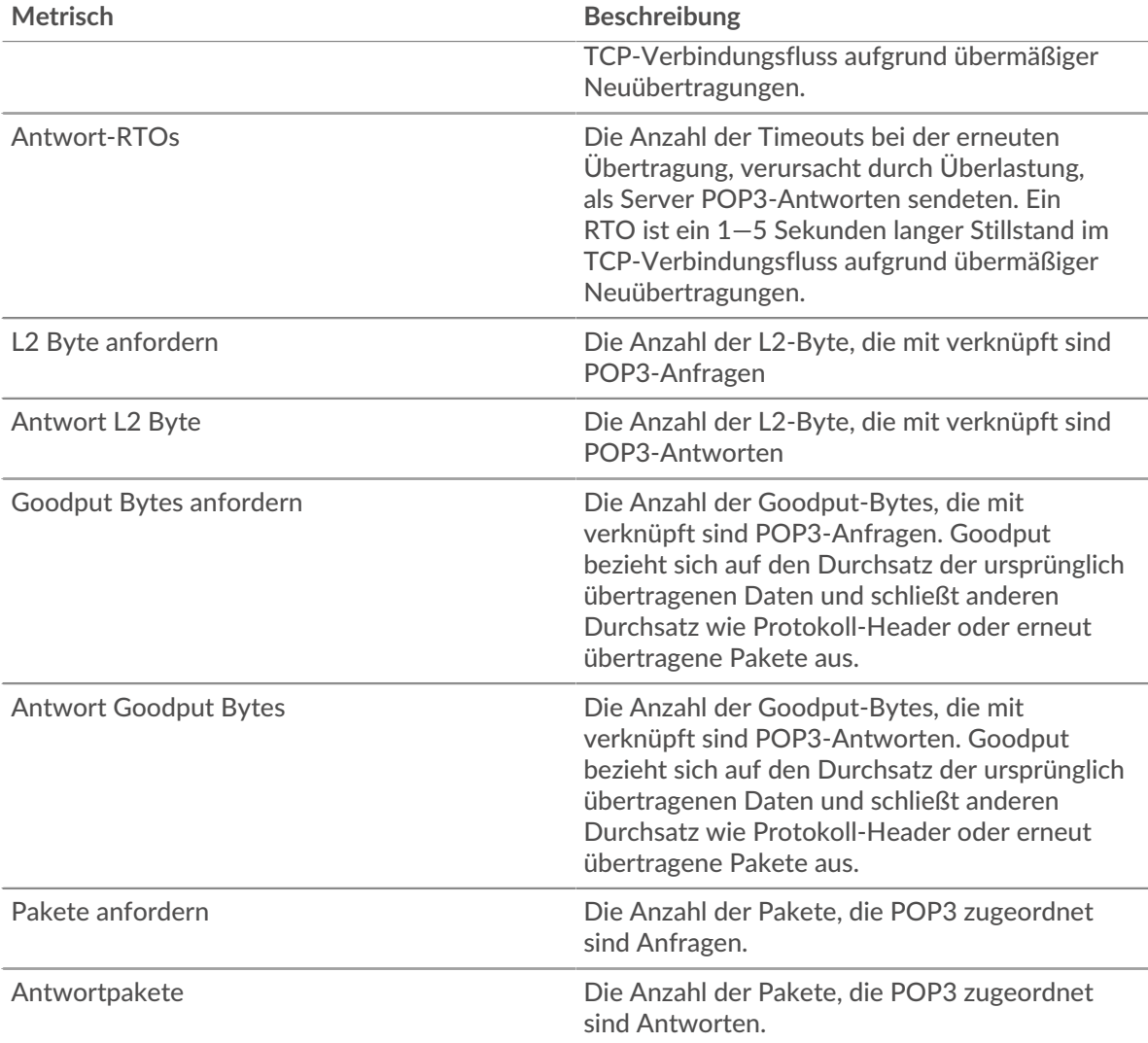

# **POP3-Clientseite**

Diese Seite zeigt Metrikdiagramme von [POP3](#page-440-0) Datenverkehr, der mit einem Gerät in Ihrem Netzwerk verknüpft ist.

- Erfahren Sie auf dieser Seite mehr über Charts:
	- [POP3 Zusammenfassung](#page-449-0)
	- [POP3 Einzelheiten](#page-454-0)
	- [POP3-Leistung](#page-454-1)
	- [Netzwerkdaten](#page-455-0)
	- [POP3-Metriksummen](#page-456-0)
- <span id="page-449-0"></span>• Erfahre mehr über [mit Metriken arbeiten.](#page-0-0)

# **POP3 Zusammenfassung**

Die folgenden Diagramme sind in dieser Region verfügbar:

## **Transaktionen**

Dieses Diagramm zeigt Ihnen, wann POP3-Fehler aufgetreten sind und wie viele Antworten der POP3-Client erhalten hat. Anhand dieser Informationen können Sie sehen, wie aktiv der Client zum Zeitpunkt des Eingangs der Fehler war.

Wenn die Anzahl der Fehler jedoch gering ist, ist das Problem möglicherweise komplexer, und Sie sollten das Verhältnis von Anfragen zu Antworten untersuchen. In einer gesunden Umgebung sollte die Anzahl der Anfragen und Antworten ungefähr gleich sein. Weitere Informationen finden Sie unter [Anfragen und Antworten](#page-456-0).

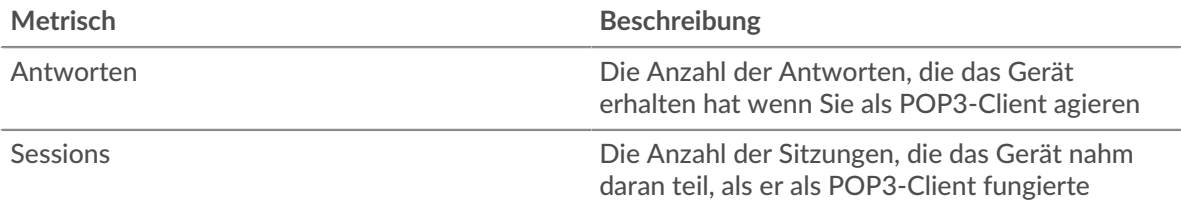

## **Transaktionen insgesamt**

Dieses Diagramm zeigt die Gesamtzahl der POP3-Antworten, die der Client erhalten hat, und wie viele dieser Antworten Fehler enthielten.

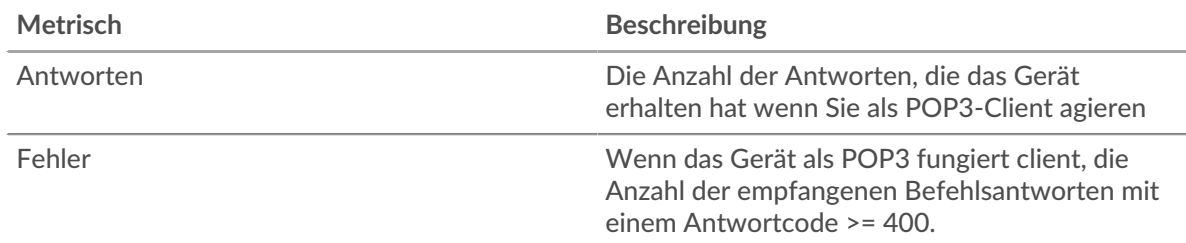

#### **Sessions**

Dieses Diagramm zeigt Ihnen, wann der Client an POP3-Sitzungen teilgenommen hat.

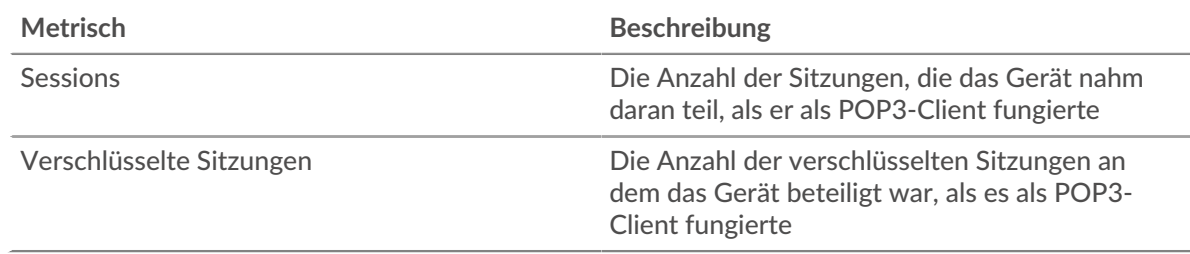

## **Gesamtzahl der Sitzungen**

Dieses Diagramm zeigt die Gesamtzahl der POP3-Sitzungen, an denen der Client teilgenommen hat, und wie viele dieser Sitzungen verschlüsselt wurden.

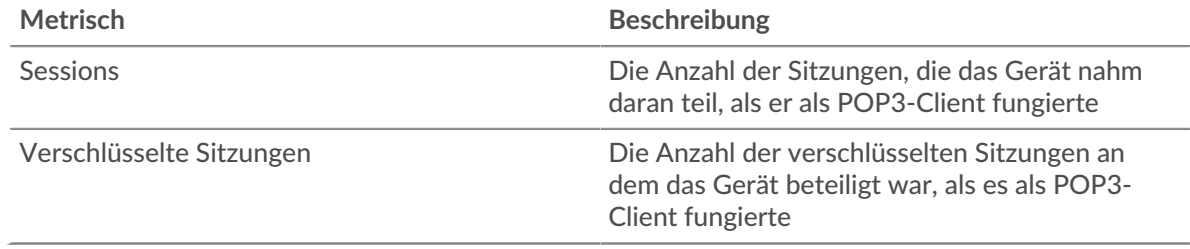

## **Leistungsübersicht (95. Perzentil)**

Dieses Diagramm zeigt das 95. Perzentil der Timing-Metriken. Die Übertragungsund Verarbeitungszeitmetriken zeigen Teile einer vollständigen Transaktion. Die Anforderungsübertragungszeit zeigt, wie lange der Client gebraucht hat, um Anfragen an das Netzwerk zu übertragen; die Serververarbeitungszeit zeigt, wie lange Server für die Bearbeitung der Anfragen gebraucht haben; und die Antwortübertragungszeit zeigt, wie lange Server gebraucht haben, um Antworten an das Netzwerk zu übertragen.

Übertragungs- und Verarbeitungszeiten werden berechnet, indem die Zeit zwischen dem Zeitpunkt, zu dem das erste und das letzte Paket mit Anfragen und Antworten vom ExtraHop-System gesehen werden, gemessen wird, wie in der folgenden Abbildung dargestellt:

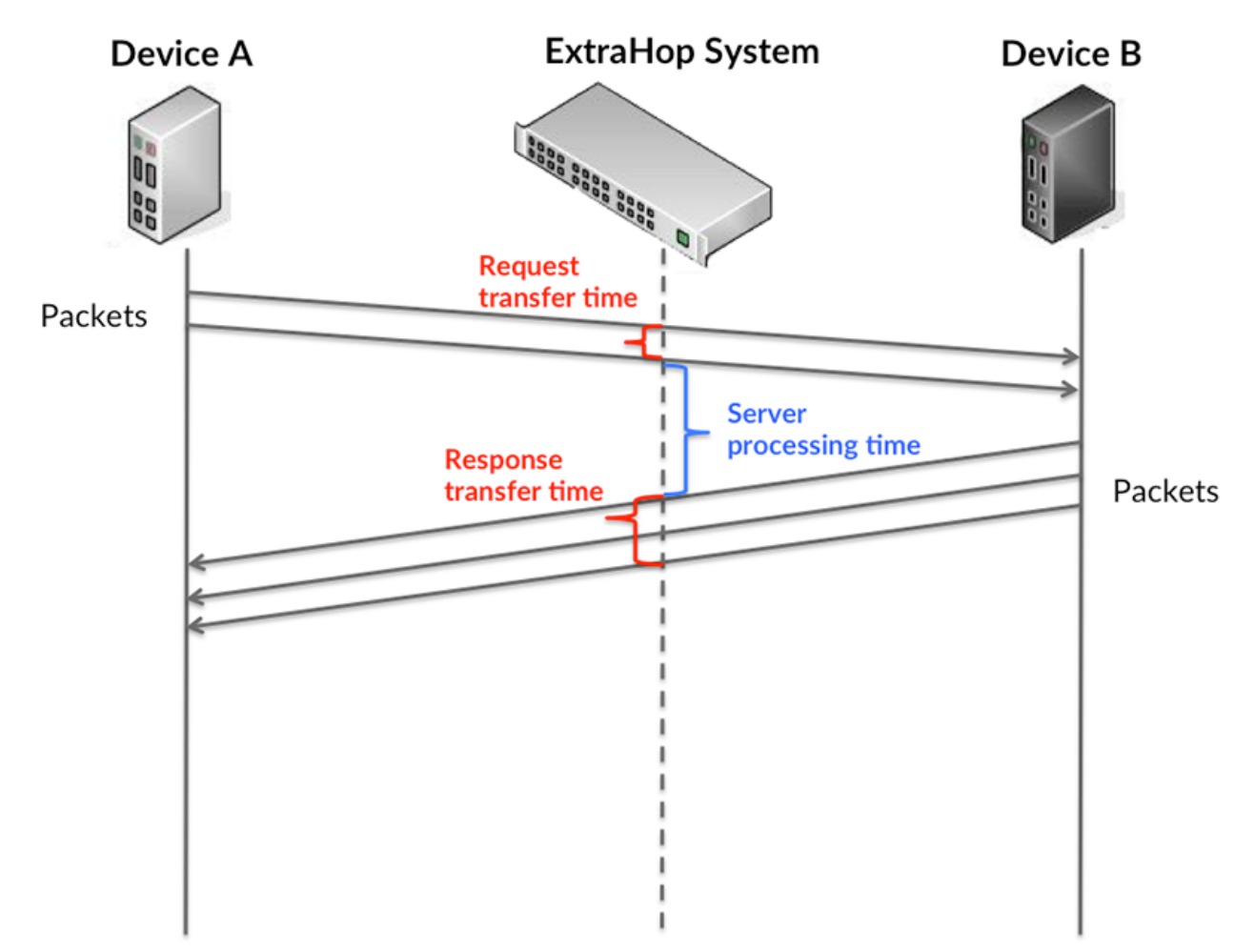

Es kann schwierig sein, anhand der Übertragungs- und Verarbeitungszeiten zu erkennen, ob ein Problem durch ein Netzwerk oder ein Gerät verursacht wird, da diese Metriken allein ein unvollständiges Bild vermitteln. Daher ist auch die Metrik Round Trip Time (RTT) in dieser Tabelle enthalten. RTT-Metriken sind ein guter Indikator für die Leistung Ihres Netzwerk. Wenn Sie hohe Übertragungs- oder Verarbeitungszeiten sehen, aber der RTT niedrig ist, liegt das Problem wahrscheinlich auf Geräteebene. Wenn jedoch die RTT-, Verarbeitungs- und Übertragungszeiten hoch sind, kann sich die Netzwerklatenz auf die Übertragungs- und Verarbeitungszeiten auswirken, und das Problem liegt möglicherweise am Netzwerk.

Die RTT-Metrik kann dabei helfen, die Quelle des Problems zu identifizieren, da sie nur misst, wie lange es dauert, bis eine sofortige Bestätigung vom Client oder Server gesendet wird; sie wartet nicht, bis alle Pakete zugestellt sind.

Das ExtraHop-System berechnet den RTT-Wert, indem es die Zeit zwischen dem ersten Paket einer Anfrage und der Bestätigung durch den Server misst, wie in der folgenden Abbildung dargestellt:

# **EXTRAHOP**

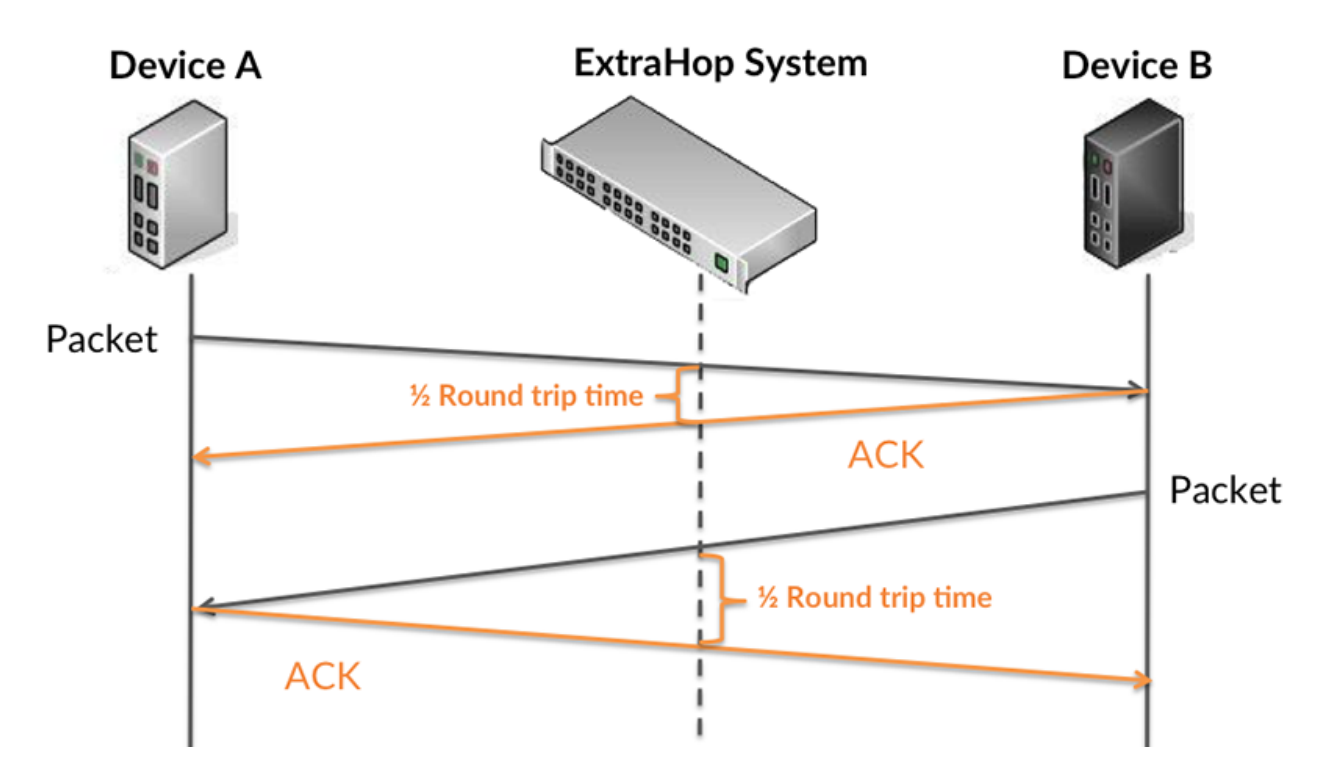

Die Übertragungszeit der Anfrage kann hoch sein, weil der Client lange gebraucht hat, um die Anfrage zu übertragen (möglicherweise, weil die Anfrage sehr umfangreich war). Die Übertragungszeit kann jedoch auch hoch sein, da die Übertragung der Anfrage im Netzwerk sehr lange dauerte (möglicherweise aufgrund einer Netzwerküberlastung).

Erfahren Sie mehr darüber, wie das ExtraHop-System die Hin- und Rückflugzeit berechnet, auf der ExtraHop-Forum  $\square$ .

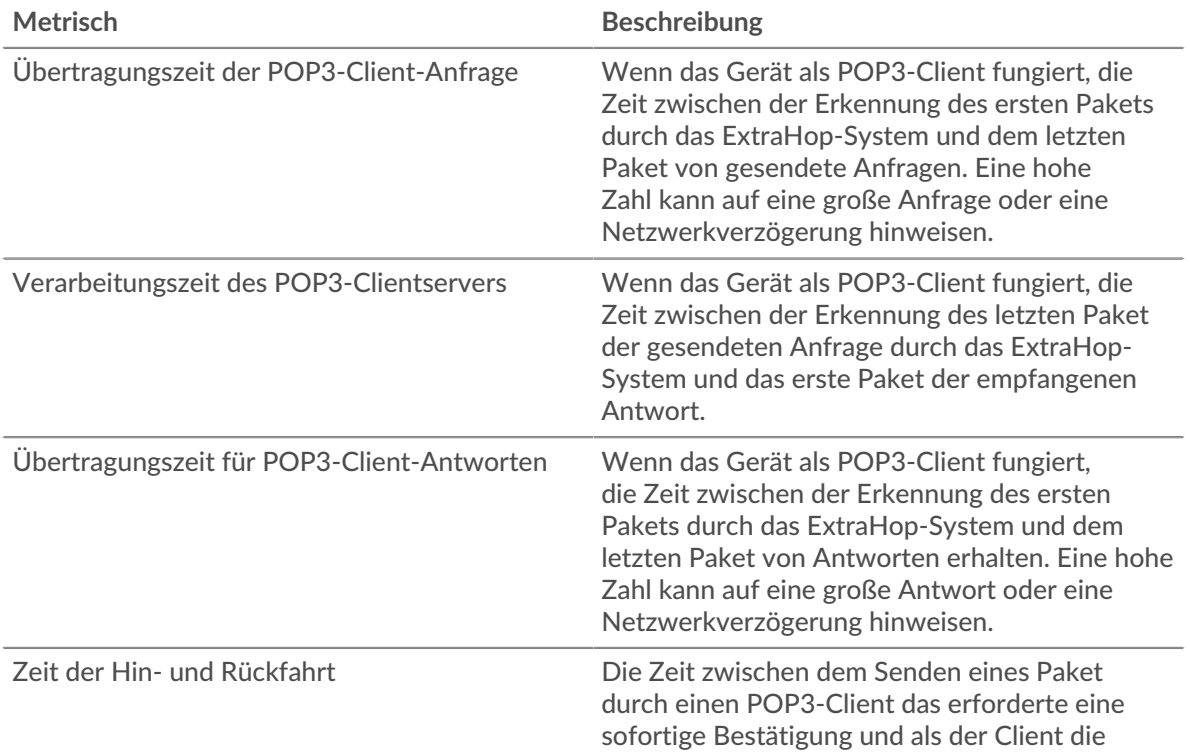

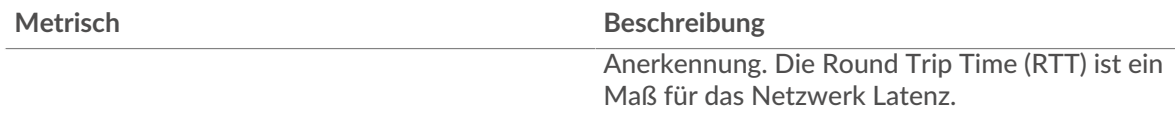

Das Leistungsdiagramm (95. Perzentil) zeigt den höchsten Wert für einen Zeitraum, während Ausreißer gefiltert werden. Das 95. Perzentil ist der höchste Wert, der unter 95% der Werte für einen Stichprobenzeitraum fällt. Durch die Anzeige des 95. Werts und nicht des wahren Maximums erhalten Sie im Diagramm eine genauere Ansicht der Daten:

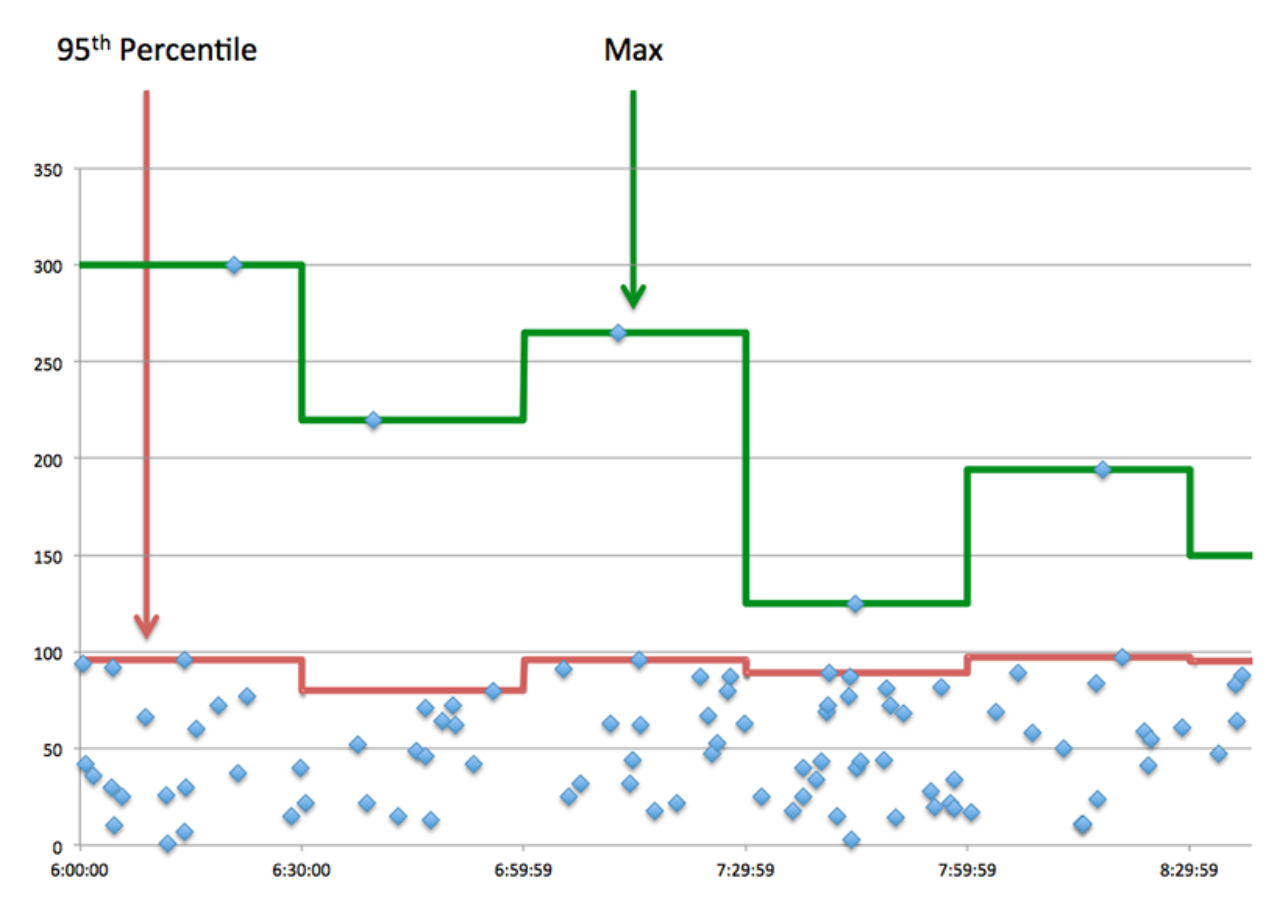

# **Leistung (95. Perzentil)**

Wenn ein Client langsam reagiert, können Sie anhand von Leistungsübersichtsmetriken herausfinden, ob das Netzwerk oder die Server das Problem verursachen. Diese Metriken zeigen die 95. Perzentilzeit, die Server für die Verarbeitung von Anfragen vom Client benötigten, im Vergleich zur 95. Perzentilzeit, die Pakete aus diesen Anfragen (und ihre jeweiligen Antworten) für die Übertragung über das Netzwerk benötigten. Hohe Serververarbeitungszeiten deuten darauf hin, dass der Client langsame Server kontaktiert. Hohe TCP-Roundtrip-Zeiten deuten darauf hin, dass der Client über langsame Netzwerke kommuniziert.

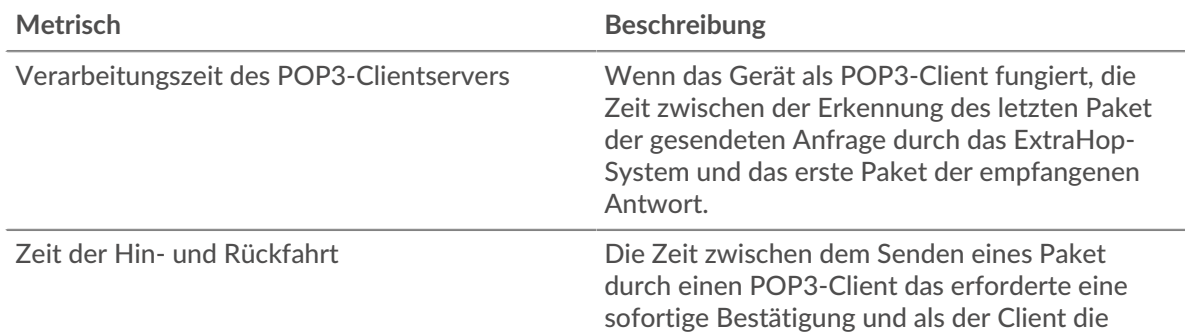

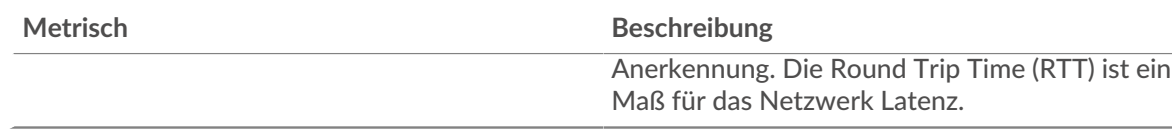

## <span id="page-454-0"></span>**POP3 Einzelheiten**

Die folgenden Diagramme sind in dieser Region verfügbar:

## **Die besten Methoden**

Dieses Diagramm zeigt, welche POP3-Methoden der Client am häufigsten aufgerufen hat, indem es die Gesamtzahl der Anfragen, die der Client per Methode gesendet hat, aufgeschlüsselt wird.

# **Die häufigsten Fehler**

Dieses Diagramm zeigt, welche POP3-Fehler der Client am häufigsten erhalten hat, indem die Anzahl der irrtümlich an den Client zurückgegebenen Antworten aufgeteilt wird.

# <span id="page-454-1"></span>**POP3-Leistung**

Die folgenden Diagramme sind in dieser Region verfügbar:

# **Verteilung der Serververarbeitungszeit**

In diesem Diagramm werden die Serververarbeitungszeiten in einem Histogramm aufgeschlüsselt, um die häufigsten Verarbeitungszeiten zu zeigen.

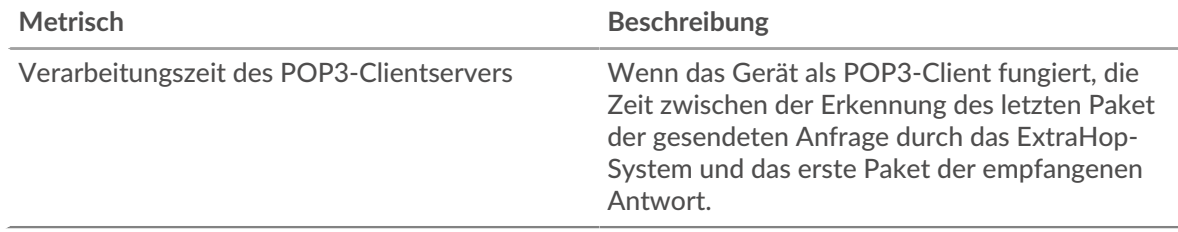

## **Verarbeitungszeit des Servers**

Dieses Diagramm zeigt die durchschnittliche Bearbeitungszeit für den Client.

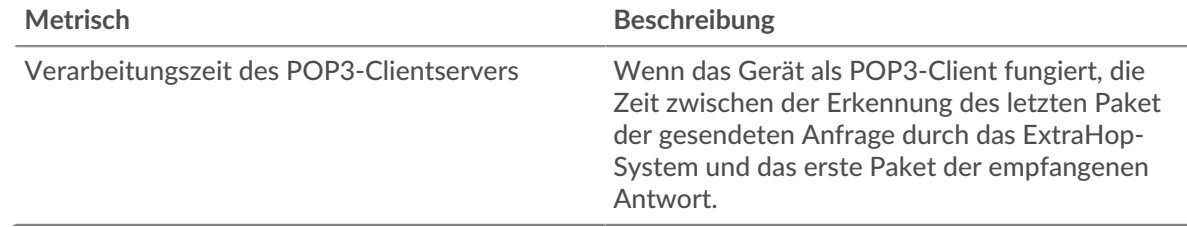

# **Zeitverteilung für Hin- und Rückfahrt**

In diesem Diagramm werden die Hin- und Rückfahrtzeiten in einem Histogramm aufgeschlüsselt, um die häufigsten Hin- und Rückfahrtzeiten anzuzeigen.

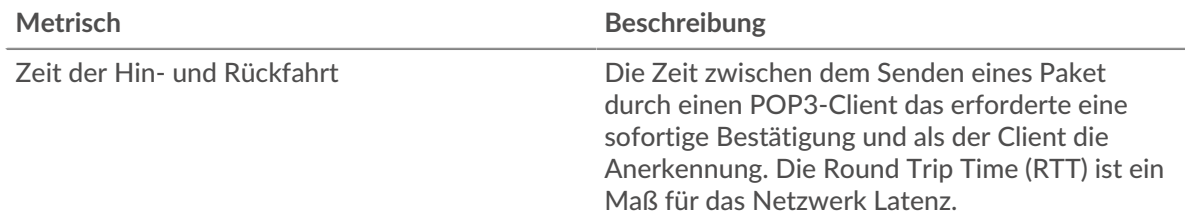

# **Zeit der Hin- und Rückfahrt**

Dieses Diagramm zeigt die durchschnittliche Hin- und Rückreisezeit für den Client.

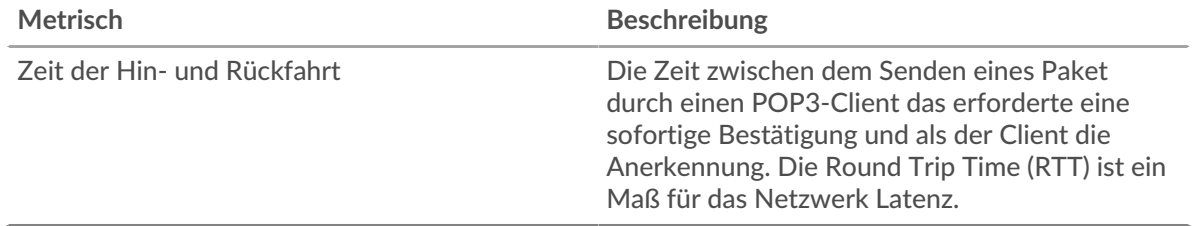

#### <span id="page-455-0"></span>**Netzwerkdaten**

In diesem Region werden Ihnen TCP-Informationen angezeigt, die sich auf das aktuelle Protokoll beziehen. Im Allgemeinen weisen Hostblockaden darauf hin, dass ein Problem mit dem Server oder dem Client vorliegt, und Netzwerkblockaden weisen darauf hin, dass ein Problem mit dem Netzwerk vorliegt.

## **Stände für Gastgeber**

Dieses Diagramm zeigt die Anzahl der Nullfenster, die vom Gerät angekündigt oder empfangen wurden. Geräte steuern die Menge der Daten, die sie empfangen, indem sie die Anzahl der Pakete angeben, die über einen bestimmten Zeitraum an sie gesendet werden können. Wenn einem Gerät mehr Daten gesendet werden, als es verarbeiten kann, kündigt das Gerät ein Nullfenster an, in dem das Peer-Gerät aufgefordert wird, das Senden von Paketen vollständig einzustellen, bis das Gerät aufholt. Wenn Sie eine große Anzahl von Nullfenstern sehen, ist ein Server oder Client möglicherweise nicht schnell genug, um die empfangene Datenmenge zu unterstützen.

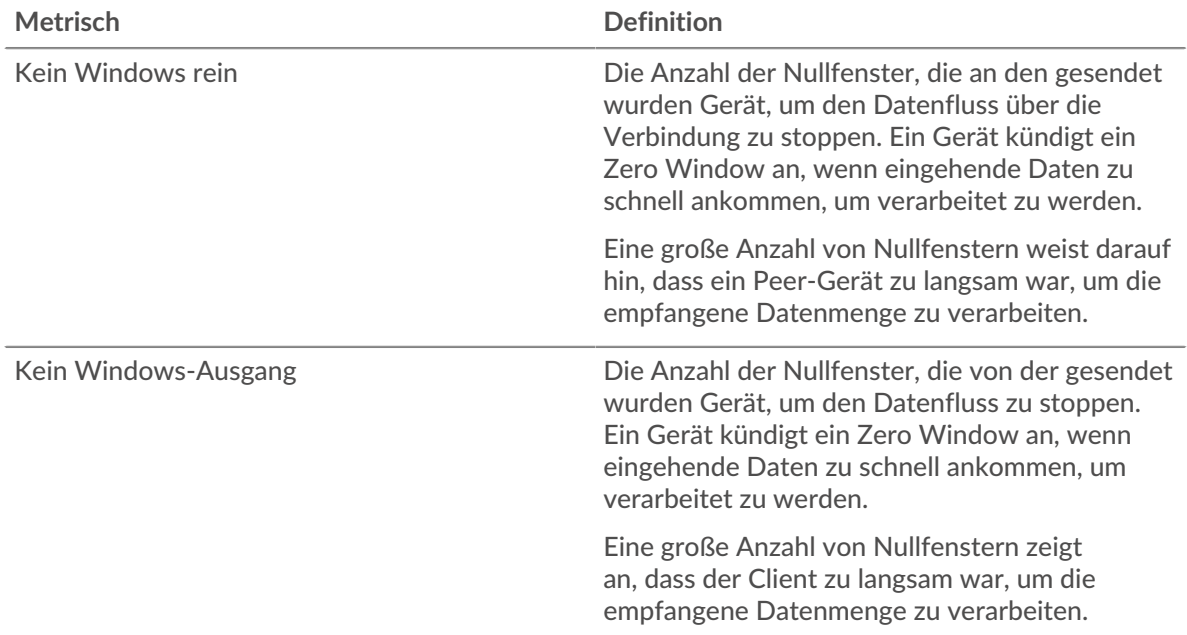

## **Netzwerkstörungen**

Dieses Diagramm zeigt die Anzahl der Zeitüberschreitungen bei der erneuten Übertragung, die aufgetreten sind. Retransmission Timeouts (RTOs) treten auf, wenn ein Netzwerk zu viele Pakete verwirft, normalerweise aufgrund von Paketkollisionen oder Puffererschöpfung. Wenn ein Gerät eine Anfrage oder Antwort sendet und innerhalb einer bestimmten Zeit keine Bestätigung erhält, sendet das Gerät die Anfrage erneut. Wenn zu viele Neuübertragungen nicht bestätigt werden, erfolgt ein RTO. Wenn Sie eine große Anzahl von RTOs sehen, ist das Netzwerk möglicherweise zu langsam, um das aktuelle Aktivitätsniveau zu unterstützen.

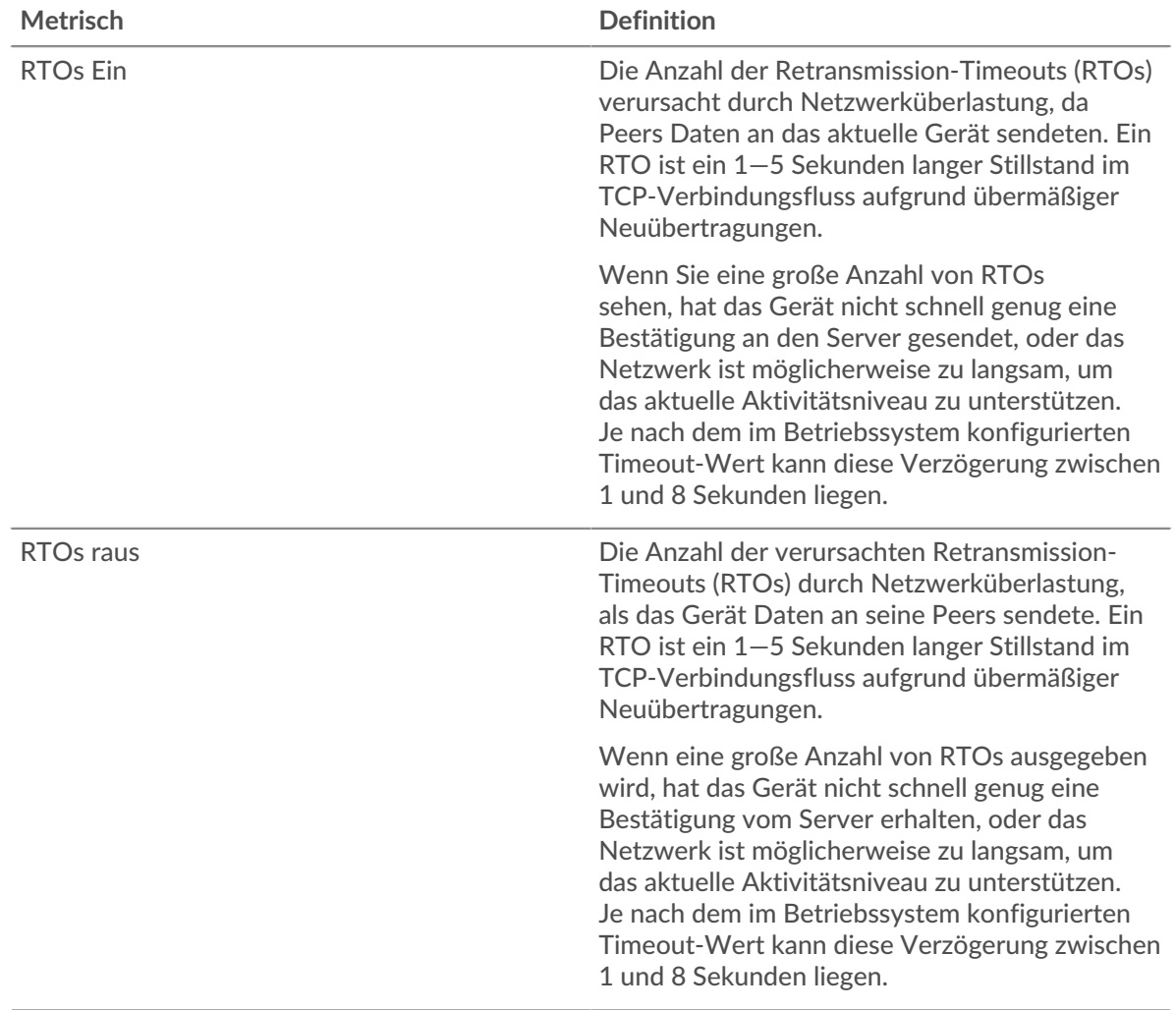

## <span id="page-456-0"></span>**POP3-Metriksummen**

Die folgenden Diagramme sind in dieser Region verfügbar:

## **Gesamtzahl der Anfragen und Antworten**

Anfragen und Antworten stellen die Konversation dar, die zwischen Clients und Servern stattfindet. Wenn es mehr Anfragen als Antworten gibt, sendet der Client möglicherweise mehr Anfragen, als die Server verarbeiten können, oder das Netzwerk ist möglicherweise zu langsam. Um festzustellen , ob das Problem am Netzwerk oder am Server liegt, überprüfen Sie RTOs und Nullfenster in der [Netzwerkdaten](#page-455-0) Abschnitt.

**Hinweis:**Es ist unwahrscheinlich, dass die Gesamtzahl der POP3-Anfragen und -Antworten exakt gleich ist, selbst in einer gesunden Umgebung. Beispielsweise sehen Sie möglicherweise einen Zeitraum, in dem eine Antwort auf eine Anfrage erfasst wird, die vor Beginn des Zeitraums gesendet wurde. Im Allgemeinen gilt: Je größer der Unterschied zwischen Antworten und Fehlern ist, desto größer ist die Wahrscheinlichkeit, dass ein Problem mit diesen Transaktionen vorliegt.

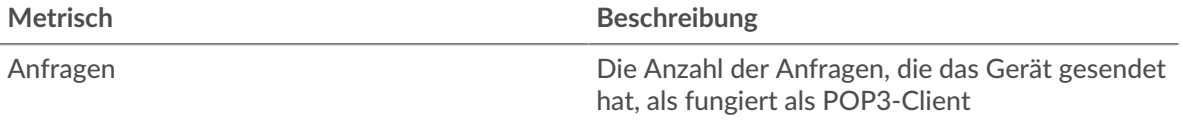

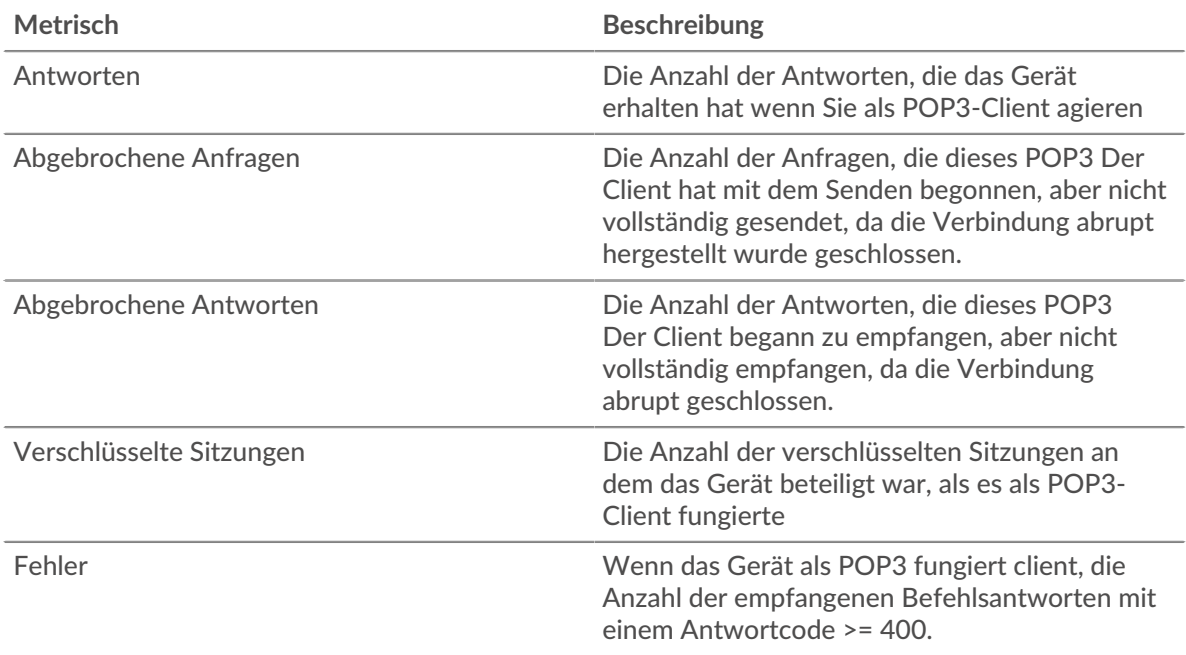

# **Anfrage- und Antwortgrößen**

Dieses Diagramm zeigt die durchschnittliche Größe von Anfragen und Antworten.

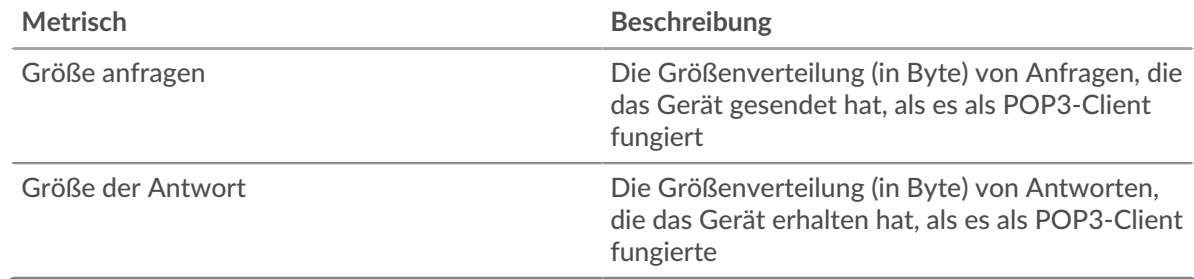

# **POP3-Serverseite**

Diese Seite zeigt Metrikdiagramme von [POP3](#page-440-0) Datenverkehr, der mit einem Gerät in Ihrem Netzwerk verknüpft ist.

- Erfahren Sie auf dieser Seite mehr über Charts:
	- [POP3 Zusammenfassung](#page-457-0)
	- [POP3 Einzelheiten](#page-462-0)
	- [POP3-Leistung](#page-462-1)
	- [Netzwerkdaten](#page-463-0)
	- [POP3-Metriksummen](#page-464-0)
- <span id="page-457-0"></span>• Erfahre mehr über [mit Metriken arbeiten.](#page-0-0)

## **POP3 Zusammenfassung**

Die folgenden Diagramme sind in dieser Region verfügbar:

## **Transaktionen**

Dieses Diagramm zeigt Ihnen, wann POP3-Fehler aufgetreten sind und wie viele POP3-Antworten der Server gesendet hat. Anhand dieser Informationen können Sie feststellen, wie aktiv der Server zum Zeitpunkt der Rückgabe der Fehler war.

Wenn die Anzahl der Fehler jedoch gering ist, ist das Problem möglicherweise komplexer, und Sie sollten das Verhältnis von Anfragen zu Antworten untersuchen. In einer gesunden Umgebung sollte die Anzahl der Anfragen und Antworten ungefähr gleich sein. Weitere Informationen finden Sie unter [Anfragen und Antworten](#page-464-0).

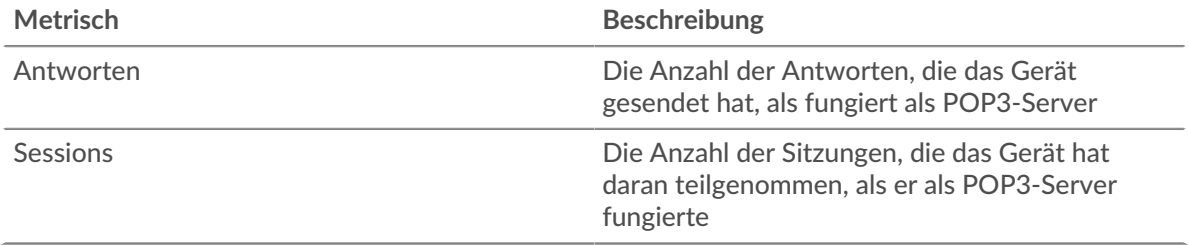

#### **Transaktionen insgesamt**

Dieses Diagramm zeigt die Gesamtzahl der POP3-Antworten, die der Server gesendet hat, und wie viele dieser Antworten Fehler enthielten.

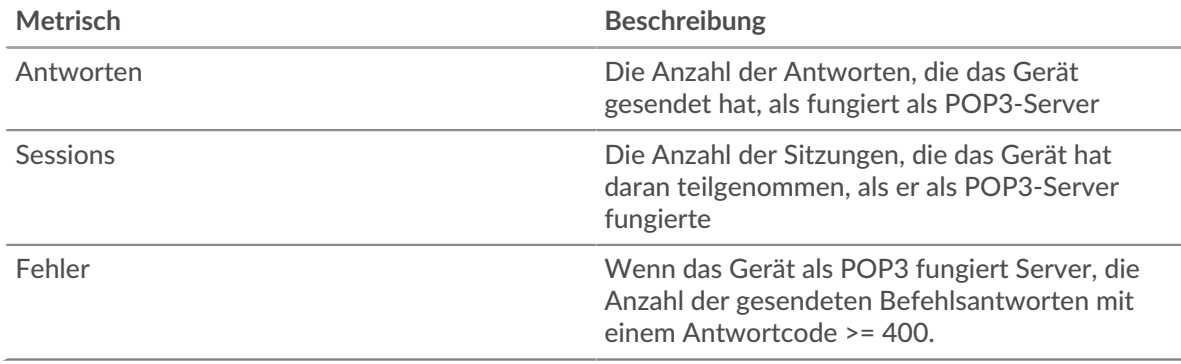

## **Sessions**

Dieses Diagramm zeigt Ihnen, wann der Server an POP3-Sitzungen teilgenommen hat.

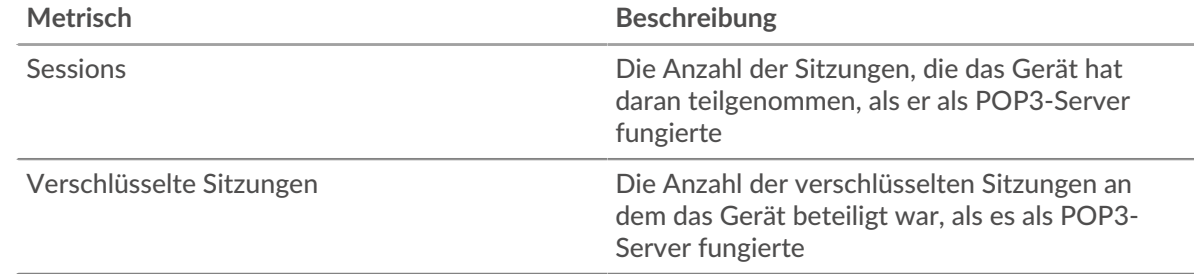

# **Gesamtzahl der Sitzungen**

Dieses Diagramm zeigt die Gesamtzahl der POP3-Sitzungen, an denen der Server teilgenommen hat, und wie viele dieser Sitzungen verschlüsselt wurden.

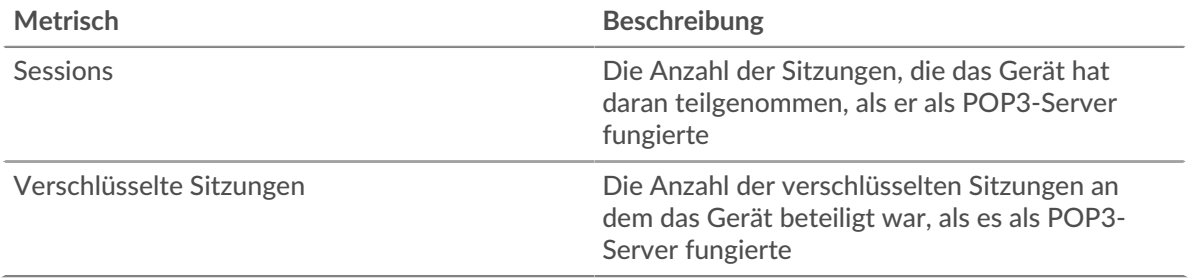

# **Leistungsübersicht (95. Perzentil)**

Dieses Diagramm zeigt das 95. Perzentil der Timing-Metriken . Die Übertragungsund Verarbeitungszeitmetriken zeigen Teile einer vollständigen Transaktion. Die Anforderungsübertragungszeit zeigt, wie lange Clients gebraucht haben, um Anfragen an das Netzwerk zu übertragen; die Serververarbeitungszeit zeigt, wie lange der Server für die Bearbeitung von Anfragen gebraucht hat; und die Antwortübertragungszeit zeigt, wie lange der Server gebraucht hat, um Antworten an das Netzwerk zu übertragen.

Übertragungs- und Verarbeitungszeiten werden berechnet, indem die Zeit zwischen dem Zeitpunkt, zu dem das erste und das letzte Paket mit Anfragen und Antworten vom ExtraHop-System gesehen werden, gemessen wird, wie in der folgenden Abbildung dargestellt:

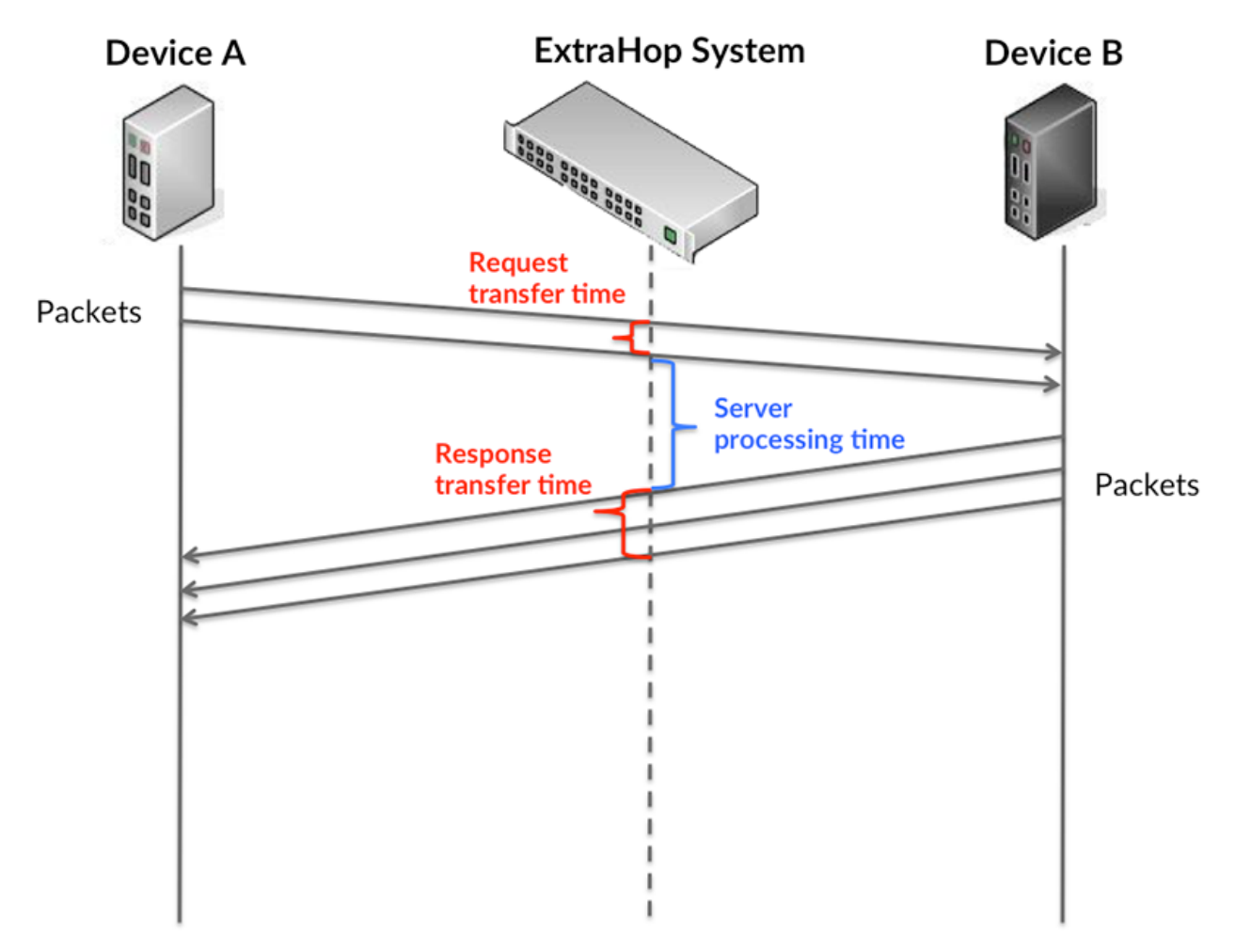

Es kann schwierig sein, anhand der Übertragungs- und Verarbeitungszeiten zu erkennen, ob ein Problem durch ein Netzwerk oder ein Gerät verursacht wird, da diese Metriken allein ein unvollständiges Bild vermitteln. Daher ist auch die Metrik Round Trip Time (RTT) in dieser Tabelle enthalten. RTT-Metriken sind ein guter Indikator für die Leistung Ihres Netzwerk. Wenn Sie hohe Übertragungs- oder Verarbeitungszeiten sehen, aber der RTT niedrig ist, liegt das Problem wahrscheinlich auf Geräteebene. Wenn jedoch die RTT-, Verarbeitungs- und Übertragungszeiten hoch sind, kann sich die Netzwerklatenz auf die Übertragungs- und Verarbeitungszeiten auswirken, und das Problem liegt möglicherweise am Netzwerk.

Die RTT-Metrik kann dabei helfen, die Quelle des Problems zu identifizieren, da sie nur misst, wie lange es dauert, bis eine sofortige Bestätigung vom Client oder Server gesendet wird; sie wartet nicht, bis alle Pakete zugestellt sind.

Das ExtraHop-System berechnet den RTT-Wert, indem es die Zeit zwischen dem ersten Paket einer Anfrage und der Bestätigung durch den Server misst, wie in der folgenden Abbildung dargestellt:

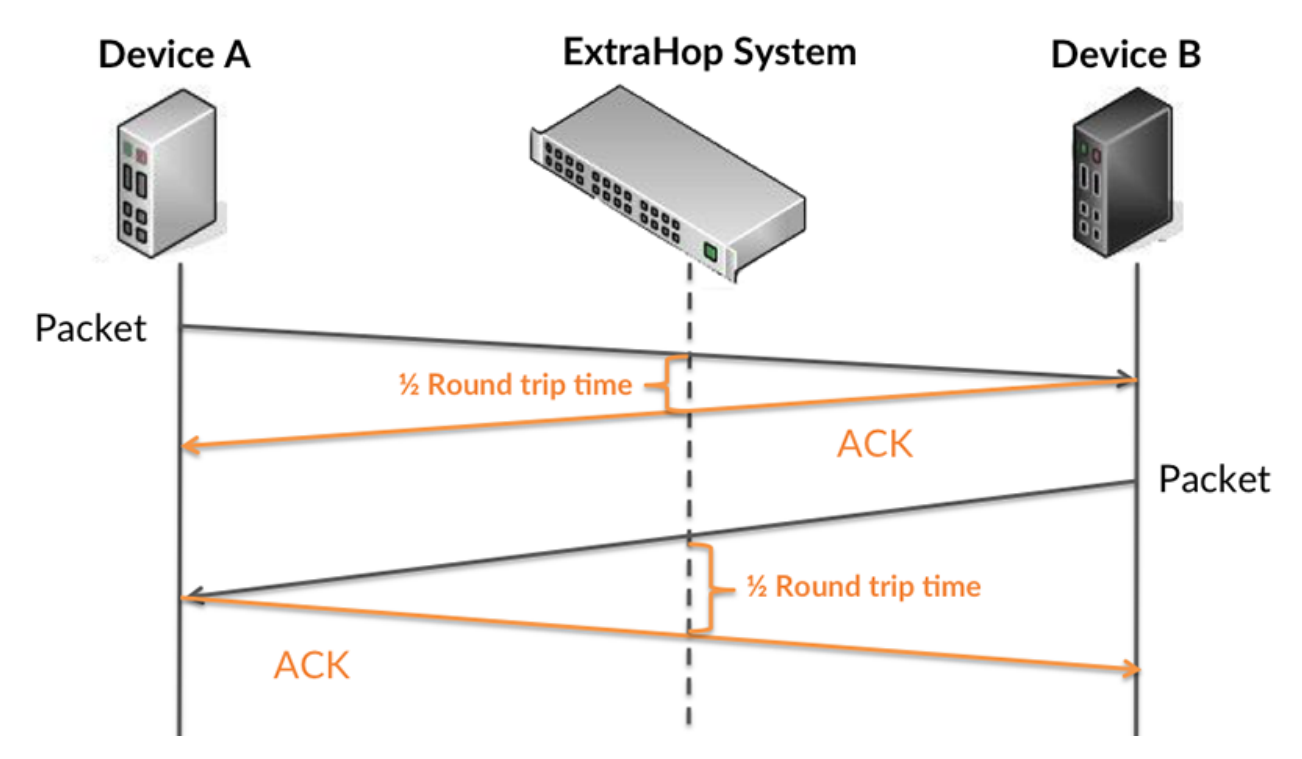

Die Übertragungszeit der Anfrage kann hoch sein, weil der Client lange gebraucht hat, um die Anfrage zu übertragen (möglicherweise, weil die Anfrage sehr umfangreich war). Die Übertragungszeit kann jedoch auch hoch sein, da die Übertragung der Anfrage im Netzwerk sehr lange dauerte (möglicherweise aufgrund einer Netzwerküberlastung).

Erfahren Sie mehr darüber, wie das ExtraHop-System die Hin- und Rückflugzeit berechnet, auf der ExtraHop-Forum M.

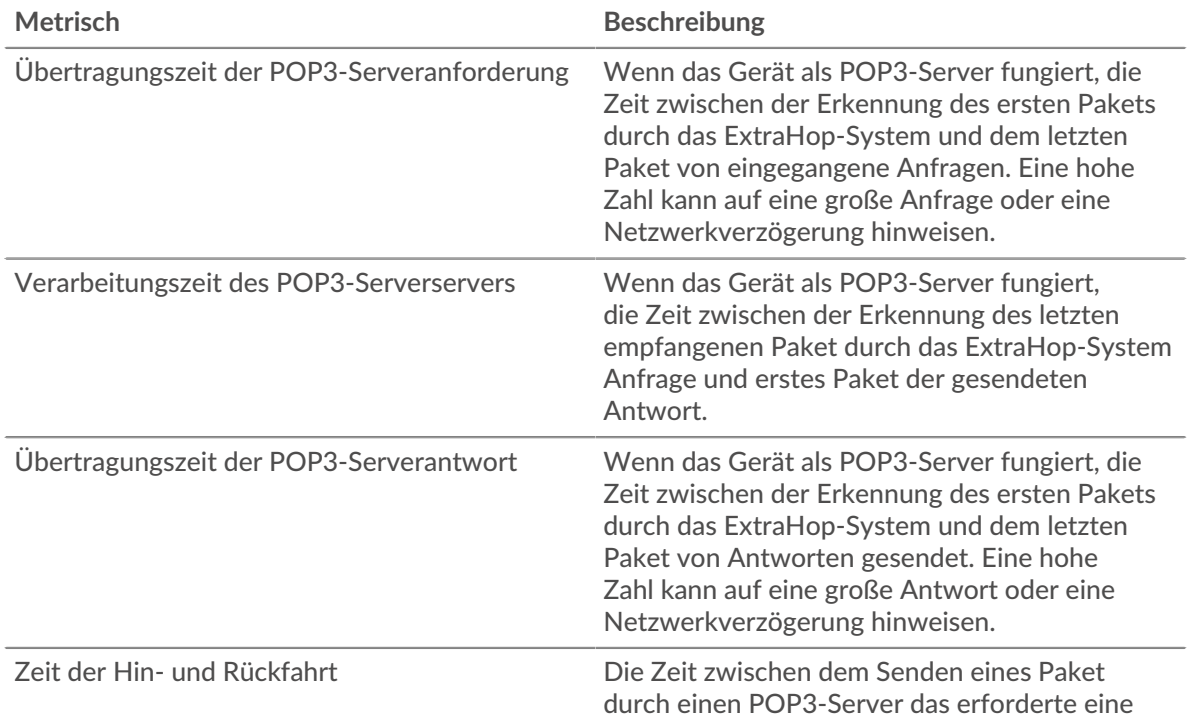

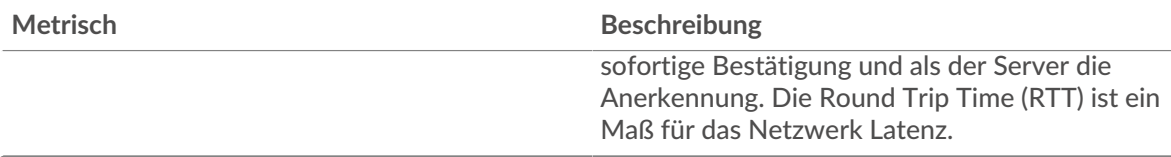

Das Leistungsdiagramm (95. Perzentil) zeigt den höchsten Wert für einen Zeitraum, während Ausreißer gefiltert werden. Das 95. Perzentil ist der höchste Wert, der unter 95% der Werte für einen Stichprobenzeitraum fällt. Durch die Anzeige des 95. Werts und nicht des wahren Maximums erhalten Sie im Diagramm eine genauere Ansicht der Daten:

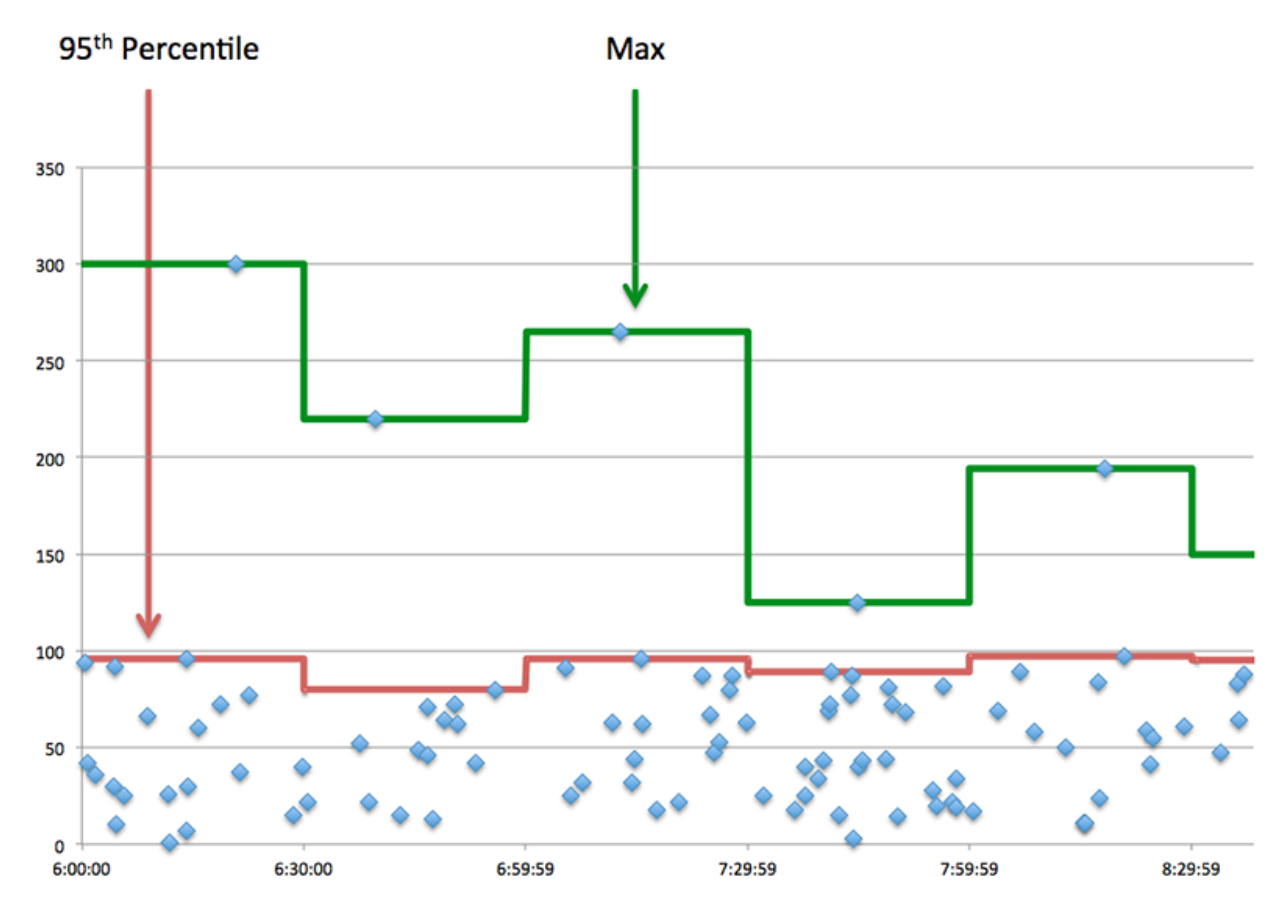

# **Aufführung (95.)**

Wenn ein Server langsam arbeitet, können Sie anhand der Leistungsübersichtsmesswerte herausfinden, ob das Netzwerk oder der Server das Problem verursacht. Die Leistungsübersichtsmetriken zeigen die 95. Perzentilzeit, die der Server für die Verarbeitung von Anfragen von Clients benötigte, im Vergleich zur 95. Perzentilzeit, die die Übertragung von Paketen aus diesen Anfragen (und ihren jeweiligen Antworten) über das Netzwerk benötigte. Hohe Serververarbeitungszeiten deuten darauf hin, dass der Server langsam ist. Hohe RTTs weisen darauf hin, dass der Server über langsame Netzwerke kommuniziert.

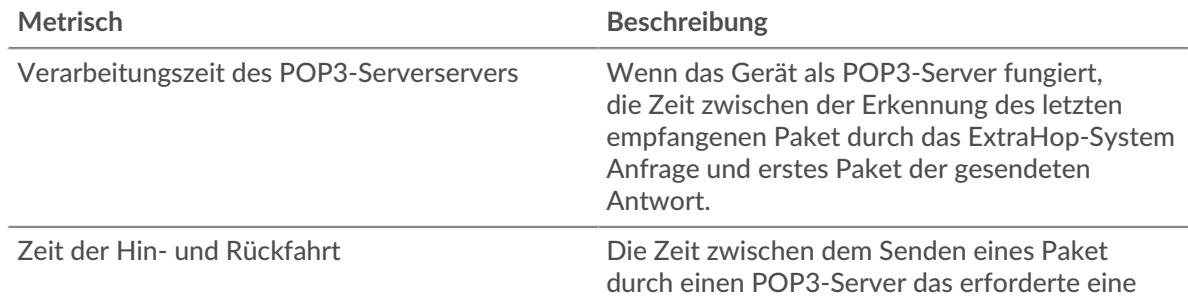

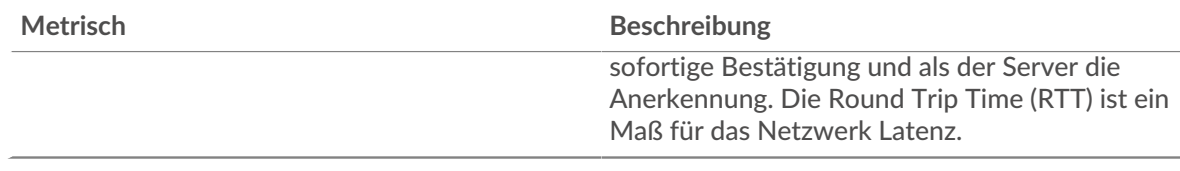

# <span id="page-462-0"></span>**POP3 Einzelheiten**

Die folgenden Diagramme sind in dieser Region verfügbar:

## **Die besten Methoden**

Dieses Diagramm zeigt, welche POP3-Methoden auf dem Server am häufigsten aufgerufen wurden, indem die Gesamtzahl der Anfragen, die der Server per Methode empfangen hat, aufgeteilt wird.

## **Die häufigsten Fehler**

Dieses Diagramm zeigt, welche POP3-Fehler der Server am häufigsten zurückgegeben hat, indem es die Gesamtzahl der Antworten aufschlüsselt, die der Server irrtümlich gesendet hat.

# <span id="page-462-1"></span>**POP3-Leistung**

Die folgenden Diagramme sind in dieser Region verfügbar:

# **Verteilung der Serververarbeitungszeit**

In diesem Diagramm werden die Serververarbeitungszeiten in einem Histogramm aufgeschlüsselt, um die häufigsten Verarbeitungszeiten zu zeigen.

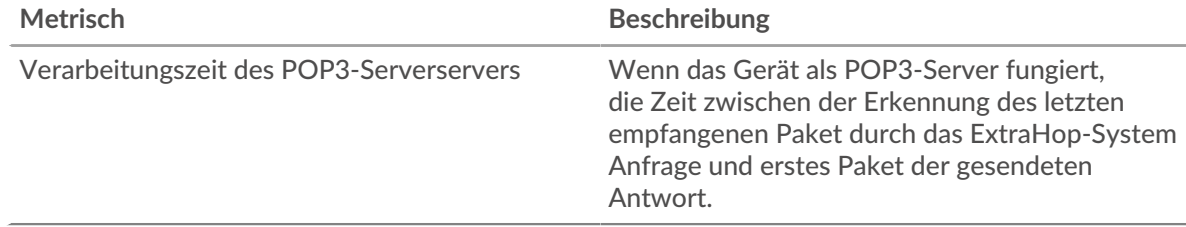

## **Verarbeitungszeit des Servers**

Dieses Diagramm zeigt die durchschnittliche Verarbeitungszeit für den Server.

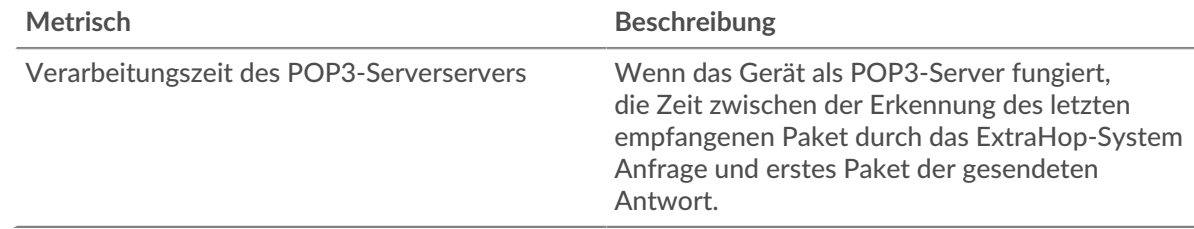

## **Zeitverteilung für Hin- und Rückfahrt**

In diesem Diagramm werden die Hin- und Rückfahrtzeiten in einem Histogramm aufgeschlüsselt, um die häufigsten Hin- und Rückfahrtzeiten anzuzeigen.

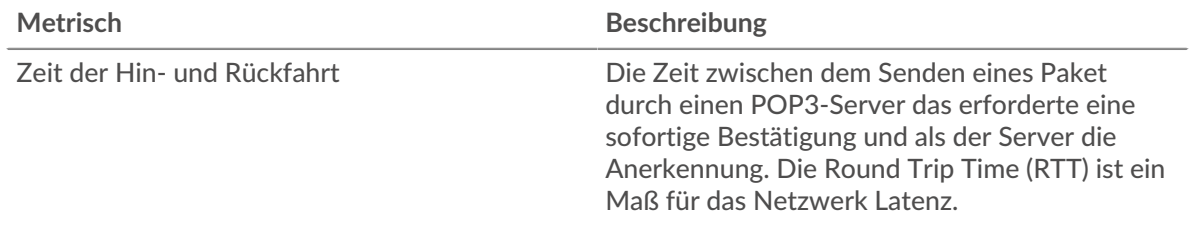

# **Zeit der Hin- und Rückfahrt**

Dieses Diagramm zeigt die durchschnittliche Roundtrip-Zeit für den Server.

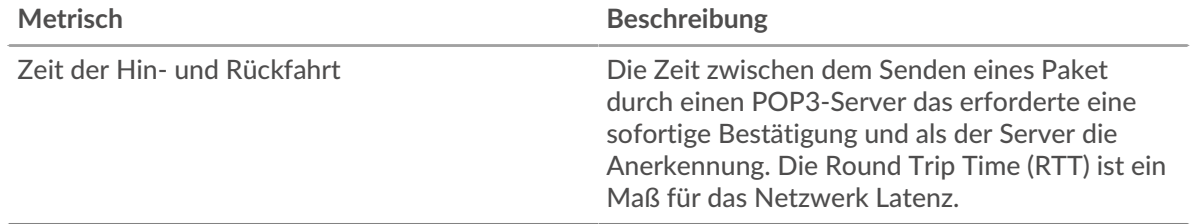

#### <span id="page-463-0"></span>**Netzwerkdaten**

In diesem Region werden Ihnen TCP-Informationen angezeigt, die sich auf das aktuelle Protokoll beziehen. Im Allgemeinen weisen Hostblockaden darauf hin, dass ein Problem mit dem Server oder dem Client vorliegt, und Netzwerkblockaden weisen darauf hin, dass ein Problem mit dem Netzwerk vorliegt.

## **Stände für Gastgeber**

Dieses Diagramm zeigt die Anzahl der Nullfenster, die vom Gerät angekündigt oder empfangen wurden. Geräte steuern die Menge der Daten, die sie empfangen, indem sie die Anzahl der Pakete angeben, die über einen bestimmten Zeitraum an sie gesendet werden können. Wenn einem Gerät mehr Daten gesendet werden, als es verarbeiten kann, kündigt das Gerät ein Nullfenster an, in dem das Peer-Gerät aufgefordert wird, das Senden von Paketen vollständig einzustellen, bis das Gerät aufholt. Wenn Sie eine große Anzahl von Nullfenstern sehen, ist ein Server oder Client möglicherweise nicht schnell genug, um die empfangene Datenmenge zu unterstützen.

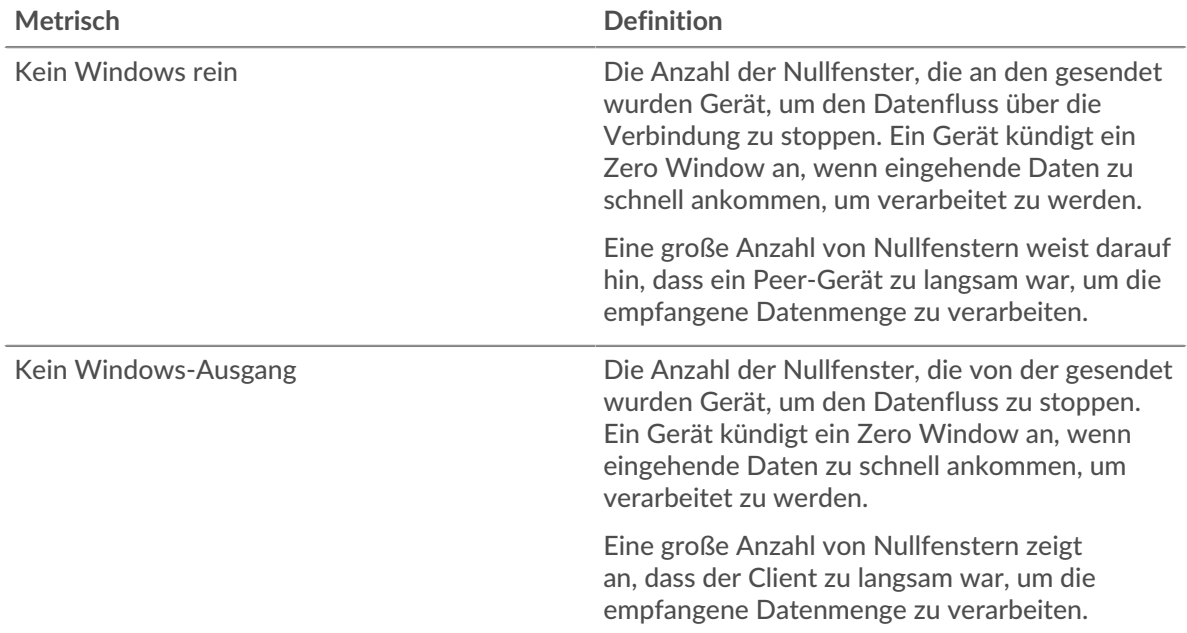

## **Netzwerkstörungen**

Dieses Diagramm zeigt die Anzahl der Zeitüberschreitungen bei der erneuten Übertragung, die aufgetreten sind. Retransmission Timeouts (RTOs) treten auf, wenn ein Netzwerk zu viele Pakete verwirft, normalerweise aufgrund von Paketkollisionen oder Puffererschöpfung. Wenn ein Gerät eine Anfrage oder Antwort sendet und innerhalb einer bestimmten Zeit keine Bestätigung erhält, sendet das Gerät die Anfrage erneut. Wenn zu viele Neuübertragungen nicht bestätigt werden, erfolgt ein RTO. Wenn Sie eine große Anzahl von RTOs sehen, ist das Netzwerk möglicherweise zu langsam, um das aktuelle Aktivitätsniveau zu unterstützen.

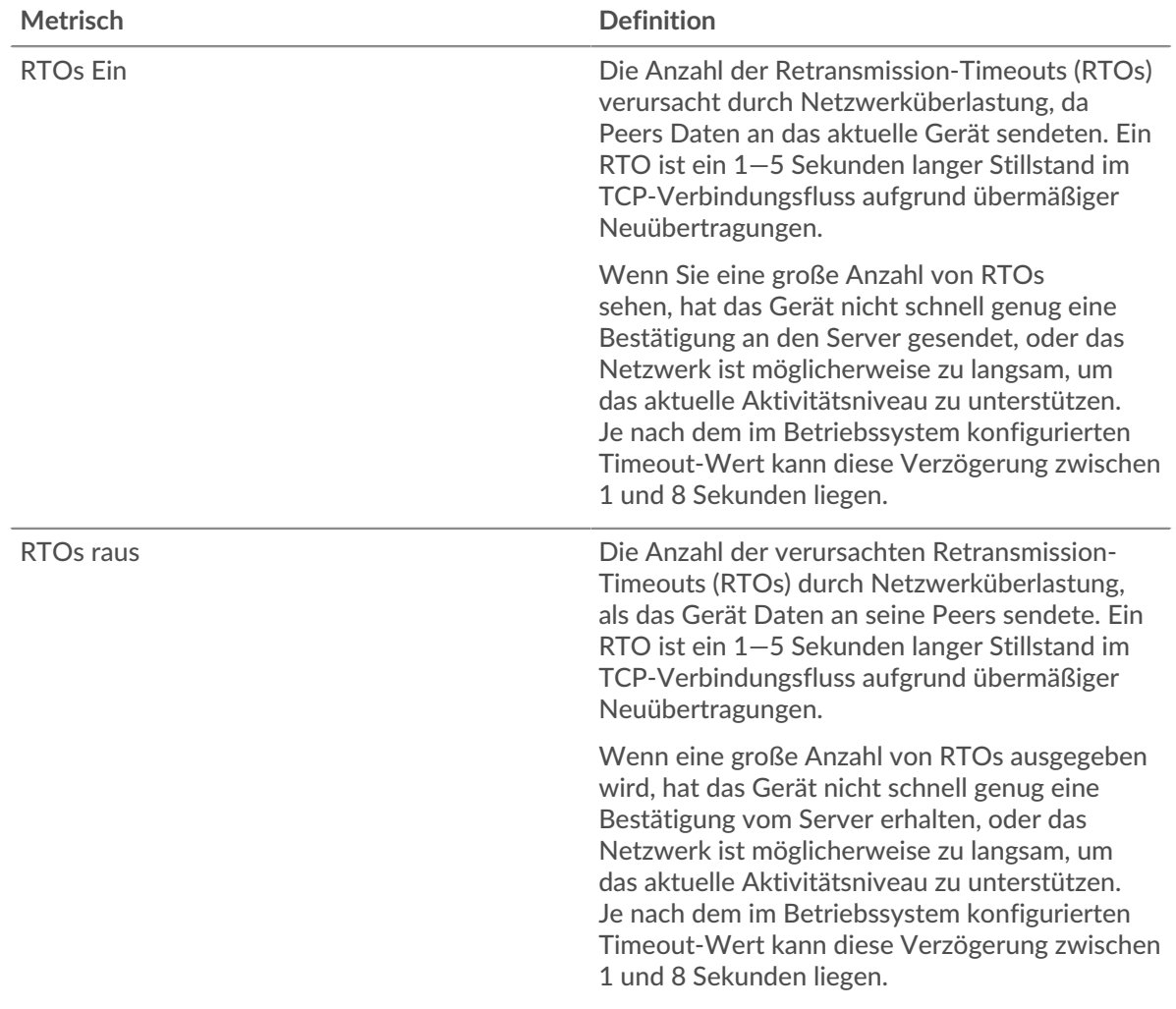

## <span id="page-464-0"></span>**POP3-Metriksummen**

Die folgenden Diagramme sind in dieser Region verfügbar:

## **Gesamtzahl der Anfragen und Antworten**

Anfragen und Antworten stellen die Konversation dar, die zwischen Clients und Servern stattfindet. Wenn es mehr Anfragen als Antworten gibt, senden Clients möglicherweise mehr Anfragen, als der Server verarbeiten kann, oder das Netzwerk ist möglicherweise zu langsam. Um festzustellen , ob das Problem am Netzwerk oder am Server liegt, überprüfen Sie RTOs und Nullfenster in der [Netzwerkdaten](#page-463-0) Abschnitt.

**Hinweis:**Es ist unwahrscheinlich, dass die Gesamtzahl der POP3-Anfragen und -Antworten exakt gleich ist, selbst in einer gesunden Umgebung. Beispielsweise sehen Sie möglicherweise einen Zeitraum, in dem eine Antwort auf eine Anfrage erfasst wird, die vor Beginn des Zeitraums gesendet wurde. Im Allgemeinen gilt: Je größer der Unterschied zwischen Antworten und Fehlern ist, desto größer ist die Wahrscheinlichkeit, dass ein Problem mit diesen Transaktionen vorliegt.

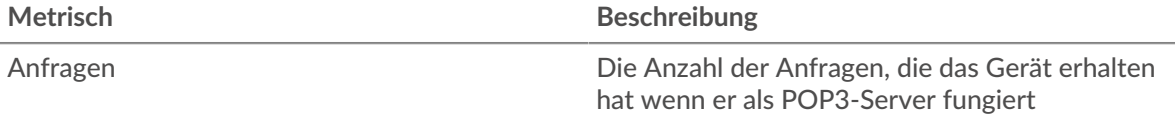

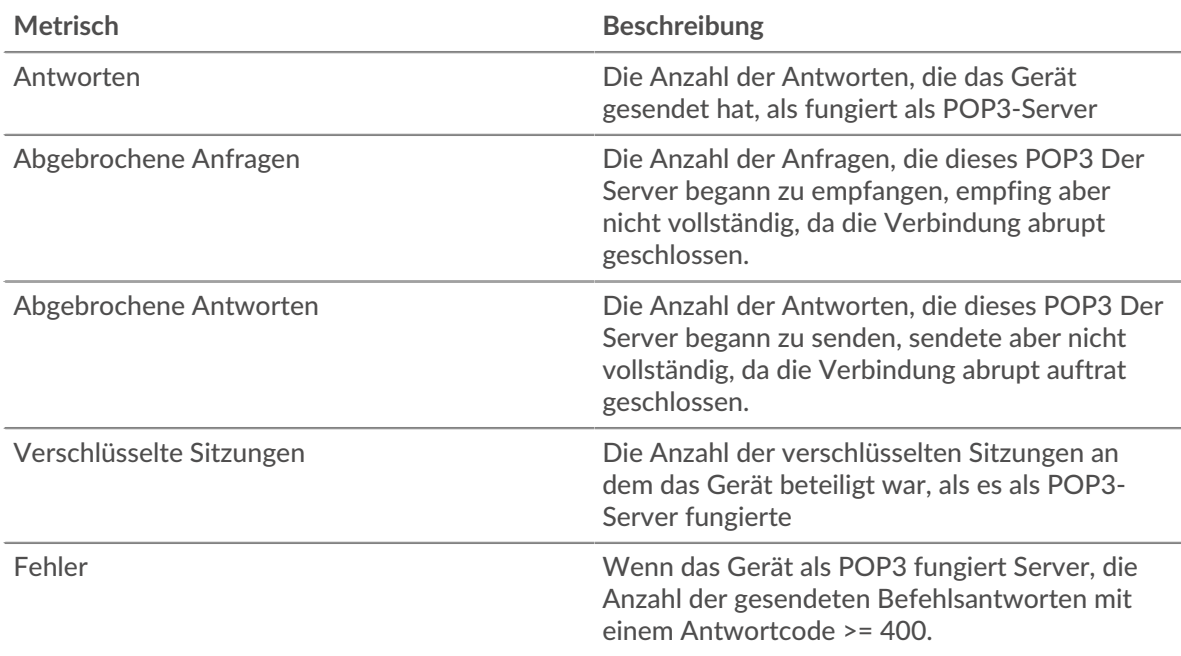

## **Anfrage- und Antwortgrößen**

Dieses Diagramm zeigt die durchschnittliche Größe von Anfragen und Antworten.

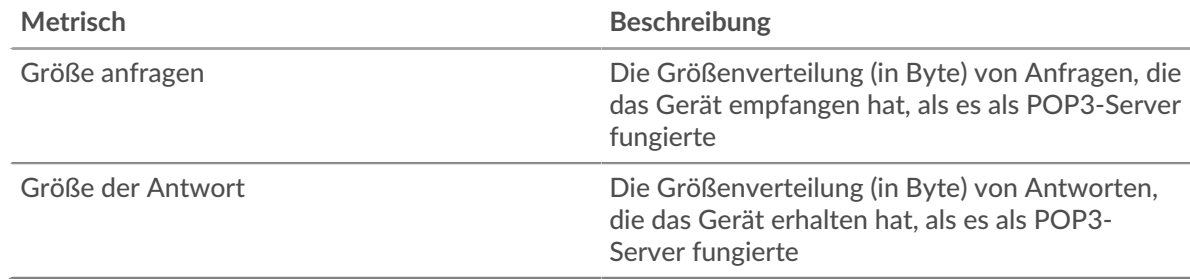

## **POP3-Client-Gruppenseite**

Diese Seite zeigt Metrikdiagramme von [POP3](#page-440-0) Verkehr, der mit einer Gerätegruppe in Ihrem Netzwerk verknüpft ist.

- Erfahren Sie auf dieser Seite mehr über Charts:
	- [POP3 Zusammenfassung für Gruppe](#page-465-0)
	- [POP3-Details für Gruppe](#page-466-0)
	- [POP3-Metriken für Gruppe](#page-466-1)
- <span id="page-465-0"></span>• Erfahre mehr über [mit Metriken arbeiten.](#page-0-0)

## **POP3 Zusammenfassung für Gruppe**

Die folgenden Diagramme sind in dieser Region verfügbar:

## **Transaktionen**

Dieses Diagramm zeigt Ihnen, wann POP3-Fehler aufgetreten sind und wie viele Antworten die POP3-Clients erhalten haben. Anhand dieser Informationen können Sie sehen, wie aktiv die Kunden zu dem Zeitpunkt waren, als sie die Fehler erhielten.

In einer gesunden Umgebung sollte die Anzahl der Anfragen und Antworten ungefähr gleich sein. Weitere Informationen finden Sie im Abschnitt POP3-Metriken für Gruppen.

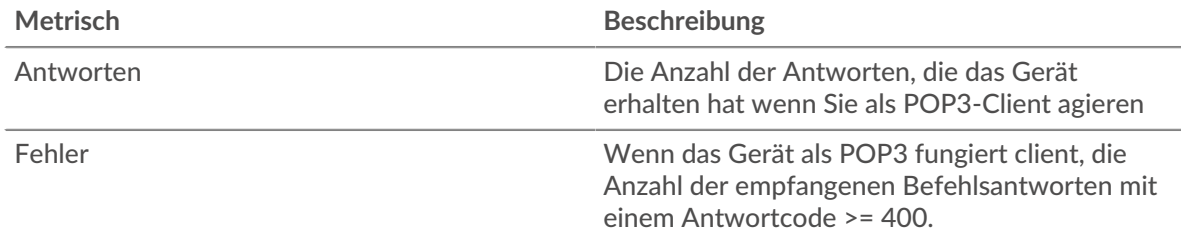

#### **Transaktionen insgesamt**

Dieses Diagramm zeigt Ihnen, wie viele POP3-Antworten die Clients erhalten haben und wie viele dieser Antworten Fehler enthielten.

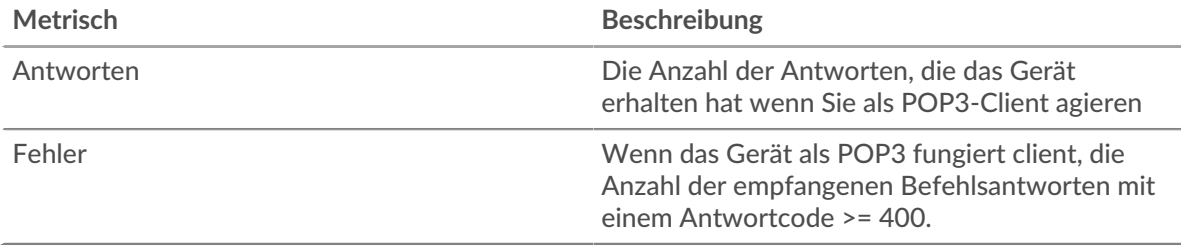

#### <span id="page-466-0"></span>**POP3-Details für Gruppe**

Die folgenden Diagramme sind in dieser Region verfügbar:

#### **Top-Gruppenmitglieder (POP3-Clients)**

Dieses Diagramm zeigt, welche POP3-Clients in der Gruppe am aktivsten waren, indem die Gesamtzahl der POP3-Anfragen, die die Gruppe vom Client gesendet hat, aufgeteilt wird.

#### **Die besten Methoden**

Dieses Diagramm zeigt, welche POP3-Methoden die Gruppe am häufigsten aufgerufen hat, indem es die Gesamtzahl der Anfragen, die die Gruppe per Methode gesendet hat, aufgeschlüsselt wird.

## **Die häufigsten Fehler**

Dieses Diagramm zeigt, welche POP3-Fehler die Gruppe am häufigsten erhalten hat, indem es die Anzahl der Antworten aufschlüsselt, die fälschlicherweise an die Gruppe zurückgegeben wurden.

#### <span id="page-466-1"></span>**POP3-Metriken für Gruppe**

Die folgenden Diagramme sind in dieser Region verfügbar:

#### **Gesamtzahl der Anfragen und Antworten**

Anfragen und Antworten stellen die Konversation dar, die zwischen Clients und Servern stattfindet. Wenn es mehr Anfragen als Antworten gibt, senden die Clients möglicherweise mehr Anfragen, als die Server verarbeiten können, oder das Netzwerk ist möglicherweise zu langsam.

**Hinweis:**Es ist unwahrscheinlich, dass die Gesamtzahl der Anfragen und Antworten genau gleich ist, selbst in einer gesunden Umgebung. Beispielsweise sehen Sie möglicherweise einen Zeitraum, in dem eine Antwort auf eine Anfrage erfasst wird, die vor Beginn des Zeitraums gesendet wurde. Im Allgemeinen gilt: Je größer der Unterschied zwischen Antworten und Fehlern ist, desto größer ist die Wahrscheinlichkeit, dass ein Problem mit diesen Transaktionen vorliegt.

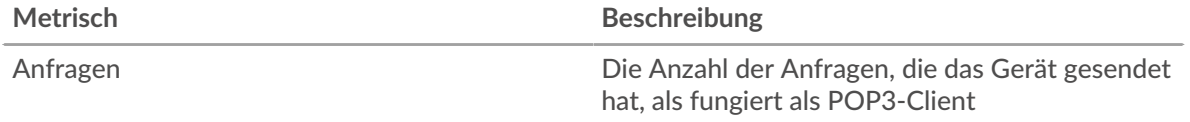

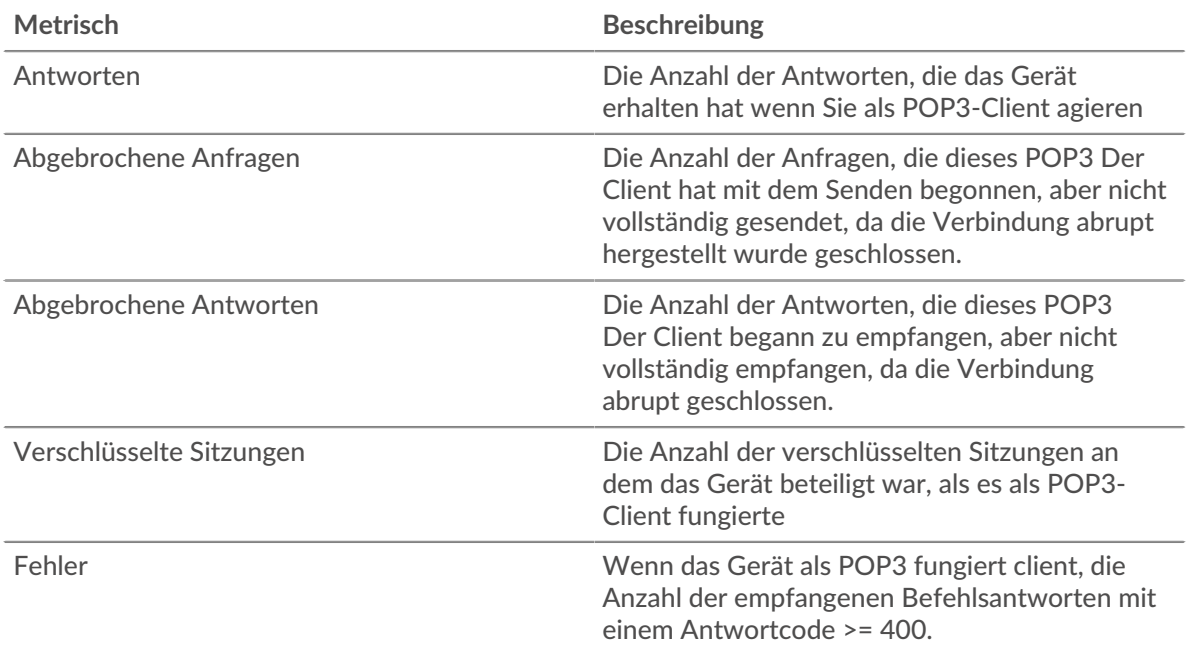

## **Verarbeitungszeit des Servers**

Wenn sich eine Client-Gruppe langsam verhält, können Sie anhand der Serververarbeitungszeit herausfinden, ob das Problem bei den Servern liegt. Das Diagramm Serververarbeitungszeit zeigt die durchschnittliche Zeit, die Server für die Verarbeitung von Anfragen von den Clients benötigt haben. Hohe Serververarbeitungszeiten deuten darauf hin, dass die Clients langsame Server kontaktieren.

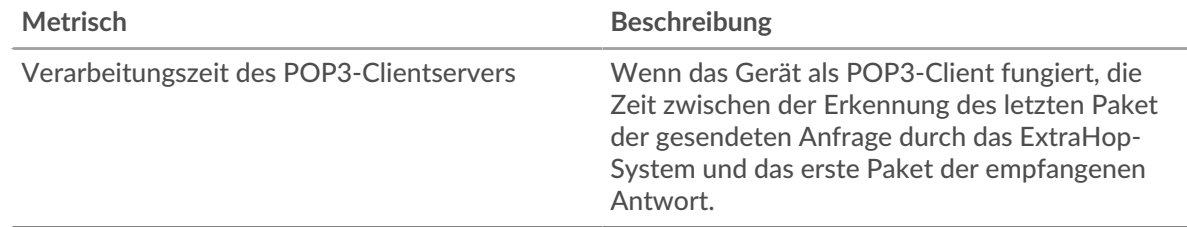

## **POP3-Servergruppenseite**

Diese Seite zeigt Metrikdiagramme von [POP3](#page-440-0) Verkehr, der mit einer Gerätegruppe in Ihrem Netzwerk verknüpft ist.

- Erfahren Sie auf dieser Seite mehr über Charts:
	- [POP3 Zusammenfassung für Gruppe](#page-467-0)
	- [POP3-Details für Gruppe](#page-468-0)
	- [POP3-Metriken für Gruppe](#page-468-1)
- <span id="page-467-0"></span>• Erfahre mehr über [mit Metriken arbeiten.](#page-0-0)

## **POP3 Zusammenfassung für Gruppe**

Die folgenden Diagramme sind in dieser Region verfügbar:

#### **Transaktionen**

Dieses Diagramm zeigt Ihnen, wann POP3-Fehler aufgetreten sind und wie viele POP3-Antworten die Server gesendet haben. Anhand dieser Informationen können Sie feststellen, wie aktiv die Server zum Zeitpunkt der Rückgabe der Fehler waren.
In einer gesunden Umgebung sollte die Anzahl der Anfragen und Antworten ungefähr gleich sein. Weitere Informationen finden Sie im Abschnitt POP3-Metriken für Gruppen.

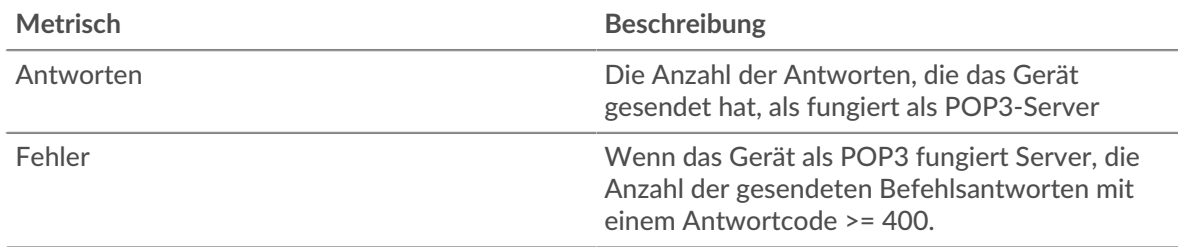

### **Transaktionen insgesamt**

Dieses Diagramm zeigt, wie viele POP3-Antwortserver in der Gruppe gesendet haben und wie viele dieser Antworten Fehler enthielten.

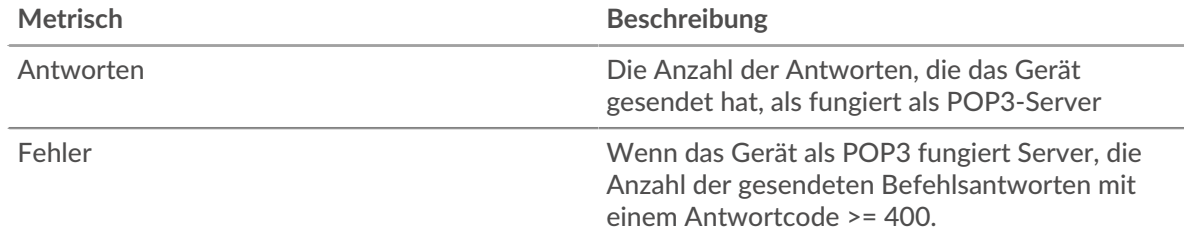

### **POP3-Details für Gruppe**

Die folgenden Diagramme sind in dieser Region verfügbar:

### **Top-Gruppenmitglieder (POP3-Server)**

Dieses Diagramm zeigt, welche POP3-Server in der Gruppe am aktivsten waren, indem die Gesamtzahl der POP3-Antworten, die die Gruppe vom Server gesendet hat, aufgeteilt wird.

### **Die besten Methoden**

Dieses Diagramm zeigt, welche POP3-Methoden auf Servern in der Gruppe am häufigsten aufgerufen wurden, indem die Gesamtzahl der Anfragen, die die Gruppe nach Methode erhalten hat, aufgeteilt wird.

# **Die häufigsten Fehler**

Dieses Diagramm zeigt, welche POP3-Fehler die Gruppen am häufigsten zurückgegeben haben, indem es die Gesamtzahl der Antworten aufschlüsselt, die die Gruppe irrtümlich gesendet hat.

#### **POP3-Metriken für Gruppe**

Die folgenden Diagramme sind in dieser Region verfügbar:

### **Gesamtzahl der Anfragen und Antworten**

Anfragen und Antworten stellen die Konversation dar, die zwischen Clients und Servern stattfindet. Wenn es mehr Anfragen als Antworten gibt, senden Clients möglicherweise mehr Anfragen, als die Server verarbeiten können, oder das Netzwerk ist möglicherweise zu langsam.

**Hinweis:**Es ist unwahrscheinlich, dass die Gesamtzahl der Anfragen und Antworten genau gleich ist, selbst in einer gesunden Umgebung. Beispielsweise sehen Sie möglicherweise einen Zeitraum, in dem eine Antwort auf eine Anfrage erfasst wird, die vor Beginn des Zeitraums gesendet wurde. Im Allgemeinen gilt: Je größer der Unterschied zwischen Antworten und Fehlern ist, desto größer ist die Wahrscheinlichkeit, dass ein Problem mit diesen Transaktionen vorliegt.

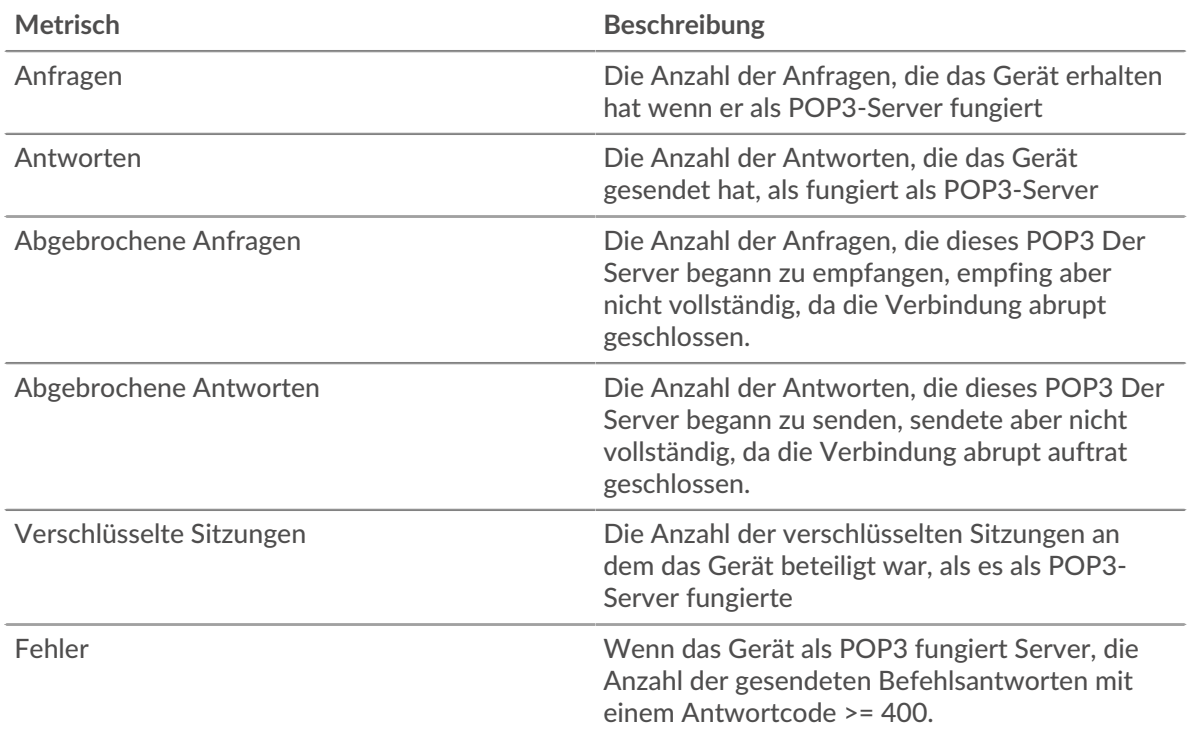

# **Verarbeitungszeit des Servers**

Das Diagramm Serververarbeitungszeit zeigt die durchschnittliche Zeit, die die Server für die Verarbeitung von Anfragen von Clients benötigt haben. Hohe Serververarbeitungszeiten deuten darauf hin, dass die Server in einer Gruppe langsam sind.

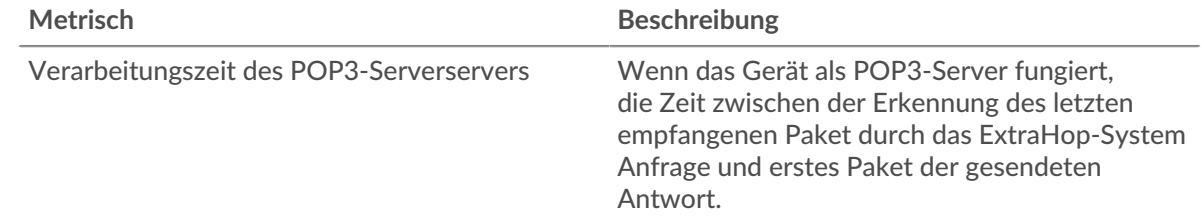

# <span id="page-469-0"></span>**RDP**

Das ExtraHop-System sammelt Metriken über das Remote Desktop Protocol () Aktivität. RDP ist ein proprietäres Microsoft-Protokoll für die Kommunikation zwischen einem Remote Desktop Session Host-Server und einem Client, auf dem die Remote Desktop Connections-Software ausgeführt wird. RDP ist in TCP gekapselt und verschlüsselt.

# <span id="page-469-1"></span>**Überlegungen zur Sicherheit**

- RDP RDP-Authentifizierung kann anfällig sein für Brute-Force  $\mathbb{Z}$ , bei der es sich um eine Methode zum Erraten von Anmeldedaten handelt, indem zahlreiche Authentifizierungsanfragen mit unterschiedlichen Kombinationen aus Benutzername und Passwort eingereicht werden.
- RDP sollte sein [Behinderte](https://www.extrahop.com/company/blog/2020/rdp-best-practices-for-security-and-availability/) E's sofern dies nicht erforderlich ist, um unbefugten Zugriff auf interne Geräte zu verhindern.
- Veraltete Versionen von RDP haben bekannte Sicherheitslücken wie Blauer Keep E.
- [RDP](https://attack.mitre.org/techniques/T1021/001/) E ist ein [Fernwartung](https://www.extrahop.com/resources/attacks/remote-services-exploitation/) E Protokoll, das ein Angreifer nutzen kann, um mit entfernten Geräten zu interagieren und sich seitlich im Netzwerk zu bewegen.

### **RDP-Anwendungsseite**

Diese Seite zeigt Metrikdiagramme von [RDP](#page-469-0) Datenverkehr, der mit einem Anwendungscontainer in Ihrem Netzwerk verknüpft ist.

- Erfahren Sie auf dieser Seite mehr über Charts:
	- [RDP Zusammenfassung](#page-470-0)
	- [RDP Einzelheiten](#page-471-0)
	- [RDP-Leistung](#page-472-0)
	- [RDP Netzwerkdaten](#page-472-1)
	- [RDP Metrische Summen](#page-475-0)
- Erfahre mehr über [Überlegungen zur RDP-Sicherheit](#page-469-1)
- <span id="page-470-0"></span>• Erfahre mehr über [mit Metriken arbeiten.](#page-0-0)

### **RDP Zusammenfassung**

Die folgenden Diagramme sind in dieser Region verfügbar:

#### **Sessions**

Dieses Diagramm zeigt Ihnen, wann RDP-Clientverbindungen geöffnet wurden, wann verschlüsselte Verbindungen geöffnet wurden und wann Fehler mit der Anwendung verknüpft waren. Anhand dieser Informationen können Sie feststellen, wie aktiv die Anwendung zum Zeitpunkt des Auftretens der Fehler war.

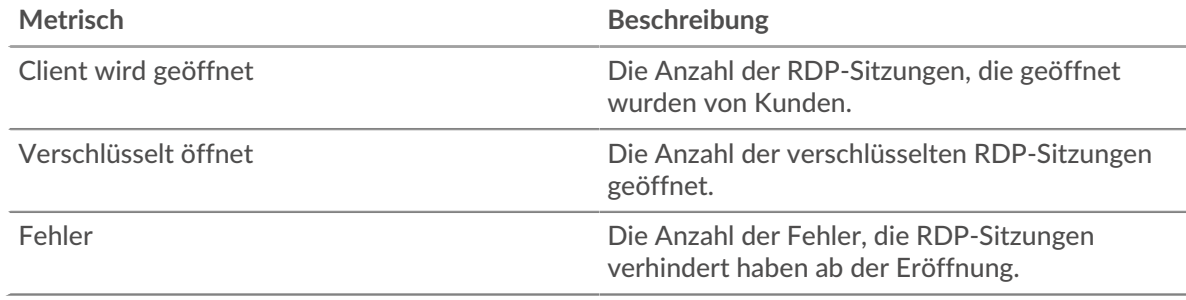

#### **Gesamtzahl der Sitzungen**

Dieses Diagramm zeigt die Gesamtzahl der RDP-Clientverbindungen, verschlüsselten Verbindungen und Fehler, die mit der Anwendung verknüpft waren.

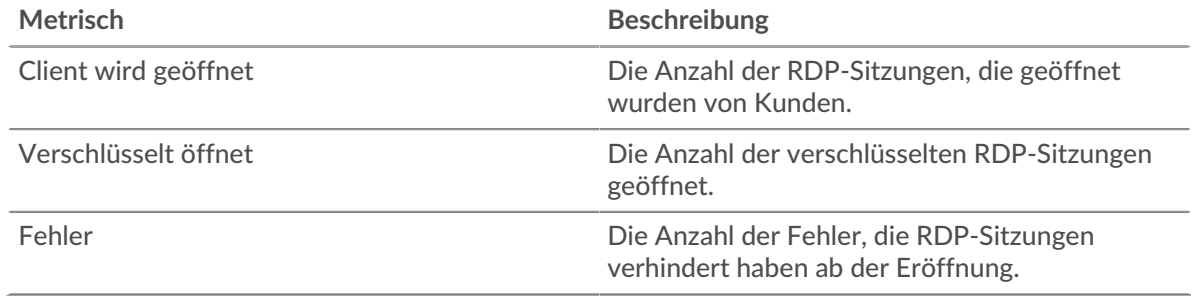

# **Zeit der Hin- und Rückfahrt**

Dieses Diagramm zeigt die Perzentile der Roundtrip-Zeit (RTT) von RDP-Sitzungen. Die RTT-Metrik misst, wie lange es gedauert hat, bis Pakete eine sofortige Bestätigung vom Client oder Server erhielten. Daher ist RTT ein guter Indikator für die Leistung Ihres Netzwerk.

# **EXTRAHOP**

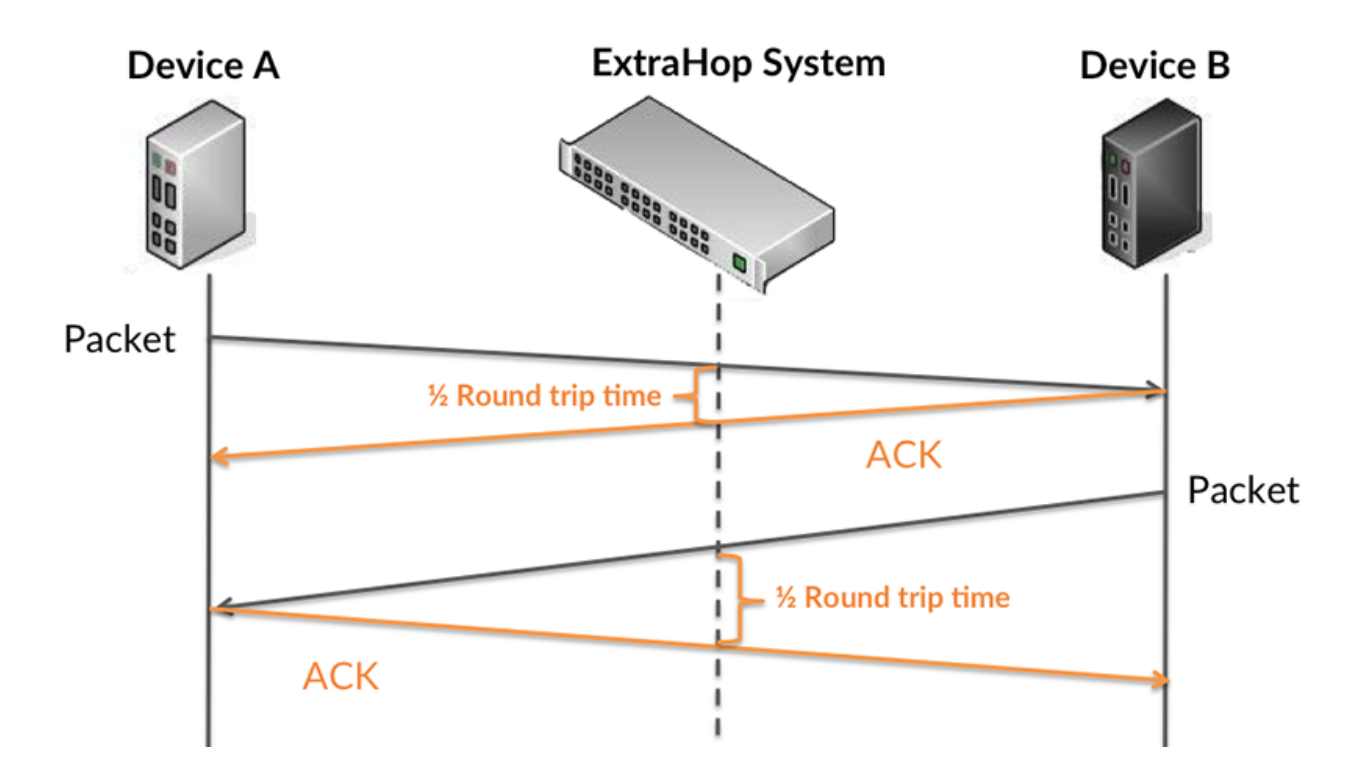

Erfahren Sie mehr darüber, wie das ExtraHop-System die Hin- und Rückflugzeit berechnet, auf der ExtraHop-Forum **...** 

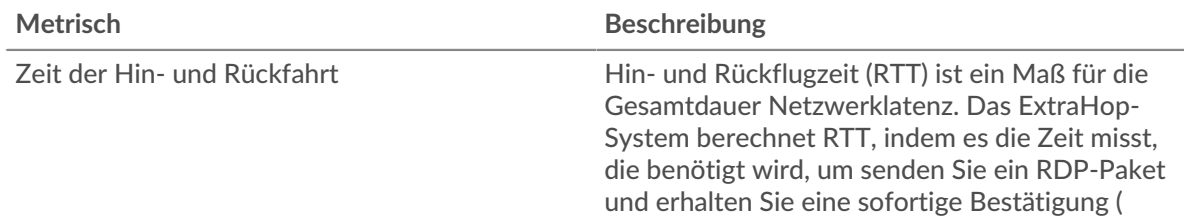

# **Zeit der Hin- und Rückfahrt**

Dieses Diagramm zeigt das 95. Perzentil für die RDP-Roundtrip-Zeit.

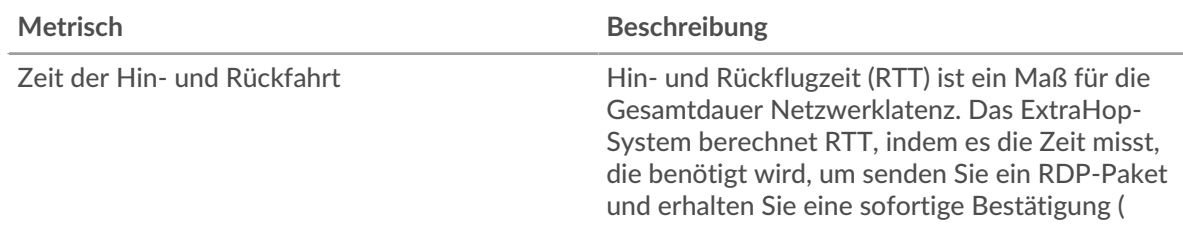

# <span id="page-471-0"></span>**RDP Einzelheiten**

Die folgenden Diagramme sind in dieser Region verfügbar:

### **Die häufigsten Fehler**

Dieses Diagramm zeigt, welche RDP-Fehler am häufigsten mit der Anwendung verknüpft waren, indem die Anzahl der fehlerhaften Antworten aufgeschlüsselt wird.

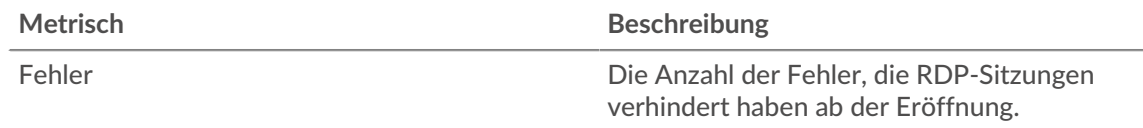

# <span id="page-472-0"></span>**RDP-Leistung**

Die folgenden Diagramme sind in dieser Region verfügbar:

# **Zeitverteilung für Hin- und Rückfahrt**

In diesem Diagramm werden die Hin- und Rückfahrtzeiten in einem Histogramm aufgeschlüsselt, um die häufigsten Hin- und Rückfahrtzeiten anzuzeigen.

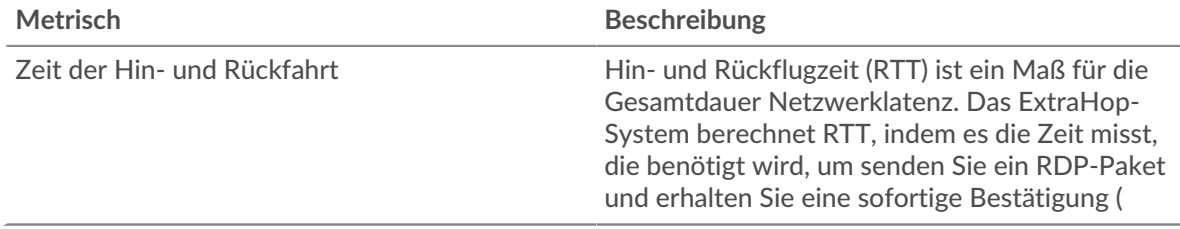

### **Zeit der Hin- und Rückfahrt**

Dieses Diagramm zeigt die durchschnittliche Hin- und Rückfahrzeit für die Anwendung.

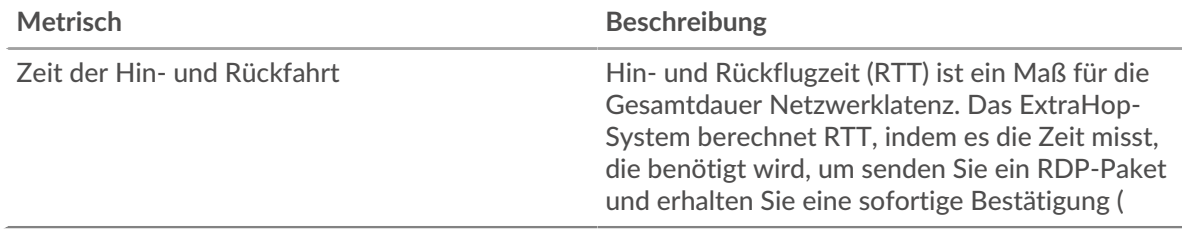

### <span id="page-472-1"></span>**RDP Netzwerkdaten**

In diesem Region werden Ihnen TCP-Informationen angezeigt, die sich auf das aktuelle Protokoll beziehen. Im Allgemeinen weisen Hostblockaden darauf hin, dass ein Problem mit einem Server oder einem Client vorliegt, und Netzwerkblockaden weisen darauf hin, dass ein Problem mit dem Netzwerk vorliegt.

### **Stände für Gastgeber**

Dieses Diagramm zeigt die Anzahl der Nullfenster, die einer Anwendung zugeordnet waren. Geräte steuern die Menge der Daten, die sie empfangen, indem sie die Anzahl der Pakete angeben, die über einen bestimmten Zeitraum an sie gesendet werden können. Wenn einem Gerät mehr Daten gesendet werden, als es verarbeiten kann, kündigt das Gerät ein Nullfenster an, in dem das Peer-Gerät aufgefordert wird, das Senden von Paketen vollständig einzustellen, bis das Gerät dies einholt. Wenn Sie eine große Anzahl von Nullfenstern sehen, ist ein Server oder Client möglicherweise nicht schnell genug, um die empfangene Datenmenge zu unterstützen.

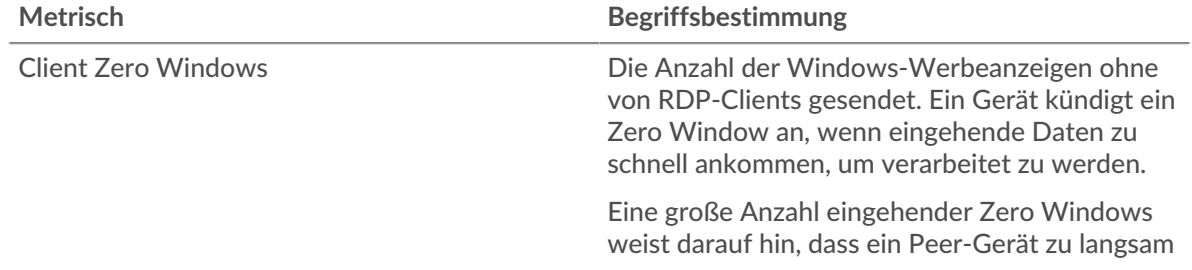

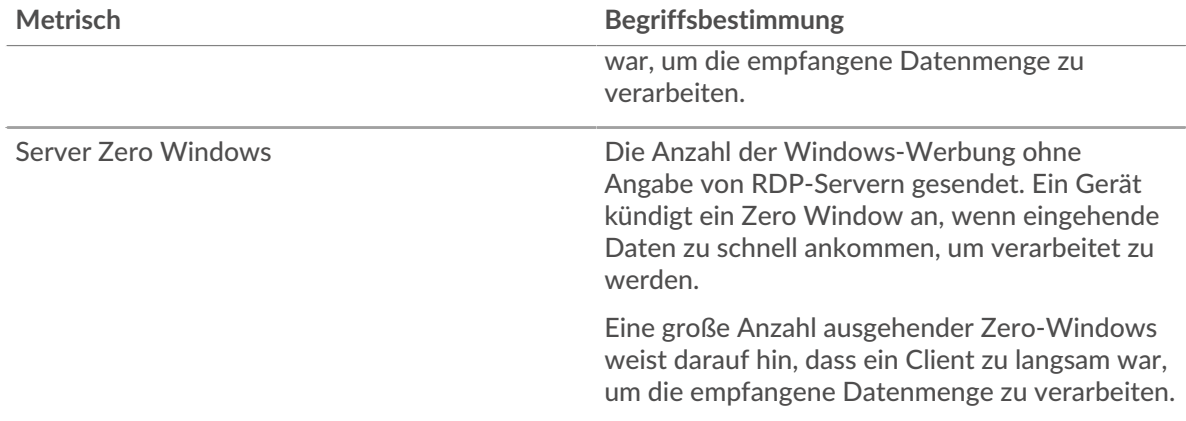

# **Gesamtzahl der Gastgeber-Ställe**

Dieses Diagramm zeigt die durchschnittliche Anzahl der von Geräten gesendeten Nullfensterwerbungen.

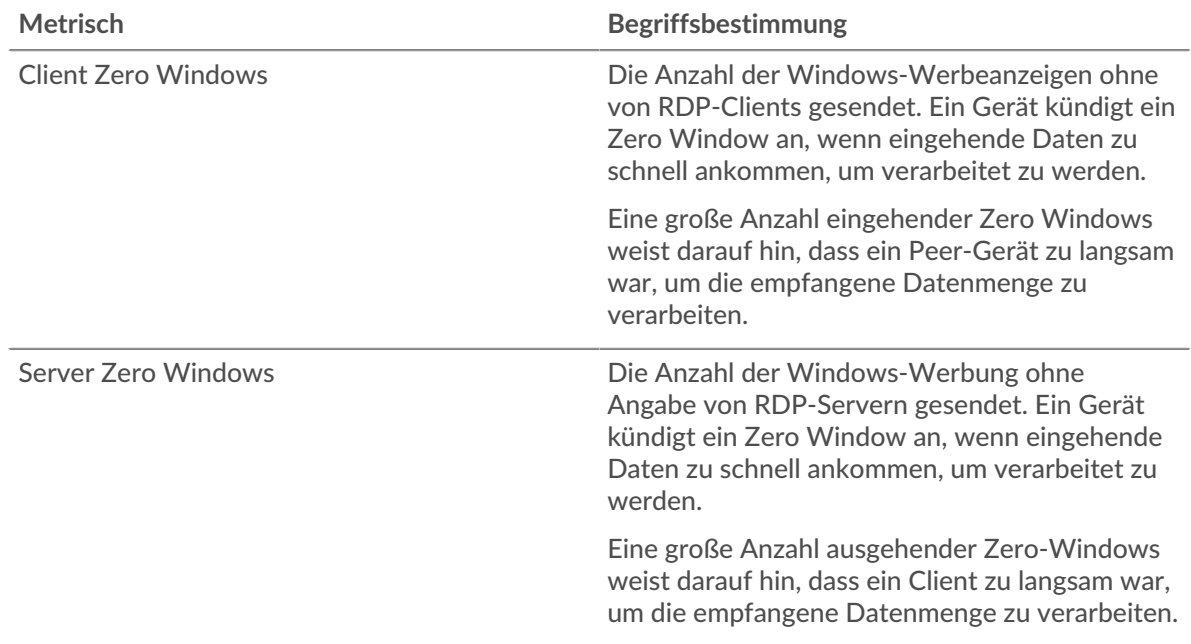

### **Netzwerkstörungen**

Dieses Diagramm zeigt die Anzahl der Zeitüberschreitungen bei der erneuten Übertragung, die aufgetreten sind. Retransmission Timeouts (RTOs) treten auf, wenn ein Netzwerk zu viele Pakete verwirft, normalerweise aufgrund von Paketkollisionen oder Puffererschöpfung. Wenn ein Gerät eine Anfrage oder Antwort sendet und innerhalb einer bestimmten Zeit keine Bestätigung erhält, sendet das Gerät die Anfrage erneut. Wenn zu viele Neuübertragungen nicht bestätigt werden, erfolgt ein RTO. Wenn Sie eine große Anzahl von RTOs sehen, ist das Netzwerk möglicherweise zu langsam, um das aktuelle Aktivitätsniveau zu unterstützen.

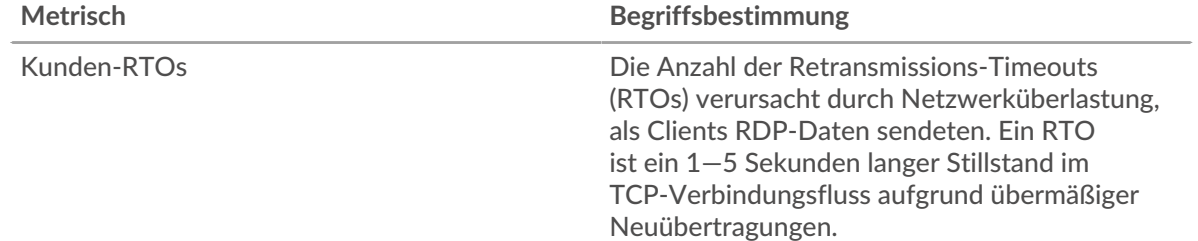

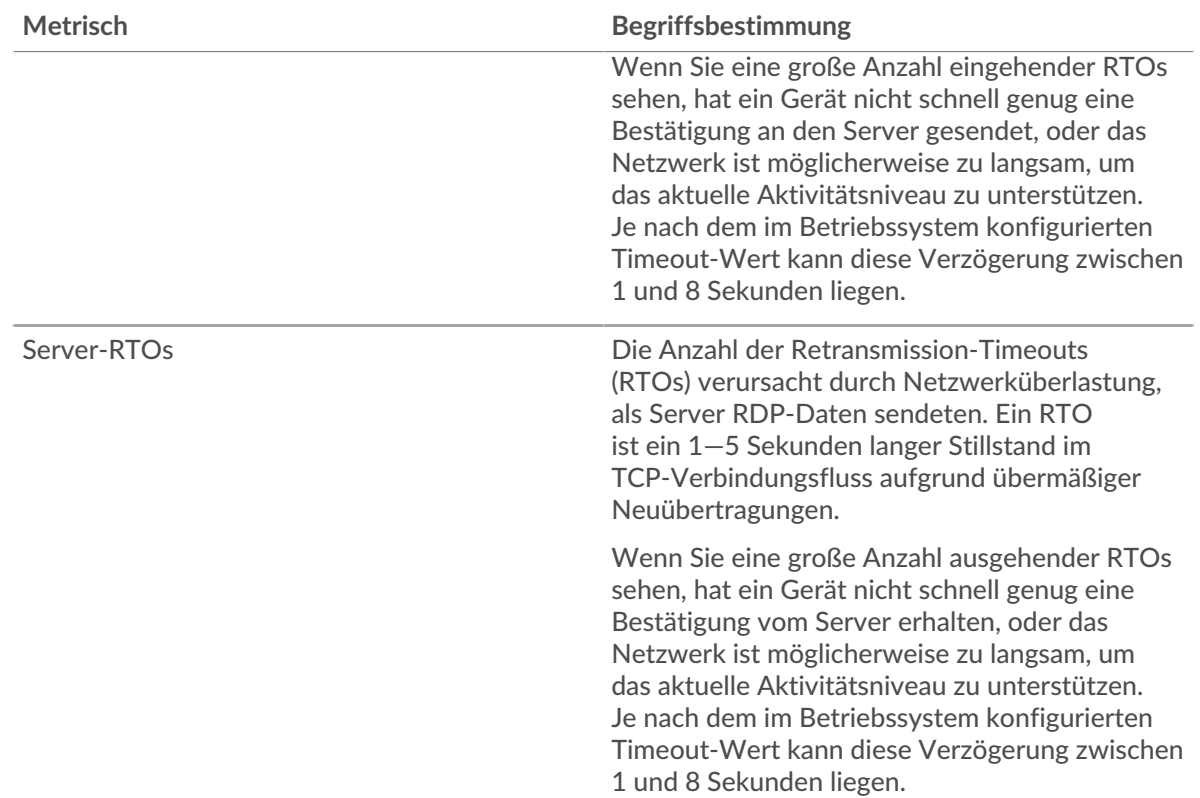

# **Gesamtzahl der Netzwerkausfälle**

Dieses Diagramm zeigt die durchschnittliche Anzahl der Zeitüberschreitungen bei der erneuten Übertragung, die durch eine Überlastung verursacht wurden, als Clients und Server Anfragen sendeten.

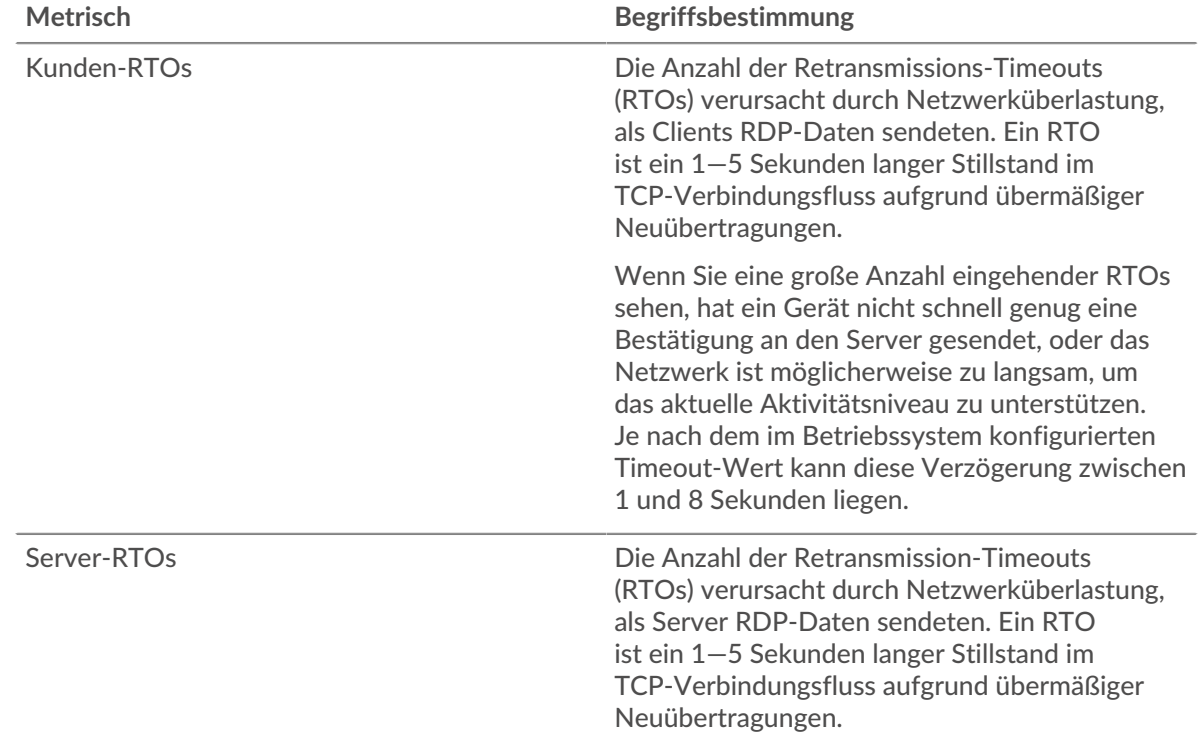

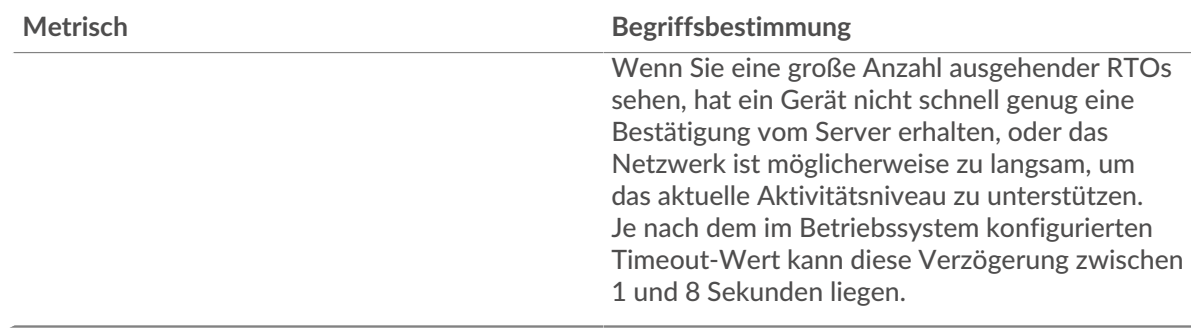

# <span id="page-475-0"></span>**RDP Metrische Summen**

Die folgenden Diagramme sind in dieser Region verfügbar:

# **Gesamtzahl der Sitzungen**

Dieses Diagramm zeigt die Gesamtzahl der RDP-Clientverbindungen, verschlüsselten Verbindungen und Fehler, die mit der Anwendung verknüpft waren.

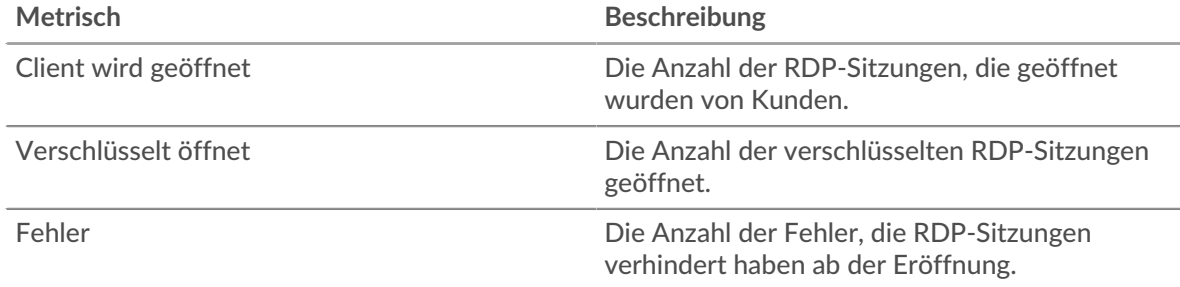

# **RDP-Netzwerkmetriken**

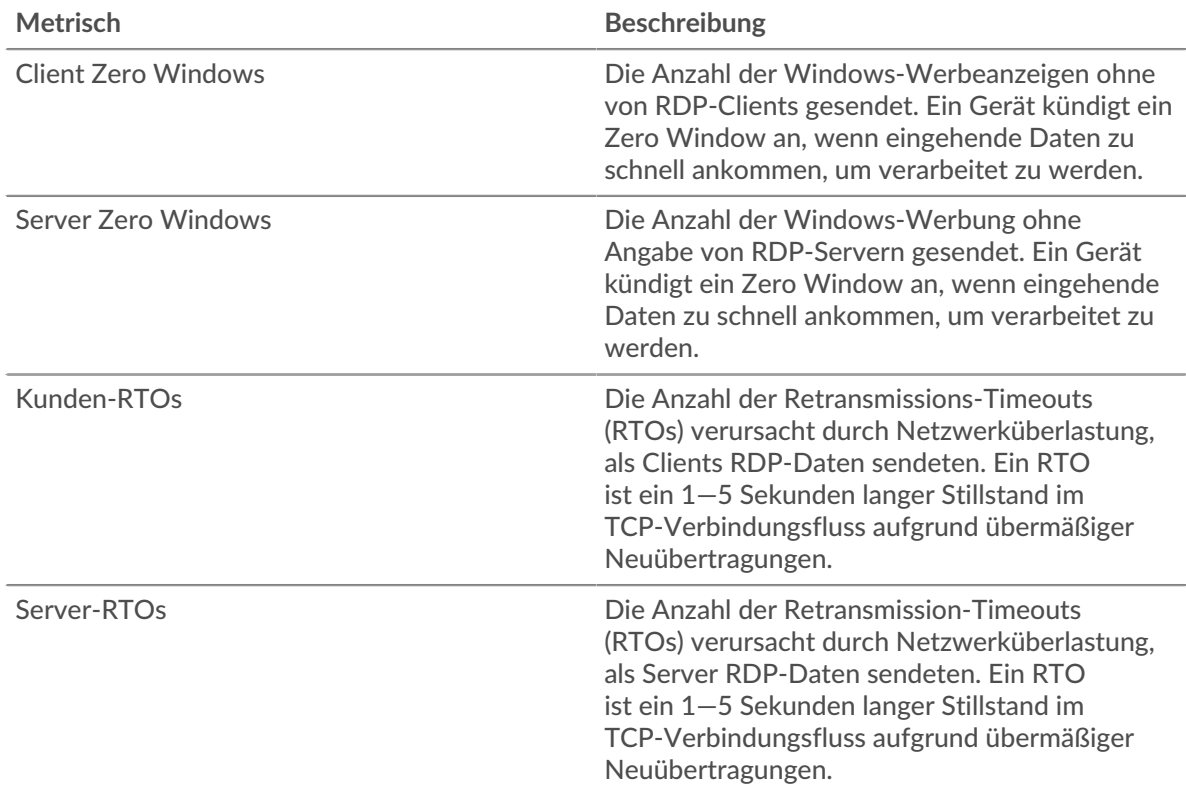

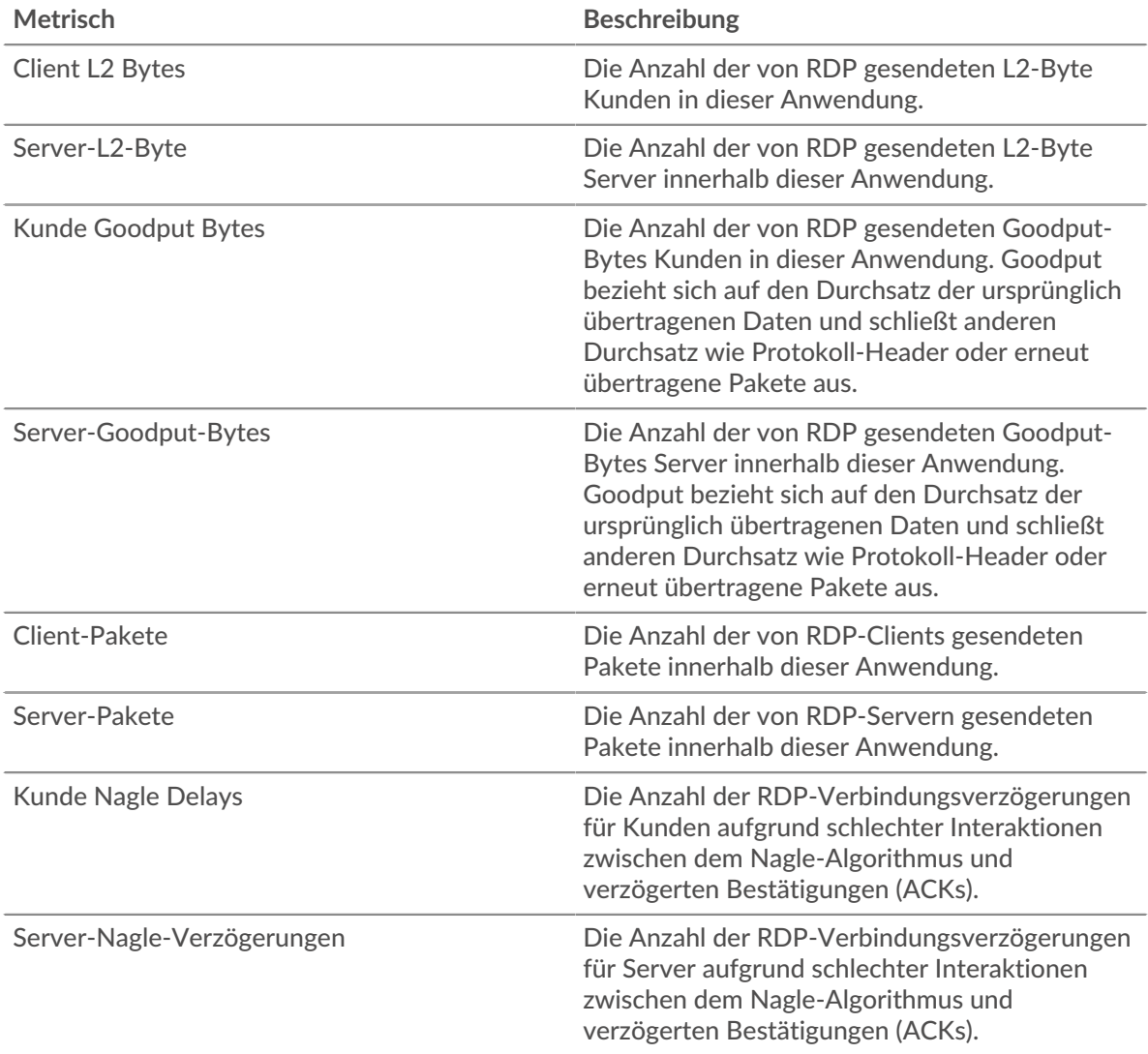

### **RDP-Clientseite**

Diese Seite zeigt Metrikdiagramme von [RDP](#page-469-0) Datenverkehr, der mit einem Gerät in Ihrem Netzwerk verknüpft ist.

- Erfahren Sie auf dieser Seite mehr über Charts:
	- [RDP Zusammenfassung](#page-476-0)
	- [RDP-Einzelheiten](#page-478-0)
	- [RDP-Leistung](#page-479-0)
	- [Gesamtwerte der RDP-Metriken](#page-479-1)
- Erfahre mehr über [Überlegungen zur RDP-Sicherheit](#page-469-1)
- <span id="page-476-0"></span>• Erfahre mehr über [mit Metriken arbeiten.](#page-0-0)

# **RDP Zusammenfassung**

Die folgenden Diagramme sind in dieser Region verfügbar:

# **Sessions**

Dieses Diagramm zeigt Ihnen, wann der RDP-Client Sitzungen geöffnet hat oder an ihnen teilgenommen hat, einschließlich verschlüsselter Sitzungen, und wann Fehler aufgetreten sind. Anhand dieser Informationen können Sie sehen, wie aktiv der Client zum Zeitpunkt des Auftretens der Fehler war.

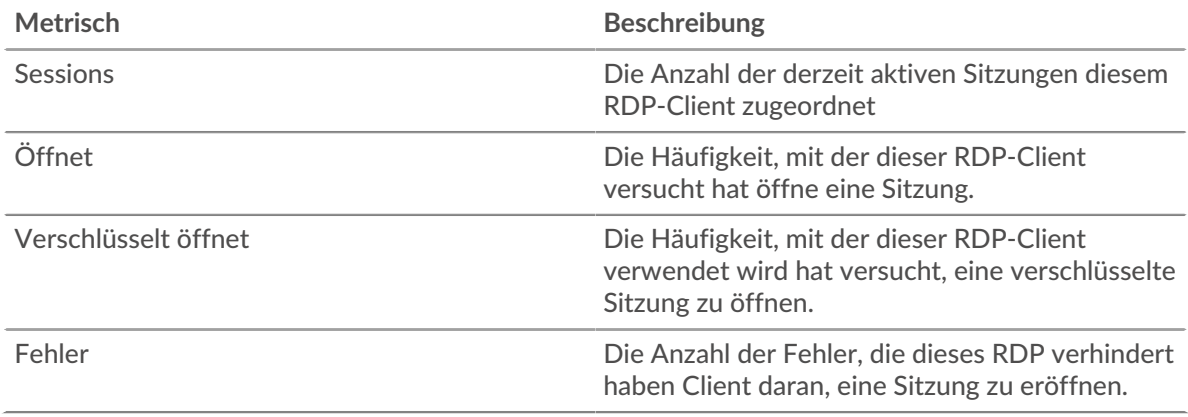

# **Gesamtzahl der Sitzungen**

Dieses Diagramm zeigt Ihnen die Gesamtzahl der Sitzungen, die der RDP-Client geöffnet hat oder an denen er teilgenommen hat, die Anzahl der verschlüsselten Sitzungen und die Anzahl der aufgetretenen Fehler.

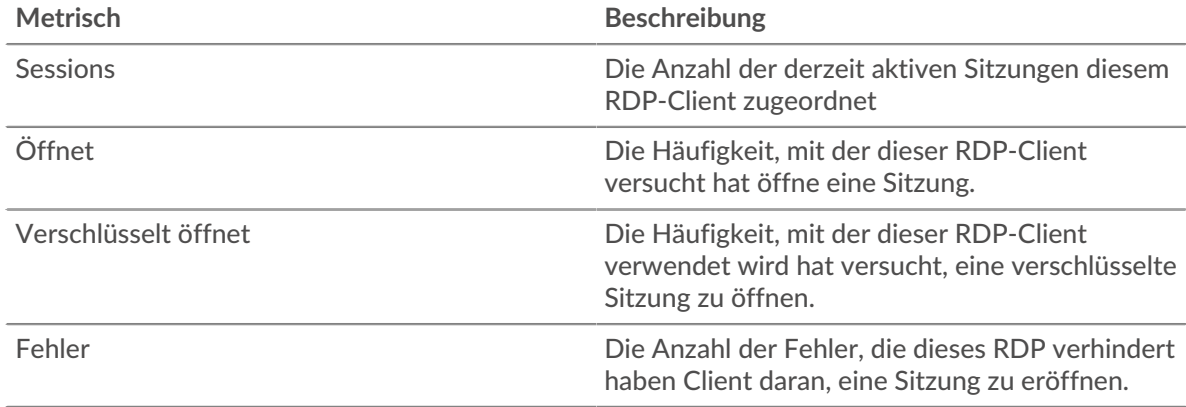

# **Zeit der Hin- und Rückfahrt**

Dieses Diagramm zeigt Perzentile der Hin- und Rückflugzeit (RTT). Die RTT-Metrik misst, wie lange es gedauert hat, bis Pakete eine sofortige Bestätigung vom RDP-Client Client. Daher ist RTT ein guter Indikator für die Leistung Ihres Netzwerk.

# **EXTRAHOP**

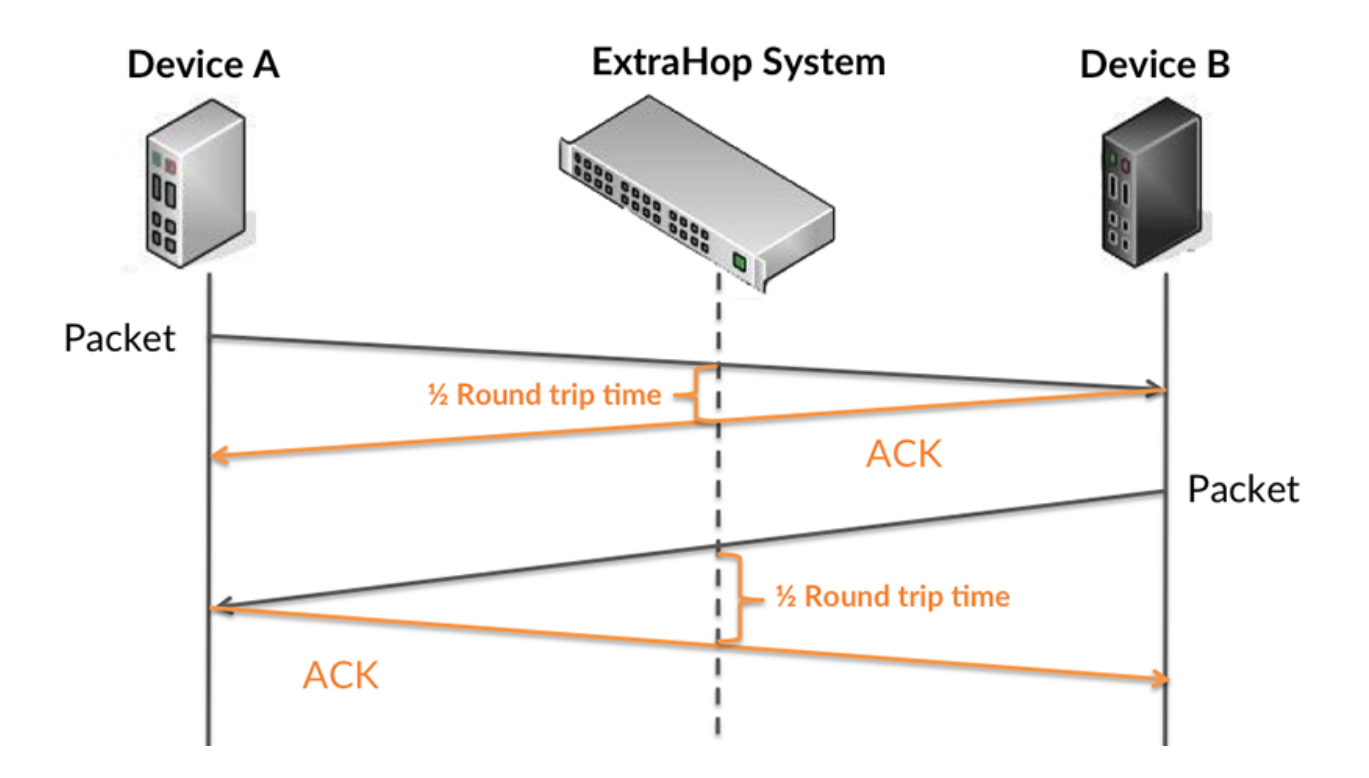

Erfahren Sie mehr darüber, wie das ExtraHop-System die Hin- und Rückflugzeit berechnet, auf der ExtraHop-Forum **...** 

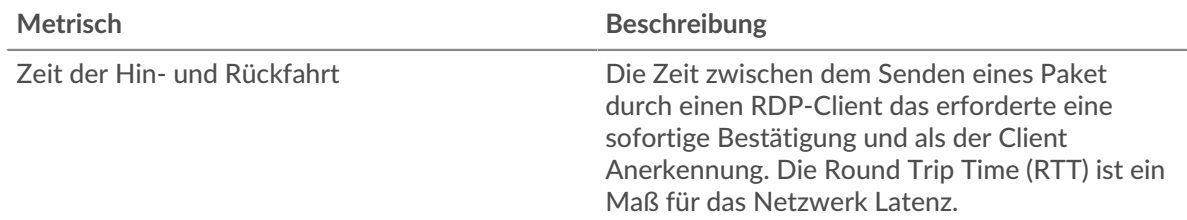

# **Zeit der Hin- und Rückfahrt**

Dieses Diagramm zeigt das 95. Perzentil für die RDP-Roundtrip-Zeit.

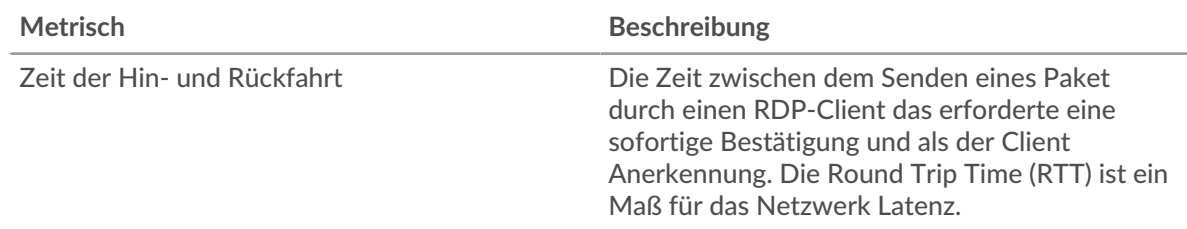

# <span id="page-478-0"></span>**RDP-Einzelheiten**

Die folgenden Diagramme sind in dieser Region verfügbar:

# **Die häufigsten Fehler**

Dieses Diagramm zeigt, welche RDP-Fehler der Client am häufigsten erhalten hat, indem die Anzahl der Antworten, die per Fehlermeldung an den Client zurückgegeben wurden, aufgeschlüsselt wird.

## <span id="page-479-0"></span>**RDP-Leistung**

Die folgenden Diagramme sind in dieser Region verfügbar:

### **Zeitverteilung für Hin- und Rückfahrt**

In diesem Diagramm werden die Hin- und Rückfahrtzeiten in einem Histogramm aufgeschlüsselt, um die häufigsten Hin- und Rückfahrtzeiten anzuzeigen.

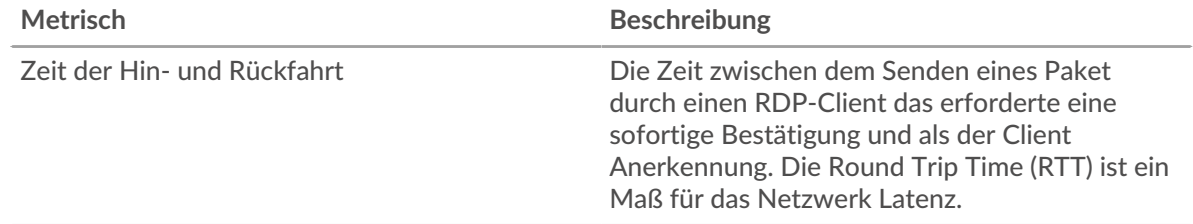

# **Zeit der Hin- und Rückfahrt**

Dieses Diagramm zeigt die durchschnittliche Hin- und Rückreisezeit für den Client.

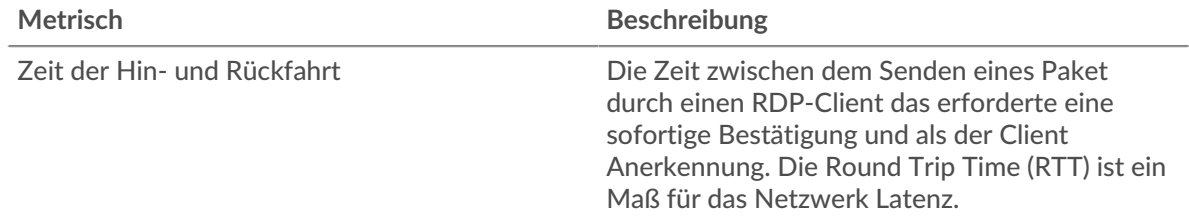

### <span id="page-479-1"></span>**Gesamtwerte der RDP-Metriken**

Die folgenden Diagramme sind in dieser Region verfügbar:

### **Gesamtzahl der Sitzungen**

Dieses Diagramm zeigt Ihnen die Gesamtzahl der Sitzungen, die der RDP-Client geöffnet hat oder an denen er teilgenommen hat, die Anzahl der verschlüsselten Sitzungen und die Anzahl der aufgetretenen Fehler.

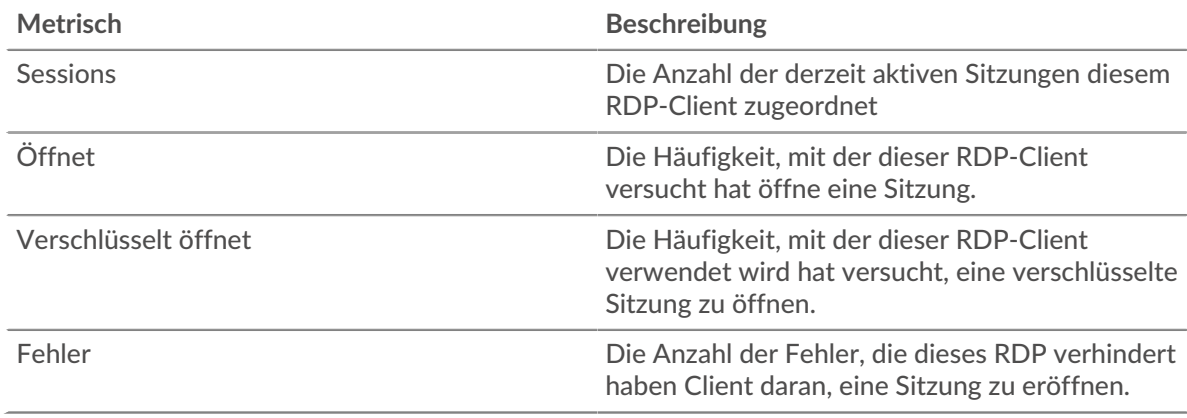

### **RDP-Serverseite**

Diese Seite zeigt Metrikdiagramme von [RDP](#page-469-0) Datenverkehr, der mit einem Gerät in Ihrem Netzwerk verknüpft ist.

- Erfahren Sie auf dieser Seite mehr über Charts:
	- [RDP Zusammenfassung](#page-480-0)
- [RDP-Einzelheiten](#page-481-0)
- [RDP-Leistung](#page-482-0)
- [Gesamtwerte der RDP-Metriken](#page-482-1)
- Erfahre mehr über [Überlegungen zur RDP-Sicherheit](#page-469-1)
- Erfahre mehr über [mit Metriken arbeiten.](#page-0-0)

<span id="page-480-0"></span>Die folgenden Diagramme sind in dieser Region verfügbar:

### **RDP Zusammenfassung**

### **Sessions**

Dieses Diagramm zeigt Ihnen, wann der RDP-Server Sitzungen geöffnet hat oder an ihnen teilgenommen hat, einschließlich verschlüsselter Sitzungen, und wann Fehler aufgetreten sind. Anhand dieser Informationen können Sie feststellen, wie aktiv der RDP-Server zum Zeitpunkt des Auftretens der Fehler war.

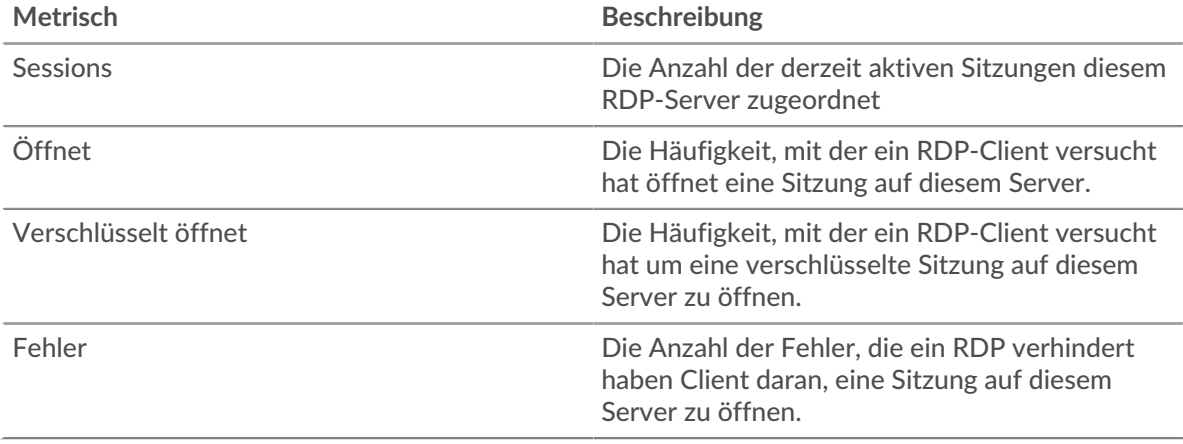

### **Gesamtzahl der Sitzungen**

Dieses Diagramm zeigt Ihnen die Gesamtzahl der Sitzungen, die der RDP-Server geöffnet hat oder an denen er teilgenommen hat, die Anzahl der verschlüsselten Sitzungen und die Anzahl der aufgetretenen Fehler.

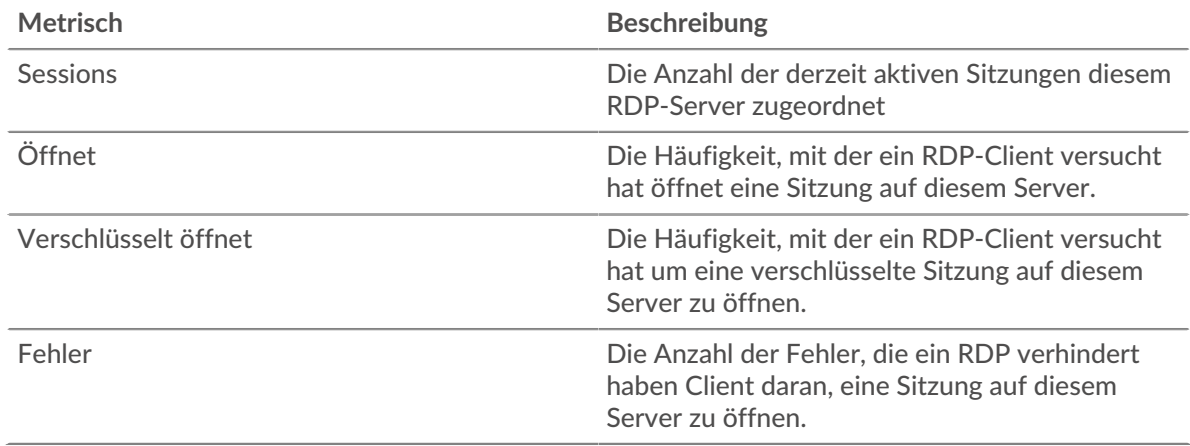

# **Zeit der Hin- und Rückfahrt**

Dieses Diagramm zeigt Perzentile der Hin- und Rückflugzeit (RTT). Die RTT-Metrik misst, wie lange es gedauert hat, bis Pakete eine sofortige Bestätigung vom RDP-Server Server. Daher ist RTT ein guter Indikator für die Leistung Ihres Netzwerk.

# **EXTRAHOP**

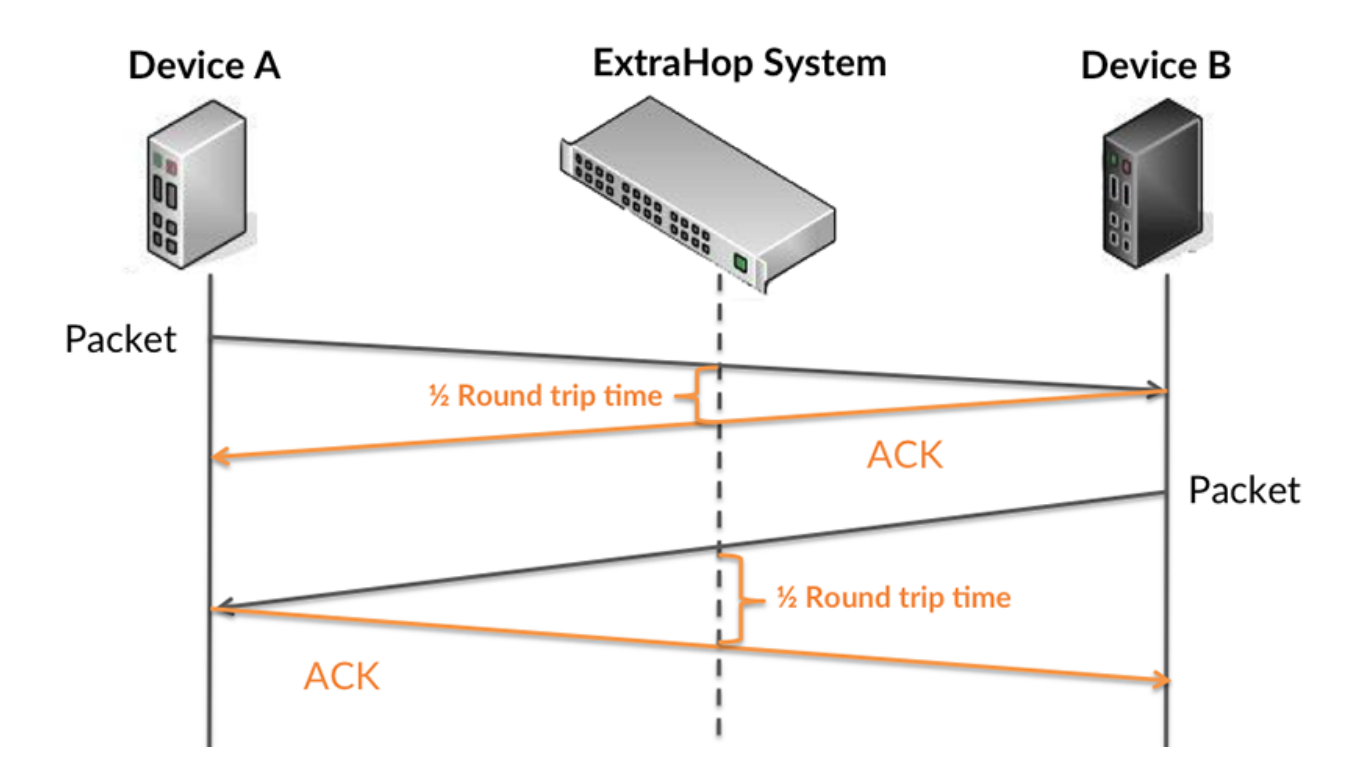

Erfahren Sie mehr darüber, wie das ExtraHop-System die Hin- und Rückflugzeit berechnet, auf der ExtraHop-Forum **...** 

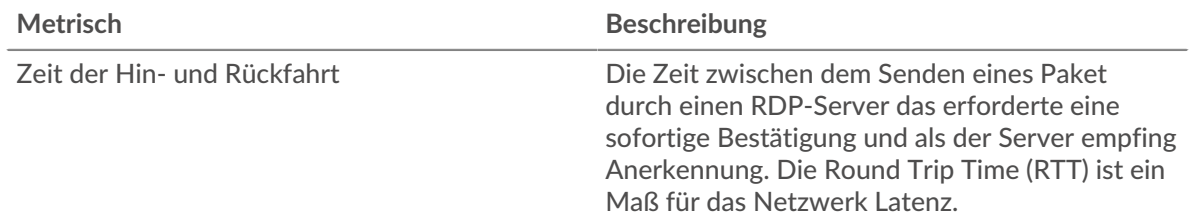

# **Zeit der Hin- und Rückfahrt**

Dieses Diagramm zeigt das 95. Perzentil für die RDP-Roundtrip-Zeit.

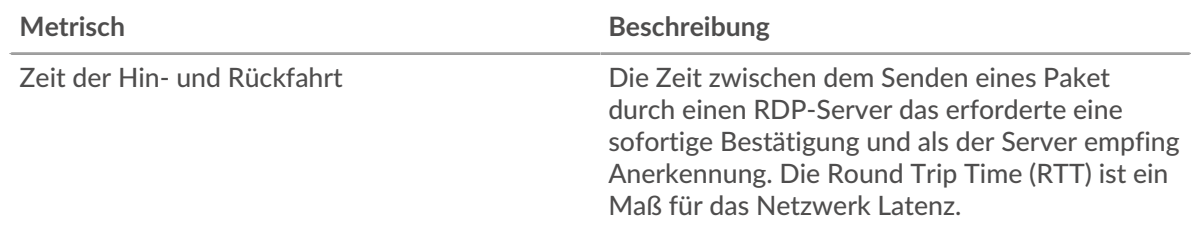

## <span id="page-481-0"></span>**RDP-Einzelheiten**

Die folgenden Diagramme sind in dieser Region verfügbar:

### **Die häufigsten Fehler**

Dieses Diagramm zeigt, welche RDP-Fehler der Server am häufigsten zurückgegeben hat, indem es die Gesamtzahl der Antworten aufschlüsselt, die der Server per Fehlermeldung gesendet hat.

# <span id="page-482-0"></span>**RDP-Leistung**

Die folgenden Diagramme sind in dieser Region verfügbar:

### **Zeitverteilung für Hin- und Rückfahrt**

In diesem Diagramm werden die Hin- und Rückfahrtzeiten in einem Histogramm aufgeschlüsselt, um die häufigsten Hin- und Rückfahrtzeiten anzuzeigen.

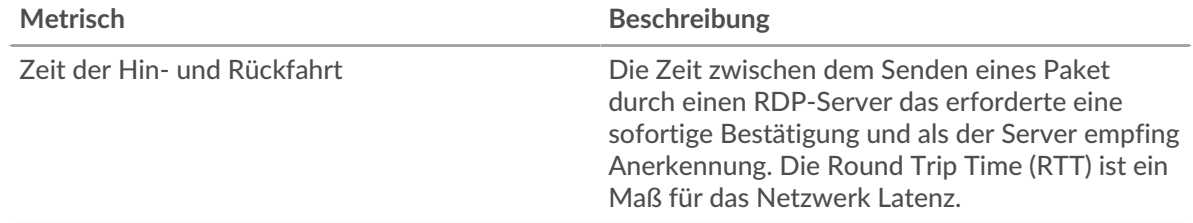

# **Zeit der Hin- und Rückfahrt**

Dieses Diagramm zeigt die durchschnittliche Roundtrip-Zeit für den Server.

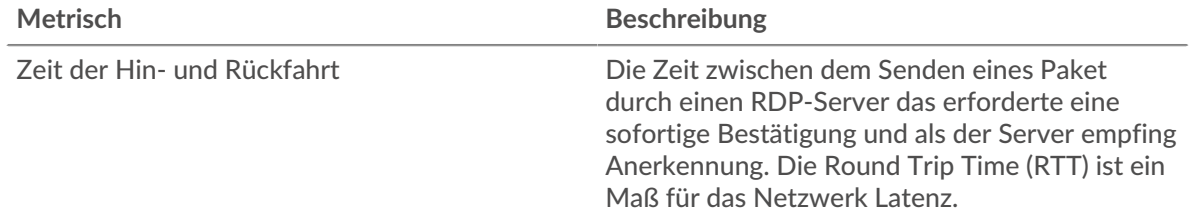

### <span id="page-482-1"></span>**Gesamtwerte der RDP-Metriken**

Die folgenden Diagramme sind in dieser Region verfügbar:

### **Gesamtzahl der Sitzungen**

Dieses Diagramm zeigt Ihnen die Gesamtzahl der Sitzungen, die der RDP-Server geöffnet hat oder an denen er teilgenommen hat, die Anzahl der verschlüsselten Sitzungen und die Anzahl der aufgetretenen Fehler.

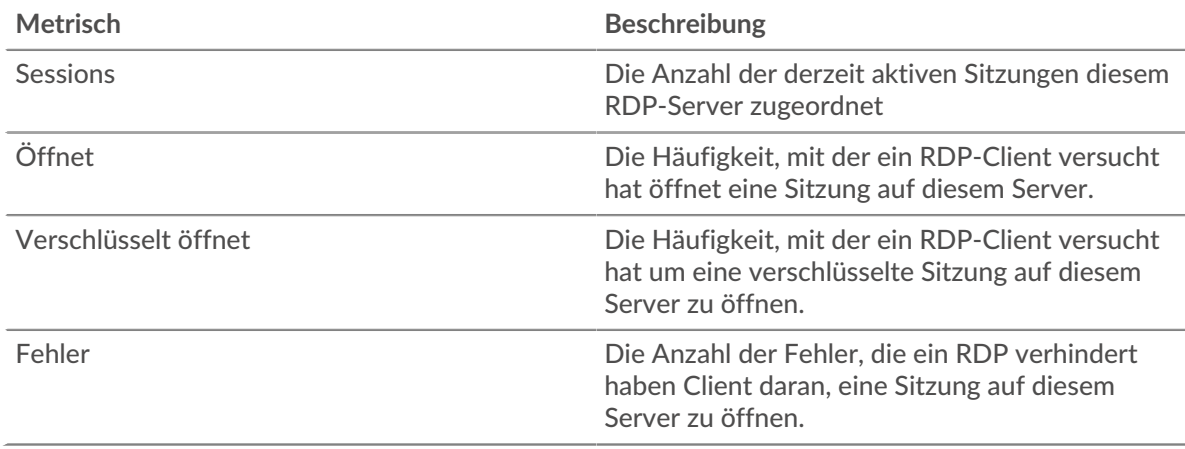

### **RDP-Client-Gruppenseite**

Diese Seite zeigt Metrikdiagramme von [RDP](#page-469-0) Verkehr, der mit einer Gerätegruppe in Ihrem Netzwerk verknüpft ist.

• Erfahren Sie auf dieser Seite mehr über Charts:

- [RDP Zusammenfassung für Gruppe](#page-483-0)
- [RDP-Details für Gruppe](#page-483-1)
- [RDP-Metriken für Gruppen](#page-484-0)
- Erfahre mehr über [Überlegungen zur RDP-Sicherheit](#page-469-1)
- <span id="page-483-0"></span>• Erfahre mehr über [mit Metriken arbeiten.](#page-0-0)

### **RDP Zusammenfassung für Gruppe**

Die folgenden Charts sind in dieser Region verfügbar:

### **Sessions**

Dieses Diagramm zeigt Ihnen, wann RDP-Clients Sitzungen geöffnet oder daran teilgenommen haben und wann Fehler aufgetreten sind. Anhand dieser Informationen können Sie feststellen, wie aktiv RDP-Clients zum Zeitpunkt des Auftretens der Fehler waren.

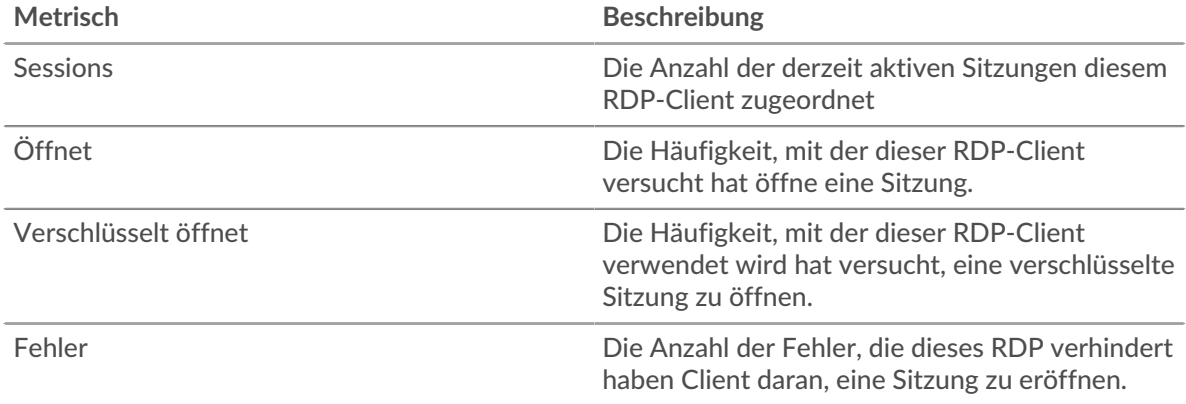

# **Gesamtzahl der Sitzungen**

Dieses Diagramm zeigt Ihnen die Gesamtzahl der Sitzungen, die von RDP-Clients geöffnet oder an denen sie teilgenommen haben, und wie viele Fehler aufgetreten sind.

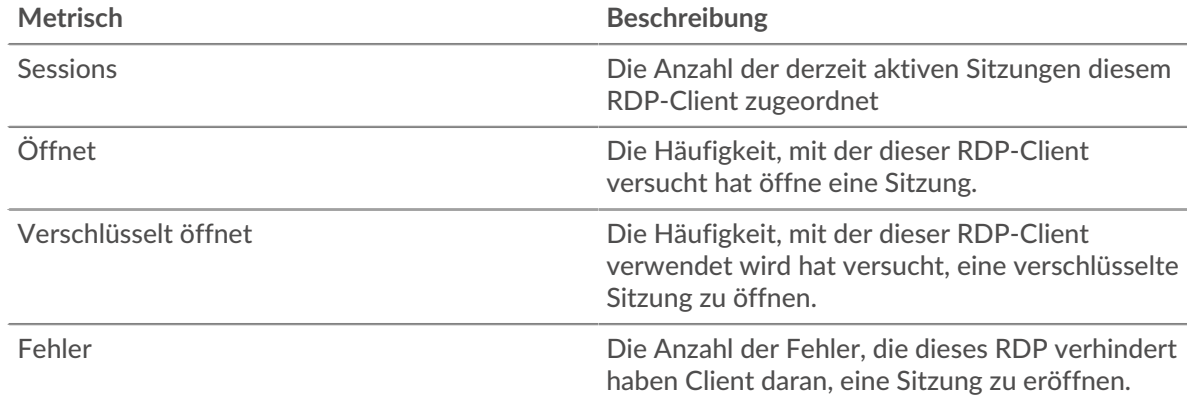

### <span id="page-483-1"></span>**RDP-Details für Gruppe**

Die folgenden Charts sind in dieser Region verfügbar:

### **Top-Gruppenmitglieder (RDP-Kunden)**

Dieses Diagramm zeigt, welche RDP-Clients in der Gruppe am aktivsten waren, indem die Gesamtzahl der RDP-Sitzungen nach Client aufgeteilt wird.

# <span id="page-484-0"></span>**RDP-Metriken für Gruppen**

Die folgenden Charts sind in dieser Region verfügbar:

### **Gesamtzahl der Sitzungen**

Dieses Diagramm zeigt Ihnen die Gesamtzahl der Sitzungen, die von RDP-Clients geöffnet oder an denen sie teilgenommen haben, die Anzahl der verschlüsselten Sitzungen und die Anzahl der aufgetretenen Fehler.

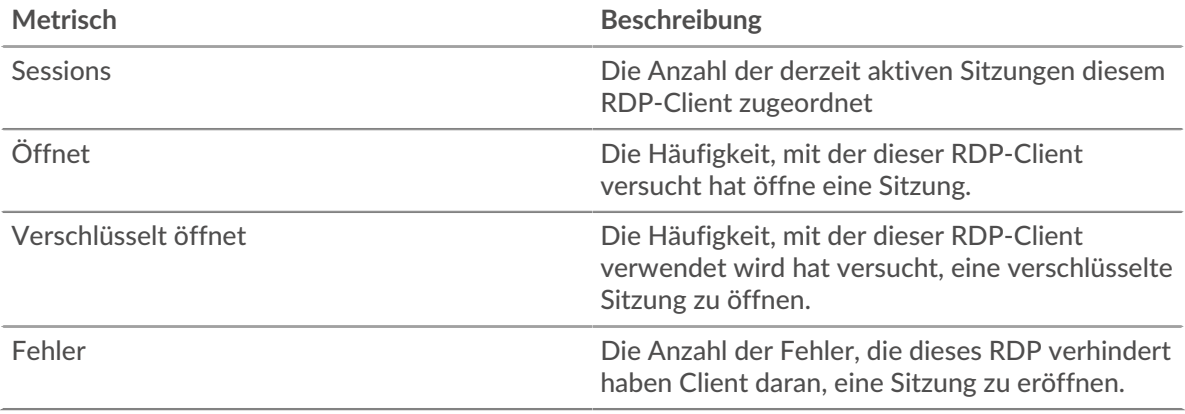

### **RDP-Servergruppenseite**

Diese Seite zeigt Metrikdiagramme von [RDP](#page-469-0) Verkehr, der mit einer Gerätegruppe in Ihrem Netzwerk verknüpft ist.

- Erfahren Sie auf dieser Seite mehr über Charts:
	- [RDP Zusammenfassung für Gruppe](#page-484-1)
	- [RDP-Details für Gruppe](#page-485-0)
	- [RDP-Metriken für Gruppen](#page-485-1)
- Erfahre mehr über [Überlegungen zur RDP-Sicherheit](#page-469-1)
- <span id="page-484-1"></span>• Erfahre mehr über [mit Metriken arbeiten.](#page-0-0)

## **RDP Zusammenfassung für Gruppe**

Die folgenden Diagramme sind in dieser Region verfügbar:

#### **Sessions**

Dieses Diagramm zeigt Ihnen, wann RDP-Server Sitzungen geöffnet oder an Sitzungen teilgenommen haben und wann Fehler aufgetreten sind. Anhand dieser Informationen können Sie feststellen, wie aktiv RDP-Server zum Zeitpunkt des Auftretens der Fehler waren.

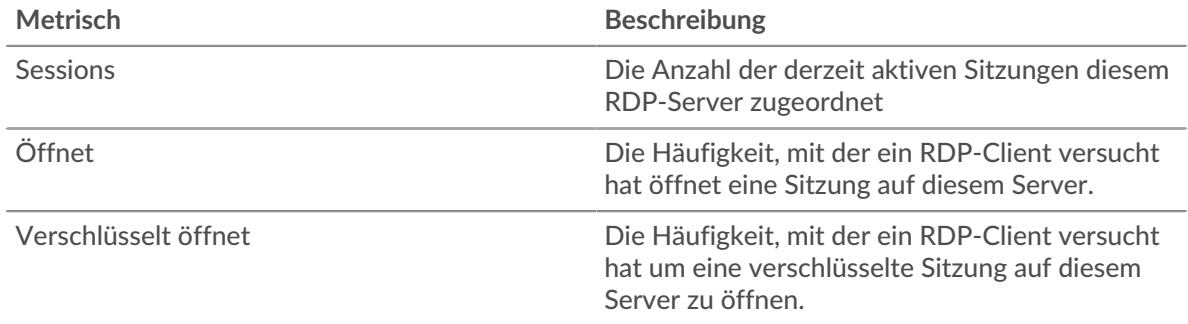

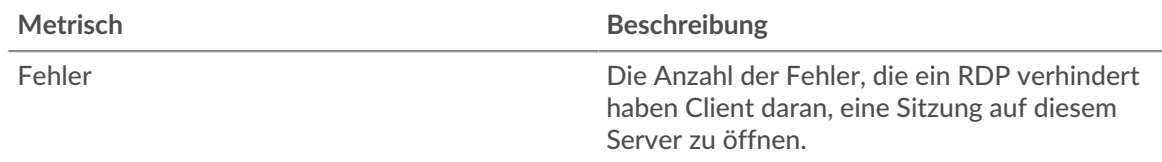

# **Gesamtzahl der Sitzungen**

Dieses Diagramm zeigt Ihnen die Gesamtzahl der Sitzungen, die von RDP-Servern geöffnet oder an denen sie teilgenommen haben, und wie viele Fehler aufgetreten sind.

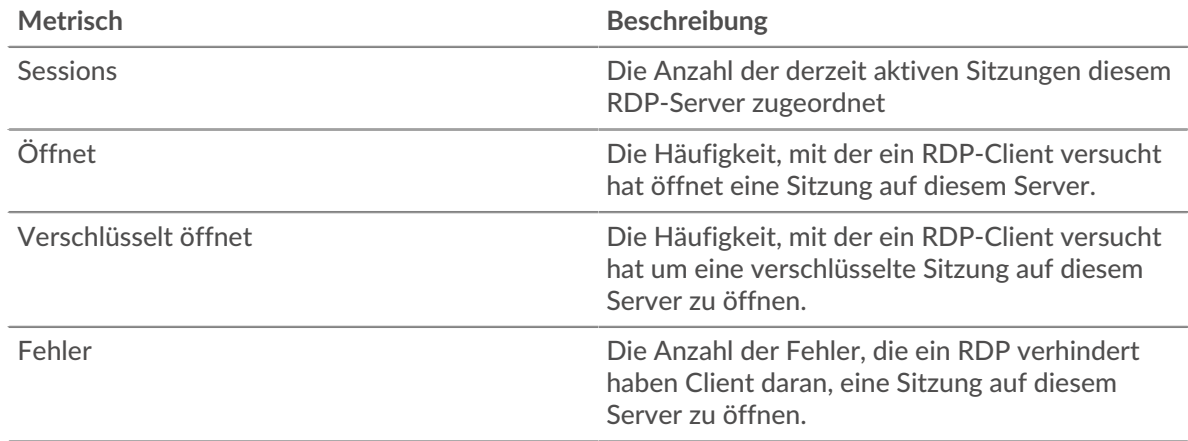

# <span id="page-485-0"></span>**RDP-Details für Gruppe**

Die folgenden Diagramme sind in dieser Region verfügbar:

# **Top-Gruppenmitglieder (RDP-Server)**

Dieses Diagramm zeigt, welche RDP-Server in der Gruppe am aktivsten waren, indem die Gesamtzahl der RDP-Sitzungen nach Server aufgeteilt wird.

### <span id="page-485-1"></span>**RDP-Metriken für Gruppen**

Die folgenden Diagramme sind in dieser Region verfügbar:

### **Gesamtzahl der Sitzungen**

Dieses Diagramm zeigt Ihnen die Gesamtzahl der Sitzungen, die von RDP-Servern geöffnet oder an denen sie teilgenommen haben, die Anzahl der verschlüsselten Sitzungen und die Anzahl der aufgetretenen Fehler.

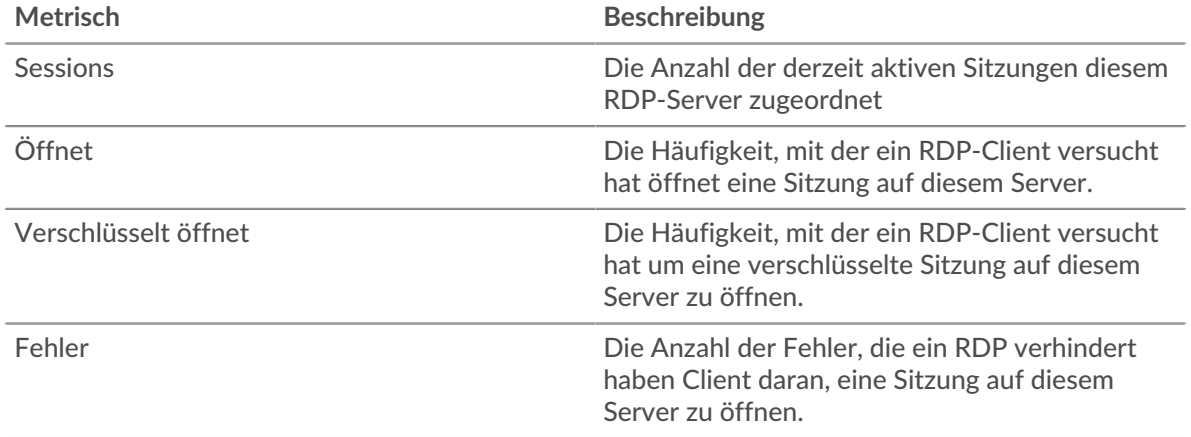

# <span id="page-486-0"></span>**Redis**

Das ExtraHop-System sammelt Metriken über Redis Aktivität. Redis ist ein Open-Source-Datenstrukturserver. Redis-Clients kommunizieren mit Redis-Servern über das Redis Serialization Protocol (RESP).

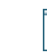

**Hinweis:**Das ExtraHop-System enthält keine integrierten Redis-Metrikseiten für Anwendungen. Sie können jedoch Redis-Anwendungsmetriken auf einer benutzerdefinierten Seite hinzufügen und anzeigen oder Dashboard.

# **Redis-Clientseite**

Diese Seite zeigt Metrikdiagramme von [Redis](#page-486-0) Datenverkehr, der mit einem Gerät in Ihrem Netzwerk verknüpft ist.

- Erfahren Sie auf dieser Seite mehr über Charts:
	- [Redis Zusammenfassung](#page-486-1)
	- [Redis Einzelheiten](#page-490-0)
	- [Redis-Leistung](#page-490-1)
	- [Netzwerkdaten](#page-491-0)
	- [Redis-Metriksummen](#page-492-0)
- <span id="page-486-1"></span>• Erfahre mehr über [mit Metriken arbeiten.](#page-0-0)

### **Redis Zusammenfassung**

Die folgenden Charts sind in dieser Region verfügbar:

### **Transaktionen**

Dieses Diagramm zeigt Ihnen, wann Redis-Fehler aufgetreten sind und wie viele Antworten der Redis-Client erhalten hat. Anhand dieser Informationen können Sie sehen, wie aktiv der Client zum Zeitpunkt des Eingangs der Fehler war.

In einer gesunden Umgebung sollte die Anzahl der Anfragen und Antworten ungefähr gleich sein. Weitere Informationen finden Sie unter [Anfragen und Antworten.](#page-492-0)

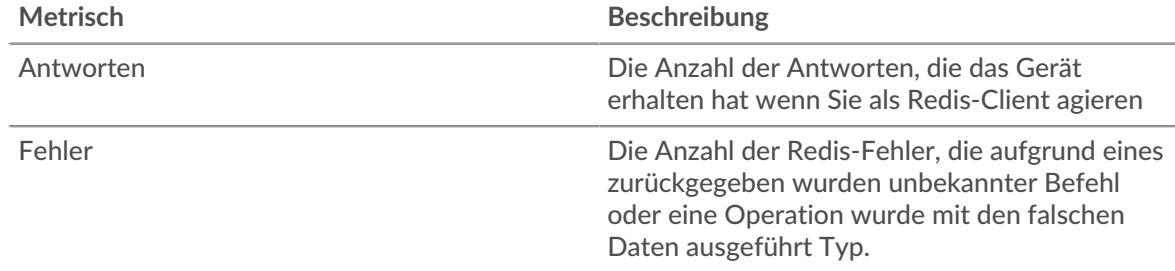

### **Transaktionen insgesamt**

Dieses Diagramm zeigt die Gesamtzahl der Redis-Antworten, die der Client erhalten hat, und wie viele dieser Antworten Fehler enthielten.

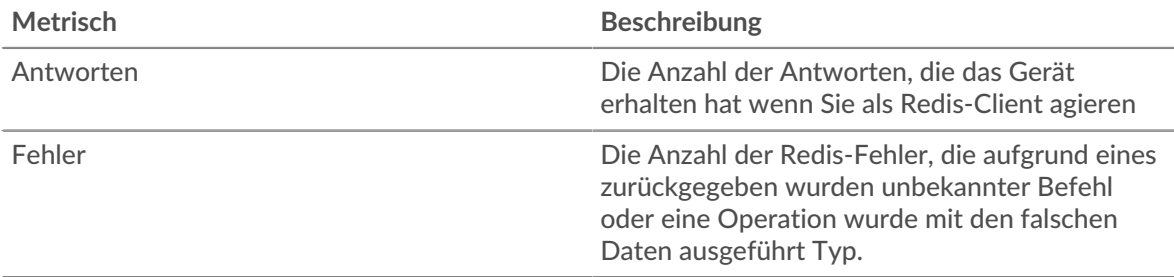

# **Leistungsübersicht (95. Perzentil)**

Dieses Diagramm zeigt das 95. Perzentil der Timing-Metriken. Die Übertragungsund Verarbeitungszeitmetriken zeigen Teile einer vollständigen Transaktion. Die Anforderungsübertragungszeit zeigt, wie lange der Client gebraucht hat, um Anfragen an das Netzwerk zu übertragen; die Serververarbeitungszeit zeigt, wie lange Server für die Bearbeitung der Anfragen gebraucht haben; und die Antwortübertragungszeit zeigt, wie lange Server gebraucht haben, um Antworten an das Netzwerk zu übertragen.

Übertragungs- und Verarbeitungszeiten werden berechnet, indem die Zeit zwischen dem Zeitpunkt, zu dem das erste und das letzte Paket mit Anfragen und Antworten vom ExtraHop-System gesehen werden, gemessen wird, wie in der folgenden Abbildung dargestellt:

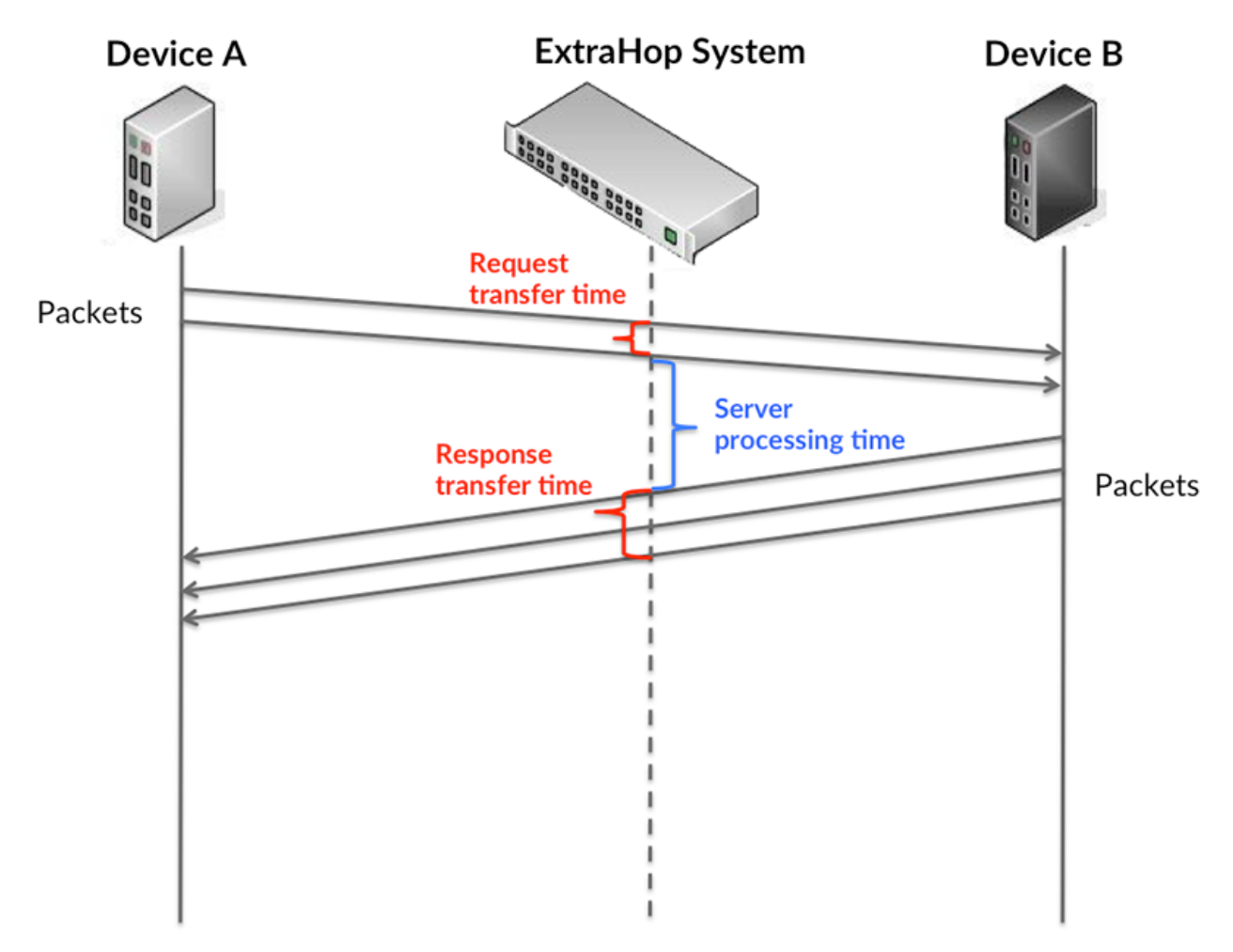

Es kann schwierig sein, anhand der Übertragungs- und Verarbeitungszeiten zu erkennen, ob ein Problem durch ein Netzwerk oder ein Gerät verursacht wird, da diese Metriken allein ein unvollständiges Bild vermitteln. Daher ist auch die Metrik Round Trip Time (RTT) in dieser Tabelle enthalten. RTT-Metriken sind ein guter Indikator für die Leistung Ihres Netzwerk. Wenn Sie hohe Übertragungs- oder Verarbeitungszeiten sehen, aber der RTT niedrig ist, liegt das Problem wahrscheinlich auf Geräteebene. Wenn jedoch die RTT-, Verarbeitungs- und Übertragungszeiten hoch sind, kann sich die Netzwerklatenz auf die Übertragungs- und Verarbeitungszeiten auswirken, und das Problem liegt möglicherweise am Netzwerk.

Die RTT-Metrik kann dabei helfen, die Quelle des Problems zu identifizieren, da sie nur misst, wie lange es dauert, bis eine sofortige Bestätigung vom Client oder Server gesendet wird; sie wartet nicht, bis alle Pakete zugestellt sind.

Das ExtraHop-System berechnet den RTT-Wert, indem es die Zeit zwischen dem ersten Paket einer Anfrage und der Bestätigung durch den Server misst, wie in der folgenden Abbildung dargestellt:

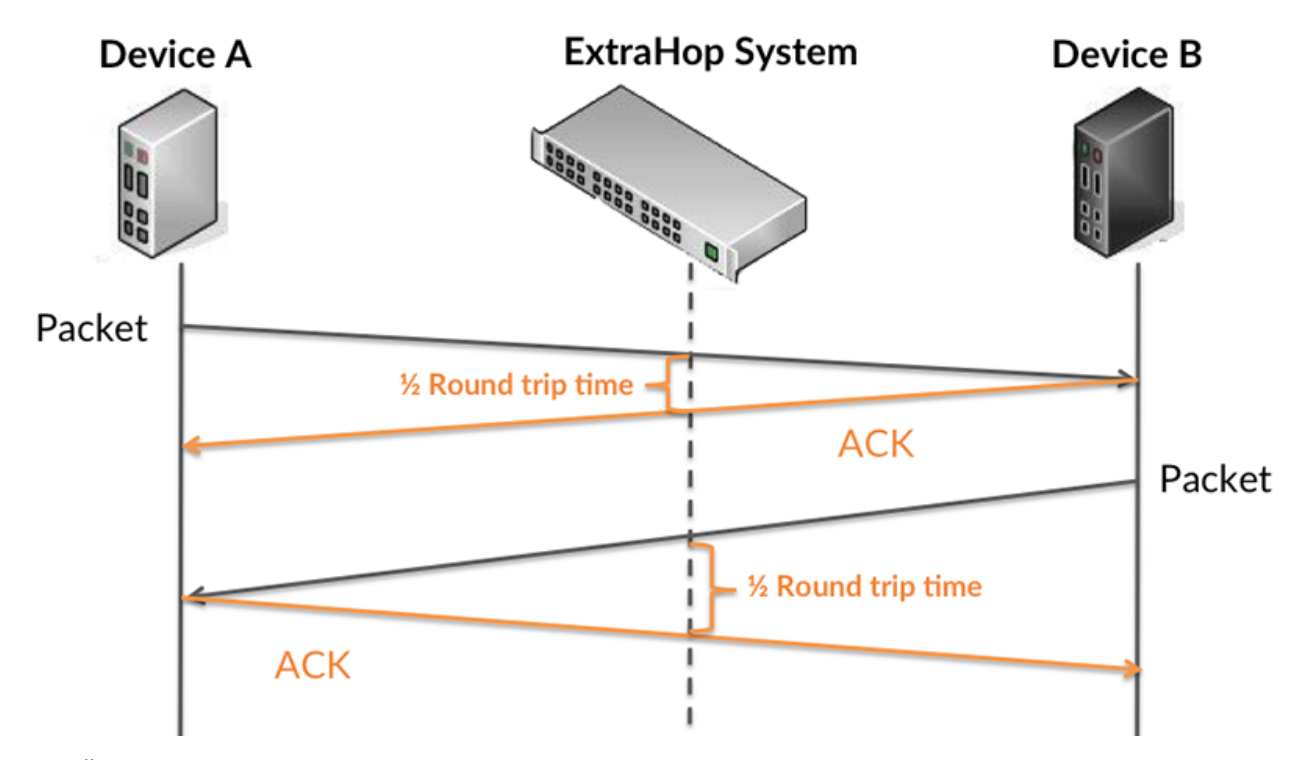

Die Übertragungszeit der Anfrage kann hoch sein, weil der Client lange gebraucht hat, um die Anfrage zu übertragen (möglicherweise, weil die Anfrage sehr umfangreich war). Die Übertragungszeit kann jedoch auch hoch sein, da die Übertragung der Anfrage im Netzwerk sehr lange dauerte (möglicherweise aufgrund einer Netzwerküberlastung).

Erfahren Sie mehr darüber, wie das ExtraHop-System die Hin- und Rückflugzeit berechnet, auf der ExtraHop-Forum M.

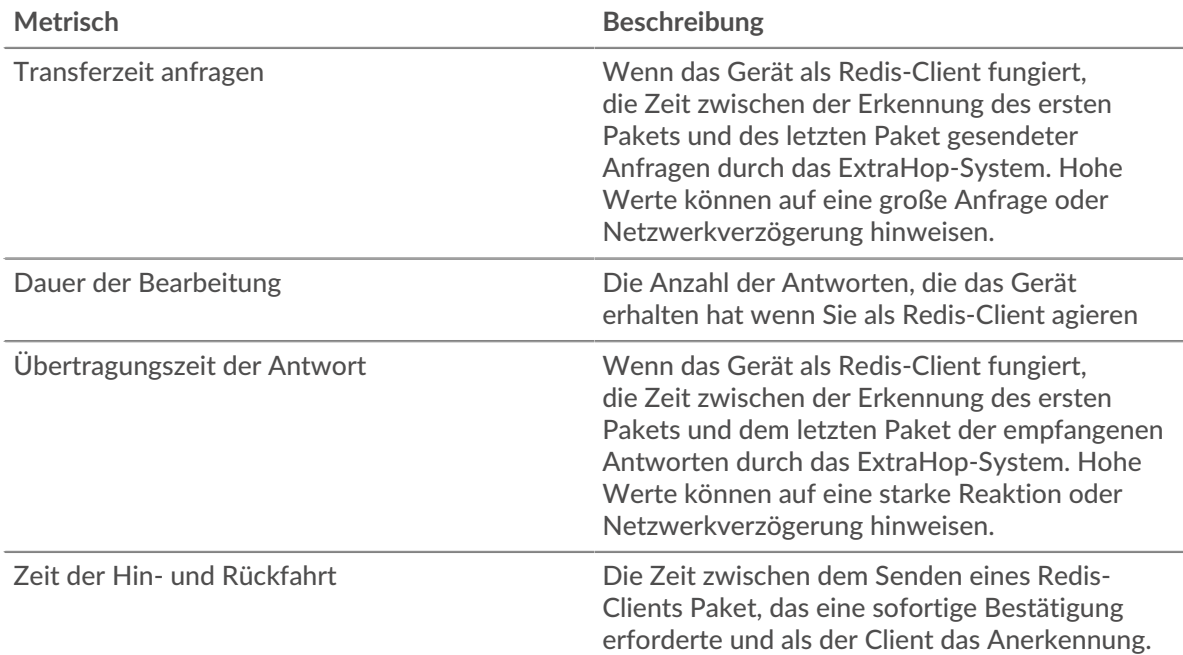

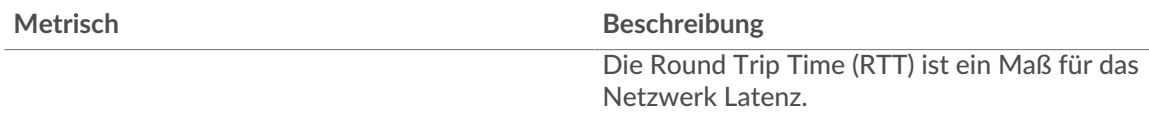

Das Leistungsdiagramm (95. Perzentil) zeigt den höchsten Wert für einen Zeitraum, während Ausreißer gefiltert werden. Das 95. Perzentil ist der höchste Wert, der unter 95% der Werte für einen Stichprobenzeitraum fällt. Durch die Anzeige des 95. Werts und nicht des wahren Maximums erhalten Sie im Diagramm eine genauere Ansicht der Daten:

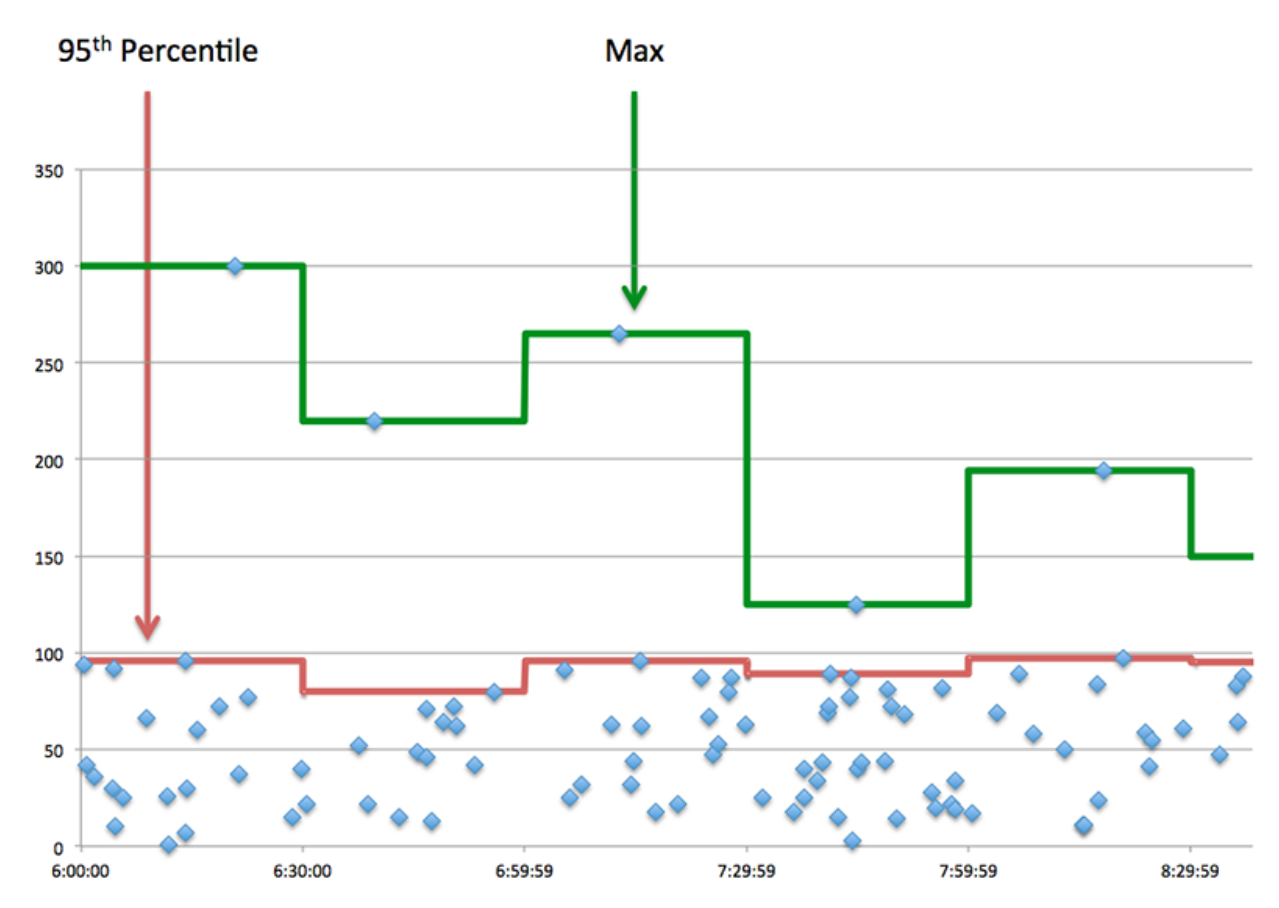

# **Aufführung (95.)**

Wenn ein Client langsam reagiert, können Sie anhand von Leistungsübersichtsmetriken herausfinden, ob das Netzwerk oder die Server das Problem verursachen. Diese Metriken zeigen die 95. Perzentilzeit, die Server für die Verarbeitung von Anfragen vom Client benötigten, im Vergleich zur 95. Perzentilzeit, die Pakete aus diesen Anfragen (und ihre jeweiligen Antworten) für die Übertragung über das Netzwerk benötigten. Hohe Serververarbeitungszeiten deuten darauf hin, dass der Client langsame Server kontaktiert. Hohe TCP-Roundtrip-Zeiten deuten darauf hin, dass der Client über langsame Netzwerke kommuniziert.

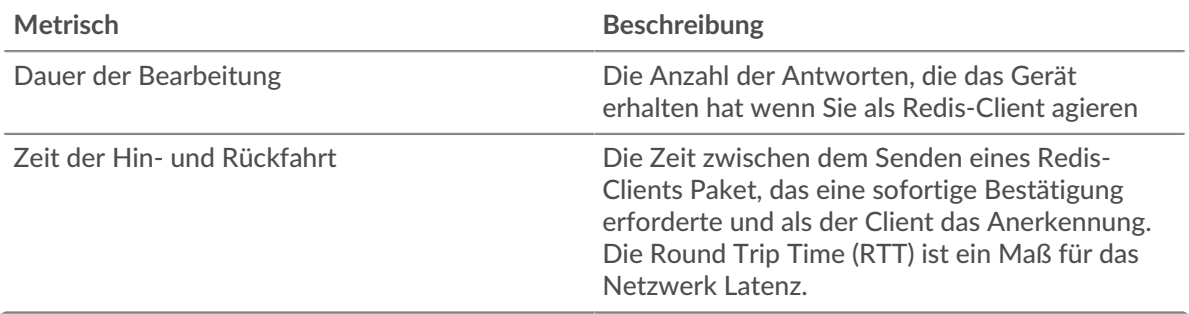

## <span id="page-490-0"></span>**Redis Einzelheiten**

Die folgenden Charts sind in dieser Region verfügbar:

# **Die besten Methoden**

Dieses Diagramm zeigt, welche Redis-Methoden der Client am häufigsten aufgerufen hat, indem es die Gesamtzahl der Anfragen aufschlüsselt, die der Client per Methode gesendet hat.

# **Die häufigsten Fehler**

Dieses Diagramm zeigt, welche Redis-Fehler der Client am häufigsten erhalten hat, indem die Anzahl der irrtümlich an den Client zurückgegebenen Antworten aufgeteilt wird.

# <span id="page-490-1"></span>**Redis-Leistung**

Die folgenden Charts sind in dieser Region verfügbar:

# **Verteilung der Serververarbeitungszeit**

In diesem Diagramm werden die Serververarbeitungszeiten in einem Histogramm aufgeschlüsselt, um die häufigsten Verarbeitungszeiten zu zeigen.

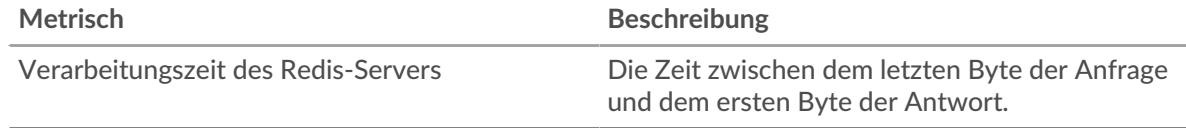

# **Verarbeitungszeit des Servers**

Dieses Diagramm zeigt die durchschnittliche Bearbeitungszeit für den Client.

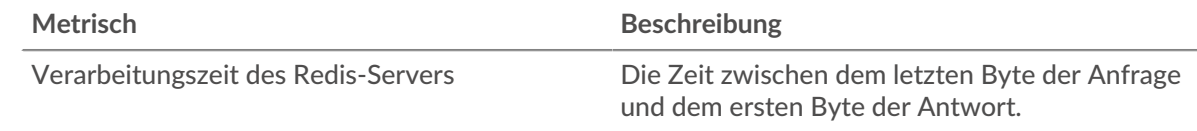

### **Zeitverteilung für Hin- und Rückfahrt**

In diesem Diagramm werden die Hin- und Rückfahrtzeiten in einem Histogramm aufgeschlüsselt, um die häufigsten Hin- und Rückfahrtzeiten anzuzeigen.

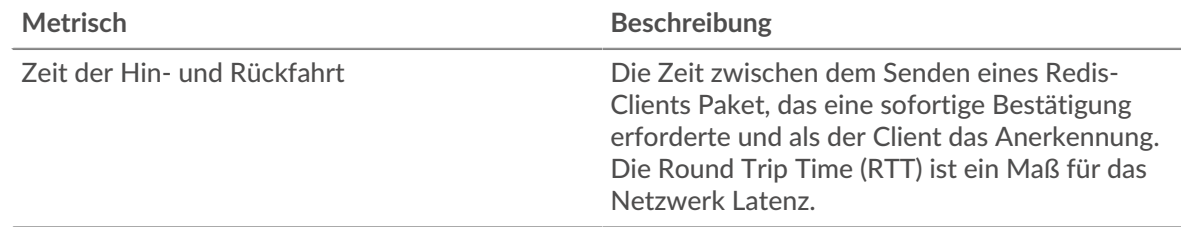

### **Zeit der Hin- und Rückfahrt**

Dieses Diagramm zeigt die durchschnittliche Hin- und Rückreisezeit für den Client.

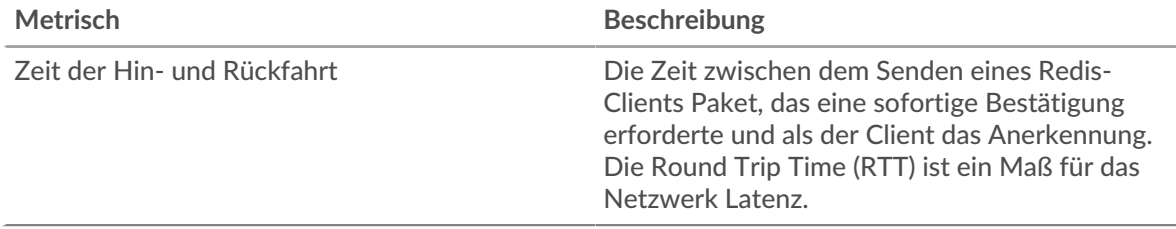

### <span id="page-491-0"></span>**Netzwerkdaten**

In diesem Region werden Ihnen TCP-Informationen angezeigt, die sich auf das aktuelle Protokoll beziehen. Im Allgemeinen weisen Hostblockaden darauf hin, dass ein Problem mit dem Server oder dem Client vorliegt, und Netzwerkblockaden weisen darauf hin, dass ein Problem mit dem Netzwerk vorliegt.

# **Stände für Gastgeber**

Dieses Diagramm zeigt die Anzahl der Nullfenster, die vom Gerät angekündigt oder empfangen wurden. Geräte steuern die Menge der Daten, die sie empfangen, indem sie die Anzahl der Pakete angeben, die über einen bestimmten Zeitraum an sie gesendet werden können. Wenn einem Gerät mehr Daten gesendet werden, als es verarbeiten kann, kündigt das Gerät ein Nullfenster an, in dem das Peer-Gerät aufgefordert wird, das Senden von Paketen vollständig einzustellen, bis das Gerät aufholt. Wenn Sie eine große Anzahl von Nullfenstern sehen, ist ein Server oder Client möglicherweise nicht schnell genug, um die empfangene Datenmenge zu unterstützen.

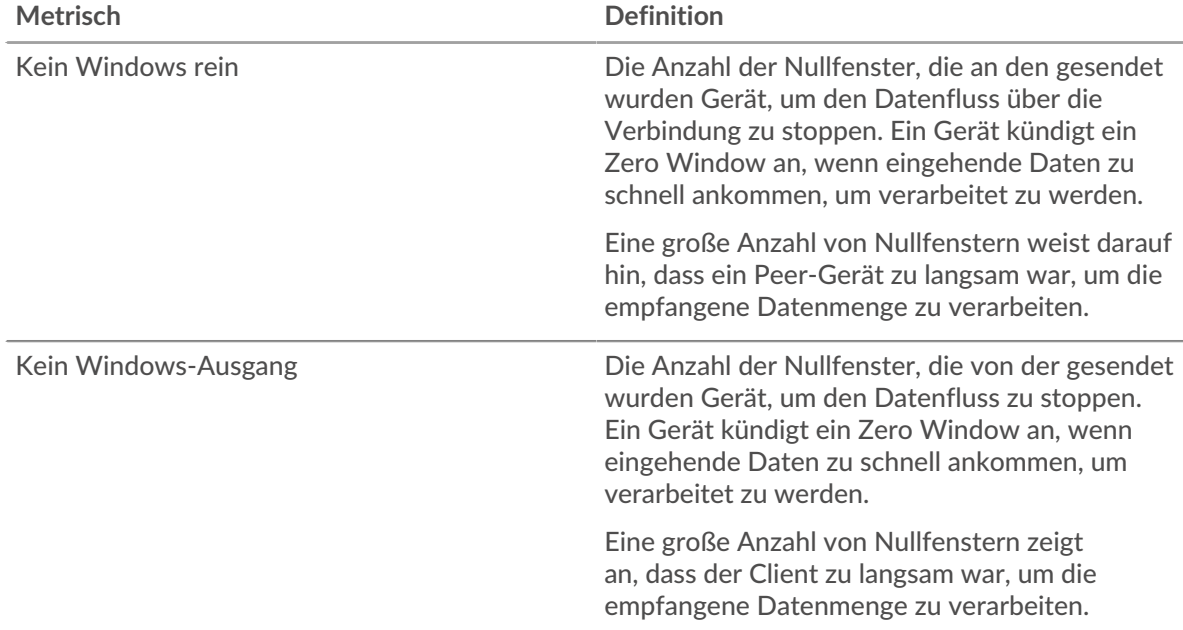

### **Netzwerkstörungen**

Dieses Diagramm zeigt die Anzahl der Zeitüberschreitungen bei der erneuten Übertragung, die aufgetreten sind. Retransmission Timeouts (RTOs) treten auf, wenn ein Netzwerk zu viele Pakete verwirft, normalerweise aufgrund von Paketkollisionen oder Puffererschöpfung. Wenn ein Gerät eine Anfrage oder Antwort sendet und innerhalb einer bestimmten Zeit keine Bestätigung erhält, sendet das Gerät die Anfrage erneut. Wenn zu viele Neuübertragungen nicht bestätigt werden, erfolgt ein RTO. Wenn Sie eine große Anzahl von RTOs sehen, ist das Netzwerk möglicherweise zu langsam, um das aktuelle Aktivitätsniveau zu unterstützen.

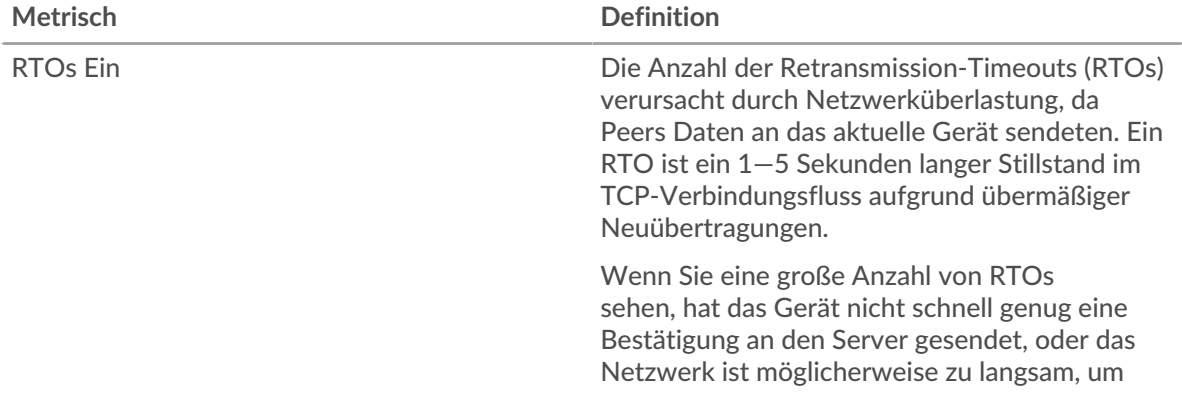

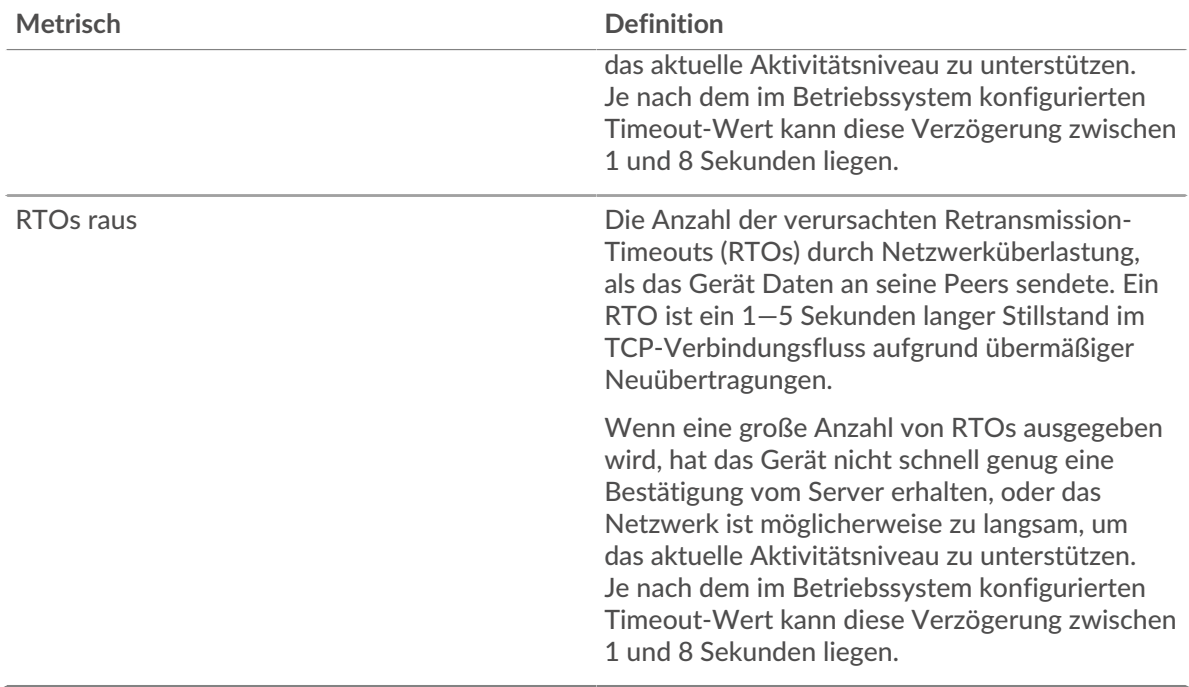

### <span id="page-492-0"></span>**Redis-Metriksummen**

Die folgenden Charts sind in dieser Region verfügbar:

### **Gesamtzahl der Anfragen und Antworten**

Anfragen und Antworten stellen die Konversation dar, die zwischen Clients und Servern stattfindet. Wenn es mehr Anfragen als Antworten gibt, sendet der Client möglicherweise mehr Anfragen, als die Server verarbeiten können, oder das Netzwerk ist möglicherweise zu langsam. Um festzustellen , ob das Problem am Netzwerk oder am Server liegt, überprüfen Sie RTOs und Nullfenster in der [Netzwerkdaten](#page-491-0) Abschnitt.

**Hinweis:**Es ist unwahrscheinlich, dass die Gesamtzahl der Redis-Anfragen und -Antworten selbst in einer gesunden Umgebung exakt gleich ist. Beispielsweise sehen Sie möglicherweise einen Zeitraum, in dem eine Antwort auf eine Anfrage erfasst wird, die vor Beginn des Zeitraums gesendet wurde. Im Allgemeinen gilt: Je größer der Unterschied zwischen Antworten und Fehlern ist, desto größer ist die Wahrscheinlichkeit, dass ein Problem mit diesen Transaktionen vorliegt.

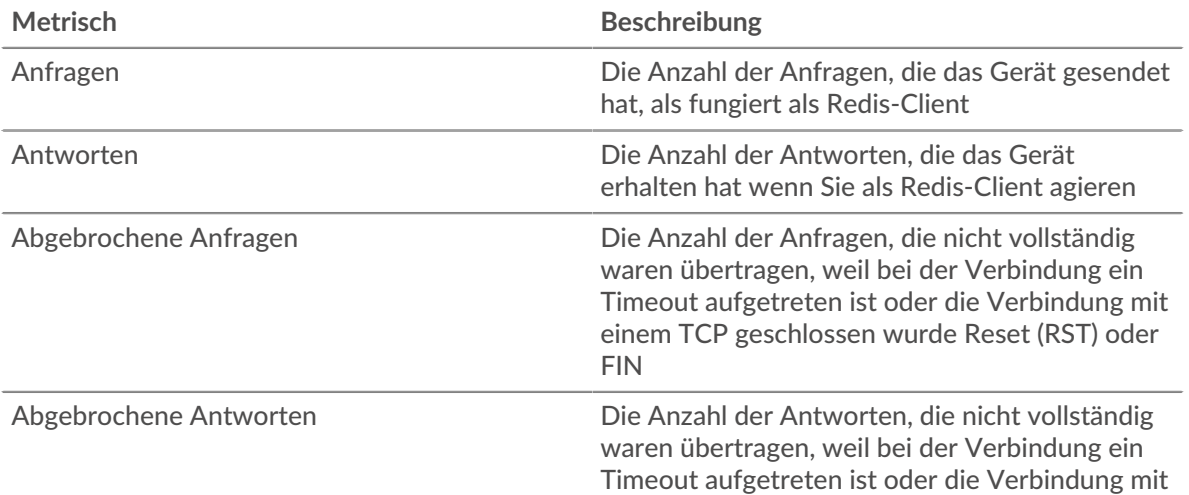

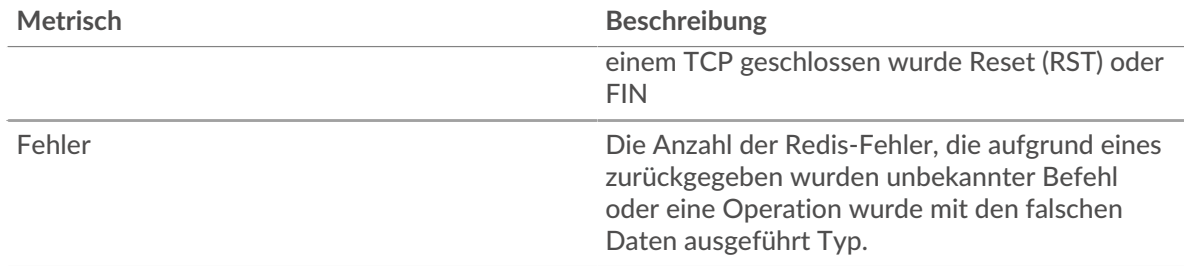

# **Anfrage- und Antwortgrößen**

Dieses Diagramm zeigt die durchschnittliche Größe von Anfragen und Antworten.

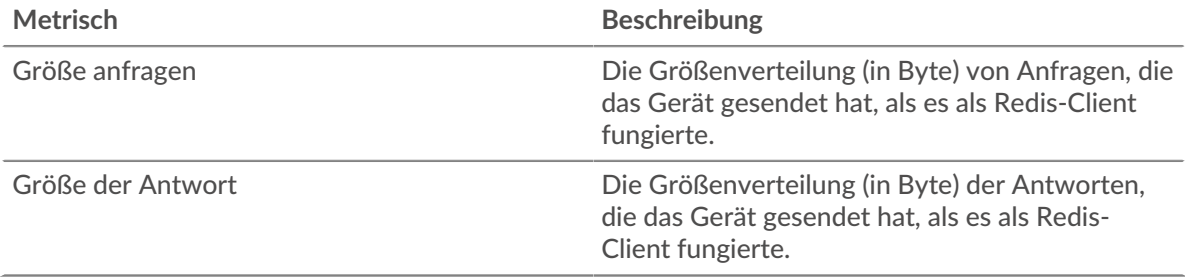

### **Redis-Serverseite**

Diese Seite zeigt Metrikdiagramme von [Redis](#page-486-0) Datenverkehr, der mit einem Gerät in Ihrem Netzwerk verknüpft ist.

- Erfahren Sie auf dieser Seite mehr über Charts:
	- [Redis Zusammenfassung](#page-493-0)
	- [Redis Einzelheiten](#page-497-0)
	- [Redis-Leistung](#page-497-1)
	- [Netzwerkdaten](#page-498-0)
	- [Redis-Metriksummen](#page-499-0)
- Erfahre mehr über [mit Metriken arbeiten.](#page-0-0)

### <span id="page-493-0"></span>**Redis Zusammenfassung**

Die folgenden Diagramme sind in dieser Region verfügbar:

# **Transaktionen**

Dieses Diagramm zeigt Ihnen, wann Redis-Fehler aufgetreten sind und wie viele Redis-Antworten der Server gesendet hat. Anhand dieser Informationen können Sie feststellen, wie aktiv der Server zum Zeitpunkt der Rückgabe der Fehler war.

In einer gesunden Umgebung sollte die Anzahl der Anfragen und Antworten ungefähr gleich sein. Weitere Informationen finden Sie unter [Anfragen und Antworten.](#page-499-0)

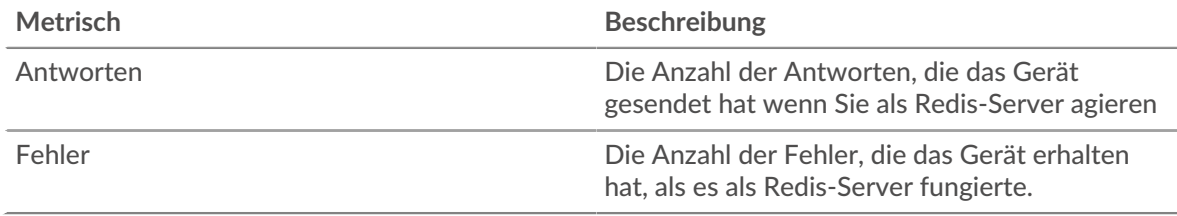

# **Transaktionen insgesamt**

Dieses Diagramm zeigt die Gesamtzahl der Redis-Antworten, die der Server gesendet hat, und wie viele dieser Antworten Fehler enthielten.

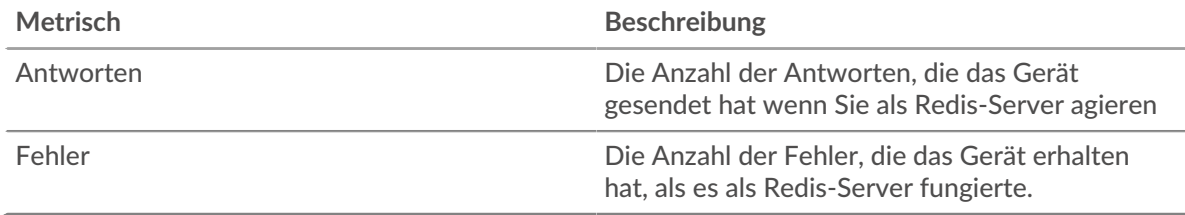

# **Leistungsübersicht (95. Perzentil)**

Dieses Diagramm zeigt das 95. Perzentil der Timing-Metriken . Die Übertragungsund Verarbeitungszeitmetriken zeigen Teile einer vollständigen Transaktion. Die Anforderungsübertragungszeit zeigt, wie lange Clients gebraucht haben, um Anfragen an das Netzwerk zu übertragen; die Serververarbeitungszeit zeigt, wie lange der Server für die Bearbeitung von Anfragen gebraucht hat; und die Antwortübertragungszeit zeigt, wie lange der Server gebraucht hat, um Antworten an das Netzwerk zu übertragen.

Übertragungs- und Verarbeitungszeiten werden berechnet, indem die Zeit zwischen dem Zeitpunkt, zu dem das erste und das letzte Paket mit Anfragen und Antworten vom ExtraHop-System gesehen werden, gemessen wird, wie in der folgenden Abbildung dargestellt:

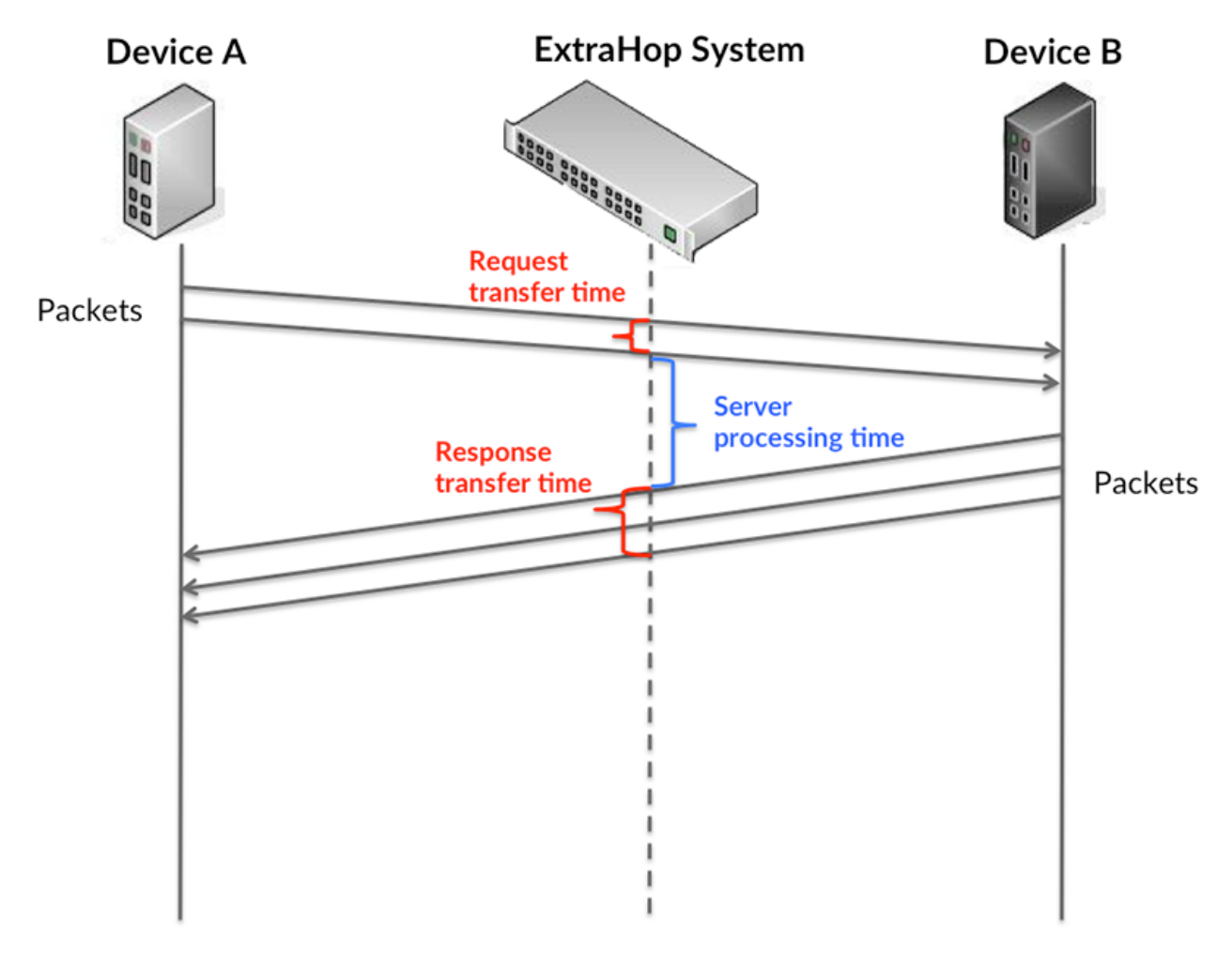

Es kann schwierig sein, anhand der Übertragungs- und Verarbeitungszeiten zu erkennen, ob ein Problem durch ein Netzwerk oder ein Gerät verursacht wird, da diese Metriken allein ein unvollständiges Bild vermitteln. Daher ist auch die Metrik Round Trip Time (RTT) in dieser Tabelle enthalten. RTT-Metriken sind ein guter Indikator für die Leistung Ihres Netzwerk. Wenn Sie hohe Übertragungs- oder Verarbeitungszeiten sehen, aber der RTT niedrig ist, liegt das Problem wahrscheinlich auf Geräteebene. Wenn jedoch die RTT-, Verarbeitungs- und Übertragungszeiten hoch sind, kann sich die Netzwerklatenz auf die Übertragungs- und Verarbeitungszeiten auswirken, und das Problem liegt möglicherweise am Netzwerk.

Die RTT-Metrik kann dabei helfen, die Quelle des Problems zu identifizieren, da sie nur misst, wie lange es dauert, bis eine sofortige Bestätigung vom Client oder Server gesendet wird; sie wartet nicht, bis alle Pakete zugestellt sind.

Das ExtraHop-System berechnet den RTT-Wert, indem es die Zeit zwischen dem ersten Paket einer Anfrage und der Bestätigung durch den Server misst, wie in der folgenden Abbildung dargestellt:

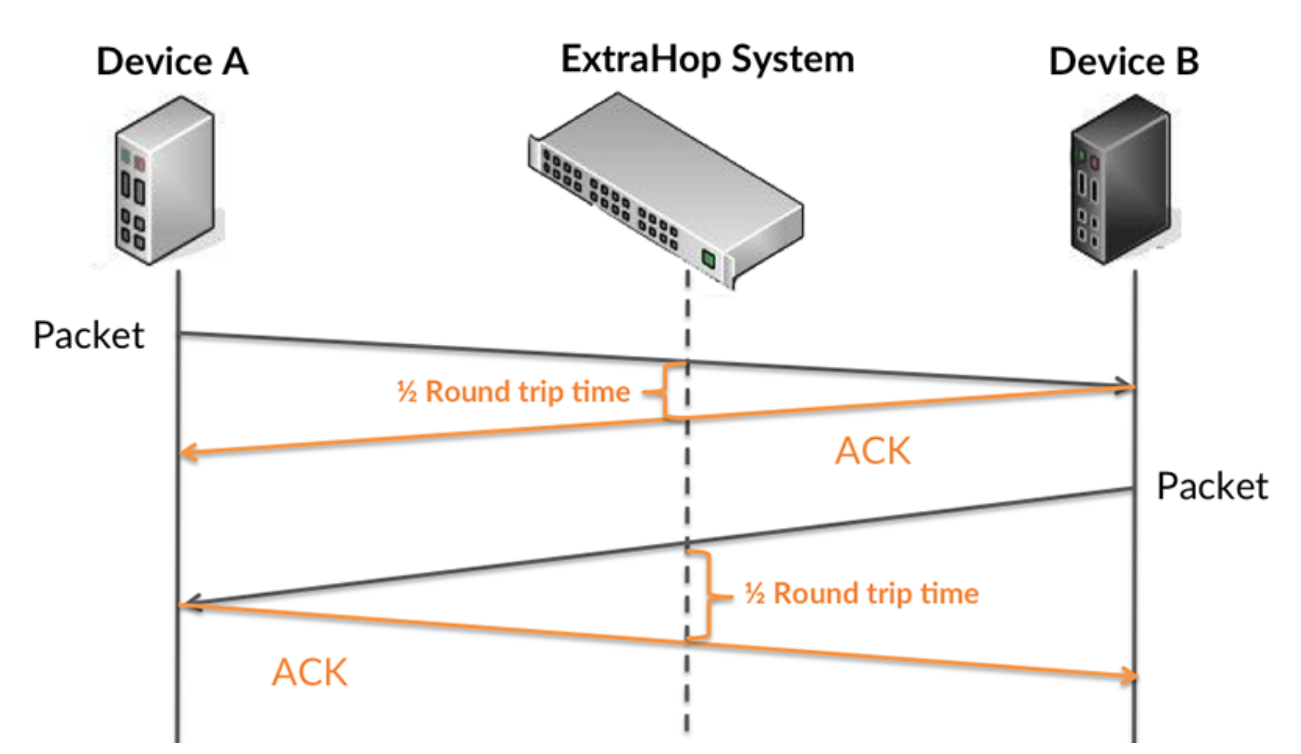

Die Übertragungszeit der Anfrage kann hoch sein, weil der Client lange gebraucht hat, um die Anfrage zu übertragen (möglicherweise, weil die Anfrage sehr umfangreich war). Die Übertragungszeit kann jedoch auch hoch sein, da die Übertragung der Anfrage im Netzwerk sehr lange dauerte (möglicherweise aufgrund einer Netzwerküberlastung).

Erfahren Sie mehr darüber, wie das ExtraHop-System die Hin- und Rückflugzeit berechnet, auf der ExtraHop-Forum  $\mathbb{E}$ .

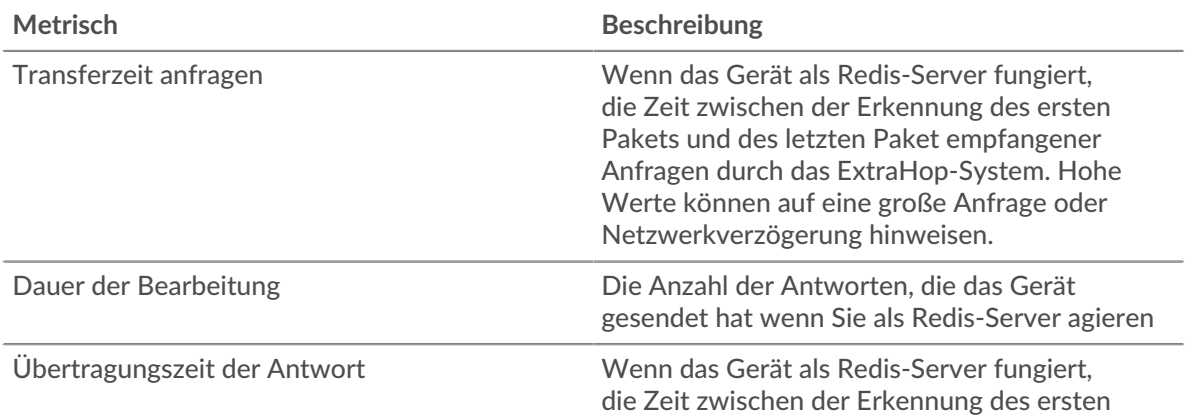

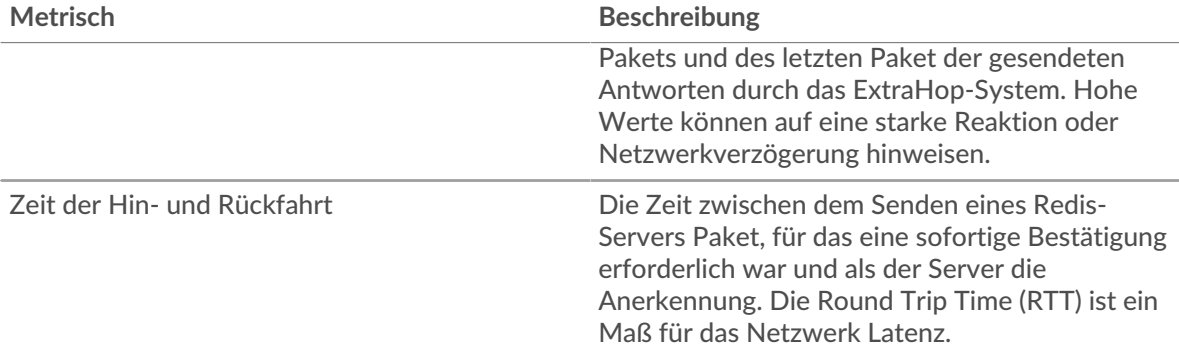

Das Leistungsdiagramm (95. Perzentil) zeigt den höchsten Wert für einen Zeitraum, während Ausreißer gefiltert werden. Das 95. Perzentil ist der höchste Wert, der unter 95% der Werte für einen Stichprobenzeitraum fällt. Durch die Anzeige des 95. Werts und nicht des wahren Maximums erhalten Sie im Diagramm eine genauere Ansicht der Daten:

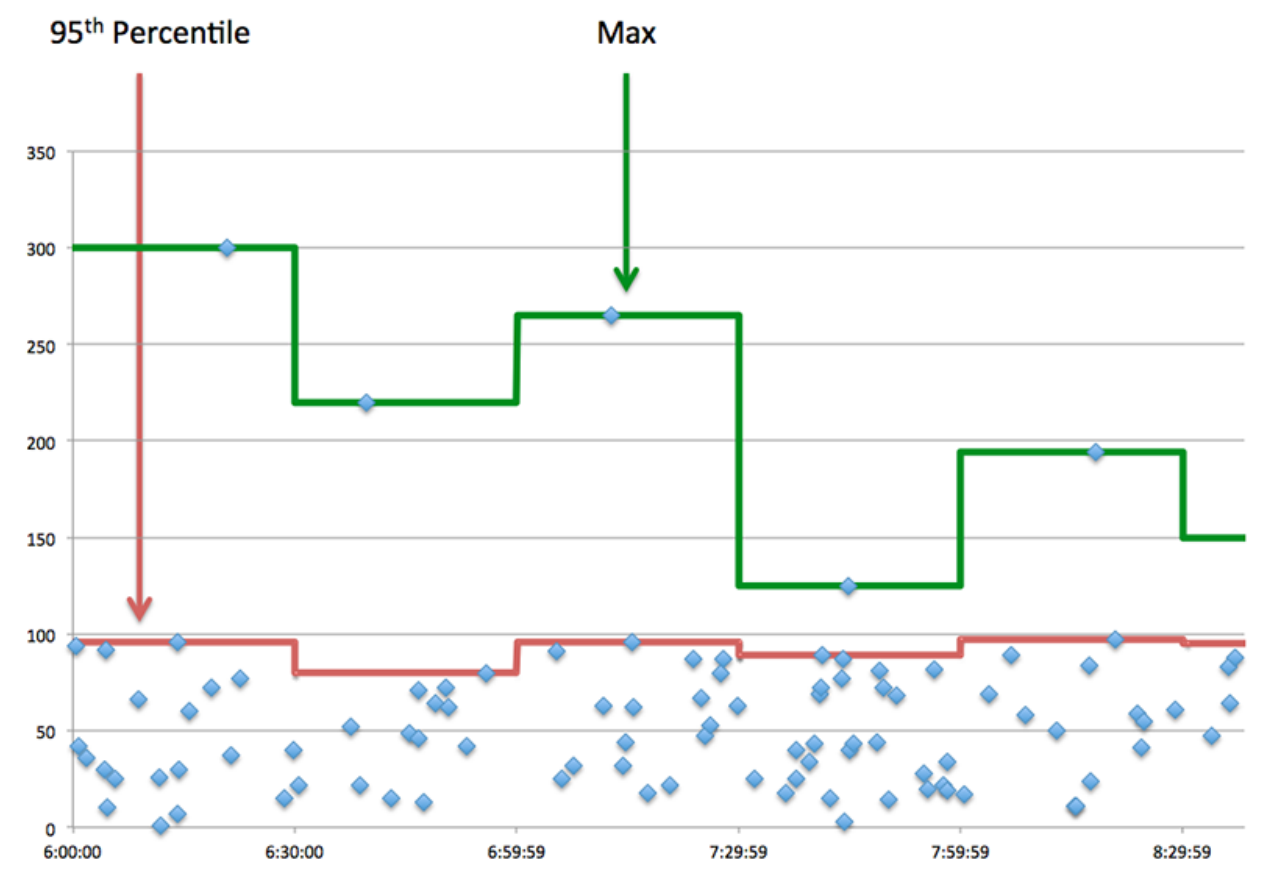

### **Aufführung (95.)**

Wenn ein Server langsam arbeitet, können Sie anhand der Leistungsübersichtsmesswerte herausfinden, ob das Netzwerk oder der Server das Problem verursacht. Die Leistungsübersichtsmetriken zeigen die 95. Perzentilzeit, die der Server für die Verarbeitung von Anfragen von Clients benötigte, im Vergleich zur 95. Perzentilzeit, die die Übertragung von Paketen aus diesen Anfragen (und ihren jeweiligen Antworten) über das Netzwerk benötigte. Hohe Serververarbeitungszeiten deuten darauf hin, dass der Server langsam ist. Hohe RTTs weisen darauf hin, dass der Server über langsame Netzwerke kommuniziert.

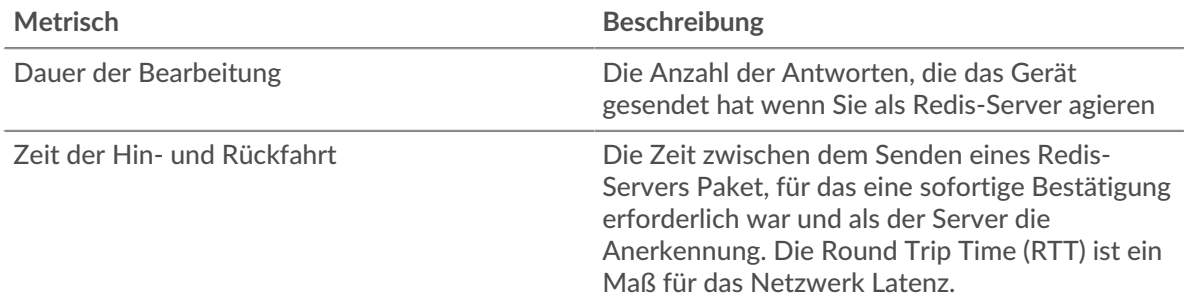

### <span id="page-497-0"></span>**Redis Einzelheiten**

Die folgenden Diagramme sind in dieser Region verfügbar:

### **Die besten Methoden**

Dieses Diagramm zeigt, welche Redis-Methoden am häufigsten auf dem Server aufgerufen wurden, indem die Gesamtzahl der Anfragen, die der Server per Methode empfangen hat, aufgeschlüsselt wird.

### **Die häufigsten Fehlertypen**

Dieses Diagramm zeigt, welche Redis-Fehler der Server am häufigsten zurückgegeben hat, indem es die Gesamtzahl der Antworten aufschlüsselt, die der Server versehentlich gesendet hat.

### <span id="page-497-1"></span>**Redis-Leistung**

Die folgenden Diagramme sind in dieser Region verfügbar:

### **Verteilung der Serververarbeitungszeit**

In diesem Diagramm werden die Serververarbeitungszeiten in einem Histogramm aufgeschlüsselt, um die häufigsten Verarbeitungszeiten zu zeigen.

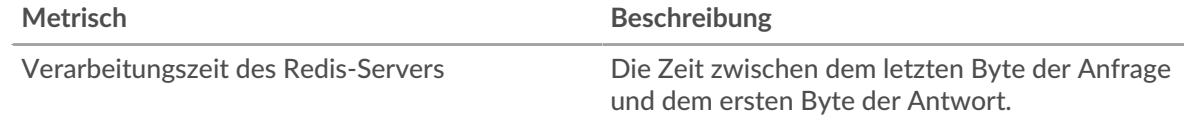

### **Verarbeitungszeit des Servers**

Dieses Diagramm zeigt die durchschnittliche Verarbeitungszeit für den Server.

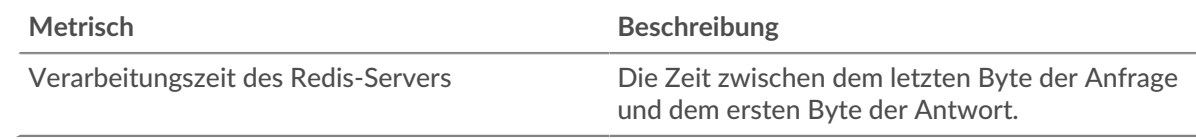

### **Zeitverteilung für Hin- und Rückfahrt**

In diesem Diagramm werden die Hin- und Rückfahrtzeiten in einem Histogramm aufgeschlüsselt, um die häufigsten Hin- und Rückfahrtzeiten anzuzeigen.

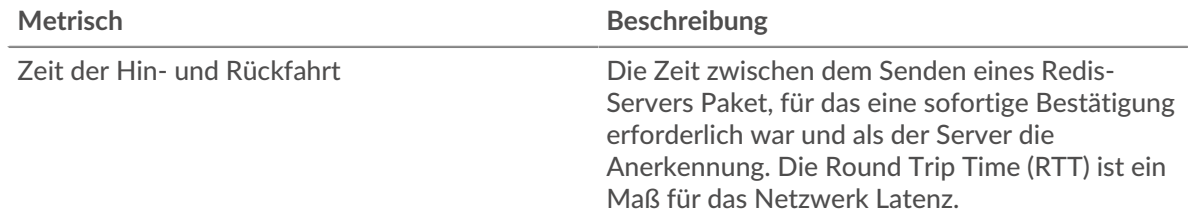

# **Zeit der Hin- und Rückfahrt**

Dieses Diagramm zeigt die durchschnittliche Roundtrip-Zeit für den Server.

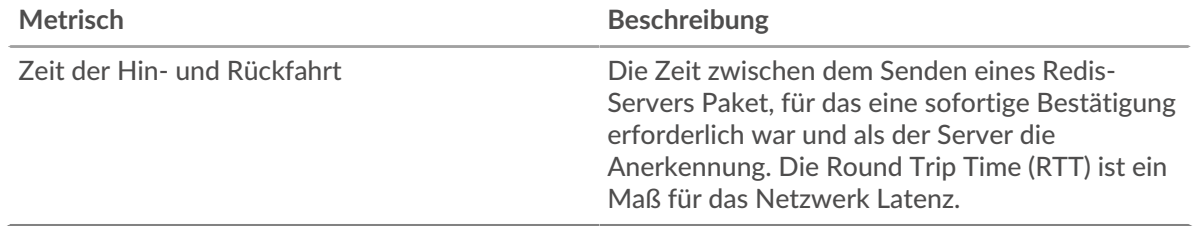

### <span id="page-498-0"></span>**Netzwerkdaten**

In diesem Region werden Ihnen TCP-Informationen angezeigt, die sich auf das aktuelle Protokoll beziehen. Im Allgemeinen weisen Hostblockaden darauf hin, dass ein Problem mit dem Server oder dem Client vorliegt, und Netzwerkblockaden weisen darauf hin, dass ein Problem mit dem Netzwerk vorliegt.

### **Stände für Gastgeber**

Dieses Diagramm zeigt die Anzahl der Nullfenster, die vom Gerät angekündigt oder empfangen wurden. Geräte steuern die Menge der Daten, die sie empfangen, indem sie die Anzahl der Pakete angeben, die über einen bestimmten Zeitraum an sie gesendet werden können. Wenn einem Gerät mehr Daten gesendet werden, als es verarbeiten kann, kündigt das Gerät ein Nullfenster an, in dem das Peer-Gerät aufgefordert wird, das Senden von Paketen vollständig einzustellen, bis das Gerät aufholt. Wenn Sie eine große Anzahl von Nullfenstern sehen, ist ein Server oder Client möglicherweise nicht schnell genug, um die empfangene Datenmenge zu unterstützen.

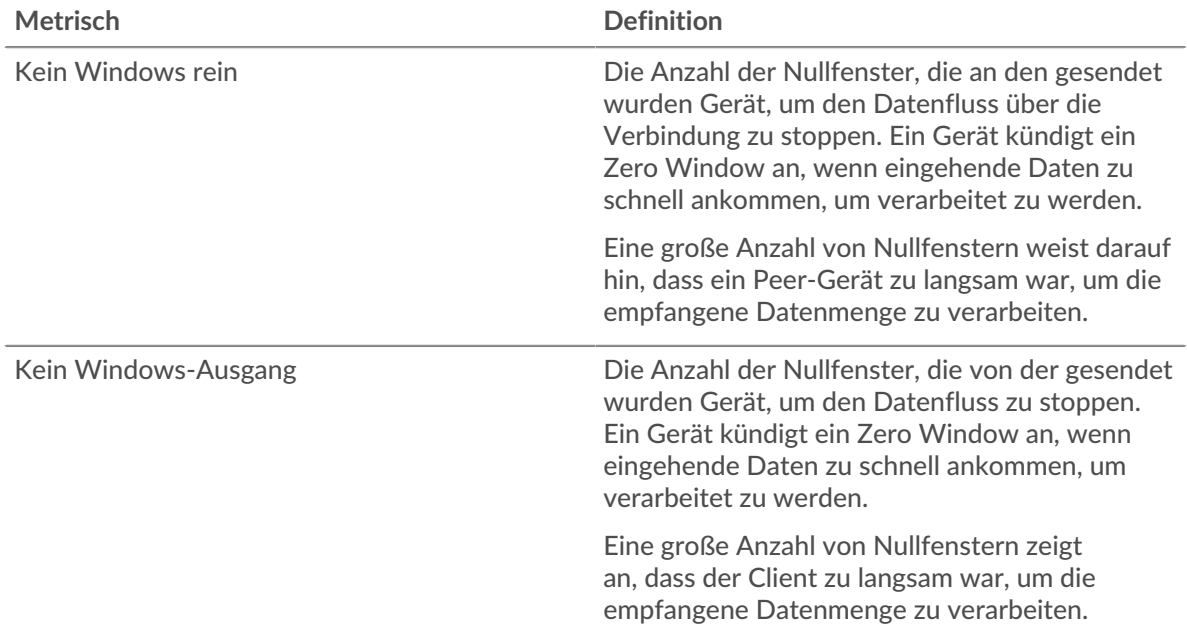

### **Netzwerkstörungen**

Dieses Diagramm zeigt die Anzahl der Zeitüberschreitungen bei der erneuten Übertragung, die aufgetreten sind. Retransmission Timeouts (RTOs) treten auf, wenn ein Netzwerk zu viele Pakete verwirft, normalerweise aufgrund von Paketkollisionen oder Puffererschöpfung. Wenn ein Gerät eine Anfrage oder Antwort sendet und innerhalb einer bestimmten Zeit keine Bestätigung erhält, sendet das Gerät die Anfrage erneut. Wenn zu viele Neuübertragungen nicht bestätigt werden, erfolgt ein RTO. Wenn Sie eine große Anzahl von RTOs sehen, ist das Netzwerk möglicherweise zu langsam, um das aktuelle Aktivitätsniveau zu unterstützen.

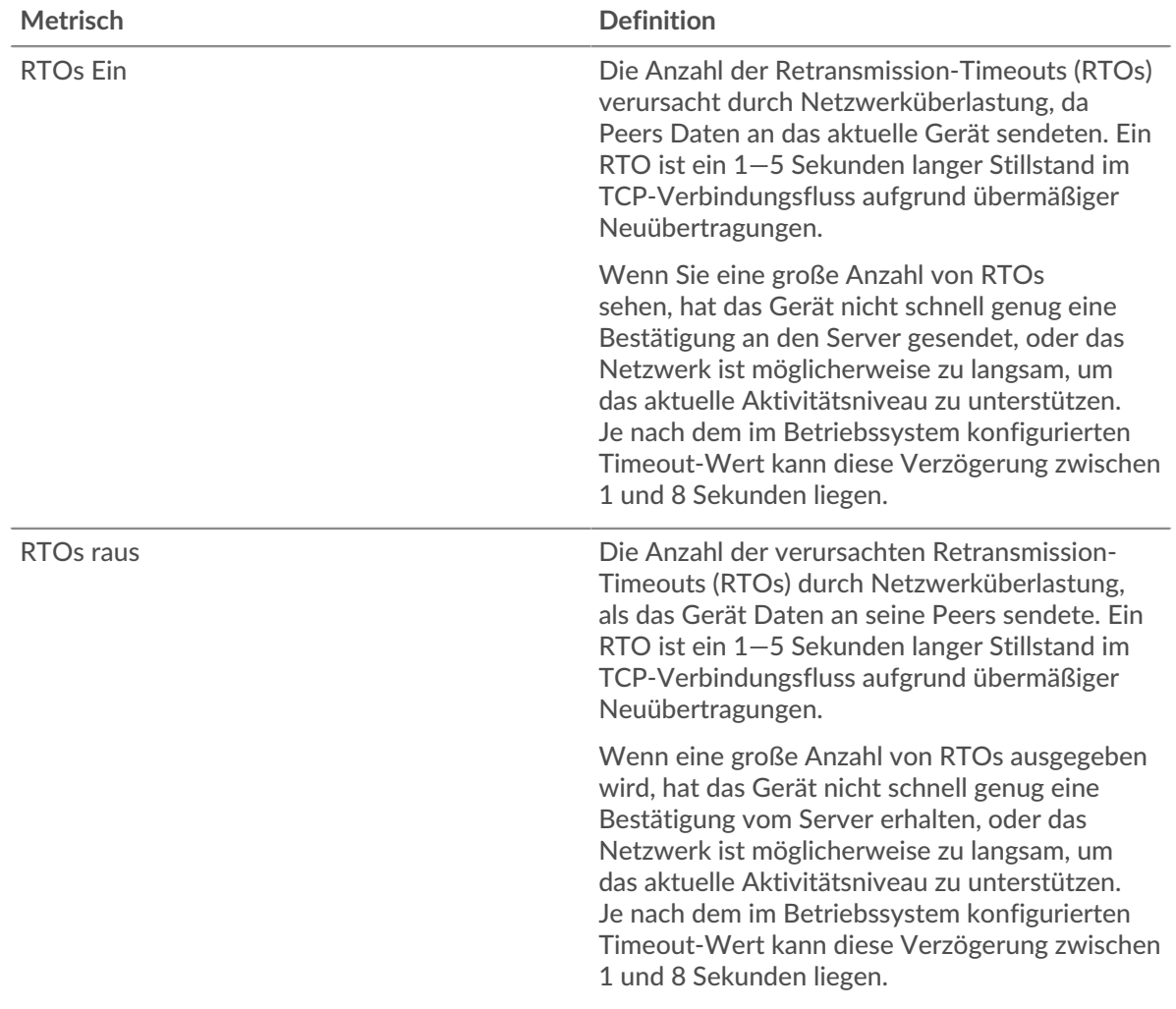

### <span id="page-499-0"></span>**Redis-Metriksummen**

Die folgenden Diagramme sind in dieser Region verfügbar:

### **Gesamtzahl der Anfragen und Antworten**

Anfragen und Antworten stellen die Konversation dar, die zwischen Clients und Servern stattfindet. Wenn es mehr Anfragen als Antworten gibt, senden Clients möglicherweise mehr Anfragen, als der Server verarbeiten kann, oder das Netzwerk ist möglicherweise zu langsam. Um festzustellen , ob das Problem am Netzwerk oder am Server liegt, überprüfen Sie RTOs und Nullfenster in der [Netzwerkdaten](#page-498-0) Abschnitt.

**Hinweis:**Es ist unwahrscheinlich, dass die Gesamtzahl der Redis-Anfragen und -Antworten selbst in einer gesunden Umgebung exakt gleich ist. Beispielsweise sehen Sie möglicherweise einen Zeitraum, in dem eine Antwort auf eine Anfrage erfasst wird, die vor Beginn des Zeitraums gesendet wurde. Im Allgemeinen gilt: Je größer der Unterschied zwischen Antworten und Fehlern ist, desto größer ist die Wahrscheinlichkeit, dass ein Problem mit diesen Transaktionen vorliegt.

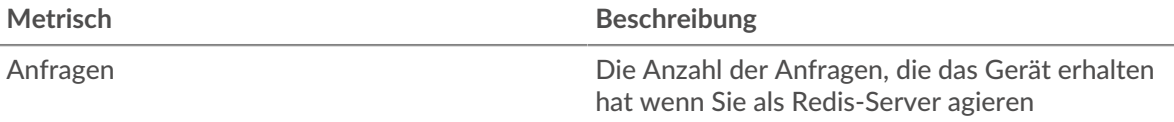

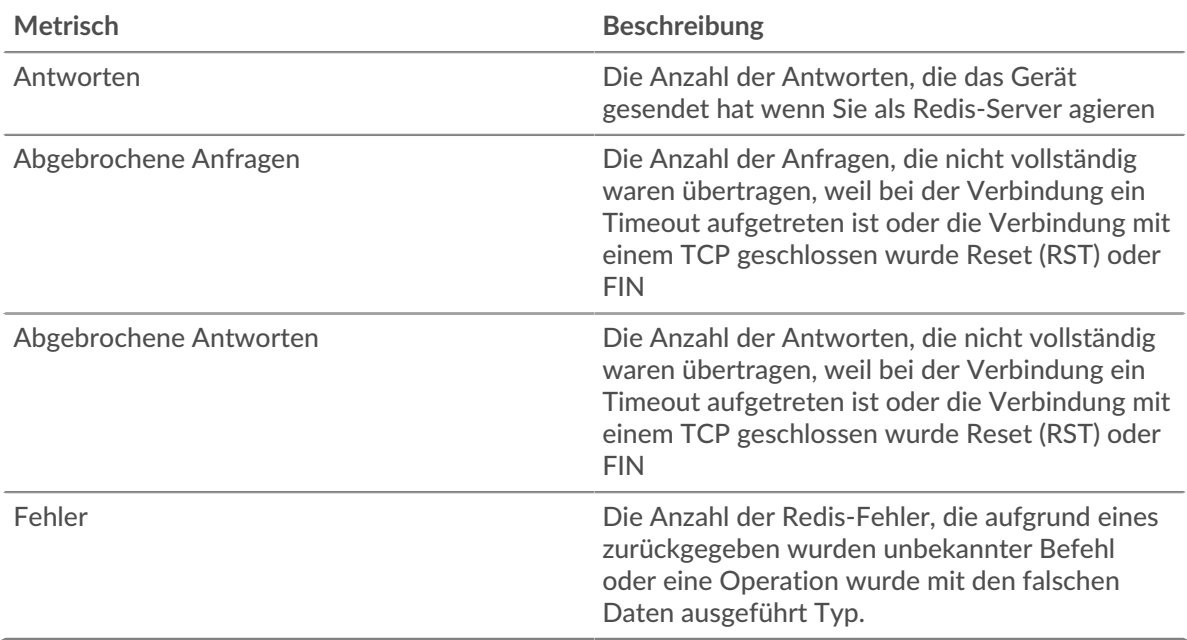

### **Anfrage- und Antwortgrößen**

Dieses Diagramm zeigt die durchschnittliche Größe von Anfragen und Antworten.

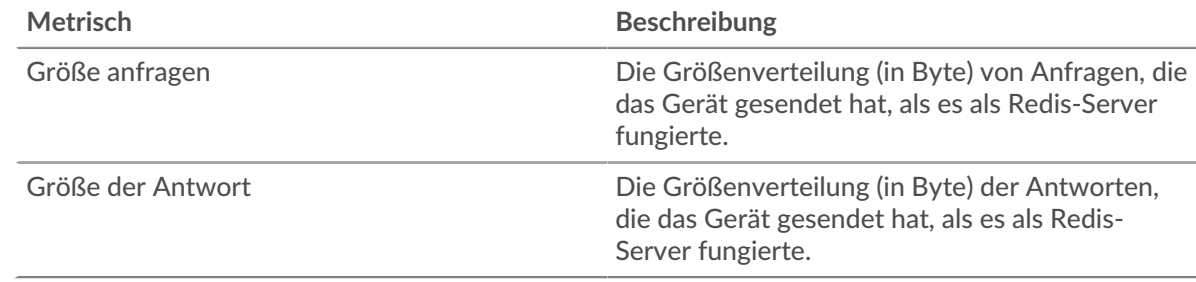

### **Redis-Client-Gruppenseite**

Diese Seite zeigt Metrikdiagramme von [Redis](#page-486-0) Verkehr, der mit einer Gerätegruppe in Ihrem Netzwerk verknüpft ist.

- Erfahren Sie auf dieser Seite mehr über Charts:
	- [Redis Zusammenfassung für Gruppe](#page-500-0)
	- [Redis-Details für Group](#page-501-0)
	- [Redis-Metriken für Gruppen](#page-501-1)
- <span id="page-500-0"></span>• Erfahre mehr über [mit Metriken arbeiten.](#page-0-0)

#### **Redis Zusammenfassung für Gruppe**

Die folgenden Diagramme sind in dieser Region verfügbar:

#### **Transaktionen**

Dieses Diagramm zeigt Ihnen, wann Redis-Fehler aufgetreten sind und wie viele Antworten die Redis-Clients erhalten haben. Anhand dieser Informationen können Sie sehen, wie aktiv die Kunden zu dem Zeitpunkt waren, als sie die Fehler erhielten.

In einer gesunden Umgebung sollte die Anzahl der Anfragen und Antworten ungefähr gleich sein. Weitere Informationen finden Sie im Abschnitt Redis-Metriken für Gruppen.

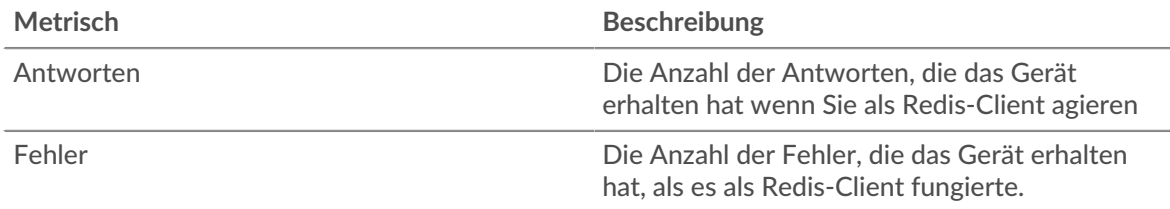

# **Transaktionen insgesamt**

Dieses Diagramm zeigt Ihnen, wie viele Redis-Antworten die Kunden erhalten haben und wie viele dieser Antworten Fehler enthielten.

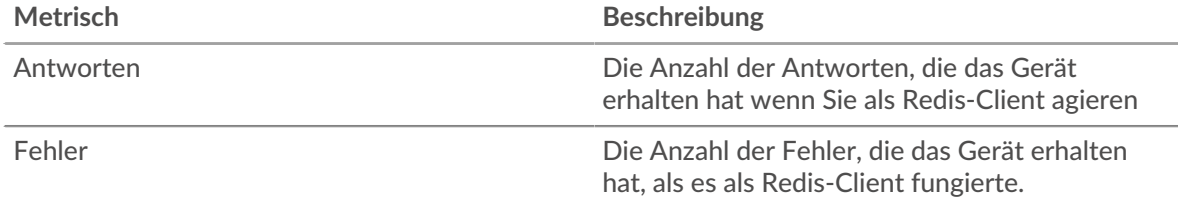

### <span id="page-501-0"></span>**Redis-Details für Group**

Die folgenden Diagramme sind in dieser Region verfügbar:

# **Top-Gruppenmitglieder (Redis-Kunden)**

Dieses Diagramm zeigt, welche Redis-Clients in der Gruppe am aktivsten waren, indem die Gesamtzahl der Redis-Anfragen, die die Gruppe vom Client gesendet hat, aufgeschlüsselt wird.

### **Die besten Methoden**

Dieses Diagramm zeigt, welche Redis-Methoden die Gruppe am häufigsten aufgerufen hat, indem es die Gesamtzahl der Anfragen aufschlüsselt, die die Gruppe per Methode gesendet hat.

#### **Die häufigsten Fehler**

Dieses Diagramm zeigt, welche Redis-Fehler die Gruppe am häufigsten erhalten hat, indem es die Anzahl der Antworten aufschlüsselt, die fälschlicherweise an die Gruppe zurückgegeben wurden.

### <span id="page-501-1"></span>**Redis-Metriken für Gruppen**

Die folgenden Diagramme sind in dieser Region verfügbar:

### **Gesamtzahl der Anfragen und Antworten**

Anfragen und Antworten stellen die Konversation dar, die zwischen Clients und Servern stattfindet. Wenn es mehr Anfragen als Antworten gibt, senden die Clients möglicherweise mehr Anfragen, als die Server verarbeiten können, oder das Netzwerk ist möglicherweise zu langsam.

**Hinweis:**Es ist unwahrscheinlich, dass die Gesamtzahl der Anfragen und Antworten genau gleich ist, selbst in einer gesunden Umgebung. Beispielsweise sehen Sie möglicherweise einen Zeitraum, in dem eine Antwort auf eine Anfrage erfasst wird, die vor Beginn des Zeitraums gesendet wurde. Im Allgemeinen gilt: Je größer der Unterschied zwischen Antworten und Fehlern ist, desto größer ist die Wahrscheinlichkeit, dass ein Problem mit diesen Transaktionen vorliegt.

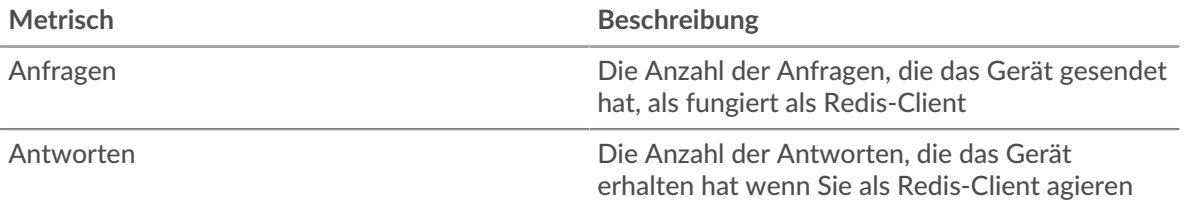

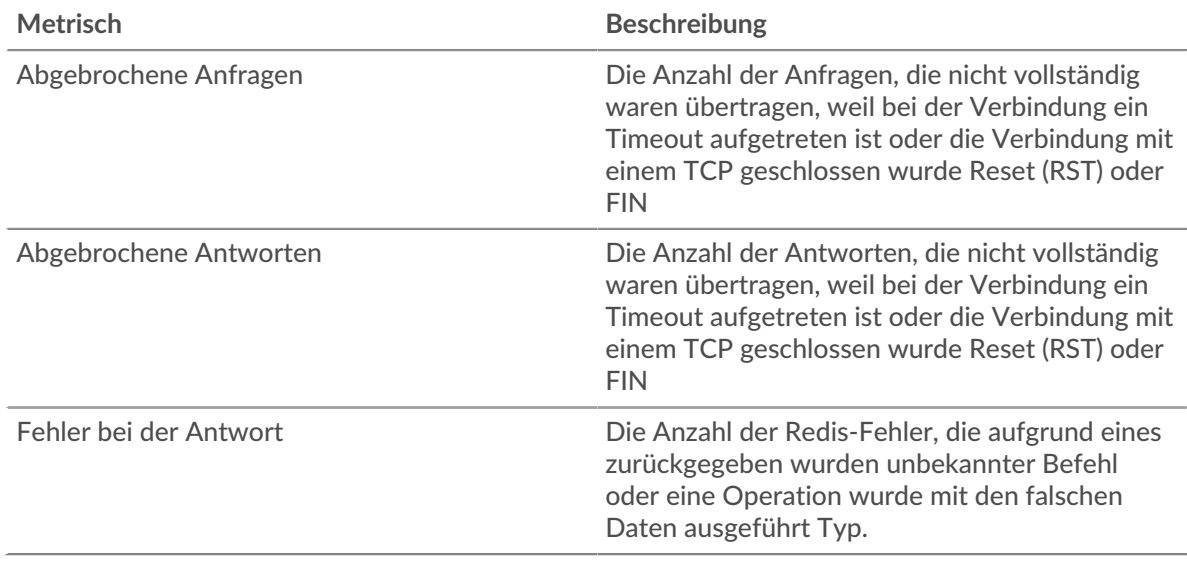

### **Verarbeitungszeit des Servers**

Wenn sich eine Client-Gruppe langsam verhält, können Sie anhand der Serververarbeitungszeit herausfinden, ob das Problem bei den Servern liegt. Das Diagramm Serververarbeitungszeit zeigt die durchschnittliche Zeit, die Server für die Verarbeitung von Anfragen von den Clients benötigt haben. Hohe Serververarbeitungszeiten deuten darauf hin, dass die Clients langsame Server kontaktieren.

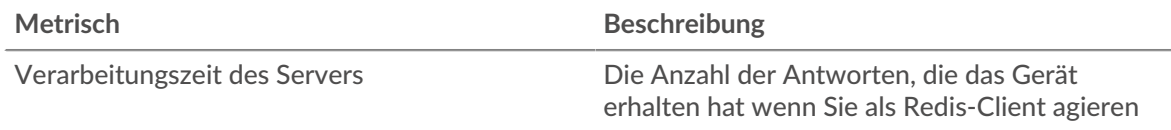

### **Redis-Servergruppenseite**

Diese Seite zeigt Metrik Diagramme von [Redis](#page-486-0) Verkehr, der mit einer Gerätegruppe in Ihrem Netzwerk verknüpft ist.

- Erfahren Sie auf dieser Seite mehr über Charts:
	- [Redis Zusammenfassung für Gruppe](#page-502-0)
	- [Redis-Details für Group](#page-503-0)
	- [Redis-Metriken für Gruppen](#page-503-1)
- <span id="page-502-0"></span>• Erfahre mehr über [mit Metriken arbeiten.](#page-0-0)

### **Redis Zusammenfassung für Gruppe**

Die folgenden Diagramme sind in dieser Region verfügbar:

# **Transaktionen**

Dieses Diagramm zeigt Ihnen, wann Redis-Fehler aufgetreten sind und wie viele Redis-Antworten die Server gesendet haben. Anhand dieser Informationen können Sie feststellen, wie aktiv die Server zum Zeitpunkt der Rückgabe der Fehler waren.

In einer gesunden Umgebung sollte die Anzahl der Anfragen und Antworten ungefähr gleich sein. Weitere Informationen finden Sie im Abschnitt Redis-Metriken für Gruppen.

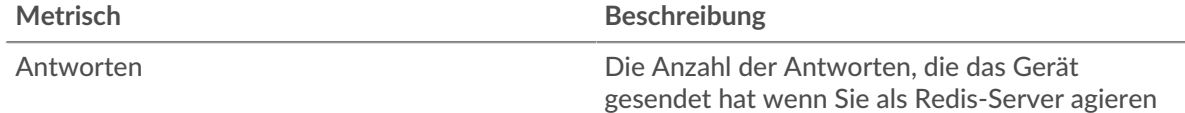

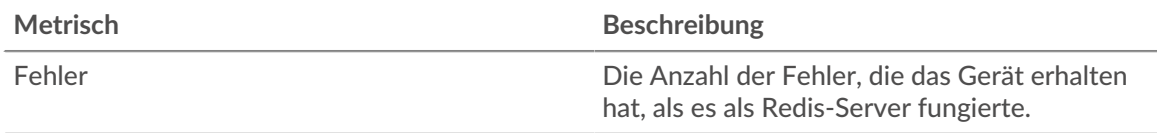

# **Transaktionen insgesamt**

Dieses Diagramm zeigt Ihnen, wie viele Redis-Antwortserver in der Gruppe gesendet haben und wie viele dieser Antworten Fehler enthielten.

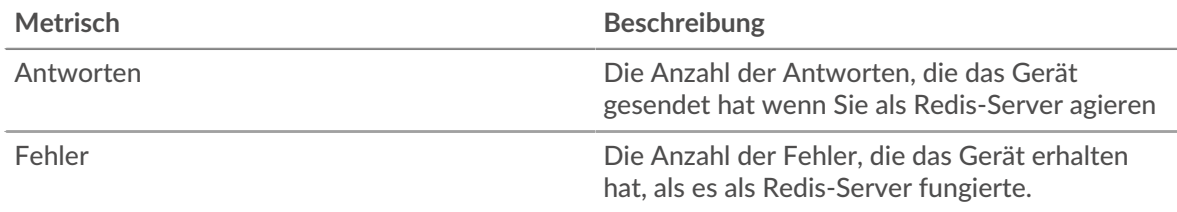

### <span id="page-503-0"></span>**Redis-Details für Group**

Die folgenden Diagramme sind in dieser Region verfügbar:

# **Top-Gruppenmitglieder (Redis Servers)**

Dieses Diagramm zeigt, welche Redis-Server in der Gruppe am aktivsten waren, indem die Gesamtzahl der Redis-Antworten, die die Gruppe vom Server gesendet hat, aufgeteilt wird.

# **Die besten Methoden**

Dieses Diagramm zeigt, welche Redis-Methoden auf Servern in der Gruppe am häufigsten aufgerufen wurden, indem die Gesamtzahl der Anfragen, die die Gruppe nach Methode erhalten hat, aufgeteilt wird.

### **Die häufigsten Fehler**

Dieses Diagramm zeigt, welche Redis-Fehler die Gruppen am häufigsten zurückgegeben haben, indem es die Gesamtzahl der Antworten aufschlüsselt, die die Gruppe irrtümlich gesendet hat.

### <span id="page-503-1"></span>**Redis-Metriken für Gruppen**

Die folgenden Diagramme sind in dieser Region verfügbar:

### **Gesamtzahl der Anfragen und Antworten**

Anfragen und Antworten stellen die Konversation dar, die zwischen Clients und Servern stattfindet. Wenn es mehr Anfragen als Antworten gibt, senden Clients möglicherweise mehr Anfragen, als die Server verarbeiten können, oder das Netzwerk ist möglicherweise zu langsam.

Hinwei£s ist unwahrscheinlich, dass die Gesamtzahl der Anfragen und Antworten genau gleich ist, selbst in einer gesunden Umgebung. Beispielsweise sehen Sie möglicherweise einen Zeitraum, in dem eine Antwort auf eine Anfrage erfasst wird, die vor Beginn des Zeitraums gesendet wurde. Im Allgemeinen gilt: Je größer der Unterschied zwischen Antworten und Fehlern ist, desto größer ist die Wahrscheinlichkeit, dass ein Problem mit diesen Transaktionen vorliegt.

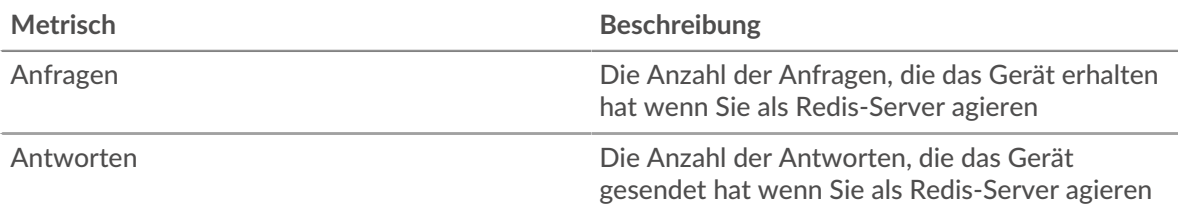
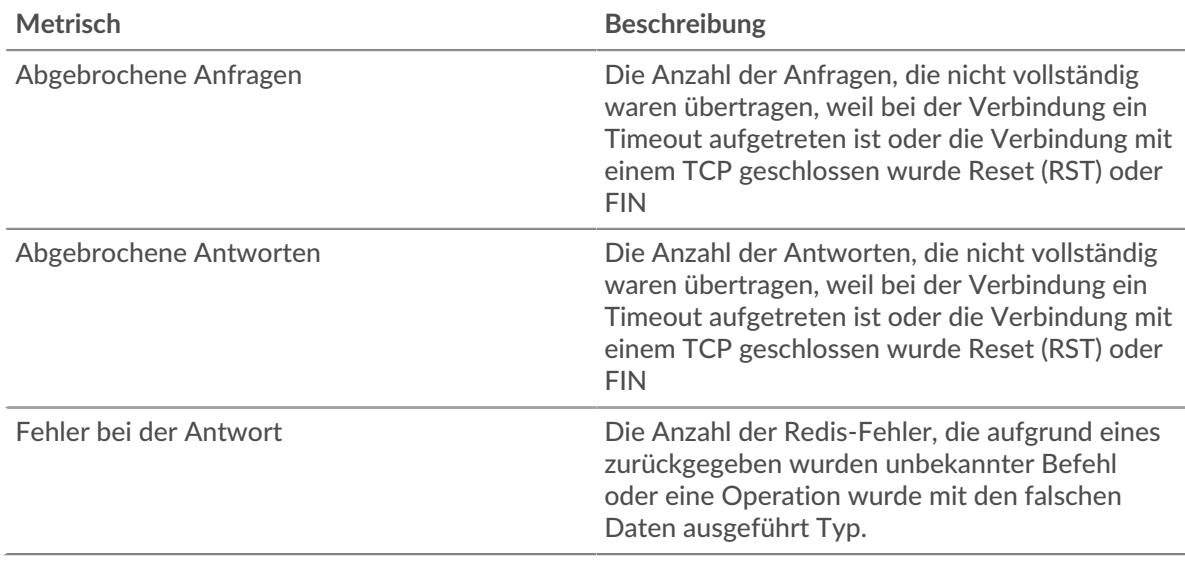

#### **Verarbeitungszeit des Servers**

Das Diagramm Serververarbeitungszeit zeigt die durchschnittliche Zeit, die die Server für die Verarbeitung von Anfragen von Clients benötigt haben. Hohe Serververarbeitungszeiten deuten darauf hin, dass die Server in einer Gruppe langsam sind.

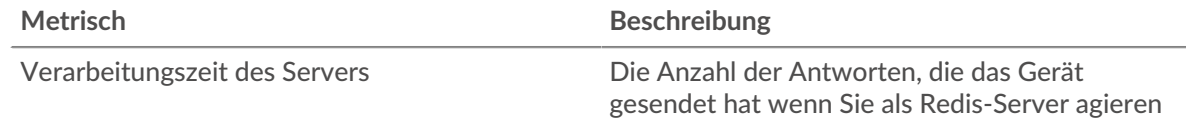

# <span id="page-504-0"></span>**RFB**

Das ExtraHop-System sammelt Messwerte zur Remote Framebuffer (RFB) -Aktivität. RFB ist ein Protokoll für den Fernzugriff auf eine grafische Benutzeroberfläche, mit der ein Client ein System auf einem anderen Computer anzeigen und steuern kann.

#### **RFB-Clientseite**

Diese Seite zeigt Metrikdiagramme von [RFB](#page-504-0) Datenverkehr, der mit einem Gerät in Ihrem Netzwerk verknüpft ist.

- Erfahren Sie auf dieser Seite mehr über Charts:
	- [RFB-Zusammenfassung](#page-504-1)
	- [RFB Einzelheiten](#page-505-0)
	- [Dauer der RFB-Sitzung](#page-506-0)
	- [Gesamtwerte der RFB-Metriken](#page-506-1)
- <span id="page-504-1"></span>• Erfahre mehr über [mit Metriken arbeiten.](#page-0-0)

#### **RFB-Zusammenfassung**

Die folgenden Diagramme sind in dieser Region verfügbar:

## **Sessions**

Dieses Diagramm zeigt, wann RFB-Sitzungen auf dem Client stattfanden, einschließlich Sitzungen mit unbekannter Autorisierung und Sitzungen mit Fehlern.

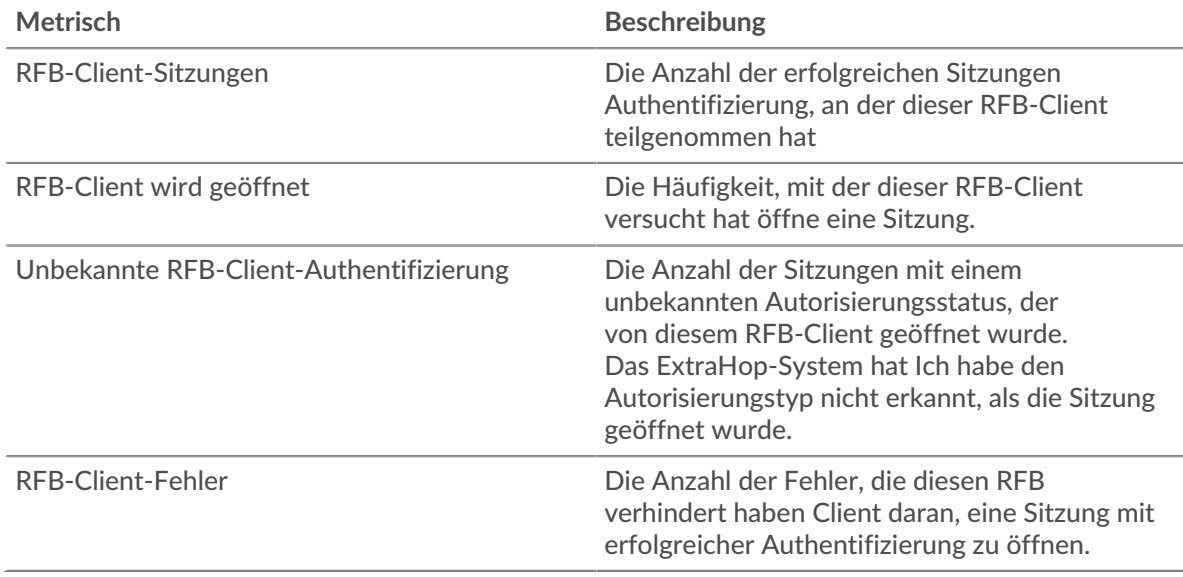

## **Gesamtzahl der Sitzungen**

Dieses Diagramm zeigt die Gesamtzahl der RFB-Sitzungen auf dem Client an, einschließlich Sitzungen mit unbekannter Autorisierung und Sitzungen mit Fehlern.

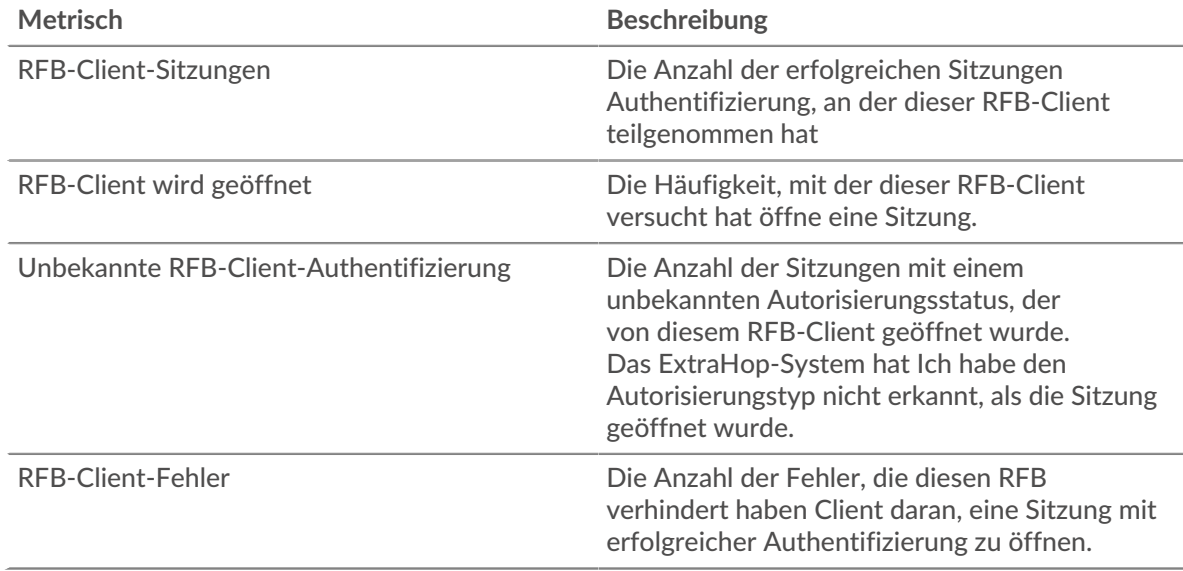

## <span id="page-505-0"></span>**RFB Einzelheiten**

Die folgenden Diagramme sind in dieser Region verfügbar:

# **Die häufigsten Fehler**

Dieses Diagramm zeigt die häufigsten RFB-Fehlermeldungen, die auf dem Client aufgetreten sind.

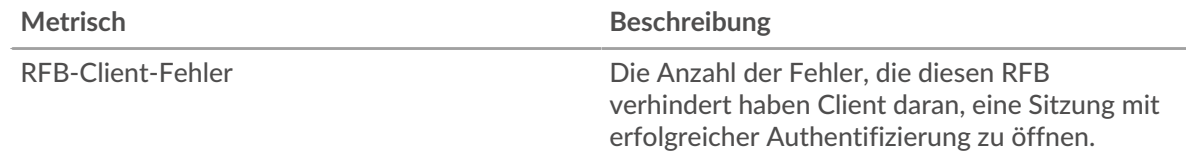

#### <span id="page-506-0"></span>**Dauer der RFB-Sitzung**

Die folgenden Diagramme sind in dieser Region verfügbar:

#### **Verteilung der Sitzungsdauer**

Dieses Diagramm zeigt, wie lange eine RFB-Sitzung auf dem Client geöffnet war. Sie können die Dauer nach Perzentil- oder Minimal-Maximalwerten filtern.

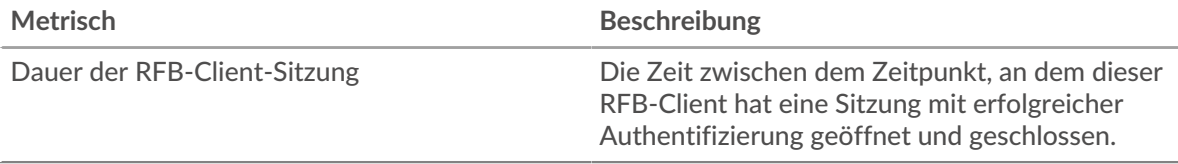

# **Dauer der Sitzung**

Dieses Diagramm zeigt die durchschnittliche Dauer für RFB-Sitzungen auf dem Client.

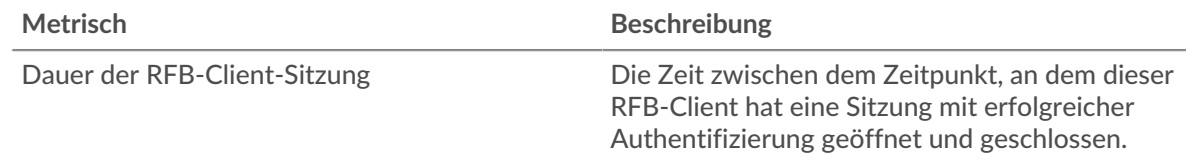

#### <span id="page-506-1"></span>**Gesamtwerte der RFB-Metriken**

Die folgenden Diagramme sind in dieser Region verfügbar:

#### **Gesamtzahl der Sitzungen**

Dieses Diagramm zeigt die Gesamtzahl der RFB-Sitzungen auf dem Client an, einschließlich Sitzungen mit unbekannter Autorisierung und Sitzungen mit Fehlern.

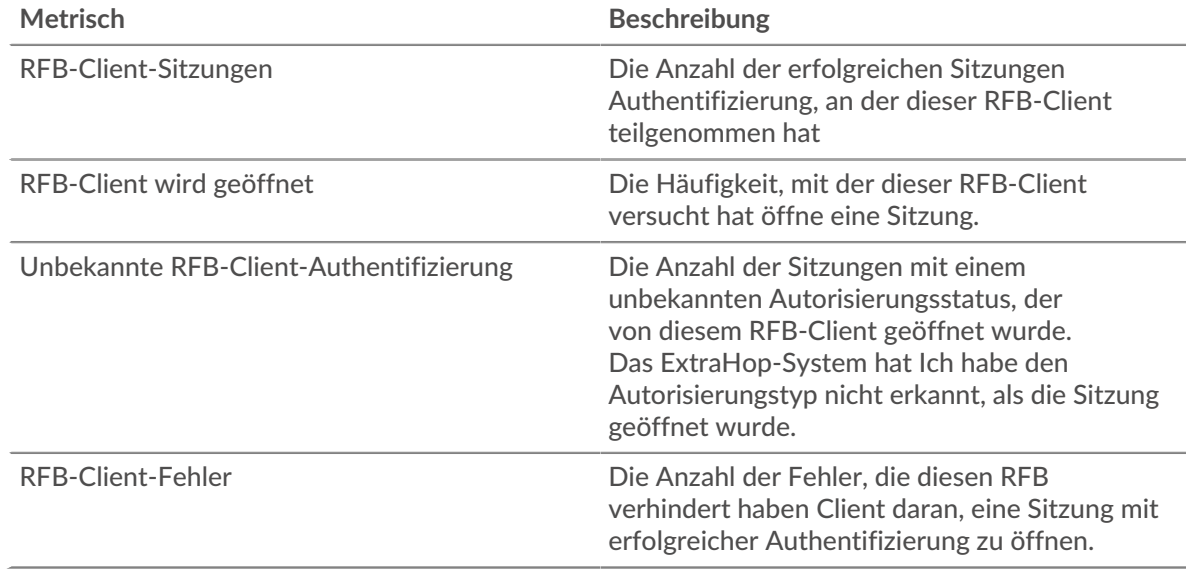

#### **RFB-Serverseite**

Diese Seite zeigt Metrikdiagramme von [RFB](#page-504-0) Datenverkehr, der mit einem Gerät in Ihrem Netzwerk verknüpft ist.

- Erfahren Sie auf dieser Seite mehr über Charts:
	- [RFB-Zusammenfassung](#page-507-0)
- [RFB Einzelheiten](#page-508-0)
- [Dauer der RFB-Sitzung](#page-508-1)
- [Gesamtwerte der RFB-Metriken](#page-508-2)
- <span id="page-507-0"></span>• Erfahre mehr über [mit Metriken arbeiten.](#page-0-0)

#### **RFB-Zusammenfassung**

Die folgenden Diagramme sind in dieser Region verfügbar:

#### **Sessions**

Dieses Diagramm zeigt, wann RFB-Sitzungen auf dem Server stattfanden, einschließlich Sitzungen mit unbekannter Autorisierung und Sitzungen mit Fehlern.

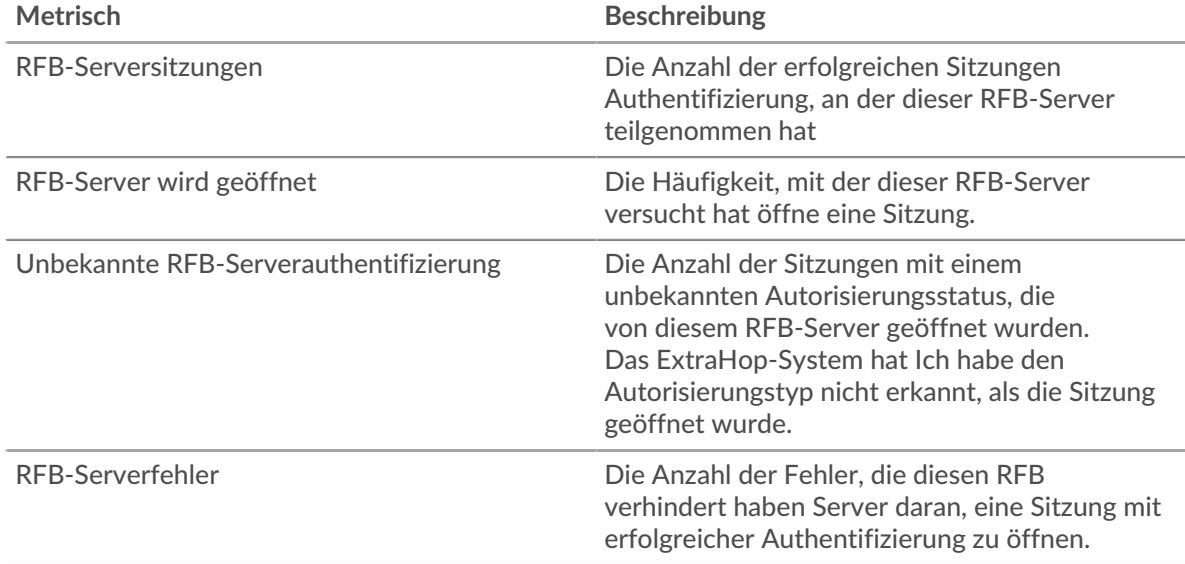

# **Gesamtzahl der Sitzungen**

Dieses Diagramm zeigt die Gesamtzahl der RFB-Sitzungen auf dem Server an, einschließlich Sitzungen mit unbekannter Autorisierung und Sitzungen mit Fehlern.

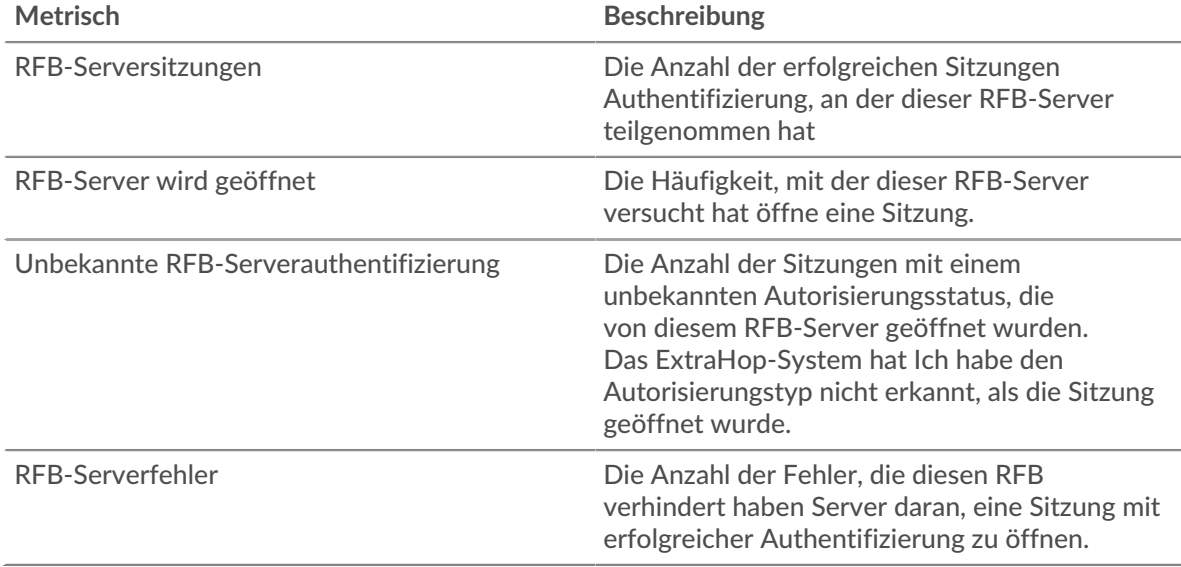

### <span id="page-508-0"></span>**RFB Einzelheiten**

Die folgenden Diagramme sind in dieser Region verfügbar:

#### **Die häufigsten Fehler**

Dieses Diagramm zeigt die häufigsten RFB-Fehlermeldungen, die auf dem Server aufgetreten sind.

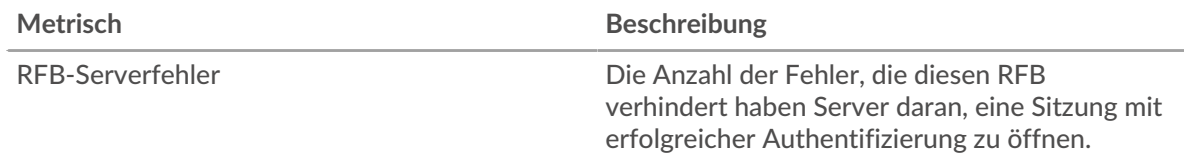

## <span id="page-508-1"></span>**Dauer der RFB-Sitzung**

Die folgenden Diagramme sind in dieser Region verfügbar:

#### **Verteilung der Sitzungsdauer**

Dieses Diagramm zeigt, wie lange eine RFB-Sitzung auf dem Server geöffnet war. Sie können die Dauer nach Perzentil- oder Minimal-Maximalwerten filtern.

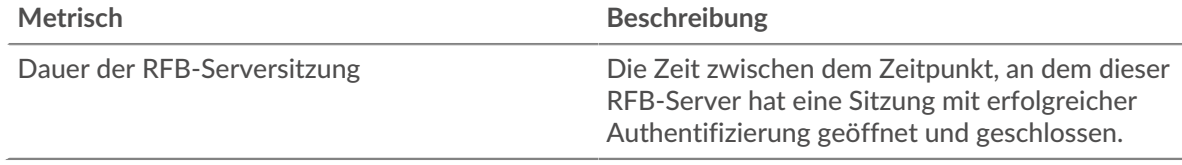

# **Dauer der Sitzung**

Dieses Diagramm zeigt die mittlere Dauer für RFB-Sitzungen auf dem Server.

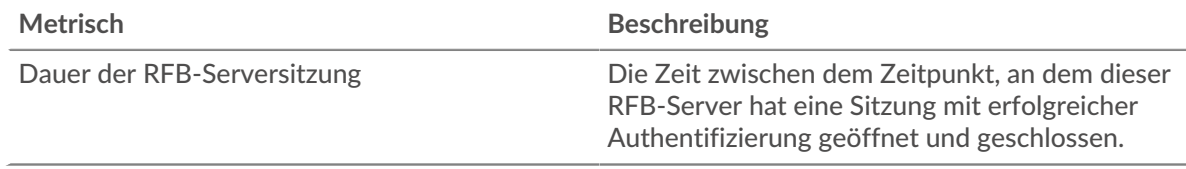

#### <span id="page-508-2"></span>**Gesamtwerte der RFB-Metriken**

Die folgenden Diagramme sind in dieser Region verfügbar:

#### **Gesamtzahl der Sitzungen**

Dieses Diagramm zeigt die Gesamtzahl der RFB-Sitzungen auf dem Server an, einschließlich Sitzungen mit unbekannter Autorisierung und Sitzungen mit Fehlern.

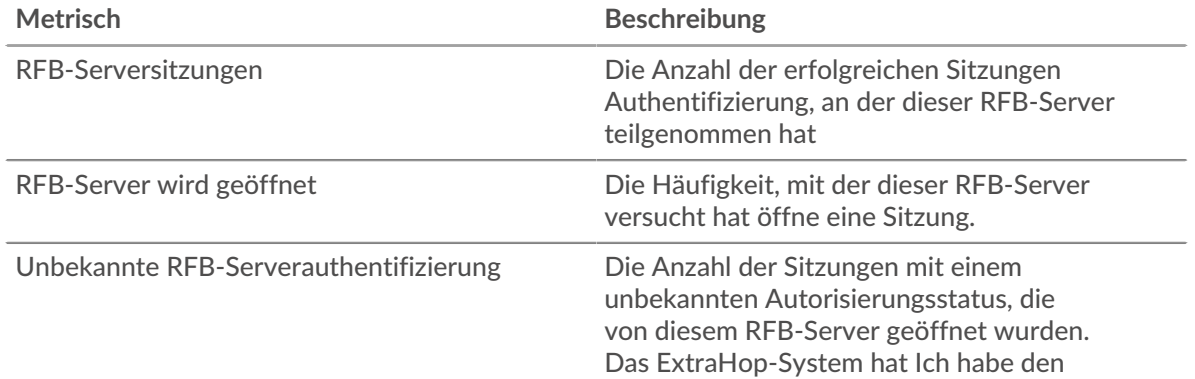

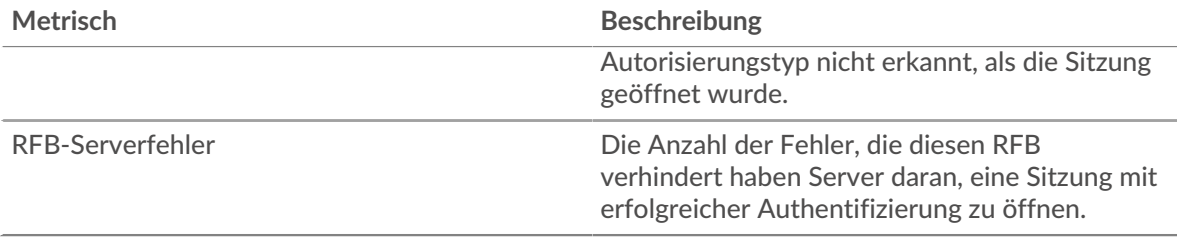

#### **RFB-Client-Gruppenseite**

Diese Seite zeigt Metrikdiagramme von [RFB](#page-504-0) Verkehr, der mit einer Gerätegruppe in Ihrem Netzwerk verknüpft ist.

- Erfahren Sie auf dieser Seite mehr über Charts:
	- [RFB-Zusammenfassung für Gruppe](#page-509-0)
	- [RFB-Details für Gruppe](#page-510-0)
	- [RFB-Metriken für Gruppen](#page-510-1)
- <span id="page-509-0"></span>• Erfahre mehr über [mit Metriken arbeiten.](#page-0-0)

#### **RFB-Zusammenfassung für Gruppe**

Die folgenden Diagramme sind in dieser Region verfügbar:

## **Sessions**

Dieses Diagramm zeigt, wann RFB-Sitzungen auf Clients in der Gruppe stattfanden, einschließlich Sitzungen mit unbekannter Autorisierung und Sitzungen mit Fehlern.

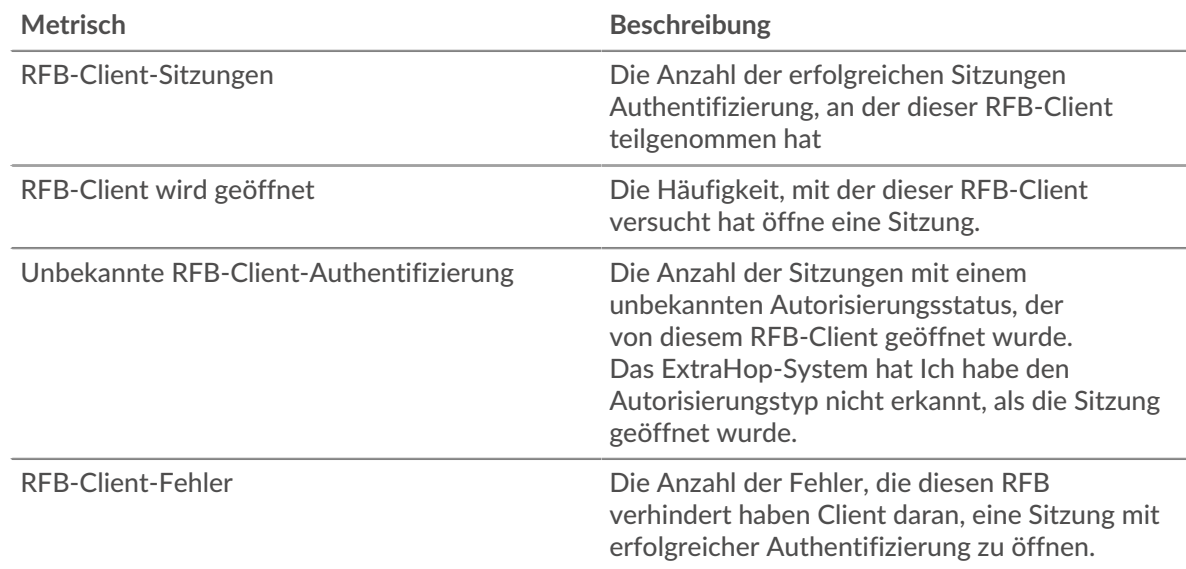

#### **Gesamtzahl der Sitzungen**

Dieses Diagramm zeigt die Gesamtzahl der RFB-Sitzungen auf Clients in der Gruppe, einschließlich Sitzungen mit unbekannter Autorisierung und Sitzungen mit Fehlern.

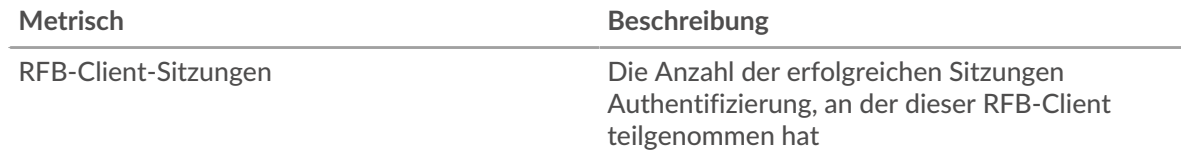

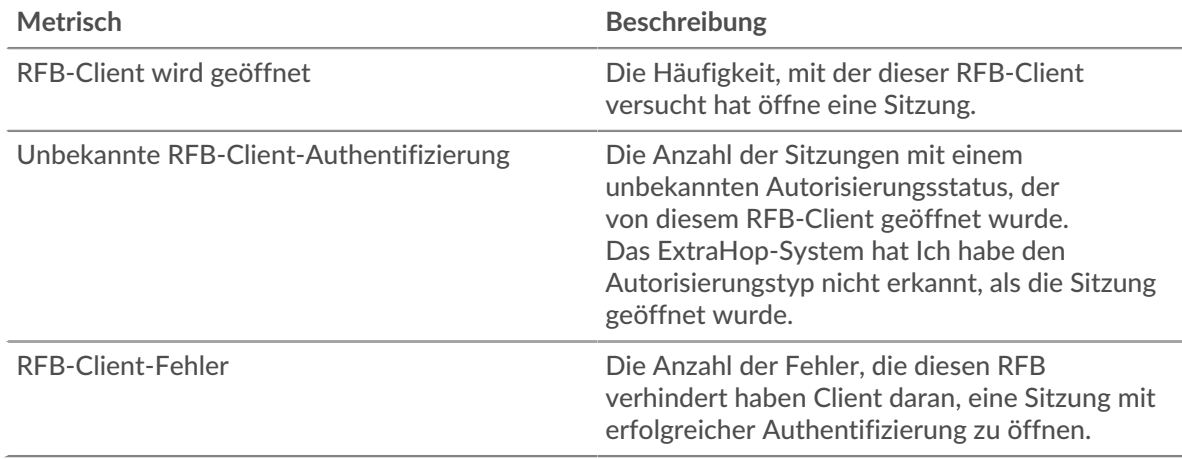

## <span id="page-510-0"></span>**RFB-Details für Gruppe**

Die folgenden Diagramme sind in dieser Region verfügbar:

# **Top-Gruppenmitglieder (RFB-Kunden)**

Dieses Diagramm zeigt die Clients in der Gruppe, die die meisten RFB-Sitzungen abgeschlossen haben.

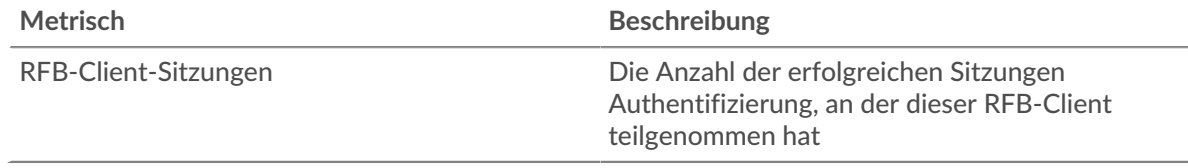

# <span id="page-510-1"></span>**RFB-Metriken für Gruppen**

Die folgenden Diagramme sind in dieser Region verfügbar:

# **Gesamtzahl der Sitzungen**

Dieses Diagramm zeigt die Gesamtzahl der RFB-Sitzungen auf Clients in der Gruppe, einschließlich Sitzungen mit unbekannter Autorisierung und Sitzungen mit Fehlern.

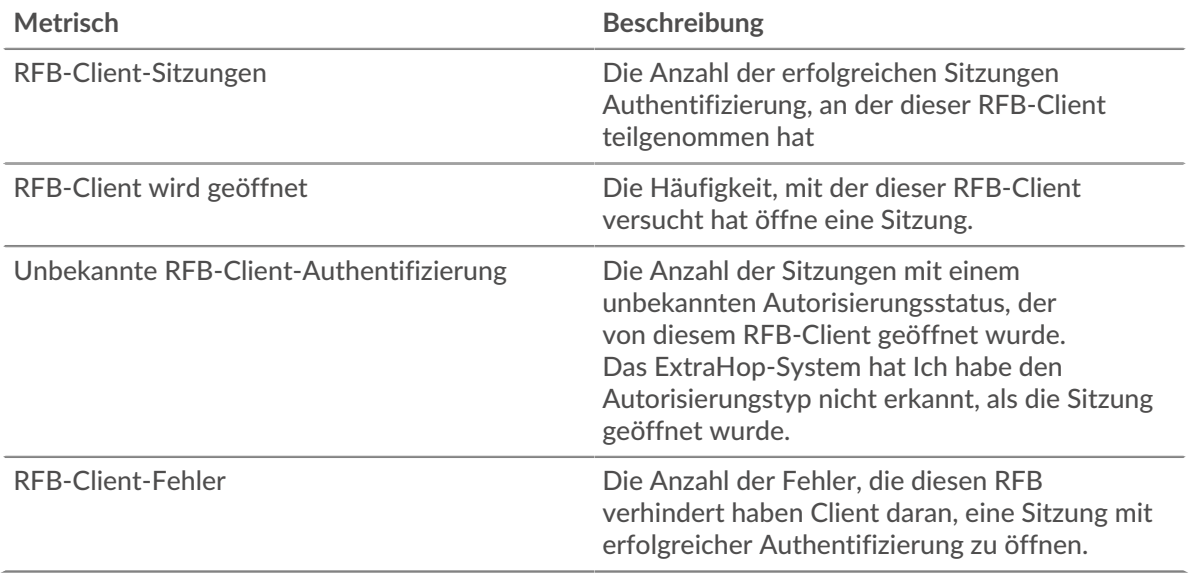

#### **RFB-Servergruppenseite**

Diese Seite zeigt Metrikdiagramme von [RFB](#page-504-0) Verkehr, der mit einer Gerätegruppe in Ihrem Netzwerk verknüpft ist.

- Erfahren Sie auf dieser Seite mehr über Charts:
	- [RFB-Zusammenfassung für Gruppe](#page-511-0)
	- [RFB-Details für Gruppe](#page-512-0)
	- [RFB-Metriken für Gruppen](#page-512-1)
- <span id="page-511-0"></span>• Erfahre mehr über [mit Metriken arbeiten.](#page-0-0)

#### **RFB-Zusammenfassung für Gruppe**

Die folgenden Diagramme sind in dieser Region verfügbar:

#### **Sessions**

Dieses Diagramm zeigt, wann RFB-Sitzungen auf Servern in der Gruppe stattfanden, einschließlich Sitzungen mit unbekannter Autorisierung und Sitzungen mit Fehlern.

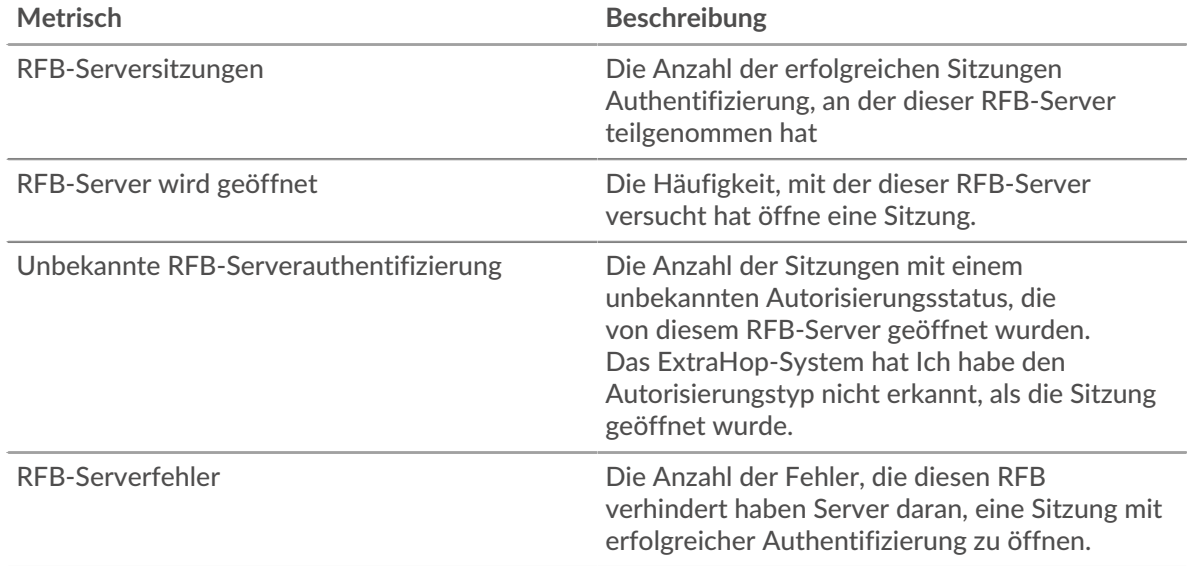

#### **Gesamtzahl der Sitzungen**

Dieses Diagramm zeigt die Gesamtzahl der RFB-Sitzungen auf Servern in der Gruppe, einschließlich Sitzungen mit unbekannter Autorisierung und Sitzungen mit Fehlern.

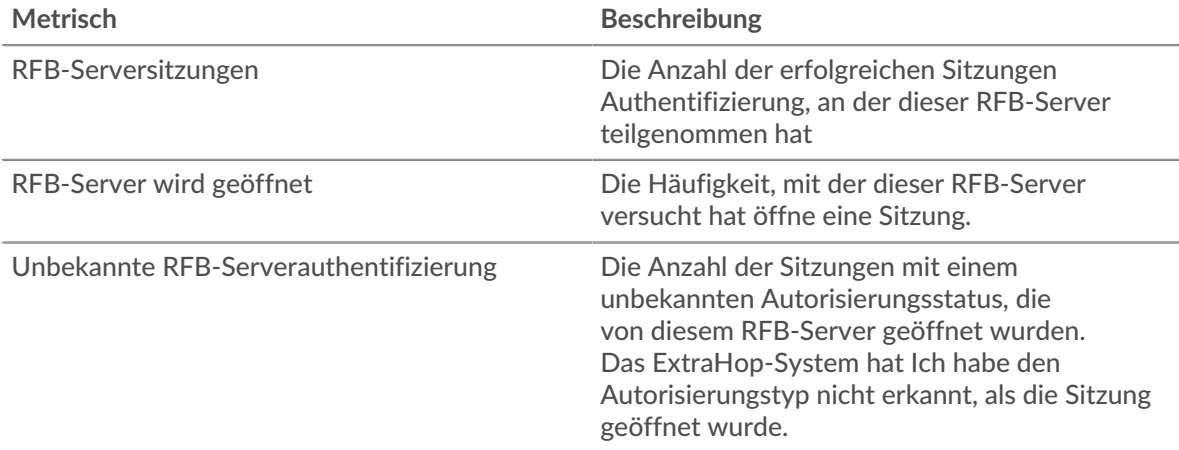

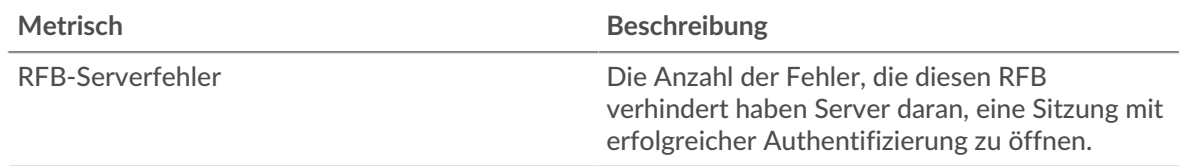

# <span id="page-512-0"></span>**RFB-Details für Gruppe**

Die folgenden Diagramme sind in dieser Region verfügbar:

# **Top-Gruppenmitglieder (RFB-Kunden)**

Dieses Diagramm zeigt die Server in der Gruppe an, die die meisten RFB-Sitzungen abgeschlossen haben.

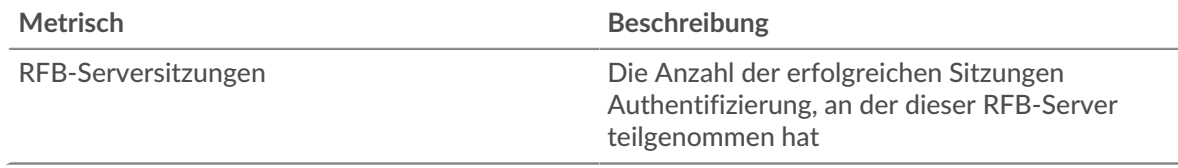

#### <span id="page-512-1"></span>**RFB-Metriken für Gruppen**

Die folgenden Diagramme sind in dieser Region verfügbar:

## **Gesamtzahl der Sitzungen**

Dieses Diagramm zeigt die Gesamtzahl der RFB-Sitzungen auf Servern in der Gruppe, einschließlich Sitzungen mit unbekannter Autorisierung und Sitzungen mit Fehlern.

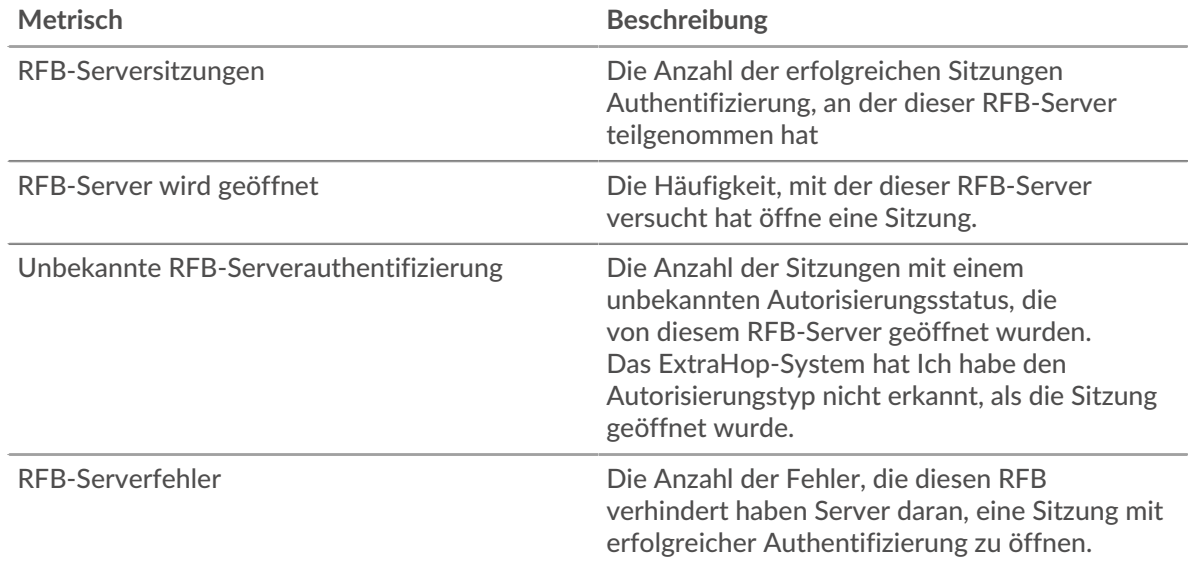

# <span id="page-512-2"></span>**RTCP**

Das ExtraHop-System sammelt Metriken über das Real-Time Transport Control Protocol (RTCP) Aktivität. RTCP ist ein Protokoll, das Statistiken für Streaming-Audio- und Videodaten überwacht, die über das RTP-Protokoll übertragen werden.

#### **RTCP-Anwendungsseite**

Diese Seite zeigt Metrik Diagramme von [RTCP](#page-512-2) Datenverkehr, der mit einem Anwendungscontainer in Ihrem Netzwerk verknüpft ist.

- Erfahren Sie auf dieser Seite mehr über Charts:
	- [RTCP Zusammenfassung](#page-513-0)
	- [RTCP-Jitter](#page-514-0)
	- [RTCP-Nachrichtentypen](#page-514-1)
	- [Gesamtwerte der RTCP-Metriken](#page-514-2)
- <span id="page-513-0"></span>• Erfahre mehr über [mit Metriken arbeiten.](#page-0-0)

## **RTCP Zusammenfassung**

Die folgenden Diagramme sind in dieser Region verfügbar:

## **Gesamtzahl der Absendernachrichten**

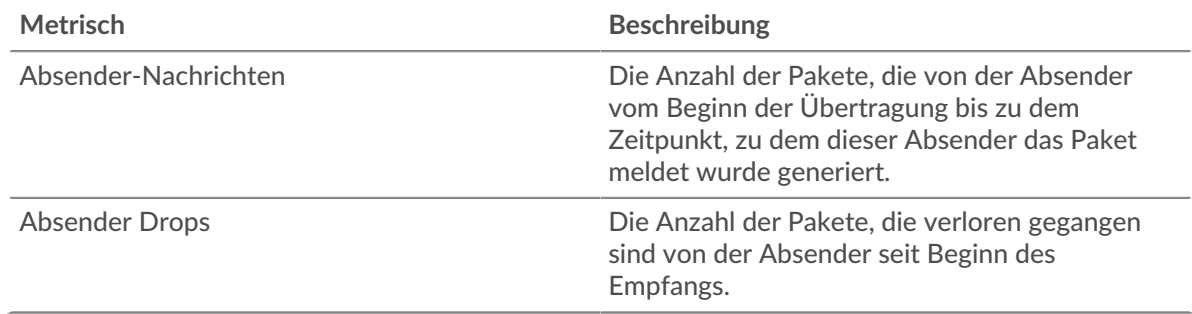

#### **Gesamtzahl der Empfängernachrichten**

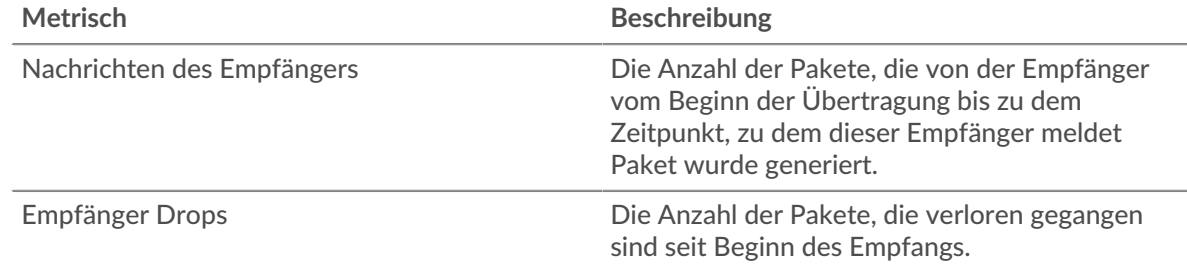

#### **Absender-Nachrichten**

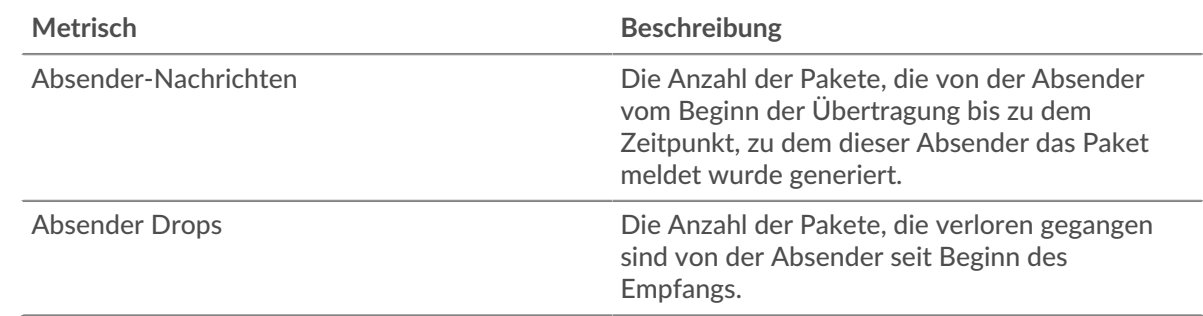

#### **Nachrichten des Empfängers**

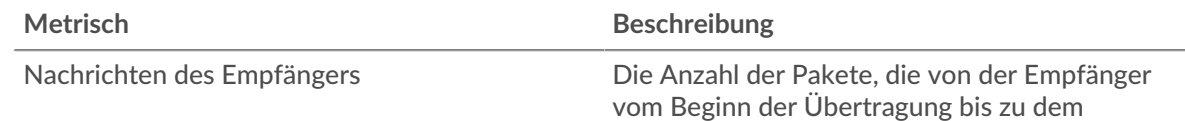

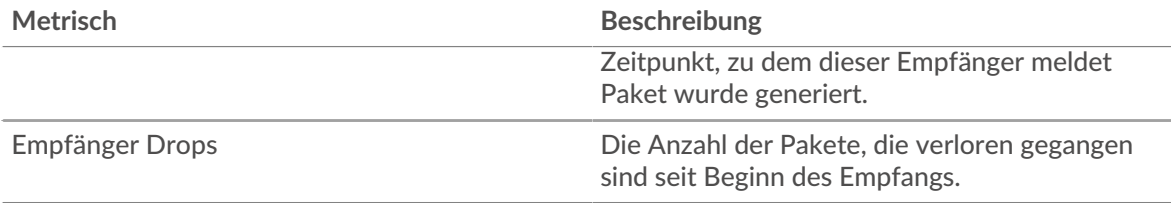

# <span id="page-514-0"></span>**RTCP-Jitter**

Die folgenden Diagramme sind in dieser Region verfügbar:

# **Absender: Jitter**

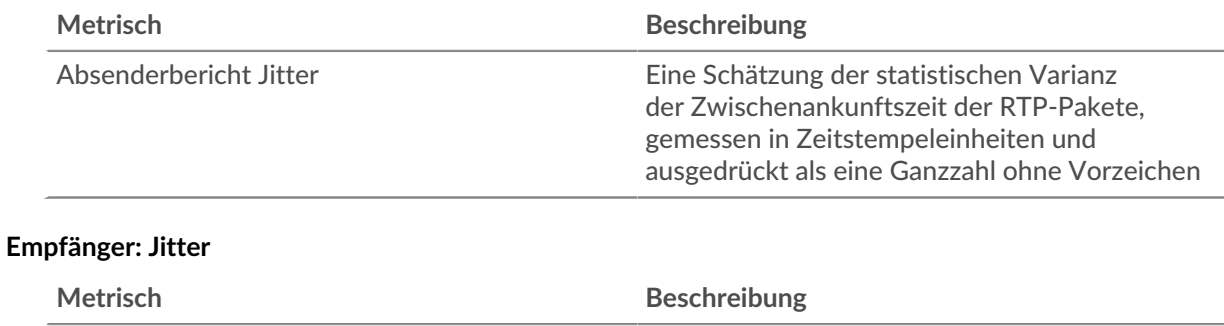

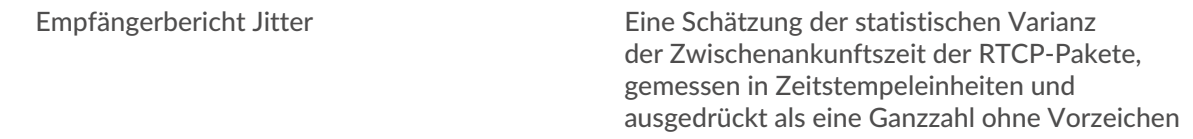

# <span id="page-514-1"></span>**RTCP-Nachrichtentypen**

Die folgenden Diagramme sind in dieser Region verfügbar:

# **Nachrichtentypen**

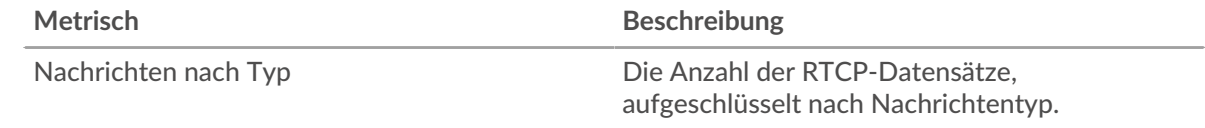

# <span id="page-514-2"></span>**Gesamtwerte der RTCP-Metriken**

Die folgenden Diagramme sind in dieser Region verfügbar:

# **Nachrichten insgesamt**

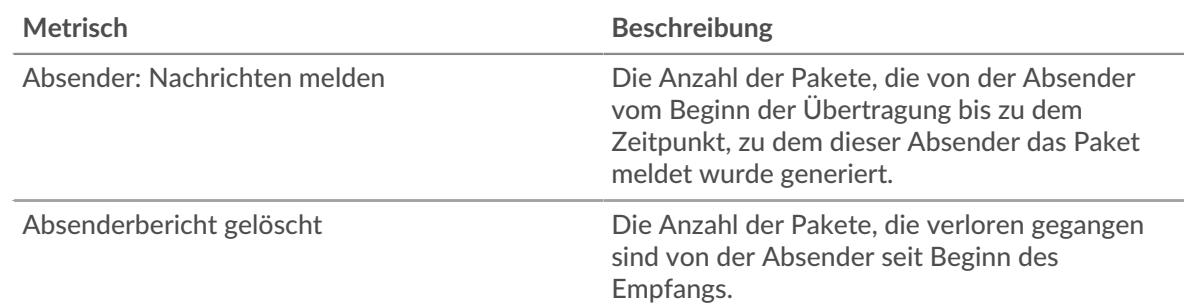

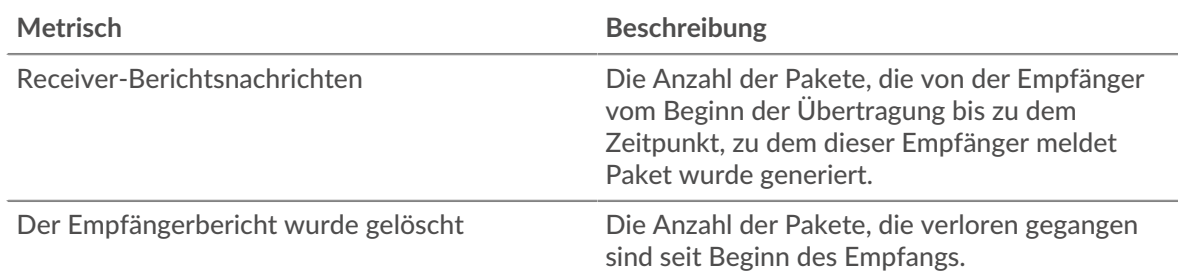

# **RTCP-Netzwerkmetriken**

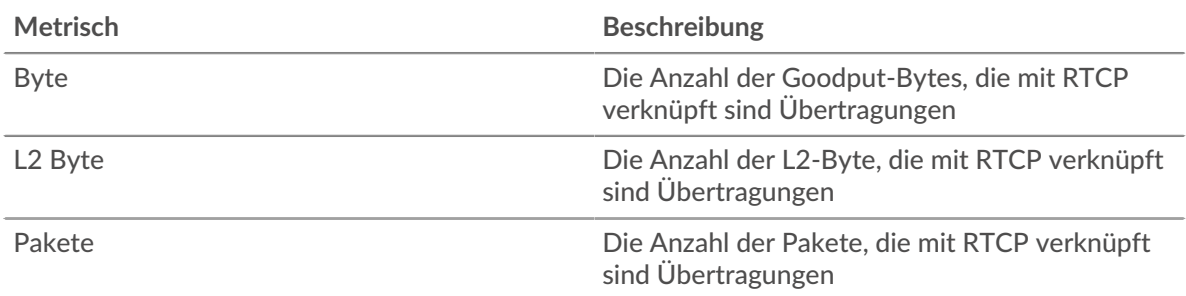

## **RTCP-Geräteseite**

Diese Seite zeigt Metrik Diagramme von [RTCP](#page-512-2) Datenverkehr, der mit einem Gerät in Ihrem Netzwerk verknüpft ist.

- Erfahren Sie auf dieser Seite mehr über Charts:
	- [RTCP Zusammenfassung](#page-515-0)
	- [RTCP-Jitter](#page-517-0)
	- [Nachrichtentypen](#page-518-0)
- <span id="page-515-0"></span>• Erfahre mehr über [mit Metriken arbeiten.](#page-0-0)

## **RTCP Zusammenfassung**

Die folgenden Diagramme sind in dieser Region verfügbar:

# **Zusammenfassung In**

Dieses Diagramm zeigt die Gesamtzahl der eingehenden Sender- und Empfängernachrichten.

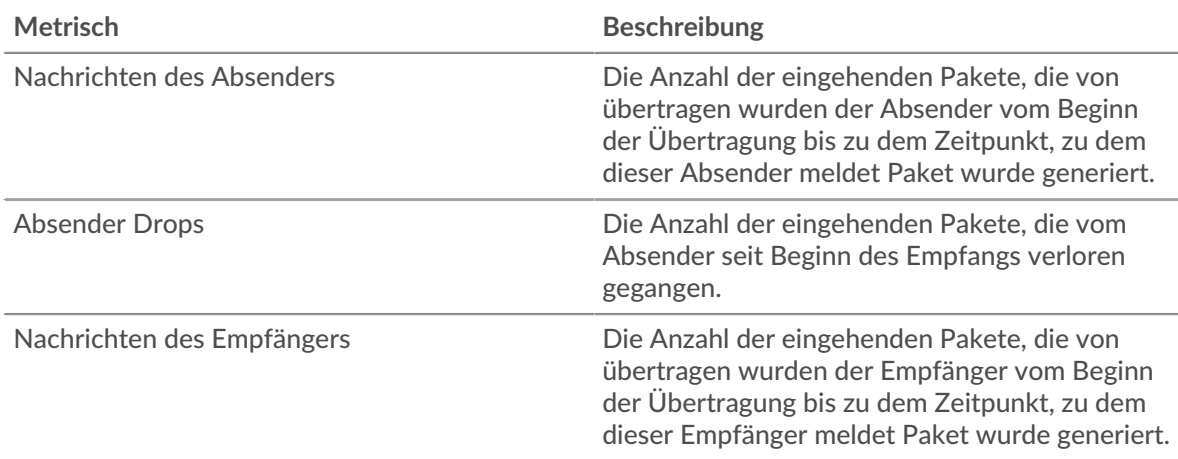

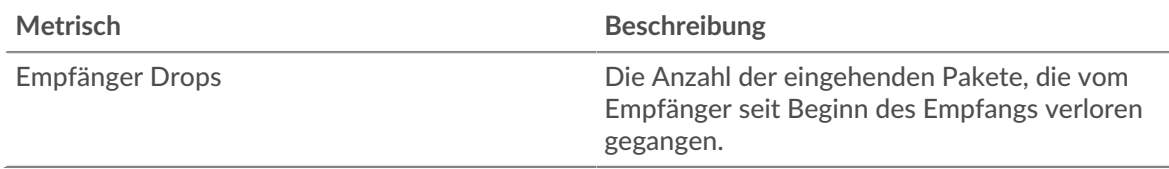

# **Zusammenfassung veröffentlicht**

Dieses Diagramm zeigt die Gesamtzahl der ausgehenden Sender- und Empfängernachrichten.

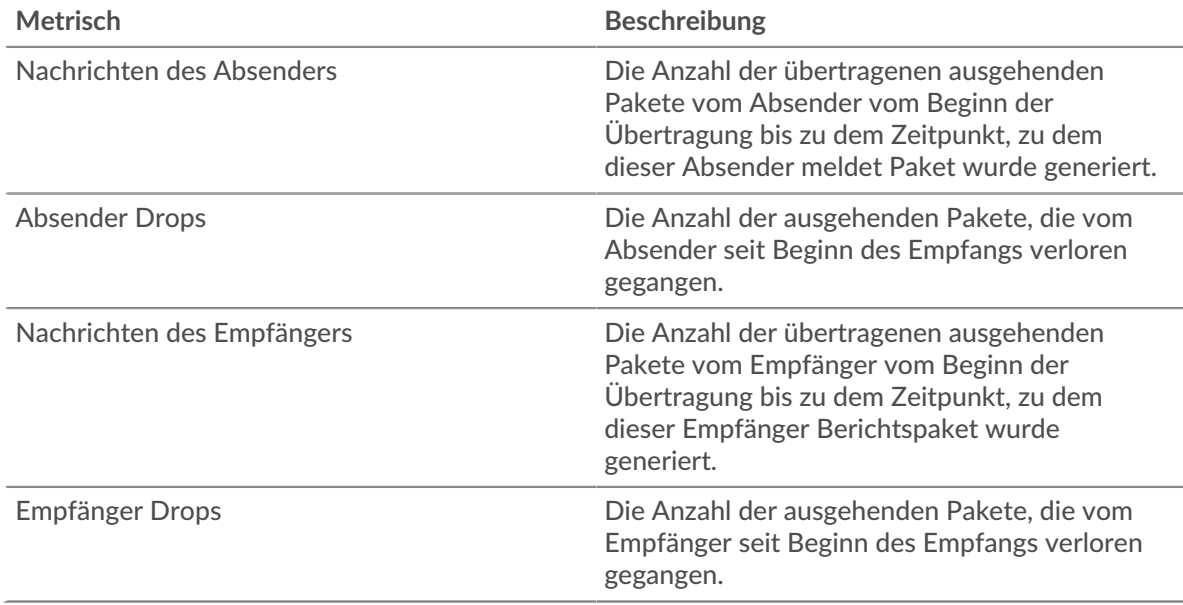

# **Eingehende Nachrichten**

Dieses Diagramm zeigt Ihnen, wann eingehende Sender- und Empfängernachrichten übertragen wurden.

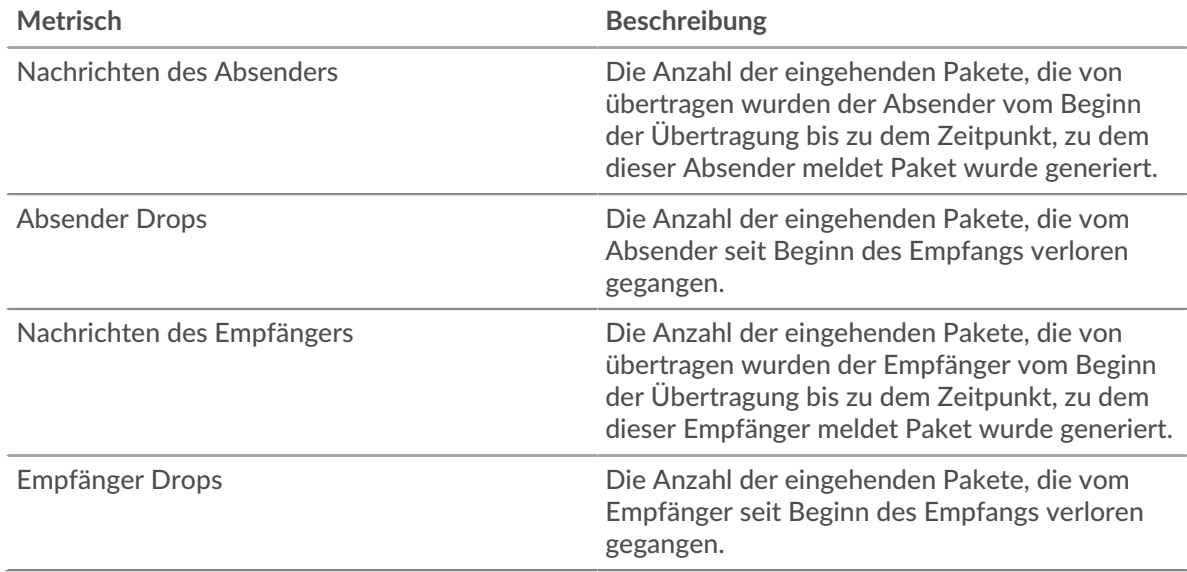

# **Ausgehende Nachrichten**

Dieses Diagramm zeigt Ihnen, wann ausgehende Sender- und Empfängernachrichten übertragen wurden.

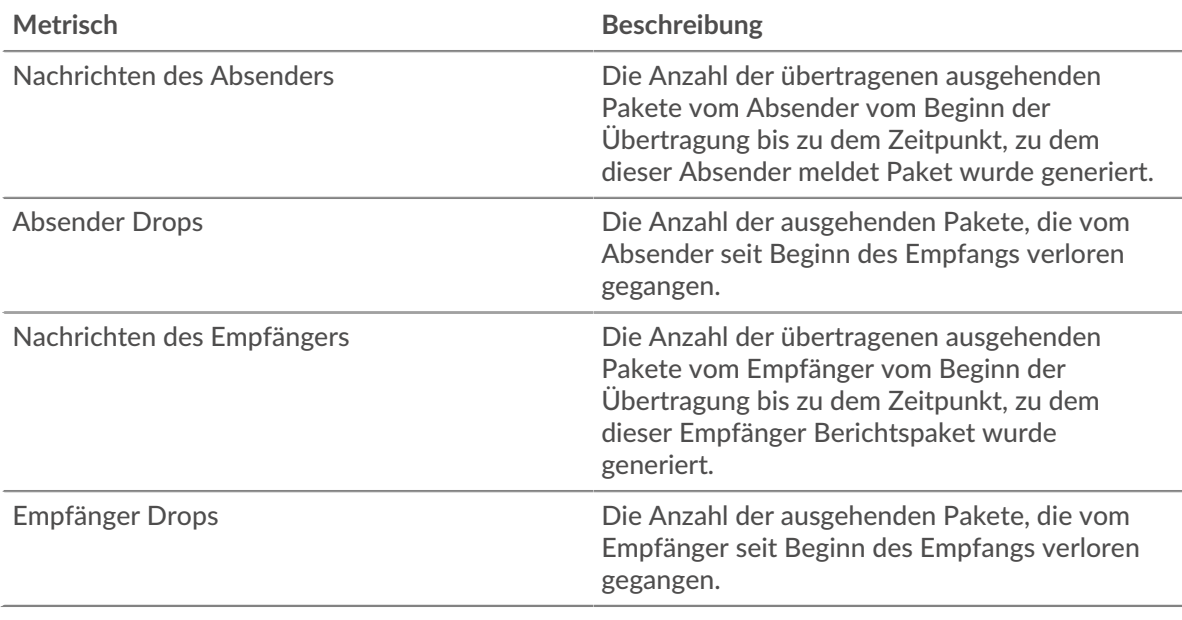

# <span id="page-517-0"></span>**RTCP-Jitter**

Die folgenden Diagramme sind in dieser Region verfügbar:

# **Jitter rein**

Zeigt Schätzungen der statistischen Varianz der Zwischenankunftszeit der eingehenden Pakete an.

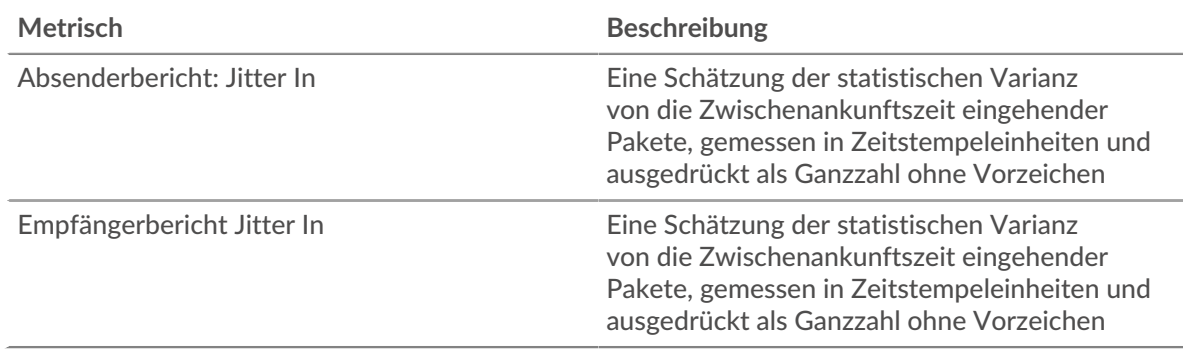

# **Jitter Out**

Zeigt Schätzungen der statistischen Varianz der Zwischenankunftszeit der ausgehenden Pakete an.

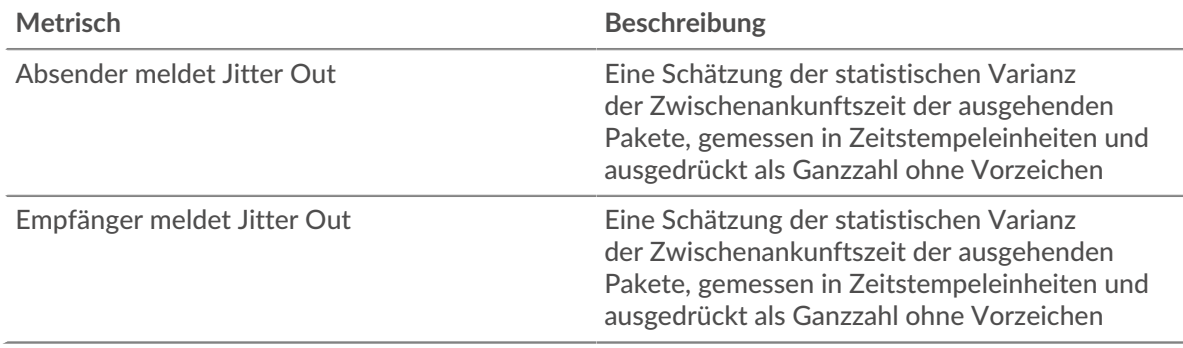

#### <span id="page-518-0"></span>**Nachrichtentypen**

Die folgenden Diagramme sind in dieser Region verfügbar:

## **Meldungstypen Ein**

Die wichtigsten Nachrichtentypen, die das Gerät empfangen hat. Das ExtraHop-System berechnet diese Werte, indem es die Gesamtzahl der vom Client empfangenen RTCP-Nachrichten betrachtet und diese Nachrichten nach Typ aufteilt.

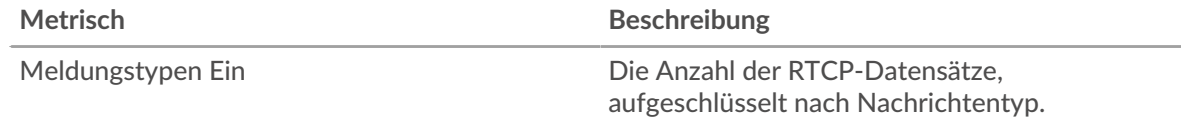

## **Nachricht wird ausgegeben**

Die wichtigsten Nachrichtentypen, die vom Gerät gesendet werden. Das ExtraHop-System berechnet diese Werte, indem es die Gesamtzahl der vom Client gesendeten RTCP-Nachrichten betrachtet und diese Nachrichten nach Typ aufteilt.

#### **RTCP-Gerätegruppenseite**

Diese Seite zeigt Metrikdiagramme von [RTCP](#page-512-2) Verkehr, der mit einer Gerätegruppe in Ihrem Netzwerk verknüpft ist.

- Erfahren Sie auf dieser Seite mehr über Charts:
	- [RTCP-Zusammenfassung für Gruppe](#page-518-1)
	- [RTCP-Geräte in der Gruppe](#page-519-0)
- Erfahre mehr über [mit Metriken arbeiten.](#page-0-0)

## <span id="page-518-1"></span>**RTCP-Zusammenfassung für Gruppe**

Die folgenden Diagramme sind in dieser Region verfügbar:

#### **Zusammenfassung In**

Zeigt die Gesamtzahl der eingehenden Sender- und Empfängernachrichten für die Gruppe an.

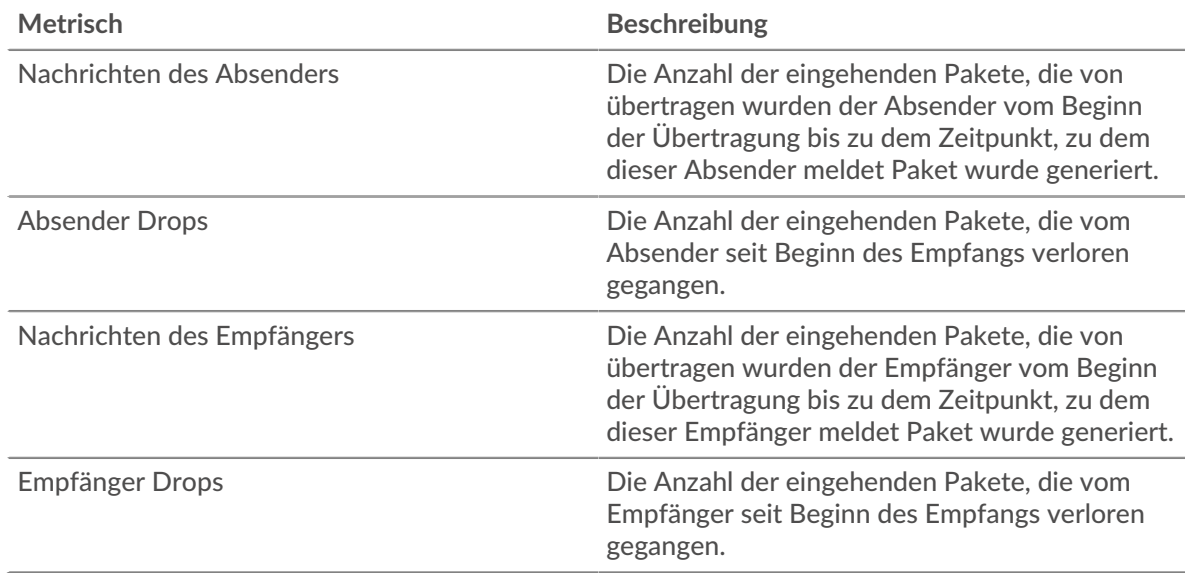

# **Zusammenfassung veröffentlicht**

Zeigt die Gesamtzahl der ausgehenden Sender- und Empfängernachrichten für die Gruppe an.

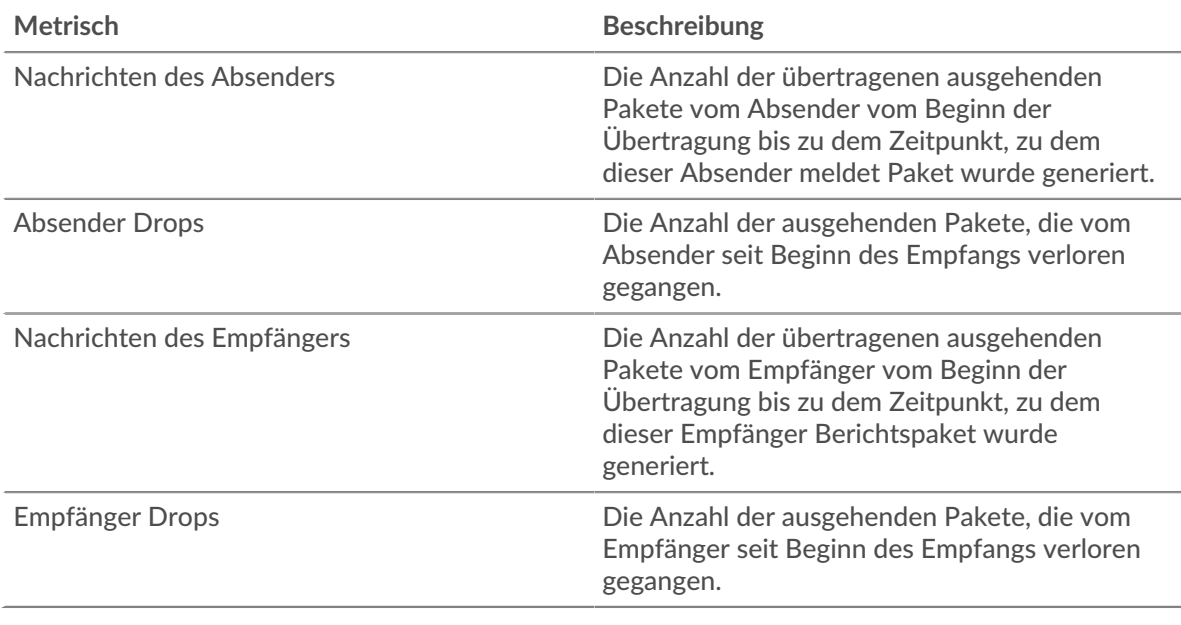

#### <span id="page-519-0"></span>**RTCP-Geräte in der Gruppe**

Die folgenden Diagramme sind in dieser Region verfügbar:

## **Die beliebtesten Geräte**

Die Geräte, die die meisten RTCP-Pakete empfangen.

#### **Top-Geräte draußen**

Die Geräte, die die meisten RTCP-Pakete senden.

# <span id="page-519-1"></span>**RTP**

Das ExtraHop-System sammelt Metriken über das Real-Time Transport Protocol (RTP) Aktivität. RTP ist ein Protokoll, das das standardisierte Paketformat für die Echtzeitübertragung von Streaming-Audio und Video definiert.

#### **RTP-Anwendungsseite**

Diese Seite zeigt Metrikdiagramme von [RTP](#page-519-1) Datenverkehr, der mit einem Anwendungscontainer in Ihrem Netzwerk verknüpft ist.

- Erfahren Sie auf dieser Seite mehr über Charts:
	- [RTP-Zusammenfassung](#page-519-2)
	- [RTP-Jitter](#page-520-0)
	- [RTP-Codecs](#page-521-0)
	- [Gesamtwerte der RTP-Metriken](#page-521-1)
- <span id="page-519-2"></span>• Erfahre mehr über [mit Metriken arbeiten.](#page-0-0)

# **RTP-Zusammenfassung**

Die folgenden Diagramme sind in dieser Region verfügbar:

### **Nachrichten**

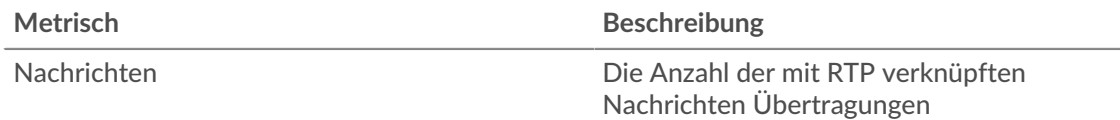

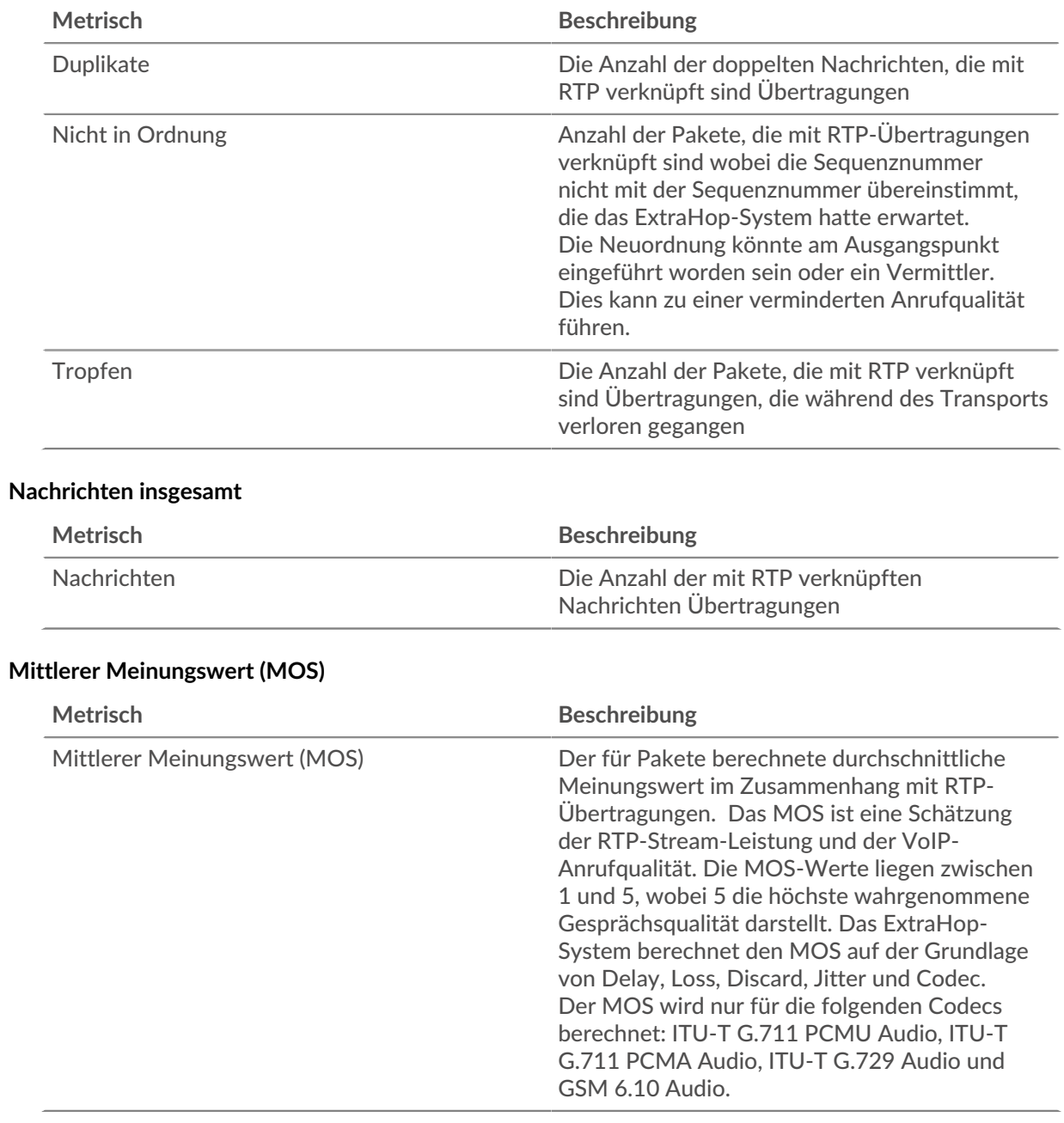

# <span id="page-520-0"></span>**RTP-Jitter**

Die folgenden Diagramme sind in dieser Region verfügbar:

# **Jitter**

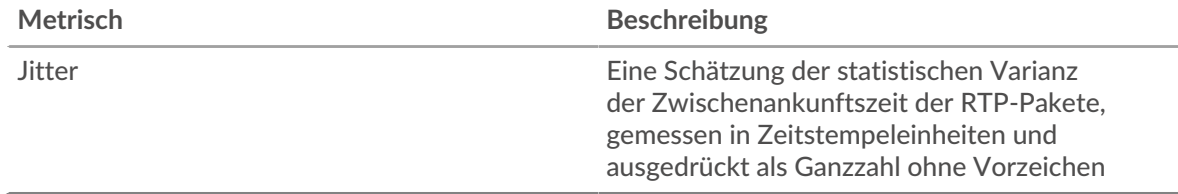

# <span id="page-521-0"></span>**RTP-Codecs**

Die folgenden Diagramme sind in dieser Region verfügbar:

#### **Die besten Codecs**

Dieses Diagramm zeigt die Anzahl der von der Anwendung gesendeten und empfangenen Nachrichten, aufgeschlüsselt nach Codec.

# **Codecs mit den meisten Drops**

Dieses Diagramm zeigt die Anzahl der Pakete im Zusammenhang mit RTP-Übertragungen, die bei der Übertragung verloren gegangen sind, aufgeschlüsselt nach Codec.

#### **Codecs mit dem meisten Jitter**

Dieses Diagramm zeigt die Codecs mit der größten statistischen Varianz der Interarrival Time von RTP-Paketen.

# <span id="page-521-1"></span>**Gesamtwerte der RTP-Metriken**

Die folgenden Diagramme sind in dieser Region verfügbar:

## **Nachrichten insgesamt**

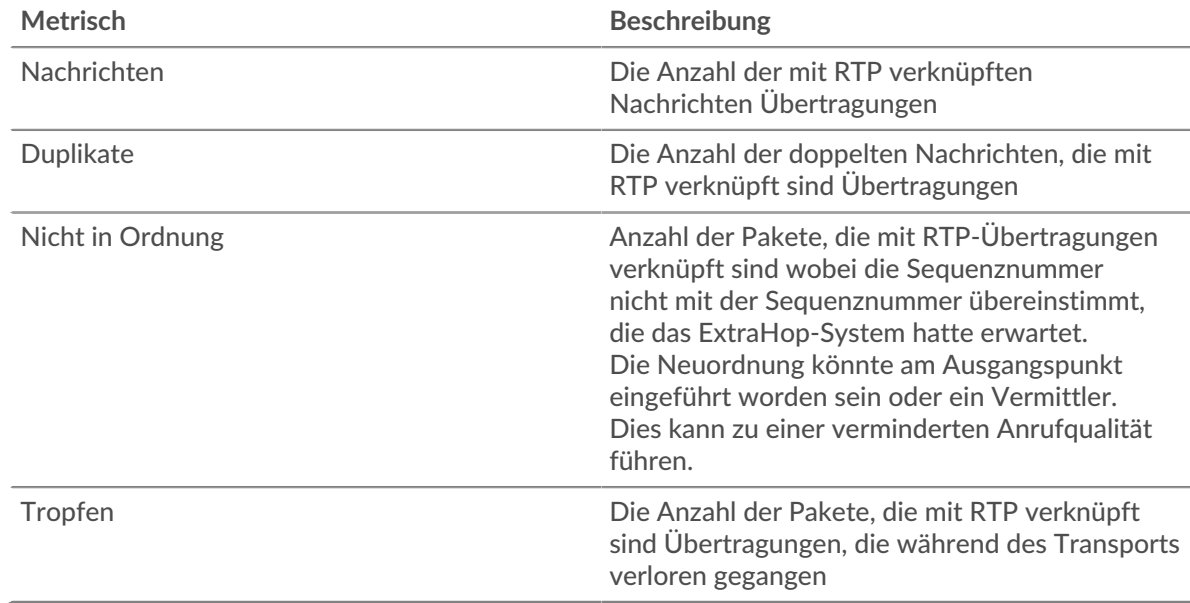

#### **RTP-Netzwerkmetriken**

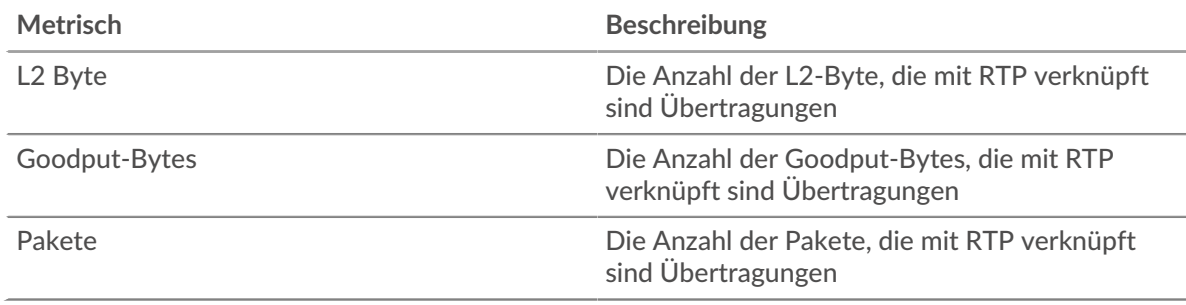

#### **RTP-Geräteseite**

Diese Seite zeigt Metrikdiagramme von [RTP](#page-519-1) Datenverkehr, der mit einem Gerät in Ihrem Netzwerk verknüpft ist.

- Erfahren Sie auf dieser Seite mehr über Charts:
	- [Region](#page-522-0)
	- [Jitter](#page-524-0)
	- [RTP-Metriken](#page-524-1)
	- [Codecs](#page-525-0)
- <span id="page-522-0"></span>• Erfahre mehr über [mit Metriken arbeiten.](#page-0-0)

## **Region**

Die folgenden Diagramme sind in dieser Region verfügbar:

# **Zusammenfassung In**

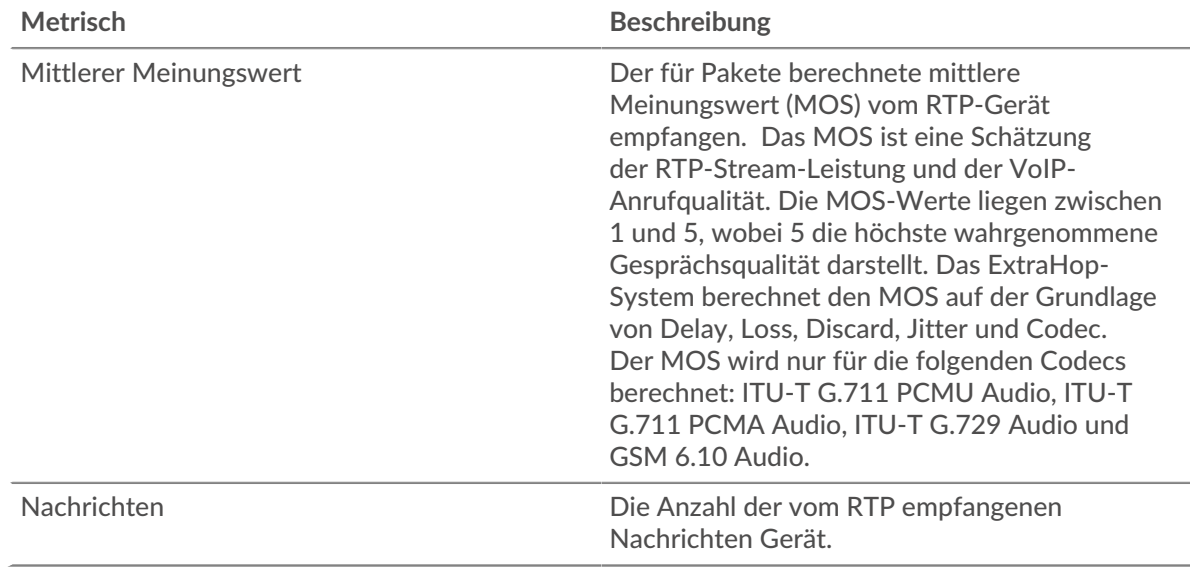

## **Zusammenfassung veröffentlicht**

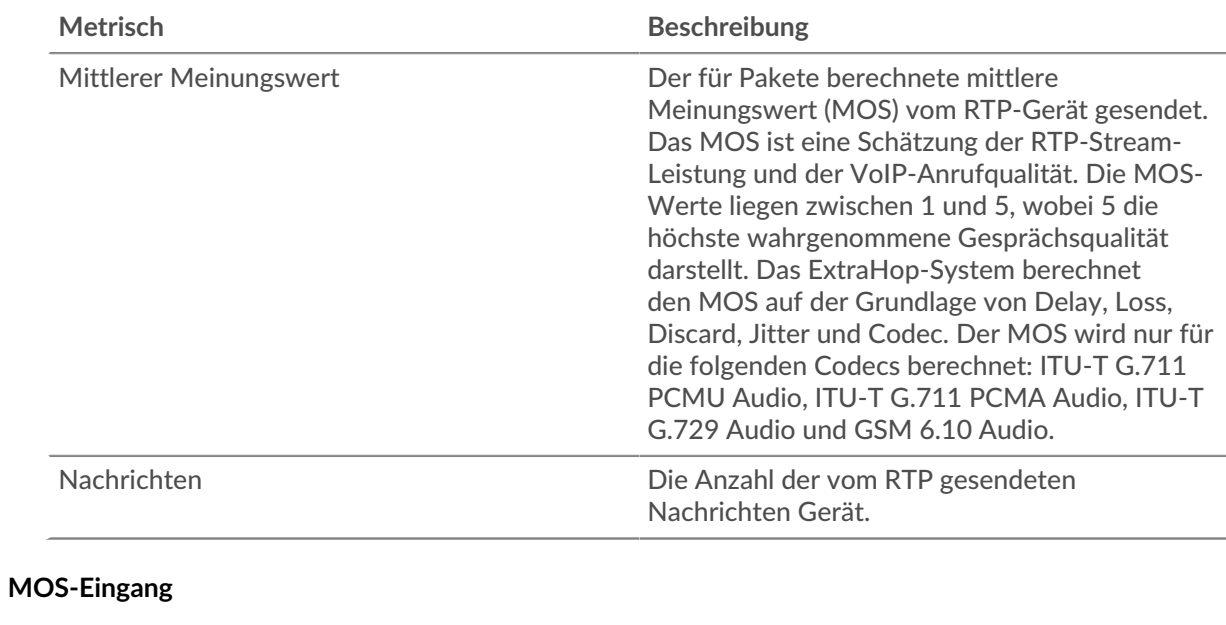

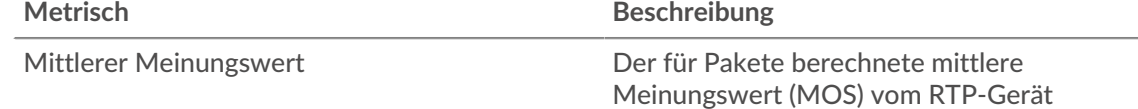

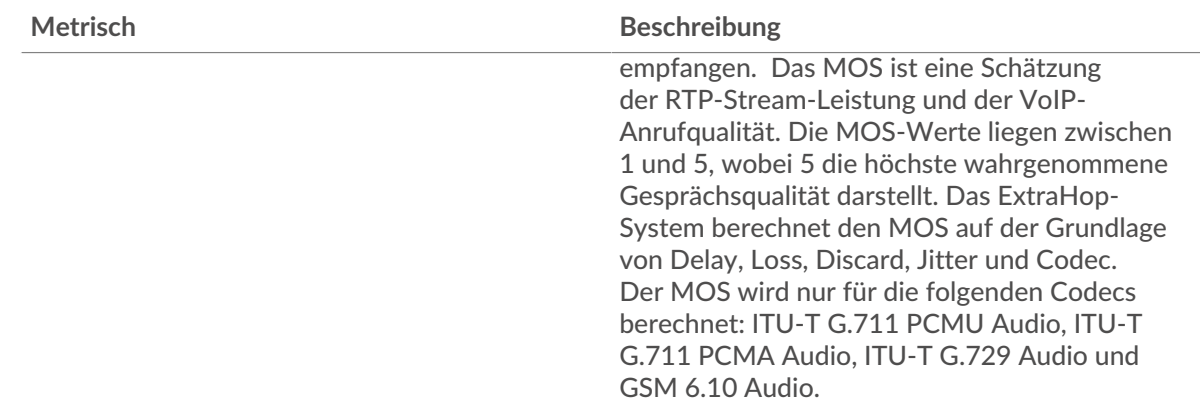

# **MOS-Ausgang Metrisch Beschreibung** Mittlerer Meinungswert **Der für Pakete berechnete mittlere** Meinungswert (MOS) vom RTP-Gerät gesendet. Das MOS ist eine Schätzung der RTP-Stream-Leistung und der VoIP-Anrufqualität. Die MOS-Werte liegen zwischen 1 und 5, wobei 5 die höchste wahrgenommene Gesprächsqualität darstellt. Das ExtraHop-System berechnet den MOS auf der Grundlage von Delay, Loss, Discard, Jitter und Codec. Der MOS wird nur für die folgenden Codecs berechnet: ITU-T G.711 PCMU Audio, ITU-T G.711 PCMA Audio, ITU-T G.729 Audio und GSM 6.10 Audio.

## **Eingehende Nachrichten**

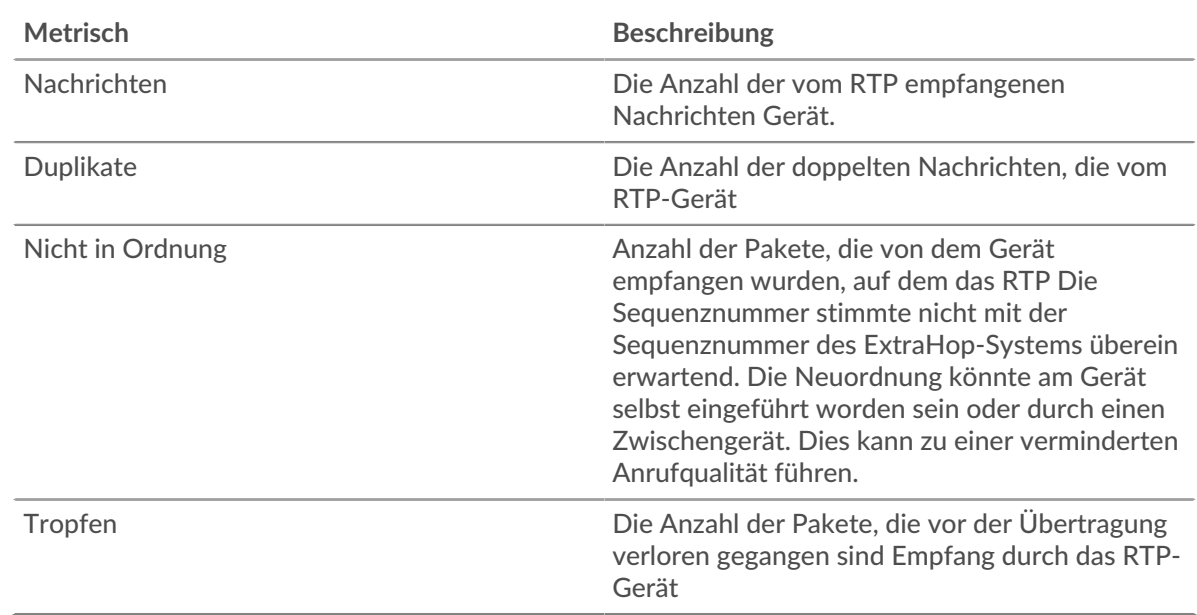

# **Ausgehende Nachrichten**

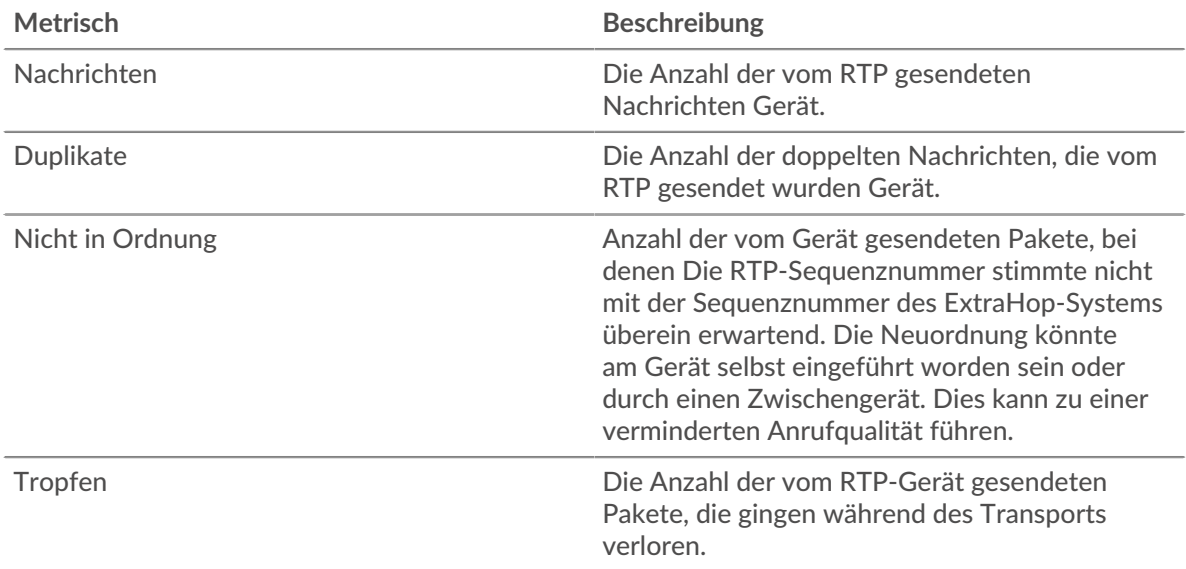

# <span id="page-524-0"></span>**Jitter**

Die folgenden Diagramme sind in dieser Region verfügbar:

# **Jitter rein**

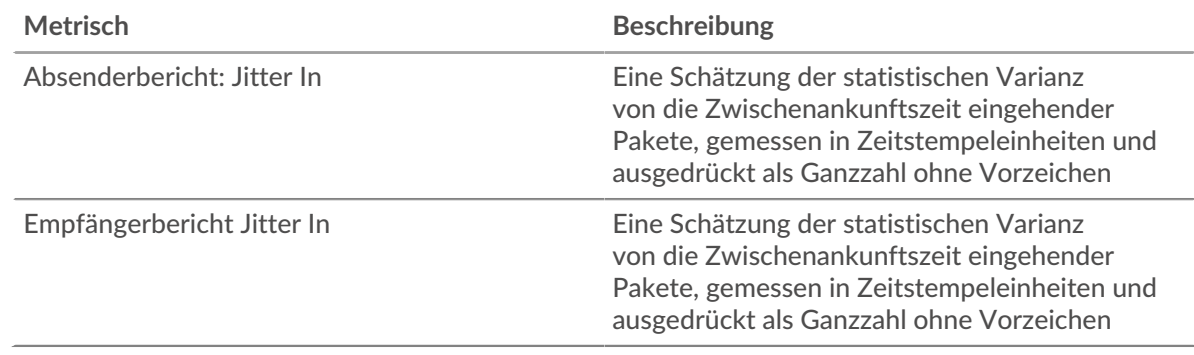

# **Jitter Out**

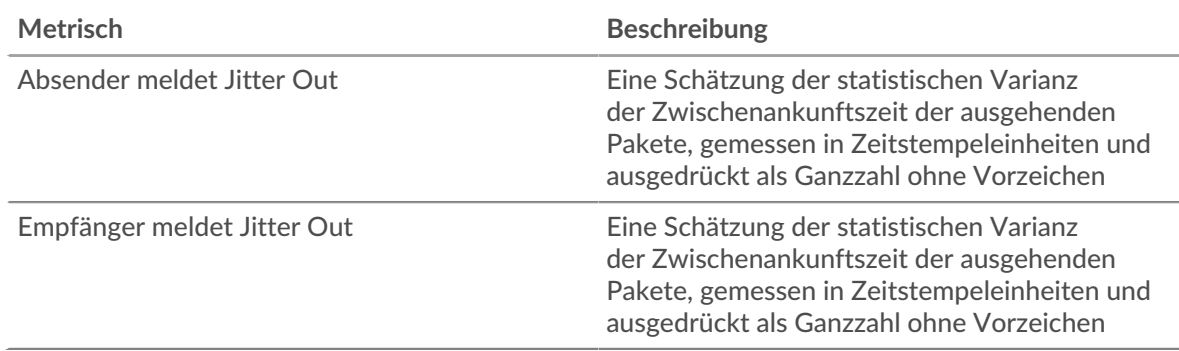

## <span id="page-524-1"></span>**RTP-Metriken**

Die folgenden Diagramme sind in dieser Region verfügbar:

# **RTP-Eingang**

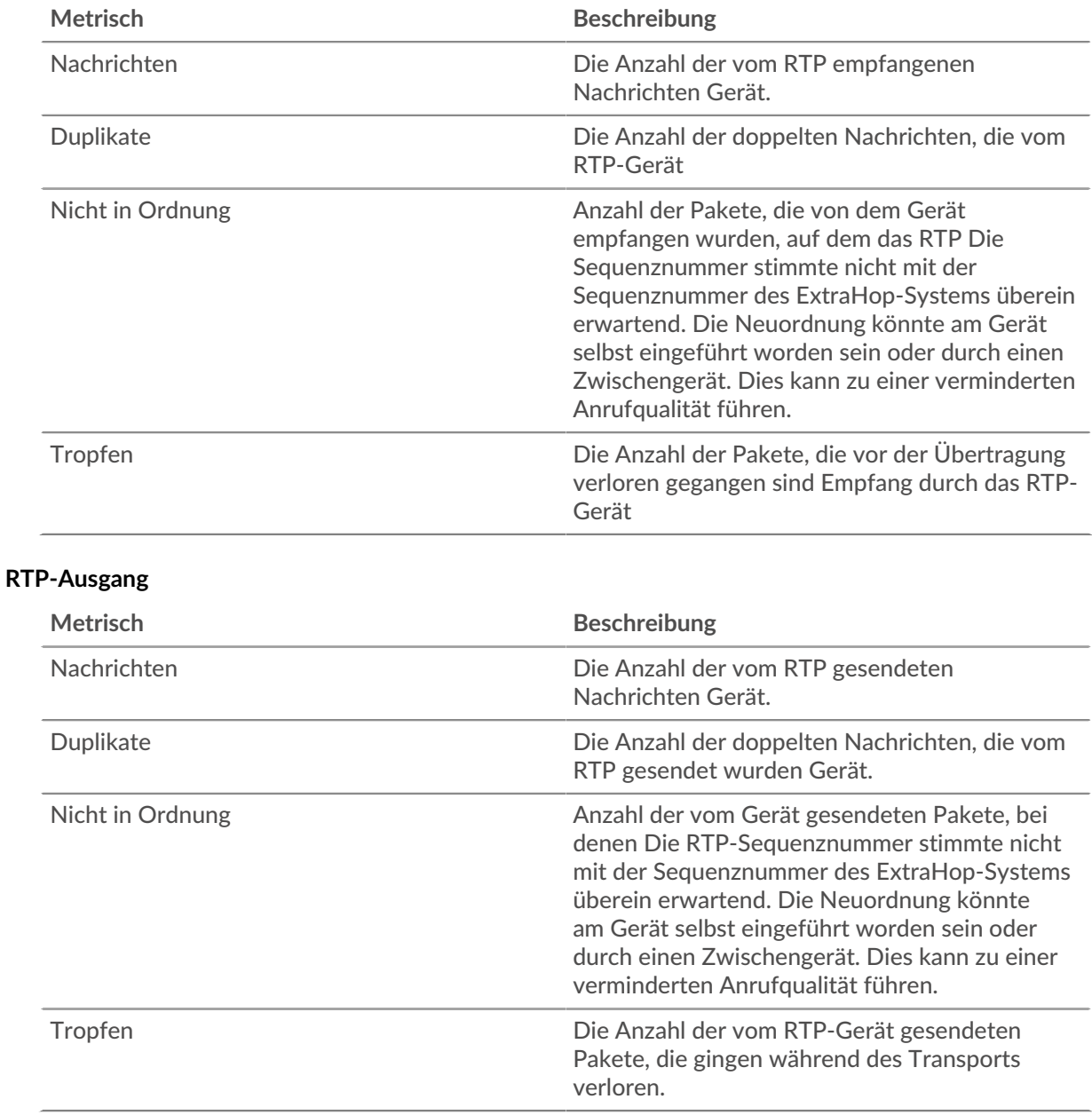

#### <span id="page-525-0"></span>**Codecs**

Die folgenden Diagramme sind in dieser Region verfügbar:

#### **Die beliebtesten Codecs**

Dieses Diagramm zeigt die Anzahl der vom RTP-Gerät empfangenen Nachrichten, aufgeschlüsselt nach Codecs.

### **Die besten Codecs im Umlauf**

Dieses Diagramm zeigt die Anzahl der vom RTP-Gerät gesendeten Nachrichten, aufgeschlüsselt nach Codecs.

# **Seite "RTP-Gerätegruppen"**

Diese Seite zeigt Metrikdiagramme von [RTP](#page-519-1) Verkehr, der mit einer Gerätegruppe in Ihrem Netzwerk verknüpft ist.

- Erfahren Sie auf dieser Seite mehr über Charts:
	- [RTP-Zusammenfassung für Gruppe](#page-526-0)
	- [RTP-Geräte in der Gruppe](#page-527-0)
- <span id="page-526-0"></span>• Erfahre mehr über [mit Metriken arbeiten.](#page-0-0)

### **RTP-Zusammenfassung für Gruppe**

Die folgenden Diagramme sind in dieser Region verfügbar:

# **Zusammenfassung In**

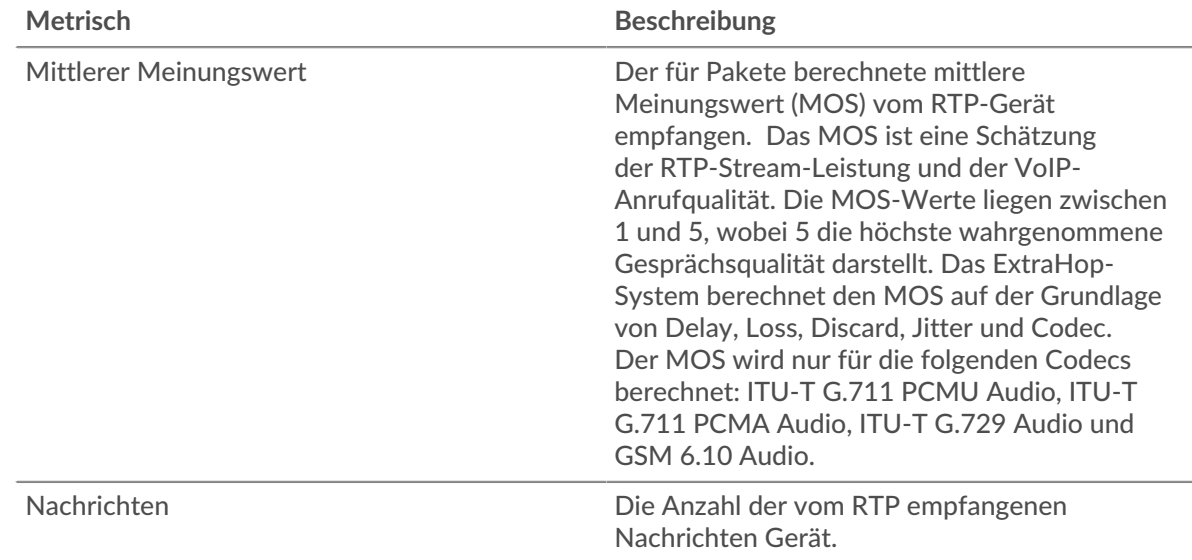

#### **Zusammenfassung veröffentlicht**

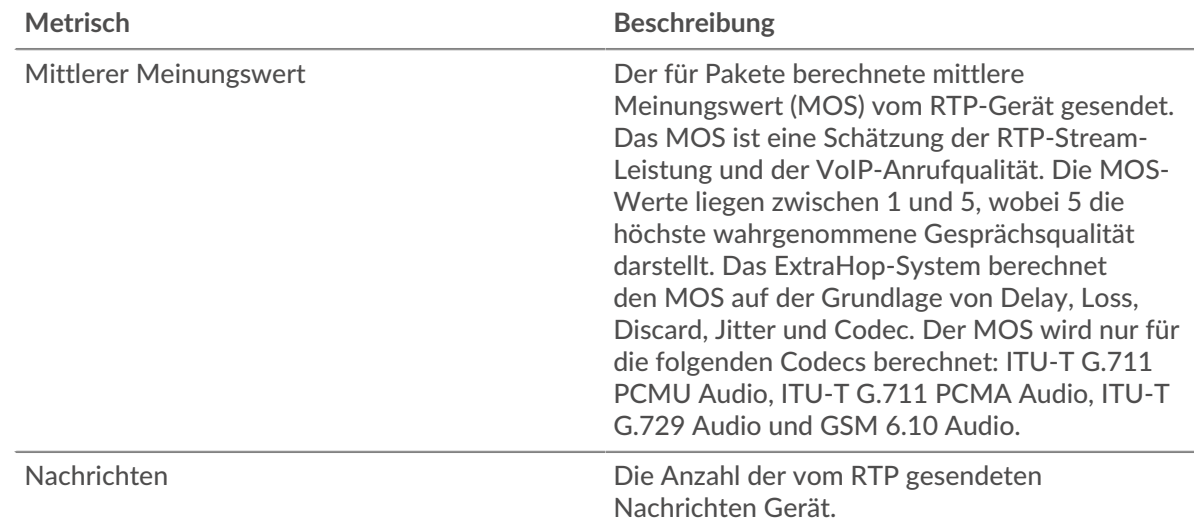

# **RTP-Eingang**

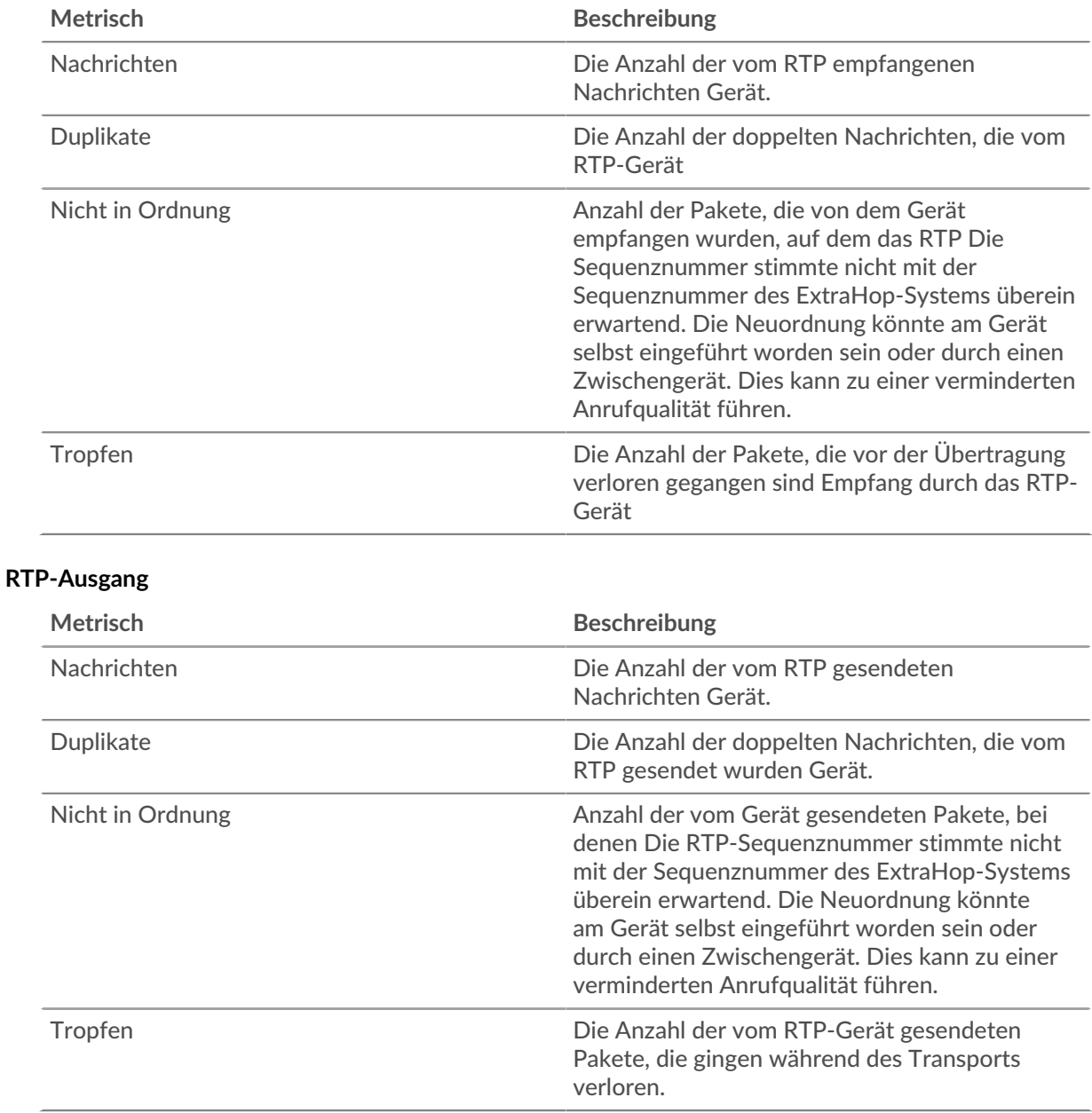

#### <span id="page-527-0"></span>**RTP-Geräte in der Gruppe**

Die folgenden Diagramme sind in dieser Region verfügbar:

#### **Top-Geräte im Trend**

Dieses Diagramm zeigt die Geräte, die die meisten RTP-Pakete empfangen.

# **Top-Geräte draußen**

Dieses Diagramm zeigt die Geräte, die die meisten RTP-Pakete senden.

# <span id="page-527-1"></span>**SCCP**

Das ExtraHop-System sammelt Messwerte zur Aktivität des Skinny Client Control Protocol (SCCP). SCCP ist ein IP-basiertes Protokoll für die Sitzungssignalisierung mit Cisco Unified Communications Manager, das häufig in VoIP-Umgebungen (Voice over Internet Protocol) eingesetzt wird.

#### **SCCP-Anwendungsseite**

Diese Seite zeigt Metrikdiagramme von [SCCP](#page-527-1) Datenverkehr, der mit einem Anwendungscontainer in Ihrem Netzwerk verknüpft ist.

- Erfahren Sie auf dieser Seite mehr über Charts:
	- [SCCP-Zusammenfassung](#page-528-0)
	- [SCCP-Nachrichten](#page-529-0)
	- [SCCP-Netzwerkdaten](#page-530-0)
	- [SCCP-Metriksummen](#page-531-0)
- <span id="page-528-0"></span>• Erfahre mehr über [mit Metriken arbeiten.](#page-0-0)

#### **SCCP-Zusammenfassung**

Die folgenden Diagramme sind in dieser Region verfügbar:

#### **Anrufe und Nachrichten**

In diesem Diagramm wird angezeigt, wann die Gesamtzahl der SCCP-Aufrufe und -Nachrichten im Zusammenhang mit der Anwendung aufgetreten ist.

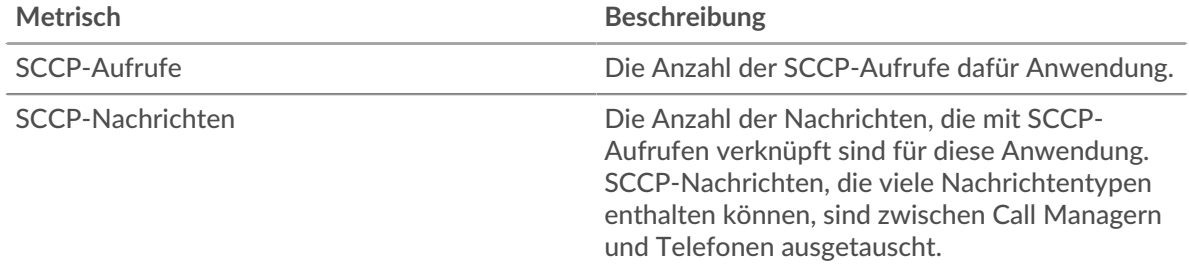

# **Gesamtzahl der Anrufe und Nachrichten**

Dieses Diagramm zeigt die Gesamtzahl der SCCP-Aufrufe und -Nachrichten, die der Anwendung zugeordnet sind.

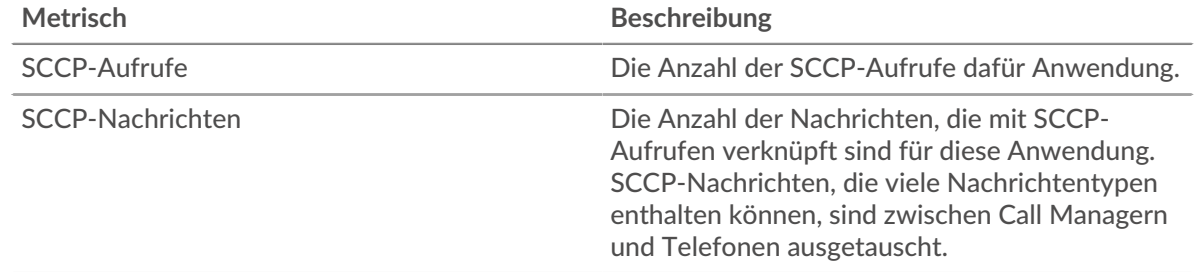

#### **Dauer des Anrufs**

Dieses Diagramm zeigt die Länge der SCCP-Aufrufe, die mit der Anwendung verknüpft sind, aufgeschlüsselt nach Perzentilen.

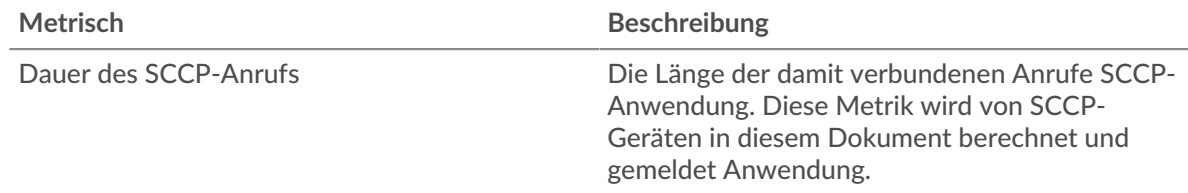

#### **Dauer des Anrufs**

Dieses Diagramm zeigt das 95. Perzentil der SCCP-Anruflängen.

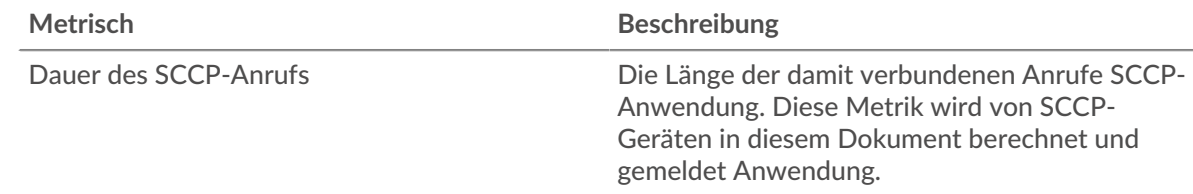

# **Zeit der Hin- und Rückfahrt**

Dieses Diagramm zeigt die Dauer der mit der Anwendung verbundenen Hin- und Rücklaufzeit, aufgeschlüsselt nach Perzentilen.

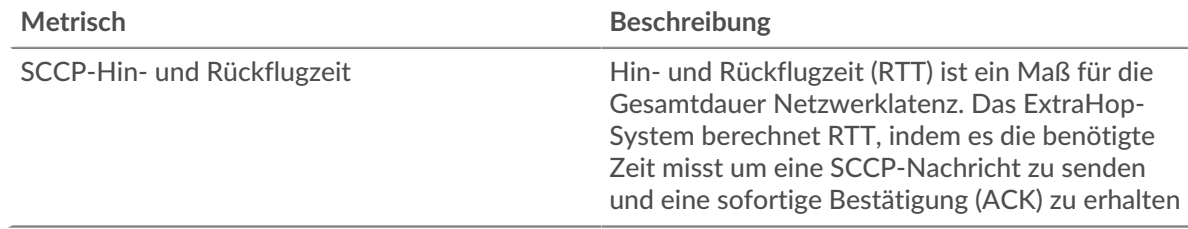

## **Zeit der Hin- und Rückfahrt**

Dieses Diagramm zeigt das 95. Perzentil der Hin- und Rückflugzeit, das mit der Anwendung verknüpft ist.

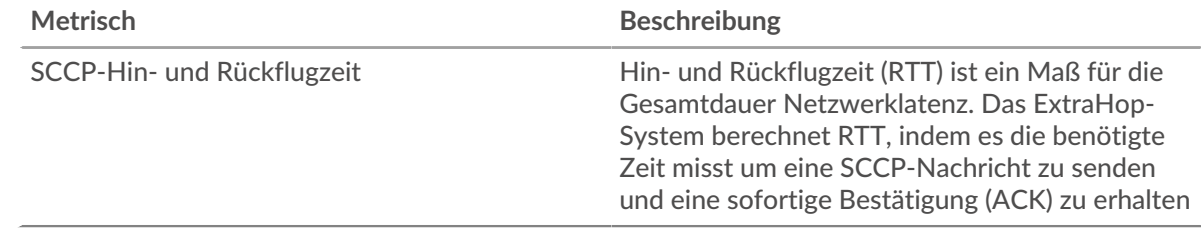

#### <span id="page-529-0"></span>**SCCP-Nachrichten**

Die folgenden Diagramme sind in dieser Region verfügbar:

# **Typ der häufigsten Nachrichten**

Dieses Diagramm zeigt die SCCP-Nachrichtentypen, die am häufigsten mit der Anwendung verknüpft waren.

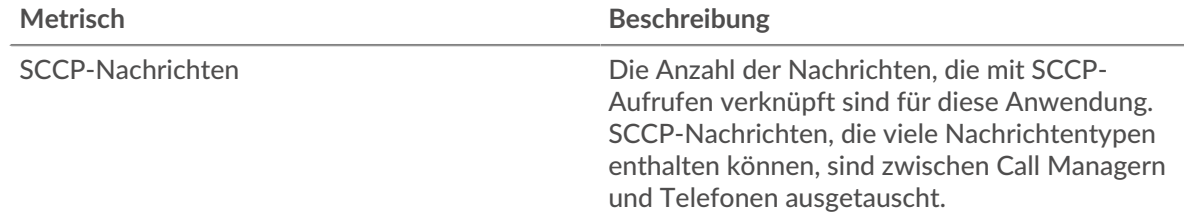

#### **Top-Absender**

In diesem Diagramm werden die IP-Adressen angezeigt, die der Anwendung zugeordnet sind, die die meisten SCCP-Nachrichten gesendet hat.

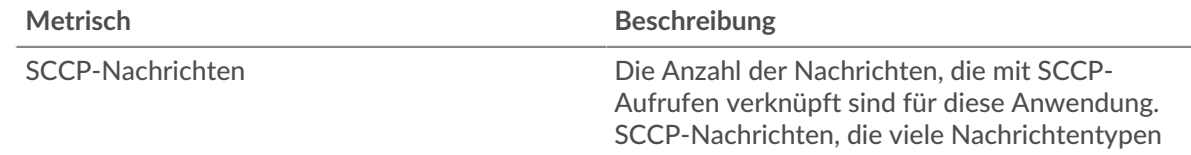

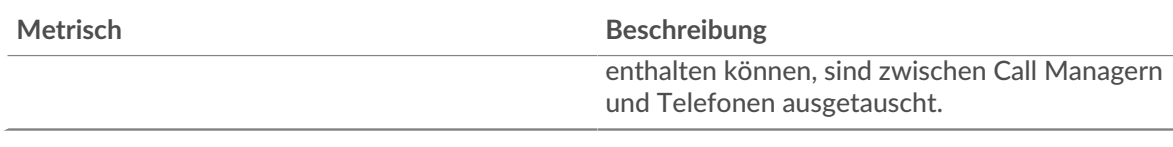

# **Top-Empfänger**

In diesem Diagramm werden die IP-Adressen der Anwendung angezeigt, die die meisten SCCP-Nachrichten empfangen hat.

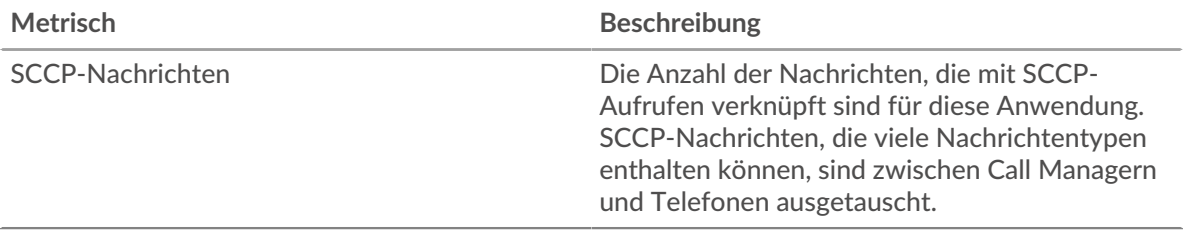

# <span id="page-530-0"></span>**SCCP-Netzwerkdaten**

Die folgenden Diagramme sind in dieser Region verfügbar:

## **Stände für Gastgeber**

Dieses Diagramm zeigt die Anzahl der Nullfenster, die einer Anwendung zugeordnet waren. Geräte steuern die Menge der Daten, die sie empfangen, indem sie die Anzahl der Pakete angeben, die über einen bestimmten Zeitraum an sie gesendet werden können. Wenn einem Gerät mehr Daten gesendet werden, als es verarbeiten kann, kündigt das Gerät ein Nullfenster an, in dem das Peer-Gerät aufgefordert wird, das Senden von Paketen vollständig einzustellen, bis das Gerät dies einholt. Wenn Sie eine große Anzahl von Nullfenstern sehen, ist ein Server oder Client möglicherweise nicht schnell genug, um die empfangene Datenmenge zu unterstützen.

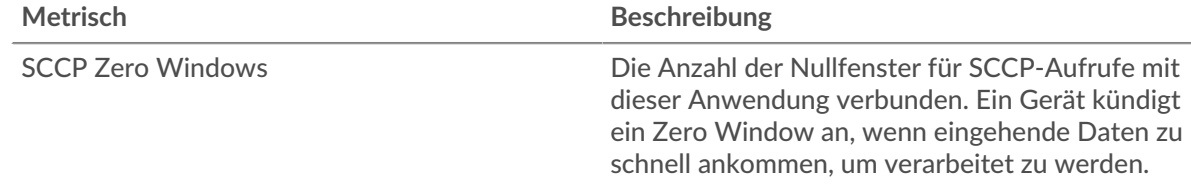

# **Gesamtzahl der Gastgeber-Ställe**

Dieses Diagramm zeigt die durchschnittliche Anzahl der von Geräten gesendeten Nullfensterwerbungen.

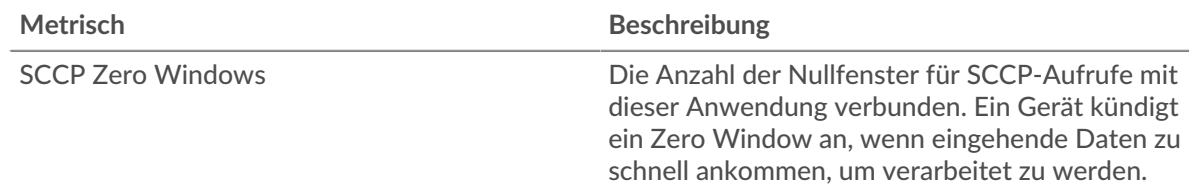

#### **Netzwerkstörungen**

Dieses Diagramm zeigt die Anzahl der Zeitüberschreitungen bei der erneuten Übertragung, die aufgetreten sind. Retransmission Timeouts (RTOs) treten auf, wenn ein Netzwerk zu viele Pakete verwirft, normalerweise aufgrund von Paketkollisionen oder Puffererschöpfung. Wenn ein Gerät eine Anfrage oder Antwort sendet und innerhalb einer bestimmten Zeit keine Bestätigung erhält, sendet das Gerät die Anfrage erneut. Wenn zu viele Neuübertragungen nicht bestätigt werden, erfolgt ein RTO. Wenn Sie eine große Anzahl von RTOs sehen, ist das Netzwerk möglicherweise zu langsam, um das aktuelle Aktivitätsniveau zu unterstützen.

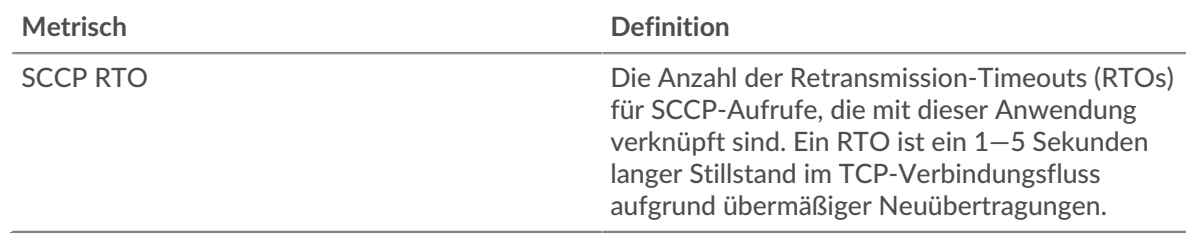

#### **Gesamtzahl der Netzwerkausfälle**

Dieses Diagramm zeigt die durchschnittliche Anzahl der Zeitüberschreitungen bei der erneuten Übertragung, die durch eine Überlastung verursacht wurden, als Clients und Server Anfragen sendeten.

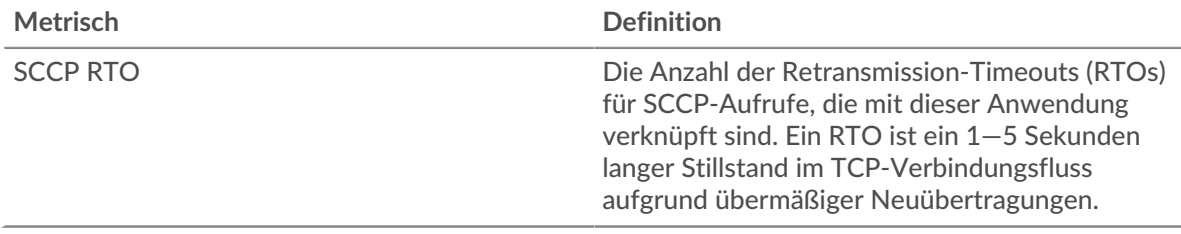

# <span id="page-531-0"></span>**SCCP-Metriksummen**

Die folgenden Diagramme sind in dieser Region verfügbar:

# **Gesamtzahl der Anrufe und Nachrichten**

Dieses Diagramm zeigt die Gesamtzahl der SCCP-Aufrufe und -Nachrichten, die der Anwendung zugeordnet sind, sowie die Dauer der Verzögerung beim Empfang von Paketen.

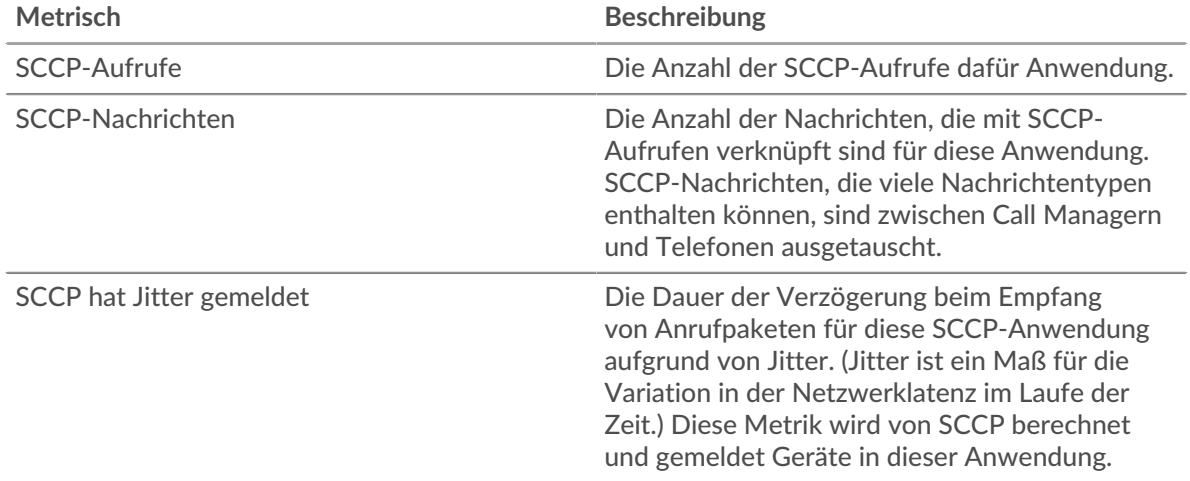

# **SCCP-Netzwerkmetriken**

In diesem Diagramm werden Gesamtwerte für Netzwerkmetriken angezeigt, die mit der Anwendung verknüpft sind.

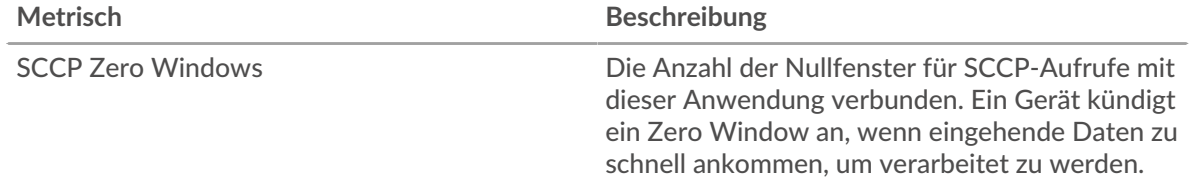

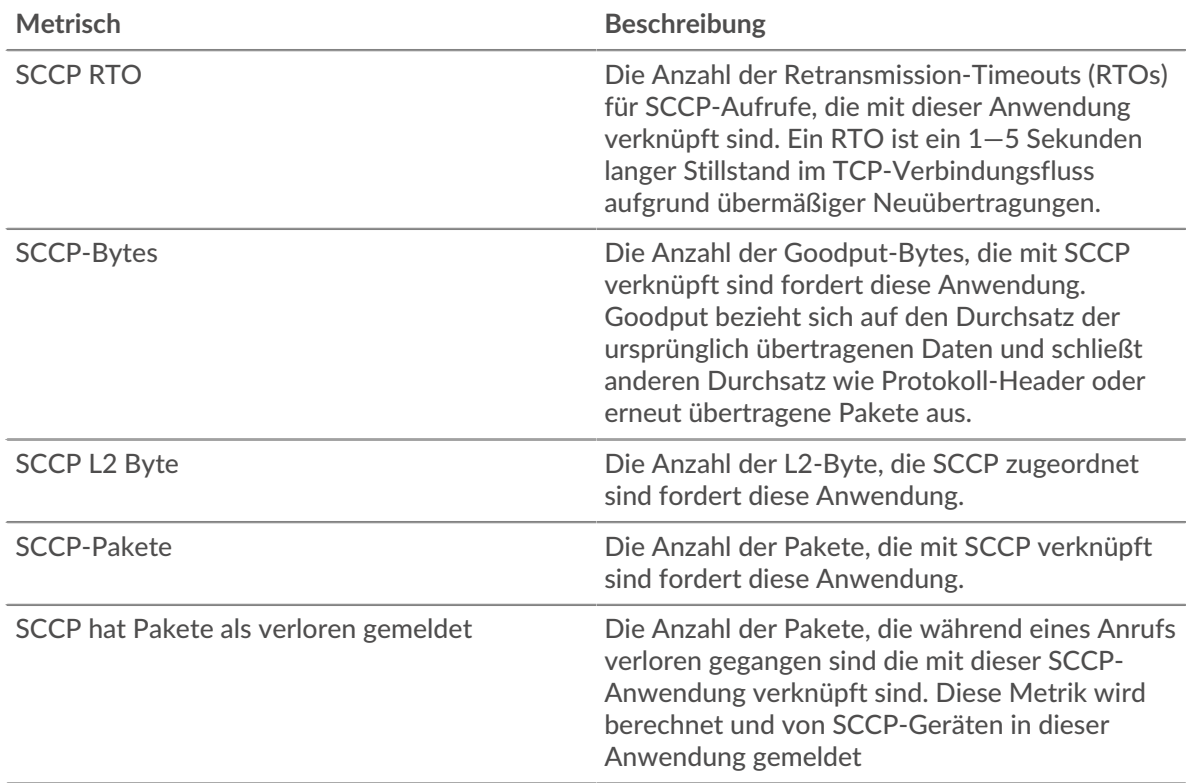

# **SCCP-Geräteseite**

Diese Seite zeigt Metrikdiagramme von [SCCP](#page-527-1) Datenverkehr, der mit einem Gerät in Ihrem Netzwerk verknüpft ist.

- Erfahren Sie auf dieser Seite mehr über Charts:
	- [SCCP-Zusammenfassung](#page-532-0)
	- [Dauer des SCCP-Anrufs](#page-533-0)
	- [SCCP-Nachrichtentypen](#page-534-0)
	- [SCCP-Metriksummen](#page-534-1)
- <span id="page-532-0"></span>• Erfahre mehr über [mit Metriken arbeiten.](#page-0-0)

## **SCCP-Zusammenfassung**

Die folgenden Diagramme sind in dieser Region verfügbar:

#### **Zusammenfassung In**

Dieses Diagramm zeigt die Gesamtzahl der eingehenden SCCP-Anrufe und Nachrichten, die vom Gerät empfangen wurden.

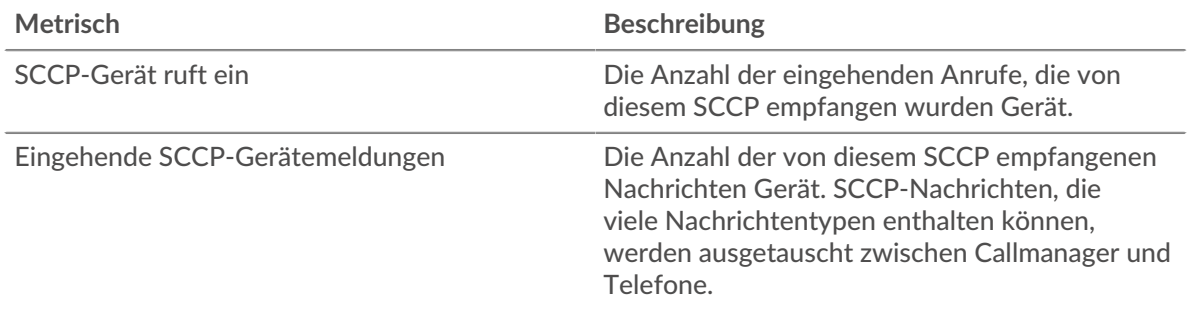

# **Zusammenfassung veröffentlicht**

Dieses Diagramm zeigt die Gesamtzahl der ausgehenden SCCP-Anrufe und Nachrichten, die vom Gerät gesendet wurden.

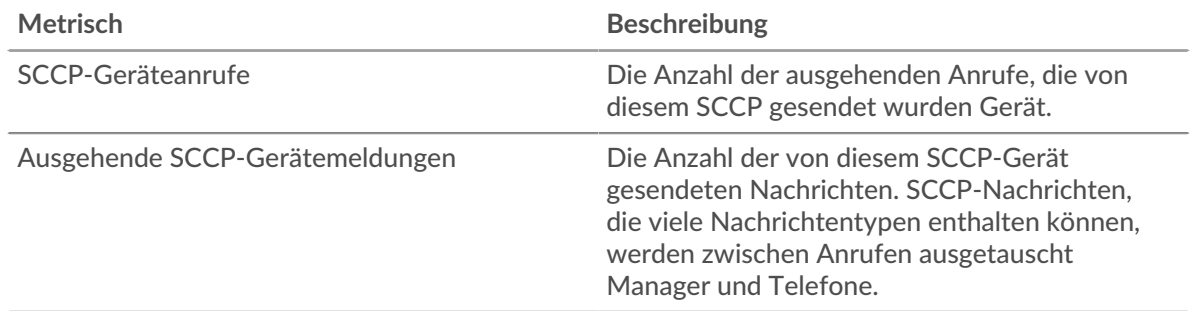

# **Anrufe und Nachrichten in**

Dieses Diagramm zeigt an, wann die Gesamtzahl der eingehenden SCCP-Anrufe und -Nachrichten vom Gerät empfangen wurde.

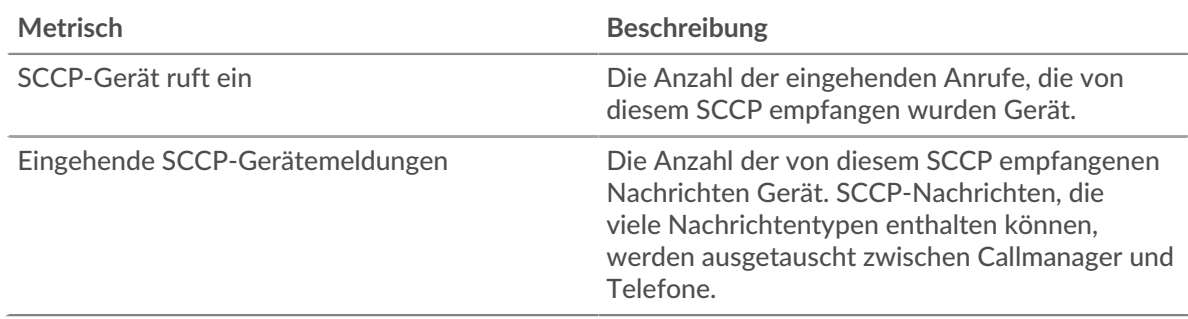

#### **Ausgehende Anrufe und Nachrichten**

Dieses Diagramm zeigt, wann die Gesamtzahl der ausgehenden SCCP-Anrufe und Nachrichten vom Gerät gesendet wurde.

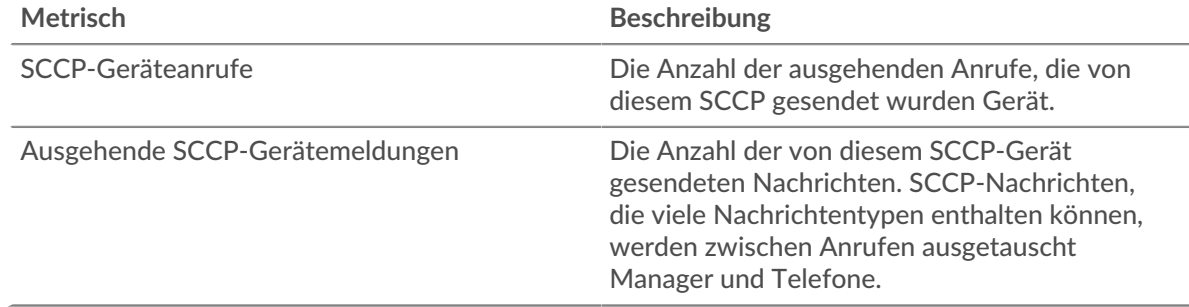

## <span id="page-533-0"></span>**Dauer des SCCP-Anrufs**

Die folgenden Diagramme sind in dieser Region verfügbar:

# **Dauer des Anrufs**

Dieses Diagramm zeigt die Länge der SCCP-Aufrufe, aufgeschlüsselt nach Perzentilen.

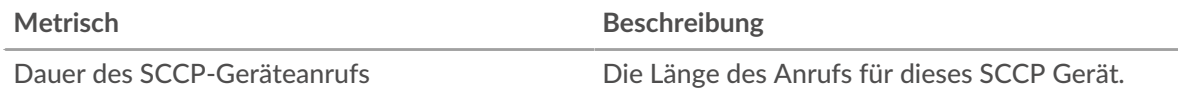

# **Dauer des Anrufs**

Dieses Diagramm zeigt das 95. Perzentil der SCCP-Anruflängen.

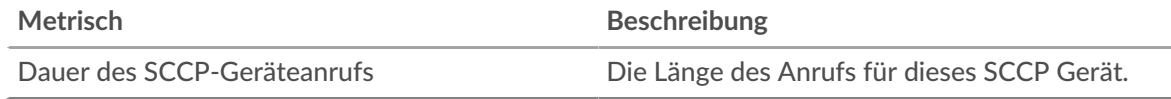

#### <span id="page-534-0"></span>**SCCP-Nachrichtentypen**

Die folgenden Diagramme sind in dieser Region verfügbar:

#### **Am häufigsten eingegangene Nachrichten**

Dieses Diagramm zeigt, welche SCCP-Nachrichtentypen am häufigsten vom Gerät empfangen wurden.

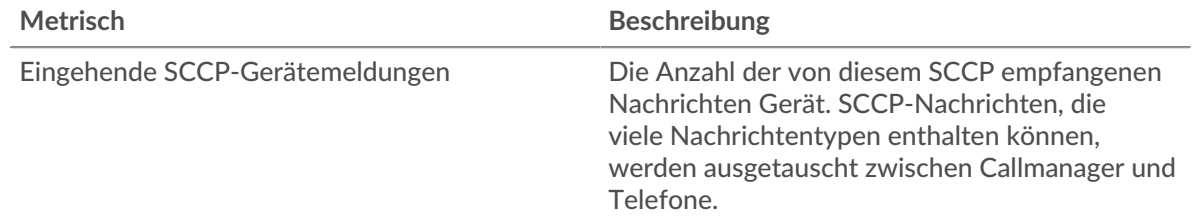

#### **Top-Nachrichten veröffentlicht**

Dieses Diagramm zeigt, welche SCCP-Nachrichtentypen am häufigsten vom Gerät gesendet wurden.

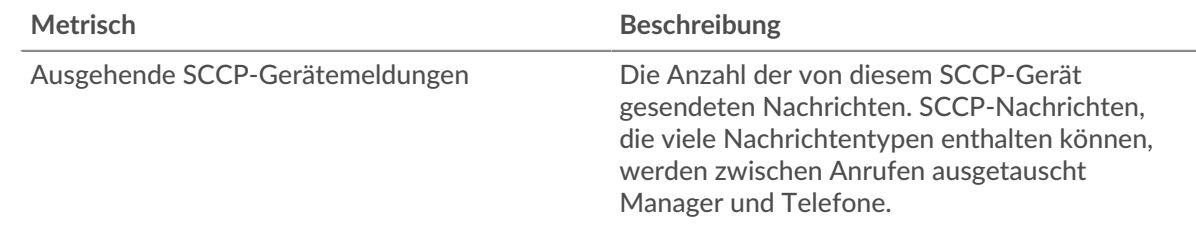

## <span id="page-534-1"></span>**SCCP-Metriksummen**

Die folgenden Diagramme sind in dieser Region verfügbar:

#### **SCCP-Ein**

Dieses Diagramm zeigt die Gesamtzahl der SCCP-Aufrufe, -Nachrichten, -Bytes und -Pakete, die vom Gerät empfangen wurden, sowie die Dauer der Verzögerung beim Empfang von Paketen.

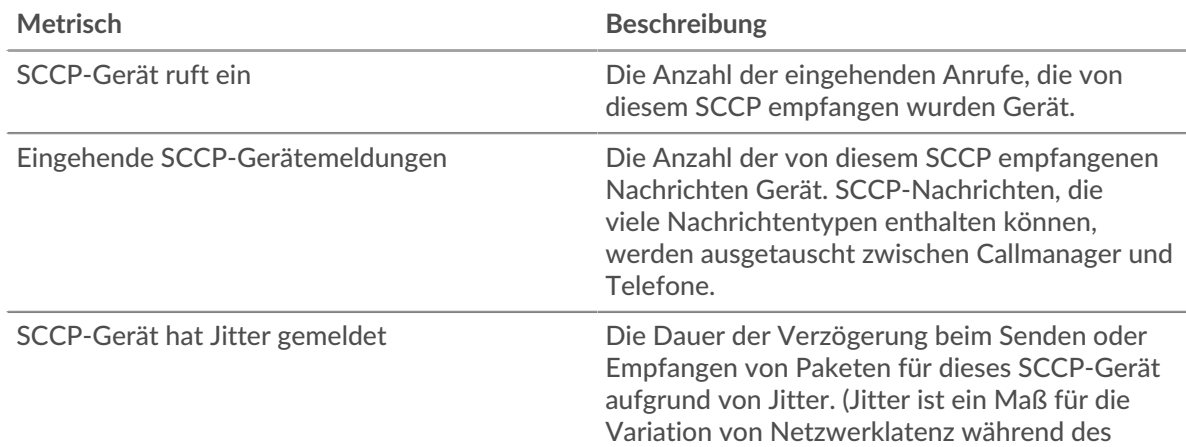

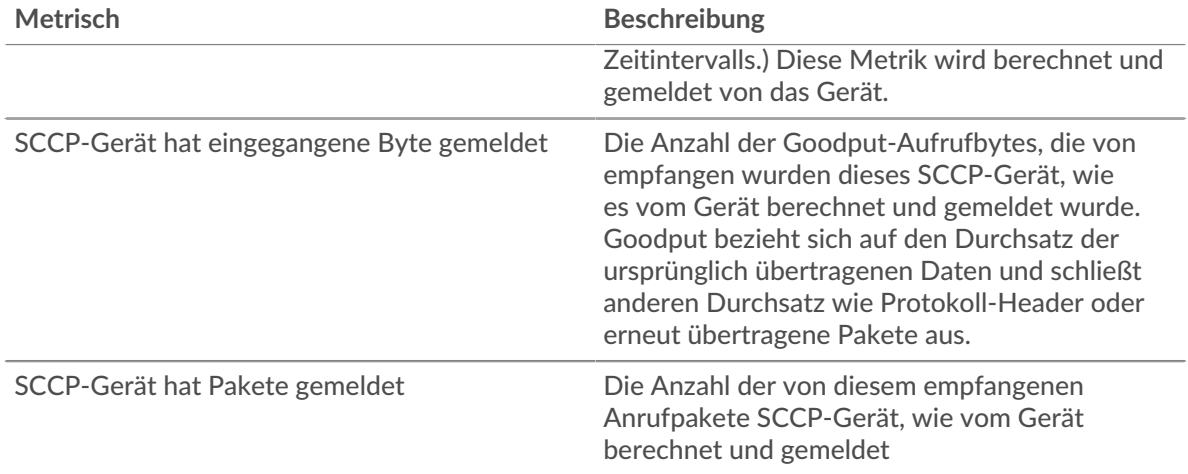

#### **SCCP-Ausgang**

Dieses Diagramm zeigt die Gesamtzahl der vom Gerät gesendeten SCCP-Aufrufe, -Nachrichten, - Bytes und -Pakete sowie die Dauer der Verzögerung beim Senden von Paketen.

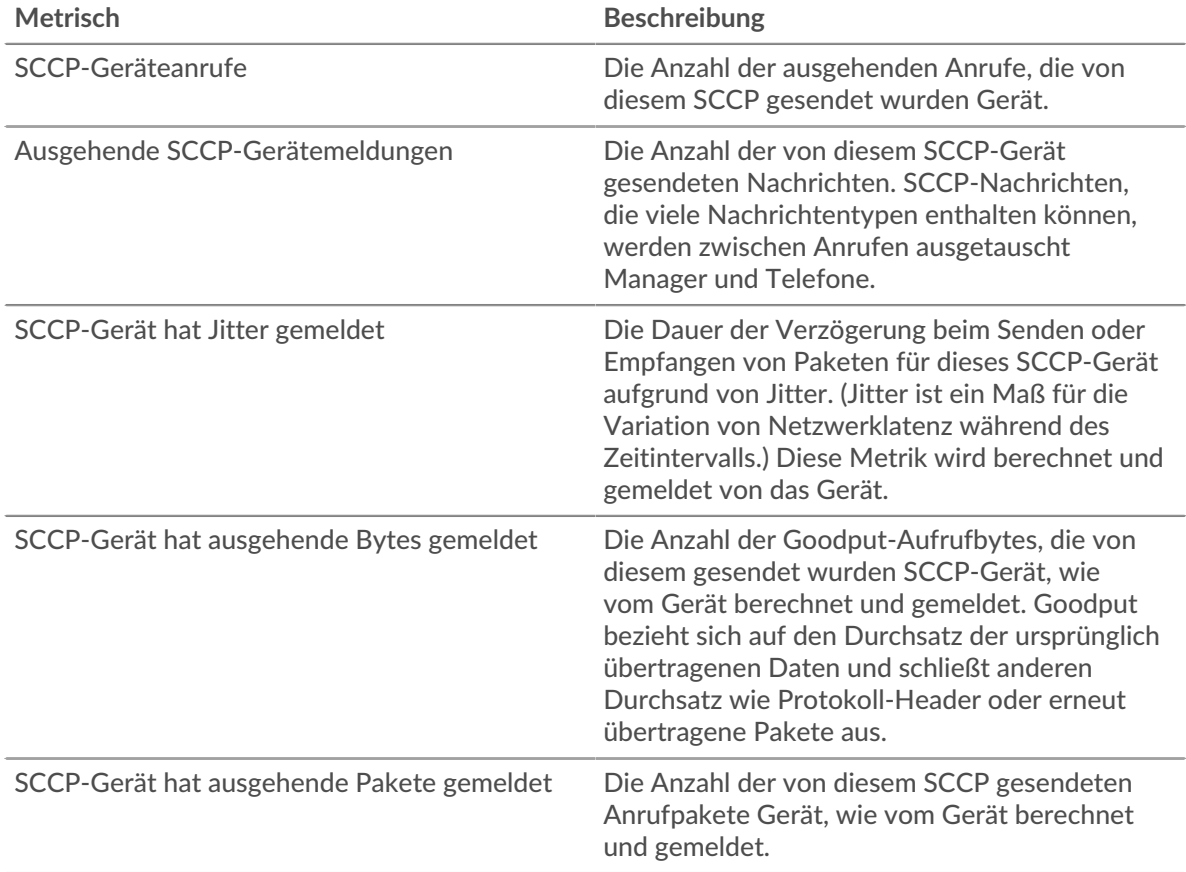

## **SCCP-Gerätegruppenseite**

Diese Seite zeigt Metrikdiagramme von [SCCP](#page-527-1) Verkehr, der mit einer Gerätegruppe in Ihrem Netzwerk verknüpft ist.

- Erfahren Sie auf dieser Seite mehr über Charts:
	- [SCCP-Zusammenfassung für Gruppe](#page-536-0)
- [SCCP-Geräte in der Gruppe](#page-537-0)
- <span id="page-536-0"></span>• Erfahre mehr über [mit Metriken arbeiten.](#page-0-0)

#### **SCCP-Zusammenfassung für Gruppe**

Die folgenden Diagramme sind in dieser Region verfügbar:

#### **Zusammenfassung In**

Dieses Diagramm zeigt die Gesamtzahl der eingehenden SCCP-Anrufe und Nachrichten, die von den Geräten in der Gruppe empfangen wurden.

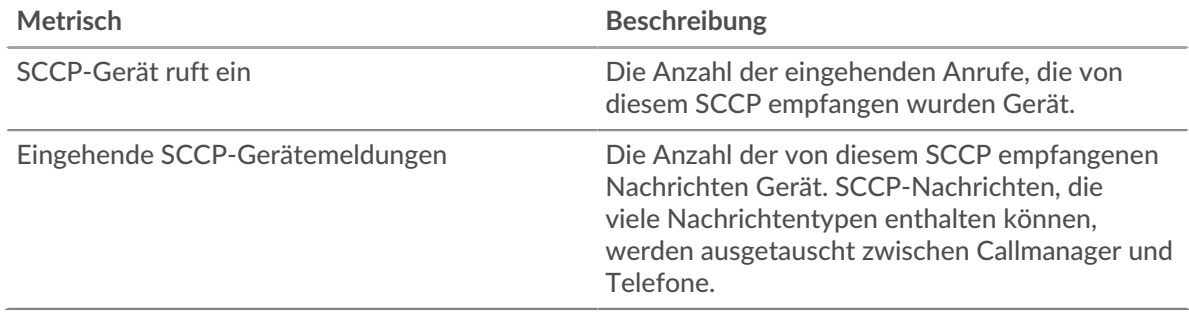

#### **Zusammenfassung veröffentlicht**

Dieses Diagramm zeigt die Gesamtzahl der ausgehenden SCCP-Anrufe und Nachrichten, die von den Geräten in der Gruppe gesendet wurden.

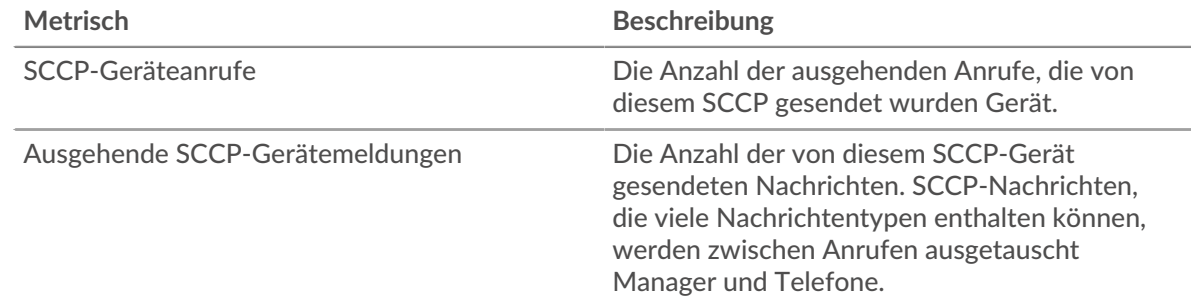

# **SCCP-Ein**

Dieses Diagramm zeigt die Gesamtzahl der SCCP-Aufrufe, -Nachrichten, -Bytes und -Pakete, die von Geräten in der Gruppe empfangen wurden, sowie die Dauer der Verzögerung beim Empfang von Paketen.

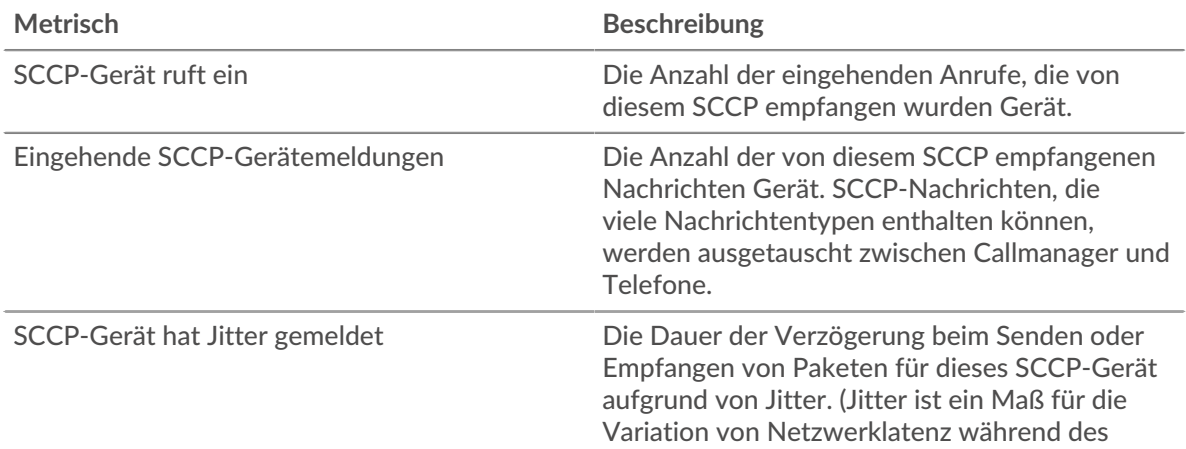

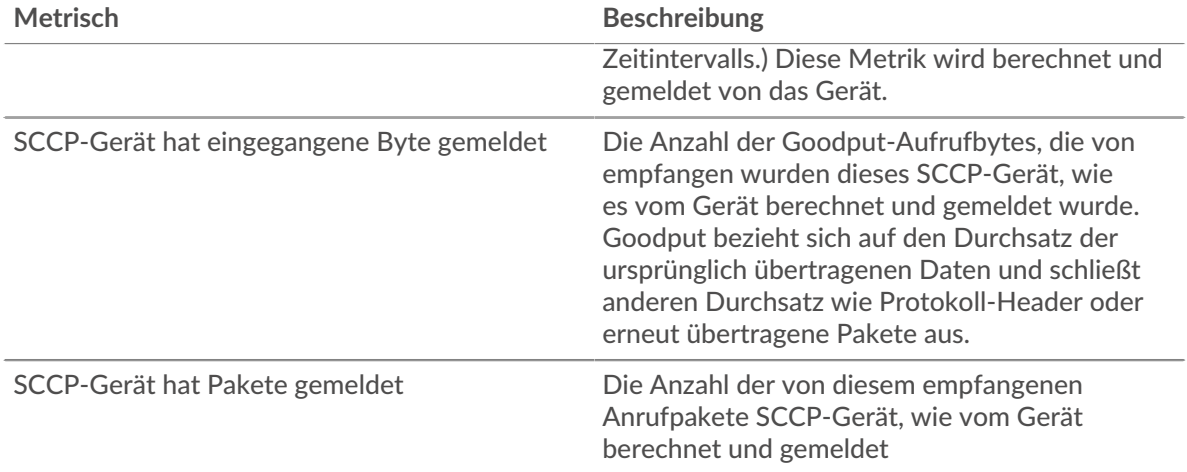

## **SCCP-Ausgang**

Dieses Diagramm zeigt die Gesamtzahl der SCCP-Aufrufe, Nachrichten, Byte und Pakete, die von Geräten in der Gruppe gesendet wurden, sowie die Dauer der Verzögerung beim Senden von Paketen.

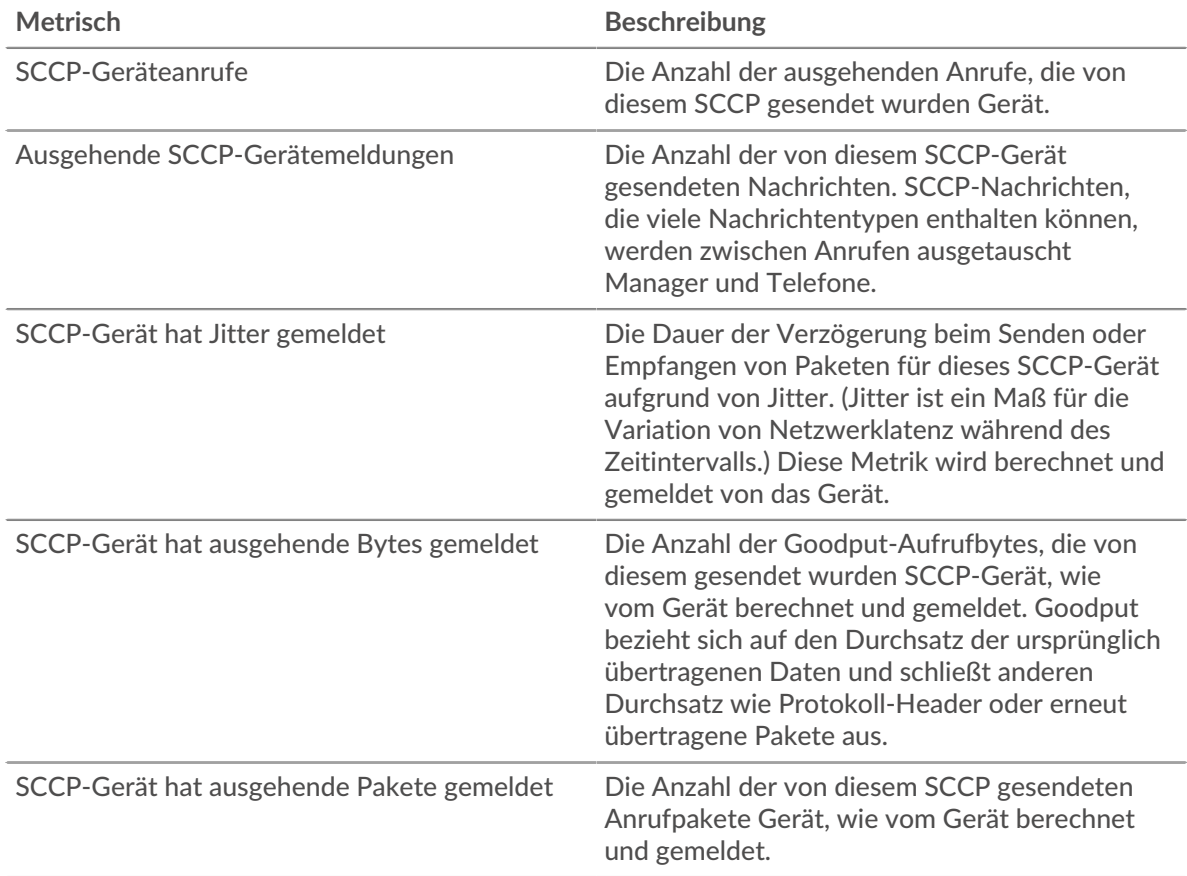

# <span id="page-537-0"></span>**SCCP-Geräte in der Gruppe**

Die folgenden Diagramme sind in dieser Region verfügbar:

# **Top-Geräte im Angebot**

Dieses Diagramm zeigt die Geräte in der Gruppe, die die meisten SCCP-Anrufe erhalten haben.

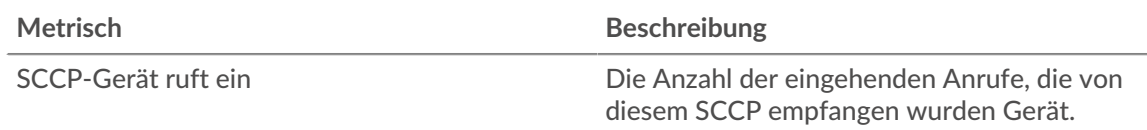

## **Top-Geräte draußen**

Dieses Diagramm zeigt die Geräte in der Gruppe, die die meisten SCCP-Anrufe gesendet haben.

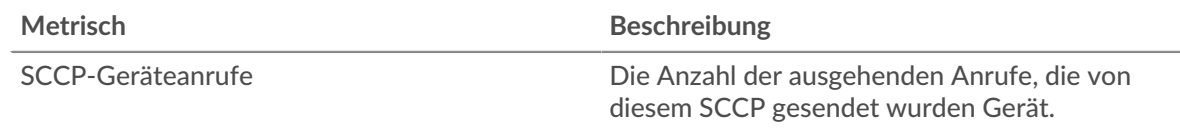

# **SIP**

Das ExtraHop-System sammelt Metriken über das Session Initiation Protocol (SIP) Aktivität. SIP ist ein Signalprotokoll, das Kommunikationssitzungen wie Sprachanrufe für IP-basierte Telefonieanwendungen steuert.

#### **SIP-Anwendungsseite**

**Erfahren Sie auf dieser Seite mehr über Charts:**

- [SIP Zusammenfassung](#page-538-0)
- [SIP-Einzelheiten](#page-542-0)
- [SIP-Leistung](#page-542-1)
- [Netzwerkdaten](#page-543-0)
- <span id="page-538-0"></span>• [SIP-Metriksummen](#page-545-0)

#### **SIP Zusammenfassung**

#### **Transaktionen**

Dieses Diagramm zeigt Ihnen, wann SIP-Fehler und Antworten mit der Anwendung verknüpft wurden. Anhand dieser Informationen können Sie feststellen, wie aktiv die Anwendung zum Zeitpunkt des Auftretens der Fehler war.

In einer gesunden Umgebung sollte die Anzahl der Anfragen und Antworten ungefähr gleich sein. Weitere Informationen finden Sie unter Anfragen und Antworten.

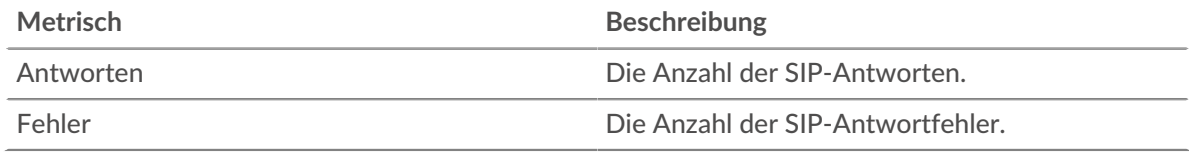

#### **Transaktionen insgesamt**

Dieses Diagramm zeigt die Gesamtzahl der SIP-Antworten, die mit der Anwendung verknüpft waren, und wie viele dieser Antworten Fehler enthielten.

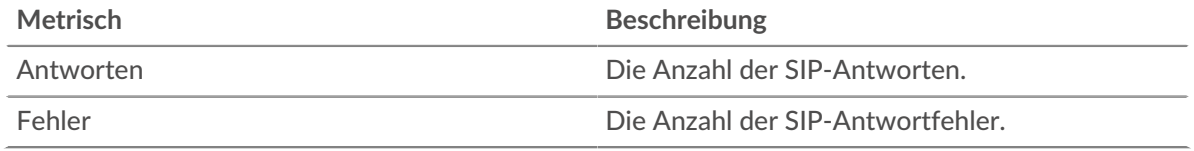

# **Leistung (95. Perzentil)**

Dieses Diagramm zeigt das 95. Perzentil der Timing-Metriken. Die Übertragungsund Verarbeitungszeitmetriken zeigen Teile einer vollständigen Transaktion. Die Anforderungsübertragungszeit zeigt, wie lange Clients gebraucht haben, um Anfragen an das Netzwerk zu übertragen; die Serververarbeitungszeit zeigt, wie lange die Server für die Bearbeitung von Anfragen gebraucht haben; und die Antwortübertragungszeit zeigt, wie lange die Server gebraucht haben, um Antworten an das Netzwerk zu übertragen.

Übertragungs- und Verarbeitungszeiten werden berechnet, indem die Zeit zwischen dem Zeitpunkt, zu dem das erste und das letzte Paket mit Anfragen und Antworten vom ExtraHop-System gesehen werden, gemessen wird, wie in der folgenden Abbildung dargestellt:

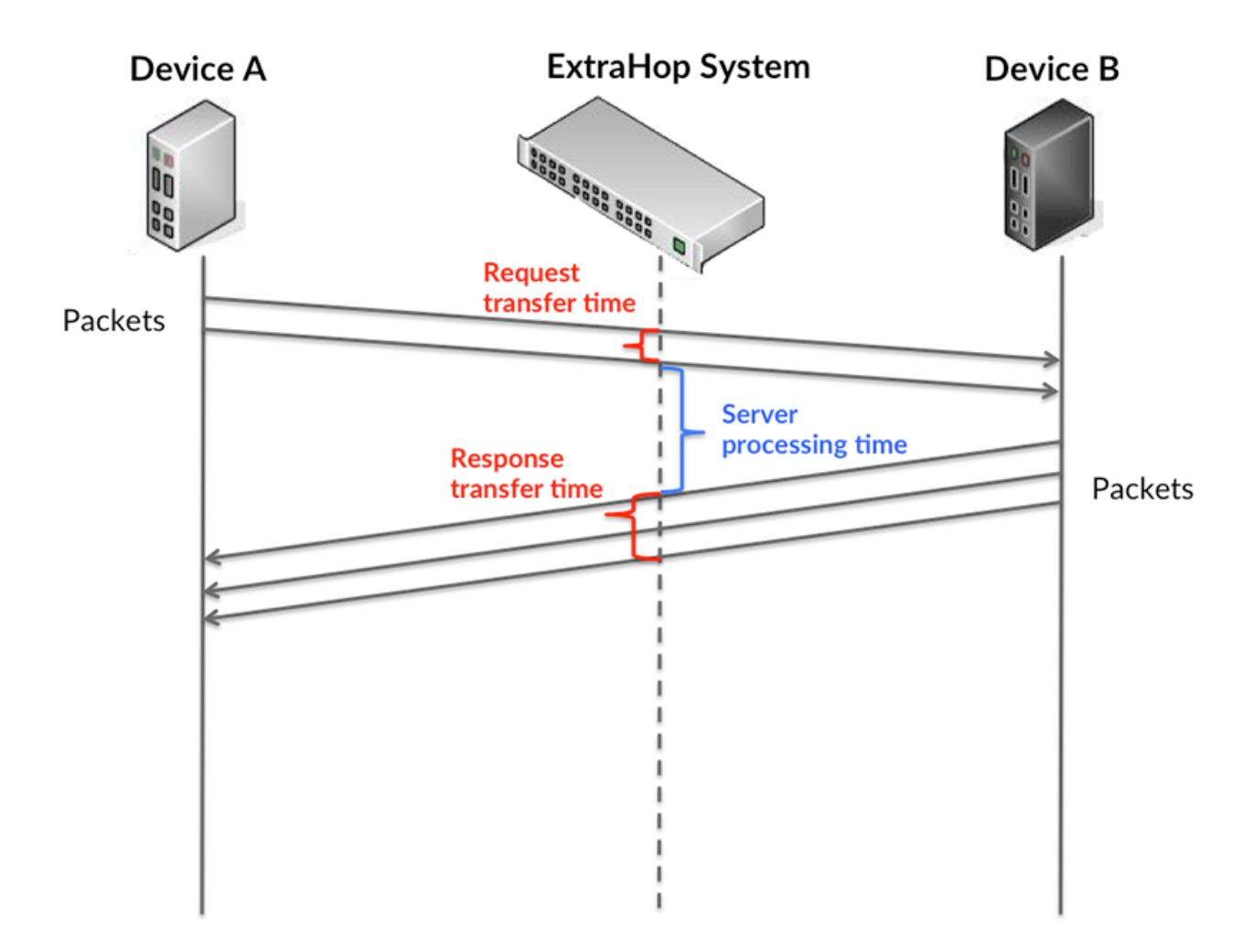

Es kann schwierig sein, anhand der Übertragungs- und Verarbeitungszeiten zu erkennen, ob ein Problem durch ein Netzwerk oder ein Gerät verursacht wird, da diese Metriken allein ein unvollständiges Bild vermitteln. Daher ist auch die Metrik Round Trip Time (RTT) in dieser Tabelle enthalten. RTT-Metriken sind ein guter Indikator für die Leistung Ihres Netzwerk. Wenn Sie hohe Übertragungs- oder Verarbeitungszeiten sehen, aber der RTT niedrig ist, liegt das Problem wahrscheinlich auf Geräteebene. Wenn jedoch die RTT-, Verarbeitungs- und Übertragungszeiten hoch sind, kann sich die Netzwerklatenz auf die Übertragungs- und Verarbeitungszeiten auswirken, und das Problem liegt möglicherweise am Netzwerk.

Die RTT-Metrik kann dabei helfen, die Quelle des Problems zu identifizieren, da sie nur misst, wie lange es dauert, bis eine sofortige Bestätigung vom Client oder Server gesendet wird; sie wartet nicht, bis alle Pakete zugestellt sind.
Das ExtraHop-System berechnet den RTT-Wert, indem es die Zeit zwischen dem ersten Paket einer Anfrage und der Bestätigung durch den Server misst, wie in der folgenden Abbildung dargestellt:

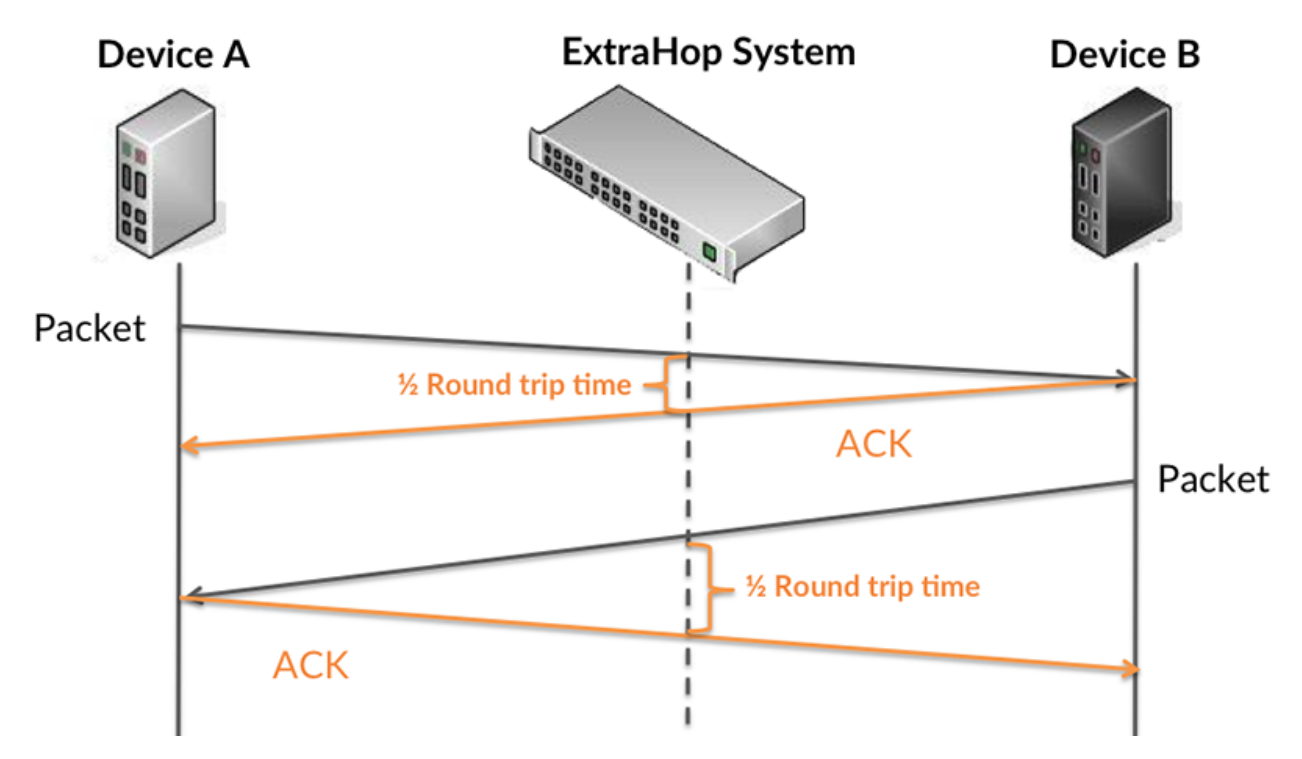

Die Übertragungszeit der Anfrage kann hoch sein, weil der Client lange gebraucht hat, um die Anfrage zu übertragen (möglicherweise, weil die Anfrage sehr umfangreich war). Die Übertragungszeit kann jedoch auch hoch sein, da die Übertragung der Anfrage im Netzwerk sehr lange dauerte (möglicherweise aufgrund einer Netzwerküberlastung).

Erfahren Sie mehr darüber, wie das ExtraHop-System die Hin- und Rückflugzeit berechnet, auf der ExtraHop-Forum M.

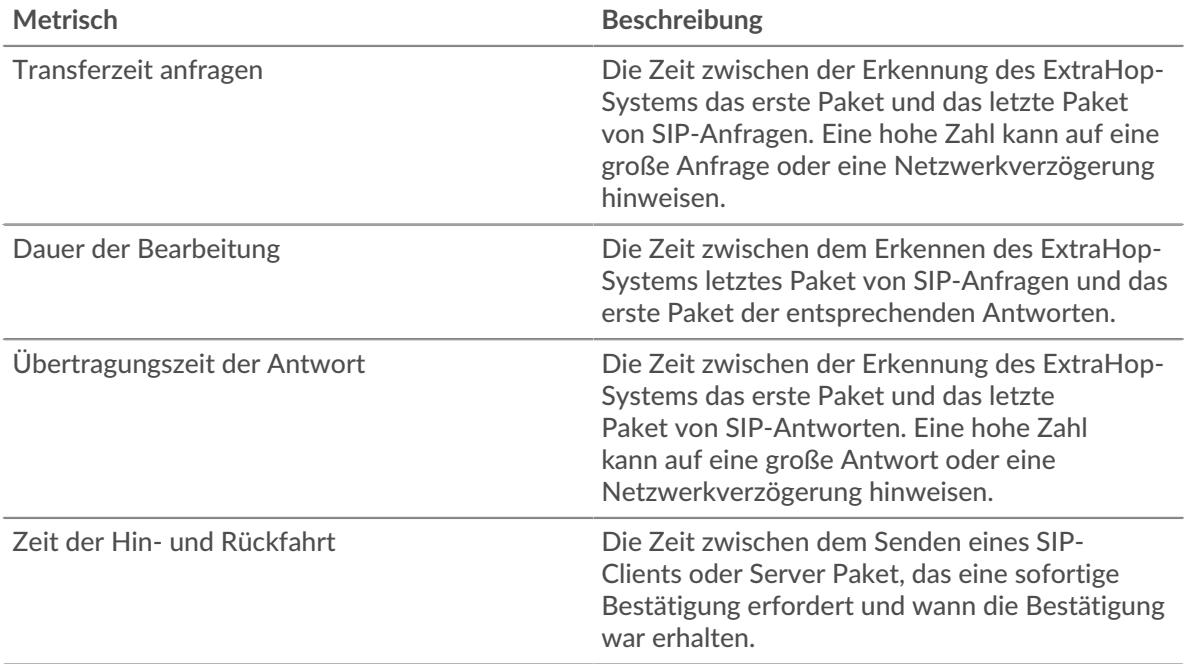

Das Leistungsdiagramm (95. Perzentil) zeigt den höchsten Wert für einen Zeitraum, während Ausreißer gefiltert werden. Das 95. Perzentil ist der höchste Wert, der unter 95% der Werte für einen Stichprobenzeitraum fällt. Durch die Anzeige des 95. Werts und nicht des wahren Maximums erhalten Sie im Diagramm eine genauere Ansicht der Daten:

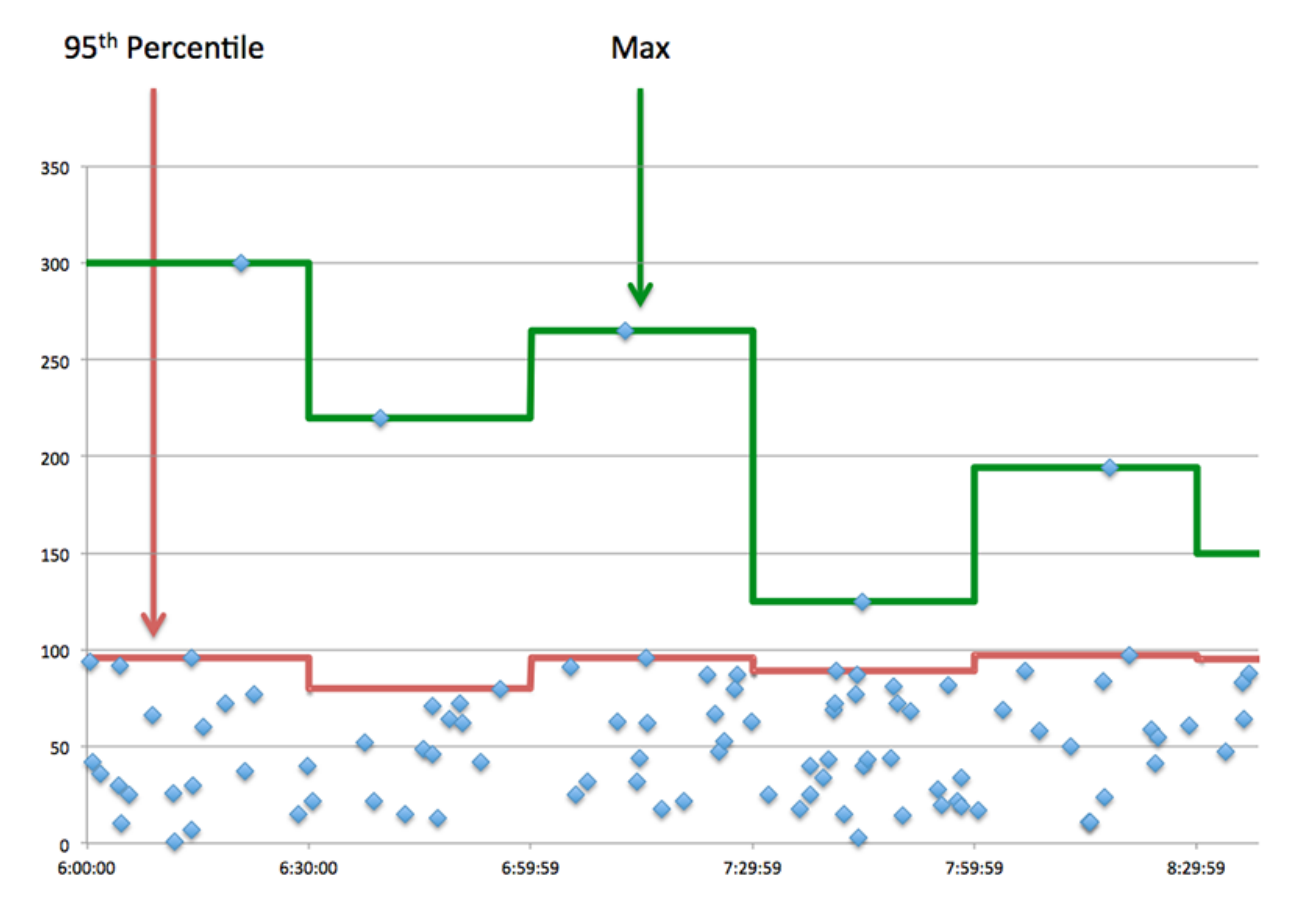

# **Aufführung (95.)**

Wenn eine Anwendung langsam arbeitet, können Sie anhand von Leistungsübersichtsmetriken herausfinden, ob das Netzwerk oder die Server das Problem verursachen. Diese Metriken zeigen das 95. Perzentil der Zeit, die Server für die Verarbeitung von Anfragen von Clients benötigten, im Vergleich zu der 95. Perzentilzeit, die Pakete aus diesen Anfragen (und ihre jeweiligen Antworten) für die Übertragung über das Netzwerk benötigten. Hohe Serververarbeitungszeiten deuten darauf hin, dass Clients langsame Server kontaktieren. Hohe TCP-Roundtrip-Zeiten deuten darauf hin, dass Clients über langsame Netzwerke kommunizieren.

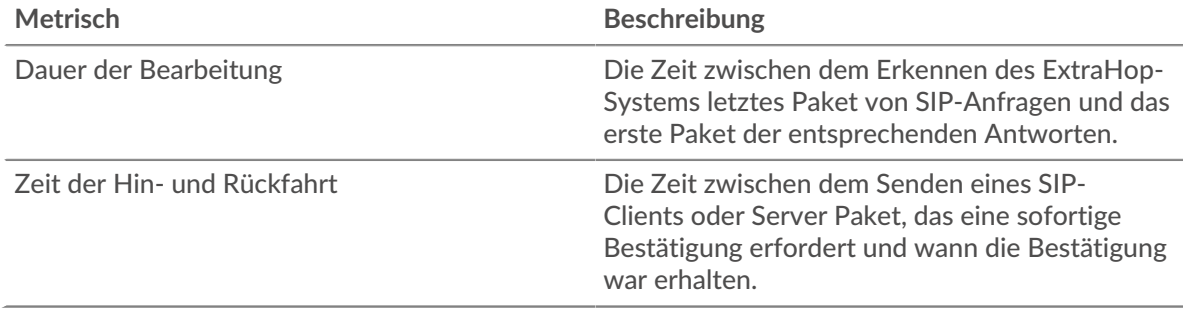

### **SIP-Einzelheiten**

# **Die besten Methoden**

Dieses Diagramm zeigt, welche SIP-Methoden der Anwendung zugeordnet waren, indem die Gesamtzahl der SIP-Anfragen nach Methoden aufgeteilt wird.

### **Die besten Statuscodes**

Dieses Diagramm zeigt, welche SIP-Statuscodes der Server am häufigsten zurückgegeben hat, indem die Gesamtzahl der Antworten, die die Anwendung per Statuscode gesendet hat, aufgeschlüsselt wird.

### **Die besten URIs**

Dieses Diagramm zeigt, auf welche URIs die Anwendung am häufigsten zugegriffen hat, indem die Gesamtzahl der Antworten, die die Anwendung per URI erhalten hat, aufgeschlüsselt wird.

### **SIP-Leistung**

### **Verteilung der Serververarbeitungszeit**

In diesem Diagramm werden die Serververarbeitungszeiten in einem Histogramm aufgeschlüsselt, um die häufigsten Verarbeitungszeiten zu zeigen.

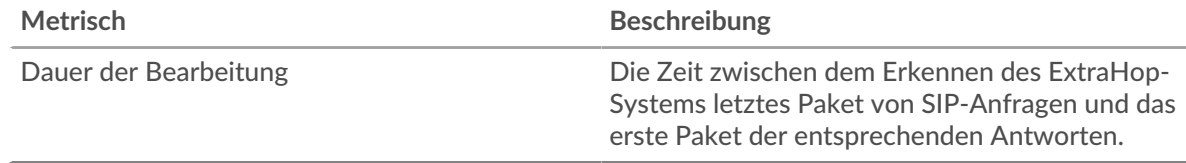

# **Verarbeitungszeit des Servers**

Dieses Diagramm zeigt die durchschnittliche Bearbeitungszeit für die Anwendung.

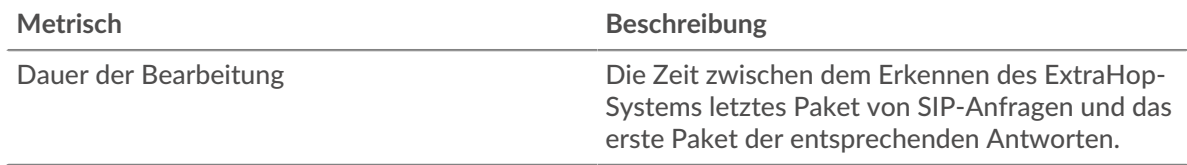

# **Zeitverteilung für Hin- und Rückfahrt**

In diesem Diagramm werden die Hin- und Rückfahrtzeiten in einem Histogramm aufgeschlüsselt, um die häufigsten Hin- und Rückfahrtzeiten anzuzeigen.

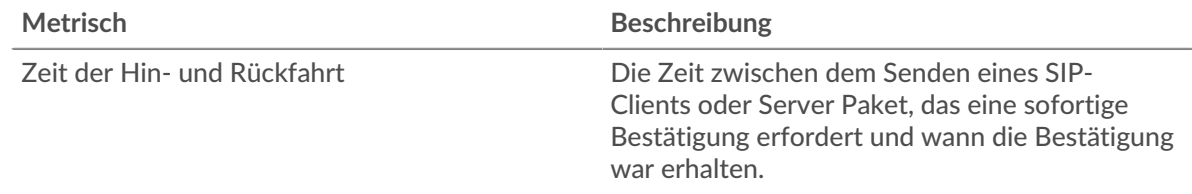

# **Zeit der Hin- und Rückfahrt**

Dieses Diagramm zeigt die durchschnittliche Hin- und Rückfahrzeit für die Anwendung.

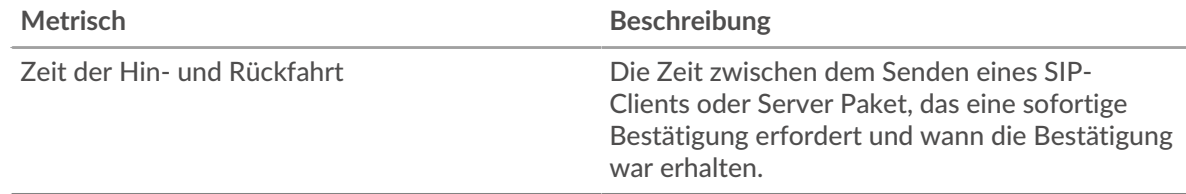

# **Netzwerkdaten**

In diesem Region werden Ihnen TCP-Informationen angezeigt, die sich auf das aktuelle Protokoll beziehen. Im Allgemeinen weisen Hostblockaden darauf hin, dass ein Problem mit einem Server oder einem Client vorliegt, und Netzwerkblockaden weisen darauf hin, dass ein Problem mit dem Netzwerk vorliegt.

# **Stände für Gastgeber**

Dieses Diagramm zeigt die Anzahl der Nullfenster, die einer Anwendung zugeordnet waren. Geräte steuern die Menge der Daten, die sie empfangen, indem sie die Anzahl der Pakete angeben, die über einen bestimmten Zeitraum an sie gesendet werden können. Wenn einem Gerät mehr Daten gesendet werden, als es verarbeiten kann, kündigt das Gerät ein Nullfenster an, in dem das Peer-Gerät aufgefordert wird, das Senden von Paketen vollständig einzustellen, bis das Gerät dies einholt. Wenn Sie eine große Anzahl von Nullfenstern sehen, ist ein Server oder Client möglicherweise nicht schnell genug, um die empfangene Datenmenge zu unterstützen.

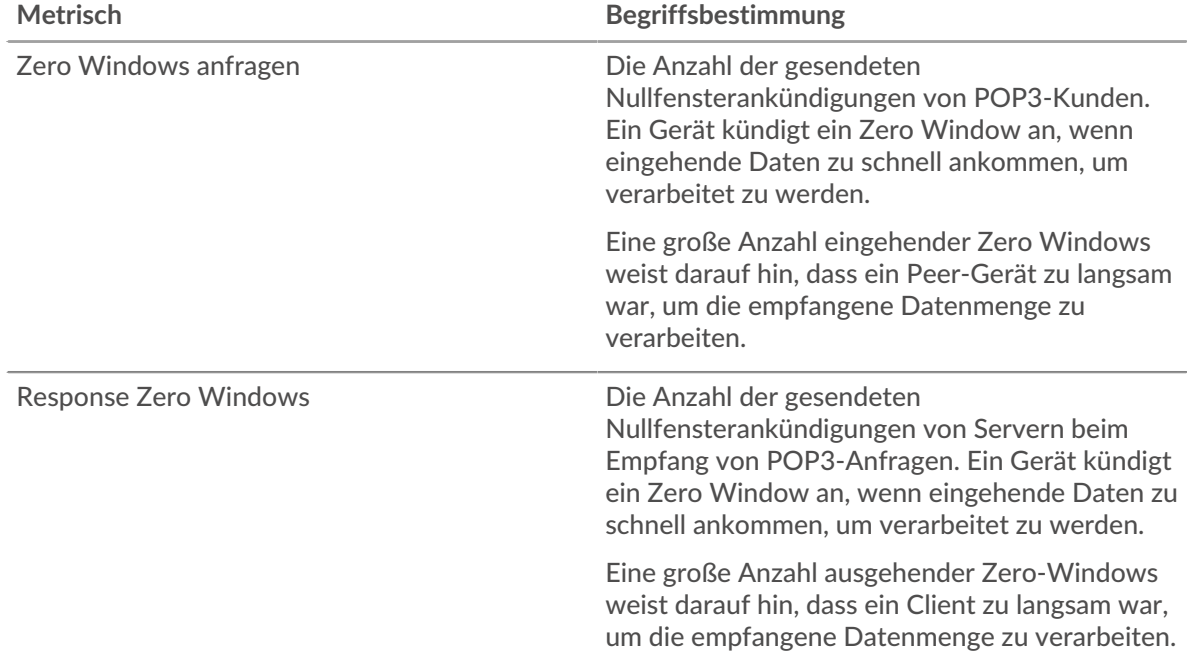

# **Gesamtzahl der Gastgeber-Ställe**

Dieses Diagramm zeigt die durchschnittliche Anzahl der von Geräten gesendeten Nullfensterwerbungen.

# **Netzwerkstörungen**

Dieses Diagramm zeigt die Anzahl der Zeitüberschreitungen bei der erneuten Übertragung, die aufgetreten sind. Retransmission Timeouts (RTOs) treten auf, wenn ein Netzwerk zu viele Pakete verwirft, normalerweise aufgrund von Paketkollisionen oder Puffererschöpfung. Wenn ein Gerät eine Anfrage oder Antwort sendet und innerhalb einer bestimmten Zeit keine Bestätigung erhält, sendet das Gerät die Anfrage erneut. Wenn zu viele Neuübertragungen nicht bestätigt werden, erfolgt ein RTO. Wenn Sie eine große Anzahl von RTOs sehen, ist das Netzwerk möglicherweise zu langsam, um das aktuelle Aktivitätsniveau zu unterstützen.

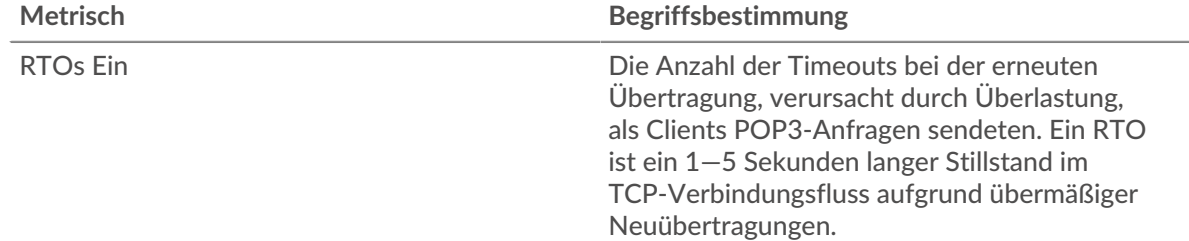

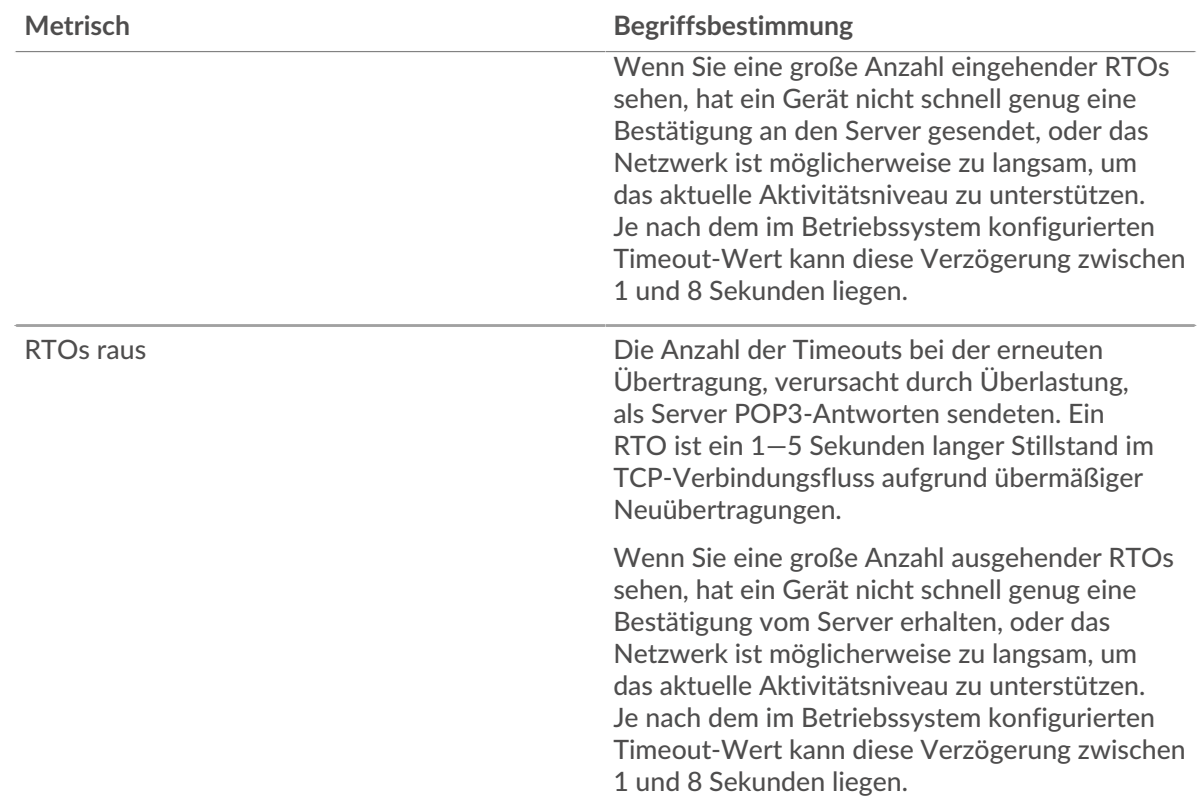

# **Gesamtzahl der Netzwerkausfälle**

Dieses Diagramm zeigt die durchschnittliche Anzahl der Zeitüberschreitungen bei der erneuten Übertragung, die durch eine Überlastung verursacht wurden, als Clients und Server Anfragen sendeten.

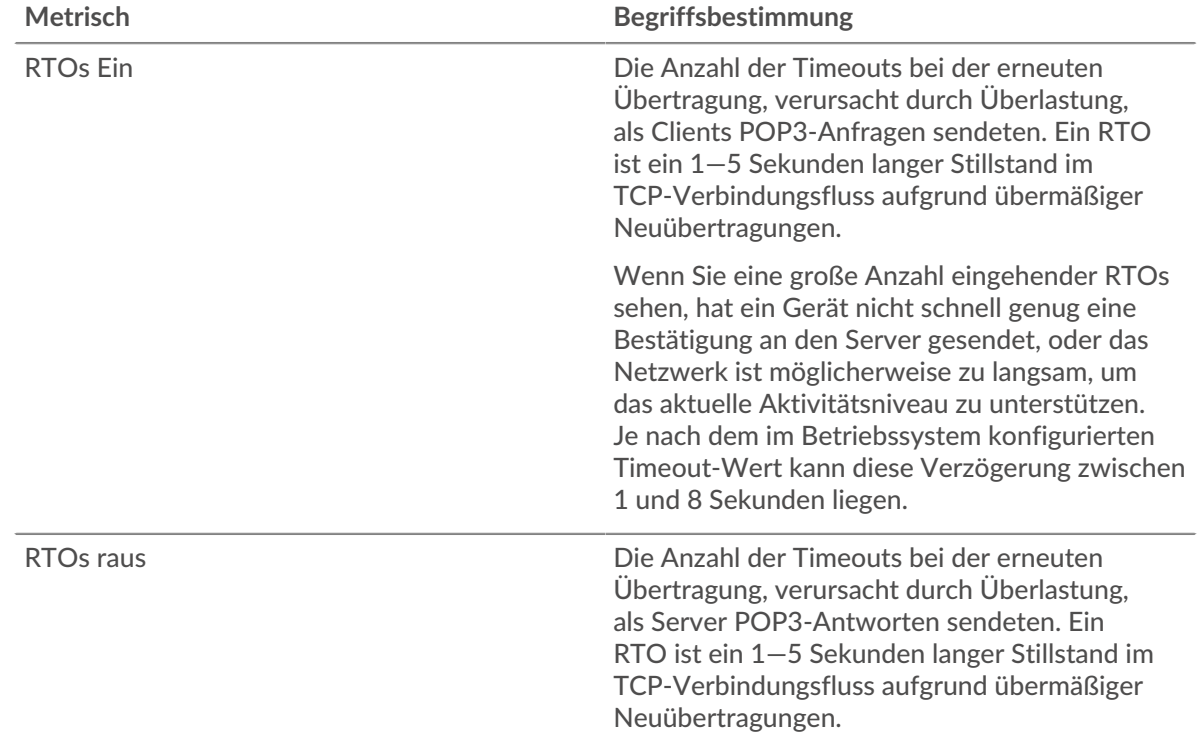

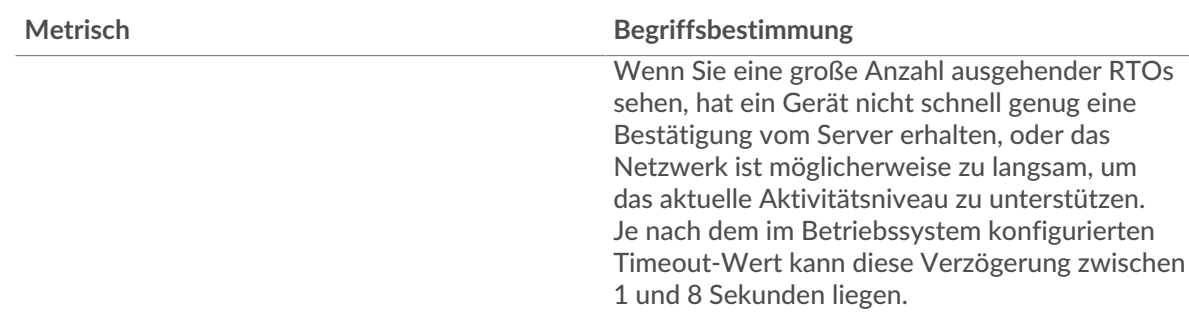

# **SIP-Metriksummen**

### **Gesamtzahl der Anfragen und Antworten**

Anfragen und Antworten stellen die Konversation dar, die zwischen Clients und Servern stattfindet. Wenn es mehr Anfragen als Antworten gibt, senden Clients möglicherweise mehr Anfragen, als Server verarbeiten können, oder das Netzwerk ist möglicherweise zu langsam. Um festzustellen, ob das Problem im Netzwerk oder bei einem Server liegt, überprüfen Sie RTOs und Nullfenster in der Netzwerkdaten Abschnitt.

**Hinweis:**Es ist unwahrscheinlich, dass die Gesamtzahl der SIP-Anfragen und -Antworten selbst in einer gesunden Umgebung exakt gleich ist. Beispielsweise sehen Sie möglicherweise einen Zeitraum , in dem eine Antwort auf eine Anfrage erfasst wird, die vor Beginn des Zeitraums gesendet wurde. Im Allgemeinen gilt: Je größer der Unterschied zwischen Antworten und Fehlern ist, desto größer ist die Wahrscheinlichkeit, dass ein Problem mit diesen Transaktionen vorliegt.

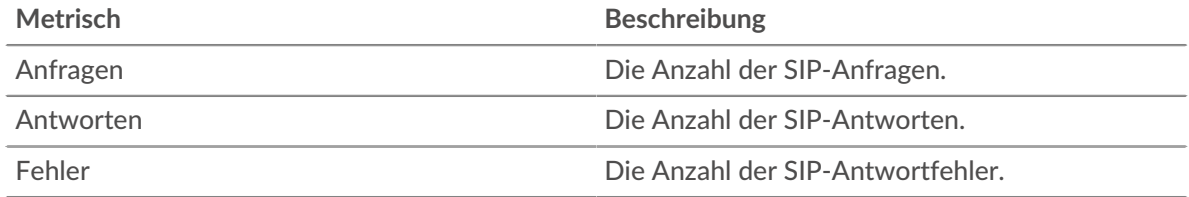

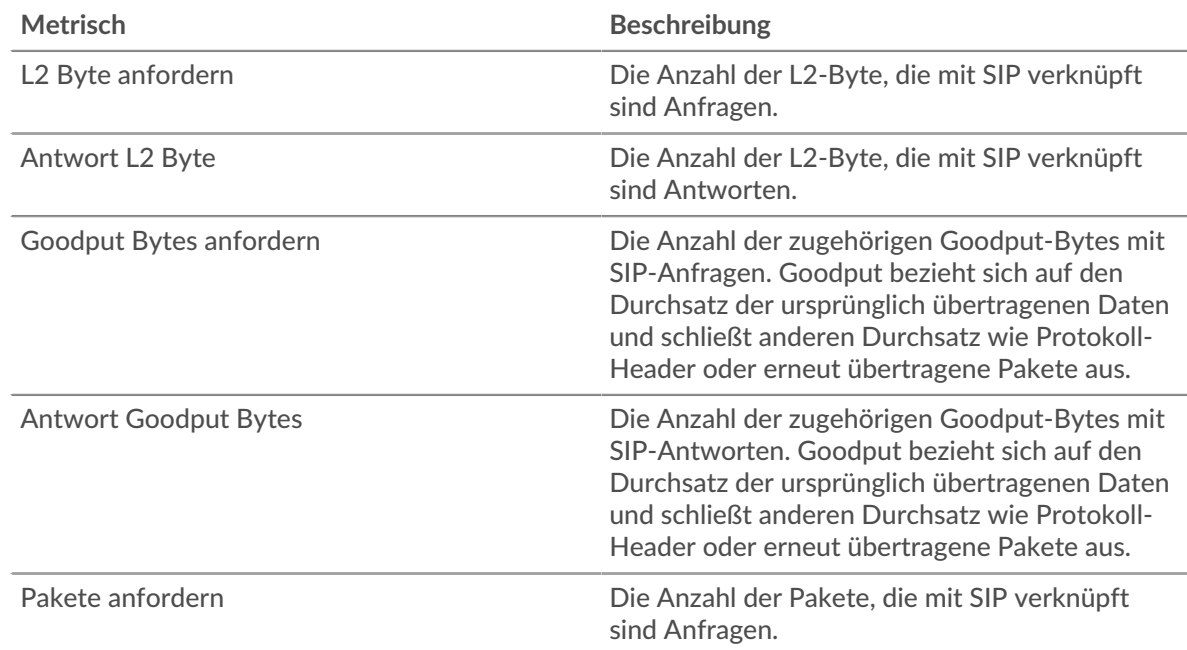

# **SIP-Netzwerkmetriken**

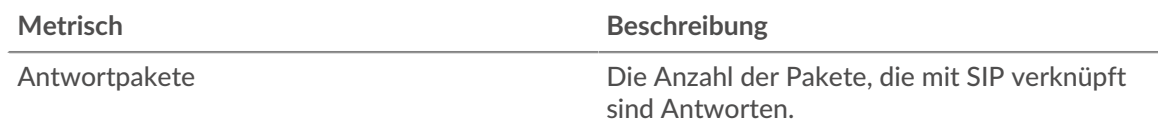

# **Wo soll ich als Nächstes suchen**

• **Eine Metrik genauer betrachten:** Weitere Informationen zu einer Metrik erhalten Sie, indem Sie auf den Metrikwert oder -namen klicken und eine Option aus dem Menü Drilldown by auswählen. Wenn Sie sich beispielsweise die Gesamtzahl der Fehler ansehen, klicken Sie auf die Zahl und wählen Sie **Server** um zu sehen, welche Server die Fehler zurückgegeben haben.

• **Den Metric Explorer durchsuchen:** Integrierte Protokollseiten enthalten die am häufigsten referenzierten Metriken für ein Protokoll, aber Sie können zusätzliche Metriken im Metric Explorer sehen. Klicken Sie auf einer Protokollseite auf einen beliebigen Diagrammtitel und wählen Sie **Diagramm erstellen aus...**. Wenn der Metric Explorer geöffnet wird, klicken Sie auf **Metrik hinzufügen** im linken Bereich, um eine Dropdownliste mit umfassenden Metriken für das Gerät anzuzeigen. Wenn Sie eine interessante Metrik finden, klicken Sie auf **Zum Dashboard hinzufügen** um die Metrik einem neuen oder vorhandenen Dashboard hinzuzufügen.

• **Erstellen Sie eine benutzerdefinierte Metrik:** Wenn Sie eine Metrik anzeigen möchten, die nicht im Metric Explorer enthalten ist, können Sie über einen Auslöser eine benutzerdefinierte Metrik erstellen. Weitere Informationen finden Sie in den folgenden Ressourcen:

- [Trigger-Komplettlösung: HTTP 404-Fehler nachverfolgen](https://docs.extrahop.com/9.6/walkthrough-trigger/)
- Auslöserra

# **SIP-Client-Seite**

Diese Seite zeigt Metrikdiagramme von [SIP](#page-538-0) Datenverkehr, der mit einem Gerät in Ihrem Netzwerk verknüpft ist.

- Erfahren Sie auf dieser Seite mehr über Charts:
	- [SIP Zusammenfassung](#page-546-0)
	- [SIP-Einzelheiten](#page-548-0)
	- [SIP-Leistung](#page-548-1)
	- [SIP-Metriksummen](#page-549-0)
- <span id="page-546-0"></span>• Erfahre mehr über [mit Metriken arbeiten.](#page-0-0)

# **SIP Zusammenfassung**

Die folgenden Charts sind in dieser Region verfügbar:

# **Transaktionen**

Dieses Diagramm zeigt Ihnen, wann SIP-Fehler aufgetreten sind und wie viele Antworten der SIP-Client erhalten hat. Anhand dieser Informationen können Sie sehen, wie aktiv der Client zum Zeitpunkt des Eingangs der Fehler war.

In einer gesunden Umgebung sollte die Anzahl der Anfragen und Antworten ungefähr gleich sein. Weitere Informationen finden Sie unter [Anfragen und Antworten.](#page-549-0)

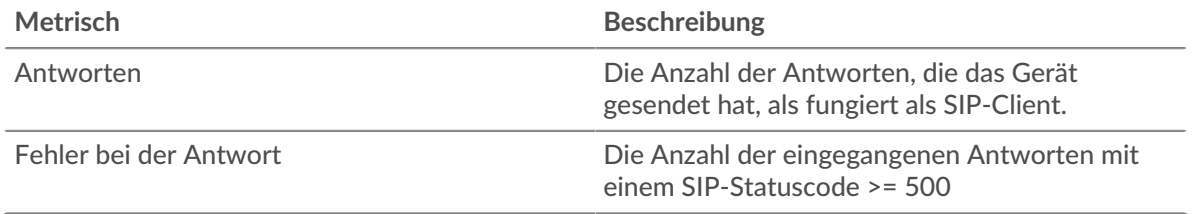

# **Transaktionen insgesamt**

Dieses Diagramm zeigt die Gesamtzahl der SIP-Antworten, die der Client erhalten hat, und wie viele dieser Antworten Fehler enthielten.

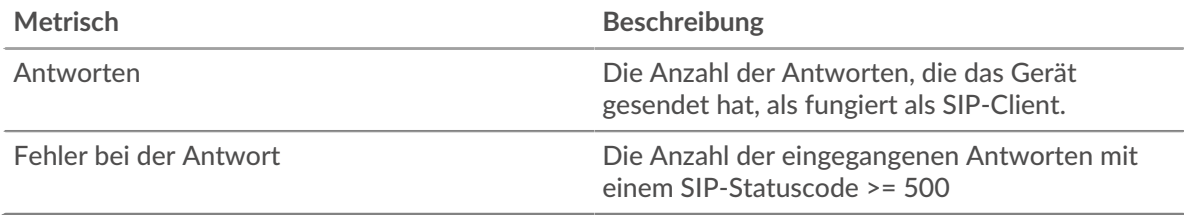

# **Verarbeitungszeit des Servers**

Dieses Diagramm zeigt die Verarbeitungszeiten von SIP-Servern, aufgeschlüsselt nach Perzentilen. Die Serververarbeitungszeit zeigt an, wie lange Server gebraucht haben, um Anfragen vom Client zu verarbeiten. Die Serververarbeitungszeit wird berechnet, indem die Zeit zwischen dem Zeitpunkt gemessen wird, an dem das letzte Paket einer Anfrage und dem ersten Paket einer Antwort vom ExtraHop-System gesehen wird.

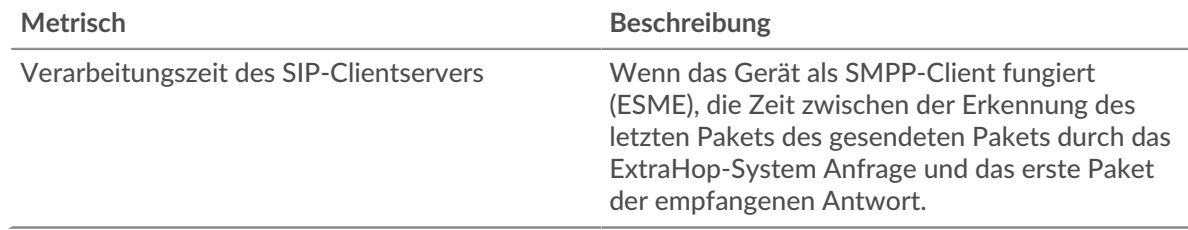

# **Serververarbeitungszeit (95.)**

Zeigt das 95. Perzentil für die Serververarbeitungszeit an.

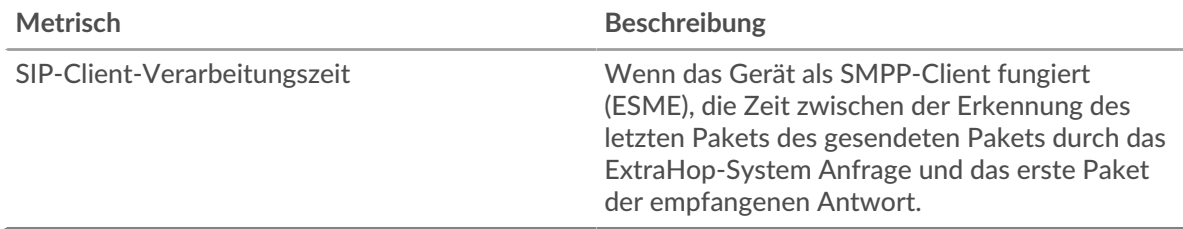

Das Diagramm mit der Zusammenfassung der Serververarbeitungszeit konzentriert sich auf das 95. Perzentil, um beim Filtern von Ausreißern den höchsten Wert für einen Zeitraum anzuzeigen. Das 95. Perzentil ist der höchste Wert, der unter 95% der Werte für einen Stichprobenzeitraum fällt. Das folgende Diagramm zeigt, wie die Anzeige des 95. Werts anstelle des wahren Maximums zu einer genaueren Ansicht der Daten führen kann:

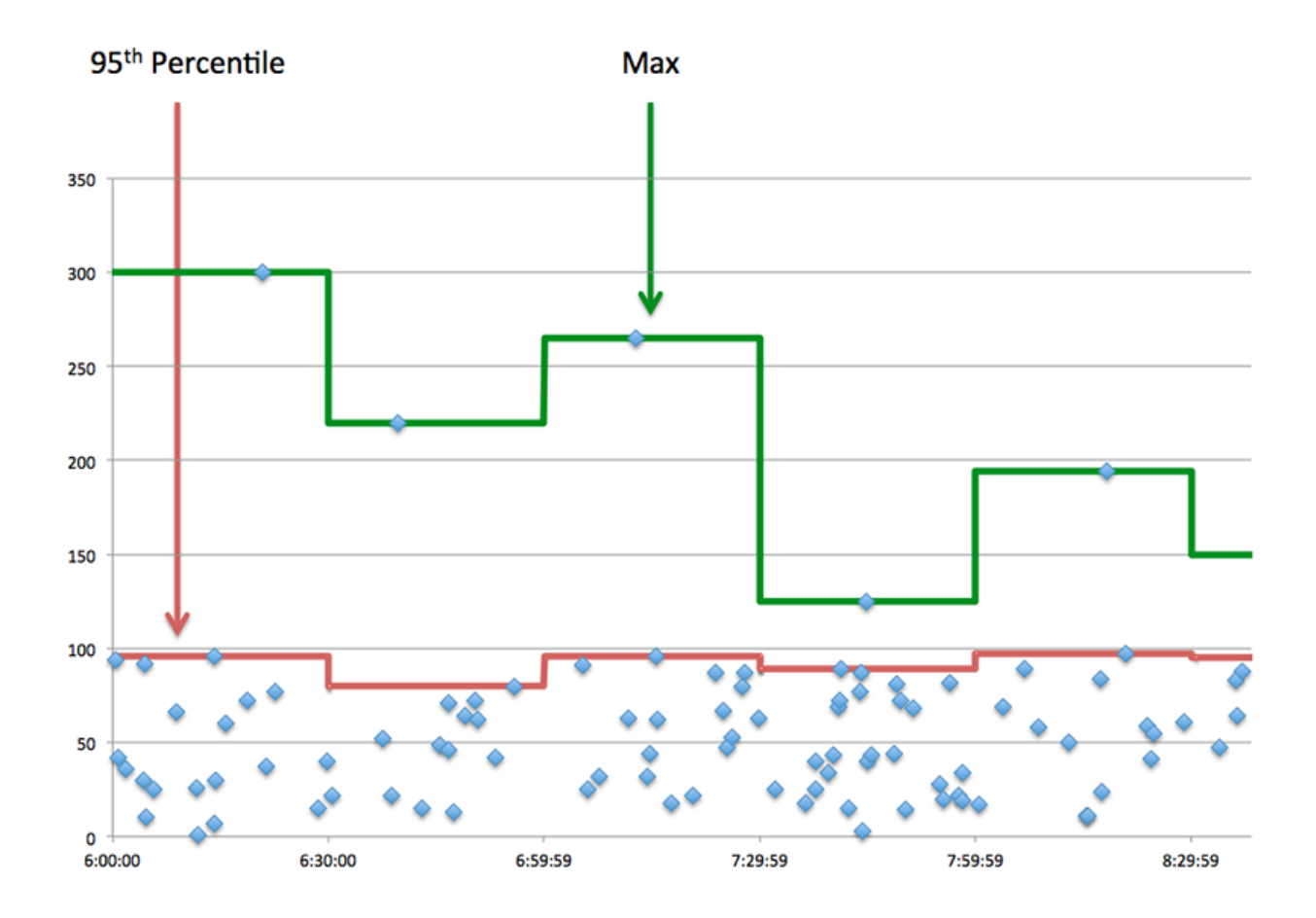

# <span id="page-548-0"></span>**SIP-Einzelheiten**

Die folgenden Charts sind in dieser Region verfügbar:

#### **Die besten Methoden**

Dieses Diagramm zeigt, welche SIP-Methoden der Client am häufigsten aufgerufen hat, indem die Gesamtzahl der Anfragen, die der Client nach Methode gesendet hat, aufgeschlüsselt wird.

### **Die besten Statuscodes**

Dieses Diagramm zeigt, welche SIP-Statuscodes der Client am häufigsten erhalten hat, indem die Anzahl der an den Client zurückgegebenen Antworten nach Statuscode aufgeteilt wird.

# **Die besten URIs**

Dieses Diagramm zeigt, auf welche URIs der Client am häufigsten zugegriffen hat, indem die Gesamtzahl der Antworten, die der Client per URI erhalten hat, aufgeschlüsselt wird.

### <span id="page-548-1"></span>**SIP-Leistung**

Die folgenden Charts sind in dieser Region verfügbar:

### **Verteilung der Serververarbeitungszeit**

In diesem Diagramm werden die Serververarbeitungszeiten in einem Histogramm aufgeschlüsselt, um die häufigsten Verarbeitungszeiten zu zeigen.

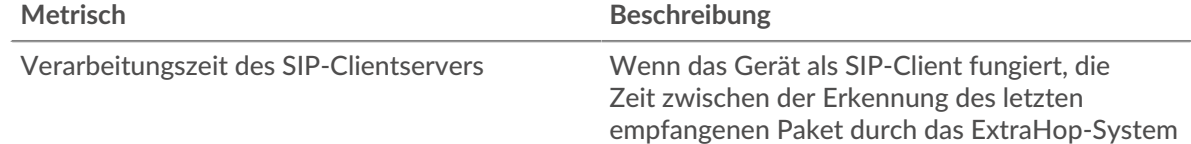

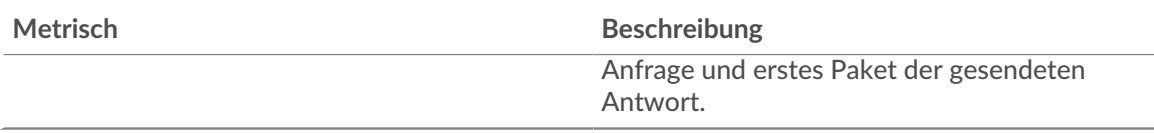

# **Verarbeitungszeit des Servers**

Dieses Diagramm zeigt die durchschnittliche Bearbeitungszeit für den Client.

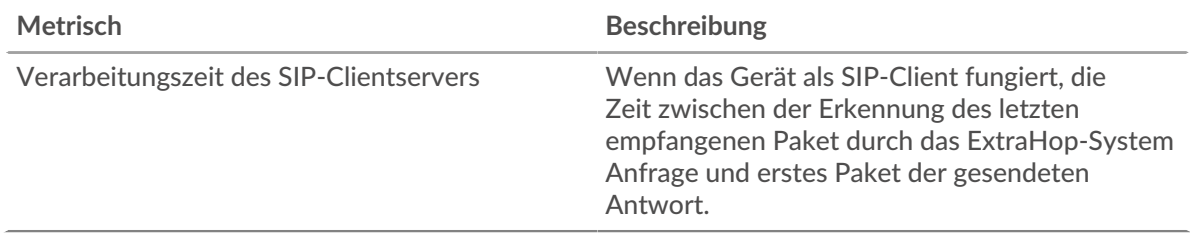

# <span id="page-549-0"></span>**SIP-Metriksummen**

Die folgenden Charts sind in dieser Region verfügbar:

# **Gesamtzahl der Anfragen und Antworten**

Anfragen und Antworten stellen die Konversation dar, die zwischen Clients und Servern stattfindet. Wenn es mehr Anfragen als Antworten gibt, sendet der Client möglicherweise mehr Anfragen, als die Server verarbeiten können, oder das Netzwerk ist möglicherweise zu langsam.

**Hinweis:**Es ist unwahrscheinlich, dass die Gesamtzahl der SIP-Anfragen und -Antworten selbst in einer gesunden Umgebung exakt gleich ist. Beispielsweise sehen Sie möglicherweise einen Zeitraum, in dem eine Antwort auf eine Anfrage erfasst wird, die vor Beginn des Zeitraums gesendet wurde. Im Allgemeinen gilt: Je größer der Unterschied zwischen Antworten und Fehlern ist, desto größer ist die Wahrscheinlichkeit, dass ein Problem mit diesen Transaktionen vorliegt.

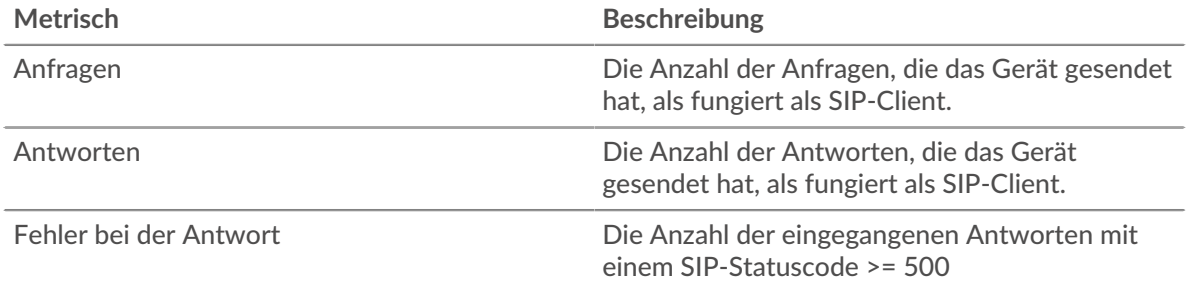

# **Anfrage- und Antwortgröße**

Dieses Diagramm zeigt die durchschnittliche Größe von Anfragen und Antworten.

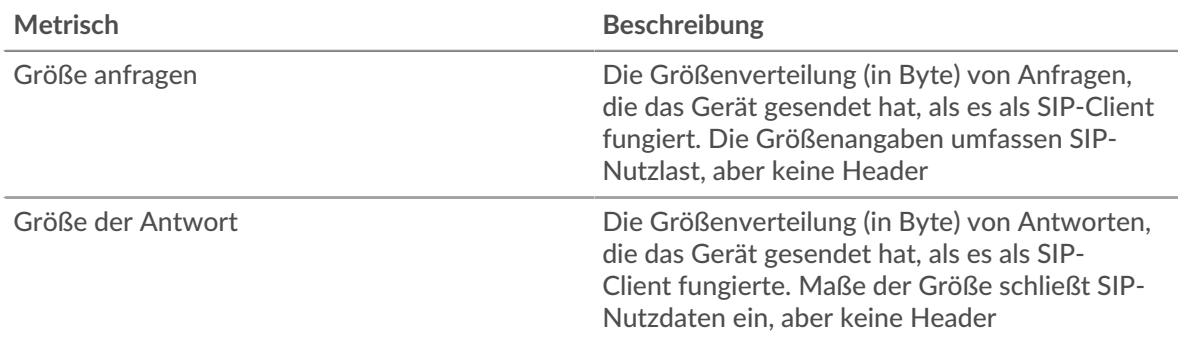

### **SIP-Serverseite**

Diese Seite zeigt Metrikdiagramme von [SIP](#page-538-0) Datenverkehr, der mit einem Gerät in Ihrem Netzwerk verknüpft ist.

- Erfahren Sie auf dieser Seite mehr über Charts:
	- [SIP Zusammenfassung](#page-550-0)
	- [SIP-Einzelheiten](#page-551-0)
	- [SIP-Leistung](#page-552-0)
	- [SIP-Metriksummen](#page-552-1)
- Erfahre mehr über [mit Metriken arbeiten.](#page-0-0)

# <span id="page-550-0"></span>**SIP Zusammenfassung**

Die folgenden Diagramme sind in dieser Region verfügbar:

### **Transaktionen**

Dieses Diagramm zeigt Ihnen, wann SIP-Fehler aufgetreten sind und wie viele SIP-Antworten der Server gesendet hat. Anhand dieser Informationen können Sie feststellen, wie aktiv der Server zum Zeitpunkt der Rückgabe der Fehler war.

In einer gesunden Umgebung sollte die Anzahl der Anfragen und Antworten ungefähr gleich sein. Weitere Informationen finden Sie unter [Anfragen und Antworten.](#page-552-1)

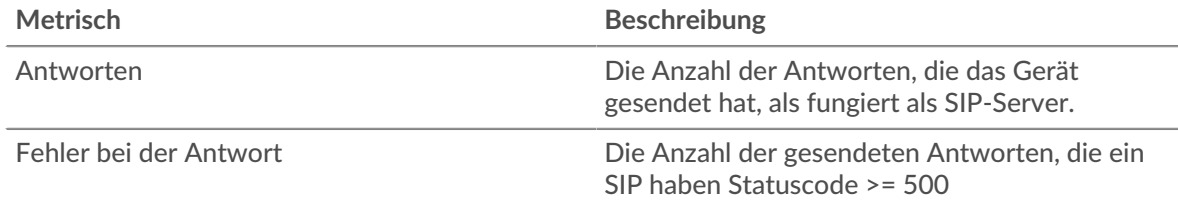

#### **Transaktionen insgesamt**

Dieses Diagramm zeigt die Gesamtzahl der SIP-Antworten, die der Server gesendet hat, und wie viele dieser Antworten Fehler enthielten.

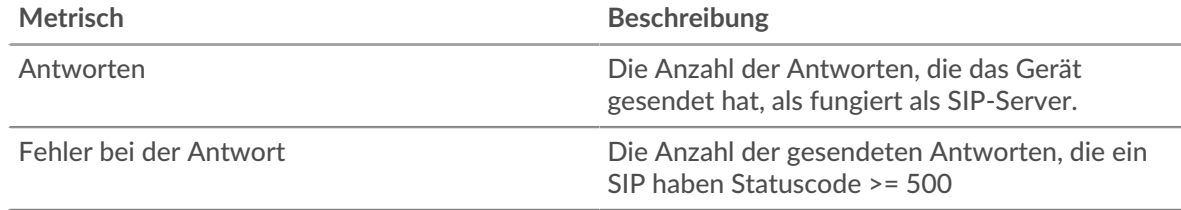

#### **Serververarbeitungszeiten**

Dieses Diagramm zeigt die Verarbeitungszeiten von SIP-Servern, aufgeschlüsselt nach Perzentilen. Die Serververarbeitungszeit zeigt an, wie lange der Server gebraucht hat, um Anfragen von Clients zu verarbeiten. Die Serververarbeitungszeit wird berechnet, indem die Zeit zwischen dem Zeitpunkt, an dem das letzte Paket einer Anfrage und dem ersten Paket einer Antwort vom ExtraHop-System gesehen wird, gemessen wird.

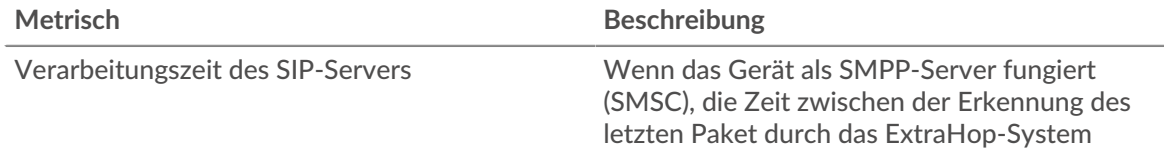

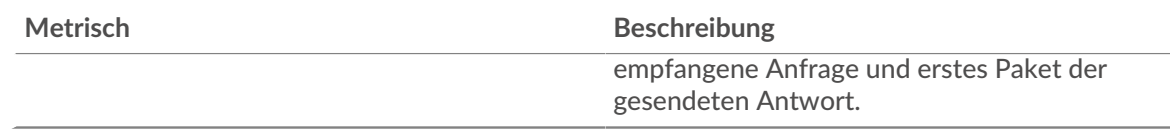

# **Serververarbeitungszeit (95.)**

Zeigt das 95. Perzentil für die Serververarbeitungszeit an.

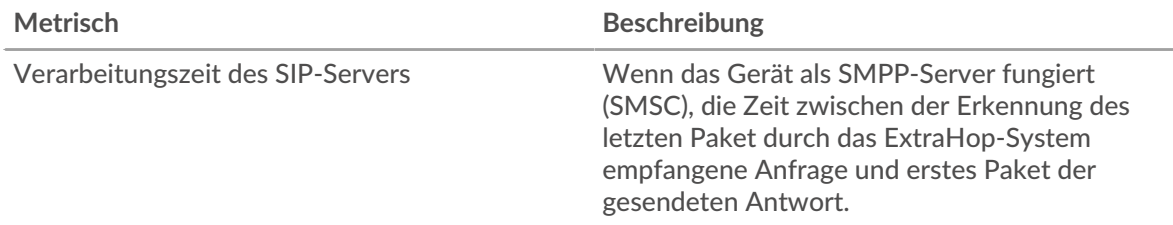

Das Diagramm mit der Zusammenfassung der Serververarbeitungszeit konzentriert sich auf das 95. Perzentil, um beim Filtern von Ausreißern den höchsten Wert für einen Zeitraum anzuzeigen. Das 95. Perzentil ist der höchste Wert, der unter 95% der Werte für einen Stichprobenzeitraum fällt. Das folgende Diagramm zeigt, wie die Anzeige des 95. Werts anstelle des wahren Maximums zu einer genaueren Ansicht der Daten führen kann:

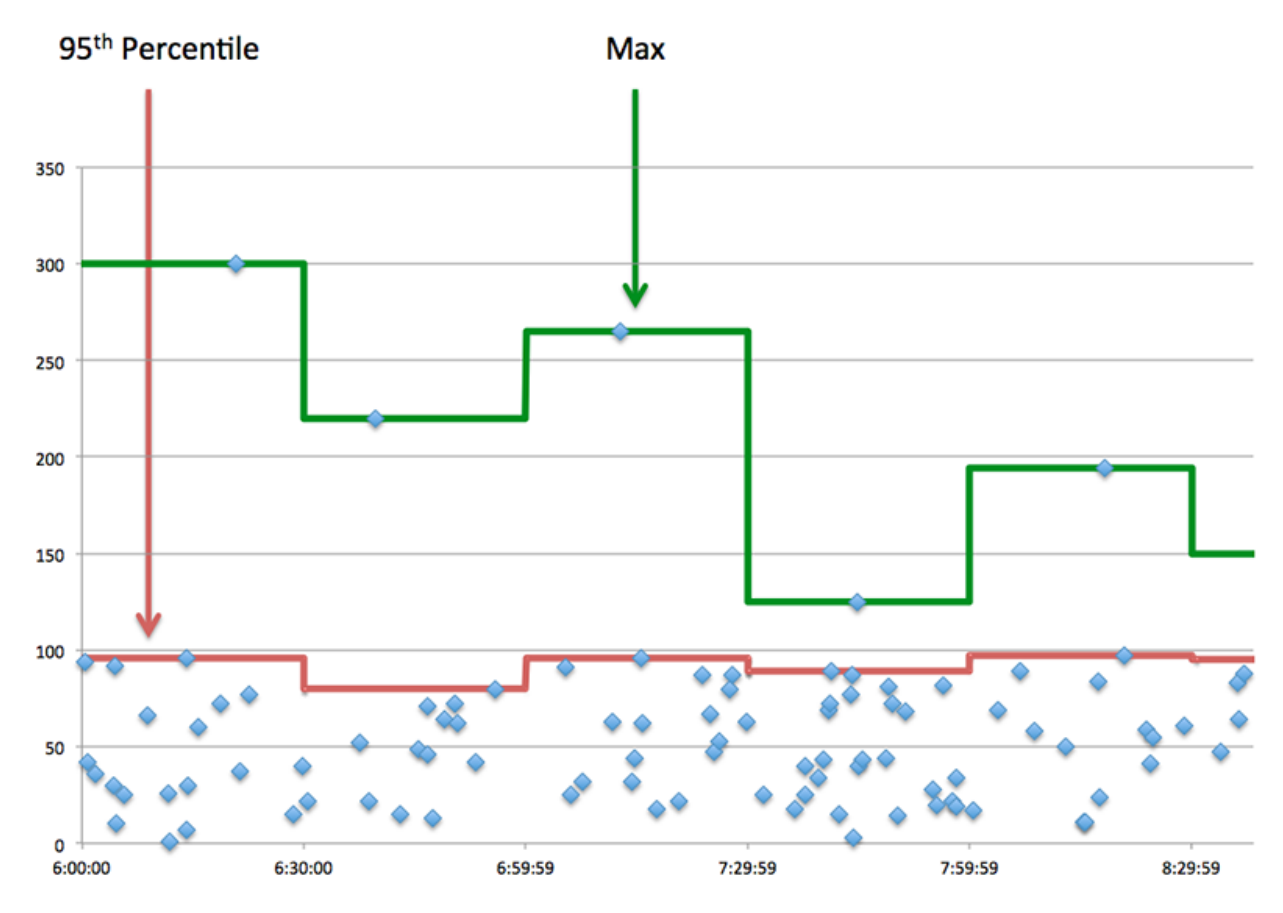

# <span id="page-551-0"></span>**SIP-Einzelheiten**

Die folgenden Diagramme sind in dieser Region verfügbar:

# **Die besten Methoden**

Dieses Diagramm zeigt, welche SIP-Methoden auf dem Server am häufigsten aufgerufen wurden, indem die Gesamtzahl der Anfragen, die der Server nach Methode empfangen hat, aufgeschlüsselt wird.

# **Die besten Statuscodes**

Dieses Diagramm zeigt, welche SIP-Statuscodes der Server am häufigsten zurückgegeben hat, indem es die Gesamtzahl der Antworten, die der Server gesendet hat, nach Statuscode aufgeschlüsselt wird.

#### **Die besten URIs**

Dieses Diagramm zeigt, auf welche URIs auf dem Server am häufigsten zugegriffen wurde, indem die Gesamtzahl der Antworten, die der Server per URI gesendet hat, aufgeschlüsselt wird.

#### <span id="page-552-0"></span>**SIP-Leistung**

Die folgenden Diagramme sind in dieser Region verfügbar:

#### **Verteilung der Serververarbeitungszeit**

In diesem Diagramm werden die Serververarbeitungszeiten in einem Histogramm aufgeschlüsselt, um die häufigsten Verarbeitungszeiten zu zeigen.

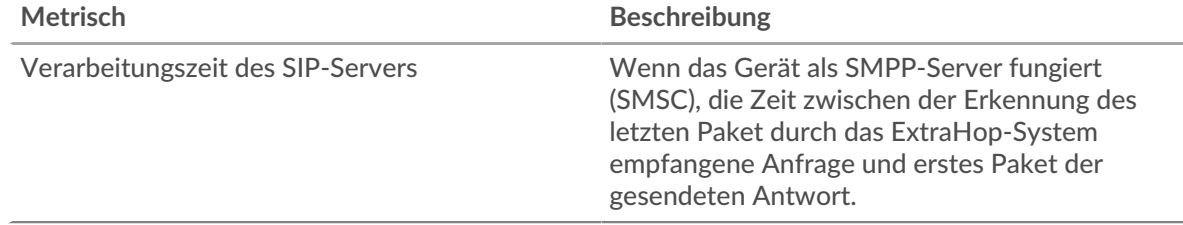

#### **Verarbeitungszeit des Servers**

Dieses Diagramm zeigt die durchschnittliche Verarbeitungszeit für den Server.

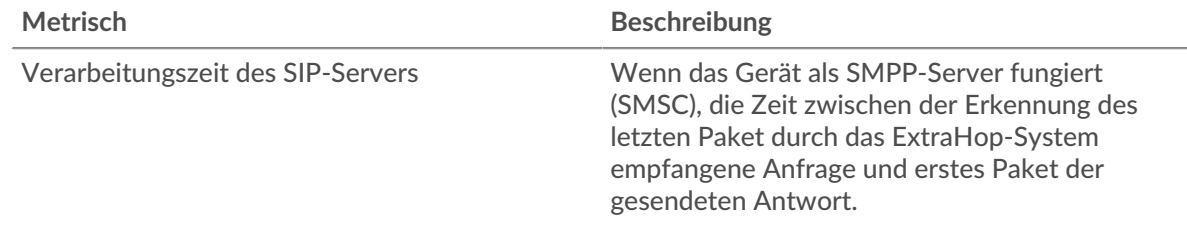

#### <span id="page-552-1"></span>**SIP-Metriksummen**

Die folgenden Diagramme sind in dieser Region verfügbar:

# **Gesamtzahl der Anfragen und Antworten**

Anfragen und Antworten stellen die Konversation dar, die zwischen Clients und Servern stattfindet. Wenn es mehr Anfragen als Antworten gibt, senden Clients möglicherweise mehr Anfragen, als der Server verarbeiten kann, oder das Netzwerk ist möglicherweise zu langsam.

**Hinweis:**Es ist unwahrscheinlich, dass die Gesamtzahl der SIP-Anfragen und -Antworten selbst in einer gesunden Umgebung exakt gleich ist. Beispielsweise sehen Sie möglicherweise einen Zeitraum, in dem eine Antwort auf eine Anfrage erfasst wird, die vor Beginn des Zeitraums gesendet wurde. Im Allgemeinen gilt: Je größer der Unterschied zwischen Antworten und Fehlern ist, desto größer ist die Wahrscheinlichkeit, dass ein Problem mit diesen Transaktionen vorliegt.

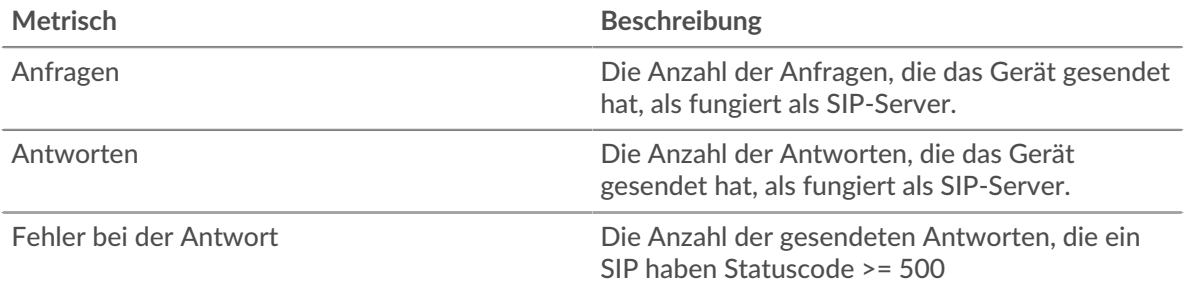

# **Anfrage- und Antwortgröße**

Dieses Diagramm zeigt die durchschnittliche Größe von Anfragen und Antworten.

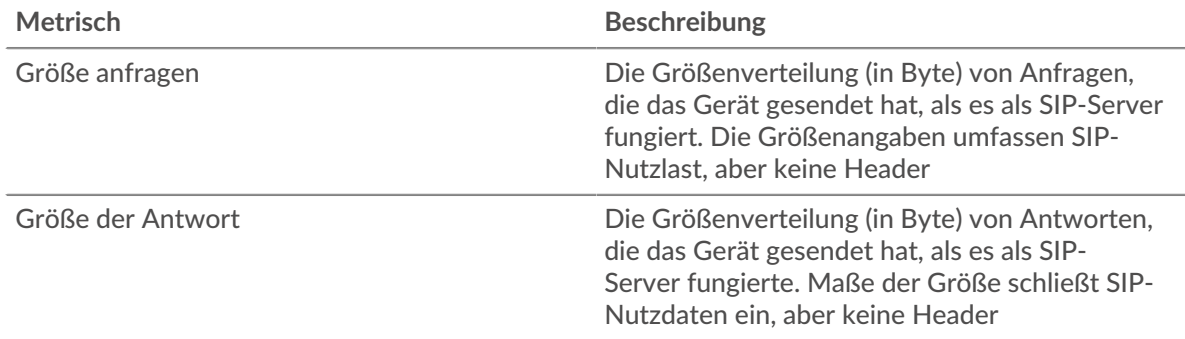

# **SIP-Client-Gruppenseite**

Diese Seite zeigt Metrikdiagramme von [SIP](#page-538-0) Verkehr, der mit einer Gerätegruppe in Ihrem Netzwerk verknüpft ist.

- Erfahren Sie auf dieser Seite mehr über Charts:
	- [SIP Zusammenfassung für Gruppe](#page-553-0)
	- [SIP-Details für Gruppe](#page-554-0)
	- [SIP-Metriken für Gruppe](#page-554-1)
- <span id="page-553-0"></span>• Erfahre mehr über [mit Metriken arbeiten.](#page-0-0)

# **SIP Zusammenfassung für Gruppe**

Die folgenden Diagramme sind in dieser Region verfügbar:

# **Transaktionen**

Dieses Diagramm zeigt Ihnen, wann SIP-Fehler aufgetreten sind und wie viele Antworten die SIP-Clients erhalten haben. Anhand dieser Informationen können Sie sehen, wie aktiv die Kunden zu dem Zeitpunkt waren, als sie die Fehler erhielten.

In einer gesunden Umgebung sollte die Anzahl der Anfragen und Antworten ungefähr gleich sein. Weitere Informationen finden Sie im Abschnitt SIP-Metriken für Gruppen.

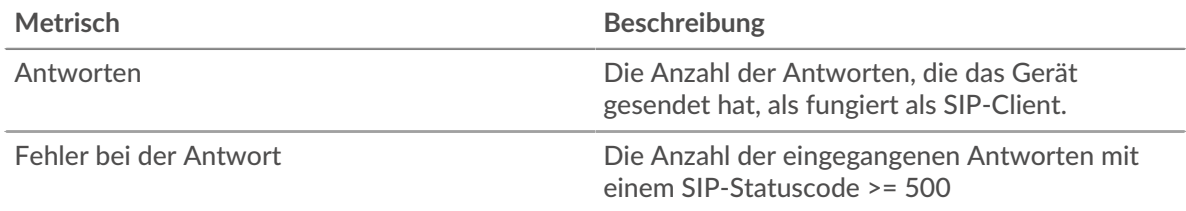

### **Transaktionen insgesamt**

Dieses Diagramm zeigt Ihnen, wie viele SIP-Antworten die Clients erhalten haben und wie viele dieser Antworten Fehler enthielten.

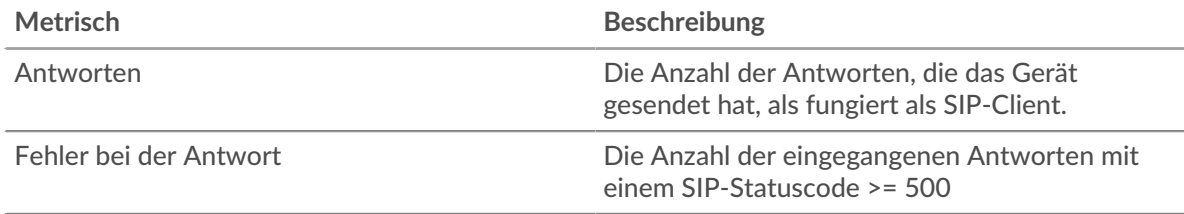

### <span id="page-554-0"></span>**SIP-Details für Gruppe**

Die folgenden Diagramme sind in dieser Region verfügbar:

### **Top-Gruppenmitglieder (SIP-Clients)**

Dieses Diagramm zeigt, welche SIP-Clients in der Gruppe am aktivsten waren, indem die Gesamtzahl der SIP-Anfragen, die die Gruppe vom Client gesendet hat, aufgeteilt wird.

#### **Die besten Methoden**

Dieses Diagramm zeigt, welche SIP-Methoden die Gruppe am häufigsten aufgerufen hat, indem die Gesamtzahl der Anfragen, die die Gruppe per Methode gesendet hat, aufgeschlüsselt wird.

### **Die besten Statuscodes**

Dieses Diagramm zeigt, welche SIP-Statuscodes die Gruppe am häufigsten erhalten hat, indem die Anzahl der an die Gruppe zurückgegebenen Antworten nach Statuscode aufgeteilt wird.

### <span id="page-554-1"></span>**SIP-Metriken für Gruppe**

Die folgenden Diagramme sind in dieser Region verfügbar:

# **Gesamtzahl der Anfragen und Antworten**

Anfragen und Antworten stellen die Konversation dar, die zwischen Clients und Servern stattfindet. Wenn es mehr Anfragen als Antworten gibt, senden die Clients möglicherweise mehr Anfragen, als die Server verarbeiten können, oder das Netzwerk ist möglicherweise zu langsam.

**Hinweis:**Es ist unwahrscheinlich, dass die Gesamtzahl der Anfragen und Antworten genau gleich ist, selbst in einer gesunden Umgebung. Beispielsweise sehen Sie möglicherweise einen Zeitraum, in dem eine Antwort auf eine Anfrage erfasst wird, die vor Beginn des Zeitraums gesendet wurde. Im Allgemeinen gilt: Je größer der Unterschied zwischen Antworten und Fehlern ist, desto größer ist die Wahrscheinlichkeit, dass ein Problem mit diesen Transaktionen vorliegt.

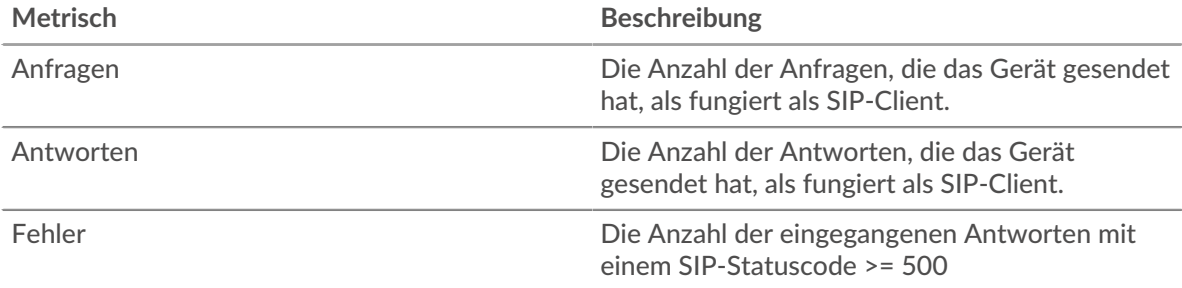

# **Verarbeitungszeit des Servers**

Wenn sich eine Client-Gruppe langsam verhält, können Sie anhand der Serververarbeitungszeit herausfinden, ob das Problem bei den Servern liegt. Das Diagramm Serververarbeitungszeit zeigt die durchschnittliche Zeit, die Server für die Verarbeitung von Anfragen von den Clients benötigt haben. Hohe Serververarbeitungszeiten deuten darauf hin, dass die Clients langsame Server kontaktieren.

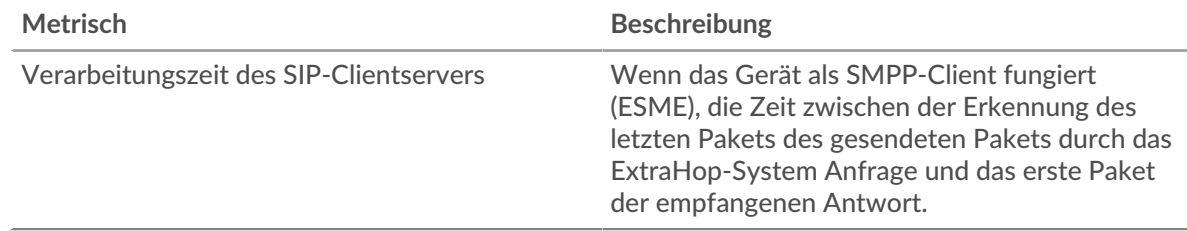

### **Seite der SIP-Servergruppe**

Diese Seite zeigt Metrikdiagramme von [SIP](#page-538-0) Verkehr, der mit einer Gerätegruppe in Ihrem Netzwerk verknüpft ist.

- Erfahren Sie auf dieser Seite mehr über Charts:
	- [SIP Zusammenfassung für Gruppe](#page-555-0)
	- [SIP-Details für Gruppe](#page-555-1)
	- [SIP-Metriken für Gruppe](#page-556-0)
- Erfahre mehr über [mit Metriken arbeiten.](#page-0-0)

### <span id="page-555-0"></span>**SIP Zusammenfassung für Gruppe**

Die folgenden Diagramme sind in dieser Region verfügbar:

### **Transaktionen**

Dieses Diagramm zeigt Ihnen, wann SIP-Fehler aufgetreten sind und wie viele SIP-Antworten die Server gesendet haben. Anhand dieser Informationen können Sie feststellen, wie aktiv die Server zum Zeitpunkt der Rückgabe der Fehler waren.

In einer gesunden Umgebung sollte die Anzahl der Anfragen und Antworten ungefähr gleich sein. Weitere Informationen finden Sie im Abschnitt SIP-Metriken für Gruppen.

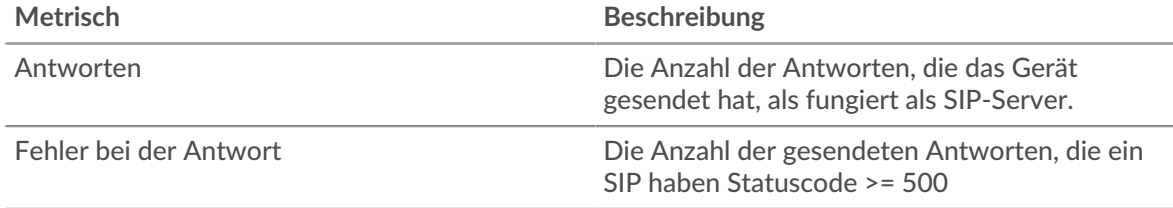

# **Transaktionen insgesamt**

Dieses Diagramm zeigt Ihnen, wie viele SIP-Antwortserver in der Gruppe gesendet haben und wie viele dieser Antworten Fehler enthielten.

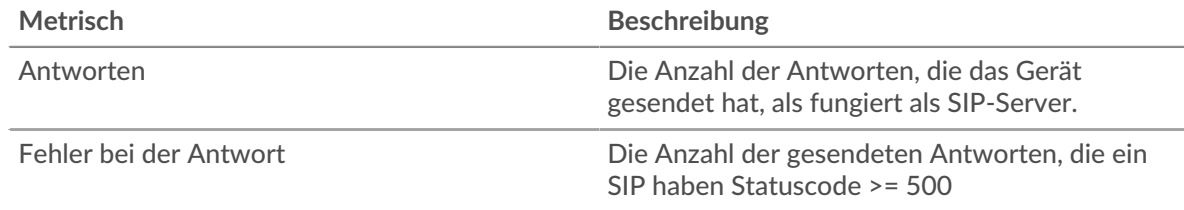

# <span id="page-555-1"></span>**SIP-Details für Gruppe**

Die folgenden Diagramme sind in dieser Region verfügbar:

# **Top-Gruppenmitglieder (SIP-Server)**

Dieses Diagramm zeigt, welche SIP-Server in der Gruppe am aktivsten waren, indem die Gesamtzahl der SIP-Antworten, die die Gruppe vom Server gesendet hat, aufgeteilt wird.

#### **Die besten Methoden**

Dieses Diagramm zeigt, welche SIP-Methoden auf Servern in der Gruppe am häufigsten aufgerufen wurden, indem die Gesamtzahl der Anfragen, die die Gruppe nach Methode erhalten hat, aufgeteilt wird.

### **Oberster Statuscode**

Dieses Diagramm zeigt, welche SIP-Statuscodes die Gruppen am häufigsten zurückgegeben haben, indem die Gesamtzahl der Antworten, die die Gruppe per Statuscode gesendet hat, aufgeschlüsselt wird.

### <span id="page-556-0"></span>**SIP-Metriken für Gruppe**

Die folgenden Diagramme sind in dieser Region verfügbar:

### **Gesamtzahl der Anfragen und Antworten**

Anfragen und Antworten stellen die Konversation dar, die zwischen Clients und Servern stattfindet. Wenn es mehr Anfragen als Antworten gibt, senden Clients möglicherweise mehr Anfragen, als die Server verarbeiten können, oder das Netzwerk ist möglicherweise zu langsam.

Hinwei£s ist unwahrscheinlich, dass die Gesamtzahl der Anfragen und Antworten genau gleich ist, selbst in einer gesunden Umgebung. Beispielsweise sehen Sie möglicherweise einen Zeitraum, in dem eine Antwort auf eine Anfrage erfasst wird, die vor Beginn des Zeitraums gesendet wurde. Im Allgemeinen gilt: Je größer der Unterschied zwischen Antworten und Fehlern ist, desto größer ist die Wahrscheinlichkeit, dass ein Problem mit diesen Transaktionen vorliegt.

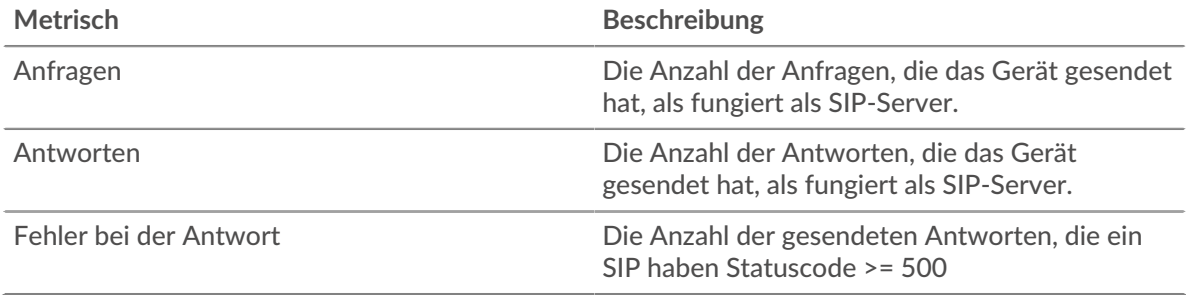

# **Verarbeitungszeit des Servers**

Das Diagramm Serververarbeitungszeit zeigt die durchschnittliche Zeit, die die Server für die Verarbeitung von Anfragen von Clients benötigt haben. Hohe Serververarbeitungszeiten deuten darauf hin, dass die Server in einer Gruppe langsam sind.

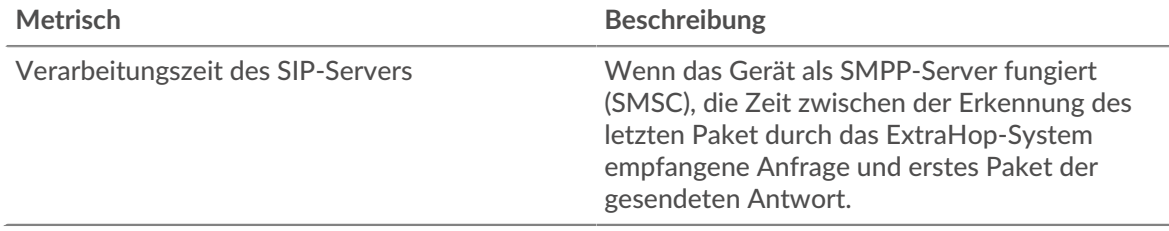

# <span id="page-557-0"></span>**SMPP**

Das ExtraHop-System sammelt Metriken über Short Message Peer-to-Peer (SMPP) Aktivität. SMPP ist ein Protokoll auf Anwendungsebene, das SMS-Daten ( Short Message Service) zwischen External Short Messaging Entities (ESME) und Short Message Service Centers (SMSC) überträgt.

### **SMPP-Clientseite**

Diese Seite zeigt Metrikdiagramme von [SMPP](#page-557-0) Datenverkehr, der mit einem Gerät in Ihrem Netzwerk verknüpft ist.

- Erfahren Sie auf dieser Seite mehr über Charts:
	- [SMPP Zusammenfassung](#page-557-1)
	- [SMPP-Einzelheiten](#page-561-0)
	- [SMPP-Leistung](#page-561-1)
	- [Netzwerkdaten](#page-561-2)
	- [SMPP-Metriksummen](#page-563-0)
- Erfahre mehr über [mit Metriken arbeiten.](#page-0-0)

#### <span id="page-557-1"></span>**SMPP Zusammenfassung**

Die folgenden Diagramme sind in dieser Region verfügbar:

# **Transaktionen**

Dieses Diagramm zeigt Ihnen, wann SMPP-Fehler aufgetreten sind und wie viele Antworten der SMPP-Client erhalten hat. Anhand dieser Informationen können Sie sehen, wie aktiv der Client zum Zeitpunkt des Eingangs der Fehler war.

Wenn Sie eine große Anzahl von Fehlern sehen, können Sie Details zu jedem Fehler anzeigen. Wenn die Anzahl der Fehler jedoch gering ist, ist das Problem möglicherweise komplexer, und Sie sollten das Verhältnis von Anfragen zu Antworten untersuchen. In einer gesunden Umgebung sollte die Anzahl der Anfragen und Antworten ungefähr gleich sein. Weitere Informationen finden Sie unter [Anfragen und Antworten.](#page-563-0)

**(** $\overline{v}$ **) Hinwels**n jeden Fehler anzuzeigen, der an den Client zurückgegeben wurde, klicken Sie auf **Fehler** und wählen Sie dann **Fehler** aus der Speisekarte.

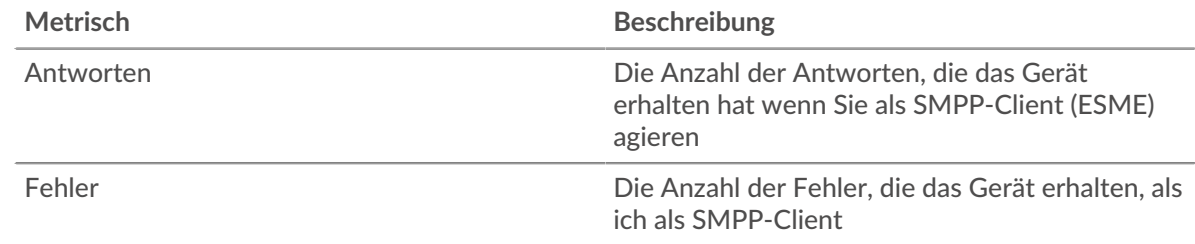

#### **Transaktionen insgesamt**

Dieses Diagramm zeigt die Gesamtzahl der SMPP-Antworten, die der Client erhalten hat, und wie viele dieser Antworten Fehler enthielten.

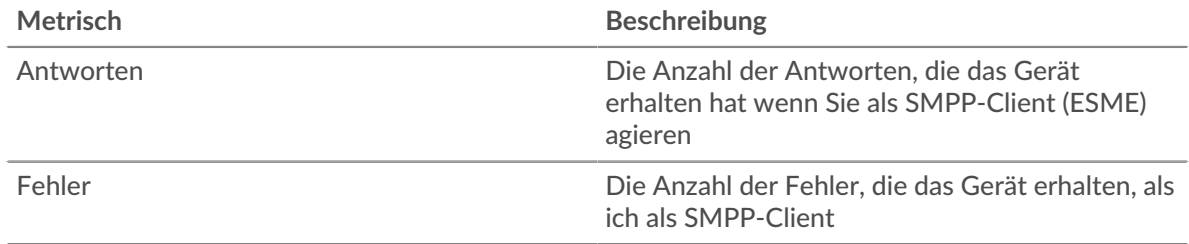

# **Leistungsübersicht (95. Perzentil)**

Dieses Diagramm zeigt das 95. Perzentil der Timing-Metriken. Die Übertragungsund Verarbeitungszeitmetriken zeigen Teile einer vollständigen Transaktion. Die Anforderungsübertragungszeit zeigt, wie lange der Client gebraucht hat, um Anfragen an das Netzwerk zu übertragen; die Serververarbeitungszeit zeigt, wie lange Server für die Bearbeitung der Anfragen gebraucht haben; und die Antwortübertragungszeit zeigt, wie lange Server gebraucht haben, um Antworten an das Netzwerk zu übertragen.

Übertragungs- und Verarbeitungszeiten werden berechnet, indem die Zeit zwischen dem Zeitpunkt, zu dem das erste und das letzte Paket mit Anfragen und Antworten vom ExtraHop-System gesehen werden, gemessen wird, wie in der folgenden Abbildung dargestellt:

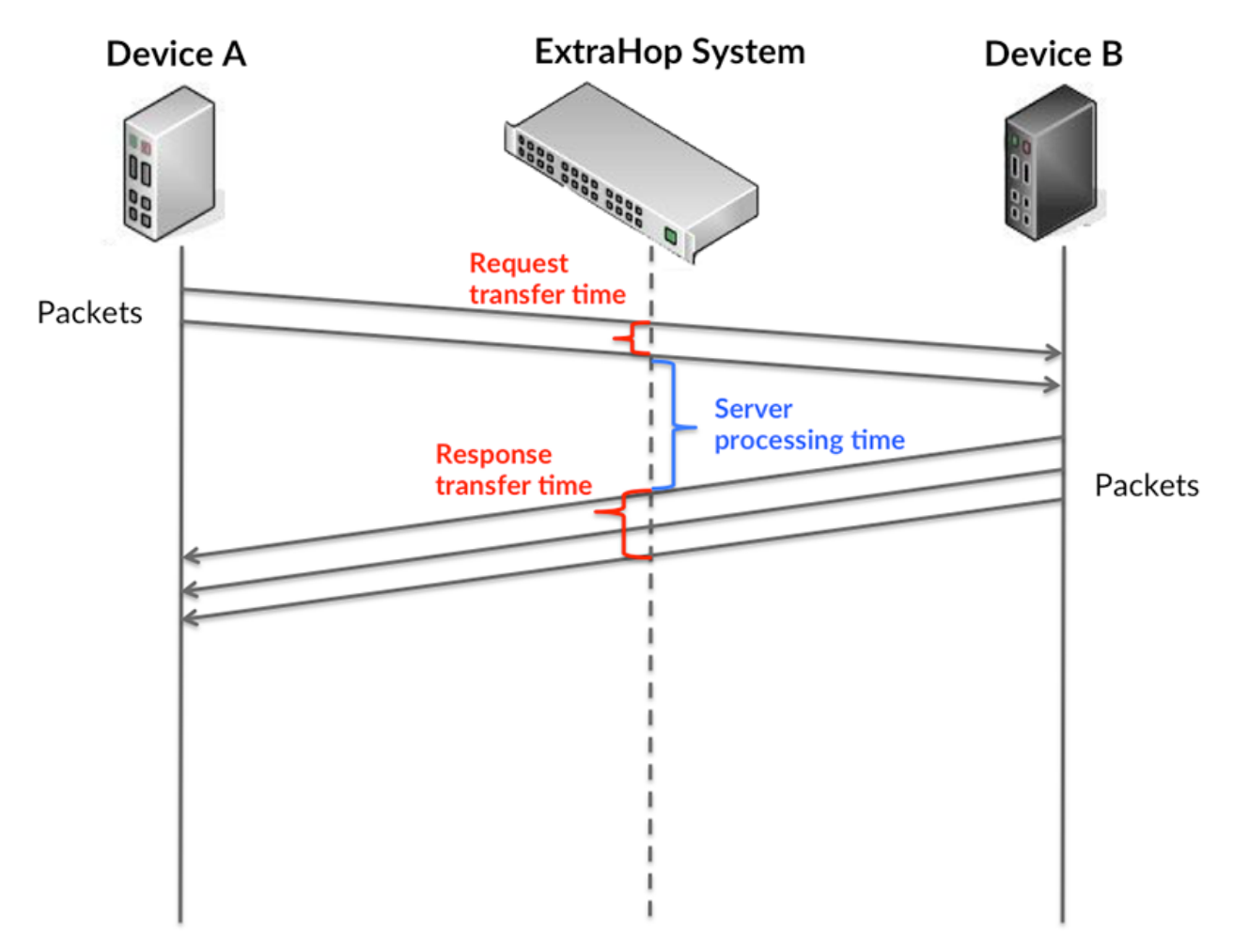

Es kann schwierig sein, anhand der Übertragungs- und Verarbeitungszeiten zu erkennen, ob ein Problem durch ein Netzwerk oder ein Gerät verursacht wird, da diese Metriken allein ein unvollständiges Bild vermitteln. Daher ist auch die Metrik Round Trip Time (RTT) in dieser Tabelle enthalten. RTT-Metriken sind ein guter Indikator für die Leistung Ihres Netzwerk. Wenn Sie hohe Übertragungs- oder Verarbeitungszeiten sehen, aber der RTT niedrig ist, liegt das Problem wahrscheinlich auf Geräteebene. Wenn jedoch die RTT-, Verarbeitungs- und Übertragungszeiten hoch sind, kann sich die Netzwerklatenz auf die Übertragungs- und Verarbeitungszeiten auswirken, und das Problem liegt möglicherweise am Netzwerk.

Die RTT-Metrik kann dabei helfen, die Quelle des Problems zu identifizieren, da sie nur misst, wie lange es dauert, bis eine sofortige Bestätigung vom Client oder Server gesendet wird; sie wartet nicht, bis alle Pakete zugestellt sind.

Das ExtraHop-System berechnet den RTT-Wert, indem es die Zeit zwischen dem ersten Paket einer Anfrage und der Bestätigung durch den Server misst, wie in der folgenden Abbildung dargestellt:

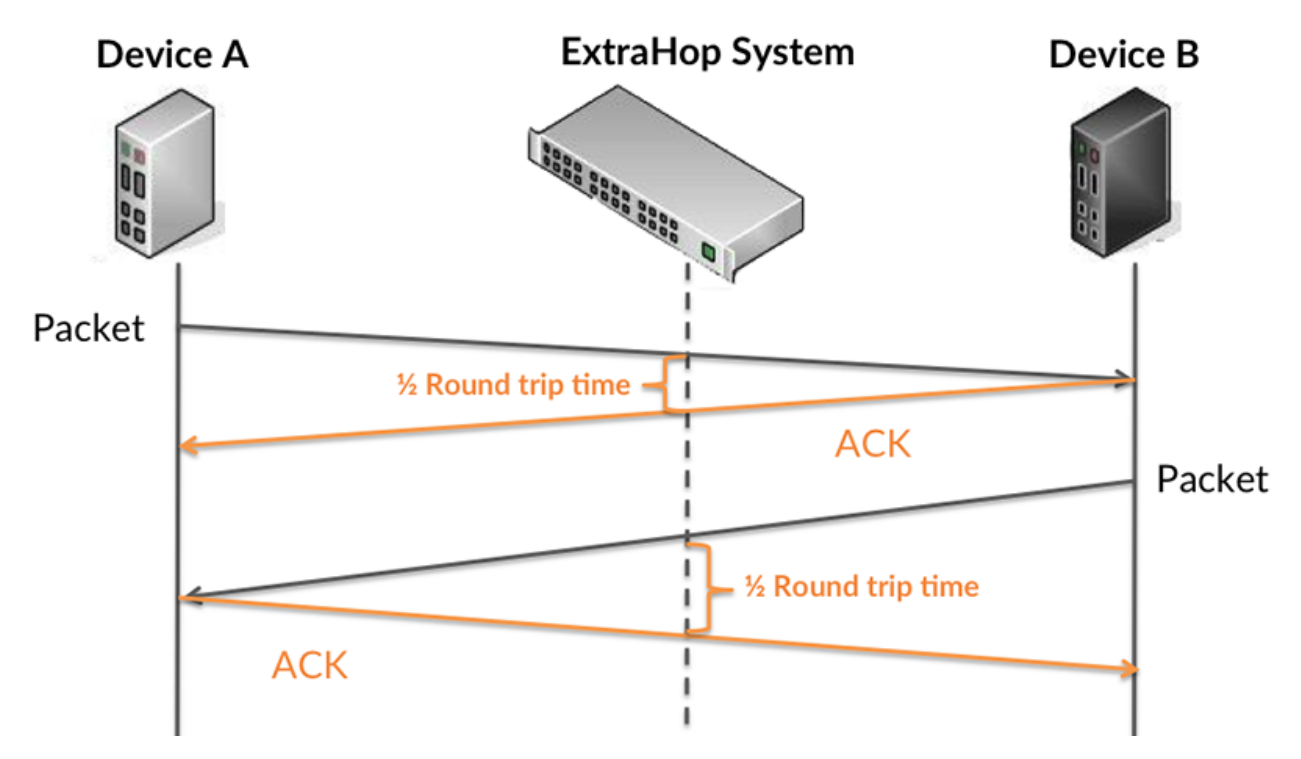

Die Übertragungszeit der Anfrage kann hoch sein, weil der Client lange gebraucht hat, um die Anfrage zu übertragen (möglicherweise, weil die Anfrage sehr umfangreich war). Die Übertragungszeit kann jedoch auch hoch sein, da die Übertragung der Anfrage im Netzwerk sehr lange dauerte (möglicherweise aufgrund einer Netzwerküberlastung).

Erfahren Sie mehr darüber, wie das ExtraHop-System die Hin- und Rückflugzeit berechnet, auf der ExtraHop-Forum M.

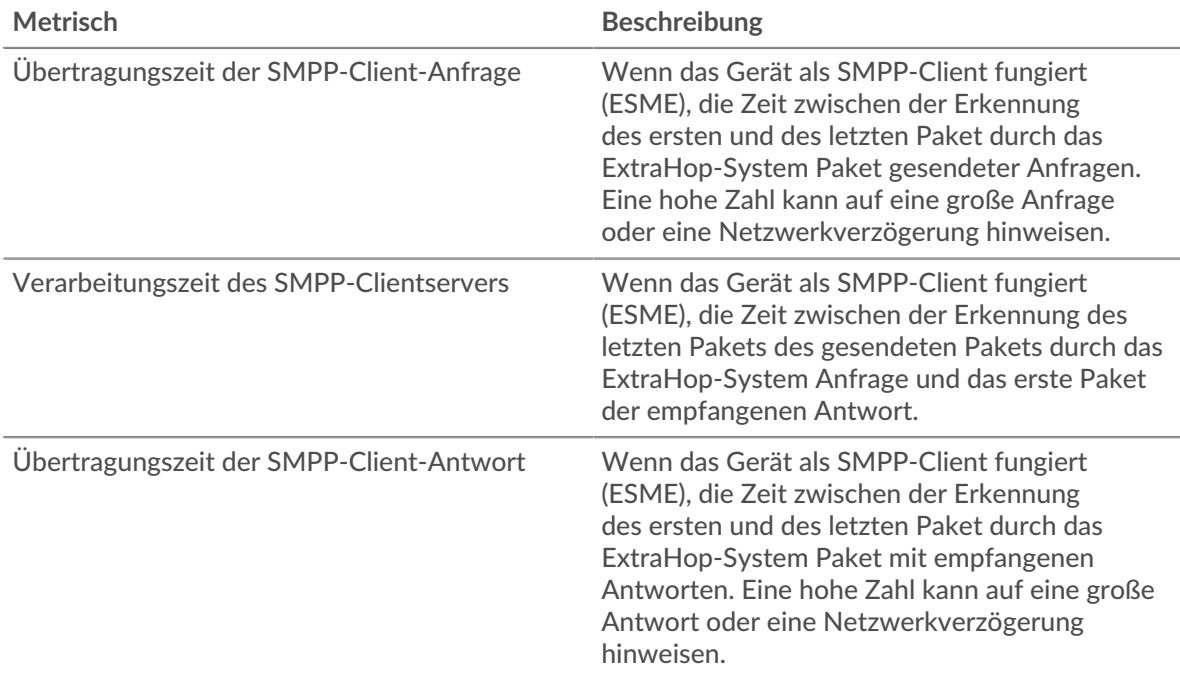

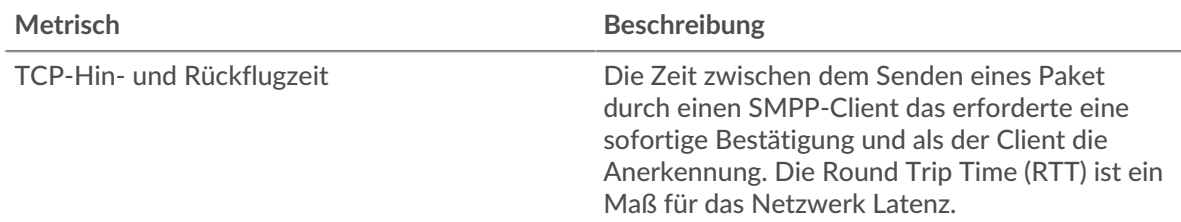

Das Leistungsdiagramm (95. Perzentil) zeigt den höchsten Wert für einen Zeitraum, während Ausreißer gefiltert werden. Das 95. Perzentil ist der höchste Wert, der unter 95% der Werte für einen Stichprobenzeitraum fällt. Durch die Anzeige des 95. Werts und nicht des wahren Maximums erhalten Sie im Diagramm eine genauere Ansicht der Daten:

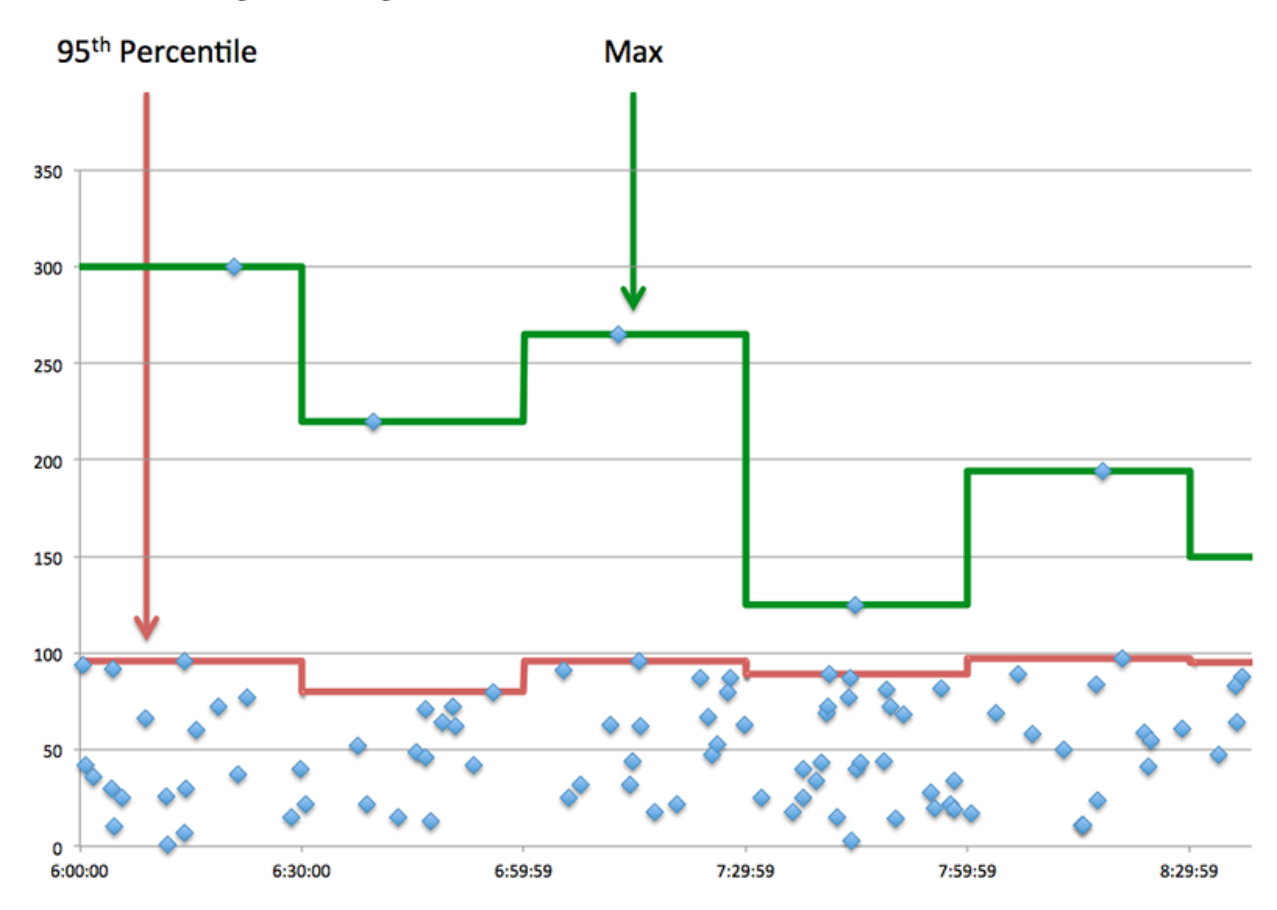

# **Aufführung (95.)**

Wenn ein Client langsam reagiert, können Sie anhand von Leistungsübersichtsmetriken herausfinden, ob das Netzwerk oder die Server das Problem verursachen. Diese Metriken zeigen die 95. Perzentilzeit, die Server für die Verarbeitung von Anfragen vom Client benötigten, im Vergleich zur 95. Perzentilzeit, die Pakete aus diesen Anfragen (und ihre jeweiligen Antworten) für die Übertragung über das Netzwerk benötigten. Hohe Serververarbeitungszeiten deuten darauf hin, dass der Client langsame Server kontaktiert. Hohe TCP-Roundtrip-Zeiten deuten darauf hin, dass der Client über langsame Netzwerke kommuniziert.

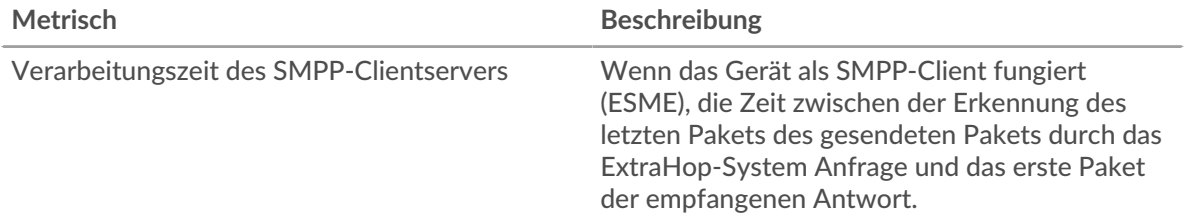

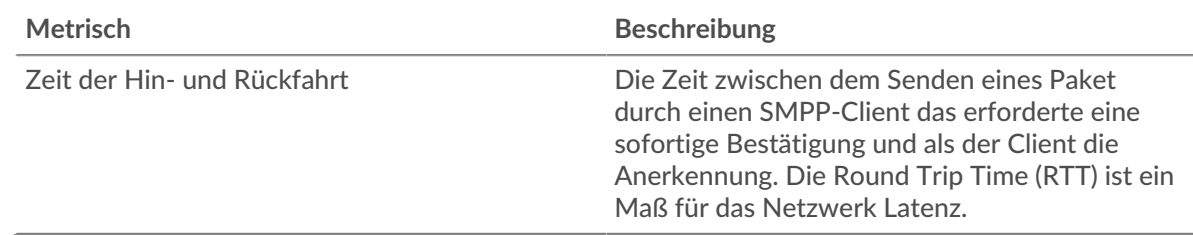

# <span id="page-561-0"></span>**SMPP-Einzelheiten**

Die folgenden Diagramme sind in dieser Region verfügbar:

### **Die besten Statuscodes**

Dieses Diagramm zeigt, welche SMPP-Statuscodes der Client am häufigsten erhalten hat, indem die Anzahl der an den Client zurückgegebenen Antworten nach Statuscode aufgeteilt wird.

### **Die wichtigsten Befehle**

Dieses Diagramm zeigt, welche Befehle der Client am häufigsten ausgeführt hat, indem die Gesamtzahl der Antworten, die der Client per Befehl erhalten hat, aufgeschlüsselt wird.

### <span id="page-561-1"></span>**SMPP-Leistung**

Die folgenden Diagramme sind in dieser Region verfügbar:

### **Verteilung der Serververarbeitungszeit**

In diesem Diagramm werden die Serververarbeitungszeiten in einem Histogramm aufgeschlüsselt, um die häufigsten Verarbeitungszeiten zu zeigen.

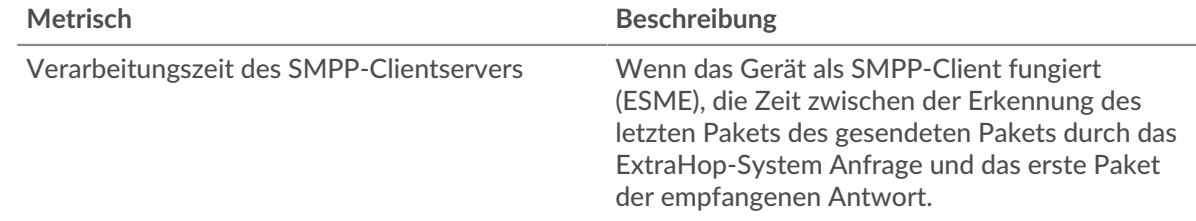

# **Verarbeitungszeit des Servers**

Dieses Diagramm zeigt die durchschnittliche Bearbeitungszeit für den Client.

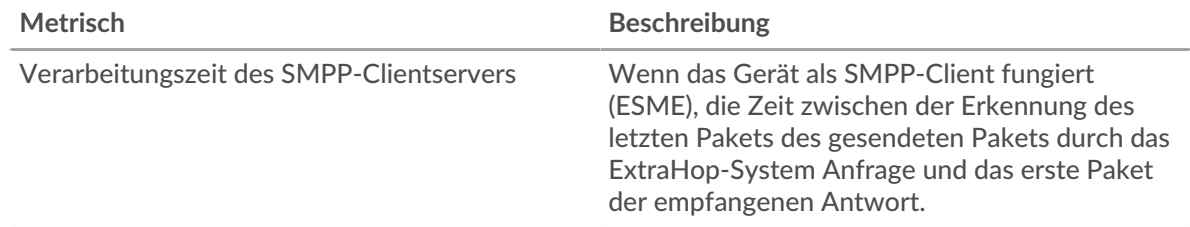

# <span id="page-561-2"></span>**Netzwerkdaten**

In diesem Region werden Ihnen TCP-Informationen angezeigt, die sich auf das aktuelle Protokoll beziehen. Im Allgemeinen weisen Hostblockaden darauf hin, dass ein Problem mit dem Server oder dem Client vorliegt, und Netzwerkblockaden weisen darauf hin, dass ein Problem mit dem Netzwerk vorliegt.

# **Stände für Gastgeber**

Dieses Diagramm zeigt die Anzahl der Nullfenster, die vom Gerät angekündigt oder empfangen wurden. Geräte steuern die Menge der Daten, die sie empfangen, indem sie die Anzahl der Pakete angeben, die über einen bestimmten Zeitraum an sie gesendet werden können. Wenn einem Gerät mehr Daten gesendet werden, als es verarbeiten kann, kündigt das Gerät ein Nullfenster an, in dem das Peer-Gerät aufgefordert wird, das Senden von Paketen vollständig einzustellen, bis das Gerät aufholt. Wenn Sie eine große Anzahl von Nullfenstern sehen, ist ein Server oder Client möglicherweise nicht schnell genug, um die empfangene Datenmenge zu unterstützen.

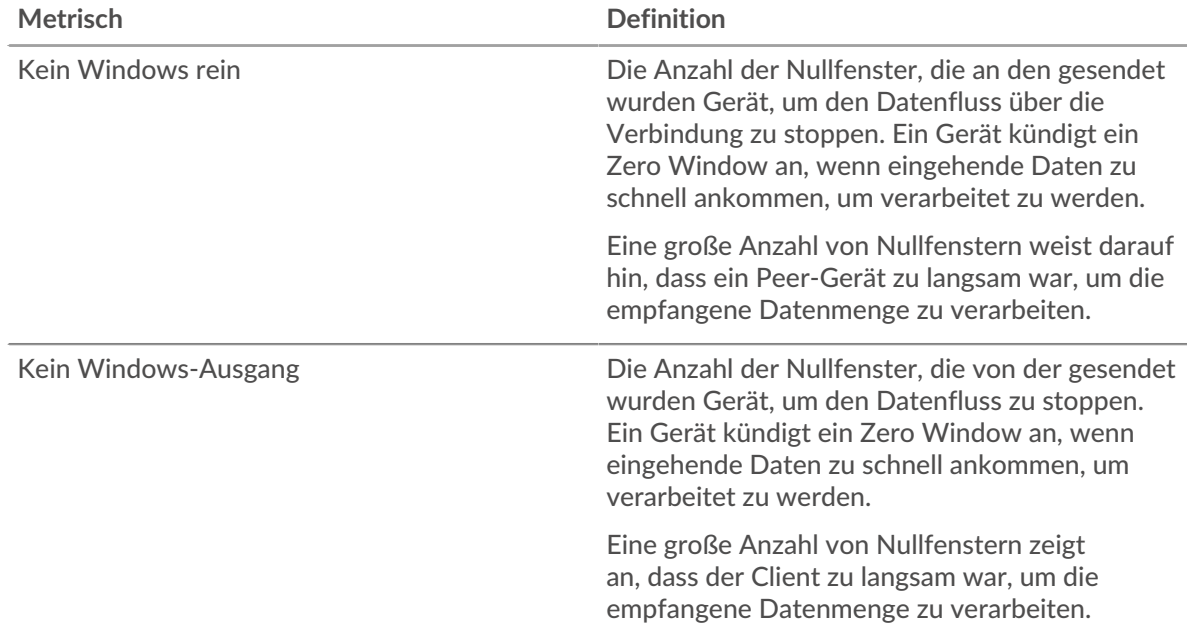

### **Netzwerkstörungen**

Dieses Diagramm zeigt die Anzahl der Zeitüberschreitungen bei der erneuten Übertragung, die aufgetreten sind. Retransmission Timeouts (RTOs) treten auf, wenn ein Netzwerk zu viele Pakete verwirft, normalerweise aufgrund von Paketkollisionen oder Puffererschöpfung. Wenn ein Gerät eine Anfrage oder Antwort sendet und innerhalb einer bestimmten Zeit keine Bestätigung erhält, sendet das Gerät die Anfrage erneut. Wenn zu viele Neuübertragungen nicht bestätigt werden, erfolgt ein RTO. Wenn Sie eine große Anzahl von RTOs sehen, ist das Netzwerk möglicherweise zu langsam, um das aktuelle Aktivitätsniveau zu unterstützen.

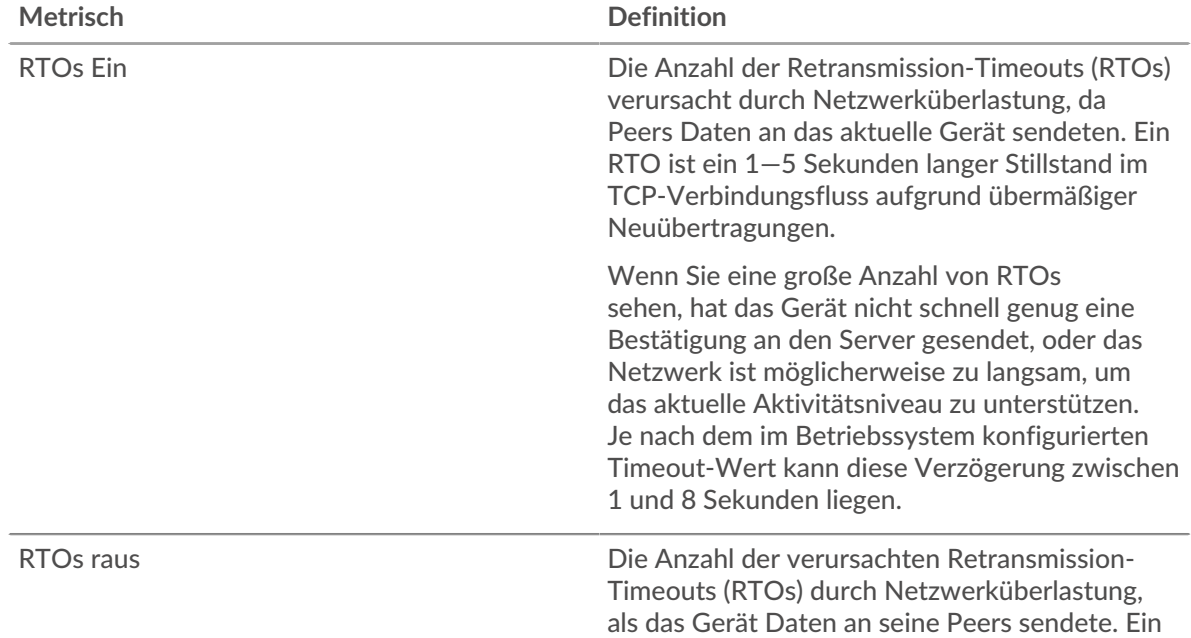

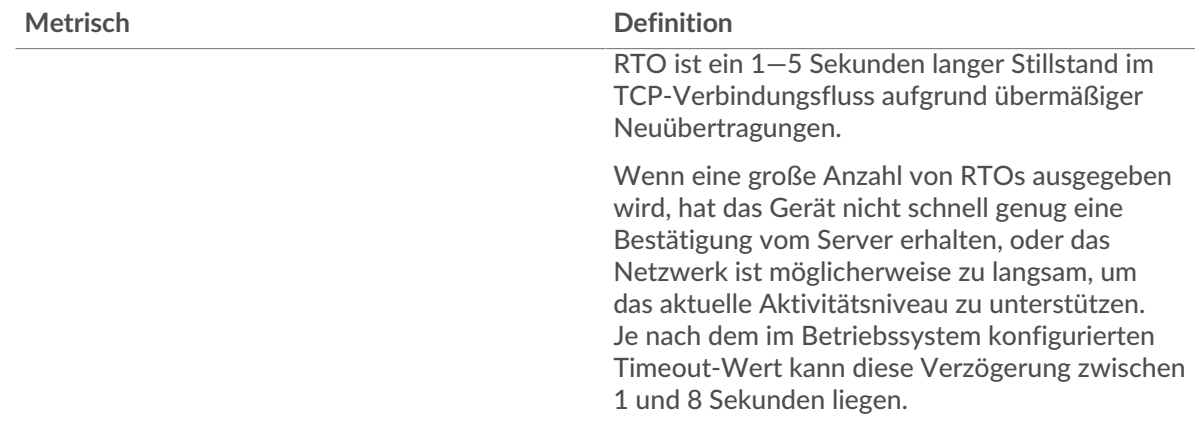

### <span id="page-563-0"></span>**SMPP-Metriksummen**

Die folgenden Diagramme sind in dieser Region verfügbar:

### **Gesamtzahl der Anfragen und Antworten**

Anfragen und Antworten stellen die Konversation dar, die zwischen Clients und Servern stattfindet. Wenn es mehr Anfragen als Antworten gibt, sendet der Client möglicherweise mehr Anfragen, als die Server verarbeiten können, oder das Netzwerk ist möglicherweise zu langsam. Um festzustellen , ob das Problem am Netzwerk oder am Server liegt, überprüfen Sie RTOs und Nullfenster in der [Netzwerkdaten](#page-561-2) Abschnitt.

**Hinweis:**Es ist unwahrscheinlich, dass die Gesamtzahl der SMPP-Anfragen und -Antworten selbst in einer gesunden Umgebung exakt gleich ist. Beispielsweise sehen Sie möglicherweise einen Zeitraum, in dem eine Antwort auf eine Anfrage erfasst wird, die vor Beginn des Zeitraums gesendet wurde. Im Allgemeinen gilt: Je größer der Unterschied zwischen Antworten und Fehlern ist, desto größer ist die Wahrscheinlichkeit, dass ein Problem mit diesen Transaktionen vorliegt.

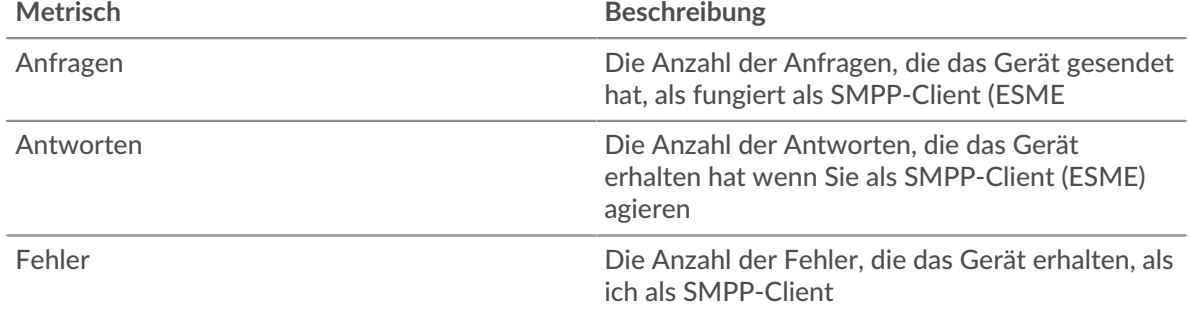

# **Anfrage- und Antwortgröße**

Dieses Diagramm zeigt die durchschnittliche Größe von Anfragen und Antworten.

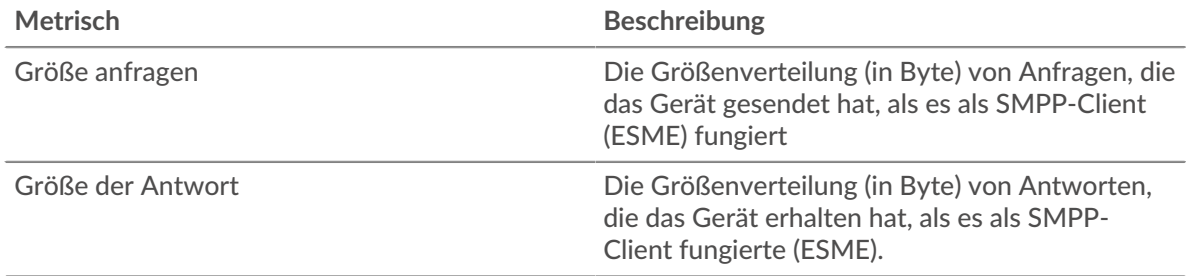

### **SMPP-Serverseite**

Diese Seite zeigt Metrikdiagramme von [SMPP](#page-557-0) Datenverkehr, der mit einem Gerät in Ihrem Netzwerk verknüpft ist.

- Erfahren Sie auf dieser Seite mehr über Charts:
	- [SMPP Zusammenfassung](#page-564-0)
	- [SMPP-Einzelheiten](#page-568-0)
	- [SMPP-Leistung](#page-568-1)
	- [Netzwerkdaten](#page-568-2)
	- [SMPP-Metriksummen](#page-570-0)
- Erfahre mehr über [mit Metriken arbeiten.](#page-0-0)

### <span id="page-564-0"></span>**SMPP Zusammenfassung**

Die folgenden Diagramme sind in dieser Region verfügbar:

### **Transaktionen**

Dieses Diagramm zeigt Ihnen, wann SMPP-Fehler aufgetreten sind und wie viele SMPP-Antworten der Server gesendet hat. Anhand dieser Informationen können Sie feststellen, wie aktiv der Server zum Zeitpunkt der Rückgabe der Fehler war.

Wenn Sie eine große Anzahl von Fehlern sehen, können Sie Details zu jedem Fehler anzeigen. Wenn die Anzahl der Fehler jedoch gering ist, ist das Problem möglicherweise komplexer, und Sie sollten das Verhältnis von Anfragen zu Antworten untersuchen. In einer gesunden Umgebung sollte die Anzahl der Anfragen und Antworten ungefähr gleich sein. Weitere Informationen finden Sie unter [Anfragen und Antworten.](#page-570-0)

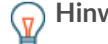

**(** $\overline{v}$ **) Hinweisn** jeden Fehler anzuzeigen, der vom Server zurückgegeben wurde, klicken Sie auf **Fehler** und wählen Sie dann **Fehler** aus der Speisekarte.

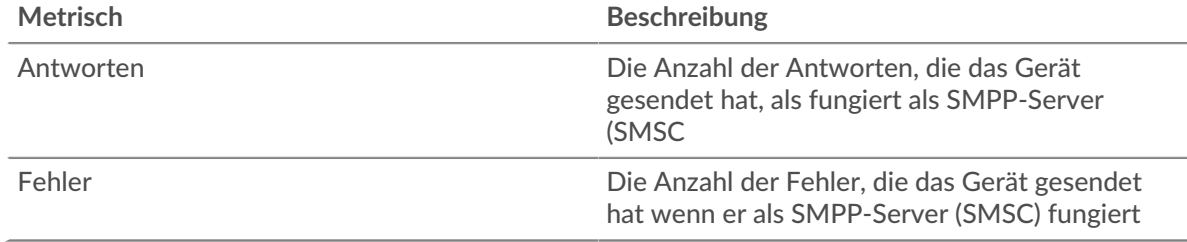

#### **Transaktionen insgesamt**

Dieses Diagramm zeigt die Gesamtzahl der SMPP-Antworten, die der Server gesendet hat, und wie viele dieser Antworten Fehler enthielten.

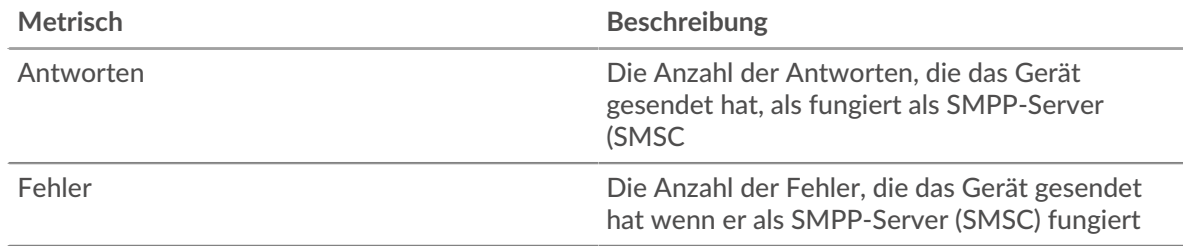

# **Leistungsübersicht (95. Perzentil)**

Dieses Diagramm zeigt das 95. Perzentil der Timing-Metriken . Die Übertragungsund Verarbeitungszeitmetriken zeigen Teile einer vollständigen Transaktion. Die Anforderungsübertragungszeit zeigt, wie lange Clients gebraucht haben, um Anfragen an das Netzwerk zu übertragen; die Serververarbeitungszeit zeigt, wie lange der Server für die Bearbeitung von Anfragen gebraucht hat; und die Antwortübertragungszeit zeigt, wie lange der Server gebraucht hat, um Antworten an das Netzwerk zu übertragen.

Übertragungs- und Verarbeitungszeiten werden berechnet, indem die Zeit zwischen dem Zeitpunkt, zu dem das erste und das letzte Paket mit Anfragen und Antworten vom ExtraHop-System gesehen werden, gemessen wird, wie in der folgenden Abbildung dargestellt:

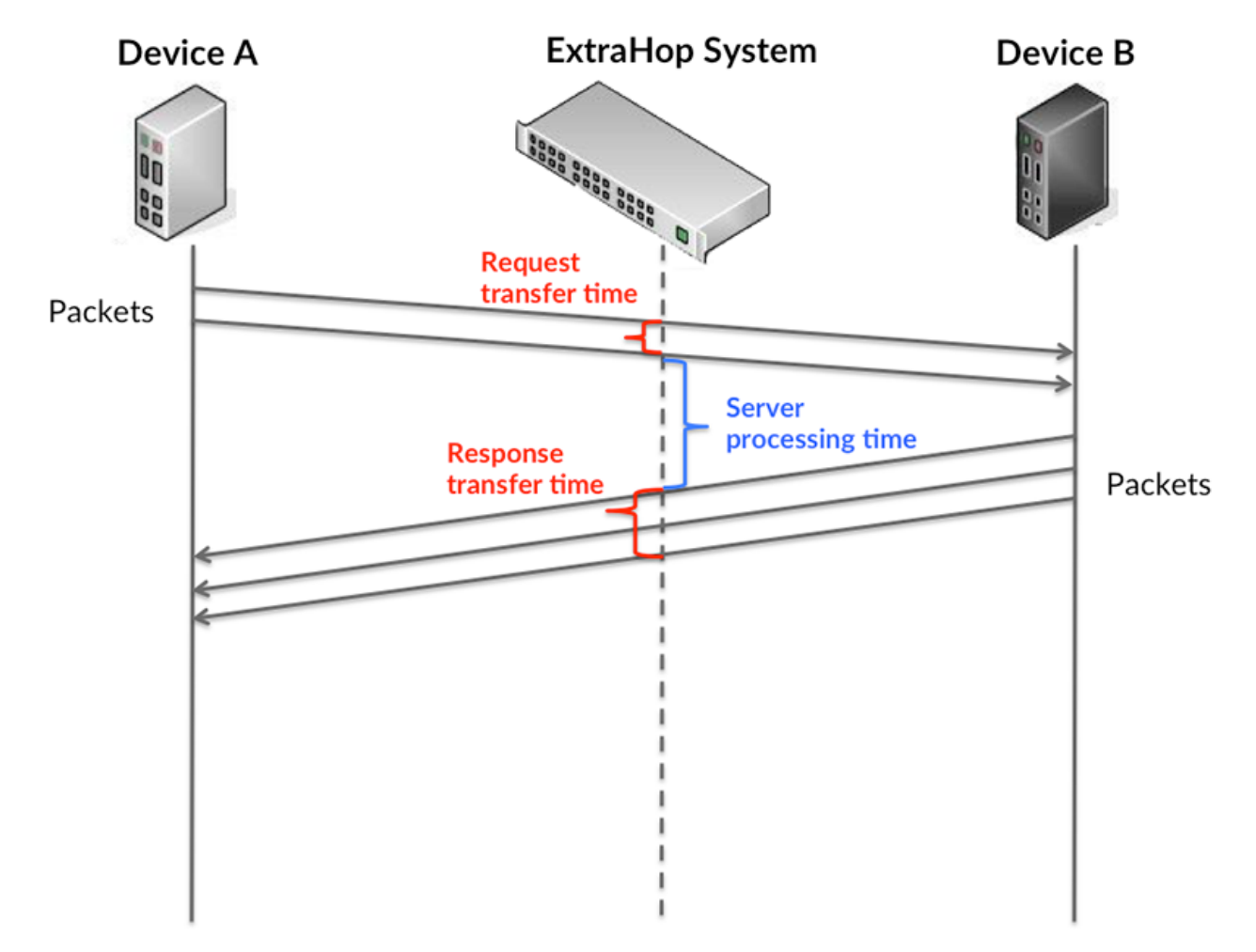

Es kann schwierig sein, anhand der Übertragungs- und Verarbeitungszeiten zu erkennen, ob ein Problem durch ein Netzwerk oder ein Gerät verursacht wird, da diese Metriken allein ein unvollständiges Bild vermitteln. Daher ist auch die Metrik Round Trip Time (RTT) in dieser Tabelle enthalten. RTT-Metriken sind ein guter Indikator für die Leistung Ihres Netzwerk. Wenn Sie hohe Übertragungs- oder Verarbeitungszeiten sehen, aber der RTT niedrig ist, liegt das Problem wahrscheinlich auf Geräteebene. Wenn jedoch die RTT-, Verarbeitungs- und Übertragungszeiten hoch sind, kann sich die Netzwerklatenz auf die Übertragungs- und Verarbeitungszeiten auswirken, und das Problem liegt möglicherweise am Netzwerk.

Die RTT-Metrik kann dabei helfen, die Quelle des Problems zu identifizieren, da sie nur misst, wie lange es dauert, bis eine sofortige Bestätigung vom Client oder Server gesendet wird; sie wartet nicht, bis alle Pakete zugestellt sind.

Das ExtraHop-System berechnet den RTT-Wert, indem es die Zeit zwischen dem ersten Paket einer Anfrage und der Bestätigung durch den Server misst, wie in der folgenden Abbildung dargestellt:

# **EXTRAHOP**

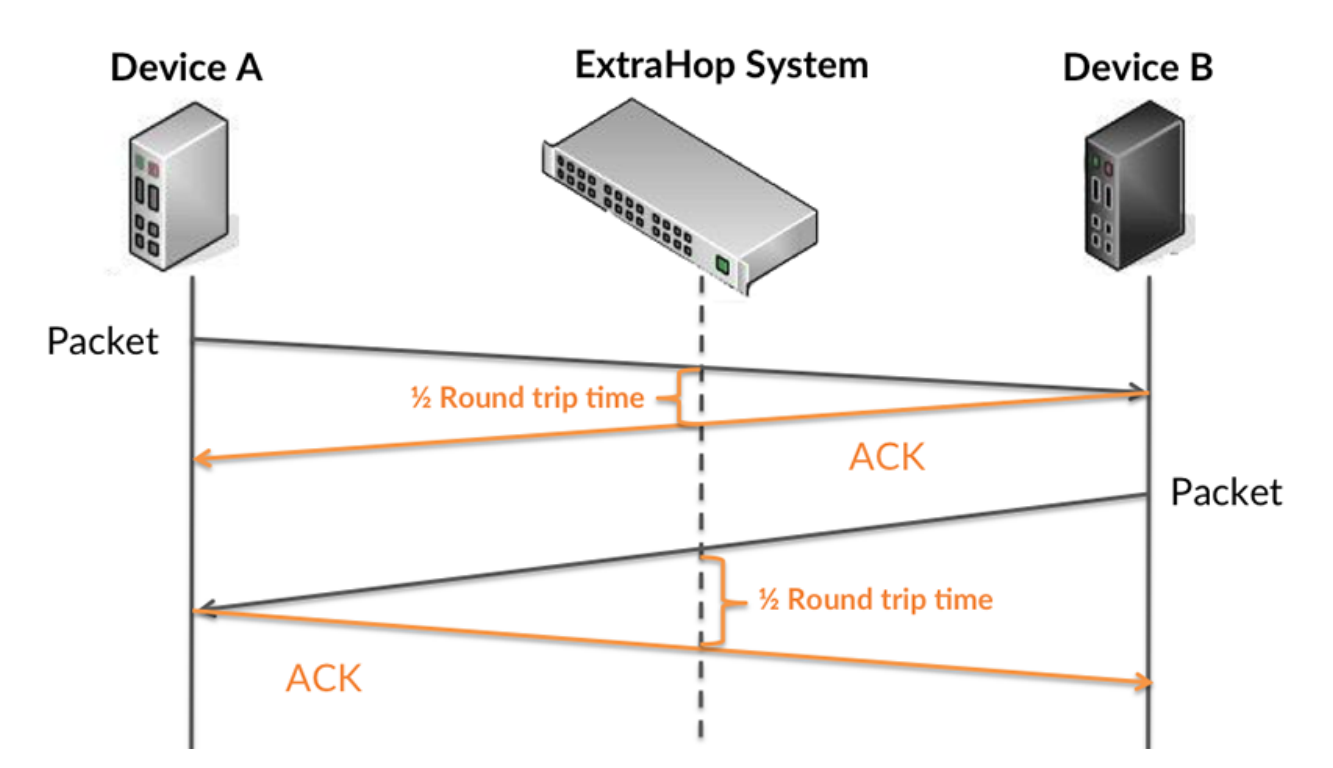

Die Übertragungszeit der Anfrage kann hoch sein, weil der Client lange gebraucht hat, um die Anfrage zu übertragen (möglicherweise, weil die Anfrage sehr umfangreich war). Die Übertragungszeit kann jedoch auch hoch sein, da die Übertragung der Anfrage im Netzwerk sehr lange dauerte (möglicherweise aufgrund einer Netzwerküberlastung).

Erfahren Sie mehr darüber, wie das ExtraHop-System die Hin- und Rückflugzeit berechnet, auf der ExtraHop-Forum  $\square$ .

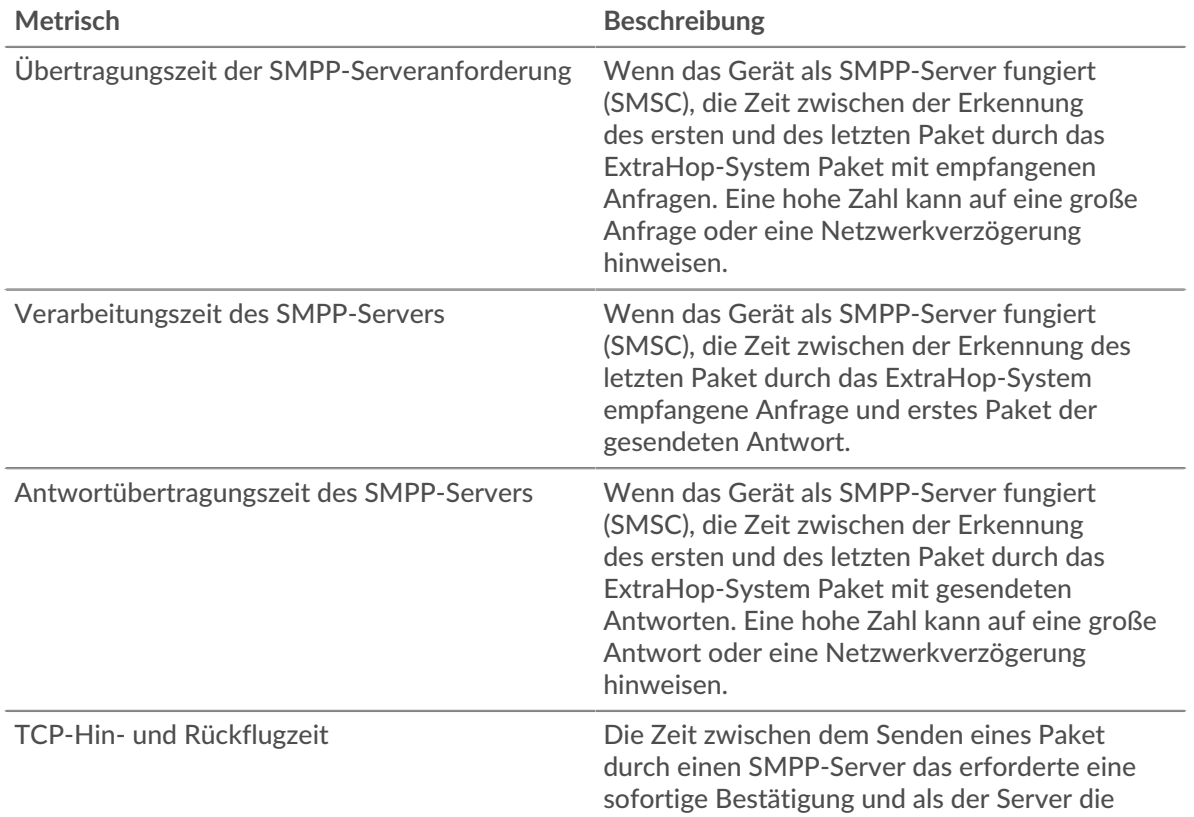

Referenz zu Protokollmetriken **567**

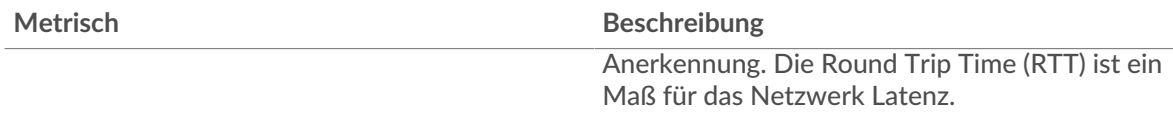

Das Leistungsdiagramm (95. Perzentil) zeigt den höchsten Wert für einen Zeitraum, während Ausreißer gefiltert werden. Das 95. Perzentil ist der höchste Wert, der unter 95% der Werte für einen Stichprobenzeitraum fällt. Durch die Anzeige des 95. Werts und nicht des wahren Maximums erhalten Sie im Diagramm eine genauere Ansicht der Daten:

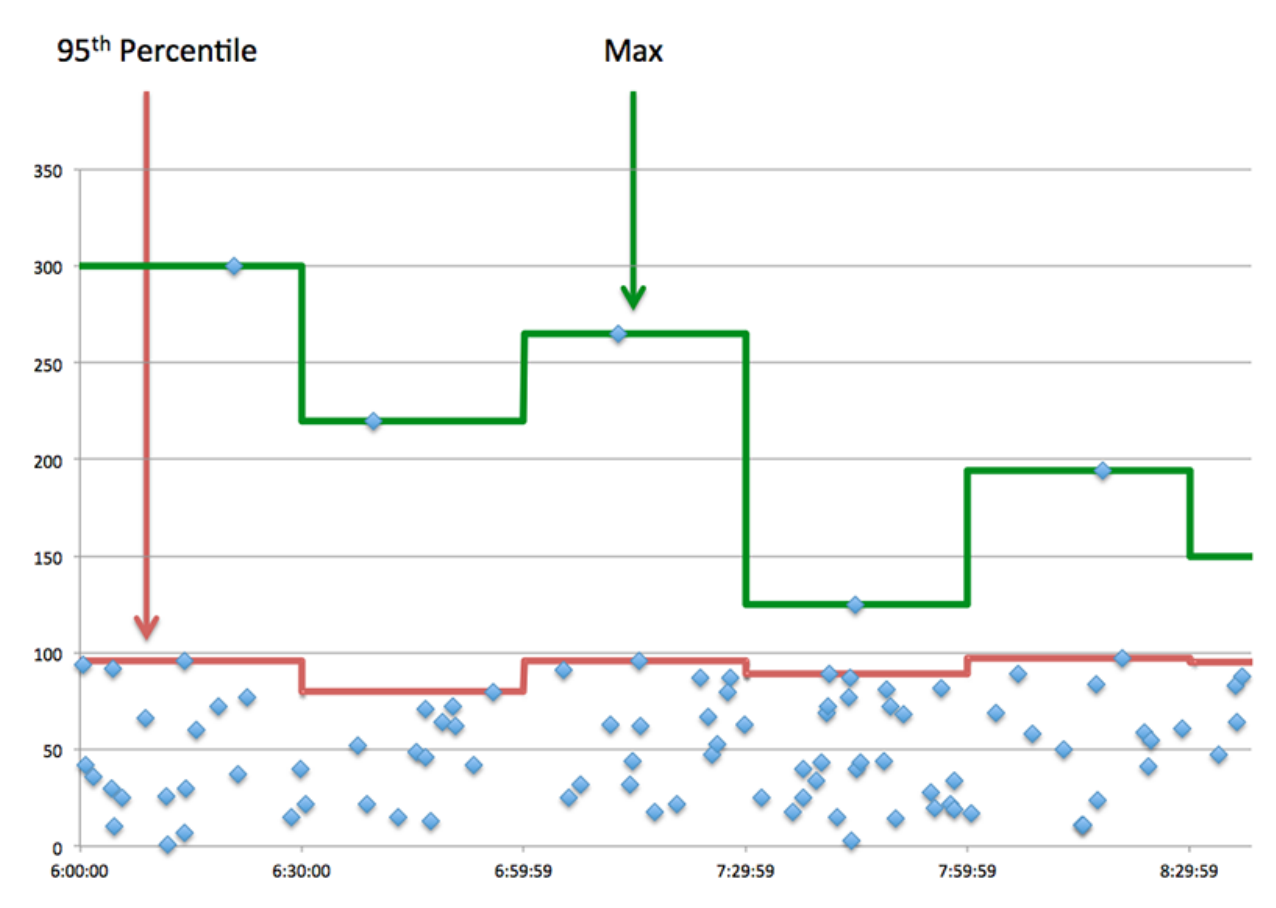

# **Aufführung (95.)**

Wenn ein Server langsam arbeitet, können Sie anhand der Leistungsübersichtsmesswerte herausfinden, ob das Netzwerk oder der Server das Problem verursacht. Die Leistungsübersichtsmetriken zeigen die 95. Perzentilzeit, die der Server für die Verarbeitung von Anfragen von Clients benötigte, im Vergleich zur 95. Perzentilzeit, die die Übertragung von Paketen aus diesen Anfragen (und ihren jeweiligen Antworten) über das Netzwerk benötigte. Hohe Serververarbeitungszeiten deuten darauf hin, dass der Server langsam ist. Hohe RTTs weisen darauf hin, dass der Server über langsame Netzwerke kommuniziert.

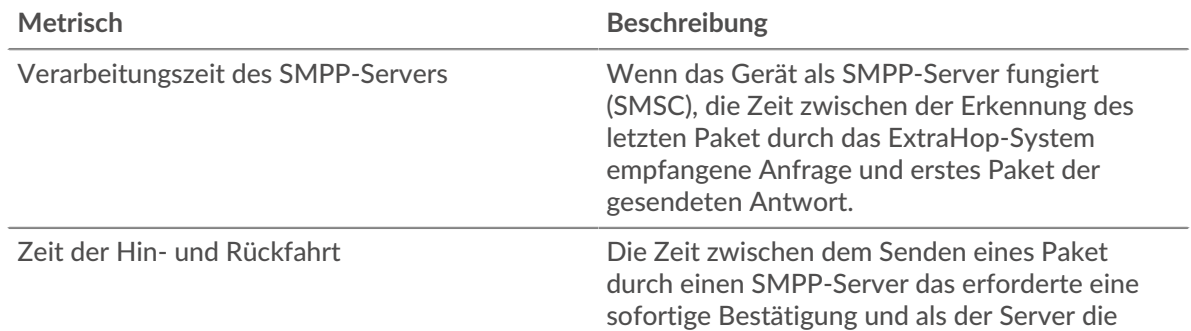

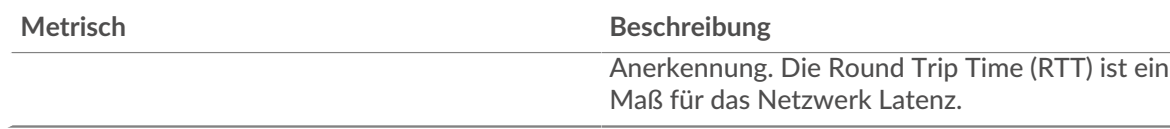

# <span id="page-568-0"></span>**SMPP-Einzelheiten**

Die folgenden Diagramme sind in dieser Region verfügbar:

# **Die besten Statuscodes**

Dieses Diagramm zeigt, welche SMPP-Statuscodes der Server am häufigsten zurückgegeben hat, indem es die Gesamtzahl der Antworten, die der Server gesendet hat, nach Statuscode aufgeschlüsselt wird.

# **Die wichtigsten Befehle**

Dieses Diagramm zeigt, welche Befehle auf dem Server ausgeführt wurden, indem die Gesamtzahl der Antworten, die der Server per Befehl gesendet hat, aufgeschlüsselt wird.

# <span id="page-568-1"></span>**SMPP-Leistung**

Die folgenden Diagramme sind in dieser Region verfügbar:

# **Verteilung der Serververarbeitungszeit**

In diesem Diagramm werden die Serververarbeitungszeiten in einem Histogramm aufgeschlüsselt, um die häufigsten Verarbeitungszeiten zu zeigen.

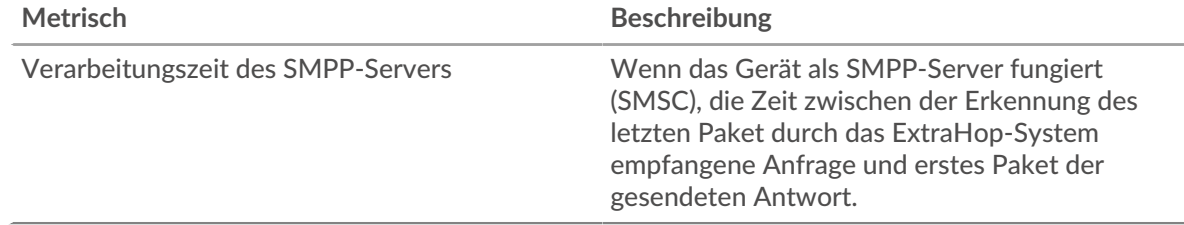

# **Verarbeitungszeit des Servers**

Dieses Diagramm zeigt die durchschnittliche Verarbeitungszeit für den Server.

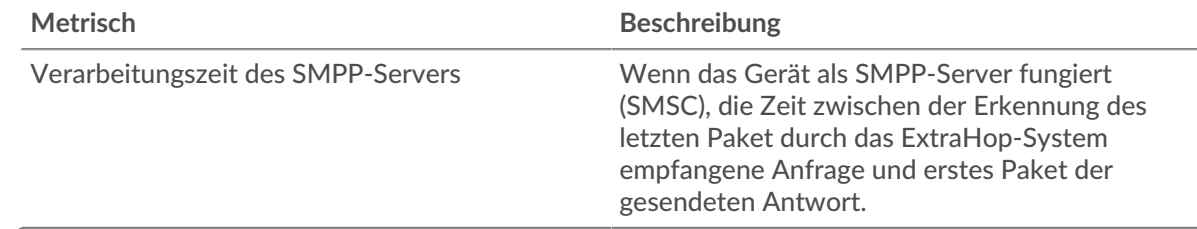

# <span id="page-568-2"></span>**Netzwerkdaten**

In diesem Region werden Ihnen TCP-Informationen angezeigt, die sich auf das aktuelle Protokoll beziehen. Im Allgemeinen weisen Hostblockaden darauf hin, dass ein Problem mit dem Server oder dem Client vorliegt, und Netzwerkblockaden weisen darauf hin, dass ein Problem mit dem Netzwerk vorliegt.

# **Stände für Gastgeber**

Dieses Diagramm zeigt die Anzahl der Nullfenster, die vom Gerät angekündigt oder empfangen wurden. Geräte steuern die Menge der Daten, die sie empfangen, indem sie die Anzahl der Pakete angeben, die über einen bestimmten Zeitraum an sie gesendet werden können. Wenn einem Gerät mehr Daten gesendet werden, als es verarbeiten kann, kündigt das Gerät ein Nullfenster an, in

dem das Peer-Gerät aufgefordert wird, das Senden von Paketen vollständig einzustellen, bis das Gerät aufholt. Wenn Sie eine große Anzahl von Nullfenstern sehen, ist ein Server oder Client möglicherweise nicht schnell genug, um die empfangene Datenmenge zu unterstützen.

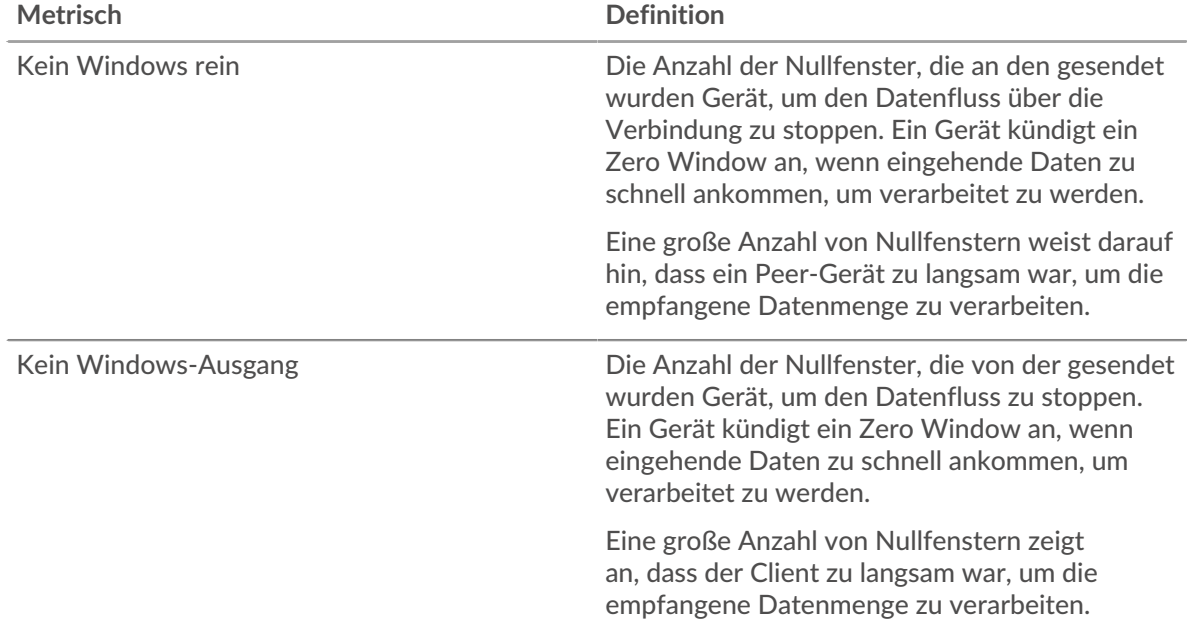

### **Netzwerkstörungen**

Dieses Diagramm zeigt die Anzahl der Zeitüberschreitungen bei der erneuten Übertragung, die aufgetreten sind. Retransmission Timeouts (RTOs) treten auf, wenn ein Netzwerk zu viele Pakete verwirft, normalerweise aufgrund von Paketkollisionen oder Puffererschöpfung. Wenn ein Gerät eine Anfrage oder Antwort sendet und innerhalb einer bestimmten Zeit keine Bestätigung erhält, sendet das Gerät die Anfrage erneut. Wenn zu viele Neuübertragungen nicht bestätigt werden, erfolgt ein RTO. Wenn Sie eine große Anzahl von RTOs sehen, ist das Netzwerk möglicherweise zu langsam, um das aktuelle Aktivitätsniveau zu unterstützen.

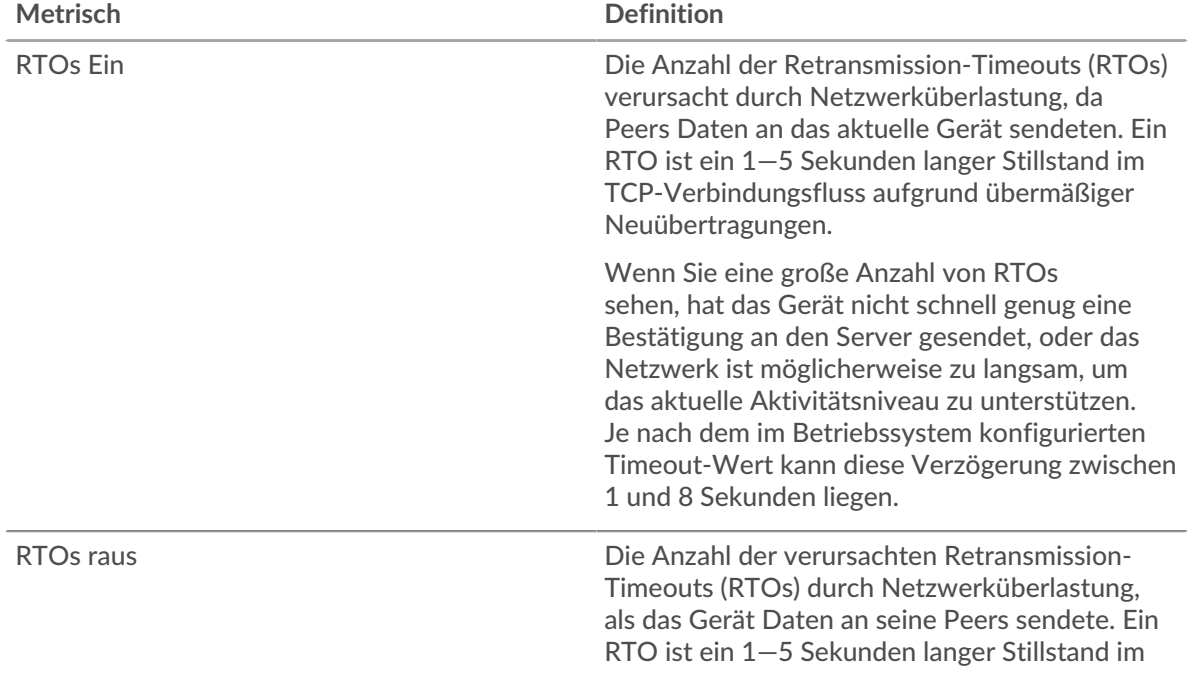

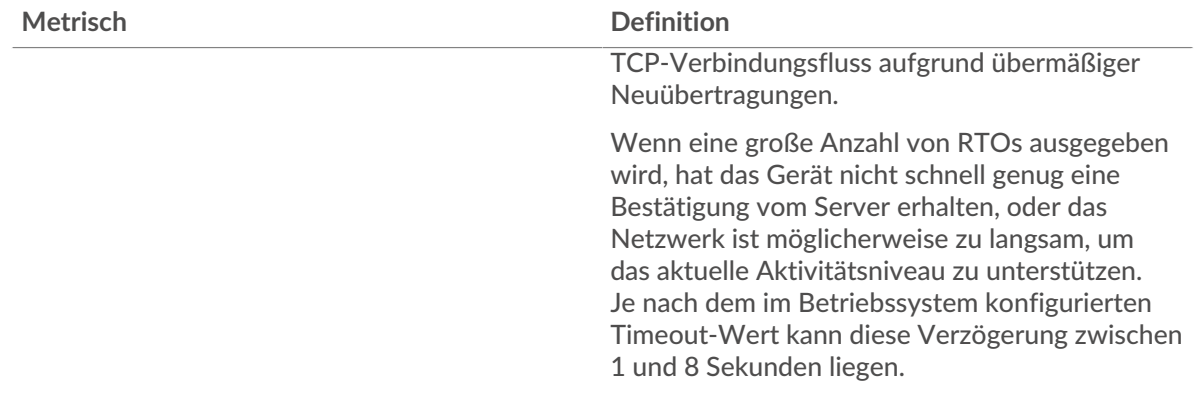

# <span id="page-570-0"></span>**SMPP-Metriksummen**

Die folgenden Diagramme sind in dieser Region verfügbar:

### **Gesamtzahl der Anfragen und Antworten**

Anfragen und Antworten stellen die Konversation dar, die zwischen Clients und Servern stattfindet. Wenn es mehr Anfragen als Antworten gibt, senden Clients möglicherweise mehr Anfragen, als der Server verarbeiten kann, oder das Netzwerk ist möglicherweise zu langsam. Um festzustellen , ob das Problem am Netzwerk oder am Server liegt, überprüfen Sie RTOs und Nullfenster in der [Netzwerkdaten](#page-568-2) Abschnitt.

**Hinweis:**Es ist unwahrscheinlich, dass die Gesamtzahl der SMPP-Anfragen und -Antworten selbst in einer gesunden Umgebung exakt gleich ist. Beispielsweise sehen Sie möglicherweise einen Zeitraum, in dem eine Antwort auf eine Anfrage erfasst wird, die vor Beginn des Zeitraums gesendet wurde. Im Allgemeinen gilt: Je größer der Unterschied zwischen Antworten und Fehlern ist, desto größer ist die Wahrscheinlichkeit, dass ein Problem mit diesen Transaktionen vorliegt.

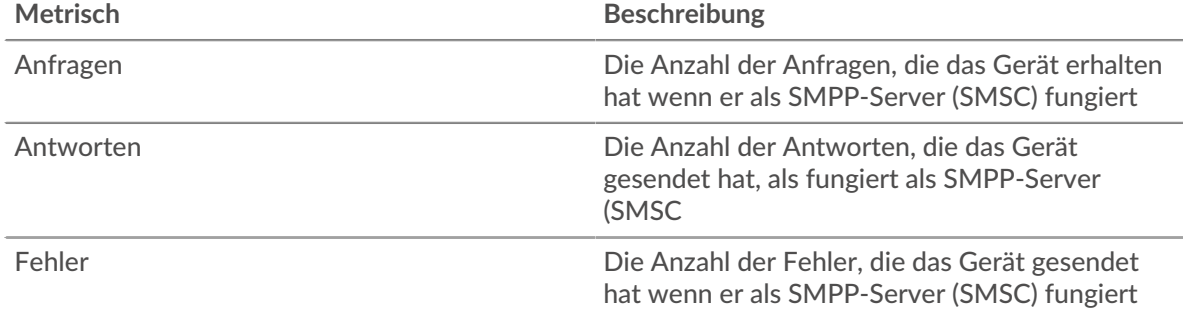

# **Anfrage- und Antwortgröße**

Dieses Diagramm zeigt die durchschnittliche Größe von Anfragen und Antworten.

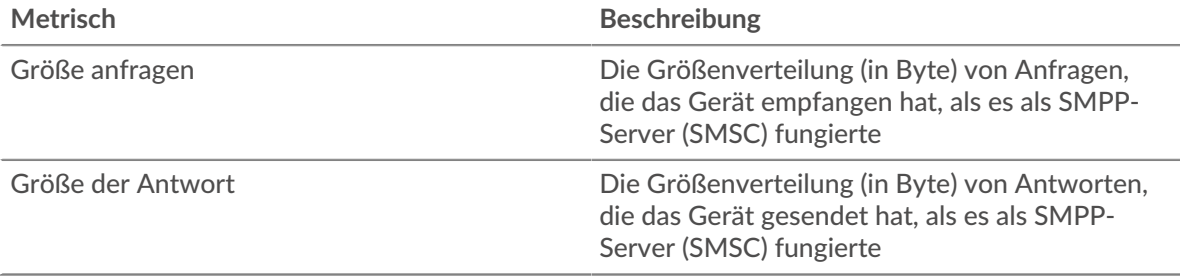

# **SMPP-Clientgruppenseite**

Diese Seite zeigt Metrikdiagramme von [SMPP](#page-557-0) Verkehr, der mit einer Gerätegruppe in Ihrem Netzwerk verknüpft ist.

- Erfahren Sie auf dieser Seite mehr über Charts:
	- [SMPP Zusammenfassung für Gruppe](#page-571-0)
	- [SMPP-Details für Gruppe](#page-571-1)
	- [SMPP-Metriken für Gruppen](#page-572-0)
- Erfahre mehr über [mit Metriken arbeiten.](#page-0-0)

### <span id="page-571-0"></span>**SMPP Zusammenfassung für Gruppe**

Die folgenden Diagramme sind in dieser Region verfügbar:

### **Transaktionen**

Dieses Diagramm zeigt Ihnen, wann SMPP-Fehler aufgetreten sind und wie viele Antworten die SMPP-Clients erhalten haben. Anhand dieser Informationen können Sie sehen, wie aktiv die Kunden zu dem Zeitpunkt waren, als sie die Fehler erhielten.

Wenn Sie eine große Anzahl von Fehlern sehen, können Sie Details zu jedem Fehler anzeigen. Wenn die Anzahl der Fehler jedoch gering ist, ist das Problem möglicherweise komplexer, und Sie sollten das Verhältnis von SMPP-Anfragen zu SMPP-Antworten untersuchen. In einer gesunden Umgebung sollte die Anzahl der Anfragen und Antworten ungefähr gleich sein. Weitere Informationen finden Sie im Diagramm SMPP-Metriken für Gruppen.

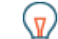

**(** $\sqrt{q}$ ) Hinwelsn jeden Fehler anzuzeigen , der an den Client zurückgegeben wurde, klicken Sie auf **Fehler** und wählen Sie dann **Fehler** aus der Speisekarte.

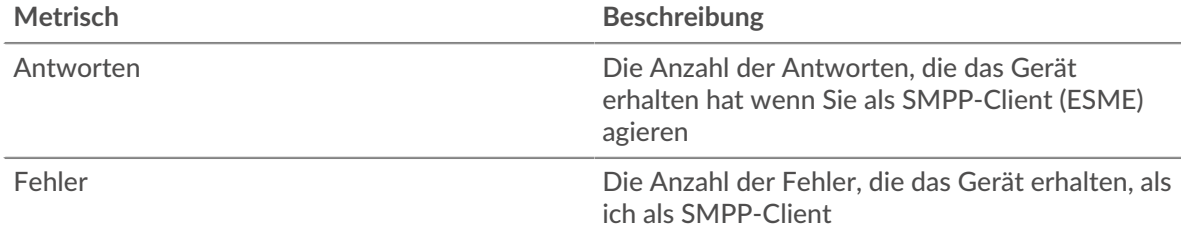

#### **Transaktionen insgesamt**

Dieses Diagramm zeigt Ihnen, wie viele SMPP-Antworten die Kunden erhalten haben und wie viele dieser Antworten Fehler enthielten.

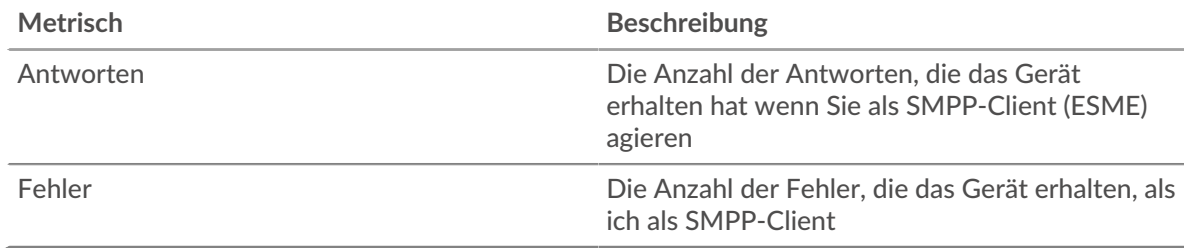

# <span id="page-571-1"></span>**SMPP-Details für Gruppe**

Die folgenden Diagramme sind in dieser Region verfügbar:

### **Top-Gruppenmitglieder (SMPP-Kunden)**

Dieses Diagramm zeigt, welche SMPP-Clients in der Gruppe am aktivsten waren, indem die Gesamtzahl der SMPP-Anfragen, die die Gruppe vom Client gesendet hat, aufgeschlüsselt wird.

# **Die besten Statuscodes**

Dieses Diagramm zeigt, welche SMPP-Statuscodes die Gruppe am häufigsten erhalten hat, indem die Anzahl der an die Gruppe zurückgegebenen Antworten nach Statuscode aufgeteilt wird.

### **Die wichtigsten Befehle**

Dieses Diagramm zeigt, welche Befehle die Gruppe am häufigsten ausgeführt hat, indem die Gesamtzahl der Antworten, die die Gruppe per Befehl erhalten hat, aufgeschlüsselt wird.

### <span id="page-572-0"></span>**SMPP-Metriken für Gruppen**

Die folgenden Diagramme sind in dieser Region verfügbar:

### **Gesamtzahl der Anfragen und Antworten**

Anfragen und Antworten stellen die Konversation dar, die zwischen Clients und Servern stattfindet. Wenn es mehr Anfragen als Antworten gibt, senden die Clients möglicherweise mehr Anfragen, als die Server verarbeiten können, oder das Netzwerk ist möglicherweise zu langsam.

Hinwei£s ist unwahrscheinlich, dass die Gesamtzahl der Anfragen und Antworten genau gleich ist, selbst in einer gesunden Umgebung. Beispielsweise sehen Sie möglicherweise einen Zeitraum, in dem eine Antwort auf eine Anfrage erfasst wird, die vor Beginn des Zeitraums gesendet wurde. Im Allgemeinen gilt: Je größer der Unterschied zwischen Antworten und Fehlern ist, desto größer ist die Wahrscheinlichkeit, dass ein Problem mit diesen Transaktionen vorliegt.

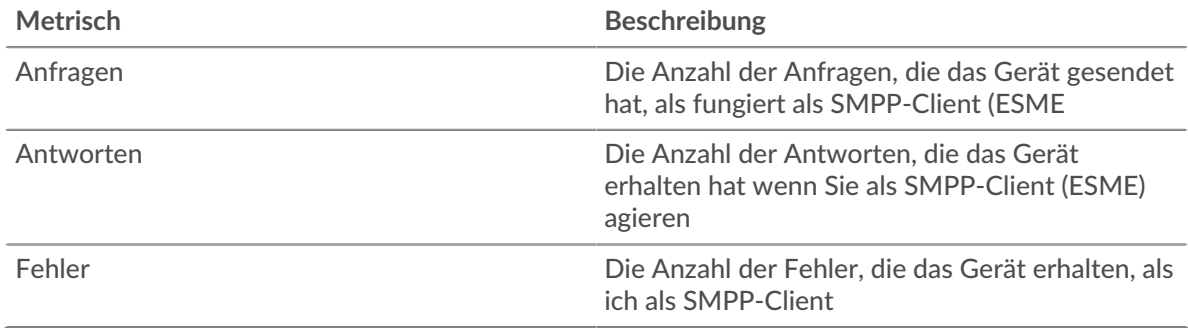

# **Verarbeitungszeit des Servers**

Wenn sich eine Client-Gruppe langsam verhält, können Sie anhand der Serververarbeitungszeit herausfinden, ob das Problem bei den Servern liegt. Das Diagramm Serververarbeitungszeit zeigt die durchschnittliche Zeit, die Server für die Verarbeitung von Anfragen von den Clients benötigt haben. Hohe Serververarbeitungszeiten deuten darauf hin, dass die Clients langsame Server kontaktieren.

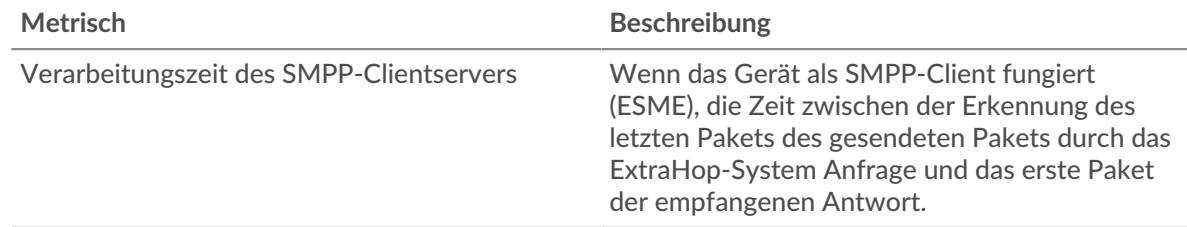

#### **SMPP-Servergruppenseite**

Diese Seite zeigt Metrik Diagramme von [SMPP](#page-557-0) Verkehr, der mit einer Gerätegruppe in Ihrem Netzwerk verknüpft ist.

- Erfahren Sie auf dieser Seite mehr über Charts:
	- [SMPP Zusammenfassung für Gruppe](#page-573-0)
	- [SMPP-Details für Gruppe](#page-573-1)
- [SMPP-Metriken für Gruppen](#page-574-0)
- <span id="page-573-0"></span>• Erfahre mehr über [mit Metriken arbeiten.](#page-0-0)

# **SMPP Zusammenfassung für Gruppe**

Die folgenden Diagramme sind in dieser Region verfügbar:

### **Transaktionen insgesamt**

Dieses Diagramm zeigt Ihnen, wann SMPP-Fehler aufgetreten sind und wie viele SMPP-Antworten die Server gesendet haben. Anhand dieser Informationen können Sie feststellen, wie aktiv die Server zum Zeitpunkt der Rückgabe der Fehler waren.

Wenn Sie eine große Anzahl von Fehlern sehen, können Sie Details zu jedem Fehler anzeigen. Wenn die Anzahl der Fehler jedoch gering ist, ist das Problem möglicherweise komplexer, und Sie sollten das Verhältnis von SMPP-Anfragen zu SMPP-Antworten untersuchen. In einer gesunden Umgebung sollte die Anzahl der Anfragen und Antworten ungefähr gleich sein. Weitere Informationen finden Sie im Diagramm SMPP-Metriken für Gruppen.

**Hinweis:** ieden Fehler anzuzeigen, der vom Server zurückgegeben wurde, klicken Sie auf **Fehler** und wählen Sie dann **Fehler** aus der Speisekarte.

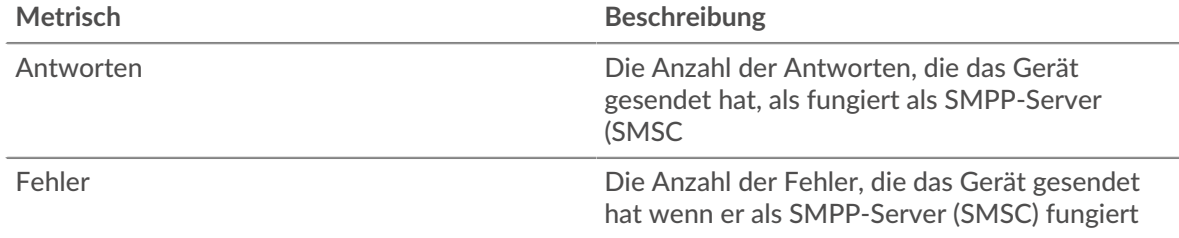

# **Transaktionen insgesamt**

Dieses Diagramm zeigt Ihnen, wie viele SMPP-Antwortserver in der Gruppe gesendet haben und wie viele dieser Antworten Fehler enthielten.

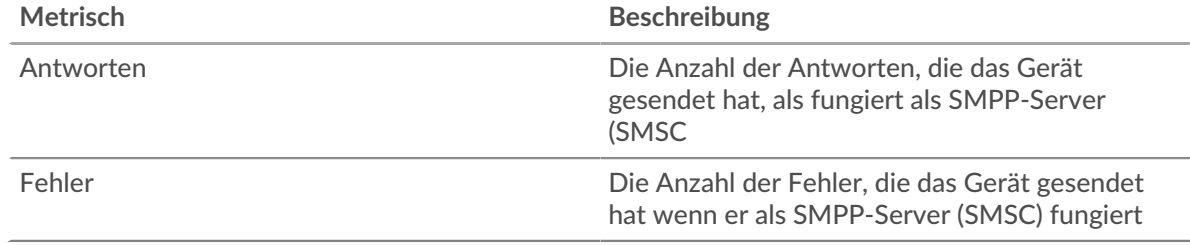

# <span id="page-573-1"></span>**SMPP-Details für Gruppe**

Die folgenden Diagramme sind in dieser Region verfügbar:

# **Top-Gruppenmitglieder (SMPP-Server)**

Dieses Diagramm zeigt, welche SMPP-Server in der Gruppe am aktivsten waren, indem die Gesamtzahl der SMPP-Antworten, die die Gruppe vom Server gesendet hat, aufgeteilt wird.

# **Oberster Statuscode**

Dieses Diagramm zeigt, welche SMPP-Statuscodes die Gruppen am häufigsten zurückgegeben haben, indem die Gesamtzahl der Antworten, die die Gruppe per Statuscode gesendet hat, aufgeschlüsselt wird.

### **Die wichtigsten Befehle**

Dieses Diagramm zeigt, welche Befehle auf Servern in der Gruppe ausgeführt wurden, indem die Gesamtzahl der Antworten, die die Gruppe per Befehl gesendet hat, aufgeschlüsselt wird.

# <span id="page-574-0"></span>**SMPP-Metriken für Gruppen**

Die folgenden Diagramme sind in dieser Region verfügbar:

### **Gesamtzahl der Anfragen und Antworten**

Anfragen und Antworten stellen die Konversation dar, die zwischen Clients und Servern stattfindet. Wenn es mehr Anfragen als Antworten gibt, senden Clients möglicherweise mehr Anfragen, als die Server verarbeiten können, oder das Netzwerk ist möglicherweise zu langsam.

**Hinweis:**Es ist unwahrscheinlich, dass die Gesamtzahl der Anfragen und Antworten genau gleich ist, selbst in einer gesunden Umgebung. Beispielsweise sehen Sie möglicherweise einen Zeitraum, in dem eine Antwort auf eine Anfrage erfasst wird, die vor Beginn des Zeitraums gesendet wurde. Im Allgemeinen gilt: Je größer der Unterschied zwischen Antworten und Fehlern ist, desto größer ist die Wahrscheinlichkeit, dass ein Problem mit diesen Transaktionen vorliegt.

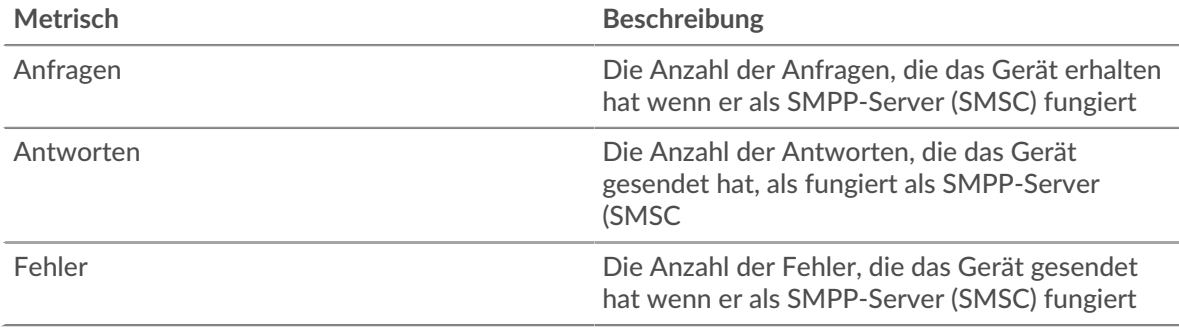

# **Verarbeitungszeit des Servers**

Das Diagramm Serververarbeitungszeit zeigt die durchschnittliche Zeit, die die Server für die Verarbeitung von Anfragen von Clients benötigt haben. Hohe Serververarbeitungszeiten deuten darauf hin, dass die Server in einer Gruppe langsam sind.

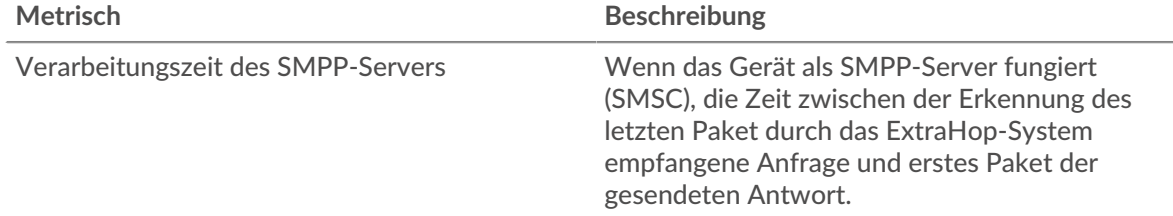

# <span id="page-574-1"></span>**SMTP**

Das ExtraHop-System sammelt Metriken zum Simple Mail Transfer Protocol (SMTP) Aktivität. SMTP ist ein Standardprotokoll, das E-Mail-Nachrichten zwischen Servern, E-Mail-Übertragungsagenten und Client-Anwendungen sendet, empfängt und weiterleitet.

[Erfahren Sie mehr, indem Sie an der SMTP Quick Peek-Schulung teilnehmen.](https://customers.extrahop.com/training/secure-link/smtp6.0/3Oa4rpp1VPwWcH2I9MHLPTL8HYiOqd6Z/Quick+peek+SMTP/story.html)  $\mathbb{F}$ 

#### **SMTP-Anwendungsseite**

Diese Seite zeigt Metrikdiagramme von [SMTP](#page-574-1) Datenverkehr, der mit einem Anwendungscontainer in Ihrem Netzwerk verknüpft ist.

- Erfahren Sie auf dieser Seite mehr über Charts:
	- [SMTP Zusammenfassung](#page-575-0)
	- [SMTP-Einzelheiten](#page-578-0)
	- [SMTP-Leistung](#page-579-0)
	- [Netzwerkdaten](#page-580-0)
- [Summen der SMTP-Metriken](#page-582-0)
- <span id="page-575-0"></span>• Erfahre mehr über [mit Metriken arbeiten.](#page-0-0)

# **SMTP Zusammenfassung**

Die folgenden Charts sind in dieser Region verfügbar:

# **Transaktionen**

Dieses Diagramm zeigt Ihnen, wann SMTP-Fehler und -Antworten mit der Anwendung verknüpft wurden. Anhand dieser Informationen können Sie feststellen, wie aktiv die Anwendung zum Zeitpunkt des Auftretens der Fehler war.

In einer gesunden Umgebung sollte die Anzahl der Anfragen und Antworten ungefähr gleich sein. Weitere Informationen finden Sie unter Anfragen und Antworten.

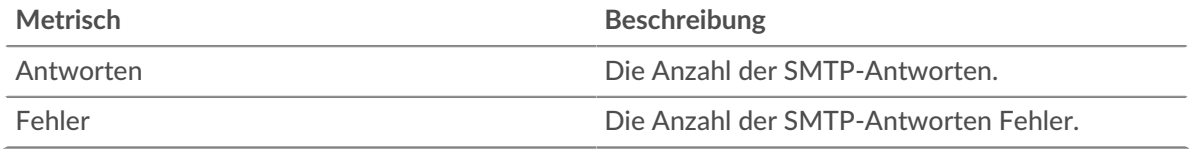

### **Transaktionen insgesamt**

Dieses Diagramm zeigt die Gesamtzahl der SMTP-Antworten, die mit der Anwendung verknüpft waren, und wie viele dieser Antworten Fehler enthielten.

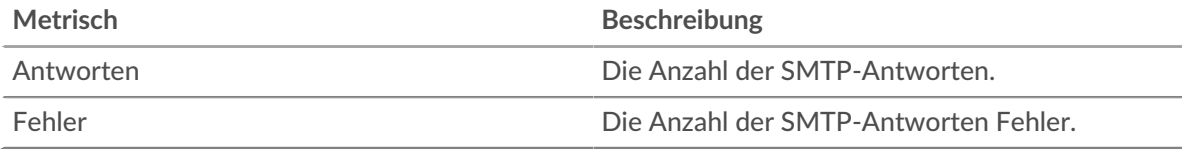

# **Leistung (95. Perzentil)**

Dieses Diagramm zeigt das 95. Perzentil der Timing-Metriken. Die Übertragungsund Verarbeitungszeitmetriken zeigen Teile einer vollständigen Transaktion. Die Anforderungsübertragungszeit zeigt, wie lange Clients gebraucht haben, um Anfragen an das Netzwerk zu übertragen; die Serververarbeitungszeit zeigt, wie lange die Server für die Bearbeitung von Anfragen gebraucht haben; und die Antwortübertragungszeit zeigt, wie lange die Server gebraucht haben, um Antworten an das Netzwerk zu übertragen.

Übertragungs- und Verarbeitungszeiten werden berechnet, indem die Zeit zwischen dem Zeitpunkt, zu dem das erste und das letzte Paket mit Anfragen und Antworten vom ExtraHop-System gesehen werden, gemessen wird, wie in der folgenden Abbildung dargestellt:
# **EXTRAHOP**

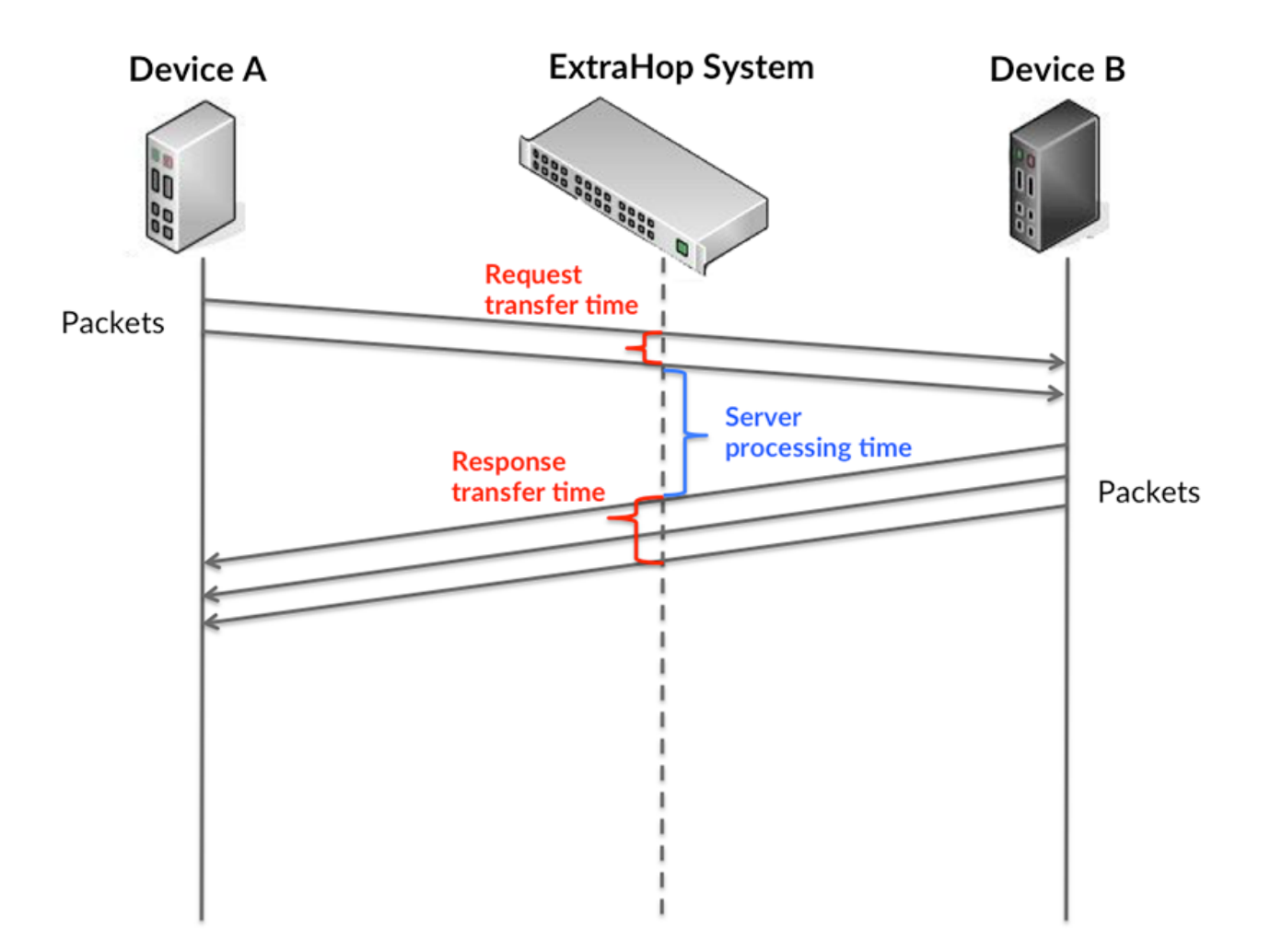

Es kann schwierig sein, anhand der Übertragungs- und Verarbeitungszeiten zu erkennen, ob ein Problem durch ein Netzwerk oder ein Gerät verursacht wird, da diese Metriken allein ein unvollständiges Bild vermitteln. Daher ist auch die Metrik Round Trip Time (RTT) in dieser Tabelle enthalten. RTT-Metriken sind ein guter Indikator für die Leistung Ihres Netzwerk. Wenn Sie hohe Übertragungs- oder Verarbeitungszeiten sehen, aber der RTT niedrig ist, liegt das Problem wahrscheinlich auf Geräteebene. Wenn jedoch die RTT-, Verarbeitungs- und Übertragungszeiten hoch sind, kann sich die Netzwerklatenz auf die Übertragungs- und Verarbeitungszeiten auswirken, und das Problem liegt möglicherweise am Netzwerk.

Die RTT-Metrik kann dabei helfen, die Quelle des Problems zu identifizieren, da sie nur misst, wie lange es dauert, bis eine sofortige Bestätigung vom Client oder Server gesendet wird; sie wartet nicht, bis alle Pakete zugestellt sind.

Das ExtraHop-System berechnet den RTT-Wert, indem es die Zeit zwischen dem ersten Paket einer Anfrage und der Bestätigung durch den Server misst, wie in der folgenden Abbildung dargestellt:

# **EXTRAHOP**

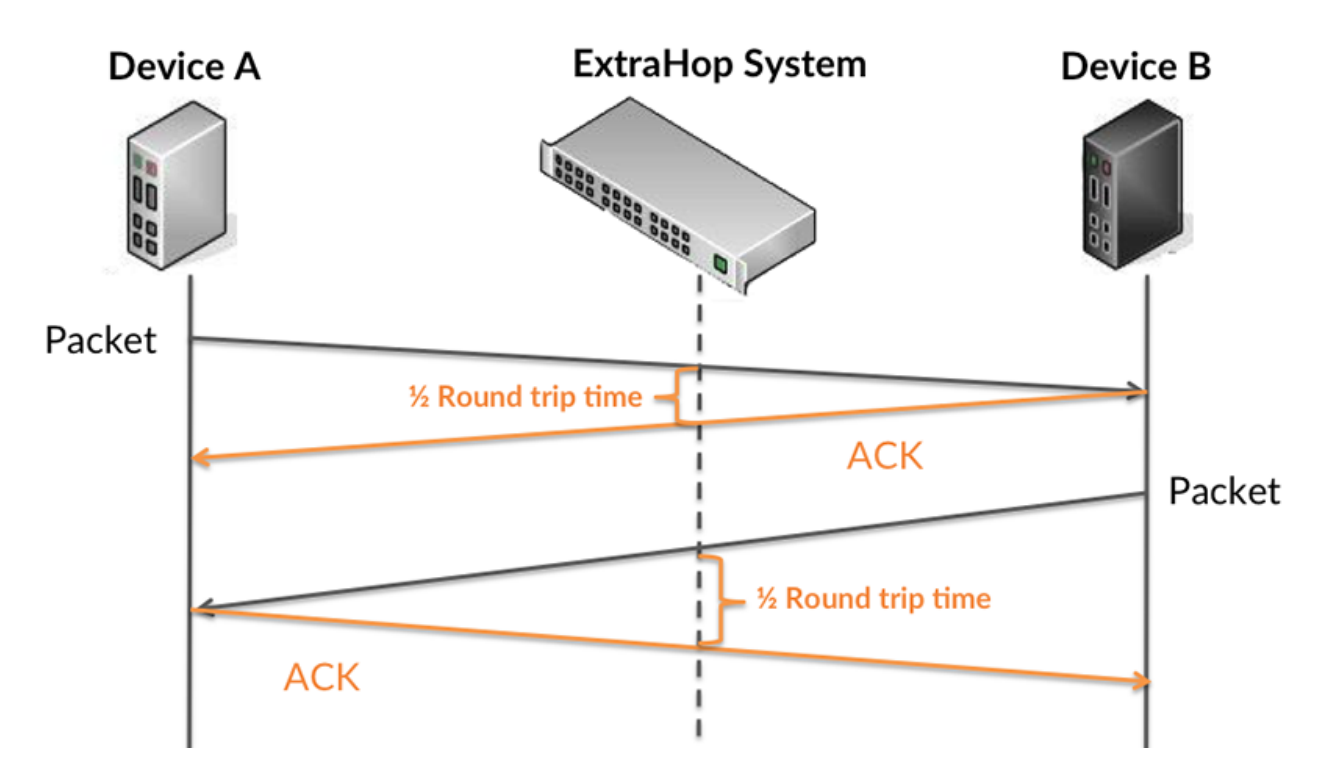

Die Übertragungszeit der Anfrage kann hoch sein, weil der Client lange gebraucht hat, um die Anfrage zu übertragen (möglicherweise, weil die Anfrage sehr umfangreich war). Die Übertragungszeit kann jedoch auch hoch sein, da die Übertragung der Anfrage im Netzwerk sehr lange dauerte (möglicherweise aufgrund einer Netzwerküberlastung).

Erfahren Sie mehr darüber, wie das ExtraHop-System die Hin- und Rückflugzeit berechnet, auf der ExtraHop-Forum **...** 

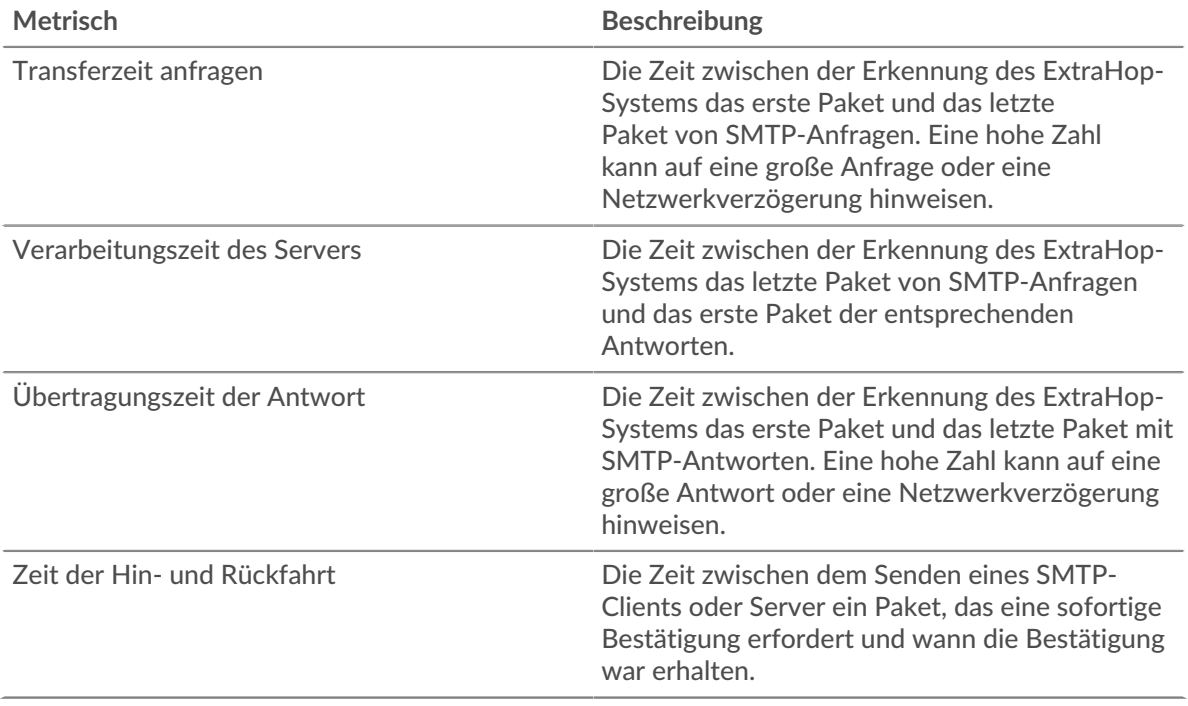

Das Leistungsdiagramm (95. Perzentil) zeigt den höchsten Wert für einen Zeitraum, während Ausreißer gefiltert werden. Das 95. Perzentil ist der höchste Wert, der unter 95% der Werte für einen Stichprobenzeitraum fällt. Durch die Anzeige des 95. Werts und nicht des wahren Maximums erhalten Sie im Diagramm eine genauere Ansicht der Daten:

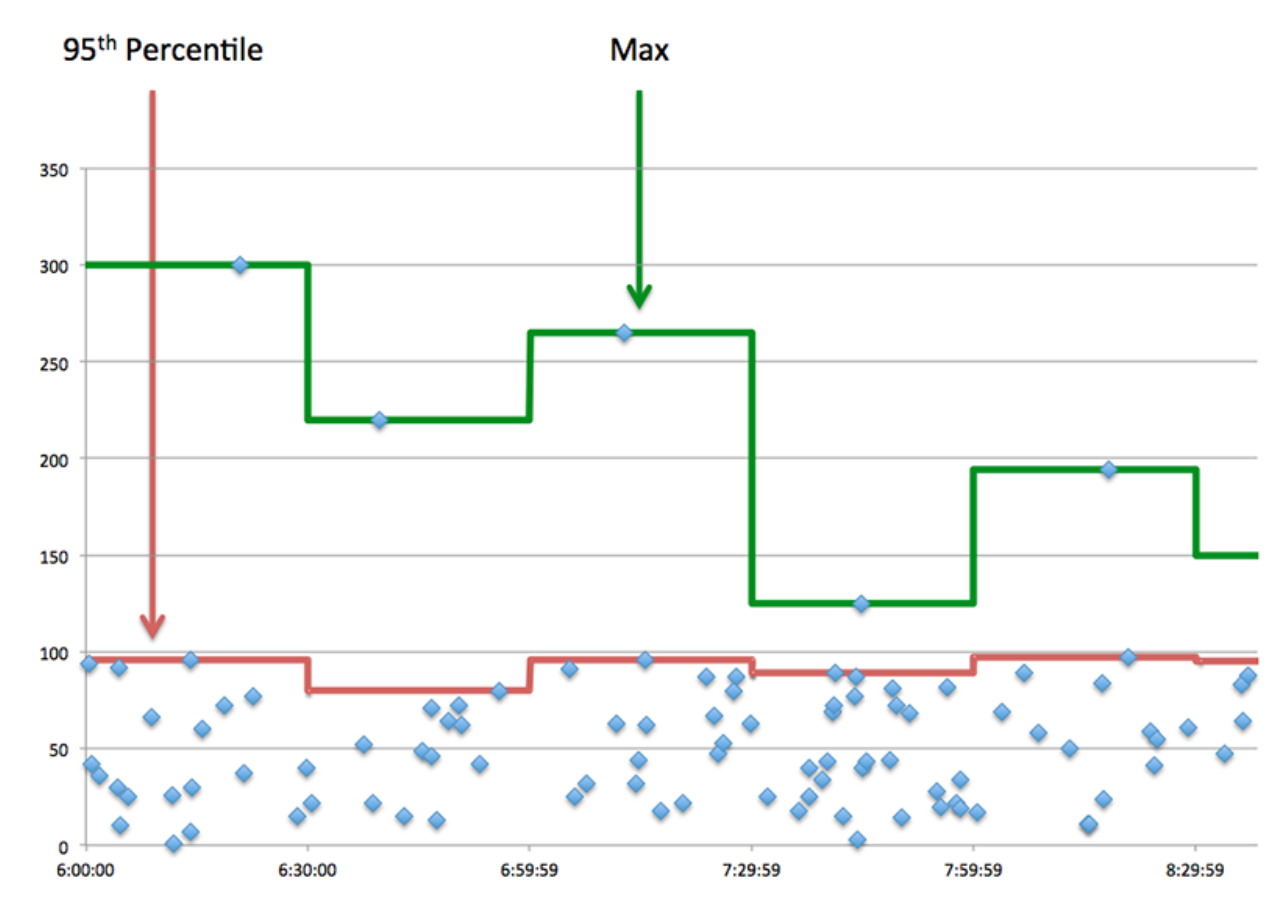

### **Aufführung (95.)**

Wenn eine Anwendung langsam arbeitet, können Sie anhand von Leistungsübersichtsmetriken herausfinden, ob das Netzwerk oder die Server das Problem verursachen. Diese Metriken zeigen das 95. Perzentil der Zeit, die Server für die Verarbeitung von Anfragen von Clients benötigten, im Vergleich zu der 95. Perzentilzeit, die Pakete aus diesen Anfragen (und ihre jeweiligen Antworten) für die Übertragung über das Netzwerk benötigten. Hohe Serververarbeitungszeiten deuten darauf hin, dass Clients langsame Server kontaktieren. Hohe TCP-Roundtrip-Zeiten deuten darauf hin, dass Clients über langsame Netzwerke kommunizieren.

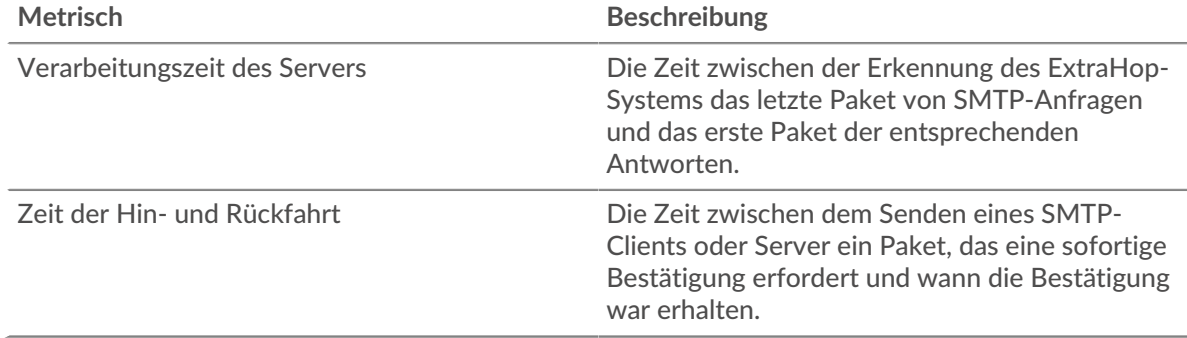

#### **SMTP-Einzelheiten**

Die folgenden Charts sind in dieser Region verfügbar:

#### **Die besten Methoden**

Dieses Diagramm zeigt, welche SMTP-Methoden der Anwendung zugeordnet waren, indem die Gesamtzahl der SMTP-Anfragen nach Methoden aufgeteilt wird.

#### **Die besten Statuscodes**

Dieses Diagramm zeigt, welche SMTP-Statuscodes der Server am häufigsten zurückgegeben hat, indem die Gesamtzahl der Antworten, die die Anwendung per Statuscode gesendet hat, aufgeteilt wird.

#### **Die häufigsten Fehler**

Dieses Diagramm zeigt, welche SMTP-Fehler am häufigsten mit der Anwendung verknüpft waren, indem die Anzahl der fehlerhaften Antworten aufgeteilt wird.

#### **SMTP-Leistung**

Die folgenden Diagramme sind in dieser Region verfügbar:

#### **Verteilung der Serververarbeitungszeit**

In diesem Diagramm werden die Serververarbeitungszeiten in einem Histogramm aufgeschlüsselt, um die häufigsten Verarbeitungszeiten zu zeigen.

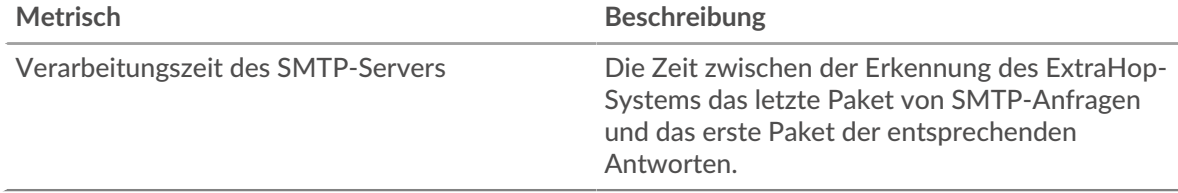

#### **Verarbeitungszeit des Servers**

Dieses Diagramm zeigt die durchschnittliche Bearbeitungszeit für die Anwendung.

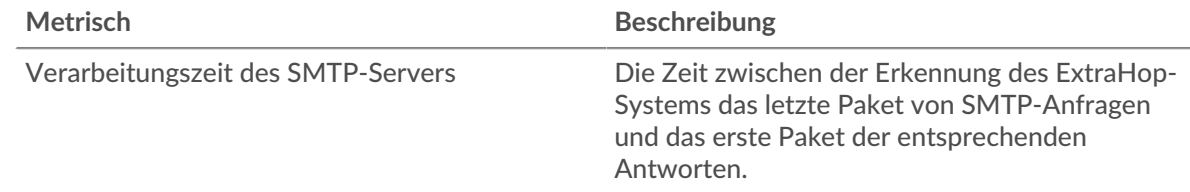

### **Zeitverteilung für Hin- und Rückfahrt**

In diesem Diagramm werden die Hin- und Rückfahrtzeiten in einem Histogramm aufgeschlüsselt, um die häufigsten Hin- und Rückfahrtzeiten anzuzeigen.

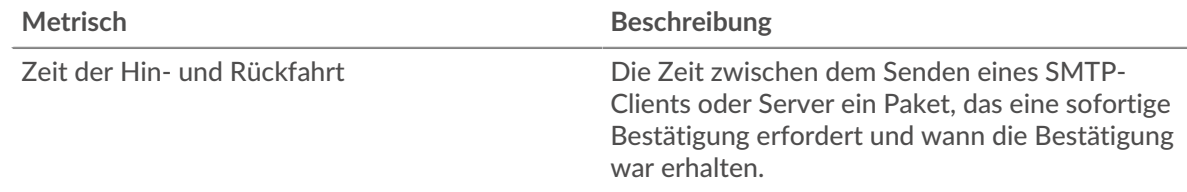

### **Zeit der Hin- und Rückfahrt**

Dieses Diagramm zeigt die durchschnittliche Hin- und Rückfahrzeit für die Anwendung.

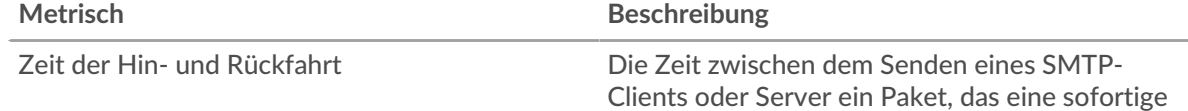

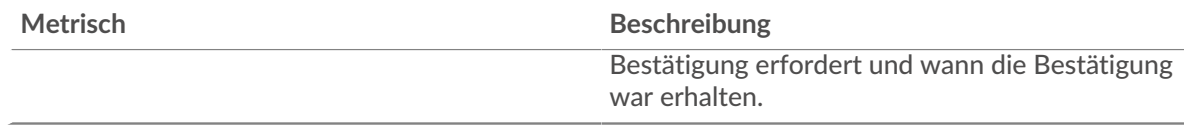

### <span id="page-580-0"></span>**Netzwerkdaten**

In diesem Region werden Ihnen TCP-Informationen angezeigt, die sich auf das aktuelle Protokoll beziehen. Im Allgemeinen weisen Hostblockaden darauf hin, dass ein Problem mit einem Server oder einem Client vorliegt, und Netzwerkblockaden weisen darauf hin, dass ein Problem mit dem Netzwerk vorliegt.

# **Stände für Gastgeber**

Dieses Diagramm zeigt die Anzahl der Nullfenster, die einer Anwendung zugeordnet waren. Geräte steuern die Menge der Daten, die sie empfangen, indem sie die Anzahl der Pakete angeben, die über einen bestimmten Zeitraum an sie gesendet werden können. Wenn einem Gerät mehr Daten gesendet werden, als es verarbeiten kann, kündigt das Gerät ein Nullfenster an, in dem das Peer-Gerät aufgefordert wird, das Senden von Paketen vollständig einzustellen, bis das Gerät dies einholt. Wenn Sie eine große Anzahl von Nullfenstern sehen, ist ein Server oder Client möglicherweise nicht schnell genug, um die empfangene Datenmenge zu unterstützen.

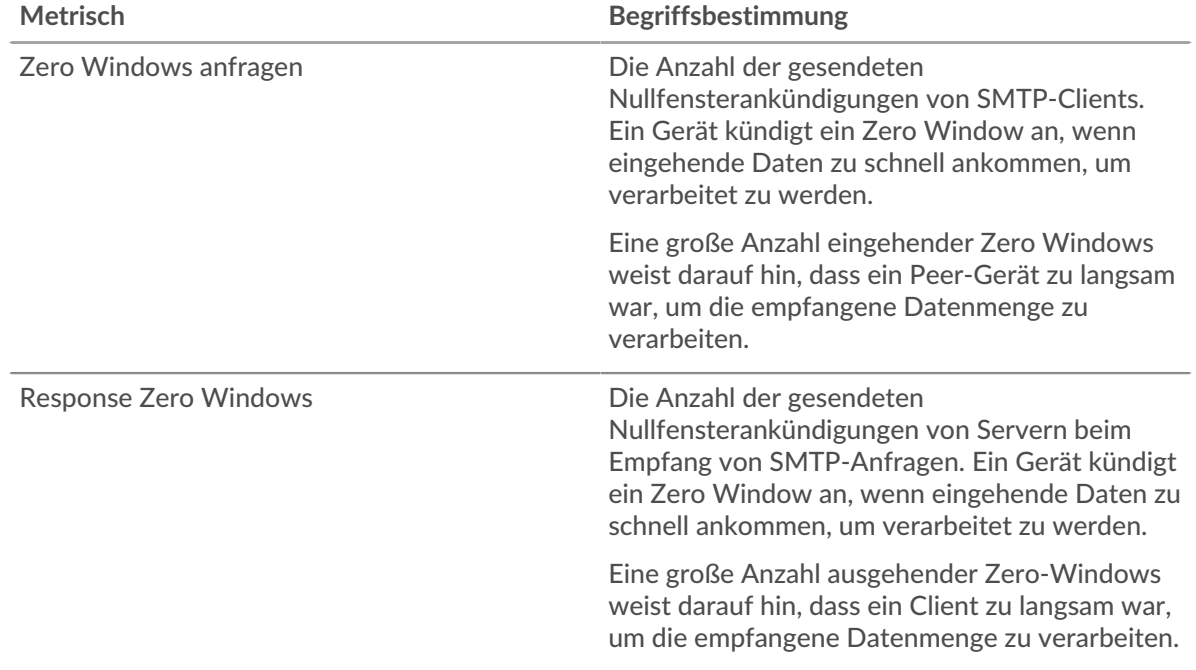

### **Gesamtzahl der Gastgeber-Ställe**

Dieses Diagramm zeigt die durchschnittliche Anzahl der von Geräten gesendeten Nullfensterwerbungen.

### **Netzwerkstörungen**

Dieses Diagramm zeigt die Anzahl der Zeitüberschreitungen bei der erneuten Übertragung, die aufgetreten sind. Retransmission Timeouts (RTOs) treten auf, wenn ein Netzwerk zu viele Pakete verwirft, normalerweise aufgrund von Paketkollisionen oder Puffererschöpfung. Wenn ein Gerät eine Anfrage oder Antwort sendet und innerhalb einer bestimmten Zeit keine Bestätigung erhält, sendet das Gerät die Anfrage erneut. Wenn zu viele Neuübertragungen nicht bestätigt werden, erfolgt ein RTO. Wenn Sie eine große Anzahl von RTOs sehen, ist das Netzwerk möglicherweise zu langsam, um das aktuelle Aktivitätsniveau zu unterstützen.

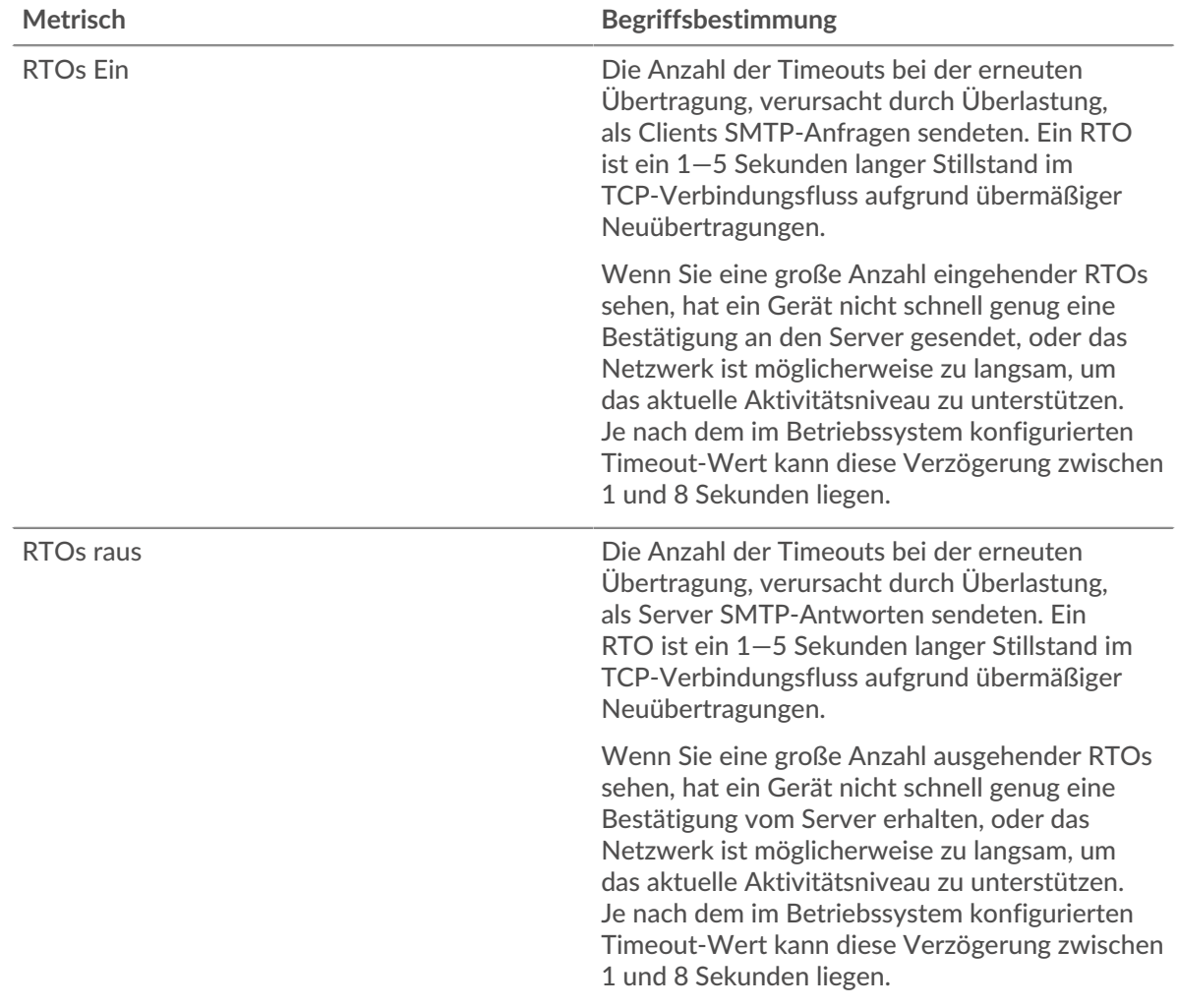

# **Gesamtzahl der Netzwerkausfälle**

Dieses Diagramm zeigt die durchschnittliche Anzahl der Zeitüberschreitungen bei der erneuten Übertragung, die durch eine Überlastung verursacht wurden, als Clients und Server Anfragen sendeten.

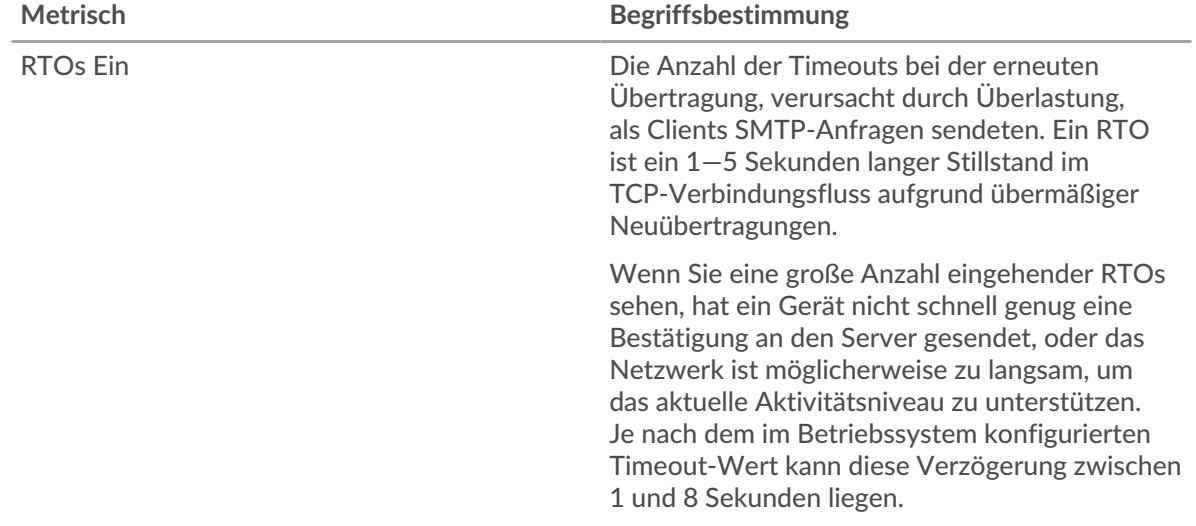

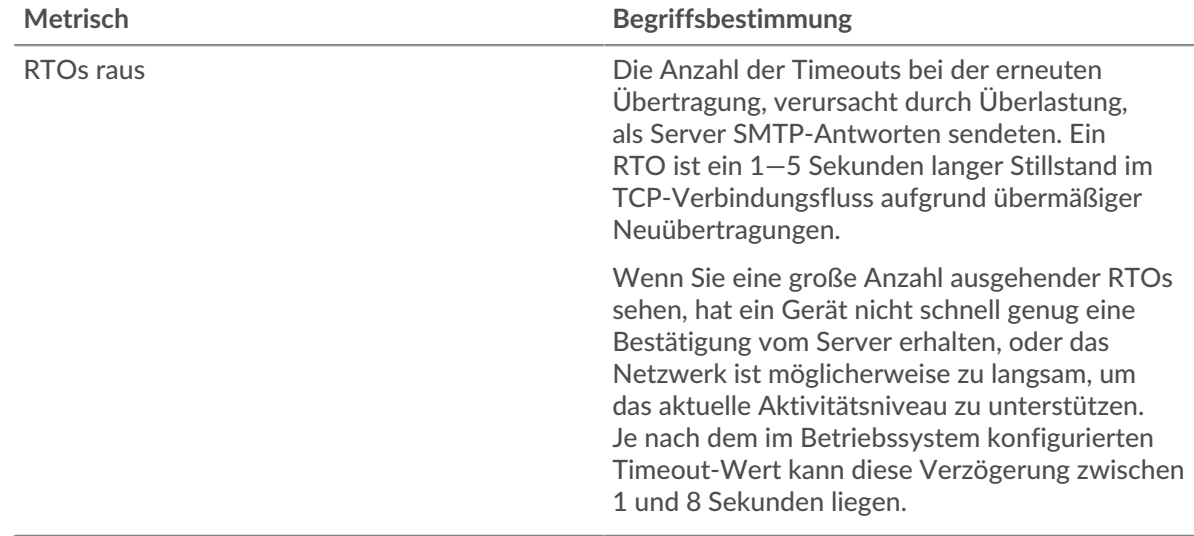

### **Summen der SMTP-Metriken**

Die folgenden Diagramme sind in dieser Region verfügbar:

### **Gesamtzahl der Anfragen und Antworten**

Anfragen und Antworten stellen die Konversation dar, die zwischen Clients und Servern stattfindet. Wenn es mehr Anfragen als Antworten gibt, senden Clients möglicherweise mehr Anfragen, als Server verarbeiten können, oder das Netzwerk ist möglicherweise zu langsam. Um festzustellen, ob das Problem im Netzwerk oder bei einem Server liegt, überprüfen Sie RTOs und Nullfenster in der [Netzwerkdaten](#page-580-0) Abschnitt.

**Hinweis:**Es ist unwahrscheinlich, dass die Gesamtzahl der SMTP-Anfragen und -Antworten exakt gleich ist, selbst in einer gesunden Umgebung. Beispielsweise sehen Sie möglicherweise einen Zeitraum, in dem eine Antwort auf eine Anfrage erfasst wird, die vor Beginn des Zeitraums gesendet wurde. Im Allgemeinen gilt: Je größer der Unterschied zwischen Antworten und Fehlern ist, desto größer ist die Wahrscheinlichkeit, dass ein Problem mit diesen Transaktionen vorliegt.

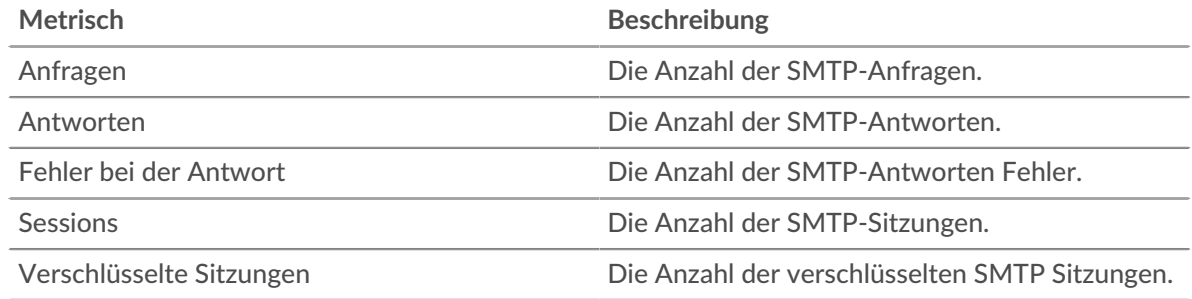

# **SMTP-Netzwerkmetriken**

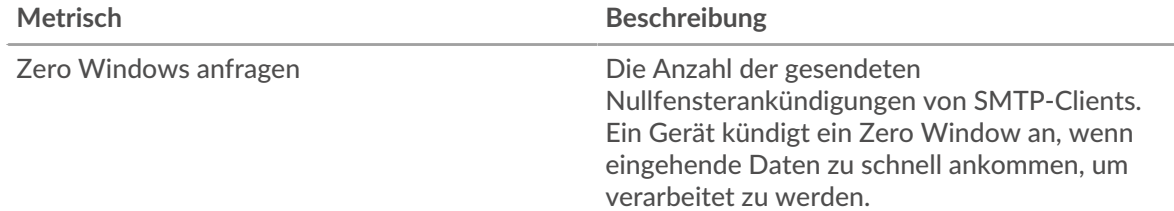

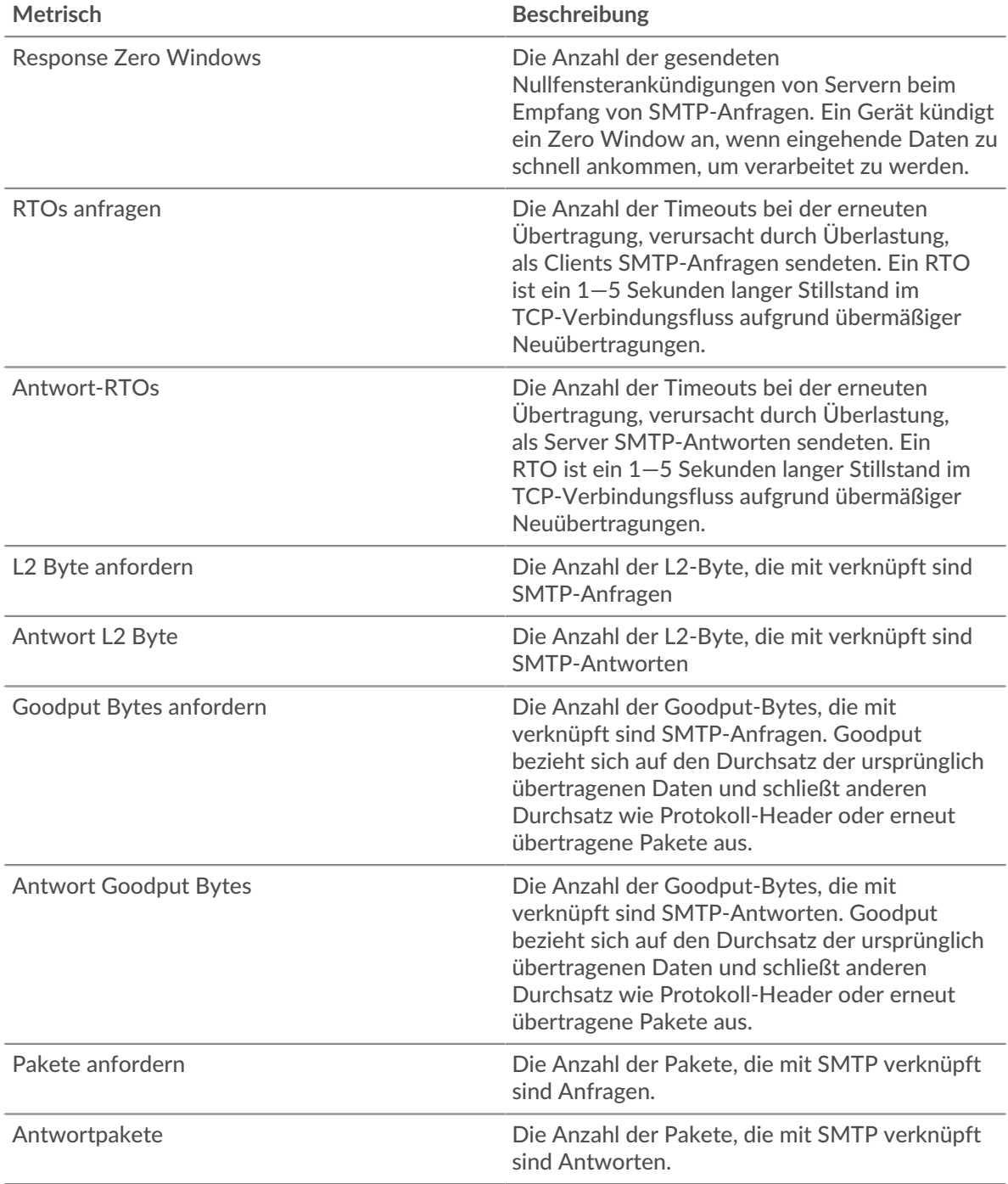

## **SMTP-Clientseite**

Diese Seite zeigt Metrikdiagramme von [SMTP](#page-574-0) Datenverkehr, der mit einem Gerät in Ihrem Netzwerk verknüpft ist.

- Erfahren Sie auf dieser Seite mehr über Charts:
	- [SMTP Zusammenfassung](#page-584-0)
	- [SMTP-Einzelheiten](#page-588-0)
	- [SMTP-Leistung](#page-588-1)
	- [Netzwerkdaten](#page-589-0)
	- [Summen der SMTP-Metriken](#page-590-0)

<span id="page-584-0"></span>• Erfahre mehr über [mit Metriken arbeiten.](#page-0-0)

#### **SMTP Zusammenfassung**

Die folgenden Diagramme sind in dieser Region verfügbar:

#### **Transaktionen**

Dieses Diagramm zeigt Ihnen, wann SMTP-Fehler aufgetreten sind und wie viele Antworten der SMTP-Client erhalten hat. Anhand dieser Informationen können Sie sehen, wie aktiv der Client zum Zeitpunkt des Eingangs der Fehler war.

Wenn Sie eine große Anzahl von Fehlern sehen, können Sie Details zu jedem Fehler anzeigen. Wenn die Anzahl der Fehler jedoch gering ist, ist das Problem möglicherweise komplexer, und Sie sollten das Verhältnis von Anfragen zu Antworten untersuchen. In einer gesunden Umgebung sollte die Anzahl der Anfragen und Antworten ungefähr gleich sein. Weitere Informationen finden Sie unter [Anfragen und Antworten.](#page-590-0)

**(** $\overline{v}$ **) Hinweisn** jeden Fehler anzuzeigen, der an den Client zurückgegeben wurde, klicken Sie auf **Antworten** und wählen Sie dann **Fehler** aus der Speisekarte.

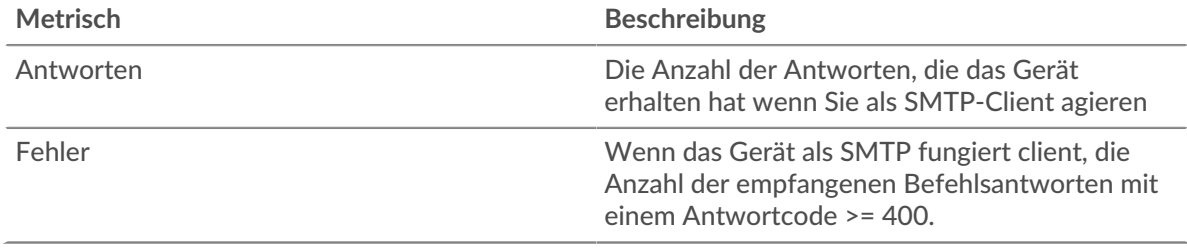

#### **Transaktionen insgesamt**

Dieses Diagramm zeigt die Gesamtzahl der SMTP-Antworten, die der Client erhalten hat, und wie viele dieser Antworten Fehler enthielten.

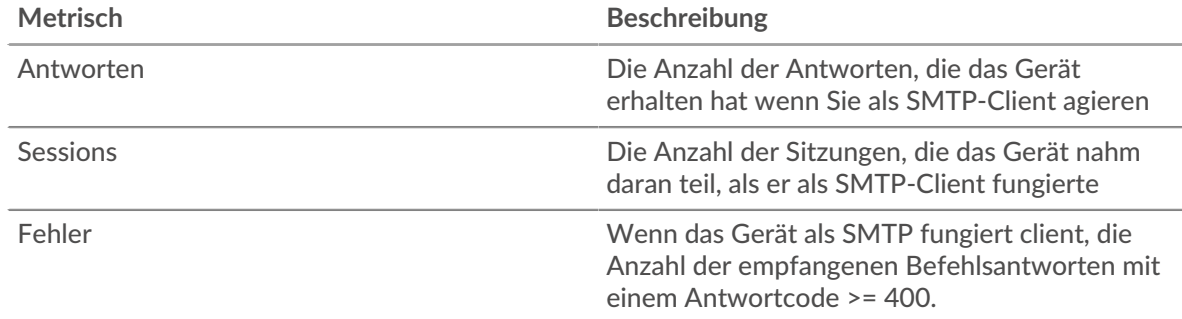

### **Leistungsübersicht (95. Perzentil)**

Dieses Diagramm zeigt das 95. Perzentil der Timing-Metriken. Die Übertragungsund Verarbeitungszeitmetriken zeigen Teile einer vollständigen Transaktion. Die Anforderungsübertragungszeit zeigt, wie lange der Client gebraucht hat, um Anfragen an das Netzwerk zu übertragen; die Serververarbeitungszeit zeigt, wie lange Server für die Bearbeitung der Anfragen gebraucht haben; und die Antwortübertragungszeit zeigt, wie lange Server gebraucht haben, um Antworten an das Netzwerk zu übertragen.

Übertragungs- und Verarbeitungszeiten werden berechnet, indem die Zeit zwischen dem Zeitpunkt, zu dem das erste und das letzte Paket mit Anfragen und Antworten vom ExtraHop-System gesehen werden, gemessen wird, wie in der folgenden Abbildung dargestellt:

# **EXTRAHOP**

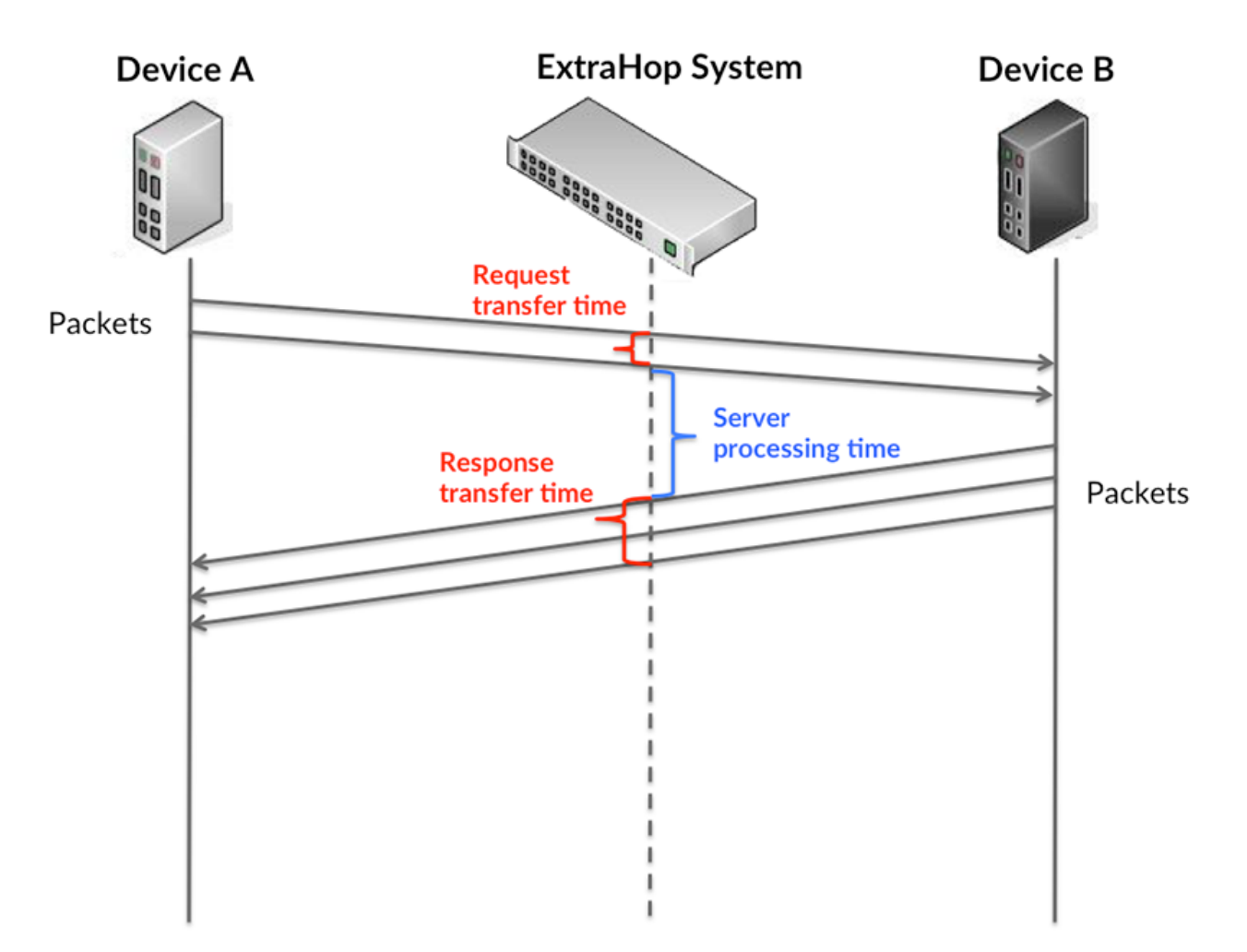

Es kann schwierig sein, anhand der Übertragungs- und Verarbeitungszeiten zu erkennen, ob ein Problem durch ein Netzwerk oder ein Gerät verursacht wird, da diese Metriken allein ein unvollständiges Bild vermitteln. Daher ist auch die Metrik Round Trip Time (RTT) in dieser Tabelle enthalten. RTT-Metriken sind ein guter Indikator für die Leistung Ihres Netzwerk. Wenn Sie hohe Übertragungs- oder Verarbeitungszeiten sehen, aber der RTT niedrig ist, liegt das Problem wahrscheinlich auf Geräteebene. Wenn jedoch die RTT-, Verarbeitungs- und Übertragungszeiten hoch sind, kann sich die Netzwerklatenz auf die Übertragungs- und Verarbeitungszeiten auswirken, und das Problem liegt möglicherweise am Netzwerk.

Die RTT-Metrik kann dabei helfen, die Quelle des Problems zu identifizieren, da sie nur misst, wie lange es dauert, bis eine sofortige Bestätigung vom Client oder Server gesendet wird; sie wartet nicht, bis alle Pakete zugestellt sind.

Das ExtraHop-System berechnet den RTT-Wert, indem es die Zeit zwischen dem ersten Paket einer Anfrage und der Bestätigung durch den Server misst, wie in der folgenden Abbildung dargestellt:

# **EXTRAHOP**

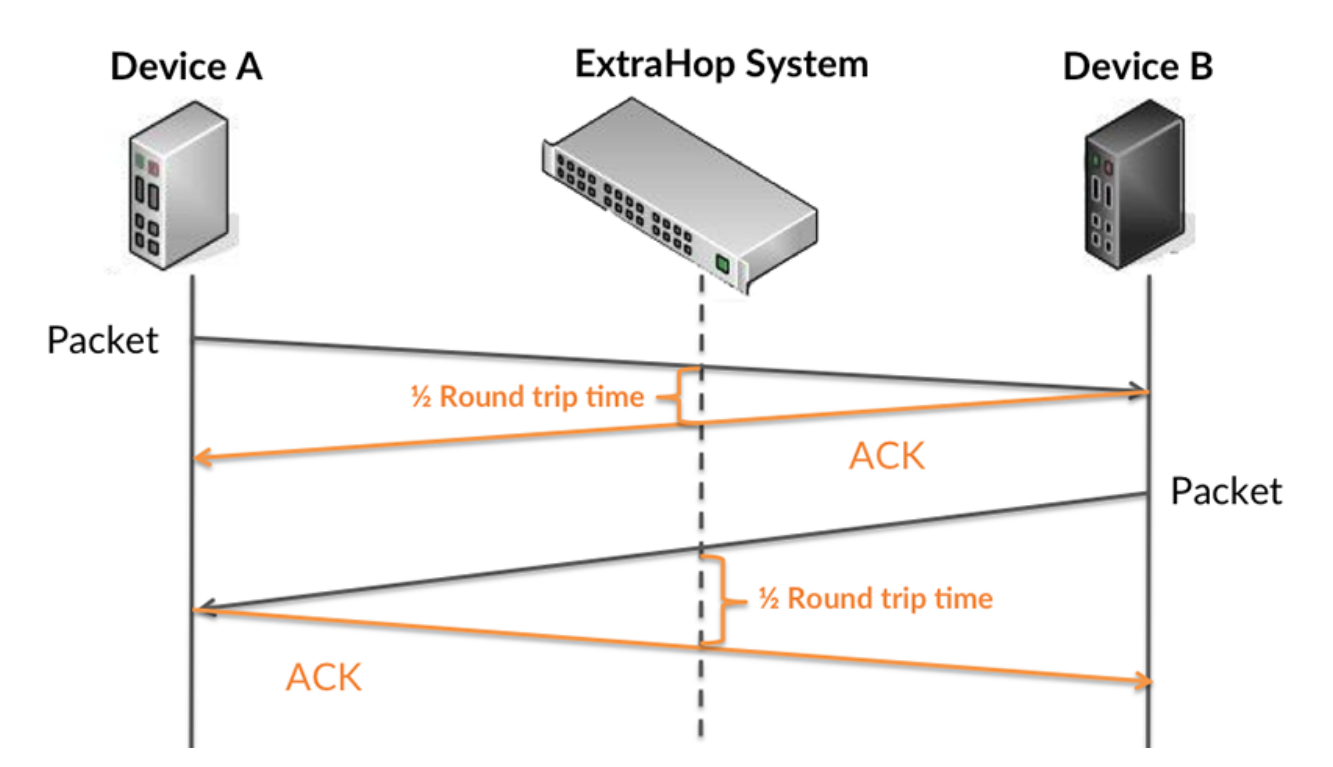

Die Übertragungszeit der Anfrage kann hoch sein, weil der Client lange gebraucht hat, um die Anfrage zu übertragen (möglicherweise, weil die Anfrage sehr umfangreich war). Die Übertragungszeit kann jedoch auch hoch sein, da die Übertragung der Anfrage im Netzwerk sehr lange dauerte (möglicherweise aufgrund einer Netzwerküberlastung).

Erfahren Sie mehr darüber, wie das ExtraHop-System die Hin- und Rückflugzeit berechnet, auf der ExtraHop-Forum  $\square$ .

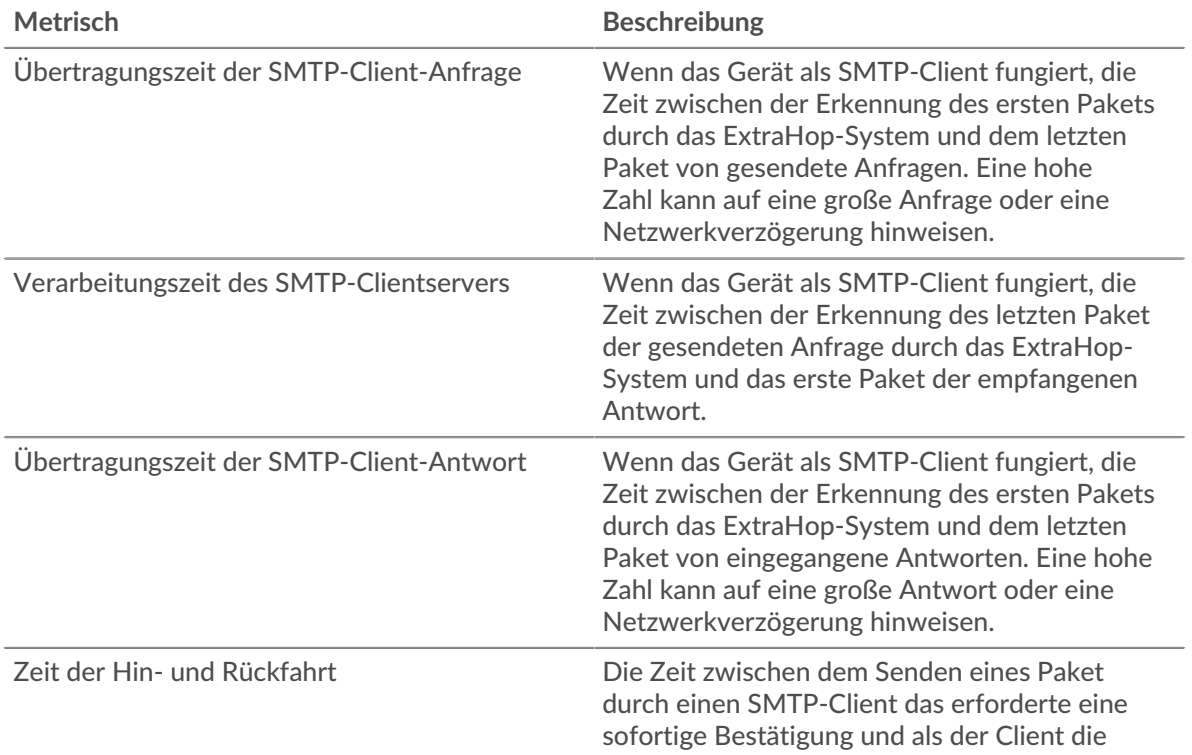

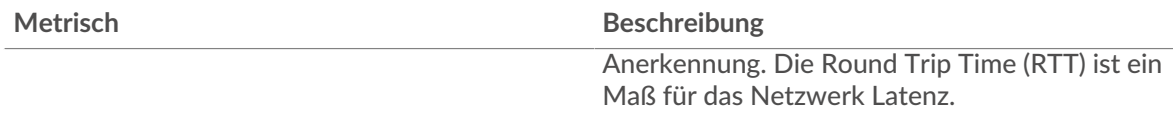

Das Leistungsdiagramm (95. Perzentil) zeigt den höchsten Wert für einen Zeitraum, während Ausreißer gefiltert werden. Das 95. Perzentil ist der höchste Wert, der unter 95% der Werte für einen Stichprobenzeitraum fällt. Durch die Anzeige des 95. Werts und nicht des wahren Maximums erhalten Sie im Diagramm eine genauere Ansicht der Daten:

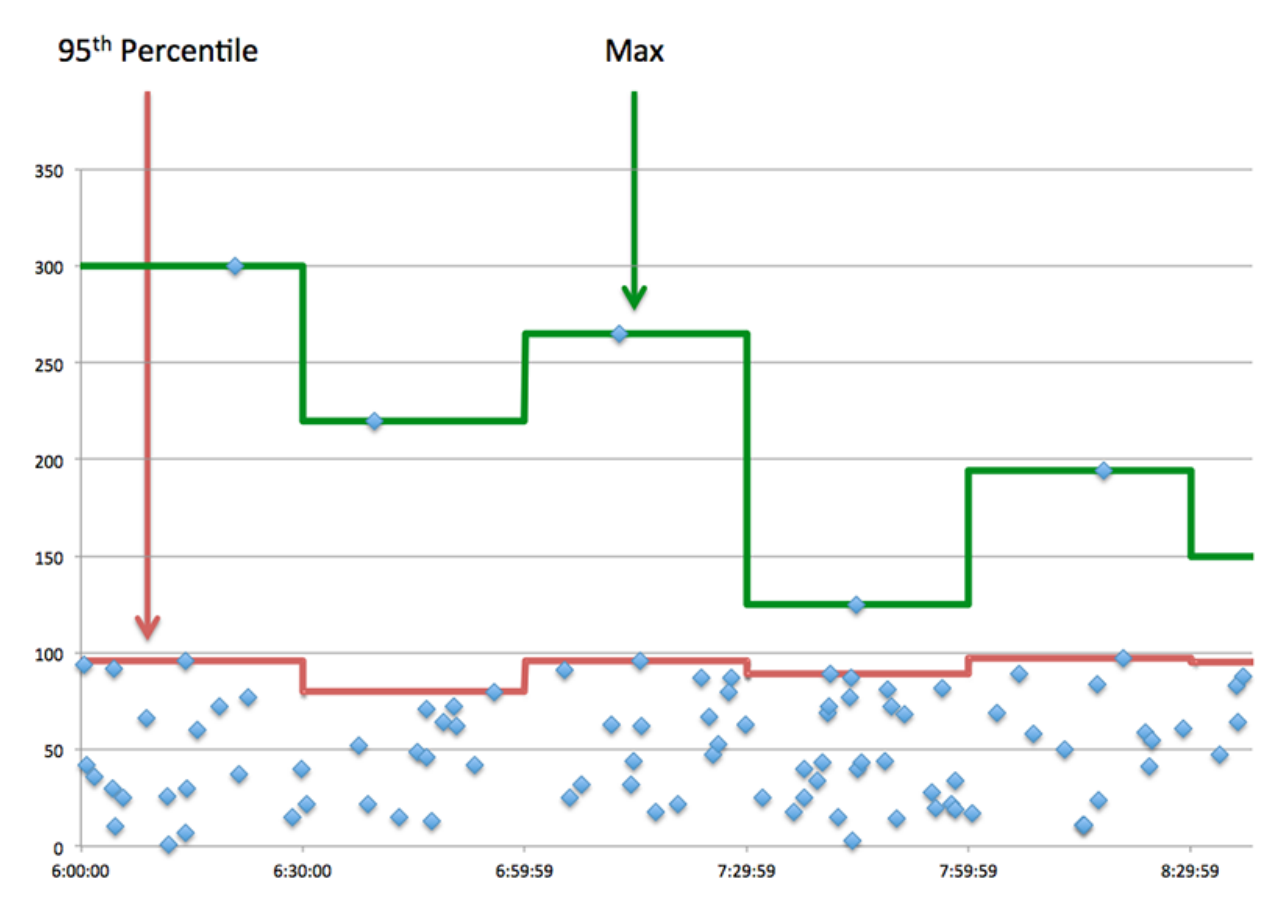

# **Aufführung (95.)**

Wenn ein Client langsam reagiert, können Sie anhand von Leistungsübersichtsmetriken herausfinden, ob das Netzwerk oder die Server das Problem verursachen. Diese Metriken zeigen die 95. Perzentilzeit, die Server für die Verarbeitung von Anfragen vom Client benötigten, im Vergleich zur 95. Perzentilzeit, die Pakete aus diesen Anfragen (und ihre jeweiligen Antworten) für die Übertragung über das Netzwerk benötigten. Hohe Serververarbeitungszeiten deuten darauf hin, dass der Client langsame Server kontaktiert. Hohe TCP-Roundtrip-Zeiten deuten darauf hin, dass der Client über langsame Netzwerke kommuniziert.

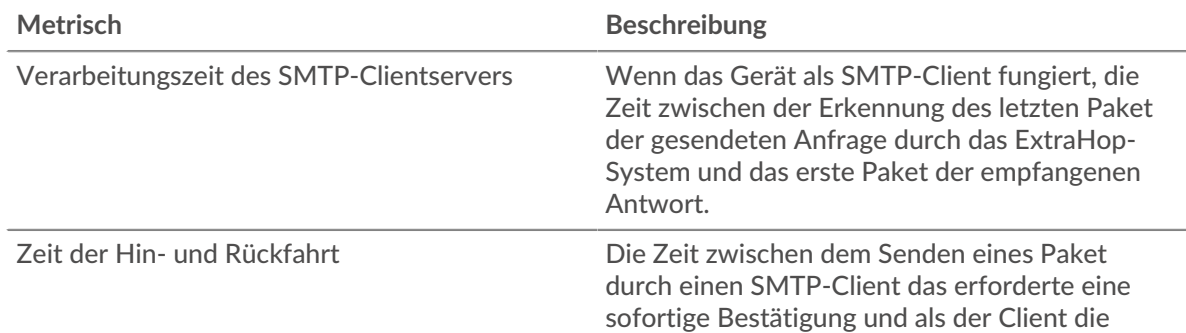

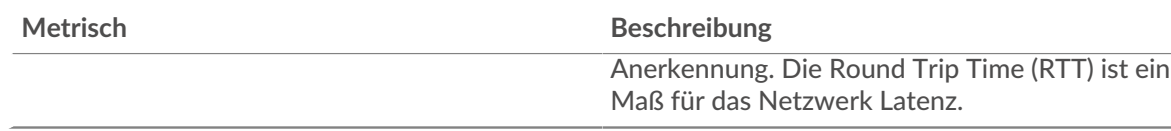

## <span id="page-588-0"></span>**SMTP-Einzelheiten**

Die folgenden Diagramme sind in dieser Region verfügbar:

## **Die besten Methoden**

Dieses Diagramm zeigt, welche SMTP-Methoden der Client am häufigsten aufgerufen hat, indem es die Gesamtzahl der Anfragen, die der Client per Methode gesendet hat, aufgeschlüsselt wird.

# **Die häufigsten Fehler**

Dieses Diagramm zeigt, welche SMTP-Fehler der Client am häufigsten erhalten hat, indem die Anzahl der irrtümlich an den Client zurückgegebenen Antworten aufgeteilt wird.

# <span id="page-588-1"></span>**SMTP-Leistung**

Die folgenden Diagramme sind in dieser Region verfügbar:

# **Verteilung der Serververarbeitungszeit**

In diesem Diagramm werden die Serververarbeitungszeiten in einem Histogramm aufgeschlüsselt, um die häufigsten Verarbeitungszeiten zu zeigen.

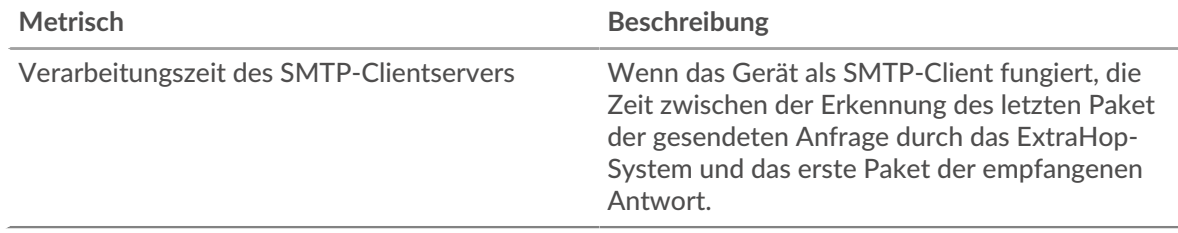

### **Verarbeitungszeit des Servers**

Dieses Diagramm zeigt die durchschnittliche Bearbeitungszeit für den Client.

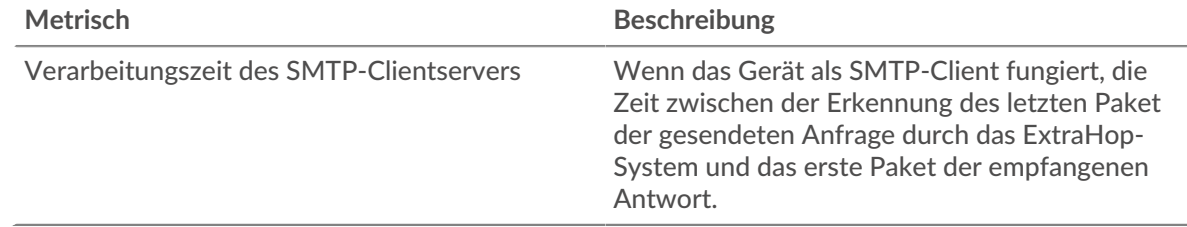

# **Zeitverteilung für Hin- und Rückfahrt**

In diesem Diagramm werden die Hin- und Rückfahrtzeiten in einem Histogramm aufgeschlüsselt, um die häufigsten Hin- und Rückfahrtzeiten anzuzeigen.

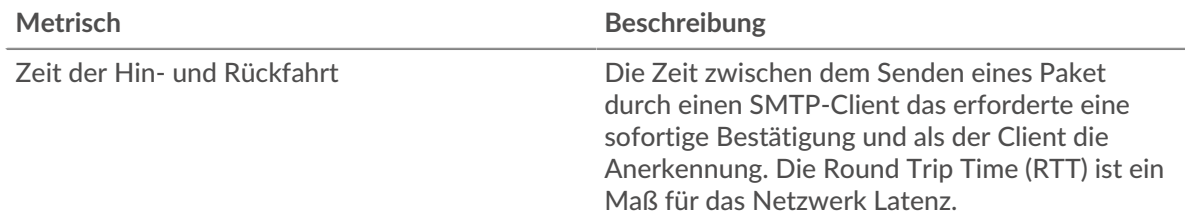

# **Zeit der Hin- und Rückfahrt**

Dieses Diagramm zeigt die durchschnittliche Hin- und Rückreisezeit für den Client.

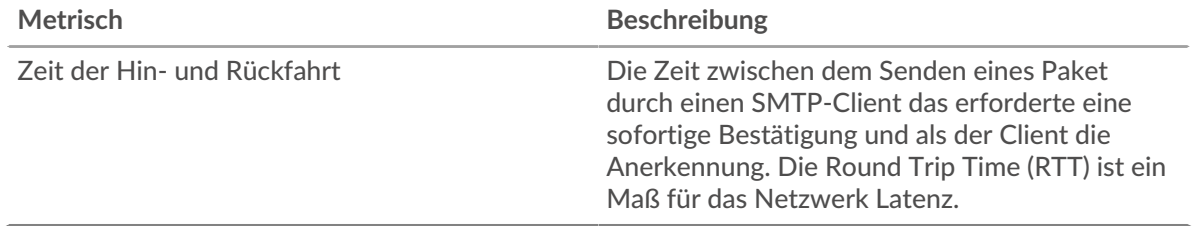

#### <span id="page-589-0"></span>**Netzwerkdaten**

In diesem Region werden Ihnen TCP-Informationen angezeigt, die sich auf das aktuelle Protokoll beziehen. Im Allgemeinen weisen Hostblockaden darauf hin, dass ein Problem mit dem Server oder dem Client vorliegt, und Netzwerkblockaden weisen darauf hin, dass ein Problem mit dem Netzwerk vorliegt.

### **Stände für Gastgeber**

Dieses Diagramm zeigt die Anzahl der Nullfenster, die vom Gerät angekündigt oder empfangen wurden. Geräte steuern die Menge der Daten, die sie empfangen, indem sie die Anzahl der Pakete angeben, die über einen bestimmten Zeitraum an sie gesendet werden können. Wenn einem Gerät mehr Daten gesendet werden, als es verarbeiten kann, kündigt das Gerät ein Nullfenster an, in dem das Peer-Gerät aufgefordert wird, das Senden von Paketen vollständig einzustellen, bis das Gerät aufholt. Wenn Sie eine große Anzahl von Nullfenstern sehen, ist ein Server oder Client möglicherweise nicht schnell genug, um die empfangene Datenmenge zu unterstützen.

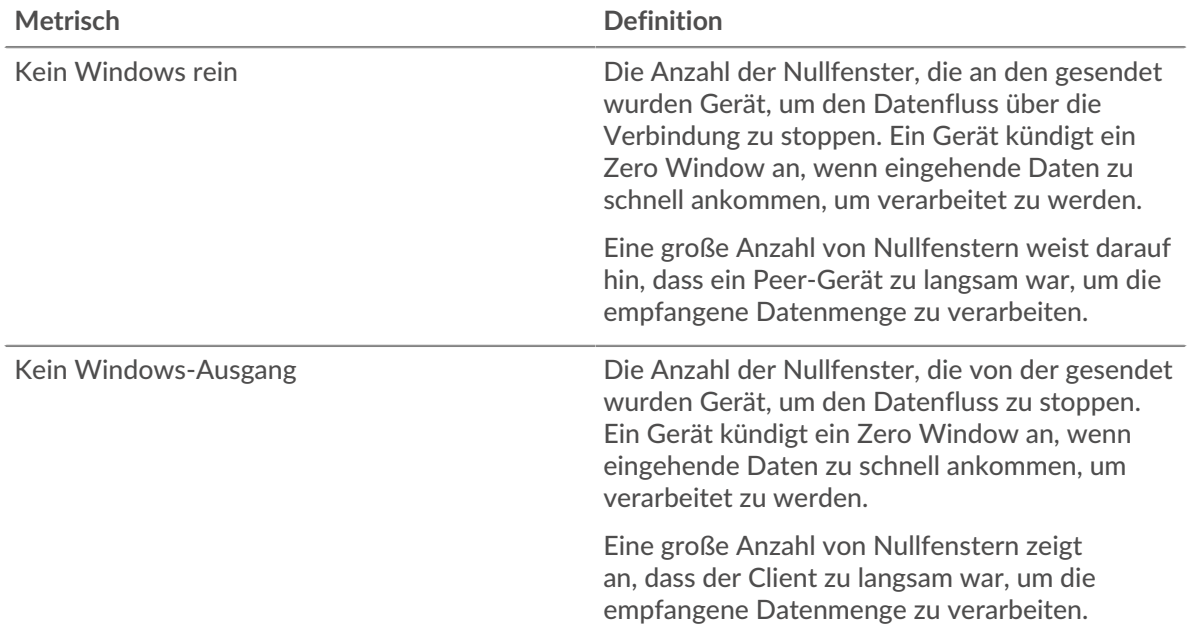

### **Netzwerkstörungen**

Dieses Diagramm zeigt die Anzahl der Zeitüberschreitungen bei der erneuten Übertragung, die aufgetreten sind. Retransmission Timeouts (RTOs) treten auf, wenn ein Netzwerk zu viele Pakete verwirft, normalerweise aufgrund von Paketkollisionen oder Puffererschöpfung. Wenn ein Gerät eine Anfrage oder Antwort sendet und innerhalb einer bestimmten Zeit keine Bestätigung erhält, sendet das Gerät die Anfrage erneut. Wenn zu viele Neuübertragungen nicht bestätigt werden, erfolgt ein RTO. Wenn Sie eine große Anzahl von RTOs sehen, ist das Netzwerk möglicherweise zu langsam, um das aktuelle Aktivitätsniveau zu unterstützen.

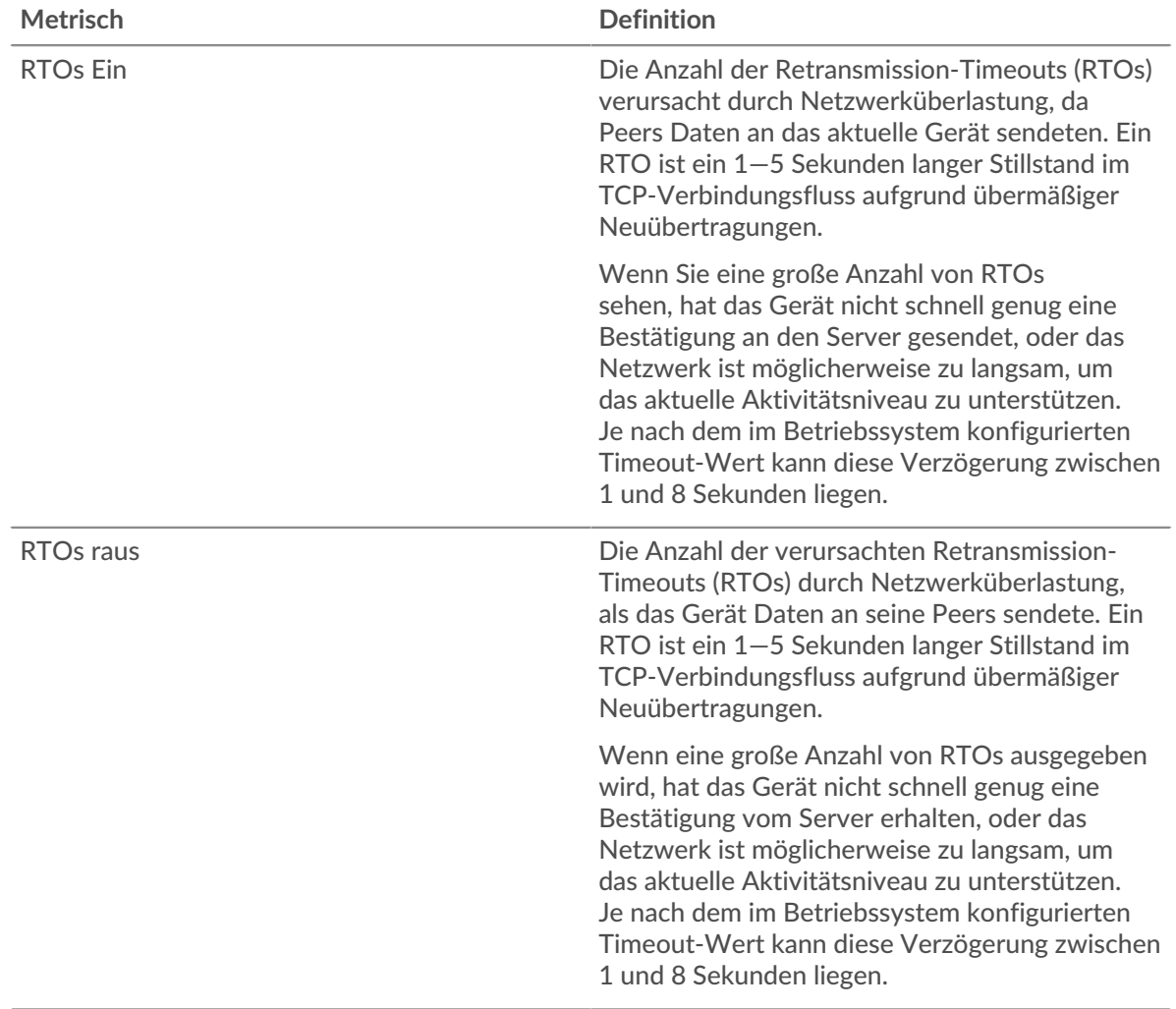

## <span id="page-590-0"></span>**Summen der SMTP-Metriken**

Die folgenden Diagramme sind in dieser Region verfügbar:

### **Gesamtzahl der Anfragen und Antworten**

Anfragen und Antworten stellen die Konversation dar, die zwischen Clients und Servern stattfindet. Wenn es mehr Anfragen als Antworten gibt, sendet der Client möglicherweise mehr Anfragen, als die Server verarbeiten können, oder das Netzwerk ist möglicherweise zu langsam. Um festzustellen , ob das Problem am Netzwerk oder am Server liegt, überprüfen Sie RTOs und Nullfenster in der [Netzwerkdaten](#page-589-0) Abschnitt.

**Hinweis:**Es ist unwahrscheinlich, dass die Gesamtzahl der SMTP-Anfragen und -Antworten exakt gleich ist, selbst in einer gesunden Umgebung. Beispielsweise sehen Sie möglicherweise einen Zeitraum, in dem eine Antwort auf eine Anfrage erfasst wird, die vor Beginn des Zeitraums gesendet wurde. Im Allgemeinen gilt: Je größer der Unterschied zwischen Antworten und Fehlern ist, desto größer ist die Wahrscheinlichkeit, dass ein Problem mit diesen Transaktionen vorliegt.

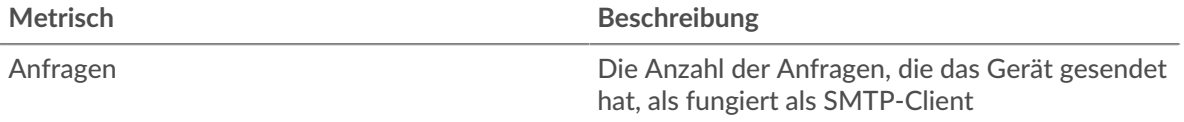

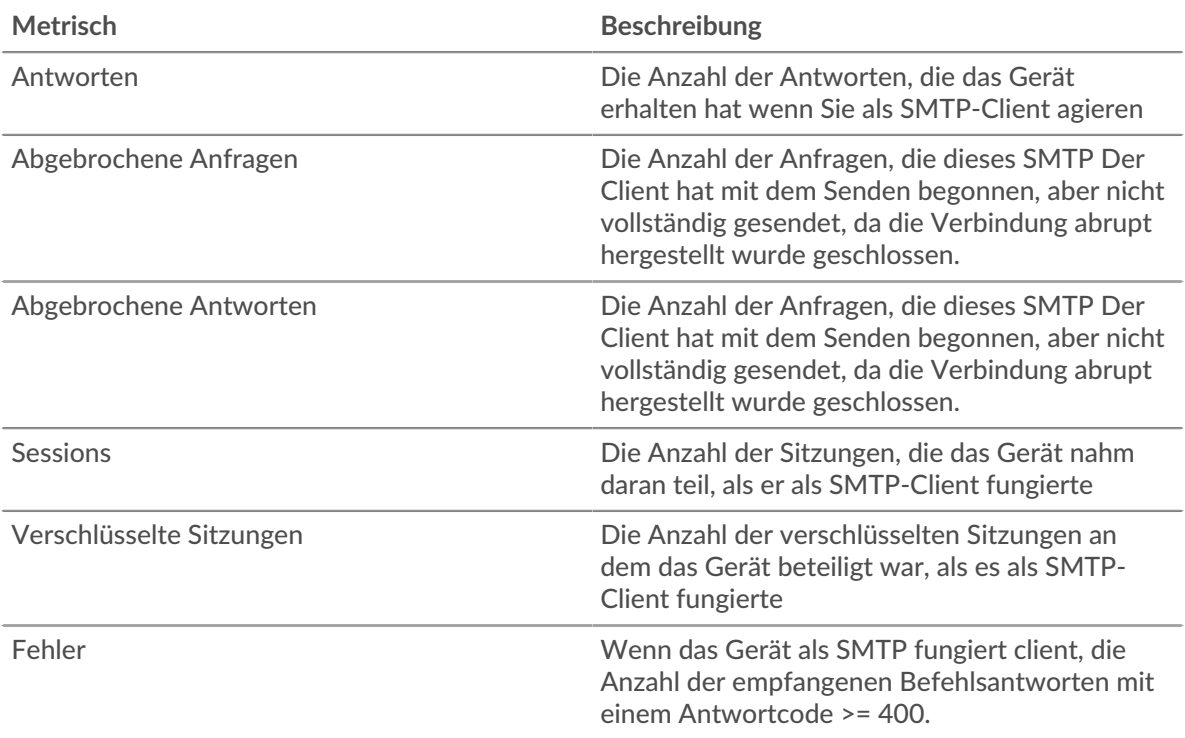

# **Anfrage- und Antwortgröße**

Dieses Diagramm zeigt die durchschnittliche Größe von Anfragen und Antworten.

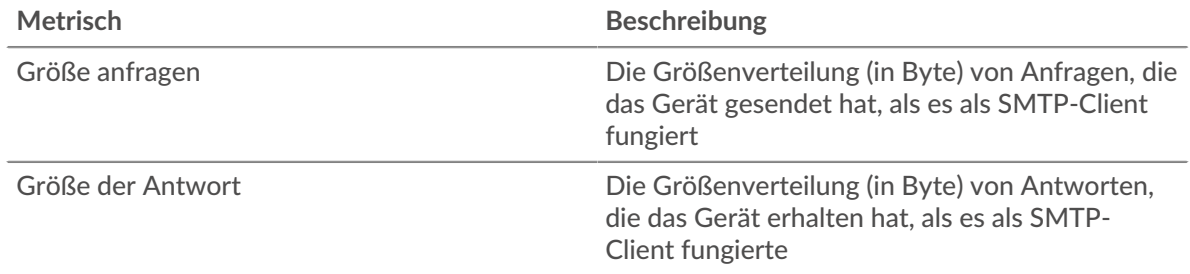

# **SMTP-Serverseite**

Diese Seite zeigt Metrikdiagramme von [SMTP](#page-574-0) Datenverkehr, der mit einem Gerät in Ihrem Netzwerk verknüpft ist.

- Erfahren Sie auf dieser Seite mehr über Charts:
	- [SMTP Zusammenfassung](#page-591-0)
	- [Einzelheiten der Transaktion](#page-596-0)
	- [SMTP-Leistung](#page-596-1)
	- [Netzwerkdaten](#page-597-0)
	- [Summen der SMTP-Metriken](#page-598-0)
- <span id="page-591-0"></span>• Erfahre mehr über [mit Metriken arbeiten.](#page-0-0)

# **SMTP Zusammenfassung**

Die folgenden Diagramme sind in dieser Region verfügbar:

## **Transaktionen**

Dieses Diagramm zeigt Ihnen, wann SMTP-Fehler aufgetreten sind und wie viele SMTP-Antworten der Server gesendet hat. Anhand dieser Informationen können Sie feststellen, wie aktiv der Server zum Zeitpunkt der Rückgabe der Fehler war.

Wenn Sie eine große Anzahl von Fehlern sehen, können Sie Details zu jedem Fehler anzeigen. Wenn die Anzahl der Fehler jedoch gering ist, ist das Problem möglicherweise komplexer, und Sie sollten das Verhältnis von Anfragen zu Antworten untersuchen. In einer gesunden Umgebung sollte die Anzahl der Anfragen und Antworten ungefähr gleich sein. Weitere Informationen finden Sie unter [Anfragen und Antworten.](#page-598-0)

**(** $\sqrt{q}$ ) Hinweism jeden Fehler anzuzeigen, der an den Server zurückgegeben wurde, klicken Sie auf **Antworten** und wählen Sie dann **Fehler** aus der Speisekarte.

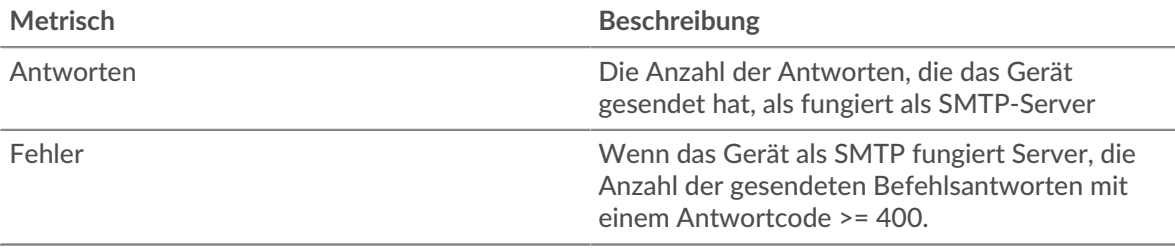

#### **Transaktionen insgesamt**

Dieses Diagramm zeigt die Gesamtzahl der SMTP-Antworten, die der Server gesendet hat, und wie viele dieser Antworten Fehler enthielten.

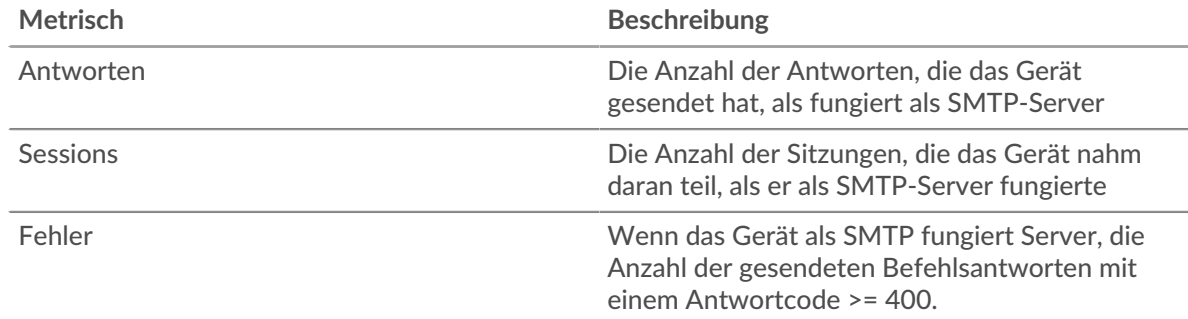

# **Leistungsübersicht (95. Perzentil)**

Dieses Diagramm zeigt das 95. Perzentil der Timing-Metriken . Die Übertragungsund Verarbeitungszeitmetriken zeigen Teile einer vollständigen Transaktion. Die Anforderungsübertragungszeit zeigt, wie lange Clients gebraucht haben, um Anfragen an das Netzwerk zu übertragen; die Serververarbeitungszeit zeigt, wie lange der Server für die Bearbeitung von Anfragen gebraucht hat; und die Antwortübertragungszeit zeigt, wie lange der Server gebraucht hat, um Antworten an das Netzwerk zu übertragen.

Übertragungs- und Verarbeitungszeiten werden berechnet, indem die Zeit zwischen dem Zeitpunkt, zu dem das erste und das letzte Paket mit Anfragen und Antworten vom ExtraHop-System gesehen werden, gemessen wird, wie in der folgenden Abbildung dargestellt:

# **EXTRAHOP**

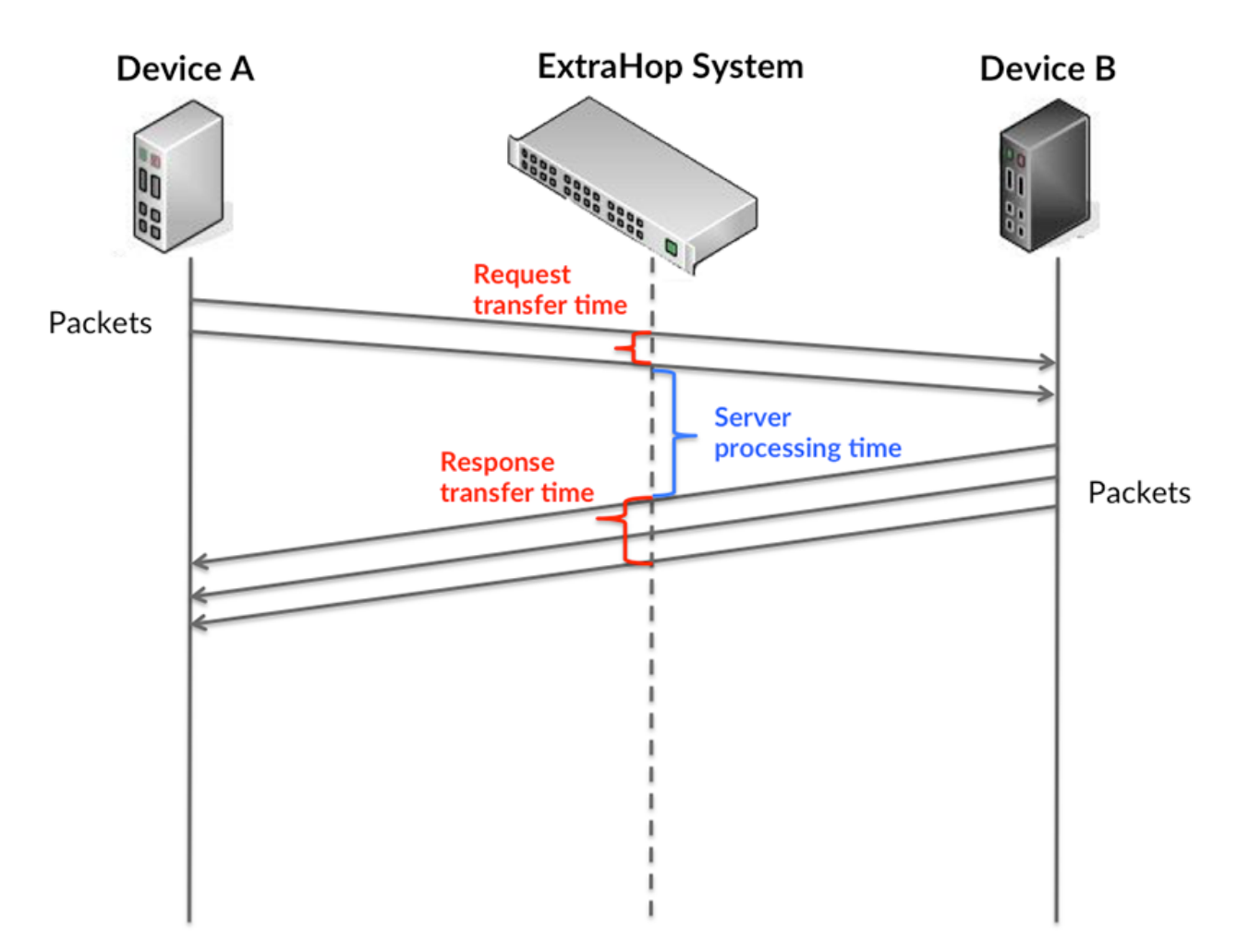

Es kann schwierig sein, anhand der Übertragungs- und Verarbeitungszeiten zu erkennen, ob ein Problem durch ein Netzwerk oder ein Gerät verursacht wird, da diese Metriken allein ein unvollständiges Bild vermitteln. Daher ist auch die Metrik Round Trip Time (RTT) in dieser Tabelle enthalten. RTT-Metriken sind ein guter Indikator für die Leistung Ihres Netzwerk. Wenn Sie hohe Übertragungs- oder Verarbeitungszeiten sehen, aber der RTT niedrig ist, liegt das Problem wahrscheinlich auf Geräteebene. Wenn jedoch die RTT-, Verarbeitungs- und Übertragungszeiten hoch sind, kann sich die Netzwerklatenz auf die Übertragungs- und Verarbeitungszeiten auswirken, und das Problem liegt möglicherweise am Netzwerk.

Die RTT-Metrik kann dabei helfen, die Quelle des Problems zu identifizieren, da sie nur misst, wie lange es dauert, bis eine sofortige Bestätigung vom Client oder Server gesendet wird; sie wartet nicht, bis alle Pakete zugestellt sind.

Das ExtraHop-System berechnet den RTT-Wert, indem es die Zeit zwischen dem ersten Paket einer Anfrage und der Bestätigung durch den Server misst, wie in der folgenden Abbildung dargestellt:

# **EXTRAHOP**

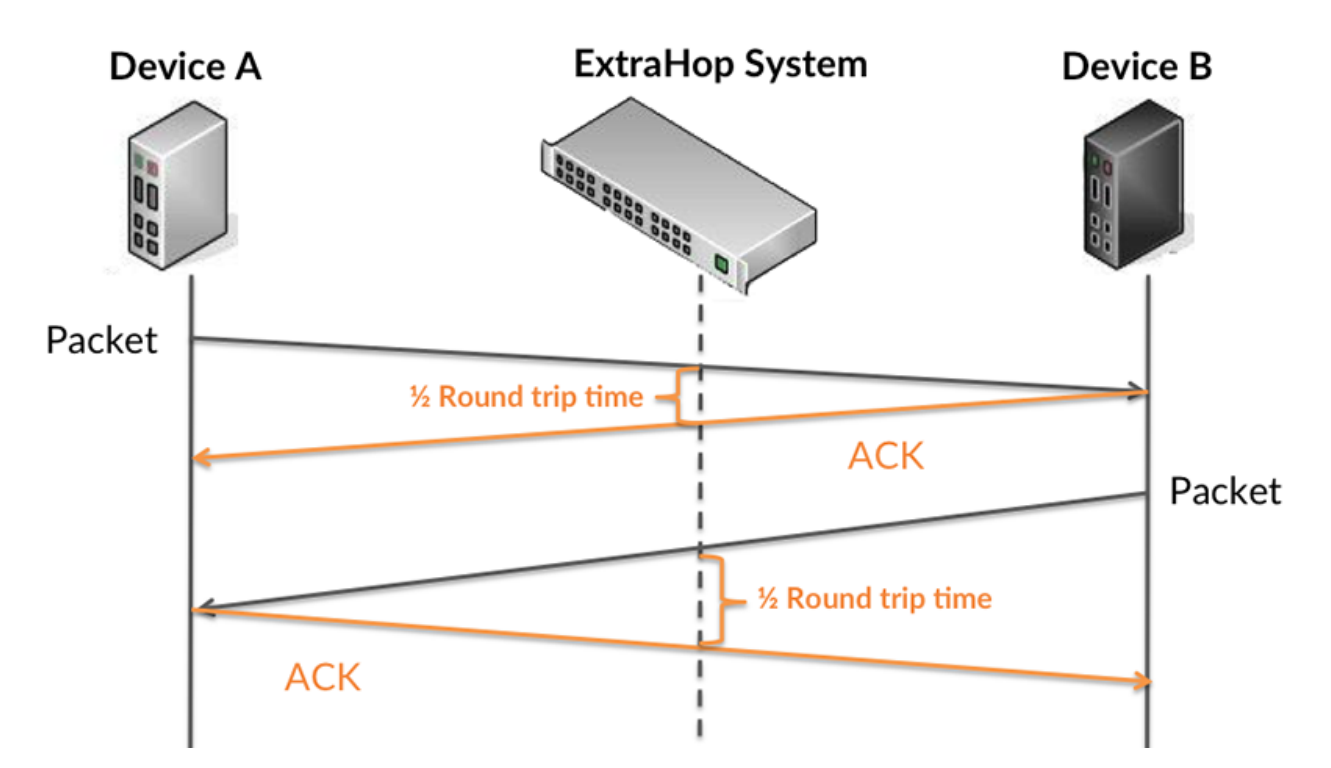

Die Übertragungszeit der Anfrage kann hoch sein, weil der Client lange gebraucht hat, um die Anfrage zu übertragen (möglicherweise, weil die Anfrage sehr umfangreich war). Die Übertragungszeit kann jedoch auch hoch sein, da die Übertragung der Anfrage im Netzwerk sehr lange dauerte (möglicherweise aufgrund einer Netzwerküberlastung).

Erfahren Sie mehr darüber, wie das ExtraHop-System die Hin- und Rückflugzeit berechnet, auf der ExtraHop-Forum  $\square$ .

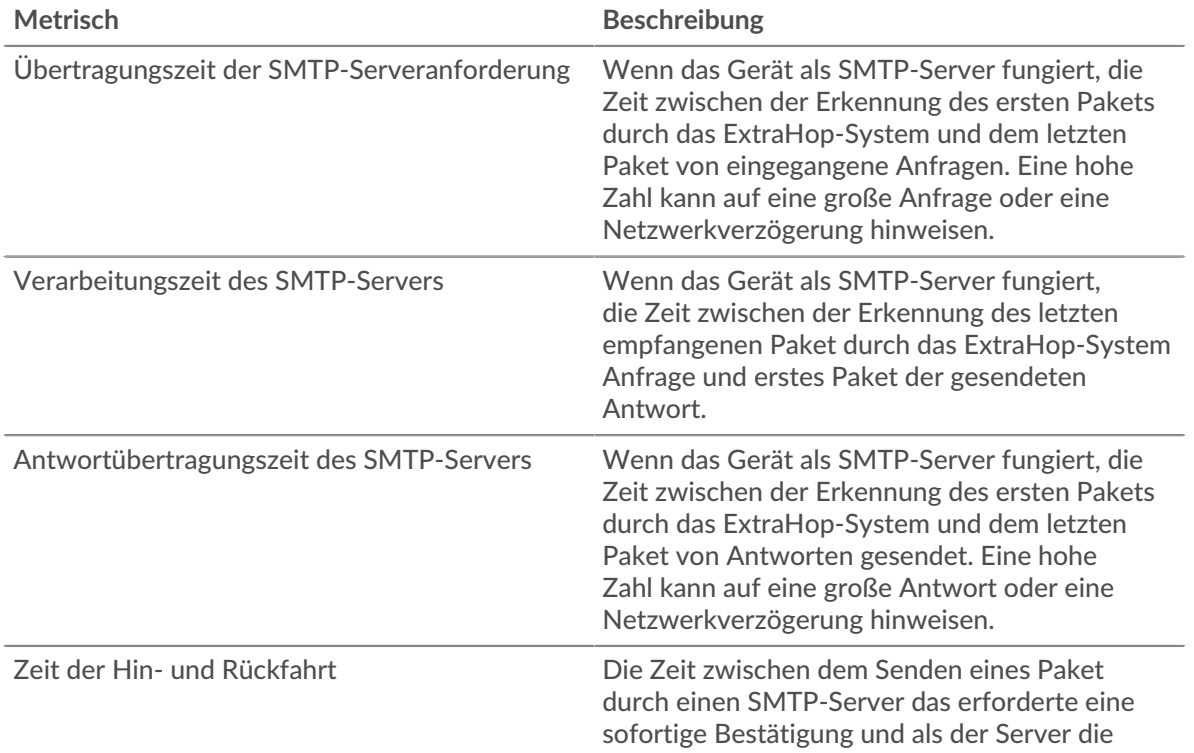

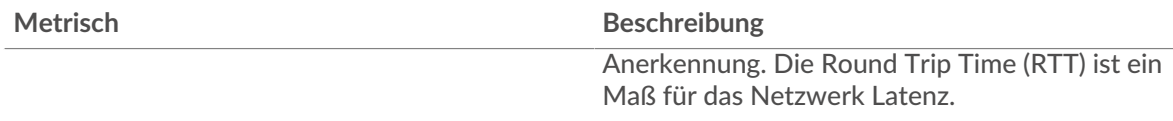

Das Leistungsdiagramm (95. Perzentil) zeigt den höchsten Wert für einen Zeitraum, während Ausreißer gefiltert werden. Das 95. Perzentil ist der höchste Wert, der unter 95% der Werte für einen Stichprobenzeitraum fällt. Durch die Anzeige des 95. Werts und nicht des wahren Maximums erhalten Sie im Diagramm eine genauere Ansicht der Daten:

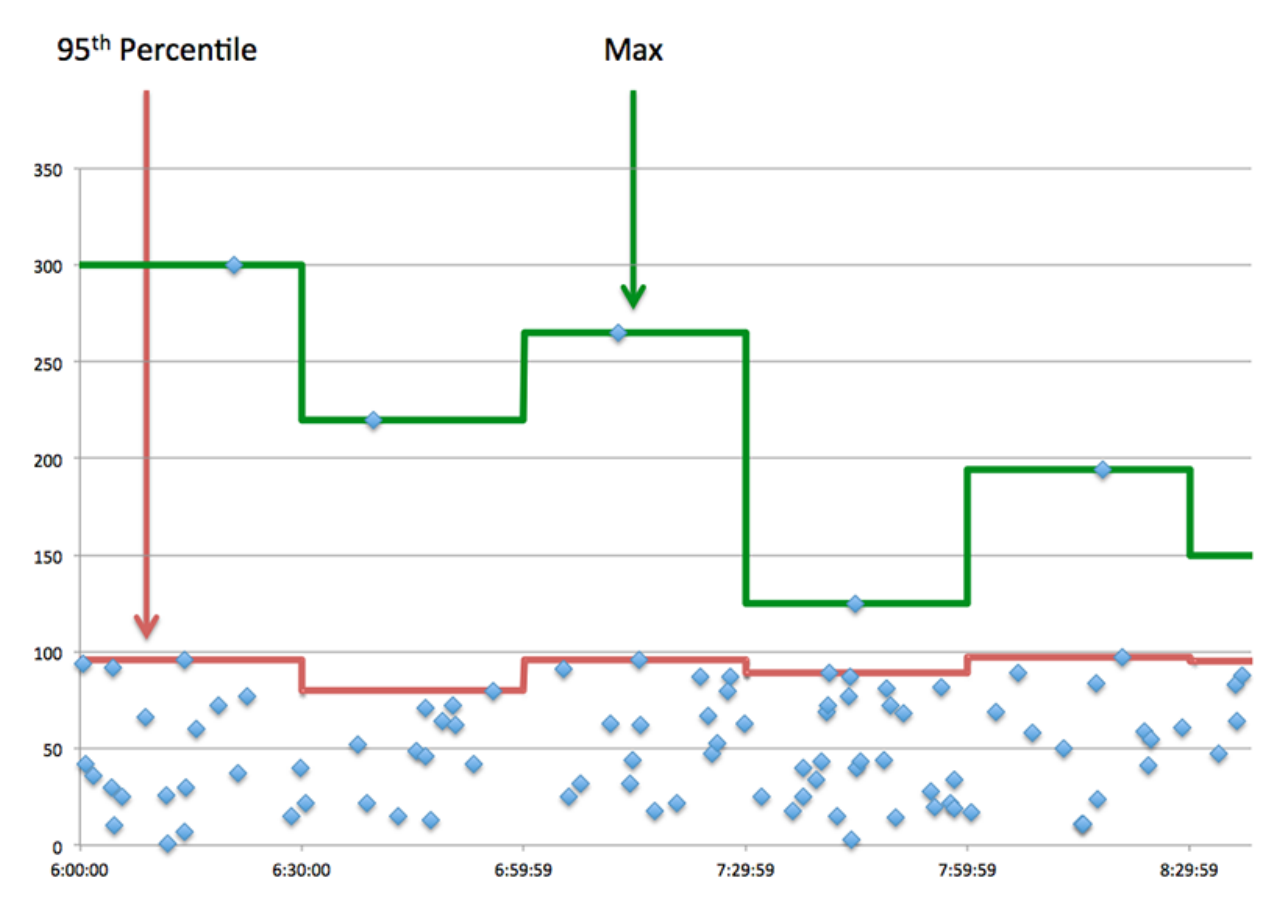

# **Aufführung (95.)**

Wenn ein Server langsam arbeitet, können Sie anhand der Leistungsübersichtsmesswerte herausfinden, ob das Netzwerk oder der Server das Problem verursacht. Die Leistungsübersichtsmetriken zeigen die 95. Perzentilzeit, die der Server für die Verarbeitung von Anfragen von Clients benötigte, im Vergleich zur 95. Perzentilzeit, die die Übertragung von Paketen aus diesen Anfragen (und ihren jeweiligen Antworten) über das Netzwerk benötigte. Hohe Serververarbeitungszeiten deuten darauf hin, dass der Server langsam ist. Hohe RTTs weisen darauf hin, dass der Server über langsame Netzwerke kommuniziert.

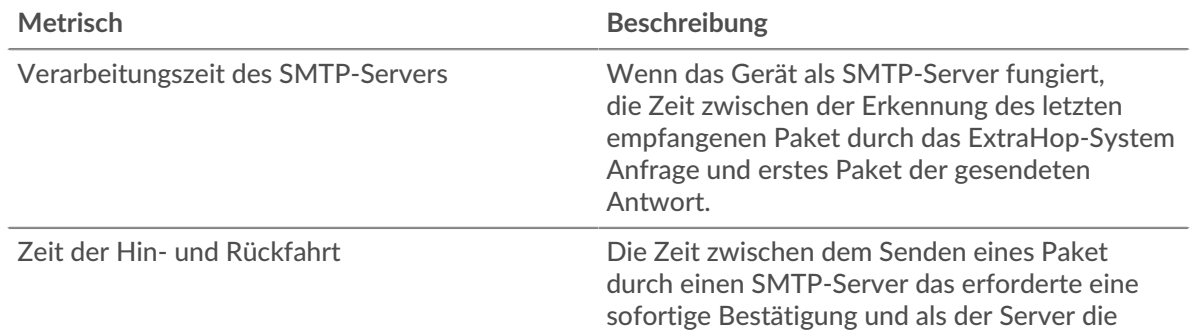

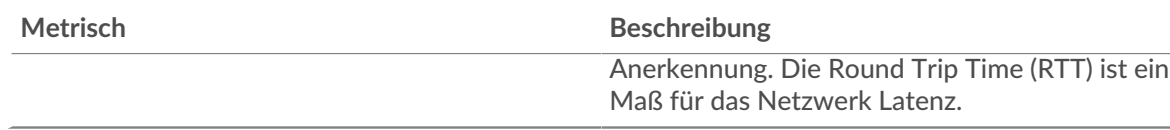

## <span id="page-596-0"></span>**Einzelheiten der Transaktion**

Die folgenden Diagramme sind in dieser Region verfügbar:

## **Die besten Methoden**

Dieses Diagramm zeigt, welche SMTP-Methoden auf dem Server am häufigsten aufgerufen wurden, indem die Gesamtzahl der Anfragen, die der Server per Methode empfangen hat, aufgeschlüsselt wird.

### **Die häufigsten Fehler**

Dieses Diagramm zeigt, welche SMTP-Fehler der Server am häufigsten zurückgegeben hat, indem es die Gesamtzahl der Antworten aufschlüsselt, die der Server irrtümlich gesendet hat.

# <span id="page-596-1"></span>**SMTP-Leistung**

Die folgenden Diagramme sind in dieser Region verfügbar:

# **Verteilung der Serververarbeitungszeit**

In diesem Diagramm werden die Serververarbeitungszeiten in einem Histogramm aufgeschlüsselt, um die häufigsten Verarbeitungszeiten zu zeigen.

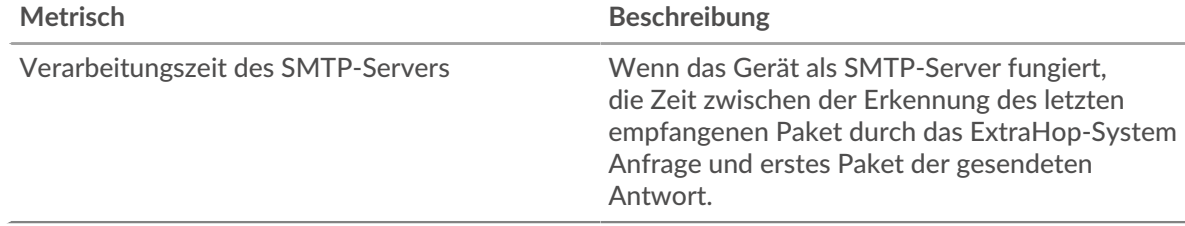

# **Verarbeitungszeit des Servers**

Dieses Diagramm zeigt die durchschnittliche Verarbeitungszeit für den Server.

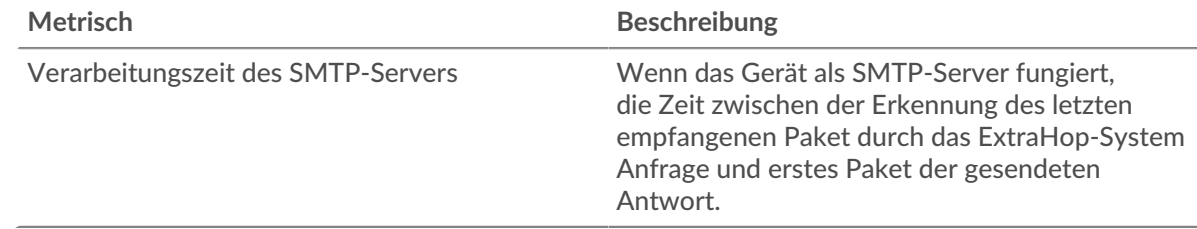

### **Zeitverteilung für Hin- und Rückfahrt**

In diesem Diagramm werden die Hin- und Rückfahrtzeiten in einem Histogramm aufgeschlüsselt, um die häufigsten Hin- und Rückfahrtzeiten anzuzeigen.

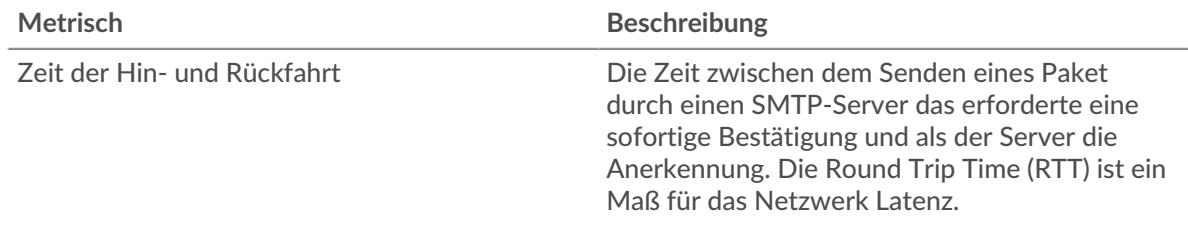

# **Zeit der Hin- und Rückfahrt**

Dieses Diagramm zeigt die durchschnittliche Roundtrip-Zeit für den Server.

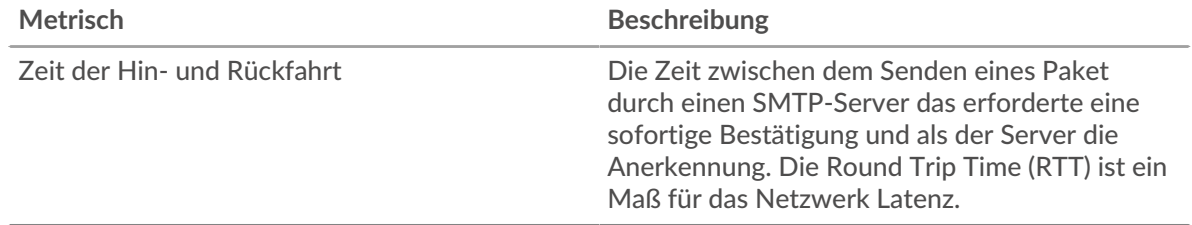

### <span id="page-597-0"></span>**Netzwerkdaten**

In diesem Region werden Ihnen TCP-Informationen angezeigt, die sich auf das aktuelle Protokoll beziehen. Im Allgemeinen weisen Hostblockaden darauf hin, dass ein Problem mit dem Server oder dem Client vorliegt, und Netzwerkblockaden weisen darauf hin, dass ein Problem mit dem Netzwerk vorliegt.

### **Stände für Gastgeber**

Dieses Diagramm zeigt die Anzahl der Nullfenster, die vom Gerät angekündigt oder empfangen wurden. Geräte steuern die Menge der Daten, die sie empfangen, indem sie die Anzahl der Pakete angeben, die über einen bestimmten Zeitraum an sie gesendet werden können. Wenn einem Gerät mehr Daten gesendet werden, als es verarbeiten kann, kündigt das Gerät ein Nullfenster an, in dem das Peer-Gerät aufgefordert wird, das Senden von Paketen vollständig einzustellen, bis das Gerät aufholt. Wenn Sie eine große Anzahl von Nullfenstern sehen, ist ein Server oder Client möglicherweise nicht schnell genug, um die empfangene Datenmenge zu unterstützen.

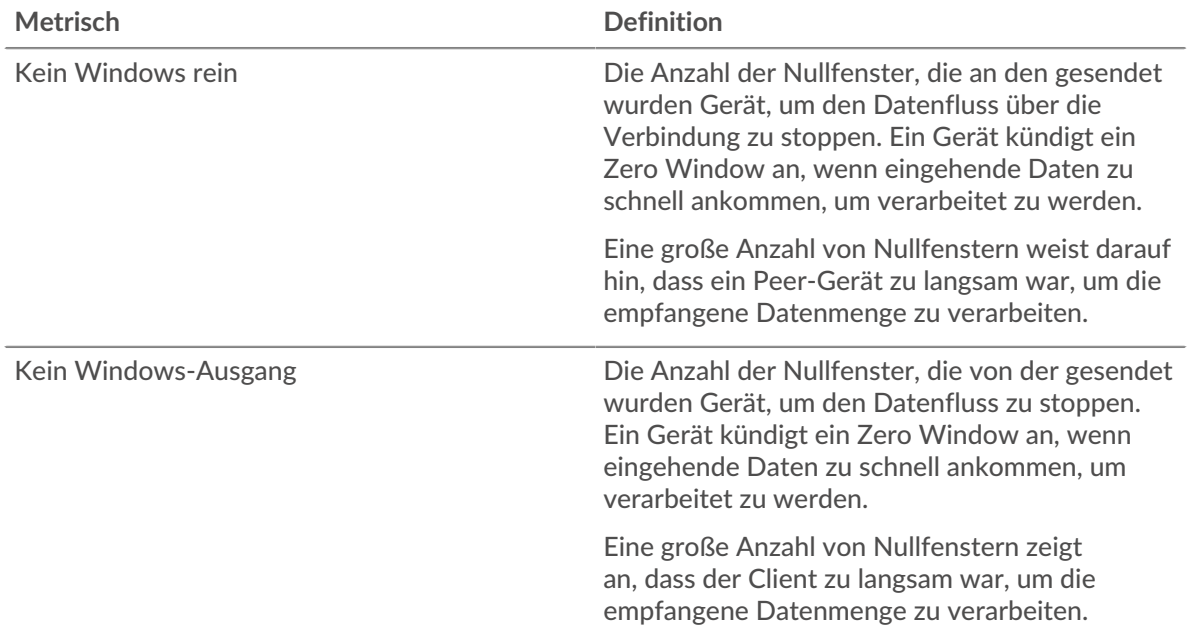

### **Netzwerkstörungen**

Dieses Diagramm zeigt die Anzahl der Zeitüberschreitungen bei der erneuten Übertragung, die aufgetreten sind. Retransmission Timeouts (RTOs) treten auf, wenn ein Netzwerk zu viele Pakete verwirft, normalerweise aufgrund von Paketkollisionen oder Puffererschöpfung. Wenn ein Gerät eine Anfrage oder Antwort sendet und innerhalb einer bestimmten Zeit keine Bestätigung erhält, sendet das Gerät die Anfrage erneut. Wenn zu viele Neuübertragungen nicht bestätigt werden, erfolgt ein RTO. Wenn Sie eine große Anzahl von RTOs sehen, ist das Netzwerk möglicherweise zu langsam, um das aktuelle Aktivitätsniveau zu unterstützen.

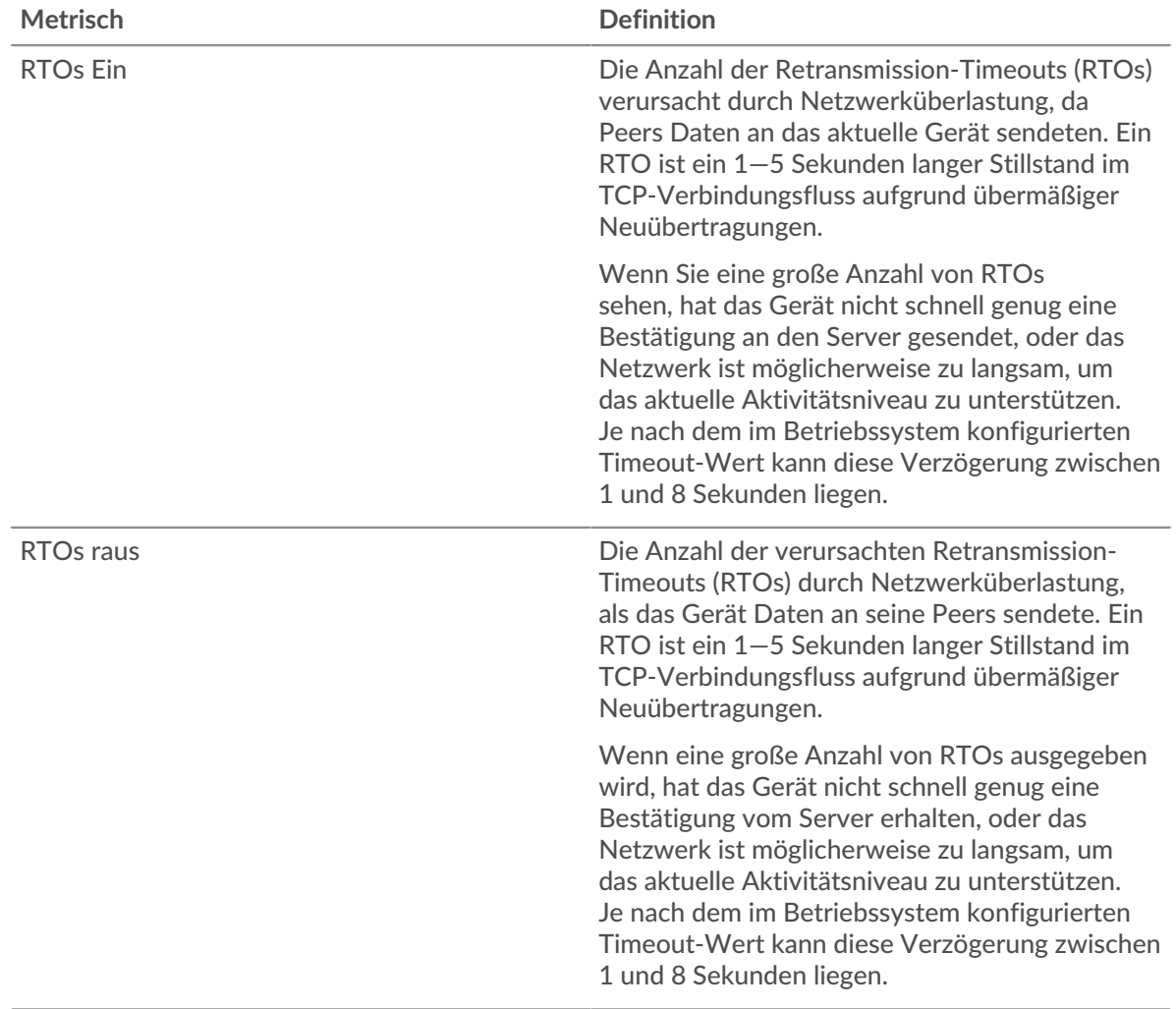

## <span id="page-598-0"></span>**Summen der SMTP-Metriken**

Die folgenden Diagramme sind in dieser Region verfügbar:

### **Gesamtzahl der Anfragen und Antworten**

Anfragen und Antworten stellen die Konversation dar, die zwischen Clients und Servern stattfindet. Wenn es mehr Anfragen als Antworten gibt, senden Clients möglicherweise mehr Anfragen, als der Server verarbeiten kann, oder das Netzwerk ist möglicherweise zu langsam. Um festzustellen , ob das Problem am Netzwerk oder am Server liegt, überprüfen Sie RTOs und Nullfenster in der [Netzwerkdaten](#page-597-0) Abschnitt.

**Hinweis:**Es ist unwahrscheinlich, dass die Gesamtzahl der SMTP-Anfragen und -Antworten exakt gleich ist, selbst in einer gesunden Umgebung. Beispielsweise sehen Sie möglicherweise einen Zeitraum, in dem eine Antwort auf eine Anfrage erfasst wird, die vor Beginn des Zeitraums gesendet wurde. Im Allgemeinen gilt: Je größer der Unterschied zwischen Antworten und Fehlern ist, desto größer ist die Wahrscheinlichkeit, dass ein Problem mit diesen Transaktionen vorliegt.

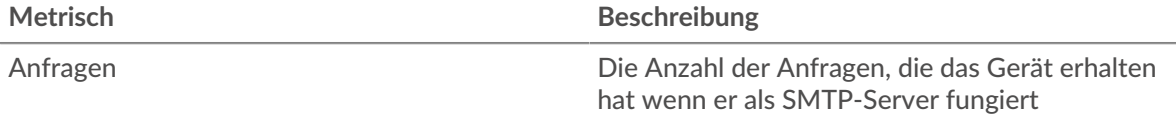

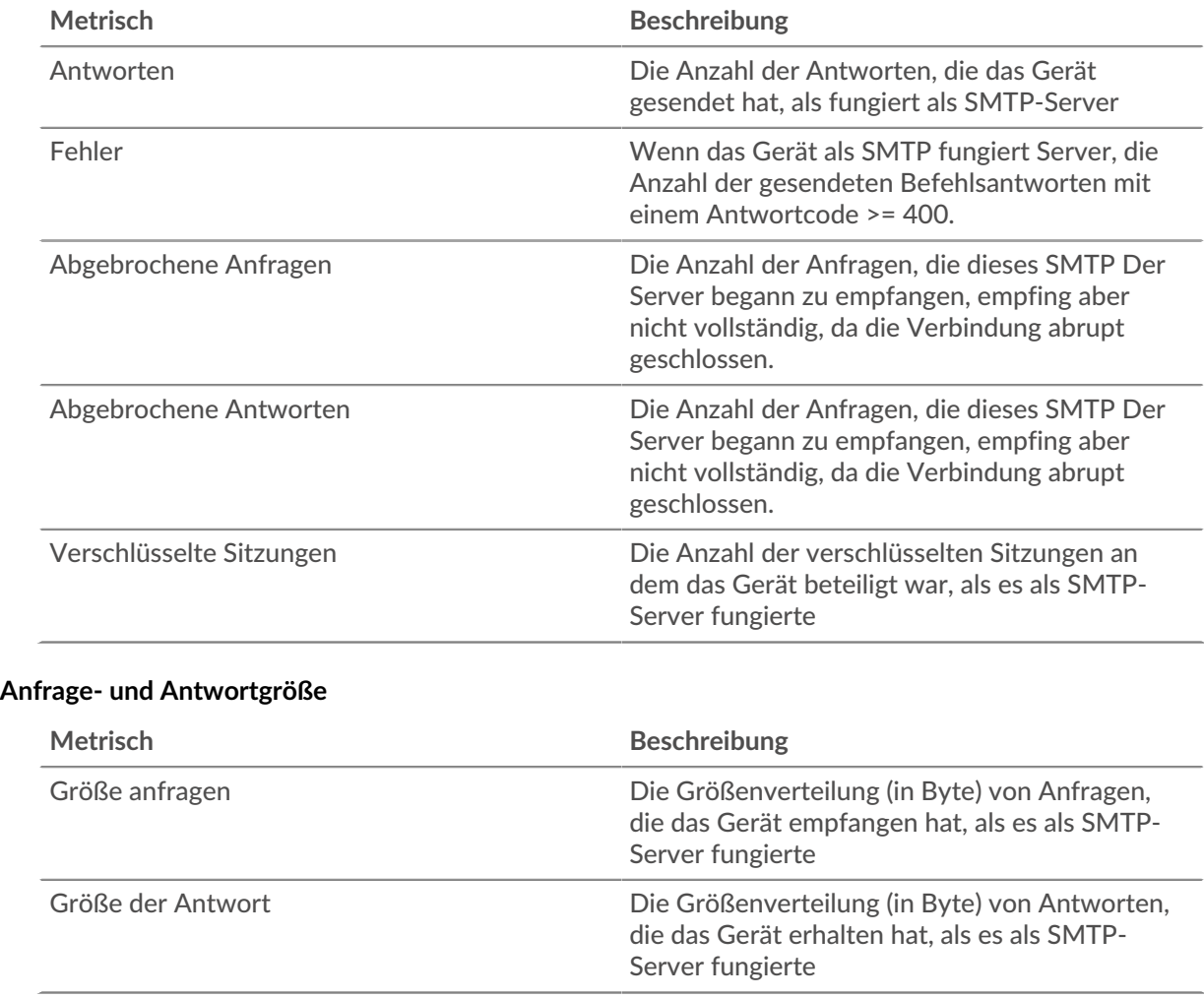

### **SMTP-Client-Gruppenseite**

Diese Seite zeigt Metrikdiagramme von [SMTP](#page-574-0) Verkehr, der mit einer Gerätegruppe in Ihrem Netzwerk verknüpft ist.

- Erfahren Sie auf dieser Seite mehr über Charts:
	- [SMTP Zusammenfassung für Gruppe](#page-599-0)
	- [SMTP-Details für Gruppe](#page-600-0)
	- [SMPP-Metriken für Gruppen](#page-600-1)
- <span id="page-599-0"></span>• Erfahre mehr über [mit Metriken arbeiten.](#page-0-0)

### **SMTP Zusammenfassung für Gruppe**

Die folgenden Charts sind in dieser Region verfügbar:

# **Transaktionen insgesamt**

Dieses Diagramm zeigt Ihnen, wann SMTP-Fehler aufgetreten sind und wie viele Antworten die SMTP-Clients erhalten haben. Anhand dieser Informationen können Sie sehen, wie aktiv die Kunden zu dem Zeitpunkt waren, als sie die Fehler erhielten.

Wenn Sie eine große Anzahl von Fehlern sehen, können Sie Details zu jedem Fehler anzeigen. Wenn die Anzahl der Fehler jedoch gering ist, ist das Problem möglicherweise komplexer, und Sie sollten das Verhältnis von SMTP-Anfragen zu SMTP-Antworten untersuchen. In einer gesunden Umgebung

sollte die Anzahl der Anfragen und Antworten ungefähr gleich sein. Weitere Informationen finden Sie im Diagramm SMTP-Metriken für Gruppen.

**Hinweis:** Um jeden Fehler anzuzeigen, der an die Clients zurückgegeben wurde, klicken Sie auf **Antworten** und wählen Sie dann **Fehler** aus der Speisekarte.

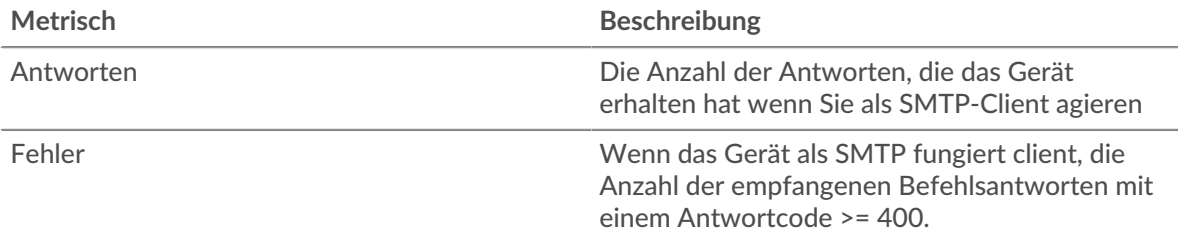

### **Transaktionen insgesamt**

Dieses Diagramm zeigt Ihnen, wie viele SMTP-Antworten die Clients erhalten haben und wie viele dieser Antworten Fehler enthielten.

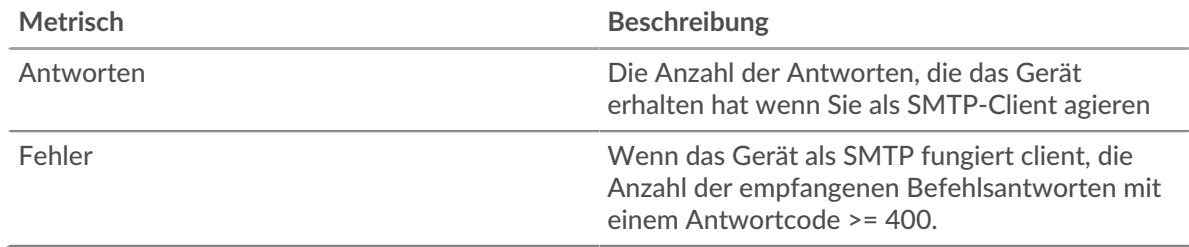

## <span id="page-600-0"></span>**SMTP-Details für Gruppe**

Die folgenden Charts sind in dieser Region verfügbar:

### **Top-Gruppenmitglieder (SMTP-Clients)**

Dieses Diagramm zeigt, welche SMTP-Clients in der Gruppe am aktivsten waren, indem die Gesamtzahl der SMTP-Anfragen, die die Gruppe vom Client gesendet hat, aufgeteilt wird.

### **Die besten Methoden**

Dieses Diagramm zeigt, welche SMTP-Methoden die Gruppe am häufigsten aufgerufen hat, indem es die Gesamtzahl der Anfragen, die die Gruppe per Methode gesendet hat, aufgeschlüsselt wird.

### **Die häufigsten Fehler**

Dieses Diagramm zeigt, welche SMTP-Fehler die Gruppe am häufigsten erhalten hat, indem die Anzahl der irrtümlich an die Gruppe zurückgegebenen Antworten aufgeteilt wird.

### <span id="page-600-1"></span>**SMPP-Metriken für Gruppen**

Die folgenden Charts sind in dieser Region verfügbar:

### **Gesamtzahl der Anfragen und Antworten**

Anfragen und Antworten stellen die Konversation dar, die zwischen Clients und Servern stattfindet. Wenn es mehr Anfragen als Antworten gibt, senden die Clients möglicherweise mehr Anfragen, als die Server verarbeiten können, oder das Netzwerk ist möglicherweise zu langsam.

**Hinweis:**Es ist unwahrscheinlich, dass die Gesamtzahl der Anfragen und Antworten genau gleich ist, selbst in einer gesunden Umgebung. Beispielsweise sehen Sie möglicherweise einen Zeitraum, in dem eine Antwort auf eine Anfrage erfasst wird, die vor Beginn des Zeitraums gesendet wurde. Im Allgemeinen gilt: Je größer der Unterschied zwischen Antworten und Fehlern ist, desto größer ist die Wahrscheinlichkeit, dass ein Problem mit diesen Transaktionen vorliegt.

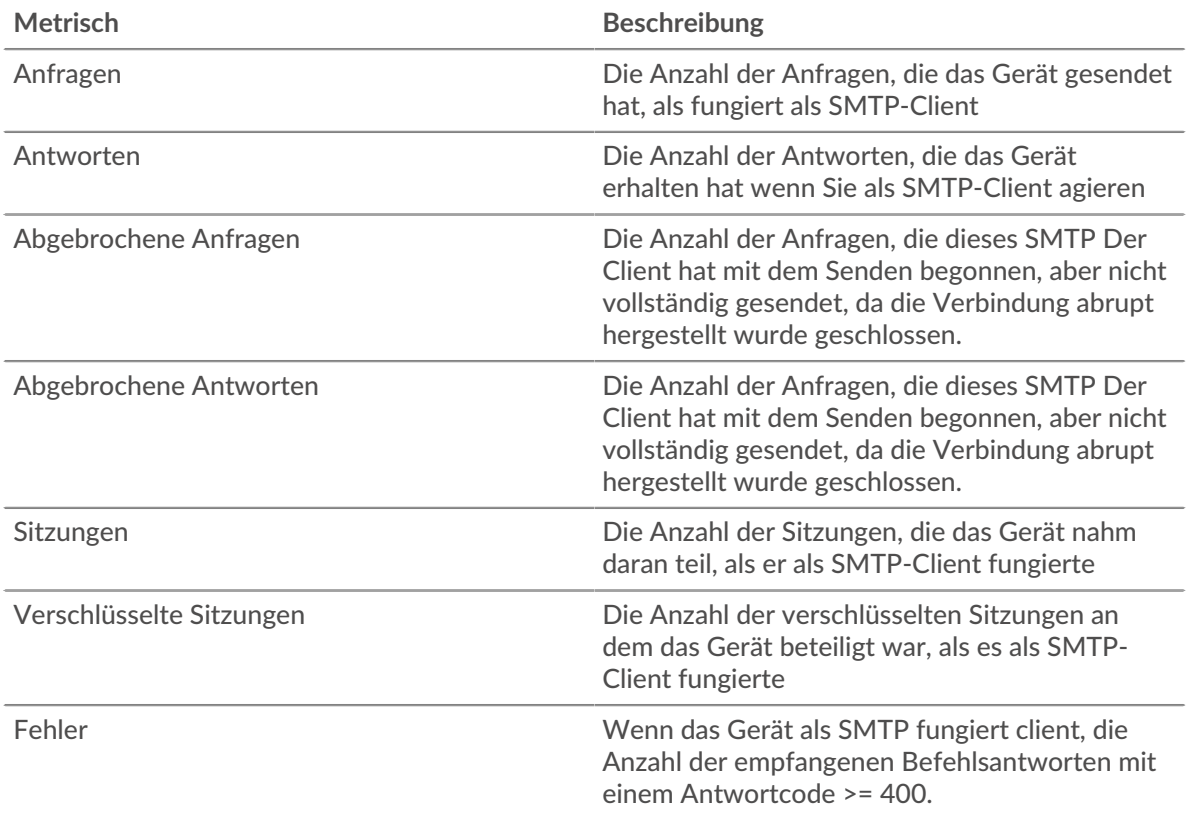

### **Verarbeitungszeit des Servers**

Wenn sich eine Client-Gruppe langsam verhält, können Sie anhand der Serververarbeitungszeit herausfinden, ob das Problem bei den Servern liegt. Das Diagramm Serververarbeitungszeit zeigt die durchschnittliche Zeit, die Server für die Verarbeitung von Anfragen von den Clients benötigt haben. Hohe Serververarbeitungszeiten deuten darauf hin, dass die Clients langsame Server kontaktieren.

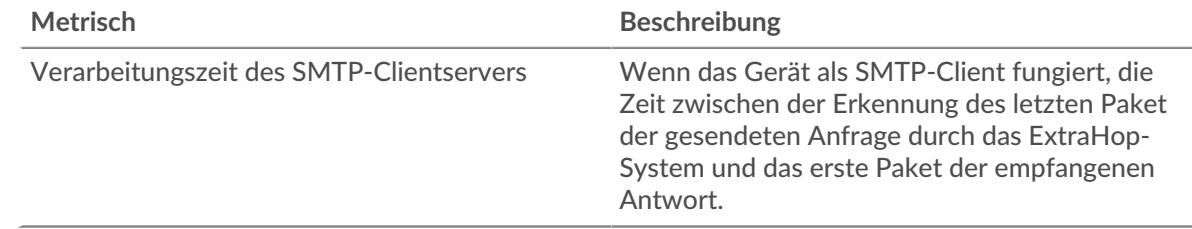

### **SMTP-Servergruppenseite**

Diese Seite zeigt Metrikdiagramme von [SMTP](#page-574-0) Verkehr, der mit einer Gerätegruppe in Ihrem Netzwerk verknüpft ist.

- Erfahren Sie auf dieser Seite mehr über Charts:
	- [SMTP Zusammenfassung für Gruppe](#page-601-0)
	- [SMTP-Details für Gruppe](#page-602-0)
	- [SMPP-Metriken für Gruppen](#page-602-1)
- <span id="page-601-0"></span>• Erfahre mehr über [mit Metriken arbeiten.](#page-0-0)

### **SMTP Zusammenfassung für Gruppe**

Die folgenden Diagramme sind in dieser Region verfügbar:

## **Transaktionen**

Dieses Diagramm zeigt Ihnen, wann SMTP-Fehler aufgetreten sind und wie viele SMTP-Antworten die Server gesendet haben. Anhand dieser Informationen können Sie feststellen, wie aktiv die Server zum Zeitpunkt der Rückgabe der Fehler waren.

Wenn Sie eine große Anzahl von Fehlern sehen, können Sie Details zu jedem Fehler anzeigen. Wenn die Anzahl der Fehler jedoch gering ist, ist das Problem möglicherweise komplexer, und Sie sollten das Verhältnis von SMTP-Anfragen zu SMTP-Antworten untersuchen. In einer gesunden Umgebung sollte die Anzahl der Anfragen und Antworten ungefähr gleich sein. Weitere Informationen finden Sie im Diagramm SMTP-Metriken für Gruppen.

**G**) Hinweisn jeden Fehler anzuzeigen , der an den Server zurückgegeben wurde, klicken Sie auf **Antworten** und wählen Sie dann **Fehler** aus der Speisekarte.

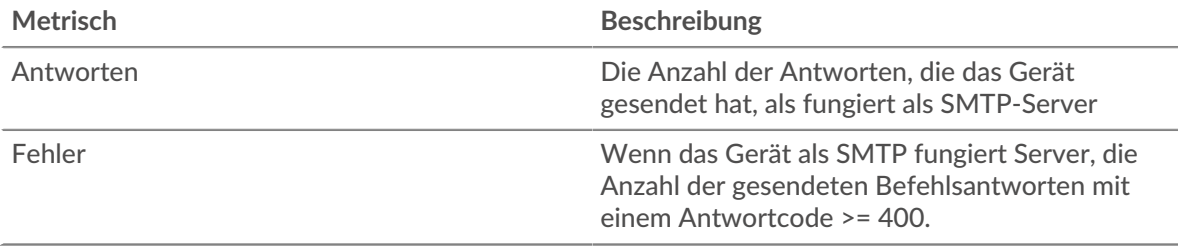

#### **Transaktionen insgesamt**

Dieses Diagramm zeigt Ihnen, wie viele SMTP-Antwortserver in der Gruppe gesendet haben und wie viele dieser Antworten Fehler enthielten.

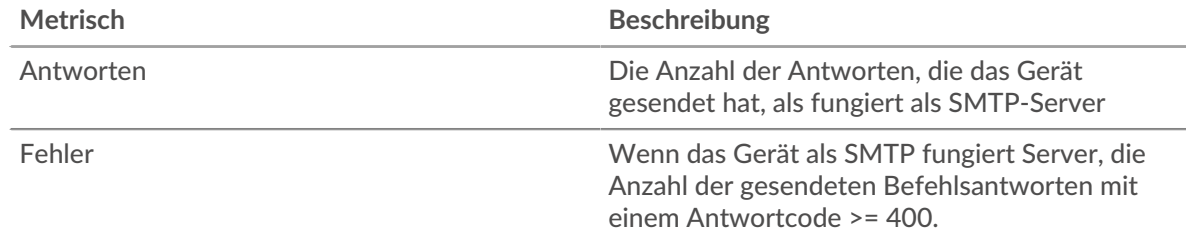

### <span id="page-602-0"></span>**SMTP-Details für Gruppe**

Die folgenden Diagramme sind in dieser Region verfügbar:

### **Top-Gruppenmitglieder (SMTP-Server)**

Dieses Diagramm zeigt, welche SMTP-Server in der Gruppe am aktivsten waren, indem die Gesamtzahl der SMTP-Antworten, die die Gruppe vom Server gesendet hat, aufgeteilt wird.

## **Die besten Methoden**

Dieses Diagramm zeigt, welche SMTP-Methoden auf Servern in der Gruppe am häufigsten aufgerufen wurden, indem die Gesamtzahl der Anfragen, die die Gruppe nach Methode erhalten hat, aufgeteilt wird.

# **Die häufigsten Fehler**

Dieses Diagramm zeigt, welche SMTP-Fehler die Gruppen am häufigsten zurückgegeben haben, indem es die Gesamtzahl der Antworten aufschlüsselt, die die Gruppe irrtümlich gesendet hat.

### <span id="page-602-1"></span>**SMPP-Metriken für Gruppen**

Die folgenden Diagramme sind in dieser Region verfügbar:

# **Gesamtzahl der Anfragen und Antworten**

Anfragen und Antworten stellen die Konversation dar, die zwischen Clients und Servern stattfindet. Wenn es mehr Anfragen als Antworten gibt, senden Clients möglicherweise mehr Anfragen, als die Server verarbeiten können, oder das Netzwerk ist möglicherweise zu langsam.

**Hinweis:**Es ist unwahrscheinlich, dass die Gesamtzahl der Anfragen und Antworten genau gleich ist, selbst in einer gesunden Umgebung. Beispielsweise sehen Sie möglicherweise einen Zeitraum, in dem eine Antwort auf eine Anfrage erfasst wird, die vor Beginn des Zeitraums gesendet wurde. Im Allgemeinen gilt: Je größer der Unterschied zwischen Antworten und Fehlern ist, desto größer ist die Wahrscheinlichkeit, dass ein Problem mit diesen Transaktionen vorliegt.

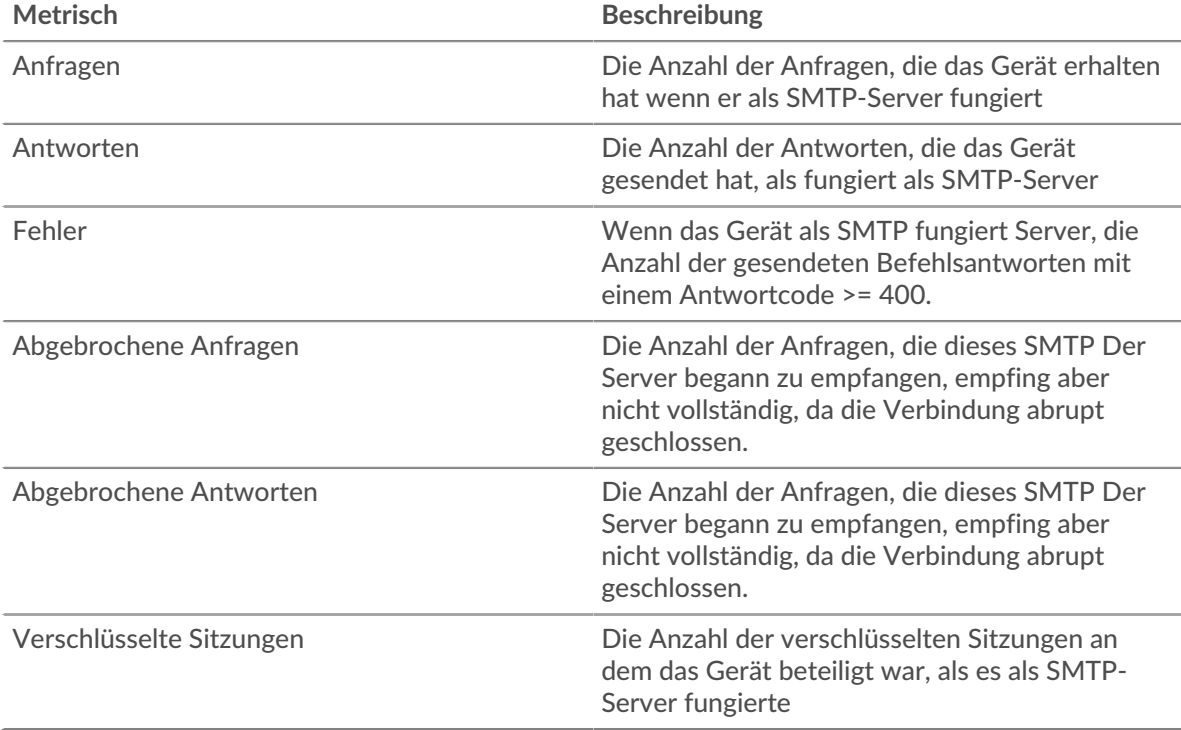

### **Verarbeitungszeit des Servers**

Das Diagramm Serververarbeitungszeit zeigt die durchschnittliche Zeit, die die Server für die Verarbeitung von Anfragen von Clients benötigt haben. Hohe Serververarbeitungszeiten deuten darauf hin, dass die Server in einer Gruppe langsam sind.

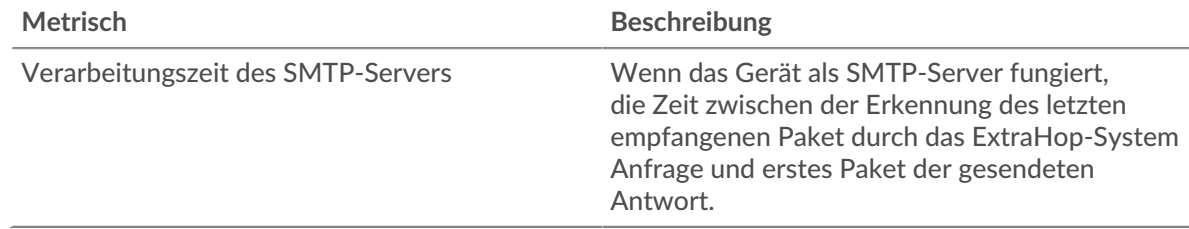

# <span id="page-603-0"></span>**SSH**

Das ExtraHop-System sammelt Messwerte zur Secure Shell (SSH) -Aktivität. SSH ist ein Protokoll, das Informationen sicher über ein Netzwerk überträgt.

## <span id="page-604-2"></span>**Überlegungen zur Sicherheit**

- Die SSH-Authentifizierung kann anfällig sein für Brute-Force L, bei der es sich um eine Methode zum Erraten von Anmeldedaten handelt, indem zahlreiche Authentifizierungsanfragen mit unterschiedlichen Kombinationen aus Benutzername und Passwort eingereicht werden.
- Malware kann sich tarnen [Command-and-Control-Beaconing \(C&C\)](https://www.extrahop.com/resources/attacks/c-c-beaconing/) & zwischen einem kompromittierten Gerät und einem von einem Angreifer kontrollierten Server als legitimer SSH-Verkehr.
- SSH ist ein [Fernwartung](https://www.extrahop.com/resources/attacks/remote-services-exploitation/) E' Protokoll, das ein Angreifer nutzen kann, um mit entfernten Geräten zu interagieren und sich seitlich im Netzwerk zu bewegen.
- [SSH](https://attack.mitre.org/techniques/T1021/004/) E Anmeldedaten können gestohlen werden oder SSH-Sitzungen können missbraucht werden, um Remote-Geräte zu gefährden.

### **SSH-Anwendungsseite**

Diese Seite zeigt Metrikdiagramme von [SSH](#page-603-0) Datenverkehr, der mit einem Anwendungscontainer in Ihrem Netzwerk verknüpft ist.

- Erfahren Sie auf dieser Seite mehr über Charts:
	- [SSH Zusammenfassung](#page-604-0)
	- [Einzelheiten zum SSH-Algorithmus](#page-604-1)
	- [SSH-Serverdetails](#page-605-0)
	- [Einzelheiten zum SSH-Client](#page-605-1)
	- [SSH-Leistung](#page-605-2)
	- [Netzwerkdaten](#page-606-0)
	- [SSH-Metriksummen](#page-608-0)
- Erfahre mehr über [Überlegungen zur SSH-Sicherheit](#page-604-2)
- <span id="page-604-0"></span>• Erfahre mehr über [mit Metriken arbeiten.](#page-0-0)

### **SSH Zusammenfassung**

Die folgenden Diagramme sind in dieser Region verfügbar:

### **Zusammenfassung der Sitzung**

Dieses Diagramm zeigt Ihnen, wann die Anwendung an SSH-Sitzungen teilgenommen hat.

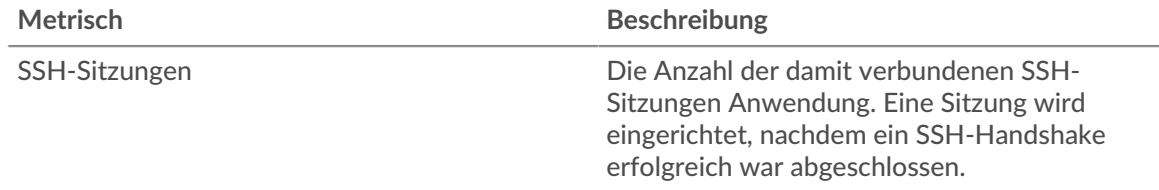

### **Gesamtzahl der Sitzungen**

Dieses Diagramm zeigt Ihnen, an wie vielen SSH-Sitzungen die Anwendung teilgenommen hat.

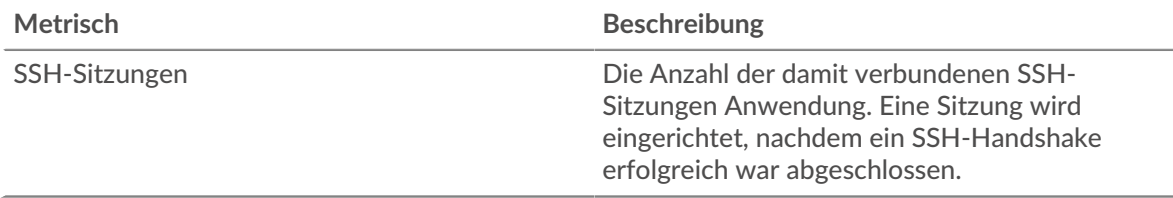

### <span id="page-604-1"></span>**Einzelheiten zum SSH-Algorithmus**

Die folgenden Diagramme sind in dieser Region verfügbar:

#### **Algorithmen für den Schlüsselaustausch**

Dieses Diagramm zeigt, mit welchen Schlüsselaustauschalgorithmen die Anwendung die SSH-Schlüssel am häufigsten erstellt hat, indem die Anzahl der SSH-Sitzungen, an denen die Anwendung teilgenommen hat, nach Schlüsselaustauschalgorithmus aufgeteilt wird.

#### <span id="page-605-0"></span>**SSH-Serverdetails**

Die folgenden Diagramme sind in dieser Region verfügbar:

#### **Verschlüsselungsalgorithmen**

Dieses Diagramm zeigt, mit welchen Verschlüsselungsalgorithmen die Server in der Anwendung Daten am meisten verschlüsselt haben, indem die Anzahl der SSH-Sitzungen, an denen die Server teilgenommen haben, nach Verschlüsselungsalgorithmus aufgeteilt wird.

#### **Komprimierungsalgorithmen**

Dieses Diagramm zeigt, mit welchen Komprimierungsalgorithmen Server in der Anwendung Daten am meisten komprimiert haben, indem die Anzahl der SSH-Sitzungen, an denen die Server teilgenommen haben, nach Komprimierungsalgorithmus aufgeteilt wird.

#### **Die besten Implementierungen**

Dieses Diagramm zeigt, welche SSH-Implementierungen von Servern in der Anwendung am häufigsten verwendet wurden, indem die Anzahl der SSH-Sitzungen, an denen die Server teilgenommen haben, nach Implementierung aufgeteilt wird.

#### **MAC-Algorithmen**

Dieses Diagramm zeigt, welche MAC-Algorithmus-Server in der Anwendung die Datenintegrität am häufigsten verifiziert haben, indem die Gesamtzahl der SSH-Sitzungen, an denen die Server mit MAC-Algorithmen teilgenommen haben, aufgeteilt wird.

#### <span id="page-605-1"></span>**Einzelheiten zum SSH-Client**

Die folgenden Diagramme sind in dieser Region verfügbar:

### **Verschlüsselungsalgorithmen**

Dieses Diagramm zeigt, mit welchen Verschlüsselungsalgorithmen Clients in der Anwendung Daten am meisten verschlüsselt haben, indem die Anzahl der SSH-Sitzungen, an denen die Clients teilgenommen haben, nach Verschlüsselungsalgorithmus aufgeteilt wird.

## **Komprimierungsalgorithmen**

Dieses Diagramm zeigt, mit welchen Komprimierungsalgorithmen Clients in der Anwendung Daten am meisten komprimiert haben, indem die Anzahl der SSH-Sitzungen, an denen die Clients teilgenommen haben, nach Komprimierungsalgorithmus aufgeteilt wird.

#### **Die besten Implementierungen**

Dieses Diagramm zeigt, welche SSH-Implementierungen von den Clients in der Anwendung am häufigsten verwendet wurden, indem die Anzahl der SSH-Sitzungen, an denen die Clients teilgenommen haben, nach Implementierung aufgeteilt wird.

# **MAC-Algorithmen**

Dieses Diagramm zeigt, welche MAC-Algorithmus-Clients in der Anwendung die Datenintegrität am häufigsten verifiziert haben, indem die Gesamtzahl der SSH-Sitzungen, an denen die Clients mit MAC-Algorithmen teilgenommen haben, aufgeschlüsselt wird.

## <span id="page-605-2"></span>**SSH-Leistung**

Die folgenden Diagramme sind in dieser Region verfügbar:

# **Zeitverteilung für Hin- und Rückfahrt**

In diesem Diagramm werden die Hin- und Rückfahrtzeiten in einem Histogramm aufgeschlüsselt, um die häufigsten Hin- und Rückfahrtzeiten anzuzeigen.

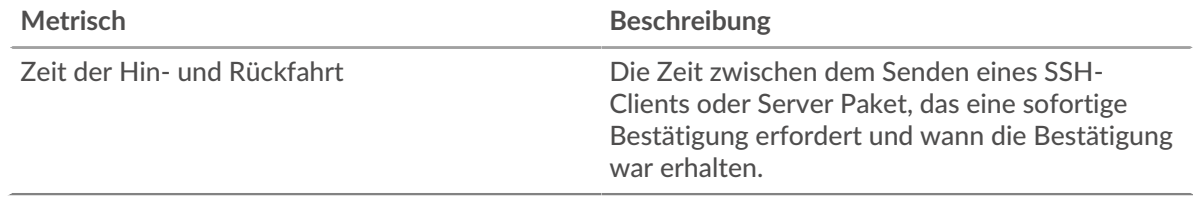

#### **Zeit der Hin- und Rückfahrt**

Dieses Diagramm zeigt die durchschnittliche Hin- und Rückfahrzeit für die Anwendung.

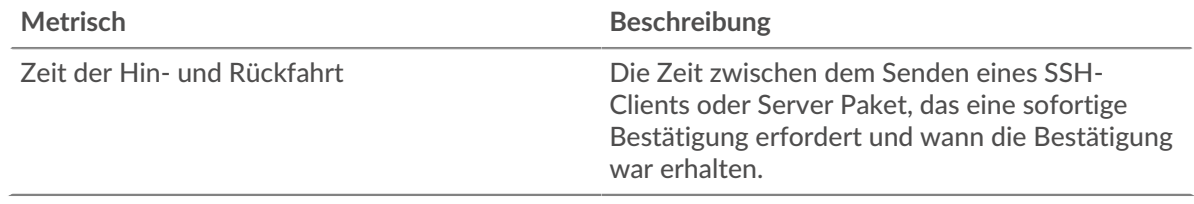

#### <span id="page-606-0"></span>**Netzwerkdaten**

In diesem Region werden Ihnen TCP-Informationen angezeigt, die sich auf das aktuelle Protokoll beziehen. Im Allgemeinen weisen Hostblockaden darauf hin, dass ein Problem mit einem Server oder einem Client vorliegt, und Netzwerkblockaden weisen darauf hin, dass ein Problem mit dem Netzwerk vorliegt.

#### **Stände für Gastgeber**

Dieses Diagramm zeigt die Anzahl der Nullfenster, die einer Anwendung zugeordnet waren. Geräte steuern die Menge der Daten, die sie empfangen, indem sie die Anzahl der Pakete angeben, die über einen bestimmten Zeitraum an sie gesendet werden können. Wenn einem Gerät mehr Daten gesendet werden, als es verarbeiten kann, kündigt das Gerät ein Nullfenster an, in dem das Peer-Gerät aufgefordert wird, das Senden von Paketen vollständig einzustellen, bis das Gerät dies einholt. Wenn Sie eine große Anzahl von Nullfenstern sehen, ist ein Server oder Client möglicherweise nicht schnell genug, um die empfangene Datenmenge zu unterstützen.

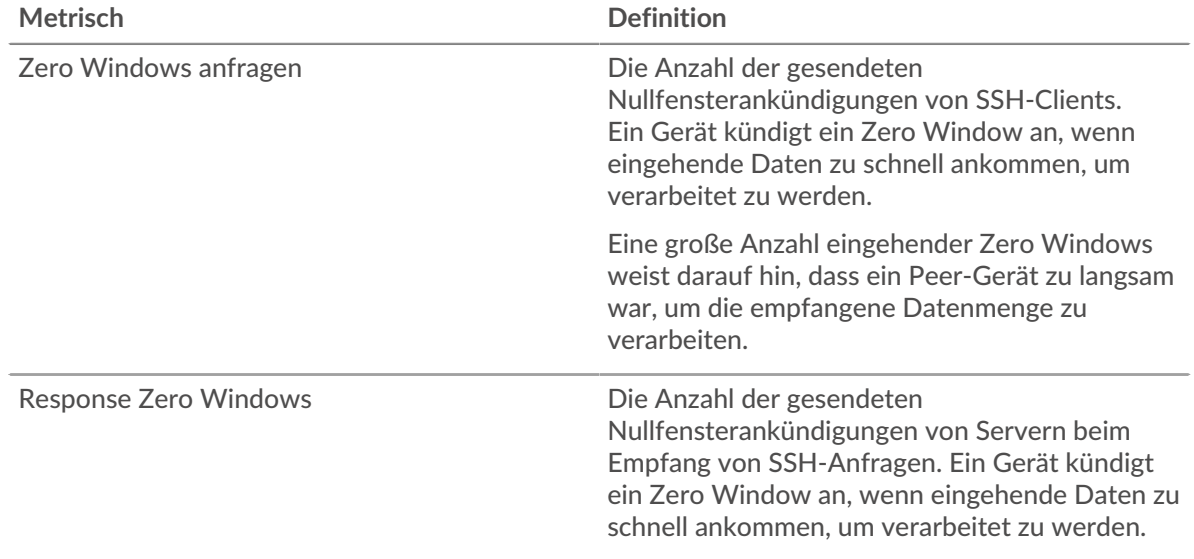

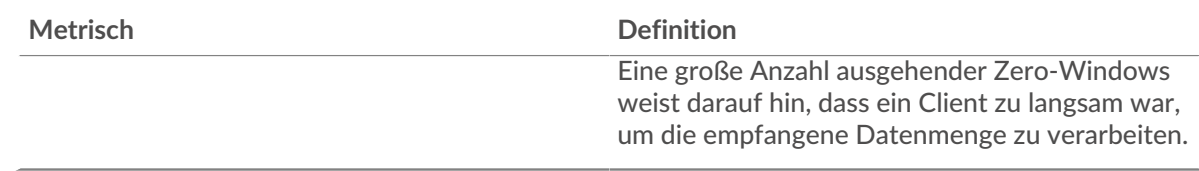

# **Gesamtzahl der Gastgeber-Ställe**

Dieses Diagramm zeigt die durchschnittliche Anzahl der von Geräten gesendeten Nullfensterwerbungen.

# **Netzwerkstörungen**

Dieses Diagramm zeigt die Anzahl der Zeitüberschreitungen bei der erneuten Übertragung, die aufgetreten sind. Retransmission Timeouts (RTOs) treten auf, wenn ein Netzwerk zu viele Pakete verwirft, normalerweise aufgrund von Paketkollisionen oder Puffererschöpfung. Wenn ein Gerät eine Anfrage oder Antwort sendet und innerhalb einer bestimmten Zeit keine Bestätigung erhält, sendet das Gerät die Anfrage erneut. Wenn zu viele Neuübertragungen nicht bestätigt werden, erfolgt ein RTO. Wenn Sie eine große Anzahl von RTOs sehen, ist das Netzwerk möglicherweise zu langsam, um das aktuelle Aktivitätsniveau zu unterstützen.

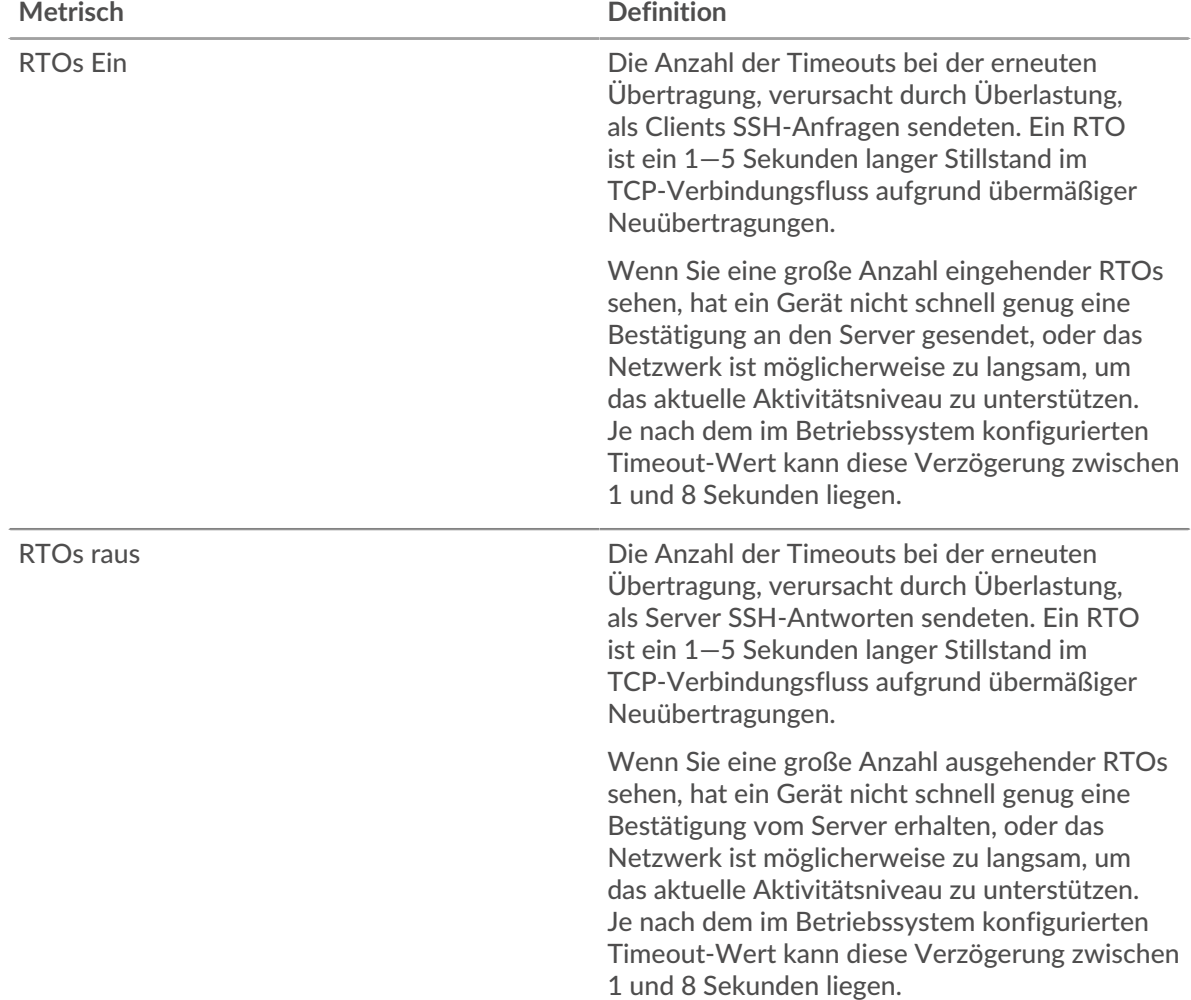

#### **Gesamtzahl der Netzwerkausfälle**

Dieses Diagramm zeigt die durchschnittliche Anzahl der Zeitüberschreitungen bei der erneuten Übertragung, die durch eine Überlastung verursacht wurden, als Clients und Server Anfragen sendeten.

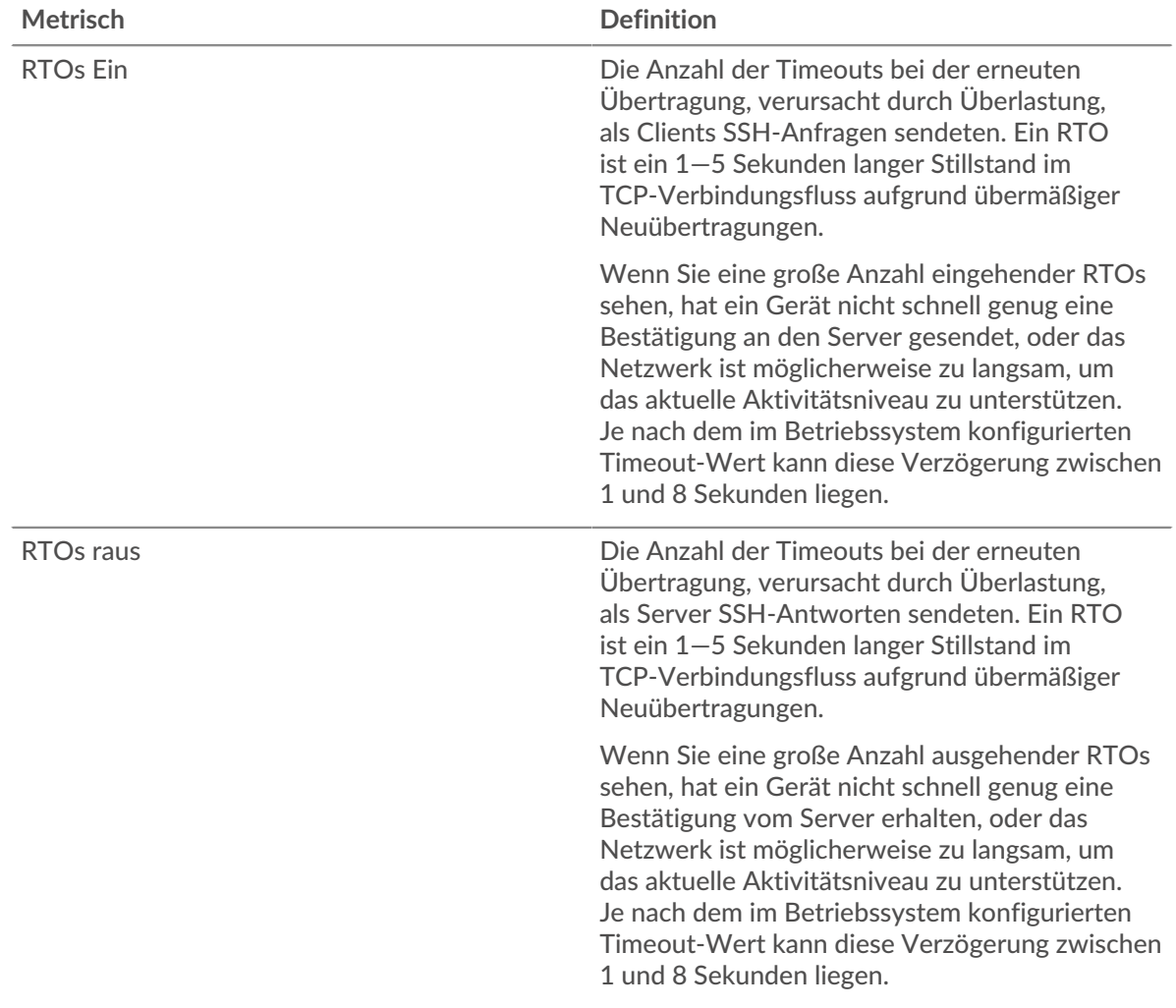

### <span id="page-608-0"></span>**SSH-Metriksummen**

Die folgenden Diagramme sind in dieser Region verfügbar:

### **Gesamtzahl der Anfragen und Antworten**

Anfragen und Antworten stellen die Konversation dar, die zwischen Clients und Servern stattfindet. Wenn es mehr Anfragen als Antworten gibt, senden Clients möglicherweise mehr Anfragen, als Server verarbeiten können, oder das Netzwerk ist möglicherweise zu langsam. Um festzustellen, ob das Problem im Netzwerk oder bei einem Server liegt, überprüfen Sie RTOs und Nullfenster in der Netzwerkdaten Abschnitt.

**Hinweis:**Es ist unwahrscheinlich, dass die Gesamtzahl der SSH-Anfragen und -Antworten exakt gleich ist, selbst in einer gesunden Umgebung. Beispielsweise sehen Sie möglicherweise einen Zeitraum , in dem eine Antwort auf eine Anfrage erfasst wird, die vor Beginn des Zeitraums gesendet wurde. Im Allgemeinen gilt: Je größer der Unterschied zwischen Antworten und Fehlern ist, desto größer ist die Wahrscheinlichkeit, dass ein Problem mit diesen Transaktionen vorliegt.

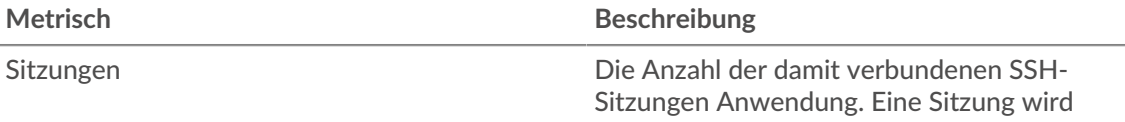

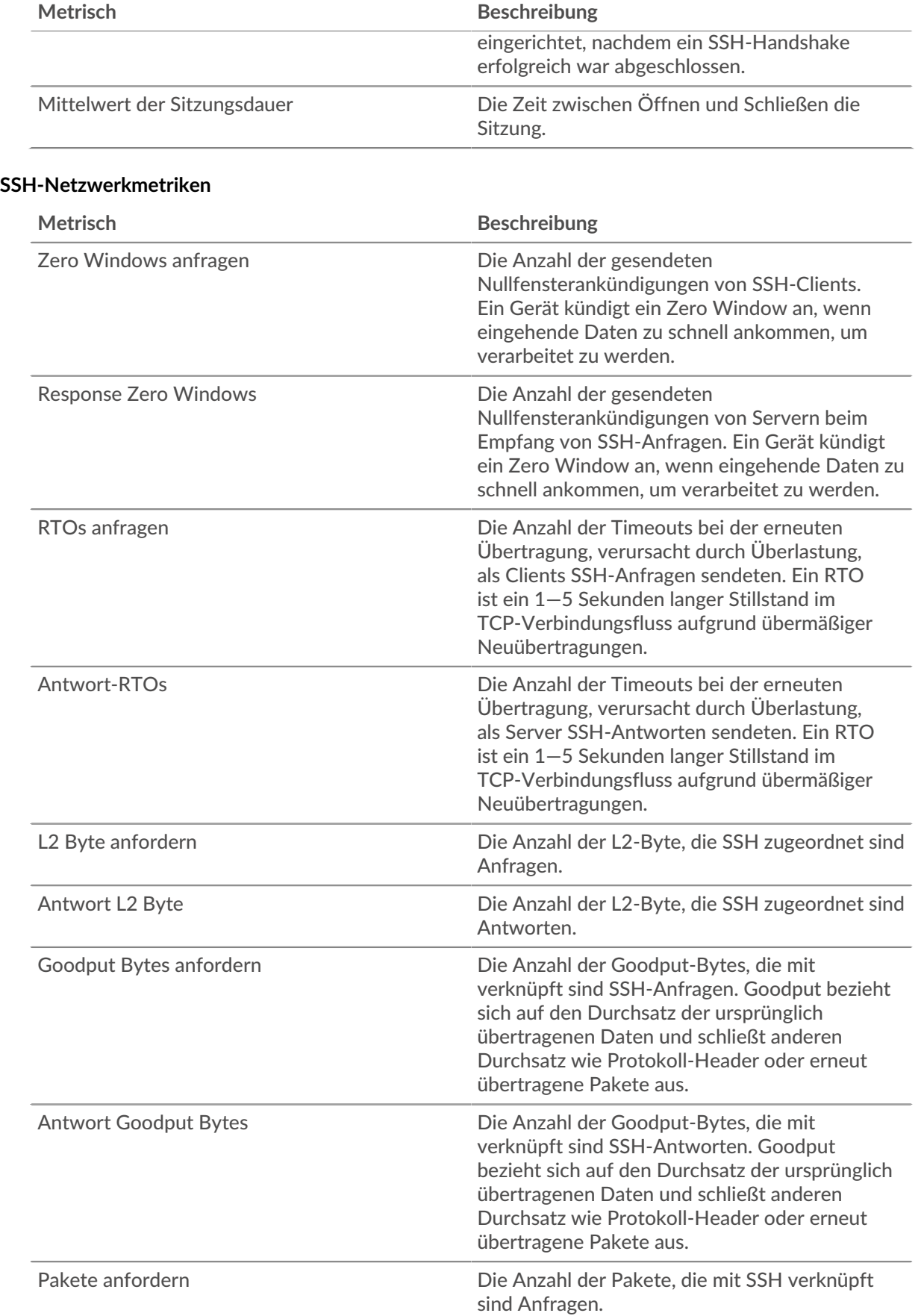

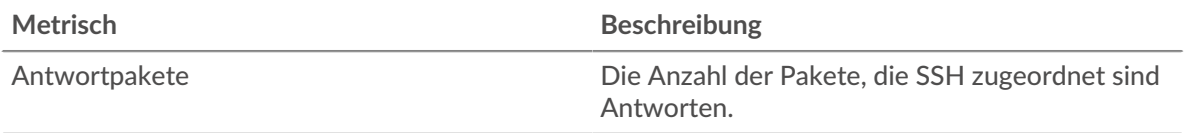

### **SSH-Client-Seite**

Diese Seite zeigt Metrikdiagramme von [SSH](#page-603-0) Datenverkehr, der mit einem Gerät in Ihrem Netzwerk verknüpft ist.

- Erfahren Sie auf dieser Seite mehr über Charts:
	- [SSH Zusammenfassung](#page-610-0)
	- [Einzelheiten zum SSH-Algorithmus](#page-610-1)
	- [SSH-Leistung](#page-611-0)
	- [Netzwerkdaten](#page-611-1)
- Erfahre mehr über [Überlegungen zur SSH-Sicherheit](#page-604-2)
- <span id="page-610-0"></span>• Erfahre mehr über [mit Metriken arbeiten.](#page-0-0)

### **SSH Zusammenfassung**

Die folgenden Charts sind in dieser Region verfügbar:

#### **Sitzungen**

Dieses Diagramm zeigt Ihnen, wann der Client an SSH-Sitzungen teilgenommen hat.

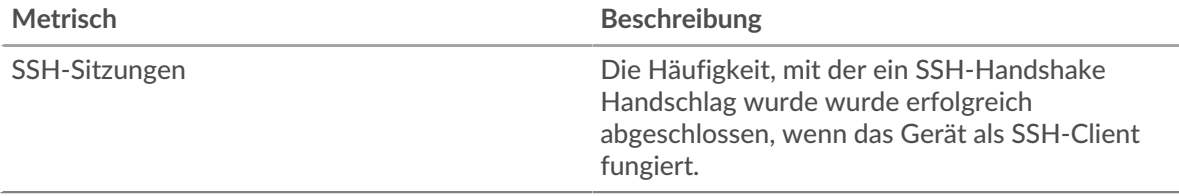

### **Gesamtzahl der Sitzungen**

Dieses Diagramm zeigt Ihnen, an wie vielen SSH-Sitzungen der Client teilgenommen hat.

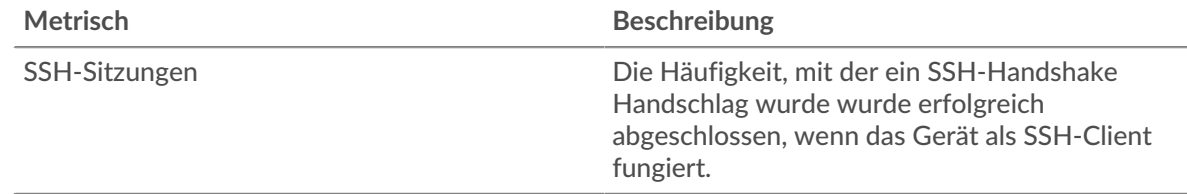

### <span id="page-610-1"></span>**Einzelheiten zum SSH-Algorithmus**

Die folgenden Charts sind in dieser Region verfügbar:

#### **Die besten Verschlüsselungsalgorithmen**

Dieses Diagramm zeigt, mit welchen Verschlüsselungsalgorithmen der Client Daten am meisten verschlüsselt hat, indem die Anzahl der SSH-Sitzungen, an denen der Client teilgenommen hat, nach Verschlüsselungsalgorithmus aufgeteilt wird.

### **Die besten Komprimierungsalgorithmen**

Dieses Diagramm zeigt, mit welchen Komprimierungsalgorithmen der Client Daten am meisten komprimiert hat, indem die Anzahl der SSH-Sitzungen, an denen der Client teilgenommen hat, nach Komprimierungsalgorithmus aufgeteilt wird.

#### **Die wichtigsten Austauschalgorithmen**

Dieses Diagramm zeigt, mit welchen Schlüsselaustauschalgorithmen der Client die SSH-Schlüssel am häufigsten erstellt hat, indem die Anzahl der SSH-Sitzungen, an denen der Client teilgenommen hat, nach Schlüsselaustauschalgorithmus aufgeteilt wird.

#### **Die besten MAC-Algorithmen**

Dieses Diagramm zeigt, durch welche MAC-Algorithmen der Client die Datenintegrität am häufigsten verifiziert hat, indem die Gesamtzahl der SSH-Sitzungen, an denen der Client mit MAC-Algorithmen teilgenommen hat, aufgeteilt wird.

#### <span id="page-611-0"></span>**SSH-Leistung**

Die folgenden Charts sind in dieser Region verfügbar:

#### **Zeitverteilung für Hin- und Rückfahrt**

In diesem Diagramm werden die Hin- und Rückfahrtzeiten in einem Histogramm aufgeschlüsselt, um die häufigsten Hin- und Rückfahrtzeiten anzuzeigen.

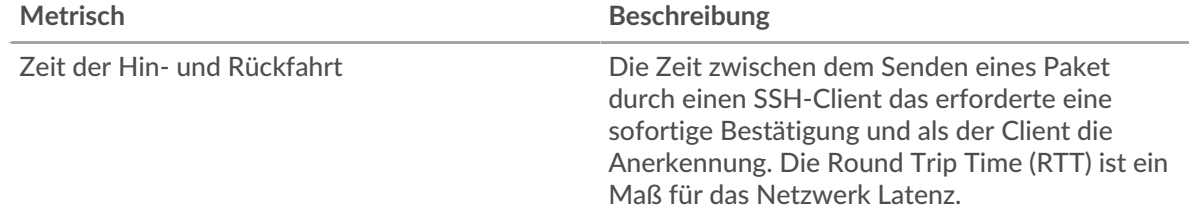

#### **Zeit der Hin- und Rückfahrt**

Dieses Diagramm zeigt die durchschnittliche Hin- und Rückreisezeit für den Client.

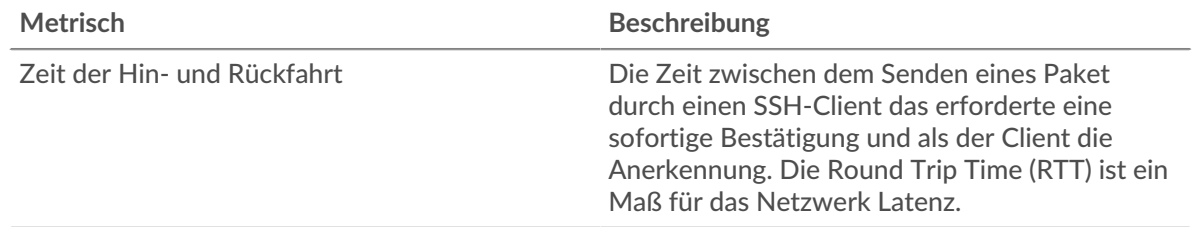

## <span id="page-611-1"></span>**Netzwerkdaten**

In diesem Region werden Ihnen TCP-Informationen angezeigt, die sich auf das aktuelle Protokoll beziehen. Im Allgemeinen weisen Hostblockaden darauf hin, dass ein Problem mit dem Server oder dem Client vorliegt, und Netzwerkblockaden weisen darauf hin, dass ein Problem mit dem Netzwerk vorliegt.

#### **Stände für Gastgeber**

Dieses Diagramm zeigt die Anzahl der Nullfenster, die vom Gerät angekündigt oder empfangen wurden. Geräte steuern die Menge der Daten, die sie empfangen, indem sie die Anzahl der Pakete angeben, die über einen bestimmten Zeitraum an sie gesendet werden können. Wenn einem Gerät mehr Daten gesendet werden, als es verarbeiten kann, kündigt das Gerät ein Nullfenster an, in dem das Peer-Gerät aufgefordert wird, das Senden von Paketen vollständig einzustellen, bis das Gerät aufholt. Wenn Sie eine große Anzahl von Nullfenstern sehen, ist ein Server oder Client möglicherweise nicht schnell genug, um die empfangene Datenmenge zu unterstützen.

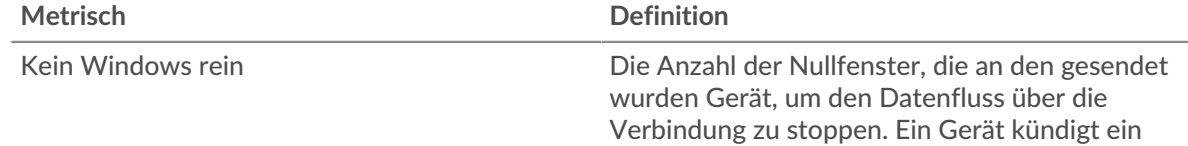
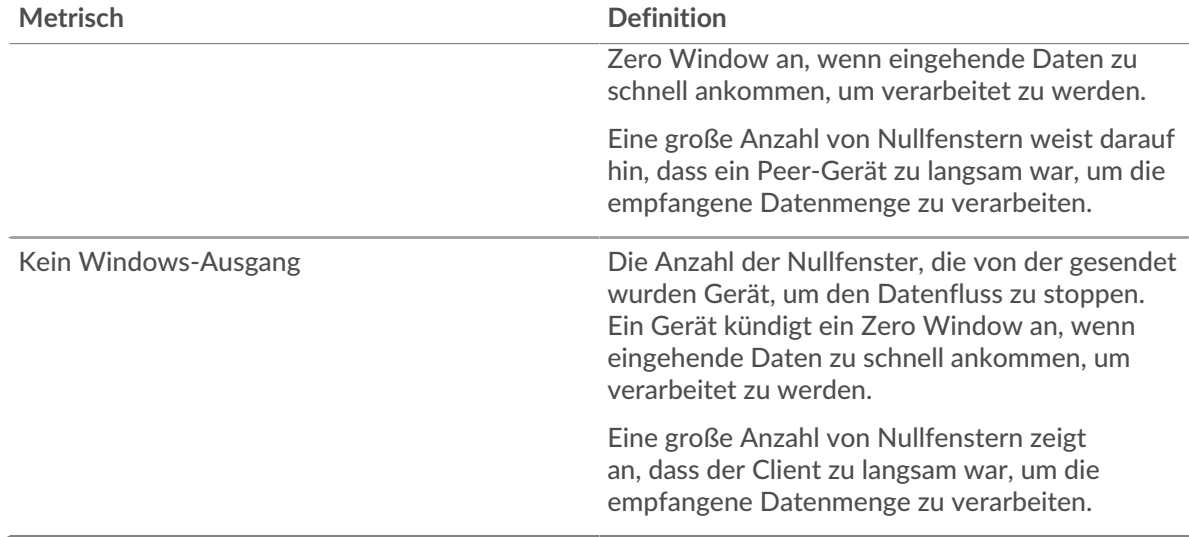

#### **Netzwerkstörungen**

Dieses Diagramm zeigt die Anzahl der Zeitüberschreitungen bei der erneuten Übertragung, die aufgetreten sind. Retransmission Timeouts (RTOs) treten auf, wenn ein Netzwerk zu viele Pakete verwirft, normalerweise aufgrund von Paketkollisionen oder Puffererschöpfung. Wenn ein Gerät eine Anfrage oder Antwort sendet und innerhalb einer bestimmten Zeit keine Bestätigung erhält, sendet das Gerät die Anfrage erneut. Wenn zu viele Neuübertragungen nicht bestätigt werden, erfolgt ein RTO. Wenn Sie eine große Anzahl von RTOs sehen, ist das Netzwerk möglicherweise zu langsam, um das aktuelle Aktivitätsniveau zu unterstützen.

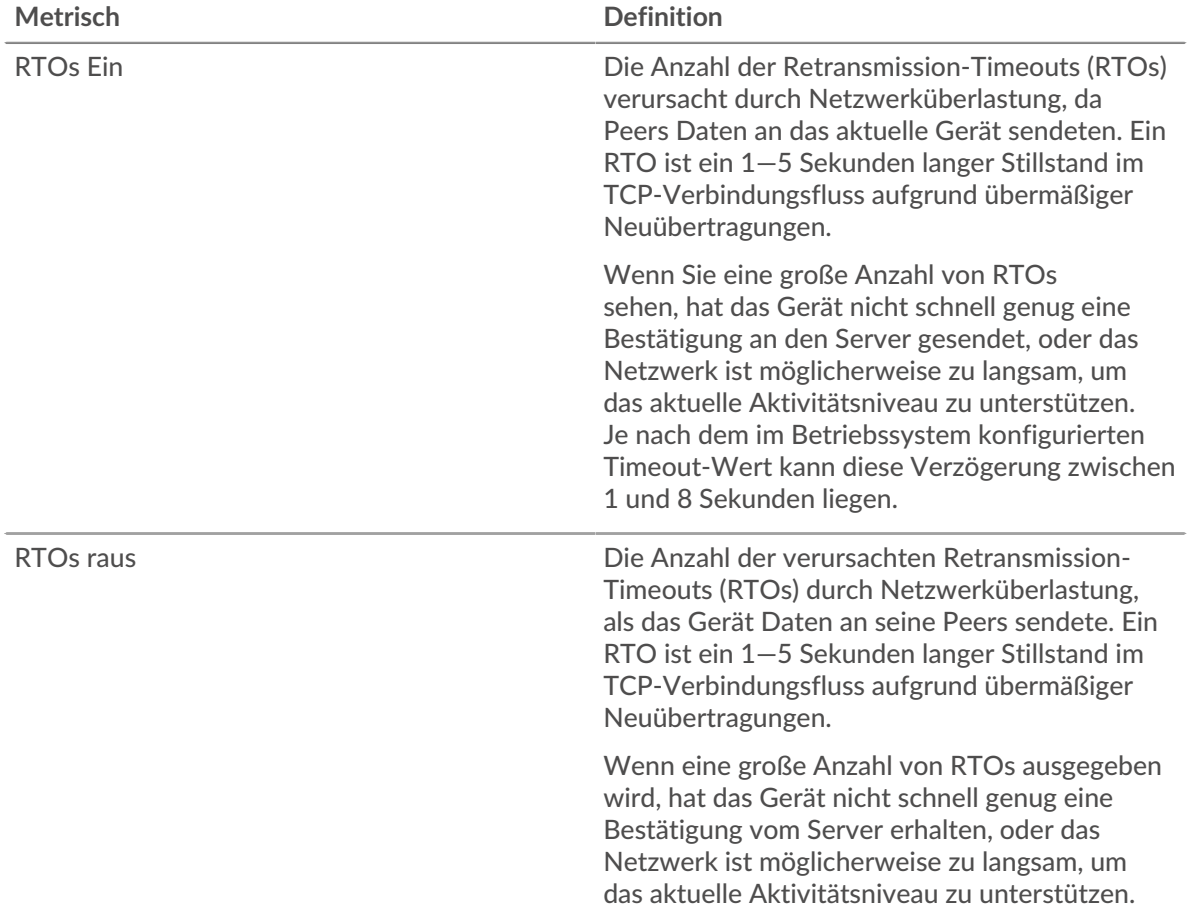

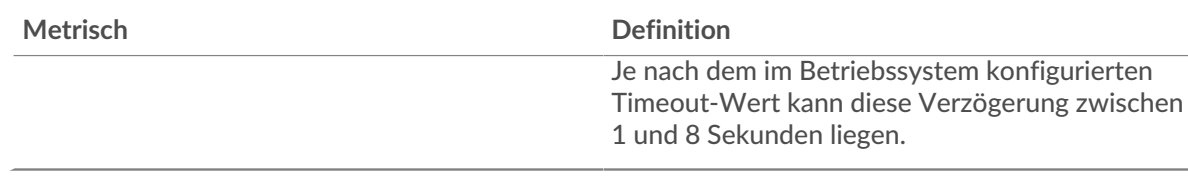

## **SSH-Serverseite**

Diese Seite zeigt Metrikdiagramme von [SSH](#page-603-0) Datenverkehr, der mit einem Gerät in Ihrem Netzwerk verknüpft ist.

- Erfahren Sie auf dieser Seite mehr über Charts:
	- [SSH Zusammenfassung](#page-613-0)
	- [Einzelheiten zum Algorithmus](#page-613-1)
	- [SSH-Leistung](#page-614-0)
	- [Netzwerkdaten](#page-614-1)
- Erfahre mehr über [Überlegungen zur SSH-Sicherheit](#page-604-0)
- <span id="page-613-0"></span>• Erfahre mehr über [mit Metriken arbeiten.](#page-0-0)

#### **SSH Zusammenfassung**

Die folgenden Charts sind in dieser Region verfügbar:

#### **Sitzungen**

Dieses Diagramm zeigt Ihnen, wann der Server an SSH-Sitzungen teilgenommen hat.

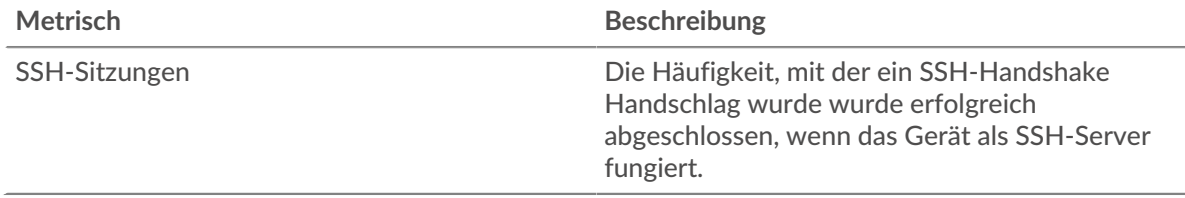

#### **Gesamtzahl der Sitzungen**

Dieses Diagramm zeigt Ihnen, an wie vielen SSH-Sitzungen der Server teilgenommen hat.

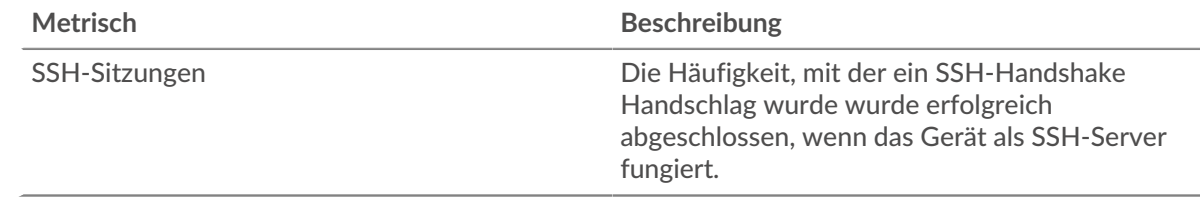

#### <span id="page-613-1"></span>**Einzelheiten zum Algorithmus**

Die folgenden Charts sind in dieser Region verfügbar:

#### **Die besten Verschlüsselungsalgorithmen**

Dieses Diagramm zeigt, mit welchen Verschlüsselungsalgorithmen der Server Daten am meisten verschlüsselt hat, indem die Anzahl der SSH-Sitzungen, an denen der Server teilgenommen hat, nach dem Verschlüsselungsalgorithmus aufgeteilt wird.

#### **Die besten Komprimierungsalgorithmen**

Dieses Diagramm zeigt, mit welchen Komprimierungsalgorithmen der Server Daten am meisten komprimiert hat, indem die Anzahl der SSH-Sitzungen, an denen der Server teilgenommen hat, nach dem Komprimierungsalgorithmus aufgeteilt wird.

#### **Die wichtigsten Austauschalgorithmen**

Dieses Diagramm zeigt, mit welchen Schlüsselaustauschalgorithmen der Server die SSH-Schlüssel am häufigsten erstellt hat, indem die Anzahl der SSH-Sitzungen, an denen der Server teilgenommen hat, nach Schlüsselaustauschalgorithmus aufgeteilt wird.

#### **Die besten MAC-Algorithmen**

Dieses Diagramm zeigt, mit welchen MAC-Algorithmen der Server die Datenintegrität am häufigsten verifiziert hat, indem die Gesamtzahl der SSH-Sitzungen, an denen der Server durch MAC-Algorithmen teilgenommen hat, aufgeteilt wird.

#### <span id="page-614-0"></span>**SSH-Leistung**

Die folgenden Charts sind in dieser Region verfügbar:

#### **Zeitverteilung für Hin- und Rückfahrt**

In diesem Diagramm werden die Hin- und Rückfahrtzeiten in einem Histogramm aufgeschlüsselt, um die häufigsten Hin- und Rückfahrtzeiten anzuzeigen.

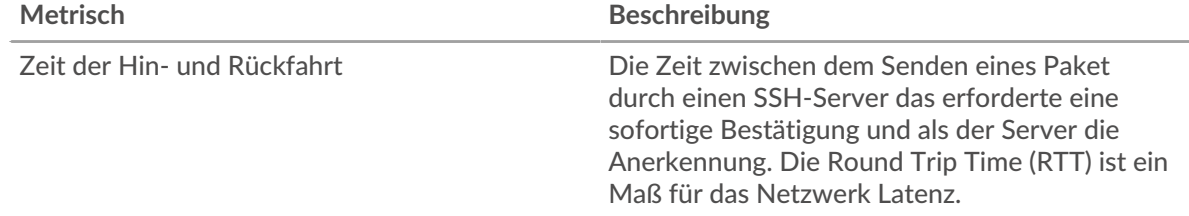

#### **Zeit der Hin- und Rückfahrt**

Dieses Diagramm zeigt die durchschnittliche Hin- und Rückreisezeit für den Client.

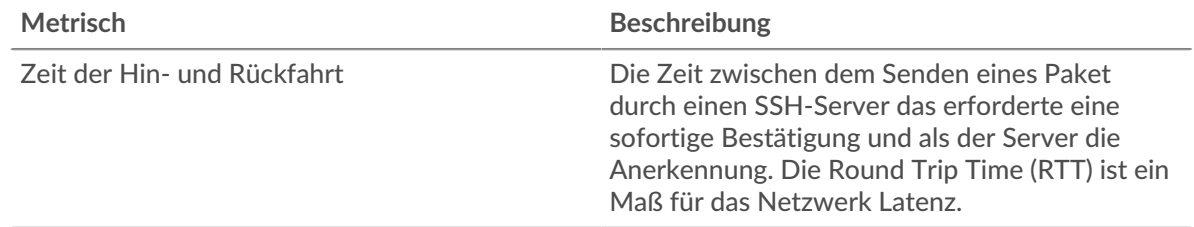

# <span id="page-614-1"></span>**Netzwerkdaten**

In diesem Region werden Ihnen TCP-Informationen angezeigt, die sich auf das aktuelle Protokoll beziehen. Im Allgemeinen weisen Hostblockaden darauf hin, dass ein Problem mit dem Server oder dem Client vorliegt, und Netzwerkblockaden weisen darauf hin, dass ein Problem mit dem Netzwerk vorliegt.

#### **Stände für Gastgeber**

Dieses Diagramm zeigt die Anzahl der Nullfenster, die vom Gerät angekündigt oder empfangen wurden. Geräte steuern die Menge der Daten, die sie empfangen, indem sie die Anzahl der Pakete angeben, die über einen bestimmten Zeitraum an sie gesendet werden können. Wenn einem Gerät mehr Daten gesendet werden, als es verarbeiten kann, kündigt das Gerät ein Nullfenster an, in dem das Peer-Gerät aufgefordert wird, das Senden von Paketen vollständig einzustellen, bis das Gerät aufholt. Wenn Sie eine große Anzahl von Nullfenstern sehen, ist ein Server oder Client möglicherweise nicht schnell genug, um die empfangene Datenmenge zu unterstützen.

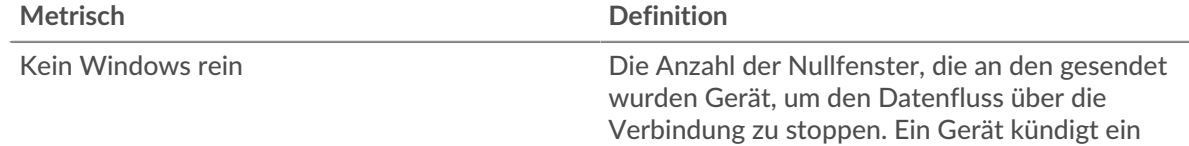

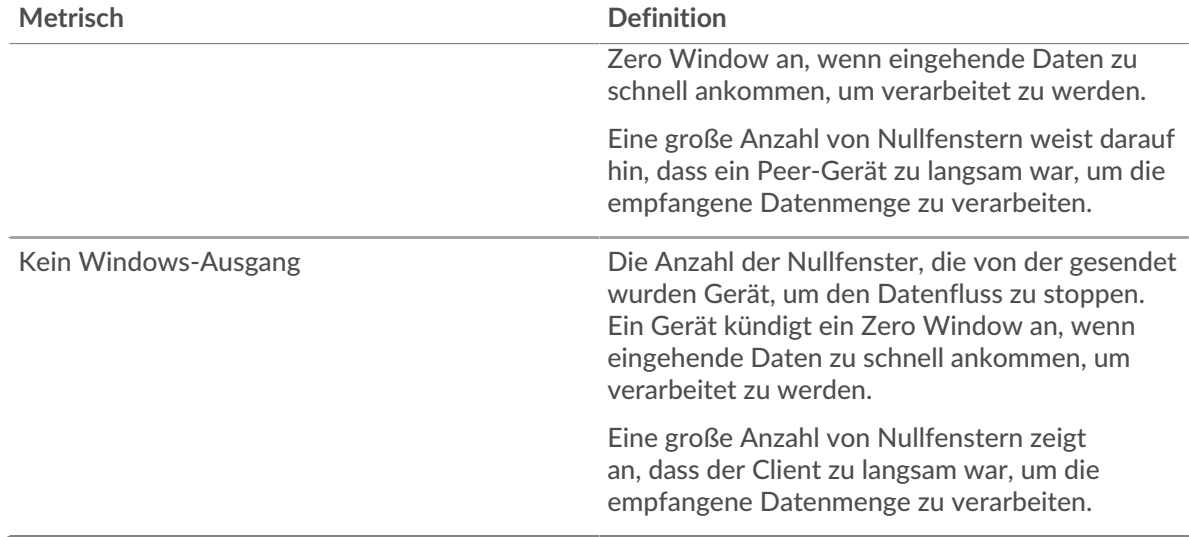

#### **Netzwerkstörungen**

Dieses Diagramm zeigt die Anzahl der Zeitüberschreitungen bei der erneuten Übertragung, die aufgetreten sind. Retransmission Timeouts (RTOs) treten auf, wenn ein Netzwerk zu viele Pakete verwirft, normalerweise aufgrund von Paketkollisionen oder Puffererschöpfung. Wenn ein Gerät eine Anfrage oder Antwort sendet und innerhalb einer bestimmten Zeit keine Bestätigung erhält, sendet das Gerät die Anfrage erneut. Wenn zu viele Neuübertragungen nicht bestätigt werden, erfolgt ein RTO. Wenn Sie eine große Anzahl von RTOs sehen, ist das Netzwerk möglicherweise zu langsam, um das aktuelle Aktivitätsniveau zu unterstützen.

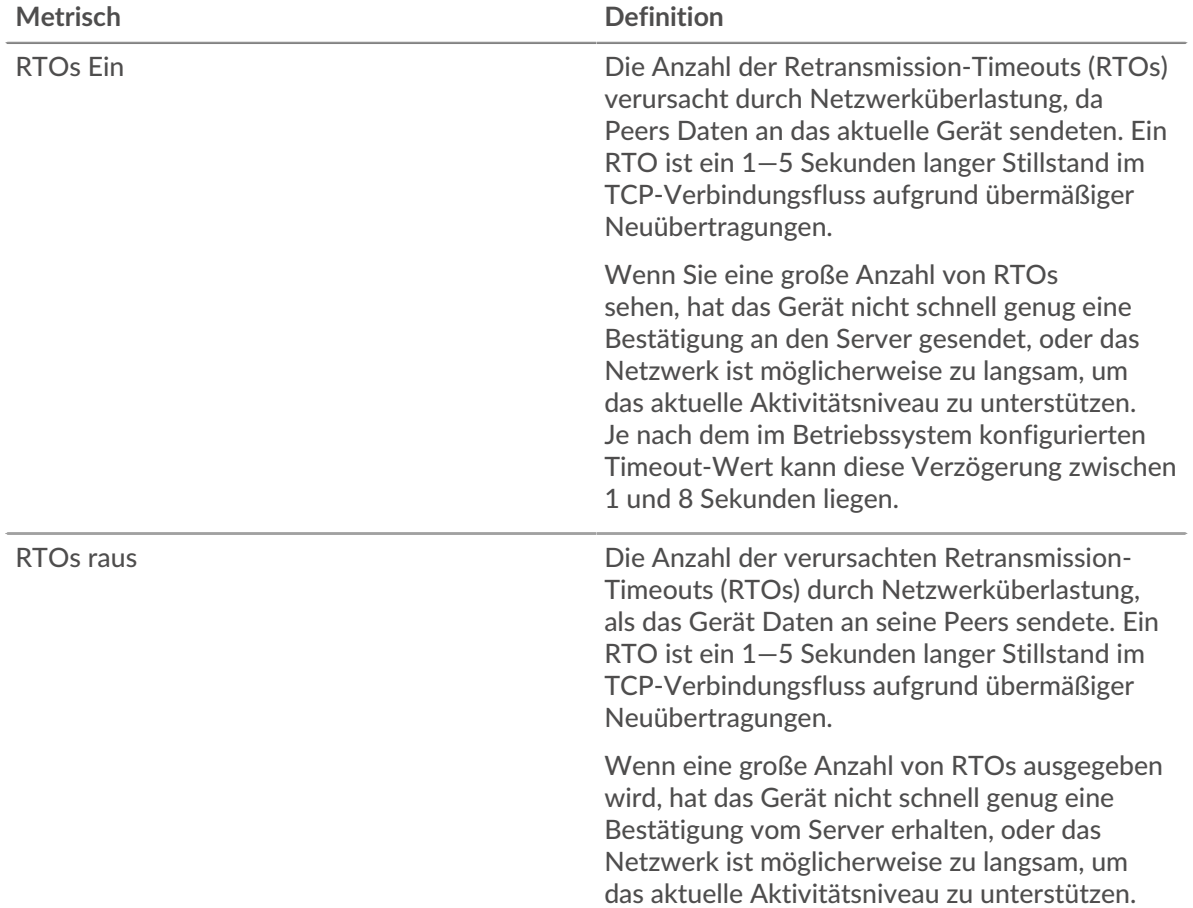

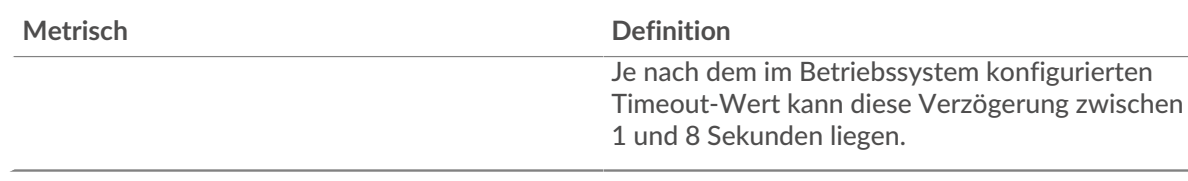

#### **SSH-Client-Gruppenseite**

Diese Seite zeigt Metrikdiagramme von [SSH](#page-603-0) Verkehr, der mit einer Gerätegruppe in Ihrem Netzwerk verknüpft ist.

- Erfahren Sie auf dieser Seite mehr über Charts:
	- [SSH Zusammenfassung für Gruppe](#page-616-0)
	- [Details zum SSH-Algorithmus für Gruppe](#page-616-1)
- Erfahre mehr über [Überlegungen zur SSH-Sicherheit](#page-604-0)
- <span id="page-616-0"></span>• Erfahre mehr über [mit Metriken arbeiten.](#page-0-0)

#### **SSH Zusammenfassung für Gruppe**

Die folgenden Diagramme sind in dieser Region verfügbar:

#### **Sessions**

Dieses Diagramm zeigt Ihnen, wann die Clients in der Gruppe an SSH-Sitzungen teilgenommen haben.

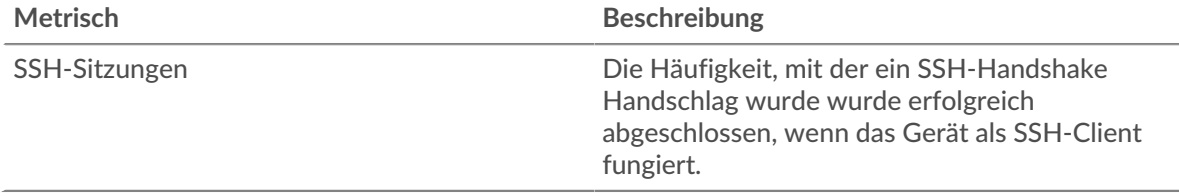

#### **Gesamtzahl der Sitzungen**

Dieses Diagramm zeigt Ihnen, an wie vielen SSH-Sitzungen die Clients in der Gruppe teilgenommen haben .

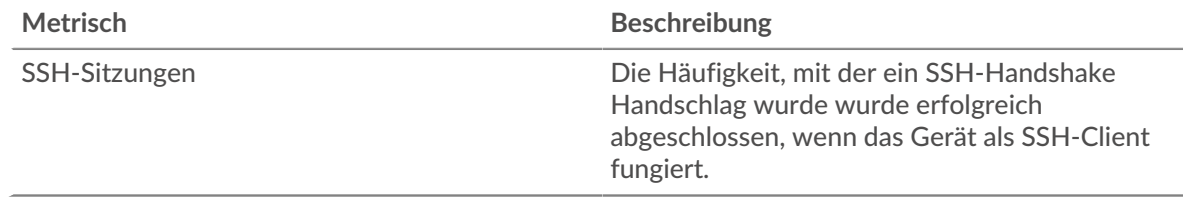

#### <span id="page-616-1"></span>**Details zum SSH-Algorithmus für Gruppe**

Die folgenden Diagramme sind in dieser Region verfügbar:

#### **Top-Gruppenmitglieder (SSH-Clients)**

Dieses Diagramm zeigt, welche SSH-Clients in der Gruppe am aktivsten waren, indem die Gesamtzahl der SSH-Anfragen, die die Gruppe vom Client gesendet hat, aufgeteilt wird.

#### **Chiffrieralgorithmen**

Dieses Diagramm zeigt, mit welchen Verschlüsselungsalgorithmen die Gruppe Daten am meisten verschlüsselt hat, indem die Anzahl der SSH-Sitzungen, an denen die Gruppe teilgenommen hat, nach Verschlüsselungsalgorithmus aufgeteilt wird.

### **Algorithmen für den Schlüsselaustausch**

Dieses Diagramm zeigt, welche Schlüsselaustauschalgorithmen die Gruppe bei der Erstellung von SSH-Schlüsseln am häufigsten durchlief, indem die Anzahl der SSH-Sitzungen, an denen die Gruppe teilgenommen hat, nach Schlüsselaustauschalgorithmus aufgeteilt wird.

#### **MAC-Algorithmen**

Dieses Diagramm zeigt, durch welche MAC-Algorithmen die Gruppe die Datenintegrität am häufigsten verifiziert hat, indem die Gesamtzahl der SSH-Sitzungen, an denen die Gruppe mit MAC-Algorithmen teilgenommen hat, aufgeschlüsselt wird.

#### **SSH-Servergruppenseite**

Diese Seite zeigt Metrikdiagramme von [SSH](#page-603-0) Verkehr, der mit einer Gerätegruppe in Ihrem Netzwerk verknüpft ist.

- Erfahren Sie auf dieser Seite mehr über Charts:
	- [SSH-Zusammenfassung für Gruppe](#page-617-0)
	- [Details zum SSH-Algorithmus für Gruppe](#page-617-1)
- Erfahre mehr über [Überlegungen zur SSH-Sicherheit](#page-604-0)
- <span id="page-617-0"></span>• Erfahre mehr über [mit Metriken arbeiten.](#page-0-0)

#### **SSH-Zusammenfassung für Gruppe**

Die folgenden Charts sind in dieser Region verfügbar:

#### **Sitzungen**

Dieses Diagramm zeigt Ihnen, wann die Server in der Gruppe an SSH-Sitzungen teilgenommen haben.

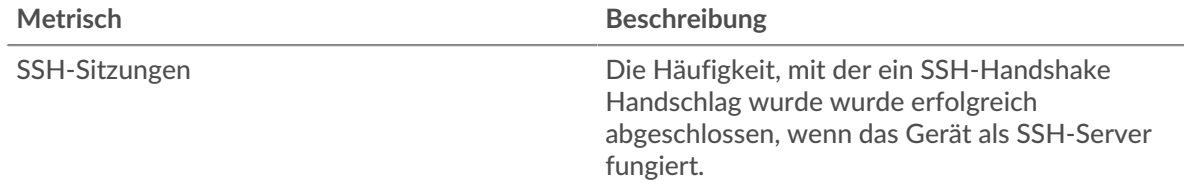

## **Gesamtzahl der Sitzungen**

Dieses Diagramm zeigt Ihnen, an wie vielen SSH-Sitzungen die Server in der Gruppe teilgenommen haben .

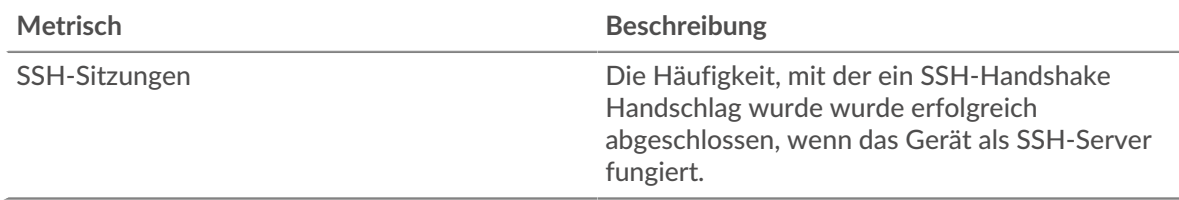

#### <span id="page-617-1"></span>**Details zum SSH-Algorithmus für Gruppe**

Die folgenden Charts sind in dieser Region verfügbar:

#### **Top-Gruppenmitglieder (SSH-Server)**

Dieses Diagramm zeigt, welche SSH-Server in der Gruppe am aktivsten waren, indem die Gesamtzahl der SSH-Antworten, die die Gruppe vom Server gesendet hat, aufgeteilt wird.

#### **Verschlüsselungsalgorithmen**

Dieses Diagramm zeigt, mit welchen Verschlüsselungsalgorithmen die Gruppe Daten am meisten verschlüsselt hat, indem die Anzahl der SSH-Sitzungen, an denen die Gruppe teilgenommen hat, nach Verschlüsselungsalgorithmus aufgeteilt wird.

#### **Algorithmen für den Schlüsselaustausch**

Dieses Diagramm zeigt, welche Schlüsselaustauschalgorithmen die Gruppe bei der Erstellung von SSH-Schlüsseln am häufigsten durchlief, indem die Anzahl der SSH-Sitzungen, an denen die Gruppe teilgenommen hat, nach Schlüsselaustauschalgorithmus aufgeteilt wird.

#### **MAC-Algorithmen**

Dieses Diagramm zeigt, durch welche MAC-Algorithmen die Gruppe die Datenintegrität am häufigsten verifiziert hat, indem die Gesamtzahl der SSH-Sitzungen, an denen die Gruppe mit MAC-Algorithmen teilgenommen hat, aufgeschlüsselt wird.

# <span id="page-618-0"></span>**SSL**

Das ExtraHop-System sammelt Messwerte zur Secure Sockets Layer (SSL) -Aktivität. SSL ist ein Standardprotokoll zur Sicherung der Kommunikation über das Internet. Um eine verschlüsselte Verbindung zwischen einem Webbrowser und einem Server herzustellen, muss der Server über ein SSL-Zertifikat verfügen.

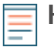

**Hinweis:**SSL-Metriken können Informationen über SSL-Verkehr enthalten, der über HTTP-CONNECT getunnelt wird.

#### <span id="page-618-2"></span>[Erfahren Sie mehr, indem Sie an der SSL Quick Peek-Schulung teilnehmen.](https://customers.extrahop.com/training/secure-link/ssl6.0/KQ64DWwF9W5VFzMlPclyW4eXKoB2ltzN/Quick+peek+SSL/story.html) E

#### **Überlegungen zur Sicherheit**

- SSL 3.0, TLS 1.0 und TLS 1.1 wurden als veraltet eingestuft, da diese Versionen von SSL/TLS nur Schwache Verschlüsselung Verschlüsselungsalgorithmen unterstützen und anfällig für Angriffe wie POODLE und BEAST sind.
- Abgelaufene oder selbstsignierte SSL-/TLS-Zertifikate können Machine-in-the-Middle-Angriffe (MITM) ermöglichen.
- Verschlüsselter SSL/TLS-Verkehr ist ein zunehmend verbreiteter Vektor für bösartige Aktivität. Sie können das ExtraHop-System so konfigurieren [SSL-/TLS-Verkehr entschlüsseln](https://docs.extrahop.com/9.6/ssl-decryption-concepts/) E um Erkennungen zu ermöglichen, mit denen verdächtiges Verhalten und potenzielle Angriffe identifiziert werden können.

#### **SSL-Anwendungsseite**

Diese Seite zeigt Metrik Diagramme von [SSL](#page-618-0) Datenverkehr, der mit einem Anwendungscontainer in Ihrem Netzwerk verknüpft ist.

- Erfahren Sie auf dieser Seite mehr über Charts:
	- [SSL Zusammenfassung](#page-618-1)
	- [Details zur SSL-Sitzung](#page-621-0)
	- [Details zum SSL-Zertifikat](#page-622-0)
	- [SSL-Leistung](#page-623-0)
	- [Netzwerkdaten](#page-624-0)
	- [Summen der SSL-Metriken](#page-626-0)
- Erfahre mehr über [Überlegungen zur SSL-Sicherheit](#page-618-2)
- <span id="page-618-1"></span>• Erfahre mehr über [mit Metriken arbeiten.](#page-0-0)

#### **SSL Zusammenfassung**

Die folgenden Charts sind in dieser Region verfügbar:

# **Sitzungen**

Dieses Diagramm zeigt Ihnen, wann die Anwendung an SSL-Sitzungen teilgenommen hat.

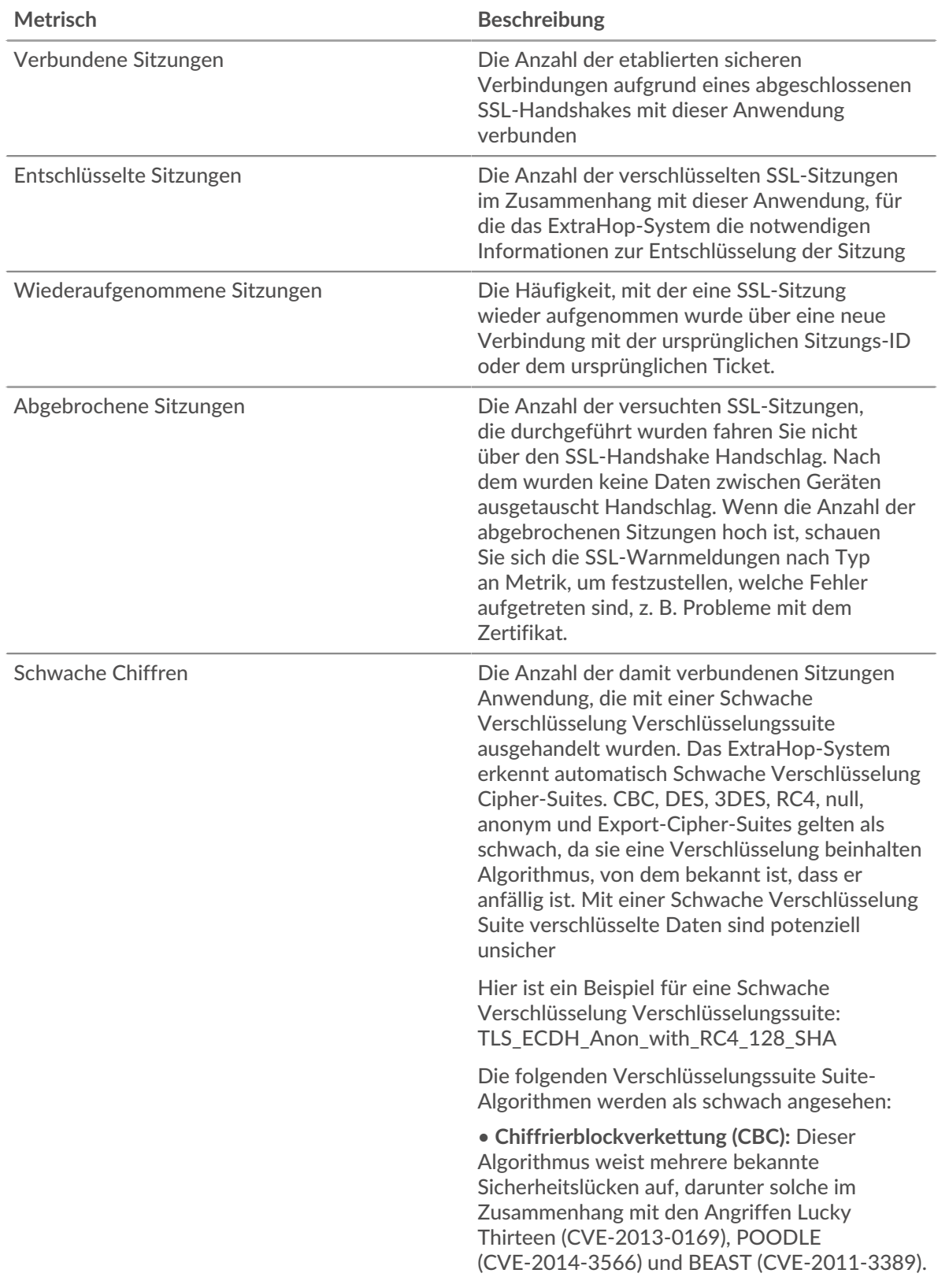

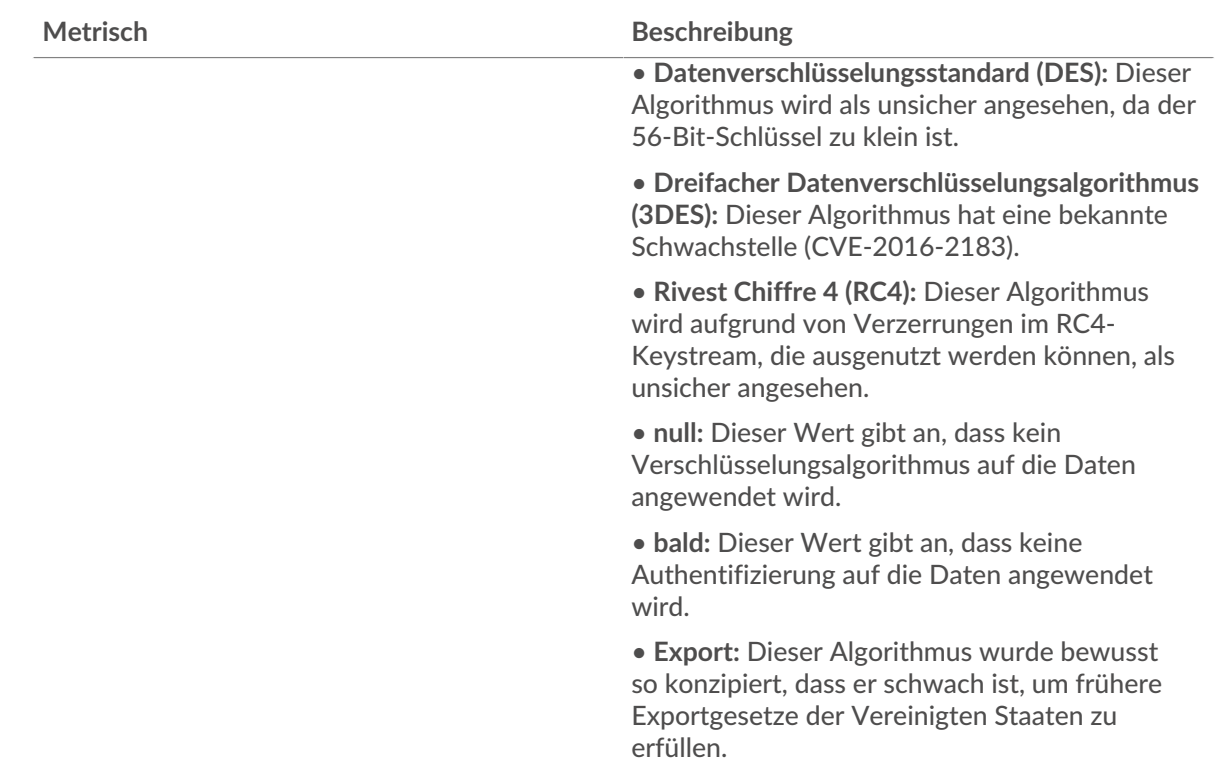

# **Gesamtzahl der Sitzungen**

Dieses Diagramm zeigt Ihnen, an wie vielen SSL-Sitzungen die Anwendung teilgenommen hat.

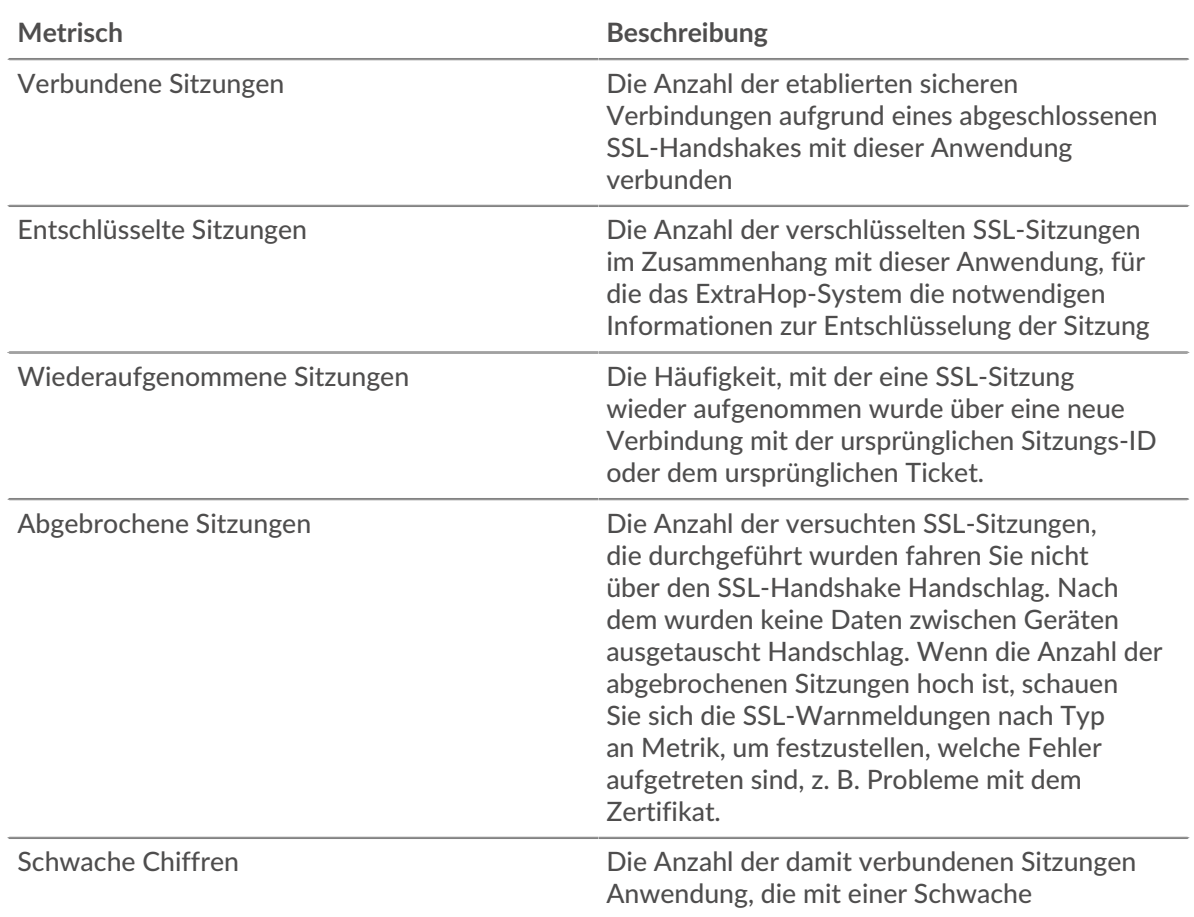

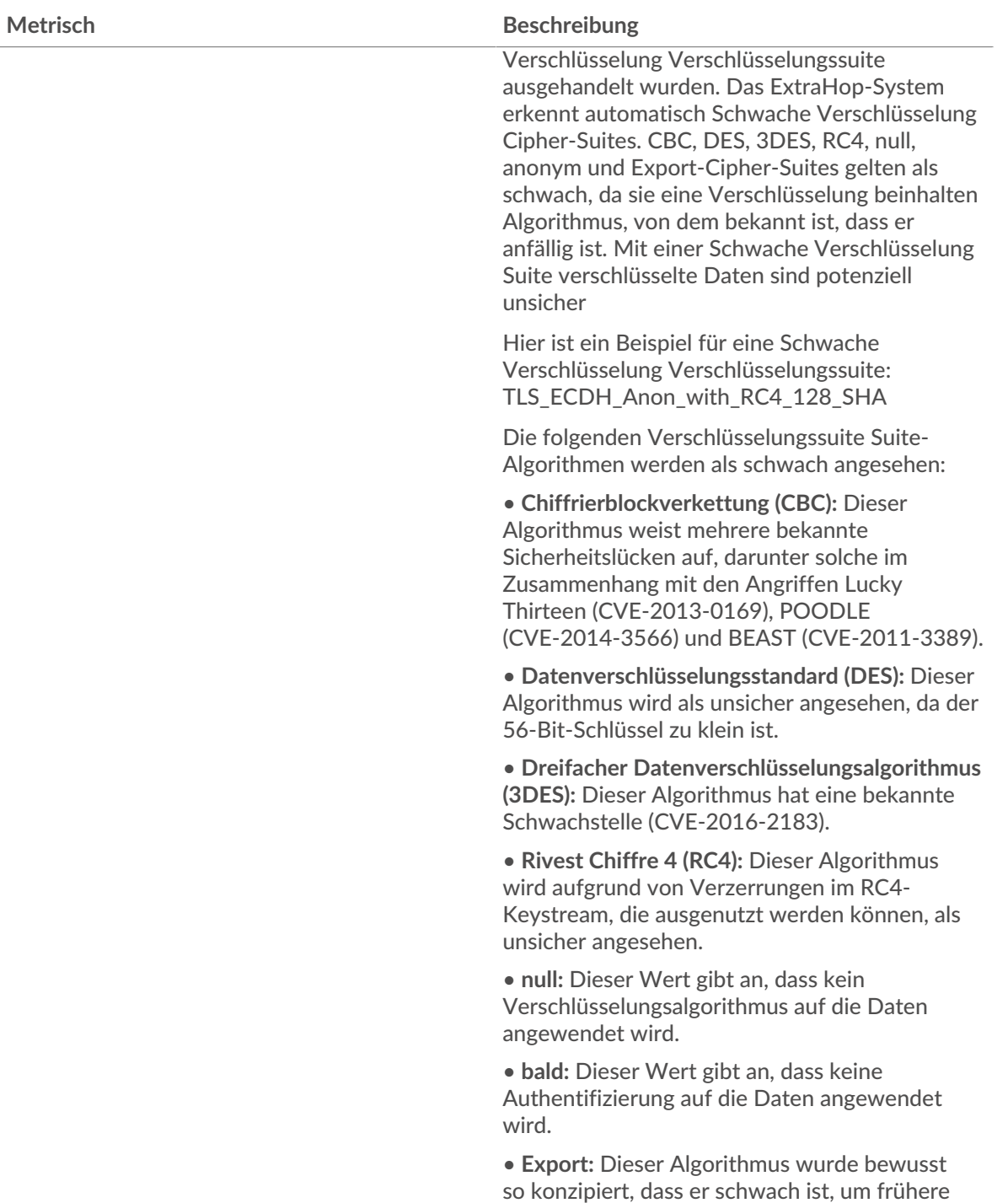

erfüllen.

<span id="page-621-0"></span>**Details zur SSL-Sitzung**

Die folgenden Charts sind in dieser Region verfügbar:

Exportgesetze der Vereinigten Staaten zu

# **Top-Versionen**

Dieses Diagramm zeigt, über welche Versionen des SSL-Protokolls die Anwendung am häufigsten kommuniziert hat, indem die Gesamtzahl der SSL-Sitzungen, an denen die Anwendung teilgenommen hat, nach Protokollversionen aufgeteilt wird.

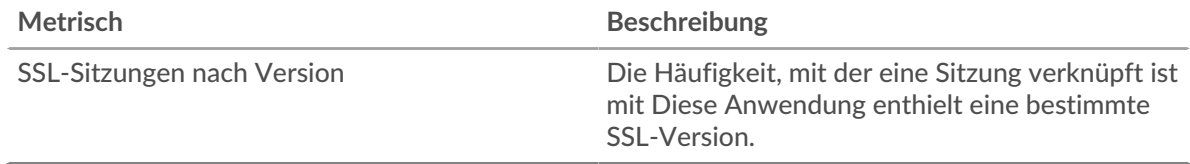

## **Die wichtigsten Benachrichtigungen**

Dieses Diagramm zeigt, welche SSL-Warnungstypen die Anwendung am häufigsten gesendet oder empfangen hat, indem die Anzahl der Warnungen nach Typ aufgeteilt wird.

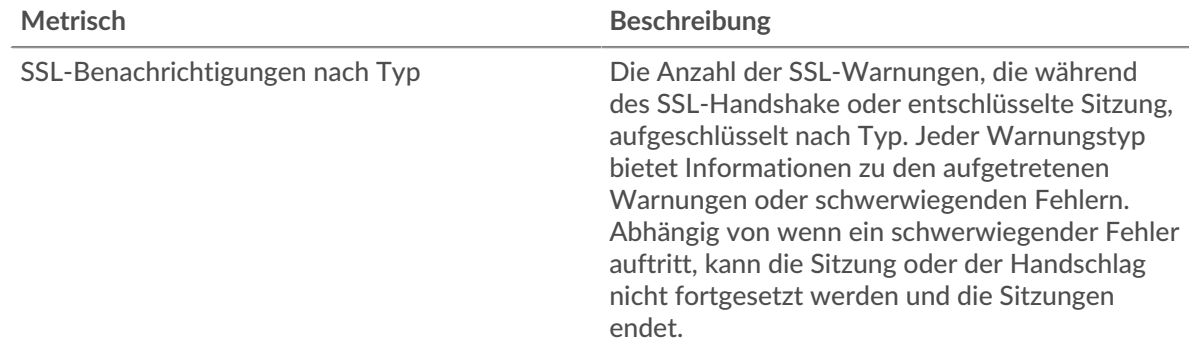

## <span id="page-622-0"></span>**Details zum SSL-Zertifikat**

Die folgenden Charts sind in dieser Region verfügbar:

# **Top-Zertifikate**

Dieses Diagramm zeigt die wichtigsten Zertifikate, die an die Anwendung gesendet wurden, indem die Gesamtzahl der verbundenen SSL-Sitzungen nach Zertifikat aufgeteilt wird.

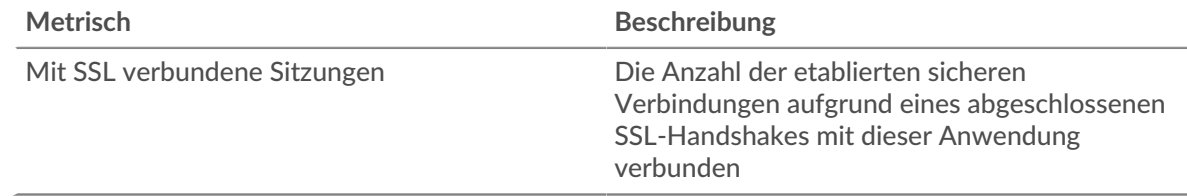

# **Top-Domains (SNI)**

Dieses Diagramm zeigt, zu welchen Domänen der SSL-Client während der SSL/TLS-Handshake-Aushandlung eine Verbindung herstellen wollte.

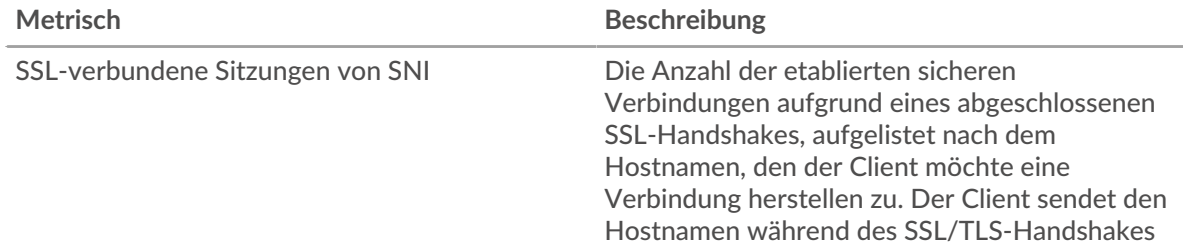

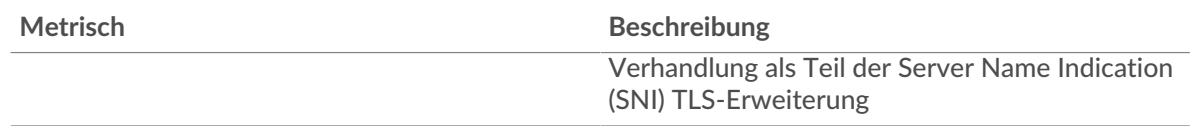

# **Die besten Cipher Suiten**

Dieses Diagramm zeigt, mit welcher Chiffre die verschlüsselten Daten der Anwendung am häufigsten verwendet werden, indem die Anzahl der SSL-Sitzungen, an denen die Anwendung teilgenommen hat, nach Verschlüsselungssitzungen aufgeteilt wird.

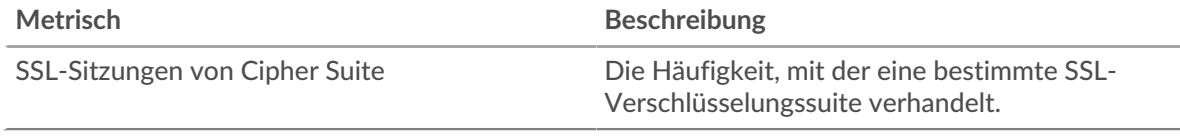

# <span id="page-623-0"></span>**SSL-Leistung**

Die folgenden Charts sind in dieser Region verfügbar:

# **Zeit der Hin- und Rückfahrt**

Dieses Diagramm zeigt Perzentile der Hin- und Rückflugzeit (RTT). Die RTT-Metrik misst, wie lange es gedauert hat, bis Pakete eine sofortige Bestätigung vom Client oder Server erhielten. Daher ist RTT ein guter Indikator für die Leistung Ihres Netzwerk.

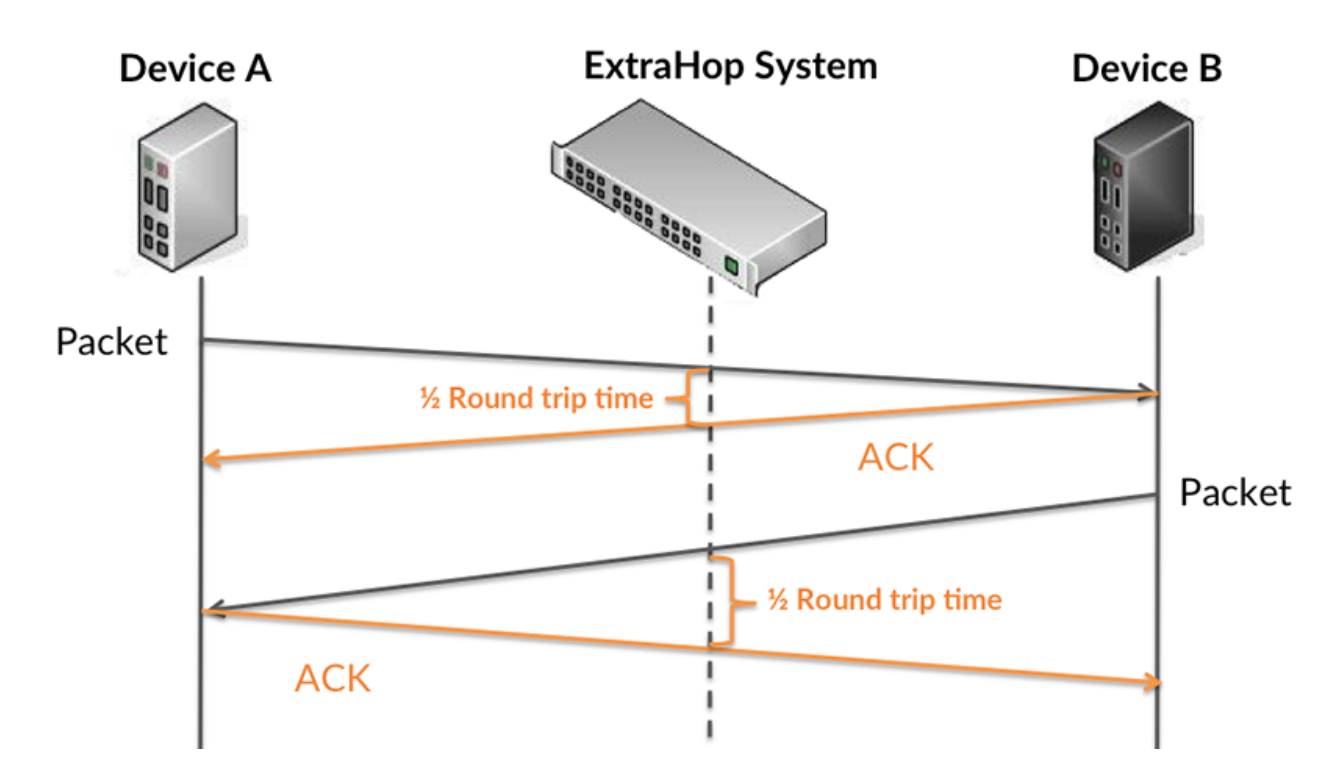

Erfahren Sie mehr darüber, wie das ExtraHop-System die Hin- und Rückflugzeit berechnet, auf der [ExtraHop-Forum .](https://forums.extrahop.com/)..

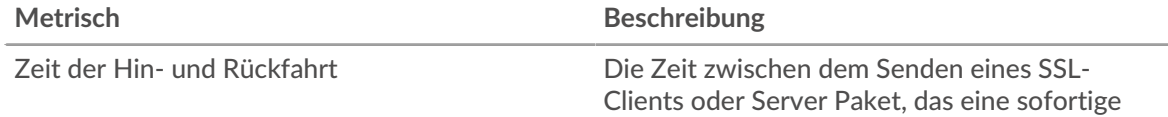

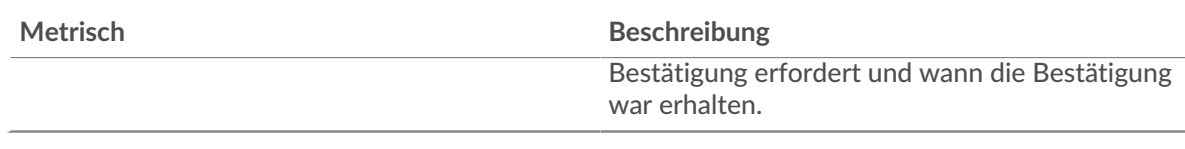

# **Zeit der Hin- und Rückfahrt**

Dieses Diagramm zeigt den Median für RTT.

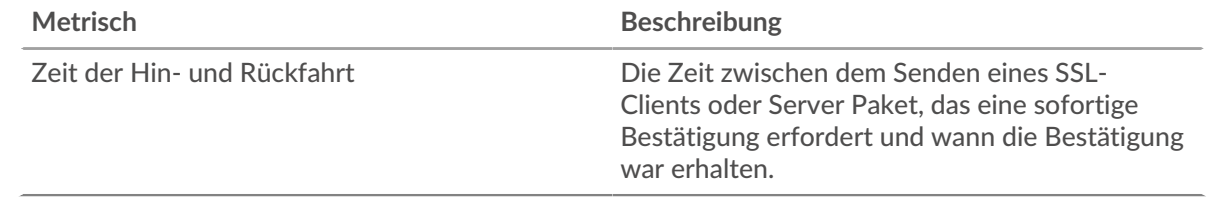

# <span id="page-624-0"></span>**Netzwerkdaten**

In diesem Region werden Ihnen TCP-Informationen angezeigt, die sich auf das aktuelle Protokoll beziehen. Im Allgemeinen weisen Hostblockaden darauf hin, dass ein Problem mit einem Server oder einem Client vorliegt, und Netzwerkblockaden weisen darauf hin, dass ein Problem mit dem Netzwerk vorliegt.

# **Stände für Gastgeber**

Dieses Diagramm zeigt die Anzahl der Nullfenster, die einer Anwendung zugeordnet waren. Geräte steuern die Menge der Daten, die sie empfangen, indem sie die Anzahl der Pakete angeben, die über einen bestimmten Zeitraum an sie gesendet werden können. Wenn einem Gerät mehr Daten gesendet werden, als es verarbeiten kann, kündigt das Gerät ein Nullfenster an, in dem das Peer-Gerät aufgefordert wird, das Senden von Paketen vollständig einzustellen, bis das Gerät dies einholt. Wenn Sie eine große Anzahl von Nullfenstern sehen, ist ein Server oder Client möglicherweise nicht schnell genug, um die empfangene Datenmenge zu unterstützen.

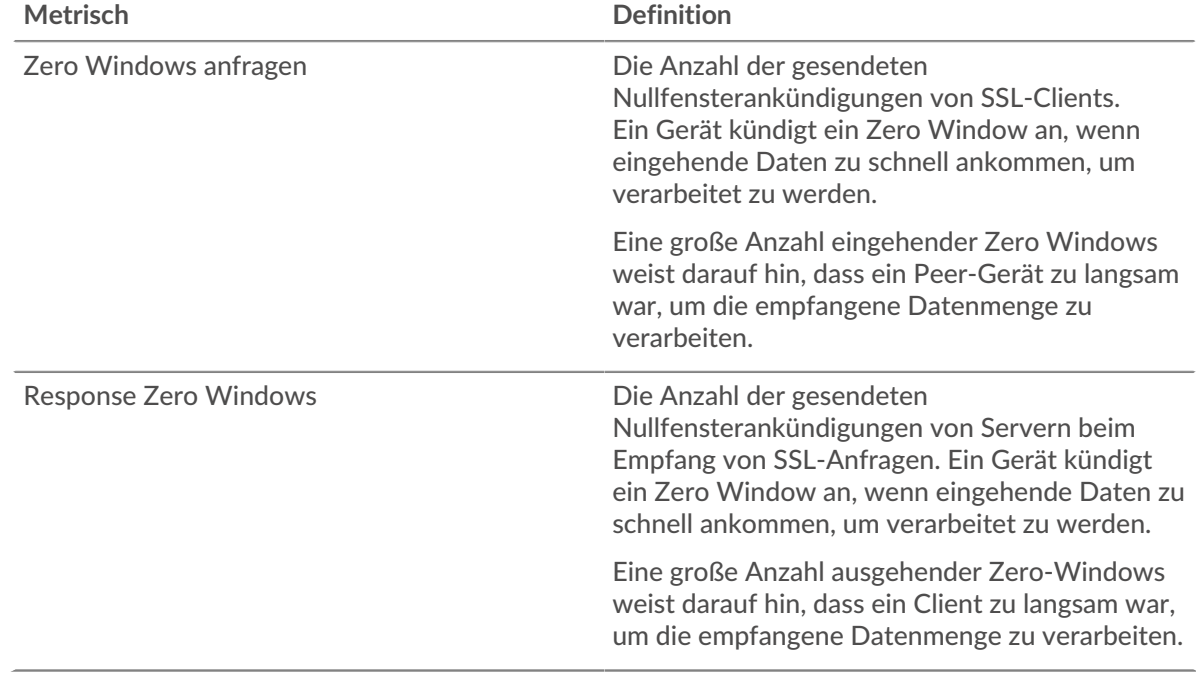

#### **Gesamtzahl der Gastgeber-Ställe**

Dieses Diagramm zeigt die durchschnittliche Anzahl der von Geräten gesendeten Nullfensterwerbungen.

#### **Netzwerkstörungen**

Dieses Diagramm zeigt die Anzahl der Zeitüberschreitungen bei der erneuten Übertragung, die aufgetreten sind. Retransmission Timeouts (RTOs) treten auf, wenn ein Netzwerk zu viele Pakete verwirft, normalerweise aufgrund von Paketkollisionen oder Puffererschöpfung. Wenn ein Gerät eine Anfrage oder Antwort sendet und innerhalb einer bestimmten Zeit keine Bestätigung erhält, sendet das Gerät die Anfrage erneut. Wenn zu viele Neuübertragungen nicht bestätigt werden, erfolgt ein RTO. Wenn Sie eine große Anzahl von RTOs sehen, ist das Netzwerk möglicherweise zu langsam, um das aktuelle Aktivitätsniveau zu unterstützen.

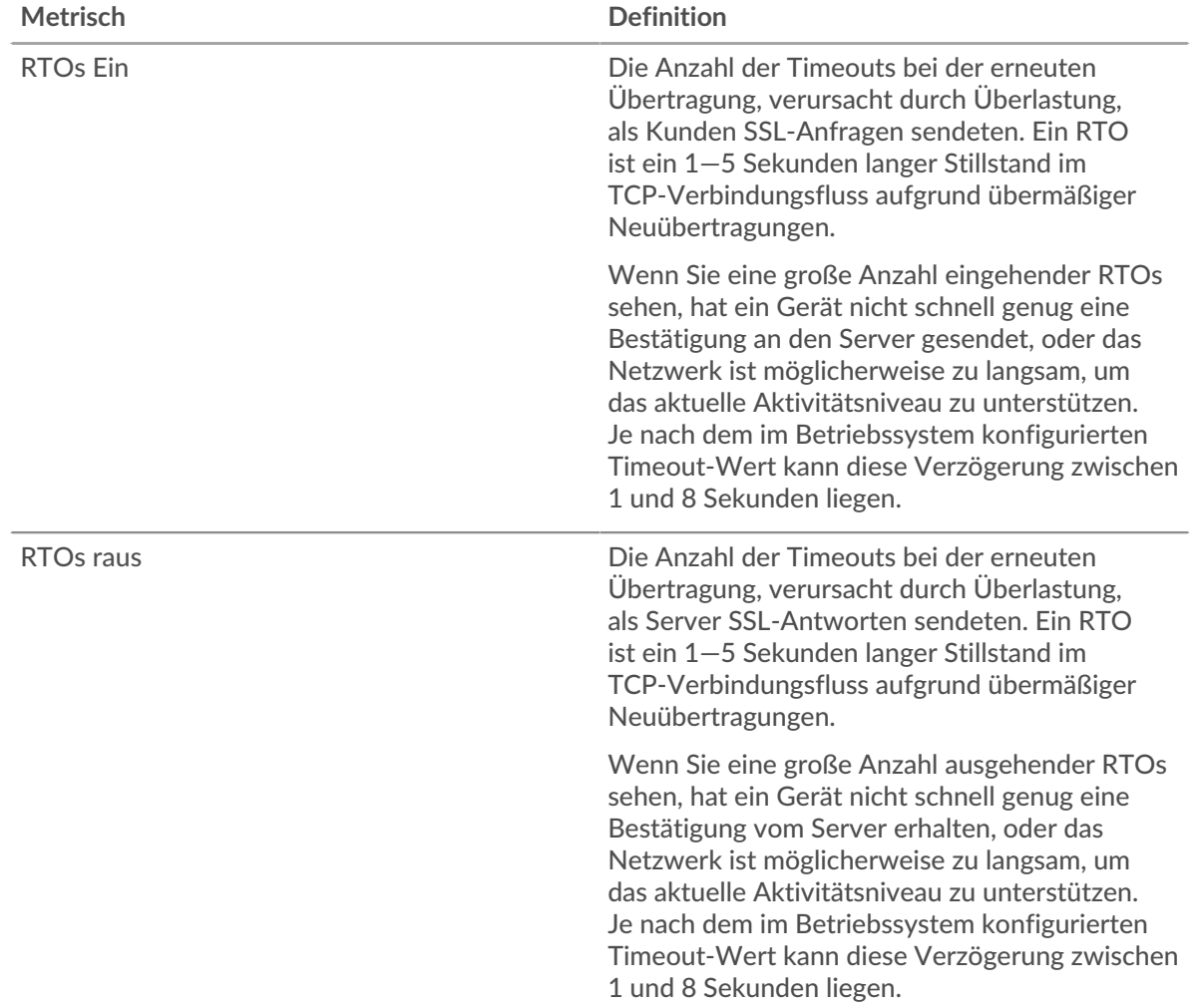

#### **Gesamtzahl der Netzwerkausfälle**

Dieses Diagramm zeigt die durchschnittliche Anzahl der Zeitüberschreitungen bei der erneuten Übertragung, die durch eine Überlastung verursacht wurden, als Clients und Server Anfragen sendeten.

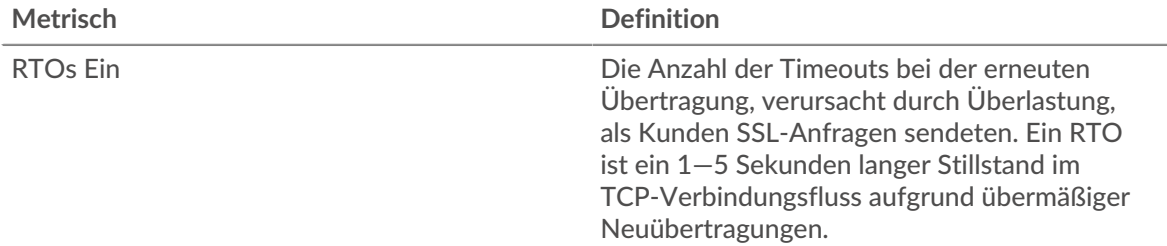

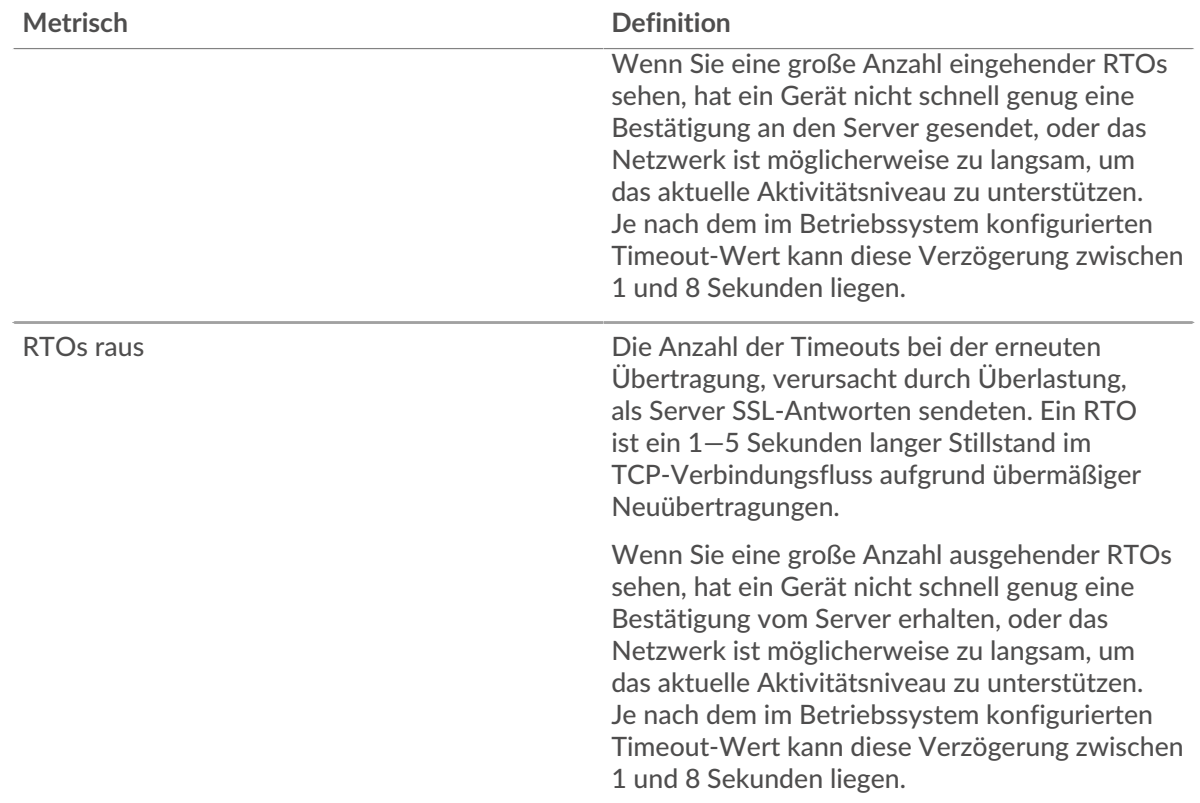

# <span id="page-626-0"></span>**Summen der SSL-Metriken**

Die folgenden Charts sind in dieser Region verfügbar:

# **Sitzungen**

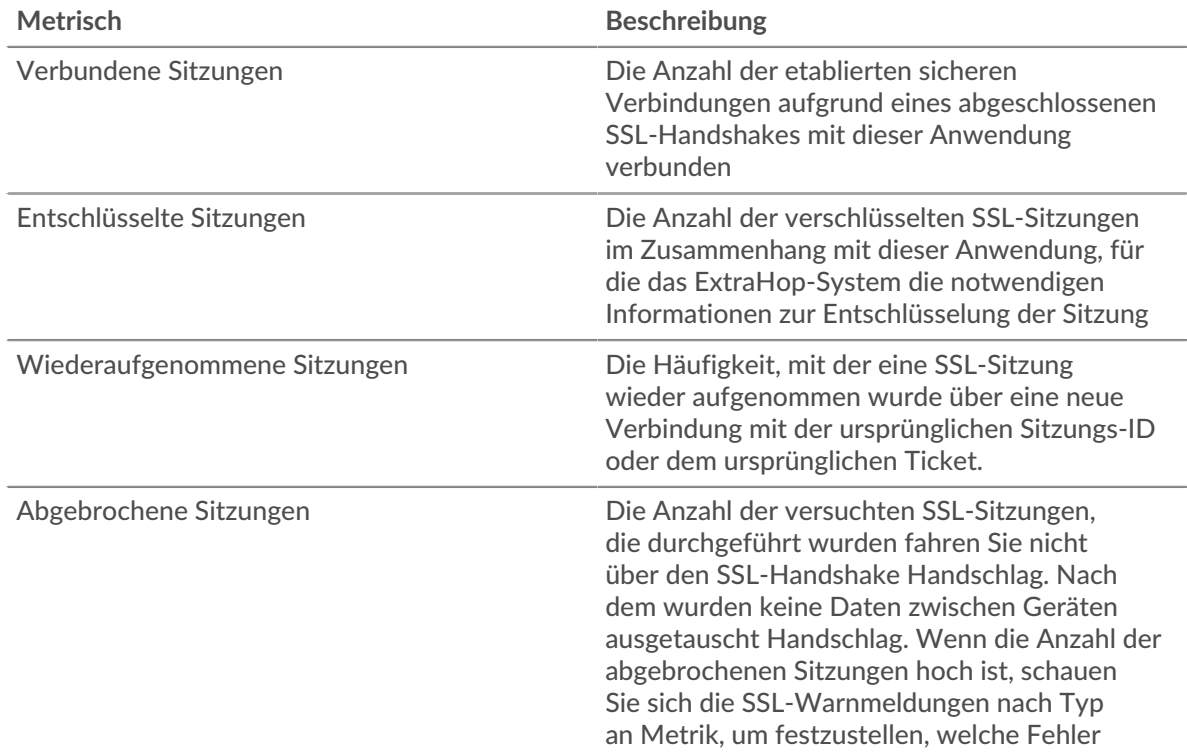

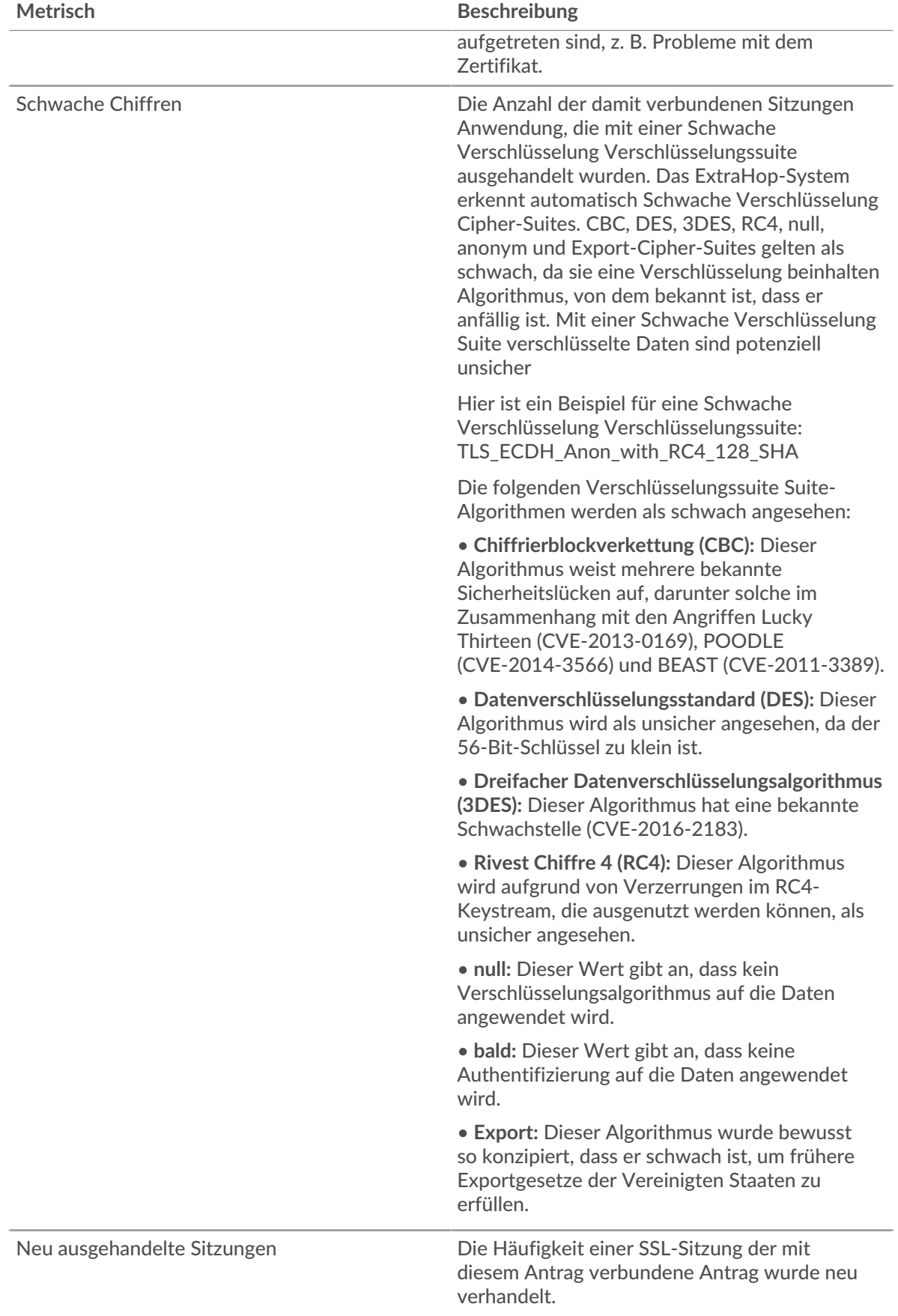

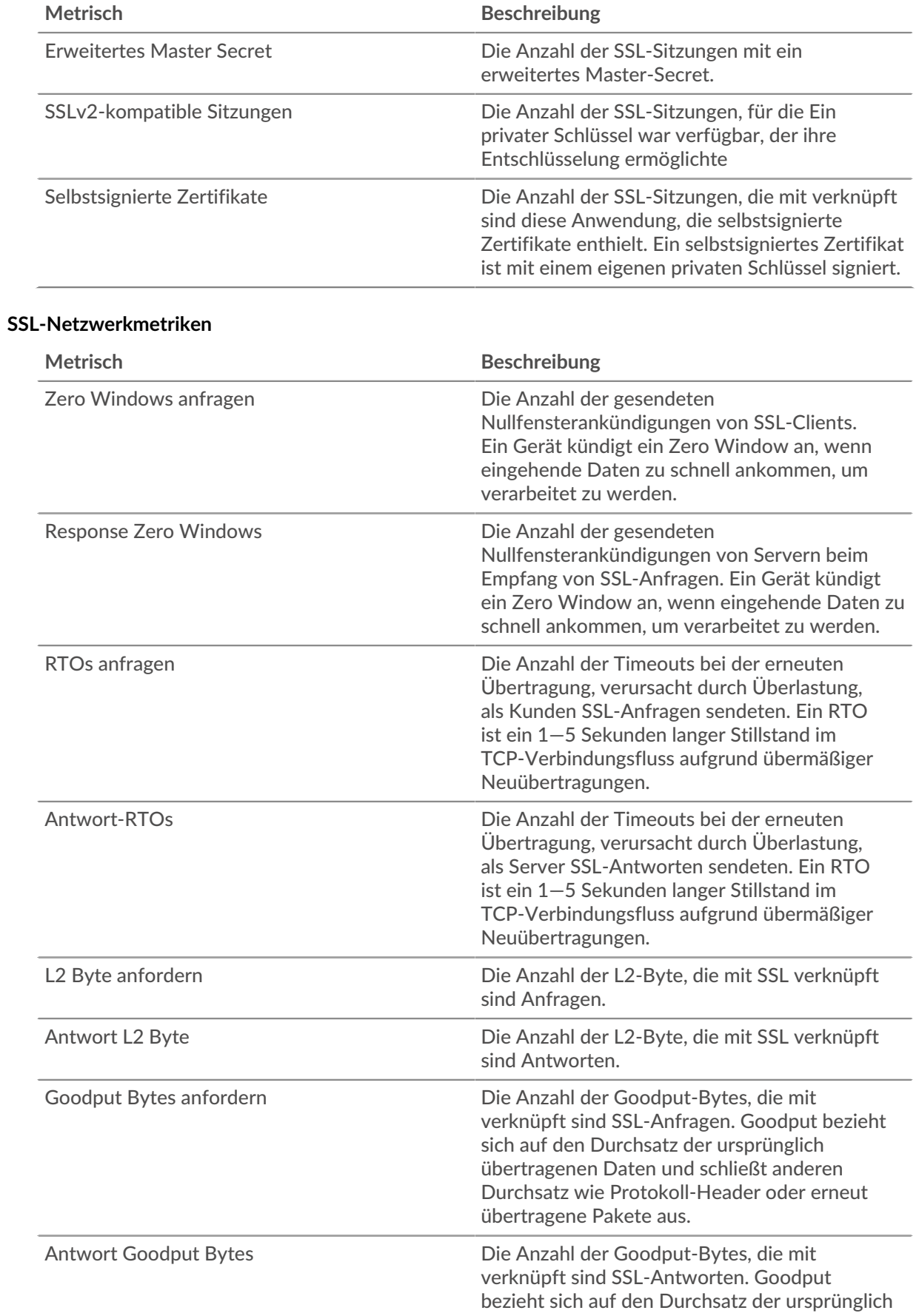

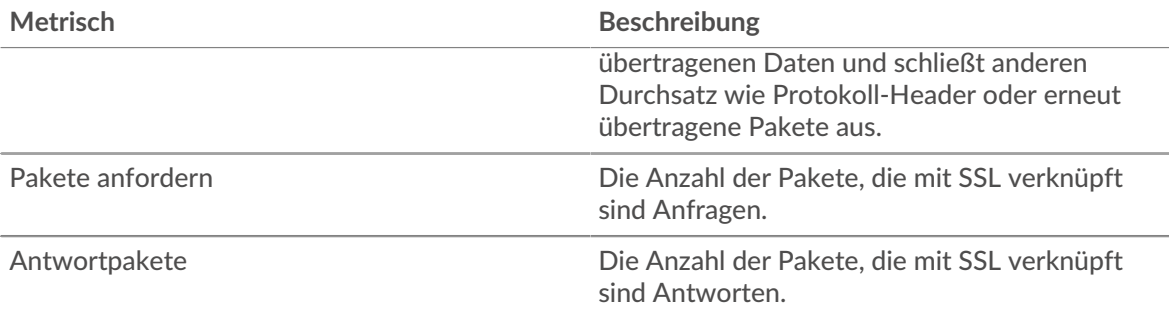

# **SSL-Clientseite**

Diese Seite zeigt Metrik Diagramme von [SSL](#page-618-0) Datenverkehr, der mit einem Gerät in Ihrem Netzwerk verknüpft ist.

- Erfahren Sie auf dieser Seite mehr über Charts:
	- [SSL Zusammenfassung](#page-629-0)
	- [Details zur SSL-Sitzung](#page-632-0)
	- [Details zum SSL-Zertifikat](#page-633-0)
	- [SSL-Leistung](#page-634-0)
	- [Summen der SSL-Metriken](#page-634-1)
- Erfahre mehr über [Überlegungen zur SSL-Sicherheit](#page-618-2)
- <span id="page-629-0"></span>• Erfahre mehr über [mit Metriken arbeiten.](#page-0-0)

#### **SSL Zusammenfassung**

Die folgenden Diagramme sind in dieser Region verfügbar:

#### **Sessions**

Dieses Diagramm zeigt Ihnen, wann der Client an SSL-Sitzungen teilgenommen hat.

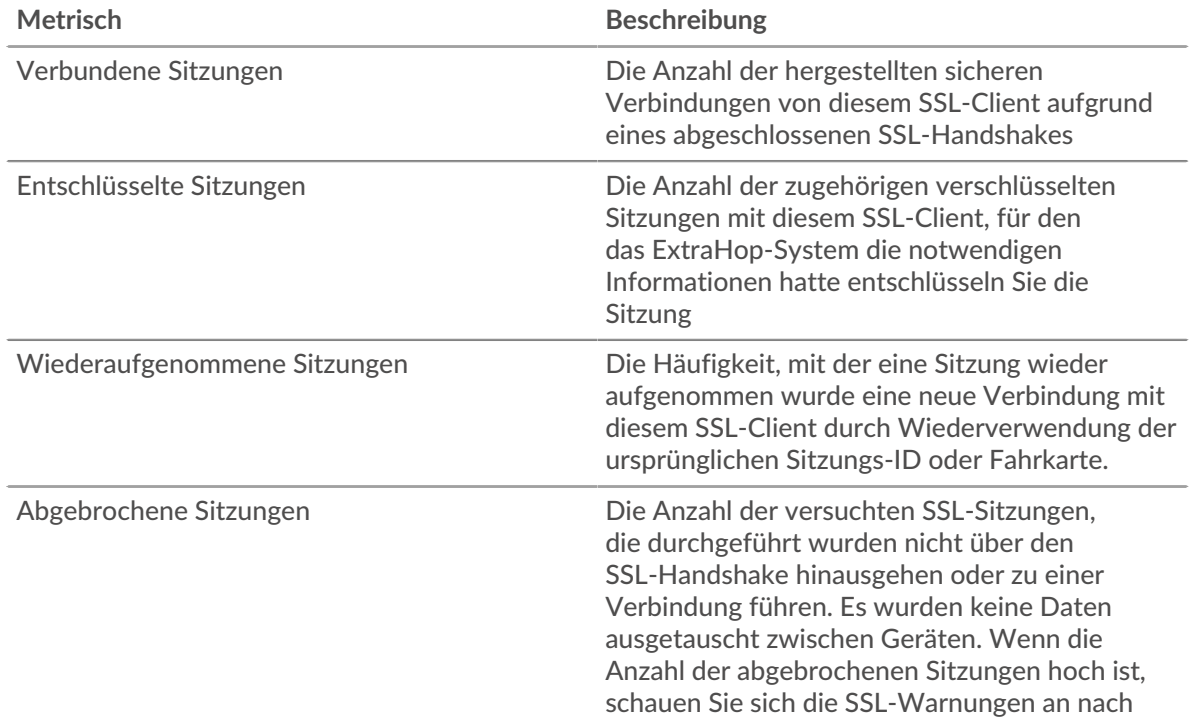

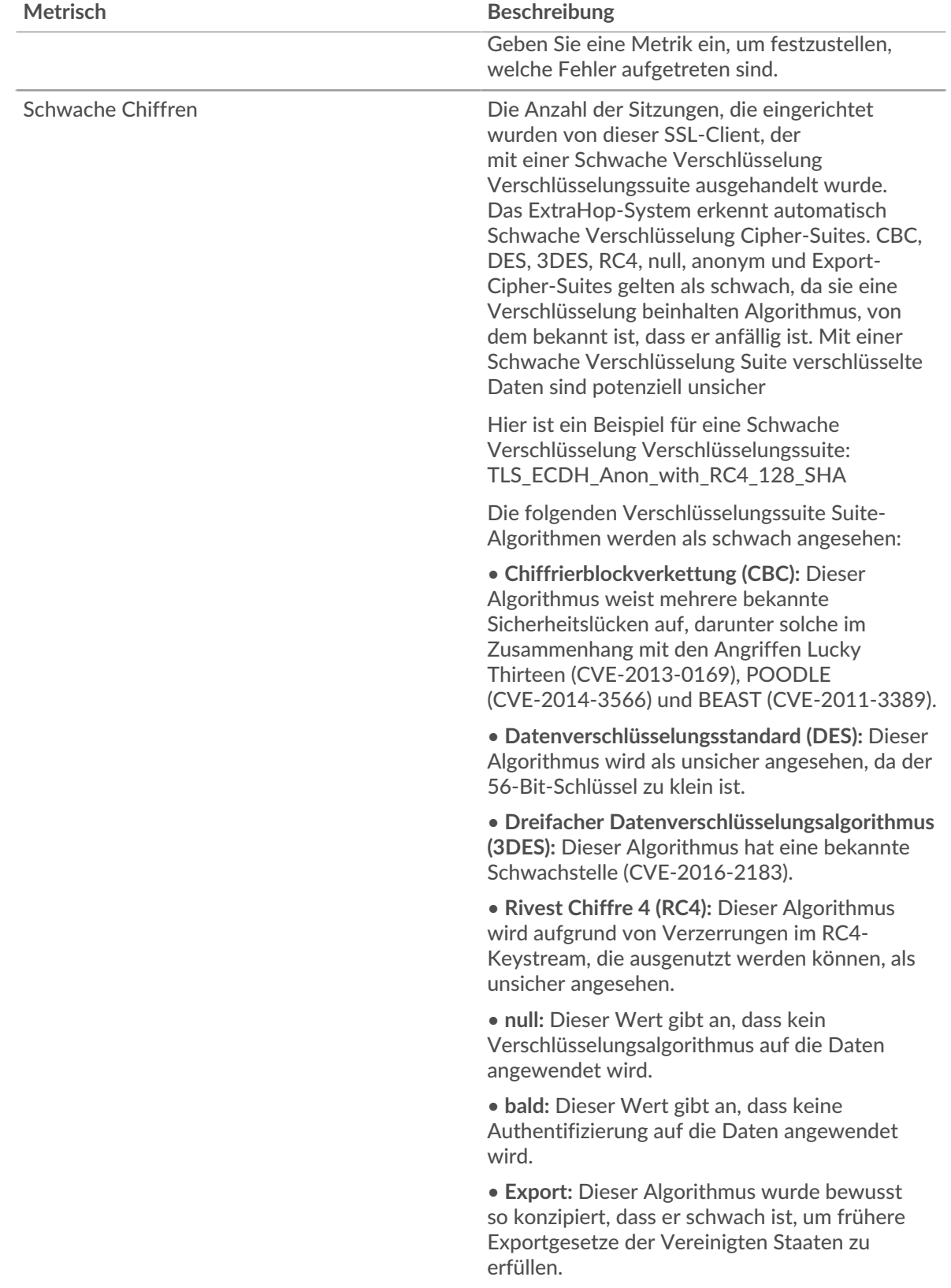

# **Gesamtzahl der Sitzungen**

Dieses Diagramm zeigt Ihnen, an wie vielen SSL-Sitzungen der Client teilgenommen hat.

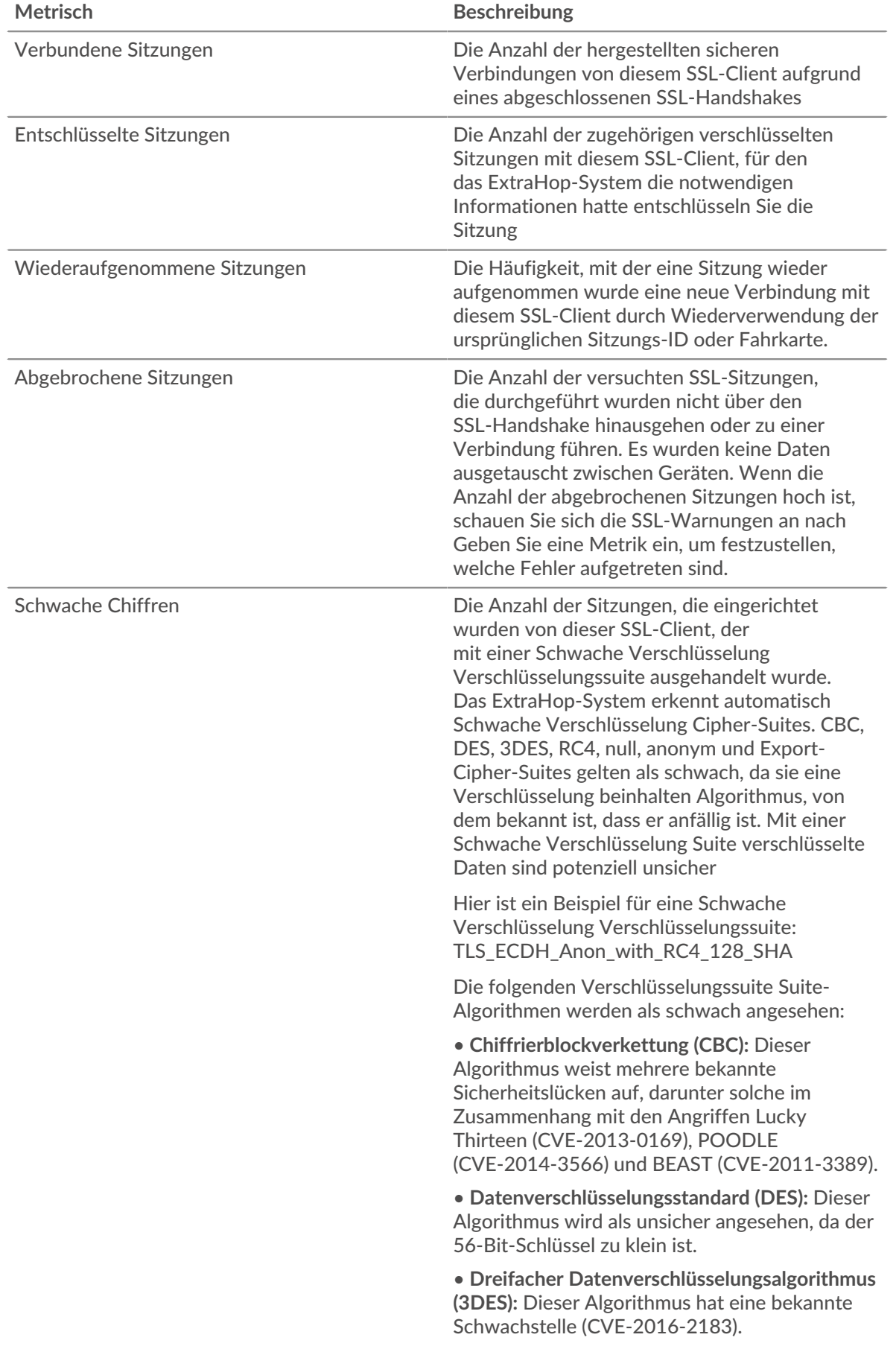

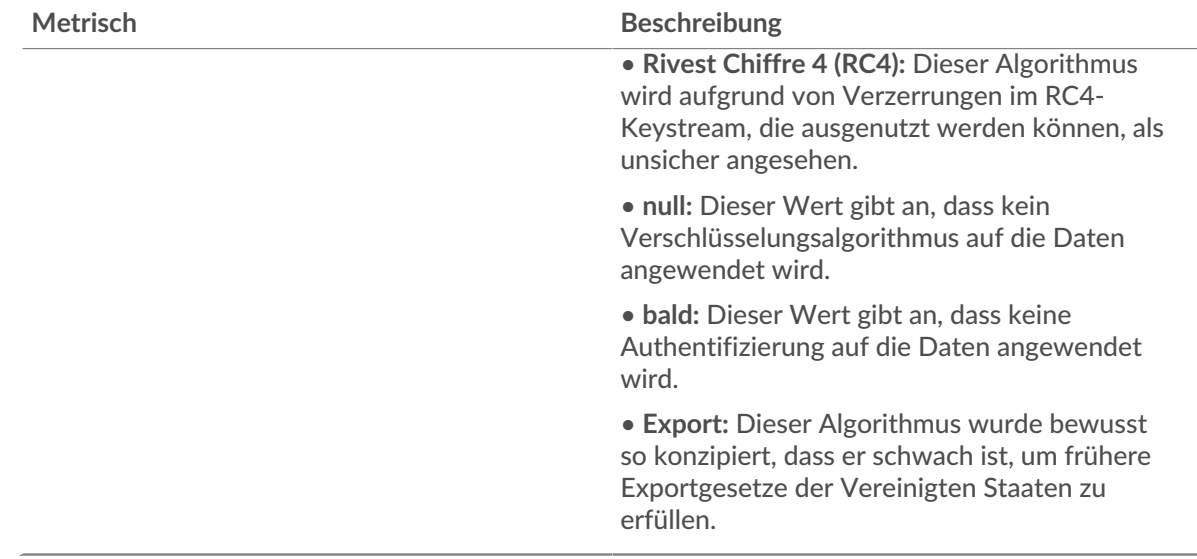

# <span id="page-632-0"></span>**Details zur SSL-Sitzung**

Die folgenden Diagramme sind in dieser Region verfügbar:

#### **Top-Versionen**

Dieses Diagramm zeigt, wie viele SSL-Sitzungen auf jeder SSL-Version stattfanden, und die 95. Perzentil-Handshake-Zeit für jede Version.

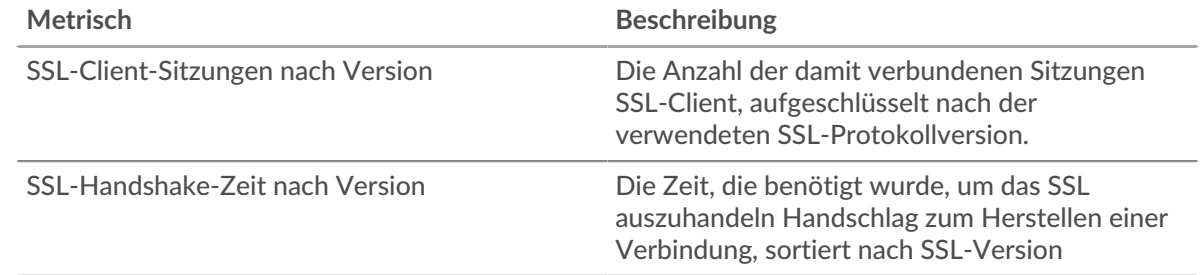

# **Handshake-Zeit nach Version**

Dieses Diagramm zeigt die Perzentile der Handshake-Zeiten, aufgelistet nach SSL-Version.

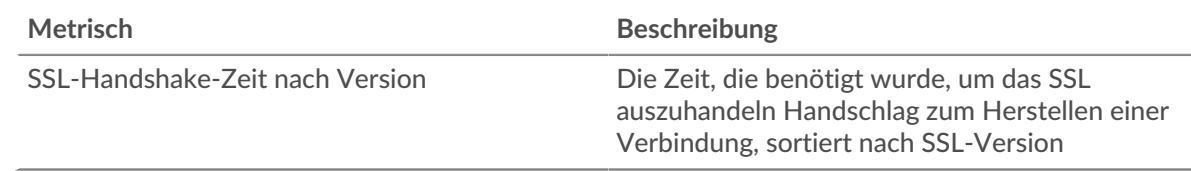

# **Die wichtigsten Inhaltstypen**

Dieses Diagramm zeigt, welche Arten von Inhalten der Client am häufigsten ausgetauscht hat, indem die Gesamtzahl der SSL-Datensätze, die der Client ausgetauscht hat, nach Inhaltstypen aufgeteilt wird.

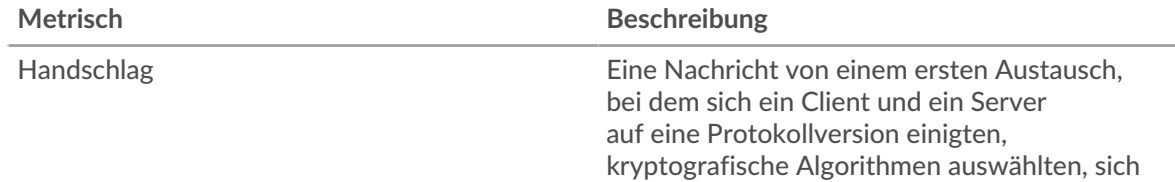

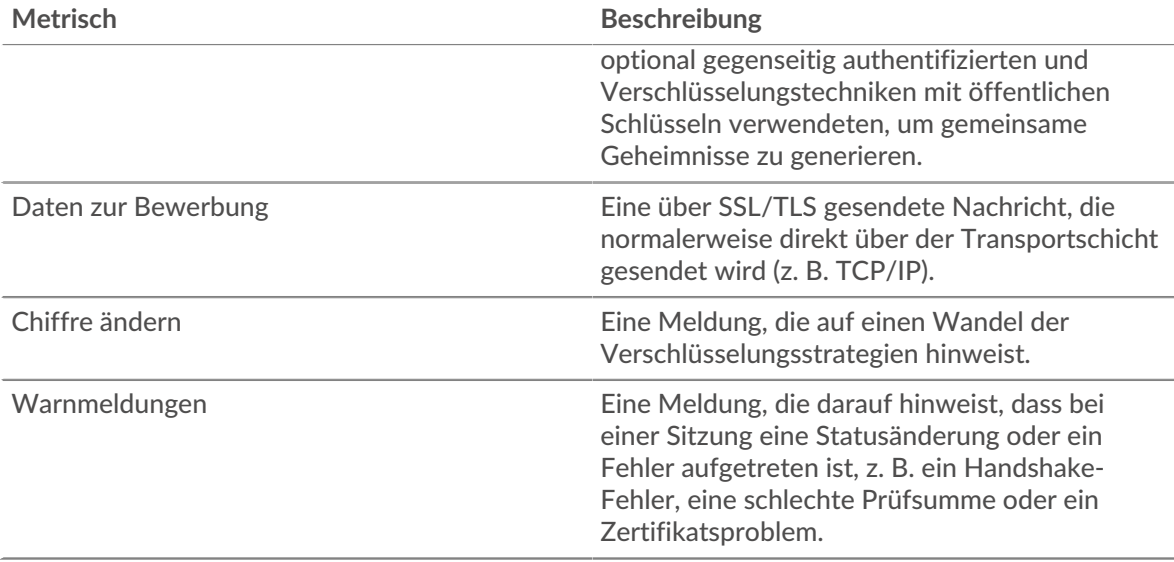

#### **Die wichtigsten Warnmeldungen**

Dieses Diagramm zeigt, welche SSL-Warnungstypen der Client am häufigsten gesendet oder empfangen hat, indem die Anzahl der Warnungen nach Typ aufgeteilt wird.

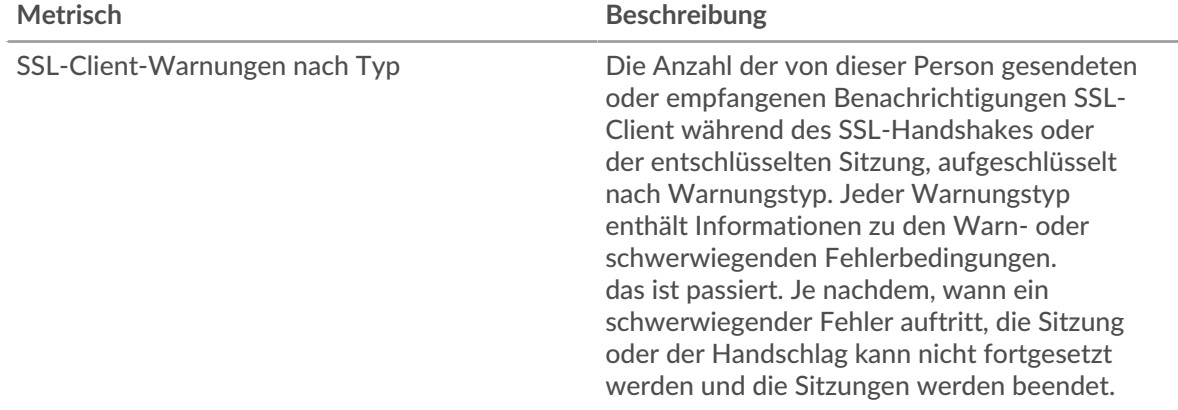

#### <span id="page-633-0"></span>**Details zum SSL-Zertifikat**

Die folgenden Diagramme sind in dieser Region verfügbar:

#### **Top-Zertifikate**

Dieses Diagramm zeigt die wichtigsten an den Client gesendeten Zertifikate, indem die Gesamtzahl der verbundenen SSL-Sitzungen nach Zertifikat aufgeteilt wird.

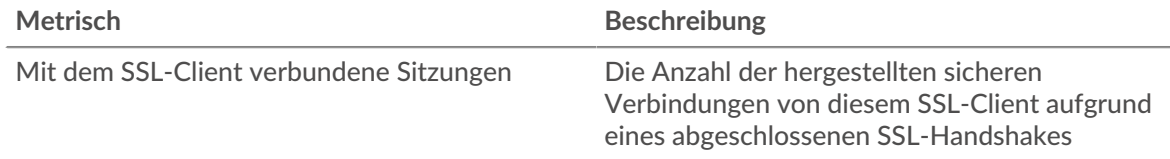

# **Top-Domains (SNI)**

Dieses Diagramm zeigt, zu welchen Domänen der SSL-Client während der SSL/TLS-Handshake-Aushandlung eine Verbindung herstellen wollte.

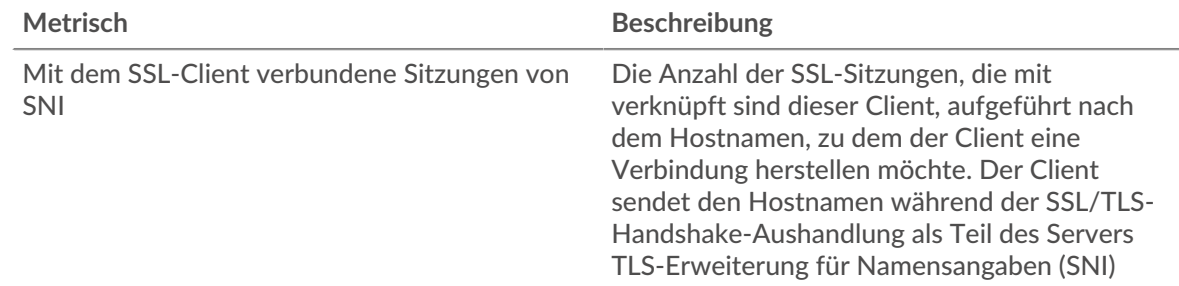

# **Die besten Cipher Suiten**

Dieses Diagramm zeigt, mit welcher Chiffre Suites die verschlüsselten Daten des Clients am häufigsten verwendet werden, indem die Anzahl der SSL-Sitzungen, an denen der Client teilgenommen hat, nach Verschlüsselungssitzungen aufgeteilt wird.

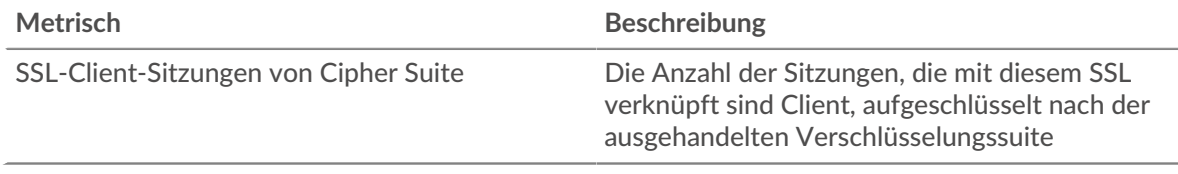

# <span id="page-634-0"></span>**SSL-Leistung**

Die folgenden Diagramme sind in dieser Region verfügbar:

# **Zeitverteilung für Hin- und Rückfahrt**

In diesem Diagramm werden die Hin- und Rückfahrtzeiten in einem Histogramm aufgeschlüsselt, um die häufigsten Hin- und Rückfahrtzeiten anzuzeigen.

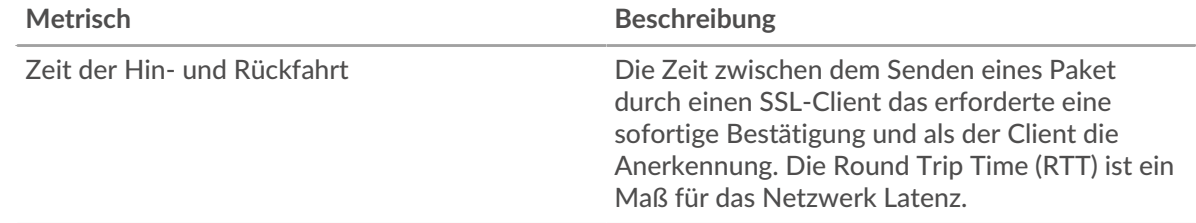

#### **Zeit der Hin- und Rückfahrt**

Dieses Diagramm zeigt die durchschnittliche Hin- und Rückreisezeit für den Client.

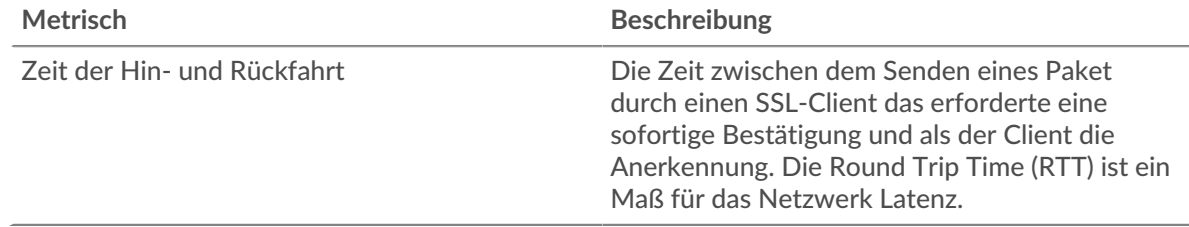

# <span id="page-634-1"></span>**Summen der SSL-Metriken**

Die folgenden Diagramme sind in dieser Region verfügbar:

# **Gesamtzahl der Sitzungen**

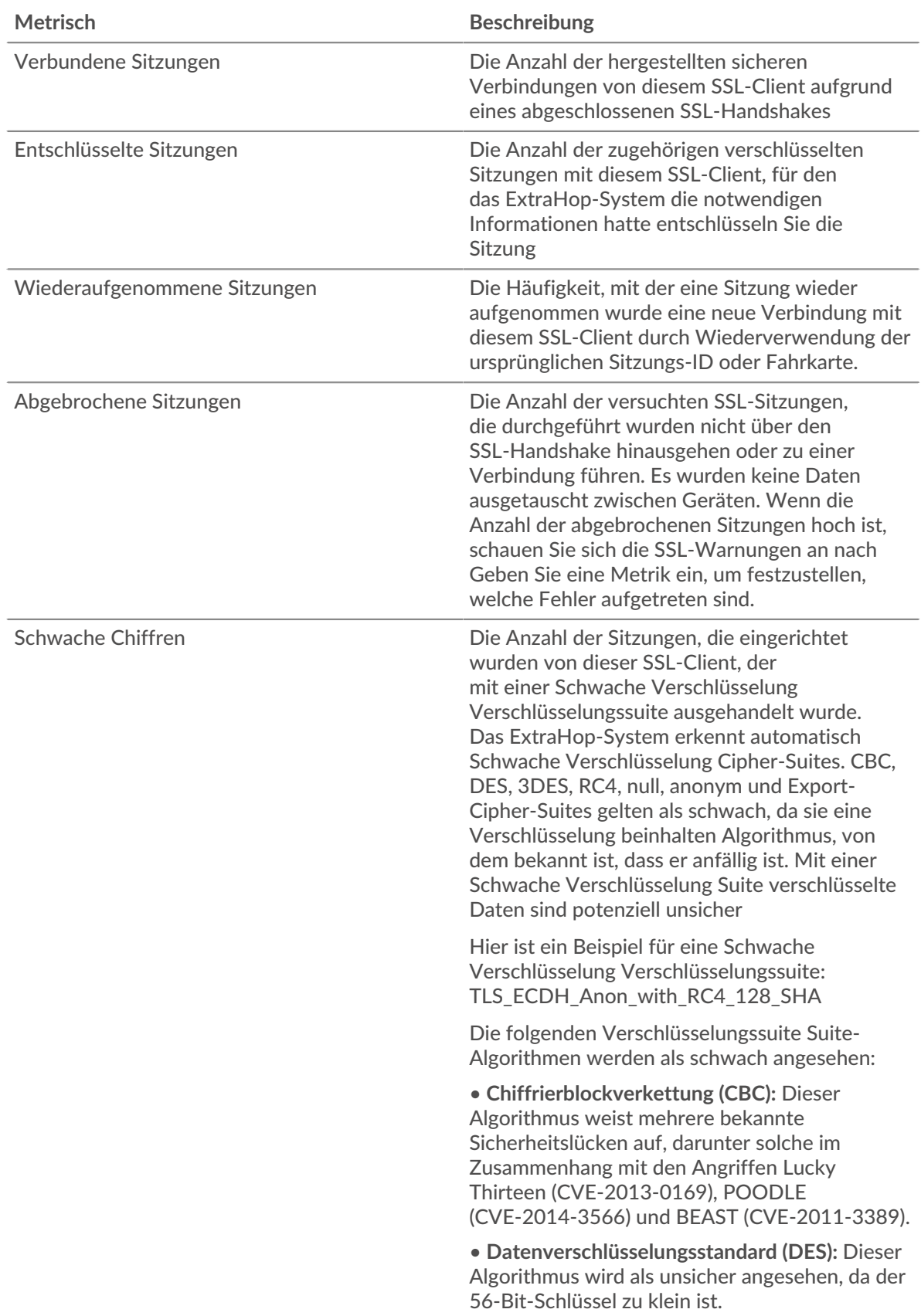

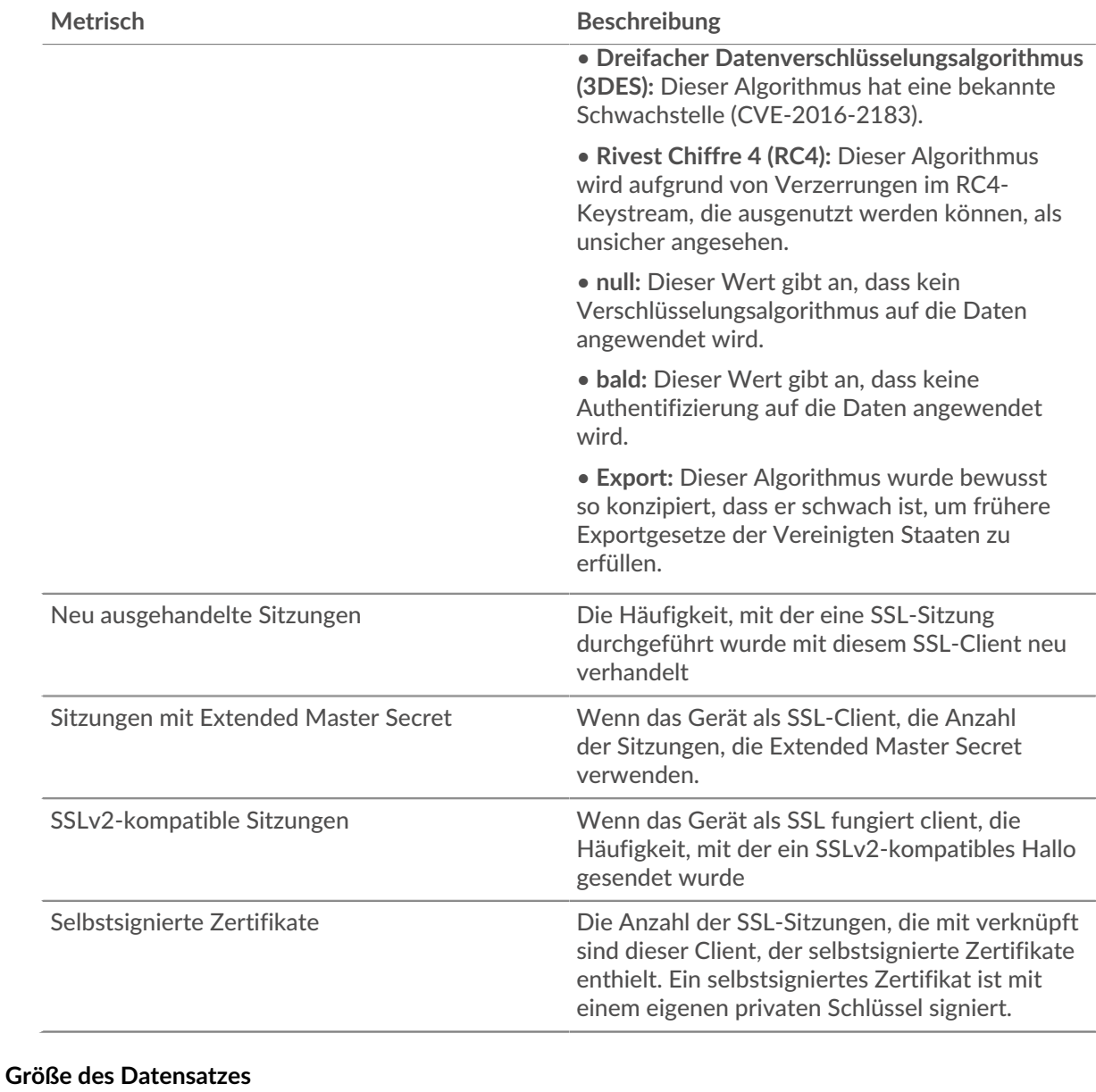

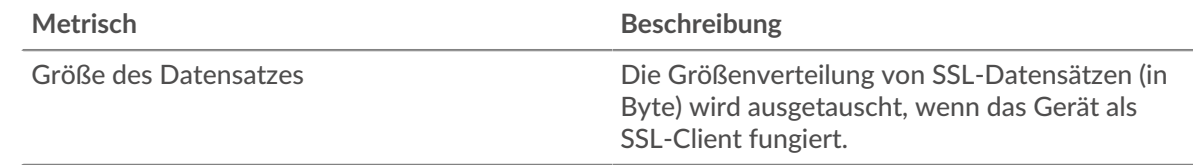

# **SSL-Serverseite**

Diese Seite zeigt Metrikdiagramme von [SSL](#page-618-0) Datenverkehr, der mit einem Gerät in Ihrem Netzwerk verknüpft ist.

- Erfahren Sie auf dieser Seite mehr über Charts:
	- [SSL Zusammenfassung](#page-637-0)
	- [Details zur SSL-Sitzung](#page-639-0)
	- [Details zum SSL-Zertifikat](#page-641-0)
	- [SSL-Leistung](#page-642-0)
	- [Summen der SSL-Metriken](#page-642-1)
- Erfahre mehr über [Überlegungen zur SSL-Sicherheit](#page-618-2)
- <span id="page-637-0"></span>• Erfahre mehr über [mit Metriken arbeiten.](#page-0-0)

# **SSL Zusammenfassung**

Die folgenden Diagramme sind in dieser Region verfügbar:

# **Sessions**

Dieses Diagramm zeigt Ihnen, an wie vielen SSL-Sitzungen der Client teilgenommen hat.

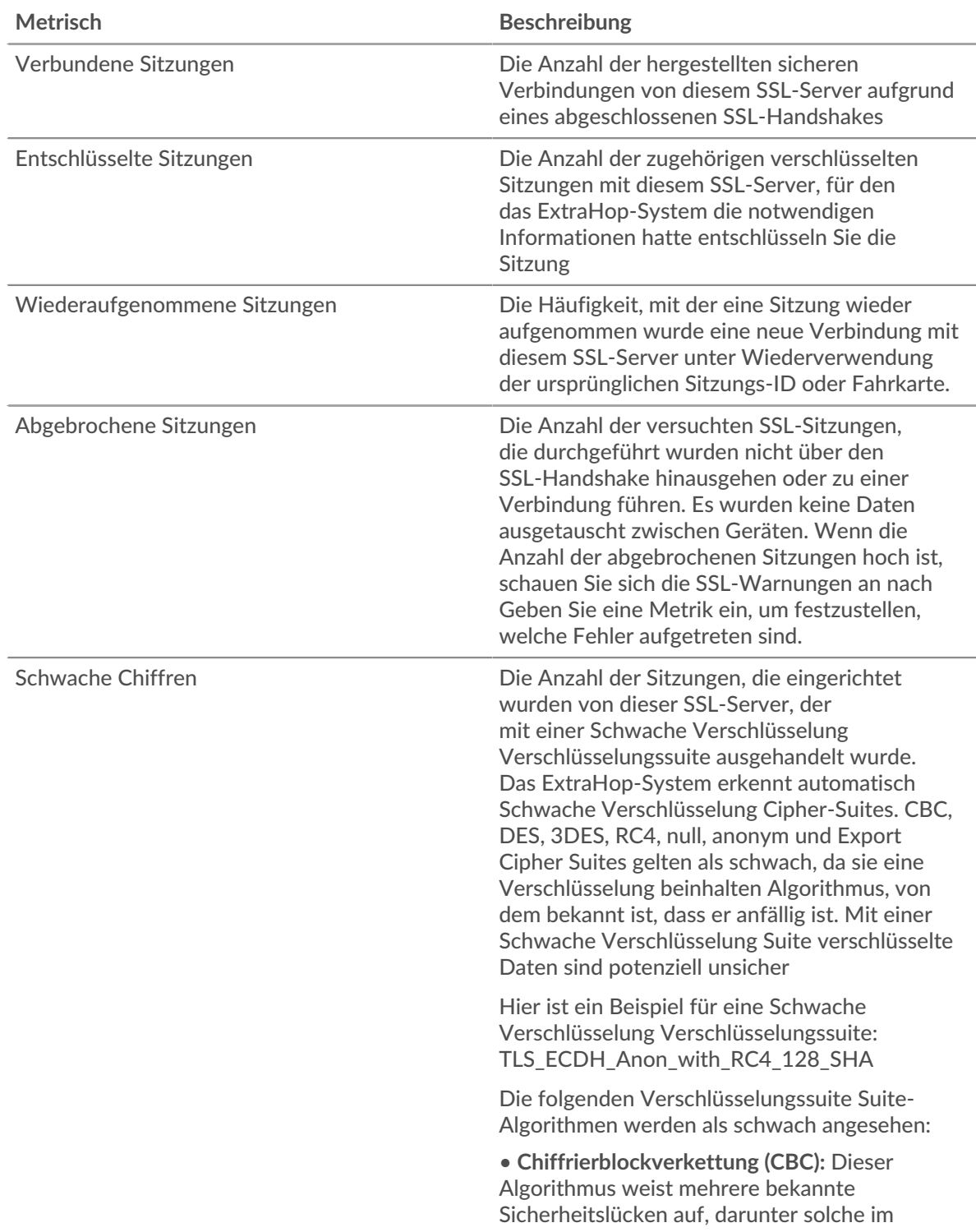

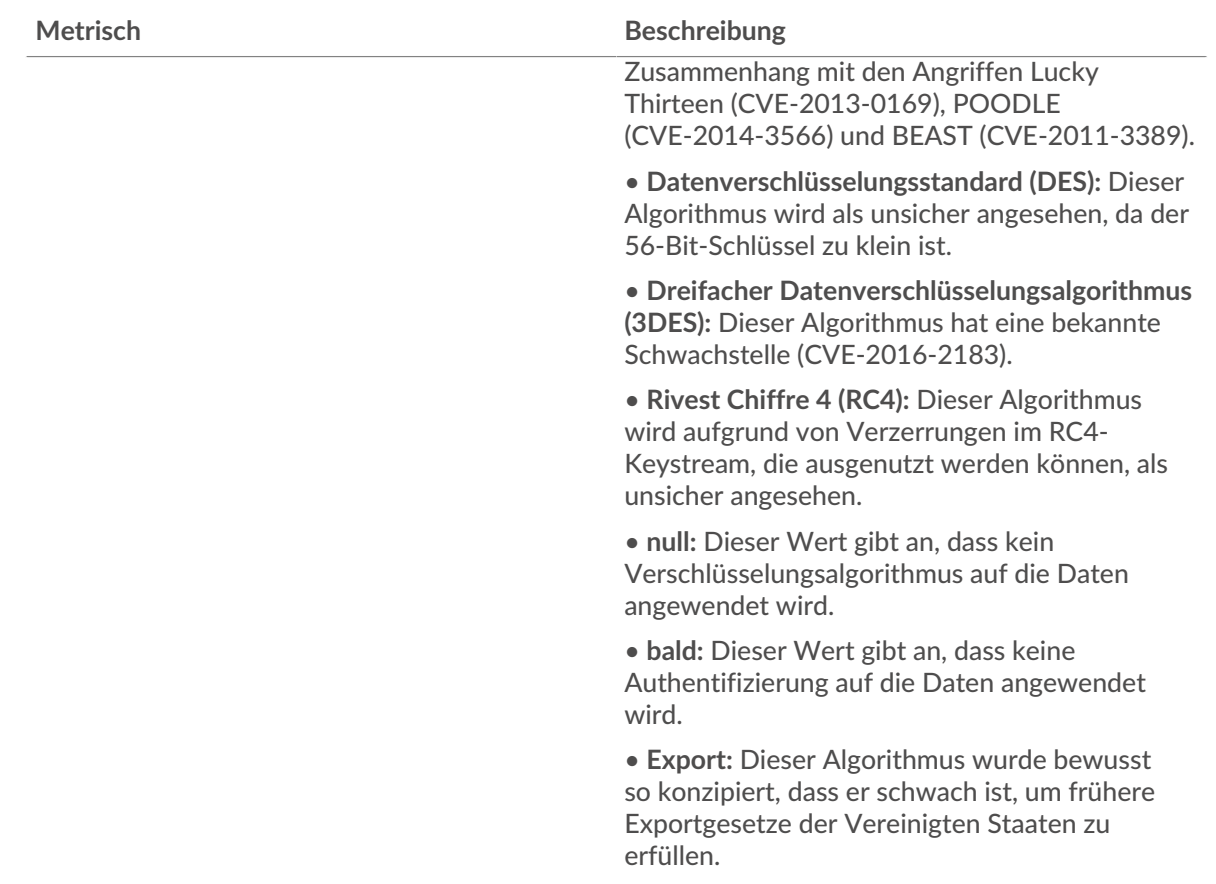

# **Gesamtzahl der Sitzungen**

Dieses Diagramm zeigt Ihnen, wann der Server an SSL-Sitzungen teilgenommen hat.

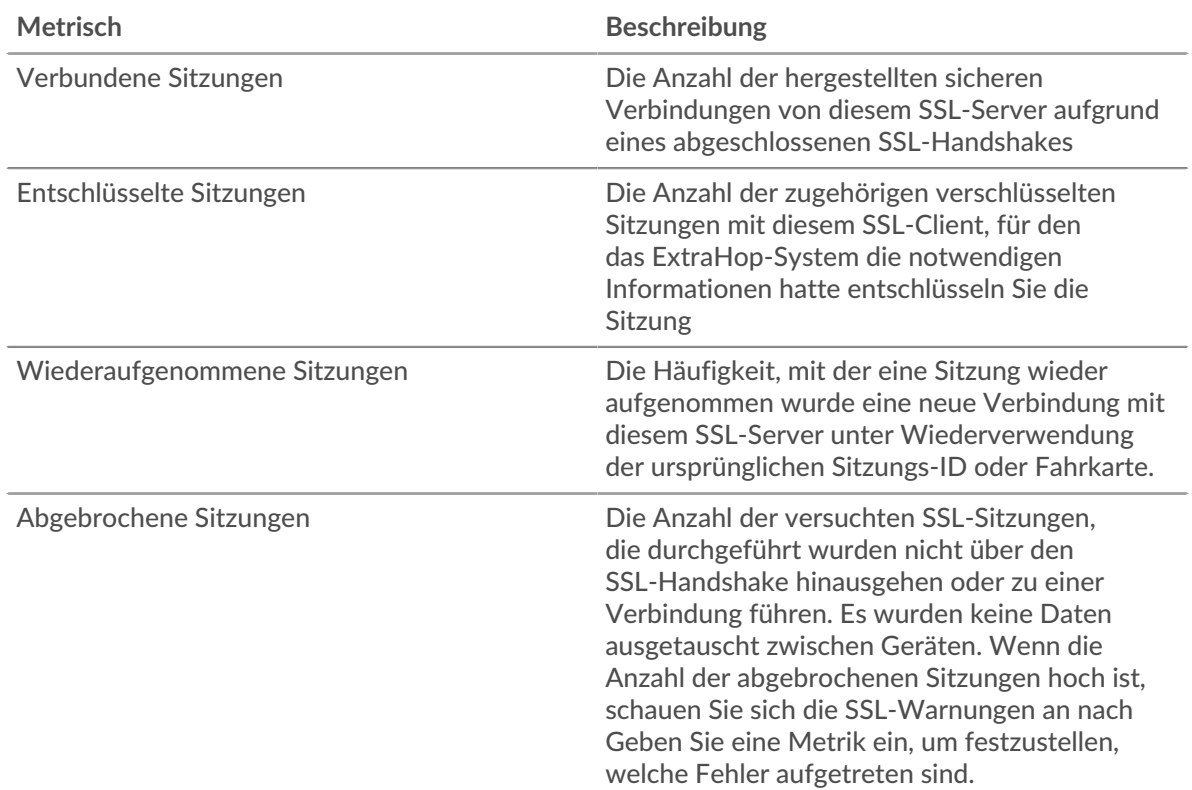

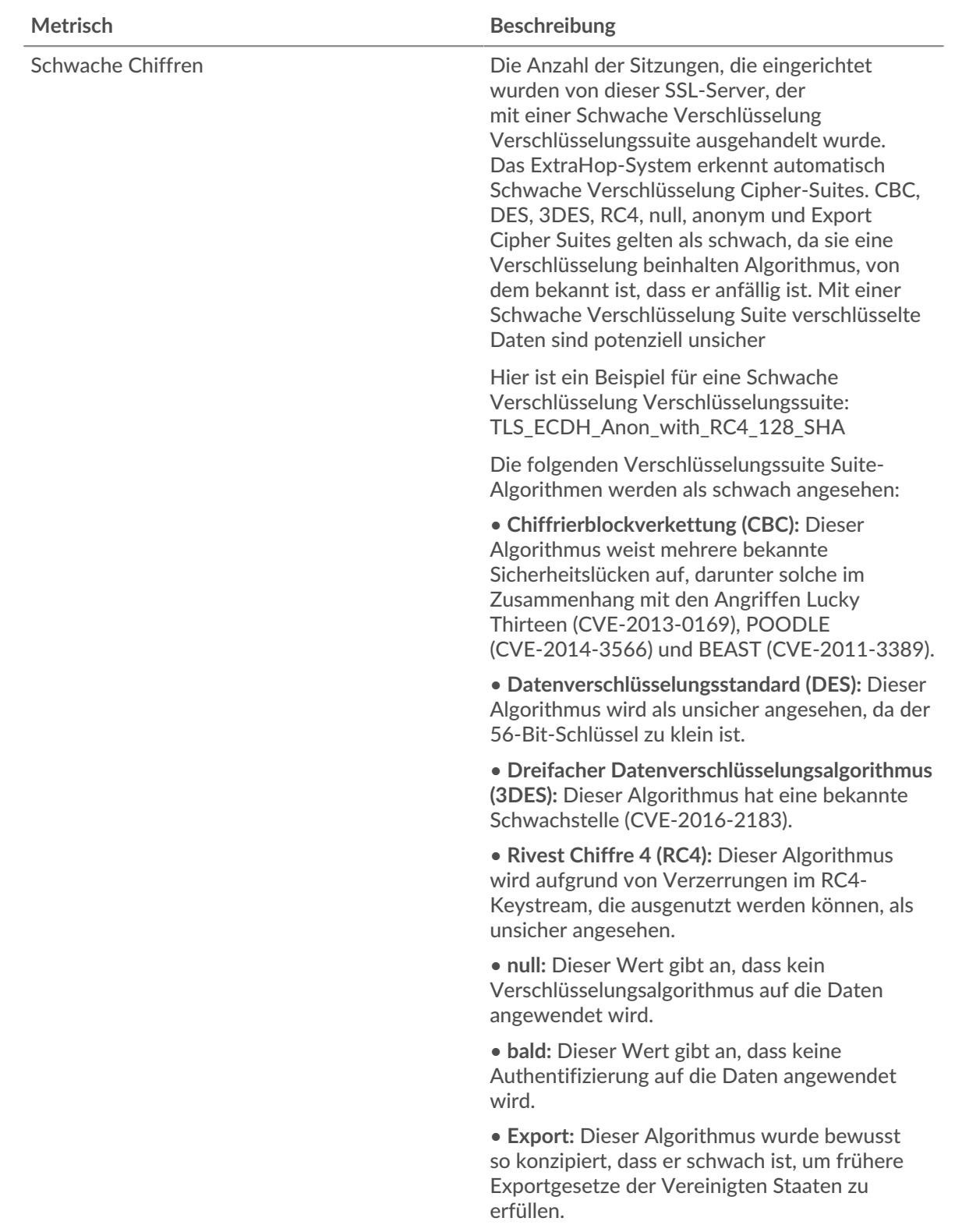

<span id="page-639-0"></span>**Details zur SSL-Sitzung**

Die folgenden Diagramme sind in dieser Region verfügbar:

# **Top-Versionen**

Dieses Diagramm zeigt, wie viele SSL-Sitzungen auf jeder SSL-Version stattfanden, und die 95. Perzentil-Handshake-Zeit für jede Version.

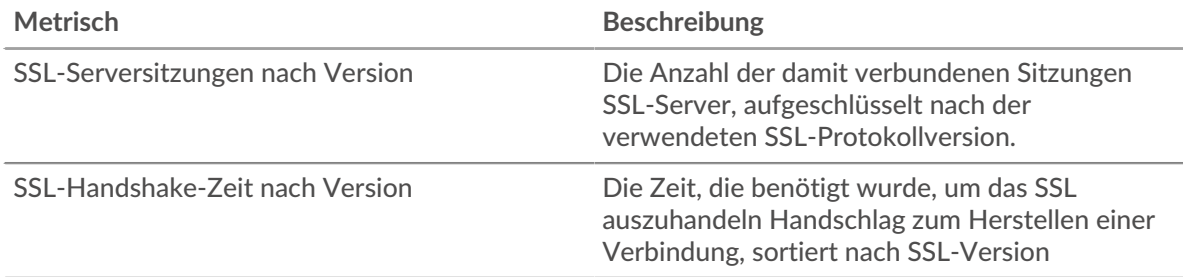

#### **Handshake-Zeit nach Version**

Dieses Diagramm zeigt die Perzentile der Handshake-Zeiten, aufgelistet nach SSL-Version.

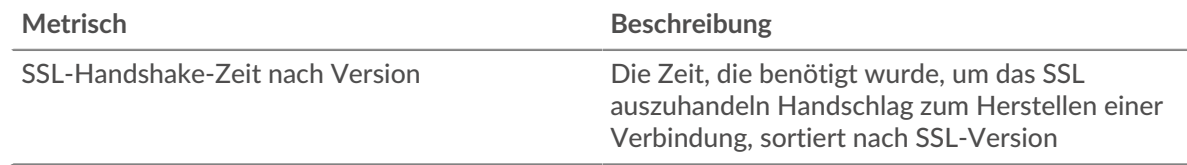

# **Die wichtigsten Inhaltstypen**

Dieses Diagramm zeigt, welche Arten von Inhalten der Server am häufigsten ausgetauscht hat, indem die Gesamtzahl der SSL-Datensätze, die der Server ausgetauscht hat, nach Inhaltstypen aufgeteilt wird.

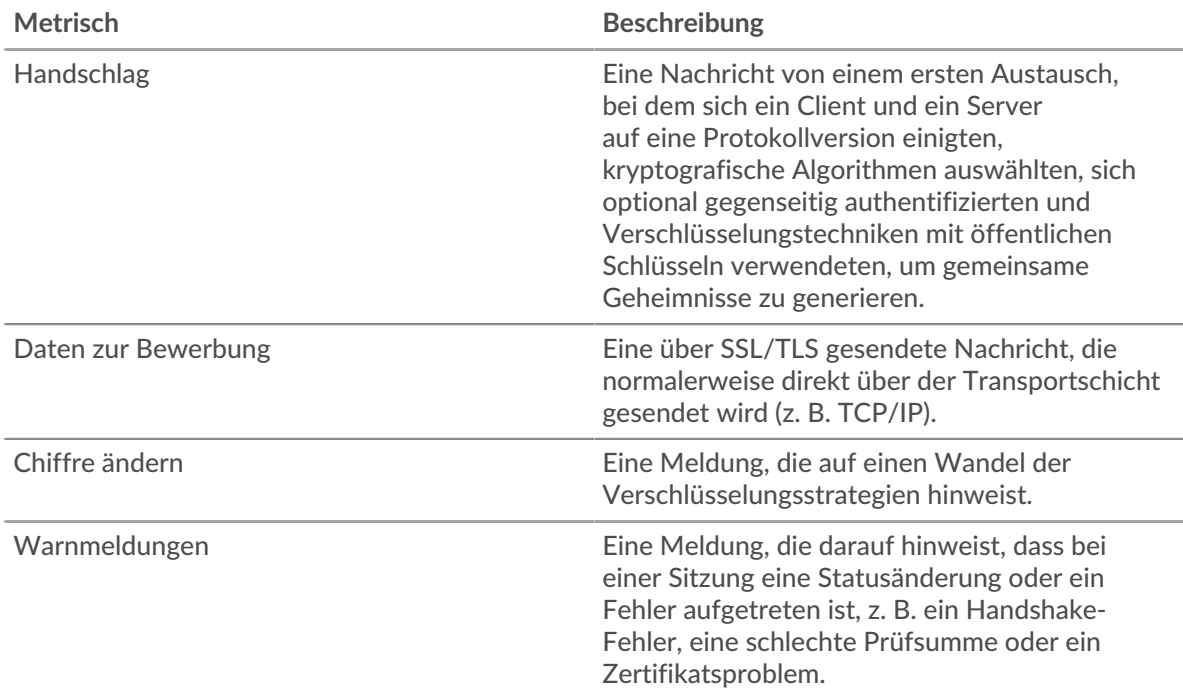

# **Die wichtigsten Warnmeldungen**

Dieses Diagramm zeigt, welche SSL-Warnungstypen der Server am häufigsten gesendet oder empfangen hat, indem die Anzahl der Warnungen nach Typ aufgeteilt wird.

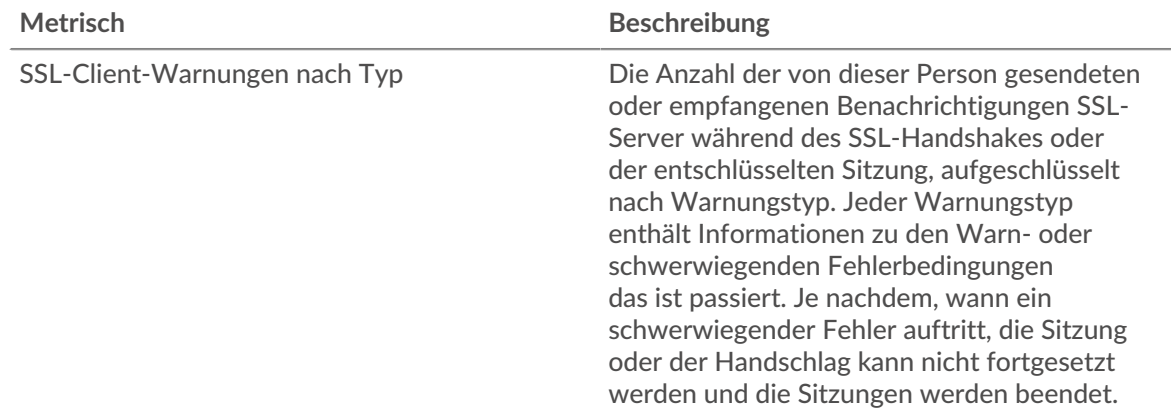

#### <span id="page-641-0"></span>**Details zum SSL-Zertifikat**

Die folgenden Diagramme sind in dieser Region verfügbar:

# **Top-Zertifikate**

Dieses Diagramm zeigt die wichtigsten Zertifikate, die der Server gesendet hat, indem die Gesamtzahl der verbundenen SSL-Sitzungen nach Zertifikat aufgeteilt wird.

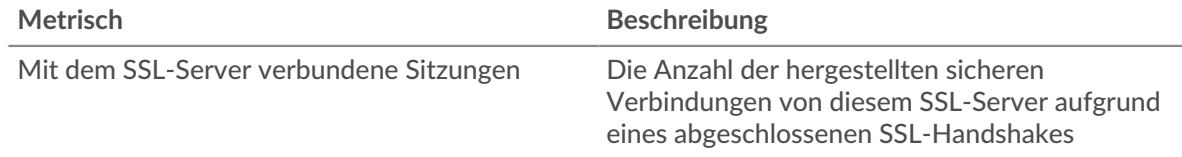

# **Top-Domains (SNI)**

Dieses Diagramm zeigt, zu welchen Domains die SSL-Clients während der SSL/TLS-Handshake-Aushandlung eine Verbindung herstellen wollten.

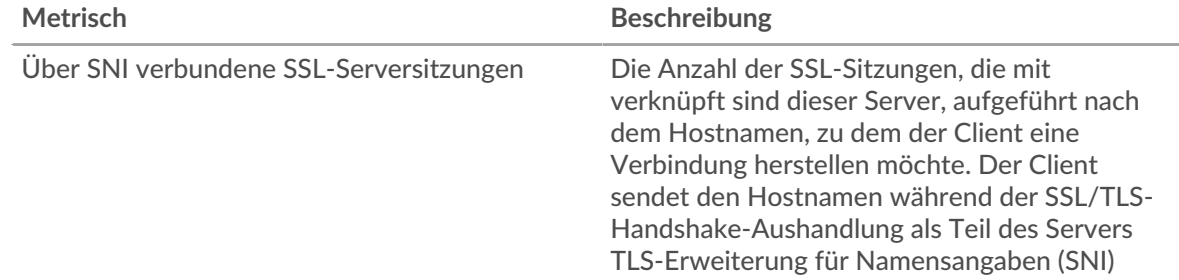

# **Die besten Cipher Suiten**

Dieses Diagramm zeigt, mit welcher Chiffre die am meisten verschlüsselten Daten auf dem Server gespeichert sind, indem die Anzahl der SSL-Sitzungen, an denen der Server teilgenommen hat, nach Verschlüsselungssitzungen aufgeteilt wird.

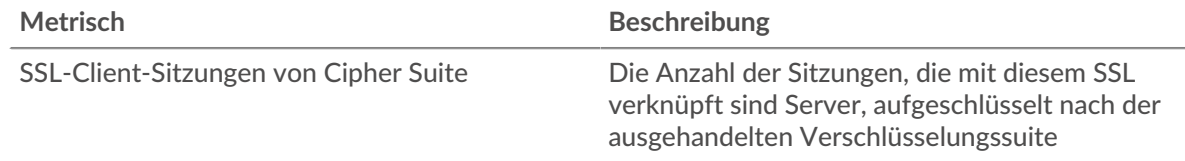

#### <span id="page-642-0"></span>**SSL-Leistung**

Die folgenden Diagramme sind in dieser Region verfügbar:

# **Zeitverteilung für Hin- und Rückfahrt**

In diesem Diagramm werden die Hin- und Rückfahrtzeiten in einem Histogramm aufgeschlüsselt, um die häufigsten Hin- und Rückfahrtzeiten anzuzeigen.

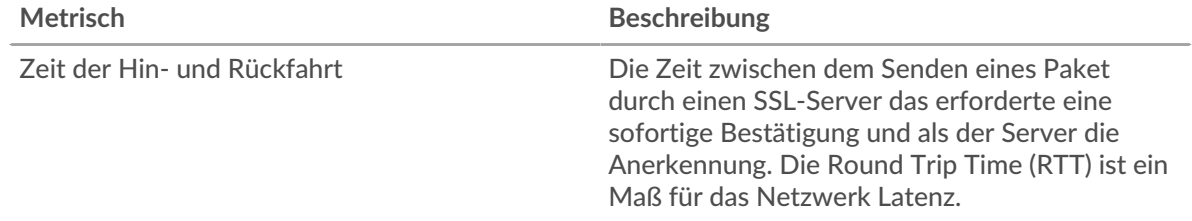

# **Zeit der Hin- und Rückfahrt**

Dieses Diagramm zeigt die durchschnittliche Hin- und Rückreisezeit für den Client.

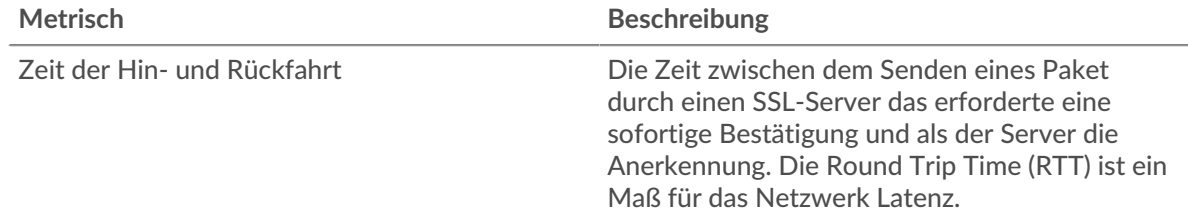

# <span id="page-642-1"></span>**Summen der SSL-Metriken**

Die folgenden Diagramme sind in dieser Region verfügbar:

#### **Gesamtzahl der Sitzungen**

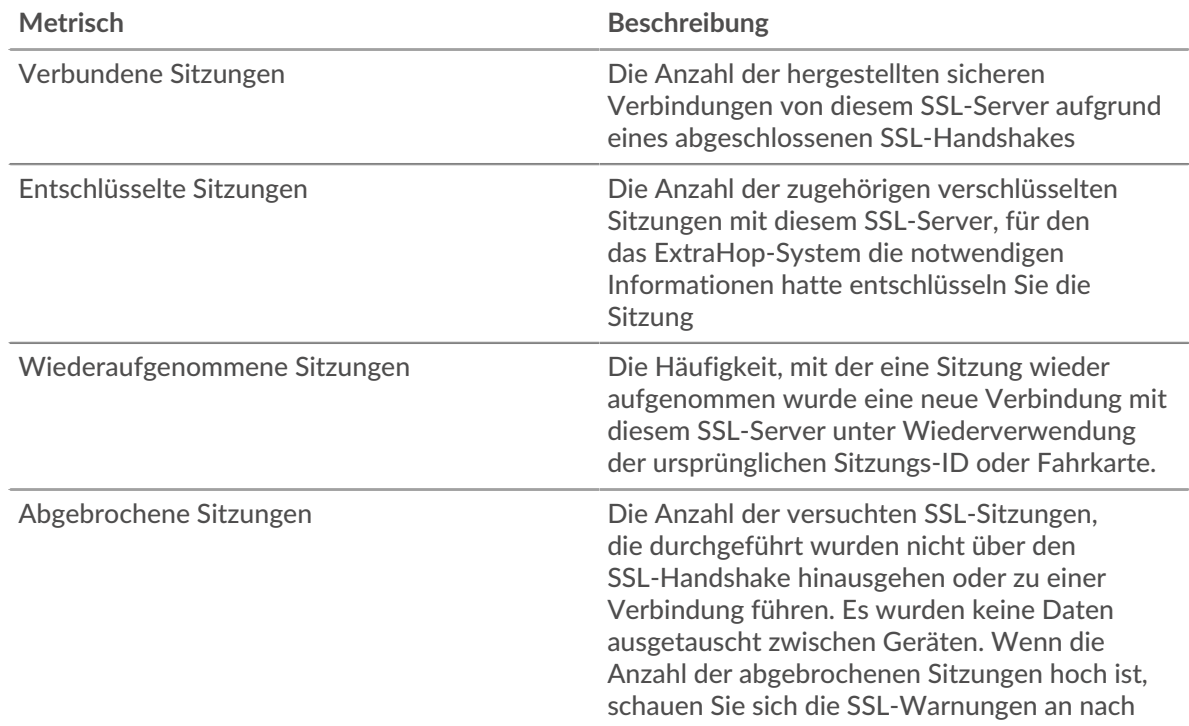

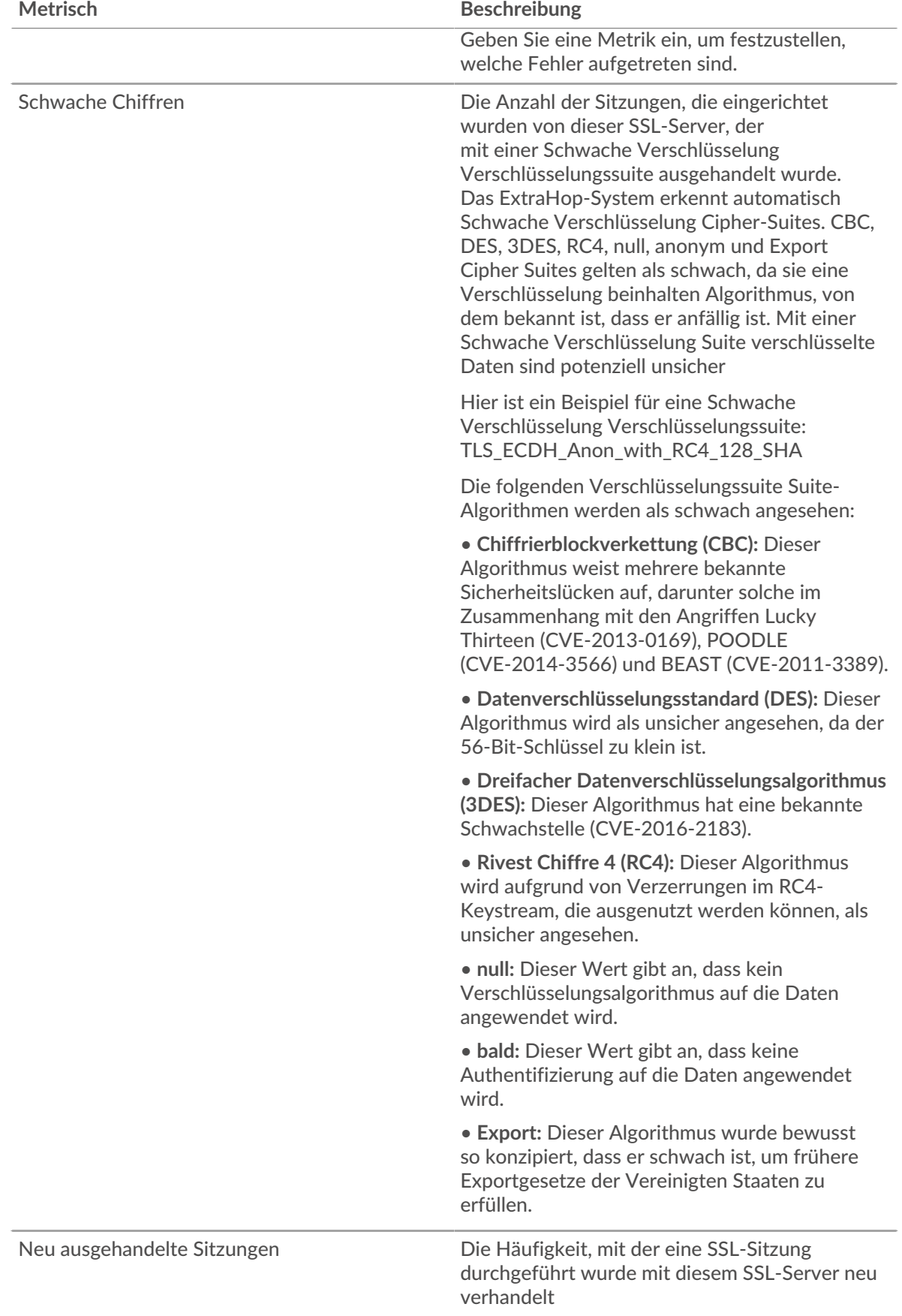

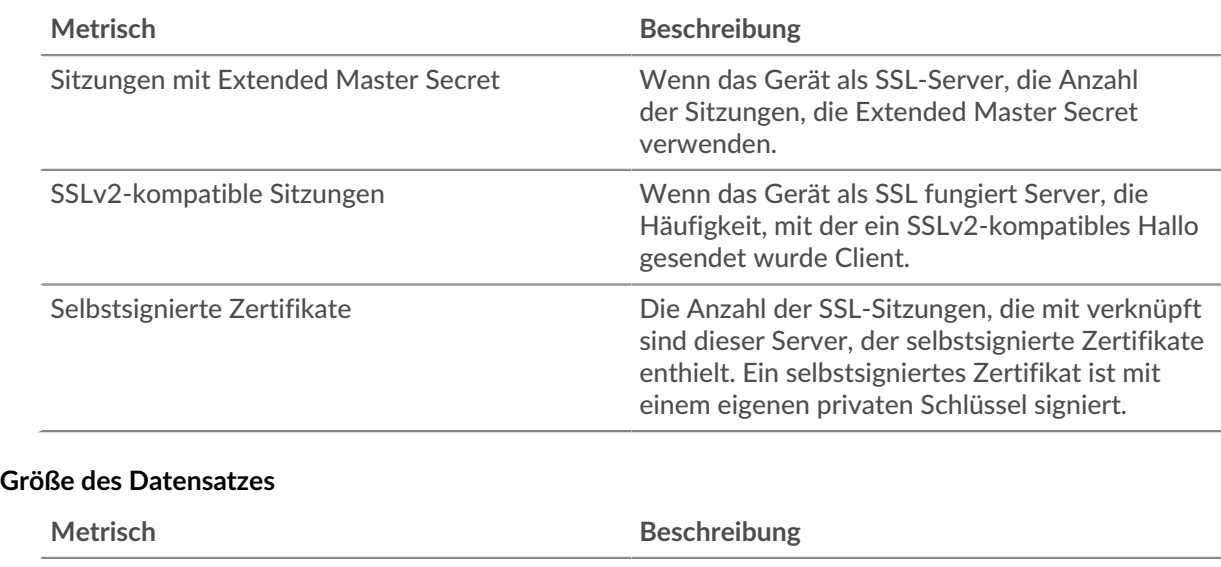

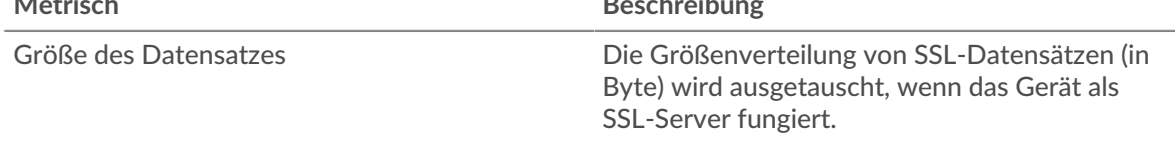

# **SSL-Client-Gruppenseite**

Diese Seite zeigt Metrikdiagramme von [SSL](#page-618-0) Verkehr, der mit einer Gerätegruppe in Ihrem Netzwerk verknüpft ist.

- Erfahren Sie auf dieser Seite mehr über Charts:
	- [SSL Zusammenfassung für Gruppe](#page-644-0)
	- [Details zur SSL-Sitzung](#page-647-0)
	- [Details zum SSL-Zertifikat](#page-648-0)
	- [SSL-Metriken für Gruppe](#page-649-0)
- Erfahre mehr über [Überlegungen zur SSL-Sicherheit](#page-618-2)
- <span id="page-644-0"></span>• Erfahre mehr über [mit Metriken arbeiten.](#page-0-0)

#### **SSL Zusammenfassung für Gruppe**

Die folgenden Diagramme sind in dieser Region verfügbar:

#### **Sitzungen**

Dieses Diagramm zeigt Ihnen, wann die Clients in der Gruppe an SSL-Sitzungen teilgenommen haben.

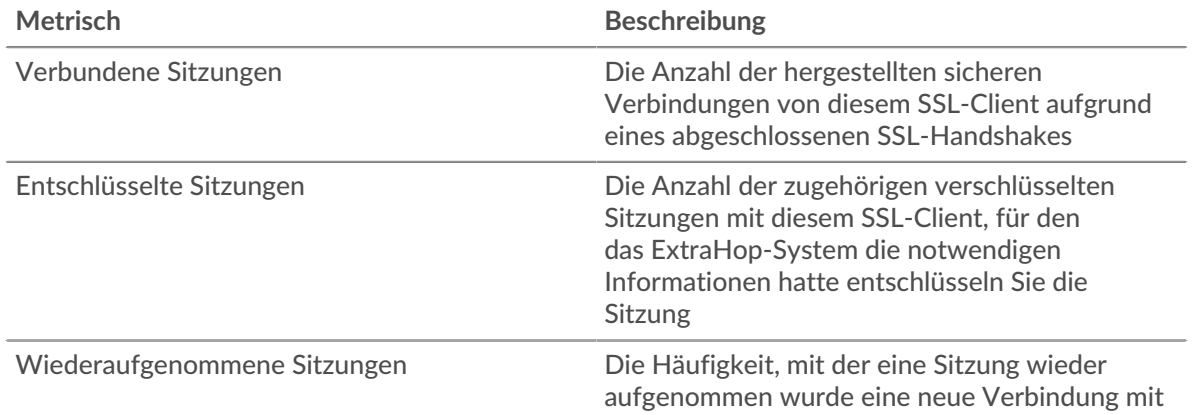

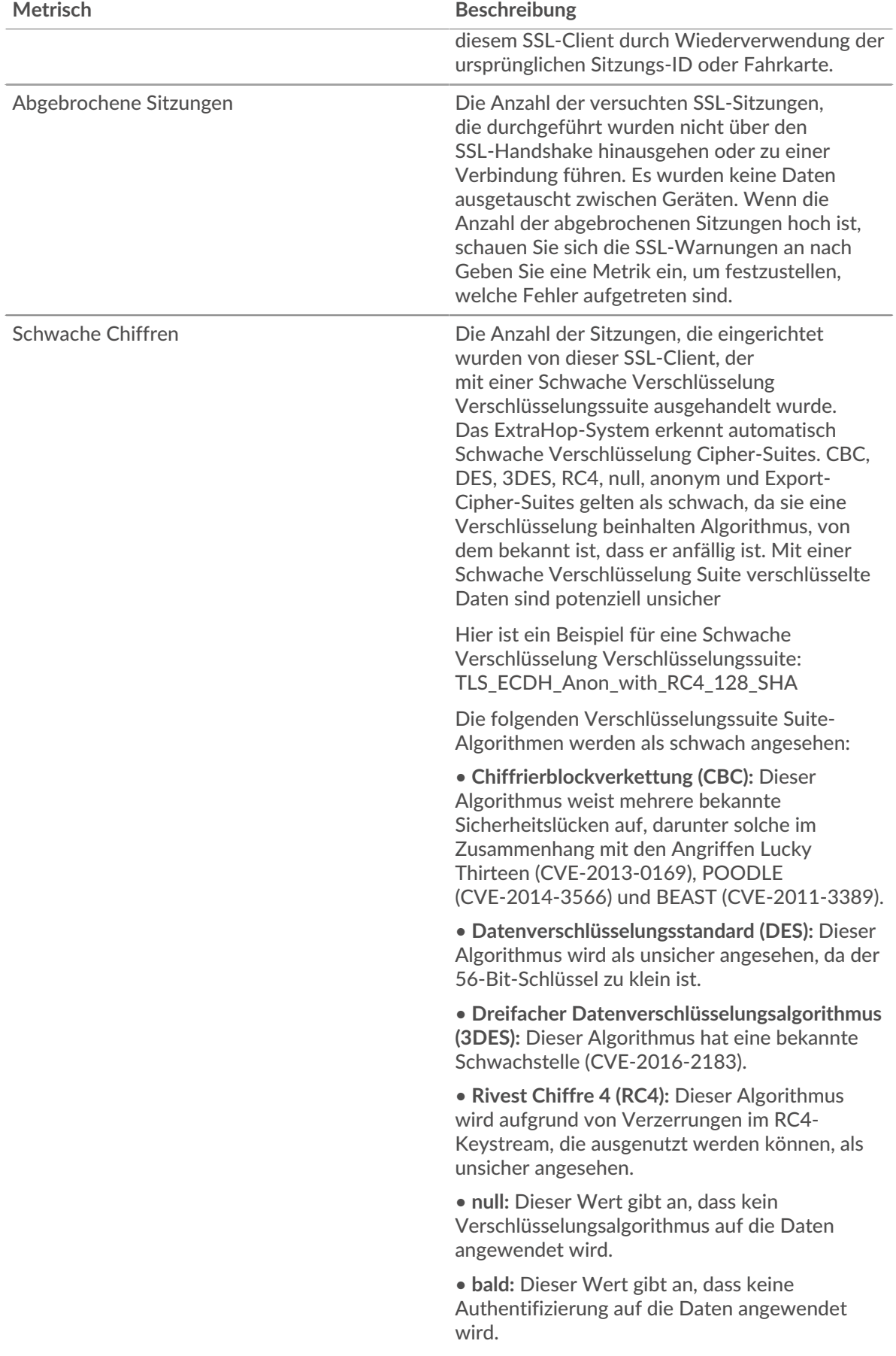

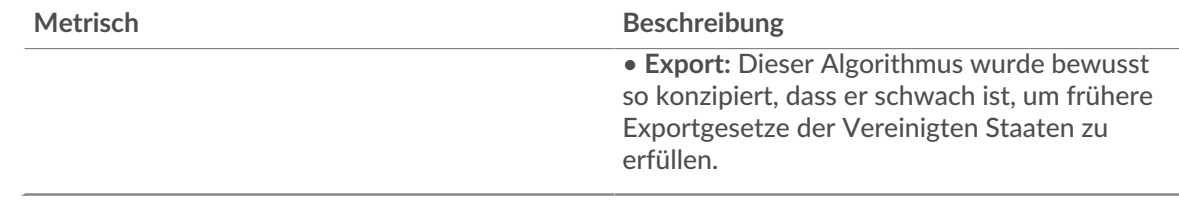

# **Gesamtzahl der Sitzungen**

Dieses Diagramm zeigt Ihnen, an wie vielen SSL-Sitzungen die Clients in der Gruppe teilgenommen haben .

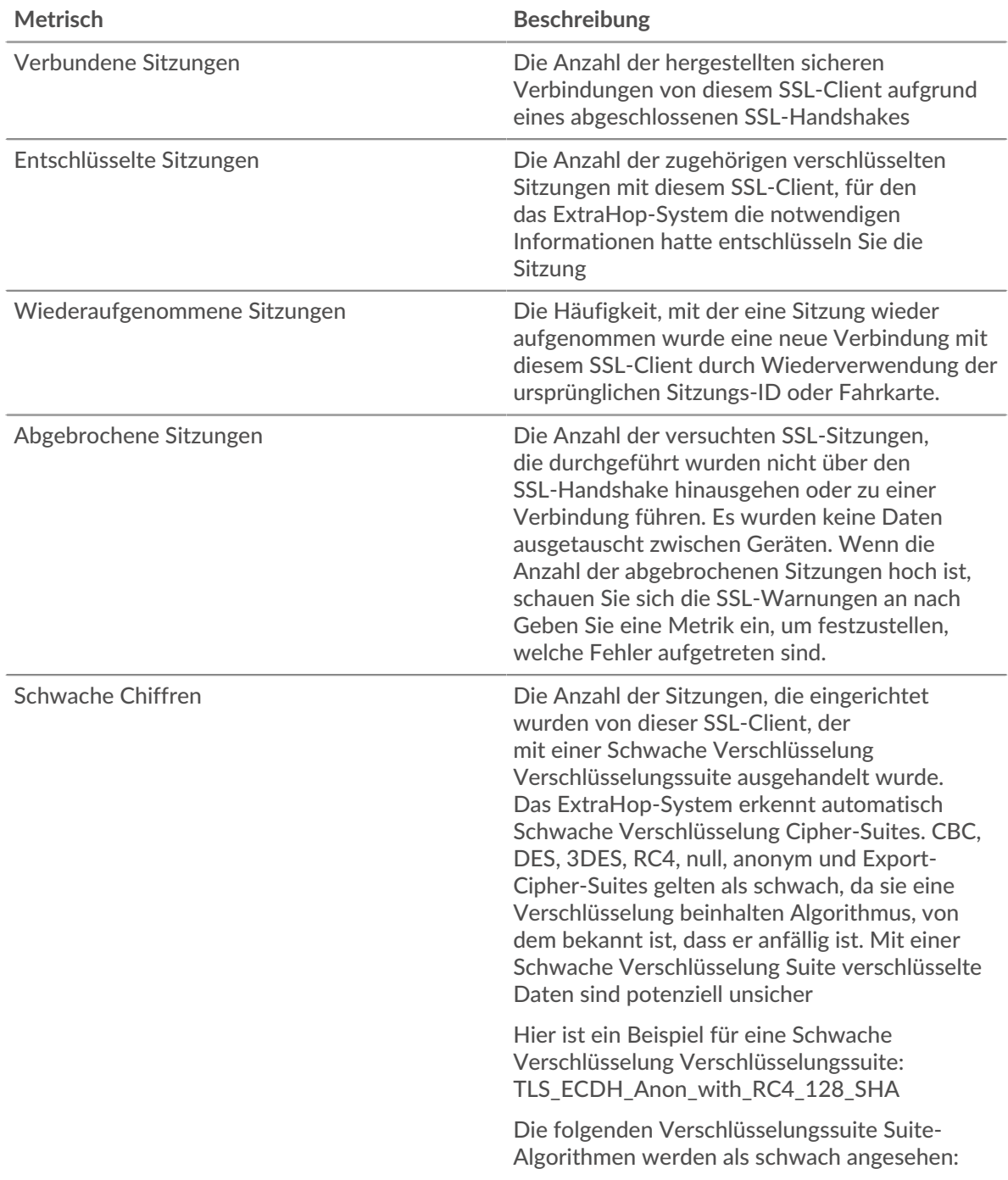

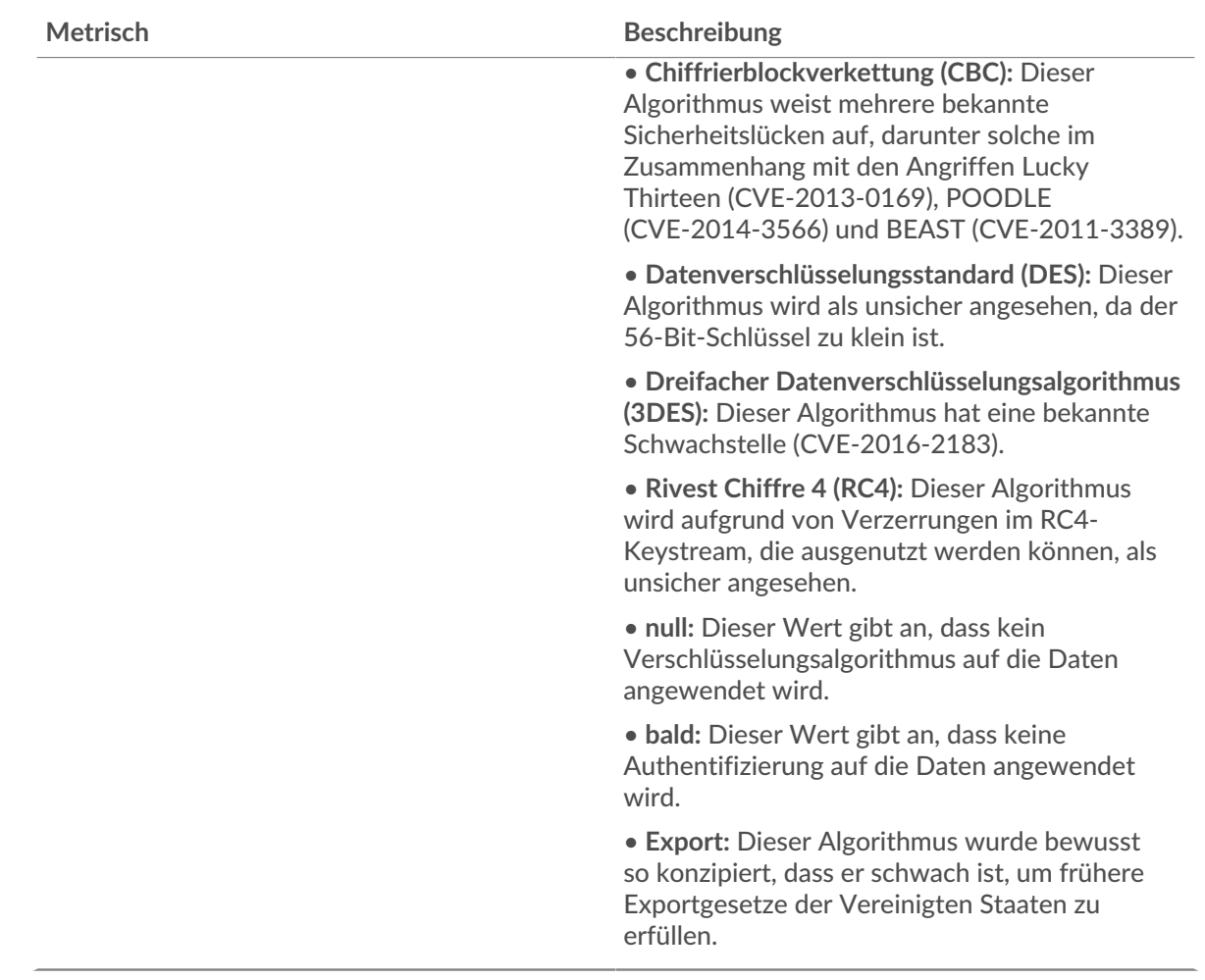

## <span id="page-647-0"></span>**Details zur SSL-Sitzung**

Die folgenden Diagramme sind in dieser Region verfügbar:

# **Top-Gruppenmitglieder (SSL-Clients)**

Dieses Diagramm zeigt, welche SSL-Clients in der Gruppe am aktivsten waren, indem die Gesamtzahl der verbundenen SSL-Sitzungen, an denen die Gruppe teilgenommen hat, nach Client wird.

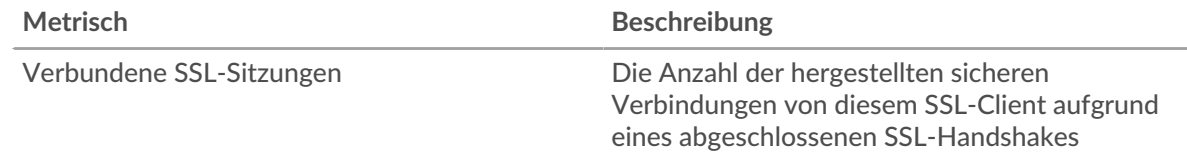

# **Top-Versionen**

Dieses Diagramm zeigt, wie viele SSL-Sitzungen auf jeder SSL-Version stattfanden, und die 95. Perzentil-Handshake-Zeit für jede Version.

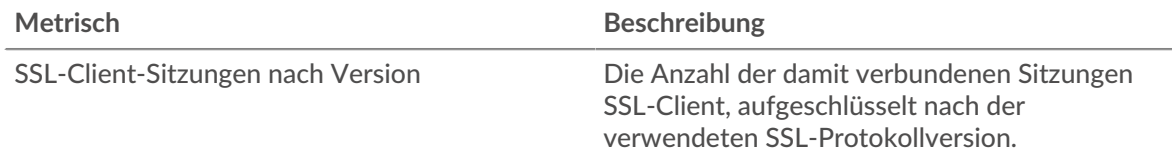
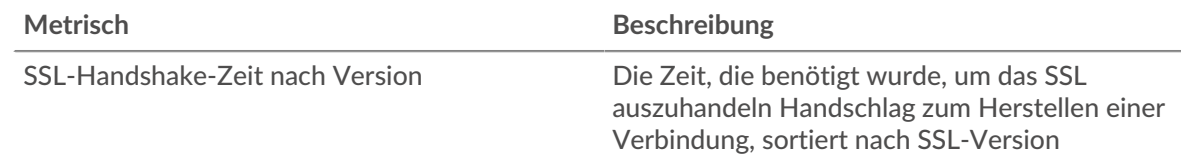

# **Die wichtigsten Inhaltstypen**

Dieses Diagramm zeigt, welche Arten von Inhalten die Gruppe am häufigsten ausgetauscht hat, indem es die Gesamtzahl der SSL-Datensätze, die die Gruppe ausgetauscht hat, nach Inhaltstyp aufgeschlüsselt wird.

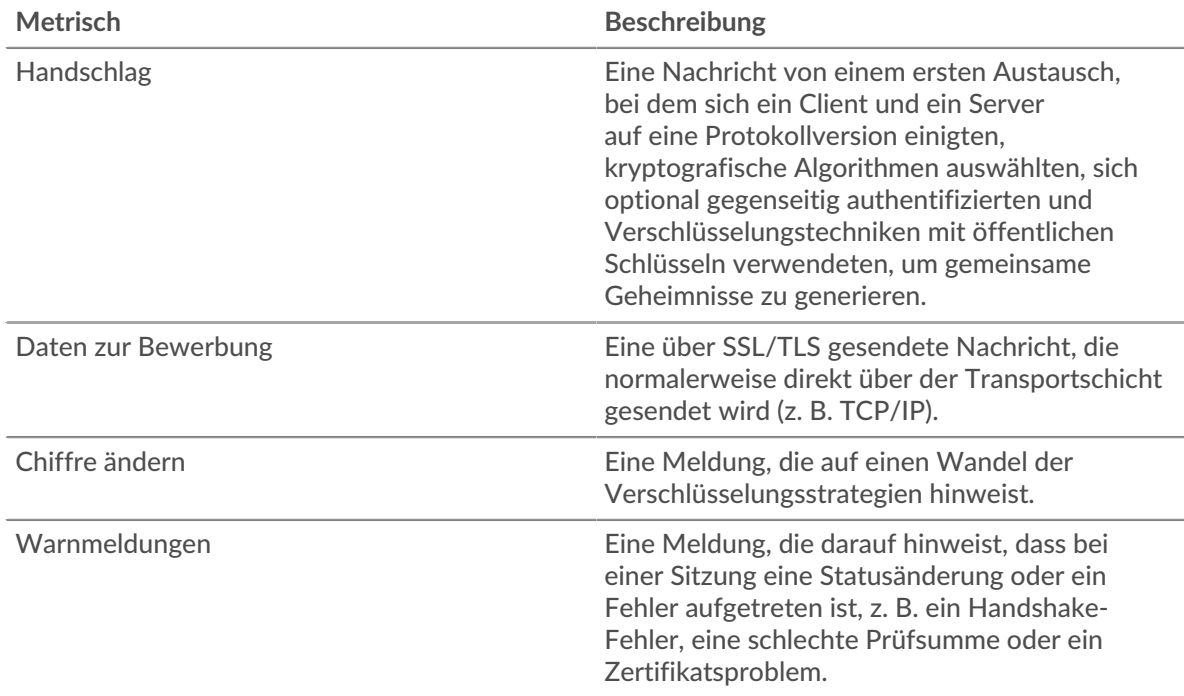

# **Die wichtigsten Benachrichtigungen**

Dieses Diagramm zeigt, welche SSL-Warnungstypen die Gruppe am häufigsten gesendet oder empfangen hat, indem die Anzahl der Warnungen nach Typ aufgeteilt wird.

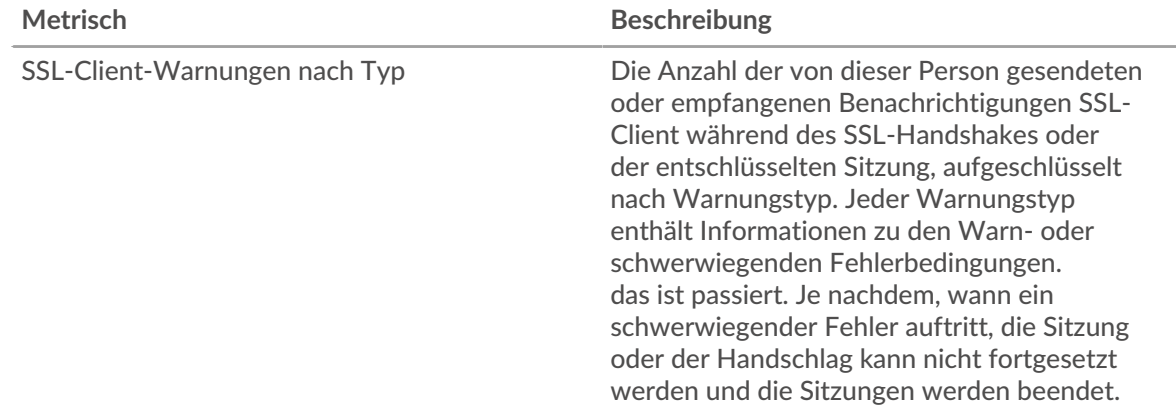

# **Details zum SSL-Zertifikat**

Die folgenden Diagramme sind in dieser Region verfügbar:

## **Die besten Cipher Suiten**

Dieses Diagramm zeigt, welche Chiffre für die verschlüsselten Daten der Gruppe am meisten geeignet ist, indem die Anzahl der SSL-Sitzungen, an denen die Gruppe teilgenommen hat, nach Verschlüsselungssuite.

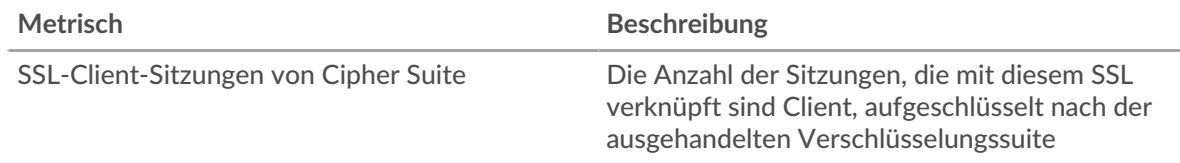

## **Top-Zertifikate**

Dieses Diagramm zeigt die wichtigsten Zertifikate, die an die Gruppe gesendet wurden, indem die Gesamtzahl der verbundenen SSL-Sitzungen nach Zertifikat aufgeteilt wird.

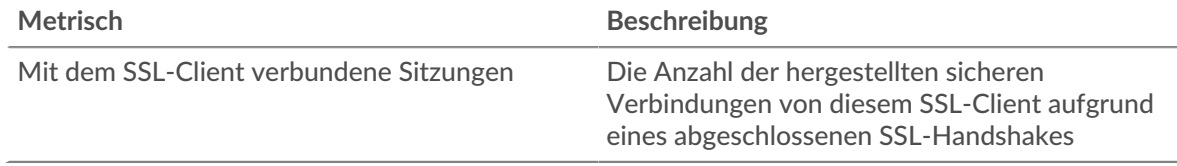

# **Ablauf des Zertifikats**

Dieses Diagramm zeigt die Ablaufdaten der an die Gruppe gesendeten Zertifikate.

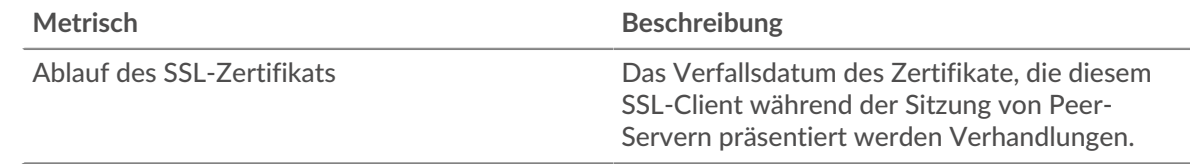

# **SSL-Metriken für Gruppe**

Die folgenden Diagramme sind in dieser Region verfügbar:

### **Gesamtzahl der Sitzungen**

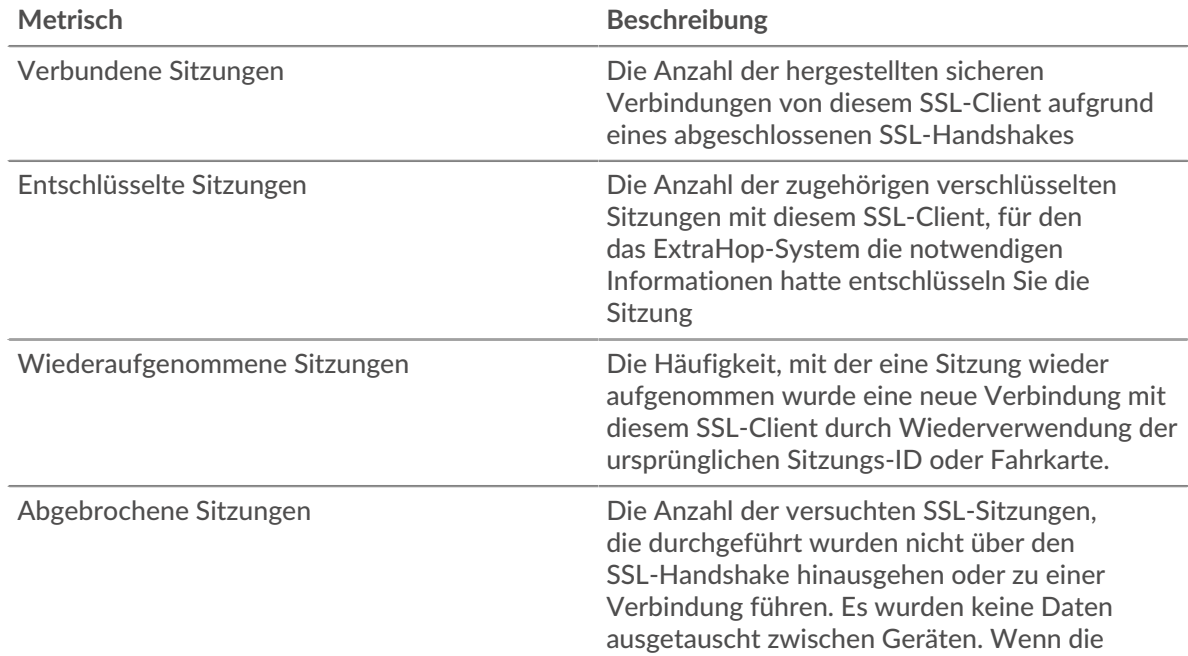

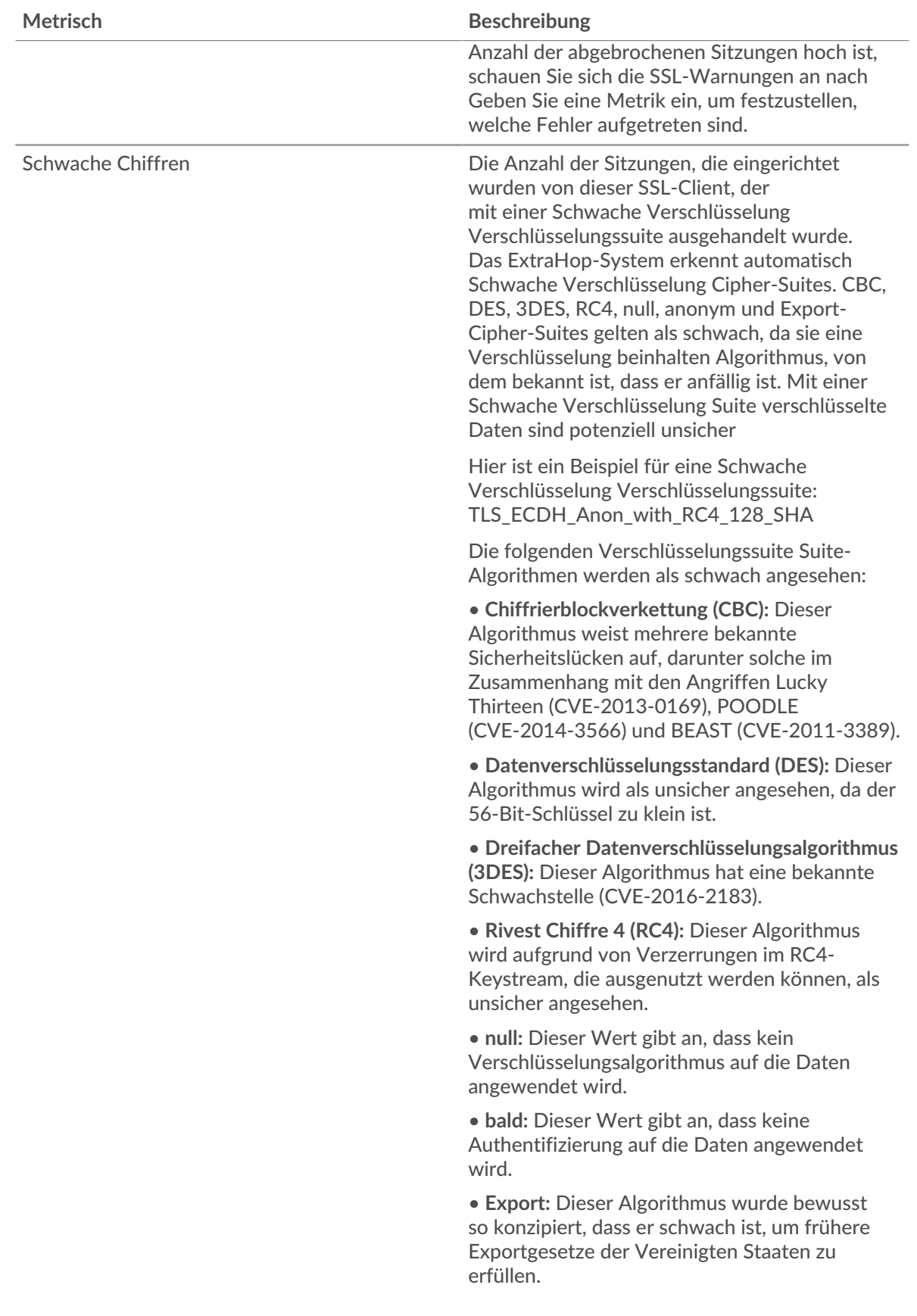

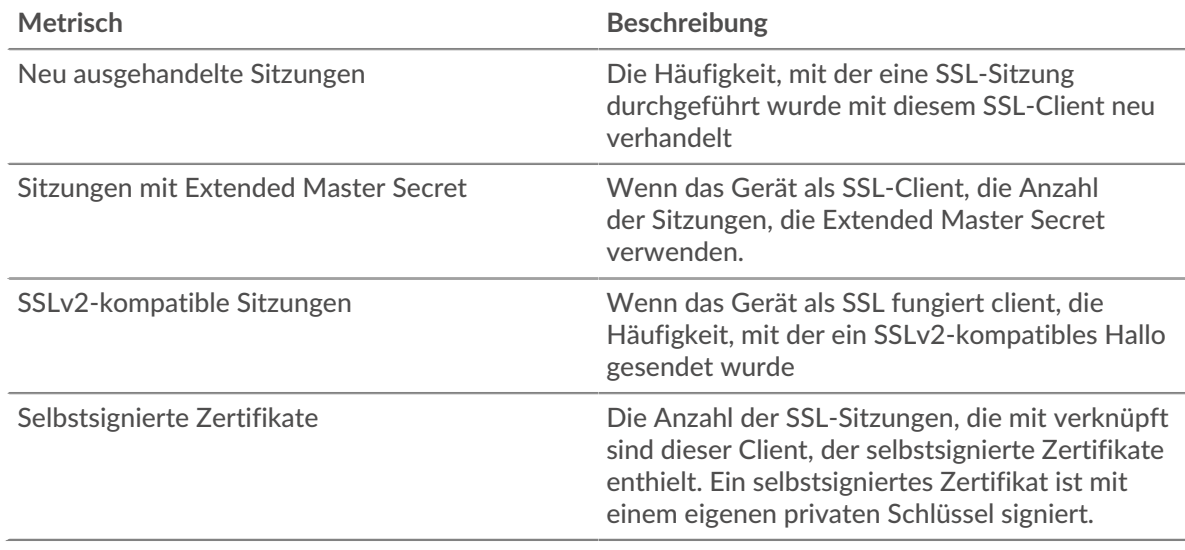

# **Größe des Datensatzes**

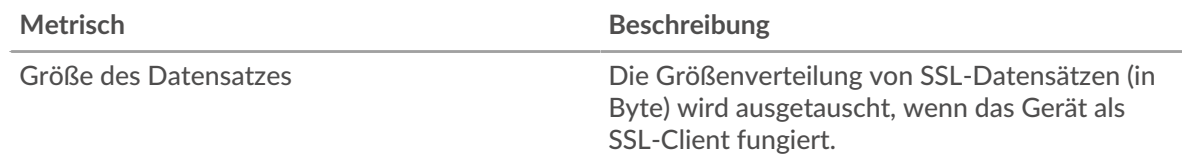

## **SSL-Servergruppenseite**

Diese Seite zeigt Metrikdiagramme von [SSL](#page-618-0) Verkehr, der mit einer Gerätegruppe in Ihrem Netzwerk verknüpft ist.

- Erfahren Sie auf dieser Seite mehr über Charts:
	- [SSL Zusammenfassung für Gruppe](#page-651-0)
	- [SSL-Sitzungsdetails für Gruppe](#page-654-0)
	- [Details zum SSL-Zertifikat](#page-656-0)
	- [SSL-Metriken für Gruppe](#page-656-1)
- Erfahre mehr über [Überlegungen zur SSL-Sicherheit](#page-618-1)
- <span id="page-651-0"></span>• Erfahre mehr über [mit Metriken arbeiten.](#page-0-0)

### **SSL Zusammenfassung für Gruppe**

Die folgenden Diagramme sind in dieser Region verfügbar:

# **Gesamtzahl der Sitzungen**

Dieses Diagramm zeigt Ihnen, an wie vielen SSL-Sitzungen die Server in der Gruppe teilgenommen haben .

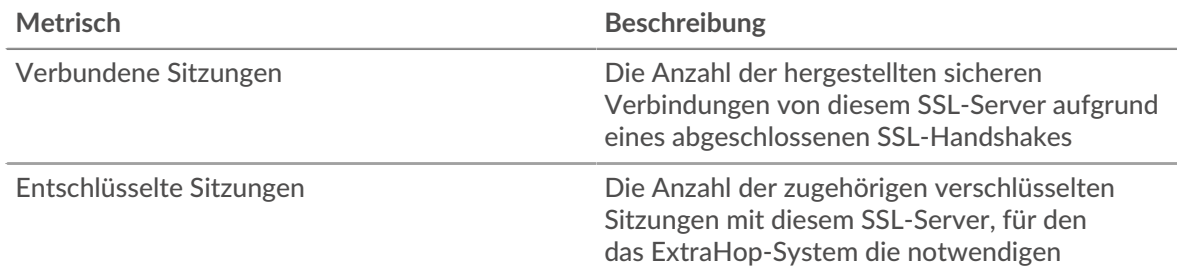

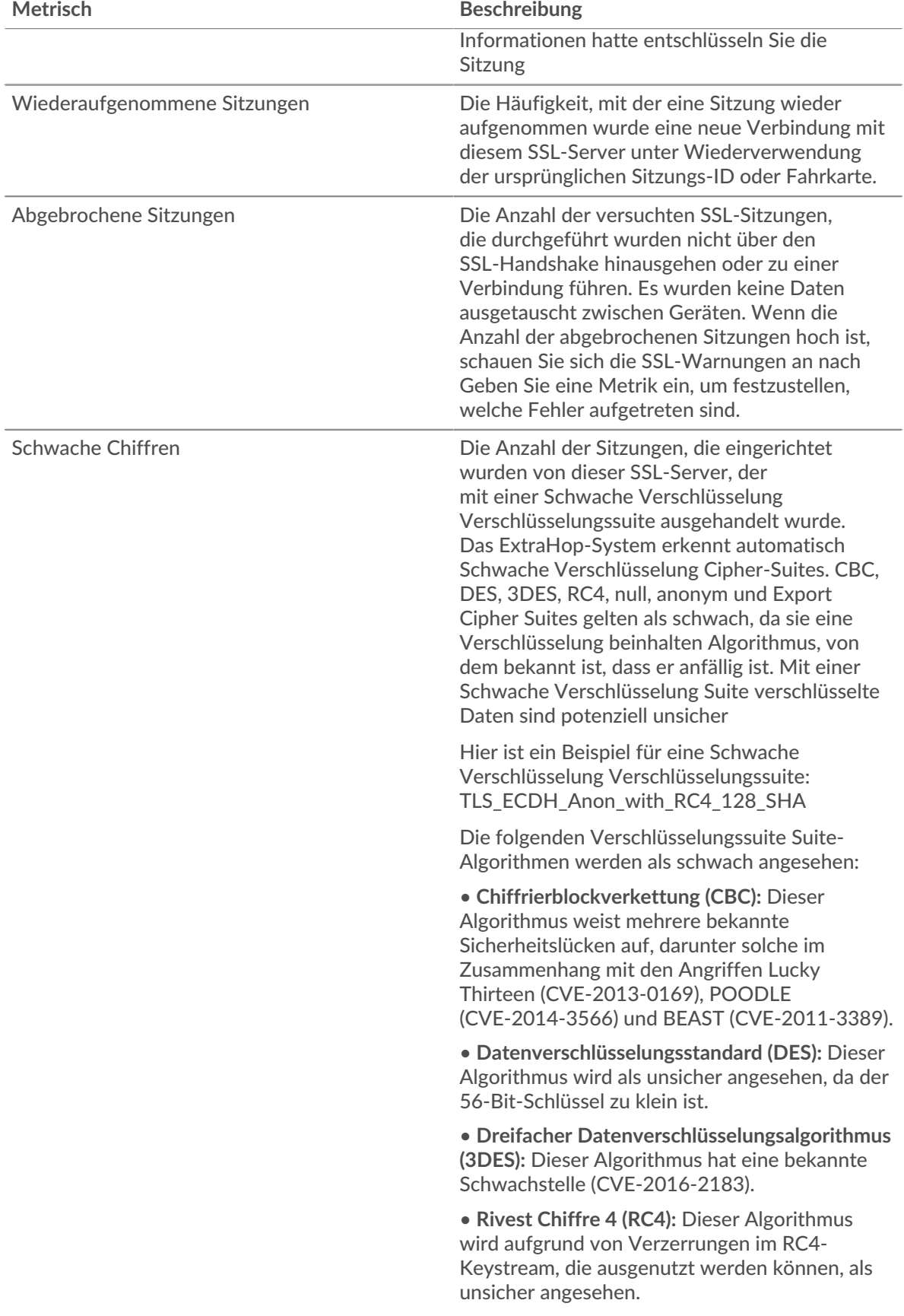

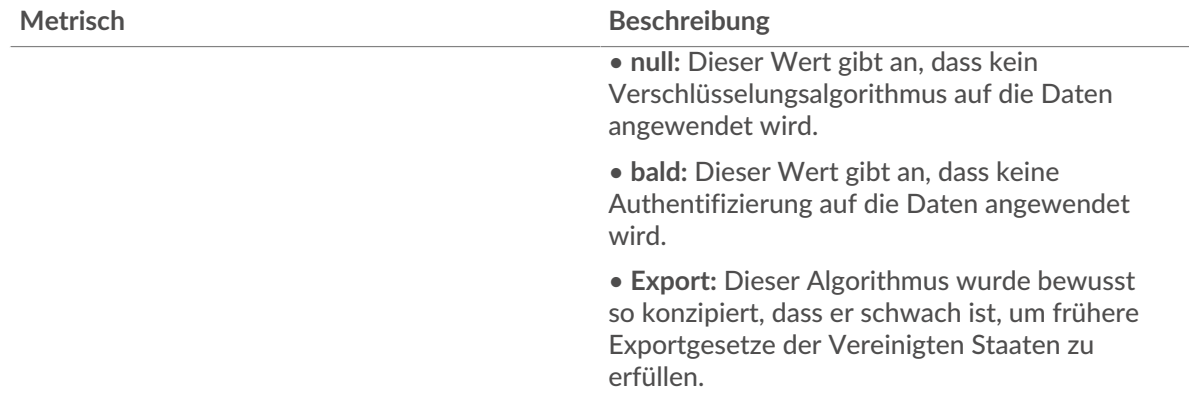

# **Sitzungen**

Dieses Diagramm zeigt Ihnen, wann Server in der Gruppe an SSL-Sitzungen teilgenommen haben.

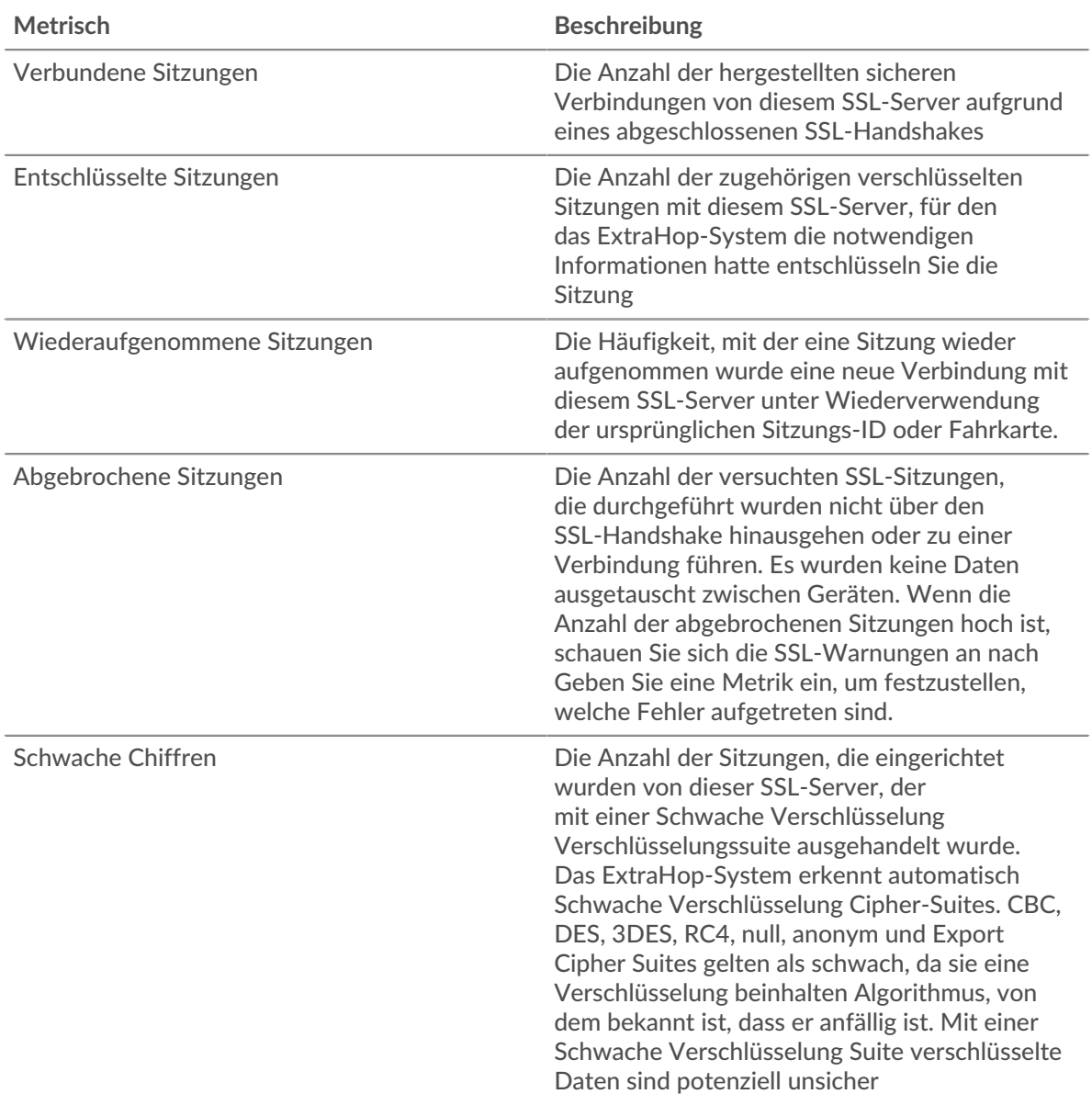

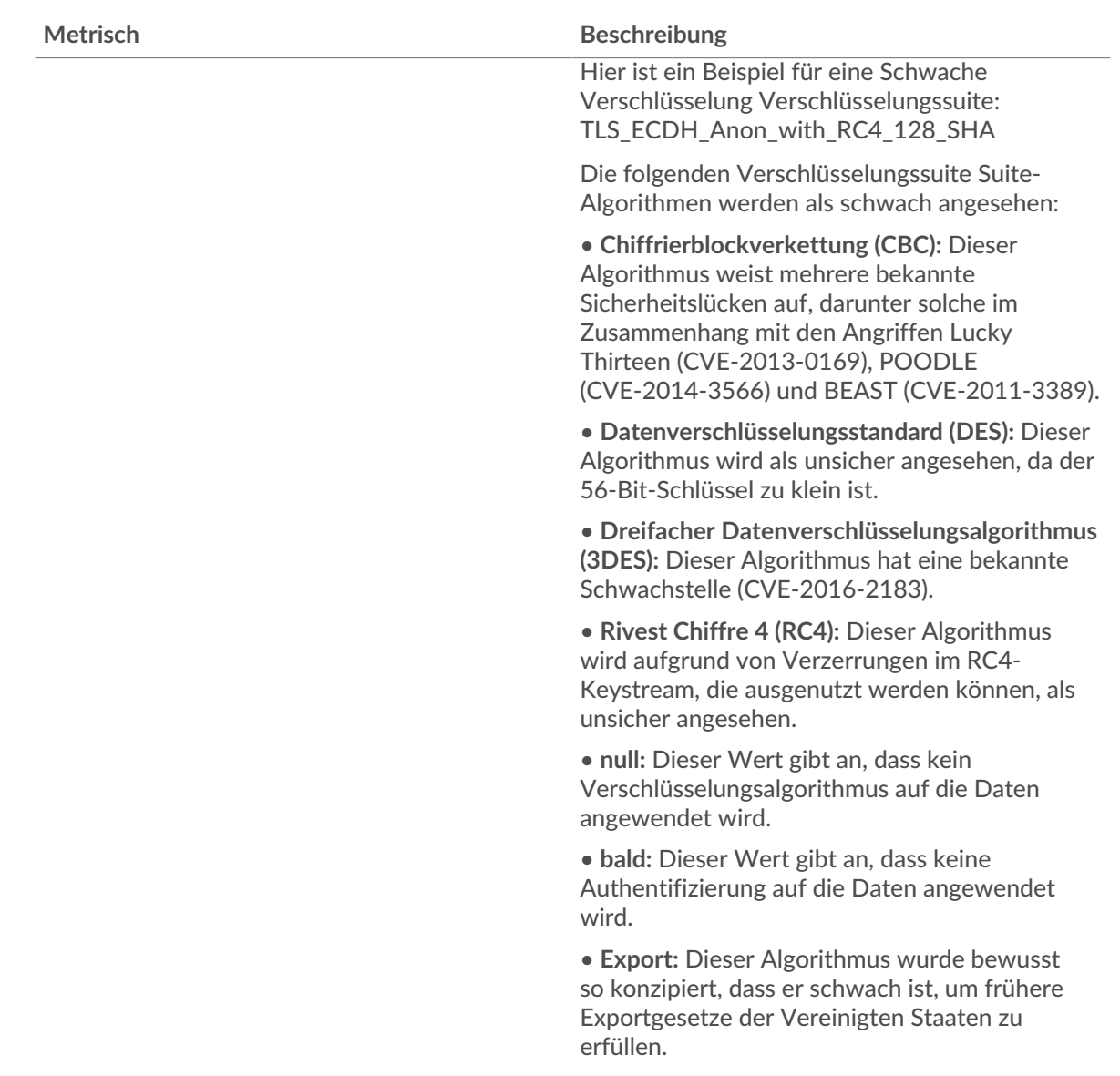

#### <span id="page-654-0"></span>**SSL-Sitzungsdetails für Gruppe**

Die folgenden Diagramme sind in dieser Region verfügbar:

### **Top-Gruppenmitglieder (SSL-Server)**

Dieses Diagramm zeigt, welche SSL-Server in der Gruppe am aktivsten waren, indem die Gesamtzahl der verbundenen SSL-Sitzungen, an denen die Gruppe teilgenommen hat, nach Server wird.

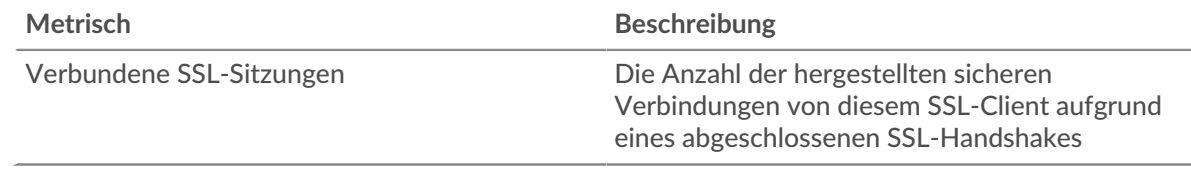

# **Top-Versionen**

Dieses Diagramm zeigt, wie viele SSL-Sitzungen auf jeder SSL-Version stattfanden, und die 95. Perzentil-Handshake-Zeit für jede Version.

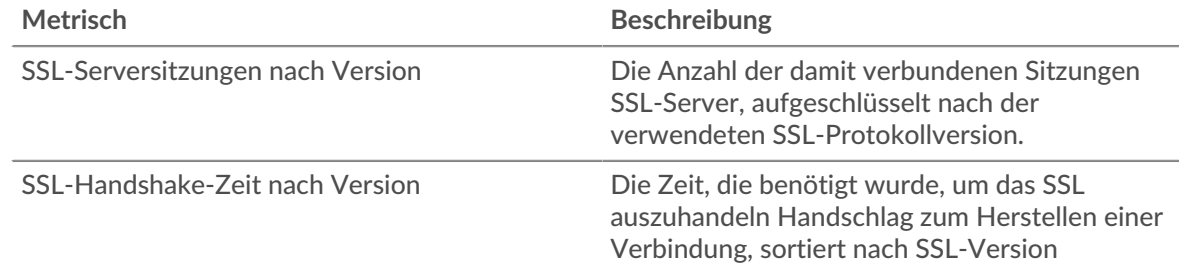

# **Die wichtigsten Inhaltstypen**

Dieses Diagramm zeigt, welche Arten von Inhalten die Gruppe am häufigsten ausgetauscht hat, indem es die Gesamtzahl der SSL-Datensätze, die die Gruppe ausgetauscht hat, nach Inhaltstyp aufgeschlüsselt wird.

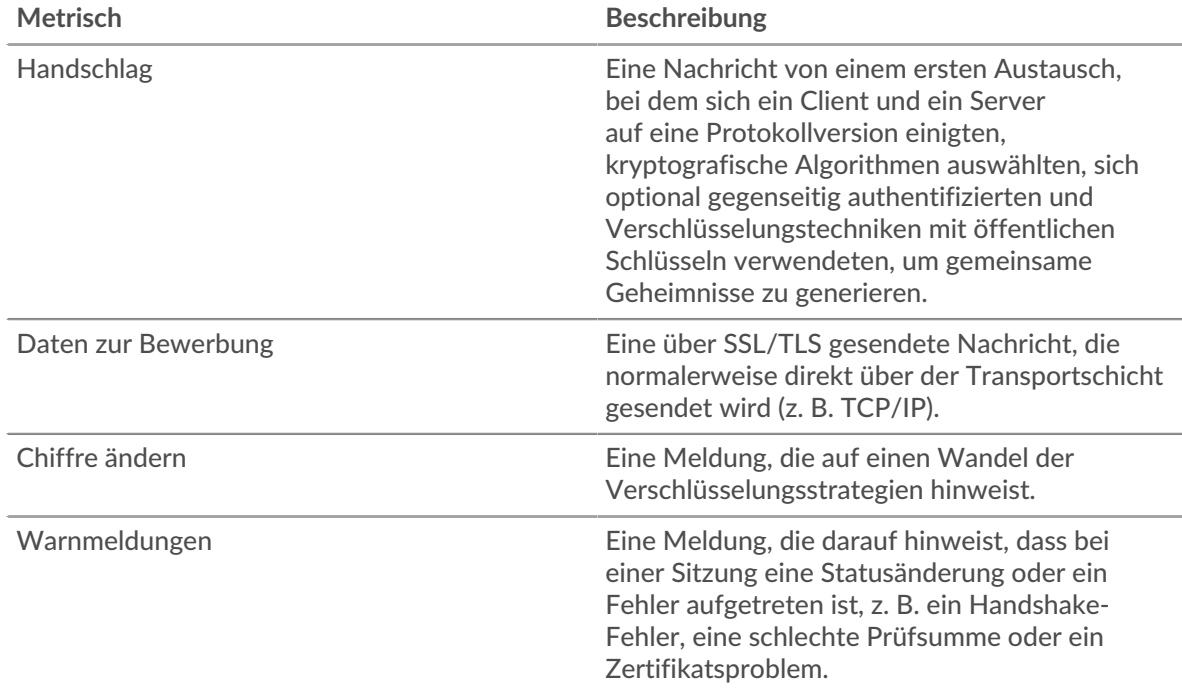

## **Die wichtigsten Benachrichtigungen**

Dieses Diagramm zeigt, welche SSL-Warnungstypen die Gruppe am häufigsten gesendet oder empfangen hat, indem die Anzahl der Warnungen nach Typ aufgeteilt wird.

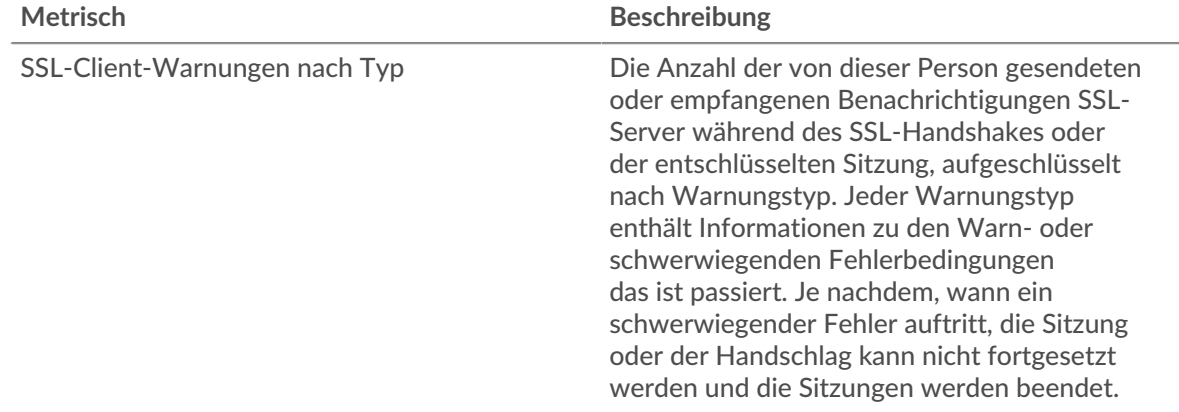

## <span id="page-656-0"></span>**Details zum SSL-Zertifikat**

Die folgenden Diagramme sind in dieser Region verfügbar:

### **Die besten Cipher Suiten**

Dieses Diagramm zeigt, welche Chiffre für die verschlüsselten Daten der Gruppe am meisten geeignet ist, indem die Anzahl der SSL-Sitzungen, an denen die Gruppe teilgenommen hat, nach Verschlüsselungssuite.

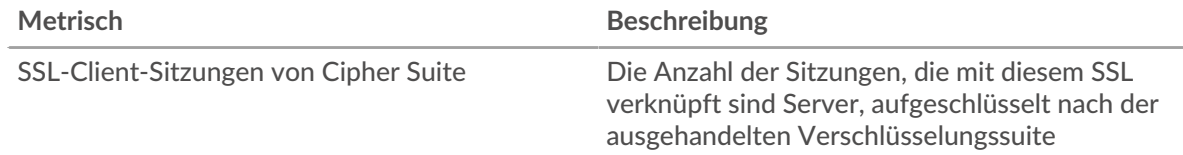

### **Top-Zertifikate**

Dieses Diagramm zeigt die wichtigsten Zertifikate, die die Gruppe gesendet hat, indem die Gesamtzahl der verbundenen SSL-Sitzungen nach Zertifikat aufgeteilt wird.

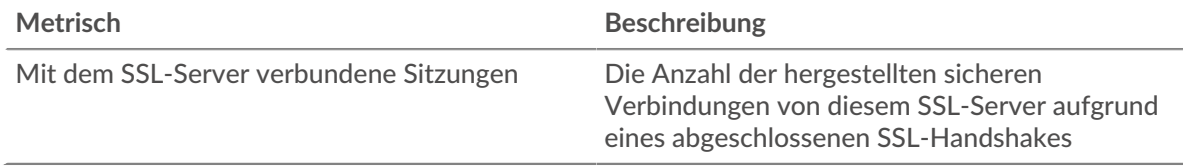

# **Ablauf des Zertifikats**

Dieses Diagramm zeigt die Ablaufdaten der von der Gruppe gesendeten Zertifikate.

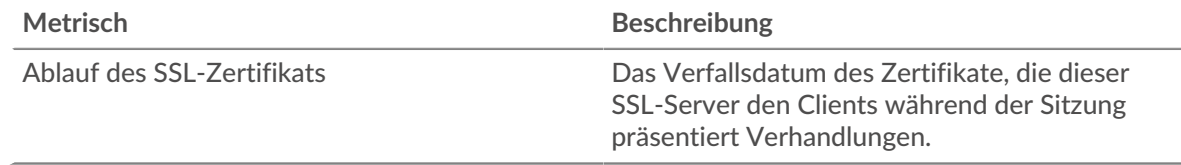

## <span id="page-656-1"></span>**SSL-Metriken für Gruppe**

Die folgenden Diagramme sind in dieser Region verfügbar:

## **Gesamtzahl der Sitzungen**

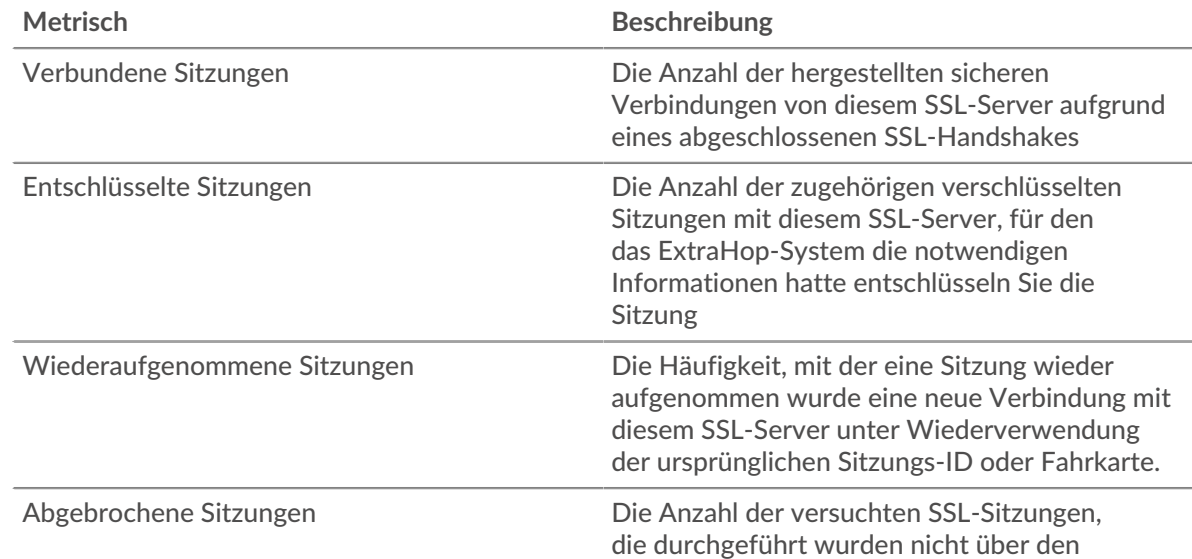

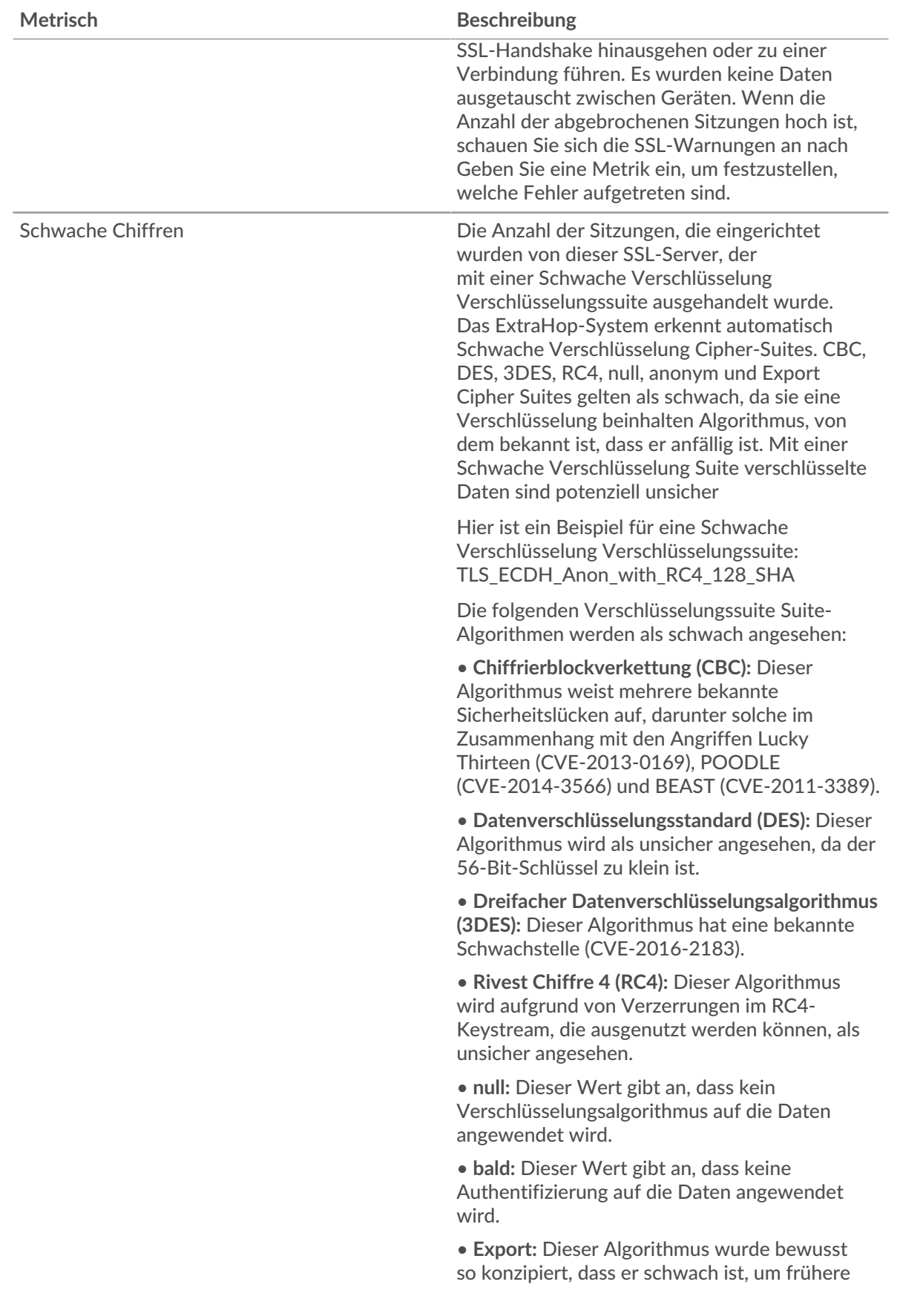

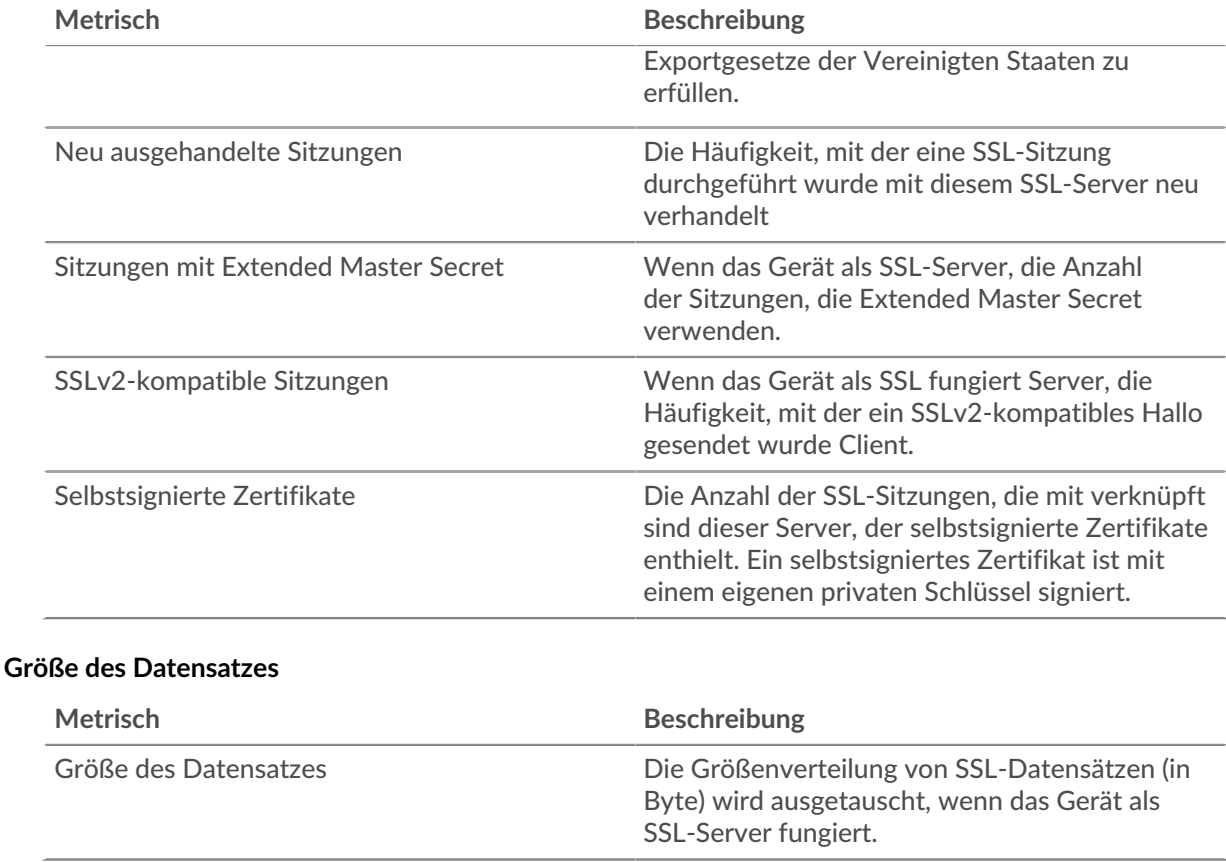

# <span id="page-658-0"></span>**Speicher-NAS**

Das ExtraHop-System sammelt Messwerte über Netzwerkspeicher (NAS) Aktivität. NAS ist ein Speicher-Repository auf Dateiebene. Clients können über die Protokolle SMB (Server Message Block) oder NFS (Network File System) auf das Repository zugreifen.

### [Erfahren Sie mehr, indem Sie an der Storage Quick Peek-Schulung teilnehmen.](https://customers.extrahop.com/training/secure-link/storage6.0/naJia698MmDCEjegSLQBiUs9Ov6rjQ4B/Quick+peek+Storage/story.html) E

### **NAS-Anwendungsseite**

Diese Seite zeigt Metrikdiagramme von [Speicher-NAS](#page-658-0) Datenverkehr im Zusammenhang mit Anwendungscontainern in Ihrem Netzwerk.

- Erfahren Sie auf dieser Seite mehr über Charts:
	- [NAS Zusammenfassung](#page-658-1)
	- [NAS-Einzelheiten](#page-664-0)
	- [NAS-Leistung](#page-664-1)
	- [Netzwerkdaten](#page-665-0)
	- [NAS-Metriksummen](#page-668-0)
- Erfahre mehr über [mit Metriken arbeiten.](#page-0-0)

### <span id="page-658-1"></span>**NAS Zusammenfassung**

Die folgenden Diagramme sind in dieser Region verfügbar:

### **Transaktionen**

Dieses Diagramm zeigt Ihnen, wann NAS-Warnungen, -Fehler und Antworten mit der Anwendung verknüpft wurden. Anhand dieser Informationen können Sie feststellen, wie aktiv die Anwendung zum Zeitpunkt des Auftretens der Fehler und Warnungen war.

In einer gesunden Umgebung sollte die Anzahl der Anfragen und Antworten ungefähr gleich sein. Weitere Informationen finden Sie unter Anfragen und Antworten.

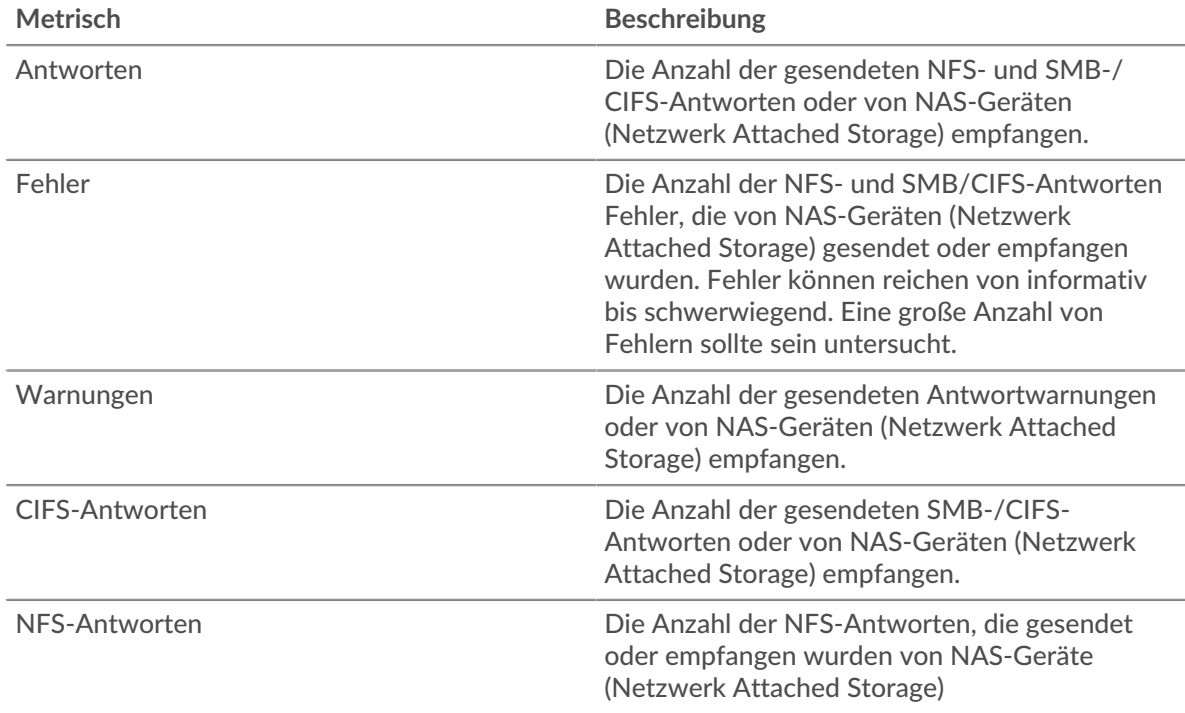

# **Transaktionen insgesamt**

Dieses Diagramm zeigt die Gesamtzahl der NAS-Antworten, die mit der Anwendung verknüpft waren, und wie viele dieser Antworten Warnungen und Fehler enthielten.

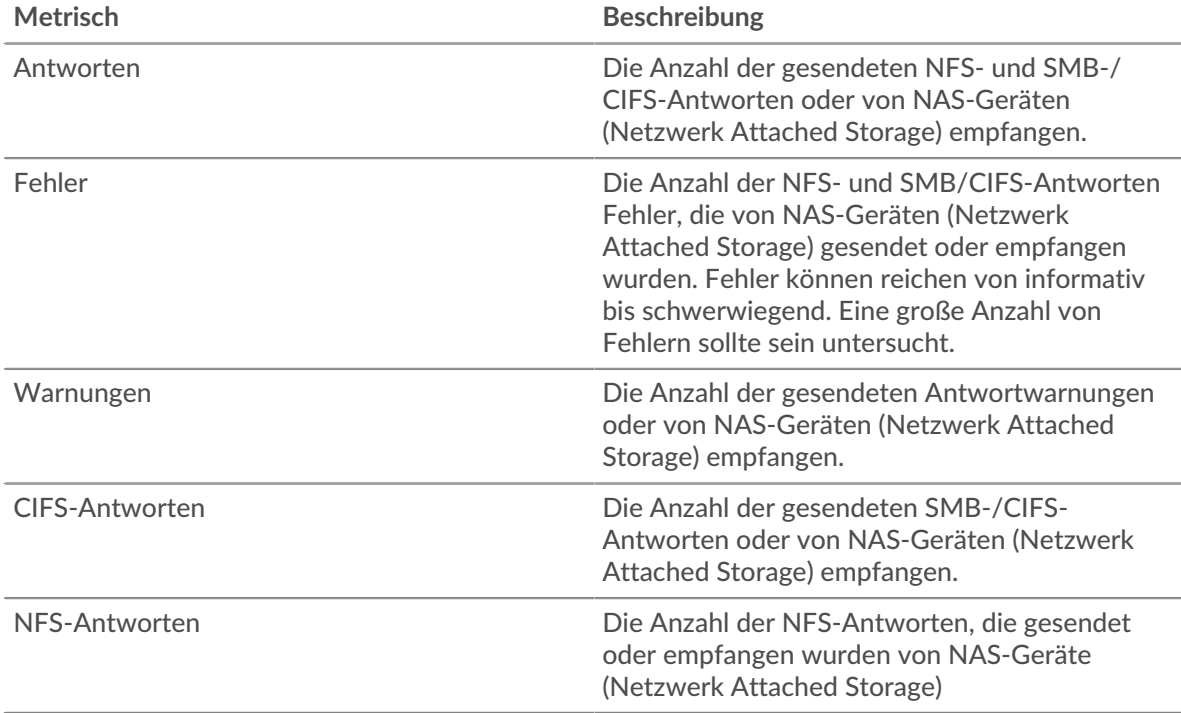

## **Operationen**

Dieses Diagramm zeigt Ihnen, wann die Anwendung NAS-Lese-, Schreib- und Dateisysteminformationen angefordert hat.

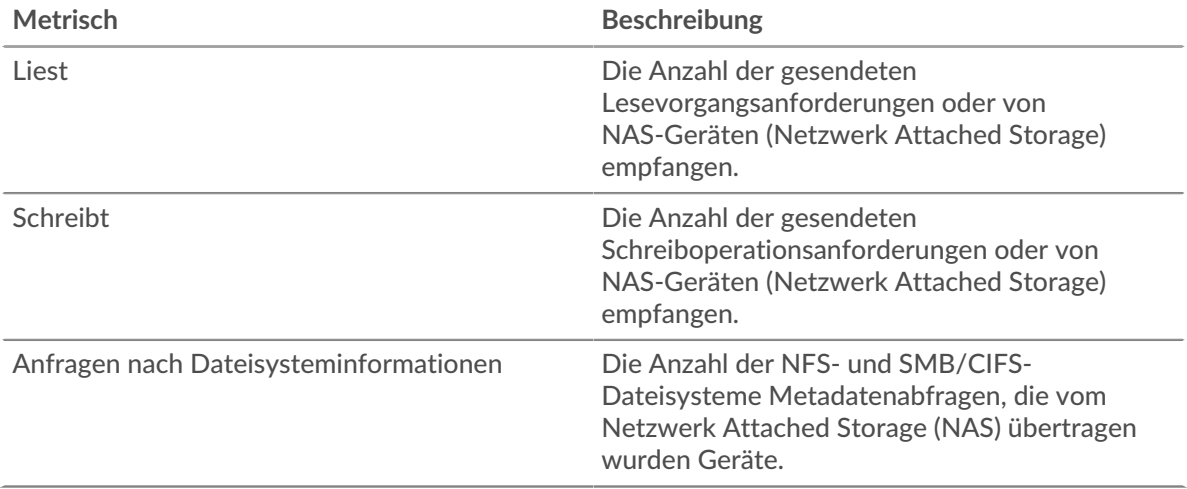

## **Operationen insgesamt**

Dieses Diagramm zeigt Ihnen, wie viele NAS-Lese- und Schreibvorgänge die Anwendung ausgeführt hat.

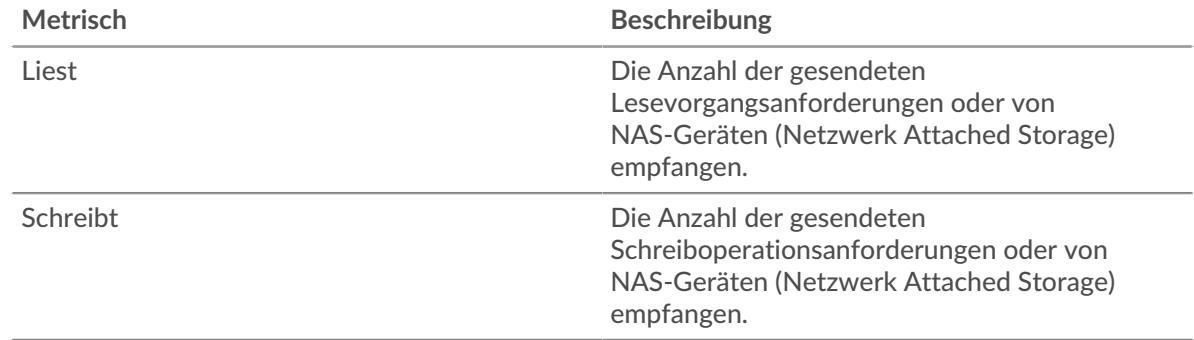

# **Zugriffszeit (95. Perzentil)**

Dieses Diagramm zeigt das 95. Perzentil der Zugriffszeiten für die Anwendung im Zeitverlauf. Hohe Serverzugriffszeiten deuten darauf hin, dass die Anwendung langsame Server kontaktiert.

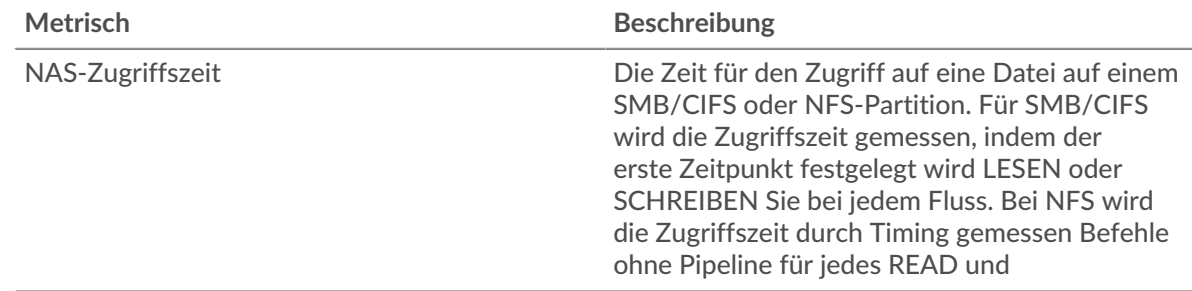

# **Zugriffszeit (95. Perzentil)**

Dieses Diagramm zeigt das 95. Perzentil der Zugriffszeiten für den ausgewählten Zeitraum.

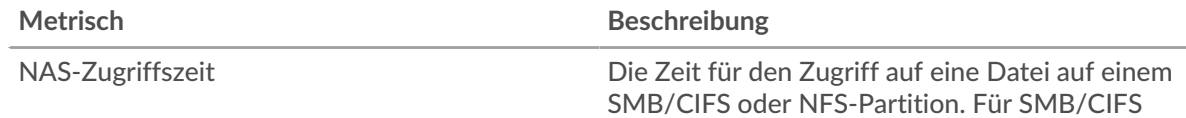

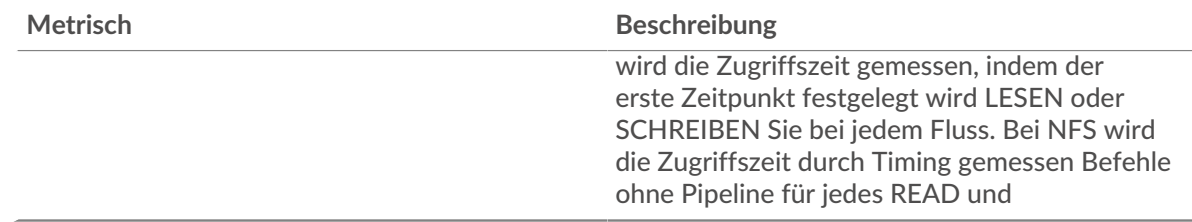

### **Leistung (95. Perzentil)**

Dieses Diagramm zeigt das 95. Perzentil der Timing-Metriken. Die Übertragungsund Verarbeitungszeitmetriken zeigen Teile einer vollständigen Transaktion. Die Anforderungsübertragungszeit zeigt, wie lange Clients gebraucht haben, um Anfragen an das Netzwerk zu übertragen; die Serververarbeitungszeit zeigt, wie lange die Server für die Bearbeitung von Anfragen gebraucht haben; und die Antwortübertragungszeit zeigt, wie lange die Server gebraucht haben, um Antworten an das Netzwerk zu übertragen.

Übertragungs- und Verarbeitungszeiten werden berechnet, indem die Zeit zwischen dem Zeitpunkt, zu dem das erste und das letzte Paket mit Anfragen und Antworten vom ExtraHop-System gesehen werden, gemessen wird, wie in der folgenden Abbildung dargestellt:

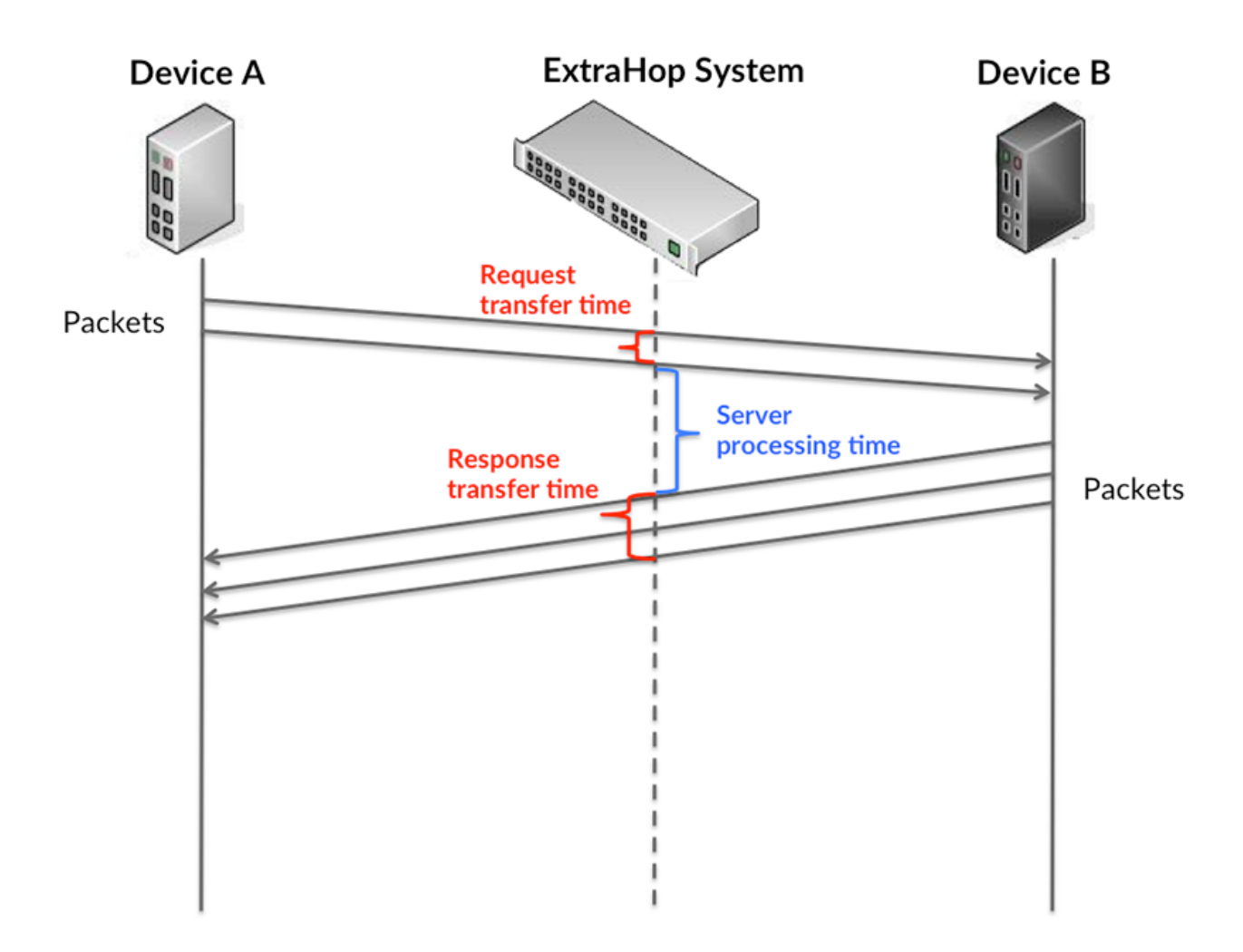

Es kann schwierig sein, anhand der Übertragungs- und Verarbeitungszeiten zu erkennen, ob ein Problem durch ein Netzwerk oder ein Gerät verursacht wird, da diese Metriken allein ein unvollständiges Bild vermitteln. Daher ist auch die Metrik Round Trip Time (RTT) in dieser Tabelle enthalten. RTT-Metriken sind ein guter Indikator für die Leistung Ihres Netzwerk. Wenn Sie

hohe Übertragungs- oder Verarbeitungszeiten sehen, aber der RTT niedrig ist, liegt das Problem wahrscheinlich auf Geräteebene. Wenn jedoch die RTT-, Verarbeitungs- und Übertragungszeiten hoch sind, kann sich die Netzwerklatenz auf die Übertragungs- und Verarbeitungszeiten auswirken, und das Problem liegt möglicherweise am Netzwerk.

Die RTT-Metrik kann dabei helfen, die Quelle des Problems zu identifizieren, da sie nur misst, wie lange es dauert, bis eine sofortige Bestätigung vom Client oder Server gesendet wird; sie wartet nicht, bis alle Pakete zugestellt sind.

Das ExtraHop-System berechnet den RTT-Wert, indem es die Zeit zwischen dem ersten Paket einer Anfrage und der Bestätigung durch den Server misst, wie in der folgenden Abbildung dargestellt:

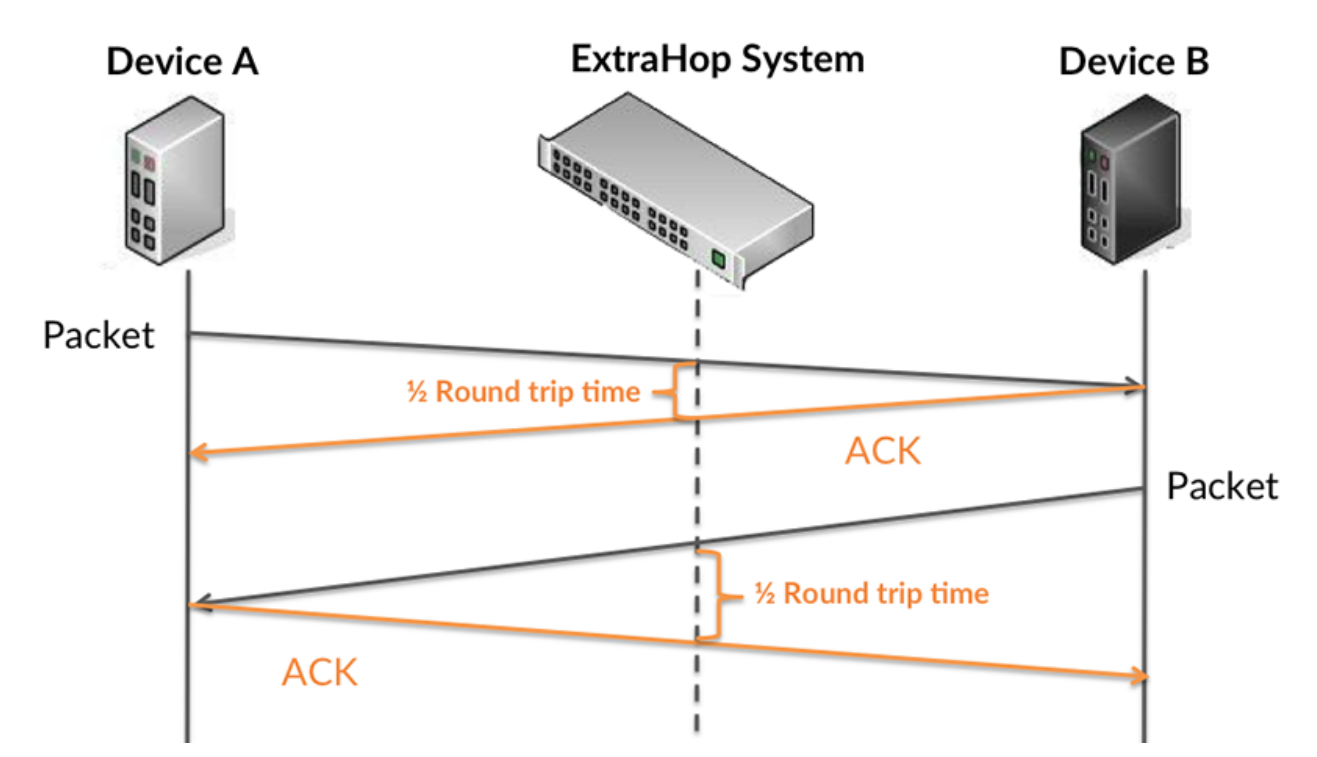

Die Übertragungszeit der Anfrage kann hoch sein, weil der Client lange gebraucht hat, um die Anfrage zu übertragen (möglicherweise, weil die Anfrage sehr umfangreich war). Die Übertragungszeit kann jedoch auch hoch sein, da die Übertragung der Anfrage im Netzwerk sehr lange dauerte (möglicherweise aufgrund einer Netzwerküberlastung).

Erfahren Sie mehr darüber, wie das ExtraHop-System die Hin- und Rückflugzeit berechnet, auf der ExtraHop-Forum  $\mathbb{Z}$ .

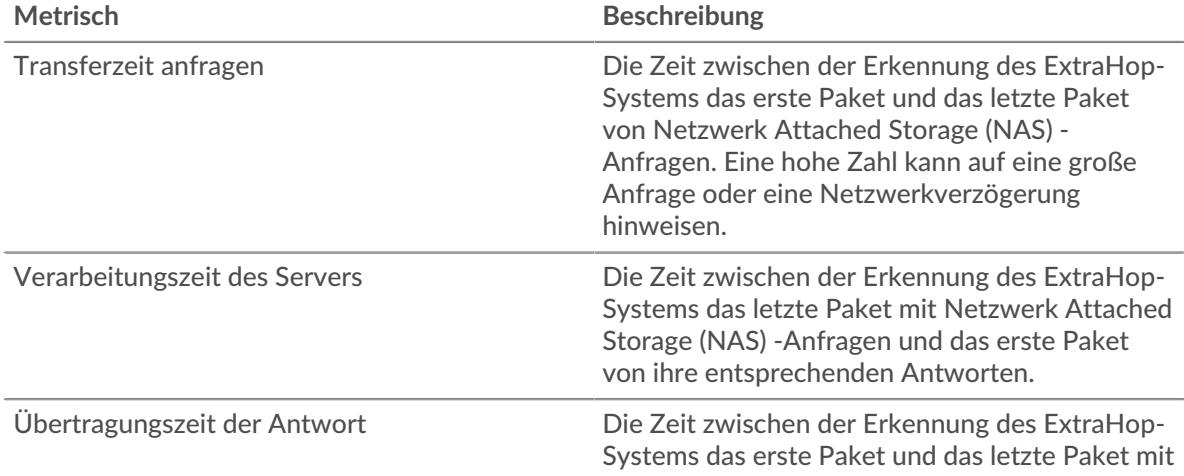

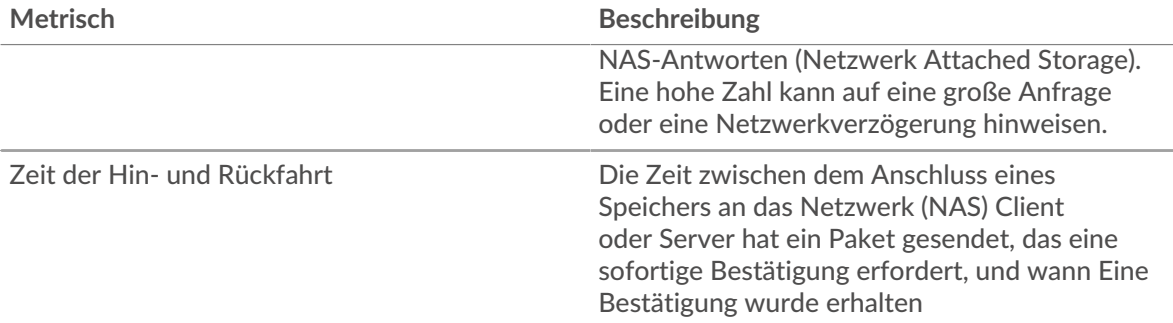

Das Leistungsdiagramm (95. Perzentil) zeigt den höchsten Wert für einen Zeitraum, während Ausreißer gefiltert werden. Das 95. Perzentil ist der höchste Wert, der unter 95% der Werte für einen Stichprobenzeitraum fällt. Durch die Anzeige des 95. Werts und nicht des wahren Maximums erhalten Sie im Diagramm eine genauere Ansicht der Daten:

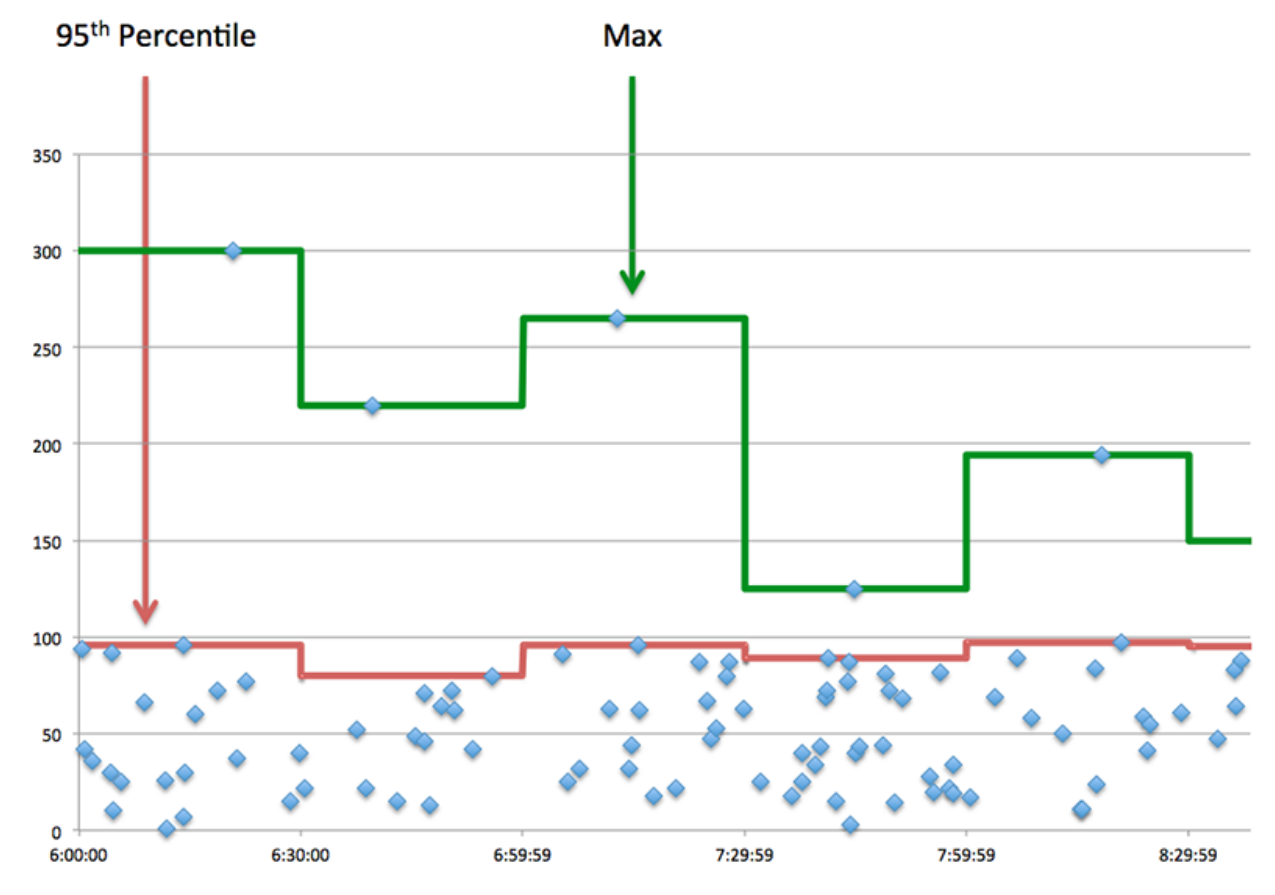

# **Aufführung (95.)**

Wenn eine Anwendung langsam arbeitet, können Sie anhand von Leistungsübersichtsmetriken herausfinden, ob das Netzwerk oder die Server das Problem verursachen. Diese Metriken zeigen das 95. Perzentil der Zeit, die Server für die Verarbeitung von Anfragen von Clients benötigten, im Vergleich zu der 95. Perzentilzeit, die Pakete aus diesen Anfragen (und ihre jeweiligen Antworten) für die Übertragung über das Netzwerk benötigten. Hohe Serververarbeitungszeiten deuten darauf hin, dass Clients langsame Server kontaktieren. Hohe TCP-Roundtrip-Zeiten deuten darauf hin, dass Clients über langsame Netzwerke kommunizieren.

# **Metrisch Beschreibung** Verarbeitungszeit des Servers Die Zeit zwischen der Erkennung des ExtraHop-Systems das letzte Paket mit Netzwerk Attached

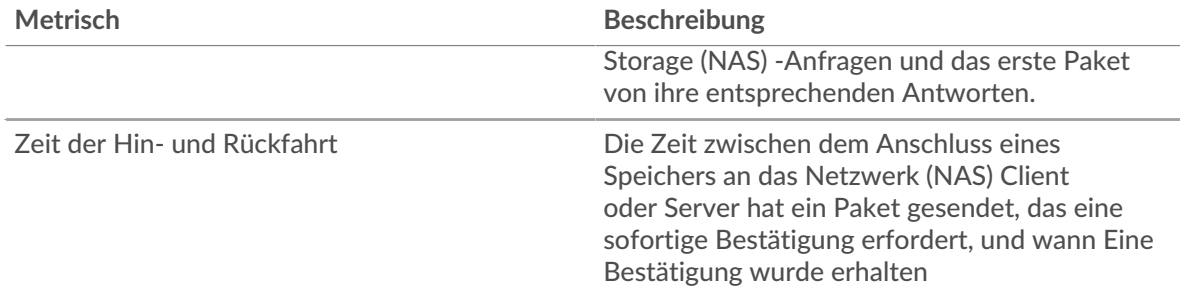

### <span id="page-664-0"></span>**NAS-Einzelheiten**

Die folgenden Diagramme sind in dieser Region verfügbar:

### **Top-Dateien**

Dieses Diagramm zeigt, auf welche Dateien die Anwendung am häufigsten zugegriffen hat, indem die Gesamtzahl der NAS-Antworten, die die Anwendung erhalten hat, nach Dateipfad aufgeteilt wird.

### **Die häufigsten Fehler**

Dieses Diagramm zeigt, welche NAS-Fehler am häufigsten mit der Anwendung in Verbindung gebracht wurden, indem die Anzahl der fehlerhaften Antworten aufgeschlüsselt wird.

### <span id="page-664-1"></span>**NAS-Leistung**

Die folgenden Diagramme sind in dieser Region verfügbar:

### **Verteilung der Serververarbeitungszeit**

In diesem Diagramm werden die Serververarbeitungszeiten in einem Histogramm aufgeschlüsselt, um die häufigsten Verarbeitungszeiten zu zeigen.

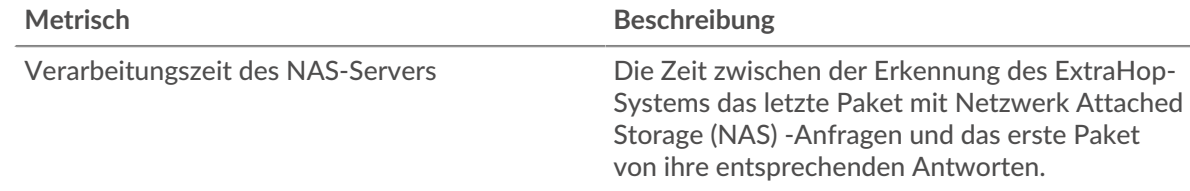

### **Verarbeitungszeit des Servers**

Dieses Diagramm zeigt die durchschnittliche Bearbeitungszeit für die Anwendung.

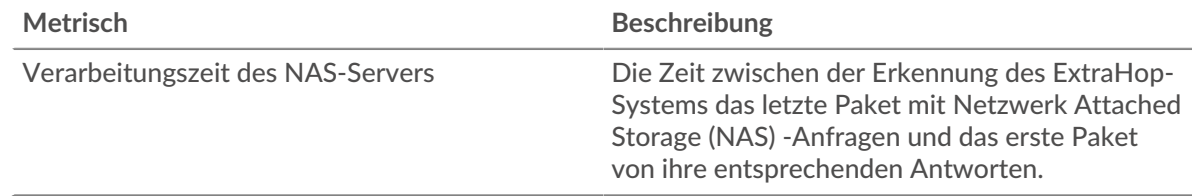

## **Verteilung der Zugriffszeit**

Dieses Diagramm teilt die Zugriffszeiten in einem Histogramm auf, um die häufigsten Zugriffszeiten anzuzeigen.

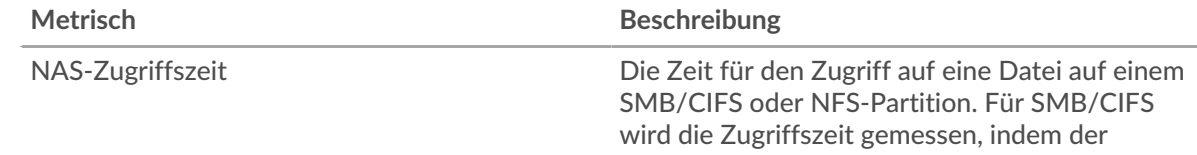

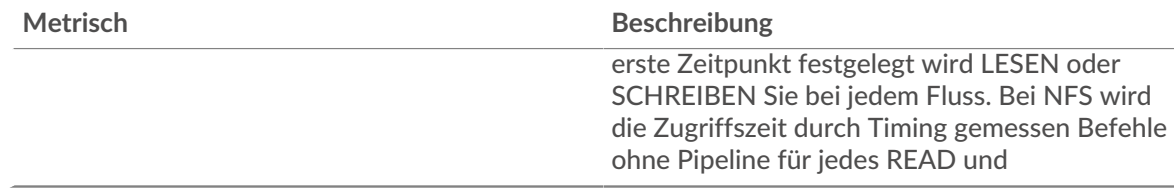

# **Zeit des Zugriffs**

Dieses Diagramm zeigt die durchschnittliche Bearbeitungszeit für die Anwendung.

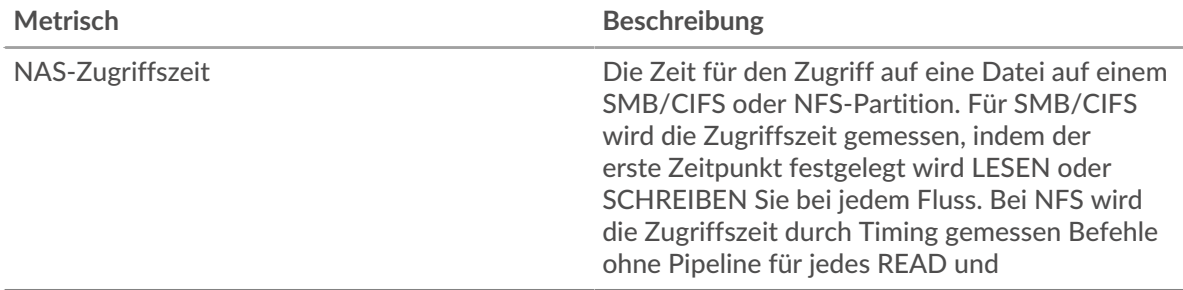

## **Zeitverteilung für Hin- und Rückfahrt**

In diesem Diagramm werden die Hin- und Rückfahrtzeiten in einem Histogramm aufgeschlüsselt, um die häufigsten Hin- und Rückfahrtzeiten anzuzeigen.

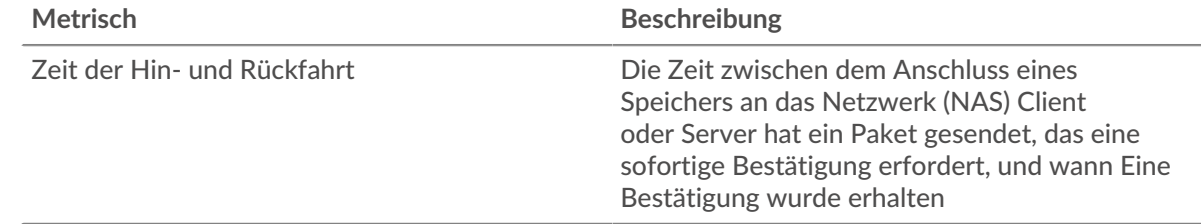

# **Zeit der Hin- und Rückfahrt**

Dieses Diagramm zeigt die durchschnittliche Hin- und Rückfahrzeit für die Anwendung.

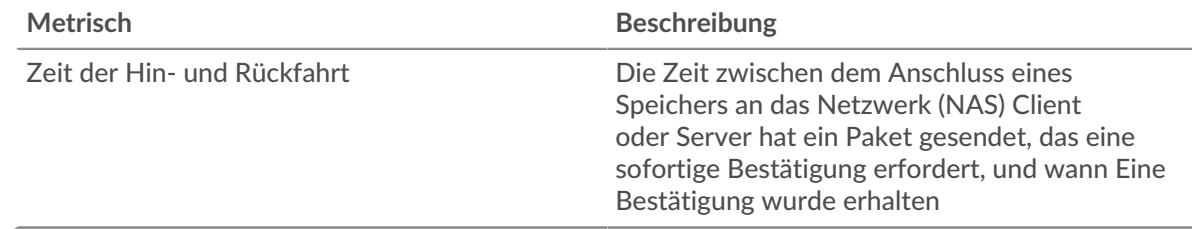

# <span id="page-665-0"></span>**Netzwerkdaten**

In diesem Region werden Ihnen TCP-Informationen angezeigt, die sich auf das aktuelle Protokoll beziehen. Im Allgemeinen weisen Hostblockaden darauf hin, dass ein Problem mit einem Server oder einem Client vorliegt, und Netzwerkblockaden weisen darauf hin, dass ein Problem mit dem Netzwerk vorliegt.

### **Stände für Gastgeber**

Dieses Diagramm zeigt die Anzahl der Nullfenster, die einer Anwendung zugeordnet waren. Geräte steuern die Menge der Daten, die sie empfangen, indem sie die Anzahl der Pakete angeben, die über einen bestimmten Zeitraum an sie gesendet werden können. Wenn einem Gerät mehr Daten gesendet werden, als es verarbeiten kann, kündigt das Gerät ein Nullfenster an, in dem das Peer-Gerät aufgefordert wird, das Senden von Paketen vollständig einzustellen, bis das Gerät dies einholt. Wenn Sie eine große Anzahl von Nullfenstern sehen, ist ein Server oder Client möglicherweise nicht schnell genug, um die empfangene Datenmenge zu unterstützen.

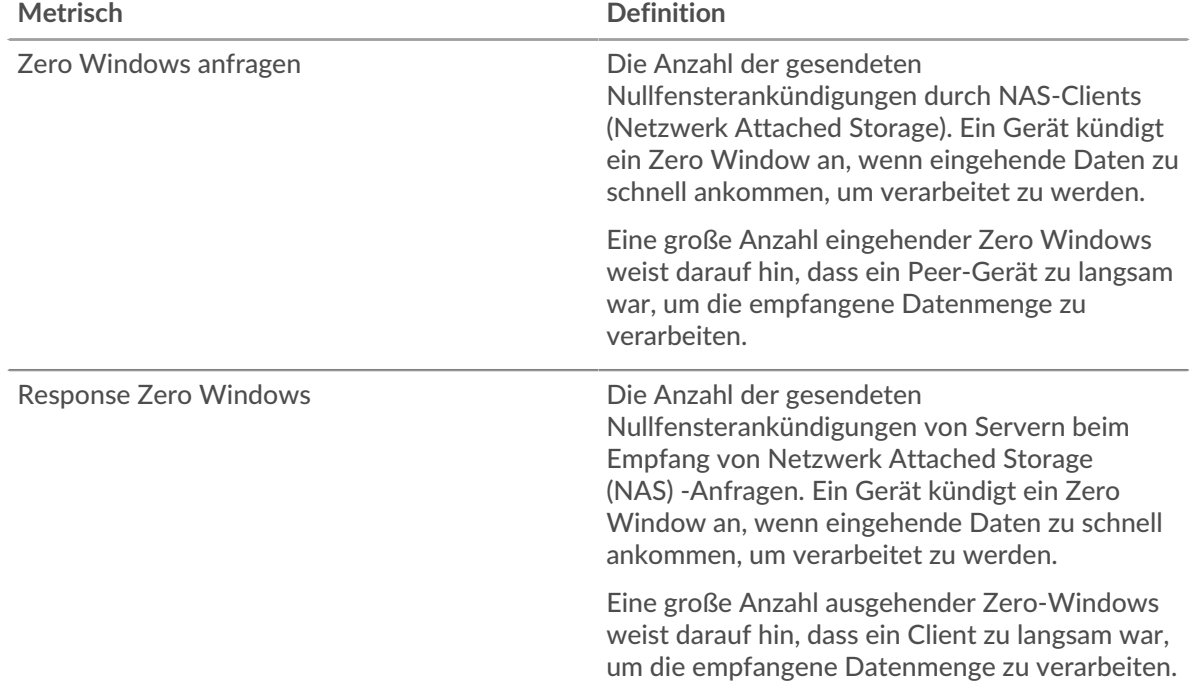

### **Gesamtzahl der Gastgeber-Ställe**

Dieses Diagramm zeigt die durchschnittliche Anzahl der von Geräten gesendeten Nullfensterwerbungen.

### **Netzwerkstörungen**

Dieses Diagramm zeigt die Anzahl der Zeitüberschreitungen bei der erneuten Übertragung, die aufgetreten sind. Retransmission Timeouts (RTOs) treten auf, wenn ein Netzwerk zu viele Pakete verwirft, normalerweise aufgrund von Paketkollisionen oder Puffererschöpfung. Wenn ein Gerät eine Anfrage oder Antwort sendet und innerhalb einer bestimmten Zeit keine Bestätigung erhält, sendet das Gerät die Anfrage erneut. Wenn zu viele Neuübertragungen nicht bestätigt werden, erfolgt ein RTO. Wenn Sie eine große Anzahl von RTOs sehen, ist das Netzwerk möglicherweise zu langsam, um das aktuelle Aktivitätsniveau zu unterstützen.

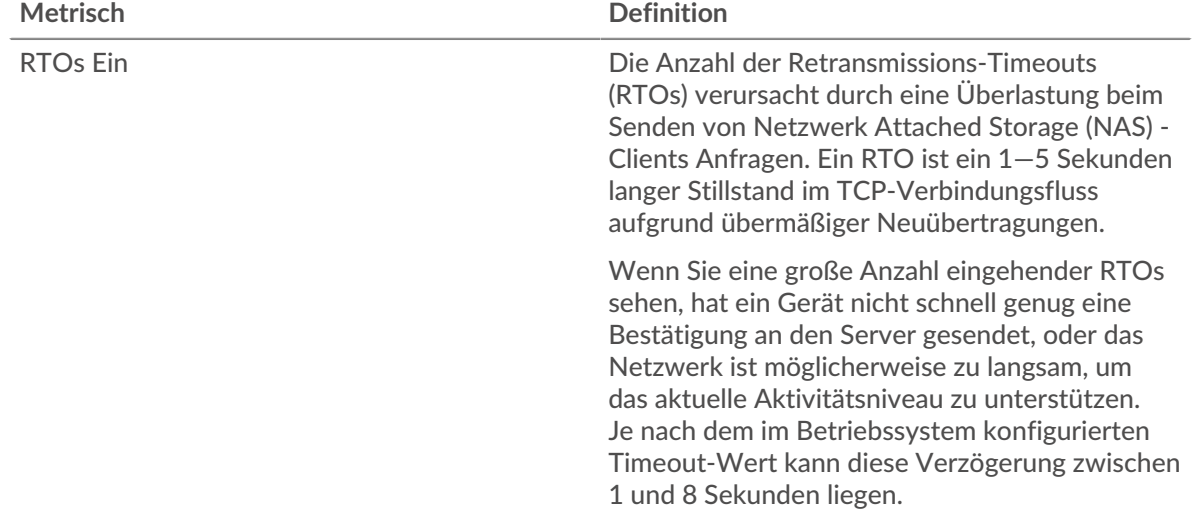

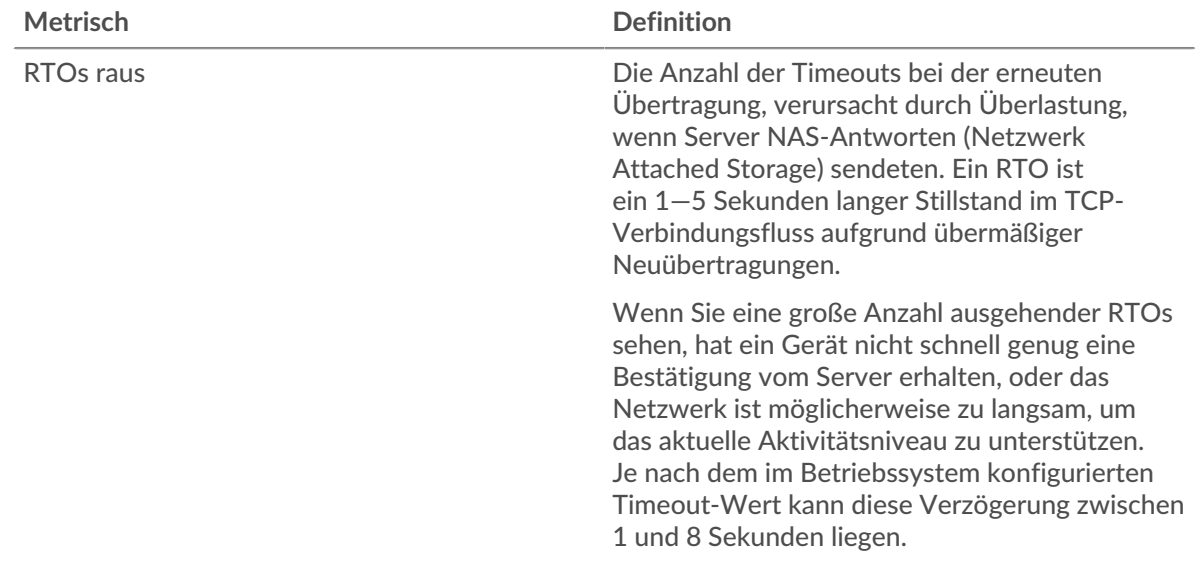

## **Gesamtzahl der Netzwerkausfälle**

Dieses Diagramm zeigt die durchschnittliche Anzahl der Zeitüberschreitungen bei der erneuten Übertragung, die durch eine Überlastung verursacht wurden, als Clients und Server Anfragen sendeten.

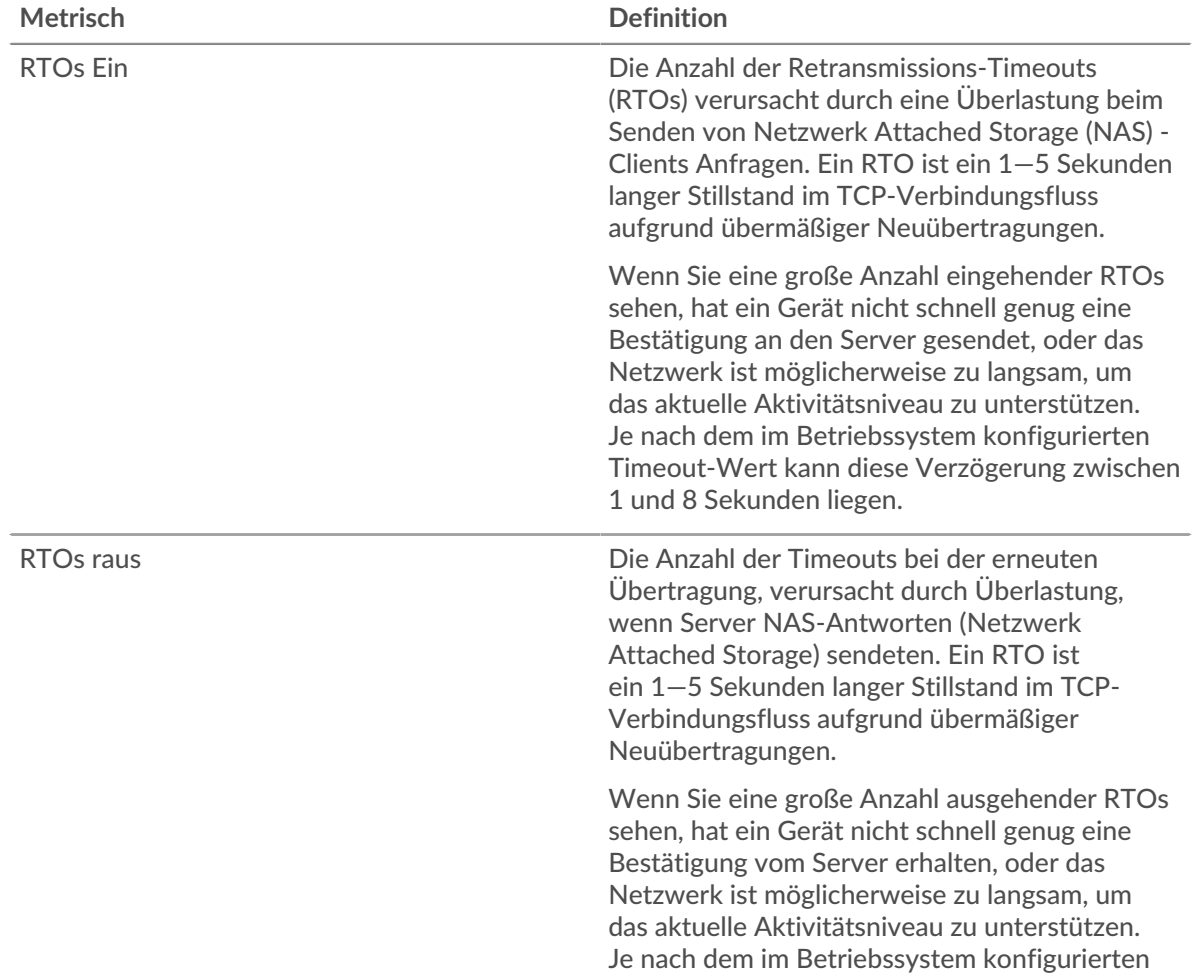

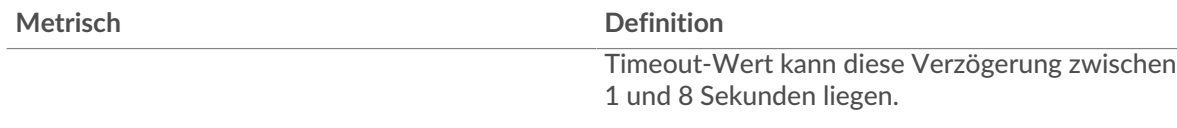

## <span id="page-668-0"></span>**NAS-Metriksummen**

Die folgenden Diagramme sind in dieser Region verfügbar:

## **Gesamtzahl der Anfragen und Antworten**

Anfragen und Antworten stellen die Konversation dar, die zwischen Clients und Servern stattfindet. Wenn es mehr Anfragen als Antworten gibt, senden Clients möglicherweise mehr Anfragen, als Server verarbeiten können, oder das Netzwerk ist möglicherweise zu langsam. Um festzustellen, ob das Problem im Netzwerk oder bei einem Server liegt, überprüfen Sie RTOs und Nullfenster in der Netzwerkdaten Abschnitt.

**Hinweis:**Es ist unwahrscheinlich, dass die Gesamtzahl der NAS-Anfragen und Antworten exakt gleich ist, selbst in einer gesunden Umgebung. Beispielsweise sehen Sie möglicherweise einen Zeitraum , in dem eine Antwort auf eine Anfrage erfasst wird, die vor Beginn des Zeitraums gesendet wurde. Im Allgemeinen gilt: Je größer der Unterschied zwischen Antworten und Fehlern ist, desto größer ist die Wahrscheinlichkeit, dass ein Problem mit diesen Transaktionen vorliegt.

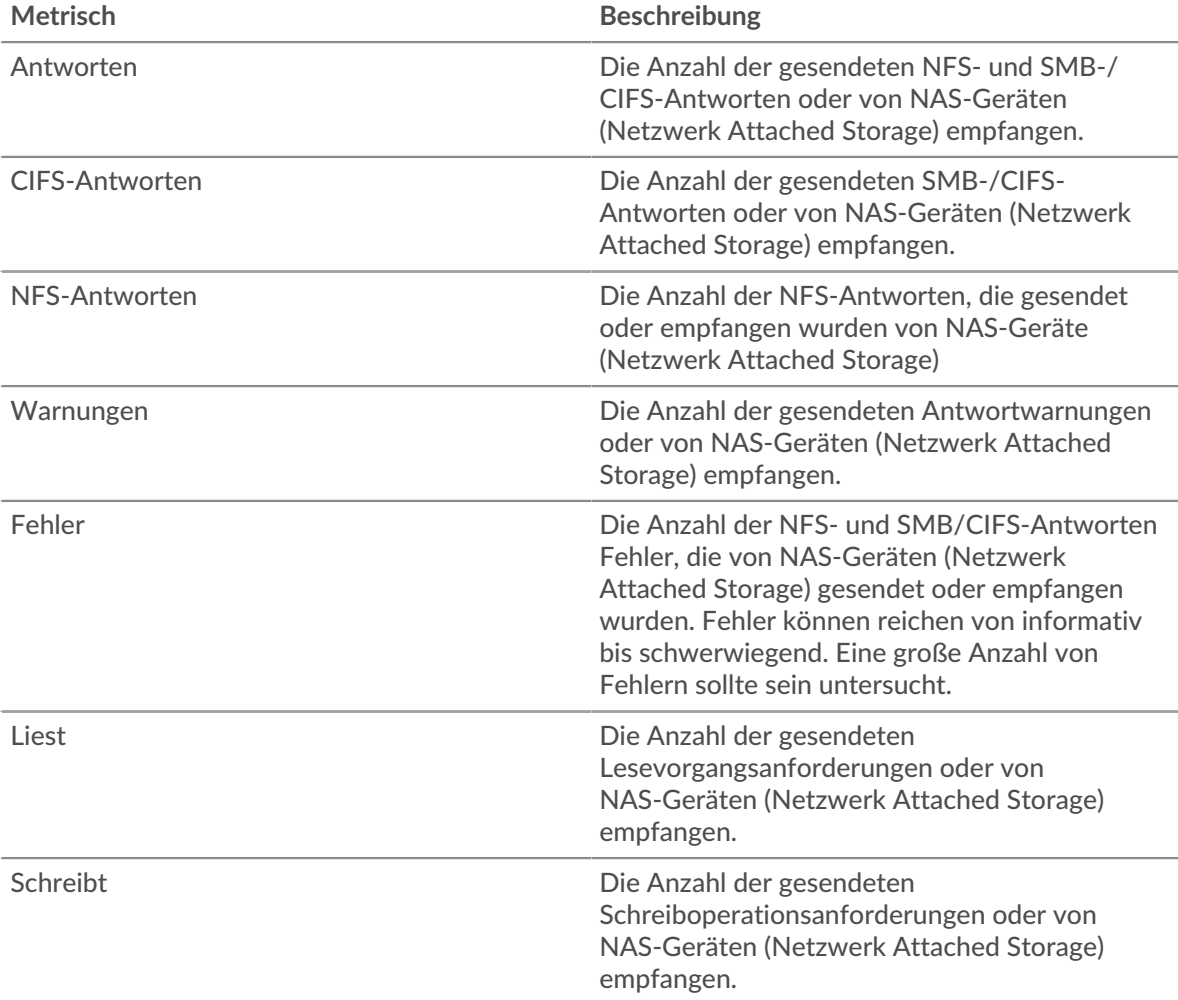

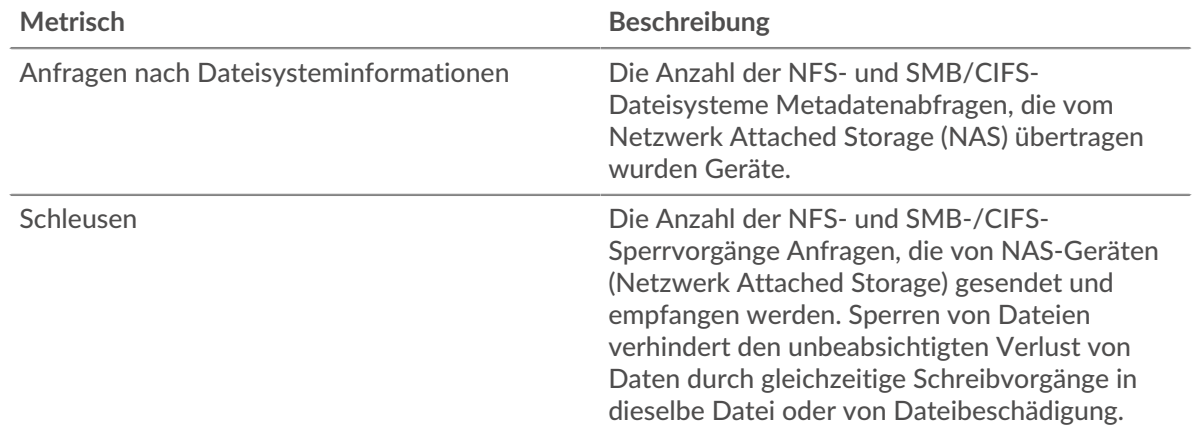

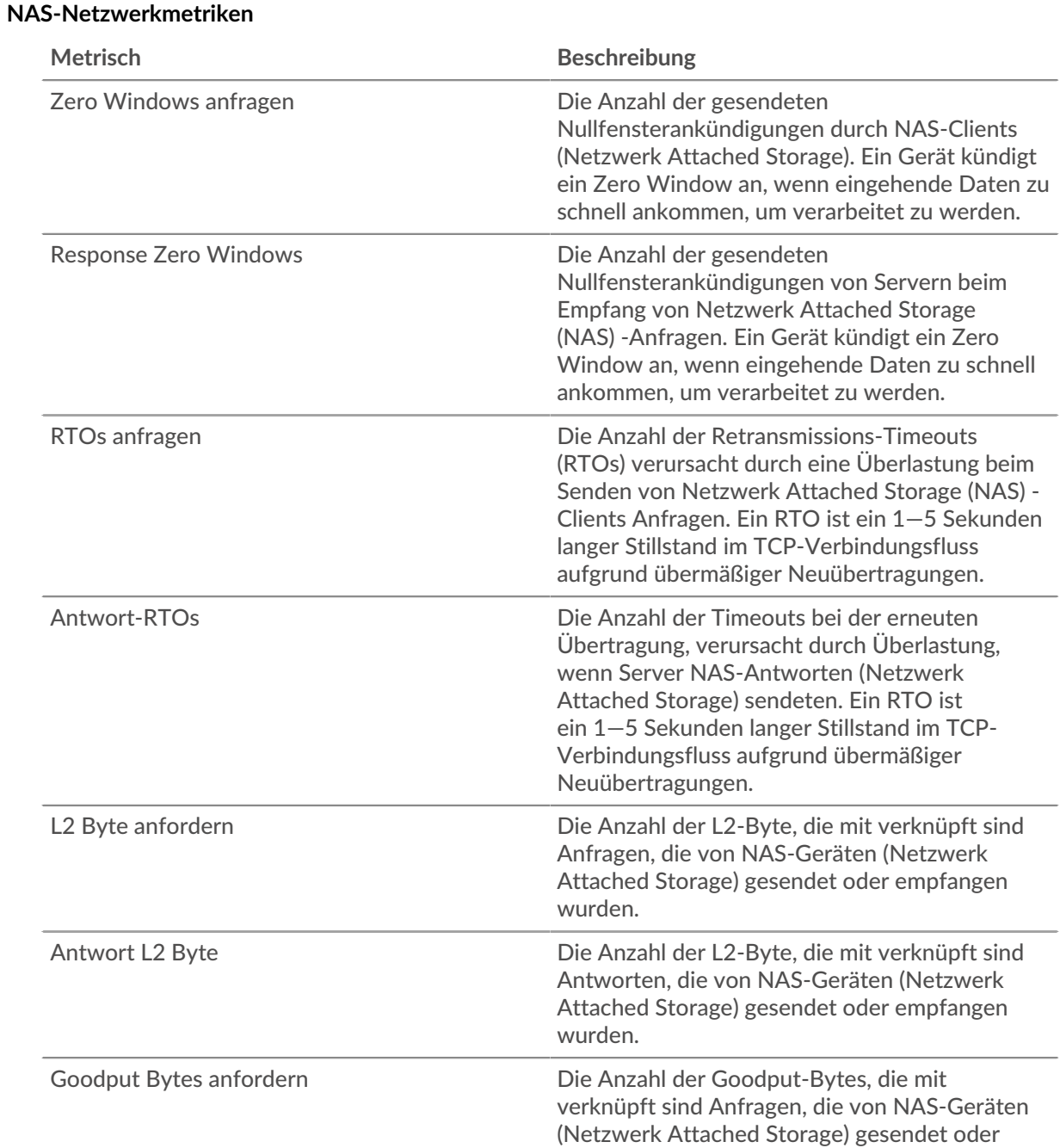

# Referenz zu Protokollmetriken **670**

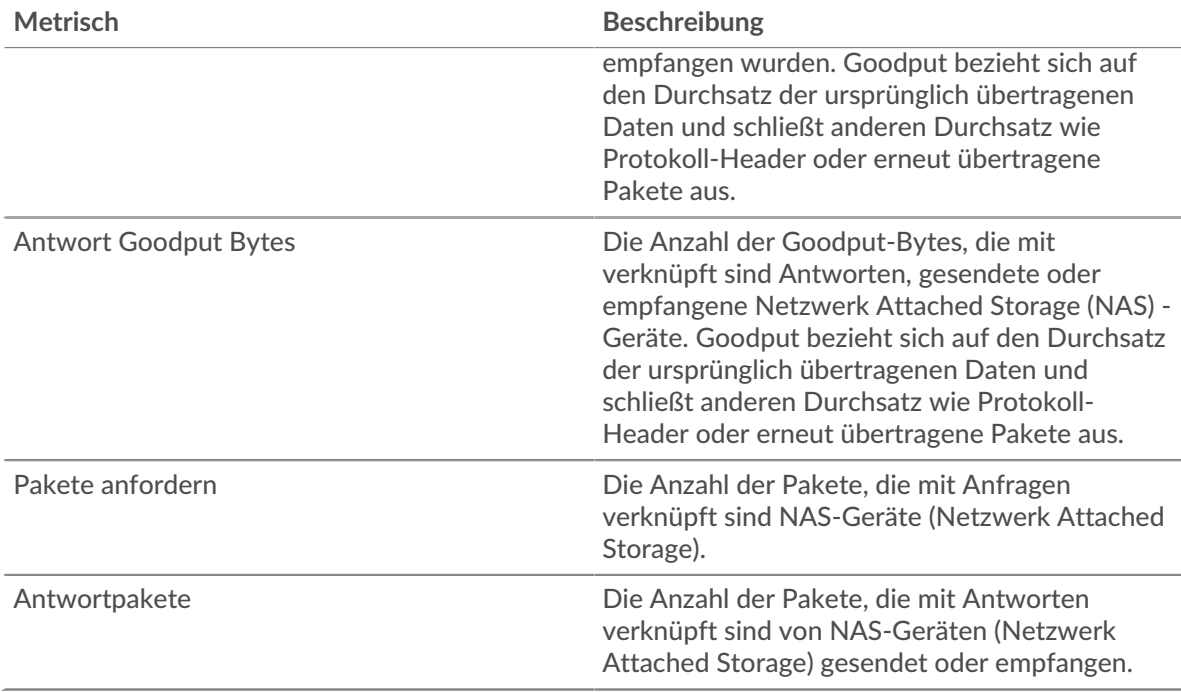

# <span id="page-670-0"></span>**Telnet**

Das ExtraHop-System sammelt Messwerte zur Teletype Network Protocol (Telnet) -Aktivität. Telnet ist ein Protokoll für interaktive textorientierte Kommunikation über eine virtuelle Terminalverbindung. Telnet bietet eine Befehlszeilenschnittstelle für die Kommunikation mit einem entferntes Gerät oder Server, die manchmal für die Remoteverwaltung verwendet wird, z. B. für die Ersteinrichtung der Netzwerkhardware.

# <span id="page-670-2"></span>**Überlegungen zur Sicherheit**

- unverschlüsselt [Telnet](https://www.extrahop.com/company/blog/2019/telnet-security-how-to-encrypt-telnet-sessions/) E Verbindungen können vertrauliche Daten für Angreifer preisgeben, die den Telnet-Verkehr abfangen.
- Telnet ist ein [Fernwartung](https://www.extrahop.com/resources/attacks/remote-services-exploitation/) reProtokoll, das ein Angreifer nutzen kann, um mit entfernten Geräten zu interagieren und sich seitlich im Netzwerk zu bewegen.

### **Telnet-Clientseite**

Diese Seite zeigt Metrikdiagramme von [Telnet](#page-670-0) Datenverkehr, der mit einem Gerät in Ihrem Netzwerk verknüpft ist.

- Erfahren Sie auf dieser Seite mehr über Charts:
	- [Telnet-Zusammenfassung](#page-670-1)
	- [Netzwerkdaten](#page-672-0)
- Erfahre mehr über [Überlegungen zur Telnet-Sicherheit](#page-670-2)
- <span id="page-670-1"></span>• Erfahre mehr über [mit Metriken arbeiten.](#page-0-0)

### **Telnet-Zusammenfassung**

Die folgenden Diagramme sind in dieser Region verfügbar:

### **Pakete**

Dieses Diagramm zeigt, wann Telnet-Anforderungspakete gesendet und Antwortpakete vom Client empfangen wurden.

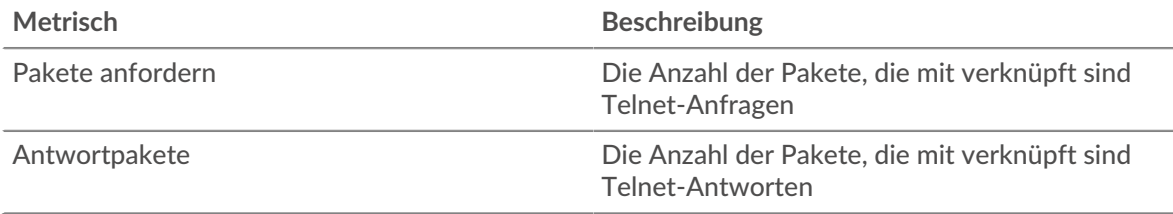

## **Pakete insgesamt**

Dieses Diagramm zeigt die Gesamtzahl der vom Server gesendeten Telnet-Anforderungspakete und der vom Server empfangenen Antwortpakete.

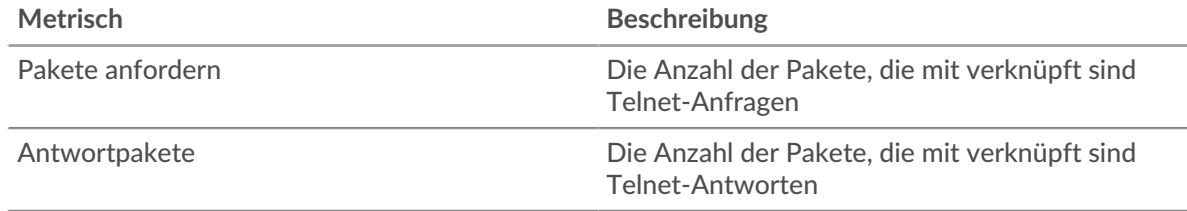

## **Zeit der Hin- und Rückfahrt**

Dieses Diagramm zeigt Perzentile der Hin- und Rückflugzeit (RTT). Die RTT-Metrik misst, wie lange es gedauert hat, bis Pakete eine sofortige Bestätigung vom Client oder Server erhielten. Daher ist RTT ein guter Indikator für die Leistung Ihres Netzwerk.

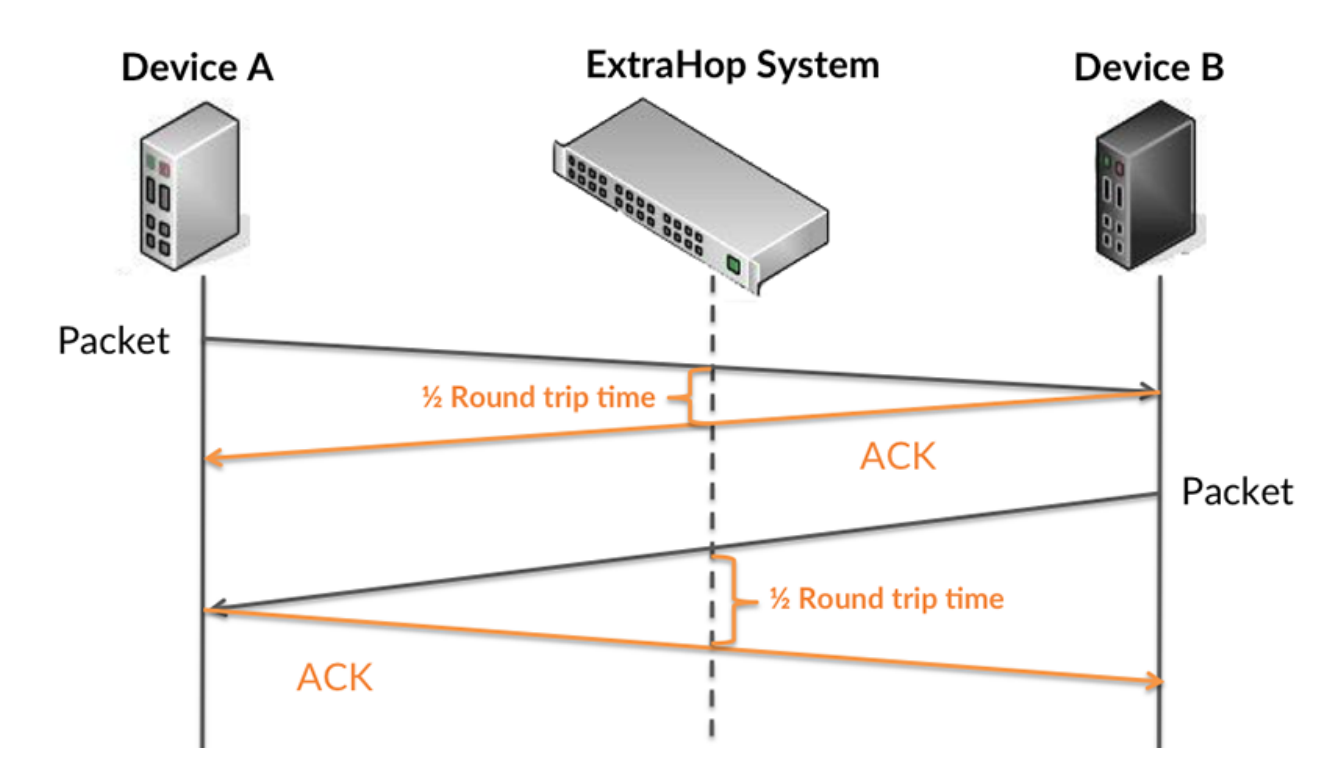

Erfahren Sie mehr darüber, wie das ExtraHop-System die Hin- und Rückflugzeit berechnet, auf der [ExtraHop-Forum .](https://forums.extrahop.com/)..

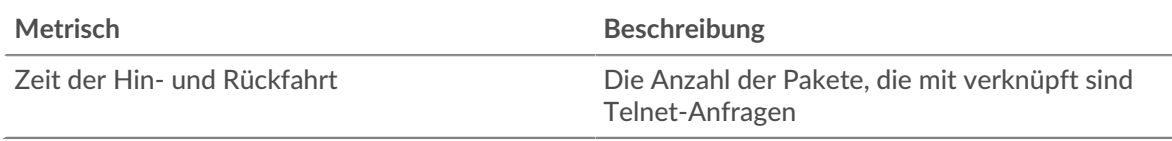

## **Zeit der Hin- und Rückfahrt**

Dieses Diagramm zeigt das 95. Perzentil und den Median der RTT.

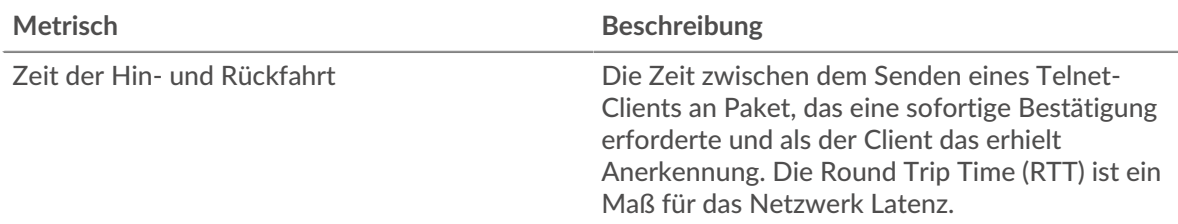

Das Leistung (95. Perzentil) Das Diagramm zeigt das 95. Perzentil, um beim Filtern von Ausreißern den höchsten Wert für einen Zeitraum anzuzeigen. Das 95. Perzentil ist der höchste Wert, der unter 95% der Werte für einen Stichprobenzeitraum fällt. Das folgende Diagramm zeigt, wie die Anzeige des 95. Werts anstelle des wahren Maximums zu einer genaueren Ansicht der Daten führen kann:

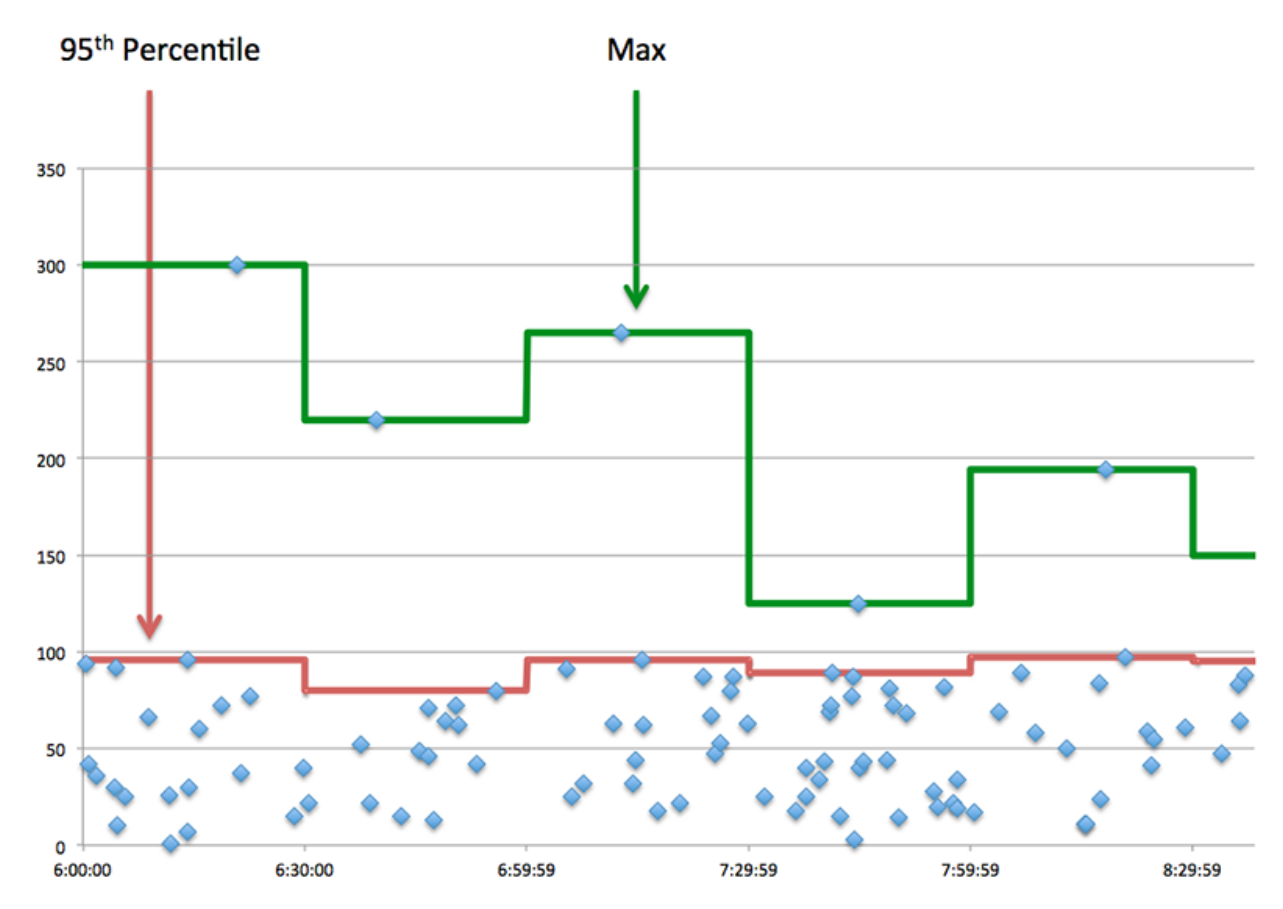

## <span id="page-672-0"></span>**Netzwerkdaten**

In diesem Region werden Ihnen TCP-Informationen angezeigt, die sich auf das aktuelle Protokoll beziehen. Im Allgemeinen weisen Hostblockaden darauf hin, dass ein Problem mit dem Server oder dem Client vorliegt, und Netzwerkblockaden weisen darauf hin, dass ein Problem mit dem Netzwerk vorliegt.

### **Stände für Gastgeber**

Dieses Diagramm zeigt die Anzahl der Nullfenster, die vom Gerät angekündigt oder empfangen wurden. Geräte steuern die Menge der Daten, die sie empfangen, indem sie die Anzahl der Pakete angeben, die über einen bestimmten Zeitraum an sie gesendet werden können. Wenn einem Gerät mehr Daten gesendet werden, als es verarbeiten kann, kündigt das Gerät ein Nullfenster an, in dem das Peer-Gerät aufgefordert wird, das Senden von Paketen vollständig einzustellen, bis das Gerät aufholt. Wenn Sie eine große Anzahl von Nullfenstern sehen, ist ein Server oder Client möglicherweise nicht schnell genug, um die empfangene Datenmenge zu unterstützen.

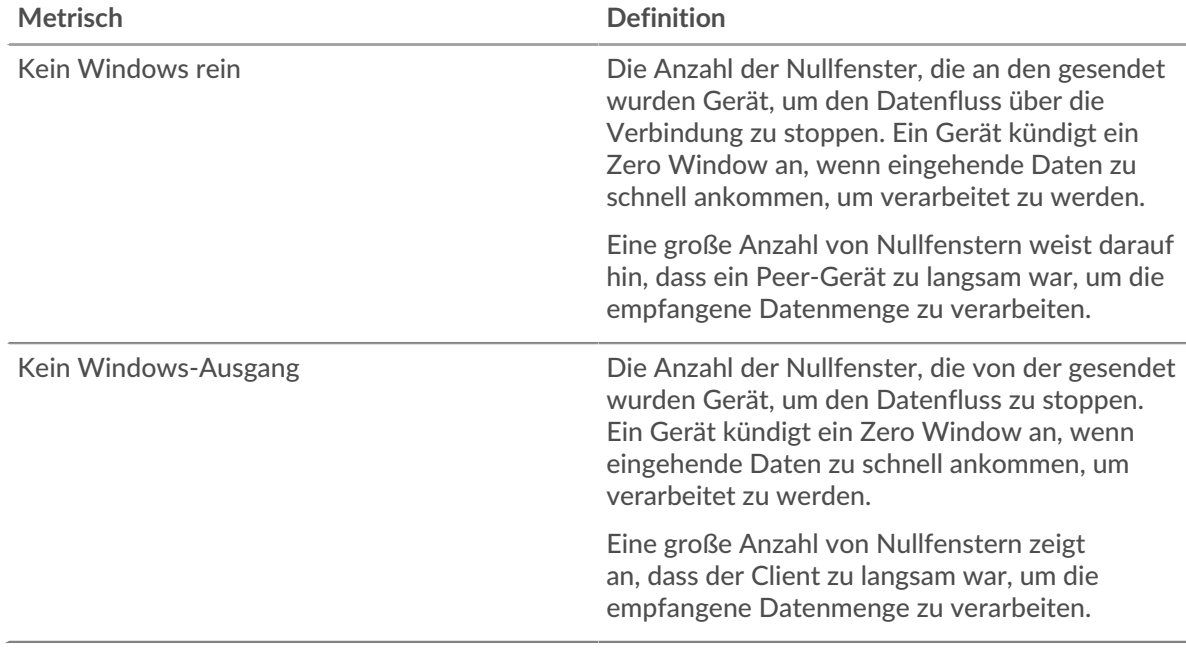

#### **Netzwerkstörungen**

Dieses Diagramm zeigt die Anzahl der Zeitüberschreitungen bei der erneuten Übertragung, die aufgetreten sind. Retransmission Timeouts (RTOs) treten auf, wenn ein Netzwerk zu viele Pakete verwirft, normalerweise aufgrund von Paketkollisionen oder Puffererschöpfung. Wenn ein Gerät eine Anfrage oder Antwort sendet und innerhalb einer bestimmten Zeit keine Bestätigung erhält, sendet das Gerät die Anfrage erneut. Wenn zu viele Neuübertragungen nicht bestätigt werden, erfolgt ein RTO. Wenn Sie eine große Anzahl von RTOs sehen, ist das Netzwerk möglicherweise zu langsam, um das aktuelle Aktivitätsniveau zu unterstützen.

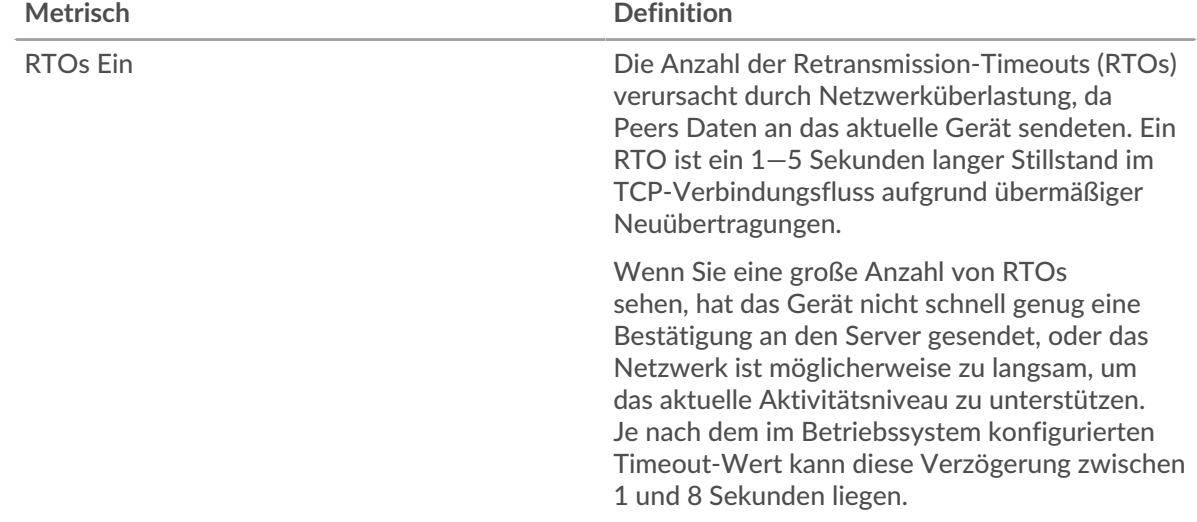

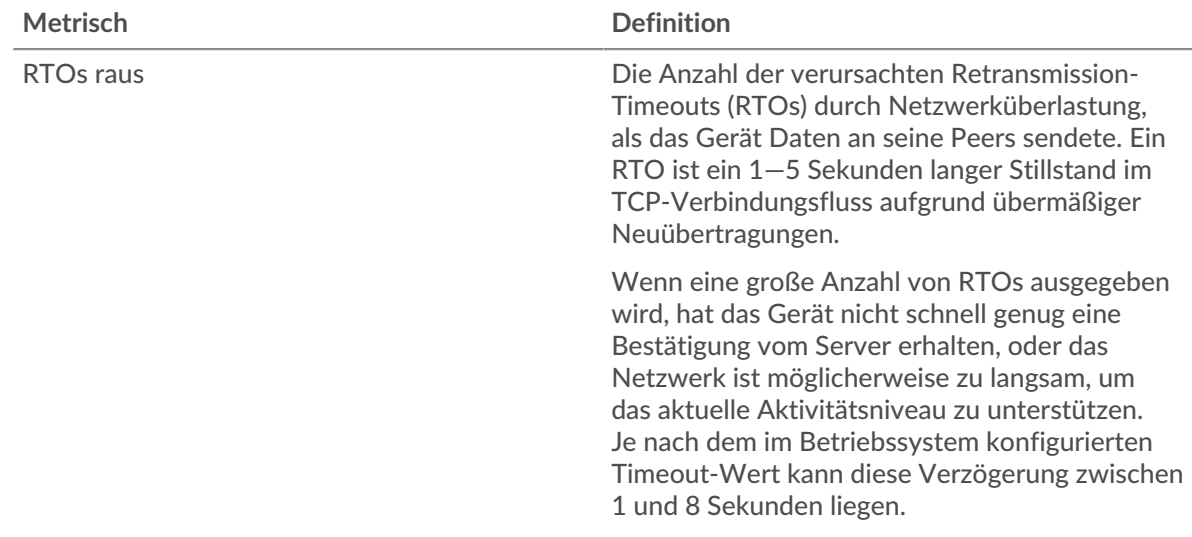

### **Telnet-Serverseite**

Diese Seite zeigt Metrikdiagramme von [Telnet](#page-670-0) Datenverkehr, der mit einem Gerät in Ihrem Netzwerk verknüpft ist.

- Erfahren Sie auf dieser Seite mehr über Charts:
	- [Telnet-Zusammenfassung](#page-674-0)
	- [Netzwerkdaten](#page-676-0)
- Erfahre mehr über [Überlegungen zur Telnet-Sicherheit](#page-670-2)
- <span id="page-674-0"></span>• Erfahre mehr über [mit Metriken arbeiten.](#page-0-0)

### **Telnet-Zusammenfassung**

Die folgenden Diagramme sind in dieser Region verfügbar:

### **Pakete**

Dieses Diagramm zeigt, wann Telnet-Anforderungspakete empfangen und Antwortpakete vom Server gesendet wurden.

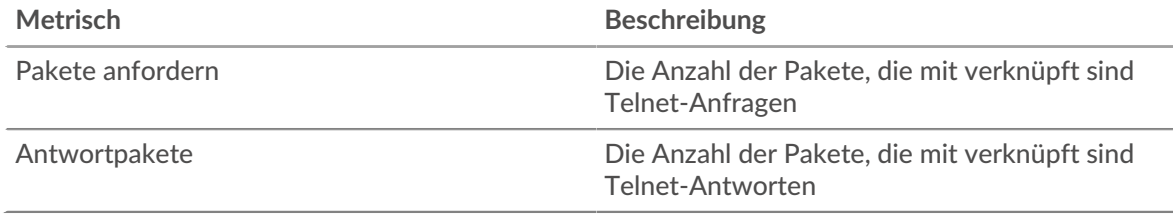

### **Pakete insgesamt**

Dieses Diagramm zeigt die Gesamtzahl der empfangenen Telnet-Anforderungspakete und der vom Server gesendeten Antwortpakete.

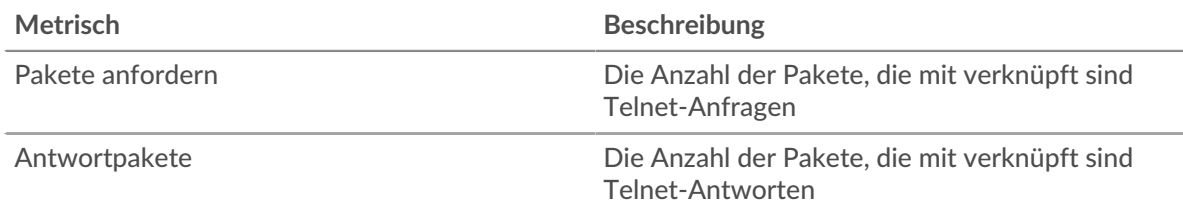

## **Zeit der Hin- und Rückfahrt**

Dieses Diagramm zeigt Perzentile der Hin- und Rückflugzeit (RTT). Die RTT-Metrik misst, wie lange es gedauert hat, bis Pakete eine sofortige Bestätigung vom Client oder Server erhielten. Daher ist RTT ein guter Indikator für die Leistung Ihres Netzwerk.

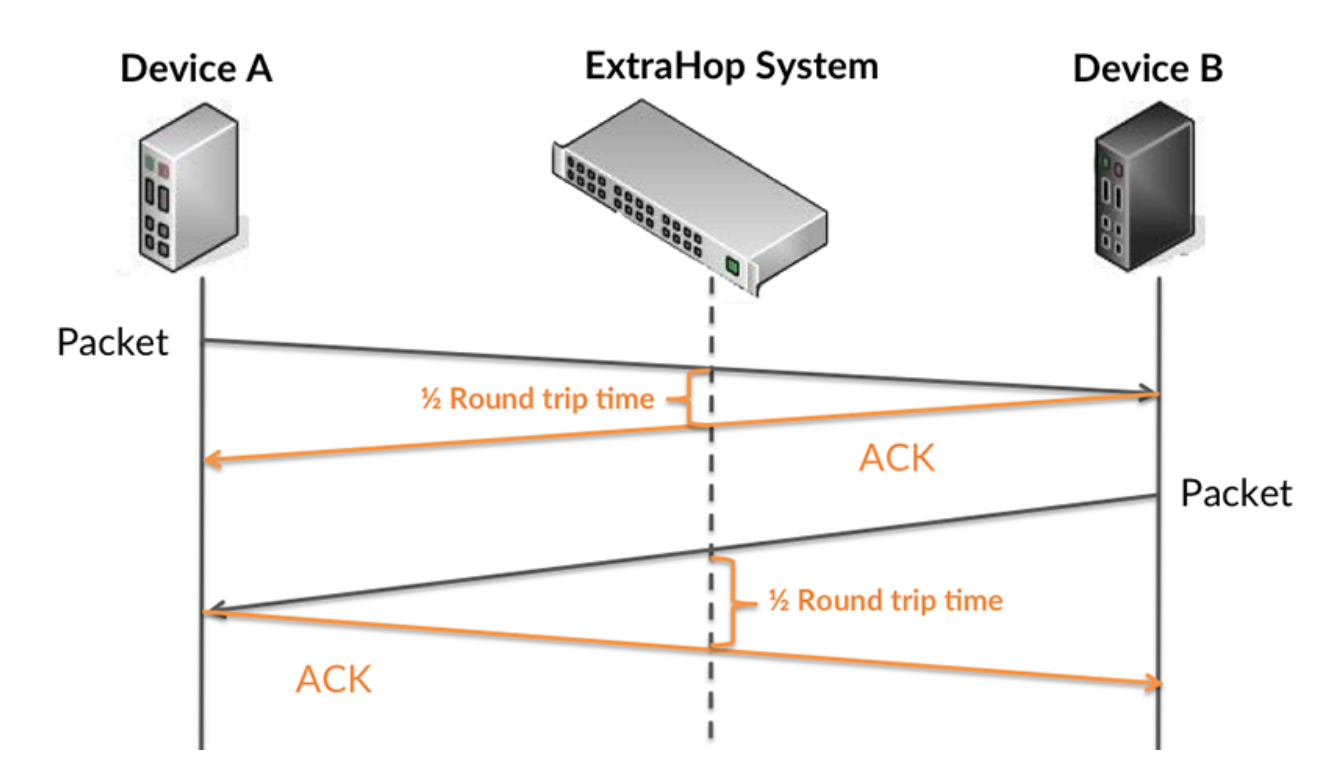

Erfahren Sie mehr darüber, wie das ExtraHop-System die Hin- und Rückflugzeit berechnet, auf der ExtraHop-Forum  $\square$ .

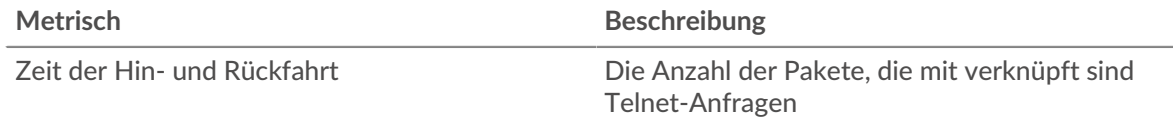

### **Zusammenfassung des Zeitplans**

Dieses Diagramm zeigt das 95. Perzentil und den Median der RTT.

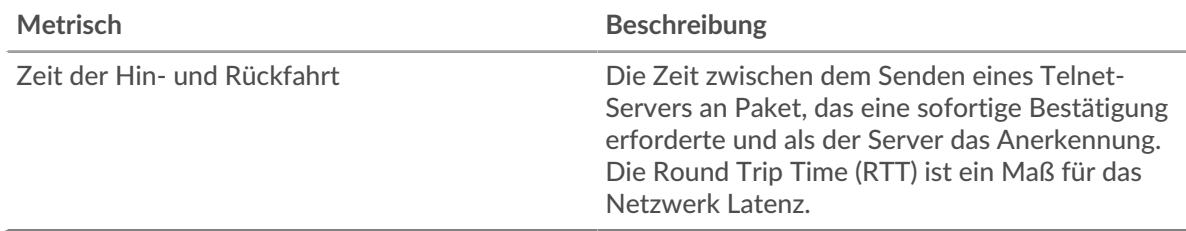

Das Leistung (95. Perzentil) Das Diagramm zeigt das 95. Perzentil, um beim Filtern von Ausreißern den höchsten Wert für einen Zeitraum anzuzeigen. Das 95. Perzentil ist der höchste Wert, der unter 95% der Werte für einen Stichprobenzeitraum fällt. Das folgende Diagramm zeigt, wie die Anzeige des 95. Werts anstelle des wahren Maximums zu einer genaueren Ansicht der Daten führen kann:

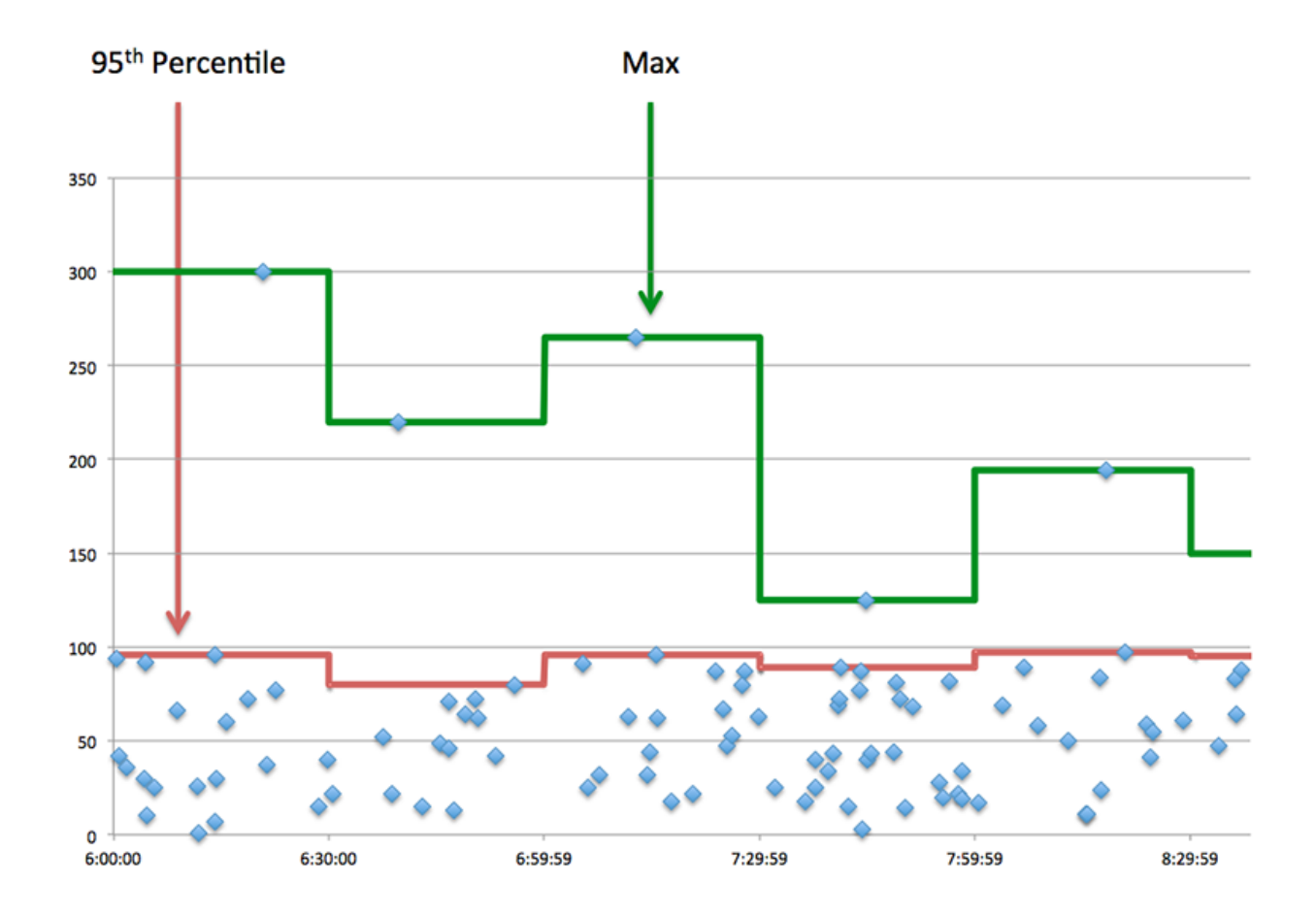

### <span id="page-676-0"></span>**Netzwerkdaten**

In diesem Region werden Ihnen TCP-Informationen angezeigt, die sich auf das aktuelle Protokoll beziehen. Im Allgemeinen weisen Hostblockaden darauf hin, dass ein Problem mit dem Server oder dem Client vorliegt, und Netzwerkblockaden weisen darauf hin, dass ein Problem mit dem Netzwerk vorliegt.

### **Stände für Gastgeber**

Dieses Diagramm zeigt die Anzahl der Nullfenster, die vom Gerät angekündigt oder empfangen wurden. Geräte steuern die Menge der Daten, die sie empfangen, indem sie die Anzahl der Pakete angeben, die über einen bestimmten Zeitraum an sie gesendet werden können. Wenn einem Gerät mehr Daten gesendet werden, als es verarbeiten kann, kündigt das Gerät ein Nullfenster an, in dem das Peer-Gerät aufgefordert wird, das Senden von Paketen vollständig einzustellen, bis das Gerät aufholt. Wenn Sie eine große Anzahl von Nullfenstern sehen, ist ein Server oder Client möglicherweise nicht schnell genug, um die empfangene Datenmenge zu unterstützen.

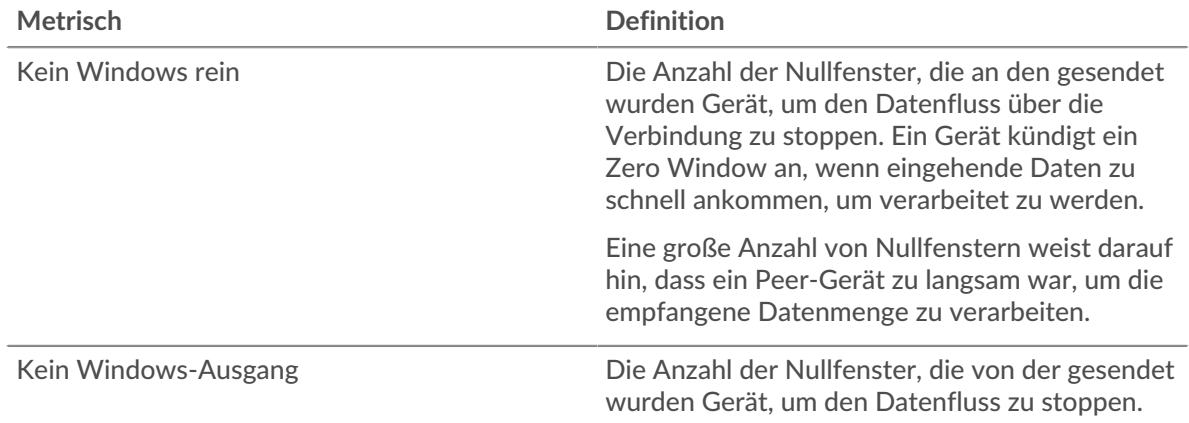

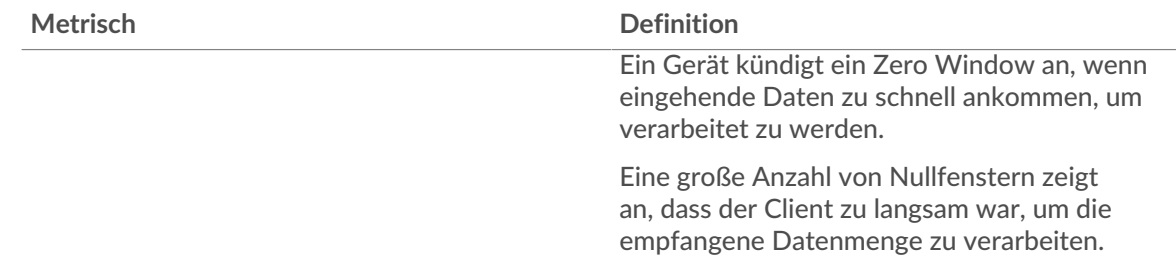

### **Netzwerkstörungen**

Dieses Diagramm zeigt die Anzahl der Zeitüberschreitungen bei der erneuten Übertragung, die aufgetreten sind. Retransmission Timeouts (RTOs) treten auf, wenn ein Netzwerk zu viele Pakete verwirft, normalerweise aufgrund von Paketkollisionen oder Puffererschöpfung. Wenn ein Gerät eine Anfrage oder Antwort sendet und innerhalb einer bestimmten Zeit keine Bestätigung erhält, sendet das Gerät die Anfrage erneut. Wenn zu viele Neuübertragungen nicht bestätigt werden, erfolgt ein RTO. Wenn Sie eine große Anzahl von RTOs sehen, ist das Netzwerk möglicherweise zu langsam, um das aktuelle Aktivitätsniveau zu unterstützen.

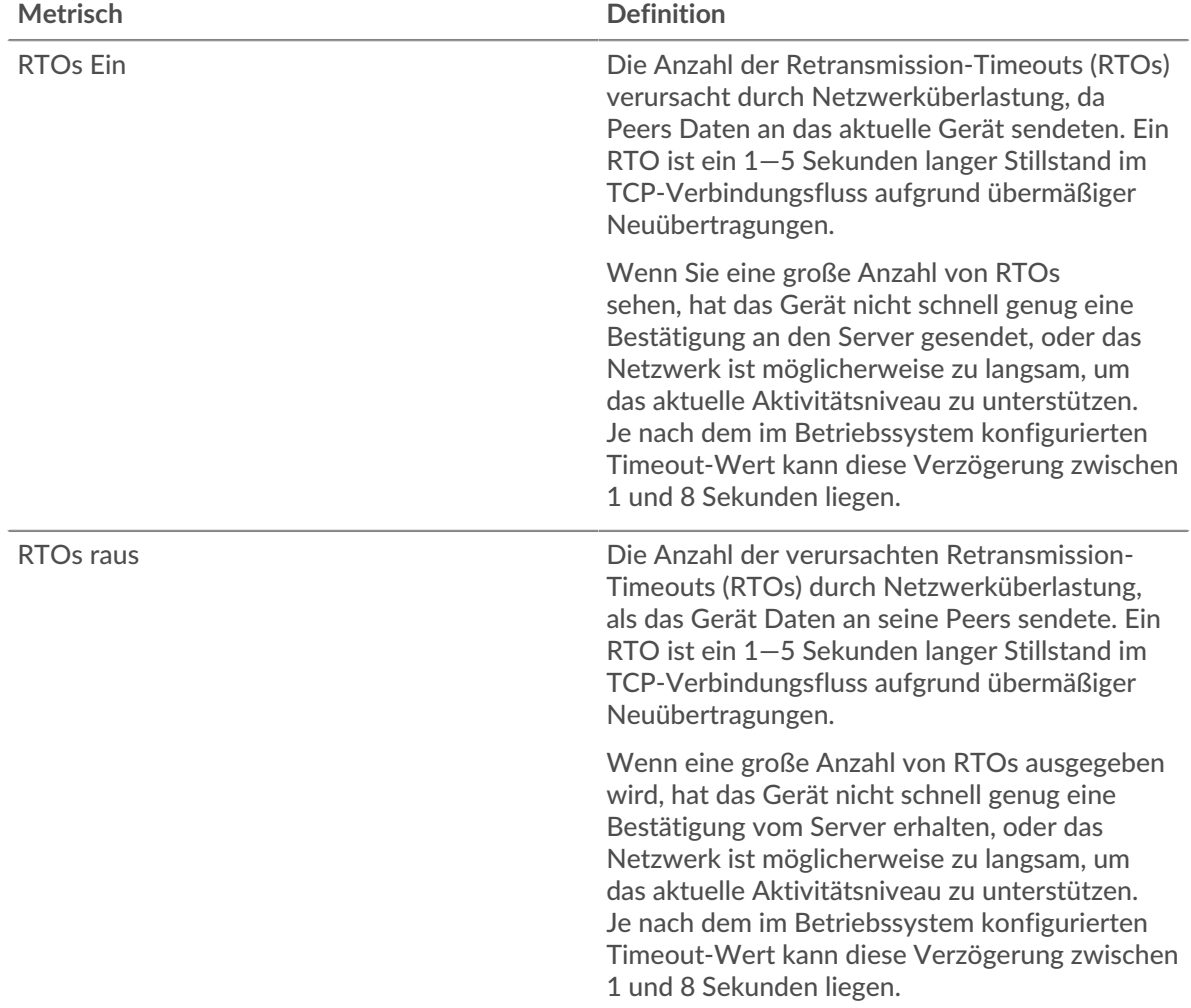

### **Gruppenseite des Telnet-Clients**

Diese Seite zeigt Metrik Diagramme von [Telnet](#page-670-0) Verkehr, der mit einer Gerätegruppe in Ihrem Netzwerk verknüpft ist.

- Erfahren Sie auf dieser Seite mehr über Charts:
	- [Telnet Zusammenfassung für Gruppe](#page-678-0)
	- [Telnet-Details für Gruppe](#page-678-1)
- Erfahre mehr über [Überlegungen zur Telnet-Sicherheit](#page-670-2)
- Erfahre mehr über [mit Metriken arbeiten.](#page-0-0)

## <span id="page-678-0"></span>**Telnet Zusammenfassung für Gruppe**

Die folgenden Diagramme sind in dieser Region verfügbar:

### **Pakete**

Dieses Diagramm zeigt, wann Telnet-Anforderungspakete gesendet und Antwortpakete von den Clients in der Gruppe empfangen wurden.

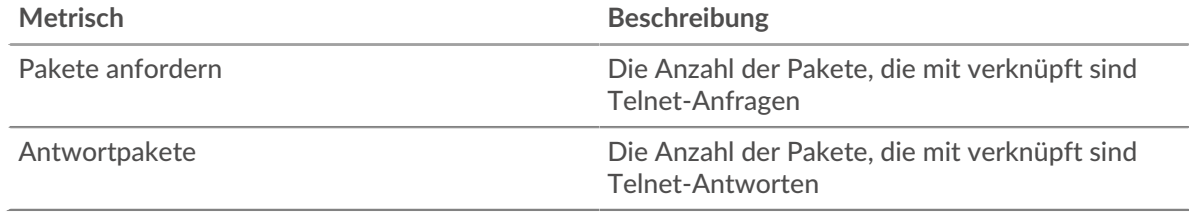

### **Pakete insgesamt**

Dieses Diagramm zeigt, wie viele Telnet-Anforderungspakete gesendet und Antwortpakete von den Clients in der Gruppe empfangen wurden.

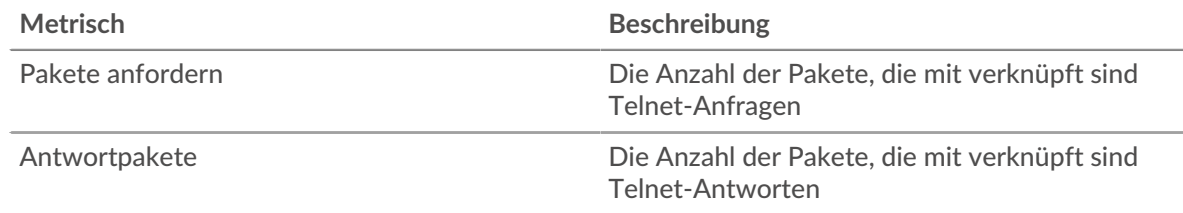

### <span id="page-678-1"></span>**Telnet-Details für Gruppe**

Die folgenden Diagramme sind in dieser Region verfügbar:

### **Top-Gruppenmitglieder (Telnet-Clients)**

Dieses Diagramm zeigt, welche Telnet-Clients in der Gruppe am aktivsten waren, indem die Gesamtzahl der Telnet-Anfragen, die die Gruppe vom Client gesendet hat, aufgeteilt wird.

#### **Telnet-Servergruppenseite**

Diese Seite zeigt Metrik Diagramme von [Telnet](#page-670-0) Verkehr, der mit einer Gerätegruppe in Ihrem Netzwerk verknüpft ist.

- Erfahren Sie auf dieser Seite mehr über Charts:
	- [Telnet Zusammenfassung für Gruppe](#page-678-2)
	- [Telnet-Details für Gruppe](#page-679-0)
	- Erfahre mehr über [Überlegungen zur Telnet-Sicherheit](#page-670-2)
- <span id="page-678-2"></span>• Erfahre mehr über [mit Metriken arbeiten.](#page-0-0)

### **Telnet Zusammenfassung für Gruppe**

Die folgenden Diagramme sind in dieser Region verfügbar:

### **Pakete**

Dieses Diagramm zeigt, wann Telnet-Anforderungspakete empfangen und Antwortpakete von Servern in der Gruppe gesendet wurden.

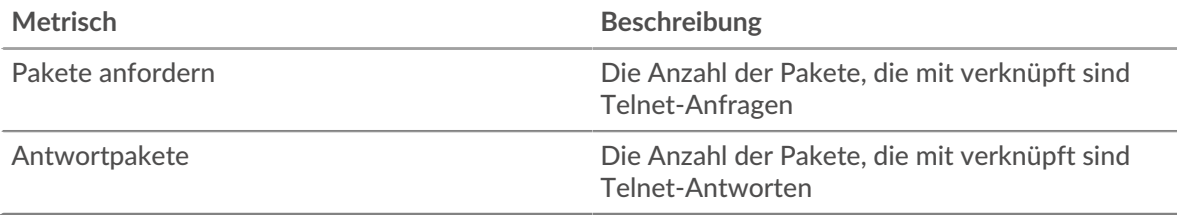

### **Pakete insgesamt**

Dieses Diagramm zeigt, wie viele Telnet-Anforderungspakete empfangen wurden und wie viele Antwortpakete von Servern in der Gruppe gesendet wurden.

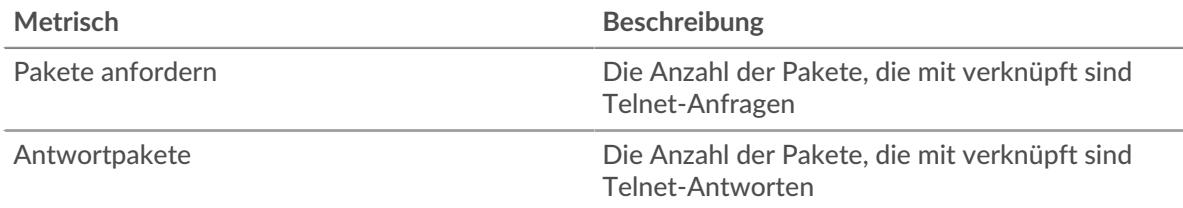

# <span id="page-679-0"></span>**Telnet-Details für Gruppe**

Die folgenden Diagramme sind in dieser Region verfügbar:

## **Top-Gruppenmitglieder (Telnet-Server)**

Dieses Diagramm zeigt, welche Telnet-Server in der Gruppe am aktivsten waren, indem die Gesamtzahl der Telnet-Antworten, die die Gruppe vom Server gesendet hat, aufgeteilt wird.

# <span id="page-679-1"></span>**WebSocket**

Das ExtraHop-System sammelt Messwerte zur WebSocket-Aktivität. WebSocket ist ein Protokoll, das Vollduplex-Kommunikationskanäle über eine einzige TCP-Verbindung bereitstellt.

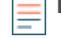

**Hinweis:**Das ExtraHop-System enthält keine integrierten Metriken für WebSocket. Sie können jedoch Trigger erstellen, die WebSocket-Aktivitäten in benutzerdefinierten Metriken Datensatz und sie einer benutzerdefinierten Seite hinzufügen oder Dashboard.

### **WebSocket-Clientseite**

Diese Seite zeigt Metrikdiagramme von [WebSocket](#page-679-1) Datenverkehr, der mit einem Gerät in Ihrem Netzwerk verknüpft ist.

- Erfahren Sie auf dieser Seite mehr über Charts:
	- [WebSocket Zusammenfassung](#page-679-2)
	- [Netzwerkdaten](#page-682-0)
- <span id="page-679-2"></span>• Erfahre mehr über [mit Metriken arbeiten.](#page-0-0)

### **WebSocket Zusammenfassung**

Die folgenden Diagramme sind in dieser Region verfügbar:

### **Nachrichten**

Dieses Diagramm zeigt Ihnen, wann WebSocket-Nachrichten vom Client gesendet und empfangen wurden.

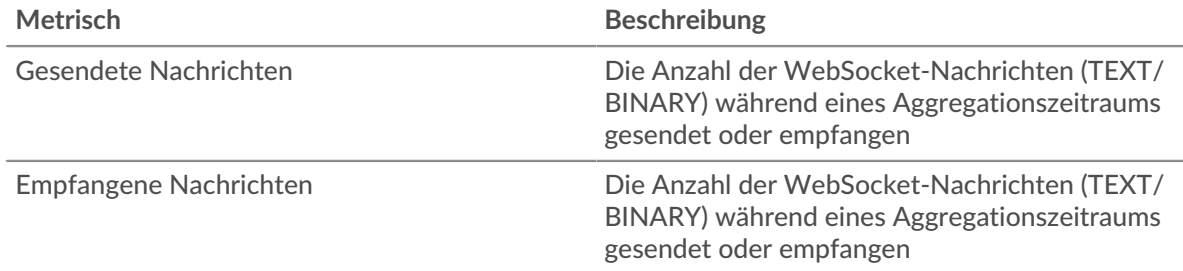

### **Nachrichten insgesamt**

Dieses Diagramm zeigt Ihnen, wie viele WebSocket-Nachrichten vom Client gesendet und empfangen wurden.

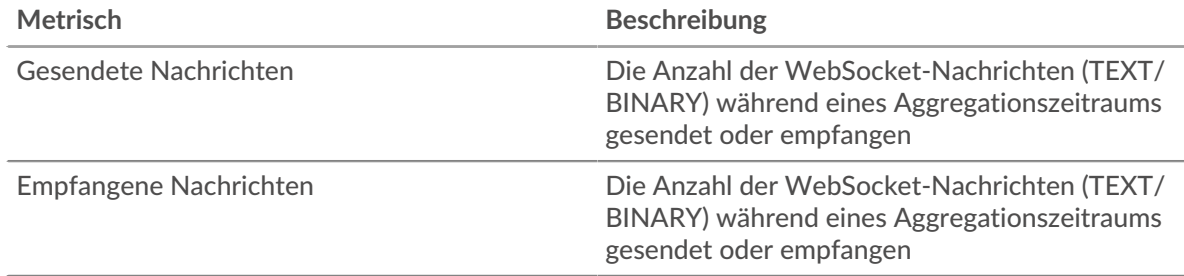

# **Zeit der Hin- und Rückfahrt**

Dieses Diagramm zeigt Perzentile der Hin- und Rückflugzeit (RTT). Die RTT-Metrik misst, wie lange es gedauert hat, bis Pakete eine sofortige Bestätigung vom Client oder Server erhielten. Daher ist RTT ein guter Indikator für die Leistung Ihres Netzwerk.

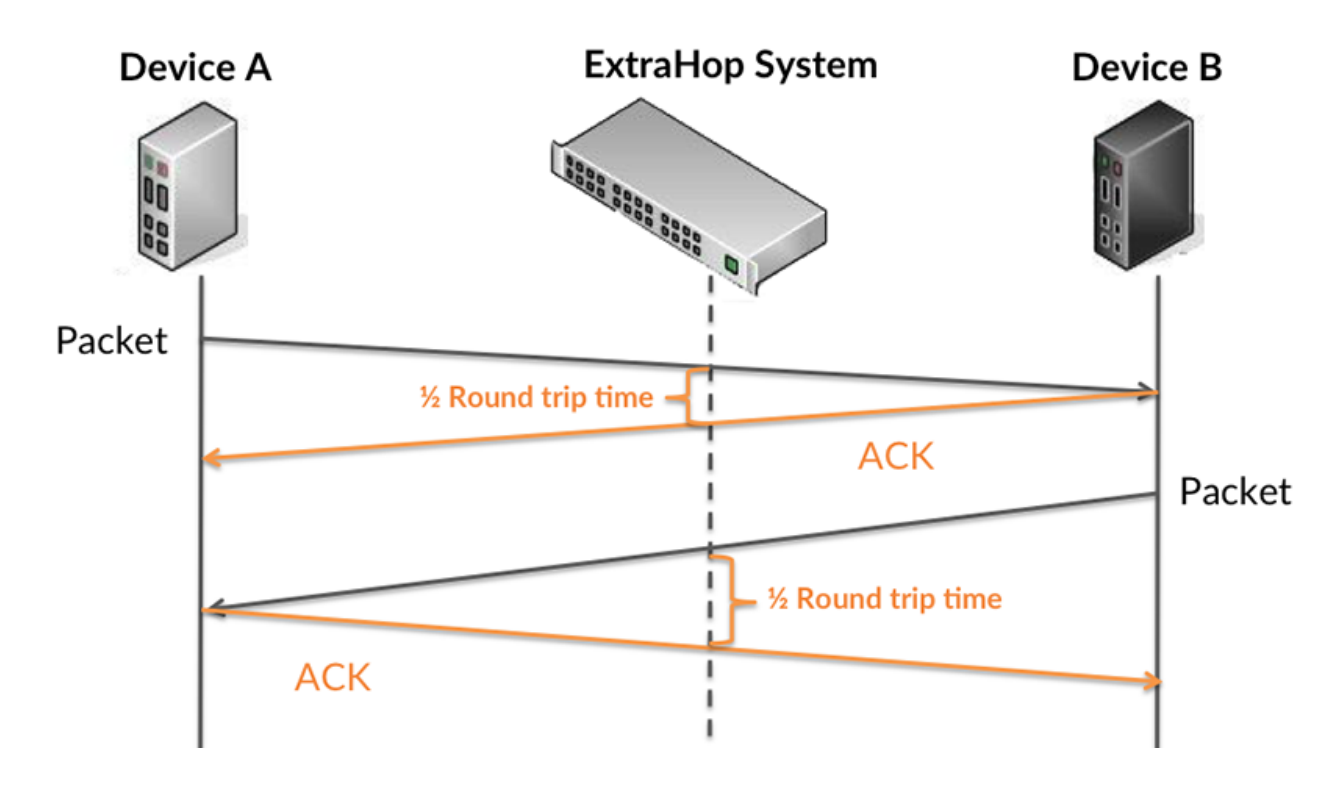

Erfahren Sie mehr darüber, wie das ExtraHop-System die Hin- und Rückflugzeit berechnet, auf der ExtraHop-Forum &.

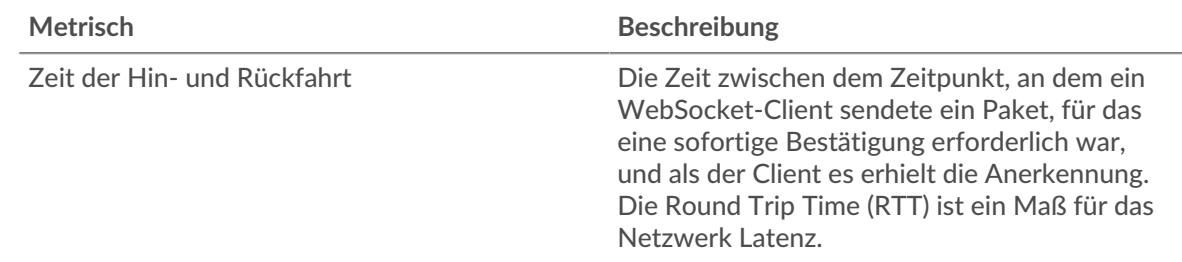

# **Zeit der Hin- und Rückfahrt**

Dieses Diagramm zeigt das 95. Perzentil und den Median der RTT.

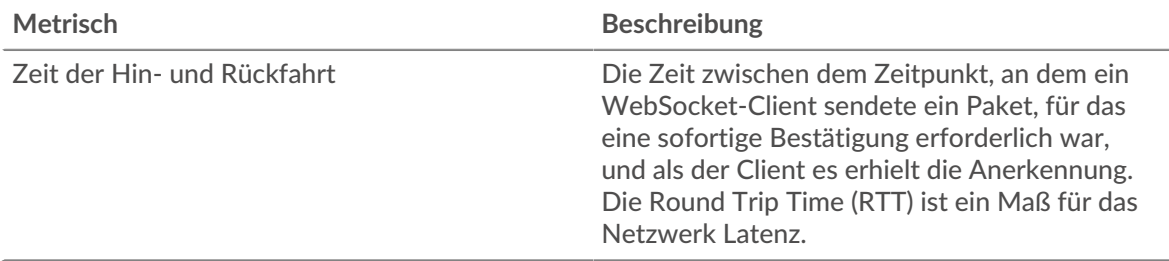

Das Leistung (95. Perzentil) Das Diagramm zeigt das 95. Perzentil, um beim Filtern von Ausreißern den höchsten Wert für einen Zeitraum anzuzeigen. Das 95. Perzentil ist der höchste Wert, der unter 95% der Werte für einen Stichprobenzeitraum fällt. Das folgende Diagramm zeigt, wie die Anzeige des 95. Werts anstelle des wahren Maximums zu einer genaueren Ansicht der Daten führen kann:

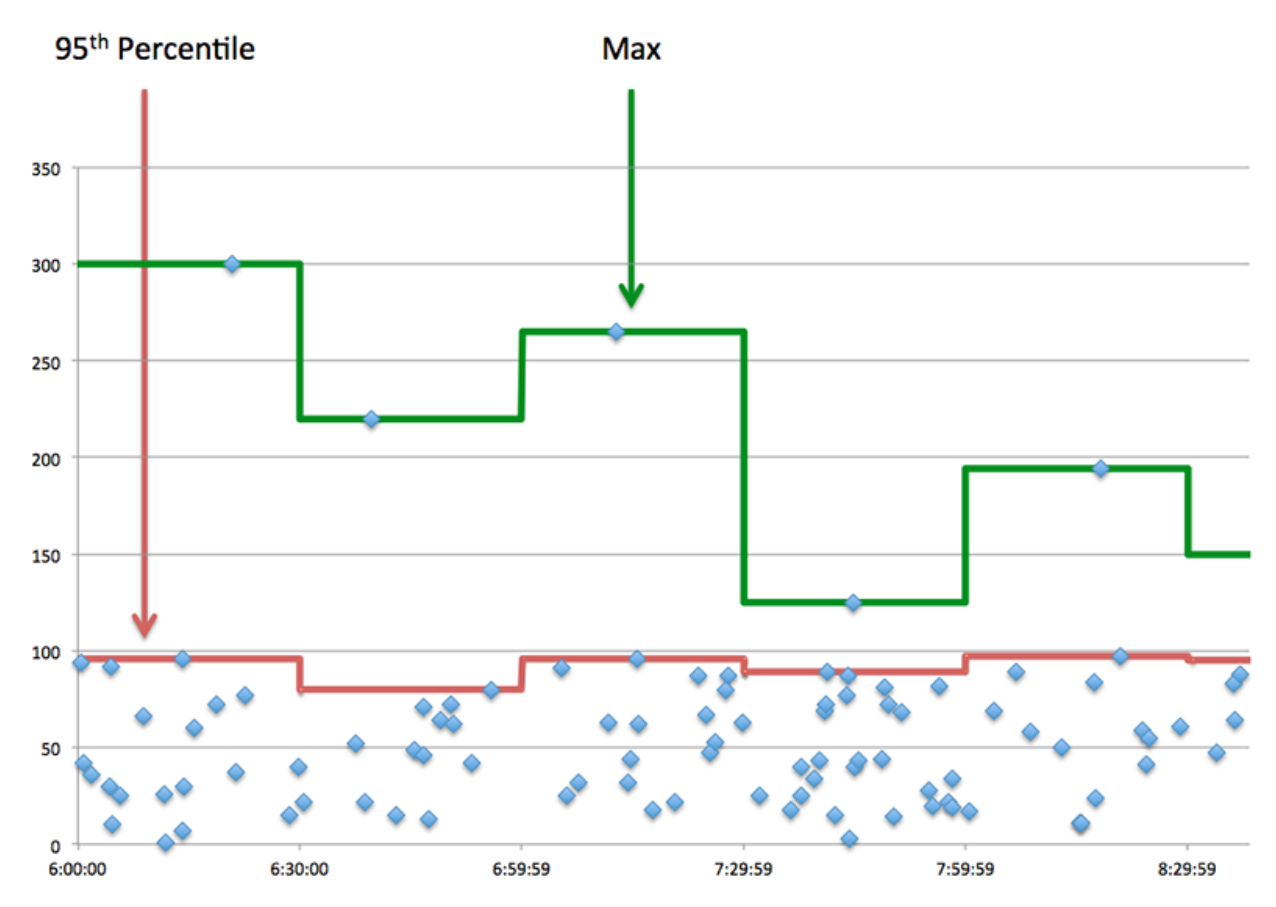

### <span id="page-682-0"></span>**Netzwerkdaten**

In diesem Region werden Ihnen TCP-Informationen angezeigt, die sich auf das aktuelle Protokoll beziehen. Im Allgemeinen weisen Hostblockaden darauf hin, dass ein Problem mit dem Server oder dem Client vorliegt, und Netzwerkblockaden weisen darauf hin, dass ein Problem mit dem Netzwerk vorliegt.

## **Stände für Gastgeber**

Dieses Diagramm zeigt die Anzahl der Nullfenster, die vom Gerät angekündigt oder empfangen wurden. Geräte steuern die Menge der Daten, die sie empfangen, indem sie die Anzahl der Pakete angeben, die über einen bestimmten Zeitraum an sie gesendet werden können. Wenn einem Gerät mehr Daten gesendet werden, als es verarbeiten kann, kündigt das Gerät ein Nullfenster an, in dem das Peer-Gerät aufgefordert wird, das Senden von Paketen vollständig einzustellen, bis das Gerät aufholt. Wenn Sie eine große Anzahl von Nullfenstern sehen, ist ein Server oder Client möglicherweise nicht schnell genug, um die empfangene Datenmenge zu unterstützen.

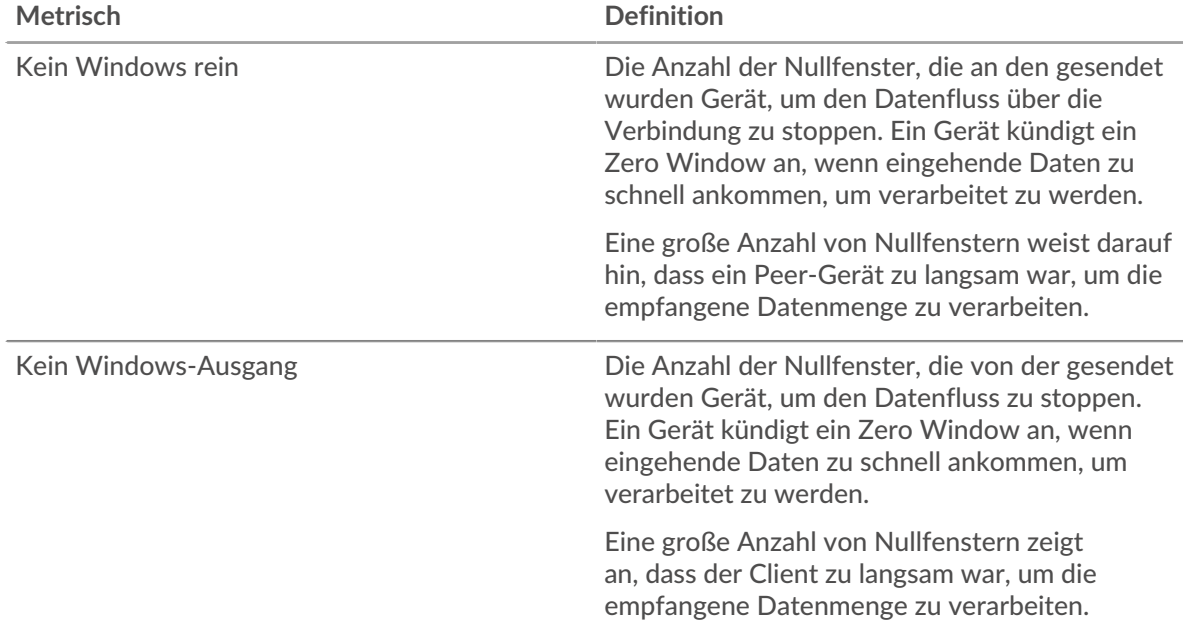

### **Netzwerkstörungen**

Dieses Diagramm zeigt die Anzahl der Zeitüberschreitungen bei der erneuten Übertragung, die aufgetreten sind. Retransmission Timeouts (RTOs) treten auf, wenn ein Netzwerk zu viele Pakete verwirft, normalerweise aufgrund von Paketkollisionen oder Puffererschöpfung. Wenn ein Gerät eine Anfrage oder Antwort sendet und innerhalb einer bestimmten Zeit keine Bestätigung erhält, sendet das Gerät die Anfrage erneut. Wenn zu viele Neuübertragungen nicht bestätigt werden, erfolgt ein RTO. Wenn Sie eine große Anzahl von RTOs sehen, ist das Netzwerk möglicherweise zu langsam, um das aktuelle Aktivitätsniveau zu unterstützen.

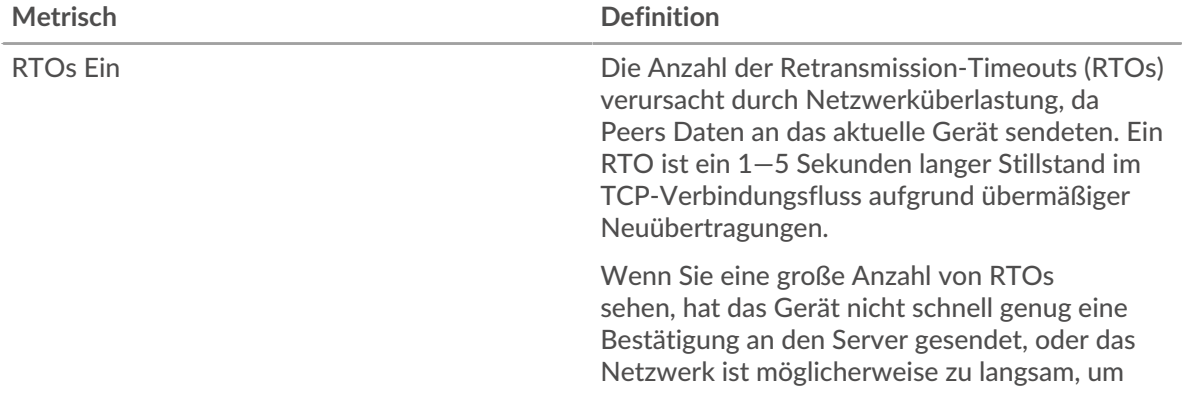

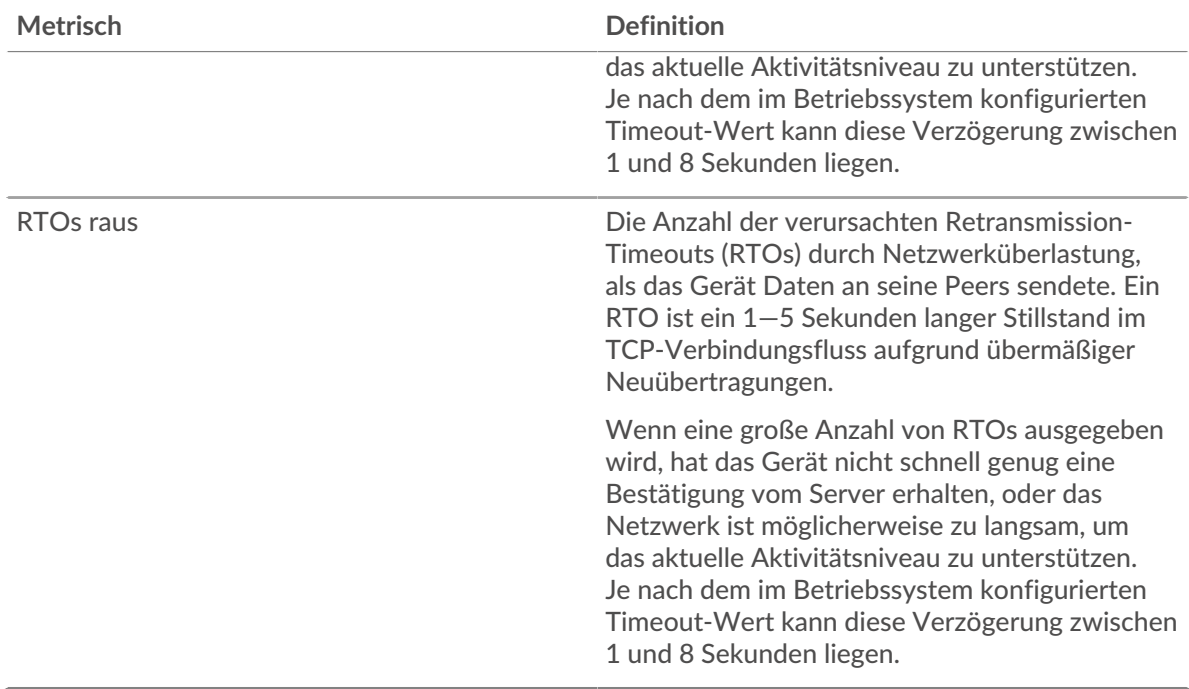

### **WebSocket-Serverseite**

Diese Seite zeigt Metrikdiagramme von [WebSocket](#page-679-1) Datenverkehr, der mit einem Gerät in Ihrem Netzwerk verknüpft ist.

- Erfahren Sie auf dieser Seite mehr über Charts:
	- [WebSocket Zusammenfassung](#page-683-0)
	- [Netzwerkdaten](#page-685-0)
- <span id="page-683-0"></span>• Erfahre mehr über [mit Metriken arbeiten.](#page-0-0)

### **WebSocket Zusammenfassung**

Die folgenden Diagramme sind in dieser Region verfügbar:

### **Nachrichten**

Dieses Diagramm zeigt Ihnen, wann WebSocket-Nachrichten vom Server gesendet und empfangen wurden.

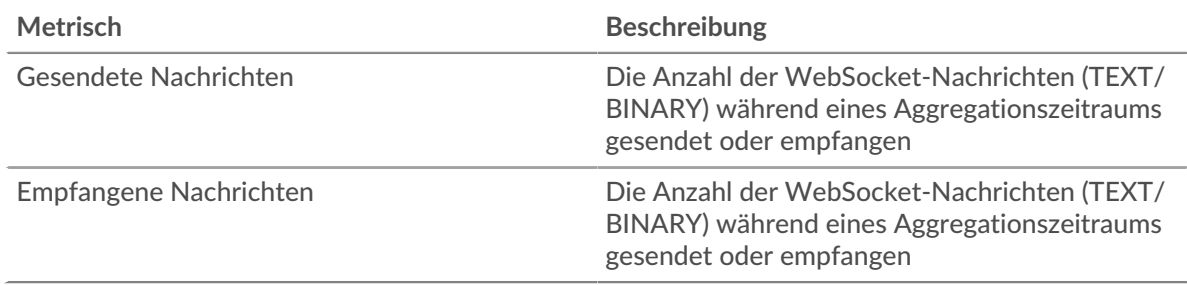

## **Nachrichten insgesamt**

Dieses Diagramm zeigt Ihnen, wie viele WebSocket-Nachrichten vom Server gesendet und empfangen wurden.
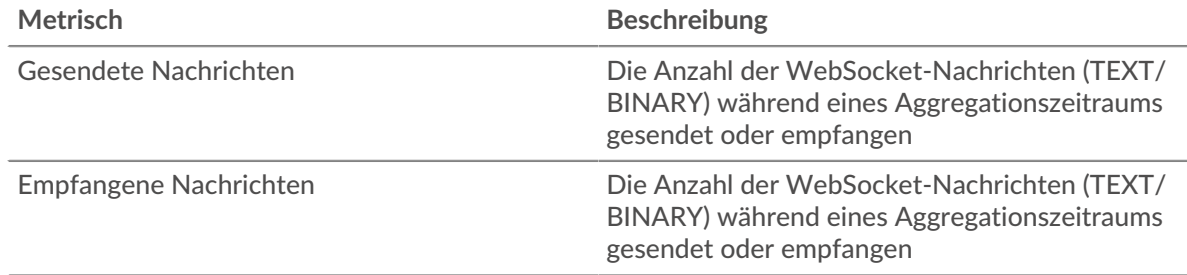

# **Zeit der Hin- und Rückfahrt**

Dieses Diagramm zeigt Perzentile der Hin- und Rückflugzeit (RTT). Die RTT-Metrik misst, wie lange es gedauert hat, bis Pakete eine sofortige Bestätigung vom Client oder Server erhielten. Daher ist RTT ein guter Indikator für die Leistung Ihres Netzwerk.

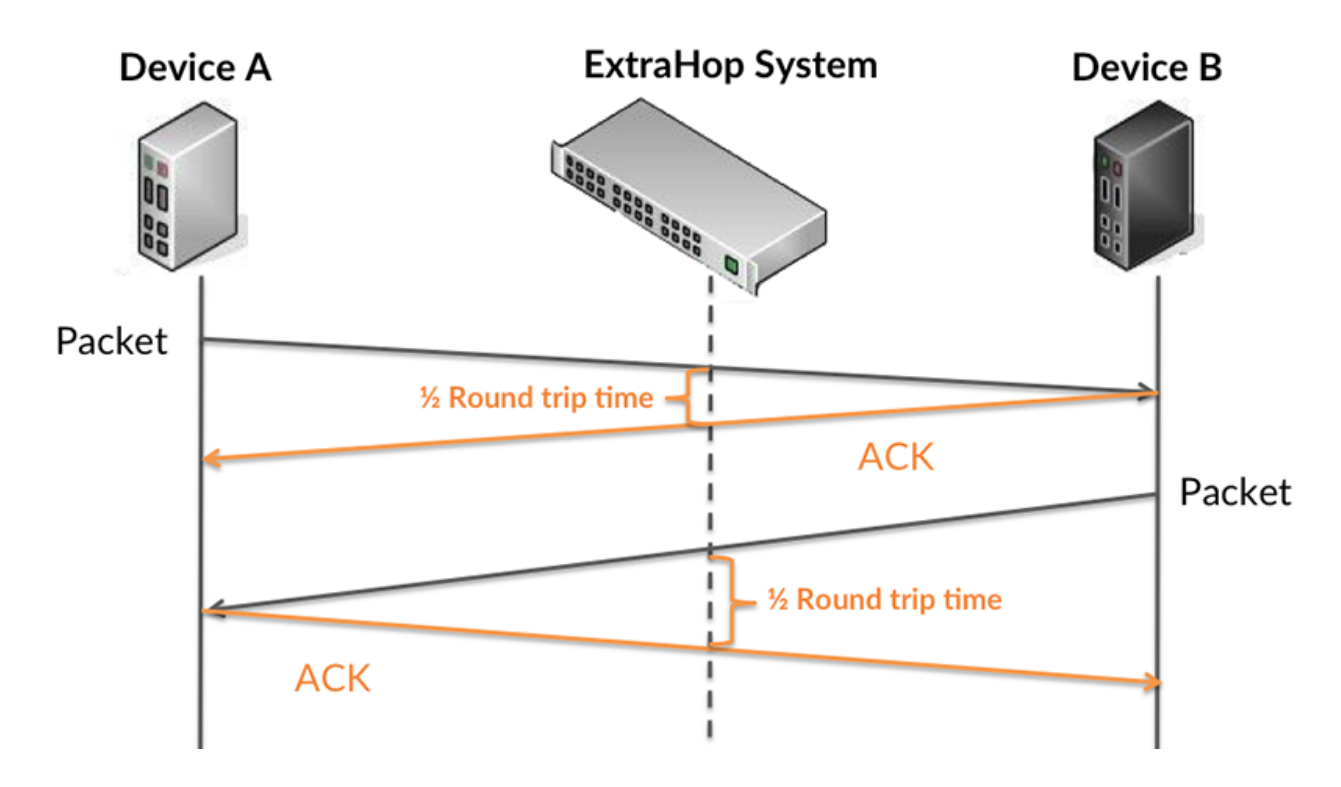

Erfahren Sie mehr darüber, wie das ExtraHop-System die Hin- und Rückflugzeit berechnet, auf der ExtraHop-Forum  $\square$ .

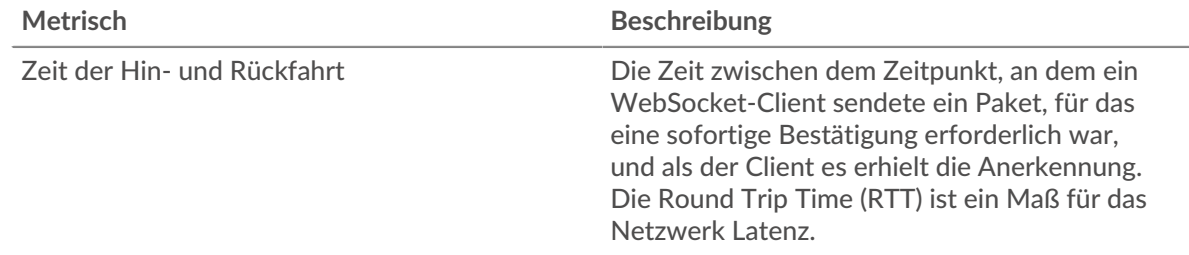

### **Zeit der Hin- und Rückfahrt**

Dieses Diagramm zeigt das 95. Perzentil und den Median der RTT.

Zeit der Hin- und Rückfahrt Die Zeit zwischen dem Zeitpunkt, an dem ein WebSocket-Client sendete ein Paket, für das

eine sofortige Bestätigung erforderlich war, und als der Client es erhielt die Anerkennung. Die Round Trip Time (RTT) ist ein Maß für das Netzwerk Latenz.

Das Leistung (95. Perzentil) Das Diagramm zeigt das 95. Perzentil, um beim Filtern von Ausreißern den höchsten Wert für einen Zeitraum anzuzeigen. Das 95. Perzentil ist der höchste Wert, der unter 95% der Werte für einen Stichprobenzeitraum fällt. Das folgende Diagramm zeigt, wie die Anzeige des 95. Werts anstelle des wahren Maximums zu einer genaueren Ansicht der Daten führen kann:

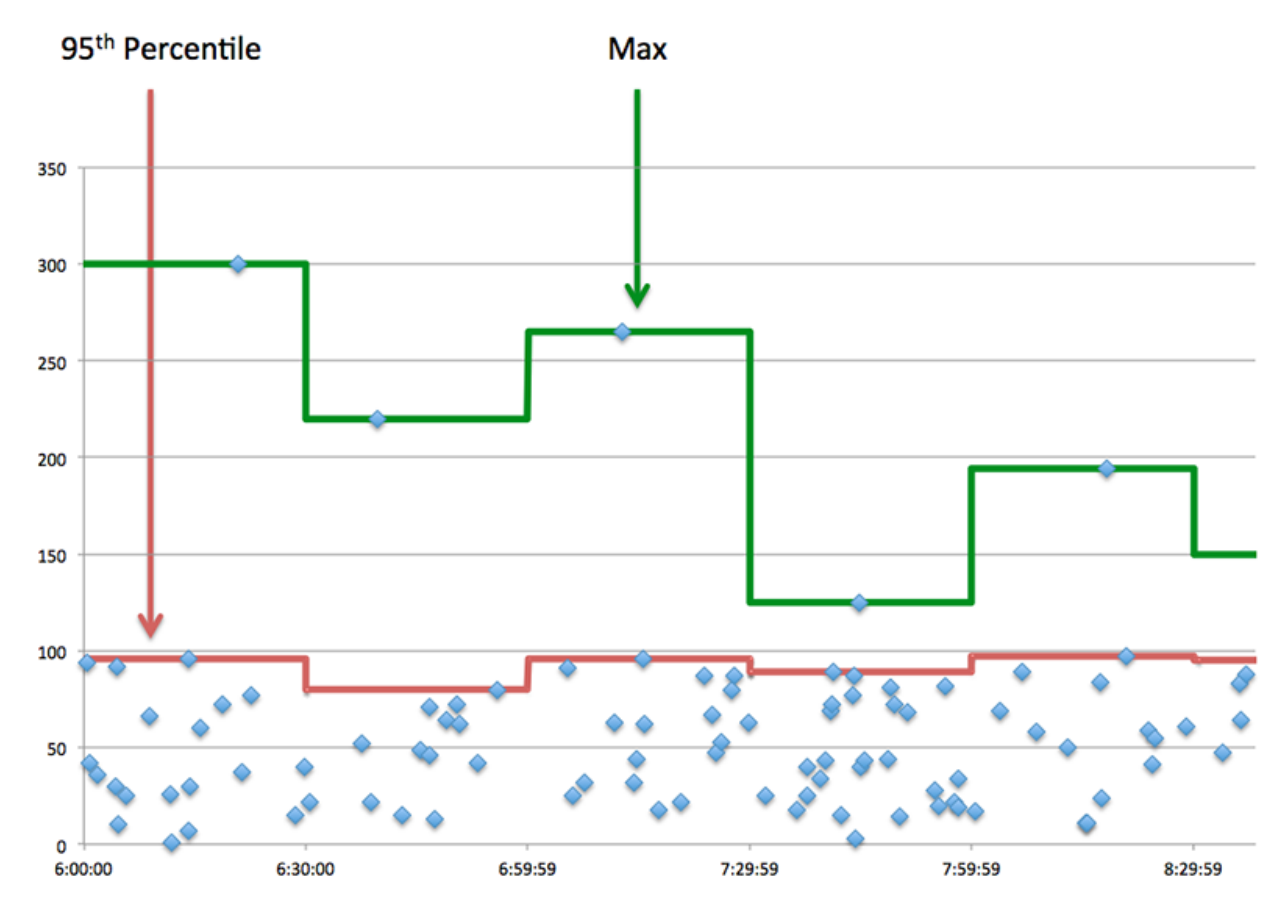

#### **Netzwerkdaten**

In diesem Region werden Ihnen TCP-Informationen angezeigt, die sich auf das aktuelle Protokoll beziehen. Im Allgemeinen weisen Hostblockaden darauf hin, dass ein Problem mit dem Server oder dem Client vorliegt, und Netzwerkblockaden weisen darauf hin, dass ein Problem mit dem Netzwerk vorliegt.

### **Stände für Gastgeber**

Dieses Diagramm zeigt die Anzahl der Nullfenster, die vom Gerät angekündigt oder empfangen wurden. Geräte steuern die Menge der Daten, die sie empfangen, indem sie die Anzahl der Pakete angeben, die über einen bestimmten Zeitraum an sie gesendet werden können. Wenn einem Gerät mehr Daten gesendet werden, als es verarbeiten kann, kündigt das Gerät ein Nullfenster an, in dem das Peer-Gerät aufgefordert wird, das Senden von Paketen vollständig einzustellen, bis das Gerät aufholt. Wenn Sie eine große Anzahl von Nullfenstern sehen, ist ein Server oder Client möglicherweise nicht schnell genug, um die empfangene Datenmenge zu unterstützen.

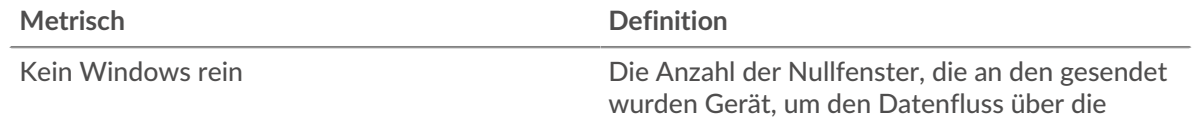

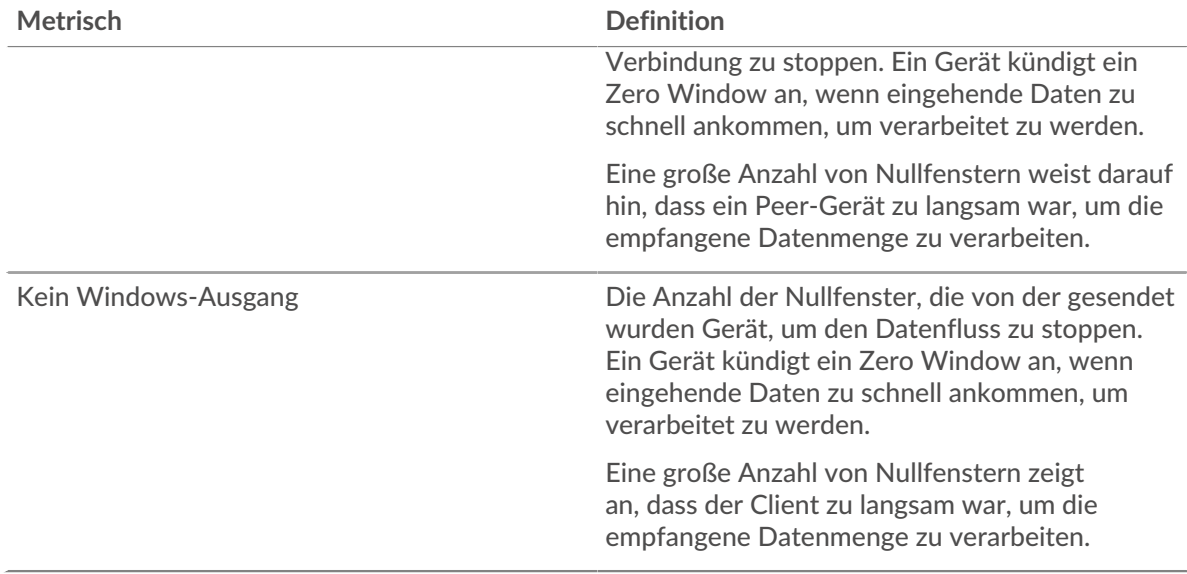

# **Netzwerkstörungen**

Dieses Diagramm zeigt die Anzahl der Zeitüberschreitungen bei der erneuten Übertragung, die aufgetreten sind. Retransmission Timeouts (RTOs) treten auf, wenn ein Netzwerk zu viele Pakete verwirft, normalerweise aufgrund von Paketkollisionen oder Puffererschöpfung. Wenn ein Gerät eine Anfrage oder Antwort sendet und innerhalb einer bestimmten Zeit keine Bestätigung erhält, sendet das Gerät die Anfrage erneut. Wenn zu viele Neuübertragungen nicht bestätigt werden, erfolgt ein RTO. Wenn Sie eine große Anzahl von RTOs sehen, ist das Netzwerk möglicherweise zu langsam, um das aktuelle Aktivitätsniveau zu unterstützen.

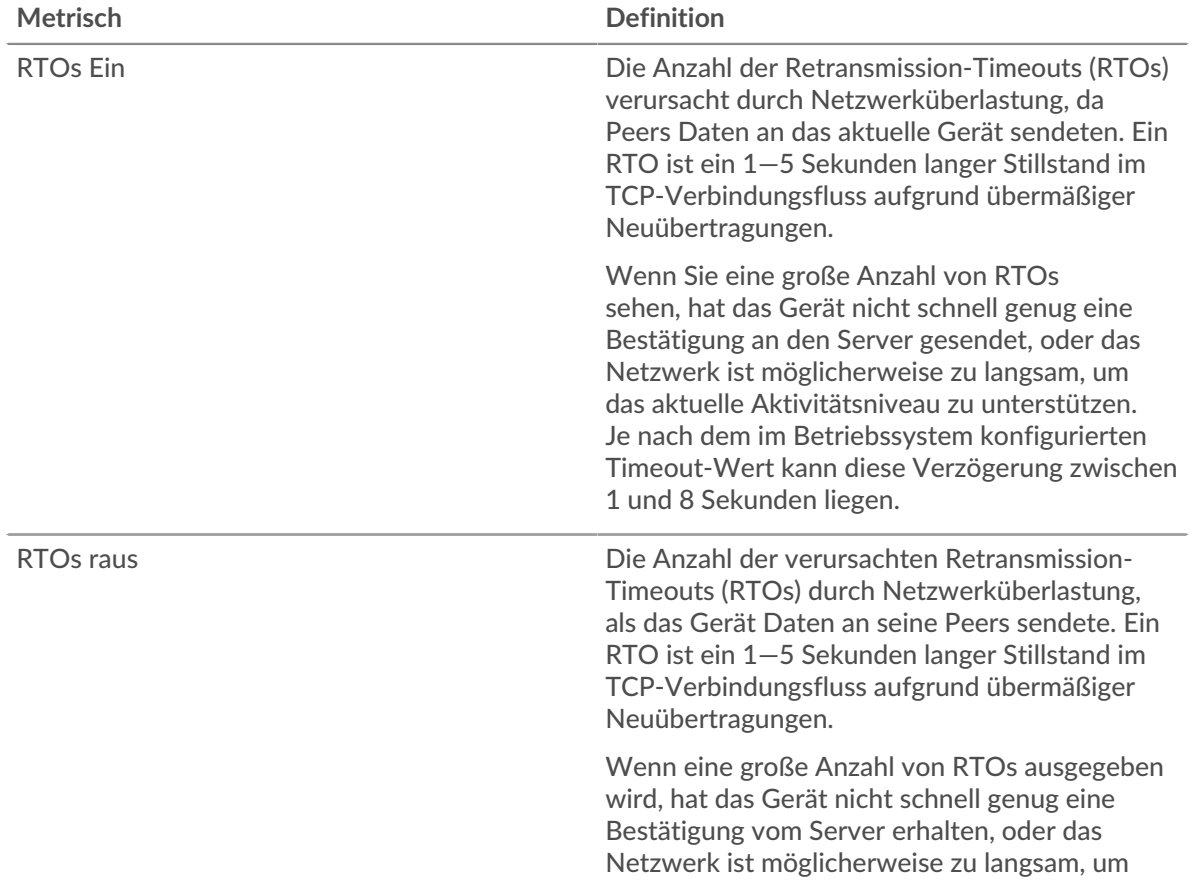

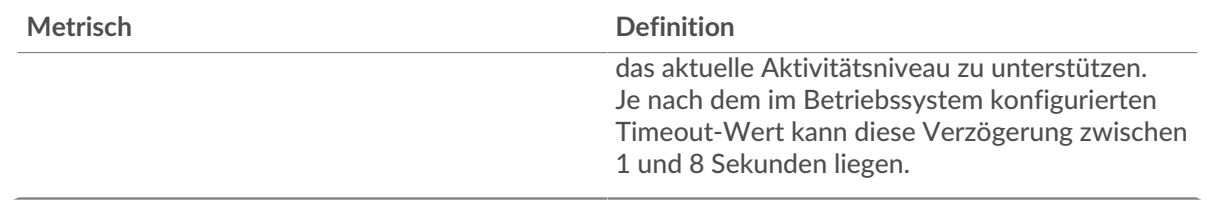

### **Gruppenseite des WebSocket-Clients**

Diese Seite zeigt Metrikdiagramme von [WebSocket](#page-679-0) Verkehr, der mit einer Gerätegruppe in Ihrem Netzwerk verknüpft ist.

- Erfahren Sie auf dieser Seite mehr über Charts:
	- [WebSocket Zusammenfassung für Gruppe](#page-687-0)
	- [WebSocket-Details für Gruppe](#page-687-1)
- <span id="page-687-0"></span>• Erfahre mehr über [mit Metriken arbeiten.](#page-0-0)

# **WebSocket Zusammenfassung für Gruppe**

Die folgenden Diagramme sind in dieser Region verfügbar:

#### **Nachrichten**

Dieses Diagramm zeigt Ihnen, wann WebSocket-Nachrichten von Clients in der Gruppe gesendet und empfangen wurden.

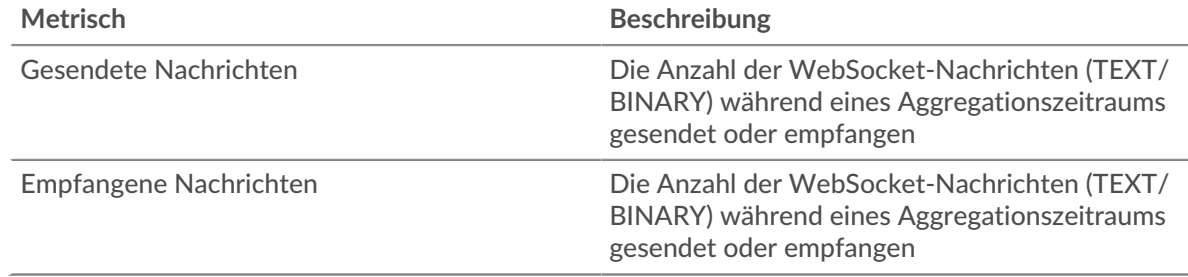

### **Nachrichten insgesamt**

Dieses Diagramm zeigt Ihnen, wie viele WebSocket-Nachrichten von Clients in der Gruppe gesendet und empfangen wurden.

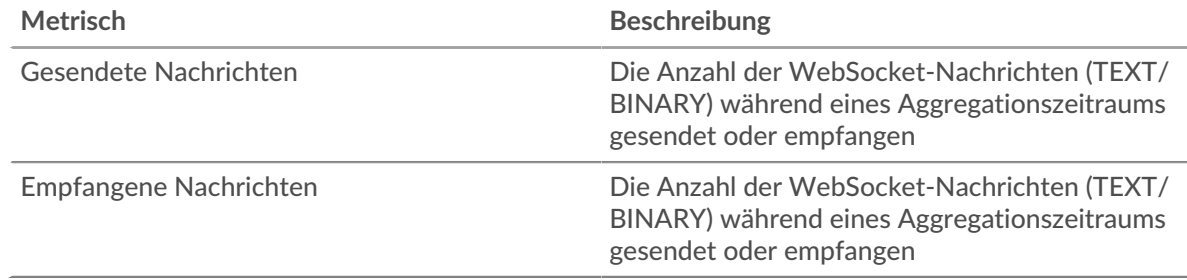

### <span id="page-687-1"></span>**WebSocket-Details für Gruppe**

Die folgenden Diagramme sind in dieser Region verfügbar:

# **Top-Gruppenmitglieder (WebSocket-Server)**

Dieses Diagramm zeigt, welche WebSocket-Clients in der Gruppe am aktivsten waren, indem die Gesamtzahl der WebSocket-Anfragen, die die Gruppe vom Client gesendet hat, aufgeteilt wird.

#### **WebSocket-Servergruppenseite**

Diese Seite zeigt Metrik Diagramme von [WebSocket](#page-679-0) Verkehr, der mit einer Gerätegruppe in Ihrem Netzwerk verknüpft ist.

- Erfahren Sie auf dieser Seite mehr über Charts:
	- [WebSocket Zusammenfassung für Gruppe](#page-688-0)
	- [WebSocket-Details für Gruppe](#page-688-1)
- <span id="page-688-0"></span>• Erfahre mehr über [mit Metriken arbeiten.](#page-0-0)

#### **WebSocket Zusammenfassung für Gruppe**

Die folgenden Diagramme sind in dieser Region verfügbar:

#### **Nachrichten**

Dieses Diagramm zeigt Ihnen, wann WebSocket-Nachrichten von Servern in der Gruppe gesendet und empfangen wurden.

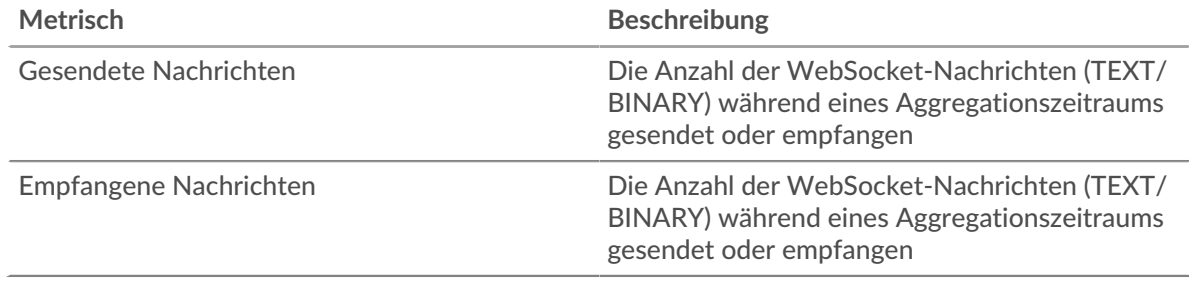

#### **Nachrichten insgesamt**

Dieses Diagramm zeigt Ihnen, wie viele WebSocket-Nachrichten von Servern in der Gruppe gesendet und empfangen wurden.

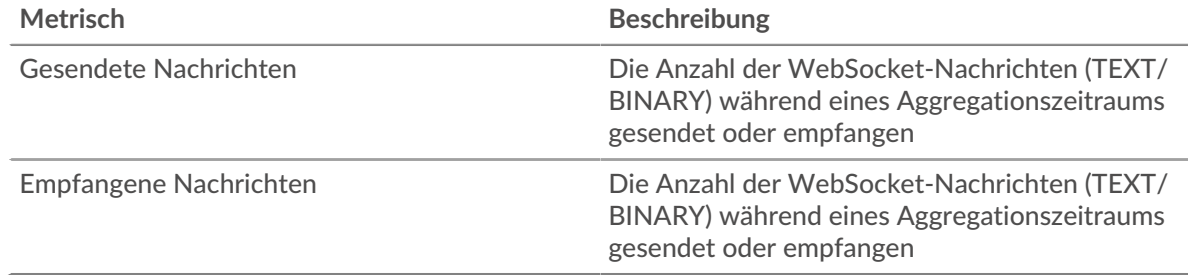

#### <span id="page-688-1"></span>**WebSocket-Details für Gruppe**

Die folgenden Diagramme sind in dieser Region verfügbar:

### **Top-Gruppenmitglieder (WebSocket-Server)**

Dieses Diagramm zeigt, welche WebSocket-Server in der Gruppe am aktivsten waren, indem die Gesamtzahl der WebSocket-Antworten, die die Gruppe vom Server gesendet hat, aufgeteilt wird.

# **WMI**

Das ExtraHop-System sammelt Metriken über Windows Management Instrumentation () Fernprotokollaktivität. WMI ist eine Reihe von Windows-Systemerweiterungen, die eine Betriebssystemschnittstelle für die Einrichtung von Fernzugriffssitzungen bereitstellen.

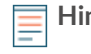

**Hinweis:**Das ExtraHop-System enthält keine integrierten Metrikseiten für WMI. Sie können jedoch WMI-Metriken anzeigen, indem Sie sie zu einer benutzerdefinierten Seite hinzufügen oder Dashboard.

# **Überlegungen zur Sicherheit**

- [WMI](https://attack.mitre.org/techniques/T1047/) E ermöglicht Windows und Anwendungen von Drittanbietern, Befehle an Remotegeräte zu senden. Angreifer können WMI nutzen, um entfernte Geräte zu kompromittieren und sich lateral über ein Netzwerk zu bewegen.
- Angriffstools wie [Impaket](https://attack.mitre.org/software/S0357/) **E**, verfügen über Python-Skripte, die bösartige Befehle auf Remote-Geräten über WMI ausführen können.

# **FRAU**

Das ExtraHop-System sammelt Metriken über das WSMAN Management-Protokoll () Aktivität. Das WSMAN-Protokoll ist ein SOAP-basierter, öffentlicher Standard für den Datenaustausch mit beliebigen Computergeräten.

**Hinweis:**Das ExtraHop-System enthält keine integrierten Metrikseiten für WSMAN. Sie können WSMAN-Metriken jedoch anzeigen, indem Sie sie zu einer benutzerdefinierten Seite hinzufügen oder Dashboard.

### **Überlegungen zur Sicherheit**

WSMAN ermöglicht Verwaltungsprogramme wie PowerShell  $\mathbb{Z}$ , um Befehle an entfernte Geräte zu senden. Angreifer können PowerShell nutzen, um Remote-Geräte zu kompromittieren und sich lateral über ein Netzwerk zu bewegen.

# **Kennzahlen nach Asset**

Jede integrierte Asset-Seite enthält Metriken über die zugehörige Metrikquelle. Diese Metrikdiagramme können in Ihre Dashboards kopiert werden.

# **Geräte-Metriken**

Diese Metriken beziehen sich auf Geräte, die in Ihrem Netzwerk entdeckt wurden.

### **Seite "Geräteübersicht"**

Jeder Seite "Geräteübersicht" L' bietet Informationen zu Geräteeigenschaften und Aktivitäten, die für das angegebene Zeitintervall relevant sind. Zu den Eigenschaften gehören Details wie Geräterolle, bekannte Aliase und Analyseebene. Zu den Geräteaktivitäten gehören zugehörige Warnmeldungen und Peer-Geräte sowie Messwerte zum Gerätedurchsatz und zur Bandbreite.

klicken **Verkehr** um Kennzahlen für den eingehenden und ausgehenden Verkehr anzuzeigen, zu denen auch die folgenden Diagramme gehören können.

### **Verkehr rein**

Dieses Diagramm zeigt die vom Gerät empfangene Datenrate, gemessen in Bit pro Sekunde.

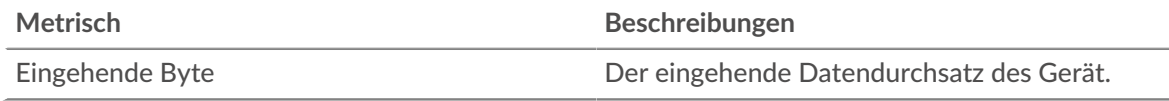

# **Verkehr raus**

Dieses Diagramm zeigt die vom Gerät gesendete Datenrate, gemessen in Bit pro Sekunde.

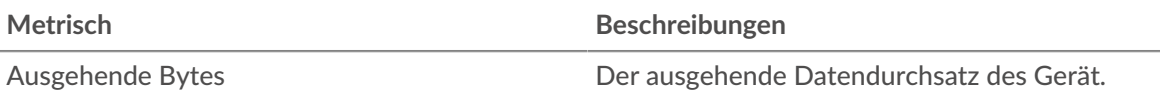

# **Die wichtigsten Protokolle**

Dieses Diagramm zeigt an, wann Daten vom Gerät empfangen wurden, aufgeschlüsselt nach dem L7-Protokoll.

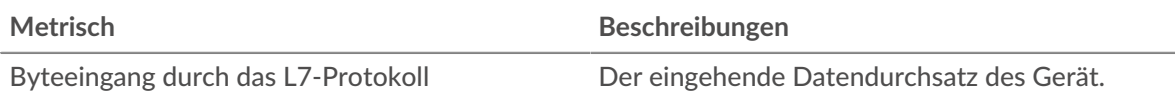

# **Top-Protokolle veröffentlicht**

Dieses Diagramm zeigt an, wann Daten vom Gerät gesendet wurden, aufgeschlüsselt nach dem L7- Protokoll.

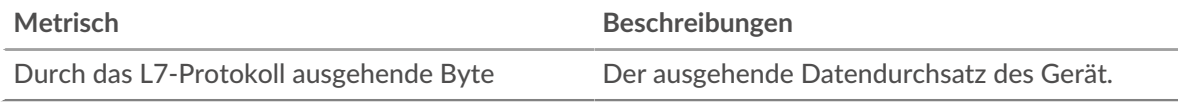

# **Die besten Cloud-Dienste in**

In diesem Diagramm wird angezeigt, wann Cloud-Dienstdaten vom Gerät empfangen wurden, aufgeschlüsselt nach den fünf wichtigsten Cloud-Diensten.

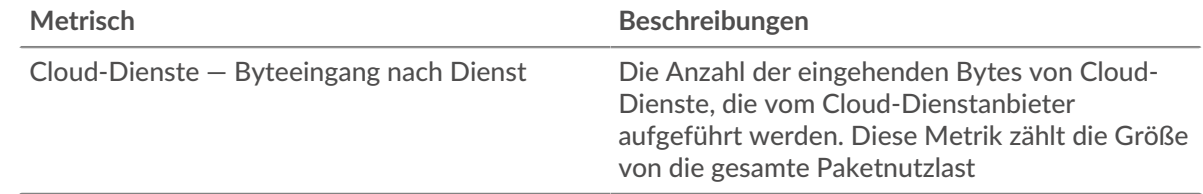

### **Die besten Cloud-Dienste im Umlauf**

In diesem Diagramm wird angezeigt, wann Cloud-Dienstdaten vom Gerät gesendet wurden, aufgeschlüsselt nach den fünf wichtigsten Cloud-Diensten.

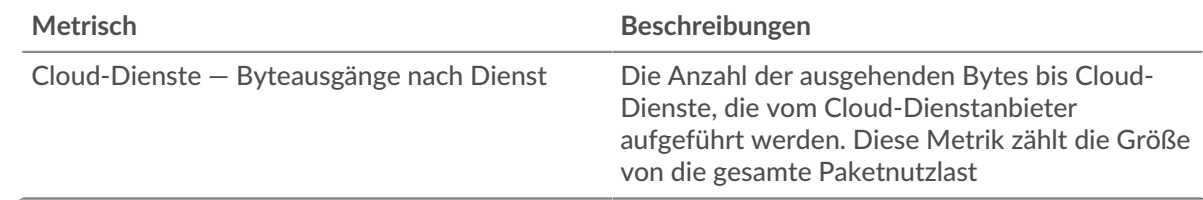

# **Top-Kollegen**

In dieser Tabelle werden die Peer-Geräte angezeigt, die den meisten Datenverkehr mit dem Gerät ausgetauscht haben

# **Wo soll ich als Nächstes suchen**

• **Eine Metrik genauer betrachten:** Weitere Informationen zu einer Metrik erhalten Sie, indem Sie auf den Metrikwert oder -namen klicken und eine Option aus dem Menü Drilldown by auswählen. Wenn Sie sich beispielsweise die Gesamtzahl der Fehler ansehen, klicken Sie auf die Zahl und wählen Sie **Server** um zu sehen, welche Server die Fehler zurückgegeben haben.

• **Den Metric Explorer durchsuchen:** Integrierte Protokollseiten enthalten die am häufigsten referenzierten Metriken für ein Protokoll, aber Sie können zusätzliche Metriken im Metric Explorer sehen. Klicken Sie auf einer Protokollseite auf einen beliebigen Diagrammtitel und wählen Sie **Diagramm erstellen aus...**. Wenn der Metric Explorer geöffnet wird, klicken Sie auf **Metrik hinzufügen** im linken Bereich, um

eine Dropdownliste mit umfassenden Metriken für das Gerät anzuzeigen. Wenn Sie eine interessante Metrik finden, klicken Sie auf **Zum Dashboard hinzufügen** um die Metrik einem neuen oder vorhandenen Dashboard hinzuzufügen.

• **Erstellen Sie eine benutzerdefinierte Metrik:** Wenn Sie eine Metrik anzeigen möchten, die nicht im Metric Explorer enthalten ist, können Sie über einen Auslöser eine benutzerdefinierte Metrik erstellen. Weitere Informationen finden Sie in den folgenden Ressourcen:

- [Trigger-Komplettlösung: HTTP 404-Fehler nachverfolgen](https://docs.extrahop.com/9.6/walkthrough-trigger/)
- Auslöser

### **Seite "Geräte für Kinder"**

Auf dieser Seite wird eine Liste der untergeordneten Geräte (auch als L3-Geräte bezeichnet) für das aktuelle Gerät angezeigt. Weitere Informationen darüber, wie das ExtraHop-System Geräte identifiziert und klassifiziert, finden Sie unter [Erkennung von Geräten](https://docs.extrahop.com/de/9.6/eh-system-user-guide/#erkennung-von-ger�ten)  $\mathbb{Z}$ .

# **Name**

Der primäre Name, der dem Gerät im Netzwerk zugeordnet ist. Namen werden durch die passive Überwachung einer Vielzahl von Benennungsprotokollen entdeckt, darunter DNS, DHCP, NETBIOS und Cisco Discovery Protocol. Wenn ein Gerätename nicht erkannt wird, wird dem Gerät anhand der MAC-Adresse eine vom NIC-Hersteller erstellte Kennung zugewiesen. Wenn der MAC-Adressbereich nicht registriert ist oder zu einem privaten MAC-Adressraum gehört, umfasst der Name die letzten sechs Zeichen der MAC-Adresse (z. B. Gerät 00000c0789b1).

Das Gerätetypsymbol links neben dem Gerätenamen kennzeichnet die Aktivität, die hauptsächlich mit diesem Gerät verknüpft ist. Der Gerätename und der Gerätetyp können bearbeitet werden, indem Sie auf den Namen klicken und die Bearbeitungstools auf der Geräteseite verwenden.

### **MAC-Adresse**

Die MAC-Adresse ist eine eindeutige Kennung der Gerätenetzwerkschnittstelle. Für physische Geräte mit mehreren Schnittstellen wird ein Eintrag pro Schnittstelle beibehalten. Das Herstellersymbol wird links neben der MAC-Adresse angezeigt, wie durch die MAC-OID-Suche bestimmt.

### **VLAN**

Das VLAN-Tag des Gerät.

### **IP Adresse**

Die primäre IP-Adresse, die das Gerät für die Kommunikation im Netzwerk verwendet. Standardmäßig wird ARP-Verkehr ( Address Resolution Protocol) verwendet, um die Zuordnung von MAC-Adressen zu IP-Adressen zu ermitteln. In Ermangelung eines solchen Datenverkehrs werden IP-Paket-Header-Informationen verwendet. Wenn kein ARP-Verkehr vorhanden ist, wird die IP-Adresse 0.0.0.0 Routing-Geräten wie Gateways, Firewalls und Load Balancern zugewiesen, um anzuzeigen, dass sie Pakete aus vielen Quellen verarbeitet .

### **Entdeckungszeit**

Die Zeit, zu der das Gerät zum ersten Mal entdeckt wurde. Der Wochentag, das Kalenderdatum und die Uhrzeit werden im folgenden Format angezeigt: Mittwoch, 23. Februar, 09:01.

### **Beschreibung**

Eine benutzerdefinierte Beschreibung des Gerät. Um die Gerätebeschreibung zu bearbeiten, klicken Sie auf den Gerätenamen und verwenden Sie die Bearbeitungstools auf der Geräteseite.

### **Seite Gerätenetzwerk**

**Erfahren Sie auf dieser Seite mehr über Charts:**

- [Durchsatz](#page-692-0)
- [Netzwerklatenz](#page-693-0)
- [Pakete und Fragmentierung](#page-694-0)
- [Pakettypen](#page-696-0)
- [DSCP-Typen \(Servicequalität \)](#page-696-1)
- [Rahmengrößen](#page-697-0)
- [Rahmentypen](#page-698-0)
- [IP-Protokolle](#page-701-0)
- <span id="page-692-0"></span>• [ICMP-Typen](#page-701-1)

### **Durchsatz**

# **Durchsatz im Überblick**

Diese Tabelle zeigt Ihnen, wie viele Daten das Gerät empfangen hat.

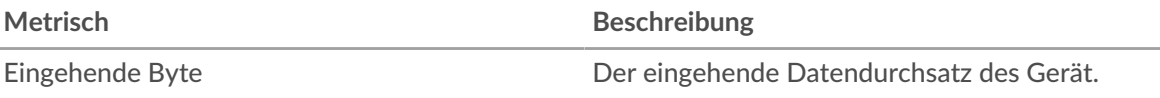

### **Zusammenfassung des ausgehenden Durchsatzes**

Dieses Diagramm zeigt Ihnen, wie viele Daten vom Gerät gesendet wurden.

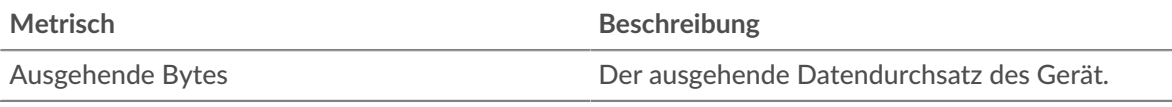

# **Eingangs-Durchsatz**

Dieses Diagramm zeigt Ihnen, wann Daten vom Gerät empfangen wurden.

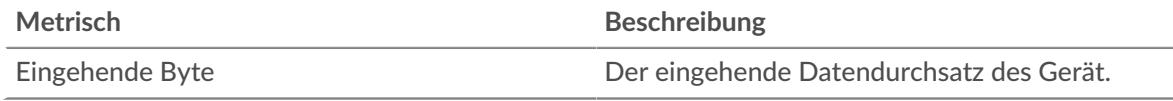

### **Ausgehender Durchsatz**

Dieses Diagramm zeigt Ihnen, wann Daten vom Gerät gesendet wurden.

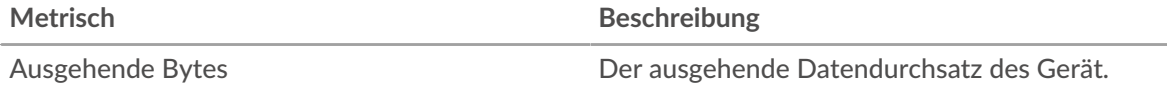

# **Eingangsdurchsatz über das L7-Protokoll**

Dieses Diagramm zeigt Ihnen, wann Daten vom Gerät empfangen wurden, aufgeschlüsselt nach dem L7-Protokoll.

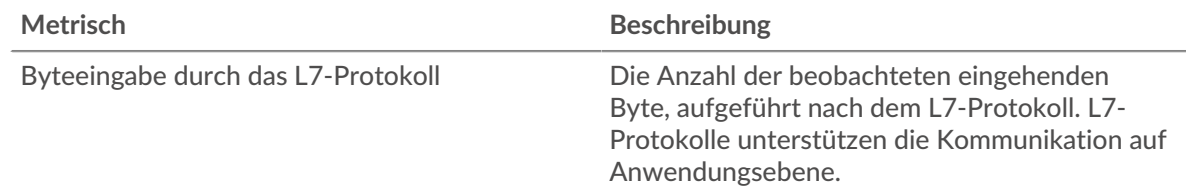

# **Ausgangsdurchsatz über das L7-Protokoll**

Dieses Diagramm zeigt Ihnen, wann Daten vom Gerät gesendet wurden, aufgeschlüsselt nach dem L7-Protokoll.

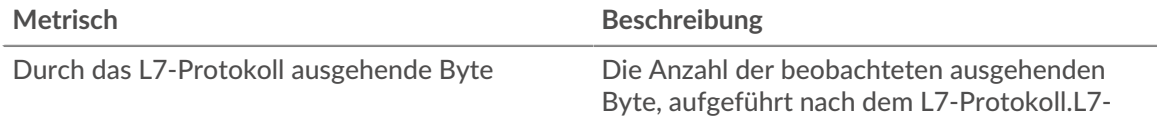

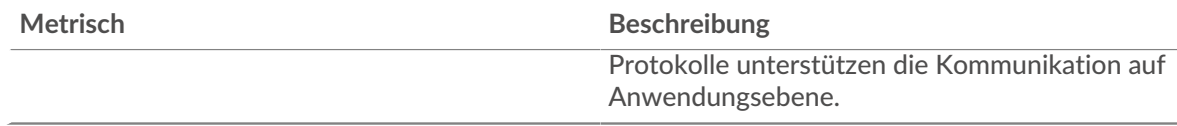

### <span id="page-693-0"></span>**Netzwerklatenz**

Diese Region wird nicht angezeigt, wenn sich das Gerät in Flow Analysis befindet.

# **Zeit der Hin- und Rückfahrt**

Dieses Diagramm zeigt Perzentile für die TCP-Roundtrip-Zeit des Gerät. Die RTT-Metrik misst, wie lange es gedauert hat, bis Pakete eine sofortige Bestätigung vom Client oder Server erhielten. Das ExtraHop-System berechnet diesen Wert, indem es die Zeit zwischen dem ersten Paket einer Anfrage und der Bestätigung durch den Server misst, wie in der folgenden Abbildung dargestellt:

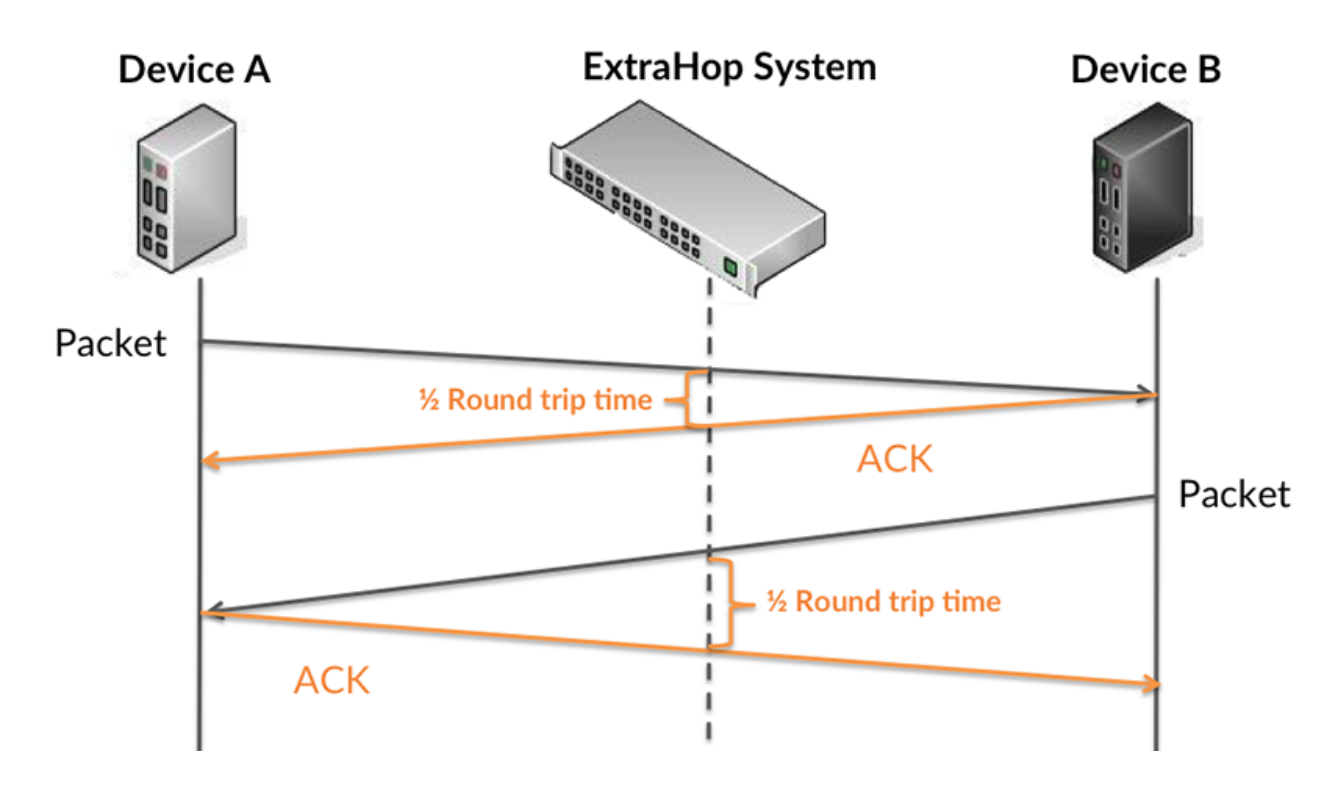

RTT misst nur, wie lange es dauert, bis eine sofortige Bestätigung gesendet wird; es wartet nicht, bis alle Pakete zugestellt sind. Daher ist RTT ein guter Indikator für die Leistung Ihres Netzwerk. Wenn die TCP-RTT-Zeit hoch ist, liegt möglicherweise ein Problem mit dem Netzwerk vor.

Erfahren Sie mehr darüber, wie das ExtraHop-System die Hin- und Rückflugzeit berechnet, auf der ExtraHop-Forum **...** 

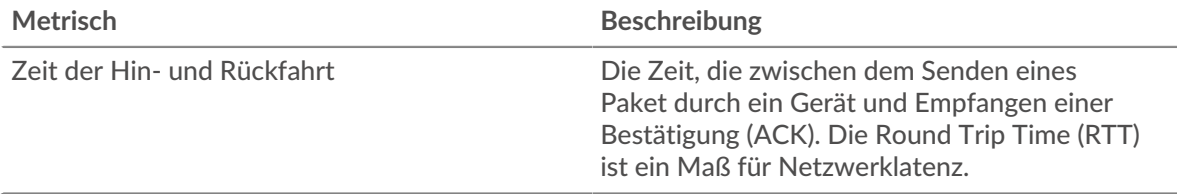

# **Zeit der Hin- und Rückfahrt**

Dieses Diagramm zeigt Ihnen das 95. Perzentil und den Median der RTT für das Gerät.

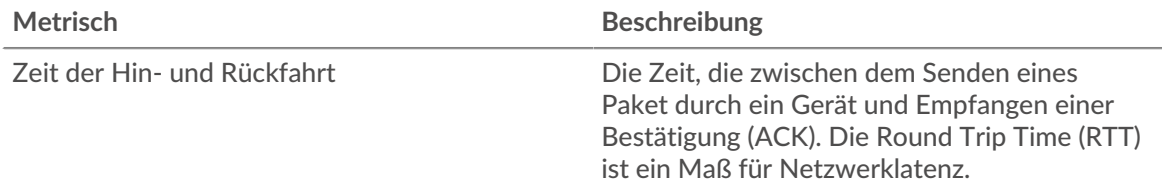

In diesem Diagramm mit der Zusammenfassung der Roundtrip-Zeit wird das 95. Perzentil hervorgehoben, um den höchsten Wert für einen Zeitraum anzuzeigen und gleichzeitig Ausreißer zu filtern. Das 95. Perzentil ist der höchste Wert, der unter 95% der Werte für einen Stichprobenzeitraum fällt. Das folgende Diagramm zeigt, wie die Anzeige des 95. Werts anstelle des wahren Maximums zu einer genaueren Ansicht der Daten führen kann:

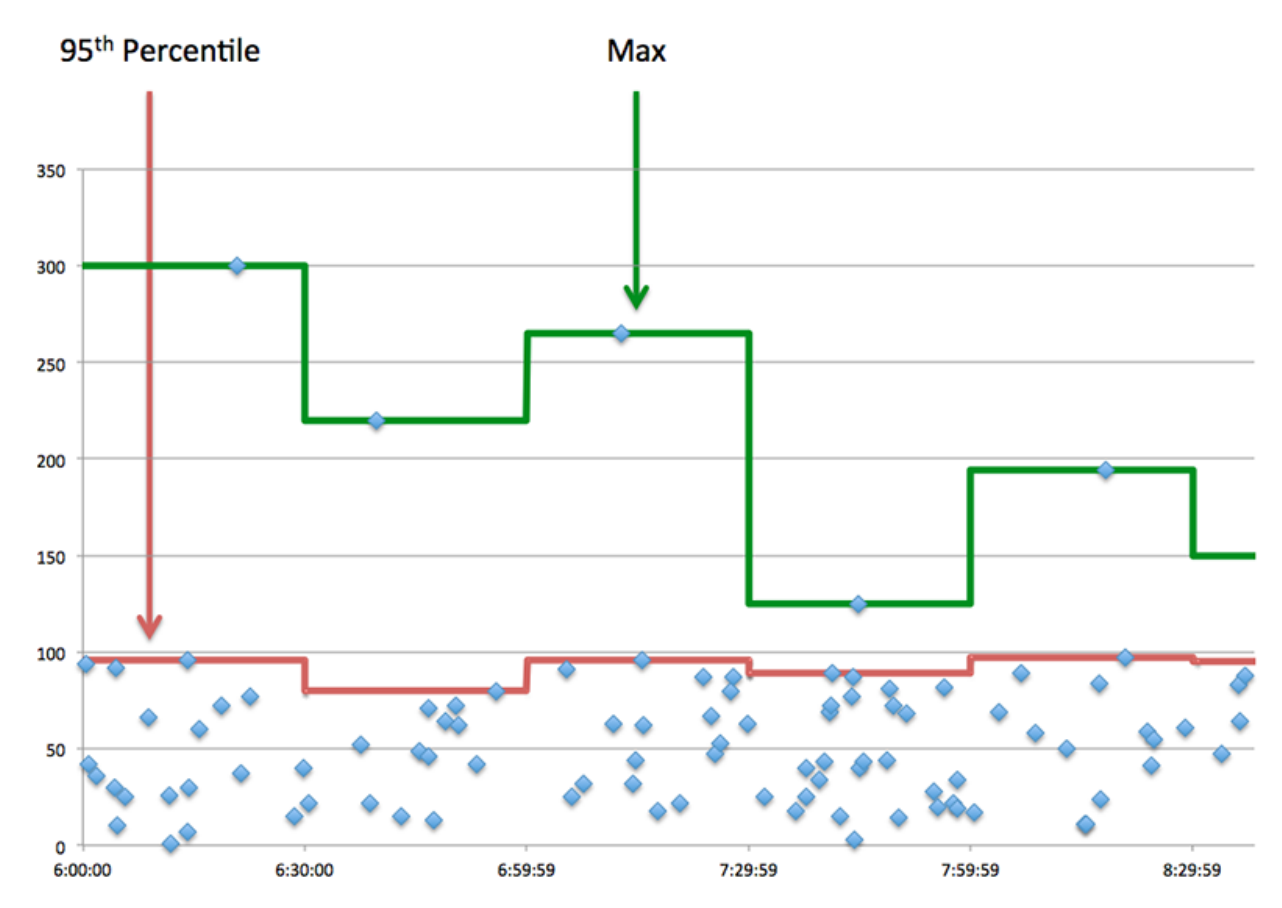

### <span id="page-694-0"></span>**Pakete und Fragmentierung**

# **Eingehende Pakete**

Dieses Diagramm zeigt Ihnen, wie viele Pakete vom Gerät empfangen wurden.

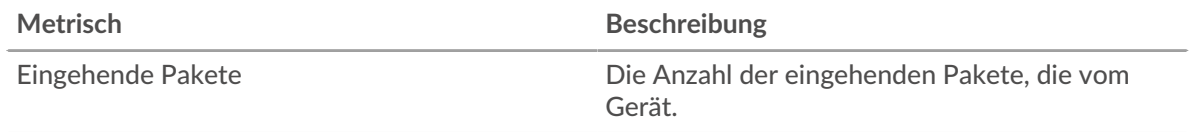

# **Ausgehende Pakete**

Dieses Diagramm zeigt Ihnen, wie viele Pakete vom Gerät gesendet wurden.

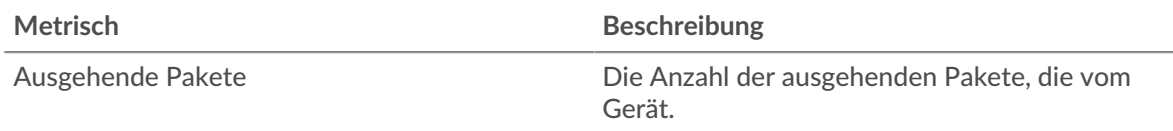

# **Eingehende Paketrate**

Dieses Diagramm zeigt Ihnen, wann Pakete vom Gerät empfangen wurden.

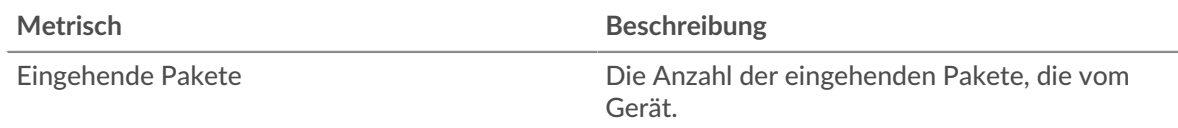

# **Ausgehende Paketrate**

Dieses Diagramm zeigt Ihnen, wann Pakete vom Gerät gesendet wurden.

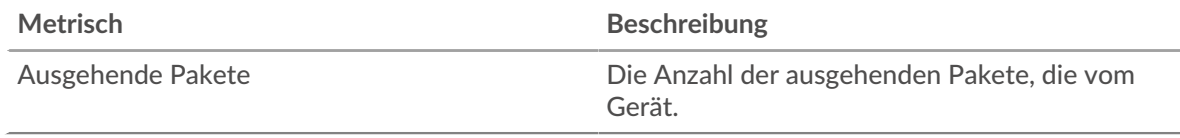

# **Paketfragmentierung in**

Dieses Diagramm zeigt Ihnen, wann das Gerät IP-Datagramme empfangen hat, die während der Übertragung fragmentiert wurden und neu zusammengesetzt werden mussten. Dieses Diagramm wird nicht angezeigt, wenn sich das Gerät in Flow Analysis befindet.

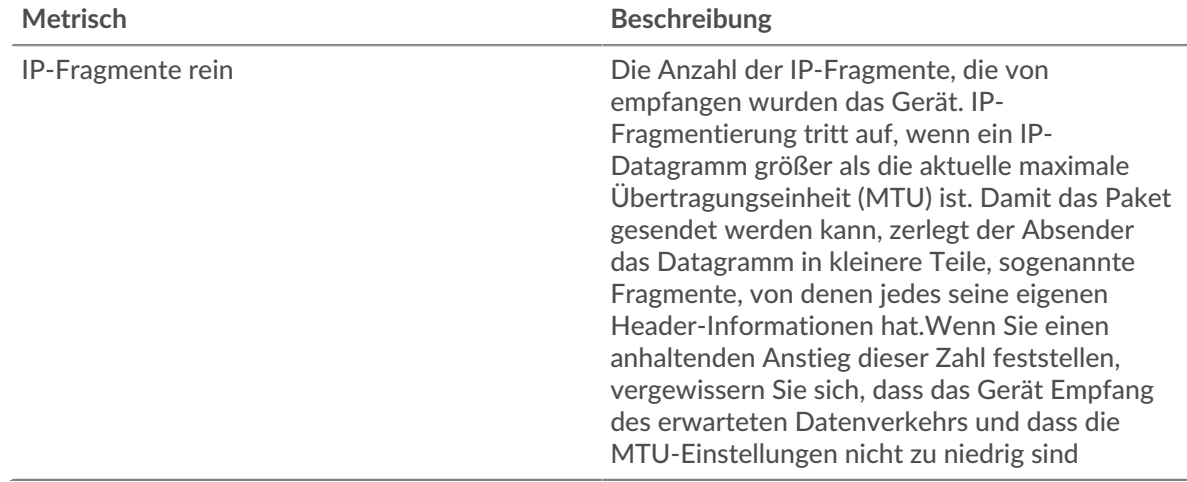

### **Paketfragmentierung raus**

Dieses Diagramm zeigt Ihnen, wann das Gerät IP-Datagramme gesendet hat, die während der Übertragung fragmentiert wurden und neu zusammengesetzt werden mussten. Dieses Diagramm wird nicht angezeigt, wenn sich das Gerät in Flow Analysis befindet.

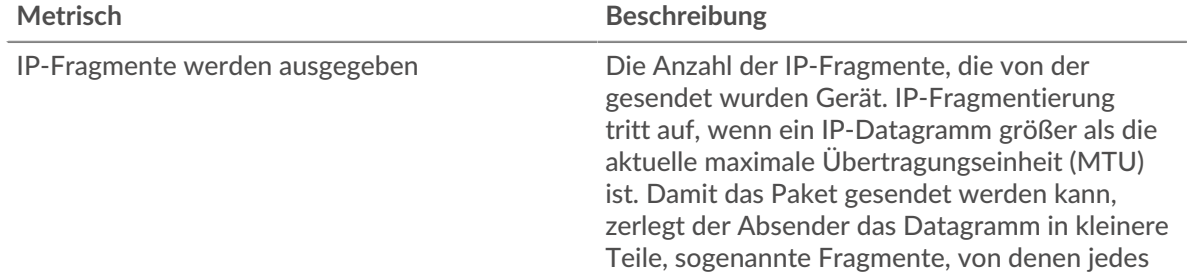

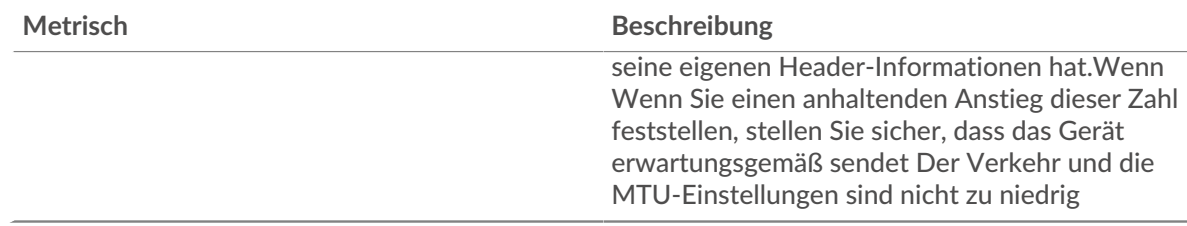

# <span id="page-696-0"></span>**Pakettypen**

Diese Region wird nicht angezeigt, wenn sich das Gerät in Flow Analysis befindet.

# **Pakettypen**

Das Diagramm zeigt, wie viele Pakete das Gerät nach Pakettyp gesendet hat.

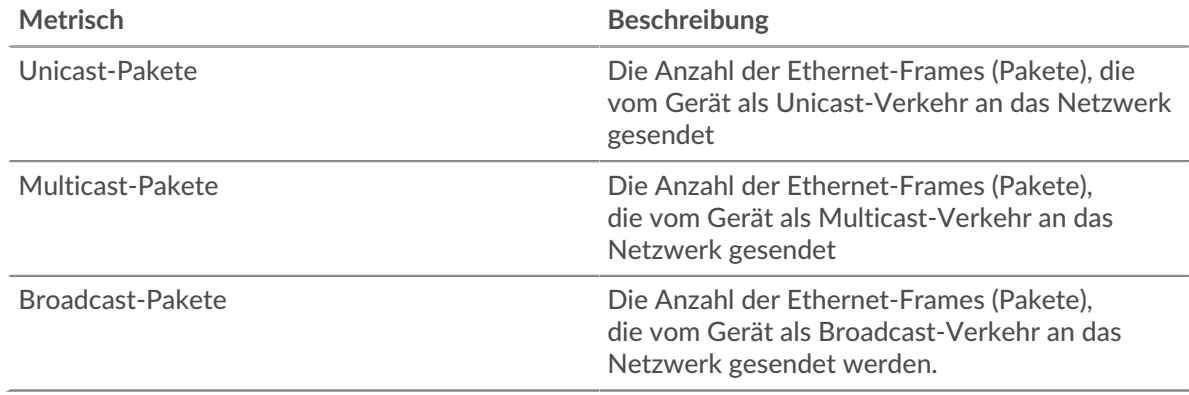

### **Top-Multicast-Paketgruppen**

Das Diagramm zeigt, wie viele Multicast-Pakete das Gerät pro Multicast-Gruppe gesendet hat.

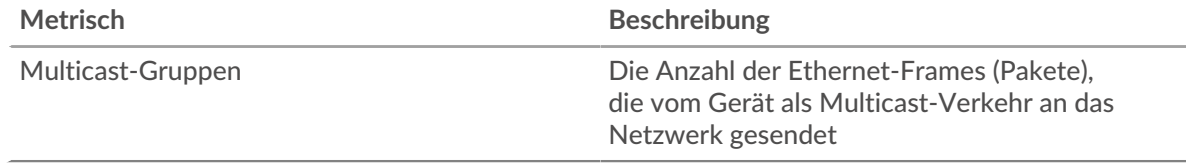

### <span id="page-696-1"></span>**DSCP-Typen (Servicequalität)**

Diese Region wird nicht angezeigt, wenn sich das Gerät in Flow Analysis befindet.

# **Die häufigsten DSCP-Typen — Eingehende Pakete**

Dieses Diagramm zeigt, wie viele Pakete das Gerät vom Typ Differentiated Services Code Point (DSCP) empfangen hat.

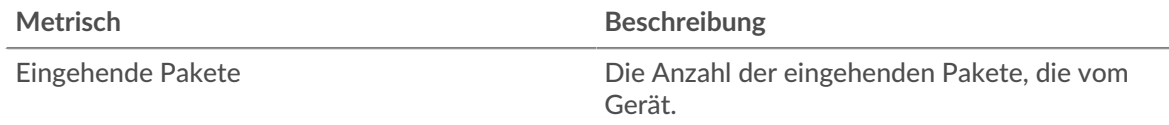

### **Die wichtigsten DSCP-Typen — Ausgehende Pakete**

Dieses Diagramm zeigt, wie viele Pakete das Gerät vom Typ Differentiated Services Code Point (DSCP) gesendet hat.

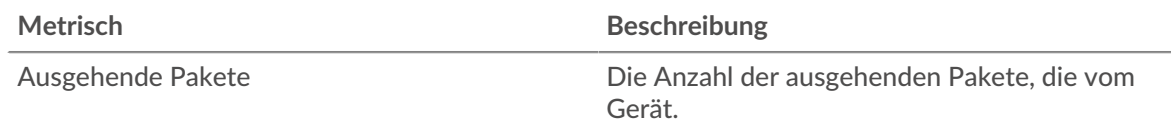

# <span id="page-697-0"></span>**Rahmengrößen**

Diese Region wird nicht angezeigt, wenn sich das Gerät in Flow Analysis befindet.

# **Rahmengrößen in**

Die Tabelle zeigt, wie viele Pakete das Gerät nach Größe empfangen hat.

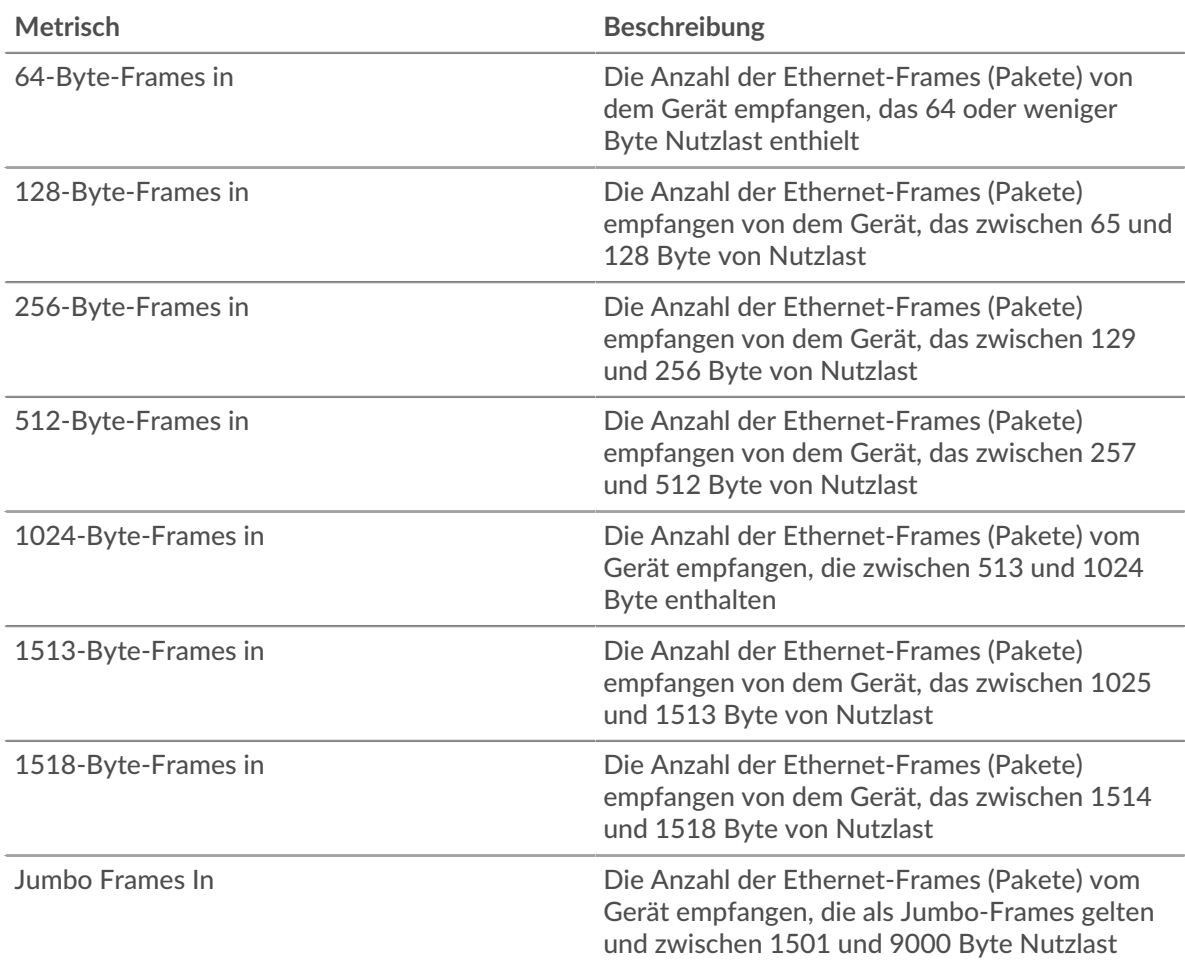

# **Rahmengrößen raus**

Die Tabelle zeigt, wie viele Pakete das Gerät nach Größe gesendet hat.

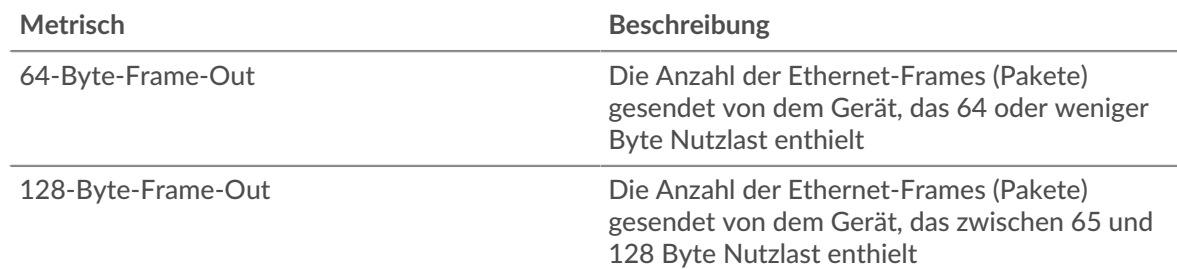

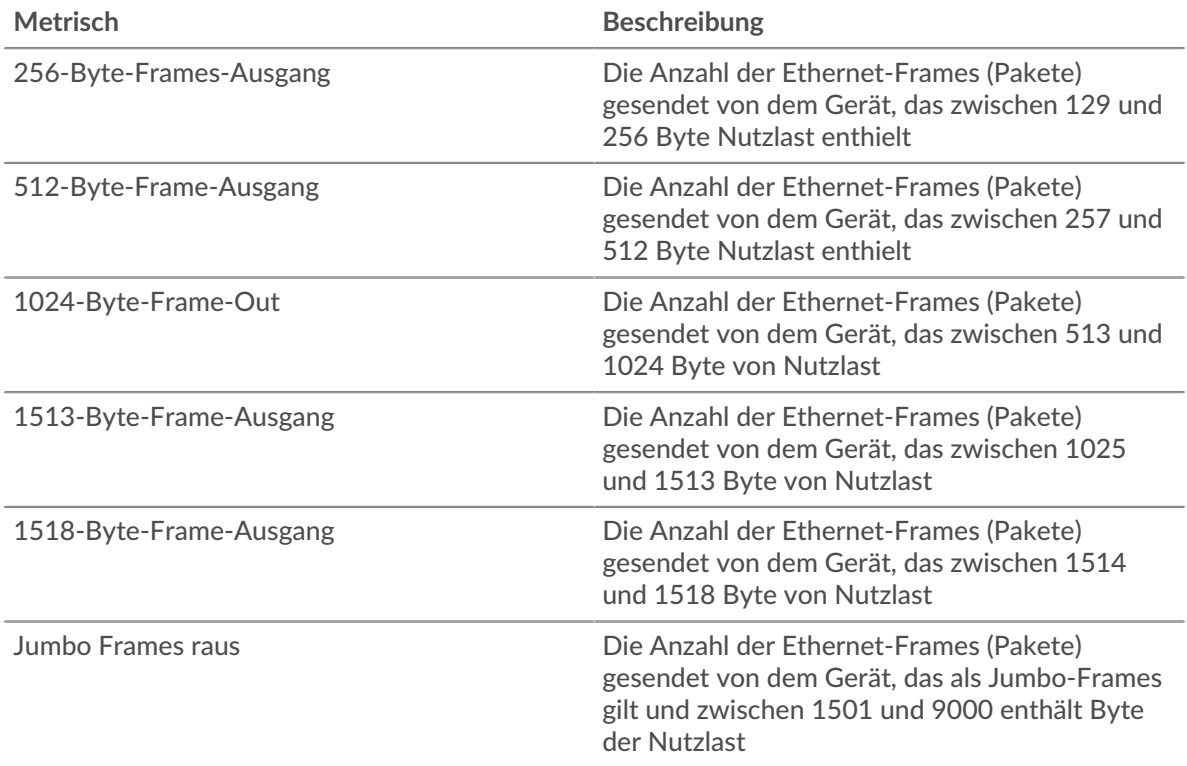

# <span id="page-698-0"></span>**Rahmentypen**

Diese Region wird nicht angezeigt, wenn sich das Gerät in Flow Analysis befindet.

# **Rahmentypen In**

Die Tabelle zeigt, wie viele Pakete das Gerät nach Typ empfangen hat.

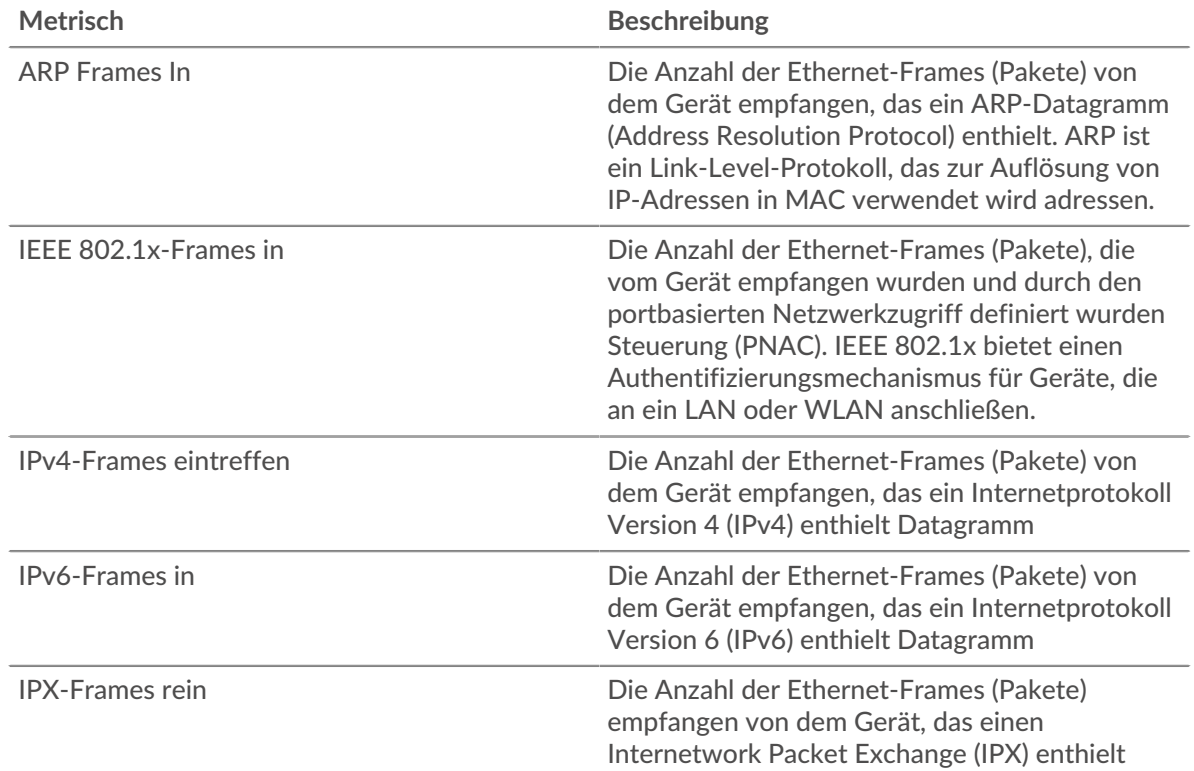

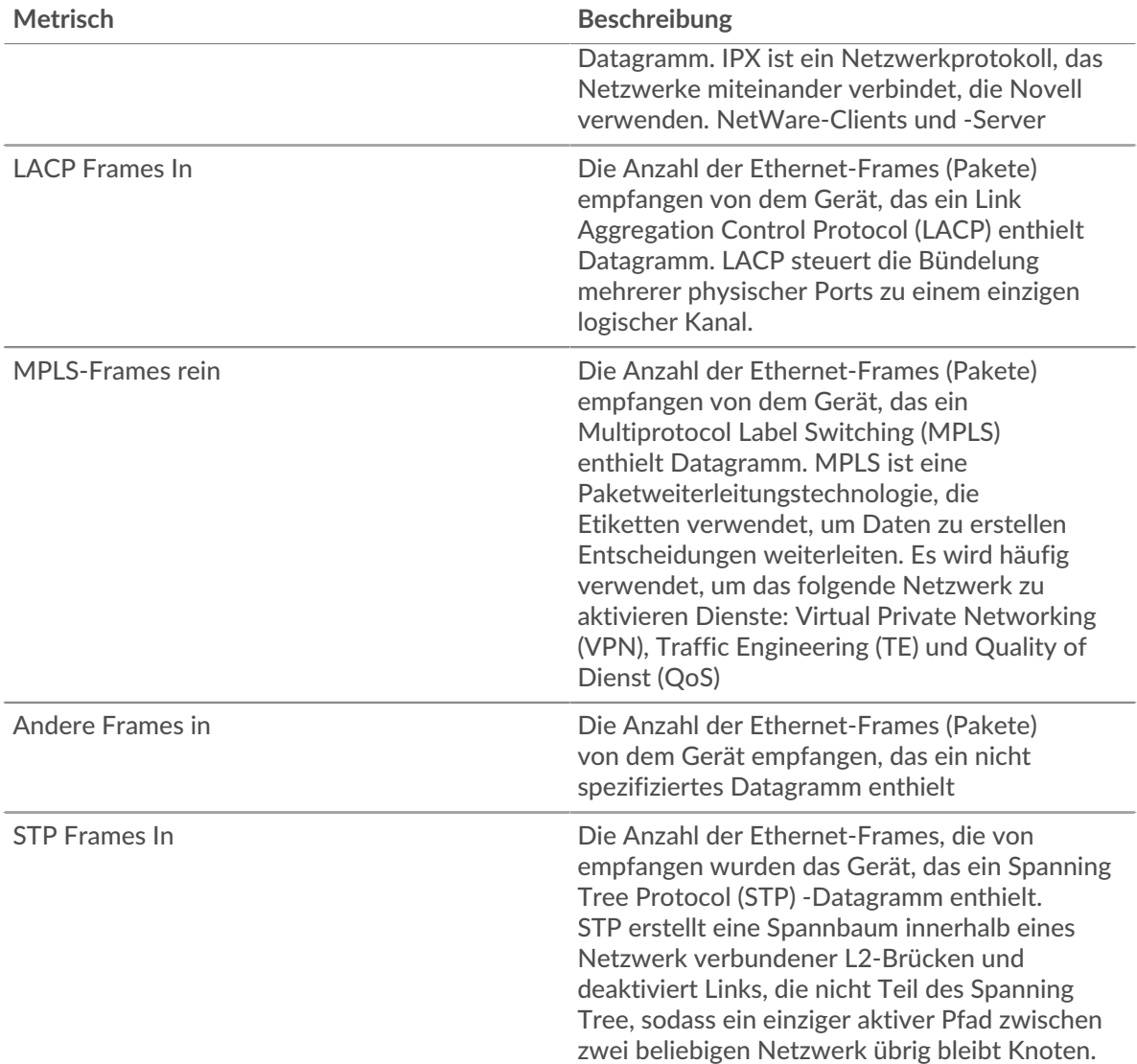

# **Frame-Typen raus**

Die Tabelle zeigt, wie viele Pakete das Gerät nach Typ gesendet hat.

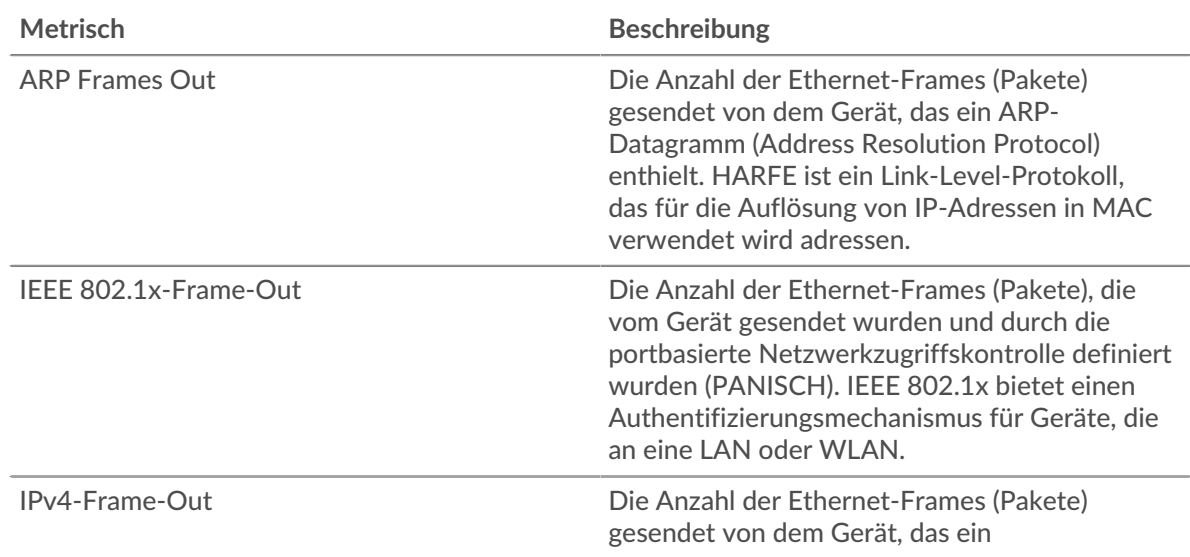

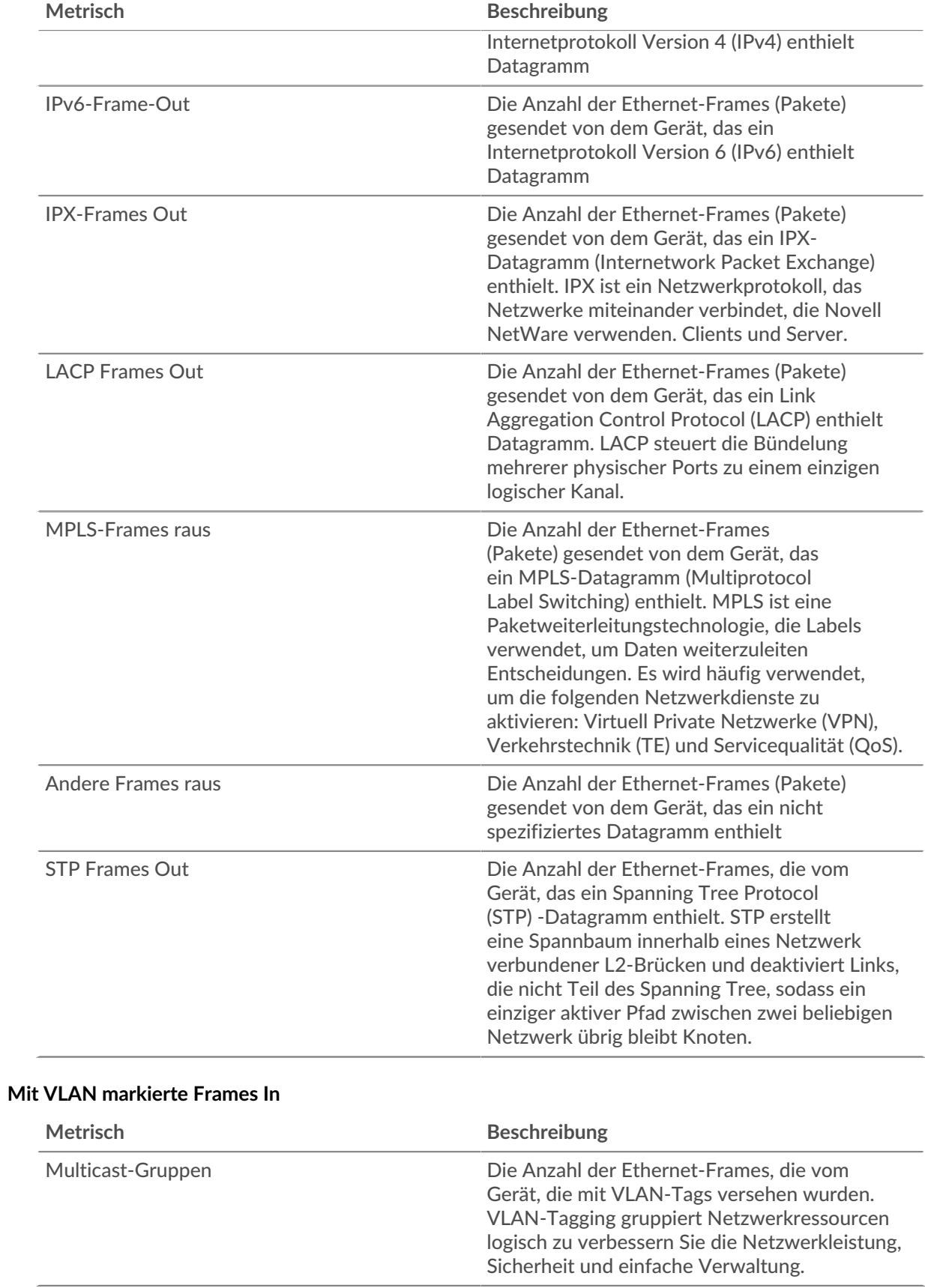

# **Frames Out mit VLAN-Tag**

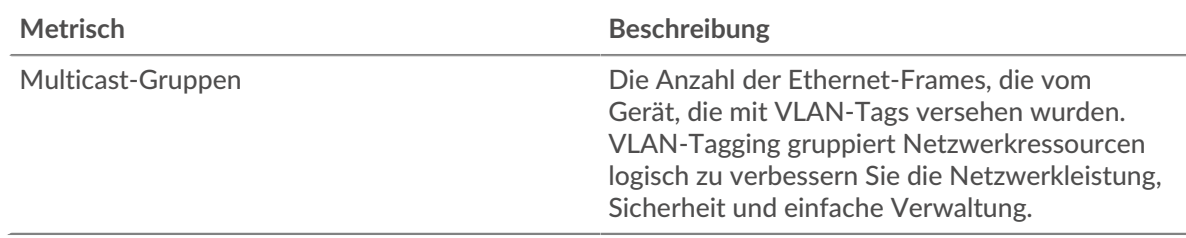

### <span id="page-701-0"></span>**IP-Protokolle**

# **Die wichtigsten IP-Protokolle — Eingehende Pakete**

Dieses Diagramm zeigt, wie viele Pakete das Gerät per Protokoll empfangen hat.

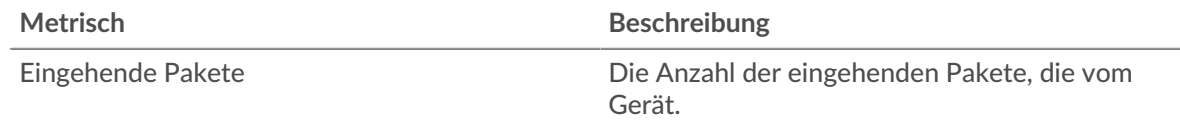

# **Top-IP-Protokolle — Ausgehende Pakete**

Dieses Diagramm zeigt, wie viele Pakete das Gerät per Protokoll gesendet hat.

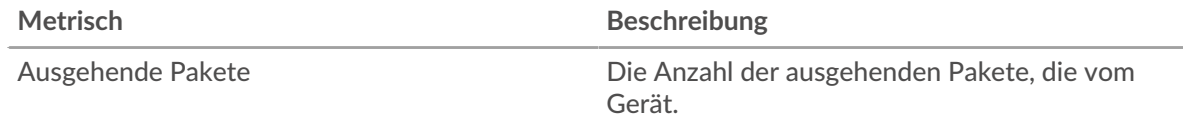

### <span id="page-701-1"></span>**ICMP-Typen**

Diese Region wird nicht angezeigt, wenn sich das Gerät in Flow Analysis befindet.

# **Die ICMP ICMP-Typen — Eingehende Pakete**

Dieses Diagramm zeigt, wie viele Pakete das Gerät vom Typ ICMP empfangen hat.

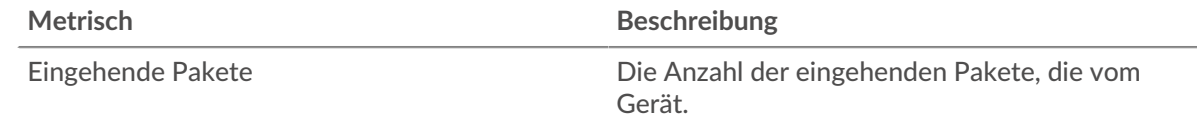

### **Die wichtigsten ICMP-Typen — Ausgehende Pakete**

Dieses Diagramm zeigt, wie viele Pakete das Gerät per ICMP-Typ gesendet hat.

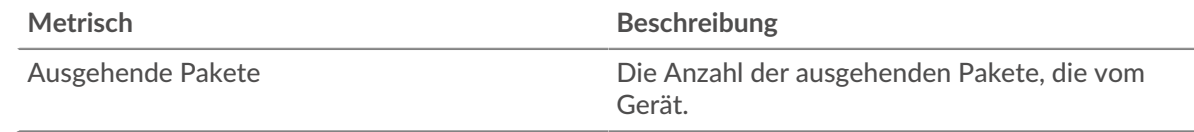

### **Wo soll ich als Nächstes suchen**

• **Eine Metrik genauer betrachten:** Weitere Informationen zu einer Metrik erhalten Sie, indem Sie auf den Metrikwert oder -namen klicken und eine Option aus dem Menü Drilldown by auswählen. Wenn Sie sich beispielsweise die Gesamtzahl der Fehler ansehen, klicken Sie auf die Zahl und wählen Sie **Server** um zu sehen, welche Server die Fehler zurückgegeben haben.

• **Den Metric Explorer durchsuchen:** Integrierte Protokollseiten enthalten die am häufigsten referenzierten Metriken für ein Protokoll, aber Sie können zusätzliche Metriken im Metric Explorer sehen. Klicken Sie auf einer Protokollseite auf einen beliebigen Diagrammtitel und wählen Sie **Diagramm erstellen aus...**. Wenn der Metric Explorer geöffnet wird, klicken Sie auf **Metrik hinzufügen** im linken Bereich, um eine Dropdownliste mit umfassenden Metriken für das Gerät anzuzeigen. Wenn Sie eine interessante Metrik finden, klicken Sie auf **Zum Dashboard hinzufügen** um die Metrik einem neuen oder vorhandenen Dashboard hinzuzufügen.

• **Erstellen Sie eine benutzerdefinierte Metrik:** Wenn Sie eine Metrik anzeigen möchten, die nicht im Metric Explorer enthalten ist, können Sie über einen Auslöser eine benutzerdefinierte Metrik erstellen. Weitere Informationen finden Sie in den folgenden Ressourcen:

- Trigger-Komplettlösung: HTTP 404-Fehler nachverfolgen
- Auslöser<sub>17</sub>

# **TCP-Geräteseite**

**Erfahren Sie auf dieser Seite mehr über Charts:**

- [TCP-Zusammenfassung](#page-702-0)
- [TCP-Leistung](#page-704-0)
- [TCP-Datenübertragung](#page-704-1)
- [TCP-Flusskontrolle und Überlastung](#page-705-0)
- [TCP-effiziente Netzwerkauslastung](#page-709-0)
- <span id="page-702-0"></span>• [TCP-Metriksummen](#page-712-0)

### **TCP-Zusammenfassung**

#### **Verbindungen**

Zeigt an, wann das Gerät Verbindungen akzeptiert und initiiert hat.

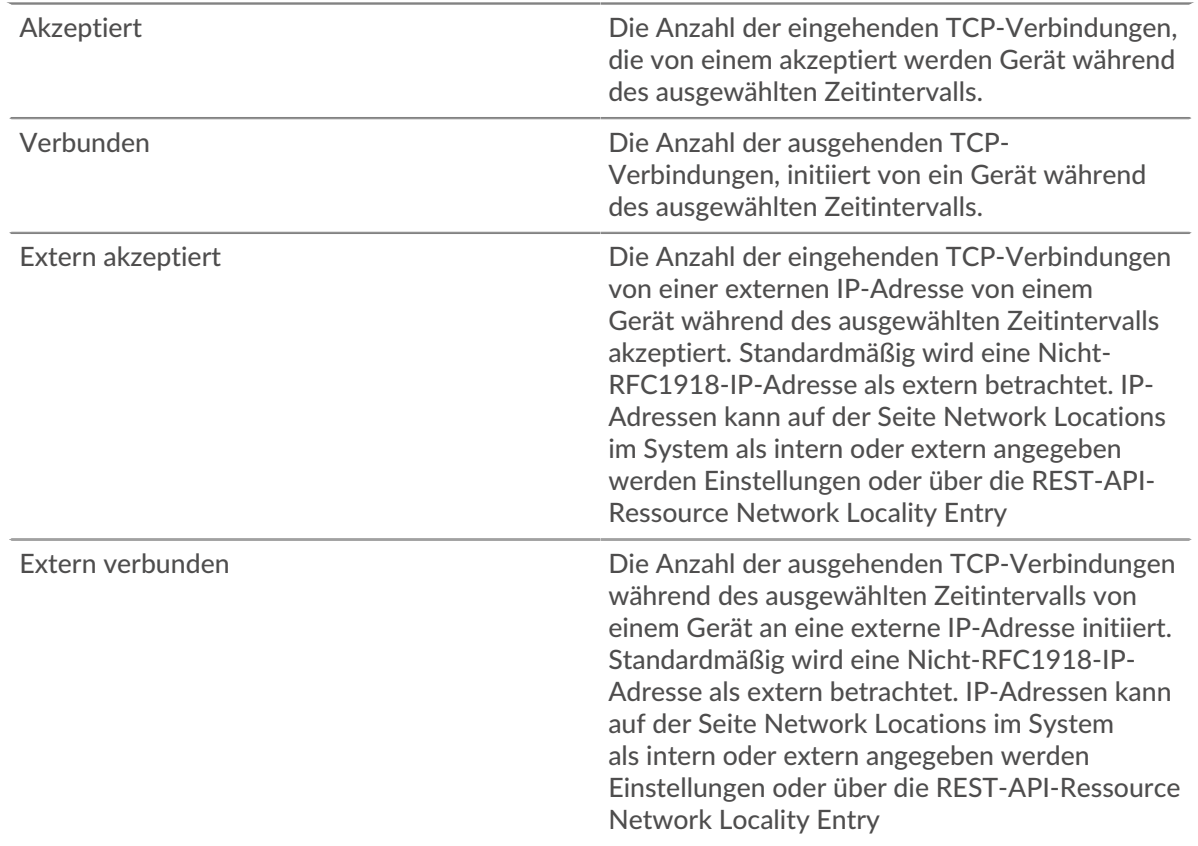

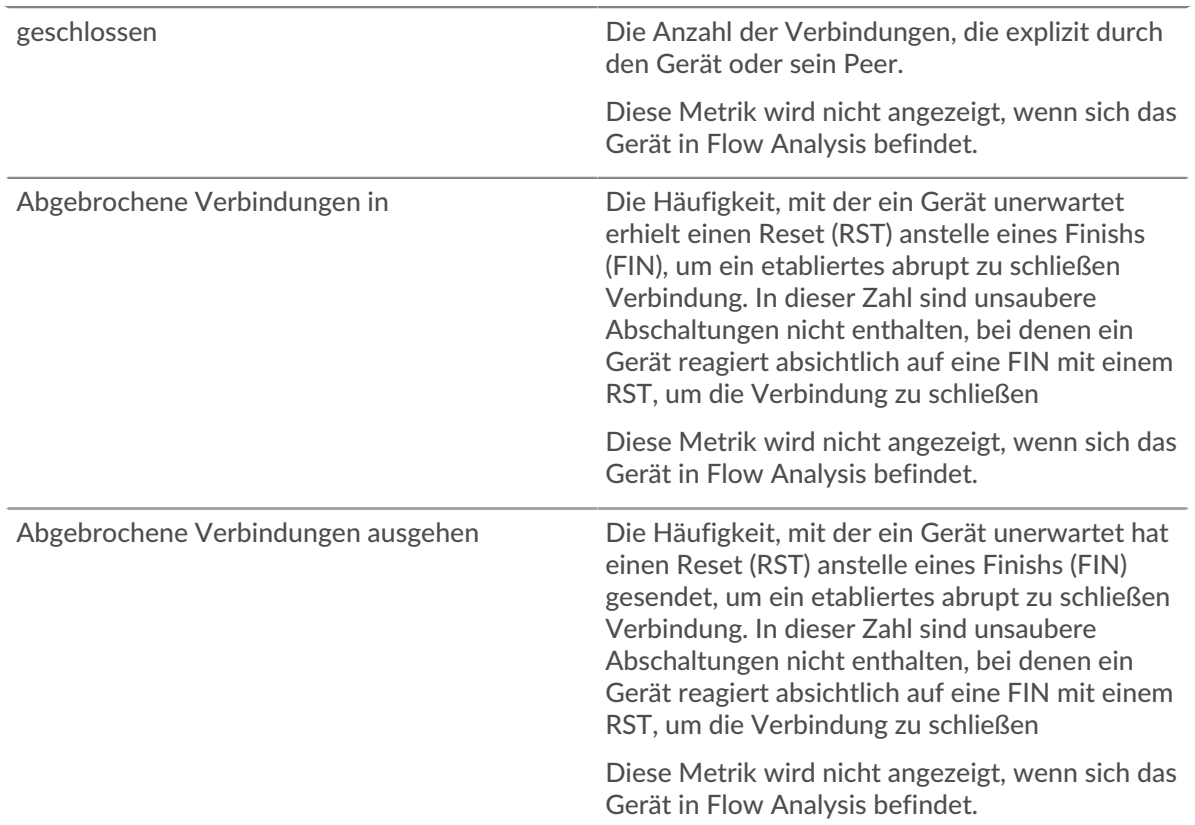

# **Verbindungen insgesamt**

Zeigt die Anzahl der akzeptierten Verbindungen und die Anzahl der vom Gerät initiierten Verbindungen an. Zulässige Verbindungen und verbundene Verbindungen sind nicht identisch. Beispielsweise wird ein Server im Allgemeinen weitaus mehr akzeptiert als verbunden haben, da Webserver selten Verbindungen mit anderen Geräten herstellen.

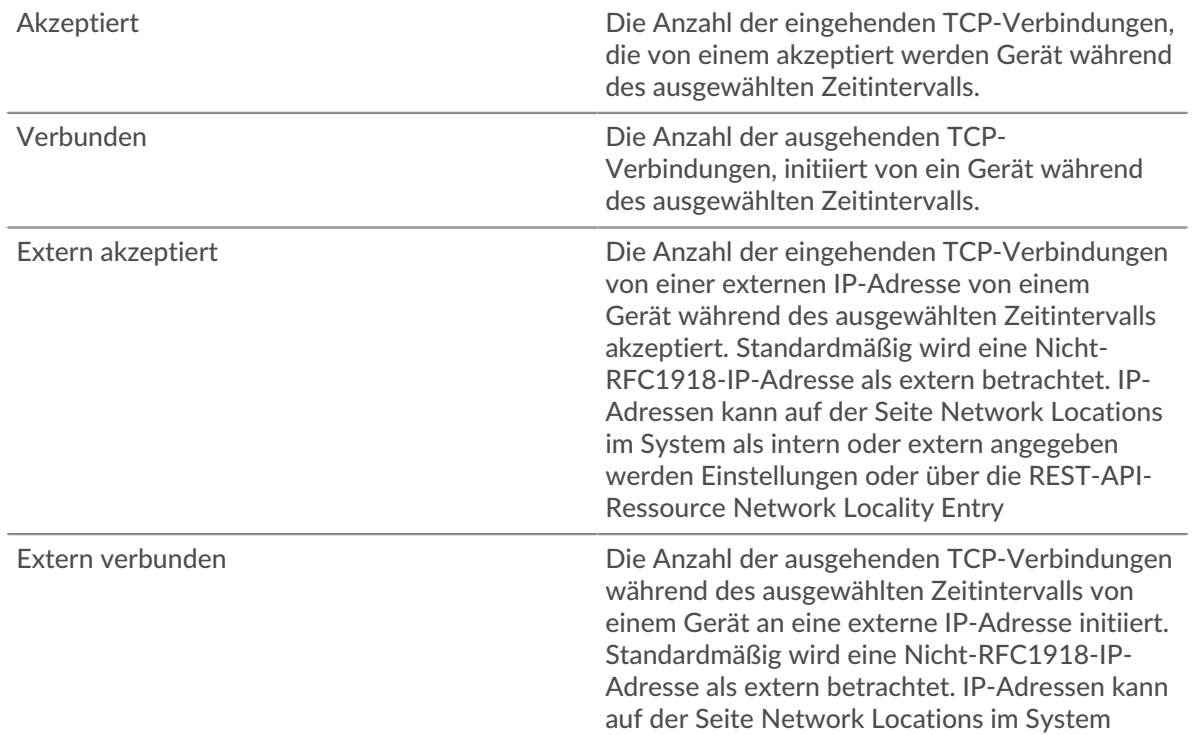

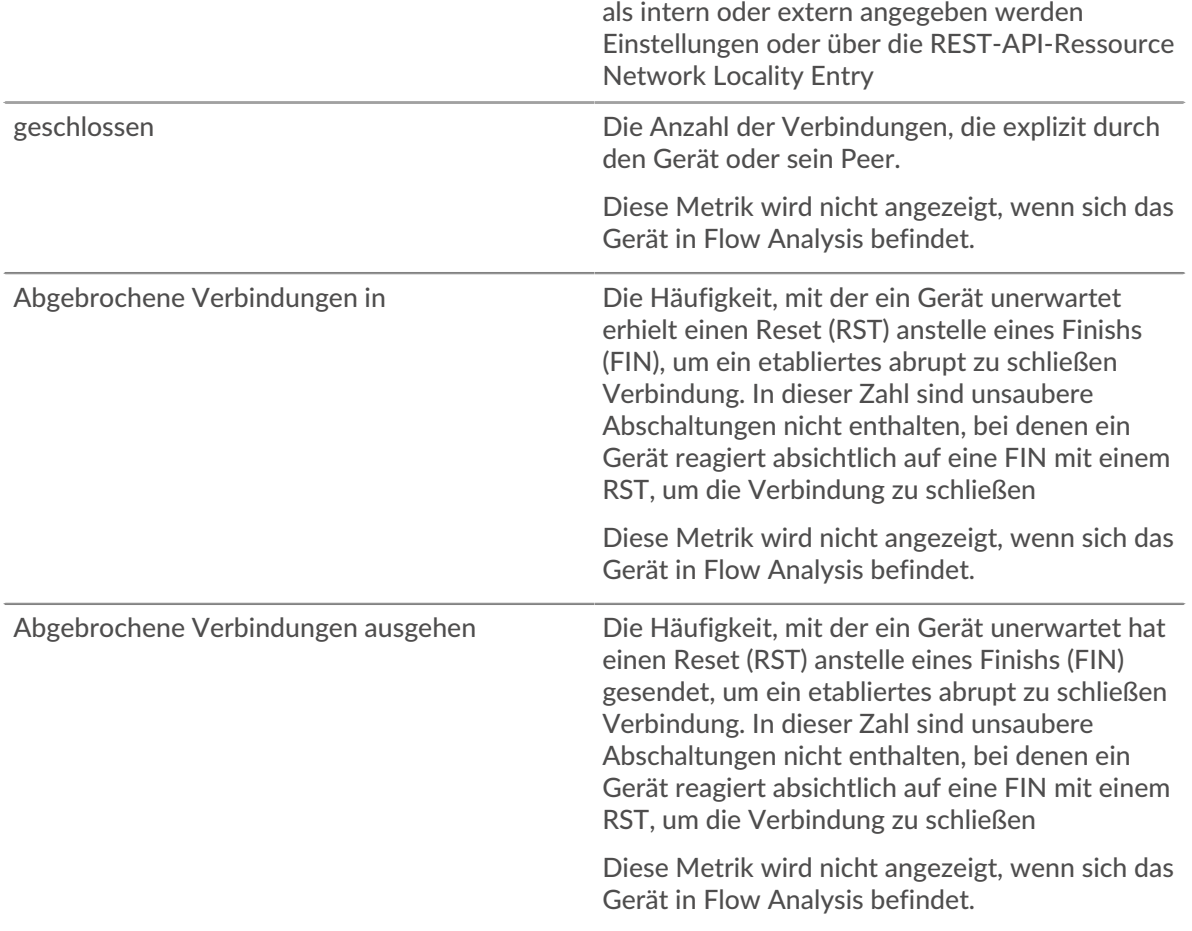

### <span id="page-704-0"></span>**TCP-Leistung**

Diese Region wird nicht angezeigt, wenn sich das Gerät in Flow Analysis befindet.

# **Zeit der Hin- und Rückfahrt**

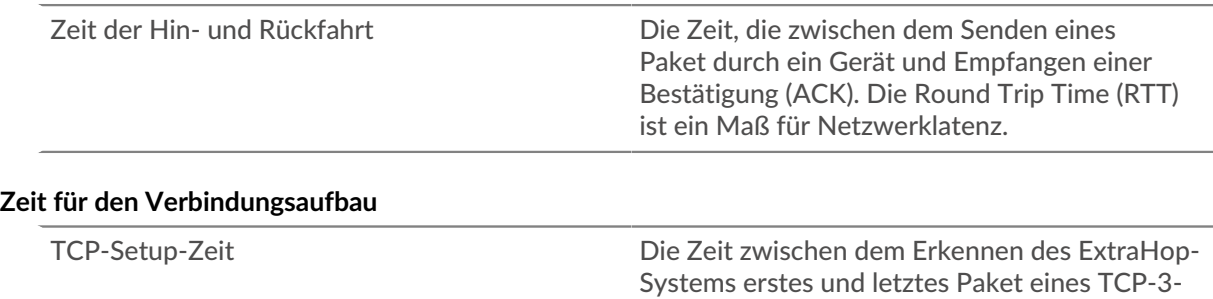

Wege-Handshakes

### <span id="page-704-1"></span>**TCP-Datenübertragung**

Diese Region wird nicht angezeigt, wenn sich das Gerät in Flow Analysis befindet.

# **Übertragene Daten**

Eingehende Byte Die Anzahl der übermittelten Goodput-Bytes für den Gerät. Goodput bezieht sich auf den Durchsatz der ursprünglich übertragenen Daten und schließt anderen Durchsatz wie Protokoll-Header oder erneut übertragene Pakete aus.

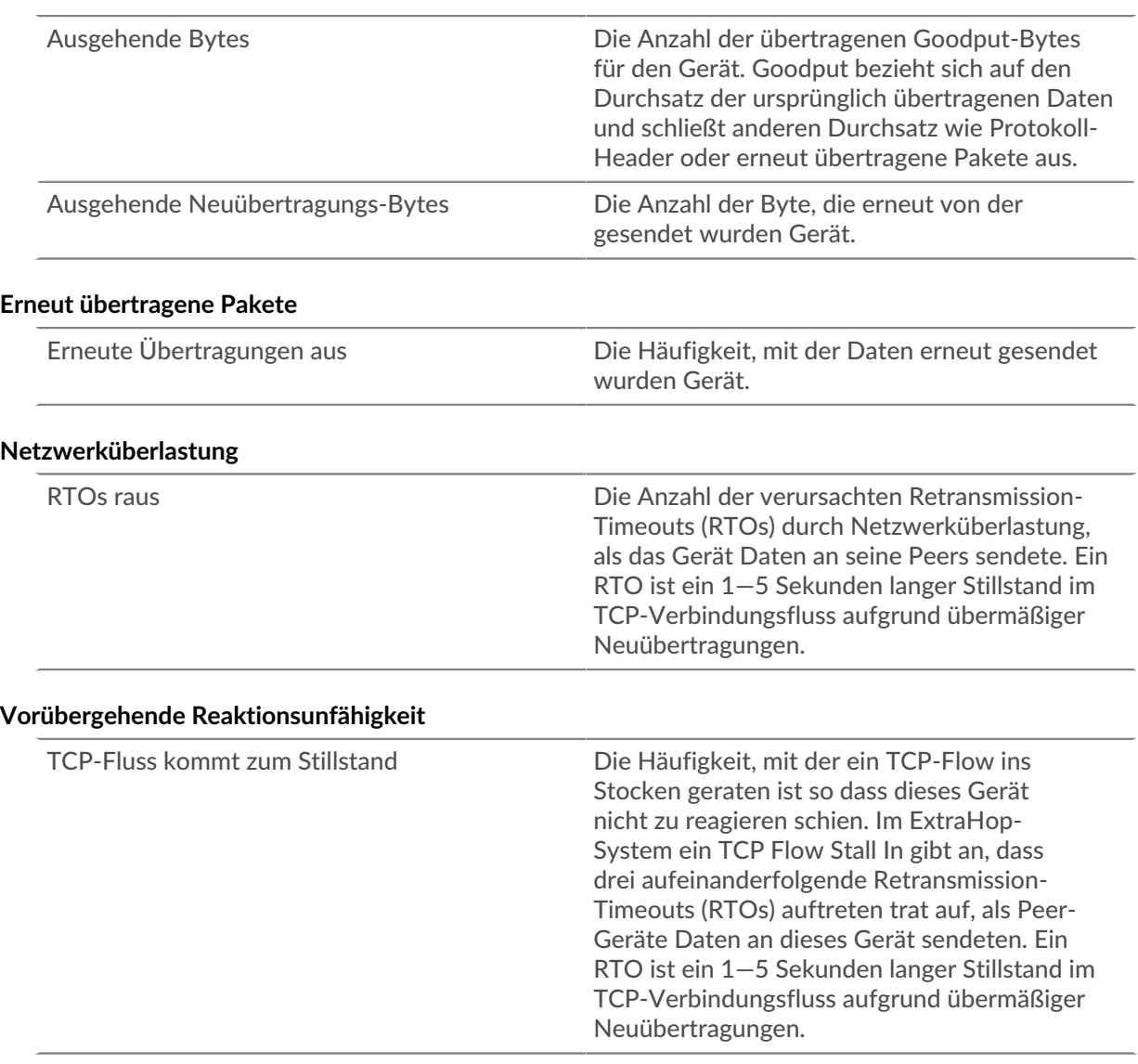

# <span id="page-705-0"></span>**TCP-Flusskontrolle und Überlastung**

# **Netzwerküberlastung**

Dieses Diagramm wird nicht angezeigt, wenn sich das Gerät in Flow Analysis befindet.

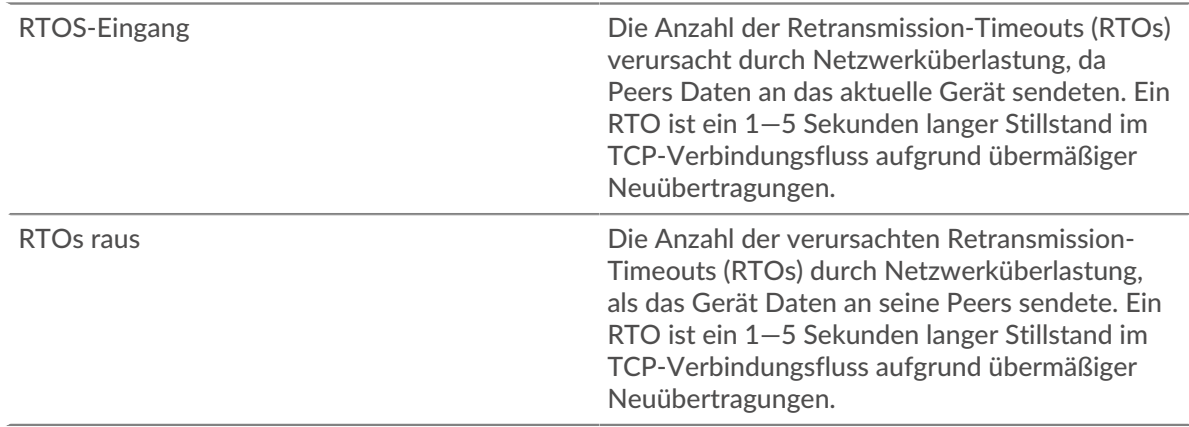

# **Netzwerküberlastung**

Dieses Diagramm wird nicht angezeigt, wenn sich das Gerät in Flow Analysis befindet.

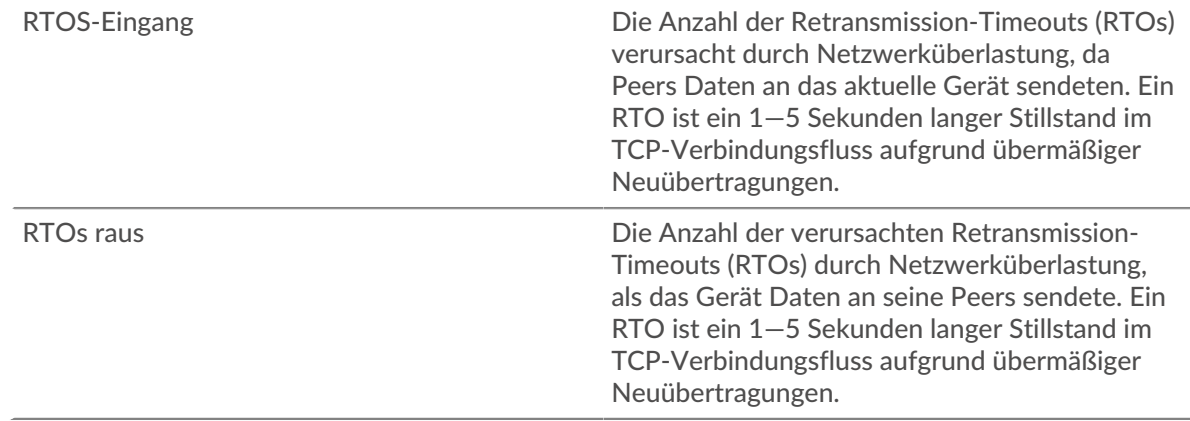

# **Stände für Gastgeber**

Dieses Diagramm wird nicht angezeigt, wenn sich das Gerät in Flow Analysis befindet.

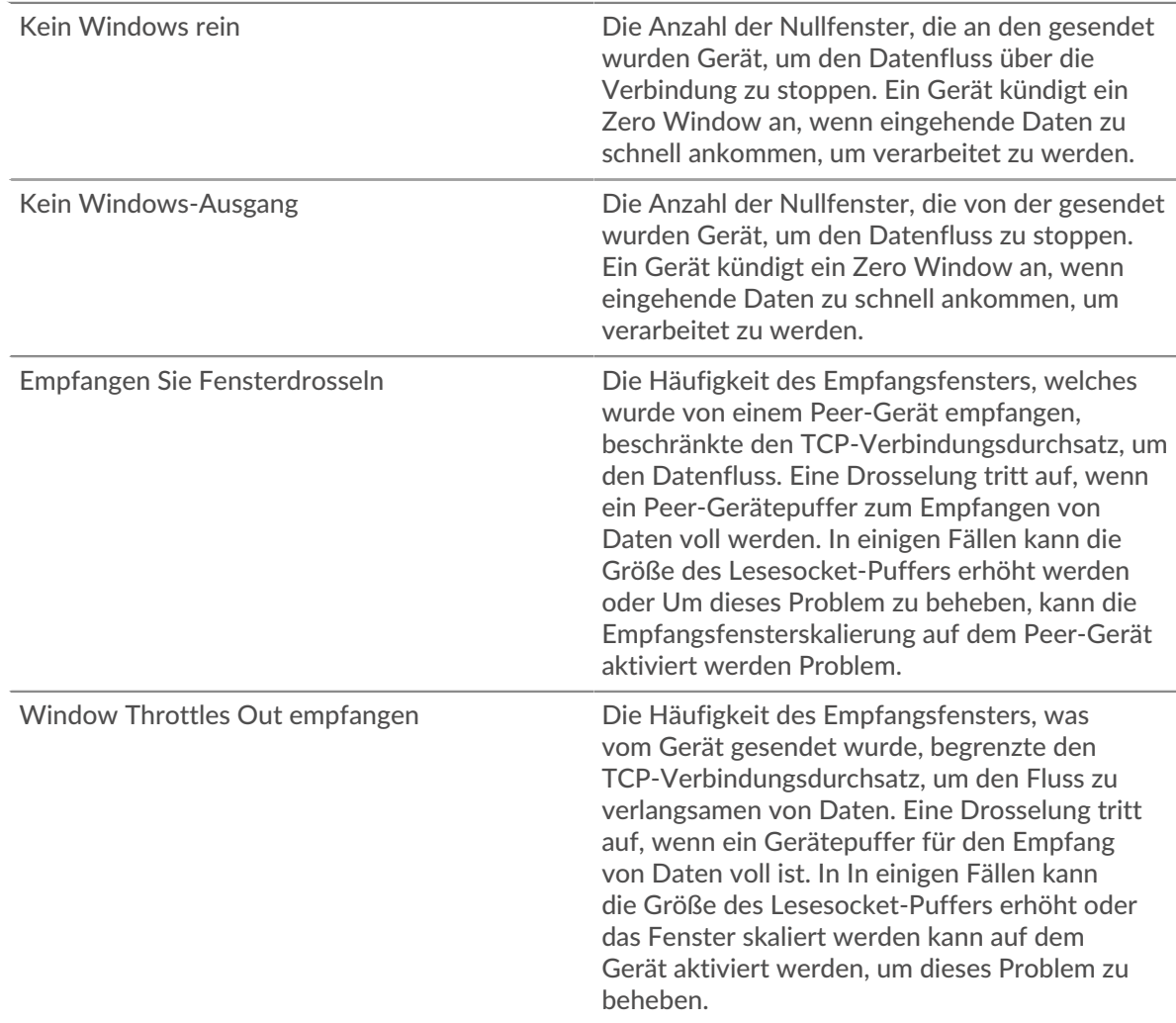

# **Stände für Gastgeber**

Dieses Diagramm wird nicht angezeigt, wenn sich das Gerät in Flow Analysis befindet.

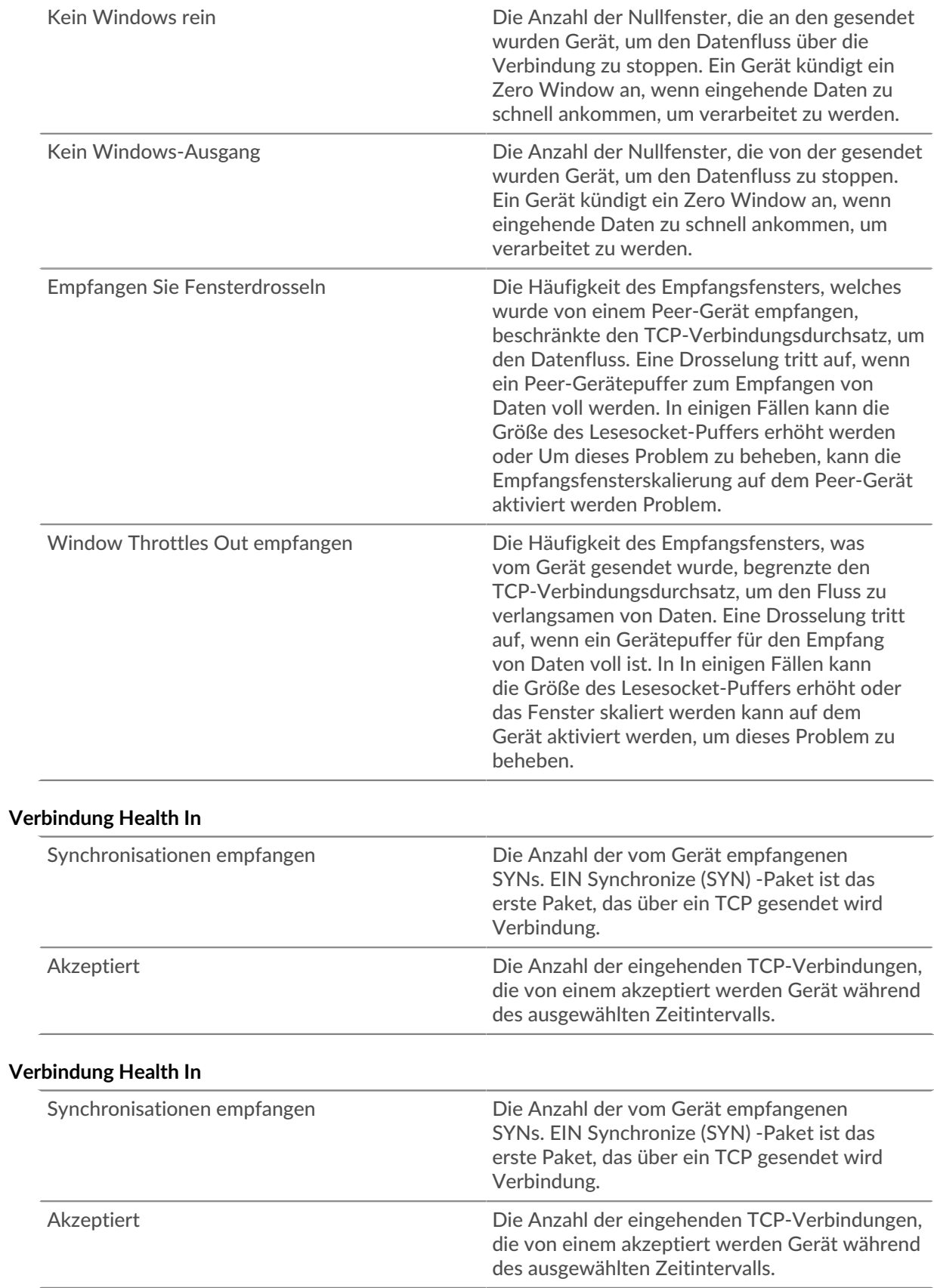

# **Verbindung ist ausgefallen**

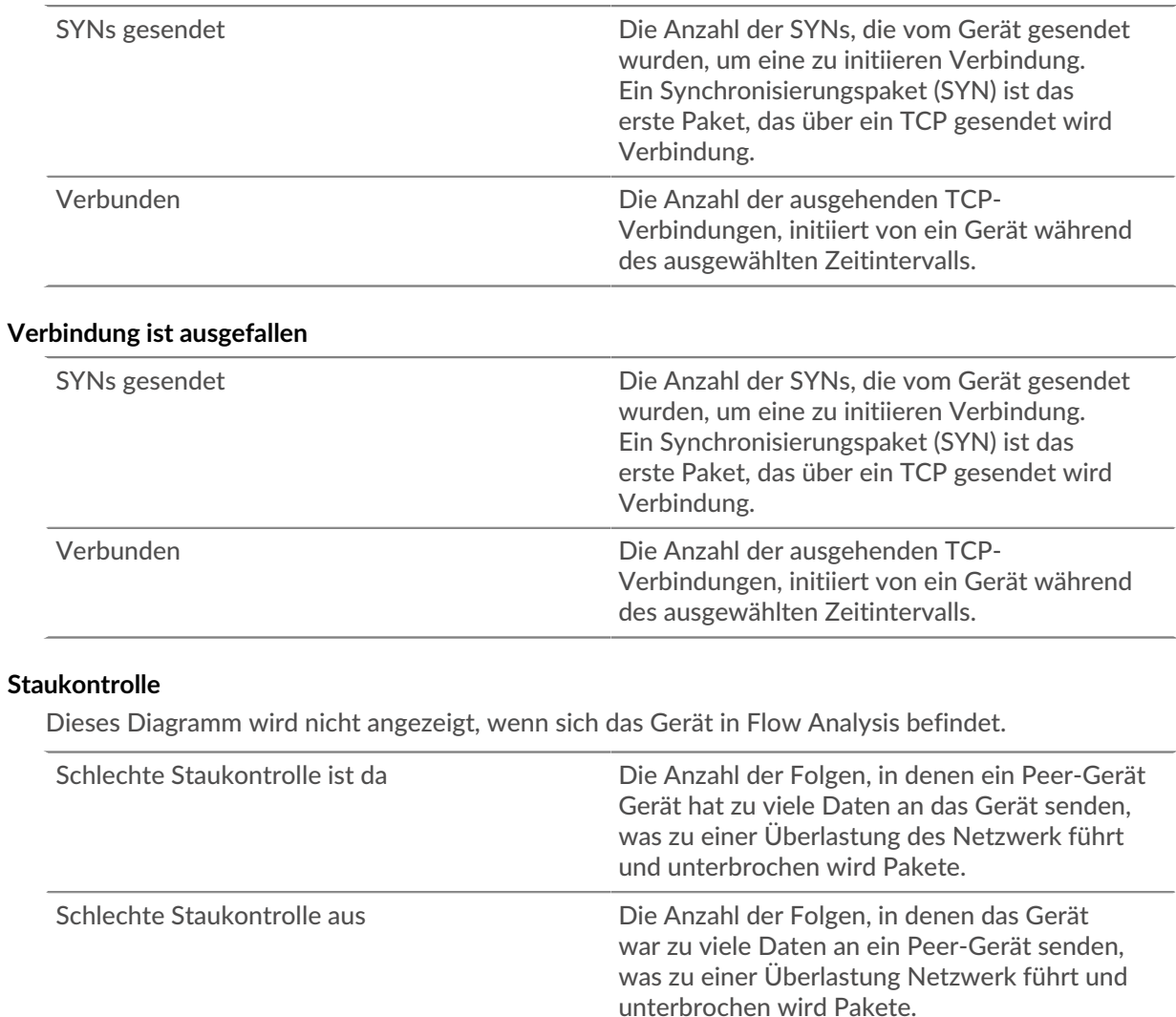

### **Staukontrolle**

Dieses Diagramm wird nicht angezeigt, wenn sich das Gerät in Flow Analysis befindet.

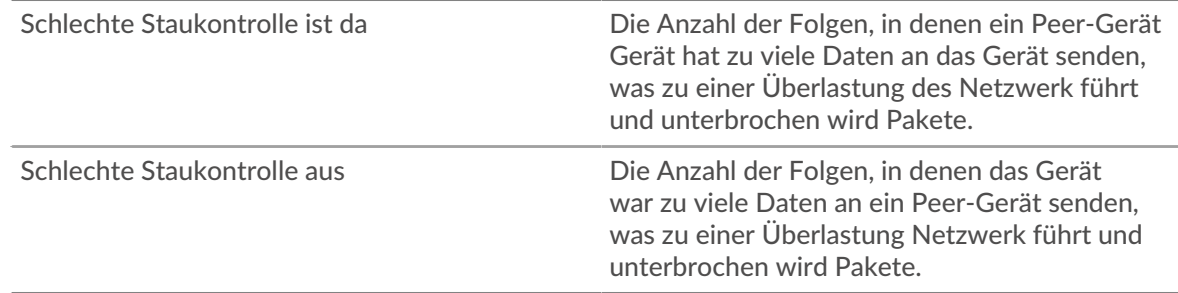

# **Fensterdrosselung senden**

Dieses Diagramm wird nicht angezeigt, wenn sich das Gerät in Flow Analysis befindet.

Fensterdrosseln einsenden Die Häufigkeit, mit der das Gerät angezeigt wurde in der Lage, Daten vom Absender mit einer höheren Rate zu empfangen, aber vom

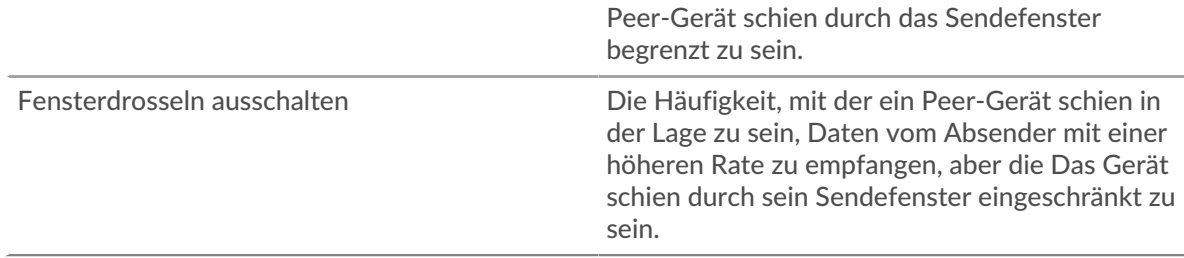

### **Fensterdrosselung senden**

Dieses Diagramm wird nicht angezeigt, wenn sich das Gerät in Flow Analysis befindet.

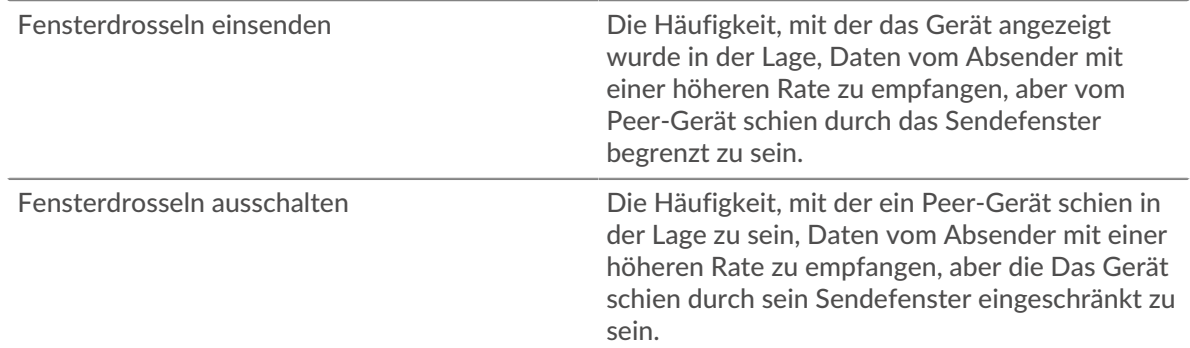

### **Langsame Starts**

Dieses Diagramm wird nicht angezeigt, wenn sich das Gerät in Flow Analysis befindet.

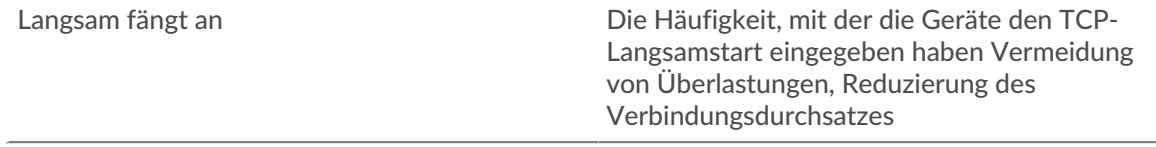

# **Langsame Starts**

Dieses Diagramm wird nicht angezeigt, wenn sich das Gerät in Flow Analysis befindet.

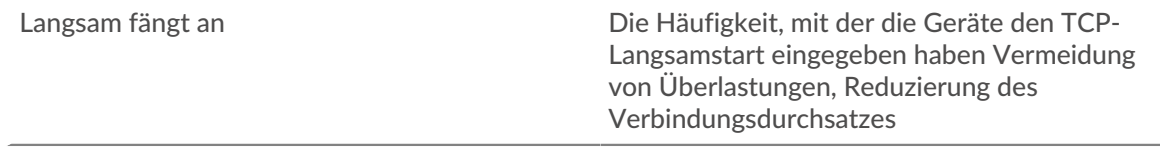

# <span id="page-709-0"></span>**TCP-effiziente Netzwerkauslastung**

Diese Region wird nicht angezeigt, wenn sich das Gerät in Flow Analysis befindet.

#### **Winzige Gramm**

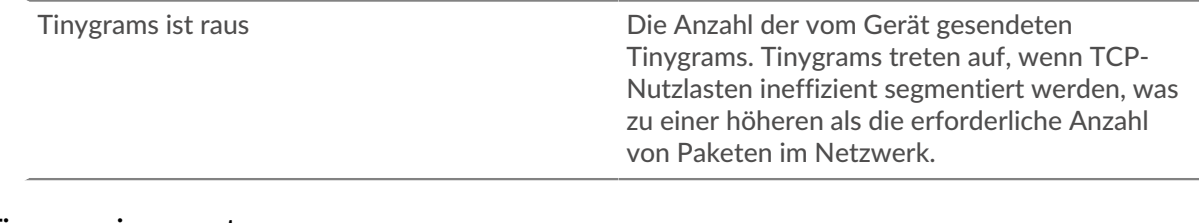

# **Tinygrams insgesamt**

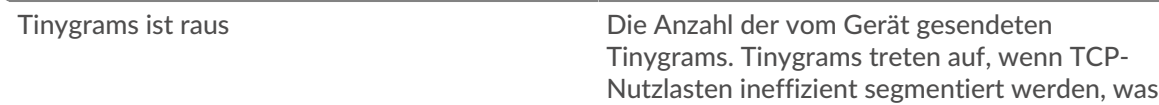

zu einer höheren als die erforderliche Anzahl von Paketen im Netzwerk.

und Delayed hinweist Bestätigungen (ACKs).

# **Verzögerungen am Fingernagel — Vermeidung von Tinygrammen**

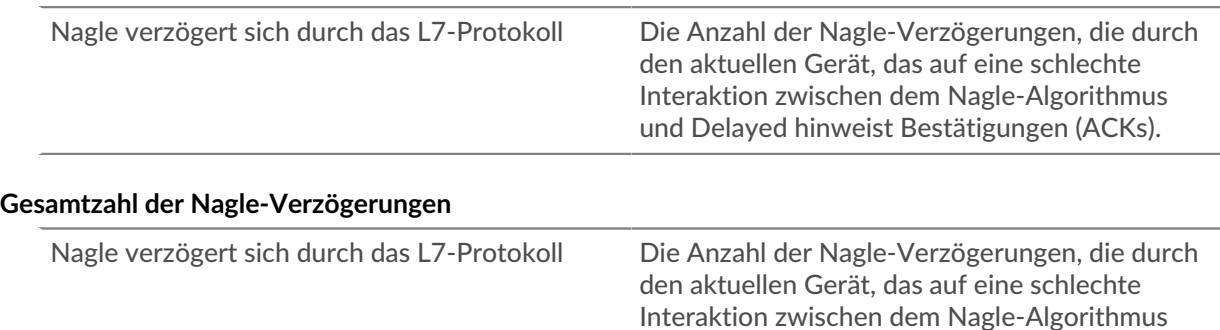

### **Bemerkenswerte TCP-Bedingungen**

Diese Region wird nicht angezeigt, wenn sich das Gerät in Flow Analysis befindet.

# **Segmente, die nicht in der richtigen Reihenfolge sind**

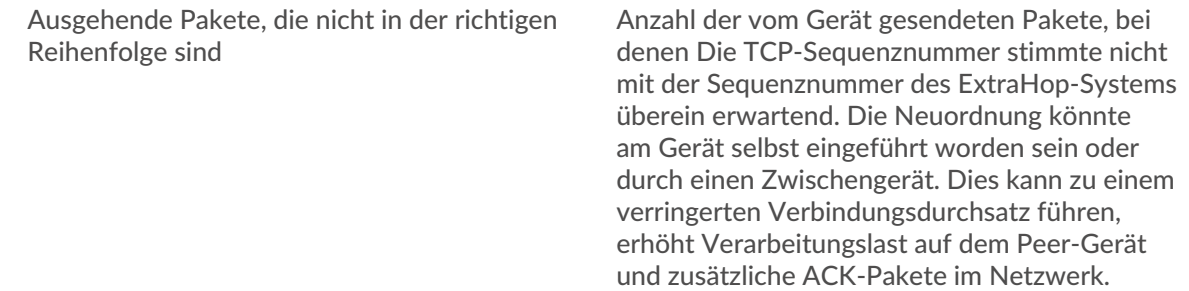

#### **Gesamtzahl der Segmente, die nicht in der richtigen Reihenfolge sind**

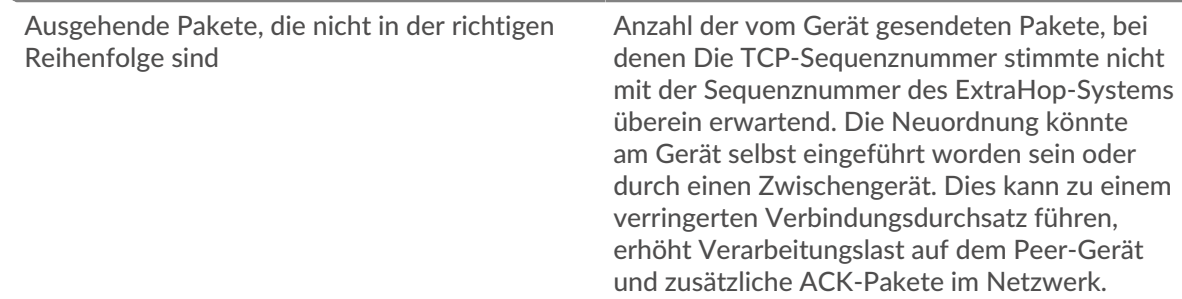

# **Verbindungen, die keine selektiven Bestätigungen (SACK) verwenden**

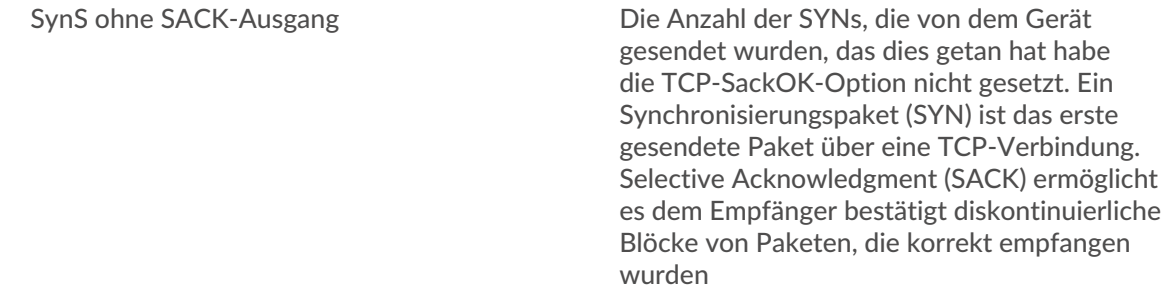

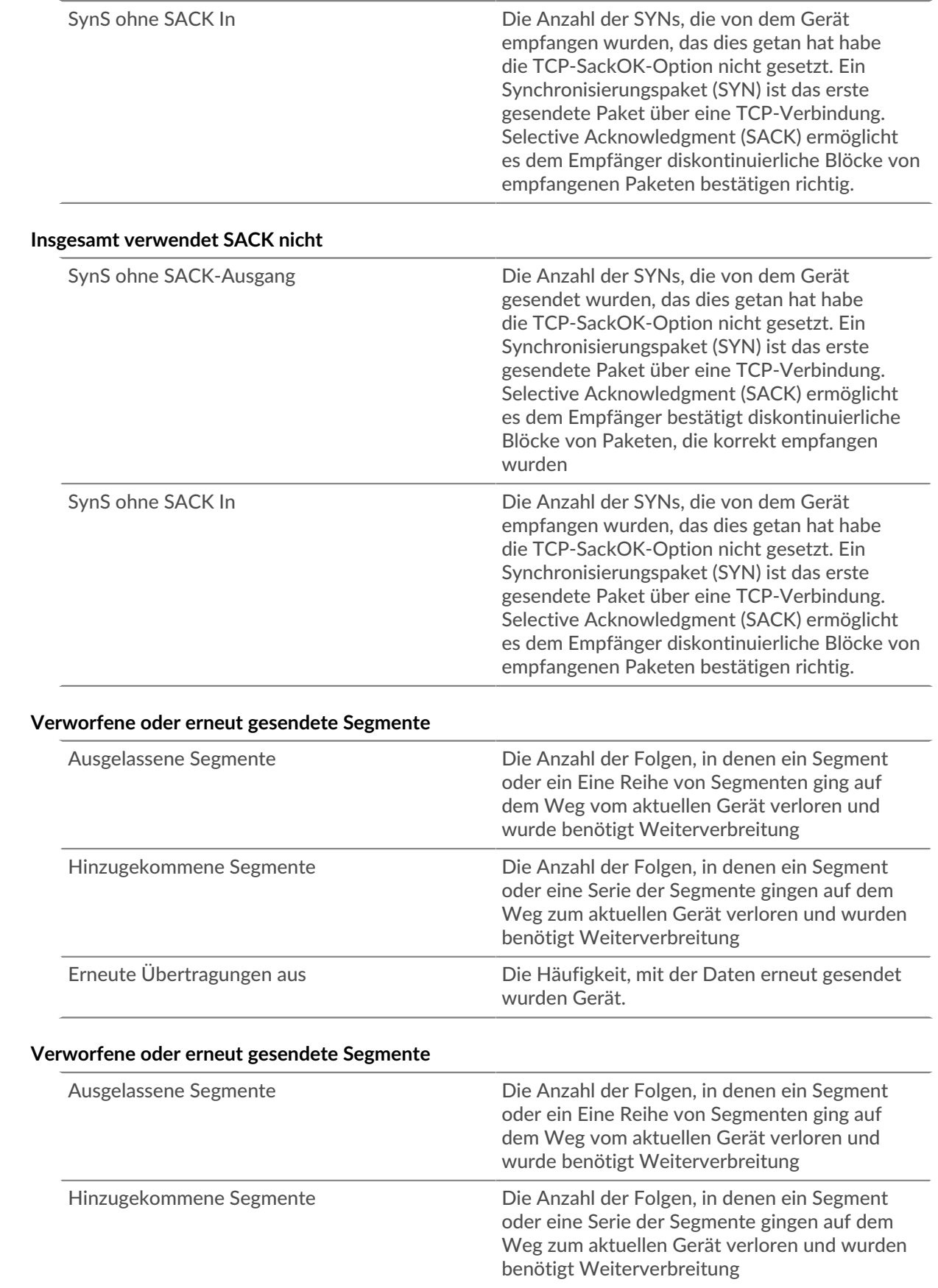

<span id="page-712-0"></span>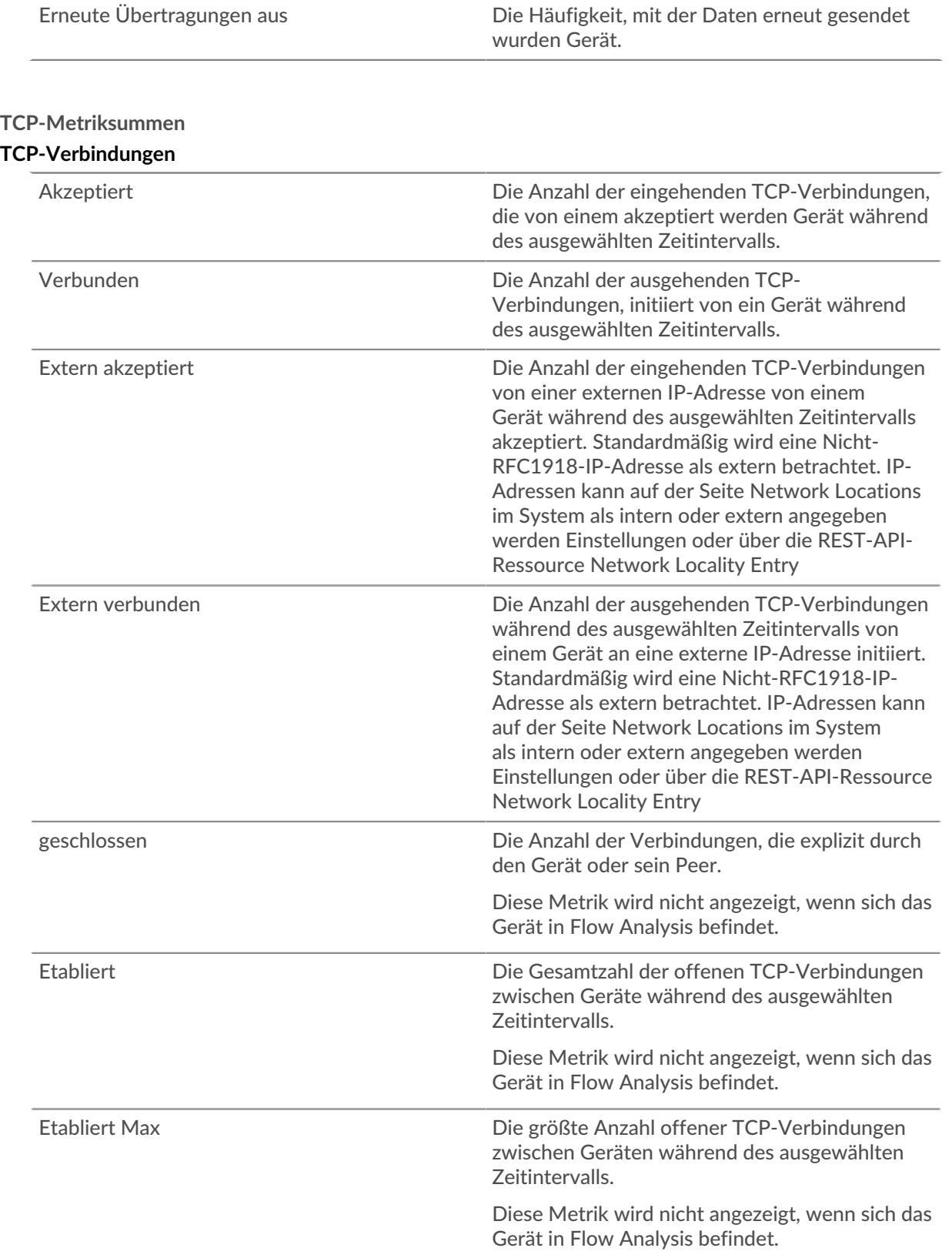

Abgelaufen Die Anzahl der mit diesem Gerät verbundenen Verbindungen für die das Tracking aufgrund von Inaktivität gestoppt wurde. Für die meisten Protokolle ist der Zeitbereich für Inaktivität

liegt sie zwischen 16 und 60 Sekunden. Für Protokolle im Zusammenhang mit Bei lang andauernden Sitzungen, wie z. B. ICA, kann der

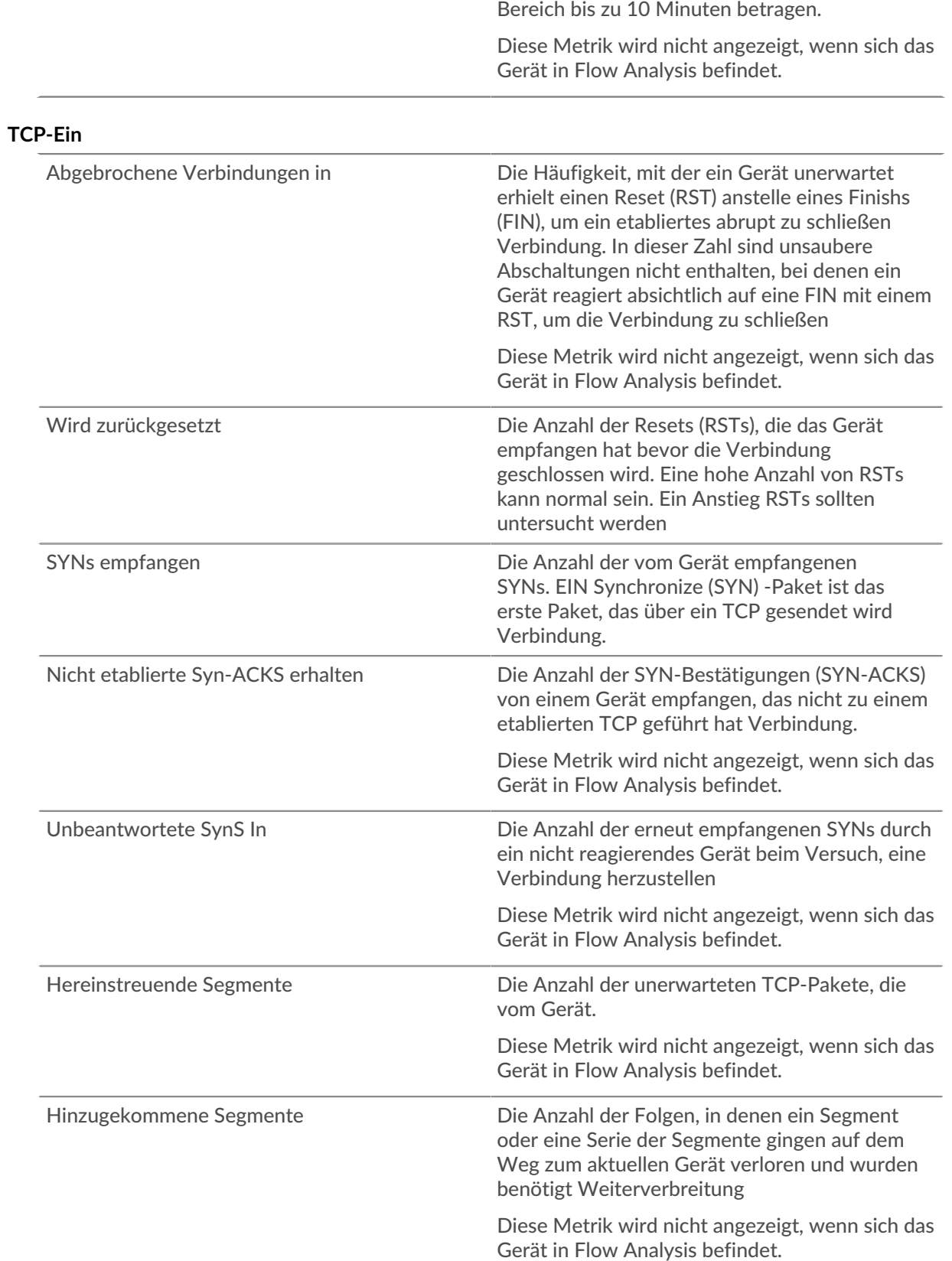

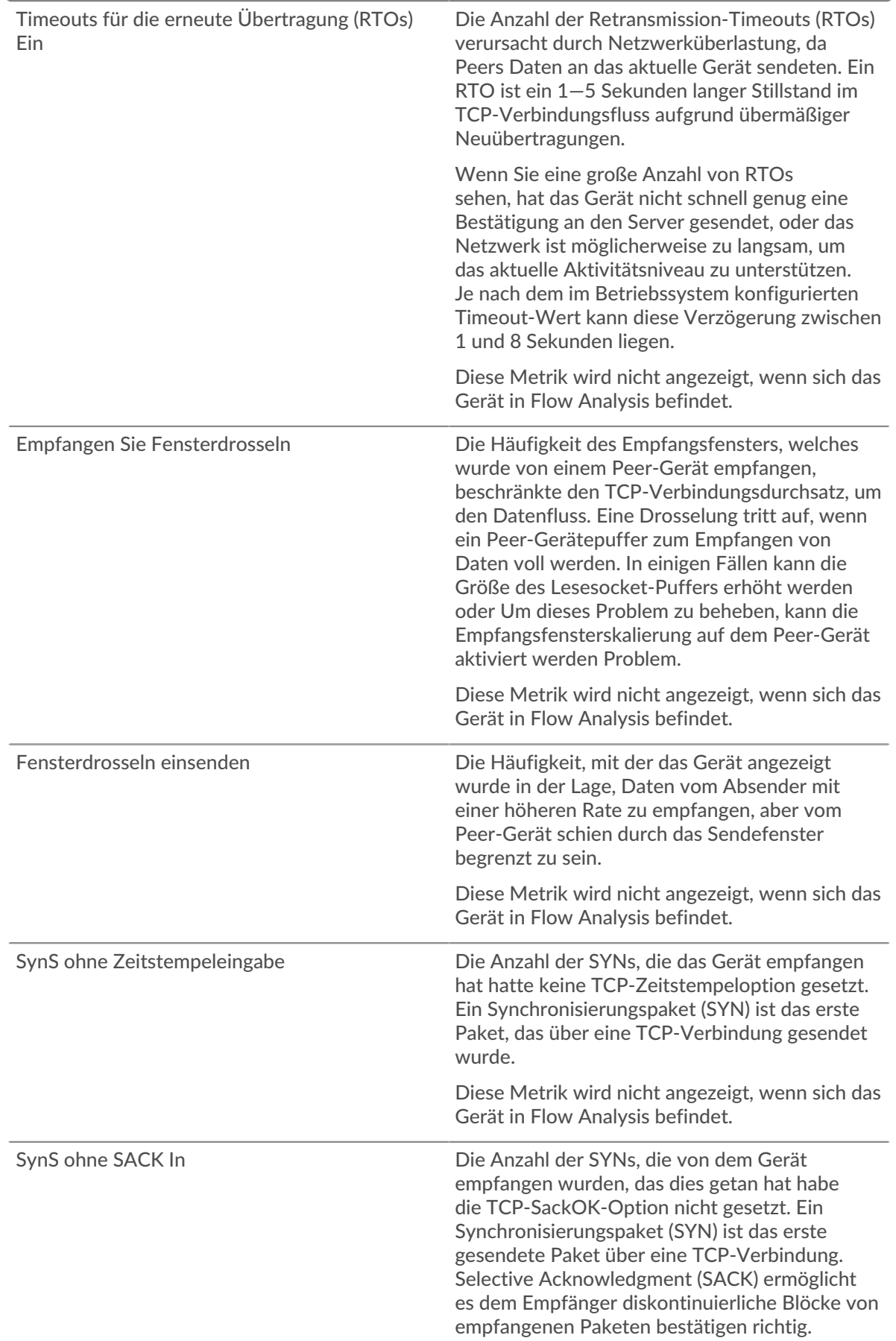

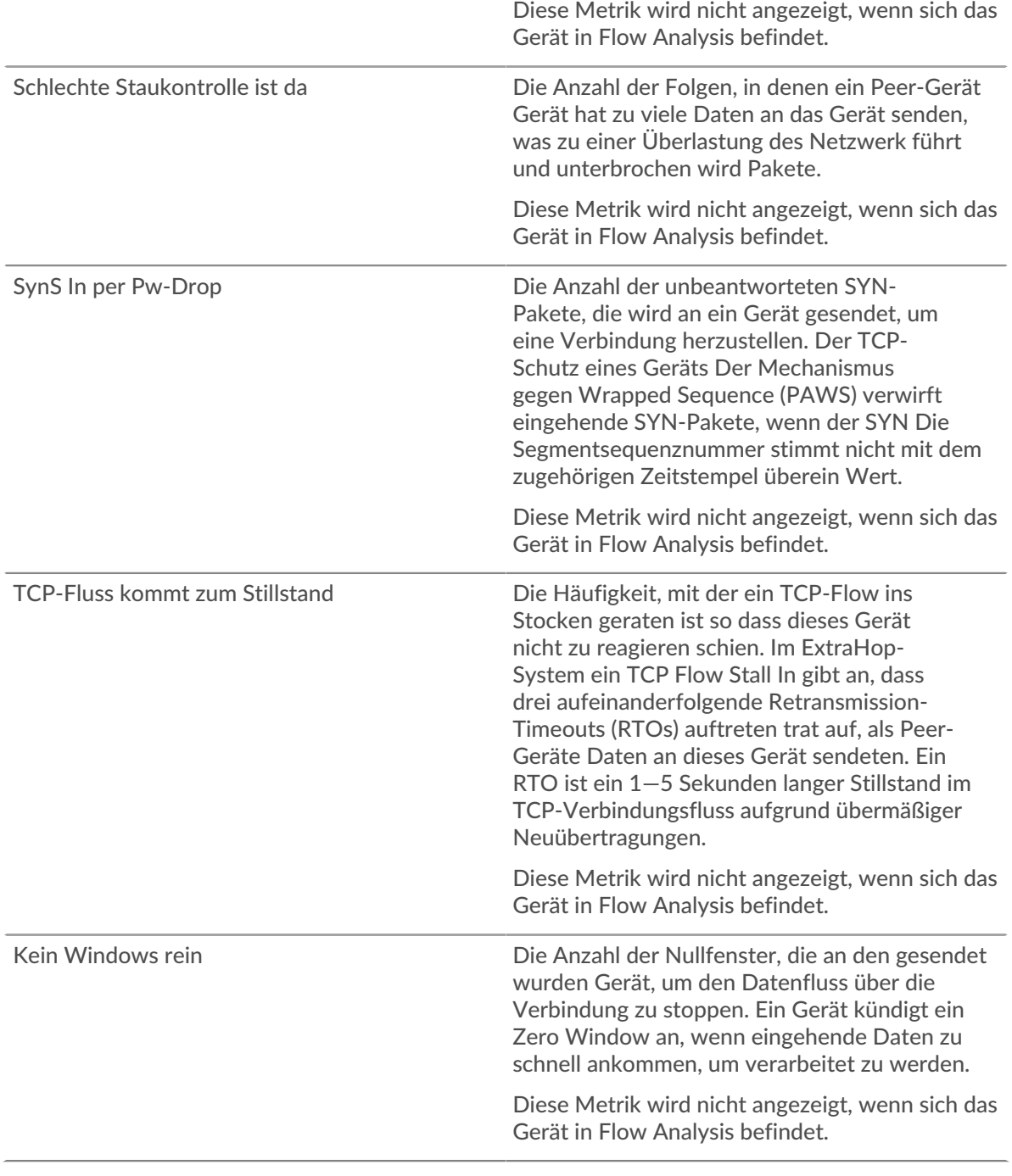

### **TCP-Ausgang**

Abgebrochene Verbindungen ausgehen Die Häufigkeit, mit der ein Gerät unerwartet hat einen Reset (RST) anstelle eines Finishs (FIN) gesendet, um ein etabliertes abrupt zu schließen Verbindung. In dieser Zahl sind unsaubere Abschaltungen nicht enthalten, bei denen ein Gerät reagiert absichtlich auf eine FIN mit einem RST, um die Verbindung zu schließen Diese Metrik wird nicht angezeigt, wenn sich das Gerät in Flow Analysis befindet.

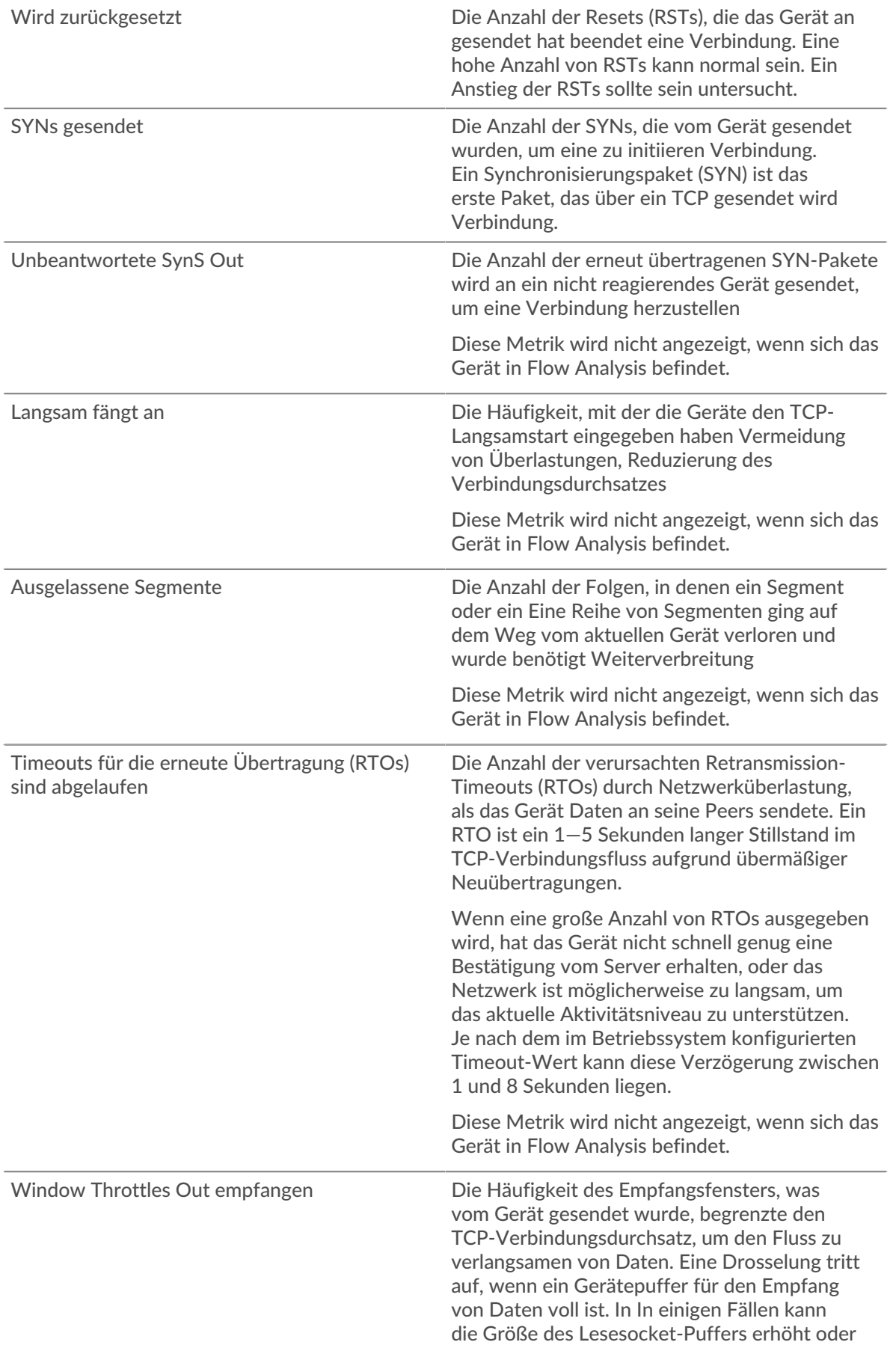

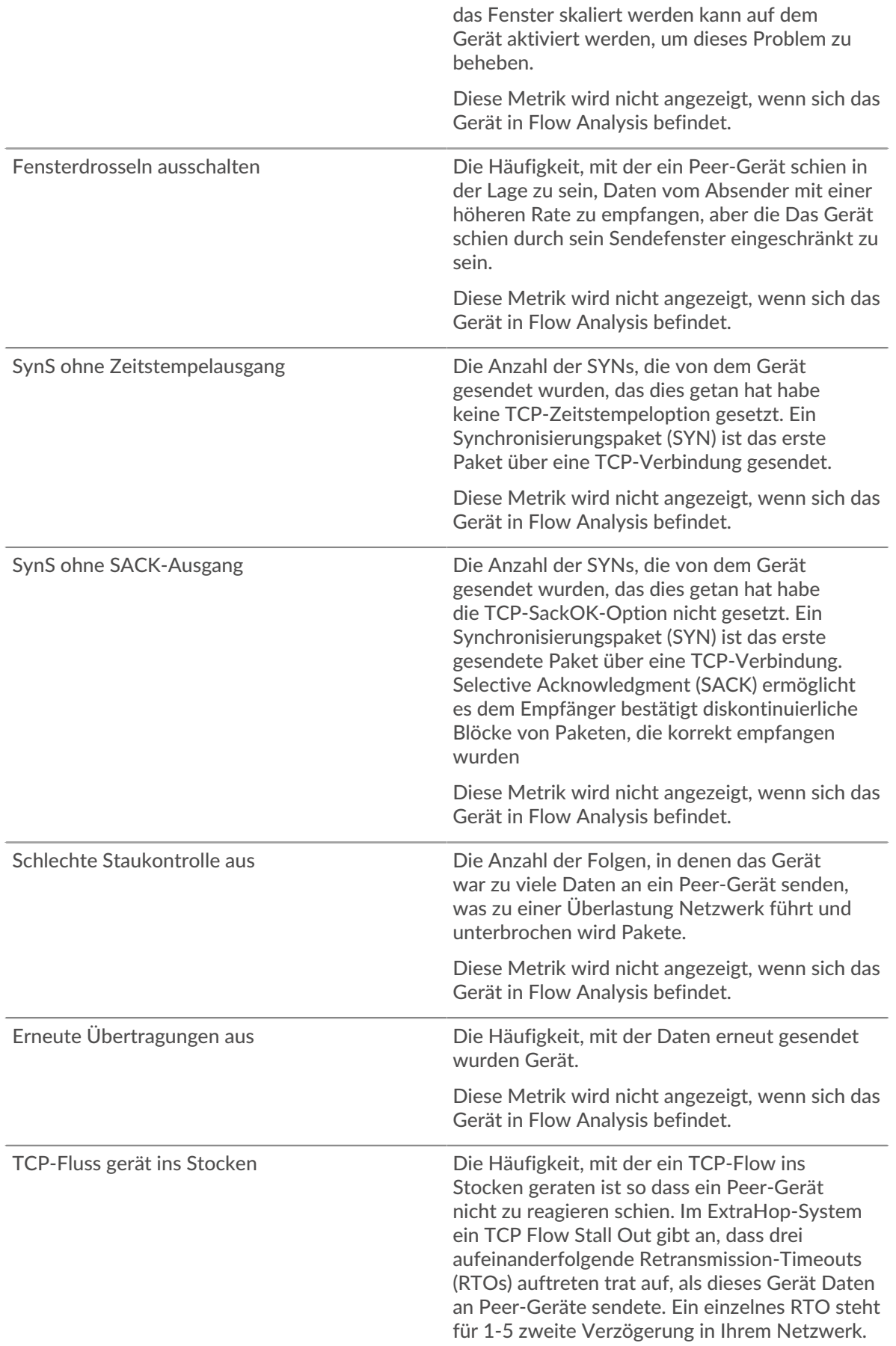

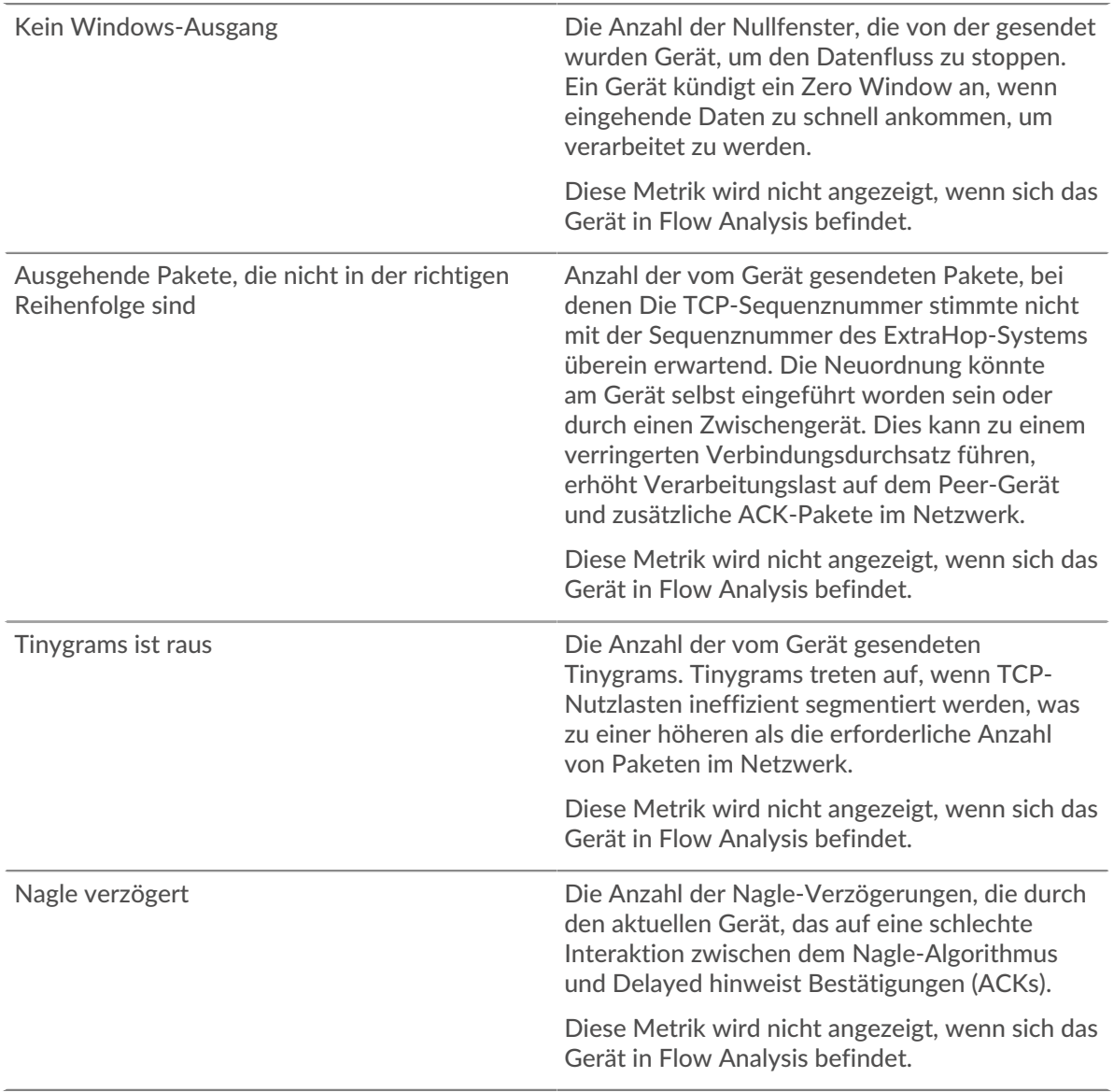

### **Wo soll ich als Nächstes suchen**

• **Eine Metrik genauer betrachten:** Weitere Informationen zu einer Metrik erhalten Sie, indem Sie auf den Metrikwert oder -namen klicken und eine Option aus dem Menü Drilldown by auswählen. Wenn Sie sich beispielsweise die Gesamtzahl der Fehler ansehen, klicken Sie auf die Zahl und wählen Sie **Server** um zu sehen, welche Server die Fehler zurückgegeben haben.

• **Den Metric Explorer durchsuchen:** Integrierte Protokollseiten enthalten die am häufigsten referenzierten Metriken für ein Protokoll, aber Sie können zusätzliche Metriken im Metric Explorer sehen. Klicken Sie auf einer Protokollseite auf einen beliebigen Diagrammtitel und wählen Sie **Diagramm erstellen aus...**. Wenn der Metric Explorer geöffnet wird, klicken Sie auf **Metrik hinzufügen** im linken Bereich, um eine Dropdownliste mit umfassenden Metriken für das Gerät anzuzeigen. Wenn Sie eine interessante Metrik finden, klicken Sie auf **Zum Dashboard hinzufügen** um die Metrik einem neuen oder vorhandenen Dashboard hinzuzufügen.

• **Erstellen Sie eine benutzerdefinierte Metrik:** Wenn Sie eine Metrik anzeigen möchten, die nicht im Metric Explorer enthalten ist, können Sie über einen Auslöser eine benutzerdefinierte Metrik erstellen. Weitere Informationen finden Sie in den folgenden Ressourcen:

• Trigger-Komplettlösung: HTTP 404-Fehler nachverfolgen

• [Auslöser](https://docs.extrahop.com/de/9.6/triggers-overview) 

# **Seite "Device Cloud Services"**

# **Verkehr durch Cloud-Dienste**

Diese Seite zeigt Ihnen, welche Cloud-Dienstanbieter Daten mit diesem Gerät ausgetauscht haben. klicken **Eingehende Byte** oder **Ausgehende Bytes** um Informationen über empfangene oder gesendete Daten einzusehen.

Die Halo-Visualisierung zeigt Verbindungen von diesem Gerät zu externen Endpunkten nach Cloud-Dienstanbietern. Externe Endpunkte erscheinen auf dem äußeren Ring und sind mit diesem Gerät verbunden, das als Kreis in der Mitte der Visualisierung erscheint. Innere Kreise und äußere Ringe nehmen mit zunehmendem Verkehrsaufkommen an Größe zu.

- Bewegen Sie den Mauszeiger über Endpunkte oder Verbindungen, um die verfügbaren Hostnamen und IP-Adressen anzuzeigen.
- Klicken Sie auf Endpunkte oder Verbindungen, um den Fokus zu behalten und Informationen für Ihre Auswahl im Informationsfenster auf der rechten Seite anzuzeigen.

Die Tabelle im Informationsfeld zeigt Ihnen die Bitrate und wann dieses Gerät Daten gesendet oder empfangen hat, aufgeschlüsselt nach den fünf wichtigsten Cloud-Dienstanbietern.

Die Liste im Informationsfeld zeigt Ihnen die Menge der von diesem Gerät gesendeten oder empfangenen Daten, aufgeschlüsselt nach Cloud-Dienstanbietern.

### **Seite "Geräte-Geolokalisierung"**

### **Verkehr nach Geolokalisierung**

Diese Seite zeigt Ihnen, welche geografischen Standorte Daten mit diesem Gerät ausgetauscht haben. klicken **Eingehende Byte** oder **Ausgehende Bytes** um Informationen über empfangene oder gesendete Daten einzusehen.

Die Halo-Visualisierung zeigt Verbindungen von diesem Gerät zu externen Endpunkten anhand der Geolokalisierung. Externe Endpunkte erscheinen auf dem äußeren Ring und sind mit diesem Gerät verbunden, das als Kreis in der Mitte der Visualisierung erscheint. Innere Kreise und äußere Ringe nehmen mit zunehmendem Verkehrsaufkommen an Größe zu.

- Bewegen Sie den Mauszeiger über Endpunkte oder Verbindungen, um die verfügbaren Hostnamen und IP-Adressen anzuzeigen.
- Klicken Sie auf Endpunkte oder Verbindungen, um den Fokus zu behalten und Informationen für Ihre Auswahl im Informationsfenster auf der rechten Seite anzuzeigen.

Die Liste im Informationsfeld zeigt Ihnen die Menge der von diesem Gerät gesendeten oder empfangenen Daten, aufgeschlüsselt nach Geolokalisierung.

### **Seite "Große Uploads auf Geräten"**

### **Große Uploads**

Diese Seite zeigt Ihnen, welche externen Endpunkte in einer einzigen Übertragung von diesem Gerät mehr als 1 MB an Daten empfangen haben.

Die Halo-Visualisierung zeigt Verbindungen von diesem Gerät zu externen Endpunkten. Externe Endpunkte erscheinen auf dem äußeren Ring und sind mit diesem Gerät verbunden, das als Kreis in der Mitte der Visualisierung erscheint. Innere Kreise und äußere Ringe nehmen mit zunehmendem Verkehrsaufkommen an Größe zu.

• Bewegen Sie den Mauszeiger über Endpunkte oder Verbindungen, um die verfügbaren Hostnamen und IP-Adressen anzuzeigen.
• Klicken Sie auf Endpunkte oder Verbindungen, um den Fokus zu behalten und Informationen für Ihre Auswahl im Informationsfenster auf der rechten Seite anzuzeigen.

Die Tabelle im Informationsfeld zeigt Ihnen die Bitrate und wann dieses Gerät Daten gesendet hat, aufgeschlüsselt nach den fünf wichtigsten externen Endpunkten.

Die Liste im Informationsfeld zeigt Ihnen die Menge der von diesem Gerät gesendeten oder empfangenen Daten, aufgeteilt auf den Externer Endpunkt.

#### **AWS-Seite für Geräte**

**Erfahren Sie auf dieser Seite mehr über Charts:**

- [AWS Eingehender Datenverkehr zum Gerät](#page-720-0)
- <span id="page-720-0"></span>• [AWS — Ausgehender Datenverkehr vom Gerät](#page-721-0)

#### **AWS — Eingehender Datenverkehr zum Gerät**

#### **Durchsatz**

Dieses Diagramm zeigt Ihnen die Bitrate des Datenverkehrs von allen AWS-Cloud-Services zum Gerät.

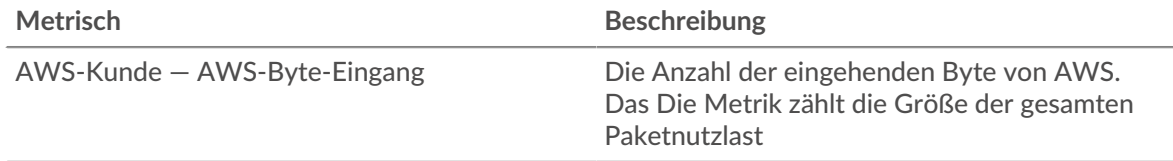

#### **Verkehr**

Dieses Diagramm zeigt Ihnen, wie viele Daten das Gerät von allen AWS-Cloud-Diensten empfangen hat.

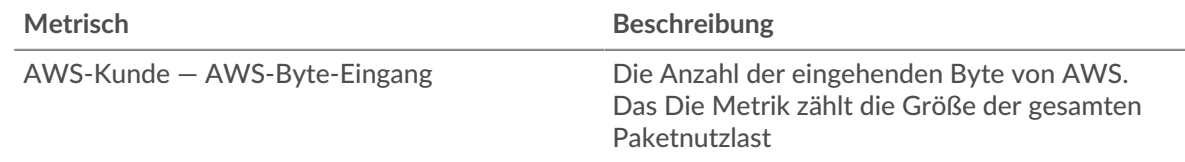

#### **Top Dienstleistungen**

Dieses Diagramm zeigt Ihnen die Bitrate und den Zeitpunkt, an dem das Gerät Daten empfangen hat, aufgeschlüsselt nach den fünf wichtigsten AWS-Cloud-Services.

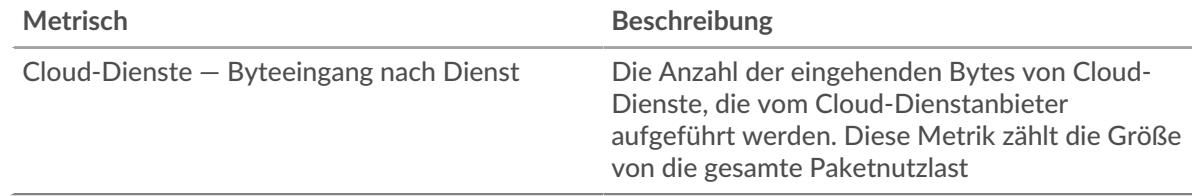

#### **Top Dienstleistungen**

Dieses Diagramm zeigt Ihnen, wie viele Daten das Gerät empfangen hat, aufgeschlüsselt nach den fünf wichtigsten AWS-Cloud-Services.

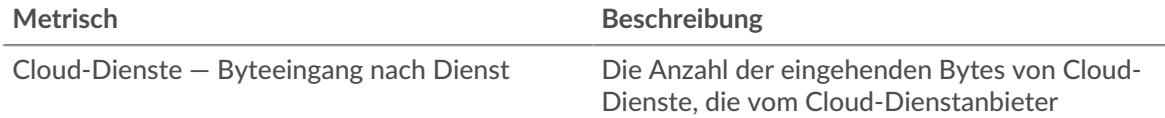

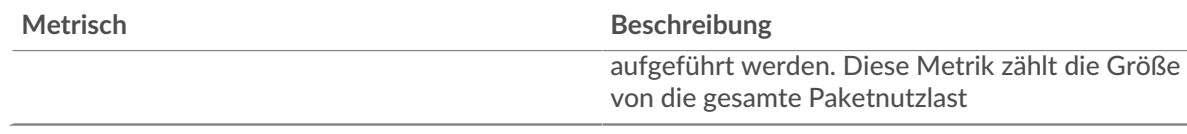

# **Die besten S3-Eimer**

Dieses Diagramm zeigt Ihnen, wie viele Daten das Gerät empfangen hat, aufgeschlüsselt nach den fünf wichtigsten S3-Buckets.

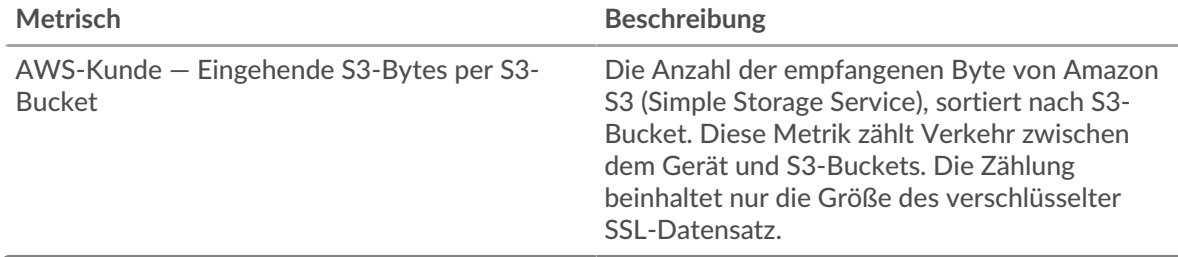

#### <span id="page-721-0"></span>**AWS — Ausgehender Datenverkehr vom Gerät**

# **Durchsatz**

Dieses Diagramm zeigt Ihnen die Bitrate des Datenverkehrs des gesamten AWS-Cloud-Service-Datenverkehrs vom Gerät.

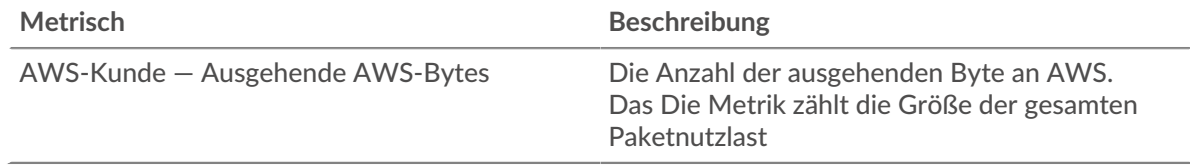

# **Verkehr**

Dieses Diagramm zeigt Ihnen, wie viele Daten von allen AWS-Cloud-Diensten vom Gerät gesendet wurden.

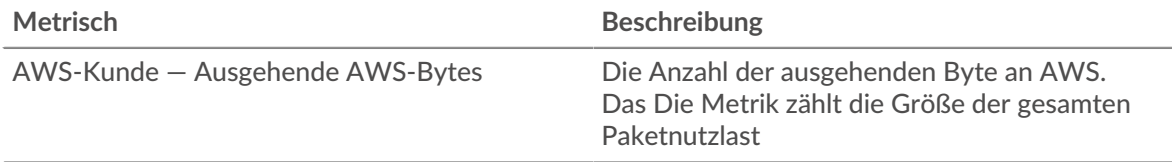

# **Top Dienstleistungen**

Dieses Diagramm zeigt Ihnen die Bitrate und den Zeitpunkt, an dem Daten vom Gerät gesendet wurden, aufgeschlüsselt nach den fünf wichtigsten AWS-Cloud-Services.

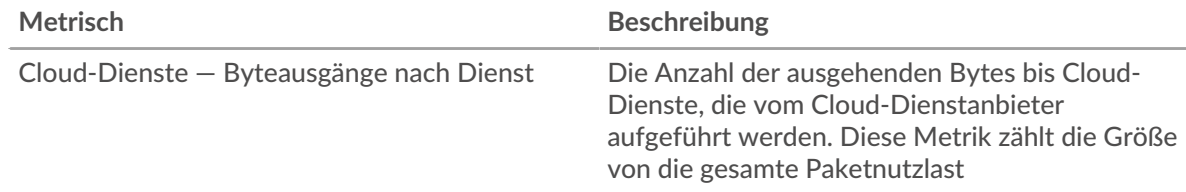

#### **Top Dienstleistungen**

Dieses Diagramm zeigt Ihnen, wie viele Daten vom Gerät gesendet wurden, aufgeschlüsselt nach den fünf wichtigsten AWS-Cloud-Services.

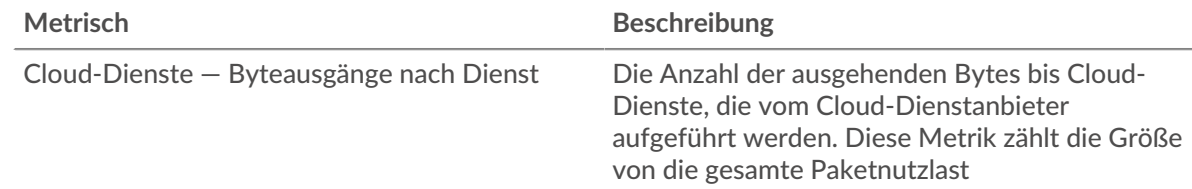

# **Die besten S3-Eimer**

Dieses Diagramm zeigt Ihnen, wie viele Daten vom Gerät gesendet wurden, aufgeschlüsselt nach den fünf wichtigsten S3-Buckets.

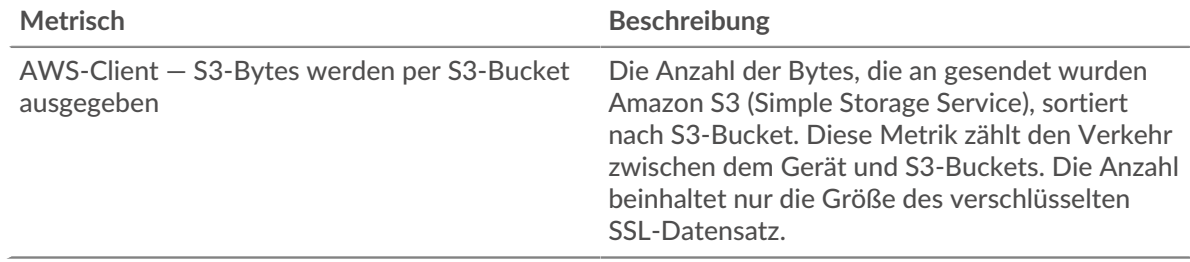

# **Metriken für Gerätegruppen**

Bei diesen Metriken geht es um Gerätegruppen, bei denen es sich um benutzerdefinierte Gruppen von Geräten handelt, die gemeinsam als Metrikquelle einem Diagramm, einer Alarm oder einem Auslöser zugewiesen werden können.

Seite "Gruppenübersicht"

**Erfahren Sie auf dieser Seite mehr über Charts:**

- [Überblick über die Gruppe](#page-722-0)
- **[Protokolle](#page-723-0)**
- <span id="page-722-0"></span>• [Warnmeldungen](#page-724-0)

# **Überblick über die Gruppe**

# **Verkehr**

Dieses Diagramm zeigt Ihnen, wie viele Daten von der Gruppe gesendet und empfangen wurden.

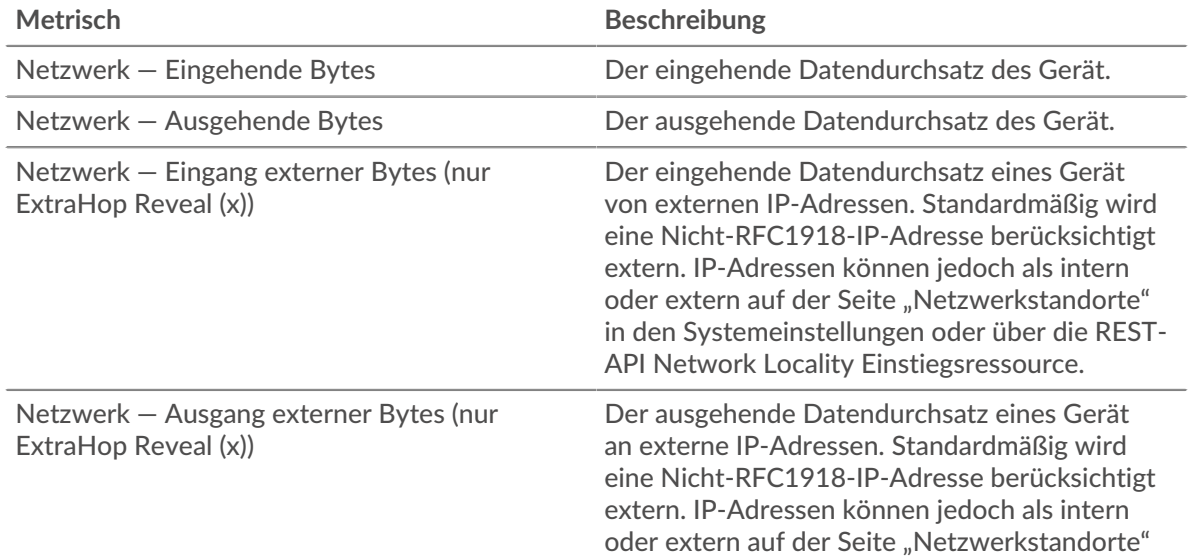

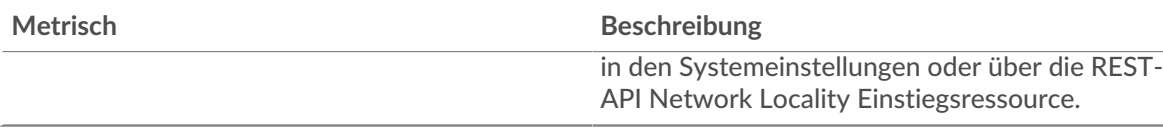

# **Durchsatz**

Dieses Diagramm zeigt Ihnen, wie viele Daten von der Gruppe gesendet und empfangen wurden, gemessen in Bits.

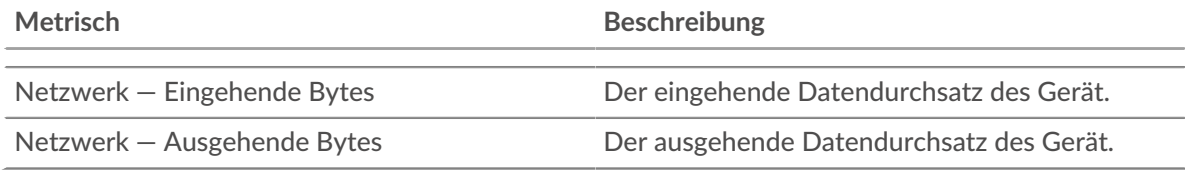

# **Externe Verbindungen**

Dieses Diagramm zeigt die Anzahl der Verbindungen zu und von der Gruppe. ( Nur ExtraHop Reveal (x))

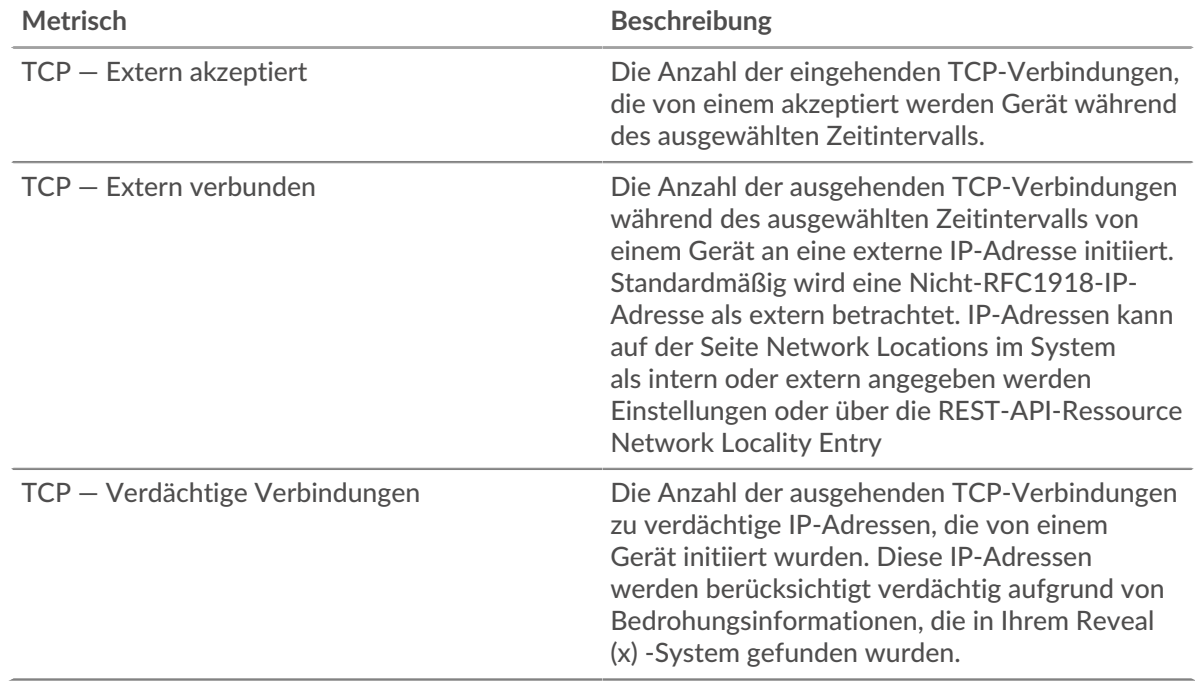

#### **Top-Gruppenmitglieder**

Diese Tabelle zeigt die Gruppengeräte mit dem meisten Datenverkehr, einschließlich gesendeter und empfangener Daten.

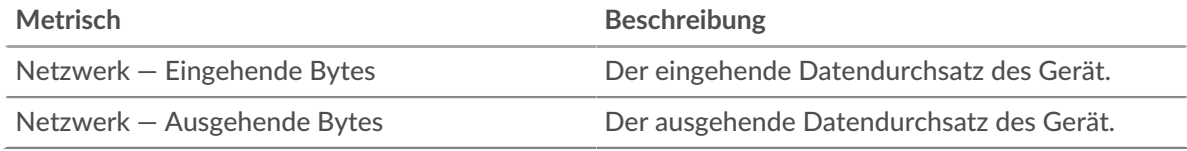

# <span id="page-723-0"></span>**Protokolle**

# **Die wichtigsten Protokolle**

Dieses Diagramm zeigt Ihnen, wann Daten von der Gruppe gesendet wurden, aufgeschlüsselt nach dem L7-Protokoll.

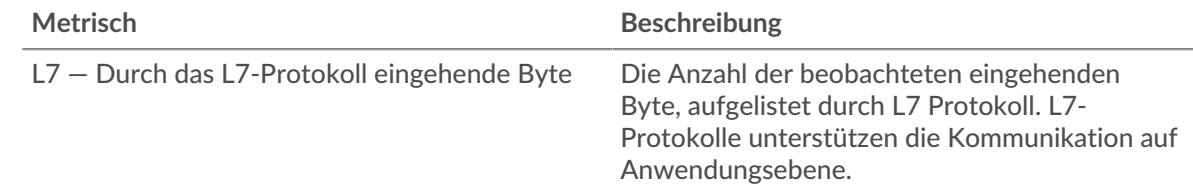

# **Top-Protokolle veröffentlicht**

Dieses Diagramm zeigt Ihnen, wann Daten von der Gruppe empfangen wurden, aufgeschlüsselt nach dem L7-Protokoll.

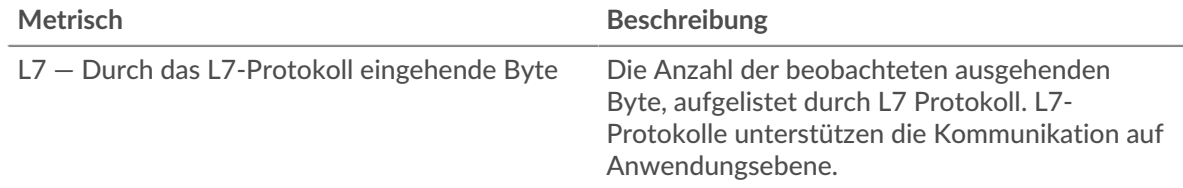

#### **Die wichtigsten Protokolle**

Dieses Diagramm zeigt Ihnen, wie viele Daten von der Gruppe gesendet wurden, aufgeschlüsselt nach dem L7-Protokoll.

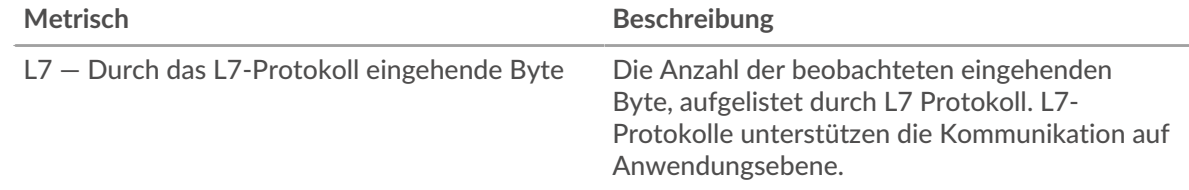

#### **Top-Protokolle veröffentlicht**

Dieses Diagramm zeigt Ihnen, wie viele Daten von der Gruppe empfangen wurden, aufgeschlüsselt nach dem L7-Protokoll.

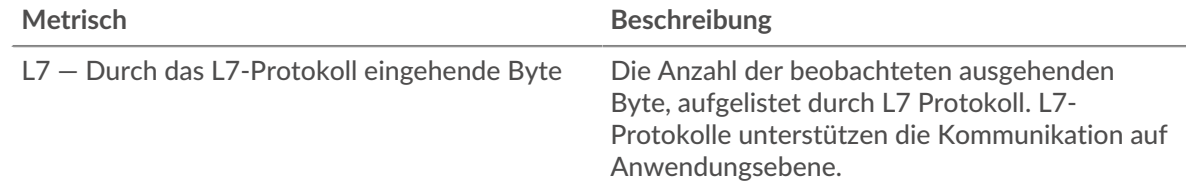

#### <span id="page-724-0"></span>**Warnmeldungen**

#### **Warnmeldungen**

Dieses Diagramm zeigt Ihnen, welche Benachrichtigungen für Geräte in der Gruppe generiert wurden.

**Wo soll ich als Nächstes suchen**

• **Eine Metrik genauer betrachten:** Weitere Informationen zu einer Metrik erhalten Sie, indem Sie auf den Metrikwert oder -namen klicken und eine Option aus dem Menü Drilldown by auswählen. Wenn Sie sich beispielsweise die Gesamtzahl der Fehler ansehen, klicken Sie auf die Zahl und wählen Sie **Server** um zu sehen, welche Server die Fehler zurückgegeben haben.

• **Den Metric Explorer durchsuchen:** Integrierte Protokollseiten enthalten die am häufigsten referenzierten Metriken für ein Protokoll, aber Sie können zusätzliche Metriken im Metric Explorer sehen. Klicken Sie auf einer Protokollseite auf einen beliebigen Diagrammtitel und wählen Sie **Diagramm erstellen**

**aus...**. Wenn der Metric Explorer geöffnet wird, klicken Sie auf **Metrik hinzufügen** im linken Bereich, um eine Dropdownliste mit umfassenden Metriken für das Gerät anzuzeigen. Wenn Sie eine interessante Metrik finden, klicken Sie auf **Zum Dashboard hinzufügen** um die Metrik einem neuen oder vorhandenen Dashboard hinzuzufügen.

• **Erstellen Sie eine benutzerdefinierte Metrik:** Wenn Sie eine Metrik anzeigen möchten, die nicht im Metric Explorer enthalten ist, können Sie über einen Auslöser eine benutzerdefinierte Metrik erstellen. Weitere Informationen finden Sie in den folgenden Ressourcen:

- [Trigger-Komplettlösung: HTTP 404-Fehler nachverfolgen](https://docs.extrahop.com/9.6/walkthrough-trigger/) M
- Auslöser<sub>I</sub>

#### Seite "Geräte gruppieren"

Die Geräte Eine Unterseite listet die Geräte in der Gruppe auf. Sie können die Geräteliste filtern und die Zuweisungen für ein Gerät oder eine Gerätegruppe verwalten. Sie können auf ein Gerät klicken, um eine Seite mit detaillierten Messwerten für dieses Gerät zu öffnen. Um zur Geräteliste zurückzukehren, klicken Sie in Ihrem Browser auf die Schaltfläche Zurück.

Informationen zur Suche nach einem Gerät finden Sie unter [Finde ein Gerät](https://docs.extrahop.com/de/9.6/find-device)  $\mathbb{F}$ .

#### **Seite Gruppennetzwerk**

**Erfahren Sie auf dieser Seite mehr über Charts:**

- **[Durchsatz](#page-725-0)**
- [Pakete und Fragmentierung](#page-726-0)
- [Pakettypen](#page-727-0)
- [DSCP-Typen \(Servicequalität \)](#page-728-0)
- [Rahmengrößen](#page-728-1)
- [Rahmentypen](#page-728-1)
- [IP-Protokolle](#page-732-0)
- <span id="page-725-0"></span>• [ICMP-Typen](#page-732-1)

#### **Durchsatz**

## **Eingangs-Durchsatz**

Dieses Diagramm zeigt Ihnen die Bitrate und wann die Gerätegruppe Daten empfangen hat.

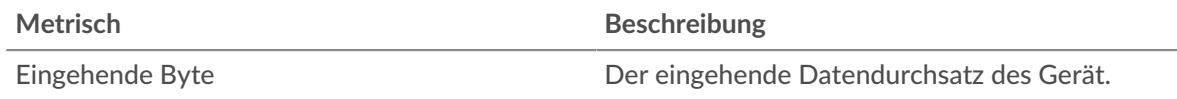

#### **Gesamter eingegangener Verkehr**

Dieses Diagramm zeigt Ihnen, wie viele Daten die Gerätegruppe empfangen hat.

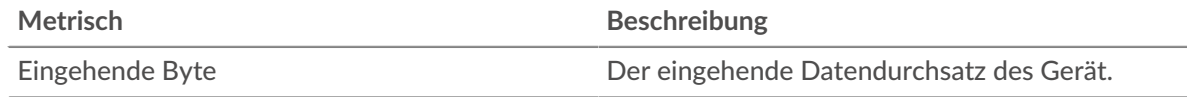

#### **Ausgehender Durchsatz**

Dieses Diagramm zeigt Ihnen die Bitrate und wann die Gerätegruppe Daten gesendet hat.

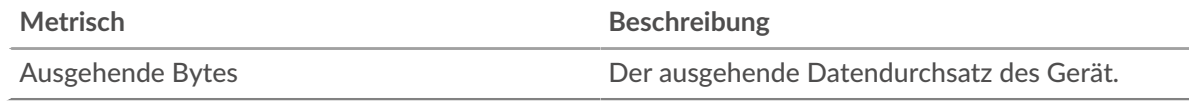

#### **Gesamter ausgehender Verkehr**

Dieses Diagramm zeigt Ihnen, wie viele Daten die Gerätegruppe gesendet hat.

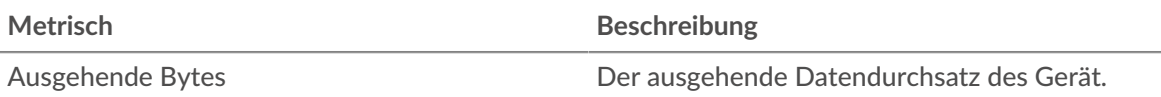

#### <span id="page-726-0"></span>**Pakete und Fragmentierung**

#### **Eingehende Pakete**

Dieses Diagramm zeigt Ihnen die Durchschnittsrate und den Zeitpunkt, an dem die Gerätegruppe Pakete empfangen hat.

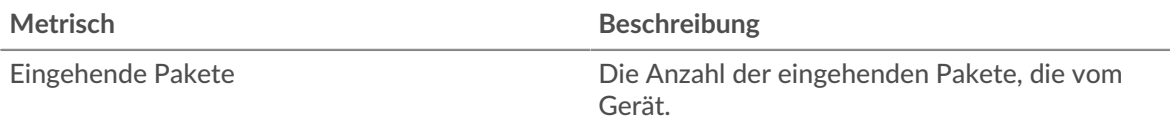

#### **Gesamtzahl der eingehenden Pakete**

Dieses Diagramm zeigt Ihnen, wie viele Pakete die Gerätegruppe empfangen hat.

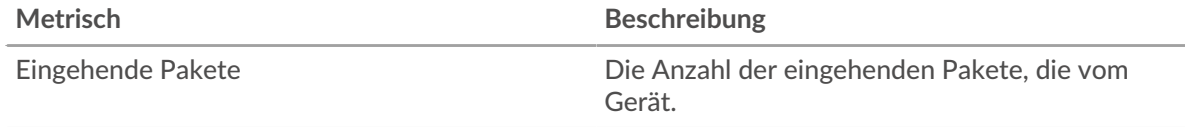

## **Ausgehende Pakete**

Dieses Diagramm zeigt Ihnen die Durchschnittsrate und wann die Gerätegruppe Pakete gesendet hat.

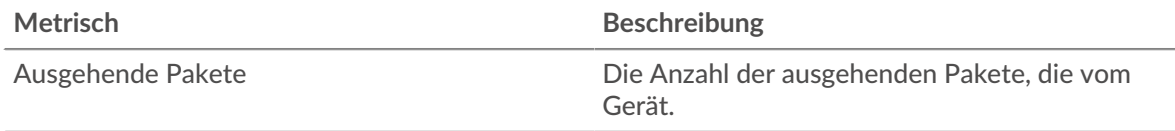

## **Gesamtzahl der ausgehenden Pakete**

Dieses Diagramm zeigt Ihnen, wie viele Pakete die Gerätegruppe gesendet hat.

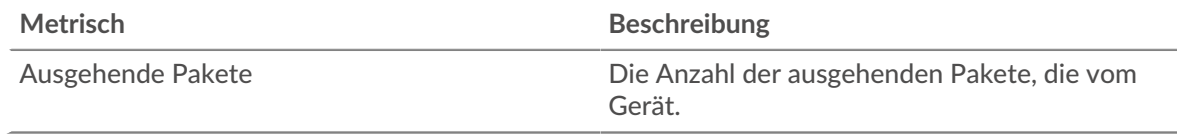

#### **Paketfragmentierung in**

Dieses Diagramm zeigt Ihnen, wann die Gruppe IP-Datagramme empfangen hat, die während der Übertragung fragmentiert wurden und neu zusammengesetzt werden mussten. Dieses Diagramm wird nicht angezeigt, wenn sich alle Geräte in der Gruppe in Flow Analysis befinden.

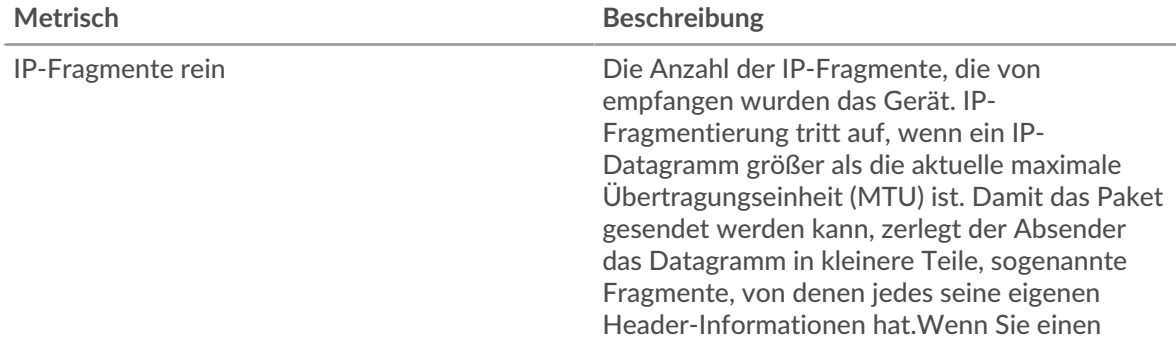

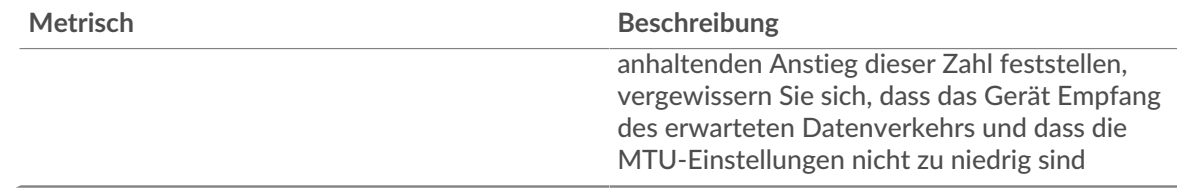

# **Paketfragmentierung raus**

Dieses Diagramm zeigt Ihnen, wann die Gruppe IP-Datagramme gesendet hat, die während der Übertragung fragmentiert wurden und neu zusammengesetzt werden mussten. Dieses Diagramm wird nicht angezeigt, wenn sich alle Geräte in der Gruppe in Flow Analysis befinden.

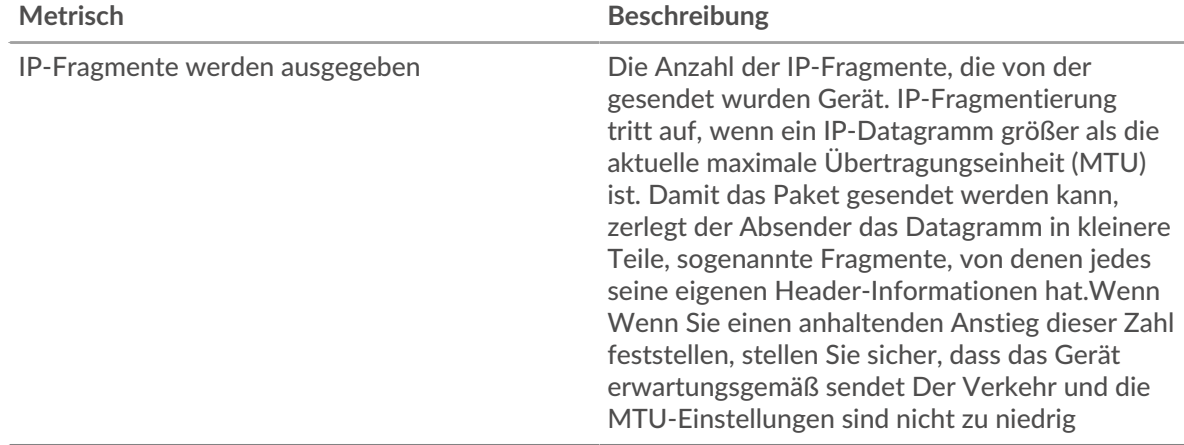

#### <span id="page-727-0"></span>**Pakettypen**

Diese Region wird nicht angezeigt, wenn sich alle Geräte in der Gruppe in Flow Analysis befinden.

#### **Pakettypen**

Das Diagramm zeigt, wie viele Pakete die Gruppe nach Pakettyp gesendet hat.

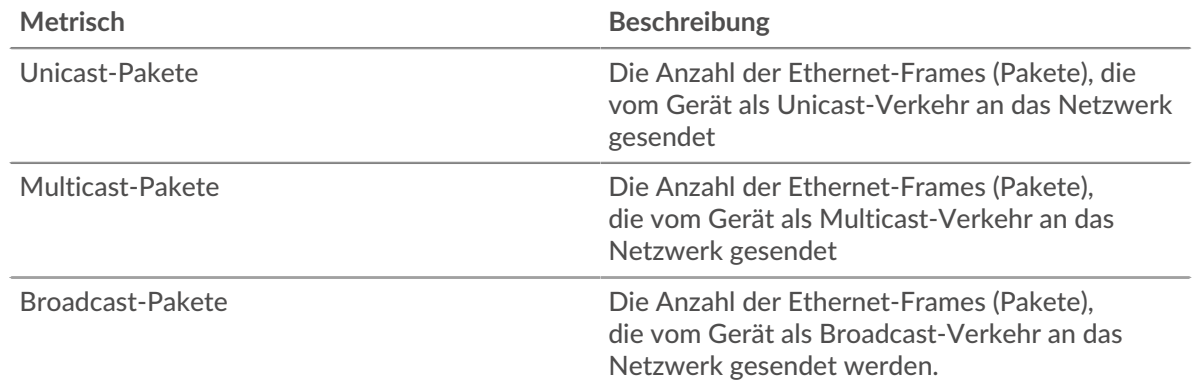

# **Top-Multicast-Paketgruppen**

Das Diagramm zeigt, wie viele Multicast-Pakete die Gruppe von der Multicast-Gruppe gesendet hat.

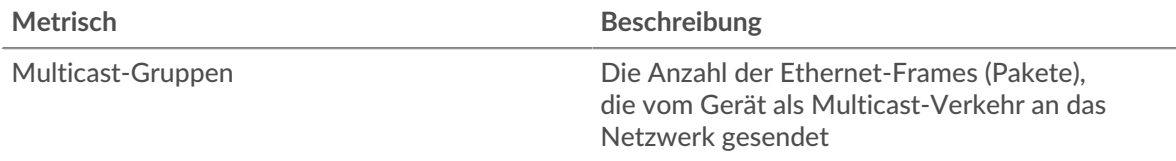

## <span id="page-728-0"></span>**DSCP-Typen (Servicequalität)**

Diese Region wird nicht angezeigt, wenn sich alle Geräte in der Gruppe in Flow Analysis befinden.

#### **Priorisierung des Verkehrs in**

Dieses Diagramm zeigt, wie viele Daten die Gruppe vom Typ Differentiated Services Code Point (DSCP) erhalten hat.

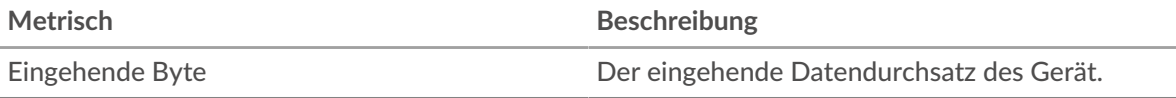

## **Priorisierung des Verkehrs aufgehoben**

Dieses Diagramm zeigt, wie viele Daten die Gruppe vom Typ Differentiated Services Code Point (DSCP) gesendet hat.

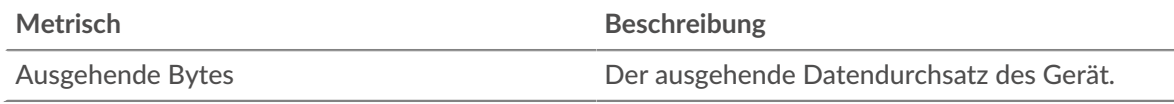

## <span id="page-728-1"></span>**Rahmengrößen**

Diese Region wird nicht angezeigt, wenn sich alle Geräte in der Gruppe in Flow Analysis befinden.

# **Rahmengrößen in**

Das Diagramm zeigt, wie viele Pakete die Gruppe nach Größe empfangen hat.

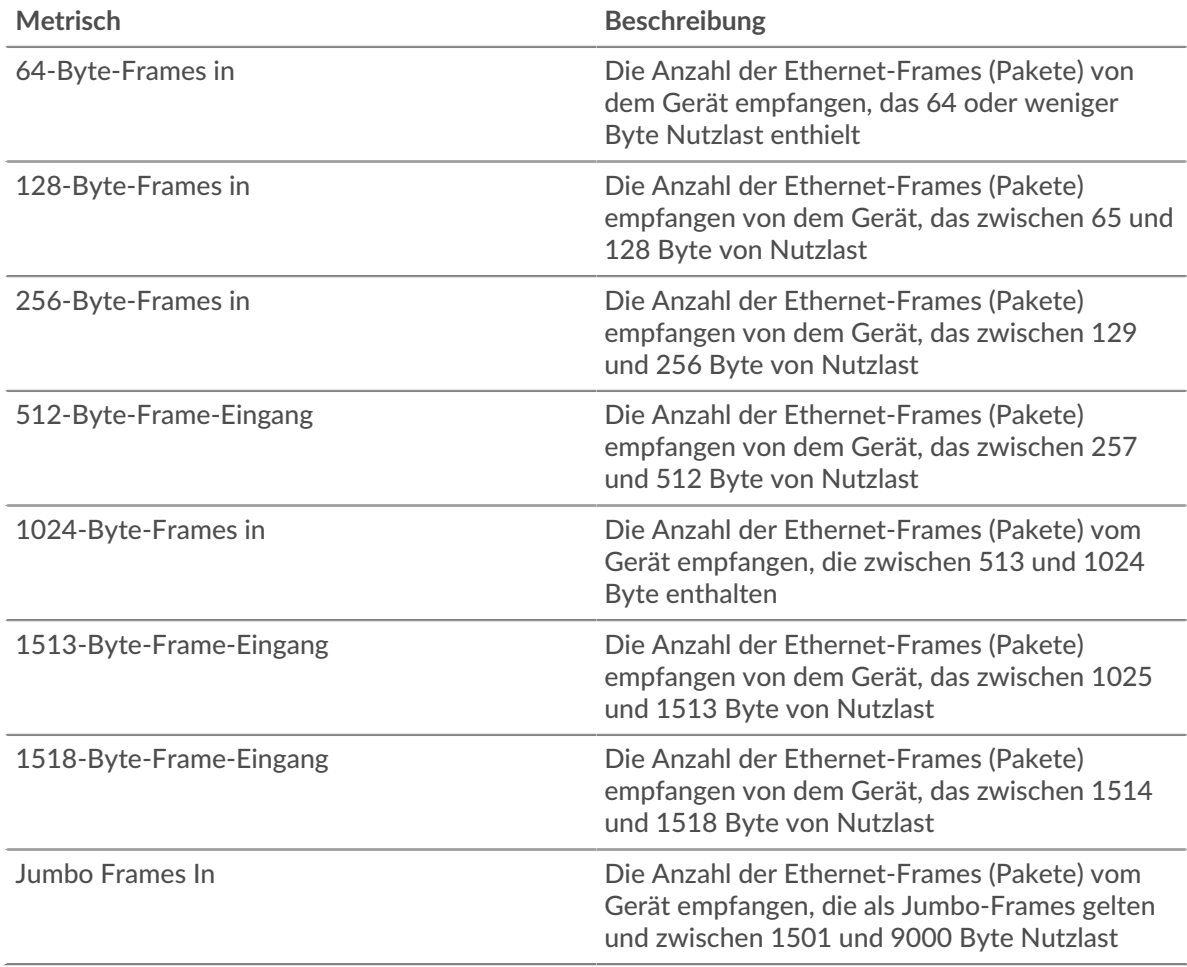

# **Rahmengrößen raus**

Das Diagramm zeigt, wie viele Pakete die Gruppe nach Größe gesendet hat.

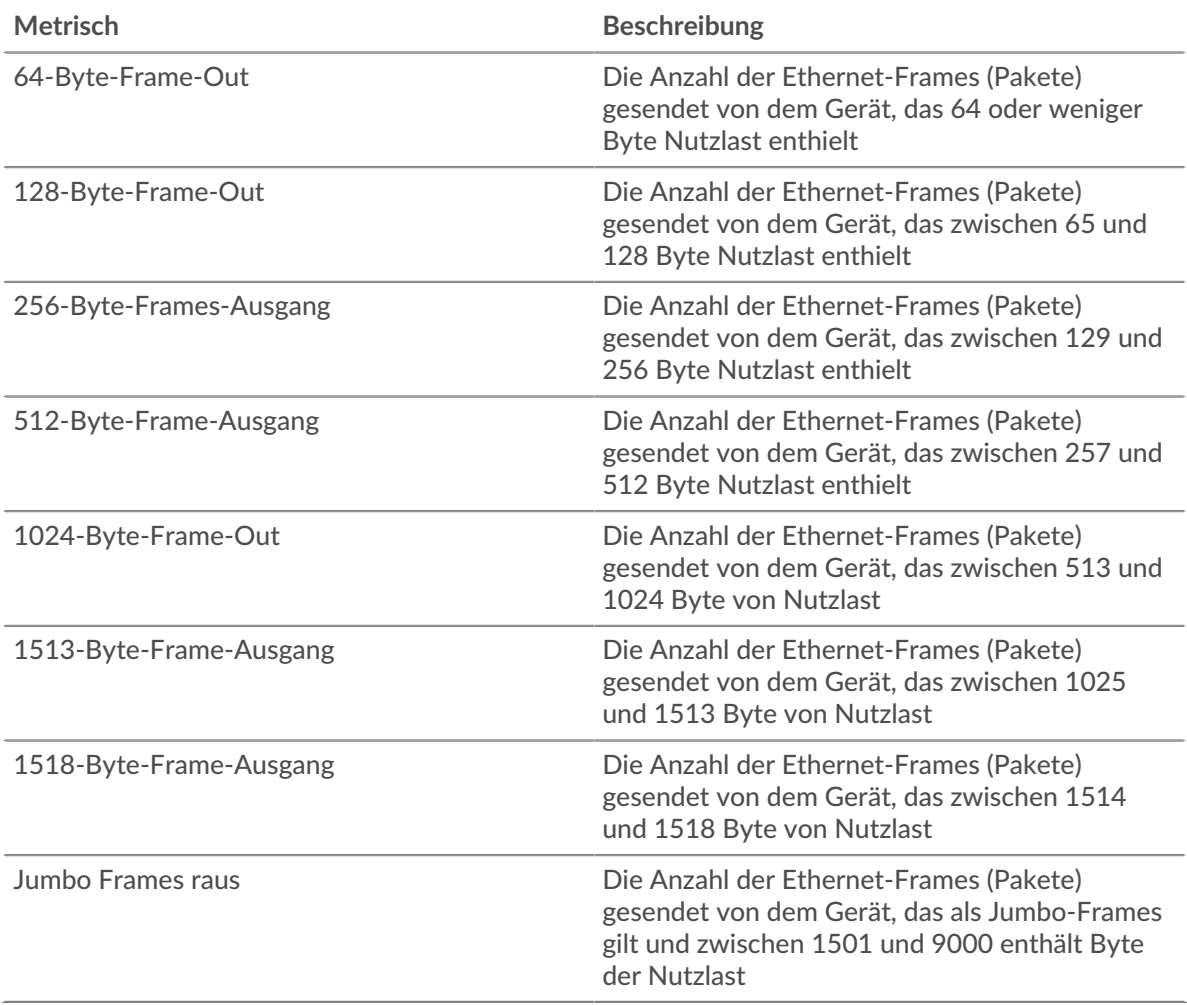

#### **Rahmentypen**

Diese Region wird nicht angezeigt, wenn sich alle Geräte in der Gruppe in Flow Analysis befinden.

# **Rahmentypen In**

Das Diagramm zeigt, wie viele Pakete die Gruppe nach Typ empfangen hat.

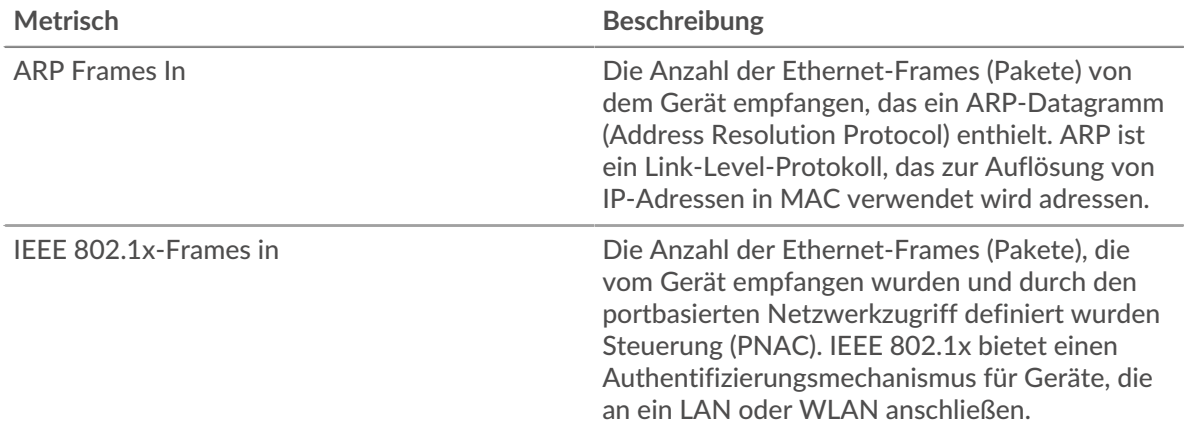

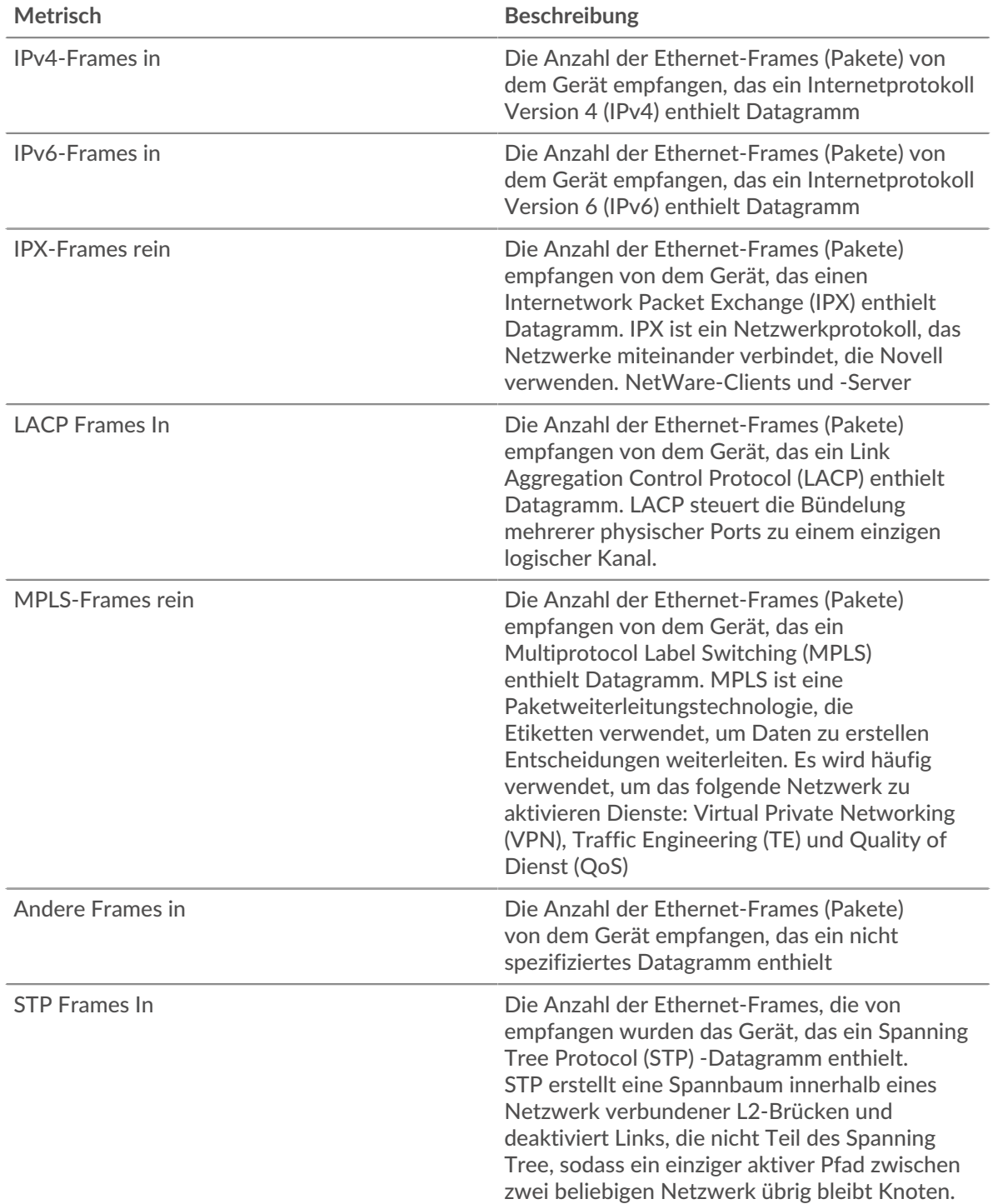

# **Frame-Typen raus**

Das Diagramm zeigt, wie viele Pakete die Gruppe nach Typ gesendet hat.

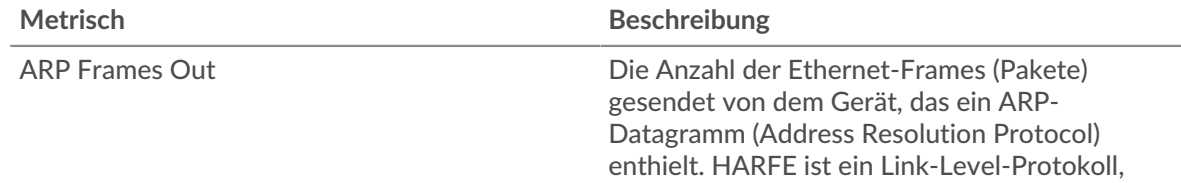

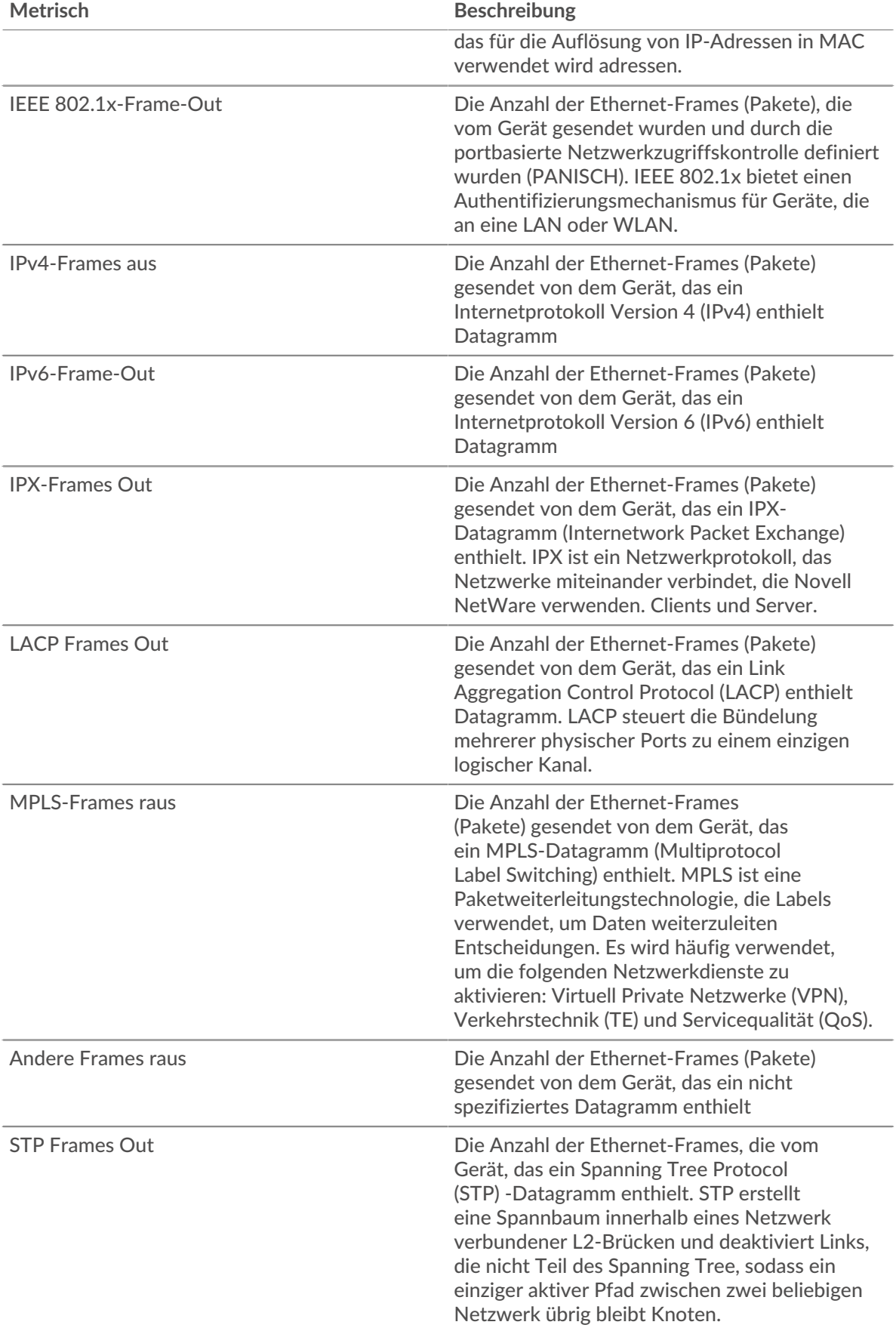

### **Mit VLAN markierte Frames In**

Dieses Diagramm zeigt die Anzahl der Ethernet-Frames, die von Geräten in der Gruppe empfangen wurden, die mit VLAN-Tags versehen wurden.

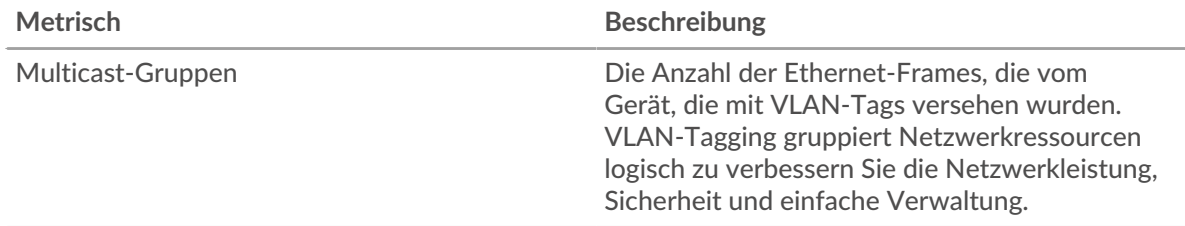

## **Frames Out mit VLAN-Tag**

Dieses Diagramm zeigt Ihnen die Anzahl der Ethernet-Frames, die von Geräten in der Gruppe gesendet wurden, die mit VLAN-Tags versehen wurden.

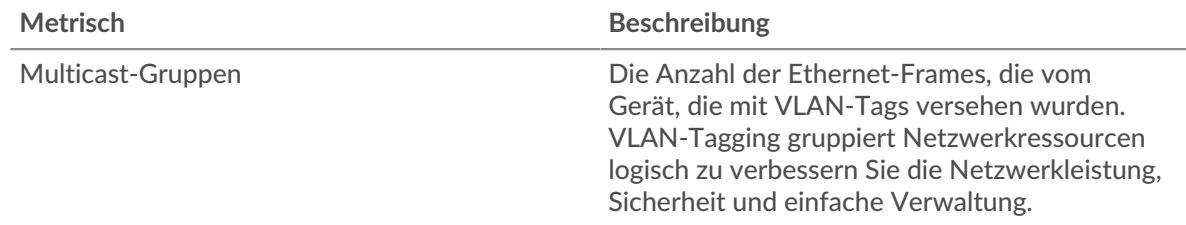

#### <span id="page-732-0"></span>**IP-Protokolle**

# **Die wichtigsten IP-Protokolle — Eingehende Pakete**

Dieses Diagramm zeigt, wie viele Pakete Geräte in der Gruppe per Protokoll empfangen haben.

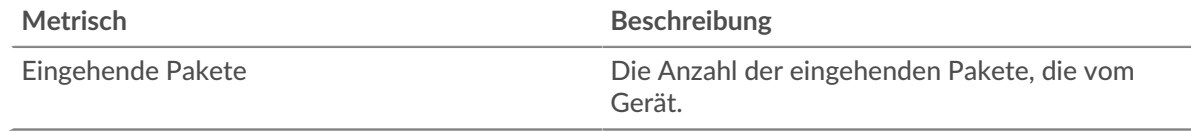

# **Top-IP-Protokolle — Ausgehende Pakete**

Dieses Diagramm zeigt, wie viele Pakete Geräte in der Gruppe per Protokoll gesendet haben.

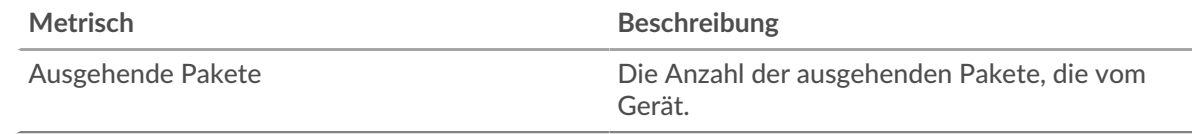

#### <span id="page-732-1"></span>**ICMP-Typen**

Diese Region wird nicht angezeigt, wenn sich alle Geräte in der Gruppe in Flow Analysis befinden.

## **Die ICMP ICMP-Typen — Eingehende Pakete**

Dieses Diagramm zeigt, wie viele Pakete Geräte in der Gruppe vom Typ ICMP empfangen haben.

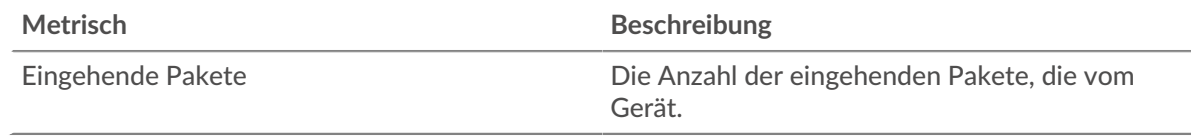

#### **Die wichtigsten ICMP-Typen — Ausgehende Pakete**

Dieses Diagramm zeigt, wie viele Pakete Geräte in der Gruppe vom Typ ICMP gesendet haben.

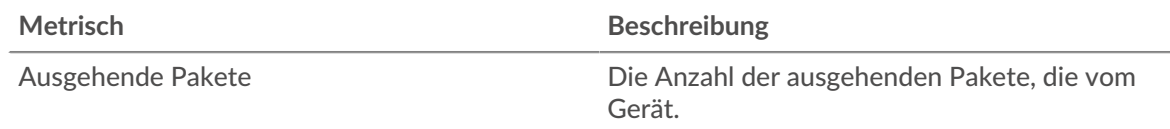

## **Wo soll ich als Nächstes suchen**

• **Eine Metrik genauer betrachten:** Weitere Informationen zu einer Metrik erhalten Sie, indem Sie auf den Metrikwert oder -namen klicken und eine Option aus dem Menü Drilldown by auswählen. Wenn Sie sich beispielsweise die Gesamtzahl der Fehler ansehen, klicken Sie auf die Zahl und wählen Sie **Server** um zu sehen, welche Server die Fehler zurückgegeben haben.

• **Den Metric Explorer durchsuchen:** Integrierte Protokollseiten enthalten die am häufigsten referenzierten Metriken für ein Protokoll, aber Sie können zusätzliche Metriken im Metric Explorer sehen. Klicken Sie auf einer Protokollseite auf einen beliebigen Diagrammtitel und wählen Sie **Diagramm erstellen aus...**. Wenn der Metric Explorer geöffnet wird, klicken Sie auf **Metrik hinzufügen** im linken Bereich, um eine Dropdownliste mit umfassenden Metriken für das Gerät anzuzeigen. Wenn Sie eine interessante Metrik finden, klicken Sie auf **Zum Dashboard hinzufügen** um die Metrik einem neuen oder vorhandenen Dashboard hinzuzufügen.

• **Erstellen Sie eine benutzerdefinierte Metrik:** Wenn Sie eine Metrik anzeigen möchten, die nicht im Metric Explorer enthalten ist, können Sie über einen Auslöser eine benutzerdefinierte Metrik erstellen. Weitere Informationen finden Sie in den folgenden Ressourcen:

- [Trigger-Komplettlösung: HTTP 404-Fehler nachverfolgen](https://docs.extrahop.com/9.6/walkthrough-trigger/)
- Auslöser<sub>IZ</sub>

## **TCP-Gerätegruppenseite**

#### **TCP-Metriken für Gruppe**

- 
- **Hinweis:**Um die nach Gerätegruppenmitgliedern aufgelisteten TCP-Metrikwerte anzuzeigen, können Sie [nach unten bohren](https://docs.extrahop.com/de/9.6/drill-down) E auf TCP-Metriken. Um Metrikwerte von Peer-Geräten zu sehen, die TCP-Verbindungen von den Mitgliedern der Gerätegruppe entweder senden oder empfangen, können Sie einen Drilldown durchführen nach **IP**, wie in der folgenden Abbildung dargestellt.

# TCP Metrics for Group + TCP Connections ~ The total number of incoming TCP conn accepted by all device group members 4, 637

The number of TCP connections listed b Accepted Accepted device group member Drill down by... The number of TCP connections listed b Group Member the IP address of peer devices sending T connections to device group members IP TCP In -Aborted Connections In L7 Protocol The number of TCP connections listed by the L7 protocols associated Resets In with device group members SYNs Received Create chart from... Unestablished SYN-ACKs Ω Description b. Unanswered SYNs In

# **TCP-Verbindungen**

Stray Segments In

Zeigt die Anzahl der akzeptierten Verbindungen und die Anzahl der von der Gruppe initiierten Verbindungen an. Zulässige Verbindungen und verbundene Verbindungen sind nicht identisch. Beispielsweise wird ein Server im Allgemeinen weitaus mehr akzeptiert als verbunden haben, da Webserver selten Verbindungen mit anderen Geräten herstellen.

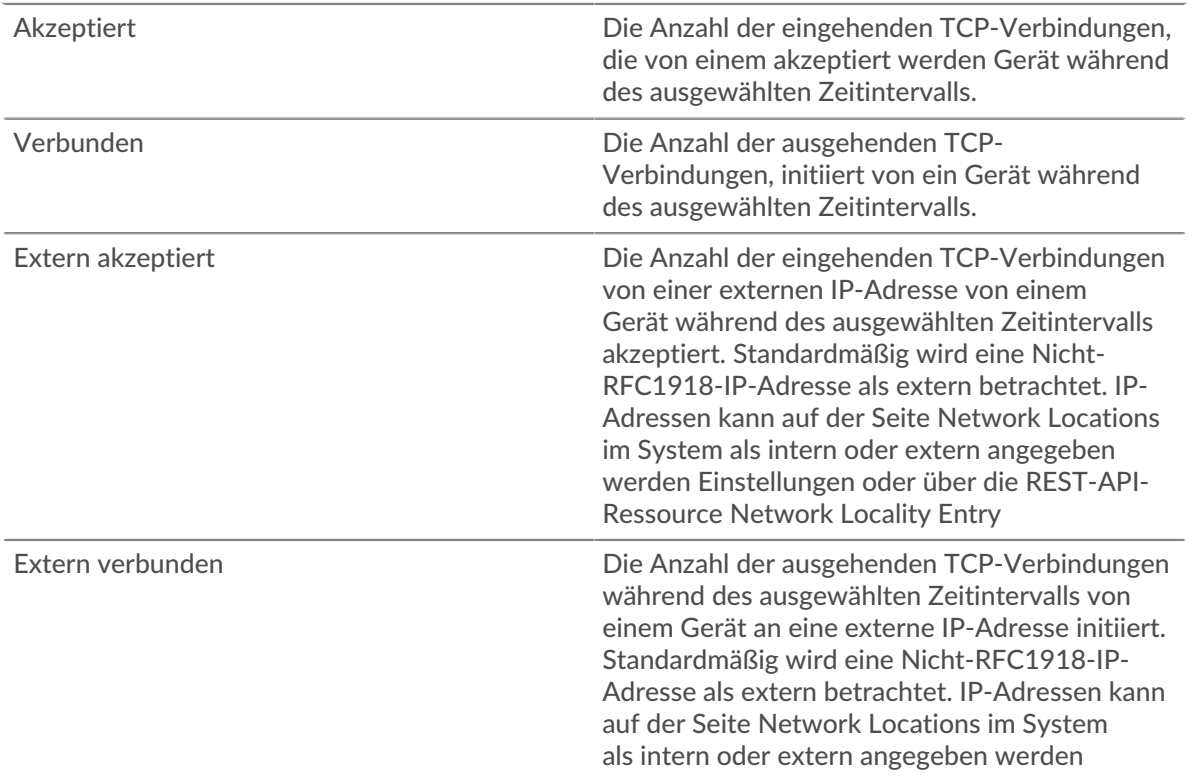

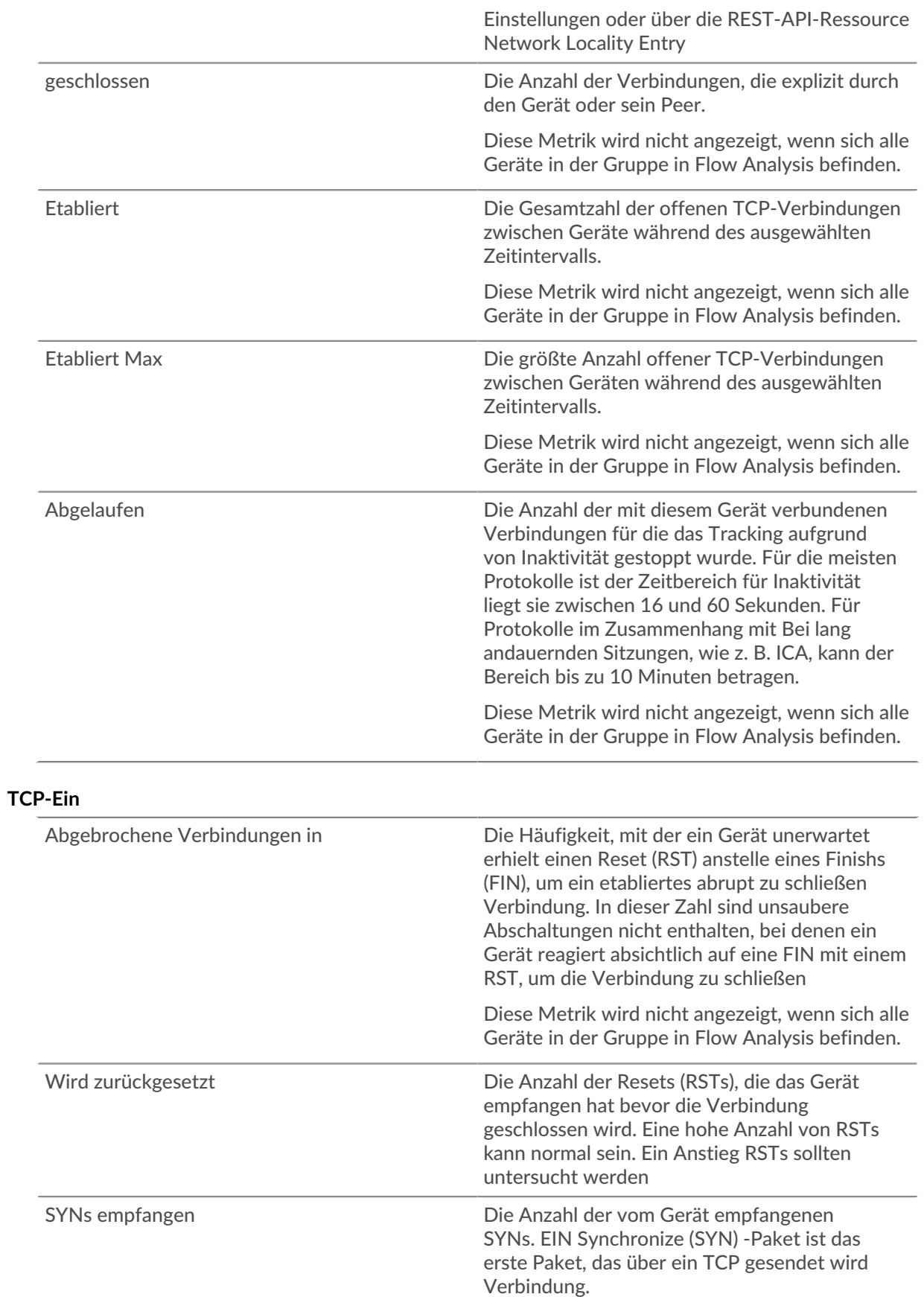

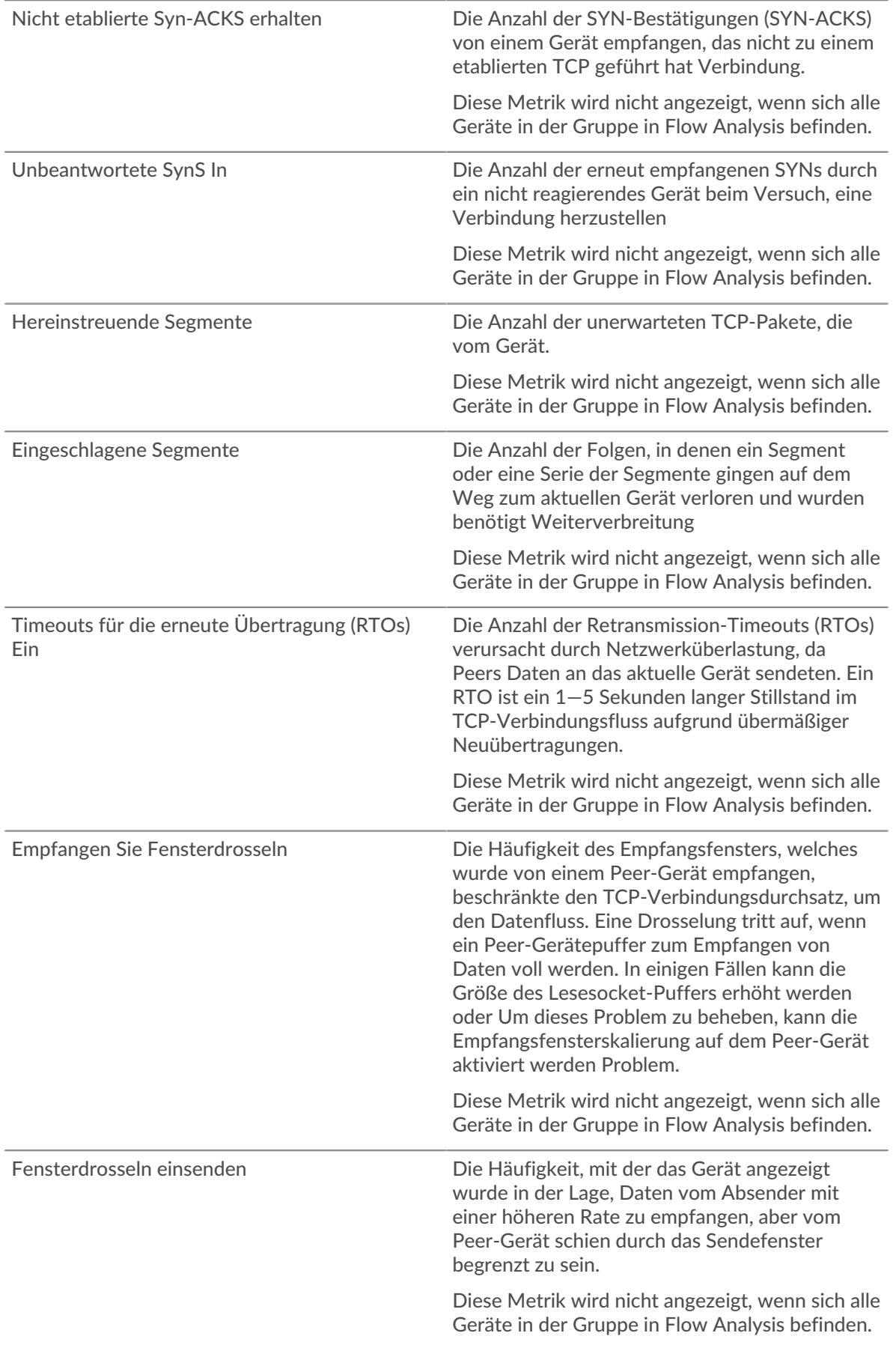

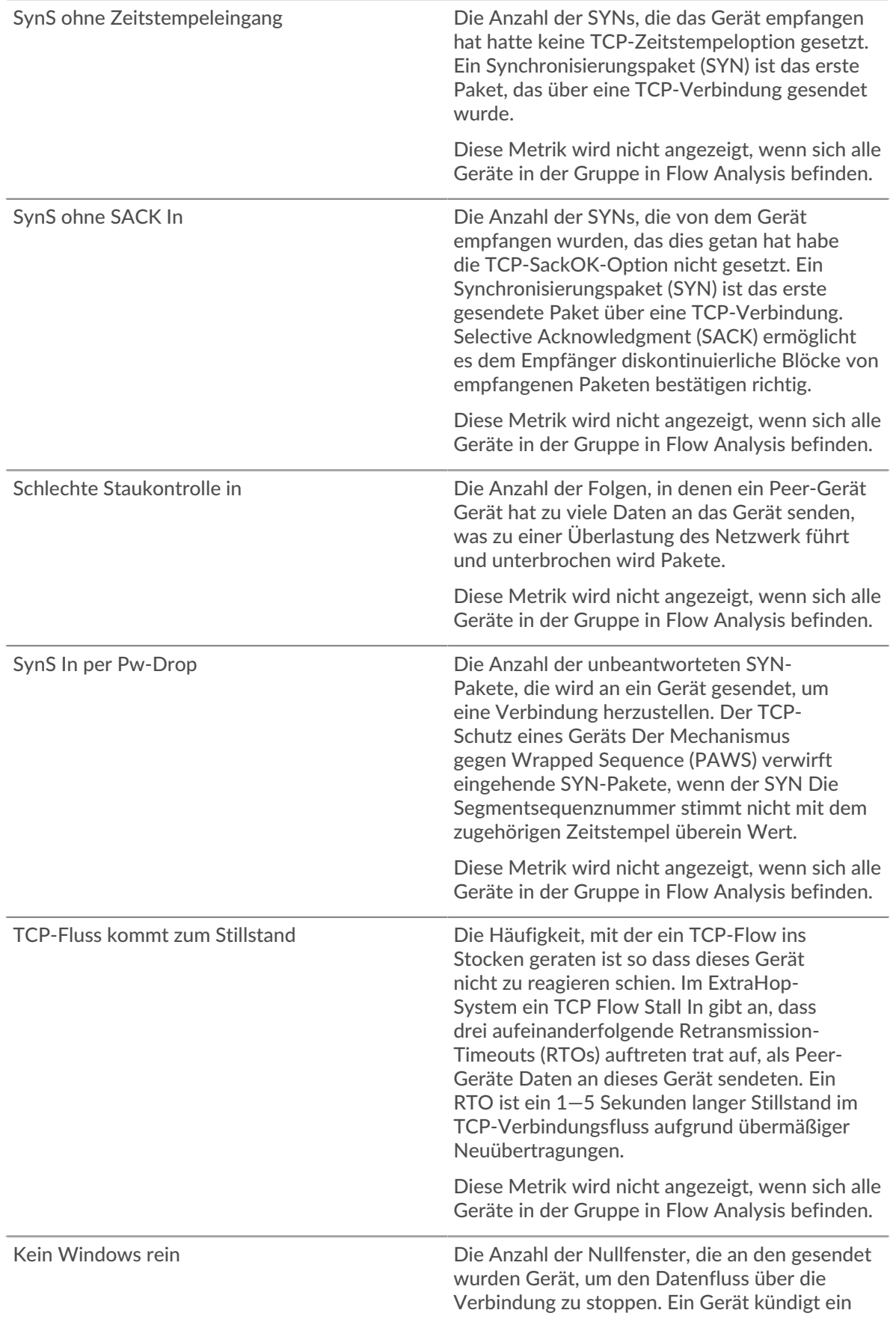

Zero Window an, wenn eingehende Daten zu schnell ankommen, um verarbeitet zu werden.

Diese Metrik wird nicht angezeigt, wenn sich alle Geräte in der Gruppe in Flow Analysis befinden.

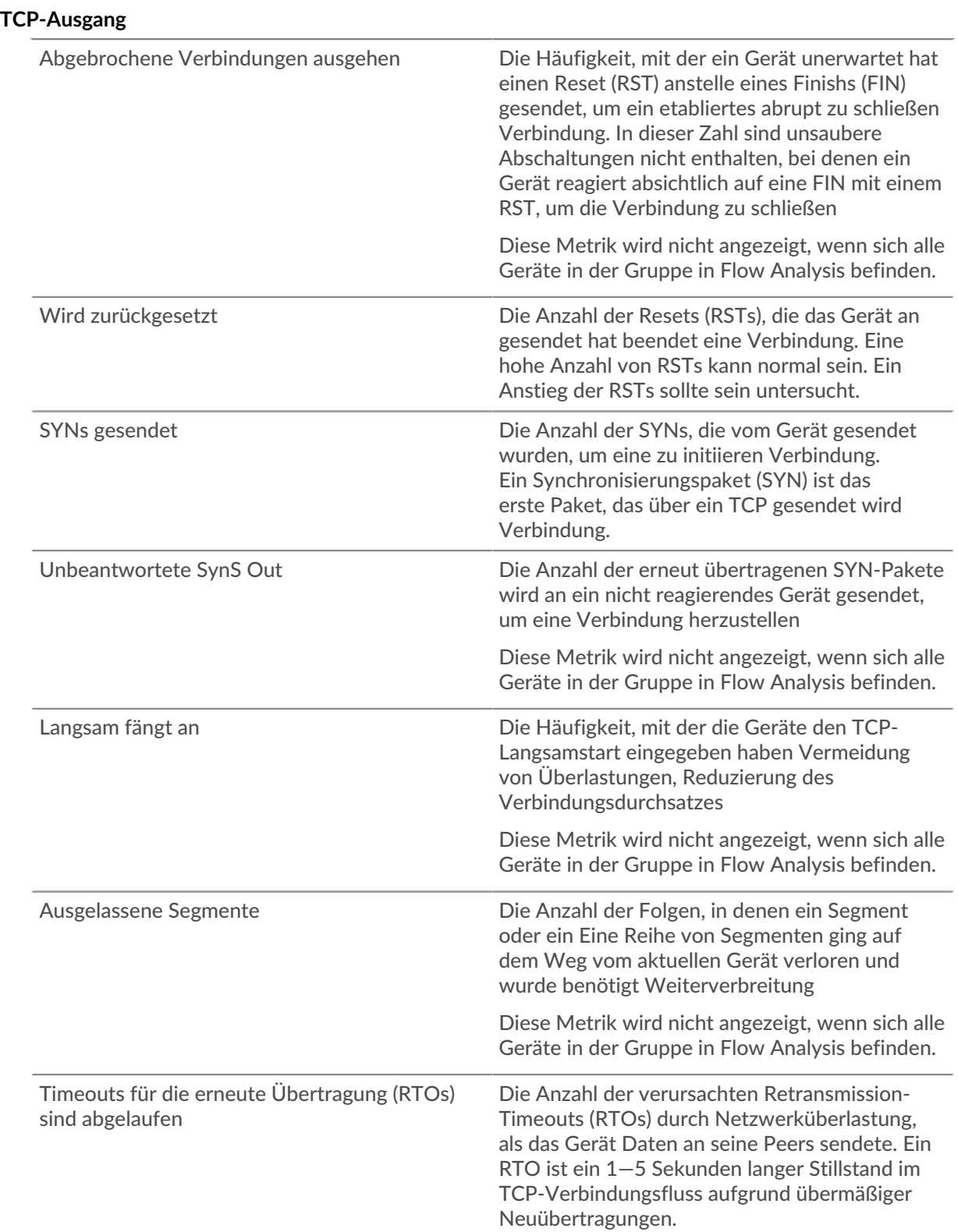

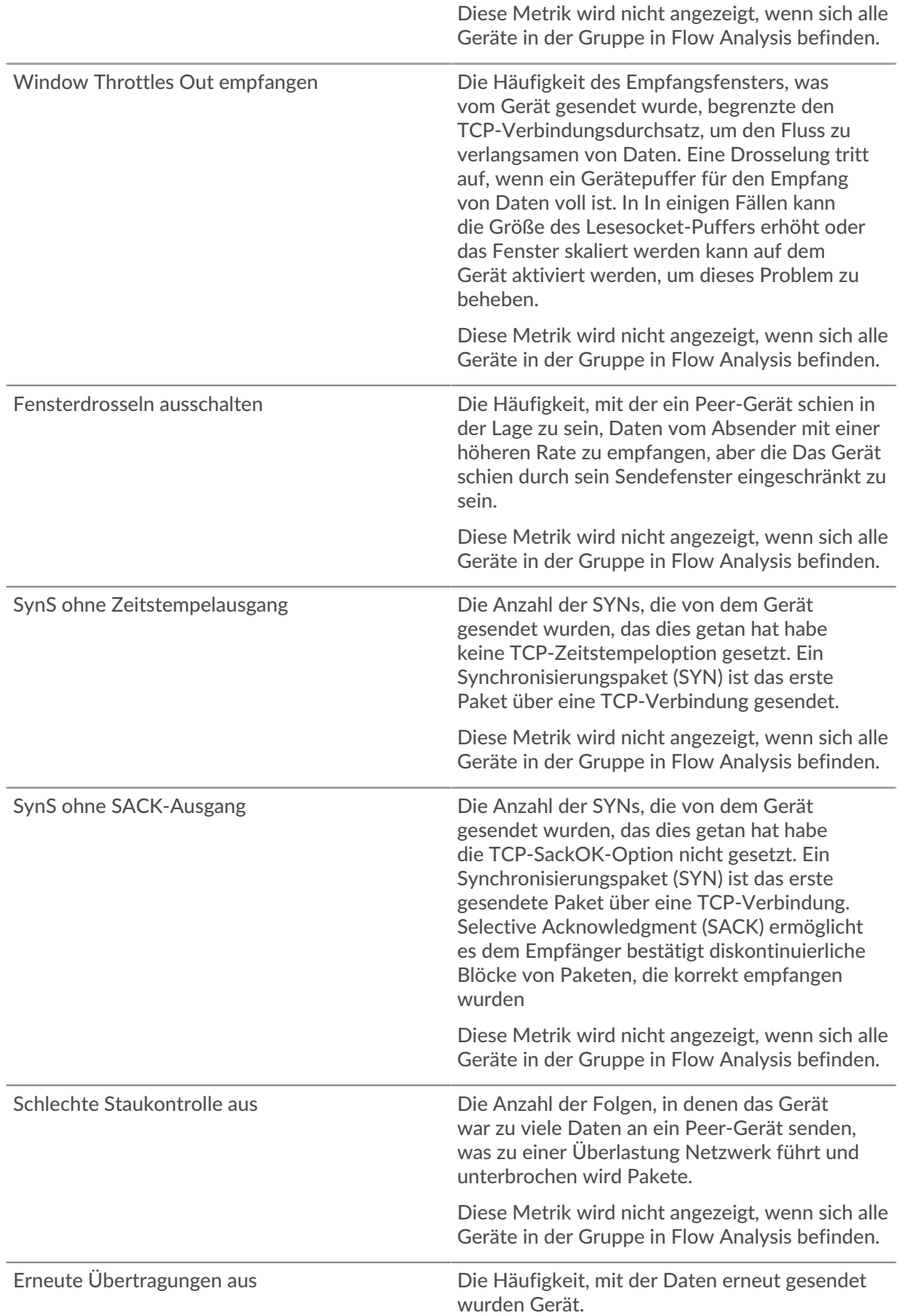

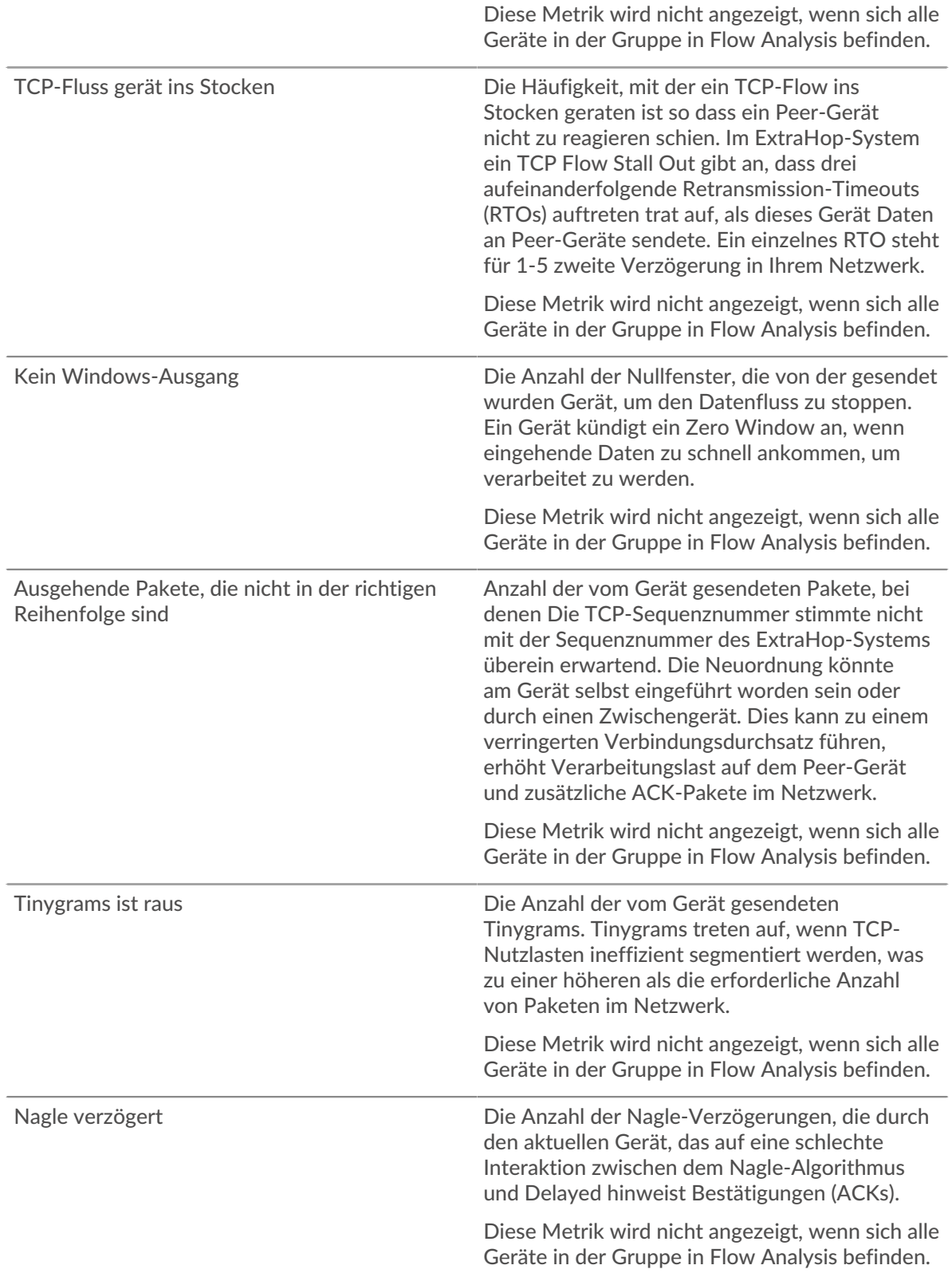

# **TCP-Geräte in der Gruppe**

# **Top-Gruppenmitglieder (TCP akzeptiert)**

Zeigt die Gruppenmitglieder an, die die meisten TCP-Verbindungen akzeptiert haben.

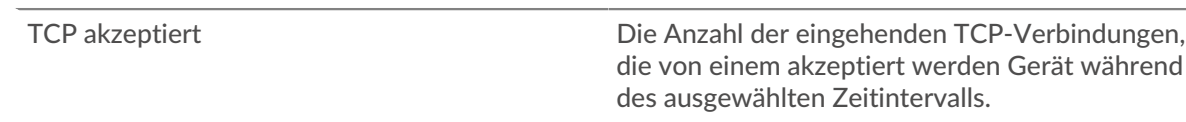

#### **TCP-Leistung**

Diese Region wird nicht angezeigt, wenn sich alle Geräte in der Gruppe in Flow Analysis befinden.

#### **Zeit der Hin- und Rückfahrt**

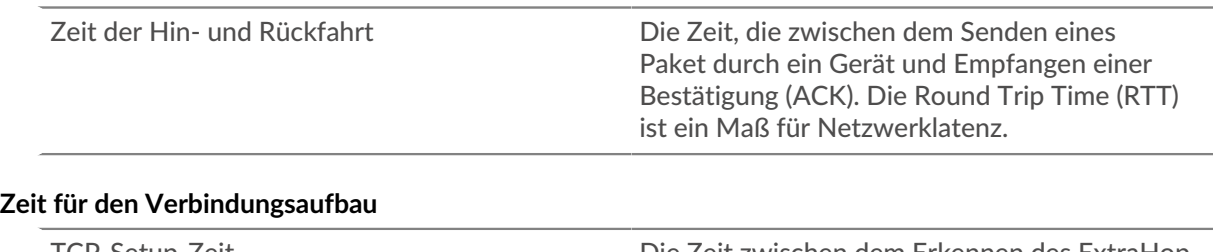

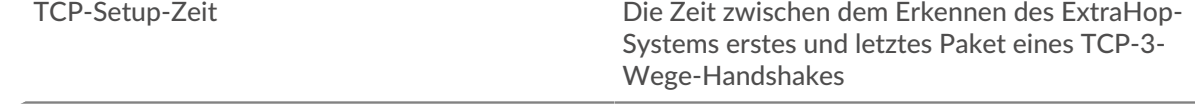

#### Seite "Gruppen-Cloud-Dienste"

#### **Verkehr durch Cloud-Dienste**

Diese Seite zeigt Ihnen, welche Cloud-Dienstanbieter Daten mit dieser Gerätegruppe ausgetauscht haben. klicken **Eingehende Byte** oder **Ausgehende Bytes** um Informationen über empfangene oder gesendete Daten einzusehen.

Die Halo-Visualisierung zeigt Verbindungen von internen Endpunkten in dieser Gerätegruppe zu externen Endpunkten nach Cloud-Dienstanbietern. Externe Endpunkte werden auf dem äußeren Ring angezeigt und sind mit Geräten in dieser Gruppe verbunden, die als Kreise in der Mitte der Visualisierung angezeigt werden. Innere Kreise und äußere Ringe nehmen mit zunehmendem Verkehrsaufkommen an Größe zu.

- Bewegen Sie den Mauszeiger über Endpunkte oder Verbindungen, um die verfügbaren Hostnamen und IP-Adressen anzuzeigen.
- Klicken Sie auf Endpunkte oder Verbindungen, um den Fokus zu behalten und Informationen für Ihre Auswahl im Informationsfenster auf der rechten Seite anzuzeigen.

Die Tabelle im Informationsfeld zeigt Ihnen die Bitrate und wann diese Gerätegruppe Daten gesendet oder empfangen hat, aufgeschlüsselt nach den fünf wichtigsten Cloud-Dienstanbietern.

Die Liste im Informationsfeld zeigt Ihnen die Menge der von dieser Gerätegruppe gesendeten oder empfangenen Daten, aufgeschlüsselt nach Cloud-Dienstanbietern.

Seite "Gruppen-Geolokalisierung"

#### **Verkehr nach Geolokalisierung**

Diese Seite zeigt Ihnen, welche geografischen Standorte Daten mit dieser Gerätegruppe ausgetauscht haben. klicken **Eingehende Byte** oder **Ausgehende Bytes** um Informationen über empfangene oder gesendete Daten einzusehen.

Die Halo-Visualisierung zeigt Verbindungen von internen Endpunkten in dieser Gerätegruppe zu externen Endpunkten nach Geolokalisierung. Externe Endpunkte werden auf dem äußeren Ring angezeigt und sind mit Geräten in dieser Gruppe verbunden, die als Kreise in der Mitte der Visualisierung angezeigt werden. Innere Kreise und äußere Ringe nehmen mit zunehmendem Verkehrsaufkommen an Größe zu.

- Bewegen Sie den Mauszeiger über Endpunkte oder Verbindungen, um die verfügbaren Hostnamen und IP-Adressen anzuzeigen.
- Klicken Sie auf Endpunkte oder Verbindungen, um den Fokus zu behalten und Informationen für Ihre Auswahl im Informationsfenster auf der rechten Seite anzuzeigen.

Die Liste im Informationsfeld zeigt Ihnen die Menge der von dieser Gerätegruppe gesendeten oder empfangenen Daten, aufgeteilt nach Geolokalisierung.

#### **Seite "Große Uploads gruppieren"**

#### **Große Uploads**

Diese Seite zeigt Ihnen, welche externen Endpunkte in einer einzigen Übertragung über 1 MB an Daten von einem Gerät dieser Gruppe empfangen haben.

Die Halo-Visualisierung zeigt Ihnen die Verbindungen zwischen internen Endpunkten in dieser Gerätegruppe und externen Endpunkten. Externe Endpunkte werden im äußeren Ring mit Verbindungen zu Geräten in dieser Gruppe angezeigt, die als Kreise in der Mitte der Visualisierung angezeigt werden. Innere Kreise und äußere Ringe nehmen mit zunehmendem Verkehrsaufkommen an Größe zu.

Die Halo-Visualisierung zeigt Verbindungen von internen Endpunkten in dieser Gerätegruppe zu externen Endpunkten. Externe Endpunkte werden auf dem äußeren Ring angezeigt und sind mit Geräten in dieser Gruppe verbunden , die als Kreise in der Mitte der Visualisierung angezeigt werden. Innere Kreise und äußere Ringe nehmen mit zunehmendem Verkehrsaufkommen an Größe zu.

- Bewegen Sie den Mauszeiger über Endpunkte oder Verbindungen, um die verfügbaren Hostnamen und IP-Adressen anzuzeigen.
- Klicken Sie auf Endpunkte oder Verbindungen, um den Fokus zu behalten und Informationen für Ihre Auswahl im Informationsfenster auf der rechten Seite anzuzeigen.

Die Tabelle im Informationsfeld zeigt Ihnen die Bitrate und den Zeitpunkt, zu dem diese Gerätegruppe Daten gesendet hat, aufgeschlüsselt nach den fünf wichtigsten externen Endpunkten.

Die Liste im Informationsfeld zeigt Ihnen die Menge der von dieser Gerätegruppe gesendeten oder empfangenen Daten, aufgeschlüsselt nach Externer Endpunkt.

#### **AWS-Seite gruppieren**

#### **Erfahren Sie auf dieser Seite mehr über Charts:**

- [AWS Eingehender Datenverkehr zur Gruppe](#page-742-0)
- <span id="page-742-0"></span>• [AWS — Ausgehender Datenverkehr aus der Gruppe](#page-743-0)

#### **AWS — Eingehender Datenverkehr zur Gruppe**

#### **Durchsatz**

Dieses Diagramm zeigt Ihnen die Bitrate des Datenverkehrs von allen AWS-Cloud-Services zur Gerätegruppe.

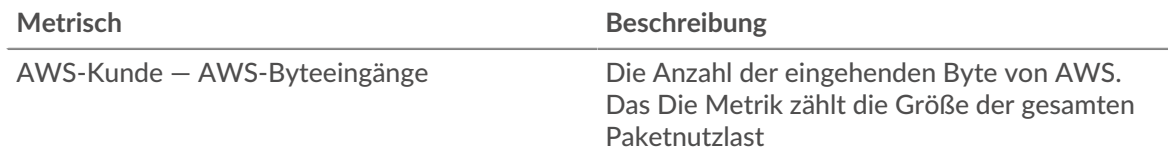

#### **Verkehr**

Dieses Diagramm zeigt Ihnen, wie viele Daten die Gerätegruppe von allen AWS-Cloud-Services erhalten hat.

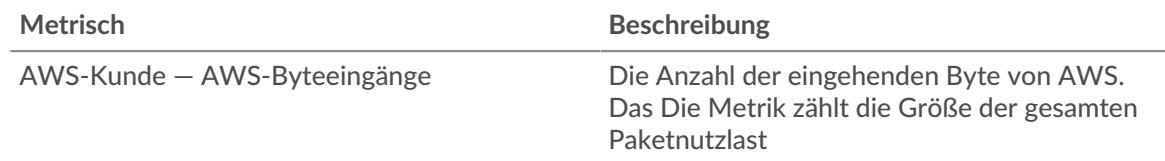

#### **Top Dienstleistungen**

Dieses Diagramm zeigt Ihnen, wie viele Daten die Gerätegruppe empfangen hat, aufgeschlüsselt nach den fünf wichtigsten AWS-Cloud-Services.

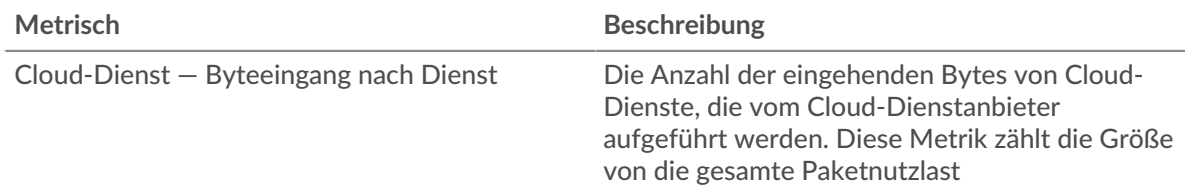

# **Die besten S3-Eimer**

Dieses Diagramm zeigt Ihnen, wie viele Daten die Gerätegruppe empfangen hat, aufgeschlüsselt nach den fünf wichtigsten S3-Buckets.

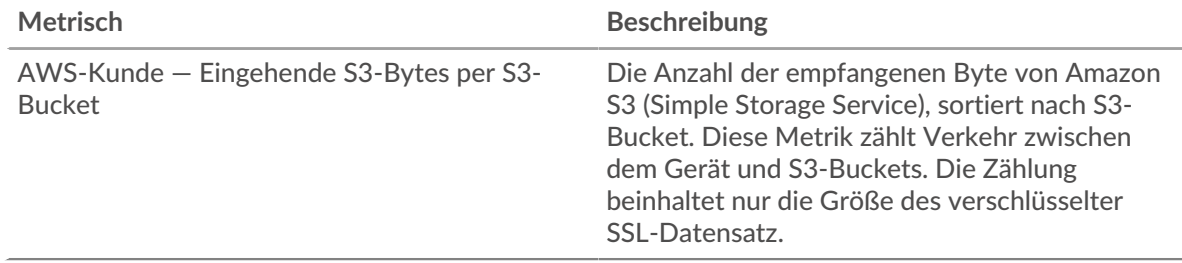

# <span id="page-743-0"></span>**AWS — Ausgehender Datenverkehr aus der Gruppe**

#### **Durchsatz**

Dieses Diagramm zeigt Ihnen die Bitrate des Datenverkehrs aus dem gesamten AWS-Cloud-Service-Verkehr der Gerätegruppe.

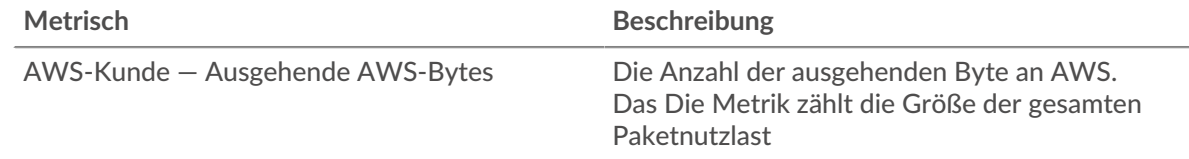

#### **Verkehr**

Dieses Diagramm zeigt Ihnen, wie viele Daten von allen AWS-Cloud-Diensten von der Gerätegruppe gesendet wurden.

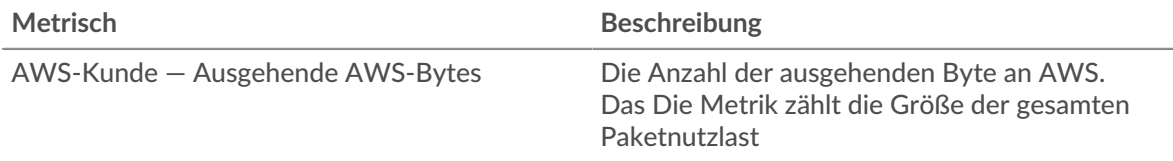

# **Top Dienstleistungen**

Dieses Diagramm zeigt Ihnen, wie viele Daten von der Gerätegruppe gesendet wurden, aufgeschlüsselt nach den fünf wichtigsten AWS-Cloud-Services.

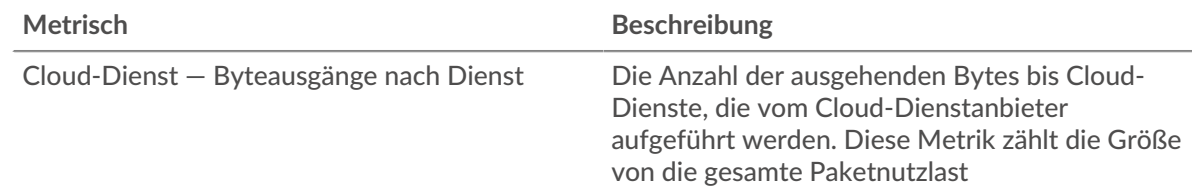

## **Die besten S3-Eimer**

Dieses Diagramm zeigt Ihnen, wie viele Daten von der Gerätegruppe gesendet wurden, aufgeschlüsselt nach den fünf wichtigsten S3-Buckets.

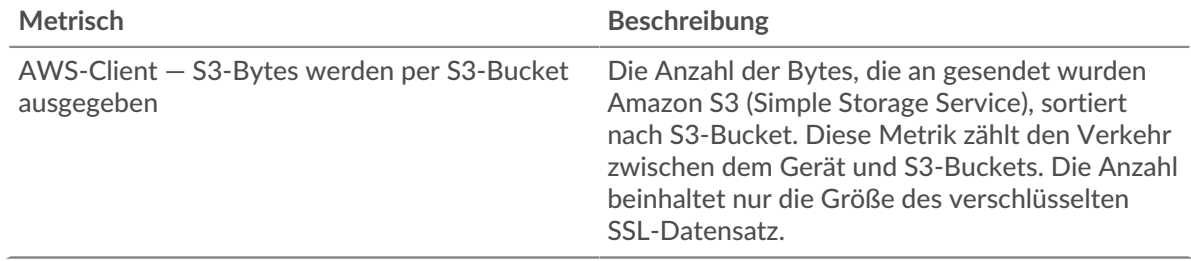

# **Benutzerdefinierte Geräte-Metriken**

Mit benutzerdefinierten Geräten können Sie Messwerte für Geräte erfassen, die sich außerhalb Ihres lokalen Netzwerk befinden oder wenn Sie eine Gruppe von Geräten haben, für die Sie Metriken als einzelnes Gerät aggregieren möchten.

# **Erfahren Sie mehr über benutzerdefinierte Geräte**

- [Konzepte für benutzerdefinierte Geräte](https://docs.extrahop.com/de/9.6/eh-system-user-guide/#ma�geschneiderte-ger�te)
- Benutzerdefiniertes Gerät erstellen
- [Remote-Sites für benutzerdefinierte Geräte konfigurieren](https://docs.extrahop.com/de/9.6/custom-devices-remote-sites)

#### **Metriken für Remote-Standorte**

Sie können alle Gerätekennzahlen über ein benutzerdefiniertes Gerät erfassen, aber Sie können auch Metriken an Remote-Standorten erfassen, um auf einfache Weise zu erfahren, wie Remote-Standorte Dienste nutzen, und um einen Einblick in den Verkehr zwischen Remote-Standorten und einem Rechenzentrum zu erhalten.

In der folgenden Tabelle werden alle verfügbaren Remote-Site-Metriken für benutzerdefinierte Geräte beschrieben:

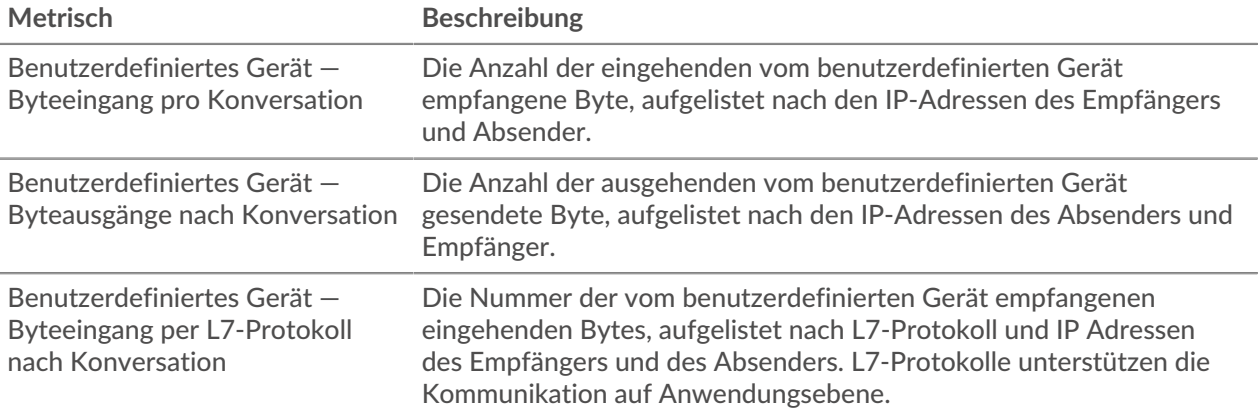

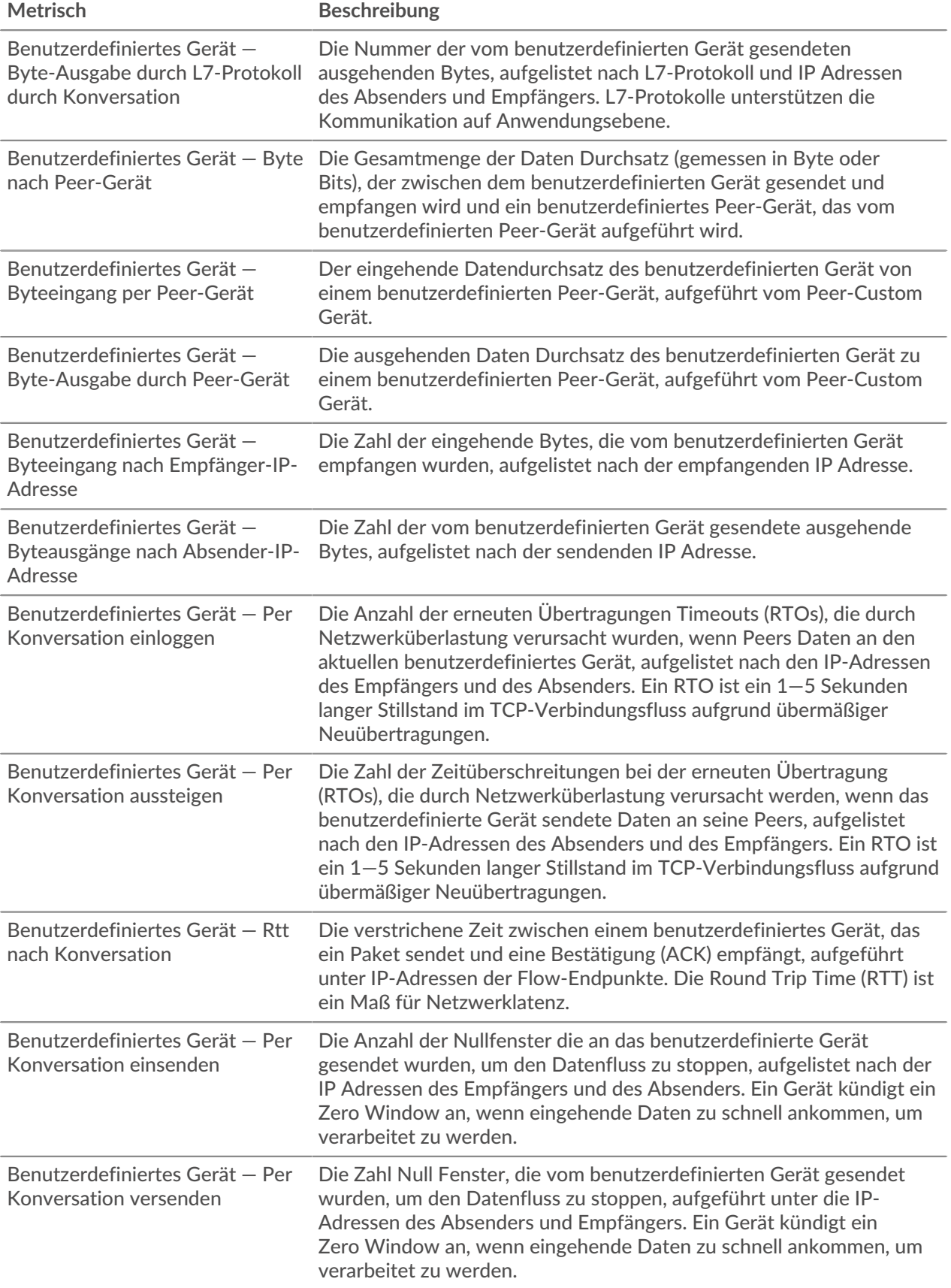

# **Anwendungsmetriken**

Diese Metriken beziehen sich auf Anwendungen, bei denen es sich um benutzerdefinierte Container handelt.

## **Seite "Anwendungsübersicht"**

Die Seite Anwendungsübersicht enthält interaktive Diagramme, die einen Überblick über eine ausgewählte Anwendung bieten.

#### **Erfahren Sie auf dieser Seite mehr über Charts:**

- [Überblick über die Anwendung](#page-746-0)
- [Transaktionen nach Protokoll](#page-746-1)
- [Verkehr nach Protokoll](#page-746-2)
- [Alerts](#page-746-3)

**Hinweis:**Diese Seite enthält nur integrierte Metriken. Wenn es zusätzlichen Traffic für

benutzerdefinierte Metriken gibt, wird dieser Traffic nicht auf dieser Seite angezeigt. Sie können benutzerdefinierte Metriken auf einem Dashboard anzeigen.

#### <span id="page-746-0"></span>**Überblick über die Anwendung**

#### **Transaktionen**

Dieses Diagramm zeigt, über welche Protokolle die Anwendung am häufigsten kommuniziert.

#### **Fehler**

Diese Tabelle zeigt, bei welchen Protokollen die Anwendung die meisten Fehler hat.

#### **Serververarbeitungszeit (95.)**

Dieses Diagramm zeigt, welche Protokolle die höchsten Serververarbeitungszeiten haben.

#### **Antwort-Bytes**

Dieses Diagramm zeigt die Protokolle, über die die meisten Daten an die Anwendung übertragen werden.

#### <span id="page-746-1"></span>**Transaktionen nach Protokoll**

#### **Transaktionen**

Dieses Diagramm zeigt, wann die Anwendung am aktivsten war, aufgeschlüsselt nach Protokoll.

#### **Fehler**

Dieses Diagramm zeigt, wann in der Anwendung Fehler aufgetreten sind, aufgeschlüsselt nach Protokoll.

#### **Serververarbeitungszeit (95.)**

Dieses Diagramm zeigt, wann die Anwendung die höchsten Serververarbeitungszeiten verzeichnete, aufgeschlüsselt nach Protokoll.

#### <span id="page-746-2"></span>**Verkehr nach Protokoll**

#### **Antwort-Bytes**

Dieses Diagramm zeigt, wie viele Antwortbytes der Anwendung zugeordnet sind, aufgeschlüsselt nach Protokoll.

#### **Antwortpakete**

Dieses Diagramm zeigt, wie viele Antwortpakete der Anwendung zugeordnet sind, aufgeschlüsselt nach Protokoll.

<span id="page-746-3"></span>**Alerts**

Diese Tabelle zeigt, welche Alerts für die Anwendung generiert wurden.

#### **Wo soll ich als Nächstes suchen**

• **Eine Metrik genauer betrachten:** Weitere Informationen zu einer Metrik erhalten Sie, indem Sie auf den Metrikwert oder -namen klicken und eine Option aus dem Menü Drilldown by auswählen. Wenn Sie sich beispielsweise die Gesamtzahl der Fehler ansehen, klicken Sie auf die Zahl und wählen Sie **Server** um zu sehen, welche Server die Fehler zurückgegeben haben.

• **Den Metric Explorer durchsuchen:** Integrierte Protokollseiten enthalten die am häufigsten referenzierten Metriken für ein Protokoll, aber Sie können zusätzliche Metriken im Metric Explorer sehen. Klicken Sie auf einer Protokollseite auf einen beliebigen Diagrammtitel und wählen Sie **Diagramm erstellen aus...**. Wenn der Metric Explorer geöffnet wird, klicken Sie auf **Metrik hinzufügen** im linken Bereich, um eine Dropdownliste mit umfassenden Metriken für das Gerät anzuzeigen. Wenn Sie eine interessante Metrik finden, klicken Sie auf **Zum Dashboard hinzufügen** um die Metrik einem neuen oder vorhandenen Dashboard hinzuzufügen.

• **Erstellen Sie eine benutzerdefinierte Metrik:** Wenn Sie eine Metrik anzeigen möchten, die nicht im Metric Explorer enthalten ist, können Sie über einen Auslöser eine benutzerdefinierte Metrik erstellen. Weitere Informationen finden Sie in den folgenden Ressourcen:

- [Trigger-Komplettlösung: HTTP 404-Fehler nachverfolgen](https://docs.extrahop.com/9.6/walkthrough-trigger/)
- Auslöser<sub>I</sub>

#### **Netzwerk- und TCP-Anwendungsseite**

Auf dieser Seite werden Metrikdiagramme des Netzwerk- und TCP-Datenverkehrs angezeigt, der mit Anwendungscontainern in Ihrem Netzwerk verknüpft ist.

- Erfahren Sie auf dieser Seite mehr über Charts:
	- [Durchsatz](#page-747-0)
	- [TCP-Zusammenfassung](#page-748-0)
	- [Netzwerklatenz](#page-748-1)
	- [Stände für Gastgeber](#page-749-0)
	- [Netzwerkstopps](#page-751-0)
	- [TCP-effiziente Netzwerkauslastung](#page-752-0)
	- [Gesamtwerte der Netzwerkmetriken](#page-752-1)
- Erfahre mehr über [mit Metriken arbeiten.](#page-0-0)

## <span id="page-747-0"></span>**Durchsatz**

#### **Durchsatz**

Dieses Diagramm zeigt den L2-Durchsatz im Zeitverlauf.

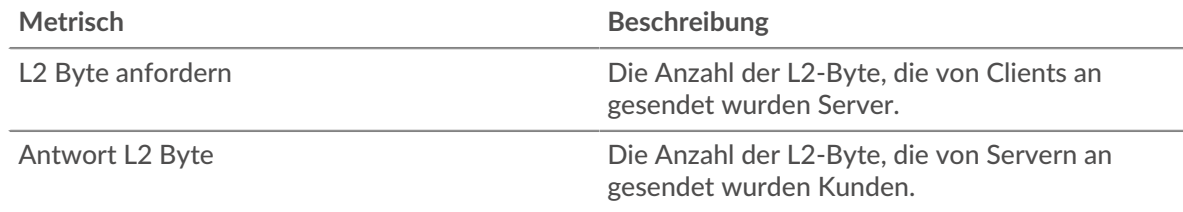

#### **Durchsatz**

Dieses Diagramm zeigt die L2-Durchsatzrate.

#### **Metrisch Beschreibung**

L2 Byte anfordern Die Anzahl der L2-Byte, die von Clients an gesendet wurden Server.

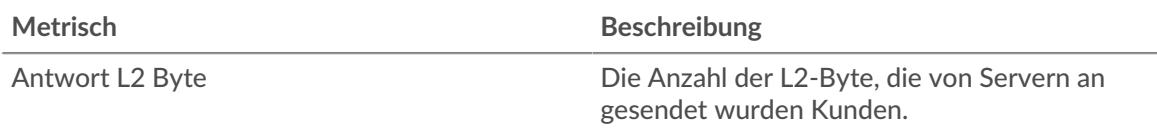

# **Durchsatz**

Dieses Diagramm zeigt den gesamten L2-Durchsatz.

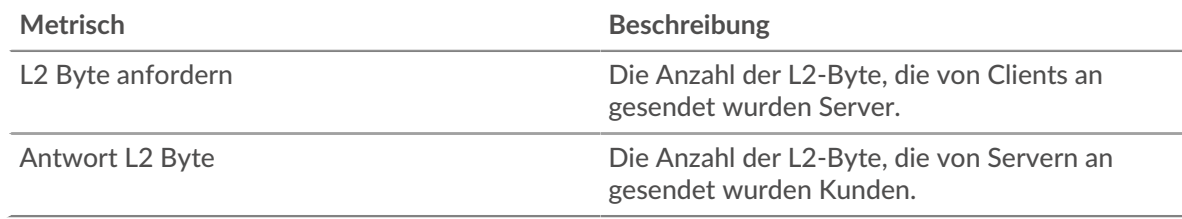

# <span id="page-748-0"></span>**TCP-Zusammenfassung**

## **Verbindungen**

Dieses Diagramm zeigt L2-Verbindungen im Zeitverlauf.

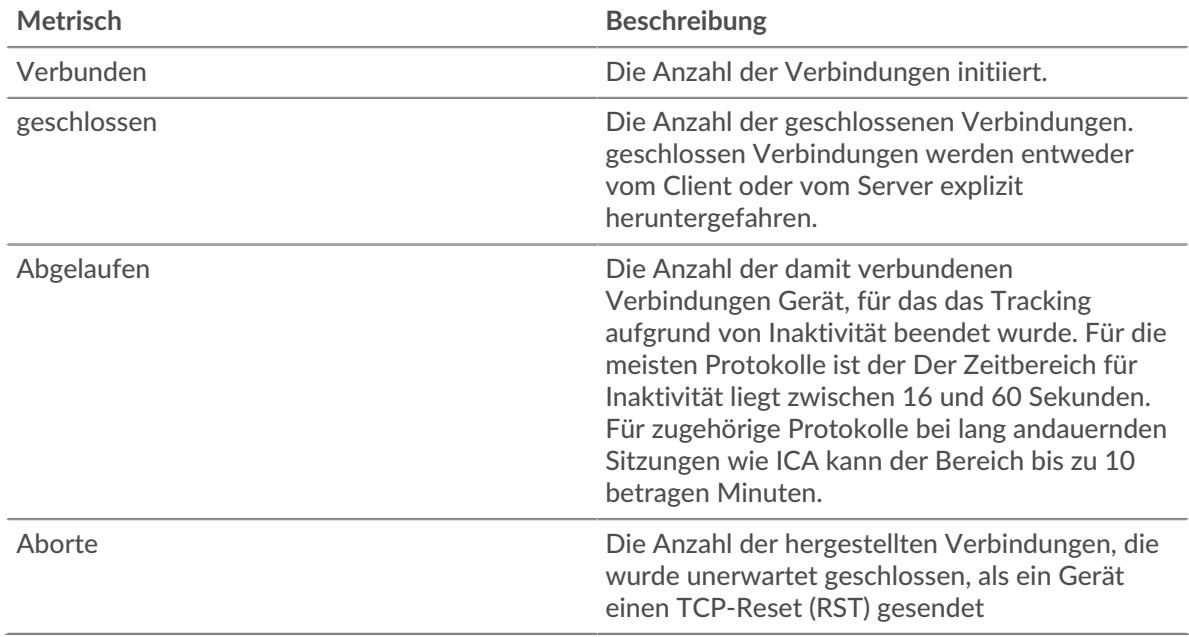

## <span id="page-748-1"></span>**Netzwerklatenz**

#### **Zeit der Hin- und Rückfahrt**

Dieses Diagramm zeigt Perzentile für die TCP-Roundtrip-Zeit. Hohe Roundtrip-Zeiten deuten darauf hin, dass die Anwendung über langsame Netzwerke kommuniziert.

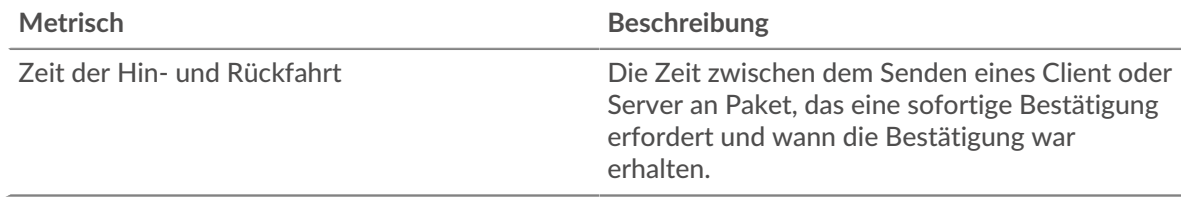

# **Zeit der Hin- und Rückfahrt**

Dieses Diagramm zeigt das 95. und 5. Perzentil für die TCP-Roundtrip-Zeit.

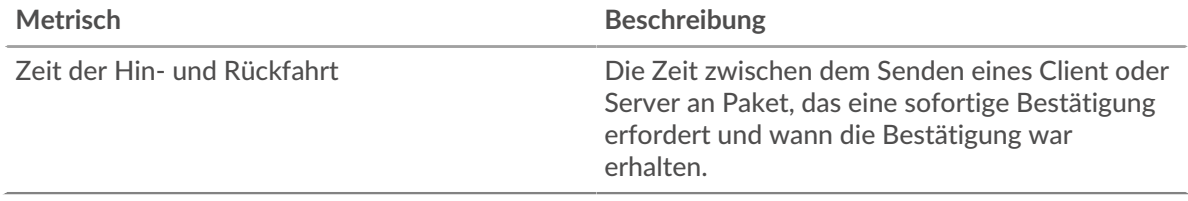

#### <span id="page-749-0"></span>**Stände für Gastgeber**

#### **Kundenstände**

Dieses Diagramm zeigt, wann Clients entweder mehr Daten sendeten, als die Server verarbeiten konnten, oder mehr Daten erhielten, als die Clients verarbeiten konnten.

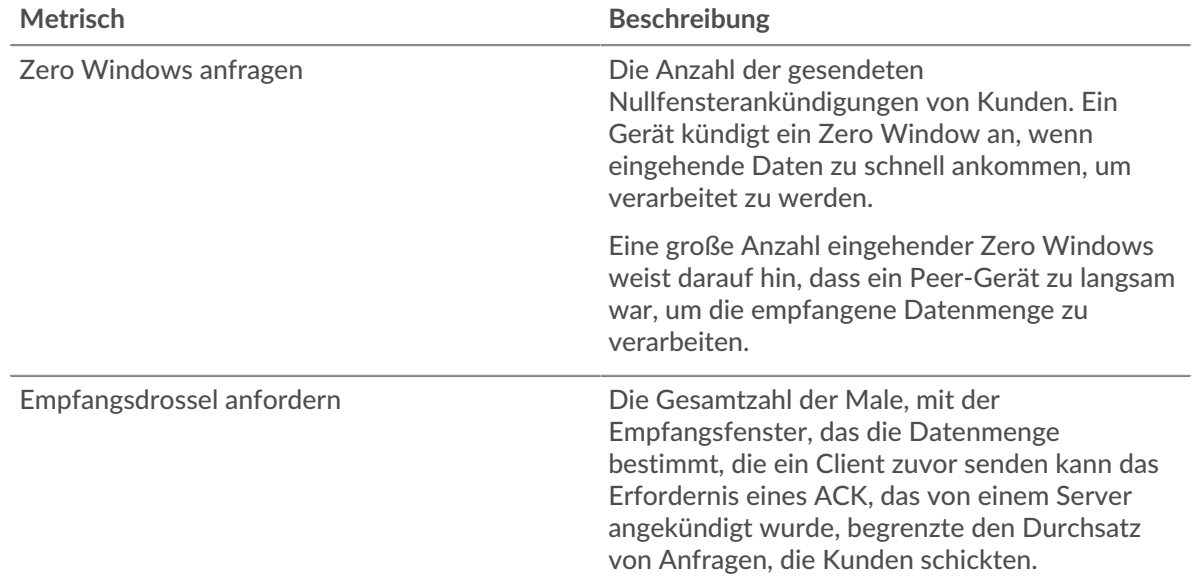

## **Gesamtzahl der Kundenställe**

Dieses Diagramm zeigt die Gesamtzahl der Anforderungsfenster mit Null und die Drosselung des Empfangs von Anfragen im ausgewählten Zeitraum.

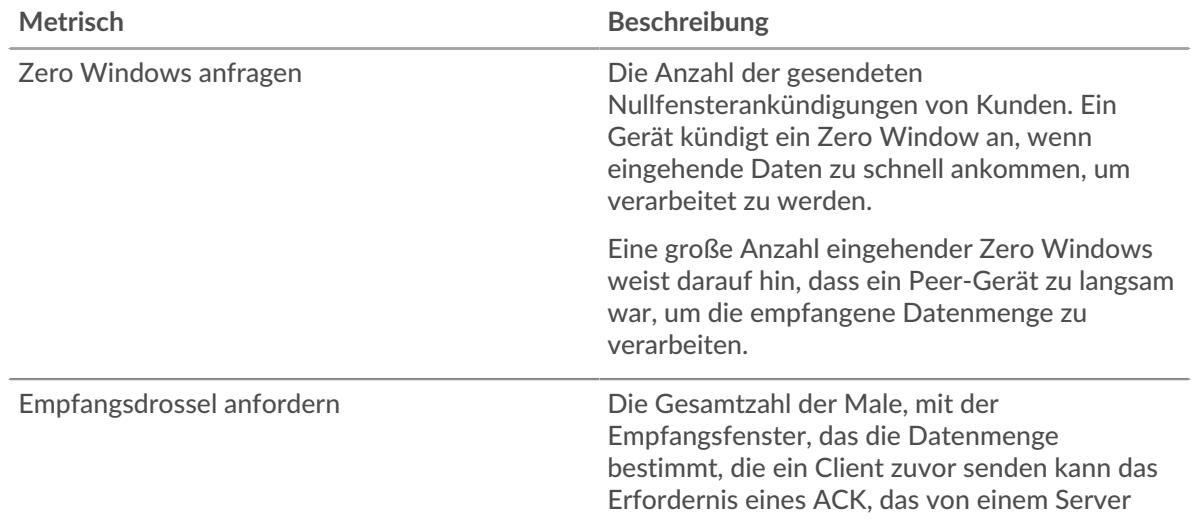

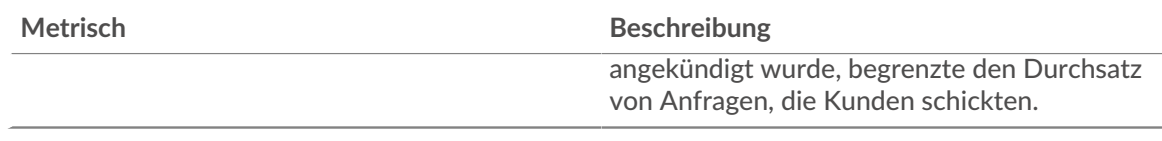

# **Serverstände**

Dieses Diagramm zeigt, wann Server entweder mehr Daten sendeten, als Clients verarbeiten konnten, oder mehr Daten erhielten, als die Server verarbeiten konnten.

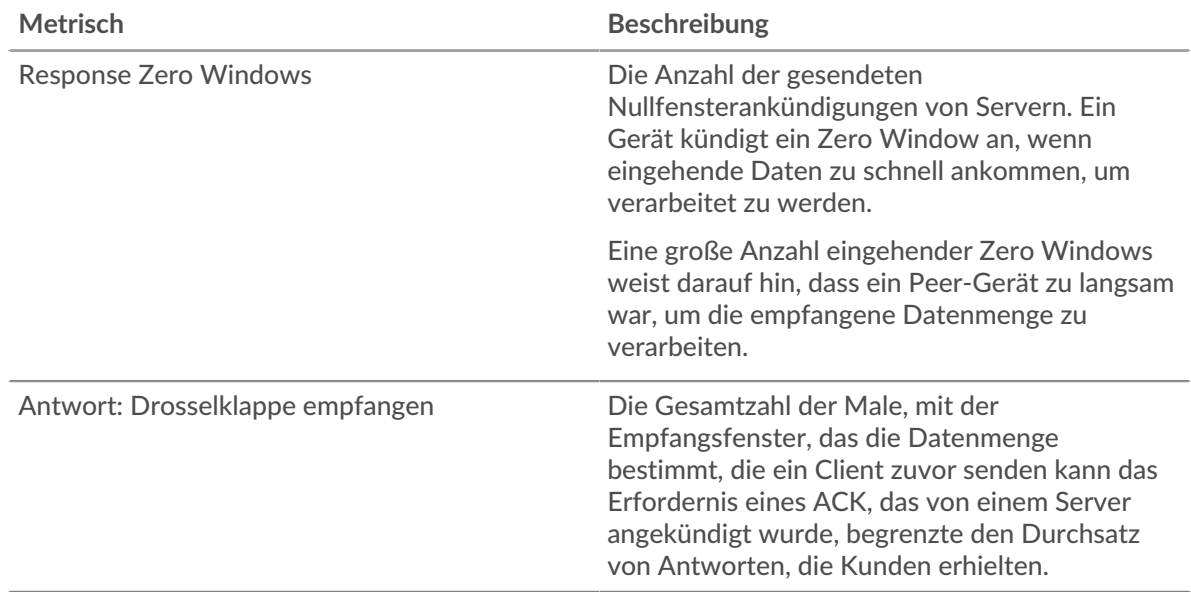

## **Gesamtzahl der Serverausfälle**

Dieses Diagramm zeigt die Gesamtzahl der Anforderungsfenster mit Null und die Drosselung des Empfangs von Anfragen im ausgewählten Zeitraum.

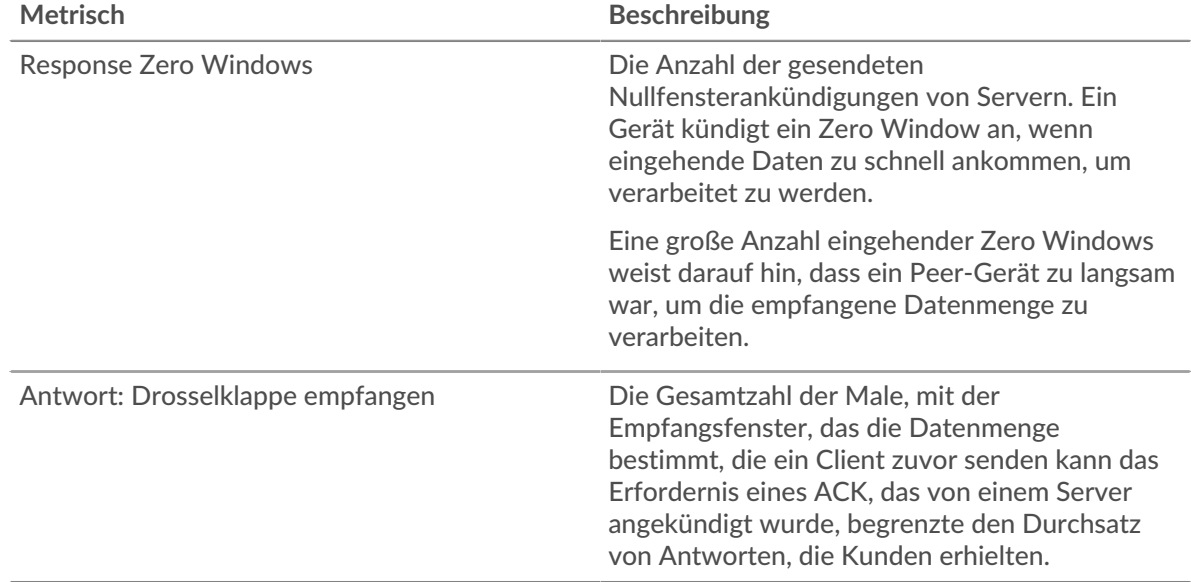

# <span id="page-751-0"></span>**Netzwerkstopps**

# **Stau beantragen**

In diesem Diagramm werden die Goodput-Bitraten von Anfragen mit den Antwort-RTOs verglichen, sodass Sie sehen können, wie viele Daten übertragen wurden, als das Netzwerk ins Stocken geriet.

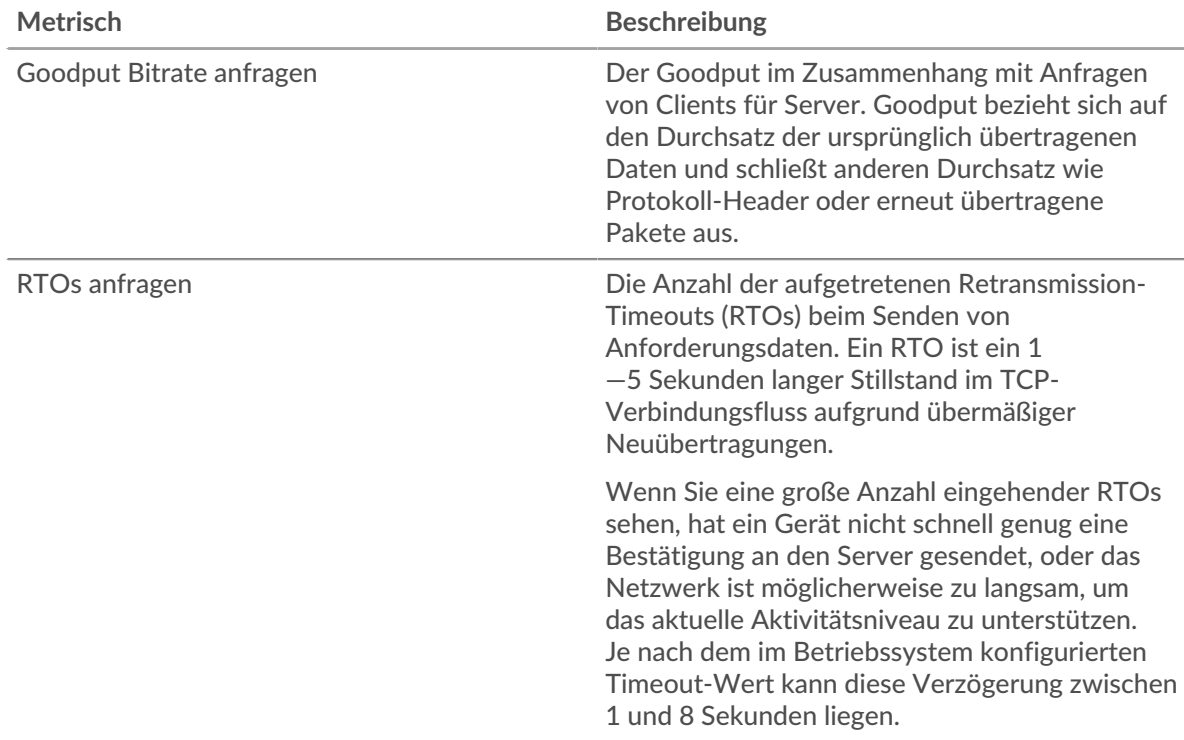

#### **Reaktionsüberlastung**

In diesem Diagramm werden die Antwort-Goodput-Bitraten mit den Antwort-RTOs verglichen, sodass Sie sehen können, wie viele Daten übertragen wurden, als das Netzwerk ins Stocken geriet.

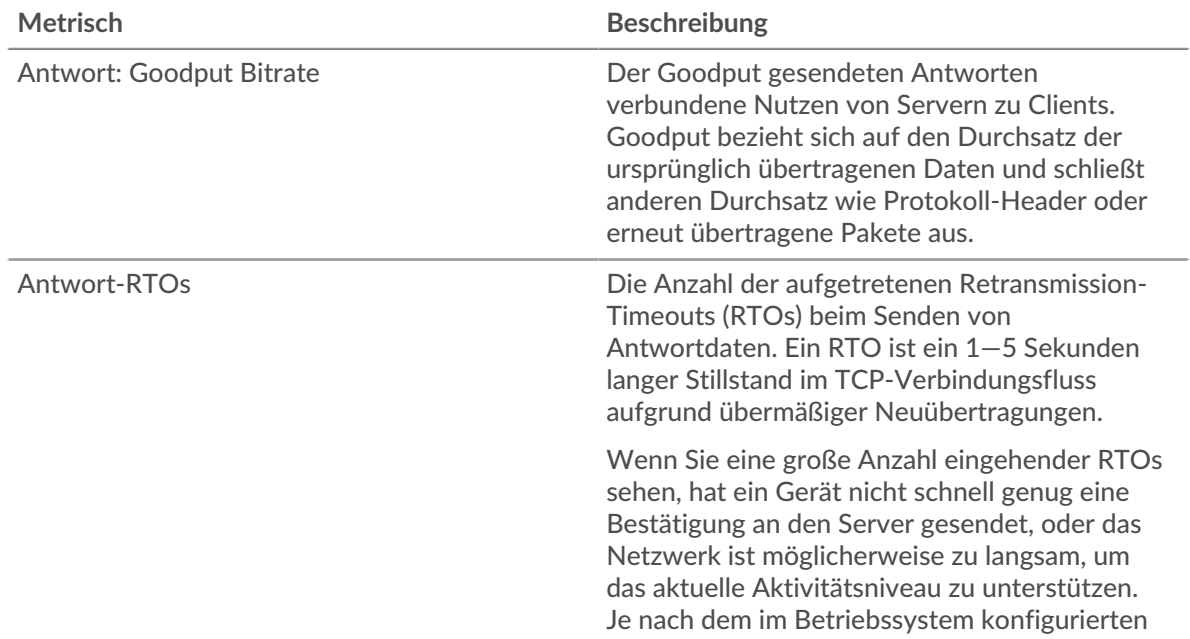

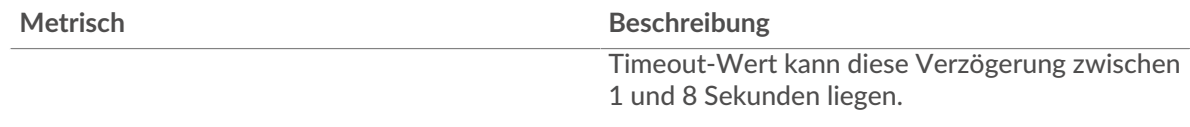

#### <span id="page-752-0"></span>**TCP-effiziente Netzwerkauslastung**

#### **Verzögerungen bei Nagle**

Dieses Diagramm zeigt, wann Verbindungen aufgrund schlechter Interaktionen zwischen dem Nagle-Algorithmus und verzögerten ACKs verzögert wurden. In einigen Fällen kann die Deaktivierung des Nagle-Algorithmus das Problem mildern. Auf dem BIG-IP Application Delivery Controller sollte die Nagle-Einstellung im TCP-Profil deaktiviert und ack\_on\_push aktiviert sein.

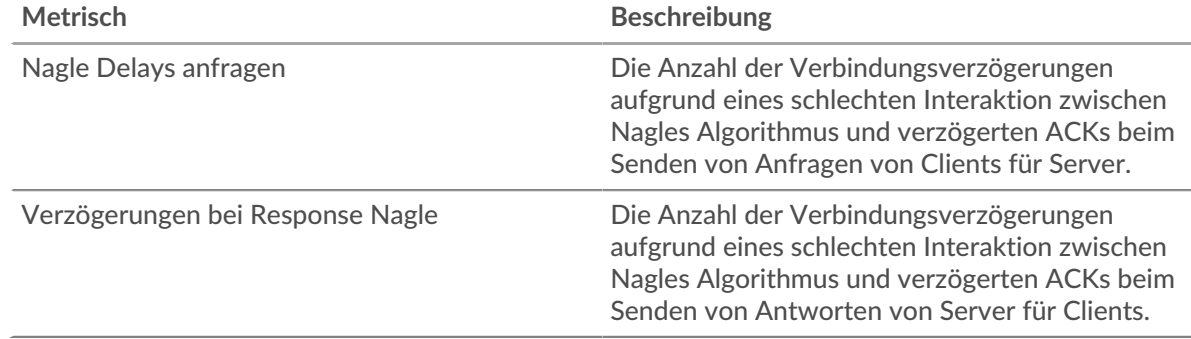

# **Gesamtzahl der Nagle-Verzögerungen**

Dieses Diagramm zeigt, wie viele Verbindungen aufgrund schlechter Interaktionen zwischen dem Algorithmus von Nagle und verzögerten ACKs verzögert wurden.

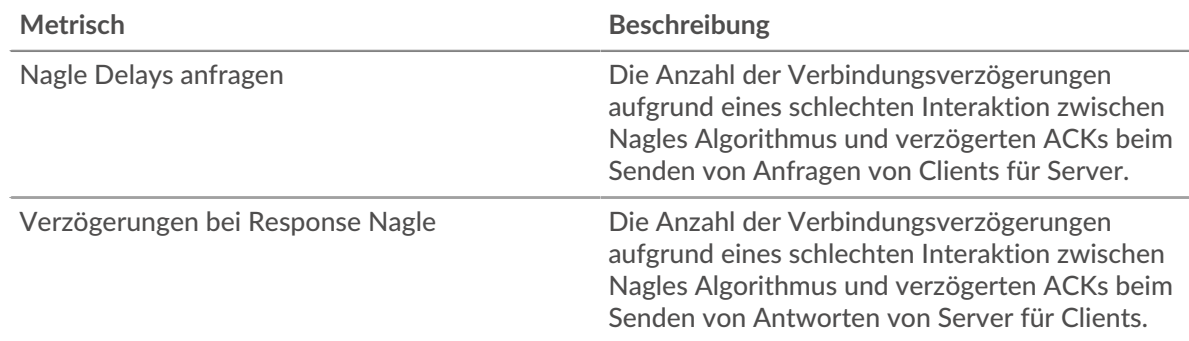

# <span id="page-752-1"></span>**Gesamtwerte der Netzwerkmetriken**

#### **Verbindungen**

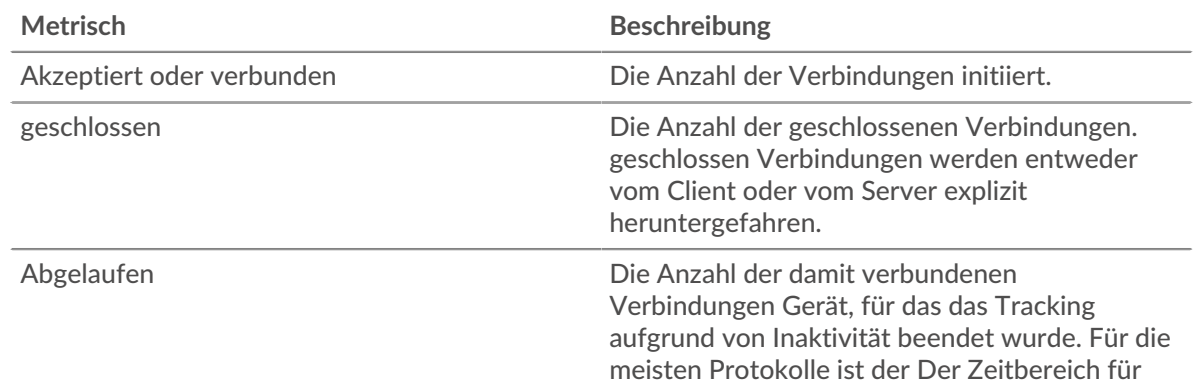

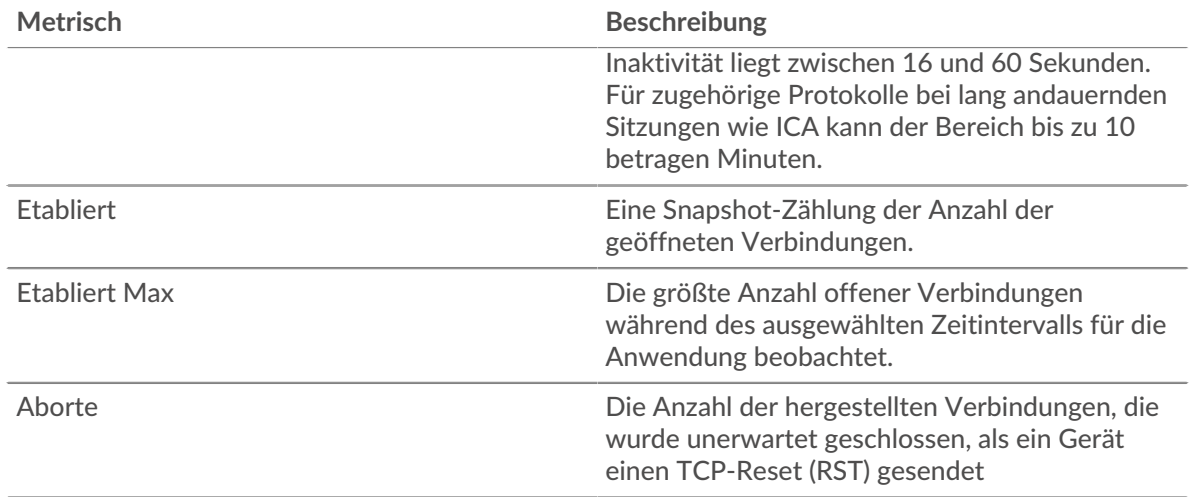

# **Metriken anfordern**

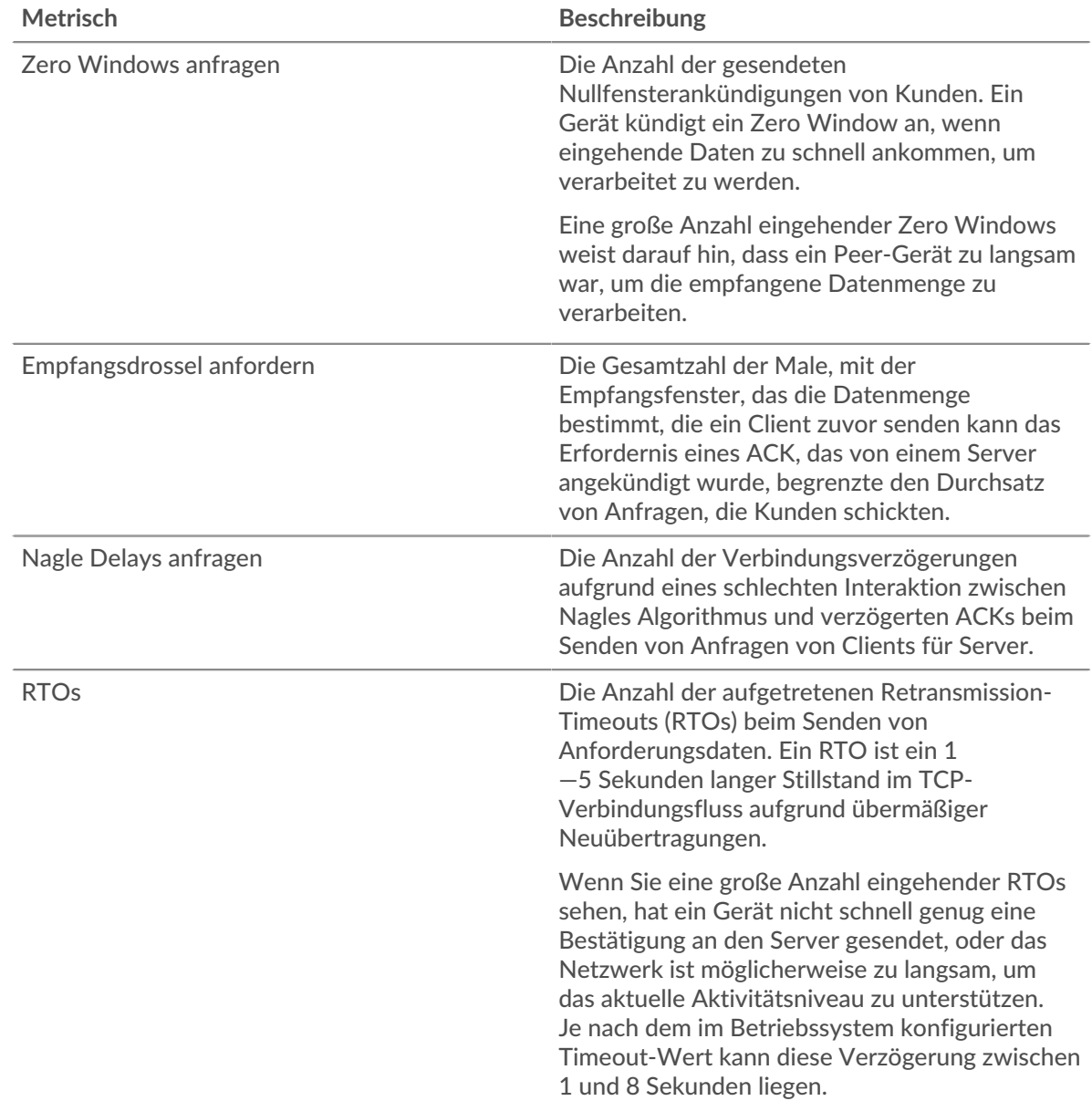

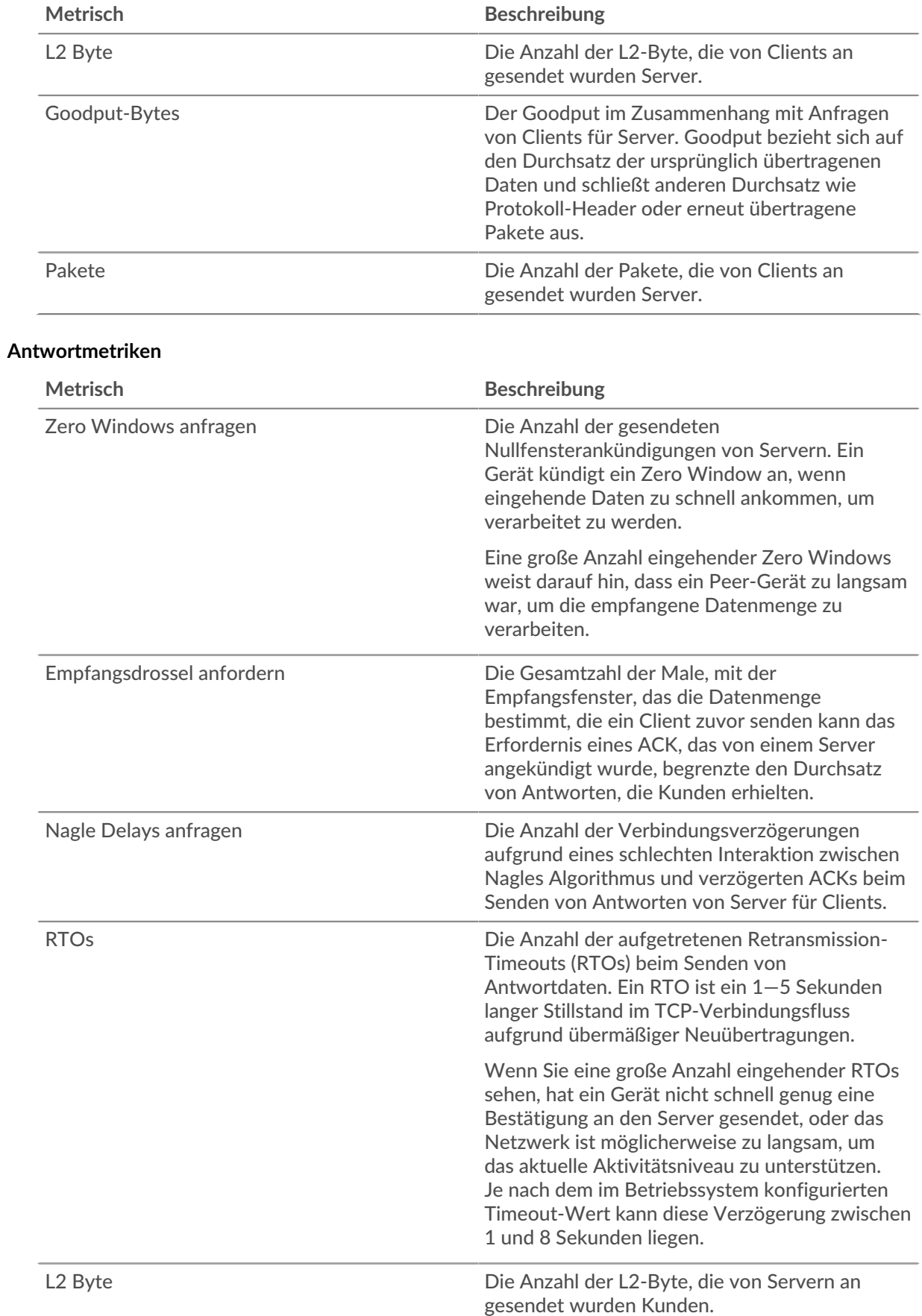

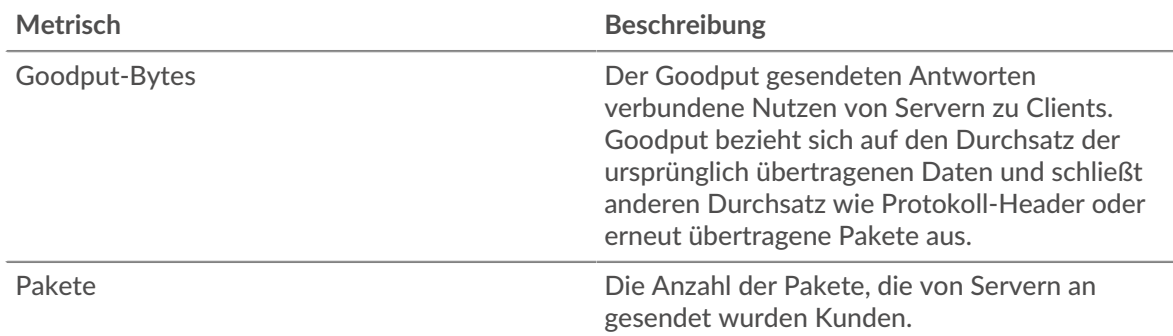

# **Netzwerk-Metriken**

Diese Metriken beziehen sich auf die Datenfeeds des Kabelnetzes oder des Flussnetz an das ExtraHop-System und umfassen VLANs und Flow-Netzwerkschnittstellen.

Seite "Netzwerkübersicht"

#### **Netzwerkeigenschaften**

#### **Name**

Der primäre Name für das Netzwerk.

#### **Geräte**

Die Anzahl der im Netzwerk erkannten Geräte.

## **VLANs**

Die Anzahl der VLANs im Netzwerk.

#### **Beschreibung**

Eine benutzerdefinierte Beschreibung des Netzwerk.

# **Typ**

Die Art des Netzwerk.

# **API-ID**

Die ID, die das Netzwerk in der REST-API identifiziert.

## **IP erfassen**

Die IP-Adresse des ExtraHop-Systems, das für die Netzwerkerfassung verantwortlich ist.

#### **MAC erfassen**

Die MAC-Adresse des ExtraHop-Systems, das für die Netzwerkerfassung verantwortlich ist.

#### **Erfahren Sie auf dieser Seite mehr über Charts:**

- [Überblick über das Netzwerk](#page-755-0)
- [Cloud-Dienste](#page-756-0)
- [L7-Protokolle](#page-757-0)
- [IP-Protokolle](#page-757-1)
- [DSCP-Typen \(Servicequalität\)](#page-758-0)
- <span id="page-755-0"></span>**[Pakettypen](#page-759-0)**

# **Überblick über das Netzwerk**

## **Durchsatz**

Dieses Diagramm zeigt Ihnen, wann Daten über das Netzwerk gesendet wurden, gemessen in Bits.
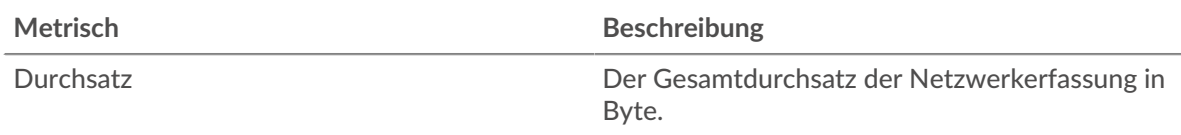

## **Maximaler Durchsatz**

Dieses Diagramm zeigt Ihnen die höchste Rate, mit der Daten während des ausgewählten Zeitintervalls über das Netzwerk gesendet wurden.

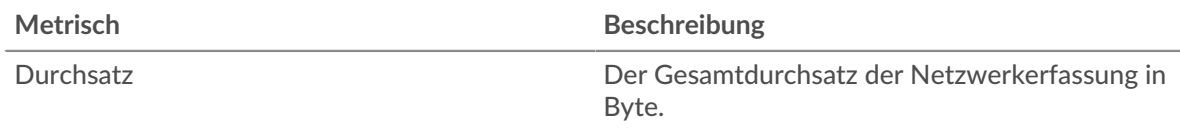

## **Durchschnittlicher Durchsatz**

Dieses Diagramm zeigt Ihnen die durchschnittliche Rate, mit der Daten während des ausgewählten Zeitintervalls über das Netzwerk gesendet wurden.

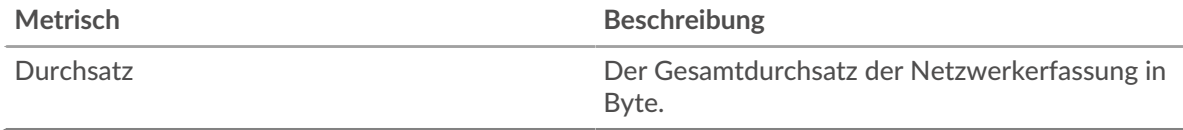

#### **Cloud-Dienste**

## **Top-Cloud-Dienste — eingehender Traffic**

Dieses Diagramm zeigt Ihnen, wann Daten von einem Cloud-Dienst in das Netzwerk gesendet wurden, aufgeschlüsselt nach Cloud-Dienstanbietern.

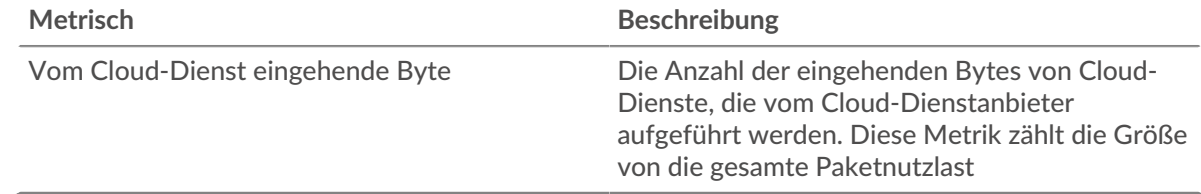

#### **Top-Cloud-Dienste — eingehender Traffic**

Dieses Diagramm zeigt Ihnen die Gesamtmenge der Daten, die von einem Cloud-Dienst an das Netzwerk gesendet wurden, aufgeschlüsselt nach Cloud-Dienstanbietern.

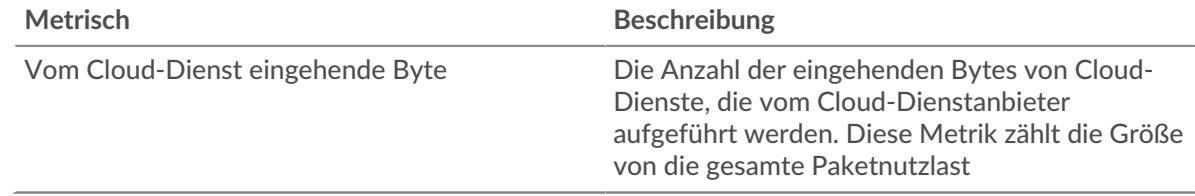

#### **Top-Cloud-Dienste — ausgehender Traffic**

Dieses Diagramm zeigt Ihnen, wann Daten aus dem Netzwerk an einen Cloud-Dienst gesendet wurden, aufgeschlüsselt nach Cloud-Dienstanbietern.

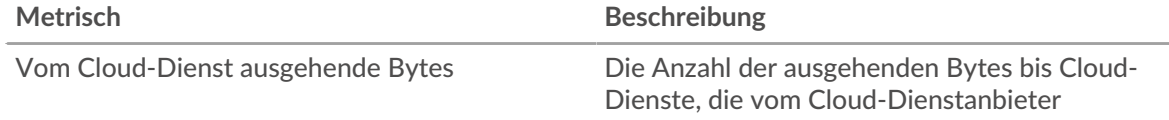

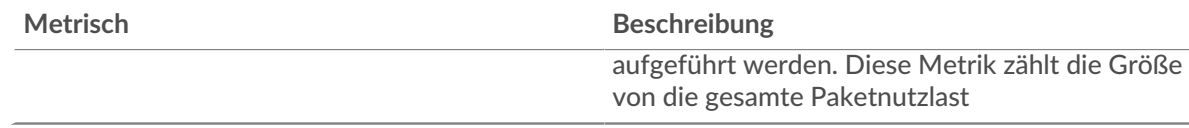

## **Top-Cloud-Dienste — ausgehender Traffic**

Dieses Diagramm zeigt Ihnen die Gesamtmenge der Daten, die aus dem Netzwerk an einen Cloud-Dienst gesendet wurden, aufgeschlüsselt nach Cloud-Dienstanbietern.

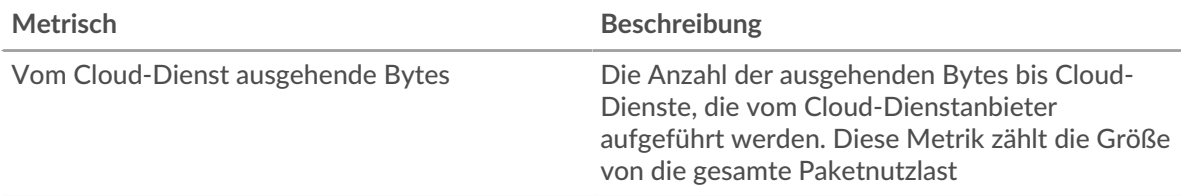

## **L7-Protokolle**

## **Die besten L7-Protokolle**

Dieses Diagramm zeigt Ihnen, wann Daten über das Netzwerk gesendet wurden, aufgeschlüsselt nach dem L7-Protokoll.

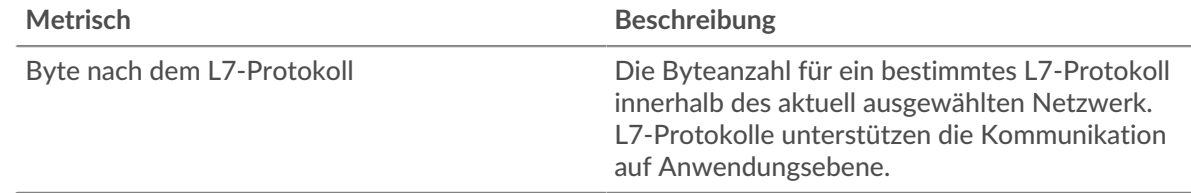

## **Die besten L7-Protokolle**

Dieses Diagramm zeigt Ihnen die Gesamtmenge der über das Netzwerk gesendeten Daten, aufgeschlüsselt nach dem L7-Protokoll.

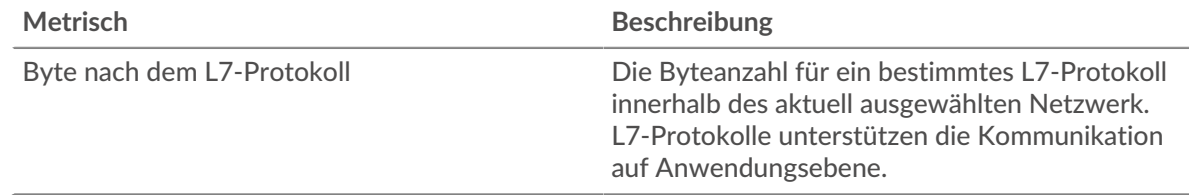

## **IP-Protokolle**

#### **Die besten IP-Protokolle**

Dieses Diagramm zeigt Ihnen, wann Daten über das Netzwerk gesendet wurden, aufgeschlüsselt nach IP-Protokollen.

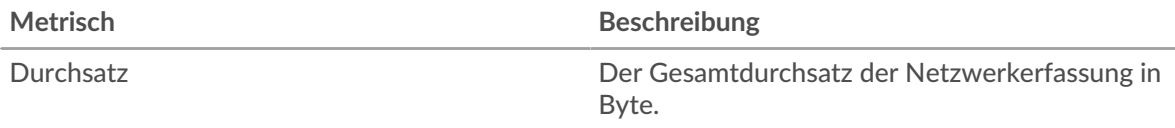

#### **Die besten IP-Protokolle**

Dieses Diagramm zeigt Ihnen die Gesamtmenge der über das Netzwerk gesendeten Daten, aufgeschlüsselt nach IP-Protokollen.

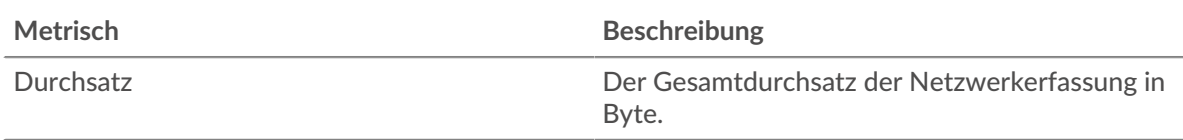

## **Paketfragmentierung**

Dieses Diagramm zeigt Ihnen, wann IP-Datagramme, die über das Netzwerk gesendet wurden, während der Übertragung fragmentiert wurden und erneut zusammengesetzt werden mussten. Dieses Diagramm erscheint nicht im Fluss Sensoren.

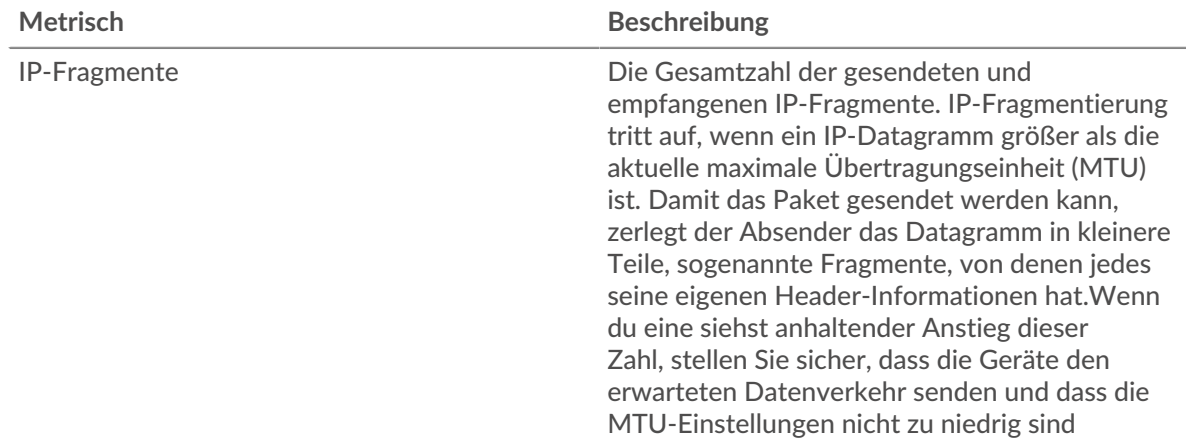

#### **Paketfragmentierung**

Dieses Diagramm zeigt Ihnen, wie viele IP-Datagramme, die über das Netzwerk gesendet wurden, während der Übertragung fragmentiert wurden und erneut zusammengesetzt werden mussten. Dieses Diagramm erscheint nicht im Fluss Sensoren.

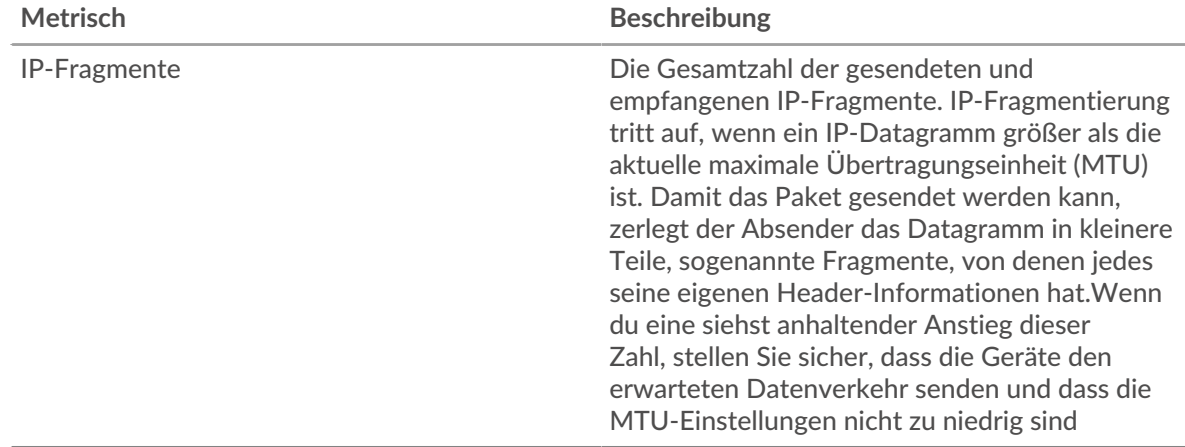

## **DSCP-Typen (Servicequalität)**

Dieser Region erscheint nicht auf Durchflusssensoren.

## **Die besten DSCP-Typen**

Dieses Diagramm zeigt Ihnen, wann Daten über das Netzwerk gesendet wurden, aufgeschlüsselt nach DSCP-Typ (Differentiated Services Code Point).

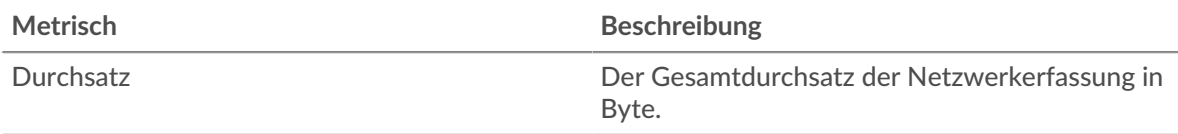

## **Die besten DSCP-Typen**

Dieses Diagramm zeigt Ihnen die Gesamtmenge der über das Netzwerk gesendeten Daten, aufgeschlüsselt nach DSCP-Typ.

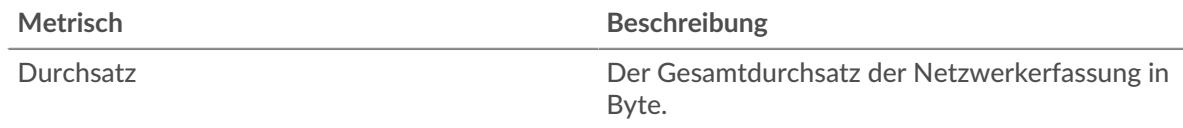

#### **Pakettypen**

Dieser Region erscheint nicht auf Durchflusssensoren.

#### **Pakettypen**

Dieses Diagramm zeigt Ihnen, wann Daten über das Netzwerk gesendet wurden, aufgeschlüsselt nach Byte-Typ.

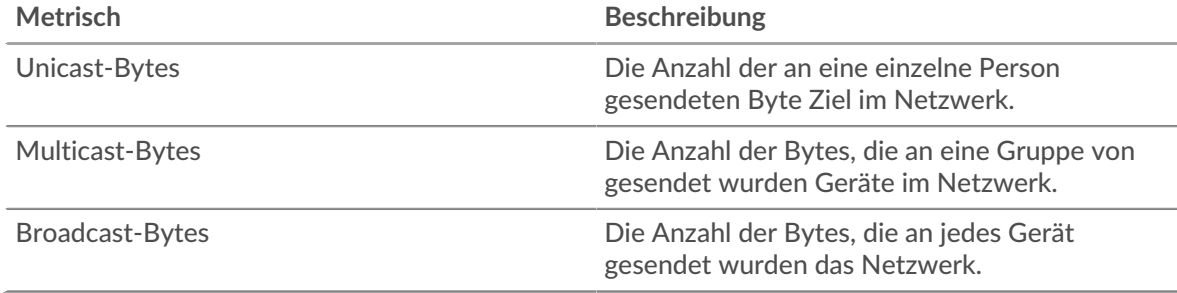

## **Pakettypen**

Dieses Diagramm zeigt Ihnen die Gesamtmenge der über das Netzwerk gesendeten Daten, aufgeschlüsselt nach Byte-Typ.

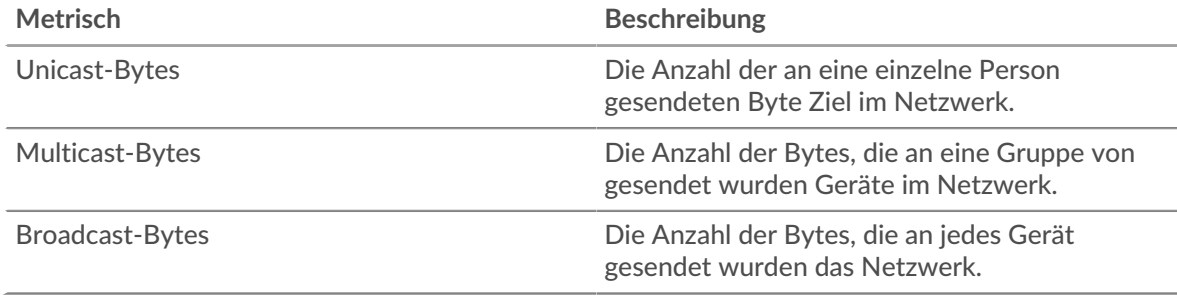

#### **Top-Multicast-Gruppen — Byte**

Dieses Diagramm zeigt Ihnen, wann Daten über das Netzwerk an eine Gruppe von Geräten gesendet wurden, aufgeschlüsselt nach Multicast-Gruppen.

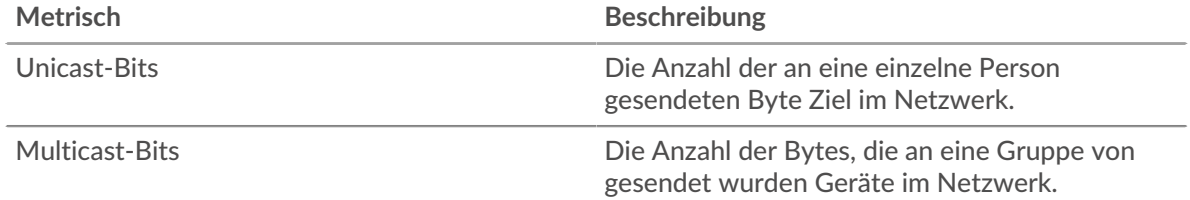

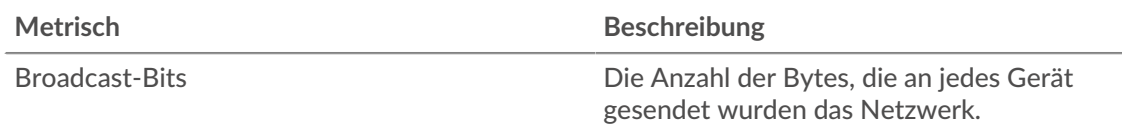

## **Top-Multicast-Gruppen — Byte**

Dieses Diagramm zeigt Ihnen die Gesamtmenge der Daten, die über das Netzwerk an eine Gruppe von Geräten gesendet wurden, aufgeschlüsselt nach Multicast-Gruppen.

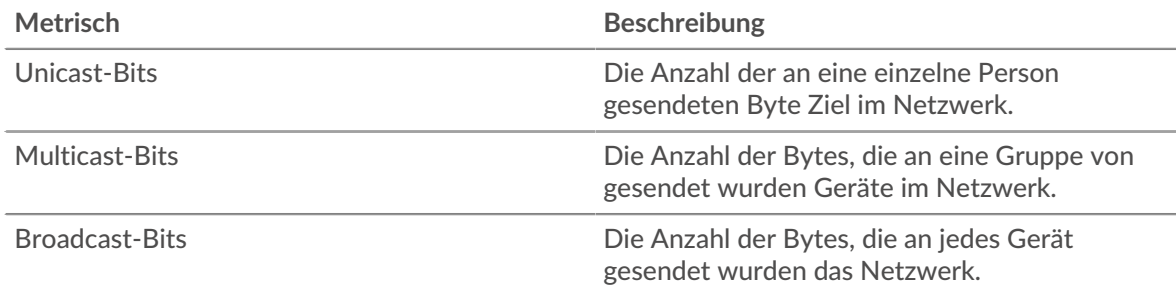

## **Warnmeldungen**

## **Alert**

Dieses Diagramm zeigt Ihnen, welche Alerts für das Netzwerk generiert wurden.

## **Wo soll ich als Nächstes suchen**

• **Eine Metrik genauer betrachten:** Weitere Informationen zu einer Metrik erhalten Sie, indem Sie auf den Metrikwert oder -namen klicken und eine Option aus dem Menü Drilldown by auswählen. Wenn Sie sich beispielsweise die Gesamtzahl der Fehler ansehen, klicken Sie auf die Zahl und wählen Sie **Server** um zu sehen, welche Server die Fehler zurückgegeben haben.

• **Den Metric Explorer durchsuchen:** Integrierte Protokollseiten enthalten die am häufigsten referenzierten Metriken für ein Protokoll, aber Sie können zusätzliche Metriken im Metric Explorer sehen. Klicken Sie auf einer Protokollseite auf einen beliebigen Diagrammtitel und wählen Sie **Diagramm erstellen aus...**. Wenn der Metric Explorer geöffnet wird, klicken Sie auf **Metrik hinzufügen** im linken Bereich, um eine Dropdownliste mit umfassenden Metriken für das Gerät anzuzeigen. Wenn Sie eine interessante Metrik finden, klicken Sie auf **Zum Dashboard hinzufügen** um die Metrik einem neuen oder vorhandenen Dashboard hinzuzufügen.

• **Erstellen Sie eine benutzerdefinierte Metrik:** Wenn Sie eine Metrik anzeigen möchten, die nicht im Metric Explorer enthalten ist, können Sie über einen Auslöser eine benutzerdefinierte Metrik erstellen. Weitere Informationen finden Sie in den folgenden Ressourcen:

- [Trigger-Komplettlösung: HTTP 404-Fehler nachverfolgen](https://docs.extrahop.com/9.6/walkthrough-trigger/)
- Auslöser<sub>I</sub>

## Seite "Netzwerkpakete"

**Erfahren Sie auf dieser Seite mehr über Charts:**

- [Zusammenfassung der Pakete](#page-761-0)
- [L7-Protokolle](#page-761-1)
- [IP-Protokolle](#page-762-0)
- [DSCP-Typen \(Servicequalität\)](#page-762-1)
- [Pakettypen](#page-763-0)

## <span id="page-761-0"></span>**Zusammenfassung der Pakete**

## **Paket-Rate**

Dieses Diagramm zeigt Ihnen, wann Pakete über das Netzwerk gesendet wurden.

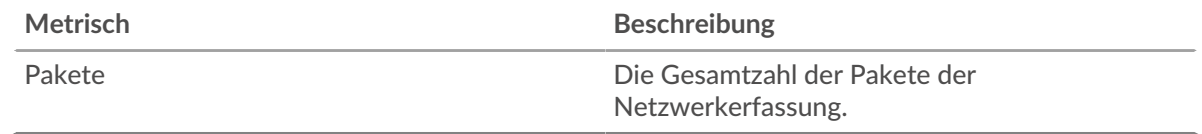

## **Maximale Paketrate**

Dieses Diagramm zeigt Ihnen die höchste Rate, mit der Pakete während des ausgewählten Zeitintervalls über das Netzwerk gesendet wurden.

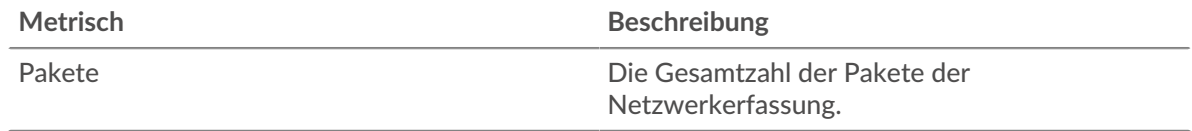

## **Durchschnittliche Paketrate**

Dieses Diagramm zeigt Ihnen die durchschnittliche Rate, mit der Pakete während des ausgewählten Zeitintervalls über das Netzwerk gesendet wurden.

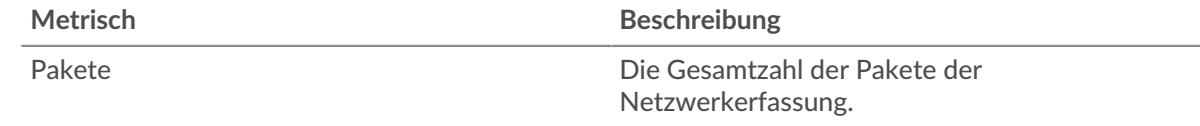

#### <span id="page-761-1"></span>**L7-Protokolle**

## **Die besten L7-Protokolle — Pakete**

Dieses Diagramm zeigt Ihnen, wann Pakete über das Netzwerk gesendet wurden, aufgeteilt nach dem L7-Protokoll.

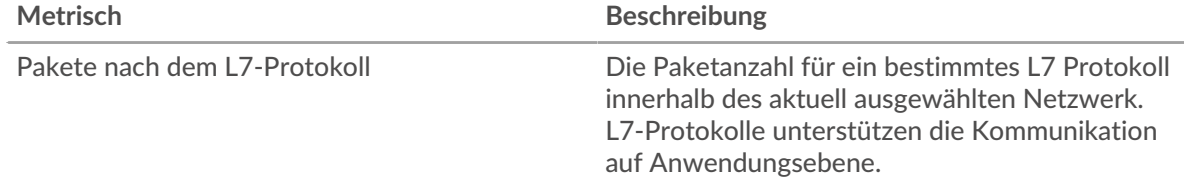

#### **Die besten L7-Protokolle — Pakete**

Dieses Diagramm zeigt Ihnen die Gesamtzahl der über das Netzwerk gesendeten Pakete, aufgeschlüsselt nach dem L7-Protokoll.

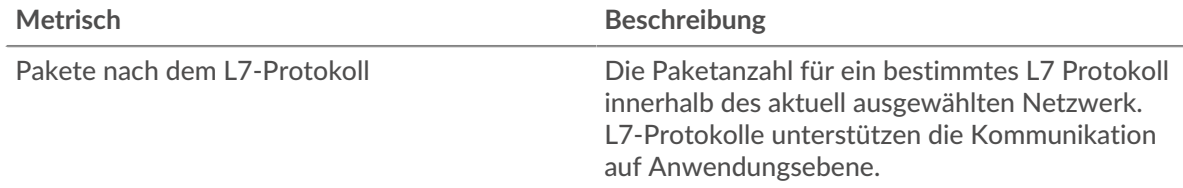

## <span id="page-762-0"></span>**IP-Protokolle**

# **Top IP-Protokolle — Pakete**

Dieses Diagramm zeigt Ihnen, wann Pakete über das Netzwerk gesendet wurden, aufgeschlüsselt nach IP-Protokollen.

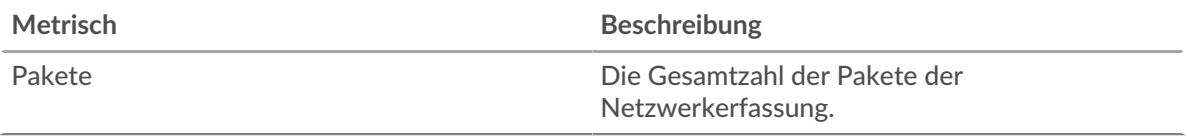

## **Top IP-Protokolle — Pakete**

Dieses Diagramm zeigt Ihnen die Gesamtzahl der über das Netzwerk gesendeten Pakete, aufgeschlüsselt nach IP-Protokollen.

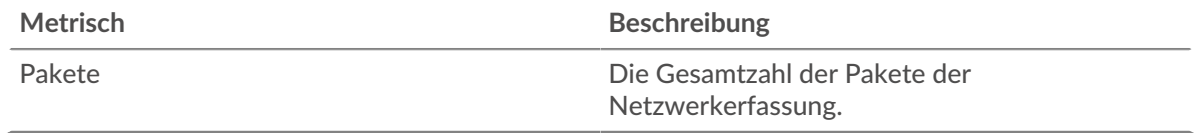

## **Paketfragmentierung**

Dieses Diagramm zeigt Ihnen, wann IP-Datagramme, die über das Netzwerk gesendet wurden, während der Übertragung fragmentiert wurden und erneut zusammengesetzt werden mussten. Dieses Diagramm erscheint nicht im Fluss Sensoren.

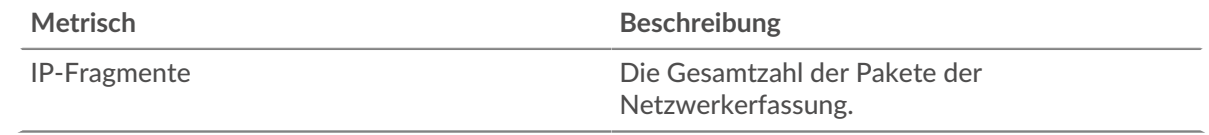

#### **Paketfragmentierung**

Dieses Diagramm zeigt Ihnen, wie viele IP-Datagramme, die über das Netzwerk gesendet wurden, während der Übertragung fragmentiert wurden und erneut zusammengesetzt werden mussten. Dieses Diagramm erscheint nicht im Fluss Sensoren.

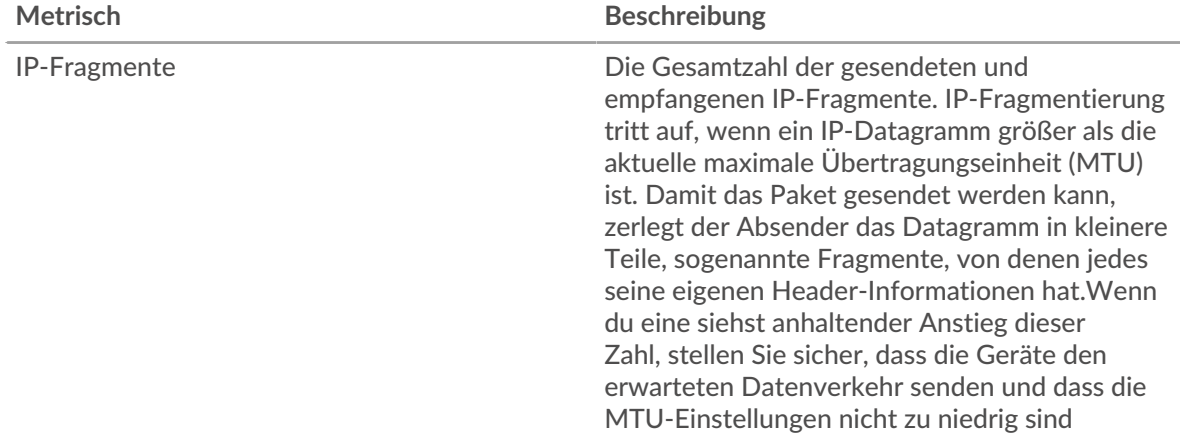

<span id="page-762-1"></span>**DSCP-Typen (Servicequalität)**

Dieser Region erscheint nicht auf Durchflusssensoren.

#### **Die wichtigsten DSCP-Typen — Pakete**

Dieses Diagramm zeigt Ihnen, wann Pakete über das Netzwerk gesendet wurden, aufgeschlüsselt nach DSCP-Typ ( Differentiated Services Code Point).

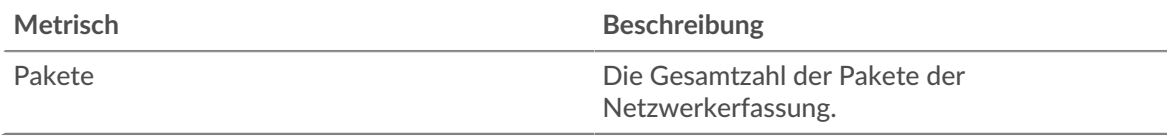

## **Top-DSCP-Typen -Pakete**

Dieses Diagramm zeigt Ihnen die Gesamtzahl der über das Netzwerk gesendeten Pakete, aufgeschlüsselt nach DSCP-Typ.

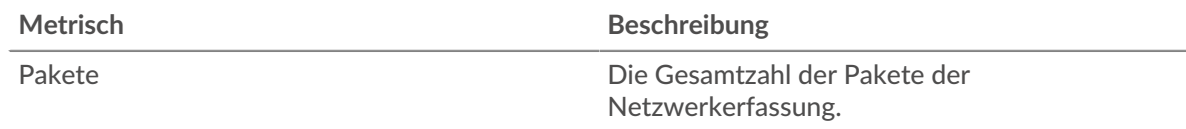

#### <span id="page-763-0"></span>**Pakettypen**

Dieser Region erscheint nicht auf Durchflusssensoren.

#### **Pakettypen**

Dieses Diagramm zeigt Ihnen, wann Pakete über das Netzwerk gesendet wurden, aufgeschlüsselt nach Pakettyp.

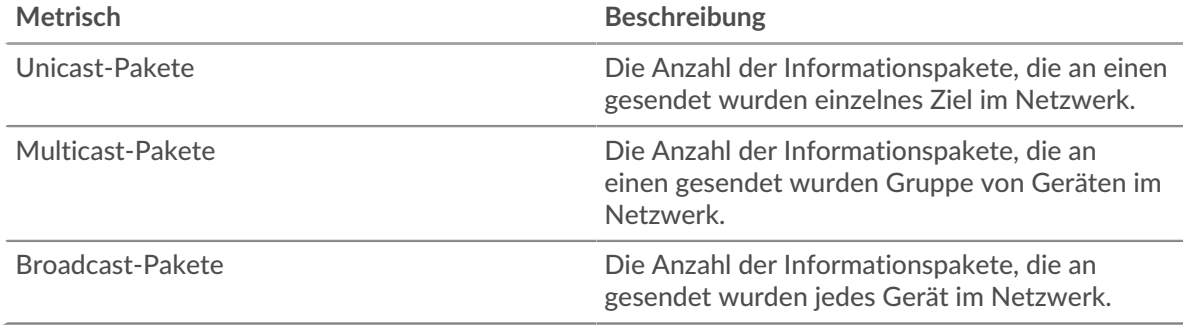

#### **Pakettypen**

Dieses Diagramm zeigt Ihnen die Gesamtzahl der über das Netzwerk gesendeten Pakete, aufgeschlüsselt nach Pakettyp.

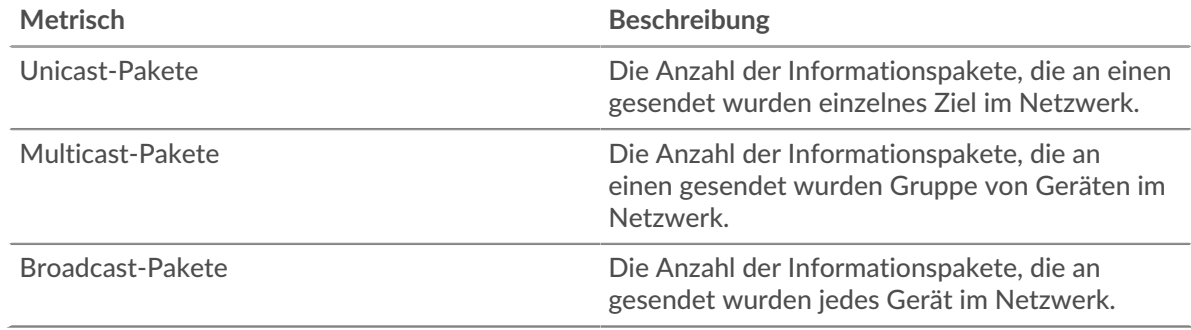

#### **Top-Multicast-Gruppen — Pakete**

Dieses Diagramm zeigt Ihnen, wann Pakete an eine Gruppe von Geräten im Netzwerk gesendet wurden, aufgeteilt nach Multicast-Gruppen.

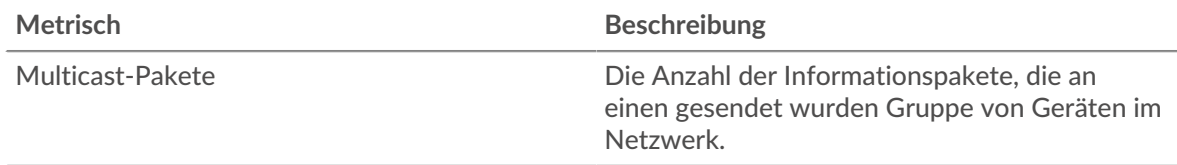

## **Top-Multicast-Gruppen — Pakete**

Dieses Diagramm zeigt Ihnen die Gesamtzahl der Pakete, die an eine Gruppe von Geräten im Netzwerk gesendet wurden, aufgeteilt nach Multicast-Gruppen.

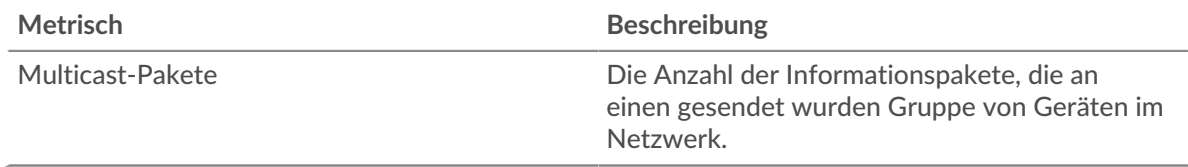

## **Wo soll ich als Nächstes suchen**

• **Eine Metrik genauer betrachten:** Weitere Informationen zu einer Metrik erhalten Sie, indem Sie auf den Metrikwert oder -namen klicken und eine Option aus dem Menü Drilldown by auswählen. Wenn Sie sich beispielsweise die Gesamtzahl der Fehler ansehen, klicken Sie auf die Zahl und wählen Sie **Server** um zu sehen, welche Server die Fehler zurückgegeben haben.

• **Den Metric Explorer durchsuchen:** Integrierte Protokollseiten enthalten die am häufigsten referenzierten Metriken für ein Protokoll, aber Sie können zusätzliche Metriken im Metric Explorer sehen. Klicken Sie auf einer Protokollseite auf einen beliebigen Diagrammtitel und wählen Sie **Diagramm erstellen aus...**. Wenn der Metric Explorer geöffnet wird, klicken Sie auf **Metrik hinzufügen** im linken Bereich, um eine Dropdownliste mit umfassenden Metriken für das Gerät anzuzeigen. Wenn Sie eine interessante Metrik finden, klicken Sie auf **Zum Dashboard hinzufügen** um die Metrik einem neuen oder vorhandenen Dashboard hinzuzufügen.

• **Erstellen Sie eine benutzerdefinierte Metrik:** Wenn Sie eine Metrik anzeigen möchten, die nicht im Metric Explorer enthalten ist, können Sie über einen Auslöser eine benutzerdefinierte Metrik erstellen. Weitere Informationen finden Sie in den folgenden Ressourcen:

- [Trigger-Komplettlösung: HTTP 404-Fehler nachverfolgen](https://docs.extrahop.com/9.6/walkthrough-trigger/) M
- Auslöser<sub>I</sub>

#### Seite "Netzwerkframes"

#### **Erfahren Sie auf dieser Seite mehr über Charts:**

Diese Seite erscheint nicht im Fluss Sensoren.

- [Rahmengrößen](#page-764-0)
- <span id="page-764-0"></span>• [Rahmentypen](#page-765-0)

#### **Rahmengrößen**

#### **Rahmengrößen**

Dieses Diagramm zeigt Ihnen, wann Frames über das Netzwerk gesendet wurden, aufgeschlüsselt nach Framegröße.

## **Metrisch Beschreibung**

64-Byte-Frames Die Anzahl der L2-Ethernet-Frames mit einem Maximum von 64 Byte Nutzlast

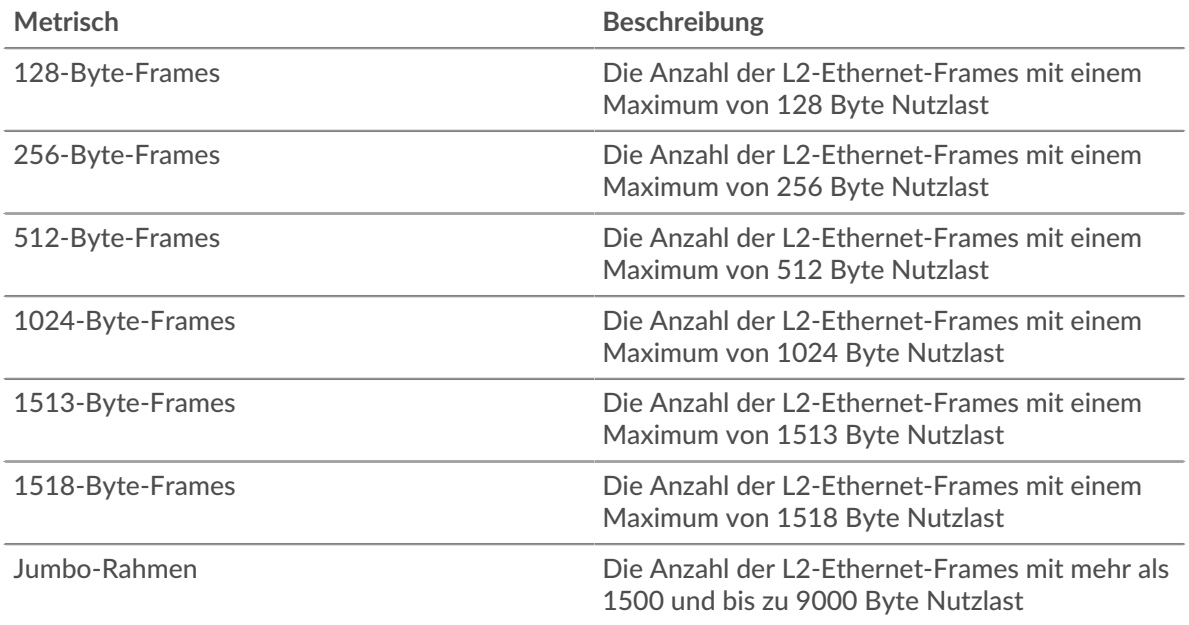

## **Rahmengrößen**

Dieses Diagramm zeigt Ihnen die Gesamtzahl der Frames, die über das Netzwerk gesendet wurden, aufgeschlüsselt nach Framegröße.

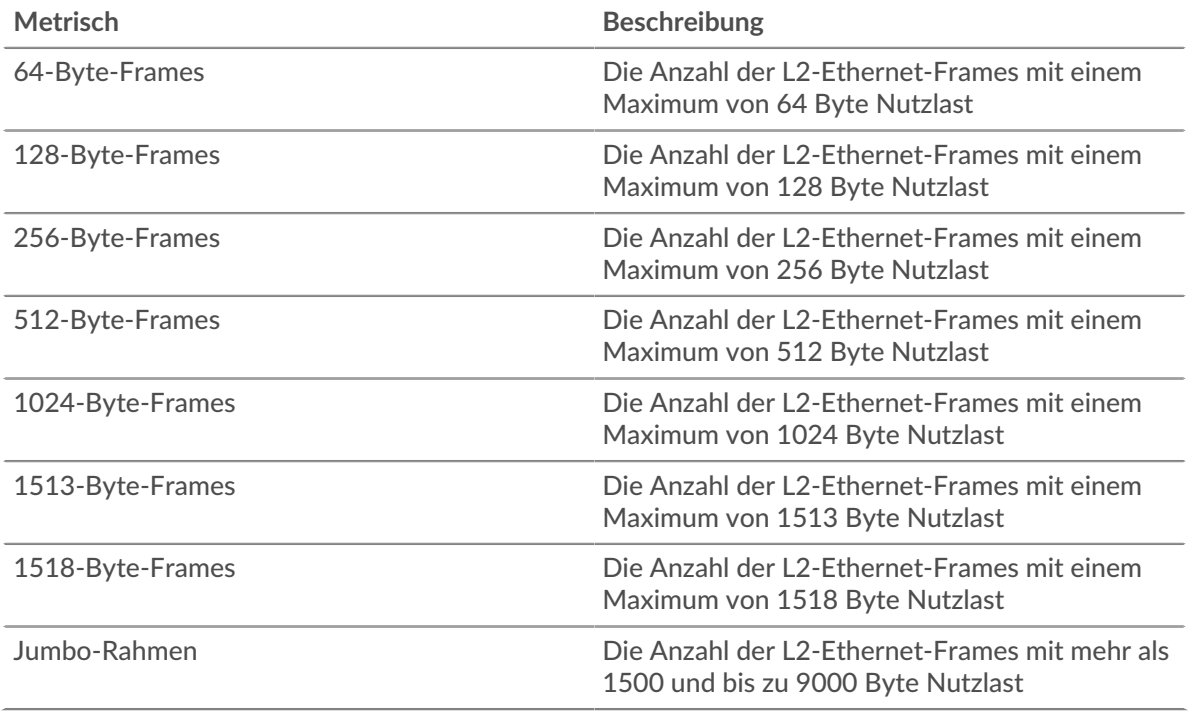

#### <span id="page-765-0"></span>**Rahmentypen**

#### **Rahmentypen**

Dieses Diagramm zeigt Ihnen, wann Frames über das Netzwerk gesendet wurden, aufgeschlüsselt nach Framegröße.

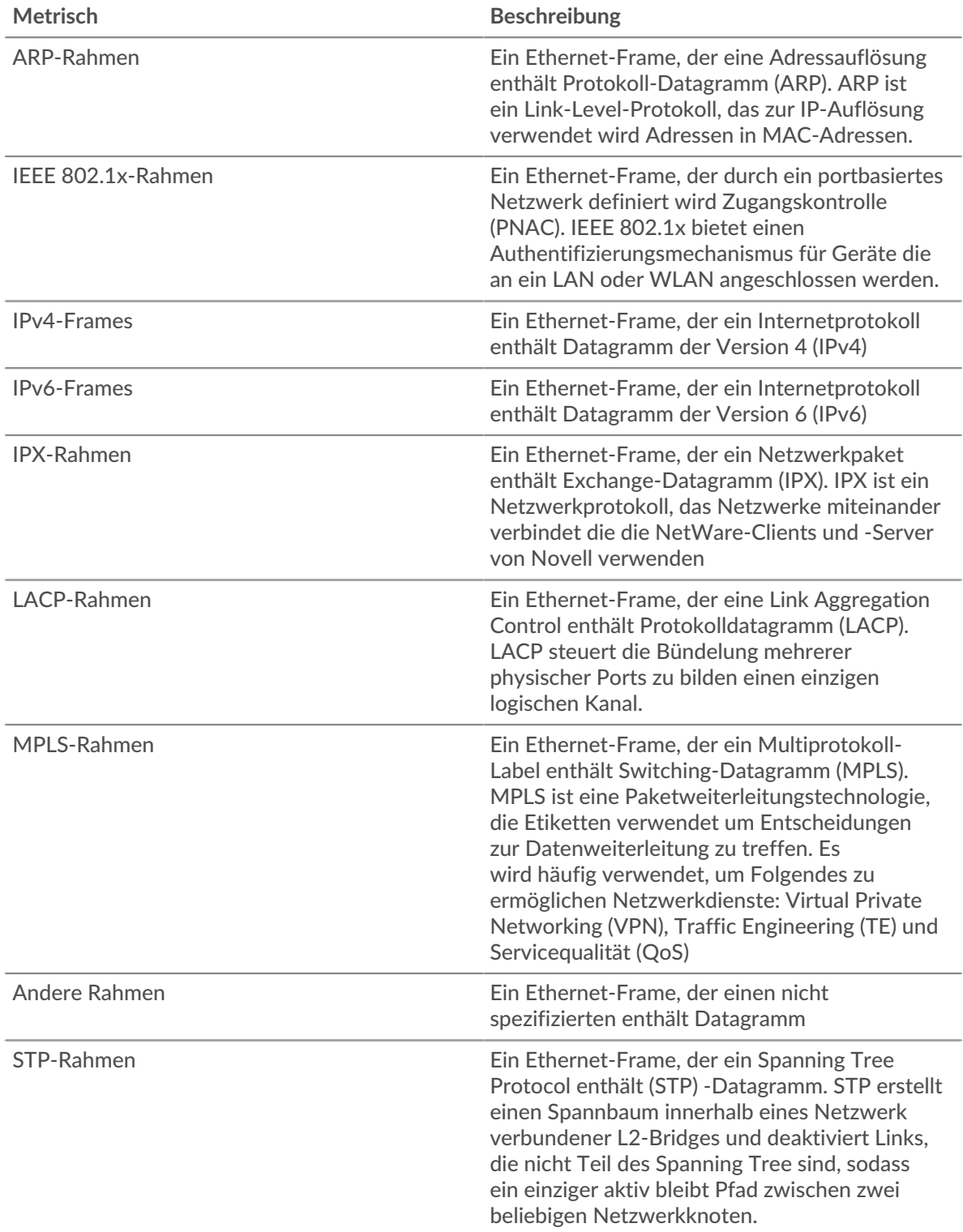

## **Rahmentypen**

Dieses Diagramm zeigt Ihnen die Gesamtzahl der Frames, die über das Netzwerk gesendet wurden, aufgeschlüsselt nach Frame-Typen.

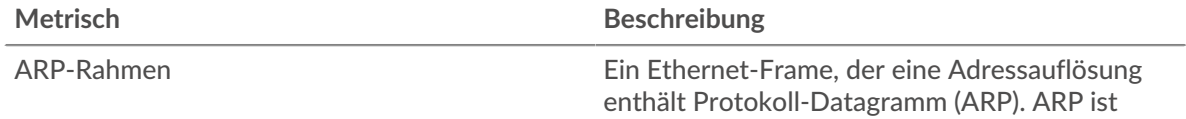

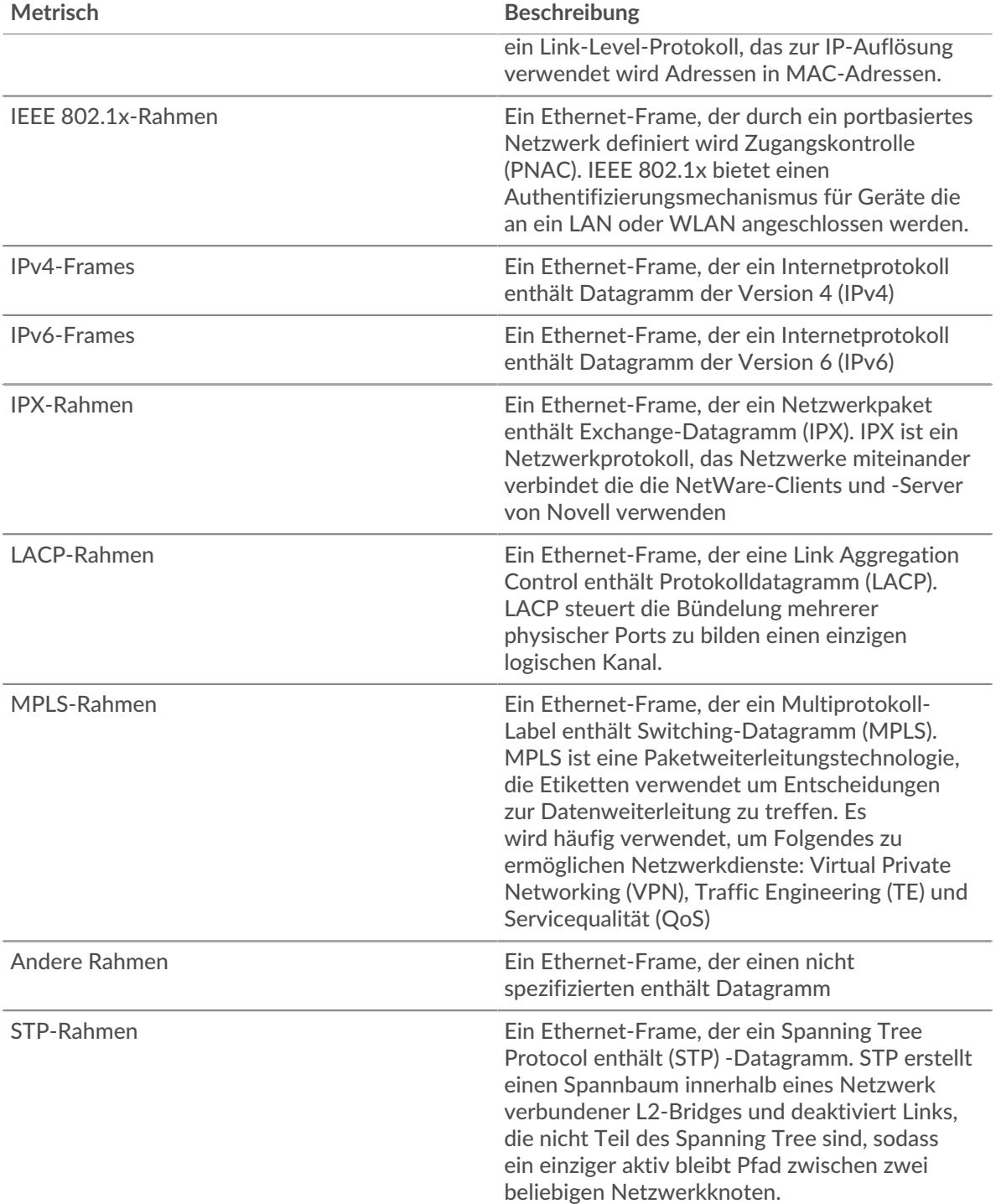

## **Mit VLAN markierte Frames**

Dieses Diagramm zeigt Ihnen, wann Frames mit VLAN-Tags über das Netzwerk gesendet wurden.

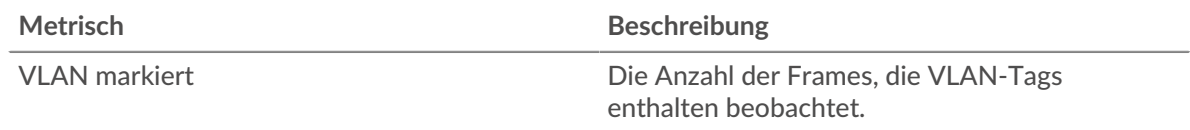

## **Mit VLAN markierte Frames**

Dieses Diagramm zeigt Ihnen, wie viele Frames mit VLAN-Tags während des ausgewählten Zeitintervalls über das Netzwerk gesendet wurden.

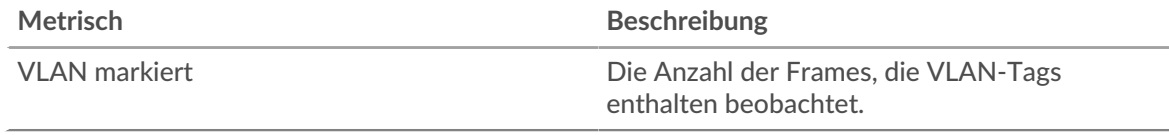

## **Wo soll ich als Nächstes suchen**

• **Eine Metrik genauer betrachten:** Weitere Informationen zu einer Metrik erhalten Sie, indem Sie auf den Metrikwert oder -namen klicken und eine Option aus dem Menü Drilldown by auswählen. Wenn Sie sich beispielsweise die Gesamtzahl der Fehler ansehen, klicken Sie auf die Zahl und wählen Sie **Server** um zu sehen, welche Server die Fehler zurückgegeben haben.

• **Den Metric Explorer durchsuchen:** Integrierte Protokollseiten enthalten die am häufigsten referenzierten Metriken für ein Protokoll, aber Sie können zusätzliche Metriken im Metric Explorer sehen. Klicken Sie auf einer Protokollseite auf einen beliebigen Diagrammtitel und wählen Sie **Diagramm erstellen aus...**. Wenn der Metric Explorer geöffnet wird, klicken Sie auf **Metrik hinzufügen** im linken Bereich, um eine Dropdownliste mit umfassenden Metriken für das Gerät anzuzeigen. Wenn Sie eine interessante Metrik finden, klicken Sie auf **Zum Dashboard hinzufügen** um die Metrik einem neuen oder vorhandenen Dashboard hinzuzufügen.

• **Erstellen Sie eine benutzerdefinierte Metrik:** Wenn Sie eine Metrik anzeigen möchten, die nicht im Metric Explorer enthalten ist, können Sie über einen Auslöser eine benutzerdefinierte Metrik erstellen. Weitere Informationen finden Sie in den folgenden Ressourcen:

- [Trigger-Komplettlösung: HTTP 404-Fehler nachverfolgen](https://docs.extrahop.com/9.6/walkthrough-trigger/) M
- [Auslöser](https://docs.extrahop.com/de/9.6/triggers-overview)

## **VLAN-Übersichtsseite**

#### **VLAN-Eigenschaften**

#### **Name**

Der primäre Name für das VLAN.

#### **Übergeordnetes Netzwerk**

Der primäre Name für das übergeordnete Netzwerk des VLAN.

#### **Beschreibung**

Eine benutzerdefinierte Beschreibung des VLAN.

## **Typ**

Die Art des Netzwerk.

## **API-ID**

Die ID, die das VLAN in der REST-API identifiziert.

## **Erfahren Sie auf dieser Seite mehr über Charts:**

- [VLAN-Übersicht](#page-769-0)
- [L7-Protokolle](#page-769-1)
- [IP-Protokolle](#page-769-2)
- [DSCP-Typen \(Servicequalität\)](#page-771-0)
- [Pakettypen](#page-771-1)
- [Warnmeldungen](#page-772-0)

## <span id="page-769-0"></span>**VLAN-Übersicht**

Dieser Region erscheint nicht auf Durchflusssensoren.

#### **Durchschnittlicher Durchsatz**

Dieses Diagramm zeigt Ihnen die durchschnittliche Rate, mit der Daten im Laufe der Zeit über das VLAN gesendet wurden, gemessen in Bit.

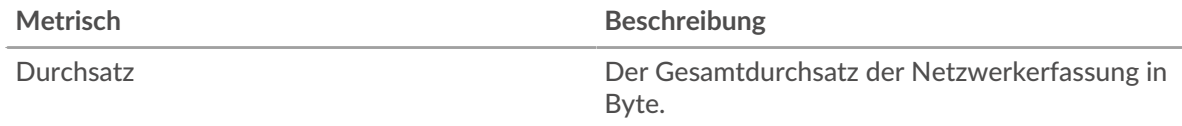

## **Verkehr insgesamt**

Dieses Diagramm zeigt Ihnen die Gesamtmenge der Daten, die während des ausgewählten Zeitintervalls über das VLAN gesendet wurden.

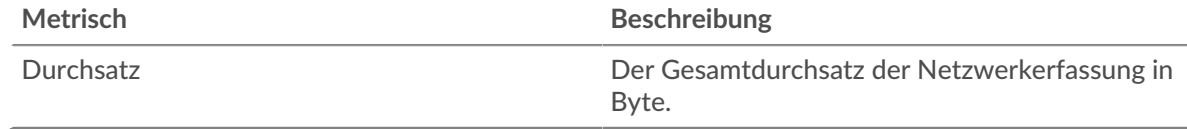

## **Durchschnittlicher Durchsatz**

Dieses Diagramm zeigt Ihnen die durchschnittliche Rate, mit der Daten während des ausgewählten Zeitintervalls über das VLAN gesendet wurden.

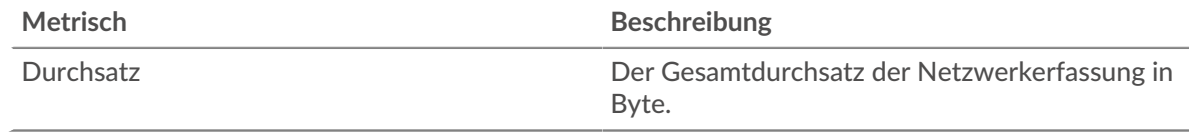

## <span id="page-769-1"></span>**L7-Protokolle**

## **Die besten L7-Protokolle**

Dieses Diagramm zeigt Ihnen, wann Daten über das VLAN gesendet wurden, aufgeschlüsselt nach dem L7-Protokoll .

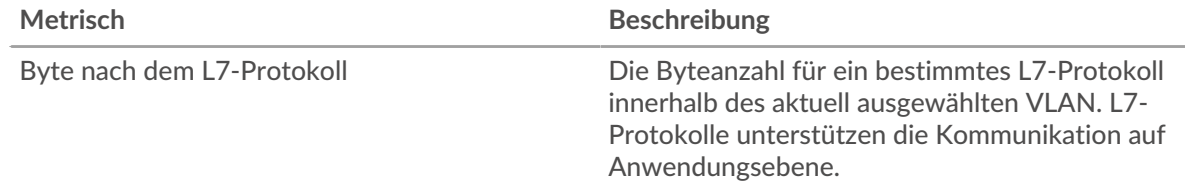

#### **Die besten L7-Protokolle**

Dieses Diagramm zeigt Ihnen die Gesamtmenge der über das VLAN gesendeten Daten, aufgeschlüsselt nach dem L7-Protokoll .

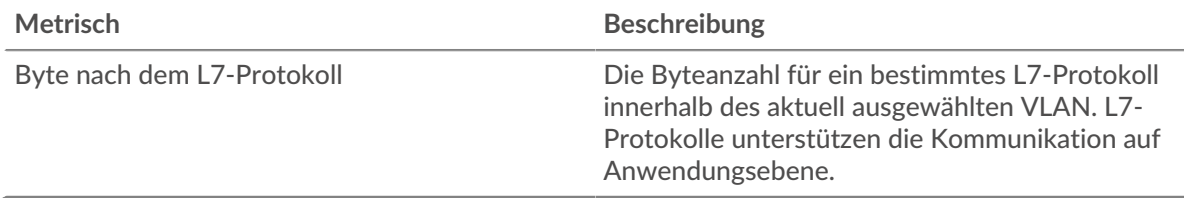

#### <span id="page-769-2"></span>**IP-Protokolle**

Dieser Region erscheint nicht auf Durchflusssensoren.

#### **Die besten IP-Protokolle**

Dieses Diagramm zeigt Ihnen, wann Daten über das VLAN gesendet wurden, aufgeschlüsselt nach IP-Protokollen.

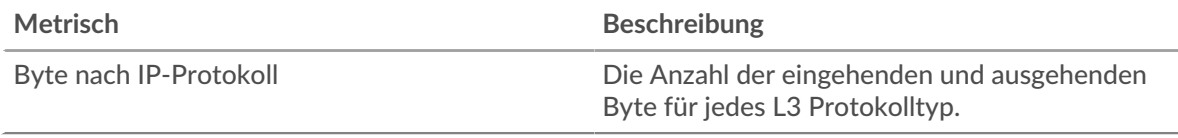

## **Die besten IP-Protokolle**

Dieses Diagramm zeigt Ihnen die Gesamtmenge der über das VLAN gesendeten Daten, aufgeschlüsselt nach IP-Protokollen.

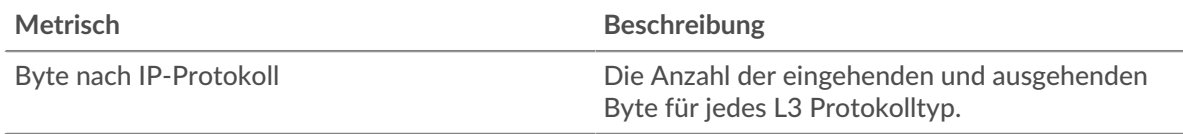

## **Paketfragmentierung**

Dieses Diagramm zeigt Ihnen, wann IP-Datagramme, die über das VLAN gesendet wurden, während der Übertragung fragmentiert wurden und erneut zusammengesetzt werden mussten.

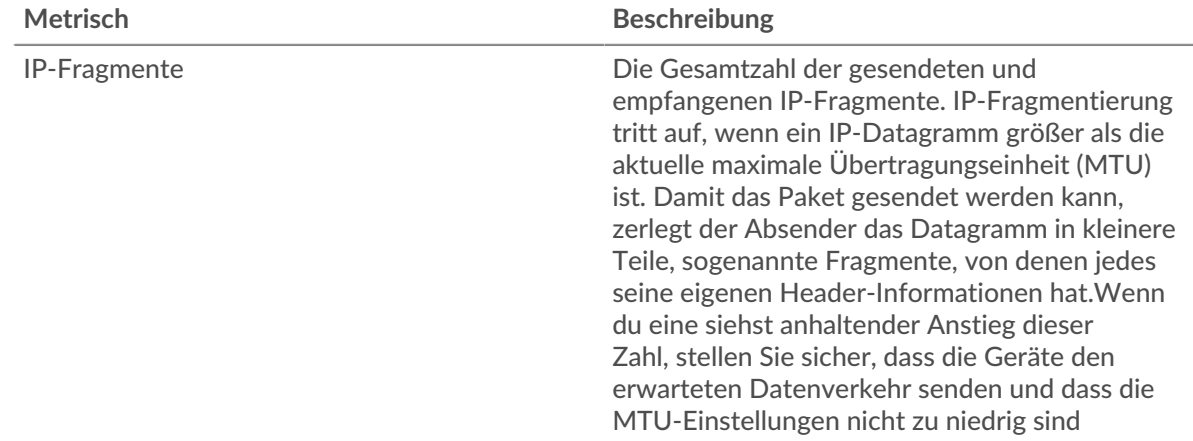

## **Paketfragmentierung**

Dieses Diagramm zeigt Ihnen, wie viele IP-Datagramme, die über das VLAN gesendet wurden, während der Übertragung fragmentiert wurden und erneut zusammengesetzt werden mussten.

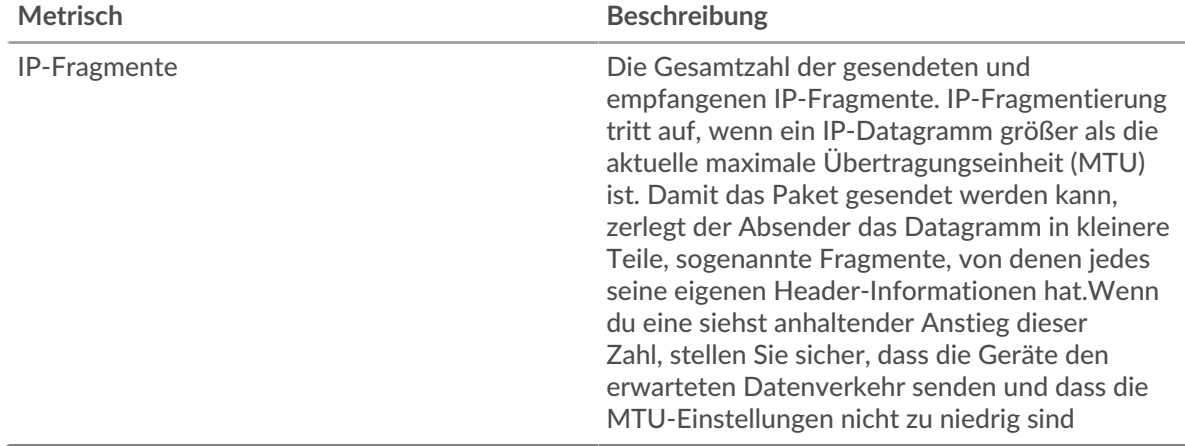

#### <span id="page-771-0"></span>**DSCP-Typen (Servicequalität)** Dieser Region erscheint nicht auf Durchflusssensoren.

## **Die besten DSCP-Typen**

Dieses Diagramm zeigt Ihnen, wann Daten über das VLAN gesendet wurden, aufgeschlüsselt nach DSCP-Typ (Differentiated Services Code Point).

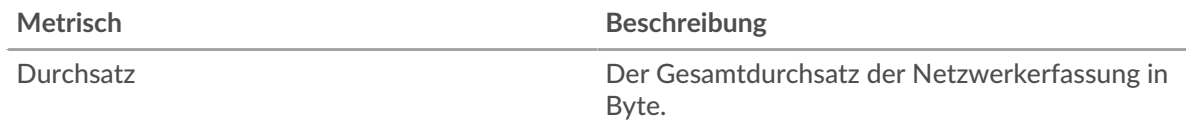

## **Die besten DSCP-Typen**

Dieses Diagramm zeigt Ihnen die Gesamtmenge der über das VLAN gesendeten Daten, aufgeschlüsselt nach DSCP-Typ.

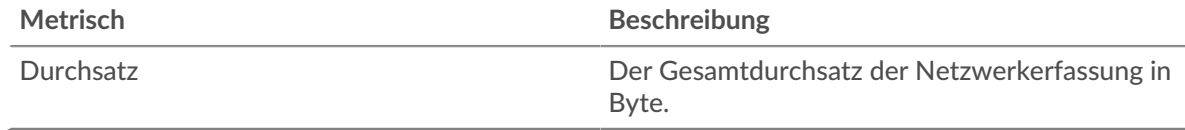

## <span id="page-771-1"></span>**Pakettypen**

Dieser Region erscheint nicht auf Durchflusssensoren.

## **Pakettypen**

Dieses Diagramm zeigt Ihnen, wann Daten über das VLAN gesendet wurden, aufgeschlüsselt nach Byte-Typ.

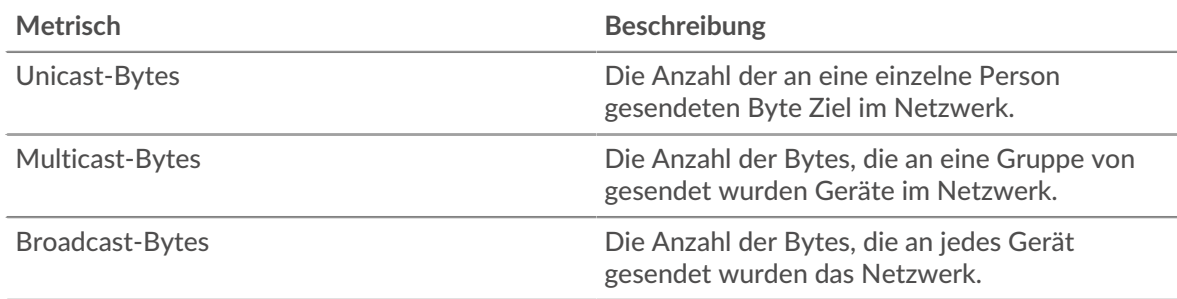

#### **Pakettypen**

Dieses Diagramm zeigt Ihnen die Gesamtmenge der über das VLAN gesendeten Daten, aufgeschlüsselt nach Byte-Typ.

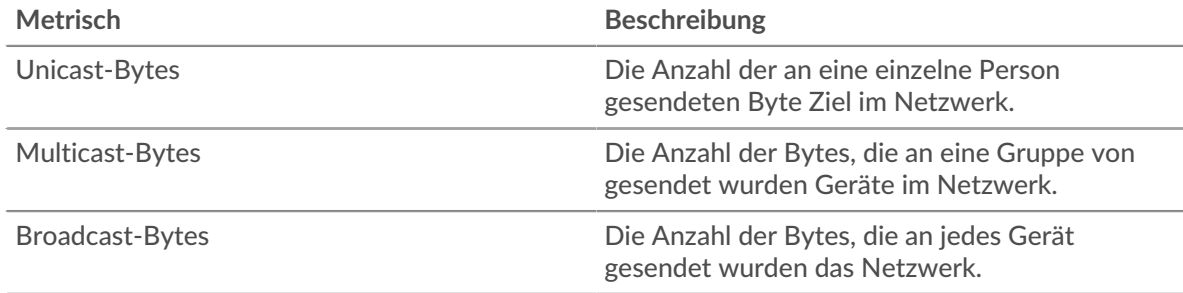

## **Top-Multicast-Gruppen — Bitrate**

Dieses Diagramm zeigt Ihnen, wann Daten über das VLAN an eine Gruppe von Geräten gesendet wurden, aufgeschlüsselt nach Multicast-Gruppen.

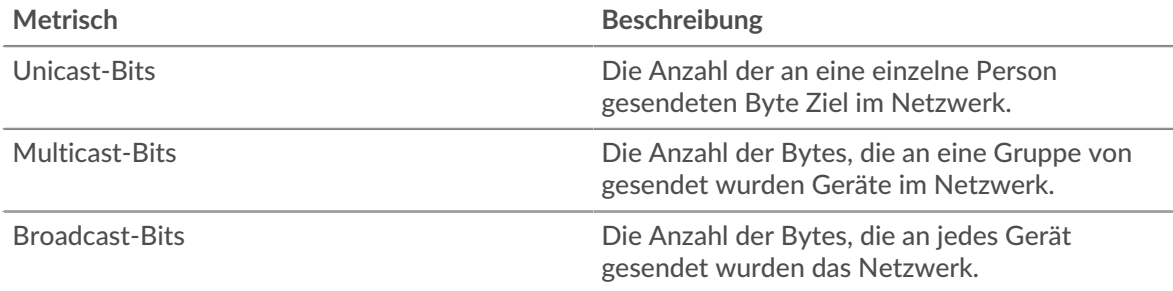

## **Top-Multicast-Gruppen — Byte**

Dieses Diagramm zeigt Ihnen die Gesamtmenge der Daten, die über das VLAN an eine Gruppe von Geräten gesendet wurden, aufgeschlüsselt nach Multicast-Gruppen.

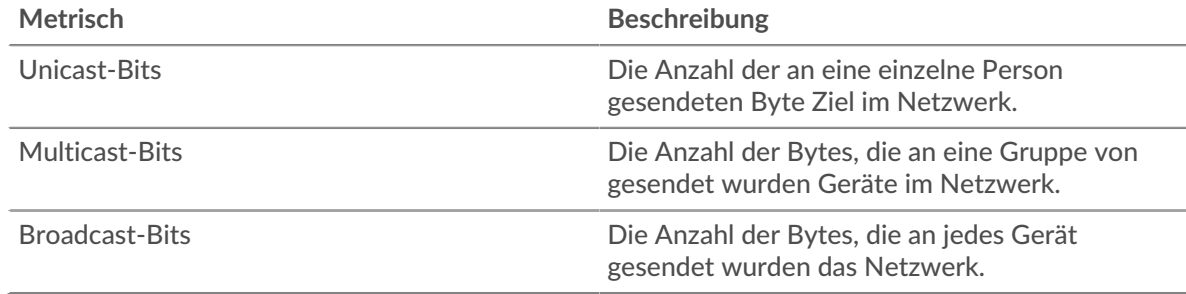

#### <span id="page-772-0"></span>**Warnmeldungen**

#### **Warnmeldungen**

Dieses Diagramm zeigt Ihnen, welche Alerts für das VLAN generiert wurden.

#### **Wo soll ich als Nächstes suchen**

• **Eine Metrik genauer betrachten:** Weitere Informationen zu einer Metrik erhalten Sie, indem Sie auf den Metrikwert oder -namen klicken und eine Option aus dem Menü Drilldown by auswählen. Wenn Sie sich beispielsweise die Gesamtzahl der Fehler ansehen, klicken Sie auf die Zahl und wählen Sie **Server** um zu sehen, welche Server die Fehler zurückgegeben haben.

• **Den Metric Explorer durchsuchen:** Integrierte Protokollseiten enthalten die am häufigsten referenzierten Metriken für ein Protokoll, aber Sie können zusätzliche Metriken im Metric Explorer sehen. Klicken Sie auf einer Protokollseite auf einen beliebigen Diagrammtitel und wählen Sie **Diagramm erstellen aus...**. Wenn der Metric Explorer geöffnet wird, klicken Sie auf **Metrik hinzufügen** im linken Bereich, um eine Dropdownliste mit umfassenden Metriken für das Gerät anzuzeigen. Wenn Sie eine interessante Metrik finden, klicken Sie auf **Zum Dashboard hinzufügen** um die Metrik einem neuen oder vorhandenen Dashboard hinzuzufügen.

• **Erstellen Sie eine benutzerdefinierte Metrik:** Wenn Sie eine Metrik anzeigen möchten, die nicht im Metric Explorer enthalten ist, können Sie über einen Auslöser eine benutzerdefinierte Metrik erstellen. Weitere Informationen finden Sie in den folgenden Ressourcen:

- [Trigger-Komplettlösung: HTTP 404-Fehler nachverfolgen](https://docs.extrahop.com/9.6/walkthrough-trigger/)
- Auslöser<sub>L</sub>

Seite ..VLAN-Pakete"

**Erfahren Sie auf dieser Seite mehr über Charts:**

- [Zusammenfassung der Pakete](#page-773-0)
- [L7-Protokolle](#page-773-1)
- [IP-Protokolle](#page-774-0)
- [DSCP-Typen \(Servicequalität\)](#page-774-1)
- <span id="page-773-0"></span>• [Pakettypen](#page-775-0)

## **Zusammenfassung der Pakete**

Dieser Region erscheint nicht auf Durchflusssensoren.

## **Paket-Rate**

Dieses Diagramm zeigt Ihnen, wann Pakete über das VLAN gesendet wurden.

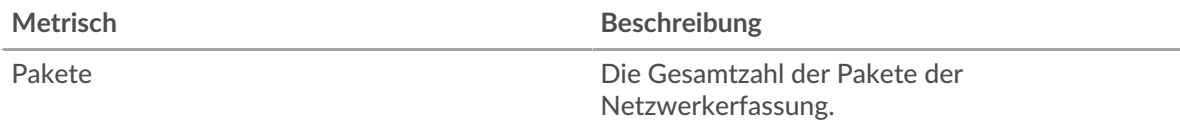

#### **Pakete insgesamt**

Dieses Diagramm zeigt Ihnen die Gesamtzahl der Pakete, die während des ausgewählten Zeitintervalls über das VLAN gesendet wurden.

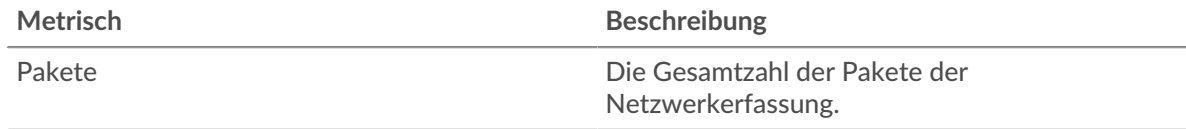

## **Durchschnittliche Paketrate**

Dieses Diagramm zeigt Ihnen die durchschnittliche Rate, mit der Pakete während des ausgewählten Zeitintervalls über das VLAN gesendet wurden.

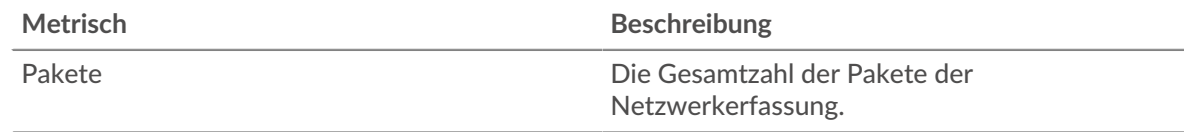

## <span id="page-773-1"></span>**L7-Protokolle**

#### **Top L7-Protokolle — Pakete**

Dieses Diagramm zeigt Ihnen, wann Pakete über das VLAN gesendet wurden, aufgeteilt nach dem L7-Protokoll .

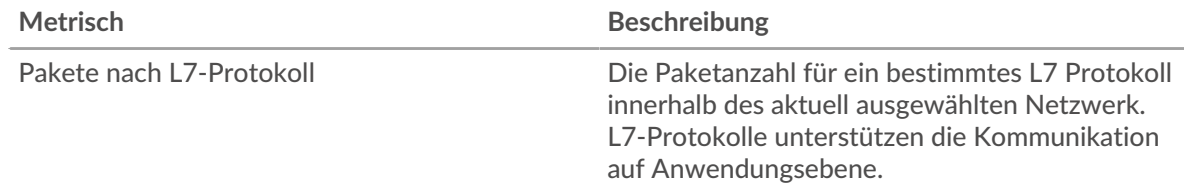

#### **Top L7-Protokolle — Pakete**

Dieses Diagramm zeigt Ihnen die Gesamtzahl der über das VLAN gesendeten Pakete, aufgeschlüsselt nach dem L7-Protokoll .

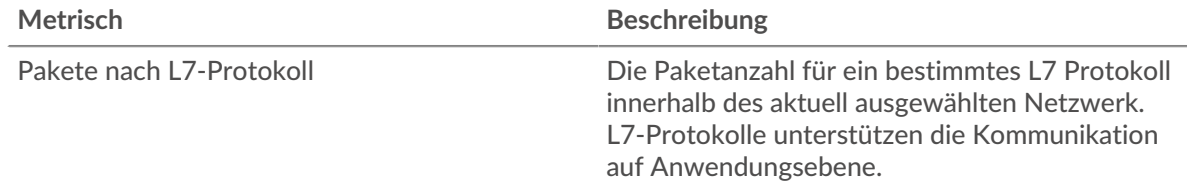

## <span id="page-774-0"></span>**IP-Protokolle**

Dieser Region erscheint nicht auf Durchflusssensoren.

#### **Top IP-Protokolle — Pakete**

Dieses Diagramm zeigt Ihnen, wann Pakete über das VLAN gesendet wurden, aufgeschlüsselt nach IP-Protokoll.

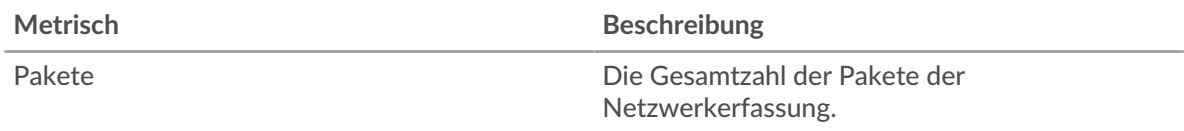

#### **Top IP-Protokolle — Pakete**

Dieses Diagramm zeigt Ihnen die Gesamtzahl der über das VLAN gesendeten Pakete, aufgeschlüsselt nach IP-Protokoll.

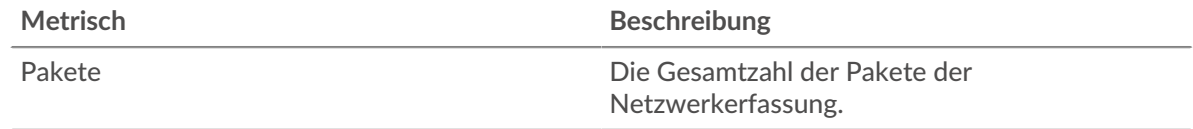

#### **Paketfragmentierung**

Dieses Diagramm zeigt Ihnen, wann IP-Datagramme, die über das VLAN gesendet wurden, während der Übertragung fragmentiert wurden und erneut zusammengesetzt werden mussten.

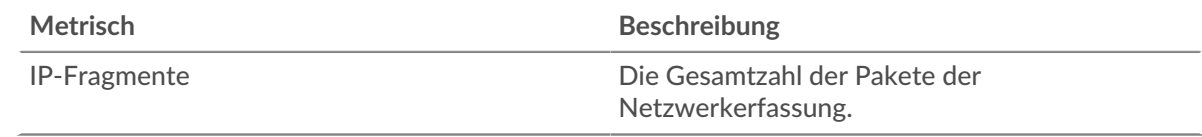

#### **Paketfragmentierung**

Dieses Diagramm zeigt Ihnen, wie viele IP-Datagramme, die über das VLAN gesendet wurden, während der Übertragung fragmentiert wurden und erneut zusammengesetzt werden mussten.

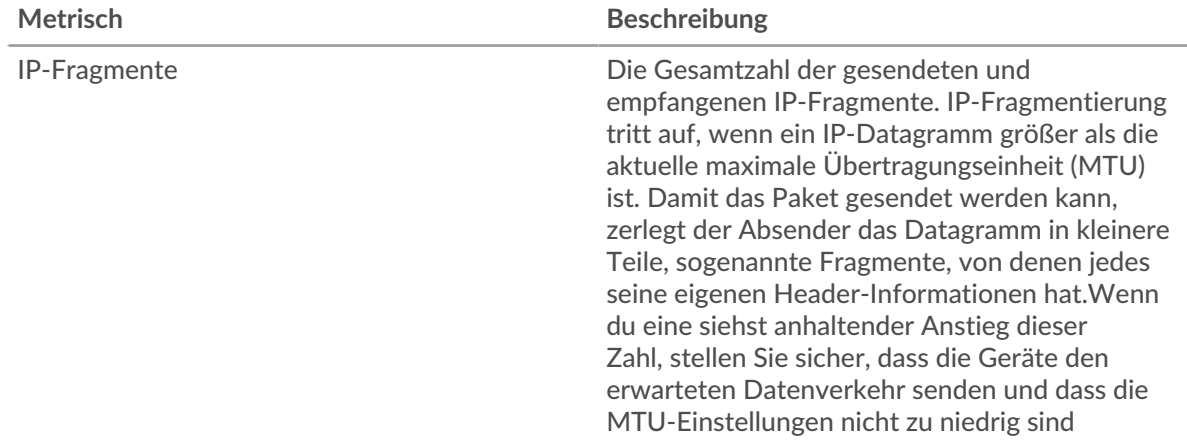

#### <span id="page-774-1"></span>**DSCP-Typen (Servicequalität)**

Dieser Region erscheint nicht auf Durchflusssensoren.

#### **Die wichtigsten DSCP-Typen — Pakete**

Dieses Diagramm zeigt Ihnen, wann Pakete über das VLAN gesendet wurden, aufgeschlüsselt nach DSCP-Typ ( Differentiated Services Code Point).

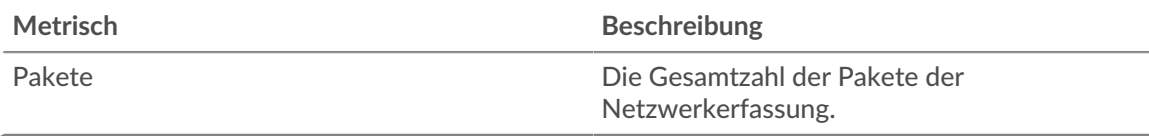

## **Top-DSCP-Typen -Pakete**

Dieses Diagramm zeigt Ihnen die Gesamtzahl der über das VLAN gesendeten Pakete, aufgeschlüsselt nach DSCP-Typ.

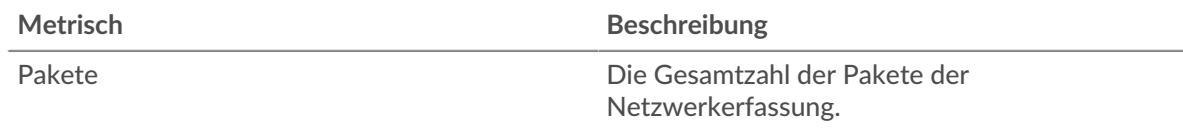

#### <span id="page-775-0"></span>**Pakettypen**

Dieser Region erscheint nicht auf Durchflusssensoren.

#### **Pakettypen**

Dieses Diagramm zeigt Ihnen, wann Pakete über das VLAN gesendet wurden, aufgeschlüsselt nach Pakettyp.

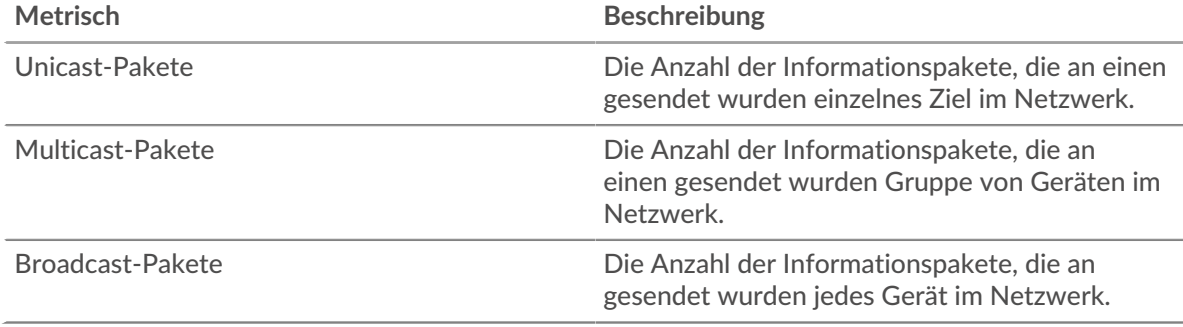

#### **Pakettypen**

Dieses Diagramm zeigt Ihnen die Gesamtzahl der über das VLAN gesendeten Pakete, aufgeschlüsselt nach Pakettyp.

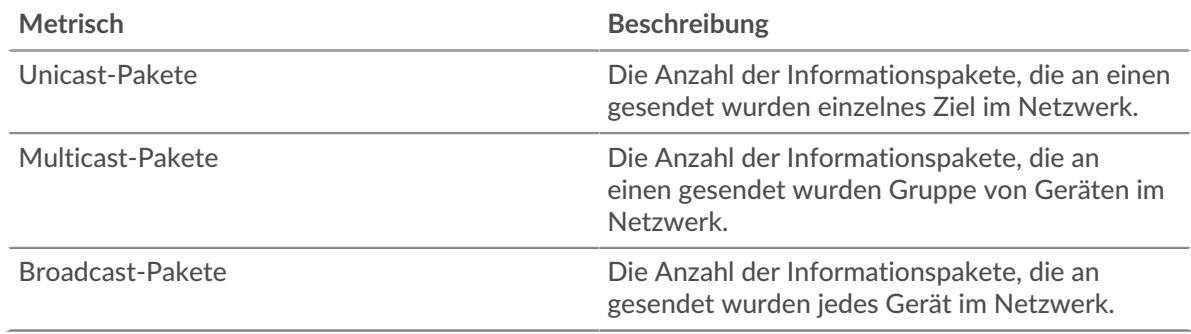

#### **Top-Multicast-Gruppen — Pakete**

Dieses Diagramm zeigt Ihnen, wann Pakete an eine Gruppe von Geräten im VLAN gesendet wurden, aufgeteilt nach Multicast-Gruppen.

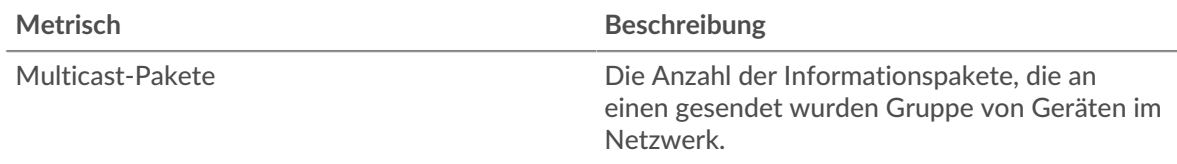

## **Top-Multicast-Gruppen — Pakete**

Dieses Diagramm zeigt Ihnen die Gesamtzahl der Pakete, die an eine Gruppe von Geräten im VLAN gesendet wurden, aufgeschlüsselt nach Multicast-Gruppen.

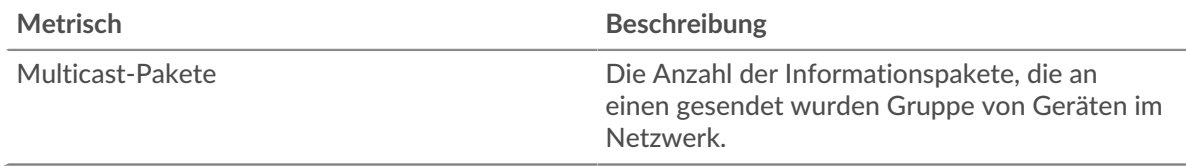

## **Wo soll ich als Nächstes suchen**

• **Eine Metrik genauer betrachten:** Weitere Informationen zu einer Metrik erhalten Sie, indem Sie auf den Metrikwert oder -namen klicken und eine Option aus dem Menü Drilldown by auswählen. Wenn Sie sich beispielsweise die Gesamtzahl der Fehler ansehen, klicken Sie auf die Zahl und wählen Sie **Server** um zu sehen, welche Server die Fehler zurückgegeben haben.

• **Den Metric Explorer durchsuchen:** Integrierte Protokollseiten enthalten die am häufigsten referenzierten Metriken für ein Protokoll, aber Sie können zusätzliche Metriken im Metric Explorer sehen. Klicken Sie auf einer Protokollseite auf einen beliebigen Diagrammtitel und wählen Sie **Diagramm erstellen aus...**. Wenn der Metric Explorer geöffnet wird, klicken Sie auf **Metrik hinzufügen** im linken Bereich, um eine Dropdownliste mit umfassenden Metriken für das Gerät anzuzeigen. Wenn Sie eine interessante Metrik finden, klicken Sie auf **Zum Dashboard hinzufügen** um die Metrik einem neuen oder vorhandenen Dashboard hinzuzufügen.

• **Erstellen Sie eine benutzerdefinierte Metrik:** Wenn Sie eine Metrik anzeigen möchten, die nicht im Metric Explorer enthalten ist, können Sie über einen Auslöser eine benutzerdefinierte Metrik erstellen. Weitere Informationen finden Sie in den folgenden Ressourcen:

- [Trigger-Komplettlösung: HTTP 404-Fehler nachverfolgen](https://docs.extrahop.com/9.6/walkthrough-trigger/) M
- Auslöser<sub>I</sub>

## Seite "VLAN Frames"

#### **Erfahren Sie auf dieser Seite mehr über Charts:**

Diese Seite erscheint nicht im Fluss Sensoren.

- [Rahmengrößen](#page-776-0)
- <span id="page-776-0"></span>• [Rahmentypen](#page-777-0)

#### **Rahmengrößen**

#### **Rahmengrößen**

Dieses Diagramm zeigt Ihnen, wann Frames über das VLAN gesendet wurden, aufgeschlüsselt nach Framegröße.

#### **Metrisch Beschreibung**

64-Byte-Frames Die Anzahl der L2-Ethernet-Frames mit einem Maximum von 64 Byte Nutzlast

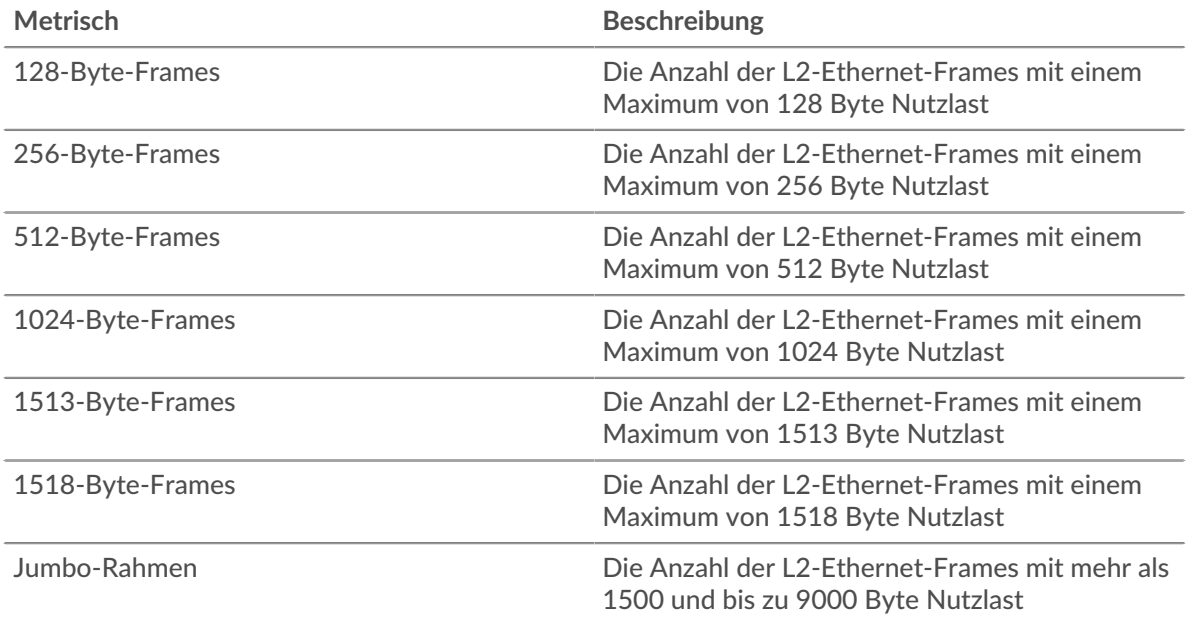

## **Rahmengrößen**

Dieses Diagramm zeigt Ihnen die Gesamtzahl der Frames, die über das VLAN gesendet wurden, aufgeschlüsselt nach Framegröße.

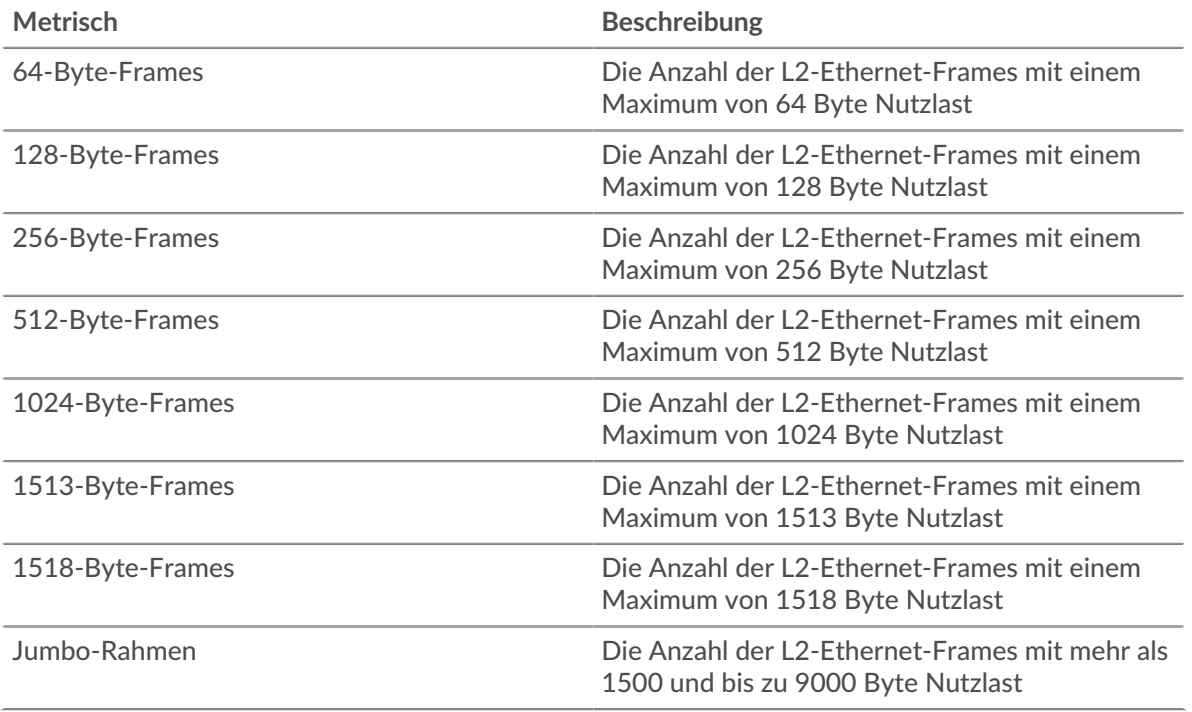

#### <span id="page-777-0"></span>**Rahmentypen**

#### **Rahmentypen**

Dieses Diagramm zeigt Ihnen, wann Frames über das VLAN gesendet wurden, aufgeschlüsselt nach Framegröße.

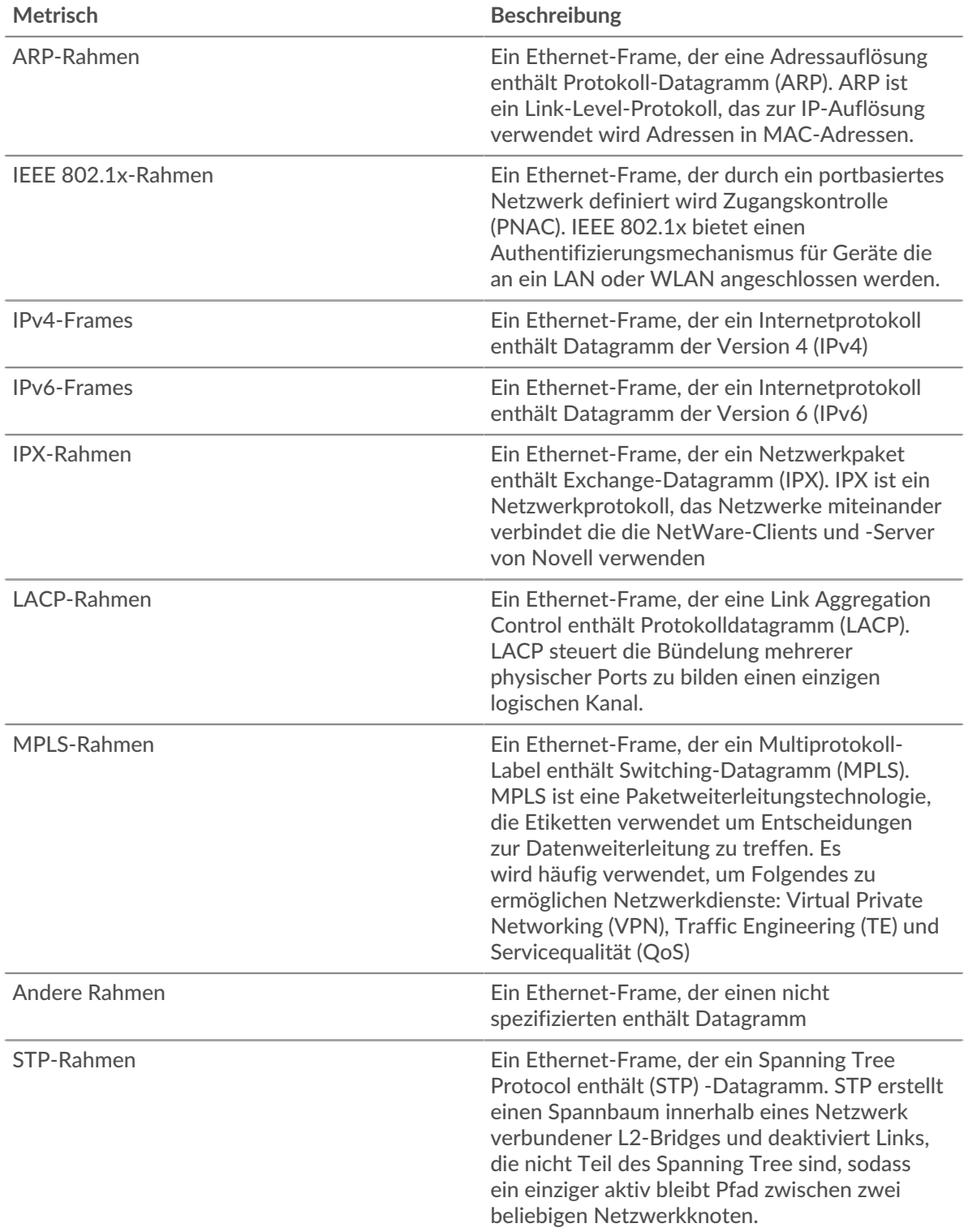

## **Rahmentypen**

Dieses Diagramm zeigt Ihnen die Gesamtzahl der Frames, die über das VLAN gesendet wurden, aufgeschlüsselt nach Frame-Typ.

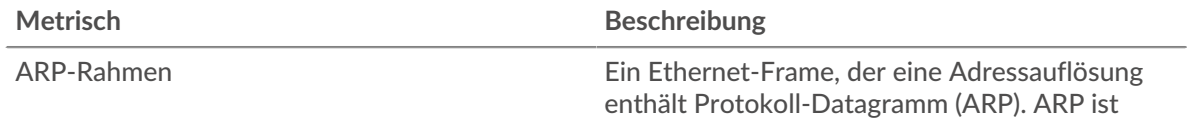

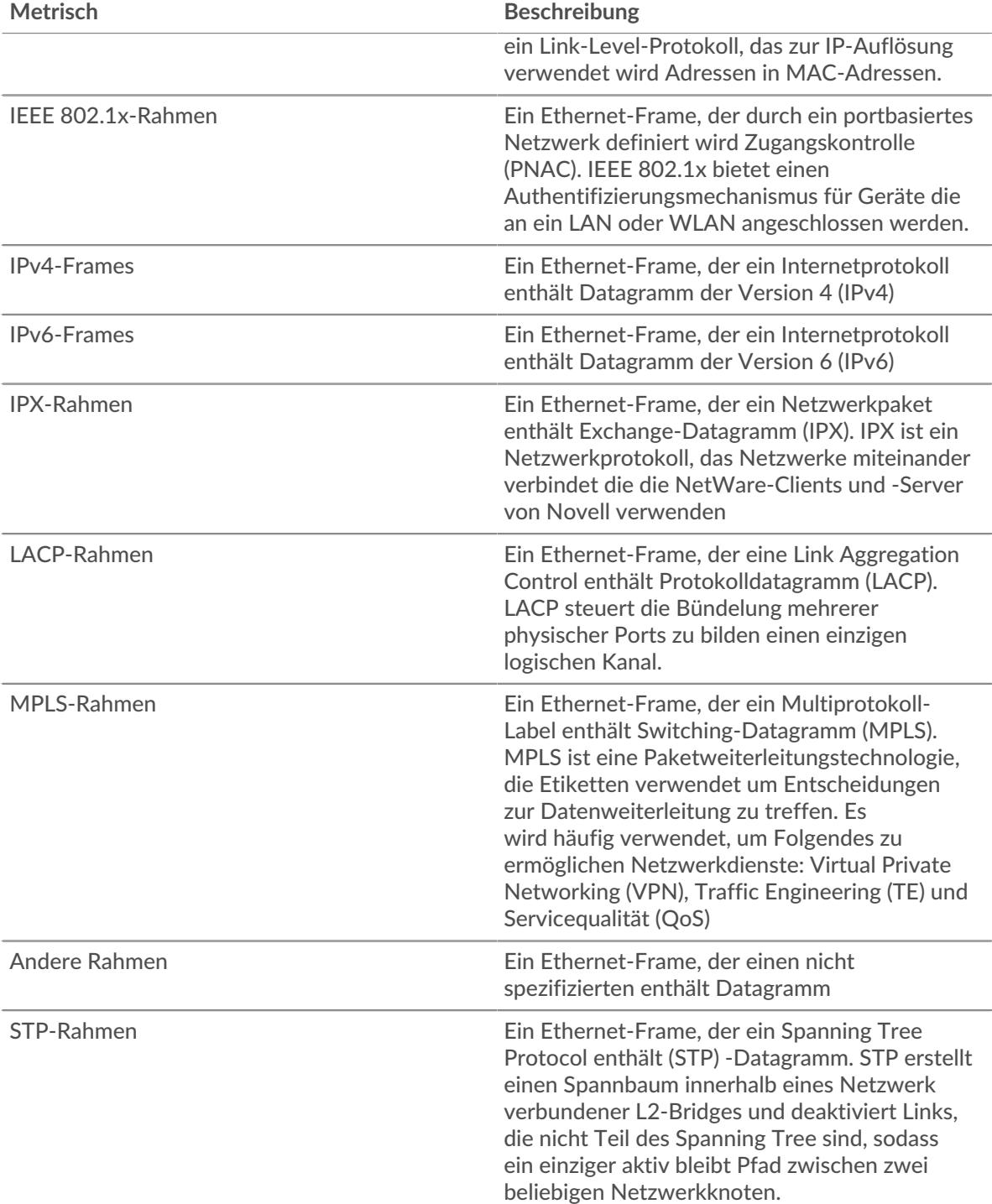

## **Wo soll ich als Nächstes suchen**

• **Eine Metrik genauer betrachten:** Weitere Informationen zu einer Metrik erhalten Sie, indem Sie auf den Metrikwert oder -namen klicken und eine Option aus dem Menü Drilldown by auswählen. Wenn Sie sich beispielsweise die Gesamtzahl der Fehler ansehen, klicken Sie auf die Zahl und wählen Sie **Server** um zu sehen, welche Server die Fehler zurückgegeben haben.

• **Den Metric Explorer durchsuchen:** Integrierte Protokollseiten enthalten die am häufigsten referenzierten Metriken für ein Protokoll, aber Sie können zusätzliche Metriken im Metric Explorer sehen. Klicken Sie auf einer Protokollseite auf einen beliebigen Diagrammtitel und wählen Sie **Diagramm erstellen**

**aus...**. Wenn der Metric Explorer geöffnet wird, klicken Sie auf **Metrik hinzufügen** im linken Bereich, um eine Dropdownliste mit umfassenden Metriken für das Gerät anzuzeigen. Wenn Sie eine interessante Metrik finden, klicken Sie auf **Zum Dashboard hinzufügen** um die Metrik einem neuen oder vorhandenen Dashboard hinzuzufügen.

• **Erstellen Sie eine benutzerdefinierte Metrik:** Wenn Sie eine Metrik anzeigen möchten, die nicht im Metric Explorer enthalten ist, können Sie über einen Auslöser eine benutzerdefinierte Metrik erstellen. Weitere Informationen finden Sie in den folgenden Ressourcen:

- Trigger-Komplettlösung: HTTP 404-Fehler nachverfolgen
- Auslöser<sub>I</sub>

Seite "Flow Network - Zusammenfassung"

#### **Erfahren Sie auf dieser Seite mehr über Charts:**

Diagramme für ein Flussnetz zeigen Metrik Werte an, die von allen Strömungsschnittstellen erfasst wurden, die das Flussnetz enthält.

- [Überblick](#page-780-0)
- **[Protokolle](#page-780-1)**
- <span id="page-780-0"></span>**[Endpunkte](#page-781-0)**

#### **Überblick**

#### **Durchschnittlicher Durchsatz**

Dieses Diagramm zeigt den NetFlow-Durchsatz im Zeitverlauf, indem es zeigt, wann Byte übertragen wurden.

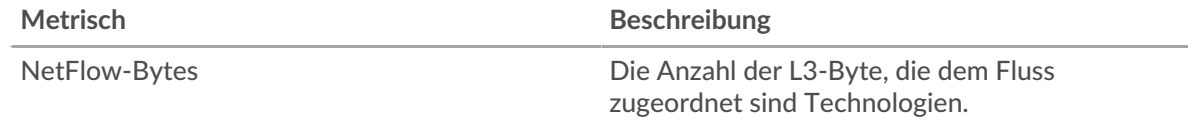

#### **Durchsatz**

Dieses Diagramm zeigt die Geschwindigkeit, mit der NetFlow-Bytes übertragen werden.

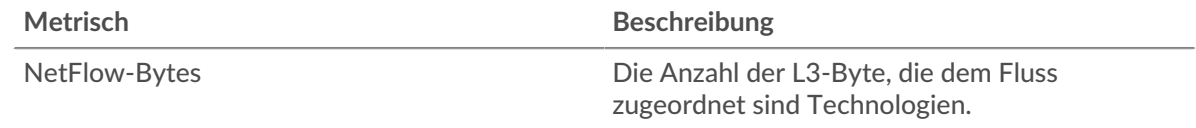

#### <span id="page-780-1"></span>**Protokolle**

#### **Top-Protokolle (durchschnittlicher Durchsatz)**

Dieses Diagramm zeigt, welche NetFlow-Protokolle im Laufe der Zeit am aktivsten waren, indem es die Übertragungsrate von Bytes, aufgeschlüsselt nach Protokoll und Portnummer, zeigt.

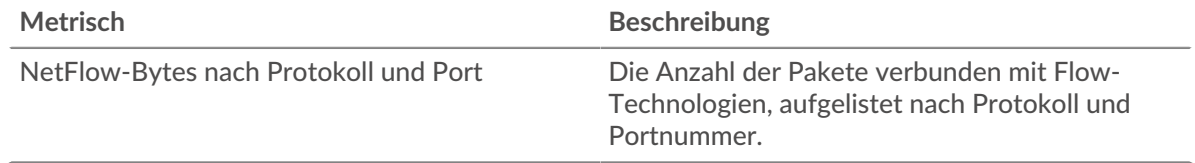

#### **Die besten Protokolle**

Dieses Diagramm zeigt, welche NetFlow-Protokolle am aktivsten waren, aufgeschlüsselt nach Protokoll und Portnummer.

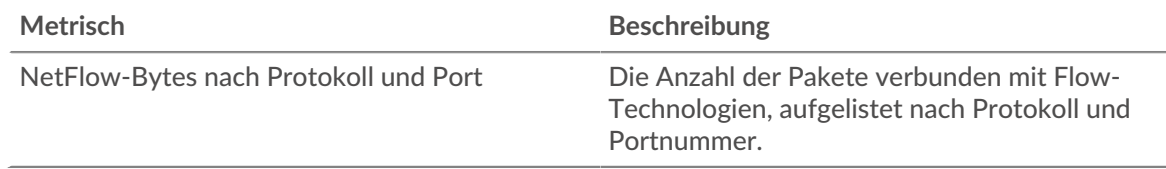

#### <span id="page-781-0"></span>**Endpunkte**

## **Top-Talker (durchschnittlicher Durchsatz)**

Dieses Diagramm zeigt, welche IP-Adressen im Laufe der Zeit die meisten NetFlow-Daten gesendet und empfangen haben.

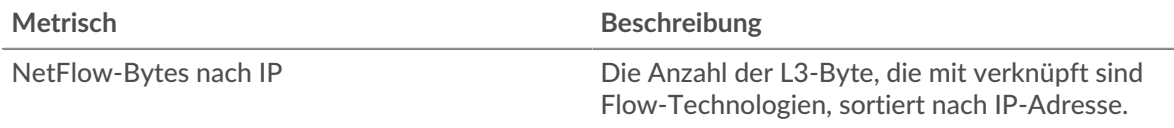

## **Die besten Redner**

Dieses Diagramm zeigt, welche IP-Adressen die meisten NetFlow-Daten gesendet und empfangen haben.

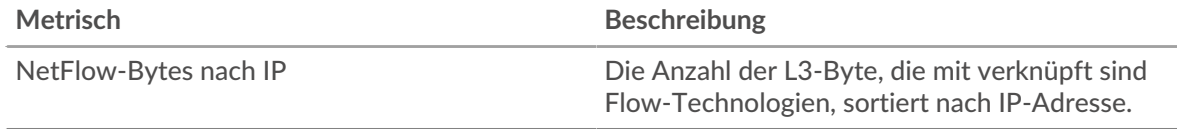

## **Top-Absender (durchschnittlicher Durchsatz)**

Dieses Diagramm zeigt, welche IP-Adressen im Laufe der Zeit die meisten NetFlow-Daten gesendet haben.

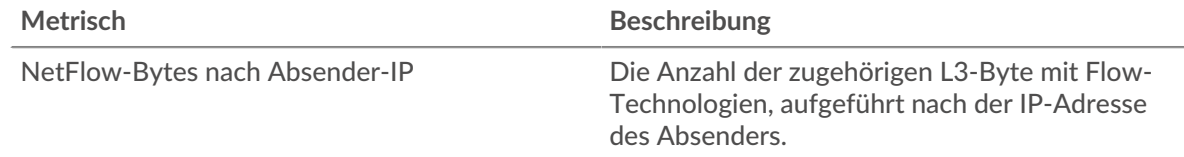

#### **Top-Absender**

Dieses Diagramm zeigt, welche IP-Adressen die meisten NetFlow-Daten gesendet haben.

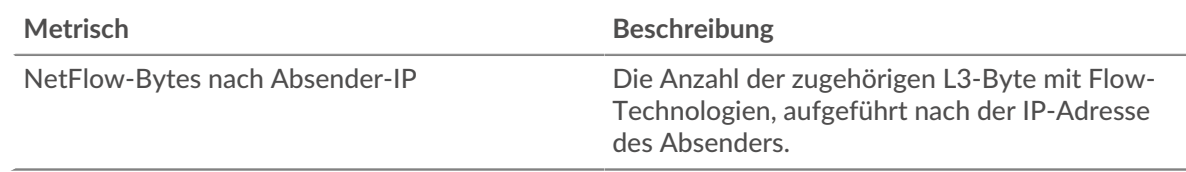

## **Top-Empfänger (durchschnittlicher Durchsatz)**

Dieses Diagramm zeigt, welche IP-Adressen im Laufe der Zeit die meisten NetFlow-Daten erhalten haben.

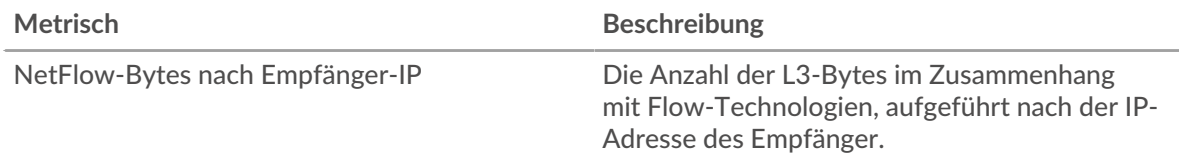

## **Top-Empfänger**

Dieses Diagramm zeigt, welche IP-Adressen die meisten NetFlow-Daten erhalten haben.

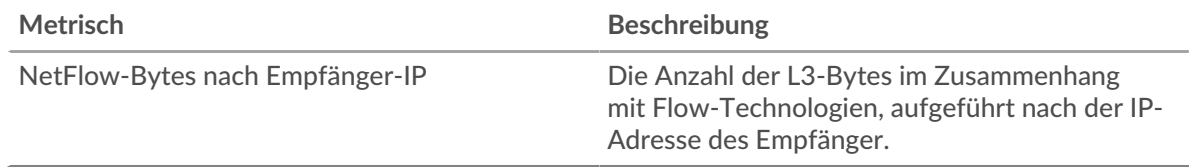

## **Top-Konversationen (durchschnittlicher Durchsatz)**

Dieses Diagramm zeigt, welche IP-Adresspaare im Laufe der Zeit die meisten NetFlow-Daten ausgetauscht haben.

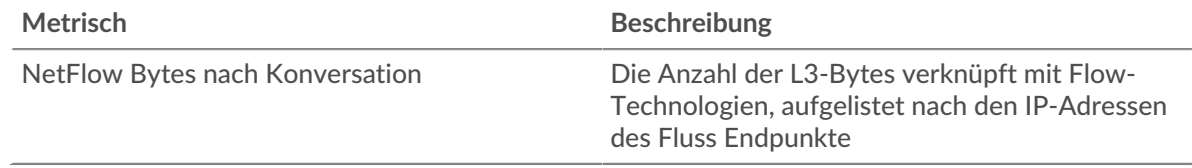

## **Die besten Konversationen**

Dieses Diagramm zeigt, welche IP-Adresspaare die meisten NetFlow-Daten ausgetauscht haben.

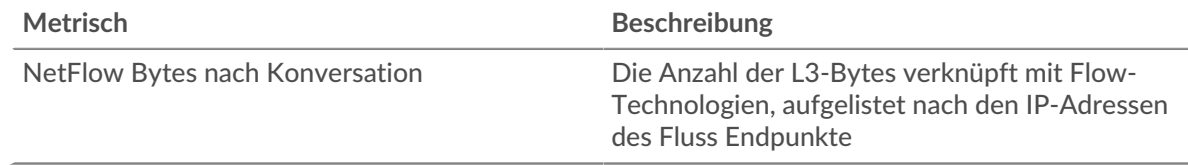

## **Wo soll ich als Nächstes suchen**

• **Eine Metrik genauer betrachten:** Weitere Informationen zu einer Metrik erhalten Sie, indem Sie auf den Metrikwert oder -namen klicken und eine Option aus dem Menü Drilldown by auswählen. Wenn Sie sich beispielsweise die Gesamtzahl der Fehler ansehen, klicken Sie auf die Zahl und wählen Sie **Server** um zu sehen, welche Server die Fehler zurückgegeben haben.

• **Den Metric Explorer durchsuchen:** Integrierte Protokollseiten enthalten die am häufigsten referenzierten Metriken für ein Protokoll, aber Sie können zusätzliche Metriken im Metric Explorer sehen. Klicken Sie auf einer Protokollseite auf einen beliebigen Diagrammtitel und wählen Sie **Diagramm erstellen aus...**. Wenn der Metric Explorer geöffnet wird, klicken Sie auf **Metrik hinzufügen** im linken Bereich, um eine Dropdownliste mit umfassenden Metriken für das Gerät anzuzeigen. Wenn Sie eine interessante Metrik finden, klicken Sie auf **Zum Dashboard hinzufügen** um die Metrik einem neuen oder vorhandenen Dashboard hinzuzufügen.

• **Erstellen Sie eine benutzerdefinierte Metrik:** Wenn Sie eine Metrik anzeigen möchten, die nicht im Metric Explorer enthalten ist, können Sie über einen Auslöser eine benutzerdefinierte Metrik erstellen. Weitere Informationen finden Sie in den folgenden Ressourcen:

- [Trigger-Komplettlösung: HTTP 404-Fehler nachverfolgen](https://docs.extrahop.com/9.6/walkthrough-trigger/)
- Auslöser<sub>I</sub>

# **Anhang zu den Kennzahlen**

In den folgenden Themen werden Konzepte beschrieben, die einer Reihe von Metriken gemeinsam sind.

# **Zeit für Hin- und Rückfahrt**

RTT-Metriken sind ein guter Indikator für die Leistung Ihres Netzwerk. Wenn Sie hohe Übertragungsoder Verarbeitungszeiten feststellen, die RTT jedoch niedrig ist, liegt das Problem wahrscheinlich auf Geräteebene. Wenn die RTT-, Verarbeitungs- und Übertragungszeiten jedoch alle hoch sind, kann sich die Netzwerklatenz auf die Übertragungs- und Verarbeitungszeiten auswirken, und das Problem liegt möglicherweise im Netzwerk.

Das ExtraHop-System berechnet den RTT-Wert, indem es die Zeit zwischen dem ersten Paket einer Anfrage und der Bestätigung durch den Server misst, wie in der folgenden Abbildung dargestellt:

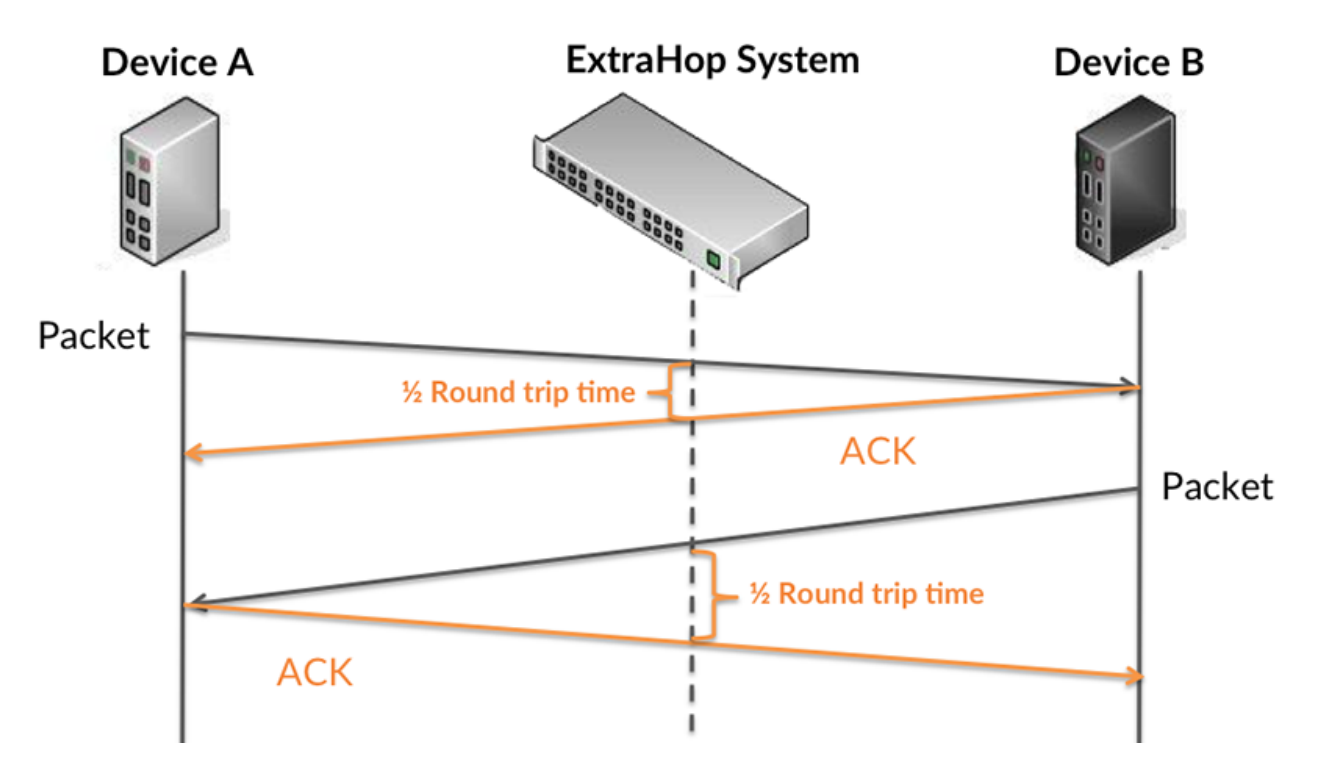

Die RTT-Metrik kann dabei helfen, die Quelle des Problems zu identifizieren, da sie nur misst, wie lange es dauert, bis eine sofortige Bestätigung vom Client oder Server gesendet wird; sie wartet nicht, bis alle Pakete zugestellt sind.

Erfahren Sie mehr darüber, wie das ExtraHop-System die Hin- und Rückflugzeit berechnet, auf der ExtraHop-Forum L.